## Release 12.1.2205

Linha Datasul

Exported on 05/12/2022

## Table of Contents

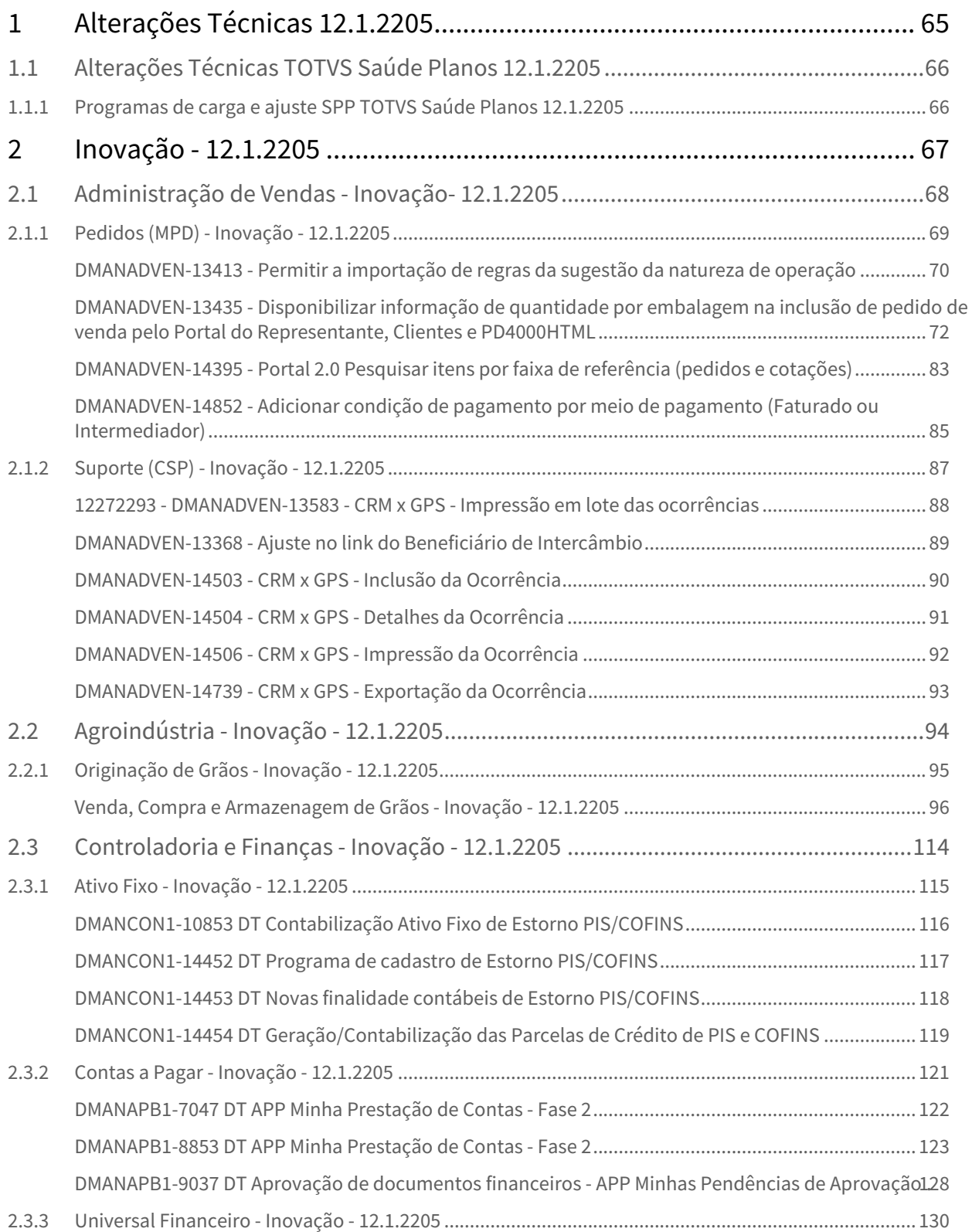

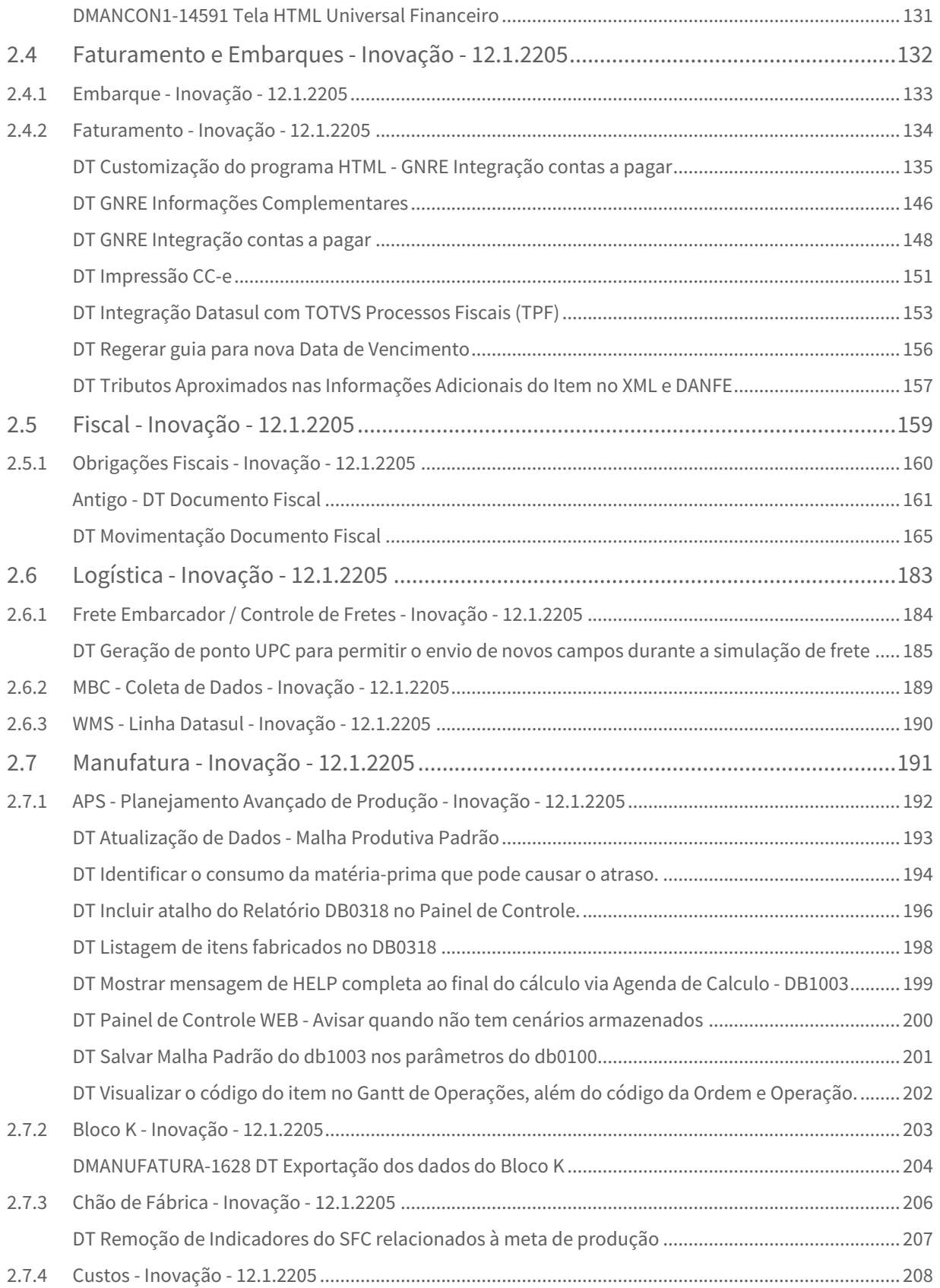

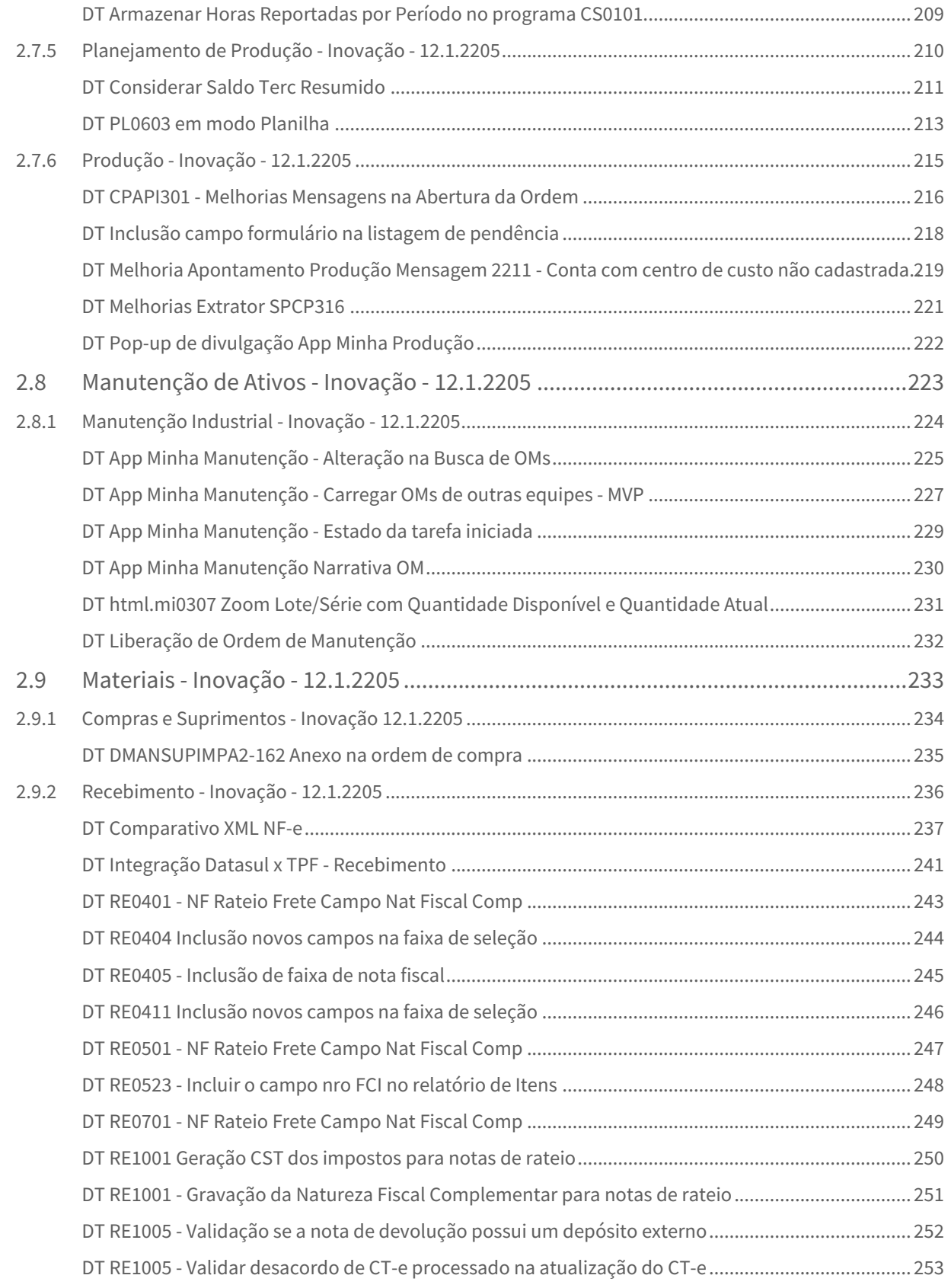

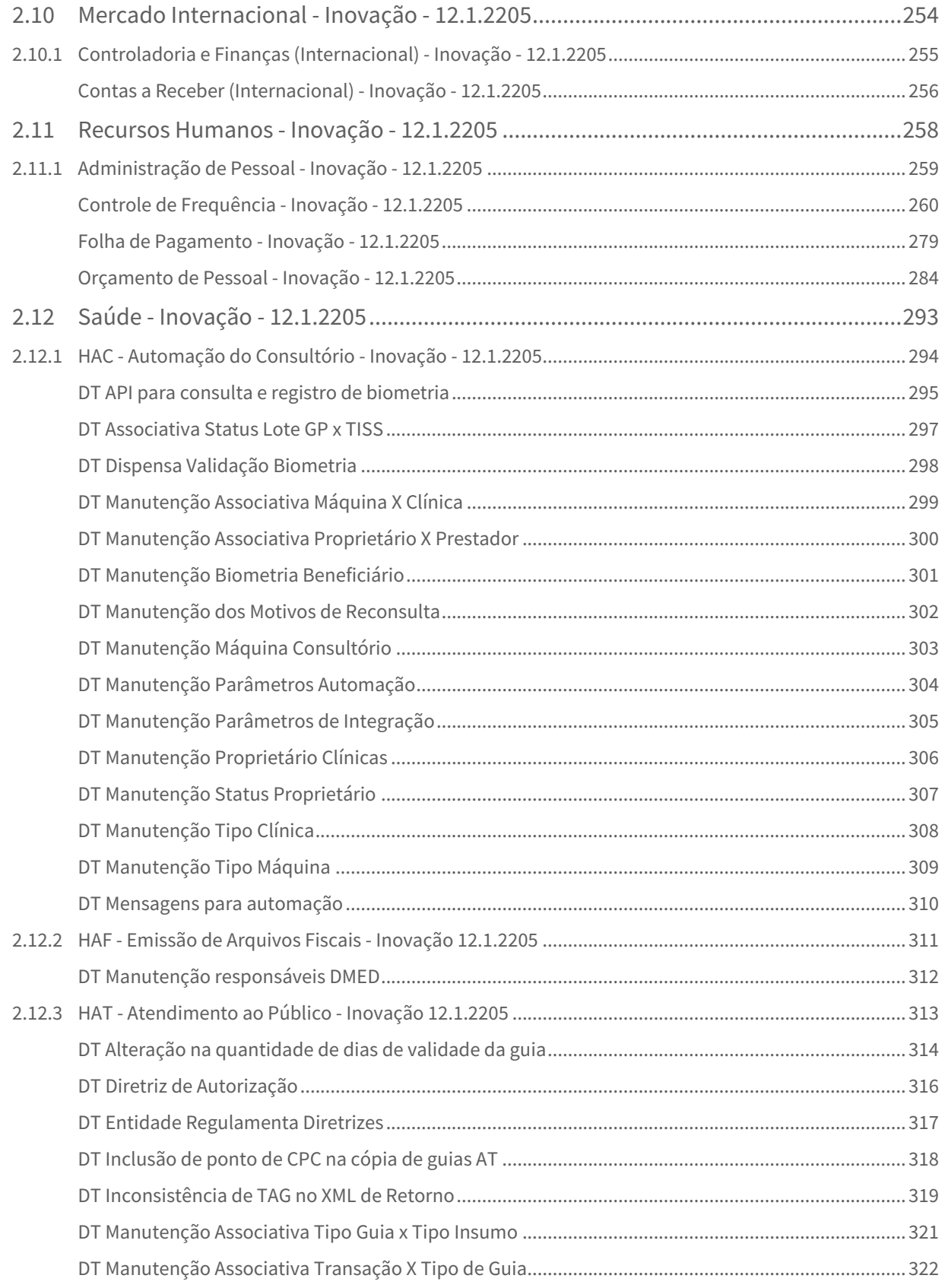

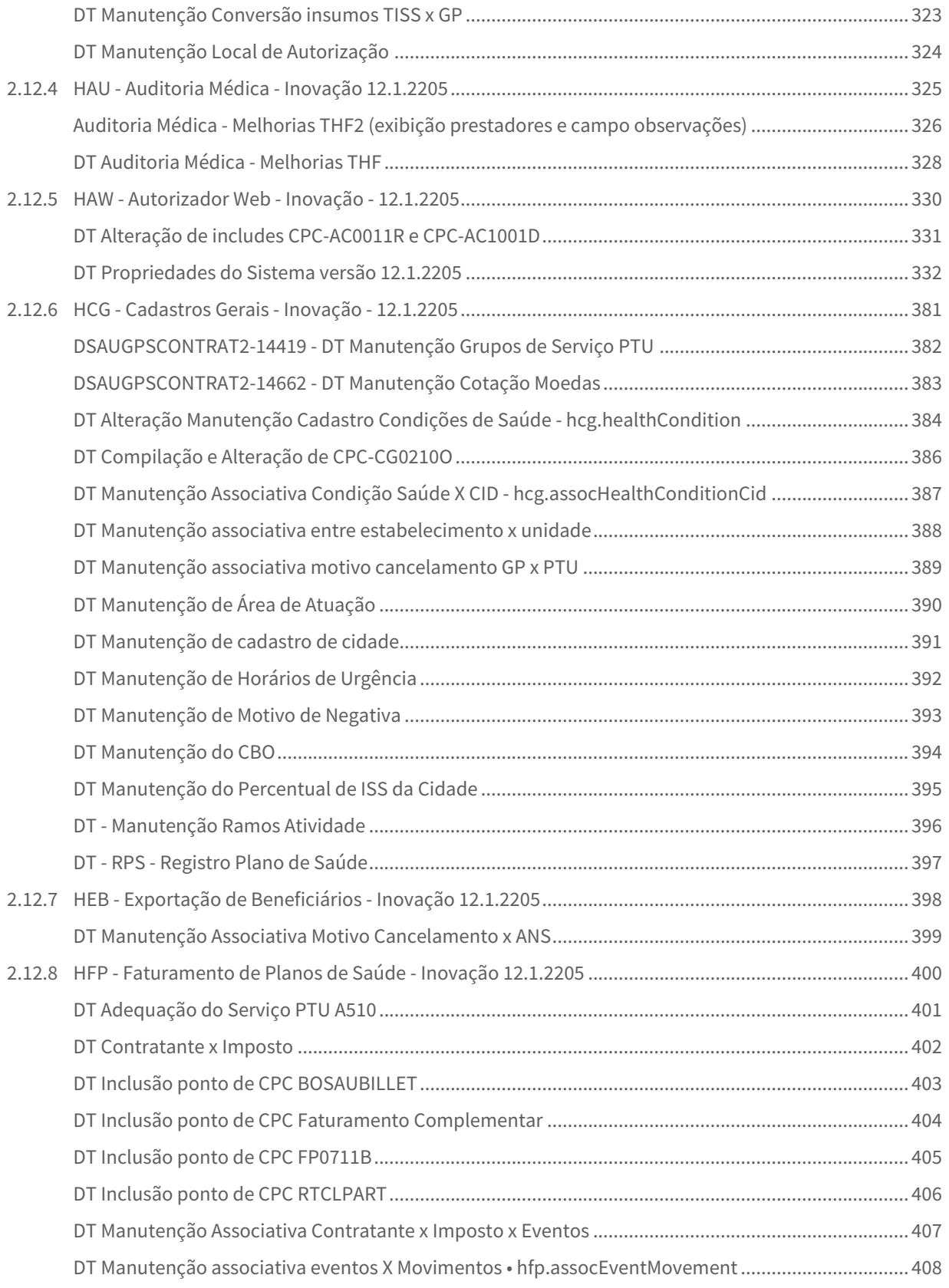

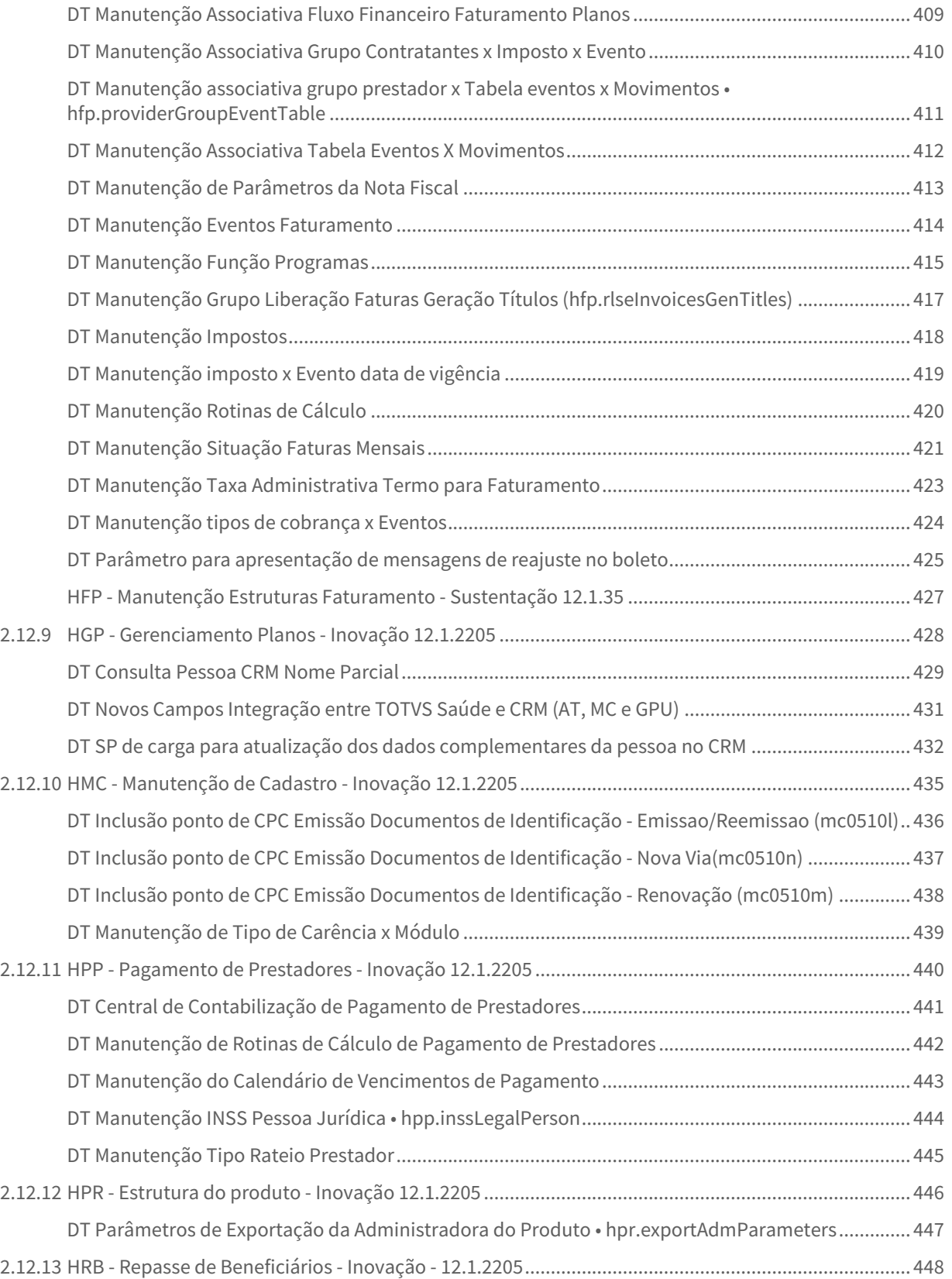

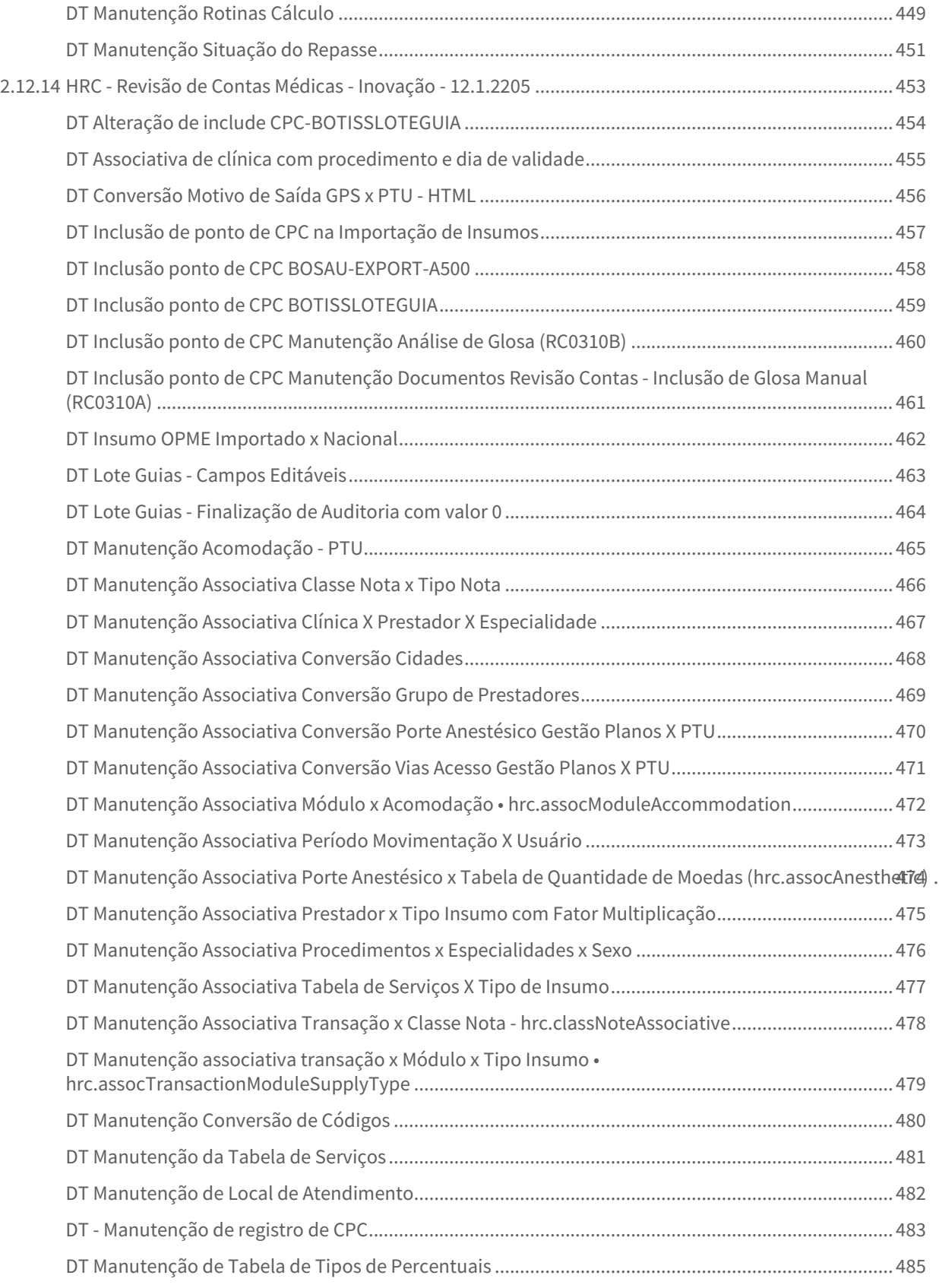

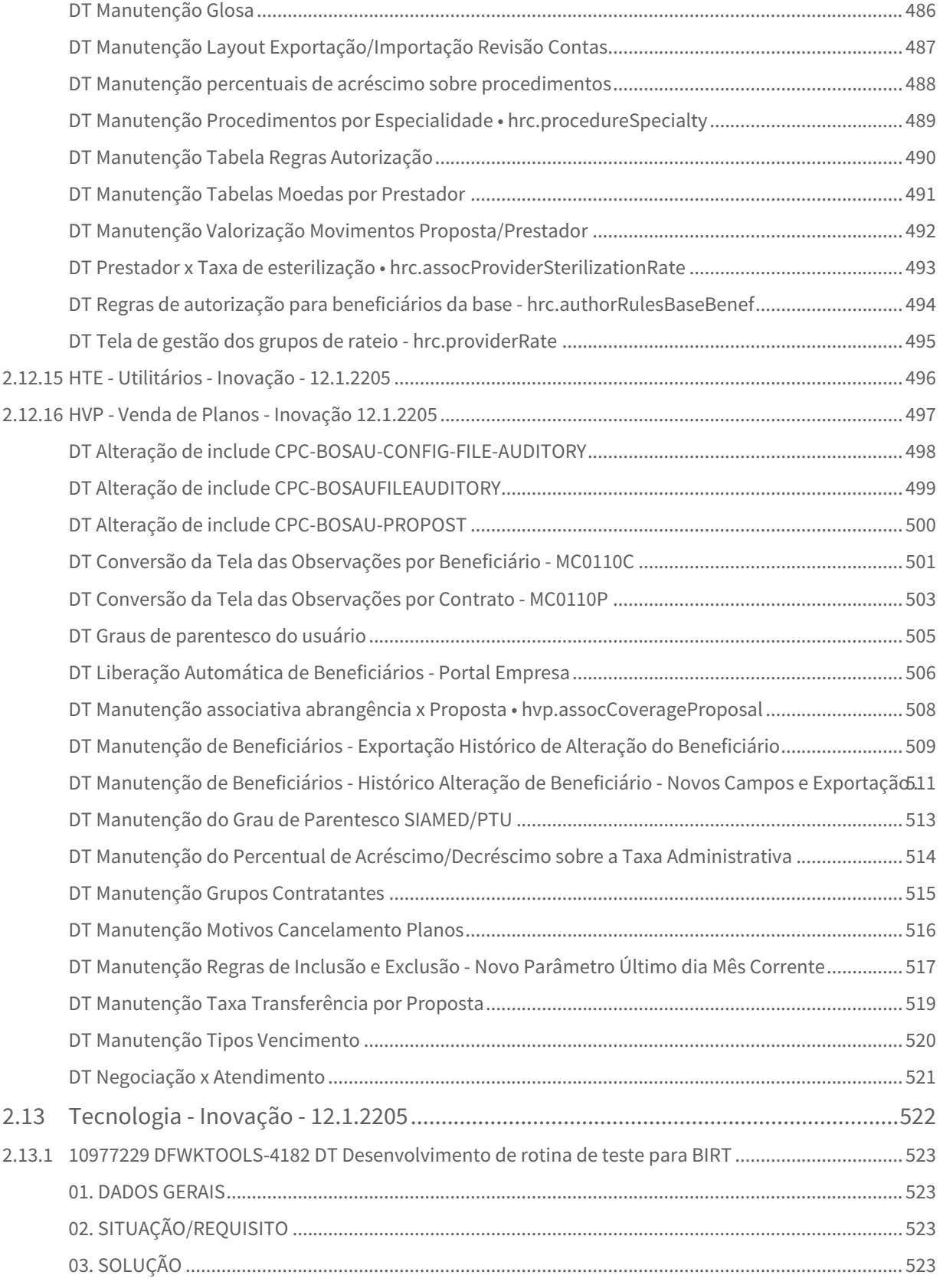

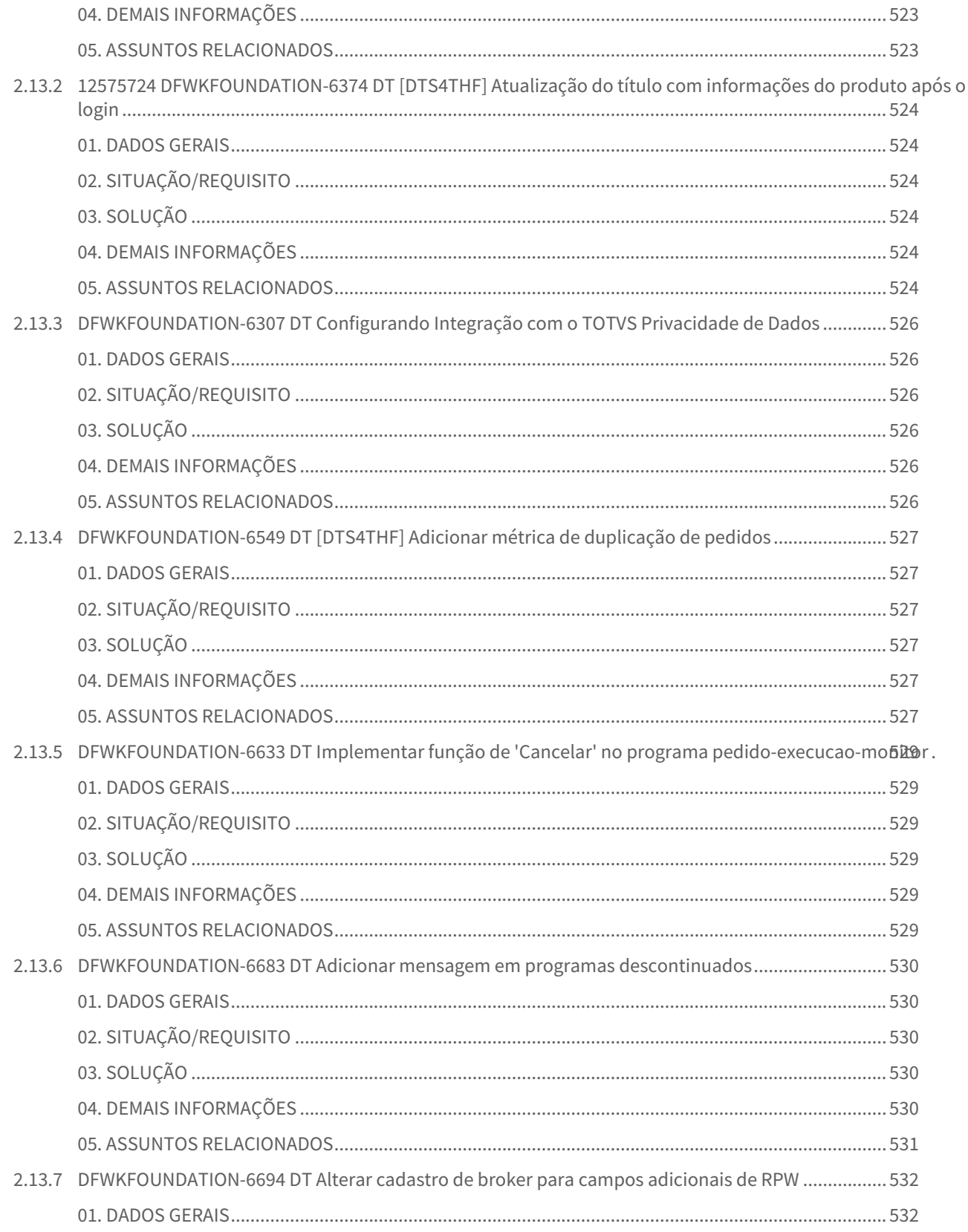

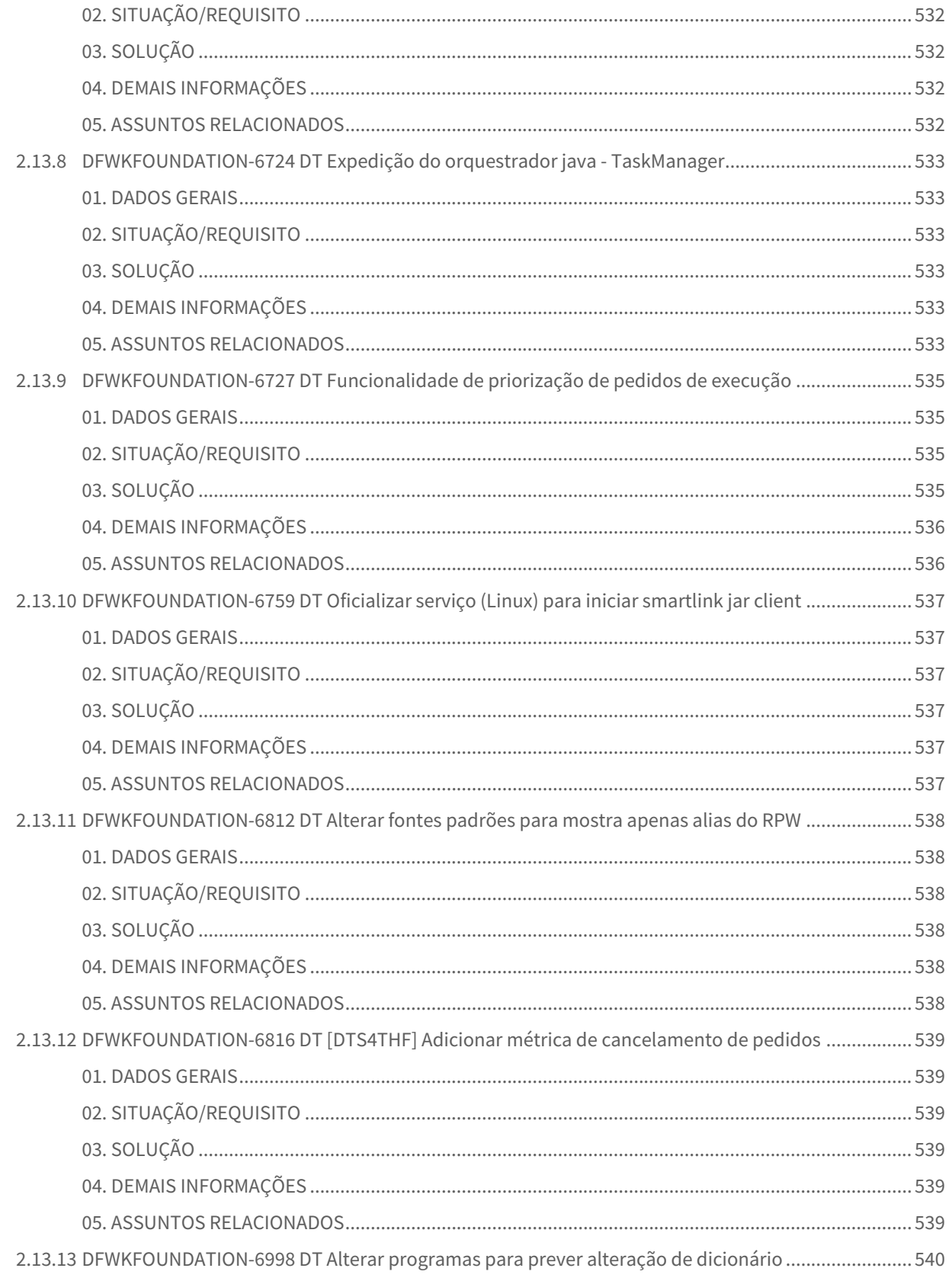

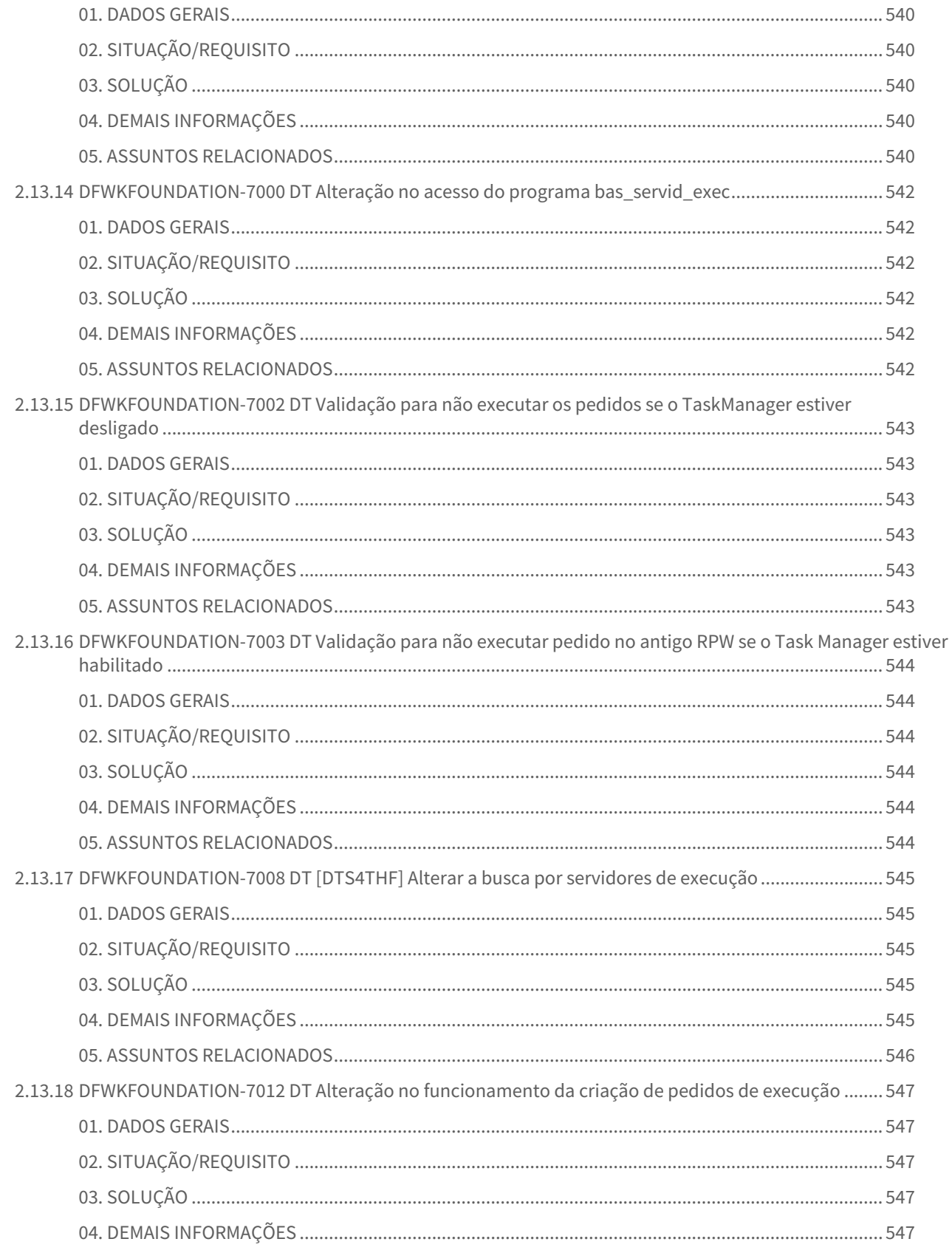

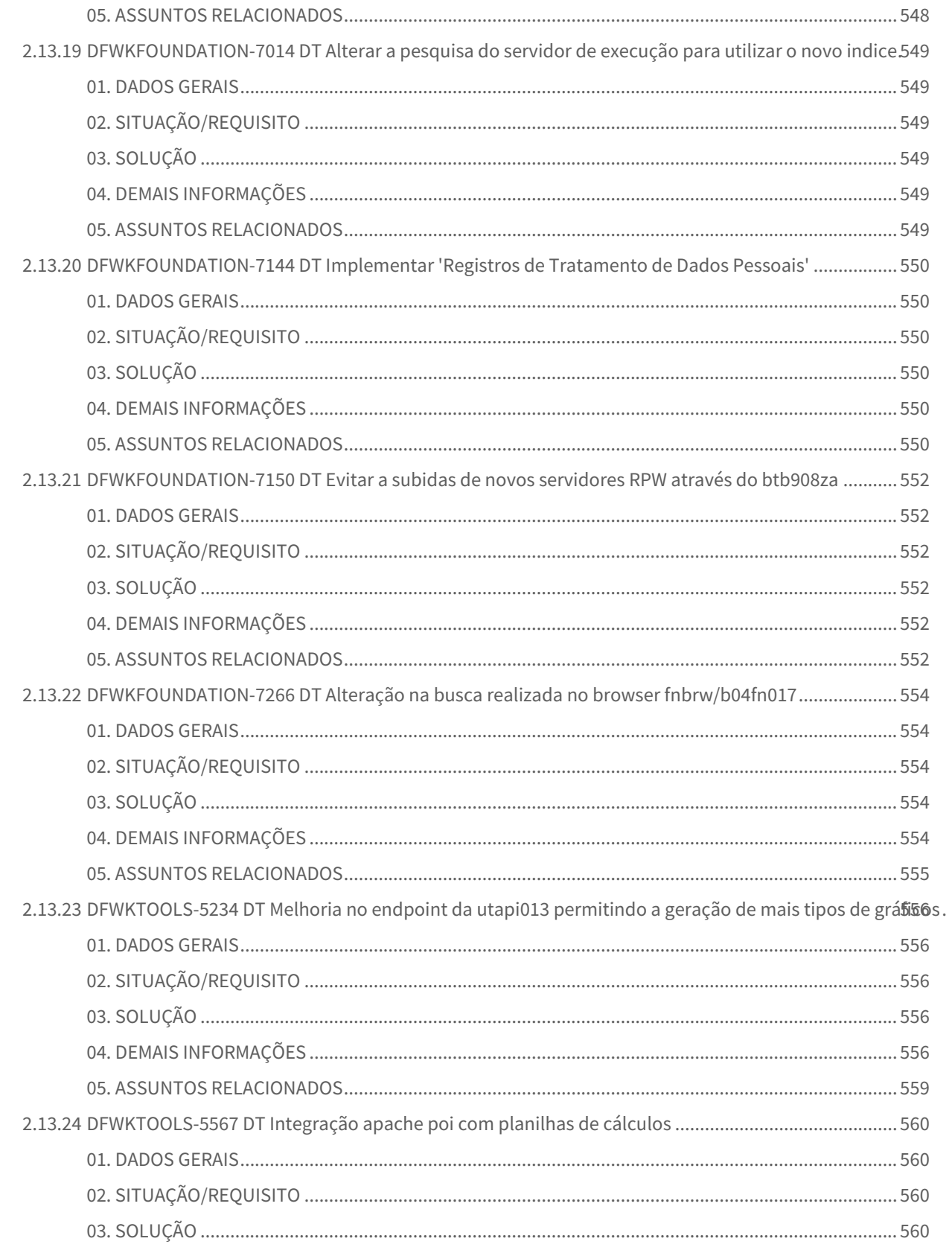

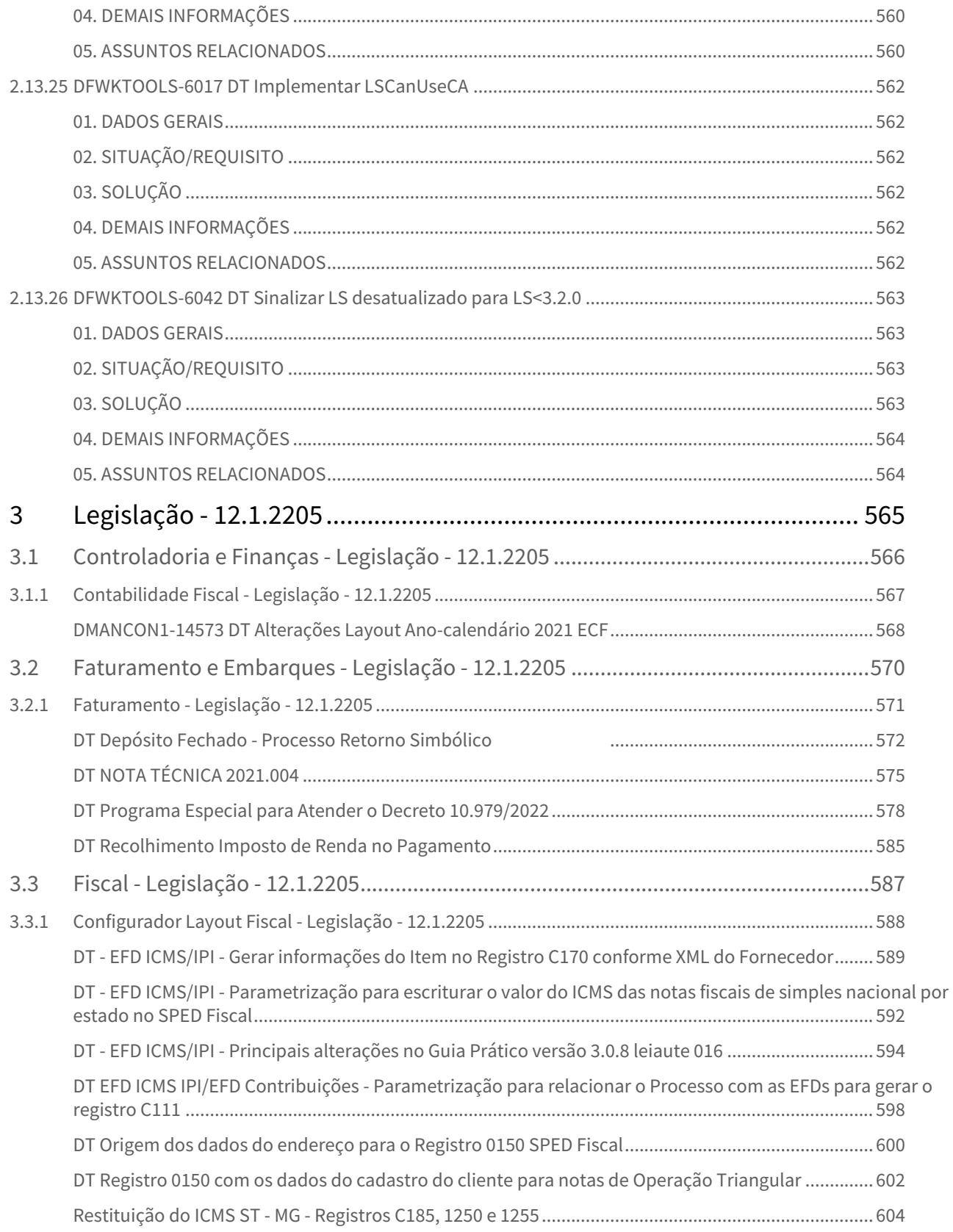

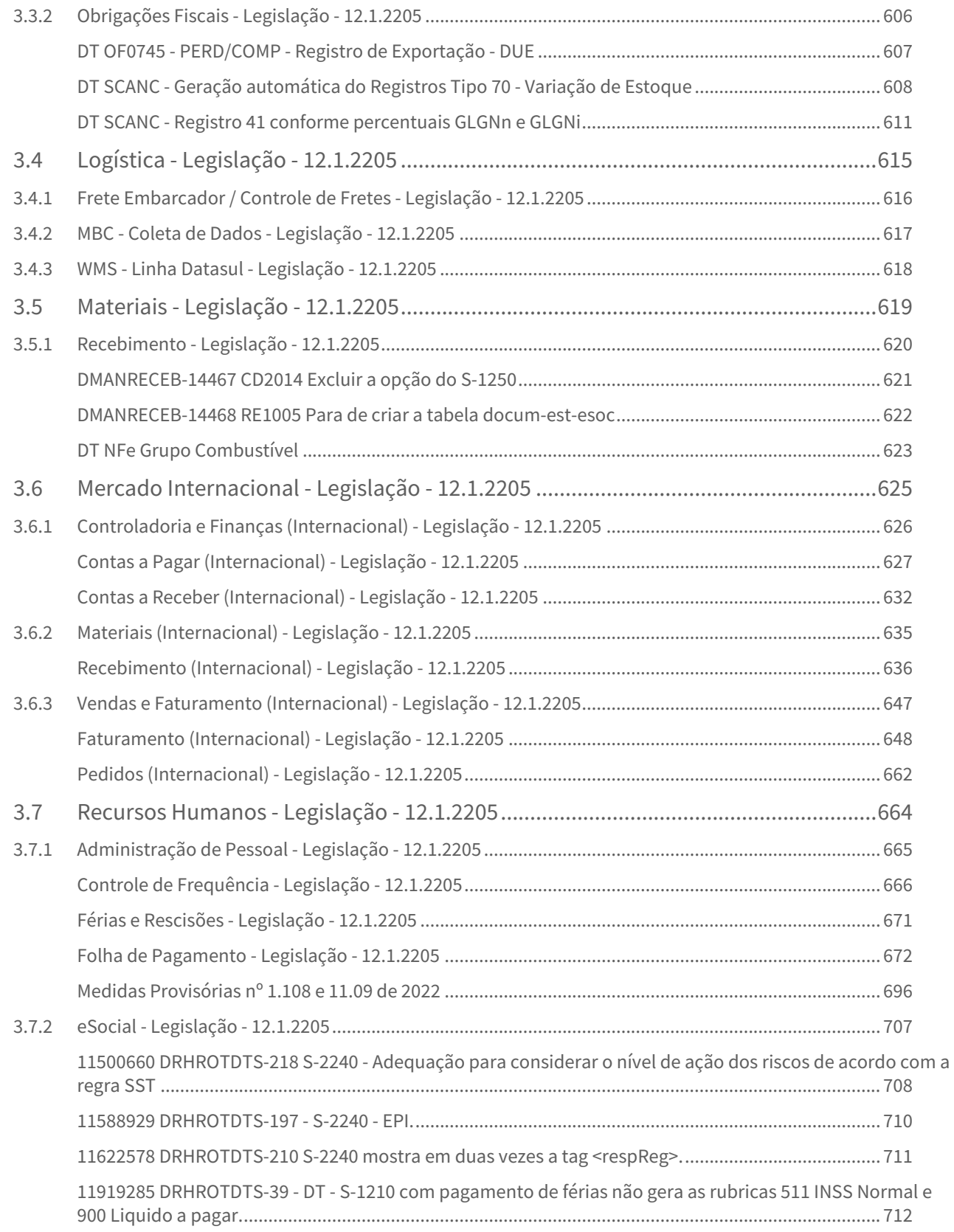

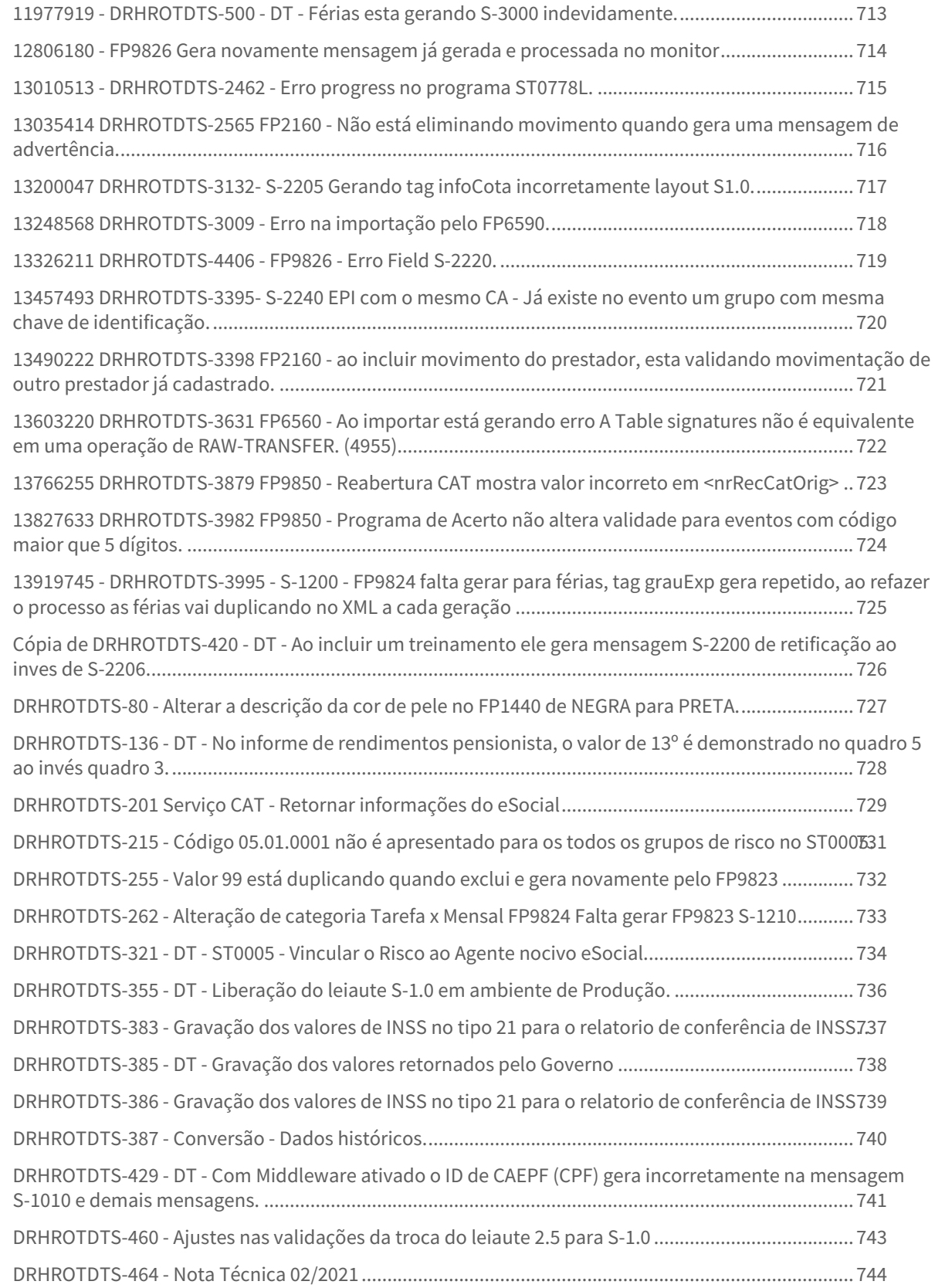

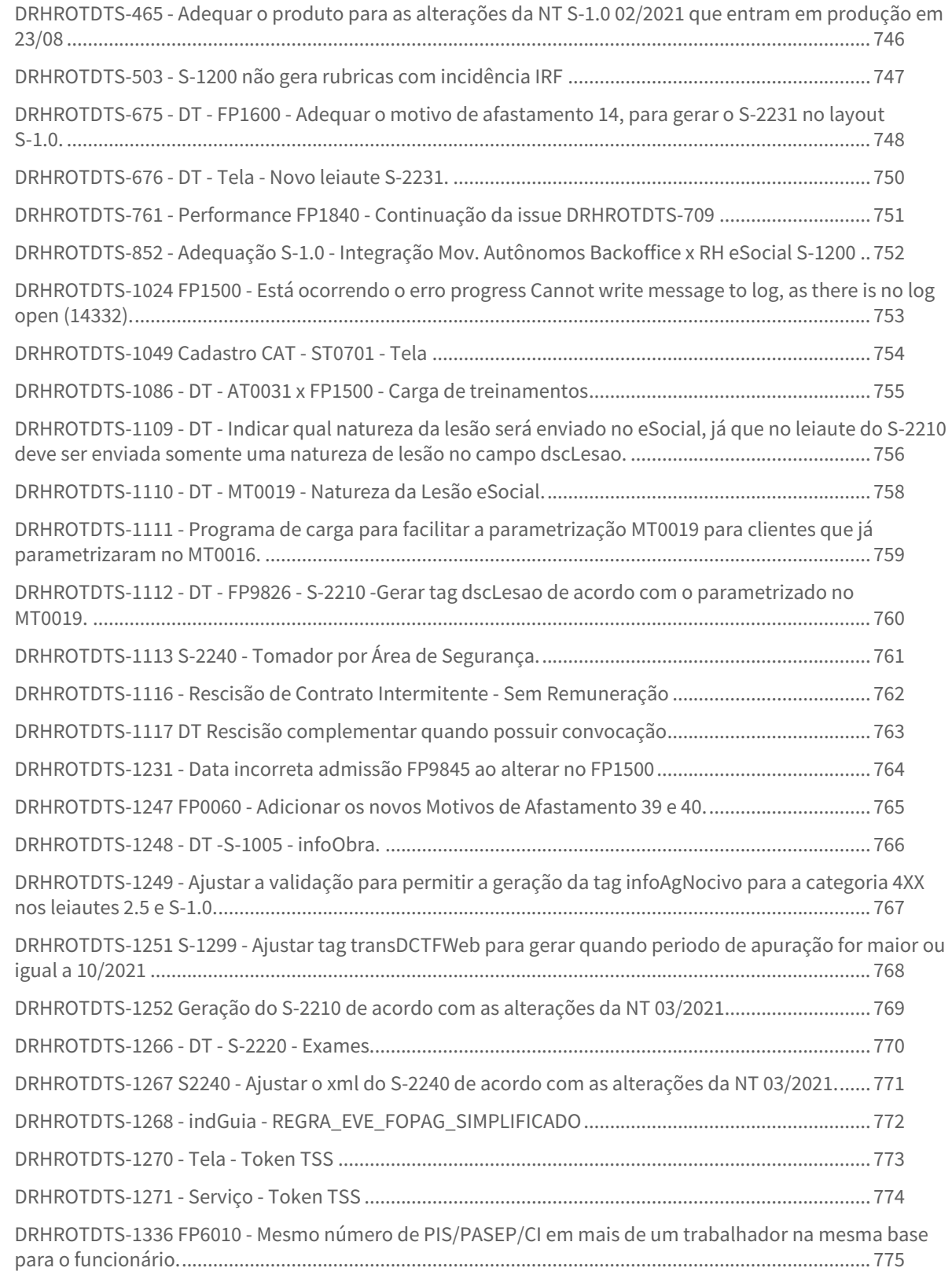

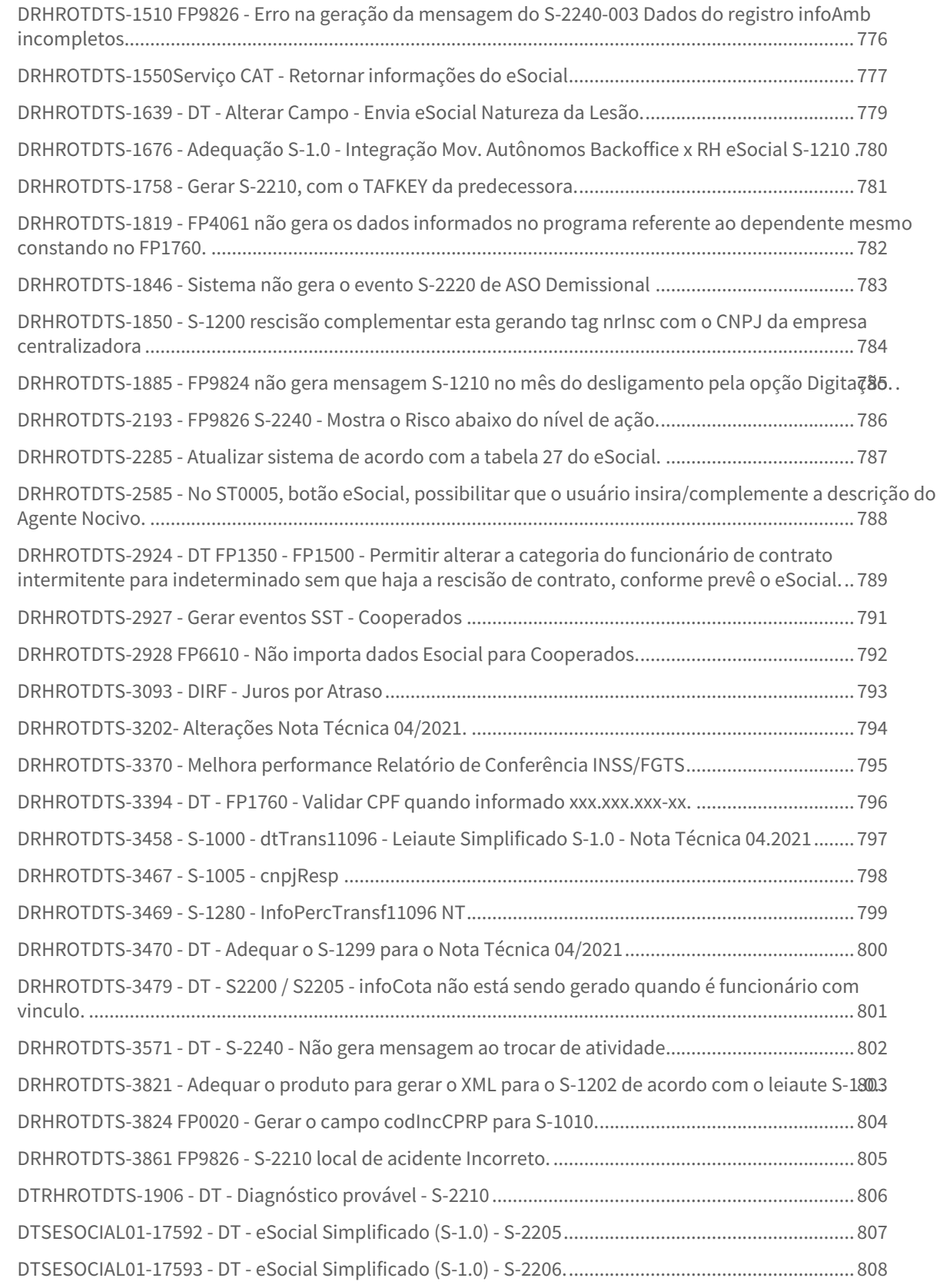

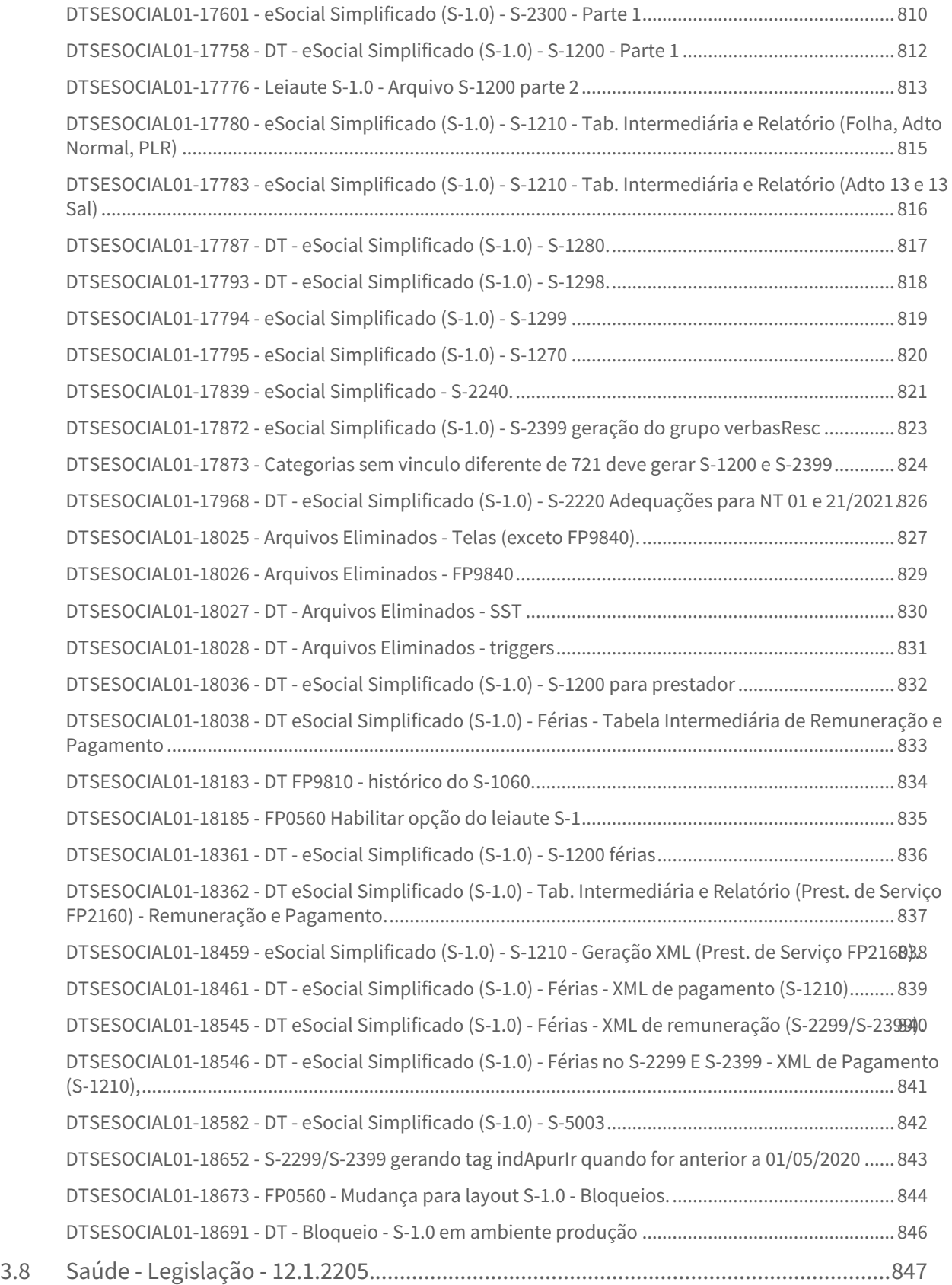

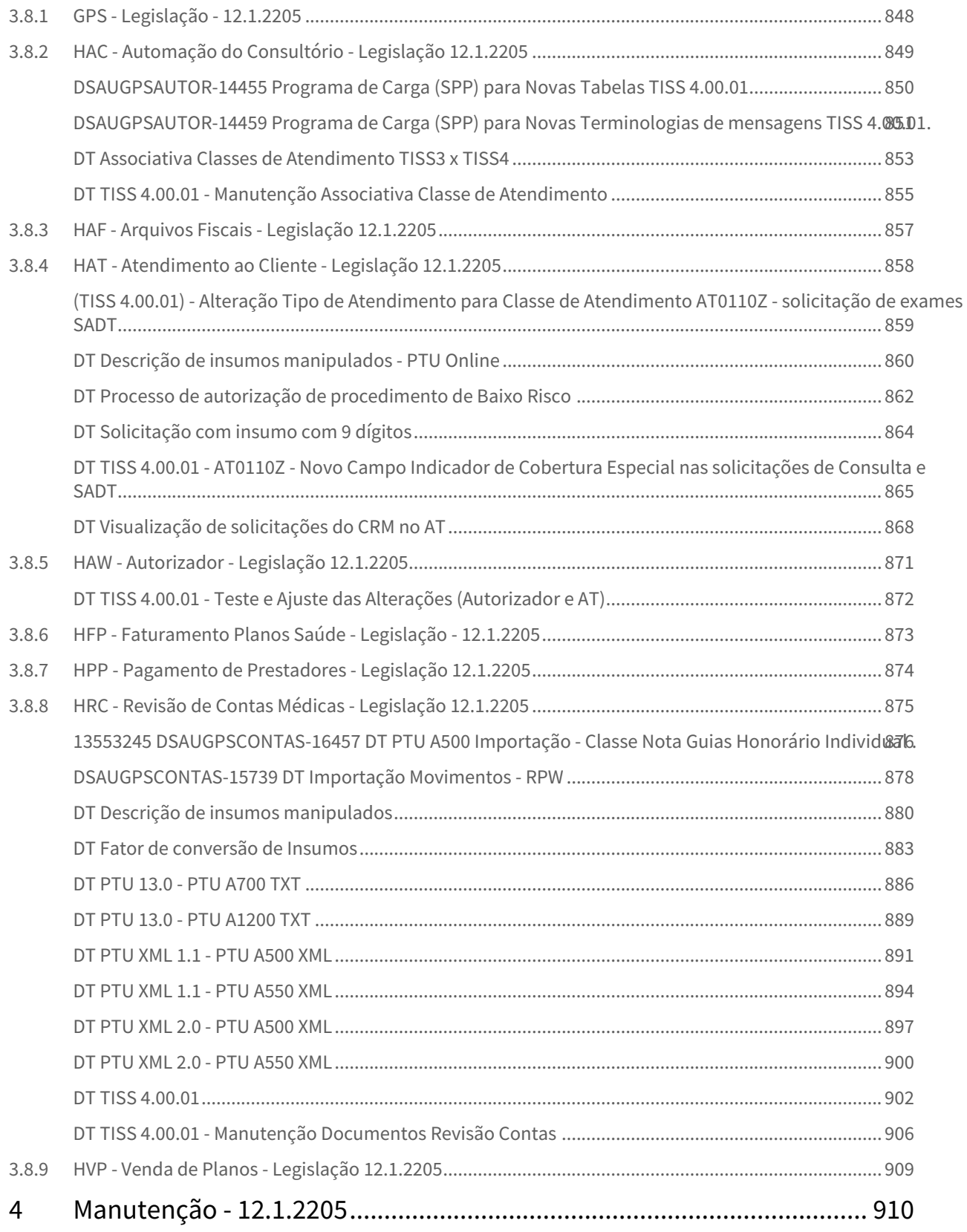

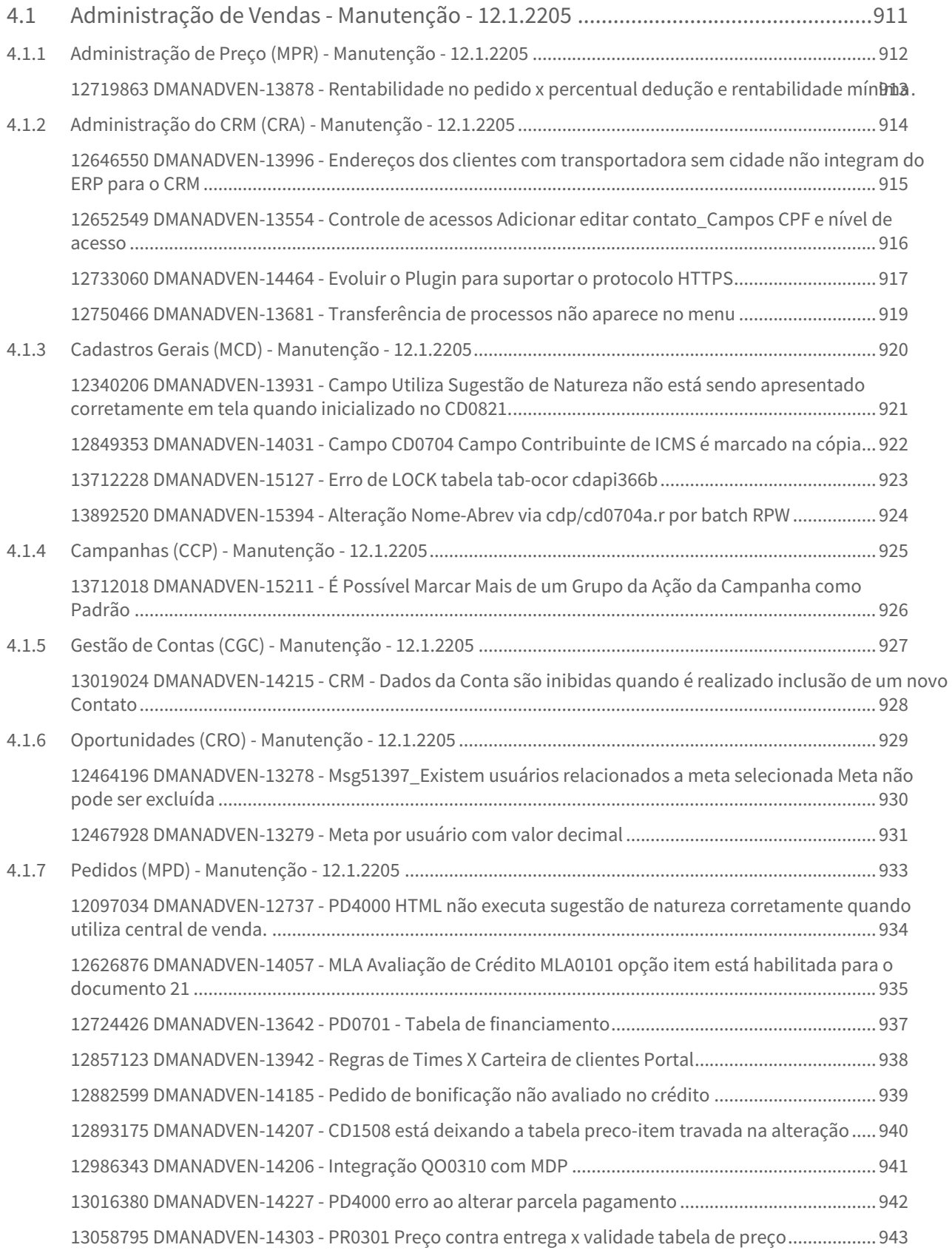

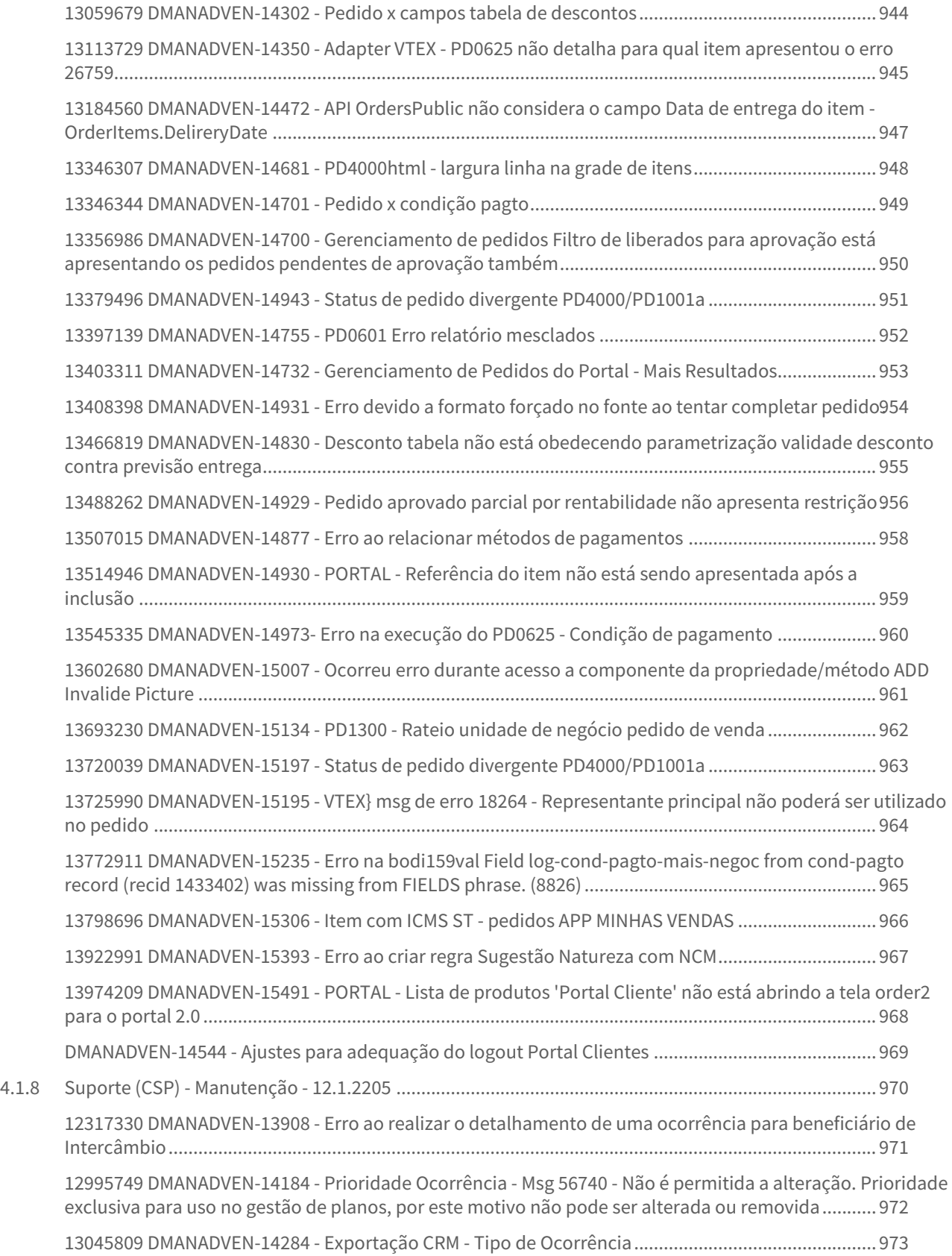

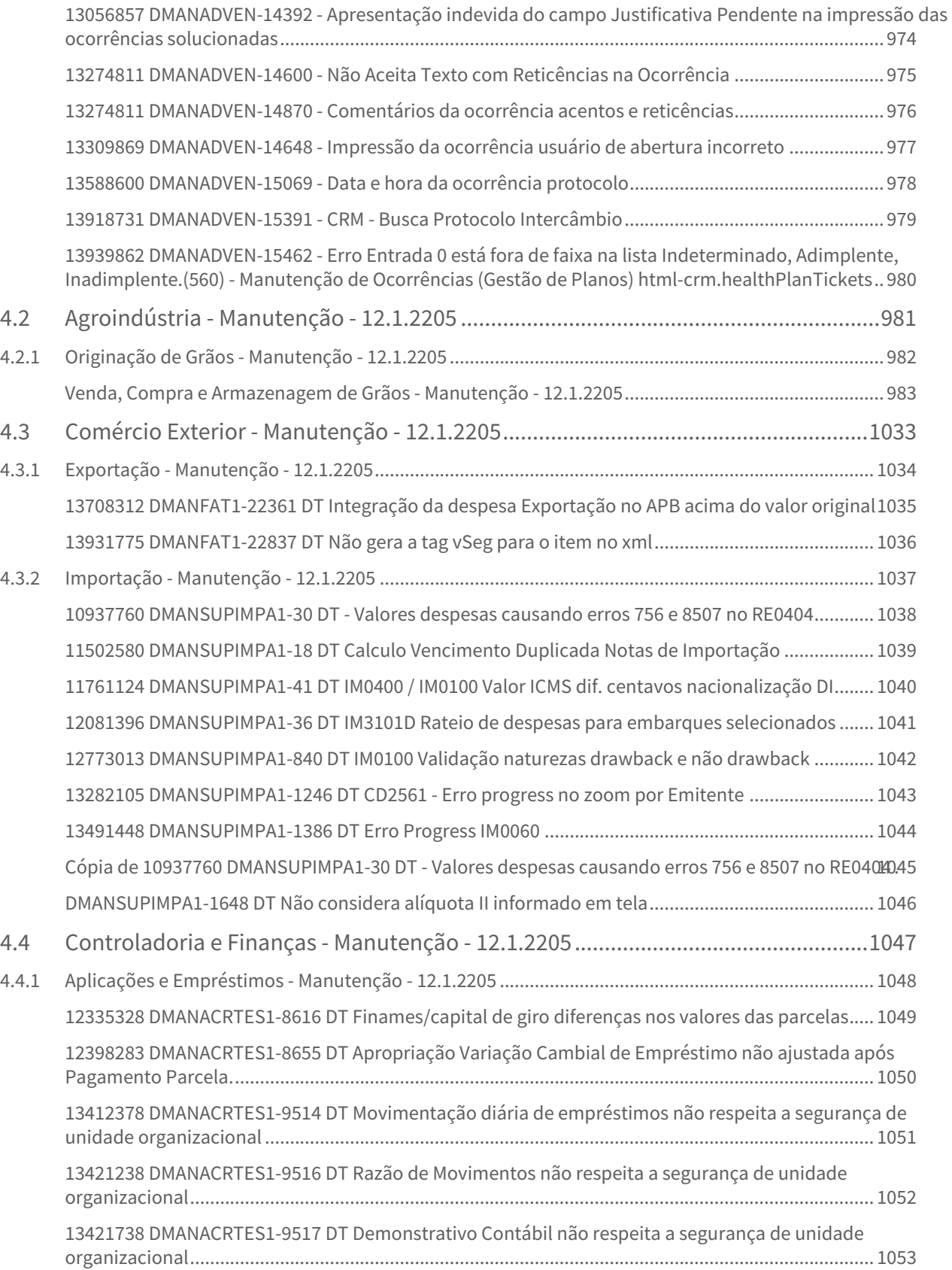

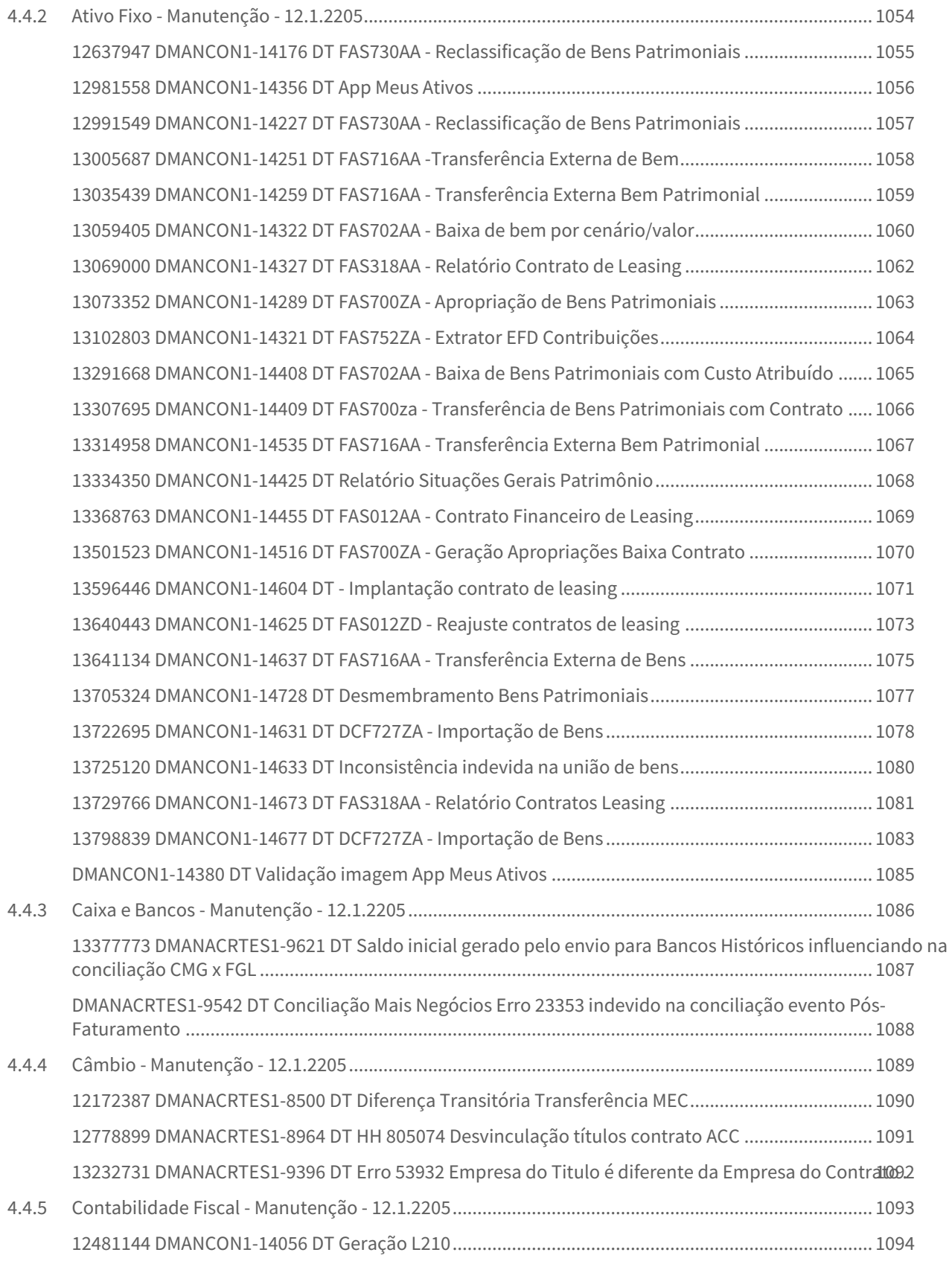

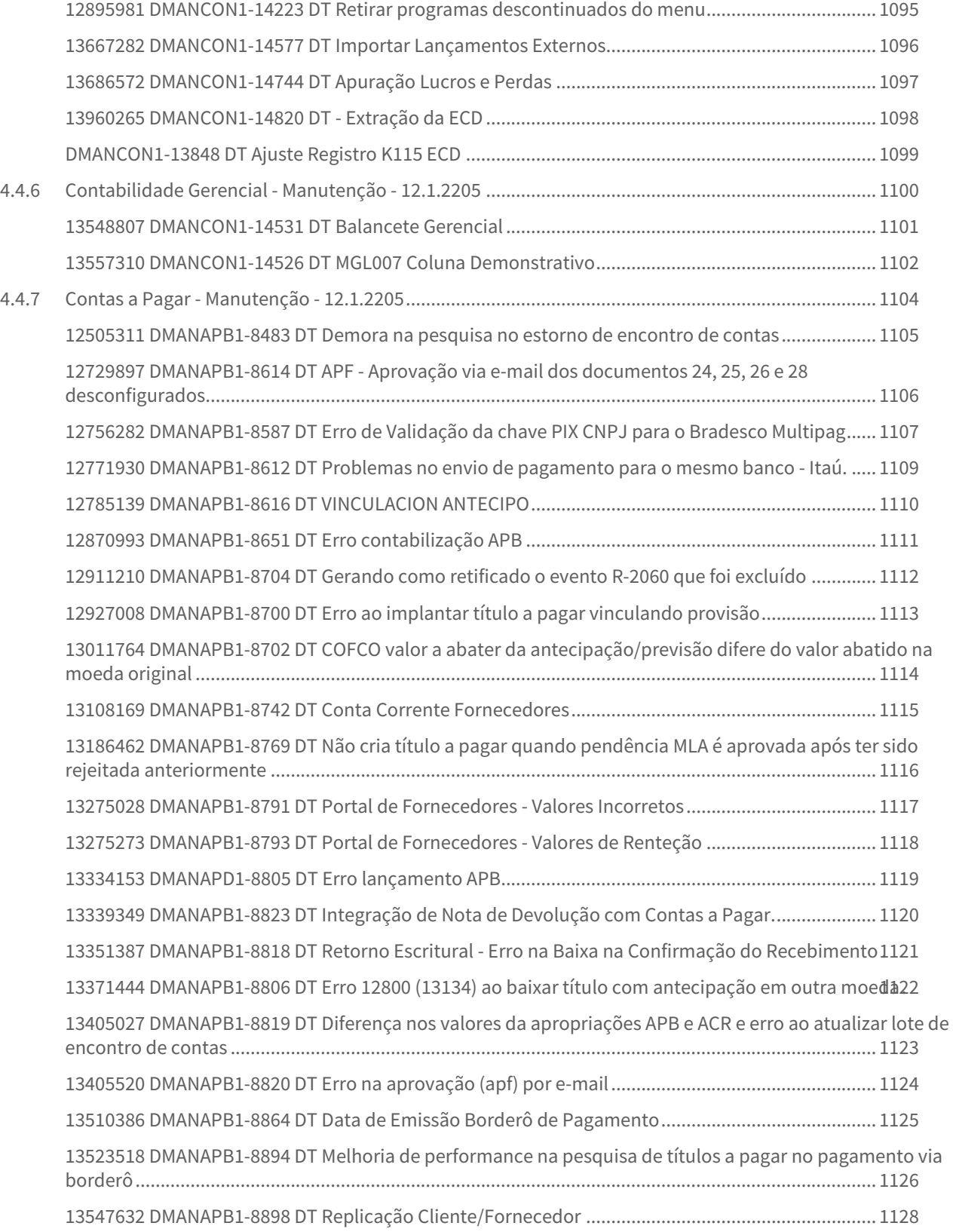

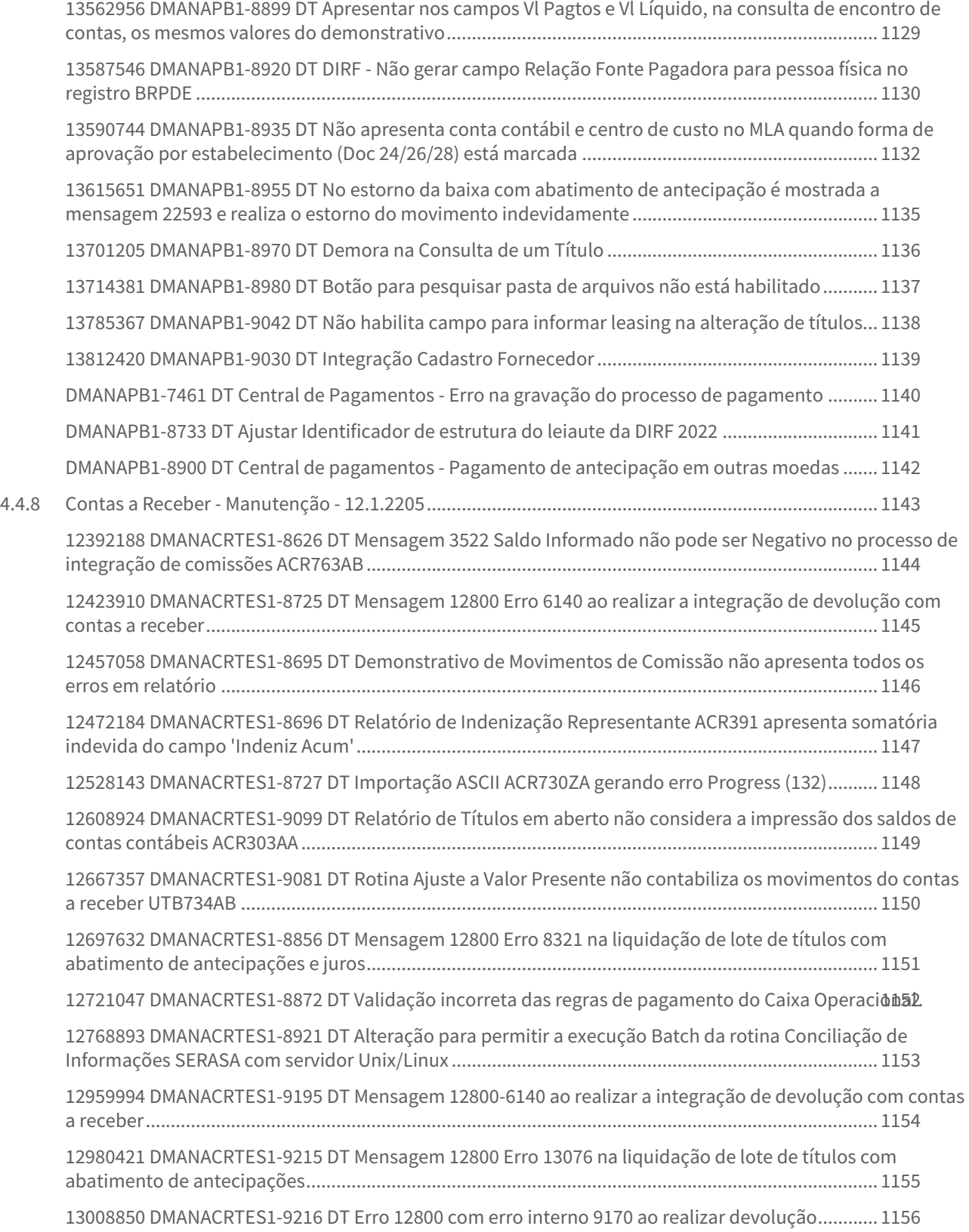

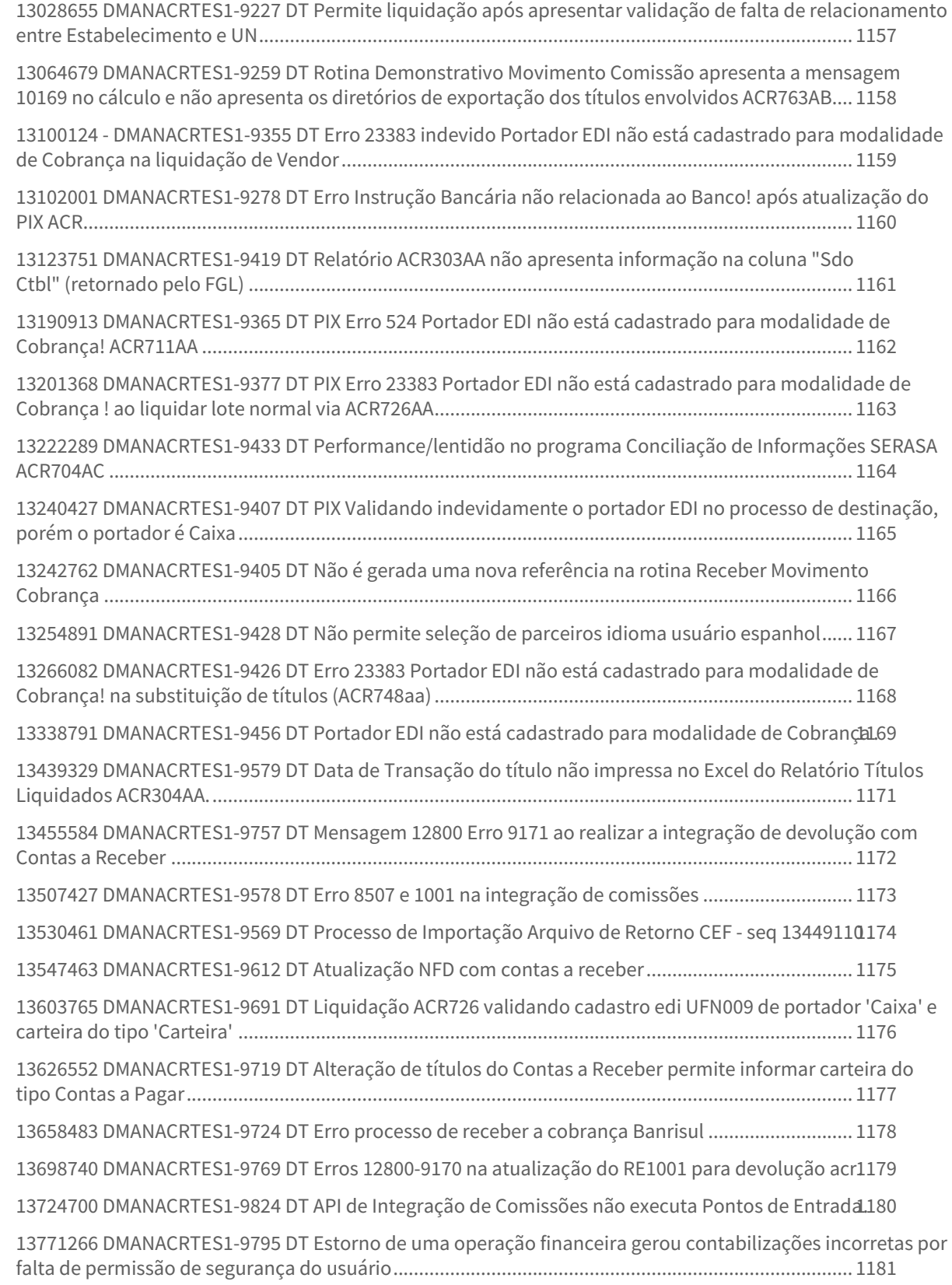

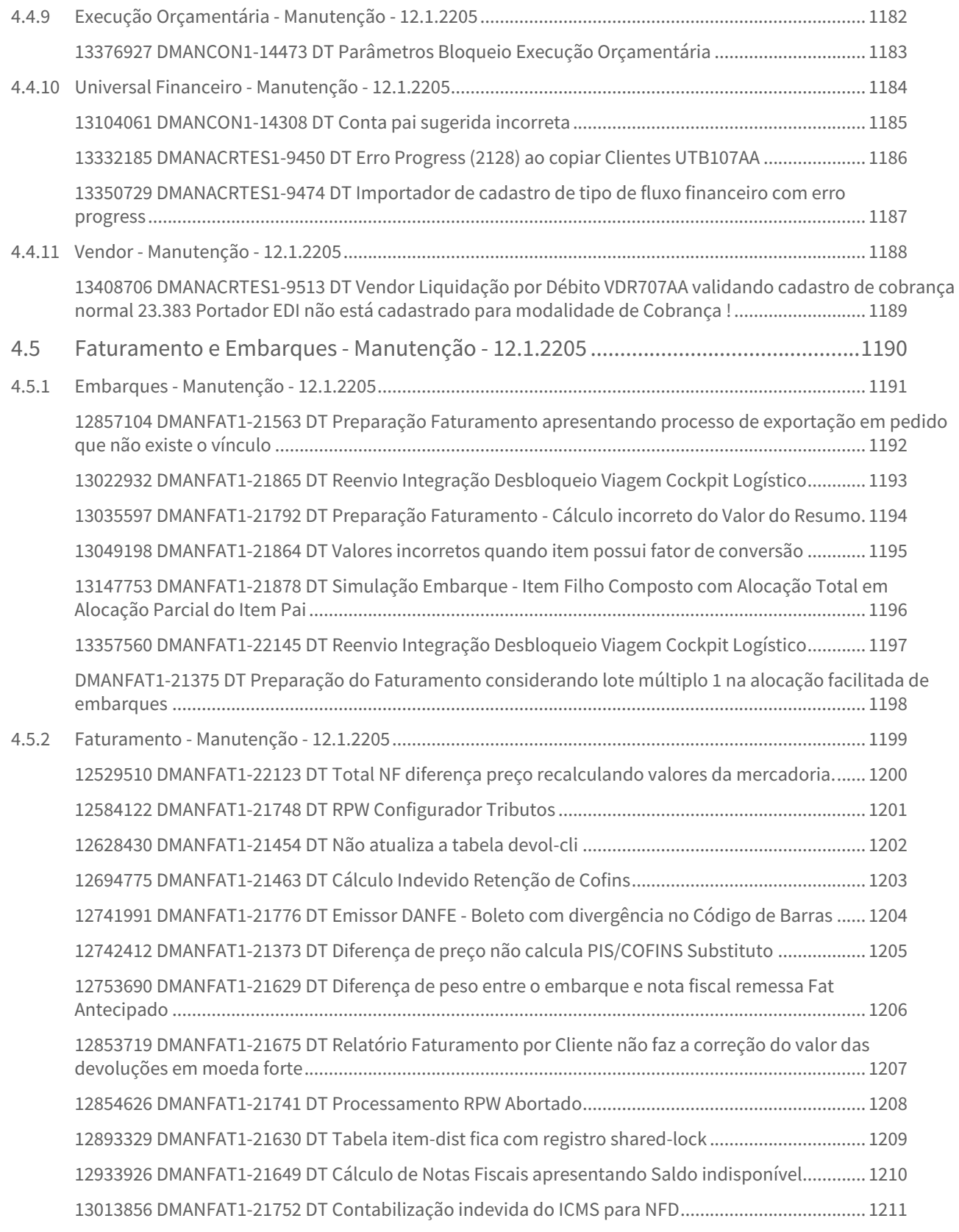

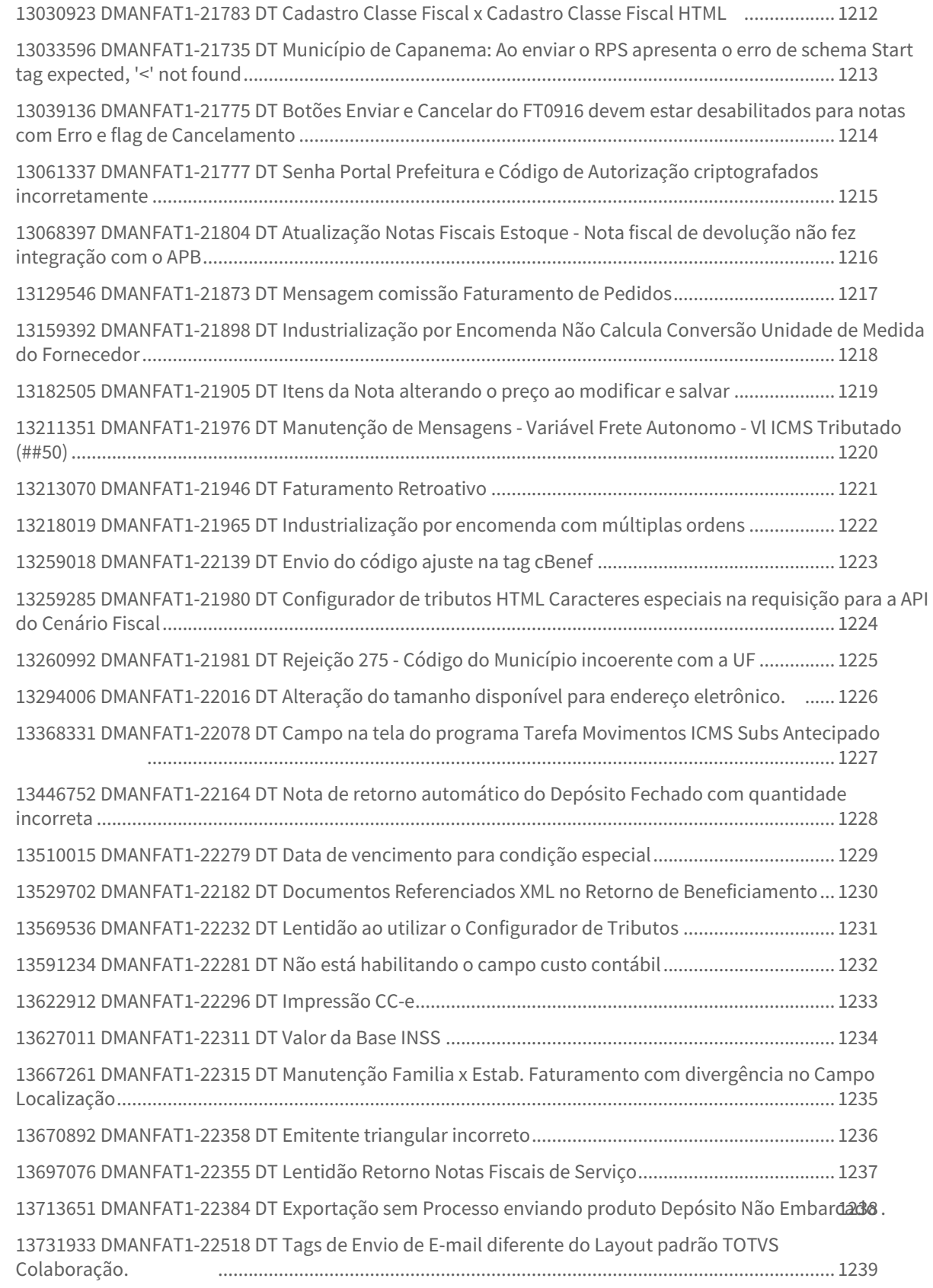

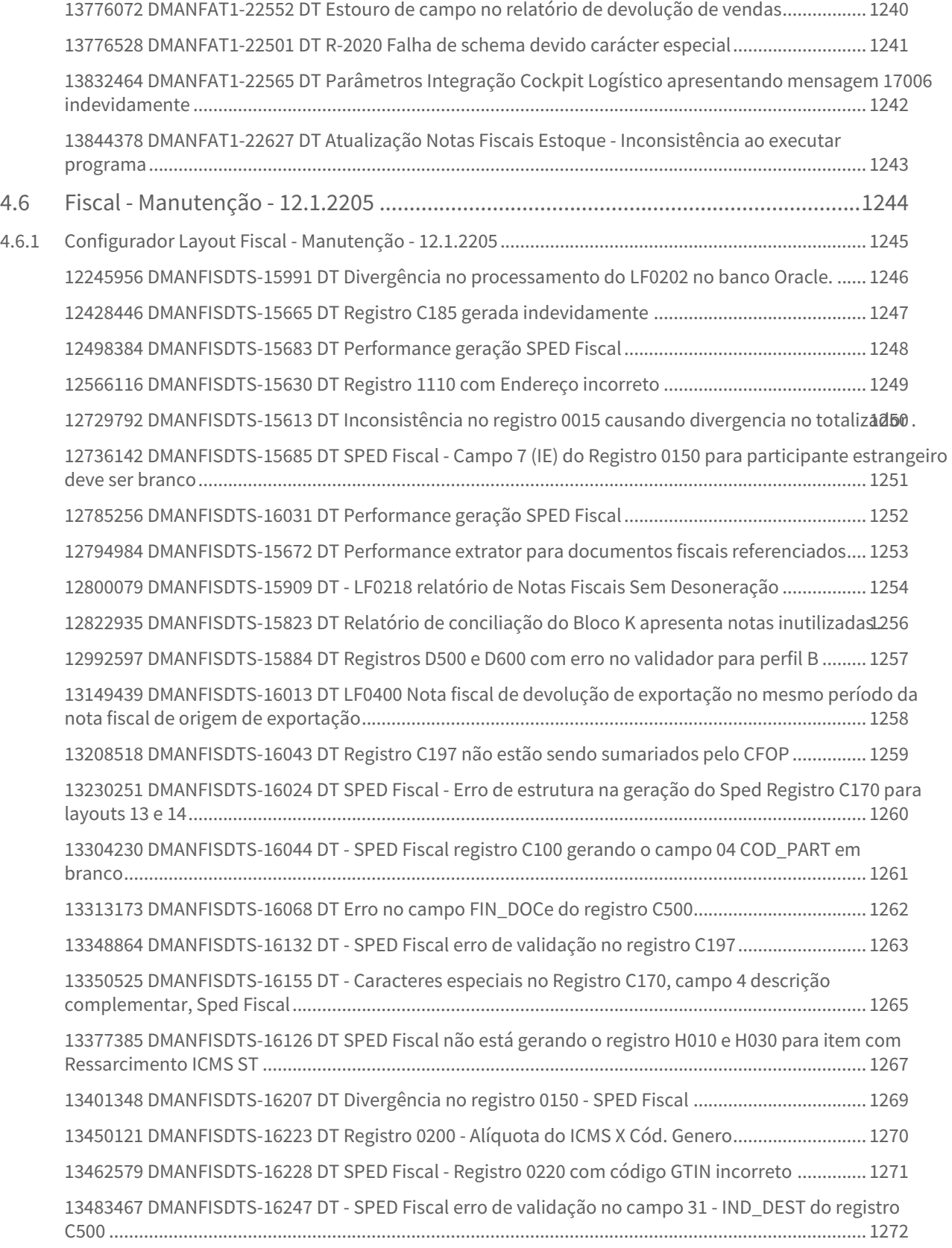

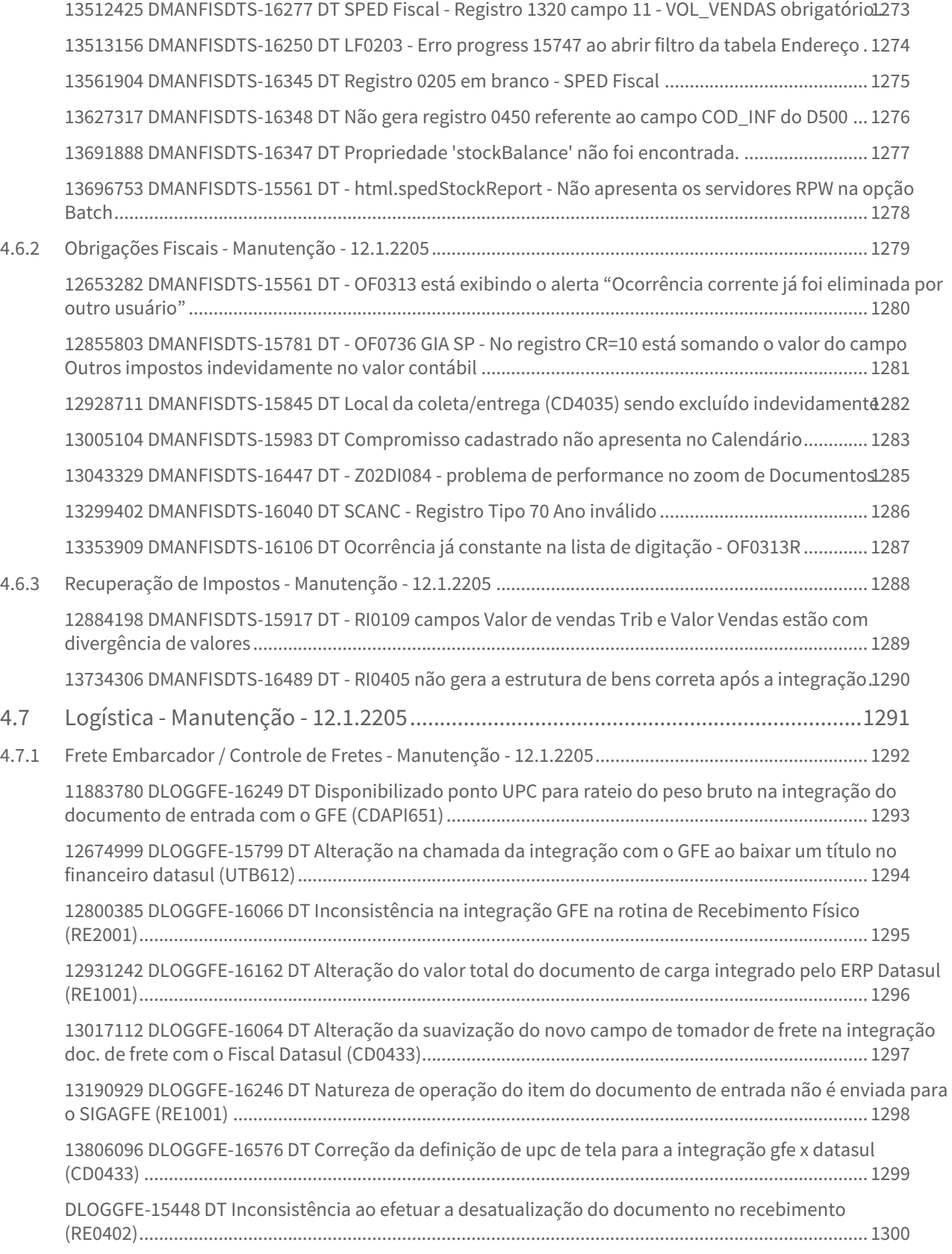

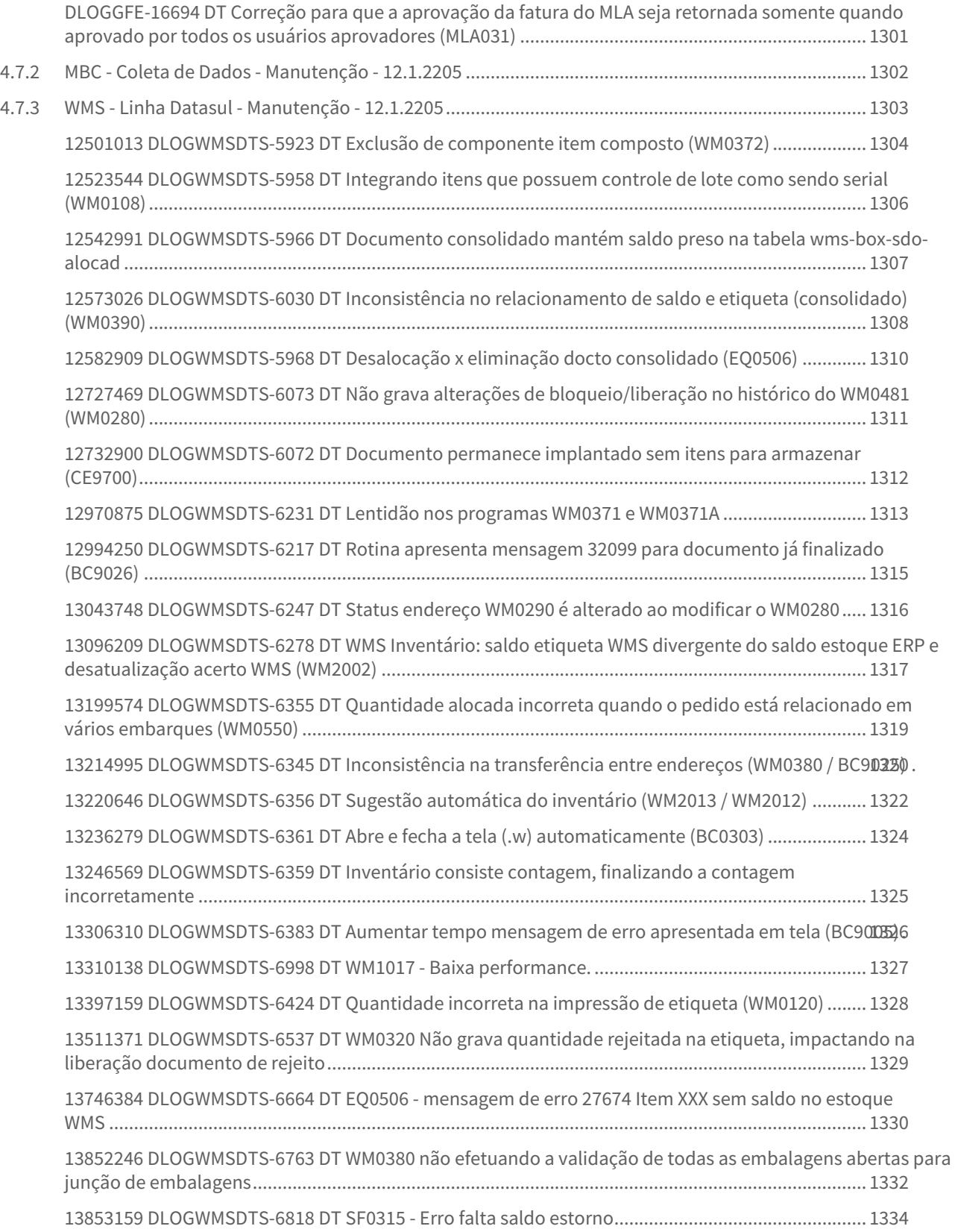

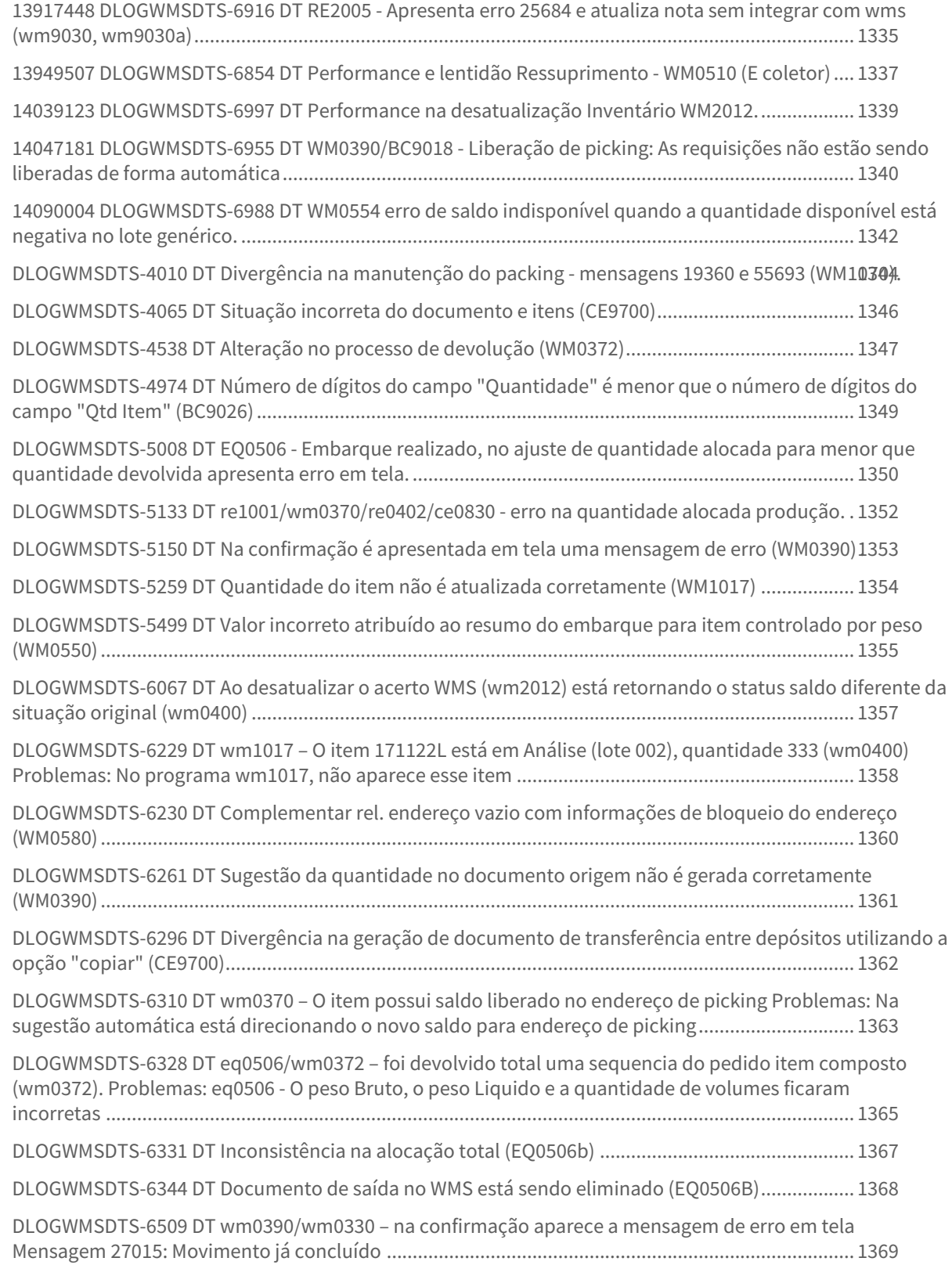

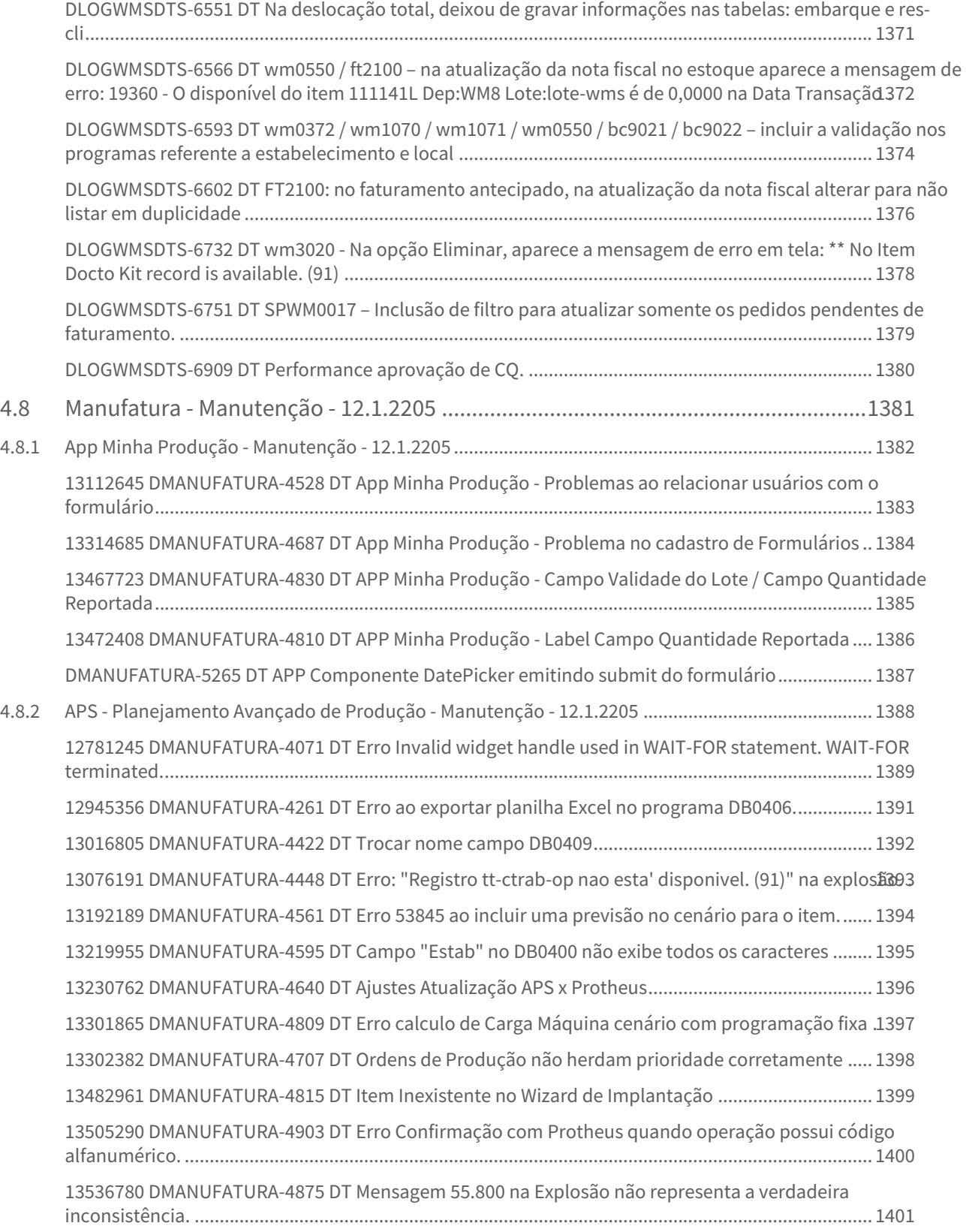

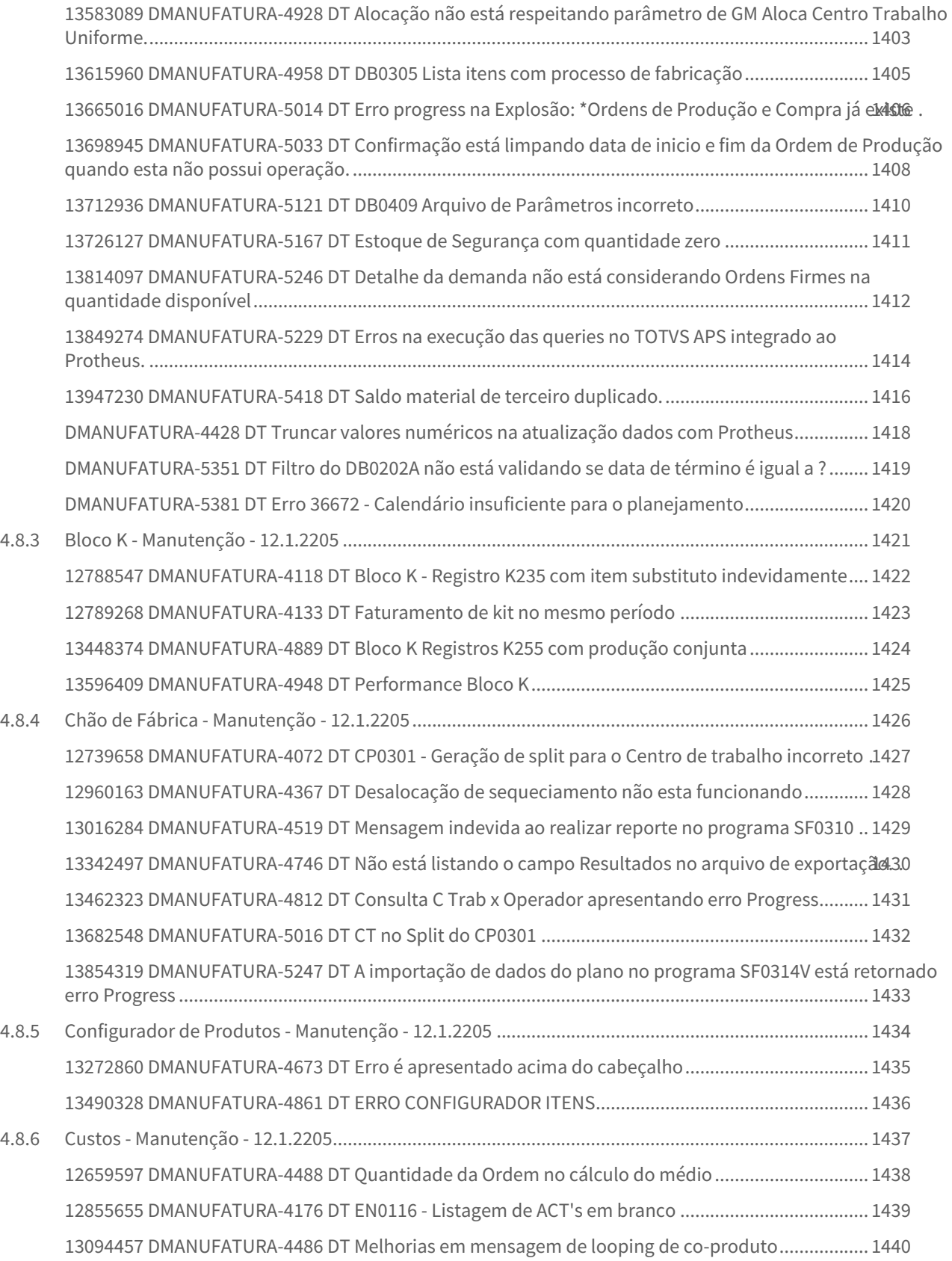

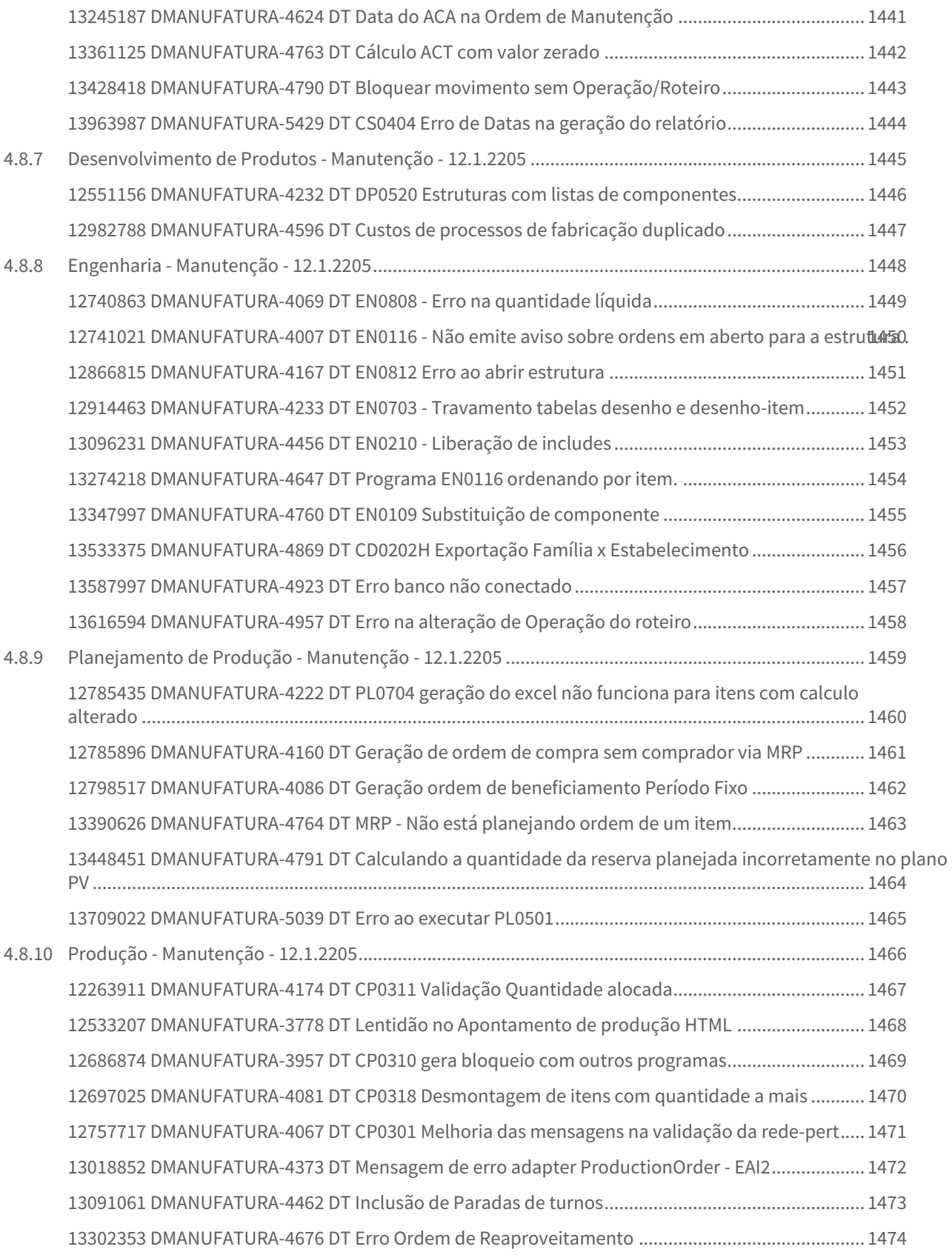
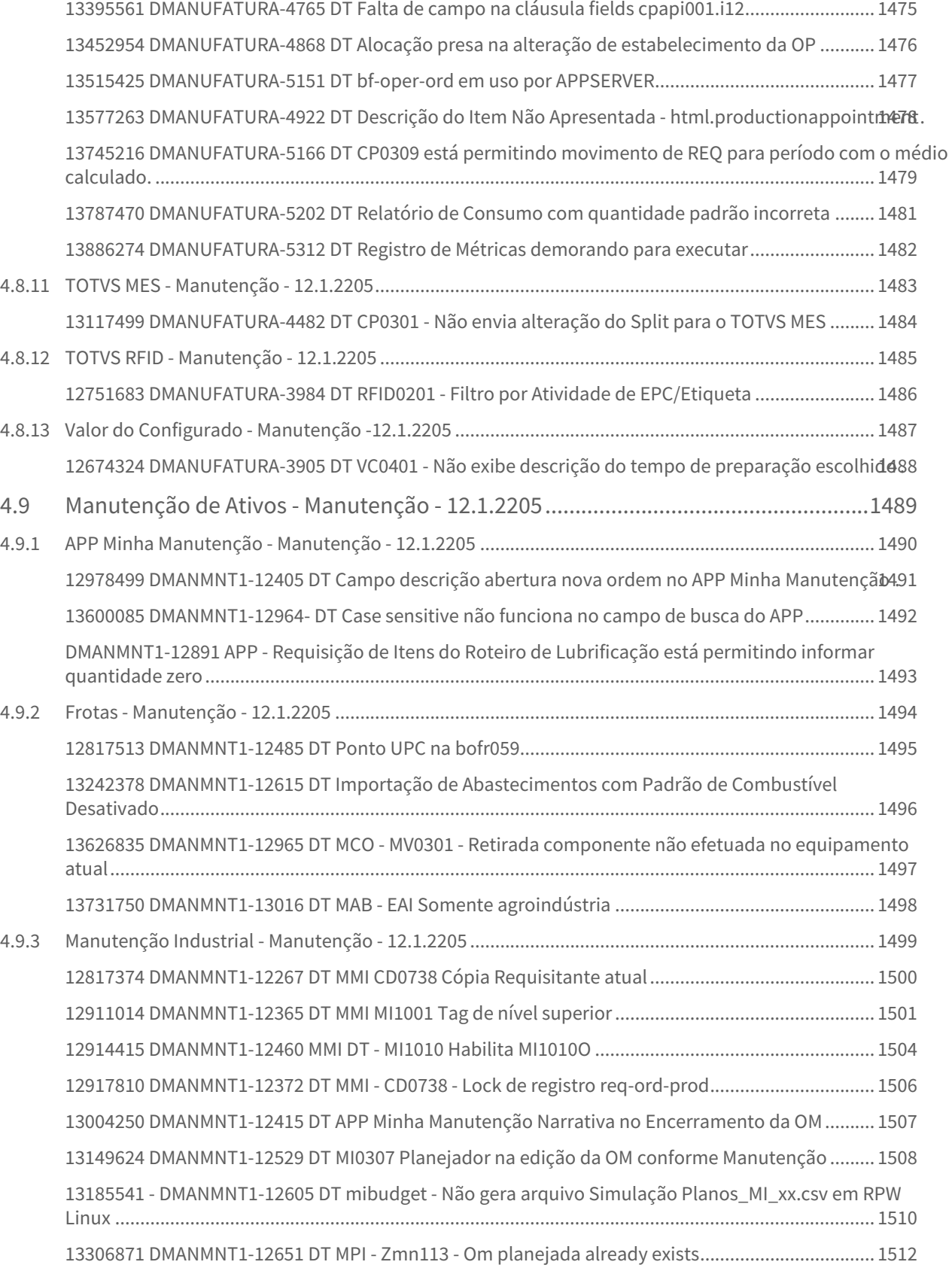

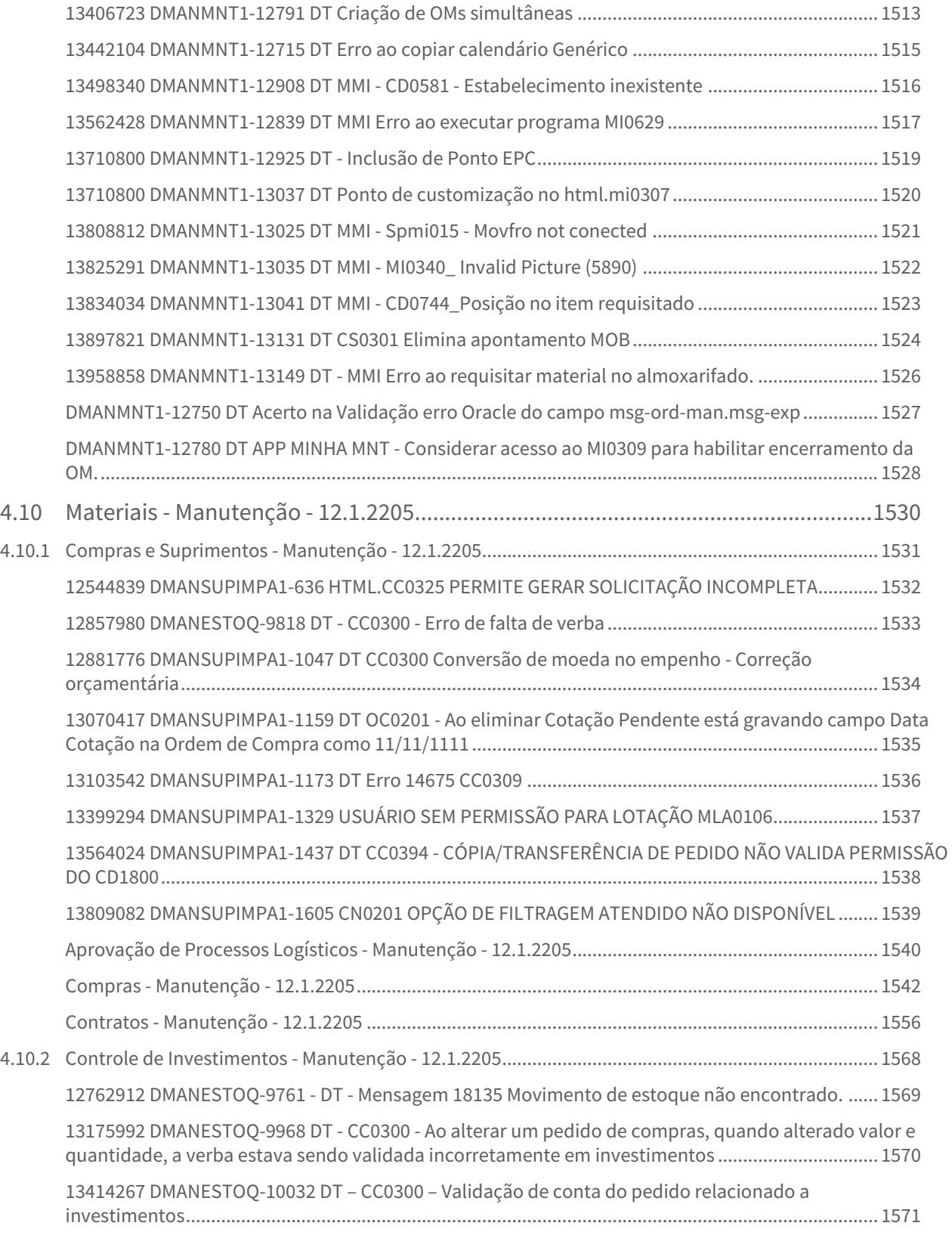

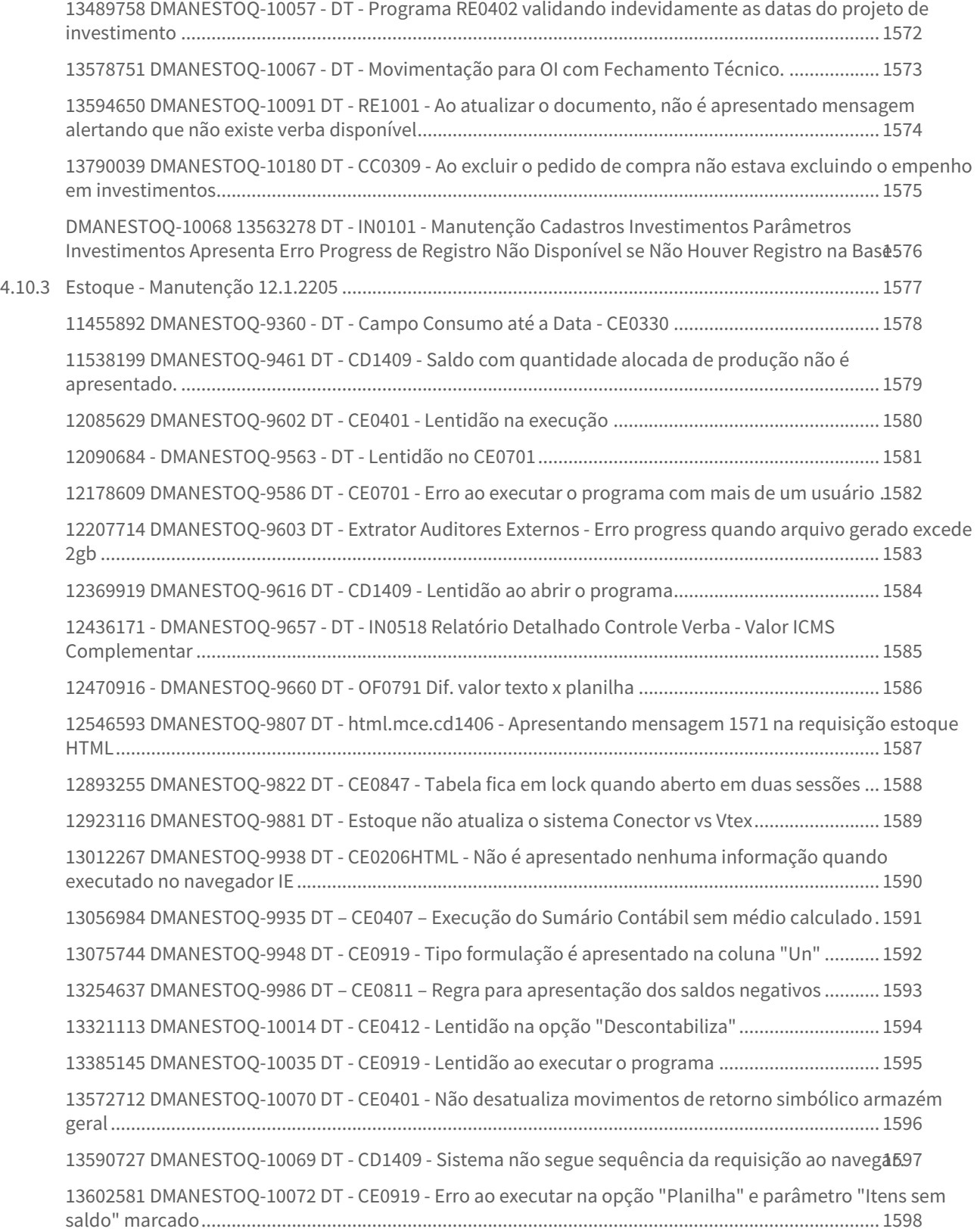

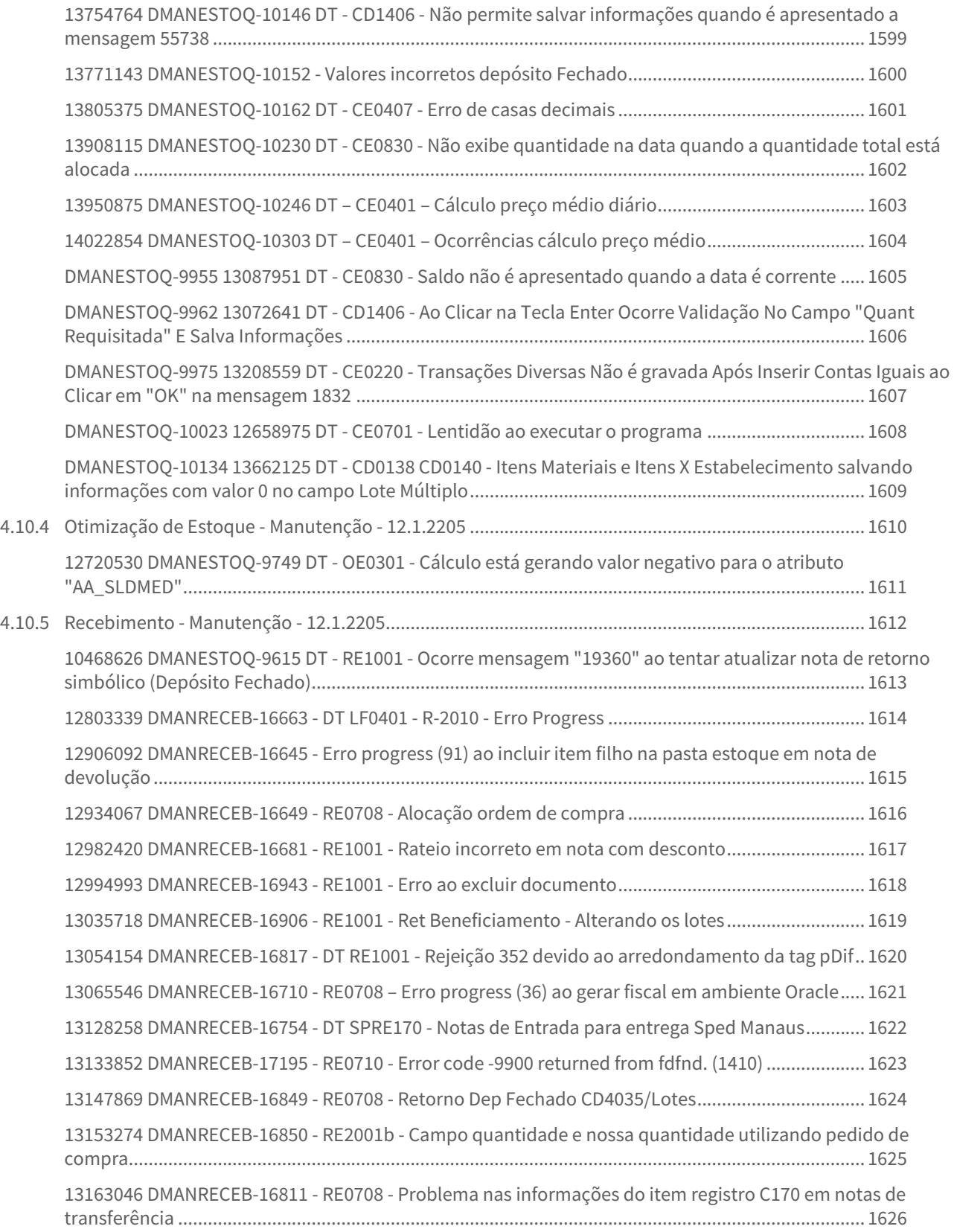

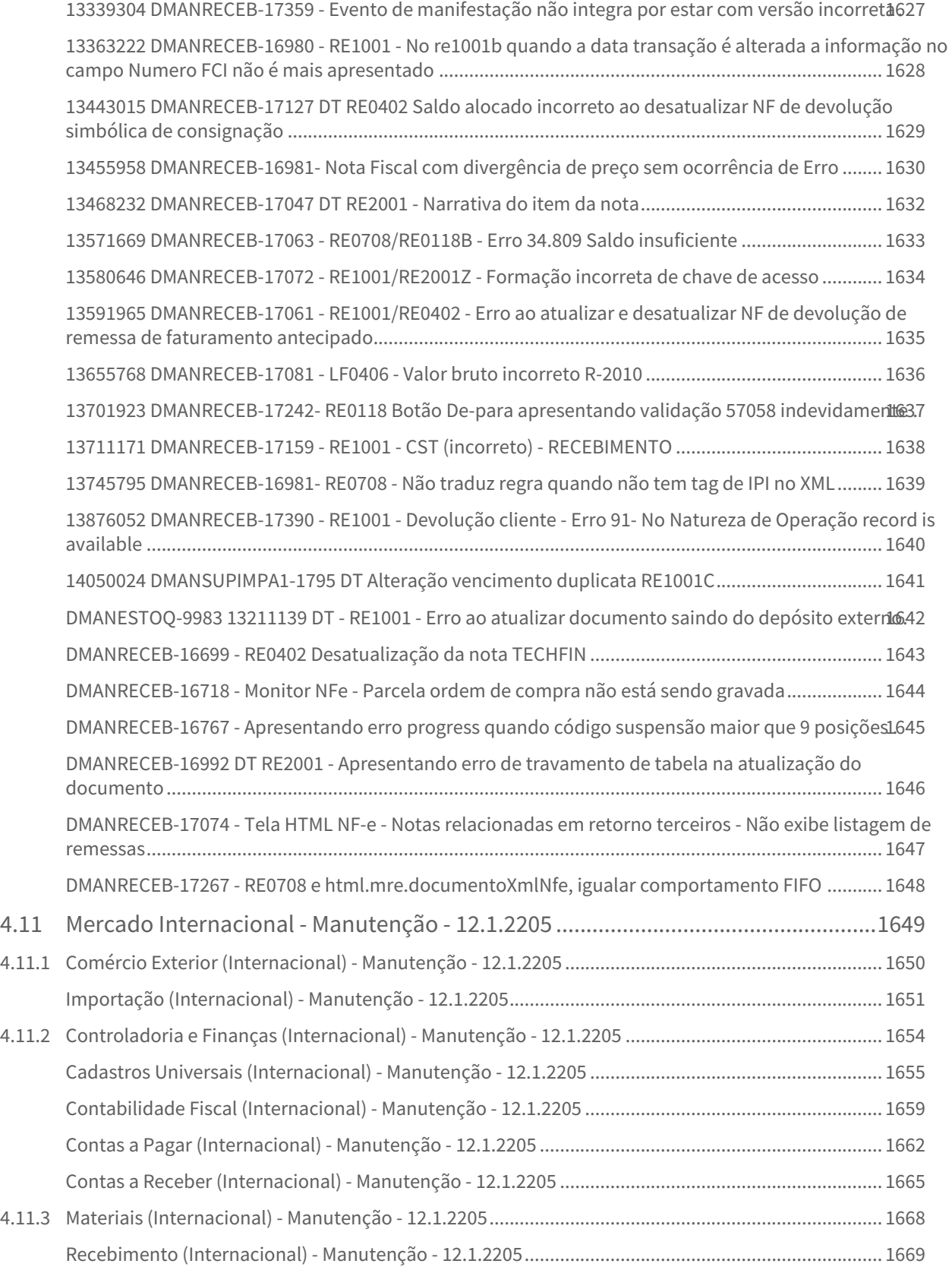

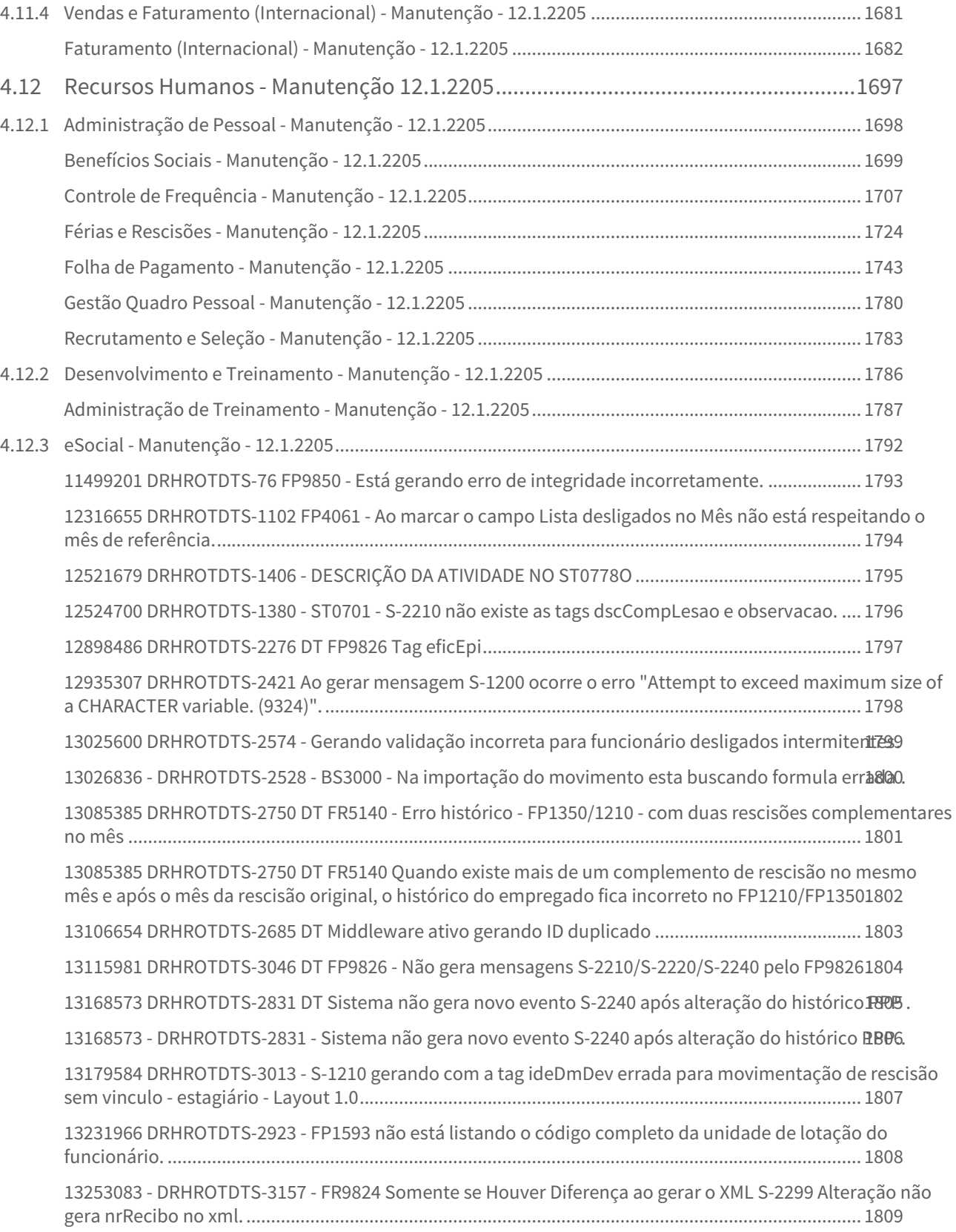

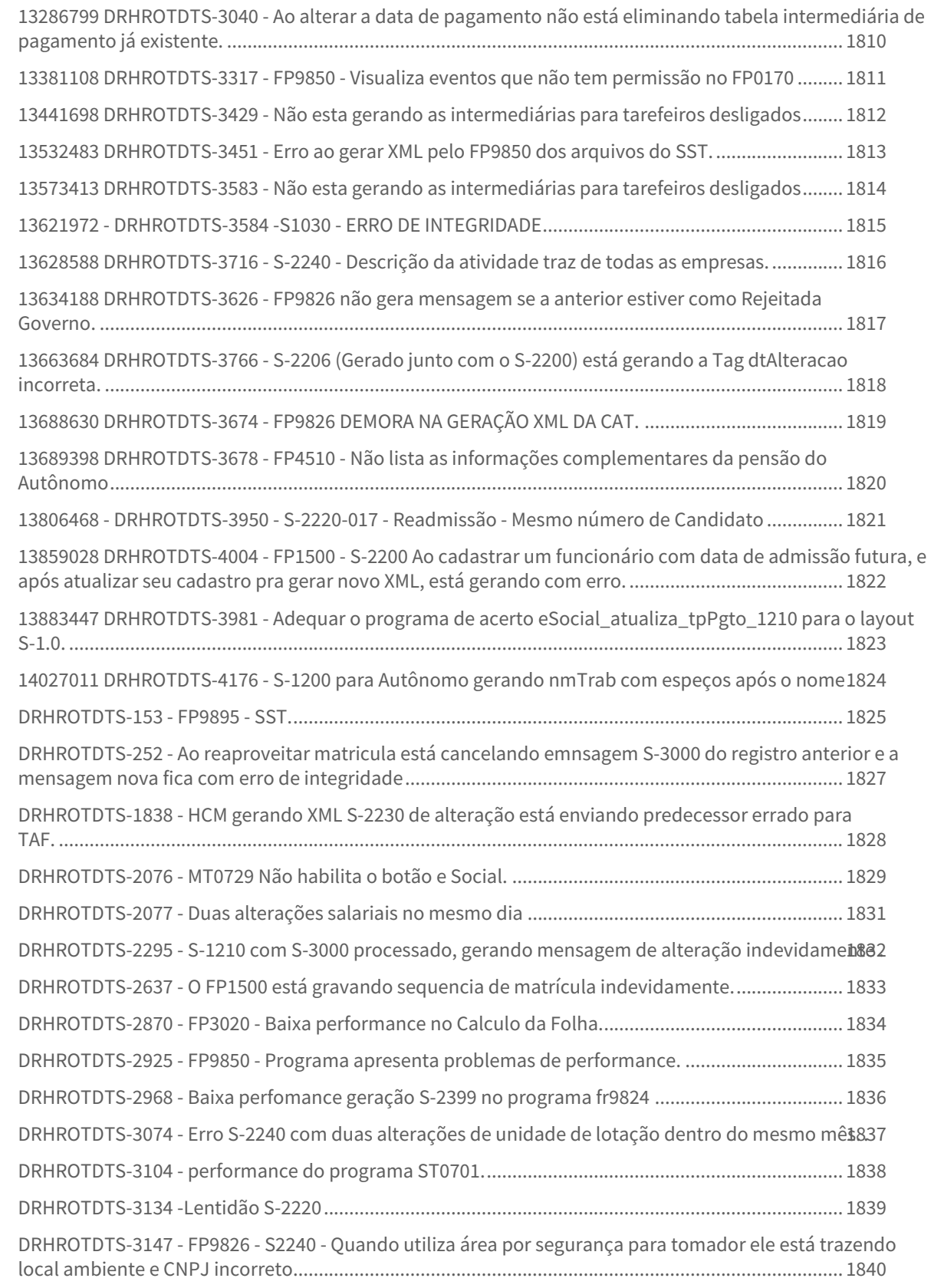

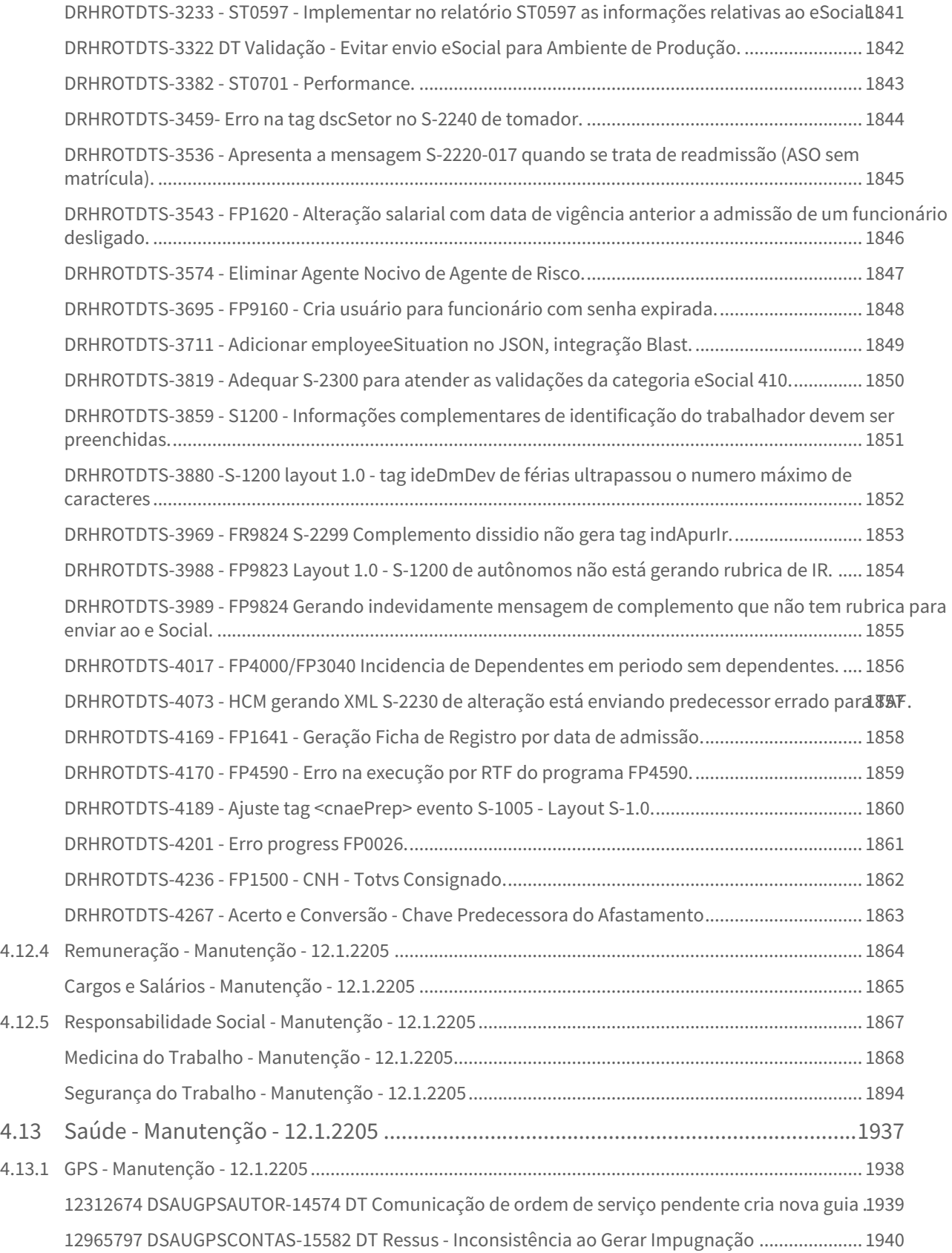

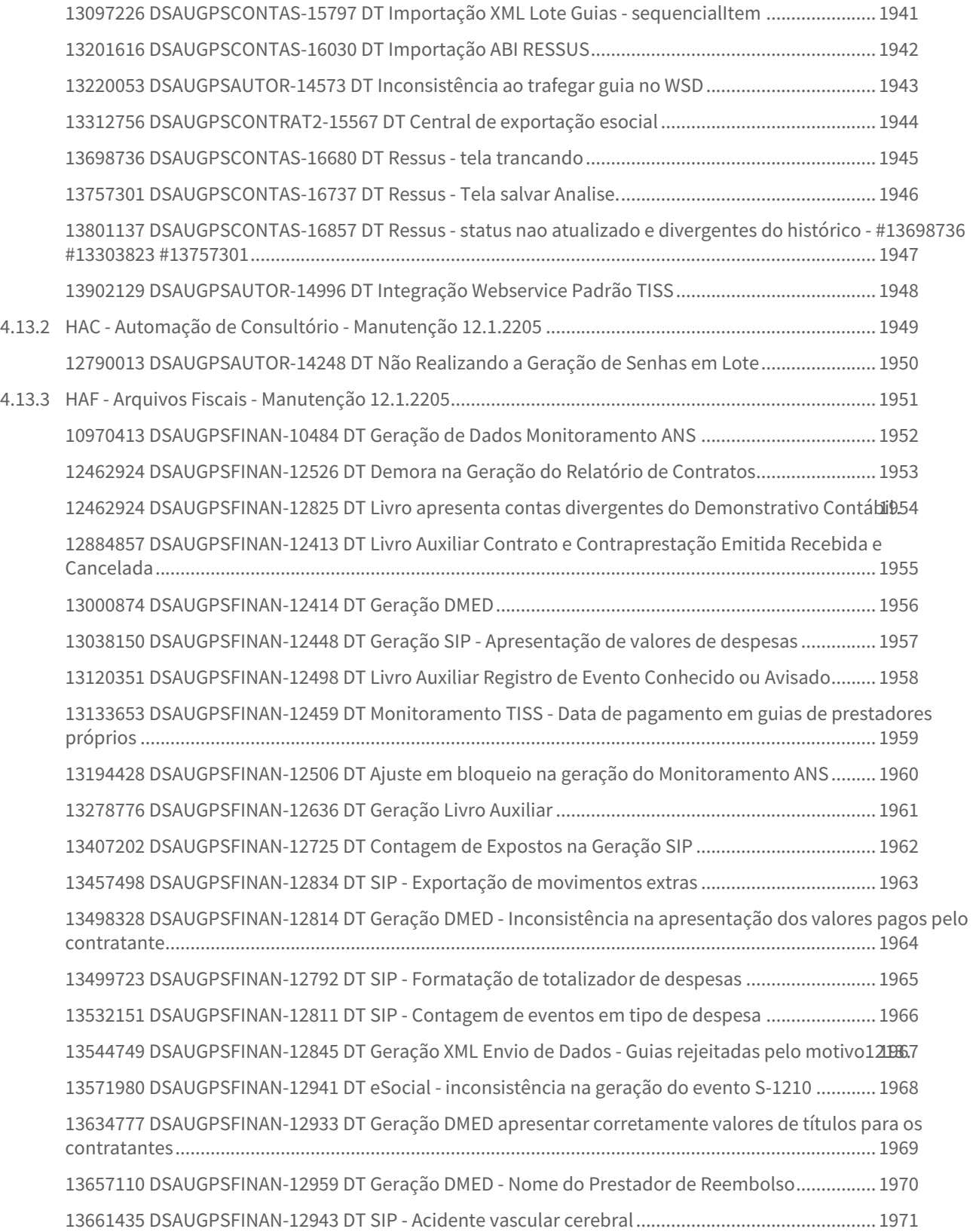

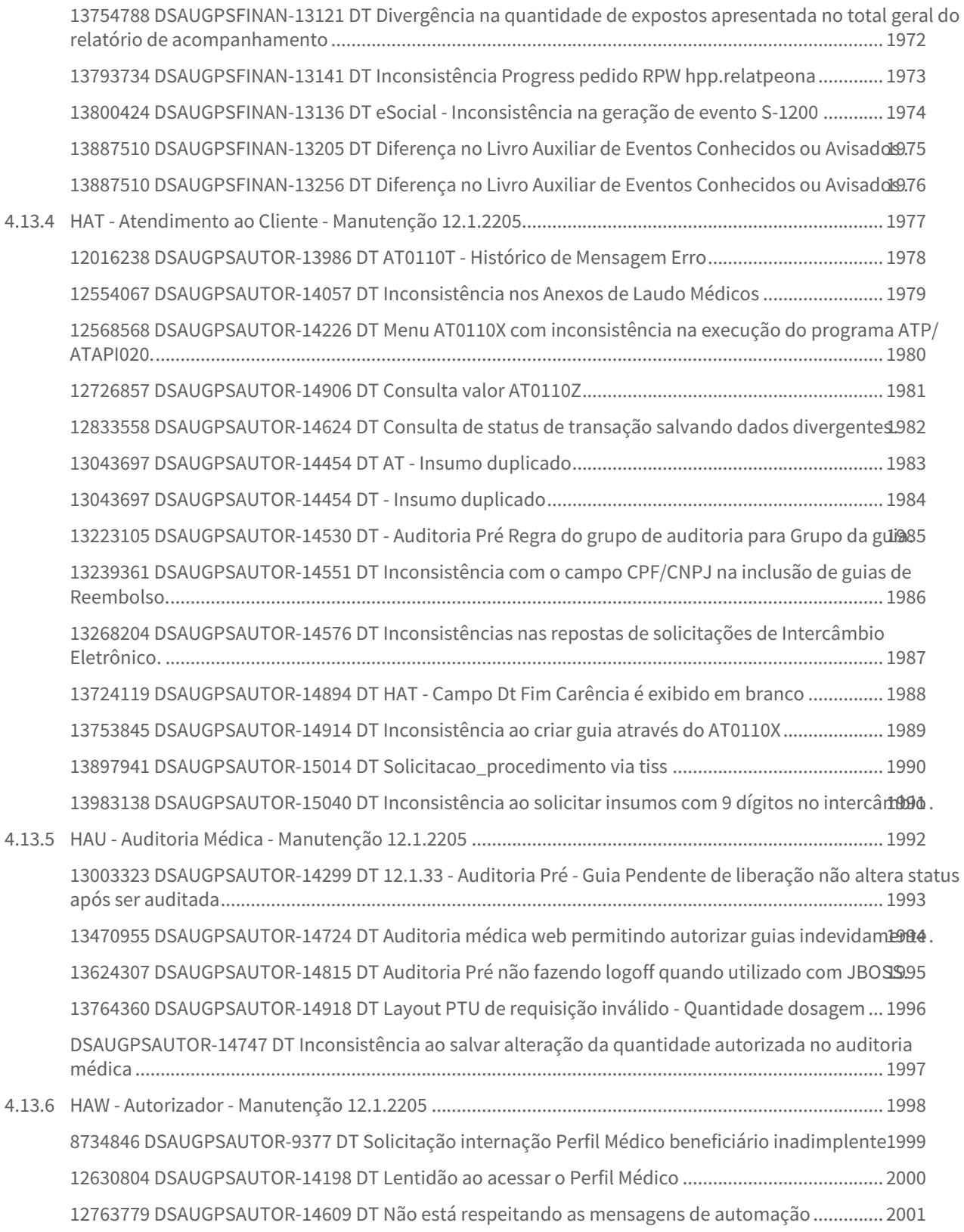

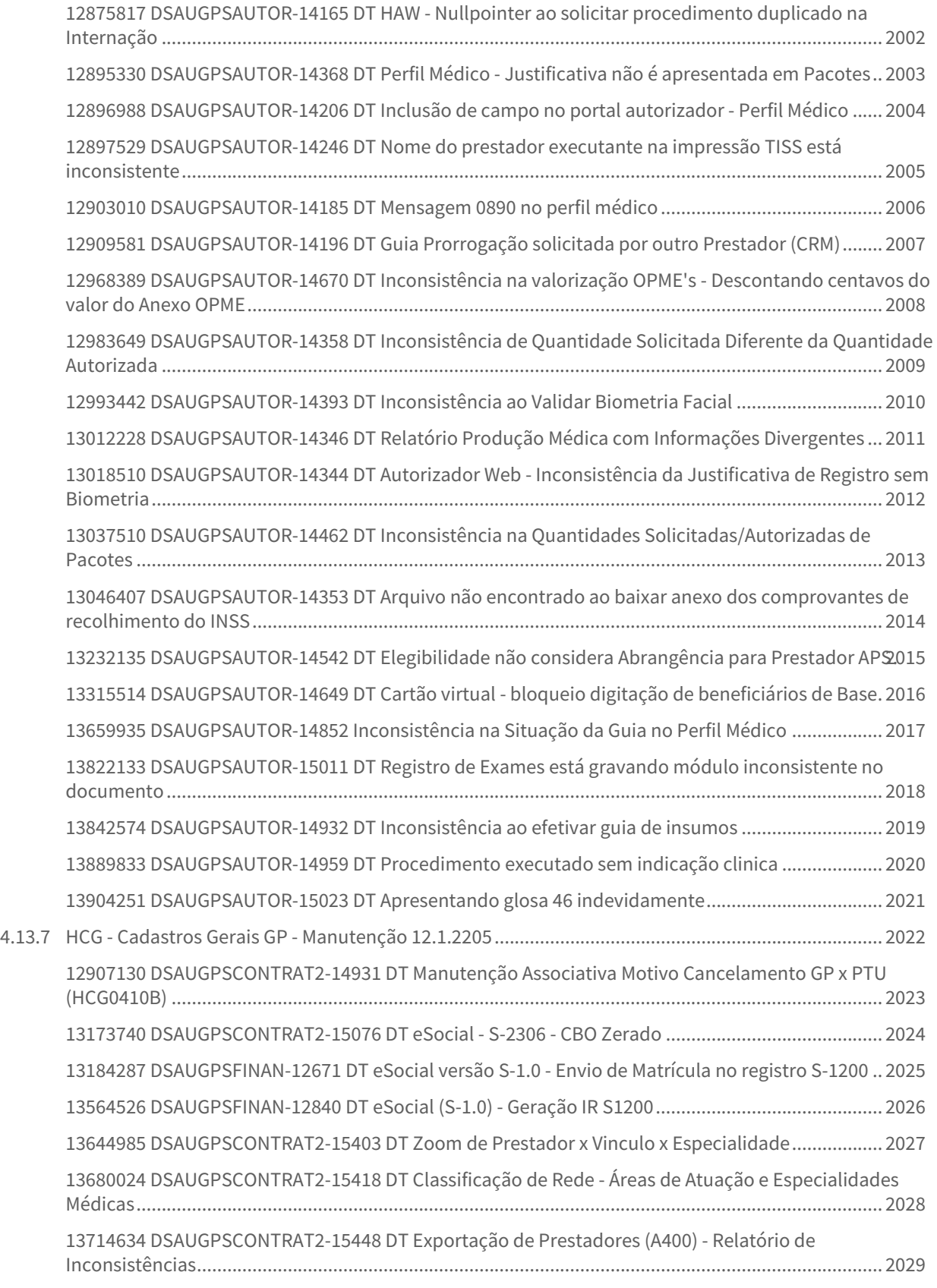

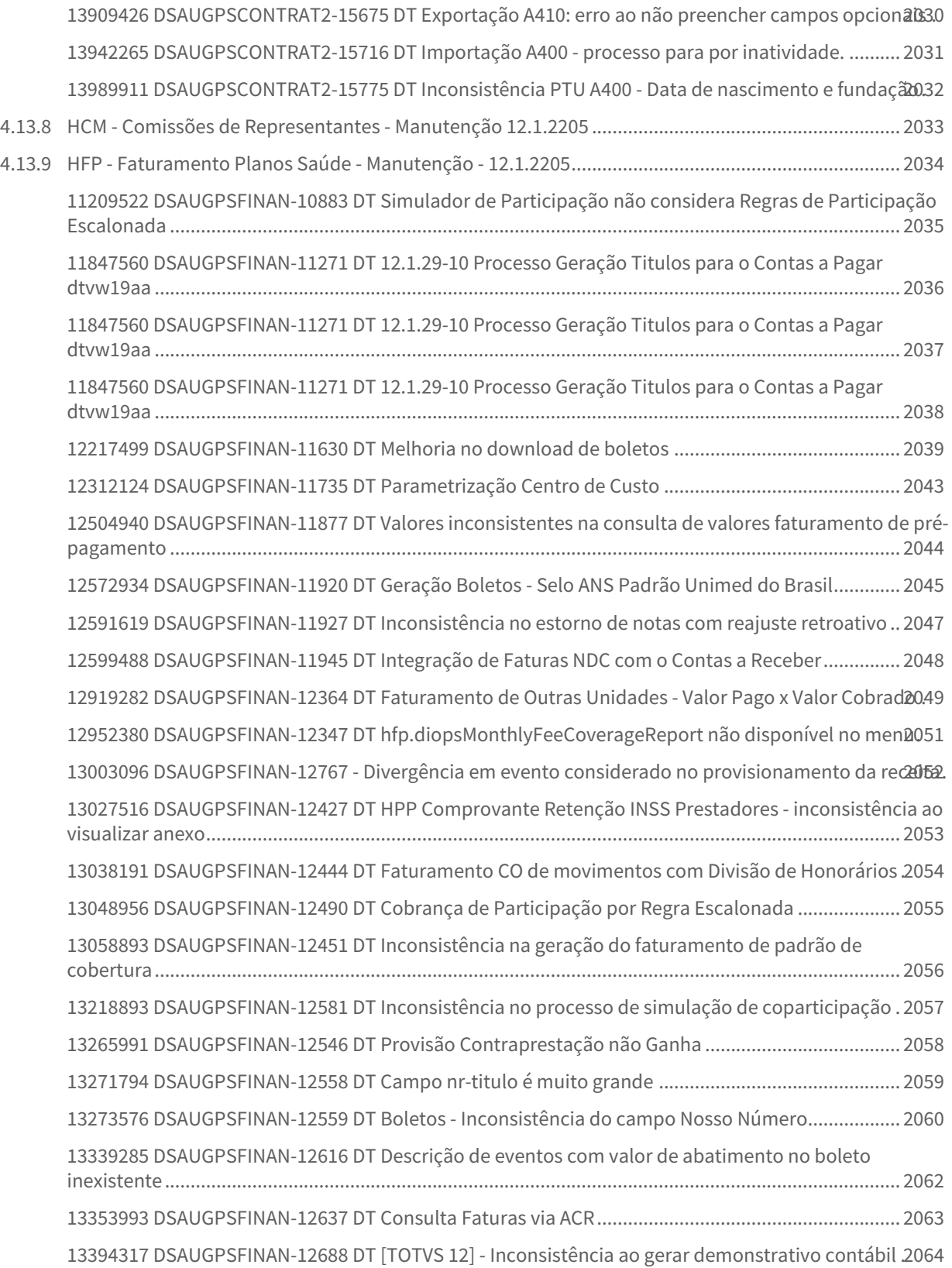

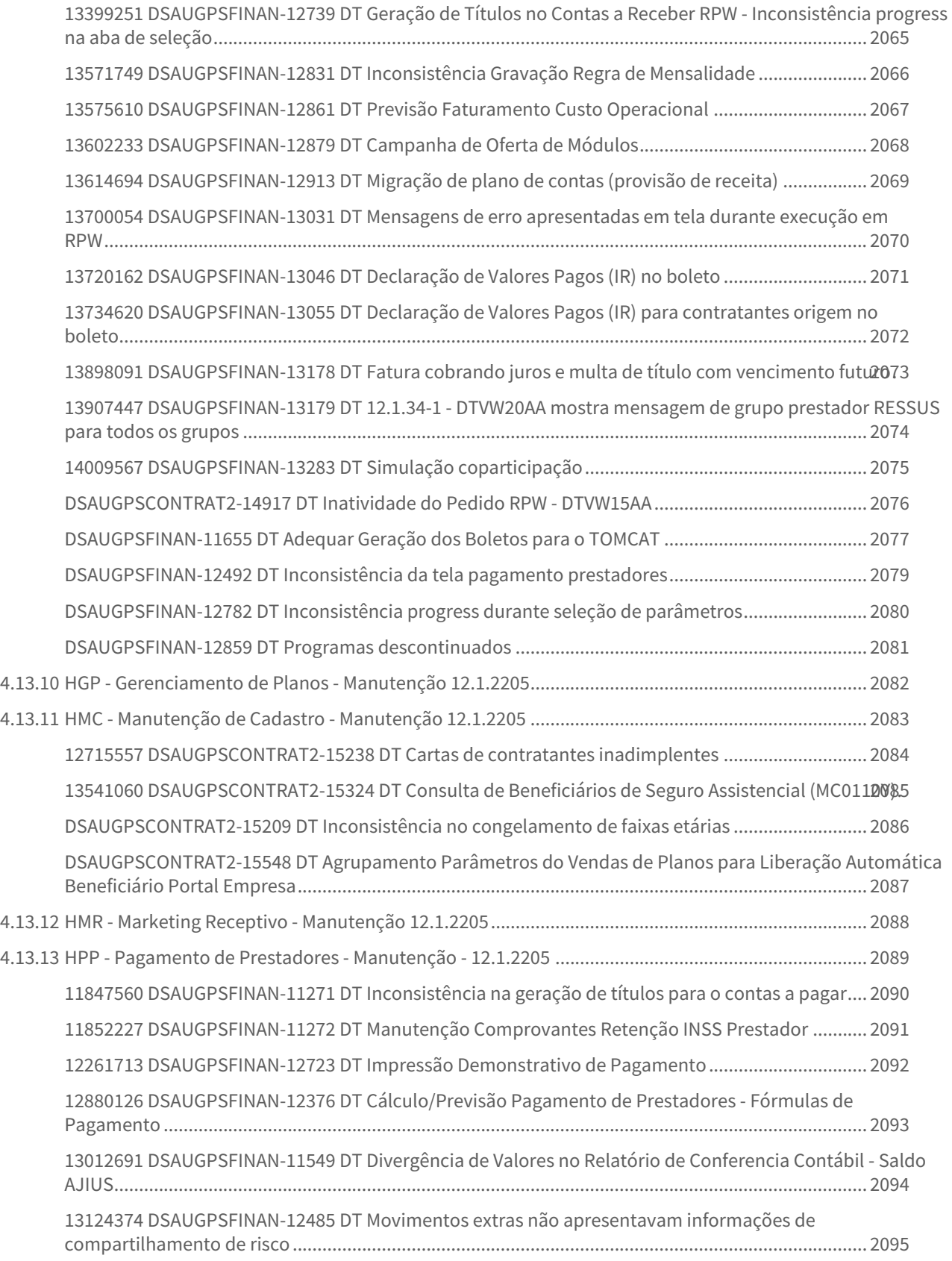

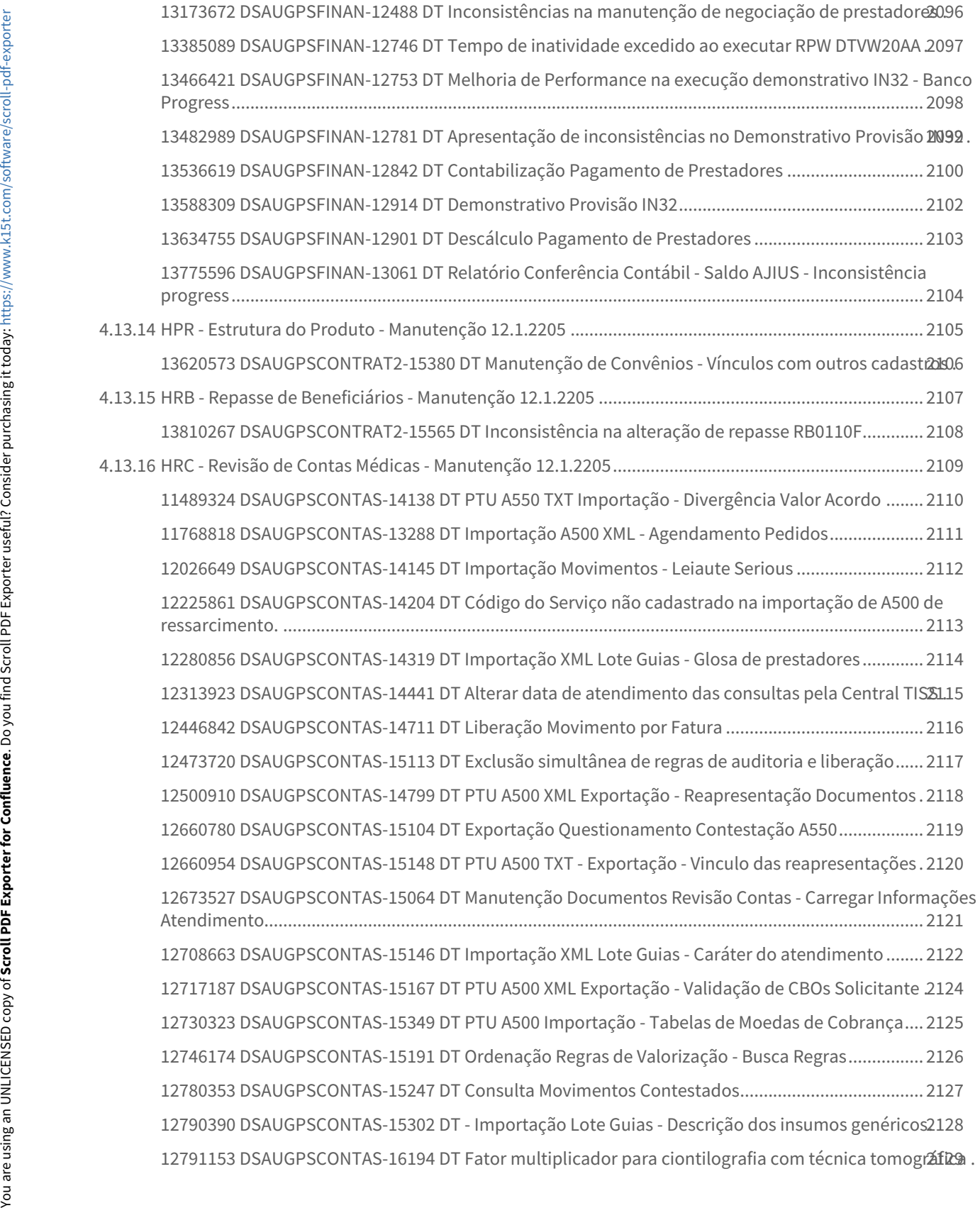

[12793765 DSAUGPSCONTAS-15285 DT Inconsistência ao Salvar Documento via RPW - Central TISS2130](#page-2129-0) . [12844862 DSAUGPSCONTAS-15339 DT -Liberação documentos RPW - Inconsistência Progress](#page-2130-0) ...... 2131 [12853106 DSAUGPSCONTAS-15502 DT PTU A500 XML Exportação - Inconsistência Tipo Faturamento Guia](#page-2131-0)  SADT......................................................................................................................................................... 2132 [12862081 DSAUGPSCONTAS-15369 DT PTU A500 XML Exportação - Inconsistência movimentos com glosa](#page-2132-0)  total.......................................................................................................................................................... 2133 [12867205 DSAUGPSCONTAS-15472 DT \[TOTVS 12\] - Procedimento SADT pago ao médico](#page-2133-0) .............. 2134 12888260 DSAUGPSCONTAS-15419 DT PTU A500 TXT Exportação - Fator Multiplicador Acomodação135 [12889939 DSAUGPSCONTAS-15377 DT PTU A500 XML Exportação - Pacote agrupador movimentos2136](#page-2135-0) . [12921245 DSAUGPSCONTAS-15445 DT PTU A500 XML Exportação - Inconsistência CID Óbito](#page-2136-0) ......... 2137 [12947890 DSAUGPSCONTAS-15555 DT PTU A500 XML Exportação - cobrança com avisos](#page-2137-0) ............... 2138 [12956037 DSAUGPSCONTAS-15961 DT PTU A500 Importação - Insumos Vencidos SISPAC...............](#page-2138-0) 2139 12959542 DSAUGPSCONTAS-15498 DT PTU XML Inconsistência Importação Insumos sem vigência2140 [12963542 DSAUGPSCONTAS-15728 DT PTU A500 Importação - Insumo Vencido no Pacote](#page-2140-0) ............. 2141 [12972558 DSAUGPSCONTAS-15553 DT Importação Contestação A550 XML.......................................](#page-2141-0) 2142 [12981889 DSAUGPSCONTAS-15514 DT Simulação valorização inconsistência Prestador de Intercâmbio](#page-2142-0) [13001999 DSAUGPSCONTAS-15621 DT \(FESP\) PTU A550 Exportação - valor da taxa do serviço reconhecido](#page-2143-0)  não pode ser maior que o valor da taxa do serviço cobrado quando o TP\_ACORDO = 00.................. 2144 [13007938 DSAUGPSCONTAS-15554 DT PTU A500 XML Importação - Guia de Honorário id\\_GlosaTotal](#page-2144-0) 2145. [13034199 DSAUGPSCONTAS-15619 DT PTU A500 Importação - Pacote com Versão Reprovada.......](#page-2145-0) 2146 [13043607 DSAUGPSCONTAS-15688 DT PTU A500 XML Importação - Divergência Taxa Pacote.........](#page-2146-0) 2147 [13056516 DSAUGPSCONTAS-15677 DT PTU A550 Exportação - Divergência Valor Contestado.........](#page-2147-0) 2148 [13061897 DSAUGPSCONTAS-15782 DT Falta informação do prestador no documento do sistema](#page-2148-0) . 2149 [13065521 DSAUGPSCONTAS-15925 DT A500 fator multiplicado do serviço........................................](#page-2149-0) 2150 [13074842 DSAUGPSCONTAS-15737 DT Zoom Consulta Faturas Prestador.........................................](#page-2150-0) 2151 [13097226 DSAUGPSCONTAS-16191 PTU A500 XML Exportação - TAG seq\\_item Valor Repetido](#page-2151-0) ....... 2152 [13116702 DSAUGPSCONTAS-15783 DT PTU A550 XML Exportação - Tag Valor Reconhecido](#page-2152-0) ............ 2153 [13120738 DSAUGPSCONTAS-16042 DT Revalorização Movimentos](#page-2153-0) .................................................... 2154 [13120738 DSAUGPSCONTAS-16766 DT Erro de revalorização de procedimento com grupo de percentual pós](#page-2154-0)  execução de revalore e trocatab............................................................................................................ 2155 [13163824 DSAUGPSCONTAS-15864 DT Erro no Fat. multiplicador e na valorização do exame.........](#page-2155-0) 2156 13165919 DSAUGPSCONTAS-15865 DT PTU A500 XML - Importação - Diferença de valores em paco2457 [13186810 DSAUGPSCONTAS-16471 DT Valor de cobrança duplicado.................................................](#page-2157-0) 2158 13191446 DSAUGPSCONTAS-15913 DT Não aplica percentual de desconto no segundo uso do pac@tte59 [13195966 DSAUGPSCONTAS-15929 DT PTU A550 Exportação - Movimentos com Divisão Honorário2160](#page-2159-0) . [13201511 DSAUGPSCONTAS-15959 DT PTU A500 XML Importação - Tipo Paciente...........................](#page-2160-0) 2161

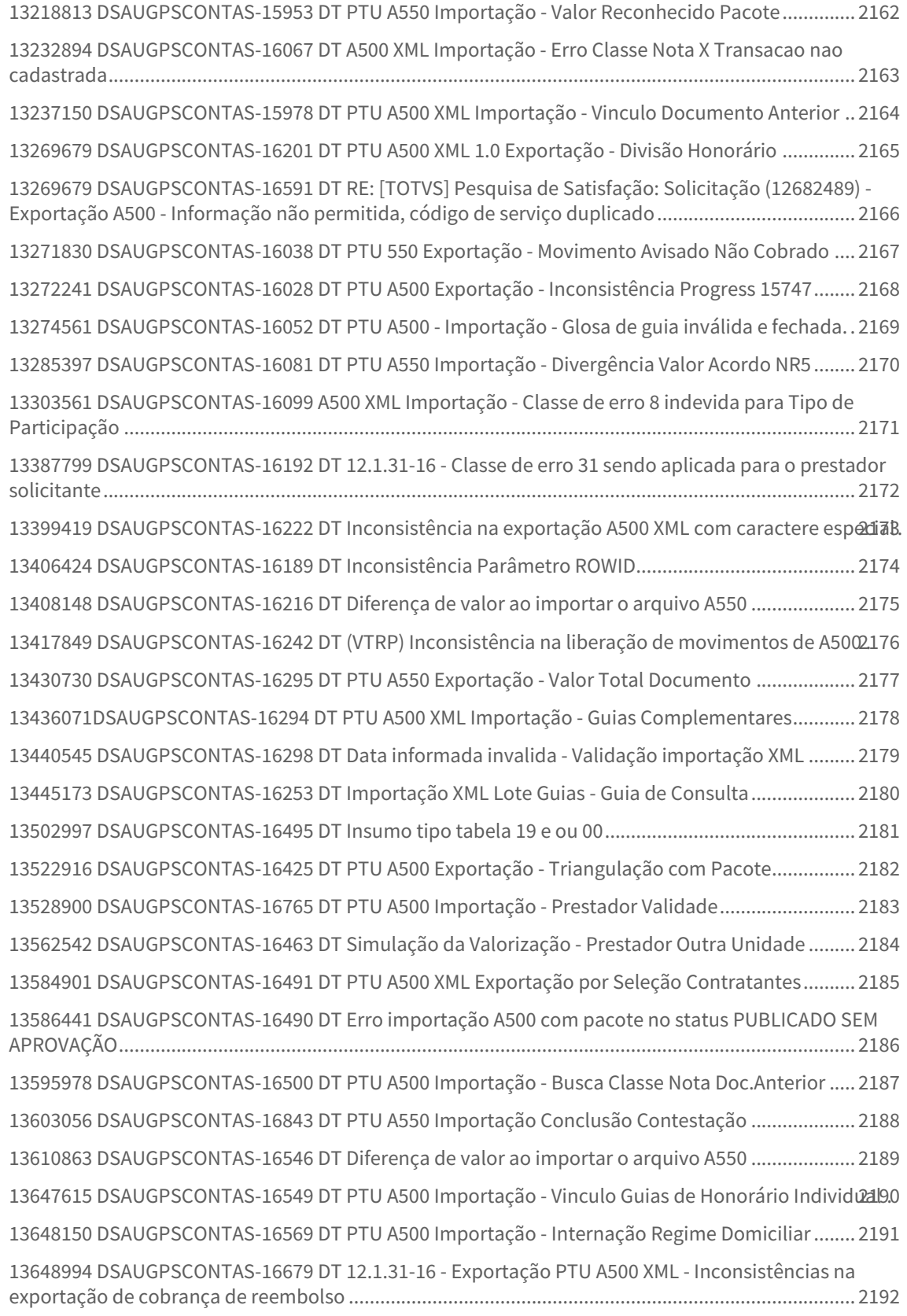

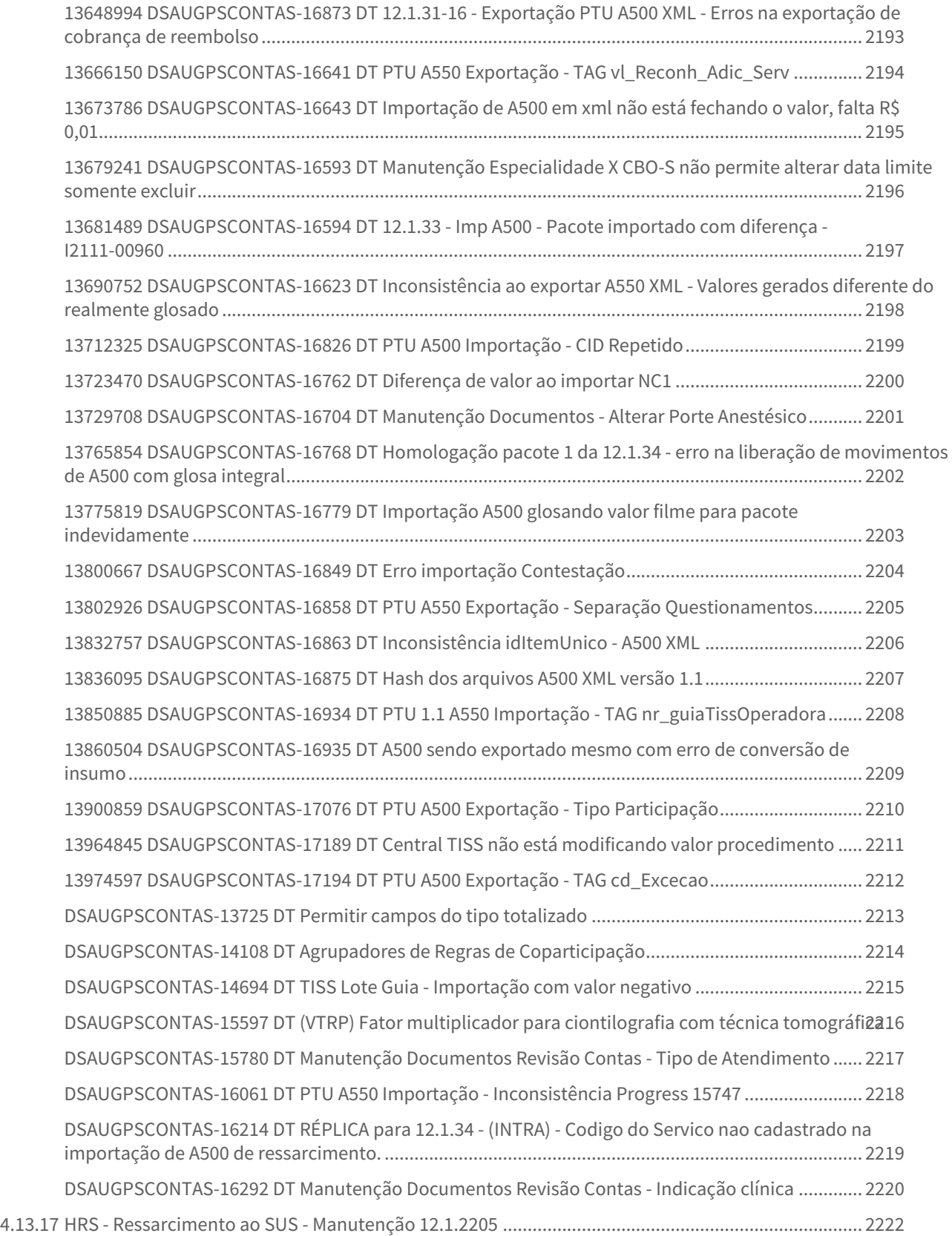

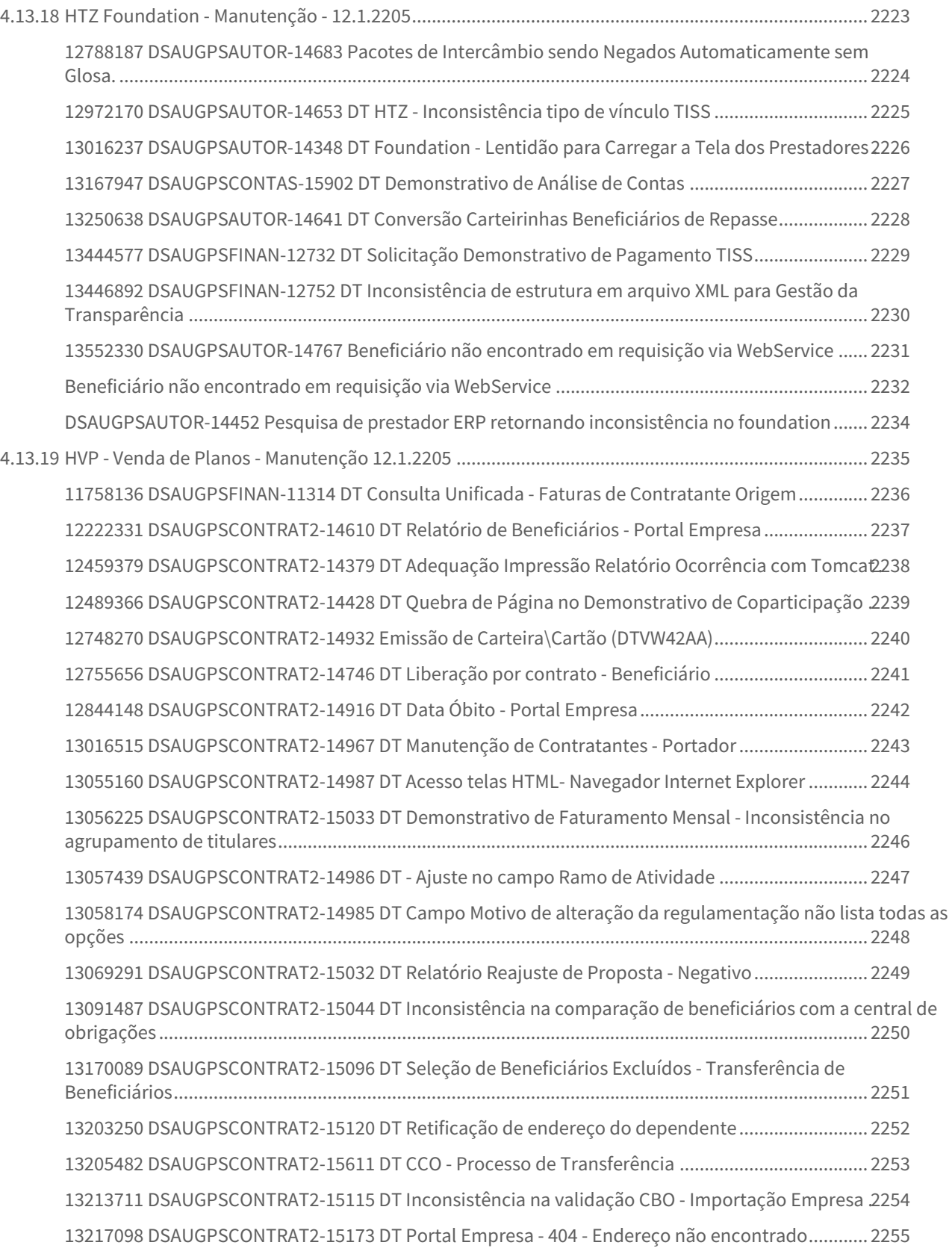

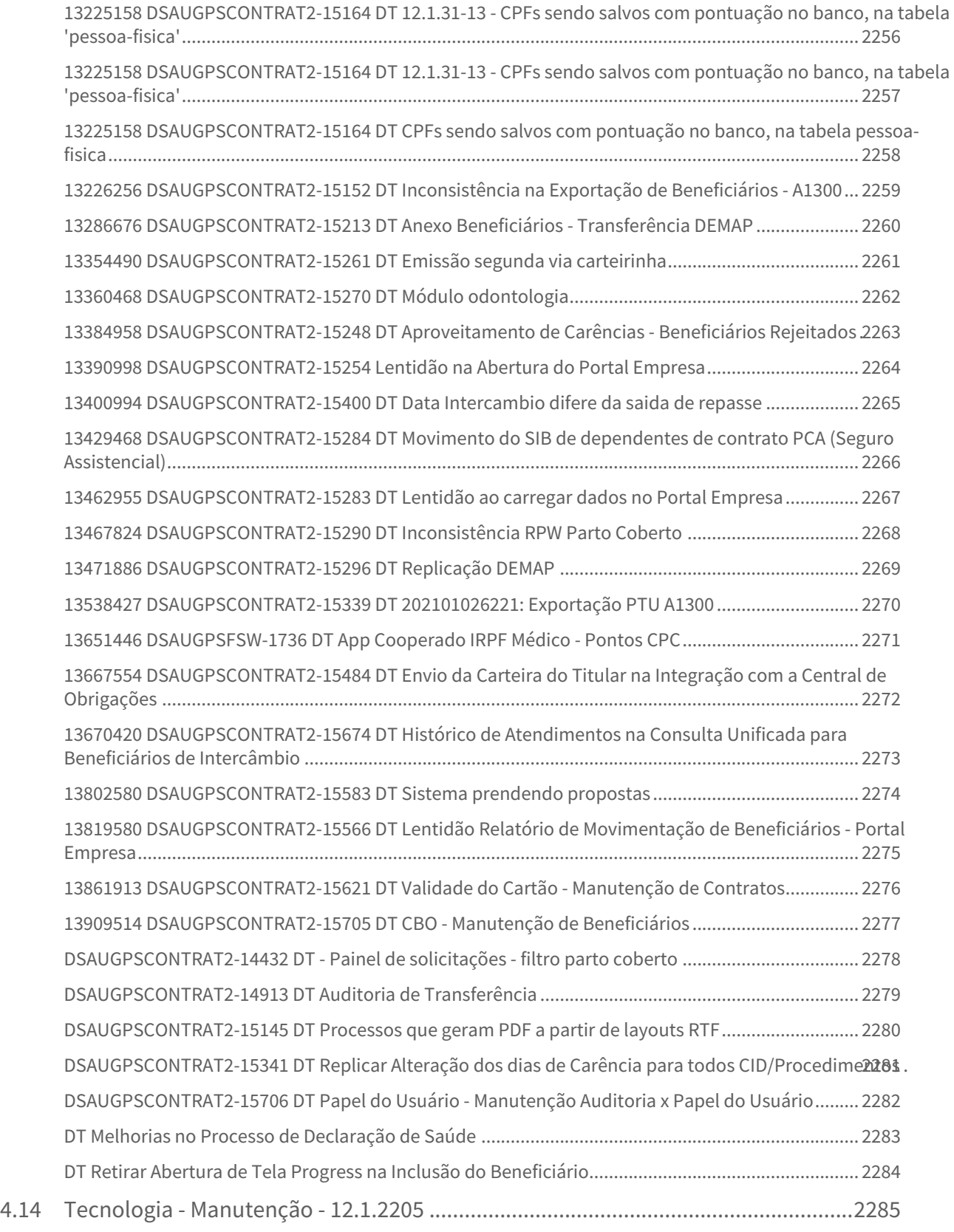

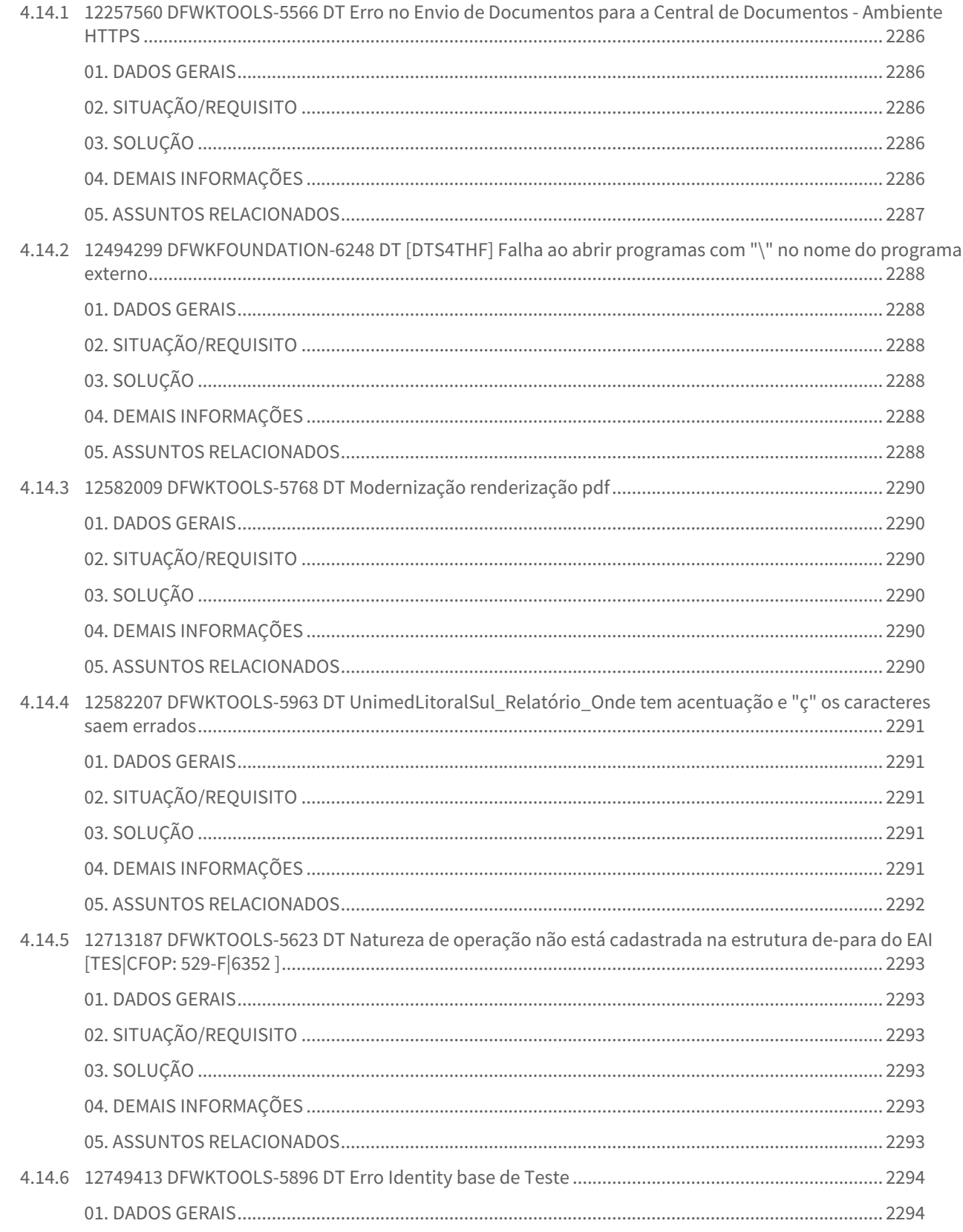

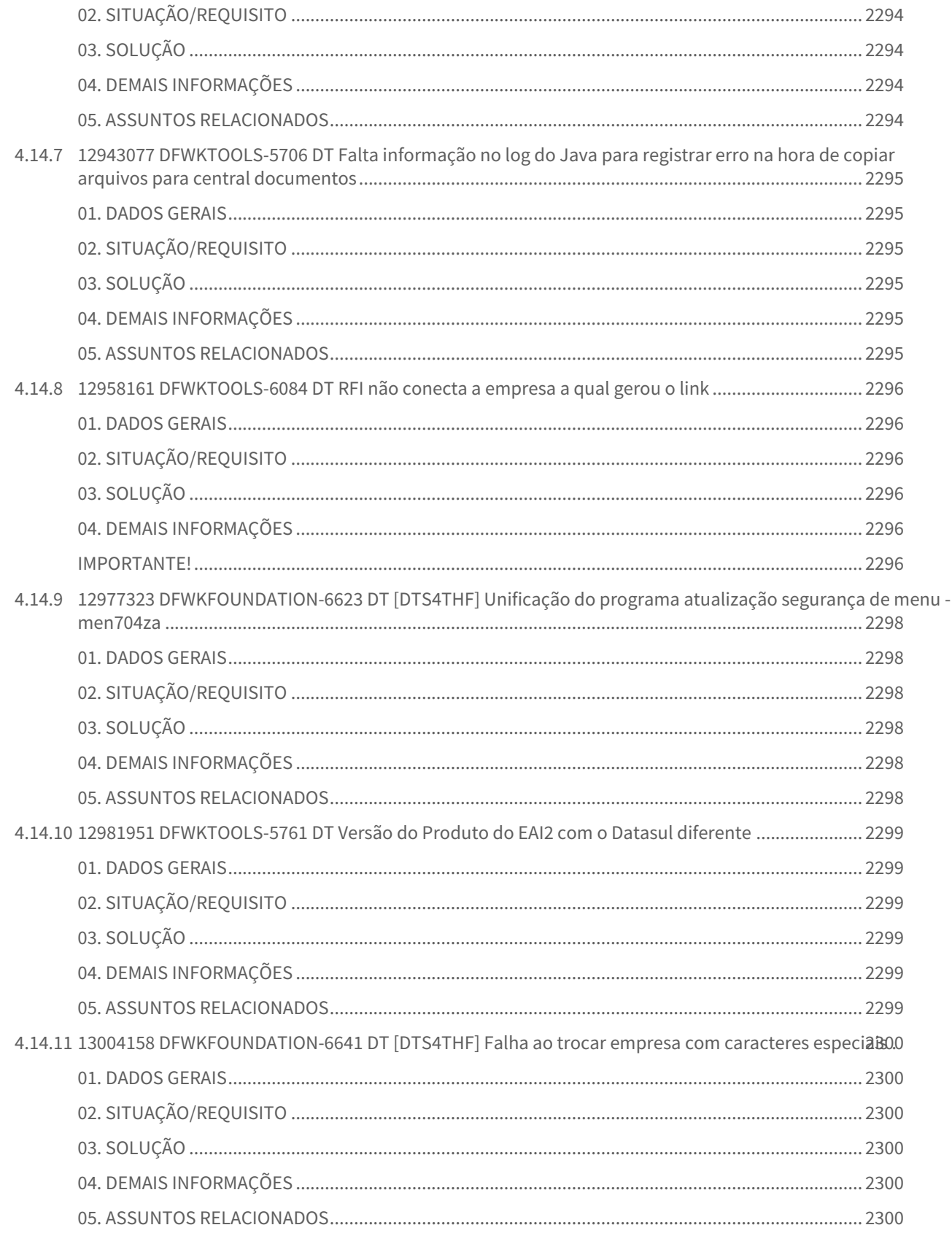

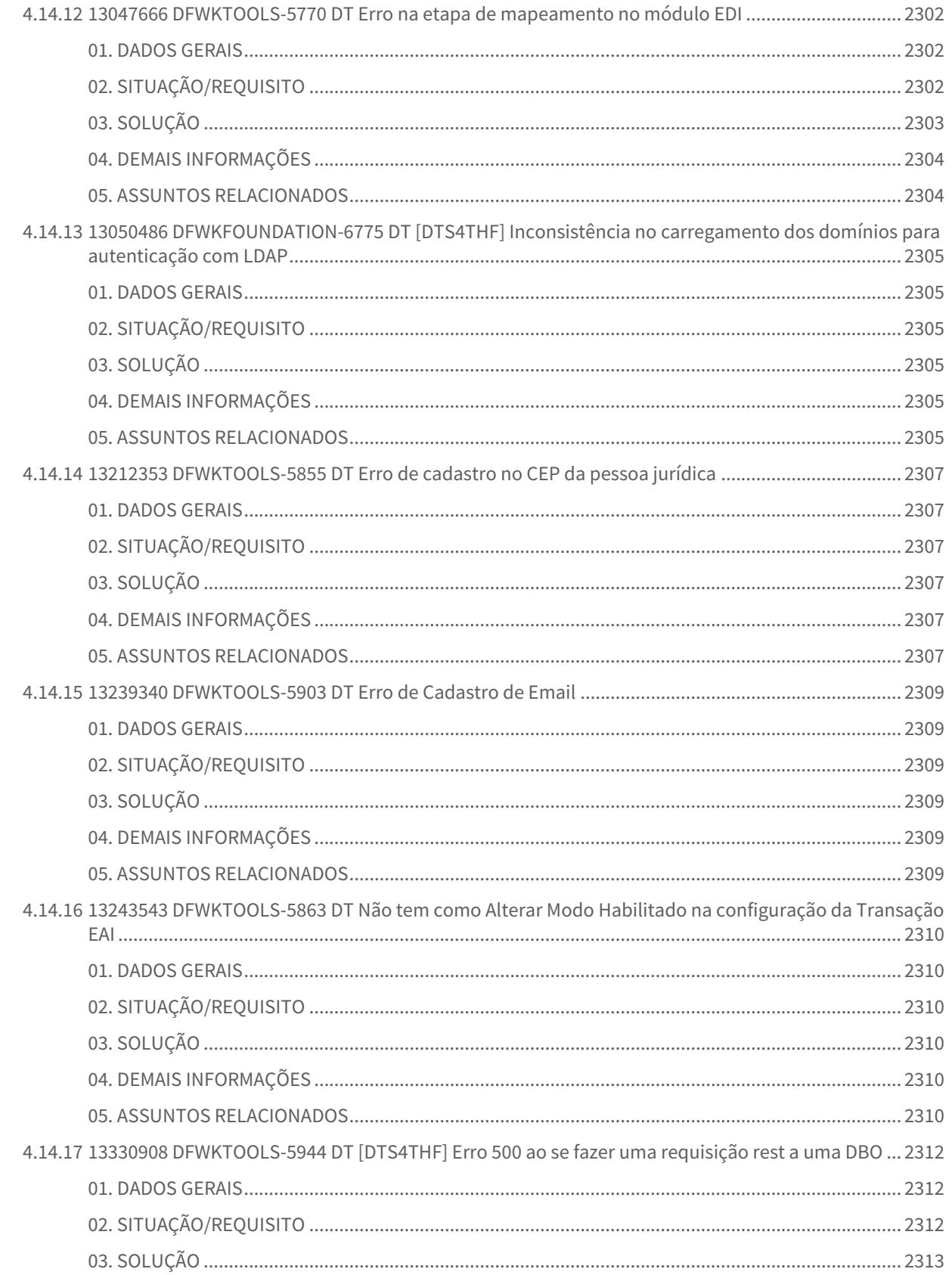

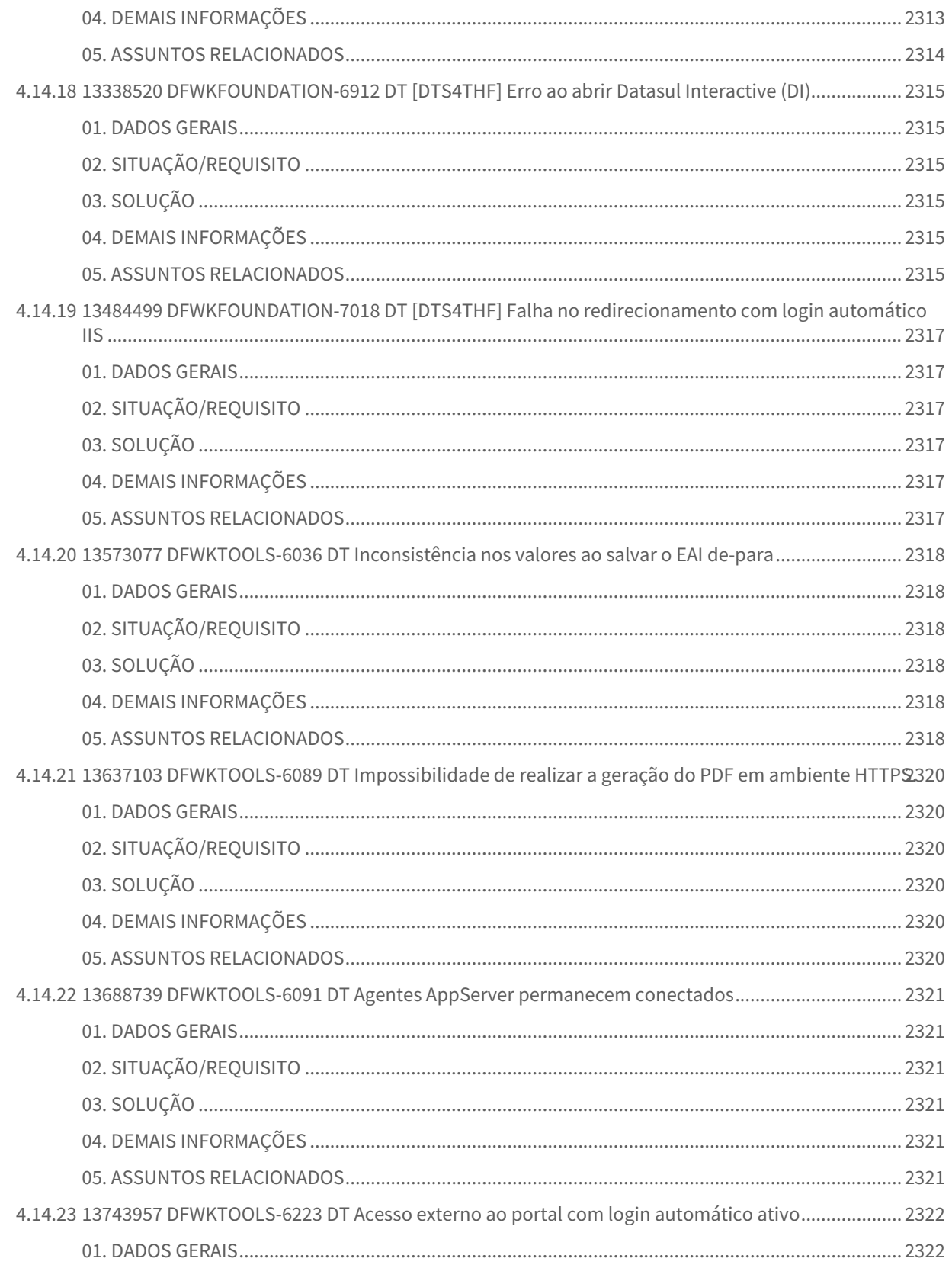

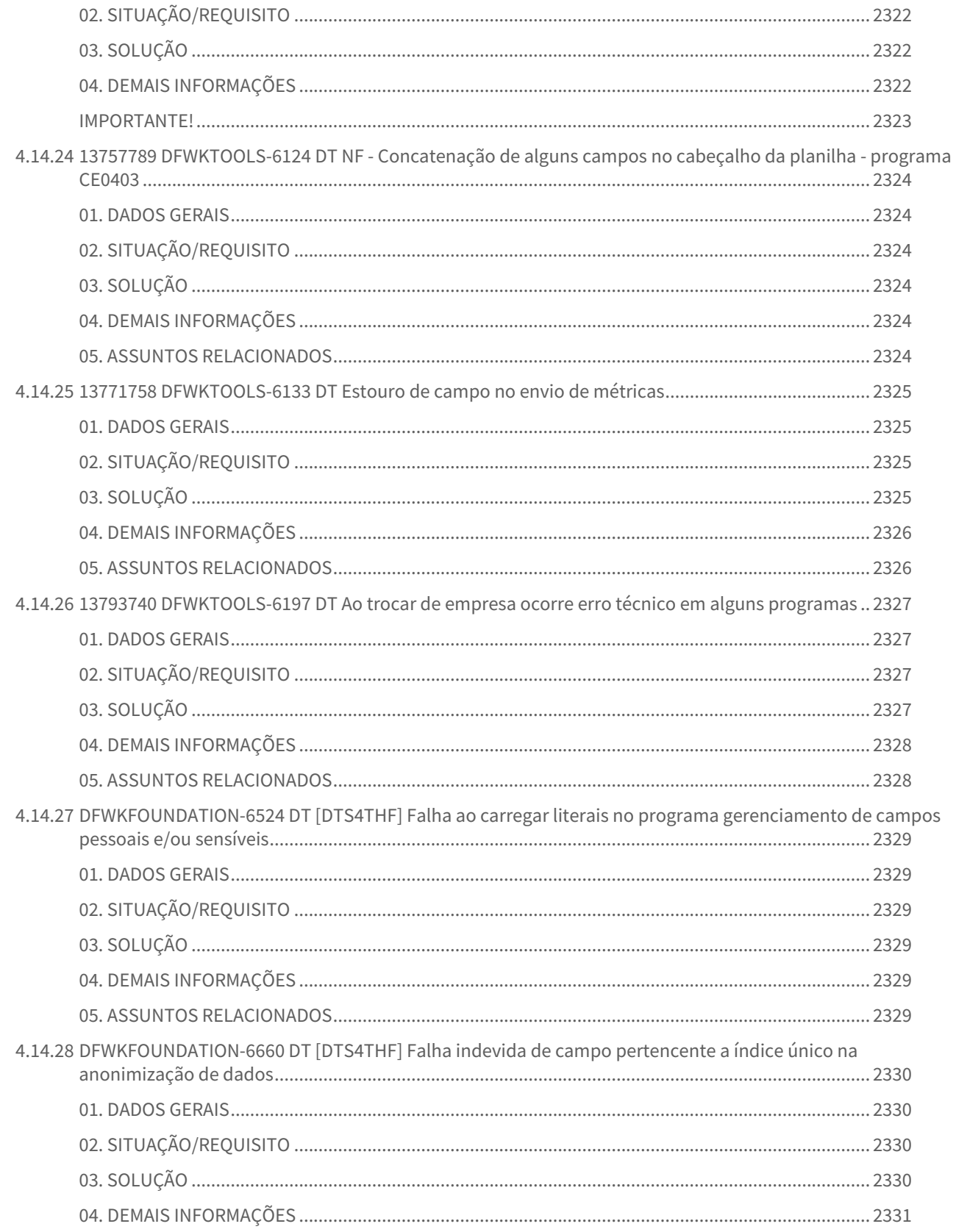

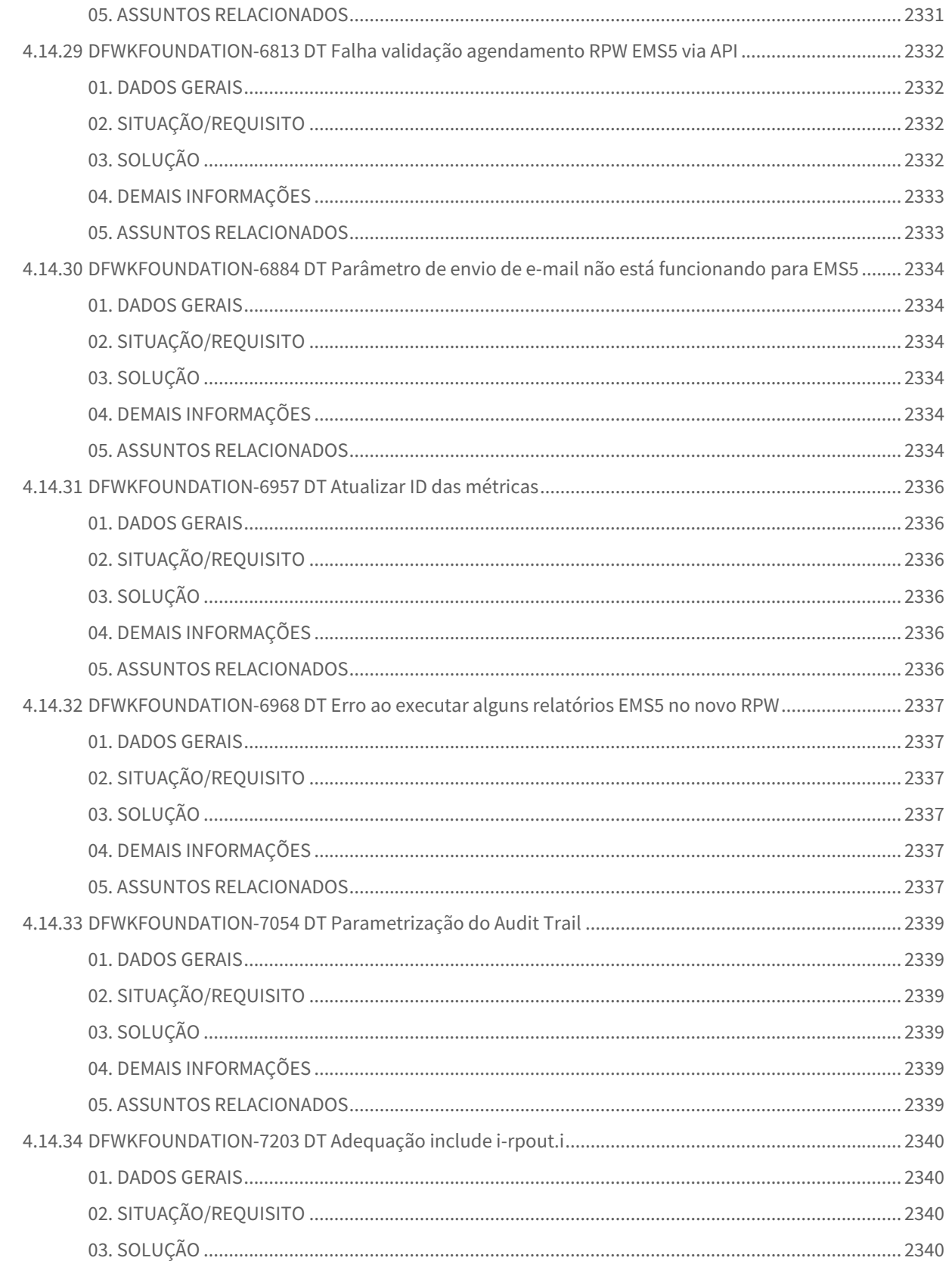

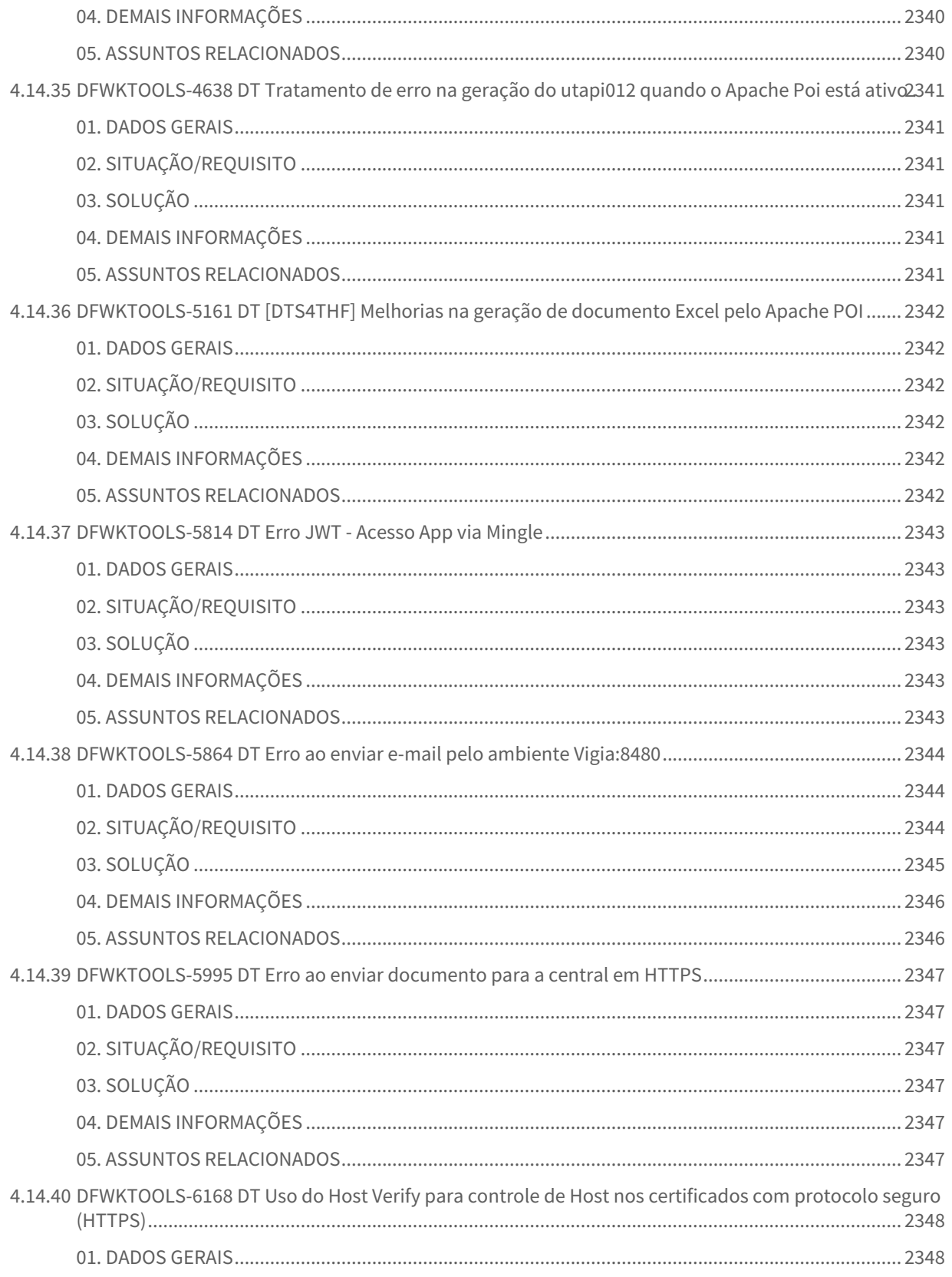

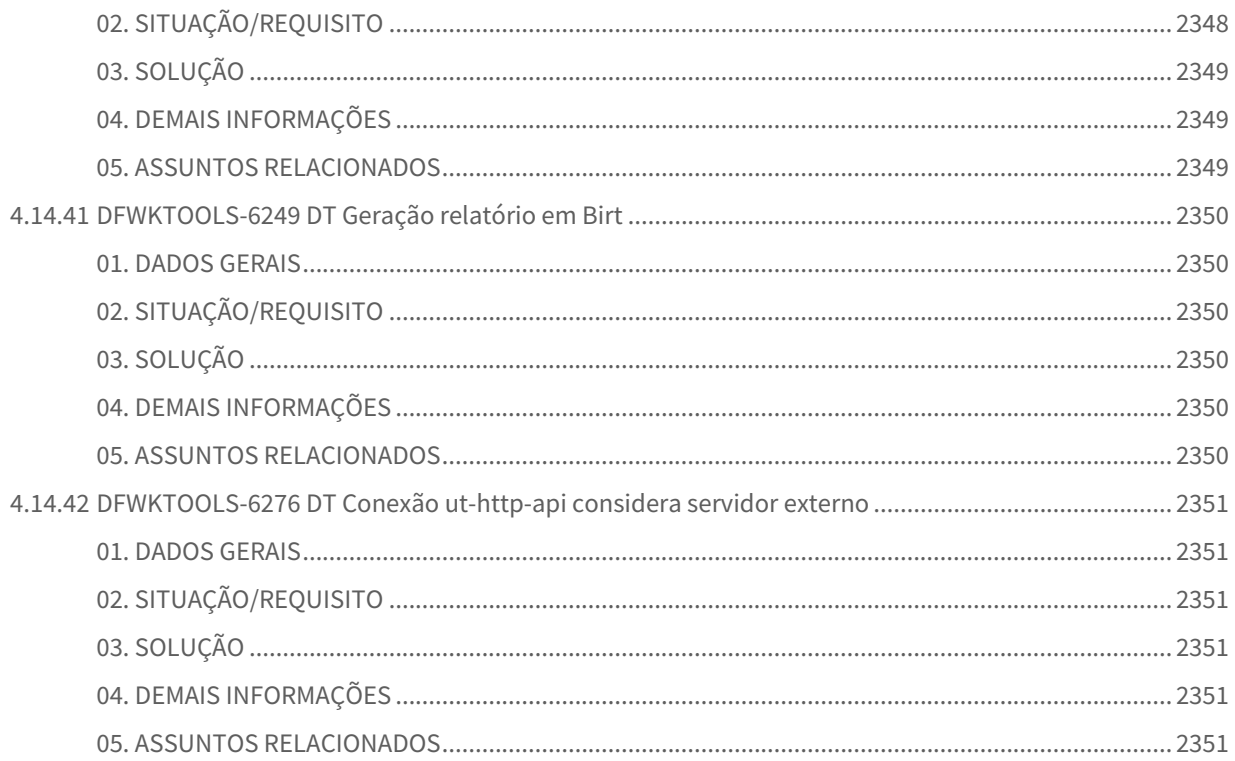

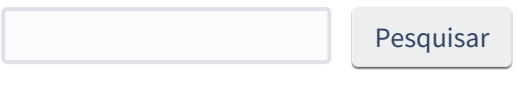

# 1 Alterações Técnicas 12.1.2205

m.

## 1.1 Alterações Técnicas TOTVS Saúde Planos 12.1.2205

### 1.1.1 Programas de carga e ajuste SPP TOTVS Saúde Planos 12.1.2205

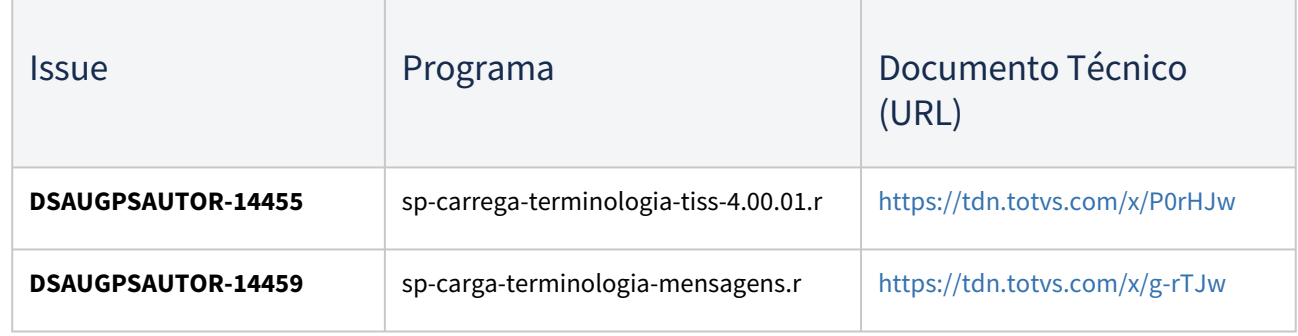

IMPORTANTE: Verificar e executar os procedimentos conforme [Instruções\\_de\\_Atualização\\_Versão\\_GPS](https://tdn.totvs.com/pages/viewpage.action?pageId=239024000)

# 2 Inovação - 12.1.2205

Pesquisar

## 2.1 Administração de Vendas - Inovação- 12.1.2205

### 2.1.1 Pedidos (MPD) - Inovação - 12.1.2205

### DMANADVEN-13413 - Permitir a importação de regras da sugestão da natureza de operação

#### **01. DADOS GERAIS**

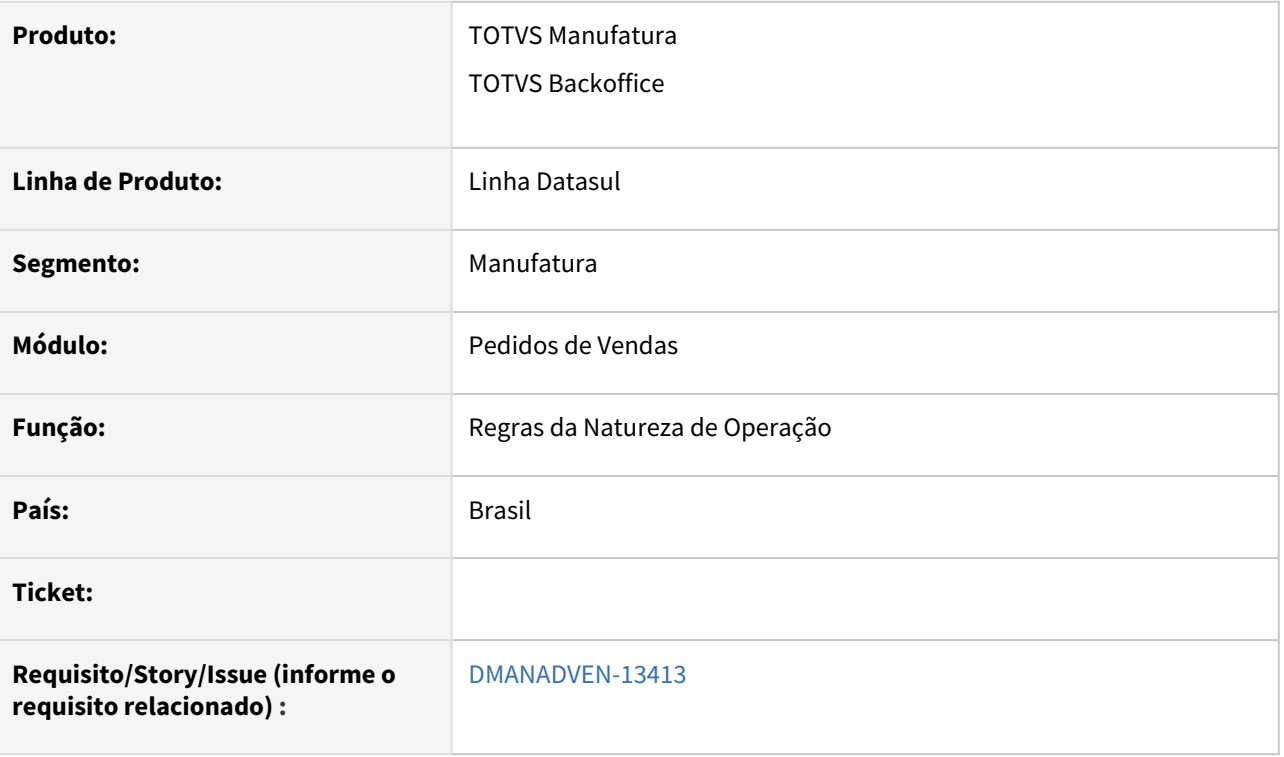

#### **02. SITUAÇÃO/REQUISITO**

Desenvolvimento para permitir a importação de planilha com Regras de Naturezas de Operação.

#### **03. SOLUÇÃO**

 No programa Regras da Natureza de Operação, em Outras ações, foi Incluído botão "Importar Arquivo CSV" para permitir abrir modal de seleção de planilha para importar as regras.

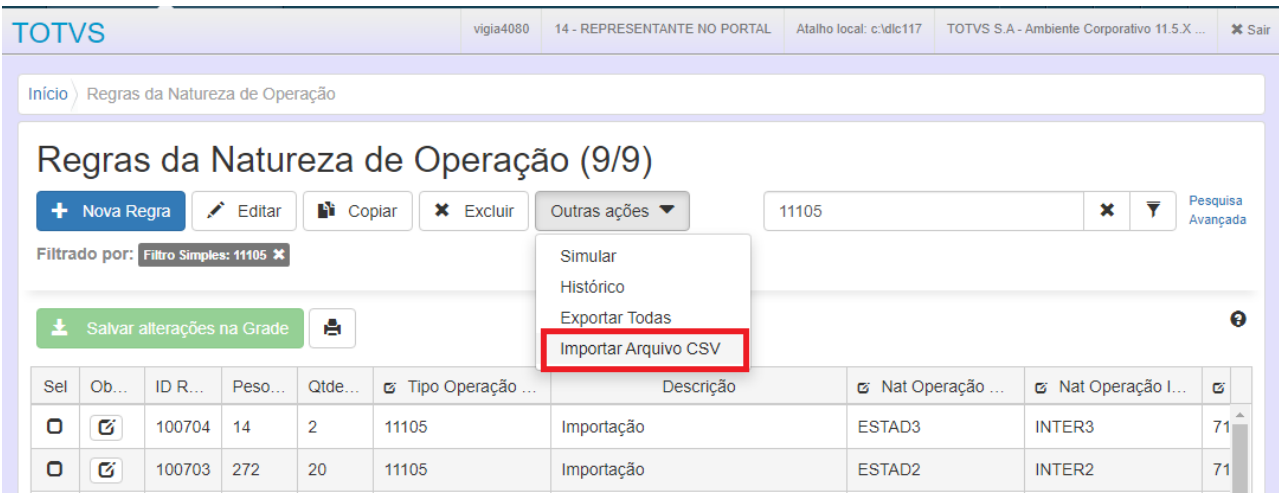

 Ao clicar no botão "Importar Arquivo CSV" é aberto programa modal para seleção de planilha a ser importada. Nesse programa também é possível fazer o download de planilha modelo.

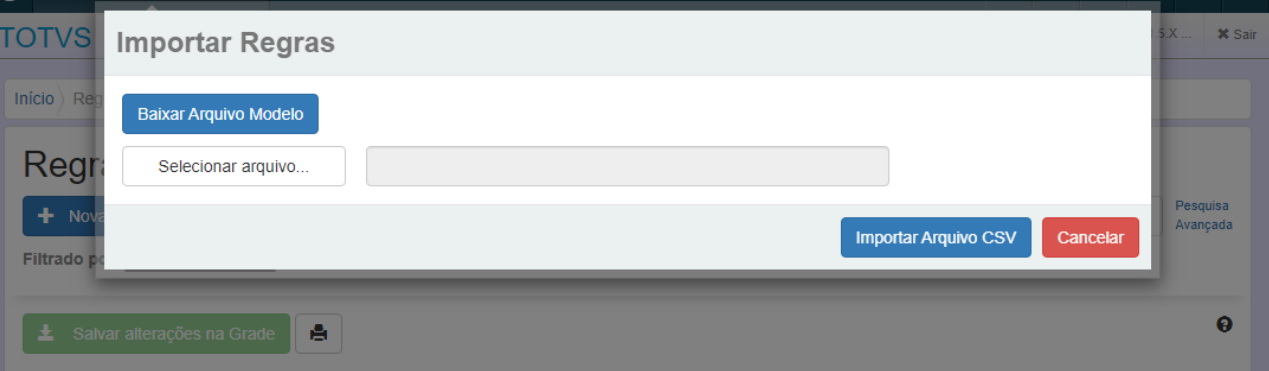

#### **Regras de Negócio:**

- Ao clicar em "Importar Arquivo CSV", **quando informada a coluna "ID Regra",** o programa verifica se a regra já existe, caso sim, a regra será atualizada, se não será criada uma nova regra.
- Ao incluir/sobrepor as regras, são realizadas as mesmas validações que existem atualmente no cadastro de regras (botão Salvar alterações na Grade).
- Caso ocorram erros na importação das regras serão exibidas mensagens de erros de negócio.

#### **Dicas de utilização:**

- Baixar o Arquivo Modelo (gerará um arquivo .csv com todas as colunas disponíveis no grid da tela de Regras da Natureza de operação).
- Exportar alguns registros e conferir como as informações são apresentadas na planilha, as informações deverão ser inseridas dessa mesma forma no arquivo de importação para que a importação ocorra corretamente.
- Quando informada a coluna "ID Regra" com uma numeração **maior** que a existente na base, ao importar será considerada a numeração disponível na base, dessa forma, na base a importação ficará com numeração diferente da planilha.

### DMANADVEN-13435 - Disponibilizar informação de quantidade por embalagem na inclusão de pedido de venda pelo Portal do Representante, Clientes e PD4000HTML

#### **01. DADOS GERAIS**

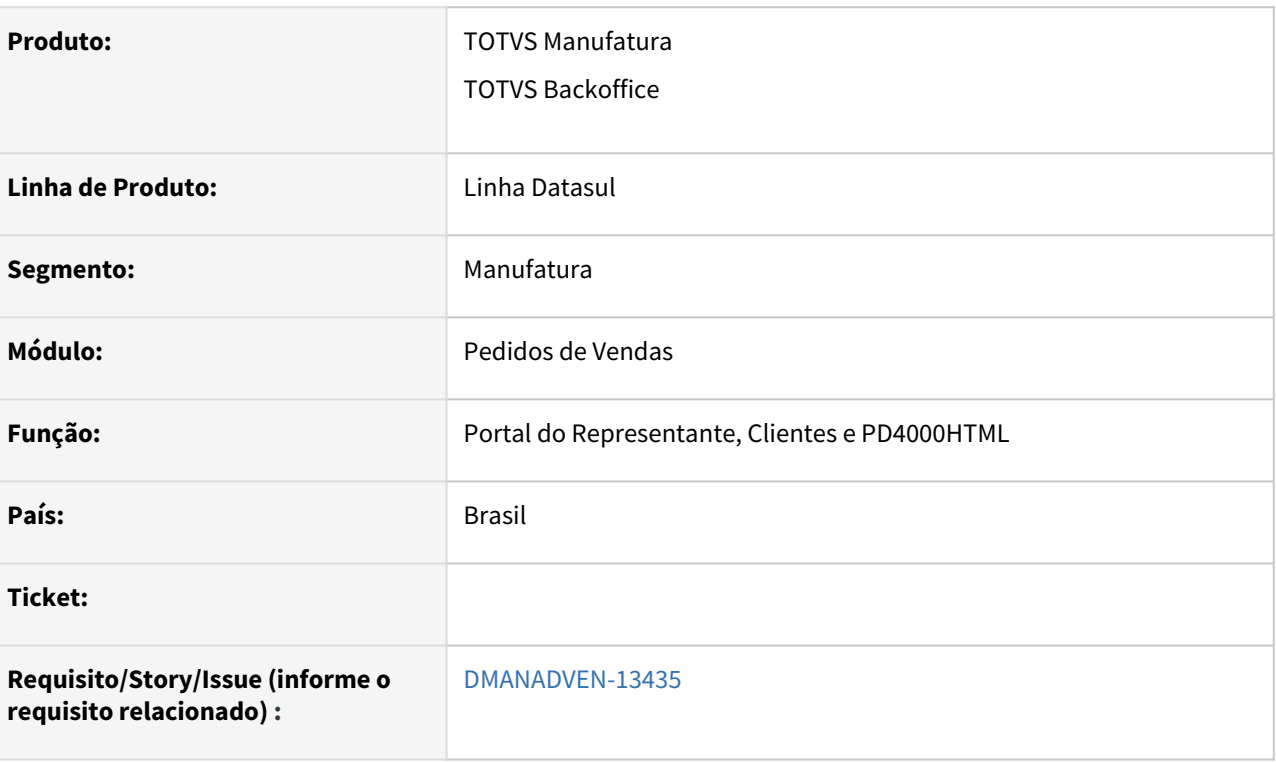

#### **02. SITUAÇÃO/REQUISITO**

Disponibilizar informação de quantidade por embalagem e unidade de medida por embalagem na inclusão de pedido de venda pelo Portal do Representante, Clientes e PD4000HTML.

#### **03. SOLUÇÃO**

#### **Portal de Vendas - Perfil de Representante e Cliente.**

Adicionadas as colunas "Quantidade por Embalagem" e "Unidade por Embalagem", para mostrar a informação de quantidade por embalagem na unidade da família comercial e a unidade de medida da família comercial nas grids de **"Pesquisa de Itens" e "Itens do Pedido"**. Essas colunas serão configuráveis no programa "Configuração de Clientes e Representantes no Portal de Vendas", o default dos campos é igual a **Não Definido**.

#### **Configuração de Clientes e Representantes no Portal de Vendas:**
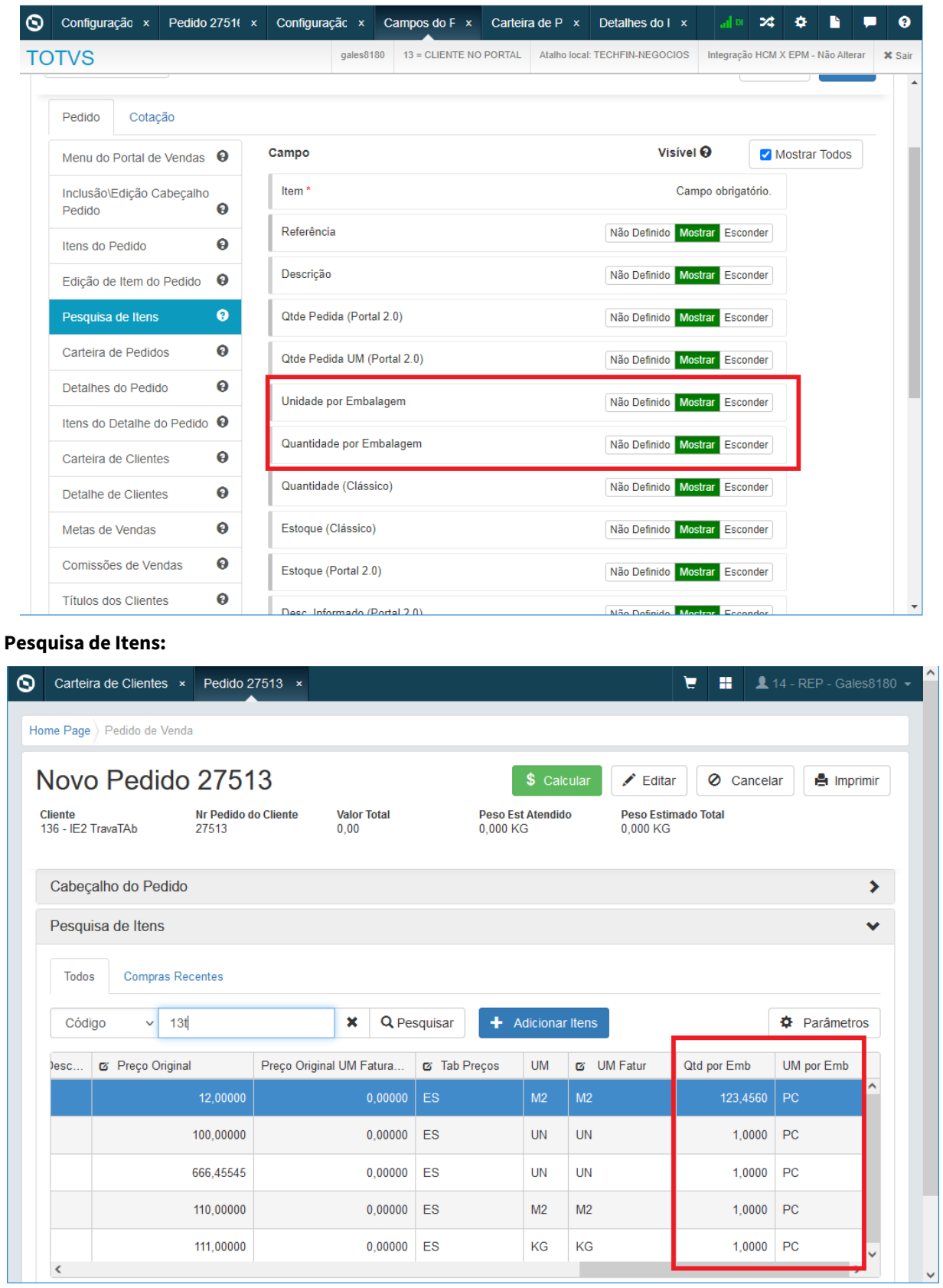

### **Itens do Pedido:** Novo Pedido 27513  $\angle$  Editar O Cancelar  $en$  Imprimir Cliente<br>136 - IE2 TravaTAb Nr Pedido do Cliente Peso Est Atendido<br>0,000 KG **Valor Total** Peso Estimado Total  $27513$  $0,00$ 748,590 KG  $\left\langle \quad \right|$  $\rightarrow$ Itens do Pedido (3)  $\checkmark$ Mostrar itens filhos  $\| \cdot \|$  $\oslash$  Cancelar + Adicionar  $\boldsymbol{\mathcal{L}}$ Editar Sel ento **UM Fatur**  $UM$ Valor Desconto Informado Valor Total do Item Qtd por Emb UM por Emb  $\circ$  $M<sub>2</sub>$  $m<sub>2</sub>$  $\overline{0}$  $0.00000$ 123 4560  $PC$  $\circ$  $\overline{U}N$ **UN**  $\overline{0}$  $0,00000$ 1,0000  $PC$  $\circ$  $M<sub>2</sub>$  $m<sup>2</sup>$  $\mathbf 0$  $0,00000$  $1,0000$  PC

Adicionados os campos "Quantidade por Embalagem" e "Unidade por Embalagem", para mostrar a informação de quantidade por embalagem na unidade da família comercial e a unidade da família comercial na **Adição detalhada do item, na Pesquisa de itens e no Detalhe dos itens**. Esses campos serão configuráveis no programa "Configuração de Clientes e Representantes no Portal de Vendas.

**Adição detalhada do item:**

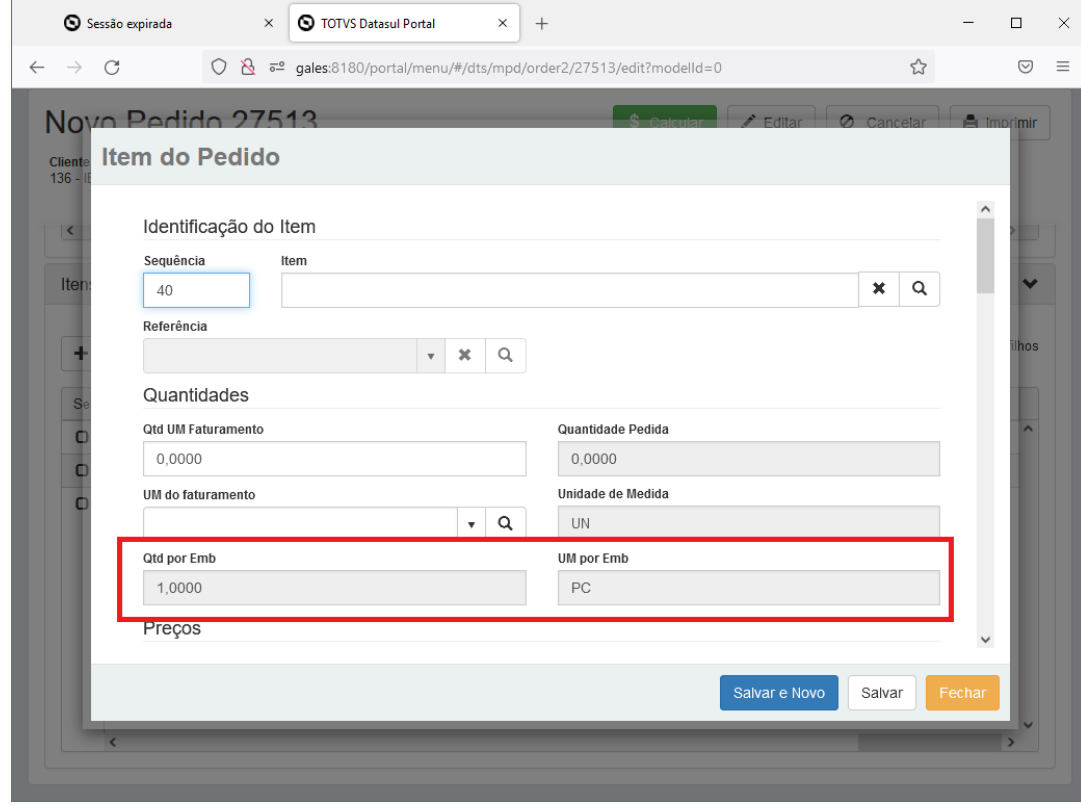

# **Pesquisa de itens:**

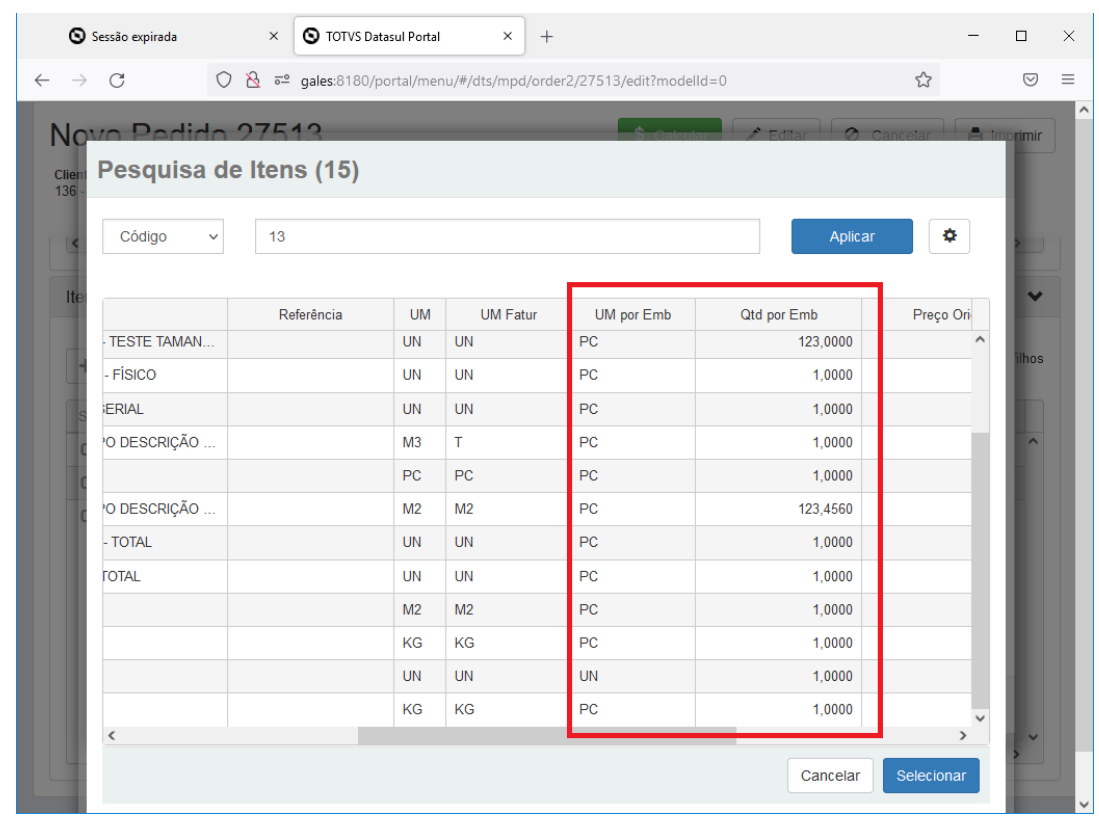

# **Detalhe dos itens?**

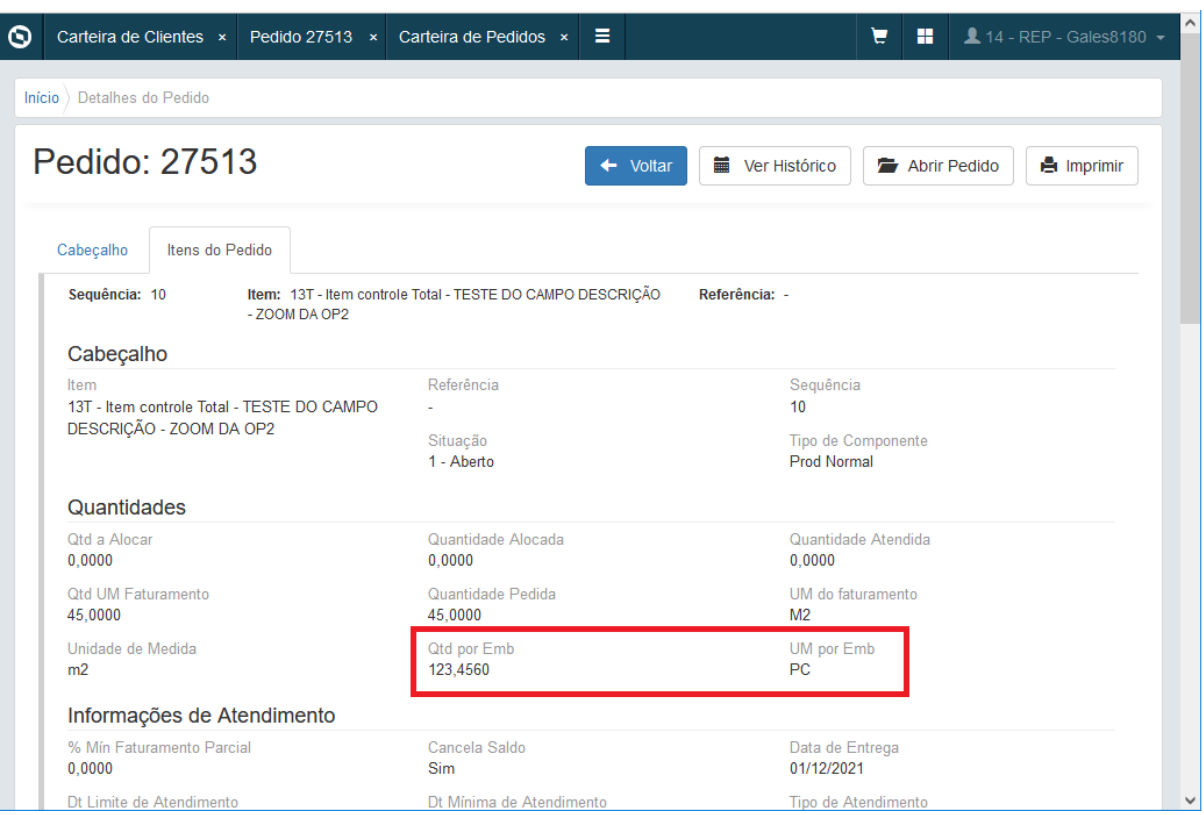

# **PD40000 HTML.**

Adicionadas as colunas "Quantidade por Embalagem" e "Unidade por Embalagem", para mostrar a informação de quantidade por embalagem na unidade da família comercial e a unidade da família comercial nas grids de **"Pesquisa de Itens", "Itens do Pedido", "Inclusão Rápida" e "Inclusão de Itens filhos"**. Essas colunas serão configuráveis no programa "Configuração Cadastro de Pedido de Venda", o default dessas informações na coluna Visível será igual a **Não**.

# **Configuração Cadastro de Pedido de Venda:**

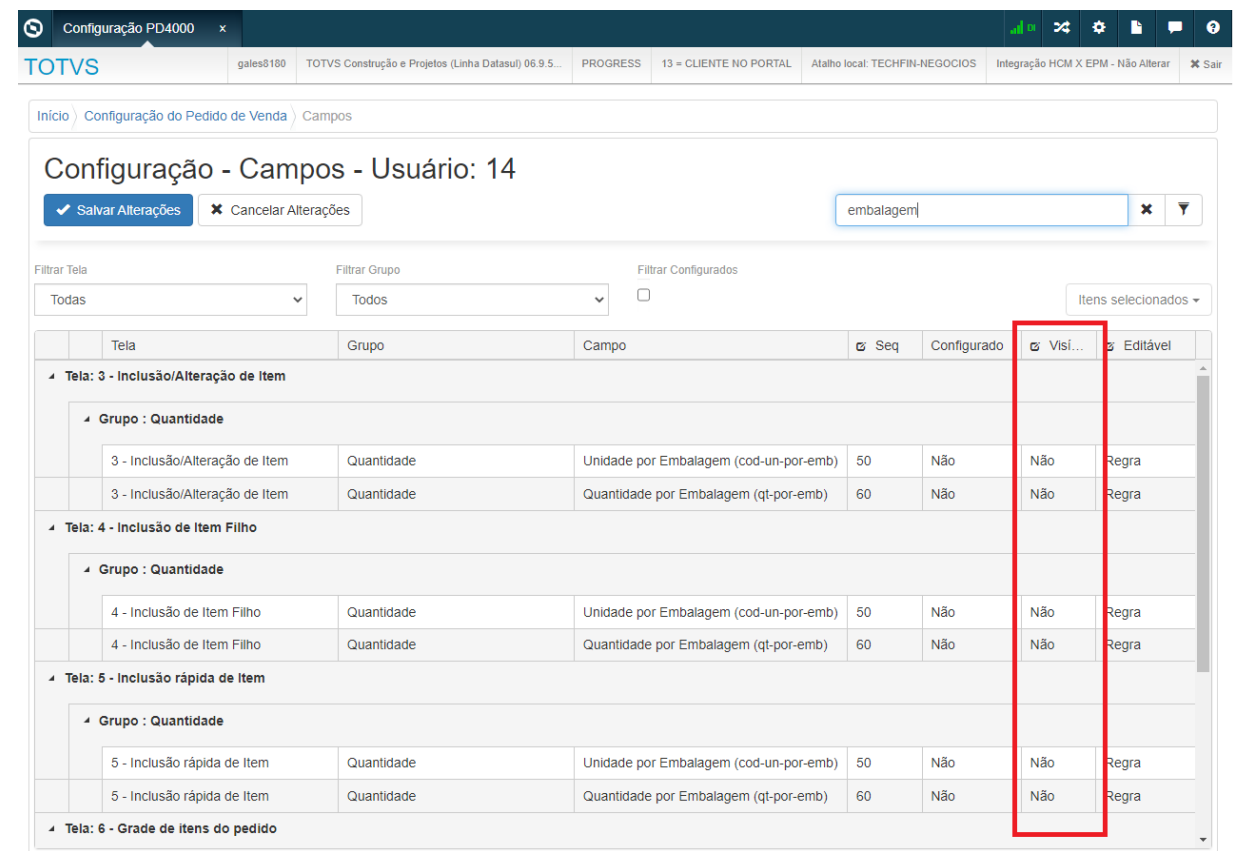

# **Pesquisa de Itens:**

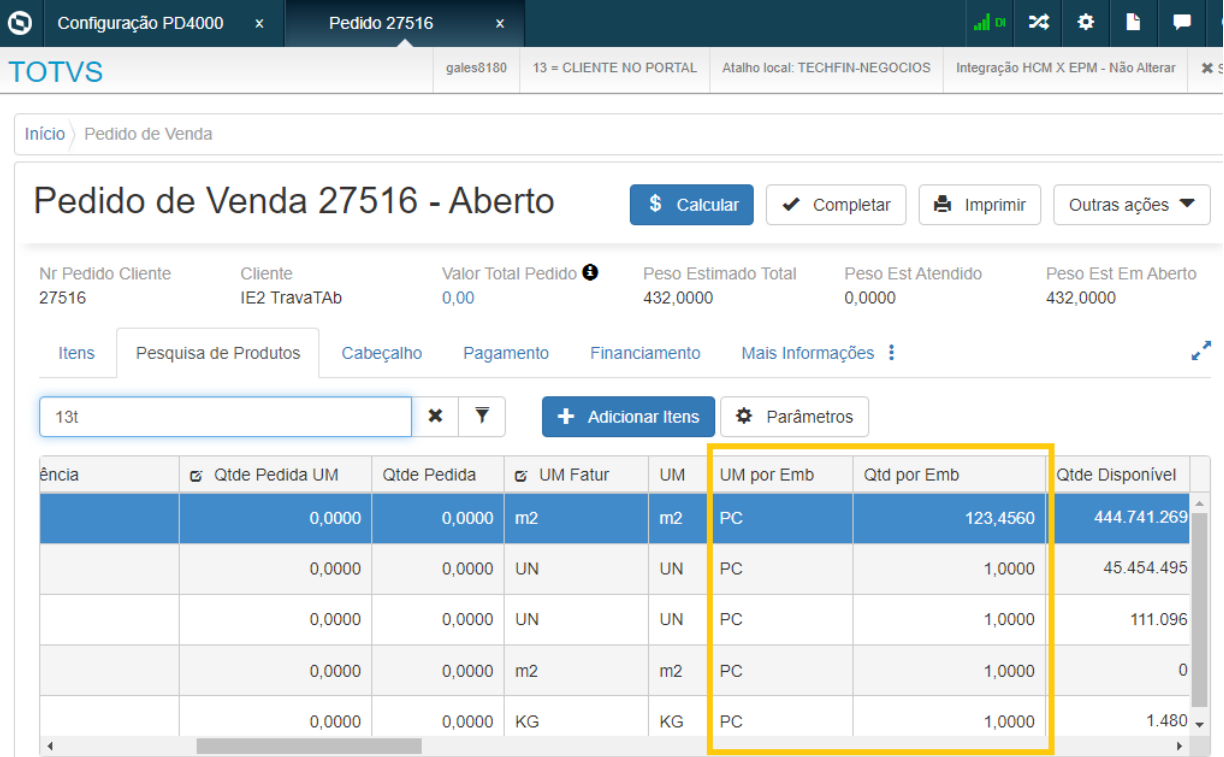

# **Itens do Pedido:**

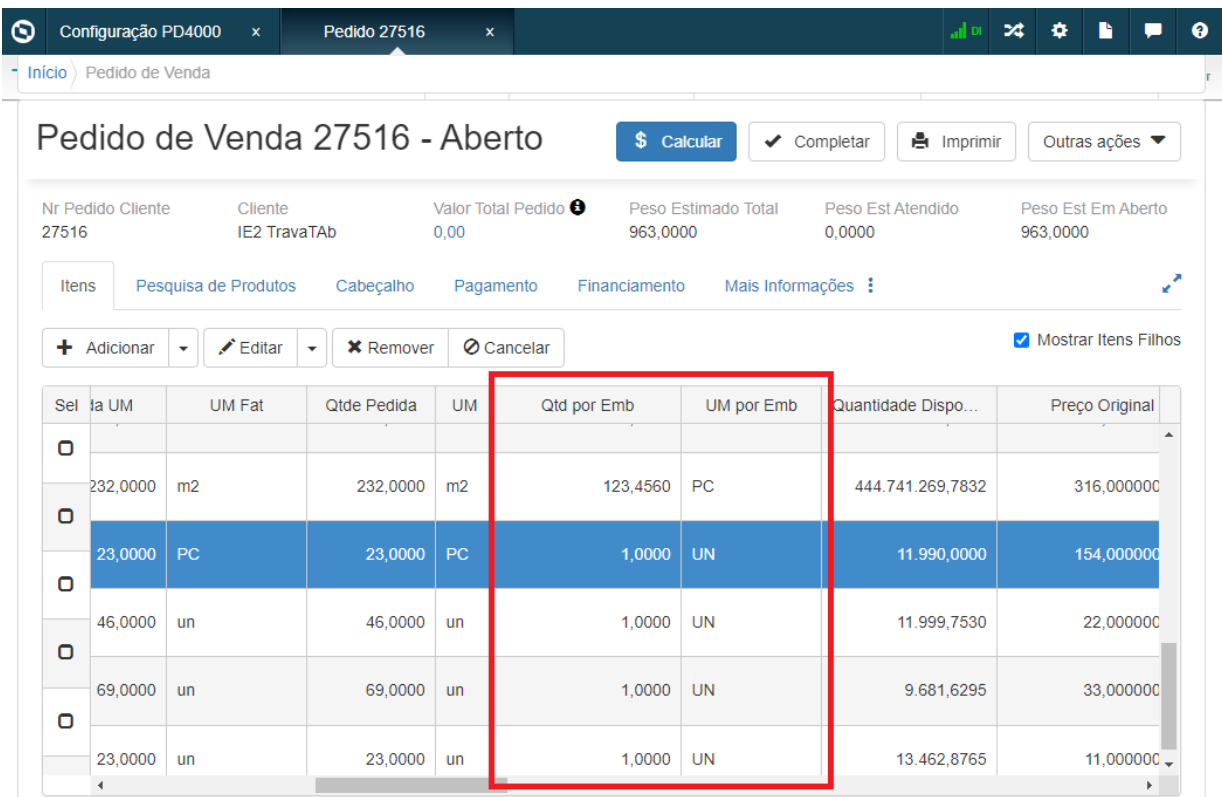

# **Inclusão Rápida:**

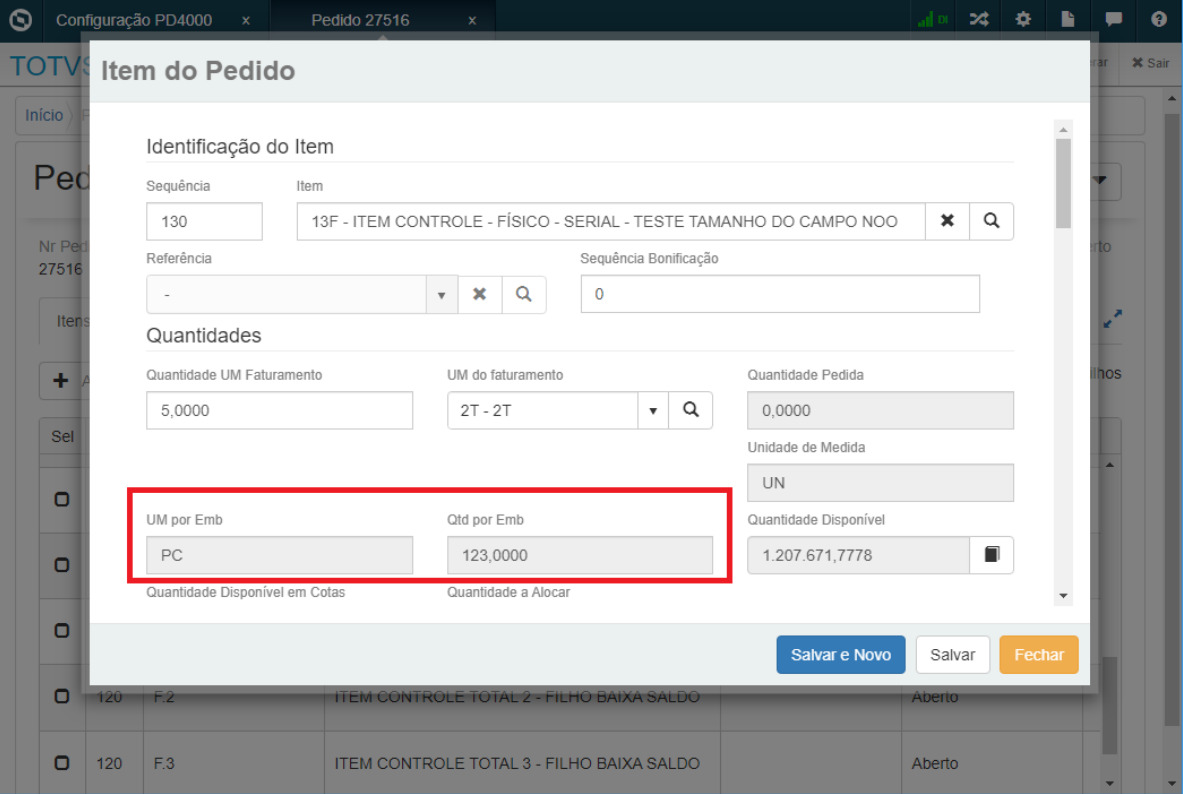

# You are using an UNLICENSED copy of Scroll PDF Exporter for Confluence. Do you find Scroll PDF Exporter useful? Consider purchasing it today: https://www.k15t.com/software/scroll-pdf-exporter You are using an UNLICENSED copy of **Scroll PDF Exporter for Confluence**. Do you find Scroll PDF Exporter useful? Consider purchasing it today[: https://www.k15t.com/software/scroll-pdf-exporter](https://www.k15t.com/software/scroll-pdf-exporter?utm_campaign=Scroll%20PDF%20Exporter%20for%20Cloud&utm_medium=Exported%20PDF&utm_source=PDF%20Evaluation)

# **Inclusão de Itens filhos:**

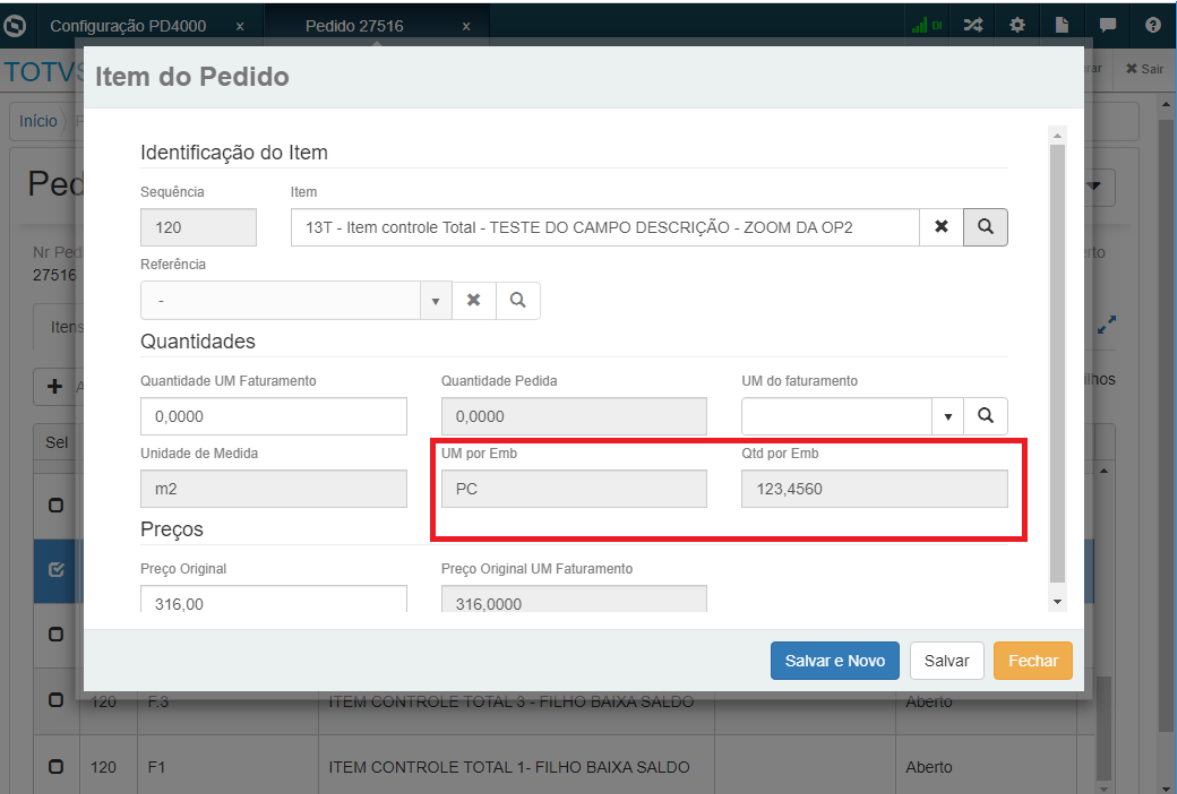

Adicionados os campos "Quantidade por Embalagem" e "Unidade por Embalagem", para mostrar a informação de quantidade por embalagem na unidade da família comercial e a unidade da família comercial na **Adição detalhada do item, Pesquisa de itens e Detalhe dos itens**. Esses campos serão configuráveis no programa "Configuração Cadastro de Pedido de Venda".

# **Adição detalhada do item:**

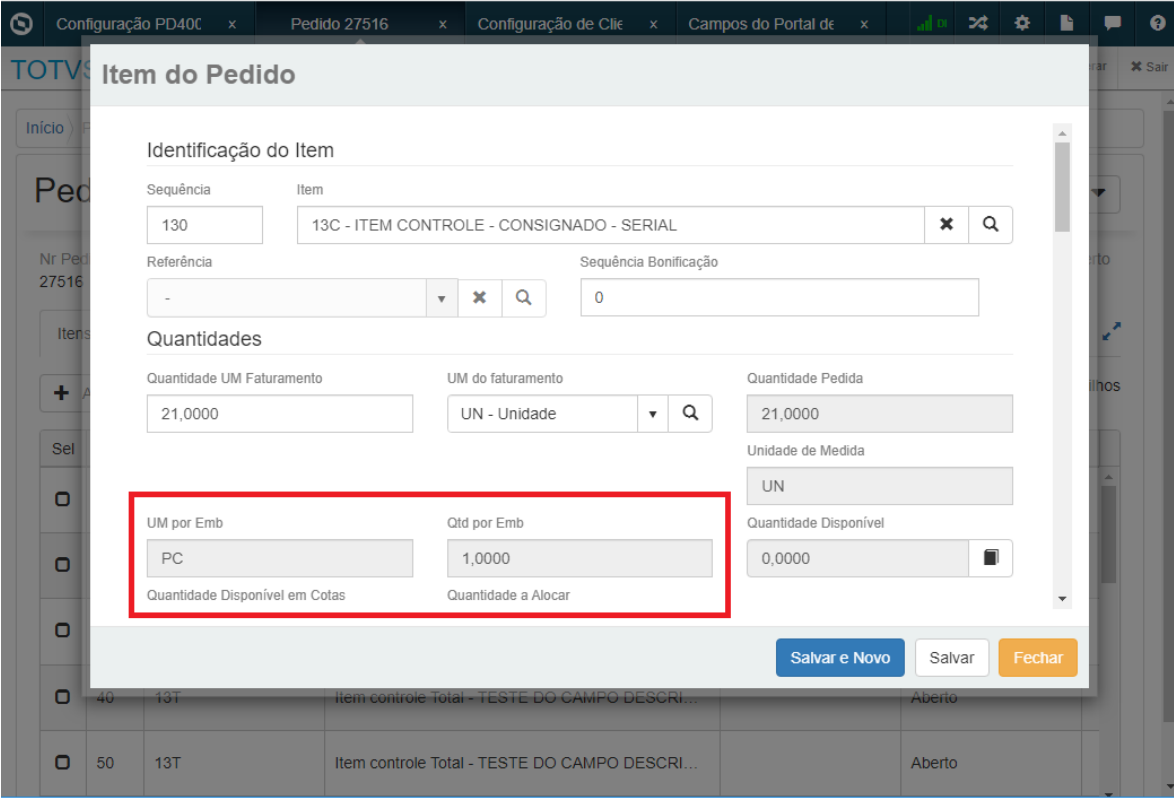

# **Pesquisa de itens:**

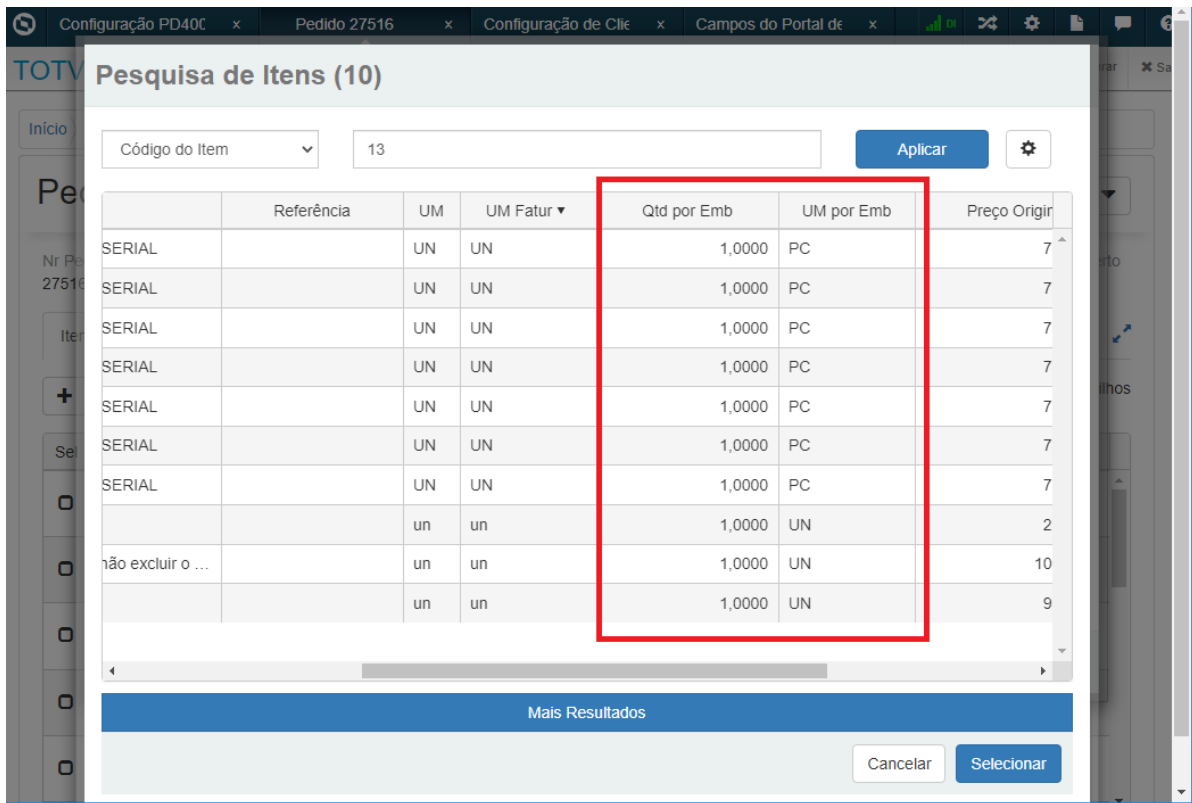

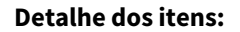

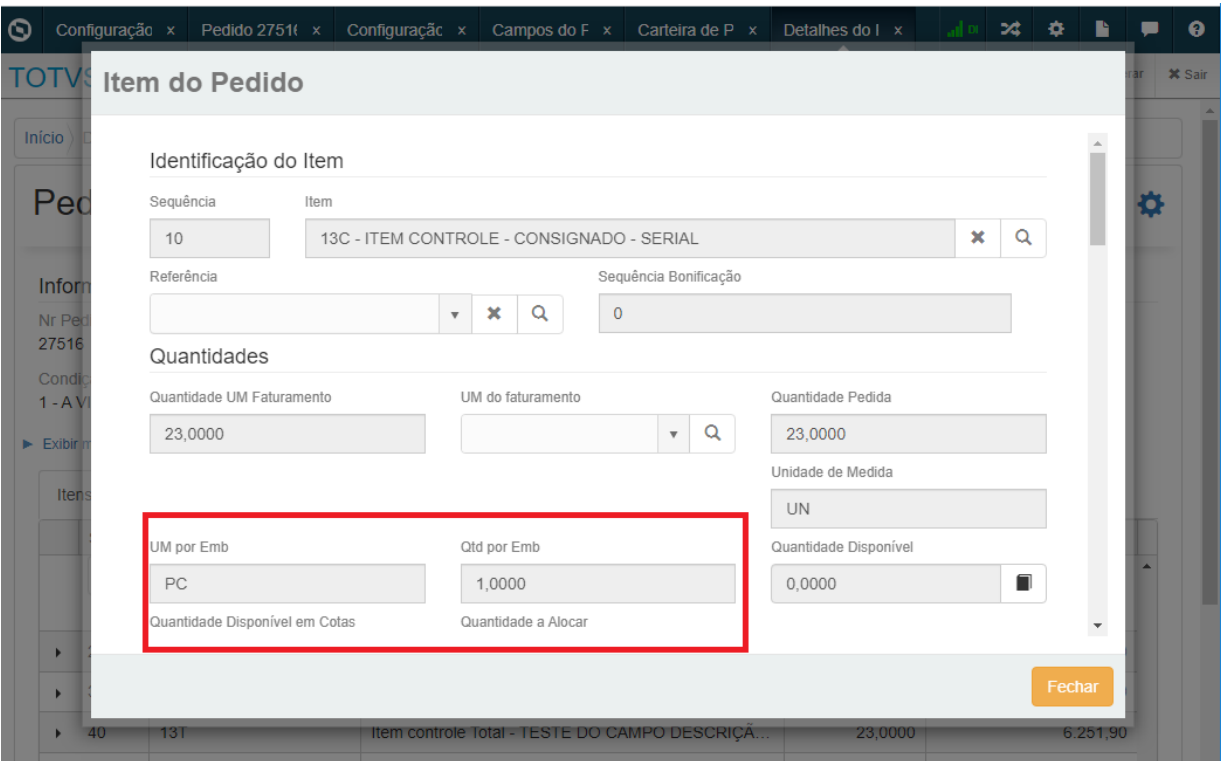

# **Observação:**

- A unidade por embalagem vem do CD0206.
- O valor da quantidade por embalagem vem do cálculo "ttOrderItemSearch.qt-por-emb = ITEM.ft-convfmcoml / exp(10, ITEM.dec-conv-fmcoml)." CD0903 campos: Ft Conv Família Coml e número de decimais do fator de conversão da família comercial.

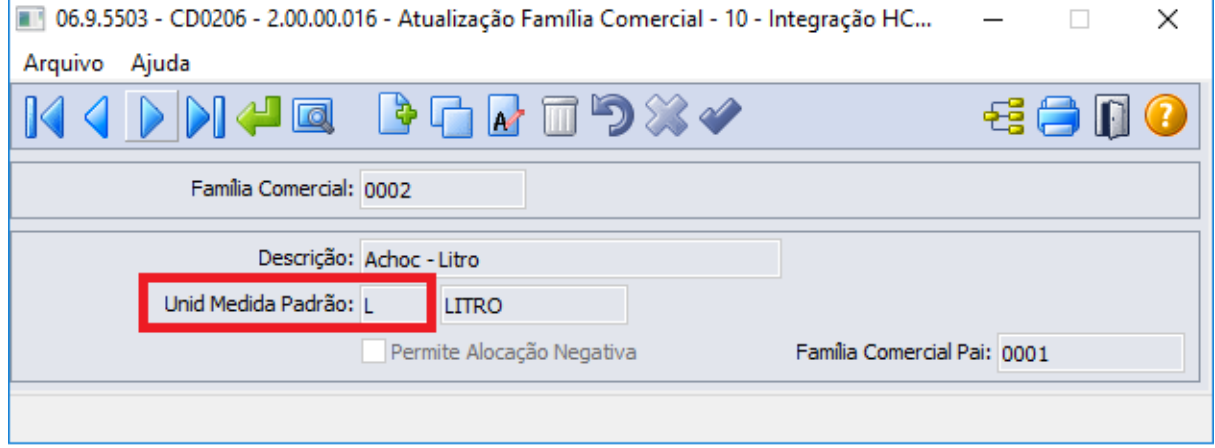

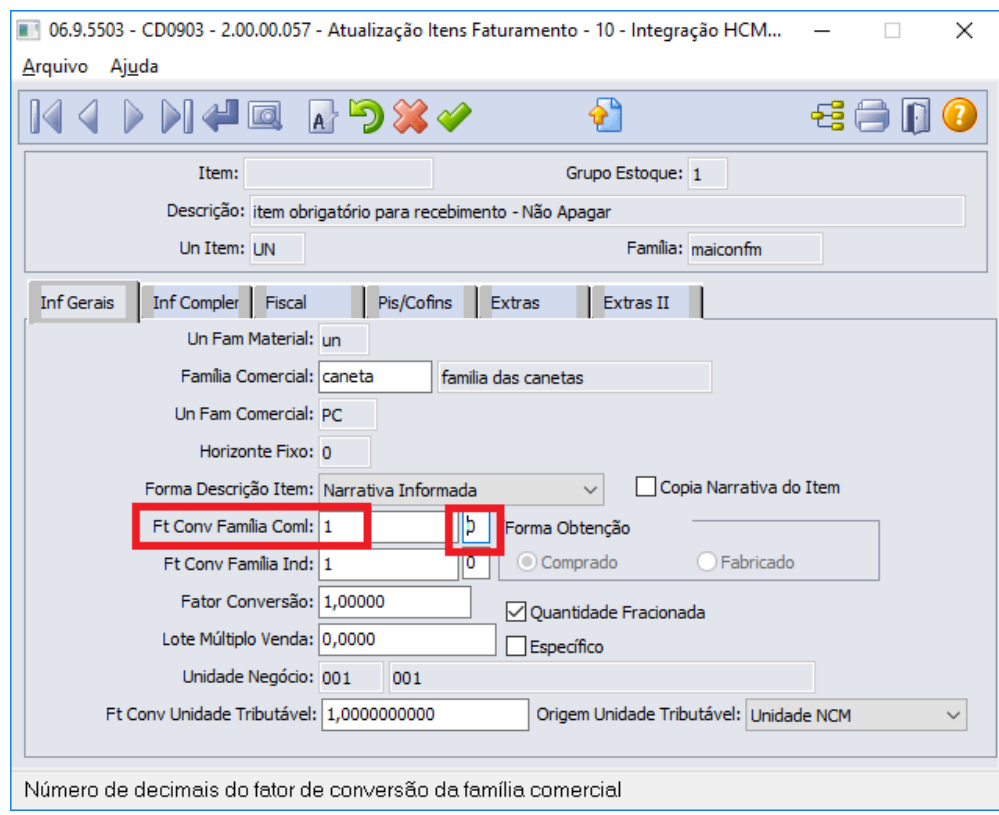

•

# DMANADVEN-14395 - Portal 2.0 Pesquisar itens por faixa de referência (pedidos e cotações)

# **01. DADOS GERAIS**

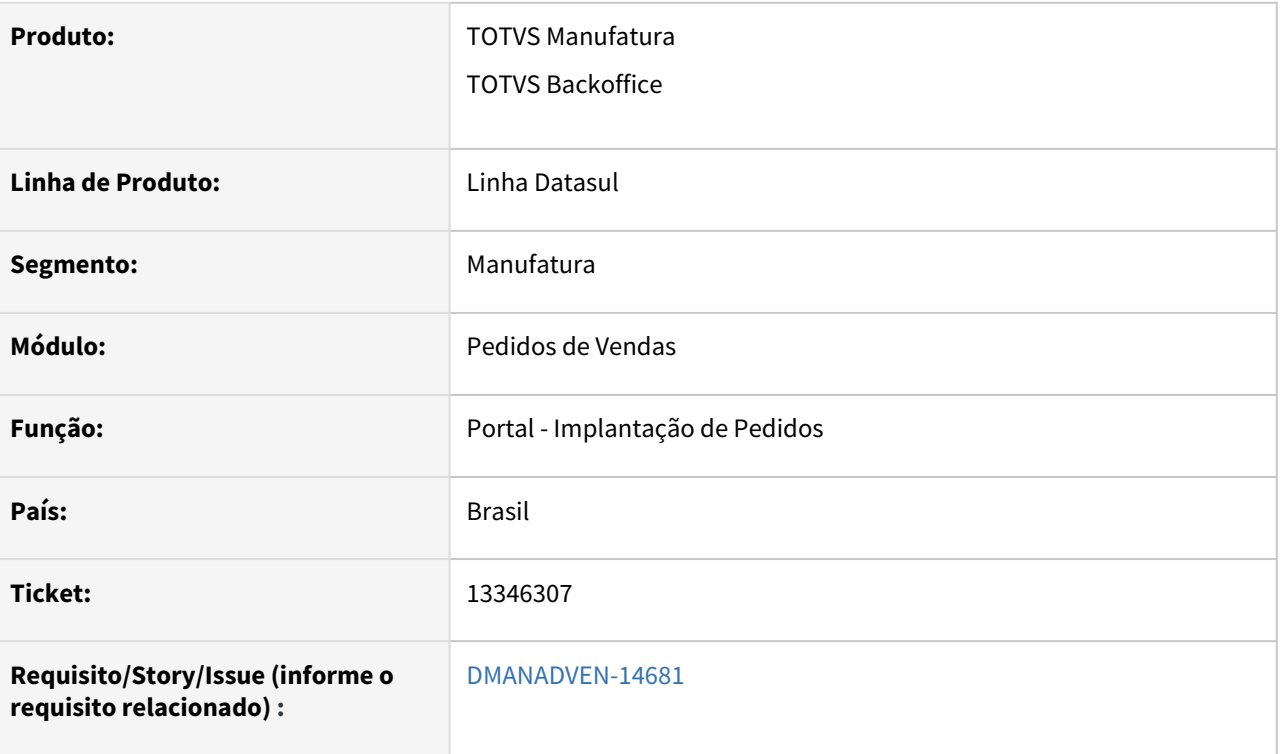

# **02. SITUAÇÃO/REQUISITO**

No Portal não havia a pesquisa de itens por faixa de referência na aba "Pesquisa de Itens".

# **03. SOLUÇÃO**

 Foi adicionado novo parâmetro "Habilita Pesquisa por Referência" na tela modal "Parâmetros da Pesquisa de Itens" para habilitar/desabilitar a pesquisa por referência, conforme layout abaixo.

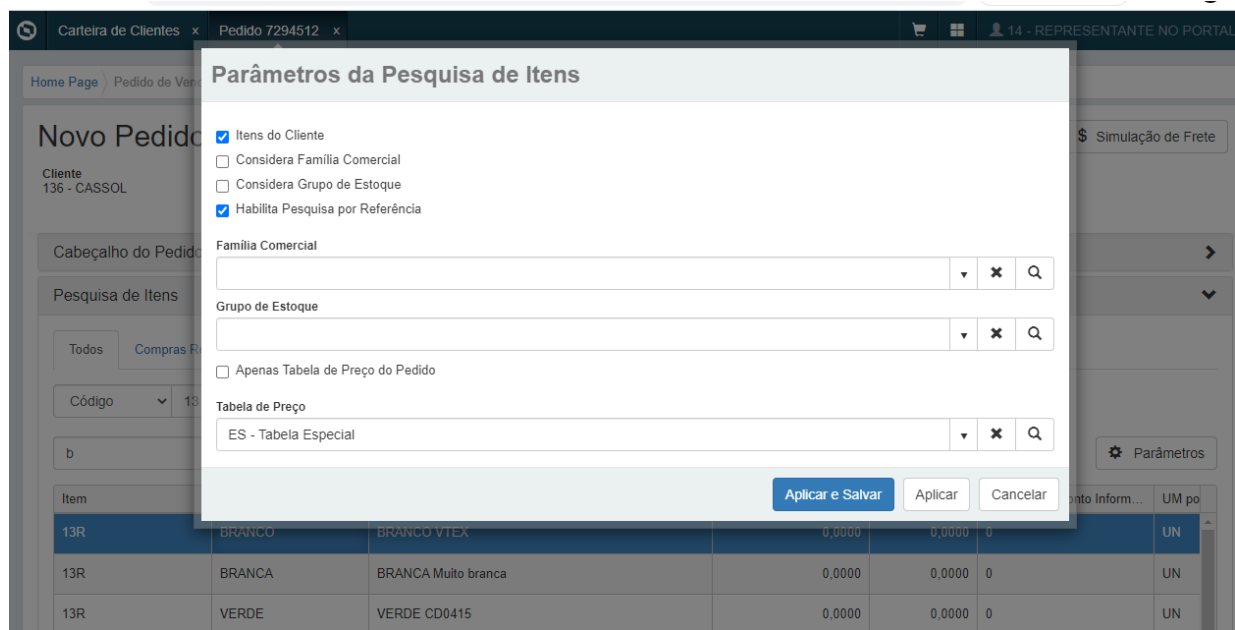

Caso o novo parâmetro esteja marcado, serão mostrados os campos de Referência Inicial e Final abaixo do campo de pesquisa já existente, para que sejam informados e utilizados na pesquisa de itens, conforme layout abaixo:

Caso não sejam informados os campos, será feita a pesquisa conforme é hoje, sem a restrição por referência.

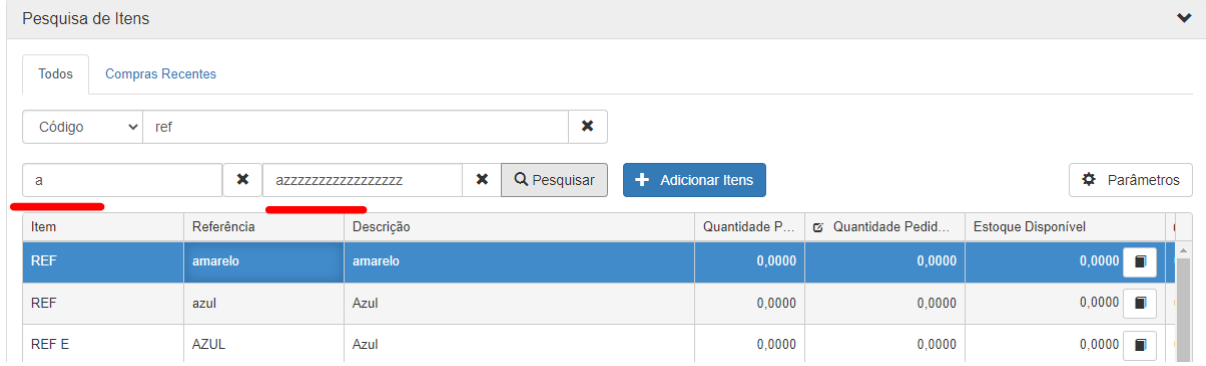

# DMANADVEN-14852 - Adicionar condição de pagamento por meio de pagamento (Faturado ou Intermediador)

# **01. DADOS GERAIS**

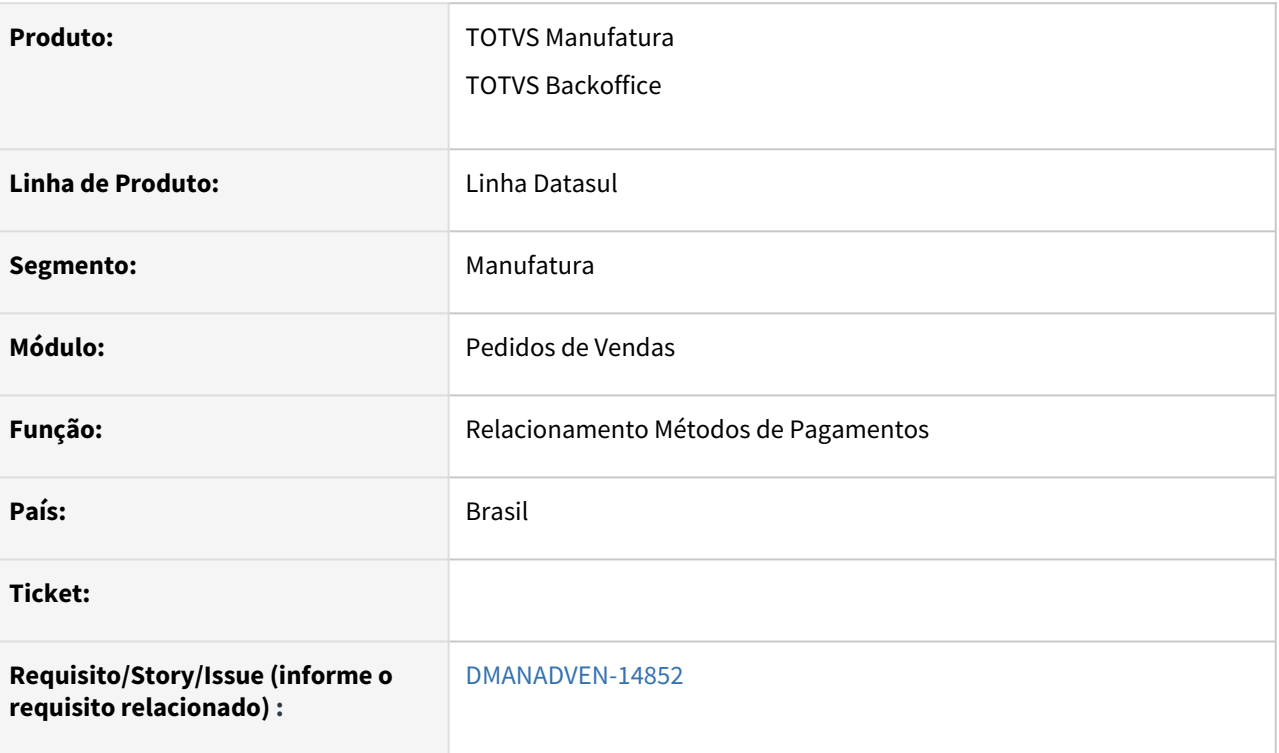

# **02. SITUAÇÃO/REQUISITO**

*Faltava a opção de informar a condição de pagamento para métodos de pagamentos do tipo "Faturado ou Intermediador".*

# **03. SOLUÇÃO**

 Inserido o campo 'Condição de Pagamento' somente quando escolhido o tipo 'Faturado ou Intermediador'. Também foi inserido a coluna 'Condição de Pagamento' na listagem de métodos de pagamento:

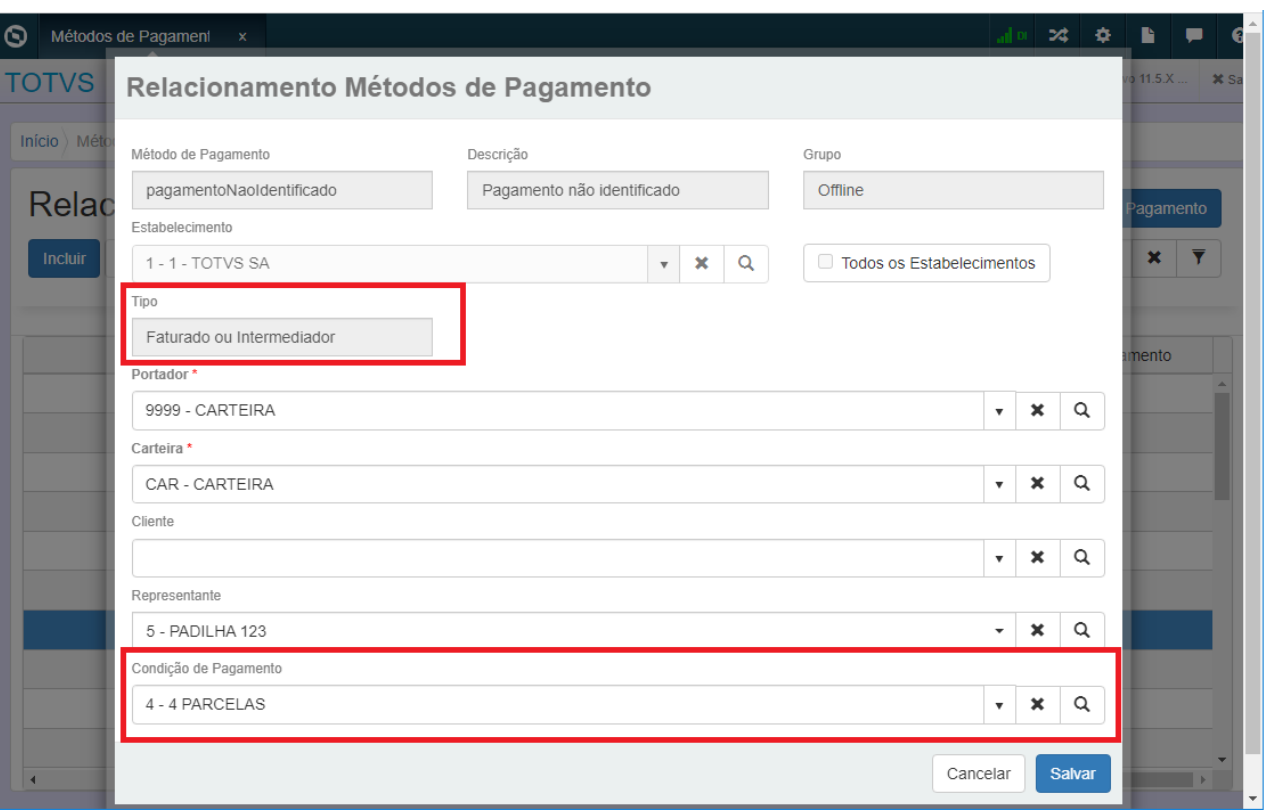

# 2.1.2 Suporte (CSP) - Inovação - 12.1.2205

# 12272293 - DMANADVEN-13583 - CRM x GPS - Impressão em lote das ocorrências

# **01. DADOS GERAIS**

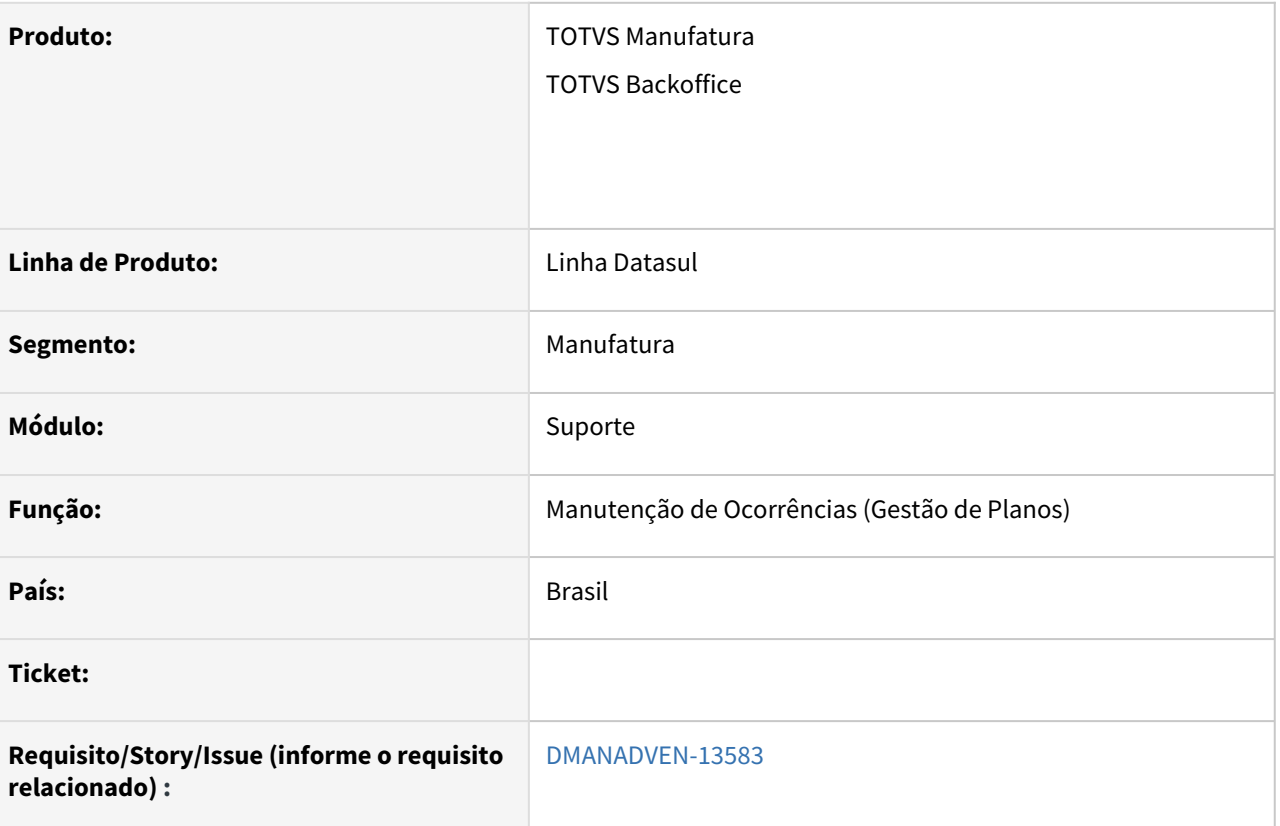

# **02. SITUAÇÃO/REQUISITO**

Melhorias na Manutenção de Ocorrências.

# **03. SOLUÇÃO**

Impressão de ocorrências em lote, imprimindo as ocorrências agrupadas em um único PDF:

• O conteúdo da impressão será semelhante a forma individual, sendo que serão impressas agrupadas em um único arquivo todas as ocorrências listadas no programa Manutenção de Ocorrências (Gestão de Planos).

# DMANADVEN-13368 - Ajuste no link do Beneficiário de Intercâmbio

# **01. DADOS GERAIS**

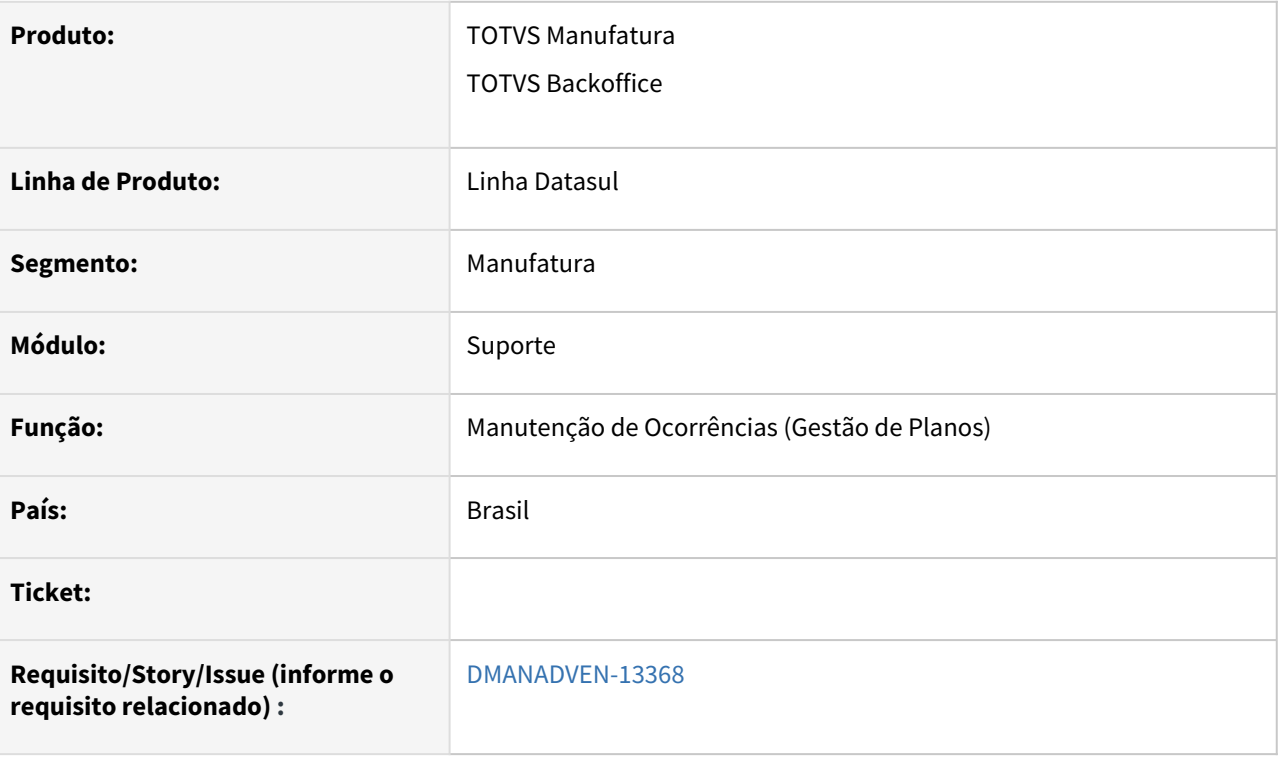

# **02. SITUAÇÃO/REQUISITO**

Melhorias na Manutenção de Ocorrências.

# **03. SOLUÇÃO**

- Ajustado o texto de ajuda do Beneficiário de Intercâmbio para descrever o objetivo do link (cadastro);
- Garantir que o acesso ao link do Beneficiário de Intercâmbio esteja amarrado à permissão de acesso do usuário ao cadastro do Intercâmbio. Caso não tiver acesso, o link (texto) não deverá ser exibido em tela.

# DMANADVEN-14503 - CRM x GPS - Inclusão da Ocorrência

# **01. DADOS GERAIS**

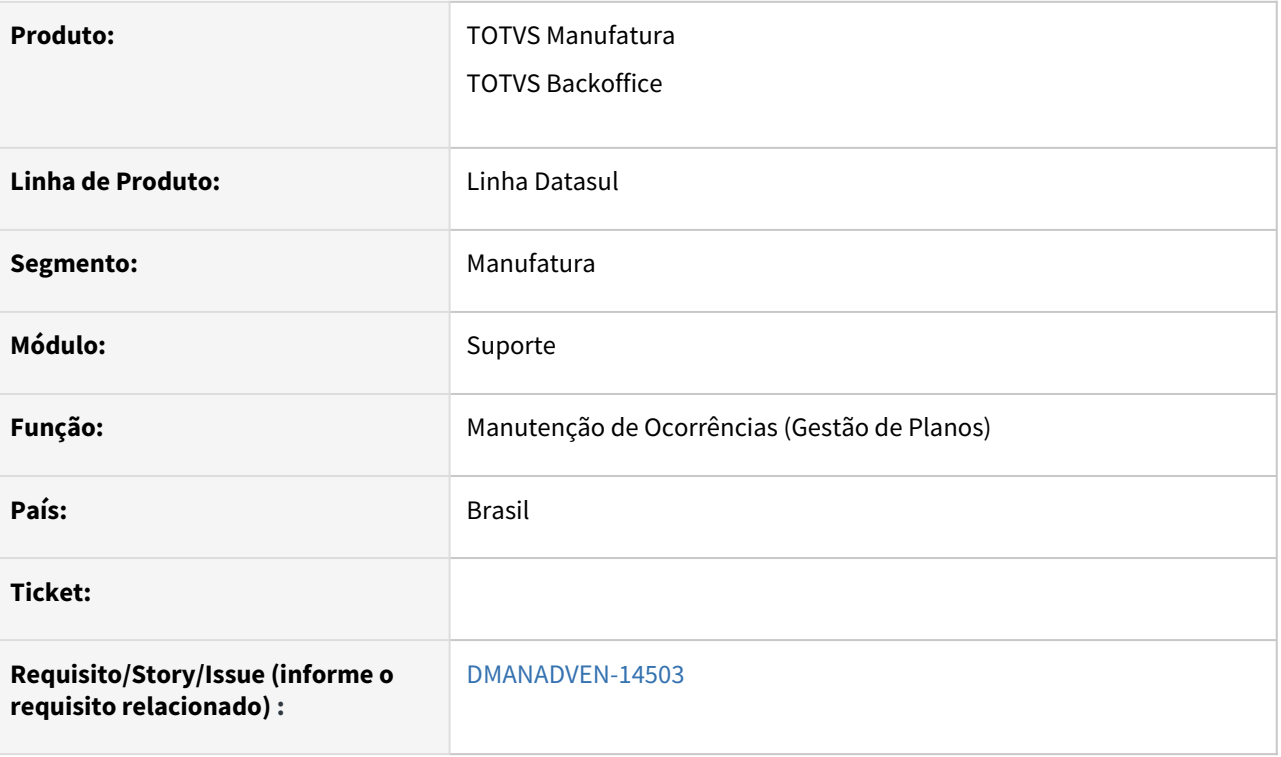

# **02. SITUAÇÃO/REQUISITO**

Melhorias na Manutenção de Ocorrências.

# **03. SOLUÇÃO**

Na tela de inclusão da ocorrência:

- Na inclusão da ocorrência iremos apresentar todas as carteiras e planos (ATIVOS) do beneficiário, assim como os demais dados que já são apresentados hoje como nome da mãe, data de nascimento, dados do prestador e contratante.
- O acesso ao botão de dados da pessoa continua apresentando as mesmas informações como já faz hoje e nada será alterado.
- Ao incluir a ocorrência iremos salvar os dados das carteiras e planos (ATIVOS) do beneficiário, chave do contratante e prestador, assim como a situação financeira quando contratante (Adimplente ou Inadimplente).

# DMANADVEN-14504 - CRM x GPS - Detalhes da Ocorrência

# **01. DADOS GERAIS**

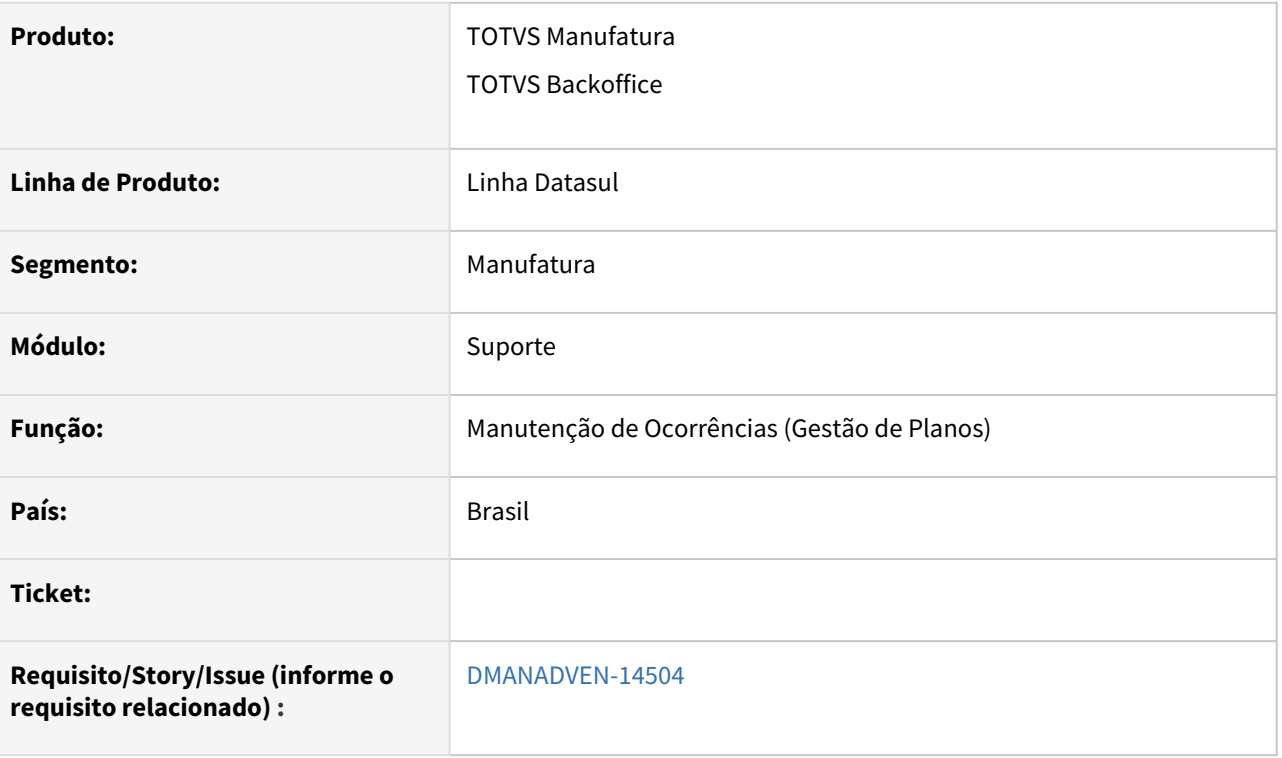

# **02. SITUAÇÃO/REQUISITO**

Melhorias na Manutenção de Ocorrências.

# **03. SOLUÇÃO**

Detalhar Ocorrência:

- Ao detalhar uma ocorrência serão apresentadas as carteiras, planos, dados do prestador, contratante e situação financeira de quando foi registrada a ocorrência.
- O acesso ao botão de dados da pessoa continuará apresentando as mesmas informações como já faz hoje e nada será alterado.
- Para registro de ocorrências feitas antes dessa liberação, devemos apresentar sempre os dados atuais dos beneficiários. Isso vale para clientes que já estão utilizando o CRM.
- Buscar da tabela de extensão os novos campos para carregar as informações em um novo grupo de dados em tela.

# DMANADVEN-14506 - CRM x GPS - Impressão da Ocorrência

# **01. DADOS GERAIS**

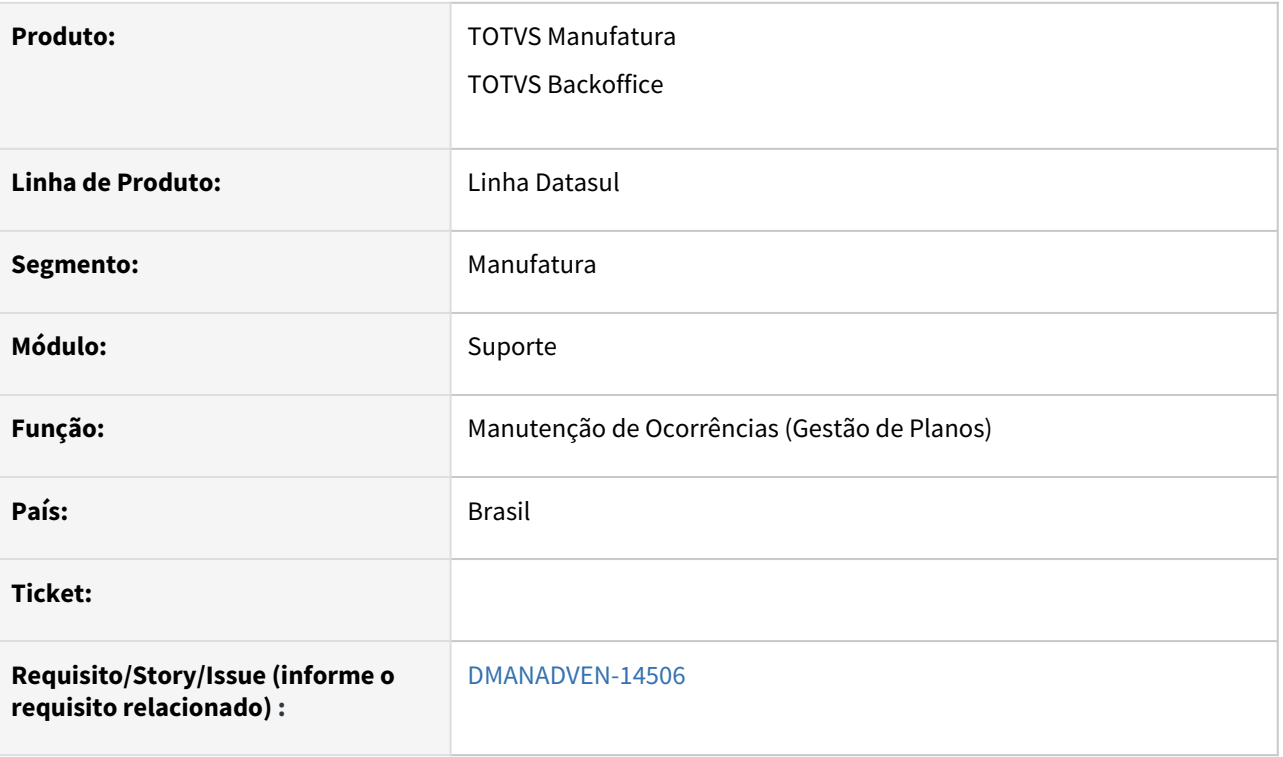

# **02. SITUAÇÃO/REQUISITO**

Melhorias na Manutenção de Ocorrências.

# **03. SOLUÇÃO**

Impressão em PDF:

- Imprimirão as carteiras, planos, dados do prestador, contratante e situação financeiro de quando foi registrada a ocorrência.
	- Buscar os novos registros da tabela de extensão da Ocorrência para imprimir em um novo grupo/quadro as informações dos planos e carteiras ativas da pessoa.
- Para registro de ocorrências feitas antes dessa liberação, será apresentada sempre os dados atuais dos beneficiários. Isso vale para clientes que já estão utilizando o CRM.

# DMANADVEN-14739 - CRM x GPS - Exportação da Ocorrência

# **01. DADOS GERAIS**

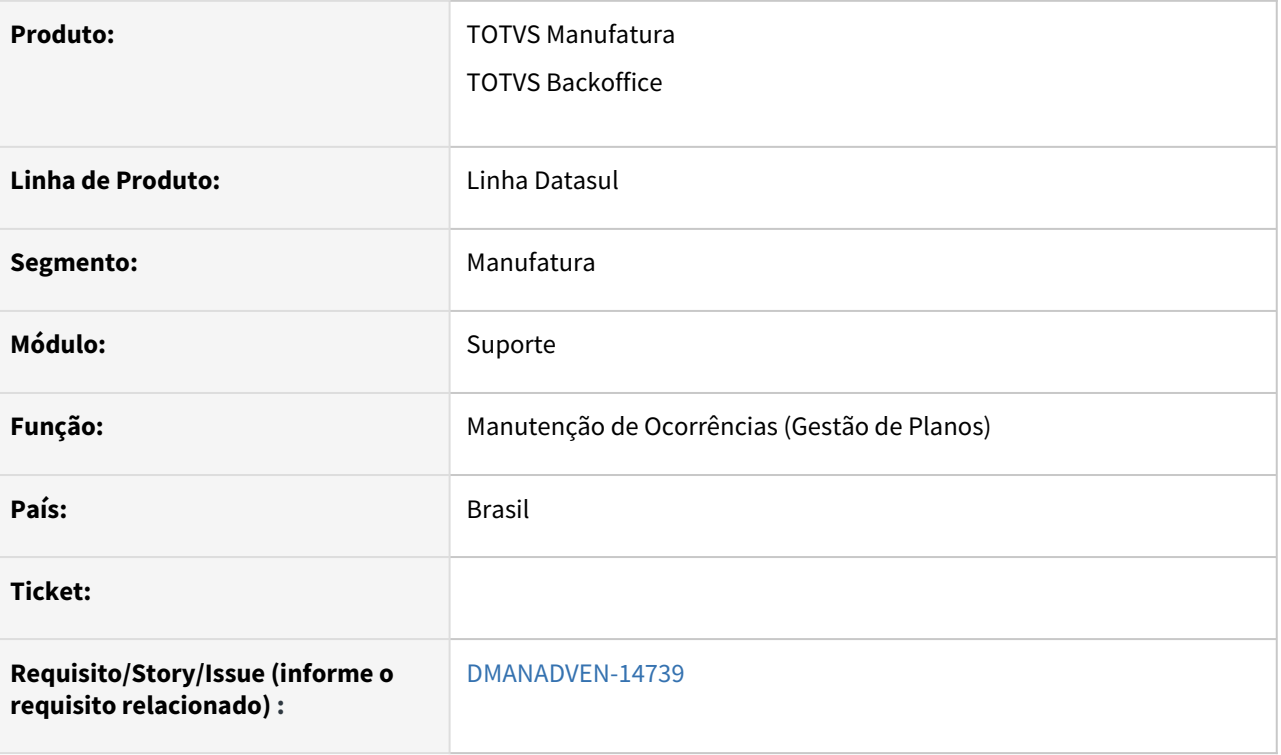

# **02. SITUAÇÃO/REQUISITO**

Melhorias na Manutenção de Ocorrências.

# **03. SOLUÇÃO**

Exportação CSV:

- Listarão as carteiras, planos, dados do prestador, contratante e situação financeiro de quando foi registrada a ocorrência.
	- Buscar os novos registros da tabela de extensão da Ocorrência para exportar as informações dos planos e carteiras ativas da pessoa, nas últimas colunas do arquivo.
	- Limitar a exportação de 5 planos por ocorrência.
- Para registro de ocorrências feitas antes dessa liberação, devemos apresentar sempre os dados atuais dos beneficiários. Isso vale para clientes que já estão utilizando o CRM.

# 2.2 Agroindústria - Inovação - 12.1.2205

Pesquisar

# 2.2.1 Originação de Grãos - Inovação - 12.1.2205

Pesquisar

# Venda, Compra e Armazenagem de Grãos - Inovação - 12.1.2205

Pesquisar

# DAGROOGD-7686 DT Adaptar impressão de documento das rotinas de agro para libreoffice

### **01. DADOS GERAIS**

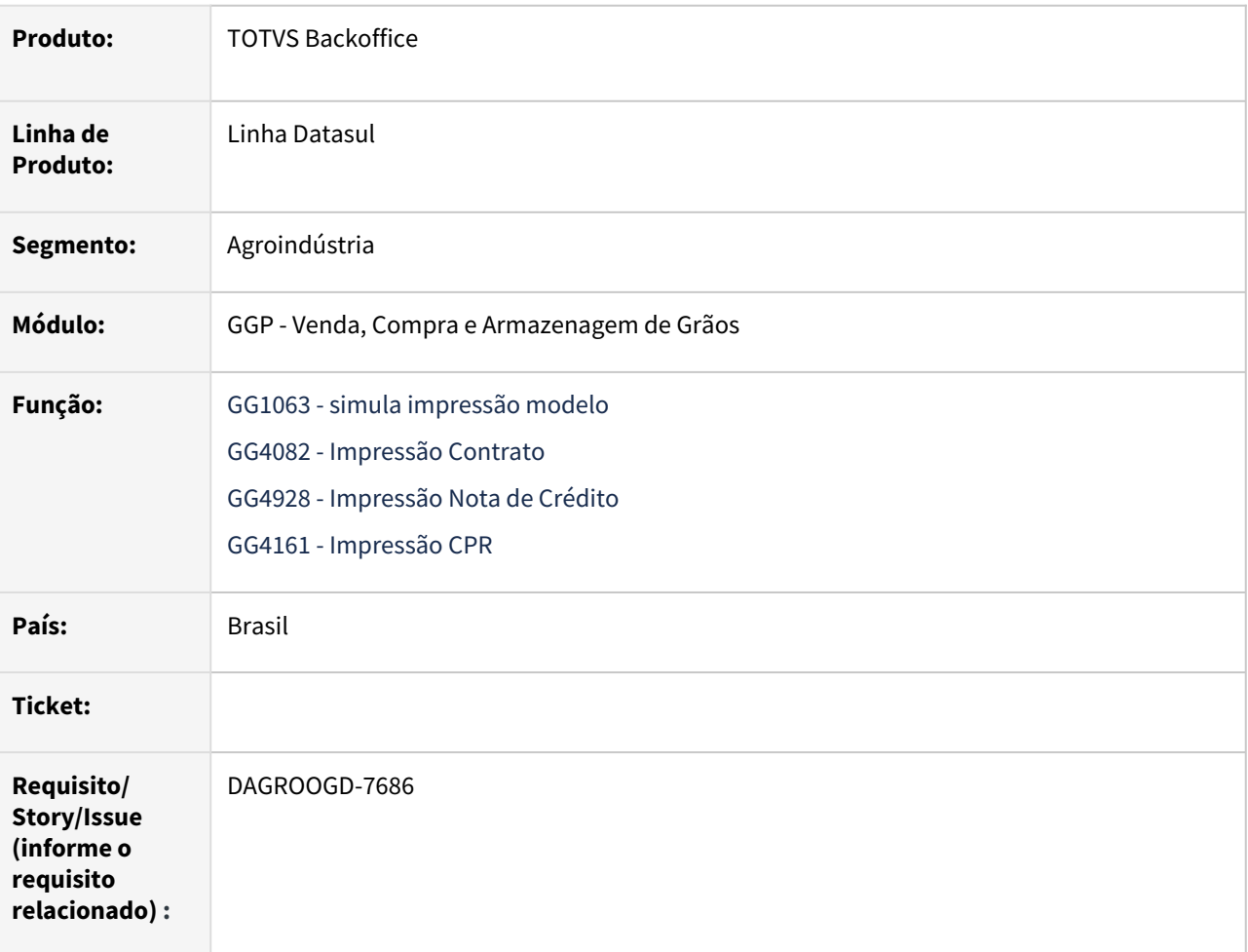

# **02. SITUAÇÃO/REQUISITO**

Ao executar algumas rotinas do agro para impressão de documentos, as quais realizam a leitura de um documento .doc (MSWord) para gerar a impressão de contrato, o processo está apresentando seguinte erro "The automation server for Word.Application is not registered properly. Please reinstall this server or try registering it again. (5893) (text) in Error ", abortando a execução.

# **03. SOLUÇÃO**

Verificado que as rotinas trabalham apenas com modelos em WORD e não havendo Microsoft Word instalado no ambiente será apresentado esta mensagem de erro.

Desta forma, as rotinas foram revisadas e adaptadas para tratar a impressão em LibreOffice, contudo, existem algumas situações, nas quais o comportamento da suíte LibreOffice apresenta um comportamento ligeiramente diferente do Microsoft Office devido as características das soluções. Por mais que os fabricantes das soluções tendem a manter as funcionalidades equivalentes e compatíveis, é comum alguns pontos serem diferentes.

# **04. DEMAIS INFORMAÇÕES**

Não se aplica

# **05. ASSUNTOS RELACIONADOS**

• Não se aplica

# DAGROOGD-13375-DT Retirar opção da impressão planilha nos relatórios BIRT

# **01. DADOS GERAIS**

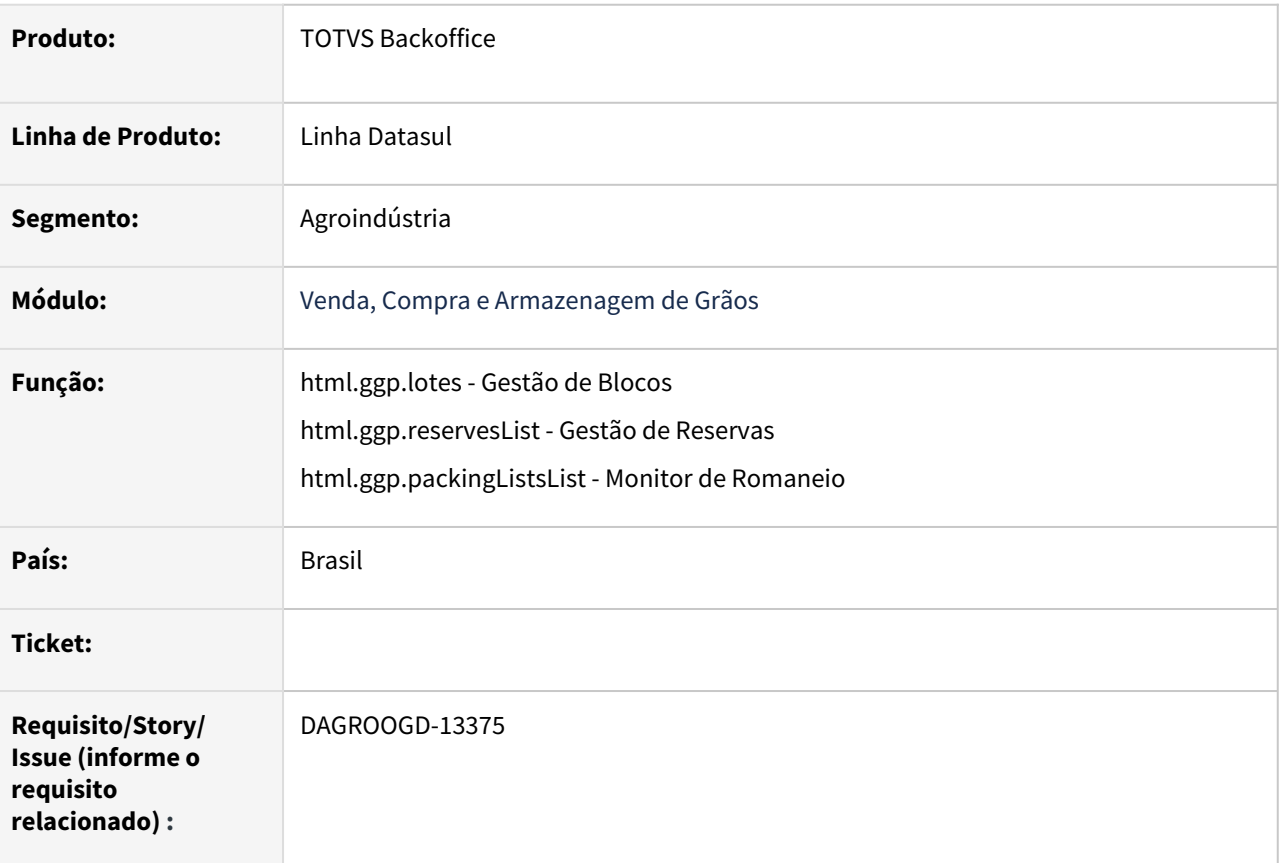

# **02. SITUAÇÃO/REQUISITO**

Nas rotinas que utilizam a impressão de relatório em BIRT, retirar a opção de formato via planilha. Única opção disponível será em PDF.

# **03. SOLUÇÃO**

Revisada as rotinas e removido a opção para impressão do relatório em planilha. a única opção disponível será impressão no formato PDF

# **04. DEMAIS INFORMAÇÕES**

Não se aplica

# **05. ASSUNTOS RELACIONADOS**

• Não se aplica

# DAGROOGD-14244 DT Revisão critério ágio/deságio no recálculo do pedido

# **01. DADOS GERAIS**

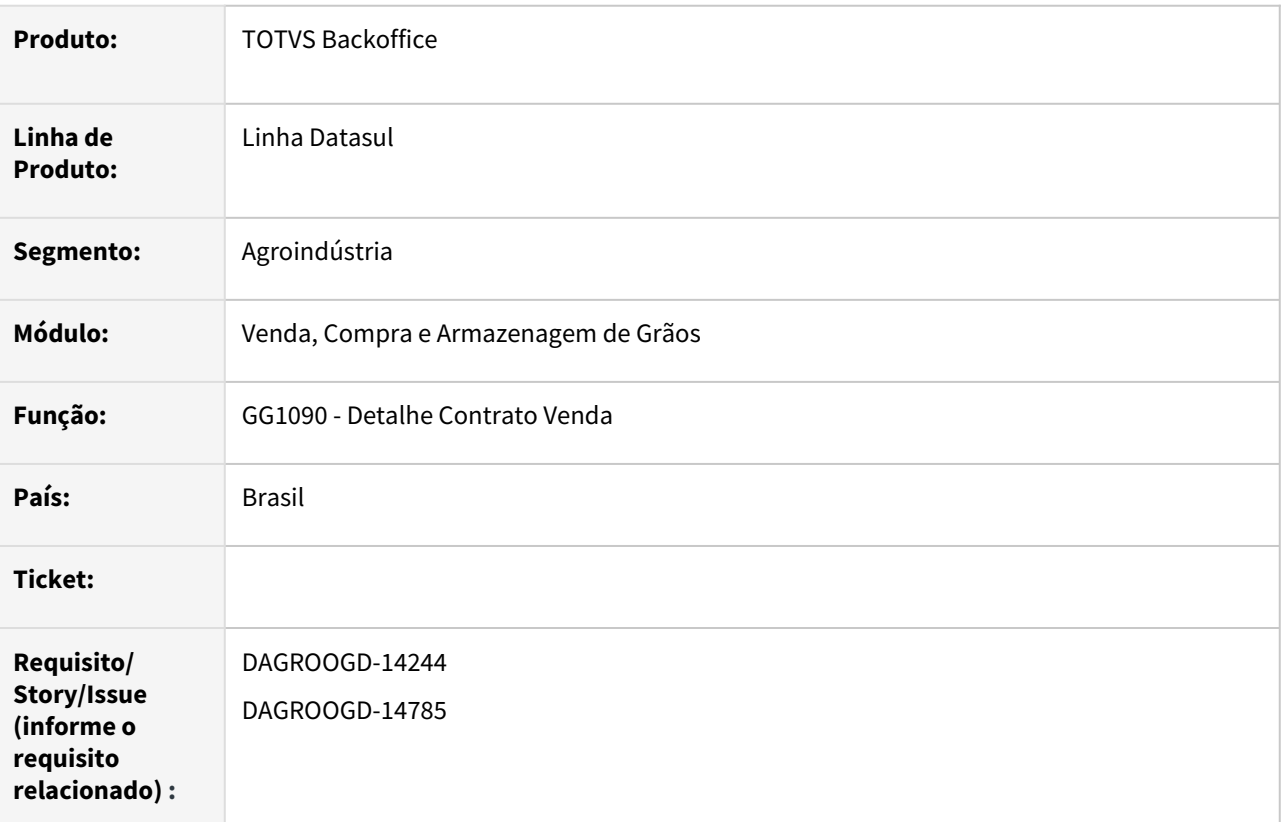

# **02. SITUAÇÃO/REQUISITO**

Ao retirar um critério de ágio/deságio não está recalculando os itens do pedido, assim como no botão de cópia não está refletindo a precificação do pedido

# **03. SOLUÇÃO**

Realizada revisão da rotina de detalhes do contrato de venda, na tela das características técnicas aceitáveis quanto ao tratamento de ágio/deságio executando a precificação nas opções de alteração, eliminação e cópia. Revisto as validações nos botões de cancelar e "X"(saída da tela).

# **04. DEMAIS INFORMAÇÕES**

Não se aplica

# **05. ASSUNTOS RELACIONADOS**

• Não se aplica

# DAGROOGD-14786 DT Adicionar opção digita no relatório blocos e lotes

# **01. DADOS GERAIS**

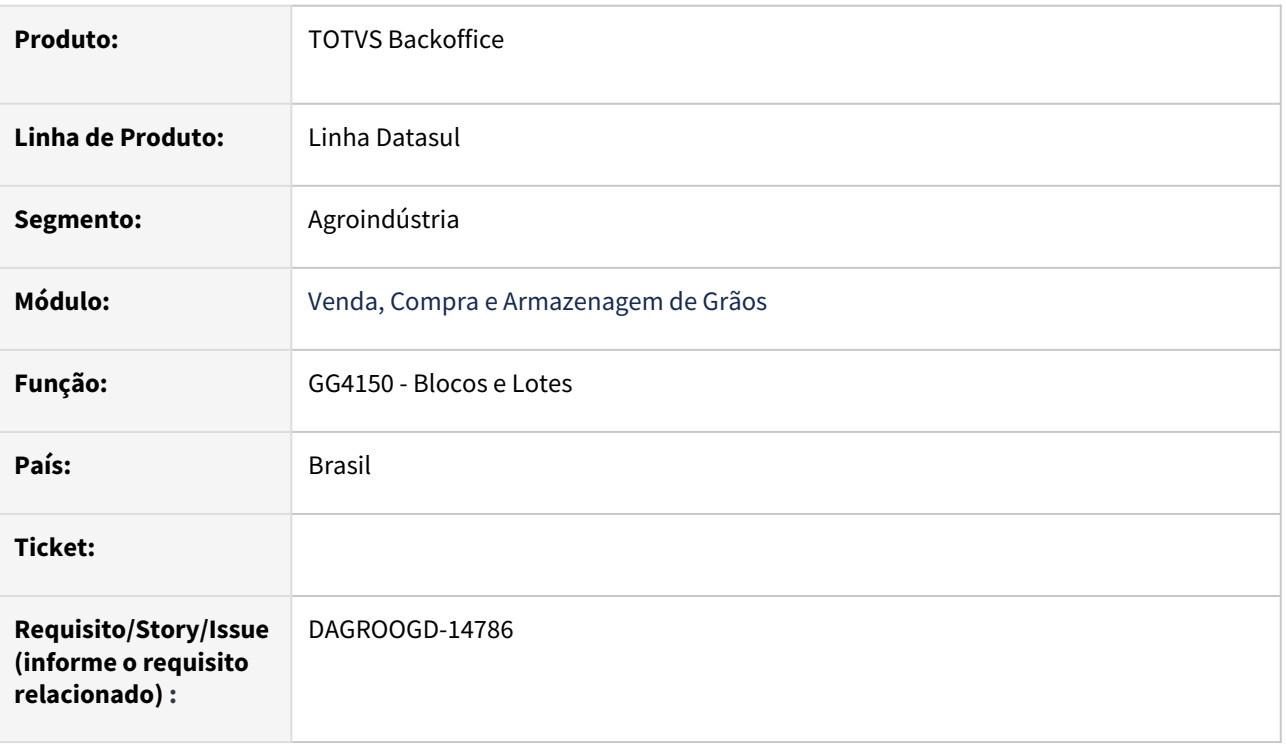

# **02. SITUAÇÃO/REQUISITO**

Permitir que no relatório de blocos e lotes(GG4150) sejam informados blocos alternativos.

# **03. SOLUÇÃO**

Implementada melhoria no relatório de blocos e lotes inserindo nova pasta chamada "Digitação" permitindo informar blocos alternativos.

Quando informado bloco na pasta digitação a faixa de blocos contida na pasta "seleção" será desabilitada .

Na impressão do relatório serão apresentados somente os blocos digitados,

# **04. DEMAIS INFORMAÇÕES**

Não se aplica

# **05. ASSUNTOS RELACIONADOS**

• Não se aplica

# DAGROOGD-15193 DT Tratar lista de avaliação fornecedores por romaneio entrada/saída

# **01. DADOS GERAIS**

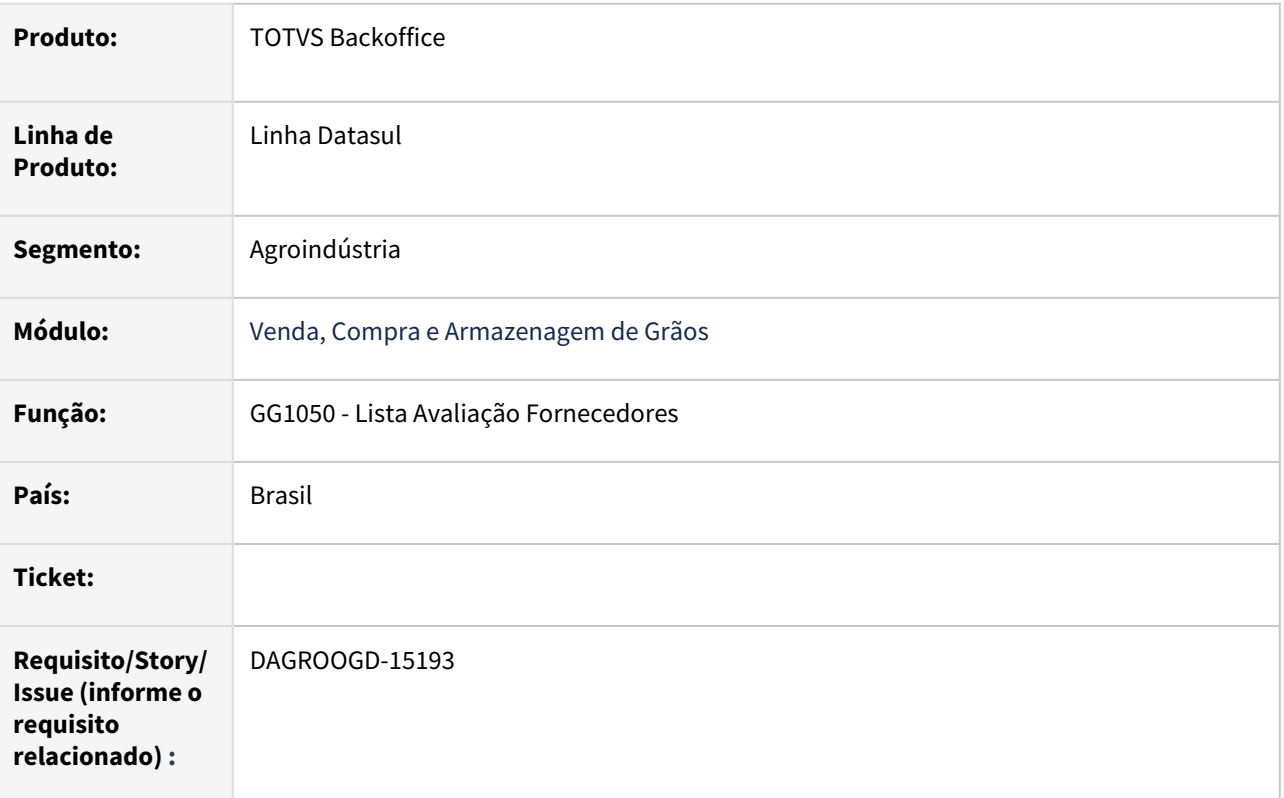

# **02. SITUAÇÃO/REQUISITO**

Na rotina GG1050 quando informamos o romaneio para bloqueio na lista de avaliação de fornecedores, precisamos que o mesmo tenha um campo do tipo do romaneio seja ele entrada ou saída, assim podemos controlar os bloqueios sócios ambientais das vendas e compras, uma vez que na venda temos que liberar o faturamento para produtor ou fornecedor mesmo que esteja na lista de bloqueio sócio ambiental, na venda ele deve ser sempre liberado.

# **03. SOLUÇÃO**

Implementada melhoria na rotina adicionando nova opção 'romaneio de saída', permitindo assim diferenciar tipo de avaliação em romaneio de entrada e romaneio de saída.

# **04. DEMAIS INFORMAÇÕES**

Não se aplica

# **05. ASSUNTOS RELACIONADOS**

• Não se aplica

# DAGROOGD-15224 DT Validar imposto recebimento X imposto romaneio

# **01. DADOS GERAIS**

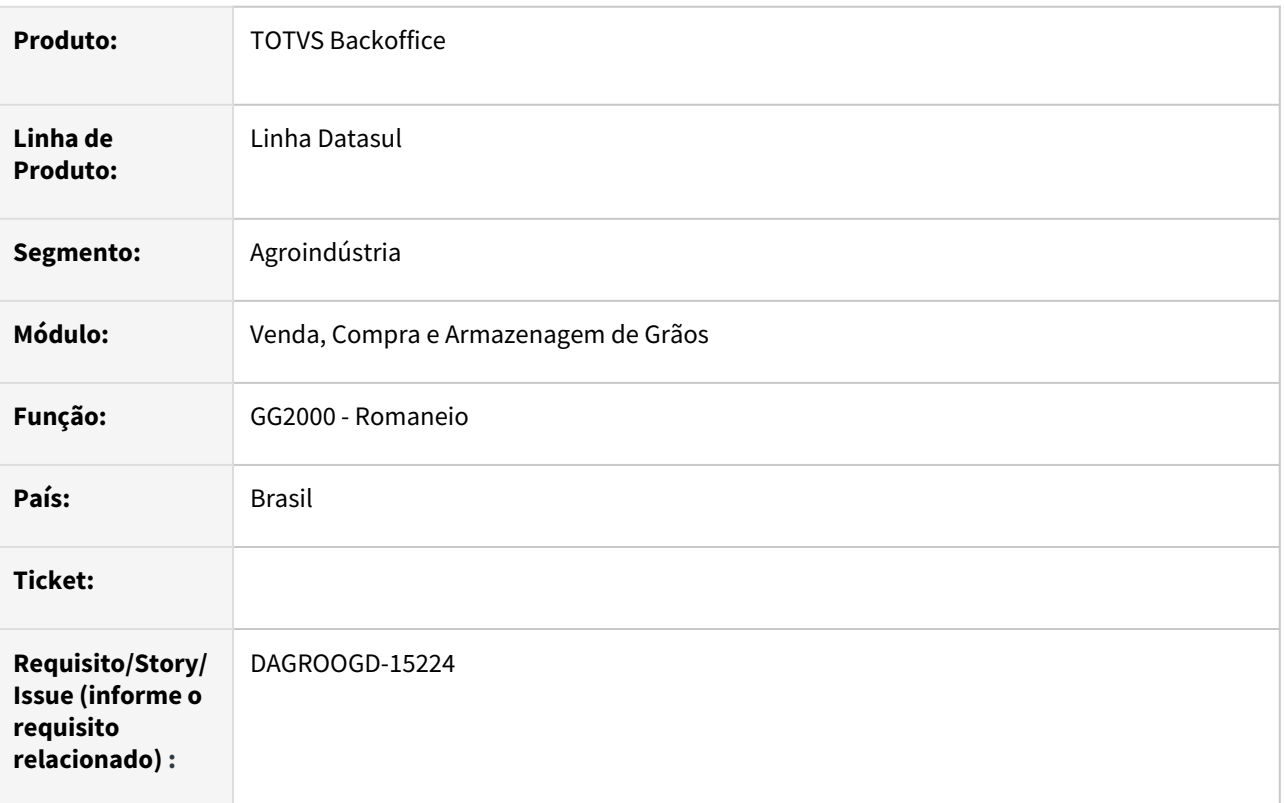

# **02. SITUAÇÃO/REQUISITO**

Atualmente é possível atualizar nota do recebimento com vínculo no Originação de Grãos com diferença entre impostos da nota e os impostos contido no romaneio.

# **03. SOLUÇÃO**

Implementada validação no momento de atualizar um documento do recebimento que tenha tido sua origem pelo módulo de grãos comparando os impostos do documento X impostos do romaneio.

Desta forma o imposto da nota que entra pelo grãos deve ser o mesmo no momento de atualizar seja pelo recebimento(RE1001) ou pelo romaneio (GG2000).

# **04. DEMAIS INFORMAÇÕES**

Não se aplica

# **05. ASSUNTOS RELACIONADOS**

• Não se aplica
#### DAGROOGD-15229 DT Permitir alterar inscrição e matrícula no trade slip compras

#### **01. DADOS GERAIS**

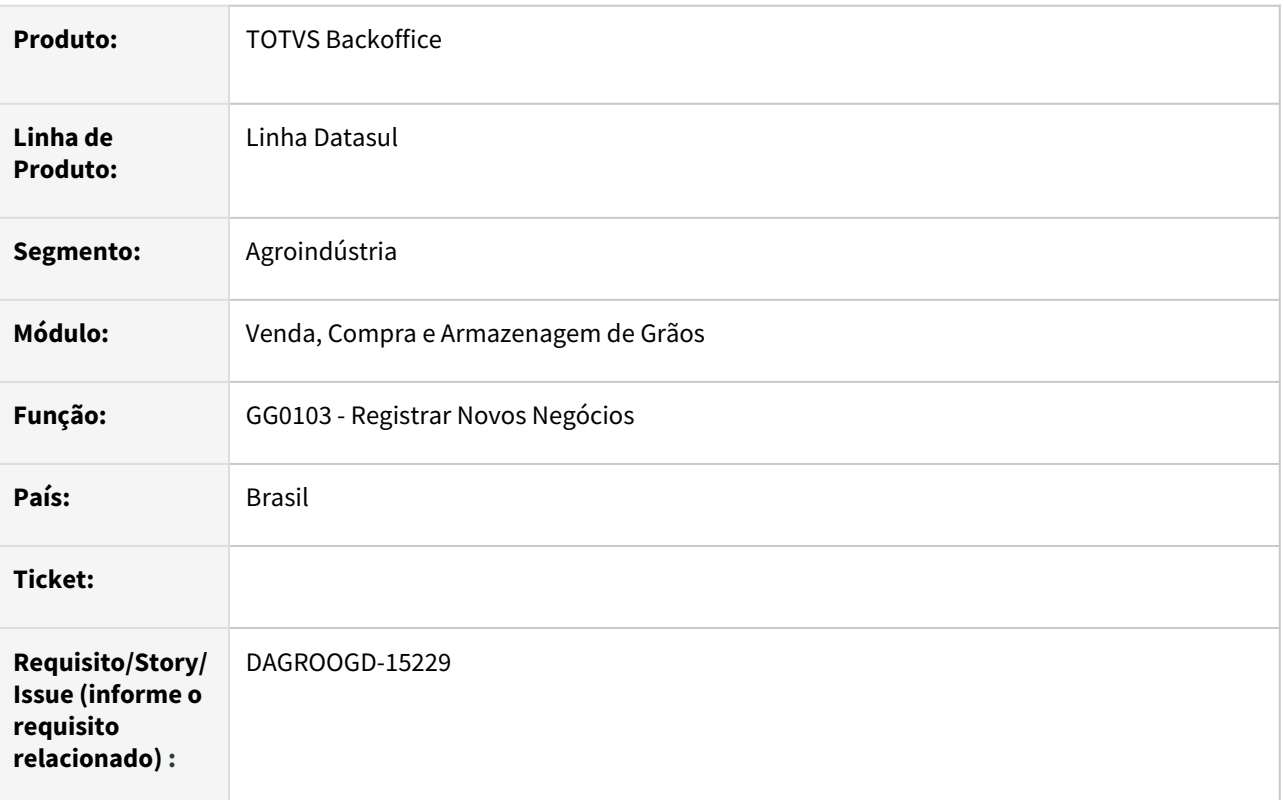

#### **02. SITUAÇÃO/REQUISITO**

Permitir na alteração do trade slip de compras modificar a inscrição e a matricula e ao confirmar estas alterações ajustar também as informações na tabela de contrato que serão visualizadas na rotina detalhe do contrato (GG1001B).

#### **03. SOLUÇÃO**

Implementada melhoria na rotina de alteração trade slip compra permitindo alterar as informações da inscrição e matricula com atualização na tabela de contrato, permitindo visualizá-la através da tela de detalhes do contrato (GG1001B).

#### **04. DEMAIS INFORMAÇÕES**

Não se aplica

#### **05. ASSUNTOS RELACIONADOS**

• Não se aplica

#### DAGROOGD-15272 DT API geração romaneio validando retorno de armazenagem

#### **01. DADOS GERAIS**

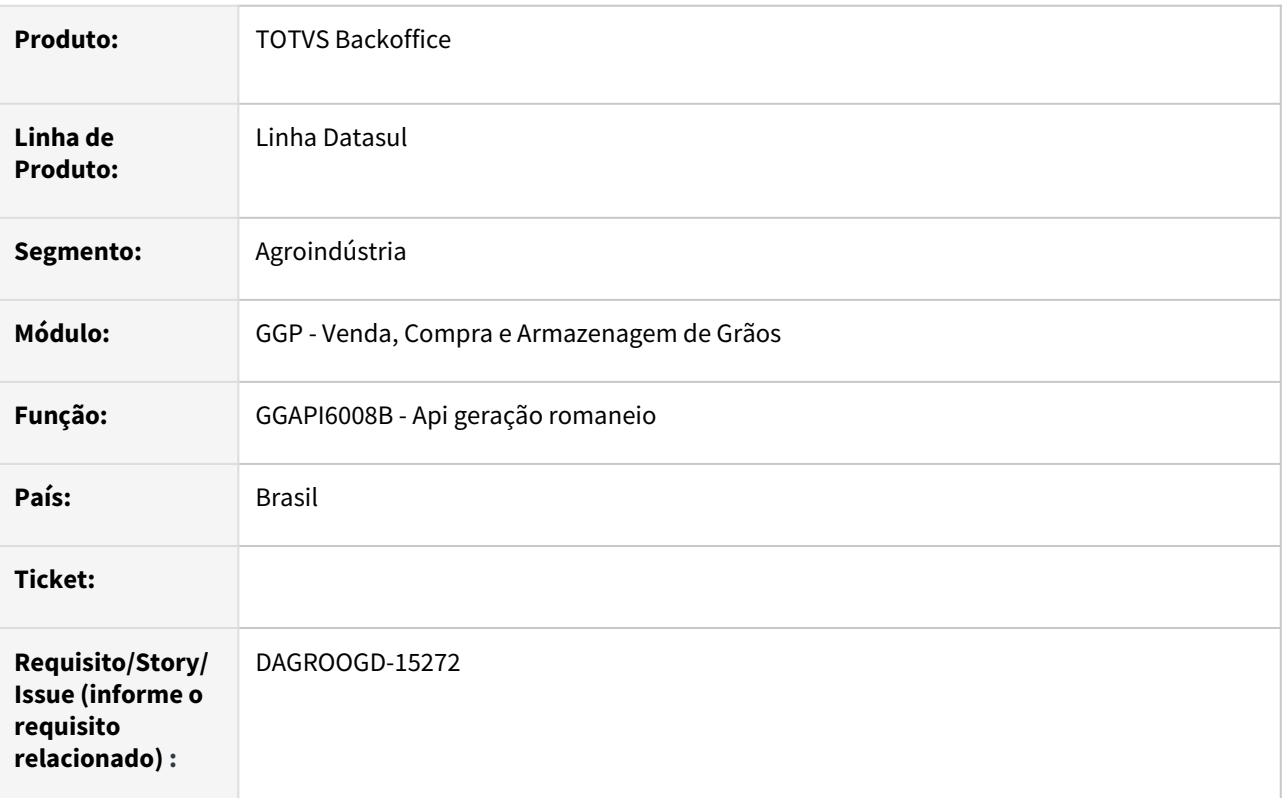

#### **02. SITUAÇÃO/REQUISITO**

Permitir através da API (ggapi6008b) lançar romaneio de entrada referente a retorno de armazenagem

#### **03. SOLUÇÃO**

Implementada melhoria na API de geração do romaneio permitindo a lançar e validar romaneio com tipo entrada/retorno remessa terceiro.

#### **04. DEMAIS INFORMAÇÕES**

Não de Aplica

#### **05. ASSUNTOS RELACIONADOS**

• Nao se aplica

#### DAGROOGD-15388 DT Relatório de blocos e lotes listar lotes devolvido

#### **01. DADOS GERAIS**

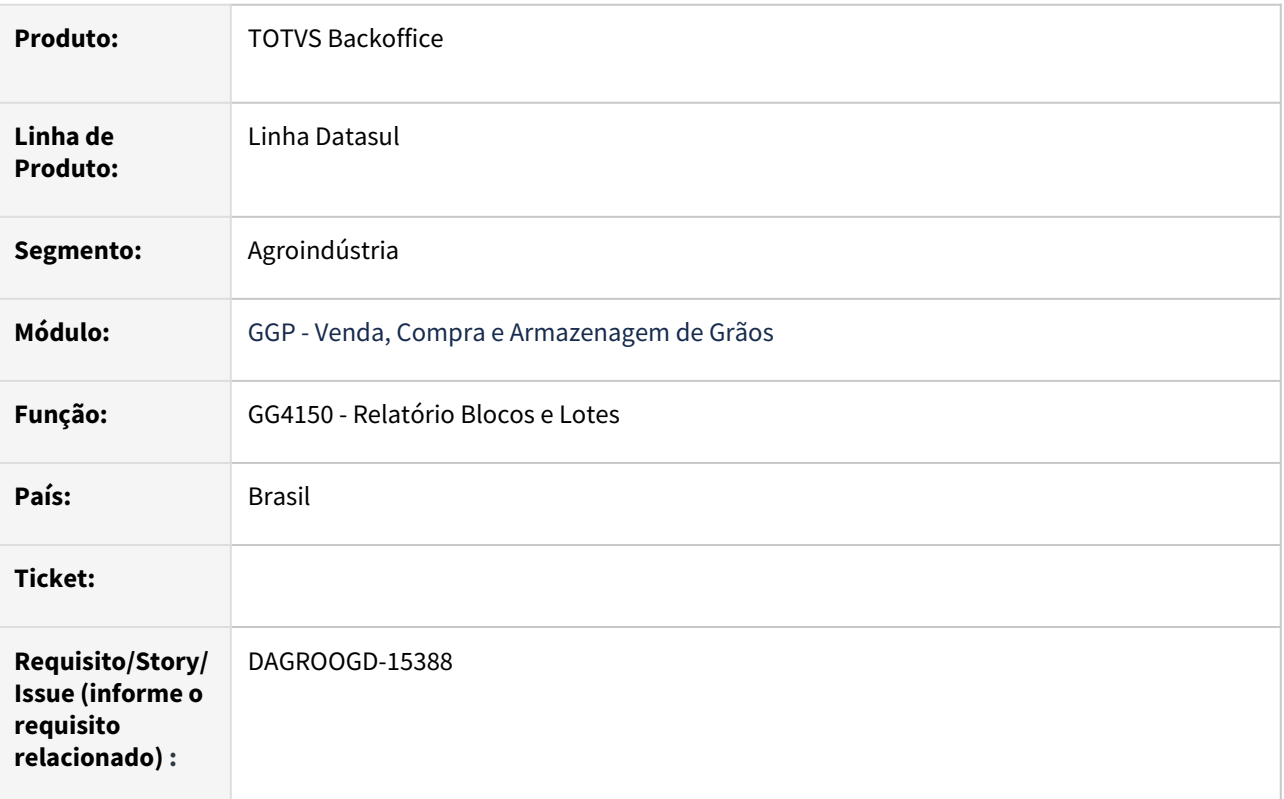

#### **02. SITUAÇÃO/REQUISITO**

Permitir na listagem do relatório de blocos e lotes quando selecionada a opção de lotes ter a possibilidade da impressão do lotes com Status "Devolvido".

#### **03. SOLUÇÃO**

Implementada melhoria no relatório blocos e lotes adicionando no parâmetro status a opção devolvido. Quando marcado permitirá a impressão dos lotes com status devolvido.

#### **04. DEMAIS INFORMAÇÕES**

Não se aplica

#### **05. ASSUNTOS RELACIONADOS**

• Não se aplica

# 2.3 Controladoria e Finanças - Inovação - 12.1.2205

# 2.3.1 Ativo Fixo - Inovação - 12.1.2205

## DMANCON1-10853 DT Contabilização Ativo Fixo de Estorno PIS/COFINS

#### **01. DADOS GERAIS**

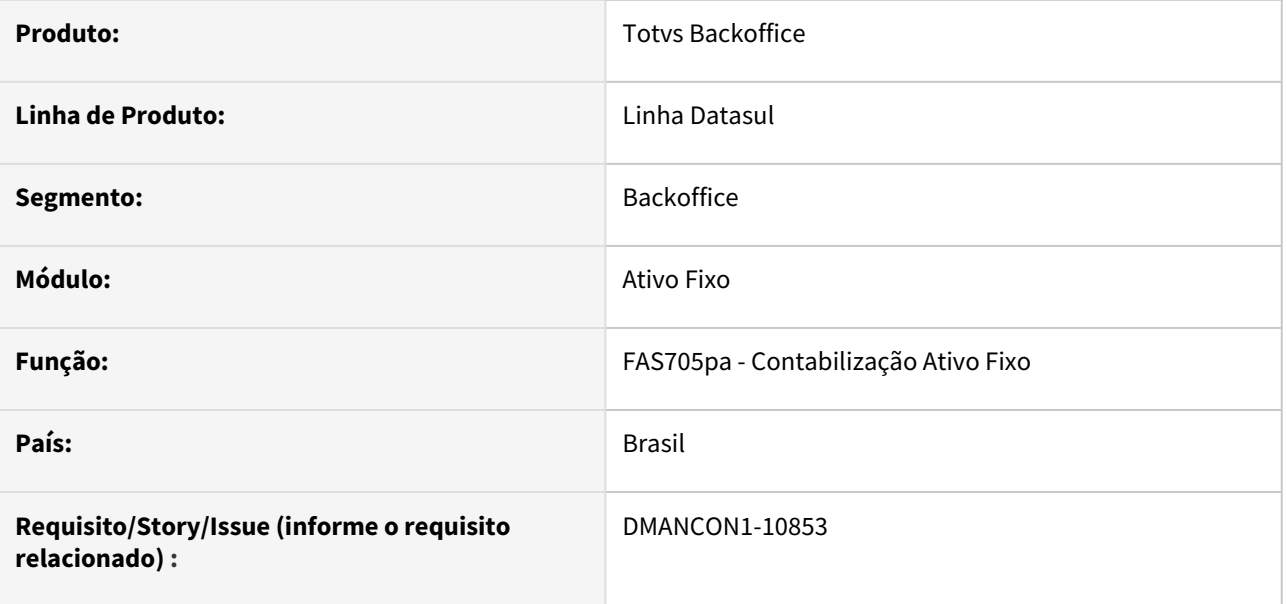

#### **02. SITUAÇÃO/REQUISITO**

Efetuar alterações no processo da contabilização de Ativo Fixo (prgfin\fas\fas705aa.r) para prever gerar os lançamentos contábeis de débito e de crédito referente ao estorno PIS e COFINS sobre o Ativo Imobilizado.

#### **03. SOLUÇÃO**

Foi alterado o programa de Contabilizar Movimentação (prgfin\fas\fas705aa.r) para quando existir informações cadastradas para o estabelecimento no **FAS038AA - Manutenção Estorno PIS COFINS por Estabelecimento**, seja aplicado este percentual ao valor do crédito que acabou de ser criado e criar uma nova apropriação com o valor calculado, utilizando as contas DB e CR cadastradas nas novas finalidades criadas e histórico "Estorno de PIS" ou "Estorno de COFINS" do programa **FAS712AA - Parâmetros Contabilização**.

**Importante:** Esses lançamentos contábeis serão gerados quando o usuário marcar a opção de geração das apropriações de PIS/COFINS.

#### **04. DEMAIS INFORMAÇÕES**

[Tutorial - Informar Estorno PIS e COFINS sobre Ativo Imobilizado](https://tdn.totvs.com.br/display/LDT/Tutorial+-+Informar+Estorno+PIS+e+COFINS+sobre+Ativo+Imobilizado)

[Contabilizar Movimentação - FAS705AA](https://tdn.totvs.com/pages/viewpage.action?pageId=256312015)

[Manutenção Estorno PIS COFINS por Estabelecimento - FAS038AA](https://tdn.totvs.com/pages/viewpage.action?pageId=679706939)

[Parâmetros Contabilização - FAS712AA](https://tdn.totvs.com/pages/viewpage.action?pageId=255756614)

[Finalidades Contábeis](https://tdn.totvs.com/pages/viewpage.action?pageId=245172672)

### DMANCON1-14452 DT Programa de cadastro de Estorno PIS/COFINS

#### **01. DADOS GERAIS**

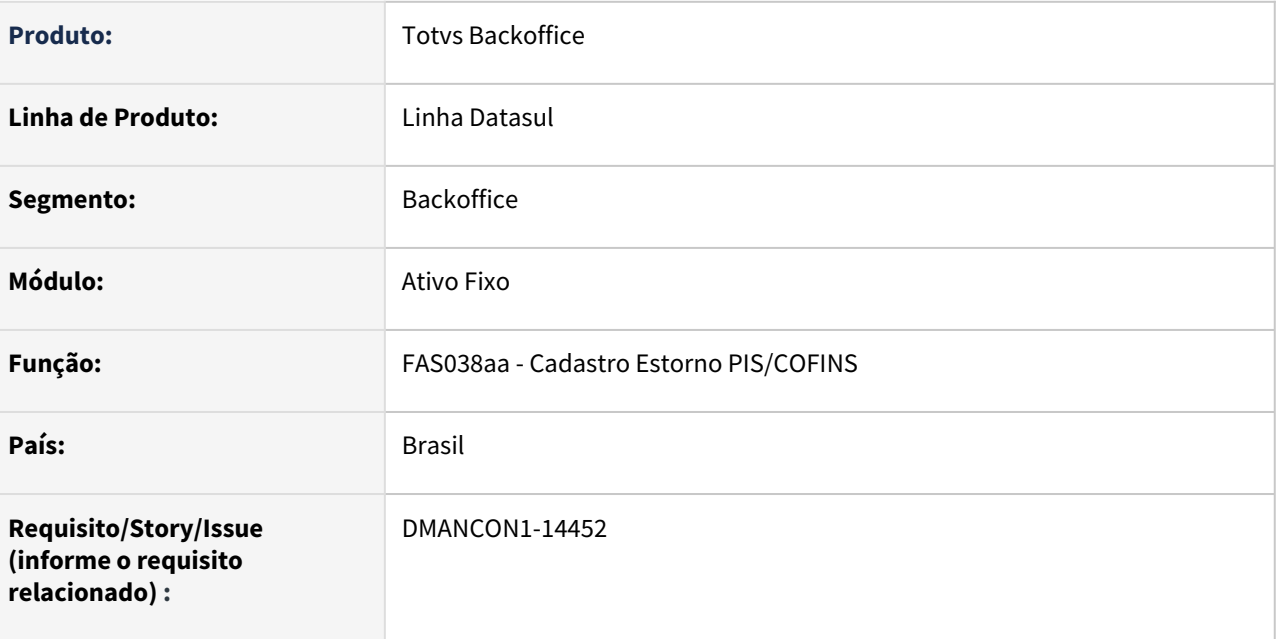

#### **02. SITUAÇÃO/REQUISITO**

Criação de um programa para cadastro das informações dos percentuais de estorno de PIS e COFINS.

#### **03. SOLUÇÃO**

1) Criado um novo programa de cadastro (prgfin\fas\fas038aa.r), o qual permitirá informar os percentuais de estorno de PIS e COFINS por estabelecimento/data inicial/data final, ou seja, por período de validade. **Importante:** Esse percentual de estorno será calculado pelo cliente e informado manualmente neste cadastro.

2) Foi incluído o novo programa no menu Datasul.

Para é necessário a importação / atualização do mesmo pelo **Foundation > Menu > Tarefas** - **MEN706AA - Importação Menu Datasul**.

Veja os procedimentos em:

- [DS FRW Importação de menu no produto Datasul 12](https://centraldeatendimento.totvs.com/hc/pt-br/articles/360025775311)
- [DS FRW Atualização de menu no Datasul 12](https://centraldeatendimento.totvs.com/hc/pt-br/articles/360025468233)

#### **04. DEMAIS INFORMAÇÕES**

[Tutorial - Informar Estorno PIS e COFINS sobre Ativo Imobilizado](https://tdn.totvs.com.br/display/LDT/Tutorial+-+Informar+Estorno+PIS+e+COFINS+sobre+Ativo+Imobilizado)

[Manutenção Estorno PIS COFINS por Estabelecimento - FAS038AA](https://tdn.totvs.com/pages/viewpage.action?pageId=679706939)

### DMANCON1-14453 DT Novas finalidade contábeis de Estorno PIS/COFINS

#### **01. DADOS GERAIS**

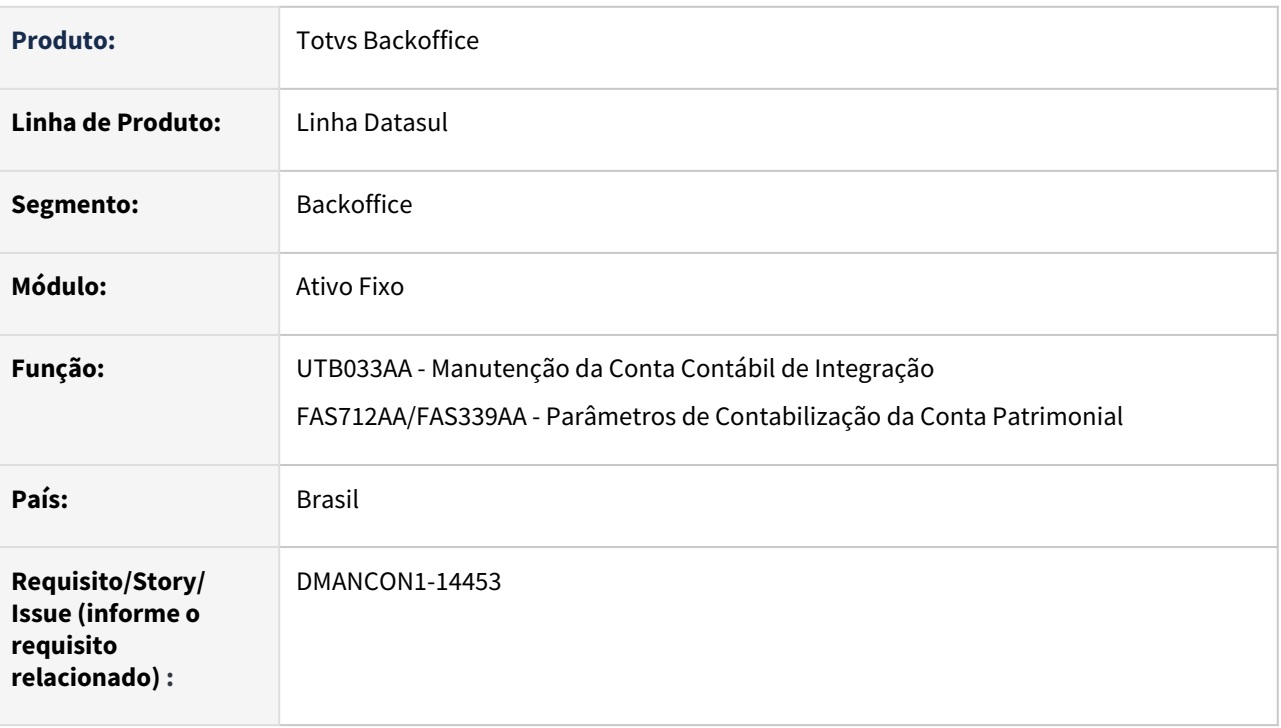

#### **02. SITUAÇÃO/REQUISITO**

Permitir cadastrar as contas contábeis para lançamentos de débito e crédito referente aos valores de estorno de PIS e COFINS sobre o Ativo Imobilizado.

#### **03. SOLUÇÃO**

Para atender a essa necessidade foram alterados os programas de conta contábil de integração (prgint\utb\utb033aa.r) e o programa Parâmetros Contabilização Ativo Fixo (prgfin\fas\fas712aa.r) disponibilizando duas novas finalidade contábil para o módulo FAS - Ativo Fixo, com a seguinte descrição **"Estorno PIS" e "Estorno COFINS"**.

#### **04. DEMAIS INFORMAÇÕES**

[Tutorial - Informar Estorno PIS e COFINS sobre Ativo Imobilizado](https://tdn.totvs.com.br/display/LDT/Tutorial+-+Informar+Estorno+PIS+e+COFINS+sobre+Ativo+Imobilizado)

[Manutenção Estorno PIS COFINS por Estabelecimento - FAS038AA](https://tdn.totvs.com/pages/viewpage.action?pageId=679706939)

[Manutenção Conta Contábil Integração - UTB033AA](https://tdn.totvs.com/pages/viewpage.action?pageId=235594888)

[Parâmetros Contabilização - FAS712AA](https://tdn.totvs.com/pages/viewpage.action?pageId=255756614)

[Relatório Parâmetros Contabilização - FAS339AA](https://tdn.totvs.com/pages/viewpage.action?pageId=262733940)

[Finalidades Contábeis](https://tdn.totvs.com/pages/viewpage.action?pageId=245172672)

## DMANCON1-14454 DT Geração/Contabilização das Parcelas de Crédito de PIS e COFINS

#### **01. DADOS GERAIS**

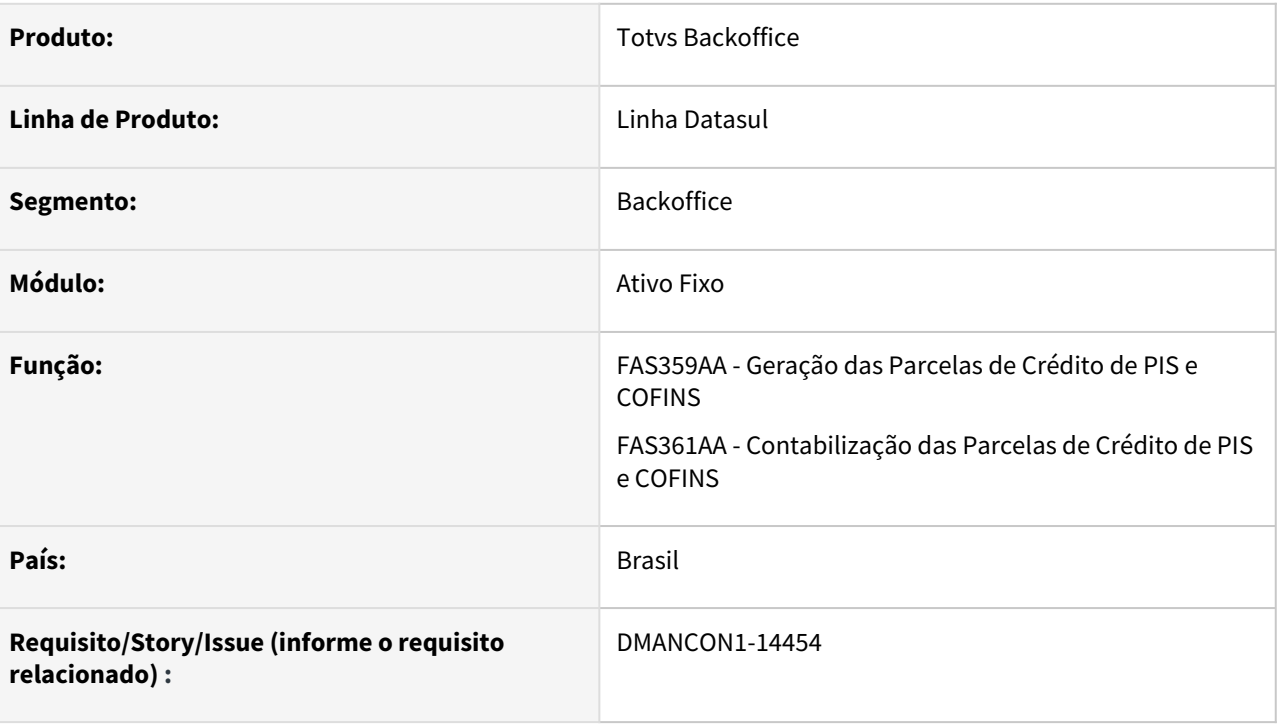

#### **02. SITUAÇÃO/REQUISITO**

Efetuar alterações no processo da geração e contabilização das parcelas de crédito de PIS/COFINS (prgfin\fas\fas359aa.r e prgfin\fas\fas361aa.r) para prever gerar as apropriações contábeis referente ao estorno PIS e COFINS sobre o Ativo Imobilizado.

#### **03. SOLUÇÃO**

Foram alterados os programas de geração e contabilização das parcelas de crédito de PIS/COFINS para quando existir informações cadastradas para o estabelecimento no **FAS038AA - Manutenção Estorno PIS COFINS por Estabelecimento**, seja aplicado este percentual ao valor do crédito que acabou de ser criado e criar uma nova apropriação com o valor calculado, utilizando as contas DB e CR cadastradas nas novas finalidades criadas e histórico "Estorno de PIS" ou "Estorno de COFINS" do programa **FAS712AA - Parâmetros Contabilização**.

**Importante:** Essas apropriações contábeis serão geradas somente os bens patrimoniais que possuem crédito de PIS/COFINS.

#### **04. DEMAIS INFORMAÇÕES**

[Tutorial - Informar Estorno PIS e COFINS sobre Ativo Imobilizado](https://tdn.totvs.com.br/display/LDT/Tutorial+-+Informar+Estorno+PIS+e+COFINS+sobre+Ativo+Imobilizado) [Geração Parcelas de Crédito de PIS/COFINS - FAS359AA](https://tdn.totvs.com/pages/viewpage.action?pageId=254609108) [Contabilização de Parcelas de Crédito de PIS e COFINS - FAS361AA](https://tdn.totvs.com/pages/viewpage.action?pageId=256311876) [Manutenção Estorno PIS COFINS por Estabelecimento - FAS038AA](https://tdn.totvs.com/pages/viewpage.action?pageId=679706939) [Parâmetros Contabilização - FAS712AA](https://tdn.totvs.com/pages/viewpage.action?pageId=255756614)

#### [Finalidades Contábeis](https://tdn.totvs.com/pages/viewpage.action?pageId=245172672)

# 2.3.2 Contas a Pagar - Inovação - 12.1.2205

## DMANAPB1-7047 DT APP Minha Prestação de Contas - Fase 2

#### **01. DADOS GERAIS**

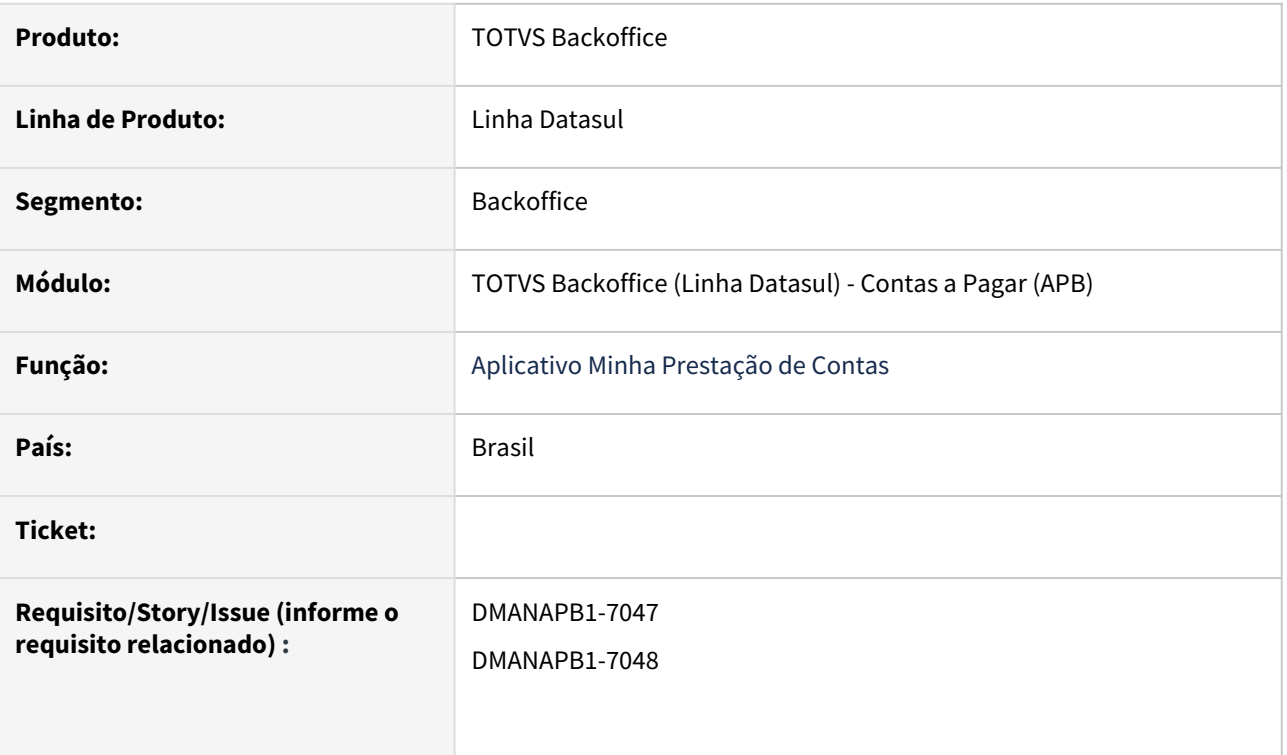

#### **02. SITUAÇÃO/REQUISITO**

Na utilização do APP Minha Prestação de Contas, durante uma determinada viagem o usuário necessita inserir o comprovante da despesa, pode ser uma foto da nota fiscal ou um recibo para comprovar a despesa informada.

#### **03. SOLUÇÃO**

Incluída a funcionalidade "**Anexar comprovante"** para inserir o comprovante da despesa, poderá ser uma imagem da galeria de fotos ou tirar uma foto com a câmera.

# **04. DEMAIS INFORMAÇÕES**

[Guia de Uso - Datasul - Minha Prestação de Contas](https://tdn.totvs.com/pages/viewpage.action?pageId=590022085)

#### **05. ASSUNTOS RELACIONADOS**

Não se aplica.

## DMANAPB1-8853 DT APP Minha Prestação de Contas - Fase 2

#### **01. DADOS GERAIS**

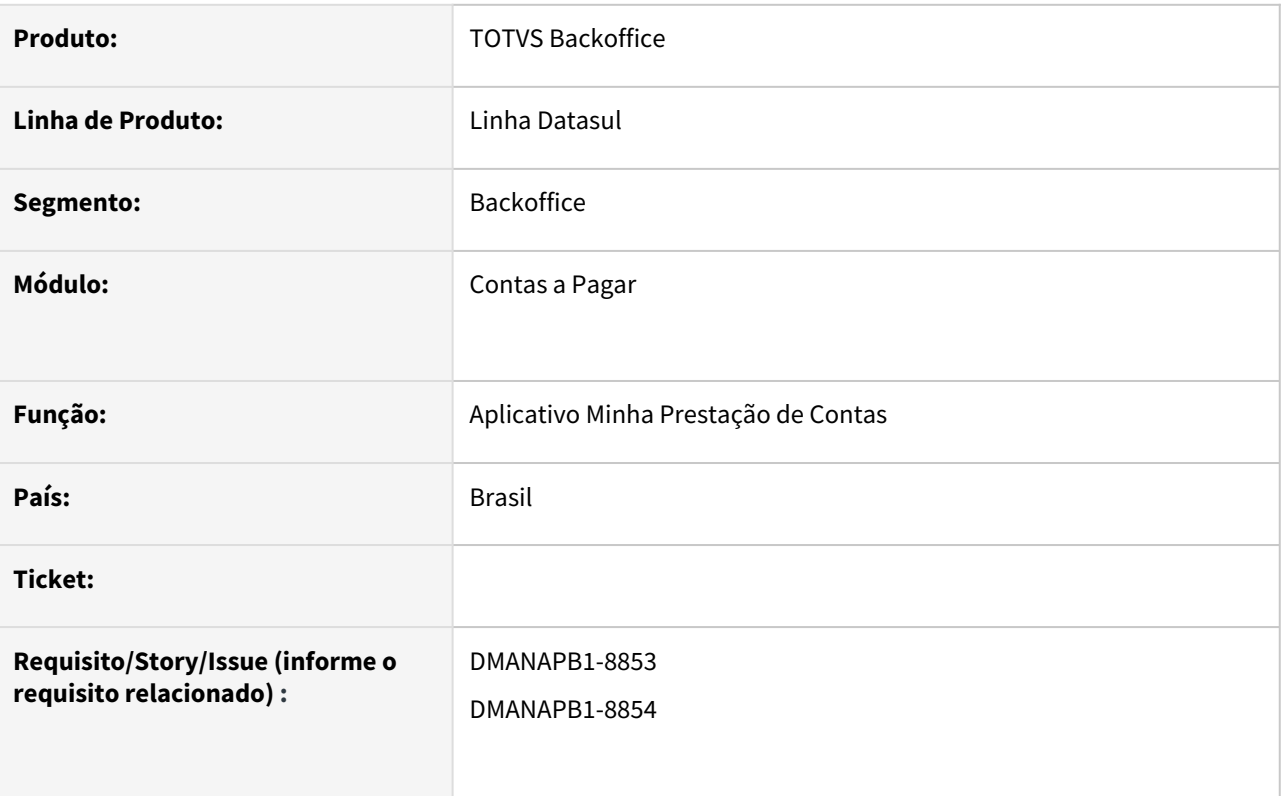

#### **02. SITUAÇÃO/REQUISITO**

Permitir informar uma **observação** para cada despesa analítica no aplicativo **Minhas Prestações de Contas.**

#### **03. SOLUÇÃO**

Foi alterada a funcionalidade de observação de despesas no aplicativo **Minhas Prestações de Contas.** 

Será permitido adicionar ou editar uma observação para cada despesa do tipo analítica.

No Aplicativo em **Inserir Despesa**, após informar o número do comprovante será permitido informar uma observações para a despesa.

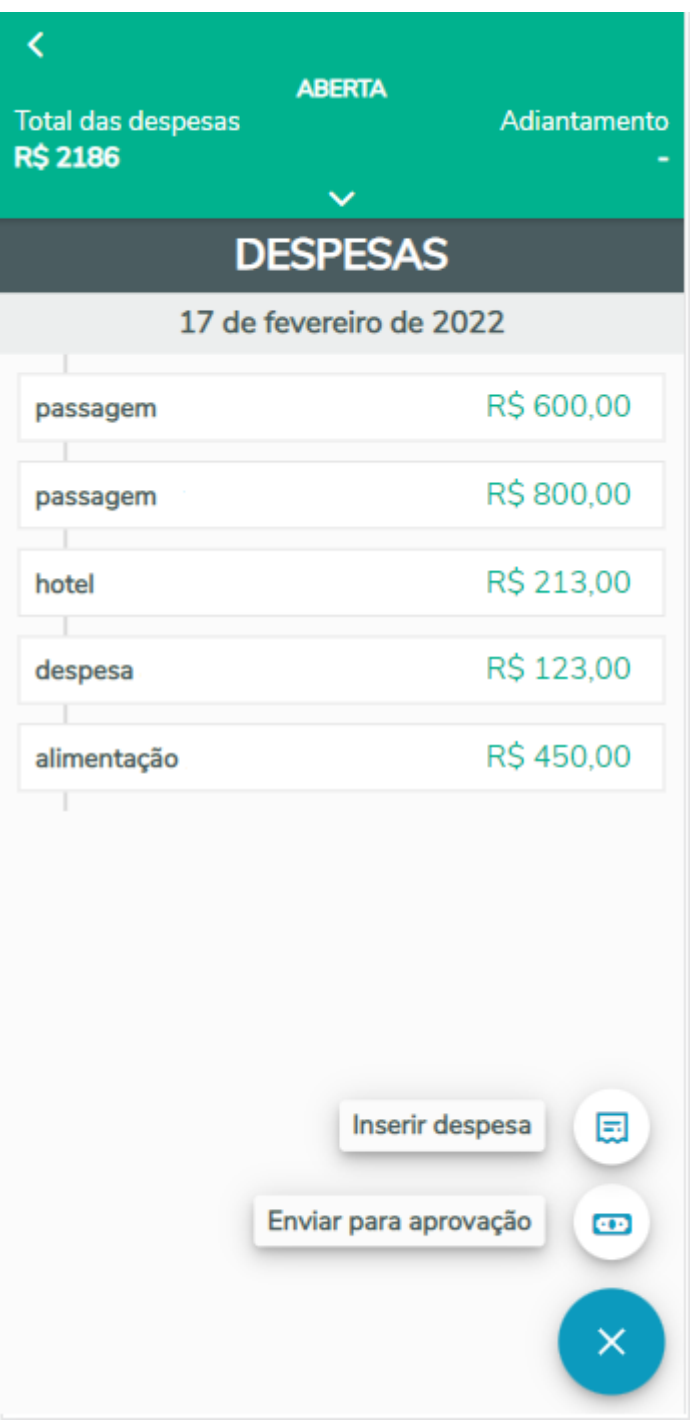

Informe uma despesa por digitação ou ative o microfone para capturar suas observações.

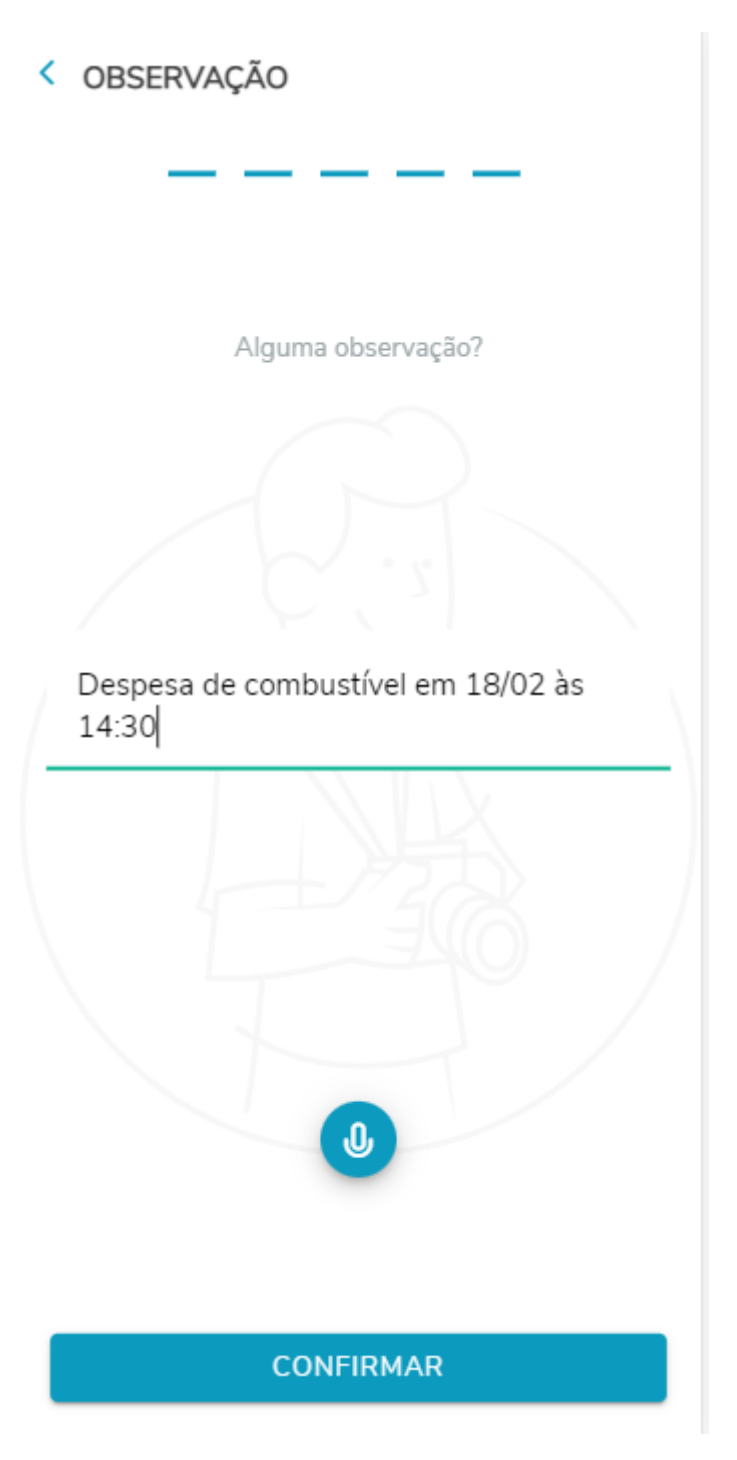

Na janela de **Detalhes** da despesa será mostrada a observação da despesa, permite visualizar ou editar.

#### K **DETALHES**

Tipo de despesa

passagem

Valor R\$800,00

Moeda **REAL** 

Taxa de conversão

 $\mathbf{1}$ 

Data do comprovante 17/02/2022

Número do comprovante

nota fiscal 1

Observação observação do app 18/02 ... 2

P

0

P

P

SALVAR ALTERAÇÕES

**EXCLUIR ITEM** 

## **04. DEMAIS INFORMAÇÕES**

[Guia de Uso - Datasul - Minha Prestação de Contas](https://tdn.totvs.com/pages/viewpage.action?pageId=590022085)

#### **05. ASSUNTOS RELACIONADOS**

Não se aplica.

## DMANAPB1-9037 DT Aprovação de documentos financeiros - APP Minhas Pendências de Aprovação

#### **01. DADOS GERAIS**

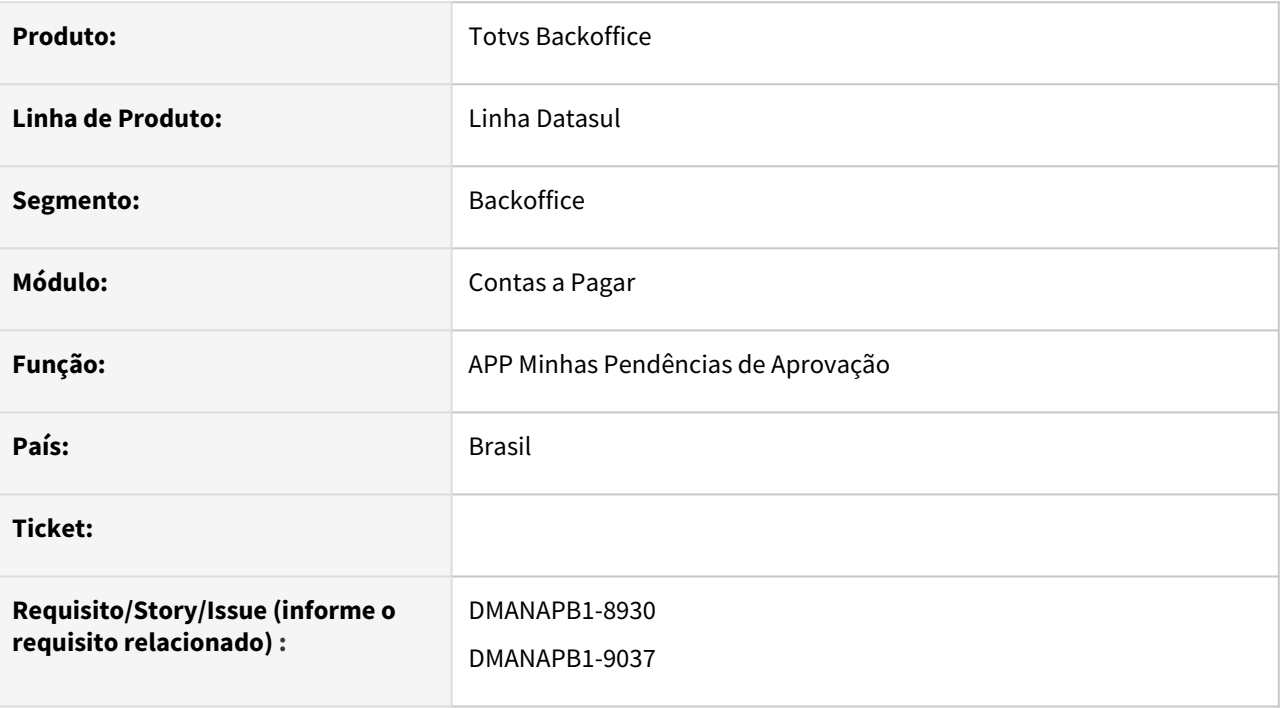

#### **02. SITUAÇÃO/REQUISITO**

Permitir a aprovação de documentos financeiros no aplicativo Minhas Pendências de Aprovação, bem como configurar a exibição dos campos específicos dos documentos na listagem de pendências e no detalhe de cada pendência.

#### **03. SOLUÇÃO**

Foi implementada a configuração da exibição dos campos específicos dos documentos financeiros citados abaixo no programa Configurador Visual MLA (html.configLayout).

- 24 Documento Normal
- 25 Antecipação
- 26 PEF
- 28 Pagamento Normal

A configuração da exibição dos campos será feita por usuário e será possível configurar campos diferentes para a listagem das pendências e o detalhe de cada uma delas.

As pendências de aprovação dos documentos financeiros também serão apresentadas no aplicativo (APP) Minhas Pendências de Aprovação a partir desta liberação.

Para mais detalhes, consulte [APP MLA - Minhas Pendências de Aprovação](https://tdn.totvs.com/pages/viewpage.action?pageId=612250249)

#### **04. DEMAIS INFORMAÇÕES**

Não se aplica.

#### **05. ASSUNTOS RELACIONADOS**

Não se aplica

## 2.3.3 Universal Financeiro - Inovação - 12.1.2205

### DMANCON1-14591 Tela HTML Universal Financeiro

#### **01. DADOS GERAIS**

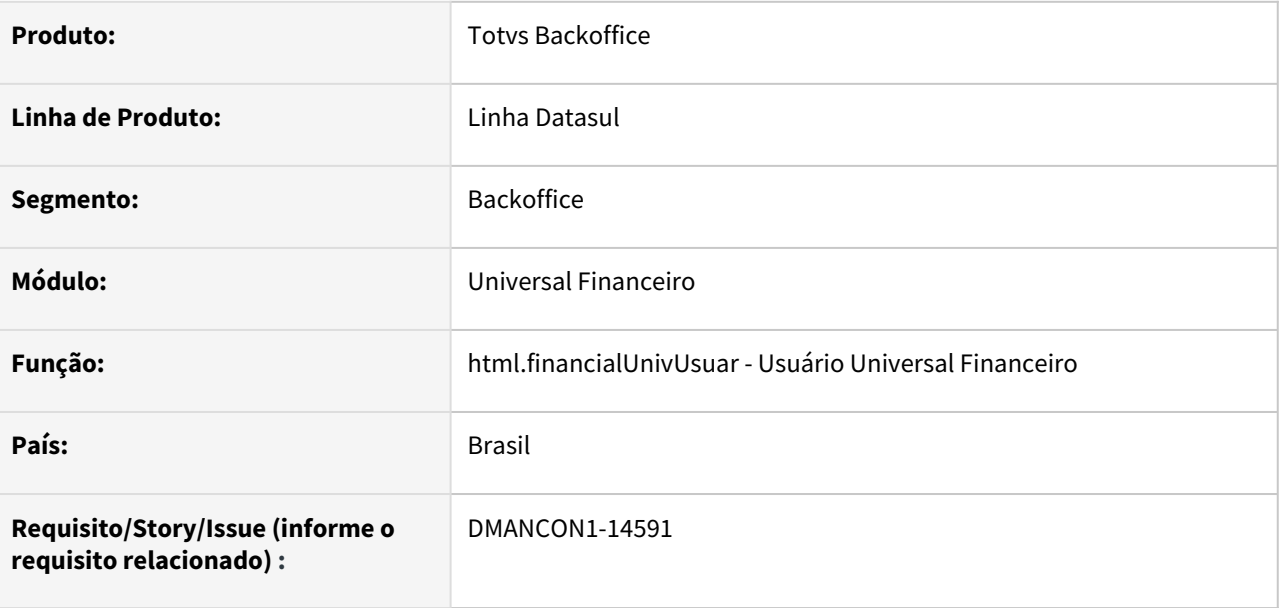

#### **02. SITUAÇÃO/REQUISITO**

Desenvolvimento de um programa em HTML, com as mesmas funções do utb100aa que foi descontinuado, que permita a qualquer usuário que tenha permissão de utilizar este programa, criar/alterar/eliminar informações de outros usuários.

#### **03. SOLUÇÃO**

Criado novo programa em HTML com a funcionalidades exigidas (criar, alterar e eliminar).

#### **04. DEMAIS INFORMAÇÕES**

• Não se aplica

#### **05. ASSUNTOS RELACIONADOS**

• Não se aplica

# 2.4 Faturamento e Embarques - Inovação - 12.1.2205

# 2.4.1 Embarque - Inovação - 12.1.2205

# 2.4.2 Faturamento - Inovação - 12.1.2205

## DT Customização do programa HTML - GNRE Integração contas a pagar

#### **CONTEÚDO**

1. Visão Geral ↓

Visão Geralclique no conteúdo para acesso rápido à informação desejada

- 2. Exemplo do JSON de metadata completo
- 3. Tela Listagem Parâmetros Estabelecimento x GNRE
- 4. Tela Novo/Editar Parâmetros Estabelecimento x GNRE
	- a. Aba Geral
	- b. Aba Fornecedor x UF

#### **01. Visão Geral**

Este documento tem como objetivo descrever o que poderá ser customizado na tela HTML do programa **Guias GNRE** item de menu **Parâmetros Estabelecimento x GNRE** (html-mft.guiasGnre), aqui será descrito quais componentes e elementos podem ser customizados.

#### **02. Exemplo do JSON de metadata completo**

A imagem a seguir mostra, como exemplo, o metadata da tela de listagem dos parâmetros estabelecimento x GNRE.

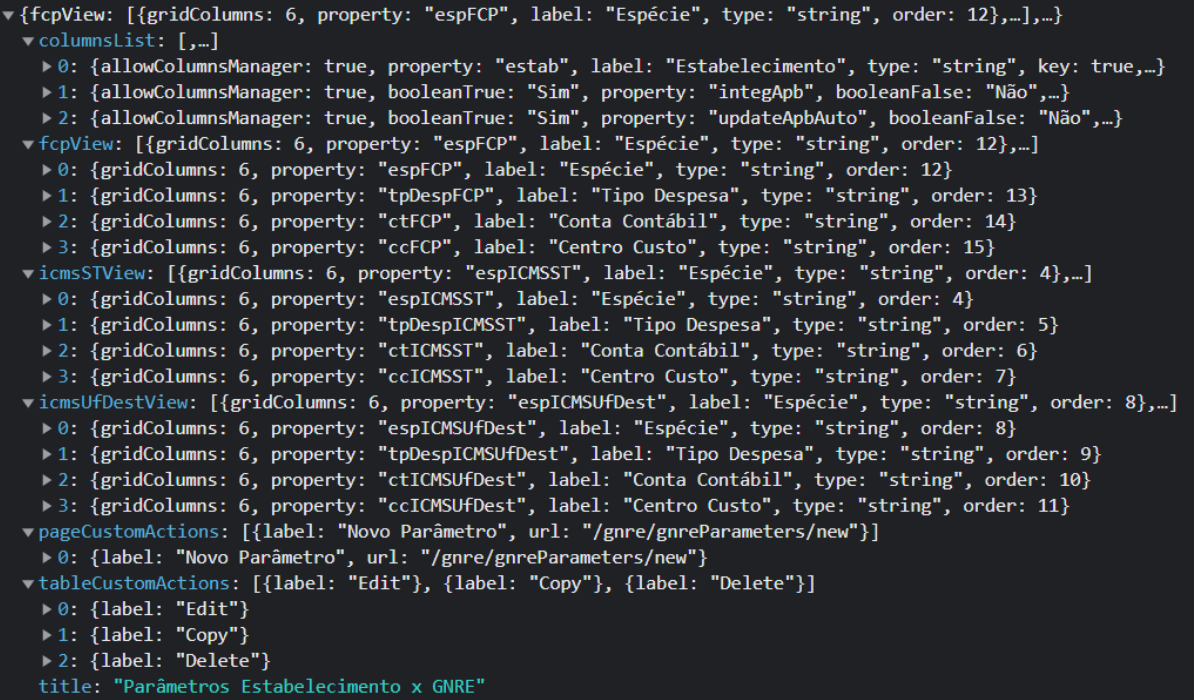

#### **03. Tela - Listagem Parâmetros Estabelecimento x GNRE**

A tela de listar **não** foi desenvolvida utilizando o componente dinâmico completo, como o po-page-dynamictable por exemplo, e sim usando po-page com uma po-table, por conta disso alguns elementos da tela não podem ser customizados e algumas propriedades do metadata são utilizados de forma um pouco diferente, a seguir a descrição de cada customização possível.

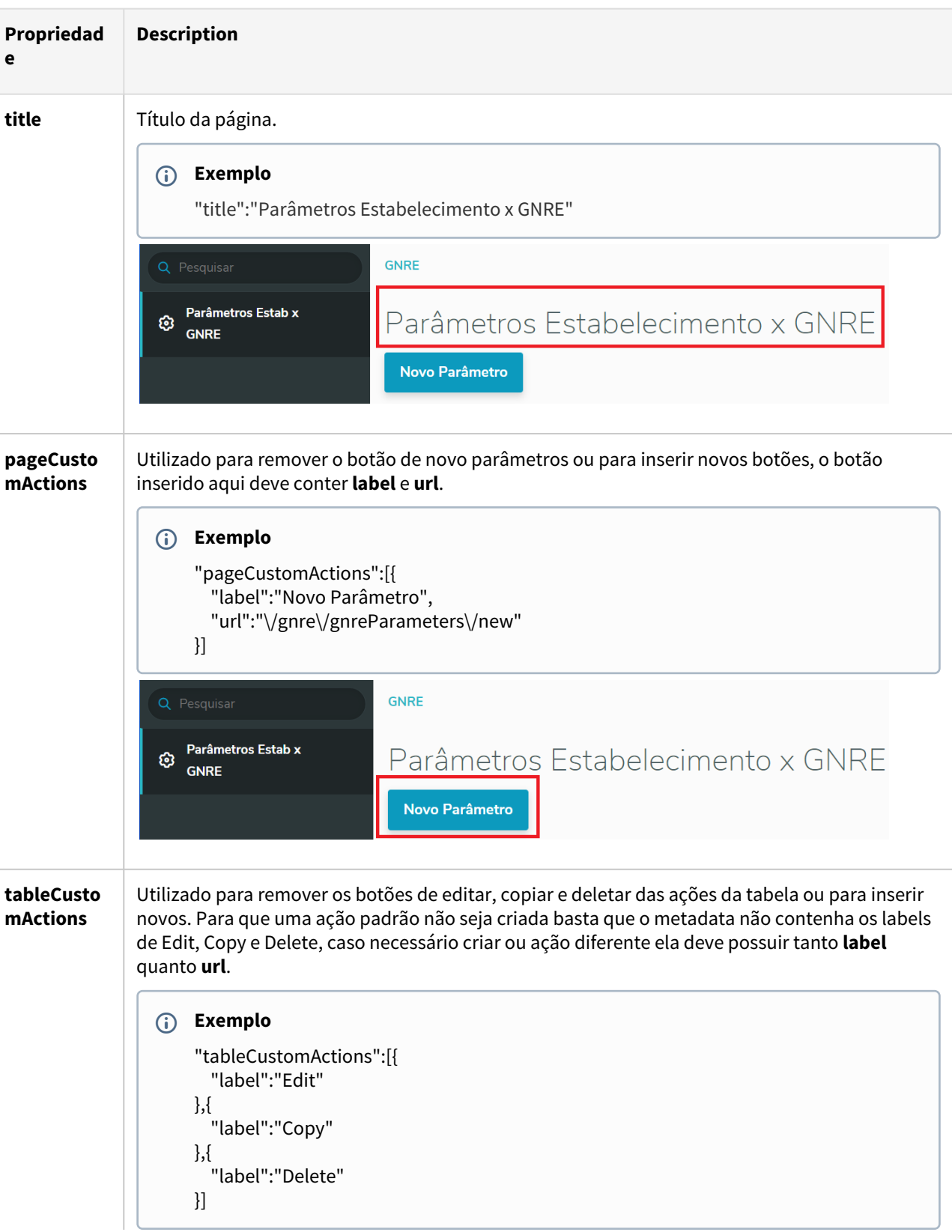

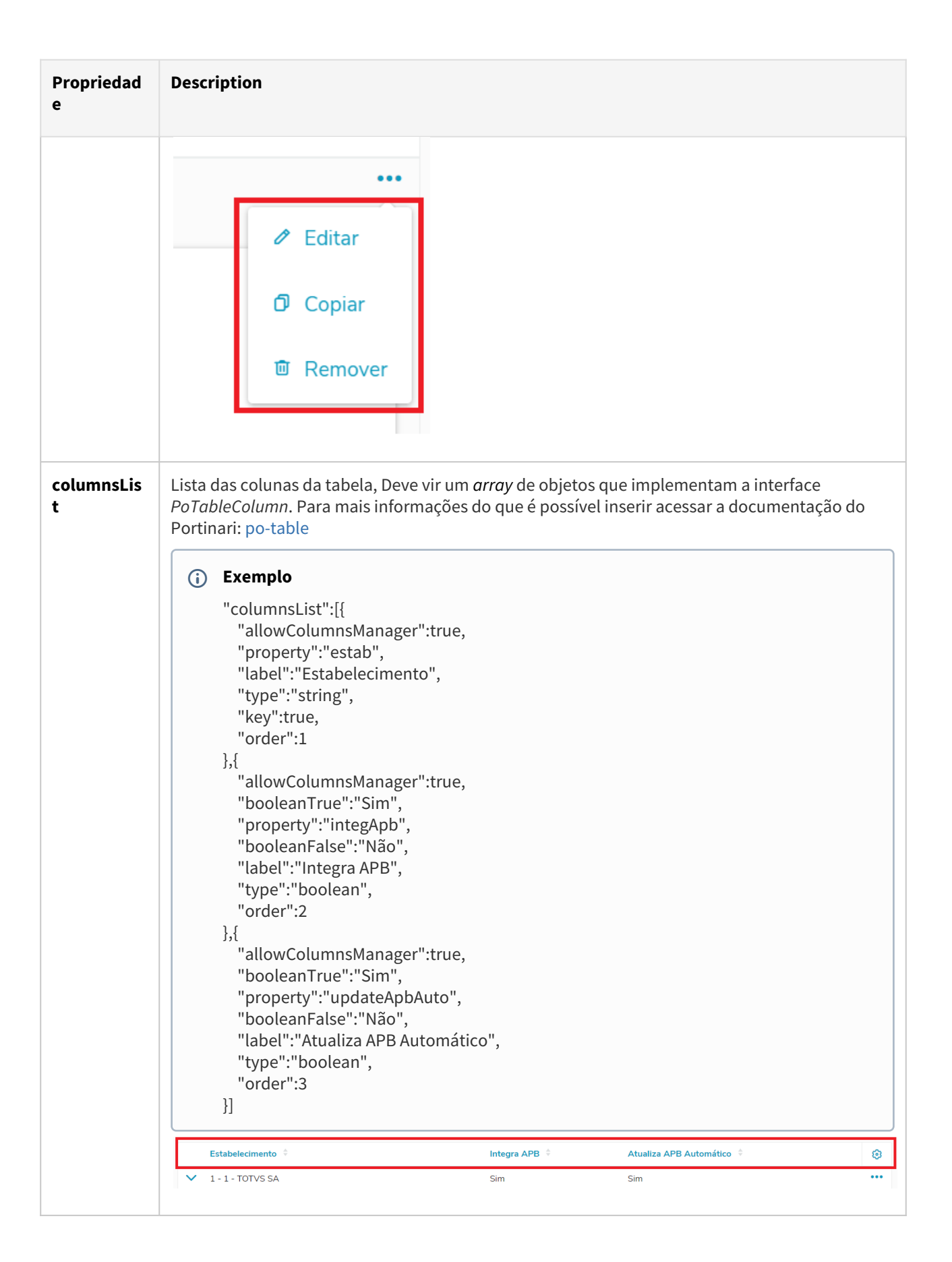

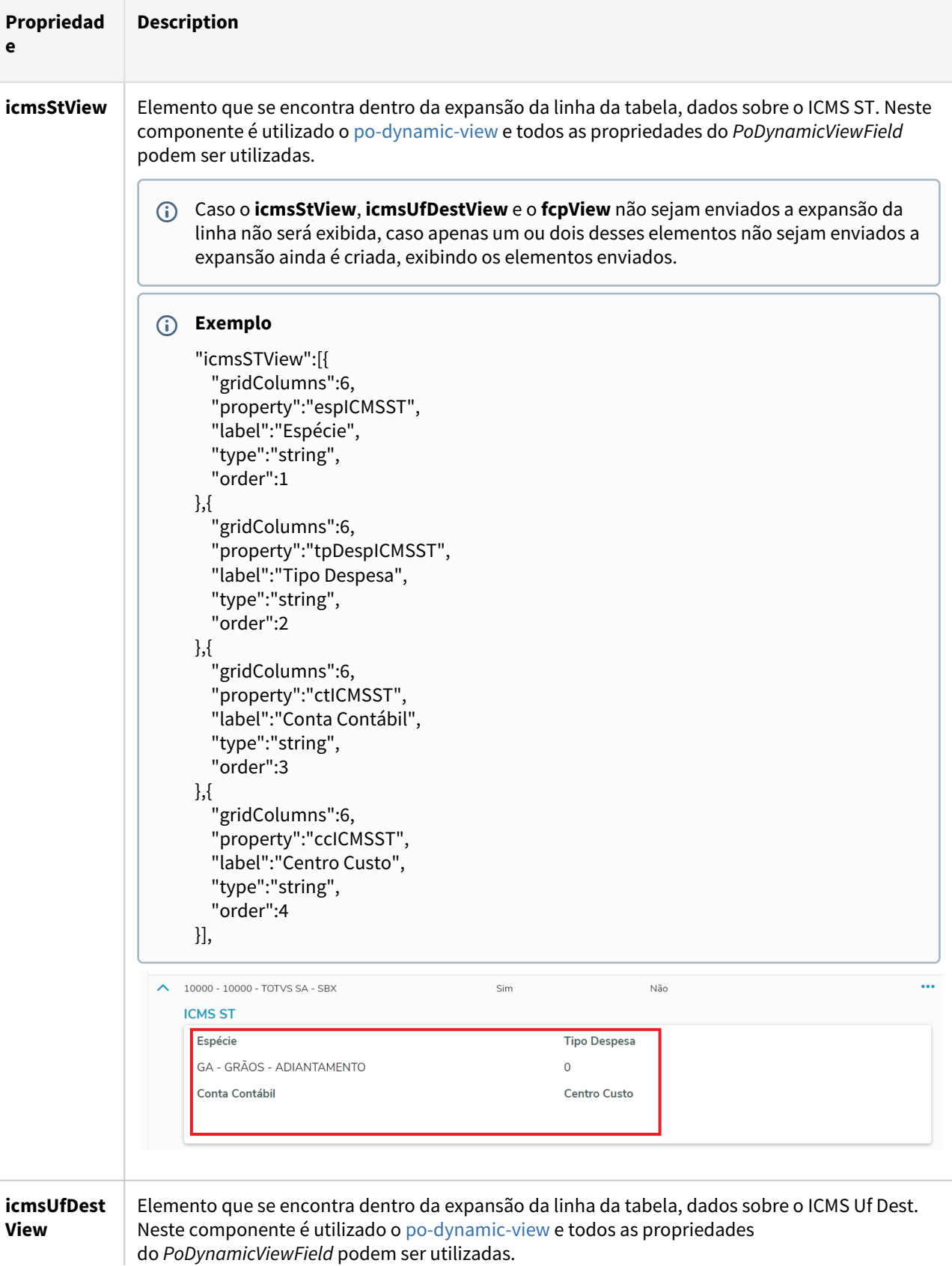

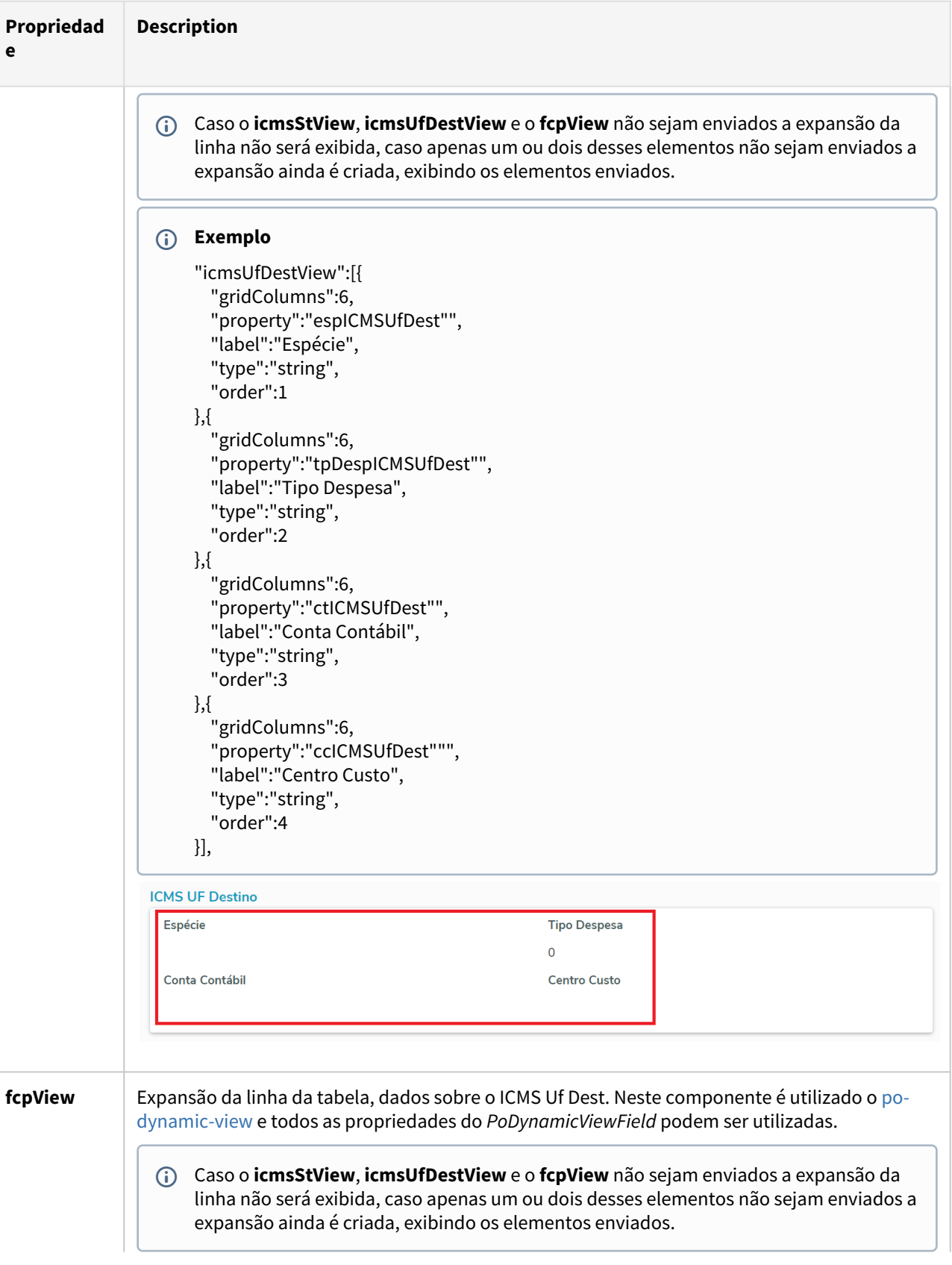

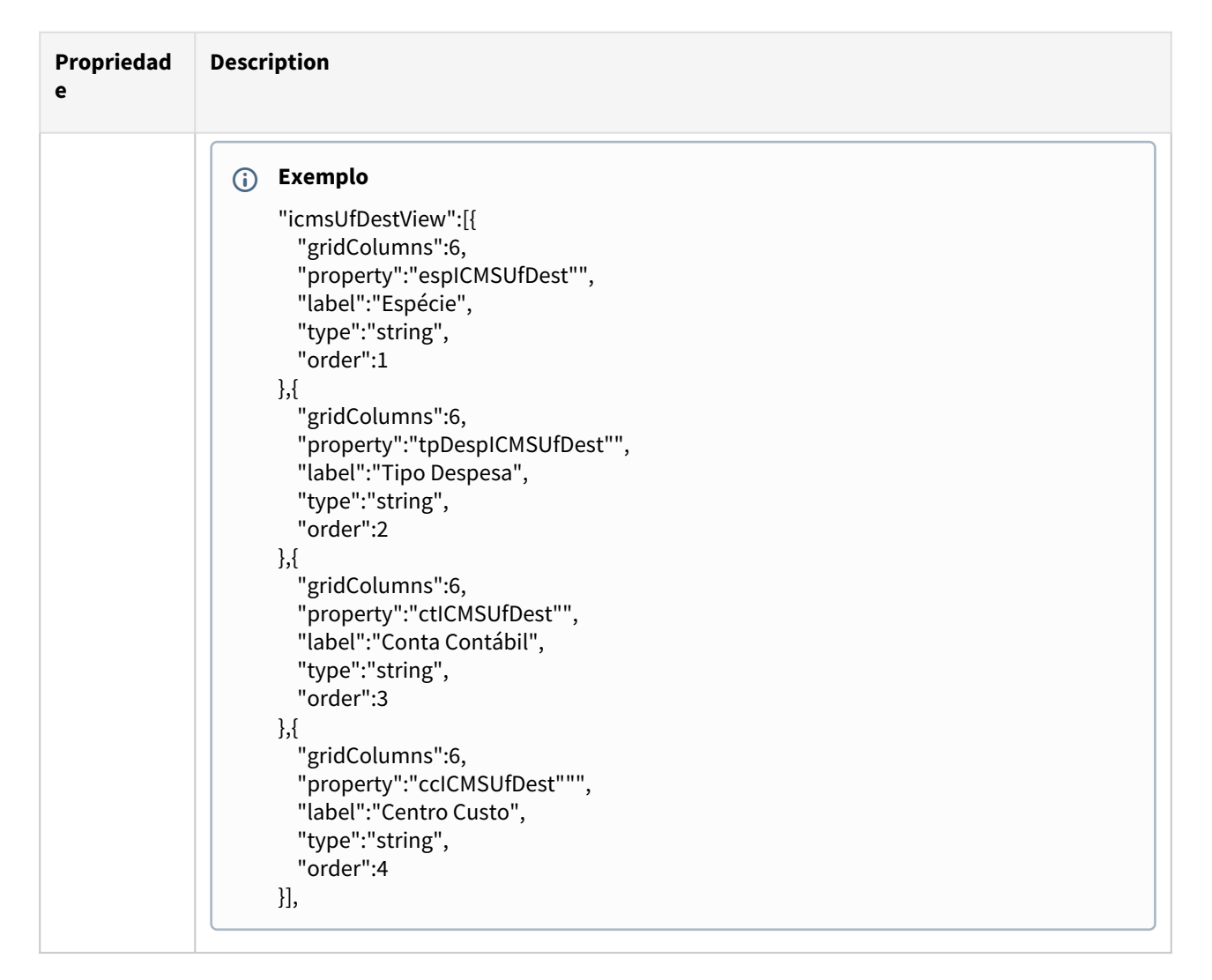

#### **04. Tela - Novo/Editar Parâmetros Estabelecimento x GNRE**

A tela de novo/editar não foi desenvolvida utilizando o componente dinâmico completo, como o po-pagedynamic-table por exemplo, e sim utilizando o po-page-default, po-lookup, po-dynamic-form, po-tabs e potable, por conta disso alguns elementos da tela não podem ser customizados e algumas propriedades do metadata são utilizados de forma um pouco diferente, a seguir a descrição de cada customização possível.

#### **a) Aba Geral**

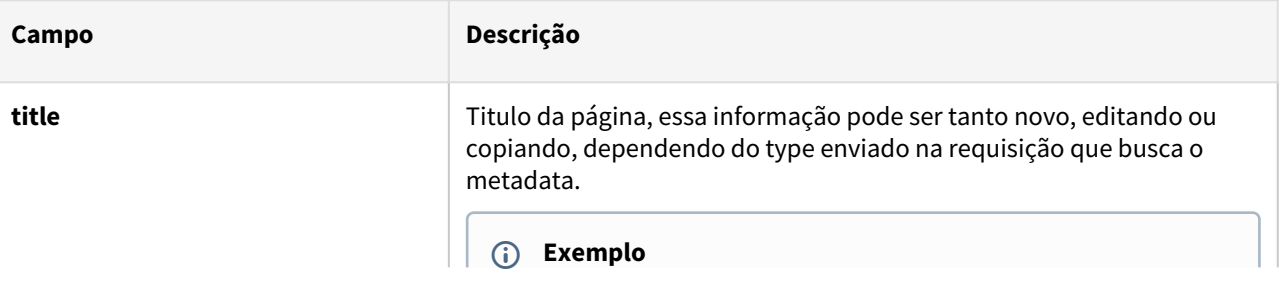

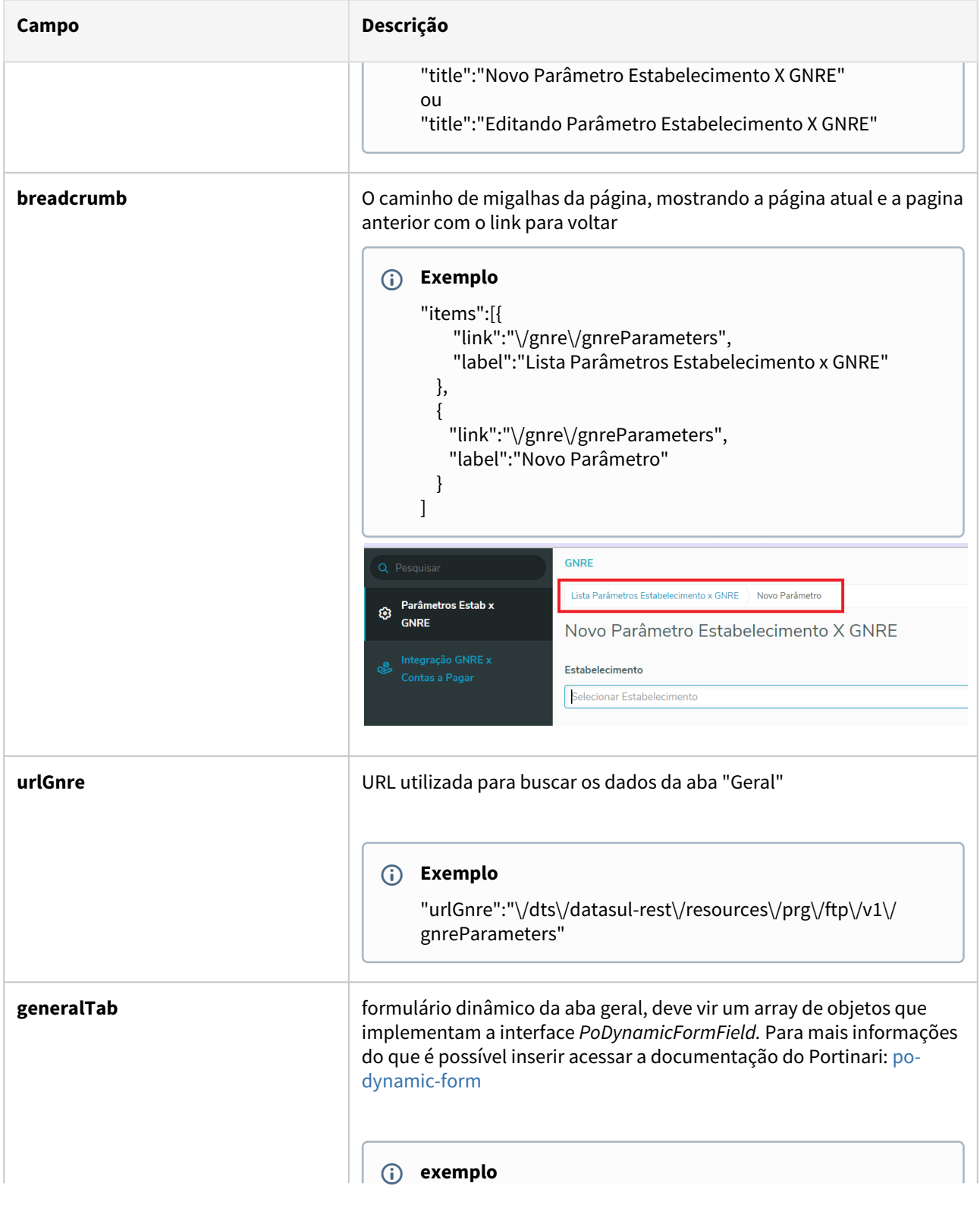

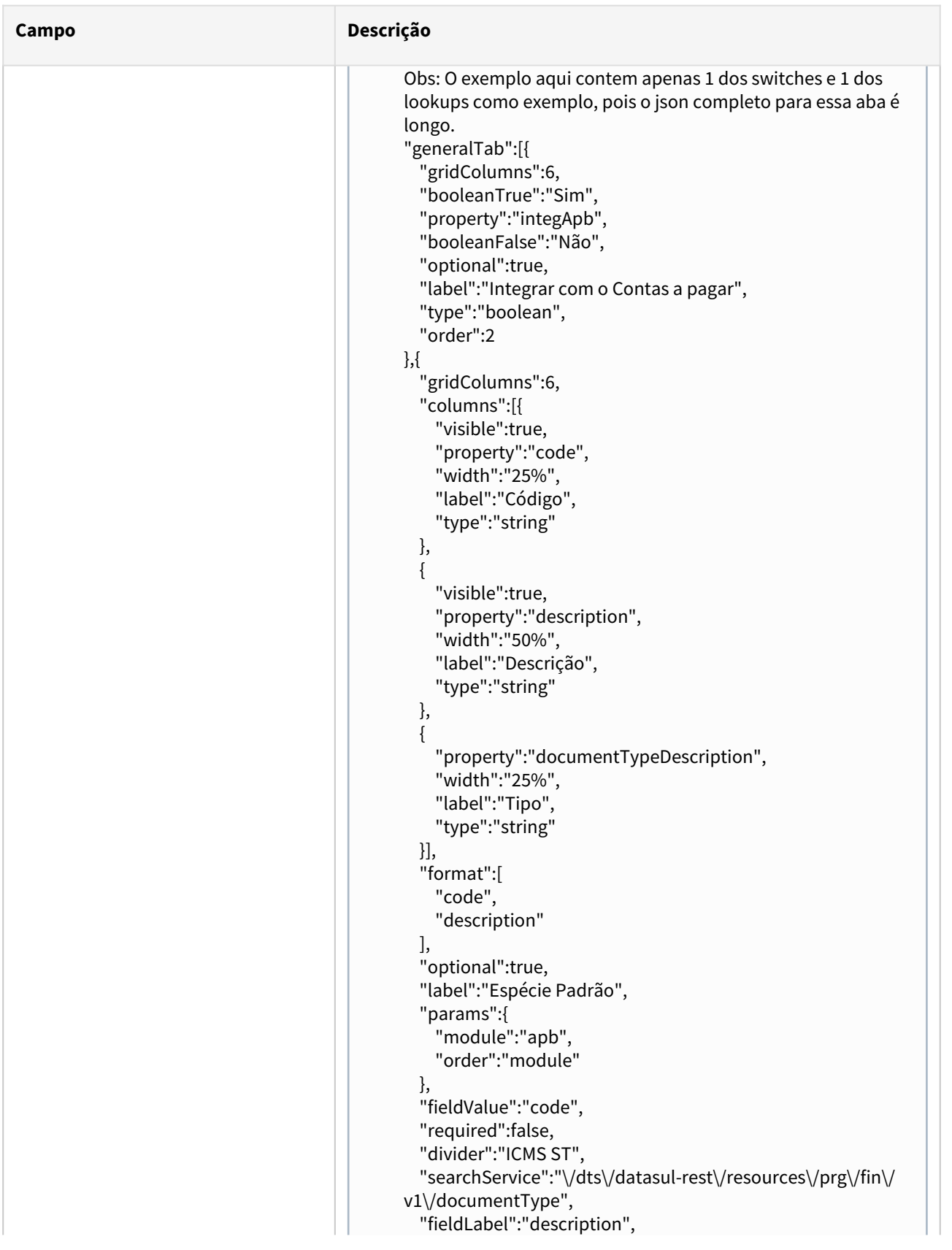

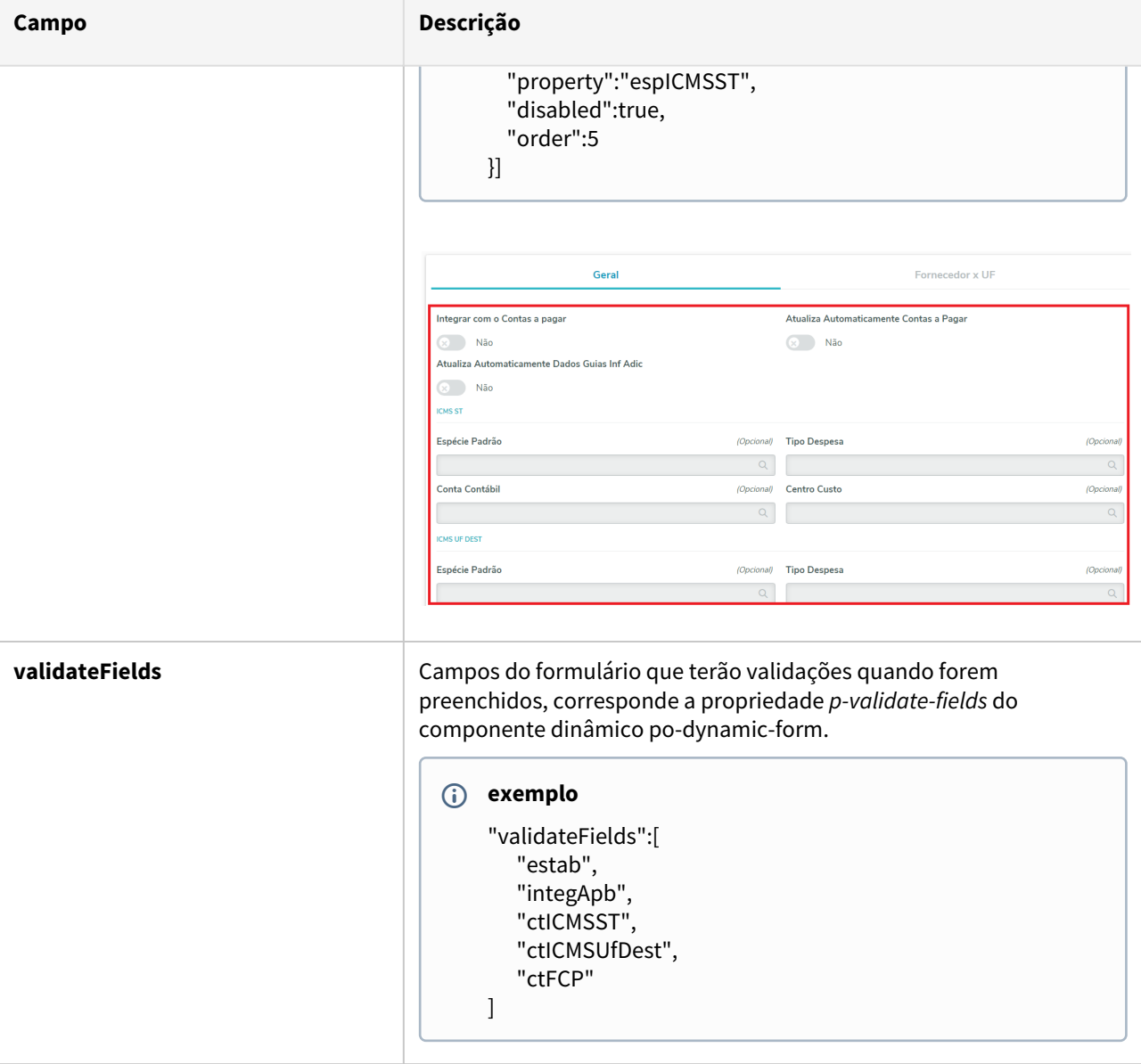

#### **b) Aba Fornecedor x UF**

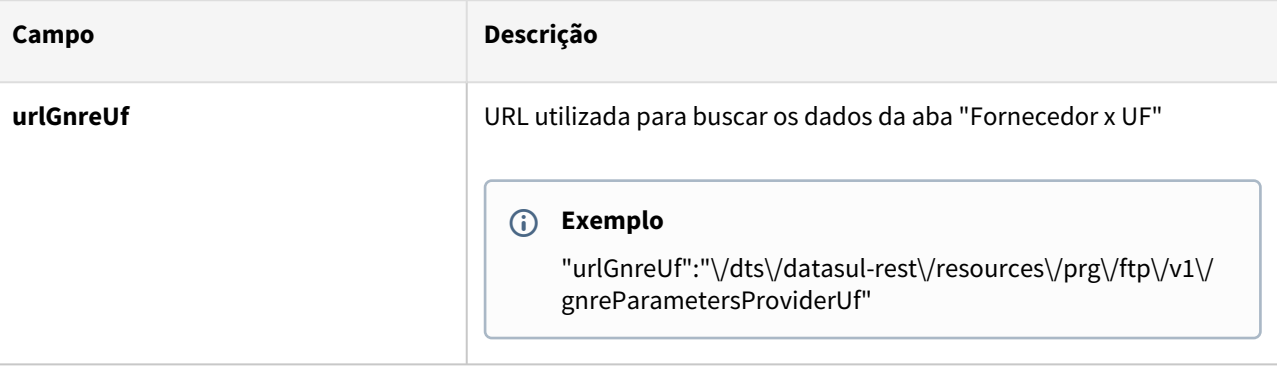

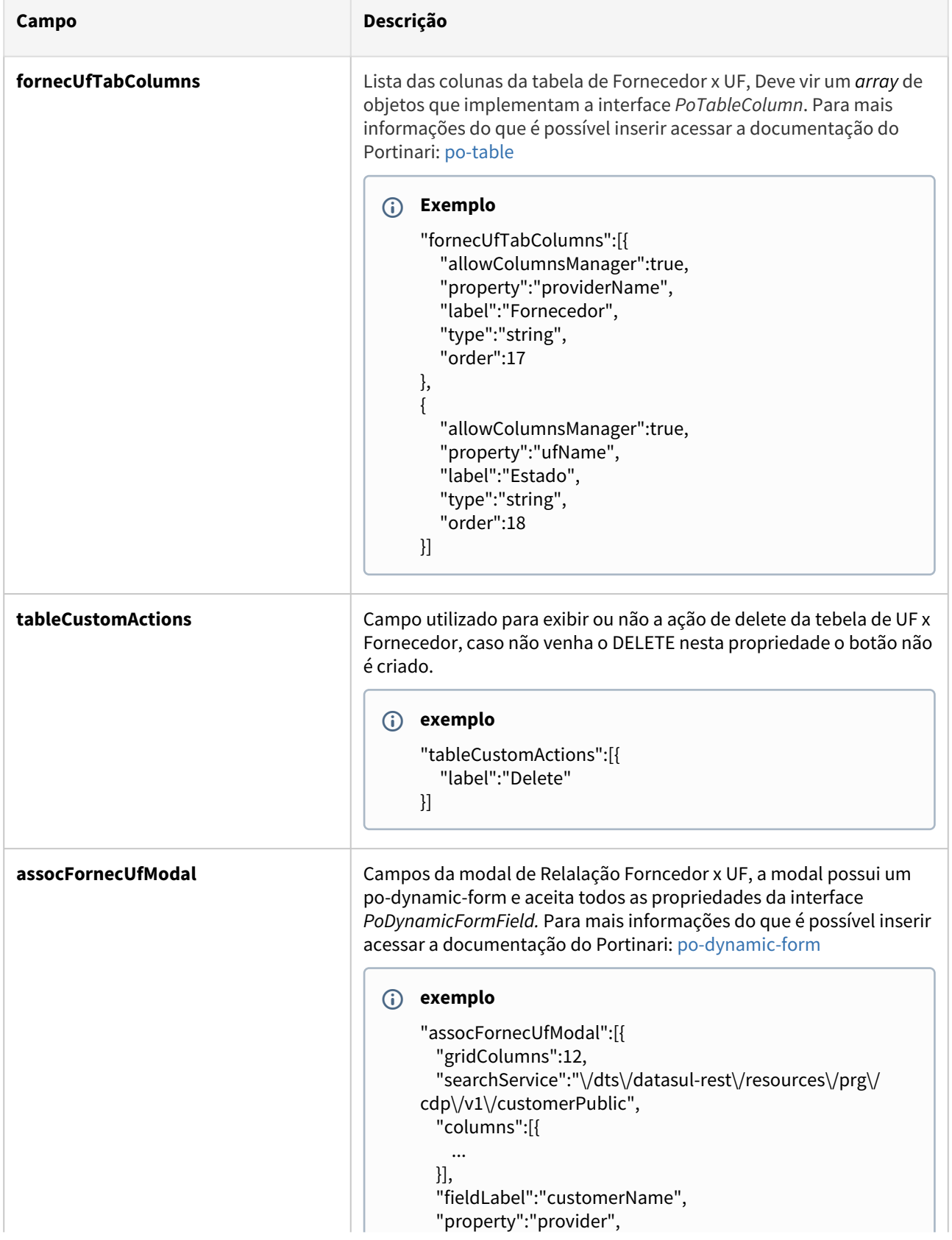
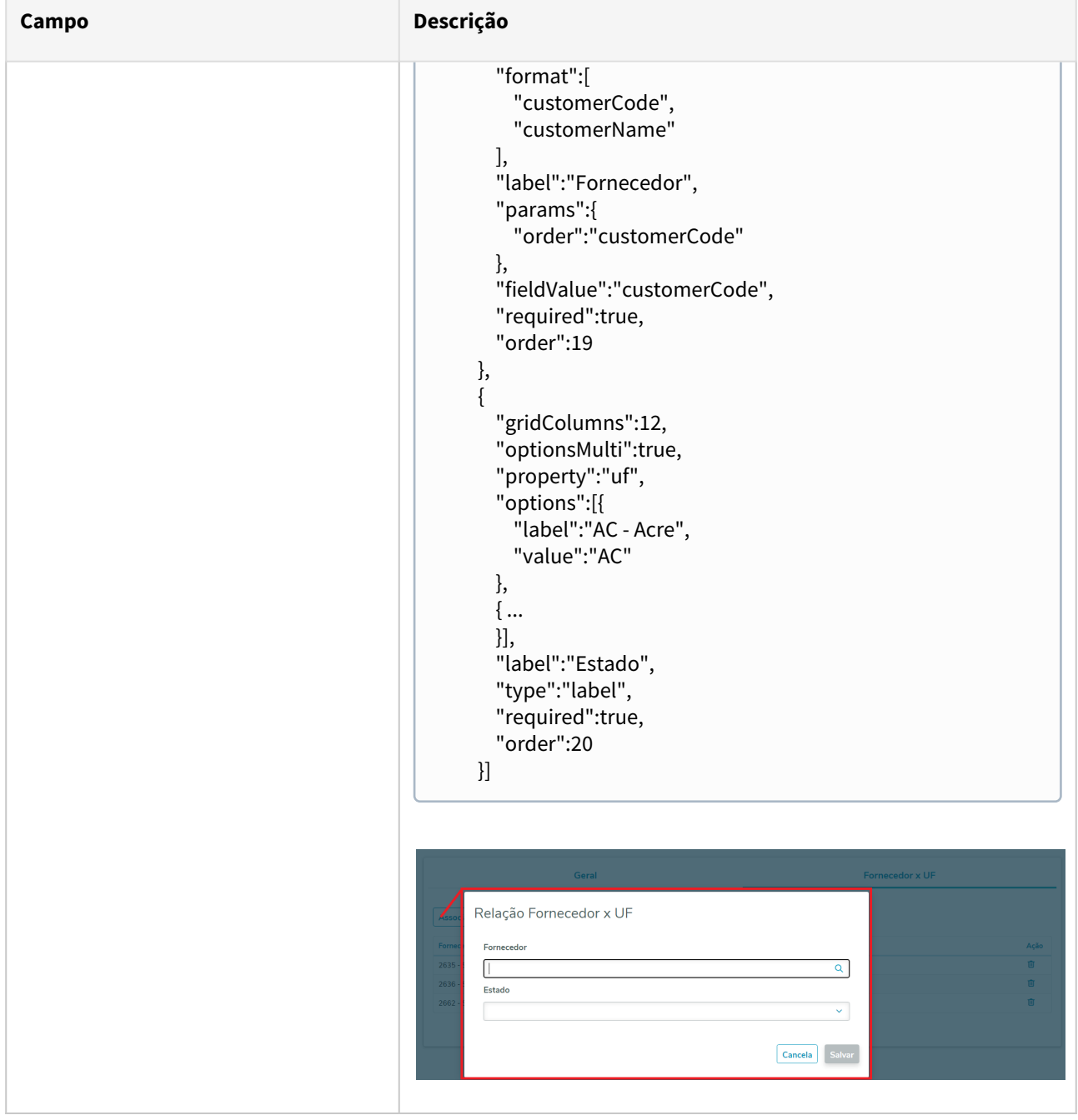

## DT GNRE Informações Complementares

## **01. DADOS GERAIS**

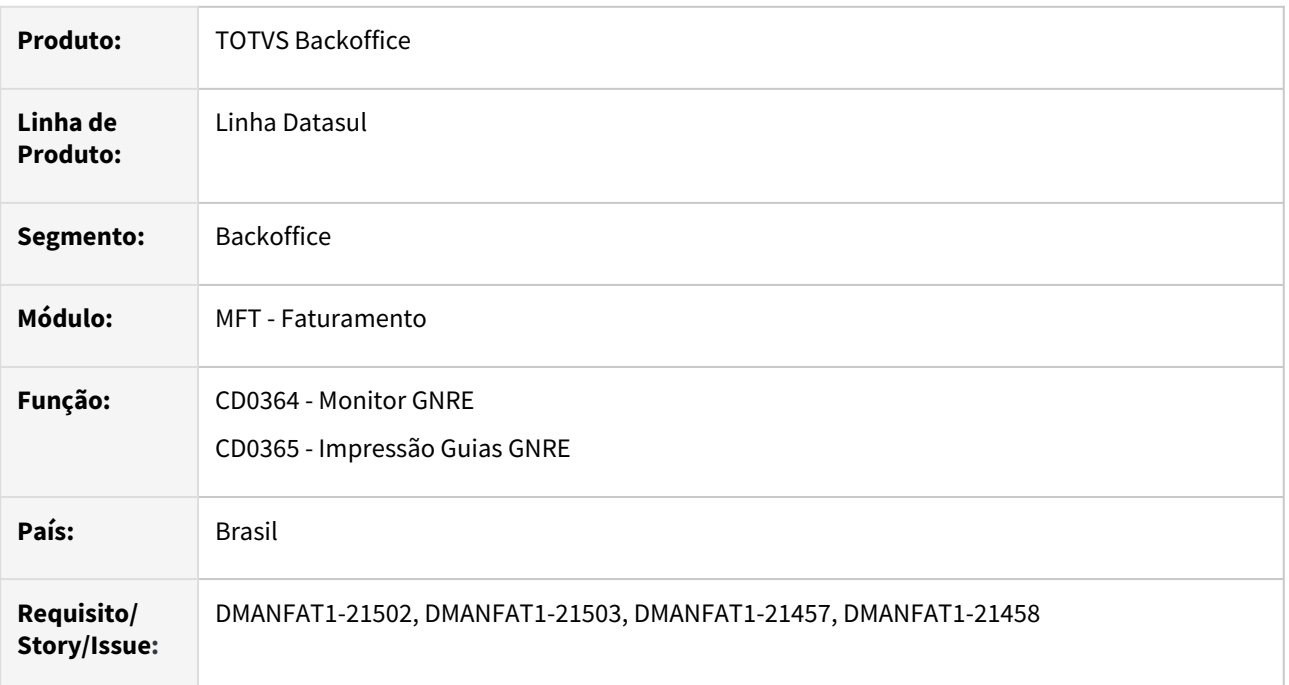

## **02. SITUAÇÃO/REQUISITO**

Necessidade inserir dados adicionais nas Informações Complementares para que sejam impressas na Guia GNRE.

## **03. SOLUÇÃO**

Alterada a tela do CD0364 para que seja possível inserir dados adicionais nas Informações Complementares e alterado o impressor para gerar as informações na guia.

#### CD0364 - Monitor GNRE CD0365 - Impressão html-mft.guiasGnre - Guias GNRE

Adicionado novo campo na tela de Editar Guia (CD0364 > Guias > Editar Guia) onde é possível preencher as informações complementares da guia GNRE.

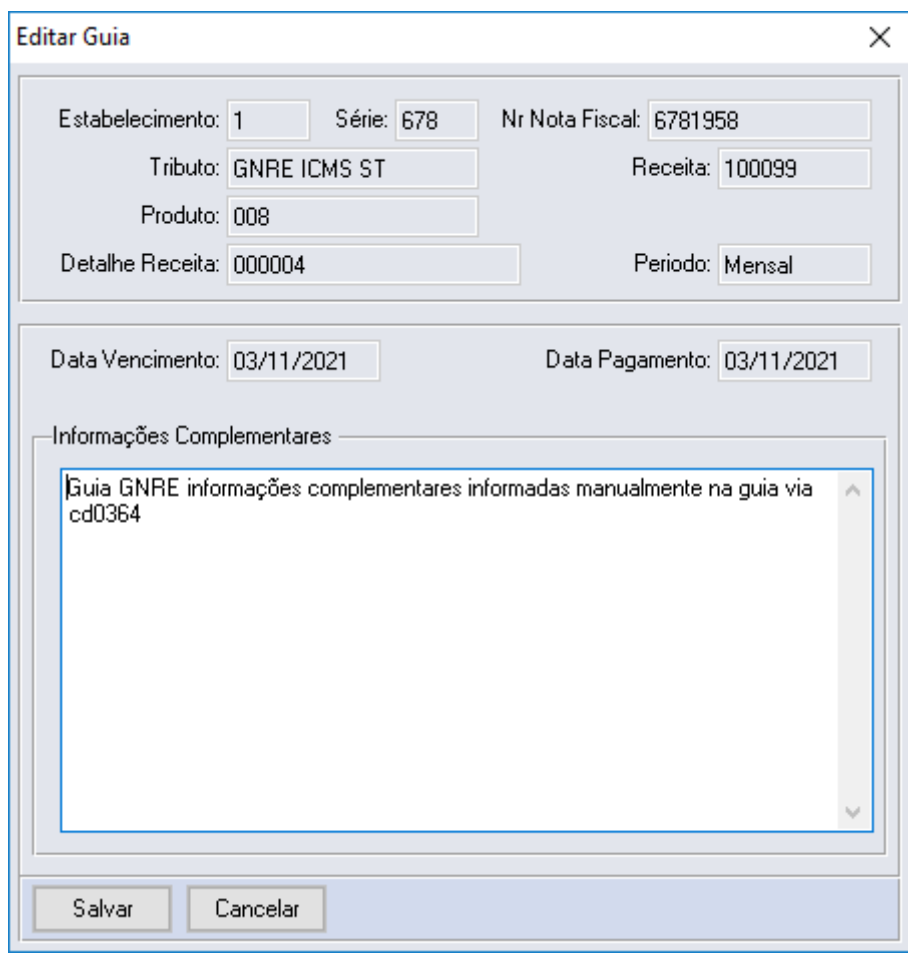

## DT GNRE Integração contas a pagar

#### **01. DADOS GERAIS**

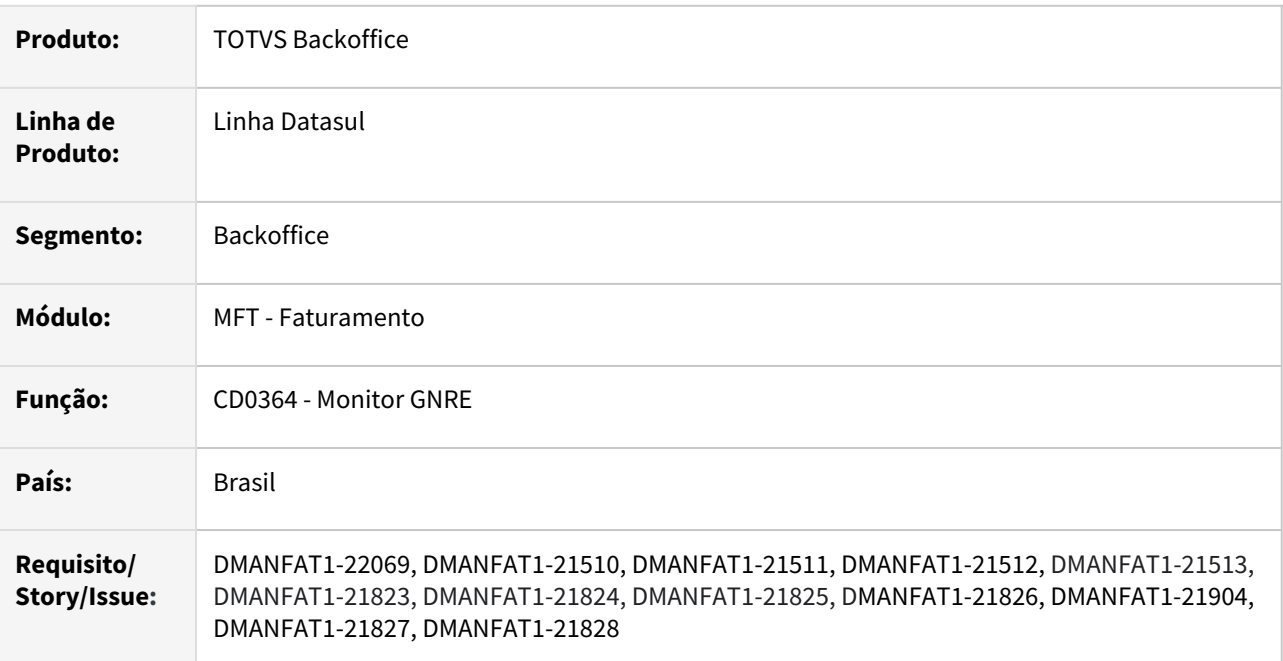

## **02. SITUAÇÃO/REQUISITO**

Possibilitar gerar títulos no Contas a Pagar para as guias da GNR-e que se encontram geradas e autorizadas para as os seguintes tributos:

- GNRE ICMS ST;
- GNRE ICMS UF Dest;
- GNRE FCP.

## **03. SOLUÇÃO**

Foi realizada implementação no módulo do Faturamento no que diz respeito às Guias GNR-e, para que seja possível realizar a Atualização e também Cancelamento dos Títulos gerados no Contas a Pagar quando necessário.

Abaixo está descrita a implementação realizada.

Parâmetros Estabelecimento x GNRE Integração Contas a Pagar - CD0364

Integração Automática Contas a Pagar Integração via Execução Remota (RPW)

Cancelamento NF-e - FT2200

Foi desenvolvida uma nova tela de parâmetros a nível de Estabelecimento, onde deverão ser definidas as configurações a serem realizadas, para que seja feita a integração das Guias de Tributos GNRE com o Contas a Pagar.

Nesta tela deverão ser cadastrados os Parâmetros do Estabelecimento x GNRE que poderão realizar a integração dos Tributos das Guias GNRE com o Contas a Pagar, desde que a UF Favorecida também esteja cadastrada e relacionada nesta tela, através da aba "Fornecedor x UF".

Mais detalhes sobre este cadastro, estão descritos abaixo.

## **Aviso**

Essa tela pode ser customizada. Para mais informações de quais elementos podem ser customizado, deverá ser acessado o link a seguir: Customização da tela de Listar Parâmetros

#### Listagem dos Parâmetros Criação/Alteração de Registros

Ao acessar a tela de Parâmetros Estabelecimento x GNRE, serão listados todos os estabelecimentos que foram configurados para realizar a Integração com o Contas a Pagar e ainda poderão ser realizadas novas configurações para outros estabelecimentos que ainda não foram parametrizados.

As principais informações que são listadas nesta listagem são:

- **Estabelecimento**: Estabelecimento emissor que está configurado referente às notas fiscais com recolhimento de tributos;
- **Integrar com o Contas a pagar**: Identifica se as guias dos tributos serão integradas ou não com o Contas a Pagar.
- **Atualizar Automaticamente Contas a pagar:** Indica se integra automaticamente ou não no Contas a Pagar quando a Guia for processada com Sucesso na SEFAZ (retorno 402).

Ao realizar a expansão dos dados listados para determinado estabelecimento, poderão ser consultadas as seguintes informações:

- **Dados ICMS ST:**
	- Espécie;
	- Tipo Despesa;
	- Conta Transitória;
	- Centro Custo.
- **Dados ICMS UF Dest:**
	- Espécie;
	- Tipo Despesa;
	- Conta Transitória;
	- Centro Custo.
- **Dados FCP:**
	- Espécie;
	- Tipo Despesa;
	- Conta Transitória;
	- Centro Custo.

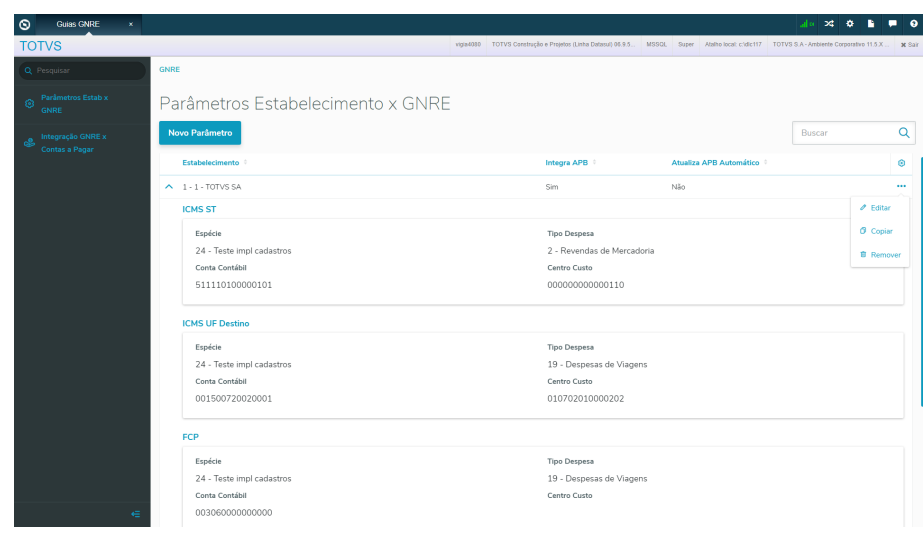

## DT Impressão CC-e

## **01. DADOS GERAIS**

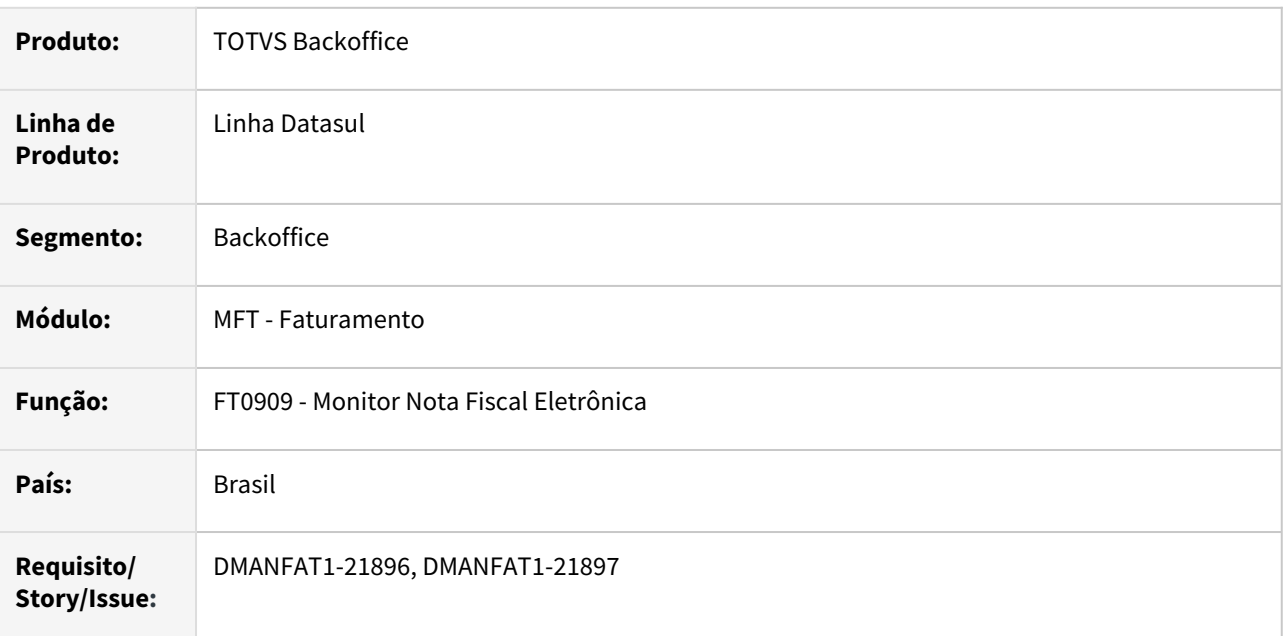

## **02. SITUAÇÃO/REQUISITO**

Hoje não é possível imprimir Carta de Correção Eletrônica pelo TOTVS Datasul.

## **03. SOLUÇÃO**

Foi desenvolvido um programa impressor de Carta de Correção Eletrônica. Este programa poderá ser executado a partir de uma CC-e (FT0909F), ou diretamente pelo menu (FT0528).

## FT0909F - Carta de Correção Eletrônica FT0528 - Impressão CC-e

O programa de Carta de Correção Eletrônica (FT0909F), foi alterado para que a partir de uma CC-e com a situação de registrada e vinculada a NF-e, o usuário posa imprimi-la. Quando selecionado para imprimir a CC-e, o programa FT0528 será aberto, já com a nota fiscal nos campos de seleção.

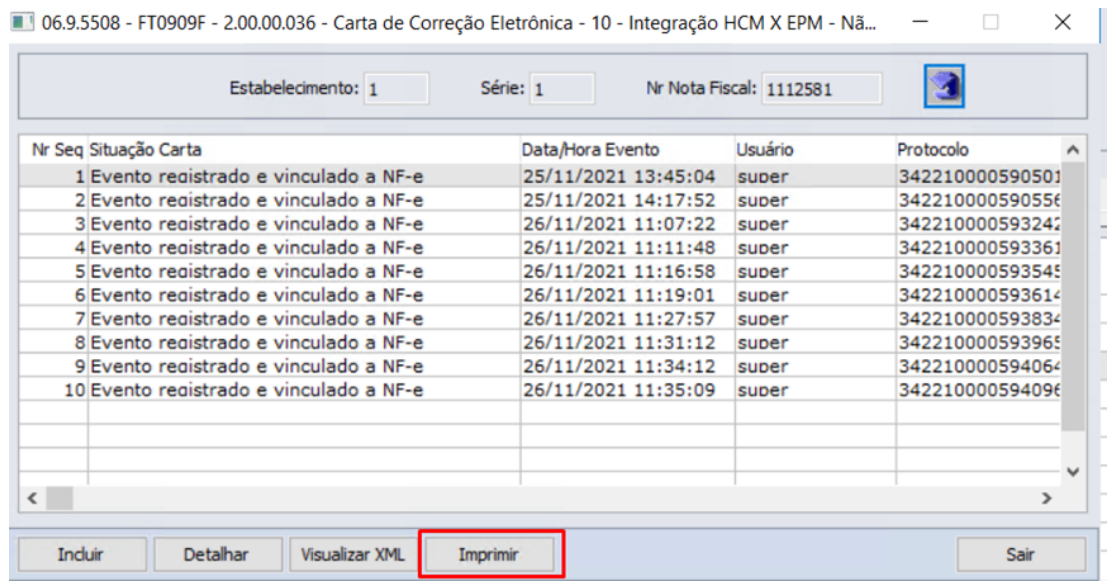

## DT Integração Datasul com TOTVS Processos Fiscais (TPF)

### **01. DADOS GERAIS**

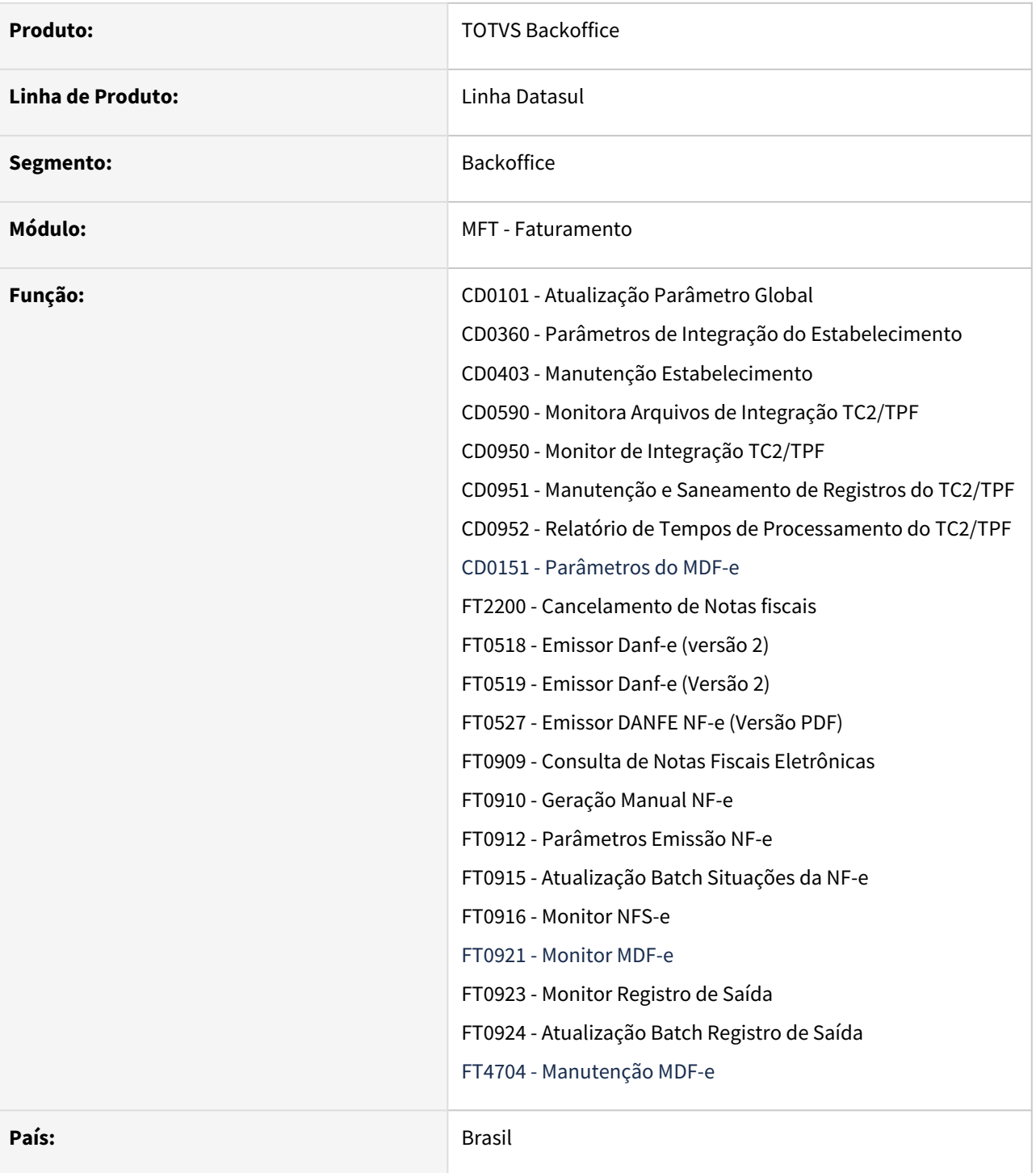

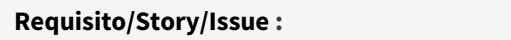

**Requisito/Story/Issue :** DMANFAT1-21967, DMANFAT1-22207, DMANFAT1-22153, DMANFAT1-22258, DMANFAT1-22517

#### **02. SITUAÇÃO/REQUISITO**

O TOTVS Processos Fiscais (TPF), é uma solução em Nuvem (SaaS) com suporte da TOTVS para Gestão, Emissão, Recepção, Guarda Segura e Monitoramento de documentos e certificados fiscais eletrônicos.

Com a liberação da solução TPF ao mercado, identificou-se a necessidade de alterar o sistema Datasul para disponibilizar aos clientes essa nova forma de Integração.

#### **03. SOLUÇÃO**

Neste momento iremos atender a integração dos documentos eletrônicos NF-e, NFS-e e MDF-e. Para isto alguns programas foram alterados conforme detalhado abaixo.

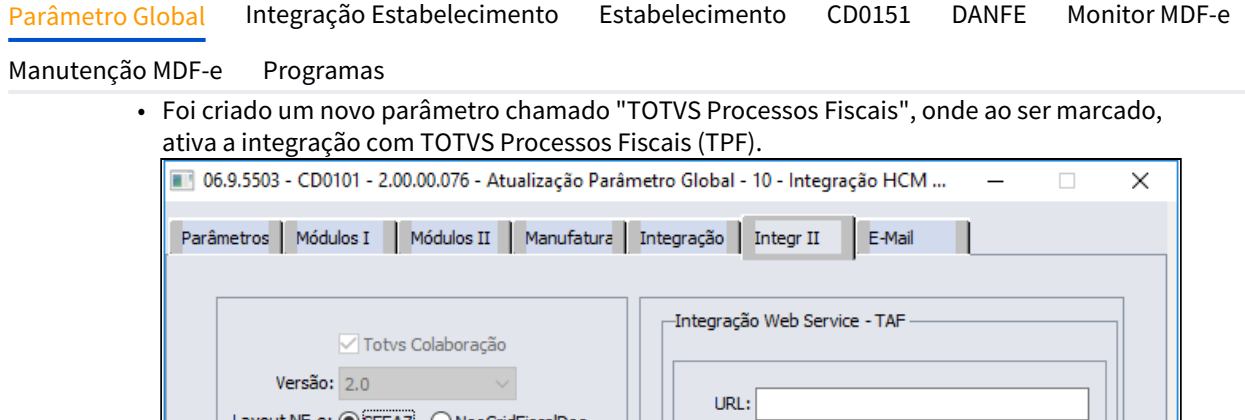

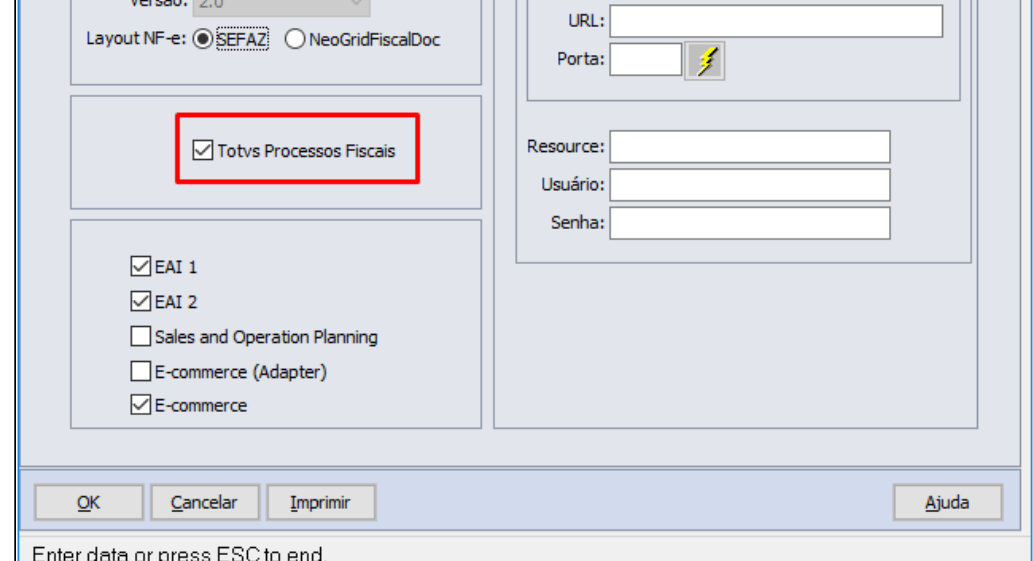

• Ao desmarcar a integração do TPF, caso exista algum estabelecimento parametrizado será demonstrada a mensagem abaixo não sendo possível desmarcar o campo.

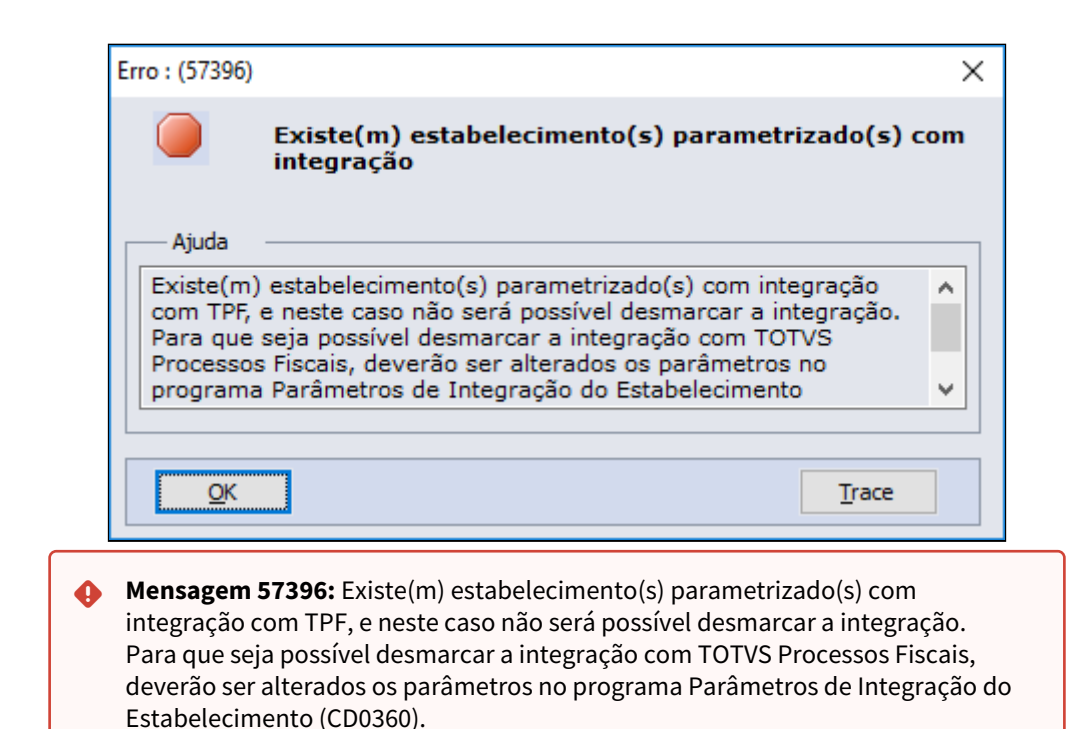

## **04. DEMAIS INFORMAÇÕES**

#### IMPORTANTE!

Para que a integração entre o Datasul e o TOTVS Processos Fiscais (TPF) esteja disponível, o Datasul deverá estar atualizado com a release 12.1.2205, ou para releases passadas, com a aplicação dos patches de atualização: 12.1.34.2, 12.1.33.7 ou 12.1.32.13.

#### **05. ASSUNTOS RELACIONADOS**

Guia de Integração TPF X Linha Datasul: <https://tdn.totvs.com/pages/releaseview.action?pageId=657227475> DT Integração Datasul X TPF - Recebimento: [https://tdn.totvs.com/pages/viewpage.action?pageId=658219333](#page-240-0)

## DT Regerar guia para nova Data de Vencimento

### **01. DADOS GERAIS**

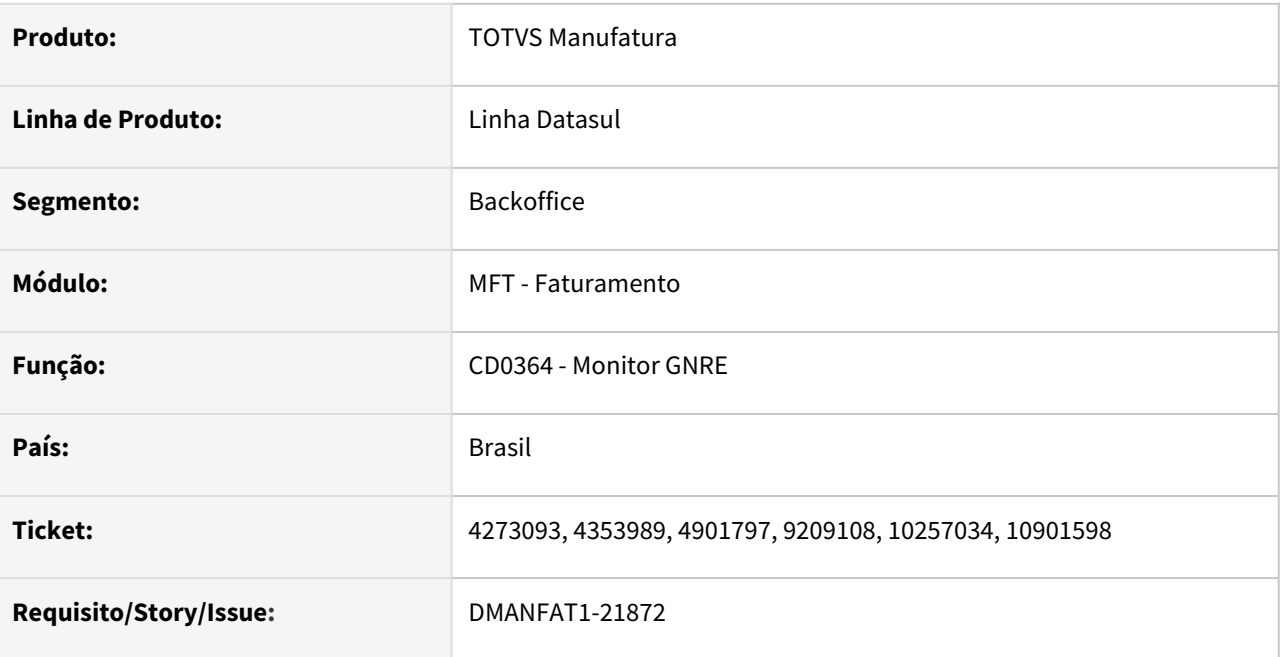

## **02. SITUAÇÃO/REQUISITO**

O sistema não permite regerar uma guia quando é alterada apenas a data de vencimento da mesma.

## **03. SOLUÇÃO**

Foi alterado o programa para permitir regerar as guias mesmo que a única alteração realizada seja a data de vencimento. A data é considerada conforme informado no programa CD0361 (Manutenção Parâmetros GNRE) campo "Dias Data Vencimento", no momento de regerar a guia caso a data seja diferente da data já informada na guia a mesma será regerada com a nova data de vencimento.

## DT Tributos Aproximados nas Informações Adicionais do Item no XML e DANFE

#### **01. DADOS GERAIS**

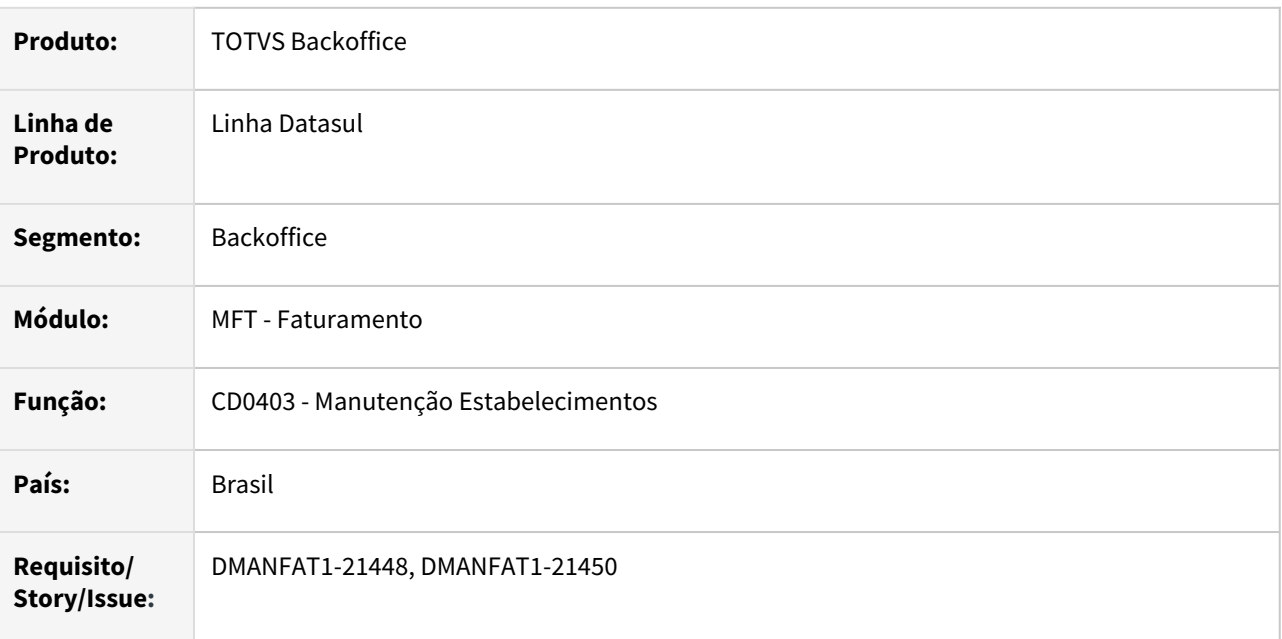

## **02. SITUAÇÃO/REQUISITO**

Com a criação da Lei n° 12.741/12, que garante aos cidadãos o conhecimento mais claro da carga tributária incidente sobre cada produto e serviço que consome, foi instituído o Decreto 8.264/2014, que regulamenta as disposições da lei e passa a obrigar as empresas a discriminar os impostos separadamente (tributos Federais: IPI - Imposto sobre Produtos Industrializados, IOF - Imposto Sobre Operação de Crédito, COFINS - Contribuições para o Financiamento da Seguridade Social, CIDE - Contribuições de Intervenção no Domínio Econômico; Impostos Estaduais: ICMS - Imposto Sobre Circulação de Mercadorias e Serviços e Municipais: ISS - Imposto Sobre Serviços).

Cada nota fiscal de venda de mercadorias ou serviços diretamente para o consumidor final, deve informar em termos percentuais ou valores aproximados dos tributos incidentes na formação do preço cobrado do consumidor final de uma mercadoria ou serviço.

## **03. SOLUÇÃO**

Desenvolvida parametrização por Estabelecimento para permitir exibir ou não as informações de Tributos Aproximados nas Informações Adicionais do Item no XML e DANFE da NF-e.

## CD0403 - Manutenção Estabelecimentos XML/Danfe

Adicionado novo parâmetro na pasta de Documento Eletrônico do programa CD0403 - Manutenção Estabelecimentos, que quando selecionado parametriza para apresentar as Informações Adicionais do Produto (infAdProd) no XML e no DANFE.

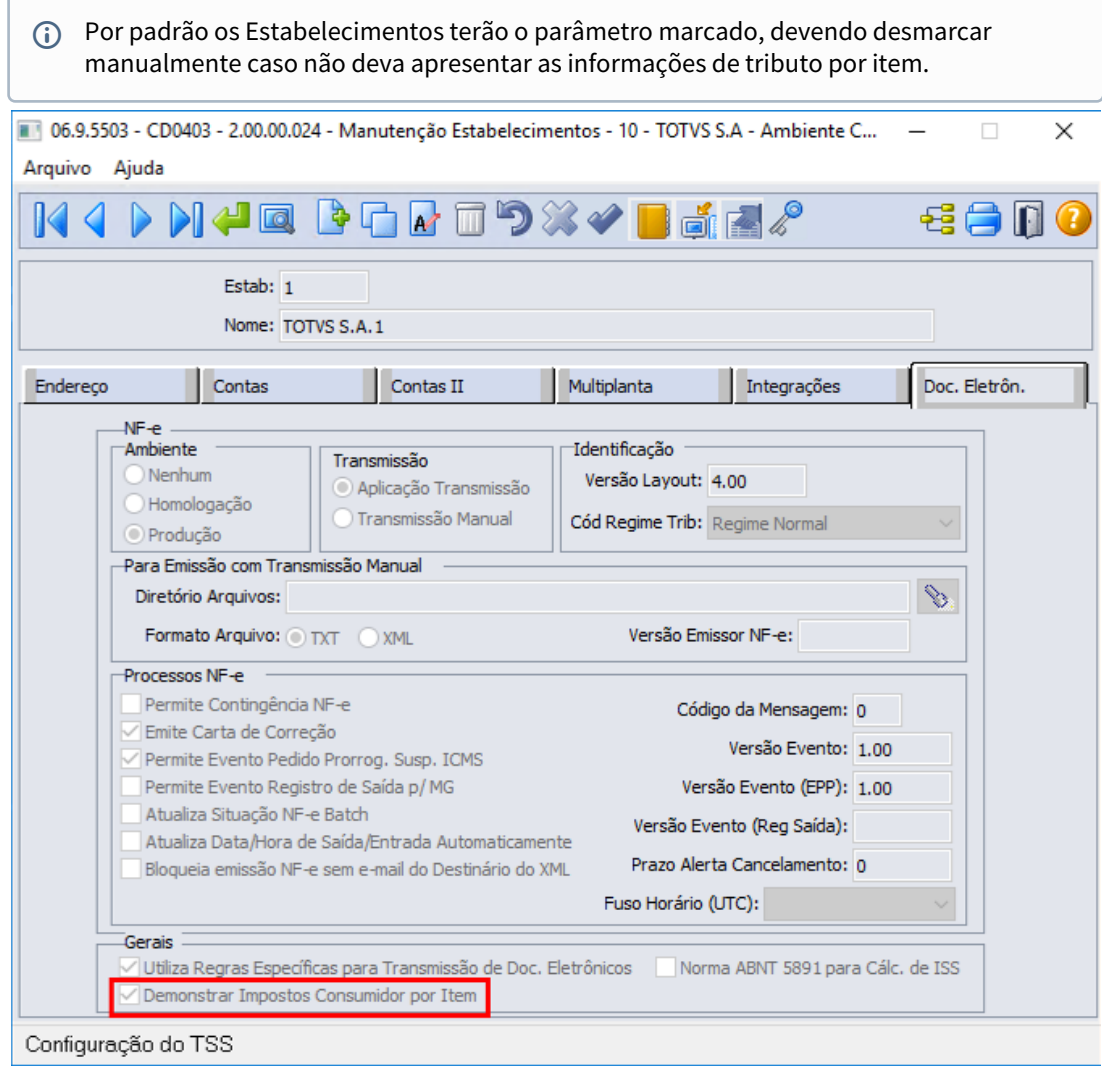

# 2.5 Fiscal - Inovação - 12.1.2205

Rascunho ••

Pesquisar

# 2.5.1 Obrigações Fiscais - Inovação - 12.1.2205

Rascunho ••

Pesquisar

## Antigo - DT Documento Fiscal

#### **Exportação de Documentos**

#### **01. DADOS GERAIS**

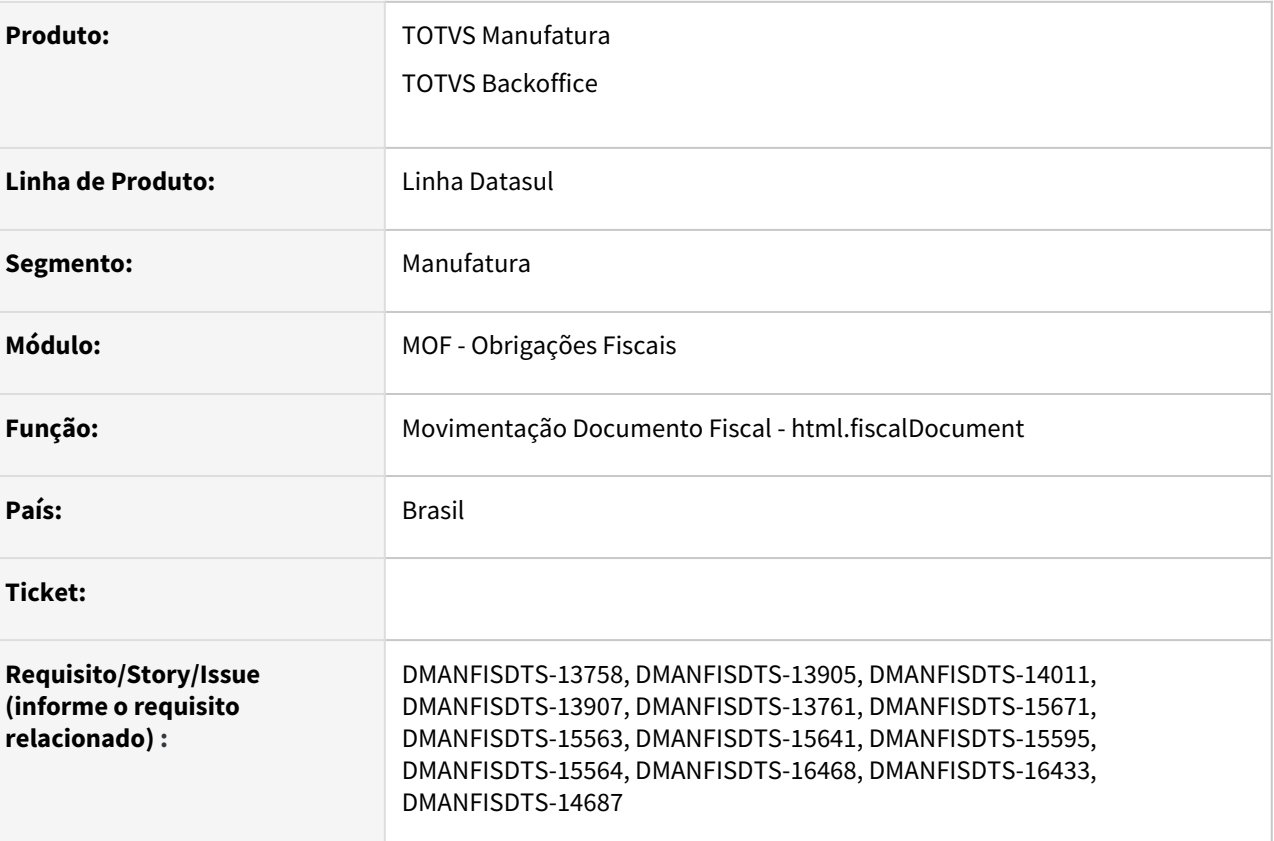

## **02. SITUAÇÃO/REQUISITO**

Como parte da modernização do produto Datasul, foi observado junto aos clientes a oportunidade de aprimorar a forma como o sistema realiza a emissão das obrigações fiscais, seja disponibilizando os programas de maneira centralizada e mais acessível, facilitando a inserção de informações ou mesmo melhorando a performance da geração dos arquivos.

## **03. SOLUÇÃO**

Uma das oportunidades observadas foi a inserção de algumas informações diretamente no documento fiscal, e como todas as emissões de arquivo partem de documentos fiscais, foi decidido começar o processo de modernização das obrigações fiscais pela reformulação do cadastro de documentos fiscais.

Lista de Documentos Criação e Alteração de Documentos Itens do Documento Registro de Exportação

No novo cadastro de documentos fiscais, os documentos são apresentados em forma de lista. Para facilitar a localização dos documentos a lista é ordenada do documento mais recente para o mais antigo. Além disso, é possível realizar uma pesquisa rápida pelo número do documento, ou

então montar uma seleção de documentos por meio da pesquisa avançada. A lista de documentos também disponibiliza ações como a inclusão de novos documentos, alteração e cópia de documentos existentes, além de eliminação, cancelamento, importação e exportação de documentos. As ações gerais ou que podem ser executadas para mais de um documento ao mesmo tempo estão disponíveis no topo da lista, enquanto as ações individuais estão disponíveis ao fim da linha da tabela. Para executar ações para mais de um documento, basta selecionar os documentos desejados na lista.

(print da lista de documentos)

#### **Busca Avançada**

A busca avançada de documentos possibilita a localização de documentos através de diversos critérios de pesquisa, como Estabelecimento, Série, Número do Documento, Emitente, Natureza de Operação, Data de Entrada do Documento, Data do Documento, Estado, País, Espécie do Documento e Tipo de Natureza de Operação. A pesquisa é efetuada por faixa de valores, e para pesquisar por um único valor basta preencher o mesmo valor nos campos iniciais e finais. Para efetuar a pesquisa é necessário preencher apenas os campos desejados. O sistema desconsidera automaticamente faixas que não foram preenchidas, bem como atribui automaticamente o valor máximo ou mínimo para os campos caso apenas um dos campos da faixa seja preenchido. Por exemplo, para pesquisar todos os documentos a partir de 2021, basta preencher a Data do Documento Inicial com 01/01/2021, deixando o valor final em branco.

(print da busca avançada)

#### **Eliminação de Documentos**

A eliminação de documentos pode ser efetuada de duas maneiras, sendo elas:

• Selecionando vários documentos através da caixa de marcação em cada linha da tabela e clicando em ''Remover'' nas ações na parte de cima da tela.

(print remoção de vários documentos)

• Clicando nos três pontos no final da linha de apenas um documento na tabela e selecionando a opção remover.

(print remoção de apenas um documento).

#### **Eliminação de Itens**

Ao expandir um documento na lista, será apresentado seus itens em tela e com isso, é possível eliminar o item clicando nos três pontos e selecionando a opção "Remover".

#### **Criação de Documentos**

Os documentos poderão ser criados a partir do botão ''Novo Documento''. Ao clicar no botão "Novo Documento", o formulário para preenchimento dos campos será carregado no modo criação, ou seja, completamente em branco.

#### **Edição de Documentos**

É possível modificar um documento já criado, através da ação Editar na Lista de Documentos. Ao selecionar essa ação, o formulário para preenchimento dos campos será carregado no modo edição, ou seja, com os dados do documento selecionado disponíveis para alteração, com exceção dos campos que compõe a chave do documento: Número do Documento, Série, Natureza de Operação, Emitente e Estabelecimento.

#### **Cópia de Documentos**

Para aproveitar dados já cadastrados em outros documentos e criar um novo documento fiscal de forma ágil, existe a ação Copiar na Lista de Documentos. Ao selecionar essa ação, o formulário

para preenchimento dos campos é carregado no modo cópia, ou seja, com os dados do documento selecionado disponíveis para alteração, inclusive os campos que compõe a chave do documento.

#### **Visualização de Documentos**

Caso seja necessário consultar o documento fiscal sem correr o risco de alterar qualquer informação, é possível realizar essa ação através da opção Visualizar na Lista de Documentos. Ao selecionar essa ação, o formulário para preenchimento dos dados será carregado no modo visualização, ou seja, com os dados do documento selecionado, mas nenhum campo estará disponível para alteração.

#### **Exportação de Documentos**

É possível efetuar a exportação dos documentos fiscais para um arquivo .xlsx informando os parâmetros de exportação ou também utilizando os parâmetros que já foram informados na busca avançada da Lista de Documentos.

A exportação pode ser feita Online ou através de Batch.

(print modal de exportação e arquivo gerado)

#### **Importação de Documentos**

Visa realizar a importação de documentos fiscais em Obrigações Fiscais mediante a utilização de uma layout pré-definido pelo próprio programa, onde poderá ser efetuada a importação de um arquivo texto.

Deve ser seguida a sequência dos registros correspondentes:

- Tipo de Registro (1) Nota Fiscal
- Tipo de Registro (2) Item da Nota Fiscal
- Tipo de Registro (5) Narrativa Item
- Tipo de Registro (6) Informações Exportação
- Tipo de Registro (7) Diferencial de Alíquota FCP
- Tipo de Registro (8) REINF Capa do documento
- Tipo de Registro (9) REINF Item do documento

O layout de importação apresenta observações de validações realizadas e forma de preenchimento de campos.

Print modal

#### IMPORTANTE!

Use esse box para destacar informações relevantes e/ou de destaque.

#### **04. ASSUNTOS RELACIONADOS**

## <span id="page-164-0"></span>DT Movimentação Documento Fiscal

#### **01. DADOS GERAIS**

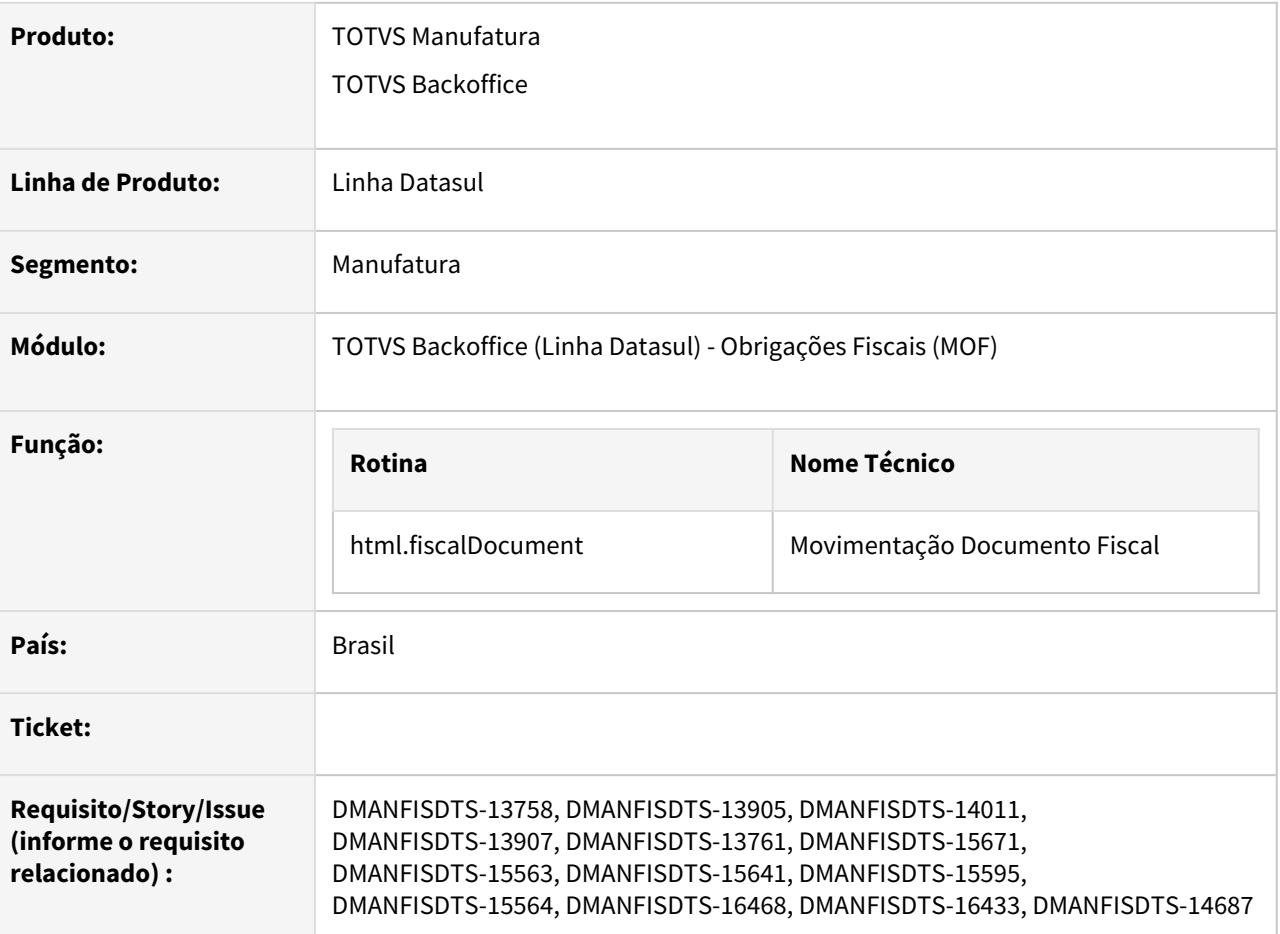

## **02. SITUAÇÃO/REQUISITO**

Realizar a modernização da rotina de Movimentação do Documento Fiscal, unificado e aprimorando vários processos em um único programa com as funcionalidades de incluir, alterar, copiar, visualizar, importar e exportar documentos, acoplados em uma tela HTML permitindo uma visualização completa e rápida dos documentos fiscais, itens, tributos. Além de uma experiência única, os analistas fiscais ganham no dia a dia mais agilidade nas conferências dos documentos fiscais e tributos, facilitando os ajustes pontuais antes das entregas das obrigações acessórias ao governo.

## **03. SOLUÇÃO**

Desenvolvida a rotina de Movimentação do Documento Fiscal (html.fiscalDocument), como parte da revitalização do produto Datasul, que contempla as funcionalidades referente aos programas OF0305, OF0312, OF0311, OF0405 e novas funcionalidades que visam facilitar a emissão, manutenção e consultas dos documentos fiscais.

Os documentos e seus respectivos itens são apresentados em forma de lista. Para facilitar a localização dos documentos a lista é ordenada do documento mais recente para o mais antigo. Além disso, é possível realizar uma busca rápida pelo número do documento, ou então montar uma seleção de documentos por meio da

#### busca avançada.

No documento fiscal os campos dos tributos dos itens são agrupados por tributo ICMS, COFINS, PIS, FCP, IPI e ISS INSS CSLL tornando mais fácil a manutenção e conferência deste valores. Além de demonstrar um total de tributos por documento, facilitando a conferência por parte dos analistas fiscais.

Utilizando técnicas de UX (User Experience) e Design Thinking onde identificado com clientes internos e externos a necessidade de melhorar a Consulta, Visualização, Edição, Implantação, Importação e Exportação dos documentos fiscais no módulo de **Obrigações Fiscais** (MOF), centralizando em um único programa essas ações, possibilitando também o input de informações necessárias para geração das Obrigações Acessórias, como por exemplo SPED Fiscal, estas que estavam disponíveis somente em outros módulos do sistema, dificultando o ajuste pontual quando necessário.

O programa exibe os documentos fiscais implantando nos módulos do **Faturamento**, **Recebimento** e **GFE** quando integrados ao módulo fiscal e também permite a implantação do documento (importando ou manual) diretamente no módulo **Fiscal**.

Para acessar a nova rotina, no menu do sistema pesquise por **html.fiscalDocument**.

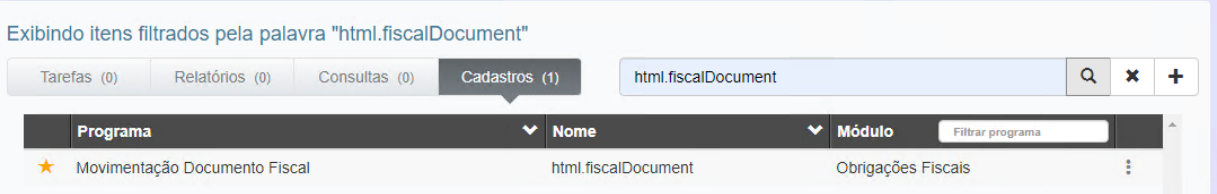

#### Documentos Fiscais Itens Registro de Exportação

Na opção lista **Documentos Fiscais**, os documentos são apresentados em forma de lista, para facilitar a localização dos documentos, a lista é ordenada do documento mais recente para o mais antigo.

Neste formulário tem as opções:

- **Novo Documento**: acessa o cadastro de documentos, para realizar a inclusão do documento;
- **Remover**: realiza a exclusão de um ou mais documentos;
- **Outras ações**
	- **Cancelar**: realiza o cancelamento de um ou mais documentos;
	- **Importar**: acessa o formulário de **Importação de documentos fiscais**;
	- **Exportar**: acessa o formulário de **Exportar documentos**, para exportar os documentos para arquivo de Excel;
- **Buscas Documentos**: realiza uma pesquisa rápida pelo número do documento;
- **Busca avançadas**: acessa o formulário de **Filtro Avançado**, como os campos para realizar o filtro dos dados do documentos;
- **Três pontos na linha do documento:**
	- **Editar**: acessa o cadastro de documentos, para editar o documento;
	- **Copiar**: acessa o cadastro de documentos, com todos os campos habilitados e com os dados do documento a ser copiado;
	- **Visualizar**: acessa o cadastro de documentos, com todos os campos desabilitados e com os dados do documento a ser visualizado;
	- **Remover:** realiza a exclusão de um documento;
	- **Itens**: acessa o formulário da lista de **Itens do Documento**, para realizar inclusão e manutenção dos itens.

As ações gerais ou que podem ser executadas para mais de um documento ao mesmo tempo estão disponíveis no topo da lista, enquanto as ações individuais estão disponíveis nos três pontos na linha do documento. Para executar ações para mais de um documento, basta selecionar os documentos desejados na lista **Documentos Fiscais**.

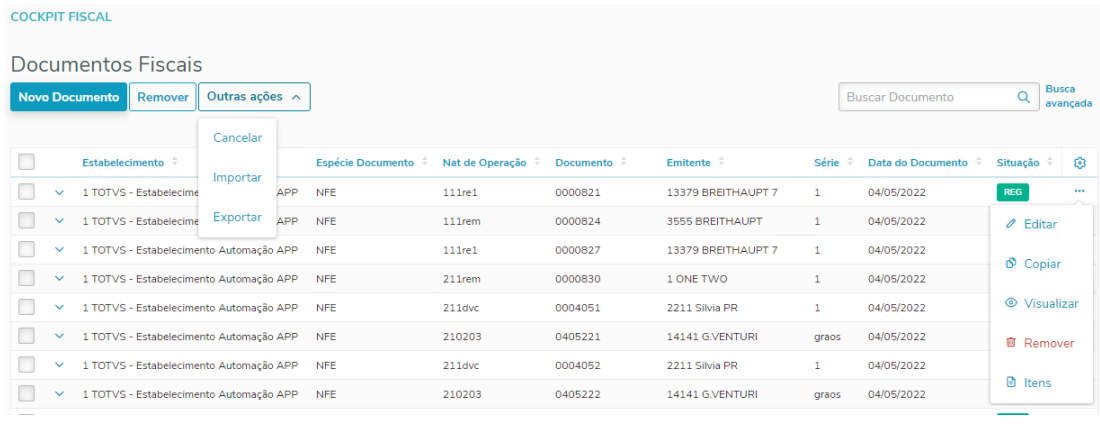

Na coluna **Situação** é exibido as siglas da situação atual do documento:

- **REG**: Regular;
- **REGEX**: Regular Extemporâneo;
- **CAN**: Cancelado;
- **CANEX**: Cancelado Extemporâneo;
- **NFED**: NFe Denegada;
- **NFENI:** NFe Numeração Inutilizada;
- **COMP**: Complementar;
- **COMPEX**: Complementar Extemporâneo;
- **REES**: Regime Especial;
- **INC**: Incompleto.

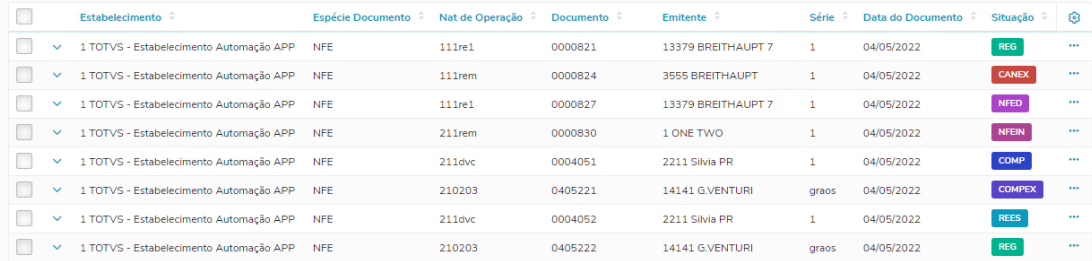

**Segue o detalhamento das opções para a manutenção dos Documentos Fiscais:** 

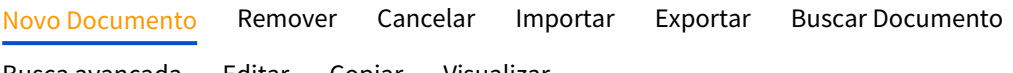

[Busca avançada](#page-164-0) [Editar](#page-164-0) [Copiar](#page-164-0) [Visualizar](#page-164-0)

Clique na opção **Novo Documento**, para habilitar os campos para cadastrar os dados do documento.

Neste formulário tem as opções:

- •<br>• **Cancelar:** fecha o cadastro de documentos e retorna para a lista de **Documento Fiscal** ;
- **Salvar Documentos**: salva os dados do documento e exibe uma mensagem com as duas opções:
	- •• **Tela principal**: retorna para lista de **Documentos Fiscal** ;
		- **Avançar**: acessa o cadastro de itens.

Os campos **Número do Documento**, **Série**, **Natureza de Operação**, **Emitente** e **Estabelecimento** são chave do documento, por isso a combinação destes campos não pode se repetir entre dois documentos. As demais informações do documento estão nas abas **Geral**, **Endereço**, **Registro de Importação**, **Transporte** e **Observações**, que serão detalhadas a seguir.

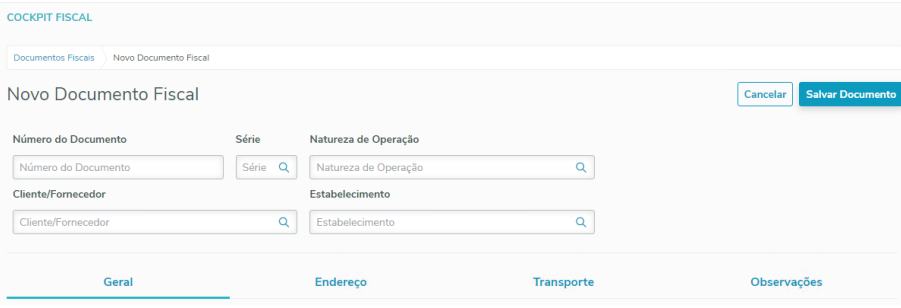

A aba **Registro de Importação**, só será exibida para os documentos que utilizarem natureza de operação de importação.

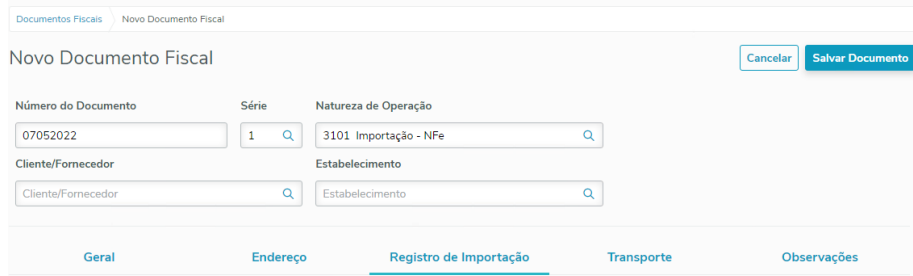

**Segue o detalhamento das abas:**

Informe as configurações gerais do documento. [Geral](#page-164-0) [Endereço](#page-164-0) [Registro de Importação](#page-164-0) [Transporte](#page-164-0) [Observações](#page-164-0)

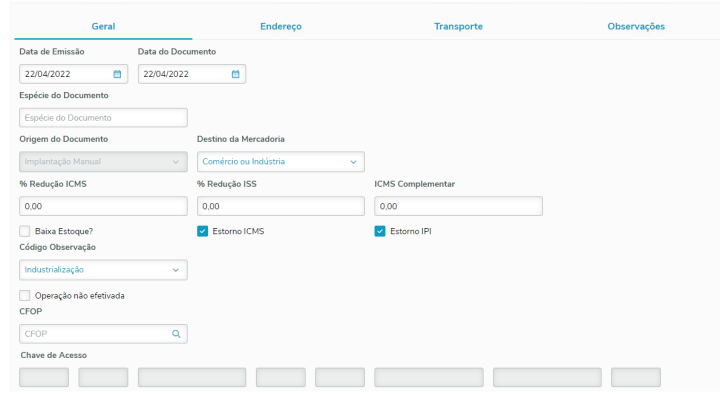

# [Geral](#page-164-0) [Endereço](#page-164-0) [Registro de Importação](#page-164-0) [Transporte](#page-164-0) [Observações](#page-164-0)

Exibe o endereço do **Remetente**, este endereço é do cadastro, por isso o campos deste quadro permanecem desabilitados.

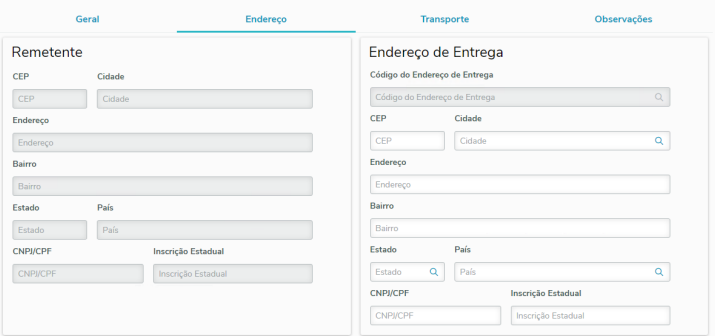

Para facilitar o cadastro do **Endereço de Entrega**, busque no campo **Código do endereço de Entrega** os locais de entrega do destinatário.

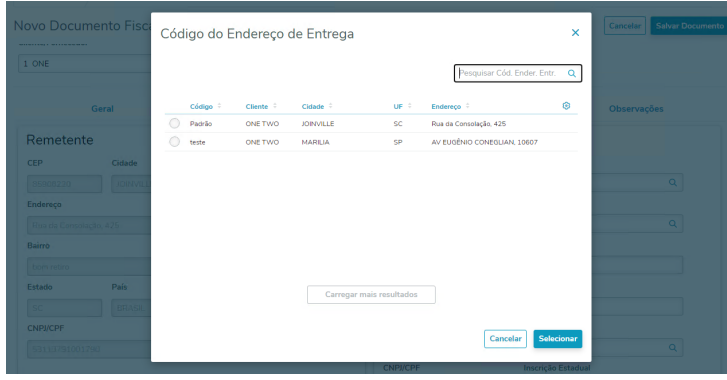

Os campos do quadro **Endereço de Entrega**, serão preenchidos de acordo com código selecionado.

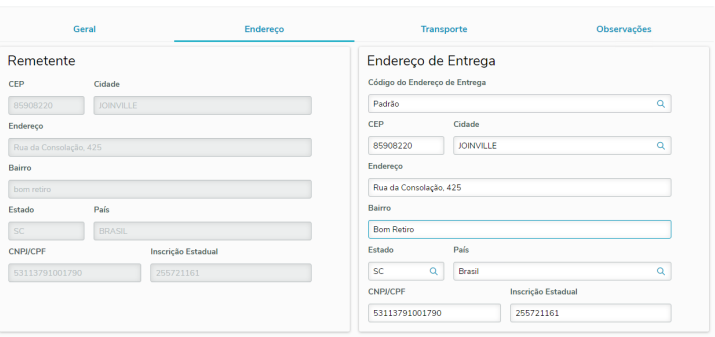

### [Geral](#page-164-0) [Endereço](#page-164-0) [Registro de Importação](#page-164-0) [Transporte](#page-164-0) [Observações](#page-164-0)

A aba **Registro de Importação**, só será exibida para os documentos que utilizarem natureza de operação de importação.

Informe os dados da importação do documento.

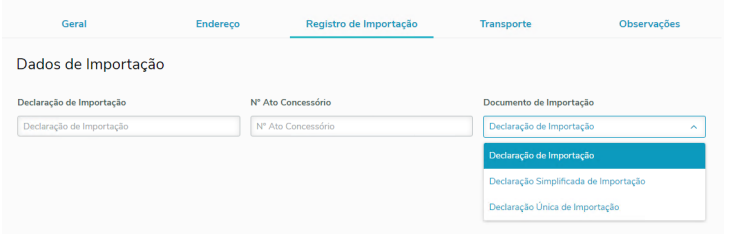

## [Geral](#page-164-0) [Endereço](#page-164-0) [Registro de Importação](#page-164-0) [Transporte](#page-164-0) [Observações](#page-164-0)

Informe os dados da empresa transportadora e veículo utilizado no transporte dos itens do documento.

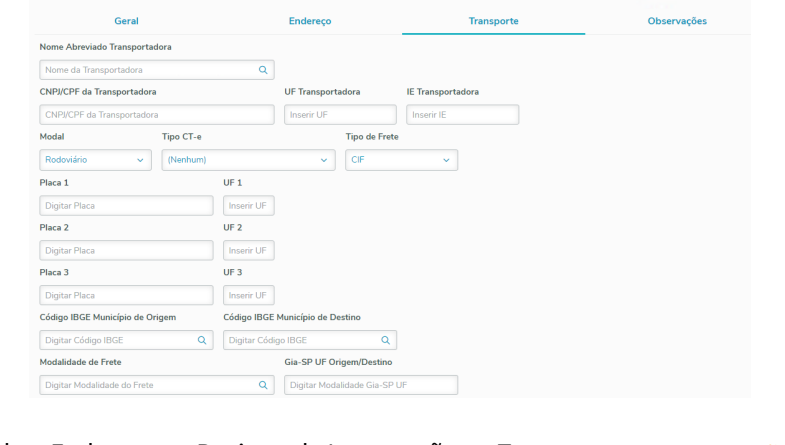

[Geral](#page-164-0) [Endereço](#page-164-0) [Registro de Importação](#page-164-0) [Transporte](#page-164-0) [Observações](#page-164-0)

Informe as observações para o documento.

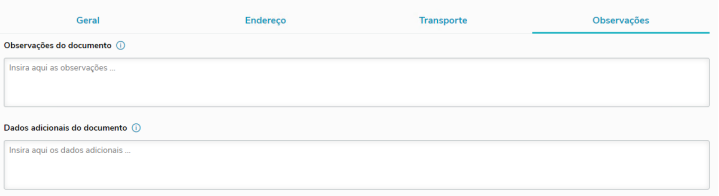

#### Voltar para o início da aba Novo Documento

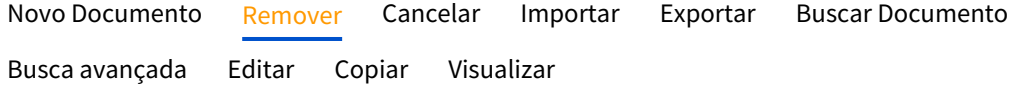

A exclusão de documentos podem ser efetuada de duas maneiras, sendo elas:

#### • **Botão Remover:**

Selecione um ou vários documentos através da caixa de seleção na linha do documento e clique no botão **Remover.**

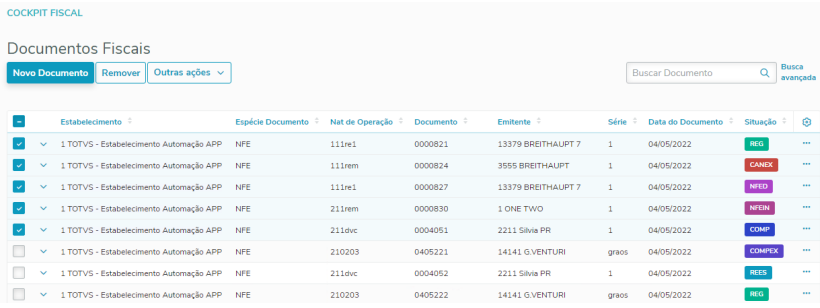

Selecione a opção **Sim**, para efetivar a exclusão dos documentos.

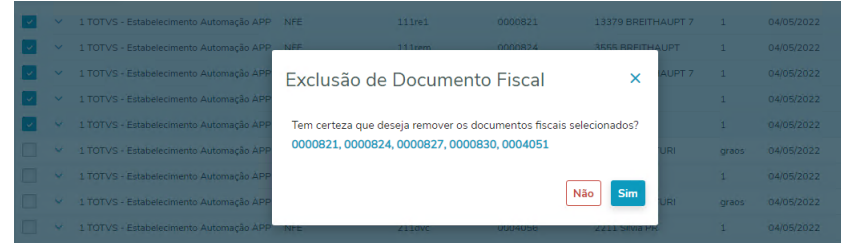

#### • **Três pontos na linha do documento:**

Clique nos três pontos na linha do documento e selecione a opção **Remover**.

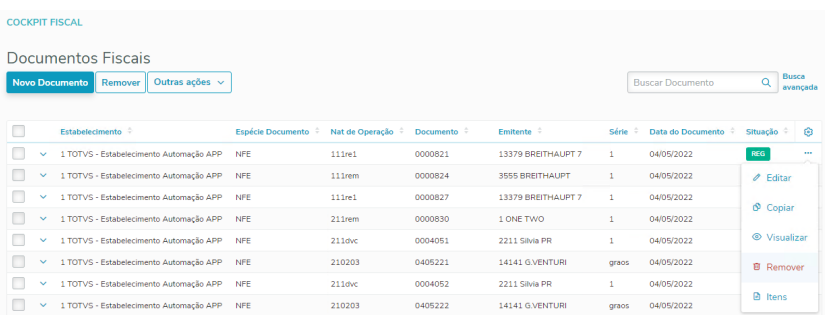

Selecione a opção **Sim**, para efetivar a exclusão do documento.

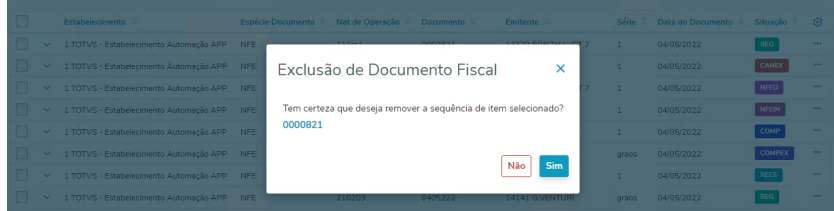

Voltar para o início da aba Remover

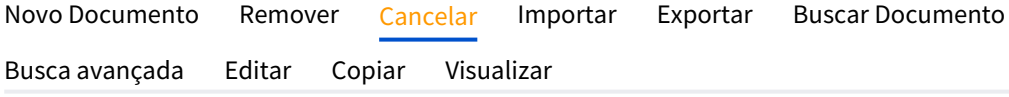

No botão **Outras Ações** na opção **Cancelar**, é possível realizar o cancelamento dos documentos de emissão própria, que pertença a um período aberto, não conste impresso no Livro Fiscal de Registro e não tenha integração com CIAP.

Selecione um ou vários documentos através da caixa de seleção na linha do documento e clique no botão **Outras Ações** e selecione a opção **Cancelar**.

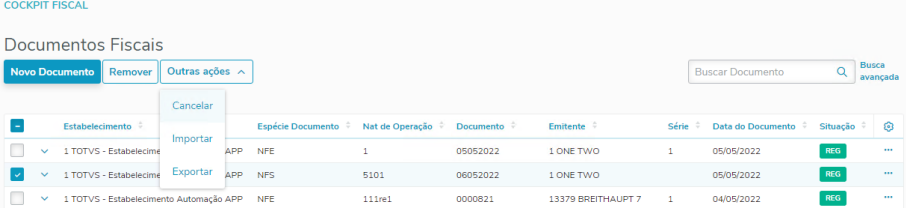

Selecione a opção **Sim**, para efetivar o cancelamento dos documentos.

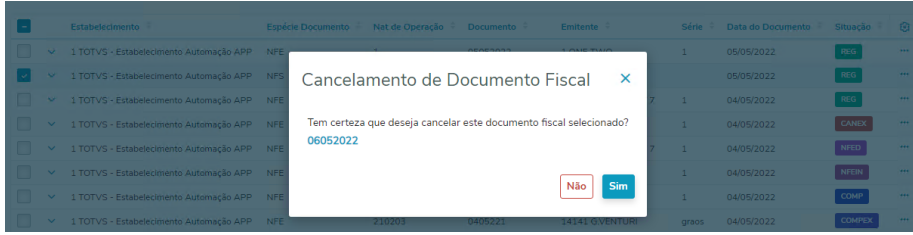

O documento ficará com a situação **Cancelada.**

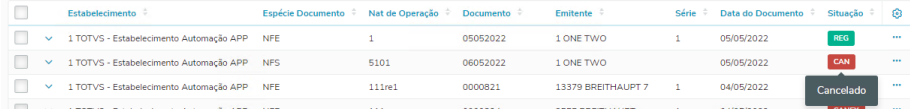

Somente as opções **Visualizar** e **Remover**, ficaram habilitadas para os documentos cancelados.

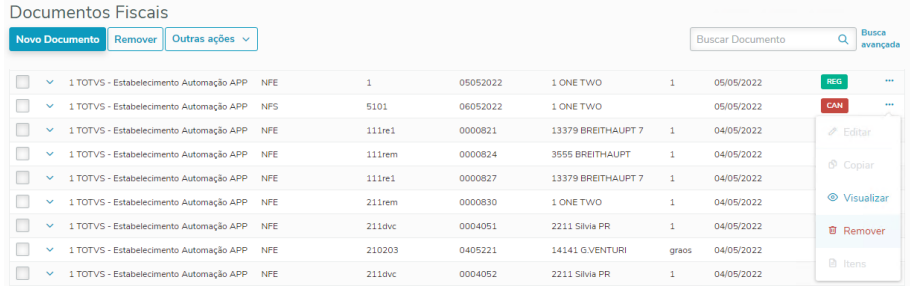

Voltar para o início da aba Cancelar

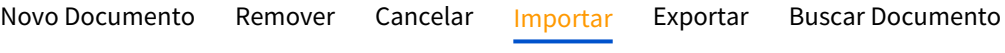

## [Busca avançada](#page-164-0) [Editar](#page-164-0) [Copiar](#page-164-0) [Visualizar](#page-164-0)

No botão **Outras Ações** opção **Importar**, é possível realizar a importação de documentos fiscais em Obrigações Fiscais mediante a utilização de uma layout pré-definido pelo próprio programa, onde poderá ser efetuada a importação de um arquivo texto.

O layout deve ser seguido na sequência dos registros correspondentes.

- Tipo de Registro (1) Nota Fiscal
- Tipo de Registro (2) Item da Nota Fiscal
- Tipo de Registro (5) Narrativa Item
- Tipo de Registro (6) Informações Exportação
- Tipo de Registro (7) Diferencial de Alíquota FCP
- Tipo de Registro (8) REINF Capa do documento
- Tipo de Registro (9) REINF Item do documento

Arquivo para importação do documento 0022444:

 $\begin{array}{cccc} 11 & 1 & 00224444 \\ 2 & 1 & 00224444 \\ 6111111111111101012005 \end{array}$ 

Clique no botão **Outras Ações** e selecione a opção **Importar**.

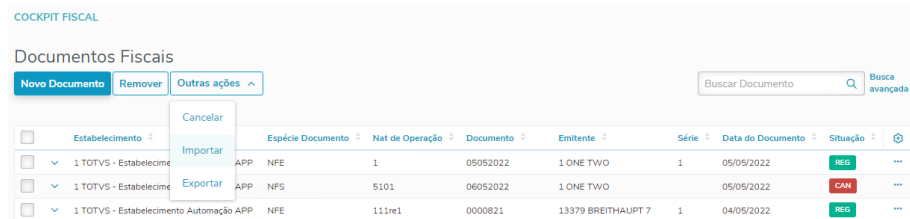

#### Abrirá o formulário de **Importação de documentos fiscais**. Selecione o arquivo dos documentos a ser importado, por meio da opção

**Selecionar arquivo**, e clique no botão **Importar**.

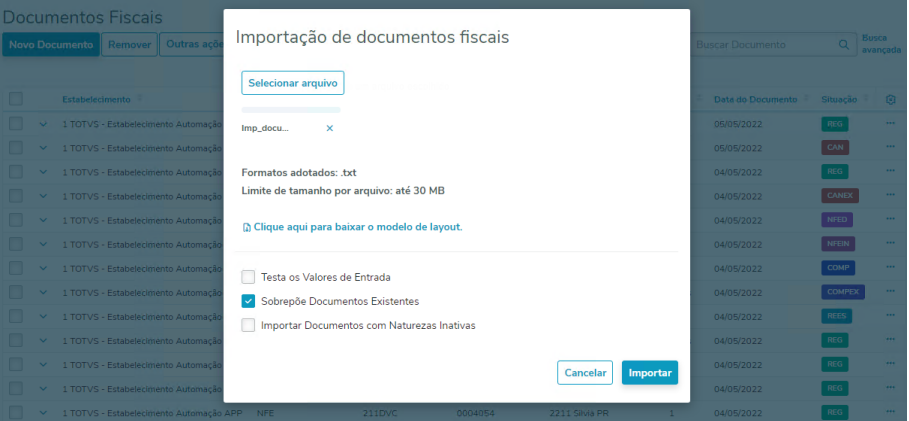

No final do processamento da importação será gerado o relatório de conferência.

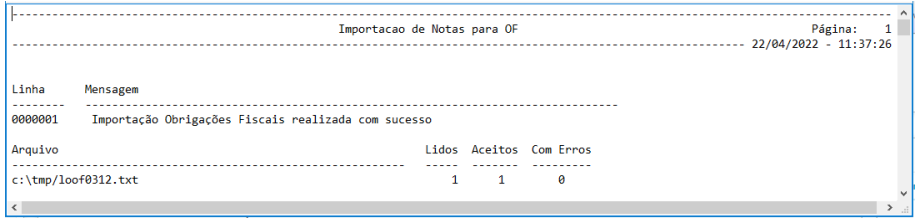

Realizado a consulta rápida, pelo número do documento que foi importado.

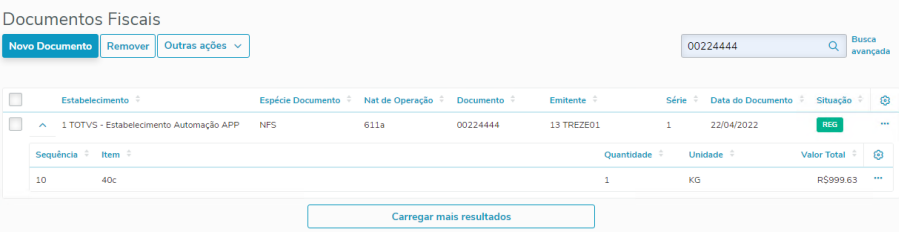

#### Voltar para o início da aba Importar

[Novo Documento](#page-164-0) [Remover](#page-164-0) [Cancelar](#page-164-0) [Importar](#page-164-0) [Exportar](#page-164-0) [Buscar Documento](#page-164-0) [Busca avançada](#page-164-0) [Editar](#page-164-0) [Copiar](#page-164-0) [Visualizar](#page-164-0)

No botão **Outras Ações** opção **Exportar**, exporta os documentos fiscais que estejam na lista de **Documentos Fiscais** para um arquivo .xlsx, gerando um

relatório de conferência.

Execute a opção **Busca avançada** para filtrar os documentos que deseja exportar para o relatório de conferência.

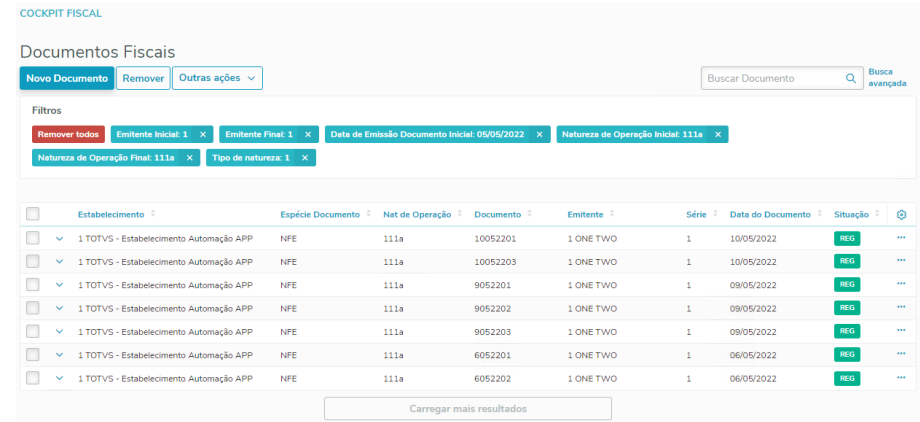

Clique no botão **Outras Ações** e selecione a opção **Exportar**.

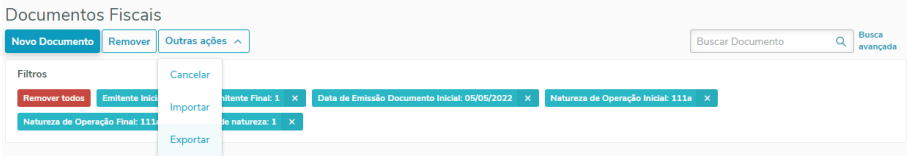

Abrirá o formulário de **Exportar documentos**.

Caso não tenha realizado o filtro dos documentos, nesta etapa é possível selecionar a opção **Novos filtros**, que exibirá a opção da **Busca avançada**. Preencha os campos e clique em **Exportar**.

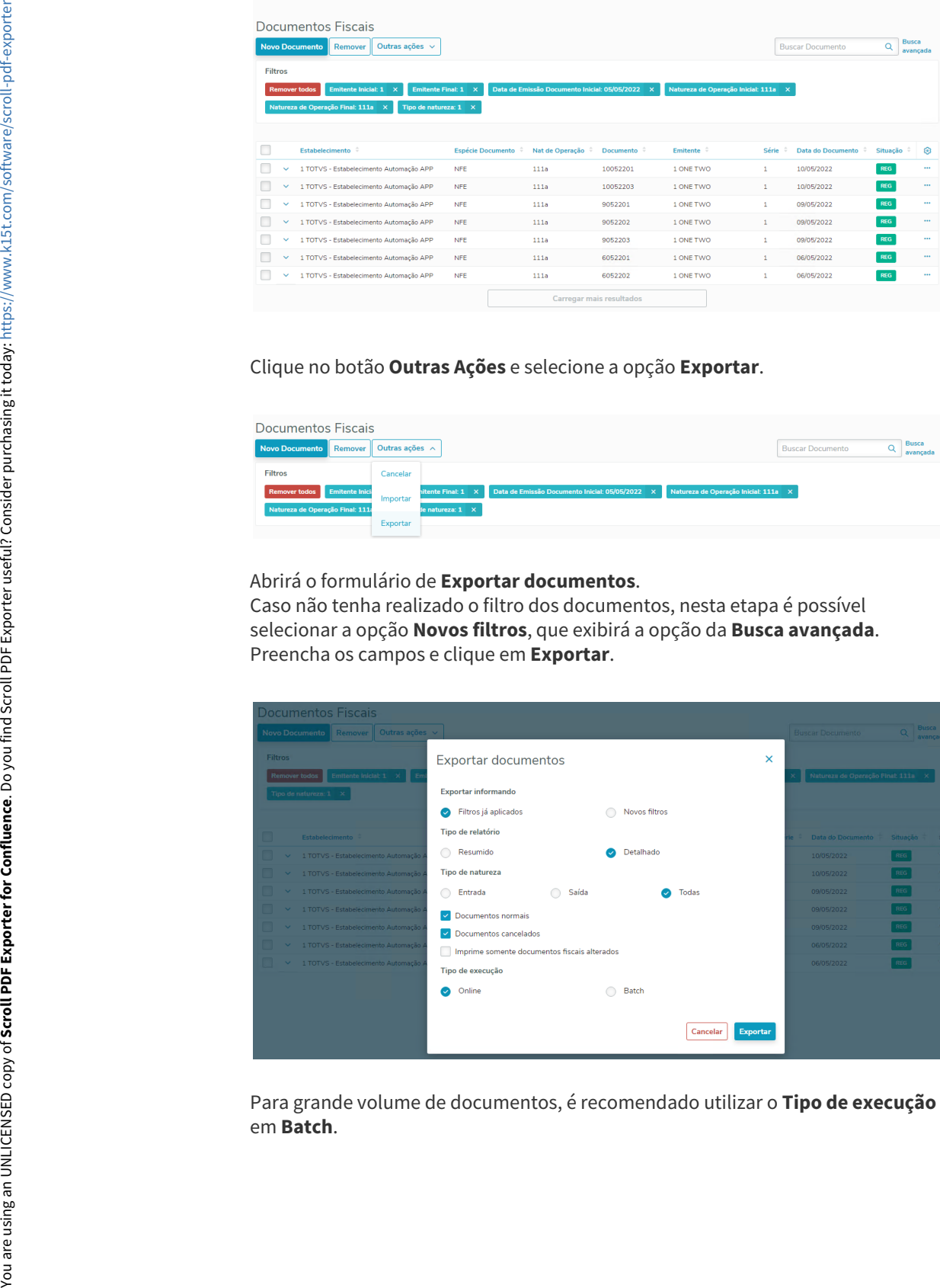

Para grande volume de documentos, é recomendado utilizar o **Tipo de execução**

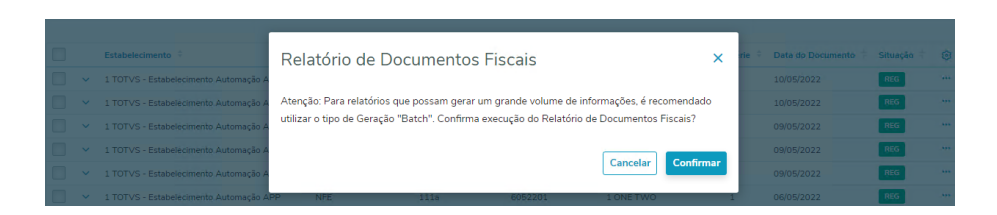

Ao selecionar o opção **Batch**, deverá indicar um **RPW Server**.

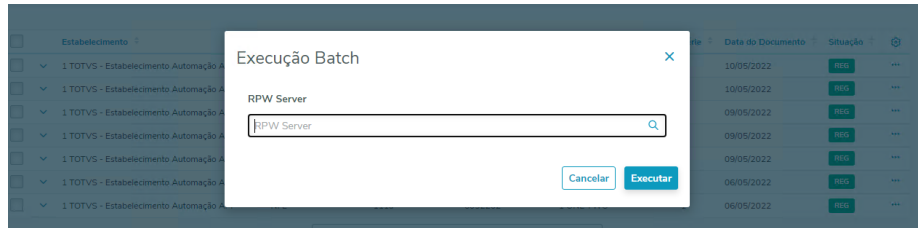

No final do processamento da exportação será gerado o relatório de conferência.

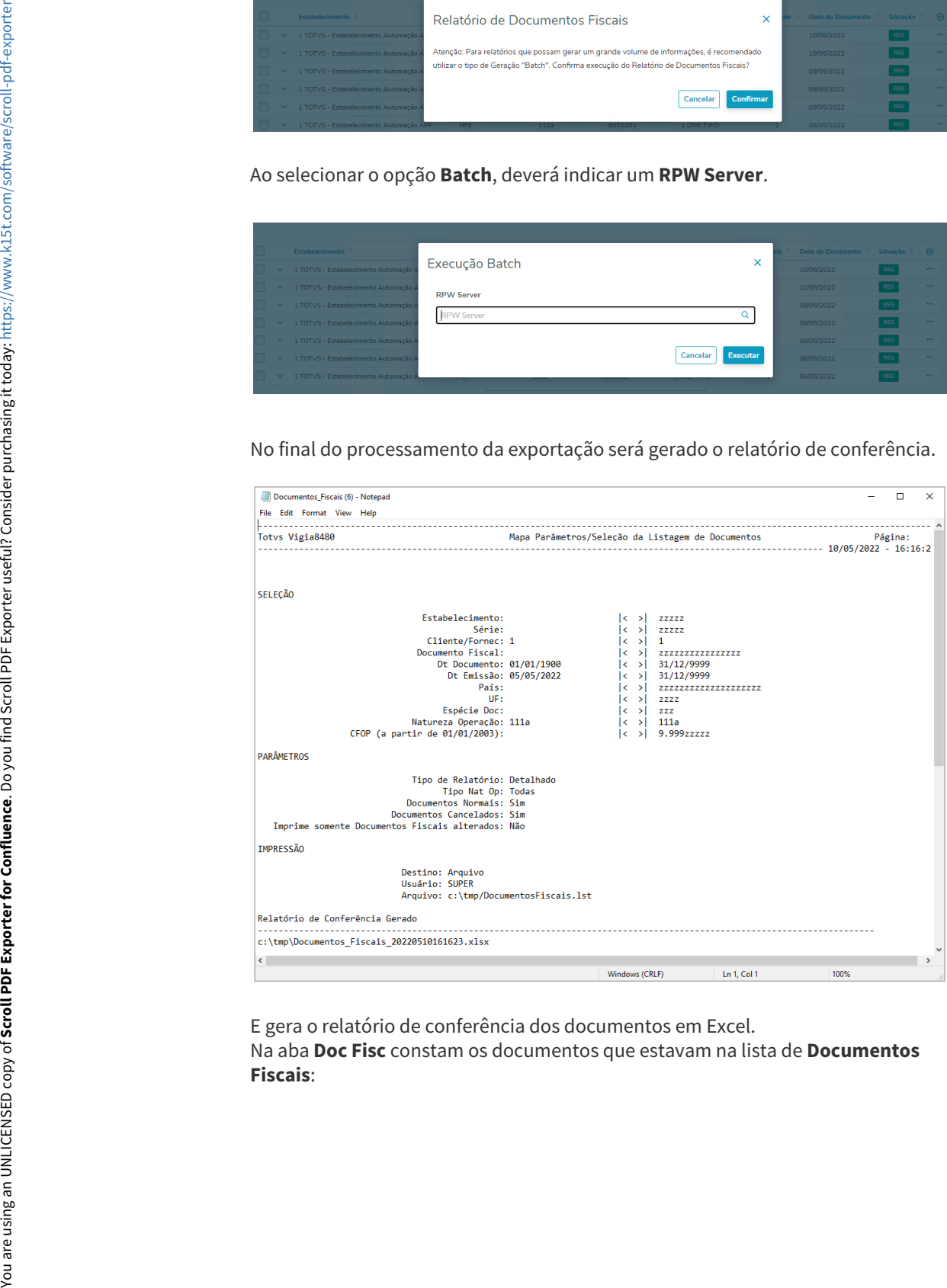

E gera o relatório de conferência dos documentos em Excel. Na aba **Doc Fisc** constam os documentos que estavam na lista de **Documentos** 

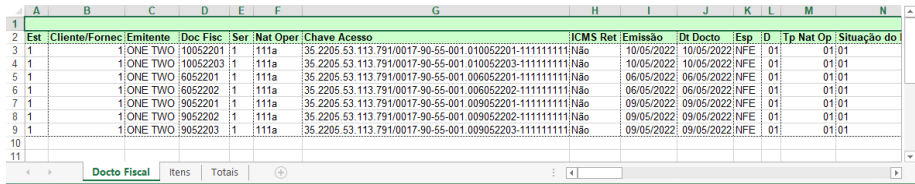

Na aba **Itens** constam os itens dos documentos:

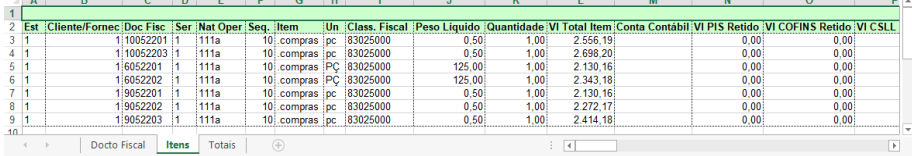

Na aba **Totais** constam a totalização dos documentos:

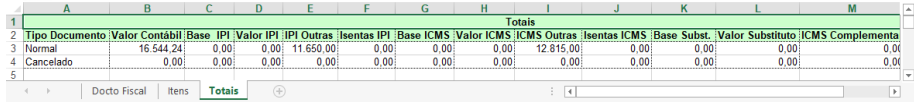

#### Voltar para o início da aba Exportar

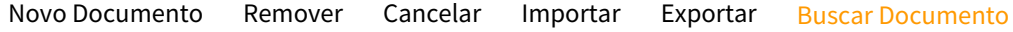

#### [Busca avançada](#page-164-0) [Editar](#page-164-0) [Copiar](#page-164-0) [Visualizar](#page-164-0)

Campo **Buscar Documento**, realiza a busca rápida pelo número do documento.

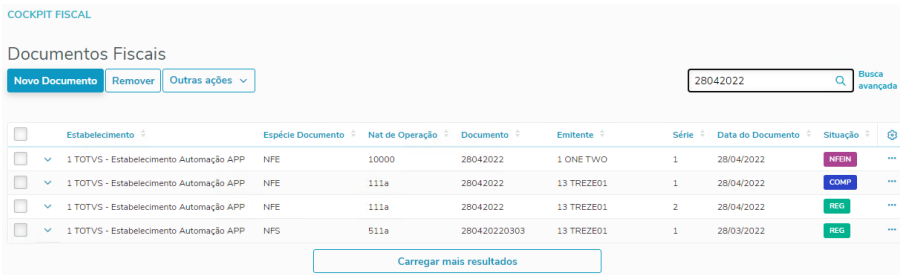

Voltar para o início da aba Buscar Documento

[Novo Documento](#page-164-0) [Remover](#page-164-0) [Cancelar](#page-164-0) [Importar](#page-164-0) [Exportar](#page-164-0) [Buscar Documento](#page-164-0)

[Busca avançada](#page-164-0) [Editar](#page-164-0) [Copiar](#page-164-0) [Visualizar](#page-164-0)

A **Busca Avançada** de documentos possibilita a localização de documentos através de diversos critérios de pesquisa, como **Estabelecimento**, **Série**, **Número do Documento**, **Emitente**, **Natureza de Operação**, **Data de Entrada do Documento**, **Data do Documento**, **Estado**, **País**, **Espécie do Documento** e **Tipo de Natureza de Operação**.

Clique em **Busca avançada**, a opção está ao lado do campo **Buscar Documento**.

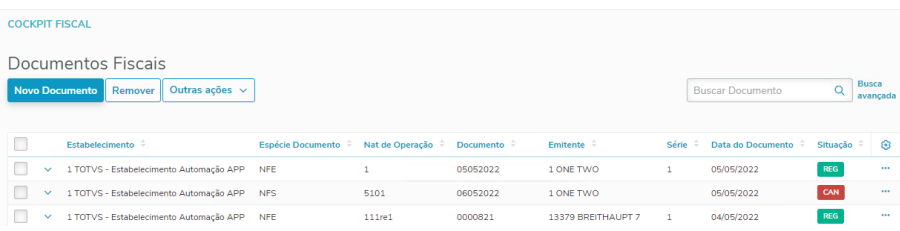

Abrirá o formulário de **Filtro Avançado**. A pesquisa é efetuada por faixa de valores, e para pesquisar por um único valor basta preencher o mesmo valor nos campos iniciais e finais. Para efetuar a pesquisa é necessário preencher apenas os campos desejados. O sistema desconsidera automaticamente faixas que não foram preenchidas, bem como atribui automaticamente o valor máximo ou mínimo para os campos caso apenas um dos campos da faixa seja preenchido.

Por exemplo, para pesquisar todos os documentos a partir de **2022**, basta preencher a **Data do Documento Inicial** com **01/01/2022**, deixando o valor final em branco.

Preencha os campos e clique em **Confirmar**.

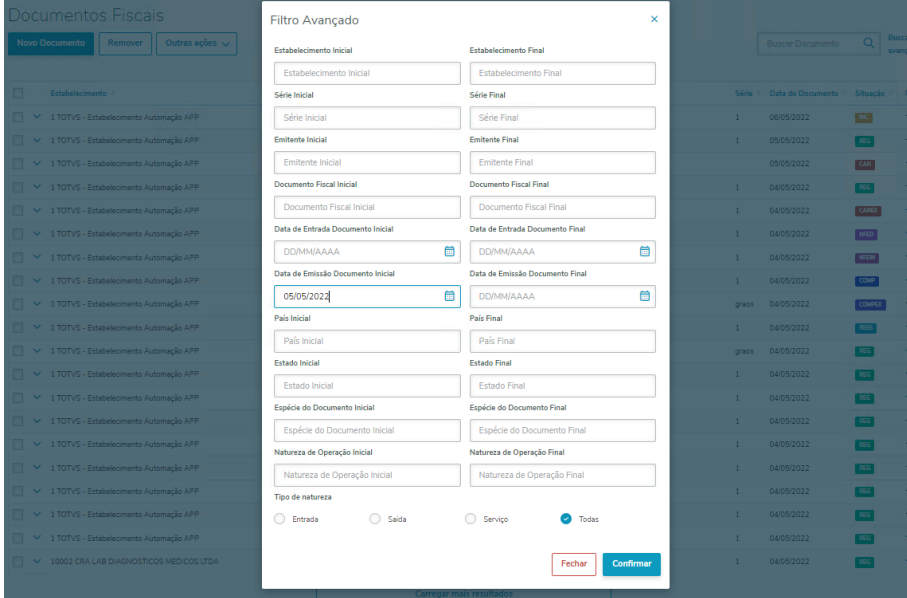

A lista de **Documentos Fiscal** com os documentos com **Data de Entrada** maior e igual a **05/06/2022**.

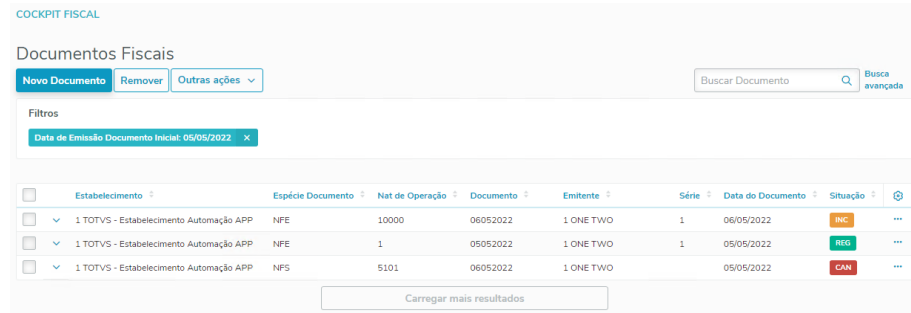

#### Voltar para o início da aba Busca avançadas

[Novo Documento](#page-164-0) [Remover](#page-164-0) [Cancelar](#page-164-0) [Importar](#page-164-0) [Exportar](#page-164-0) [Buscar Documento](#page-164-0)

[Busca avançada](#page-164-0) [Editar](#page-164-0) [Copiar](#page-164-0) [Visualizar](#page-164-0)

Na lista de **Documentos Fiscais**, clique nos três pontos na linha do documento e selecione a opção **Editar**.

Ao executar a ação **Editar**, os campos das abas **Geral**, **Endereço**, **Registro de Importação**, **Transporte** e **Observações** serão habilitados para edição. Os campos **Número do Documento**, **Série**, **Natureza de Operação**, **Emitente** e **Estabelecimento** que compõem a chave do documento continuaram desabilitados.

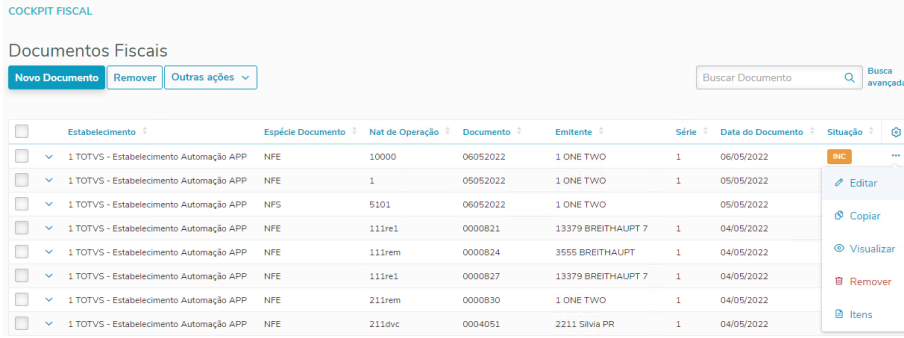

Neste formulário tem as opções:

- **Outras Ações**:
	- **Itens:** acessa o formulário da lista de **Itens do Documento**, para realizar inclusão e manutenção dos itens;
	- **Registro de Exportação**: acessa o cadastro de registros de exportação, está opção será exibida só para os documentos de exportação;
	- **Informações adicionais**, acessa o **CD4035**;
	- **Total de tributos:** acessa formulário com os valores totais do documento;
- **Voltar**: retorna para a lista de **Documentos Fiscais**;
- **Salvar Documentos**: salva os dados do documento e exibe uma mensagem com as duas opções:
	- **Tela principal**: retorna para lista de **Documentos Fiscal**;

• **Avançar**: acessa o cadastro de itens.

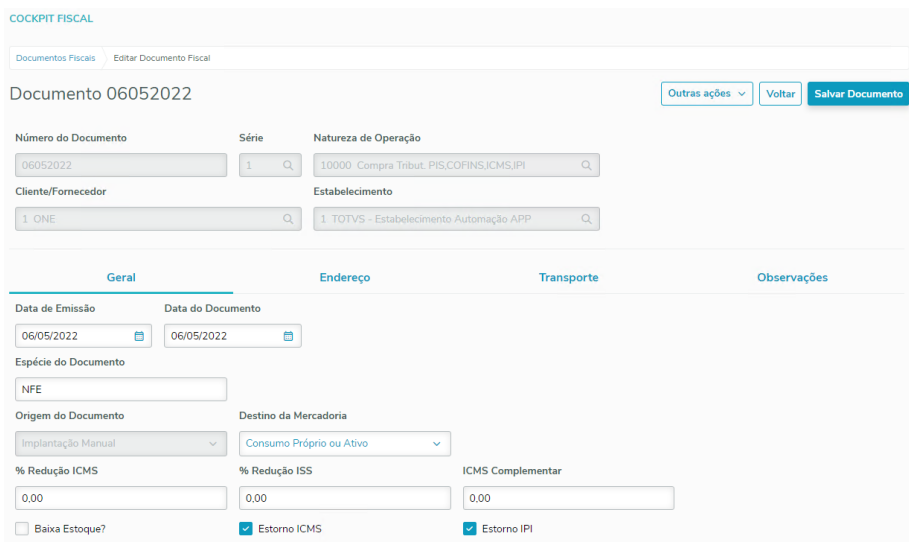

#### Voltar para o início da aba Editar

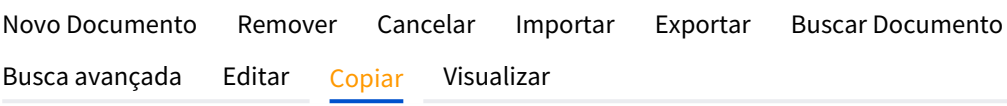

Para aproveitar os dados já cadastrados em outros documentos e criar um novo documento fiscal de forma ágil, existe a ação **Copiar.**

Na lista de **Documentos Fiscais**, clique nos três pontos na linha do documento e selecione a opção **Copiar**.

Ao selecionar essa ação, todos os campos que compõem a chave do documento e os campos das abas **Geral**, **Endereço**, **Registro de Importação**, **Transporte** e **Observações** ficarão habilitados para edição.

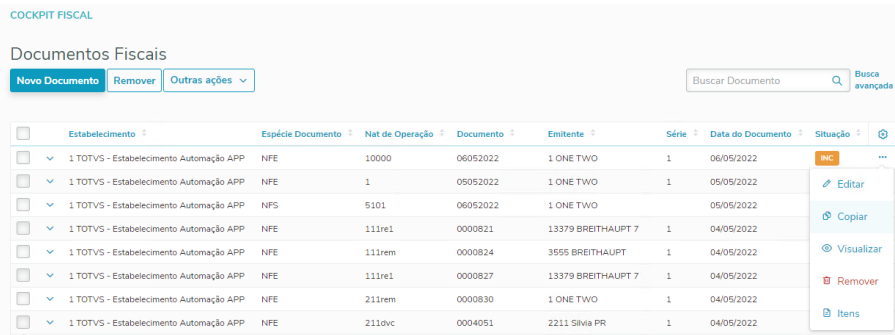

Os campos **Número do Documento**, **Série**, **Natureza de Operação**, **Emitente** e **Estabelecimento** são chave do documento, por isso a combinação destes campos não pode se repetir entre dois documentos, por isso é necessário alterar ao menos um campo da chave para que seja possível criar o novo documento.

Neste formulário tem as opções:

• **Cancelar**: cancela a cópia do documento e retorna para a lista de **Documentos Fiscais**;
- **Salvar Documentos**: salva os dados do documento e exibe uma mensagem com as duas opções:
	- **Tela principal**: retorna para lista de **Documentos Fiscal**;
	- **Avançar**: acessa o cadastro de itens.

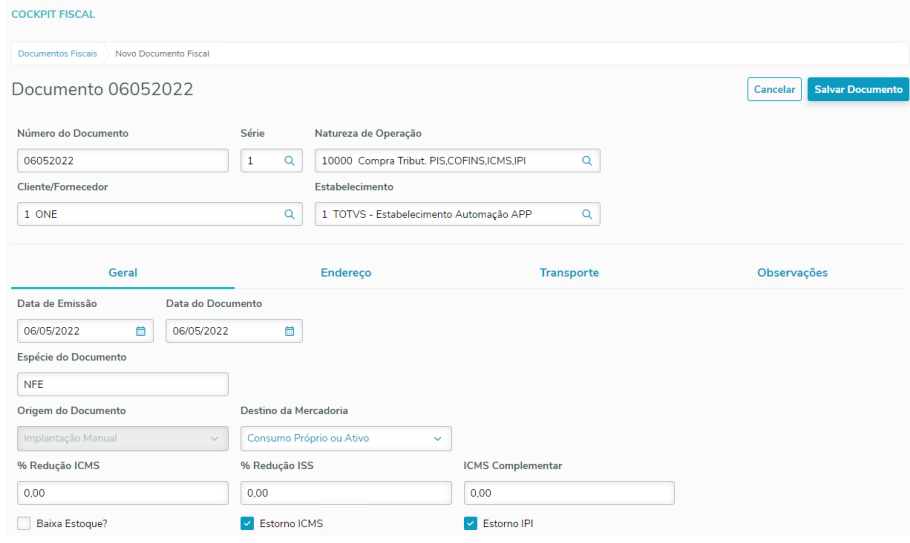

Voltar para o início da aba Copiar

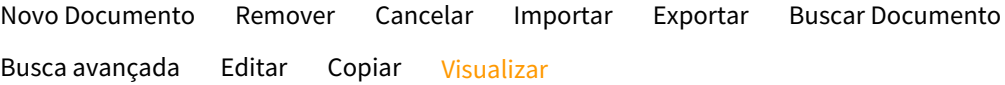

Caso seja necessário consultar o documento sem correr o risco de alterar qualquer informação, é possível realizar essa ação através da opção **Visualizar**.

Na lista de **Documentos Fiscais**, clique nos três pontos na linha do documento e selecione a opção **Visualizar**.

Ao selecionar essa ação, será exibido os dados do documento com todos os campos desabilitados.

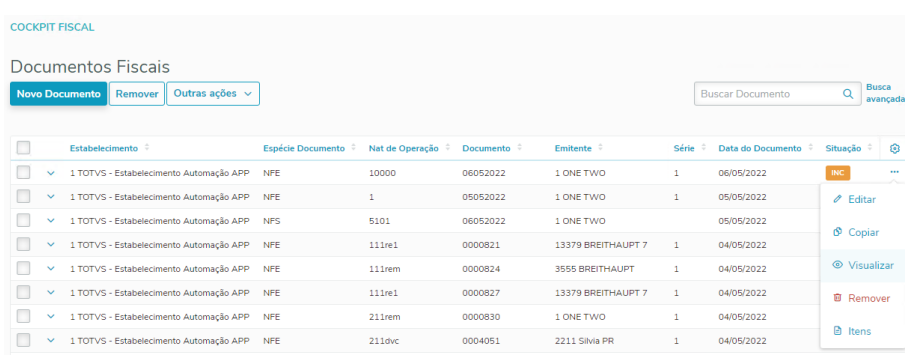

Neste formulário tem as opções:

• **Outras Ações**:

- **Registro de Exportação**: acessa o cadastro de registros de exportação, está opção será exibida só para os documentos de exportação;
- **Informações adicionais**, acessa o **CD4035**;
- **Total de tributos:** acessa formulário com os valores totais do documento;
- **Itens:** acessa o formulário da lista de **Itens do Documento**, para realizar inclusão e manutenção dos itens;
- **Voltar**: retorna para a lista de **Documentos Fiscais.**

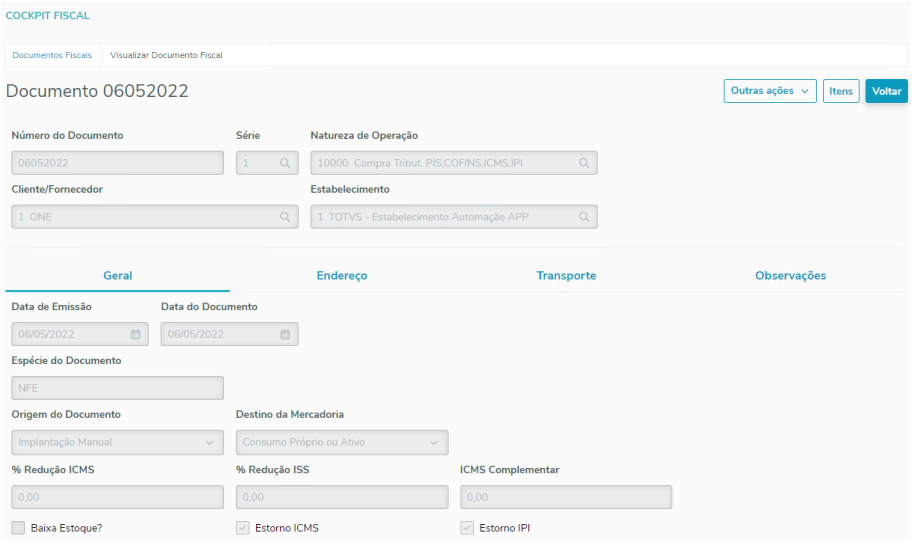

#### Voltar para o início da aba Visualizar

Voltar para o início da aba Documentos Fiscais

## **05. ASSUNTOS RELACIONADOS**

• Para verificar as descrições das funcionalidades e validações dos campos, favor acesse o documento de referência: [Criação e Alteração de Documentos Fiscais](https://tdn.totvs.com/pages/viewpage.action?pageId=606088639)

# 2.6 Logística - Inovação - 12.1.2205

# 2.6.1 Frete Embarcador / Controle de Fretes - Inovação - 12.1.2205

## DT Geração de ponto UPC para permitir o envio de novos campos durante a simulação de frete

## **01. DADOS GERAIS**

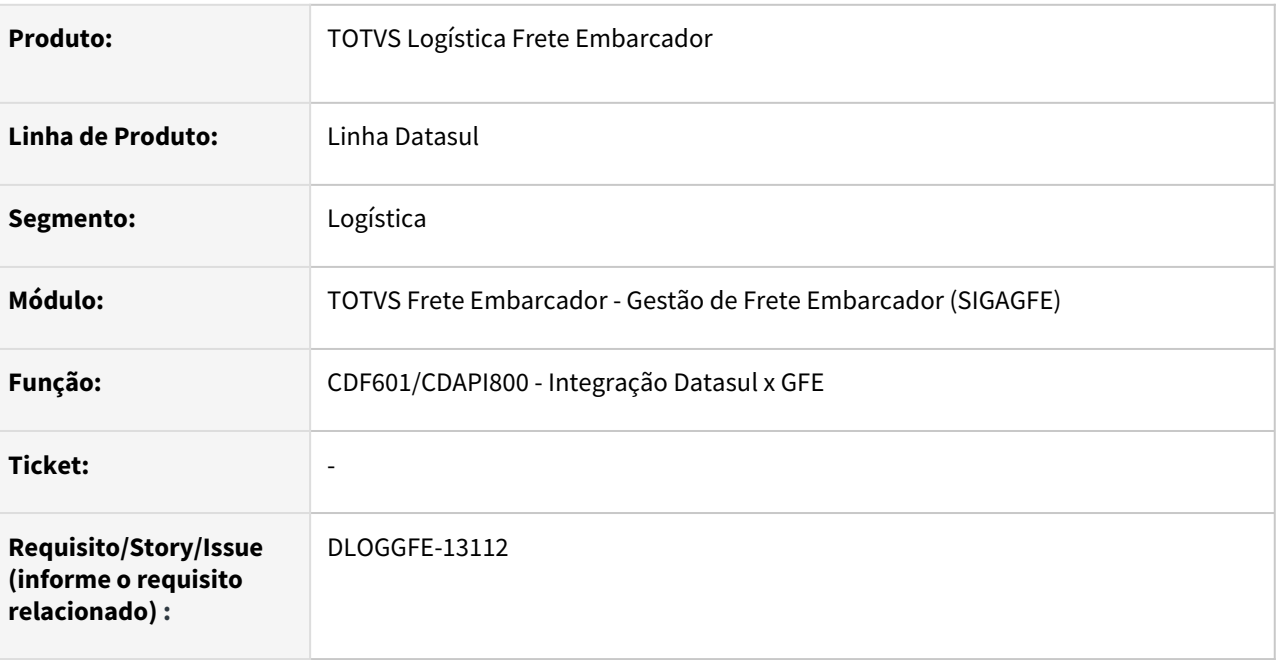

## **02. SITUAÇÃO/REQUISITO**

Permitir o envio de informações específicas para a realização da simulação de frete no SIGAGFE.

## **03. SOLUÇÃO**

Foi necessário a abertura de dois pontos UPCs:

## **1) Gerado ponto UPC no programa cdf601, na** *procedure* **MessageWS que gera a mensagem que será enviada ao GFE.**

- Código Evento = MessageWSCódigo Parâmetro = nota-fiscal-tr
- Valor Parâmetro = handle da tabela temporária tt-nota-fiscal-tr.

Caso o específico identifique informações específicas que devem ser enviadas para integração, deverá retornar na tabela temporária **tt-epc.**

- Código Evento = MessageWS
- Código Parâmetro = InfAdicional

## **Exemplo de Utilização**

```
IF p-ind-event = "MessageWs":U THEN DO:
```

```
 FIND FIRST tt-epc NO-LOCK
```

```
WHERE tt-epc.cod-event = p-ind-event
 AND tt-epc.cod-parameter = "nota-fiscal-tr":U NO-ERROR.
 IF AVAIL tt-epc THEN DO:
 ASSIGN htt1 = WIDGET-HANDLE(tt-epc.val-parameter) NO-ERROR.
 IF ERROR-STATUS:ERROR THEN
 NEXT.
 CREATE BUFFER hBTTNotaFiscalTR FOR TABLE htt1 BUFFER-NAME "tt-nota-fiscal-tr".
 CREATE QUERY hQTTNotaFiscalTR.
 hQTTNotaFiscalTR:SET-BUFFERS(hBTTNotaFiscalTR).
 IF VALID-HANDLE(hQTTNotaFiscalTR) THEN
 ASSIGN hQTTNotaFiscalTR:FORWARD-ONLY = YES.
 hQTTNotaFiscalTR:QUERY-PREPARE("FOR EACH tt-nota-fiscal-tr").
 hQTTNotaFiscalTR:QUERY-OPEN.
 hQTTNotaFiscalTR:GET-FIRST.
 DO WHILE NOT(hQTTNotaFiscalTR:QUERY-OFF-END):
 ASSIGN h-nota-fiscal-tr-char-1 = hBTTNotaFiscalTR:BUFFER-FIELD("char-1").
 CREATE tt-epc.
 ASSIGN tt-epc.cod-event = p-ind-event
 tt-epc.cod-parameter = "InfAdicional"
 tt-epc.val-parameter = h-nota-fiscal-tr-char-1:BUFFER-VALUE.
 hQTTNotaFiscalTR:GET-NEXT.
 END.
 END.
```
END.

### **2) Gerado ponto UPC no programa CDAPI800, na procedure pi-grava-simulacao.**

- Código Evento = after-create-simul-nota-fisc
- Código Parâmetro = handle-tt-notas-gerradas
- Valor Parâmetro = handle da tabela temporária tt-notas-geradas

Não é retornada nenhuma informação ao programa cdapi800.

#### **Exemplo de Utilização**

```
IF p-ind-event = "after-create-simul-nota-fisc" THEN DO:
      FIND FIRST tt-epc
      WHERE tt-epc.cod-event = "after-create-simul-nota-fisc"
      AND tt-epc.cod-parameter = "handle-tt-notas-geradas" NO-LOCK NO-ERROR.
      IF AVAIL tt-epc THEN DO:
```

```
 ASSIGN htt1 = WIDGET-HANDLE(tt-epc.val-parameter) NO-ERROR.
      IF ERROR-STATUS:ERROR THEN
      NEXT.
      CREATE BUFFER hBTTNotasGeradas FOR TABLE htt1 BUFFER-NAME "tt-notas-geradas".
      CREATE QUERY hQTTNotasGeradas.
      hQTTNotasGeradas:SET-BUFFERS(hBTTNotasGeradas).
      IF VALID-HANDLE(hQTTNotasGeradas) THEN
      ASSIGN hQTTNotasGeradas:FORWARD-ONLY = YES.
      hQTTNotasGeradas:QUERY-PREPARE("FOR EACH tt-notas-geradas").
      hQTTNotasGeradas:QUERY-OPEN.
      hQTTNotasGeradas:GET-FIRST.
      DO WHILE NOT(hQTTNotasGeradas:QUERY-OFF-END):
      ASSIGN h-rw-nota-fiscal = hBTTNotasGeradas:BUFFER-FIELD("rw-nota-fiscal").
      FIND FIRST nota-fiscal EXCLUSIVE-LOCK
      WHERE rowid(nota-fiscal) = h-rw-nota-fiscal:BUFFER-VALUE NO-ERROR.
      IF AVAIL nota-fiscal THEN DO:
     ASSIGN i-c = 0cDesObs = "". FOR EACH simul-nota-fisc NO-LOCK
      WHERE simul-nota-fisc.cod-estab = nota-fiscal.cod-estabel
      AND simul-nota-fisc.cod-ser-nf = nota-fiscal.serie
      AND simul-nota-fisc.cod-nota-fisc = nota-fiscal.nr-nota-fis :
     ASSIGN i-aux = 1
      n-valor-pedagio = 0.
     DO i-cont = 1 to 8 IF TRIM(SUBSTRING(simul-nota-fisc.cod-livre-3,i-aux,20)) <> '' AND 
trim(SUBSTRING(simul-nota-fisc.cod-livre-3,i-aux + 20,15)) <> '' THEN
      /*IF TRIM(SUBSTRING(simul-nota-fisc.cod-livre-3,i-aux,20)) = "PEDAGIO" THEN*/
      IF TRIM(SUBSTRING(simul-nota-fisc.cod-livre-3,i-aux,20)) MATCHES ("*PEDAGIO*") 
THEN
      ASSIGN n-valor-pedagio = decimal(SUBSTRING(simul-nota-fisc.cod-livre-3,i-aux + 
20, 15)).
     ASSIGN i-aux = i-aux + 35.
      END.
     ASSIGN i-c = i-c + 1.
      FIND FIRST transporte NO-LOCK
      WHERE transporte.cgc = simul-nota-fisc.cod-cgc-clien NO-ERROR.
      IF AVAIL transporte THEN DO:
      ASSIGN c-nome = transporte.nome-abrev.
      END.
```

```
IF i-c = 1 THEN DO:
      ASSIGN cDesObs = "Transportador: " + c-nome + " Valor do Frete: " + 
STRING(simul-nota-fisc.val-combin-clien).
      END.
     IF i-c > 1 THEN DO:
      ASSIGN cDesObs = cDesObs + "Transportador: " + c-nome + " Valor do Frete: " + 
STRING(simul-nota-fisc.val-combin-clien).
      END.
      IF n-valor-pedagio <> 0 THEN DO:
      ASSIGN cDesObs = cDesObs + "Valor do Ped gio: " + STRING(n-valor-pedagio).
      END.
      END.
      IF not nota-fiscal.observ-nota MATCHES "*" + cDesObs + "*" THEN DO:
      ASSIGN nota-fiscal.observ-nota = nota-fiscal.observ-nota + cDesObs.
      END.
      END.
      hQTTNotasGeradas:GET-NEXT.
      END.
END.
```
#### **04. DEMAIS INFORMAÇÕES**

Não se aplica.

#### **05. ASSUNTOS RELACIONADOS**

- [MessageWS Permite Enviar informações complementares para a simulação de frete SIGAGFE](https://tdn.totvs.com/pages/viewpage.action?pageId=654943553)
- [after-create-simul-nota-fisc Permite efetuar gravação de informações específicas retornadas pela](https://tdn.totvs.com/pages/viewpage.action?pageId=654943653)  Simulação GFE

# 2.6.2 MBC - Coleta de Dados - Inovação - 12.1.2205

# 2.6.3 WMS - Linha Datasul - Inovação - 12.1.2205

# 2.7 Manufatura - Inovação - 12.1.2205

# 2.7.1 APS - Planejamento Avançado de Produção - Inovação - 12.1.2205

## DT Atualização de Dados - Malha Produtiva Padrão

### **01. DADOS GERAIS**

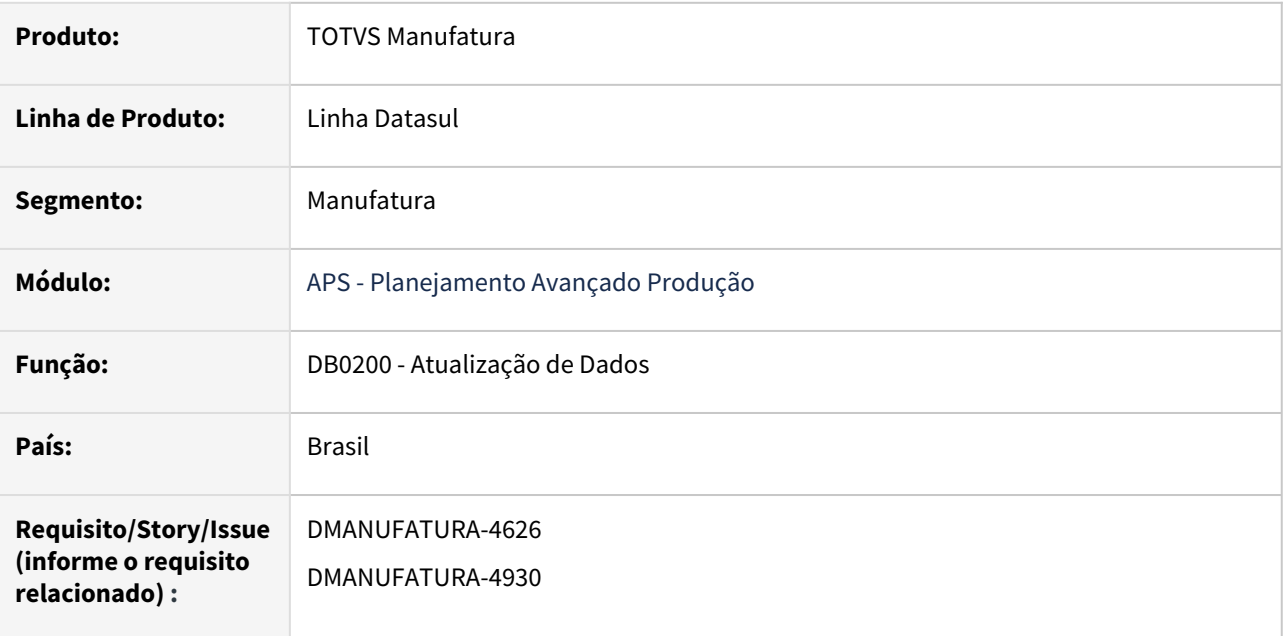

## **02. SITUAÇÃO/REQUISITO**

Por vezes o cliente esquece de vincular a Malha Produtiva para itens novos, fazendo com que o item não seja planejado pelo APS.

## **03. SOLUÇÃO**

Foi desenvolvido, na atualização de dados (db0200), aba Parâmetros 2, a possibilidade de atribuir um valor de Malha para itens novos ou itens que não possuem malha.

## **04. DEMAIS INFORMAÇÕES**

Essa parametrização está liberada para integrações com Datasul, Protheus e Logix.

## **05. ASSUNTOS RELACIONADOS**

• [Atualização de Dados - DB0200](https://tdn.totvs.com/pages/viewpage.action?pageId=244719665)

## DT Identificar o consumo da matéria-prima que pode causar o atraso.

## **01. DADOS GERAIS**

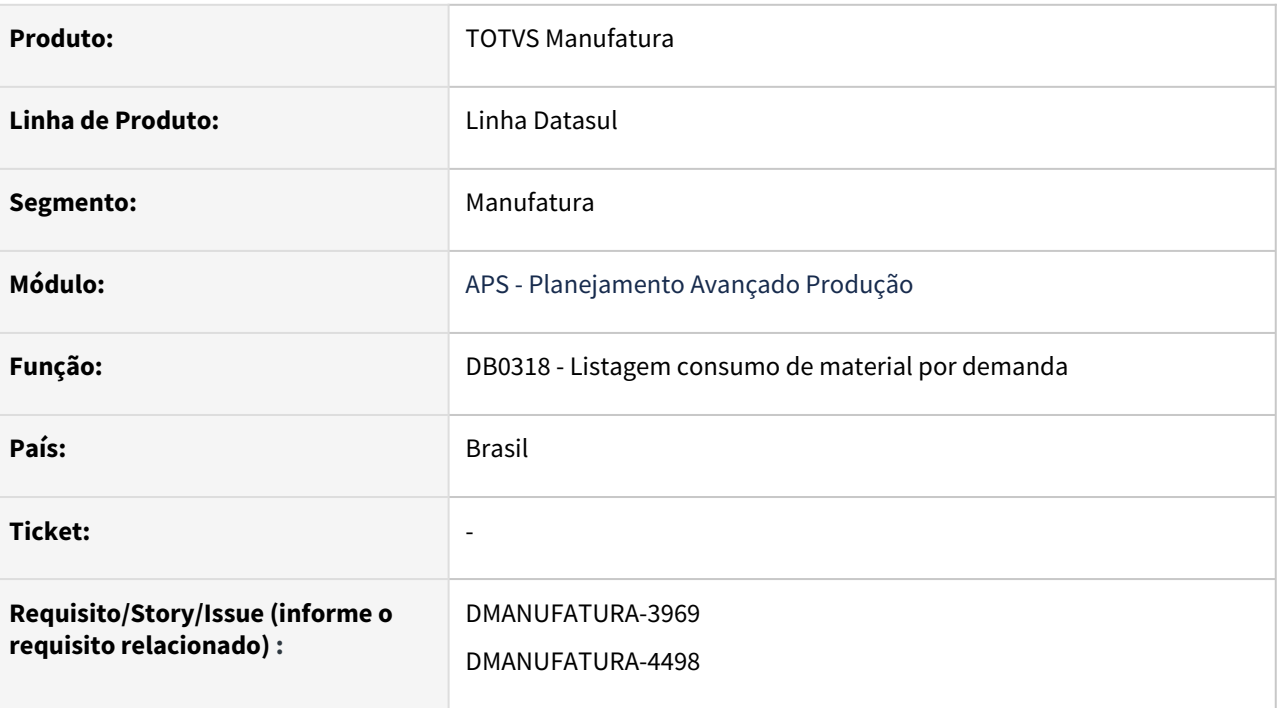

## **02. SITUAÇÃO/REQUISITO**

Identificar as matérias-primas que podem causar atraso na entrega.

Não é possível selecionar Tipo de Demanda Solicitação de Produção, quando cenário parametrizado como Multi Estabelecimento "Um estab por cenário".

## **03. SOLUÇÃO**

Foi criado a coluna Observação, indicando que a matéria-prima pode atrasar a entrega.

Observações possíveis:

- **Compra planejada pode causar atraso**. Ocorre quando a data de inicio mais cedo do material é maior que a data de inicio mais tarde da operação que consome esse material, ou seja, de acordo com o lead time de compra o material não chegará a tempo na produção.
- **Compra firme pode causar atraso.** Ocorre quando a data de entrega do material é maior que a data de inicio mais tarde da operação que consome esse material, ou seja, a compra não chegará a tempo na produção.
- **Compra com data entrega no passado.** O APS considera a data de referencia do cenário quando a compra está no passado, ou seja, mesmo que a demanda não esteja atrasada no planejamento, a não entrega no prazo da compra, poderá gerar um atraso. Recomendamos a atualização da data de entrega da compra no ERP e um novo calculo do APS, desde a etapa de atualização de dados para uma visão mais acurada.

Criado também a opção de listar o Tipo de Demanda "Solicitação de Produção", habilitado somente para cenário parametrizado como Multi Estabelecimento "Um estab por cenário".

## **04. DEMAIS INFORMAÇÕES**

Não se aplica.

## **05. ASSUNTOS RELACIONADOS**

• [Relatório Listagem consumo de material por demanda - DB0318](https://tdn.totvs.com/pages/viewpage.action?pageId=654103454)

## DT Incluir atalho do Relatório DB0318 no Painel de Controle.

### **01. DADOS GERAIS**

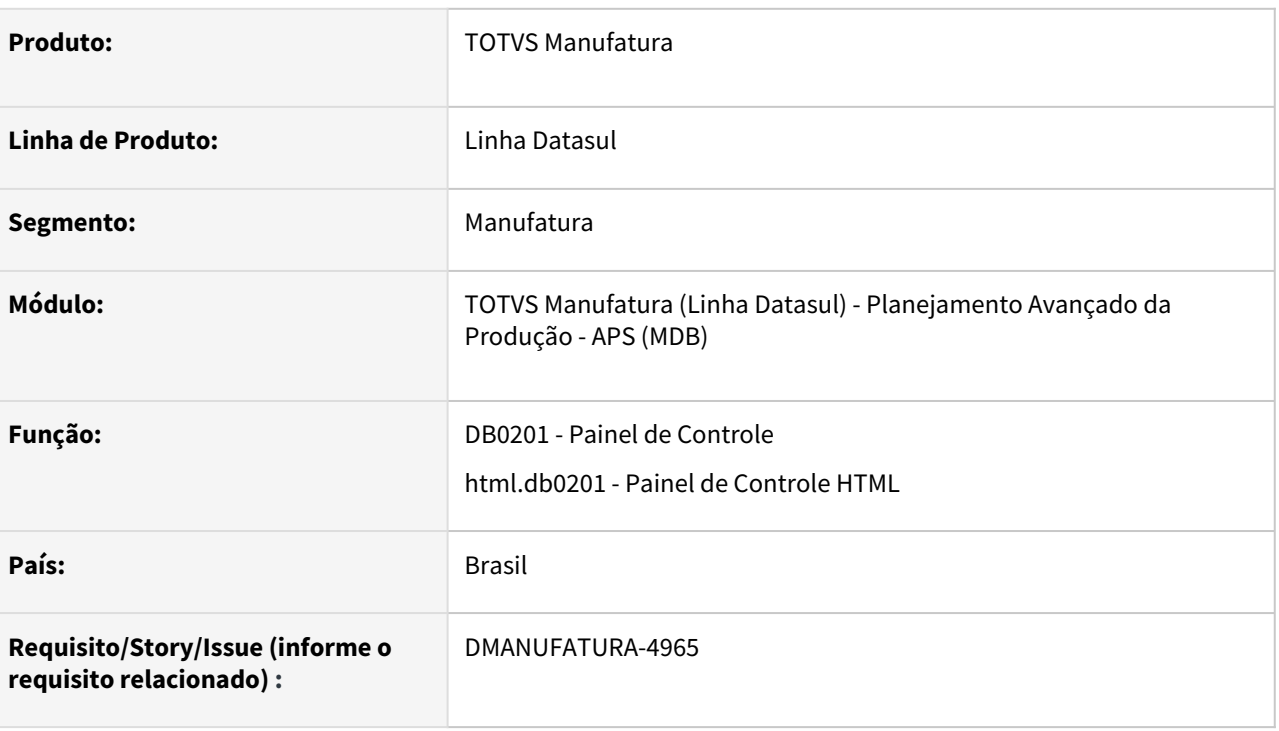

## **02. SITUAÇÃO/REQUISITO**

Incluir atalho da Listagem de materiais por demanda na área de relatórios do Painel de Controle.

## **03. SOLUÇÃO**

Foi incluído o atalho da Listagem de materiais por demanda - DB0318 na área Relatórios dos Painéis de Controle db0201 e html.db0201. O mesmo será apresentado somente se o cenário estiver calculado até a Subordinação, pelo menos.

## **04. DEMAIS INFORMAÇÕES**

Não se aplica.

## **05. ASSUNTOS RELACIONADOS**

• [Relatório Listagem consumo de material por demanda - DB0318](https://tdn.totvs.com/pages/viewpage.action?pageId=654103454)

# DT Listagem de itens fabricados no DB0318

## **01. DADOS GERAIS**

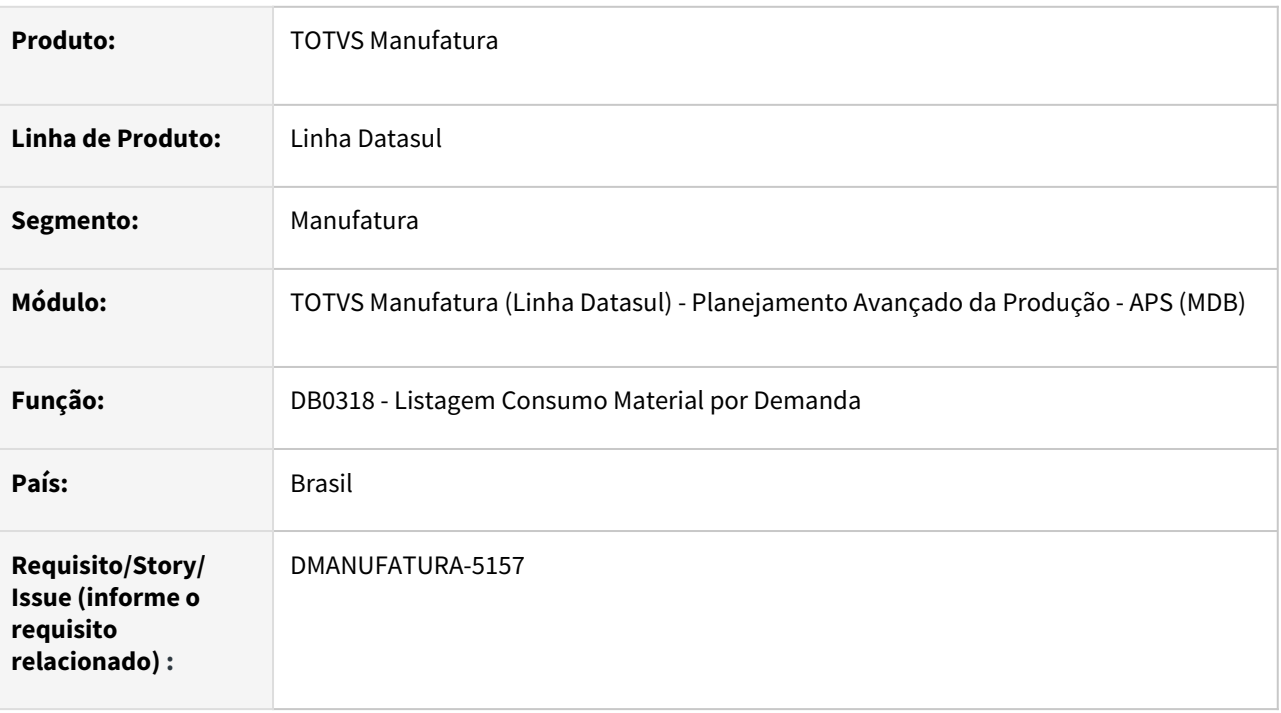

## **02. SITUAÇÃO/REQUISITO**

Necessidade de listar os itens que são fabricados no relatório DB0318.

## **03. SOLUÇÃO**

Foi incluída a opção "Tipo de Item", onde o usuário poderá escolher quais itens serão impressos: Comprados, Fabricados ou Ambos. Na planilha também foram incluídos 3 colunas (Ordem Atrasada, Operação Atrasada e GM Atrasado) que indicam onde o atraso ocorreu, quando o material fabricado é o causador desse atraso.

## **04. DEMAIS INFORMAÇÕES**

[Relatório Listagem consumo de material por demanda - DB0318](https://tdn.totvs.com/pages/viewpage.action?pageId=654103454)

## DT Mostrar mensagem de HELP completa ao final do cálculo via Agenda de Calculo - DB1003

## **01. DADOS GERAIS**

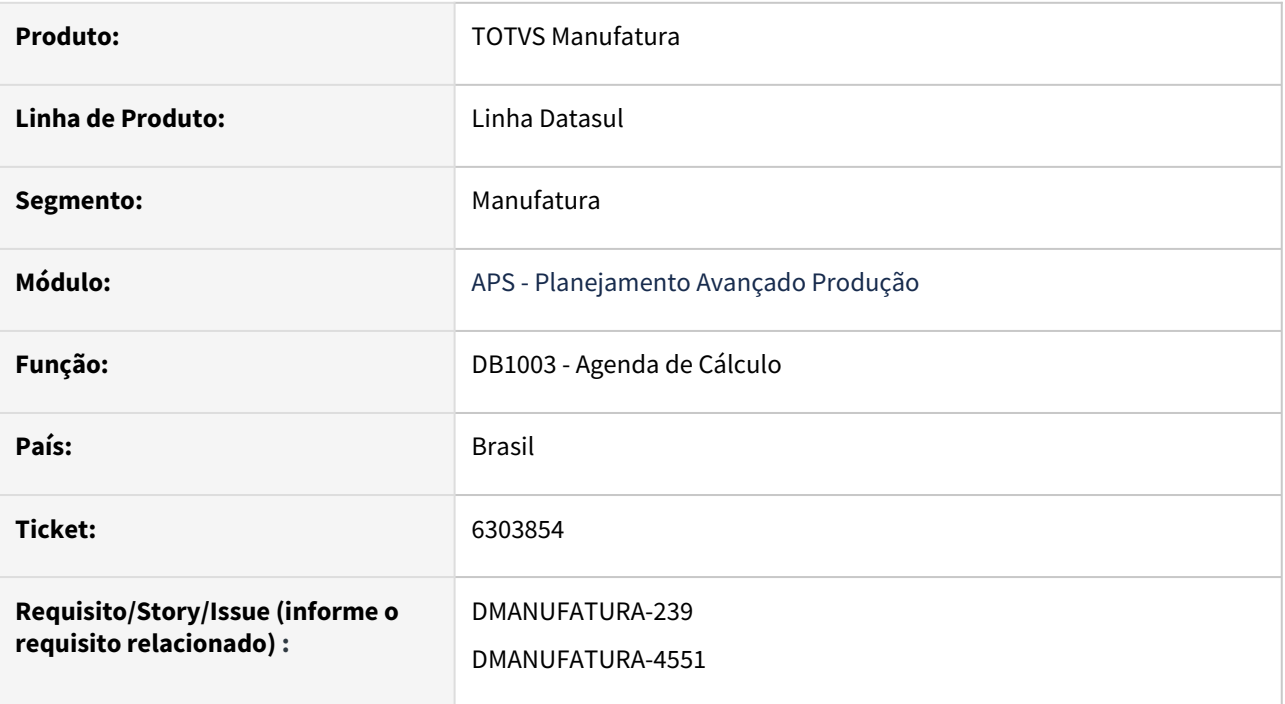

## **02. SITUAÇÃO/REQUISITO**

Mostrar a mensagem completa com as Sugestões encontradas no HELP, quando o planejamento for executado pela Agenda de Calculo - DB1003.

#### **03. SOLUÇÃO**

O relatório final da Agenda de Calculo passou a emitir a mensagem de HELP com as informações completas.

#### **04. DEMAIS INFORMAÇÕES**

É necessário atualizar o cadastro de mensagens para que a alteração tenha efeito.

## **05. ASSUNTOS RELACIONADOS**

• [Agenda de Cálculos - DB1003](https://tdn.totvs.com/pages/viewpage.action?pageId=272712505)

## DT Painel de Controle WEB - Avisar quando não tem cenários armazenados

### **01. DADOS GERAIS**

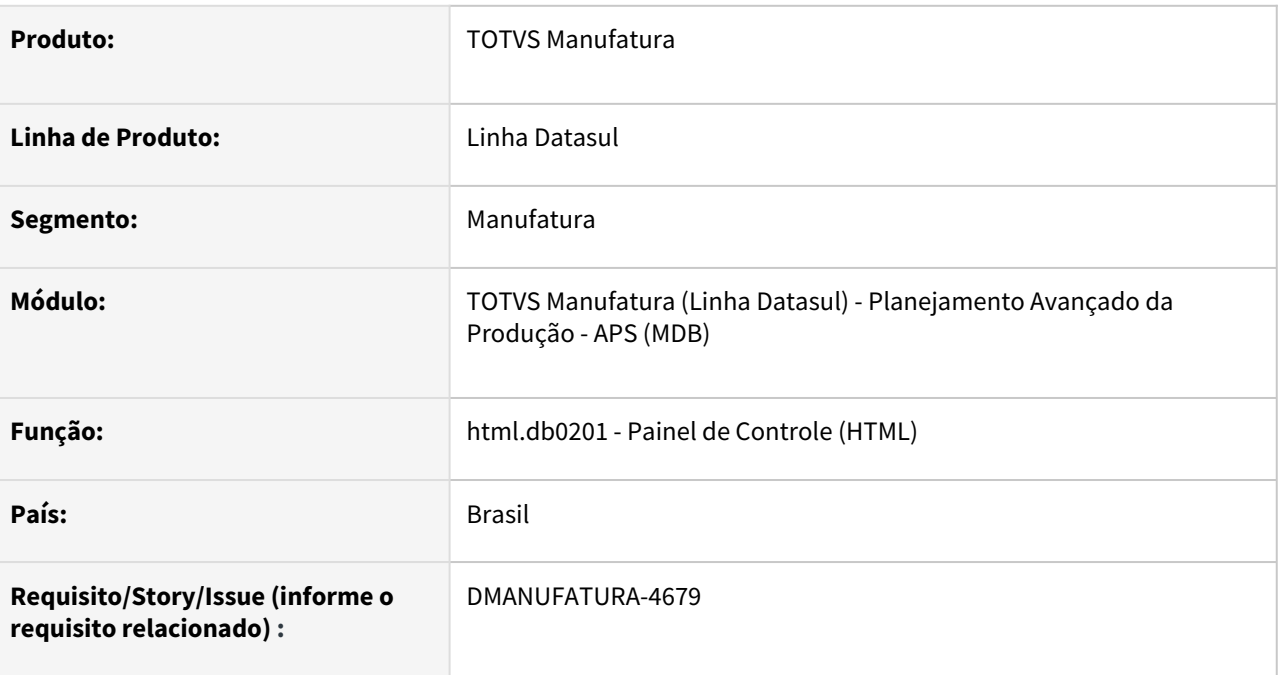

## **02. SITUAÇÃO/REQUISITO**

Quando não existe nenhum cenário com o parâmetro corretamente, os dados não são exibidos no Painel de Controle HTML e não explica ao usuário o motivo.

## **03. SOLUÇÃO**

Quando não existir cenários disponíveis, o usuário receberá um alerta explicando que somente são exibidos cenários com o parâmetro "Armazenar dados para consultas WEB" marcado.

## DT Salvar Malha Padrão do db1003 nos parâmetros do db0100

## **01. DADOS GERAIS**

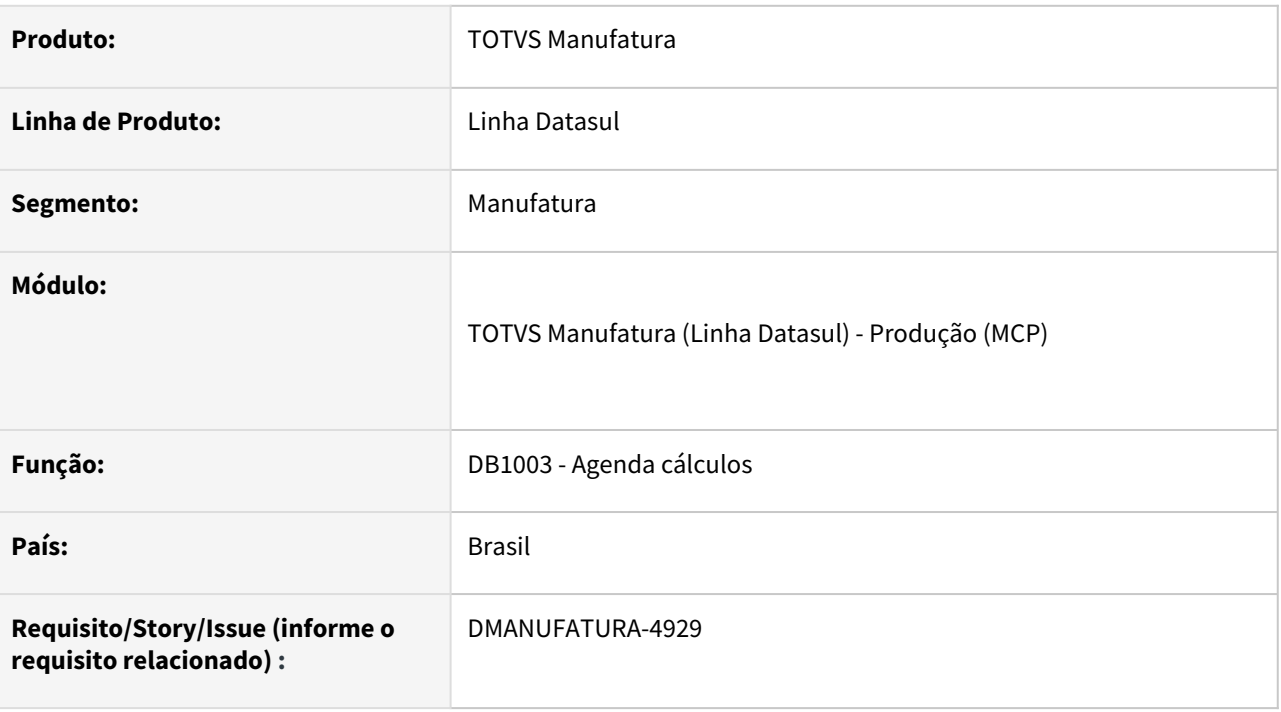

## **02. SITUAÇÃO/REQUISITO**

Atualmente é possível salvar os parâmetros do DB1003 (Agenda de Calculo) no DB0100 (Configuração Programas), exceto o parâmetro Malha Padrão.

## **03. SOLUÇÃO**

Inclusão na função de salvar o parâmetro malha padrão no arquivo gerado, e ao carregar o arquivo, carrega-lo corretamente

# DT Visualizar o código do item no Gantt de Operações, além do código da Ordem e Operação.

## **01. DADOS GERAIS**

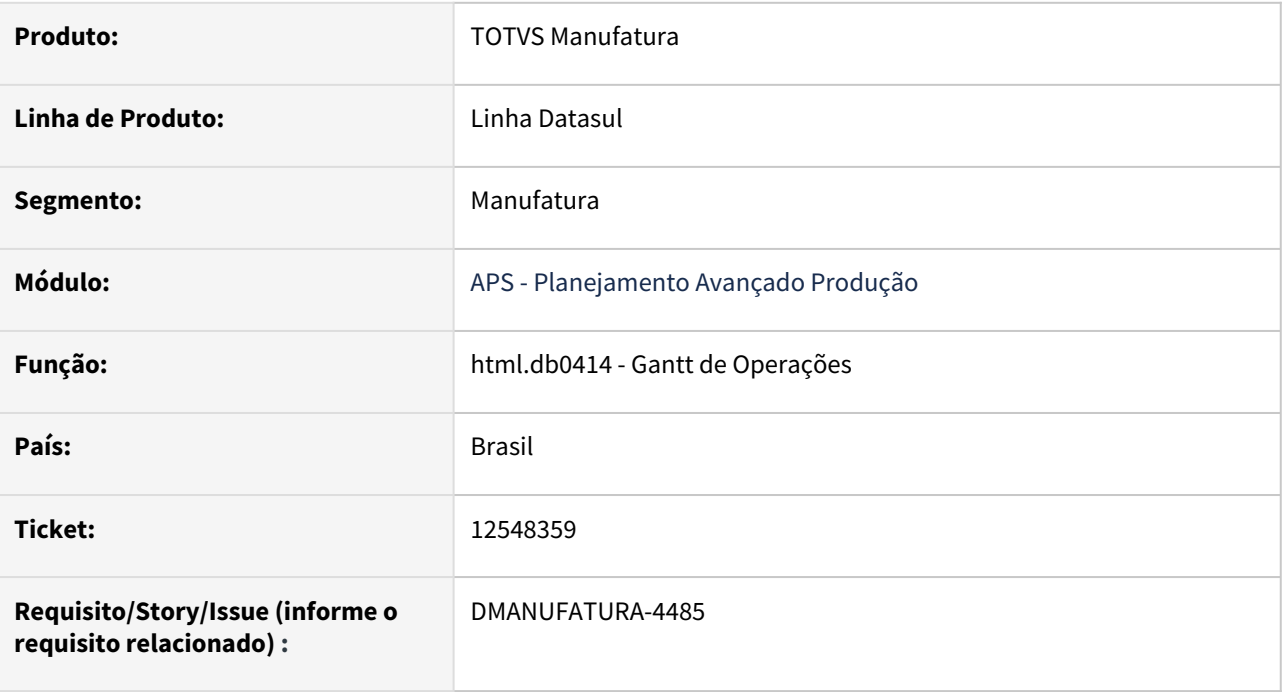

## **02. SITUAÇÃO/REQUISITO**

Visualizar o código do item no Gantt de Operações, além do código da Ordem e Operação.

## **03. SOLUÇÃO**

Implementado no Gantt HTML uma opção na tela de Parâmetros para visualizar, na barra da operação, o código do item.

Permite selecionar a Ordem de Produção, ou operação, ou o item, ou ainda nenhuma das opções.

## **04. DEMAIS INFORMAÇÕES**

Não se aplica.

## **05. ASSUNTOS RELACIONADOS**

• [Gantt de Operações - html.db0414](https://tdn.totvs.com/pages/viewpage.action?pageId=379318016)

# 2.7.2 Bloco K - Inovação - 12.1.2205

# DMANUFATURA-1628 DT Exportação dos dados do Bloco K

## **01. DADOS GERAIS**

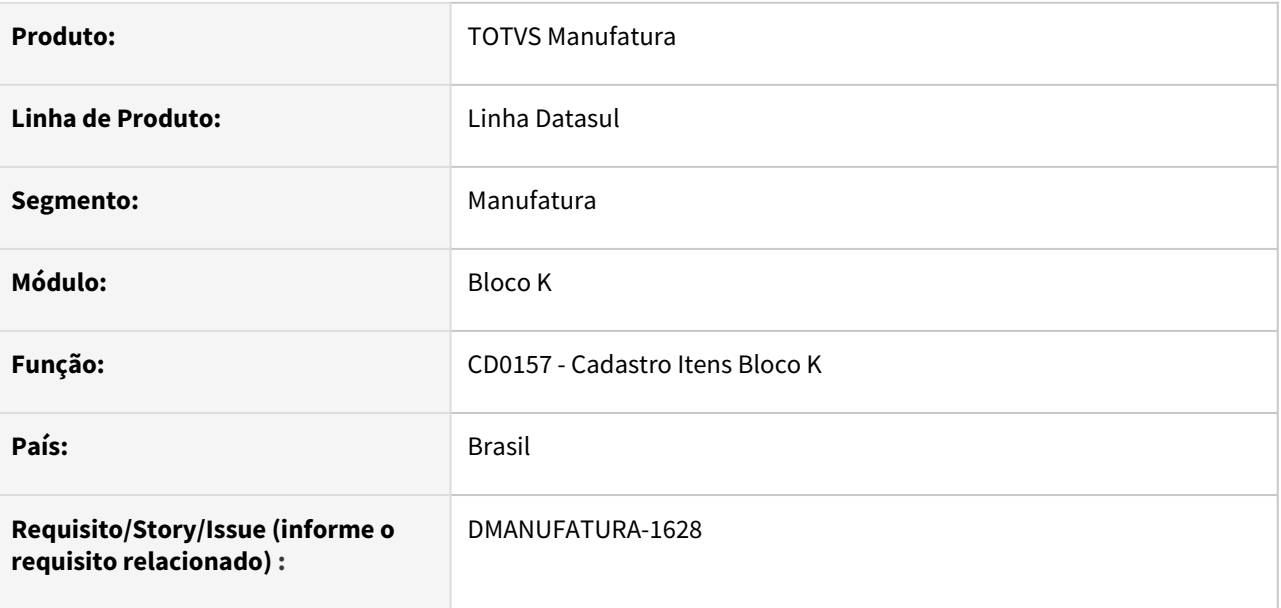

## **02. SITUAÇÃO/REQUISITO**

Permitir uma forma de atualizar os dados de item em lote

## **03. SOLUÇÃO**

Foi disponibilizado uma opção de exportação na tela do programa CD0157 que permitirá atualizar itens em lote

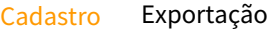

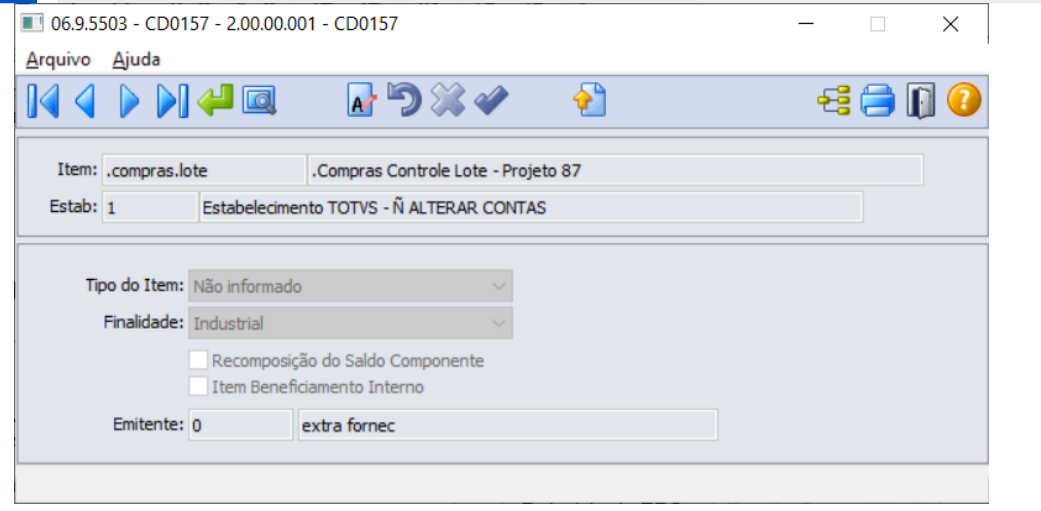

## **04. DEMAIS INFORMAÇÕES**

Não há

### **05. ASSUNTOS RELACIONADOS**

• Não há.

# 2.7.3 Chão de Fábrica - Inovação - 12.1.2205

# DT Remoção de Indicadores do SFC relacionados à meta de produção

### **01. DADOS GERAIS**

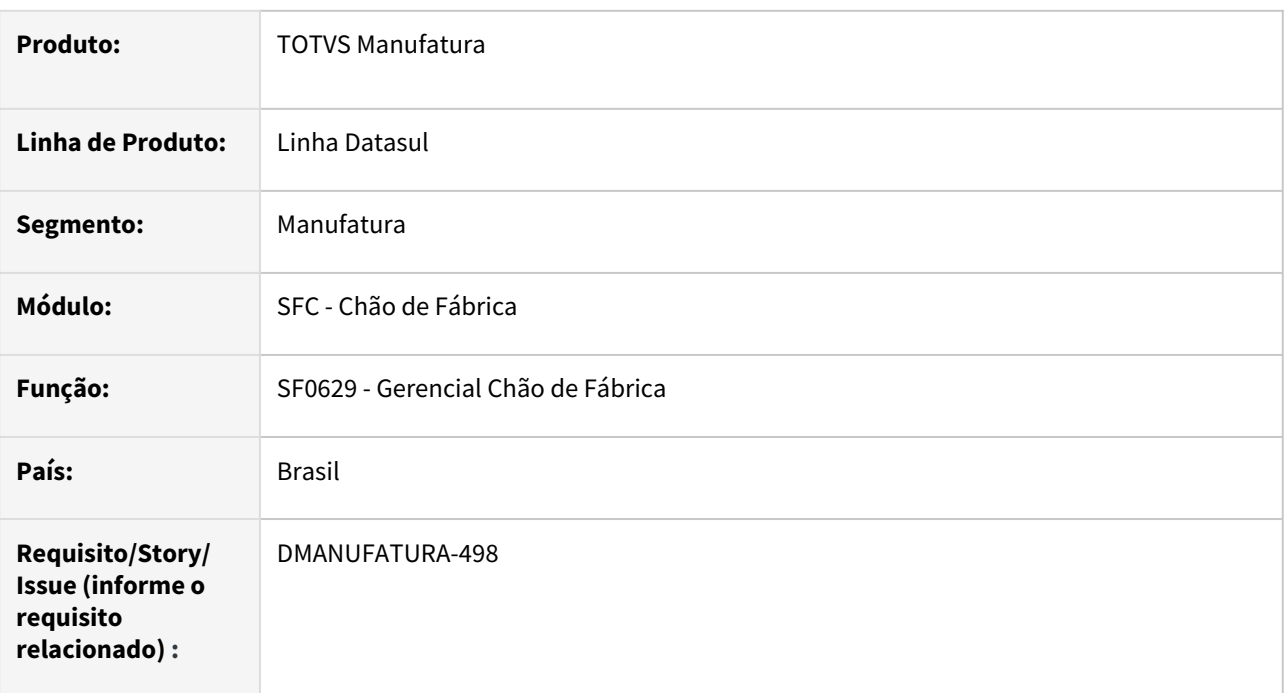

## **02. SITUAÇÃO/REQUISITO**

O conceito de metas do chão de fábrica, não é mais utilizado, assim como os indicadores BTS - Mix, Volume e Sequência.

## **03. SOLUÇÃO**

Removido os campos relacionados do programa SF0629.

## **04. DEMAIS INFORMAÇÕES**

[Alocação de Atividades - SFC - SF0314](https://tdn.totvs.com/pages/viewpage.action?pageId=270090297)

2.7.4 Custos - Inovação - 12.1.2205

## DT Armazenar Horas Reportadas por Período no programa CS0101.

### **01. DADOS GERAIS**

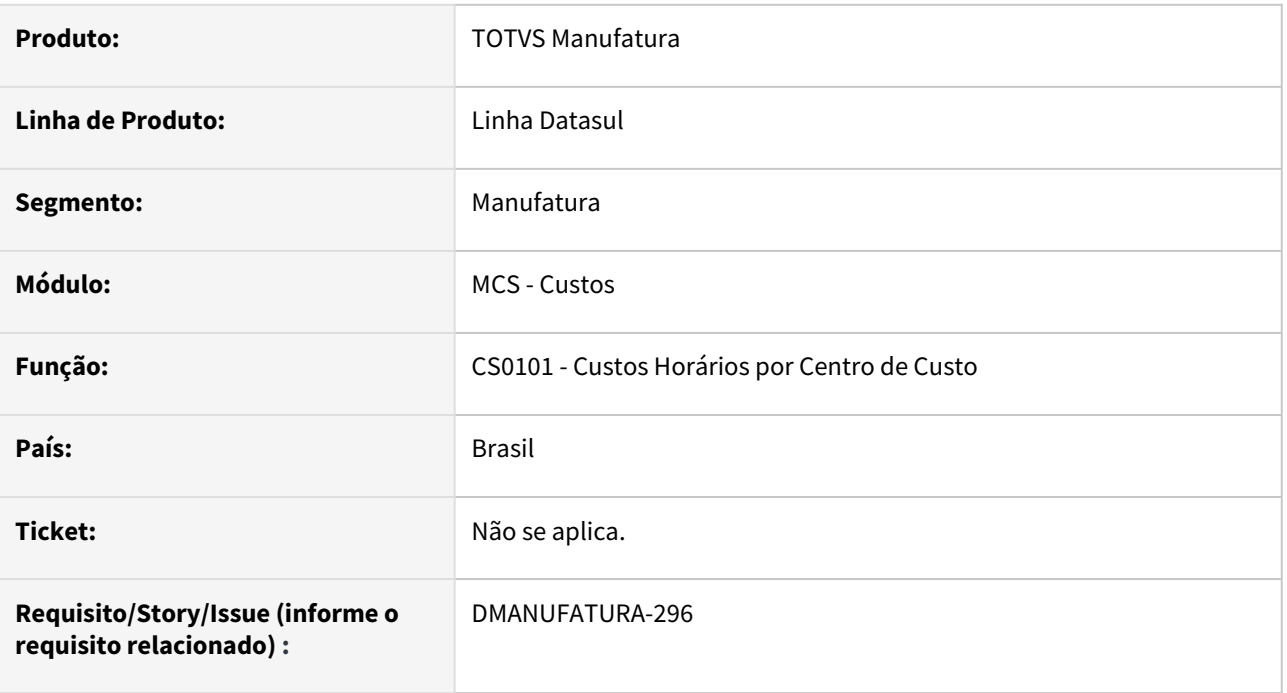

## **02. SITUAÇÃO/REQUISITO**

No programa de **Custos Horários por Centro de Custo - CS0101**, existe a necessidade de salvar as **Horas Reportadas** por **Período** selecionado.

## **03. SOLUÇÃO**

Foi incluído o botão **Horas Período**, que irá ler e salvar por **Período**, a quantidade inserida em **Horas Reportadas**.

## **04. DEMAIS INFORMAÇÕES**

[Custos Horários por Centro de Custos - CS0101](https://tdn.totvs.com/pages/viewpage.action?pageId=240301661)

## **05. ASSUNTOS RELACIONADOS**

• Não se aplica.

# 2.7.5 Planejamento de Produção - Inovação - 12.1.2205

## DT Considerar Saldo Terc Resumido

#### **01. DADOS GERAIS**

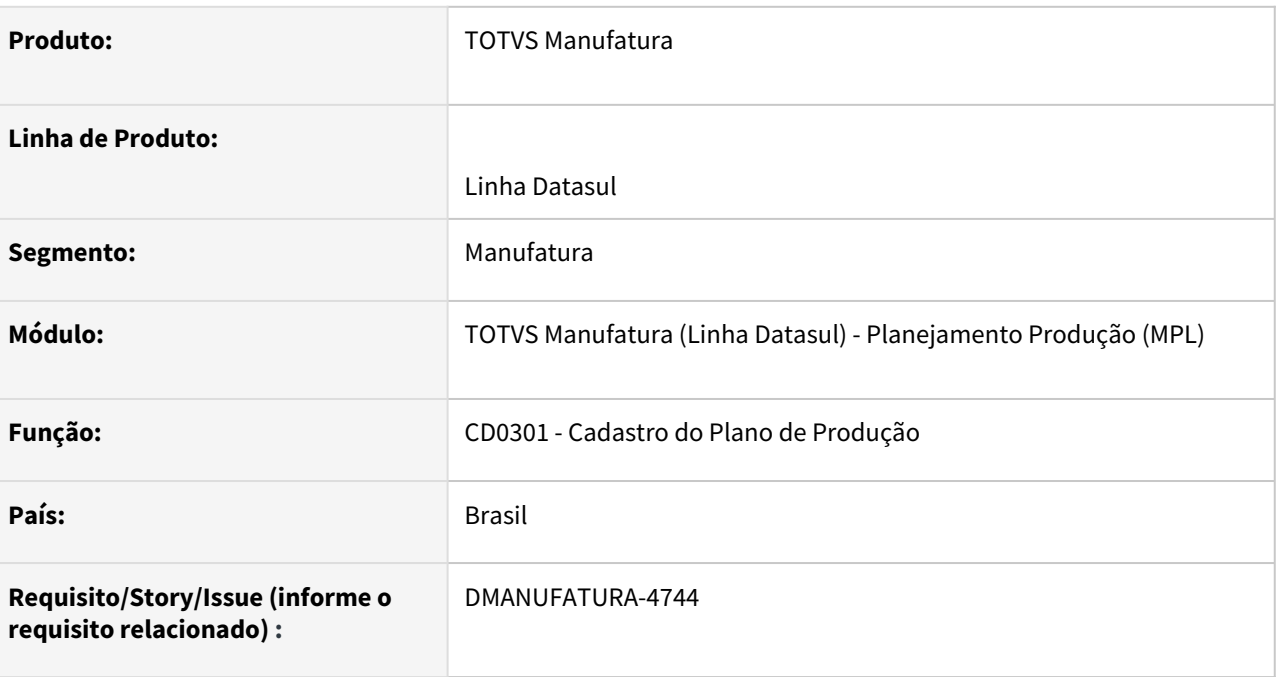

## **02. SITUAÇÃO/REQUISITO**

Permitir considerar o saldo em poder de terceiros de forma resumida, sem realizar a contabilidade de entradas e saídas complementares realizadas, considerando a quantidade e o depósito que está disponível na data.

## **03. SOLUÇÃO**

Foi criado um parâmetro na tela de cadastro de Plano de Produção que permite considerar somente o saldo disponível na data. Quando marcado, o cálculo do plano de produção levará em consideração somente o saldo disponível no registro de Saldo em Poder de Terceiros.

#### **04. DEMAIS INFORMAÇÕES**

Não há.

#### **05. ASSUNTOS RELACIONADOS**

• [Atualização do Plano Produção/Previsão Vendas - CD0301](https://tdn.totvs.com/pages/viewpage.action?pageId=235574616)

Linha Datasul

## DT PL0603 em modo Planilha

### **01. DADOS GERAIS**

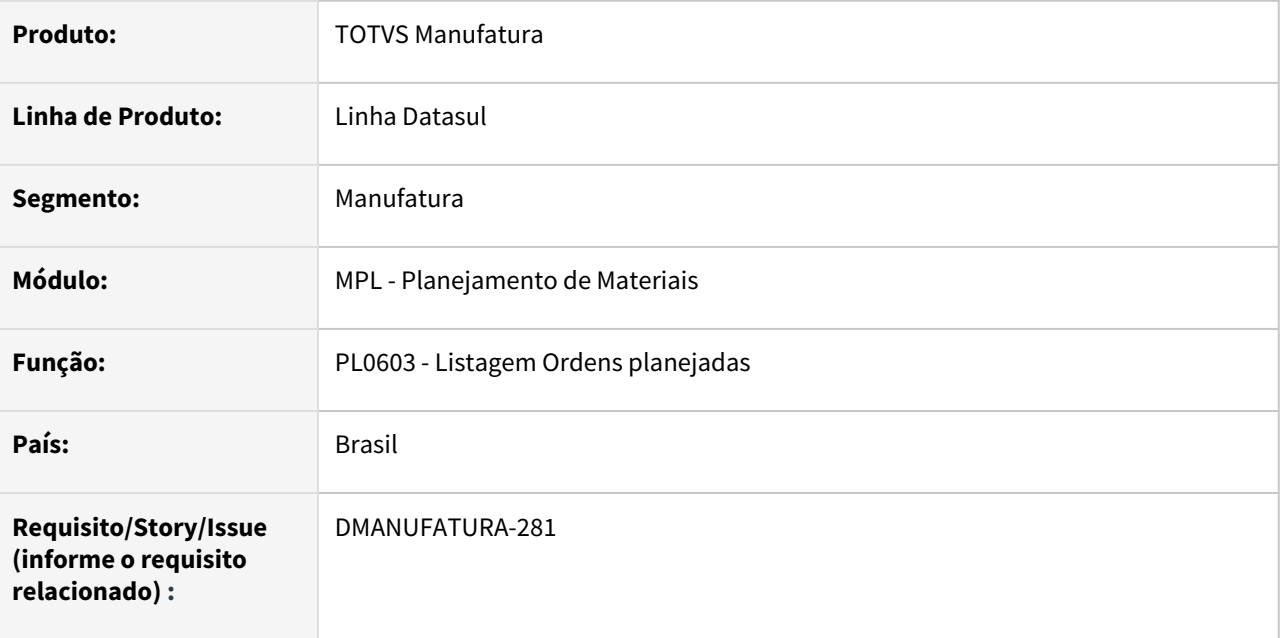

## **02. SITUAÇÃO/REQUISITO**

Disponibilizar o relatório de listagem de ordens planejadas em modo Planilha.

## **03. SOLUÇÃO**

Foi disponibilizado na aba Impressão um parâmetro em tela no programa PL0603 (Listagem de Ordens Planejadas).

Ao acionar o parâmetro, será impresso o relatório em uma planilha, que pode ser aberto de acordo com o Software instalado..

Template Relatório

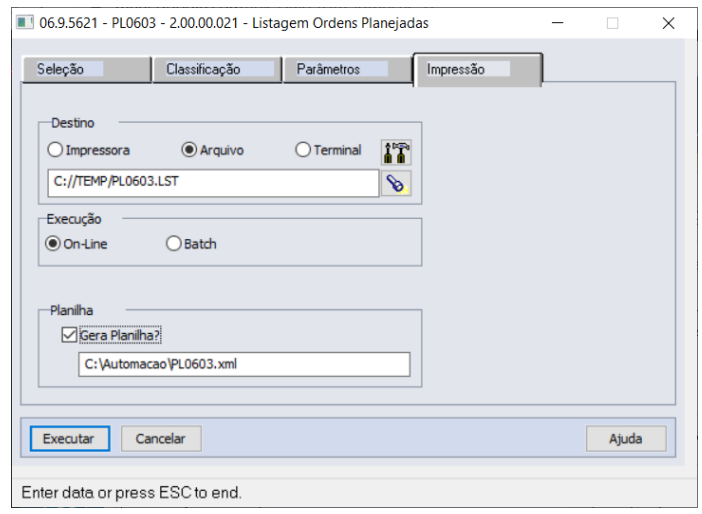

## **04. DEMAIS INFORMAÇÕES**

[Emissão do Relatório de Ordens Planejadas - PL0603](https://tdn.totvs.com/pages/viewpage.action?pageId=244735417)

## **05. ASSUNTOS RELACIONADOS**

• Não Há.

# 2.7.6 Produção - Inovação - 12.1.2205

## DT CPAPI301 - Melhorias Mensagens na Abertura da Ordem

### **01. DADOS GERAIS**

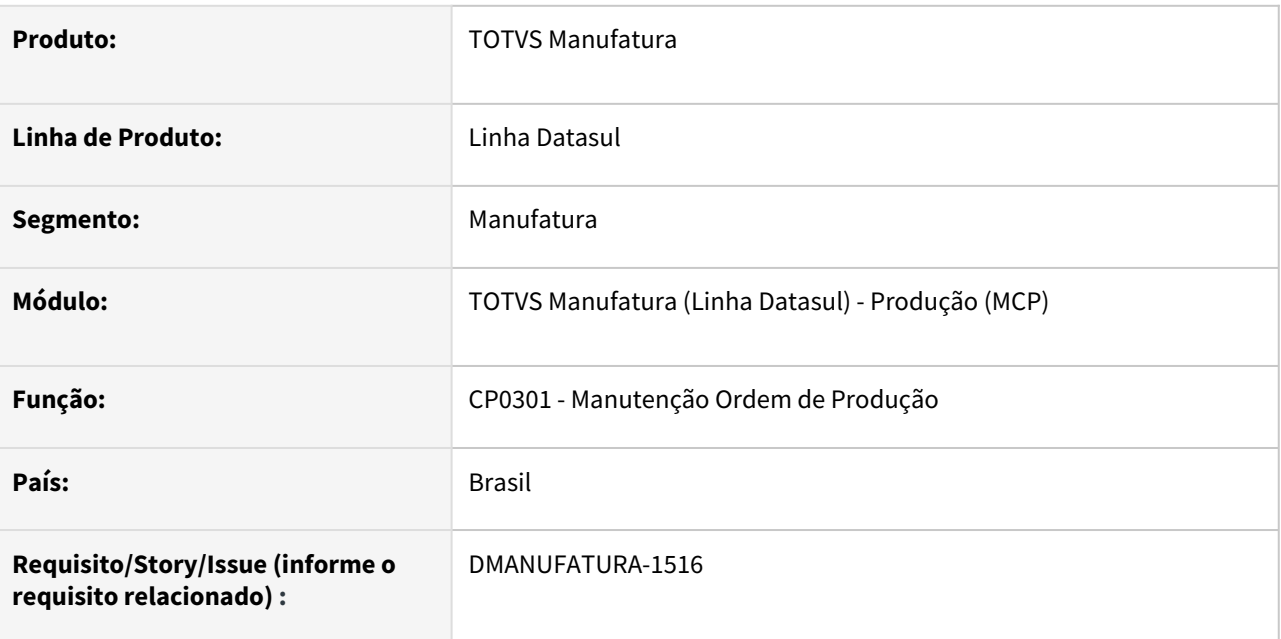

## **02. SITUAÇÃO/REQUISITO**

Melhorias de mensagens ocorridas na abertura da ordem de produção que não estavam tão claras. Por exemplo:

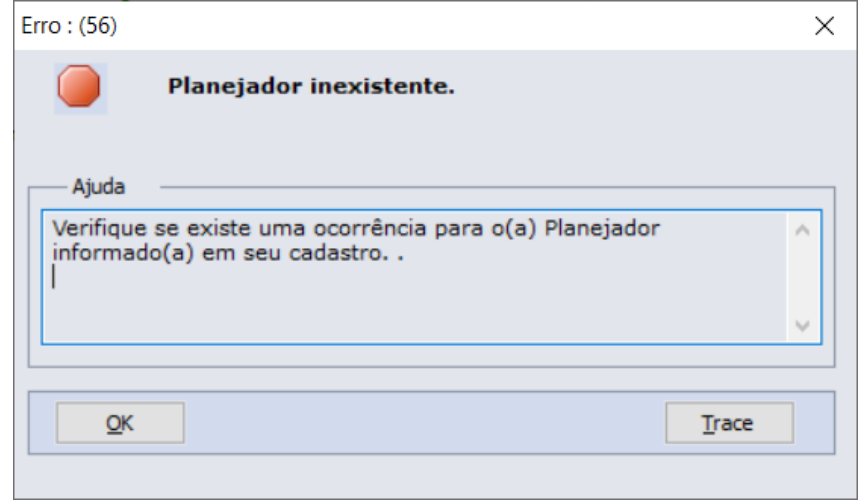

## **03. SOLUÇÃO**

Algumas mensagens de erro e alerta que ocorrem no momento da criação da ordem foram ajustadas, de modo a ficarem mais detalhadas. Por exemplo:
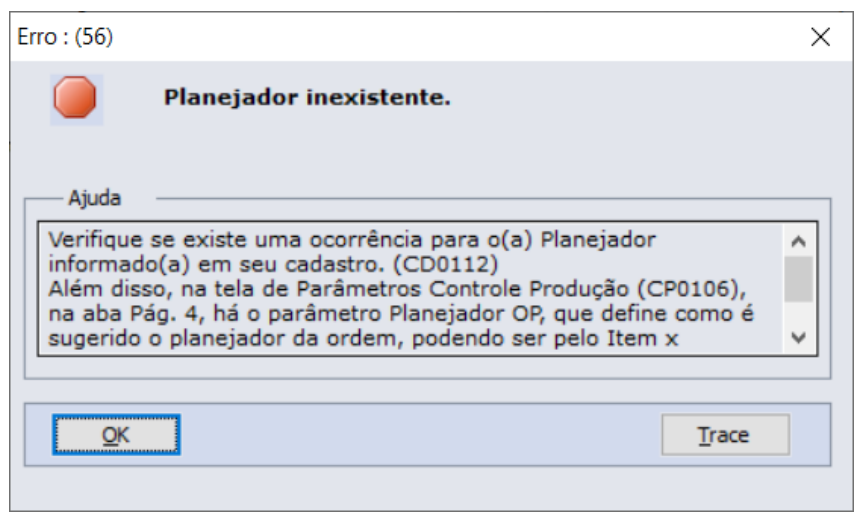

#### **04. DEMAIS INFORMAÇÕES**

É preciso atualizar o arquivo de mensagens no ambiente.

#### **05. ASSUNTOS RELACIONADOS**

• Não há.

## DT Inclusão campo formulário na listagem de pendência

#### **01. DADOS GERAIS**

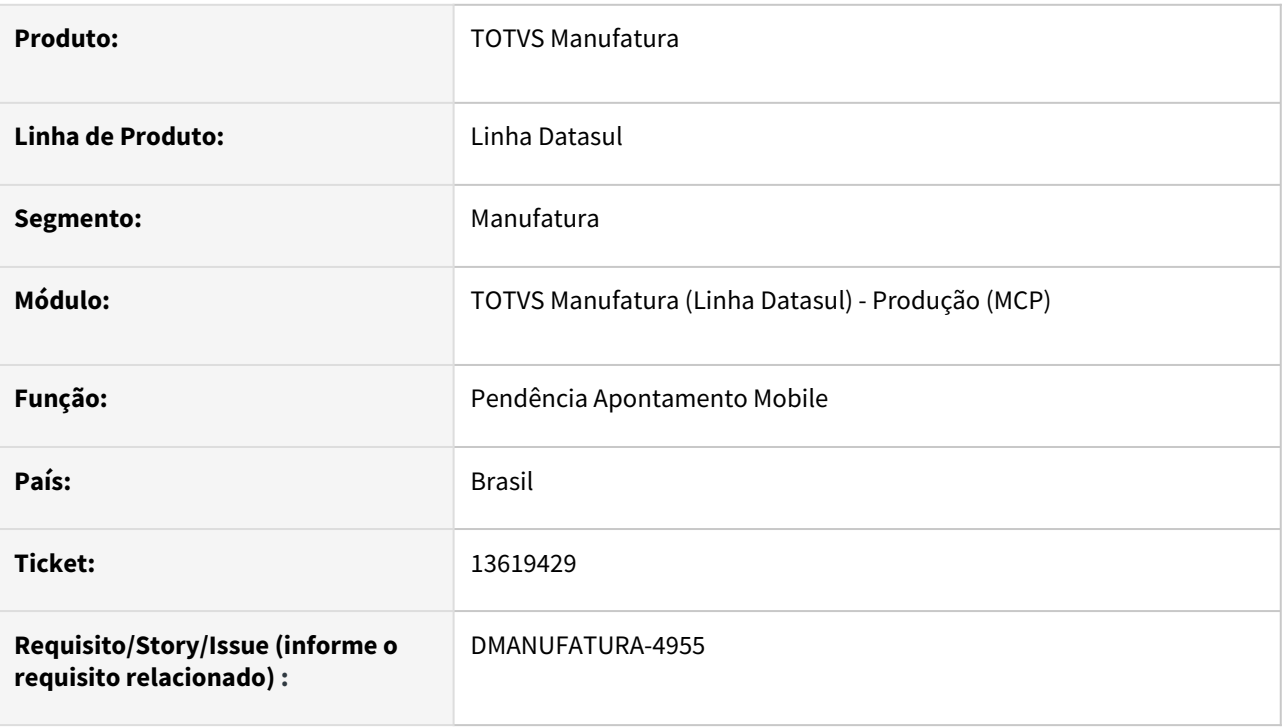

#### **02. SITUAÇÃO/REQUISITO**

A nova tela de apontamento mobile não esta trazendo o nome do formulário

#### **03. SOLUÇÃO**

Inclusão do campo formulário na listagem de pendências e permitir filtrar pelo formulário

#### **04. DEMAIS INFORMAÇÕES**

• [Pendência de Apontamento - html.pendingappointment](https://tdn.totvs.com/pages/viewpage.action?pageId=374313683)

## DT Melhoria Apontamento Produção Mensagem 2211 - Conta com centro de custo não cadastrada.

#### **01. DADOS GERAIS**

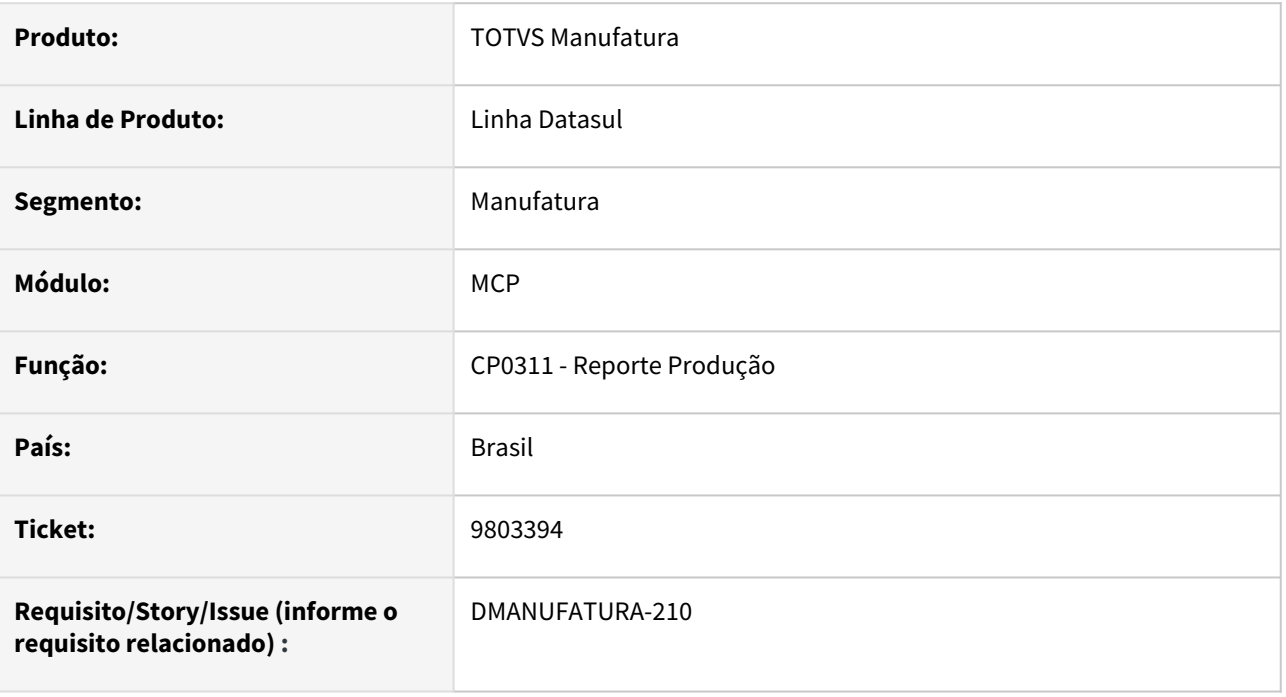

#### **02. SITUAÇÃO/REQUISITO**

Ao realizar o apontamento de ordem de produção no CP0311, existe a validação "Conta com centro de custo "xxx" não cadastrada". Sendo que solução é cadastrar previamente as contas no CS0101.

#### **03. SOLUÇÃO**

A mensagem foi atualizada indicando a forma de contorno e seguir com o apontamento.

Conta "X" com centro de custo "Y" não cadastrada.

O centro de custo vinculado ao grupo de máquina não possui contas cadastradas para absorver os custos de mão de obra e GGF. É necessário cadastrar previamente as contas no CS0101.

#### **04. DEMAIS INFORMAÇÕES**

É necessário atualizar o cadastro de mensagens para que a alteração tenha efeito.

#### **05. ASSUNTOS RELACIONADOS**

• [Reporte de Produção da Ordem de Produção - CP0311](https://tdn.totvs.com/pages/viewpage.action?pageId=244743483)

### DT Melhorias Extrator SPCP316

#### **01. DADOS GERAIS**

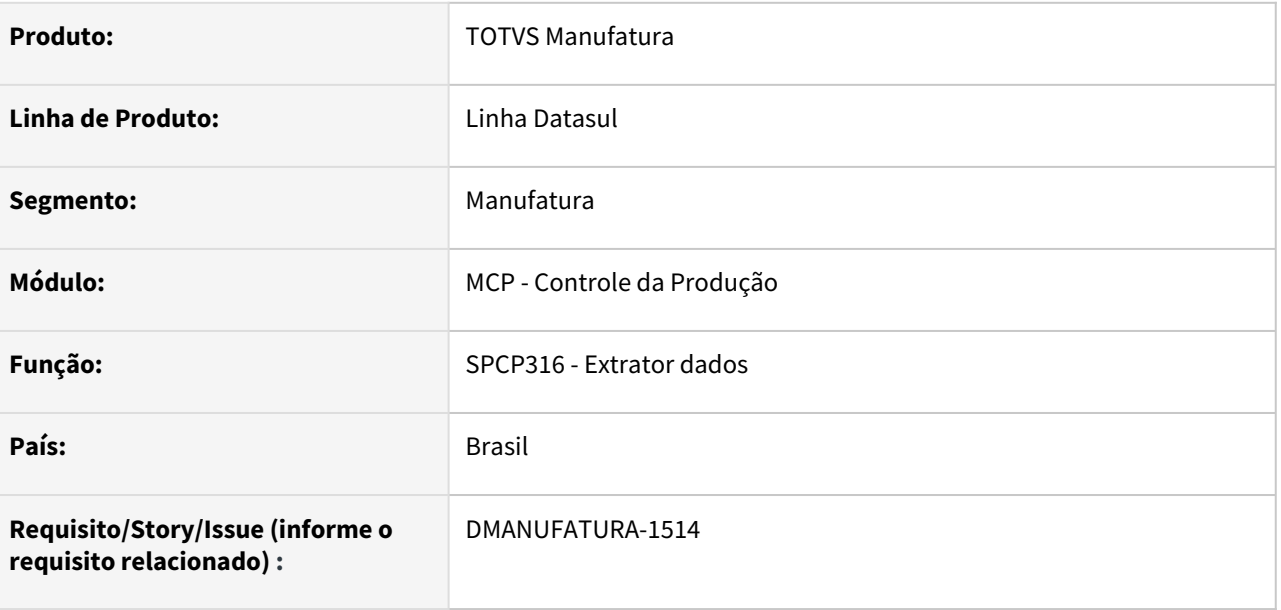

#### **02. SITUAÇÃO/REQUISITO**

Melhorias relacionadas a extração dos dados de Produção:

- 1) Permitir a extração dos dados das estruturas onde-se-usa;
- 2) Extrair todos os registros de centro de trabalho (ctrab);
- 3) Extrair a tabela mab-param, de frotas;
- 4) Extrair a tabela de centro de custo por estabelecimento (ccusto-estab);
- 5) Extrair as pendências de apontamento das ordens de produção (pend-apont\*);
- 6) Extração da tabela de reclassificação de saldo, no bloco K (movto-reclassif-item);
- 7) Extração da tabela componente, relacionada ao saldo em terceiros de um item;

#### **03. SOLUÇÃO**

O programa foi alterado para extração dos dados conforme descrito acima.

#### **04. DEMAIS INFORMAÇÕES**

Não há.

#### **05. ASSUNTOS RELACIONADOS**

• Não há.

## DT Pop-up de divulgação App Minha Produção

#### **01. DADOS GERAIS**

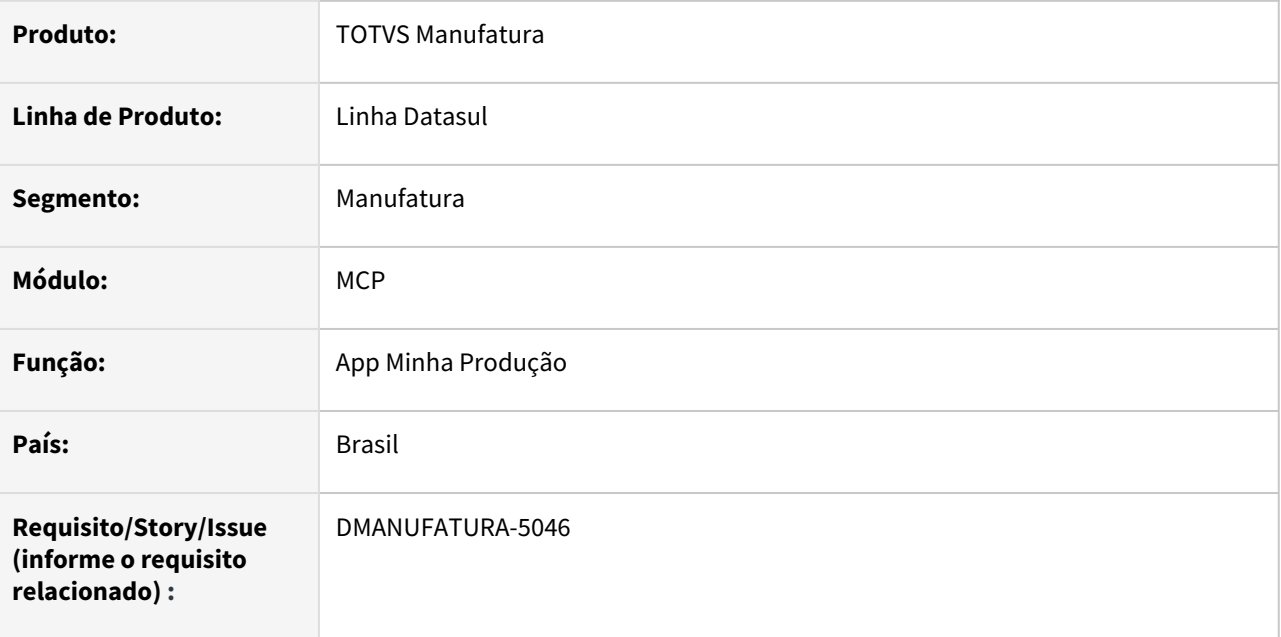

#### **02. SITUAÇÃO/REQUISITO**

Divulgação do aplicativo Minha Produção para clientes.

#### **03. SOLUÇÃO**

Incluído um banner de alerta com informações sobre o aplicativo Minha Produção nas rotinas: CP0301, CP0311, SF0308, SF0301, SF0629 e CP0507.

O pop-up abrirá apenas 3 vezes por usuário, também é possível selecionar "Não mostrar mais essa mensagem" para inibir novas notificações.

#### **04. DEMAIS INFORMAÇÕES**

É necessário atualizar o cadastro de mensagens para que a alteração tenha efeito.

#### **05. ASSUNTOS RELACIONADOS**

• [Guia de Uso - Minha Produção\\_#sobre-funcionalidades-interfaces-Linha-Datasul](https://tdn.totvs.com/pages/viewpage.action?pageId=606095034#GuiadeUsoMinhaProdu%C3%A7%C3%A3o_-sobre-funcionalidades-interfaces-Linha-Datasul)

# 2.8 Manutenção de Ativos - Inovação - 12.1.2205

Pesquisar

## 2.8.1 Manutenção Industrial - Inovação - 12.1.2205

Pesquisar

## DT App Minha Manutenção - Alteração na Busca de OMs

#### **01. DADOS GERAIS**

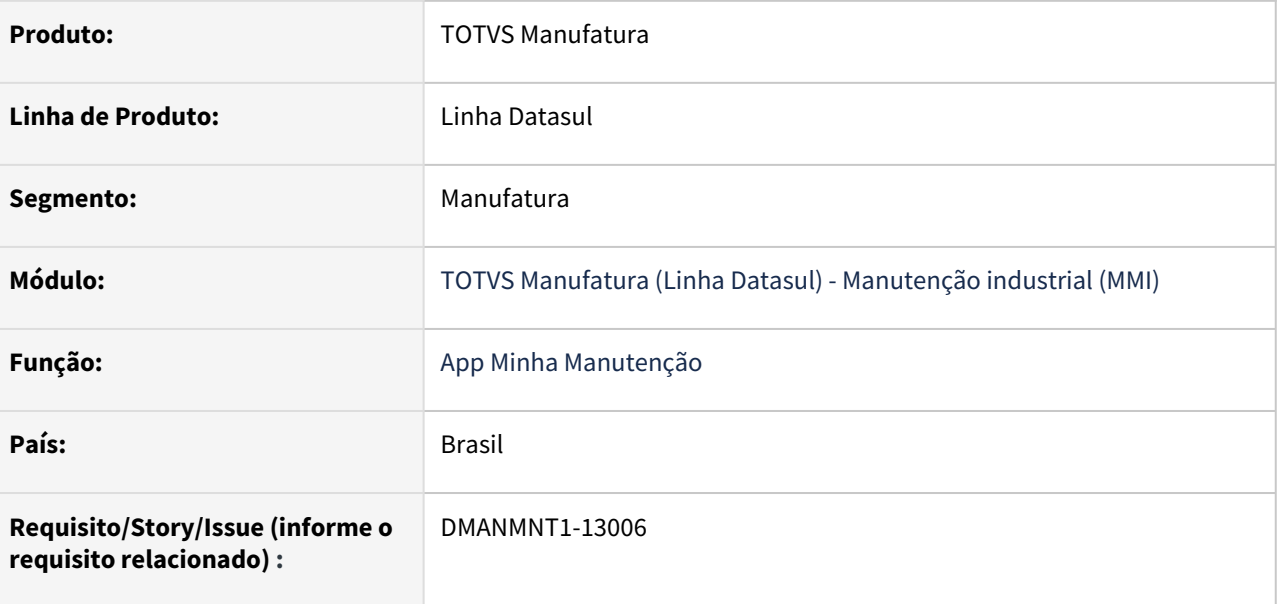

#### **02. SITUAÇAÃO/REQUISITO**

Atualmente No botão Configurações, dentro de Ordens,

não era possível realizar a busca rápida informando o número ou parte do número da ordem de manutenção.

#### **03. SOLUÇÃO**

No botão Configurações, dentro de Ordens, ao selecionar navegação, incluímos a opção Ordem.

Essa nova opção irá listar todas as ordens para o técnico logado.

Exibe já a data da manutenção, e a ordenação é crescente pelo número da ordem

É possível realizar a busca rápida informando o número ou parte do número da ordem de manutenção.

incluímos a opção Ordem. Essa nova opção irá listar todas as ordens para o técnico logado.

#### **04. DEMAIS INFORMAÇÕES**

[Guia de Uso - Minha Manutenção](https://tdn.totvs.com/pages/viewpage.action?pageId=605862388)

#### **05. ASSUNTOS RELACIONADOS**

## DT App Minha Manutenção - Carregar OMs de outras equipes - MVP

#### **01. DADOS GERAIS**

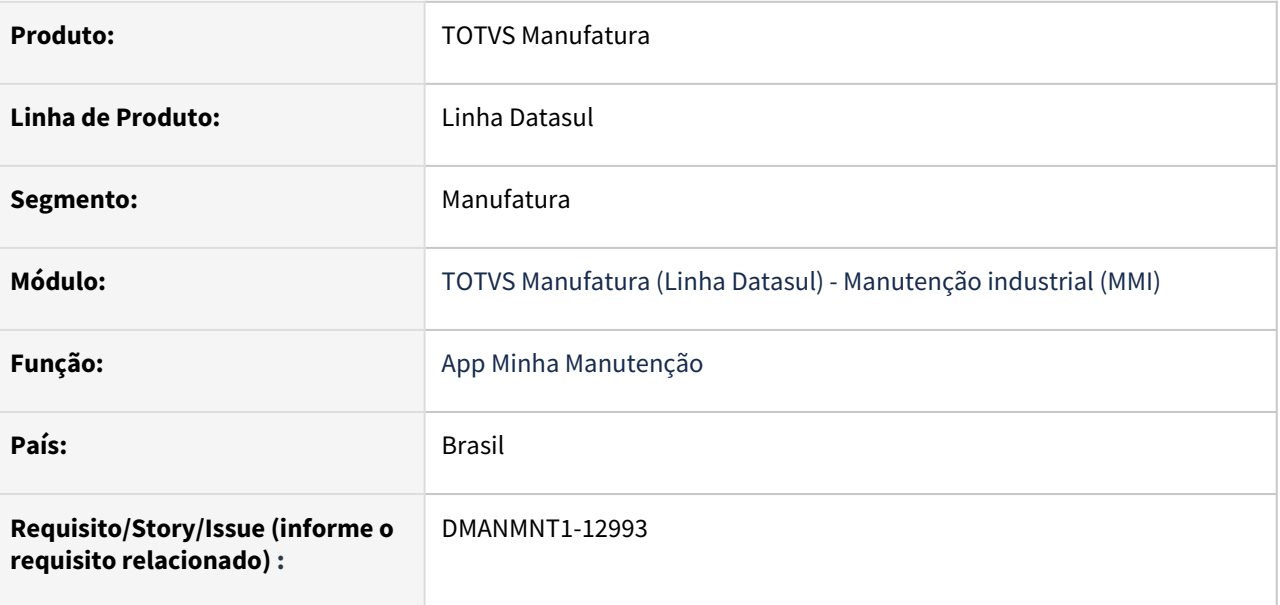

#### **02. SITUAÇAÃO/REQUISITO**

 Atualmente a carga das Ordens de Manutenção no App é feita conforme a equipe do técnico que está logado. Assim, se uma OM possui tarefas para técnicos de outra equipe, esses técnicos não conseguem visualizar essas tarefas no App.

#### **03. SOLUÇÃO**

No cadastro de Equipe (MI0102) foi incluído o parâmetro "Carregar OMs de todas as equipes". Assim, caso uma Ordem for da equipe Mecânica, e nessa Ordem tiver a participação de um técnico da equipe de Elétrica, basta marcar o novo parâmetro "Carregar OMs de todas as equipes" para a equipe Elétrica. Assim, os técnicos da equipe Elétrica visualizam essa OM no App, mesmo não pertencendo à equipe para qual a OM foi criada. Também foi incluída uma nova opção no cadastro de Técnico (MI0104), para informar o Estabelecimento do técnico. Caso informado, serão carregadas para o App somente as OMs do Estabelecimento informado, reduzindo o volume de OMs no App.

Caso o parâmetro Busca Ordens por Especialidade estiver habilitado, somente as ordens cujas tarefas estejam associadas a alguma especialidade do técnico serão apresentadas.  $\blacktriangle$ 

#### **04. DEMAIS INFORMAÇÕES**

[Guia de Uso - Minha Manutenção](https://tdn.totvs.com/pages/viewpage.action?pageId=605862388)

#### **05. ASSUNTOS RELACIONADOS**

## DT App Minha Manutenção - Estado da tarefa iniciada

#### **01. DADOS GERAIS**

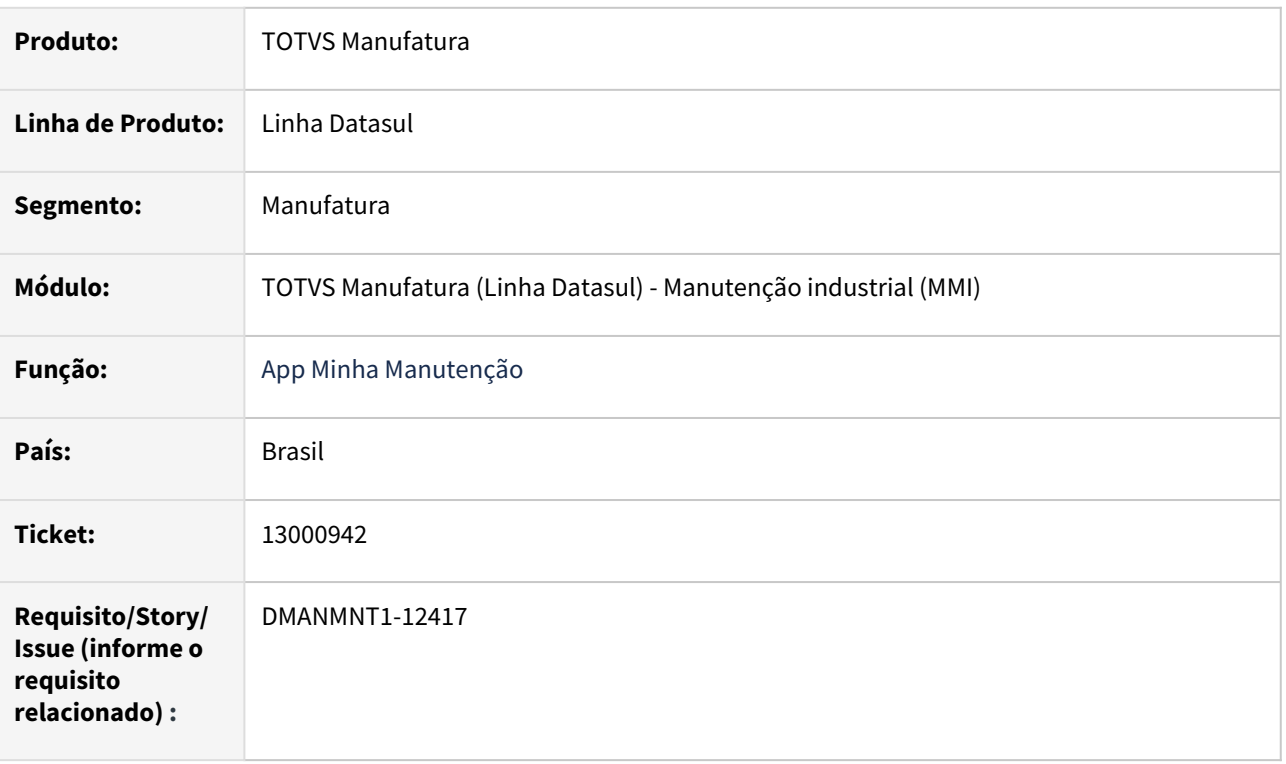

#### **02. SITUAÇÃO/REQUISITO**

Quando apontamento da tarefa é efetuado (efetivado), a tarefa permanece com o mesmo status. Não é possível saber qual tarefa já foi feita.

#### **03. SOLUÇÃO**

O App Minha Manutenção foi alterado para que, quando for feito apontamento da tarefa no APP, a situação da tarefa seja exibida como "Iniciada APP" na cor verde clara, e quando o apontamento for enviado para o ERP o status da tarefa passará a ser exibido como "Iniciada" na cor verde escura, sendo assim, possível que o técnico identifique quais tarefas já foram apontadas.

#### **04. DEMAIS INFORMAÇÕES**

[Guia de Uso - Minha Manutenção](https://tdn.totvs.com/pages/viewpage.action?pageId=605862425)

#### **05. ASSUNTOS RELACIONADOS**

## DT App Minha Manutenção Narrativa OM

#### **01. DADOS GERAIS**

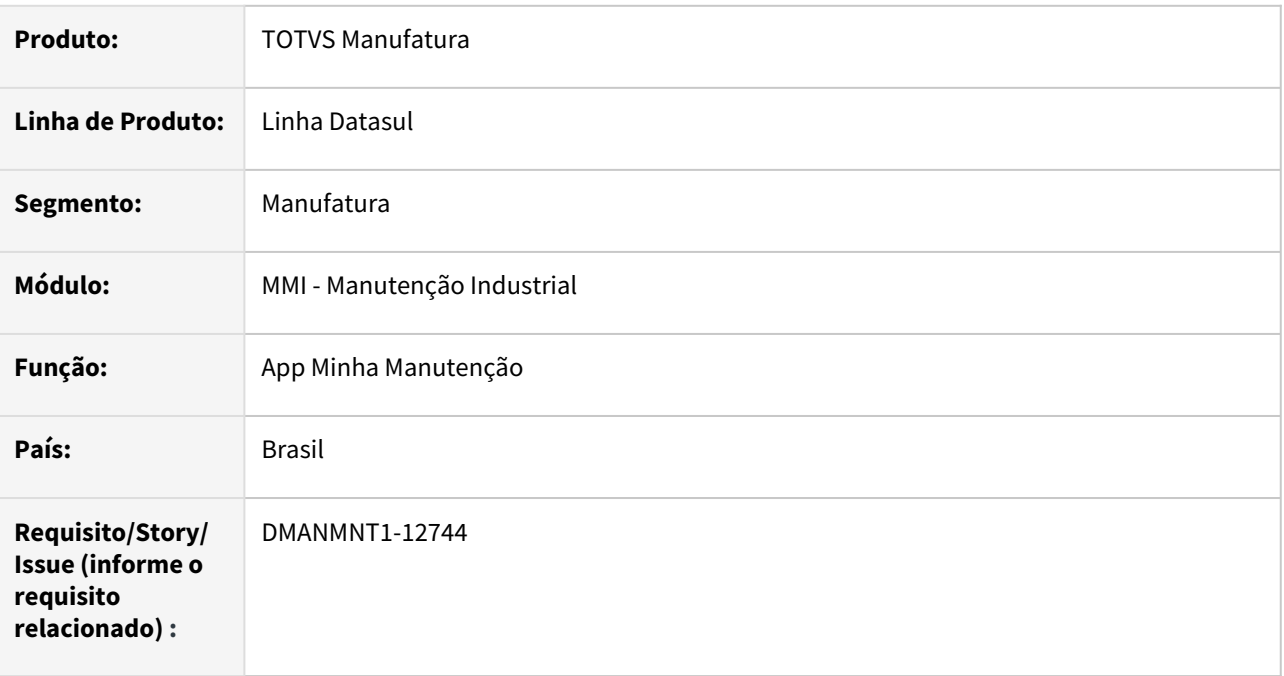

#### **02. SITUAÇÃO/REQUISITO**

No App Minha Manutenção antes só era possível visualizar a narrativa da Tarefa. Necessidade de incluir a opção de visualizar também a narrativa da OM e poder editá-la.

#### **03. SOLUÇÃO**

Na tela de detalhes da tarefa da ordem no App Minha Manunteção, foi incluída a opção Narrativa OM. Na apresentação do texto foi disponibilizada a opção de editar, em que é possível acrescentar um texto à narrativa já existente da OM.

#### **04. DEMAIS INFORMAÇÕES**

[Guia de Uso - Minha Manutenção](https://tdn.totvs.com/pages/viewpage.action?pageId=605862425#GuiadeUso-MinhaManuten%C3%A7%C3%A3o-sobre-funcionalidades-interfaces)

#### **05. ASSUNTOS RELACIONADOS**

## DT html.mi0307 Zoom Lote/Série com Quantidade Disponível e Quantidade Atual

#### **01. DADOS GERAIS**

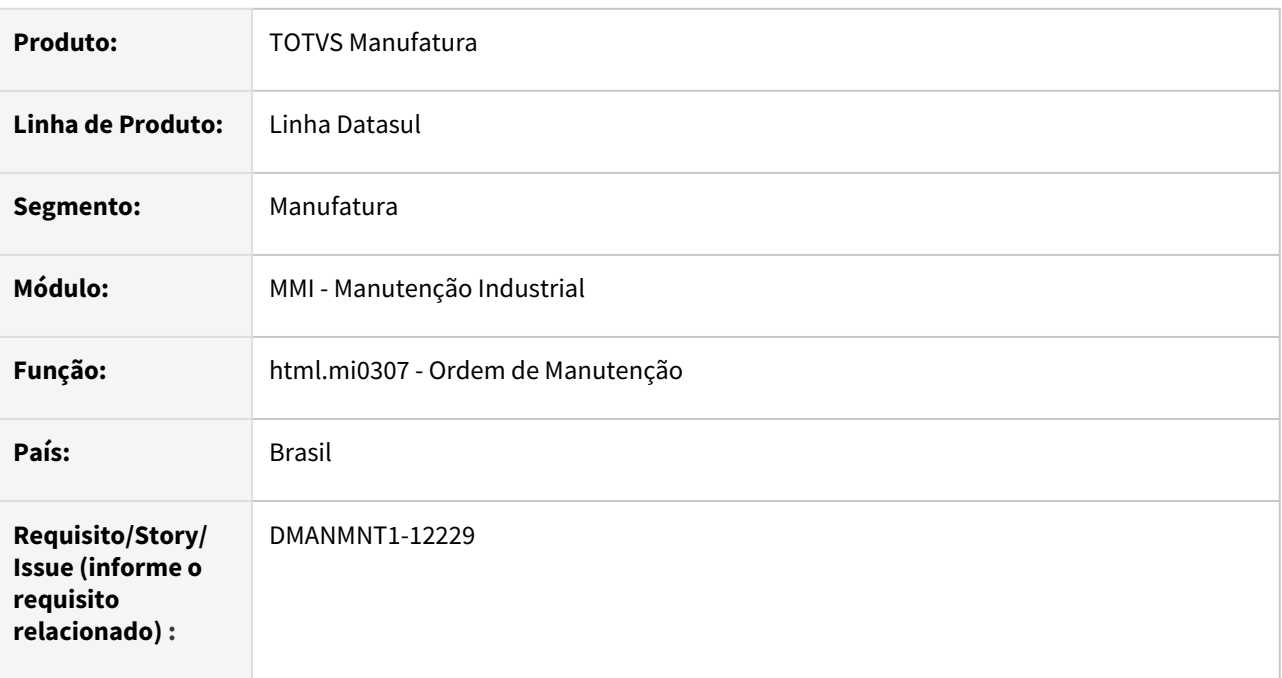

#### **02. SITUAÇÃO/REQUISITO**

No programa html.mi0307 não é possível realizar a pesquisa de saldos de Item Reserva, como ocorre no programa Progress MI0307, que permite visualizar o saldo e selecionar o item que possua cadastrado Lote/ Série.

#### **03. SOLUÇÃO**

Na aba Materiais da Ordem de Manutenção (html.mi0307), foi adicionado o zoom do campo Lote/Série, que exibe as informações do Item, como Depósito, Localização, Referência, Lote/Série, Data de Validade do Lote, além da Quantidade Disponível e da Quantidade Atual que possibilita visualizar o saldo do item.

Conforme a seleção definida no zoom do Lote/Série selecionado para o item, a informação no campo Depósito será atualizada.

#### **04. DEMAIS INFORMAÇÕES**

[Ordem de Manutenção - html.mi0307](https://tdn.totvs.com/pages/viewpage.action?pageId=271385263)

#### **05. ASSUNTOS RELACIONADOS**

## DT Liberação de Ordem de Manutenção

#### **01. DADOS GERAIS**

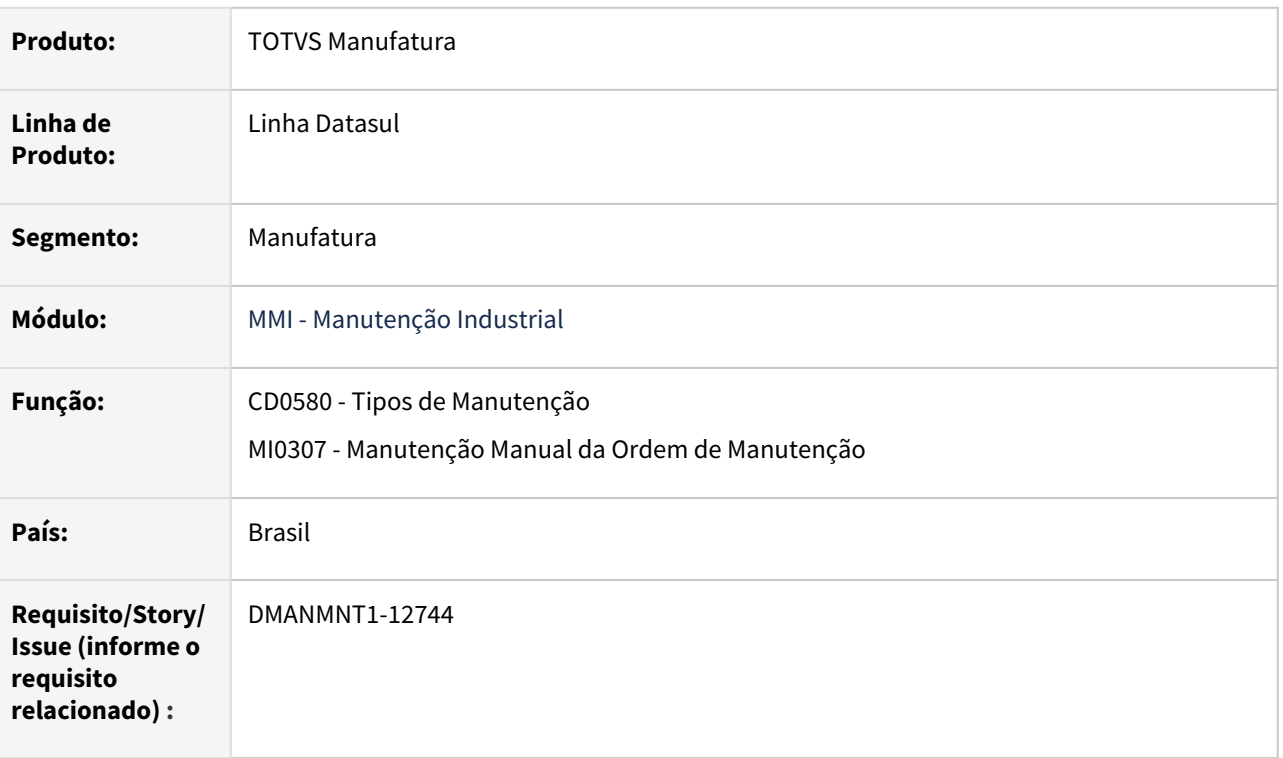

#### **02. SITUAÇÃO/REQUISITO**

Não é possível criar uma Ordem de Manutenção como Liberada.

#### **03. SOLUÇÃO**

Criado novo parâmetro no programa CD0580 - "Cria OM como Liberada".

Quando o parâmetro "Cria OM como Liberada", do CD0580, estiver habilitado, todas a OMs que forem criadas no MI0307, html.MI0307 ou pelo APP serão criadas com estado Liberada. Este novo parâmetro não é válido apenas para o módulo de Calibração.

#### **04. DEMAIS INFORMAÇÕES**

[Tipos de Manutenção - CD0580](https://tdn.totvs.com/pages/viewpage.action?pageId=235577453)

[Manutenção Manual da Ordem de Manutenção - MI0307](https://tdn.totvs.com/pages/viewpage.action?pageId=244726385)

#### **05. ASSUNTOS RELACIONADOS**

# 2.9 Materiais - Inovação - 12.1.2205

Pesquisar

## 2.9.1 Compras e Suprimentos - Inovação 12.1.2205

### DT DMANSUPIMPA2-162 Anexo na ordem de compra

#### **01. DADOS GERAIS**

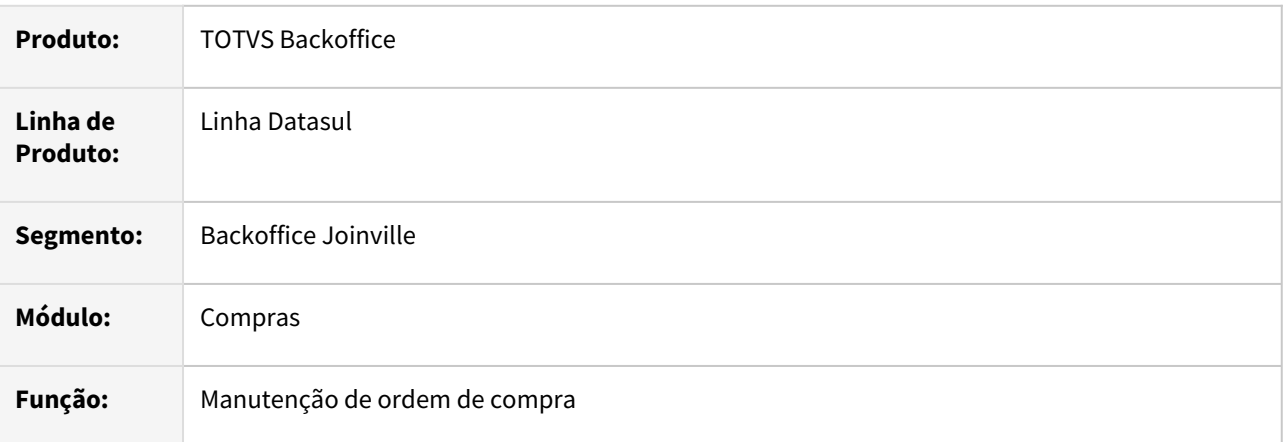

#### **02. SITUAÇÃO/REQUISITO**

Atualmente não é possível anexar documentos à ordem de compra.

#### **03. SOLUÇÃO**

Foi criada a funcionalidade de anexo de documentos permitindo anexar documentos na ordem de compra. Desta forma, é possível que uma quantidade maior de informação fique vinculada a ordem de compra, de uma maneira mais organizada, incluindo detalhes dos produtos\serviços adquiridos, facilitando negociações futuras.

## 2.9.2 Recebimento - Inovação - 12.1.2205

Pesquisar

#### DT Comparativo XML NF-e

#### **01. DADOS GERAIS**

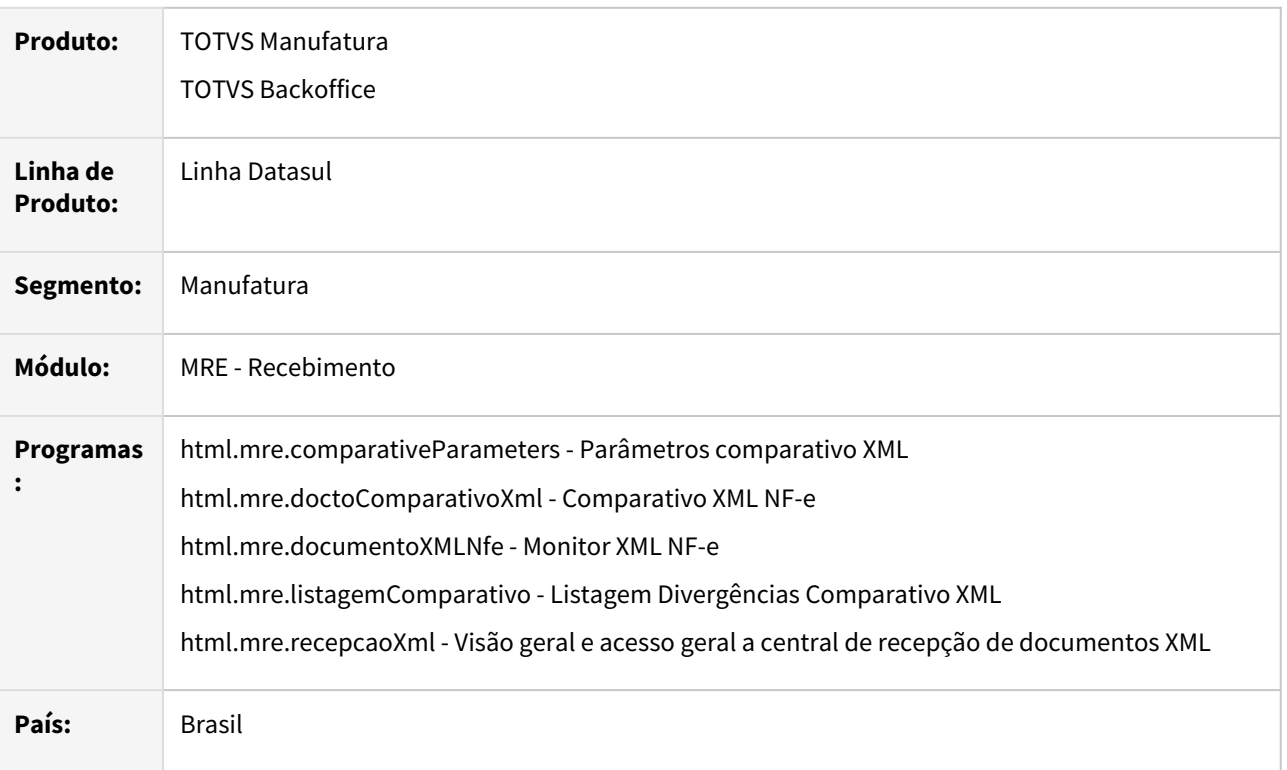

#### **02. REQUISITO**

Realizar a conferência automática do Pedido/Ordem de compra do sistema versus informações do XML da nota fiscal emitida pelo fornecedor, antecipando eventuais divergências antes da mercadoria chegar na empresa.

#### **03. SOLUÇÃO**

Implementada a geração de divergências entre Pedido/Ordem de compra do sistema versus informações do XML da nota fiscal emitida pelo fornecedor.

Principais benefícios: Antecipar as validações do pedido e XML trazendo agilidade e confiabilidade no fluxo de recebimento e evitando conferências manuais.

Por meio dessa solução é possível avaliar as divergências do documento, enviar e-mail e liberar uma possível divergência que esteja de acordo com a política da empresa. Também há a possibilidade de bloquear a geração do recebimento físico/fiscal para documentos com divergências pendentes.

Informações mais detalhadas sobre as parametrizações e help online da nova tela: Parâmetros comparativo XML [\(Central de parâmetros](https://tdn.totvs.com/pages/viewpage.action?pageId=549505835#tabs-pComparativo)) e [Central de Recepção de documentos XML.](https://tdn.totvs.com/x/uEiVIQ)

Fluxo simplificado de onde se encaixa a execução do comparativo XML NF-e durante a importação do XML da NF-e:

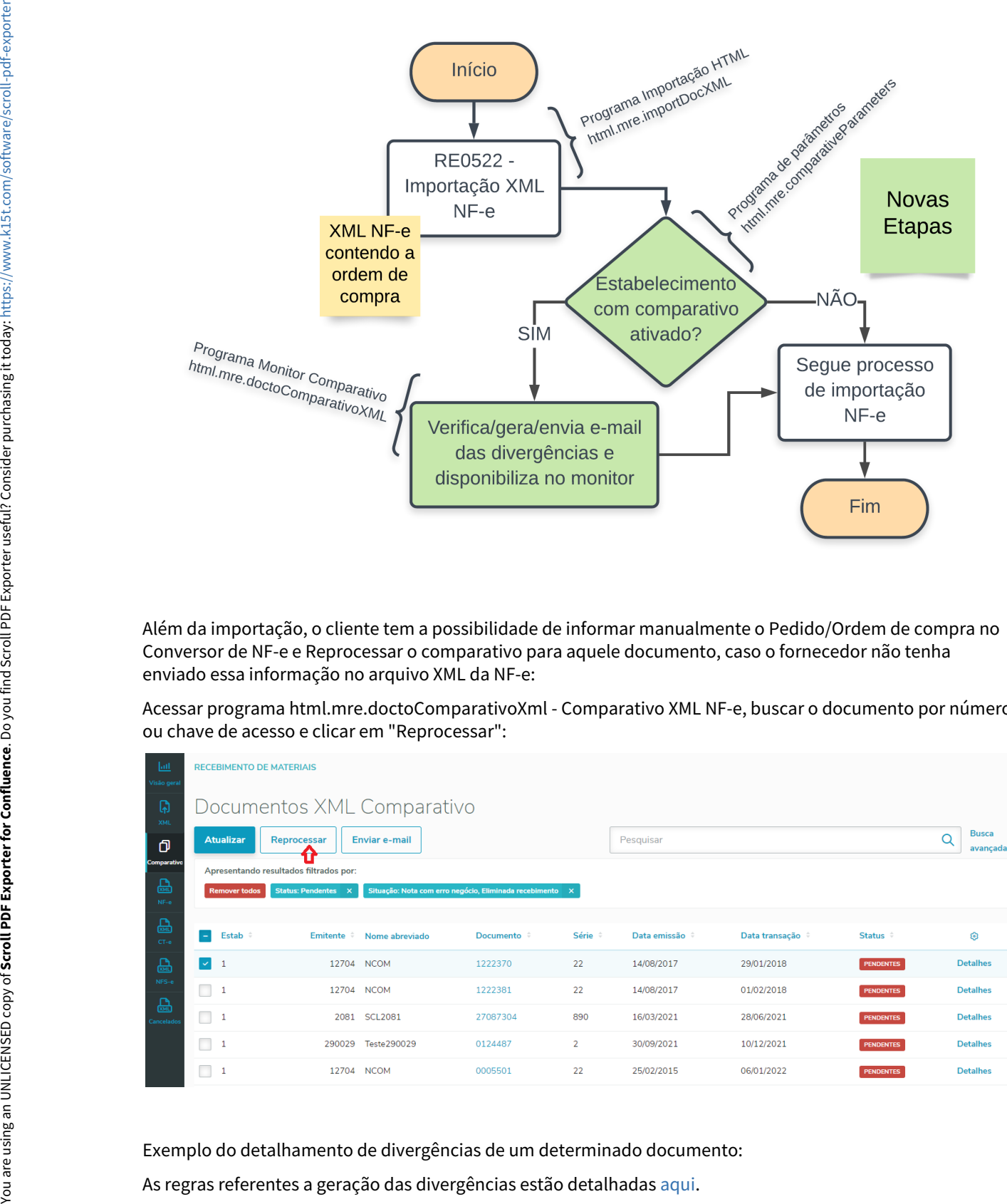

Além da importação, o cliente tem a possibilidade de informar manualmente o Pedido/Ordem de compra no Conversor de NF-e e Reprocessar o comparativo para aquele documento, caso o fornecedor não tenha enviado essa informação no arquivo XML da NF-e:

Acessar programa html.mre.doctoComparativoXml - Comparativo XML NF-e, buscar o documento por número ou chave de acesso e clicar em "Reprocessar":

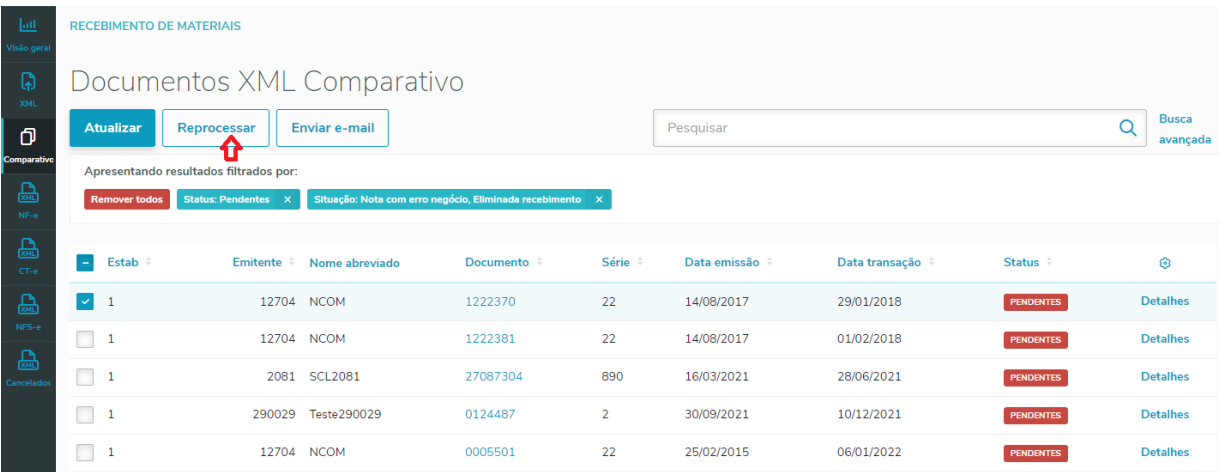

Exemplo do detalhamento de divergências de um determinado documento:

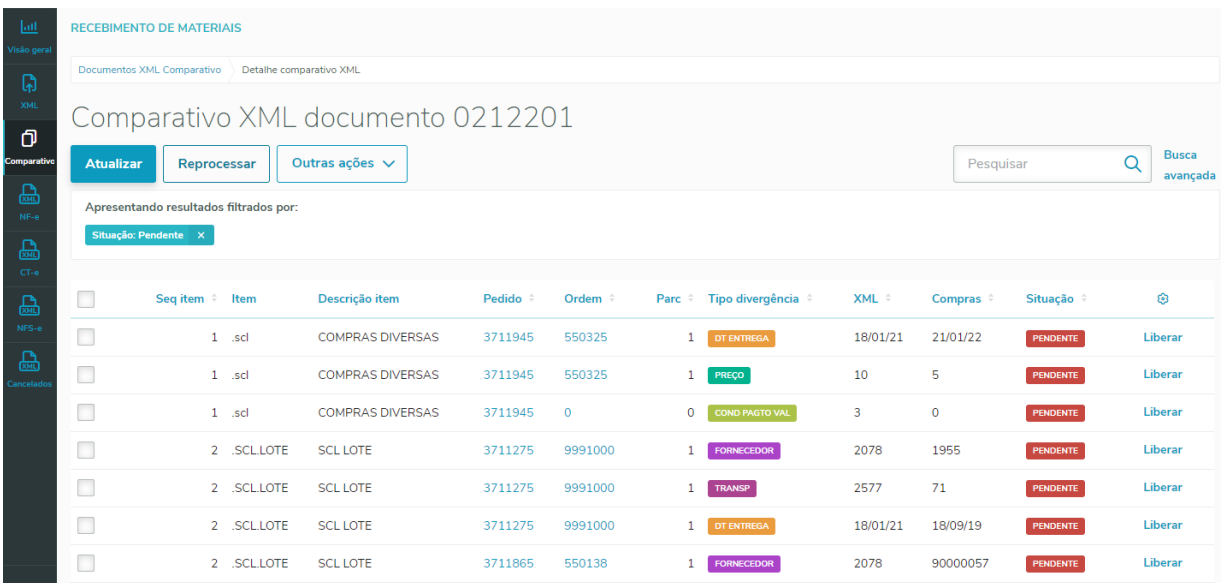

Na tela de Visão geral da Central de recepção de documentos XML foi disponibilizado um BIG NUMBER que exibe a quantidade de documentos com divergências do comparativo pendentes:

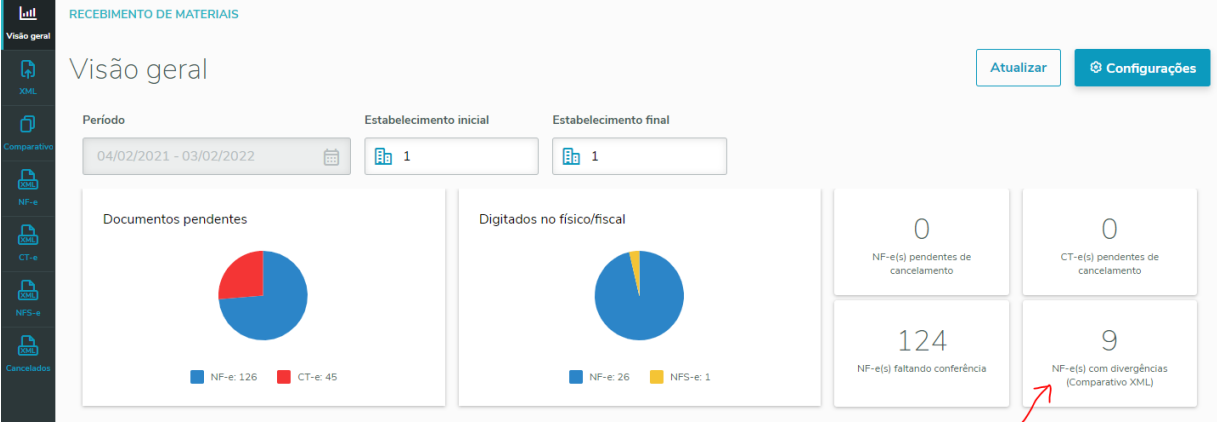

Ao clicar no BIG NUMBER o programa redireciona para o monitor do comparativo para que possam ser detalhados os documentos nessa situação.

#### **04. DEMAIS INFORMAÇÕES**

Para que essa funcionalidade esteja disponível o Datasul deverá estar atualizado até a release 12.1.2205.

#### **05. ASSUNTOS RELACIONADOS**

- Parâmetros comparativo XML [\(Central de parâmetros](https://tdn.totvs.com/pages/viewpage.action?pageId=549505835#tabs-pComparativo))
- [Central de Recepção de documentos XML](https://tdn.totvs.com/x/uEiVIQ)
- [Regras para a geração das divergências no comparativo XML](https://tdn.totvs.com/x/-zKmJg)
- [Regras para o envio de e-mail com as divergências no comparativo XML](https://tdn.totvs.com/x/8MfXJg)

## DT Integração Datasul x TPF - Recebimento

#### **01. DADOS GERAIS**

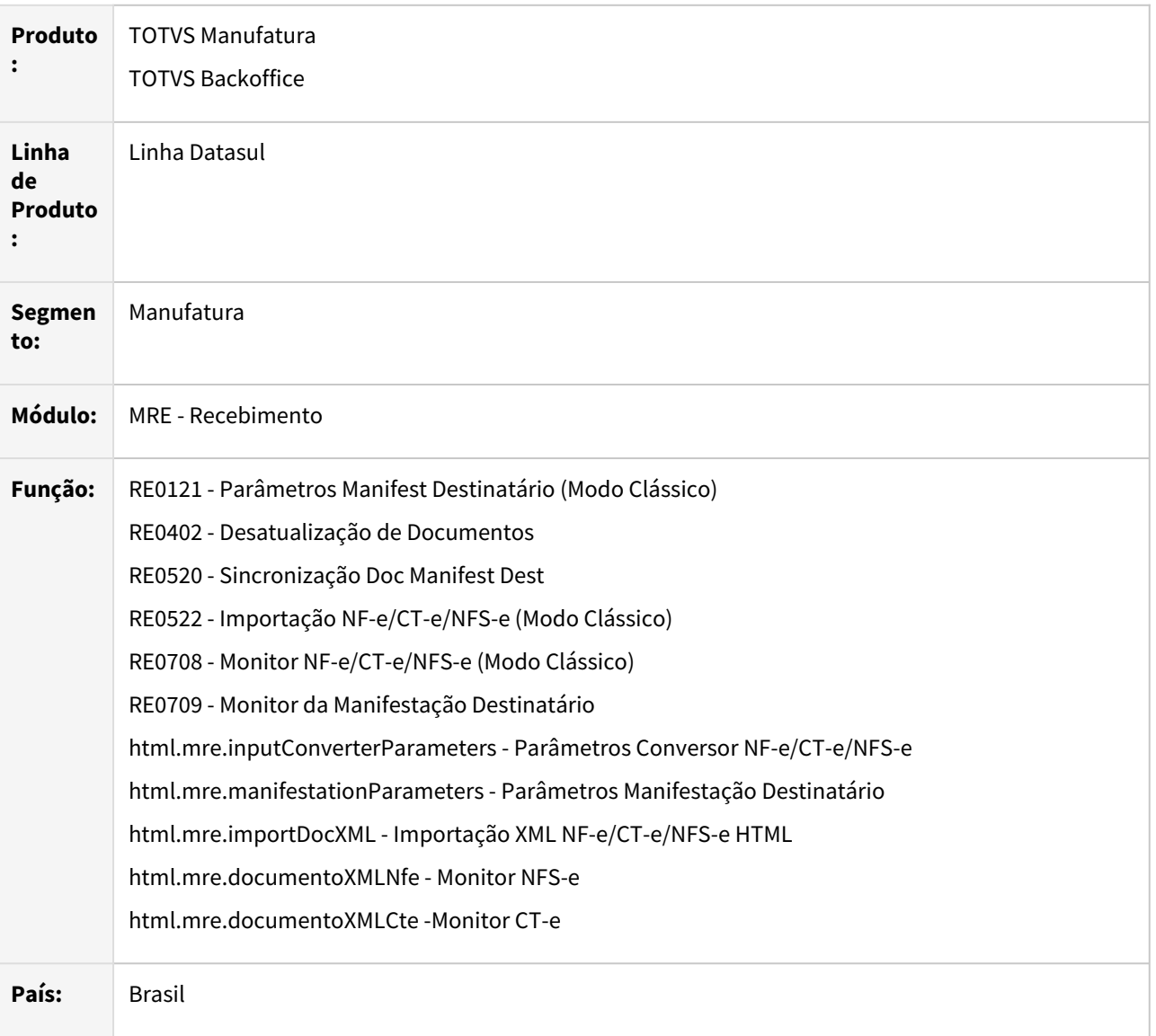

#### **02. SITUAÇÃO/REQUISITO**

Passar a integrar as rotinas do módulo de recebimento da linha Datasul, com o TOTVS Processos Fiscais (TPF).

#### **03. SOLUÇÃO**

Foram alteradas as seguintes rotinas para integrar com o TOTVS Processos Fiscais (TPF):

- Recepção de NF-e (fluxo 109)
- Recepção de CT-e (fluxo 214)
- Recepção de NFS-e (fluxo 319)
- Manifestação de Destinatário (fluxos 320 e 443)
- Consulta chave de acesso NF-e (fluxo 206)
- Consulta chave de acesso CT-e (fluxo 208)
- Emissão NF-e (fluxo 170)
- Cancelamento NF-e (fluxo 171)
- Inutilização NF-e (fluxo 172)

As rotinas que ficaram de fora do escopo dessa primeira entrega foram:

- Recepção de CTe OS (fluxo 273)
- Recepção de Cancelamento (fluxo 367)
- Pedido de Prorrogação Suspensão ICMS (fluxo 534 e 535)
- Desacordo de CT-e

#### **04. DEMAIS INFORMAÇÕES**

Para que essa integração entre o Datasul e o TOTVS Processos Fiscais (TPF) esteja disponível, o Datasul deverá estar atualizado com a release 12.1.2205, ou para releases passadas, com a aplicação dos patches de atualização: 12.1.34.2, 12.1.33.7 ou 12.1.32.13.

#### **05. ASSUNTOS RELACIONADOS**

- [Guia de Integração \(TPF x Linha Datasul\)](https://tdn.totvs.com/pages/viewpage.action?pageId=657227475)
- [DT Integração Datasul com TOTVS Processos Fiscais \(TPF\) Faturamento](https://tdn.totvs.com/x/ggFrJw)

## DT RE0401 - NF Rateio Frete Campo Nat Fiscal Comp

#### **01. DADOS GERAIS**

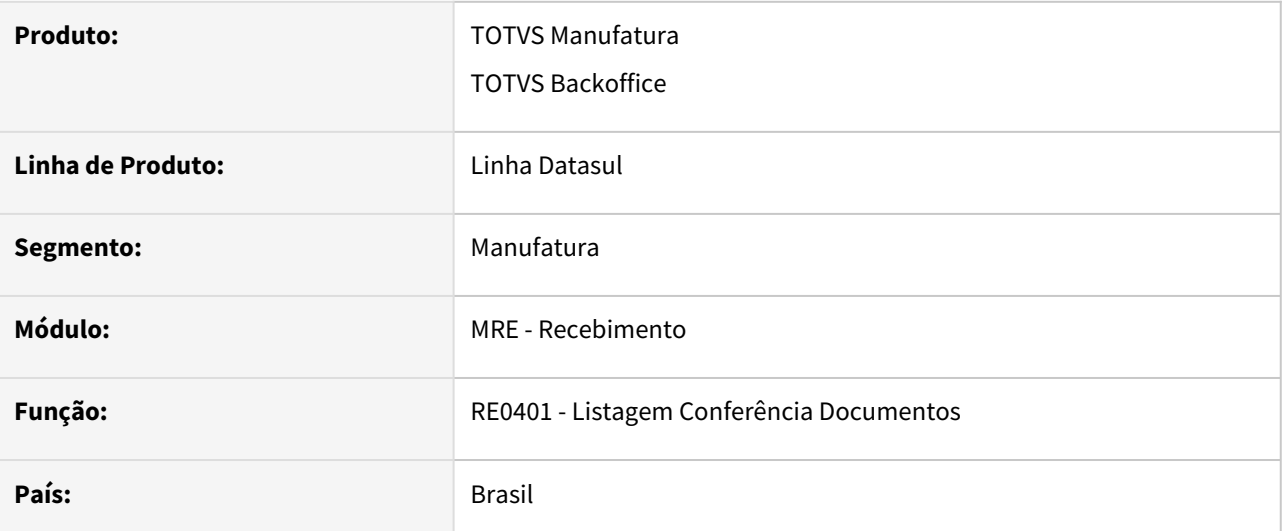

#### **02. SITUAÇÃO/REQUISITO**

Ao gerar a listagem conferência de notas de rateio de frete o programa não mostra a informação da natureza fiscal complementar, o que acaba gerando impactos na apuração de créditos de impostos.

#### **03. SOLUÇÃO**

Alterado o programa para listar no arquivo gerado a informação da natureza fiscal complementar 'N.Fisc Comp' dos itens da nota.

## DT RE0404 Inclusão novos campos na faixa de seleção

#### **01. DADOS GERAIS**

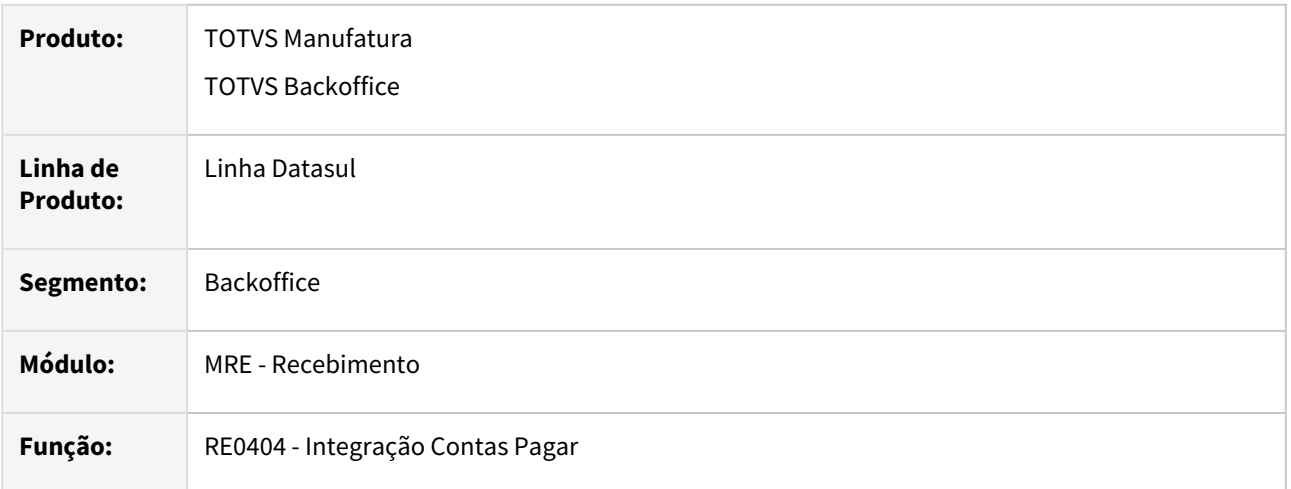

#### **02. SITUAÇÃO/REQUISITO**

Atualmente o programa possui apenas a faixa de seleção de estabelecimento e data de transação.

#### **03. SOLUÇÃO**

Alterado o programa de integração com contas a pagar para permitir informar faixa de seleção de estabelecimento, data de transação, série, número do documento, emitente e natureza.

### DT RE0405 - Inclusão de faixa de nota fiscal

#### **01. DADOS GERAIS**

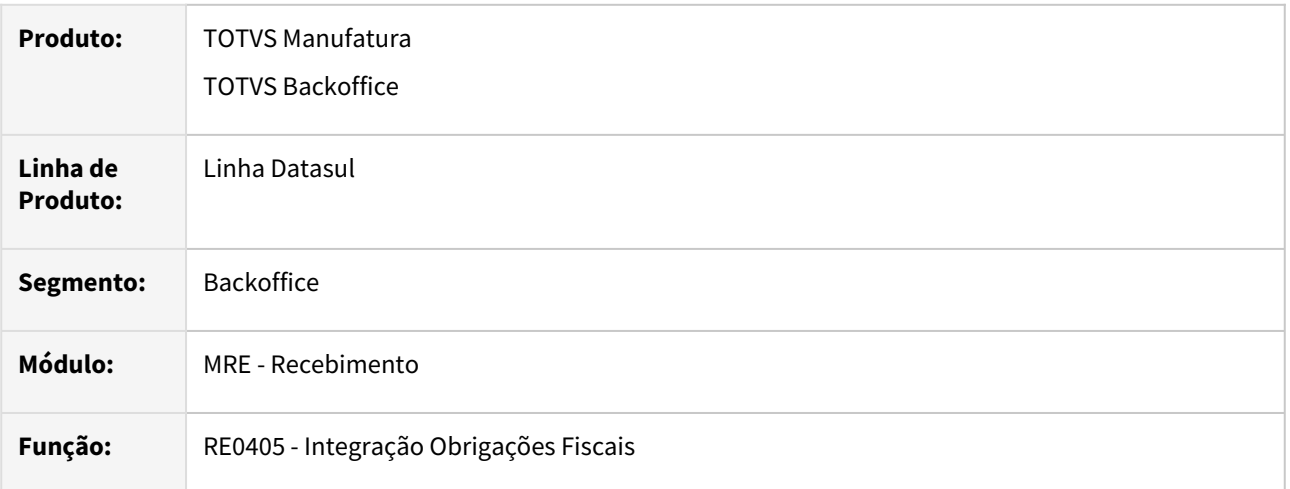

#### **02. SITUAÇÃO/REQUISITO**

Atualmente o programa possui apenas a faixa de seleção de estabelecimento e data de transação.

#### **03. SOLUÇÃO**

Alterado o programa de integração com obrigações fiscais para permitir informar faixa de seleção de estabelecimento, data de transação, série, número do documento, emitente e natureza.

## DT RE0411 Inclusão novos campos na faixa de seleção

#### **01. DADOS GERAIS**

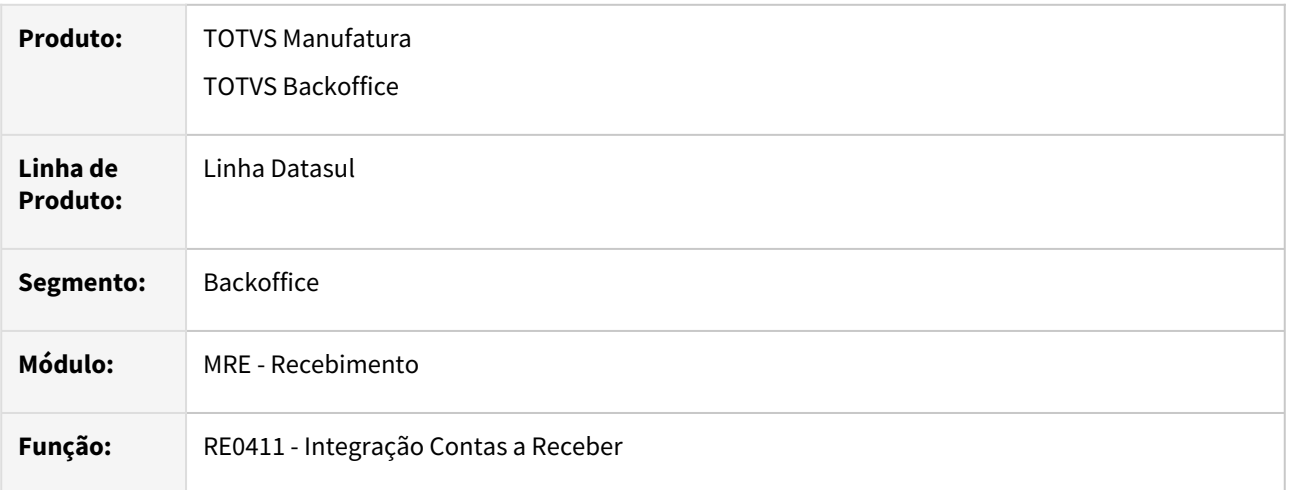

#### **02. SITUAÇÃO/REQUISITO**

Atualmente o programa possui apenas a faixa de seleção de estabelecimento e data de transação.

#### **03. SOLUÇÃO**

Alterado o programa de integração com contas a receber para permitir informar, além da faixa de seleção de estabelecimento e data de transação, faixas de série, número do documento, emitente e natureza de operação.

## DT RE0501 - NF Rateio Frete Campo Nat Fiscal Comp

#### **01. DADOS GERAIS**

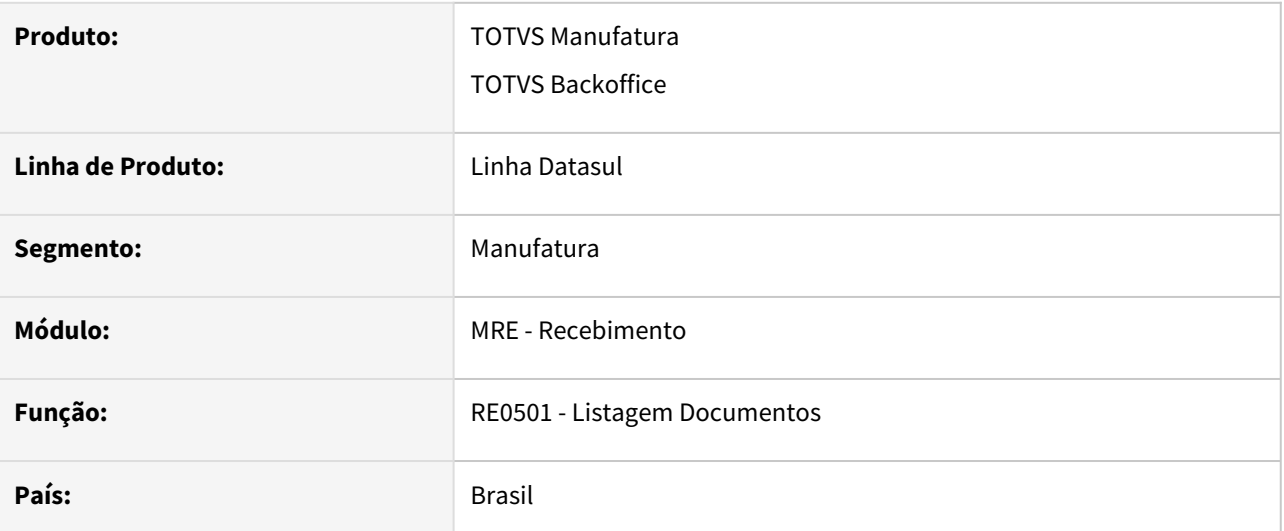

#### **02. SITUAÇÃO/REQUISITO**

Ao gerar a listagem de notas de rateio de frete o programa não mostra a informação da natureza fiscal complementar, o que acaba gerando impactos na apuração de créditos de impostos.

#### **03. SOLUÇÃO**

Alterado o programa para listar no arquivo gerado a informação da natureza fiscal complementar 'N.Fisc Comp' dos itens da nota.

## DT RE0523 - Incluir o campo nro FCI no relatório de Itens

#### **01. DADOS GERAIS**

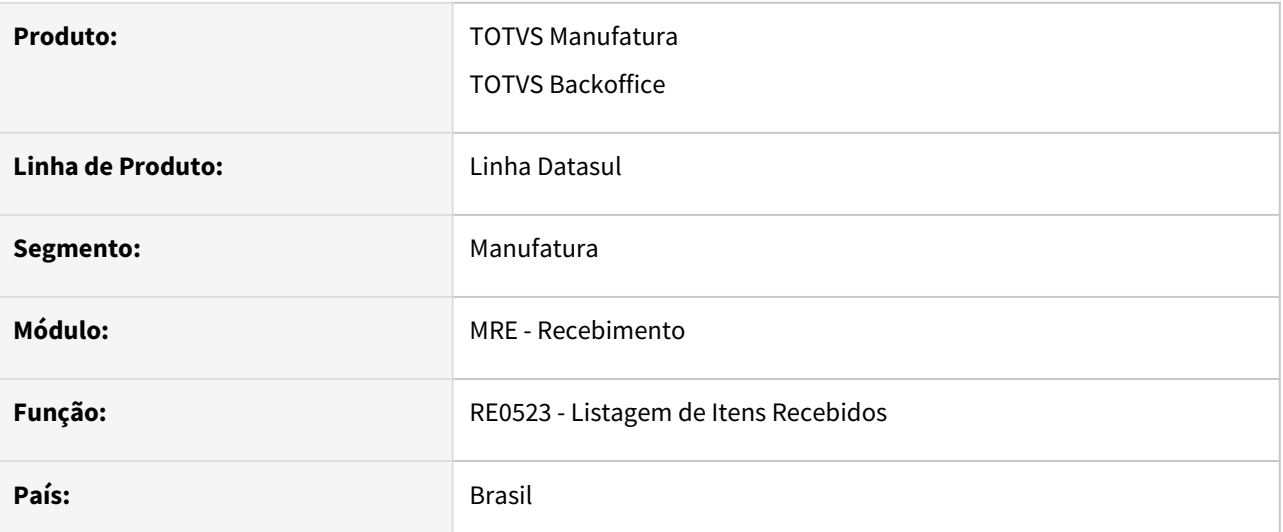

#### **02. SITUAÇÃO/REQUISITO**

Atualmente não existe um relatório onde mostre as informações de FCI e item revenda, hoje temos apenas a consulta de documentos onde é possível visualizar essas informações.

#### **03. SOLUÇÃO**

Alterado o programa para que passe a mostrar as informações do número da FCI e do item revenda.

## DT RE0701 - NF Rateio Frete Campo Nat Fiscal Comp

#### **01. DADOS GERAIS**

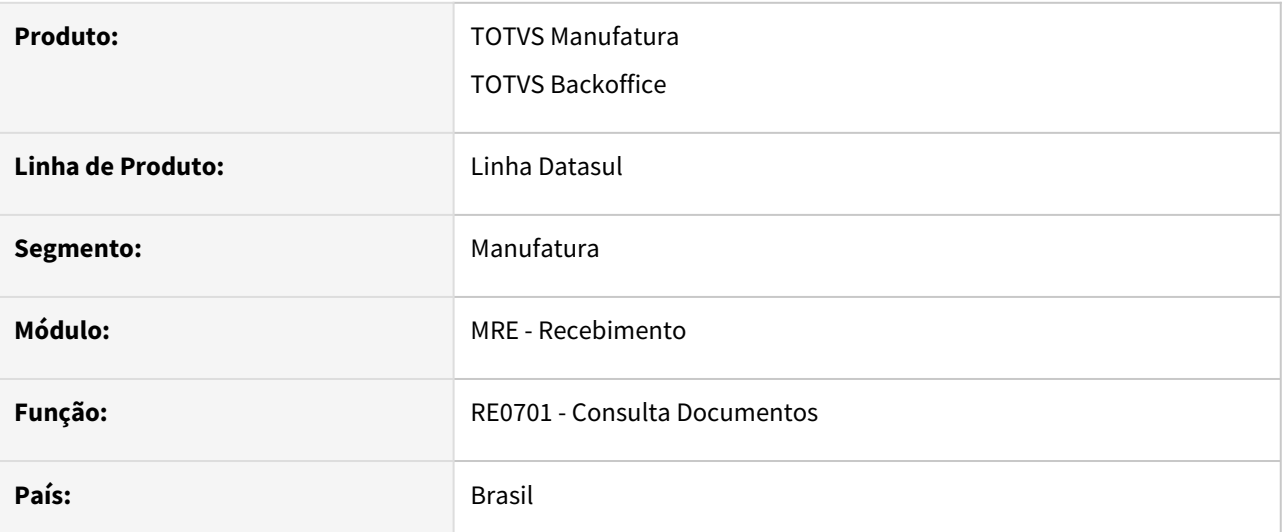

#### **02. SITUAÇÃO/REQUISITO**

Ao realizar a consulta de notas de rateio de frete o programa não mostra a informação da natureza fiscal complementar, o que acaba gerando impactos na apuração de créditos de impostos.

#### **03. SOLUÇÃO**

Alterado o programa para mostrar a informação da natureza fiscal complementar 'N.Fisc Comp' dos itens da nota na aba 'Saída' junto com as demais informações complementares da nota.

## DT RE1001 Geração CST dos impostos para notas de rateio

#### **01. DADOS GERAIS**

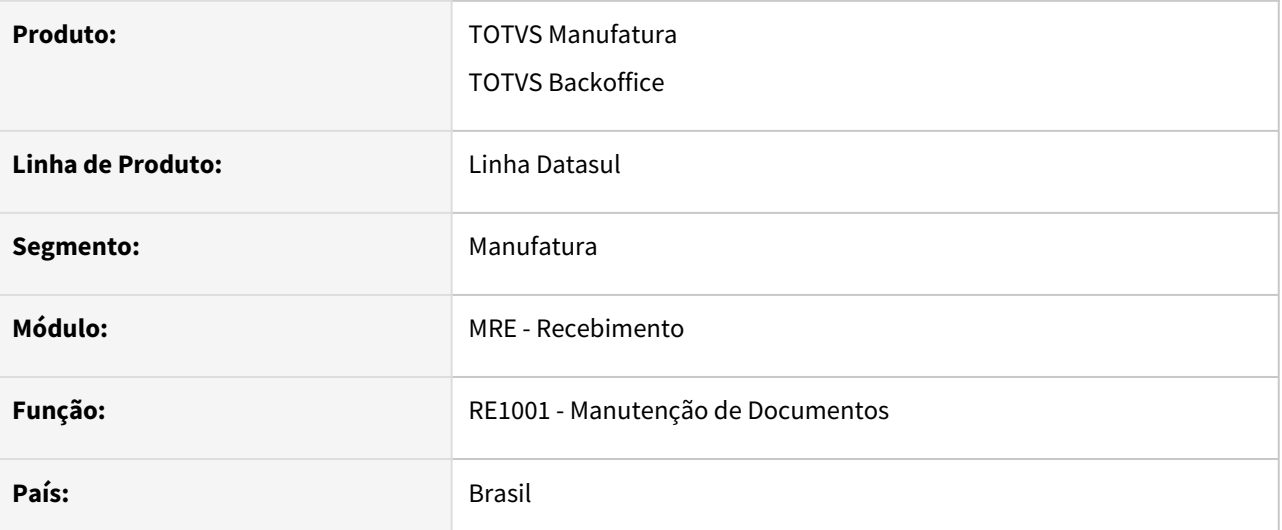

#### **02. SITUAÇÃO/REQUISITO**

O módulo do recebimento calculava os CST dos impostos para todos os tipos de nota, com exceção das notas de rateio.

#### **03. SOLUÇÃO**

Alterado o sistema para calcular o CST para notas de rateio, tomando como base o item de serviço informado no momento do rateio.

## DT RE1001 - Gravação da Natureza Fiscal Complementar para notas de rateio

#### **01. DADOS GERAIS**

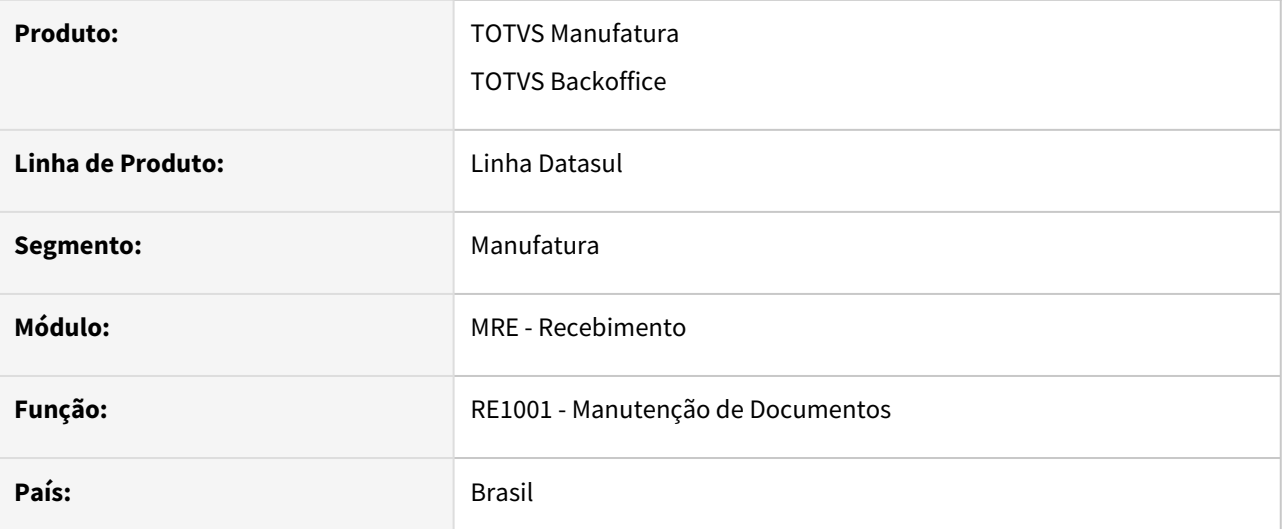

#### **02. SITUAÇÃO/REQUISITO**

Em um lançamento de nota de rateio de frete, cuja as notas relacionadas tenham utilizado múltiplas naturezas, a informação do campo 'Natureza Comp', na tela RE1001B, aba/pasta/folder Saída, da manutenção do item, consta a Natureza de Operação do cabeçalho da nota fiscal de entrada relacionada e não a natureza fiscal do item.

#### **03. SOLUÇÃO**

Criado o campo 'N.Fisc Comp' Para apresentar a natureza fiscal do item da nota de entrada relacionada ao rateio, para facilitar assim, analises fiscais.

## DT RE1005 - Validação se a nota de devolução possui um depósito externo

#### **01. DADOS GERAIS**

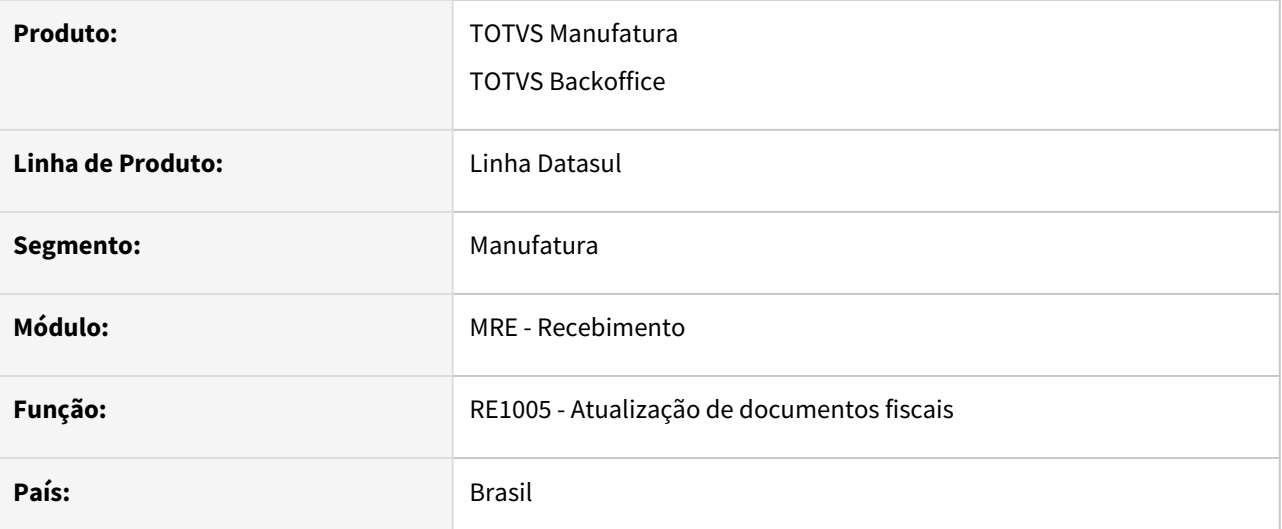

#### **02. SITUAÇÃO/REQUISITO**

Ao realizar o lançamento de uma nota de devolução de cliente, relacionando uma nota de venda, que efetuou a baixa do saldo de estoque a partir de um deposito externo, o sistema não estava apresentando nenhuma validação de alerta ao usuário.

#### **03. SOLUÇÃO**

Ao atualizar uma nota de devolução de cliente, será validado se há algum depósito externo relacionado, caso tenha, será apresentada uma mensagem de alerta ao usuário, orientando o mesmo a verificar se a nota de retorno simbólica , referente a esta venda, já foi efetuada. Pois se já foi efetuada, o correto seria informar um depósito interno, para que assim, não ocorra inconsistências entre o saldo de estoque e o saldo de terceiros.
# DT RE1005 - Validar desacordo de CT-e processado na atualização do CT-e

### **01. DADOS GERAIS**

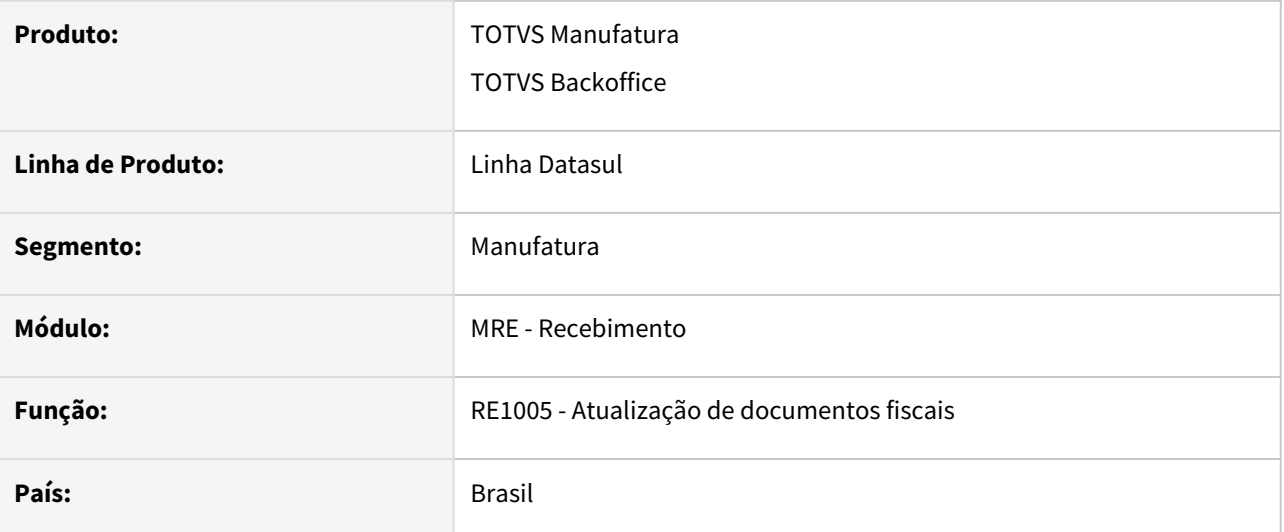

# **02. SITUAÇÃO/REQUISITO**

Antes dessa implementação o sistema não tinha a opção de bloquear a atualização de um CT-e o qual foi enviado e processado o evento de desacordo (RE0714) na SEFAZ.

# **03. SOLUÇÃO**

Ao atualizar um documento CT-e no RE1005 é verificado se há algum desacordo já processado no Monitor de desacordo de CT-e (RE0714) para a chave de acesso do documento que está sendo atualizado, caso exista é gerada mensagem de erro 57405 na tabela de consistências da nota fiscal, podendo então o usuário do recebimento apenas atualizar esse documento caso tenha permissão de atualização com erro (RE0101).

# **Importante**

Só é possível autorizar um evento de desacordo de CT-e (RE0714) pelo ERP via integração com o TSS (parametrizado via estabelecimento - CD0403).

# 2.10 Mercado Internacional - Inovação - 12.1.2205

# 2.10.1 Controladoria e Finanças (Internacional) - Inovação - 12.1.2205

### DT Recibo HTML - Planilha de Cobranças ARG

#### **01. DADOS GERAIS**

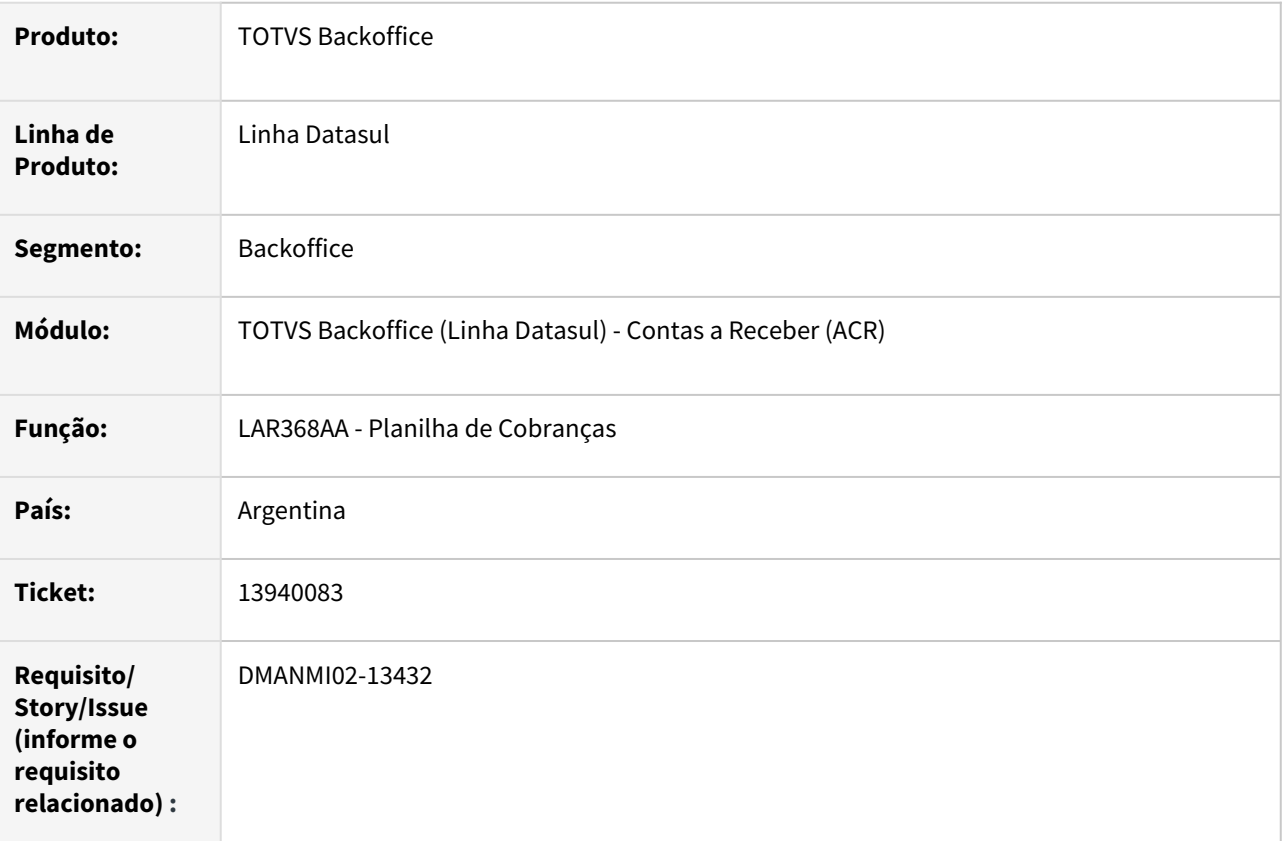

#### **02. SITUAÇÃO/REQUISITO**

Existe a necessidade de alterar a funcionalidade Planilha de Cobranças - LAR368AA para considerar as informações dos recibos gerados por meio de Recibo HTML. Os recibos gerados por meio da funcionalidade de Recibo com telas Progress, não foram alterados.

### **03. SOLUÇÃO**

Foi atualizado o relatório para permitir a visualização dos recibos HTML.

#### **04. DEMAIS INFORMAÇÕES**

Não se aplica.

#### **05. ASSUNTOS RELACIONADOS**

• [Planilha\\_de\\_Cobranças\\_lar368aa](https://tdn.totvs.com/pages/viewpage.action?pageId=233755755)

#### **06. DOCUMENTO TÉCNICO TRADUZIDO**

• [DT Recibo HTML - Planilla de Cobros ARG](https://tdn.totvs.com/display/dtses/DT+Recibo+HTML+-+Planilla+de+Cobros+ARG)

# 2.11 Recursos Humanos - Inovação - 12.1.2205

# 2.11.1 Administração de Pessoal - Inovação - 12.1.2205

# Controle de Frequência - Inovação - 12.1.2205

## DRHJORNDTS-1 DT PE4000 - Mensagens de Acompanhamento

#### **01. DADOS GERAIS**

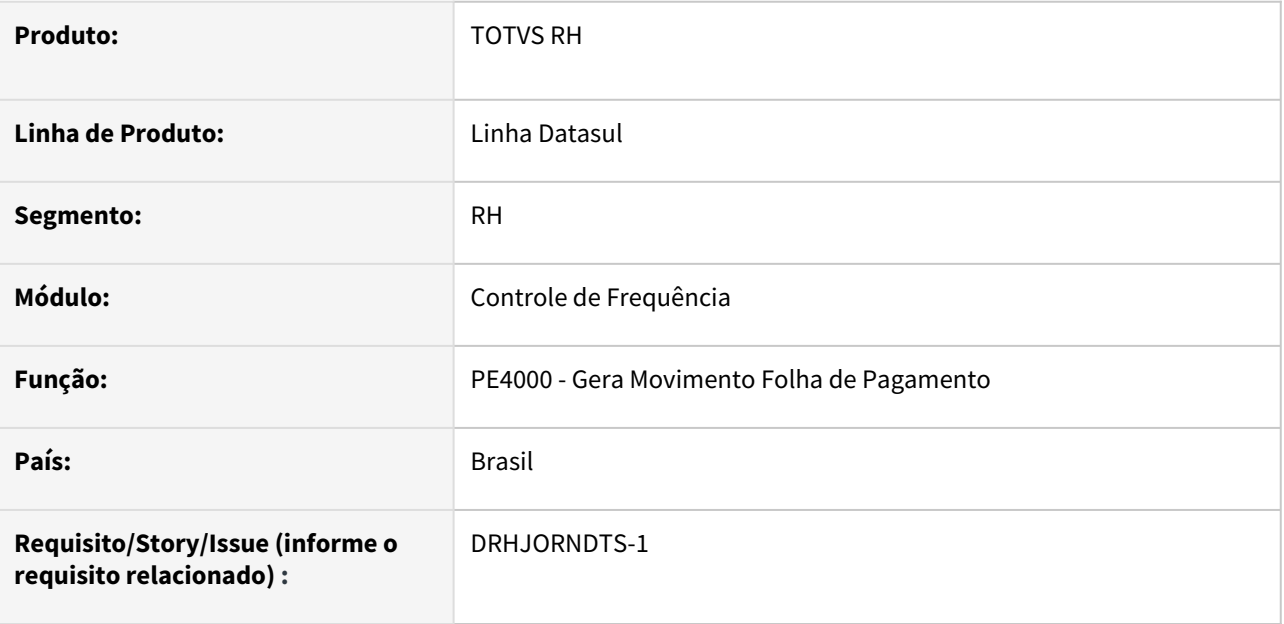

### **02. SITUAÇÃO/REQUISITO**

Necessidade de ter um arquivo com o acompanhamento da integração do ponto para auxiliar na detecção de possíveis problemas na apuração das horas do mês.

#### **03. SOLUÇÃO**

Foi incluído no programa de integração do ponto a opção de gerar um arquivo de acompanhamento com os cálculos efetuados na apuração das horas do mês.

Esta opção somente deve ser utilizada quando for percebido que a integração de ponto para algum funcionário não gerou corretamente as horas do mês, sendo que o arquivo de acompanhamento gerado deve ser enviado como anexo no ticket que foi aberto para reportar o problema, para que seja analisado.

O arquivo de acompanhamento é gerado com o nome **PE4000\_acomp.zip** e, somente pode ser aberto informando-se senha. Isto é necessário para que as informações do arquivo gerado não sejam alteradas, prejudicando a sua análise.

#### **04. DEMAIS INFORMAÇÕES**

[Gera Movimento para Folha de Pagamento - PE4000](https://tdn.totvs.com/display/LDT/Gera+Movimento+para+Folha+de+Pagamento+-+PE4000)

#### **05. ASSUNTOS RELACIONADOS**

# DRHJORNDTS-39 Teste de Conexão Carol Clock In

#### **01. DADOS GERAIS**

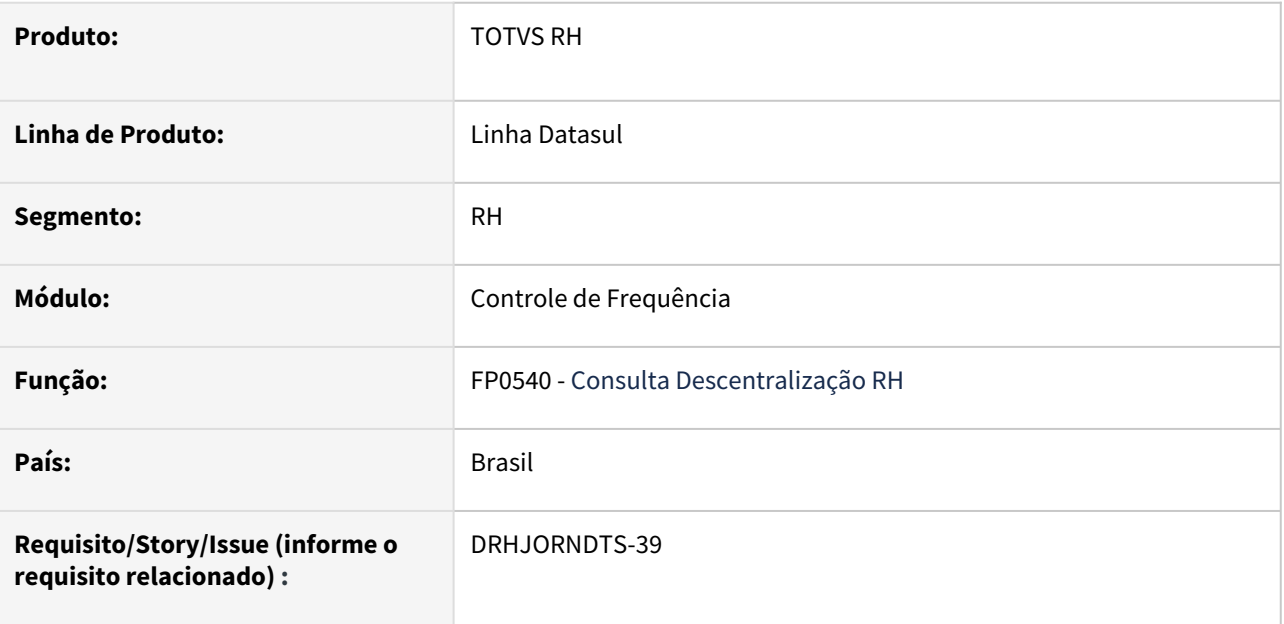

### **02. SITUAÇÃO/REQUISITO**

Necessidade de melhoria para permitir que ao preencher os dados para conexão com a Carol Clock In seja possível testar se comunicação está ocorrendo com sucesso.

## **03. SOLUÇÃO**

Foi disponibilizado um botão na tela do FP0540, na aba Carol/Consignado, permitindo testar a comunicação com a Carol Clock In, onde os campos Nome da Organização, Nome Ambiente, Connector id e Connector Token são utilizados como parâmetros.

### **04. DEMAIS INFORMAÇÕES**

[Integração Datasul x Carol - Importação de Batidas Ponto](https://tdn.totvs.com/pages/viewpage.action?pageId=533729246)

# **05. ASSUNTOS RELACIONADOS**

## DRHJORNDTS-233 LOG API Datasul X CLOCK'IN - Mensagens de Acompanhamento

#### **01. DADOS GERAIS**

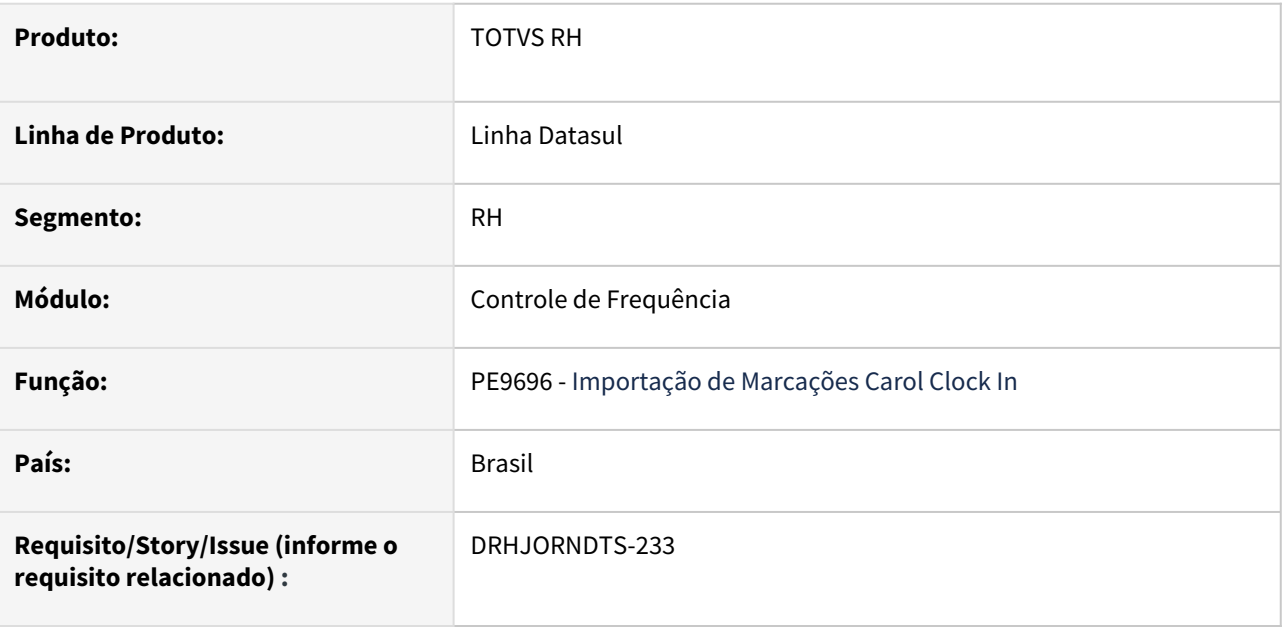

#### **02. SITUAÇÃO/REQUISITO**

Necessidade de melhoria no log gerado em tela ao executar o PE9696, as mensagens exibidas não deixam claro quais etapas foram executadas e quando o processo é finalizado. Mesmo se houver erros o log diz que o processo ocorreu com sucesso.

# **03. SOLUÇÃO**

Foi alterado o log para que seja reportado a etapa em que o programa está e suas possíveis falhas caso ocorram.

Com a alteração feita no programa, o reporte de erros passa a ser de status/acompanhamento, com um log composto por 4 colunas:

- Código
- Tipo
- Descrição resumida
- Descrição completa.

Código: Organiza e identifica as mensagens.

Tipo: Identifica a informação como Erro ou Status do processo feito pelo programa.

Descrição resumida: Identifica de forma curta a que se refere a mensagem.

Descrição completa: Traz detalhes sobre a mensagem conforme o ponto do processamento.

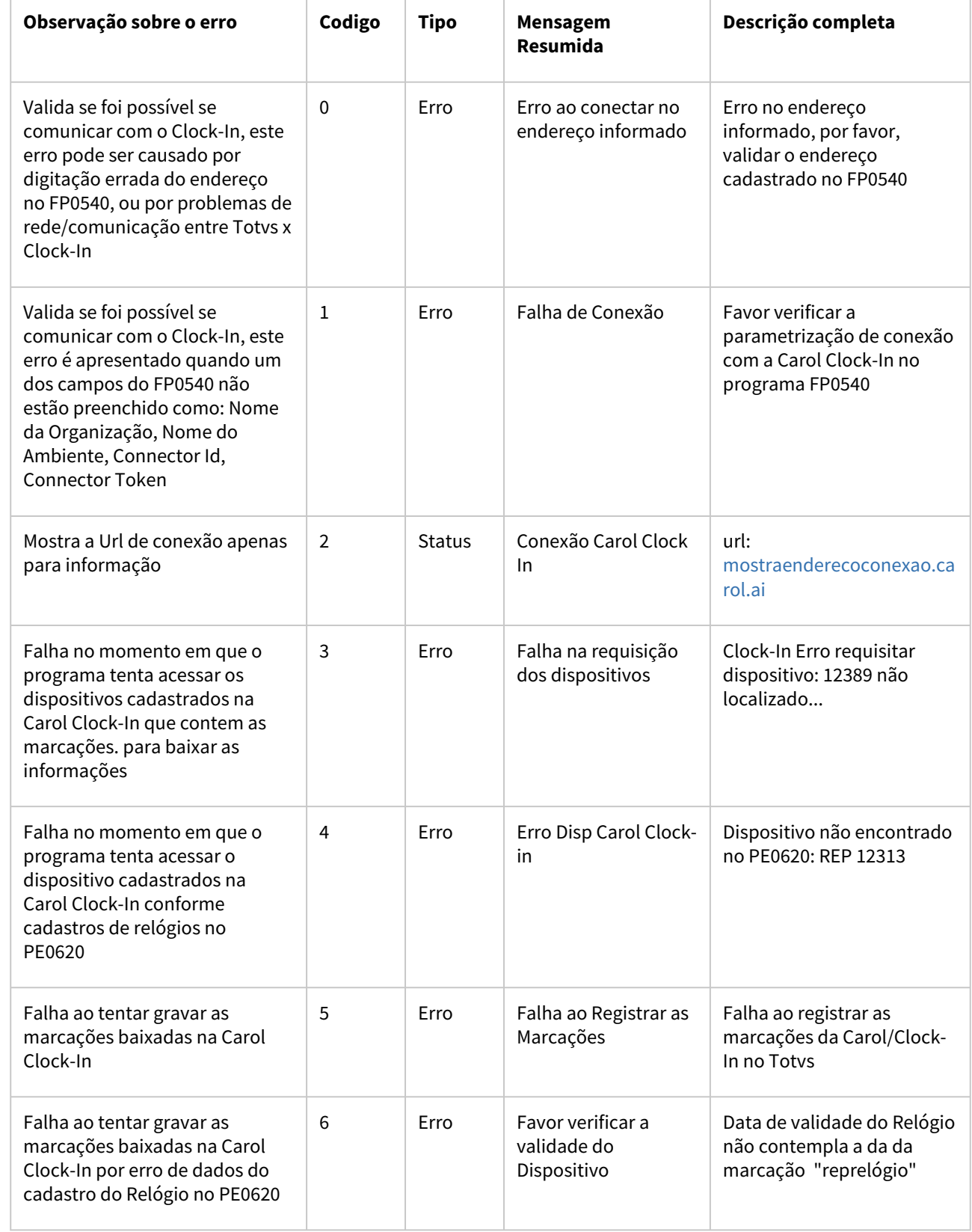

 $\overline{\phantom{0}}$ 

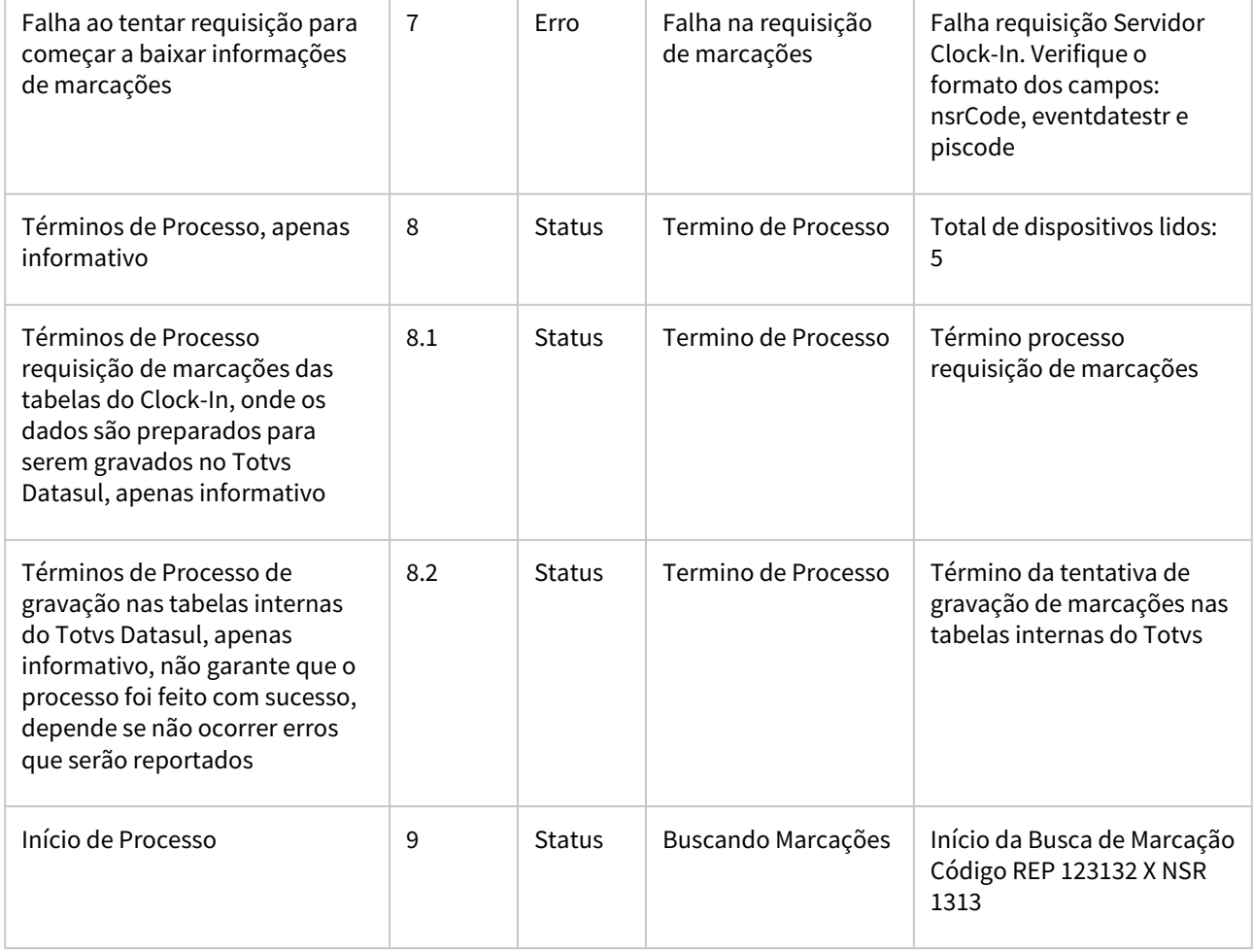

# **04. DEMAIS INFORMAÇÕES**

[Integração Datasul x Carol - Importação de Batidas Ponto](https://tdn.totvs.com/pages/viewpage.action?pageId=533729246)

# **05. ASSUNTOS RELACIONADOS**

DRHJORNDTS-234 DT PE9696 - Mudança no consumo de API de importações para fazer de forma unificada para múltiplos dispositivos

#### **01. DADOS GERAIS**

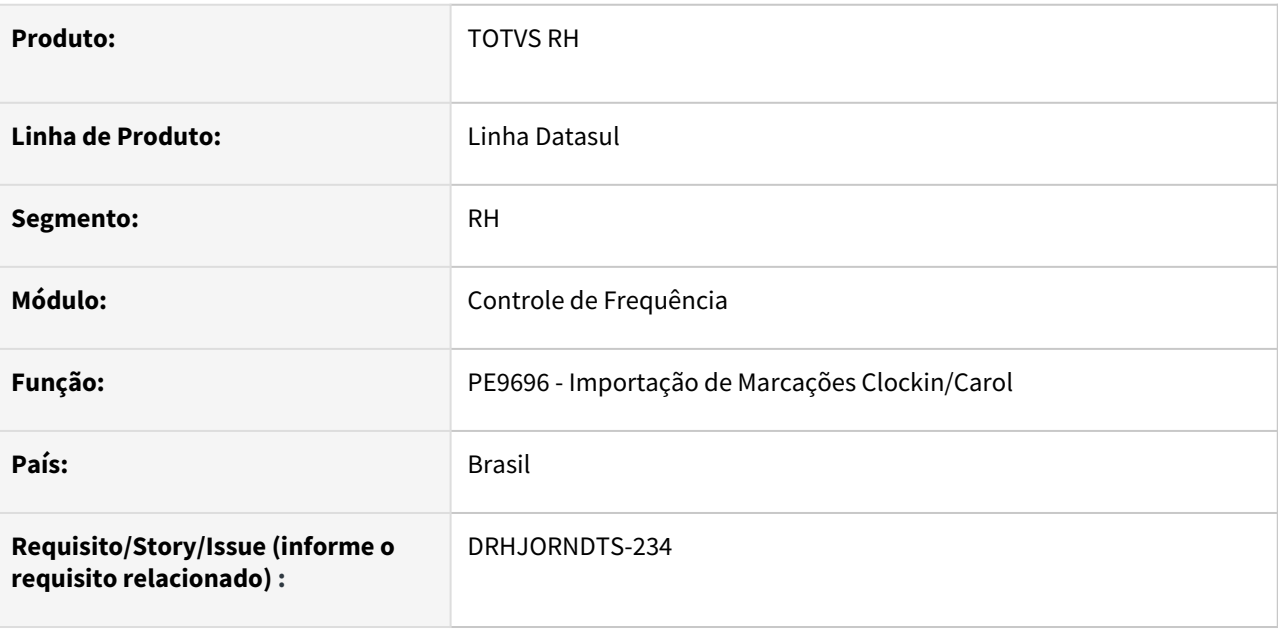

#### **02. SITUAÇÃO/REQUISITO**

Atualmente a baixa de marcações feitas pelo PE9696 ocorre em um primeiro momento trazendo todos os dispositivos cadastrados na Carol Clock In que estão parametrizados para integrar com o RH. A partir desta lista de dispositivos é verificado quais desses estão cadastrados no programa PE0620 e, para estes é feita uma requisição das marcações um dispositivo por vez.

É necessário permitir a requisição e importação de marcações de vários dispositivos por vez, aumentando a performance da rotina.

#### **03. SOLUÇÃO**

Foi incluída no programa PE9696 a aba **Parâmetros** com o quadro **Baixa de Marcações** com as opções:

- "**Um Dispositivo Por Vez**" (modo de execução que já existia)
- "**Por Lote de Dispositivo**" (modo novo) .

Adequada a API de comunicação com a Carol Clock In para tratar o modelo de requisição por lote, através do recurso chamado Queries filter que permite fazer a baixa de marcações por lote de dispositivos e seus NSR. O NSR informado, indica a partir de qual sequência de marcação deve se iniciar a baixa, validando as marcações que foram importadas anteriormente..

#### **04. DEMAIS INFORMAÇÕES**

[tdn.totvs.com/pages/viewpage.action?pageId=533729246](http://tdn.totvs.com/pages/viewpage.action?pageId=533729246)

# **05. ASSUNTOS RELACIONADOS**

DRHJORNDTS-469 DT PE3130 - Alteração para não permitir inclusão de falta injustificada/ausência justificada quando existir marcação de ponto no período.

#### **01. DADOS GERAIS**

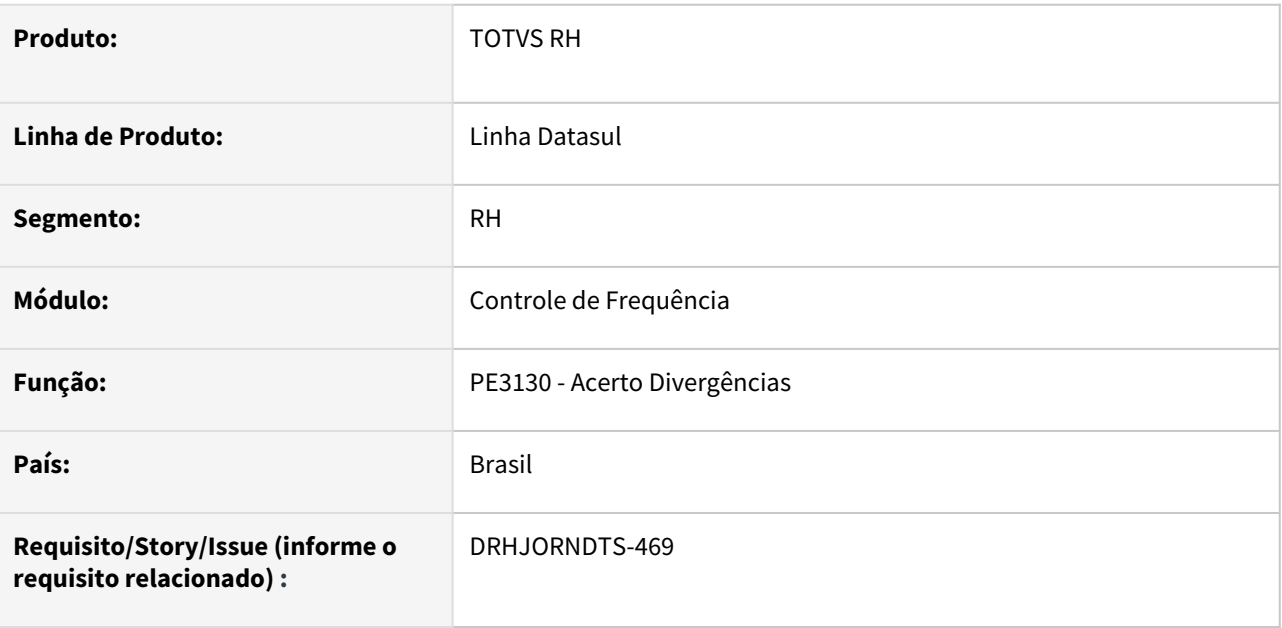

# **02. SITUAÇÃO/REQUISITO**

O programa de acerto de divergências, através do botão Situações, está permitindo incluir uma situação de Falta Injustificada/Ausência Justificada, de apenas 1 dia, quando há marcações de ponto para este dia porém, ao recalcular o ponto, esta situação é eliminada, sendo gerada a situação padrão conforme parametrizado no programa PE0040.

# **03. SOLUÇÃO**

O programa de acerto de divergências foi alterado para que na inclusão de uma situação de **Falta Injustificada ou Ausência Justificada com apenas 1 dia** verifique se existem marcações de ponto no horário da jornada. Caso exista, será emitida uma mensagem de erro informando que a situação não pode ser incluída e orientando a verificar a documentação [ORIENTAÇÃO QUANTO AO CORRETO LANÇAMENTO DE AUSÊNCIAS](https://tdn.totvs.com/pages/viewpage.action?pageId=660079623)  COM BATIDAS NO PERÍODO.

# **04. DEMAIS INFORMAÇÕES**

### **» Foram criadas novas mensagens, sendo necessária a importação do arquivo de mensagens no programa MEN700zd,**

Esta implementação aplica-se também aos programas:

- **FP1600 Manutenção Histórico de Situações**
- **MT0728 Atendimento Médico**
- **MT0738 Manutenção Atestados Externos**
- **MT0828 Gerenciador Médico**

# **05. ASSUNTOS RELACIONADOS**

# DRHJORNDTS-535 DT PE9696 - Aprimorar o Log Detalhado de integração das marcações Datasul X Clockin

#### **01. DADOS GERAIS**

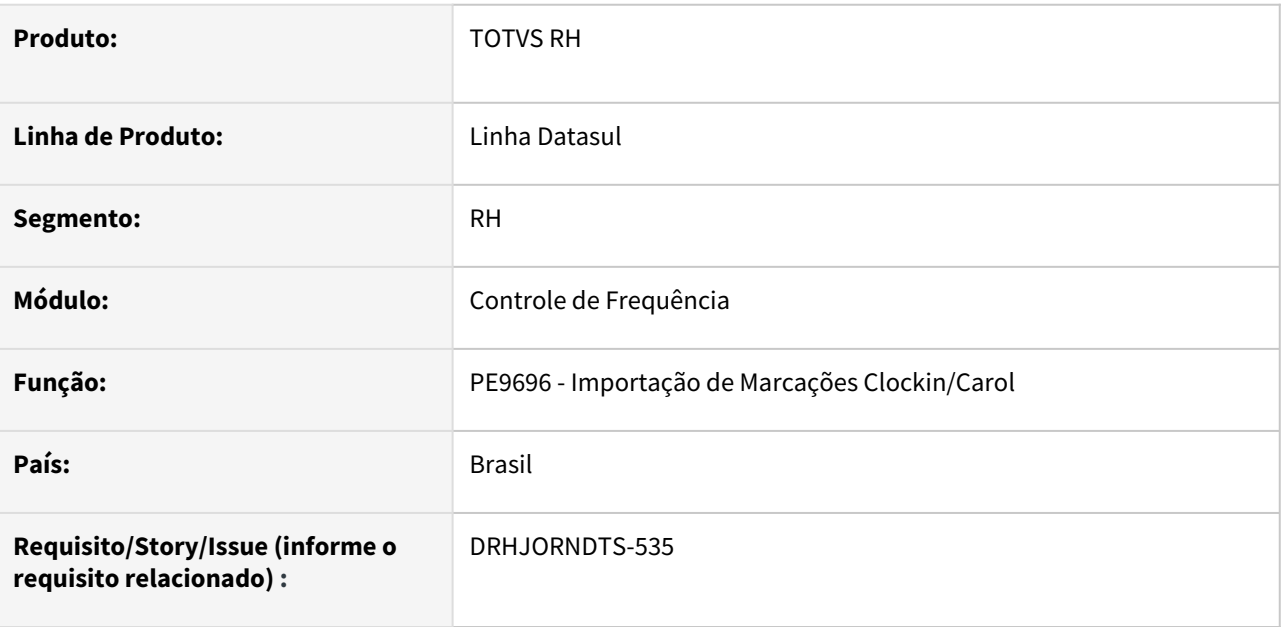

## **02. SITUAÇÃO/REQUISITO**

Na execução do programa PE9696 o cliente não tem uma visibilidade clara do que foi ou não importado do clockin para Datasul, dificultando sua operação.

#### **03. SOLUÇÃO**

Foi incluído na pasta Parâmetros do programa de importação de marcações clockin/carol o campo **"Gerar Arquivo de Log Detalhado"**.

Quando selecionado este campo, é obrigatório que seja informado o diretório para a geração deste arquivo.

No arquivo gerado constarão informações detalhadas sobre os processos executados durante a baixa de marcações do clockin para o Datasul, possibilitando a identificação e avaliação de possíveis problemas que possam ocorrer.

Ex:

- Quantos dispositivos foram localizados para importação;
- Quantos dispositivos foram validados com sucesso e serão considerados para a baixa de marcações.
- Quantas batidas foram integradas;
- Quantas batidas já estavam integradas;
- Quantas batidas ainda estão pendentes de importação (não processadas).

#### **04. DEMAIS INFORMAÇÕES**

Integração Datasul x Carol - Importação de Batidas [Ponto#05.IMPORTA%C3%87%C3%83ODASMARCA%C3%87%C3%95ESPONTO](https://tdn.totvs.com/pages/viewpage.action?pageId=533729246#Integra%C3%A7%C3%A3oDatasulxCarolImporta%C3%A7%C3%A3odeBatidasPonto-05.IMPORTA%C3%87%C3%83ODASMARCA%C3%87%C3%95ESPONTO)

# **05. ASSUNTOS RELACIONADOS**

# DRHJORNDTS-631 DT PE9696 - Aprimorar o Log Técnico de integração das marcações Datasul X Clockin

#### **01. DADOS GERAIS**

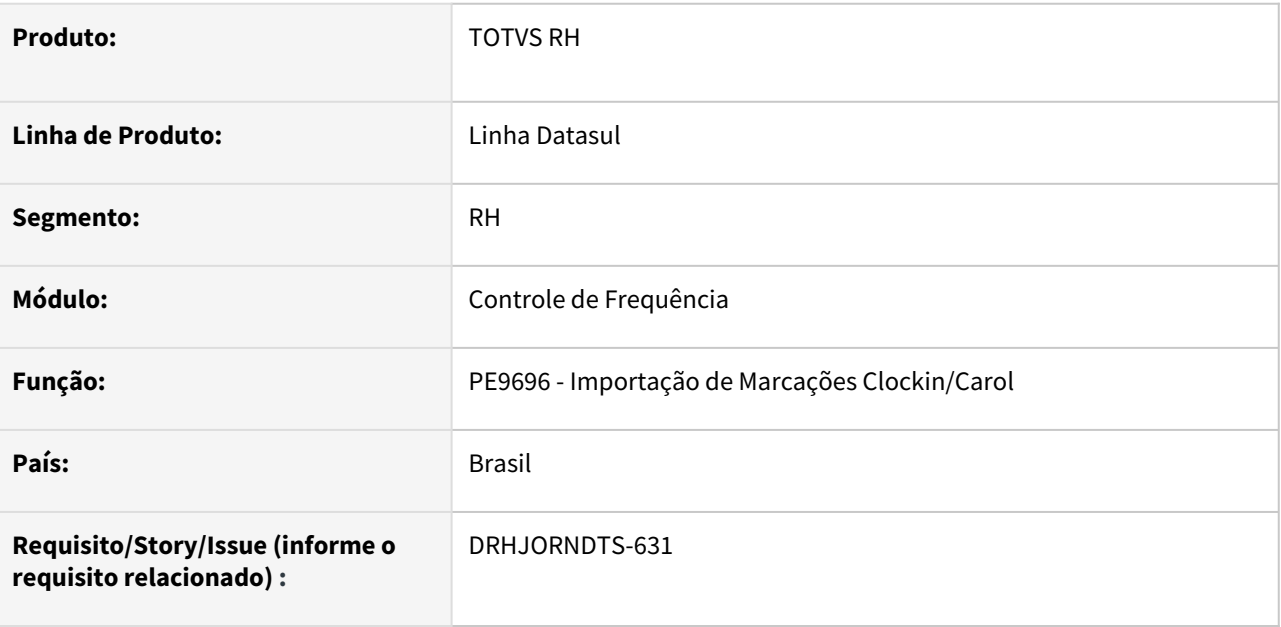

# **02. SITUAÇÃO/REQUISITO**

Na execução do programa PE9696 o cliente não tem uma visibilidade clara do que foi solicitado x recebido do clockin para Datasul, dificultando a análise quando a baixa de marcações não é realizada.

# **03. SOLUÇÃO**

Foi incluído na pasta Parâmetros do programa de importação de marcações clockin/carol o campo **"Gerar Arquivo de Log Técnico"**.

Quando selecionado este campo, é obrigatório que seja informado o diretório para a geração deste arquivo.

No arquivo gerado constarão informações detalhadas sobre as requisições/retornos dos dispositivos e marcações executados durante a baixa de marcações do clockin para o Datasul, possibilitando a avaliação de possíveis problemas que possam ter ocorrido.

Ex:

- URL das requisições de dispositivos e marcações.
- Informações do arquivo Json da requisição de dispositivos.
- Informações do arquivo Json do retorno da requisição de dispositivos.
- Informações do arquivo Json da requisição de marcações.
- Informações do arquivo Json do retorno da requisição de marcações.

# **04. DEMAIS INFORMAÇÕES**

Integração Datasul x Carol - Importação de Batidas [Ponto#05.IMPORTA%C3%87%C3%83ODASMARCA%C3%87%C3%95ESPONTO](https://tdn.totvs.com/pages/viewpage.action?pageId=533729246#Integra%C3%A7%C3%A3oDatasulxCarolImporta%C3%A7%C3%A3odeBatidasPonto-05.IMPORTA%C3%87%C3%83ODASMARCA%C3%87%C3%95ESPONTO)

# **05. ASSUNTOS RELACIONADOS**

# DRHJORNDTS-634 - PE3130 - Erro autorização já existe e buffer

#### **01. DADOS GERAIS**

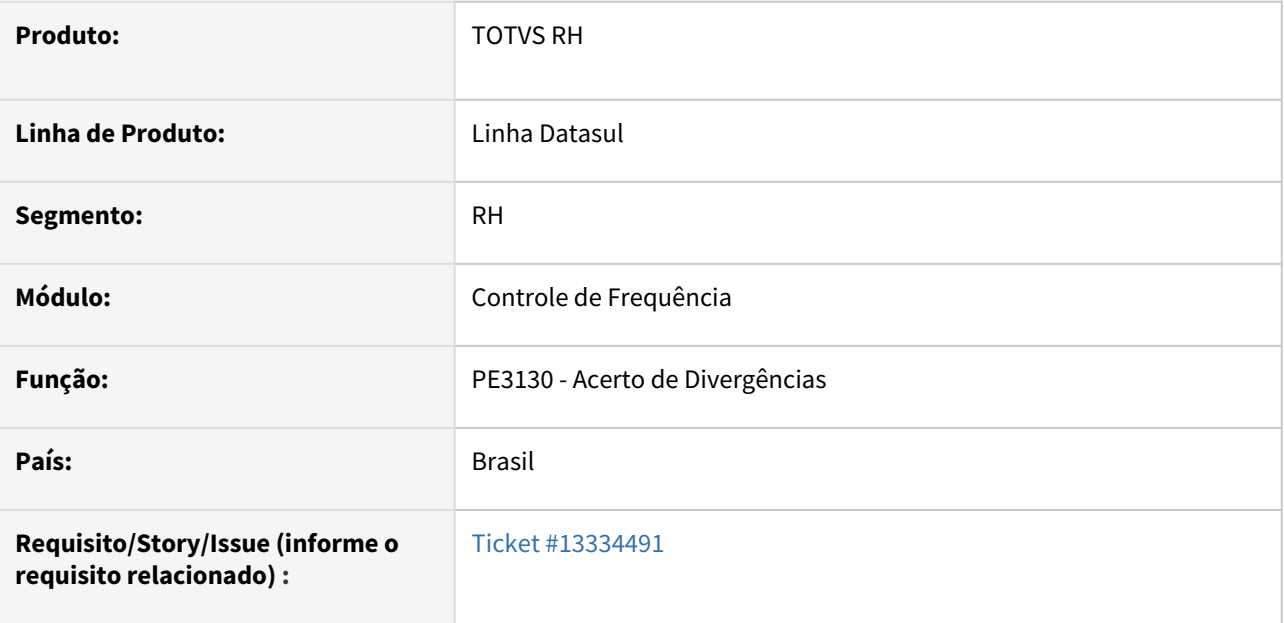

#### **02. SITUAÇÃO/REQUISITO**

Ao alterar uma ocorrência no pe3130 e em seguida trocar de um funcionário para outro pelo botão de pesquisa (zoom), é apresentado um erro progress de query browser.

## **03. SOLUÇÃO**

• Ajustado programa para que faça corretamente o reposicionamento de tabelas e informações, corrigindo o problema de query browser.

### **04. DEMAIS INFORMAÇÕES**

#### **05. ASSUNTOS RELACIONADOS**

# DRHJORNDTS-654 - Correção do uso da include i-rpout.i

#### **01. DADOS GERAIS**

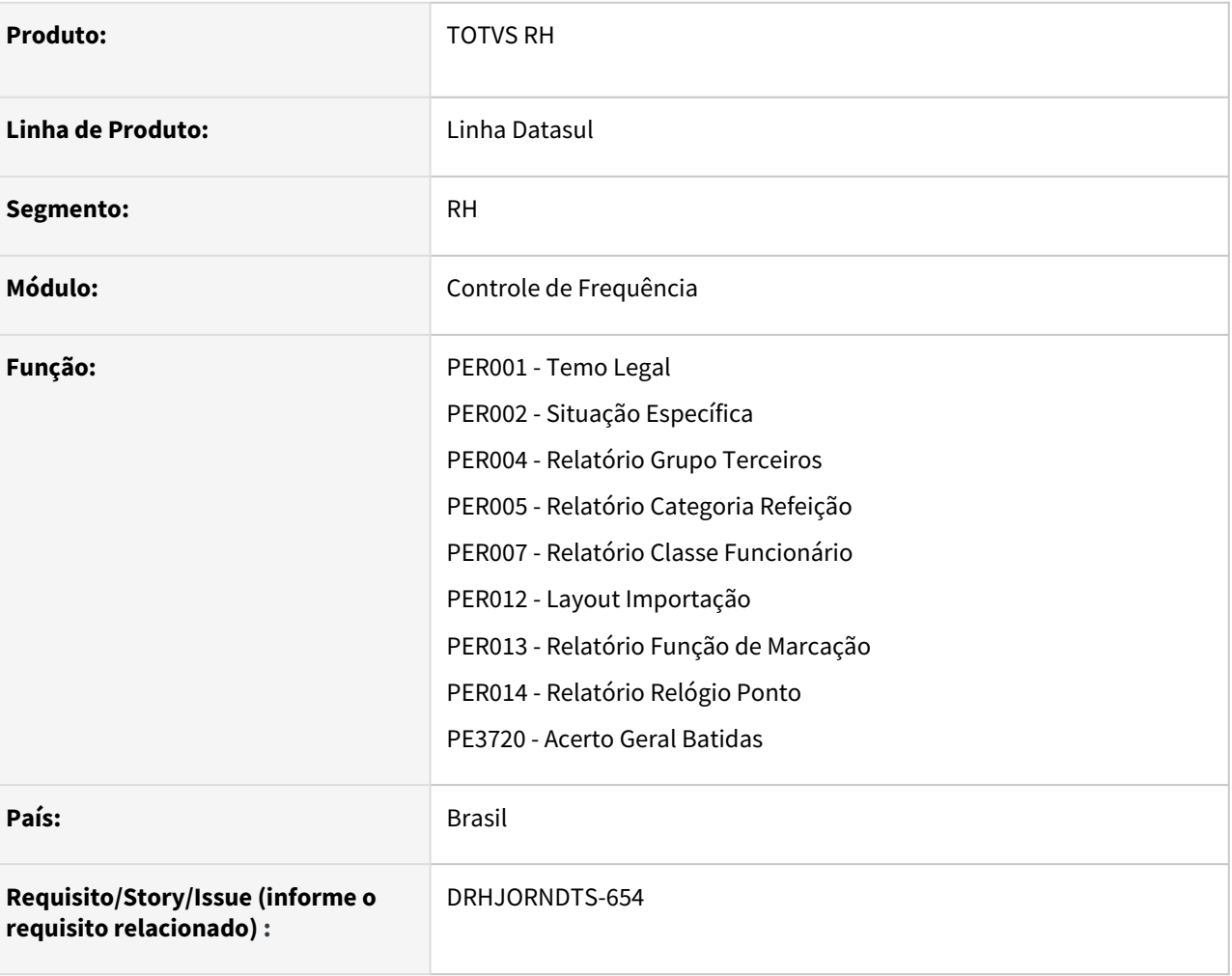

# **02. SITUAÇÃO/REQUISITO**

Após a realização de uma **alteração no índice da tabela servid\_exec**, alguns programas passaram a apresentar erro de compilação, pois ao invés de utilizarem a chamada à include **i-rpout.i** no seu fonte, possuem o código desta include fixo.

### **03. SOLUÇÃO**

Os programas abaixo foram ajustados para que não apresentem o erro de compilação com relação à tabela servid exec:

- PER001 Relatório Temo Legal
- PER002 Relatório Situação Específica
- PER004 Relatório Grupo Terceiros
- PER005 Relatório Categoria Refeição
- PER007 Relatório Classe Funcionário
- PER012 Relatório Layout Importação
- PER013 Relatório Função de Marcação
- PER014 Relatório Relógio Ponto
- PE3720 Acerto Geral Batidas

# **04. DEMAIS INFORMAÇÕES**

A include i-rpout.i é responsável pelo tratamento do arquivo de saída do relatório (tratamentos para impressão, arquivo, etc).

# **05. ASSUNTOS RELACIONADOS**

# DRHJORNDTS-724 - Lançamento de situação - Falta injustificada - Ausência

#### **01. DADOS GERAIS**

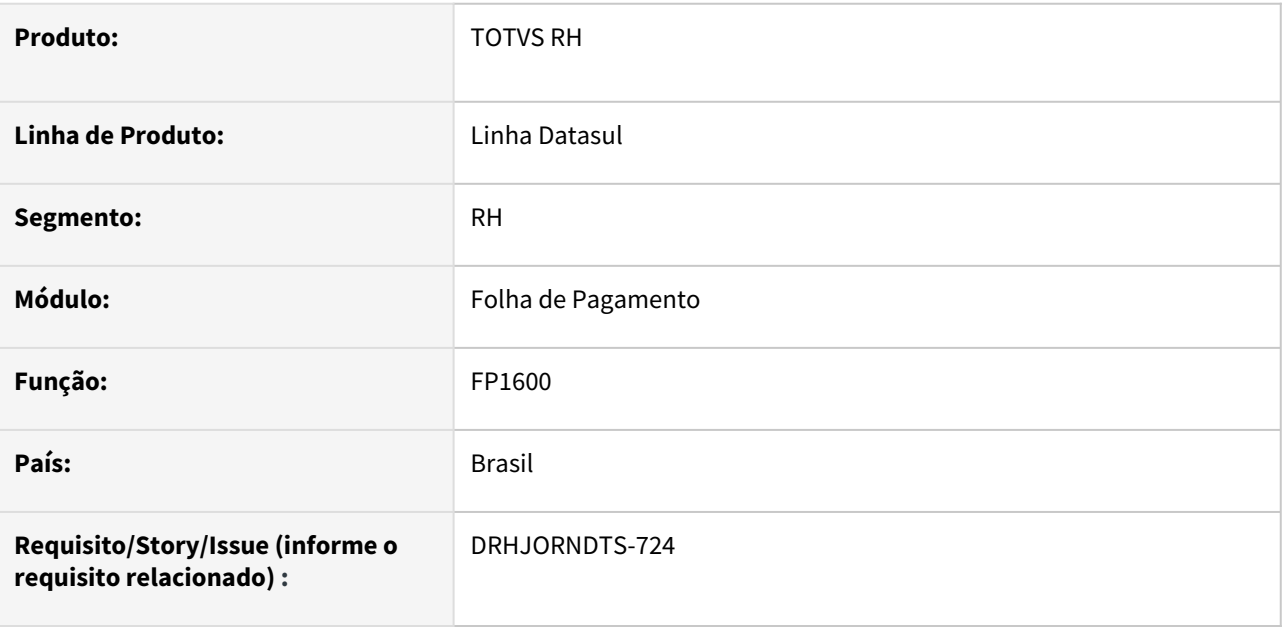

## **02. SITUAÇÃO/REQUISITO**

Ao lançar uma situação de afastamento do tipo falta injustificada ou ausência justificada para um funcionário que possui batidas sem par fora da jornada de trabalho no dia, o sistema permite o lançamento.

#### **03. SOLUÇÃO**

Foi inserida uma mensagem de alerta informando que o funcionário possui batidas sem par e a situação informada será desconsiderada ao recalcular o ponto, permitindo ao usuário escolher se deseja prosseguir com o lançamento ou não. Na mensagem também é indicado um link do tdn com maiores esclarecimentos.

#### **04. DEMAIS INFORMAÇÕES**

### [ORIENTAÇÃO QUANTO AO CORRETO LANÇAMENTO DE AUSÊNCIAS COM BATIDAS NO PERÍODO](https://tdn.totvs.com/pages/viewpage.action?pageId=660079623)

#### **05. ASSUNTOS RELACIONADOS**

# DRHJORNDTS-729 - PE2000 e PE3500 com lentidão e erros

#### **01. DADOS GERAIS**

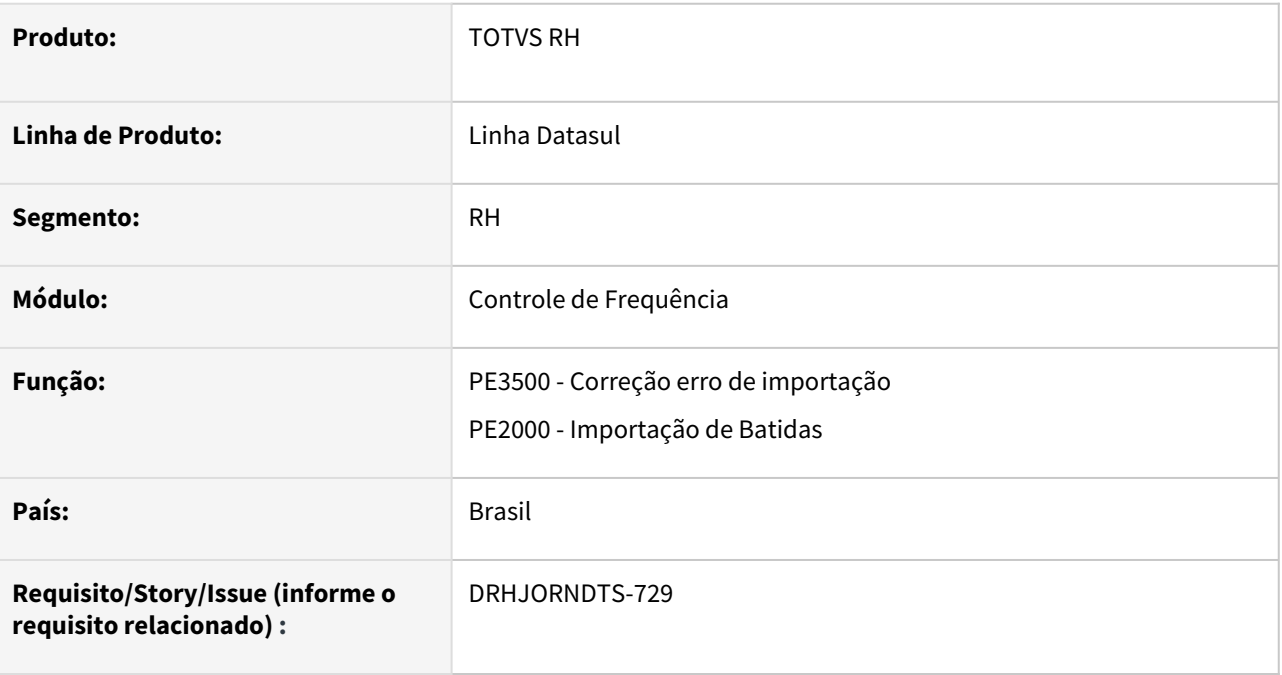

#### **02. SITUAÇÃO/REQUISITO**

Ao executar o PE2000 e PE3500 é apresentada uma lentidão para que o programa conclua o processamento.

#### **03. SOLUÇÃO**

Efetuadas alterações no programa para quando for utilizado banco Oracle ou SQL, sejam retirados os espaços em branco das informações gravadas em tabela de forma que não impacte na performance do programa.

# **04. DEMAIS INFORMAÇÕES**

#### **05. ASSUNTOS RELACIONADOS**

Folha de Pagamento - Inovação - 12.1.2205

# 11774034 DRHCALCDTS-724 DT Líquido de Pensão para conta NSGD - Caixa Econômica Federal

## **01. DADOS GERAIS**

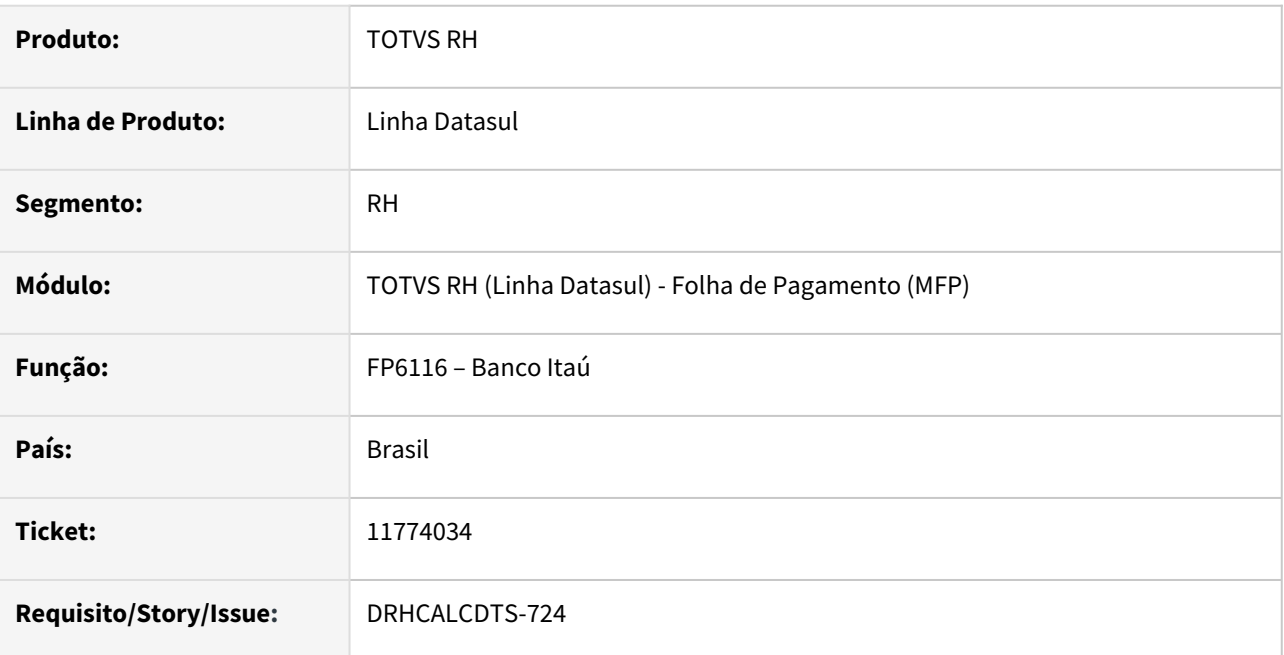

# **02. SITUAÇÃO/REQUISITO**

Beneficiário de pensão alimentícia possui conta NSGD na Caixa Econômica Federal, porém, ao gerar o arquivo do líquido de pensão alimentícia, este beneficiário não é gerado no arquivo.

# **03. SOLUÇÃO**

Foram feitos ajustes na geração do arquivo de pensão alimentícia para que os beneficiários que possuem:

- **Conta = NSGD** no banco **Caixa Econômica Federal**
- **Forma Pgto Banco = 00** ou **37**
- **Código de Operação = 00**

Sejam considerados quando na geração do arquivo a **forma de pagamento** for selecionada "**Documento Crédito**".

# **04. DEMAIS INFORMAÇÕES**

[https://centraldeatendimento.totvs.com/hc/pt-br/articles/360025683272-RH-Linha-Datasul-MFP-Nova-](https://centraldeatendimento.totvs.com/hc/pt-br/articles/360025683272-RH-Linha-Datasul-MFP-Nova-Solu%C3%A7%C3%A3o-de-Gest%C3%A3o-de-Dep%C3%B3sitos-NSGD)Solu%C3%A7%C3%A3o-de-Gest%C3%A3o-de-Dep%C3%B3sitos-NSGD

# **05. ASSUNTOS RELACIONADOS**

# 13380013 DRHCALCDTS-1279 DT Geração e Eliminação de Movimento de PLR para Origem Contratação Estagiário

#### **01. DADOS GERAIS**

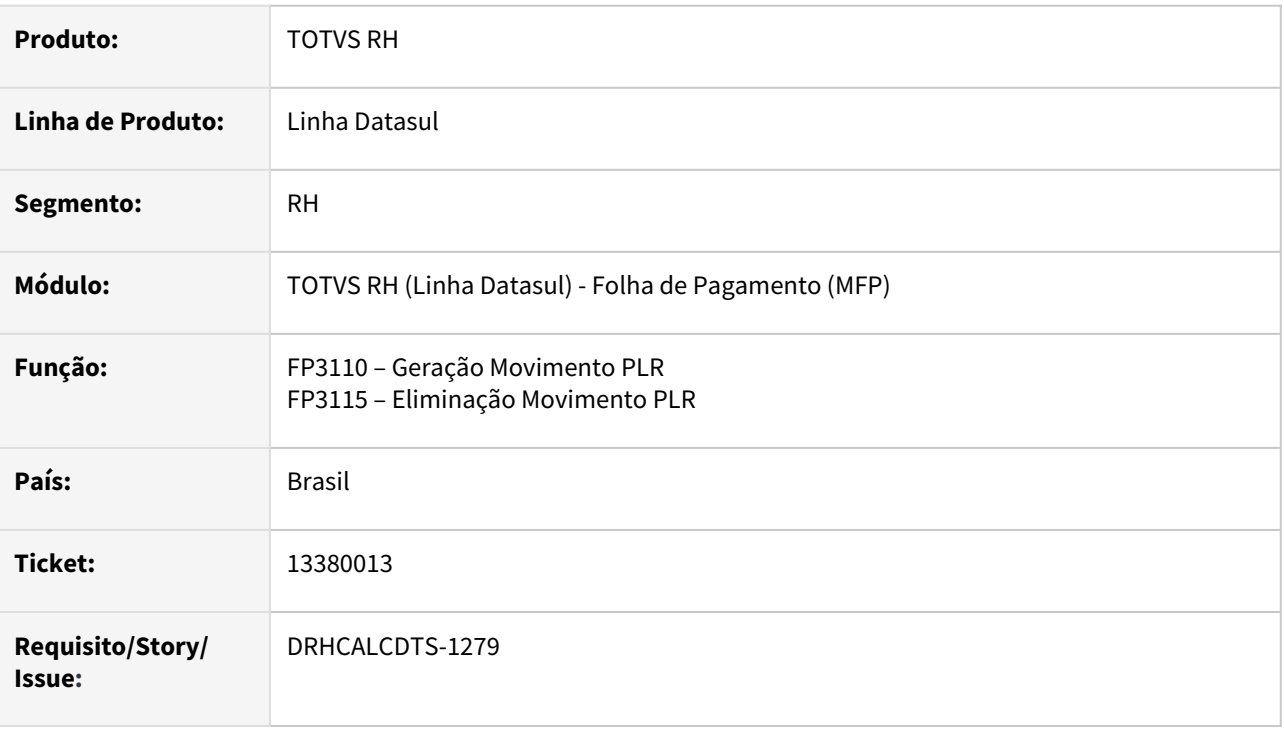

## **02. SITUAÇÃO/REQUISITO**

Está gerando movimento de PLR para Estagiários, que sequer existe habilitação de cálculo para esta Origem de Contratação.

#### **03. SOLUÇÃO**

Implementado o botão **Funcionário/Terceiros**, para possibilitar a geração e eliminação do Movimento de PLR por **Origem de Contratação.**

Foi inserida também verificação para **apenas gerar/eliminar o movimento de PLR** quando houver **Habilitação de Cálculo FP3000** na **competência atual da empresa corrente** com o **mesmo parâmetro de PLR** informado na geração/eliminação do movimento.

#### **04. DEMAIS INFORMAÇÕES**

Não se aplica.

#### **05. ASSUNTOS RELACIONADOS**

### 13470689 DRHCALCDTS-1343 DT FP5549 - Informe de Rendimentos - segmentos D e B

#### **01. DADOS GERAIS**

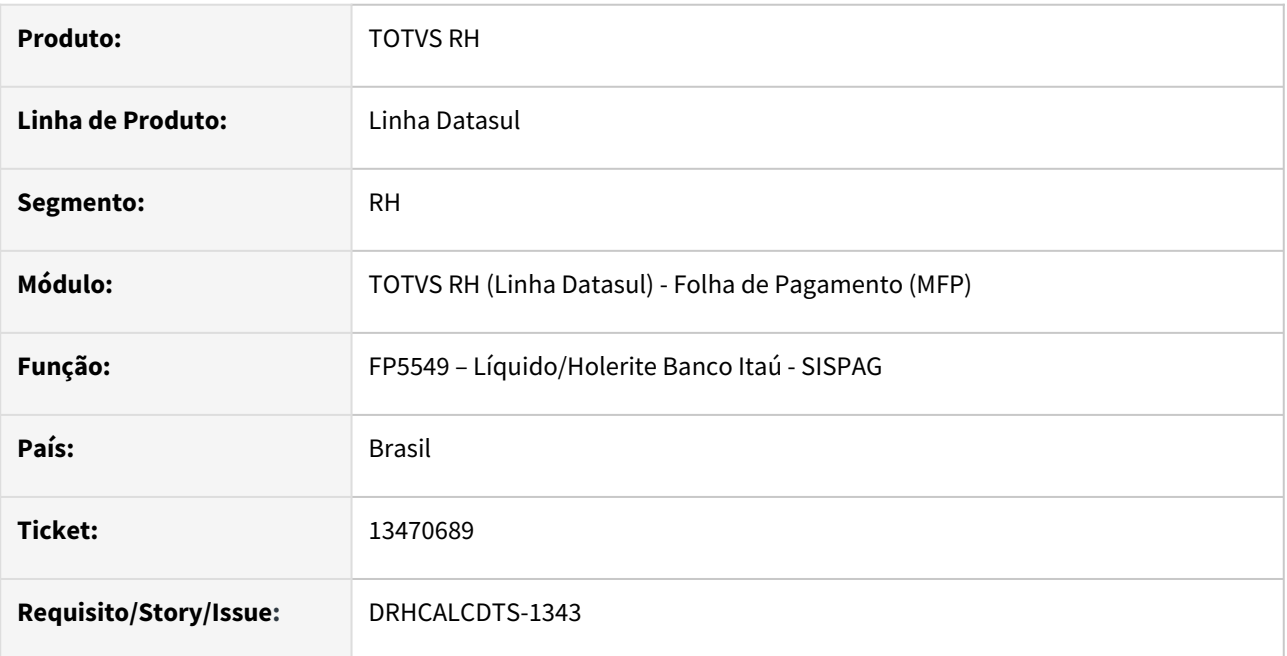

## **02. SITUAÇÃO/REQUISITO**

Para a finalidade "Informe de rendimentos", é necessário encaminhar os registros sequenciais que são A, B, E e F, porém no arquivo **não gerou** o segmento **B** e **gerou indevidamente** o segmento **D**.

## **03. SOLUÇÃO**

Foram feitos ajustes para gerar o segmento B e não gerar o segmento D, quando selecionado a finalidade "Informe de rendimentos".

# **04. DEMAIS INFORMAÇÕES**

Não se aplica.

# **05. ASSUNTOS RELACIONADOS**

DRHCALCDTS-1416 DT Conferência de funcionários sem Base Bruta ou Base Liquida da origem Normal e RRA gravado no programa FP6020

#### **01. DADOS GERAIS**

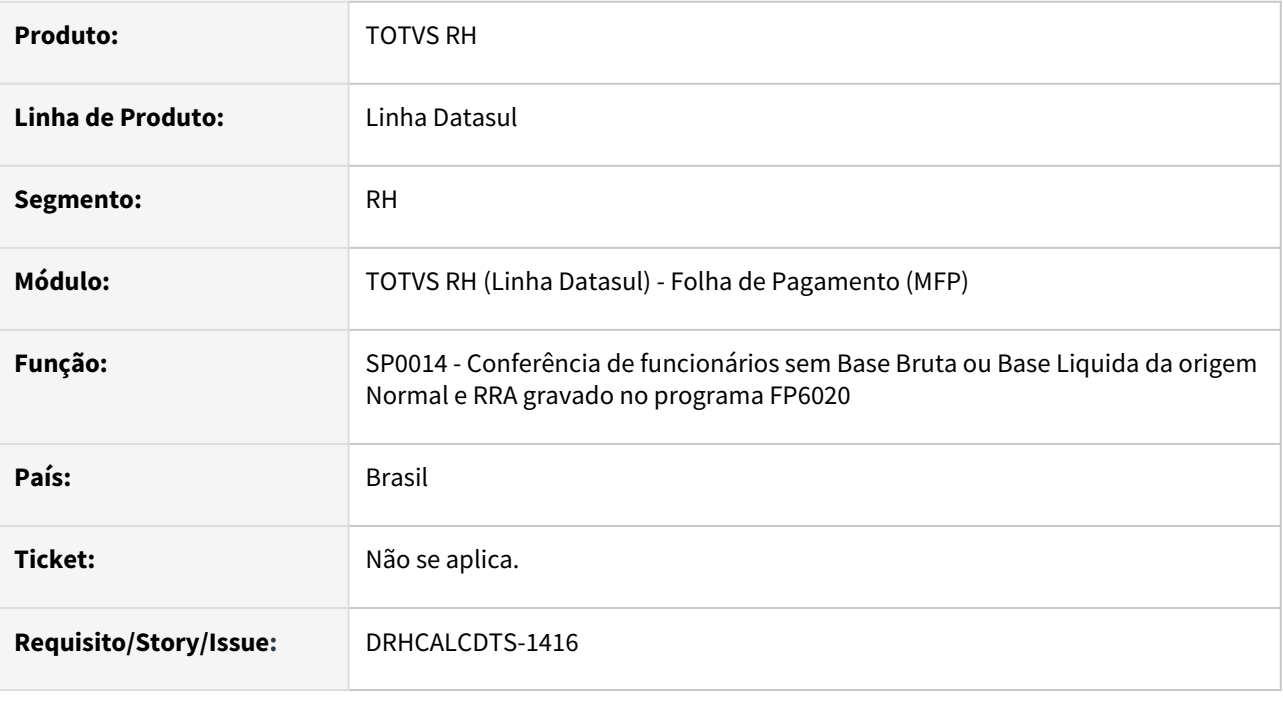

# **02. SITUAÇÃO/REQUISITO**

Alguns funcionários receberam Rendimento Bruto para a Origem Normal ou RRA, porém não possuem Base Bruta ou Base Líquida gravados, ou a Base Bruta/Base Liquida zeradas na pasta Normal ou RRA em Manutenção Informações Imposto de Renda (FP6020).

# **03. SOLUÇÃO**

Este programa tem por objetivo listar os funcionários que tem Rendimento Bruto para a Origem 'Normal' ou 'RRA', mas não possuem Base Bruta ou Base Líquida para o mês de pagamento na respectiva pasta (Normal ou RRA) em → Manutenção Informações Imposto de Renda (FP6020).

Somente esta situação acima será listada. Outras situações, por exemplo, que possuem Base Bruta e Base Liquida no FP6020, porém o valor de base está divergente, não serão apresentados por esta listagem. Também não serão considerados Rendimento Bruto para origem Férias, Décimo ou Partic. Lucro.

#### **04. DEMAIS INFORMAÇÕES**

[SP0014 - Conferência de funcionários sem Base Bruta ou Base Liquida da origem Normal e RRA gravado no](https://tdn.totvs.com/pages/viewpage.action?pageId=668649984)  programa FP6020

#### **05. ASSUNTOS RELACIONADOS**

Orçamento de Pessoal - Inovação - 12.1.2205

# DRHHCM-1817 OP0940 - Exportação via Arquivo Texto

#### **01. DADOS GERAIS**

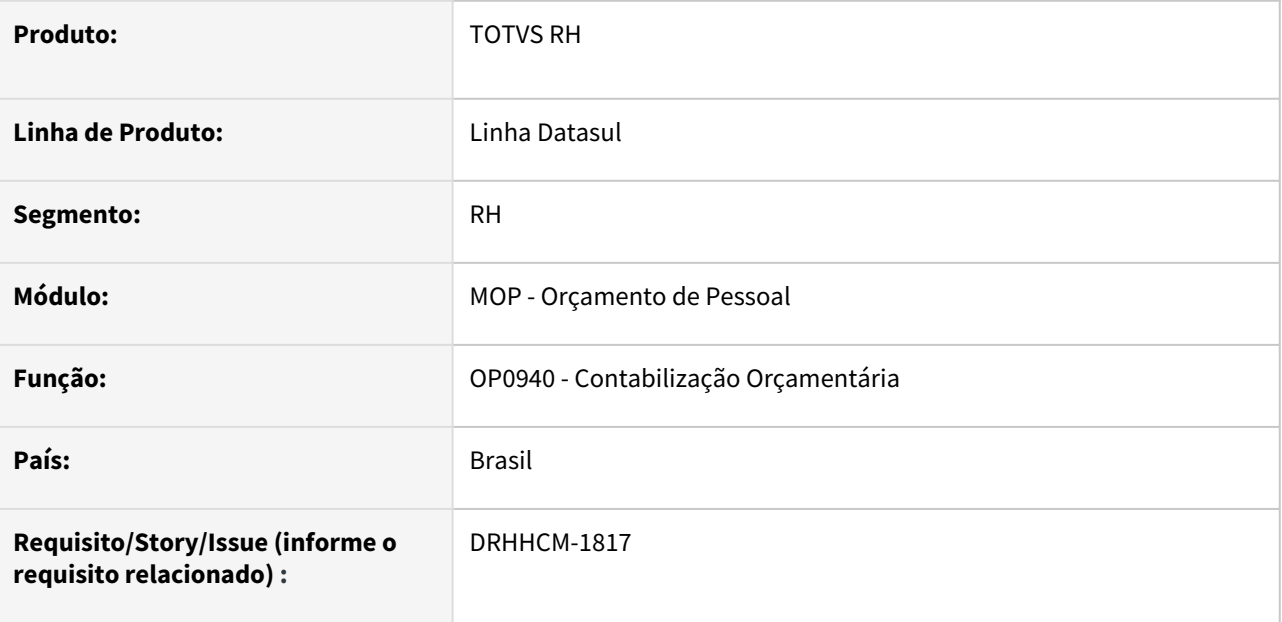

# **02. SITUAÇÃO/REQUISITO**

Necessidade de gerar um arquivo txt utilizando o programa OP0940 - Contabilização Orçamentária para integração com o módulo Orçamentos (BDG) através do programa BDG703 - Manutenção Orçamento Contábil (prgfin/bdg/bdg703aa.r).

# **03. SOLUÇÃO**

As planilhas orçamentárias devem ser gerados por estabelecimento e unidade de lotação para que seja possível a integração com o módulo Orçamentos (BDG).

# **Geração planilhas por estabelecimento e unidade de lotação:**

No programa OP0010 - Parâmetros Orçamento deve ser marcada a caixa "Utiliza Unidade Lotação".

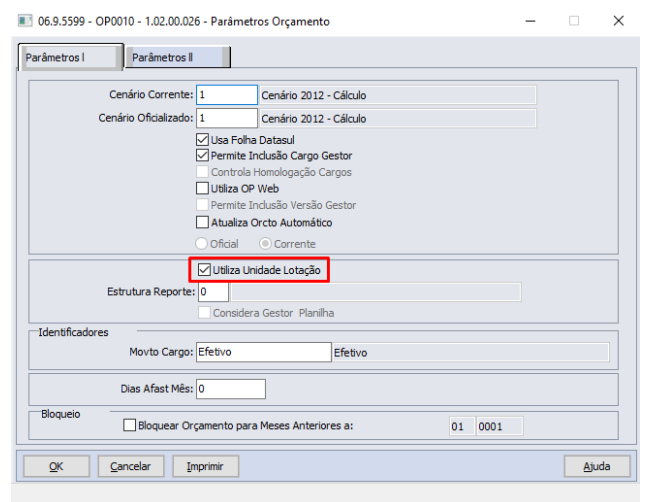

No OP0160 - Cenário Orçamentário, para o cenário orçamentário parametrizado no OP0010 existem duas opções de parametrização, com a caixa "Cenário Revisão Orçamento(Forecast)" desmarcada, ou com a mesma marcada e a opção "Quadro Efetivo" marcada no quadro "Baseado em":

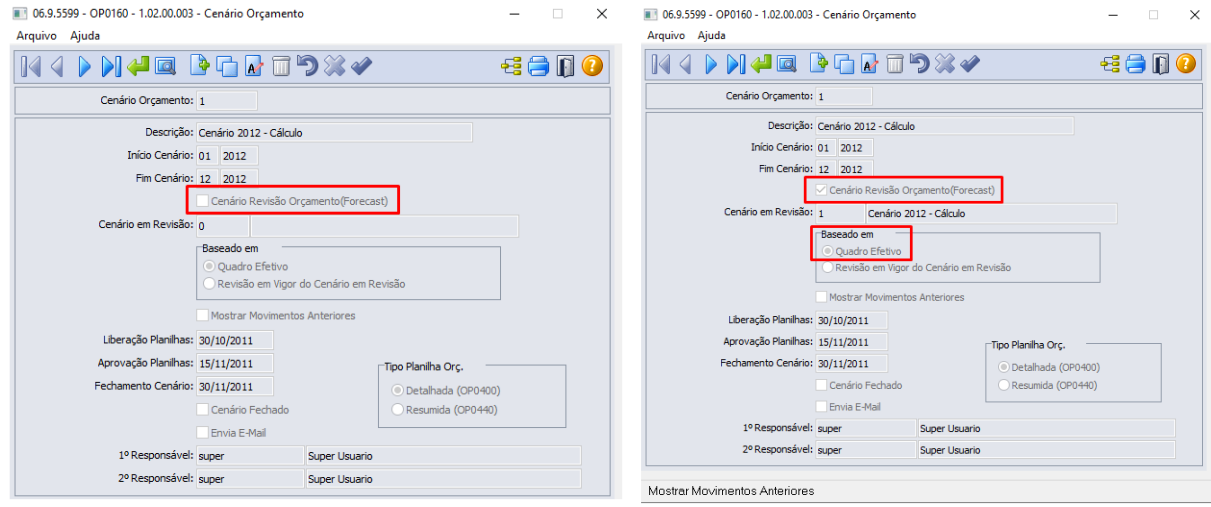

Após estas duas parametrizações seguimos com o fluxo de criação das planilhas, executando o OP0460 informando o nome da versão, o usuário responsável e podemos marcar a caixa "Elimina Planilhas Existentes" caso existam planilhas orçamentárias que devem ser substituídas:

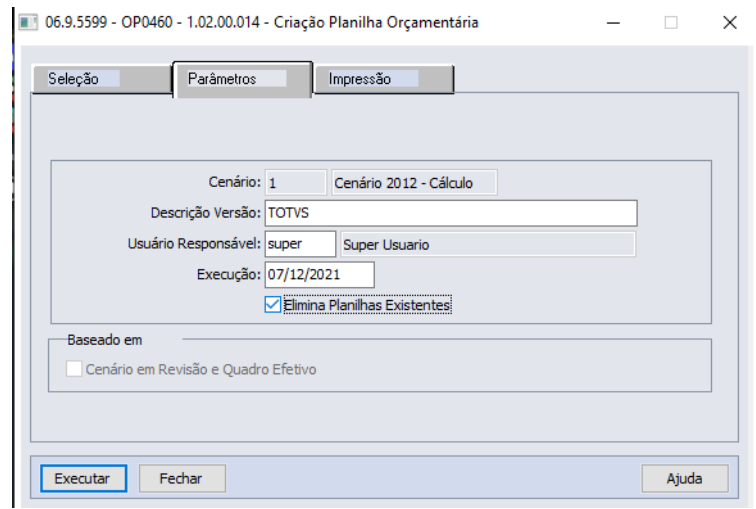

O próximo passo é inicializar as planilhas utilizando o programa OP0450, importante a marcação da caixa "Identifica Tipo Mão-de-Obra" para que sejam levados os tipos de mão-de-obra para as planilhas orçamentárias:

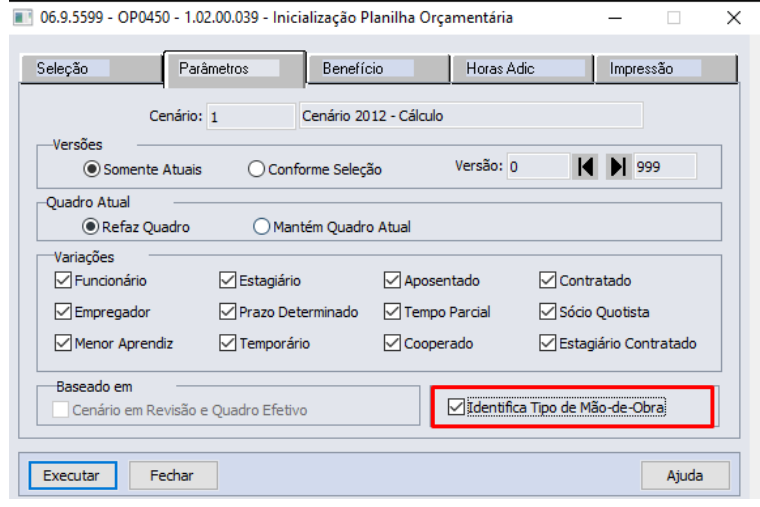

Realizar o cálculo das planilhas através do programa OP0300:

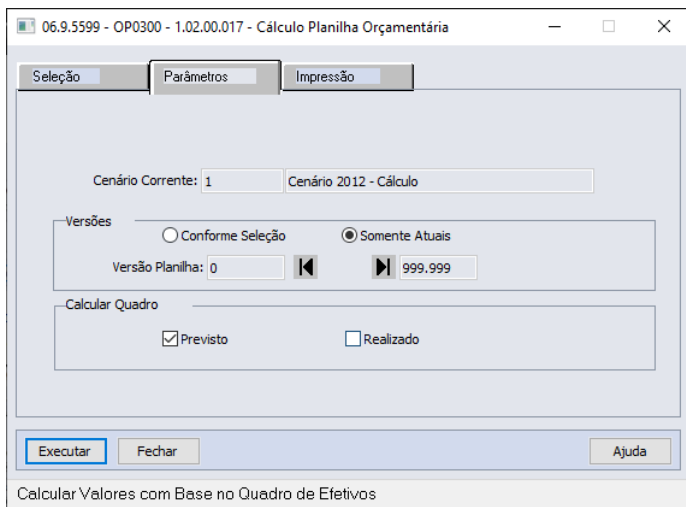

#### Podemos verificar as planilhas através do programa OP0400:

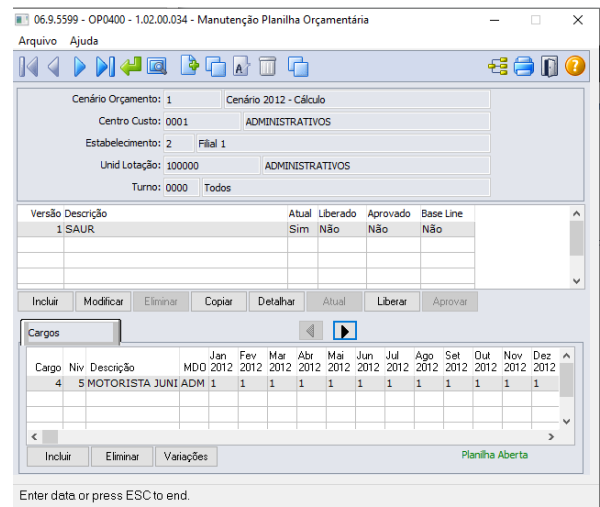

#### **Execução OP0940:**

Selecionar a opção "Arquivo Texto" e indicar o ano de referência que deseja exportar.

Os campos Cenário Orçamentário, Unidade Orçamentária, Sequência Orçamento, Cenário Contábil, Empresa e Projeto Financeiro são referentes a informações do módulo Contábil e opcionais para o momento da geração, porém estas informações devem ser inseridas na planilha antes da importação no programa BDG703.

 $\ddot{\phantom{0}}$ 

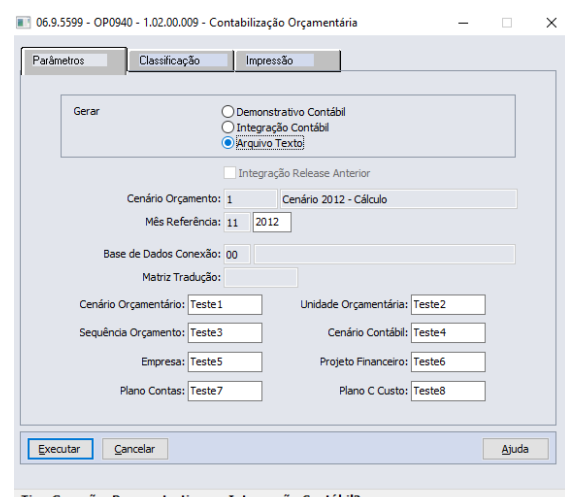

Tipo Geração: Demonstrativo ou Integração Contábil?

Após a execução as informações são exibidas em tela no formato texto e também exportadas em formato csv para a pasta de spool do usuário corrente:
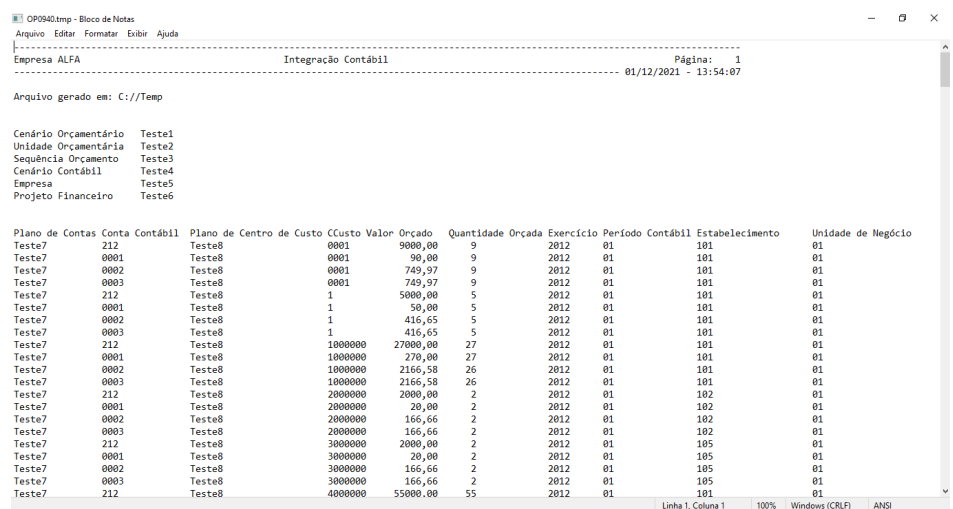

#### **Preparando planilha para importação:**

Crie um arquivo Excel em branco, somente abrindo o Excel este arquivo já é criado, vá na aba **Dados** :

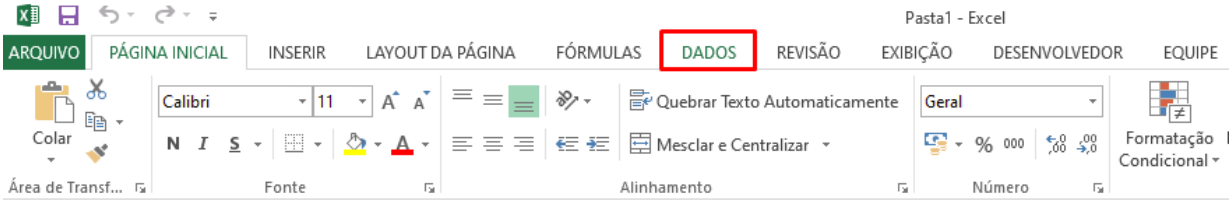

#### Na caixa **Obter Dados Externos** selecione **De Texto**:

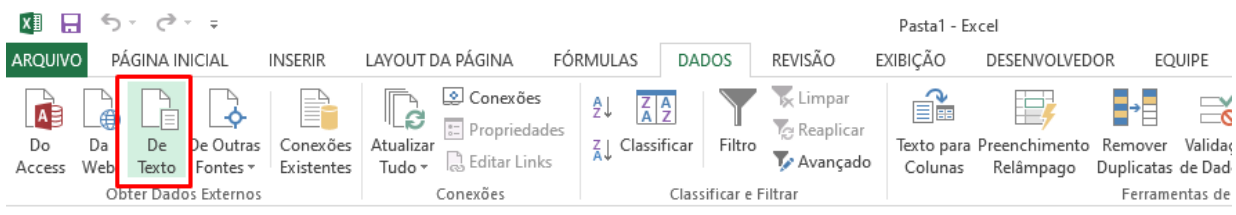

Localize o arquivo gerado pela execução do OP0940 e clique em **Importar**, podemos identificar através do nome do arquivo contém o horário de execução:

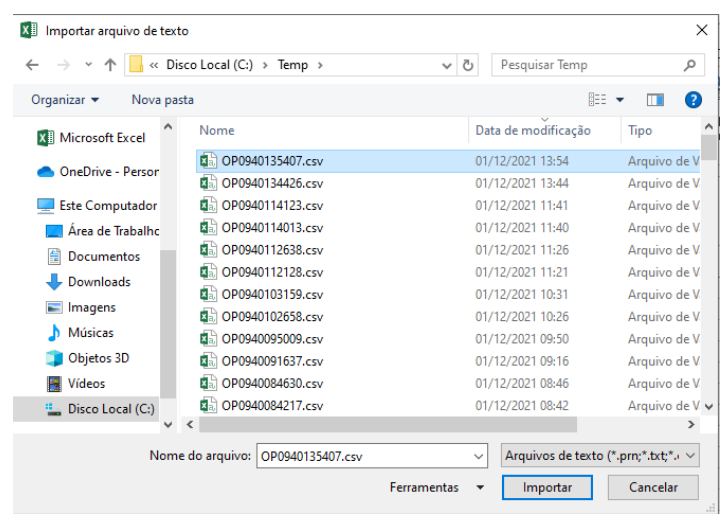

Marque a opção **Delimitado** e em Origem do arquivo selecione **Windows (ANSI)** clique em **Avançar**:

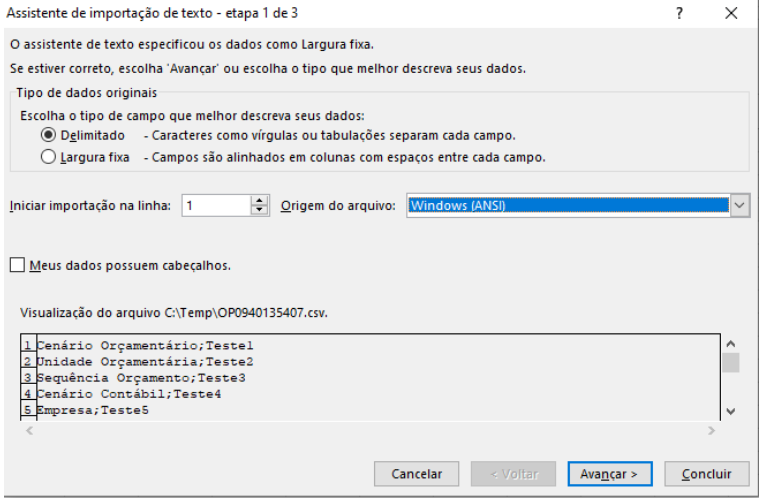

## Selecione **Ponto e vírgula** e clique em **Avançar**:

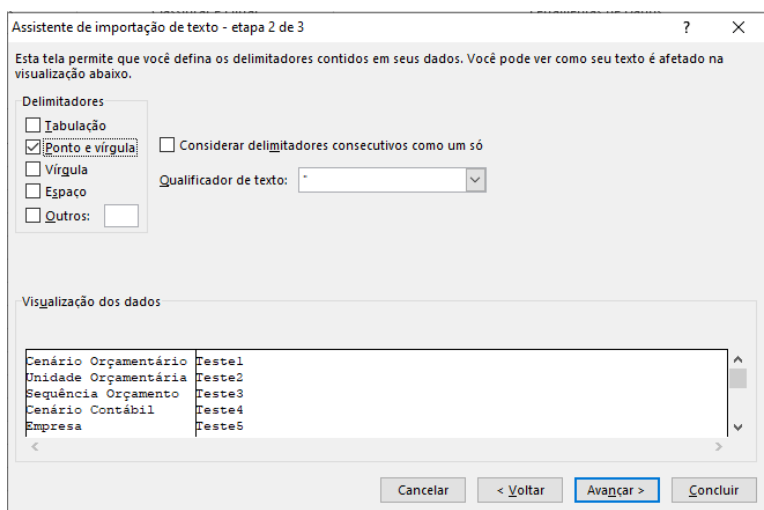

Selecione todas as colunas, clique na primeira coluna e utilize as setas das barras de rolagem para ir até a última coluna e segurando o botão **Shift** clique na última coluna, certifique-se que todas as colunas estão selecionas e marque a opção **Texto**, este procedimento pode ser feito também individualmente coluna por coluna, clique em **Concluir**:

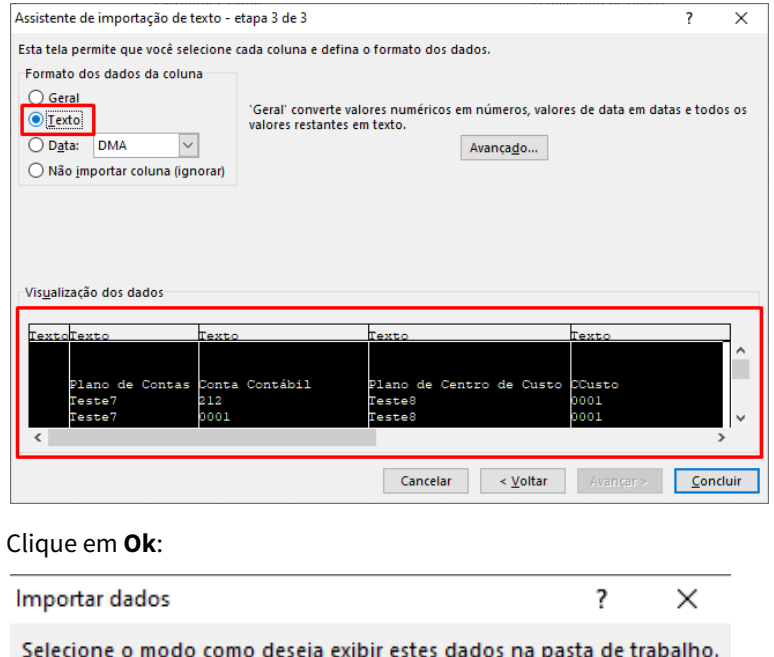

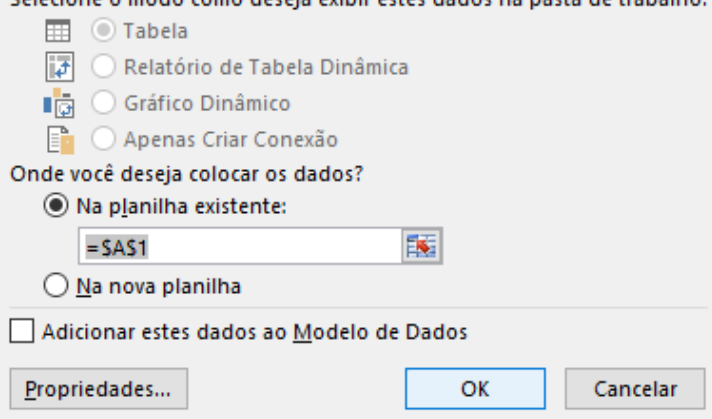

Os dados serão inseridos na planilha no layout abaixo, salve a planilha onde desejar e estará pronta para importação no programa BDG703:

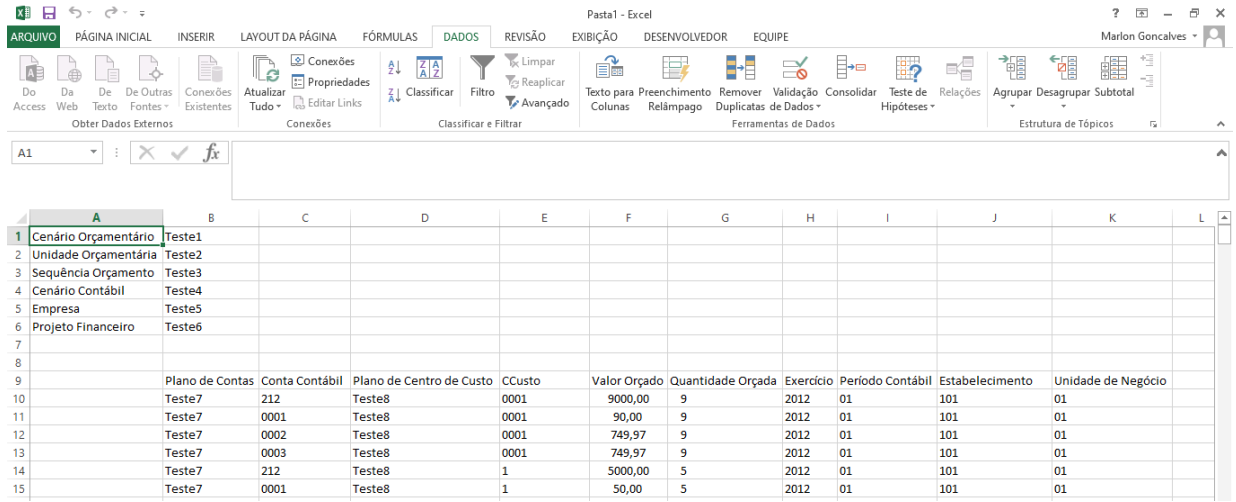

## **04. DEMAIS INFORMAÇÕES**

• O Layout da planilha gerada pelo OP0940 é único e deve ser configurado no DBDG0004 conforme modelo deste documento.

## **05. ASSUNTOS RELACIONADOS**

• [https://centraldeatendimento.totvs.com/hc/pt-br/articles/1500000556681-Cross-Segmentos-Linha-Datasul-](https://centraldeatendimento.totvs.com/hc/pt-br/articles/1500000556681-Cross-Segmentos-Linha-Datasul-BDG-Importa%C3%A7%C3%A3o-do-Or%C3%A7amento)BDG-Importa%C3%A7%C3%A3o-do-Or%C3%A7amento

# 2.12 Saúde - Inovação - 12.1.2205

Pesquisar

# 2.12.1 HAC - Automação do Consultório - Inovação - 12.1.2205

Pesquisar

# DT API para consulta e registro de biometria

## **01. DADOS GERAIS**

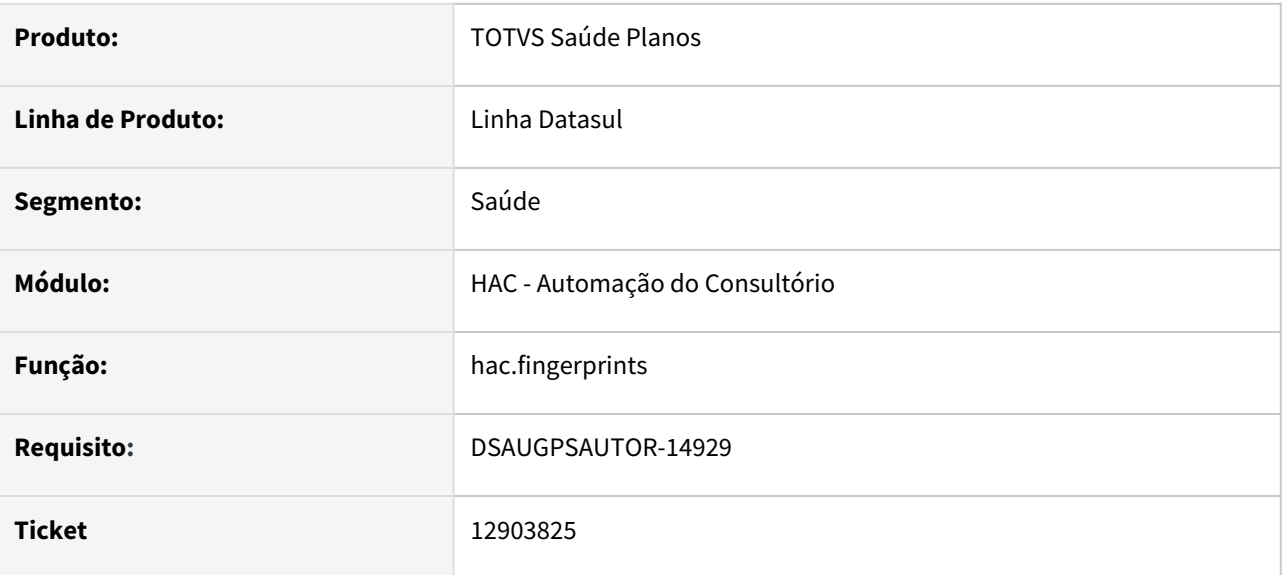

## **02. SITUAÇÃO/REQUISITO**

Permitir a consulta e o registro de biometrias de beneficiários através de APIs de integração.

### **03. SOLUÇÃO**

Foi disponibilizada uma nova API (hac/v1/fingerprints), responsável pelos serviços referentes à biometria:

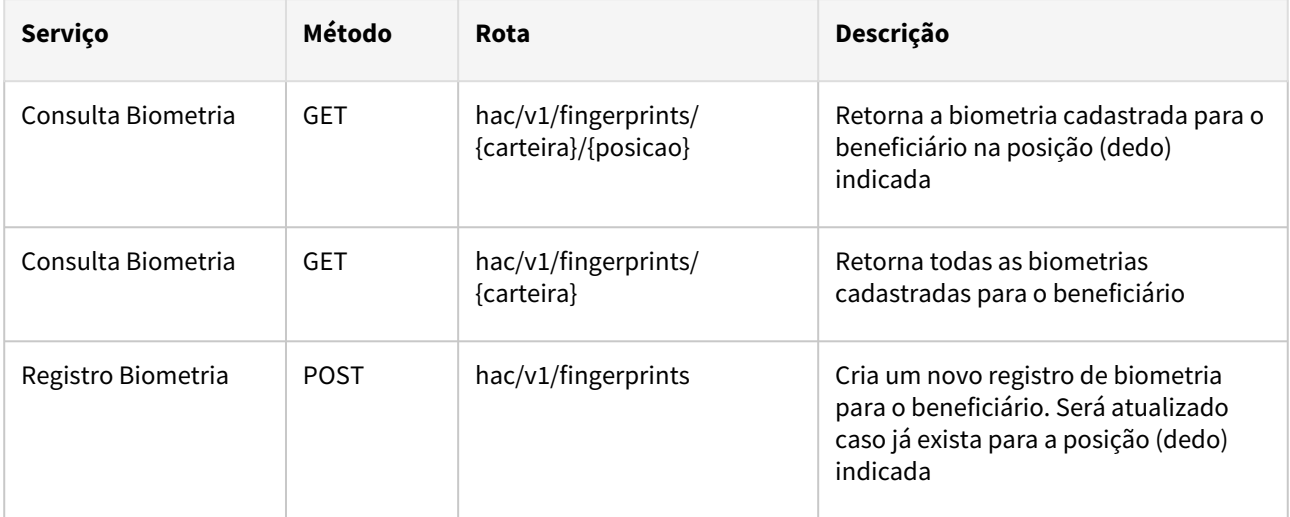

### **04. AUTENTICAÇÃO**

A API é protegida via *Basic Authentication*, utilizando um usuário e senha válidos do TOTVS Saúde Planos - Linha Datasul.

Para utilizar a API, o usuário e senha devem ser enviados em base64 no formato **usuario:senha** no header de autenticação do tipo Basic.

Mais informações podem ser consultadas em: [Desenvolvimento de APIs para o produto Datasul](https://tdn.totvs.com/display/LDT/Desenvolvimento+de+APIs+para+o+produto+Datasul#DesenvolvimentodeAPIsparaoprodutoDatasul-Login)

#### **05. CONTEÚDOS RELACIONADOS**

[Documentação Swagger](https://api.totvs.com.br/apidetails/Fingerprints_v1_000.json) [Autorizador\\_Biometria\\_TSA](https://tdn.totvs.com/display/LDT/Autorizador_Biometria_TSA)

# DT Associativa Status Lote GP x TISS

#### **01. DADOS GERAIS**

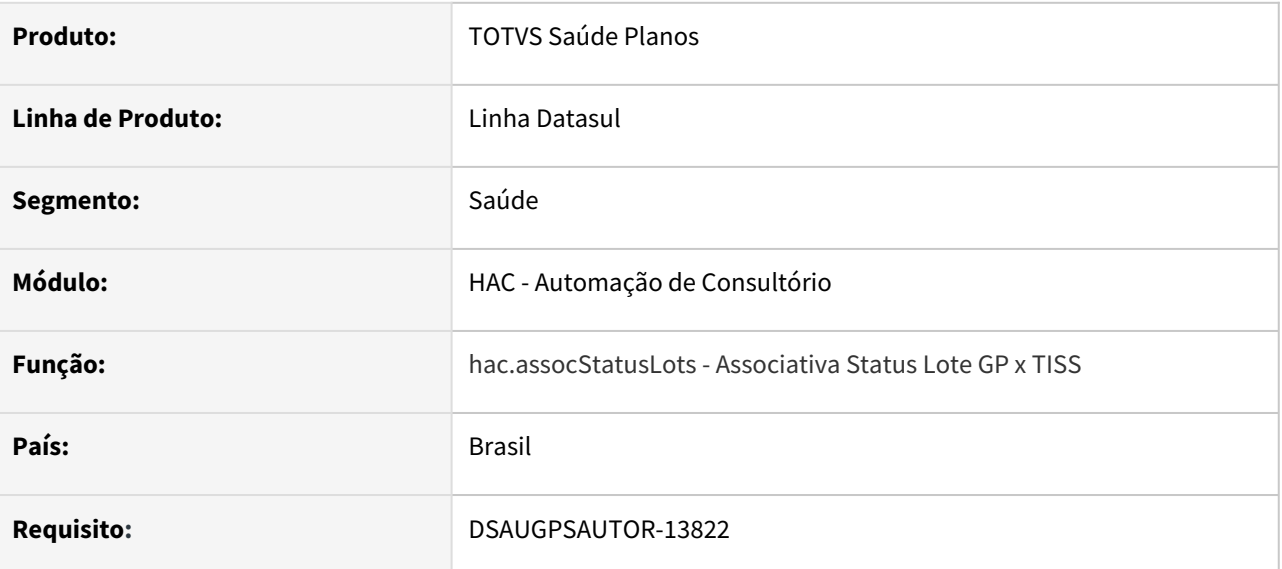

### **02. SITUAÇÃO/REQUISITO**

Com o intuito de padronizar os cadastros, deverá ser convertido o programa AC0120Q para a tecnologia HTML.

### **03. SOLUÇÃO**

Realizada conversão do menu AC0120Q, criando o artefato "hac.assocStatusLots".

#### **Procedimentos para Implantação**

A implementação descrita no documento estará disponível a partir da atualização do pacote no cliente.

O pacote está disponível no portal [\(https://suporte.totvs.com/download\)](https://suporte.totvs.com/download%29.) e também na console de atualização.

### **Conteúdos relacionados:**

• [Manutenção Status Prot.GP x Status Prot.TISS - hac.assocStatusLots](https://tdn.totvs.com.br/pages/viewpage.action?pageId=238027959)

# DT Dispensa Validação Biometria

### **01. DADOS GERAIS**

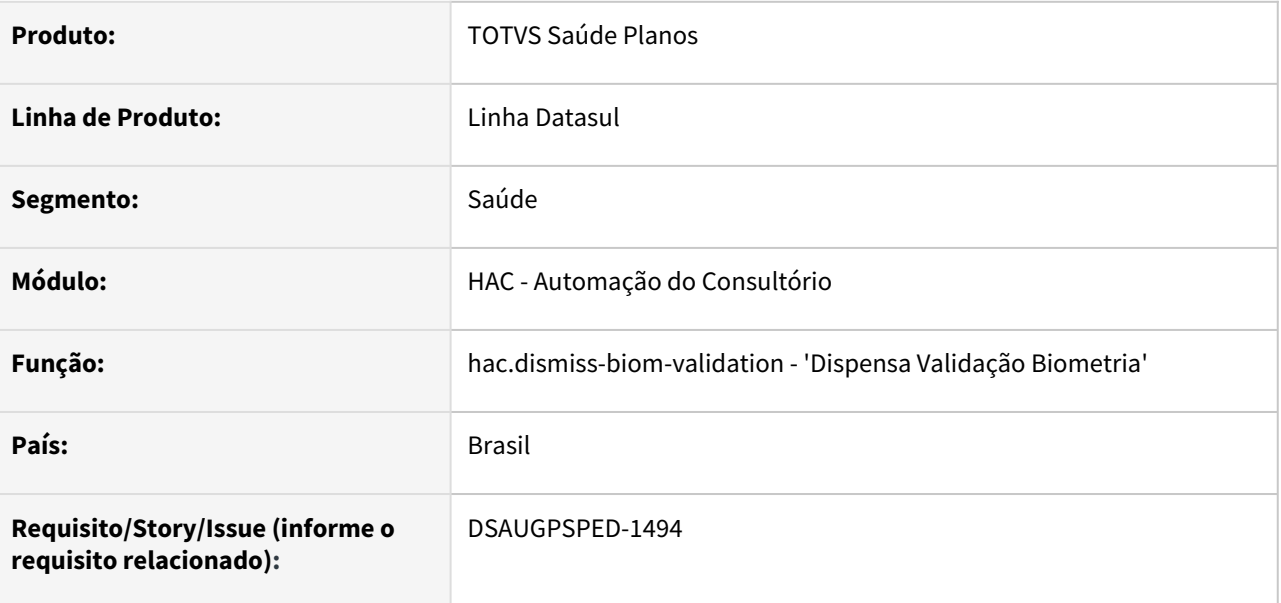

### **02. SITUAÇÃO/REQUISITO**

Com o intuito de padronizar os cadastros, deverá ser convertida a Manutenção Justificativa para Verificação Biometria (hac/0210i) para a tecnologia HTML.

### **03. SOLUÇÃO**

Realizada conversão do menu hac0210i, criando o artefato "hac.dismiss-biom-validation".

### **Procedimentos para Implantação**

A implementação descrita no documento estará disponível a partir da atualização do pacote no cliente.

O pacote está disponível no portal [\(https://suporte.totvs.com/download\)](https://suporte.totvs.com/download%29.) e também na console de atualização.

### **Conteúdos relacionados:**

• [Manutenção Justificativa para Dispensa Verificação Biometria - hac.dismissBiomValidation](https://tdn.totvs.com/pages/viewpage.action?pageId=674554384)

# DT Manutenção Associativa Máquina X Clínica

### **01. DADOS GERAIS**

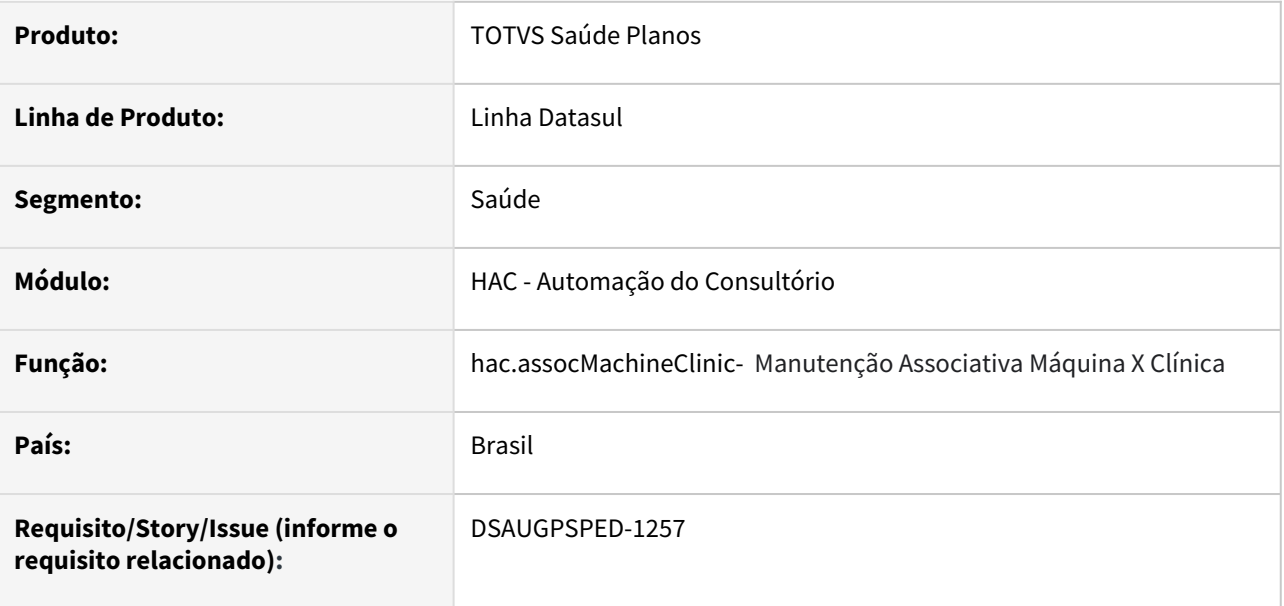

## **02. SITUAÇÃO/REQUISITO**

Com o intuito de padronizar os cadastros, deverá ser convertido o cadastro das associações máquina X clínica (hac0210g) para a tecnologia HTML.

### **03. SOLUÇÃO**

Realizada conversão do menu hac0210g, criando o artefato "hac.assocMachineClinic".

## **Procedimentos para Implantação**

A implementação descrita no documento estará disponível a partir da atualização do pacote no cliente.

O pacote está disponível no portal [\(https://suporte.totvs.com/download\)](https://suporte.totvs.com/download%29.) e também na console de atualização.

### **Conteúdos relacionados:**

• [Manutenção Associativa Máquina X Clínica - hac.assocMachineClinic](https://tdn.totvs.com/pages/viewpage.action?pageId=237386250)

# DT Manutenção Associativa Proprietário X Prestador

### **01. DADOS GERAIS**

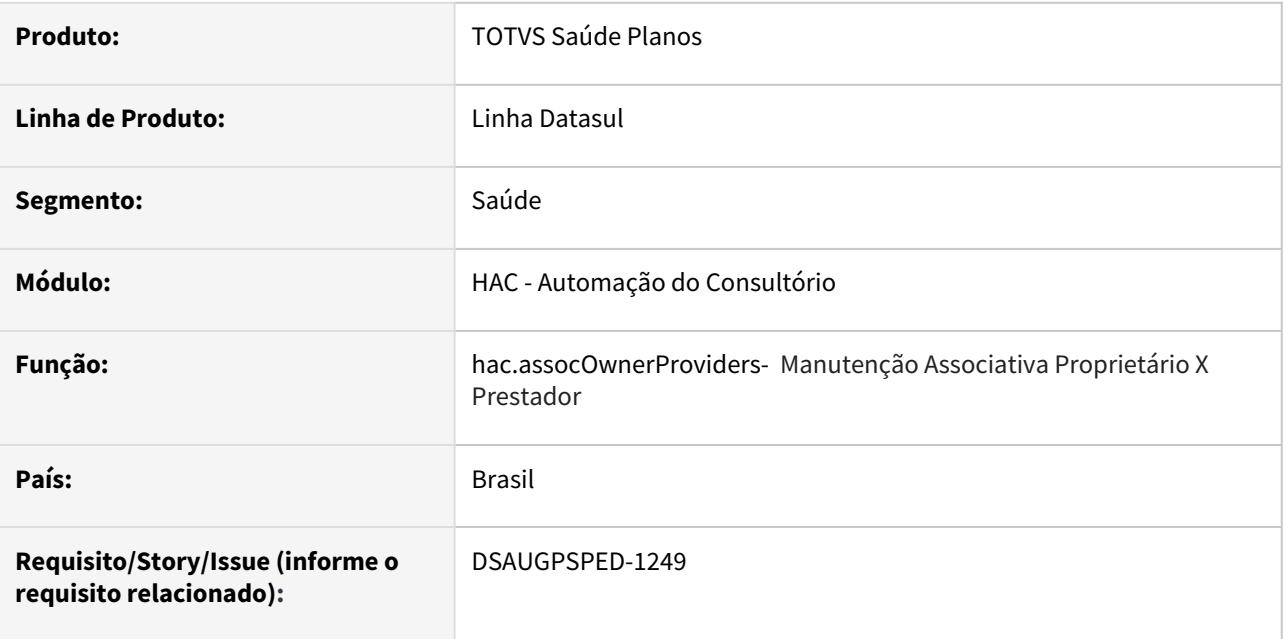

### **02. SITUAÇÃO/REQUISITO**

Com o intuito de padronizar os cadastros, deverá ser convertido o cadastro das associações proprietário X prestador (ac0210c) para a tecnologia HTML.

## **03. SOLUÇÃO**

Realizada conversão do menu ac0210c, criando o artefato "hac.assocOwnerProviders".

#### **Procedimentos para Implantação**

A implementação descrita no documento estará disponível a partir da atualização do pacote no cliente.

O pacote está disponível no portal [\(https://suporte.totvs.com/download\)](https://suporte.totvs.com/download%29.) e também na console de atualização.

### **Conteúdos relacionados:**

• [Manutenção Associativa Proprietário X Prestador - hac.assocOwnerProviders](https://tdn.totvs.com/pages/viewpage.action?pageId=237386424)

# DT Manutenção Biometria Beneficiário

#### **01. DADOS GERAIS**

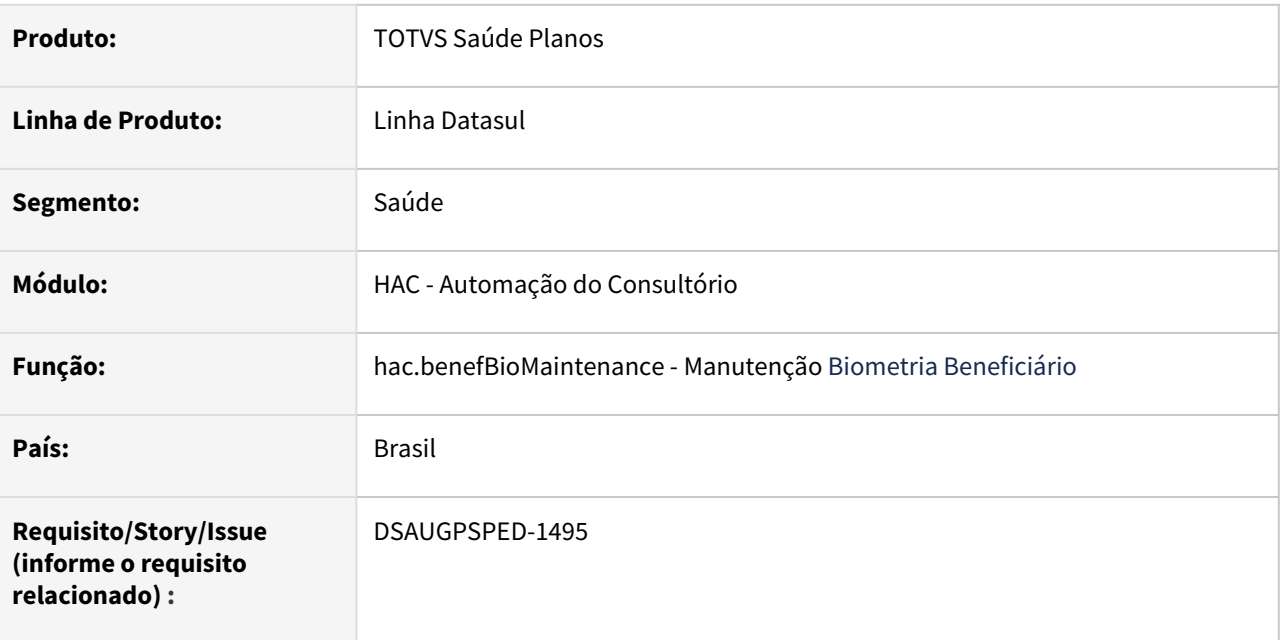

## **02. SITUAÇÃO/REQUISITO**

Com o intuito de padronizar os cadastros, deverá ser convertida a Manutenção Biometria Beneficiário (hac0410j) para a tecnologia HTML.

### **03. SOLUÇÃO**

Realizada conversão do menu hac0410j, criando o artefato "hac.benefBioMaintenance".

## **Procedimentos para Implantação**

A implementação descrita no documento estará disponível a partir da atualização do pacote no cliente.

O pacote está disponível no portal [\(https://suporte.totvs.com/download\)](https://suporte.totvs.com/download%29.) e também na console de atualização.

### **Conteúdos relacionados:**

[Manutenção Biometria Beneficiário - hac.benefBioMaintenance](https://tdn.totvs.com/pages/viewpage.action?pageId=237387163)

# DT Manutenção dos Motivos de Reconsulta

### **01. DADOS GERAIS**

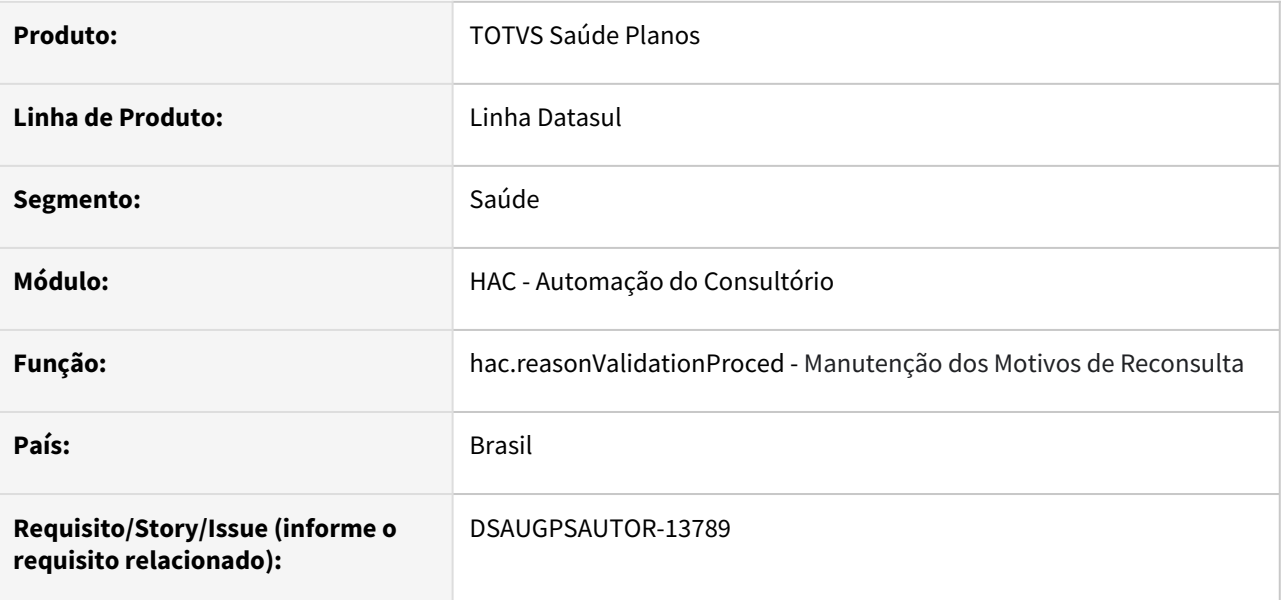

# **02. SITUAÇÃO/REQUISITO**

Com o intuito de padronizar os cadastros, deverá ser convertido o cadastro Manutenção Motivos Reconsulta (hac0110e) para a tecnologia HTML.

### **03. SOLUÇÃO**

Realizada conversão do menu hac0110e, criando o artefato "hac.reasonValidationProced".

## **Procedimentos para Implantação**

A implementação descrita no documento estará disponível a partir da atualização do pacote no cliente.

O pacote está disponível no portal [\(https://suporte.totvs.com/download\)](https://suporte.totvs.com/download%29.) e também na console de atualização.

### **Conteúdos relacionados:**

• [Manutenção dos Motivos de Reconsulta - hac.reasonValidationProced](https://tdn.totvs.com/pages/viewpage.action?pageId=237386222)

# DT Manutenção Máquina Consultório

## **01. DADOS GERAIS**

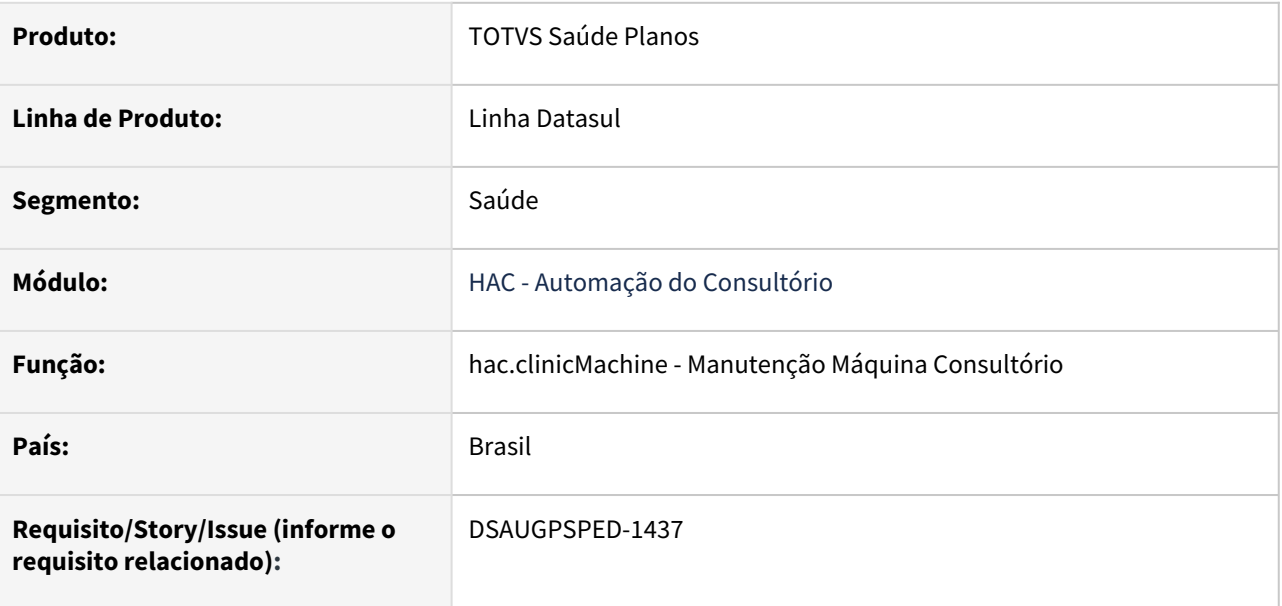

## **02. SITUAÇÃO/REQUISITO**

Com o intuito de padronizar os cadastros, deverá ser convertida a Manutenção Máquina Consultório (hac0210f) para a tecnologia HTML.

### **03. SOLUÇÃO**

Realizada conversão do menu hac0210f, criando o artefato "hac.clinicMachine".

## **Procedimentos para Implantação**

A implementação descrita no documento estará disponível a partir da atualização do pacote no cliente.

O pacote está disponível no portal [\(https://suporte.totvs.com/download\)](https://suporte.totvs.com/download%29.) e também na console de atualização.

## **Conteúdos relacionados:**

• [Manutenção Máquina Consultório - hfp.clinicMachine](https://tdn.totvs.com/pages/viewpage.action?pageId=237385872)

# DT Manutenção Parâmetros Automação

## **01. DADOS GERAIS**

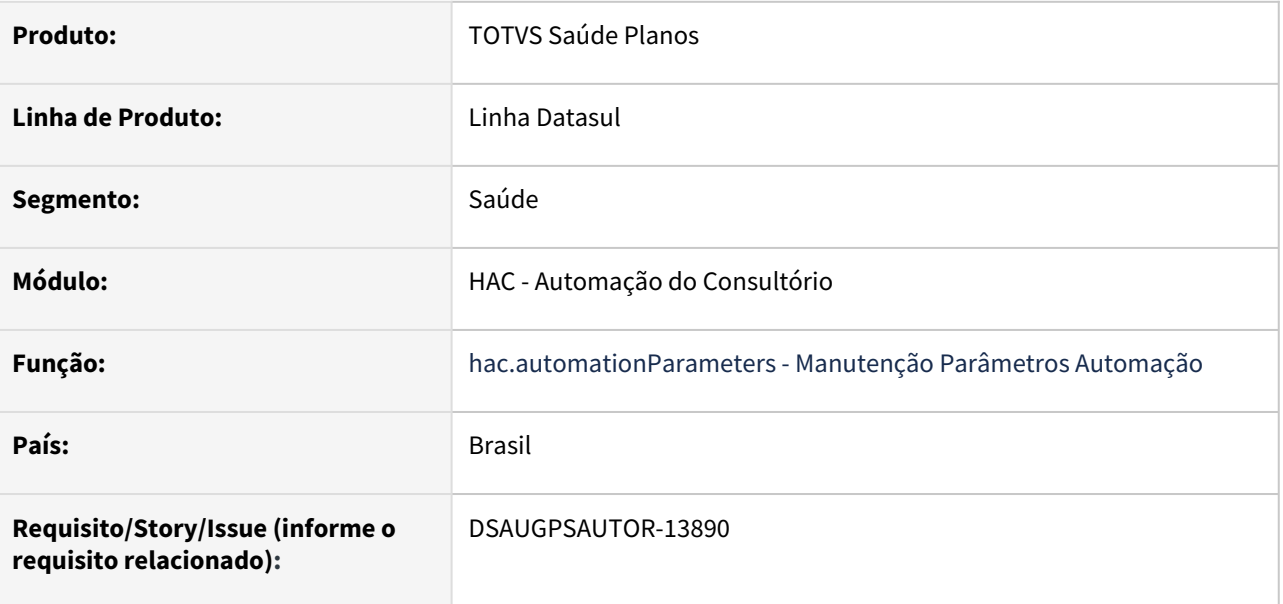

#### **02. SITUAÇÃO/REQUISITO**

Com o intuito de padronizar os cadastros, deverá ser convertida a tela Manutenção Parâmetros Automação (hac0110g).

### **03. SOLUÇÃO**

Realizada conversão do menu hac0110g, criando o artefato "hac.automationParameters".

#### **Procedimentos para Implantação**

A implementação descrita no documento estará disponível a partir da atualização do pacote no cliente.

O pacote está disponível no portal [\(https://suporte.totvs.com/download\)](https://suporte.totvs.com/download%29.) e também na console de atualização.

#### **Conteúdos Relacionados:**

• [Manutenção dos Parâmetros de Automação - hac.automationParameters](https://tdn.totvs.com/pages/viewpage.action?pageId=238033208)

# DT Manutenção Parâmetros de Integração

### **01. DADOS GERAIS**

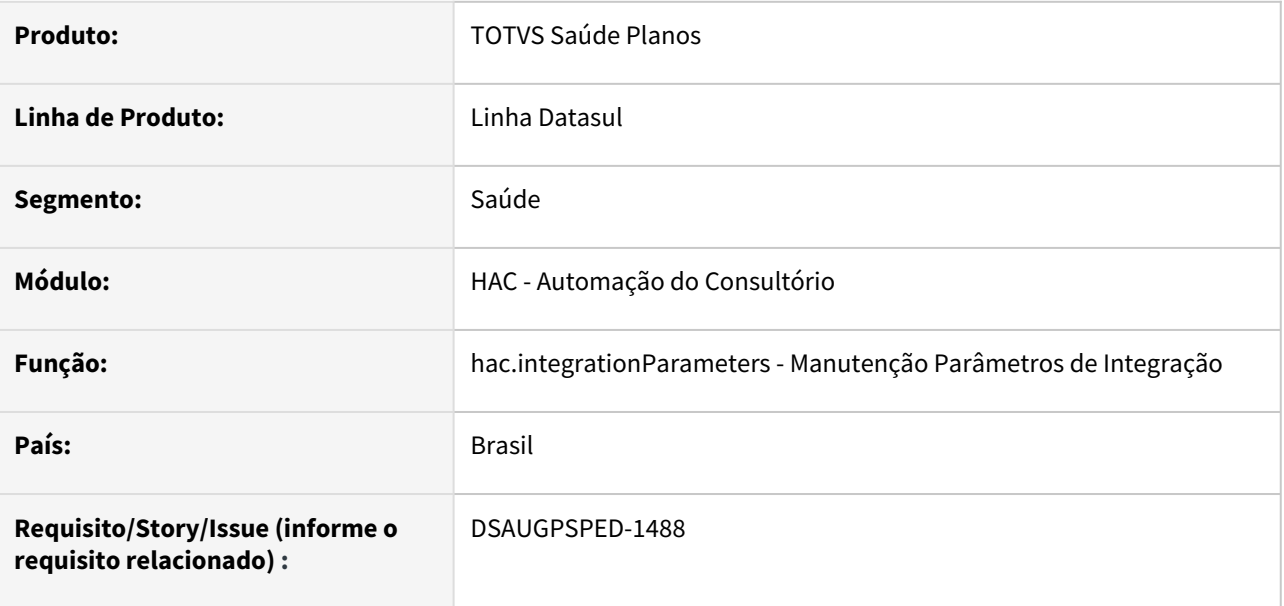

## **02. SITUAÇÃO/REQUISITO**

Com o intuito de padronizar os cadastros, deverá ser convertida a Manutenção Parâmetros de Integração (hac0110h) para a tecnologia HTML.

### **03. SOLUÇÃO**

Realizada conversão do menu hac0110h, criando o artefato "hac.integrationParameters".

### **Procedimentos para Implantação**

A implementação descrita no documento estará disponível a partir da atualização do pacote no cliente.

O pacote está disponível no portal [\(https://suporte.totvs.com/download\)](https://suporte.totvs.com/download%29.) e também na console de atualização.

### **Conteúdos relacionados:**

• [Manutenção Parâmetros de Integração - hac.integrationParameters](https://tdn.totvs.com/pages/viewpage.action?pageId=238033232)

# DT Manutenção Proprietário Clínicas

## **01. DADOS GERAIS**

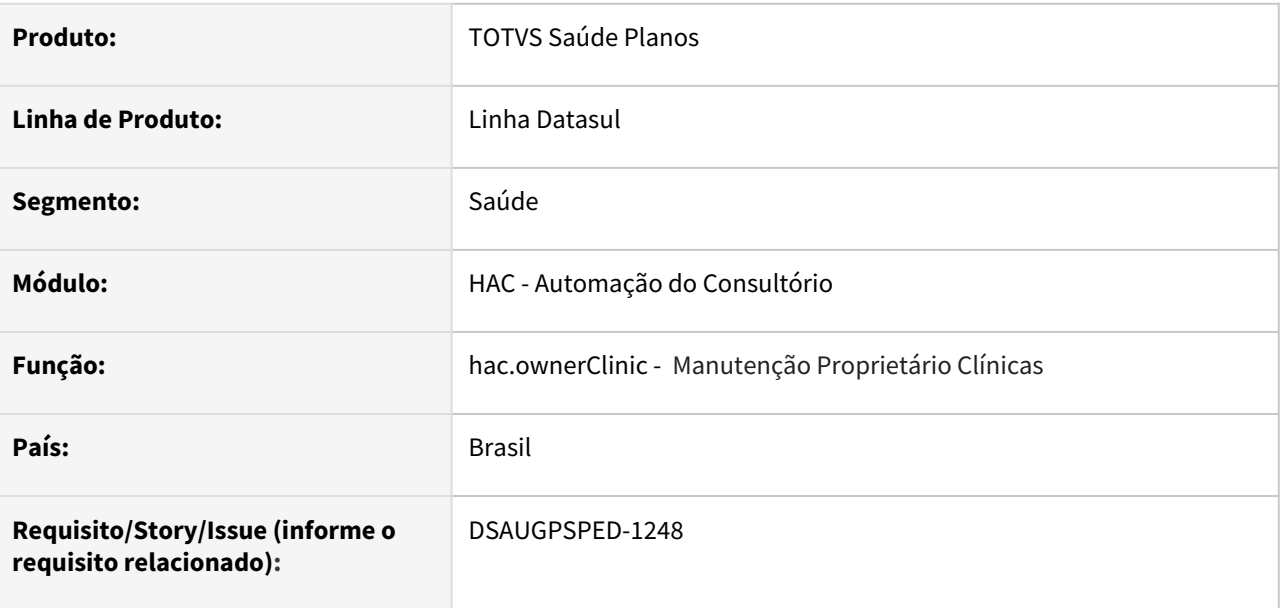

## **02. SITUAÇÃO/REQUISITO**

Com o intuito de padronizar os cadastros, deverá ser convertido o cadastro dos proprietários de clínicas (hac0210b) para a tecnologia HTML.

### **03. SOLUÇÃO**

Realizada conversão do menu hac0210b, criando o artefato "hac.ownerClinic".

## **Procedimentos para Implantação**

A implementação descrita no documento estará disponível a partir da atualização do pacote no cliente.

O pacote está disponível no portal [\(https://suporte.totvs.com/download\)](https://suporte.totvs.com/download%29.) e também na console de atualização.

## **Conteúdos relacionados:**

• [Manutenção Proprietário Clínicas hac.ownerClinic](https://tdn.totvs.com/pages/viewpage.action?pageId=237387194)

# DT Manutenção Status Proprietário

#### **01. DADOS GERAIS**

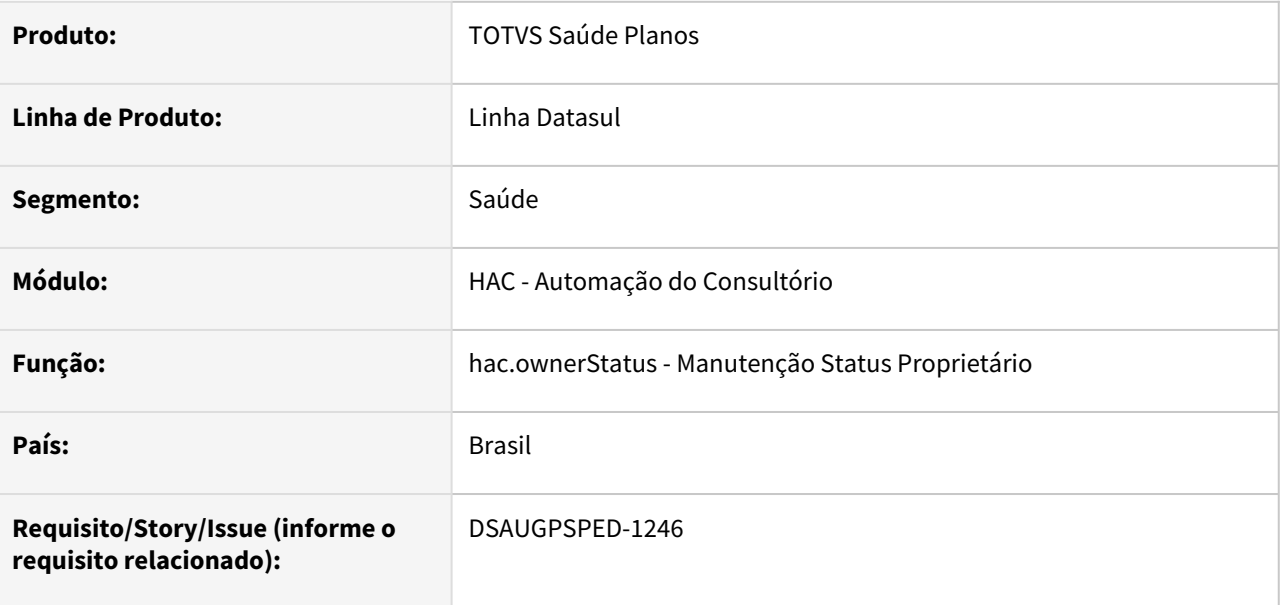

#### **02. SITUAÇÃO/REQUISITO**

Com o intuito de padronizar os cadastros, deverá ser convertido o cadastro Manutenção Status Proprietário (hac0110b) para a tecnologia HTML.

### **03. SOLUÇÃO**

Realizada conversão do menu hac0110b, criando o artefato "hac.ownerStatus".

#### **Procedimentos para Implantação**

A implementação descrita no documento estará disponível a partir da atualização do pacote no cliente.

O pacote está disponível no portal [\(https://suporte.totvs.com/download\)](https://suporte.totvs.com/download%29.) e também na console de atualização.

#### **Conteúdos relacionados:**

• [Manutenção Status Proprietário - hac.ownerStatus](https://tdn.totvs.com/pages/viewpage.action?pageId=237387293)

# DT Manutenção Tipo Clínica

## **01. DADOS GERAIS**

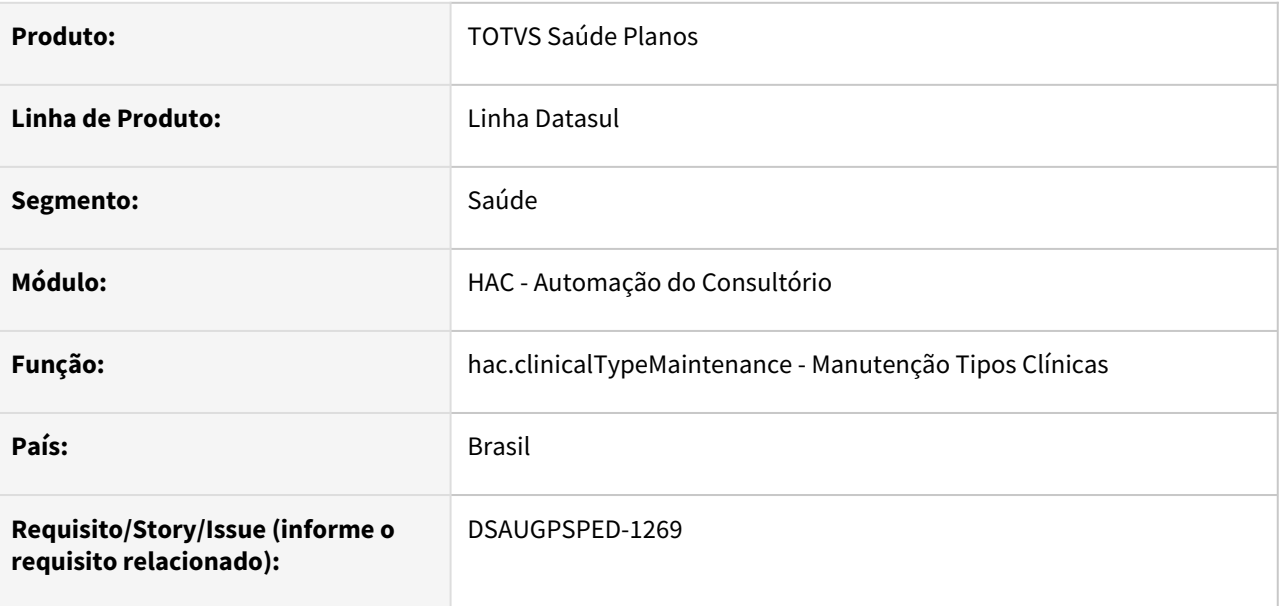

#### **02. SITUAÇÃO/REQUISITO**

Com o intuito de padronizar os cadastros, deverá ser convertido o cadastro Manutenção Tipo Clínica (hac0110a) para a tecnologia HTML.

### **03. SOLUÇÃO**

Realizada conversão do menu hac0110a, criando o artefato "hac.clinicalTypeMaintenance".

#### **Procedimentos para Implantação**

A implementação descrita no documento estará disponível a partir da atualização do pacote no cliente.

O pacote está disponível no portal [\(https://suporte.totvs.com/download\)](https://suporte.totvs.com/download%29.) e também na console de atualização.

### **Conteúdos relacionados:**

• [Manutenção Tipos Clínicas - hac.clinicalTypeMaintenance](https://tdn.totvs.com.br/pages/viewpage.action?pageId=237385993)

# DT Manutenção Tipo Máquina

## **01. DADOS GERAIS**

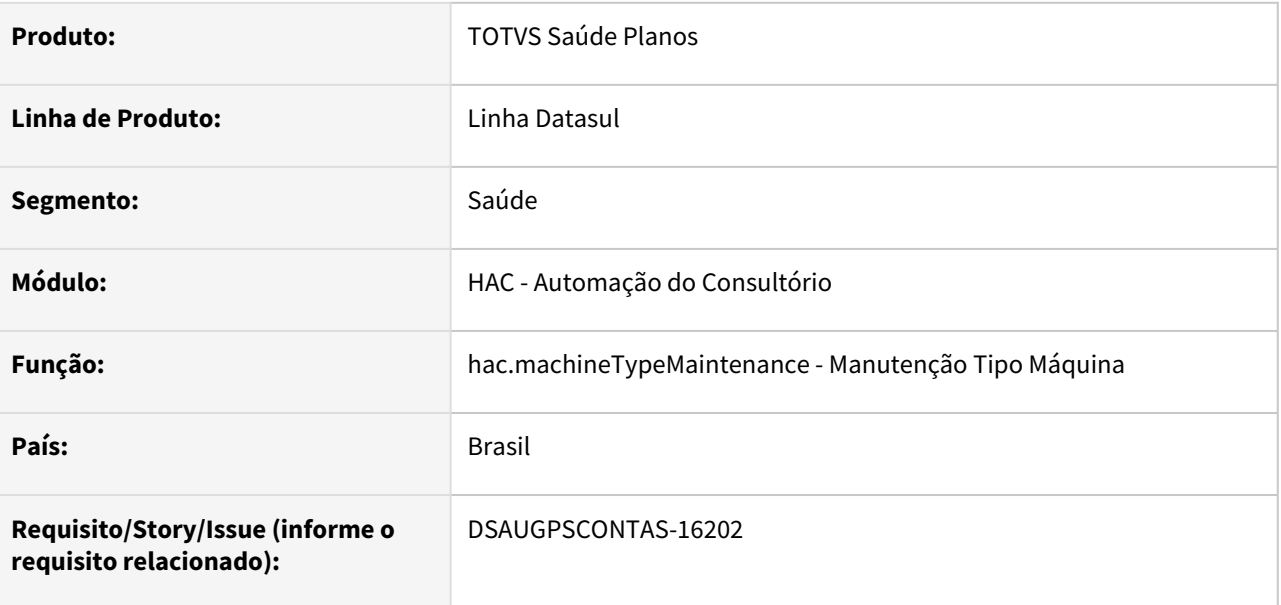

## **02. SITUAÇÃO/REQUISITO**

Com o intuito de padronizar os cadastros, deverá ser convertido o cadastro Manutenção Tipo Máquina (hac0110c) para a tecnologia HTML.

### **03. SOLUÇÃO**

Realizada conversão do menu hac0110c, criando o artefato "hac.machineTypeMaintenance".

#### **Procedimentos para Implantação**

A implementação descrita no documento estará disponível a partir da atualização do pacote no cliente.

O pacote está disponível no portal [\(https://suporte.totvs.com/download\)](https://suporte.totvs.com/download%29.) e também na console de atualização.

### **Conteúdos relacionados:**

• [Manutenção Tipo Máquina • hac.machineTypeMaintenance](https://tdn.totvs.com/pages/viewpage.action?pageId=662417843)

# DT Mensagens para automação

## **01. DADOS GERAIS**

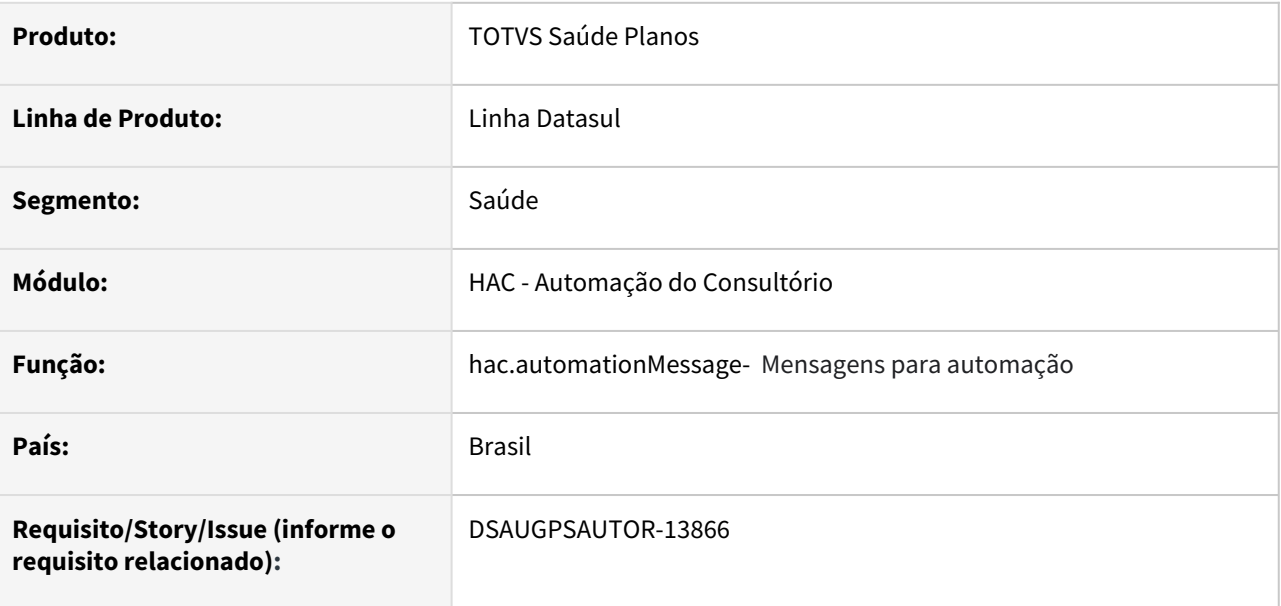

## **02. SITUAÇÃO/REQUISITO**

Com o intuito de padronizar os cadastros, deverá ser convertido o cadastro das mensagens para automação (hac0110d) para a tecnologia HTML.

### **03. SOLUÇÃO**

Realizada conversão do menu hac0110d, criando o artefato "hac.automationMessage".

#### **Procedimentos para Implantação**

A implementação descrita no documento estará disponível a partir da atualização do pacote no cliente.

O pacote está disponível no portal [\(https://suporte.totvs.com/download\)](https://suporte.totvs.com/download%29.) e também na console de atualização.

## **Conteúdos relacionados:**

• [Manutenção das Mensagens de Automação - hac.automationMessage](https://tdn.totvs.com/pages/viewpage.action?pageId=237386145)

# 2.12.2 HAF - Emissão de Arquivos Fiscais - Inovação 12.1.2205

Pesquisar

# DT Manutenção responsáveis DMED

### **01. DADOS GERAIS**

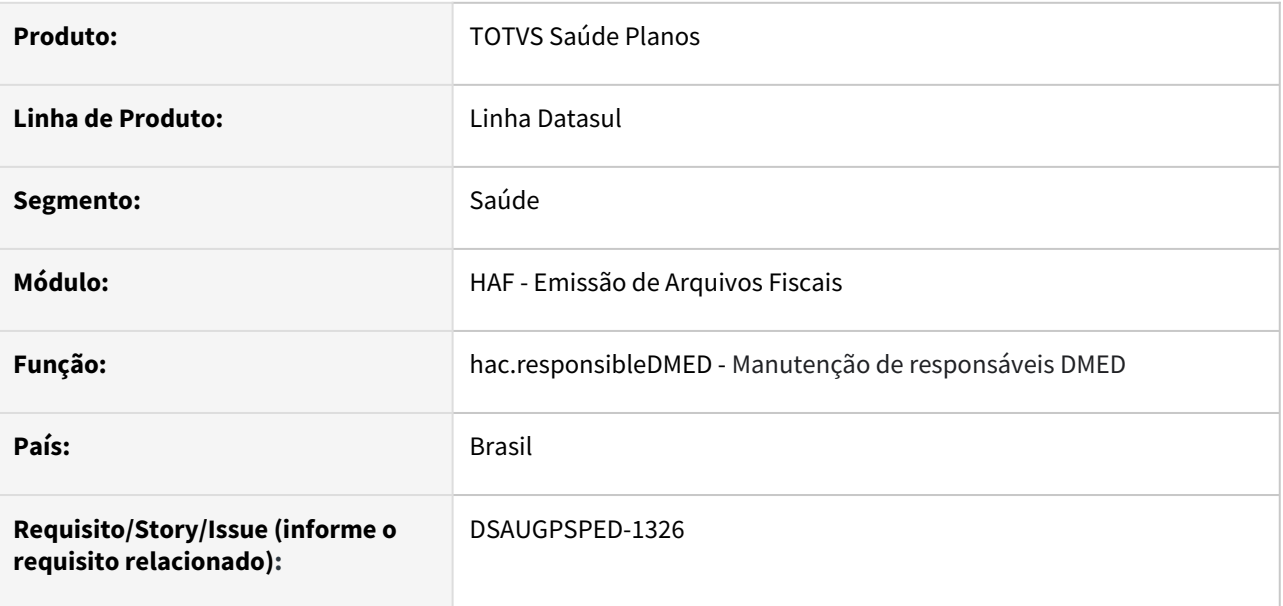

#### **02. SITUAÇÃO/REQUISITO**

Com o intuito de padronizar os cadastros, deverá ser convertido o cadastro Manutenção de responsáveis DMED (haf0310u) para a tecnologia HTML.

### **03. SOLUÇÃO**

Realizado conversão do menu haf0310u, criando o artefato "haf.responsibleDMED".

#### **Procedimentos para Implantação**

A implementação descrita no documento estará disponível a partir da atualização do pacote no cliente.

O pacote está disponível no portal [\(https://suporte.totvs.com/download\)](https://suporte.totvs.com/download%29.) e também na console de atualização.

#### **Conteúdos relacionados:**

- [Manutenção Responsáveis DMED haf.responsibleDMED](https://tdn.totvs.com/pages/viewpage.action?pageId=665262368)
- [Manutenção\\_Responsáveis\\_DMED\\_AF0310U](https://tdn.totvs.com/pages/viewpage.action?pageId=244918612)

# 2.12.3 HAT - Atendimento ao Público - Inovação 12.1.2205

Pesquisar

# DT Alteração na quantidade de dias de validade da guia

#### **01. DADOS GERAIS**

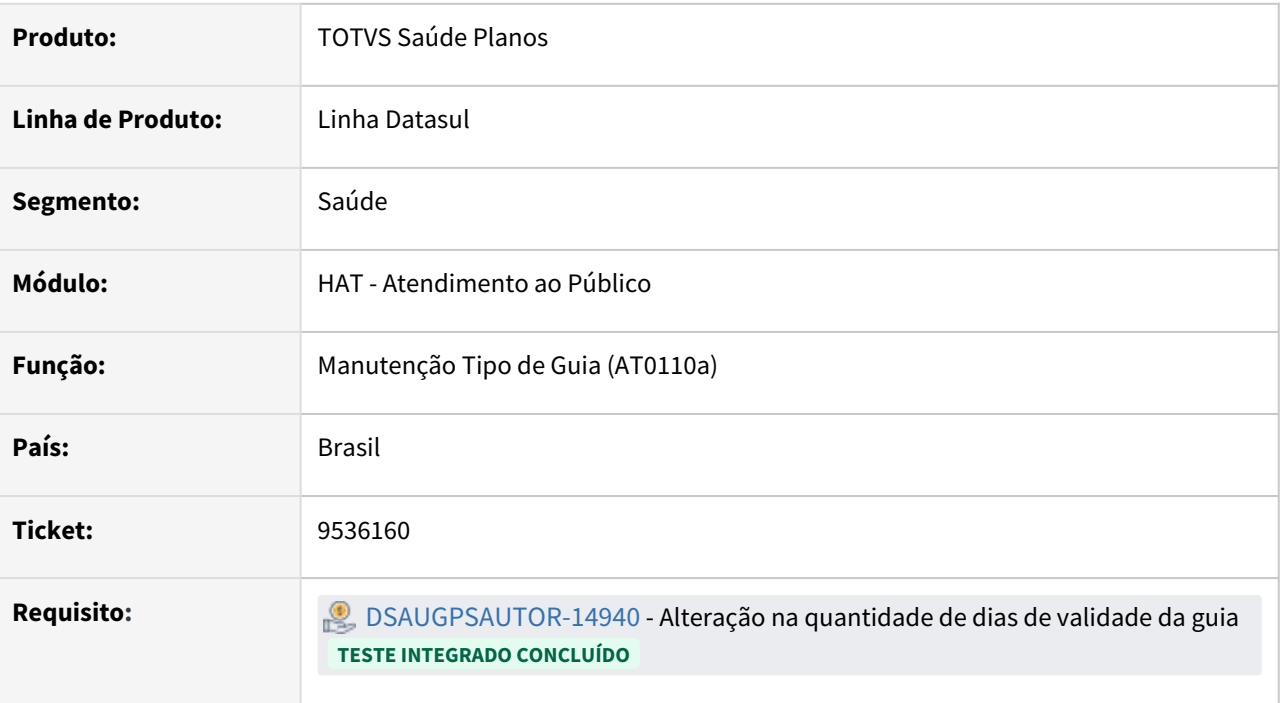

### **02. SITUAÇÃO/REQUISITO**

• A alteração do formato do campo "Validade" para 3 dígitos na Manutenção Tipos Guias Atendimento AT0110A.

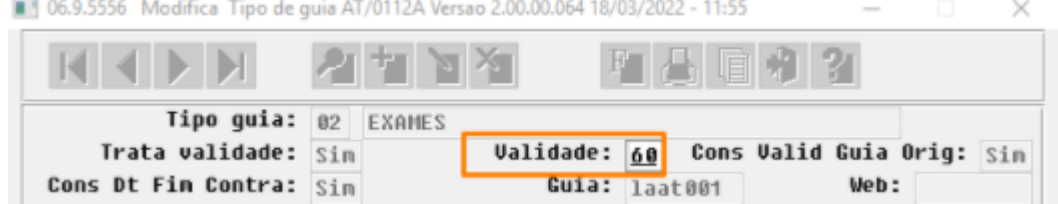

# **03. SOLUÇÃO**

Realizado implementação no menu de Manutenção Tipos Guias Atendimento para o campo "Validade" (quantidade de dias) receba 3 dígitos "999" .

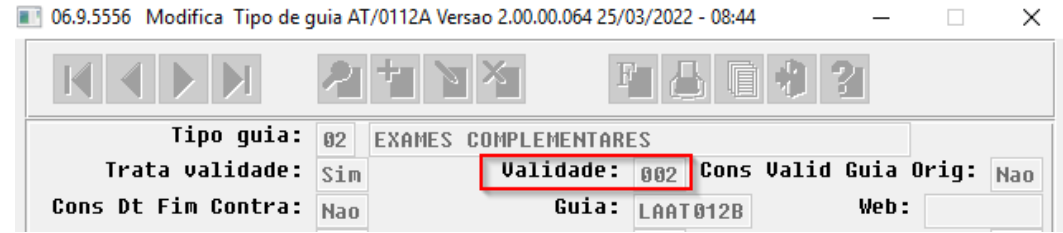

## **04. DEMAIS INFORMAÇÕES**

• [Manutenção\\_Tipos\\_Guias\\_Atendimentos\\_AT0110A](https://tdn.totvs.com.br/pages/viewpage.action?pageId=236592374)

# DT Diretriz de Autorização

#### **01. DADOS GERAIS**

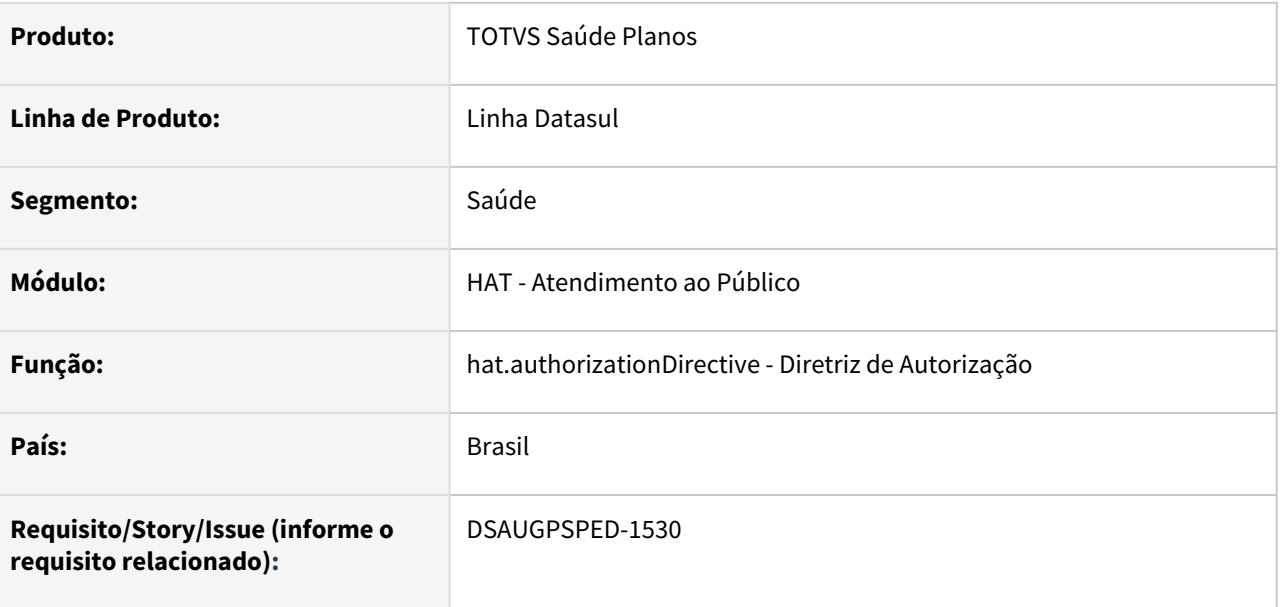

#### **02. SITUAÇÃO/REQUISITO**

Com o intuito de padronizar os cadastros, deverá ser convertida a tela Diretrizes de Autorização (hat0420b) para a tecnologia HTML.

### **03. SOLUÇÃO**

Realizada conversão do menu hat0420b, criando o artefato "hat.authorizationDirective".

#### **Procedimentos para Implantação**

A implementação descrita no documento estará disponível a partir da atualização do pacote no cliente.

O pacote está disponível no portal [\(https://suporte.totvs.com/download\)](https://suporte.totvs.com/download%29.) e também na console de atualização.

#### **Conteúdos relacionados:**

• [Manutenção Diretrizes de Autorização - hat.authorizationDirective](https://tdn.totvs.com.br/pages/viewpage.action?pageId=236590781)

# DT Entidade Regulamenta Diretrizes

#### **01. DADOS GERAIS**

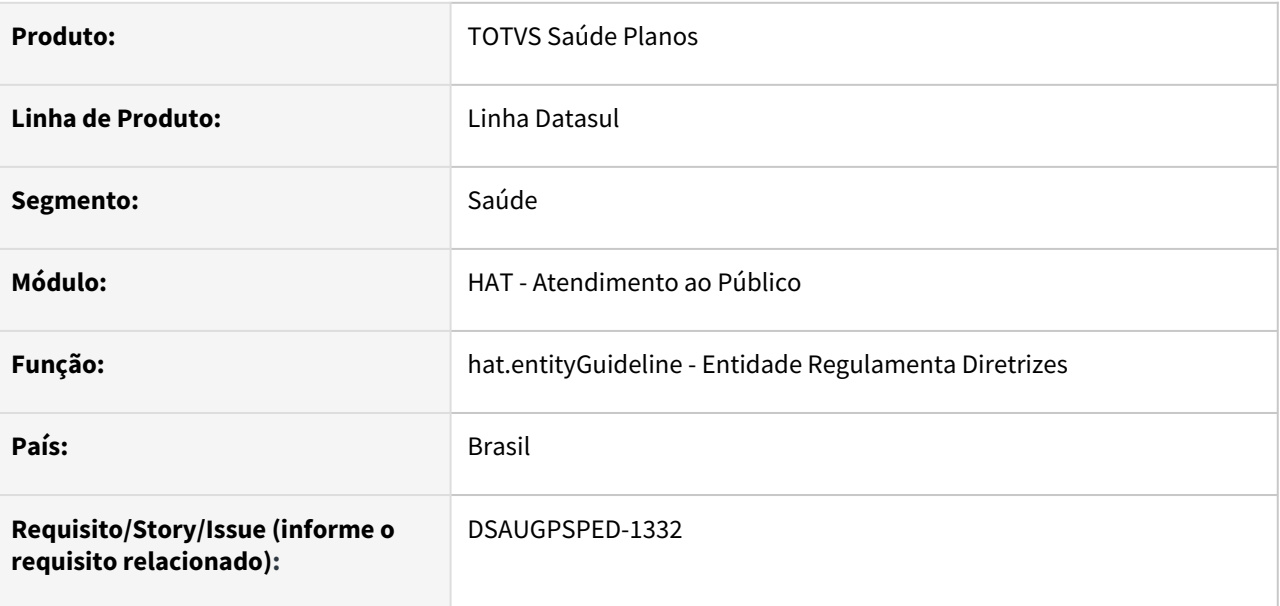

### **02. SITUAÇÃO/REQUISITO**

Com o objetivo de converter a tela Entidade Regulamenta Diretrizes (at0420a) para HTML.

### **03. SOLUÇÃO**

Realizada conversão do menu at0420a, criando o artefato "hat.entityGuideline".

## **Procedimentos para Implantação**

A implementação descrita no documento estará disponível a partir da atualização do pacote no cliente.

O pacote está disponível no portal [\(https://suporte.totvs.com/download\)](https://suporte.totvs.com/download%29.) e também na console de atualização.

## **Conteúdos relacionados:**

• [DR - Entidade Regulamenta Diretrizes](https://tdn.totvs.com.br/display/LDT/Entidade+Regulamenta+Diretrizes+-+hat.entityGuidelines)

# DT Inclusão de ponto de CPC na cópia de guias AT

### **01. DADOS GERAIS**

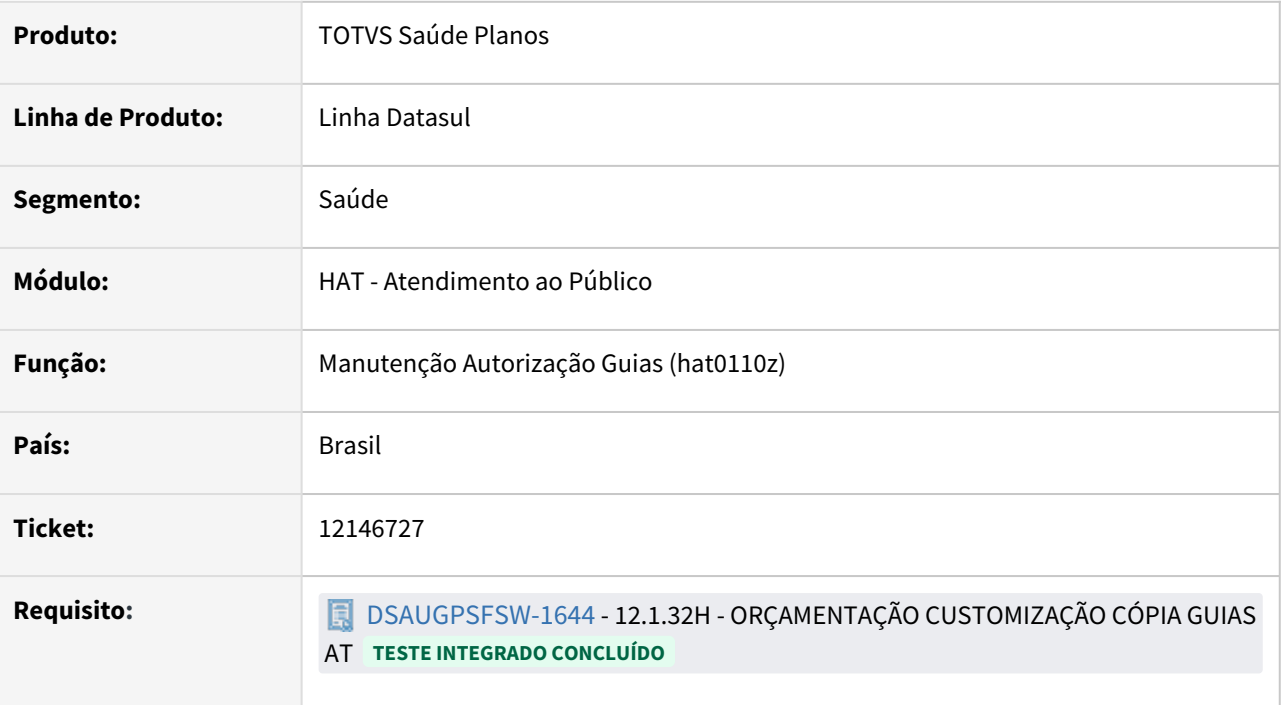

## **02. SITUAÇÃO/REQUISITO**

Permitir adicionar lógica na cópia de guias AT, para copiar os campos motivos de auditoria e anexos da guia copiada se a mesma estiver negada.

### **03. SOLUÇÃO**

Criado o ponto de CPC "FIM-COPIA" / programa "RTCOPIAGUIA", após a cópia da guia ser concluída, permitindo adicionar novas lógicas nesse ponto.

# **04. DEMAIS INFORMAÇÕES**

• [CPC748\\_CPC\\_RTCOPIAGUIA](https://tdn.totvs.com/display/LDT/CPC748_CPC_RTCOPIAGUIA)

# DT Inconsistência de TAG no XML de Retorno

#### **01. DADOS GERAIS**

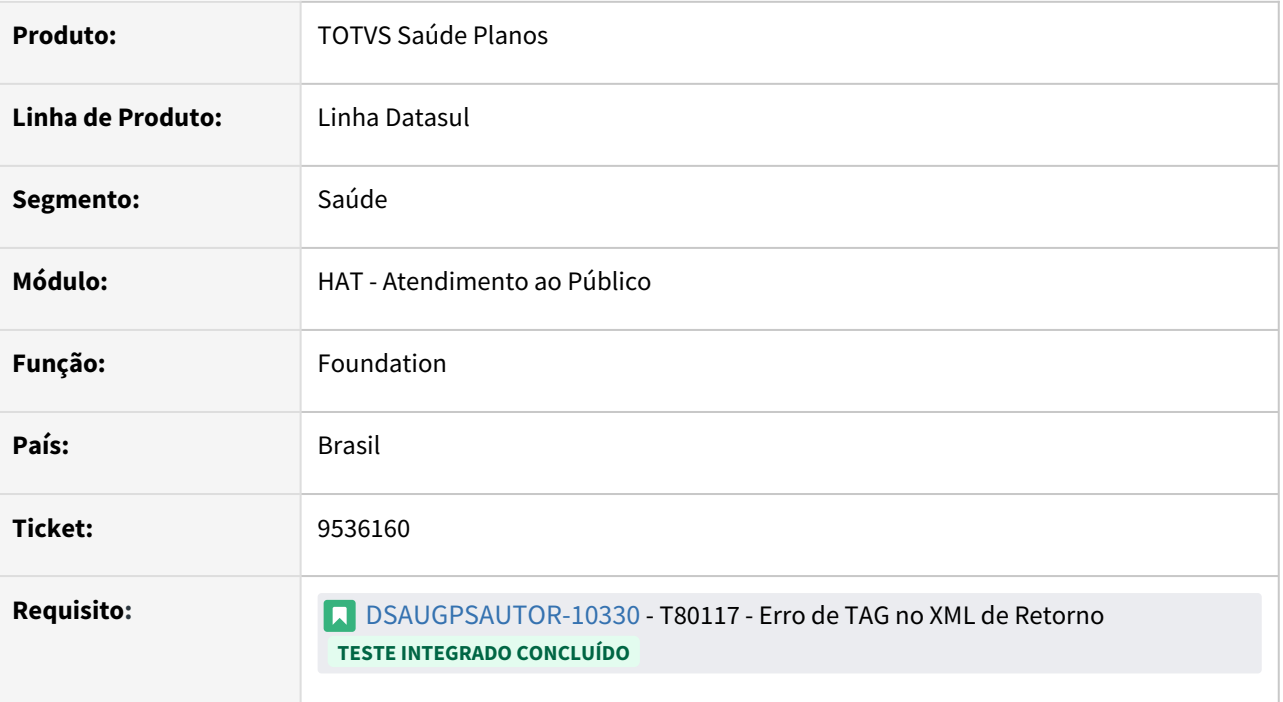

## **02. SITUAÇÃO/REQUISITO**

• É necessário criar um parâmetro **"Calcular Participação em Unidade ou Fatura"** na Manutenção Parâmetros Web(hac-webParams) que determinará que além das opções que hoje são retornadas participação (3, 4, 6 e 7) quando solicitado procedimentos via WebService, também deve retornar quando estiver parametrizado 2 ou 5 no hvp0210w.

#### VP0210W

```
1-Uso Base-Cobra Fatura/Uso Fora-Cobra Fatura
2-Uso Base-Cobra Unidade/Uso Fora-Nao Cobra
3-Uso Base-Cobra Prestador/Uso Fora-Nao Cobra
4-Uso Base-Cobra Prestador/Uso Fora-Cobra Fatı
5-Uso Base-Cobra Unidade/Uso Fora-Cobra Fatura
6-Uso Base-Cobra Prest-Uni/Uso Fora-Cobra Fatı
7-Uso Base-Cobra Prest-Fat/Uso Fora-Cobra Fatı
8-Uso Base-Nao Cobra/Uso Fora-Cobra Fatura
9-Uso Base-Nao Cobra/Uso Fora-Nao Cobra
```
## **03. SOLUÇÃO**

Realizado implementação de um novo parâmetro na tela "hac.webParams" e ajuste no processo para que quando habilitado esse parâmetro o sistema considere participação

 para os tipos "**2 - Uso Base-Cobra Unidade/Uso Fora-Nao Cobra**" e "**5 - Uso Base-Cobra Unidade/Uso Fora-Cobra Fatura**" e continue considerando os tipos "**3, 4, 6 e 7**", porém

caso o parâmetro esteja desabilitado ele segue considerando somente os tipos "**3, 4, 6 e 7**".

#### Outros Parâmetros

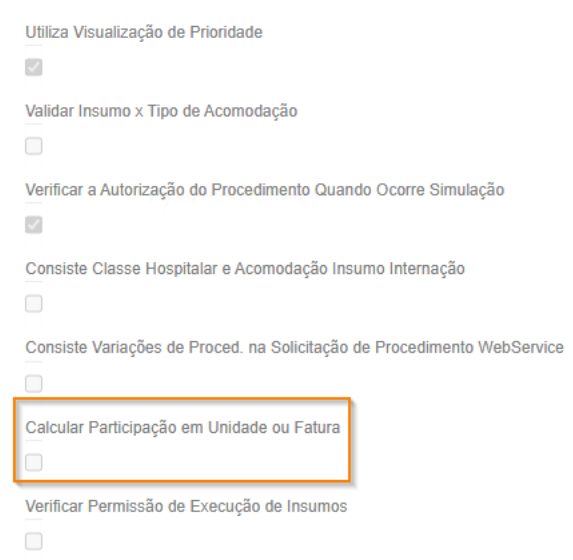

## **04. DEMAIS INFORMAÇÕES**

• [Manutenção\\_Parâmetros\\_Web\\_hac.webParams](https://tdn.totvs.com/pages/viewpage.action?pageId=390405099)

# DT Manutenção Associativa Tipo Guia x Tipo Insumo

### **01. DADOS GERAIS**

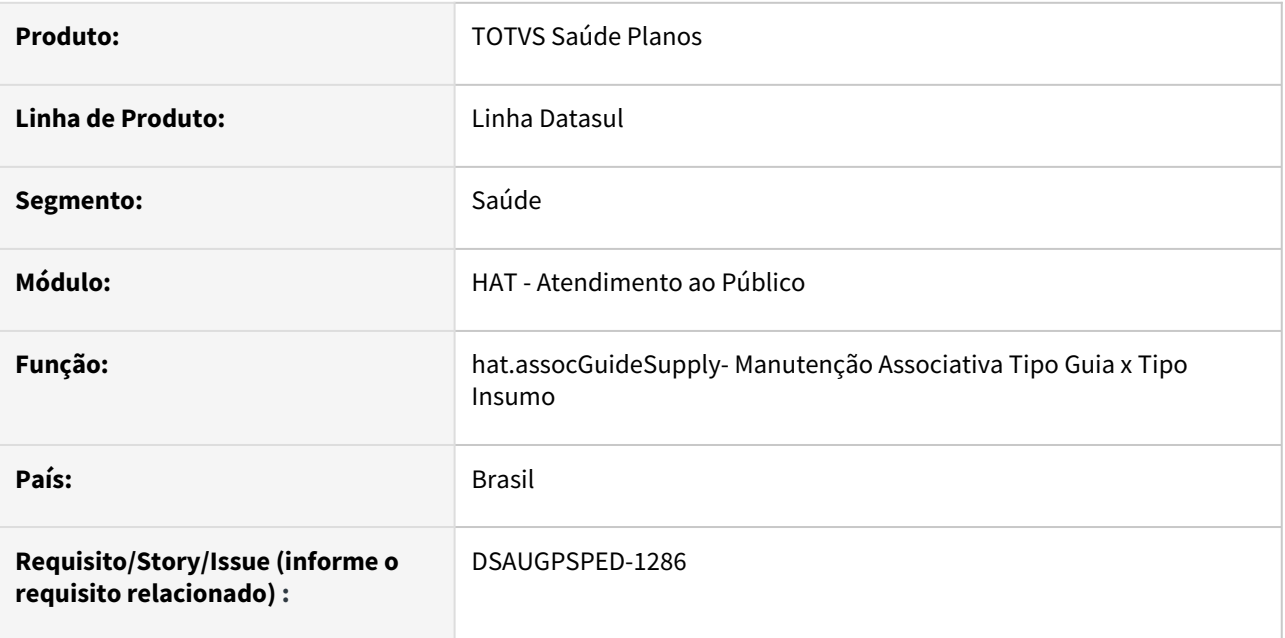

## **02. SITUAÇÃO/REQUISITO**

Com o intuito de padronizar os cadastros, deverá ser convertida a manutenção associativa tipo guia x tipo insumo (hat0110d) para a tecnologia HTML.

# **03. SOLUÇÃO**

Realizada conversão do menu hat0110d, criando o artefato "hat.assocGuideSupply".

## **Procedimentos para Implantação**

A implementação descrita no documento estará disponível a partir da atualização do pacote no cliente.

O pacote está disponível no portal [\(https://suporte.totvs.com/download\)](https://suporte.totvs.com/download%29.) e também na console de atualização.

#### **Conteúdos relacionados:**

• [Manutenção Associativa Tipo Guia Tipo Insumo - hat.assocGuideSupply](https://tdn.totvs.com/pages/viewpage.action?pageId=236590263)

# DT Manutenção Associativa Transação X Tipo de Guia

### **01. DADOS GERAIS**

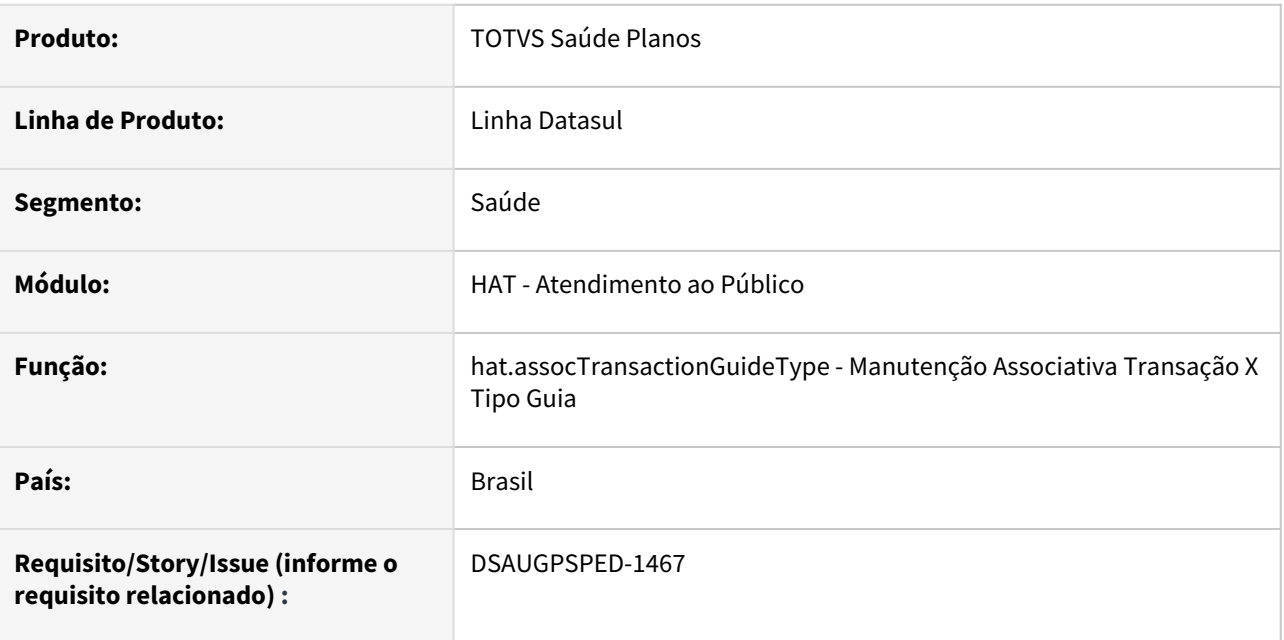

### **02. SITUAÇÃO/REQUISITO**

Com o intuito de padronizar os cadastros, deverá ser convertida a Manutenção Associativa Transação X Tipo Guia (hat0110g) para a tecnologia HTML.

## **03. SOLUÇÃO**

Realizada conversão do menu hat0110g, criando o artefato "hat.assocTransactionGuideType".

## **Procedimentos para Implantação**

A implementação descrita no documento estará disponível a partir da atualização do pacote no cliente.

O pacote está disponível no portal [\(https://suporte.totvs.com/download\)](https://suporte.totvs.com/download%29.) e também na console de atualização.

### **Conteúdos relacionados:**

• [Manutenção Associativa Transação X Tipo Guia - hat.assocTransactionGuideType](https://tdn.totvs.com.br/pages/viewpage.action?pageId=236589591)

# DT Manutenção Conversão insumos TISS x GP

#### **01. DADOS GERAIS**

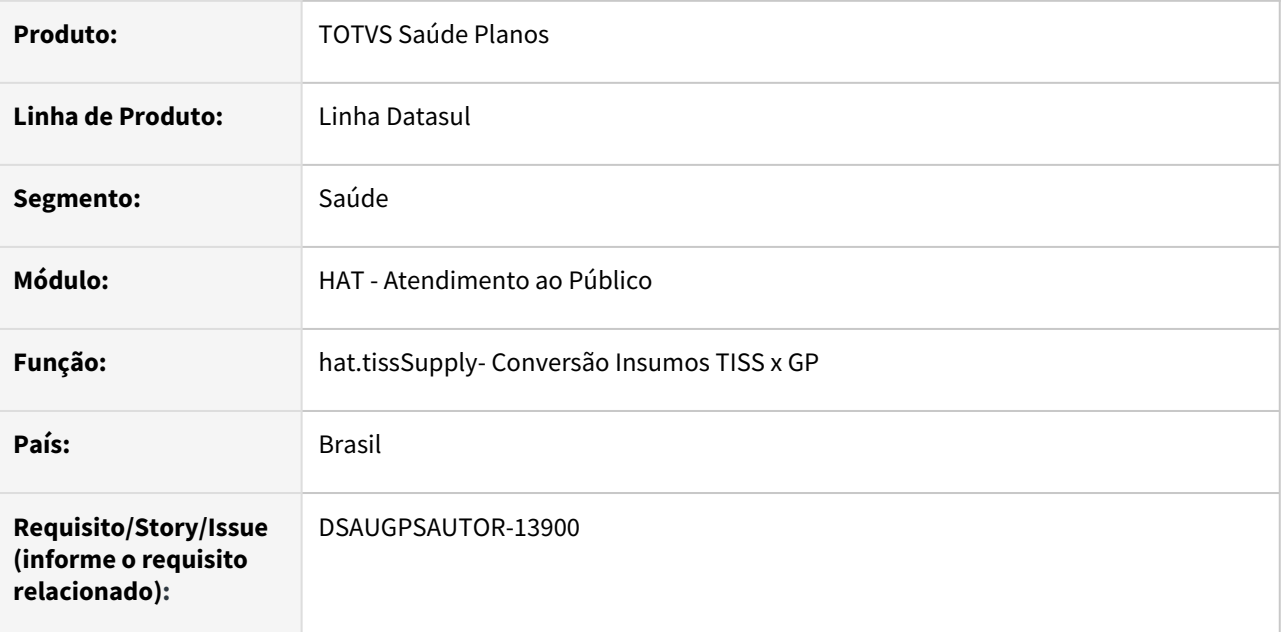

### **02. SITUAÇÃO/REQUISITO**

Com o intuito de padronizar os cadastros, deverá ser convertido o cadastro de conversão de insumos TISS x GP (hat0410e) para a tecnologia HTML.

## **03. SOLUÇÃO**

Realizada conversão do menu hat0410e, criando o artefato "hat.tissSupply".

#### **Procedimentos para Implantação**

A implementação descrita no documento estará disponível a partir da atualização do pacote no cliente.

O pacote está disponível no portal [\(https://suporte.totvs.com/download\)](https://suporte.totvs.com/download%29.) e também na console de atualização.

## **Conteúdos relacionados:**

• [Manutenção Conversão insumos TISS x GP - hat.tissSupply](https://tdn.totvs.com.br/pages/releaseview.action?pageId=236590678)

# DT Manutenção Local de Autorização

### **01. DADOS GERAIS**

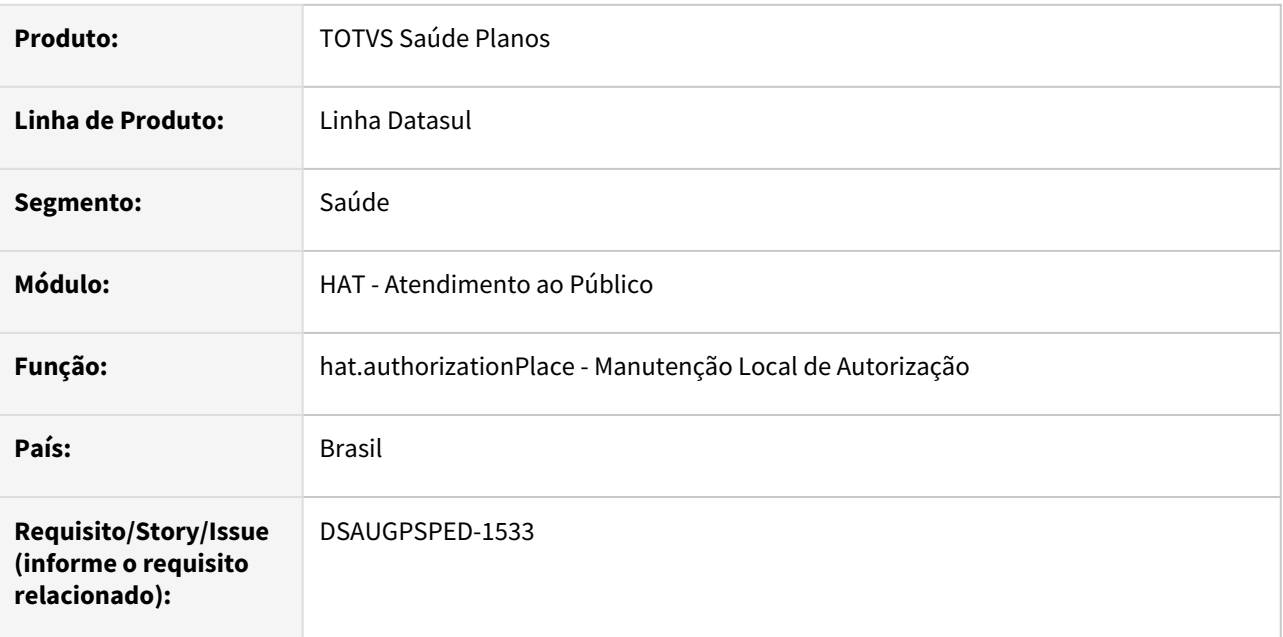

## **02. SITUAÇÃO/REQUISITO**

Com o intuito de padronizar os cadastros, deverá ser convertido o cadastro Manutenção Local Autorização (hat0110e) para a tecnologia HTML.

# **03. SOLUÇÃO**

Realizada conversão do menu hat0110e, criando o artefato "hat.authorizationPlace".

## **Procedimentos para Implantação**

A implementação descrita no documento estará disponível a partir da atualização do pacote no cliente.

O pacote está disponível no portal [\(https://suporte.totvs.com/download\)](https://suporte.totvs.com/download%29.) e também na console de atualização.

#### **Conteúdos relacionados:**

• [Manutenção Local de Autorização - hat.authorizationPlace](https://tdn.totvs.com.br/pages/viewpage.action?pageId=236589558)
# 2.12.4 HAU - Auditoria Médica - Inovação 12.1.2205

Pesquisar

# Auditoria Médica - Melhorias THF2 (exibição prestadores e campo observações)

# **01. DADOS GERAIS**

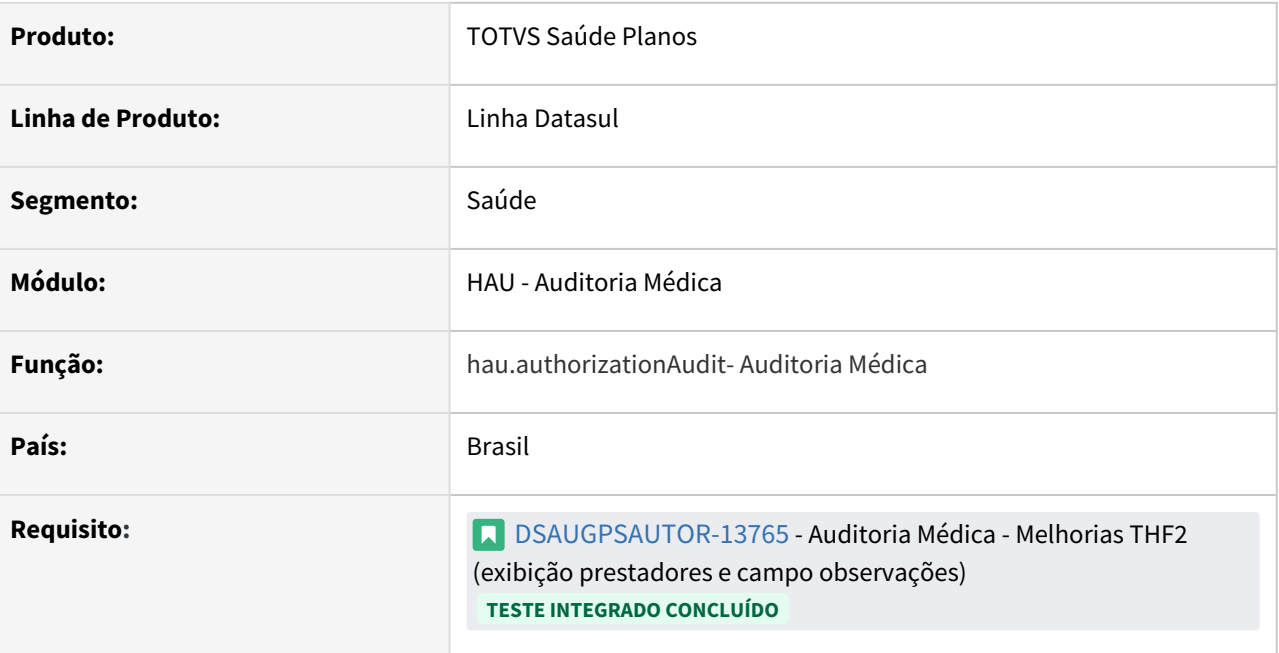

# **02. SITUAÇÃO/REQUISITO**

 É necessário melhorias na tela da Auditoria Médica THF, para que tenha um comportamento mais similar ao Flex e que a jornada de utilização seja mais rápida e efetiva.

# **03. SOLUÇÃO**

Realizado a implementação de melhorias no processo do Auditoria Pré.

#### Passo 01 Passo 02

#### **Procedimentos para Implantação**

A implementação descrita no documento estará disponível a partir da atualização do pacote no cliente.

O pacote está disponível no portal ([https://suporte.totvs.com/download\)](https://suporte.totvs.com/download%29.) e também na console de atualização.

#### **04. ASSUNTOS RELACIONADOS**

• [Auditoria Médica](https://tdn.totvs.com/pages/releaseview.action?pageId=517114252)

# DT Auditoria Médica - Melhorias THF

#### **01. DADOS GERAIS**

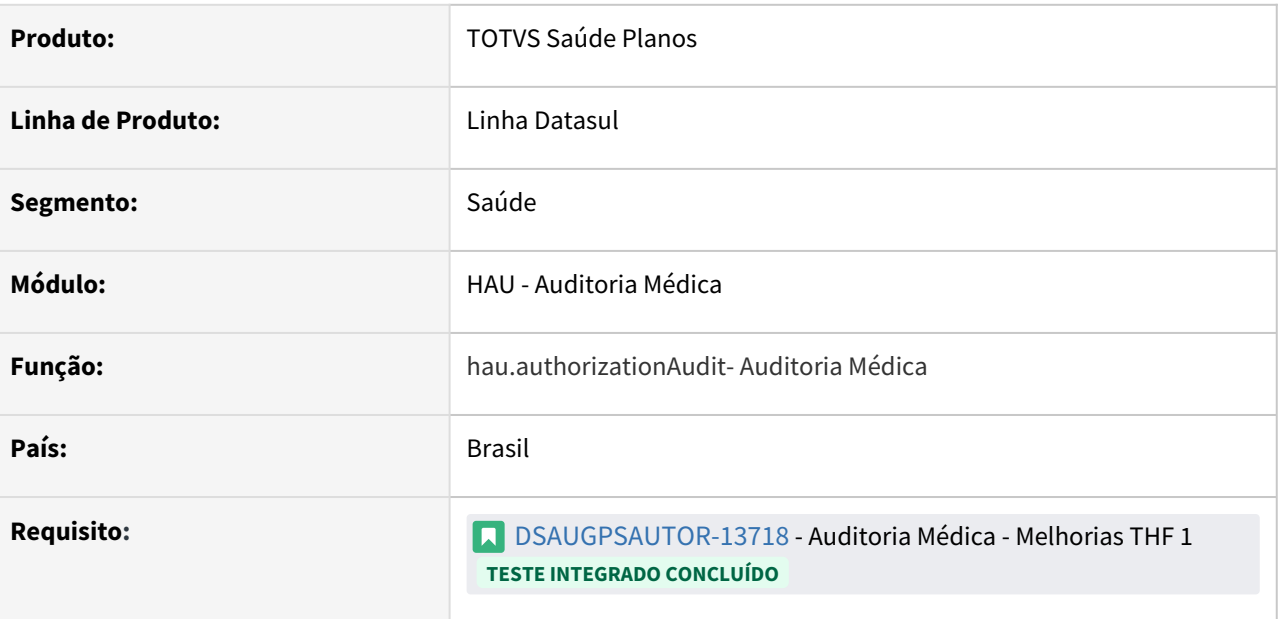

# **02. SITUAÇÃO/REQUISITO**

Adicionar melhorias de usabilidade no novo Auditoria Pré, que estavam presentes anteriormente nas telas Flex.

#### **03. SOLUÇÃO**

Realizado a implementação de melhorias no processo do Auditoria Pré.

### Passo 01 Passo 02

#### **Procedimentos para Implantação**

A implementação descrita no documento estará disponível a partir da atualização do pacote no cliente.

O pacote está disponível no portal ([https://suporte.totvs.com/download\)](https://suporte.totvs.com/download%29.) e também na console de atualização.

#### **04. ASSUNTOS RELACIONADOS**

- [Auditoria Médica](https://tdn.totvs.com/pages/releaseview.action?pageId=517114252)
- [DT Motivo de negativa auditoria médica](https://tdn.totvs.com/pages/viewpage.action?pageId=641844144)
- [DT Auditoria Médica Pré Anexos Clínicos](https://tdn.totvs.com/pages/viewpage.action?pageId=594181860)

# 2.12.5 HAW - Autorizador Web - Inovação - 12.1.2205

Pesquisar

# DT Alteração de includes CPC-AC0011R e CPC-AC1001D

# **01. DADOS GERAIS**

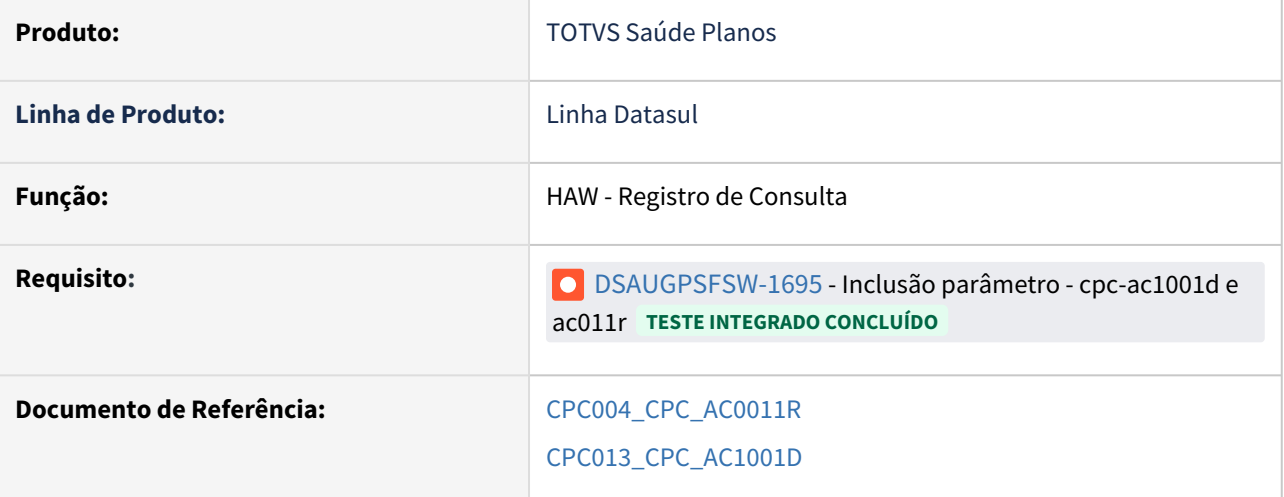

# **02. SITUAÇÃO/REQUISITO**

Tratativas específicas de cliente utilizando ponto de CPC.

# **03. SOLUÇÃO**

Incluído novo campo na tabela temporária de entrada da CPC (tmp-cpc-ac0011r-entrada):

field h-mensagens as handle.

Incluídos novos campos na tabela temporária de entrada da CPC (tmp-cpc-ac1001d-entrada):

 field h-mensagens as handle field cd-tipo-consulta as int.

**IMPORTANTE: Clientes que já utilizam essas CPC's devem recompilar os programas considerando as includes alteradas.**

# DT Propriedades do Sistema versão 12.1.2205

# Características do Requisito

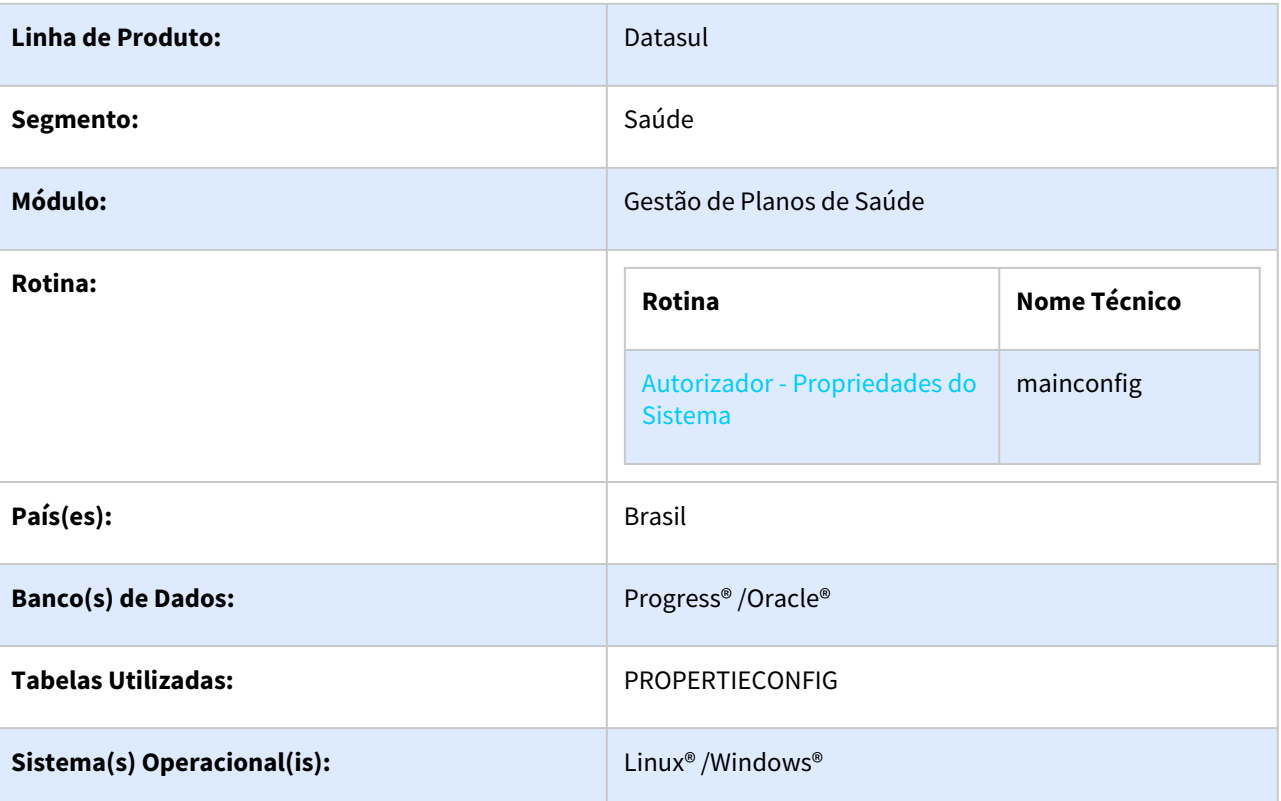

## Descrição

Descrever todas as possíveis configurações/propriedades existentes para o Autorizador WEB.

# Propriedades do Sistema

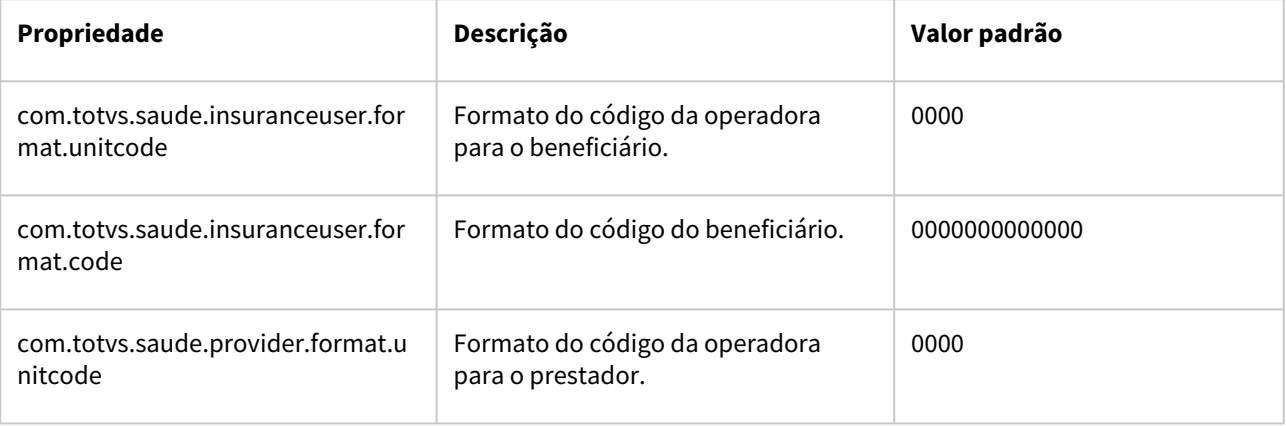

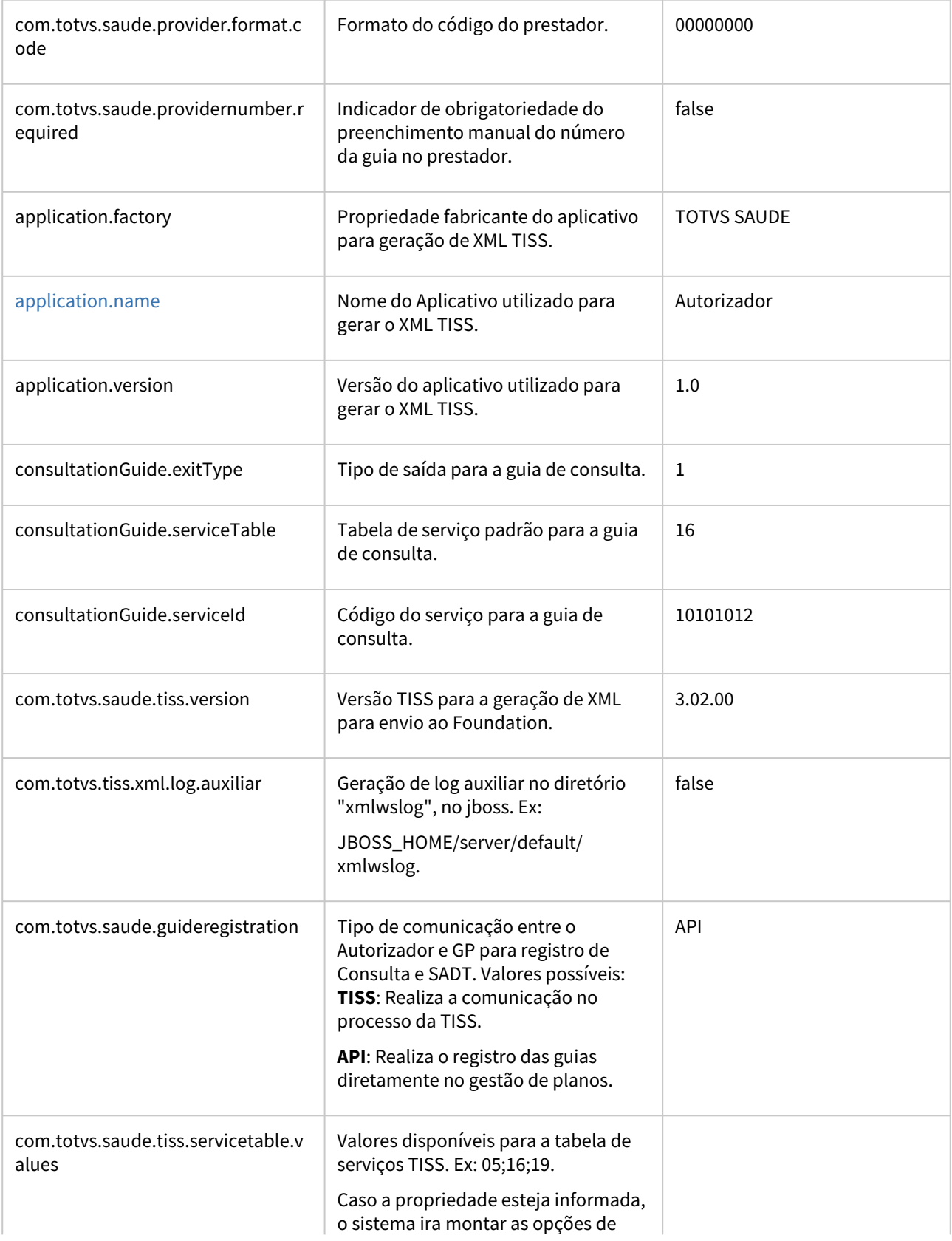

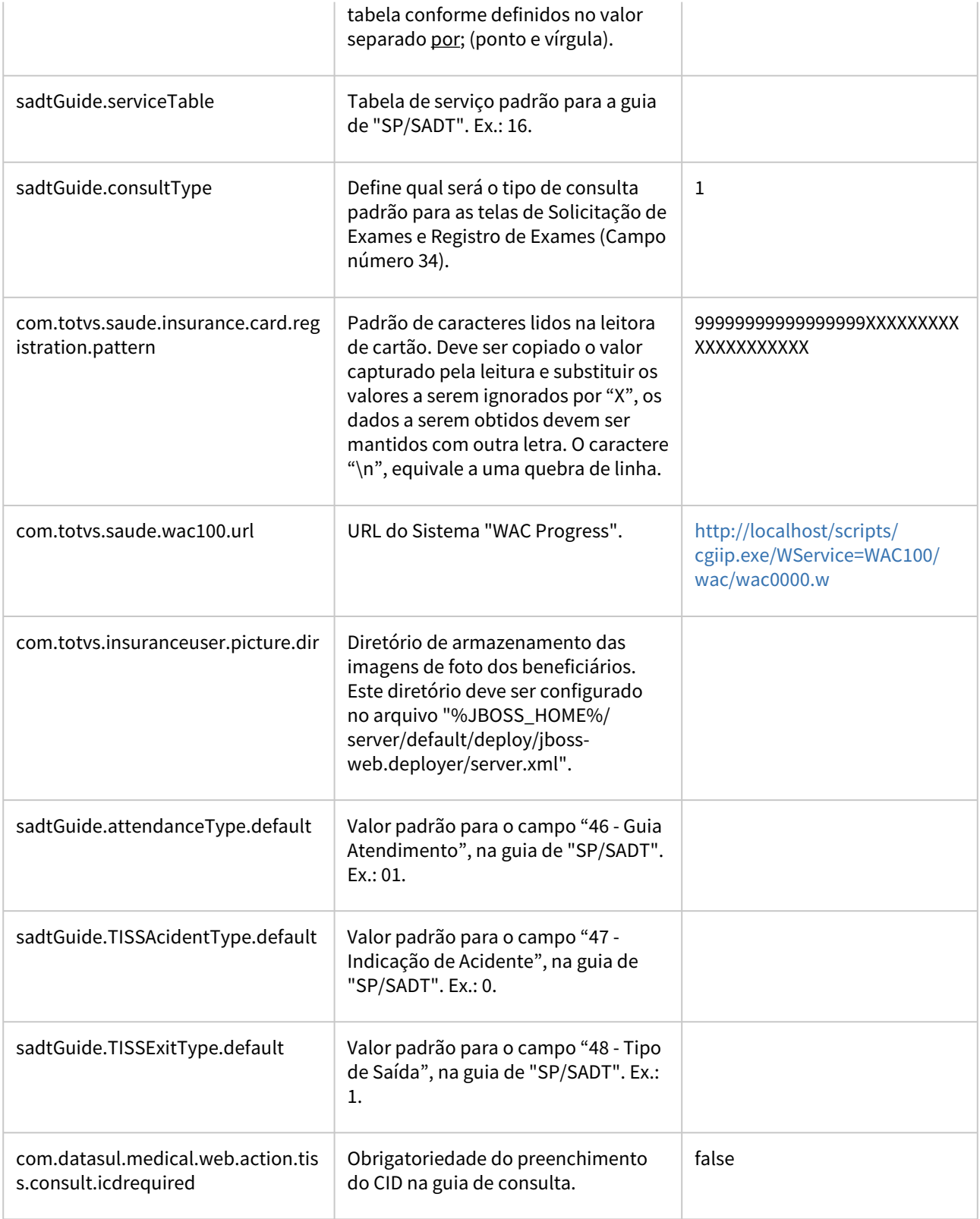

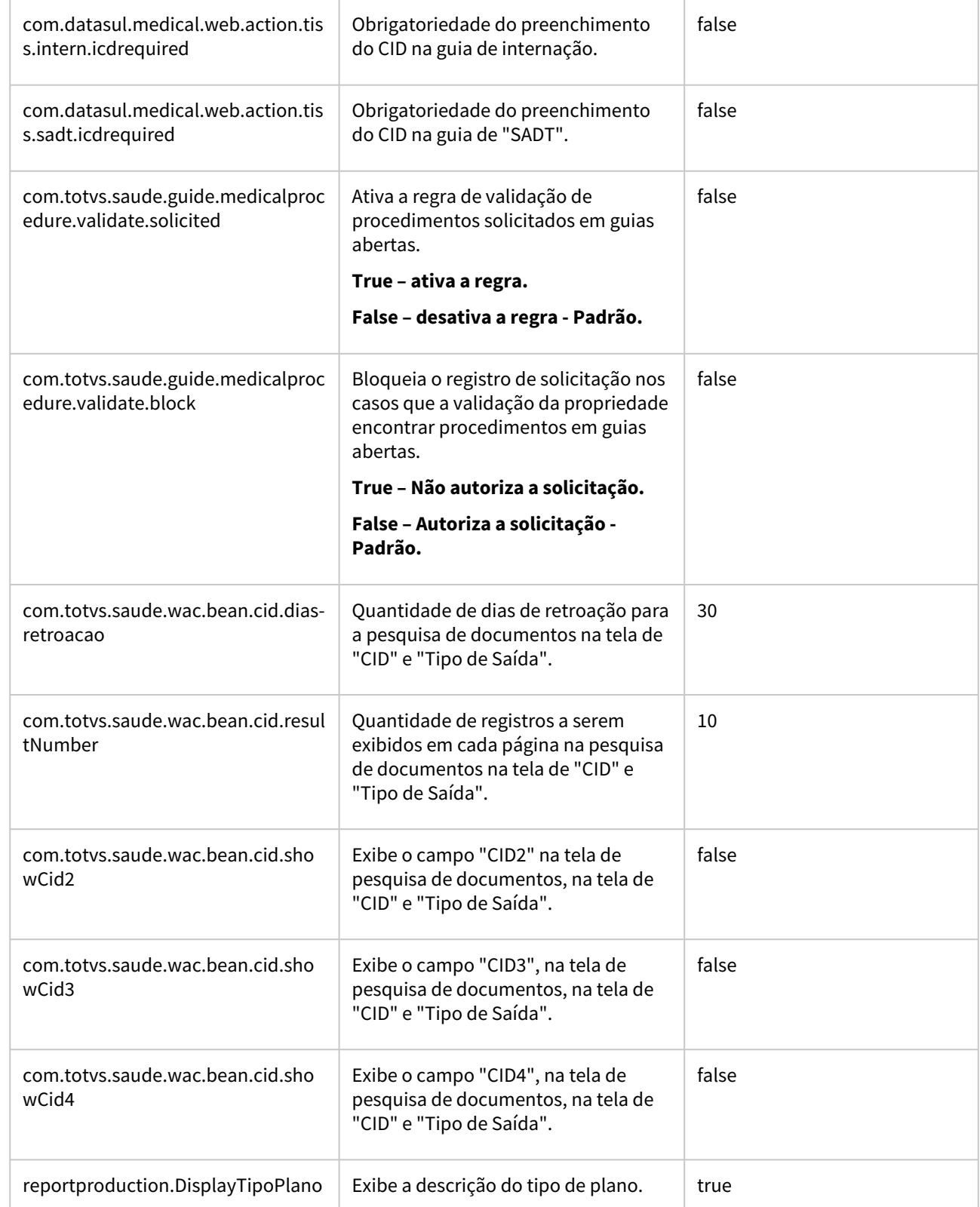

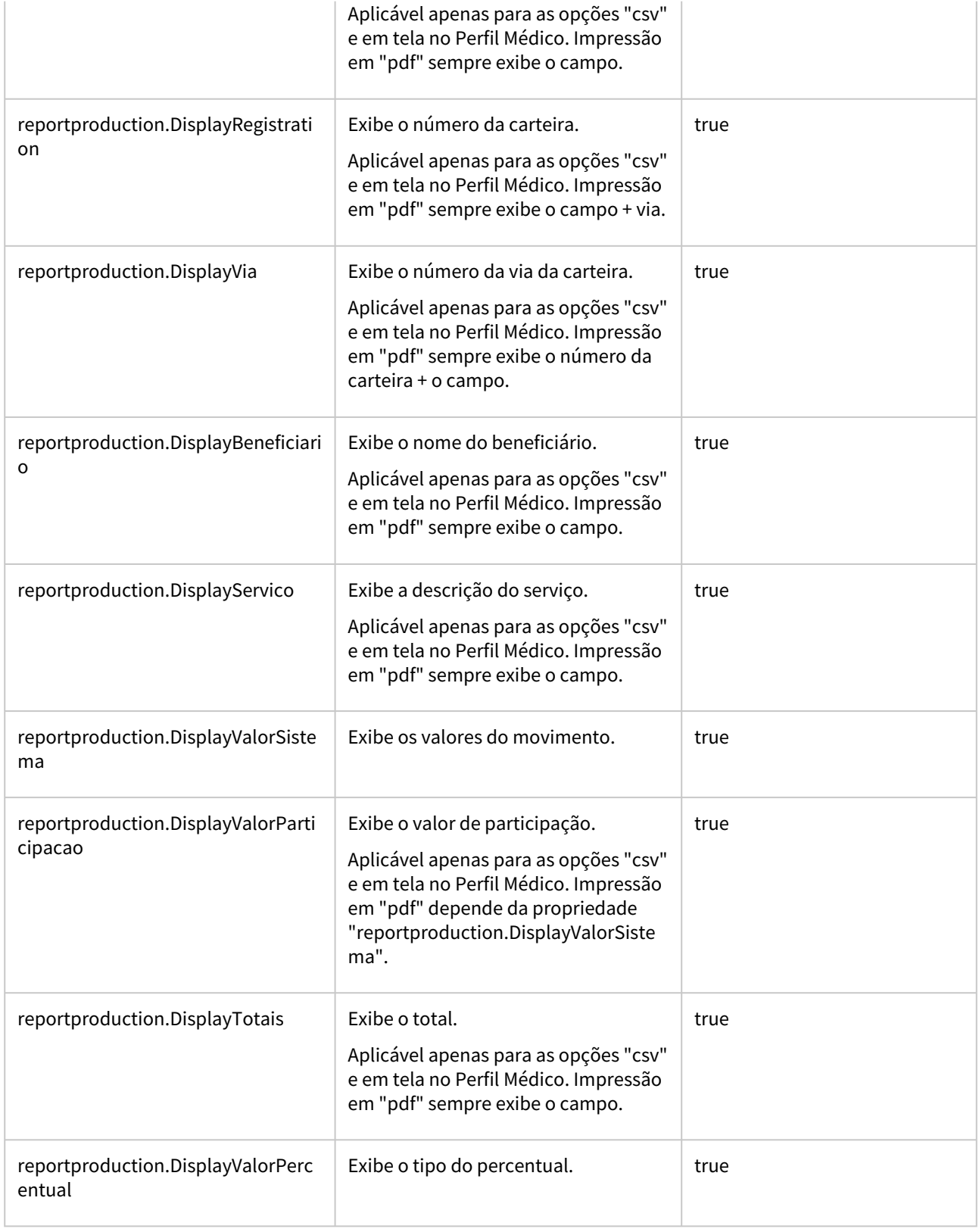

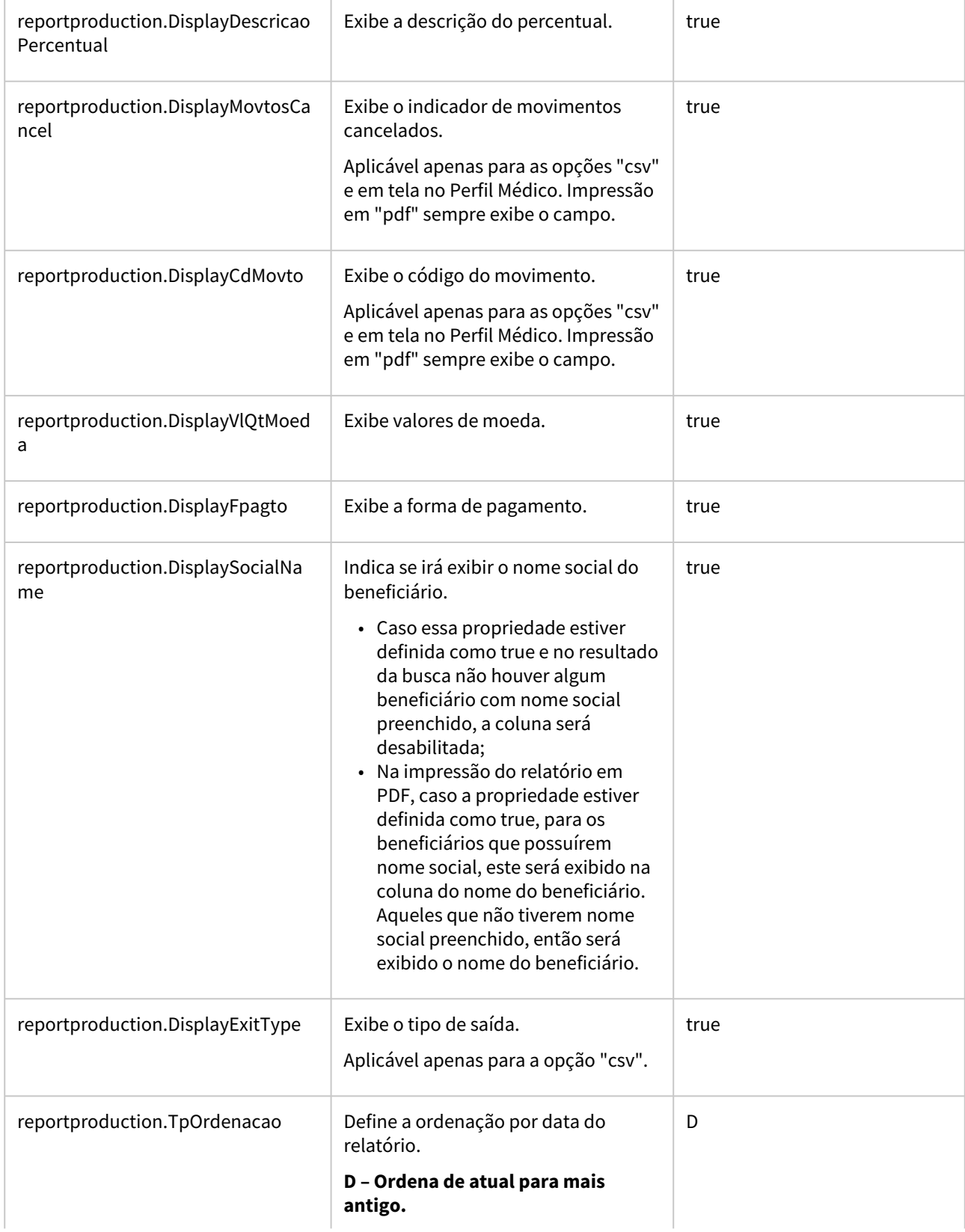

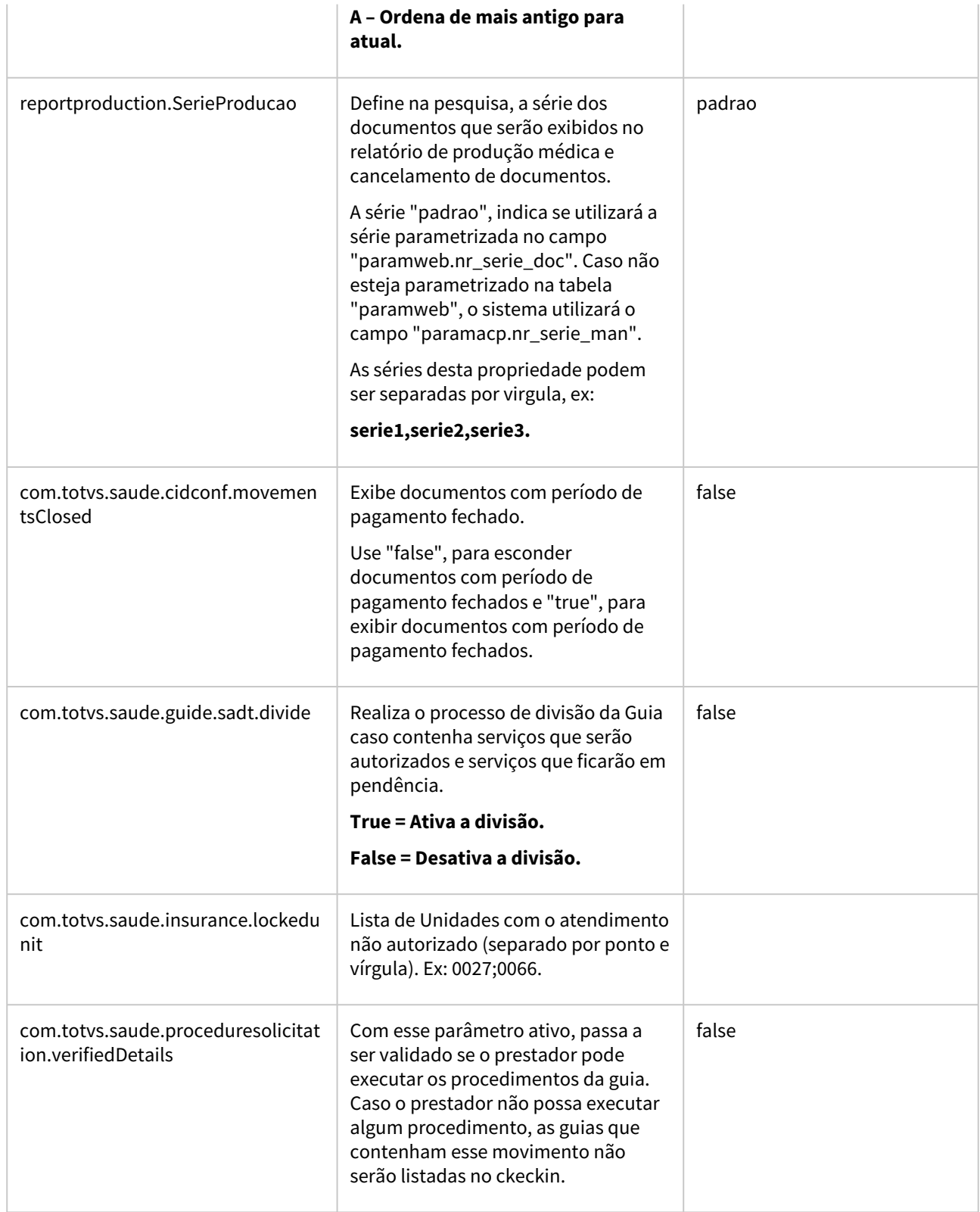

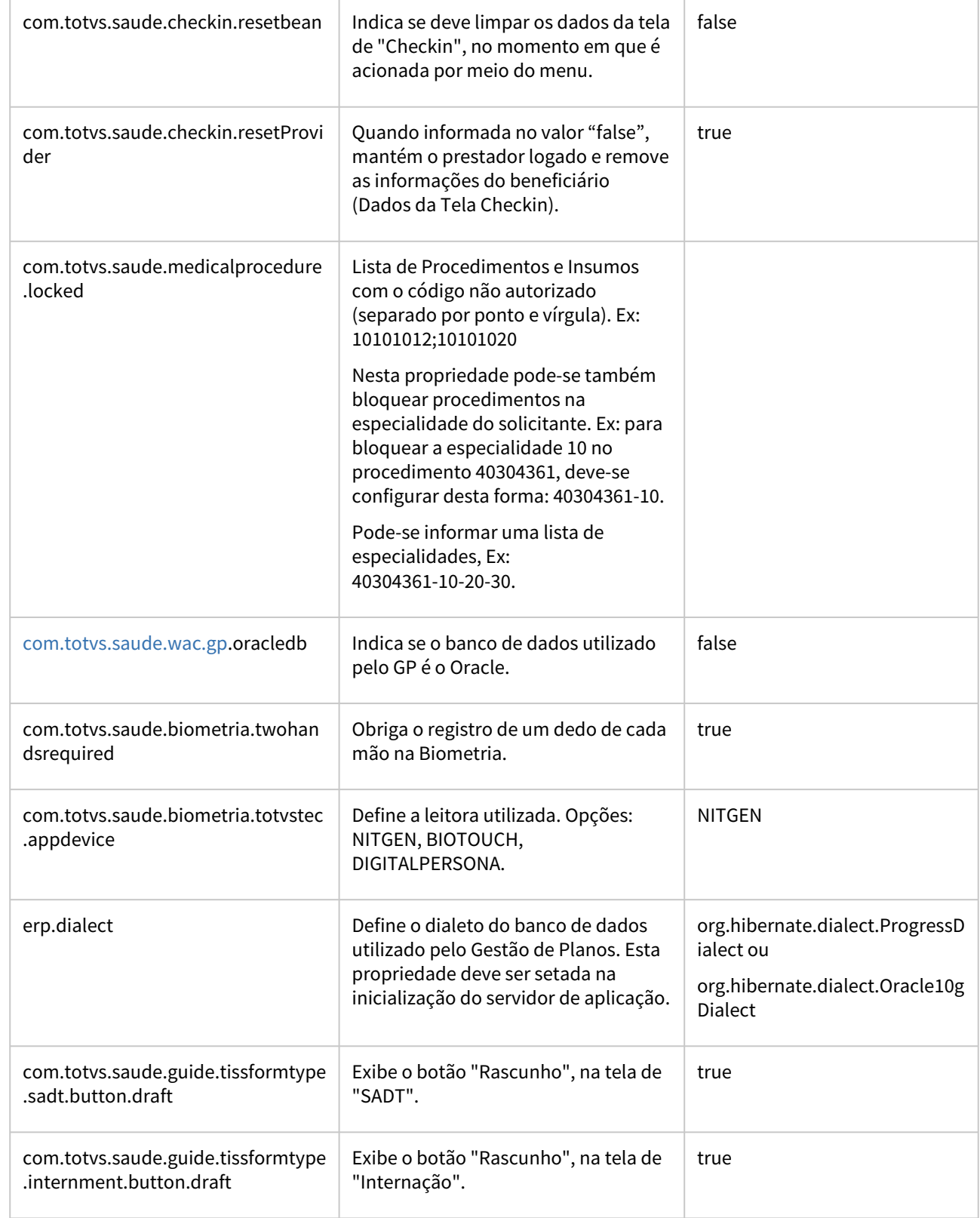

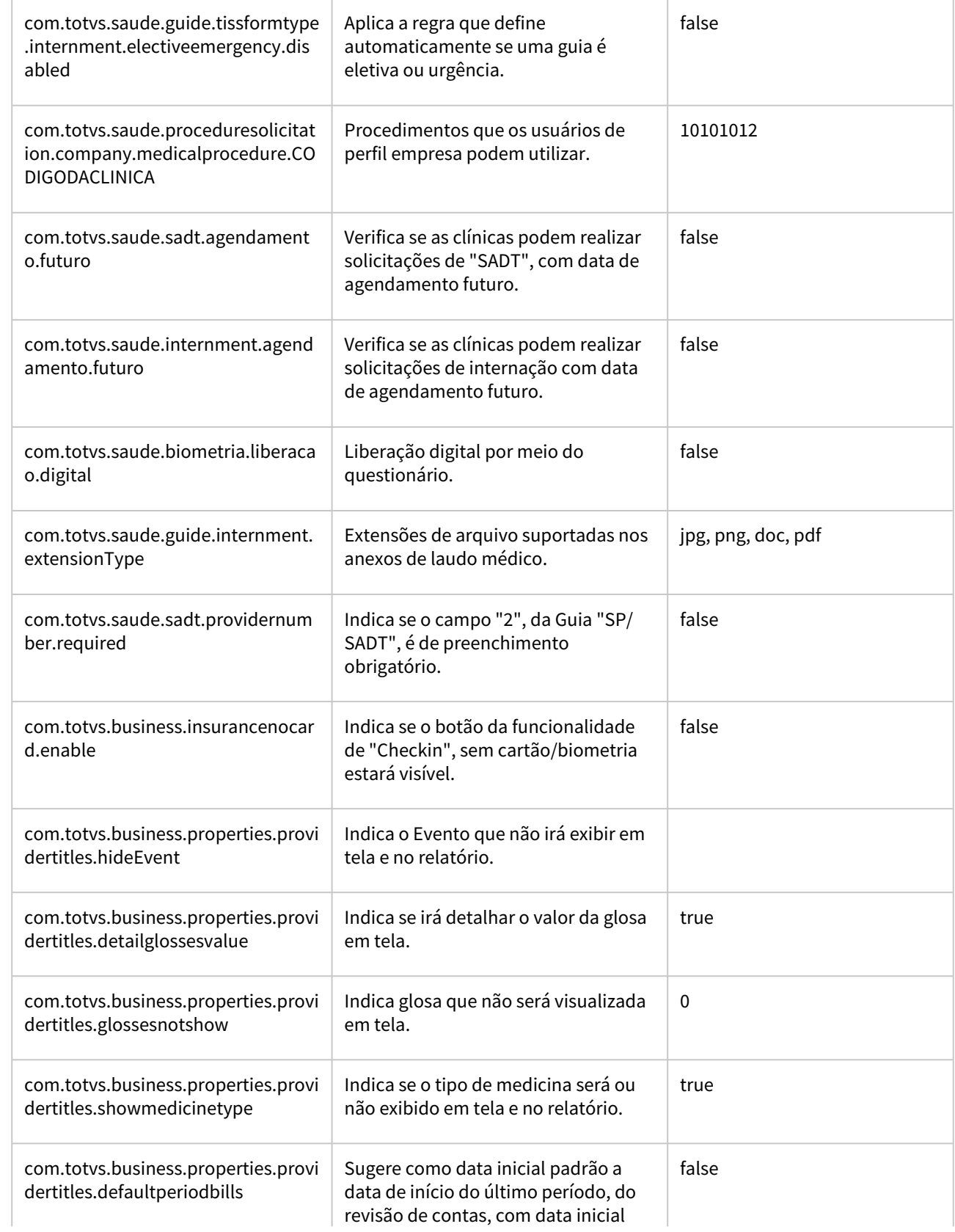

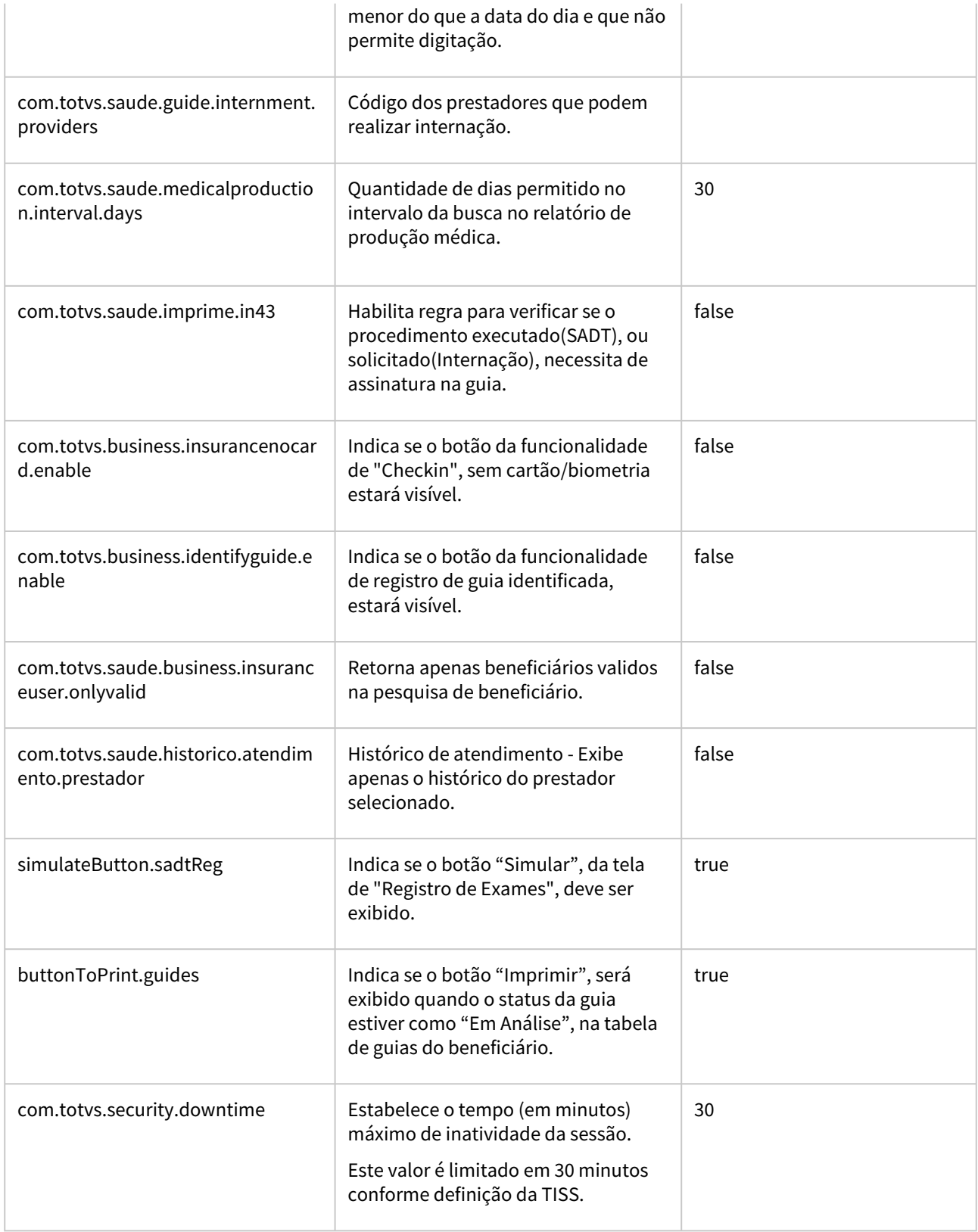

 $\overline{\phantom{a}}$ 

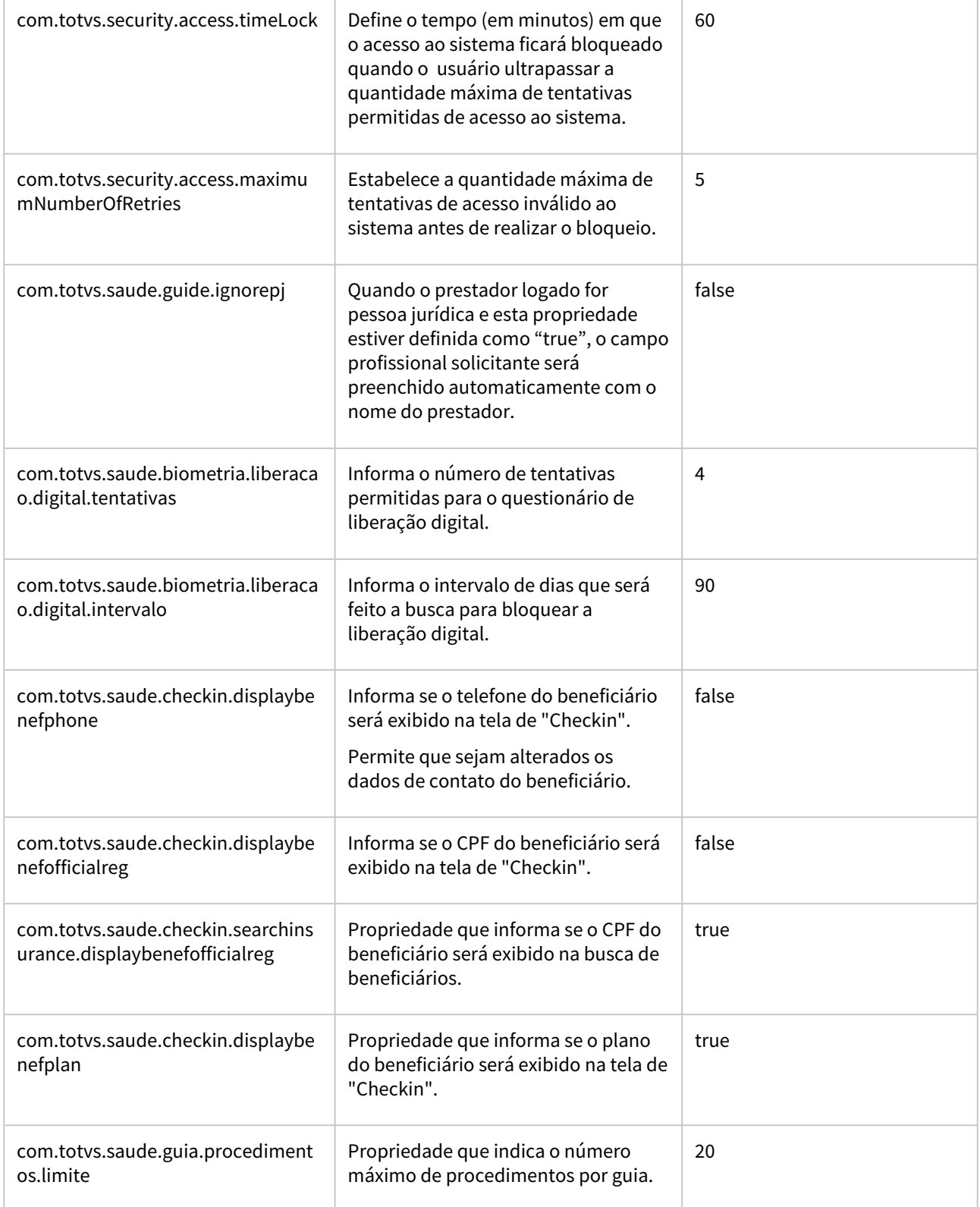

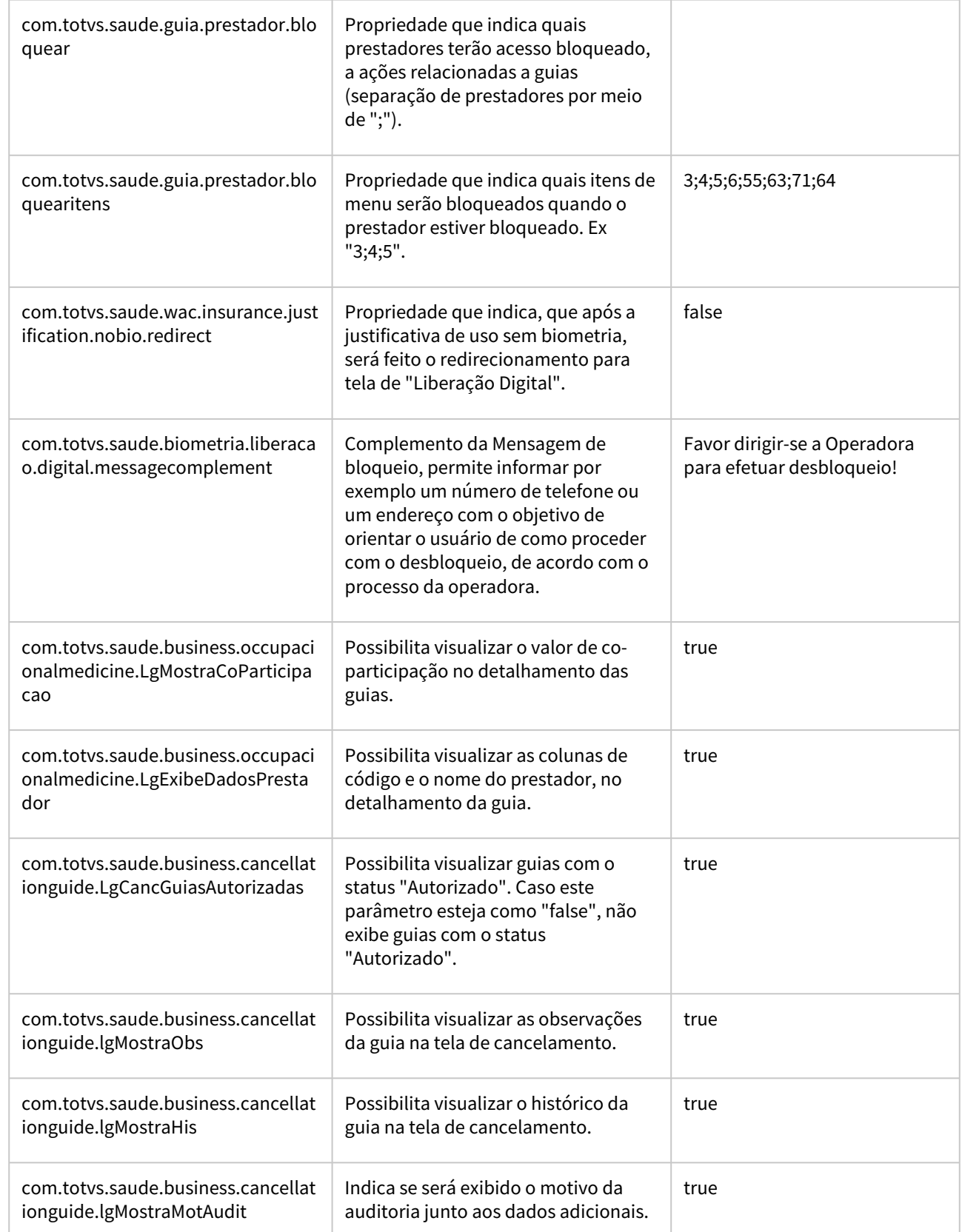

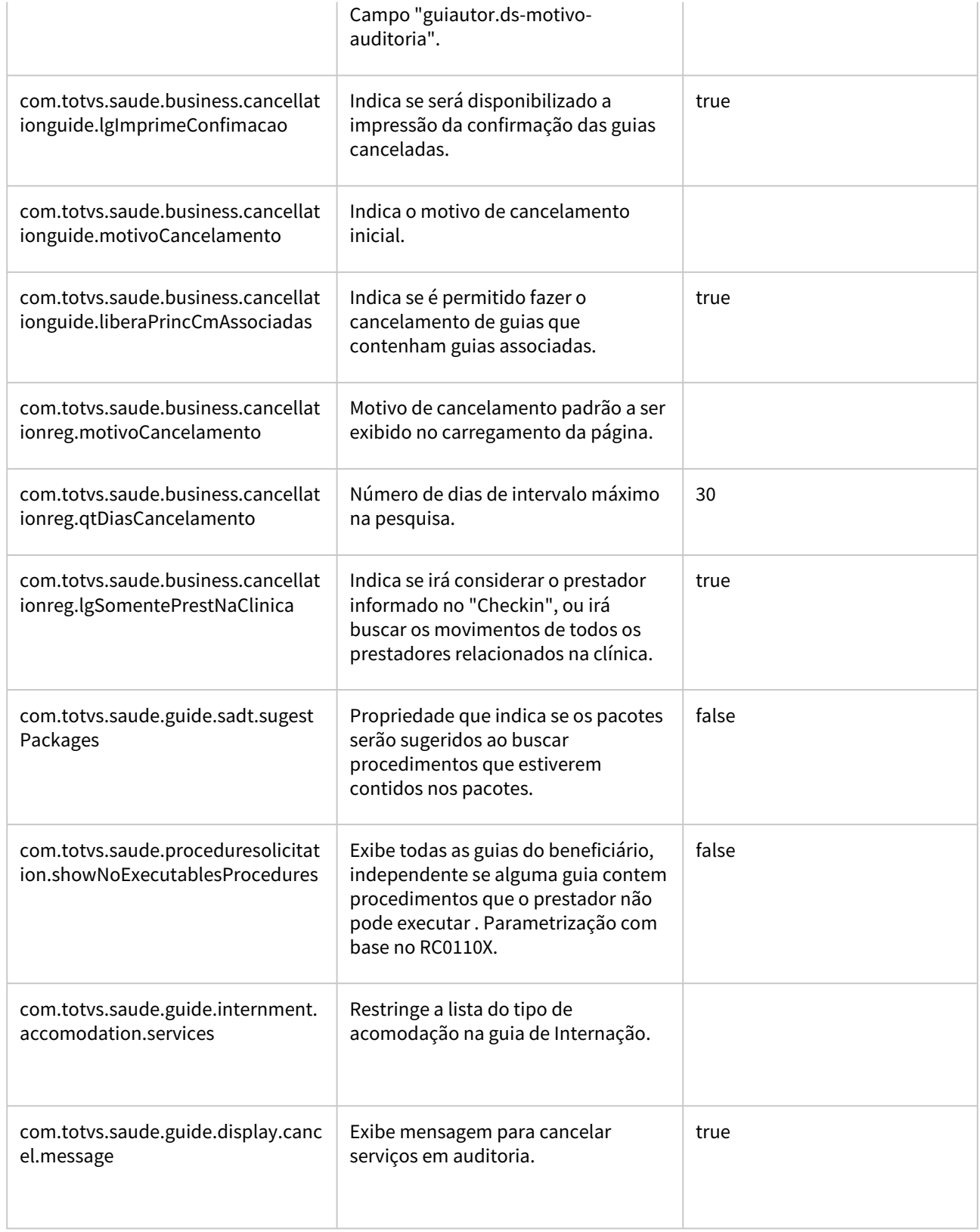

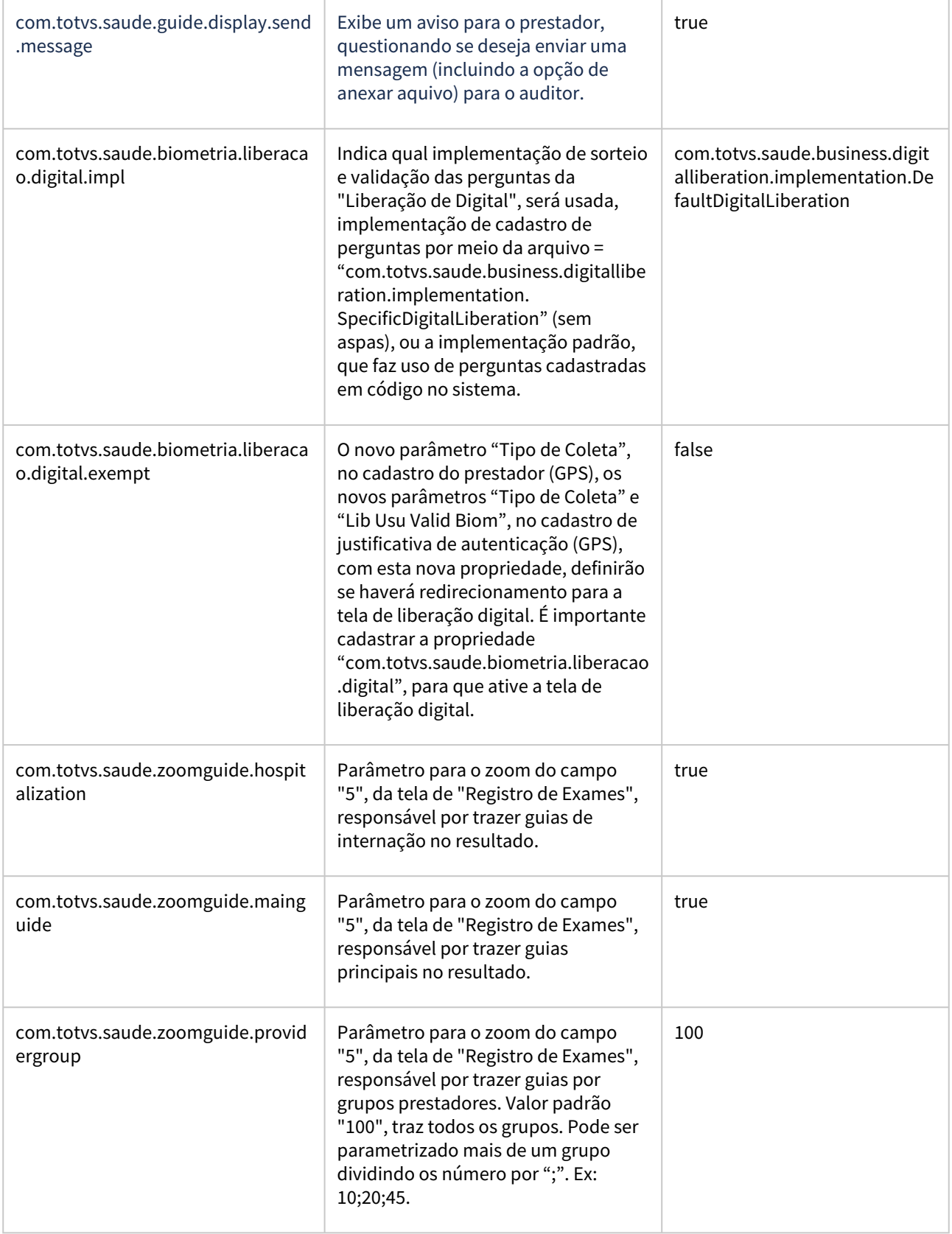

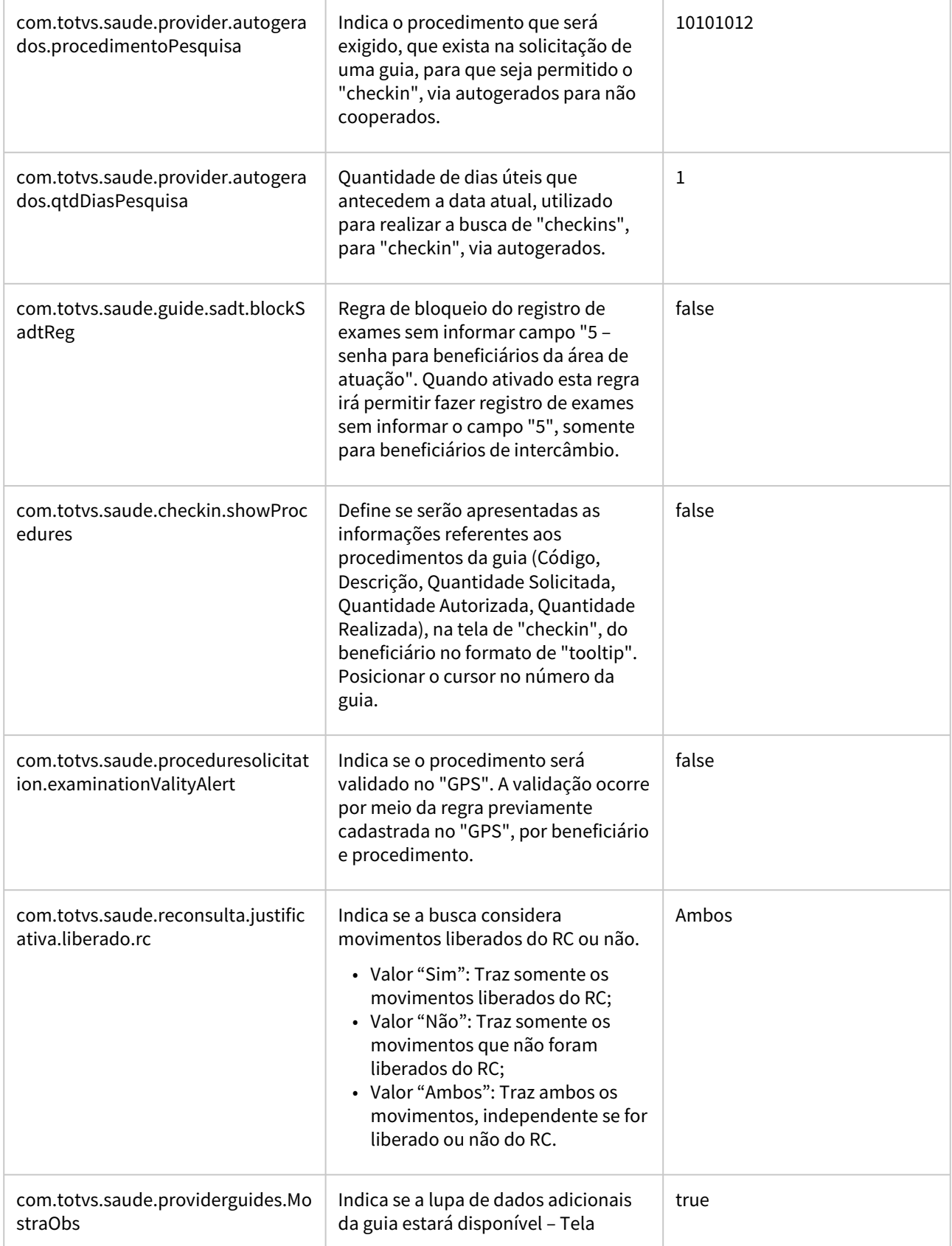

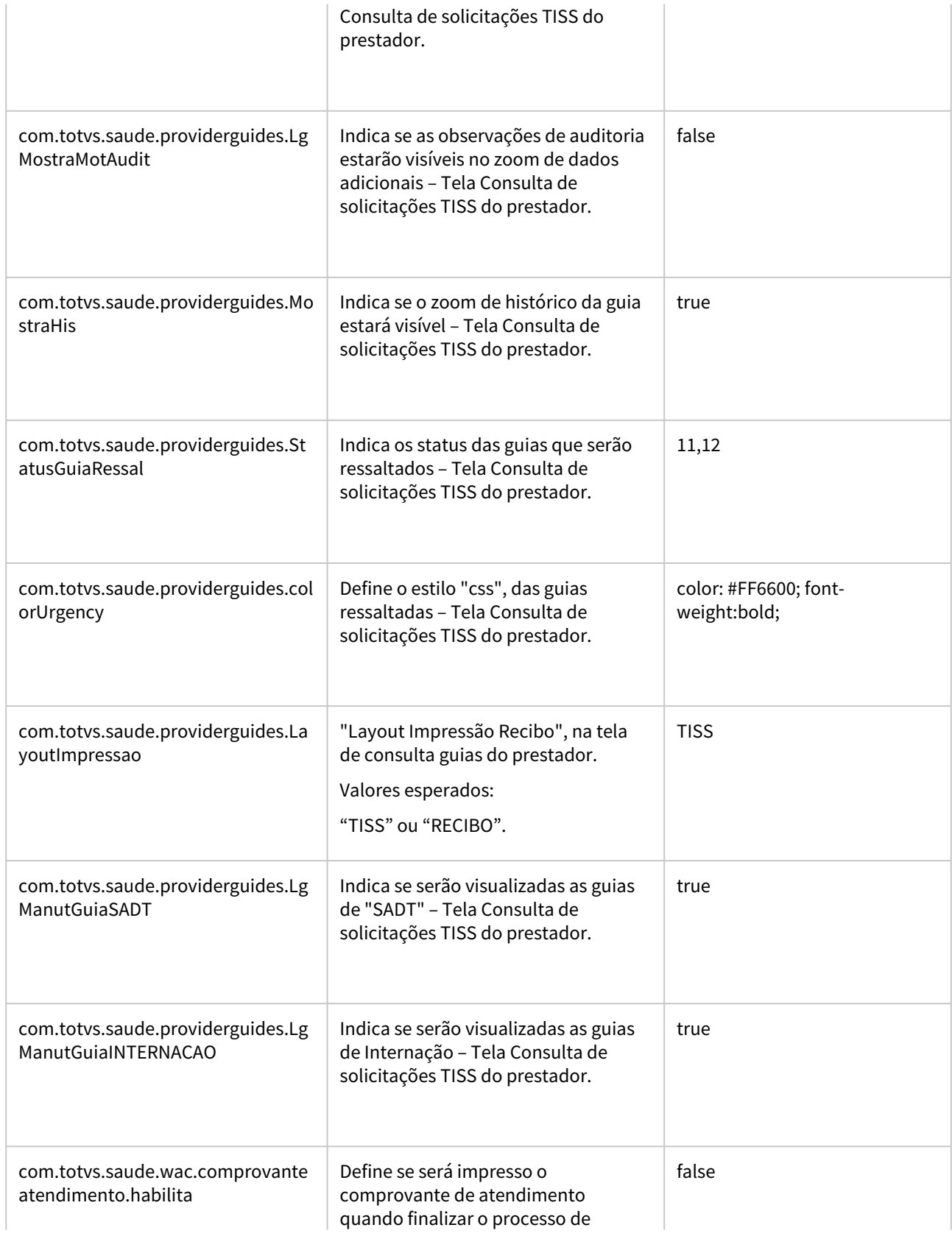

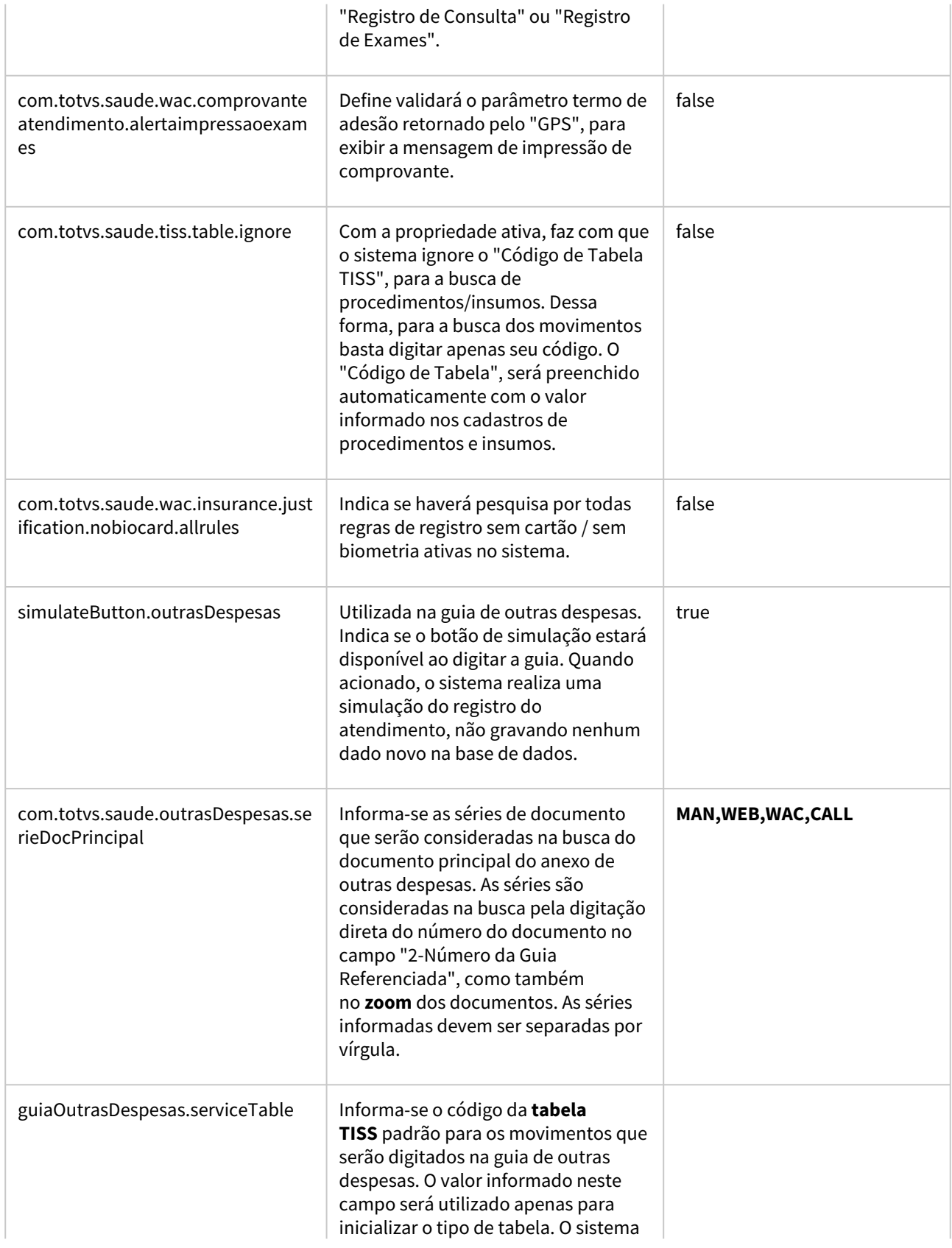

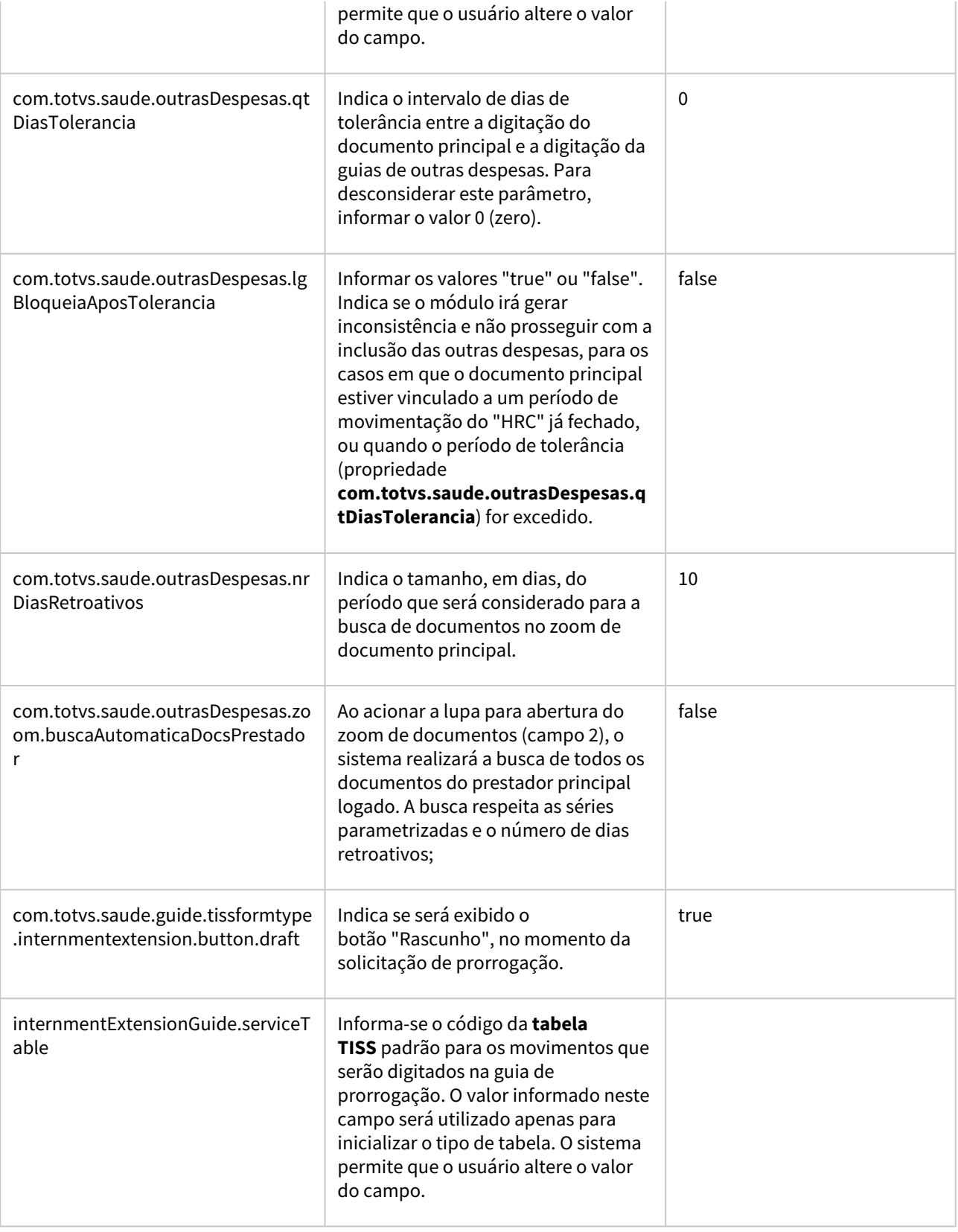

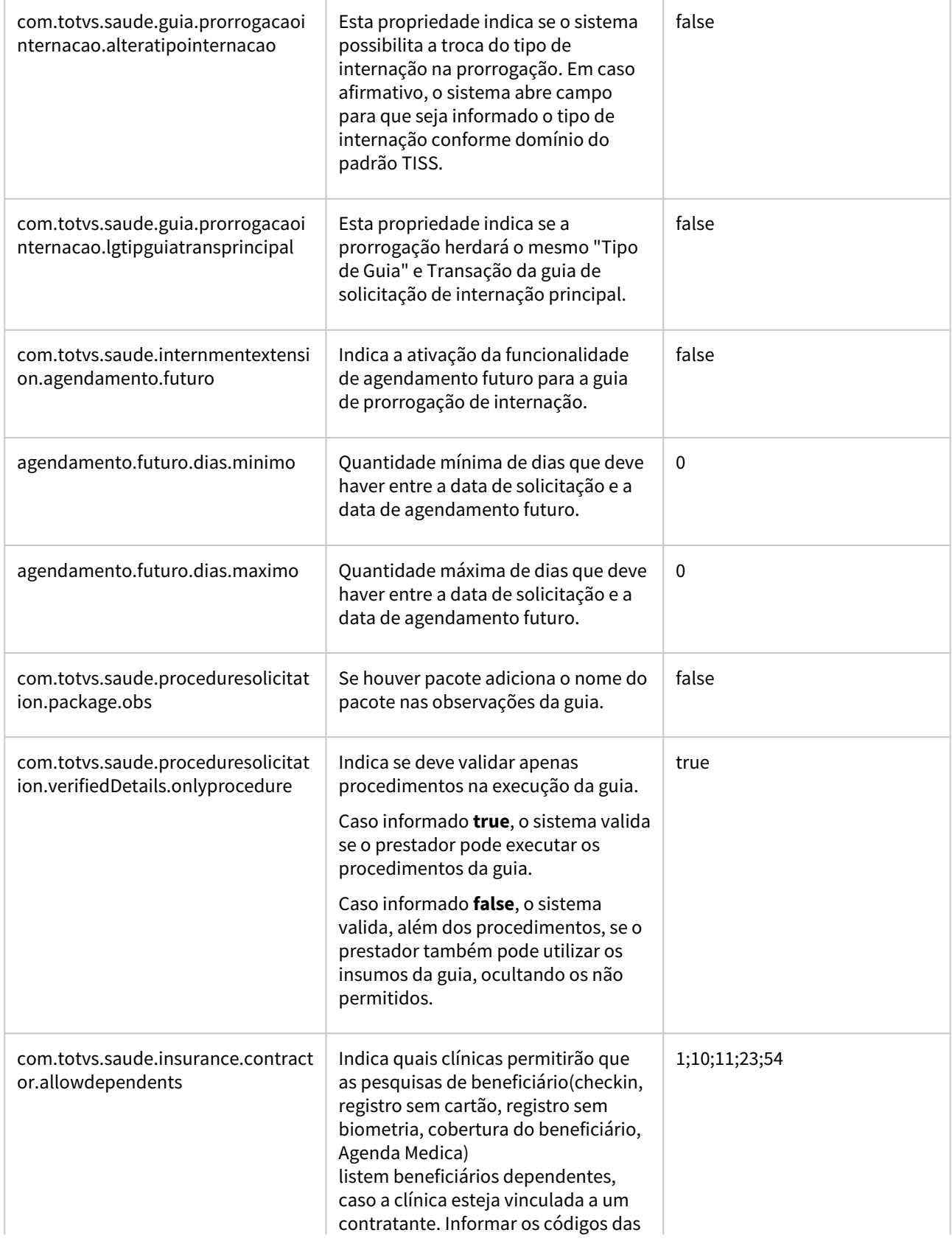

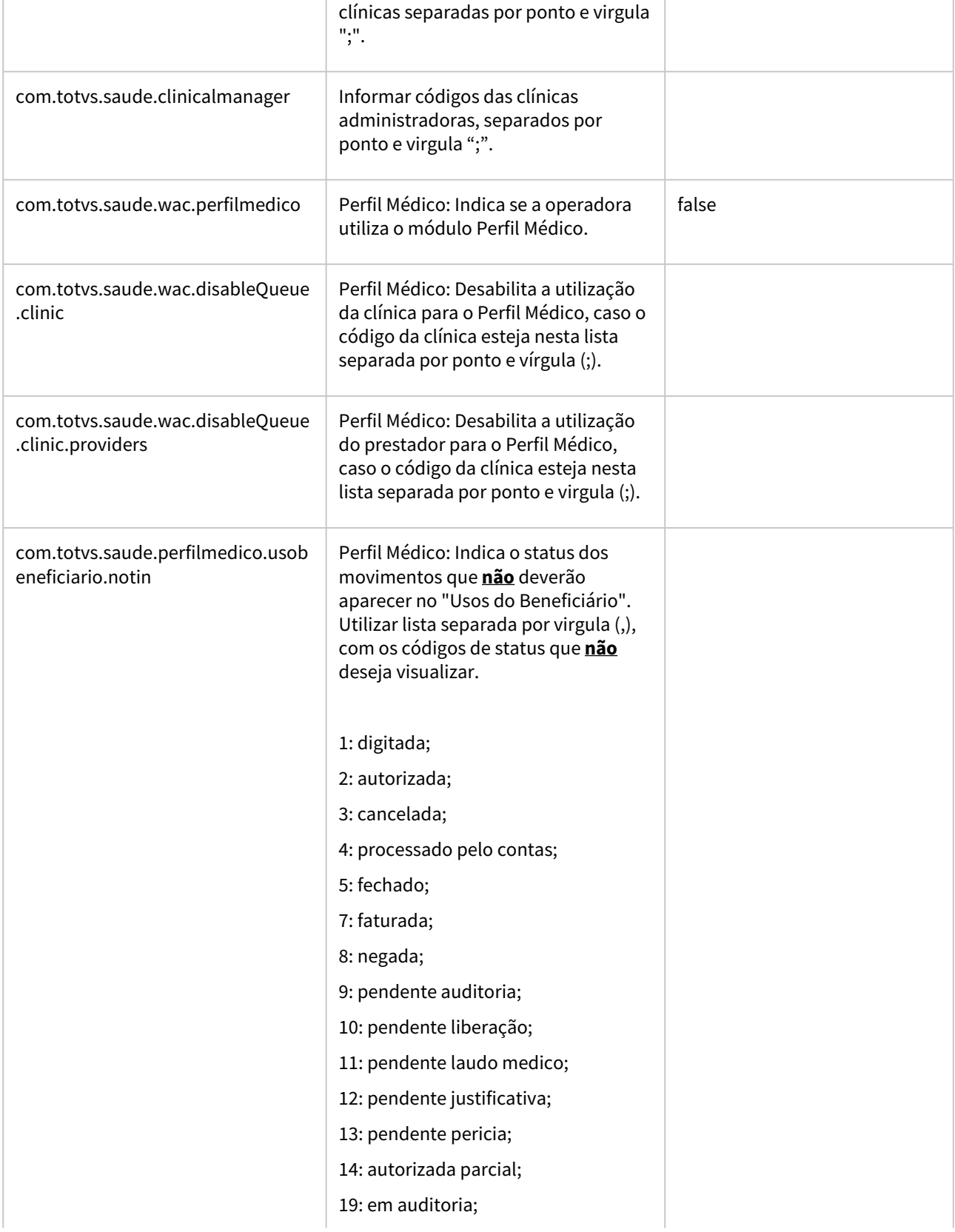

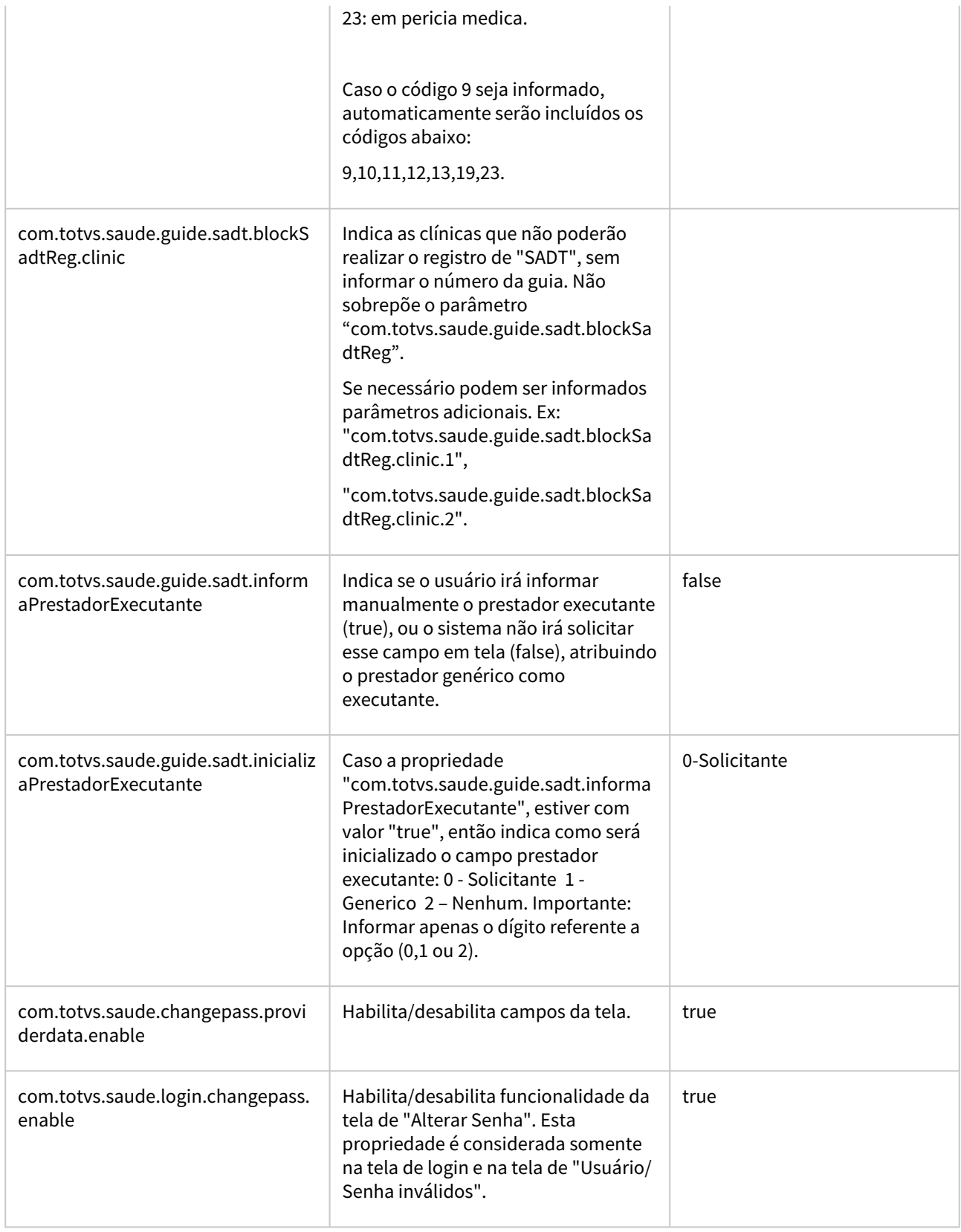

 $\overline{\phantom{a}}$ 

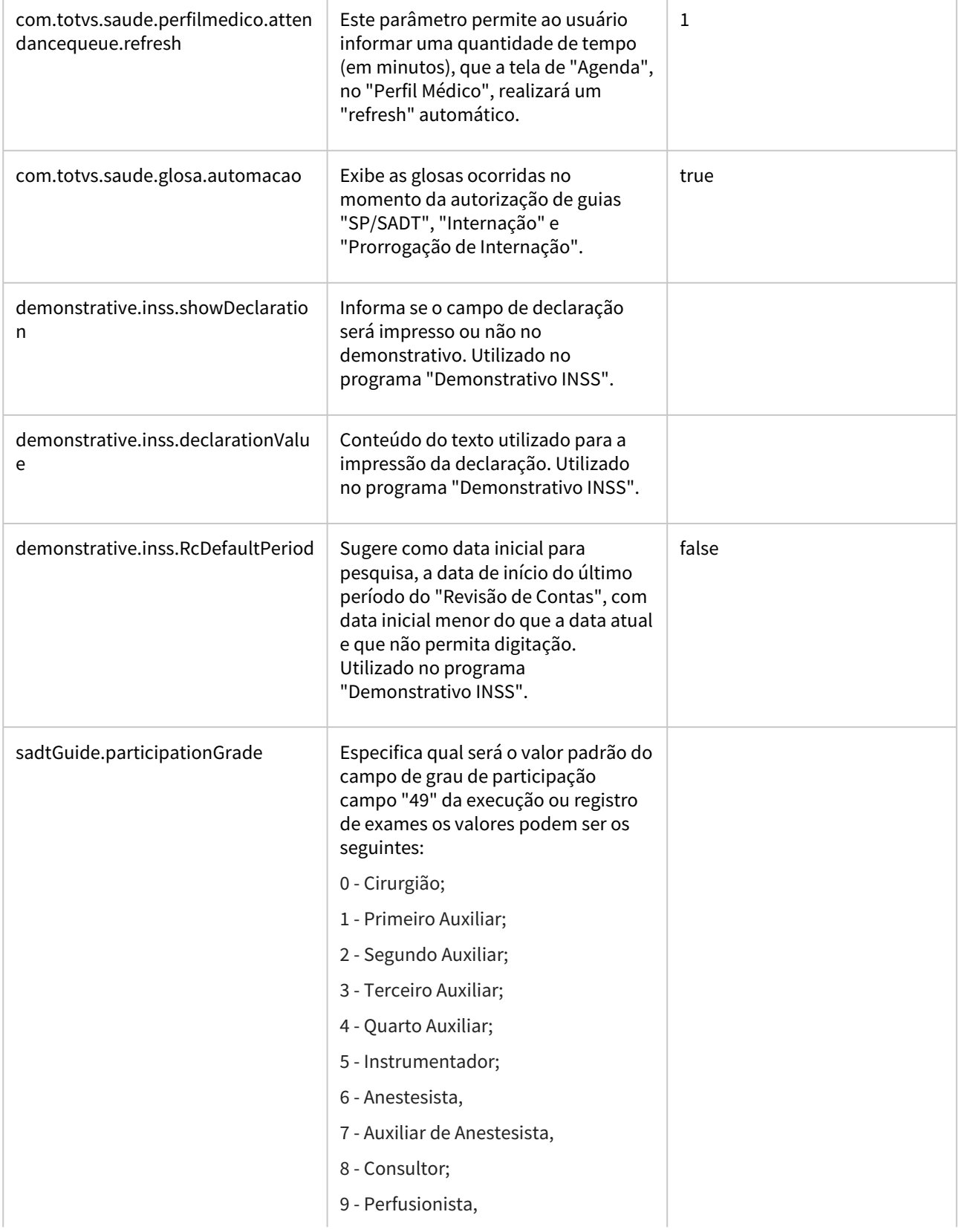

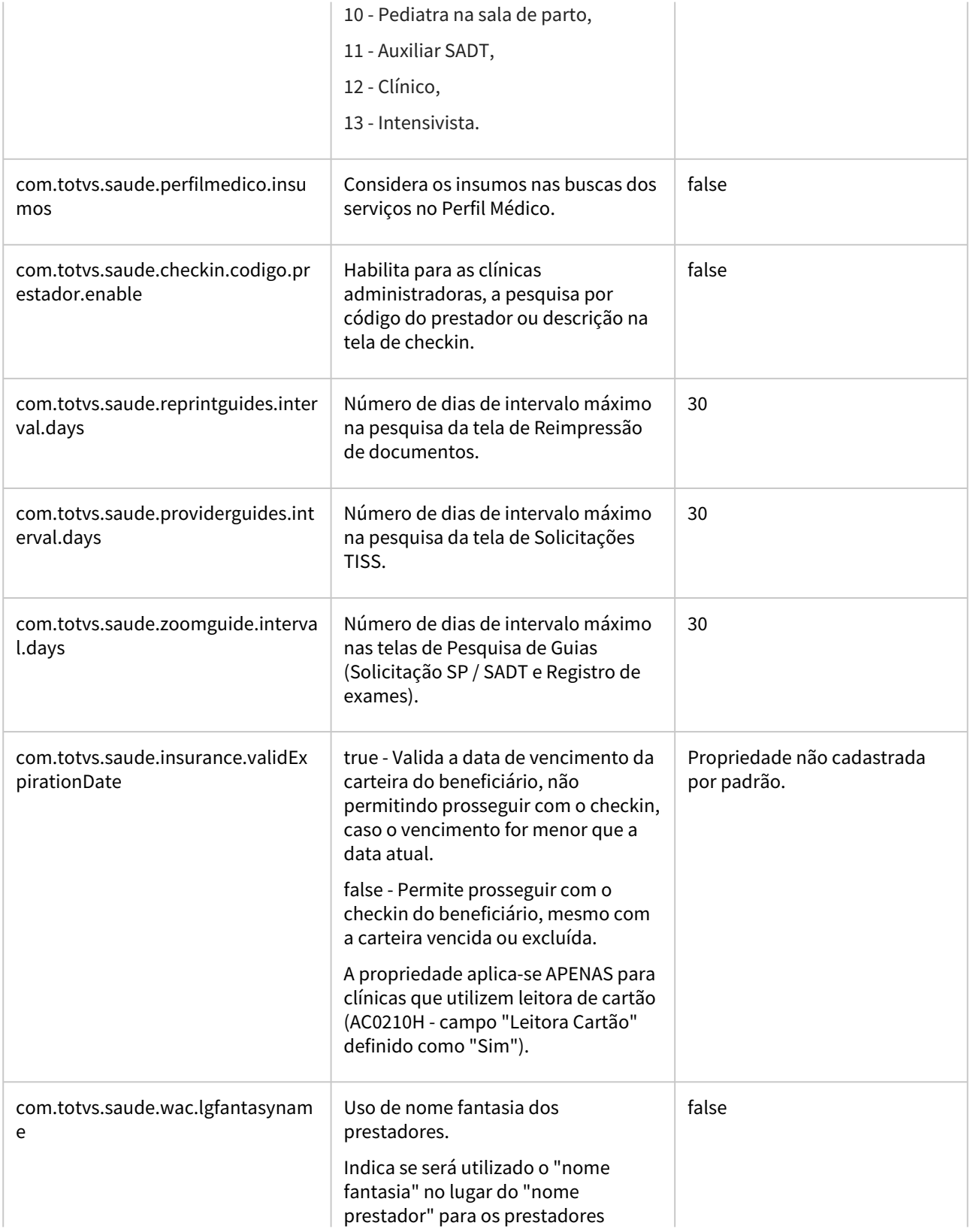

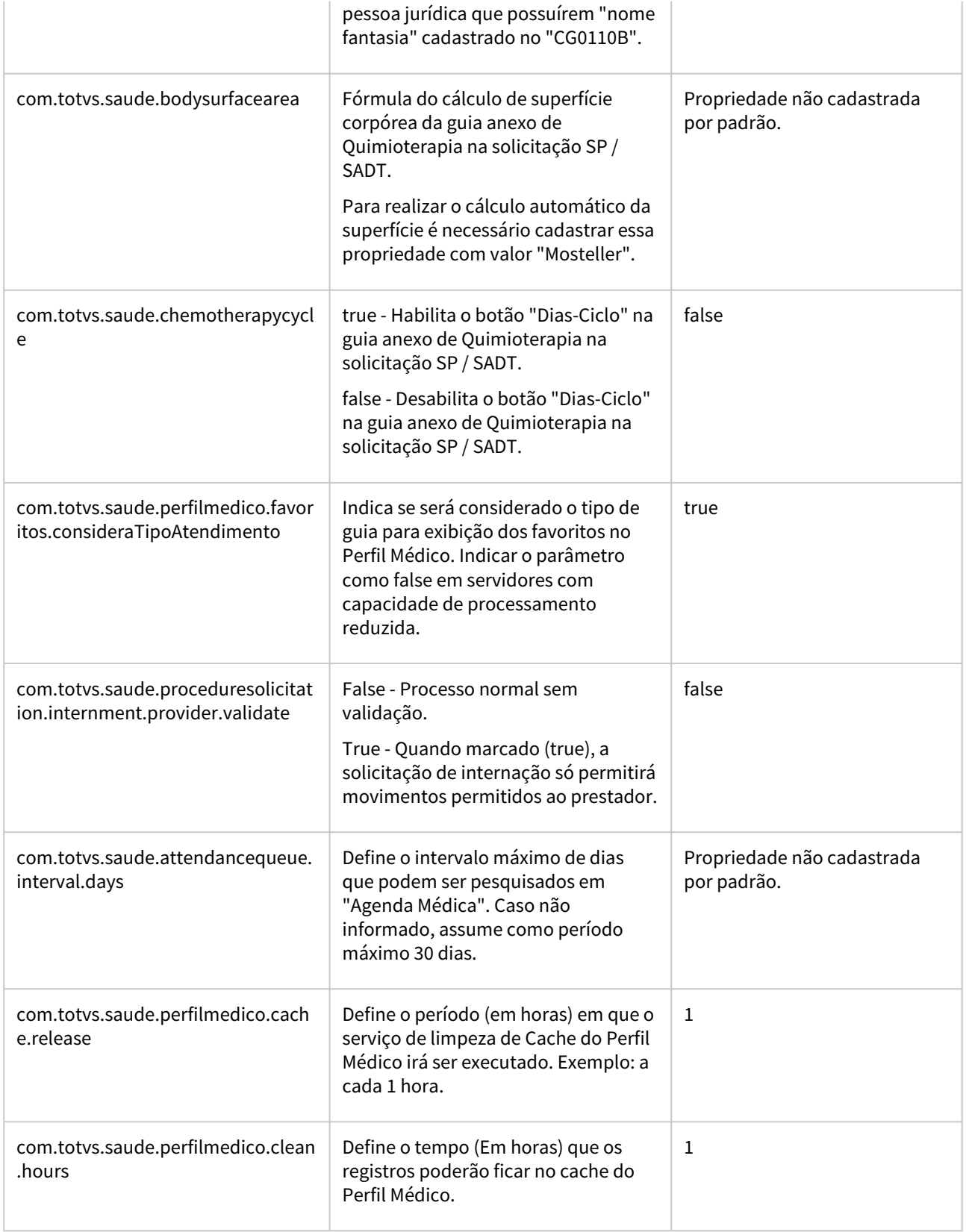

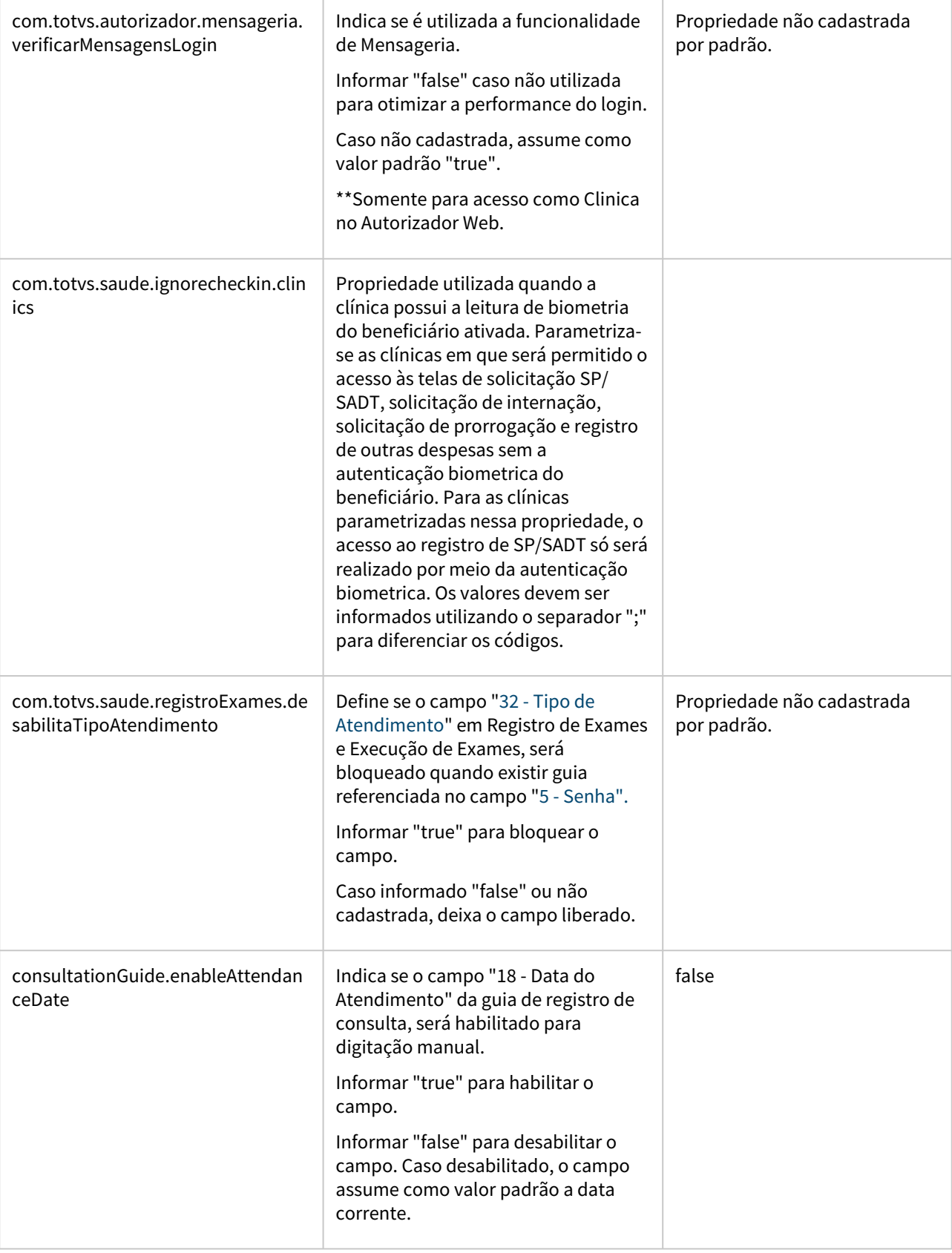

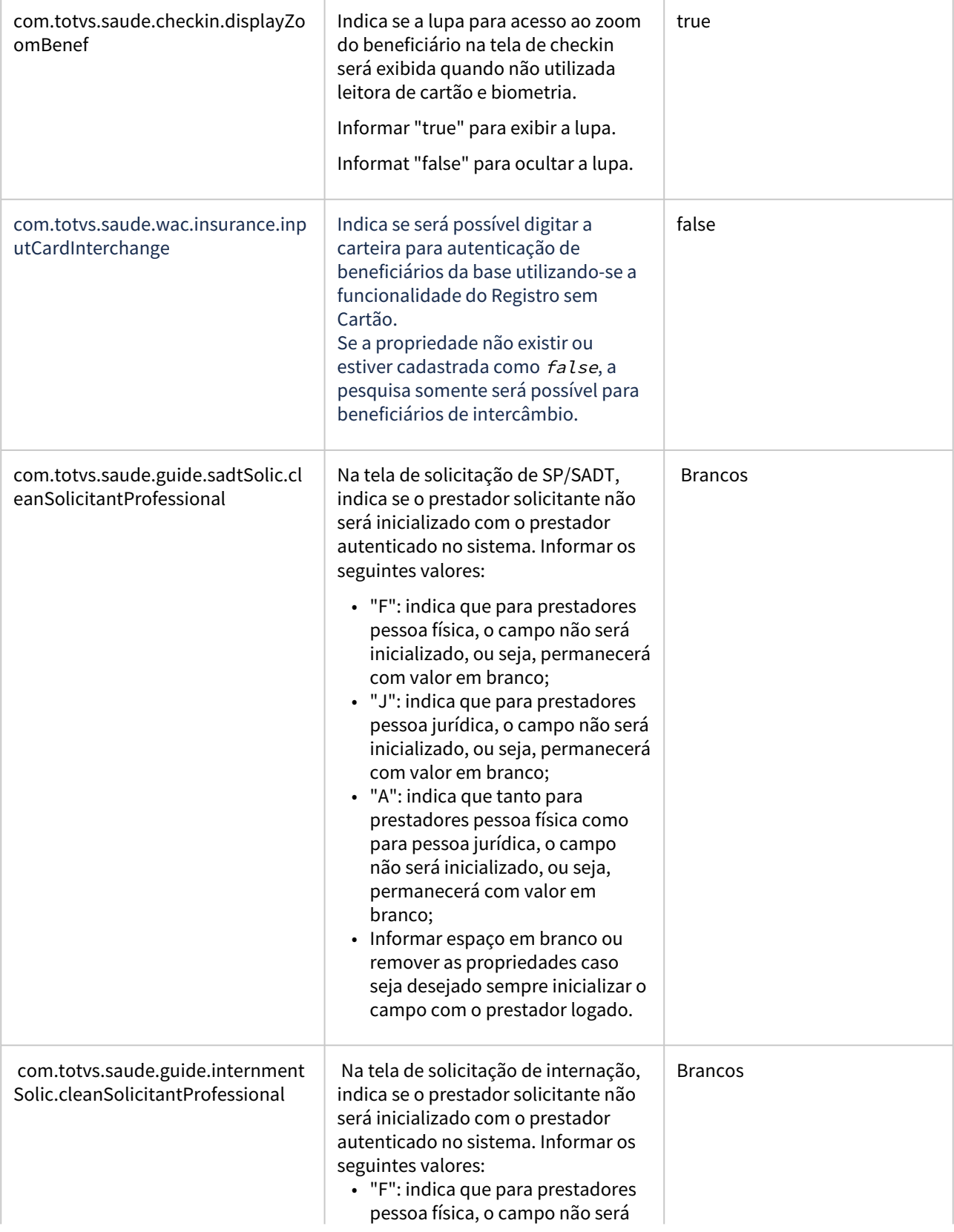

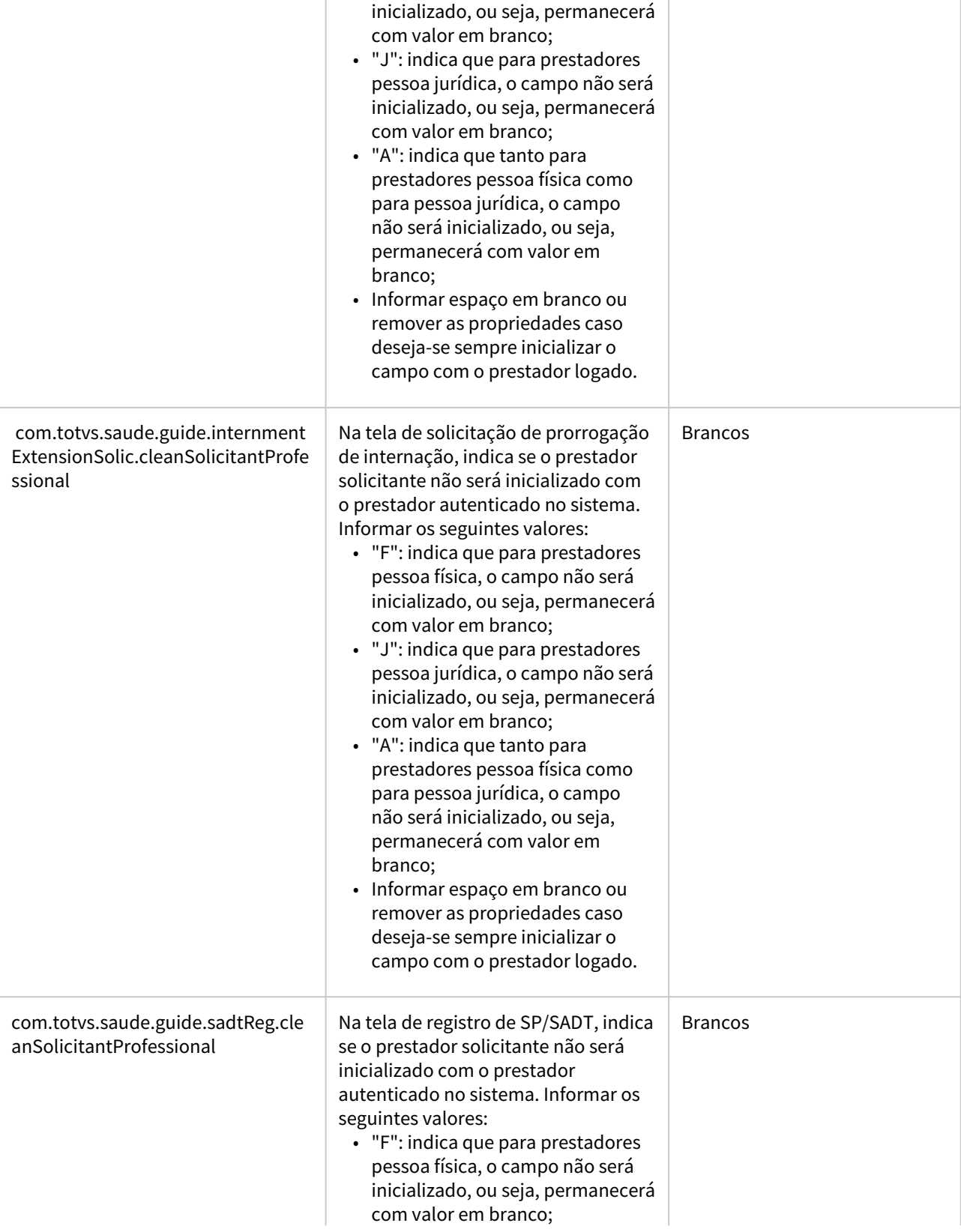

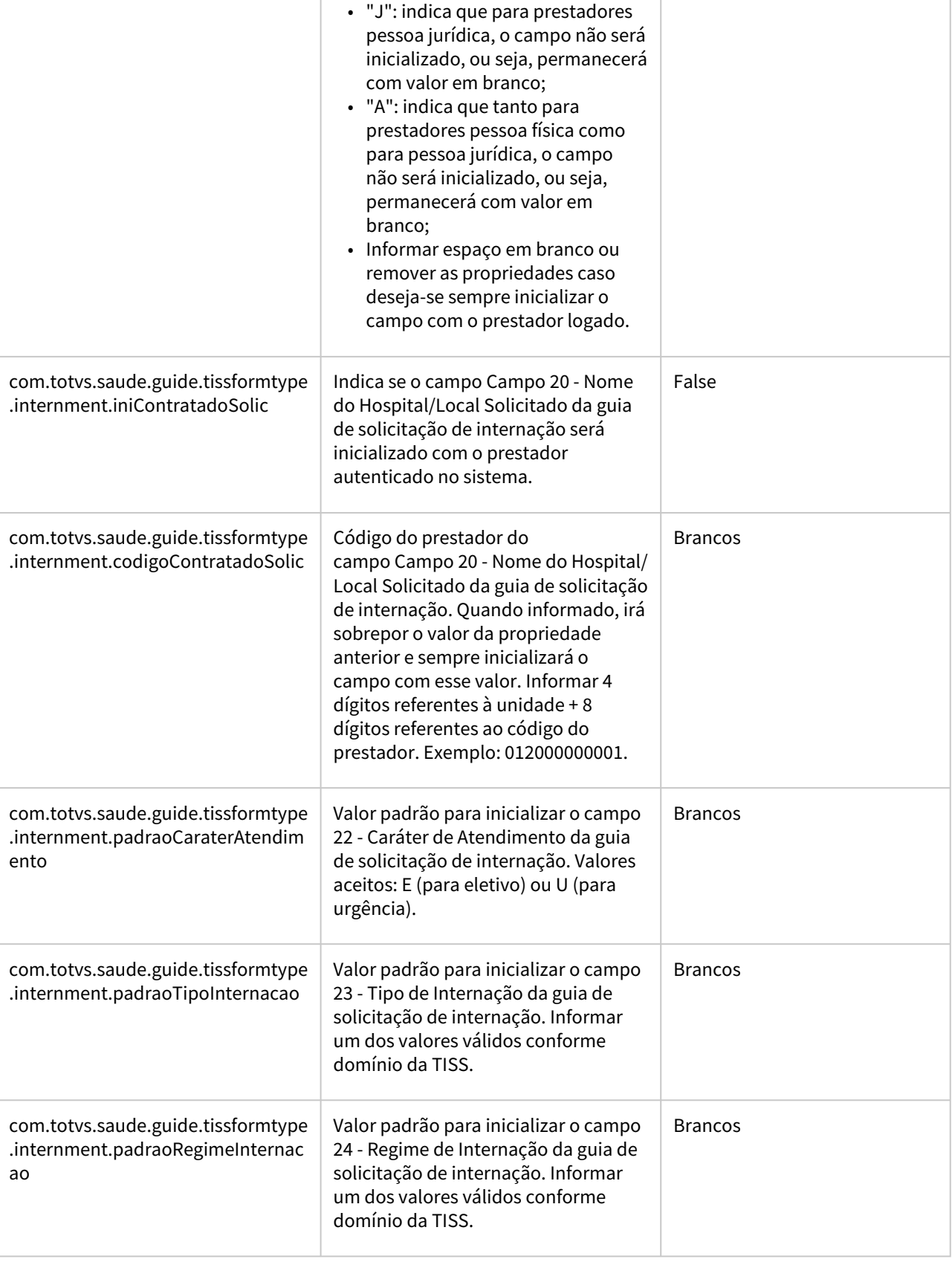

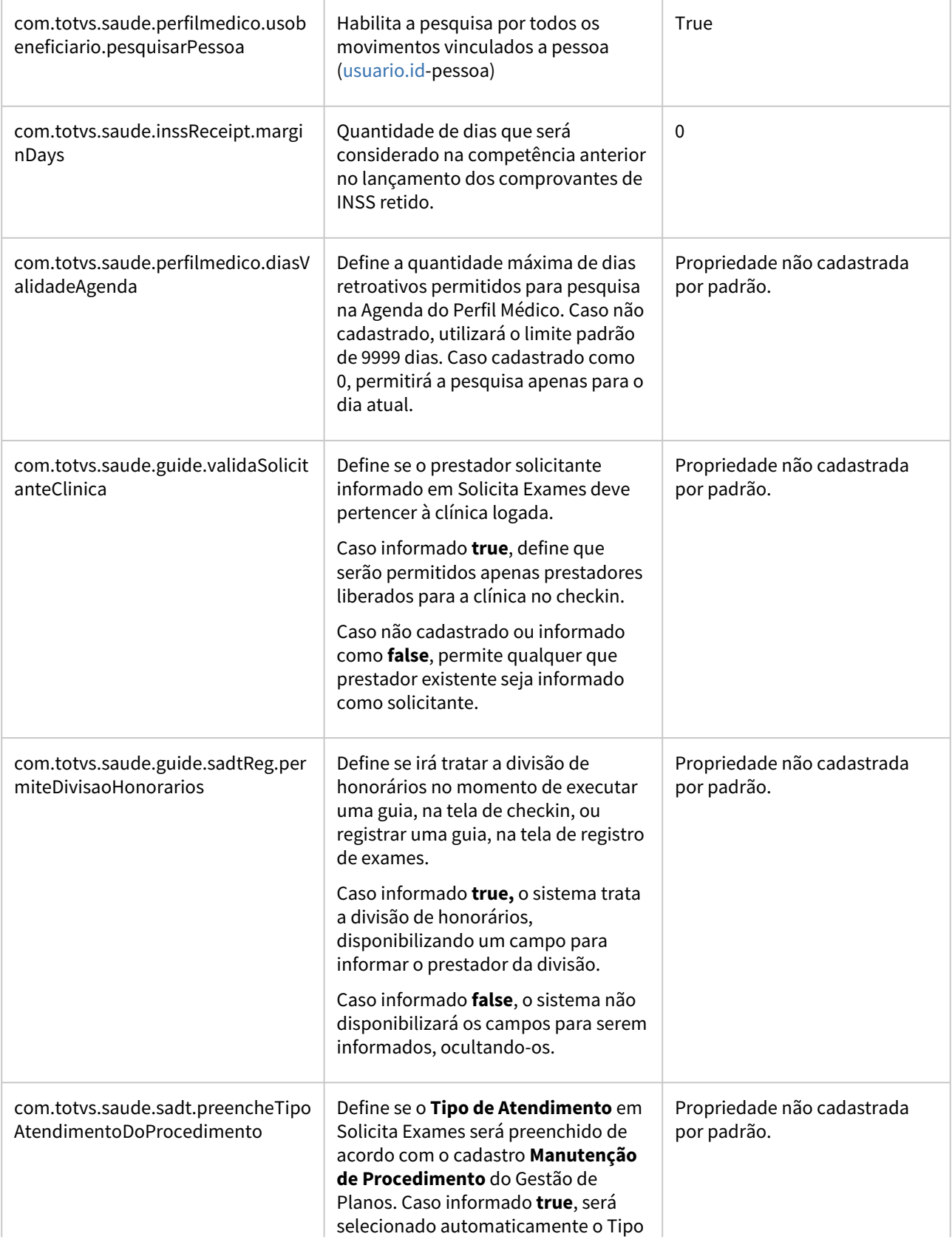
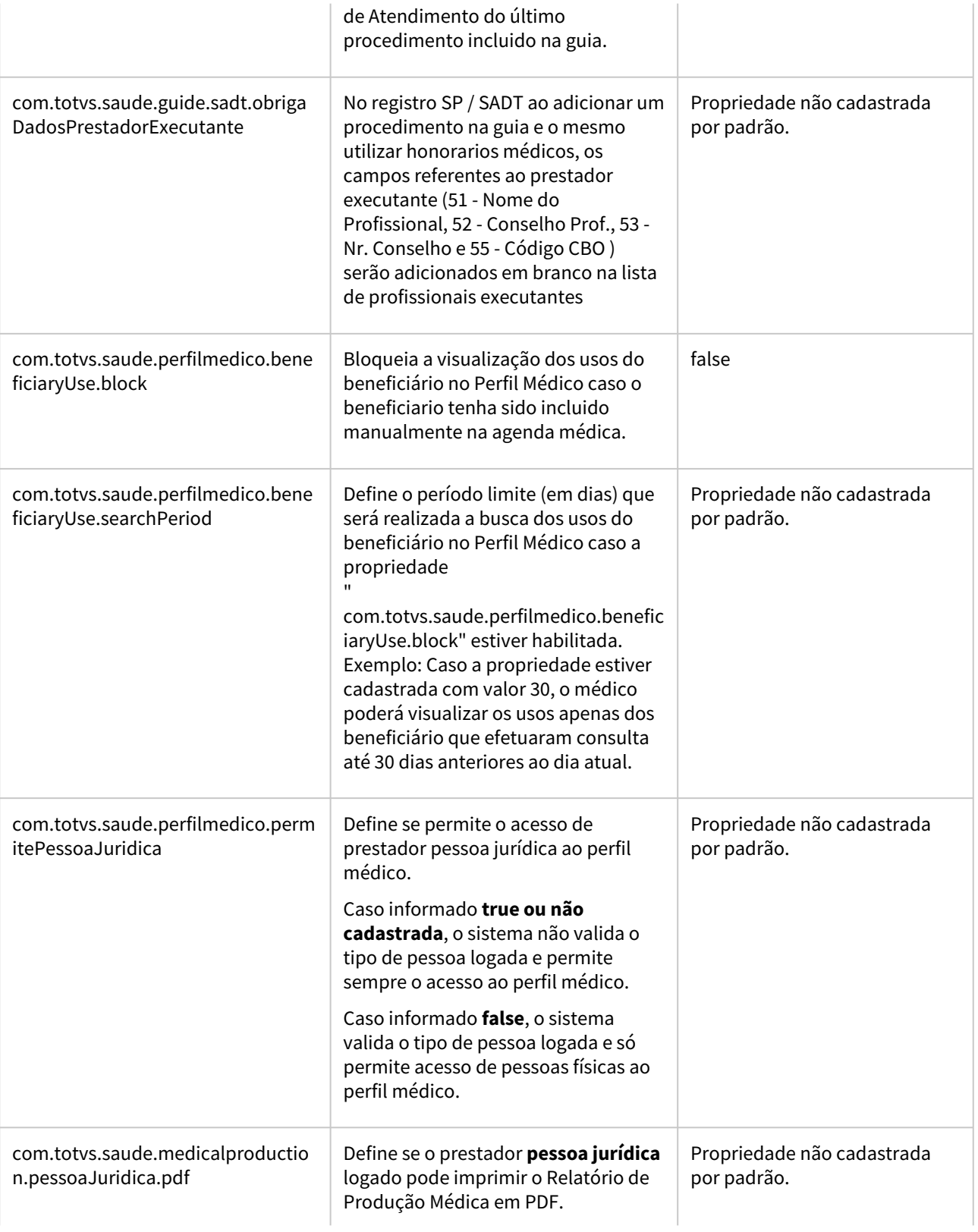

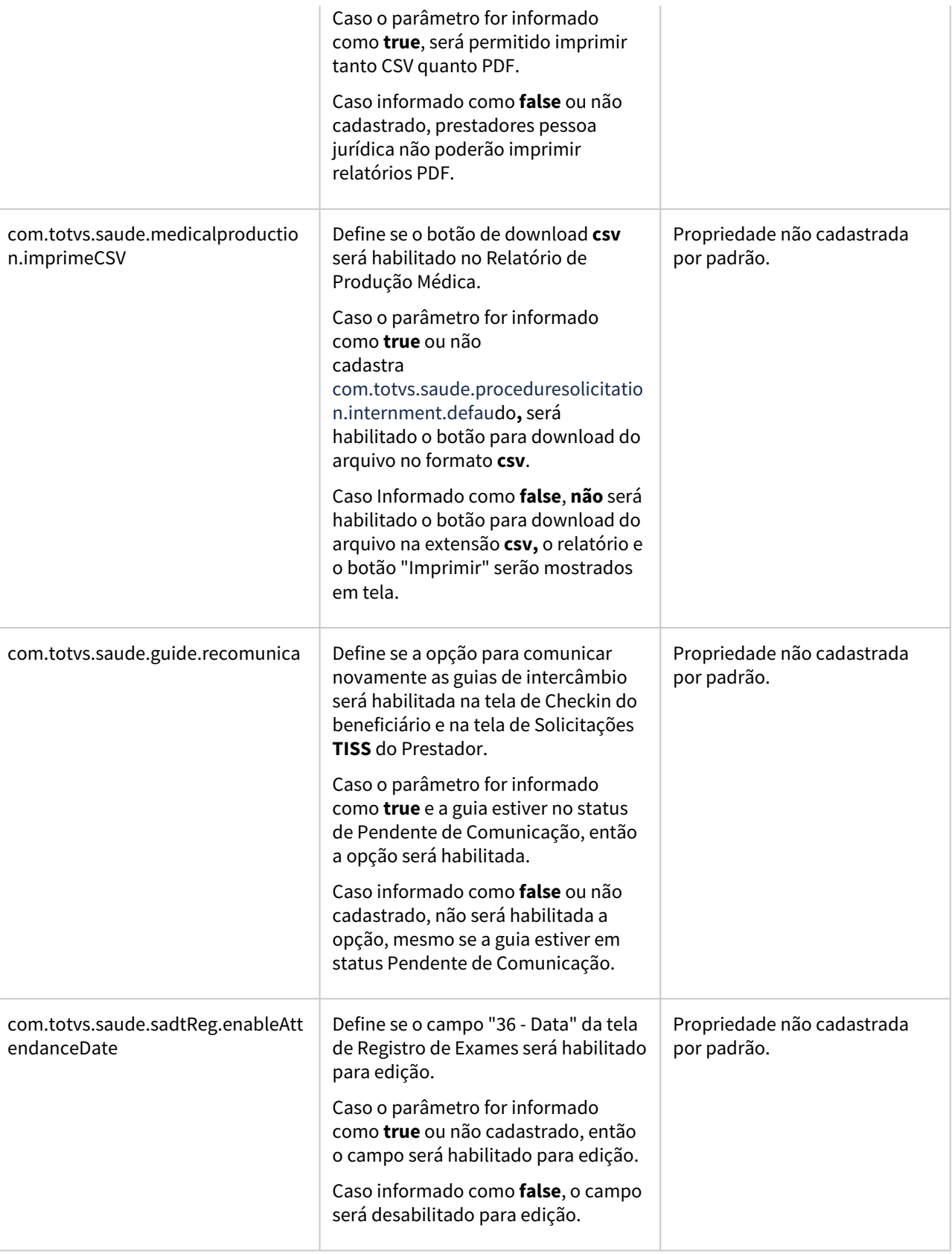

 $\overline{\phantom{a}}$ 

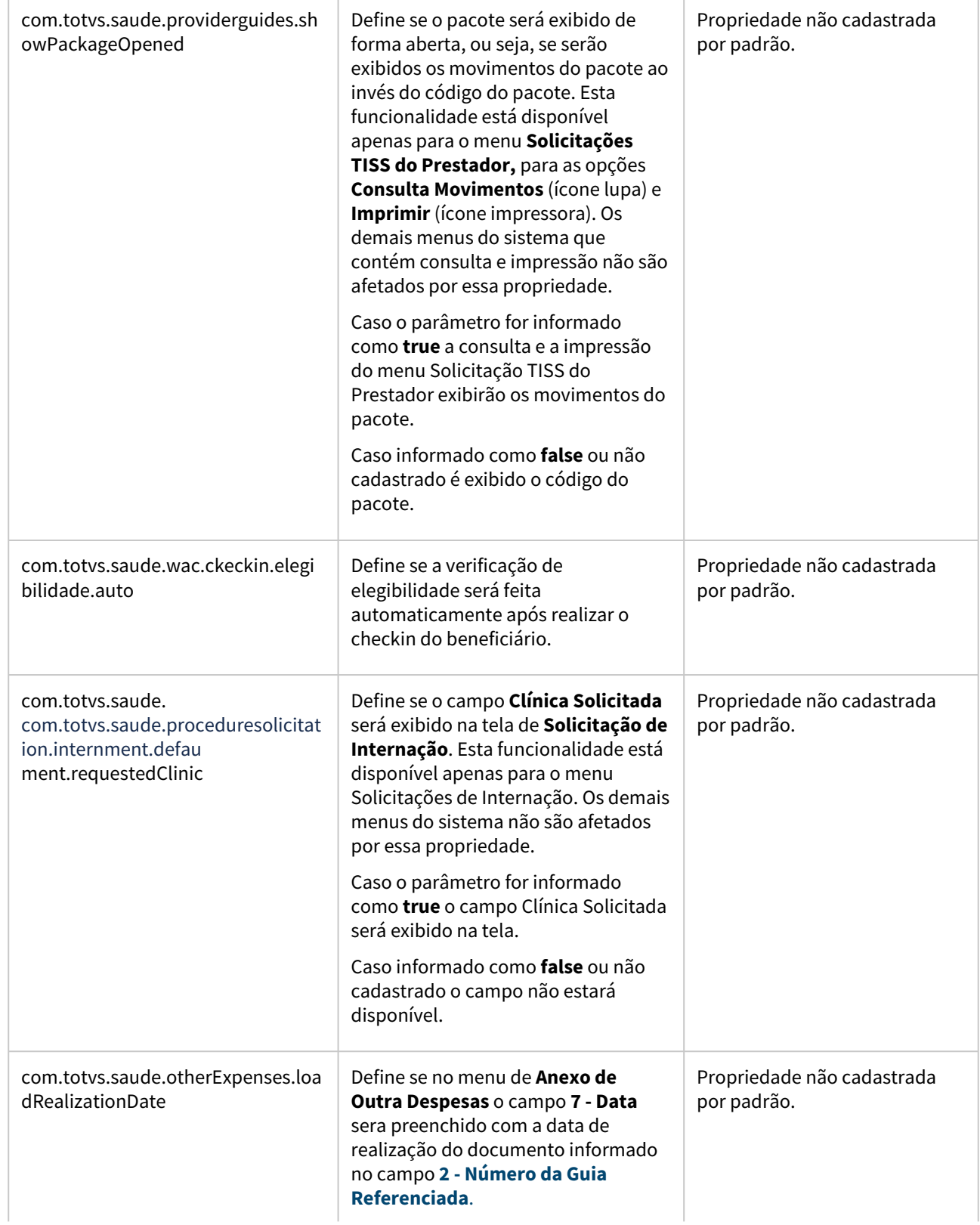

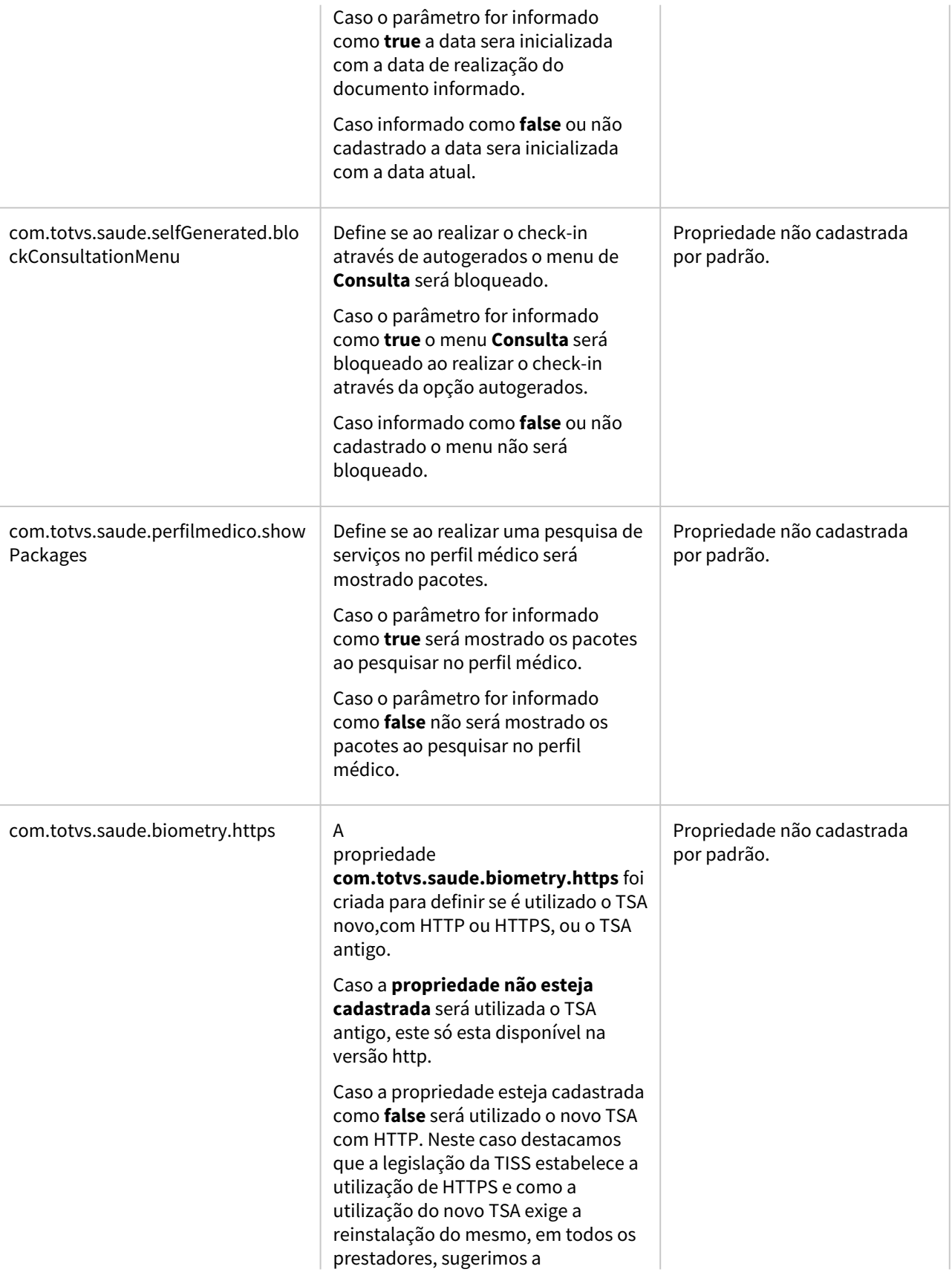

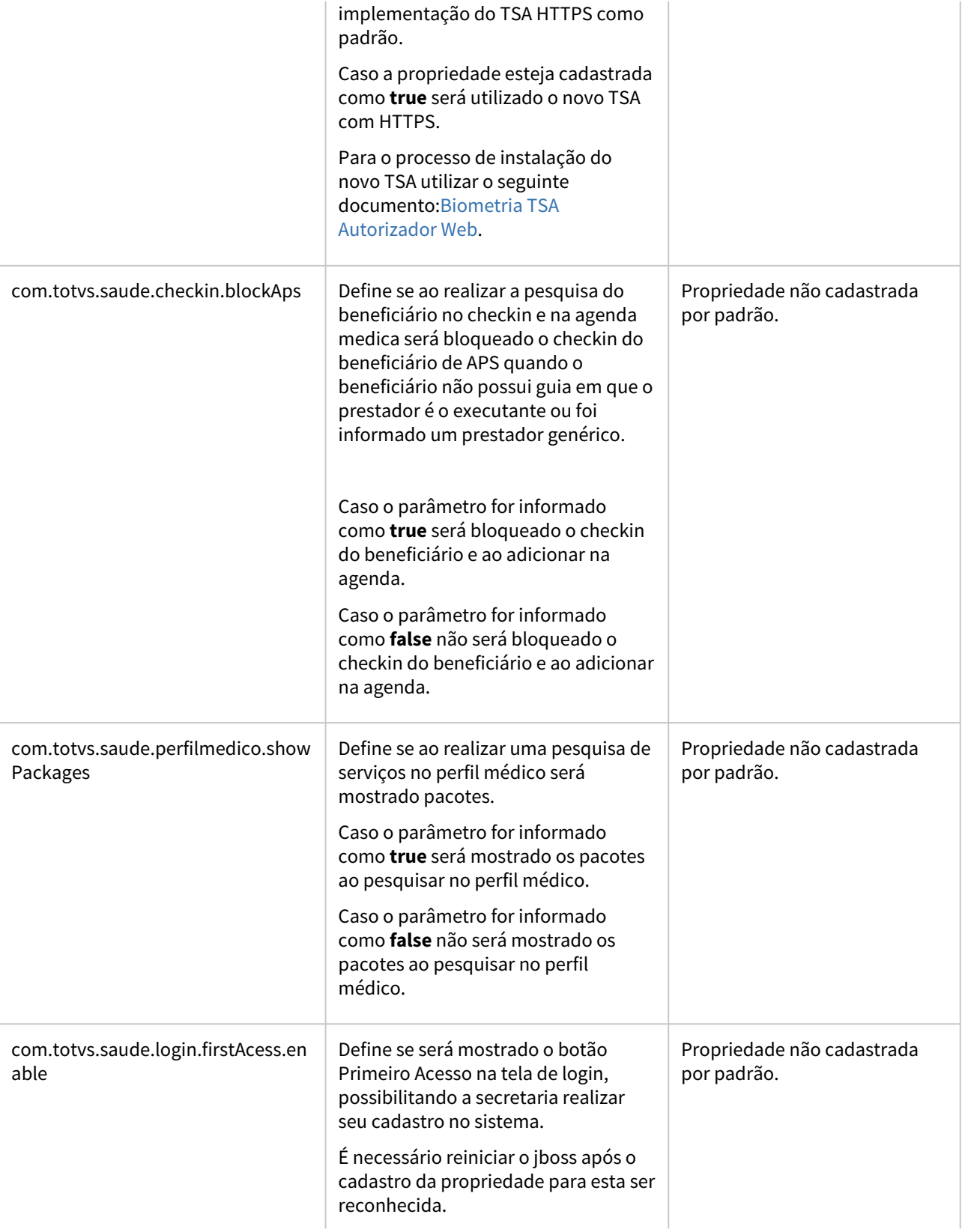

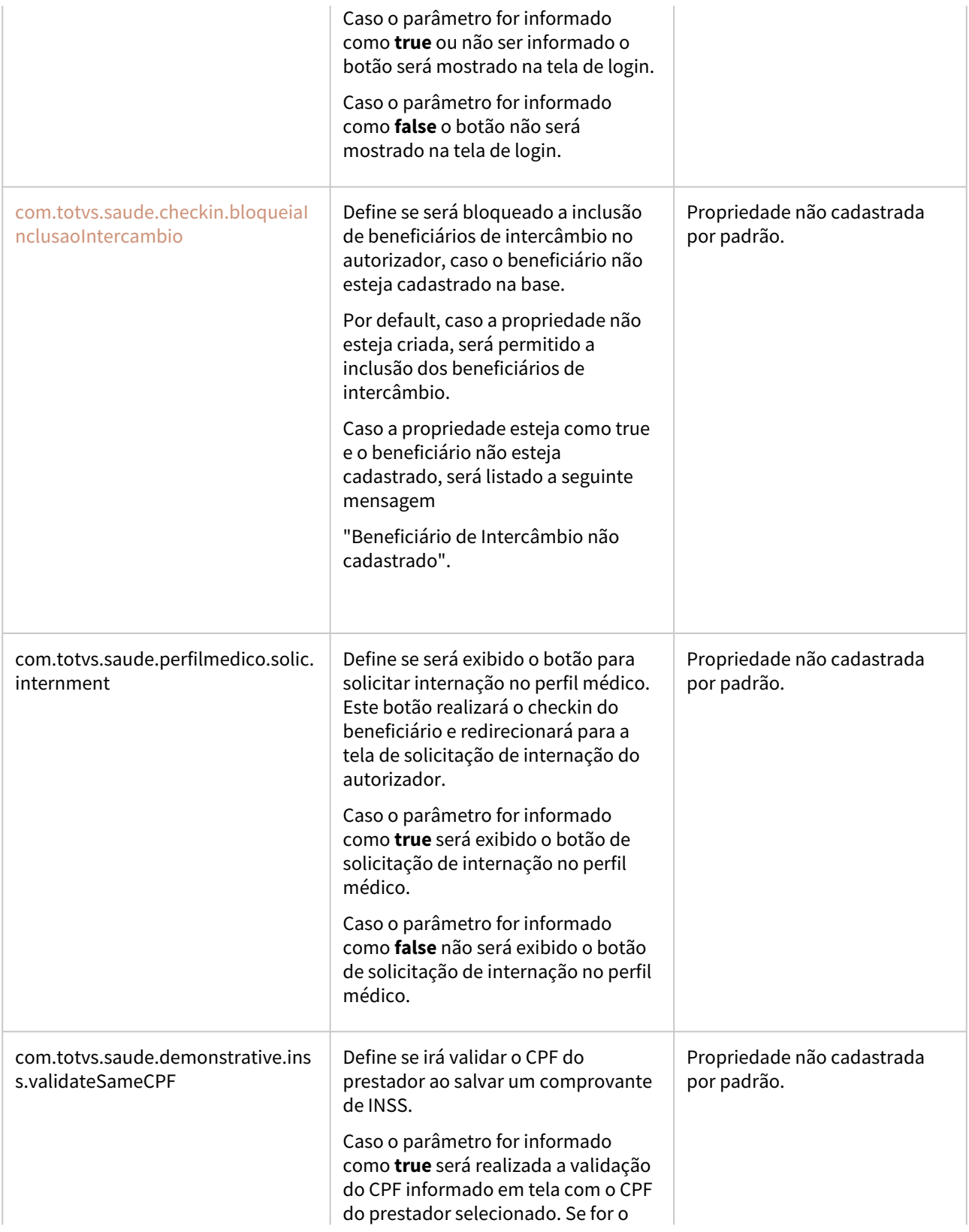

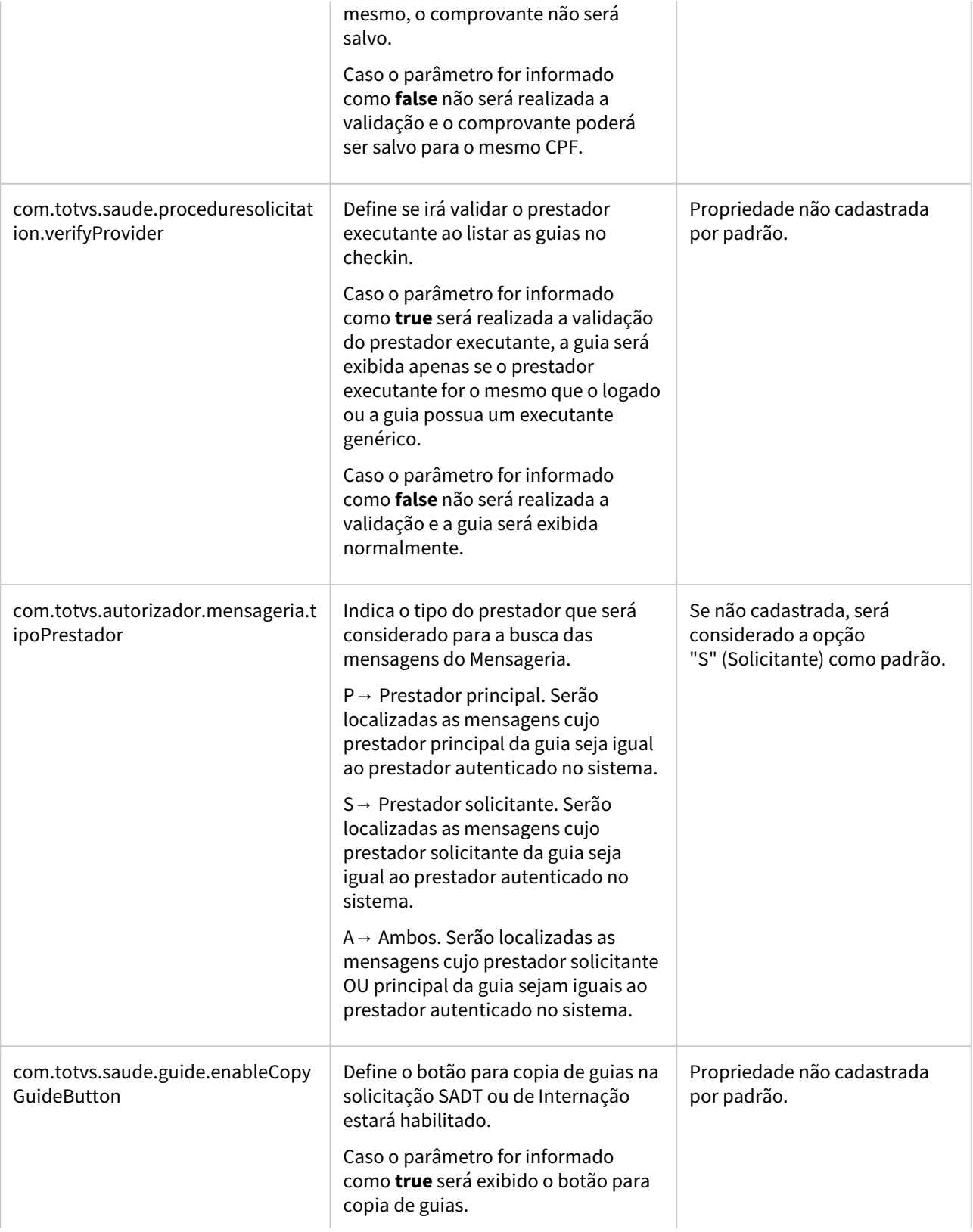

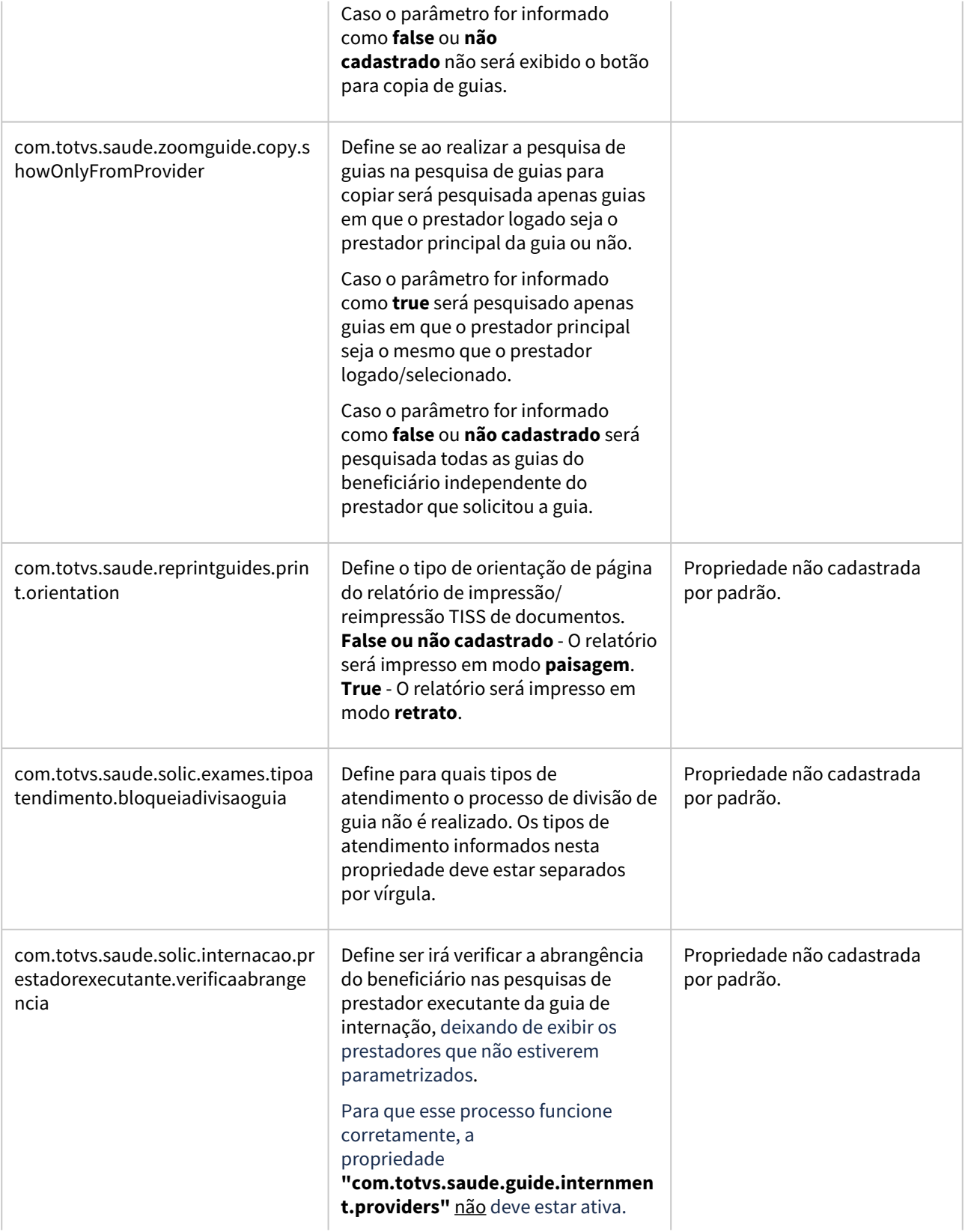

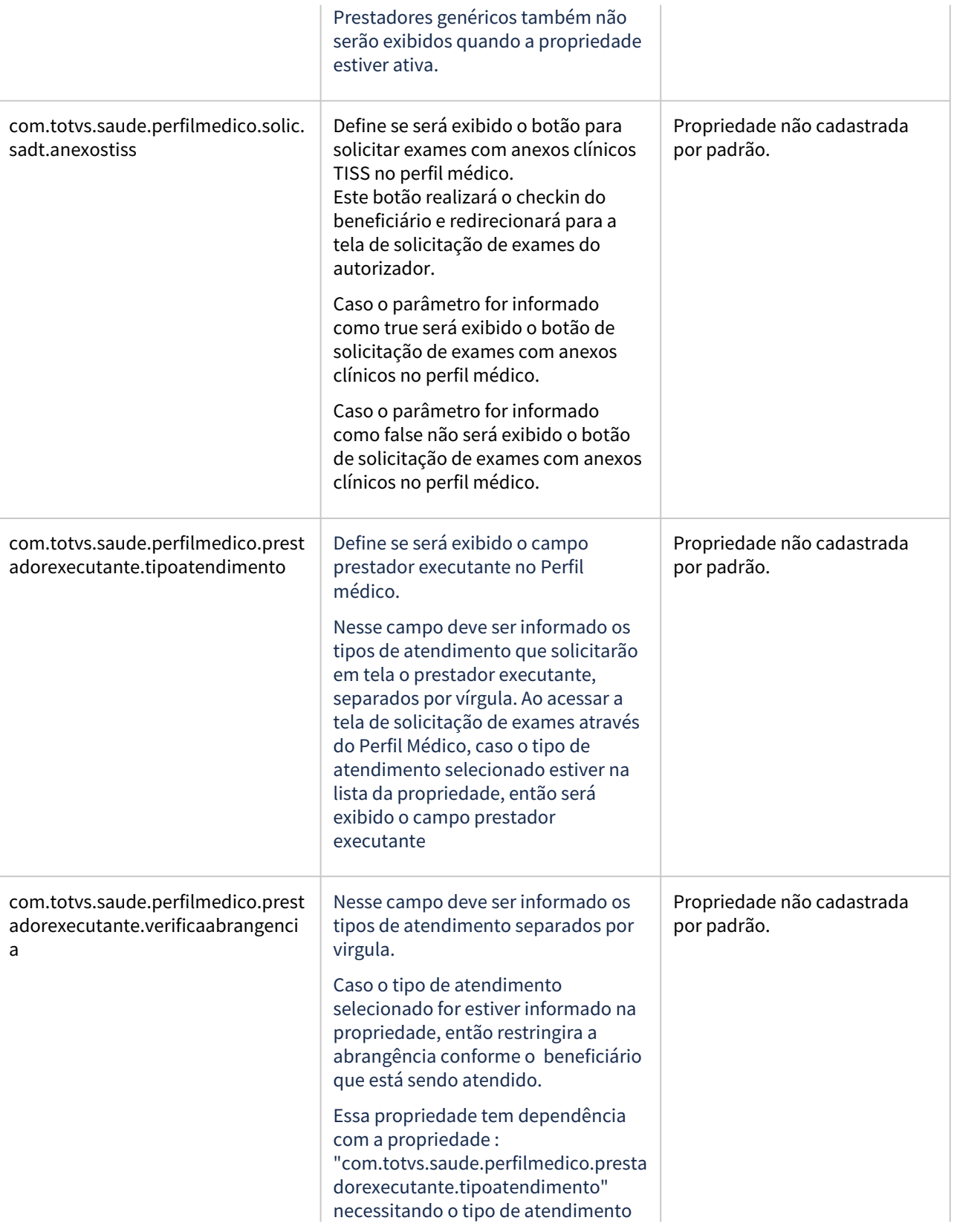

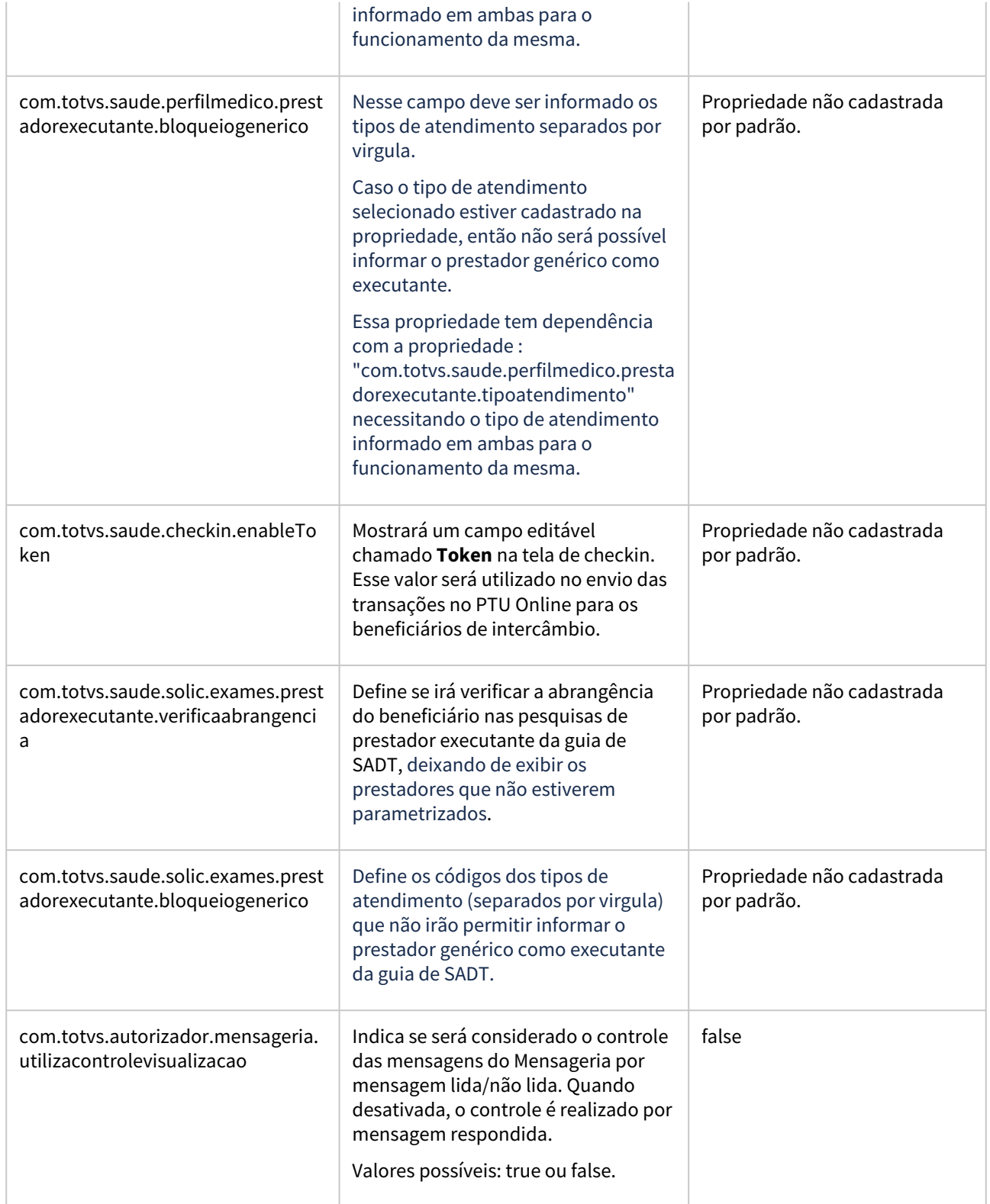

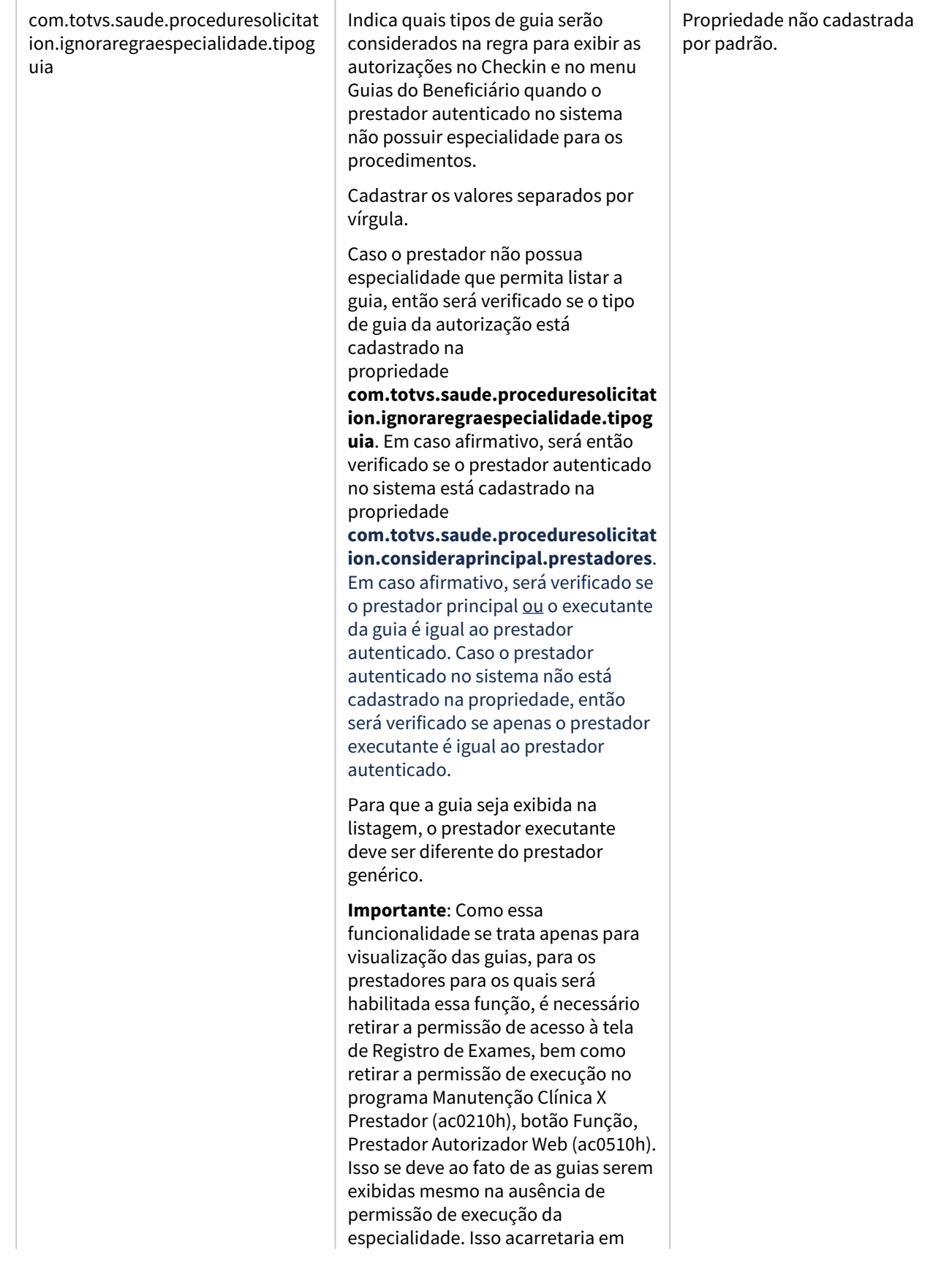

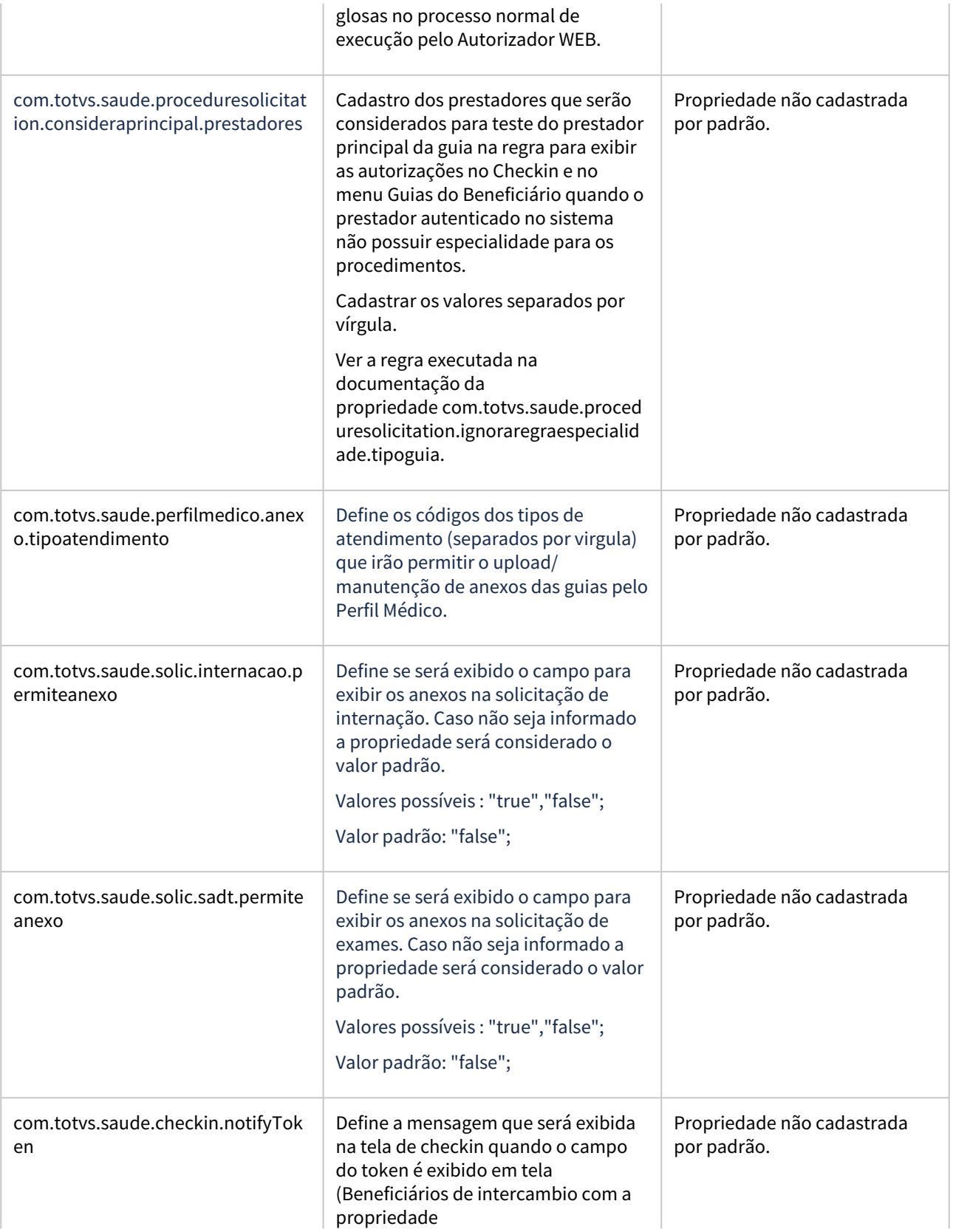

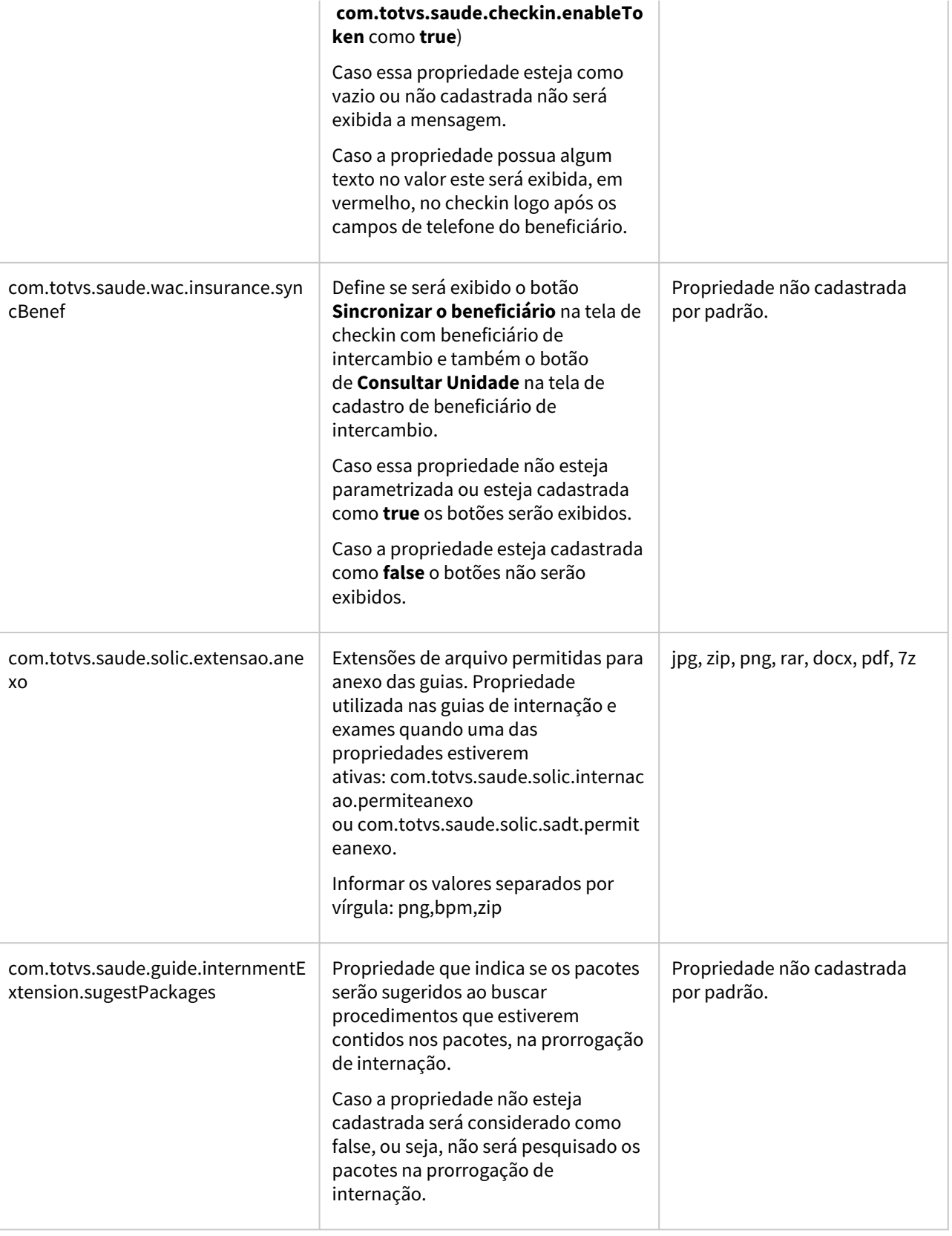

 $\overline{\phantom{a}}$ 

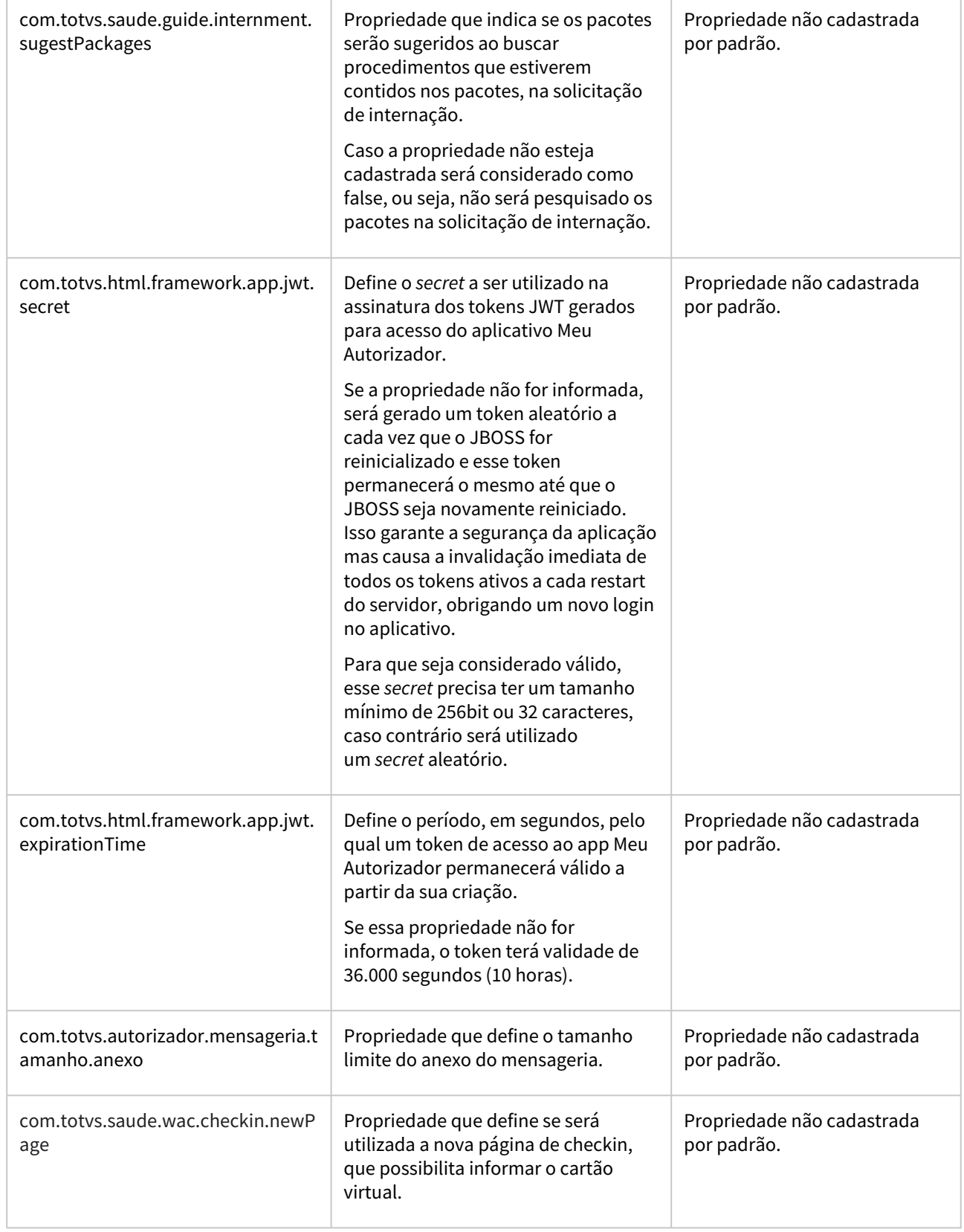

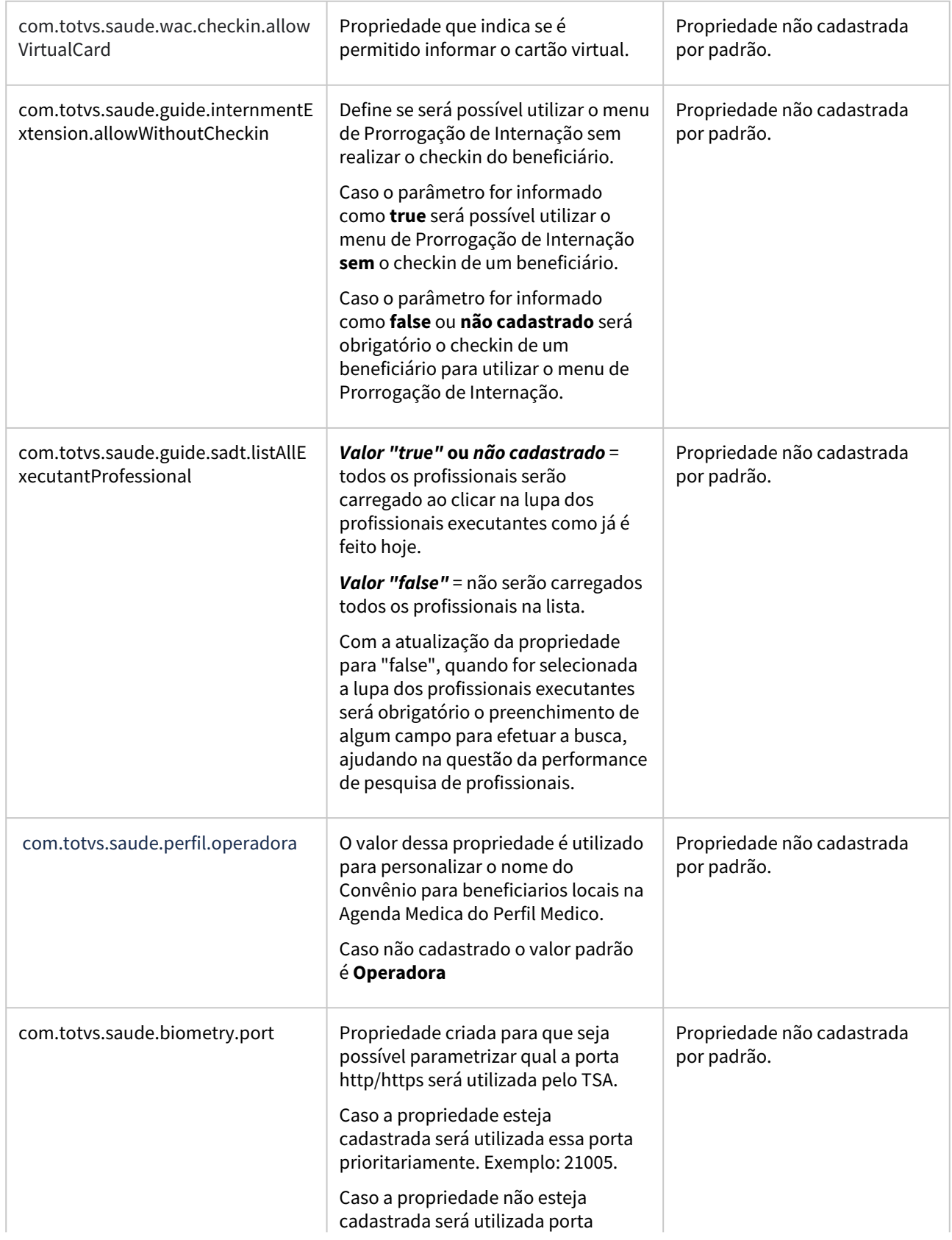

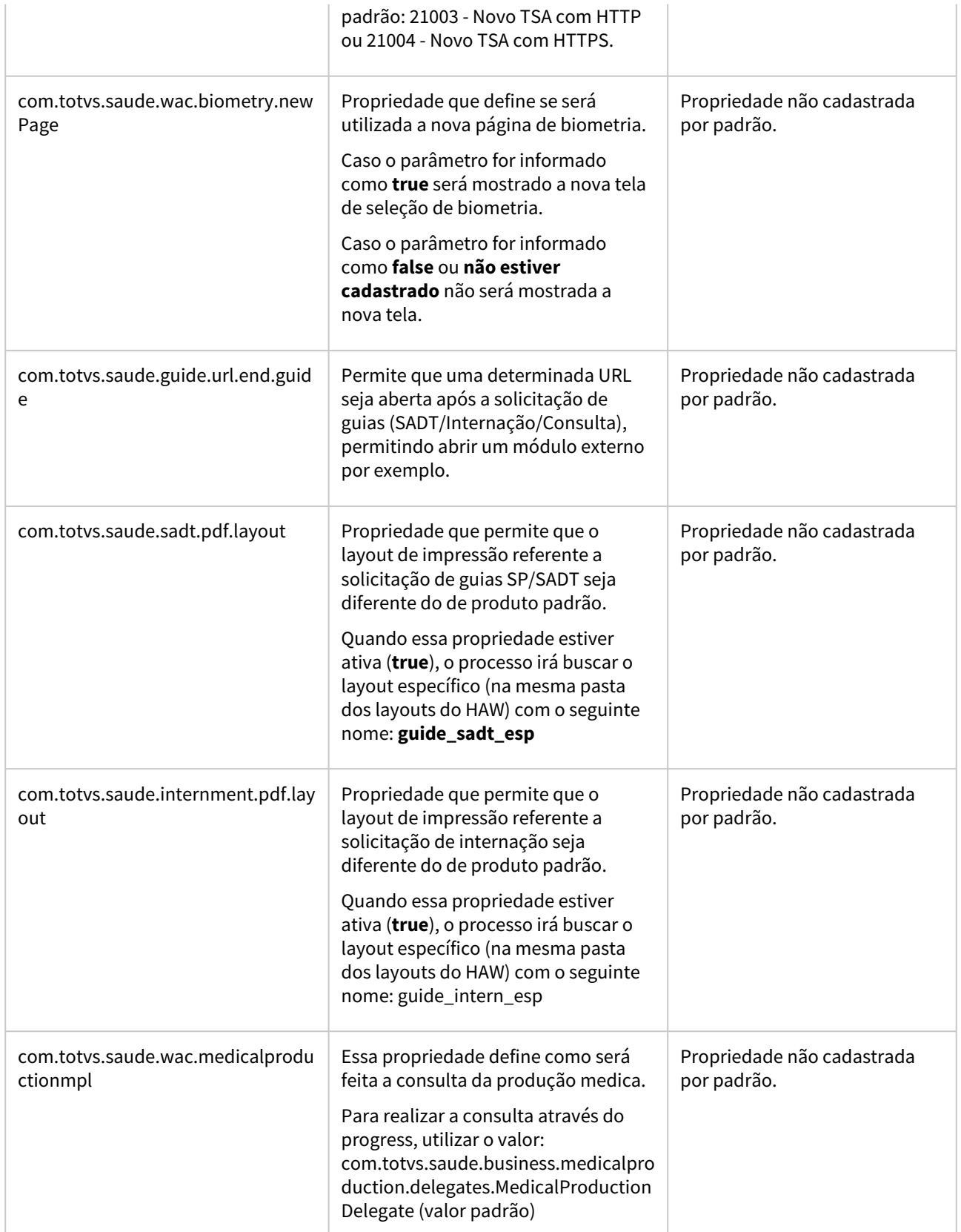

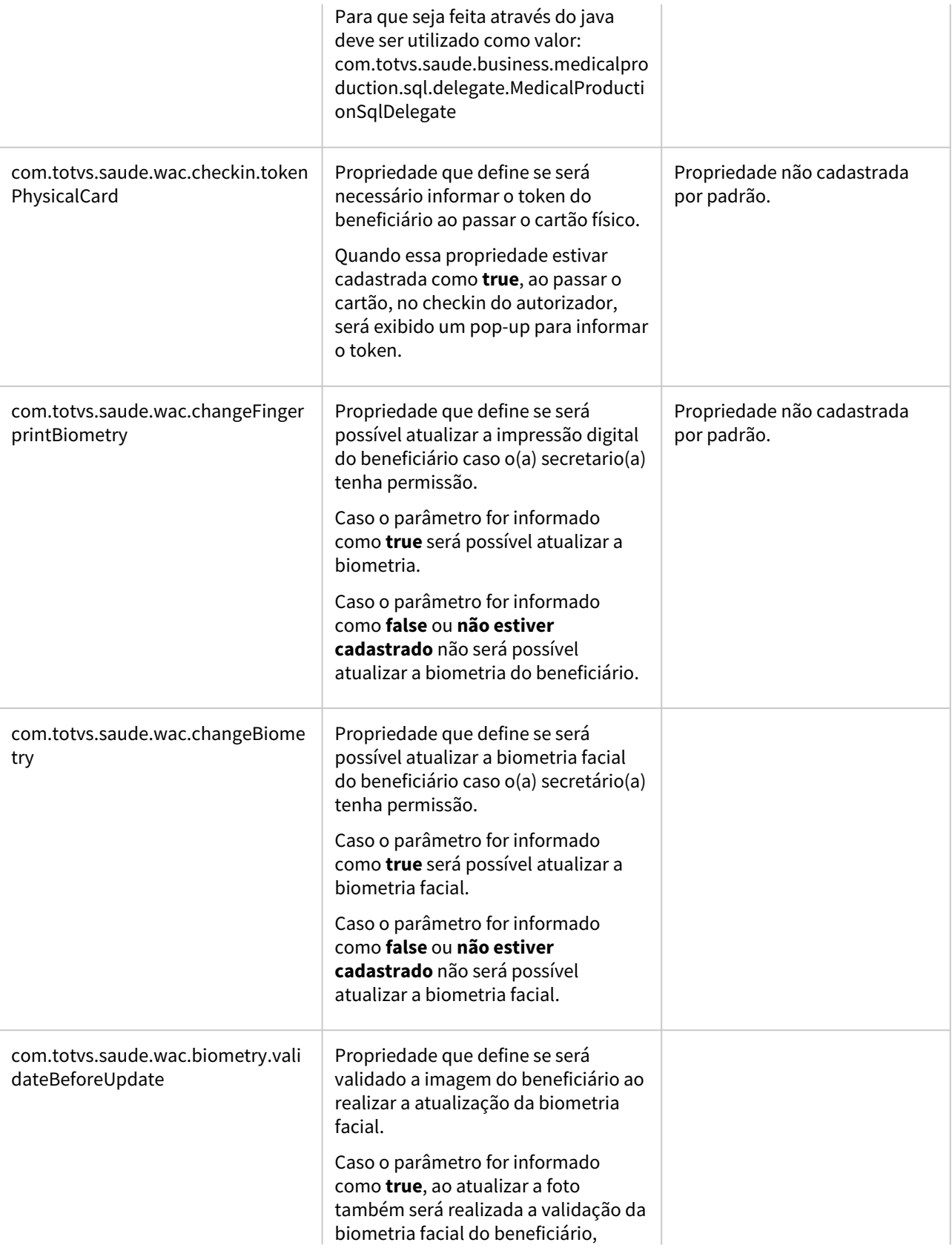

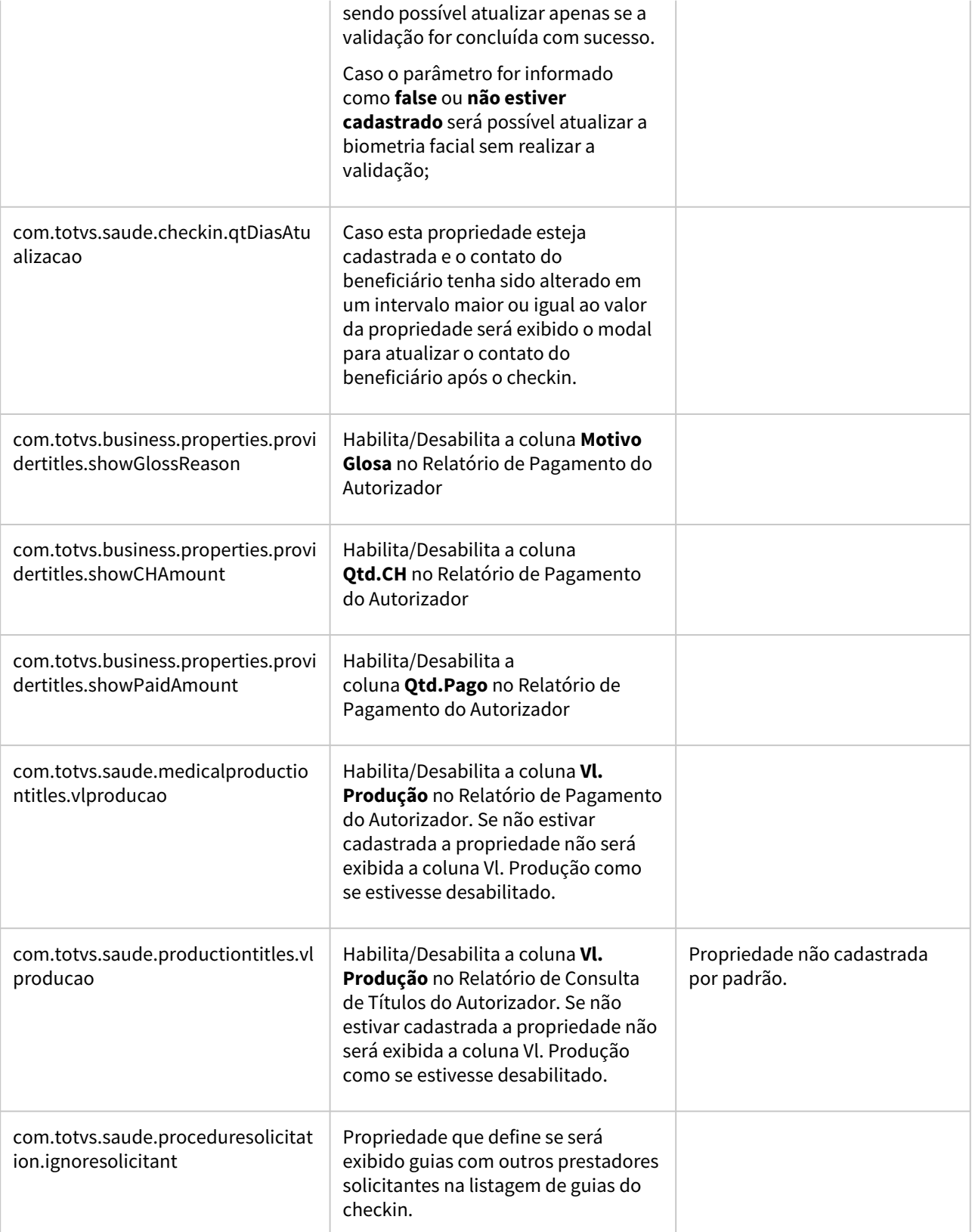

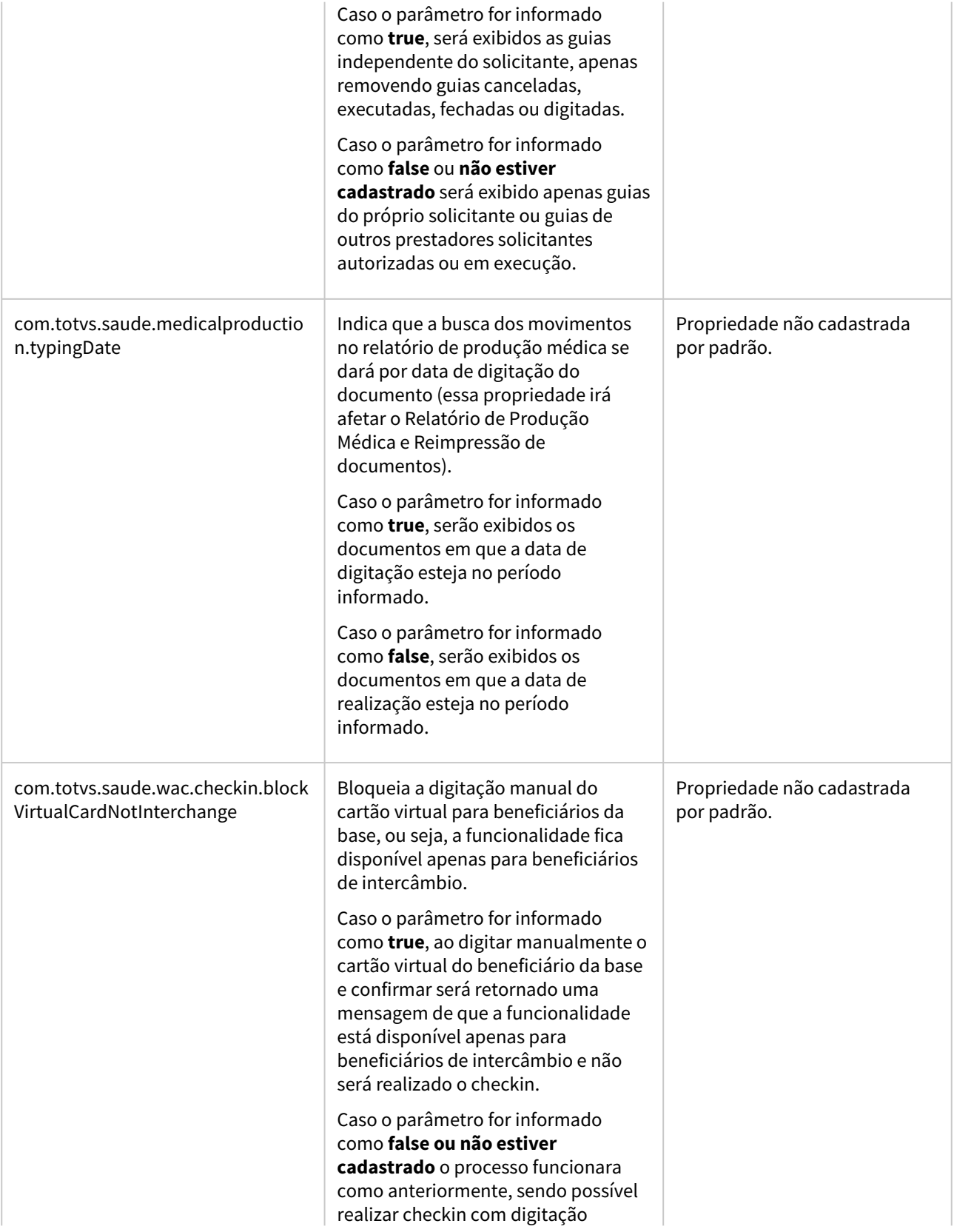

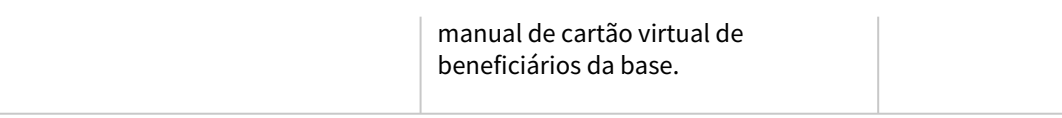

# 2.12.6 HCG - Cadastros Gerais - Inovação - 12.1.2205

Pesquisar

# DSAUGPSCONTRAT2-14419 - DT Manutenção Grupos de Serviço PTU

#### **01. DADOS GERAIS**

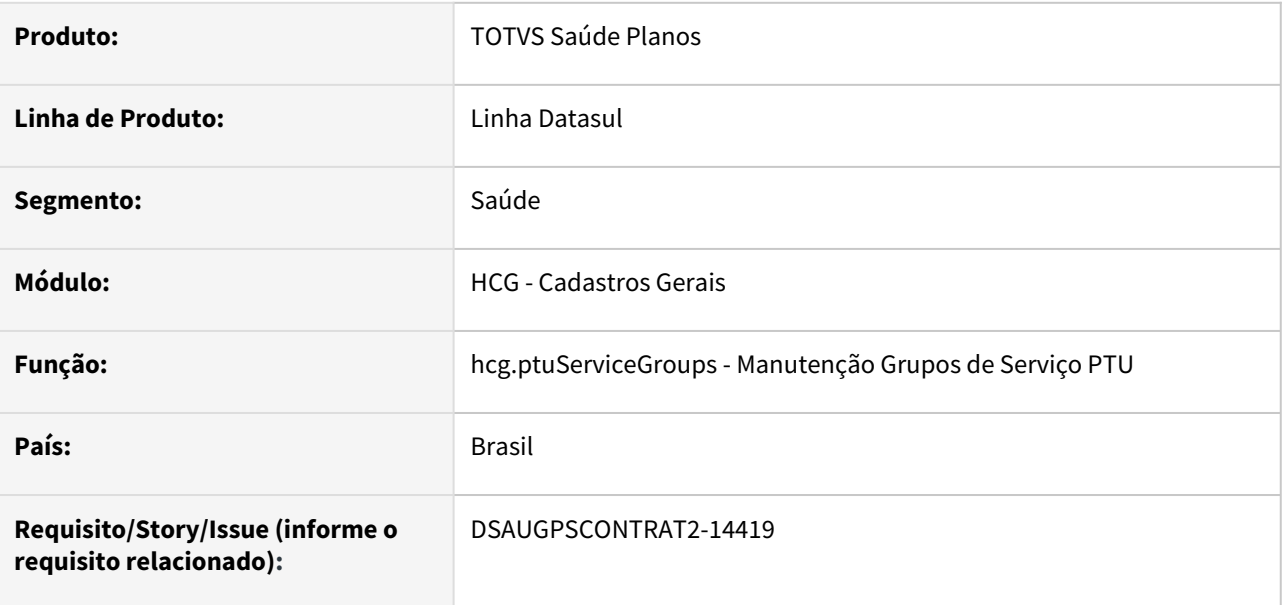

#### **02. SITUAÇÃO/REQUISITO**

Com intuito de padronizar os cadastros, deverá ser convertido a manutenção de Grupos de Serviço PTU (cg0220u) para a tecnologia HTML.

#### **03. SOLUÇÃO**

Realizada conversão do menu cg0220u, criando artefato "hcg.ptuServiceGroups".

#### **Procedimentos para Implantação**

A implementação descrita no documento estará disponível a partir da atualização do pacote no cliente.

O pacote está disponível no portal [\(https://suporte.totvs.com/download\)](https://suporte.totvs.com/download%29.) e também na console de atualização.

#### **Conteúdos relacionados:**

• [Manutenção Grupos de Serviço PTU - hcg.ptuServiceGroups](https://tdn.totvs.com.br/pages/viewpage.action?pageId=270921618)

# DSAUGPSCONTRAT2-14662 - DT Manutenção Cotação Moedas

#### **01. DADOS GERAIS**

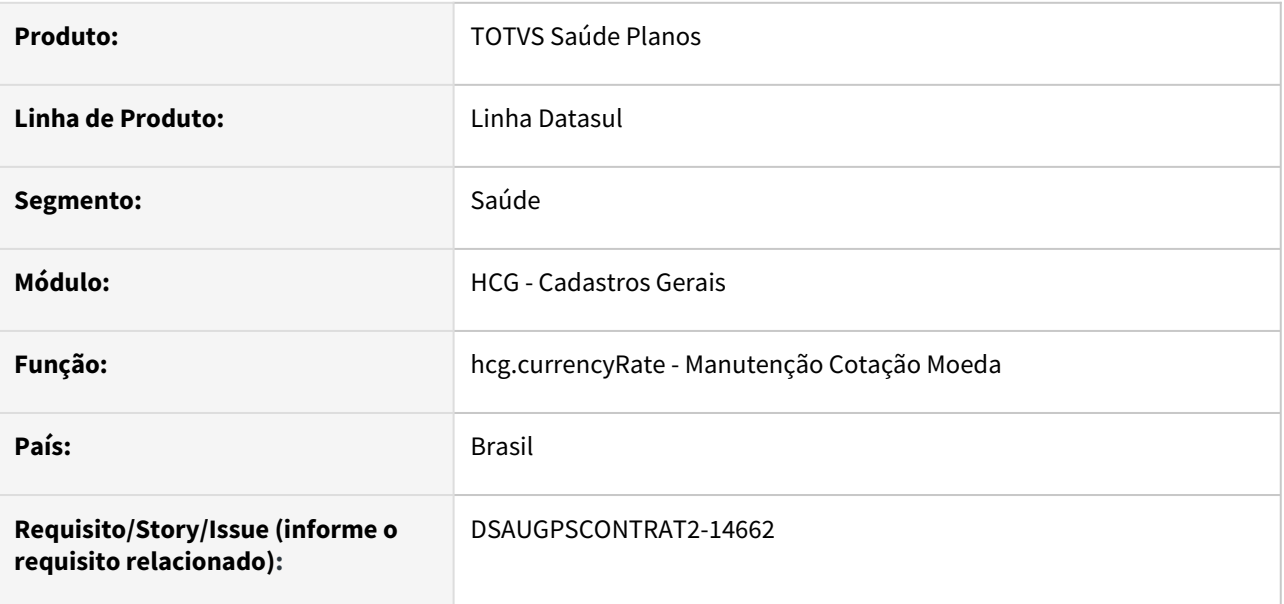

#### **02. SITUAÇÃO/REQUISITO**

Com intuito de padronizar os cadastros, deverá ser convertida a tela de Manutenção de Cotação Moedas (hcg0210j) para a tecnologia HTML.

### **03. SOLUÇÃO**

Realizada conversão do menu hcg0210j, criando artefato "hcg.currencyRate".

#### **Procedimentos para Implantação**

A implementação descrita no documento estará disponível a partir da atualização do pacote no cliente.

O pacote está disponível no portal [\(https://suporte.totvs.com/download\)](https://suporte.totvs.com/download%29.) e também na console de atualização.

#### **Conteúdos relacionados:**

• [Manutenção Cotação Moeda - hcg.currencyRate](https://tdn.totvs.com.br/pages/viewpage.action?pageId=223925662)

# DT Alteração Manutenção Cadastro Condições de Saúde - hcg.healthCondition

#### **01. DADOS GERAIS**

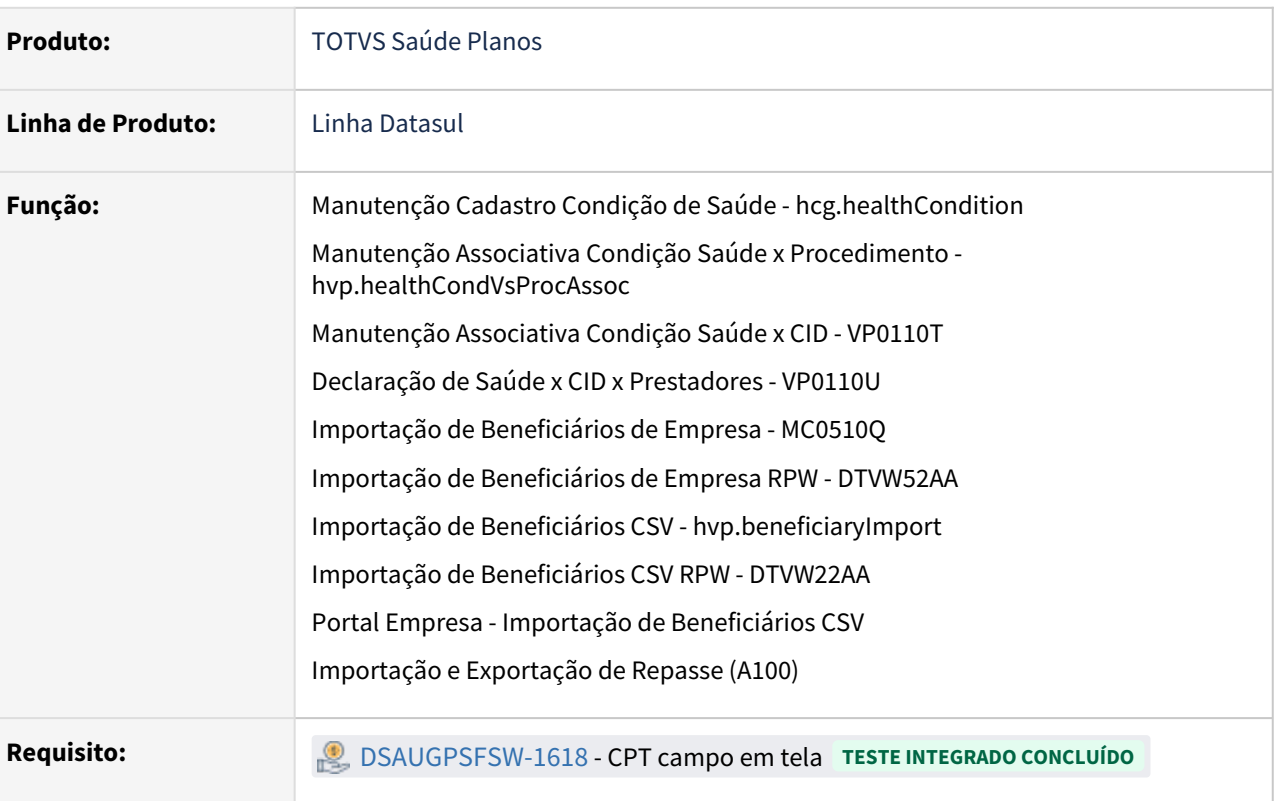

### **02. SITUAÇÃO/REQUISITO**

Existe a necessidade de alterar o formato do campo referente ao código da condição de saúde de 4 dígitos (9999) para 9 dígitos (999999999).

### **03. SOLUÇÃO**

1) Alterado o formato do campo referente ao código da condição de saúde de 4 dígitos (9999) para 9 dígitos (999999999) nos cadastros.

2) Alterado somente o layout versão 11 nos processos de Importação de Beneficiários de Empresa (MC0510Q) e Importação de Beneficiários de Empresa RPW (DTVW52AA) no Tipo de Registro: 6 - Carencia Pre-Existencia(Opcional) para atender a alteração do formato referente ao código da condição de saúde de 4 dígitos (9999) para 9 dígitos (999999999).

3) Alterados os processos de Importação de Beneficiários CSV (hvp.beneficiaryImport), Importação de Beneficiários CSV RPW (DTVW22AA) e Portal Empresa Importação de Beneficiários CSV campo Condicao de Saude para atender a alteração do formato referente ao código da condição de saúde de 4 dígitos (9999) para 9 dígitos (999999999).

4) Alterados os processos de Importação e Exportação de Repasse (A100) para atender a alteração do formato referente ao código da condição de saúde de 4 dígitos (9999) para 9 dígitos (999999999).

5) Na pesquisa da Manutenção Associativa Condição Saúde x Procedimento (hvp.healthCondVsProcAssoc), caso o valor informado possua 8 dígitos, fará a pesquisa por Procedimento. Caso contrário, a busca será pelo Código da Condição de Saúde.

#### **Conteúdos Relacionados**

Manutenção Associativa Condição Saúde x CID VP0110T

[Manutenção Cadastro Condições de Saúde](https://tdn.totvs.com/pages/viewpage.action?pageId=223925777)

[Manutenção\\_Associativa\\_Condição\\_Saúde\\_x\\_Procedimento\\_HVP.healthCondVsProcAssoc](https://tdn.totvs.com/pages/viewpage.action?pageId=267789055)

[Declaração\\_Saúde\\_x\\_CID\\_x\\_Prestadores\\_HVP0110U](https://tdn.totvs.com/pages/viewpage.action?pageId=223932450)

[Importação\\_de\\_Beneficiários\\_de\\_Empresa\\_MC0510Q](https://tdn.totvs.com/pages/viewpage.action?pageId=224441854)

[Importação\\_de\\_Beneficiários\\_de\\_Empresa\\_RPW\\_DTVW52AA](https://tdn.totvs.com/pages/viewpage.action?pageId=268595995)

[Importação Beneficiários CSV \(hvp.beneficiaryImport\)](https://tdn.totvs.com/pages/viewpage.action?pageId=267802143)

[Portal Empresa - Importação de Beneficiários](https://tdn.totvs.com/pages/viewpage.action?pageId=559490228)

[Exportação de Repasse \(A100\)](https://tdn.totvs.com/pages/viewpage.action?pageId=577000538)

[Importação de Repasse \(A100\)](https://tdn.totvs.com/pages/viewpage.action?pageId=579461366)

# DT Compilação e Alteração de CPC-CG0210O

#### **01. DADOS GERAIS**

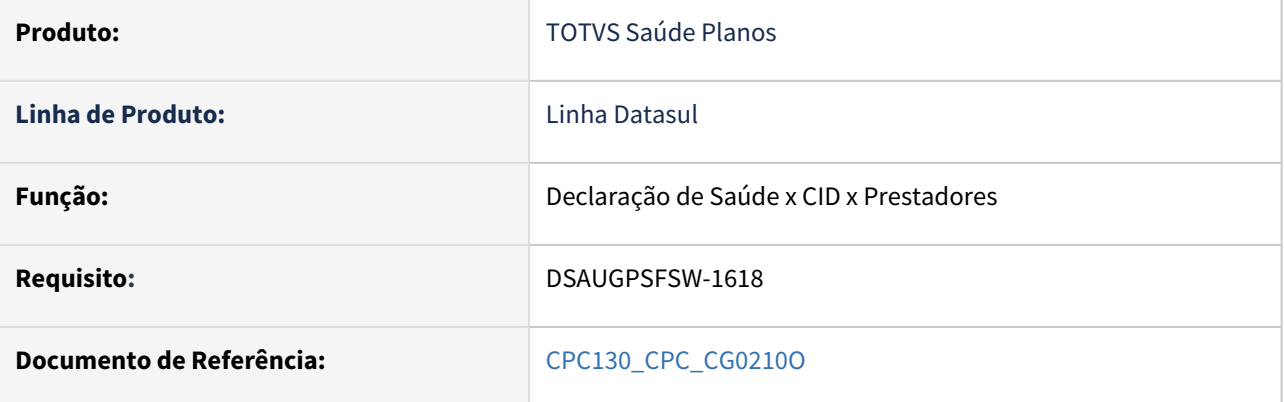

#### **02. SITUAÇÃO/REQUISITO**

Alteração do formato do campo referente ao código da condição de saúde de 4 dígitos (9999) para 9 dígitos (999999999)..

## **03. SOLUÇÃO**

**Clientes que já utilizam essa CPC devem recompilar os programas considerando o novo tamanho do campo código da condição de saúde (9 dígitos).**

# DT Manutenção Associativa Condição Saúde X CID - hcg.assocHealthConditionCid

#### **01. DADOS GERAIS**

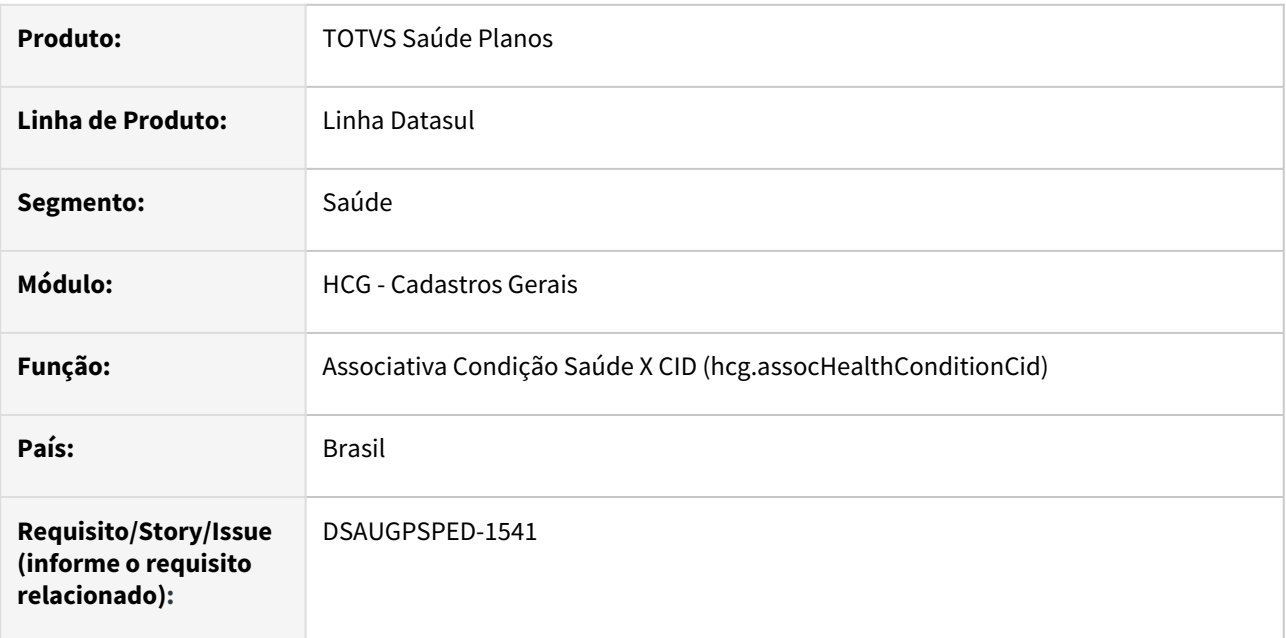

### **02. SITUAÇÃO/REQUISITO**

Com o intuito de padronizar os cadastros, deverá ser convertido a associativa de condição de saúde x CID (hvp0110t) para a tecnologia HTML.

### **03. SOLUÇÃO**

Realizada conversão do menu hvp0110t, criando o artefato "hcg.assocHealthConditionCid".

### **Procedimentos para Implantação**

A implementação descrita no documento estará disponível a partir da atualização do pacote no cliente.

O pacote está disponível no portal [\(https://suporte.totvs.com/download\)](https://suporte.totvs.com/download%29.) e também na console de atualização.

### **Conteúdos relacionados:**

• [Manutenção Associativa Condição Saúde x CID - hcg.assocHealthConditionCid](https://tdn.totvs.com.br/pages/viewpage.action?pageId=223925783)

# DT Manutenção associativa entre estabelecimento x unidade

#### **01. DADOS GERAIS**

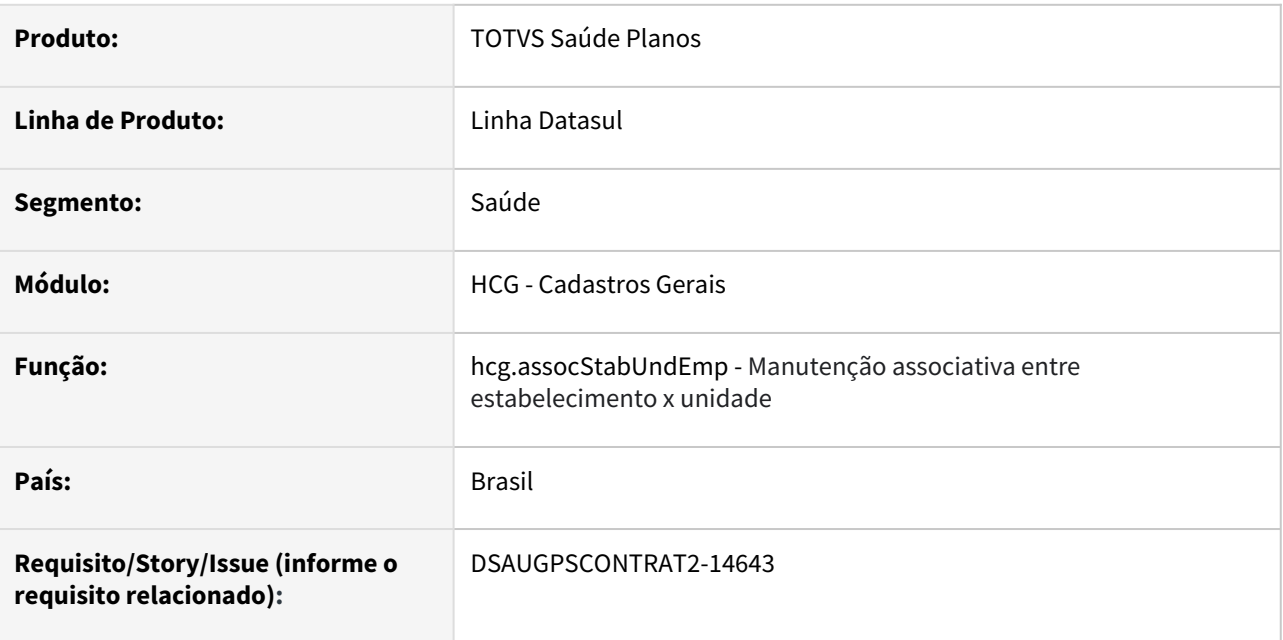

#### **02. SITUAÇÃO/REQUISITO**

Com intuito de padronizar os cadastros, deverá ser convertida a manutenção associativa entre estabelecimento x unidade (hcg0110k) para a tecnologia HTML.

### **03. SOLUÇÃO**

Realizada conversão do menu hcg0110k, criando o artefato "hcg.assocStabUndEmp".

#### **Procedimentos para Implantação**

A implementação descrita no documento estará disponível a partir da atualização do pacote no cliente.

O pacote está disponível no portal [\(https://suporte.totvs.com/download\)](https://suporte.totvs.com/download%29.) e também na console de atualização.

#### **Conteúdos relacionados:**

• [Tabela Associativa Estabelecimento x Unidade - hcg.assocStabUndEmp](https://tdn.totvs.com/display/LDT/Tabela+Associativa+Estabelecimento+x+Unidade+-+hcg.assocStabUndEmp)

# DT Manutenção associativa motivo cancelamento GP x PTU

#### **01. DADOS GERAIS**

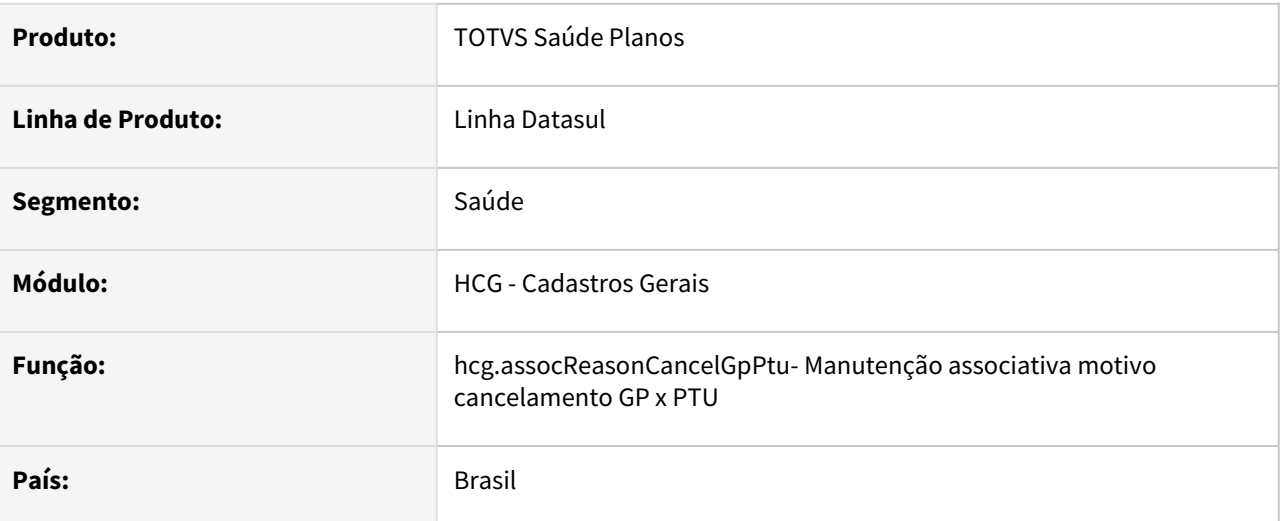

### **02. SITUAÇÃO/REQUISITO**

Com intuito de padronizar os cadastros, deverá ser convertido para a tecnologia HTML a Manutenção associativa motivo cancelamento GP x PTU "hcg0410b".

### **03. SOLUÇÃO**

Realizada conversão do menu hcg0410b, criando o artefato "hcg.assocReasonCancelGpPtu".

#### **04. Procedimentos para Implantação**

A implementação descrita no documento estará disponível a partir da atualização do pacote no cliente.

O pacote está disponível no portal ([https://suporte.totvs.com/download\)](https://suporte.totvs.com/download%29.) e também na console de atualização.

#### **05. Documentos relacionados**

[Manutenção associativa motivo cancelamento GP x PTU - hcg.assocReasonCancelGpPtu](https://tdn.totvs.com/pages/viewpage.action?pageId=662426367)

# DT Manutenção de Área de Atuação

#### **01. DADOS GERAIS**

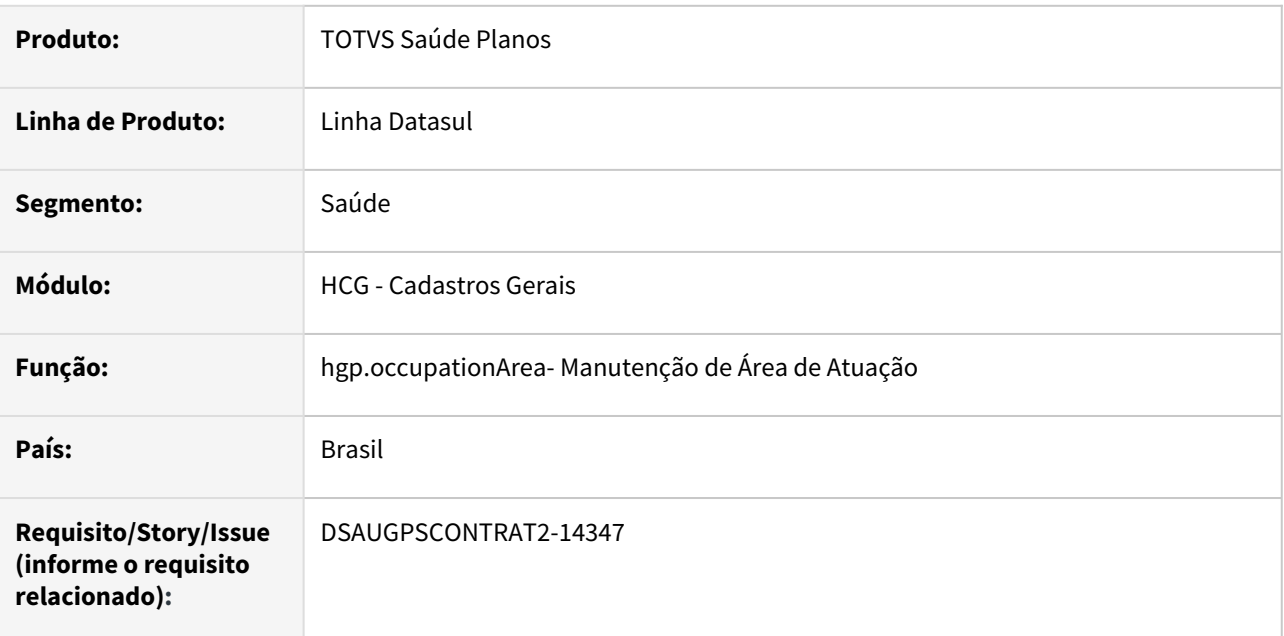

#### **02. SITUAÇÃO/REQUISITO**

Com o intuito de padronizar os cadastros, deverá ser convertida a Manutenção de Áreas de Atuação (hcg0310q) para a tecnologia HTML.

#### **03. SOLUÇÃO**

Realizada conversão do menu hcg0310q, criando o artefato "hcg.occupationArea".

#### **Procedimentos para Implantação**

A implementação descrita no documento estará disponível a partir da atualização do pacote no cliente. O pacote está disponível no portal [\(https://suporte.totvs.com/download\)](https://suporte.totvs.com/download%29.) e também na console de atualização.

#### **Conteúdos relacionados:**

• [Manutenção Área de Atuação - hcg.occupationArea](https://tdn.totvs.com.br/pages/viewpage.action?pageId=233756080)

# DT Manutenção de cadastro de cidade

#### **01. DADOS GERAIS**

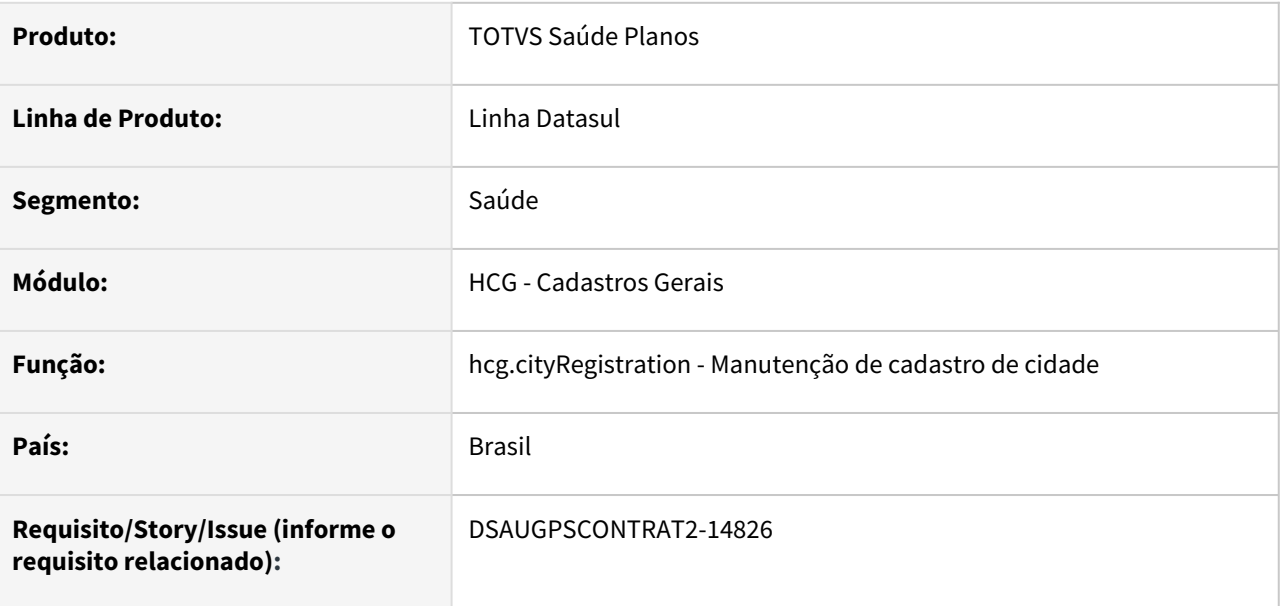

#### **02. SITUAÇÃO/REQUISITO**

Com intuito de padronizar os cadastros, deverá ser convertida a manutenção de cadastro de cidade (hcg0110i) para a tecnologia HTML.

#### **03. SOLUÇÃO**

Realizada conversão do menu hcg0110i, criando o artefato "hcg.cityRegistration".

#### **Procedimentos para Implantação**

A implementação descrita no documento estará disponível a partir da atualização do pacote no cliente.

O pacote está disponível no portal [\(https://suporte.totvs.com/download\)](https://suporte.totvs.com/download%29.) e também na console de atualização.

#### **Conteúdos relacionados:**

• [Manutenção de Cadastros de Cidade - hcg.cityRegistration](https://tdn.totvs.com.br/pages/viewpage.action?pageId=223922341)

# DT Manutenção de Horários de Urgência

#### **01. DADOS GERAIS**

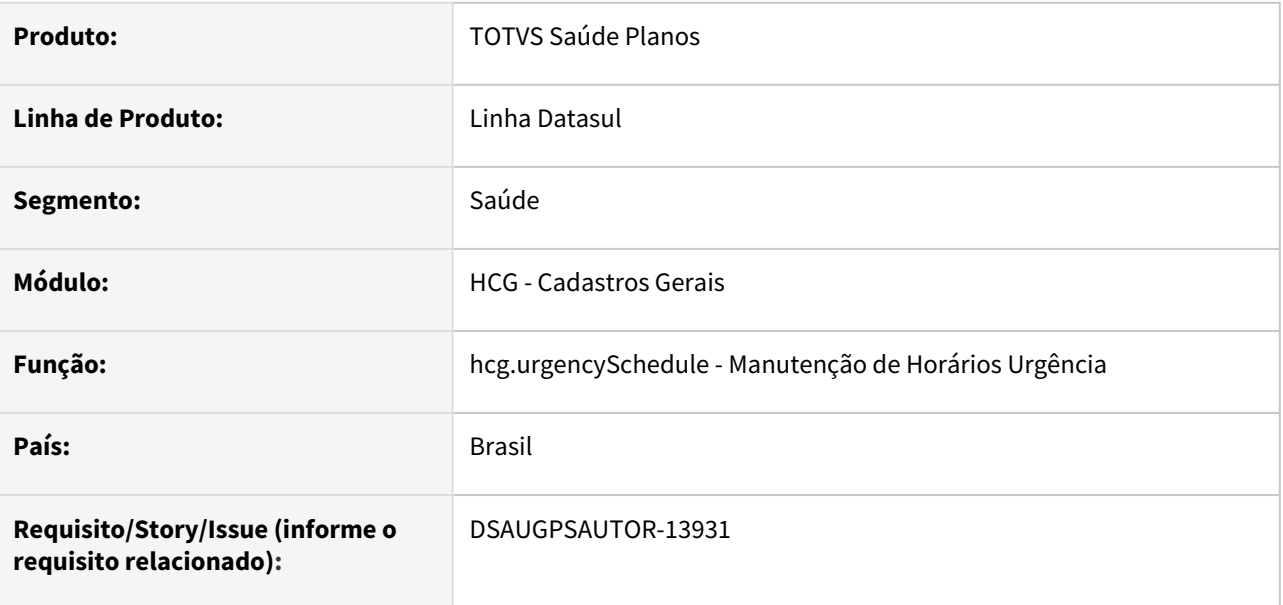

#### **02. SITUAÇÃO/REQUISITO**

Com intuito de padronizar os cadastros, deverá ser convertida a manutenção de horários de urgência (hcg0110q) para a tecnologia HTML.

#### **03. SOLUÇÃO**

Realizada conversão do menu hcg0110q, criando o artefato "hcg.urgencySchedule".

#### **Procedimentos para Implantação**

A implementação descrita no documento estará disponível a partir da atualização do pacote no cliente.

O pacote está disponível no portal [\(https://suporte.totvs.com/download\)](https://suporte.totvs.com/download%29.) e também na console de atualização.

#### **Conteúdos relacionados:**

• [Manutenção de Horários Urgência - hcg.urgencySchedule](https://tdn.totvs.com.br/pages/viewpage.action?pageId=233756395)

## DT Manutenção de Motivo de Negativa

#### **01. DADOS GERAIS**

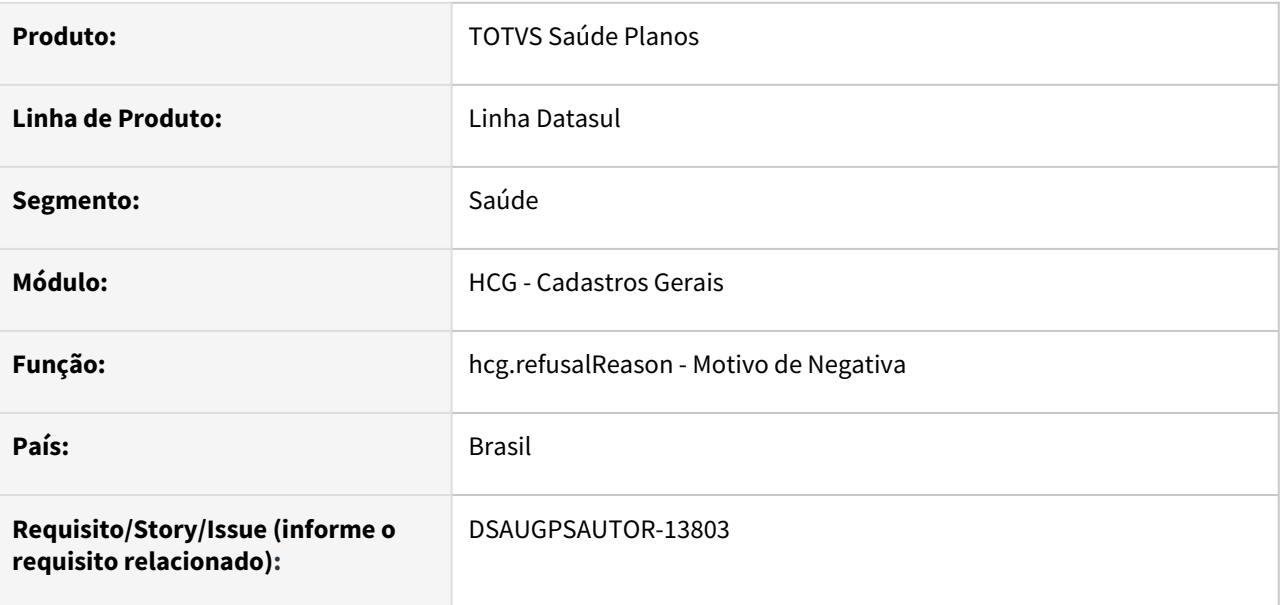

#### **02. SITUAÇÃO/REQUISITO**

Com intuito de padronizar os cadastros, deverá ser convertida a manutenção de Motivo de Negativa (cg0310p) para a tecnologia HTML.

#### **03. SOLUÇÃO**

Realizada conversão do menu cg0310p, criando artefato "hcg.refusalReason".

#### **Procedimentos para Implantação**

A implementação descrita no documento estará disponível a partir da atualização do pacote no cliente.

O pacote está disponível no portal [\(https://suporte.totvs.com/download\)](https://suporte.totvs.com/download%29.) e também na console de atualização.

#### **Conteúdos relacionados:**

• [Manutenção Motivo de Negativa - hcg.refusalReason](https://tdn.totvs.com.br/pages/viewpage.action?pageId=641156910)

# DT Manutenção do CBO

#### **01. DADOS GERAIS**

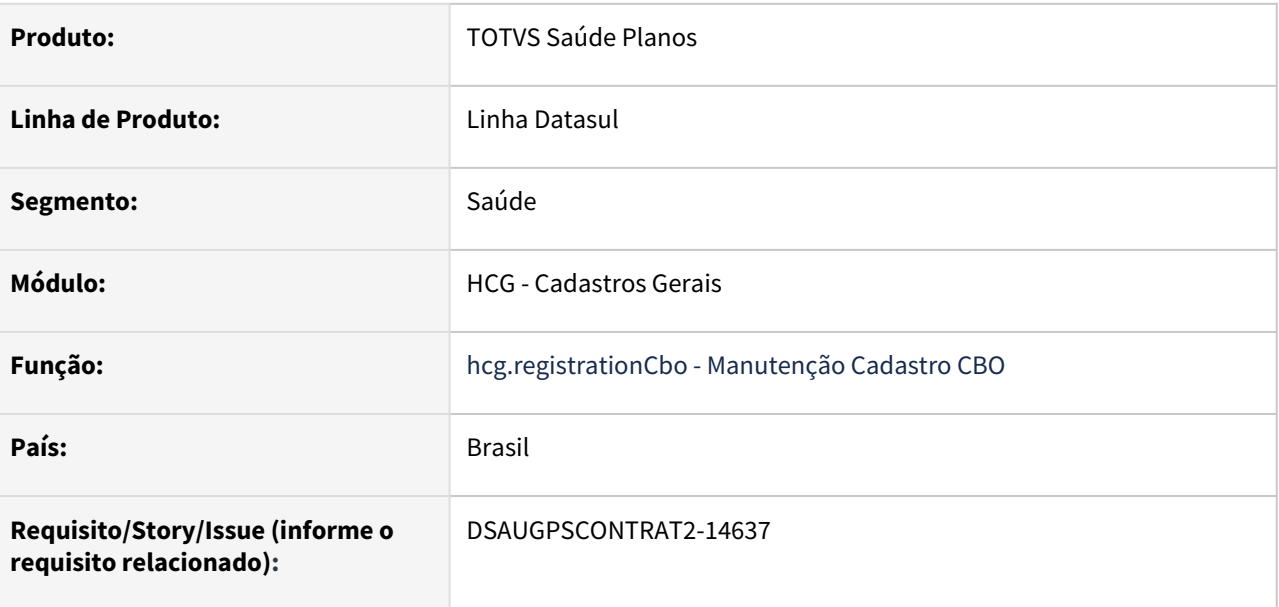

### **02. SITUAÇÃO/REQUISITO**

Com o intuito de padronizar os cadastros, deverá ser convertida a Manutenção Cadastro CBO (hcg0310e) para a tecnologia HTML.

#### **03. SOLUÇÃO**

Realizada conversão do menu hcg0310e, criando o artefato "hcg.registrationCbo".

#### **Procedimentos para Implantação**

A implementação descrita no documento estará disponível a partir da atualização do pacote no cliente.

O pacote está disponível no portal [\(https://suporte.totvs.com/download\)](https://suporte.totvs.com/download%29.) e também na console de atualização.

#### **Conteúdos relacionados:**

• [Manutenção dos CBOs - hcg.registrationCbo](https://tdn.totvs.com/pages/viewpage.action?pageId=645663242)

# DT Manutenção do Percentual de ISS da Cidade

#### **01. DADOS GERAIS**

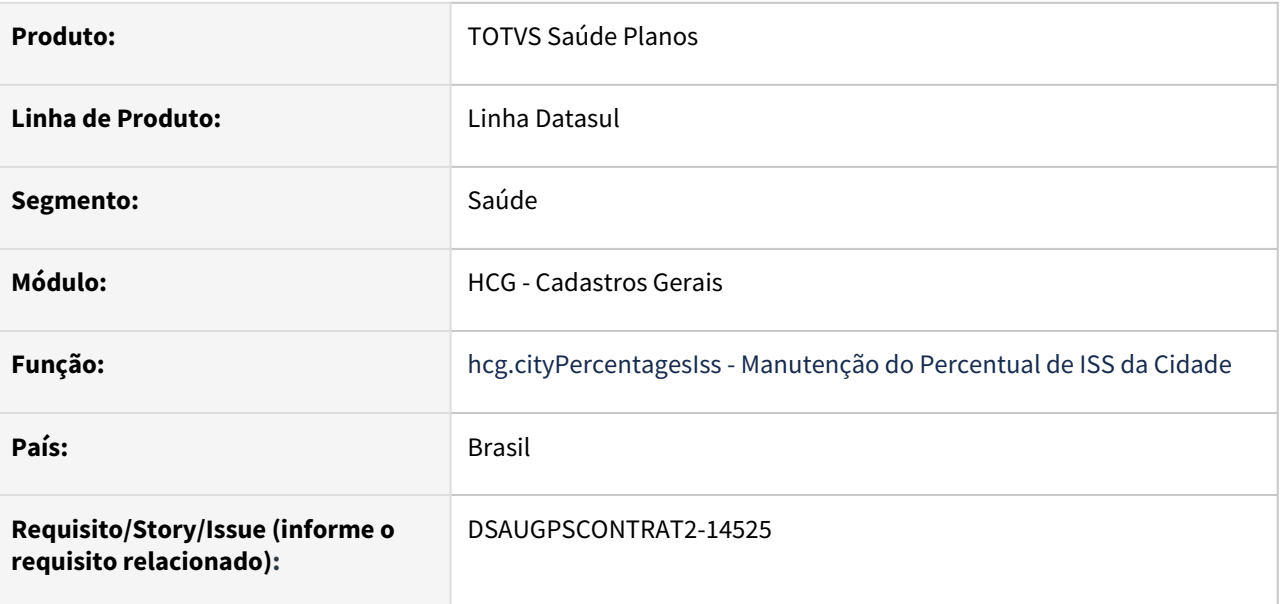

#### **02. SITUAÇÃO/REQUISITO**

Com o intuito de padronizar os cadastros, deverá ser convertida a Manutenção do Percentual de ISS da Cidade (hcg0110n) para a tecnologia HTML.

### **03. SOLUÇÃO**

Realizada conversão do menu hcg0110n, criando o artefato "hcg.cityPercentagesIss".

#### **Procedimentos para Implantação**

A implementação descrita no documento estará disponível a partir da atualização do pacote no cliente. O pacote está disponível no portal [\(https://suporte.totvs.com/download\)](https://suporte.totvs.com/download%29.) e também na console de atualização.

#### **Conteúdos relacionados:**

• [Manutenção do Percentual de ISS da Cidade - hcg.cityPercentagesIss](https://tdn.totvs.com/pages/viewpage.action?pageId=642643043)

# DT - Manutenção Ramos Atividade

#### **01. DADOS GERAIS**

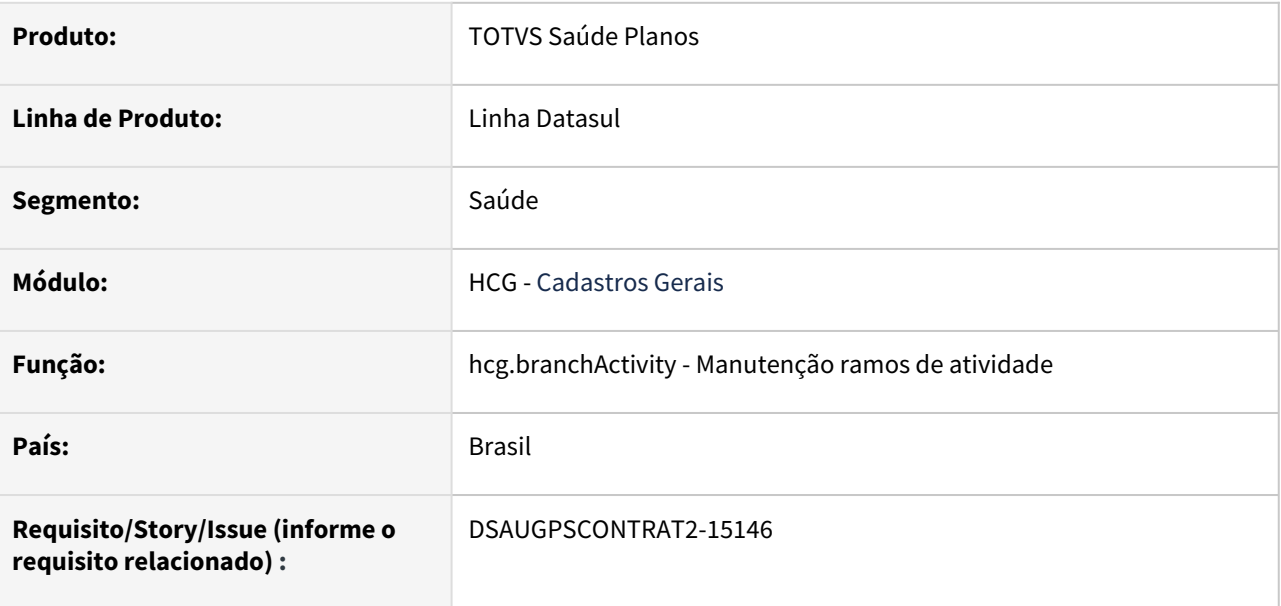

#### **02. SITUAÇÃO/REQUISITO**

Com intuito de padronizar os cadastros, deverá ser convertido para a tecnologia HTML a manutenção ramo de atividades "hpr1410n".

#### **03. SOLUÇÃO**

Realizada conversão do menu hpr1410n, criando o artefato "hcg.branchActivity".

#### **Procedimentos para Implantação**

A implementação descrita no documento estará disponível a partir da atualização do pacote no cliente.

O pacote está disponível no portal [\(https://suporte.totvs.com/download\)](https://suporte.totvs.com/download%29.) e também na console de atualização.

#### **Conteúdos relacionados:**

• [Manutenção Ramo Atividade - hcg.branchActivity](https://tdn.totvs.com/pages/viewpage.action?pageId=229147208)
# DT - RPS - Registro Plano de Saúde

#### **01. DADOS GERAIS**

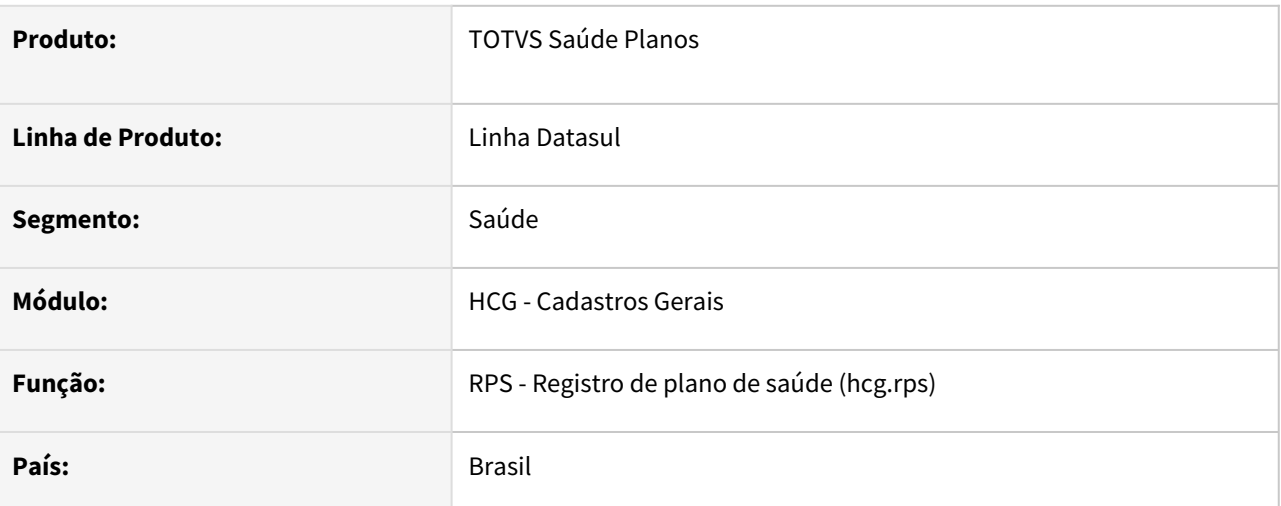

### **02. SITUAÇÃO/REQUISITO**

Descontinuar processo de geração dos arquivos RPS no Foundation

### **03. SOLUÇÃO**

Processo do Foundation foi migrado para dentro do Totvs. Mais informações sobre o novo processo você encontra na documentação de referência [RPS - Registro de plano de saúde - hcg.rps](https://tdn.totvs.com/pages/viewpage.action?pageId=650009658)

#### **04. ASSUNTOS RELACIONADOS**

• [RPS - Registro de plano de saúde - hcg.rps](https://tdn.totvs.com/pages/viewpage.action?pageId=650009658)

# 2.12.7 HEB - Exportação de Beneficiários - Inovação 12.1.2205

Pesquisar

# DT Manutenção Associativa Motivo Cancelamento x ANS

#### **01. DADOS GERAIS**

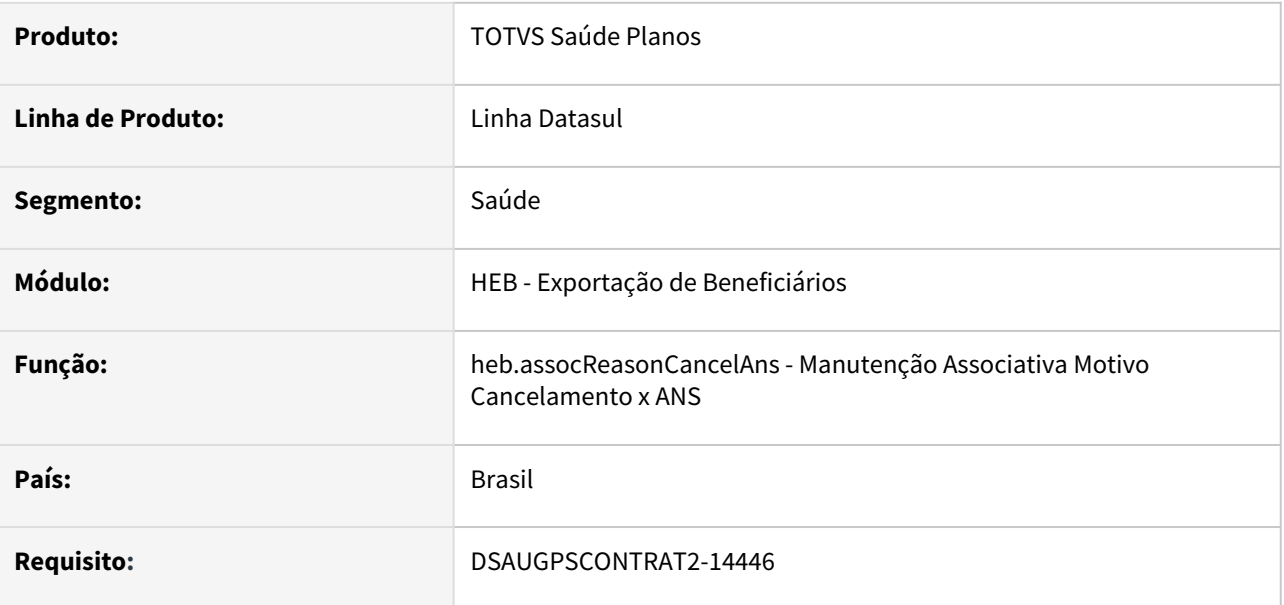

#### **02. SITUAÇÃO/REQUISITO**

Com o intuito de padronizar os cadastros, deverá ser convertido o programa heb0110j - Manutenção Associativa Motivo Cancelamento x ANS.

#### **03. SOLUÇÃO**

Realizada conversão do menu heb0110j, criando o artefato "heb.assocReasonCancelAns".

#### **Procedimentos para Implantação**

A implementação descrita no documento estará disponível a partir da atualização do pacote no cliente.

O pacote está disponível no portal [\(https://suporte.totvs.com/download\)](https://suporte.totvs.com/download%29.) e também na console de atualização.

#### **Conteúdos relacionados:**

• [Manutenção Associativa Motivo Cancelamento x ANS - heb.assocReasonCancelAns](https://tdn.totvs.com/pages/viewpage.action?pageId=641691242)

# 2.12.8 HFP - Faturamento de Planos de Saúde - Inovação 12.1.2205

Pesquisar

# DT Adequação do Serviço PTU A510

#### **01. DADOS GERAIS**

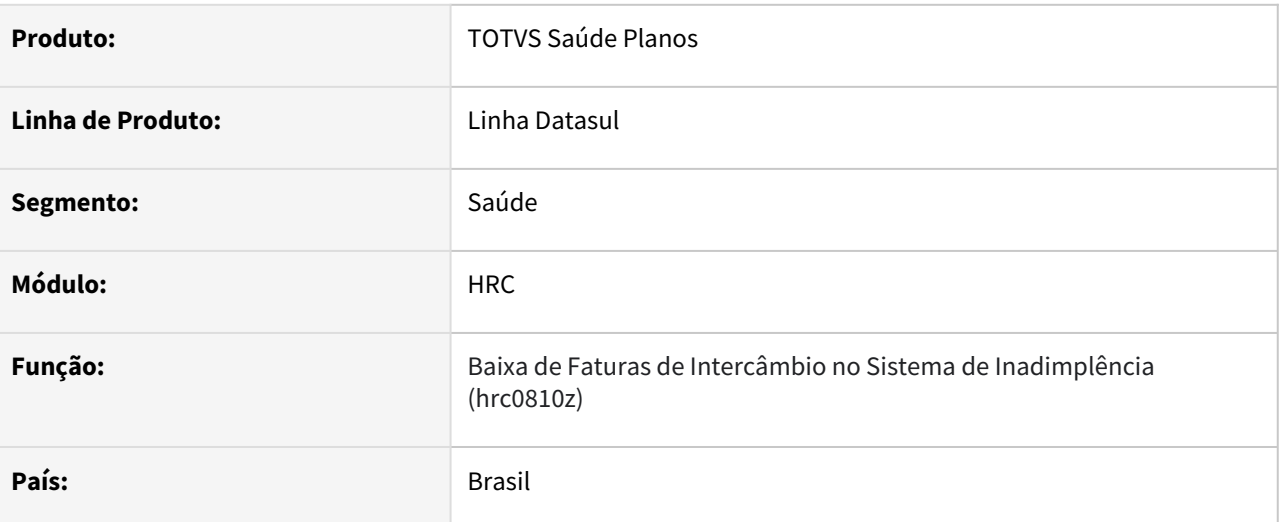

### **02. SITUAÇÃO/REQUISITO**

Modernização da estrutura de comunicação para realização de Baixa de Faturas de Intercâmbio no Sistema de Inadimplência.

#### **03. SOLUÇÃO**

Criação de serviço REST que é executado no servidor Tomcat, eliminando a necessidade da aplicação Foundation para este processo.

#### **04. DEMAIS INFORMAÇÕES**

Outros detalhes podem ser consultados na seguinte [documentação](https://tdn.totvs.com/pages/viewpage.action?pageId=678573246) referente ao PTU A510/A515.

### DT Contratante x Imposto

#### **01. DADOS GERAIS**

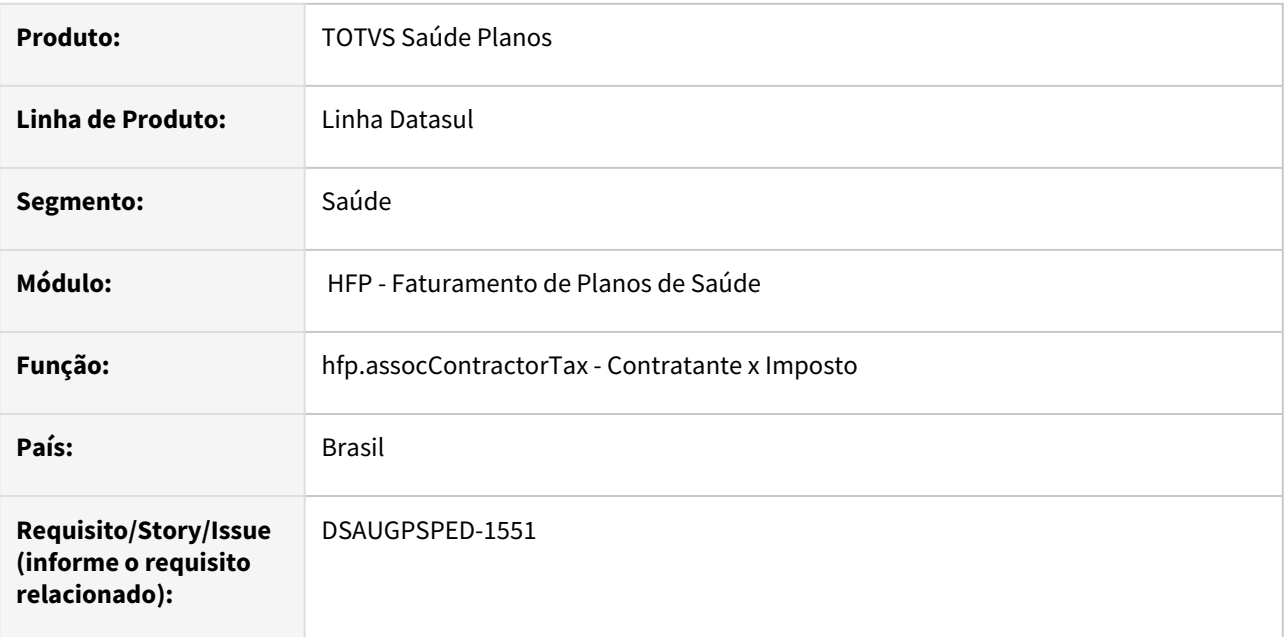

#### **02. SITUAÇÃO/REQUISITO**

Com o intuito de padronizar os cadastros, deverá ser convertido o cadastro Manutenção Associativa Contratante X Imposto (hfp0110i) para a tecnologia HTML.

#### **03. SOLUÇÃO**

Realizada conversão do menu hfp0110i, criando o artefato "hfp.assocContractorTax".

#### **Procedimentos para Implantação**

A implementação descrita no documento estará disponível a partir da atualização do pacote no cliente. O pacote está disponível no portal [\(https://suporte.totvs.com/download\)](https://suporte.totvs.com/download%29.) e também na console de atualização.

#### **Conteúdos relacionados:**

• [Contratante x Imposto - hfp.assocContractorTax](https://tdn.totvs.com.br/display/LDT/Contratante+x+Imposto+-+hfp.assocContractorTax)

# DT Inclusão ponto de CPC BOSAUBILLET

#### **01. DADOS GERAIS**

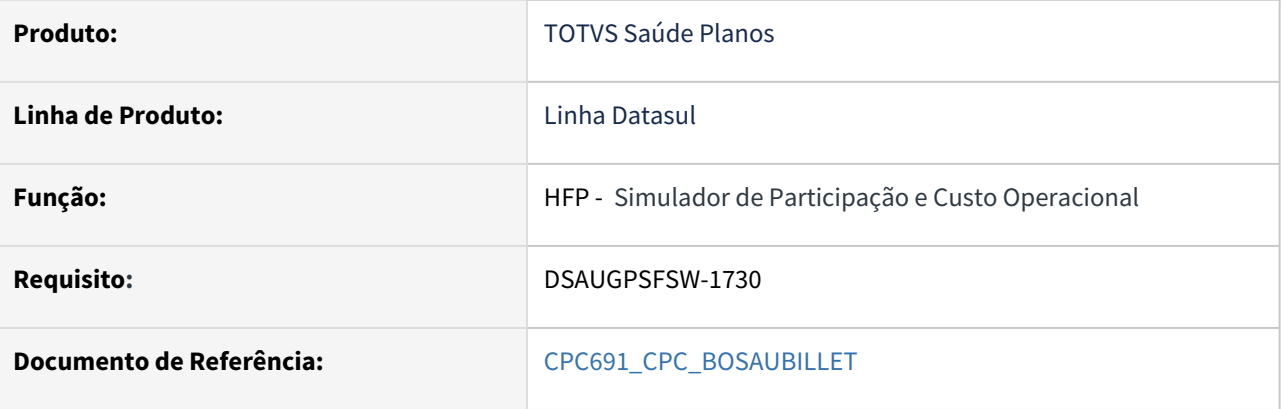

#### **02. SITUAÇÃO/REQUISITO**

Inclusão de novos pontos de CPC: "ANT-VLD-RET-BAN" e "ANT-CRI-BIL-HIS".

#### **03. SOLUÇÃO**

saida):

Incluído novos campos na tabela temporária de entrada da CPC (tmp-cpc-bosaubillet-entrada):

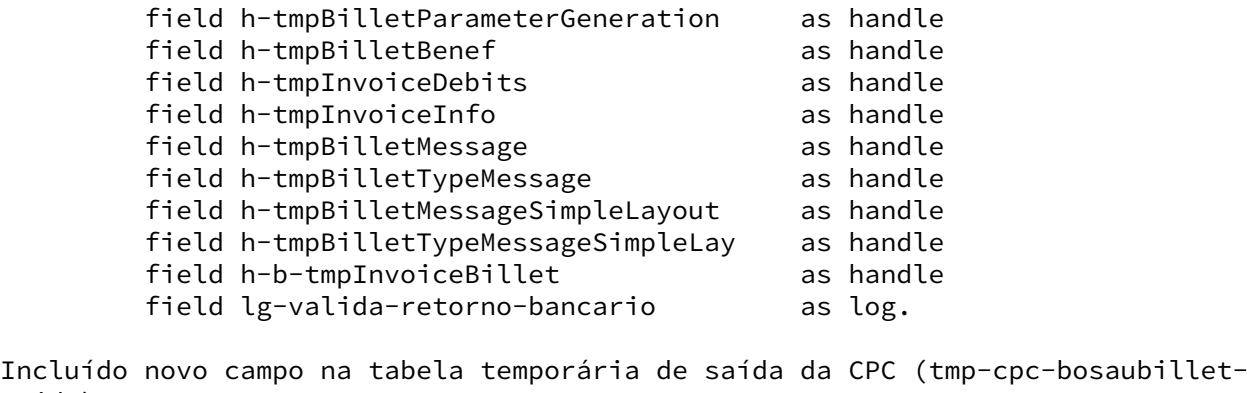

**Clientes que já utilizam essa CPC devem recompilar os programas considerando a include alterada.**

field lg-valida-retorno-bancario as log.

# DT Inclusão ponto de CPC Faturamento Complementar

### **01. DADOS GERAIS**

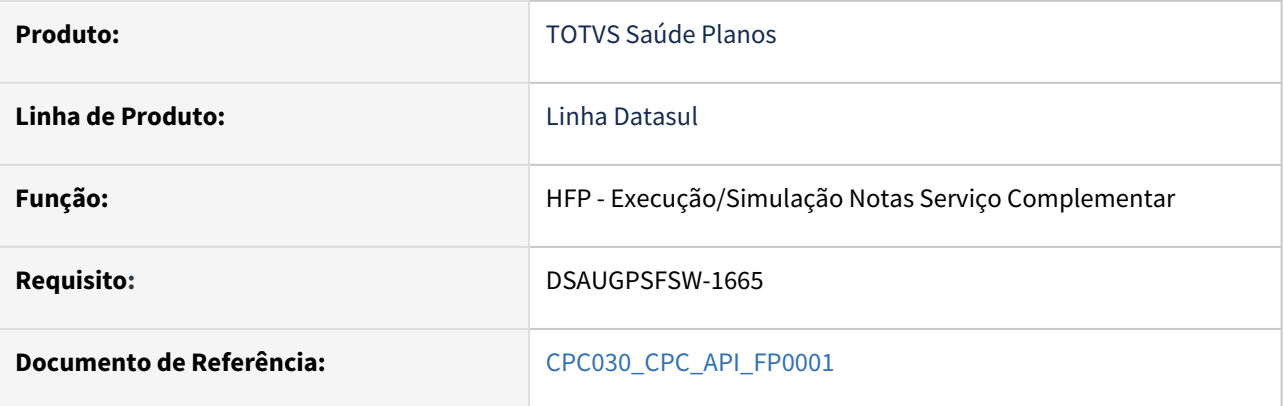

#### **02. SITUAÇÃO/REQUISITO**

Inclusão de novos pontos de CPC: "COB-PROP-INT" e "PROPORC-ENTRADA".

#### **03. SOLUÇÃO**

Incluídos novos campos nas tabelas temporárias de entrada e de saída da CPC (tmp-cpc-api-fp0001-entrada e tmp-cpc-api-fp0001-saida):

#### **Entrada**

field r-propost as rowid field lg-fat-proporc-saida as log field aa-ult-fat like usuario.aa-ult-fat field mm-ult-fat like usuario.mm-ult-fat.

#### **Saída**

field lg-fat-proporc-saida as log field lg-altera-parametro as log.

**Clientes que já utilizam essa CPC devem recompilar os programas considerando a include alterada.**

# DT Inclusão ponto de CPC FP0711B

#### **01. DADOS GERAIS**

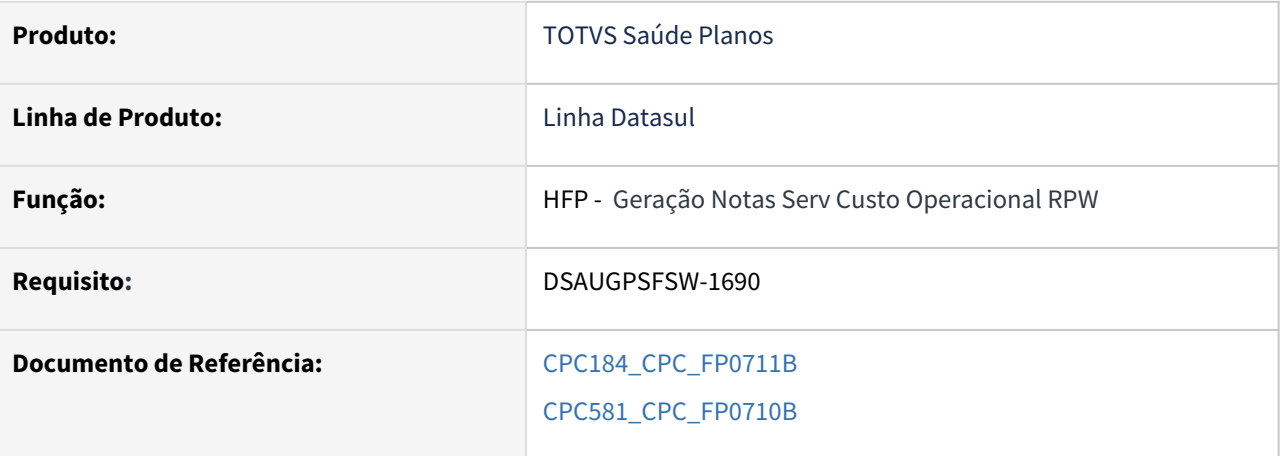

#### **02. SITUAÇÃO/REQUISITO**

Inclusão de novo ponto de CPC no DTVW0711B-INDEP: "INICIO-PROGRAMA".

Inclusão de campo na tabela de saída da include cpc-f0710b.i.

Inclusão de índice na tabela de contrat da include cpc-fp0710b.i

### **03. SOLUÇÃO**

Incluído novo campo na tabela temporária de saída da CPC (tmp-cpc-fp0710b-saida):

field cdnProcessParams as int.

Incluído novo índice na tabela temporária de contrat da CPC (tmp-cpc-fp0710b-contrat): index i-selecao lg-selecao.

**Clientes que já utilizam essas CPC's devem recompilar os programas considerando a include alterada.**

# DT Inclusão ponto de CPC RTCLPART

#### **01. DADOS GERAIS**

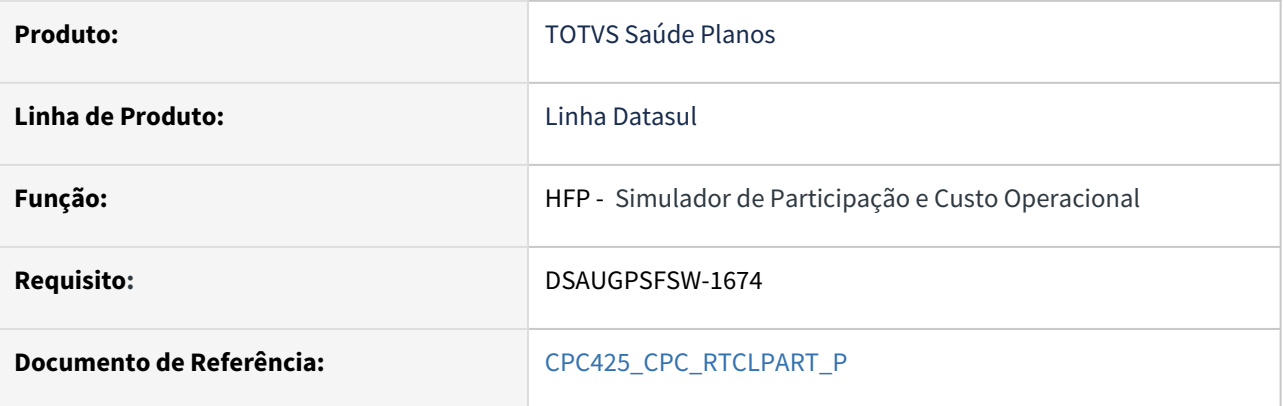

### **02. SITUAÇÃO/REQUISITO**

Inclusão de novo ponto de CPC: "VALIDA-PROGRAMA".

### **03. SOLUÇÃO**

Incluído novo campo na tabela temporária de saída da CPC (tmp-cpc-rtclpart-saida):

field lg-valido as log.

**Clientes que já utilizam essa CPC devem recompilar os programas considerando a include alterada.**

# DT Manutenção Associativa Contratante x Imposto x Eventos

#### **01. DADOS GERAIS**

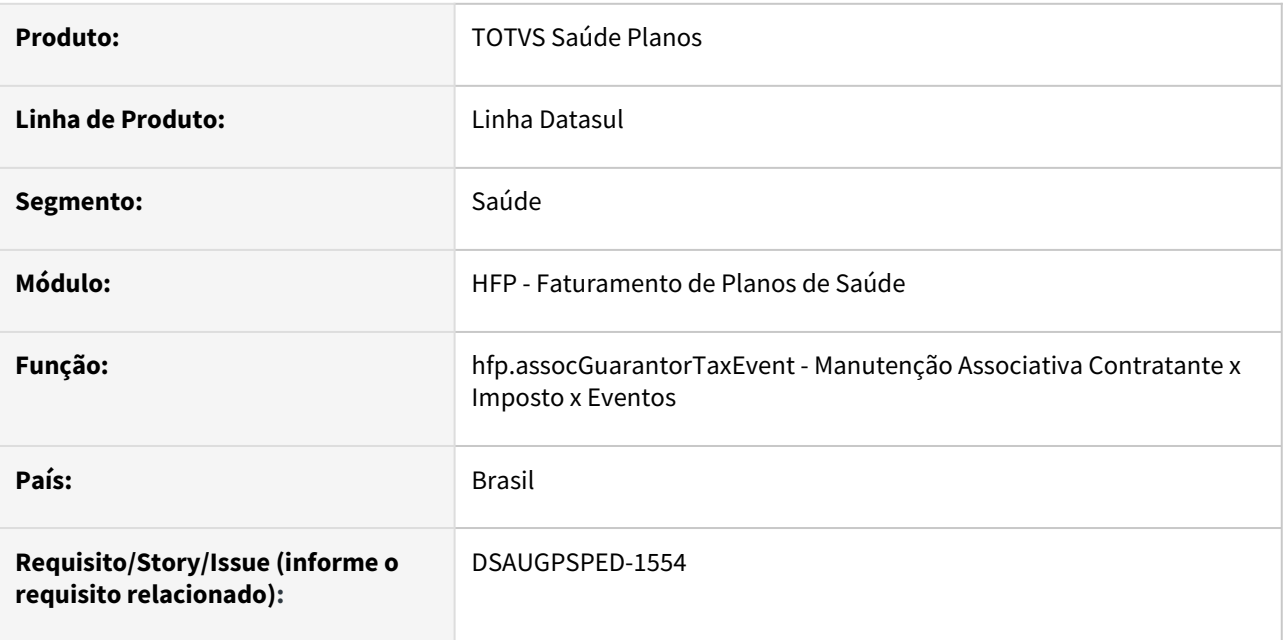

#### **02. SITUAÇÃO/REQUISITO**

Com o intuito de padronizar os cadastros, deverá ser convertida a Manutenção Associativa Contratante x Imposto x Eventos (hfp0110l) para a tecnologia HTML.

### **03. SOLUÇÃO**

Realizada conversão do menu hfp0110l, criando o artefato "hfp.assocGuarantorTaxEvent".

#### **Procedimentos para Implantação**

A implementação descrita no documento estará disponível a partir da atualização do pacote no cliente.

O pacote está disponível no portal [\(https://suporte.totvs.com/download\)](https://suporte.totvs.com/download%29.) e também na console de atualização.

#### **Conteúdos relacionados:**

• [Manutenção Associativa Contratante Imposto Eventos - hfp.assocGuarantorTaxEvent](https://tdn.totvs.com.br/pages/viewpage.action?pageId=239039451)

# DT Manutenção associativa eventos X Movimentos • hfp.assocEventMovement

#### **01. DADOS GERAIS**

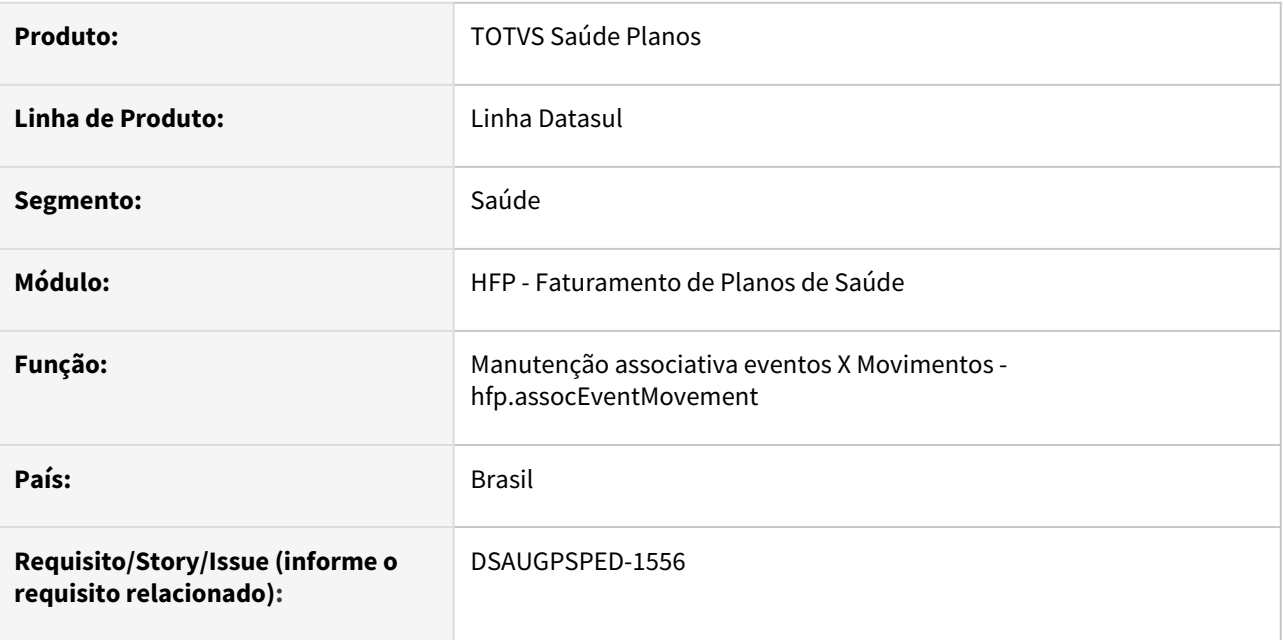

#### **02. SITUAÇÃO/REQUISITO**

Com o intuito de padronizar os cadastros, deverá ser convertido o cadastro da Tabela de Manutenção associativa eventos X Movimentos (hfp0110n) para a tecnologia HTML.

#### **03. SOLUÇÃO**

Realizada conversão do menu hfp0110n, criando o artefato "hfp.assocEventMovement".

#### **Procedimentos para Implantação**

A implementação descrita no documento estará disponível a partir da atualização do pacote no cliente.

O pacote está disponível no portal [\(https://suporte.totvs.com/download\)](https://suporte.totvs.com/download%29.) e também na console de atualização.

#### **Conteúdos relacionados:**

• [Manutenção\\_Associativa\\_Eventos\\_Movimentos\\_FP0110N](https://tdn.totvs.com/pages/viewpage.action?pageId=239040925)

# DT Manutenção Associativa Fluxo Financeiro Faturamento Planos

#### **01. DADOS GERAIS**

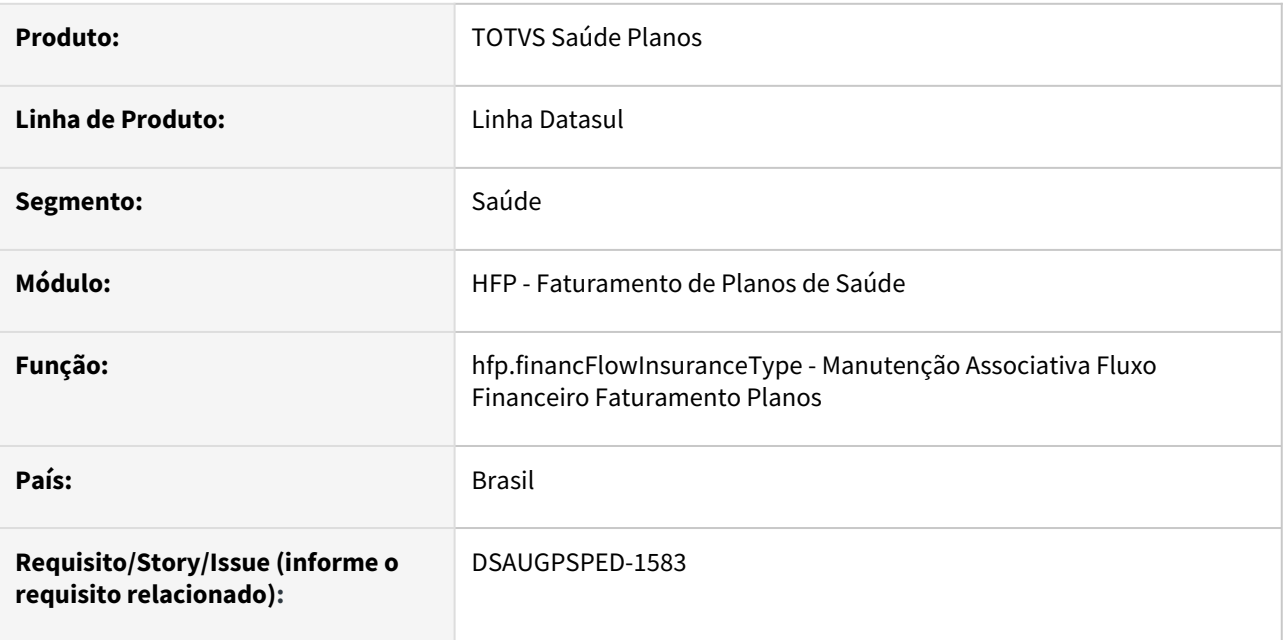

#### **02. SITUAÇÃO/REQUISITO**

Com o intuito de padronizar os cadastros, deverá ser convertida a Manutenção Associativa Fluxo Financeiro Faturamento Planos (hfp0310r) para a tecnologia HTML.

### **03. SOLUÇÃO**

Realizada conversão do menu hfp0310r, criando o artefato "hfp.financFlowInsuranceType".

#### **Procedimentos para Implantação**

A implementação descrita no documento estará disponível a partir da atualização do pacote no cliente. O pacote está disponível no portal [\(https://suporte.totvs.com/download\)](https://suporte.totvs.com/download%29.) e também na console de atualização.

#### **Conteúdos relacionados:**

• [Manutenção Associativa Fluxo Financeiro Faturamento Planos - hfp.financFlowInsuranceType](https://tdn.totvs.com/pages/viewpage.action?pageId=239040900)

# DT Manutenção Associativa Grupo Contratantes x Imposto x Evento

#### **01. DADOS GERAIS**

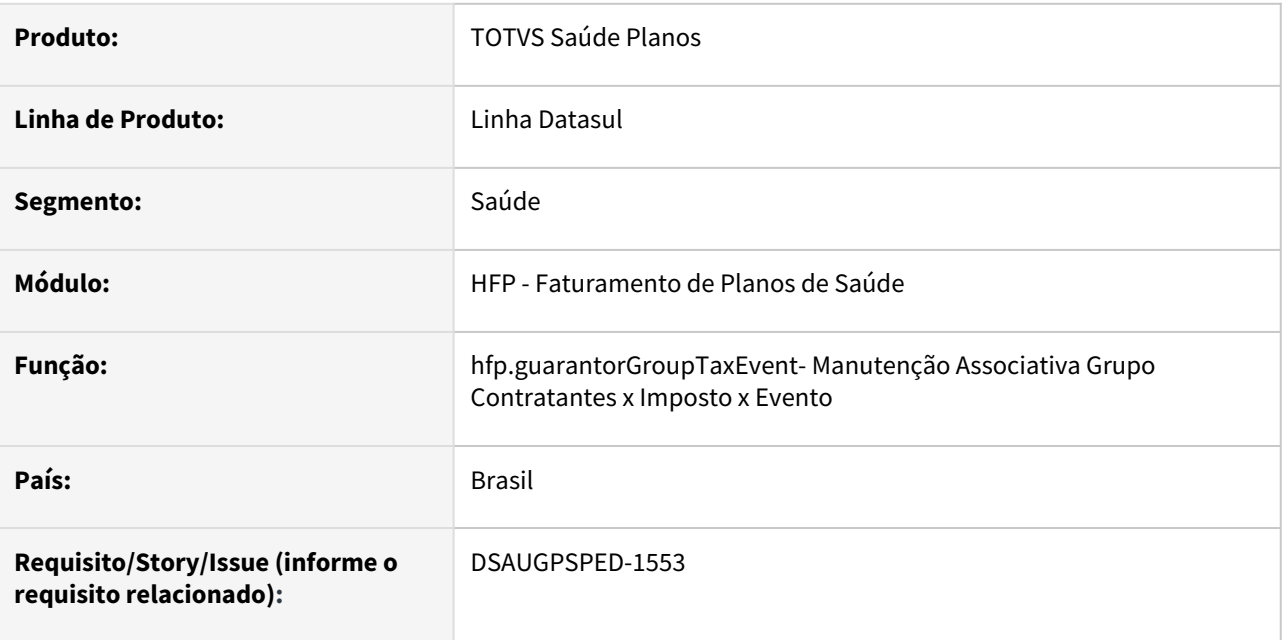

#### **02. SITUAÇÃO/REQUISITO**

Com o intuito de padronizar os cadastros, deverá ser convertida a Manutenção Associativa Grupo Contratantes x Imposto x Evento (hfp0110k) para a tecnologia HTML.

#### **03. SOLUÇÃO**

Realizada conversão do menu hfp0110k, criando o artefato "hfp.guarantorGroupTaxEvent" - Manutenção tipos de cobrança x Eventos.

#### **Procedimentos para Implantação**

A implementação descrita no documento estará disponível a partir da atualização do pacote no cliente.

O pacote está disponível no portal [\(https://suporte.totvs.com/download\)](https://suporte.totvs.com/download%29.) e também na console de atualização.

#### **Conteúdos relacionados:**

• [Manutenção Associativa Grupo Contratantes x Imposto x Evento](https://tdn.totvs.com.br/pages/viewpage.action?pageId=239040789)

# DT Manutenção associativa grupo prestador x Tabela eventos x Movimentos • hfp.providerGroupEventTable

#### **01. DADOS GERAIS**

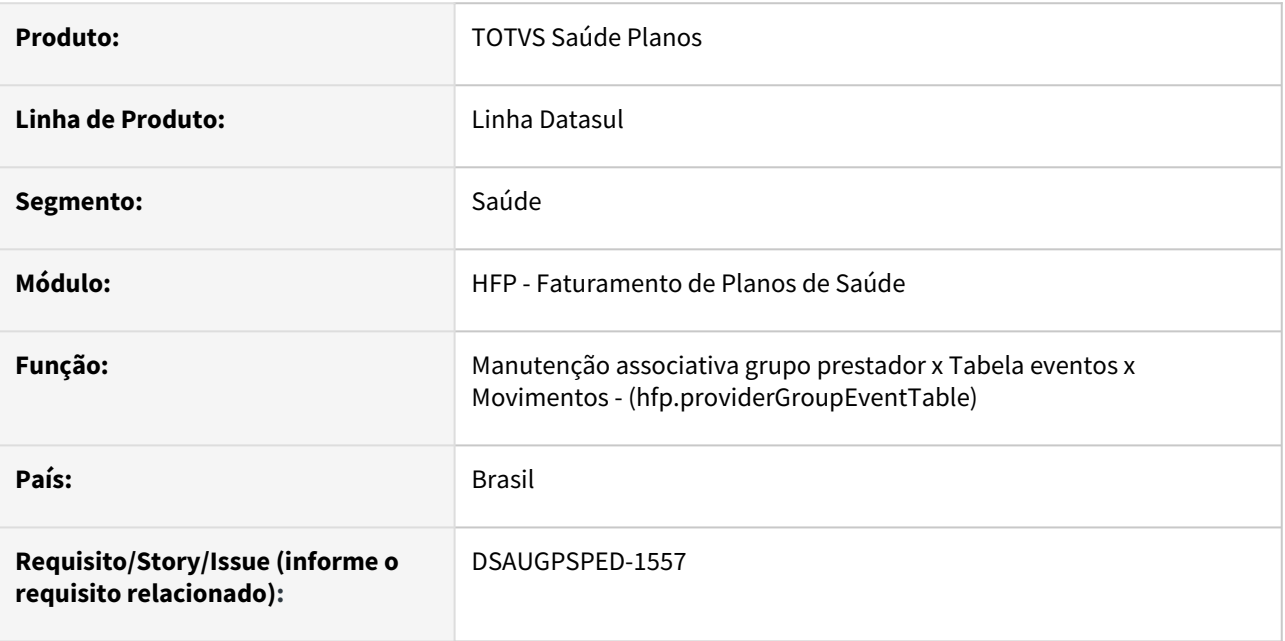

#### **02. SITUAÇÃO/REQUISITO**

Com o intuito de padronizar os cadastros, deverá ser convertido o cadastro da Manutenção associativa grupo prestador x Tabela eventos x Movimentos (hfp0110o) para a tecnologia HTML.

### **03. SOLUÇÃO**

Realizada conversão do menu hfp0110o, criando o artefato "hfp.providerGroupEventTable".

#### **Procedimentos para Implantação**

A implementação descrita no documento estará disponível a partir da atualização do pacote no cliente.

O pacote está disponível no portal [\(https://suporte.totvs.com/download\)](https://suporte.totvs.com/download%29.) e também na console de atualização.

#### **Conteúdos relacionados:**

• [Manutenção Associativa Grupo Prestador X Tabela Eventos X Movimentos - hfp.providerGroupEventTable](https://tdn.totvs.com.br/pages/releaseview.action?pageId=239040610)

# DT Manutenção Associativa Tabela Eventos X Movimentos

#### **01. DADOS GERAIS**

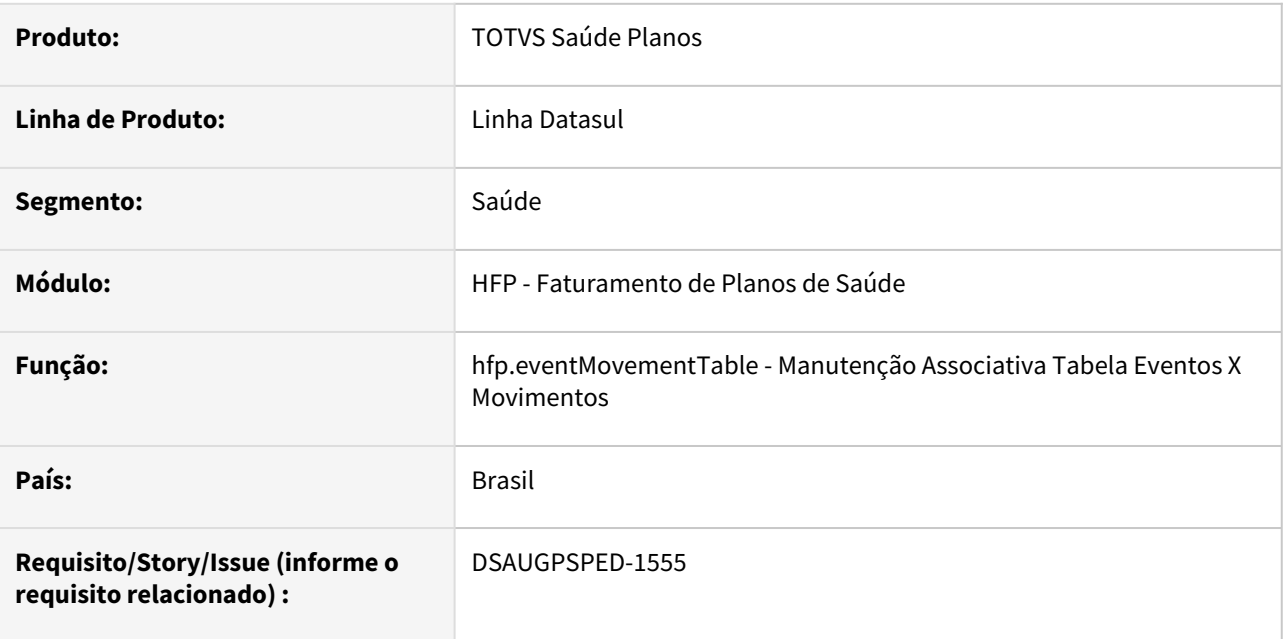

#### **02. SITUAÇÃO/REQUISITO**

Com intuito de padronizar os cadastros, deverá ser convertida a Manutenção Associativa Tabela Eventos X Movimentos (hfp0110m) para a tecnologia HTML.

### **03. SOLUÇÃO**

Realizada conversão do menu hfp0110m, criando o artefato "hfp.eventMovementTable".

#### **Procedimentos para Implantação**

A implementação descrita no documento estará disponível a partir da atualização do pacote no cliente. O pacote está disponível no portal [\(https://suporte.totvs.com/download\)](https://suporte.totvs.com/download%29.) e também na console de atualização.

#### **Conteúdos relacionados:**

• [Manutenção Associativa Tabela Eventos X Movimentos - hfp.eventMovementTable](https://tdn.totvs.com/pages/viewpage.action?pageId=240306922)

# DT Manutenção de Parâmetros da Nota Fiscal

#### **01. DADOS GERAIS**

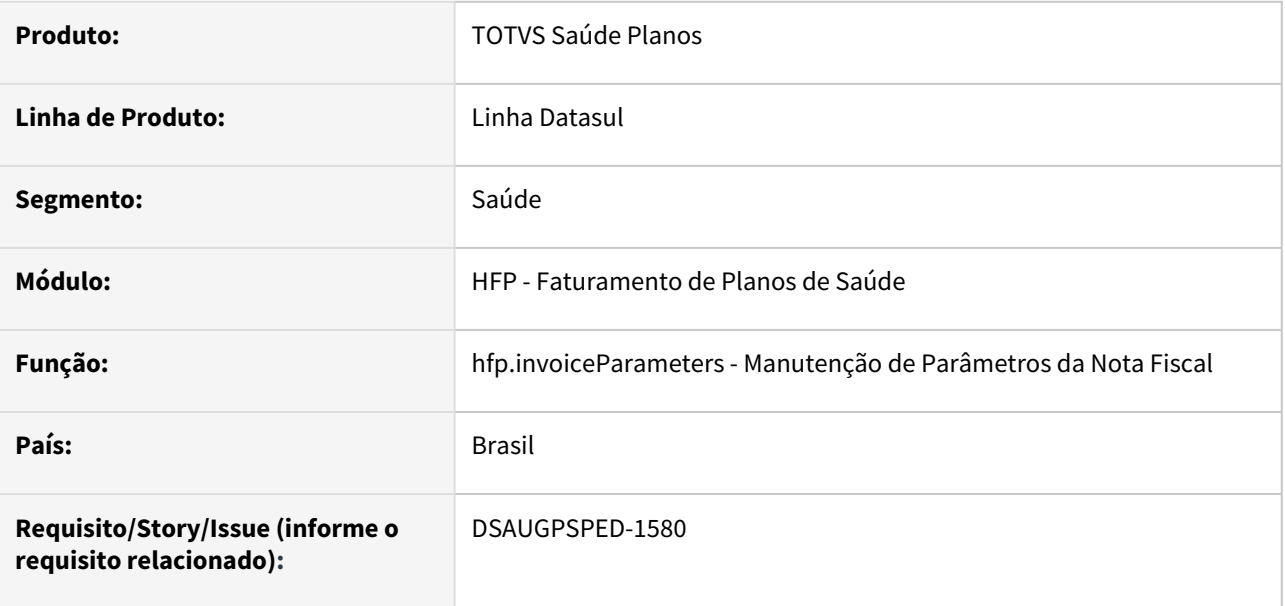

### **02. SITUAÇÃO/REQUISITO**

Com o intuito de padronizar os cadastros, deverá ser convertida a Manutenção de Parâmetros da Nota Fiscal (hfp0310l) para a tecnologia HTML.

#### **03. SOLUÇÃO**

Realizada conversão do menu hfp0310l, criando o artefato "hfp.invoiceParameters".

#### **Procedimentos para Implantação**

A implementação descrita no documento estará disponível a partir da atualização do pacote no cliente.

O pacote está disponível no portal [\(https://suporte.totvs.com/download\)](https://suporte.totvs.com/download%29.) e também na console de atualização.

#### **Conteúdos relacionados:**

• [Manutenção de Parâmetros da Nota Fiscal - hfp.invoiceParameters](https://tdn.totvs.com.br/pages/viewpage.action?pageId=240297278)

## DT Manutenção Eventos Faturamento

#### **01. DADOS GERAIS**

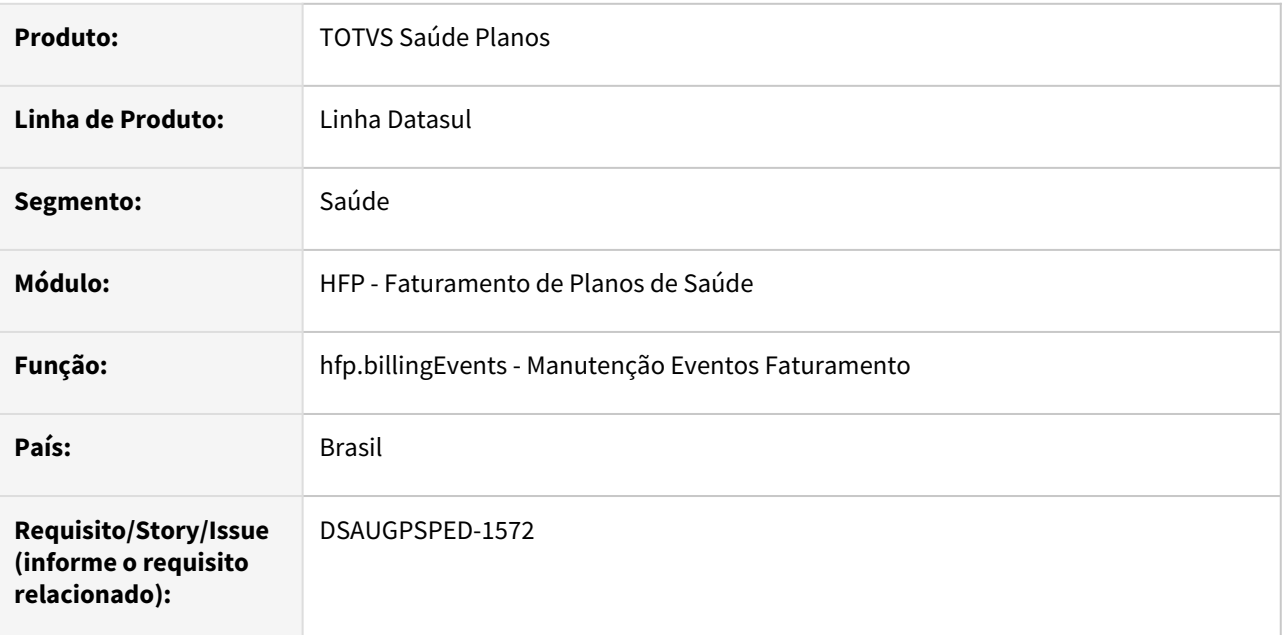

#### **02. SITUAÇÃO/REQUISITO**

Com o intuito de padronizar os cadastros, deverá ser convertido o cadastro Manutenção Eventos Faturamento (hfp0310b) para a tecnologia HTML.

## **03. SOLUÇÃO**

Realizada conversão do menu hfp0310b, criando o artefato "hfp.billingEvents".

#### **Procedimentos para Implantação**

A implementação descrita no documento estará disponível a partir da atualização do pacote no cliente.

O pacote está disponível no portal [\(https://suporte.totvs.com/download\)](https://suporte.totvs.com/download%29.) e também na console de atualização.

#### **Conteúdos relacionados:**

• [Manutenção Eventos Faturamento - hfp.billingEvents](https://tdn.totvs.com.br/pages/viewpage.action?pageId=240307818)

## DT Manutenção Função Programas

#### **01. DADOS GERAIS**

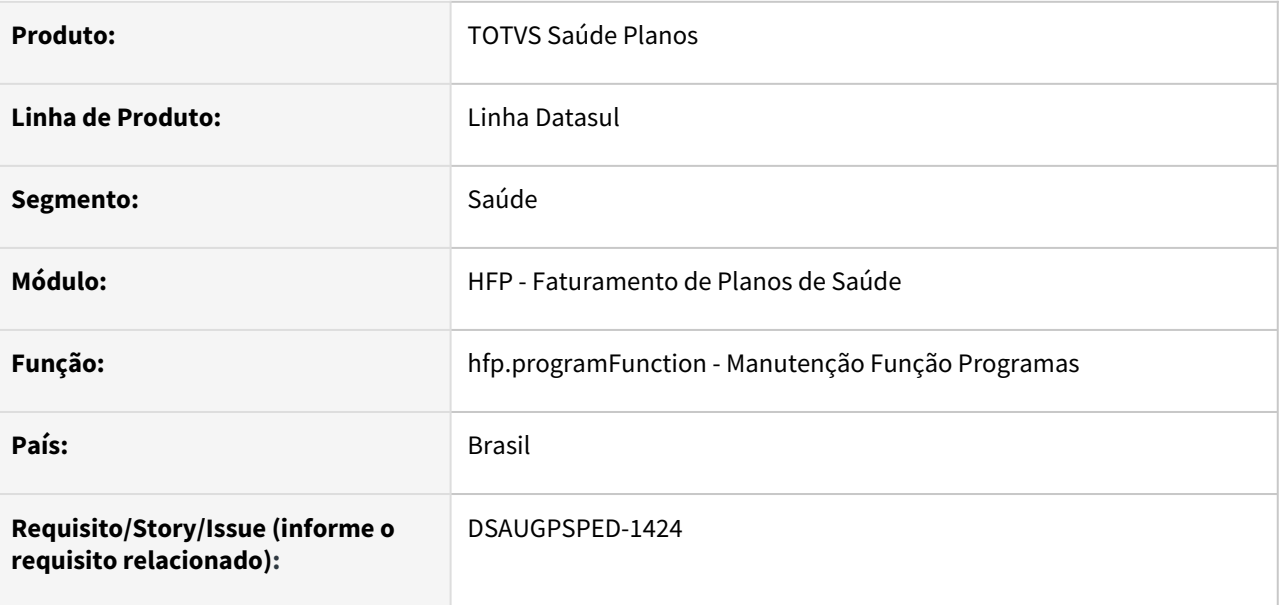

#### **02. SITUAÇÃO/REQUISITO**

Com o intuito de padronizar os cadastros, deverá ser convertida a Manutenção Função Programas (hfp0310h) para a tecnologia HTML.

#### **03. SOLUÇÃO**

Realizada conversão do menu hfp0310h, criando o artefato "hfp.programFunction".

#### **Atenção**

É necessário executar a SP spp/sp-migra-ds-observacao-cadastro.p através do programa hteexcpro para atualizar as informações do campo Observação.

#### **Procedimentos para Implantação**

A implementação descrita no documento estará disponível a partir da atualização do pacote no cliente.

O pacote está disponível no portal [\(https://suporte.totvs.com/download\)](https://suporte.totvs.com/download%29.) e também na console de atualização.

#### **Conteúdos relacionados:**

• [Manutenção Função Programas - hfp.programFunction](https://tdn.totvs.com/pages/viewpage.action?pageId=239040550)

# DT Manutenção Grupo Liberação Faturas Geração Títulos (hfp.rlseInvoicesGenTitles)

#### **01. DADOS GERAIS**

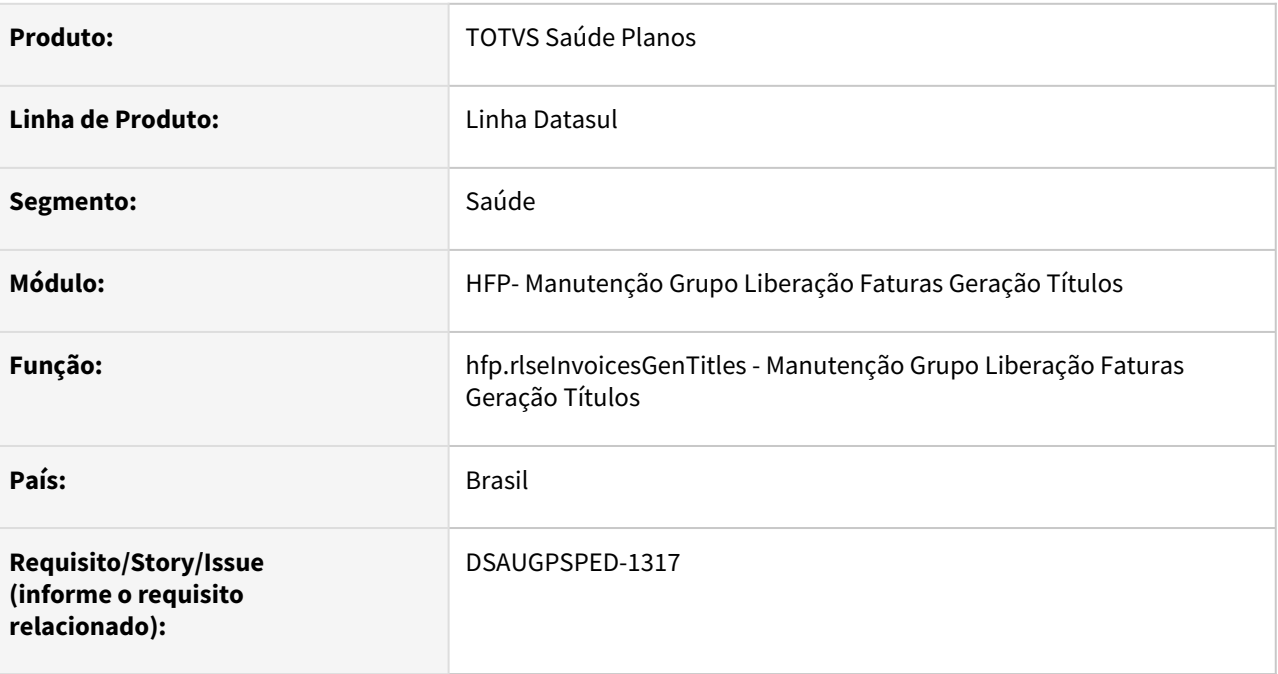

#### **02. SITUAÇÃO/REQUISITO**

Com o intuito de padronizar os cadastros, deverá ser convertida a tela Manutenção Grupo Liberação Faturas Geração Títulos (hfp0210u).

#### **03. SOLUÇÃO**

Realizada conversão do menu hrc0210u, criando o artefato "hfp.rlseInvoiceGenTitles".

#### **Procedimentos para Implantação**

A implementação descrita no documento estará disponível a partir da atualização do pacote no cliente.

O pacote está disponível no portal [\(https://suporte.totvs.com/download\)](https://suporte.totvs.com/download%29.) e também na console de atualização.

#### **Conteúdos relacionados:**

• [Manutenção Grupo Liberação Faturas Geração Títulos - FP0210U](https://tdn.totvs.com/pages/viewpage.action?pageId=239039615)

### DT Manutenção Impostos

#### **01. DADOS GERAIS**

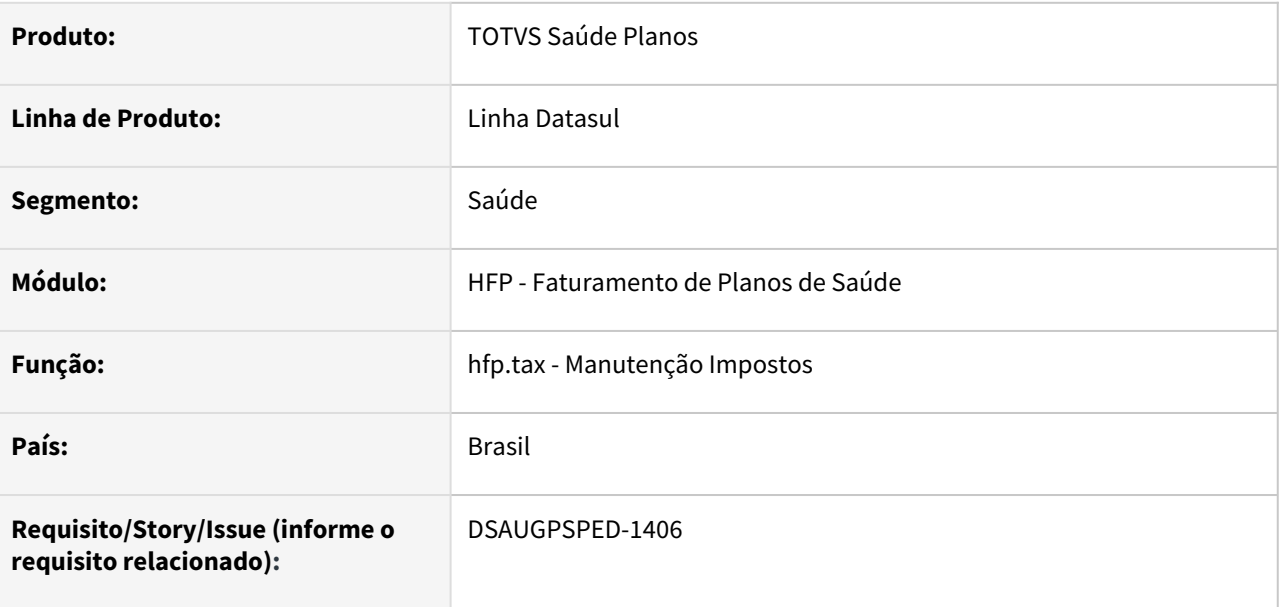

#### **02. SITUAÇÃO/REQUISITO**

Com o intuito de padronizar os cadastros, deverá ser convertida a manutenção de impostos (hfp0110h) para a tecnologia HTML.

#### **03. SOLUÇÃO**

Realizada conversão do menu hfp0110h, criando o artefato "hfp.tax".

#### **Procedimentos para Implantação**

A implementação descrita no documento estará disponível a partir da atualização do pacote no cliente.

O pacote está disponível no portal [\(https://suporte.totvs.com/download\)](https://suporte.totvs.com/download%29.) e também na console de atualização.

#### **Conteúdos relacionados:**

• [Manutenção de Impostos - hfp.tax](https://tdn.totvs.com.br/pages/viewpage.action?pageId=239039420)

# DT Manutenção imposto x Evento data de vigência

#### **01. DADOS GERAIS**

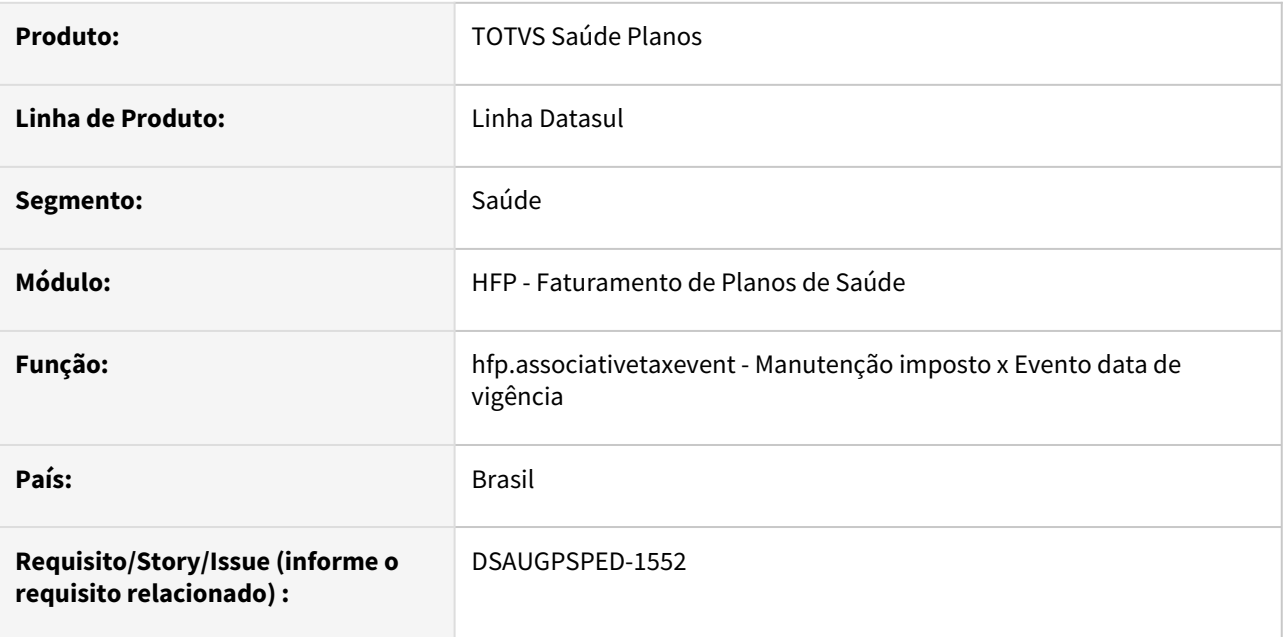

#### **02. SITUAÇÃO/REQUISITO**

Com intuito de padronizar os cadastros, deverá ser convertida a Manutenção Associativa Imposto X Evento (hfp0110j) para a tecnologia HTML.

### **03. SOLUÇÃO**

Realizada conversão do menu hfp0110j, criando o artefato "hfp.associativetaxevent".

#### **Procedimentos para Implantação**

A implementação descrita no documento estará disponível a partir da atualização do pacote no cliente. O pacote está disponível no portal [\(https://suporte.totvs.com/download\)](https://suporte.totvs.com/download%29.) e também na console de atualização.

#### **Conteúdos relacionados:**

• [Manutenção imposto x Evento data de vigência - hfp.associativetaxevent](https://tdn.totvs.com.br/pages/viewpage.action?pageId=239040644)

# DT Manutenção Rotinas de Cálculo

#### **01. DADOS GERAIS**

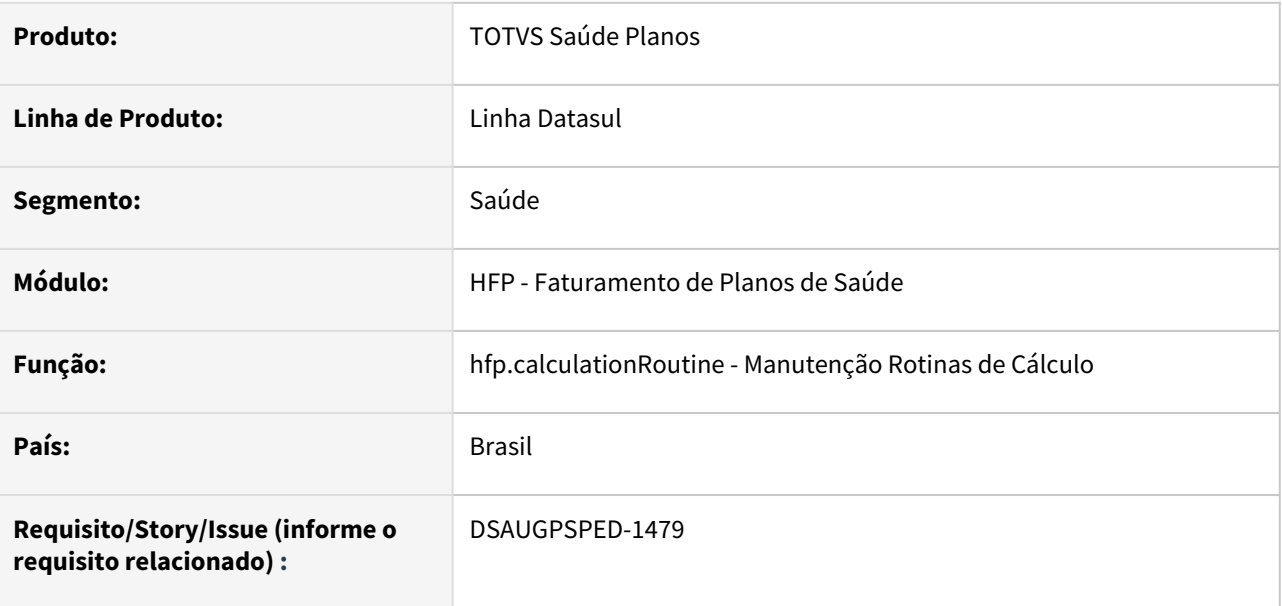

#### **02. SITUAÇÃO/REQUISITO**

Com o intuito de padronizar os cadastros, deverá ser convertida a Manutenção Rotinas de Cálculo (hfp0310g) para a tecnologia HTML.

#### **03. SOLUÇÃO**

Realizada conversão do menu hfp0310g, criando o artefato "hfp.calculationRoutine".

#### **Procedimentos para Implantação**

A implementação descrita no documento estará disponível a partir da atualização do pacote no cliente.

O pacote está disponível no portal [\(https://suporte.totvs.com/download\)](https://suporte.totvs.com/download%29.) e também na console de atualização.

#### **Conteúdos relacionados:**

• [Manutenção Rotinas de Cálculo - hfp.calculationRoutine](https://tdn.totvs.com/pages/viewpage.action?pageId=240311063)

# DT Manutenção Situação Faturas Mensais

#### **01. DADOS GERAIS**

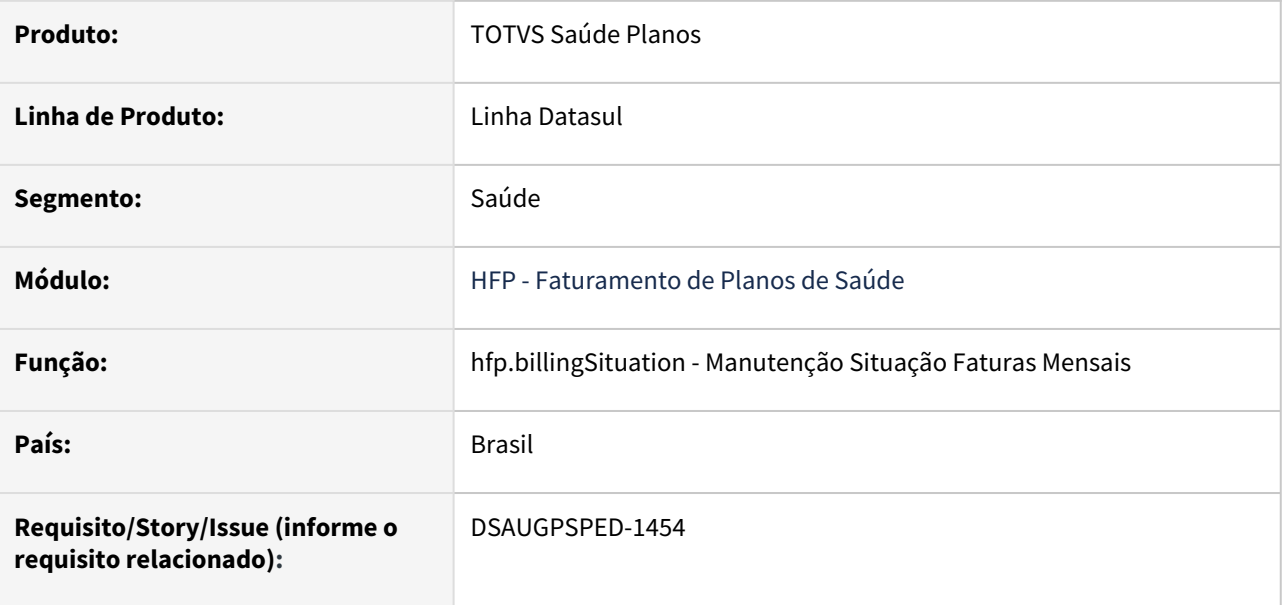

#### **02. SITUAÇÃO/REQUISITO**

Com o intuito de padronizar os cadastros, deverá ser convertida a Manutenção Situação Faturas Mensais (hfp0310d) para a tecnologia HTML.

#### **03. SOLUÇÃO**

Realizada conversão do menu hfp0310dcriando o artefato "hrb.billingSituation".

#### **Atenção**

É necessário executar a SP spp/sp-migra-ds-observacao-cadastro.p através do programa hteexcpro para atualizar as informações do campo Observação.

#### **Procedimentos para Implantação**

A implementação descrita no documento estará disponível a partir da atualização do pacote no cliente.

O pacote está disponível no portal [\(https://suporte.totvs.com/download\)](https://suporte.totvs.com/download%29.) e também na console de atualização.

#### **Conteúdos relacionados:**

• [Manutenção Situação Faturas Mensais - hfp.billingSituation](https://tdn.totvs.com.br/pages/viewpage.action?pageId=240982705)

# DT Manutenção Taxa Administrativa Termo para Faturamento

### **01. DADOS GERAIS**

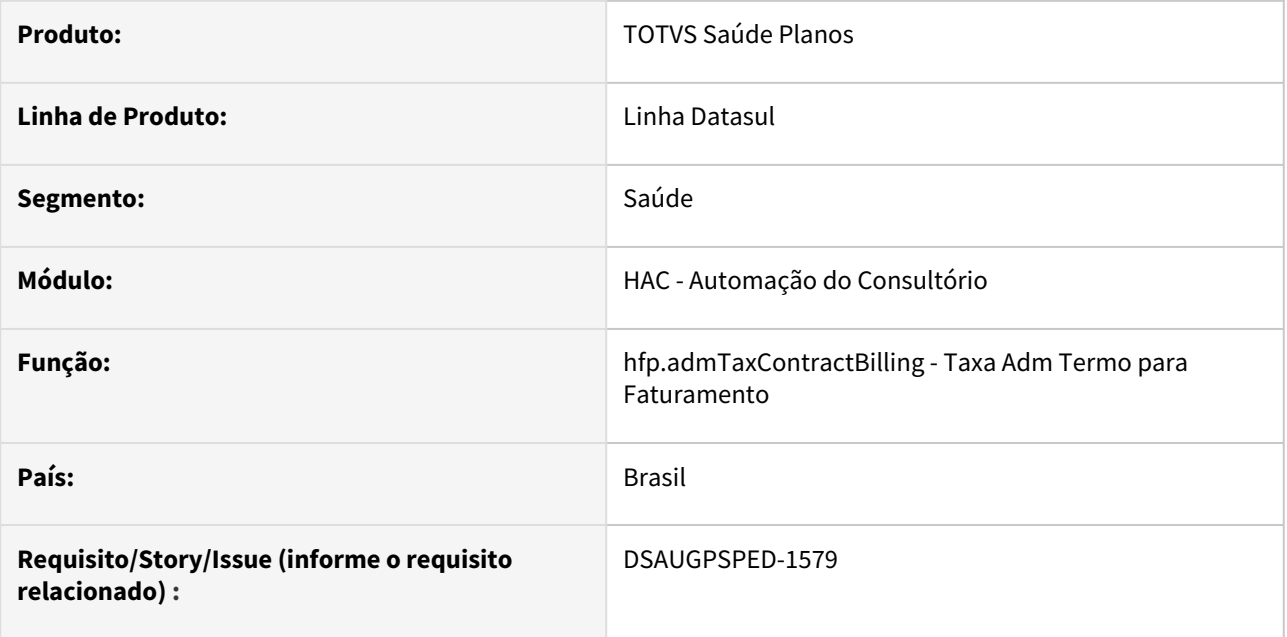

### **02. SITUAÇÃO/REQUISITO**

Com o intuito de padronizar os cadastros, deverá ser convertida a Taxa Adm Termo para Faturamento (hfp0310k) para a tecnologia HTML.

#### **03. SOLUÇÃO**

Realizada conversão do menu hfp0310k, criando o artefato "hfp.admTaxContractBilling".

#### **Procedimentos para Implantação**

A implementação descrita no documento estará disponível a partir da atualização do pacote no cliente.

O pacote está disponível no portal [\(https://suporte.totvs.com/download\)](https://suporte.totvs.com/download%29.) e também na console de atualização.

#### **Conteúdos relacionados:**

• [Taxa administrativa do termo de adesão para faturamento - hfp.admTaxContractBilling](https://tdn.totvs.com/pages/viewpage.action?pageId=243009223)

# DT Manutenção tipos de cobrança x Eventos

#### **01. DADOS GERAIS**

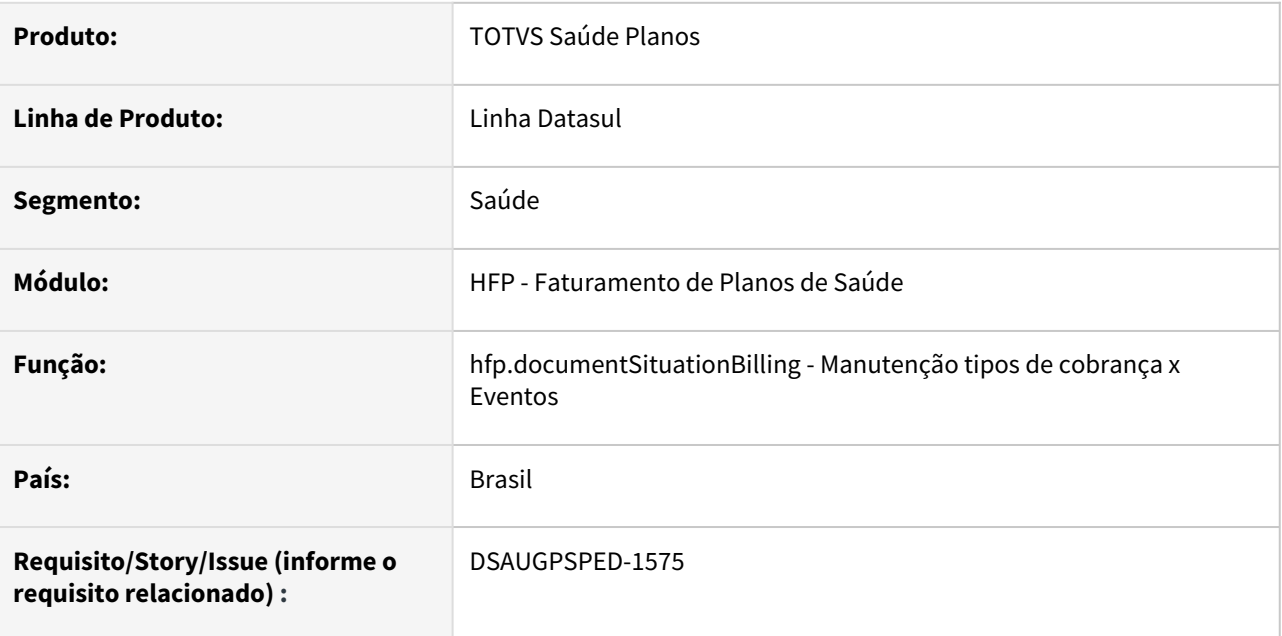

#### **02. SITUAÇÃO/REQUISITO**

Com o intuito de padronizar os cadastros, deverá ser convertida a Manutenção Situação Documentos para Cobrança (hfp0310e) para a tecnologia HTML.

#### **03. SOLUÇÃO**

Realizada conversão do menu hfp0310e, criando o artefato "hfp.documentSituationBilling" - Manutenção tipos de cobrança x Eventos.

Nesta conversão foi ajustada a descrição do menu Manutenção Situação Documentos para Cobrança (hfp0310e) para Manutenção tipos de cobrança x Eventos.

#### **Procedimentos para Implantação**

A implementação descrita no documento estará disponível a partir da atualização do pacote no cliente.

O pacote está disponível no portal [\(https://suporte.totvs.com/download\)](https://suporte.totvs.com/download%29.) e também na console de atualização.

#### **Conteúdos relacionados:**

• [Manutenção tipos de cobrança x Eventos - hfp.documentSituationBilling](https://tdn.totvs.com/pages/viewpage.action?pageId=243009243)

# DT Parâmetro para apresentação de mensagens de reajuste no boleto

#### **01. DADOS GERAIS**

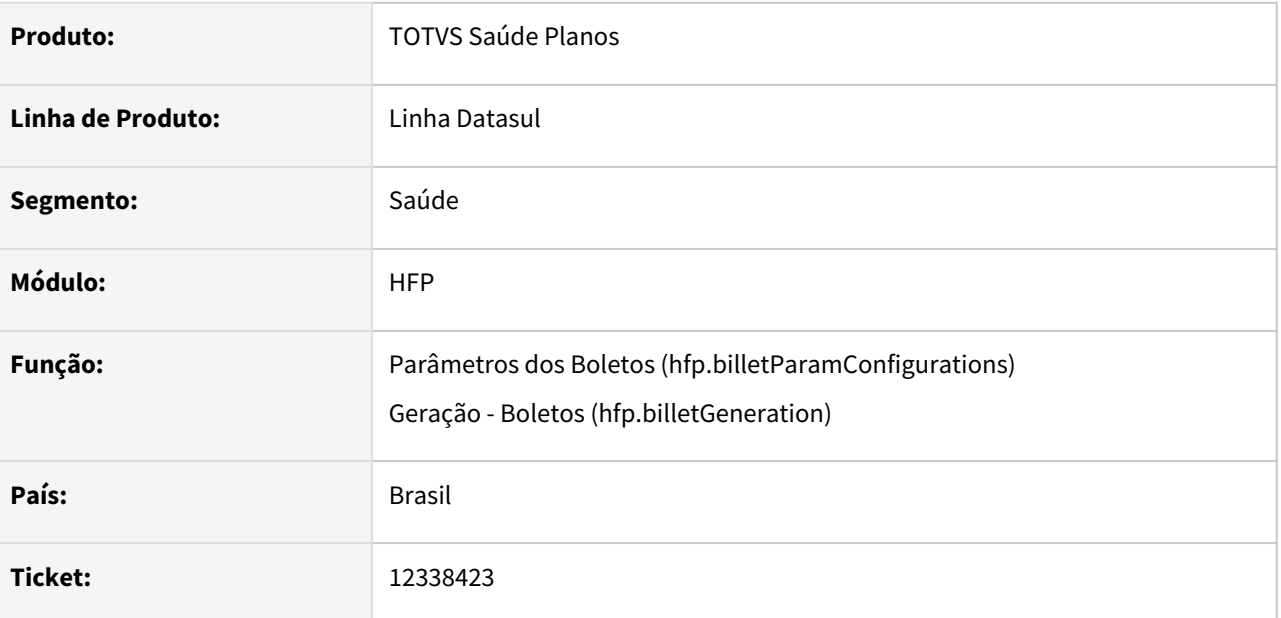

### **02. SITUAÇÃO/REQUISITO**

Em contratos que utilizam regras de mensalidade, o reajuste de mensalidade pode ser aplicado em mês diferente do último reajuste da proposta (mês base). Para o correto funcionamento da apresentação das mensagens de reajuste no boletos (mês de aplicação) foi necessária a criação de parâmetro, a ser informado conforme a necessidade de cada cliente.

### **03. SOLUÇÃO**

Disponibilizado nos **Parâmetros dos Boletos** o parâmetro "Considerar Mensagem de Reajuste de Mensalidade", que indica a regra selecionada para apresentação das mensagens de reajuste no boletos:

- Quando selecionada a opção "Último Reajuste da Proposta" será mantido o funcionamento atual das mensagens, validando o mês de último reajuste informado na proposta (mês base).
- Quando selecionada a opção "Utilização do Reajuste" será validada a data de utilização do reajuste na Tabela de Preços.

#### *IMPORTANTE*:

- Este parâmetro altera o funcionamento da apresentação das mensagens de reajuste no *mês da aplicação do reajuste*. Mensagens cadastradas nas opções *Mês Anterior ao Reajuste* e *Demais Meses* permanecem com o funcionamento atual, ou seja, validando o último reajuste informado na proposta (mês base) e a Data de Início do contrato.
- Após a alteração deste parâmetro, os boletos já existentes necessitam ser *regerados* para que a parametrização seja considerada.

#### **04. ASSUNTOS RELACIONADOS**

[Parâmetros dos Boletos \(hfp.billetParamConfigurations\)](https://tdn.totvs.com/pages/viewpage.action?pageId=516215600) [Cadastro de Mensagens - Boletos \(hfp.billetMessages\)](https://tdn.totvs.com/pages/viewpage.action?pageId=241700994) [Geração - Boletos \(hfp.billetGeneration\)](https://tdn.totvs.com/pages/viewpage.action?pageId=243641021)

# HFP - Manutenção Estruturas Faturamento - Sustentação 12.1.35

#### **01. DADOS GERAIS**

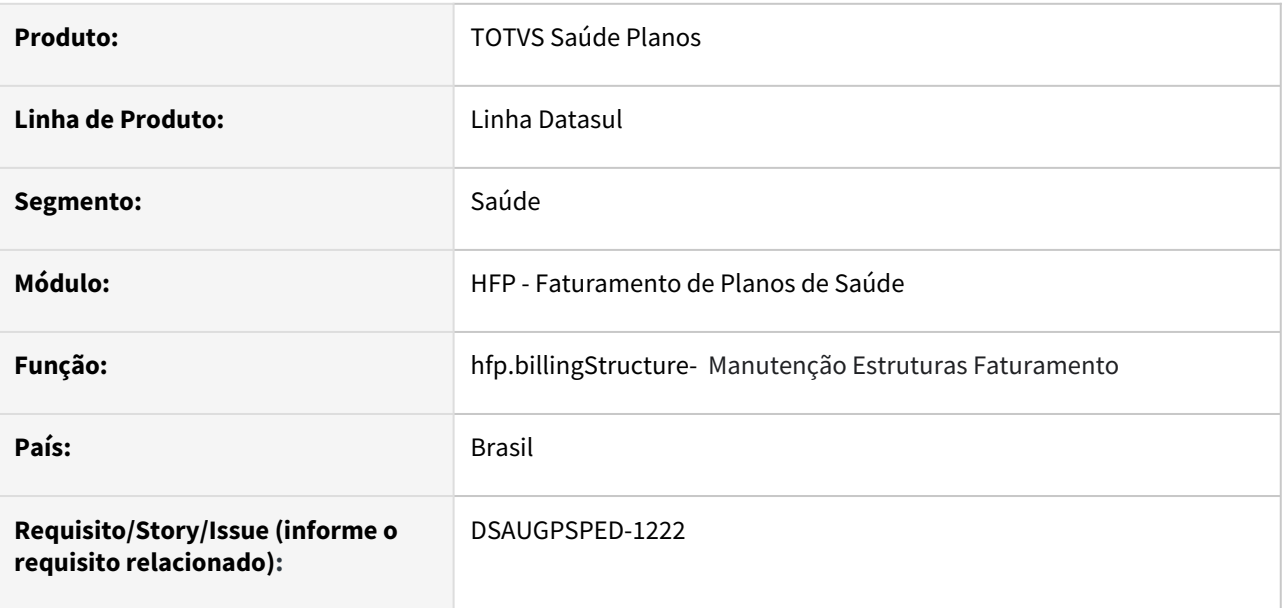

### **02. SITUAÇÃO/REQUISITO**

Com o intuito de padronizar os cadastros, deverá ser convertido o cadastro da Manutenção Estruturas Faturamento (fp0310j) para a tecnologia HTML.

#### **03. SOLUÇÃO**

Realizada conversão do menu fp0310j, criando o artefato "hfp.billingStructure".

#### **Procedimentos para Implantação**

A implementação descrita no documento estará disponível a partir da atualização do pacote no cliente.

O pacote está disponível no portal [\(https://suporte.totvs.com/download\)](https://suporte.totvs.com/download%29.) e também na console de atualização.

#### **Conteúdos relacionados:**

• [Manutenção Estruturas Faturamento hfp.bilingStructure](https://tdn.totvs.com/pages/viewpage.action?pageId=240976996)

# 2.12.9 HGP - Gerenciamento Planos - Inovação 12.1.2205

Pesquisar

## DT Consulta Pessoa CRM Nome Parcial

#### **01. DADOS GERAIS**

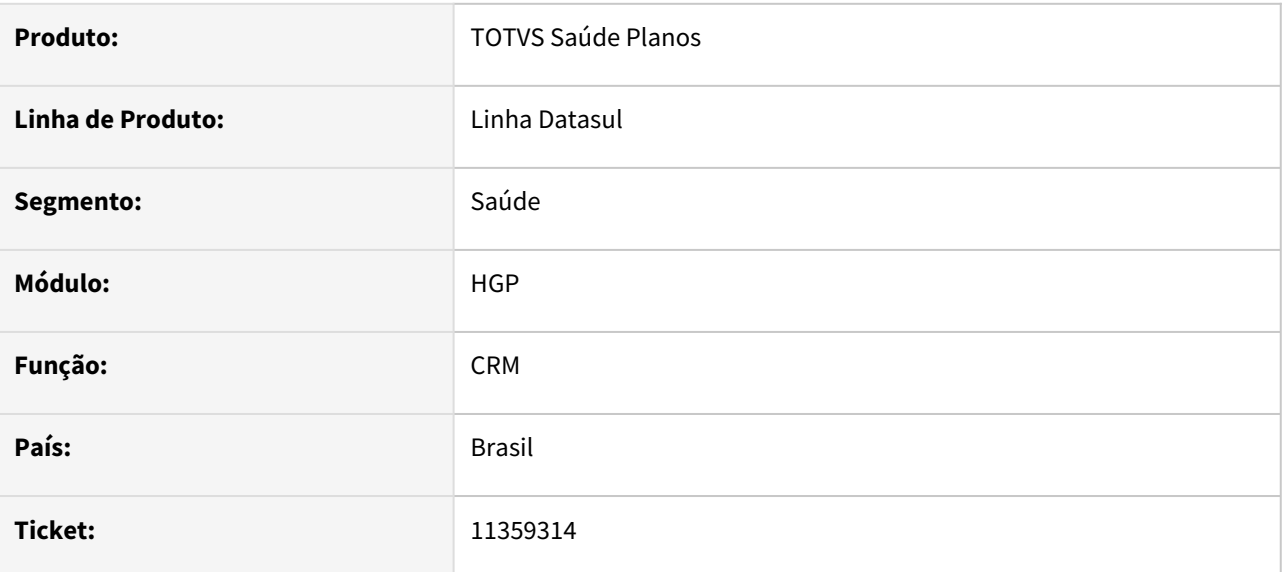

### **02. SITUAÇÃO/REQUISITO**

Busca só era realizada com nome exato da pessoa.

#### **03. SOLUÇÃO**

Alterado para permitir buscar pelo nome parcialmente.

#### **04. DEMAIS INFORMAÇÕES**

A partir da segunda palavra a ser pesquisada, a mesma deve possuir ao menos dois caracteres para que ocorra a busca parcial.

#### **Exemplo 1:**

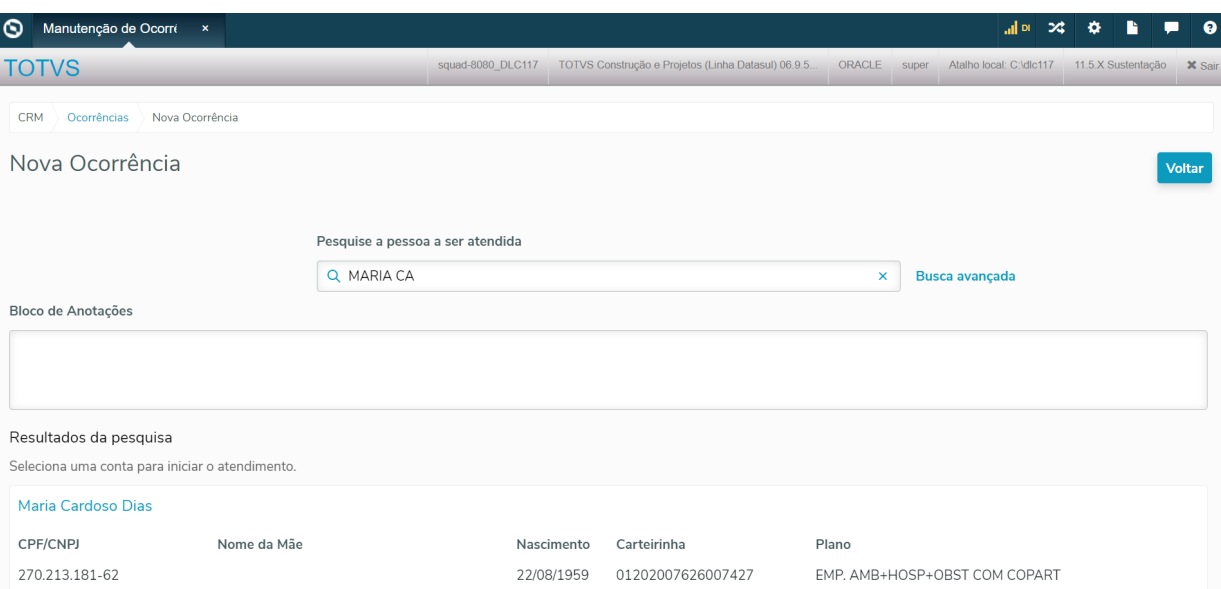

#### **Exemplo 2:**

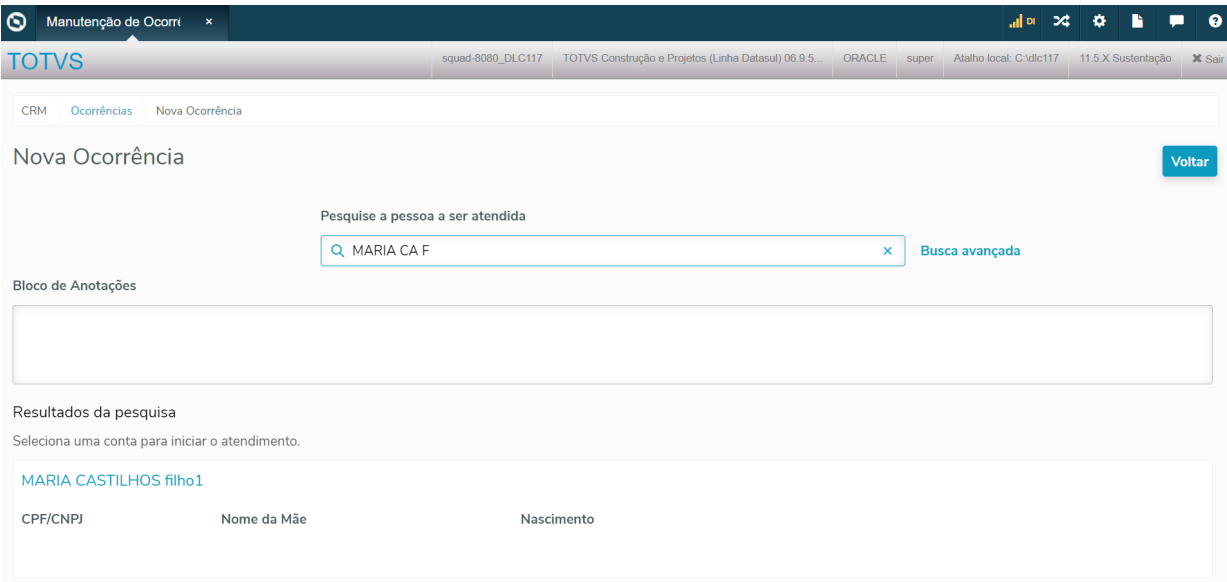

# DT Novos Campos Integração entre TOTVS Saúde e CRM (AT, MC e GPU)

#### **01. DADOS GERAIS**

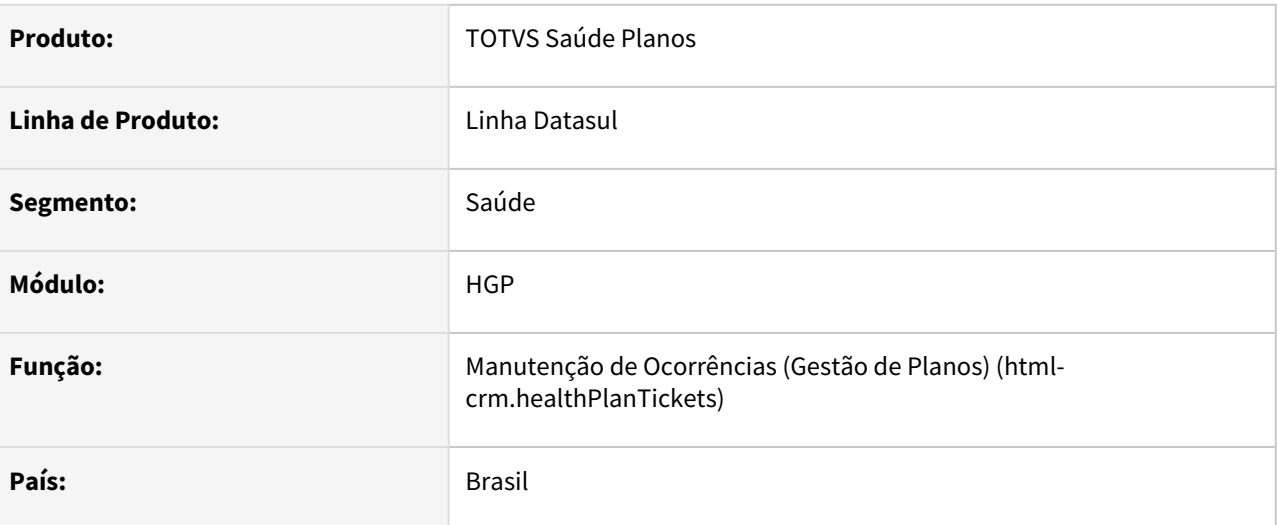

### **02. SITUAÇÃO/REQUISITO**

Necessário integrar novos campos com dados do TOTVS Saúde - Planos para o CRM.

Integrações em questão:

- Exclusão de Beneficiário com geração de protocolo (HMC);
- Geração de Guia de Atendimento com Tipo de Guia que gere protocolo (HAT);
- Geração de protocolos pelo sistema do GPU (Solicitar Protocolo).

#### **03. SOLUÇÃO**

Alterados os programas de integração entre o TOTVS Saúde - Planos e o CRM para preencher os novos campos de integração:

- Carteira atual do beneficiário
- Nome do Plano atual do beneficiário
- Nome do titular atual do beneficiário

Essas informações serão utilizadas como histórico pelo programa Manutenção de Ocorrências do CRM.

# DT SP de carga para atualização dos dados complementares da pessoa no CRM

#### **01. DADOS GERAIS**

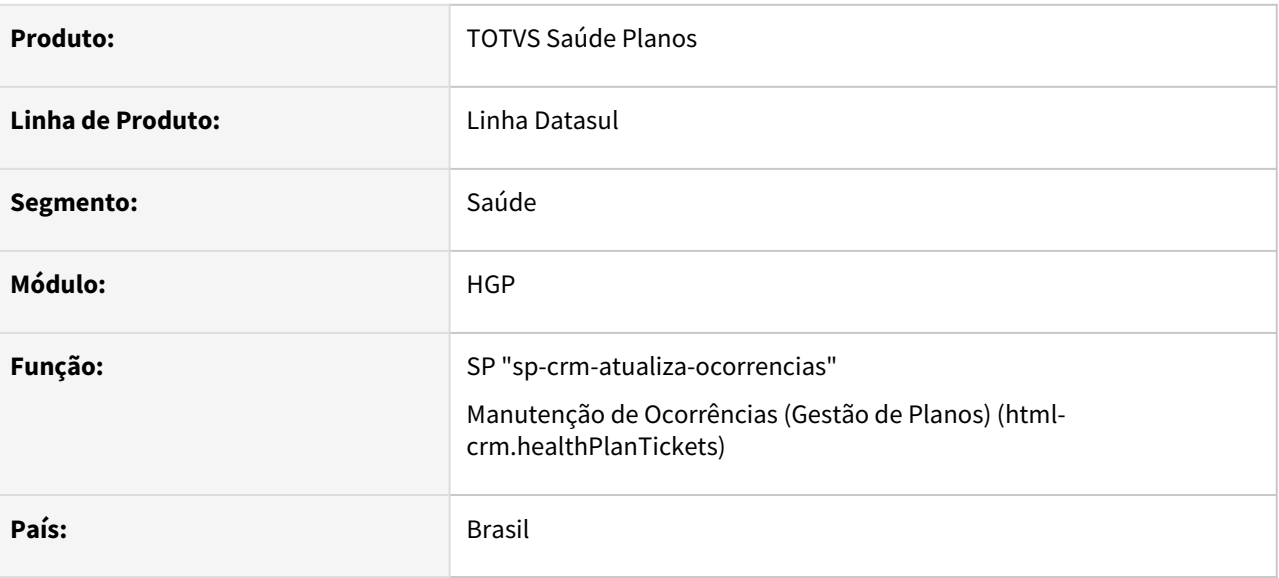

### **02. SITUAÇÃO/REQUISITO**

Com a melhoria do CRM, o qual irá gravar as informações das Carteiras ativas do beneficiário, no momento que é aberto o protocolo, existe a necessidade de passarmos essas informações do TOTVS Saúde - Planos para os protocolos anteriores a essa nova liberação.

Para tal, foi criado uma SP que irá enviar esses dados ao CRM, tanto novos dados quanto atualização dos dados já existentes.

#### **03. SOLUÇÃO**

A SP "spp/sp-crm-atualiza-ocorrencias" pode ser executada conforme os passos a seguir:

#### Passo 01 Passo 02

Abrir pelo menu o programa hteexcpro e informar o caminho da SP.
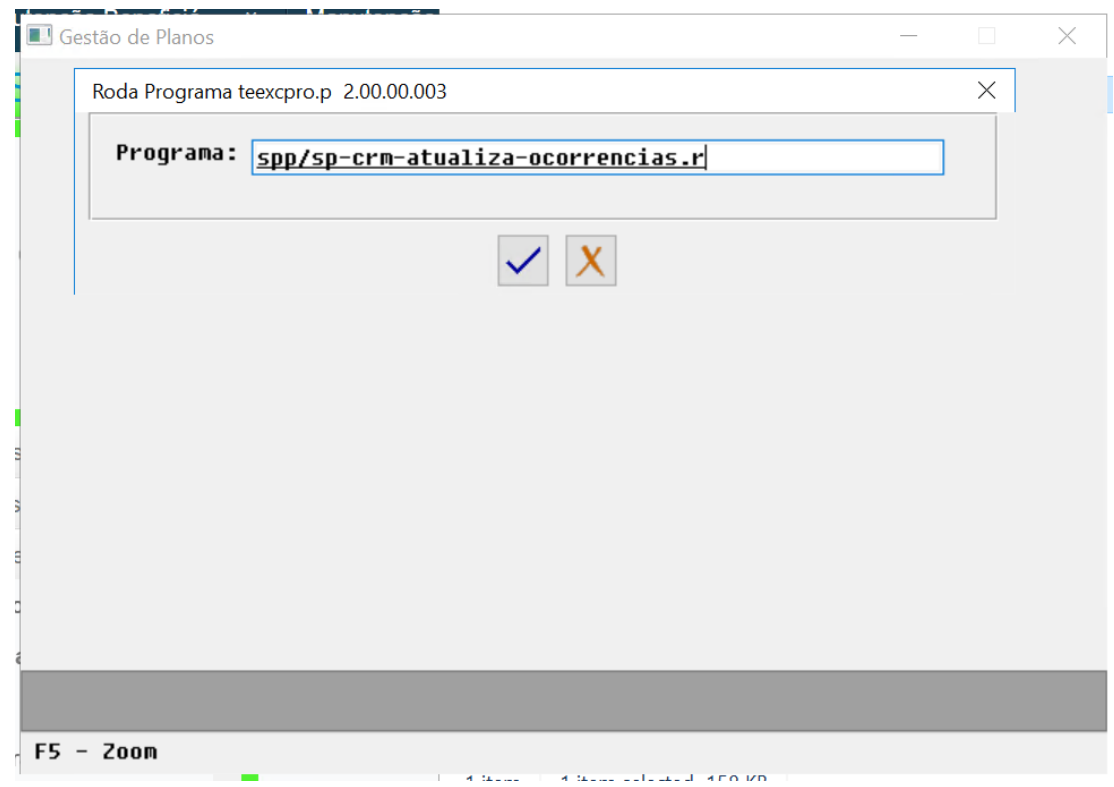

### **04. DEMAIS INFORMAÇÕES**

A atualização realizada pela SP é referente ao quadro de dados complementares na seguinte tela do CRM (html-crm.healthPlanTickets).

Essas informações se tratam do histórico de carteiras os quais o beneficiário em questão tinha ativa na data de abertura do protocolo, além de dados como informações dos planos, de prestadores e de contratantes.

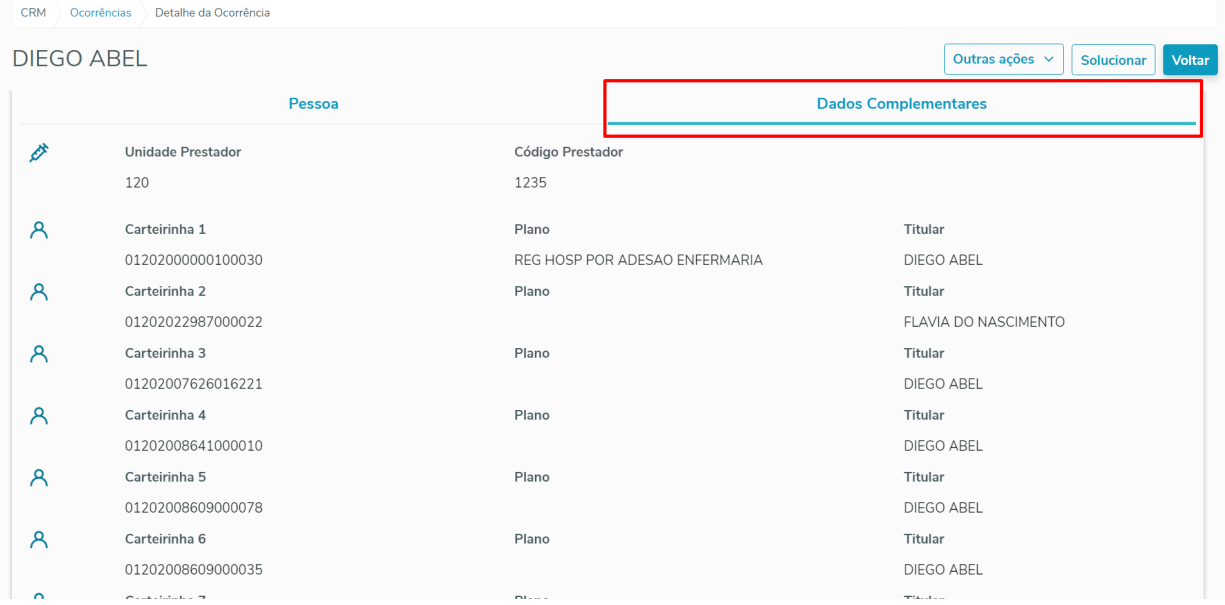

### **DOWNLOAD**

**SP para download:** [sp-crm-atualiza-ocorrencias.zip](https://tdn.totvs.com/download/attachments/667911387/sp-crm-atualiza-ocorrencias.zip?api=v2&modificationDate=1646672287193&version=1) **Importante: É necessário compilar a SP para poder rodá-la.**

### **05. ASSUNTOS RELACIONADOS**

- [DT Novos Campos Integração entre TOTVS Saúde e CRM \(AT, MC e GPU\)](#page-430-0)
- [DT Consulta Pessoa CRM Nome Parcial](#page-428-0)

# 2.12.10 HMC - Manutenção de Cadastro - Inovação 12.1.2205

Pesquisar

# DT Inclusão ponto de CPC Emissão Documentos de Identificação - Emissao/Reemissao (mc0510l)

### **01. DADOS GERAIS**

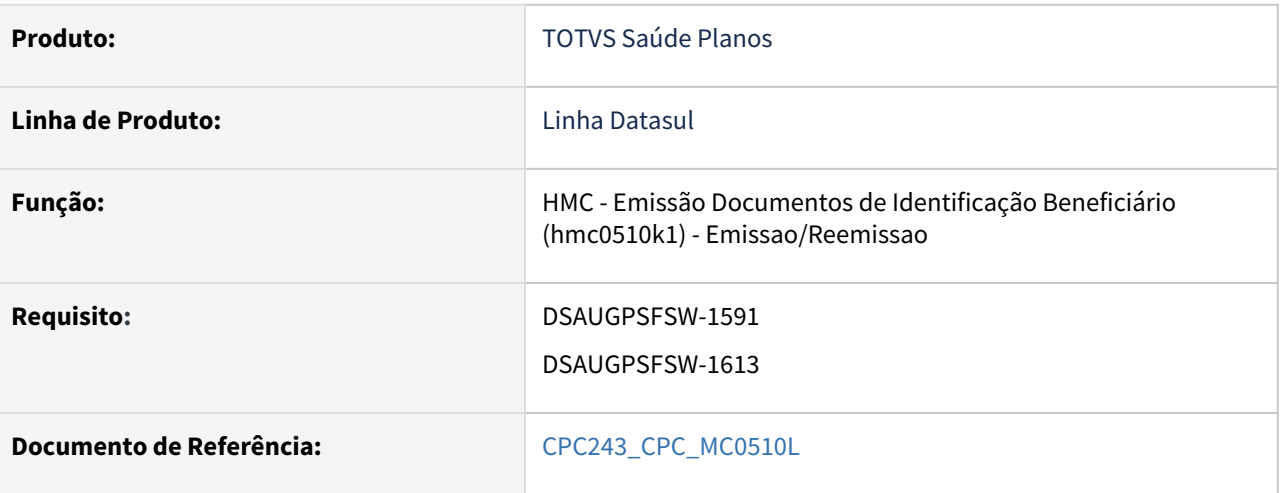

### **02. SITUAÇÃO/REQUISITO**

Inclusão de novos pontos de CPC: INI-TRATA-USUA, APOS-SELECAO e ANT-IMPRI-CART.

### **03. SOLUÇÃO**

Incluído novo ponto de CPC INI-TRATA-USUA e incluídos novos campos na tabela temporária de entrada da CPC (tmp-cpc-mc0510l-entrada):

field h-buffer-usuario as handle field h-t-rel-erros as handle field r-pla-sau as rowid field r-ti-pl-sa as rowid field r-contrat as rowid field cd-cart-impressao as char field ct-est-carteiras as int field nr-cartao as char field dt-valid-cartao like car-ide.dt-validade field ds-linha-aux as char format "x(60)" extent 12 field h-buffer-tt-param as handle field lg-card-presso as log.

## DT Inclusão ponto de CPC Emissão Documentos de Identificação - Nova Via(mc0510n)

### **01. DADOS GERAIS**

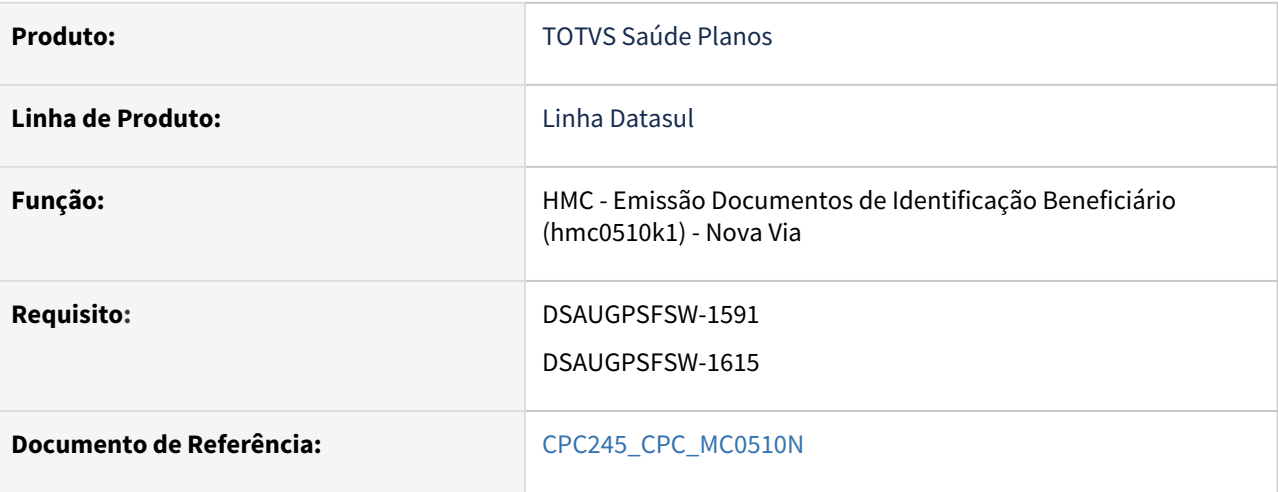

### **02. SITUAÇÃO/REQUISITO**

Inclusão de novos pontos de CPC: INI-TRATA-USUA, APOS-SELECAO, ANT-IMPRI-CART e APOS-TT-PARAM.

### **03. SOLUÇÃO**

Incluídos novos campos na tabela temporária de entrada da CPC (tmp-cpc-mc0510n-entrada):

field h-buffer-usuario as handle field h-t-rel-erros as handle field r-pla-sau as rowid field r-ti-pl-sa as rowid field r-contrat as rowid field cd-cart-impressao as char field ct-est-carteiras as int field nr-cartao as char field dt-valid-cartao like car-ide.dt-validade field ds-linha-aux as char format "x(60)" extent 12 field h-buffer-tt-param as handle field lg-card-presso as log.

# DT Inclusão ponto de CPC Emissão Documentos de Identificação - Renovação (mc0510m)

### **01. DADOS GERAIS**

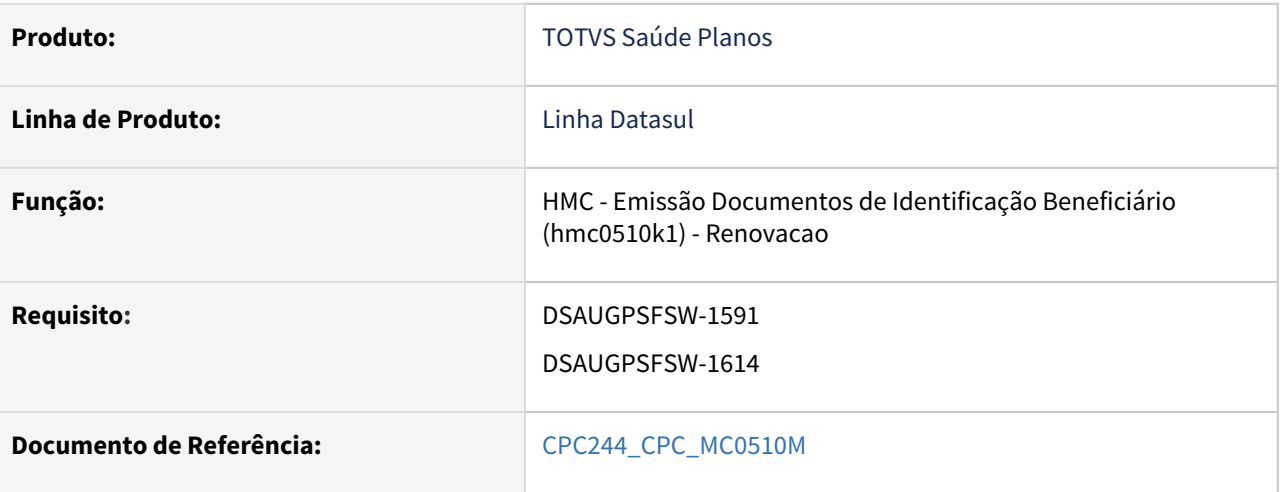

### **02. SITUAÇÃO/REQUISITO**

Inclusão de novos pontos de CPC: INI-TRATA-USUA, APOS-SELECAO e ANT-IMPRI-CART.

### **03. SOLUÇÃO**

Incluídos novos pontos de CPC e incluídos novos campos na tabela temporária de entrada da CPC (tmp-cpcmc0510m-entrada):

 field h-buffer-usuario as handle field h-t-rel-erros as handle

 field rec-propost as recid field rec-pla-sau as recid field rec-ti-pl-sa as recid field rec-contrat as recid field cd-cart-impressao as char field ct-est-carteiras as int field nr-cartao as char field dt-valid-cartao like car-ide.dt-validade field ds-linha-aux as char extent 12

field h-buffer-tt-param as handle.

Incluído novo campo na tabela temporária de saída da CPC (tmp-cpc-mc0510m-saida):

field lg-card-presso as log.

# DT Manutenção de Tipo de Carência x Módulo

### **01. DADOS GERAIS**

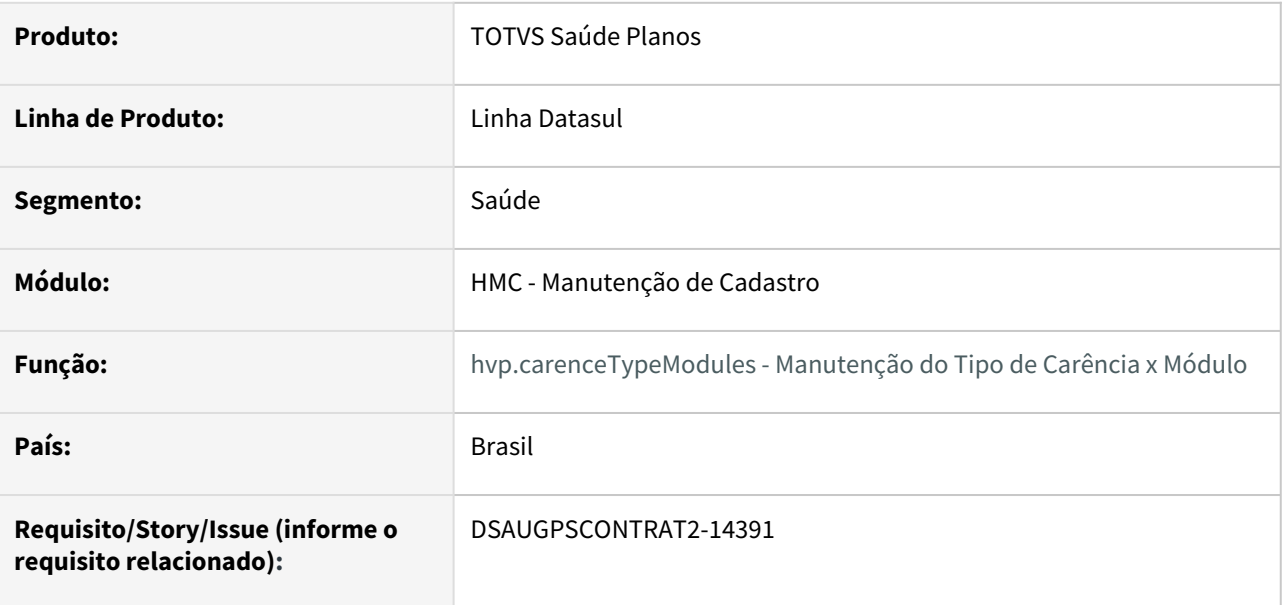

### **02. SITUAÇÃO/REQUISITO**

Com o intuito de padronizar os cadastros, deverá ser convertida a Manutenção do Tipo de Carência x Módulo (hmc0310h) para a tecnologia HTML.

### **03. SOLUÇÃO**

Realizada conversão do menu hmc0310h, criando o artefato "hvp.carenceTypeModules".

### **Procedimentos para Implantação**

A implementação descrita no documento estará disponível a partir da atualização do pacote no cliente.

O pacote está disponível no portal [\(https://suporte.totvs.com/download\)](https://suporte.totvs.com/download%29.) e também na console de atualização.

### **Conteúdos relacionados:**

• [Manutenção do Tipo de Carência x Módulo - hvp.carenceTypeModules](https://tdn.totvs.com/pages/viewpage.action?pageId=223182332)

# 2.12.11 HPP - Pagamento de Prestadores - Inovação 12.1.2205

Pesquisar

# DT Central de Contabilização de Pagamento de Prestadores

### **01. DADOS GERAIS**

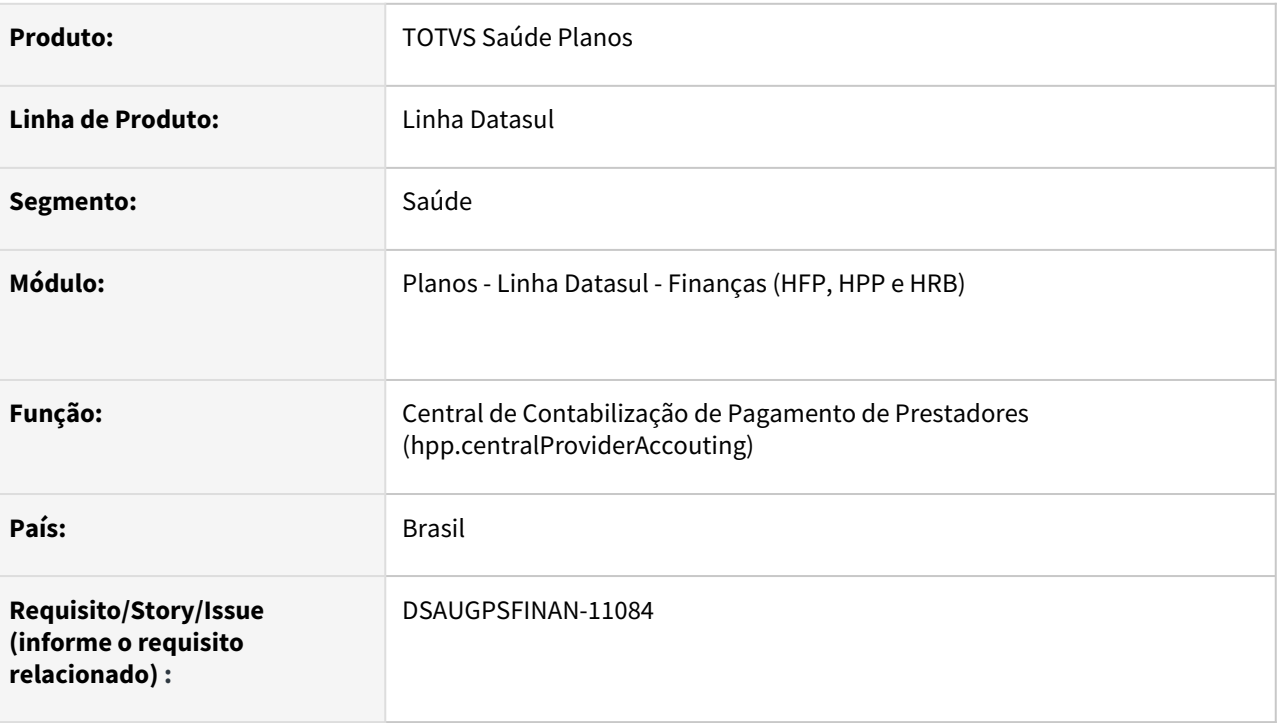

### **02. SITUAÇÃO/REQUISITO**

São necessárias melhorias e centralização dos processo de contabilização do módulo Pagamento de Prestadores.

### **03. SOLUÇÃO**

Foi desenvolvida a "Central Contabilização Pagamento de Prestadores" unificando os processos referentes a contabilização do pagamento de prestadores, atualizando as telas do processo ao padrão PO-UI.

### **04. DEMAIS INFORMAÇÕES**

[Documento de Referência - Central de Contabilização de Pagamento de Prestadores](https://tdn.totvs.com/pages/viewpage.action?pageId=674558401)

*Importante: A contabilização realizada através desse programa se refere a Contabilização do Pagamento de Prestadores com IN32.*

*Importante2: Antes de iniciar o processo de geração de movimentação contábil deve ser executado o processo de carga da tabela de saldos (verificar item 5 - PROCESSO DE CARGA TABELA DE SALDOS do documento SINISTROS À LIQUIDAR (*[Sinistros à Liquidar](https://tdn.totvs.com/pages/viewpage.action?pageId=674559164))).

# DT Manutenção de Rotinas de Cálculo de Pagamento de Prestadores

### **01. DADOS GERAIS**

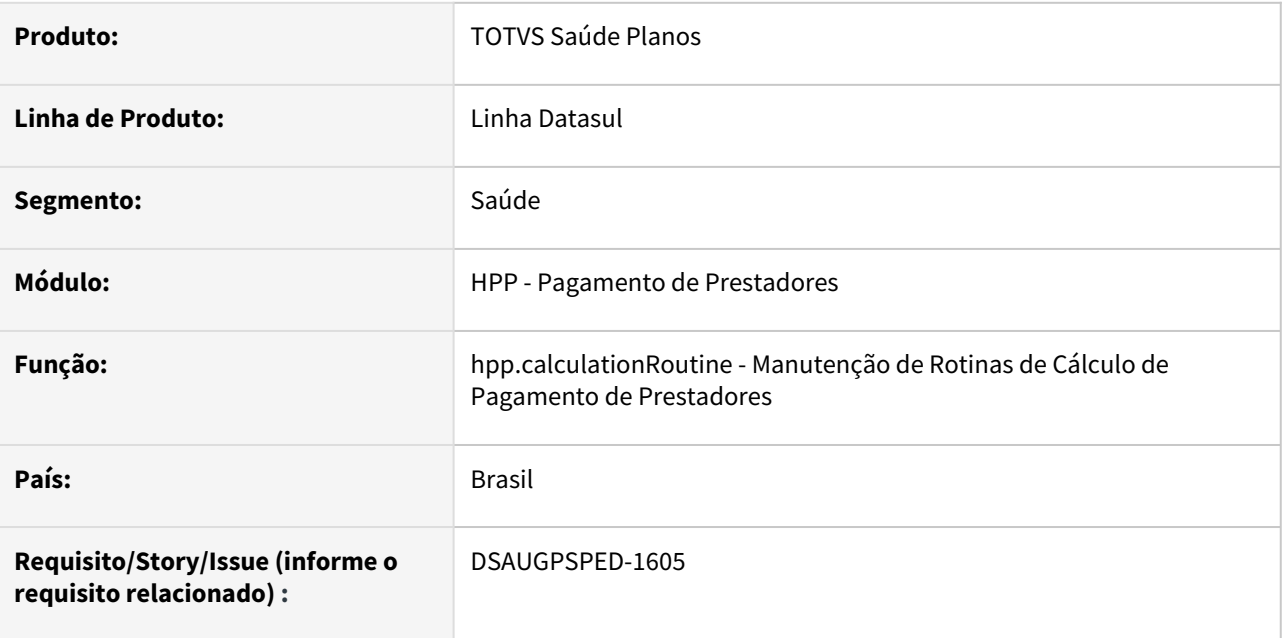

### **02. SITUAÇÃO/REQUISITO**

Com o intuito de padronizar os cadastros, deverá ser convertida a Manutenção de Rotinas de Cálculo de Pagamento de Prestadores (hpp0110j) para a tecnologia HTML.

### **03. SOLUÇÃO**

Realizada conversão do menu hpp0110j, criando o artefato "hpp.calculationRoutine".

### **Procedimentos para Implantação**

A implementação descrita no documento estará disponível a partir da atualização do pacote no cliente.

O pacote está disponível no portal [\(https://suporte.totvs.com/download\)](https://suporte.totvs.com/download%29.) e também na console de atualização.

### **Conteúdos relacionados:**

• [Manutenção Rotinas de Cálculo de Pagamento de Prestador - hpp.calculationRoutine](https://tdn.totvs.com/pages/viewpage.action?pageId=224102932)

# DT Manutenção do Calendário de Vencimentos de Pagamento

### **01. DADOS GERAIS**

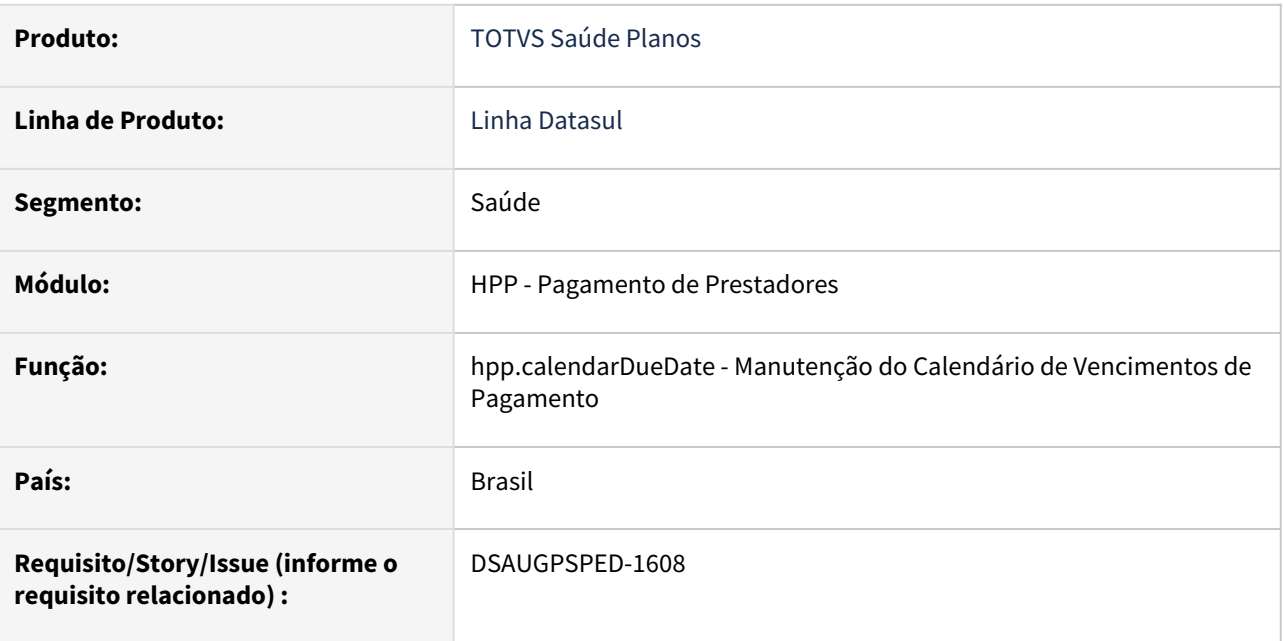

### **02. SITUAÇÃO/REQUISITO**

Com o intuito de padronizar os cadastros, deverá ser convertida a Manutenção Calendário Vencimentos Pagamento (hpp0110n) para a tecnologia HTML.

### **03. SOLUÇÃO**

Realizada conversão do menu hpp0110n, criando o artefato "hpp.calendarDueDate".

### **Procedimentos para Implantação**

A implementação descrita no documento estará disponível a partir da atualização do pacote no cliente.

O pacote está disponível no portal [\(https://suporte.totvs.com/download\)](https://suporte.totvs.com/download%29.) e também na console de atualização.

### **Conteúdos relacionados:**

• [Manutenção do Calendário de Vencimentos de Pagamento - hpp.calendarDueDate](https://tdn.totvs.com.br/pages/viewpage.action?pageId=224103124)

# DT Manutenção INSS Pessoa Jurídica • hpp.inssLegalPerson

### **01. DADOS GERAIS**

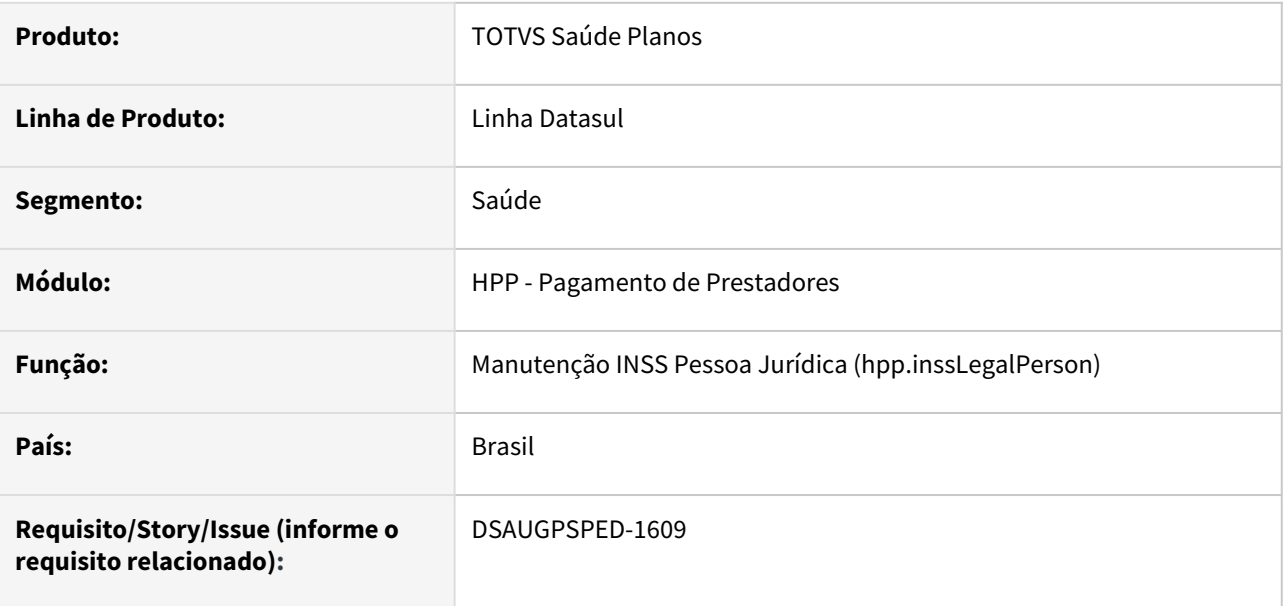

### **02. SITUAÇÃO/REQUISITO**

Com o intuito de padronizar os cadastros, deverá ser convertido o cadastro da Tabela de Manutenção INSS Pessoa Jurídica (hpp0110p) para a tecnologia HTML.

### **03. SOLUÇÃO**

Realizada conversão do menu hpp0110p, criando o artefato "hpp.inssLegalPerson".

### **Procedimentos para Implantação**

A implementação descrita no documento estará disponível a partir da atualização do pacote no cliente.

O pacote está disponível no portal [\(https://suporte.totvs.com/download\)](https://suporte.totvs.com/download%29.) e também na console de atualização.

### **Conteúdos relacionados:**

[Manutenção INSS Pessoa Jurídica - hpp.inssLegalPerson](https://tdn.totvs.com.br/pages/viewpage.action?pageId=224107366)

### DT Manutenção Tipo Rateio Prestador

### **01. DADOS GERAIS**

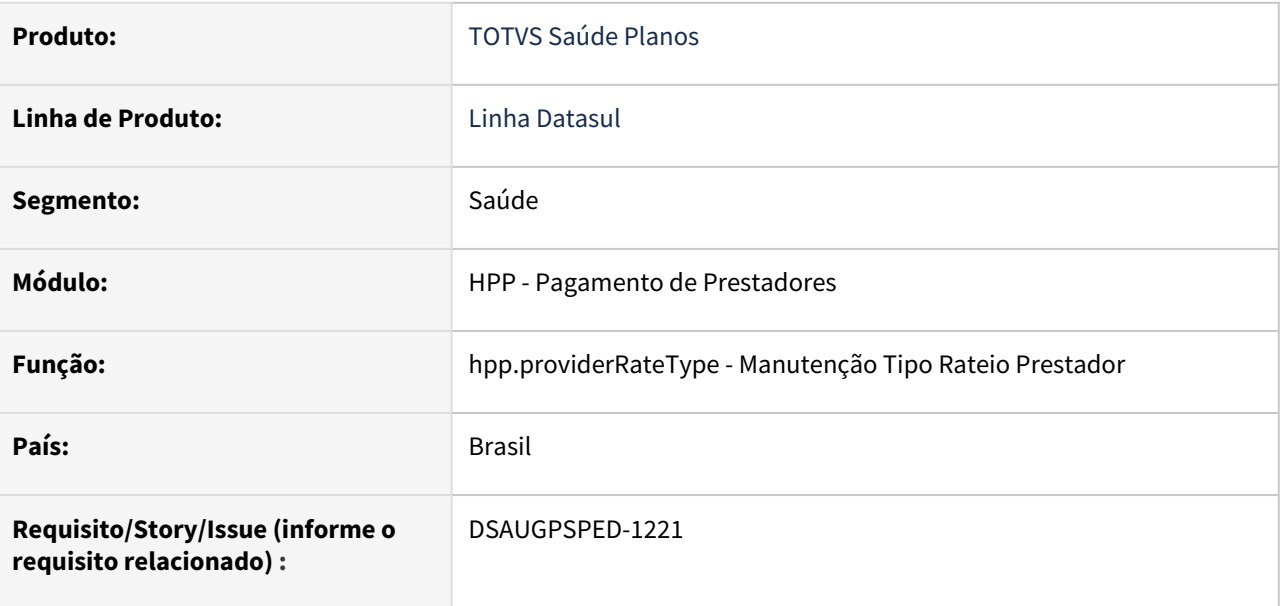

### **02. SITUAÇÃO/REQUISITO**

Com o intuito de padronizar os cadastros, deverá ser convertida a Manutenção Tipo Rateio Prestador (hpp0110l) para a tecnologia HTML.

### **03. SOLUÇÃO**

Realizada conversão do menu hpp0110l, criando o artefato "hpp.providerRateType".

### **Procedimentos para Implantação**

A implementação descrita no documento estará disponível a partir da atualização do pacote no cliente.

O pacote está disponível no portal [\(https://suporte.totvs.com/download\)](https://suporte.totvs.com/download%29.) e também na console de atualização.

#### **Conteúdos relacionados:**

• [Manutenção Tipo Rateio Prestador - hpp.providerRateType](https://tdn.totvs.com/pages/viewpage.action?pageId=224102908)

# 2.12.12 HPR - Estrutura do produto - Inovação 12.1.2205

Pesquisar

# DT Parâmetros de Exportação da Administradora do Produto • hpr.exportAdmParameters

### **01. DADOS GERAIS**

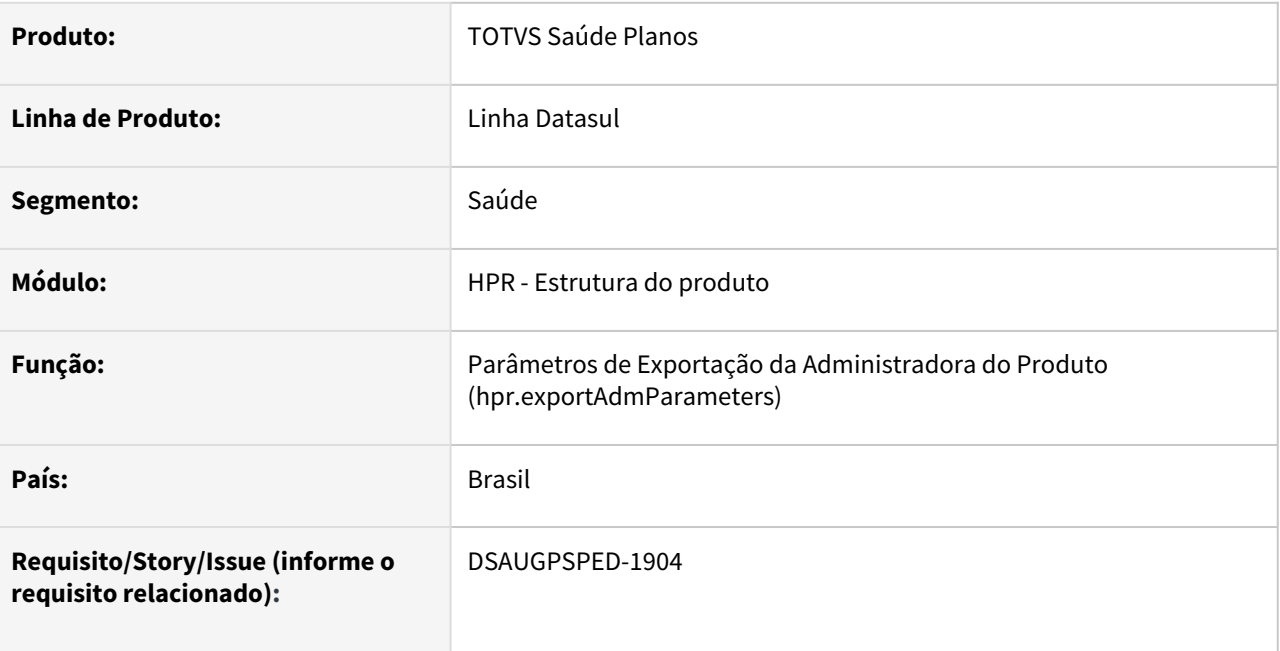

### **02. SITUAÇÃO/REQUISITO**

Com o intuito de padronizar os cadastros, deverá ser convertido o cadastro da Tabela de Parâmetros de Exportação da Administradora do Produto (WEB/SET/03/A - wpr0017) para a tecnologia HTML.

### **03. SOLUÇÃO**

Realizada conversão do menu wpr0017, criando o artefato "hpr.exportAdmParameters".

### **Procedimentos para Implantação**

A implementação descrita no documento estará disponível a partir da atualização do pacote no cliente.

O pacote está disponível no portal [\(https://suporte.totvs.com/download\)](https://suporte.totvs.com/download%29.) e também na console de atualização.

### **Conteúdos relacionados:**

- [Documento de referência || Parâmetros de exportação da administradora do produto](https://tdn.totvs.com/pages/viewpage.action?pageId=223903896)  hpr.exportAdmParameters
- [Documento de referência da agrupadora || Central PTU](https://tdn.totvs.com/pages/viewpage.action?pageId=577000466)

# 2.12.13 HRB - Repasse de Beneficiários - Inovação - 12.1.2205

Pesquisar

# DT Manutenção Rotinas Cálculo

### **01. DADOS GERAIS**

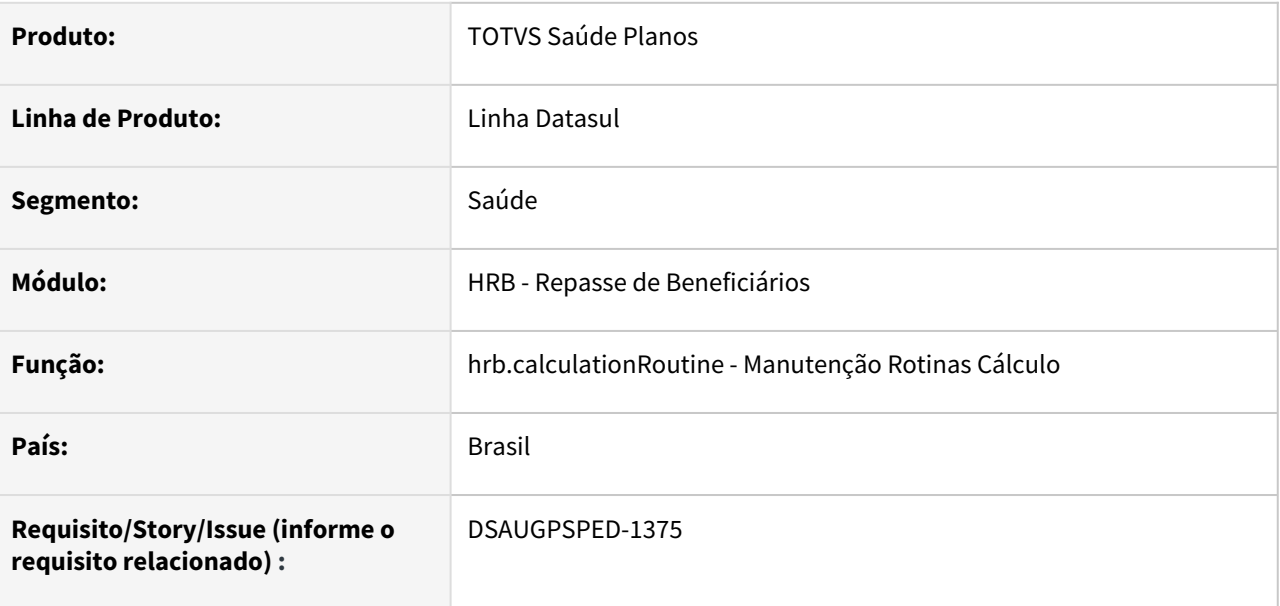

#### **02. SITUAÇÃO/REQUISITO**

Com o intuito de padronizar os cadastros, deverá ser convertida a Manutenção Rotinas Cálculo (hrb0110i) para a tecnologia HTML.

### **03. SOLUÇÃO**

Realizada conversão do menu hrb0110i, criando o artefato "hrb.calculationRoutine".

### **Atenção**

É necessário executar a SP spp/sp-migra-ds-observacao-cadastro.p através do programa hteexcpro para atualizar as informações do campo Observação.

### **Procedimentos para Implantação**

A implementação descrita no documento estará disponível a partir da atualização do pacote no cliente.

O pacote está disponível no portal [\(https://suporte.totvs.com/download\)](https://suporte.totvs.com/download%29.) e também na console de atualização.

#### **Conteúdos relacionados:**

• [Manutenção Rotinas Cálculo - hrb.calculationRoutine](https://tdn.totvs.com/pages/viewpage.action?pageId=665262429)

### DT Manutenção Situação do Repasse

### **01. DADOS GERAIS**

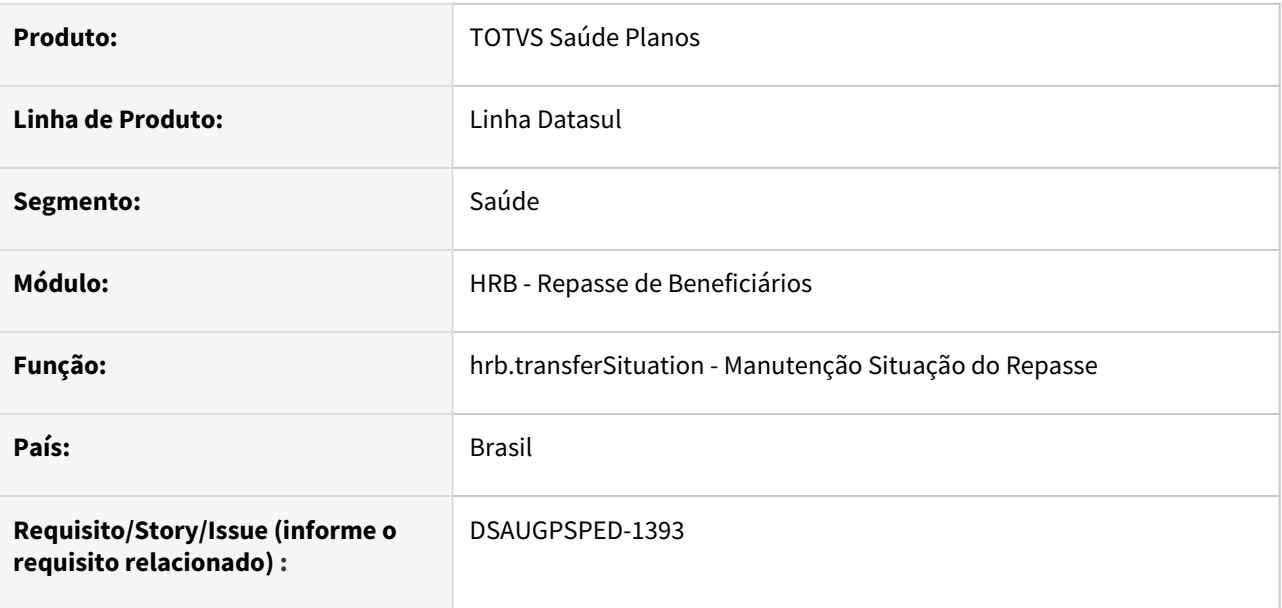

### **02. SITUAÇÃO/REQUISITO**

Com o intuito de padronizar os cadastros, deverá ser convertida a Manutenção Situação do Repasse (hrb0110b) para a tecnologia HTML.

### **03. SOLUÇÃO**

Realizada conversão do menu hrb0110b criando o artefato "hrb.transferSituation".

### **Atenção**

É necessário executar a SP spp/sp-migra-ds-observacao-cadastro.p através do programa hteexcpro para atualizar as informações do campo Observação.

### **Procedimentos para Implantação**

A implementação descrita no documento estará disponível a partir da atualização do pacote no cliente.

O pacote está disponível no portal [\(https://suporte.totvs.com/download\)](https://suporte.totvs.com/download%29.) e também na console de atualização.

#### **Conteúdos relacionados:**

• [Manutenção Situação do Repasse - hrb.transferSituation](https://tdn.totvs.com/pages/viewpage.action?pageId=666455524)

# 2.12.14 HRC - Revisão de Contas Médicas - Inovação - 12.1.2205

Pesquisar

# DT Alteração de include CPC-BOTISSLOTEGUIA

### **01. DADOS GERAIS**

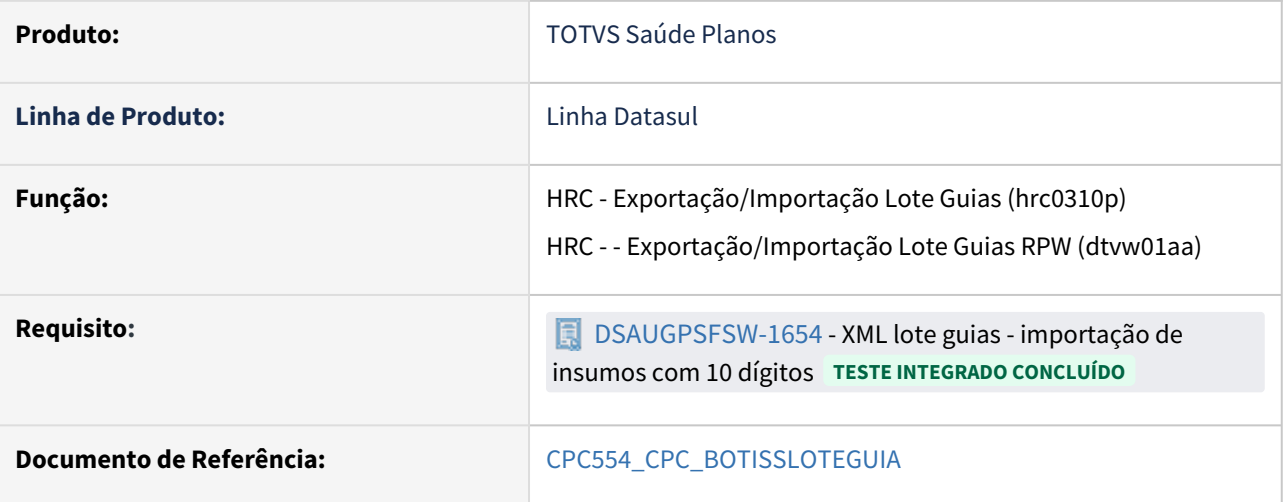

### **02. SITUAÇÃO/REQUISITO**

Tratativas específicas de cliente utilizando ponto de CPC.

### **03. SOLUÇÃO**

Incluído novo campo nas tabelas temporárias de entrada (tmp-cpc-botissloteguia-entrada) e de saída da CPC (tmp-cpc-botissloteguia-saida):

field lg-convert as logical.

# DT Associativa de clínica com procedimento e dia de validade

### **01. DADOS GERAIS**

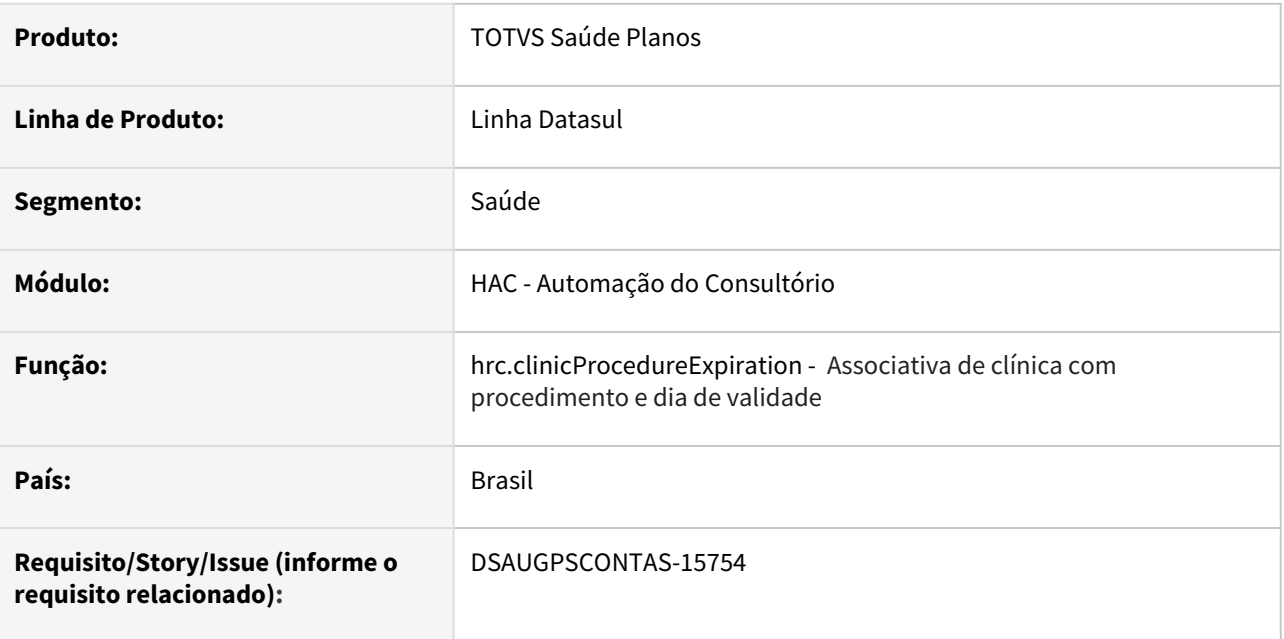

### **02. SITUAÇÃO/REQUISITO**

Com o intuito de padronizar os cadastros, deverá ser convertido o cadastro da associativa de clínica com procedimento e dia de validade (hrc0210q) para a tecnologia HTML.

### **03. SOLUÇÃO**

Realizada conversão do menu hrc0210q, criando o artefato "hrc.clinicProcedureExpiration".

### **Procedimentos para Implantação**

A implementação descrita no documento estará disponível a partir da atualização do pacote no cliente.

O pacote está disponível no portal [\(https://suporte.totvs.com/download\)](https://suporte.totvs.com/download%29.) e também na console de atualização.

### **Conteúdos relacionados:**

• [Manutenção Associativa Regras Clínica X Procedimento X Dias dValidade - hrc.ClinicProcedureExpiration](https://tdn.totvs.com/pages/viewpage.action?pageId=666455973)

### DT Conversão Motivo de Saída GPS x PTU - HTML

#### **01. DADOS GERAIS**

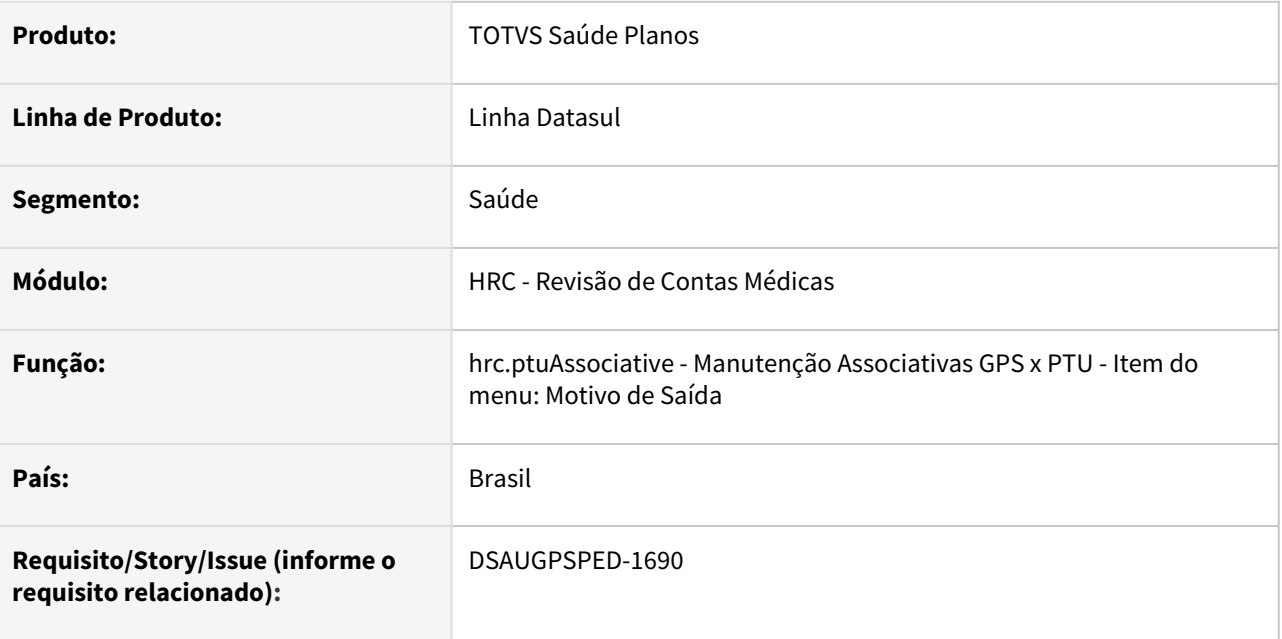

### **02. SITUAÇÃO/REQUISITO**

O programa Manutenção Associativa Conversão Porte Anestésico Gestão Planos X PTU - hrc.ptuAssociative (Item do menu: Motivo de Saída) não estava respeitando os padrões de UI/UX.

### **03. SOLUÇÃO**

Realizadas as adequações de UI/UX conforme os padrões definidos, para o programa Manutenção Associativa Conversão Porte Anestésico Gestão Planos X PTU - hrc.ptuAssociative (Item do menu: Motivo de Saída)

#### **Procedimentos para Implantação**

A implementação descrita no documento estará disponível a partir da atualização do pacote no cliente.

O pacote está disponível no portal [\(https://suporte.totvs.com/download\)](https://suporte.totvs.com/download%29.) e também na console de atualização.

#### **Conteúdos relacionados:**

• [Conversão Motivo de Saída GPS x PTU - HTML](https://tdn.totvs.com/pages/viewpage.action?pageId=519728328)

# DT Inclusão de ponto de CPC na Importação de Insumos

### **01. DADOS GERAIS**

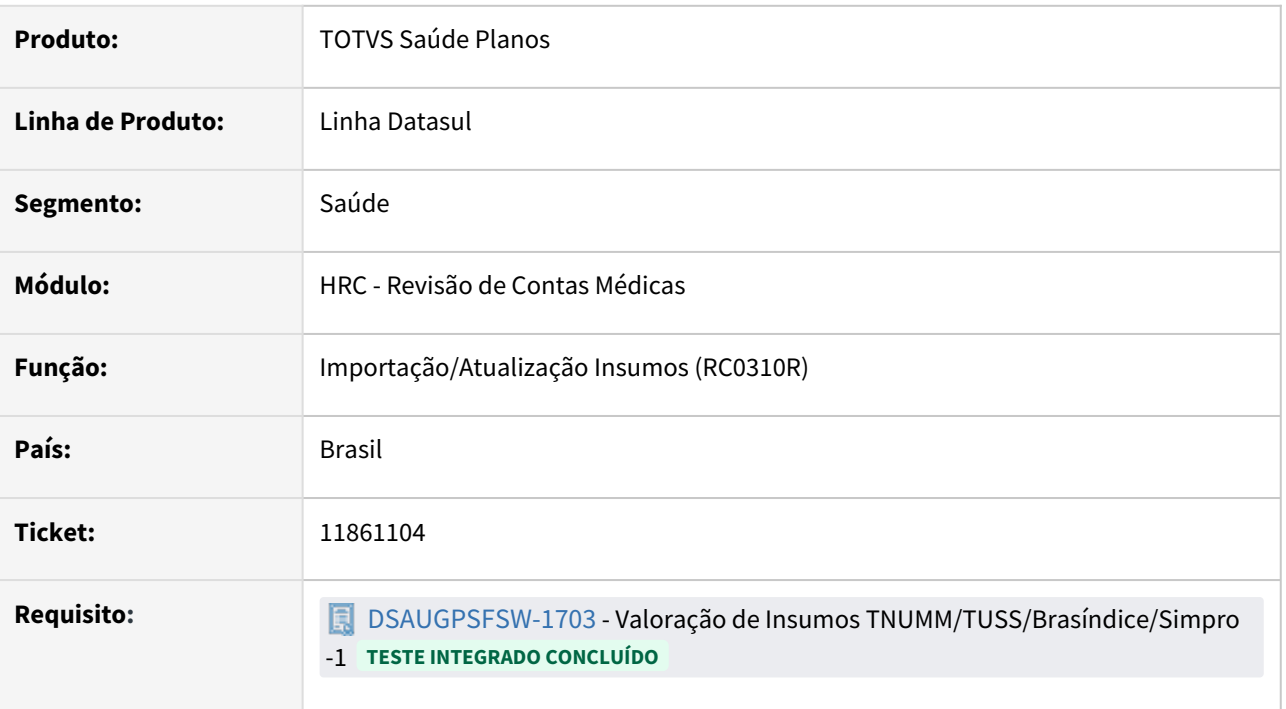

### **02. SITUAÇÃO/REQUISITO**

Realizar o cálculo da moeda do insumo conforme valor de conversão.

### **03. SOLUÇÃO**

Criado o ponto de CPC "ANTES-CRIA-PREP" / programa "RC0310R", antes da criação da tabela referente à Manutenção Quantidade de Moedas por Insumo (RC0110B), permitindo calcular o novo valor com o fator de conversão.

### **04. DEMAIS INFORMAÇÕES**

• [CPC756\\_CPC\\_RC0310R](https://tdn.totvs.com/display/LDT/CPC756_CPC_RC0310R)

### DT Inclusão ponto de CPC BOSAU-EXPORT-A500

### **01. DADOS GERAIS**

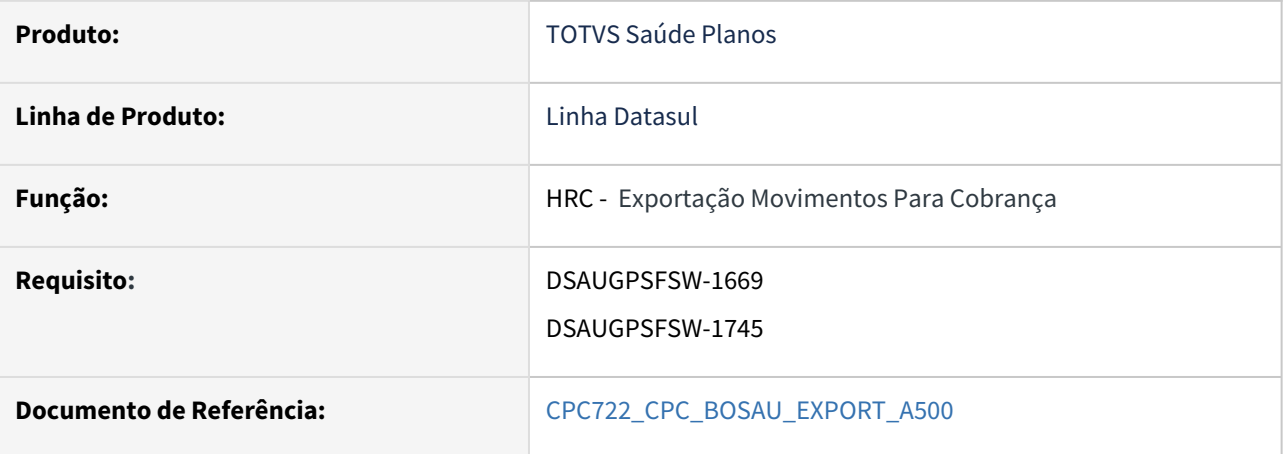

### **02. SITUAÇÃO/REQUISITO**

Inclusão de novos pontos de CPC: "INI-BUS-DAD-OPM" e "INI-VERIF-ACOM".

#### **03. SOLUÇÃO**

Incluídos novos campos nas tabelas temporárias de entrada e de saída da CPC (tmp-cpc-export-A500-entrada e tmp-cpc-export-A500-saida ):

#### **Entrada**

field h-buffer-tmp-insumo as handle field h-buffer-b-tmp-mov-insu as handle field nroCompetencia as char.

### **Saída**

field lg-continua as logical field lg-alt-nroCompetencia as logical field nroCompetencia as char.

# DT Inclusão ponto de CPC BOTISSLOTEGUIA

### **01. DADOS GERAIS**

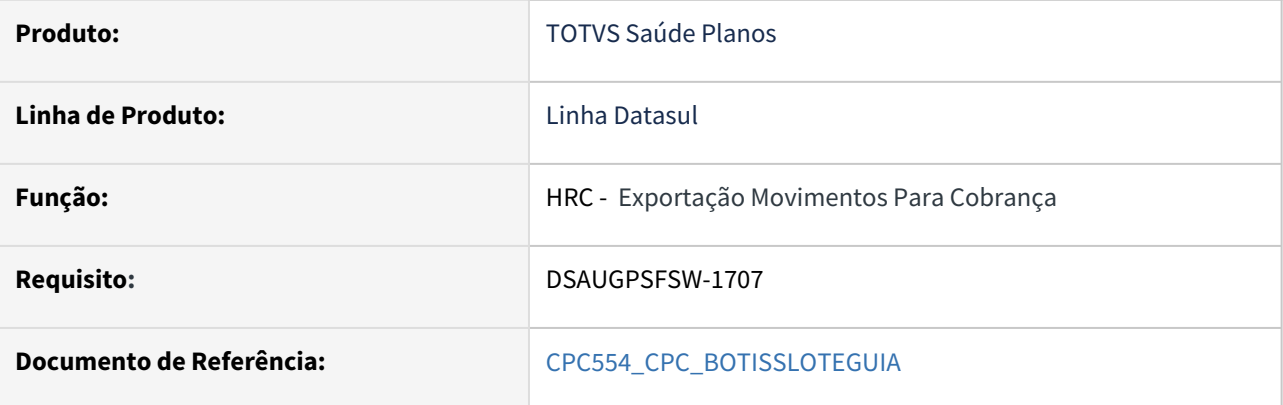

### **02. SITUAÇÃO/REQUISITO**

Inclusão de novo ponto de CPC "INI-PROC-REALI".

### **03. SOLUÇÃO**

Incluídos novos campos nas tabelas temporárias de entrada da CPC (tmp-cpc-botissloteguia-entrada):

### **Entrada**

field h-buffer-tmp-docretmp as handle field id-tabela-pai as int

# DT Inclusão ponto de CPC Manutenção Análise de Glosa (RC0310B)

### **01. DADOS GERAIS**

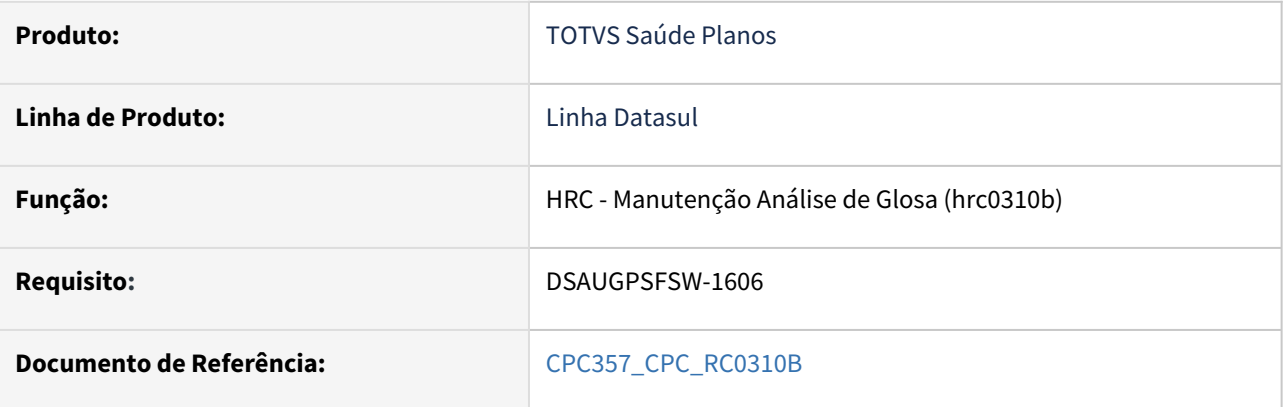

### **02. SITUAÇÃO/REQUISITO**

Inclusão de novo ponto de CPC "TIPO-COBRANCA".

### **03. SOLUÇÃO**

Incluído novo ponto de CPC "TIPO-COBRANCA" e incluídos novos campos na tabela temporária de entrada da CPC ( tmp-cpc-rc0310b-entrada).

# DT Inclusão ponto de CPC Manutenção Documentos Revisão Contas - Inclusão de Glosa Manual (RC0310A)

#### **01. DADOS GERAIS**

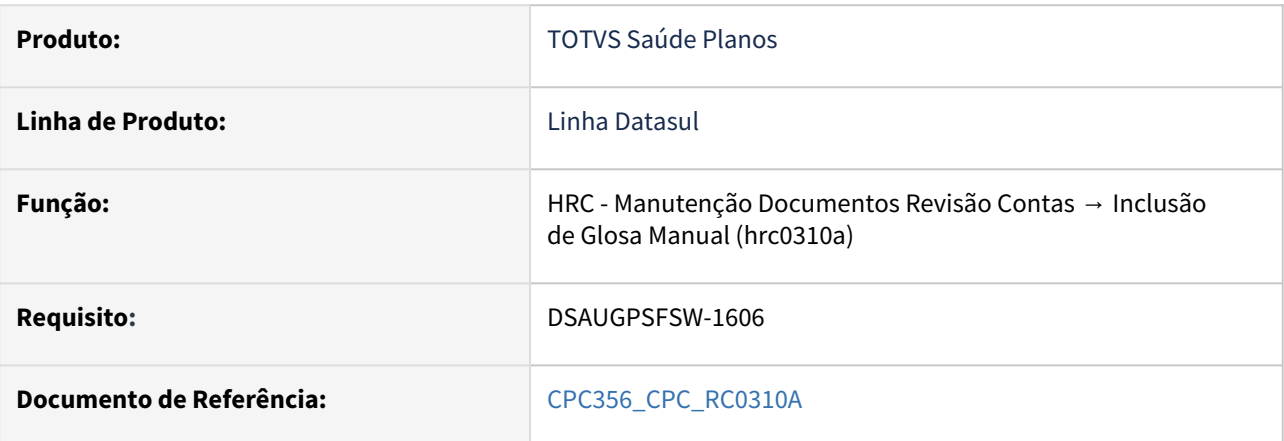

### **02. SITUAÇÃO/REQUISITO**

Inclusão de novo ponto de CPC "TIPO-COBRANCA".

### **03. SOLUÇÃO**

Incluído novo ponto de CPC "TIPO-COBRANCA" e incluídos novos campos na tabela temporária de entrada da CPC ( tmp-cpc-rc0310a-entrada).

field row-docrecon as rowid field cd-tipo-cobranca as int

### DT Insumo OPME Importado x Nacional

#### **01. DADOS GERAIS**

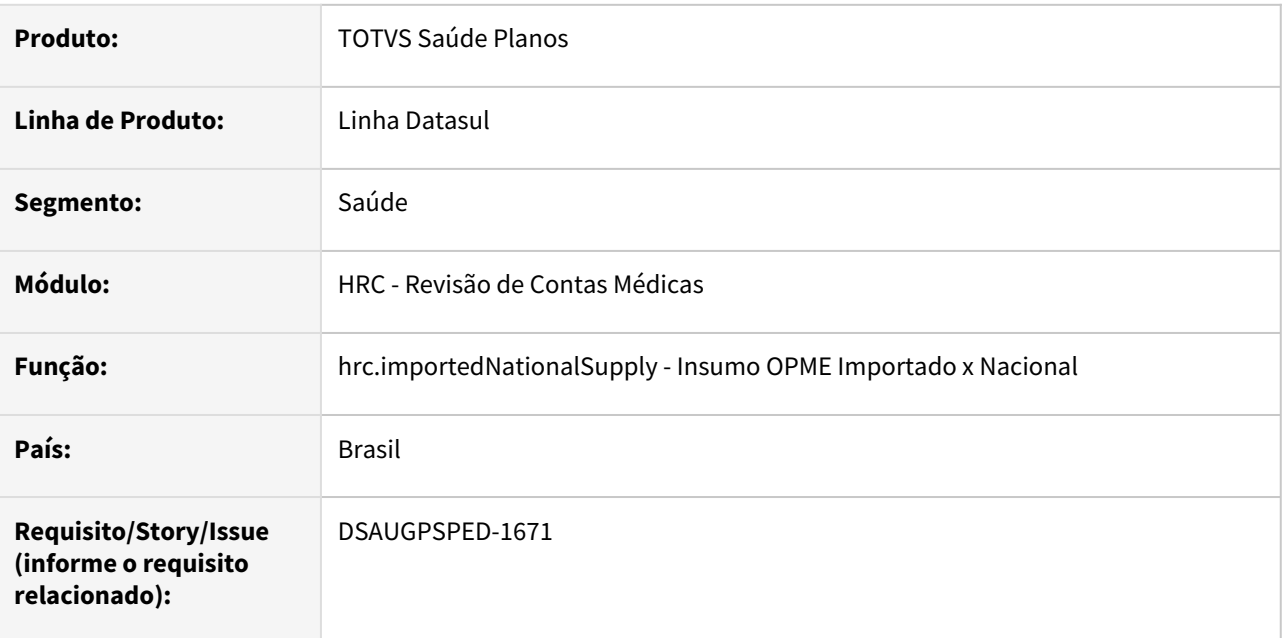

#### **02. SITUAÇÃO/REQUISITO**

Com o intuito de padronizar os cadastros, deverá ser convertido o programa Insumo OPME Importado x Nacional (hrc0310x) para a tecnologia HTML.

#### **03. SOLUÇÃO**

Realizada conversão do menu hrc0310x, criando o artefato "hrc.importedNationalSupply".

#### **Procedimentos para Implantação**

A implementação descrita no documento estará disponível a partir da atualização do pacote no cliente.

O pacote está disponível no portal [\(https://suporte.totvs.com/download](https://suporte.totvs.com/download%29.)) e também na console de atualização.

### **Conteúdos relacionados:**

• [Insumo OPME Importado x Nacional - hrc.importedNationalSupply](https://tdn.totvs.com.br/display/LDT/Insumo+OPME+Importado+x+Nacional+-+hrc.importedNationalSupply)

### DT Lote Guias - Campos Editáveis

#### **01. DADOS GERAIS**

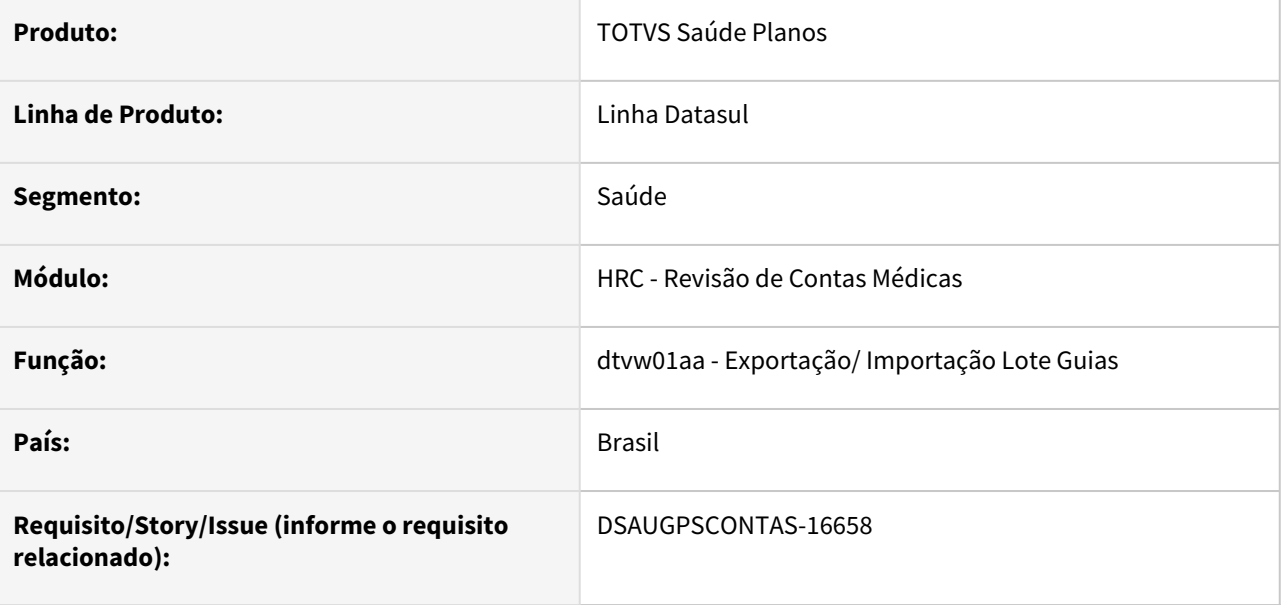

### **02. SITUAÇÃO/REQUISITO**

Ao importar um XML de finalização de auditoria externa (chamado XML 'limpo') **o processo de importação de XML Lote Guias** deverá permitir que sejam alterados os seguintes campos:

- Valor
- Quantidade
- Via de acesso
- Grau de participação do prestador
- Fator de redução ou acréscimo

### **03. SOLUÇÃO**

Realizada a inclusão dos novos campos na rotina de importação de auditoria externa.

### **Procedimentos para Implantação**

A implementação descrita no documento estará disponível a partir da atualização do pacote no cliente.

O pacote está disponível no portal [\(https://suporte.totvs.com/download](https://suporte.totvs.com/download%29.)) e também na console de atualização.

## DT Lote Guias - Finalização de Auditoria com valor 0

### **01. DADOS GERAIS**

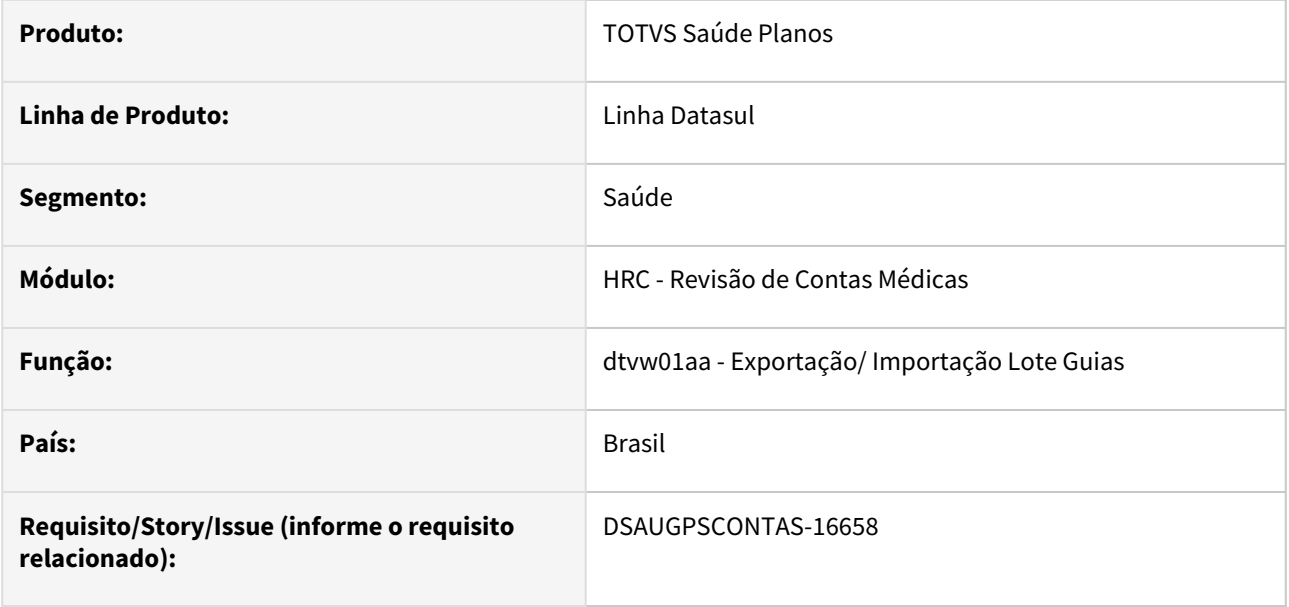

### **02. SITUAÇÃO/REQUISITO**

Ao importar um XML de finalização de auditoria externa (chamado XML 'limpo') **o processo de importação de XML Lote Guias** deverá permitir que seja informado valor cobrado zerado, realizando nesse caso a revalorização dos movimentos com valor zerado de acordo com todos os demais campos que foram alterados em auditoria.

### **03. SOLUÇÃO**

Criada uma nova rotina para revalorização e alterados os locais já existentes para utilizar dessa única rotina.

Essa rotina é chamada ao término da auditoria externa revalorizando os movimentos já existentes caso tenha sido informado valor zero para estes.

### **Procedimentos para Implantação**

A implementação descrita no documento estará disponível a partir da atualização do pacote no cliente.

O pacote está disponível no portal [\(https://suporte.totvs.com/download](https://suporte.totvs.com/download%29.)) e também na console de atualização.

### DT Manutenção Acomodação - PTU

### **01. DADOS GERAIS**

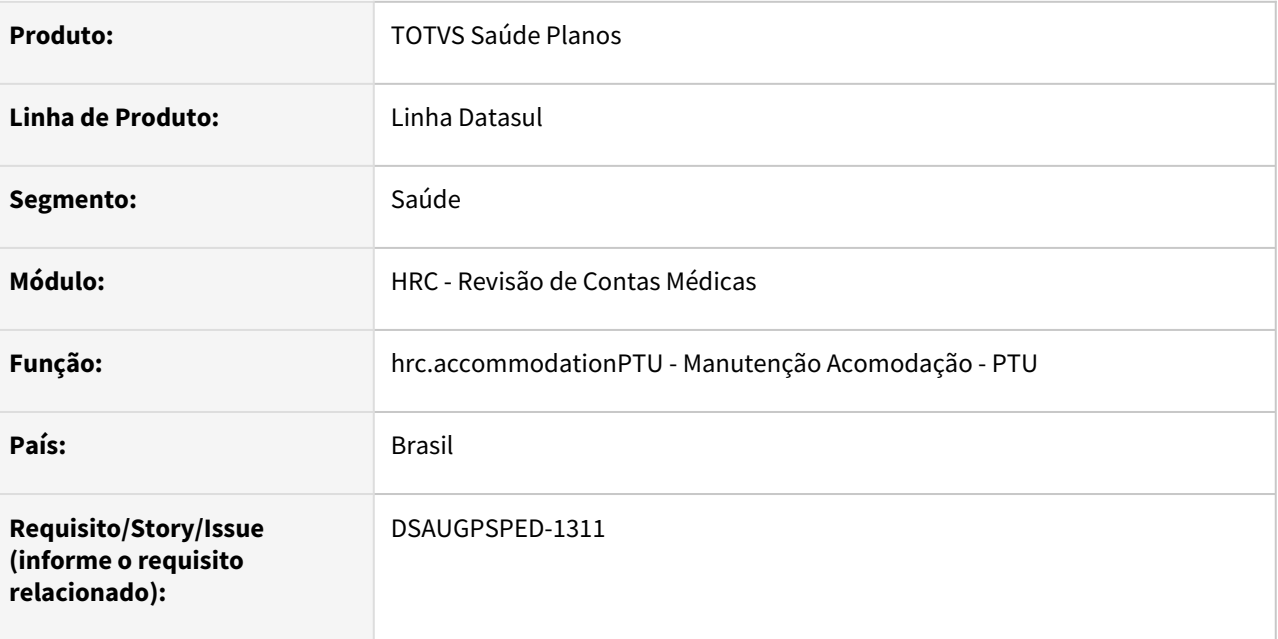

### **02. SITUAÇÃO/REQUISITO**

Com o intuito de padronizar os cadastros, deverá ser convertida a Manutenção Acomodação - PTU (hrc0410b) para a tecnologia HTML.

### **03. SOLUÇÃO**

Realizada conversão do menu hrc0410b, criando o artefato "hrc.accommodationPTU".

### **Procedimentos para Implantação**

A implementação descrita no documento estará disponível a partir da atualização do pacote no cliente.

O pacote está disponível no portal [\(https://suporte.totvs.com/download](https://suporte.totvs.com/download%29.)) e também na console de atualização.

### **Conteúdos relacionados:**

• [Manutenção Acomodação - PTU - hrc.accommodationPTU](https://tdn.totvs.com/pages/viewpage.action?pageId=223904191)

# DT Manutenção Associativa Classe Nota x Tipo Nota

### **01. DADOS GERAIS**

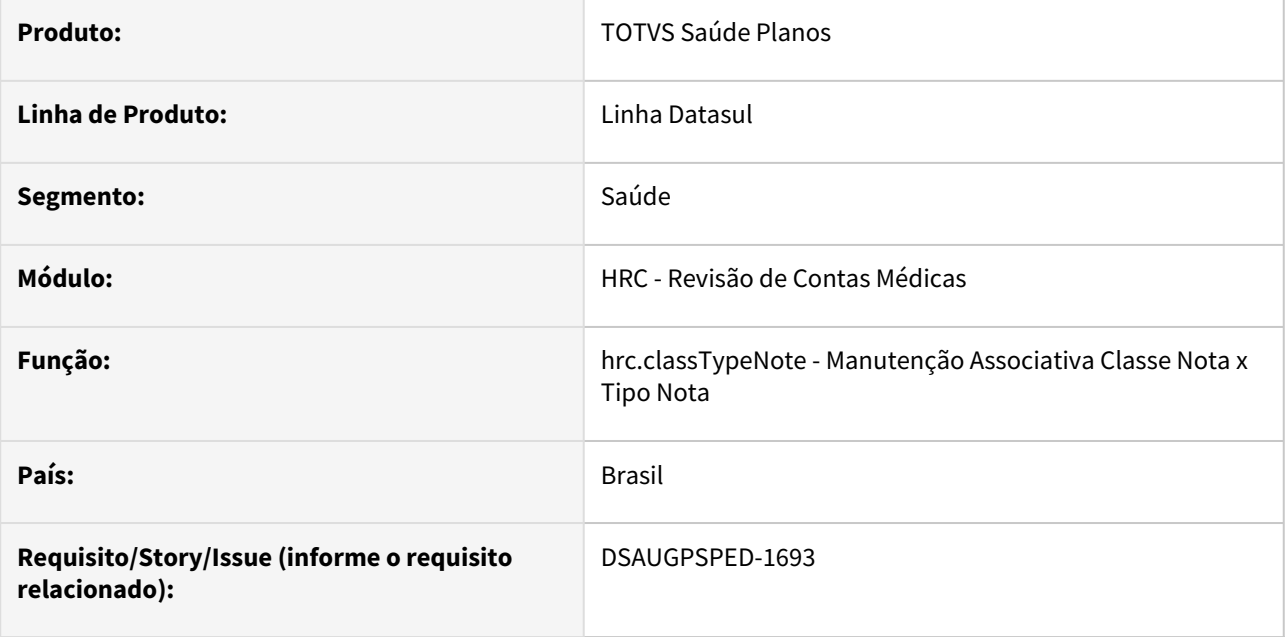

### **02. SITUAÇÃO/REQUISITO**

Com o intuito de padronizar os cadastros, deverá ser convertida a Manutenção Associativa Classe Nota x Tipo Nota (hrc0510y) para a tecnologia HTML.

### **03. SOLUÇÃO**

Realizada conversão do menu hrc0510y, criando o artefato "hrc.classTypeNote".

### **Procedimentos para Implantação**

A implementação descrita no documento estará disponível a partir da atualização do pacote no cliente.

O pacote está disponível no portal [\(https://suporte.totvs.com/download](https://suporte.totvs.com/download%29.)) e também na console de atualização.

### **Conteúdos relacionados:**

• [Manutenção Associativa Classe Nota Tipo Nota - hrc.classTypeNote](https://tdn.totvs.com.br/pages/viewpage.action?pageId=235591426)

# DT Manutenção Associativa Clínica X Prestador X Especialidade

### **01. DADOS GERAIS**

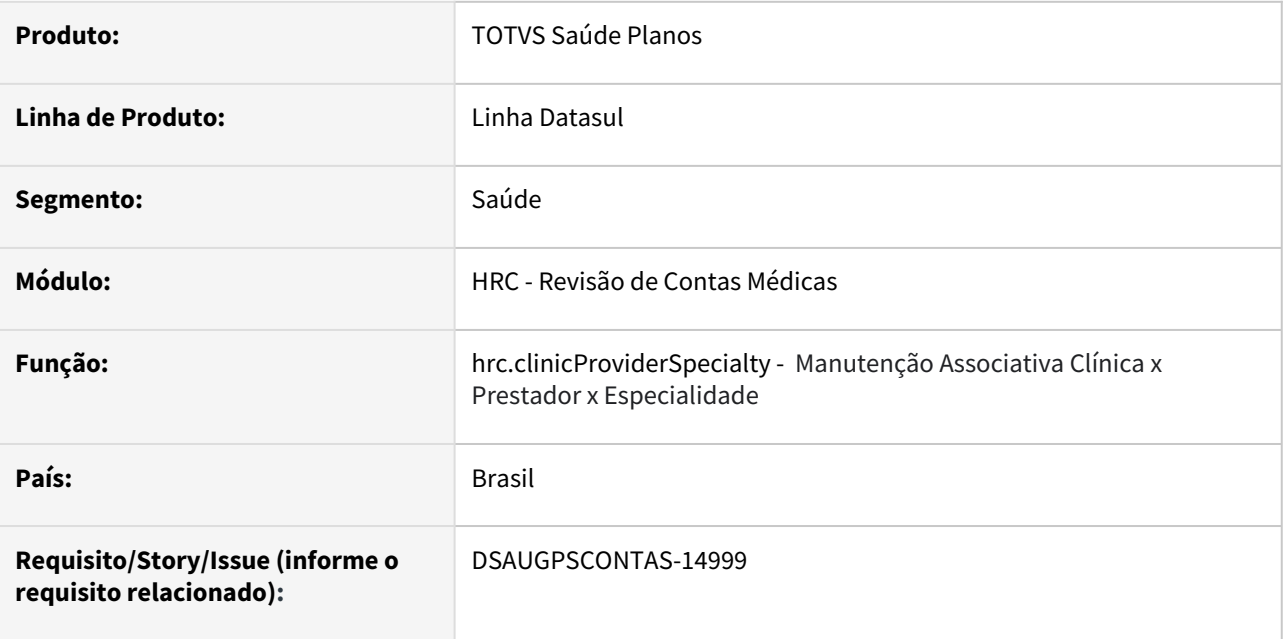

### **02. SITUAÇÃO/REQUISITO**

Com o intuito de padronizar os cadastros, deverá ser convertida a Manutenção Associativa Clínica x Prestador x Especialidade (hrc0310f) para a tecnologia HTML.

### **03. SOLUÇÃO**

Realizada conversão do menu hrc0310f, criando o artefato "hrc.clinicProviderSpecialty".

### **Procedimentos para Implantação**

A implementação descrita no documento estará disponível a partir da atualização do pacote no cliente.

O pacote está disponível no portal [\(https://suporte.totvs.com/download\)](https://suporte.totvs.com/download%29.) e também na console de atualização.

### **Conteúdos relacionados:**

• [Manutenção Associativa Clínica X Prestador X Especialidade - hrc.clinicProviderSpecialty](https://tdn.totvs.com/pages/viewpage.action?pageId=511541263)

## DT Manutenção Associativa Conversão Cidades

### **01. DADOS GERAIS**

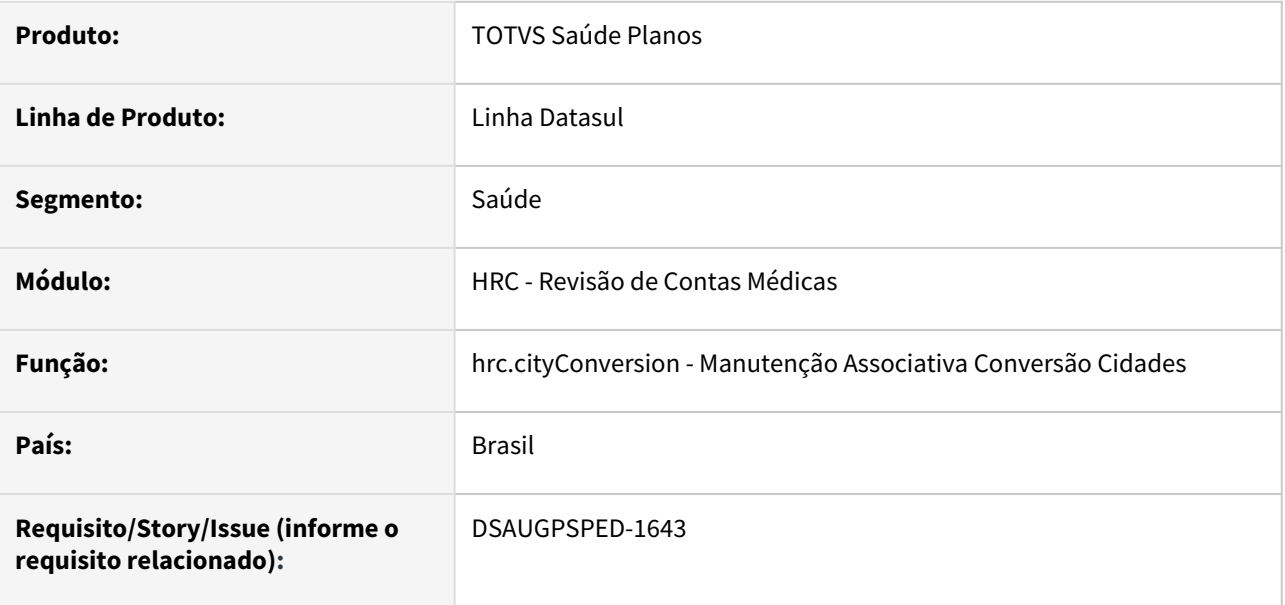

### **02. SITUAÇÃO/REQUISITO**

Com o intuito de padronizar os cadastros, deverá ser convertida a Manutenção Associativa Cidades Gestão Planos x Gestão Planos (hcg0210r) para a tecnologia HTML.

### **03. SOLUÇÃO**

Realizada conversão do menu hcg0210r, criando o artefato "hrc.cityConversion".

### **Procedimentos para Implantação**

A implementação descrita no documento estará disponível a partir da atualização do pacote no cliente.

O pacote está disponível no portal [\(https://suporte.totvs.com/download](https://suporte.totvs.com/download%29.)) e também na console de atualização.

### **Conteúdos relacionados:**

• [Manutenção Associativa Conversão Cidades - hrc.cityConversion](https://tdn.totvs.com/pages/viewpage.action?pageId=511541267)
# DT Manutenção Associativa Conversão Grupo de Prestadores

## **01. DADOS GERAIS**

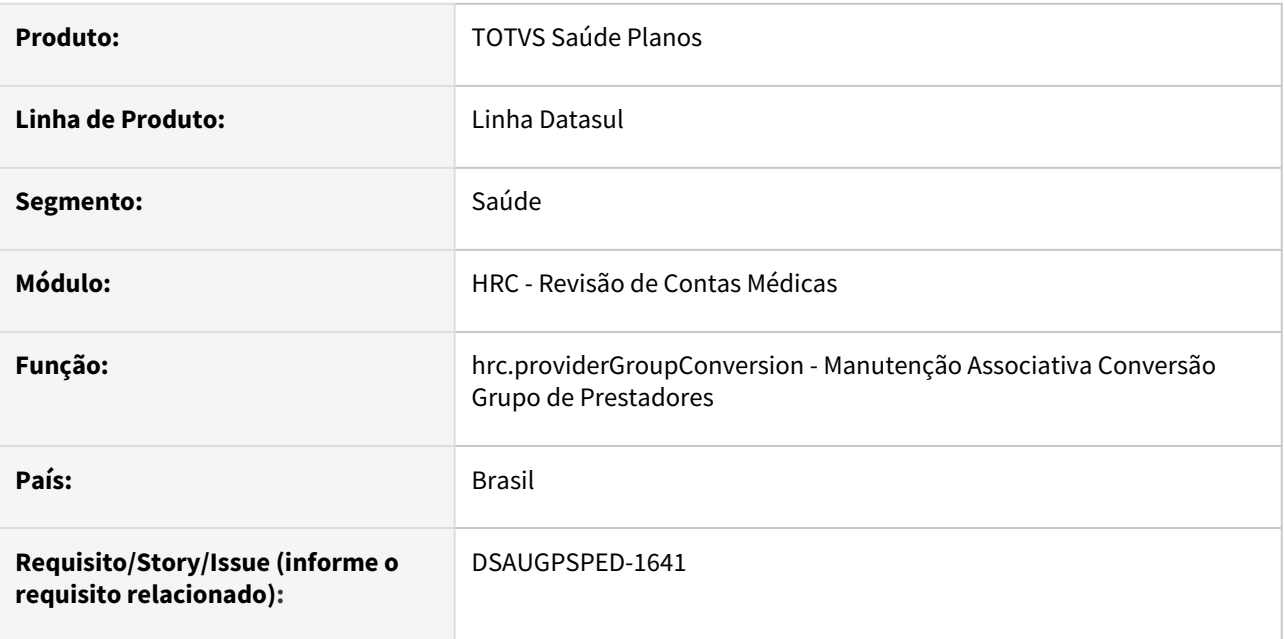

## **02. SITUAÇÃO/REQUISITO**

Com o intuito de padronizar os cadastros, deverá ser convertida a Manutenção Associativa Grupos Prestadores Gestão Planos x Gestão Planos (hcg0210p) para a tecnologia HTML.

# **03. SOLUÇÃO**

Realizada conversão do menu hcg0210p, criando o artefato "hrc.providerGroupConversion".

#### **Procedimentos para Implantação**

A implementação descrita no documento estará disponível a partir da atualização do pacote no cliente. O pacote está disponível no portal [\(https://suporte.totvs.com/download](https://suporte.totvs.com/download%29.)) e também na console de atualização.

#### **Conteúdos relacionados:**

• [Manutenção Associativa Conversão Grupo de Prestadores - hrc.providerGroupConversion](https://tdn.totvs.com/pages/viewpage.action?pageId=511541255)

# DT Manutenção Associativa Conversão Porte Anestésico Gestão Planos X PTU

## **01. DADOS GERAIS**

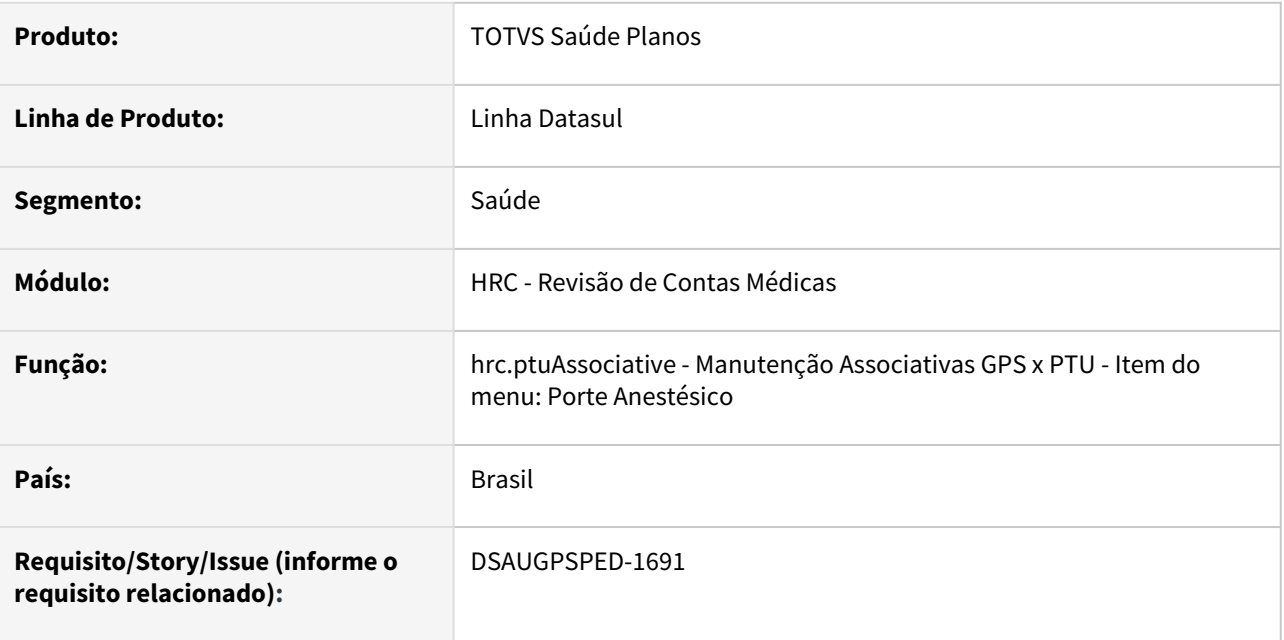

#### **02. SITUAÇÃO/REQUISITO**

O programa Manutenção Associativa Conversão Porte Anestésico Gestão Planos X PTU - hrc.ptuAssociative (Item do menu: Porte Anestésico) não estava respeitando os padrões de UI/UX.

#### **03. SOLUÇÃO**

Realizadas as adequações de UI/UX conforme os padrões definidos, para o programa Manutenção Associativa Conversão Porte Anestésico Gestão Planos X PTU - hrc.ptuAssociative (Item do menu: Porte Anestésico)

#### **Procedimentos para Implantação**

A implementação descrita no documento estará disponível a partir da atualização do pacote no cliente.

O pacote está disponível no portal [\(https://suporte.totvs.com/download\)](https://suporte.totvs.com/download%29.) e também na console de atualização.

#### **Conteúdos relacionados:**

• [Manutenção Associativa Conversão Porte Anestésico Gestão Planos X PTU - hrc.ptuAssociative](https://tdn.totvs.com/pages/viewpage.action?pageId=236432874)

# DT Manutenção Associativa Conversão Vias Acesso Gestão Planos X PTU

## **01. DADOS GERAIS**

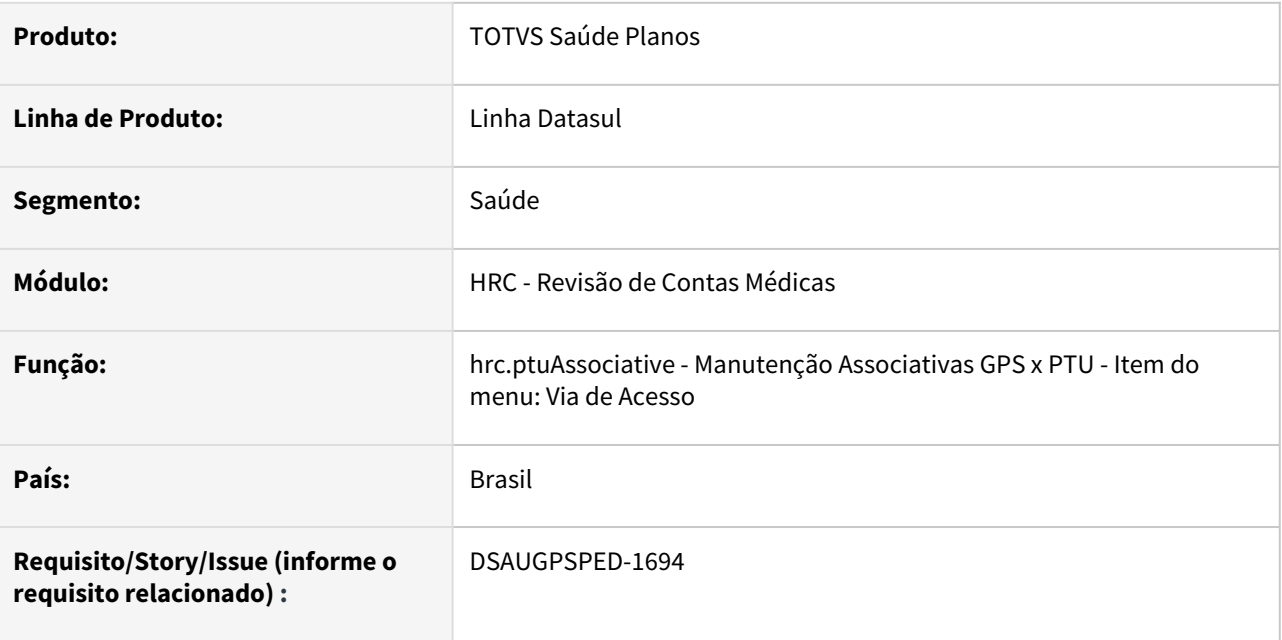

#### **02. SITUAÇÃO/REQUISITO**

O programa Manutenção Associativa Conversão Vias de Acesso Gestão Planos X PTU - hrc.ptuAssociative (Item do menu: Via de Acesso) não estava respeitando os padrões de UI/UX.

## **03. SOLUÇÃO**

Realizadas as adequações de UI/UX conforme os padrões definidos, para o programa Manutenção Associativa Conversão Vias de Acesso Gestão Planos X PTU - hrc.ptuAssociative (Item do menu: Via de Acesso)

#### **Procedimentos para Implantação**

A implementação descrita no documento estará disponível a partir da atualização do pacote no cliente.

O pacote está disponível no portal [\(https://suporte.totvs.com/download\)](https://suporte.totvs.com/download%29.) e também na console de atualização.

#### **Conteúdos relacionados:**

• [Manutenção Associativa Conversão Vias de Acesso Gestão Planos X PTU - hrc.ptuAssociative](https://tdn.totvs.com/pages/viewpage.action?pageId=236586882)

# DT Manutenção Associativa Módulo x Acomodação • hrc.assocModuleAccommodation

#### **01. DADOS GERAIS**

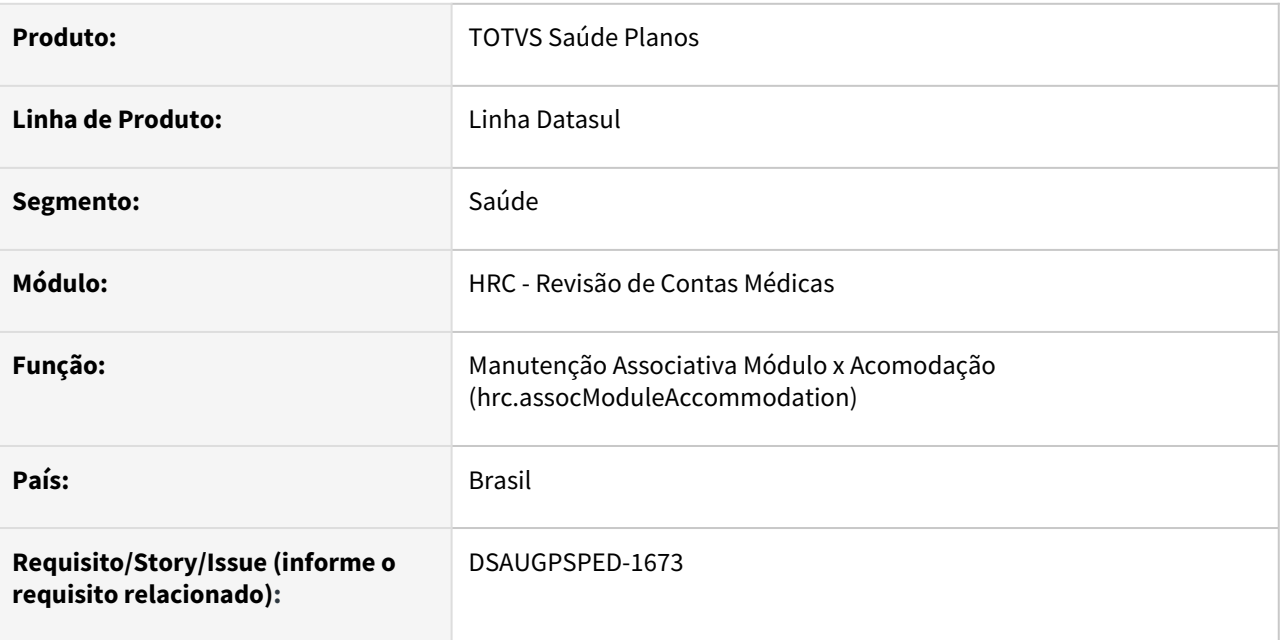

## **02. SITUAÇÃO/REQUISITO**

Com o intuito de padronizar os cadastros, deverá ser convertido o cadastro da Manutenção Associativa Módulo x Acomodação (hrc0410a) para a tecnologia HTML.

#### **03. SOLUÇÃO**

Realizada conversão do menu hrc0410a, criando o artefato "hrc.assocModuleAccommodation".

#### **Procedimentos para Implantação**

A implementação descrita no documento estará disponível a partir da atualização do pacote no cliente.

O pacote está disponível no portal [\(https://suporte.totvs.com/download\)](https://suporte.totvs.com/download%29.) e também na console de atualização.

#### **Conteúdos relacionados:**

• [\[Documento de Referência\] Manutenção Associativa Módulo x Acomodação](https://tdn.totvs.com/pages/viewpage.action?pageId=223182486)

# DT Manutenção Associativa Período Movimentação X Usuário

## **01. DADOS GERAIS**

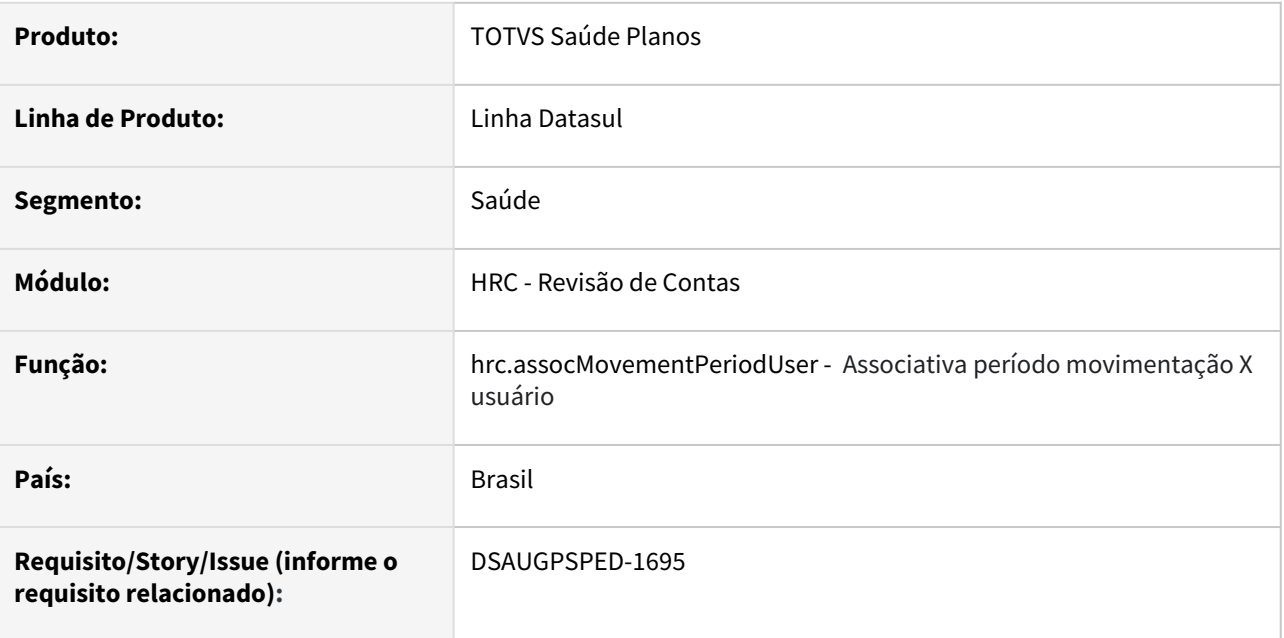

#### **02. SITUAÇÃO/REQUISITO**

Com o intuito de padronizar os cadastros, deverá ser convertido a associativa período movimentação X usuário (hrc0710h) para a tecnologia HTML.

# **03. SOLUÇÃO**

Realizada conversão do menu hrc0710h, criando o artefato "hrc.assocMovementPeriodUser".

# **Procedimentos para Implantação**

A implementação descrita no documento estará disponível a partir da atualização do pacote no cliente.

O pacote está disponível no portal [\(https://suporte.totvs.com/download\)](https://suporte.totvs.com/download%29.) e também na console de atualização.

#### **Conteúdos relacionados:**

• [Manutenção Associativa Período Movimentação X Usuário - hrc.assocMovementPeriodUser](https://tdn.totvs.com/pages/viewpage.action?pageId=235591498)

# DT Manutenção Associativa Porte Anestésico x Tabela de Quantidade de Moedas (hrc.assocAnesthetic)

#### **01. DADOS GERAIS**

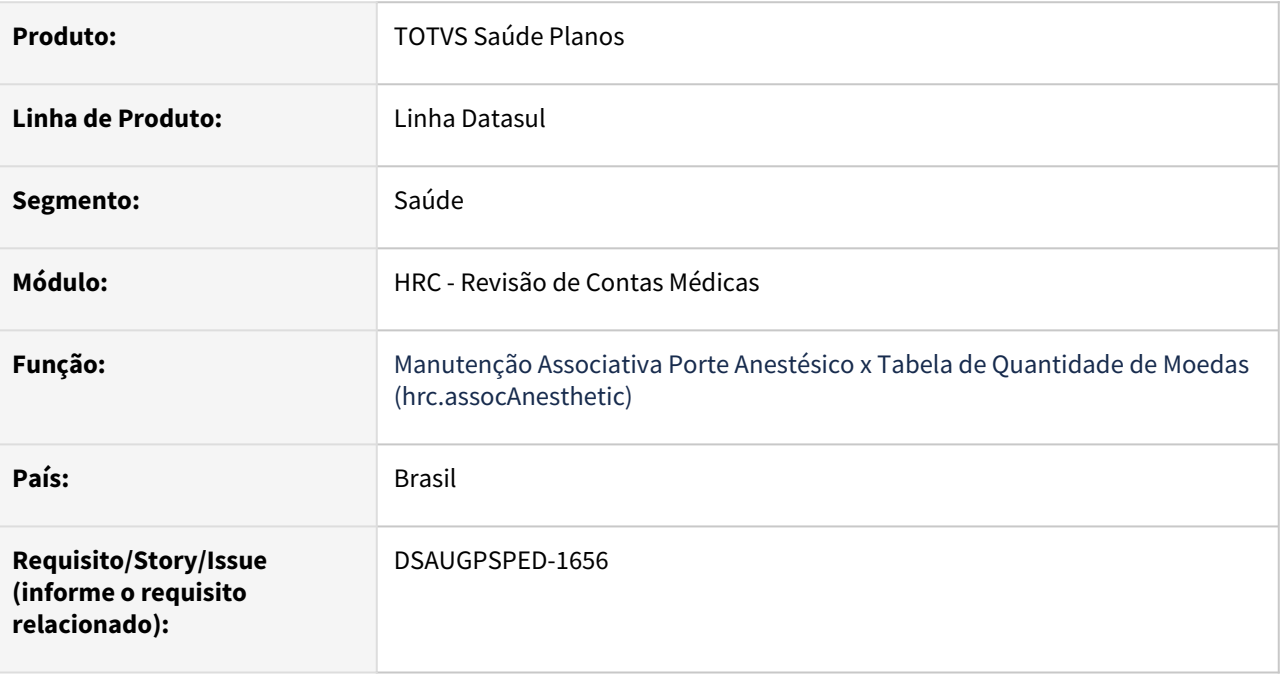

# **02. SITUAÇÃO/REQUISITO**

Com o intuito de padronizar os cadastros, deverá ser convertida a Manutenção Associativa Porte Anestésico X Tabela Cobertura (hrc0110s) para a tecnologia HTML.

# **03. SOLUÇÃO**

Realizada conversão do menu hrc0110s, criando o artefato Manutenção Associativa Porte Anestésico X Tabela de Quantidade de Moedas (hrc.assocAnesthetic).

#### **Procedimentos para Implantação**

A implementação descrita no documento estará disponível a partir da atualização do pacote no cliente.

O pacote está disponível no portal [\(https://suporte.totvs.com/download](https://suporte.totvs.com/download%29.)) e também na console de atualização.

#### **Conteúdos relacionados:**

• [Manutenção Associativa Porte Anestésico x Tabela Cobertura - hrc.assocAnesthetic](https://tdn.totvs.com/pages/viewpage.action?pageId=669607933)

# DT Manutenção Associativa Prestador x Tipo Insumo com Fator Multiplicação

# **01. DADOS GERAIS**

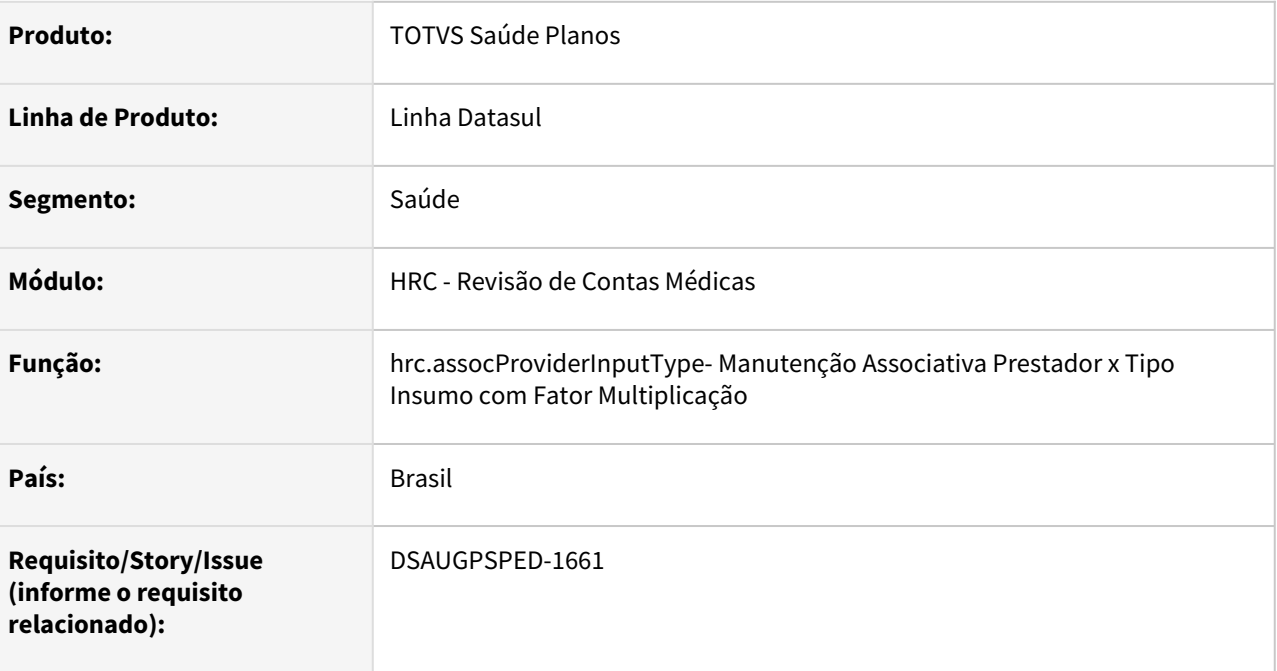

#### **02. SITUAÇÃO/REQUISITO**

Com o intuito de padronizar os cadastros, deverá ser convertida a Manutenção Associativa Prestador x Tipo Insumo com Fator Multiplicação (hrc0110z) para a tecnologia HTML.

#### **03. SOLUÇÃO**

Realizada conversão do menu hrc0110z, criando o artefato "hrc.assocProviderInputType".

#### **Procedimentos para Implantação**

A implementação descrita no documento estará disponível a partir da atualização do pacote no cliente.

O pacote está disponível no portal [\(https://suporte.totvs.com/download](https://suporte.totvs.com/download%29.)) e também na console de atualização.

#### **Conteúdos relacionados:**

• [Manutenção Associativa Prestador x Tipo Insumo com Fator Multiplicação - hrc.assocProviderInputType](https://tdn.totvs.com/pages/viewpage.action?pageId=235597165)

# DT Manutenção Associativa Procedimentos x Especialidades x Sexo

## **01. DADOS GERAIS**

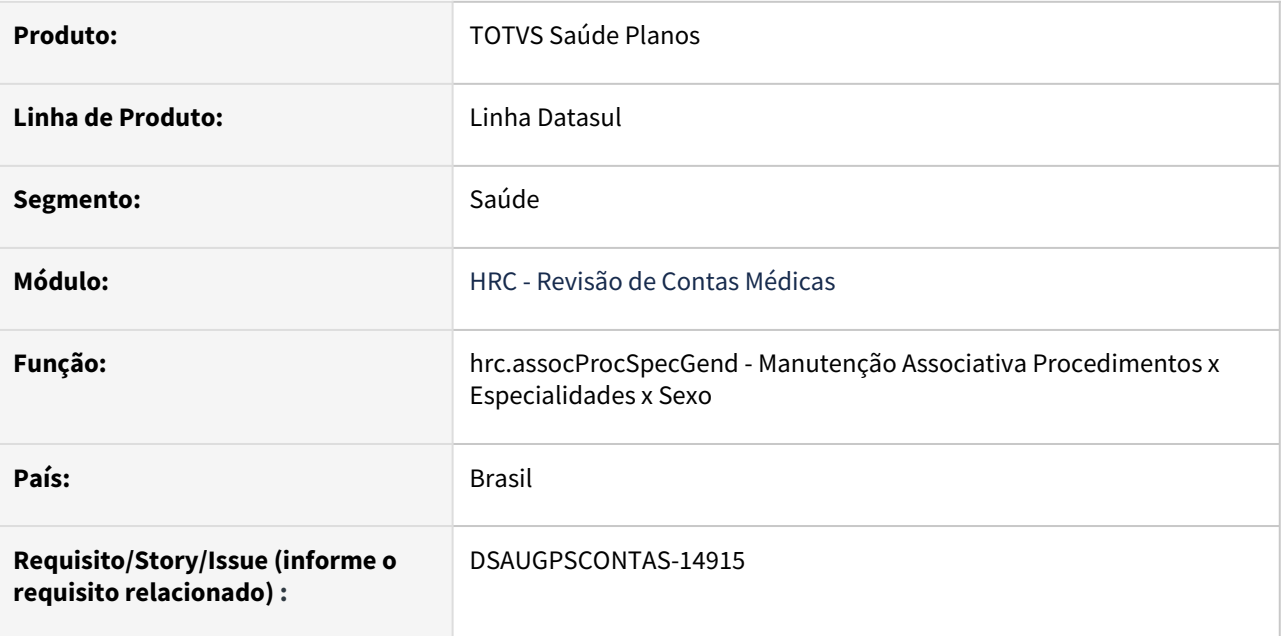

#### **02. SITUAÇÃO/REQUISITO**

Com o intuito de padronizar os cadastros, deverá ser convertida a Manutenção Associativa Procedimentos x Especialidades x Sexo (hrc0210v) para a tecnologia HTML.

# **03. SOLUÇÃO**

Realizada conversão do menu hrc0210v, criando o artefato "hrc.assocProcSpecGend".

## **Procedimentos para Implantação**

A implementação descrita no documento estará disponível a partir da atualização do pacote no cliente. O pacote está disponível no portal [\(https://suporte.totvs.com/download\)](https://suporte.totvs.com/download%29.) e também na console de atualização.

#### **Conteúdos relacionados:**

• [Manutenção Associativa Procedimentos x Especialidades x Sexo - hrc.assocProcSpecGend](https://tdn.totvs.com/pages/viewpage.action?pageId=235578964)

# DT Manutenção Associativa Tabela de Serviços X Tipo de Insumo

## **01. DADOS GERAIS**

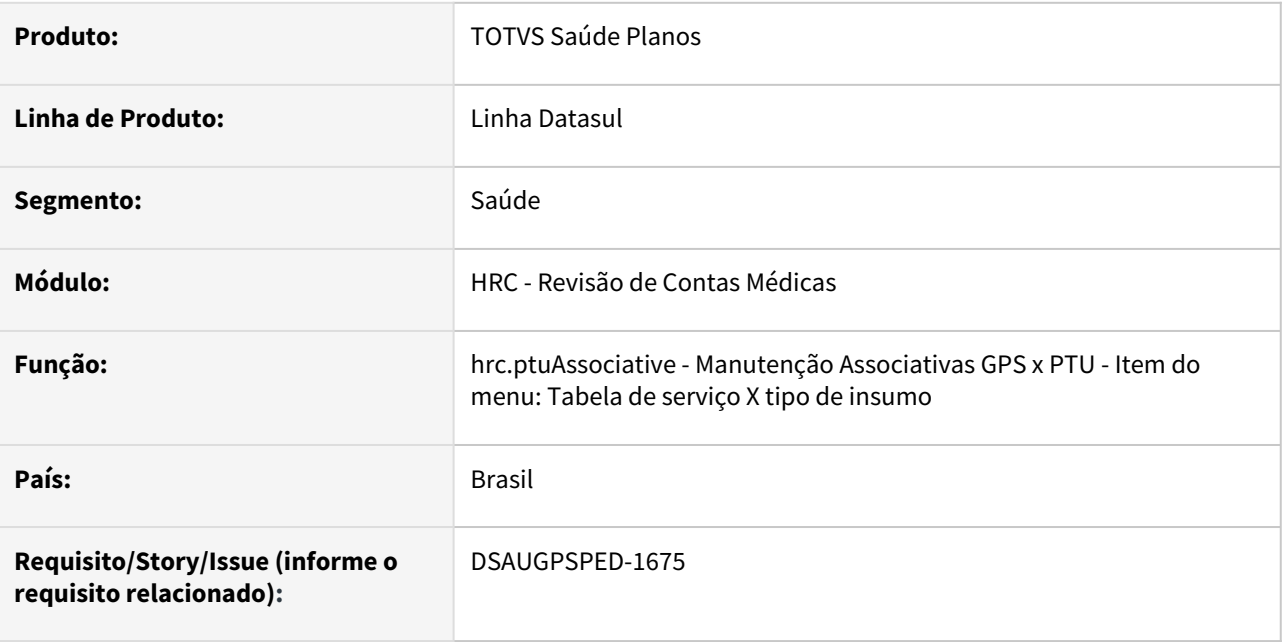

## **02. SITUAÇÃO/REQUISITO**

O programa Manutenção Associativa Tabela de Serviços X Tipo de Insumo - hrc.ptuAssociative (Item do menu: Tabela de serviço X tipo de insumo) não estava respeitando os padrões de UI/UX.

#### **03. SOLUÇÃO**

Realizadas as adequações de UI/UX conforme os padrões definidos, para o programa Manutenção Associativa Tabela de Serviços X Tipo de Insumo - hrc.ptuAssociative (Item do menu: Tabela de serviço X tipo de insumo)

## **Procedimentos para Implantação**

A implementação descrita no documento estará disponível a partir da atualização do pacote no cliente.

O pacote está disponível no portal [\(https://suporte.totvs.com/download\)](https://suporte.totvs.com/download%29.) e também na console de atualização.

#### **Conteúdos relacionados:**

• [Manutenção Tabela de Serviço X Tipo Insumo - hrc.ptuAssociative](https://tdn.totvs.com.br/pages/viewpage.action?pageId=236586923)

# DT Manutenção Associativa Transação x Classe Nota - hrc.classNoteAssociative

## **01. DADOS GERAIS**

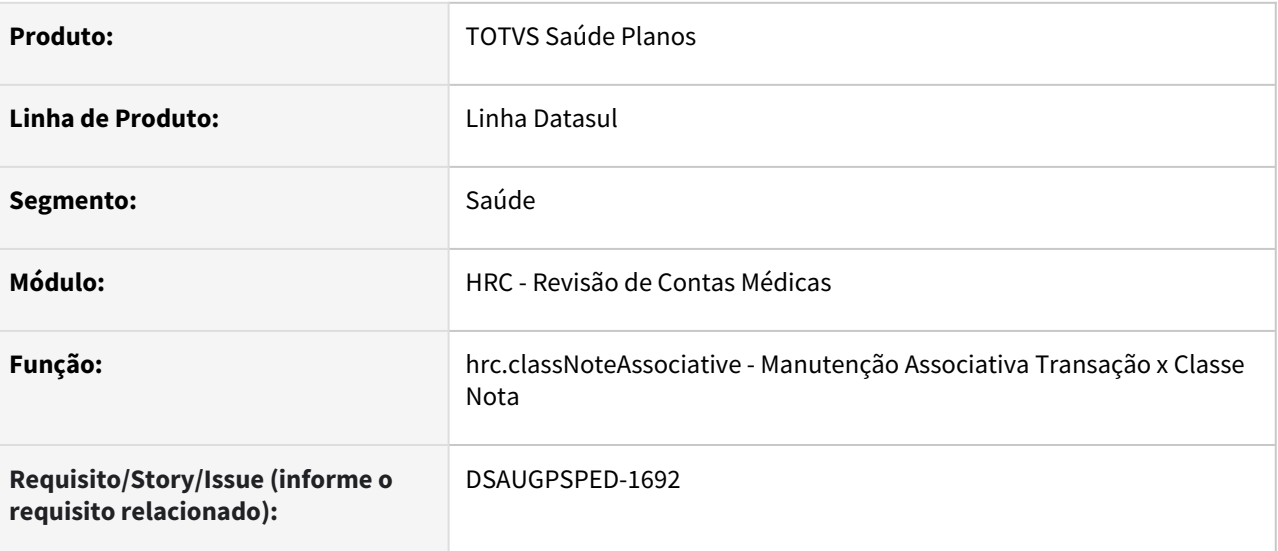

#### **02. SITUAÇÃO/REQUISITO**

Necessária conversão da tela de 'Manutenção Associativa Transação x Classe Nota' (hrc0510w) para HTML, afim de facilitar a usabilidade, mas mantendo as funções atuais.

### **03. SOLUÇÃO**

Realizada conversão do menu hrc0510w criando o artefato "hrc.classNoteAssociative".

#### **Procedimentos para Implantação**

A implementação descrita no documento estará disponível a partir da atualização do pacote no cliente.

O pacote está disponível no portal [\(https://suporte.totvs.com/download\)](https://suporte.totvs.com/download%29.) e também na console de atualização.

## **Conteúdos relacionados:**

• [Manutenção Associativa Transação x Classe Nota - hrc.classNoteAssociative](https://tdn.totvs.com/pages/viewpage.action?pageId=235579045)

# DT Manutenção associativa transação x Módulo x Tipo Insumo • hrc.assocTransactionModuleSupplyType

#### **01. DADOS GERAIS**

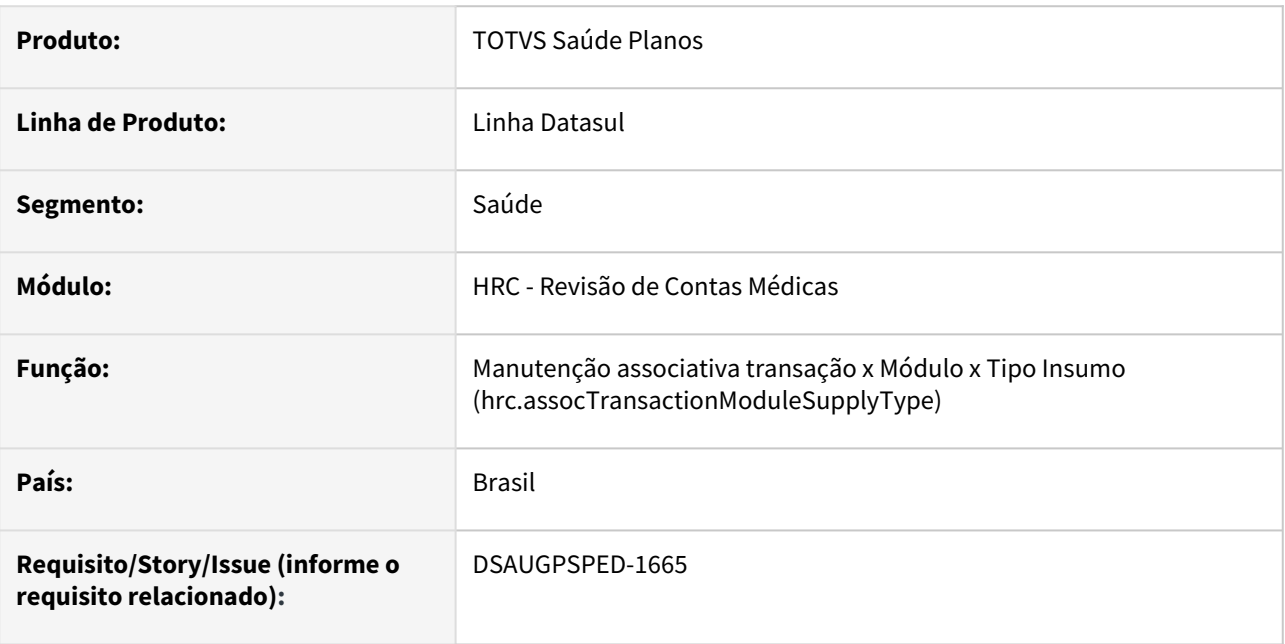

## **02. SITUAÇÃO/REQUISITO**

Com o intuito de padronizar os cadastros, deverá ser convertido o cadastro da Tabela de Transação x Módulo x Tipo Insumo (hrc0210m) para a tecnologia HTML.

# **03. SOLUÇÃO**

Realizada conversão do menu hrc0210m, criando o artefato "hrc.assocTransactionModuleSupplyType".

#### **Procedimentos para Implantação**

A implementação descrita no documento estará disponível a partir da atualização do pacote no cliente.

O pacote está disponível no portal [\(https://suporte.totvs.com/download\)](https://suporte.totvs.com/download%29.) e também na console de atualização.

## **Conteúdos relacionados:**

• [Manutenção associativa transação x Módulo x Tipo Insumo - hrc.assocTransactionModuleSupplyType](https://tdn.totvs.com/pages/viewpage.action?pageId=235578654)

# DT Manutenção Conversão de Códigos

# **01. DADOS GERAIS**

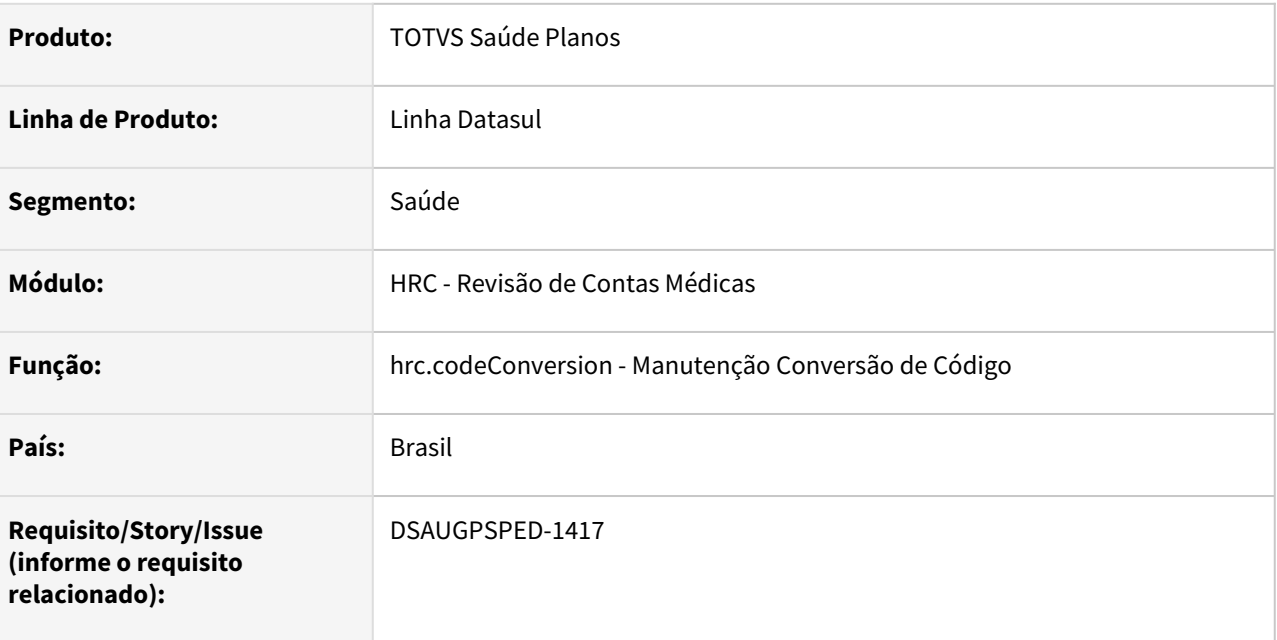

## **02. SITUAÇÃO/REQUISITO**

Com o intuito de padronizar os cadastros, deverá ser convertida a Manutenção Conversão de Código (hrc0510a) para a tecnologia HTML.

# **03. SOLUÇÃO**

Realizada conversão do menu hrc0510a, criando o artefato "hrc.codeConversion".

## **Procedimentos para Implantação**

A implementação descrita no documento estará disponível a partir da atualização do pacote no cliente.

O pacote está disponível no portal [\(https://suporte.totvs.com/download](https://suporte.totvs.com/download%29.)) e também na console de atualização.

# **Conteúdos relacionados:**

• [Manutenção Conversão de Código - hrc.codeConversion](https://tdn.totvs.com/pages/viewpage.action?pageId=236587003)

# DT Manutenção da Tabela de Serviços

#### **01. DADOS GERAIS**

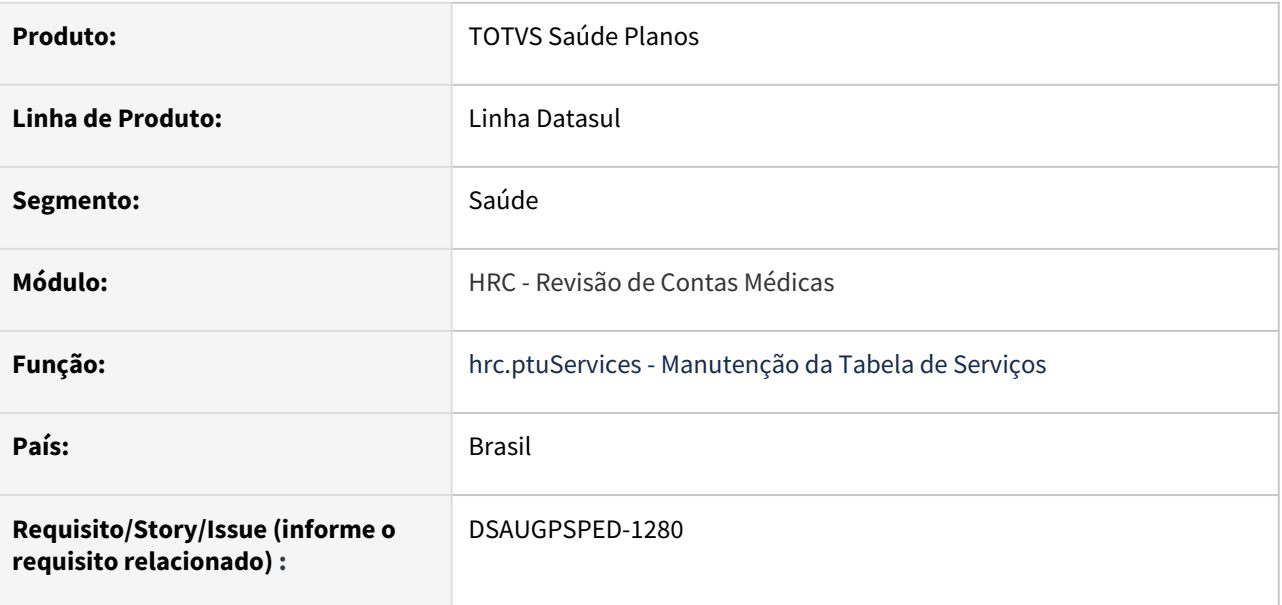

# **02. SITUAÇÃO/REQUISITO**

Com intuito de padronizar os cadastros, deverá ser convertida a Manutenção da Tabela de Serviços (hrc0410g) para a tecnologia HTML.

#### **03. SOLUÇÃO**

Realizada conversão do menu hrc0410g, criando o artefato "hrc.ptuServices".

#### **Procedimentos para Implantação**

A implementação descrita no documento estará disponível a partir da atualização do pacote no cliente.

O pacote está disponível no portal [\(https://suporte.totvs.com/download\)](https://suporte.totvs.com/download%29.) e também na console de atualização.

#### **Conteúdos relacionados:**

• [Manutenção de Tabela de Seviços - hrc.ptuServices](https://tdn.totvs.com/pages/viewpage.action?pageId=236587034)

# DT Manutenção de Local de Atendimento

## **01. DADOS GERAIS**

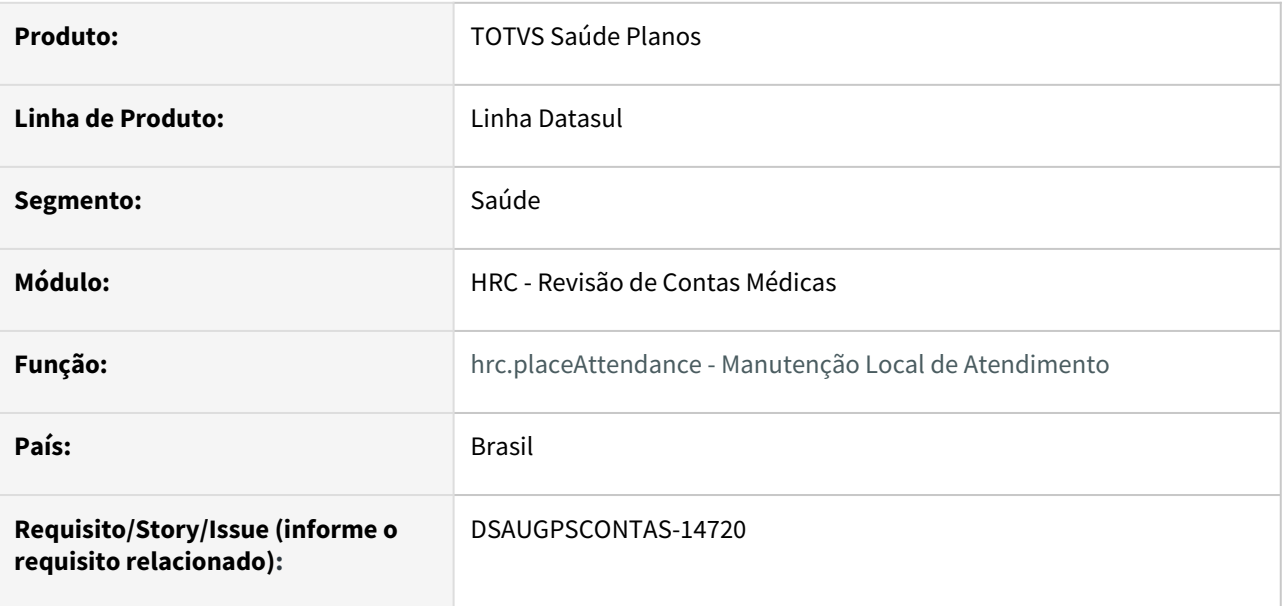

#### **02. SITUAÇÃO/REQUISITO**

Com o intuito de padronizar os cadastros, deverá ser convertida a Manutenção Local de Atendimento (hrc0210u) para a tecnologia HTML.

#### **03. SOLUÇÃO**

Realizada conversão do menu hrc0210u, criando o artefato "hrc.placeAttendance".

#### **Procedimentos para Implantação**

A implementação descrita no documento estará disponível a partir da atualização do pacote no cliente.

O pacote está disponível no portal [\(https://suporte.totvs.com/download\)](https://suporte.totvs.com/download%29.) e também na console de atualização.

#### **Conteúdos relacionados:**

• [Manutenção Local de Atendimento - hrc.placeAttendance](https://tdn.totvs.com.br/pages/viewpage.action?pageId=235576122)

# DT - Manutenção de registro de CPC

#### **01. DADOS GERAIS**

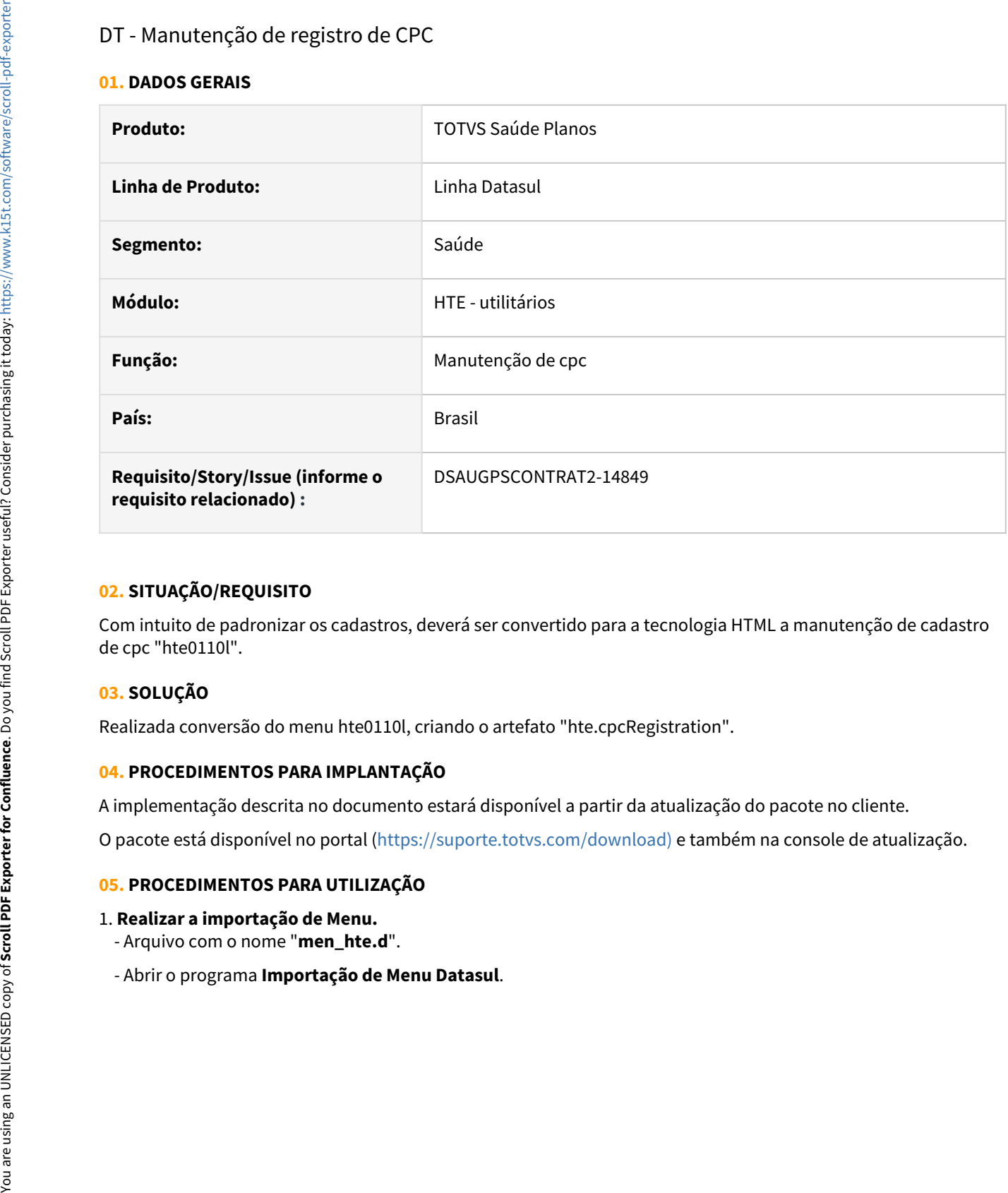

# **02. SITUAÇÃO/REQUISITO**

Com intuito de padronizar os cadastros, deverá ser convertido para a tecnologia HTML a manutenção de cadastro de cpc "hte0110l".

#### **03. SOLUÇÃO**

Realizada conversão do menu hte0110l, criando o artefato "hte.cpcRegistration".

## **04. PROCEDIMENTOS PARA IMPLANTAÇÃO**

A implementação descrita no documento estará disponível a partir da atualização do pacote no cliente.

O pacote está disponível no portal [\(https://suporte.totvs.com/download\)](https://suporte.totvs.com/download%29.) e também na console de atualização.

#### **05. PROCEDIMENTOS PARA UTILIZAÇÃO**

#### 1. **Realizar a importação de Menu.**

- Arquivo com o nome "**men\_hte.d**".
- 

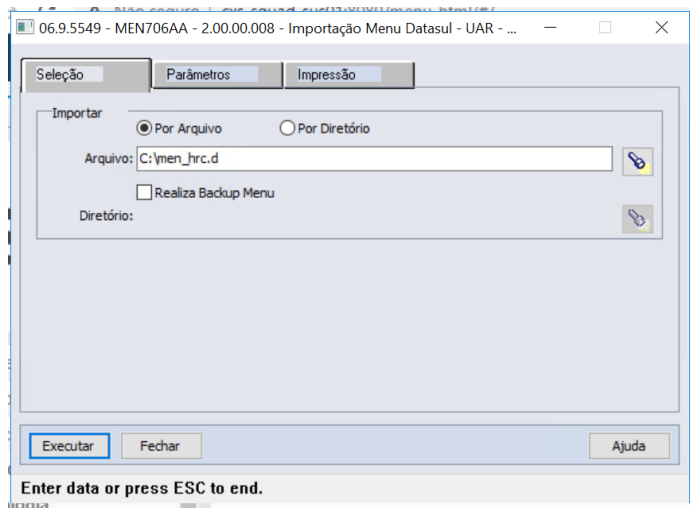

#### - Após importar o menu, executar o programa "**Atualizar Menu Usuário**".

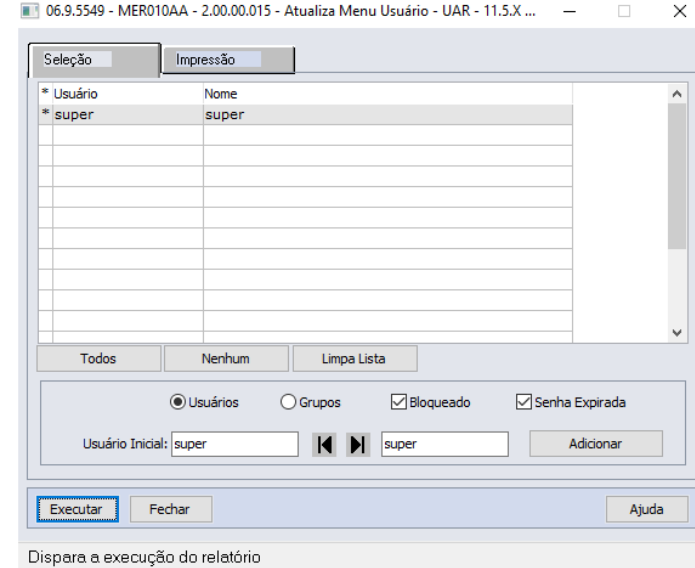

#### **06. ASSUNTOS RELACIONADOS**

Documentação de referência: [Manutenção de cadastro de cpc - hte.cpcRegistration](https://tdn.totvs.com/pages/viewpage.action?pageId=663301271)

# DT Manutenção de Tabela de Tipos de Percentuais

#### **01. DADOS GERAIS**

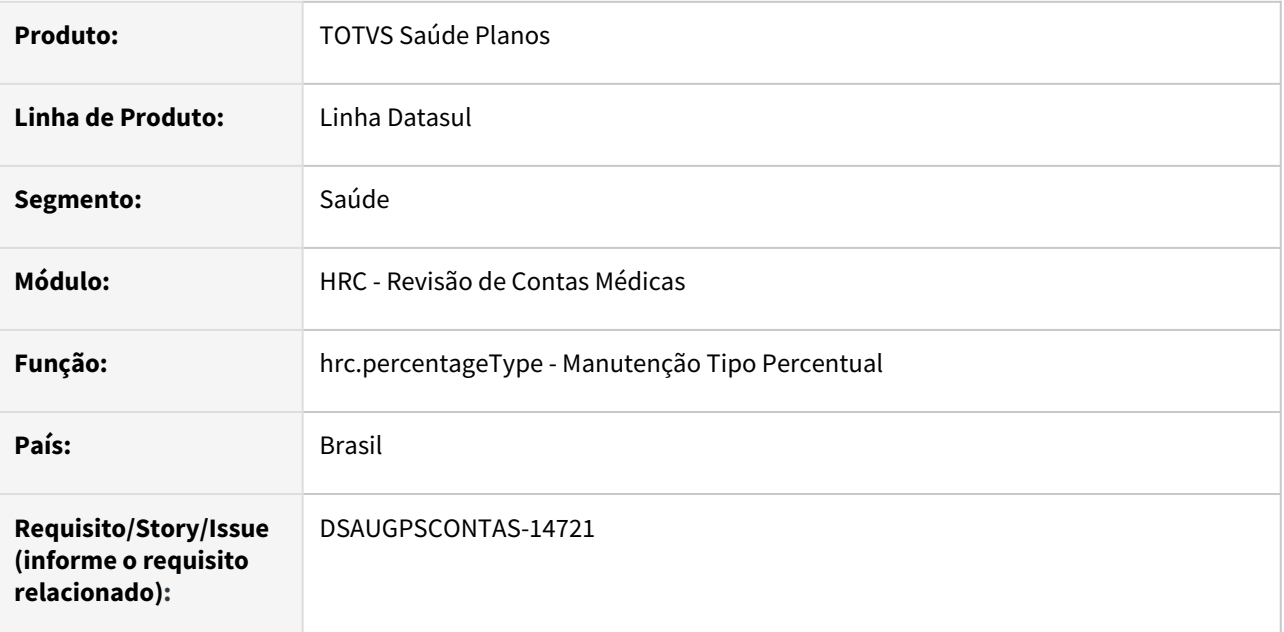

## **02. SITUAÇÃO/REQUISITO**

Com o intuito de padronizar os cadastros, deverá ser convertida a Manutenção Tipo Percentual (hrc0210k) para a tecnologia HTML.

#### **03. SOLUÇÃO**

Realizada conversão do menu hrc0210k, criando o artefato "hrc.percentageType".

## **Procedimentos para Implantação**

A implementação descrita no documento estará disponível a partir da atualização do pacote no cliente.

O pacote está disponível no portal [\(https://suporte.totvs.com/download\)](https://suporte.totvs.com/download%29.) e também na console de atualização.

#### **Conteúdos relacionados:**

• [Manutenção dos Tipos de Percentuais - hrc.percentageType](https://tdn.totvs.com.br/pages/viewpage.action?pageId=236587134)

# DT Manutenção Glosa

# **01. DADOS GERAIS**

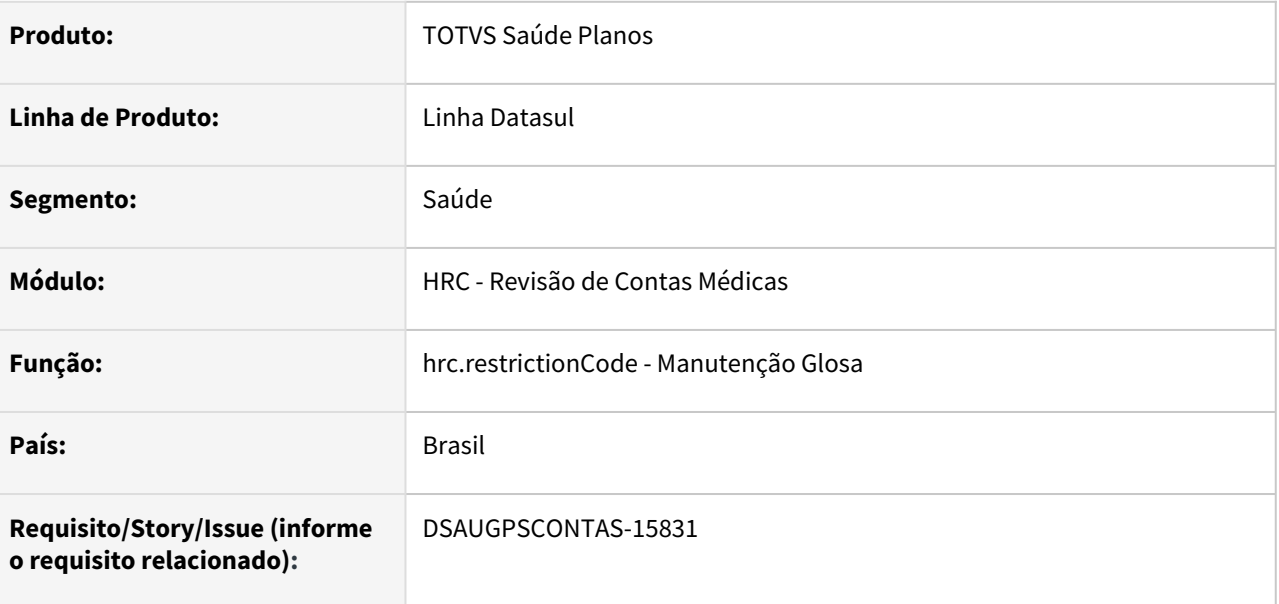

# **02. SITUAÇÃO/REQUISITO**

Com intuito de padronizar os cadastros, deverá ser convertida a Manutenção Glosa (hrc0110p) para a tecnologia HTML.

# **03. SOLUÇÃO**

Realizada conversão do menu hrc0110p, criando o artefato "hrc.restrictionCode".

#### **Procedimentos para Implantação**

A implementação descrita no documento estará disponível a partir da atualização do pacote no cliente.

O pacote está disponível no portal [\(https://suporte.totvs.com/download\)](https://suporte.totvs.com/download%29.) e também na console de atualização.

#### **Conteúdos relacionados:**

• [Manutenção Glosa - hrc.restrictionCode](https://tdn.totvs.com/pages/viewpage.action?pageId=235575940)

# DT Manutenção Layout Exportação/Importação Revisão Contas

## **01. DADOS GERAIS**

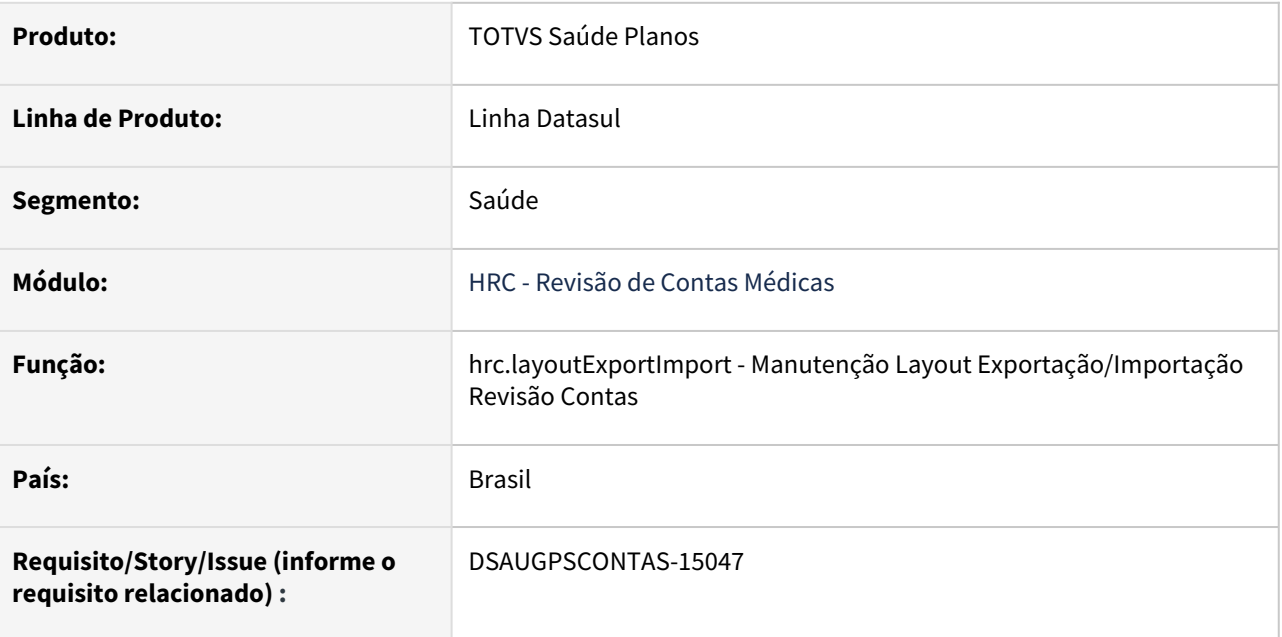

# **02. SITUAÇÃO/REQUISITO**

Com o intuito de padronizar os cadastros, deverá ser convertida a Manutenção Layout Exportação/ Importação Revisão Contas (hrc0510j) para a tecnologia HTML.

# **03. SOLUÇÃO**

Realizada conversão do menu hrc0510j, criando o artefato "hrc.layoutExportImport".

#### **Procedimentos para Implantação**

A implementação descrita no documento estará disponível a partir da atualização do pacote no cliente. O pacote está disponível no portal [\(https://suporte.totvs.com/download\)](https://suporte.totvs.com/download%29.) e também na console de atualização.

## **Conteúdos relacionados:**

• [Manutenção Layout Exportação/Importação Revisão Contas - hrc.layoutExportImport](https://tdn.totvs.com/pages/viewpage.action?pageId=223180663)

# DT Manutenção percentuais de acréscimo sobre procedimentos

## **01. DADOS GERAIS**

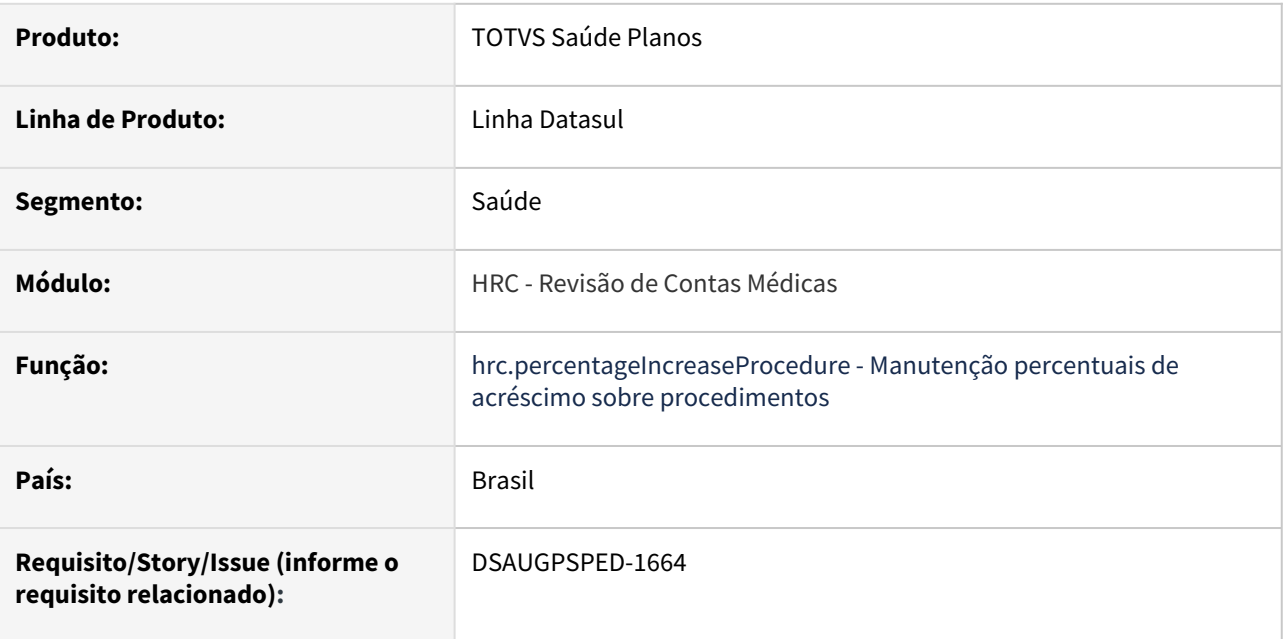

#### **02. SITUAÇÃO/REQUISITO**

Com intuito de padronizar os cadastros, deverá ser convertida a Manutenção percentuais de acréscimo sobre procedimentos (hrc0210l) para a tecnologia HTML.

## **03. SOLUÇÃO**

Realizada conversão do menu hrc0210l, criando o artefato "hrc.percentageIncreaseProcedure".

#### **Procedimentos para Implantação**

A implementação descrita no documento estará disponível a partir da atualização do pacote no cliente. O pacote está disponível no portal [\(https://suporte.totvs.com/download\)](https://suporte.totvs.com/download%29.) e também na console de atualização.

# **Conteúdos relacionados:**

• [Manutenção percentuais de acréscimo sobre procedimentos - hrc.percentageIncreaseProcedure](https://tdn.totvs.com.br/pages/viewpage.action?pageId=512427658)

# DT Manutenção Procedimentos por Especialidade • hrc.procedureSpecialty

## **01. DADOS GERAIS**

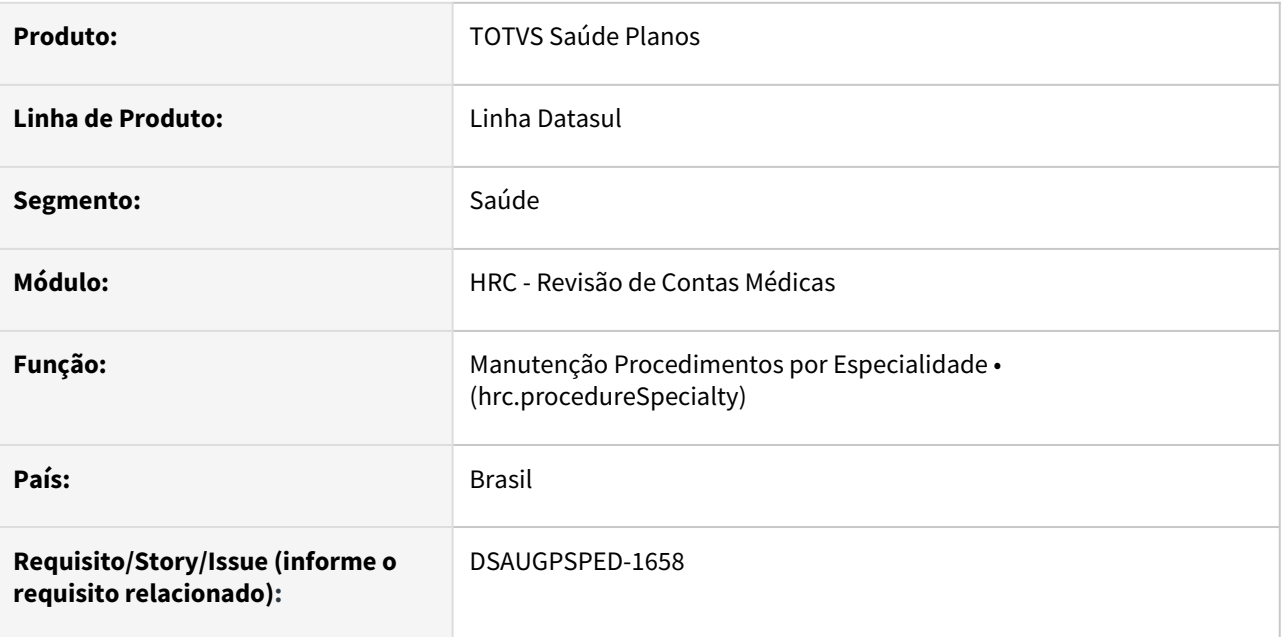

## **02. SITUAÇÃO/REQUISITO**

Com o intuito de padronizar os cadastros, deverá ser convertido o cadastro da Tabela de Procedimentos por Especialidade (hrc0110v) para a tecnologia HTML.

#### **03. SOLUÇÃO**

Realizada conversão do menu hrc0110v, criando o artefato "hrc.procedureSpecialty".

#### **Procedimentos para Implantação**

A implementação descrita no documento estará disponível a partir da atualização do pacote no cliente.

O pacote está disponível no portal [\(https://suporte.totvs.com/download\)](https://suporte.totvs.com/download%29.) e também na console de atualização.

#### **Conteúdos relacionados:**

• [\[Documento de Referência\] Manutenção Procedimentos por Especialidade • hrc.procedureSpecialty](https://tdn.totvs.com/pages/viewpage.action?pageId=235333925)

# DT Manutenção Tabela Regras Autorização

#### **01. DADOS GERAIS**

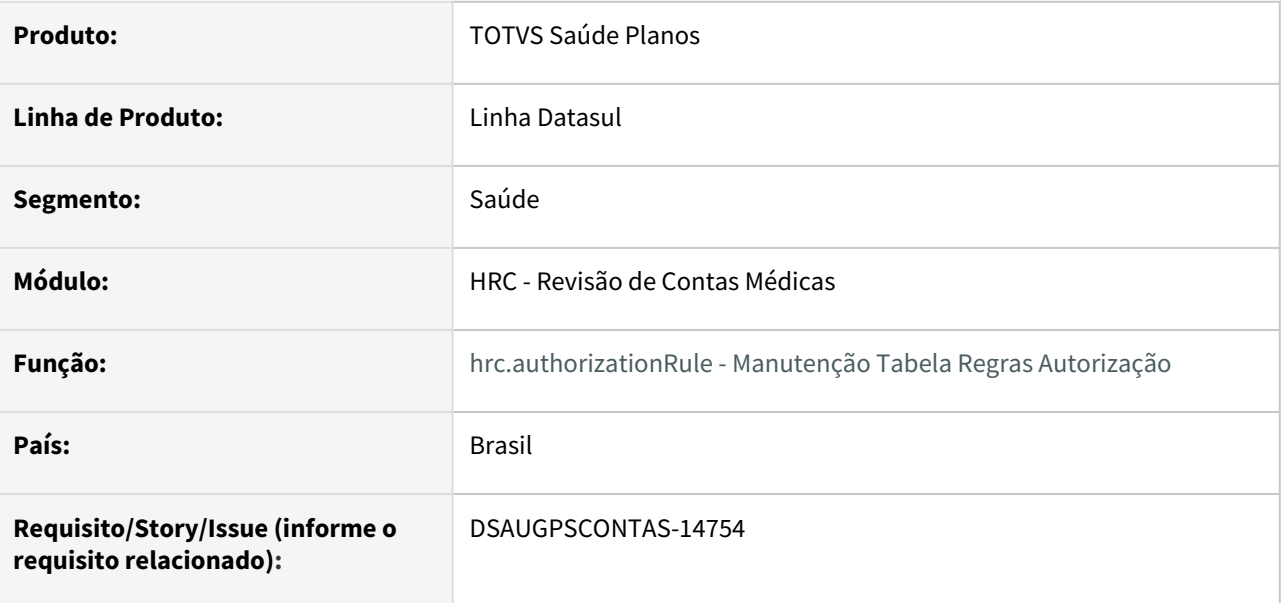

#### **02. SITUAÇÃO/REQUISITO**

Com o intuito de padronizar os cadastros, deverá ser convertida a Manutenção Tabela Regras Autorização (hrc0210y) para a tecnologia HTML.

#### **03. SOLUÇÃO**

Realizada conversão do menu hrc0210y, criando o artefato "hrc.authorizationRule".

## **Procedimentos para Implantação**

A implementação descrita no documento estará disponível a partir da atualização do pacote no cliente.

O pacote está disponível no portal [\(https://suporte.totvs.com/download\)](https://suporte.totvs.com/download%29.) e também na console de atualização.

#### **Conteúdos relacionados:**

• [Manutenção Tabela Regras Autorização - hrc.authorizationRule](https://tdn.totvs.com/pages/viewpage.action?pageId=235576195)

# DT Manutenção Tabelas Moedas por Prestador

#### **01. DADOS GERAIS**

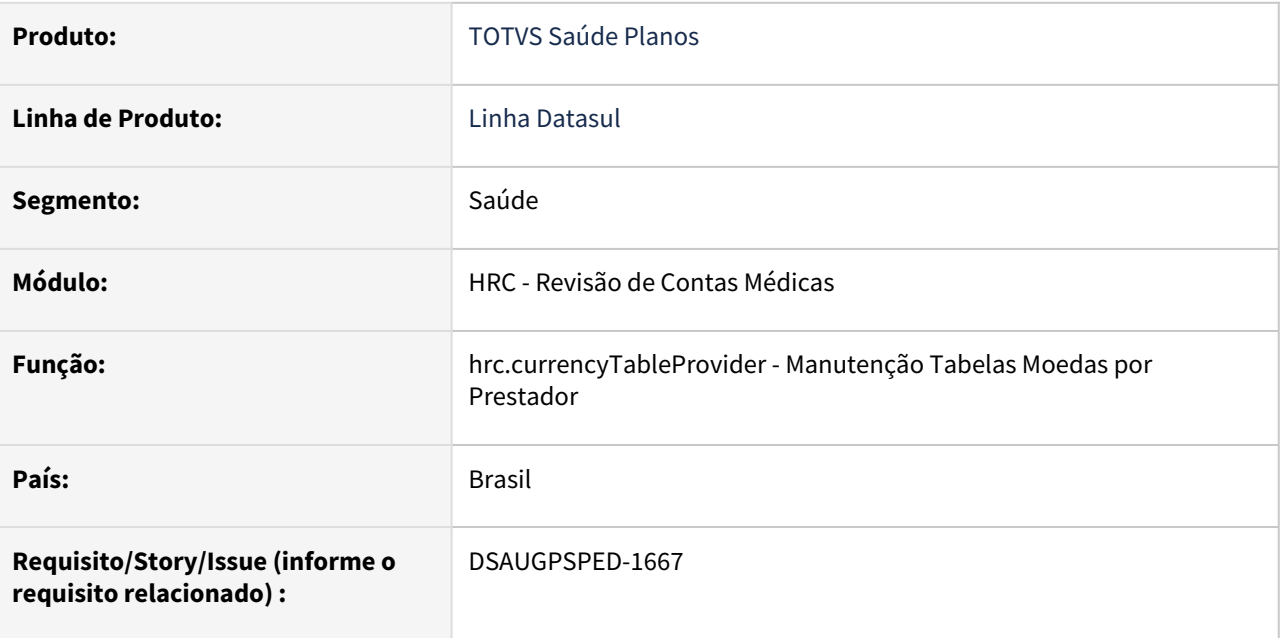

#### **02. SITUAÇÃO/REQUISITO**

Com o intuito de padronizar os cadastros, deverá ser convertida a Manutenção Tabelas Moedas por Prestador (hrc0210w) para a tecnologia HTML.

# **03. SOLUÇÃO**

Realizada conversão do menu hrc0210w, criando o artefato "hrc.currencyTableProvider".

#### **Procedimentos para Implantação**

A implementação descrita no documento estará disponível a partir da atualização do pacote no cliente.

O pacote está disponível no portal [\(https://suporte.totvs.com/download\)](https://suporte.totvs.com/download%29.) e também na console de atualização.

#### **Conteúdos relacionados:**

• [Manutenção Tabelas Moedas por Prestador - hrc.currencyTableProvider](https://tdn.totvs.com.br/pages/viewpage.action?pageId=680958830)

# DT Manutenção Valorização Movimentos Proposta/Prestador

## **01. DADOS GERAIS**

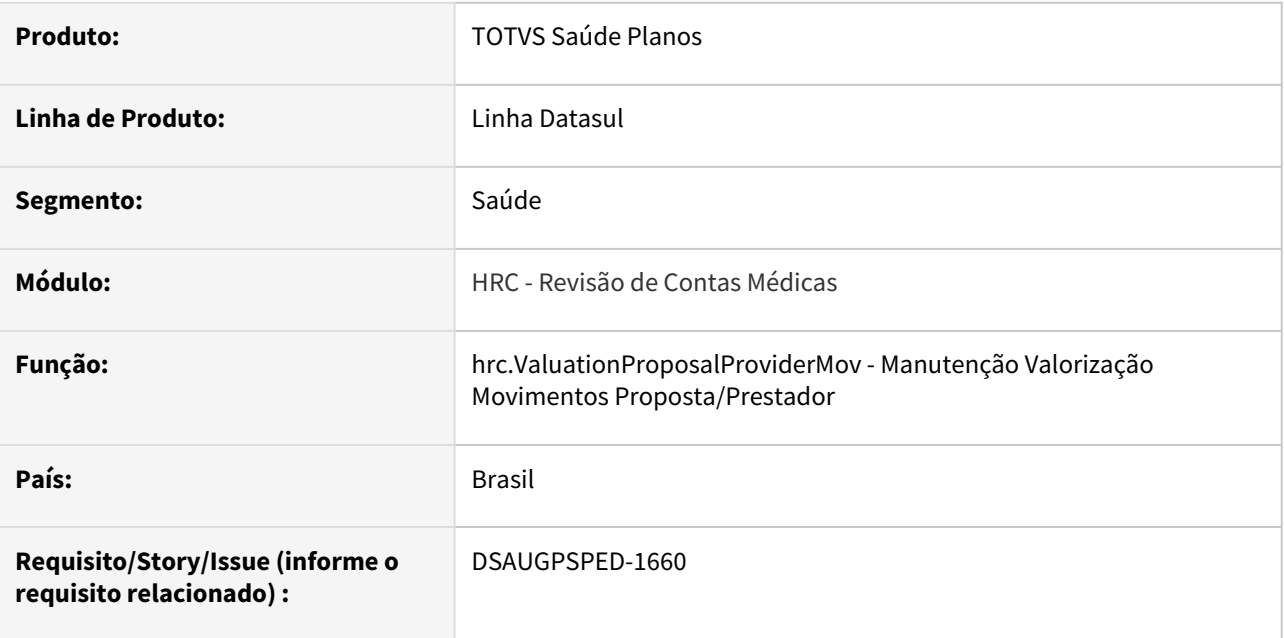

#### **02. SITUAÇÃO/REQUISITO**

Com intuito de padronizar os cadastros, deverá ser convertida a Manutenção Valorização Movimentos Proposta/Prestador (hrc0110y) para a tecnologia HTML.

# **03. SOLUÇÃO**

Realizada conversão do menu hrc0110y, criando o artefato "hrc.ValuationProposalProviderMov".

#### **Procedimentos para Implantação**

A implementação descrita no documento estará disponível a partir da atualização do pacote no cliente. O pacote está disponível no portal [\(https://suporte.totvs.com/download\)](https://suporte.totvs.com/download%29.) e também na console de atualização.

#### **Conteúdos relacionados:**

• [Manutenção Valorização Movimentos Proposta/Prestador - hrc.ValuationProposalProviderMov](https://tdn.totvs.com.br/pages/viewpage.action?pageId=675548902)

# DT Prestador x Taxa de esterilização • hrc.assocProviderSterilizationRate

#### **01. DADOS GERAIS**

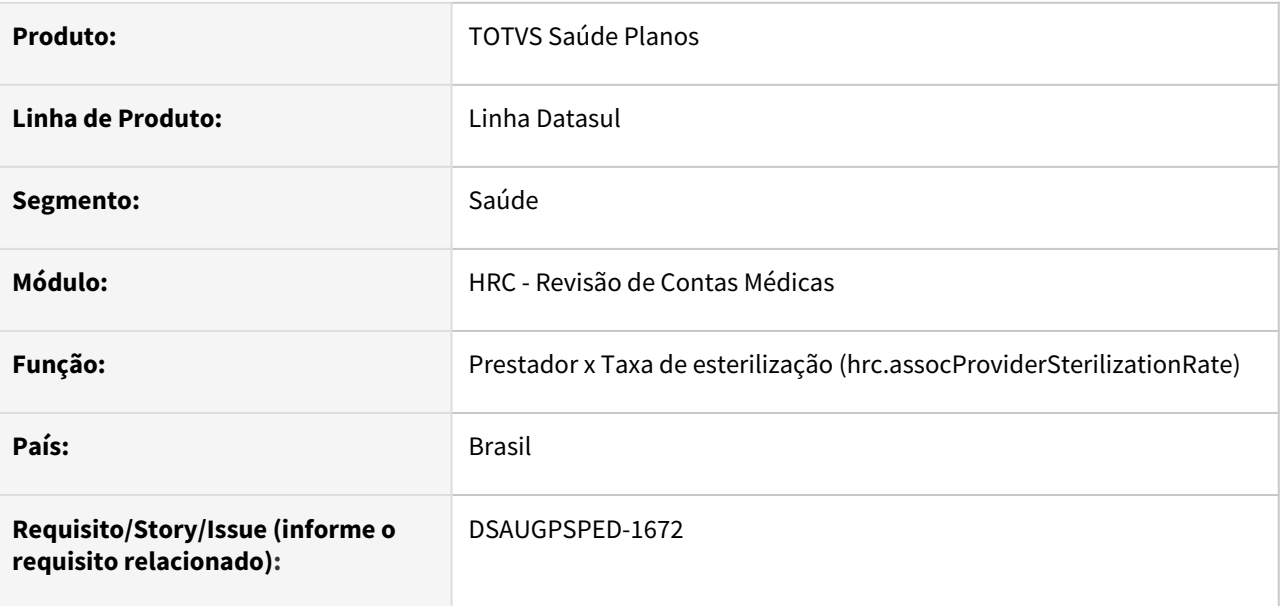

# **02. SITUAÇÃO/REQUISITO**

Com o intuito de padronizar os cadastros, deverá ser convertido o cadastro da tela Prestador x Taxa de esterilização (hrc0310z) para a tecnologia HTML.

#### **03. SOLUÇÃO**

Realizada conversão do menu hrc0310z, criando o artefato "hrc.assocProviderSterilizationRate ".

#### **Procedimentos para Implantação**

A implementação descrita no documento estará disponível a partir da atualização do pacote no cliente.

O pacote está disponível no portal [\(https://suporte.totvs.com/download\)](https://suporte.totvs.com/download%29.) e também na console de atualização.

#### **Conteúdos relacionados:**

- [Manutenção\\_Prestador\\_x\\_Taxa\\_de\\_Esterilização\\_RC0310Z \[Documento tela não convertida\]](https://tdn.totvs.com/pages/viewpage.action?pageId=236429313)
- [Prestador x Taxa de esterilização hrc.assocProviderSterilizationRate \[Documento tela convertida\]](https://tdn.totvs.com/pages/viewpage.action?pageId=674903805)

# DT Regras de autorização para beneficiários da base - hrc.authorRulesBaseBenef

#### **01. DADOS GERAIS**

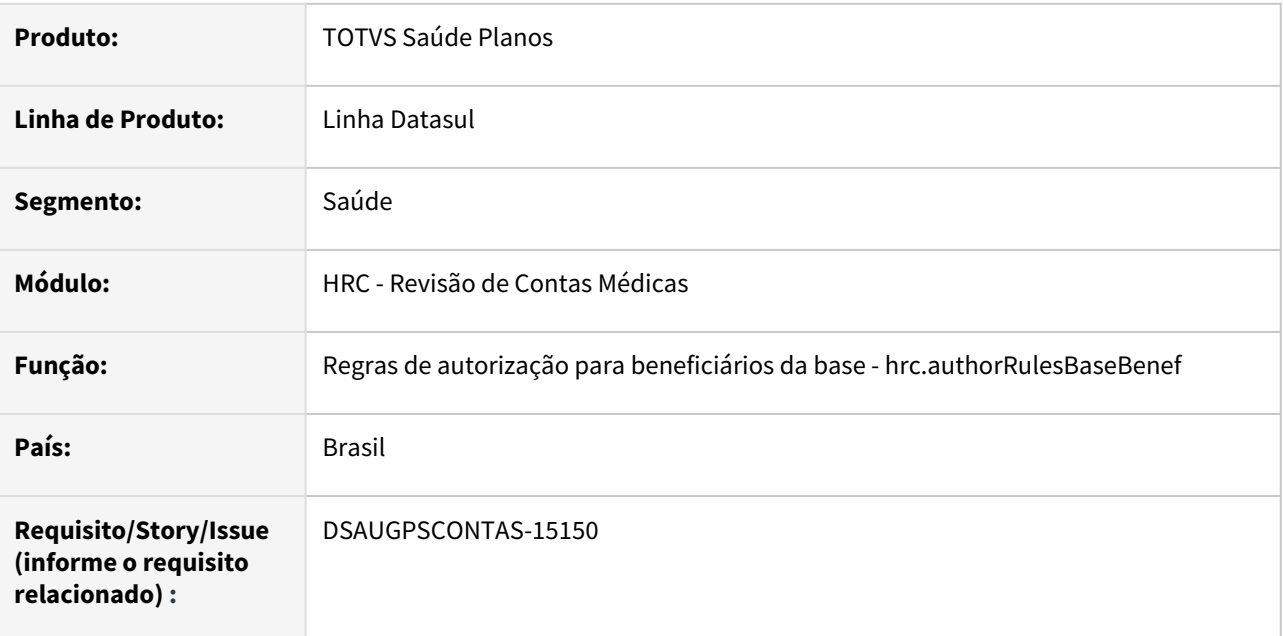

#### **02. SITUAÇÃO/REQUISITO**

Com intuito de padronizar os cadastros, deverá ser convertido o programa hrc0310I - Regras de autorização para beneficiários da base.

## **03. SOLUÇÃO**

Realizada conversão do menu hrc0310i, criando o artefato "hrc.authorRulesBaseBenef".

# **Procedimentos para Implantação**

A implementação descrita no documento estará disponível a partir da atualização do pacote no cliente.

O pacote está disponível no portal [\(https://suporte.totvs.com/download\)](https://suporte.totvs.com/download%29.) e também na console de atualização.

#### **Conteúdos relacionados:**

• [Manutenção Restrições Autorização para Beneficiário Base - hrc.authorRulesBaseBenef](https://tdn.totvs.com/pages/viewpage.action?pageId=236429509)

# DT Tela de gestão dos grupos de rateio - hrc.providerRate

## **01. DADOS GERAIS**

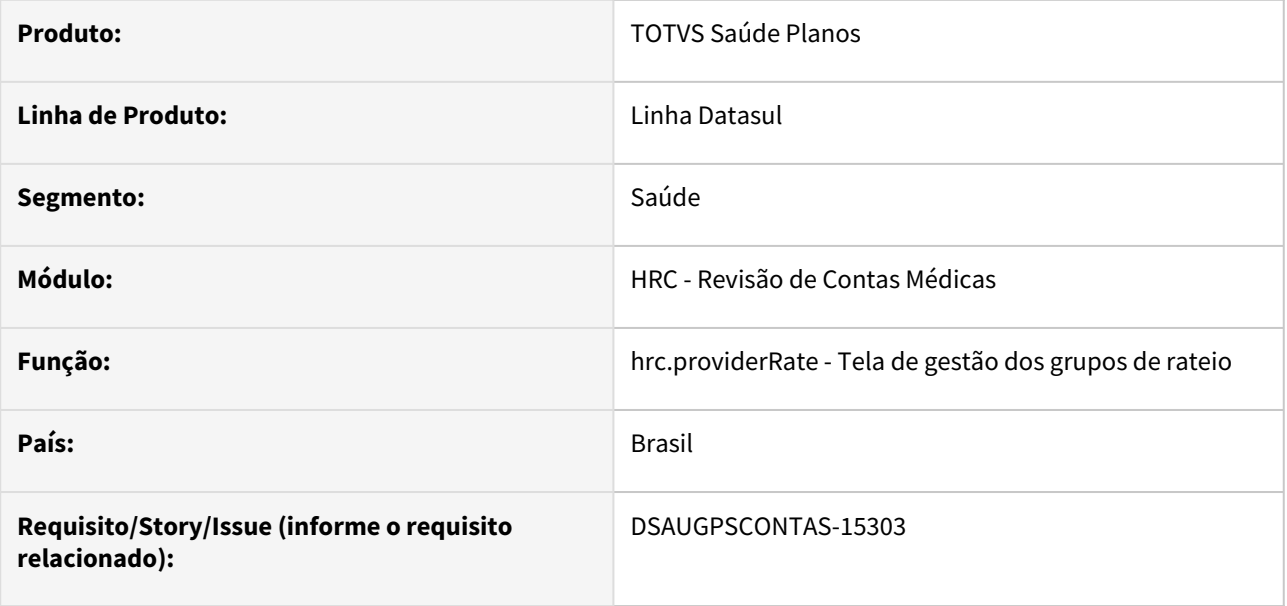

# **02. SITUAÇÃO/REQUISITO**

Com intuito de padronizar os cadastros, deverá ser convertido a tela de Manutenção Rateio Prestadores.

#### **03. SOLUÇÃO**

Realizada conversão do menu HRC0210r, criando o artefato "hrc.providerRate".

#### **Procedimentos para Implantação**

A implementação descrita no documento estará disponível a partir da atualização do pacote no cliente.

O pacote está disponível no portal [\(https://suporte.totvs.com/download\)](https://suporte.totvs.com/download%29.) e também na console de atualização.

#### **Conteúdos relacionados:**

• [Manutenção Rateio Prestadores - hrc.providerRate](https://tdn.totvs.com/pages/viewpage.action?pageId=238035195)

# 2.12.15 HTE - Utilitários - Inovação - 12.1.2205

Pesquisar

# 2.12.16 HVP - Venda de Planos - Inovação 12.1.2205

Pesquisar

# DT Alteração de include CPC-BOSAU-CONFIG-FILE-AUDITORY

## **01. DADOS GERAIS**

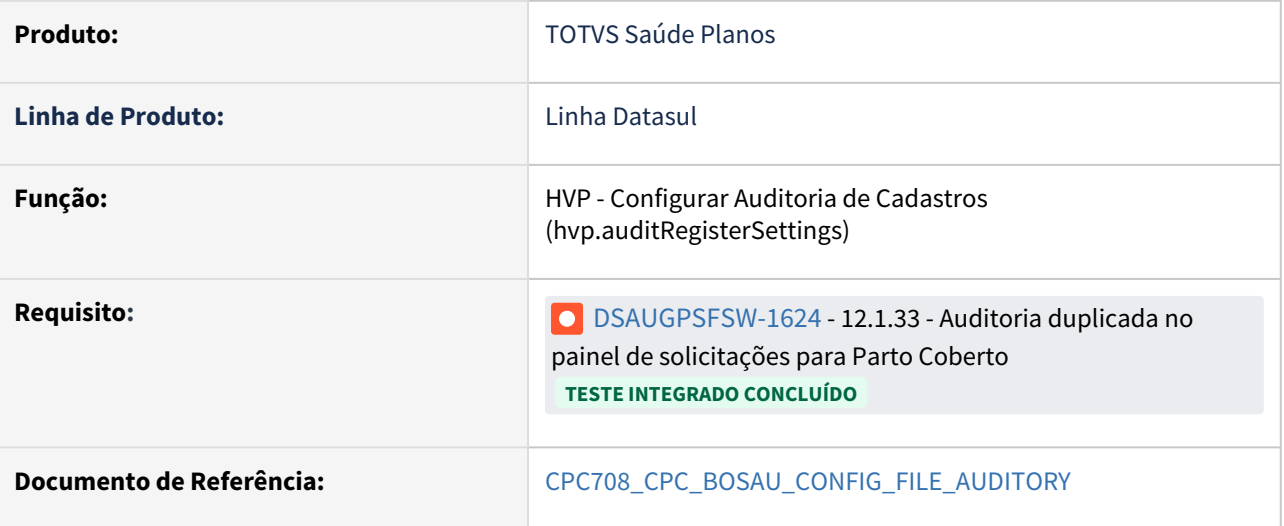

# **02. SITUAÇÃO/REQUISITO**

Tratativas específicas de cliente utilizando ponto de CPC.

#### **03. SOLUÇÃO**

Incluído novo campo na tabela temporária de entrada da CPC (tmp-cpc-configfileauditory-entra):

field rowid-usuario as rowid.

## **IMPORTANTE: Clientes que já utilizam essa CPC devem recompilar os programas considerando a include alterada.**

# DT Alteração de include CPC-BOSAUFILEAUDITORY

## **01. DADOS GERAIS**

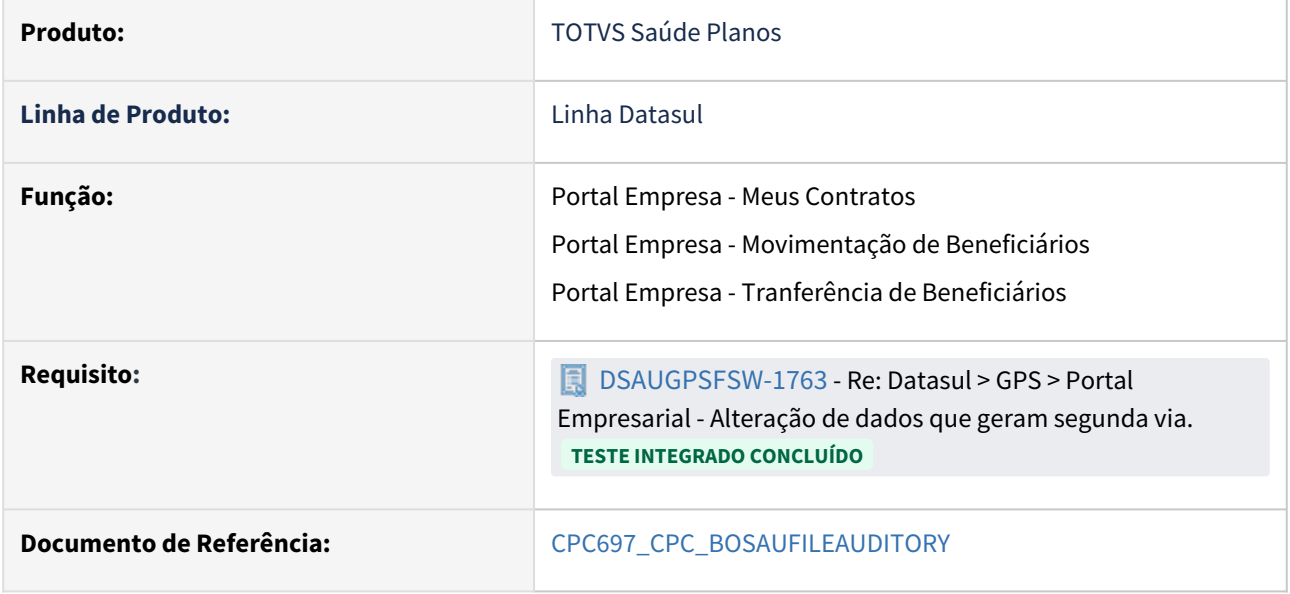

# **02. SITUAÇÃO/REQUISITO**

Tratativas específicas de cliente utilizando ponto de CPC.

# **03. SOLUÇÃO**

Incluído novo campo na tabela temporária de entrada da CPC (tmp-cpc-bosaufileauditory-entrad):

field h-tmpFileAuditory as handle.

# **IMPORTANTE: Clientes que já utilizam essa CPC devem recompilar os programas considerando a include alterada.**

# DT Alteração de include CPC-BOSAU-PROPOST

## **01. DADOS GERAIS**

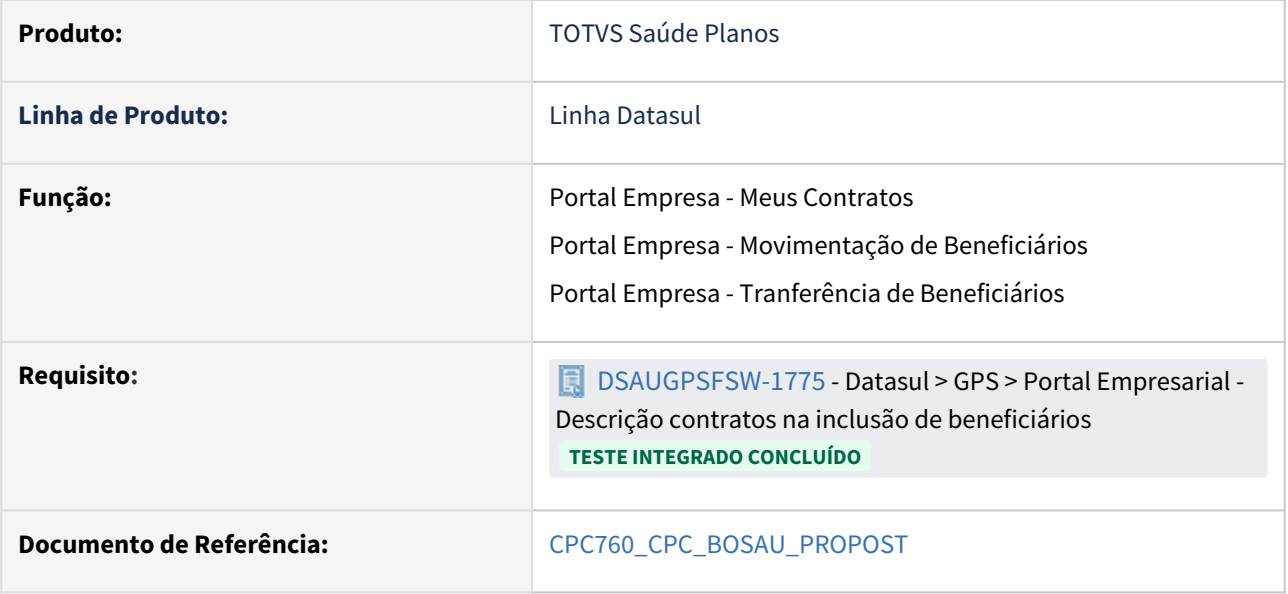

# **02. SITUAÇÃO/REQUISITO**

Tratativas específicas de cliente utilizando ponto de CPC.

# **03. SOLUÇÃO**

Incluído novo campo na tabela temporária de entrada da CPC (tmp-cpc-bosau-propost-entrada):

field h-tmpContractCompanyAccess as handle.

# **IMPORTANTE: Clientes que já utilizam essa CPC devem recompilar os programas considerando a include alterada.**

# DT Conversão da Tela das Observações por Beneficiário - MC0110C

#### **01. DADOS GERAIS**

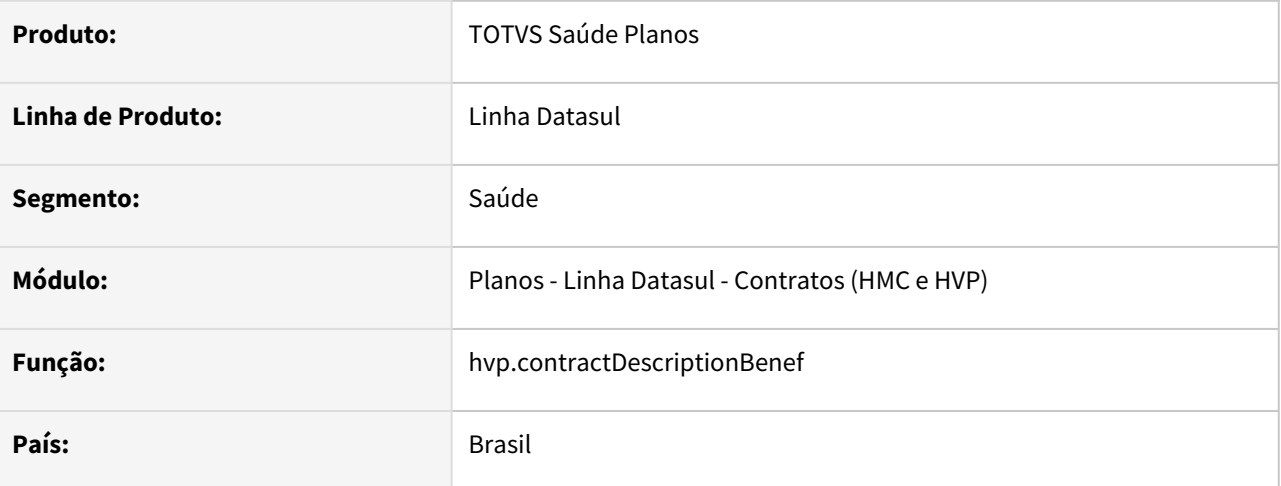

## **02. SITUAÇÃO/REQUISITO**

Com o intuito de modernizar a Tela das Observações por Beneficiário (MC0110C), realizar a conversão da tela clássica Progress para HTML.

#### **03. SOLUÇÃO**

Realizada conversão e criada a nova tela hvp.contractDescriptionBenef, que pode ser acessada a partir da Manutenção de Beneficiários.

#### **Nova tela**

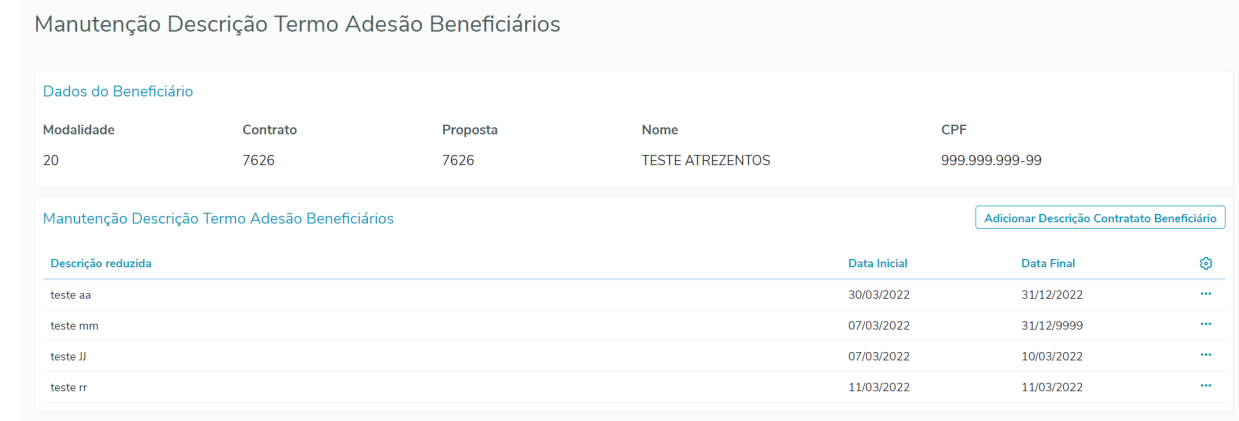

#### **Acesso a partir da Manutenção de Beneficiários**

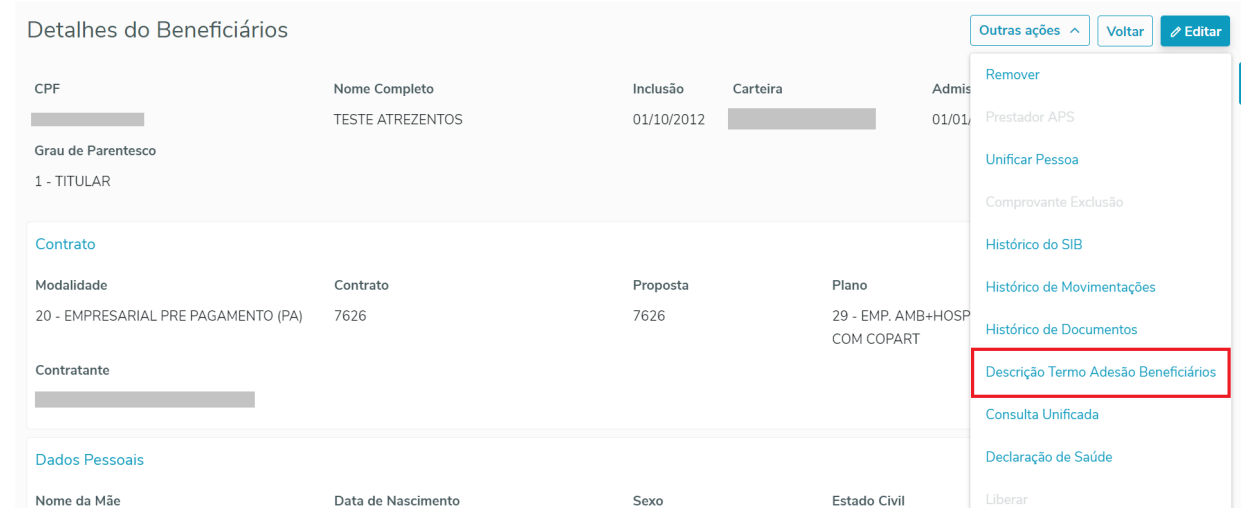

Mais detalhes sobre a tela podem ser consultados nas documentações abaixo.

#### **04. ASSUNTOS RELACIONADOS**

- [Manutenção Beneficiário hvp.beneficiary](https://tdn.totvs.com/pages/viewpage.action?pageId=223920155)
- [Manutenção Descrição de Termo Adesão Beneficiário hvp.contractDescriptionBenef](https://tdn.totvs.com/pages/viewpage.action?pageId=674553540)

# DT Conversão da Tela das Observações por Contrato - MC0110P

## **01. DADOS GERAIS**

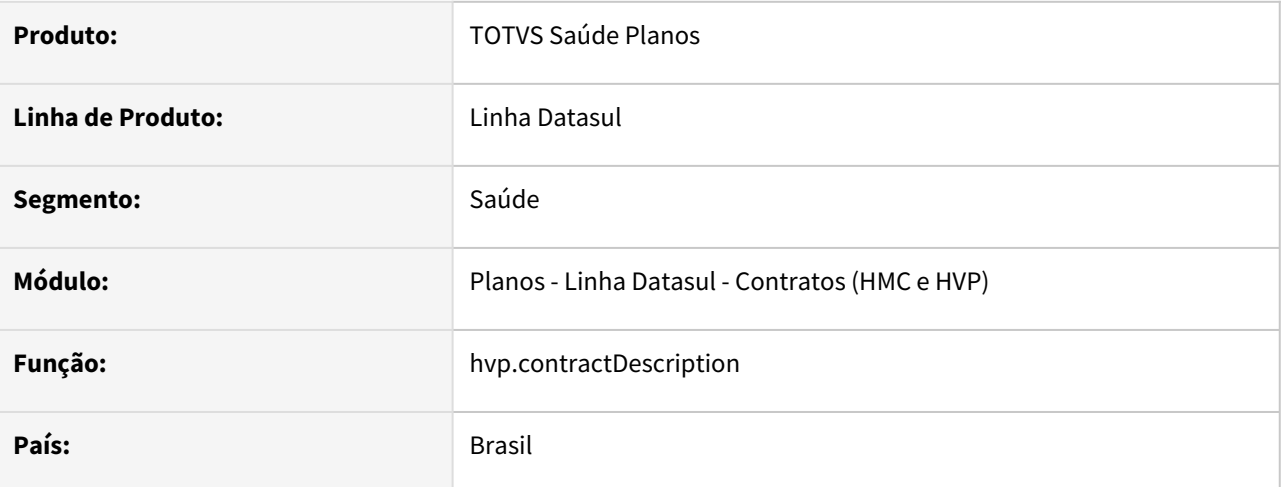

## **02. SITUAÇÃO/REQUISITO**

Com o intuito de modernizar a Tela das Observações por Beneficiário (MC0110P), necessária a conversão da tela clássica Progress para HTML.

#### **03. SOLUÇÃO**

Realizada conversão e criado o artefato hvp.contractDescription. A nova tela pode ser acessada a partir da Manutenção de Contratos.

#### **Nova tela**

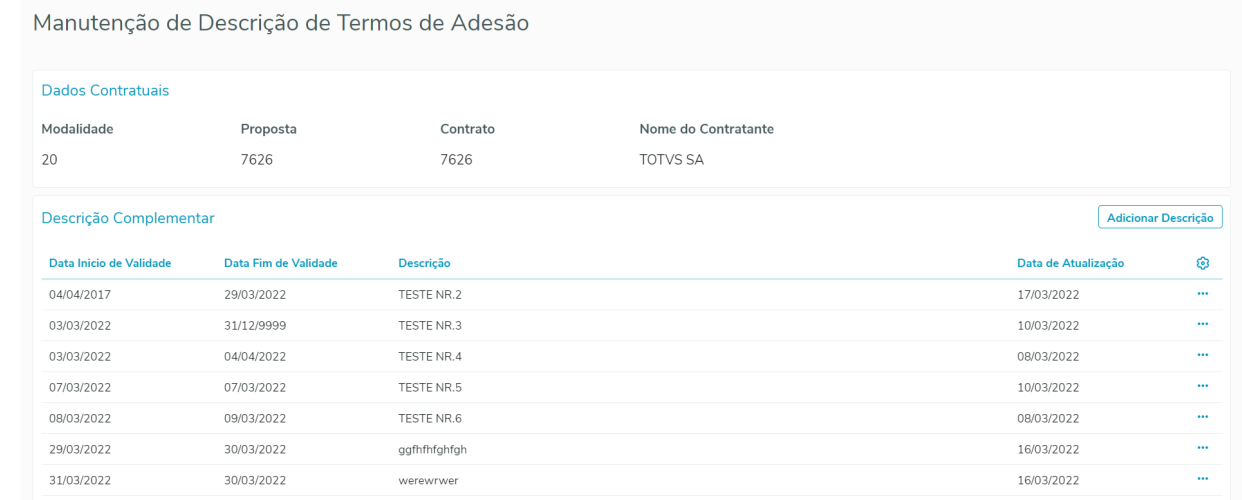

## **Acesso a partir da Manutenção de Contratos**

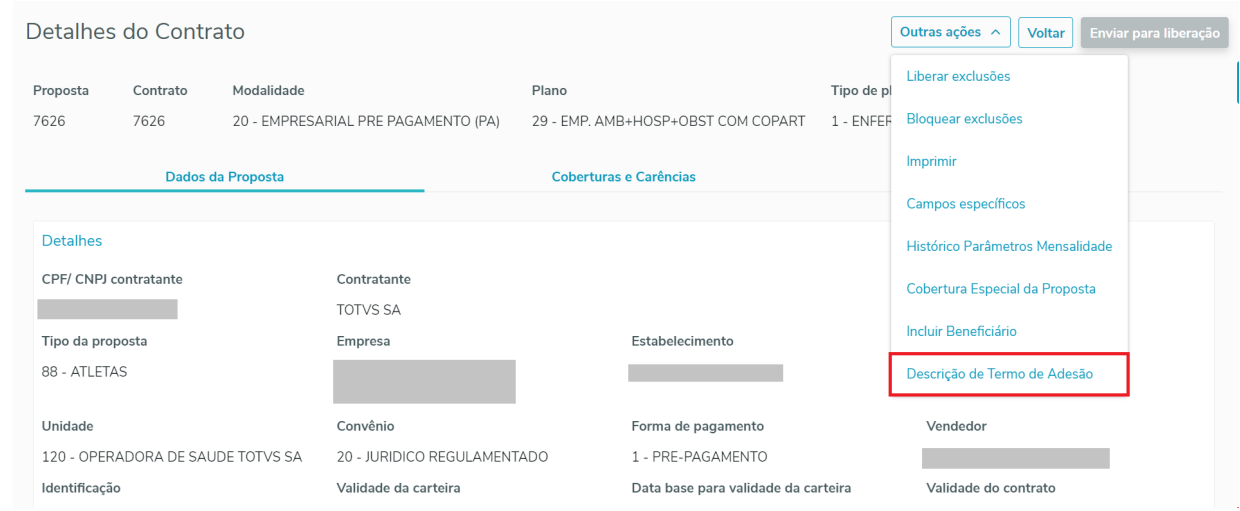

Mais detalhes sobre a tela podem ser consultados nas documentações abaixo.

# **04. ASSUNTOS RELACIONADOS**

- [Manutenção Contratos](https://tdn.totvs.com/pages/viewpage.action?pageId=223927204)
- [Manutenção de Descrição de Termos de Adesão hvp.contractDescription](https://tdn.totvs.com/pages/viewpage.action?pageId=674549568)
### DT Graus de parentesco do usuário

### **01. DADOS GERAIS**

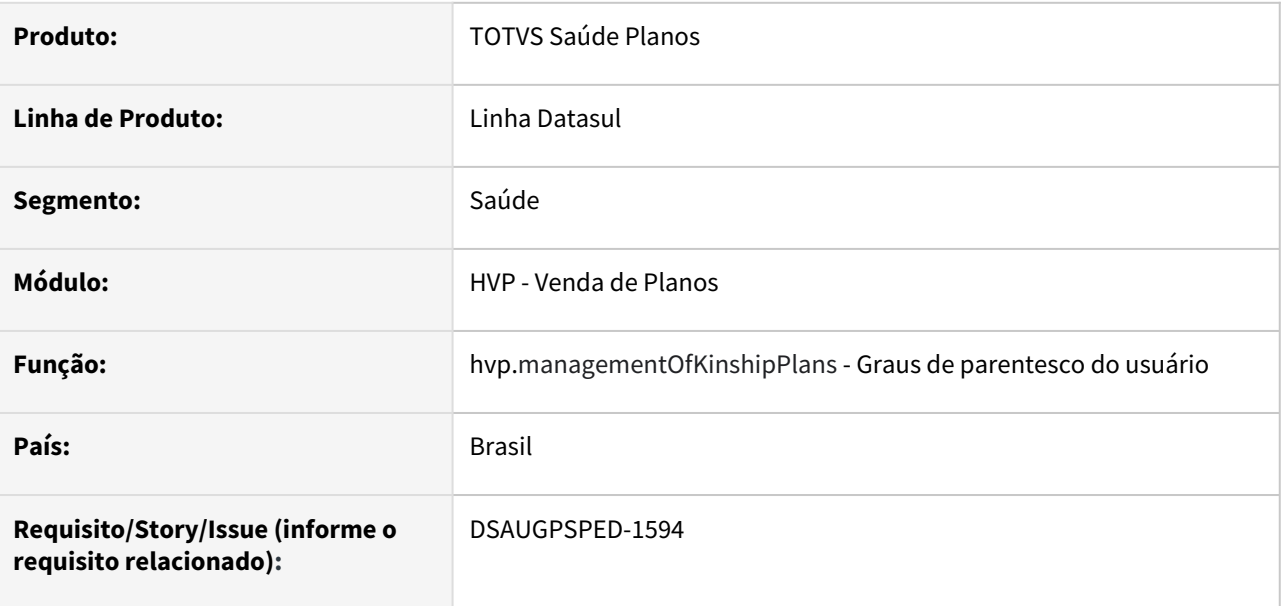

### **02. SITUAÇÃO/REQUISITO**

Com o intuito de padronizar os cadastros, deverá ser convertida a tela Graus de parentesco do usuário (mc0310g) para a tecnologia HTML.

### **03. SOLUÇÃO**

Realizada conversão do menu hat0420b, criando o artefato "hvp.managementOfKinshipPlans".

### **Procedimentos para Implantação**

A implementação descrita no documento estará disponível a partir da atualização do pacote no cliente.

O pacote está disponível no portal [\(https://suporte.totvs.com/download\)](https://suporte.totvs.com/download%29.) e também na console de atualização.

#### **Conteúdos relacionados:**

• [Manutenção Graus de parentesco do usuário - hvp.managementOfKinshipPlans](https://tdn.totvs.com.br/pages/viewpage.action?pageId=675577806)

### DT Liberação Automática de Beneficiários - Portal Empresa

### **01. DADOS GERAIS**

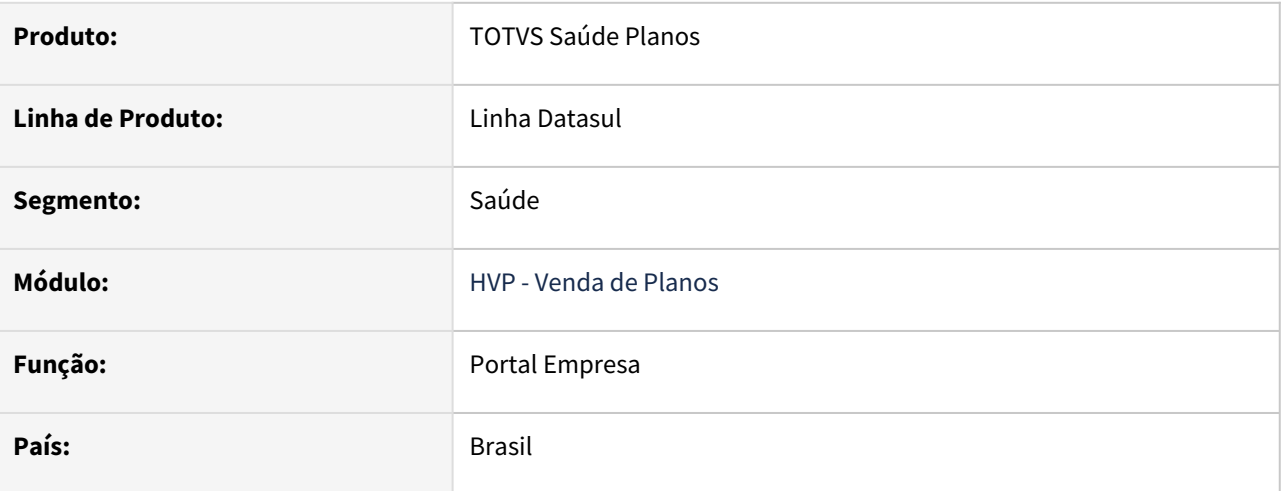

### **02. SITUAÇÃO/REQUISITO**

Ao incluir ou transferir beneficiários através do Portal Empresa é necessário existir a possibilidade de liberar automaticamente o beneficiário após estes processos.

#### **03. SOLUÇÃO**

Criação de um novo parâmetro "Liberar automaticamente inclusão e transferência Portal Empresa" na [Manutenção das Regras de Inclusão e Exclusão de Beneficiários](https://tdn.totvs.com/pages/viewpage.action?pageId=224124565).

Este campo só será válido para inclusões e transferências realizadas através do Portal Empresa, e sobrepõe as [parametrização referente a liberação de beneficiários feita no programa](https://tdn.totvs.com/pages/viewpage.action?pageId=223922513) Manutenção Parâmetros Venda Planos / Manutenção Cadastros (hvp.vpSettings).

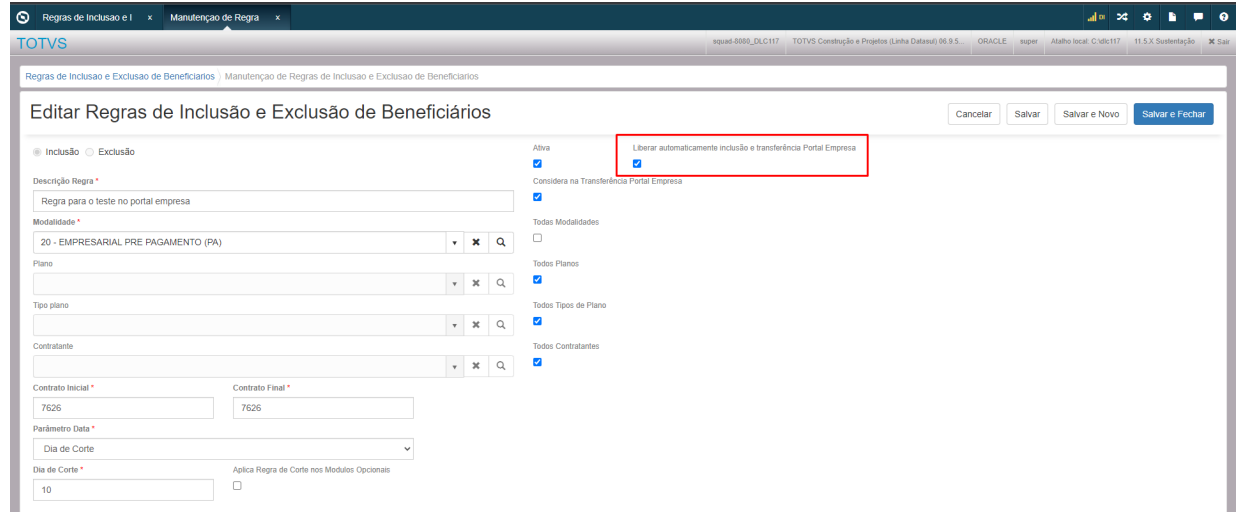

• **Inclusão de beneficiários**

- Para **inclusões** e **importações** (CSV) de beneficiários pelo Portal Empresa, no qual seus dados de contrato satisfaçam uma regra, os beneficiários serão liberados automaticamente (situação 5) se:
	- esta regra estiver **marcada** como **"Ativa"**;
	- nesta regra o parâmetro **"Liberar automaticamente inclusão e transferência Portal Empresa"** estiver **selecionado**.
- **Transferência de beneficiários**
	- Na **transferência** de beneficiários pelo Portal Empresa, no qual seus dados de contrato satisfaçam uma regra, os beneficiários serão liberados automaticamente (situação 5) se:
		- esta regra estiver **marcada** como **"Ativa"**;
		- o parâmetro **"Liberar automaticamente inclusão e transferência Portal Empresa"** estiver **selecionado** nesta regra;
		- o parâmetro **"Considera na Transferência Portal Empresa"** desta regra estiver **selecionado**;
		- o parâmetro **"Auditar transferências realizadas pelo Portal Empresa"** no programa [hvp.vpSettings](https://tdn.totvs.com/pages/viewpage.action?pageId=223922513) estiver **desmarcado**, pois caso a transferência do beneficiário fique pendente de auditoria o sistema não irá realizar a liberação automaticamente mesmo depois de aprovada a tarefa.

#### **04. ASSUNTOS RELACIONADOS**

- [Portal Empresa](https://tdn.totvs.com/display/LDT/Portal+Empresa)
- [Portal Empresa Importação de Beneficiários](https://tdn.totvs.com/pages/viewpage.action?pageId=559490228)
- [Portal Empresa Movimentação de Beneficiários](https://tdn.totvs.com/pages/viewpage.action?pageId=567750631)
- [Manutenção das Regras de Inclusão e Exclusão de Beneficiários](https://tdn.totvs.com/pages/viewpage.action?pageId=224124565)
- [Manutenção Parâmetros Venda Planos Manutenção Cadastros hvp.vpSettings](https://tdn.totvs.com/pages/viewpage.action?pageId=223922513)

## DT Manutenção associativa abrangência x Proposta • hvp.assocCoverageProposal

### **01. DADOS GERAIS**

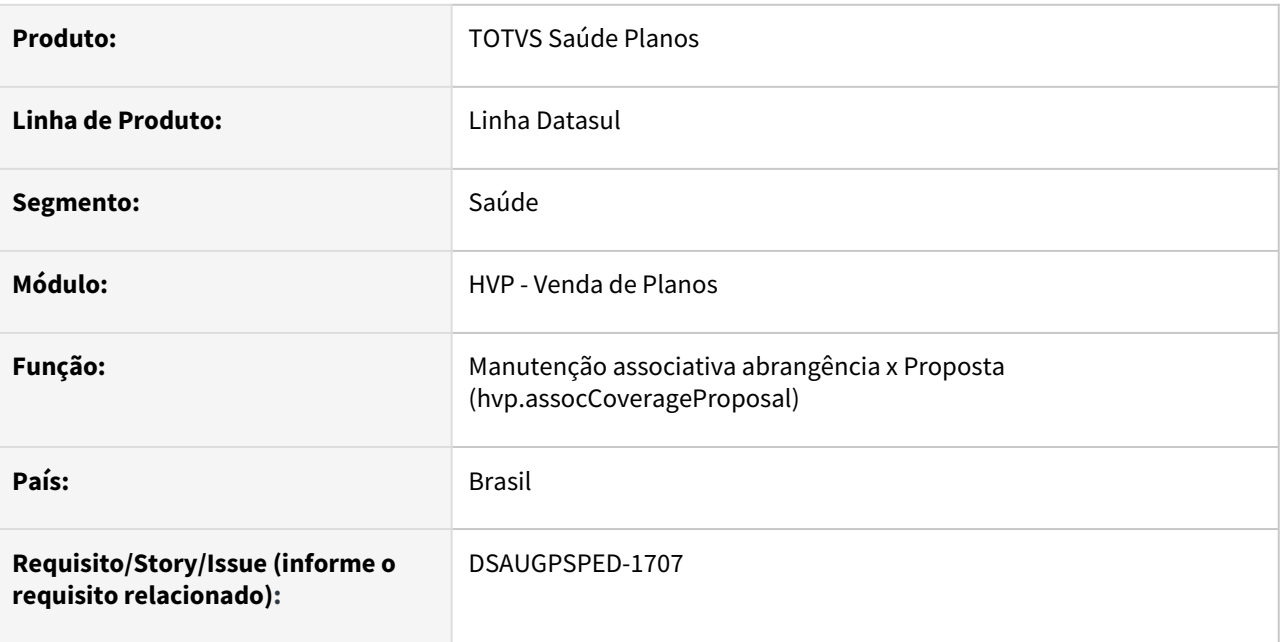

### **02. SITUAÇÃO/REQUISITO**

Com o intuito de padronizar os cadastros, deverá ser convertido o cadastro da Tabela de proposta x Abrangência (hpr0310d) para a tecnologia HTML.

### **03. SOLUÇÃO**

Realizada conversão do menu hpr0310d, criando o artefato "hvp.assocCoverageProposal".

### **Procedimentos para Implantação**

A implementação descrita no documento estará disponível a partir da atualização do pacote no cliente.

O pacote está disponível no portal [\(https://suporte.totvs.com/download\)](https://suporte.totvs.com/download%29.) e também na console de atualização.

### **Conteúdos relacionados:**

- [Manutenção\\_Associativa\\_Abrangência\\_x\\_Proposta\\_PR0310D \[Documento tela não convertida\]](https://tdn.totvs.com/pages/viewpage.action?pageId=223904227)
- [Manutenção associativa abrangência x Proposta hvp.assocCoverageProposal \[Documento tela convertida\]](https://tdn.totvs.com/pages/viewpage.action?pageId=672566776)

## DT Manutenção de Beneficiários - Exportação Histórico de Alteração do Beneficiário

### **01. DADOS GERAIS**

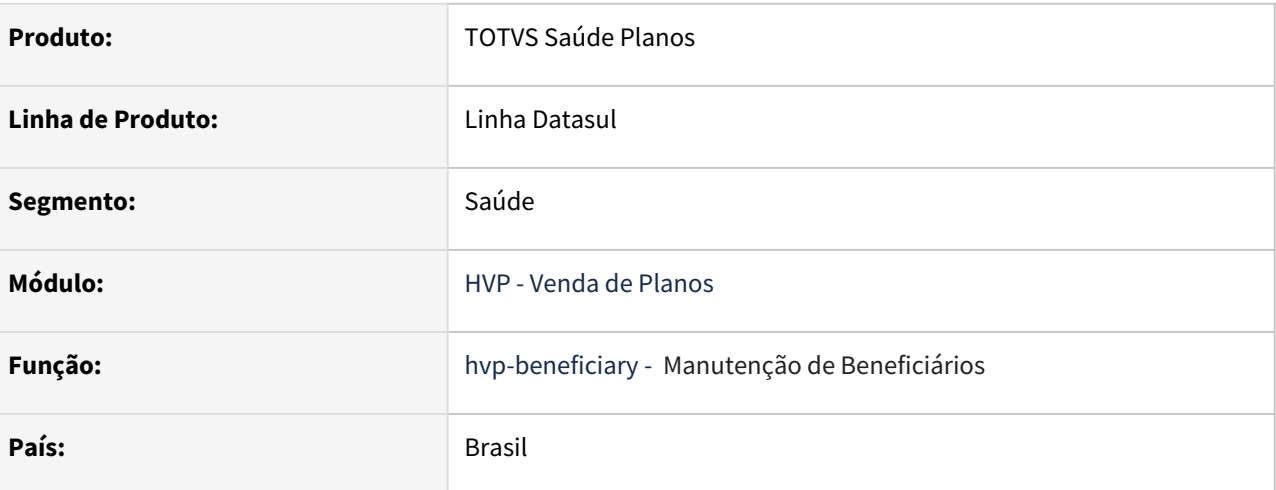

### **02. SITUAÇÃO/REQUISITO**

Necessária a possibilidade de exportar o Histórico de alterações do Beneficiário para facilitar a consulta e possibilitar a utilização de filtros.

### **03. SOLUÇÃO**

Foi adicionada uma nova função no programa Manutenção de Beneficiários para a exportar o Histórico de Alterações do Beneficiário.

O arquivo gerado possui as seguintes colunas:

- Data Inclusão;
- Data Alteração;
- Usuário Alteração;
- Tipo Alteração;
- Valor Atual;
- Descrição Atual;
- Valor Anterior;
- Descrição Anterior;
- Modalidade Anterior;
- Proposta Anterior;
- Usuário Anterior;
- Modalidade Destino;
- Proposta Destino;
- Usuário Destino;
- Inicio Suspensão;
- Fim Suspensão.

O arquivo ficará disponível para download na Central de Documentos.

### IMPORTANTE!

Não há a necessidade de importar nenhum menu. O programa, a partir da release dessa inovação, irá contemplar o novo parâmetro citado acima.

#### **04. ASSUNTOS RELACIONADOS**

• [Manutenção Beneficiário - hvp.beneficiary](https://tdn.totvs.com/pages/viewpage.action?pageId=223920155)

## DT Manutenção de Beneficiários - Histórico Alteração de Beneficiário - Novos Campos e Exportação

#### **01. DADOS GERAIS**

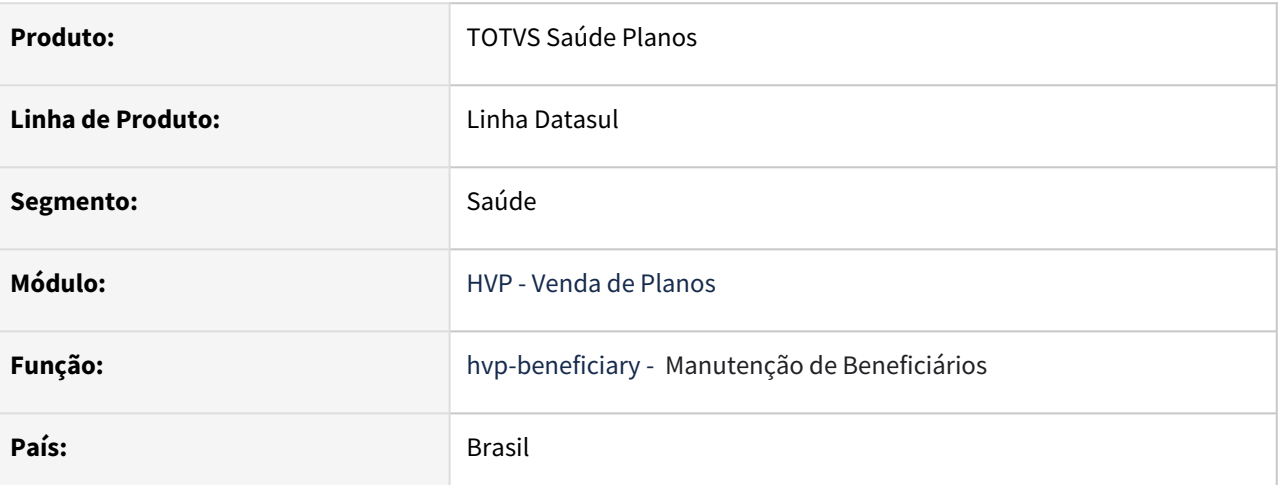

### **02. SITUAÇÃO/REQUISITO**

Necessário incluir novos campos no Histórico de Alterações de Beneficiário, no programa Manutenção de Beneficiários, e ter a possibilidade de exportar estes dados para facilitar a consulta e a utilização de filtros, caso necessário.

### **03. SOLUÇÃO**

Foram adicionados novos campos no Histórico de Alterações de Beneficiário, no programa Manutenção de Beneficiários.

Os novos campos são:

- CPF do beneficiário;
- Nome da mãe do beneficiário;
- Endereço do beneficiário;
- Carências do beneficiário;
- CPT do beneficiário CID e Procedimento;
- CNS;
- Campos específicos (1,2,3 e 4);
- CCO;
- Nome Social;
- Código Funcionário.

Os campos apresentam o valor antes da alteração e o valor atual.

Adicionada também uma nova função no programa Manutenção de Beneficiários para a exportar o Histórico de Alterações do Beneficiário.

O arquivo gerado possui as seguintes colunas:

• Data Inclusão;

- Data Alteração;
- Usuário Alteração;
- Tipo Alteração;
- Valor Atual;
- Descrição Atual;
- Valor Anterior;
- Descrição Anterior;
- Modalidade Anterior;
- Proposta Anterior;
- Usuário Anterior;
- Modalidade Destino;
- Proposta Destino;
- Usuário Destino;
- Inicio Suspensão;
- Fim Suspensão.

### O arquivo ficará disponível para download na Central de Documentos.

#### **IMPORTANTE!**

Não há a necessidade de importar nenhum menu. O programa, a partir da release dessa inovação, irá contemplar o novo parâmetro citado acima.

#### **04. ASSUNTOS RELACIONADOS**

• [Manutenção Beneficiário - hvp.beneficiary](https://tdn.totvs.com/pages/viewpage.action?pageId=223920155)

### DT Manutenção do Grau de Parentesco SIAMED/PTU

### **01. DADOS GERAIS**

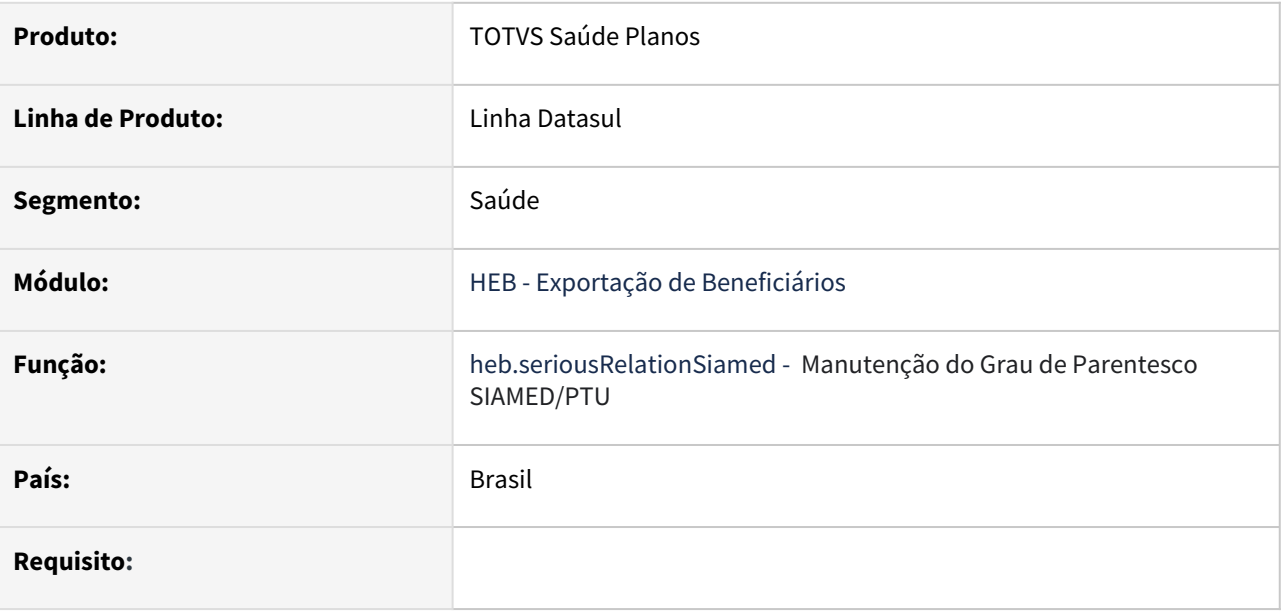

#### **02. SITUAÇÃO/REQUISITO**

Com o intuito de padronizar os cadastros, deverá ser convertido o programa heb0110i - Manutenção Associativa Grau Parentesco Gestão Planos X SIAMED PTU.

### **03. SOLUÇÃO**

Realizada conversão do menu heb0110i, criando o artefato "heb.seriousRelationSiamed".

### **Procedimentos para Implantação**

A implementação descrita no documento estará disponível a partir da atualização do pacote no cliente.

O pacote está disponível no portal [\(https://suporte.totvs.com/download\)](https://suporte.totvs.com/download%29.) e também na console de atualização.

#### **Conteúdos relacionados:**

• [Manutenção Associativa Grau Parentesco Gestão Planos X SIAMED PTU - heb.seriousRelationSiamed](https://tdn.totvs.com/pages/viewpage.action?pageId=261591262)

### DT Manutenção do Percentual de Acréscimo/Decréscimo sobre a Taxa Administrativa

#### **01. DADOS GERAIS**

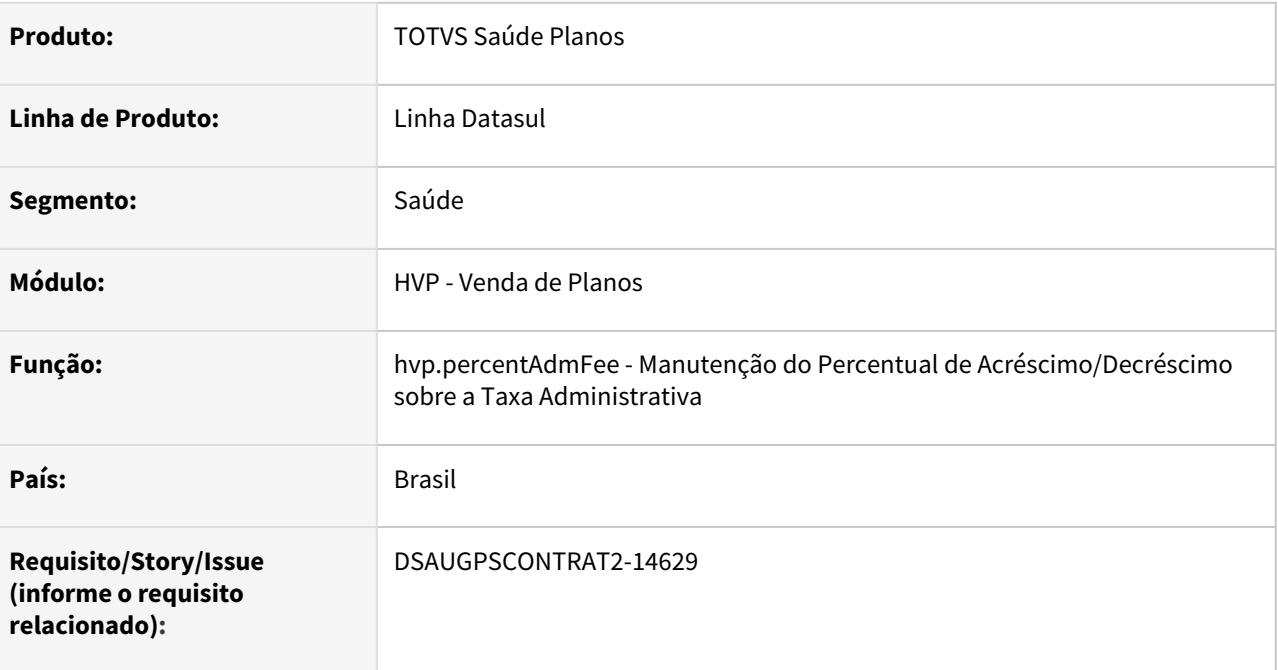

### **02. SITUAÇÃO/REQUISITO**

Com o intuito de padronizar os cadastros, deverá ser convertida a Manutenção do Percentual de Acréscimo/ Decréscimo sobre a Taxa Administrativa (hvp0110w) para a tecnologia HTML.

### **03. SOLUÇÃO**

Realizada conversão do menu hvp0110w, criando o artefato "hvp.percentAdmFee".

#### **Procedimentos para Implantação**

A implementação descrita no documento estará disponível a partir da atualização do pacote no cliente.

O pacote está disponível no portal [\(https://suporte.totvs.com/download\)](https://suporte.totvs.com/download%29.) e também na console de atualização.

### **Conteúdos relacionados:**

• [Manutenção Percentual Acréscimo/Decréscimo sobre a Taxa Administrativa - hvp.percentAdmFee](https://tdn.totvs.com/pages/viewpage.action?pageId=644495225)

### DT Manutenção Grupos Contratantes

### **01. DADOS GERAIS**

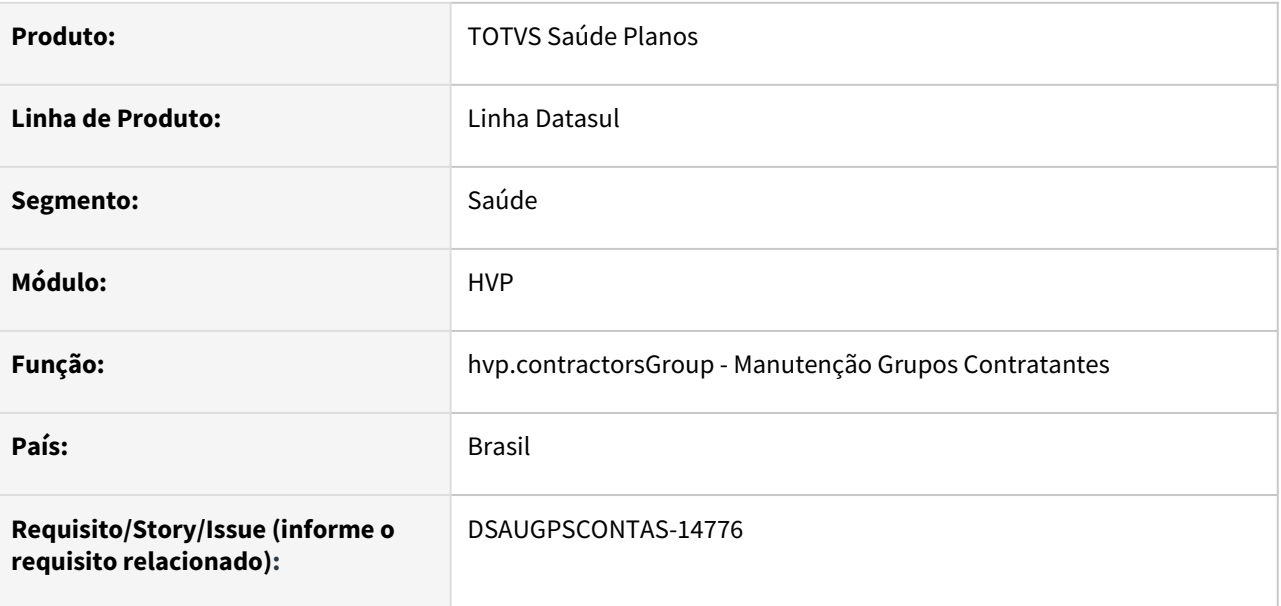

#### **02. SITUAÇÃO/REQUISITO**

Com intuito de padronizar os cadastros, deverá ser convertida a Manutenção Grupos Contratantes (hvp0210x) para a tecnologia HTML.

### **03. SOLUÇÃO**

Realizada conversão do menu hvp0210x, criando artefato "hvp.contractorsGroup".

### **Procedimentos para Implantação**

A implementação descrita no documento estará disponível a partir da atualização do pacote no cliente.

O pacote está disponível no portal [\(https://suporte.totvs.com/download\)](https://suporte.totvs.com/download%29.) e também na console de atualização.

#### **Conteúdos relacionados:**

• [Manutenção de Grupos Contratantes - hvp.contractorsGroup](https://tdn.totvs.com/pages/viewpage.action?pageId=223923684)

### DT Manutenção Motivos Cancelamento Planos

### **01. DADOS GERAIS**

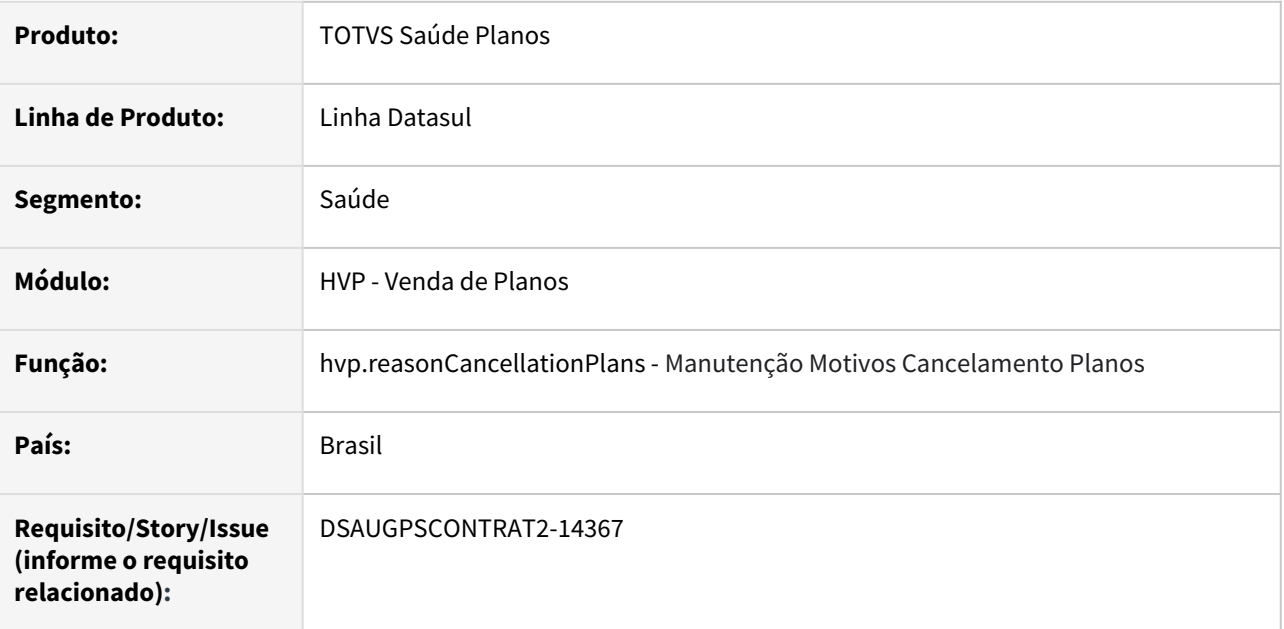

# **02. SITUAÇÃO/REQUISITO**

Com o intuito de padronizar os cadastros, deverá ser convertida a Manutenção Motivos Cancelamento Planos (hvp0210h) para a tecnologia HTML.

### **03. SOLUÇÃO**

Realizada conversão do menu hvp0210h, criando o artefato "hvp.reasonCancellationPlans".

### **Procedimentos para Implantação**

A implementação descrita no documento estará disponível a partir da atualização do pacote no cliente.

O pacote está disponível no portal [\(https://suporte.totvs.com/download\)](https://suporte.totvs.com/download%29.) e também na console de atualização.

#### **Conteúdos relacionados:**

• [Manutenção Motivos de Cancelamento dos Planos de Assistência Medica - hvp.reasonCancellationPlans](https://tdn.totvs.com/pages/viewpage.action?pageId=640688675)

### DT Manutenção Regras de Inclusão e Exclusão - Novo Parâmetro Último dia Mês Corrente

### **01. DADOS GERAIS**

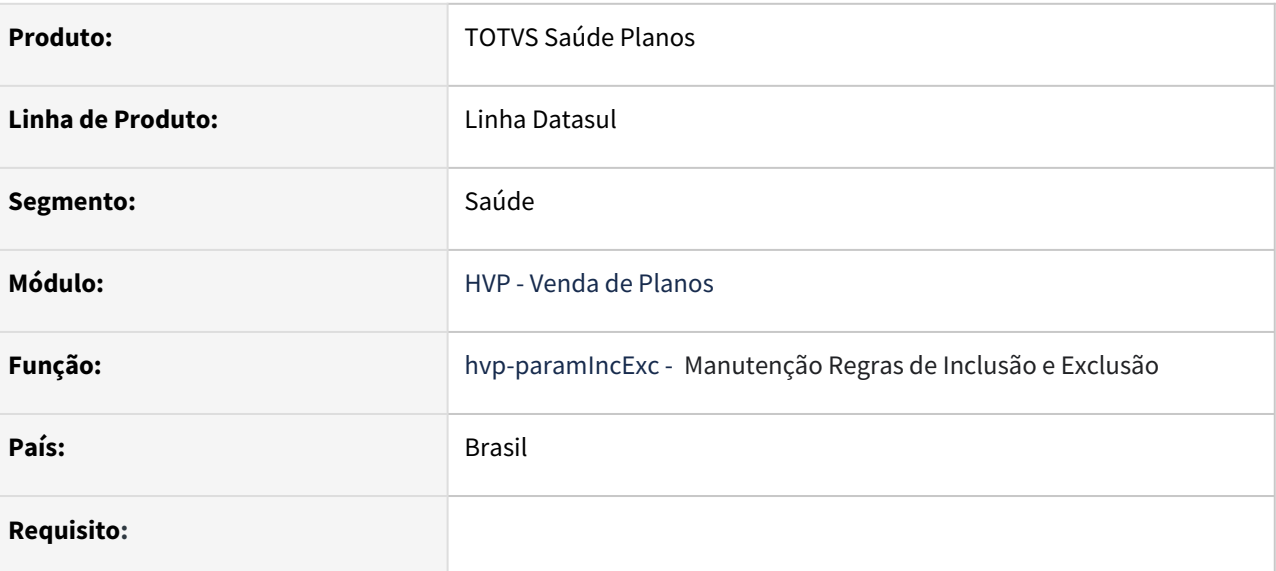

### **02. SITUAÇÃO/REQUISITO**

Foi criado um novo parâmetro de Exclusão no programa Manutenção Regras de Inclusão e Exclusão.

Esse parâmetro irá validar se a exclusão está ocorrendo no último dia do mês atual.

Ele permitirá parametrizar também a opção "Excluir mesmo se houver Faturamento/Repasse" e a "Qtd. meses antes do Fat.". Esses dois parâmetros já se encontravam disponíveis na opção "Data de Solicitação", conforme documentação de referência no TDN (abaixo).

Documentação de referência: [Manutenção das Regras de Inclusão e Exclusão de Beneficiários](https://tdn.totvs.com/pages/viewpage.action?pageId=224124565)

### **03. SOLUÇÃO**

Incluída a opção "Último dia Mês Corrente" no campo "Parâmetro Data".

Irá validar no processo de exclusão, sendo exclusão de beneficiários na Manutenção de Beneficiários (interno e Portal Empresa), transferência de beneficiários ou importação de beneficiários.

### **04. DEMAIS INFORMAÇÕES**

### **IMPORTANTE!**

Não há a necessidade de importar nenhum menu. O programa, a partir da release dessa inovação, irá contemplar o novo parâmetro citado acima.

### **05. ASSUNTOS RELACIONADOS**

- [Manutenção das Regras de Inclusão e Exclusão de Beneficiários](https://tdn.totvs.com/pages/viewpage.action?pageId=224124565)
- [Manutenção Beneficiário hvp.beneficiary](https://tdn.totvs.com/pages/viewpage.action?pageId=223920155)
- [Manutenção Transferência de Beneficiários hvp.auditBeneficiaryTransfer](https://tdn.totvs.com/pages/viewpage.action?pageId=223930672)

### DT Manutenção Taxa Transferência por Proposta

### **01. DADOS GERAIS**

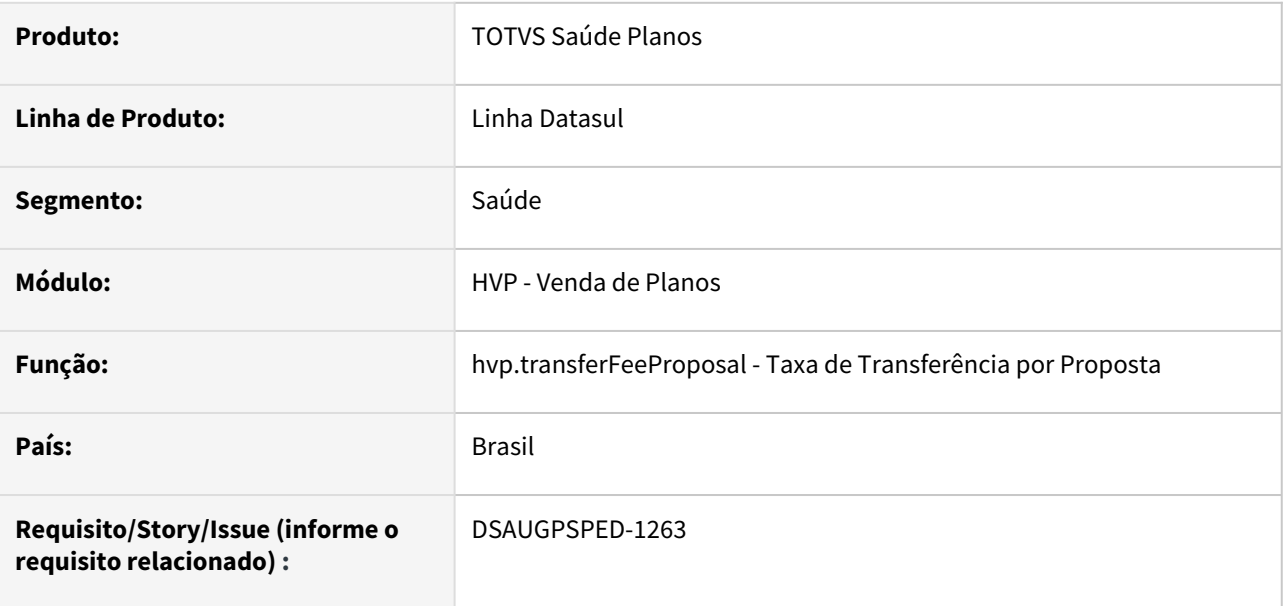

### **02. SITUAÇÃO/REQUISITO**

Com o intuito de padronizar os cadastros, deverá ser convertida a Manutenção Taxa Transferência por Proposta (hvp0210j) para a tecnologia HTML.

### **03. SOLUÇÃO**

Realizada conversão do menu hvp0210j, criando o artefato "hvp.transferFeeProposal".

### **Procedimentos para Implantação**

A implementação descrita no documento estará disponível a partir da atualização do pacote no cliente.

O pacote está disponível no portal [\(https://suporte.totvs.com/download\)](https://suporte.totvs.com/download%29.) e também na console de atualização.

#### **Conteúdos relacionados:**

• [Manutenção Taxa Transferência por Proposta - hvp.transferFeeProposal](https://tdn.totvs.com/pages/viewpage.action?pageId=662432141)

### DT Manutenção Tipos Vencimento

### **01. DADOS GERAIS**

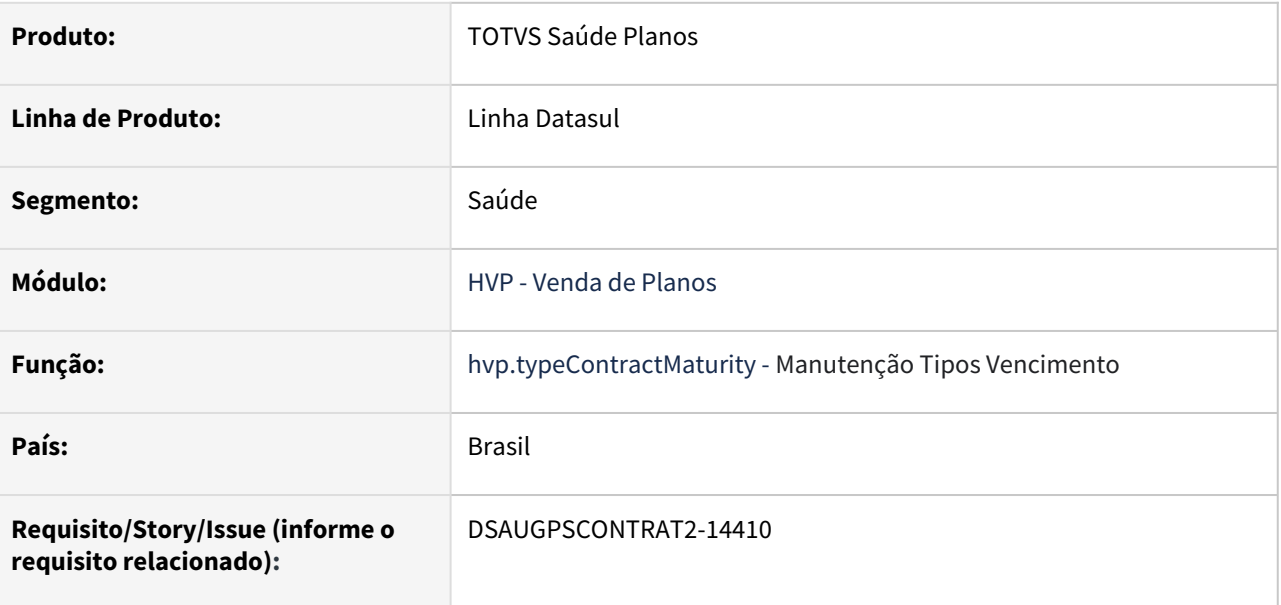

### **02. SITUAÇÃO/REQUISITO**

Com o intuito de padronizar os cadastros, deverá ser convertida a Manutenção Tipos Vencimento (hvp0210p) para a tecnologia HTML.

### **03. SOLUÇÃO**

Realizada conversão do menu hvp0210p, criando o artefato "hvp.typeContractMaturity".

### **Procedimentos para Implantação**

A implementação descrita no documento estará disponível a partir da atualização do pacote no cliente.

O pacote está disponível no portal [\(https://suporte.totvs.com/download\)](https://suporte.totvs.com/download%29.) e também na console de atualização.

#### **Conteúdos relacionados:**

• [Manutenção de Tipos de Vencimentos - hvp.typeContractMaturity](https://tdn.totvs.com/pages/viewpage.action?pageId=223927171)

### DT Negociação x Atendimento

#### **01. DADOS GERAIS**

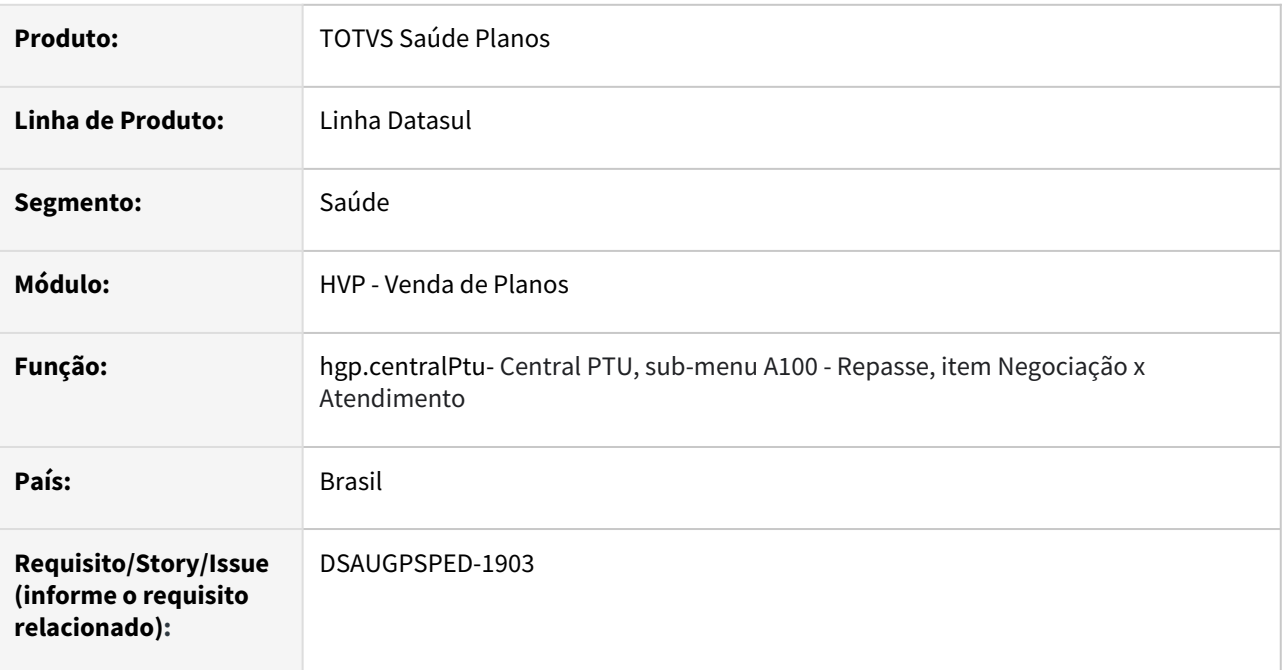

### **02. SITUAÇÃO/REQUISITO**

Com o intuito de padronizar os cadastros, deverá ser convertido o cadastro auxiliar de Negociação x Atendimento (wpr0012w (Serious Client)), para a tecnologia HTML e disponibilizada no TOTVS Planos Linha Datasul.

### **03. SOLUÇÃO**

Realizada conversão do menu wpr0012w, criando o artefato "hvp.assocAttendanceNegotiation", o qual somente é acessível através do item do menu **hgp.centralPtu**, sub-menu **A100 - Repasse**, item **Negociação x Atendimento** .

### **Procedimentos para Implantação**

A implementação descrita no documento estará disponível a partir da atualização do pacote no cliente.

O pacote está disponível no portal [\(https://suporte.totvs.com/download\)](https://suporte.totvs.com/download%29.) e também na console de atualização.

### **Conteúdos relacionados:**

• [Negociação x Atendimento - hvp.assocAttendanceNegotiation](https://tdn.totvs.com.br/pages/viewpage.action?pageId=233750726)

## 2.13 Tecnologia - Inovação - 12.1.2205

#### **IMPORTANTE!**  $\ddot{\bullet}$

É OBRIGATÓRIO INSERIR AS DUAS TAGS DE VERSÃO A SEGUIR, NOS DTs: **versao\_12\_1\_35** e **versao\_12\_1\_2205**

## 2.13.1 10977229 DFWKTOOLS-4182 DT Desenvolvimento de rotina de teste para BIRT

### **01. DADOS GERAIS**

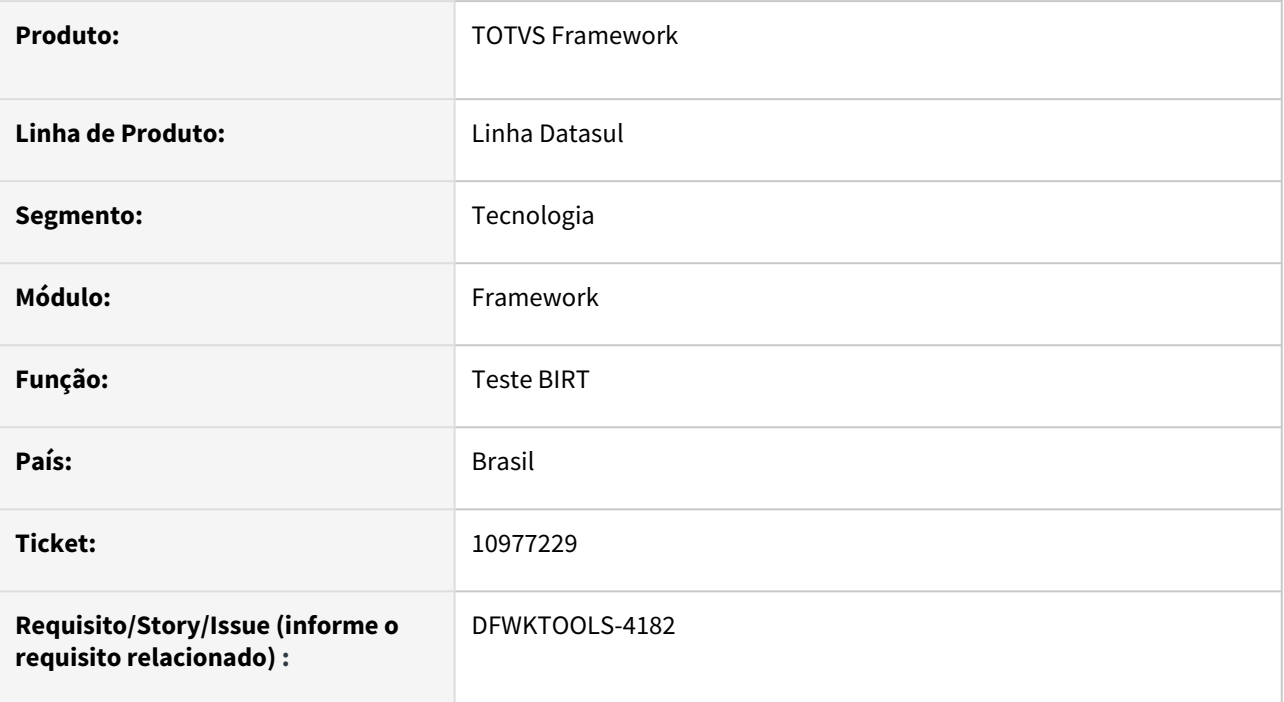

## **02. SITUAÇÃO/REQUISITO**

Necessidade de Validar se as configurações do BIRT estão corretas nos ambientes do cliente e agilizar a análise do suporte/manutenção.

## **03. SOLUÇÃO**

Foi implementado rotinas para a geração de um relatório padrão do Framework. Para mais informações, consultar os links dos assuntos relacionados.

### **04. DEMAIS INFORMAÇÕES**

Não se aplica.

### **05. ASSUNTOS RELACIONADOS**

- <https://tdn.totvs.com/pages/viewpage.action?pageId=655226104>
- <https://tdn.totvs.com/pages/viewpage.action?pageId=601702111>

## 2.13.2 12575724 DFWKFOUNDATION-6374 DT [DTS4THF] Atualização do título com informações do produto após o login

### **01. DADOS GERAIS**

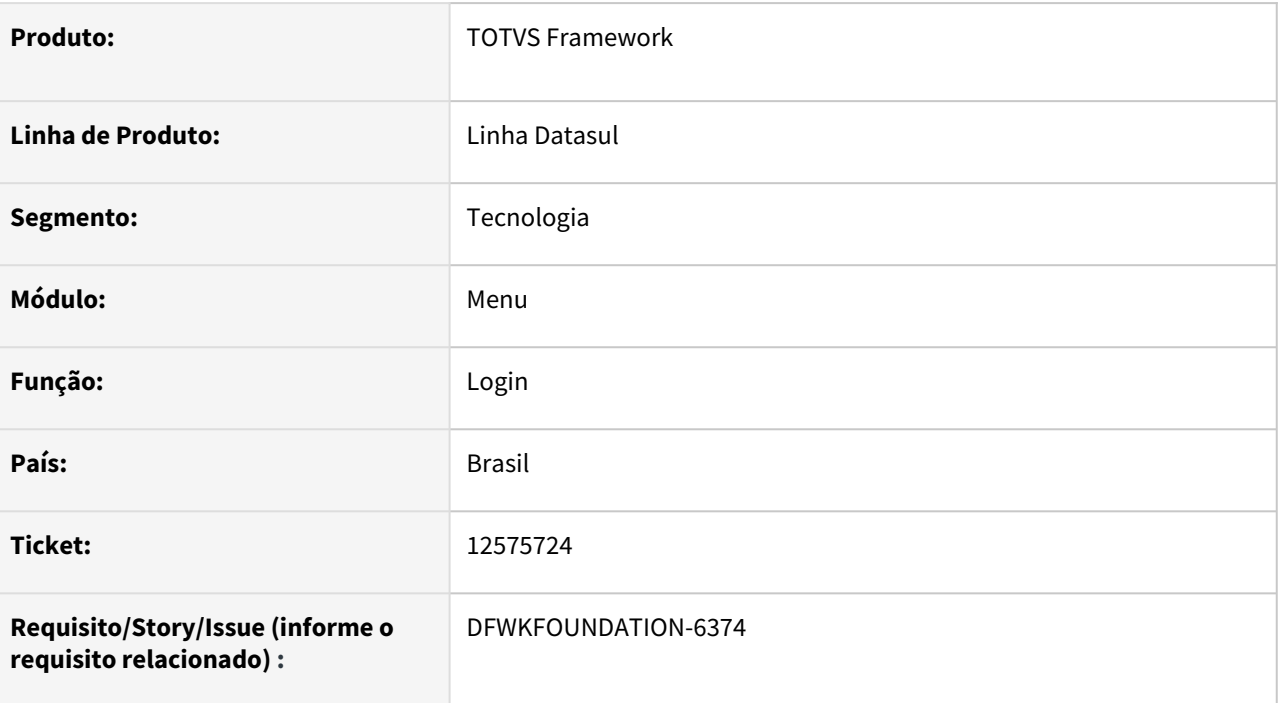

## **02. SITUAÇÃO/REQUISITO**

O título da aba no navegador do Datasul deve ser atualizado após o login conforme o segmento parametrizado para a empresa no LS, seguindo o padrão "TOTVS <descrição segmento> (Linha Datasul) 06.9". Em alguns casos, este título da aba não estava sendo atualizado após o login, sendo necessária alguma outra ação para que o título fosse atualizado.

## **03. SOLUÇÃO**

Foi ajustado o processo de atualização do título da aba, para que o título seja atualizado imediatamente após o login, não sendo necessária realizar outra ação para que o título seja atualizado.

### **04. DEMAIS INFORMAÇÕES**

Não se aplica.

### **05. ASSUNTOS RELACIONADOS**

## 2.13.3 DFWKFOUNDATION-6307 DT Configurando Integração com o TOTVS Privacidade de Dados

### **01. DADOS GERAIS**

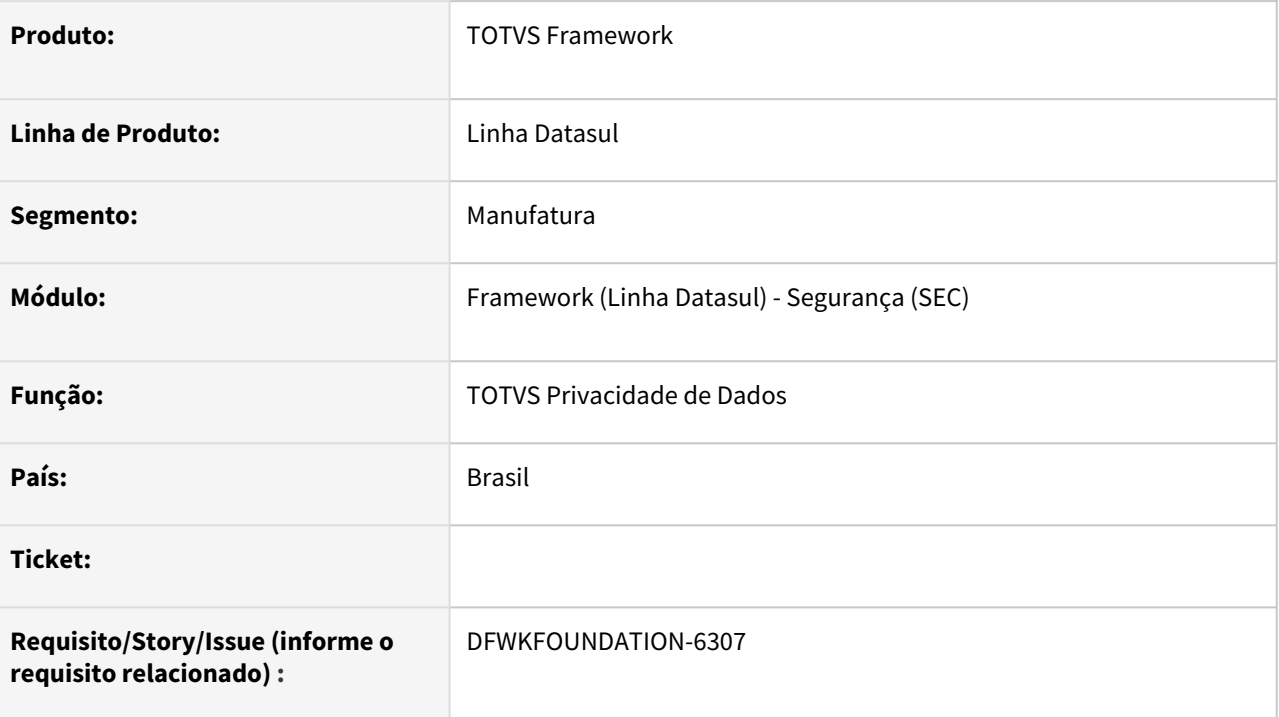

## **02. SITUAÇÃO/REQUISITO**

• Oficializar Integração com o TOTVS Privacidade de Dados.

## **03. SOLUÇÃO**

• Foi criado o documento [DTS - Configurando Integração com o TOTVS Privacidade de Dados](https://tdn.totvs.com/pages/viewpage.action?pageId=665262040)

## **04. DEMAIS INFORMAÇÕES**

• Não se aplica

### **05. ASSUNTOS RELACIONADOS**

• [DTS - Configurando Integração com o TOTVS Privacidade de Dados](https://tdn.totvs.com/pages/viewpage.action?pageId=665262040)

## 2.13.4 DFWKFOUNDATION-6549 DT [DTS4THF] Adicionar métrica de duplicação de pedidos

### **01. DADOS GERAIS**

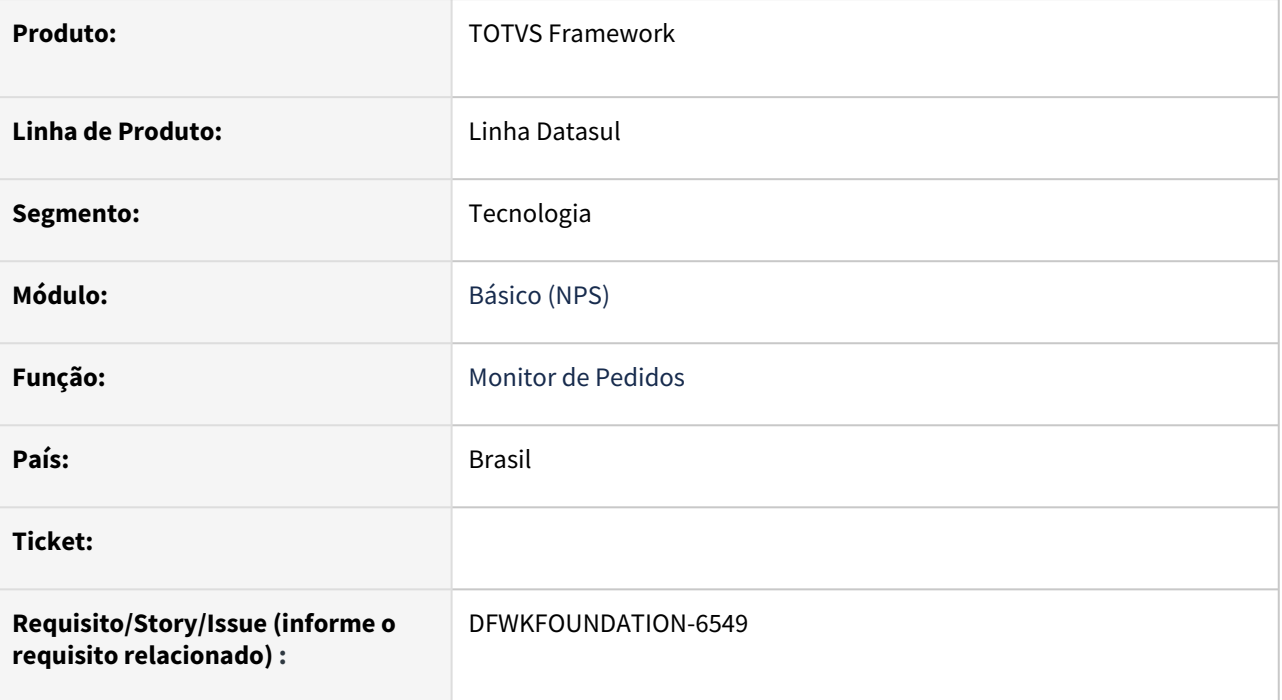

## **02. SITUAÇÃO/REQUISITO**

Implementar o envio de métricas de duplicação de pedidos de execução para o License Server.

### **03. SOLUÇÃO**

Sempre que houver um ação de duplicar de pedido de execução, será realizado um envio de métrica para o License Server com o intuito de medir o uso da funcionalidade.

### **04. DEMAIS INFORMAÇÕES**

Não se aplica.

### **05. ASSUNTOS RELACIONADOS**

## 2.13.5 DFWKFOUNDATION-6633 DT Implementar função de 'Cancelar' no programa pedido-execucao-monitor

### **01. DADOS GERAIS**

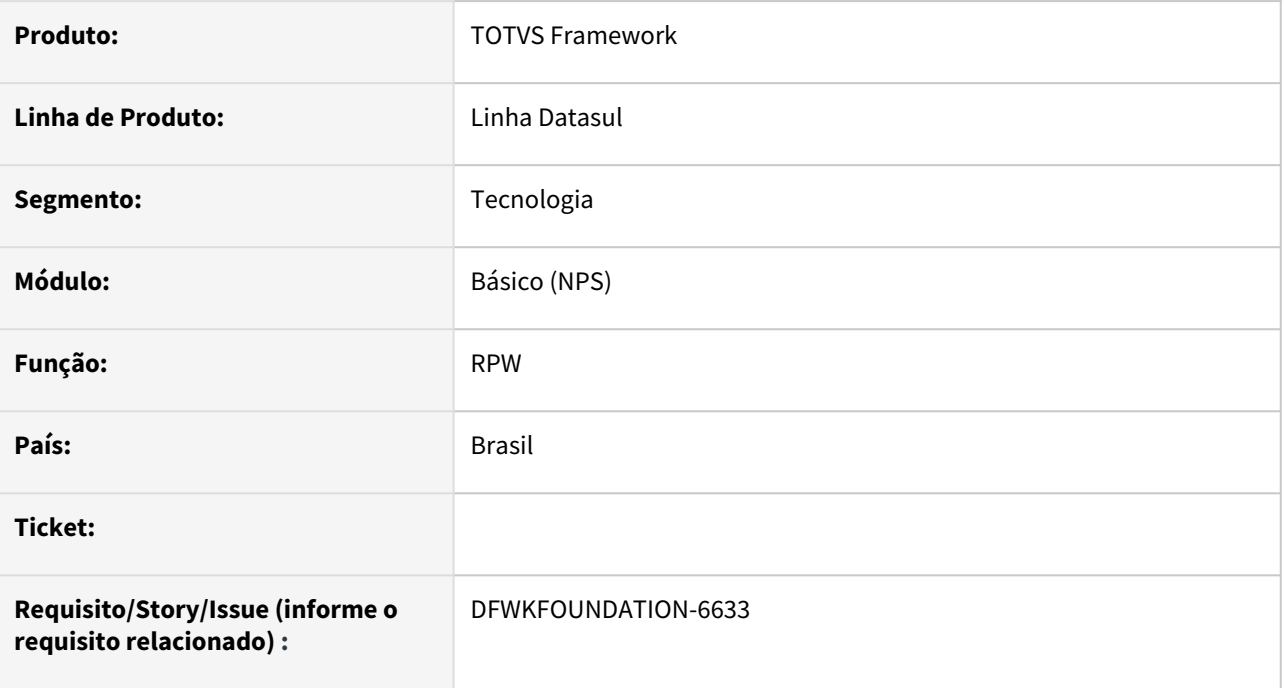

## **02. SITUAÇÃO/REQUISITO**

Implementar no programa pedido-execucao-monitor a função de 'Cancelar' um pedido de execução.

## **03. SOLUÇÃO**

Implementado ação de Cancelar Pedido que que atualiza o status do pedido para (Cancelado. Pedido cancelado manualmente).

Ainda que o pedido esteja com a situação "Executando", ao confirmar a ação de Cancelar Pedido a execução deste pedido será interrompida no RPW.

### **04. DEMAIS INFORMAÇÕES**

Não se aplica

### **05. ASSUNTOS RELACIONADOS**

## 2.13.6 DFWKFOUNDATION-6683 DT Adicionar mensagem em programas descontinuados

### **01. DADOS GERAIS**

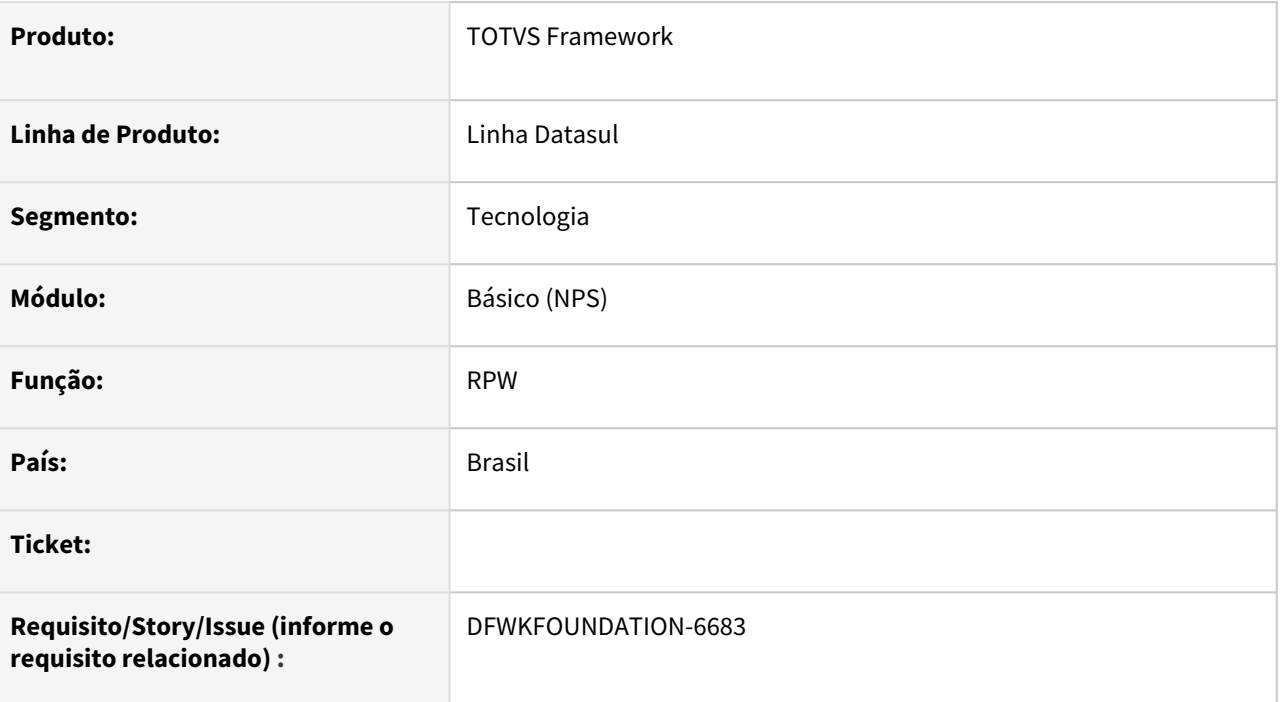

## **02. SITUAÇÃO/REQUISITO**

Com a evolução do RPW, alguns programas foram descontinuados ou substituídos por uma nova versão.

## **03. SOLUÇÃO**

- Os programas [Manutenção servidor de execução](https://tdn.totvs.com/pages/viewpage.action?pageId=467764560) e [Ativação Servidor Execução \(BTB908ZA\)](https://tdn.totvs.com/pages/viewpage.action?pageId=467764522), foram descontinuados.
- [O programa M](https://tdn.totvs.com/pages/viewpage.action?pageId=461920564)[onitoramento de Pedidos de Execução](https://tdn.totvs.com/pages/viewpage.action?pageId=467764561) [foi substituído pelo programa pedido-execucao](https://tdn.totvs.com/pages/viewpage.action?pageId=461920564)monitor
- Os programas [Relatório Pedidos Execução](https://tdn.totvs.com/pages/viewpage.action?pageId=467764515) e [Eliminação de Pedidos de Execução](https://tdn.totvs.com/pages/viewpage.action?pageId=467764527) foram substituídos pelo programa [Manutenção de pedidos](https://tdn.totvs.com/pages/viewpage.action?pageId=642853403).

### **04. DEMAIS INFORMAÇÕES**

## **05. ASSUNTOS RELACIONADOS**

## 2.13.7 DFWKFOUNDATION-6694 DT Alterar cadastro de broker para campos adicionais de RPW

### **01. DADOS GERAIS**

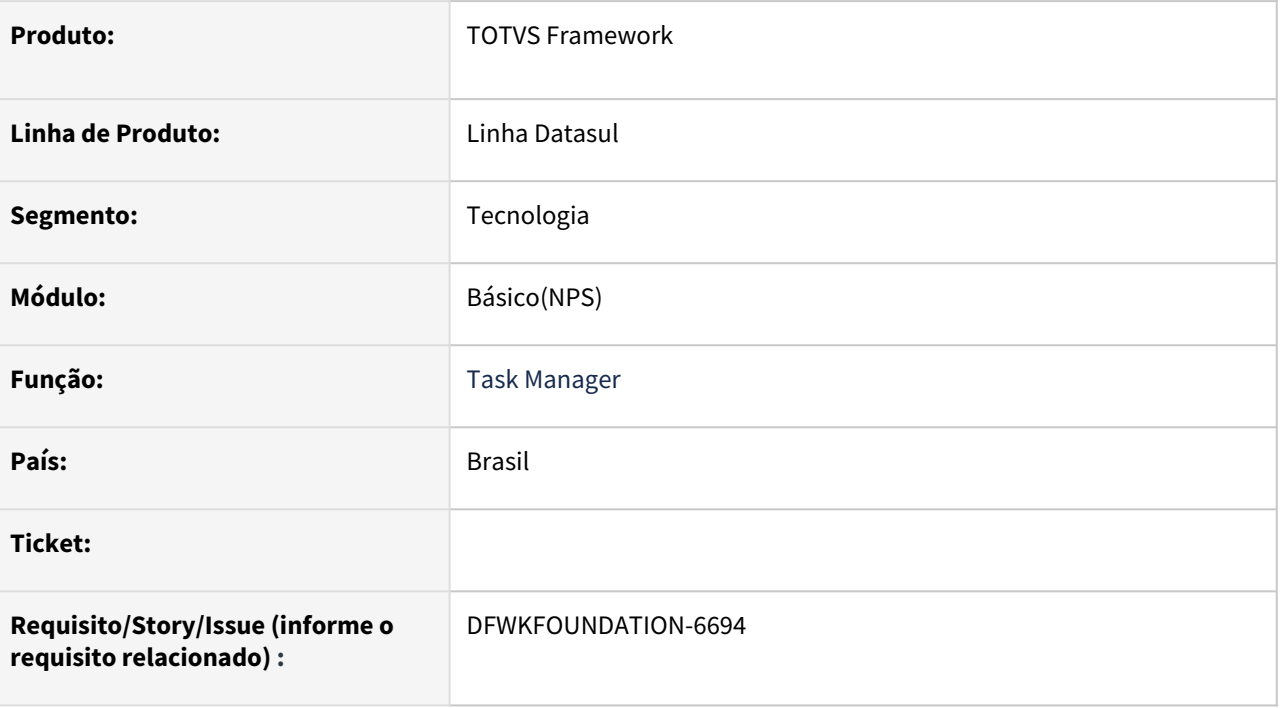

## **02. SITUAÇÃO/REQUISITO**

Com as implementações do broker escalável e a nova forma de execução de pedidos agendados, passou a ser necessária a figura do broker para a execução do pedido e não mais do servidor de execução.

## **03. SOLUÇÃO**

Foram realizadas alterações para que algumas configurações, antes acessadas através do cadastro de servidores de execução, passassem a ser acessadas no cadastro de brokers relacionados ao aplicativo 'RPW'.

## **04. DEMAIS INFORMAÇÕES**

Não se aplica.

### **05. ASSUNTOS RELACIONADOS**

## 2.13.8 DFWKFOUNDATION-6724 DT Expedição do orquestrador java - TaskManager

### **01. DADOS GERAIS**

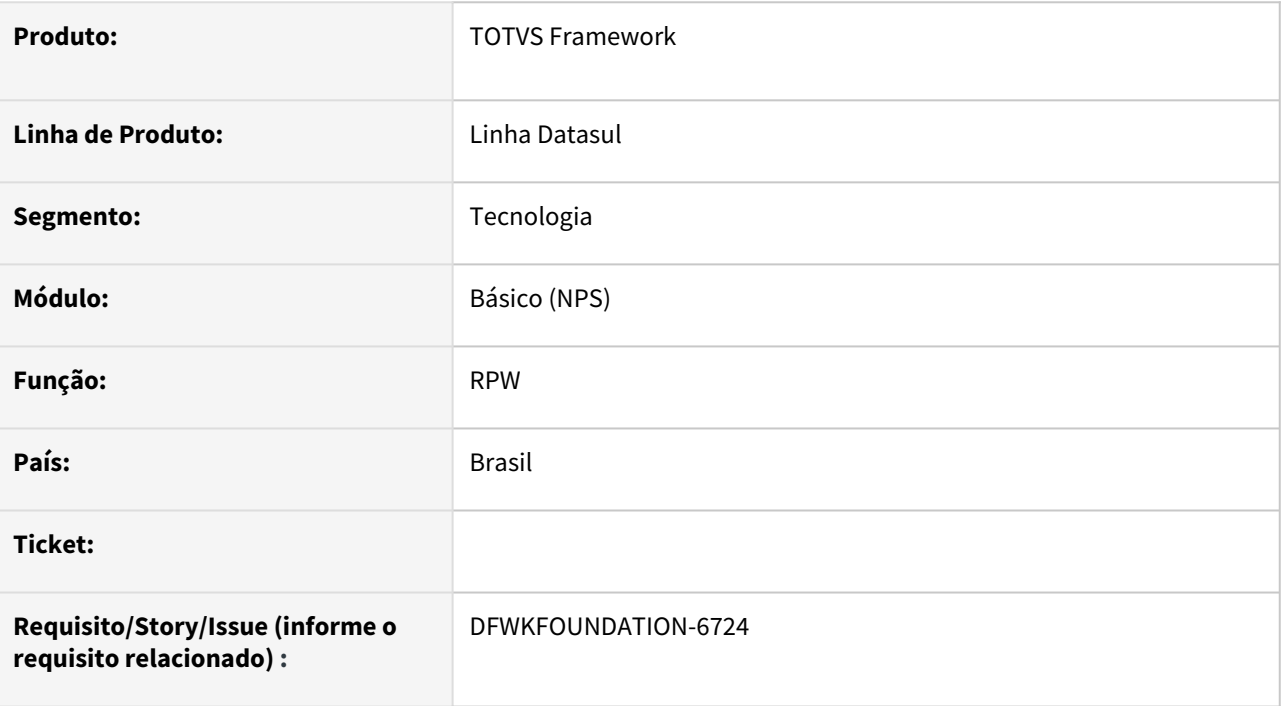

## **02. SITUAÇÃO/REQUISITO**

Para o novo RPW é necessária a execução de um orquestrador de pedidos como um serviço Java.

## **03. SOLUÇÃO**

Foi disponibilizado na pasta interfac/TaskManager um arquivo .zip disponibilizando os arquivos necessários para execução do orquestrador.

### **04. DEMAIS INFORMAÇÕES**

Não se aplica.

### **05. ASSUNTOS RELACIONADOS**

## 2.13.9 DFWKFOUNDATION-6727 DT Funcionalidade de priorização de pedidos de execução

### **01. DADOS GERAIS**

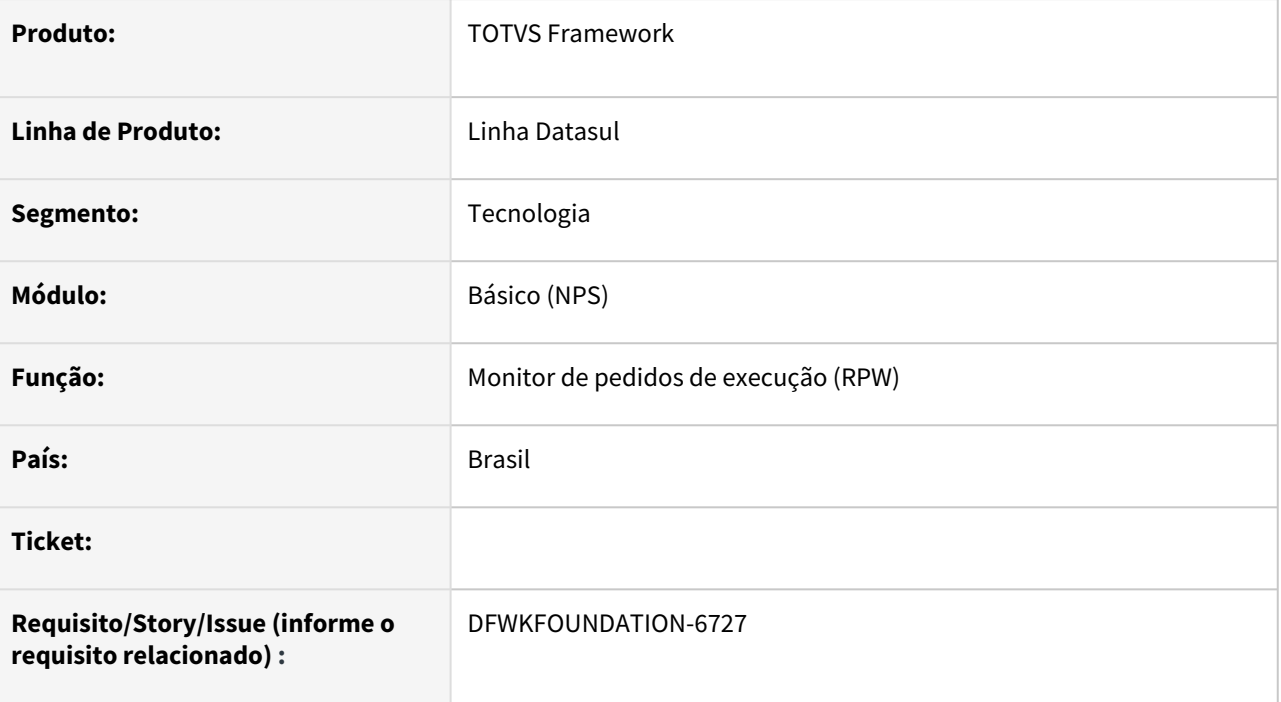

## **02. SITUAÇÃO/REQUISITO**

Adicionar ao **Monitor de Pedidos** (pedido-execucao-monitor) a funcionalidade de priorização de pedidos de execução.

## **03. SOLUÇÃO**

Foi adicionada na tela do Monitor de Pedidos de Execução (pedido-execucao-monitor) a funcionalidade que permite adicionar e remover priorização de um determinado pedido de execução.

Ao deixar um pedido priorizado, o pedido terá preferência para execução, caso existam outros pedidos agendados para o mesmo horário e que excedam a disponibilidade de execução do servidor.

A funcionalidade para permitir, tanto ativar quanto desativar a priorização de um pedido de execução é

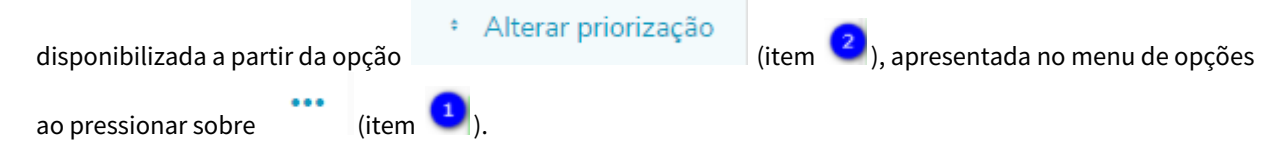

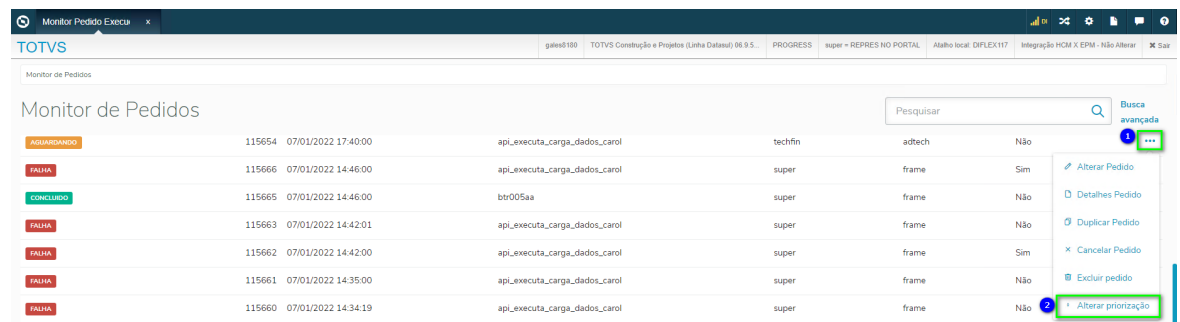

Quando um pedido não está priorizado, esta ação irá **PRIORIZAR** o pedido. Já para um pedido **PRIORIZADO,** esta opção irá **DESPRIORIZAR** o pedido selecionado.

\* Alterar priorização Toda vez que esta opção de forma de forma esta objetiva de forma ação do usuário para realizar a confirmação da **PRIORIZAÇÃO** ou **DESPRIORIZAÇÃO** do respectivo pedido de execução.

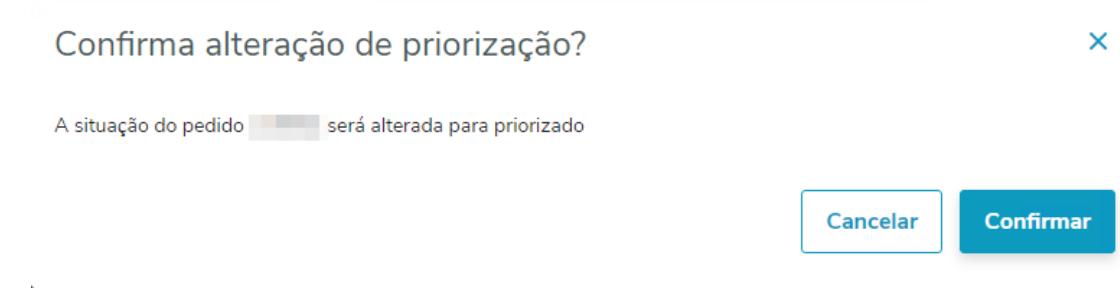

### **04. DEMAIS INFORMAÇÕES**

Não se aplica.

### **05. ASSUNTOS RELACIONADOS**

• [Função Monitor Pedido Execução HTML \(pedido-execucao-monitor\)](https://tdn.totvs.com/pages/viewpage.action?pageId=461920564)

## 2.13.10 DFWKFOUNDATION-6759 DT Oficializar serviço (Linux) para iniciar smartlink jar client

### **01. DADOS GERAIS**

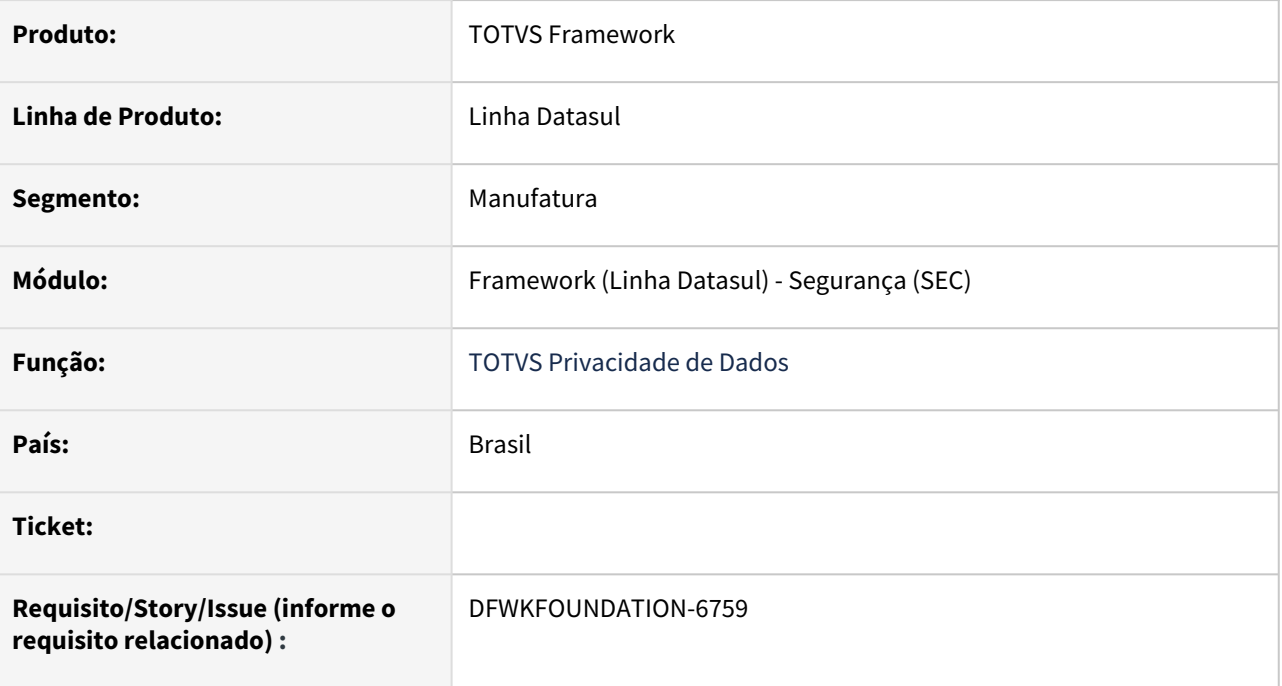

## **02. SITUAÇÃO/REQUISITO**

Oficializar serviço (Linux) para iniciar smartlink jar client

## **03. SOLUÇÃO**

- Criado script para instalação do serviço em ambiente Linux;
- Atualizado a documentação DTS Configurando Integração com o TOTVS Privacidade de Dados [descrevendo o passo-a-passo para a configuração e instalação do serviço;](https://tdn.totvs.com/pages/viewpage.action?pageId=665262040)

### **04. DEMAIS INFORMAÇÕES**

Não se aplica

### **05. ASSUNTOS RELACIONADOS**

• [DTS - Configurando Integração com o TOTVS Privacidade de Dados](https://tdn.totvs.com/pages/viewpage.action?pageId=665262040)

## 2.13.11 DFWKFOUNDATION-6812 DT Alterar fontes padrões para mostra apenas alias do RPW

### **01. DADOS GERAIS**

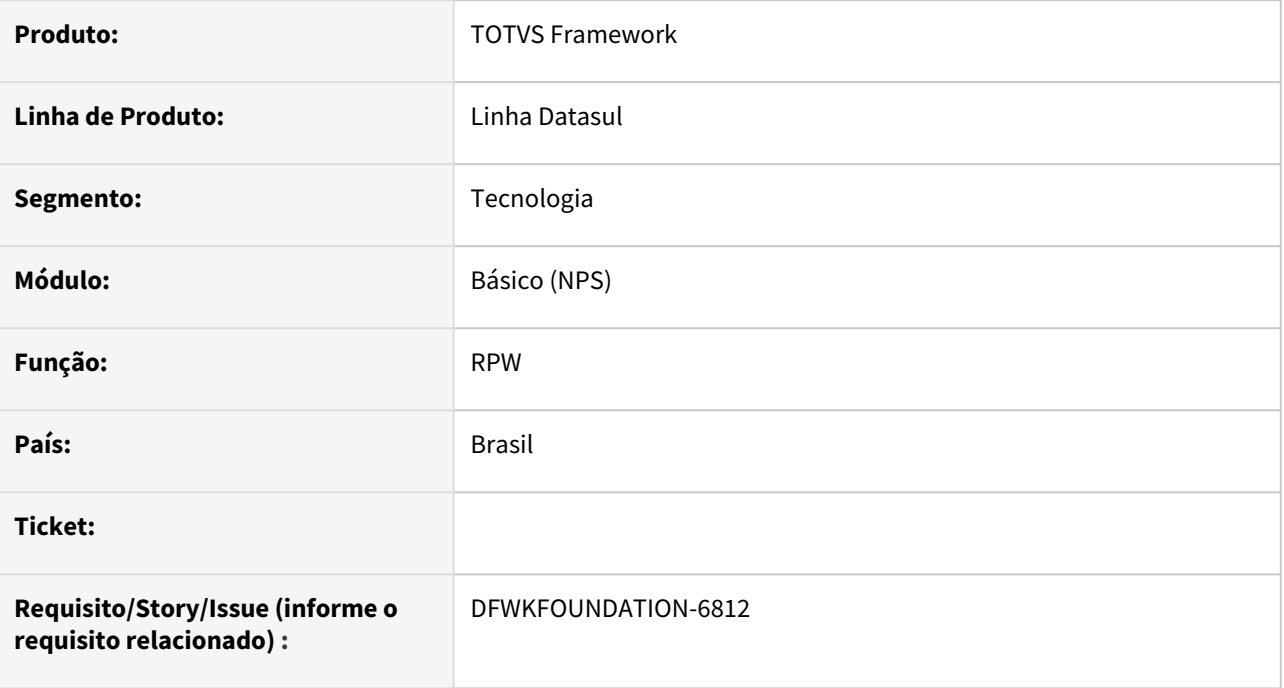

## **02. SITUAÇÃO/REQUISITO**

Alguns programas de negócio e frame possuem o zoom com servidor de execução mas, estão mostrando o valor empresa:alias e temos que alterar para mostrar apenas o alias.

### **03. SOLUÇÃO**

Foi alterado o programa au0009 para que exibisse apenas o alias do servidor rpw.

### **04. DEMAIS INFORMAÇÕES**

Não se aplica.

### **05. ASSUNTOS RELACIONADOS**

## 2.13.12 DFWKFOUNDATION-6816 DT [DTS4THF] Adicionar métrica de cancelamento de pedidos

### **01. DADOS GERAIS**

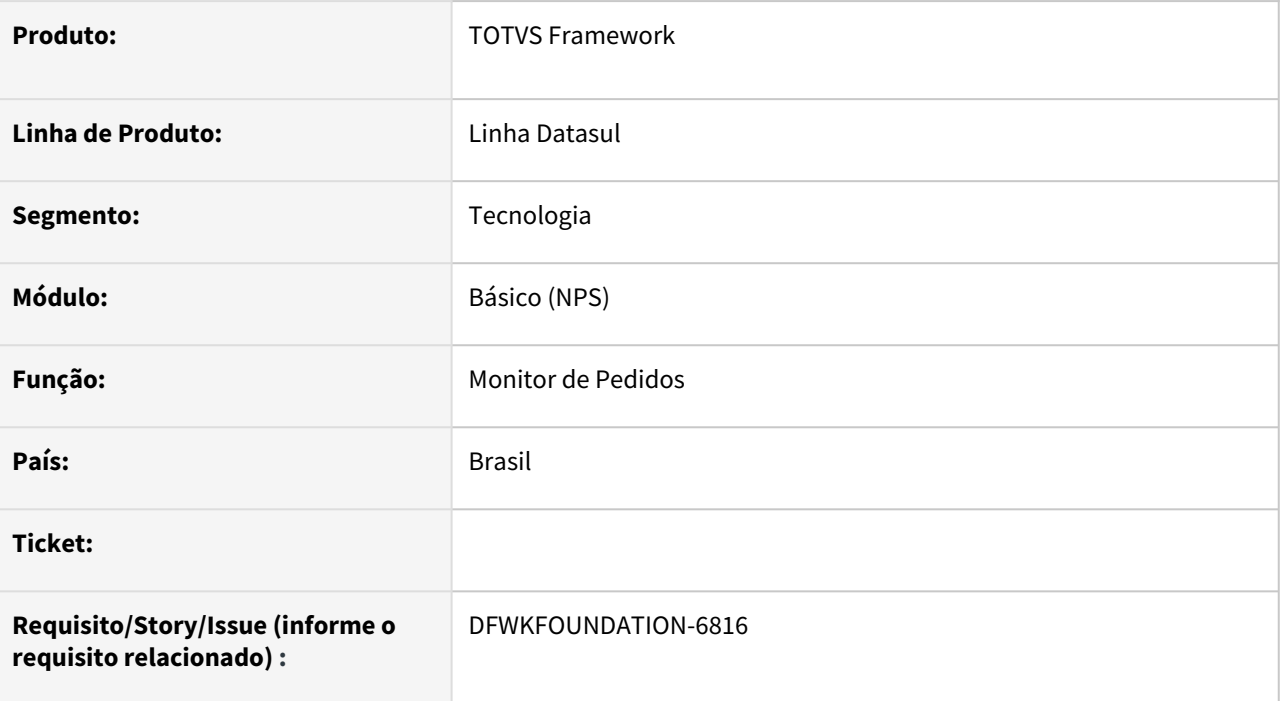

## **02. SITUAÇÃO/REQUISITO**

Implementar o envio de métricas de cancelamento de pedidos de execução para o License Server.

## **03. SOLUÇÃO**

Sempre que houver um cancelamento de pedido de execução, será realizado um envio de métrica para o License Server com o intuito de medir o uso da funcionalidade de cancelamento de pedidos.

### **04. DEMAIS INFORMAÇÕES**

Não se aplica.

### **05. ASSUNTOS RELACIONADOS**

## 2.13.13 DFWKFOUNDATION-6998 DT Alterar programas para prever alteração de dicionário

### **01. DADOS GERAIS**

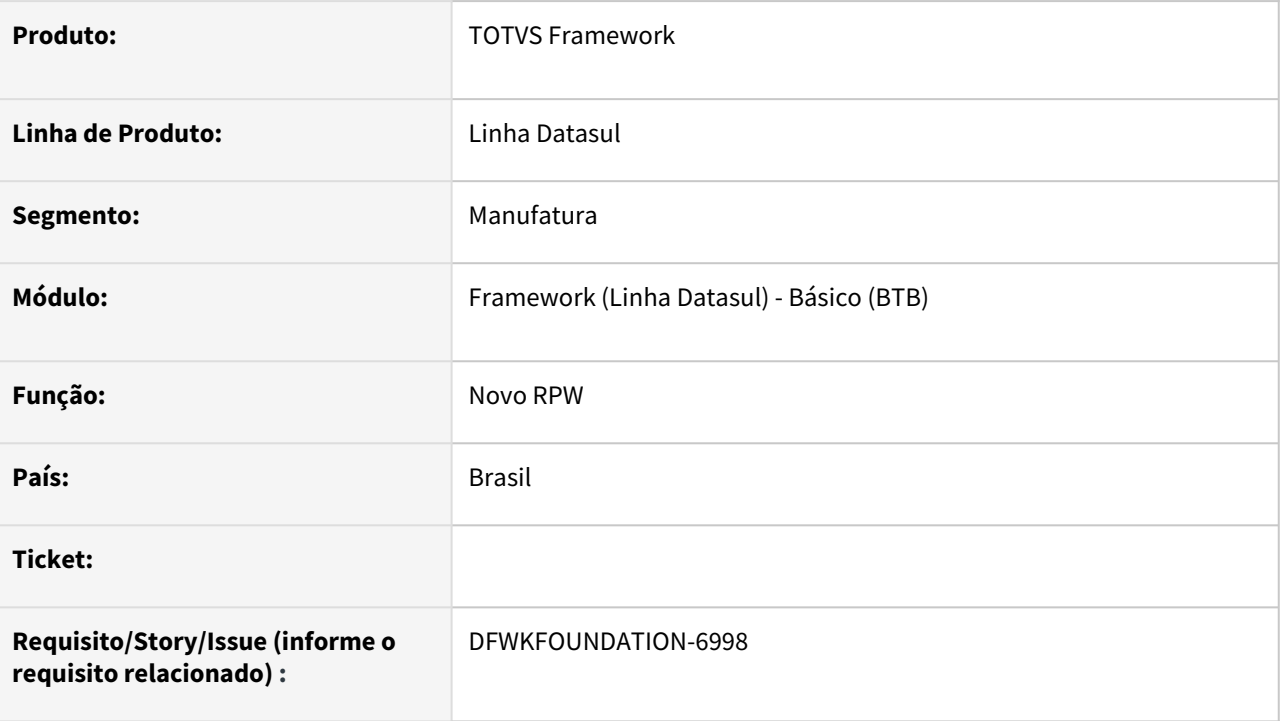

## **02. SITUAÇÃO/REQUISITO**

Foram realizadas alterações de dicionário, incluindo uma alteração no índice da tabela *servid\_exec*, com isso, foram ajustados alguns programas para atender o novo índice.

## **03. SOLUÇÃO**

Realizada alterações nos programas para que funcionassem corretamente com o novo índice.

### **04. DEMAIS INFORMAÇÕES**

Não se aplica.

### **05. ASSUNTOS RELACIONADOS**
# 2.13.14 DFWKFOUNDATION-7000 DT Alteração no acesso do programa bas\_servid\_exec

#### **01. DADOS GERAIS**

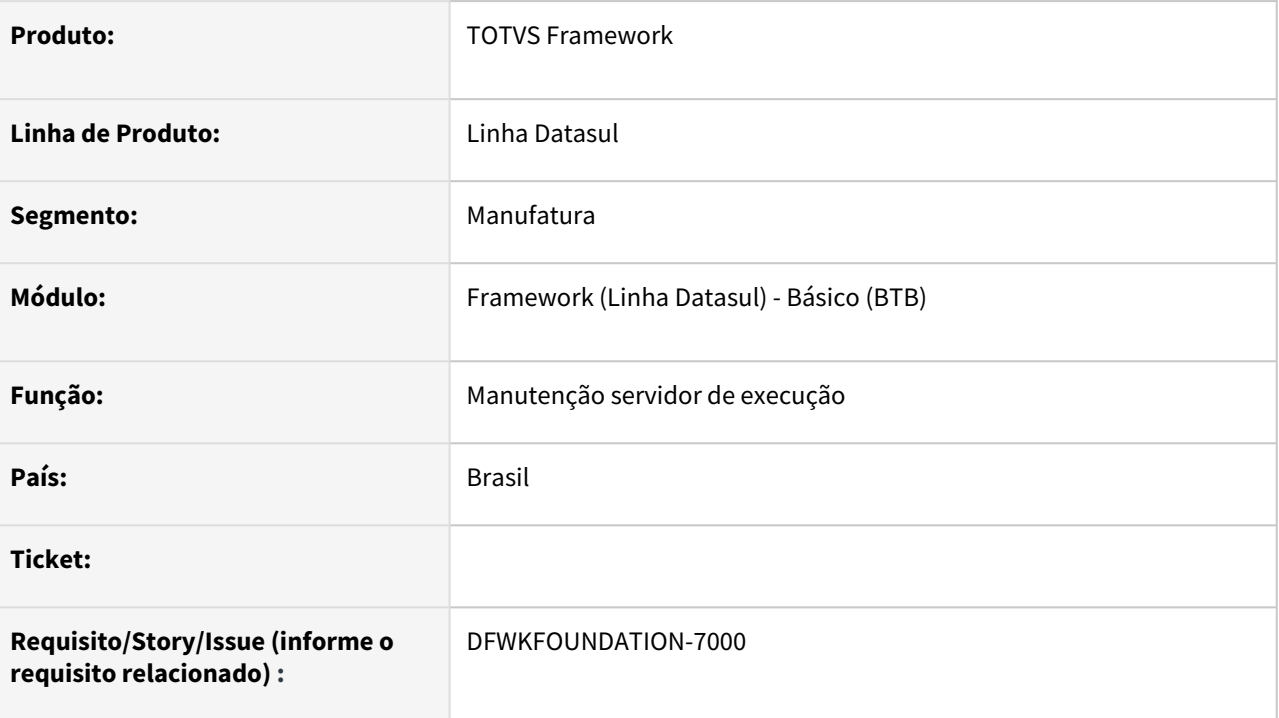

# **02. SITUAÇÃO/REQUISITO**

Com o Novo RPW *(Task Manager)*, o programa [Manutenção servidor de execução](https://tdn.totvs.com/pages/viewpage.action?pageId=467764560) foi descontinuado.

## **03. SOLUÇÃO**

O programa [Manutenção Servidor de Execução \(BTB012AA\)](https://tdn.totvs.com/pages/viewpage.action?pageId=467764560) abrirá apenas se a opção *Task Manager* estiver desabilitada no ambiente. Caso a opção esteja marcada, a manutenção de servidores de execução deve ser feita através do programa [Parâmetros Foundation \(BTB962AA\)](https://tdn.totvs.com/pages/viewpage.action?pageId=467764483).

## **04. DEMAIS INFORMAÇÕES**

Não se aplica.

## **05. ASSUNTOS RELACIONADOS**

# 2.13.15 DFWKFOUNDATION-7002 DT Validação para não executar os pedidos se o TaskManager estiver desligado

#### **01. DADOS GERAIS**

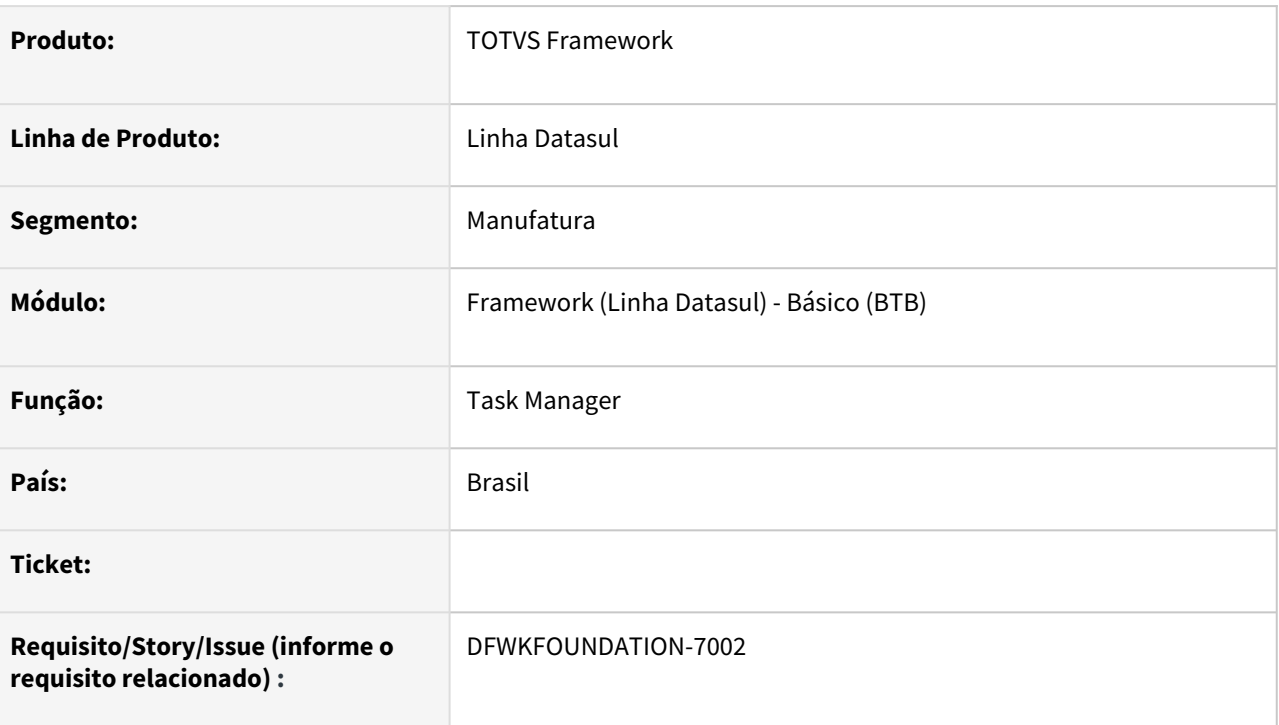

## **02. SITUAÇÃO/REQUISITO**

Com a possibilidade de utilizar o **btb908za** ou *Task Manager*, será necessário evitar a execução de pedidos no orquestrador errado.

## **03. SOLUÇÃO**

Foi adicionada uma validação para verificar qual é o orquestrador que está sendo utilizado no ambiente.

#### **04. DEMAIS INFORMAÇÕES**

Não se aplica.

#### **05. ASSUNTOS RELACIONADOS**

# 2.13.16 DFWKFOUNDATION-7003 DT Validação para não executar pedido no antigo RPW se o Task Manager estiver habilitado

#### **01. DADOS GERAIS**

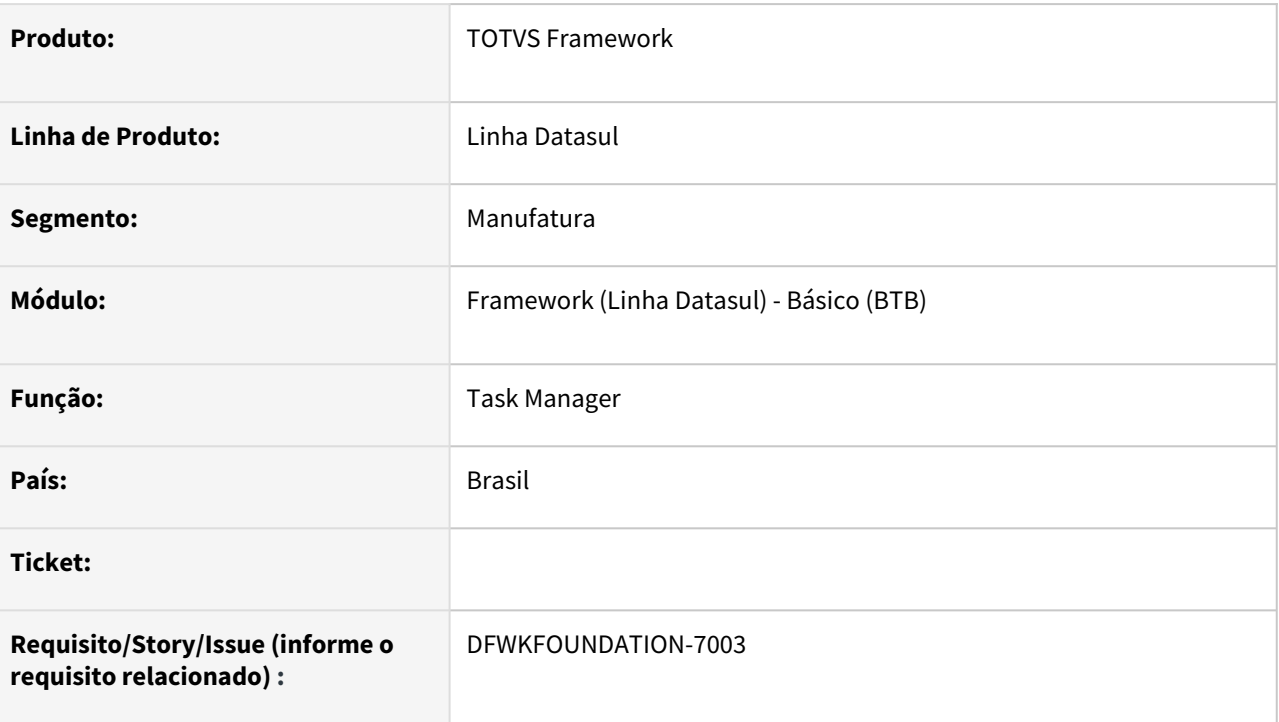

## **02. SITUAÇÃO/REQUISITO**

Com a possibilidade de utilizar o **btb908za** ou *Task Manager*, será necessário evitar a execução de pedidos no orquestrador errado.

## **03. SOLUÇÃO**

Foi realizada uma validação para impedir a inicialização do antigo **RPW** se o *Task Manager* estiver habilitado. Caso o antigo **RPW** já estiver ativo, foi feita a mesma validação para não buscar os pedidos e consequentemente, não executa-los.

## **04. DEMAIS INFORMAÇÕES**

Não há.

## **05. ASSUNTOS RELACIONADOS**

• Não há.

# 2.13.17 DFWKFOUNDATION-7008 DT [DTS4THF] Alterar a busca por servidores de execução

#### **01. DADOS GERAIS**

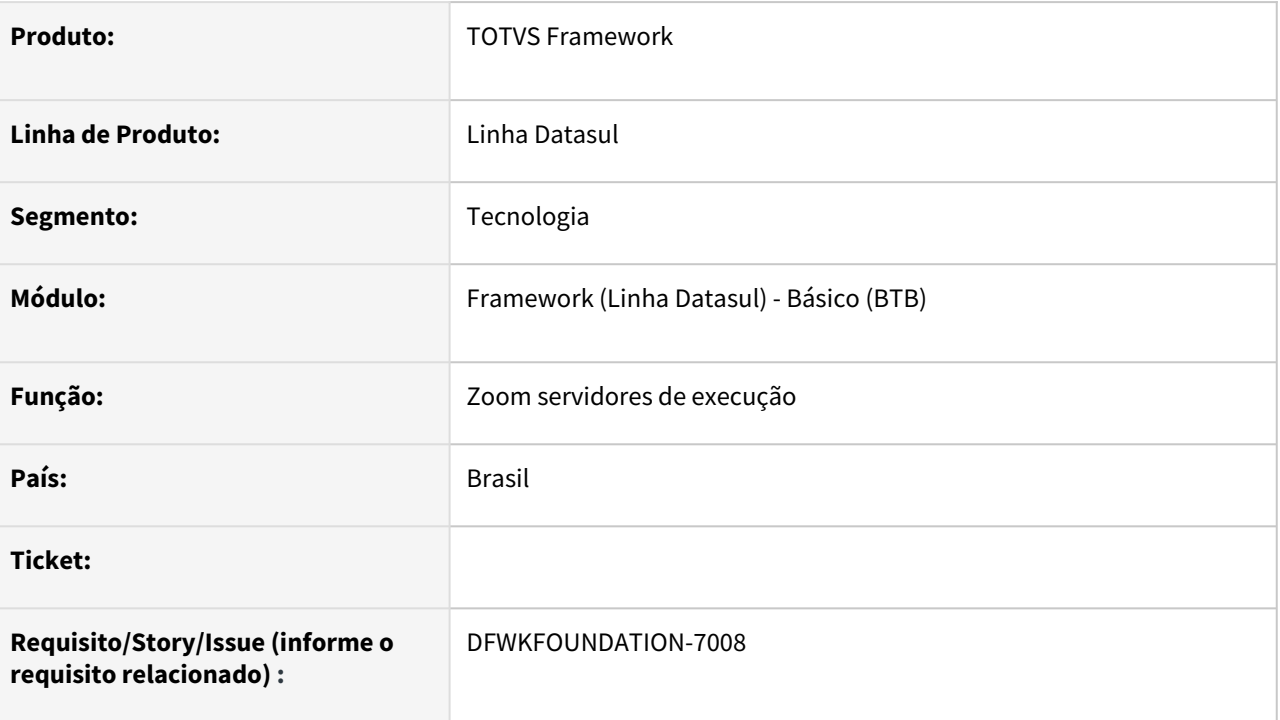

## **02. SITUAÇÃO/REQUISITO**

Alterar a lista de servidores de execução apresentados conforme o tipo de RPW utilizado.

## **03. SOLUÇÃO**

Ao utilizar a busca através do programa *btb/api/v1/servidoresExecucao.p* a lista de servidores devolvida será conforme o tipo de RPW utilizado no ambiente.

- Caso a opção Habilita Task Manager esteja marcada, serão devolvidos apenas registros do novo RPW, para a empresa corrente do usuário.
- Caso a opção Habilita Task Manager não esteja marcada, serão devolvidas todos os servidores de execução cadastrados do antigo RPW, seguindo as regras de segurança conforme o ambiente,

## **04. DEMAIS INFORMAÇÕES**

## **05. ASSUNTOS RELACIONADOS**

# 2.13.18 DFWKFOUNDATION-7012 DT Alteração no funcionamento da criação de pedidos de execução

#### **01. DADOS GERAIS**

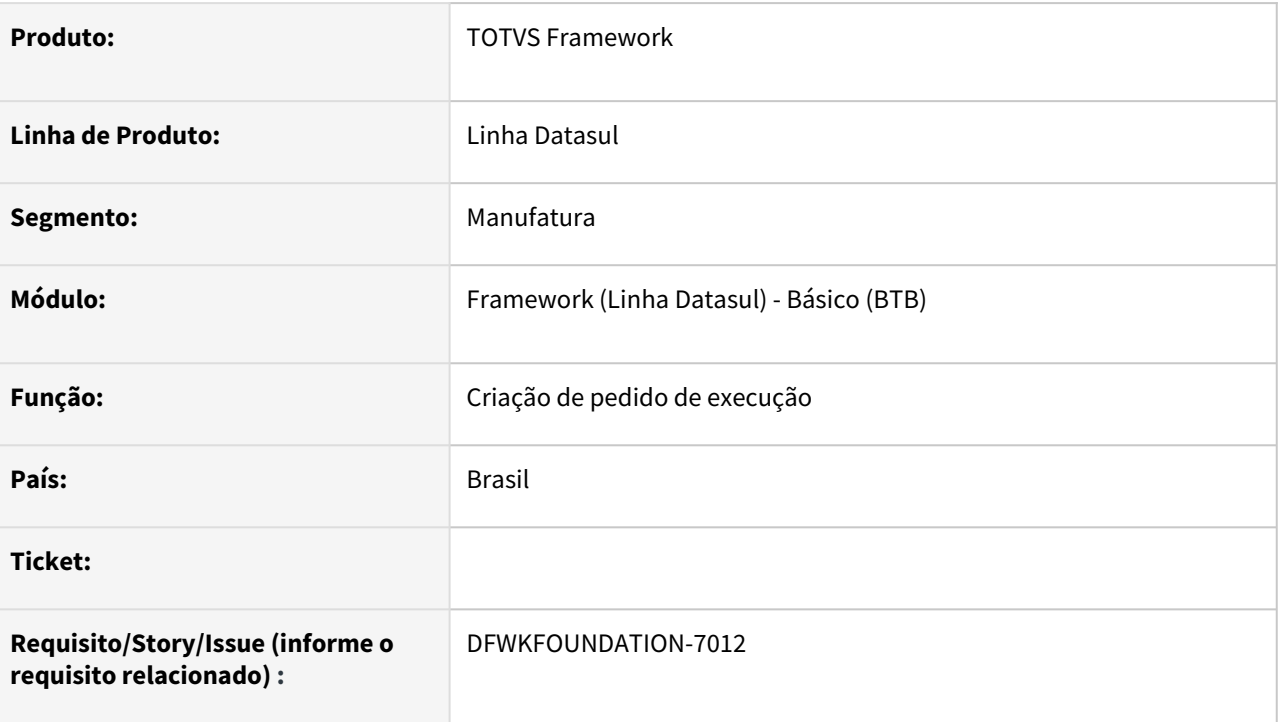

## **02. SITUAÇÃO/REQUISITO**

Com a possibilidade de utilizar o Novo RPW (Task Manager) ou o RPW padrão, agora só poderão ser criados pedidos de execução para o orquestrador utilizado no ambiente.

# **03. SOLUÇÃO**

Só será possível criar pedidos para os servidores cadastrados do tipo de orquestrador que o ambiente está utilizando.

- Caso o ambiente esteja habilitado para utilizar Task Manager, apenas servidores que foram cadastrado através do programa [Parâmetros Foundation \(BTB962AA\)](https://tdn.totvs.com/pages/viewpage.action?pageId=467764483) poderão ser utilizados;
- Caso o ambiente não esteja habilitado para utilizar Task Manager, apenas servidores que foram cadastrado através do programa [Manutenção Servidor de Execução \(BTB012AA\)](https://tdn.totvs.com/pages/viewpage.action?pageId=467764560) poderão ser utilizados;

## **04. DEMAIS INFORMAÇÕES**

## **05. ASSUNTOS RELACIONADOS**

# 2.13.19 DFWKFOUNDATION-7014 DT Alterar a pesquisa do servidor de execução para utilizar o novo indice

#### **01. DADOS GERAIS**

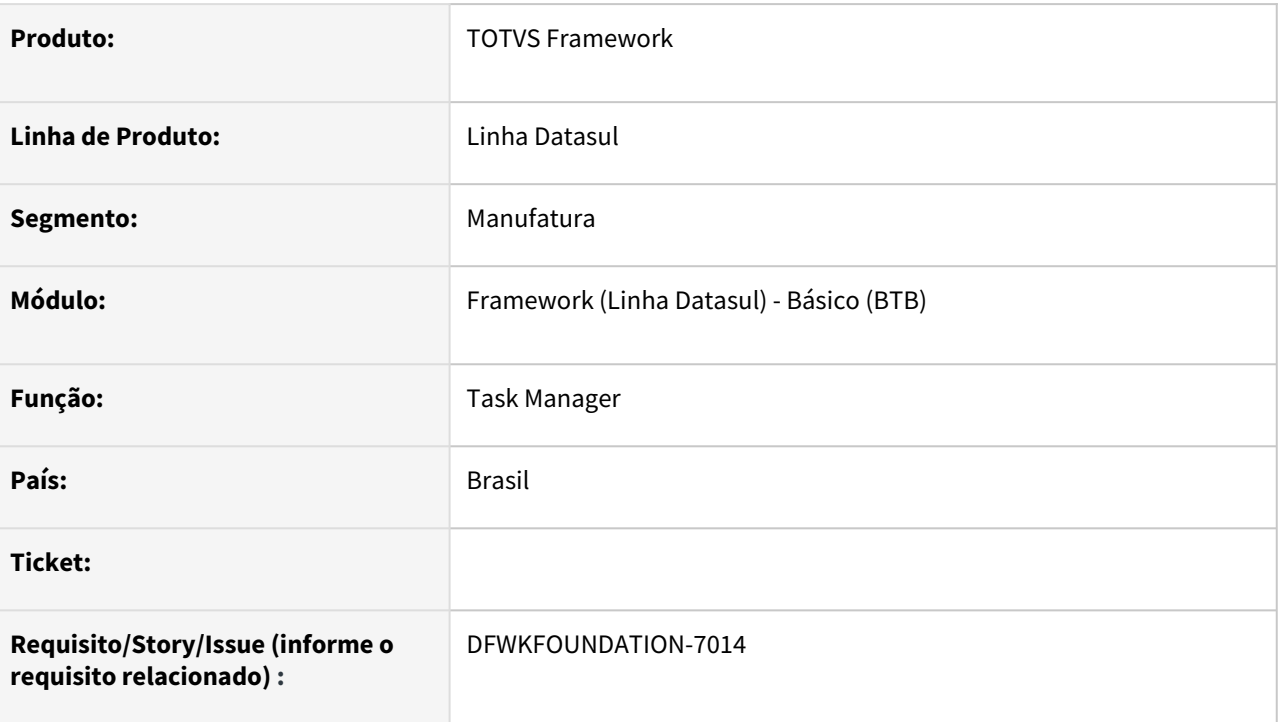

## **02. SITUAÇÃO/REQUISITO**

Deve-se realizar uma alteração na busca dos servidores para levar em consideração o código da empresa quando o *Task Manager* estiver sendo utilizado.

## **03. SOLUÇÃO**

Ao realizar a busca por servidores de execução, o programa passará a levar em consideração o código da empresa na consulta quando o *Task Manager* estiver sendo utilizado, caso contrário, o código da empresa não será utilizado na consulta.

## **04. DEMAIS INFORMAÇÕES**

Não se aplica.

#### **05. ASSUNTOS RELACIONADOS**

## 2.13.20 DFWKFOUNDATION-7144 DT Implementar 'Registros de Tratamento de Dados Pessoais'

#### **01. DADOS GERAIS**

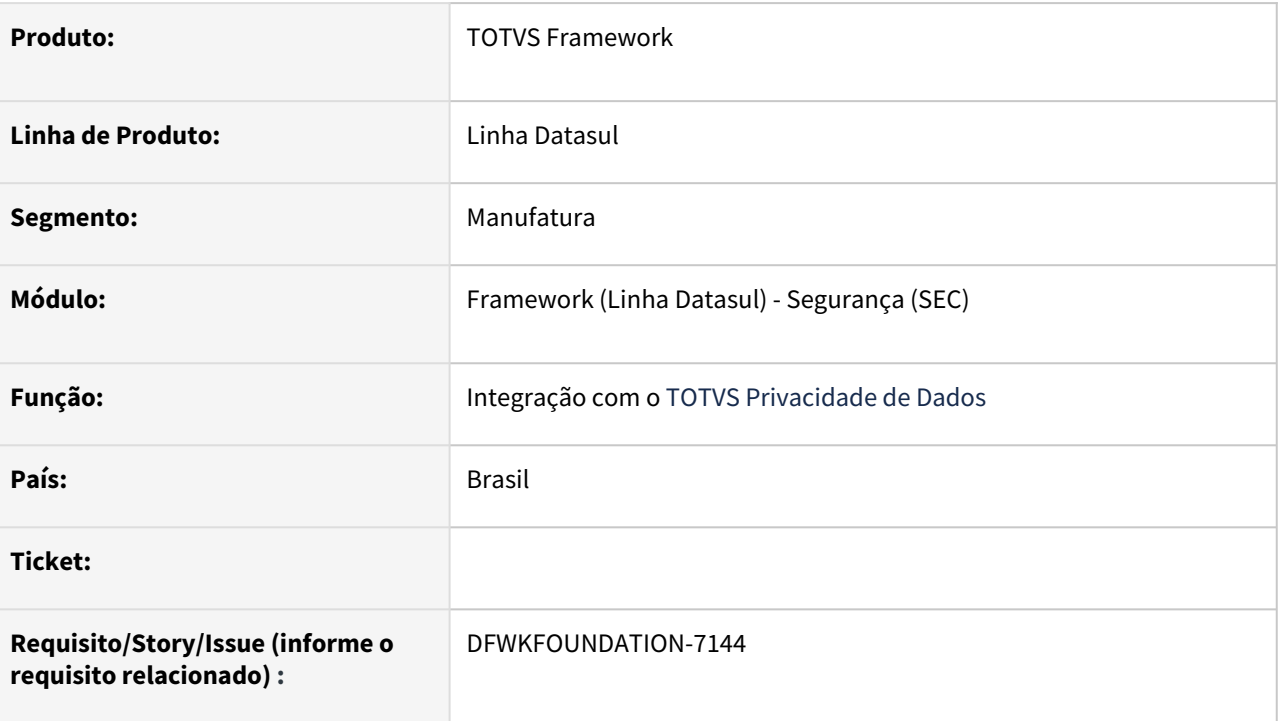

## **02. SITUAÇÃO/REQUISITO**

Implementar o processo de 'Registros de Tratamento de Dados Pessoais'.

## **03. SOLUÇÃO**

Foi implementado o processo que realiza o processamento da solicitação de Registros de Tratamento de Dados Pessoais disponível no TOTVS Privacidade de Dados.

## **04. DEMAIS INFORMAÇÕES**

Não se aplica.

#### **05. ASSUNTOS RELACIONADOS**

• [Configurando Integração com o TOTVS Privacidade de Dados](https://tdn.totvs.com/pages/viewpage.action?pageId=665262040)

## 2.13.21 DFWKFOUNDATION-7150 DT Evitar a subidas de novos servidores RPW através do btb908za

#### **01. DADOS GERAIS**

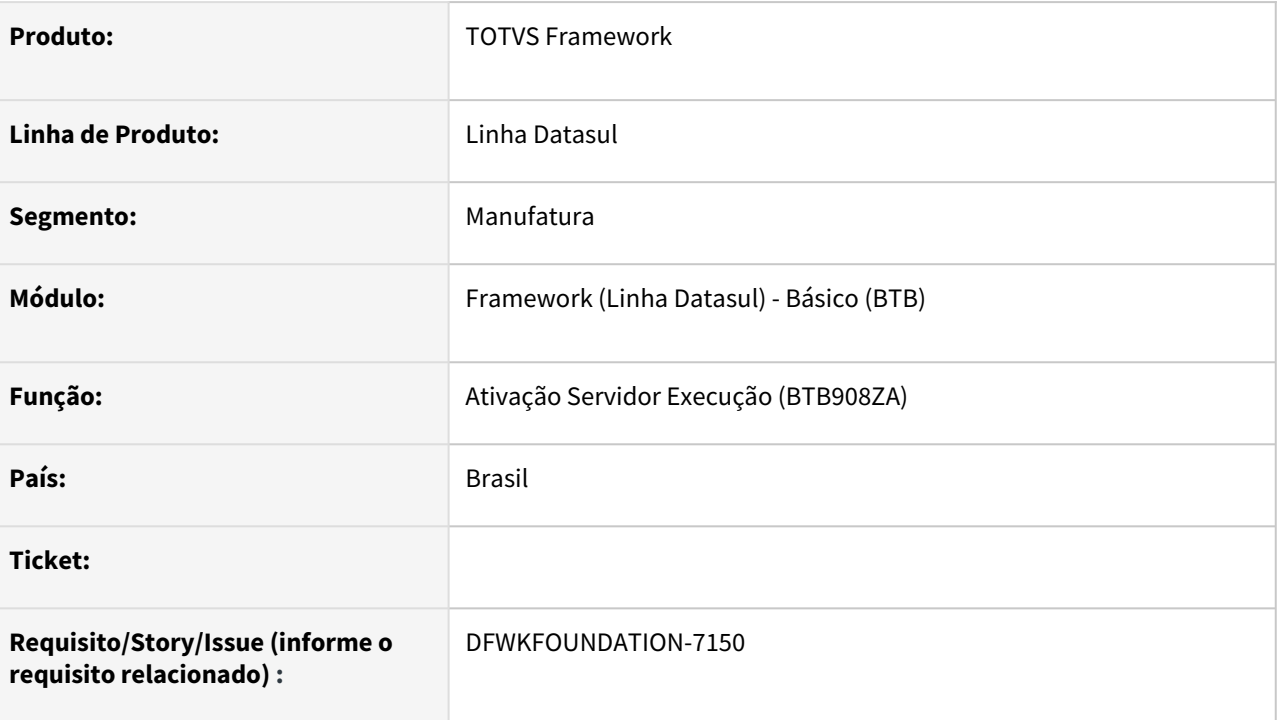

## **02. SITUAÇÃO/REQUISITO**

O servidor RPW não era inicializado corretamente quando era utilizado um servidor cadastrado para o Novo RPW.

## **03. SOLUÇÃO**

Foi alterado o programa [Ativação Servidor Execução \(BTB908ZA\)](https://tdn.totvs.com/pages/viewpage.action?pageId=467764522) para que apenas ative um servidor RPW, caso seja um registro criado através do programa [Manutenção Servidor de Execução \(BTB012AA\)](https://tdn.totvs.com/pages/viewpage.action?pageId=467764560).

## **04. DEMAIS INFORMAÇÕES**

Não se aplica.

#### **05. ASSUNTOS RELACIONADOS**

# 2.13.22 DFWKFOUNDATION-7266 DT Alteração na busca realizada no browser fnbrw/b04fn017

#### **01. DADOS GERAIS**

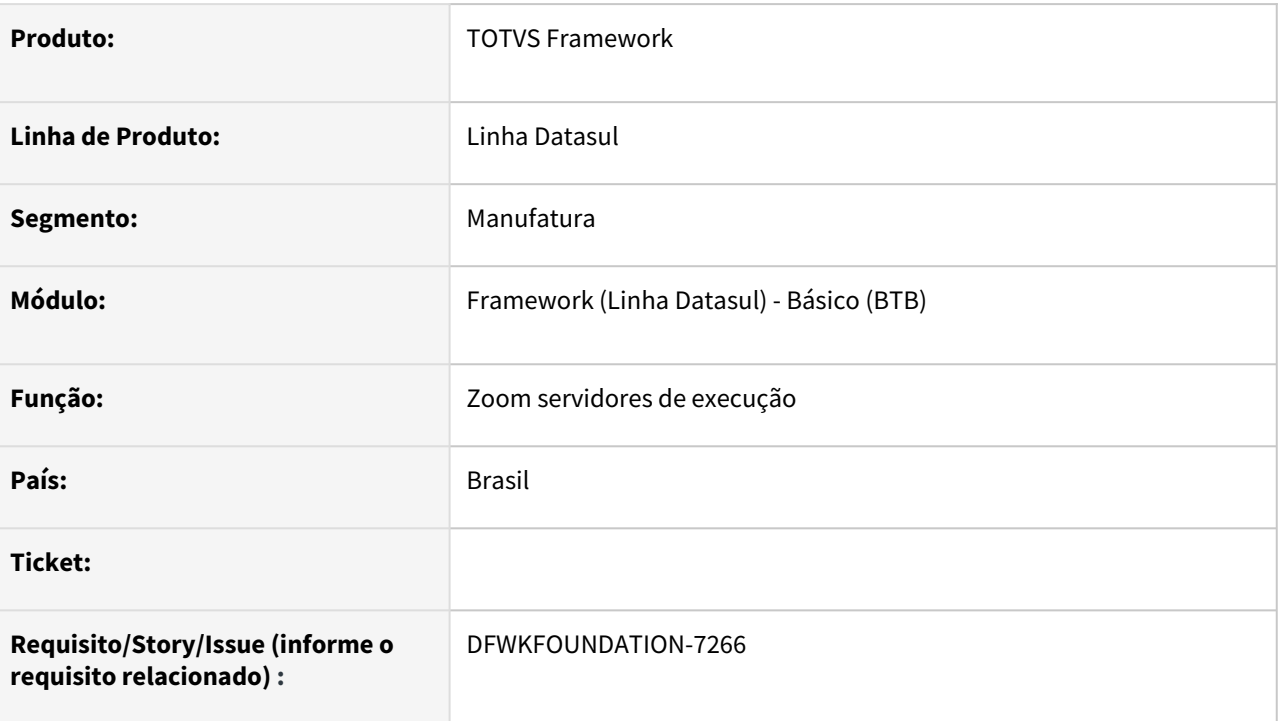

## **02. SITUAÇÃO/REQUISITO**

Alterar a lista de servidores de execução apresentados no browser *fnbrw/b04fn017* conforme o tipo de RPW utilizado.

## **03. SOLUÇÃO**

Ao visualizar o browser *fnbrw/b04fn017* a lista de servidores devolvida será conforme o tipo de RPW utilizado no ambiente.

- Caso a opção Habilita Task Manager esteja marcada, serão devolvidos apenas registros do novo RPW, para a empresa corrente do usuário.
- Caso a opção Habilita Task Manager não esteja marcada, serão devolvidas todos os servidores de execução cadastrados do antigo RPW, seguindo as regras de segurança conforme o ambiente,

## **04. DEMAIS INFORMAÇÕES**

## **05. ASSUNTOS RELACIONADOS**

# 2.13.23 DFWKTOOLS-5234 DT Melhoria no endpoint da utapi013 permitindo a geração de mais tipos de gráficos

#### **01. DADOS GERAIS**

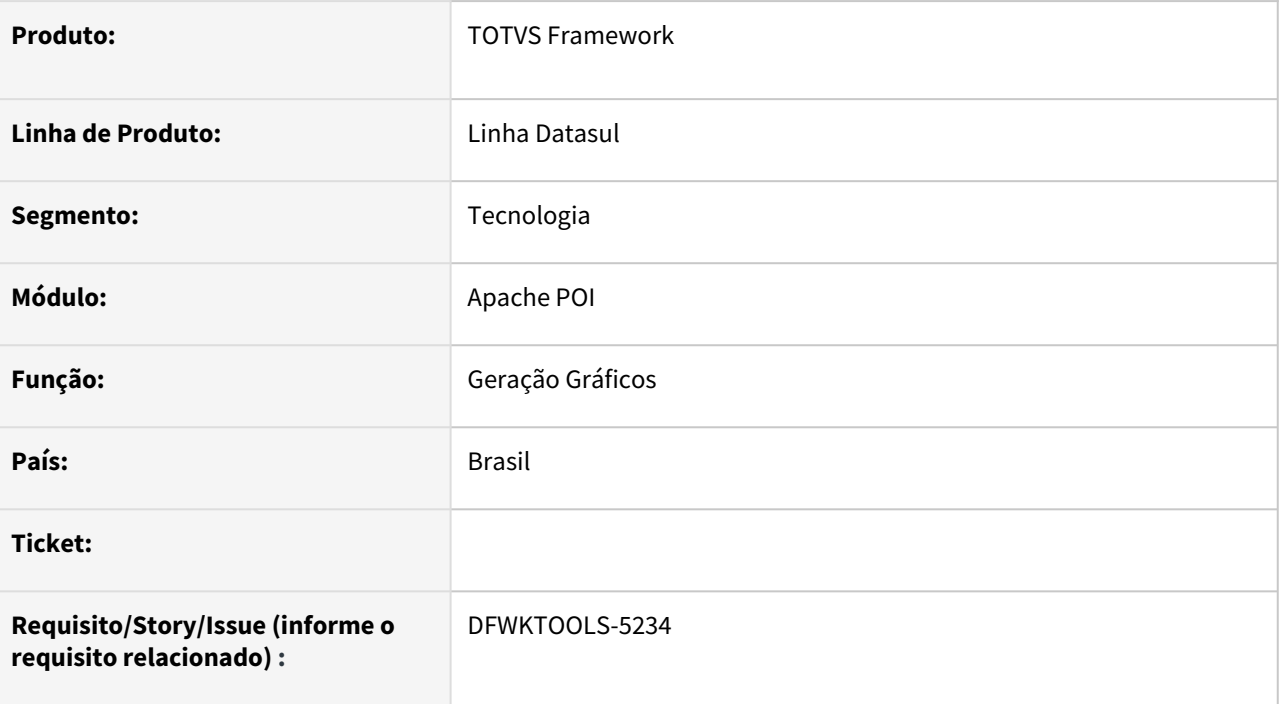

# **02. SITUAÇÃO/REQUISITO**

Necessidade de efetuar a geração de mais tipos de **gráficos em Excel** com a utilização do **Apache POI**.

## **03. SOLUÇÃO**

Foram disponibilizadas mais opções de gráficos para a geração.

## **04. DEMAIS INFORMAÇÕES**

Devido a limitação da quantidade de gráficos disponíveis para a geração com a utilização do Apache POI, será gerado o gráfico de acordo com a lista abaixo:

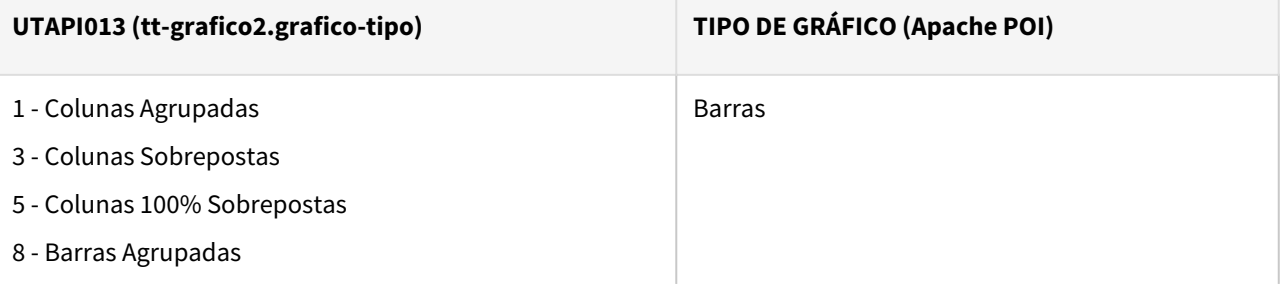

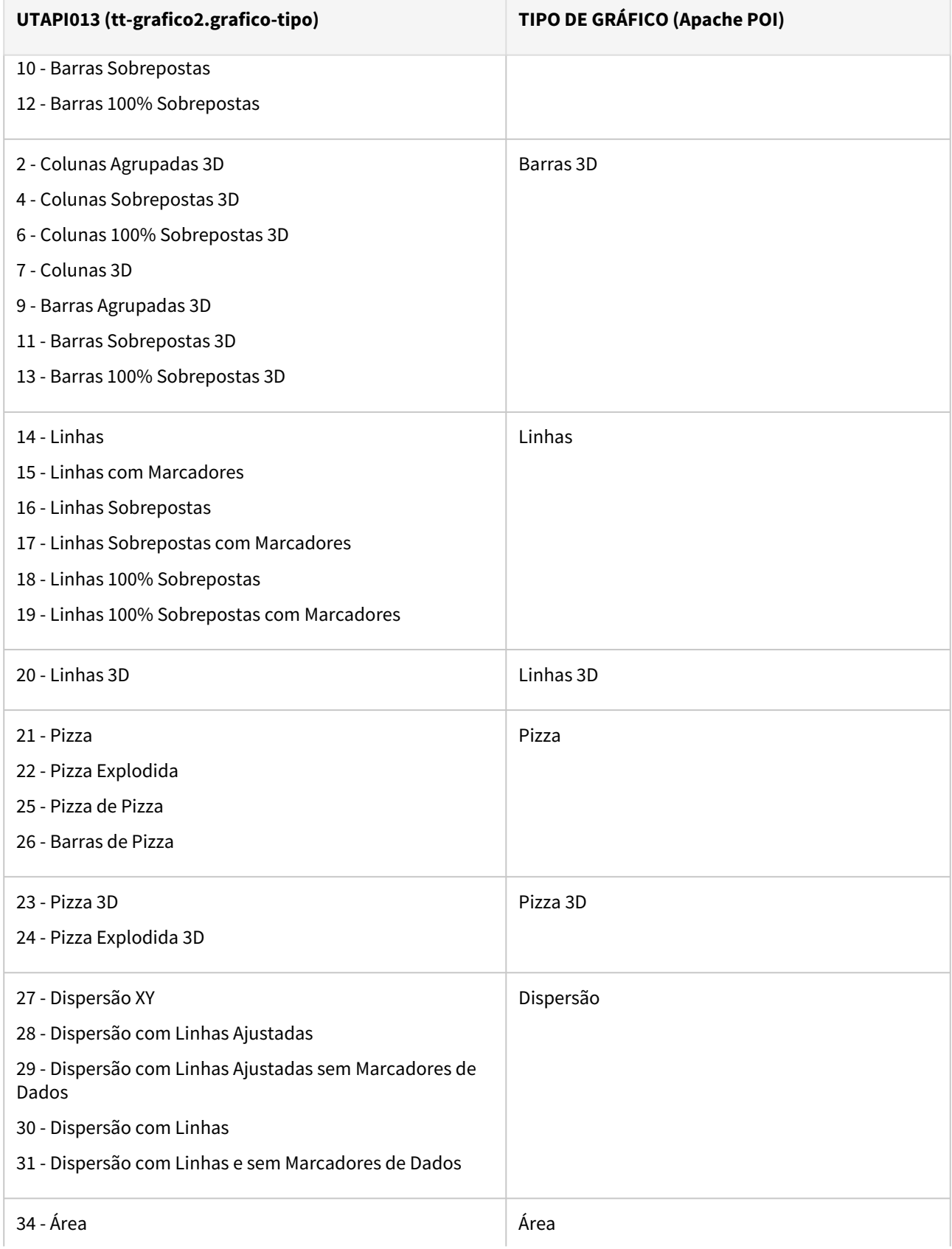

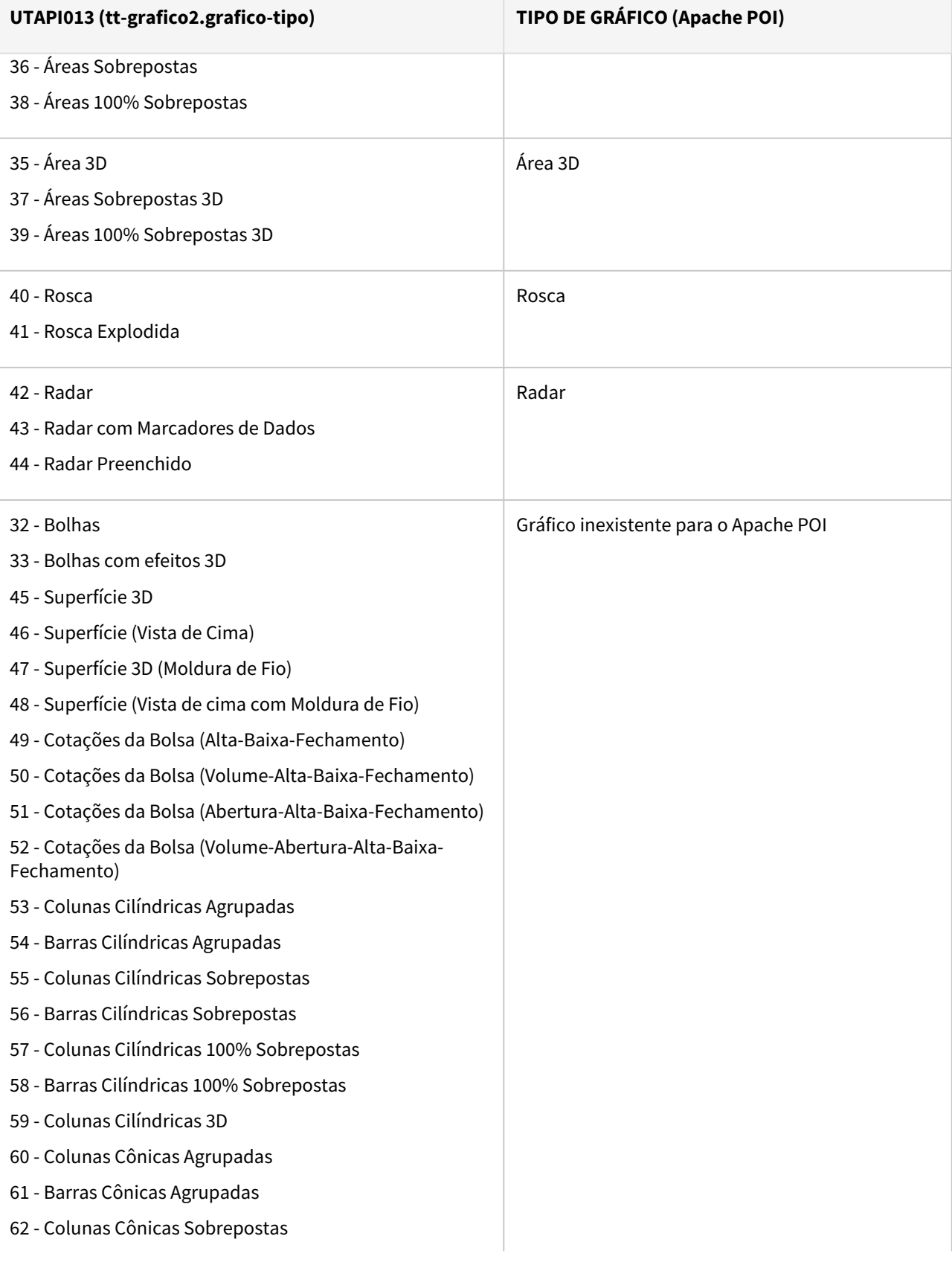

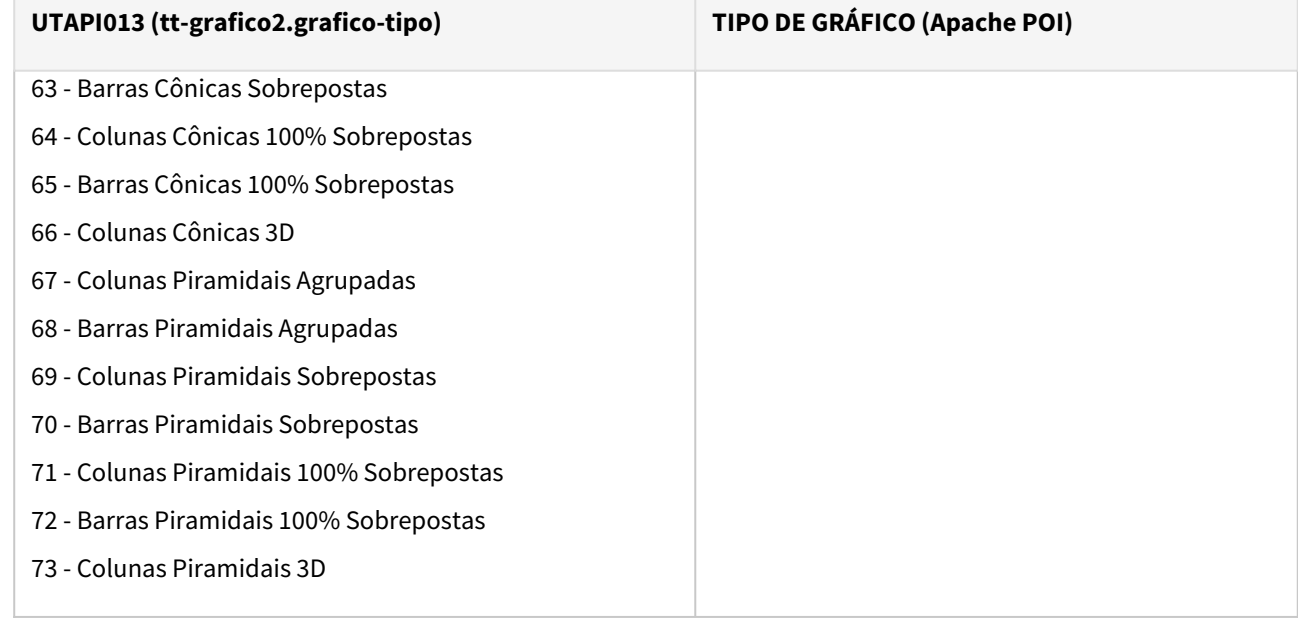

## **05. ASSUNTOS RELACIONADOS**

# 2.13.24 DFWKTOOLS-5567 DT Integração apache poi com planilhas de cálculos

#### **01. DADOS GERAIS**

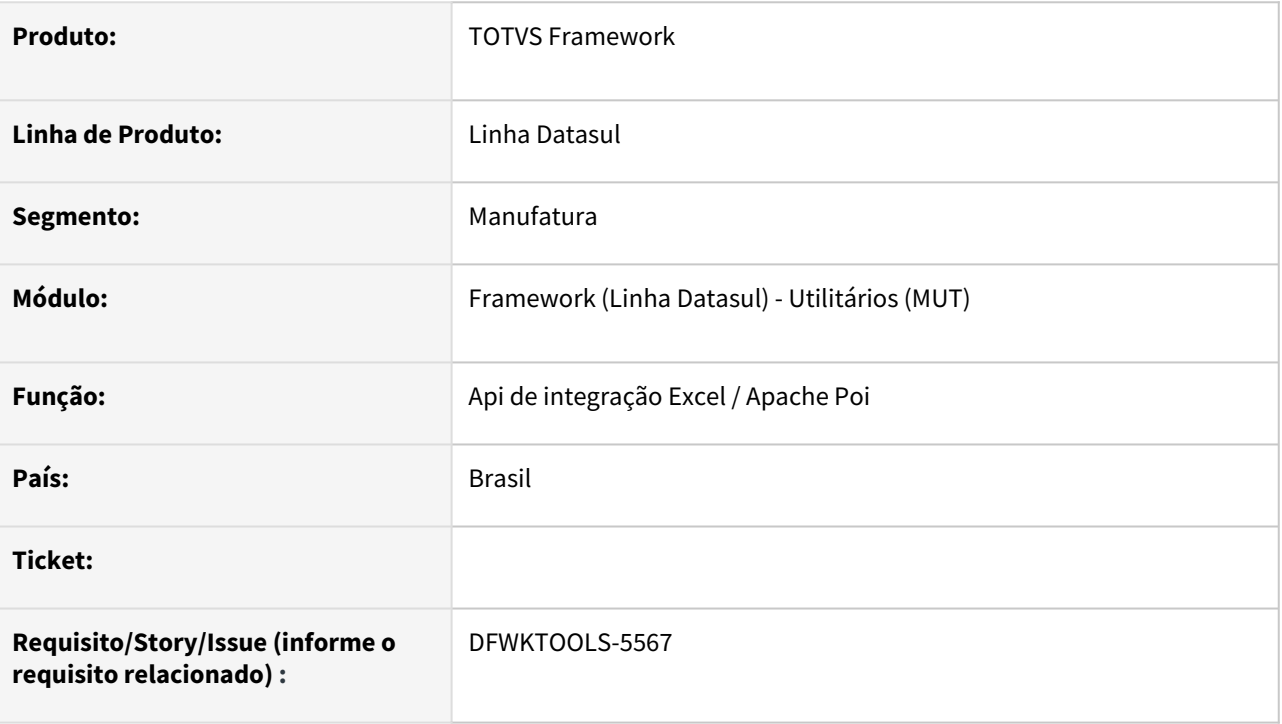

## **02. SITUAÇÃO/REQUISITO**

Dando continuidade nas evoluções de integração com o **Apache Poi**, é necessário evoluir a **API** que faz integração com as planilhas utilizadas como motores de cálculos para que seja compatível com o novo serviço de Planilhas de Cálculo.

## **03. SOLUÇÃO**

Efetuada a evolução das integrações do **Apache Poi**, permitindo agora, o acesso as planilhas que são utilizadas como calculadoras pelos programas de negócio. Os dados são recebidos pela **API** de integração (btb927zc) e enviados ao **Poi**, que controla o envio dos dados para a planilha, efetua o cálculo e retorna os resultados para o programa de negócio.

## **04. DEMAIS INFORMAÇÕES**

## **05. ASSUNTOS RELACIONADOS**

# 2.13.25 DFWKTOOLS-6017 DT Implementar LSCanUseCA

#### **01. DADOS GERAIS**

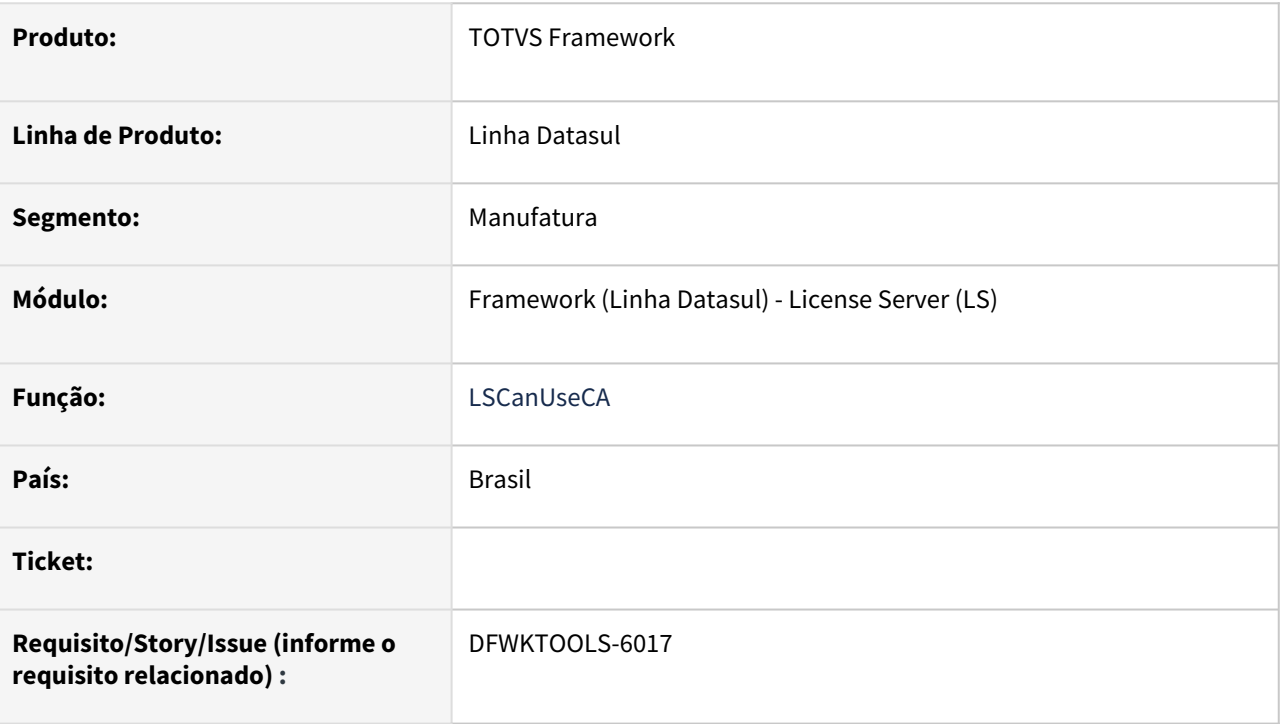

## **02. SITUAÇÃO/REQUISITO**

Disponibilizar o uso da funcionalidade **LSCanUseCA**.

## **03. SOLUÇÃO**

Foi implementada a funcionalidade **LSCanUseCA** conforme especificações do *License Server Virtual*.

## **04. DEMAIS INFORMAÇÕES**

Funcionalidade implementada somente para execuções Progress Client.

## **05. ASSUNTOS RELACIONADOS**

# 2.13.26 DFWKTOOLS-6042 DT Sinalizar LS desatualizado para LS<3.2.0

#### **01. DADOS GERAIS**

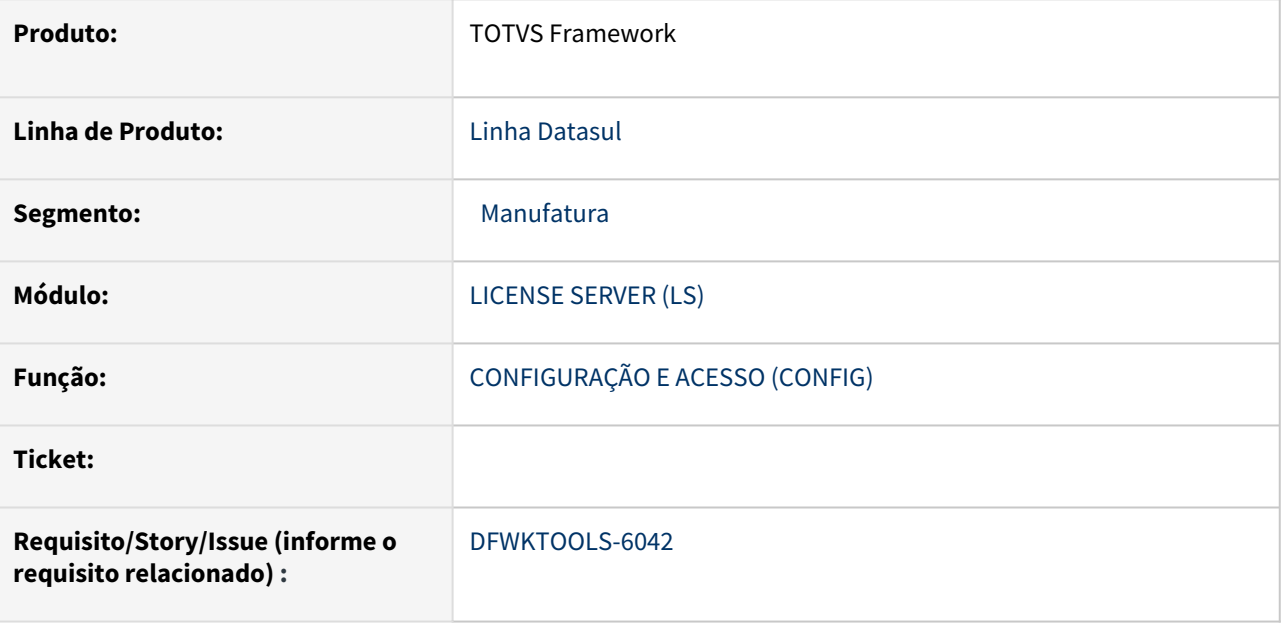

## **02. SITUAÇÃO/REQUISITO**

A funcionalidade de envio de métricas foi habilitada na versão **3.2.0** do License Server.

Por esta razão, clientes que não atualizaram a versão do License Server não enviam as métricas adicionais.

## **03. SOLUÇÃO**

Foi icluído um alerta nos logs do Tomcat e do Progress mostrando qual versão está sendo utilizada e, caso a versão seja inferior a 3.2.0, outra mensagem alertando para esse fato:

```
Log progress:
 4GL LS MSG         Versão do License Server: 3.1.0
 4GL LS MSG         Versão mínima para o LS é a 3.2.0 no entanto detectamos em seu 
ambiente a versão 3.1.0
Log Tomcat:
TOTVS-LS: Versão do License Server: 3.1.0
TOTVS-LS: Versão mínima para o LS é a 3.2.0 no entanto detectamos em seu ambiente a 
versão 3.1.0
```
## **04. DEMAIS INFORMAÇÕES**

Não se aplica

#### **05. ASSUNTOS RELACIONADOS**

<https://tdn.totvs.com/pages/viewpage.action?pageId=556382893>

# 3 Legislação - 12.1.2205

# 3.1 Controladoria e Finanças - Legislação - 12.1.2205

# 3.1.1 Contabilidade Fiscal - Legislação - 12.1.2205

## DMANCON1-14573 DT Alterações Layout Ano-calendário 2021 ECF

#### **01. DADOS GERAIS**

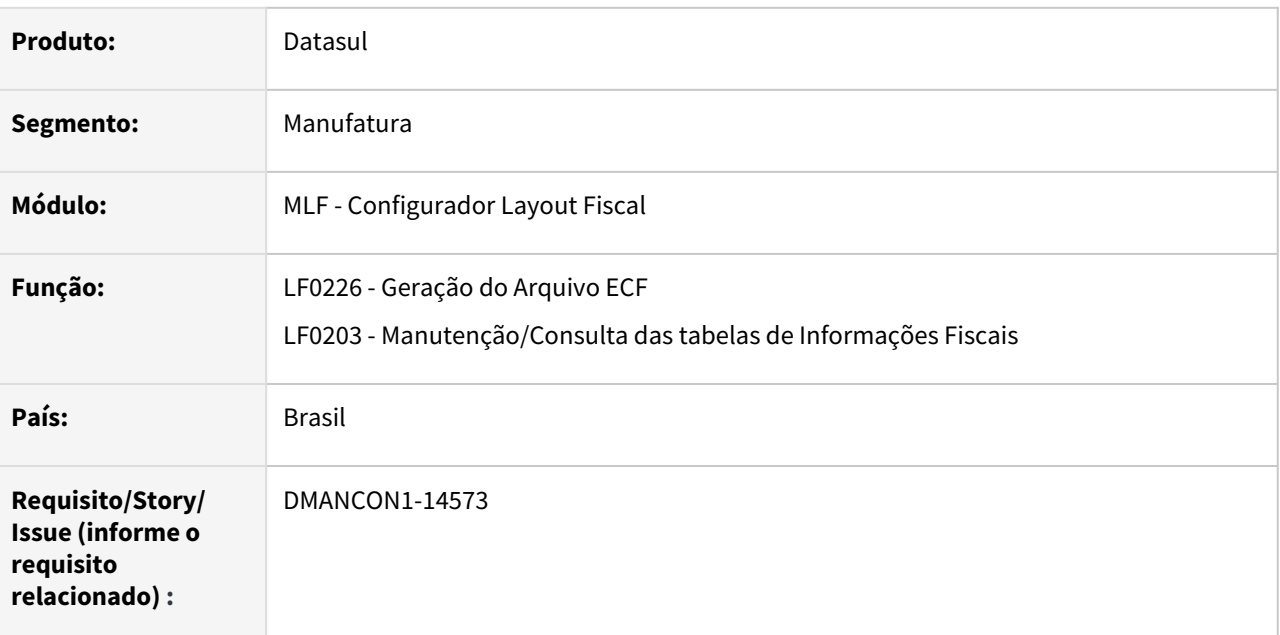

#### **02. SITUAÇÃO/REQUISITO**

Realizar as alteração no layout da ECF para a entrega em 2022, referente ao ano-calendário 2021. Deverá ser criado no **registro X350 - Participações no Exterior - Resultado do Período de Apuração**, o **campo 14 - LUC\_ARB\_ANT\_IR – Lucro Arbitrado Antes do Imposto de Renda**.

#### **03. SOLUÇÃO**

Para atender a estas alterações:

- No programa LF0203 (lfp/lf0203.r), foi disponibilizado um novo **campo 14 LUC\_ARB\_ANT\_IR Lucro Arbitrado Antes do Imposto de Renda** no **registro X350 - Participações no Exterior - Resultado do Período de Apuração** do **bloco X** para que o cliente digite manualmente a informação de acordo com o padrão do MLF, visto que essa informação não pode ser extraída automaticamente pelo sistema.
- E o programa de Geração do Arquivo ECF (lfp/lf0226.r), foi alterado para gerar o novo campo criado no registro X350 (val-lucro-arbit-ant-irrf). Essa informação será somente gerada quando **layout for >= 0008.**

**Pré-requisito:** [É necessário a alteração de dicionário que foi liberado no pacote](https://tdn.totvs.com.br/pages/viewpage.action?pageId=668652803) Console 08/04/2022 - 12.1.32.15 - 12.1.33.9 - 12.1.34.4

**Importante:** Na tela do programa [Gerador Arquivo ECF - LF0226](https://tdn.totvs.com.br/display/LDT/Gerador+Arquivo+ECF+-+LF0226), no campo **Versão** deve ser informado o **código 0008 - Ano-calendário 2021**.

#### **04. DEMAIS INFORMAÇÕES**

#### **Conteúdos relacionados:**

- [Gerador Arquivo ECF LF0226](https://tdn.totvs.com/display/LDT/Gerador+Arquivo+ECF+-+LF0226)
- [Manutenção/Consulta das Informações Fiscais LF0203](https://tdn.totvs.com/pages/viewpage.action?pageId=248580226)

#### **Consulte mais informações através dos links abaixo:**

- [ECF Geração dos arquivos](https://centraldeatendimento.totvs.com/hc/pt-br/articles/4407762475287)
- •••••••• [Artigos Gerais - SPED / Escrituração Contábil Fiscal \(ECF\)](https://centraldeatendimento.totvs.com/hc/pt-br/sections/1500000957822)
- Documento da rotina: [ECF Datasul](https://tdn.totvs.com/display/LDT/DECF0002+-+ECF+ERP+DATASUL)
- Bloco Q: [Extração/Geração](https://tdn.totvs.com/pages/viewpage.action?pageId=309396955)
- Registro L210: [Geração Automática](https://tdn.totvs.com/pages/viewpage.action?pageId=311631847)

# 3.2 Faturamento e Embarques - Legislação - 12.1.2205

# 3.2.1 Faturamento - Legislação - 12.1.2205

## DT Depósito Fechado - Processo Retorno Simbólico

#### **01. DADOS GERAIS**

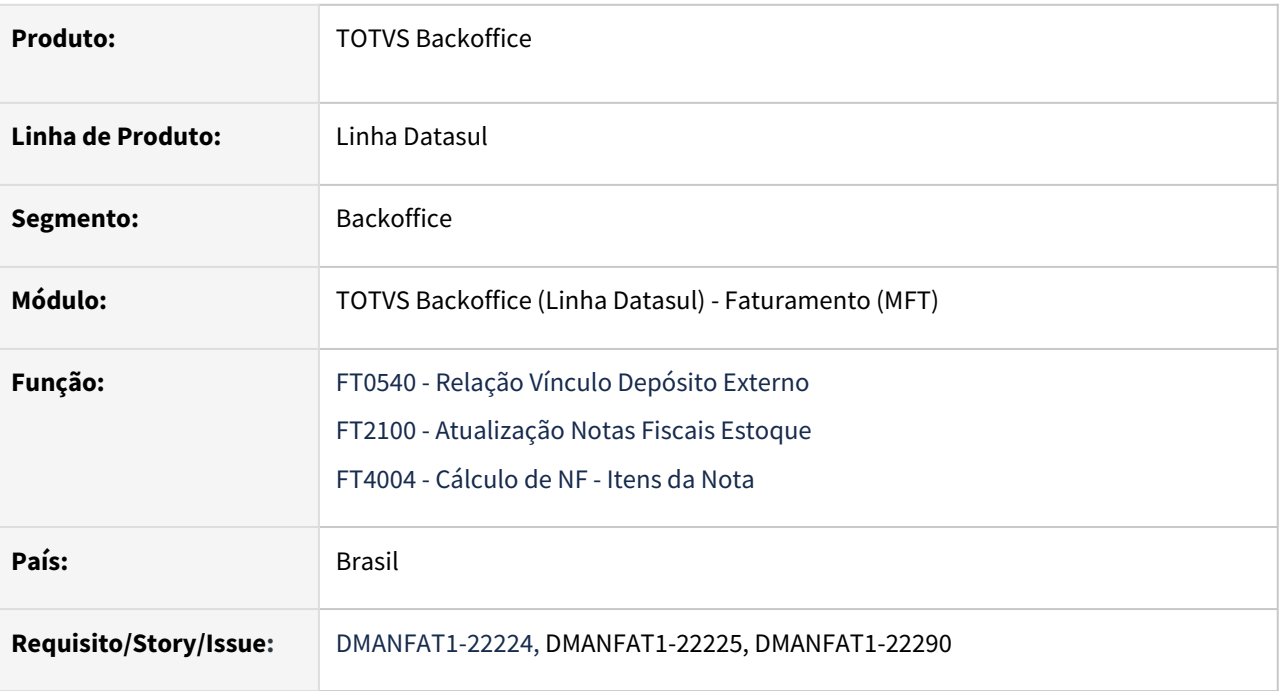

#### **02. SITUAÇÃO/REQUISITO**

- Atualmente no programa FT0540 Relação Vínculo Depósito Externo, não é possível listar informações como Item, Lote e quantidade das notas de venda e retorno.
- Na geração de nota fiscal de retorno automático de Depósito Fechado através da rotina de Atualização do Estoque, o sistema não permitia gerar uma nova nota fiscal de retorno para a nota fiscal de venda, caso esta já tivesse vínculo com uma nota fiscal de retorno cancelada.
- No programa FT4004 Cálculo NF Itens da Nota, Aba Estoque, não é permitido que sejam selecionados vários lotes para sua eliminação.

#### **03. SOLUÇÃO**

- FT0540: Adicionado as colunas: Item, Lote e Quantidade para demonstração na planilha;
- FT2100: Permitir gerar nova nota fiscal de retorno para a nota fiscal de venda, quando a nota fiscal de retorno existente se encontrar cancelada.
- FT4004: Permitir selecionar várias linhas (Multi-seleção) no browse do estoque e apenas considerar todas as linhas selecionadas quando for eliminação.

#### FT0540 FT4004

• Adicionado uma nova opção na aba Parâmetros chamada "Listar Itens".

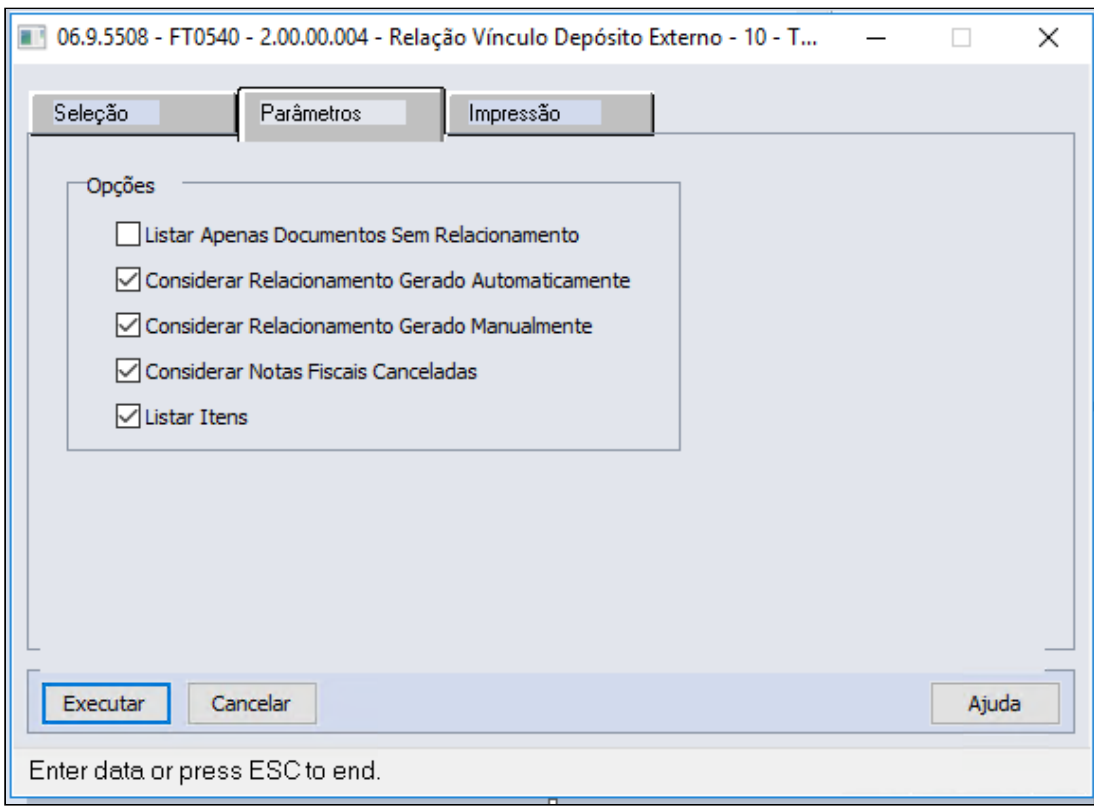

• Quando essa opção é selecionada irá mostrar na planilha gerada as colunas Item, Lote e Quantidade referente a nota fiscal de venda e nota fiscal de retorno.

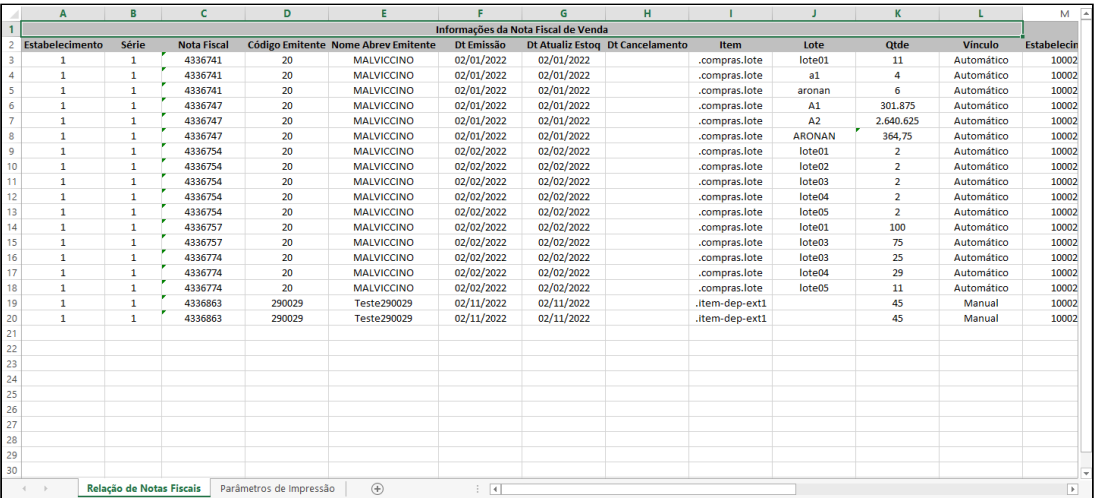

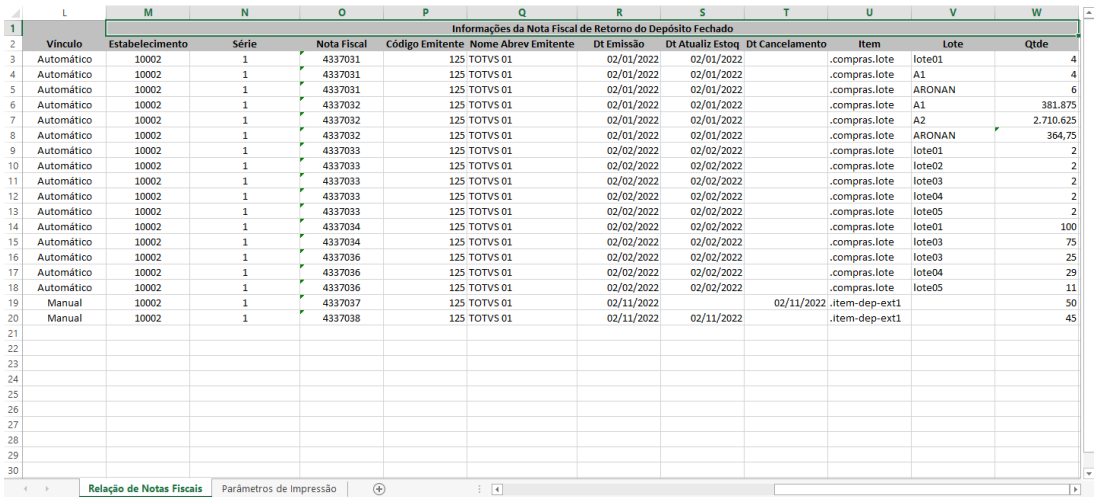

#### **04. ASSUNTOS RELACIONADOS**

- [DT Depósito Fechado e Armazém Geral](https://tdn.totvs.com/pages/viewpage.action?pageId=526988104)
- •• Página Centralizadora: [Depósito Externo](https://tdn.totvs.com/pages/viewpage.action?pageId=526987455)

## DT NOTA TÉCNICA 2021.004

#### **01. DADOS GERAIS**

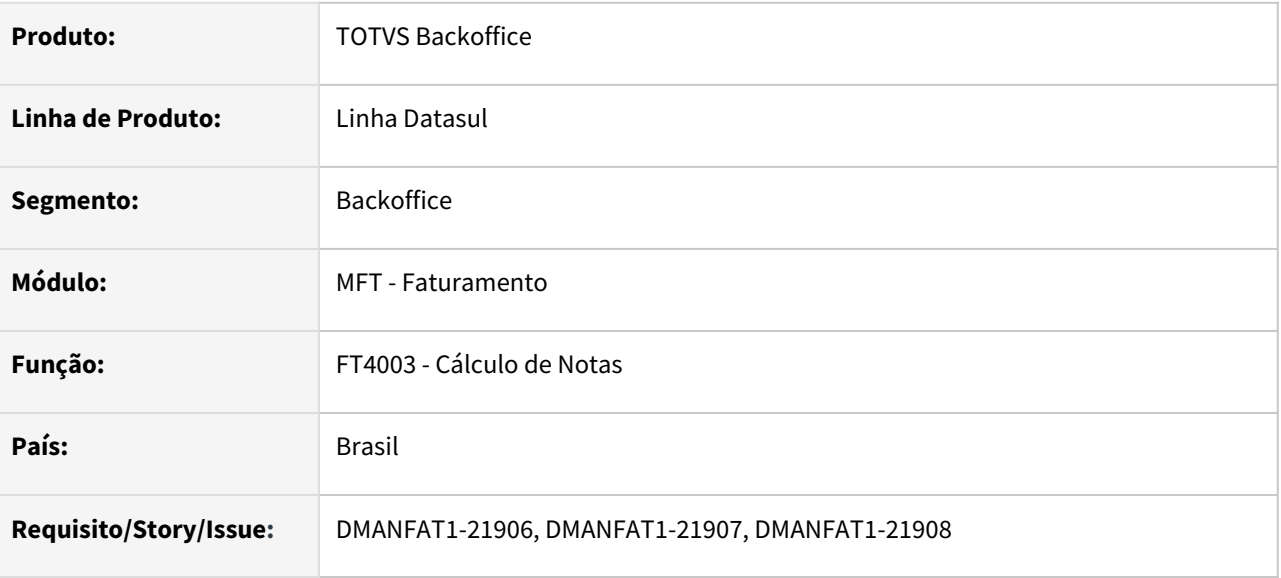

#### **02. SITUAÇÃO/REQUISITO**

A Nota Técnica 2021.004 divulga novas regras de validação e novos campos. O prazo previsto para a implementação das mudanças é:

#### **Ambiente de Homologação (Ambiente de Teste das empresas):** 14/03/2022 **Ambiente de Produção:** 16/05/2022

#### **Alterações NT 2021.004:**

• **Inclusão do campo Tipo do Ato Concessório (campo: tpAto) no Grupo de Informações Adicionais da NFe (campo: infAdic)**

Esse campo, que fica por sua vez dentro do Grupo de Processo Referenciado (campo: procRef) visa trazer uma identificação a mais para os Atos Concessórios cujo indicador de origem do processo (campo: indProc) seja informado como originado na Sefaz (indProc = 0).

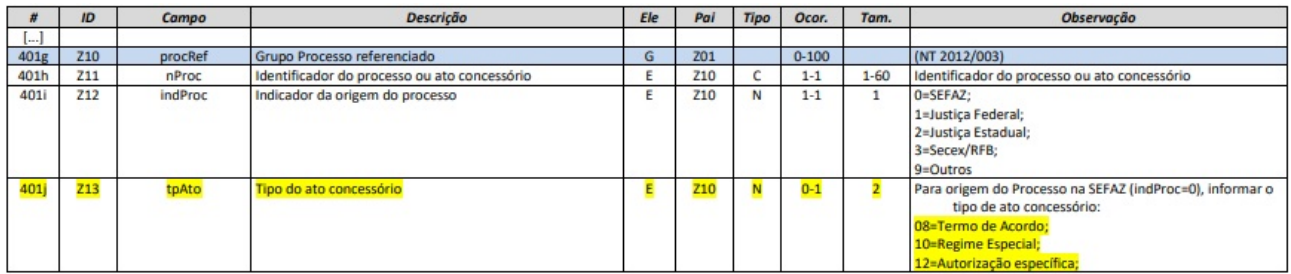

#### • **Criação da Regra de Validação X03-30**

Regra de Validação para proibir o preenchimento do grupo de transporte (campo: transporta) quando informado na Modalidade do Frete que não houve transporte (campo: modFrete = 9).

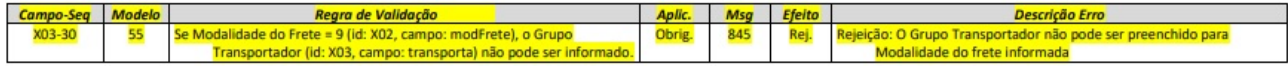

#### • **Inclusão do grupo de FCP ST no Grupo de Partilha do ICMS (Grupo N10a)**

Essa alteração tornou-se necessária com a publicação do Decreto 8.242 de 2021 do Estado do Paraná que institui a cobrança do Fundo de Combate à Pobreza nas operações com veículos automotores novos sujeitos a Substituição Tributária. Como não havia as tags específicas de FCP neste grupo tornou-se necessária essa alteração que poderá ser aproveitada futuramente para outras UF que optarem por fazer esta cobrança.

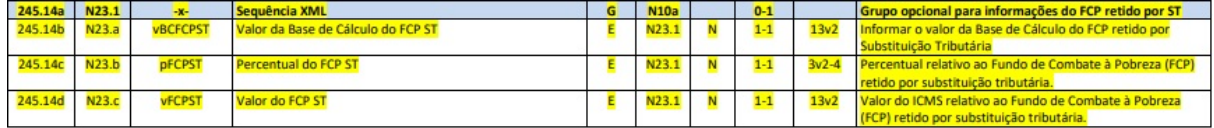

#### • **Inclusão do Grupo Observações de uso livre do Fisco (para o item da NF-e)**

Grupo criado para Observações de uso livre do Fisco e do Contribuinte, de forma semiestruturada, a exemplo do que ocorre no grupo de Informações Adicionais da NF-e ampliando a utilização para que possa ocorrer a nível de item.

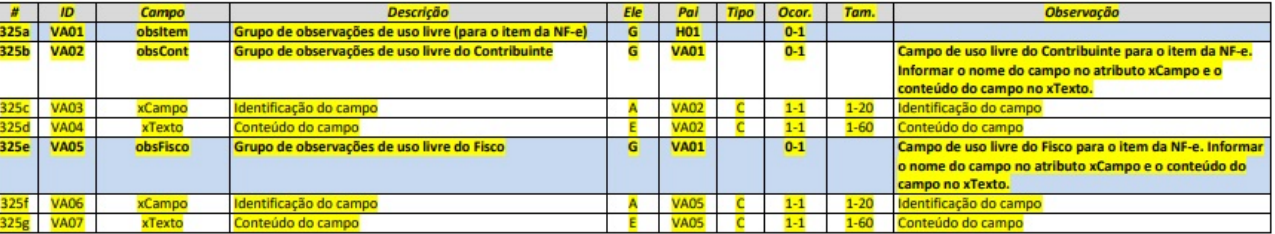

#### **03. SOLUÇÃO**

 $\bullet$ 

Para atendar a NT 2021.004, as alterações abaixo foram realizadas:

- CD4035A: foram adicionados os Tipos de Atos Concessórios que devem ser informados quando o Indicador de Origem do Processo for Sefaz.
- Os adapters axsep037imprimexml e axsep037imprimetxt foram alterados para proibir o preenchimento do grupo de transporte quando informado na Modalidade do Frete que não houve transporte.
- Os adapters foram alterados para gerar as tags vBCFCPST, pFCPST e vFCPST, porém não iremos gerar essas informações pelo produto padrão. Apenas disponibilizamos os campos na tabela temporária ttICMSPart para serem gerados via específico.
- Para atender a inclusão do Grupo Observações de uso livre do Fisco, foram disponibilizadas as tabelas temporárias ttDetObsFisco e ttDetObsCont. As tabelas temporárias não serão alimentadas pelo produto padrão.
	- Para gerar as novas tags referente a esta NT, a função **NT2021004** deve ser ativada pelo programa **CD7070 - Função Liberação Especial**.
		- Para clientes que possuem customização no adapter da NF-e (axsep037), informamos que foram realizadas alterações nas definições das temp-tables ttProcRef, ttICMSPart e criadas duas novas
temp-tables (ttDetObsFisco e ttDetObsCont), portanto os específicos terão que ser recompilados contra a nova versão liberada da include axsep037.i.

#### CD4035A

No programa CD4035A foram adicionados os Tipos de Atos Concessórios que serão aceitos quando o Indicador de origem do Processo informado for Sefaz:

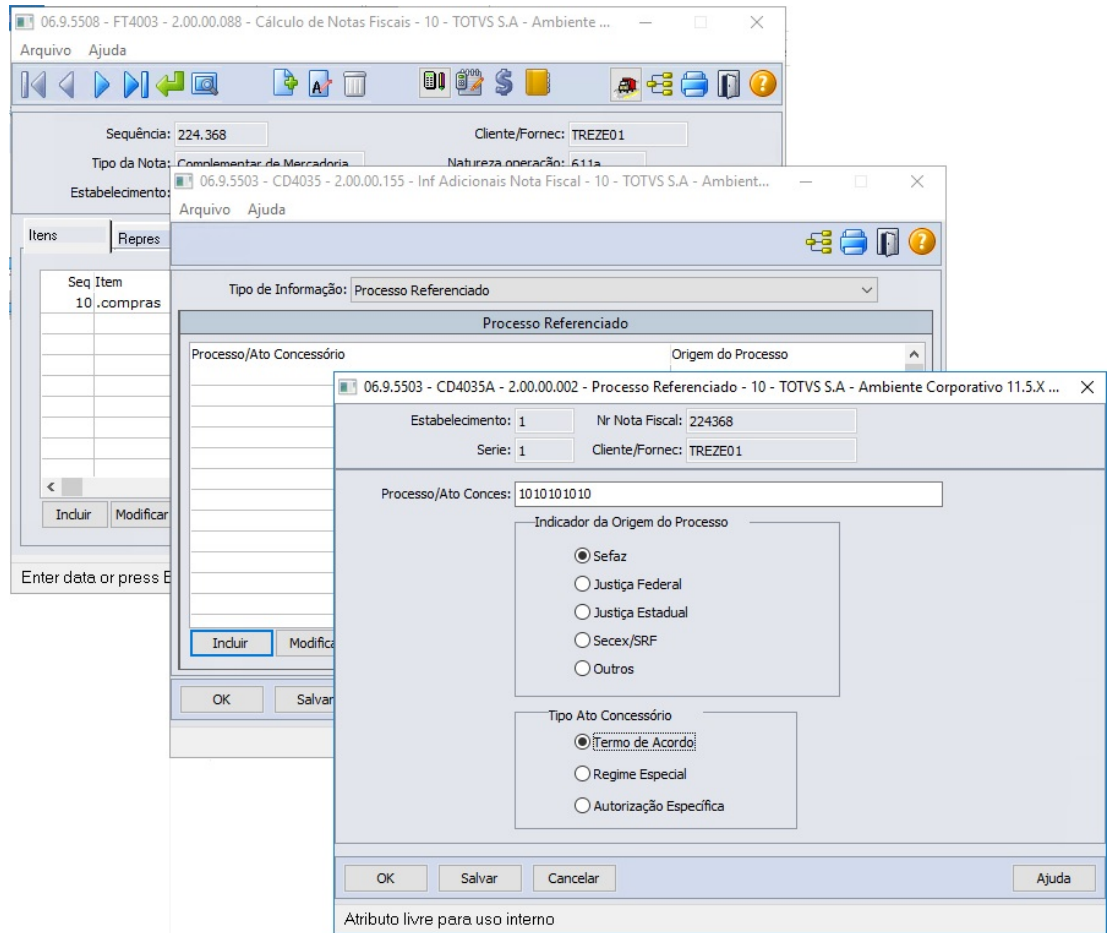

## DT Programa Especial para Atender o Decreto 10.979/2022

Programa Especial para Atender o Decreto n° 10.979/2022

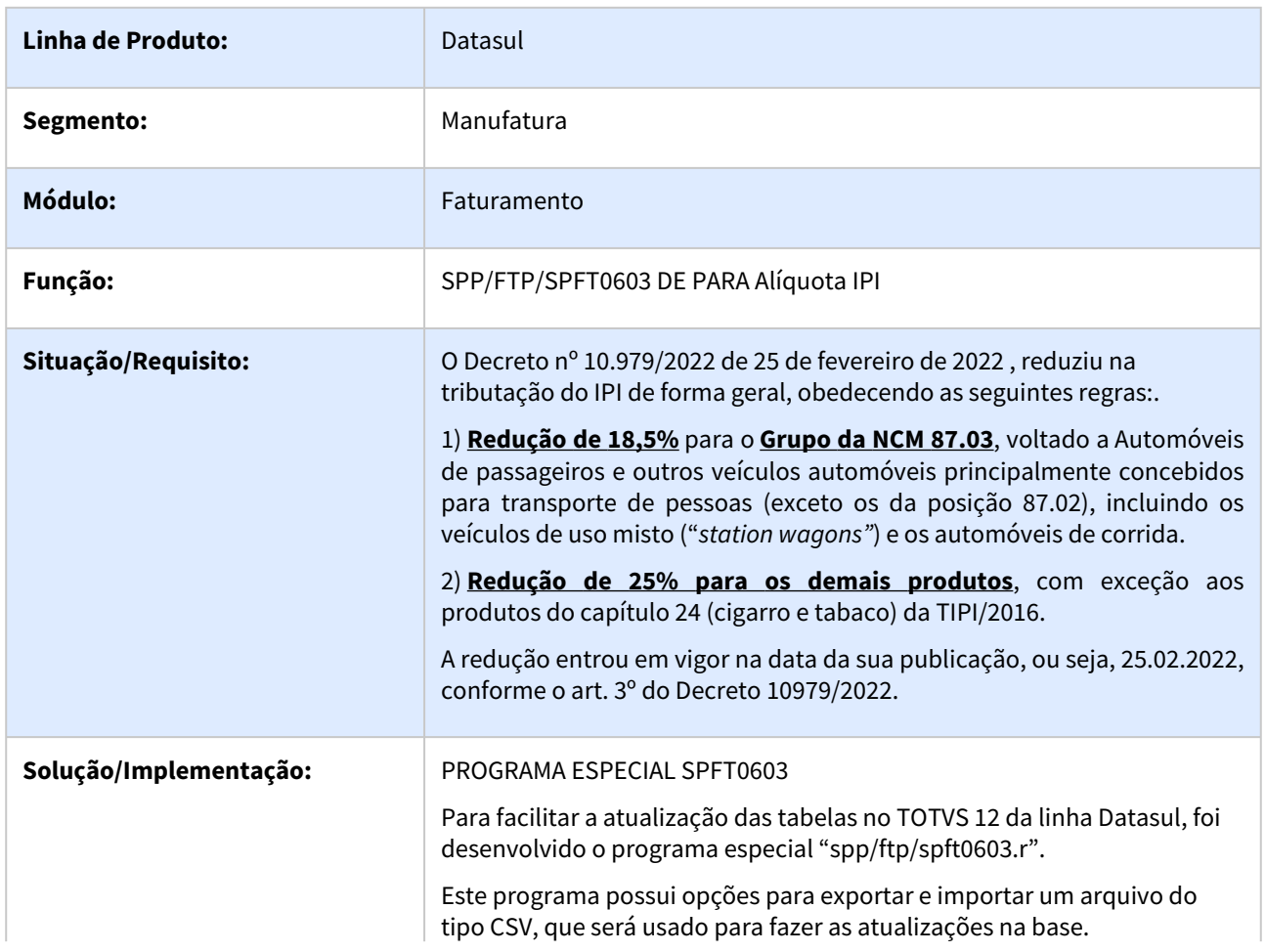

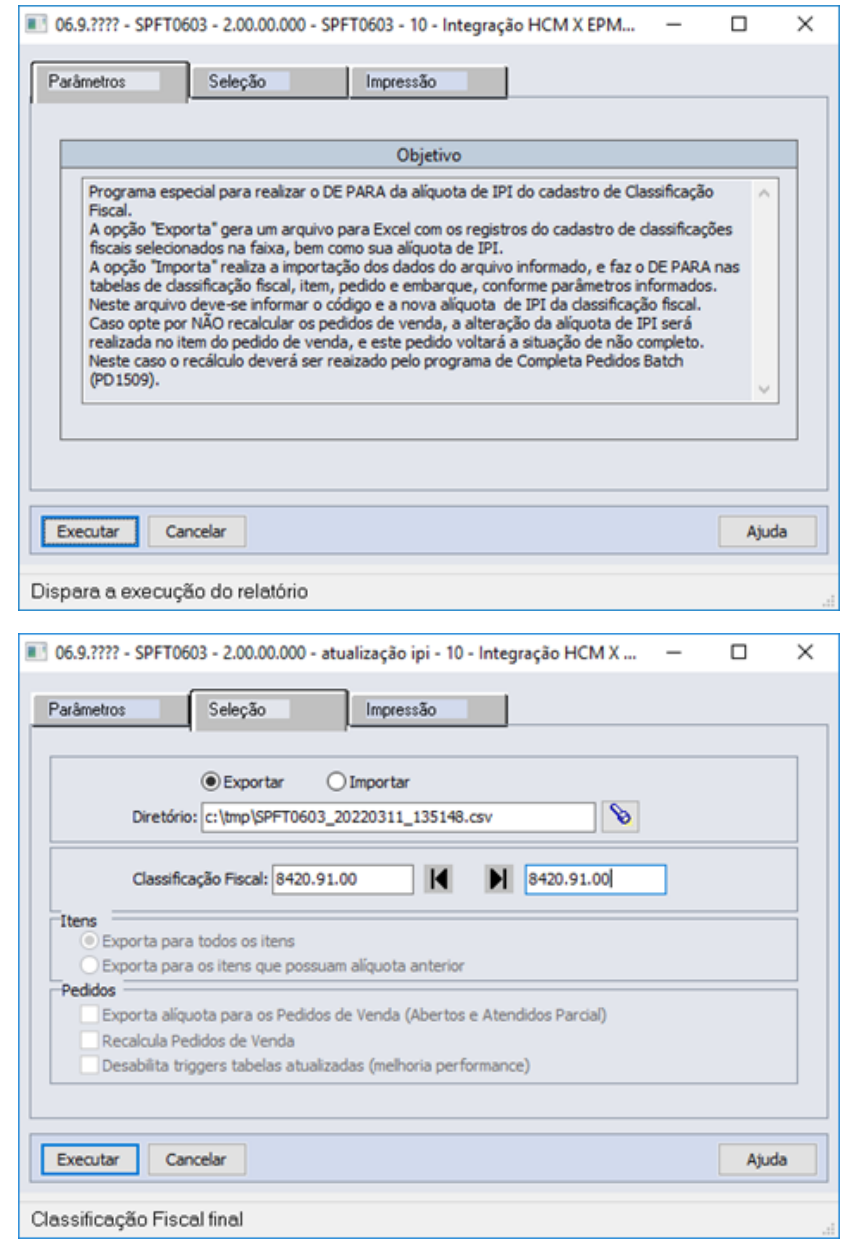

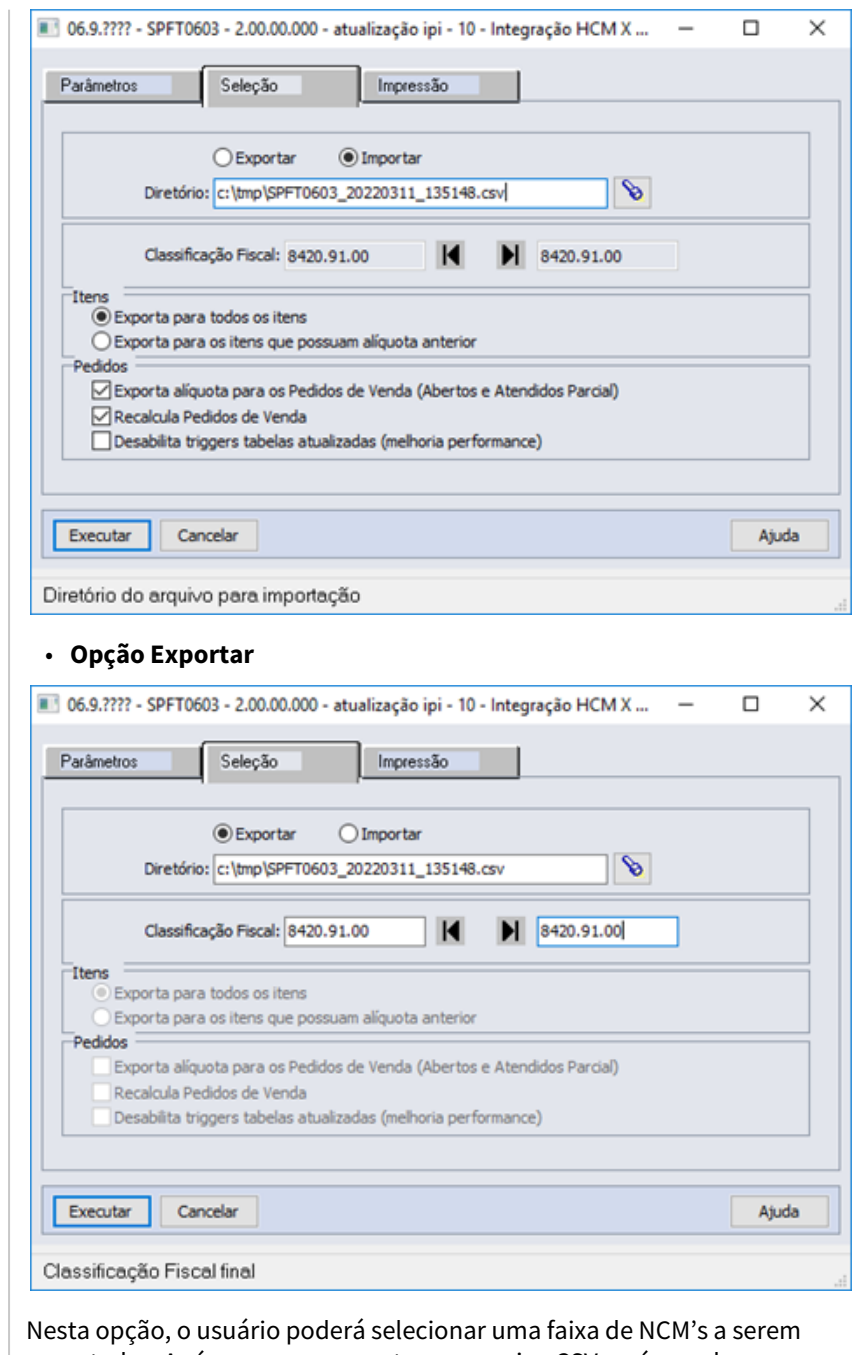

exportadas. Após o processamento um arquivo CSV será gerado, com a NCM, alíquota de IPI vigente e alíquota de nova a ser preenchida. Na exportação, a alíquota nova sempre será gerada em branco, para que o usuário possa informar ou não a nova alíquota de IPI. Este arquivo será gerado no diretório temporário da sessão.

Exemplo:

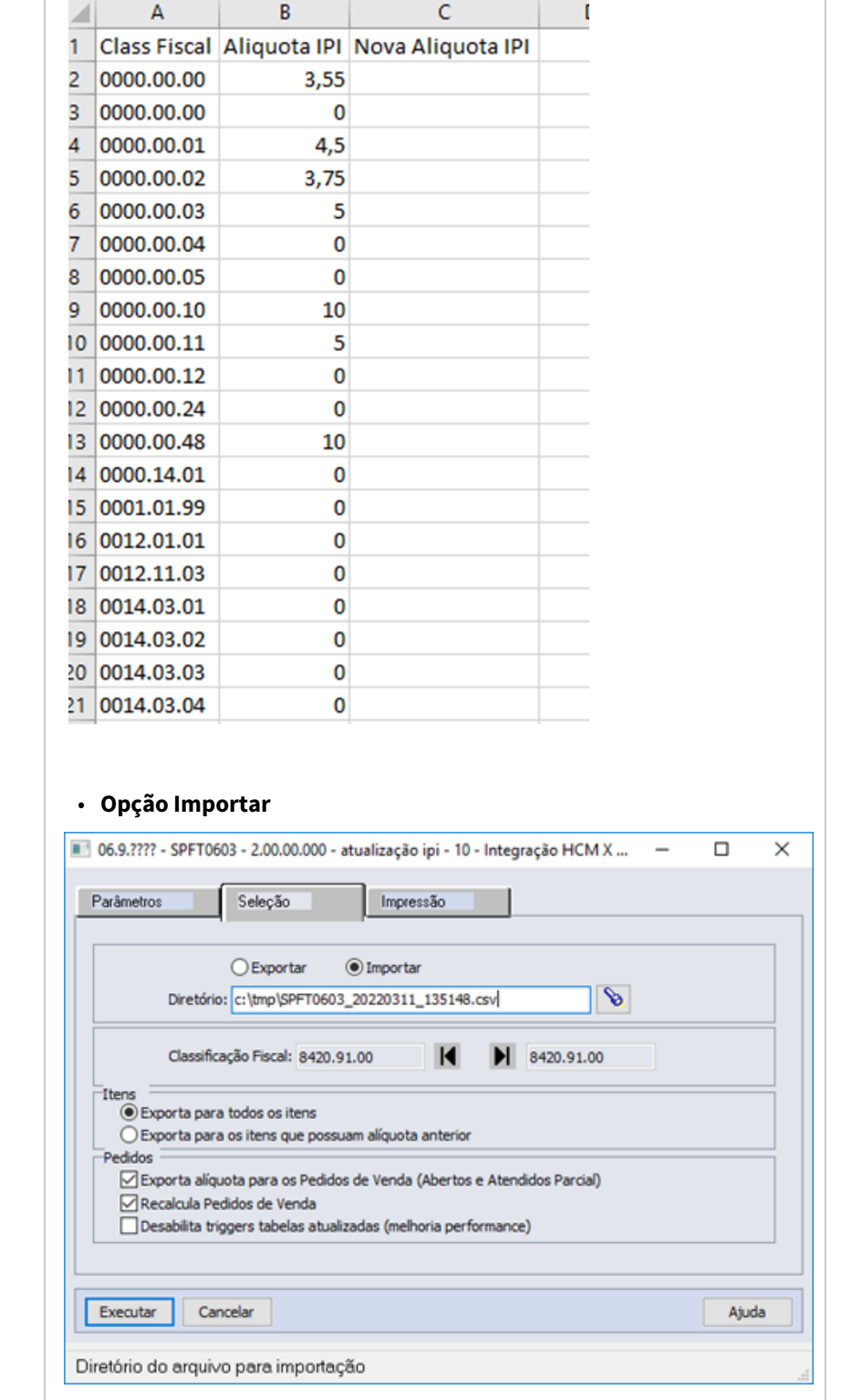

Nesta opção o usuário deverá informar o arquivo no formato CSV, igual ao formato do arquivo exportado. Quando não necessitar de alteração de determinadas NCM's, poderão ser eliminadas do arquivo, ou na coluna de alíquota IPI Nova, deixar em branco, ou ainda deixar com o mesmo valor da atual.

Exemplo:

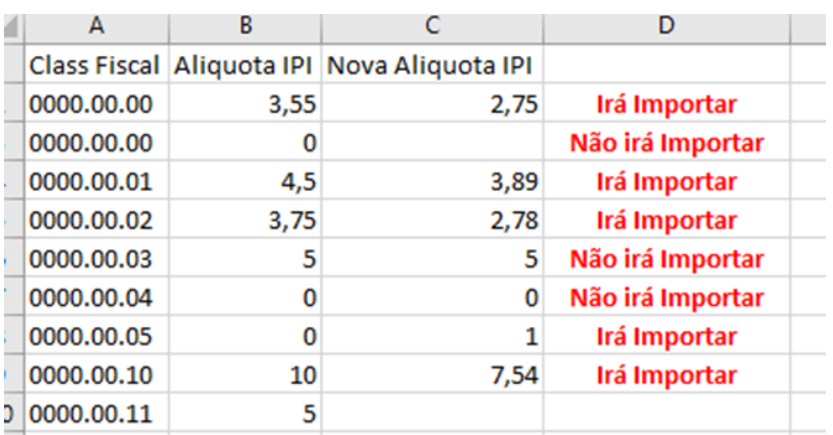

Dentro os parâmetros disponíveis, estão:

**Exporta para todos os itens:** Quando selecionado irá exportar a nova alíquota de IPI para TODOS os itens que possuem a mesma classificação fiscal.

**Exporta para os itens que possuam a alíquota anterior:** Quando selecionado irá exportar a nova alíquota de IPI para TODOS os itens que possuem a mesma classificação fiscal, bem como a mesma alíquota anterior.

**Exportar alíquota para os Pedidos de Venda (Abertos e Atendidos Parcial):** Quando selecionado irá exportar a nova alíquota de IPI, conforme ncm x item, para todos os itens dos pedidos de venda que possuem a situação de Aberto ou Atendido Parcial.

**Recalcula Pedidos de Venda:** Quando selecionado irá recalcular todos os pedidos de venda que tiveram o item alterado conforme nova alíquota de IPI. Quando não selecionado, o pedido de venda será alterado para "não completo" e para completa-lo poderá ser usado o programa de completa pedidos batch (PD1509). **OBS.:** O processo de atualização poderá ser mais oneroso quando selecionado para completar os pedidos venda.

**Desabilita triggers tabelas atualizadas (melhoria performance):** Quando selecionado irá exportar desabilitar as triggers das tabelas atualizadas no processamento. Este parâmetro deverá ser marcado quanto tiver certeza que nenhum processo específico da empresa utiliza trigger dessas tabelas para alguma outra funcionalidade. Quando marcado, a mensagem abaixo será apresentada.

 $\times$ 

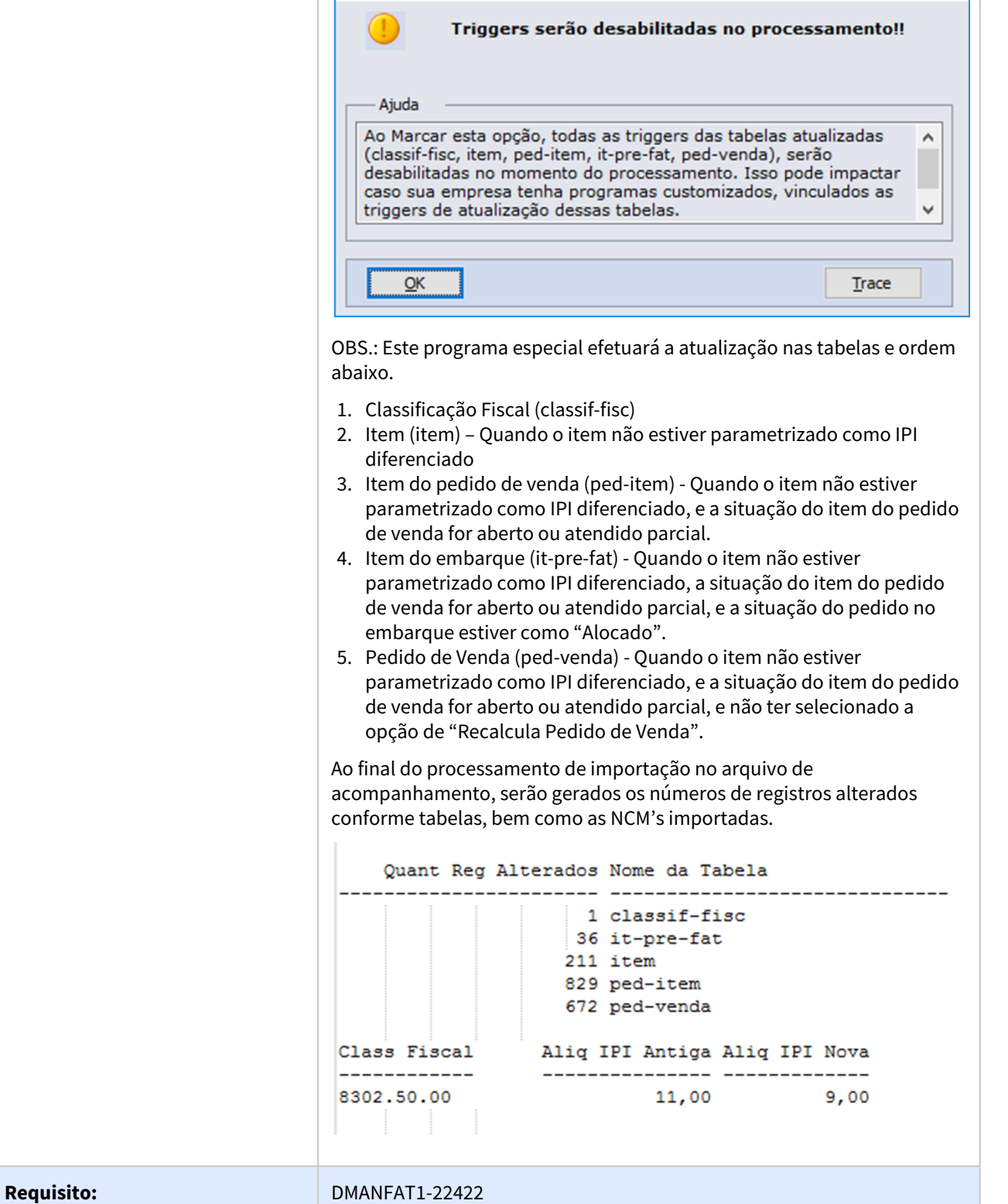

Advertência: (27979)

 $\mathbf{r}$ 

 $\Box$ 

## DT Recolhimento Imposto de Renda no Pagamento

#### **01. DADOS GERAIS**

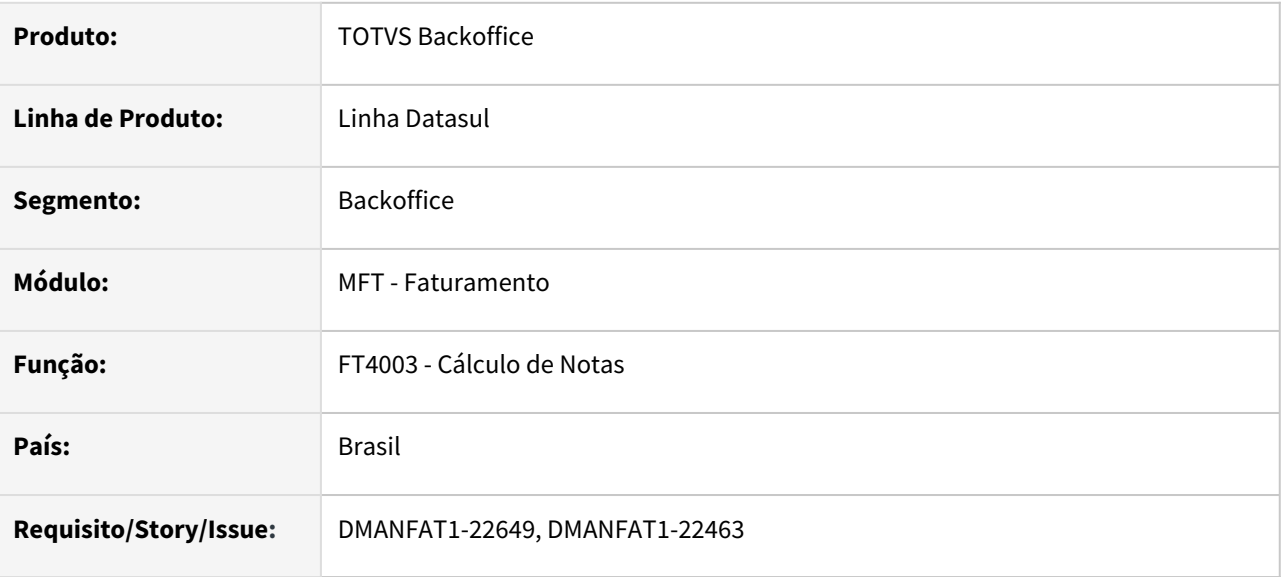

#### **02. SITUAÇÃO/REQUISITO**

Hoje o sistema sempre recolhe o Imposto de Renda no momento do cálculo da nota fiscal, porém conforme reportado pelo cliente, para venda a Órgãos Públicos, este recolhimento deverá ser no pagamento, ou seja, no módulo de Contas a Receber.

#### **03. SOLUÇÃO**

Para atendar esta solicitação, os procedimentos abaixo deverão ser realizados:

- CD7070 Ativação da função "retem-ir-pagto" (sem aspas).
- CD0704/CD1510 Para clientes em que o IR não poderá ser retido no cálculo da nota fiscal, no campo de Atividade, deverá ser informado "ORGAOPUBLICO" (sem aspas).

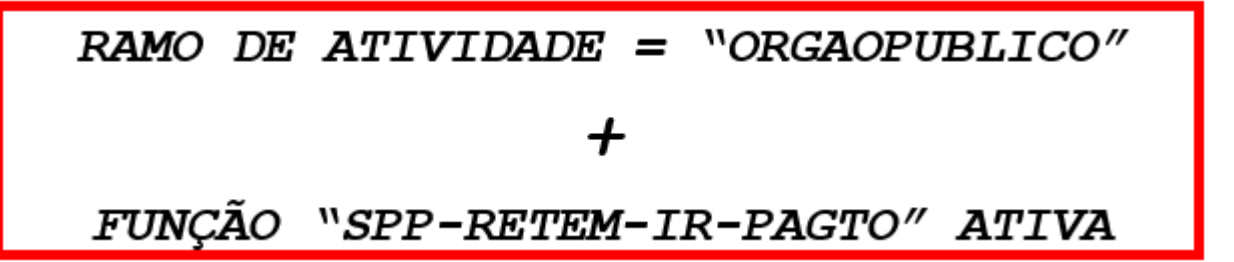

A partir desta parametrização, as funcionalidade abaixo foram alteradas:

- **Cálculo de nota fiscal** Quando parametrizado o cliente da nota fiscal com o ramo de atividade "orgaopublico" e a função "retem-ir-pagto" ativa, o valor do IR não será descontado das duplicatas.
- **Contabilização da Nota Fiscal** Quando parametrizado o cliente da nota fiscal com o ramo de atividade "orgaopublico" e a função "retem-ir-pagto" ativa, o valor do IR não será contabilizado.

• **Integração das notas fiscais com Obrigações Fiscais** - Quando parametrizado o cliente da nota fiscal com o ramo de atividade "orgaopublico" e a função "retem-ir-pagto" ativa, o valor do IR não será levado para o documento fiscal.

# 3.3 Fiscal - Legislação - 12.1.2205

Pesquisar

## 3.3.1 Configurador Layout Fiscal - Legislação - 12.1.2205

Pesquisar

## DT - EFD ICMS/IPI - Gerar informações do Item no Registro C170 conforme XML do Fornecedor

#### **01. DADOS GERAIS**

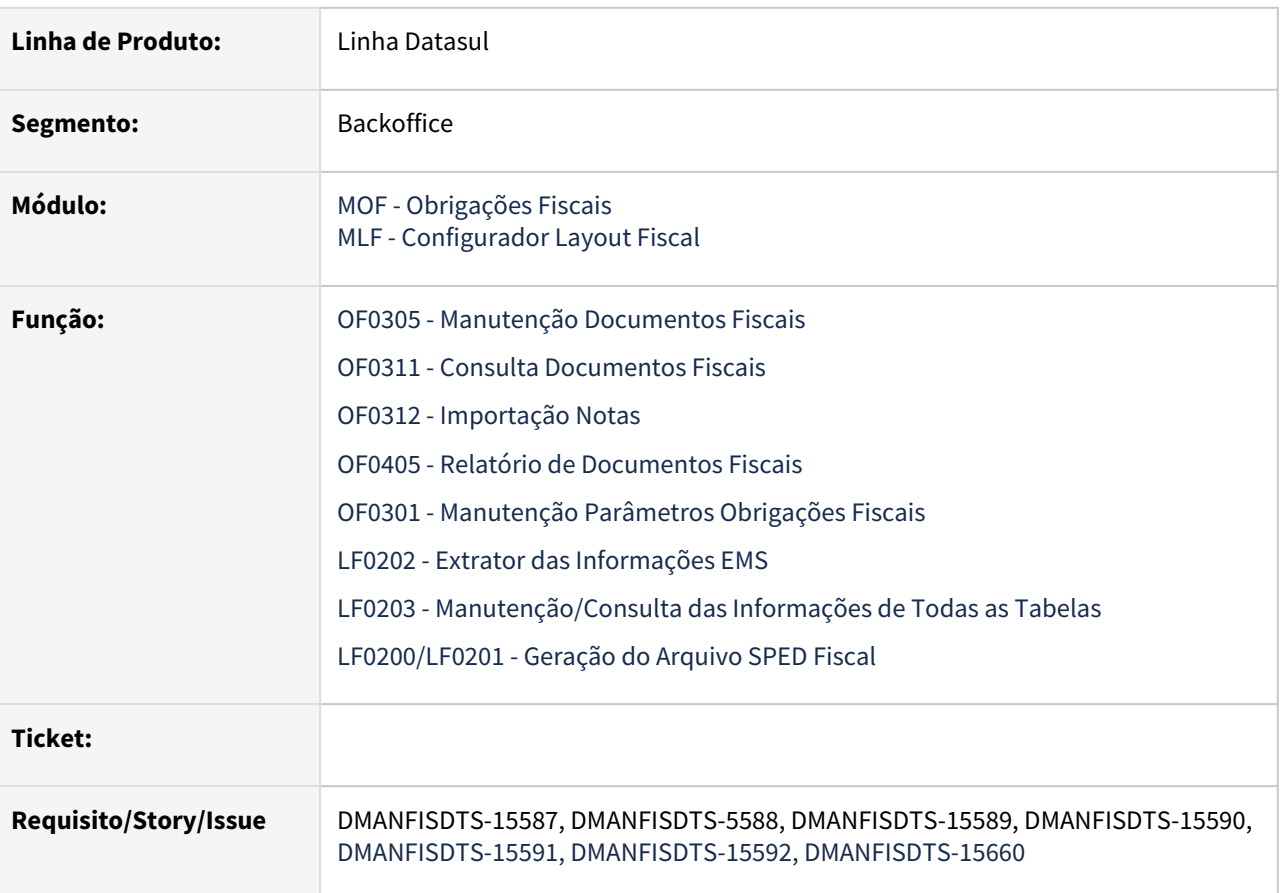

#### **02. SITUAÇÃO/REQUISITO**

A SEFAZ-AM incluiu novas validações para os campos 02 NUM\_ITEM, 04 DESCR\_COMPL, 05 QTD e 06 - UNID do registro C170 para as notas de entradas, que passará a verificar se os valores informados nestes campos são iguais ao arquivo do XML.

Segue abaixo a notificação enviada para os contribuintes com estabelecimento no estado do AM:

#### AVISO AOS CONTRIBUINTES OBRIGADOS À EFD

Avisamos aos contribuintes obrigados à Escrituração Fiscal Digital - EFD ICMS/IPI a implementação de nova regra de validação, com vistas a evitar discrepâncias entre a seguência dos itens declarados no Registro C170 e a seguência dos itens discriminados em suas Notas Fiscais Eletrônicas (NF-es) de entrada.

Essa regra de validação está prevista no Guia Prático EFD-ICMS/IPI - Versão 2.0.22, em sua Seção 1, Bloco C, Registro C170, e expressa como obrigação do Contribuinte. no art. 38. incisos VI e XV do RICMS, aprovado pelo Decreto nº 20.686/1999

Assim, fica o contribuinte obrigado a seguir a ordem dos produtos/mercadorias discriminados nas NF-es de entrada, reproduzindo-a fielmente no Registro C170 da EFD, nos campos  $02 \neq 04$ 

Também no Registro C170 devem ser mantidas as mesmas quantidades (campo 05) e unidades (campo 06) utilizadas no arquivo XML. Caso o contribuinte deseje dar entrada de mercadoria em seu estoque com unidade diversa àquela discriminada na NF-e, deve utilizar o Registro 0220 para efetuar a conversão.

A implementação desta regra se dará a partir da EFD referente a setembro de 2021, a ser entregue em outubro, sendo que as declarações que apresentarem inconsistências entre as informações declaradas no Registro C170 e o arquivo XML das NF-es correlatas assumirão o status de "Pendências", ocasionando a perda do benefício de pagamento a prazo do imposto notificado, nos termos dos §1º e §7º, inciso II, alínea "c", todos do art.107, do RICMS, aprovado pelo Decreto 20.686/99.

Alertamos que as "Pendências" funcionam como marcadores que sujeitarão os Contribuintes que nelas incorrerem à fiscalização de seus estabelecimentos e consequentemente, às penalidades elencadas no art. 101, da Lei Complementar 19/97

A Secretaria de Estado da Fazenda disponibiliza o e-mail: efd@sefaz.am.gov.br para o encaminhamento de dúvidas referentes à escrituração fiscal digital e suas inconsistências

#### **03. SOLUÇÃO**

Implementado a rotina do Fiscal para escriturar no registro C170, campos 02 NUM\_ITEM, 04 DESCR\_COMPL e 06 - UNID os mesmos dados do arquivo XML, para as notas fiscais de entrada eletrônicas.

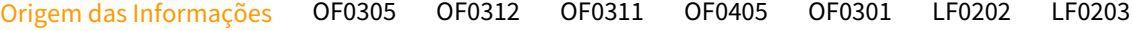

#### LF0201

Ao lançar documento fiscal no **RE2001/RE2701a** para o modelo **55**, deverá informar os campo **Sequência XML, Descrição Item XML e Unid Med Emit XML**, os mesmos dados utilizado no arquivo do XML.

#### **04. ASSUNTOS RELACIONADOS**

• Documentações técnicas complementares:

[DT RE2001/RE2701a - Adequação para geração do registro C170](https://tdn.totvs.com/pages/viewpage.action?pageId=644500251)

- [DT RE1001 Adequação para geração do registro C170](https://tdn.totvs.com/pages/viewpage.action?pageId=644285825)
- [DT RE0708 Adequação para geração do registro C170](https://tdn.totvs.com/pages/viewpage.action?pageId=644289535)
- [DT RE0701 Adequação para geração do registro C170](https://tdn.totvs.com/pages/viewpage.action?pageId=644505429)
- [DT RE0523 Adequação para geração do registro C170](https://tdn.totvs.com/pages/viewpage.action?pageId=644507002)
- [DT RE0405 Adequação para geração do registro C170](https://tdn.totvs.com/pages/viewpage.action?pageId=644956761)
- [DT SPRE170 Adequação para geração do registro C170](https://tdn.totvs.com/pages/viewpage.action?pageId=644964242)
- Documento de referência do OF0305: [Manutenção de Documentos Fiscais OF0305](https://tdn.totvs.com/pages/viewpage.action?pageId=244723607)
- [Manutenção de Parâmetros de Obrigações Fiscais OF0301](https://tdn.totvs.com/pages/viewpage.action?pageId=244723279)

## DT - EFD ICMS/IPI - Parametrização para escriturar o valor do ICMS das notas fiscais de simples nacional por estado no SPED Fiscal

#### **01. DADOS GERAIS**

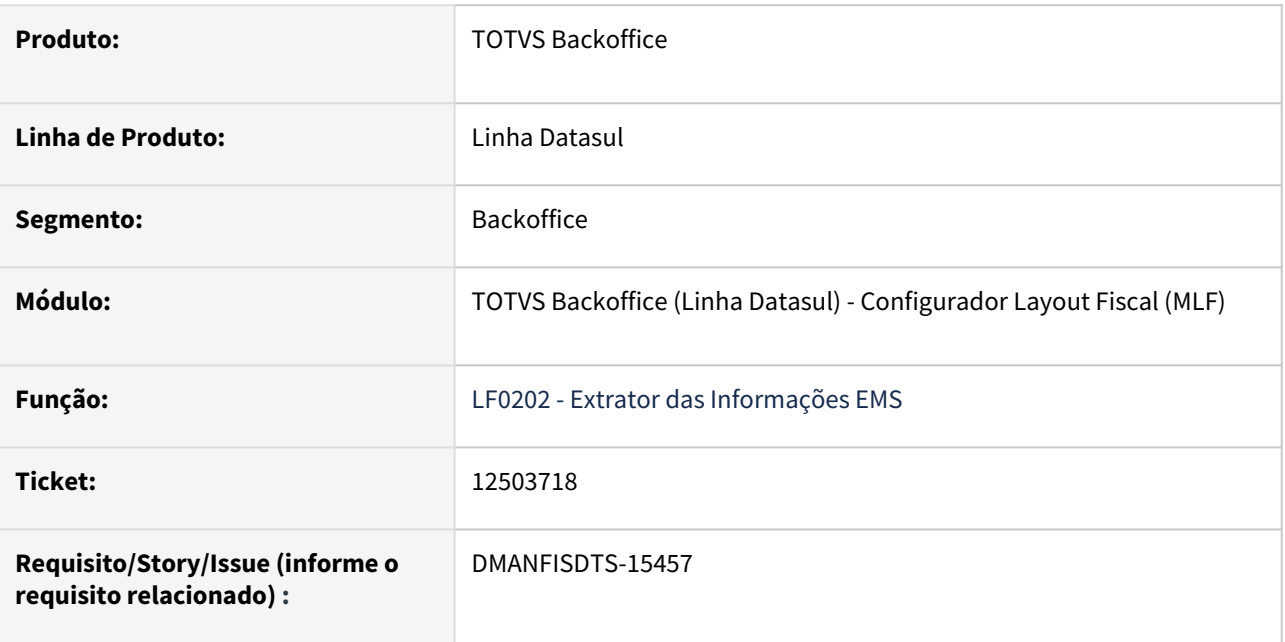

#### **02. SITUAÇÃO/REQUISITO**

A escrituração do ICMS das notas simples nacional no SPED Fiscal são geradas quando a função **FIS|ICMS-SN| 01** está ativa no **CD7070** e o fornecedor estiver parametrizado como Optante pelo Simples Nacional no **CD0401** aba **Fiscal**.

Porém para determinados estados, não devem escriturar no SPED Fiscal o valor do ICMS das notas fiscais de Simples Nacional.

#### **03. SOLUÇÃO**

Alterado o **LF0202** para quando a função **FIS|ICMS-SN|01** estiver ativa, ela será desativada e serão criadas as funções por estado, durante o processamento da extração. Assim será possível desativar a geração do valor do ICMS das notas fiscais de Simples Nacional no SPED Fiscal por estado.

Com está alteração a função **FIS|ICMS-SN|01** será Desativada. Serão criadas as funções por estado Ativadas, caso o estado não deva gerar o valor do ICMS das notas fiscais de Simples Nacional no SPED Fiscal deverá Desativar a função do determinado estado.

Para os clientes que atualmente não tenham parametrização para o valor do Simples Nacional no SPED Fiscal e tenha necessidade de parametrizar, deverá ativar a função por estado.

#### **Funções por estado:**

SPP-FIS|ICMS-SN|AC SPP-FIS|ICMS-SN|AL SPP-FIS|ICMS-SN|AM SPP-FIS|ICMS-SN|AP

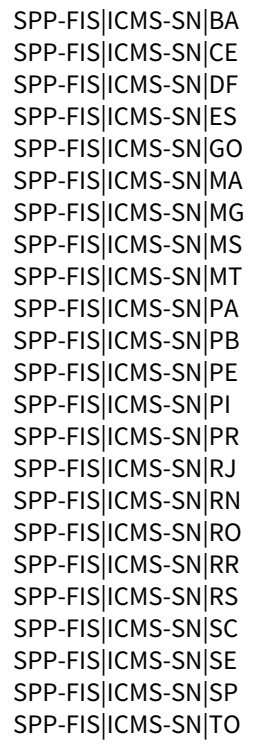

#### **05. ASSUNTOS RELACIONADOS**

• [Procedimento do link continua o mesmo, porém agora verifica a função por estado: DT Extração de](https://tdn.totvs.com/pages/viewpage.action?pageId=564332803)  Documentos - ICMS Simples Nacional

## DT - EFD ICMS/IPI - Principais alterações no Guia Prático versão 3.0.8 leiaute 016

#### **01. DADOS GERAIS**

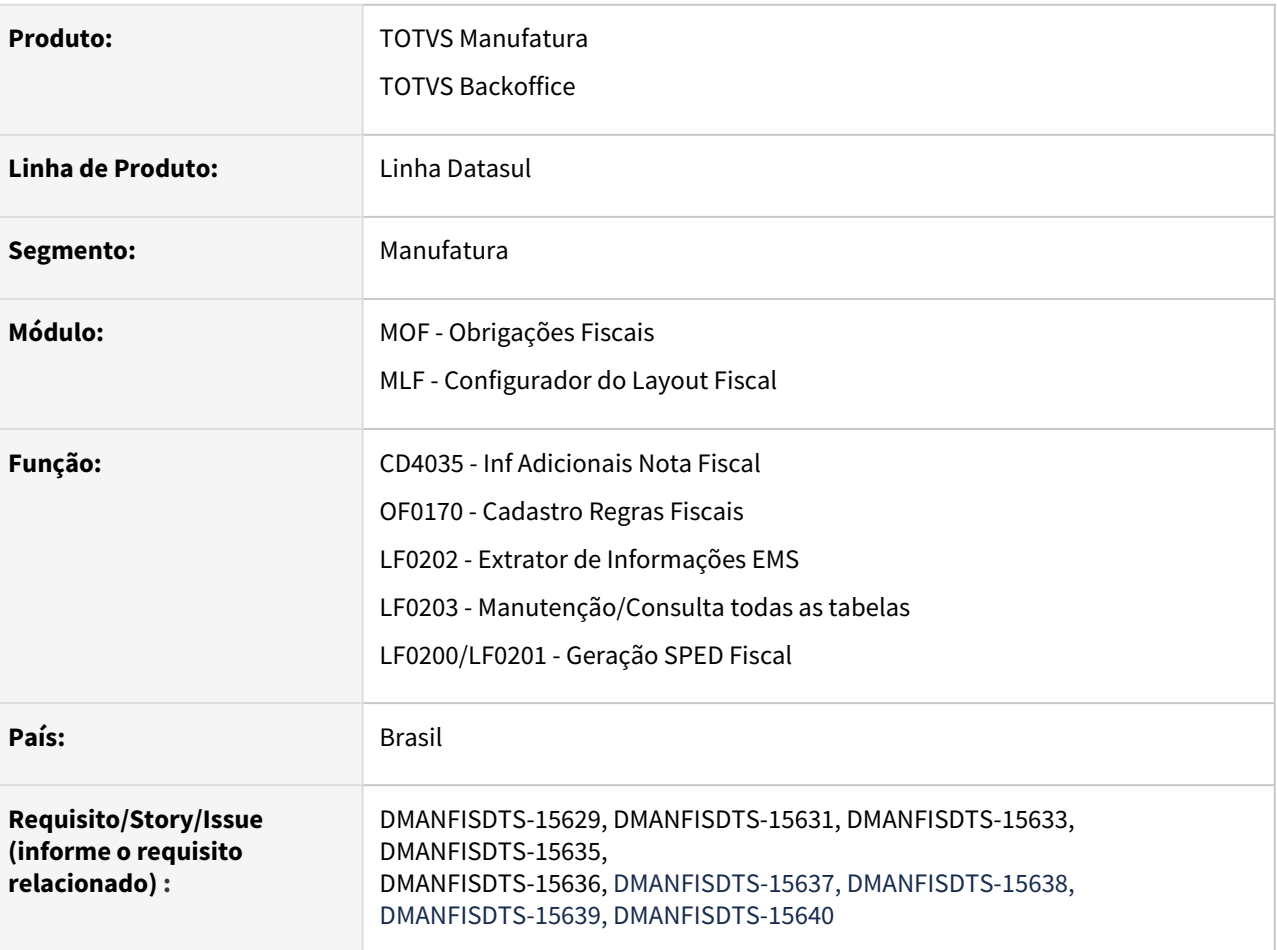

#### **02. SITUAÇÃO/REQUISITO**

O Ato Cotepe/ICMS nº 62, de 17 de setembro de 2021, altera a escrituração da EFD ICMS/IPI com efeitos a partir de 1º de janeiro de 2022, instituindo o leiaute 016 e promovendo inclusões, alterações e exclusões de campos e registros.

Neste desenvolvimento, tratamos a disponibilização do **Leiaute 016.**

#### **03. SOLUÇÃO**

Sistema alterado para gerar a escrituração da EFD ICMS/IPI conforme Guia Prático Leiaute 016, versão 3.0.8, com efeitos a partir de 1º de janeiro de 2022.

Alteração de Dicionário Importação do Layout Alterações dos Registros Inclusão de Novo Registro

#### Exclusão de Registros

Para atender os novos registros e campos definidos na versão 3.0.8, foram realizadas as seguintes alterações no dicionário de dados:

#### **Registro 0220** - Novo campo nas tabelas **DWF Digita 0220 Fator Conv Uni (dwf-digita-fatorconv-unid)** e **Fator Conversão (dwf-fator-conver)**

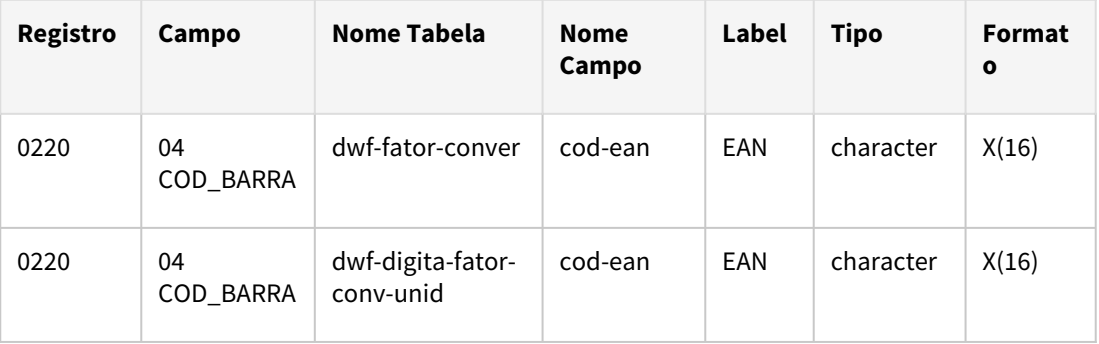

#### **Registro C500** - Novos Campos nas tabelas **Documento Fiscal Referenciado (dwf-docto-fiscrefer)** e **Documento Energia Elétrica (dwf-docto-energ-eletr)**

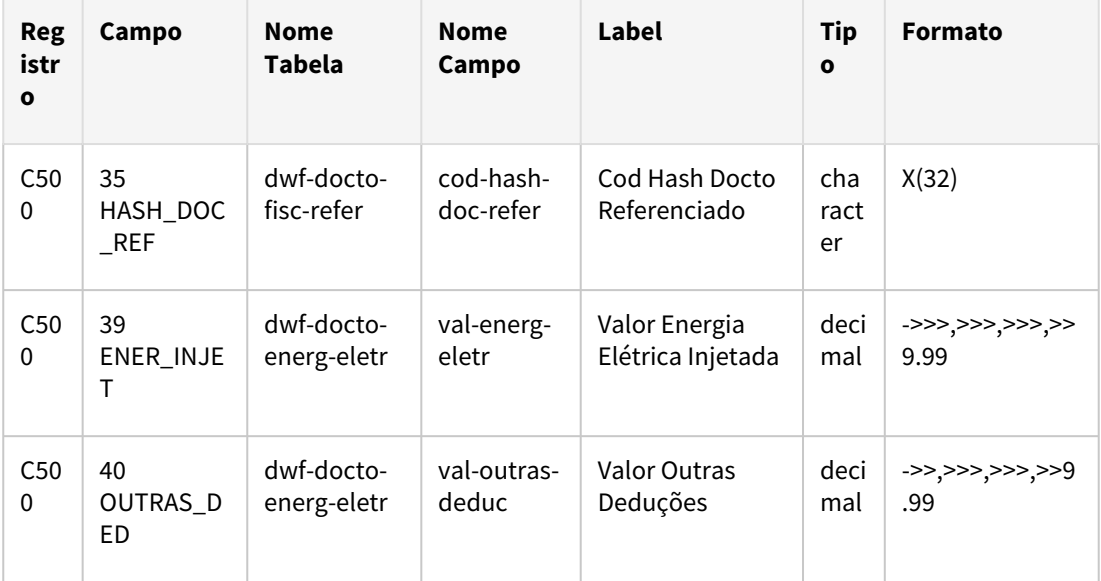

#### **Registro 1601** - Nova tabela **1601 Oper Instr Pag Eletrônico (dwf-oper-instrum-pag-eletr)**

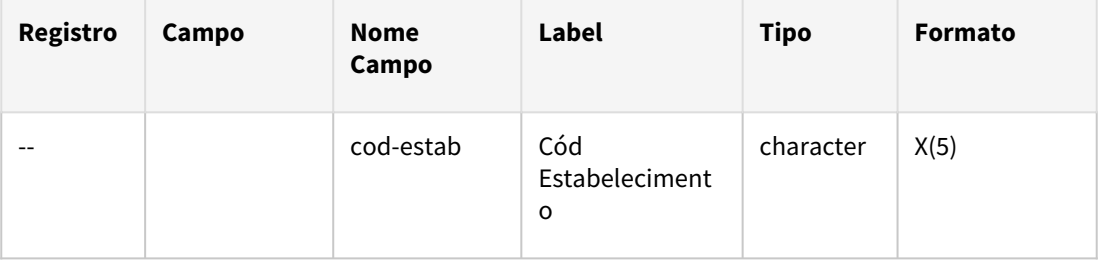

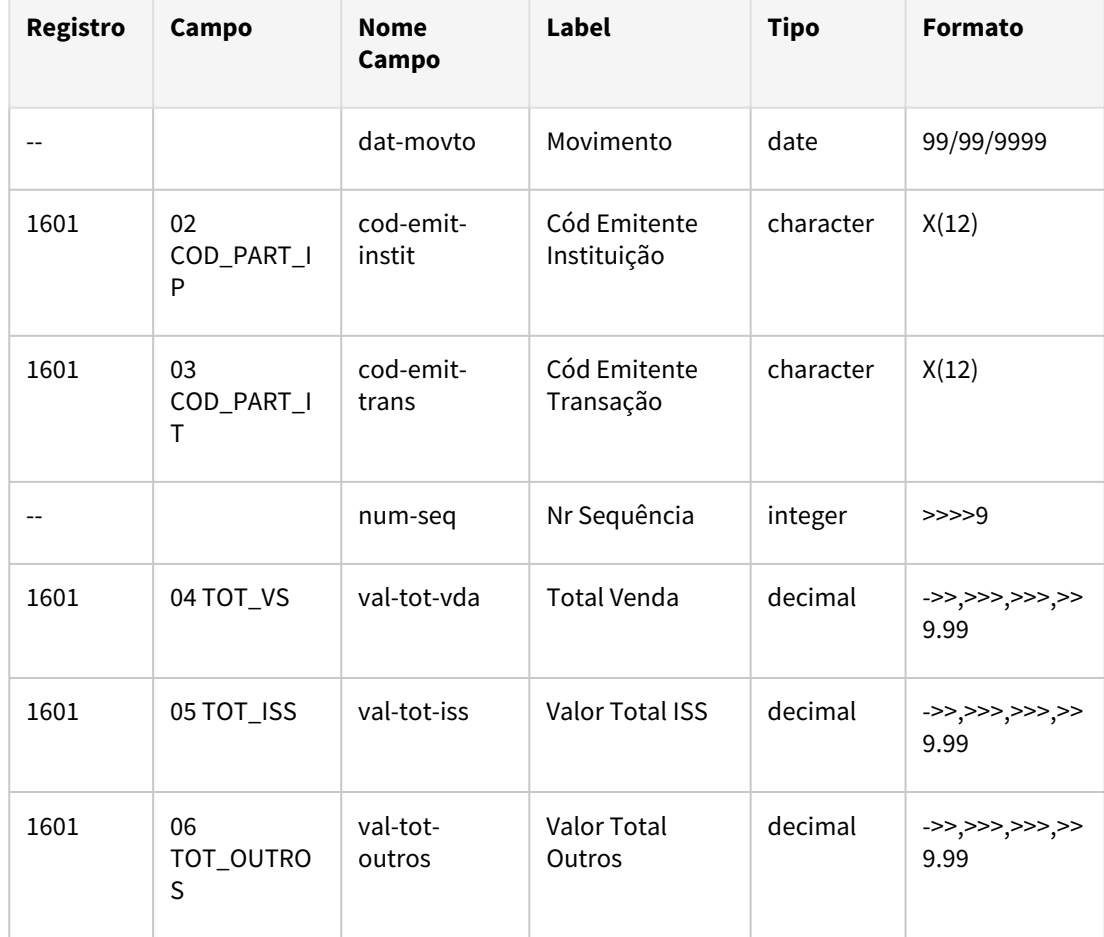

O índice único da tabela compreende os campos cod-estab, dat-movto, cod-emit-instit, cod-emittrans e num-seq. Os campos dat-movto e num-seq são necessários para diferenciar as operações entre os mesmos participantes no mesmo período.

#### IMPORTANTE!

As alterações de dicionário foram liberadas na expedição contínua do dia 03/12/2021 (12.1.33.4|12.1.32.10 |12.1.31.15)

#### **04. DEMAIS INFORMAÇÕES**

**Liberação OFICIAL** na Release 12.1.35

**Liberação EXPEDIÇÃO CONTÍNUA** dia 17/12/2021 (12.1.33.5|12.1.32.11|12.1.31.16) \* Última expedição contínua da 12.1.31

Para mais informações consultar nosso canal [Comunica Fiscal Datasul](https://tdn.totvs.com/display/LDT/Comunica+Fiscal+Datasul)

• Links utilizados como consulta e referencia para as alterações no Leiaute 016 para 2022 do EFD ICMS/IPI:

[https://www.confaz.fazenda.gov.br/legislacao/atos/2021-1/ac62\\_21](https://www.confaz.fazenda.gov.br/legislacao/atos/2021-1/ac62_21)

<https://www.confaz.fazenda.gov.br/legislacao/arquivo-manuais/guia-pratico-efd-versao-3-0-7.pdf>

• Nota Técnica - Alterações e inclusões do leiaute 016 – Válido de 01/01/2022 a 31/12/2022: [http://sped.rfb.gov.br/estatico/B6/EA35A27FFCB1E9C69EAC85382F0D1177F73798/](http://sped.rfb.gov.br/estatico/B6/EA35A27FFCB1E9C69EAC85382F0D1177F73798/NT_EFD%20ICMS%20IPI%202021.001%20v1.0.pdf) NT\_EFD%20ICMS%20IPI%202021.001%20v1.0.pdf

#### **05. ASSUNTOS RELACIONADOS**

- [Cadastro Regras Fiscais Ressarcimento ICMS ST OF0170](https://tdn.totvs.com/display/LDT/Cadastro+Regras+Fiscais+-+Ressarcimento+ICMS+ST++-+OF0170)
- [Manutenção de Documentos Fiscais OF0305](https://tdn.totvs.com/pages/viewpage.action?pageId=244723607)
- [Informações Adicionais da Nota Fiscal CD4035](https://tdn.totvs.com/pages/viewpage.action?pageId=238030818)
- [Extrator de dados para o MLF LF0202](https://tdn.totvs.com/display/LDT/Extrator+de+dados+para+o+MLF+-+LF0202)
- [DT Importação automática de Layouts para o SPED Fiscal](https://tdn.totvs.com/pages/viewpage.action?pageId=544709685)
- [Manutenção/Consulta das Informações Fiscais LF0203](https://tdn.totvs.com/pages/viewpage.action?pageId=248580226)
- [Importação de Informações Fiscais LF0303](https://tdn.totvs.com/pages/viewpage.action?pageId=248579222)
- [Gerador de Arquivo Fiscal LF0200](https://tdn.totvs.com/display/LDT/Gerador+de+Arquivo+Fiscal+-+LF0200)

## DT EFD ICMS IPI/EFD Contribuições - Parametrização para relacionar o Processo com as EFDs para gerar o registro C111

#### **01. DADOS GERAIS**

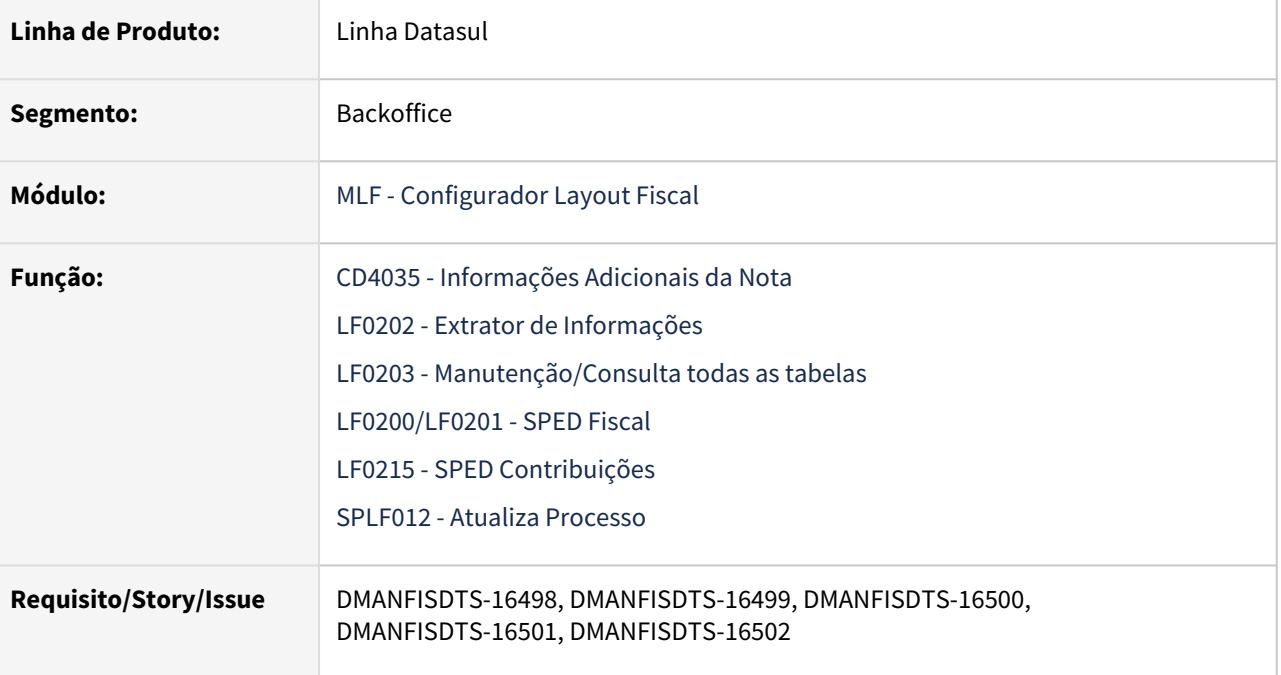

#### **02. SITUAÇÃO/REQUISITO**

O número de processo do registro C111 são distintos e com tamanhos diferentes na EFD ICMS IPI (com 15 caracteres) e EFD Contribuições (com 20 caracteres). Dessa forma o PVA começou a validar no EFD ICMS IPI os processos que haviam mais de 15 caracteres, necessitando uma forma para identificar qual processo vai para o SPED Fiscal e qual vai para o SPED Contribuições.

#### **03. SOLUÇÃO**

Foi incluído um parâmetro no CD4035 para identificar se o processo irá para o EFD ICMS IPI, EFD Contribuições, Ambos ou Nenhum. Dessa forma foi ajustado o extrator, SPED Fiscal e SPED Contribuições para gerar o processo somente para a EFD parametrizada.

#### CD4035 LF0202/LF0203 LF0200/LF0201 LF0215 SPLF012

Foi incluído um novo campo no programa CD4035 para identificar se o processo irá para o EFD ICMS IPI, EFD Contribuições, Ambos ou Nenhum:

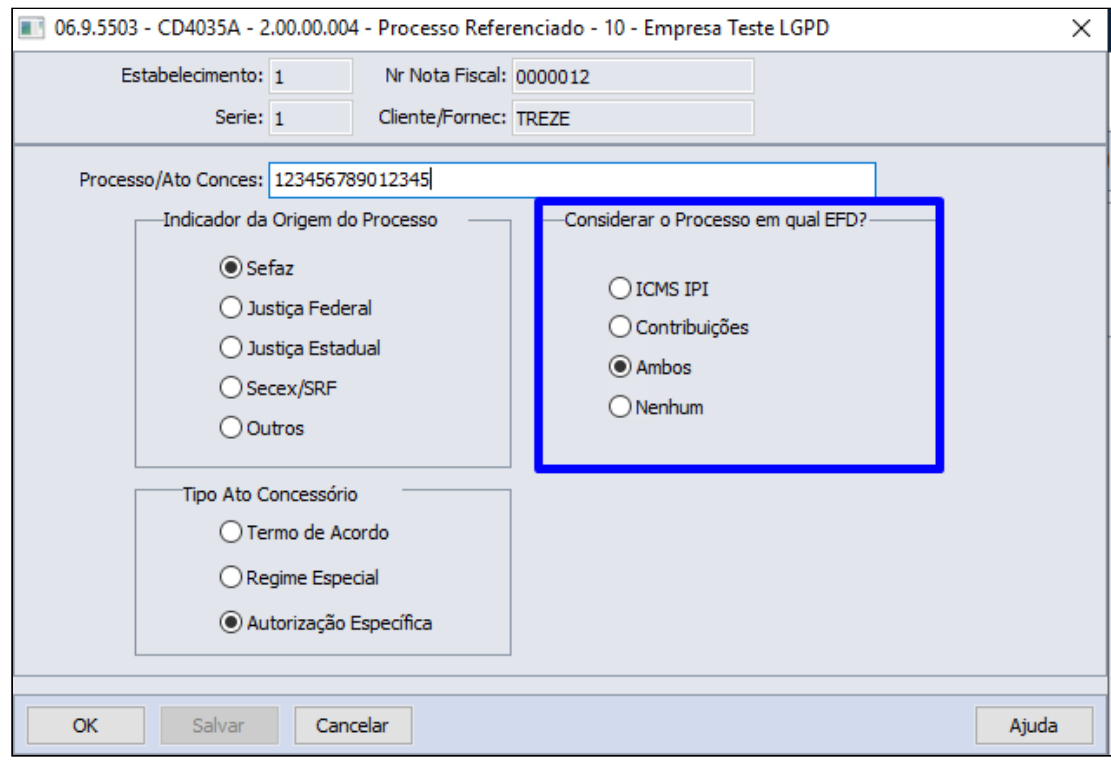

#### **04. ASSUNTOS RELACIONADOS**

• Documentações técnicas complementares:

### <span id="page-599-0"></span>DT Origem dos dados do endereço para o Registro 0150 SPED Fiscal

#### **01. DADOS GERAIS**

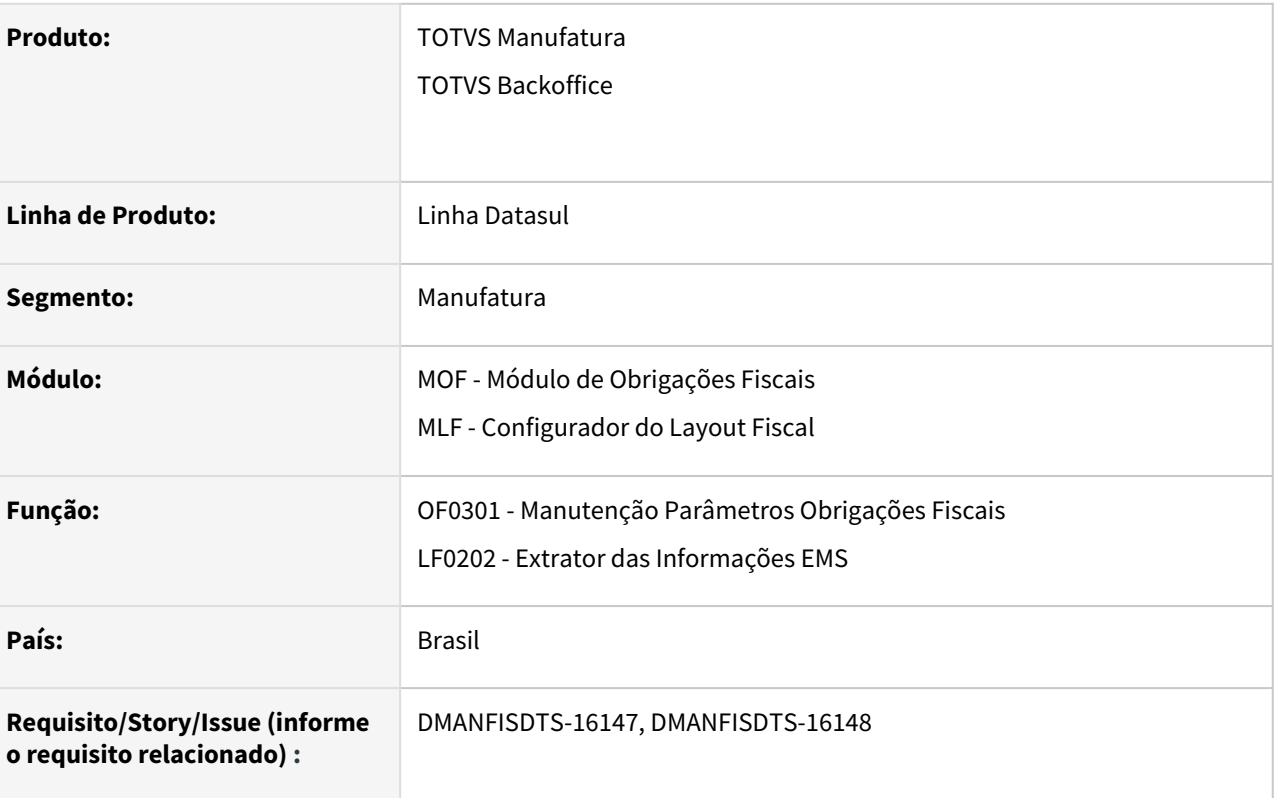

#### **02. SITUAÇÃO/REQUISITO**

Sistema deve ser alterado para permitir escolher a origem dos dados do participante, relacionado ao documento fiscal, que devem ser impresso no Registro 0150 do EFD ICMS/IPI.

#### **03. SOLUÇÃO**

Sistema foi alterado permitindo parametrizar o estabelecimento e definir a origem dos dados do participante que devem ser gerados no Registro 0150 do EFD ICMS/IPI.

#### OF0301 LF0202 LF0203 LF0201 Fluxograma

#### **OF0301 - Manutenção Parâmetros Obrigações Fiscais**

Na tela de parâmetros de OF foi incluído novo campo na Aba Parâmetros 3, **Endereço Cli/Fornec registro 0150 Sped Fiscal**, que quando estiver **MARCADO** o programa de Extração dos Dados do EMS - LF0202 irá buscar o endereço do Cliente/Fornecedor para relacionar ao Documento Fiscal, no Módulo do Layout Fiscal, e imprimir esses dados no Registro 0150 do SPED Fiscal.

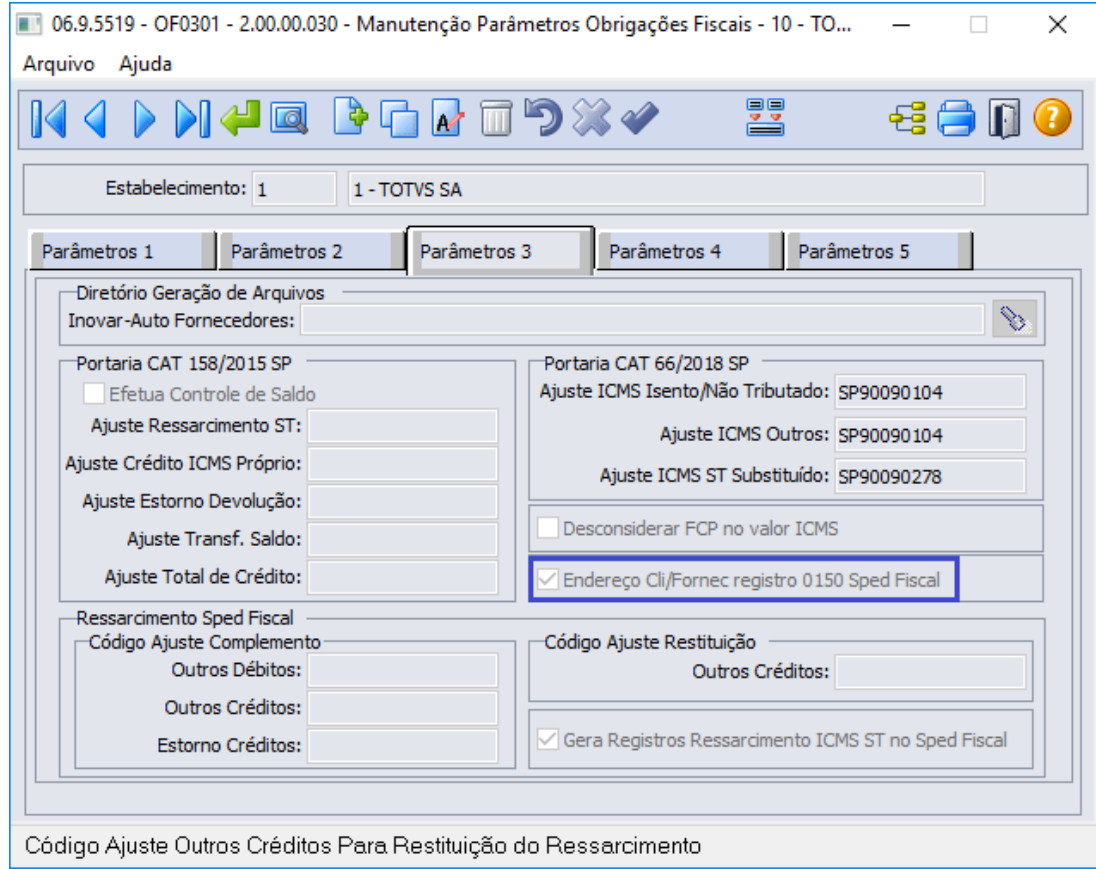

#### **04. DEMAIS INFORMAÇÕES**

- Release oficial de liberação: 12.1.35
- Release expedição contínua: 18/02/2022 (12.1.34.2|12.1.33.7|12.1.32.13)
- [Comunica Fiscal Datasul](https://tdn.totvs.com/display/LDT/Comunica+Fiscal+Datasul)

#### **05. ASSUNTOS RELACIONADOS**

- [Manutenção de Parâmetros de Obrigações Fiscais OF0301](https://tdn.totvs.com/pages/viewpage.action?pageId=244723279)
- [DT EFD ICMS/IPI Notas Fiscais de Formação de Lote Enviados para Recinto Alfandegado e Notas Fiscais de](https://tdn.totvs.com/pages/viewpage.action?pageId=632516060)  Exportação para Recinto Aduaneiro/Reidi
- [12333052 DMANFISDTS-15632 DT Registro 0150 para participantes de pessoas jurídicas e físicas que](https://tdn.totvs.com/pages/viewpage.action?pageId=647710299)  possuem endereço distintos no período.

## DT Registro 0150 com os dados do cadastro do cliente para notas de Operação Triangular

#### **01. DADOS GERAIS**

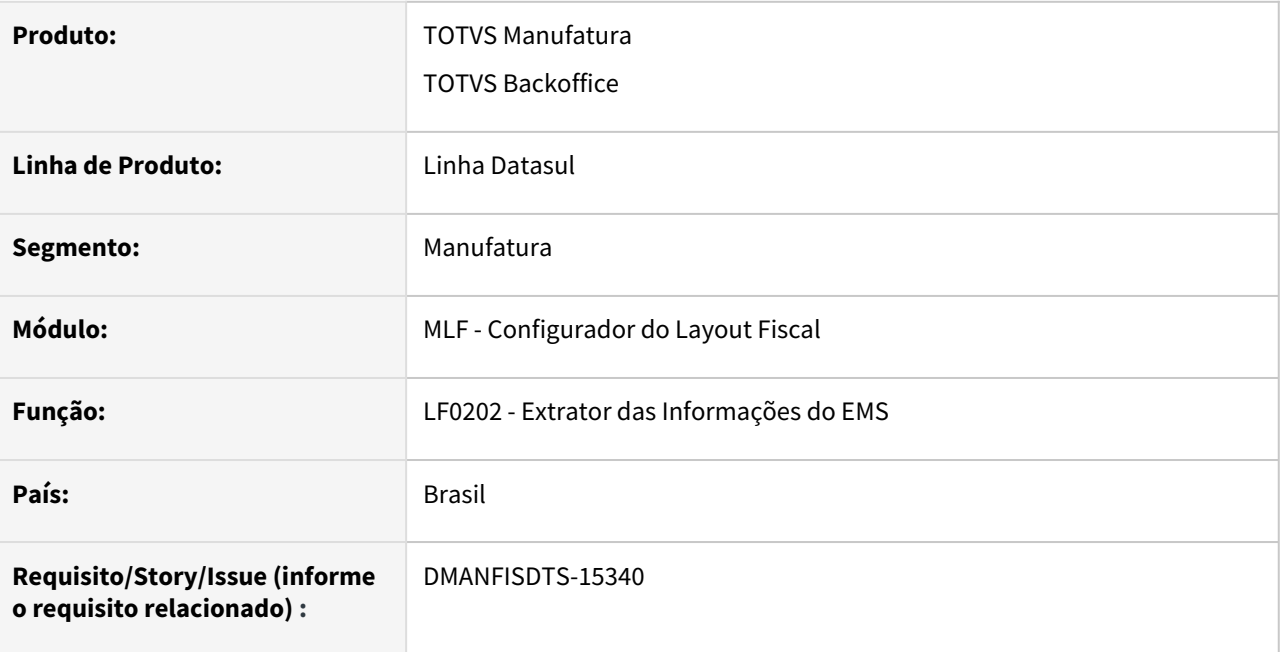

#### **02. SITUAÇÃO/REQUISITO**

Notas de Operação triangular devem possuir dados no Registro 0150 referente ao cadastro do cliente.

#### **03. SOLUÇÃO**

Extrator, LF0202, alterado para quando for realizar a extração da nota de operação triangular, os dados relacionado a nota e que serão gerados no registro 0150 do SPED Fiscal, sejam do cadastro do cliente e não os dados de entrega que constam no documento Fiscal.

#### IMPORTANTE!

Regras de extração dos dados para o Registro 0150, consultar a documentação que consta nos assuntos relacionados.

#### **04. DEMAIS INFORMAÇÕES**

- Release oficial de liberação: 12.1.35
- Release expedição contínua: 25/02/2022 (12.1.34.2|12.1.33.7|12.1.32.13)
- [Comunica Fiscal Datasul](https://tdn.totvs.com/display/LDT/Comunica+Fiscal+Datasul)

#### **05. ASSUNTOS RELACIONADOS**

• [DT Origem dos dados do endereço para o Registro 0150 SPED Fiscal](#page-599-0)

### Restituição do ICMS ST - MG - Registros C185, 1250 e 1255

#### **01. DADOS GERAIS**

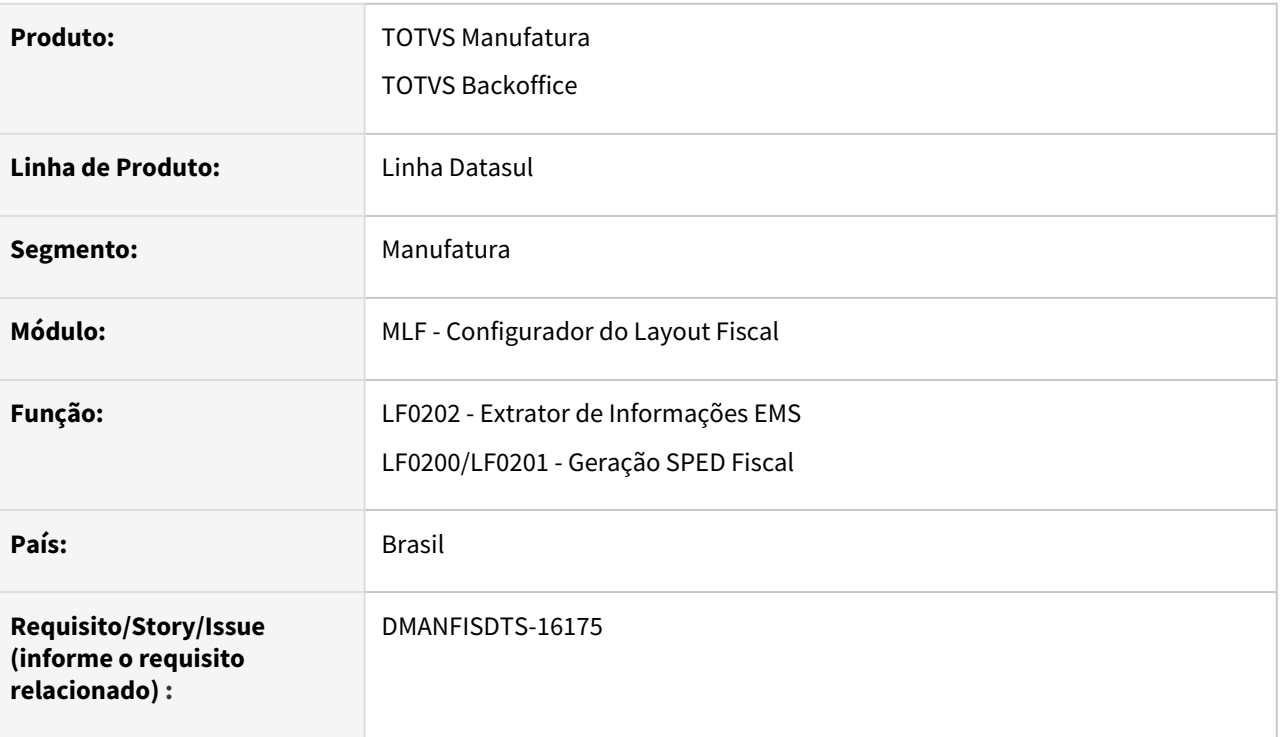

#### **02. SITUAÇÃO/REQUISITO**

Os campos dos registro C185, 1250 e 1255 do SPED Fiscal não estão gerando de acordo com o Manual do estado de MG.

#### **03. SOLUÇÃO**

Sistema alterado para quando o estabelecimento for de MG os registros C185, 1250 e 1255 sejam gerados de acordo com o Manual do EFD ICMS restituir de MG:

#### **Registro C185:**

- 1. Campos 10, 11, 17 e 18 vazios, independente do código do motivo da restituição;
- 2. Campo 15 será a soma dos campos 13 e 14. Ficará zerado se o valor da soma for negativo ou se o terceiro caractere do código do motivo da restituição for "0" ou "3";
- 3. Campo 16 será o Valor unitário correspondente à parcela de FEM ST que compõe o Campo "VL\_UNIT\_ICMS\_ST\_CONV\_REST", ou seja, valor do campo 14.

#### **Registro 1255:**

- 1. Campo 03 somatória do campo 12 referente ao registro C185;
- 2. Campos 06 e 07 preenchidos com 0,00 se não tiverem valores.

#### **Registro 1250:**

1. Campos 05 e 06 preenchidos com 0,00 se não tiverem valores.

## 3.3.2 Obrigações Fiscais - Legislação - 12.1.2205

Pesquisar

## DT OF0745 - PERD/COMP - Registro de Exportação - DUE

#### **01. DADOS GERAIS**

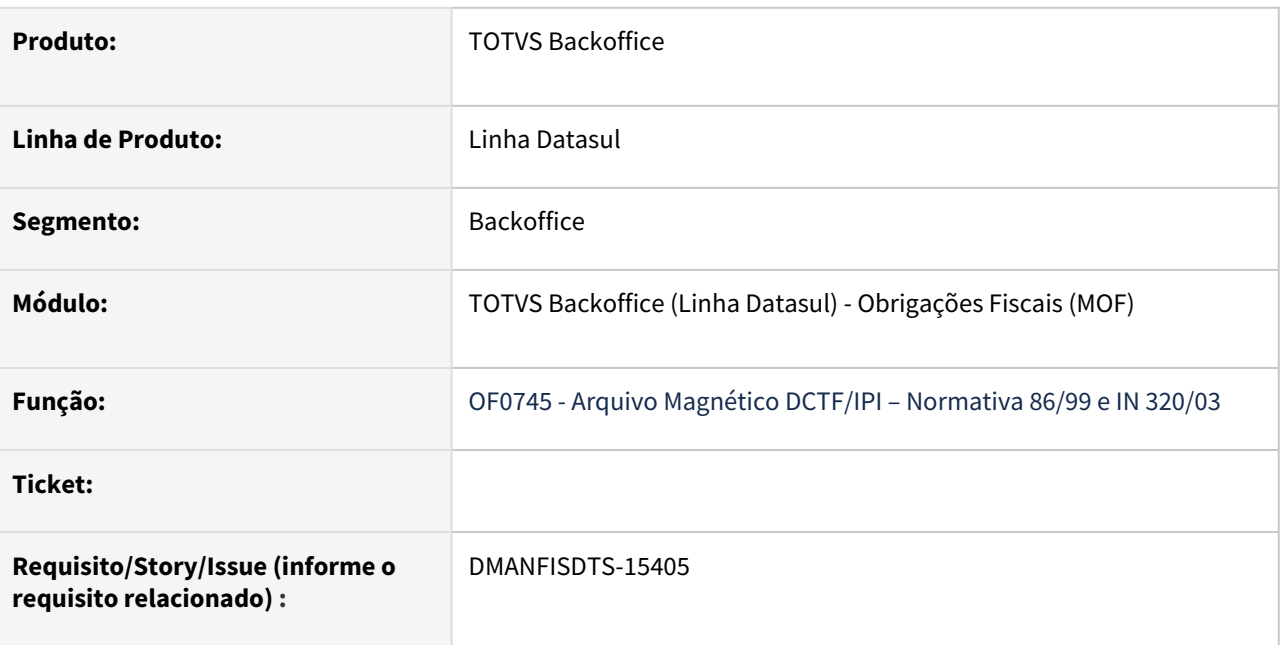

#### **02. SITUAÇÃO/REQUISITO**

No **OF0745**, não deve gerar o **BR** no campo **Registro de Exportação (RE)** ou da **Declaração de Exportação (DE)** para arquivo Registro de Exportação .

#### **Conforme artigo:**

Art. 1º Para fins de informação em Pedido de Ressarcimento de IPI, na Ficha Crédito, do Programa Pedido de Restituição, Ressarcimento ou Reembolso e Declaração de Compensação (PER/DCOMP), com dados da DU-E (Declaração Única de Exportação), o responsável pelo preenchimento deve informar os números que identificam a DU-E, dispensando as letras "BR", no campo destinado aos dados do Registro de Exportação (RE) ou da Declaração de Exportação (DE).

Disponível em: <http://fiscalsispro.com.br/como-informar-du-e-no-per-dcomp/>

#### **03. SOLUÇÃO**

Alterado o **OF0745**, para retirar o **BR** do código que consta no **OF0305** aba **Comex** campo **Registro Exportação** e **Declaração Expo**. Desta forma irá gerar arquivo **DCP221A1.TXT**, com o campo **07 - Num RE** preenchido apenas com os números do código informado. O arquivo **DCP221A2.TXT**, terá os campos **02- Num RE** e **06 - Num Despacho Exportações diretas** preenchidos apenas com os números do código informado.

## DT SCANC - Geração automática do Registros Tipo 70 - Variação de Estoque

#### **01. DADOS GERAIS**

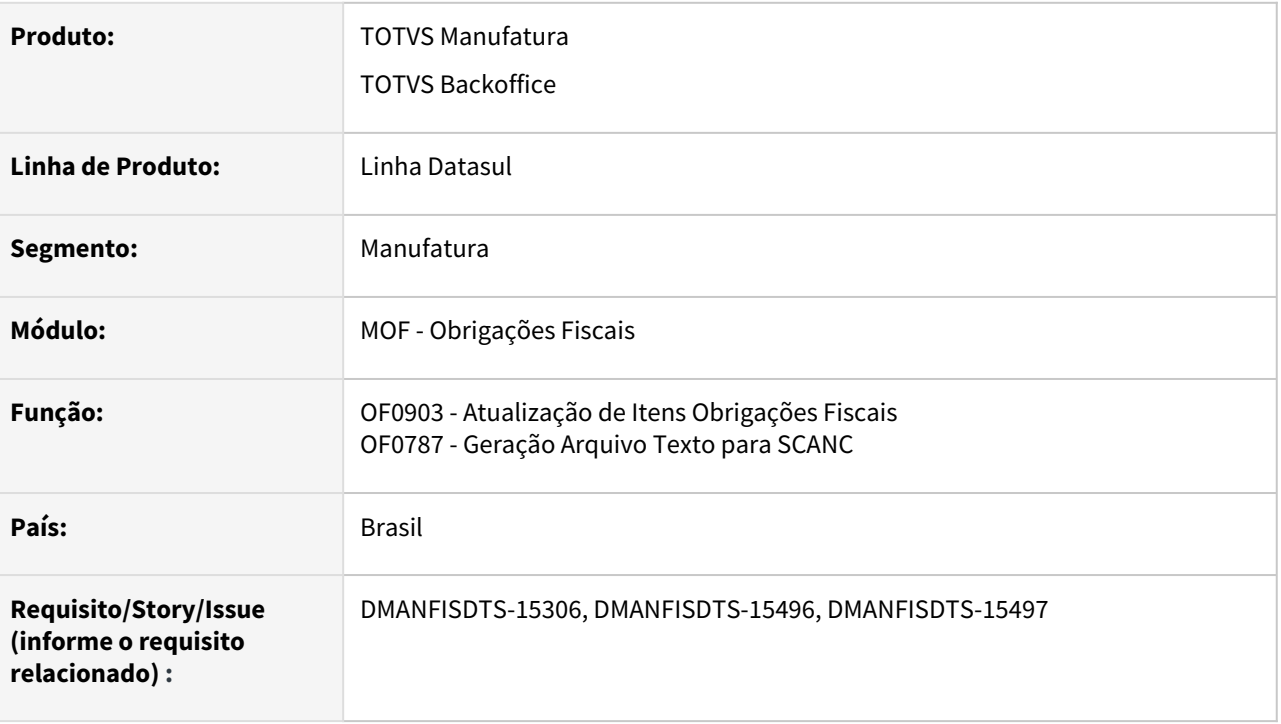

#### **02. SITUAÇÃO/REQUISITO**

Realizar a geração dos registros Tipo 70 - Variação do Estoque automaticamente no arquivo digital conforme layout do arquivo do SCANC - Sistema de Captação e Auditoria dos Anexos de Combustíveis.

#### **03. SOLUÇÃO**

O sistema foi alterado que seja possível atender e gerar de forma automática do Registro Tipo 70 - Variação de Estoque no arquivo do SCANC.

#### OF0903 Parametrização OF0787

Foi incluído novo campo **Prod Variação Estoq** no programa **OF0903** - Atualização de Itens Obrigações Fiscais, dentro do retângulo do SCANC, para informar o código do produto de Variação de estoque.

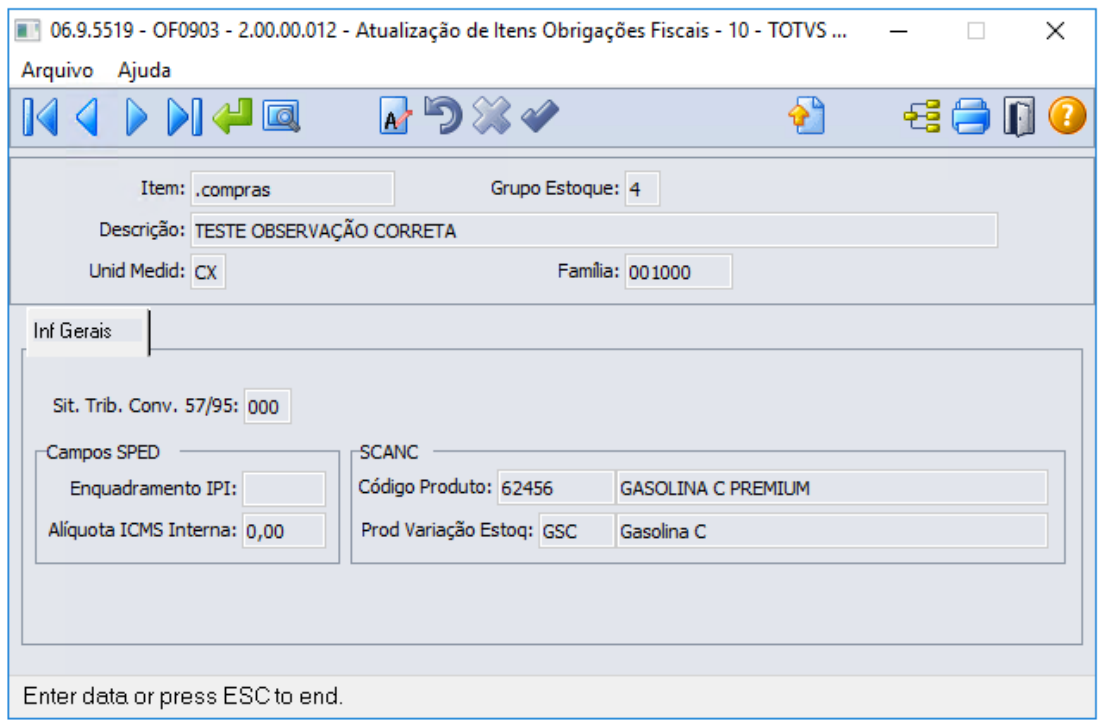

O novo campo possui o Zoom que mostra a listagem dos códigos de variação de estoque para o Registro Tipo 70.

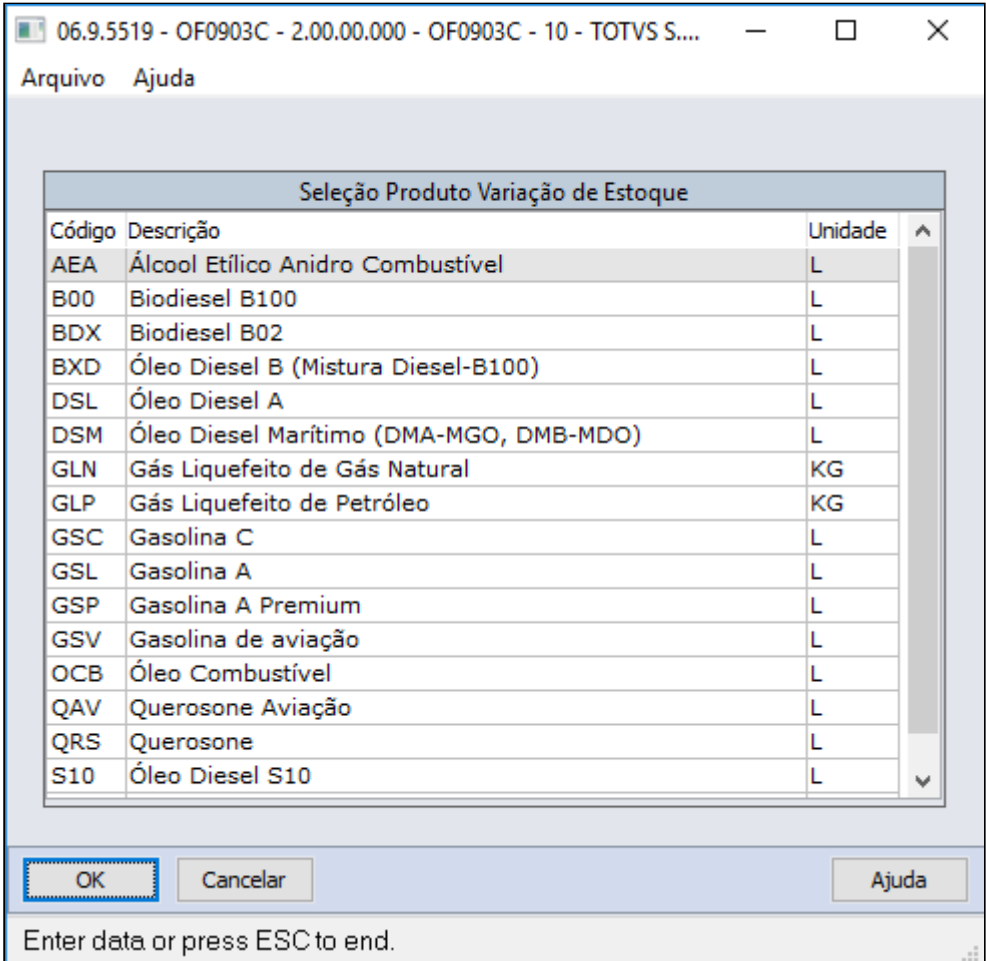

#### **05. ASSUNTOS RELACIONADOS**

- [DT SCANC Sistema de Captação e Auditoria dos Anexos de Combustíveis](https://tdn.totvs.com/pages/viewpage.action?pageId=461898165)
- [Atualização Item Obrigações Fiscais OF0903](https://tdn.totvs.com/pages/viewpage.action?pageId=244742702)
- [Geração Arquivo Texto para SCANC OF0787](https://tdn.totvs.com/pages/viewpage.action?pageId=461910455)

## DT SCANC - Registro 41 conforme percentuais GLGNn e GLGNi

#### **01. DADOS GERAIS**

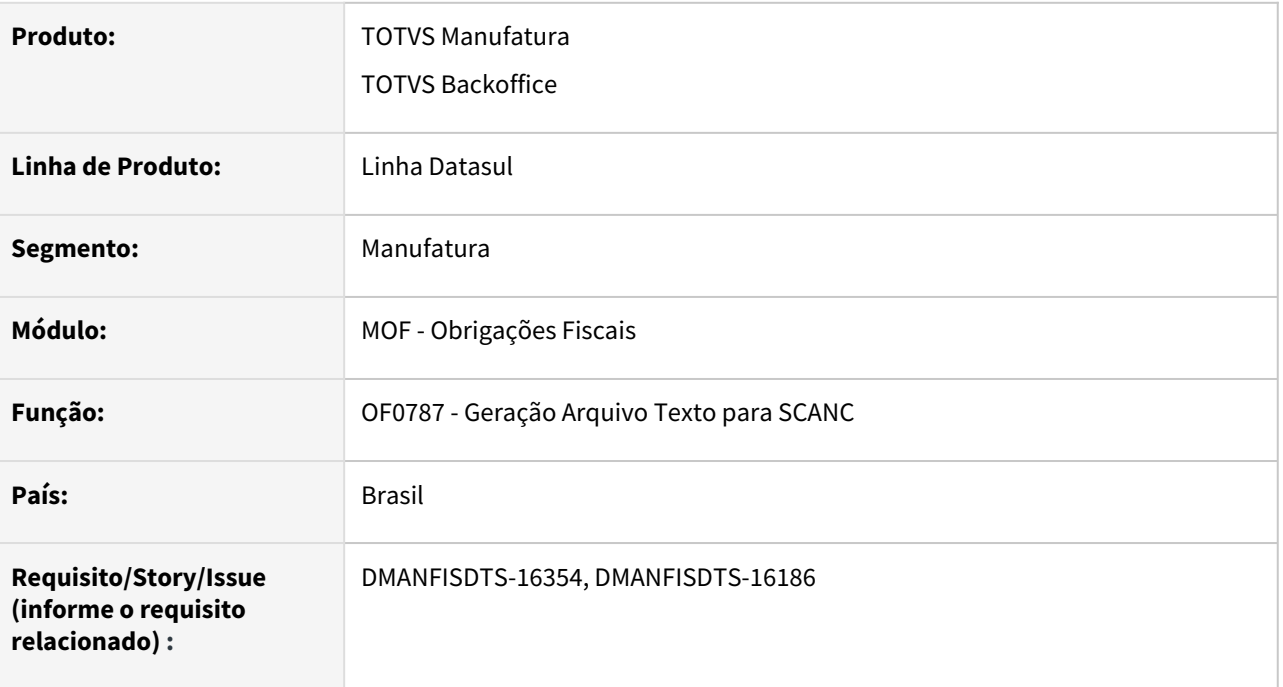

#### **02. SITUAÇÃO/REQUISITO**

Realizar a geração do registro Tipo 41 - Nota Fiscal GLGN conforme percentuais vindo da NF-e cadastrados no sistema no programa CD4035 – Tipo de Informação "NFe Grupo combustível" para as notas fiscais de entrada, e o CD0903 - Atualização Itens Faturamento para as notas fiscais de saída.

- Será realizado o calculo com os percentuais parametrizados nos campos:
- 18 Quantidade GLGNn (KG);
- 19 Quantidade GLGNi (KG);
- 20 Valor da Operação Própria GLGNn (Nacional);
- 21 Valor do ICMS OP com GLGNn (Nacional);
- 22 Valor da Operação Própria GLGNi (Importado);
- 23 Valor do ICMS da OP com GLGNi (Importado);
- 25 Valor da Base de Cálculo do ICMS ST referente ao GLGNn (Nacional);
- 26 Valor do ICMS ST referente ao GLGNn (Nacional);
- 27 Valor da Base de Cálculo do ICMS ST referente ao GLGNi (Importado);
- 28 Valor do ICMS ST referente ao GLGNi (Importado).

#### **03. SOLUÇÃO**

#### **Notas Fiscais de Entrada:**

O sistema foi alterado que seja possível atender e gerar os valores de acordo com os percentuais GN Nacional e GN Importado cadastrados no programa CD4035 – Tipo de Informação "NFe Grupo combustível" para as notas fiscais de entrada.

Para documentos nacionais (inicio do CFOP diferente de 3 e 7) somente os valores relacionados ao GLGNn serão gerados e multiplicados pelo % GN Nacional.

Para documentos de importação (CFOP iniciado em 3 e 7) somente os valores relacionados ao GLGNi serão gerados e multiplicados pelo % GN Importado.

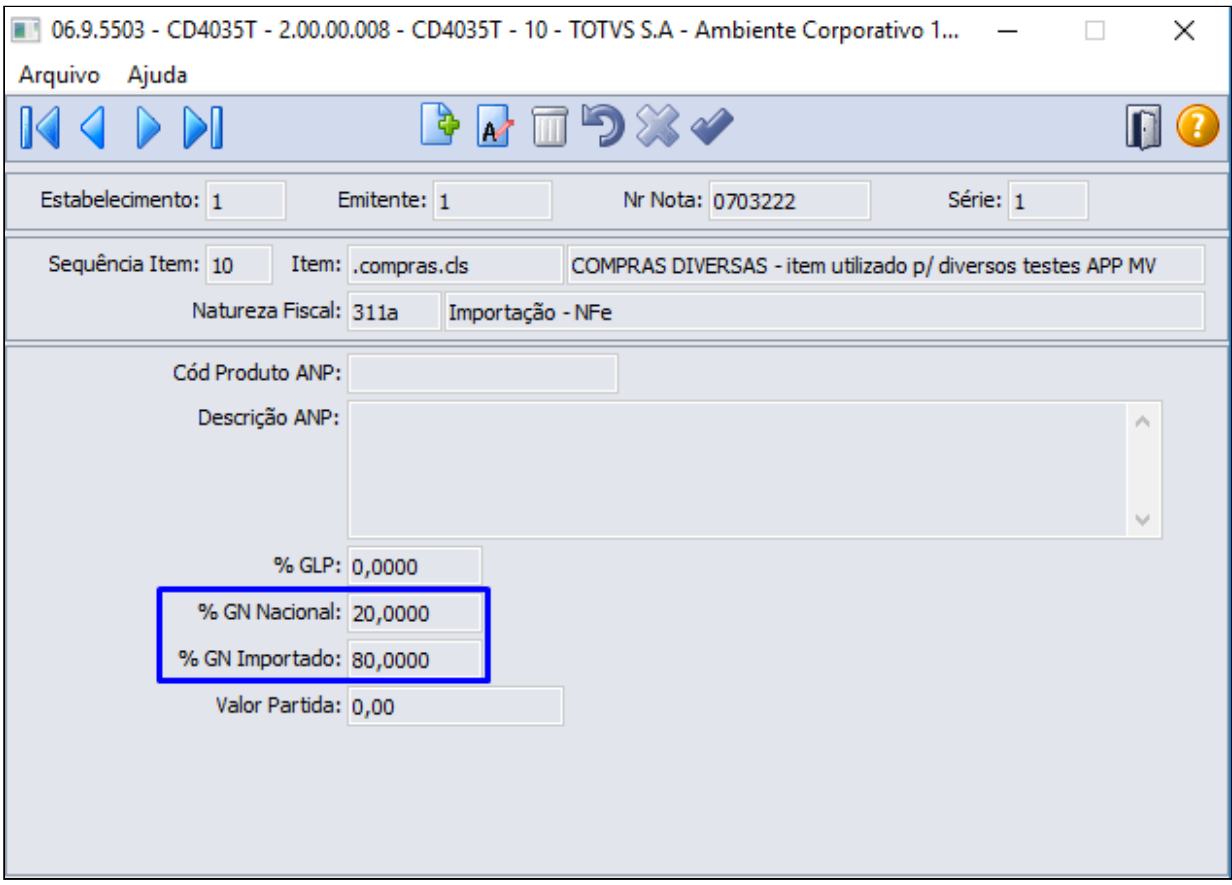

#### **Notas Fiscais de Saída:**

Para as notas fiscais de saída, o **OF0787** irá verificar os campo **% GN** ou **% GN Importado** do **CD0903** - Atualização Itens Faturamento, para gerar o registro 41 - Nota Fiscal GLGN conforme percentuais vindo da NFe.

Para documentos nacionais (inicio do CFOP diferente de 3 e 7) os campos a baixo serão multiplicados pelo **% GN**.

- 18 Quantidade GLGNn (KG);
- 19 Quantidade GLGNi (KG);
- 20 Valor da Operação Própria GLGNn (Nacional);
- 21 Valor do ICMS OP com GLGNn (Nacional);
- 25 Valor da Base de Cálculo do ICMS ST referente ao GLGNn (Nacional);
- 26 Valor do ICMS ST referente ao GLGNn (Nacional).

Para documentos de importação (CFOP iniciado em 3 e 7) os campos a baixo serão multiplicados pelo **% GN Importado**.

18 - Quantidade GLGNn (KG);
- 19 Quantidade GLGNi (KG);
- 22 Valor da Operação Própria GLGNi (Importado);
- 23 Valor do ICMS da OP com GLGNi (Importado);
- 27 Valor da Base de Cálculo do ICMS ST referente ao GLGNi (Importado);
- 28 Valor do ICMS ST referente ao GLGNi (Importado).

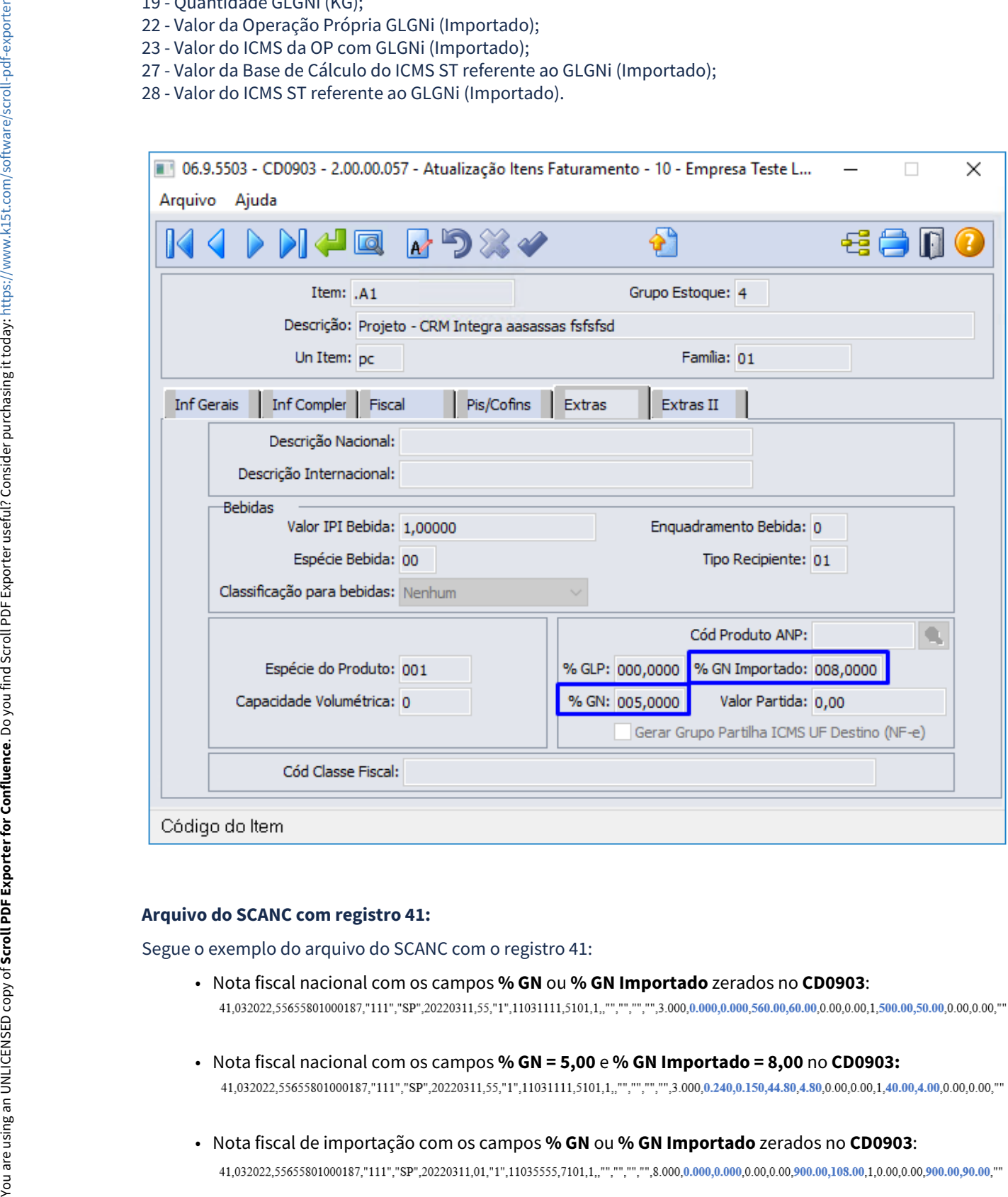

#### **Arquivo do SCANC com registro 41:**

Segue o exemplo do arquivo do SCANC com o registro 41:

- Nota fiscal nacional com os campos **% GN** ou **% GN Importado** zerados no **CD0903**:
- Nota fiscal nacional com os campos **% GN = 5,00** e **% GN Importado = 8,00** no **CD0903:**
- Nota fiscal de importação com os campos % GN ou % GN Importado zerados no CD0903:

• Nota fiscal de importação com os campos **% GN = 5,00** e **% GN Importado = 8,00** no **CD0903**: 41,032022,55655801000187,"111","SP",20220311,01,"1",11035555,7101,1,,"","","",8.000,0.640,0.400,0.00,0.00,45.00,5.40,1,0.00,0.00,45.00,4.50,""

#### **05. ASSUNTOS RELACIONADOS**

- [DT SCANC Sistema de Captação e Auditoria dos Anexos de Combustíveis](https://tdn.totvs.com/pages/viewpage.action?pageId=461898165)
- [Atualização Item Obrigações Fiscais OF0903](https://tdn.totvs.com/pages/viewpage.action?pageId=244742702)
- [Geração Arquivo Texto para SCANC OF0787](https://tdn.totvs.com/pages/viewpage.action?pageId=461910455)
- [DT NFe Grupo Combustível](#page-622-0)

# 3.4 Logística - Legislação - 12.1.2205

# 3.4.1 Frete Embarcador / Controle de Fretes - Legislação - 12.1.2205

# 3.4.2 MBC - Coleta de Dados - Legislação - 12.1.2205

# 3.4.3 WMS - Linha Datasul - Legislação - 12.1.2205

# 3.5 Materiais - Legislação - 12.1.2205

# 3.5.1 Recebimento - Legislação - 12.1.2205

# DMANRECEB-14467 CD2014 Excluir a opção do S-1250

# **01. DADOS GERAIS**

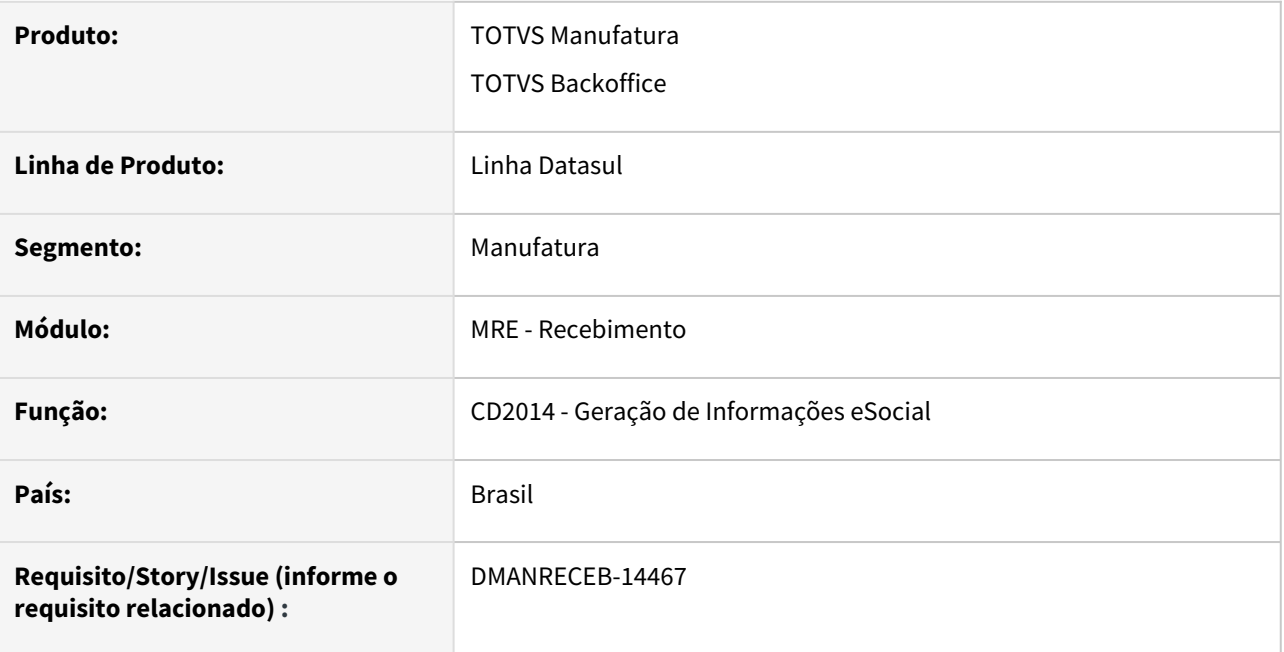

# **02. SITUAÇÃO/REQUISITO**

Após a exclusão do layout do S-1250 do e-Social, não se faz mais necessária a opção no programa CD2014 - Geração de Informações eSocial.

# **03. SOLUÇÃO**

A partir da release 12.1.35, não iremos mais apresentar a opção do S-1250 no programa CD2014 - Geração de Informações eSocial.

# DMANRECEB-14468 RE1005 Para de criar a tabela docum-est-esoc

# **01. DADOS GERAIS**

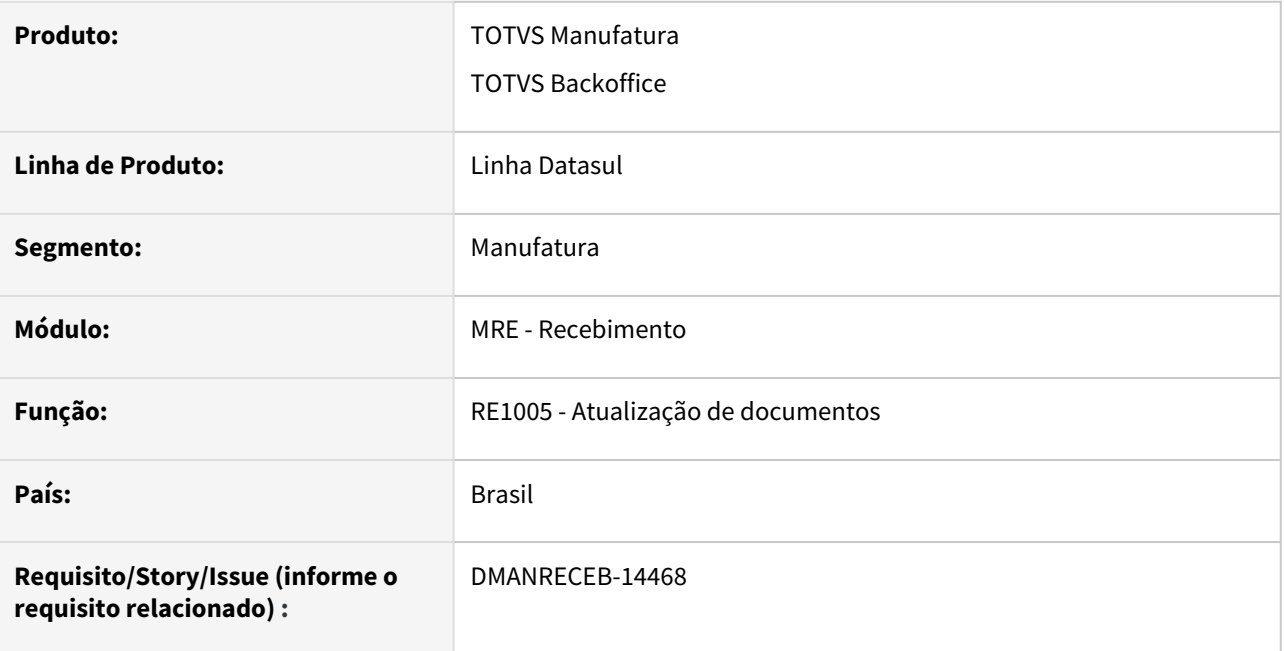

## **02. SITUAÇÃO/REQUISITO**

Após a exclusão do layout do S-1250 do e-Social, não se faz mais necessária a geração dos dados da tabela docum-est-esoc.

# **03. SOLUÇÃO**

A partir da release 12.1.35, não iremos mais alimentar os dados na tabela docum-est-esoc, que dava origem ao S-1250.

# <span id="page-622-0"></span>DT NFe Grupo Combustível

#### **01. DADOS GERAIS**

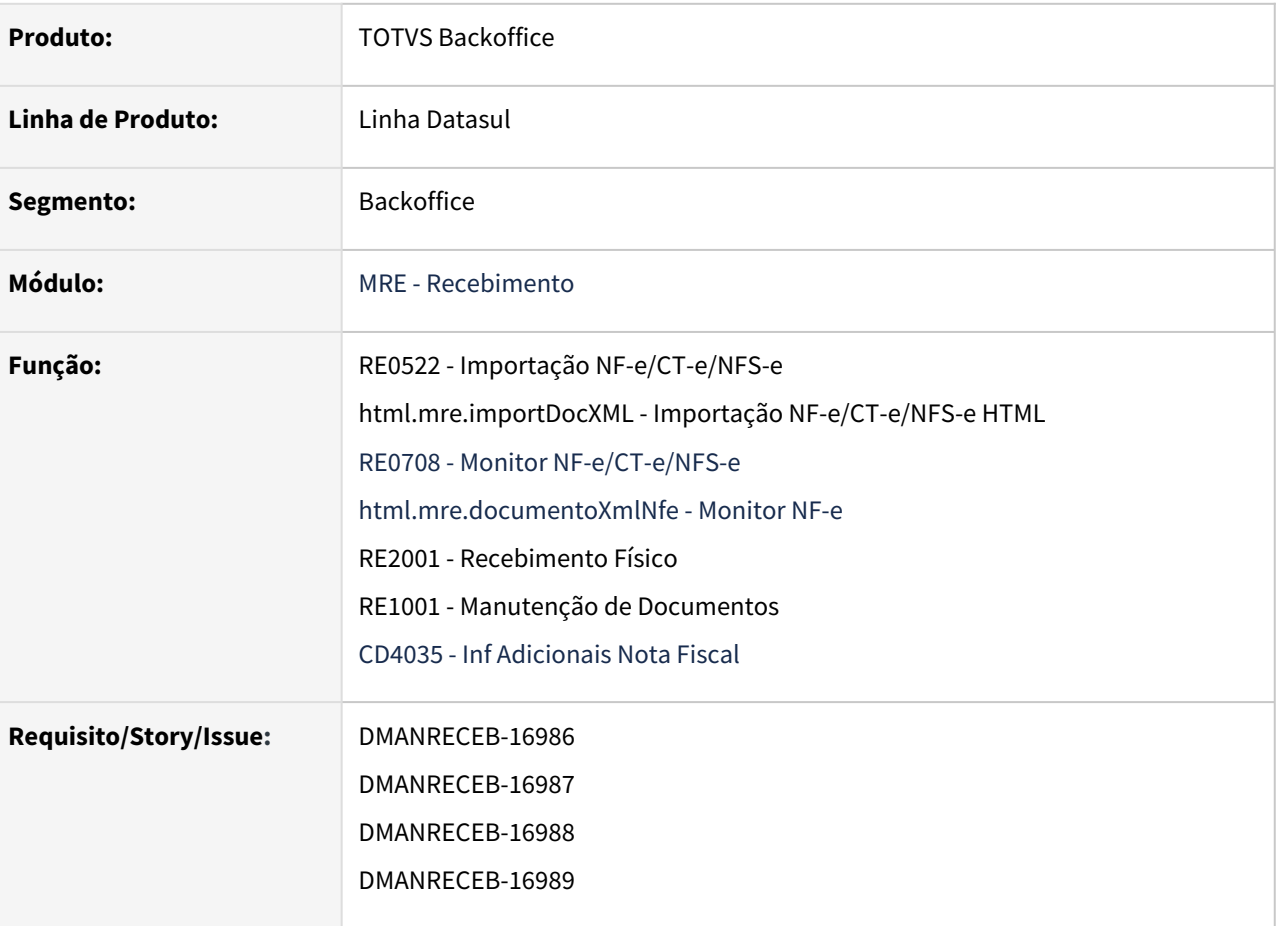

## **02. SITUAÇÃO/REQUISITO**

O recebimento não possuía o tratamento dos campos referentes a aquisição de gás e com a necessidade de enviar estes dados ao SCANC (Sistema de Captação e Auditoria dos Anexos de Combustíveis), tornou-se necessário armazenar estas informações vindas do XML e também disponibilizar a digitação manual desta informação, para integração com o módulo de obrigações fiscais.

# **. SOLUÇÃO**

#### Importação XML RE0708 RE2001 RE1001

Foi alterado o programa de importação XML NF-e, para quando o XML possuir a tag comb, os dados referente ao grupo de combustível serão armazenados nas tabelas do sistemas, para que essas informações integrem com o módulo de obrigações fiscais quando o documento fiscal for atualizado.

```
- <comb>
    <cProdANP>210203001</cProdANP>
   <descANP>GLP</descANP>
   <pGLP>0.0000</pGLP>
   <pGNn>100.0000</pGNn>
   <pGNi>0.0000</pGNi>
   <vPart>3.87</vPart>
   <UFCons>RJ</UFCons>
  - <CIDE>
       <qBCProd>24090.0000</qBCProd>
       <vAliqProd>0.0000</vAliqProd>
       <vCIDE>0.00</vCIDE>
    </CIDE>
</comb>
```
# 3.6 Mercado Internacional - Legislação - 12.1.2205

# 3.6.1 Controladoria e Finanças (Internacional) - Legislação - 12.1.2205

# Contas a Pagar (Internacional) - Legislação - 12.1.2205

### 13002926 DMANMI02-13003 DT Exportação Registros de Comprovantes de Compras PRY

#### **01. DADOS GERAIS**

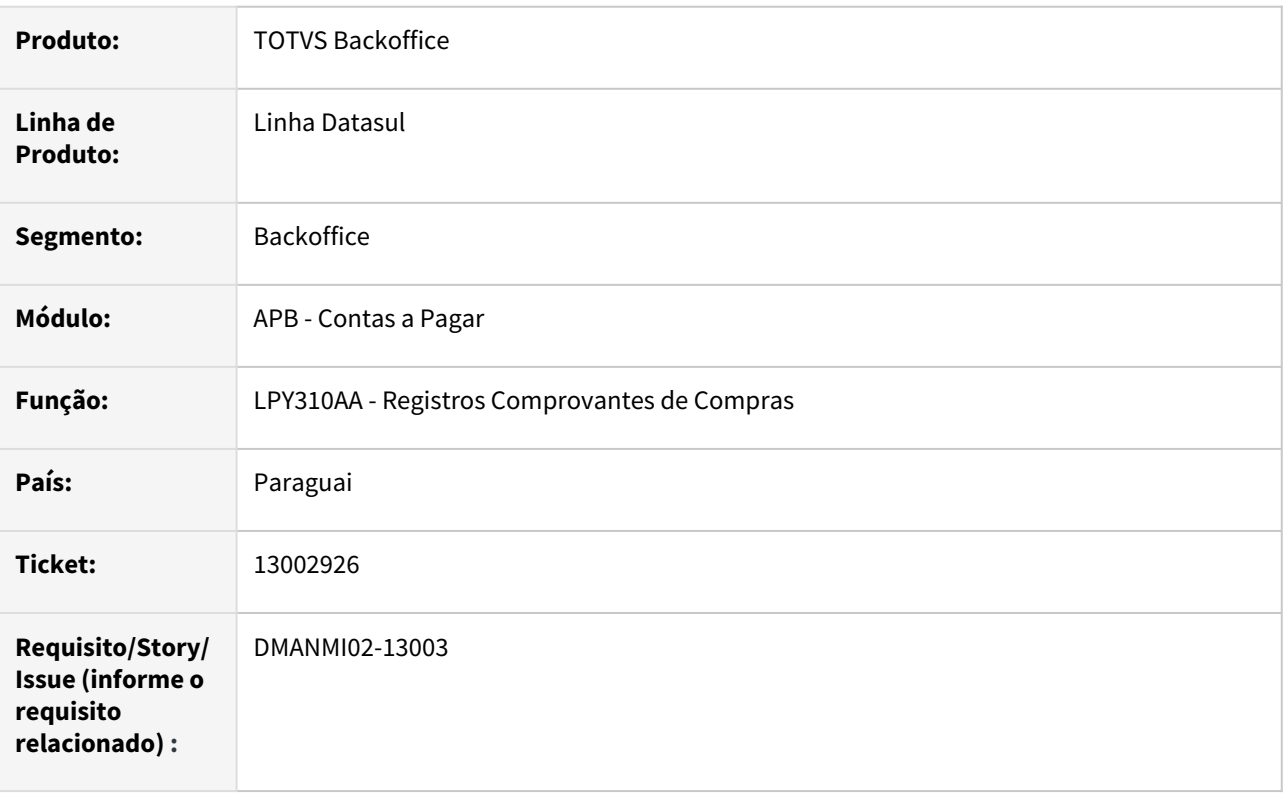

### **02. SITUAÇÃO/REQUISITO**

É necessário adequar o sistema para que ele contemple as alterações promovidas pela SET (Subsecretaria de Estado de Tributação) do Ministério da Fazenda do Paraguai, no que refere-se ao registro eletrônico dos comprovantes de compras, sustentadas pela normativa RG90/2021.

Essa normativa define ainda que os comprovantes de compras deixarão de ser registrado pelo sistema Hechauka, passando a ser registrado por um novo sistema denominado Marangatu.

## **03. SOLUÇÃO**

O programa de geração do Livro IVA Vendas Hechauka foi alterado para passar a exportar arquivos de acordo com as novas especificações técnicas para importação de Registro de Comprovantes de Compras, definidas pela RG90/2021 da SET (Subsecretaria de Estado de Tributação) do Ministério da Fazenda do Paraguai.

#### **04. DEMAIS INFORMAÇÕES**

Não se aplica.

#### **05. ASSUNTOS RELACIONADOS**

• [Exportação Registros Comprovantes de Compras](https://tdn.totvs.com/pages/viewpage.action?pageId=270094150)

#### **06. DOCUMENTO TÉCNICO TRADUZIDO**

• [13002926 DMANMI02-13003 DT Exportación registros de comprobantes de compras PRY](https://tdn.totvs.com/pages/viewpage.action?pageId=656619374)

#### 13796950 DMANMI02-13353 DT Relatório despachante ARG

#### **01. DADOS GERAIS**

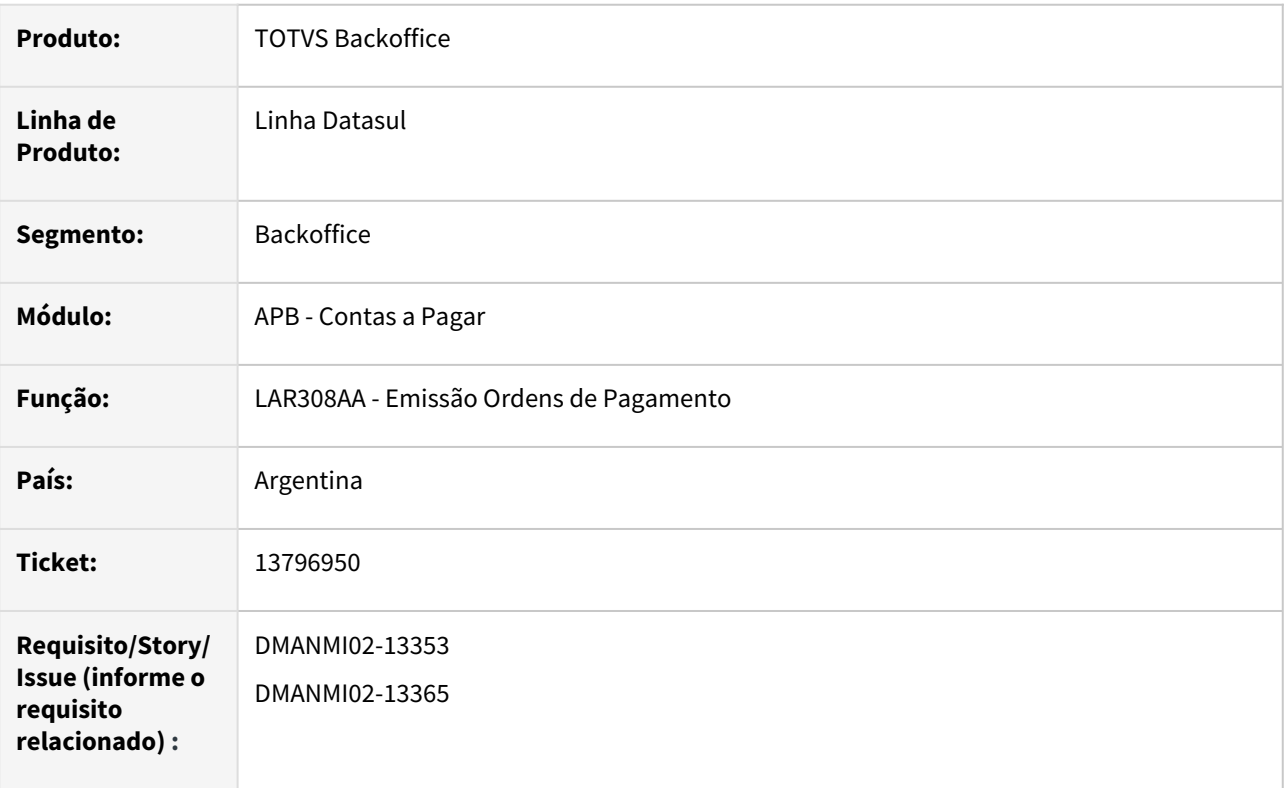

#### **02. SITUAÇÃO/REQUISITO**

Existe a necessidade de alterar o relatório Emissão Ordens de Pagamento - LAR308AA para adicionar um parâmetro que considere as ordens de pagamento geradas para fornecedores Despachantes de Aduana. Estas ordens de pagamento são geradas para fornecedores cadastrados no programa Manutenção Fornecedor Despachante - LAR136AA.

#### **03. SOLUÇÃO**

Foi incluso no relatório Emissão Ordens de Pagamento - LAR308AA o campo **OP Despachante**, que quando assinalado apresenta somente as ordens de pagamentos geradas para o fornecedor Despachante de Aduana e mais uma coluna no detalhe de títulos informando o fornecedor do título, chamada de **Fornecedor** depois da coluna de **Comprovante**. Nessa opção, caso possua retenções vinculadas, são visualizados os comprovantes de retenção vinculados.

#### **04. DEMAIS INFORMAÇÕES**

Não se aplica.

#### **05. ASSUNTOS RELACIONADOS**

• Não se aplica.

### **06. DOCUMENTO TÉCNICO TRADUZIDO**

• [13796950 DMANMI02-13353 DT Reporte despachante ARG](https://tdn.totvs.com/display/dtses/13796950+DMANMI02-13353+DT+Reporte+despachante+ARG)

# Contas a Receber (Internacional) - Legislação - 12.1.2205

### 13002926 DMANMI02-13002 DT Exportação Registros de Comprovantes de Vendas PRY

#### **01. DADOS GERAIS**

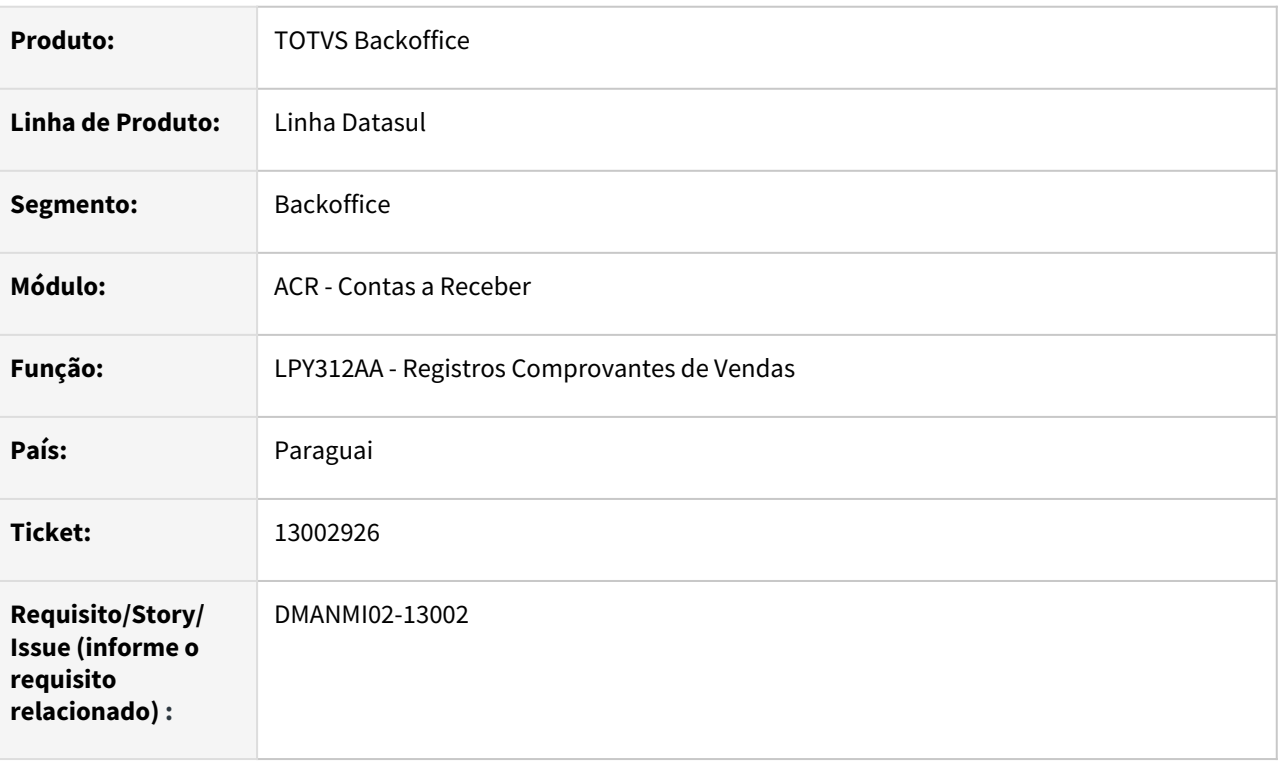

#### **02. SITUAÇÃO/REQUISITO**

É necessário adequar o sistema para que ele contemple as alterações promovidas pela SET (Subsecretaria de Estado de Tributação) do Ministério da Fazenda do Paraguai, no que refere-se ao registro eletrônico dos comprovantes de vendas, sustentadas pela normativa RG90/2021.

Essa normativa define ainda que os comprovantes de vendas deixarão de ser registrado pelo sistema Hechauka, passando a ser registrado por um novo sistema denominado Marangatu.

## **03. SOLUÇÃO**

O programa de geração do Livro IVA Vendas Hechauka foi alterado para passar a exportar arquivos de acordo com as novas especificações técnicas para importação de Registro de Comprovantes de Vendas, definidas pela RG90/2021 da SET (Subsecretaria de Estado de Tributação) do Ministério da Fazenda do Paraguai.

#### **04. DEMAIS INFORMAÇÕES**

Não se aplica.

# **05. ASSUNTOS RELACIONADOS**

• [Exportação Registros Comprovantes de Vendas](https://tdn.totvs.com/pages/viewpage.action?pageId=270096092)

## **06. DOCUMENTO TÉCNICO TRADUZIDO**

• [13002926 DMANMI02-13002 DT Exportación registros de comprobantes de ventas PRY](https://tdn.totvs.com/pages/viewpage.action?pageId=660094550)

### 13590030 DMANMI02-13260 DT Impressão de notas em formato PDF ARG

#### **01. DADOS GERAIS**

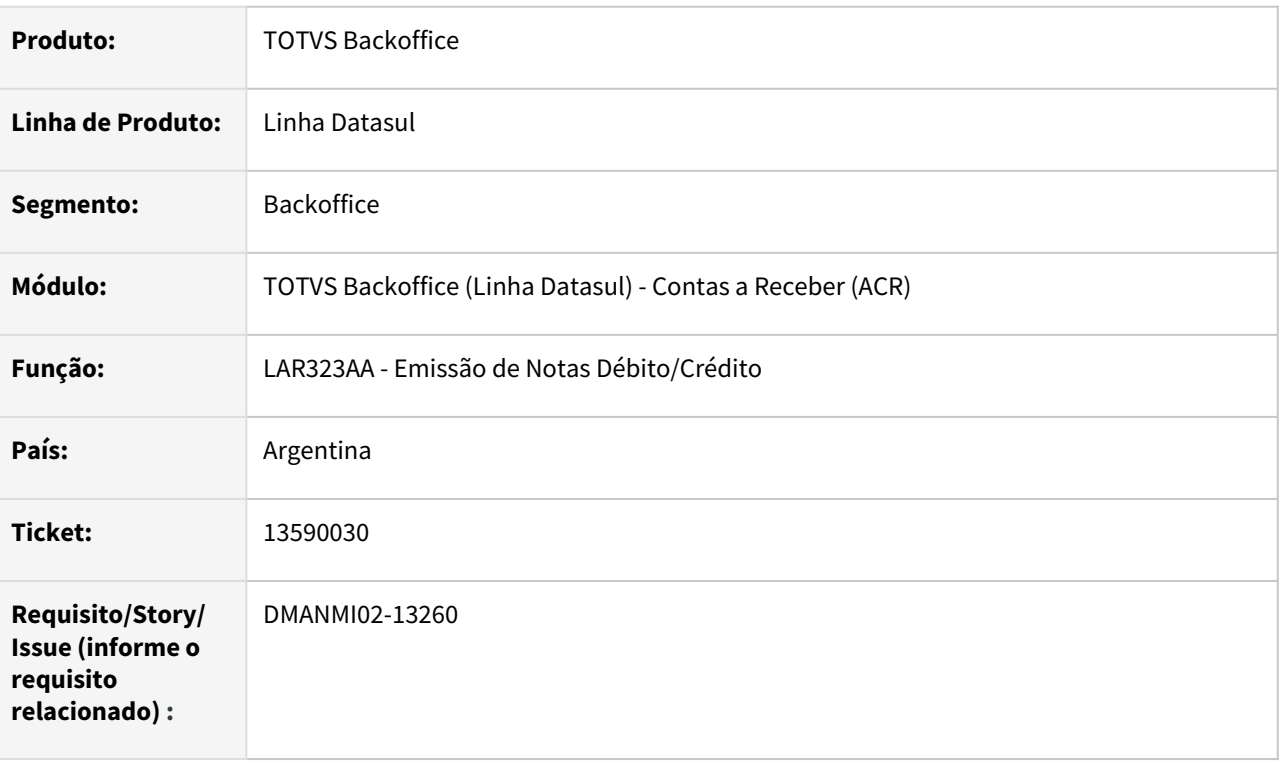

#### **02. SITUAÇÃO/REQUISITO**

É necessário efetuar a impressão das Notas de Débito e Notas de Crédito, geradas diretamente no módulo Contas a Receber, em um layout e com os elementos mínimos que atendam os requisitos para serem aceitas pela AFIP (Administração Federal de Ingressos Públicos).

### **03. SOLUÇÃO**

Foi alterada a rotina de Emissão de Notas Débito/Crédito para que, no formato **PDF**, o arquivo seja gerado em um novo layout, e com todos os elementos necessários, para que a nota seja aceita pela AFIP. O arquivo no formato **TXT**, continuará com o mesmo layout e informações com as quais já vinham sendo impressos.

#### **04. DEMAIS INFORMAÇÕES**

Não se aplica.

#### **05. ASSUNTOS RELACIONADOS**

• [Emissão de Notas de Débito Crédito](https://tdn.totvs.com/pages/viewpage.action?pageId=232819141)

#### **06. DOCUMENTO TÉCNICO TRADUZIDO**

• [13590030 DMANMI02-13260 DT Impresión de facturas en formato PDF ARG](https://tdn.totvs.com/pages/viewpage.action?pageId=674536193)

# 3.6.2 Materiais (Internacional) - Legislação - 12.1.2205

# Recebimento (Internacional) - Legislação - 12.1.2205

### 13929292 DMANMI03-9669 DT Alterações para arredondamento faturas entrada RE3001 URY

#### **01. DADOS GERAIS**

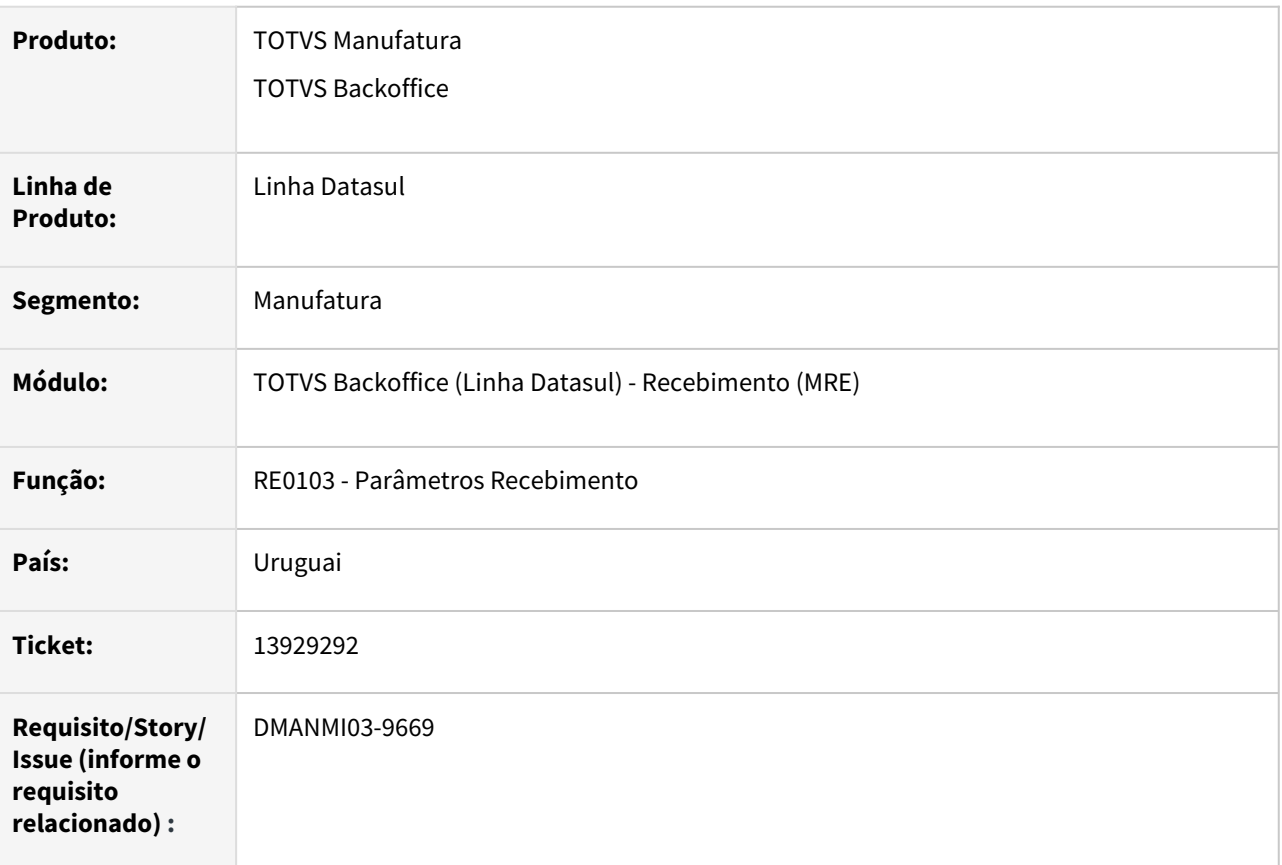

#### **02. SITUAÇÃO/REQUISITO**

1) Para faturas de entrada que possuam arredondamento de valor, deve ser possível informar uma conta contábil transitória, e não apenas conta de não consumo.

2) Para faturas de serviço, deverá ser utilizado o primeiro item da nota fiscal para receber o acerto de desconto/recargo informado para o documento.

#### **03. SOLUÇÃO**

1) Foi alterado o programa **Parâmetros do Recebimento RE0103** para permitir informar contas com qualquer finalidade para a conta de arredondamento.

2) Para notas do tipo Serviço (campo Observação no cabeçalho do documento), caso haja valores informados no campo Desconto/Recargo, o movimento de estoque será gerado para o primeiro item do documento. Caso a nota não seja do tipo Serviço, o movimento de estoque será gerado para o item informado no programa **Parâmetros do Recebimento RE0103.**

#### **04. DEMAIS INFORMAÇÕES**

Não aplica.

## **05. ASSUNTOS RELACIONADOS**

• [Manutenção Parâmetros do Recebimento - RE0103](https://tdn.totvs.com/pages/viewpage.action?pageId=240294627)

### **06. DOCUMENTO TÉCNICO TRADUZIDO**

• [13929292 DMANMI03-9669 DT Alteraciones para redondeo de facturas entrada RE3001 URY](https://tdn.totvs.com/display/dtses/13929292+DMANMI03-9669+DT+Alteraciones+para+redondeo+de+facturas+entrada+RE3001+URY)

## DT Atualização do estoque com variação cambial para documentos de importação

#### **01. DADOS GERAIS**

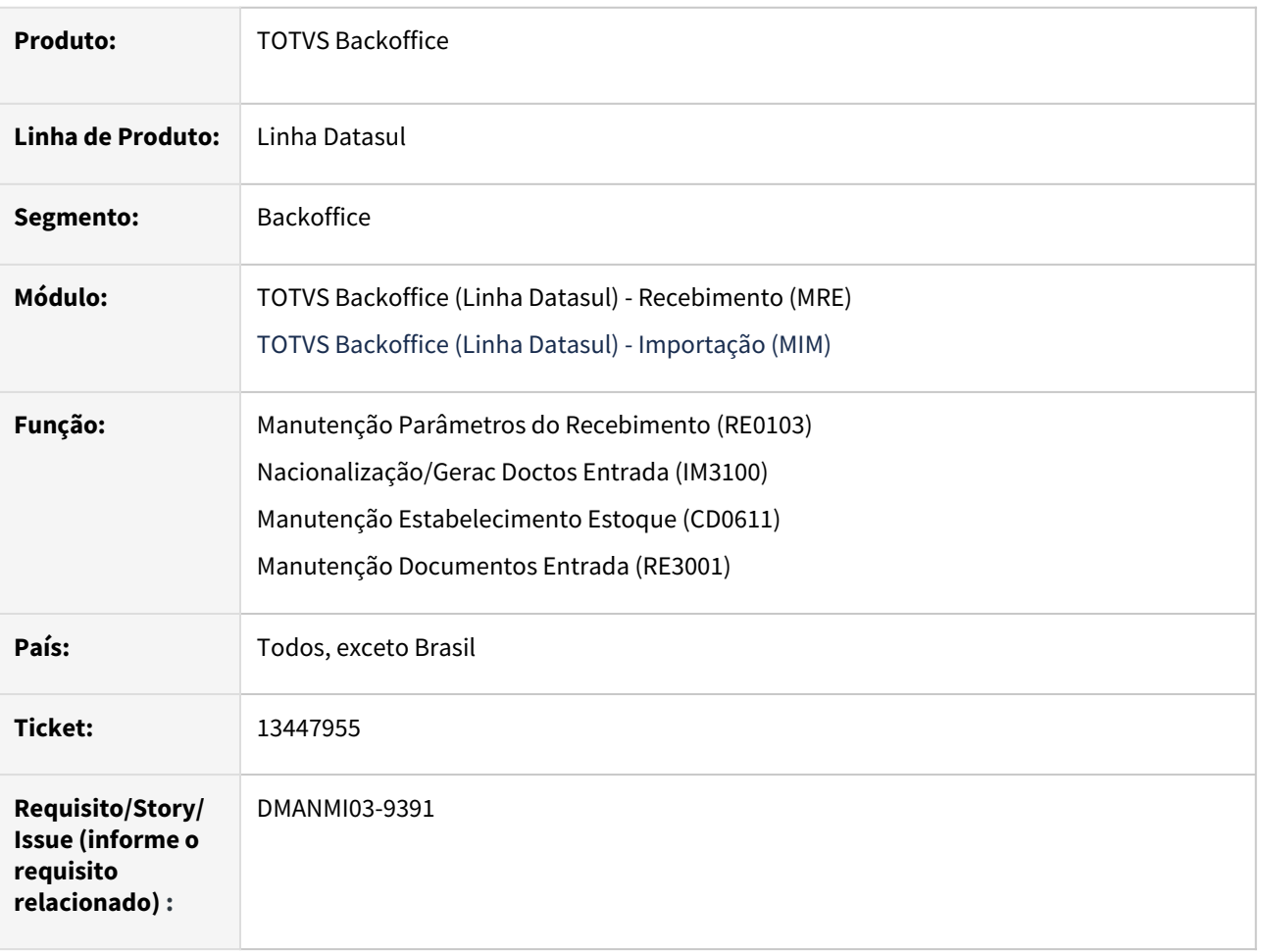

# **02. SITUAÇÃO/REQUISITO**

Para atender a legislação da variação cambial de importação, será necessário informar o parâmetro para indicar se existe Variação Cambial de Importação no Estoque.

Quando este campo estiver selecionado, indicará ao sistema que, ao realizar uma importação pelo IM3100, será necessário informar uma outra data de cotação para atualização dos valores dos itens no estoque.

Todo o cálculo da importação, com despesas e impostos não será alterado, também o título enviado ao contas a pagar não sofrerá alterações.

Apenas a atualização do estoque será afetada, com a geração de um movimento para valorização do item com a diferença da taxa de câmbio entre a data da DI e a data da movimentação do estoque, quando assim estiver parametrizado no RE0103.

## **03. SOLUÇÃO**

#### Cadastros Gerais Atualização

No programa **Manutenção Parâmetros do Recebimento (RE0103)**, foi adicionado o campo **Gera Variação Cambial de Importação no Estoque.** Ao selecionar este campo o sistema entenderá que será necessário informar uma outra data de cotação para atualização dos valores itens no estoque.

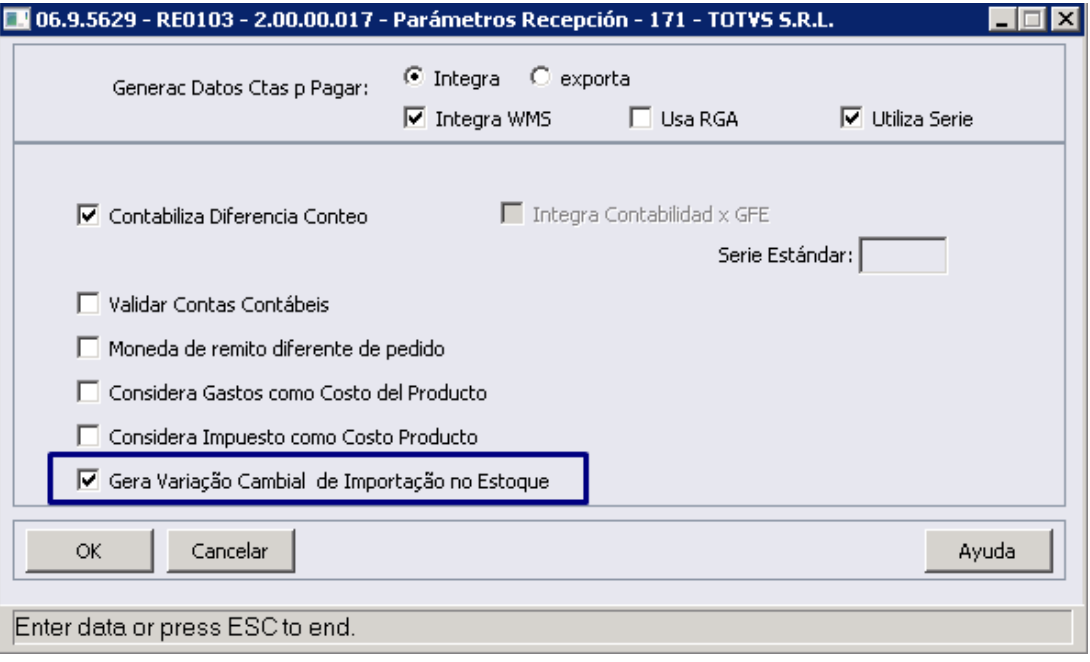

No programa **Manutenção Estabelecimento Estoque (CD0611)**, foram adicionados os campos de conta contábil e centro de custo de **Variação Cambial**. Esses campos serão obrigatorio informar quando o parâmetro **Gera Variação Cambial de Importação no Estoque** estiver marcado no programa **Manutenção Parâmetros do Recebimento (RE0103).** A conta informada deve ser de **Não Consumo**.

Essa conta será utilizada na atualização do estoque, para a geração de um movimento para valorização do item com a diferença da taxa de câmbio entre a data da DI e a data da movimentação do estoque.

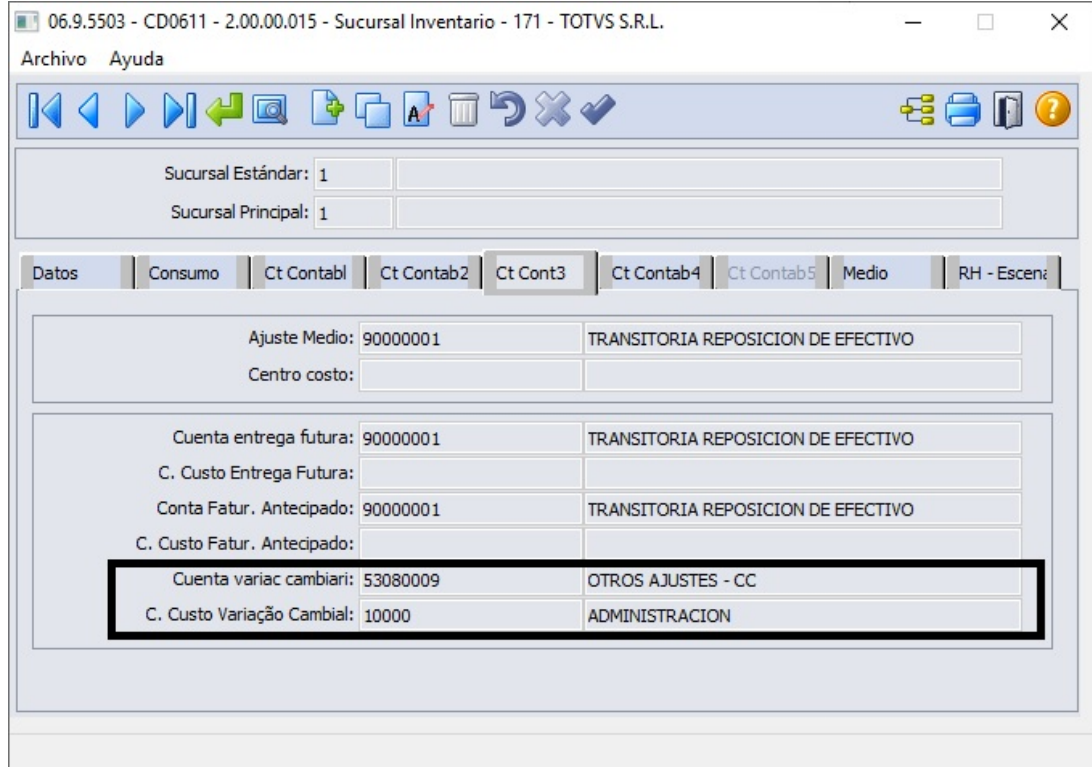

#### **04. DEMAIS INFORMAÇÕES**

Não se aplica

#### **05. ASSUNTOS RELACIONADOS**

- [Manutenção Parâmetros do Recebimento RE0103](https://tdn.totvs.com/pages/viewpage.action?pageId=240294627)
- [Manutenção\\_Estabelecimento\\_Estoque\\_-\\_CD0611](https://tdn.totvs.com/pages/viewpage.action?pageId=235329160)
- [Nacionalização/Gerac Doctos Entrada IM3100](https://tdn.totvs.com/pages/viewpage.action?pageId=235322963)
- [Manutenção Documentos Entrada RE3001](https://tdn.totvs.com/pages/viewpage.action?pageId=234611280)

# **06. DOCUMENTO TÉCNICO TRADUZIDO**

#### **Espanhol**

• [DT Actualización del inventario con variación cambiaria para documentos de importación](https://tdn.totvs.com/pages/viewpage.action?pageId=681290223)

#### **Inglês**

• [DT Stock Update with Exchange Variation for Import Documents](https://tdn.totvs.com/display/DL/DT+Stock+Update+with+Exchange+Variation+for+Import+Documents)

#### **07. DOCUMENTOS RELACIONADOS TRADUZIDOS**

#### **Espanhol**

- [Nacionalización/Generac Doctos Entrada IM3100](https://tdn.totvs.com/pages/viewpage.action?pageId=538498428)
- [Mantenimiento Parámetros de Recepción RE0103](https://tdn.totvs.com/pages/viewpage.action?pageId=681293178)
- [Mantenimiento\\_Sucursal\\_Inventario\\_-\\_CD0611](https://tdn.totvs.com/display/dtses/Mantenimiento_Sucursal_Inventario_-_CD0611)
- [Mantenimiento de documentos de entrada RE3001](https://tdn.totvs.com/display/dtses/Mantenimiento+de+documentos+de+entrada+-+RE3001)

# **Inglês**

- [Nationalization/Incoming Docs Gen IM3100](https://tdn.totvs.com/pages/viewpage.action?pageId=633074228)
- [Receipt Parameters Maintenance RE0103](https://tdn.totvs.com/display/DL/Receipt+Parameters+Maintenance+-+RE0103)
- [Incoming Documents Maintenance RE3001](https://tdn.totvs.com/display/DL/Incoming+Documents+Maintenance+-+RE3001)
- •••••• [Stock Site Maintenance - CD0611](https://tdn.totvs.com/display/DL/Stock+Site+Maintenance+-+CD0611)

DT Integração de Jurisdição entre os módulos de Recebimento e Contas por Pagar USA

#### **01. DADOS GERAIS**

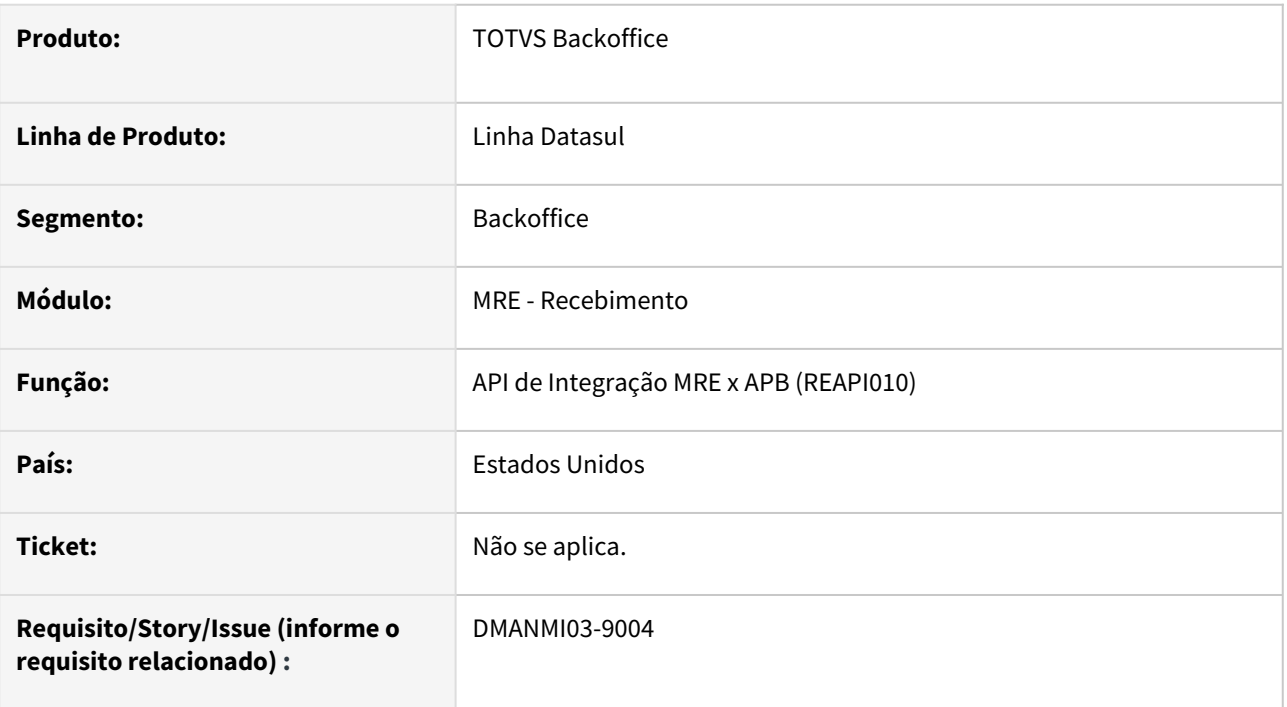

# **02. SITUAÇÃO/REQUISITO**

O usuário de recebimento necessita que a jurisdição informada na nota fiscal de recebimento seja exibida no título do APB.

## **03. SOLUÇÃO**

No programa **Manutenção Documentos Entrada (RE3001)**, informar uma jurisdição para os itens do documento e atualizar a nota fiscal com integração do módulo APB.

Será criado o título no módulo **Contas a Pagar**, onde será possível visualizar a jurisdição através do botão **Sales Tax** do programa **Consulta Títulos Contas a Pagar (bas\_tit\_ap\_fin).**

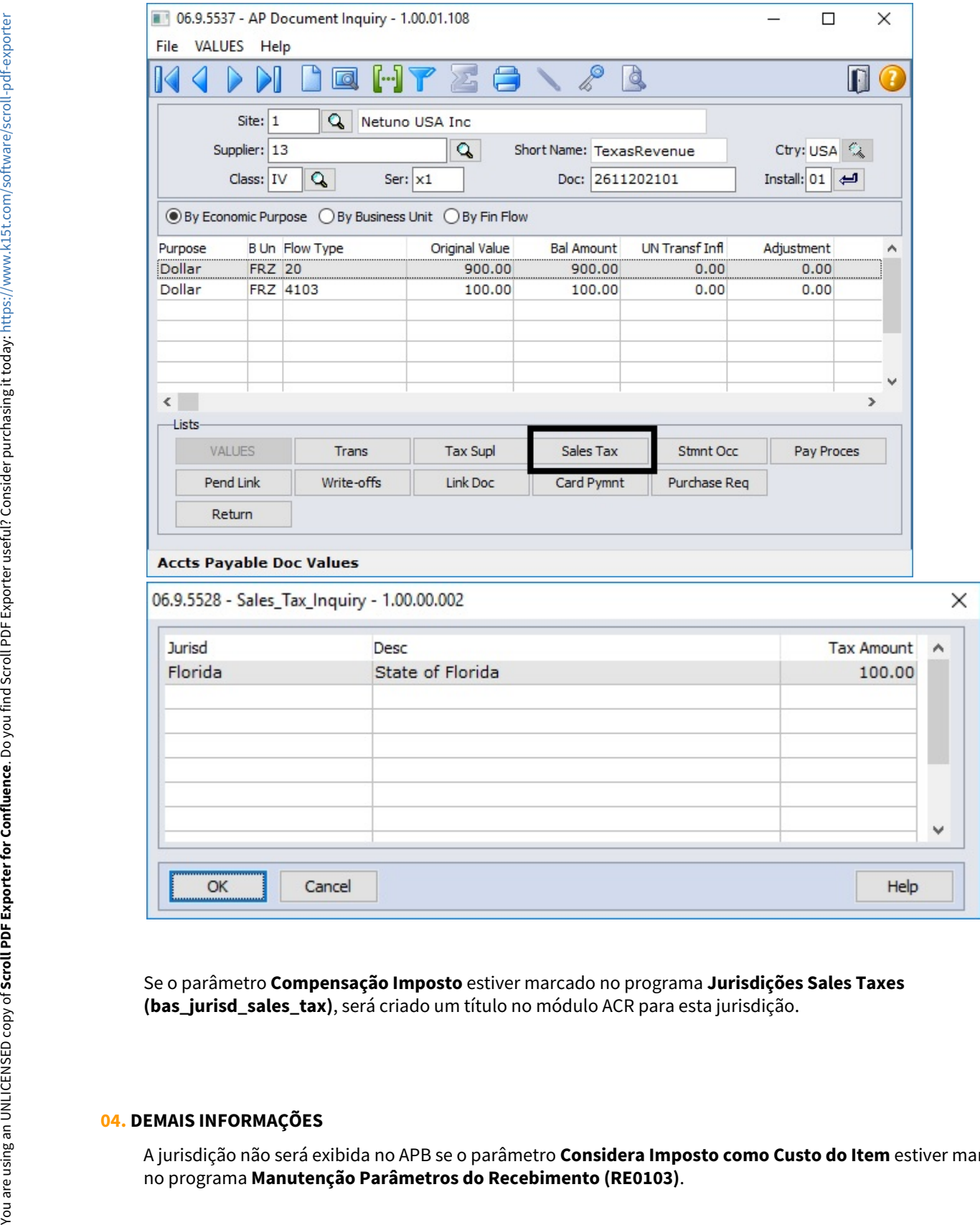

Se o parâmetro **Compensação Imposto** estiver marcado no programa **Jurisdições Sales Taxes (bas\_jurisd\_sales\_tax)**, será criado um título no módulo ACR para esta jurisdição.

# **04. DEMAIS INFORMAÇÕES**

A jurisdição não será exibida no APB se o parâmetro **Considera Imposto como Custo do Item** estiver marcada

# **05. ASSUNTOS RELACIONADOS**

- [Manutenção Parâmetros do Recebimento RE0103](https://tdn.totvs.com/pages/viewpage.action?pageId=240294627)
- [Manutenção Documentos Entrada RE3001](https://tdn.totvs.com/pages/viewpage.action?pageId=234611280)
- [Consulta Títulos Contas a Pagar APB222AA](https://tdn.totvs.com/pages/viewpage.action?pageId=236430940)

# **06. DOCUMENTO TÉCNICO TRADUZIDO**

• [TD Jurisdiction Integration between Receipt and Accounts Payable modules USA](https://tdn.totvs.com/display/DL/TD+Jurisdiction+Integration+between+Receipt+and+Accounts+Payable+modules+USA)

### DT Parâmetros Gerais de Arredondamento URY

#### **01. DADOS GERAIS**

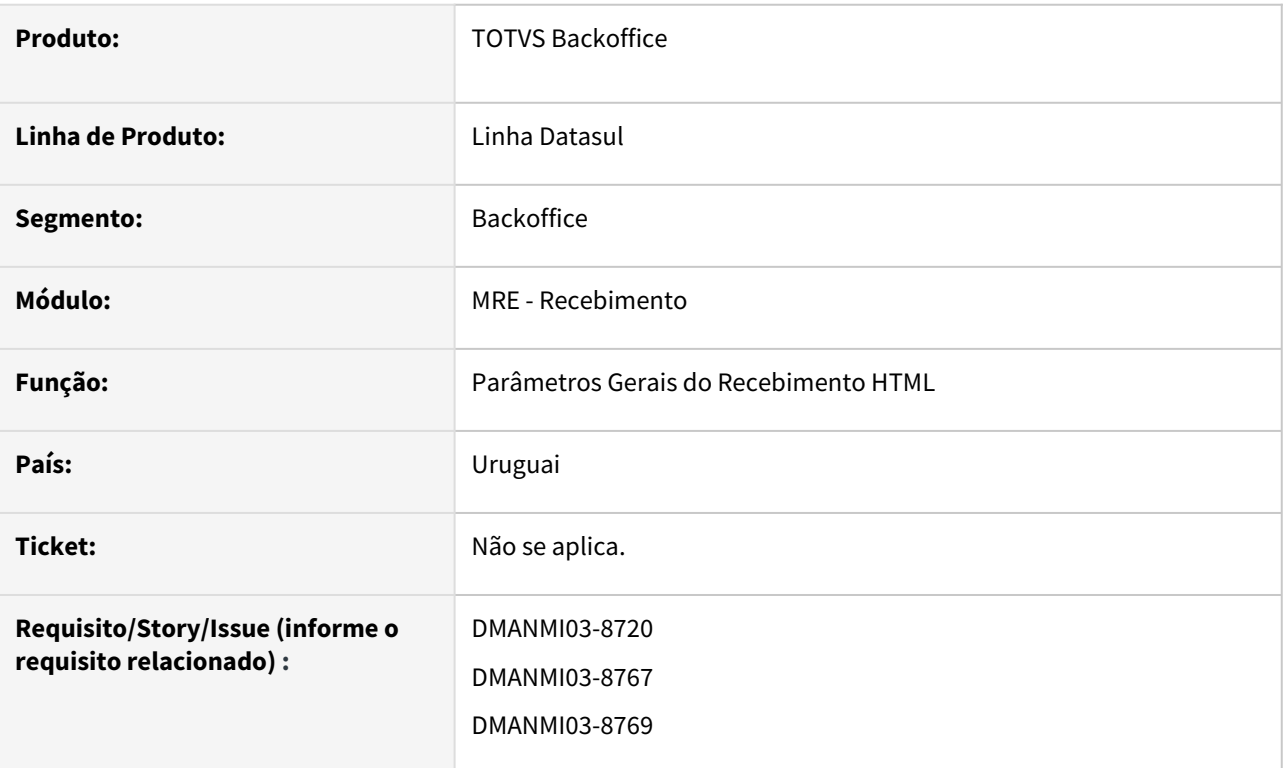

### **02. SITUAÇÃO/REQUISITO**

Os campos **Item Dif Arredondamento**, **Conta Dif Arredondamento**, **CC Dif Arredondamento** e os zoom correspondentes de cada campo precisam de ser visualizados nos Parâmetros Gerais do Recebimento HTML.

# **03. SOLUÇÃO**

Foi feita a inclusão dos campos zoom correspondentes referidos, na tela de Parâmetros Gerais do Recebimento HTML.

#### **04. DEMAIS INFORMAÇÕES**

Não se aplica.

#### **05. ASSUNTOS RELACIONADOS**

• [Central Parâmetros Recebimento](https://tdn.totvs.com/pages/viewpage.action?pageId=549505835)

# 3.6.3 Vendas e Faturamento (Internacional) - Legislação - 12.1.2205

# Faturamento (Internacional) - Legislação - 12.1.2205
# 11138600 DMANMI03-8425 DT Alteração da conta do imposto na apropriação contábil de uma antecipação MEX

#### **01. DADOS GERAIS**

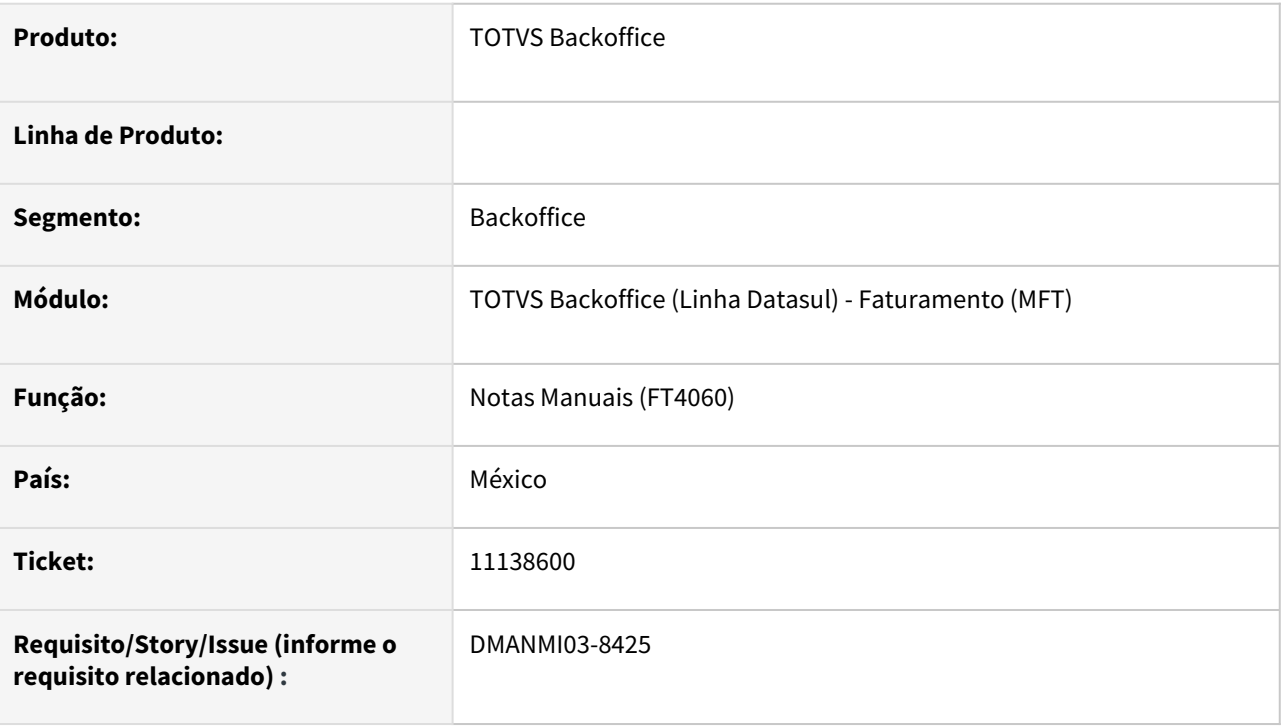

# **02. SITUAÇÃO/REQUISITO**

O usuário de faturamento necessita que a apropriação contábil do imposto no título do módulo **Contas a Receber (ACR)**, gerado através de uma antecipação criada no programa **Notas Manuais (FT4060)**, possua a conta contábil parametrizada no campo **Conta DB Antecip** do programa **Manutenção Relaciona Imposto à Empresa (UTB102AA)**.

## **03. SOLUÇÃO**

Foi alterada a rotina de integração para que seja considerada a conta contábil informada no campo **Conta DB Antecip** do **programa Manutenção Relaciona Imposto à Empresa (UTB102AA)** para a apropriação contábil do imposto no título gerado no ACR.

#### **04. DEMAIS INFORMAÇÕES**

Não se aplica.

#### **05. ASSUNTOS RELACIONADOS**

- [Notas Manuais FT4060](https://tdn.totvs.com/display/LDT/Notas+Manuais+-+FT4060)
- [Manutenção Relaciona Imposto à Empresa UTB102AA](https://tdn.totvs.com/pages/viewpage.action?pageId=239010887)

## **06. DOCUMENTO TÉCNICO TRADUZIDO**

• [11138600 DMANMI03-8425 DT Alteración de la cuenta del impuesto en la apropiación contable de un](https://tdn.totvs.com/pages/viewpage.action?pageId=674539187)  anticipo MEX

13440106 DMANMI03-9382 DT Erro no XML de fatura de exportação, pois apresenta o valor do item com impostos ARG0066 ARG

## **01. DADOS GERAIS**

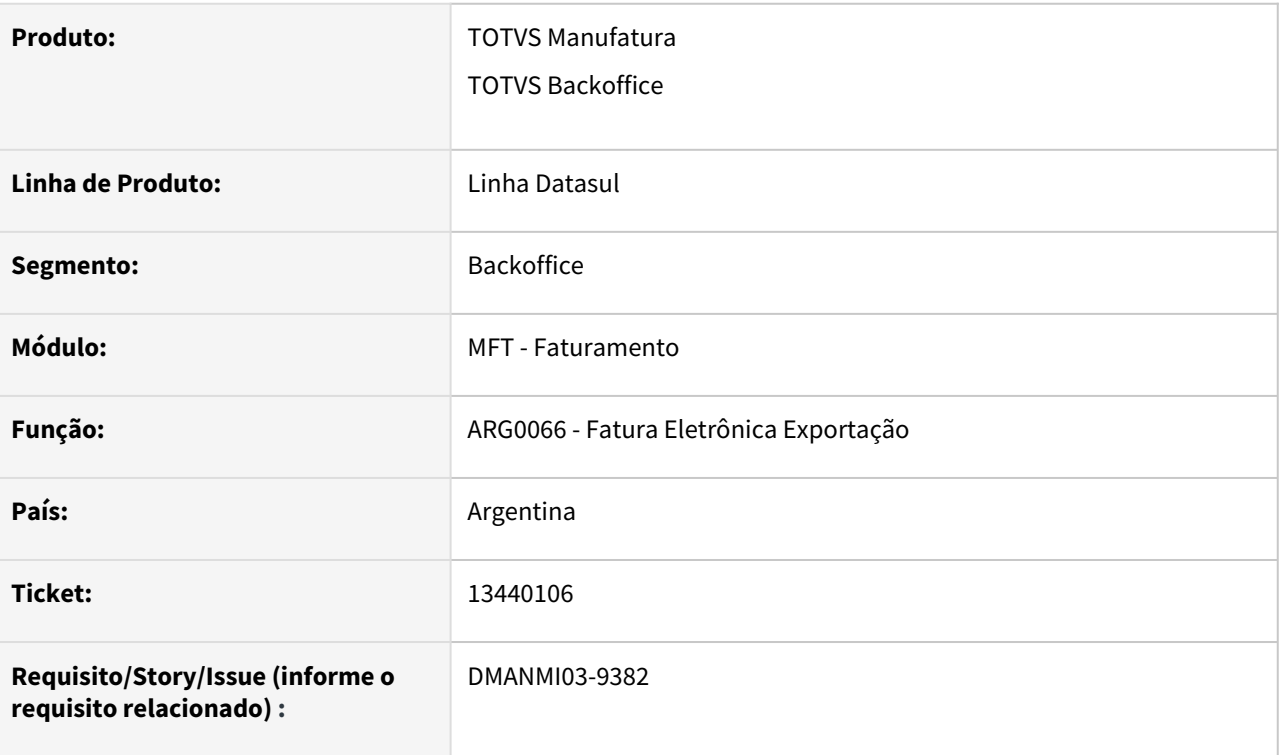

# **02. SITUAÇÃO/REQUISITO**

Enviar impostos de fatura de exportação de forma separada dos itens.

# **03. SOLUÇÃO**

Alterado o XML de faturas de exportação para que envie os impostos como um item em separado, quando existirem. O valor do item será apresentado apenas com o valor da mercadoria.

### **04. DEMAIS INFORMAÇÕES**

Não há.

#### **05. ASSUNTOS RELACIONADOS**

• [Fatura Eletrônica Exportação - ARG0066](https://tdn.totvs.com/pages/viewpage.action?pageId=244447502)

# **06. DOCUMENTO TÉCNICO TRADUZIDO**

• [13440106 DMANMI03-9382 DT Error en el XML de factura de exportación, porque presenta el valor del ítem](https://tdn.totvs.com/pages/viewpage.action?pageId=672568818)  con impuestos ARG0066 ARG

# DMANMI03-9214 DT Emissão bem de uso e grade contábil ARG0231 ARG

#### **01. DADOS GERAIS**

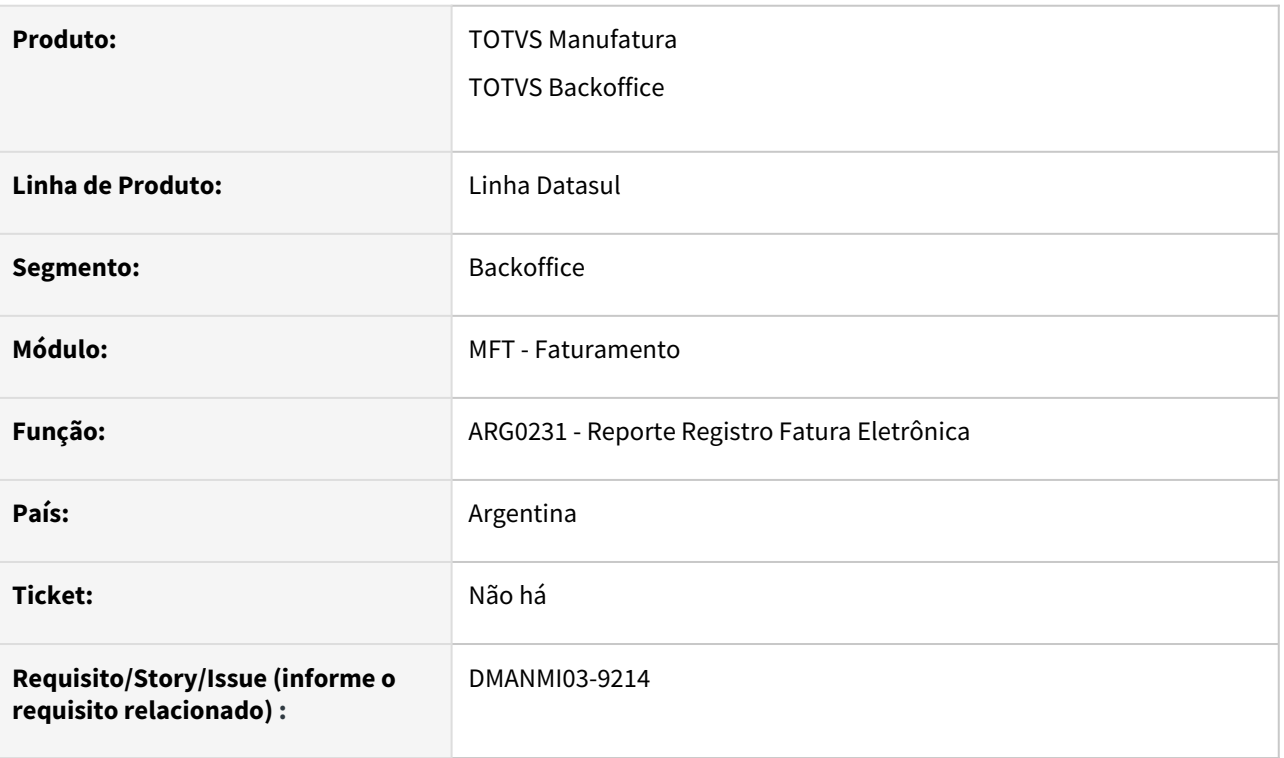

# **02. SITUAÇÃO/REQUISITO**

O relatório de Registros de Fatura Eletrônica precisa imprimir a grade contábil e a situação de bem de uso dos itens.

# **03. SOLUÇÃO**

Alterado o relatório de Registros de Fatura Eletrônica para que passe a imprimir a grade contábil dos documentos de fatura, bem como o indicador de Bem de Uso para os itens.

### **04. DEMAIS INFORMAÇÕES**

Não há.

#### **05. ASSUNTOS RELACIONADOS**

• [Reporte Reg Fatura Eletrônica - arg0231](https://tdn.totvs.com/pages/viewpage.action?pageId=269422676)

# **06. DOCUMENTO TÉCNICO TRADUZIDO**

- **DT:** [DMANMI03-9214 DT Emisión bien de uso y grade contable ARG0231 ARG](https://tdn.totvs.com/pages/viewpage.action?pageId=661341369)
- **DR:** [Reporte Reg Factura electrónica arg0231](https://tdn.totvs.com/pages/viewpage.action?pageId=525031540)

# DT Fatura de Amostra COL

#### **01. DADOS GERAIS**

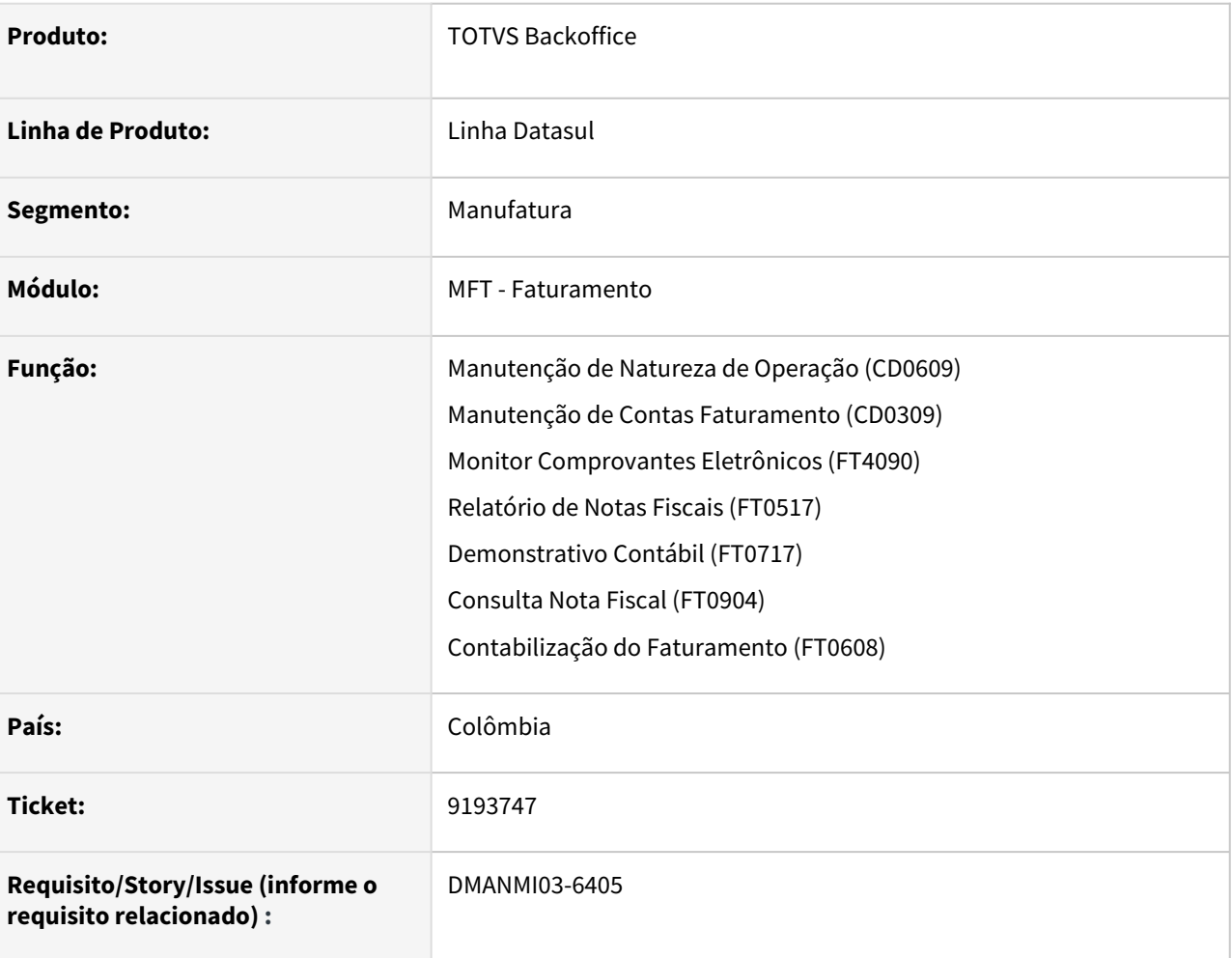

# **02. SITUAÇÃO/REQUISITO**

O usuário de faturamento necessita contabilizar as faturas de amostras de forma diferenciada.

# **03. SOLUÇÃO**

Parametrizações Iniciais Contabilização Monitor Fatura Eletrônica (FT4090) Consultas

No programa **Manutenção de Naturezas de Operação (CD0609)**, foi inserido o campo **Fatura de Amostra** para indicar que a natureza de operação será utilizada na geração de notas fiscais de amostra.

A natureza de operação deve gerar contabilização e não deve gerar duplicata.

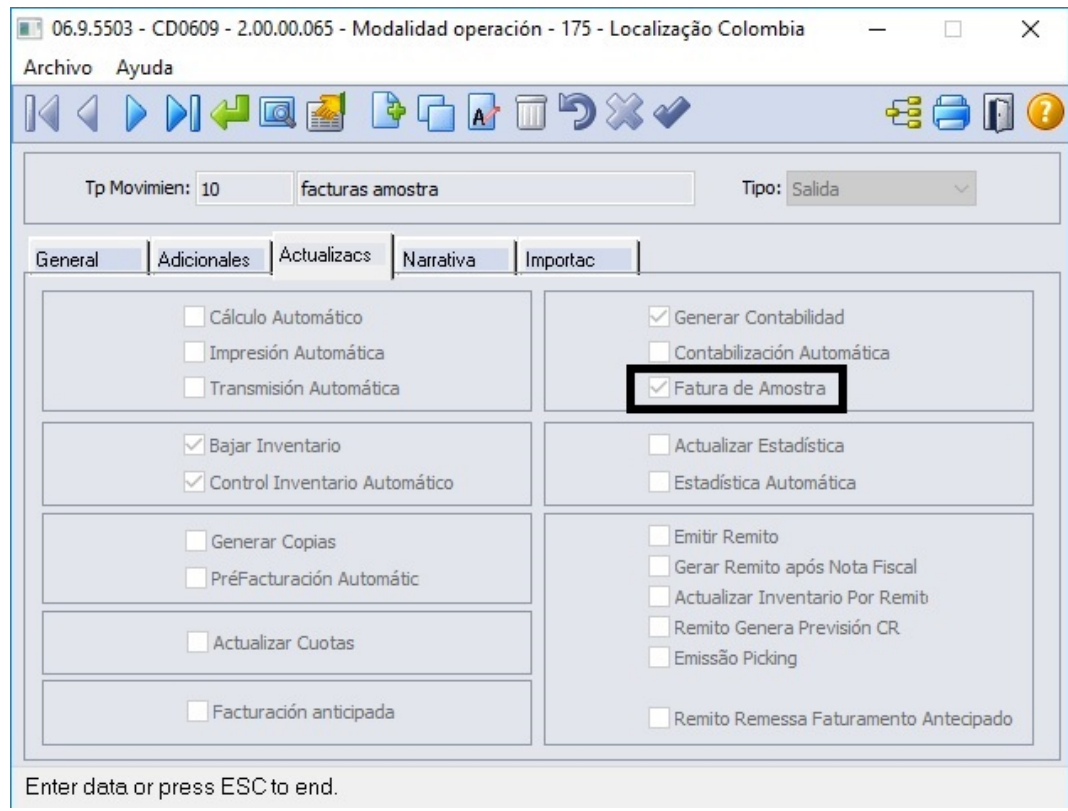

No programa **Manutenção Contas Faturamento (CD0309)**, foram inseridos os campos de **Conta Despesas de IVA e Centro de Custo Despesa de IVA**, que serão utilizados para a contabilização das faturas de amostra, uma vez que estas faturas não contém valor, porém serão cobrados o IVA correspondente.

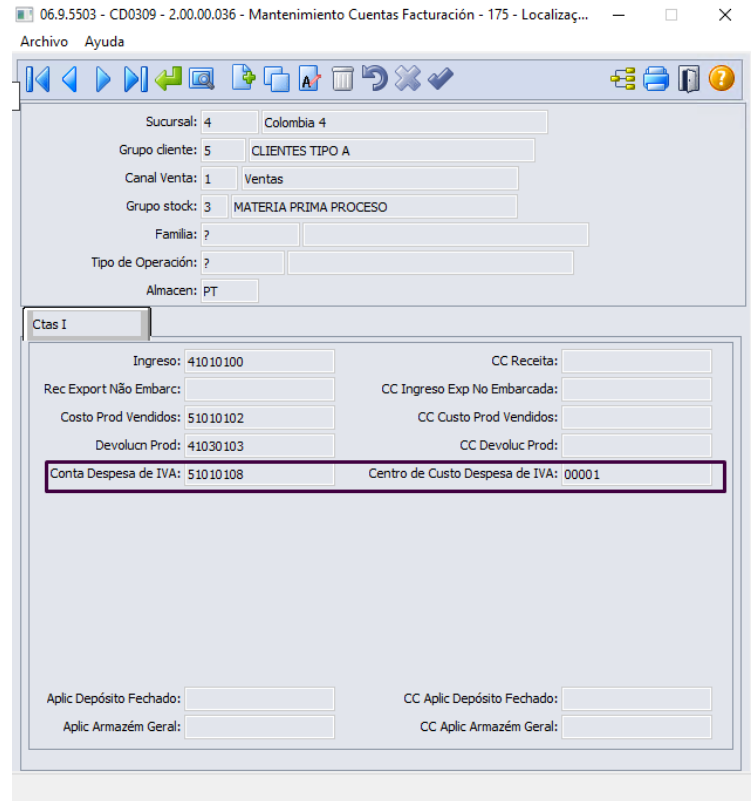

#### **04. DEMAIS INFORMAÇÕES**

Não se aplica.

#### **05. ASSUNTOS RELACIONADOS**

- [Manutenção de Natureza de Operação \(Internacional\) CD0609](https://tdn.totvs.com/pages/viewpage.action?pageId=270924792)
- [Manutenção Informações Fiscais Contas Faturamento CD0309](https://tdn.totvs.com/pages/viewpage.action?pageId=236604745)
- [Monitor Comprovantes Eletrônicos FT4090](https://tdn.totvs.com/pages/viewpage.action?pageId=385859575)
- [Relatório de Notas Fiscais FT0517](https://tdn.totvs.com/pages/viewpage.action?pageId=243652922)
- [Demonstrativo Contábil FT0717](https://tdn.totvs.com/pages/viewpage.action?pageId=243653090)
- [Consulta Nota Fiscal FT0904](https://tdn.totvs.com/display/LDT/Consulta+Nota+Fiscal+-+FT0904)
- [Contabilização do Faturamento FT0608](https://tdn.totvs.com/pages/viewpage.action?pageId=240306492)

### **06. DOCUMENTO TÉCNICO TRADUZIDO**

- [DT Factura de muestra COL](https://tdn.totvs.com/display/dtses/DT+Factura+de+muestra+COL)
- [Mantenimiento de origen de operación \(Internacional\) CD0609](https://tdn.totvs.com/pages/viewpage.action?pageId=663300575)
- [Mantenimiento Informaciones fiscales Cuentas Facturación CD0309](https://tdn.totvs.com/pages/viewpage.action?pageId=663595677)

# DT Fatura eletrônica CFDI 4.0 MEX

#### **01. DADOS GERAIS**

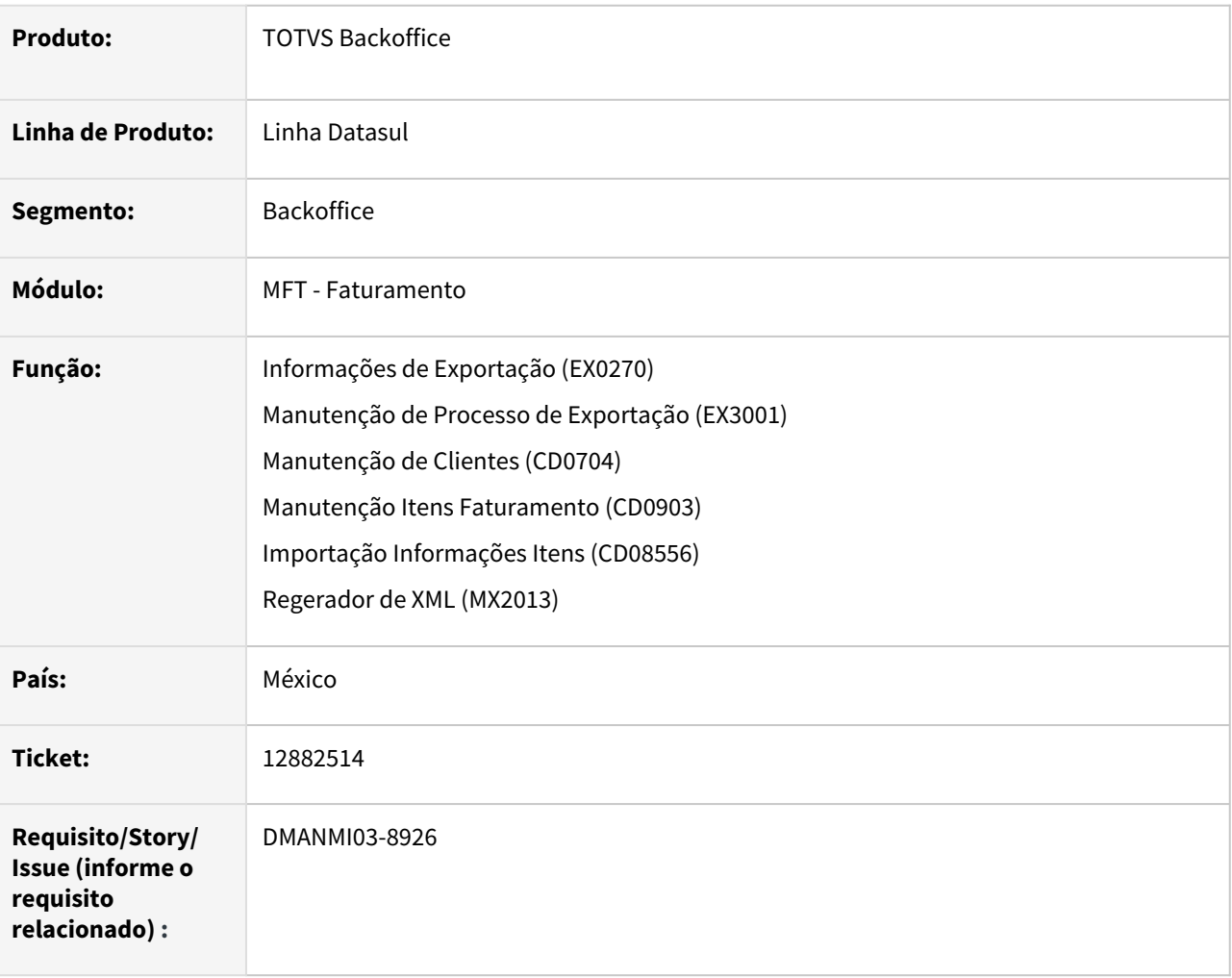

# **02. SITUAÇÃO/REQUISITO**

O usuário de faturamento necessita enviar o XML para a SAT conforme a nova estrutura do CFDI 4.0.

# **03. SOLUÇÃO**

#### Cadastros Gerais XML

No programa **Informações de Exportação (EX0270)**, acessado através do programa Implantação de Pedidos do Venda (PD4000) para clientes estrangeiros, foi adicionado o campo **Exportação Temporária**. Ao efetivar o pedido de venda e criar o processo de exportação, o valor informado neste campo será salvo no processo de exportação.

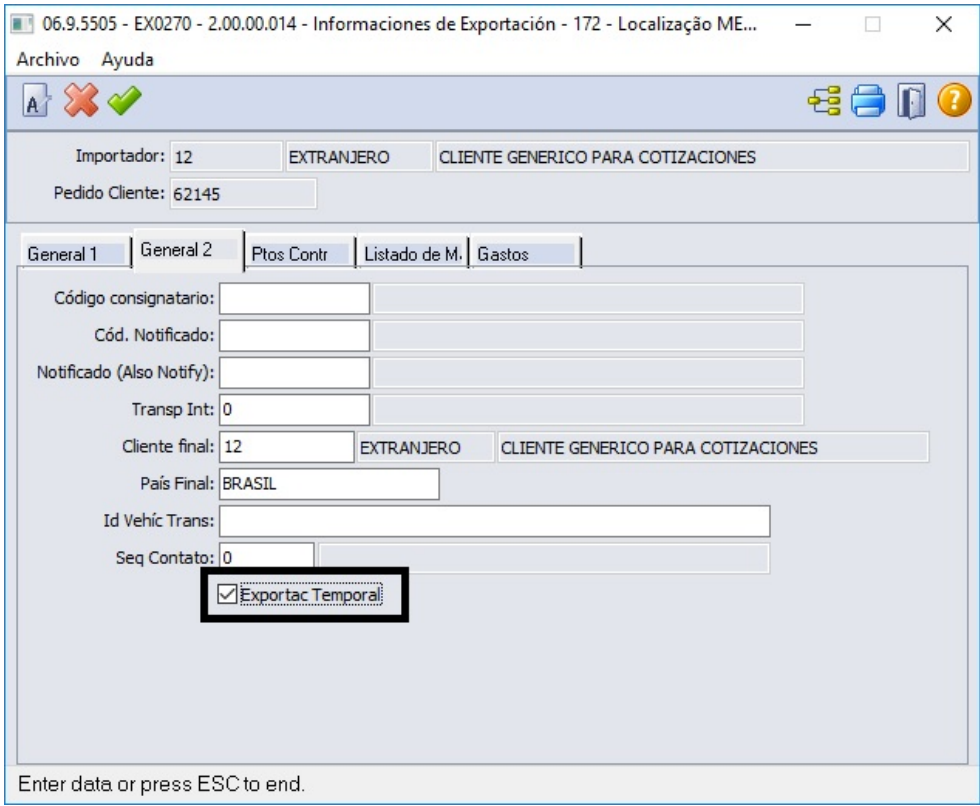

No programa **Manutenção de Processo de Exportação (EX3001)**, foi adicionado o campo **Exportação Temporária**. Se este campo for marcado, indicará que a exportação é temporária e não será impresso o nó de Complemento de Exportação no XML.

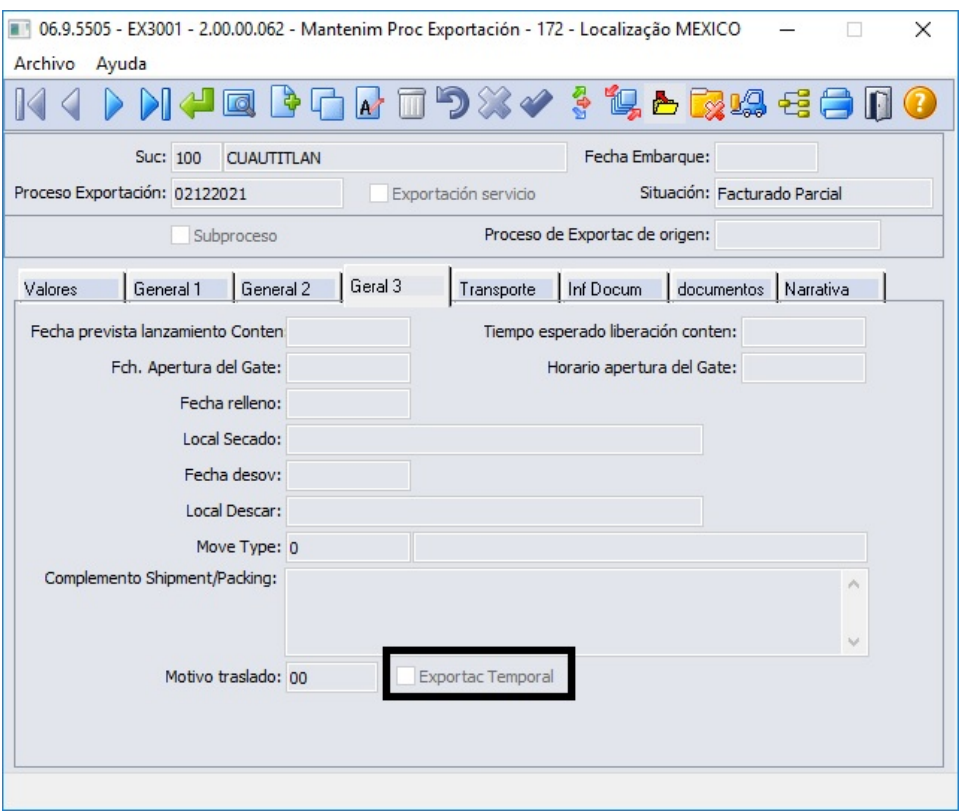

No programa **Manutenção de Clientes (CD0704)**, foi adicionado o campo **Regime Fiscal**. Neste campo deverá ser informado o regime fiscal do cliente, conforme a codificação disponível no Catálogo de Regime Fiscal da legislação CFDI 4.0.

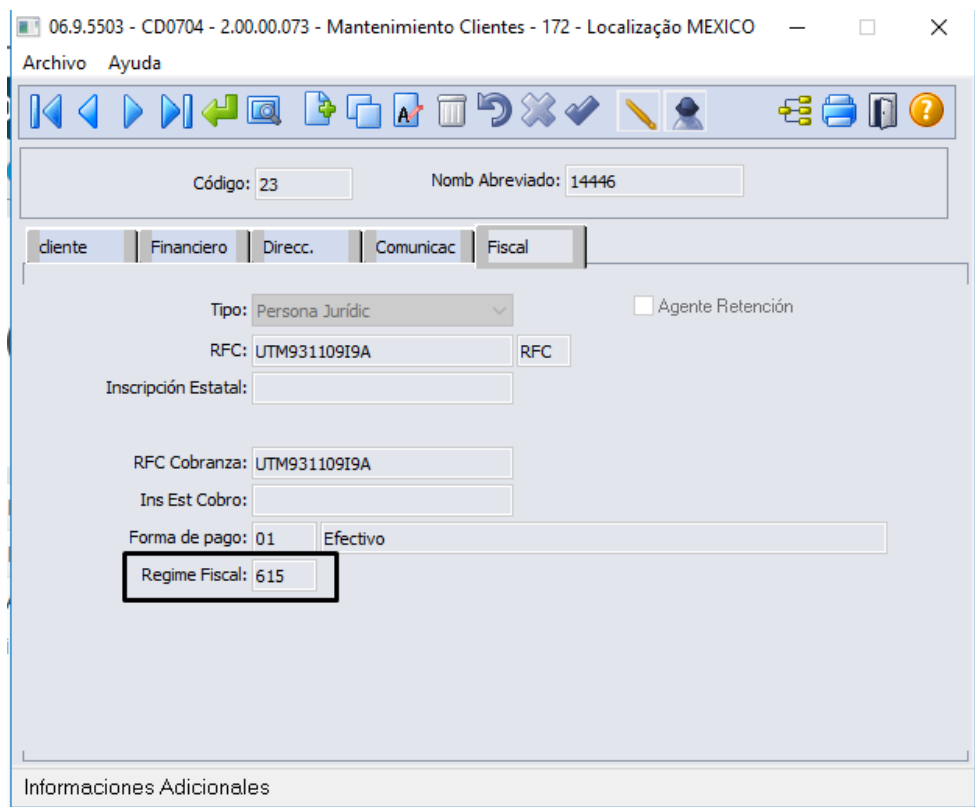

No programa **Manutenção Itens Faturamento (CD0903)**, foi adicionado o campo **Objeto de Imposto** para selecionar se o item é objeto de imposto. As opções são:

- Não é objeto de imposto;
- É objeto de imposto;
- É objeto de imposto e não obrigado à discriminação.

Se o item não tiver imposto parametrizado, será obrigatória a opção **Não é objeto de imposto**.

Se o item tiver imposto parametrizado, não poderá ser informada a opção **Não é objeto de imposto**.

Quando a opção **É objeto de imposto e não obrigado à discriminação** estiver selecionada, não será impressa as *tags* de impostos a nível de item no XML.

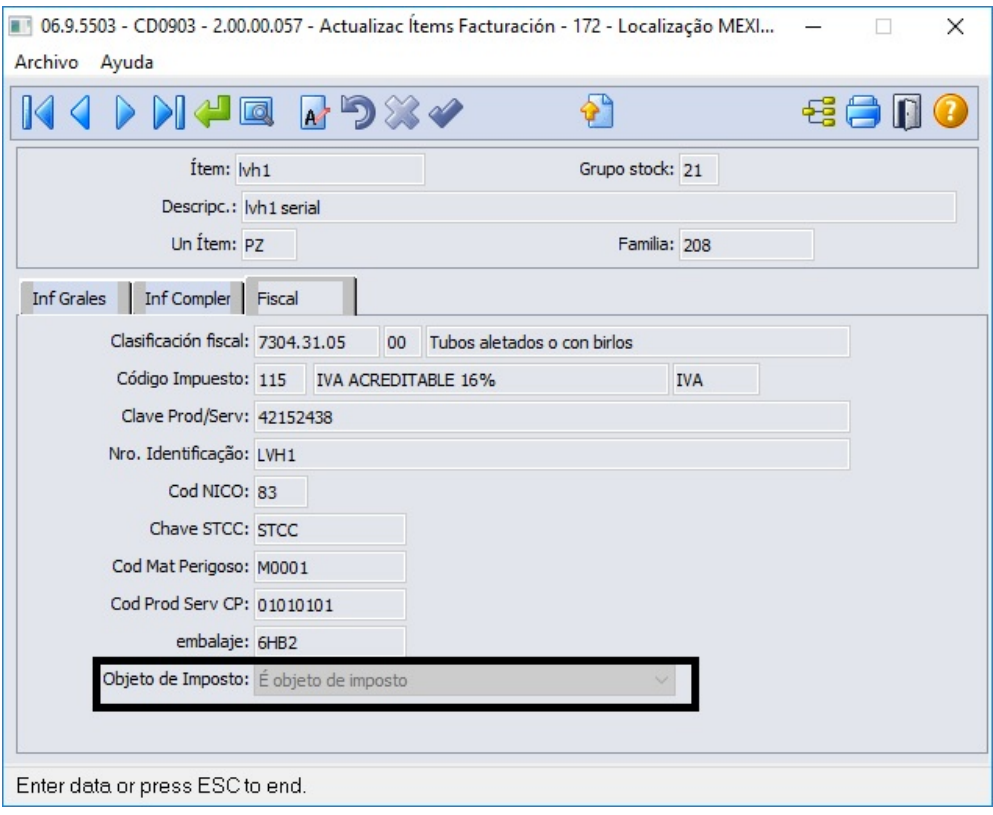

No programa **Importação Informações Itens (CD8556)**, foi adicionado o campo **Objeto de Imposto** para ser importado automaticamente através de uma planilha.

Neste programa será possível:

- Informar um arquivo para importação de registros.
- Importar os dados e atualizar os itens conforme enviados na planilha.
- Os dados alterados são os existentes na aba **Fiscal** do programa **Atualização Itens Faturamento (CD0903)**.
- Somente serão atualizados os dados que ainda NÃO tenham informação no item. Caso já exista informação no campo, o programa de importação não irá substituir.
- A estrutura do arquivo de importação deve ser a seguinte:
	- Codigo do Item**;**Chave Prod Serv**;**Nro Identific**;**Cod NICO;Chave STCC**;**Chave Material Perigoso**;**Chave Prod Serv Carta Porte**;**Embalagem Material Perigoso;Objeto de Imposto
- Cada informação deve ser separa por um ";" (ponto e vírgula).
- Deve existir **UMA** linha em branco ao final do arquivo para que a importação ocorra sem erros.

Para a informação do **Objeto de Imposto**, deve-se informar um número correspondente às opções:

- **1** para **Não é objeto de imposto**
- **2** para **É objeto de imposto**
- **3** para **É objeto de imposto e não obrigado à discriminação**

#### **04. DEMAIS INFORMAÇÕES**

Não se aplica.

#### **05. ASSUNTOS RELACIONADOS**

- [Informações de Exportação EX0270](https://tdn.totvs.com/pages/viewpage.action?pageId=268809867)
- [Manutenção\\_de\\_Processo\\_de\\_Exportação\\_EX3001](https://tdn.totvs.com/pages/viewpage.action?pageId=232819684)
- [Manutenção\\_de\\_Clientes\\_-\\_CD0704](https://tdn.totvs.com/pages/viewpage.action?pageId=235588094)
- [Manutenção Informações Itens Item Faturamento CD0903](https://tdn.totvs.com/pages/viewpage.action?pageId=235589059)
- · [Importação Informações Itens CD8556](https://tdn.totvs.com/pages/viewpage.action?pageId=652862731)
- [Regerador XML MX2013](https://tdn.totvs.com/display/LDT/Regerador+XML+-+MX2013)

#### **06. DOCUMENTO TÉCNICO TRADUZIDO**

[DT Factura electrónica CFDI 4.0 MEX](https://tdn.totvs.com/pages/viewpage.action?pageId=668635133)

# •••••••••••••••••••••• **07. ASSUNTOS RELACIONADOS TRADUZIDOS**

- [Mantenimiento de proceso de exportación EX3001](https://tdn.totvs.com/pages/viewpage.action?pageId=668638727)
- [Mantenimiento\\_de\\_clientes\\_-\\_CD0704](https://tdn.totvs.com/display/dtses/Mantenimiento_de_clientes_-_CD0704)
- [Informaciones de exportación EX0270](https://tdn.totvs.com/pages/viewpage.action?pageId=668642208)
- [Mantenimiento informaciones ítems ítem facturación CD0903](https://tdn.totvs.com/pages/viewpage.action?pageId=645907796)
- [Importación informaciones ítems CD8556](https://tdn.totvs.com/pages/viewpage.action?pageId=657754658)

Pedidos (Internacional) - Legislação - 12.1.2205

# 11840467 DMANMI03-9098 DT Entrega gratuita através do pedido de venda URY

#### **01. DADOS GERAIS**

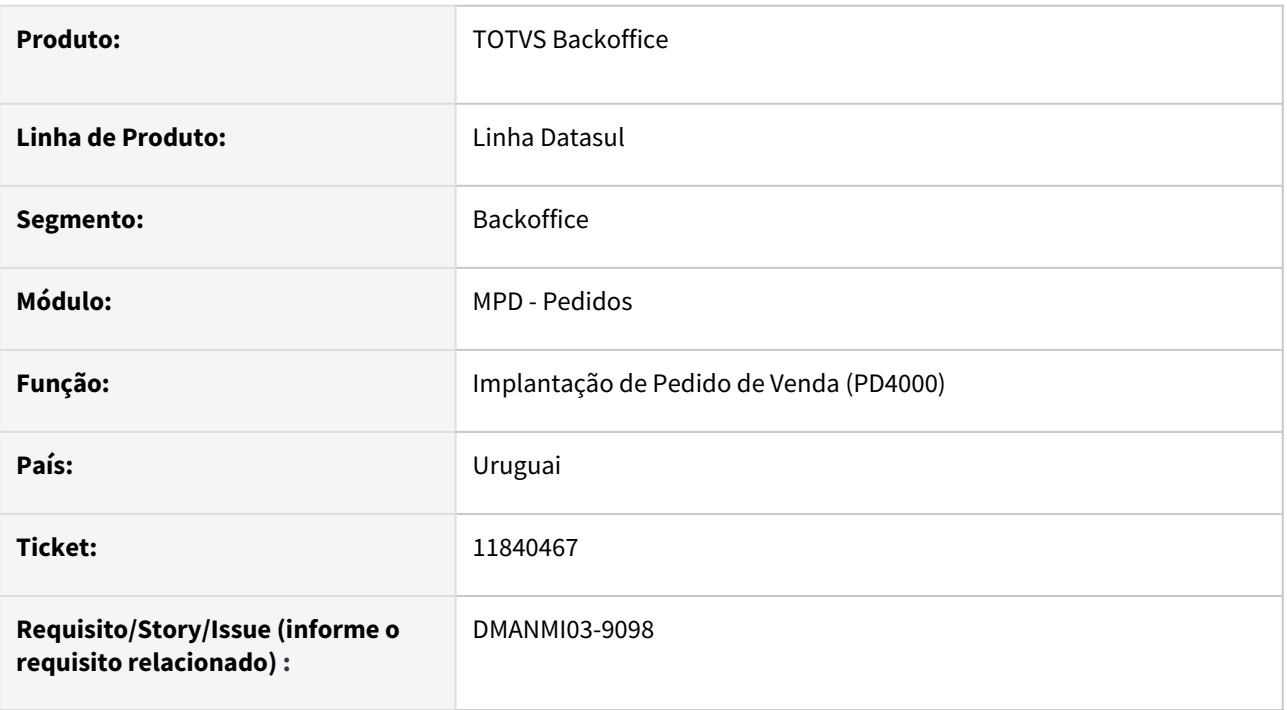

# **02. SITUAÇÃO/REQUISITO**

O usuário de faturamento necessita enviar o comprovante eletrônico de **Entrega Gratuita** através do **Monitor de Fatura Eletrônica (FT4090).**

# **03. SOLUÇÃO**

O programa **Implantação de Pedido de Venda (PD4000)** foi alterado para permitir informar o valor zero no preço unitário do item.

Após esse passo, é possível gerar o remito e nota fiscal conforme processo normal.

# **04. DEMAIS INFORMAÇÕES**

A natureza de operação utilizada no pedido de venda deve ser isenta, baixar estoque e não deve gerar duplicatas.

#### **05. ASSUNTOS RELACIONADOS**

- [DT Entrega Gratuita URY](https://tdn.totvs.com/display/LDT/DT+Entrega+Gratuita+URY)
- [Implantação de Pedido de Venda PD4000](https://tdn.totvs.com/pages/viewpage.action?pageId=240307099)

# **06. DOCUMENTO TÉCNICO TRADUZIDO**

• [11840467 DMANMI03-9098 DT Entrega gratuita por medio del pedido de venta URY](https://tdn.totvs.com/display/dtses/11840467+DMANMI03-9098+DT+Entrega+gratuita+por+medio+del+pedido+de+venta+URY)

# 3.7 Recursos Humanos - Legislação - 12.1.2205

# 3.7.1 Administração de Pessoal - Legislação - 12.1.2205

# Controle de Frequência - Legislação - 12.1.2205

# DRHJORNDTS-327 DT Ajustes dos programas para atender alterações da LGPD

#### **01. DADOS GERAIS**

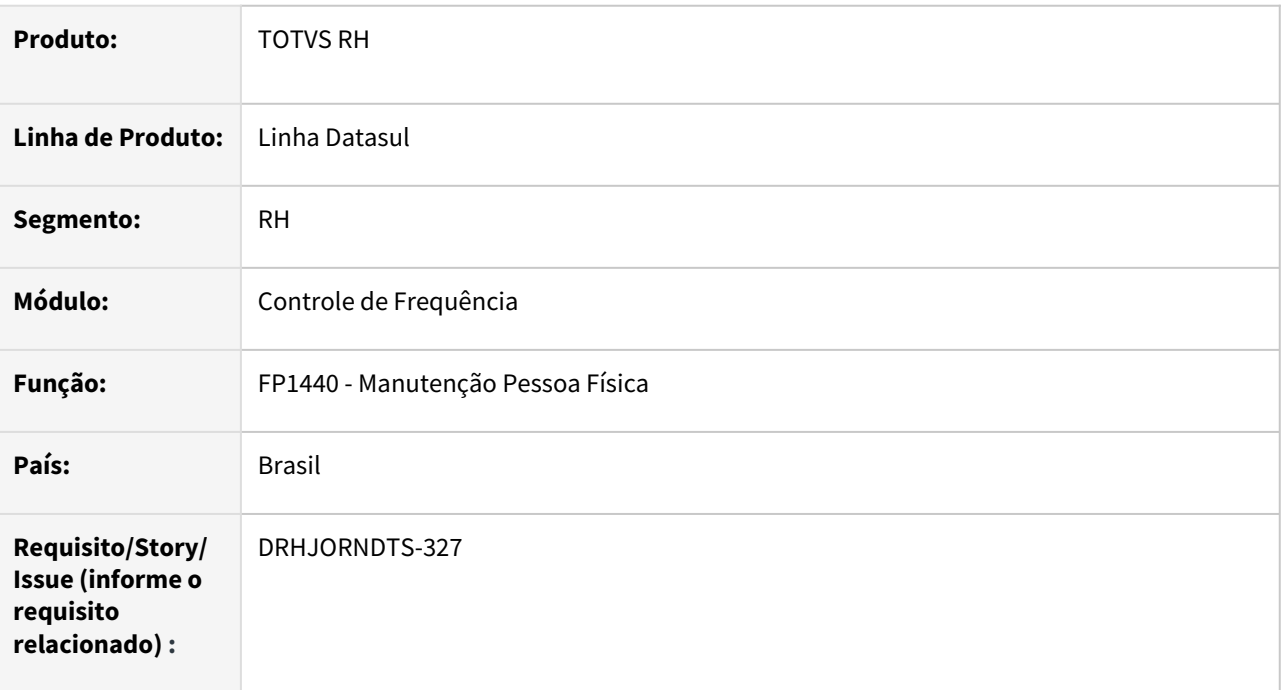

# **02. SITUAÇÃO/REQUISITO**

Com a utilização da LGPD, após executar a anonimização pelo programa Privacidade de Dados, começaram a ocorrer erros na execução de alguns programas da Folha Pagamento, Medicina e Segurança, Recrutamento e Seleção, etc.

# **03. SOLUÇÃO**

Os campos anonimizados têm o seu conteúdo alterado, conforme abaixo:

Campos caracter recebem "X";

Campos inteiros recebem "0" e

Campos data recebem "?".

Foram mapeados todos os campos cujo conteúdo anonimizado podem causar erros em tela ou emissão de relatórios na execução dos programas.

Os programas que utilizam estes campos foram ajustados para que não ocorra erro com o campo anonimizado.

# **04. DEMAIS INFORMAÇÕES**

• Não se aplica.

# **05. ASSUNTOS RELACIONADOS**

• Não se aplica.

# DRHJORNDTS-510 DT Alterar o filtro do PE3130 para atender Interjornada

#### **01. DADOS GERAIS**

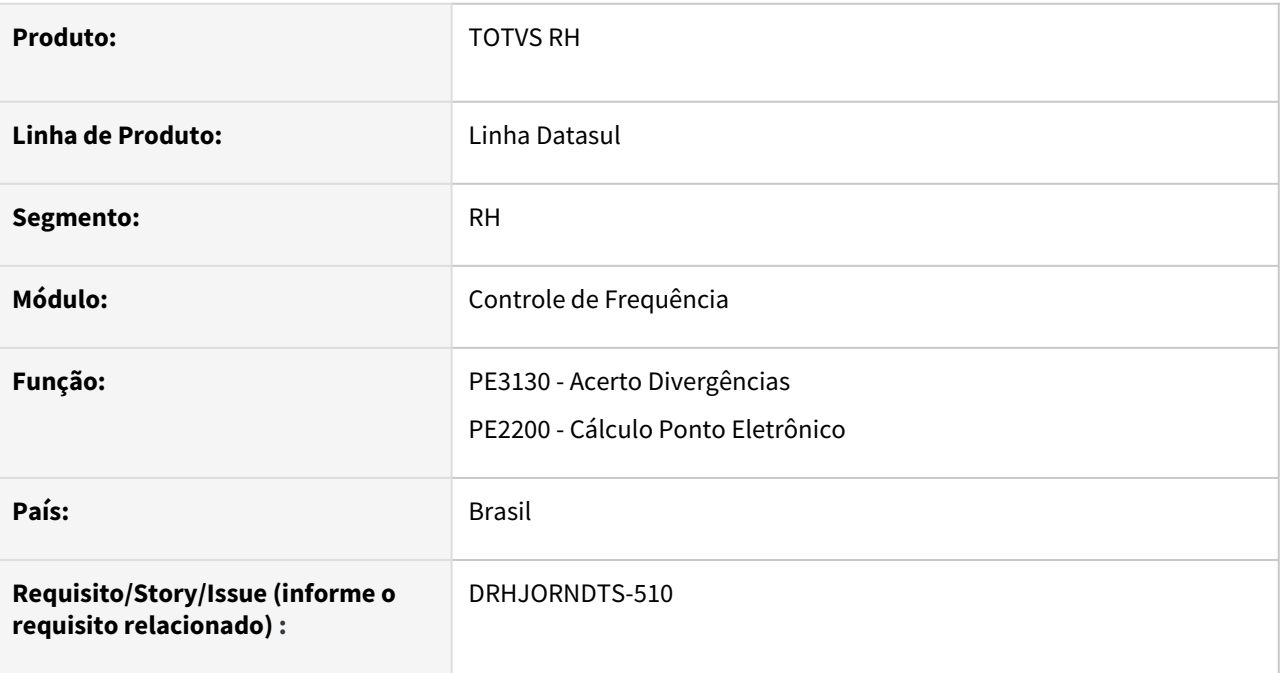

# **02. SITUAÇÃO/REQUISITO**

O programa de acerto de divergências não possui a opção para filtrar a divergência Interjornada (trabalho realizado durante o período em que o funcionário deveria estar descansando para cumprimento da interiornada).

Desta forma, quando no dia existe apenas a divergência de interjornada, este dia somente é demonstrado no PE3130 quando no filtro é desmarcado o campo "Somente Funcionários com Divergência".

# **03. SOLUÇÃO**

O programa de cálculo do ponto eletrônico foi ajustado para atualizar na tabela de divergências do cálculo que o dia possui divergência de interjornada quando o funcionário realizar hora interjornada no dia.

Foi incluído na tela de filtro do programa de acerto de divergências o campo **Interjornada**, permitindo que seja realizada a seleção deste tipo de divergência e também que este dia seja visualizado quando a opção "Somente Funcionários com Divergência" estiver marcado.

#### **04. DEMAIS INFORMAÇÕES**

Caso no momento em que ocorrer a atualização do patch com esta implementação **o cálculo do ponto do mês esteja efetuado e se estiver sendo utilizada a parametrização de interjornada,** o filtro do programa PE3130 ainda não funcionará para a divergência de Interjornada, pois a tabela de divergências do cálculo não está com o campo Interjornada atualizado.

Para que não seja necessário eliminar o cálculo do ponto e recalcular, foi liberado o programa de acerto **prghur/spp/atualiza\_divergencia\_interjornada.r** o qual realiza a atualização deste campo.

# **05. ASSUNTOS RELACIONADOS**

• Não se aplica.

Férias e Rescisões - Legislação - 12.1.2205

Folha de Pagamento - Legislação - 12.1.2205

<span id="page-672-0"></span>11904357 DRHCALCDTS-733 DT FP9193 Não Diferencia Base Encargos INSS do INSS Segurado Quando Tem Maternidade

# **01. DADOS GERAIS**

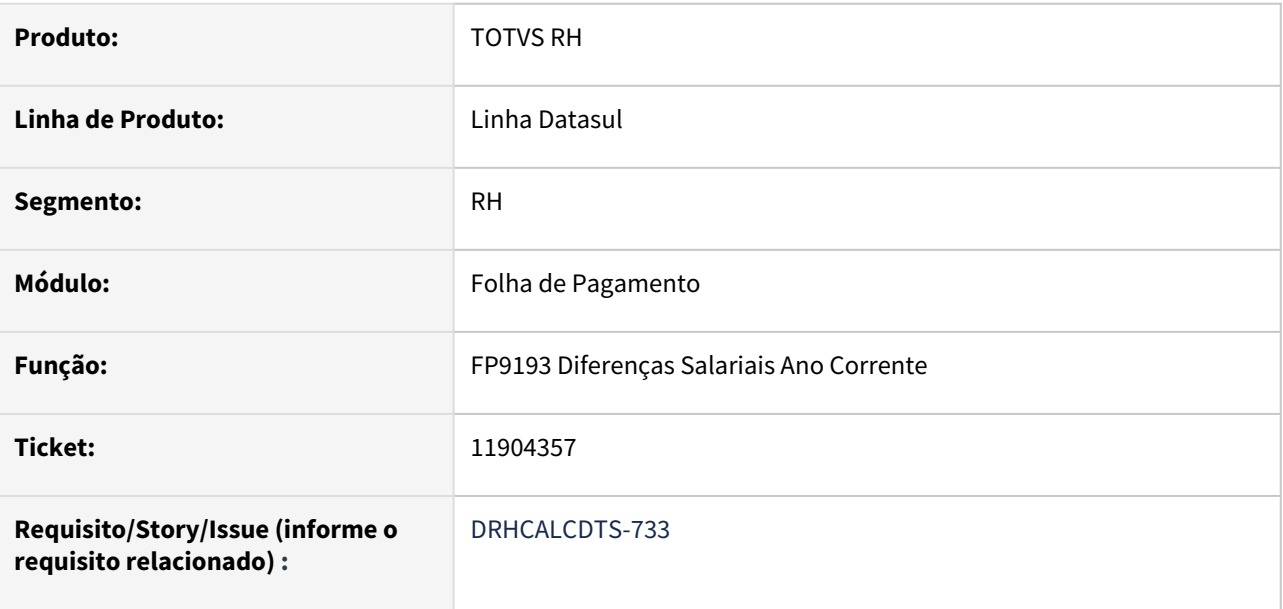

# **02. SITUAÇÃO/REQUISITO**

Ao calcular o dissídio para funcionário que teve maternidade ou algum outro evento que não tenha incidência para encargo de INSS, o sistema não diferencia os valores da base de INSS do segurado da base de encargo de INSS.

# **03. SOLUÇÃO**

Foram feitos ajustes nos seguintes programas para demonstrar a base de encargo de INSS referente à SEFIP 650/660:

#### FP9193 Dif Sal FP3020 Folha Normal FR5160 Calc Compl Resc

• Ao executar o **FP9193**, marcando o parâmetro **Calcula SEFIP 650/660**, o programa irá verificar se existem os **índices de função específica 247 Base Encargo INSS Normal SEFIP 650 e 248 Base Encargo INSS 13º SEFIP 650**. Caso não existam, serão criados estes índices e eventos (próxima sequência numérica e/ou alfabética disponível) para relacioná-los.

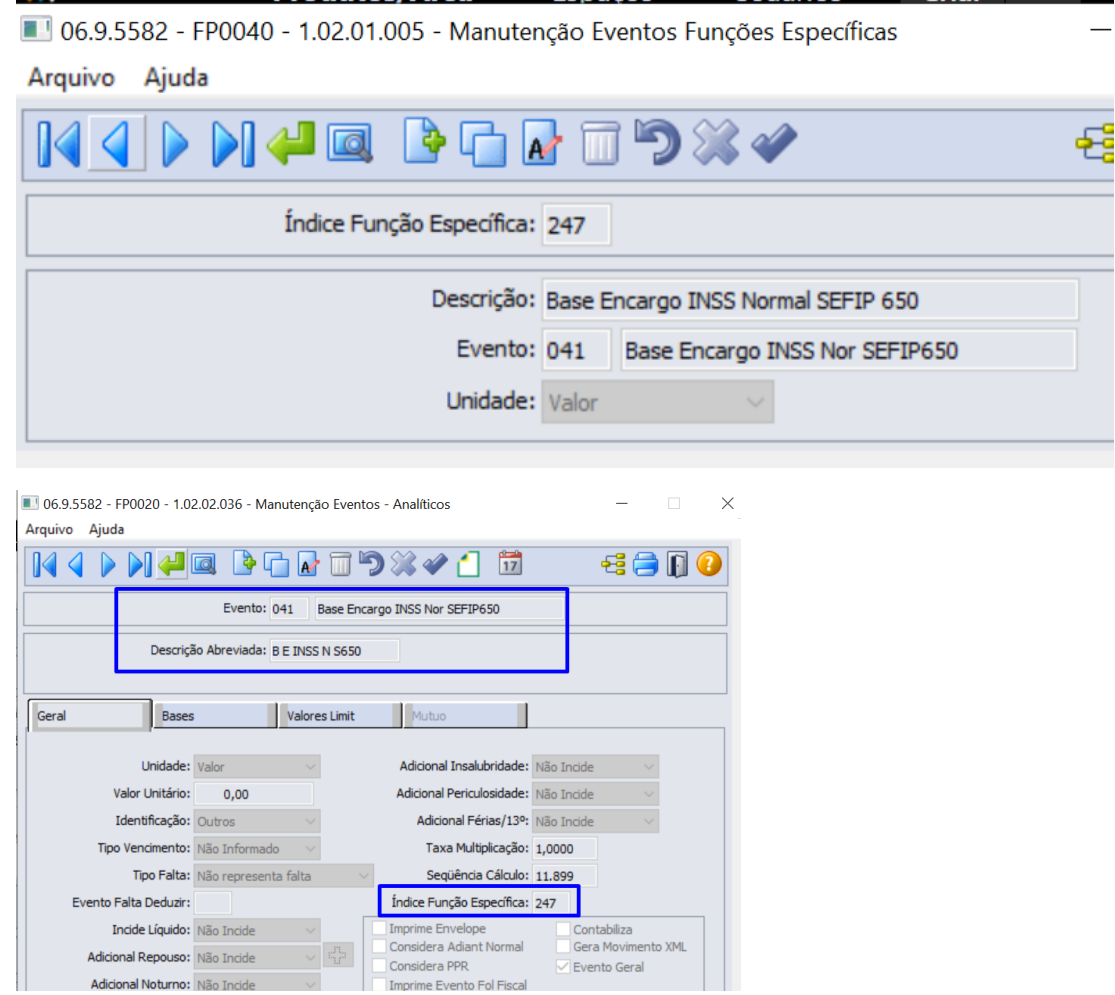

• Ao calcular as diferenças, será verificado se os **eventos de origem possuem incidência para Encargo INSS**. Se sim, os valores de diferença destes eventos serão somados para compor os novos índices conforme o **Tipo de Vencimento**.

Gera Movimer<br>C Evento Geral

- **Normal e Férias** serão somados (ou subtraídos) para compor o valor do índice **247 Base Encargo INSS Normal SEFIP 650**.
- **13º Salário** serão somados (ou subtraídos) para compor o valor do índice **248 Base Encargo INSS 13º SEFIP 650**.
- Caso não encontre **nenhum evento origem com incidência para Encargo**, mesmo assim, **será gravado o valor zerado** no índice **247 Base de Encargo INSS normal SEFIP 650** para o correto funcionamento da GPS e demais processos para atender a NT 20/2020

#### **04. DEMAIS INFORMAÇÕES**

Adicional Repouso: Não Incide

Adicional Noturno: Não Incide

[RH | Datasul - Nota Técnica nº20/2020, Instrução Normativa RFB nº 1999/2020 e Parecer SEI Nº 16120/2020/ME](https://tdn.totvs.com/pages/viewpage.action?pageId=577008009)

# **05. ASSUNTOS RELACIONADOS**

• Não se aplica.

# 12773423 DRHCALCDTS-882 DT Ajustar período aquisitivo de férias conforme situação de Licença Remunerada

# **01. DADOS GERAIS**

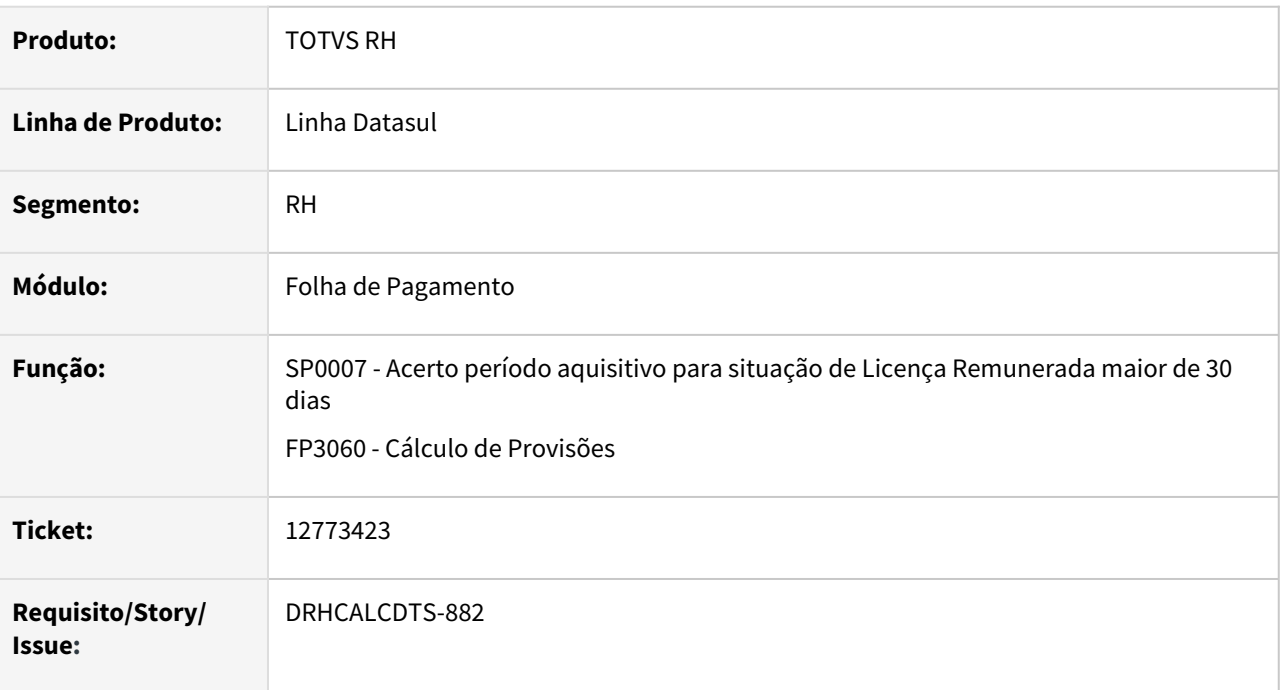

# **02. SITUAÇÃO/REQUISITO**

# **SP0007**

Há várias situações de Licença Remunerada lançadas de forma sequencial no programa **FP1600 - Manutenção Histórico de Situações** para o funcionário.

Ao executar o programa de acerto SP0007, ele cria um período aquisitivo para cada situação e não zera os dias de direito.

# **FP3060**

Ajustar o programa FP3060 para buscar todas as situações de Licença Remunerada, cuja somatória no mês da folha seja superior a 30 dias e proceda com a baixa do período aquisitivo.

# **03. SOLUÇÃO**

# **SP0007**

- 1. Ajustado o programa para:
	- a. buscar por período aquisitivo, todas as situações do tipo Licença Remunerada;
	- b. verificar se a quantidade de dias ficou superior a 30;
	- c. se for superior, zera os dias de direito, altera a data término com a data de retorno da Licença Remunerada e fecha o período;
	- d. Também cria um novo período aquisitivo com a data seguinte ao retorno da Licença Remunerada;
	- e. Se no período há dias concedidos (data de concessão preenchida no FR0040 Manutenção Programação de Férias), a data término não é alterada, pois essa data já está referenciada na programação e no cálculo de férias.

#### **FP3060**

- 1. Ajustada a rotina de Licença Remunerada no cálculo da provisão:
	- a. Esta rotina não fecha o período aquisitivo, pois isto ocorre no encerramento da folha;
	- b. Não cria novo período, pois a provisão já possui este tratamento;
	- c. Altera a data término do período aquisitivo com a data de retorno do afastamento (se o retorno da licença remunerada for dentro do mês de referência);
	- d. Zera os dias de direito.

# **04. DEMAIS INFORMAÇÕES**

• Não se aplica.

# **05. ASSUNTOS RELACIONADOS**

• Não se aplica.

<span id="page-677-0"></span>DRHCALCDTS-734 DT Cálculo dos Encargos da GPS de dissídio para considerar os eventos de Base Encargo INSS Normal Sefip e Base Encargo INSS 13º Salário Sefip

#### **01. DADOS GERAIS**

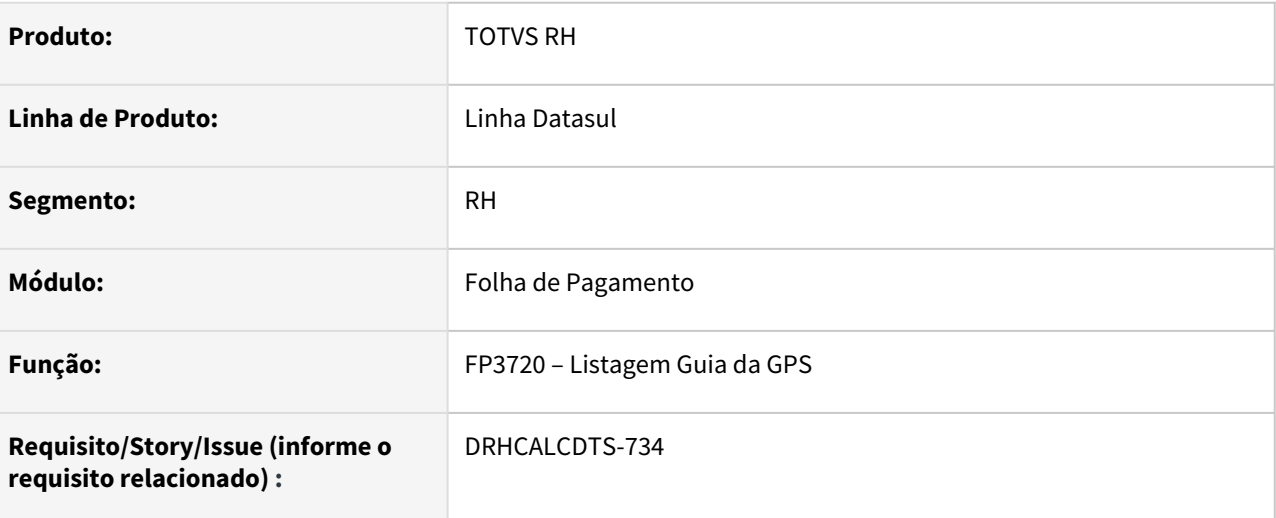

#### **02. SITUAÇÃO/REQUISITO**

Implementar na Listagem da Guia da GPS e no Rateio dos Encargos para considerar os eventos ligados aos índices de função especifica **247 (Base Encargo INSS Normal SEFIP 650) e 248 (Base Encargo INSS 13º Salário SEFIP 650)** como base de cálculo para os encargos sociais para a guia de recolhimento com o código de pagamento **2950 (Dissídio Coletivo)**.

#### **03. SOLUÇÃO**

Foram feitos ajustes para que sejam calculados os encargos da GPS e o Rateio destes Encargos referentes ao Dissídio sobre os eventos ligados aos índices de função especifica 247 (Base Encargo INSS Normal SEFIP 650) e 248 (Base Encargo INSS 13º Salário SEFIP 650).

**A partir do mês/ano** que esses dois novos índices forem criados automaticamente pelo sistema, o cálculo dos encargos da GPS passa a utilizar como base de cálculo o valor dos eventos ligado aos índices de função especifica **247 (Base Encargo INSS Normal SEFIP 650) e 248 (Base Encargo INSS 13º Salário SEFIP 650) e não mais utilizará** a base de cálculo dos eventos ligado aos índices de função especifica **166 (INSS Normal SEFIP 650) e 167 (INSS 13º Salário SEFIP 650)**.

Abaixo, o detalhamento dos campos exibidos na Guia de Conferência da **GPS de Dissídio Coletivo** (Código de Pagamento = 2950):

**Empregados Normal**: conterá o valor do evento ligado ao índice de função específica 247 (Base Encargo INSS Normal SEFIP 650).

**Empregados 13º**: conterá o valor do evento ligado ao índice de função específica 248 (Base Encargo INSS 13º Salário SEFIP 650) para funcionário ativos.

**Empregados 13º Rescisão**: conterá o valor do evento ligado ao índice de função específica 248 (Base Encargo INSS 13º Salário SEFIP 650) para funcionário desligados.

**Segurados**: a coluna Base conterá a base do cálculo utilizado para cálculo do INSS retido do funcionário/ prestador.

**Encargos: Patronal/ Empresa - SAT/FAP - Terceiros:** a coluna Base conterá o total do Valores de Empregados Normal /Empregados 13º/Empregados 13ºRescisão

**OBS:** As demais informações contidas na guia de conferência da GPS permanecem iguais

#### **Rateio do encargos por Centro de Custo:**

Para apuração dos encargos com vínculo, será utilizado como base de cálculo o valor dos eventos ligado ao índice de função específica 247 (Base Encargo INSS Normal SEFIP 650) e 248 (Base Encargo INSS 13º Salário SEFIP 650) juntamente com os índices 243 (Base Encargo INSS Normal) e 244 (Base Encargo INSS 13º Salário) que já são considerados.

### **04. DEMAIS INFORMAÇÕES**

[Parecer SEI Nº 16120/2020/ME](https://www.gov.br/esocial/pt-br/empresas/perguntas-frequentes/perguntas-frequentes-producao-empresas-e-ambiente-de-testes/#7-23----29-12-2020----parecer-sei-n--16120-2020-me--como-deve-ser-tratada-a-incid-ncia-tribut-ria-nos-15-primeiros-dias-de-afastamento-que-antecedem-o-benef-cio-de-aux-lio-doen-a-)

#### **05. ASSUNTOS RELACIONADOS**

• [11904357 DRHCALCDTS-733 DT FP9193 Não Diferencia Base Encargos INSS do INSS Segurado Quando Tem](#page-672-0)  Maternidade

DRHCALCDTS-759 DT Rateio dos Encargos do Dissídio Coletivo considera os eventos de Base Encargo INSS Normal Sefip e Base Encargo INSS 13º Salário Sefip

#### **01. DADOS GERAIS**

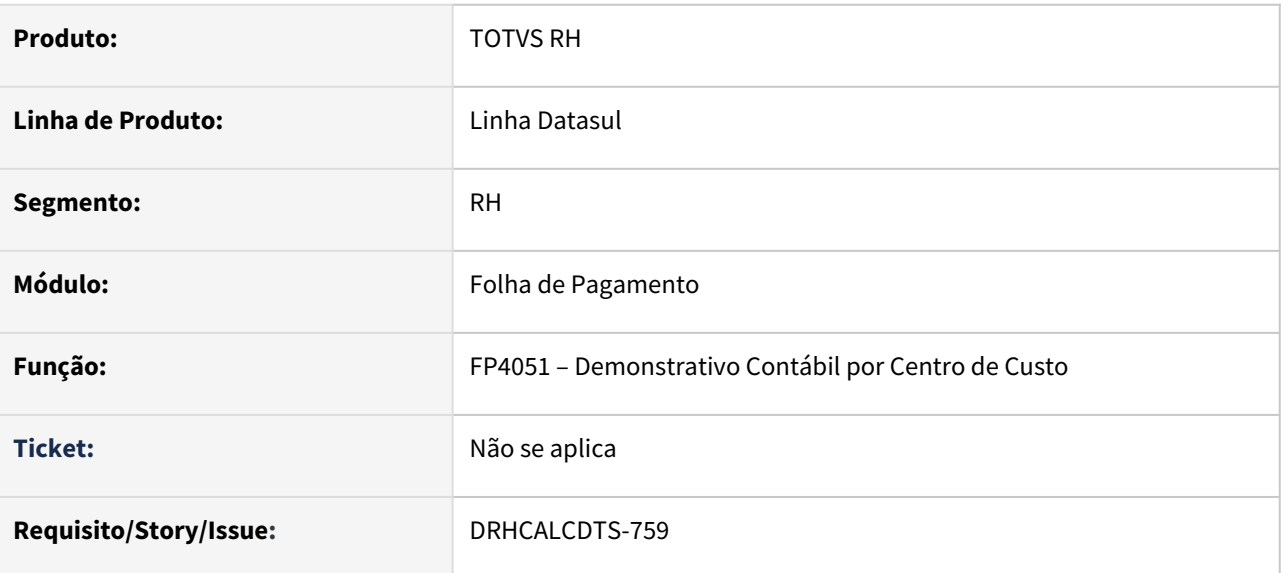

# **02. SITUAÇÃO/REQUISITO**

Implementar no **Rateio dos Encargos do Demonstrativo Contábil por Centro de Custo** para considerar os eventos ligados aos índices de função específica **247 (Base Encargo INSS Normal SEFIP 650) e 248 (Base Encargo INSS 13º Salário SEFIP 650)** como base de cálculo para os encargos sociais referente ao **Dissídio Coletivo**.

# **03. SOLUÇÃO**

Ajustado o programa **FP4051** para que seja calculado o **Rateio dos Encargos do Demonstrativo Contábil por Centro de Custo** sobre os eventos ligados aos índices de função específica **247 (Base Encargo INSS Normal SEFIP 650) e 248 (Base Encargo INSS 13º Salário SEFIP 650).**

**A partir do mês/ano** que esses dois novos índices forem criados automaticamente pelo sistema, o **Rateio dos Encargos** passa a utilizar como base de cálculo o valor dos eventos ligado aos índices de função específica **247 (Base Encargo INSS Normal SEFIP 650) e 248 (Base Encargo INSS 13º Salário SEFIP 650)** e **não mais utilizará** a base de cálculo dos eventos ligado aos índices de função específica **166 (INSS Normal SEFIP 650) e 167 (INSS 13º Salário SEFIP 650)**.  $\bigcirc$ 

#### **04. DEMAIS INFORMAÇÕES**

#### [Parecer SEI Nº 16120/2020/ME](https://www.gov.br/esocial/pt-br/empresas/perguntas-frequentes/perguntas-frequentes-producao-empresas-e-ambiente-de-testes/#7-23----29-12-2020----parecer-sei-n--16120-2020-me--como-deve-ser-tratada-a-incid-ncia-tribut-ria-nos-15-primeiros-dias-de-afastamento-que-antecedem-o-benef-cio-de-aux-lio-doen-a-)

#### **05. ASSUNTOS RELACIONADOS**

- [11904357 DRHCALCDTS-733 DT FP9193 Não Diferencia Base Encargos INSS do INSS Segurado Quando Tem](#page-672-0)  **Maternidade**
- [DRHCALCDTS-734 DT Cálculo dos Encargos da GPS de dissidio considerando os eventos de Base Encargo](#page-677-0)  INSS Normal Sefip e Base Encargo INSS 13º Salário Sefip

DRHCALCDTS-760 DT Cálculo dos Encargos por Funcionário considera os eventos de Base Encargo INSS Normal SEFIP 650 e 13º Salário SEFIP 650

#### **01. DADOS GERAIS**

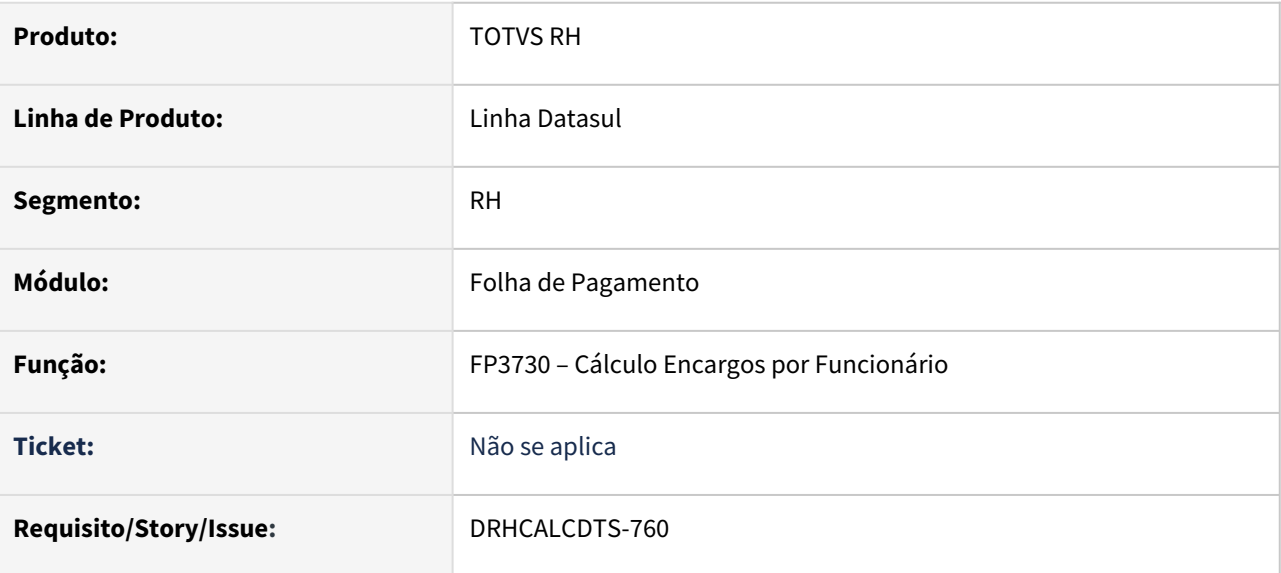

#### **02. SITUAÇÃO/REQUISITO**

Implementar no **Cálculo dos Encargos por Funcionário** para considerar os eventos ligados aos índices de função específica **247 (Base Encargo INSS Normal SEFIP 650)** e **248 (Base Encargo INSS 13º Salário SEFIP 650)** como base de cálculo para os encargos sociais sobre as Diferenças Salariais pagas no mês.

#### **03. SOLUÇÃO**

Implementado no **Cálculo dos Encargos por Funcionário** para considerar os eventos ligados aos índices de função específica **247 (Base Encargo INSS Normal SEFIP 650) e 248 (Base Encargo INSS 13º Salário SEFIP 650)** como base de cálculo para os encargos sociais sobre as Diferenças Salariais pagas no mês.

**A partir do mês/ano** que esses dois novos índices forem criados automaticamente pelo sistema, o cálculo dos encargos passa a utilizar como base de cálculo o valor dos eventos ligado aos índices de função específica **247 (Base Encargo INSS Normal SEFIP 650) e 248 (Base Encargo INSS 13º Salário SEFIP 650) e não mais utilizará** a base de cálculo dos eventos ligado aos índices de função específica **166 (INSS Normal SEFIP 650) e 167 (INSS 13º Salário SEFIP 650)**.  $\bigcirc$ 

#### **04. DEMAIS INFORMAÇÕES**

Não se aplica.

#### **05. ASSUNTOS RELACIONADOS**

[11904357 DRHCALCDTS-733 DT FP9193 Não Diferencia Base Encargos INSS do INSS Segurado Quando Tem](#page-672-0)  Maternidade

[DRHCALCDTS-734 DT Cálculo dos Encargos da GPS de dissidio considerando os eventos de Base Encargo INSS](#page-677-0)  Normal Sefip e Base Encargo INSS 13º Salário Sefip

# DRHCALCDTS-911 DT FP9194 Não Diferencia Base Encargos INSS do INSS Segurado Quando Tem Maternidade

## **01. DADOS GERAIS**

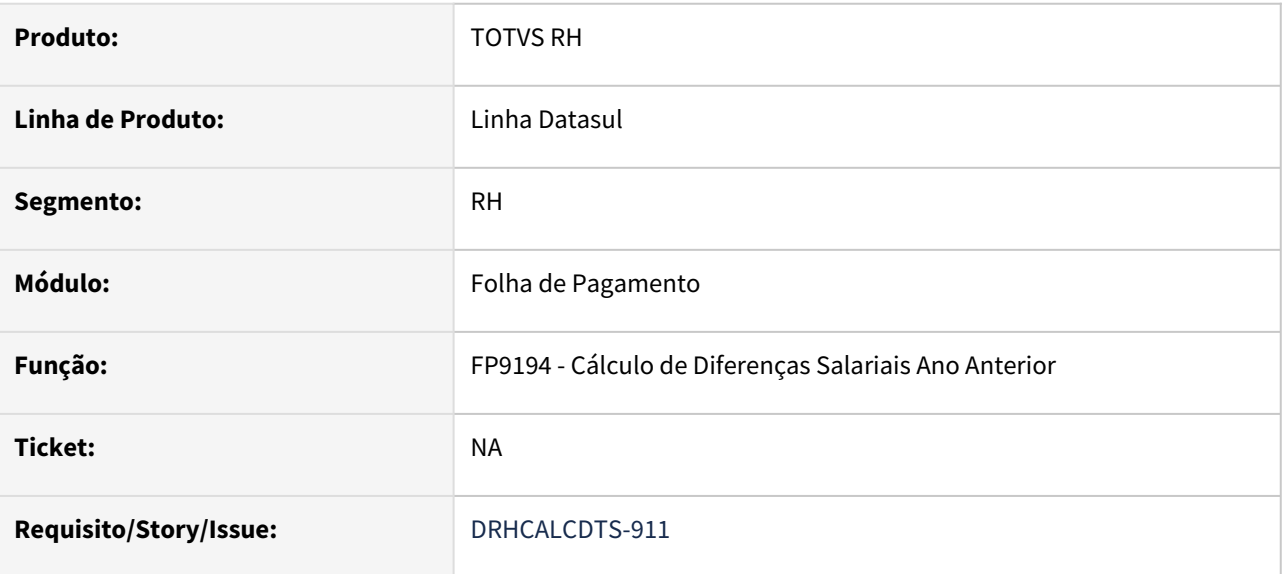

# **02. SITUAÇÃO/REQUISITO**

Ao **calcular o dissídio** para funcionário que teve **maternidade ou algum outro evento** que **não tenha incidência para encargo de INSS**, o sistema não diferencia os valores da base de INSS do segurado da base de encargo de INSS.

# **03. SOLUÇÃO**

Foram feitos ajustes nos seguintes programas para demonstrar a base de encargo de INSS referente à SEFIP 650/660:

#### FP9194 Dif Sal FP3020 Folha Normal FR5160 Calc Compl Resc

• Ao executar o **FP9194**, o programa irá verificar se existem os **índices de função específica 247 Base Encargo INSS Normal SEFIP 650 e 248 Base Encargo INSS 13º SEFIP 650**. Caso não existam, serão criados estes índices e eventos (próxima sequência numérica e/ou alfabética disponível) para relacioná-los.

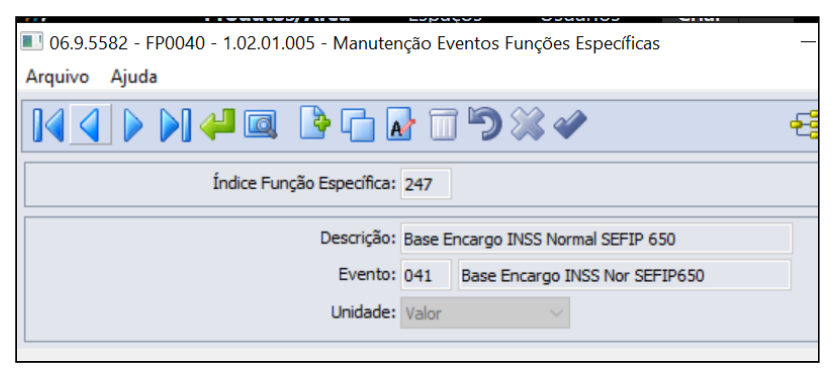
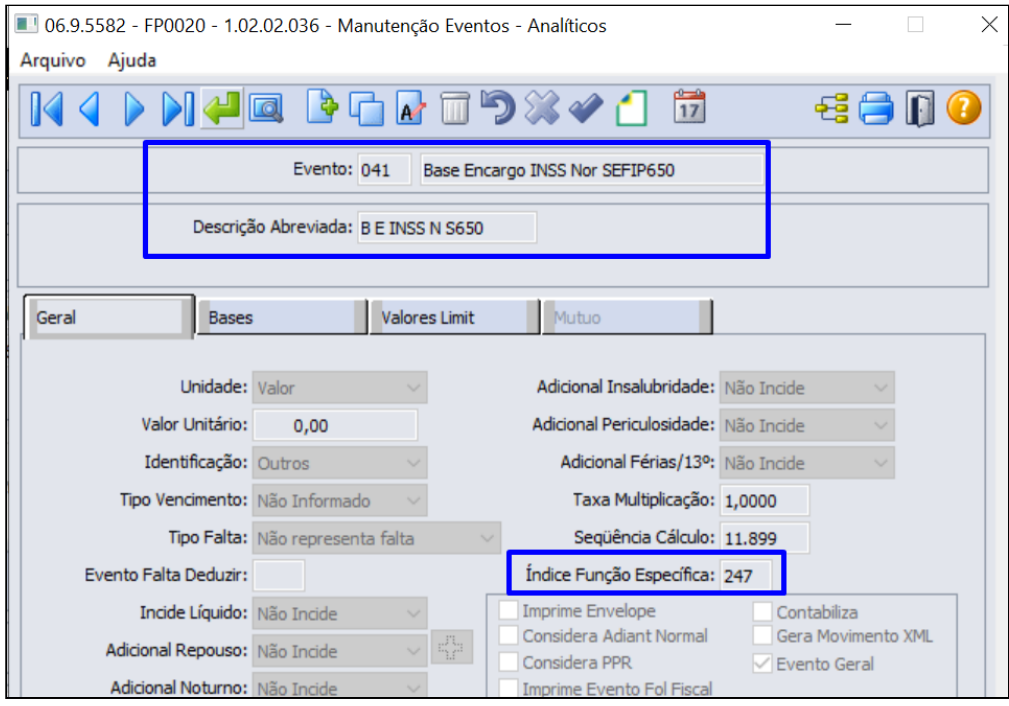

- Ao calcular as diferenças, será verificado se os **eventos de origem possuem incidência para Encargo INSS**. Se sim, os valores de diferença destes eventos serão somados para compor os novos índices conforme o **Tipo de Vencimento**.
	- **Normal e Férias** serão somados (ou subtraídos) para compor o valor do índice **247 Base Encargo INSS Normal SEFIP 650**.
	- **13º Salário** será somado (ou subtraído) para compor o valor do índice **248 Base Encargo INSS 13º SEFIP 650**.
- Caso não encontre **nenhum evento origem com incidência para Encargo**, mesmo assim, **será gravado o valor zerado** no índice **247 Base de Encargo INSS normal SEFIP 650** para o correto funcionamento da GPS e demais processos para atender a **NT 20/2020**.

### **04. DEMAIS INFORMAÇÕES**

[RH | Datasul - Nota Técnica nº20/2020, Instrução Normativa RFB nº 1999/2020 e Parecer SEI Nº 16120/2020/ME](https://tdn.totvs.com/pages/viewpage.action?pageId=577008009)

### **05. ASSUNTOS RELACIONADOS**

[11904357 DRHCALCDTS-733 DT FP9193 Não Diferencia Base Encargos INSS do INSS Segurado Quando Tem](#page-672-0)  Maternidade

DRHCALCDTS-913 DT Considerar as diferenças de maternidade de Dissídio Coletivo como dedução legal na Geração dos Títulos de Pagamento

### **01. DADOS GERAIS**

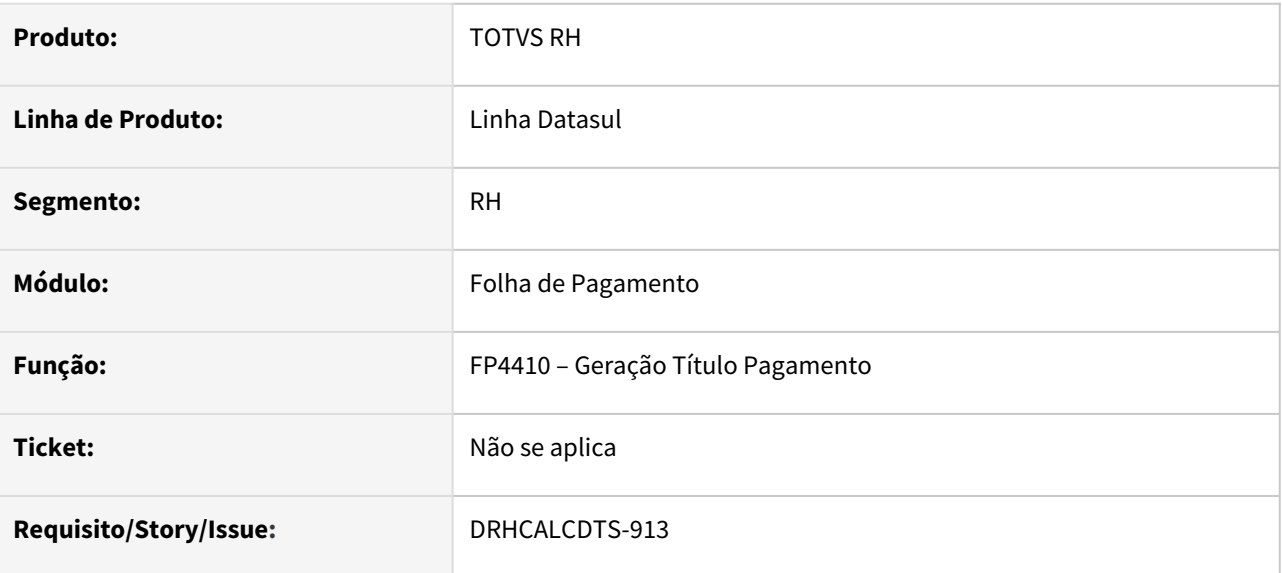

### **02. SITUAÇÃO/REQUISITO**

Quando há no mês o pagamento de **Diferenças Salariais (SEFIP 650)** sobre o **Salário Maternidade**, por se tratar de deduções legais, essas diferenças sobre o Salário Maternidade **não são** deduzidas na Geração dos Títulos do Grupo de Pagamento **2 (Encargos Sociais)** ou do Grupo de Pagamento **1 (INSS)**.

### **03. SOLUÇÃO**

Ajustada a **Geração dos Títulos de Pagamento** para que as **Diferenças sobre Salário Maternidade** pagas através do **Cálculo de Diferenças Salarias** sejam deduzidas do Grupo de Pagamento **2 (Encargos Sociais)** ou se não foi possível deduzir o total, então o saldo restante seja deduzido do **Grupo de Pagamento 1 (INSS)**. Assim como já é feito para as deduções legais pagas mensalmente na Folha de Pagamento.

### **04. DEMAIS INFORMAÇÕES**

[Parecer SEI Nº 16120/2020/ME](https://www.gov.br/esocial/pt-br/empresas/perguntas-frequentes/perguntas-frequentes-producao-empresas-e-ambiente-de-testes/#7-23----29-12-2020----parecer-sei-n--16120-2020-me--como-deve-ser-tratada-a-incid-ncia-tribut-ria-nos-15-primeiros-dias-de-afastamento-que-antecedem-o-benef-cio-de-aux-lio-doen-a-)

### **05. ASSUNTOS RELACIONADOS**

- [11904357 DRHCALCDTS-733 DT FP9193 Não Diferencia Base Encargos INSS do INSS Segurado Quando Tem](#page-672-0)  Maternidade
- [DRHCALCDTS-734 DT Cálculo dos Encargos da GPS de dissidio considerando os eventos de Base Encargo](#page-677-0)  INSS Normal Sefip e Base Encargo INSS 13º Salário Sefip

DRHCALCDTS-990 DT FP3020 - Somar Base de Encargo INSS (SEFIP 650) quando tem mais de 1 complemento rescisório (FP9193/FP9194) com pagamento no mesmo mês

### **01. DADOS GERAIS**

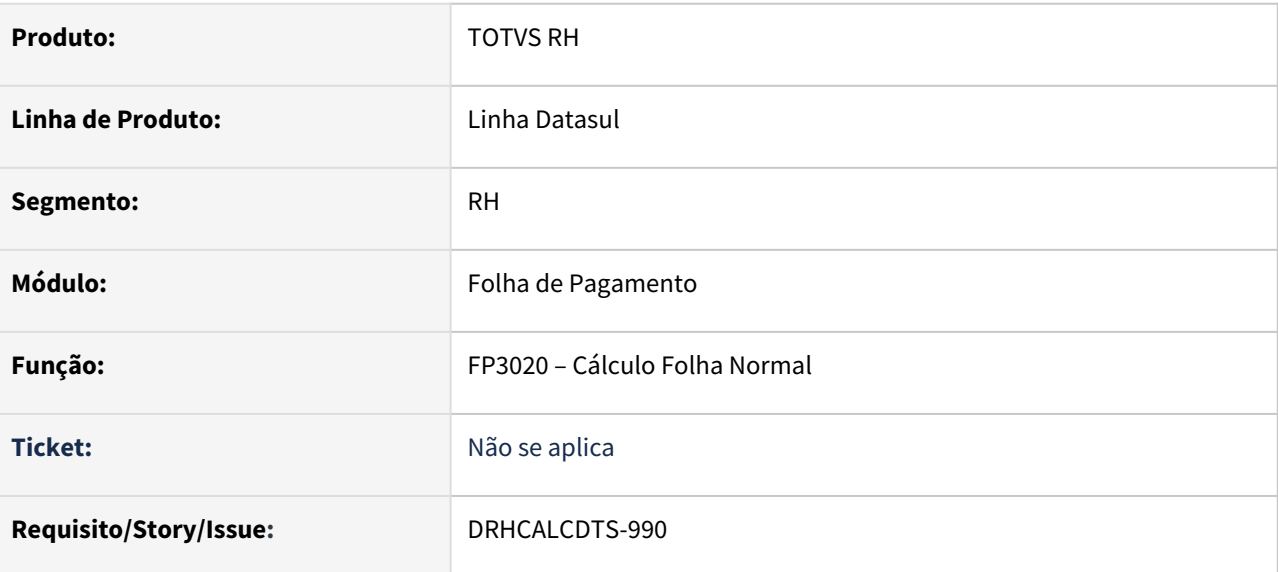

### **02. SITUAÇÃO/REQUISITO**

Executado o **Cálculo de Diferenças Salariais (FP9193/FP9194)** duas vezes para pagamento no mesmo mês.

Com isso, foi gerado dois **complementos de rescisão**, um para cada geração.

Ao realizar o **Cálculo da Folha Normal** do mês do pagamento dessas diferenças salariais, o evento **Base Encargo INSS Normal SEFIP650** e **Base Encargo INSS 13º SEFIP650** (índice de função específica 247 e 248) apresenta **apenas o valor do último complemento rescisório**.

### **03. SOLUÇÃO**

Ajustado o **Cálculo da Folha Normal** para **sempre somar** o valor dos eventos **Base Encargo INSS Normal SEFIP650 e Base Encargo INSS 13º SEFIP650** de cada complemento rescisório que irá transitar na Folha de Pagamento do mês.

Mesma regra que é aplicada aos índices de **função específica 166** (INSS Normal SEFIP 650) e **167** (INSS 13º SEFIP 650).

Desta forma, o **Cálculo dos Encargos da GPS** sobre as Diferenças Salariais, que são calculados sobre estes eventos, será apurado sobre o total de diferenças do mês e não apenas sobre o último complemento.

### **04. DEMAIS INFORMAÇÕES**

Não se aplica.

### **05. ASSUNTOS RELACIONADOS**

[11904357 DRHCALCDTS-733 DT FP9193 Não Diferencia Base Encargos INSS do INSS Segurado Quando Tem](#page-672-0)  Maternidade

[DRHCALCDTS-911 DT FP9194 Não Diferencia Base Encargos INSS do INSS Segurado Quando Tem Maternidade](#page-683-0)

[DRHCALCDTS-734 DT Cálculo dos Encargos da GPS de dissidio considerando os eventos de Base Encargo INSS](#page-677-0)  Normal Sefip e Base Encargo INSS 13º Salário Sefip

DRHCALCDTS-993 DT Adequar a Geração do Rateio por Centro de Custo para ratear os novos indices 247 (Base Encargo INSS Normal SEFIP 650) e 248 (Base Encargo INSS 13º Salário SEFIP 650) mesmo se o valor for zerado

### **01. DADOS GERAIS**

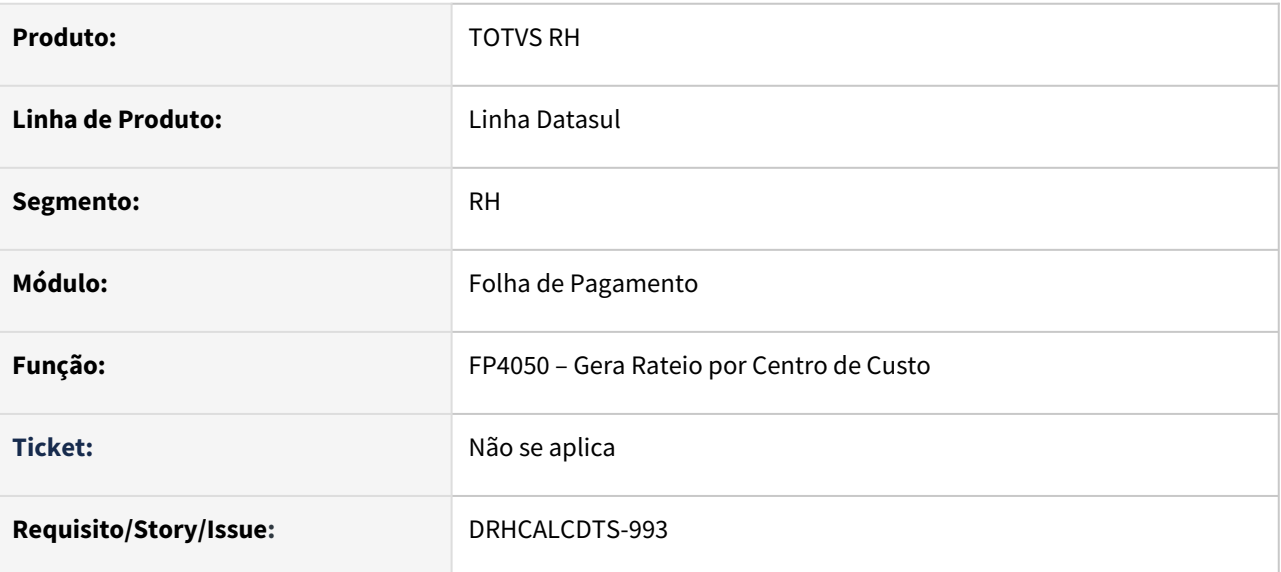

### **02. SITUAÇÃO/REQUISITO**

Ajustar a **geração do rateio por centro de custo** para ratear os índices de função específica **247 (Base Encargo INSS Normal SEFIP 650)** e **248 (Base Encargo INSS 13º Salário SEFIP 650)** mesmo quando o valor for zerado.

## **03. SOLUÇÃO**

Alterado a **geração do rateio por centro de custo** para ratear os índices de função específica **247 (Base Encargo INSS Normal SEFIP 650) e 248 (Base Encargo INSS 13º Salário SEFIP 650),** mesmo quando o valor destes dois eventos for zero no Cálculo da Folha Normal.

Essa situação pode ocorrer, por exemplo, se for pago diferenças salarias para uma funcionária somente sobre o evento de **Salário Maternidade**, desta forma, o evento **Base Encargo INSS Normal SEFIP 650** estará com valor zerado.

### **04. DEMAIS INFORMAÇÕES**

Não se aplica.

### **05. ASSUNTOS RELACIONADOS**

[11904357 DRHCALCDTS-733 DT FP9193 Não Diferencia Base Encargos INSS do INSS Segurado Quando Tem](#page-672-0)  Maternidade

[DRHCALCDTS-734 DT Cálculo dos Encargos da GPS de dissidio considerando os eventos de Base Encargo INSS](#page-677-0)  Normal Sefip e Base Encargo INSS 13º Salário Sefip

## <span id="page-689-0"></span>DRHCALCDTS-1030 DT FP3140 Possibilitar o pagamento de 1/3 de Férias em Folha de Adiantamento Normal

### **01. DADOS GERAIS**

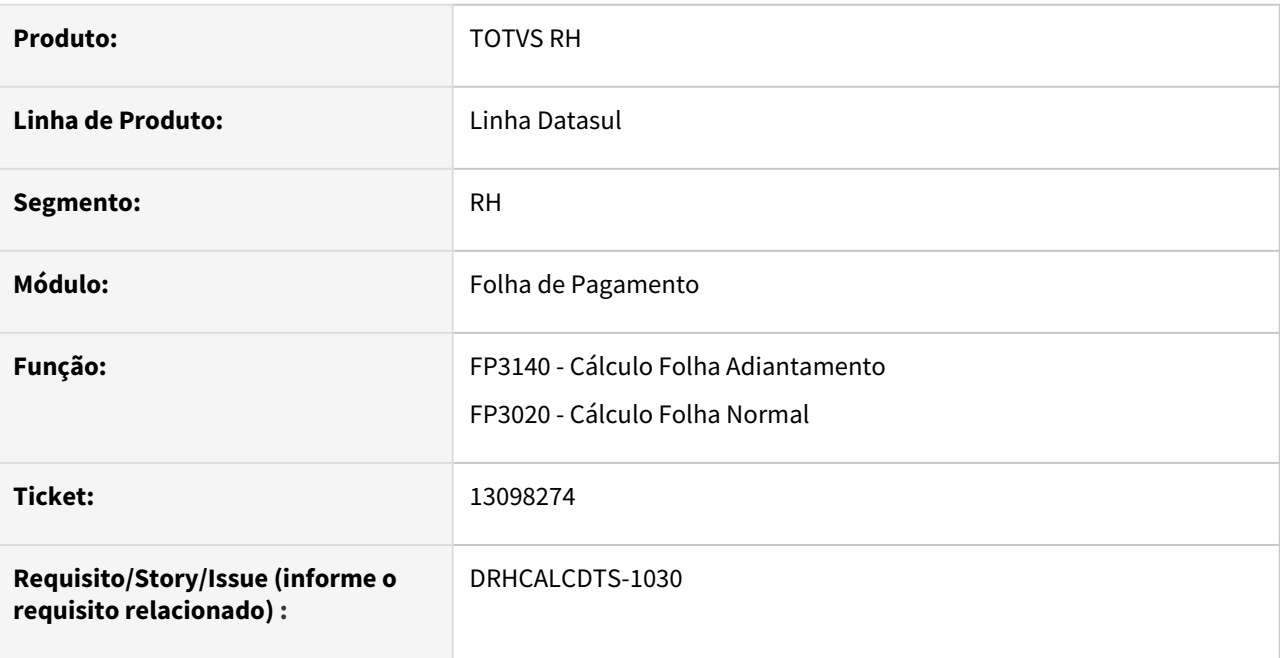

## **02. SITUAÇÃO/REQUISITO**

Empresa necessita pagar o 1/3 de Férias até a data em que é devida a gratificação natalina, conforme Medida Provisória 1046/2021. Porém, a Folha Normal da competência de Dezembro será paga após a data em que é devida a gratificação natalina. Diante disso, é necessário alterar o Cálculo do Adiantamento Normal, somente para a competência de Dezembro, para pagar o valor de 1/3 sobre as Férias que foi lançado/importado no Movimento Controle de Parcelas, calculando o seu devido Imposto de Renda e Pensão Alimentícia, quando houver.

## **03. SOLUÇÃO**

Foi alterado o Cálculo da Folha de Adiantamento Normal (FP3140), somente para competência de Dezembro, permitindo pagar os eventos com o Tipo de Vencimento Férias que estão parametrizados com o campo "Considera Adto Normal" marcado em Manutenção Eventos Analíticos (FP0020) e que foram lançados/ importados no Movimento Controle de Parcelas (FP2040) e que sobre esta verba, calcule o devido Imposto de Renda e Pensão Alimentícia, quando houver.

Para isso, deverá seguir os passos abaixo:

Manutenção Categoria Salarial Manutenção Eventos Controle Parcela Habilitação de Cálculo

Fórmula de Cálculo Cálculo Adiantamento Cálculo Folha Normal

No Cadastro de **Categorias Salariais,** é necessário marcar os dois campos para que seja possível pagar o 1/3 de Férias em Folha de Adiantamento Normal:

• Adiantamento Aberto

• Despreza Movimentos já Utiliz Adto Mês → Para que a próxima Folha de Adiantamento Normal no mês, caso exista, não pague novamente eventos já pagos em Adiantamentos anteriores.

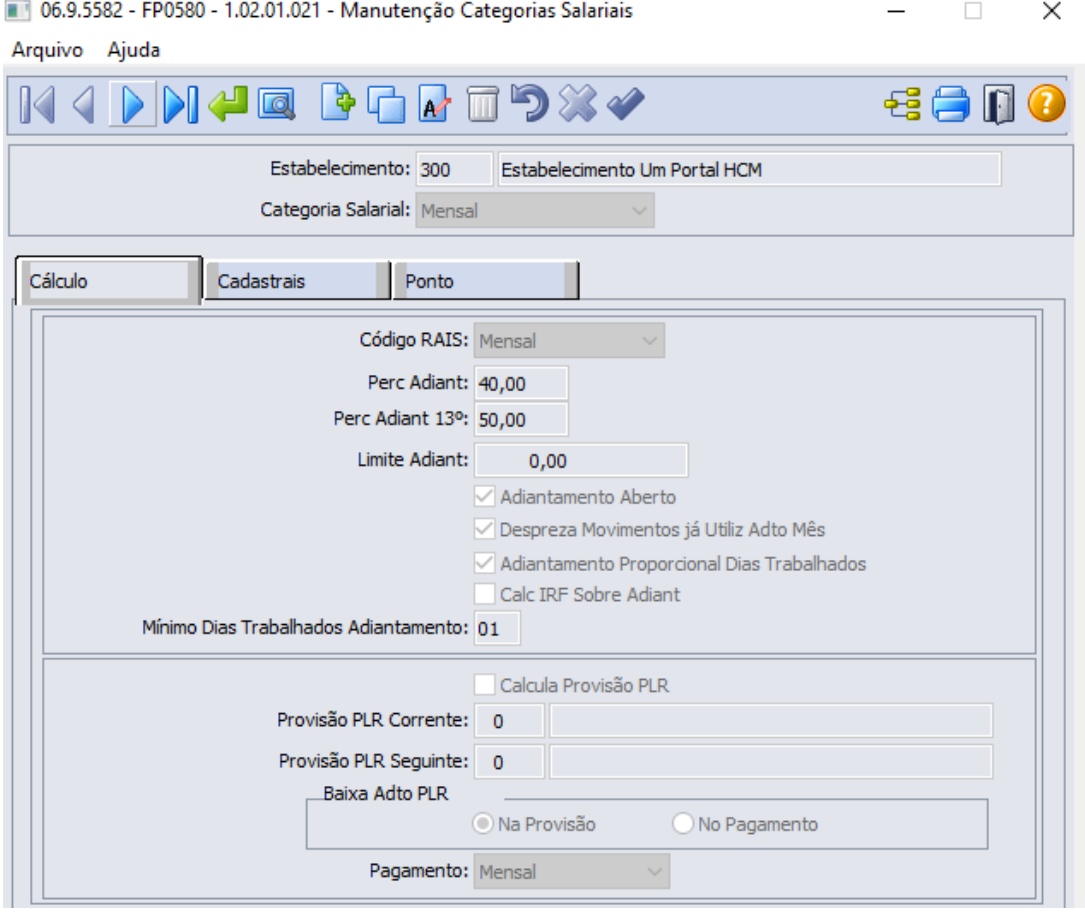

### **Importante**

Após o cálculo de todas as parcelas de Adiantamento Normal do mês, estes dois campos podem ser revertidos para a configuração anterior.

## **04. DEMAIS INFORMAÇÕES**

• Não se aplica.

## **05. ASSUNTOS RELACIONADOS**

• Não se aplica.

DRHCALCDTS-1038 DT Permitir marcar o campo Considera Adiant Normal para evento com Tipo Vencimento = Férias

### **01. DADOS GERAIS**

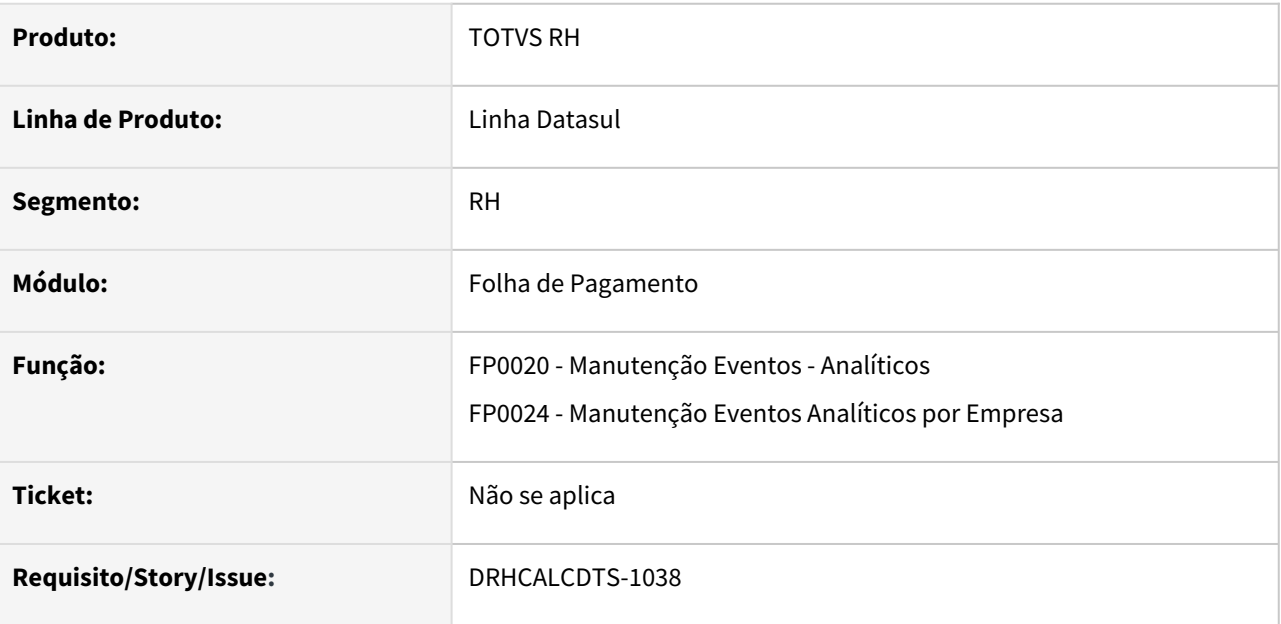

### **02. SITUAÇÃO/REQUISITO**

Permitir marcar o campo **Considera Adiant Normal** para evento com **Tipo Vencimento = Férias**, mas somente na opção **Altera ocorrência corrente**.

### **03. SOLUÇÃO**

Ajustados os programas para permitir marcar o campo **Considera Adiant Normal** para evento com **Tipo Vencimento = Férias**, mas somente na opção **Altera ocorrência corrente**.

#### **Importante:**  $\triangle$

O campo **Considera Adiant Normal** é exclusivo para eventos do **Tipo Vencimento = Normal** na opção **Inclui nova ocorrência**.

Porém, na opção **Altera ocorrência corrente** também será permitido para eventos do **Tipo Vencimento = Férias** com o objetivo de atender o cálculo do pagamento de **1/3 de Férias** em **folha de adiantamento normal**.

### **04. DEMAIS INFORMAÇÕES**

• [DRHCALCDTS-1030 DT FP3140 Possibilitar o pagamento de 1/3 de Férias em Folha de Adiantamento Normal](#page-689-0)

### **05. ASSUNTOS RELACIONADOS**

• Não se aplica.

DRHROTDTS-3453 DT FP4510 - Inclusão de novos campos na tabela tt\_func para leitura meuRH.

### **01. DADOS GERAIS**

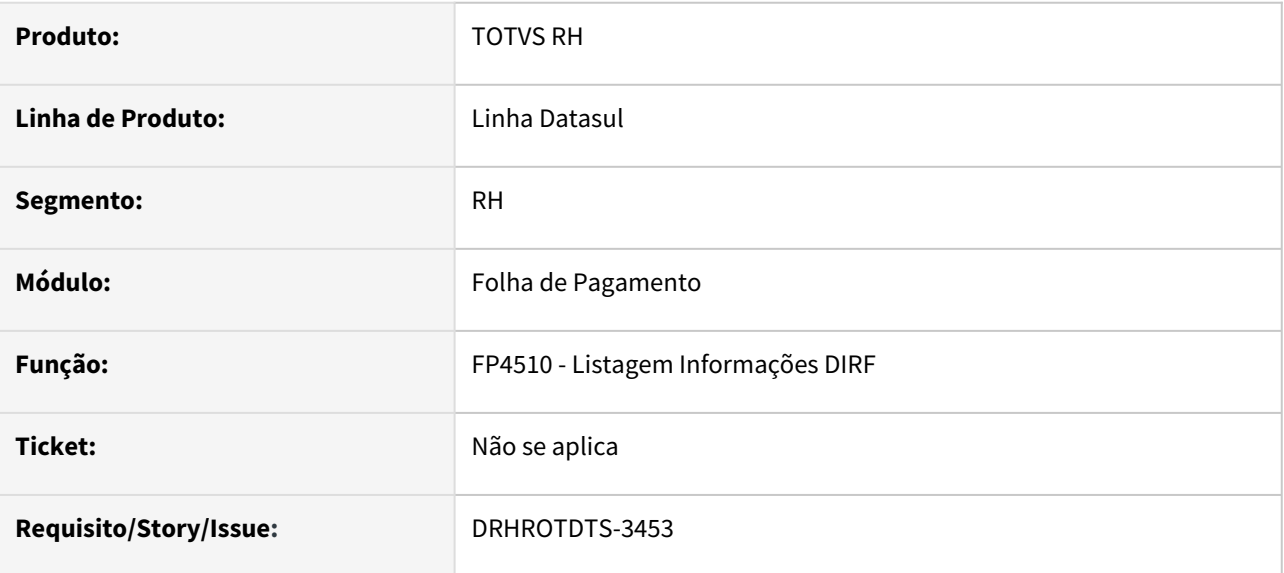

## **02. SITUAÇÃO/REQUISITO**

Ajustar a tabela de detalhamento do funcionário para poder retornar ao MeuRH os novos campos do informe de rendimento, **Juros de Mora e Parcela isenta de 13 salario**

## **03. SOLUÇÃO**

Programa FP4510 ajustado para retornar os novos campos ao relatório do MeuRH

## **04. DEMAIS INFORMAÇÕES**

• Não se aplica

## **05. ASSUNTOS RELACIONADOS**

• Não se aplica.

## Medidas Provisórias nº 1.108 e 11.09 de 2022

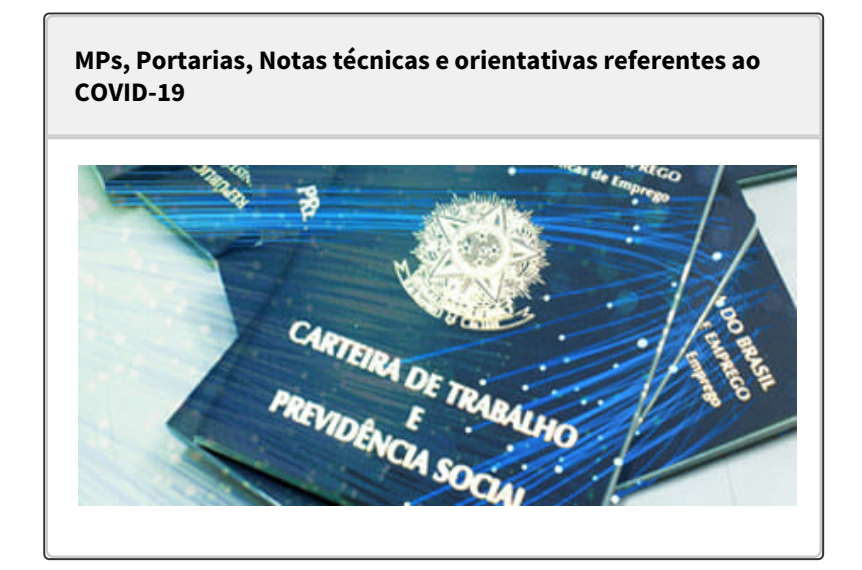

**Medida Provisória nº 1.108/2022 - Auxílio Alimentação/ Programas de Alimentação do Trabalhador/Teletrabalho**

**Medida Provisória nº 1.108/2022 - Auxílio Alimentação/ Programas de Alimentação do Trabalhador/Teletrabalho**

No dia 25/03/2022 foi publicada a **MP 1.108/2022** que estabelece mudanças no **Auxílio Alimentação, no Programas de Alimentação do Trabalhador e também no Regime de Teletrabalho.**

Para o auxílio alimentação, as importâncias pagas pelo empregador referente ao auxílio-alimentação devem ser utilizado somente para pagamento de refeições em restaurantes ou similares, ou para aquisição de itens do setor alimentício em estabelecimentos comerciais.

Fica vedado ao empregador:

Receber ou impor descontos sobre o valor contratado. Exigir prazos de repasse ou pagamento que descaracterize como pré-pago os valores disponibilizados aos trabalhadores.

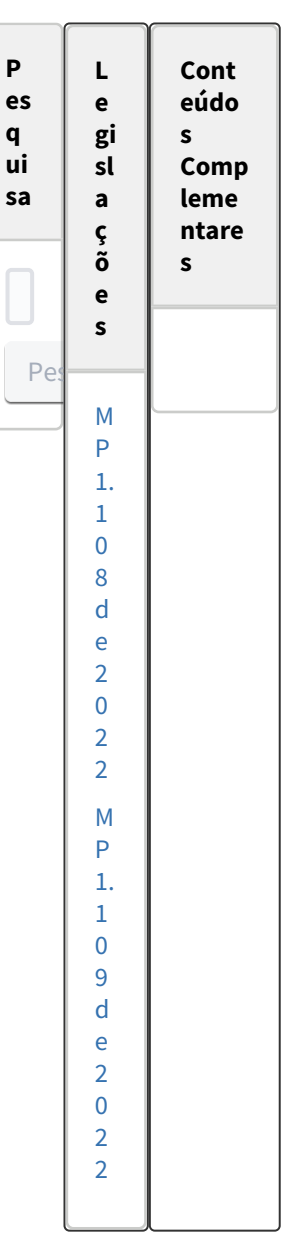

Exigir ou receber outras verbas e benefícios não vinculados diretamente para promover a saúde e segurança alimentar do trabalhador.

As vedações não se aplicam enquanto não houver o encerramento do contrato com o fornecedor do auxílioalimentação, ou antes de decorrer o prazo de 14 (quatorze) meses da publicação da MP, o que ocorrer primeiro. Também fica vedada a prorrogação do contrato de fornecimento de auxílio-alimentação, sujeito a penalidades no valor de R\$5.000,00 (cinco mil reais), podendo chegar a R\$50.000,00 (cinquenta mil reais) e até o dobro em caso de reincidência.

Foram publicadas alterações sobre a dedução do lucro tributável para apuração do imposto de renda, que permite deduzir o dobro das despesas realizadas em **Programas de Alimentação do Trabalhador**, de acordo com os limites previstos, desde que abrange exclusivamente o pagamento de refeições em restaurantes e estabelecimentos similares, estando sujeitos às mesmas vedações e penalidades previstas no fornecimento de auxílio-alimentação.

A MP altera também a CLT referente ao **Regime de Teletrabalho**  onde estabelece que os trabalhadores em regime de teletrabalho e que prestam serviços por produção ou tarefa não são abrangidos pelos termos sobre a jornada de trabalho constantes no capítulo II.

Entre as principais alterações em relação ao regime de teletrabalho ou trabalho remoto, temos:

> A prestação de serviços fora das dependências do empregador, sendo preponderante ou não, não descaracteriza o teletrabalho ou trabalho remoto . O comparecimento, de forma habitual, para realizar atividades específicas que exijam a presença do empregado, não descaracteriza o teletrabalho ou trabalho remoto.

O empregado no regime adotado poderá prestar serviços por jornada ou tarefa.

Os estagiários e aprendizes poderão adotar o regime de teletrabalho ou trabalho remoto.

Os empregadores deverão verificar prioridades aos empregados com deficiência e aos empregados e empregadas com filhos até quatro anos de idade, na alocação de atividades que possam ser exercidas por teletrabalho ou trabalho remoto.

A MP tem validade imediata, limitada a até 120 dias. Para valer de forma permanente ela precisa da aprovação da Câmara de Deputados e do Senado.

**Fonte: [Medida Provisória 1108 DE 2022](https://in.gov.br/en/web/dou/-/medida-provisoria-n-1.108-de-25-de-marco-de-2022-388651514?utm_campaign=totvs_conversao_sql&utm_source=ppc&utm_medium=google_search&utm_term%5B0%5D=ppc&utm_term%5B1%5D=%2Btotvs%20%2Bprotheus&utm_content=ad_text_seg_institucional_totvs_protheus_v3)**

**Aplicação da MP 1108 no produto Datasul HCM**

As principais alterações trabalhistas promovidas pela MP 1.108 são as seguintes:

### **Auxilio Alimentação**

Não houve necessidade de ajuste no produto. Tratam-se de itens aplicáveis a gestão de recursos humanos.

## **Programa de Alimentação do Trabalhador**

Não houve necessidade de ajuste no produto. Tratam-se de itens aplicáveis a gestão de recursos humanos.

## **TeleTrabalho**

Não houve necessidade de ajuste no produto. Tratam-se de itens aplicáveis a gestão de recursos humanos.

**Medida Provisória 1.109/2022 - Medidas Trabalhistas para enfrentamento das consequências causadas por calamidade pública**

### **Medida Provisória 1.109/2022 - Medidas Trabalhistas para enfrentamento das consequências causadas por calamidade pública**

No dia 25/03/2022 foi publicada a **MP 1.109/2022** que prevê a flexibilização de regras trabalhistas em situações de calamidade pública e autoriza o Poder Executivo Federal a dispor sobre a adoção , por empregados e empregadores para o enfrentamento das consequências sociais e econômicas de estado de calamidade pública em âmbito nacional ou estadual, distrital ou municipal.

Esse projeto segue os moldes do programa lançado durante a pandemia da **COVID-19 (MP 1.045/2021, MP 1.146/2021)**, como também regulamenta o trabalho remoto e a possibilidade de suspender temporariamente jornadas e salários dos trabalhadores.

Poderão ser adotados entre outras as seguintes medidas :

O teletrabalho A antecipação de férias individuais A concessão de férias coletivas O aproveitamento e a antecipação de feriados O banco de horas A suspensão de exigências administrativas em segurança e saúde no trabalho

O direcionamento do trabalhador para qualificação O diferimento do recolhimento do FGTS

Para detalhes sobre as medidas que poderão ser adotadas, a equipe de Consultoria de Segmentos da TOTVS preparou uma página detalhando cada medida:

[Medidas Trabalhistas para enfrentamento das consequências](https://www.totvs.com/blog/fiscal-clientes/mp-n-1-109-2022-medidas-trabalhistas-alternativa-para-enfrentamento-das-consequencias-sociais-e-economicas-causadas-por-calamidade-publica/)  causadas por calamidade pública

A MP tem validade imediata, limitada a até 120 dias. Para valer de forma permanente ela precisa da aprovação da Câmara de Deputados e do Senado.

### **Fonte: [Medida Provisória n° 1.109/2022](https://in.gov.br/en/web/dou/-/medida-provisoria-n-1.109-de-25-de-marco-de-2022-388723044)**

### **Aplicação da MP 1.109 no produto no Datasul HCM**

As principais alterações trabalhistas promovidas pela MP 1.109 são as seguintes:

### **Capítulo I - DISPOSIÇÕES PRELIMINARES**

### **Não houve necessidade de ajuste no produto. Tratam-se de itens aplicáveis a gestão de recursos humanos.**

São objetivos desta Medida Provisória:

I - preservar o emprego e a renda;

II - garantir a continuidade das atividades laborais, empresariais e das organizações da sociedade civil sem fins lucrativos; e

III - reduzir o impacto social decorrente das consequências de estado de calamidade pública em âmbito nacional ou em âmbito estadual, distrital ou municipal reconhecido pelo Poder Executivo federal.

§ 2º As medidas previstas no **caput** poderão ser adotadas exclusivamente:

I - para trabalhadores em grupos de risco; e

II - para trabalhadores de áreas específicas dos entes federativos atingidos pelo estado de calamidade pública.

**Capítulo II - DAS MEDIDAS TRABALHISTAS ALTERNATIVAS PARA ENFRENTAMENTO DO ESTADO DE CALAMIDADE PÚBLICA**

**Seção I - Do Teletrabalho:**

**Não houve necessidade de ajuste no produto. Tratam-se de itens aplicáveis a gestão de recursos humanos**, tais como:

Durante o estado de calamidade pública poderá, a seu critério, alterar o regime de trabalho presencial para o teletrabalho, o trabalho remoto ou outro tipo de trabalho a distância e determinar o retorno ao regime de trabalho presencial, independentemente da existência de acordos individuais ou coletivos, dispensado o registro prévio da alteração no contrato individual de trabalho.

Considera-se teletrabalho, trabalho remoto ou trabalho a distância a prestação de serviços preponderante ou totalmente fora das dependências do empregador, com a utilização de tecnologias da informação e comunicação que, por sua natureza, não configurem trabalho externo.

Sobre essa a alteração acima, será notificada ao empregado com antecedência de, no mínimo, **quarenta e oito horas**, por escrito ou por meio eletrônico.

As disposições relativas à responsabilidade pela aquisição, pela manutenção ou pelo fornecimento dos equipamentos tecnológicos e da infraestrutura necessária e adequada à prestação do teletrabalho, trabalho remoto ou trabalho a distância e ao reembolso de despesas arcadas pelo empregado serão previstas em contrato escrito, firmado previamente ou no prazo de trinta dias, contado da data da mudança do regime de trabalho.

Na hipótese de o empregado não possuir os equipamentos tecnológicos e a infraestrutura necessária e adequada à prestação do teletrabalho, do trabalho remoto ou do trabalho a distância:

I – o empregador poderá fornecer os equipamentos em regime de comodato e pagar por serviços de infraestrutura, que não caracterizarão verba de natureza salarial;

II – na impossibilidade do oferecimento do regime de comodato de que trata o inciso I, o período da jornada normal de trabalho será computado como tempo de trabalho à disposição do empregador.

O tempo de uso de aplicativos e programas de comunicação fora da jornada de trabalho normal do empregado não constitui tempo à disposição, regime de prontidão ou de sobreaviso, exceto se houver previsão em acordo individual ou coletivo.

Fica permitida a adoção do regime de teletrabalho, trabalho remoto ou trabalho a distância para estagiários e aprendizes, conforme disposto nesse capítulo.

O regime de teletrabalho ou trabalho remoto não se confunde e não se equipara à ocupação de operador de **telemarketing** ou de teleatendimento.

### **Seção II - Da Antecipação de Férias Individuais:**

Conforme a MP 1.109, Durante o prazo de até 120 dias, o Empregador informará ao empregado sobre a antecipação de suas férias a saber, ou seja o mesmo poderá gozar de férias futuras, antes mesmo de adquirir o direito delas.

### *Sobre as férias antecipadas :*

- 1. A comunicação das férias pode ser feita com 48 horas de antecedência por escrito ou por meio eletrônico, com a indicação do período a ser gozado pelo empregado.
	- Para emissão do Aviso de férias deverá informar na programação de férias, no campo "Data do Aviso" data com até 48 horas que antecedem o início do gozo: [MP1.046 / MP1.109 - Data Aviso.](https://tdn.totvs.com/pages/viewpage.action?pageId=615144035)
- 2. O tempo mínimo do período de concessão é de 5 dias Produto exibe mensagem avisando sobre férias inferior a 5 dias. Mais detalhes, acessar a documentação: [Manutenção Programação de](https://tdn.totvs.com/pages/viewpage.action?pageId=270075635)  Férias - FR0040.
- 3. A concessão de férias poderá ser feita para períodos aquisitivos não adquiridos.

Não havendo saldo de dias para períodos futuros o produto fará a antecipação das férias: MP1.046 / [MP1.109 - Antecipação Férias Individuais.](https://tdn.totvs.com/pages/viewpage.action?pageId=615147863)

4. O pagamento do adicional de 1/3 e o abono pecuniário podem ser efetuados após a concessão das férias até a data em que é devida a gratificação natalina.

> **⅓ de férias podem ser pagas até Dezembro/20 se o empregador desejar** Saiba mais em [MP1.046 / MP1.109 - 1/3 de Férias - Pagamento](https://tdn.totvs.com/pages/viewpage.action?pageId=616203930)  até a Gratificação Natalina

- 5. O Pagamento das férias poderá ser efetuado até o 5º dia útil do mês subsequente ao início do gozo das férias.
	- a. Na programação de férias informar no **"Data de Pagamento"** a data até o quinto dia útil do mês subsequente ao início de gozo de férias: MP1.046 / [MP1.1109 - Pagamento Férias até o 5º dia útil.](https://tdn.totvs.com/pages/viewpage.action?pageId=615400320)
- 6. Caso haja rescisão de contrato, os valores das férias individuais ou coletivas que ainda não foram pagos, deverão ser pagos juntamente com as verbas rescisórias devidas.

**Na Rescisão considerar eventuais ⅓ de férias e abono pecuniário que não foram pagos ainda** Quitar o pagamento do 1/3 de férias e abono pecuniário junto do cálculo da rescisão do funcionário: [MP1.046 / MP1.109 - Quitação 1/3](https://tdn.totvs.com/pages/viewpage.action?pageId=615402070)  Férias em Rescisão.

7. Nas rescisões por pedido de demissão as férias antecipadas gozadas cujo período não tenha sido adquirido serão descontadas das verbas rescisórias devidas ao empregado.

### **Férias antecipadas gozadas descontadas no pedido de demissão**

Efetuar os lançamentos dos valores diretamente no movimento de rescisão através do programa FR5060 - Movimento Normal de rescisão.

### **Seção III - Da Concessão de Férias Coletivas**

### **Não houve necessidade de ajuste no produto.**

Conforme a MP 1.109 o empregador poderá, a seu critério, conceder férias coletivas e deverá notificar o conjunto de empregados afetados com antecedência de, no mínimo, quarenta e oito horas, **não aplicáveis** o limite máximo de períodos anuais e o limite mínimo de dias corridos previstos na CLT .

Ficam dispensadas a comunicação prévia ao órgão local do Ministério da Economia e a comunicação aos sindicatos representativos da categoria profissional, de que trata o art . 139 da CLT .

Para maiores informações acesse a documentação disponível em: [Parâmetros Programação Férias Coletivas - FR0300.](https://tdn.totvs.com/pages/viewpage.action?pageId=269554641)

### **Seção IV - Do Aproveitamento e da Antecipação de Feriados**

Art. 15. Os empregadores poderão, durante o prazo previsto no ato do Ministério do Trabalho e Previdência de que trata o art. 2º, antecipar o gozo de feriados federais, estaduais, distritais e municipais, incluídos os religiosos, e deverão notificar, por escrito ou por meio eletrônico, o conjunto de empregados beneficiados, com antecedência de, no mínimo, quarenta e oito horas, com a indicação expressa dos feriados aproveitados.

Parágrafo único: Os feriados a que se refere o **caput** poderão ser utilizados para compensação do saldo em banco de horas.

[Saiba mais em MP1.046 / MP1.109 - Altera Dia Feriado para Dia](https://tdn.totvs.com/pages/viewpage.action?pageId=615594785)  Trabalhado.

### **Seção V - Banco de horas:**

Durante o estado de calamidade pública a que se refere o art. 2º, ficam autorizadas a interrupção das atividades pelo empregador e a constituição de regime especial de compensação de jornada, por meio de banco de horas, em favor do empregador ou do empregado, estabelecido por meio de acordo coletivo ou

individual formal, para a compensação no prazo de até dezoito meses, contado da data de encerramento do estado de calamidade pública.

1º A compensação de tempo para recuperação do período interrompido poderá ser feita mediante prorrogação de jornada em até duas horas, que não poderá exceder dez horas diárias.

2º A compensação do saldo de horas poderá ser determinada pelo empregador independentemente de convenção coletiva ou de acordo individual ou coletivo.

3º As empresas que desempenham atividades essenciais poderão, durante o prazo previsto no ato do Ministério do Trabalho e Previdência de que trata o art. 2º, constituir regime especial de compensação de jornada por meio de banco de horas independentemente da interrupção de suas atividades.

Saiba mais em [MP1.1046 / MP1.109 - Banco de Horas](https://tdn.totvs.com/pages/viewpage.action?pageId=615607502)

### **Seção VI - Da Suspensão da Exigibilidade dos Recolhimentos do Fundo de Garantia**

Não houve alterações no produto. Consulte mais sobre o assunto na [Circular nº 893 da Caixa Econômica Federal](http://www.in.gov.br/en/web/dou/-/circular-n-893-de-24-de-marco-de-2020-249616403).

Saiba mais sobre o tem em MP1.046 / MP1.109 - Recolhimento FGTS em caso de Dispensa sem justa causa, para empregador [que faz a suspensão e o parcelamento do recolhimento do FGTS](https://tdn.totvs.com/pages/viewpage.action?pageId=615608483)  das competências referentes a abril, maio, junho e julho de 2021.

**Capítulo III - DO PROGRAMA EMERGENCIAL DE MANUTENÇÃO DO EMPREGO E DA RENDA EM ESTADO DE CALAMIDADE PUBLICA**

**Seção I -Da instituição, dos objetivos e das medidas do Programa Emergencial de Manutenção do Emprego e da Renda**

São medidas do Programa Emergencial de Manutenção do Emprego e da Renda:

I - o pagamento do Benefício Emergencial de Manutenção do Emprego e da Renda - BEm;

II - a redução proporcional da jornada de trabalho e do salário; e

III - a suspensão temporária do contrato de trabalho.

Parágrafo único. O disposto no **caput**não se aplica:

I - no âmbito da União, dos Estados, do Distrito Federal e dos Municípios:

a) aos órgãos da administração pública direta e indireta; e

b) às empresas públicas e às sociedades de economia mista, inclusive às suas subsidiárias; e

II - aos organismos internacionais.

### **Seção II - Benefício Emergencial de manutenção do Emprego e da Renda**

**Para o recebimento do Benefício Emergencial, caberá o empregador informar o Ministério da Economia a redução da jornada de trabalho e de salário, ou a suspensão temporária do contrato de trabalho, no prazo de dez dias a contar da data da celebração do acordo. O trabalhador receberá a primeira parcela do Benefício Emergencial no prazo de trinta dias.**

O valor do benefício terá como base de cálculo o valor mensal do seguro desemprego, o benefício emergencial será pago exclusivamente enquanto durar a redução proporcional da jornada de trabalho, de salário ou a suspensão temporária do contrato de trabalho.

Não terá direito ao benefício ocupantes de cargos públicos, cargos em comissão de livre nomeação e exoneração. os trabalhadores que já estejam recebendo qualquer benefício previdenciário e os empregados com contrato de trabalho intermitente.

Caso o empregador não preste informação dentro do prazo previsto, ficará responsável pelo pagamento da remuneração no valor sem a redução da jornada de trabalho e de salário ou da suspensão temporária do contrato de trabalho.

A forma de transmissão dessas informações e comunicações, assim como mais detalhes do pagamento do Benefício Emergencial, serão disciplinados pelo Ministério da Economia

Foi disponibilizado o [leiaute](https://servicos.mte.gov.br/bem) no site do Ministério da Economia, para atender essa obrigatoriedade por parte dos empregadores. A TOTVS disponibiliza o layout (FOPLAY0085 - Layout B.E.M (versao Oficial).TotvsGen) que irá gerar por meio das declarações do B.E.M dos estabelecimentos (CNPJ e CEI) que firmaram acordo de redução de jornada ou suspensão do contrato de trabalho com seus funcionários em um determinado período.

Após a geração do arquivo, deverá ser importado no Validador do MTE (<https://servicos.mte.gov.br/bem> → Cadastro Nacional de Pessoas Jurídicas (CNPJ) → Acesse o sistema Empregador [Web\) e em seguida transmitir para o governo.](https://sd.maisemprego.mte.gov.br/sdweb/empregadorweb/index.jsf)

Sabia mais em [Alterações no Arquivo B.E.M](https://tdn.totvs.com/pages/viewpage.action?pageId=615152621) ;

 [Como gerar o arquivo do BEM \(Benefício](https://tdn.totvs.com/display/LDT/Arquivo+do+BEM+-+FP5599)  Extraordinário Mensal);

## **NOTA**

Recebimento do Benefício Emergencial: Trabalhador pode indicar ao empregador uma conta corrente, ou conta poupança, em que seja o titular. O BEM não será pago em contas de terceiros. Na hipótese de não validação ou de rejeição do crédito na conta indicada, a Caixa Econômica Federal e o Banco do Brasil S.A. poderão utilizar outra conta poupança de titularidade do beneficiário, identificada por meio de processo de levantamento e conferência da coincidência de dados cadastrais para o pagamento do benefício emergencial. Na hipótese de não ser localizada conta poupança de titularidade do beneficiário, **o pagamento será feito em uma conta digital aberta pelo Ministério da Economia**, em nome do trabalhador, junto ao Banco do Brasil ou à Caixa Econômica.

Desta forma, orientamos verificar o cadastro dos trabalhadores que firmaram acordo de redução de jornada ou suspensão de contrato de trabalho a fim de levantar quantos e quais são trabalhadores que possui conta salário e não conta corrente/poupança e informá-los que, o governo efetuará o pagamento do B.E.M. em uma conta digital aberta pelo Ministério da Economia para os trabalhadores que não o governo não considerou a conta do cadastro válida conforme pre-requisito descrito no leiaute do BEM.

### **Seção III - Da redução proporcional da jornada de trabalho e do salário**

Durante esse período (calamidade), o empregador poderá acordar no prazo de 120 dias, a redução proporcional da jornada de trabalho e a redução de salário. podendo ser prorrogável enquanto durar o estado de calamidade pública em âmbito nacional ou em âmbito estadual, distrital ou municipal reconhecido pelo Poder Executivo federal.

Saiba mais em [MP1.045 / MP1.109 - Redução de Jornada de](https://tdn.totvs.com/pages/viewpage.action?pageId=615148003)  Trabalho - Apenas com um Acordo no mês

[MP1.045 / MP1.109 - Redução de Jornada de](https://tdn.totvs.com/pages/viewpage.action?pageId=615150657)  Trabalho - Com mais de um Acordo no mês

### **Seção IV - Da suspensão temporária do contrato de trabalho**

Durante esse período, o empregador poderá acordar a suspensão temporária do contrato de trabalho de seus empregados, pelo prazo de 120 dias, podendo ser prorrogável enquanto durar o estado de calamidade pública em âmbito nacional ou em âmbito estadual, distrital ou municipal reconhecido pelo Poder Executivo federal.

A suspensão temporária do contrato de trabalho será pactuada por acordo individual escrito entre as partes.

Saiba mais em [MP1.045 / MP1.109 - Suspensão Temporária](https://tdn.totvs.com/pages/viewpage.action?pageId=615397614)  Contrato Trabalho

## **Seção V - Das disposições comuns às medidas do Programa Emergencial de Manutenção do Emprego e da Renda**

## **Art.32. - Estabilidade após período de calamidade**

Fica reconhecida a garantia provisória no emprego ao funcionário que receber o benefício emergencial de preservação do emprego e da renda. Em decorrência da redução da jornada de trabalho e de salário ou da suspensão temporária do contrato de trabalho, nos seguintes termos :

> Durante o período de acordado de redução da jornada de trabalho e de salário ou de suspensão temporária do contrato de trabalho Após o restabelecimento da jornada de trabalho e de

salário ou encerramento da suspensão temporária do contrato de trabalho, por período equivalente ao acordado para a redução ou a suspensão.

[Saiba mais em MP1045 / MP1.109 - Estabilidade para Rescisão s/](https://tdn.totvs.com/pages/viewpage.action?pageId=615909967)  Justa Causa

### **Art32. - § 1º Dispensa sem justa causa em meio ao período de calamidade e adesão a MP 1.109**

A dispensa sem justa causa que ocorrer durante o período de garantia provisória no emprego, sujeitará o empregador ao pagamento, além das parcelas rescisórias previstas na legislação em vigor, de indenização no valor de:

> 50 % do salário a que o empregado teria direito no período de garantia provisória no emprego, na hipótese de redução de jornada de trabalho e de salário igual ou superior a 25% e inferior a 50%.

> 75% do salário a que o empregado teria direito no período de garantia provisória no emprego, na hipótese de redução de jornada de trabalho e de salário igual ou superior por 50% e 75%.

100 % do salário a que o empregado teria direito no período de garantia provisória no emprego, na hipótese de redução de jornada de trabalho em percentual superior a 70% ou de suspensão temporária de contrato de trabalho.

Saiba mais em [MP1045 / MP1.109 - Rescisão s/ Justa Causa](https://tdn.totvs.com/pages/viewpage.action?pageId=615909967)

**OBS: As orientações acima não se aplicam ao Portal RH Online.**

# 3.7.2 eSocial - Legislação - 12.1.2205

Pesquisar

# 11500660 DRHROTDTS-218 S-2240 - Adequação para considerar o nível de ação dos riscos de acordo com a regra SST

## **01. DADOS GERAIS**

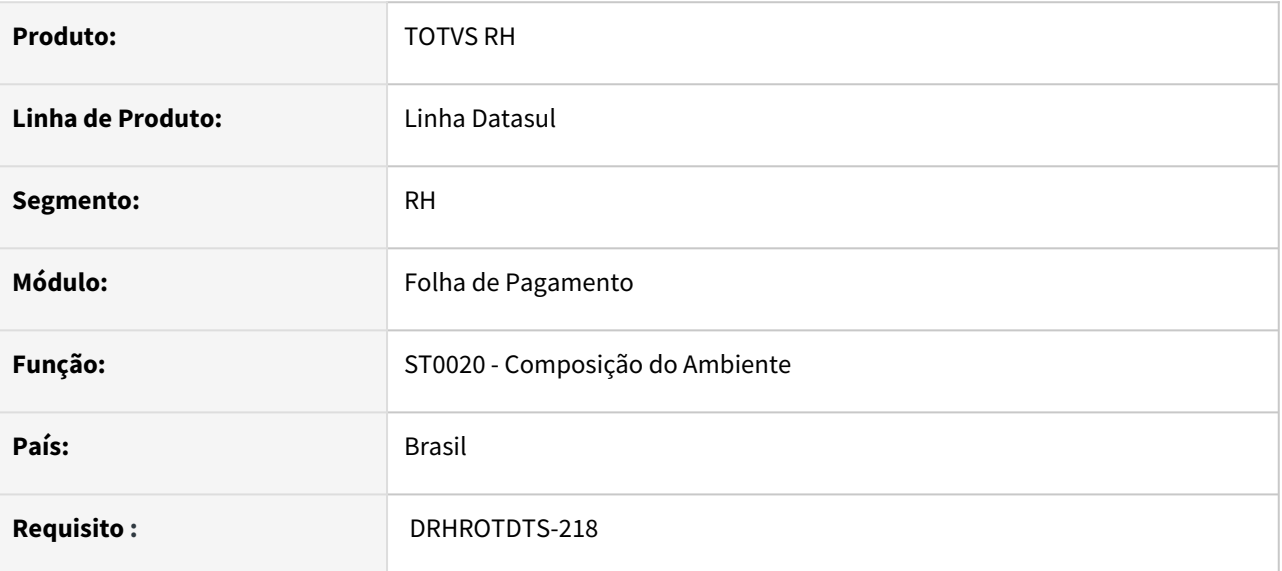

## **02. SITUAÇÃO/REQUISITO**

Adequação para considerar o nível de ação dos riscos de acordo com a regra SST

## **03. SOLUÇÃO**

Se o campo **Hist Med Risco GHE** aba **PCMSO** do programa **MT0004 - Manutenção Parâmetros Medicina/ Segurança** estiver marcado:

- Se o campo **Nível de Ação** bloco **Impressão PPP** na tela composição do ambiente st0020j (Na aba riscos botão incluir ou modificar) estiver marcado é porque utiliza a regra nível de ação e o risco ultrapassou o limite, o risco deve ser apresentado no xml (bloco agNoc) S-2240.
- Se o campo **Nível de Ação** bloco **Impressão PPP** na tela composição do ambiente st0020j (Na aba riscos botão incluir ou modificar) estiver desmarcado é porque utiliza a regra nível de ação e o risco **não** ultrapassou o limite, o risco deve ser apresentado no xml (bloco agNoc) S-2240.
	- **OBS:** Se o funcionário estiver exposto a somente um risco e nesse risco o campo Nível Ação esta desmarcado ao gerar FP9826 irá gerar automático um bloco de agente nocivo com o **código 09.01.0001** informando que não está exposto a nenhum risco.

Se o campo **Hist Med Risco GHE** aba **PCMSO** do programa **MT0004 - Manutenção Parâmetros Medicina/ Segurança** estiver desmarcado:

• Se o campo **Nível de Ação** bloco **Impressão PPP** na tela composição do ambiente st0020j (Na aba riscos botão incluir ou modificar) estiver desmarcado é porque utiliza a regra nível de ação e o risco não ultrapassou o limite, o risco deve ser apresentado no xml (bloco agNoc) S-2240.

**Importante:**

- Para Tomador de Serviço, ou seja, condições ambientais do trabalhado para os ambientes de terceiros não terá essa regra acima.
- A regra acima somente para tipo de avaliação quantitativo.

## 11588929 DRHROTDTS-197 - S-2240 - EPI.

### **01. DADOS GERAIS**

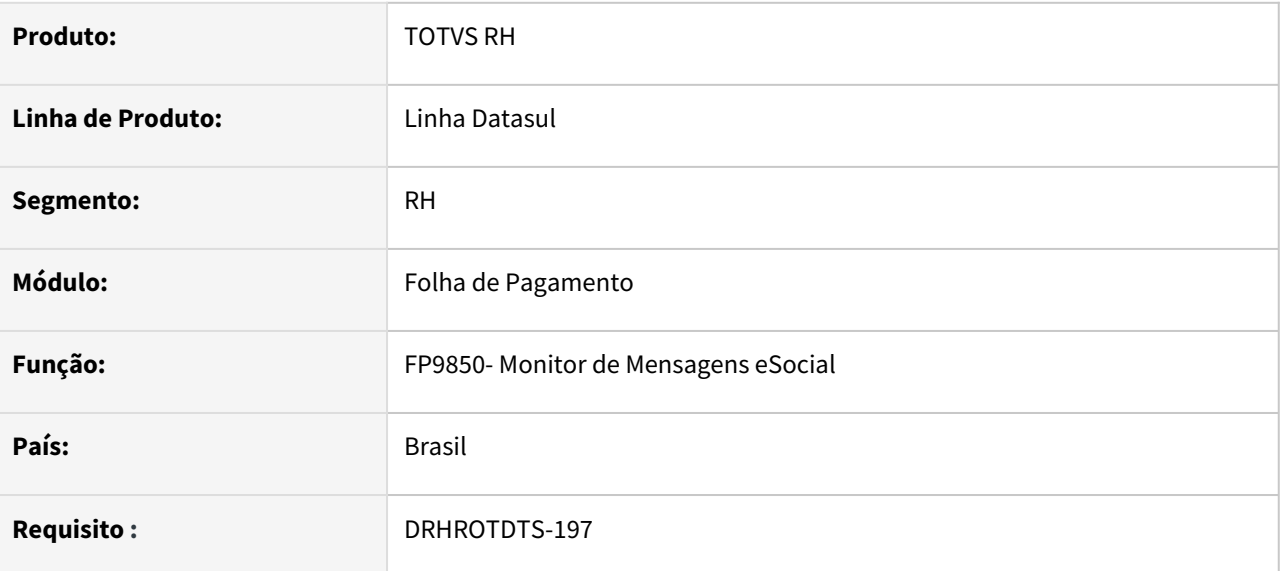

## **02. SITUAÇÃO/REQUISITO**

A mensagem S-2240 está gerando o bloco *epcEpi* com apenas o primeiro EPI encontrado, independente se tem dois ou mais.

# **03. SOLUÇÃO**

O programa foi ajustado para gerar a mensagem S-2240 como todos os EPIs vinculados ao agente de risco (ST0778).

# 11622578 DRHROTDTS-210 S-2240 mostra em duas vezes a tag <respReg>.

### **01. DADOS GERAIS**

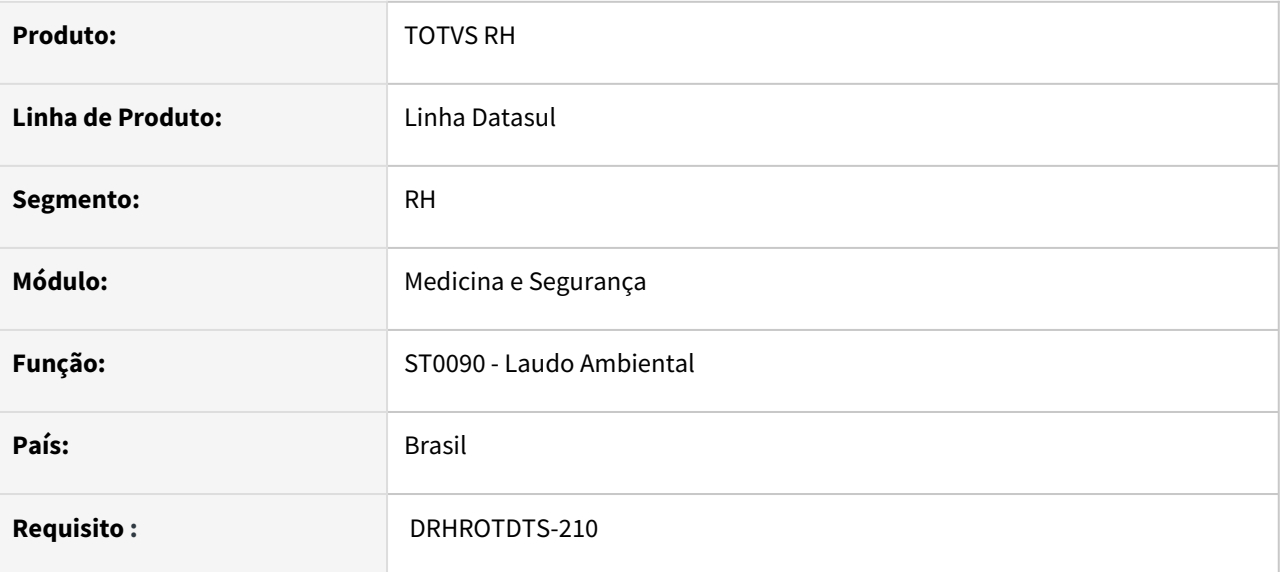

## **02. SITUAÇÃO/REQUISITO**

Ao gerar o S-2240 está apresentando a tag <respReg> com dados do laudo que terminou e o do laudo que iniciou.

# **03. SOLUÇÃO**

Ao gerar o S-2240 está apresentando a tag <respReg> com dados do laudo que está iniciando. Não trazendo laudos com datas de términos anterior ao início da condição ambiental.

# 11919285 DRHROTDTS-39 - DT - S-1210 com pagamento de férias não gera as rubricas 511 INSS Normal e 900 Liquido a pagar.

## **01. DADOS GERAIS**

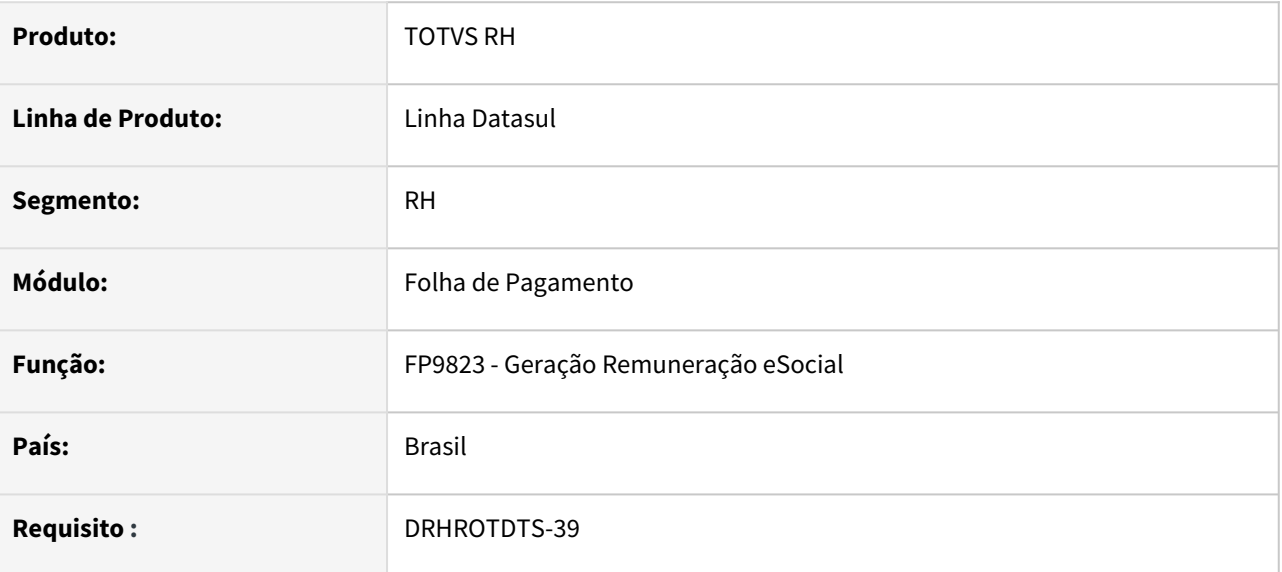

## **02. SITUAÇÃO/REQUISITO**

A mensagem de S-1210 com pagamento de férias não está gerando as rubricas 511 - INSS Normal e 900 - Liquido a Pagar.

## **03. SOLUÇÃO**

Foi corrigido o programa que gera as intermediárias para gerar corretamente as rubricas do S-1210.

# 11977919 - DRHROTDTS-500 - DT - Férias esta gerando S-3000 indevidamente.

## **01. DADOS GERAIS**

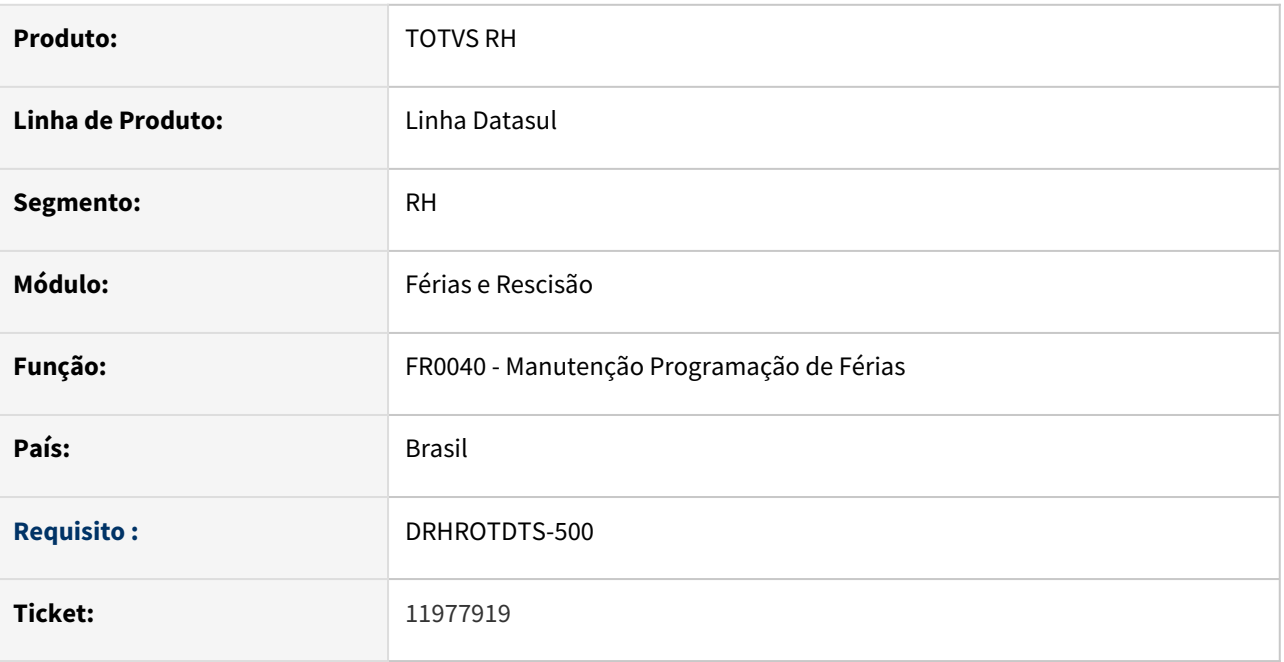

## **02. SITUAÇÃO/REQUISITO**

Ao inserir duas programações de férias com períodos diferentes para o mesmo funcionário, está sendo gerado o S-2230 incorretamente, a primeira programação de férias está sendo cancelada automaticamente e a segunda programação de férias fica com status 16 aguardando a mensagem s-2230 que foi cancelada.

## **03. SOLUÇÃO**

Foi ajustado a geração do S-2230 para criar corretamente as mensagens de acordo com o período inserido na programação de férias.

# 12806180 - FP9826 Gera novamente mensagem já gerada e processada no monitor

## **01. DADOS GERAIS**

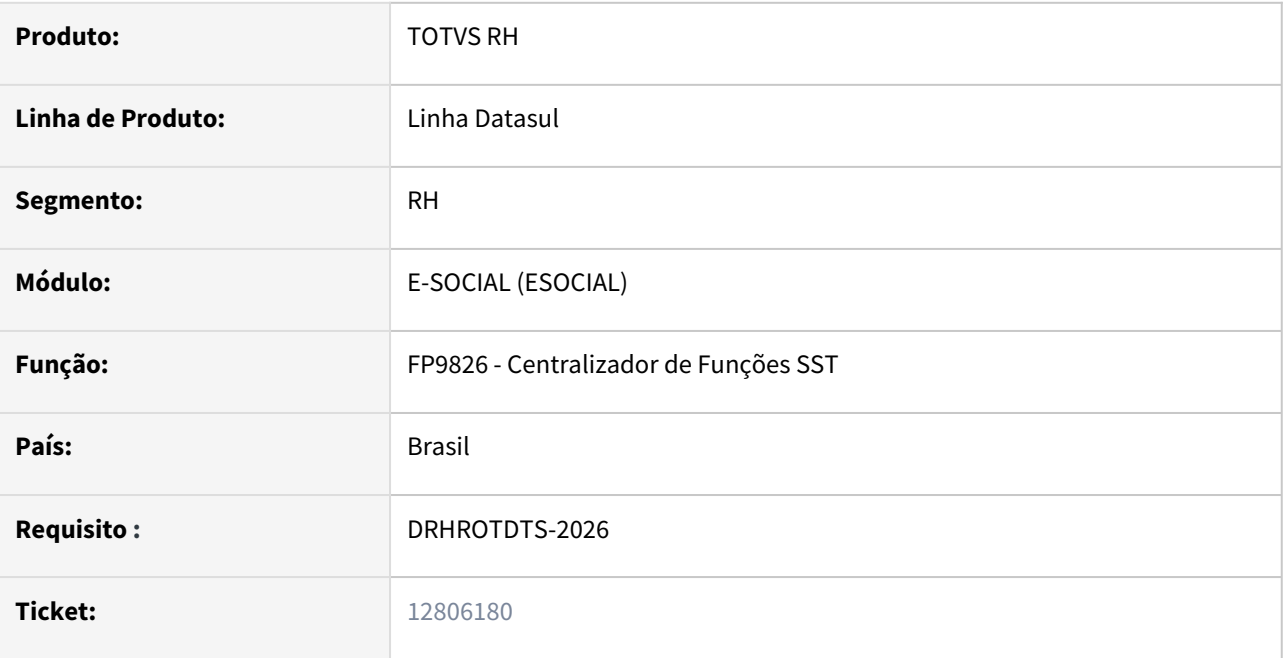

## **02. SITUAÇÃO/REQUISITO**

Está gerando mensagens de alteração que já foram processadas governo e que não tiveram alteração e as mensagens que não estavam enviadas sempre gerada novamente mesmo não tendo alteração.

Ocorre para os eventos de SST S-2210, S-2220 e S-2240.

## **03. SOLUÇÃO**

Corrigido para não gerar mensagem de alteração para mensagens que já estão processadas governo e não regerar as que não estejam enviadas mesmo não tendo alteração.

# 13010513 - DRHROTDTS-2462 - Erro progress no programa ST0778L.

### **01. DADOS GERAIS**

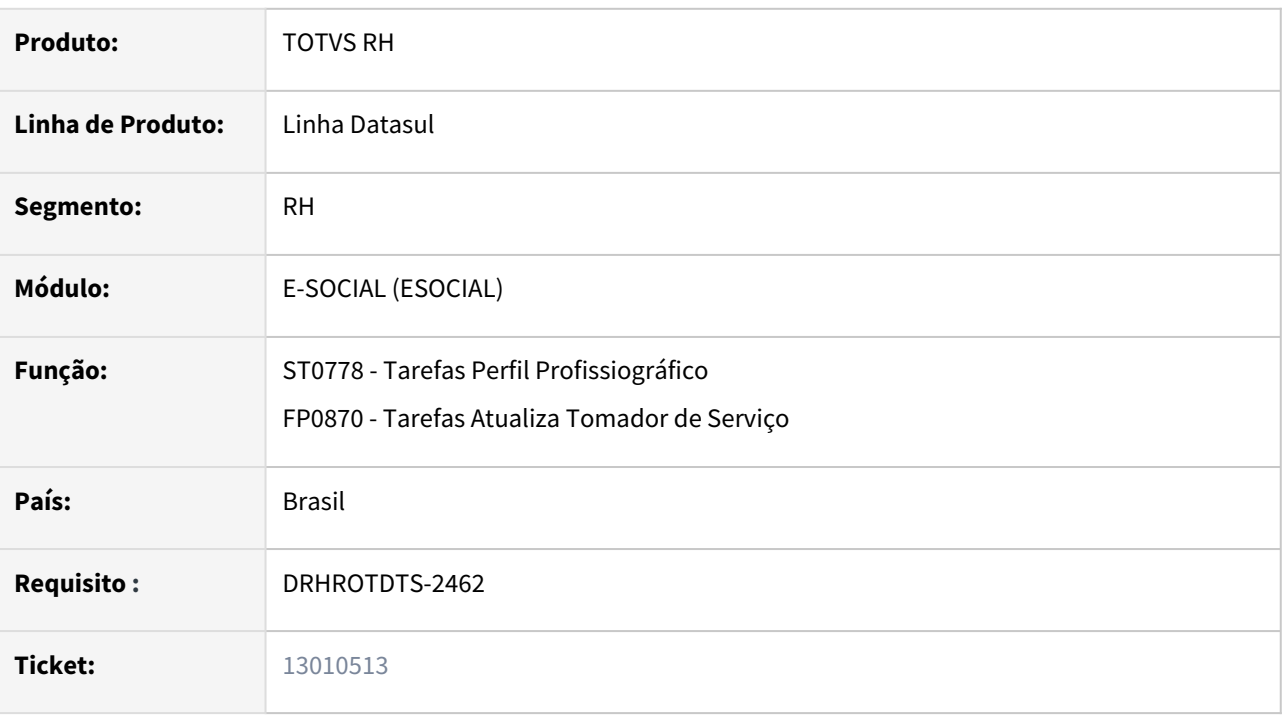

## **02. SITUAÇÃO/REQUISITO**

No programa ST0778, ao remover o Risco do Tomador esta ocorrendo erro progress (Erro Progress \*\* Risco Acidente Trab Tom Serv already existe with), e no programa FP0870, no botão eSocial ao modificar a data de inicio no Grupo Homogêneo / Riscos. Gera o registro em duplicidade no ST0778 Tomador / Riscos.

## **03. SOLUÇÃO**

Corrigido programas para não gerar o erro progress no ST0778 e no FP0870 efetuado tratamento para gerar somente o registro da data de inicio valida informada no FP0870.

# 13035414 DRHROTDTS-2565 FP2160 - Não está eliminando movimento quando gera uma mensagem de advertência.

## **01. DADOS GERAIS**

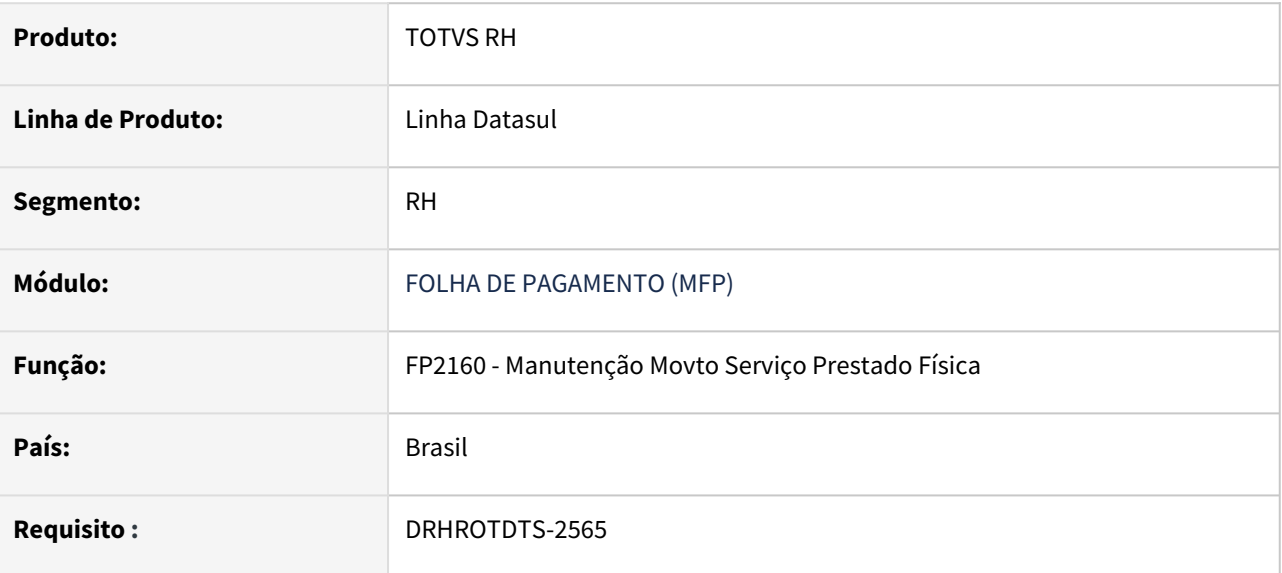

## **02. SITUAÇÃO/REQUISITO**

 Atualmente o FP2160 ao eliminar um movimento está gerando uma mensagem de advertência onde está bloqueando a eliminação .

## **03. SOLUÇÃO**

Foi ajustado o programa para que a mensagem de aviso não permita bloquear a eliminação de movimento.

# 13200047 DRHROTDTS-3132- S-2205 Gerando tag infoCota incorretamente layout S1.0.

## **01. DADOS GERAIS**

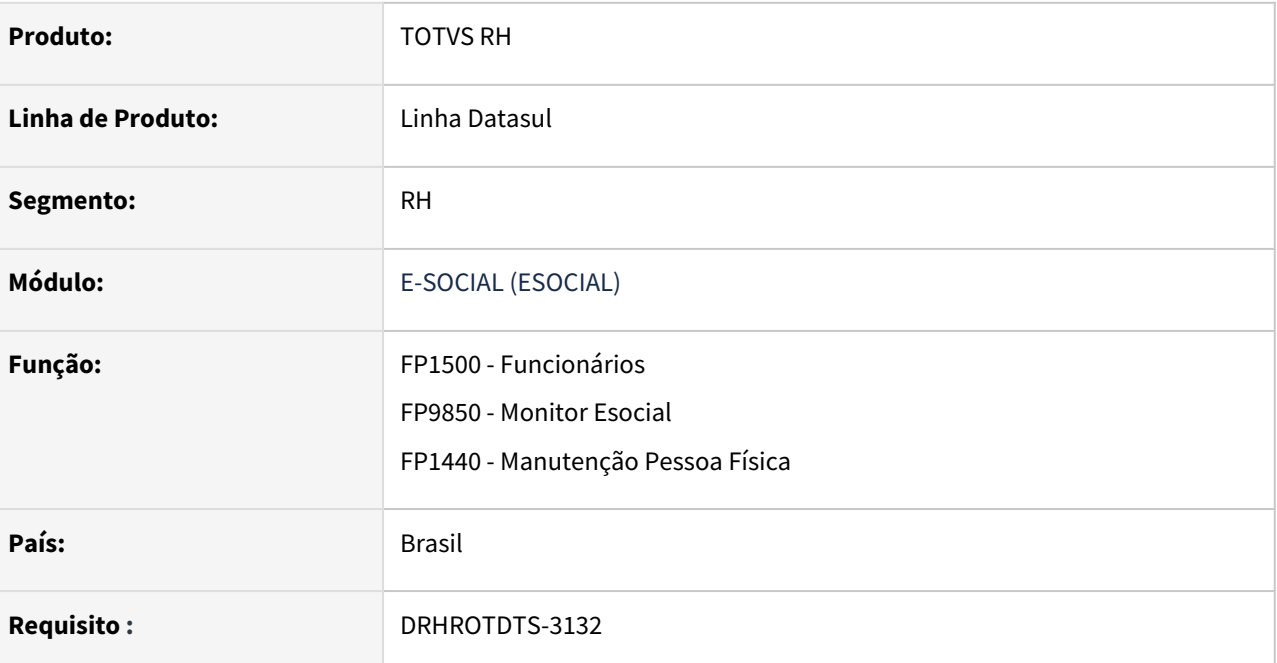

## **02. SITUAÇÃO/REQUISITO**

S-2205 está Gerando a TAG "InfoCota" mesmo se o funcionário não tiver nenhuma deficiência informada.

## **03. SOLUÇÃO**

Foi adicionado uma validação para gerar a TAG "InfoCota" apenas quando tiver alguma deficiência informada.

# 13248568 DRHROTDTS-3009 - Erro na importação pelo FP6590.

### **01. DADOS GERAIS**

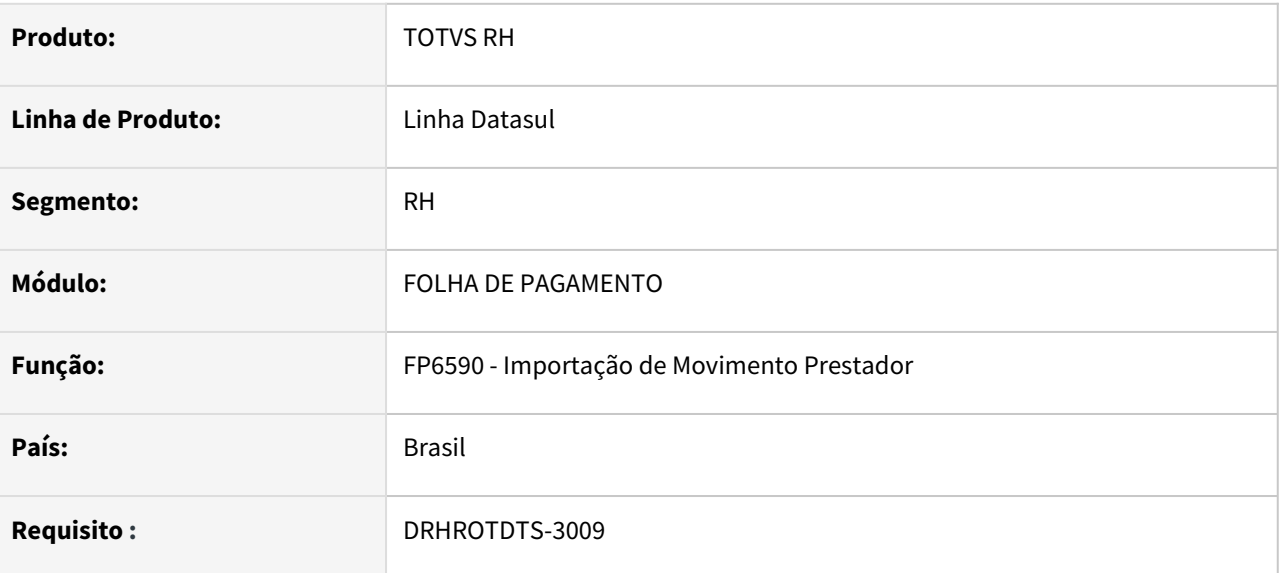

## **02. SITUAÇÃO/REQUISITO**

Atualmente ao executar o programa no FP6590 era informado no log um erro "No tt-movto-prestdor-a record is available. (91)" .

## **03. SOLUÇÃO**

Foi adequado o sistema, de acordo com o produto assim podendo incluir os movimentos sem gerar erro.

# 13326211 DRHROTDTS-4406 - FP9826 - Erro Field S-2220.

### **01. DADOS GERAIS**

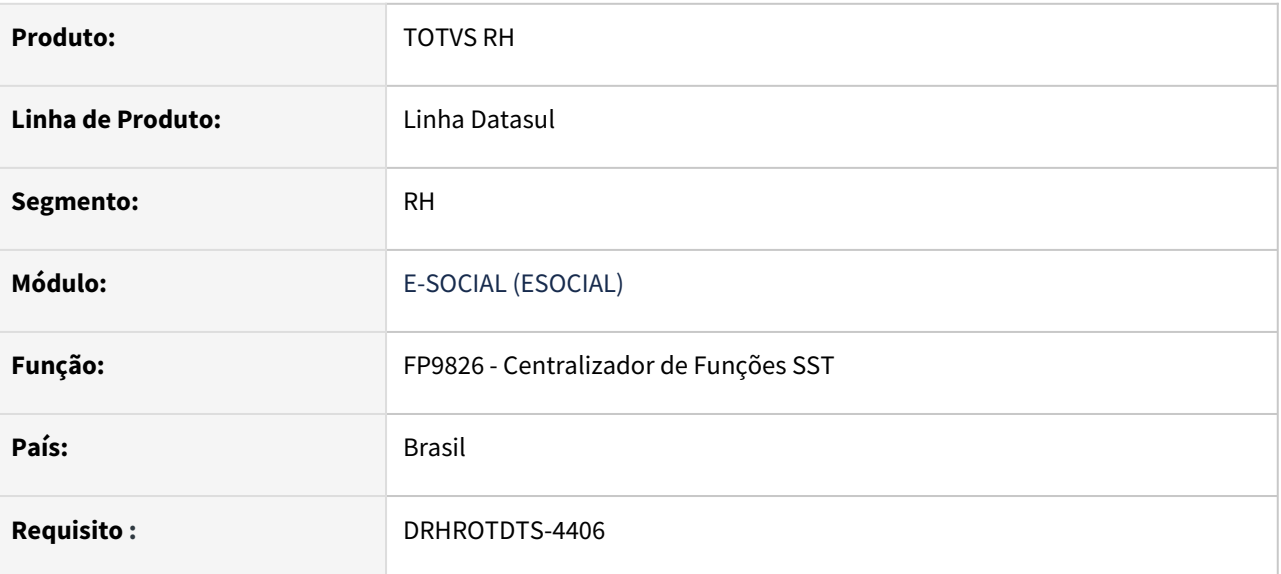

## **02. SITUAÇÃO/REQUISITO**

Atualmente ao executar o programa no FP9826 e gerar um S-2220 era informado no log um erro "Field cdn\_candempr from atstdo\_aso record (recid 176900) was missing from FIELDS phrase. (8826)" .

## **03. SOLUÇÃO**

Foi adequado o sistema, de acordo com o produto assim podendo gerar S-2220 sem gerar erro.

# 13457493 DRHROTDTS-3395- S-2240 EPI com o mesmo CA - Já existe no evento um grupo com mesma chave de identificação.

## **01. DADOS GERAIS**

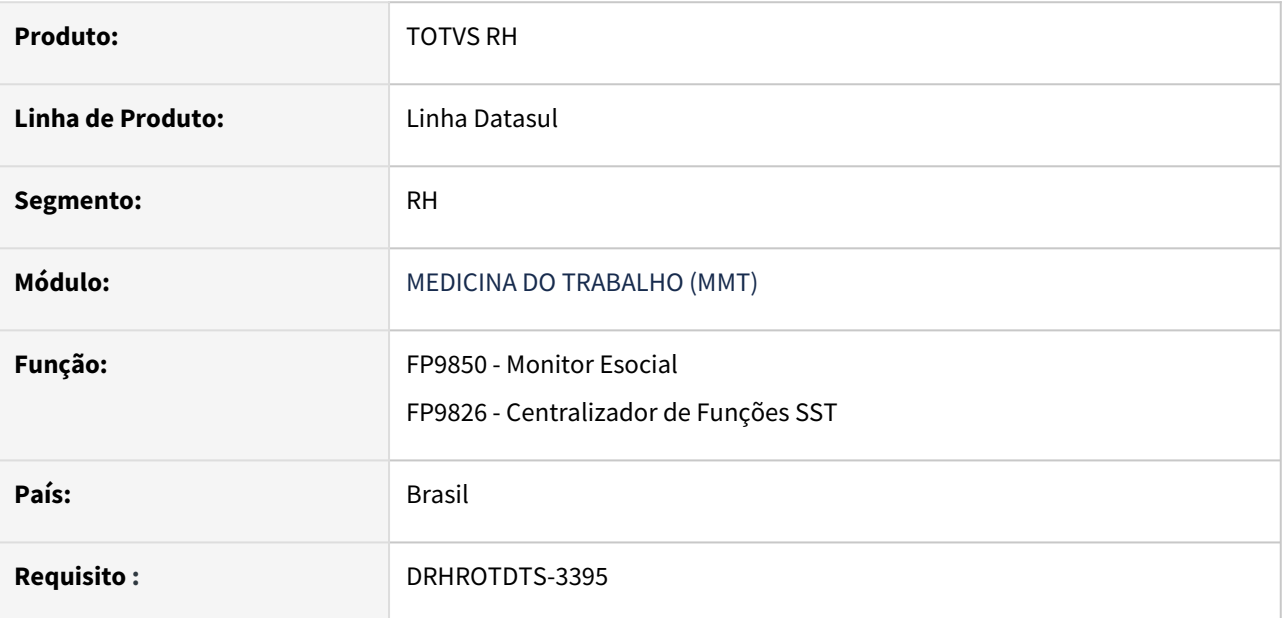

## **02. SITUAÇÃO/REQUISITO**

S-2240 está gerando a TAG docAval duplicada, quando dois ou mais EPIs tem o mesmo CA.

# **03. SOLUÇÃO**

Foi ajustada a validação para que quando tiver dois ou mais EPIs tem o mesmo CA, gerar apenas uma TAG docAval.
# 13490222 DRHROTDTS-3398 FP2160 - ao incluir movimento do prestador, esta validando movimentação de outro prestador já cadastrado.

### **01. DADOS GERAIS**

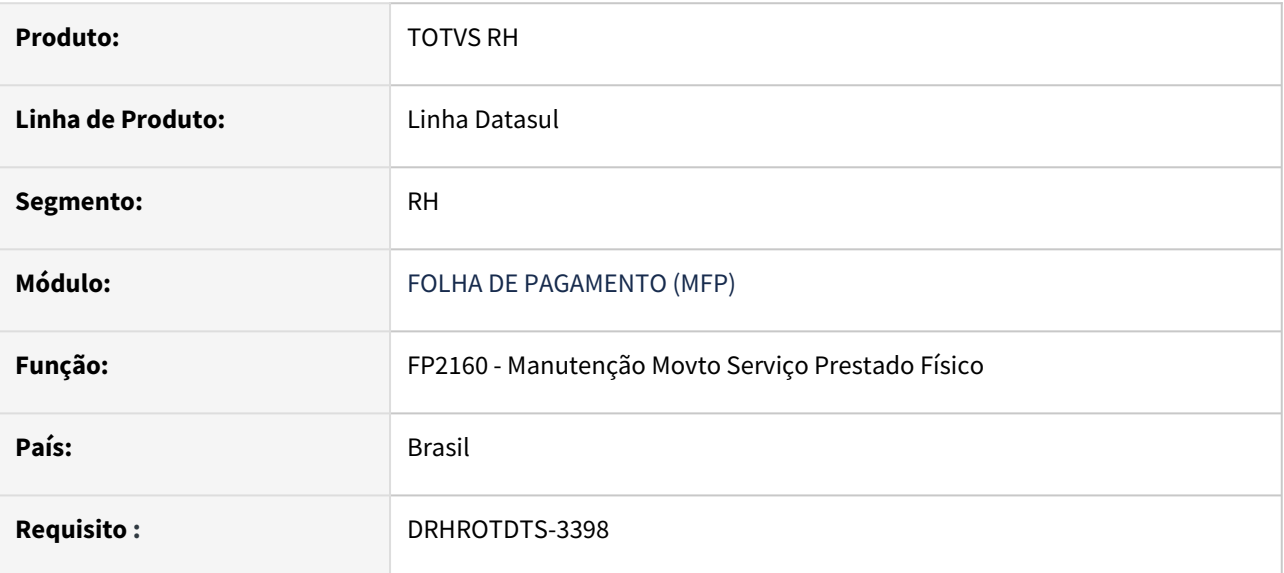

### **02. SITUAÇÃO/REQUISITO**

 Atualmente FP2160 ao incluir movimento do prestador, esta validando movimentação de outro prestador já cadastrado, isso deve ao fato dele não estar verificando o código da empresa.

### **03. SOLUÇÃO**

Foi ajustada a validação para que seja verificado numero corretamente da empresa.

# 13603220 DRHROTDTS-3631 FP6560 - Ao importar está gerando erro A Table signatures não é equivalente em uma operação de RAW-TRANSFER. (4955).

### **01. DADOS GERAIS**

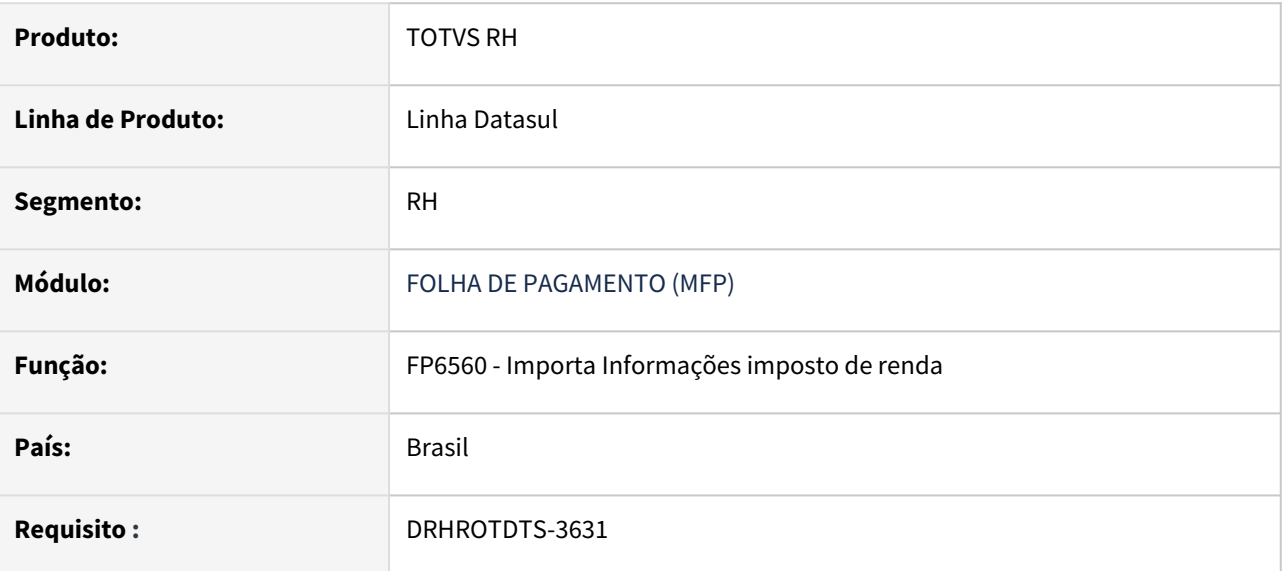

### **02. SITUAÇÃO/REQUISITO**

 Atualmente FP6560 ao importar está gerando erro A Table signatures não é equivalente em uma operação de RAW-TRANSFER. (4955).

### **03. SOLUÇÃO**

Foi ajustado o programa com problema de tabelas não equivalentes para não gerar mais erro.

## 13766255 DRHROTDTS-3879 FP9850 - Reabertura CAT mostra valor incorreto em <nrRecCatOrig>

### **01. DADOS GERAIS**

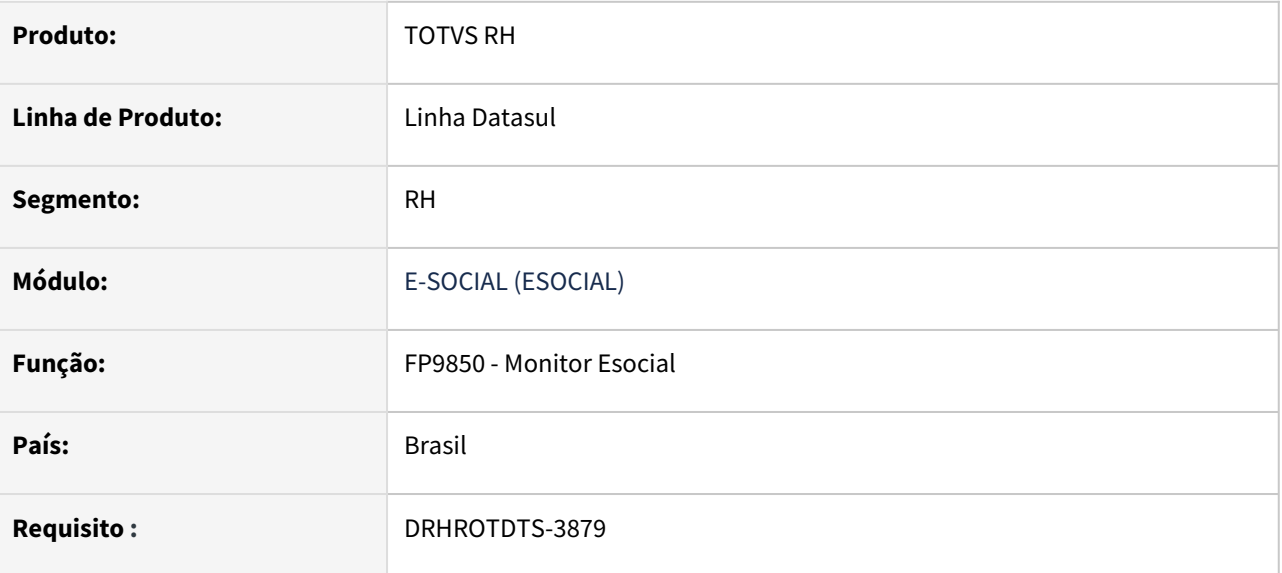

## **02. SITUAÇÃO/REQUISITO**

 Para o cliente que utiliza o middleware e vai gerar uma CAT de reabertura o sistema está apresentando o numero da mensagem na tag <nrRecCatOrig>, sendo que deveria apresentar o numero do recibo.

### **03. SOLUÇÃO**

Foi ajustado para que o cliente que utiliza middleware, ao gerar uma CAT de reabertura, apresente o numero do recibo corretamente, e caso seja cliente TAF, gere o numero da mensagem na tag <nrRecCatOrig>.

# 13827633 DRHROTDTS-3982 FP9850 - Programa de Acerto não altera validade para eventos com código maior que 5 dígitos.

### **01. DADOS GERAIS**

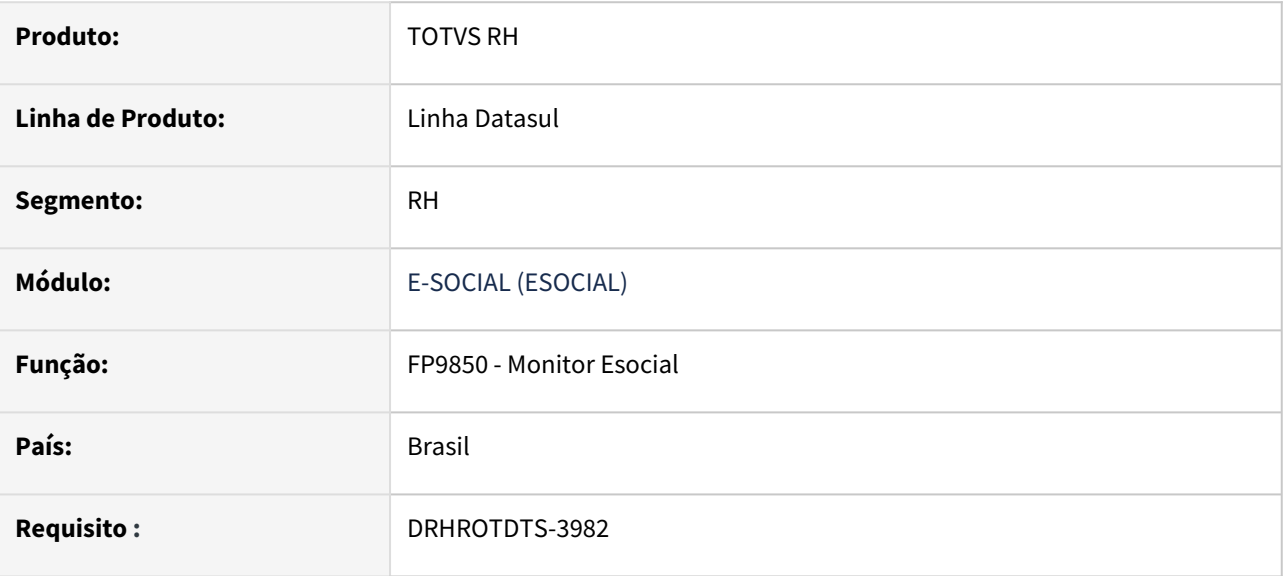

### **02. SITUAÇÃO/REQUISITO**

 Atualmente ao executar o programa no FP9850 botão Acertos eSocial "eSocial\_acerto\_data\_inicio\_Msg\_Validade", se o cadastro do Evento tem até 5 dígitos ele executa corretamente e altera a validade, porém se cadastrar um evento com 6 dígitos ou mais ele não altera a validade da msg S-1010.

### **03. SOLUÇÃO**

Isso deve pelo motivo que o campo está aceitando apenas 5 dígitos, foi feita correção para contemplar os eventos cadastrados no FP0026, independente do tamanho de dígitos do evento.

# 13919745 - DRHROTDTS-3995 - S-1200 - FP9824 falta gerar para férias, tag grauExp gera repetido, ao refazer o processo as férias vai duplicando no XML a cada geração

### **01. DADOS GERAIS**

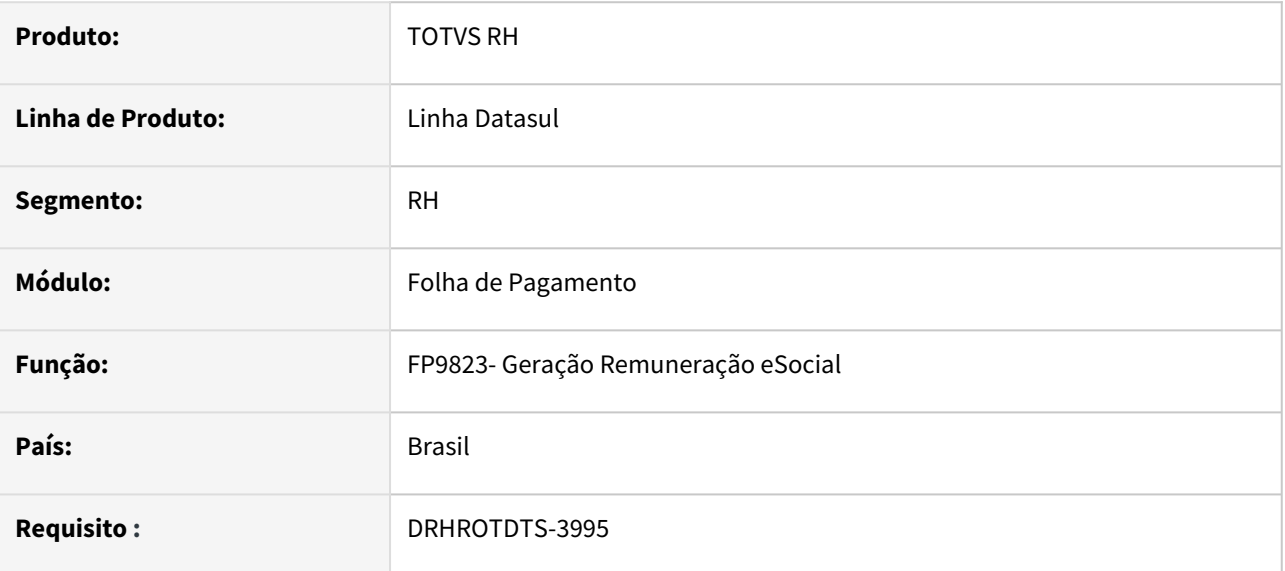

### **02. SITUAÇÃO/REQUISITO**

S-1200 - FP9824 falta gerar para férias, tag grauExp gera repetido, ao refazer o processo as férias vai duplicando no XML a cada geração.

A cada eliminação e nova geração do FP9823, as tag's citadas aparecem repetidas no XML.

### **03. SOLUÇÃO**

Alterado programa para que não duplique o xml de férias em cada geração.

# Cópia de DRHROTDTS-420 - DT - Ao incluir um treinamento ele gera mensagem S-2200 de retificação ao inves de S-2206.

### **01. DADOS GERAIS**

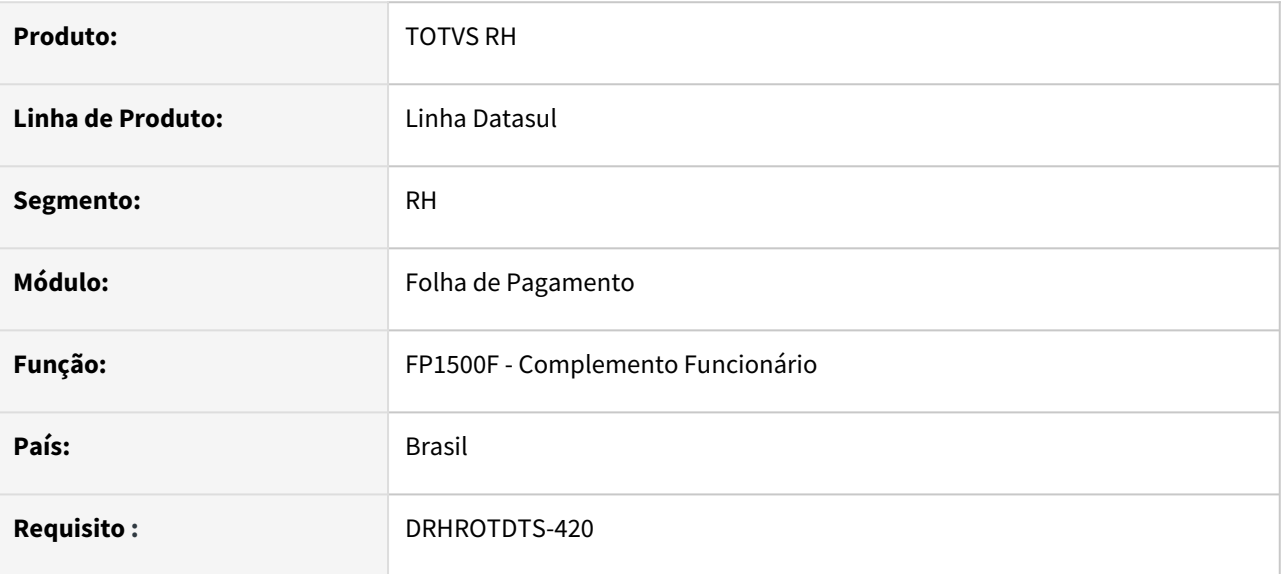

## **02. SITUAÇÃO/REQUISITO**

Ao incluir um treinamento para o funcionário, está gerando a mensagem S-2200 de Retificação invés de gerar uma mensagem S-2206.

### **03. SOLUÇÃO**

Foi alterado a rotina de cadastro do funcionário para que gere corretamente uma mensagem de S-2206 quando é inserido ou alterado um treinamento para o funcionário e já tenha sido enviado o S-2200 desse funcionário.

Caso não tenha sido enviado o S-2200 e seja incluído um treinamento, não é gerado um S-2206 e sim é alterado o XML do mesmo S-2200.

# DRHROTDTS-80 - Alterar a descrição da cor de pele no FP1440 de NEGRA para PRETA.

### **01. DADOS GERAIS**

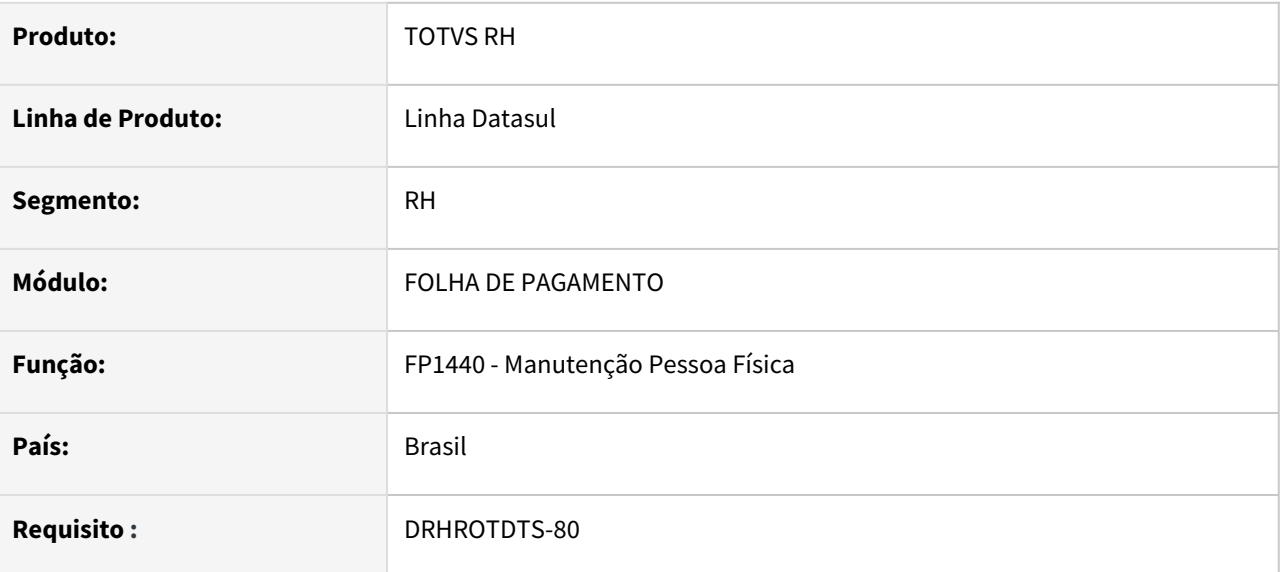

## **02. SITUAÇÃO/REQUISITO**

Adequar o nomenclatura do sistema de cadastro de cutis da pessoa física, de "Negra" para "Preta".

### **03. SOLUÇÃO**

Foi adequado o sistema para atender a nomenclatura correta de cadastro cutis.

# DRHROTDTS-136 - DT - No informe de rendimentos pensionista, o valor de 13º é demonstrado no quadro 5 ao invés quadro 3.

### **01. DADOS GERAIS**

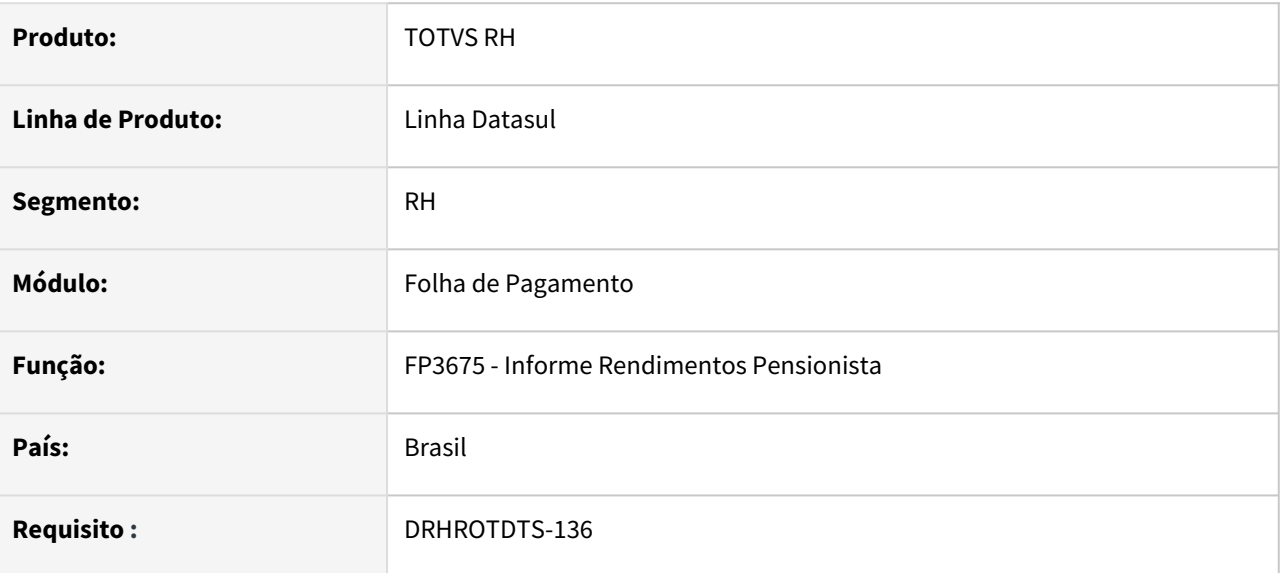

## **02. SITUAÇÃO/REQUISITO**

No informe de rendimentos pensionista, o valor de 13º é demonstrado no quadro 5 ao invés quadro 3.

### **03. SOLUÇÃO**

Alterado o programa e criado um novo parâmetro na aba "Parâmetros" chamado "Gerar 13º no Quadro de Rendimento Tributável"

- Se marcado, os valores de 13o Salário que são apresentados no bloco 5, linha 1, serão retirados e valorizados no bloco 3, linha 1.
- Se desmarcado, permanece da forma como é gerado atualmente, ou seja, 13o no Quadro 5, e os rendimentos tributáveis no Quadro 3.

# DRHROTDTS-201 Serviço CAT - Retornar informações do eSocial

### **01. DADOS GERAIS**

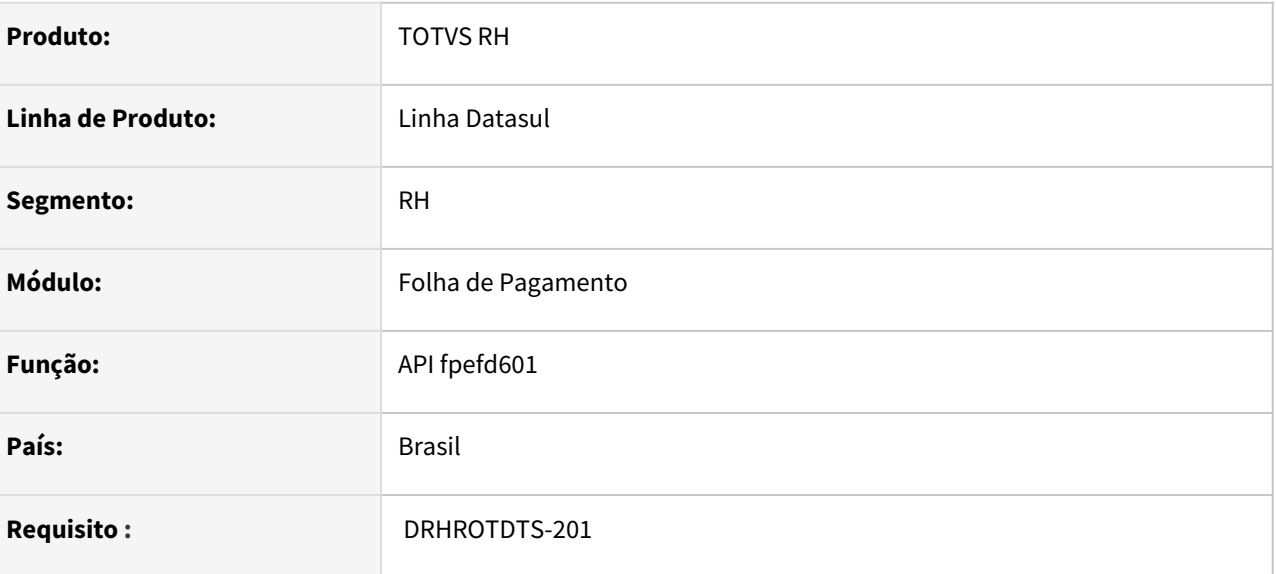

## **02. SITUAÇÃO/REQUISITO**

Criar serviço que irá retornar as informações da CAT para, por exemplo, ser utilizada na emissão do formulário da CAT.

### **03. SOLUÇÃO**

Foi criado um programa novo fpefd601 que irá receber os parâmetros:

- Empresa
- Estabelecimento
- Número do Acidente (ST0701 campo Numero ocorrência )
- Número da CAT (ST0701 campo Seq aba acidentados).

E irá retomar os campos:

- Número do recibo anterior
- indicação se foi enviada pelo esocial ou catweb
- Data de Recebimento
- Indicação se a CAT foi Eliminada (S-3000)
- Indicação Se a CAT foi enviada / transmitida. A regra de preenchimento desse campo será:
	- Se a ultima mensagem S-2210 ou S-3000 não estiver enviada, retornar nesse campo como False (No)
	- Se a ultima mensagem S-2210 ou S-3000 estiver enviada e com status 3- Cancelada Manual, 5 Cancelada automática, 12- rejeitada taf, 13- rejeitada governo, 17- msg anterior rejeitada taf, 18 – registro excluído, 19 - msg anterior rejeitado governo, retornar nesse campo como False (No).
	- Se a ultima mensagem S-2210 ou S-3000 estiver enviada e com status 09-aguardando processamento taf , 10 – processo taf, 15-processo governo, 21-s-3000 eliminada somente no taf, 14-erro conexão retorno, 20- msg substituída, retornar nesse campo como True(yes) .
	- Se não existir mensagem S-2210 ou S-3000, retornar nesse campo como False (No).

# DRHROTDTS-215 - Código 05.01.0001 não é apresentado para os todos os grupos de risco no ST0005

### **01. DADOS GERAIS**

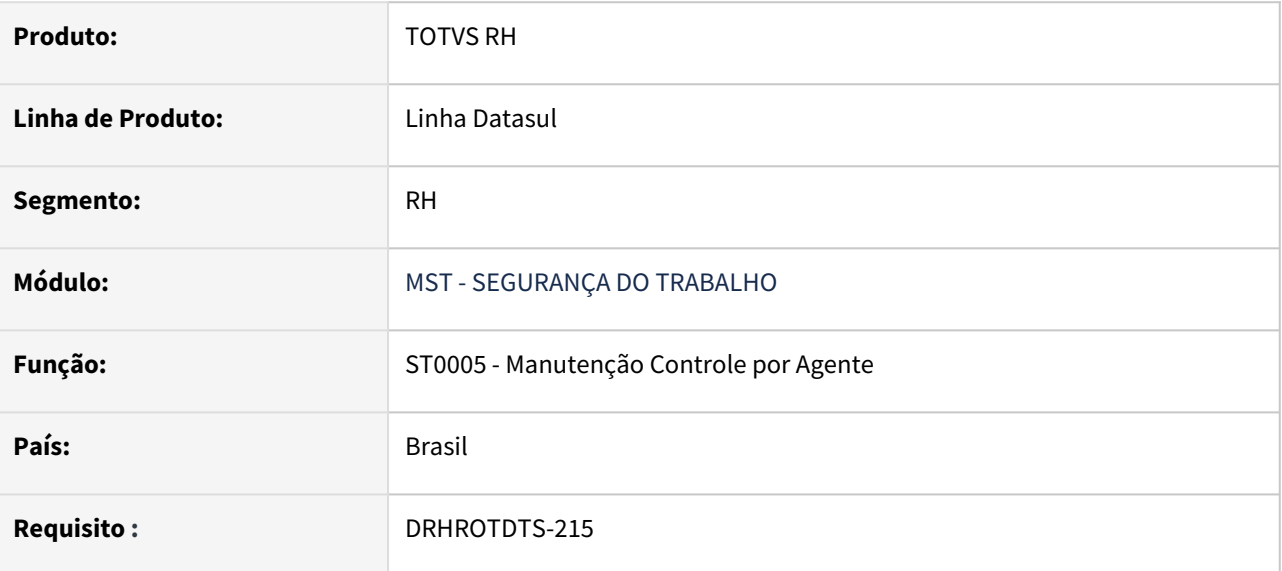

### **02. SITUAÇÃO/REQUISITO**

Atualmente o programa ST0005 não está apresentando o código 05.01.0001 para os todos os grupos de risco.

## **03. SOLUÇÃO**

Foi ajustado o programa para que esteja disponível para todos os grupos de risco com exceção no grupo de ausência de risco.

# DRHROTDTS-255 - Valor 99 está duplicando quando exclui e gera novamente pelo FP9823

### **01. DADOS GERAIS**

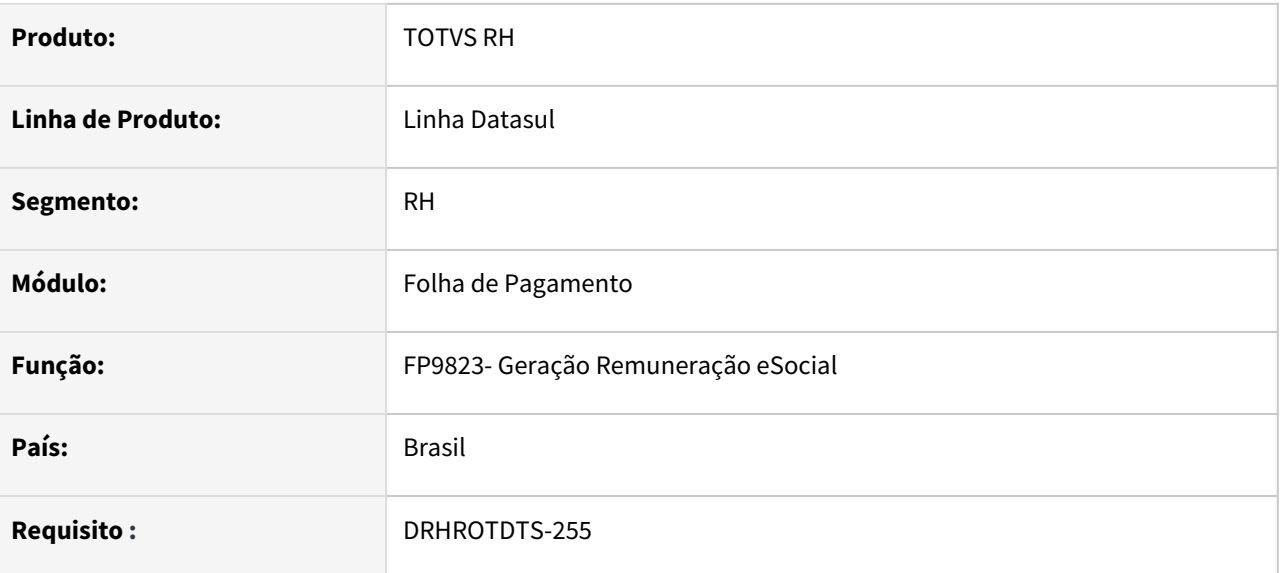

## **02. SITUAÇÃO/REQUISITO**

Os valores de INSS do relatório de conferência duplicam o valor cada vez que executa a eliminação e nova geração pelo FP9823.

### **03. SOLUÇÃO**

Alterado programa para que não duplique os valores de INSS quando executa o FP9823 com a opção de Eliminação e novamente Geração.

# DRHROTDTS-262 - Alteração de categoria Tarefa x Mensal FP9824 Falta gerar FP9823 S-1210

### **01. DADOS GERAIS**

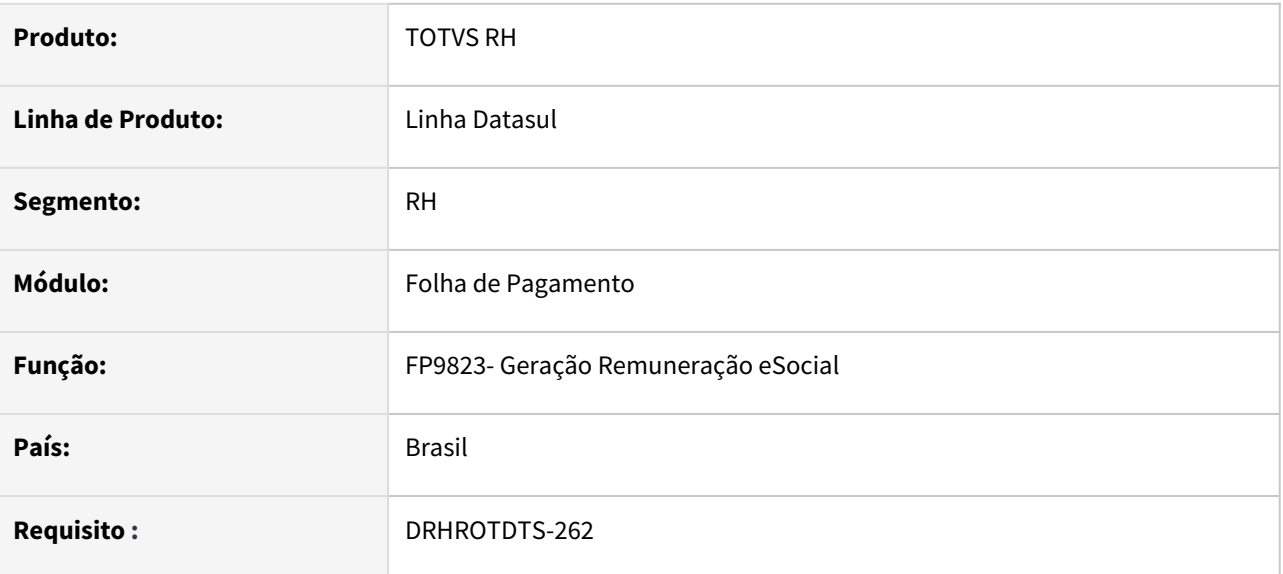

## **02. SITUAÇÃO/REQUISITO**

Ao alterar a categoria salarial do funcionário de Tarefa ou Horista para Mensal não é possível gerar a mensagem pois informa que FALTA GERAR FP9823 S-1210 Folha Normal e não demostra as informações recebidas como tarefeiro da competência anterior. Situação ocorre quando a categoria salarial anterior paga fora do mês e a atual para dentro do mês

## **03. SOLUÇÃO**

Corrigido para que o programa FP9823 para buscar os pagamentos efetuados na categoria salarial anterior para gerar o S-1210 quando o pagamento da categoria salarial anterior é fora do mês.

## DRHROTDTS-321 - DT - ST0005 - Vincular o Risco ao Agente nocivo eSocial.

#### **01. DADOS GERAIS**

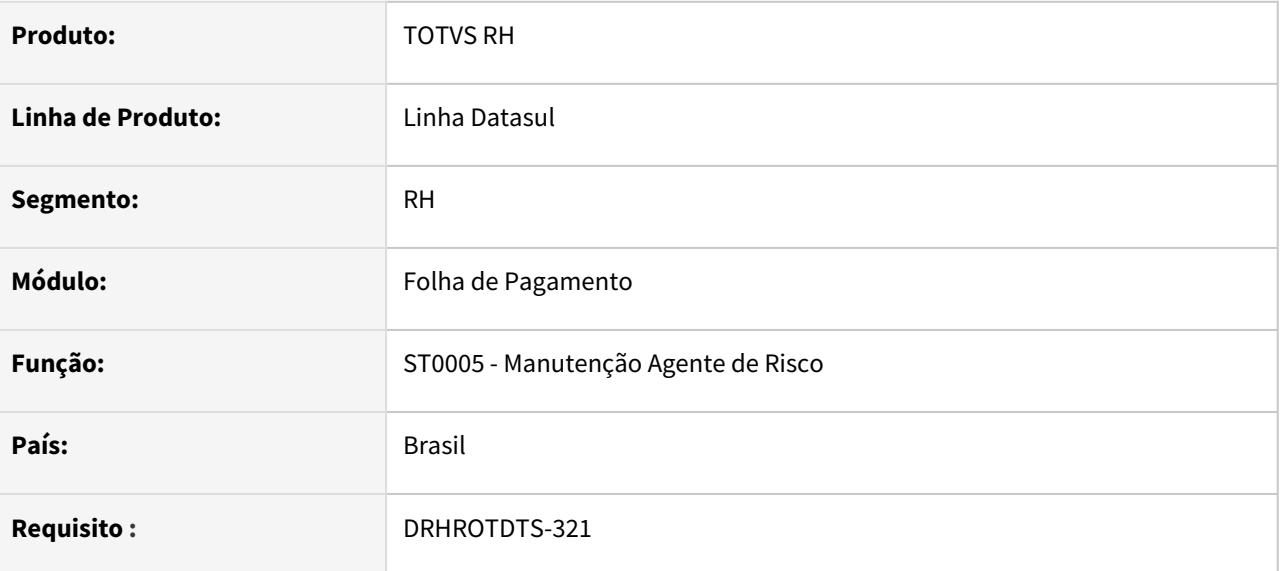

### **02. SITUAÇÃO/REQUISITO**

Implementar função de eliminação de complemento de agente nocivo.

### **03. SOLUÇÃO**

Foi implementada a função de eliminação de agente nocivo. Esta função é executada quando o usuário "apaga" ou deixa o código do agente nocivo em branco. Neste caso o programa emite uma mensagem pedindo que o usuário confirme a eliminação.

Importante: caso não exista nenhum agente nocivo informado no ambiente de risco, a mensagem gerada pelo FP9826 será gerada automaticamente com um bloco de agente nocivo **09.01.001** - ausência de riscos.

Obs: Necessário importar o arquivo de mensagens.

Mensagem a ser exibida quando o usuário apagar o agente nocivo.

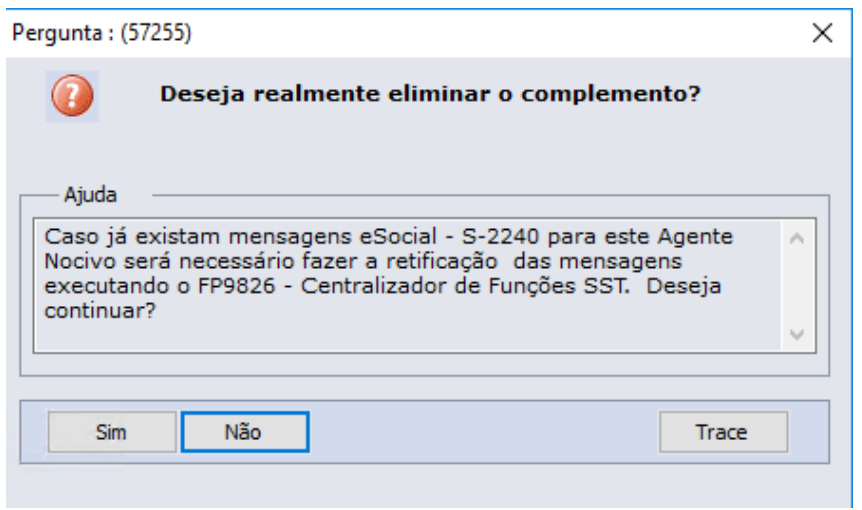

# DRHROTDTS-355 - DT - Liberação do leiaute S-1.0 em ambiente de Produção.

### **01. DADOS GERAIS**

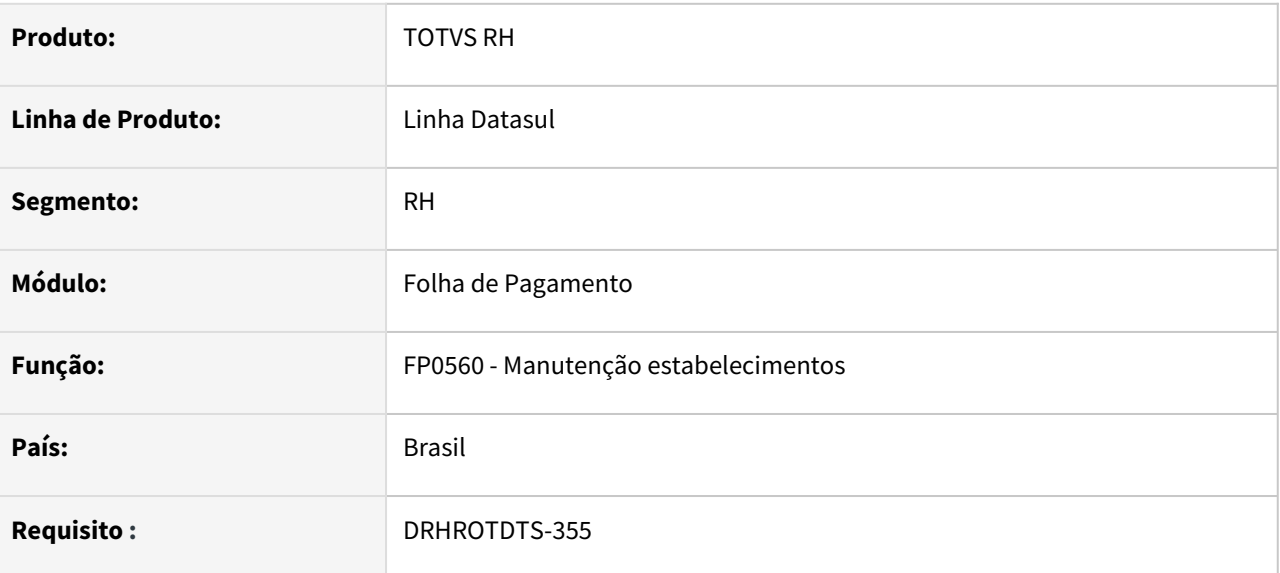

### **02. SITUAÇÃO/REQUISITO**

FP0560 - Liberar a alteração de leiaute para S-1.0 em ambiente produção parametrizado na pasta CONF TAF ou CONF MID.

### **03. SOLUÇÃO**

Alterado o programa FP0560 para permitir alterar o leiaute para S-1.0 em ambiente produção parametrizado na pasta CONF TAF ou CONF MID.

DRHROTDTS-383 - Gravação dos valores de INSS no tipo 21 para o relatorio de conferência de INSS.

### **01. DADOS GERAIS**

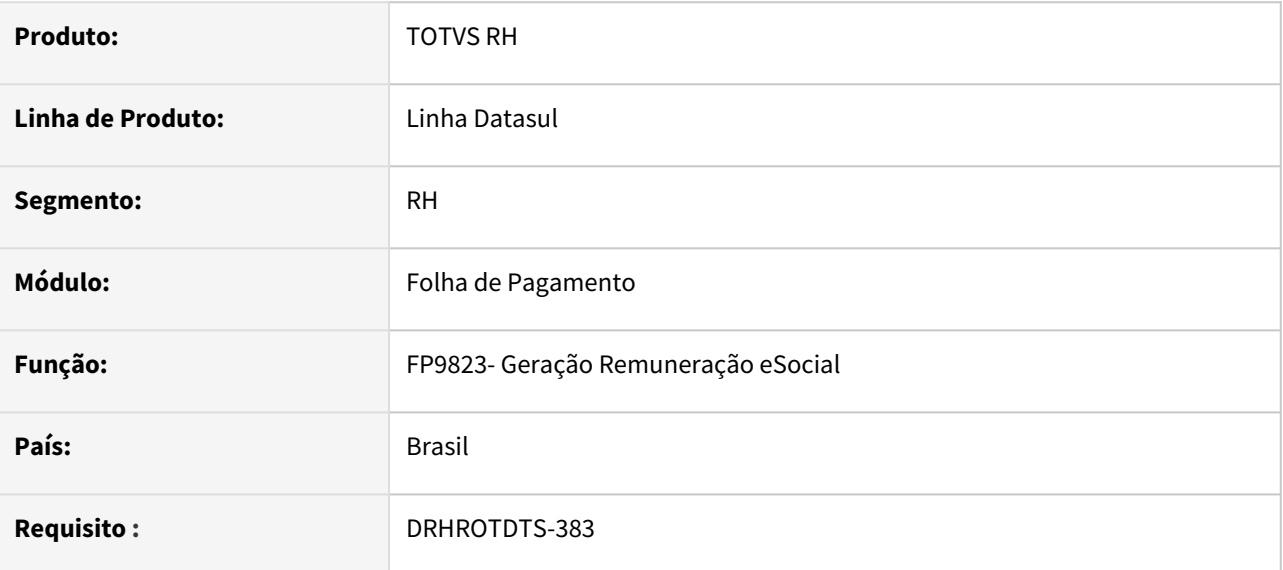

### **02. SITUAÇÃO/REQUISITO**

Gravar o valor de INSS da Folha de Pagamento na tabela de conferência de INSS com o valor 21.

### **03. SOLUÇÃO**

Alterado programa para que grave o valor do INSS com tipo 21 para ser demonstrado no relatório de conferência de forma analítica.

# DRHROTDTS-385 - DT - Gravação dos valores retornados pelo Governo

### **01. DADOS GERAIS**

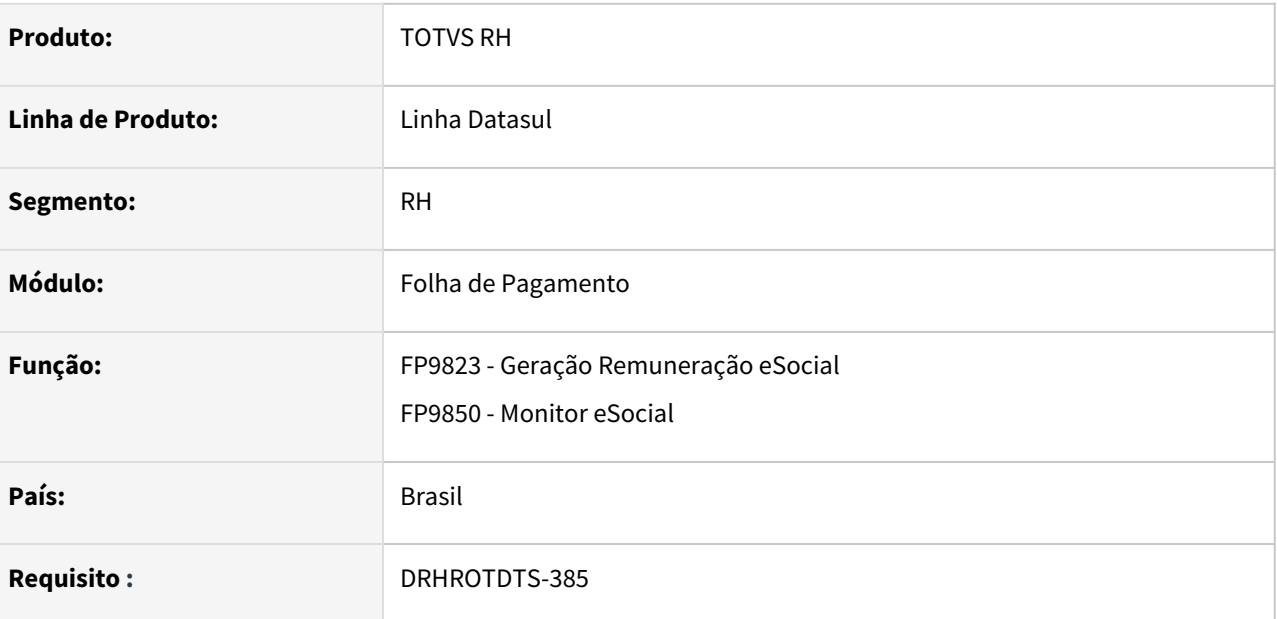

### **02. SITUAÇÃO/REQUISITO**

Ao buscar o retorno do S-1200 não é grava o valor de INSS por CPF para ser mostrado no relatório de conferência.

## **03. SOLUÇÃO**

Foi alterado a busca do retorno do S-1200 para gravar o valor de INSS por CPF e apresentar no relatório de conferência.

DRHROTDTS-386 - Gravação dos valores de INSS no tipo 21 para o relatorio de conferência de INSS

### **01. DADOS GERAIS**

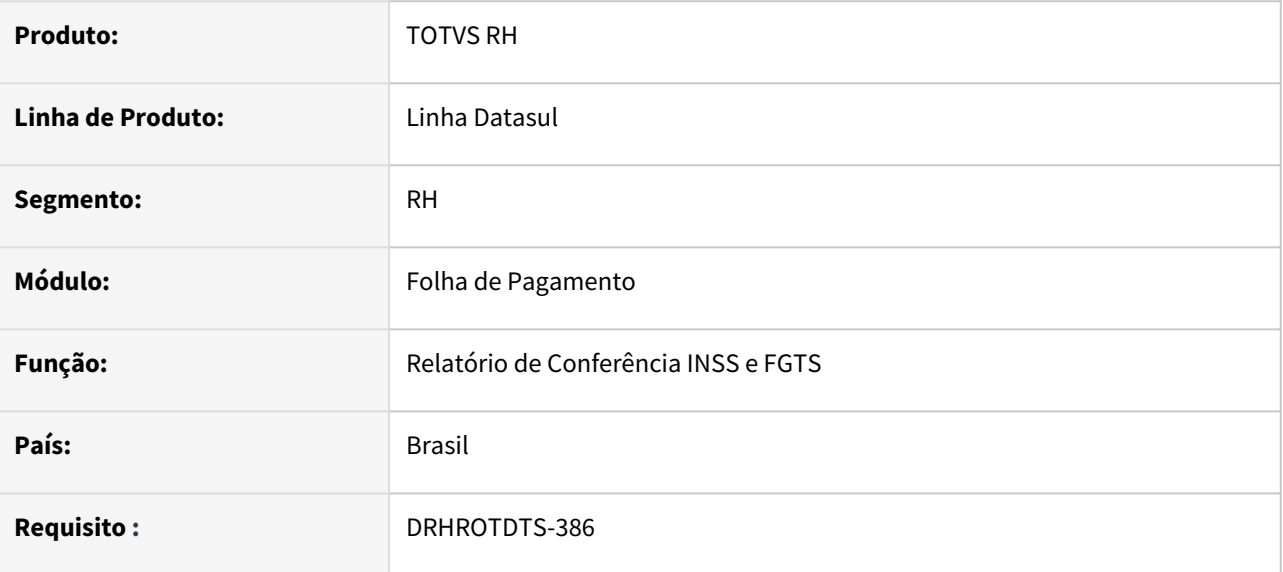

## **02. SITUAÇÃO/REQUISITO**

Criar novo endpoint inssRetValues na api de integração para retornar os valores sintéticos na tela de conferência de INSS buscando os valores de INSS do tipo valor 99 .

Ajuste do endPoint inssValues no retorno dos valores da forma analítica para buscar do tipo valor 21 e adicionado o parâmetro cpfNumber.

## **03. SOLUÇÃO**

Criado novo endpoint inssRetValues na api de integração para retornar os valores sintéticos na tela de conferência de INSS buscando os valores de INSS do tipo valor 99

Ajuste realizado no endPoint inssValues no retorno dos valores da forma analítica para buscar do tipo valor 21 e adicionado o parâmetro cpfNumber.

# DRHROTDTS-387 - Conversão - Dados históricos.

### **01. DADOS GERAIS**

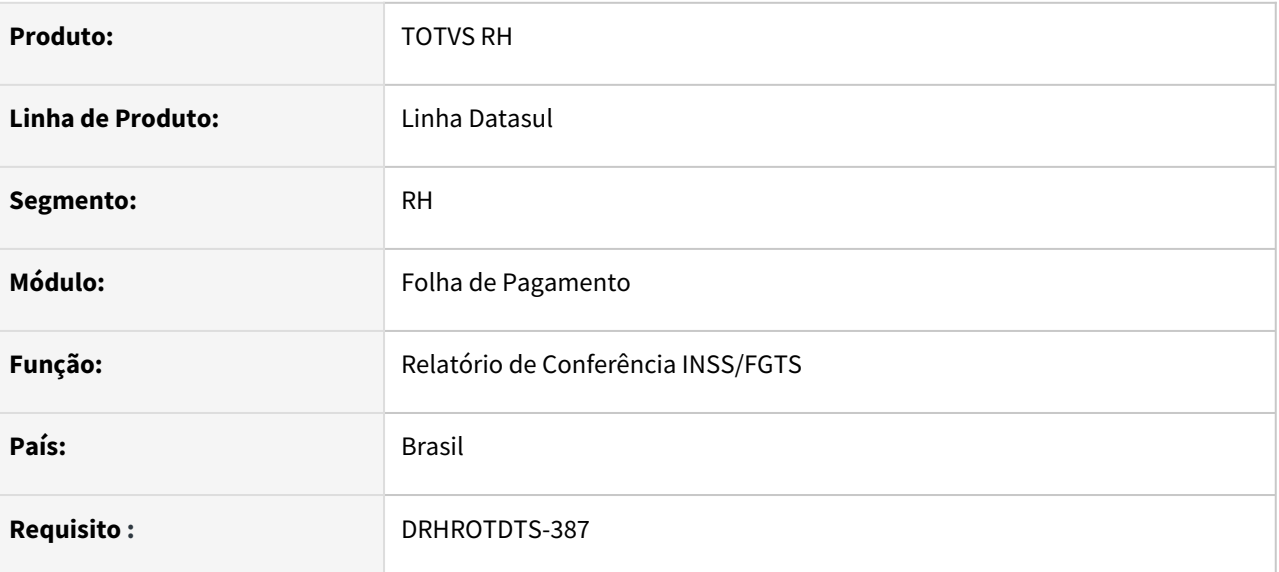

## **02. SITUAÇÃO/REQUISITO**

Gravar o valor de INSS da Folha de Pagamento na tabela de conferência de INSS com o Tipo Valor 21 para os registros já existentes na base de dados.

### **03. SOLUÇÃO**

Implementada a correção que cria o Tipo Valor 21 para os registros já existentes na base, conforme o filtro utilizado no Relatório de Conferência INSS/FGTS.

# DRHROTDTS-429 - DT - Com Middleware ativado o ID de CAEPF (CPF) gera incorretamente na mensagem S-1010 e demais mensagens.

### **01. DADOS GERAIS**

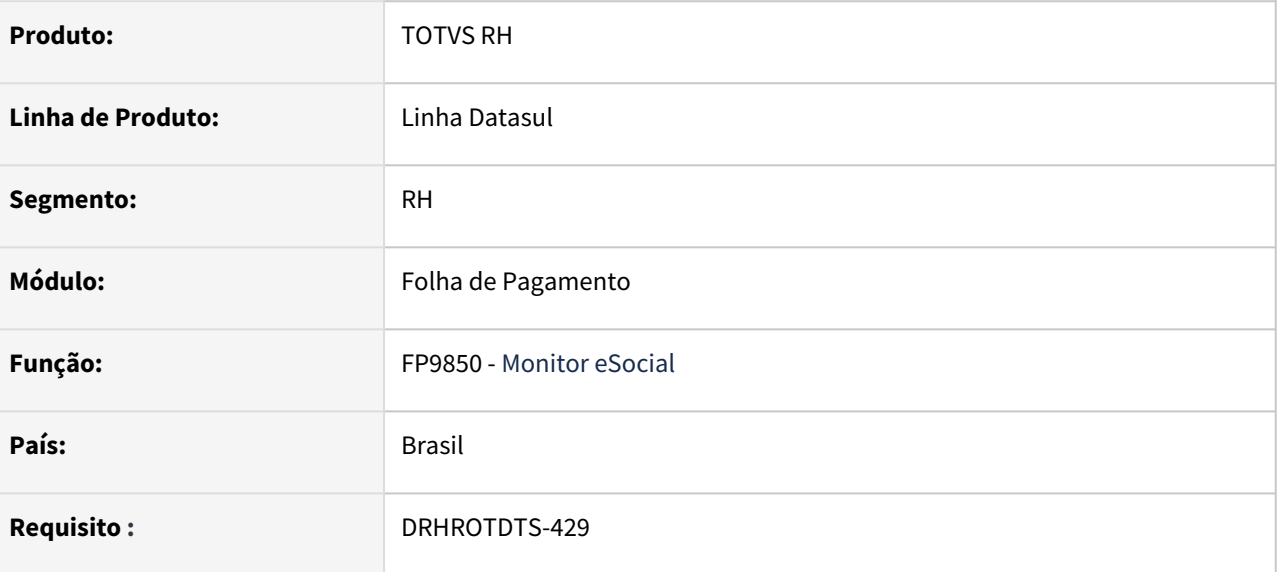

### **02. SITUAÇÃO/REQUISITO**

Com Middleware ativado o ID de CAEPF (CPF) gera incorretamente na mensagem S-1010 e demais mensagens.

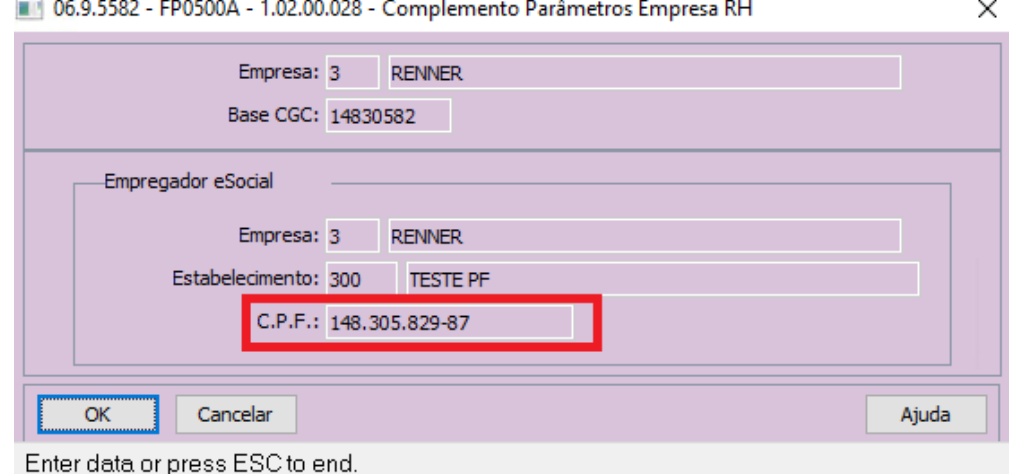

Gerando o XML está sendo enviado o ID com os 000 zeros na frente para completar os 14 digitos do CAEPF.

```
<?xml version="1.0" encoding="UTF-8"?>
<social xmlns="http://www.esocial.gov.br/schema/evt/evtTabRubrica/v02_05_00"><br><eSocial xmlns="http://www.esocial.gov.br/schema/evt/evtTabRubrica/v02_05_00"><br>-- <ideEvento>
                  <tpAmb>1</tpAmb>
                 <procEmi>1</procEmi><br><verProc>1.02.00.071</verProc>
            </ideEvento>
         - <ideEmpregador>
                  <br />
<br />
<tpInsc>2</tpInsc></tpInsc></tpInsc></tpInsc></tpInsc></tpInsc></tpInsc></tpInsc></tpInsc>
            </ideEmpregador>
         - <infoRubrica>
               - <inclusao>
```
- <ideRubrica>

## **03. SOLUÇÃO**

Corrigido para os zeros completarem no final do CAEPF.

```
<?xml version="1.0" encoding="UTF-8"?><br>- <eSocial xmlns="<mark>http://www.esocial.gov.br/schema/evt/evtTabRubrica/v02_05_00</mark>"><br>- <evtTabRubrica Id="ID2148305829870002021080308375200000">
          - <ideEvento>
                 <tpAmb>1</tpAmb>
                 </ideEvento>
          - <ideEmpregador>
                 <tpInsc>2</tpInsc><br><nrInsc>14830582987</nrInsc>
            </ideEmpregador>
         - <infoRubrica>
```
# DRHROTDTS-460 - Ajustes nas validações da troca do leiaute 2.5 para S-1.0

### **01. DADOS GERAIS**

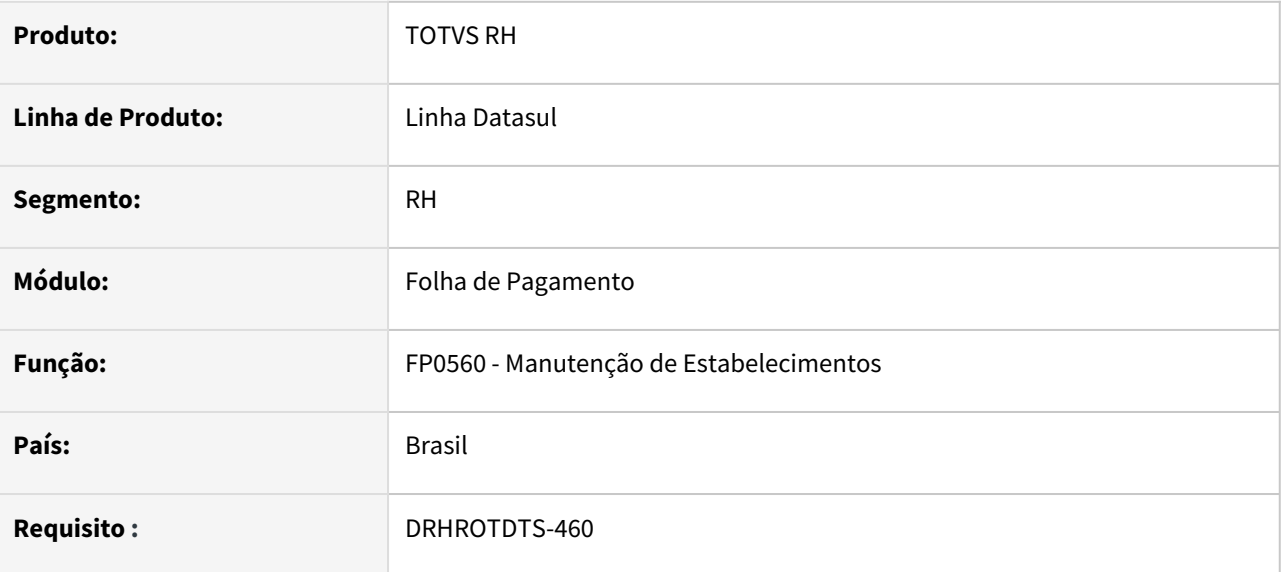

## **02. SITUAÇÃO/REQUISITO**

Não permitia alterar para leiaute S-1.0 no FP0560 caso houvesse mensagens com status 02 - Erro Integridade , 04 - Erro Movto Inclusão, 06 - Gerar XML, 07 - Pronto para Envio, 08 - Erro XML, 11 - Erro conexão envio, 12 - Rejeitada TAF e 16 - Aguardando Retorno Msg Anterior geradas no leiaute 2.5.

## **03. SOLUÇÃO**

Alterado programa para que não bloqueie a alteração do leiaute de 2.5 para S-1.0 quando tiver mensagens com status 02 - Erro Integridade , 04 - Erro Movto Inclusão, 06 - Gerar XML, 07 - Pronto para Envio, 08 - Erro XML, 11 - Erro conexão envio, 12 - Rejeitada TAF e 16 - Aguardando Retorno Msg Anterior geradas no leiaute 2.5.

As mensagens com status 02 - Erro Integridade, 08 - Erro XML, 11 - Erro Conexão Envio e 12 - Rejeitada TAF serão alteradas para status 06 - Gerar XML após a confirmação da alteração do leiaute.

As mensagens com status 04 - Erro Movto Exclusão, 06 - Gerar XML, 07 - Pronto para Envio e 16 - Aguardando Retorno Msg Anterior não são mais impeditivas e não mudam de status após a confirmação da alteração do leiaute.

## DRHROTDTS-464 - Nota Técnica 02/2021

### **01. DADOS GERAIS**

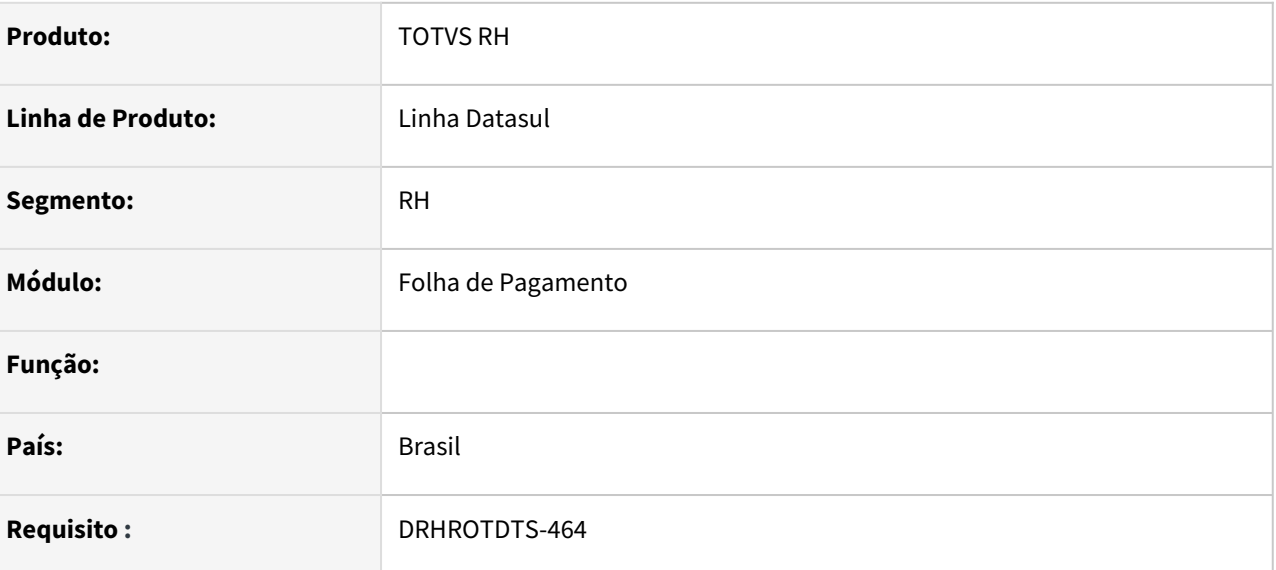

## **02. SITUAÇÃO/REQUISITO**

Adequar programas para NT 02/2021

### **03. SOLUÇÃO**

#### Arquivo S-1200:

- Tag qtdDiasTrab bloco infoComplCont será permitido informar de 0 a 31 dias.
- Tag dia do bloco infoInterm, será permitido informar de 0 a 31 dias.
- Tag indApurIR bloco itensRemun é obrigatório e exclusivo quando indApuracao for mensal e perApur for maior ou igual a 2021-07 ou se indApuracao for anual e perApur for maior ou igual a 2021.
- Tag qtdRubr bloco itensRemun deve ser maior que 0, quando a tag for qtdRubr = 0 não será gerada no xml.

#### Arquivo S-2299:

- Tag dia do bloco infoInterm, será permitido informar de 0 a 31 dias.
- Tag indApurIR bloco detVerbas é obrigatório e exclusivo quando desligado for maior ou igual a 19/07/20021.
- Tag qtdRubr bloco detVerbas deve ser maior que 0, quando a tag for qtdRubr = 0 não será gerada no xml.

#### Arquivo S-2399:

- Tag indApurIR bloco detVerbas é obrigatório e exclusivo quando desligado for maior ou igual a 19/07/20021.
- Tag qtdRubr bloco detVerbas deve ser maior que 0, quando a tag for qtdRubr = 0 não será gerada no xml.

#### Arquivo S-1299:

• Tag indExcApur1250 somente será preenchida se for mensal e menor que 07/2021. Na tela do FP9821 na aba fechamento botão incluir o campo Exclui informações de aquisições de produção rural ficara habitada somente quando mês/ano for menor que 07/2020.

#### Arquivo S-2200:

• Tag tmpResid bloco trabImig será preenchido quando data de admissão for maior ou igual a 19/07/2021.

• Tag localTrabGeral será preenchido quando categoria for diferente de 104.

Arquivo S-2300:

• Tag tmpResid bloco trabImig será preenchido quando data de admissão for maior ou igual a 19/07/2021.

Arquivo S-2205:

• Tag tmpResid bloco trabImig será preenchido quando data de admissão for maior ou igual a 19/07/202=

Arquivo S-2206:

• Tag localTrabGeral será preenchido quando categoria for diferente de 104.

#### Arquivo S-2230:

Bloco perAquis somente será gerado quando data inicio das férias for maior ou igual a 19/07/2021.

Tabelas:

- Tabela 03:
	- Incluído as naturezas:
		- 1901 Juros e/ou atualização monetária
		- 2903 Vestuário e equipamentos
	- Ajustados os nomes das naturezas:
		- 1619 Ajuda compensatória Programa Emergencial de Manutenção do Emprego e da Renda
		- 6119 Indenização rescisória Programa Emergencial de Manutenção do Emprego e da Renda.
- Tabela 16:
	- Alterada descrição dos códigos:
		- 200020100 Aprisionamento em, sob ou entre objetos em movimento convergente
		- 200020300 Aprisionamento em, sob ou entre objeto parado e outro em movimento
		- 200020500 Aprisionamento em, sob ou entre dois ou mais objetos em movimento
		- 200020700 Aprisionamento em, sob ou entre desabamento ou desmoronamento
- Tabela 18:
	- Alterada descrição 37 Suspensão temporária do contrato de trabalho nos termos do Programa Emergencial de Manutenção do Emprego e da Renda.
- Tabela 27:
	- Incluído código 1432 Exame oftalmológico com avaliação de retina e/ou cristalino
	- Ajustado descrição:
		- 0530 ECG (Eletrocardiograma) convencional de até 12 derivações
		- 0531 ECG (Eletrocardiograma) de alta resolução
		- 0536 EEG (Eletroencefalograma) de rotina
		- 0646 Gad-Ab-antidescarboxilase do ácido glutâmico
		- 1098 Rotina (sumário) de urina

# DRHROTDTS-465 - Adequar o produto para as alterações da NT S-1.0 02/2021 que entram em produção em 23/08

### **01. DADOS GERAIS**

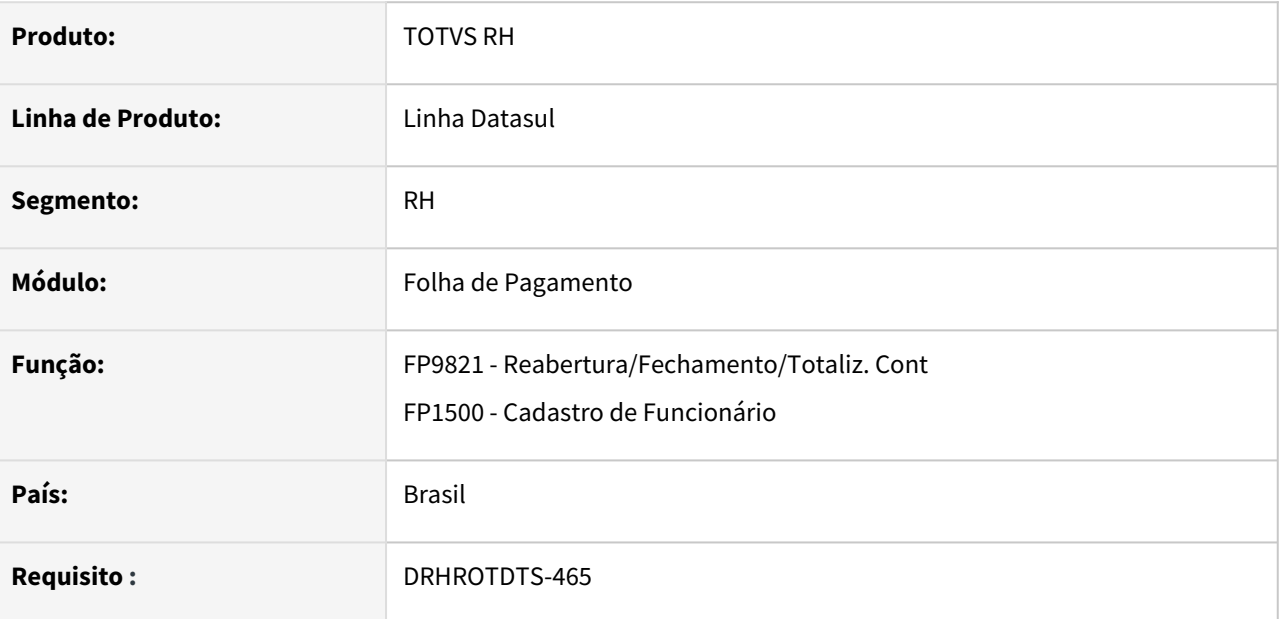

### **02. SITUAÇÃO/REQUISITO**

Adequar o produto para as alterações da NT S-1.0 02/2021 que entram em produção em 23/08

### **03. SOLUÇÃO**

Realizadas as seguintes alterações para atender a NT S-1.0 02/2021:

S-1299 - Criada a tag <transDCTFWeb> onde será gerada somente se existir a tag <indGuia> no evento S-1299 ou se a classificação tributária do S-1000 for igual a 04.

FP1500 - Adicionada a categoria 501 - Dirigente sindical - Segurado especial.

S-2300 - Gera o evento para a nova categoria 501 - Dirigente sindical - Segurado especial.

S-1200 - Gera o evento para a nova categoria 501 - Dirigente sindical - Segurado especial.

FP0840 - Adicionada a categoria 501 - Dirigente sindical - Segurado especial.

S-1200 Prestador - Se o prestador estiver na categoria 501 irá ser gerado o bloco infoComplCont.

# DRHROTDTS-503 - S-1200 não gera rubricas com incidência IRF

### **01. DADOS GERAIS**

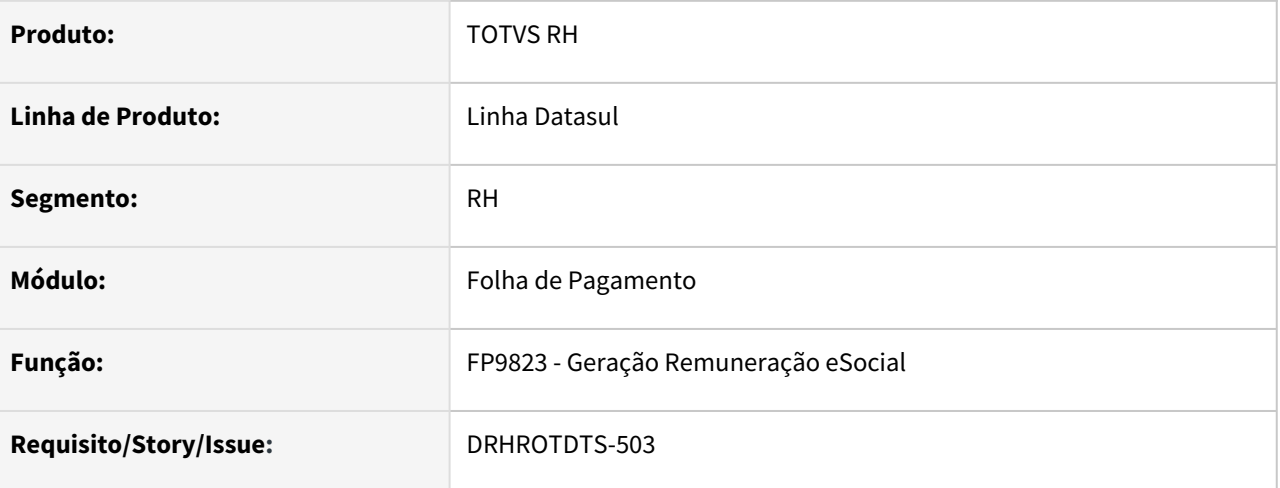

### **02. SITUAÇÃO/REQUISITO**

Com a mudança dos leiaute 2.5 para o S-1.0, foi retirada uma validação no 2.5 na qual não permitia as Rubricas com incidência de IRF no S-1200.

Com o S-1.0, a tag codRubr foi retirada do S-1210, consequentemente foi retirada a restrição dos evento com incidência de IRF no S-1200.

Neste Sentido, as Rubricas com incidência de IRF devem ser gerada no S-1200 a partir do leiaute S-1.0.

### **03. SOLUÇÃO**

 Corrigido para que gere as rubricas com incidência de IRF no S-1200 a partir do leiaute S-1.0. No leiaute 2.5 não houve alteração, ou seja, não gera no S-1200 e sim no S-1210

# DRHROTDTS-675 - DT - FP1600 - Adequar o motivo de afastamento 14, para gerar o S-2231 no layout S-1.0.

### **01. DADOS GERAIS**

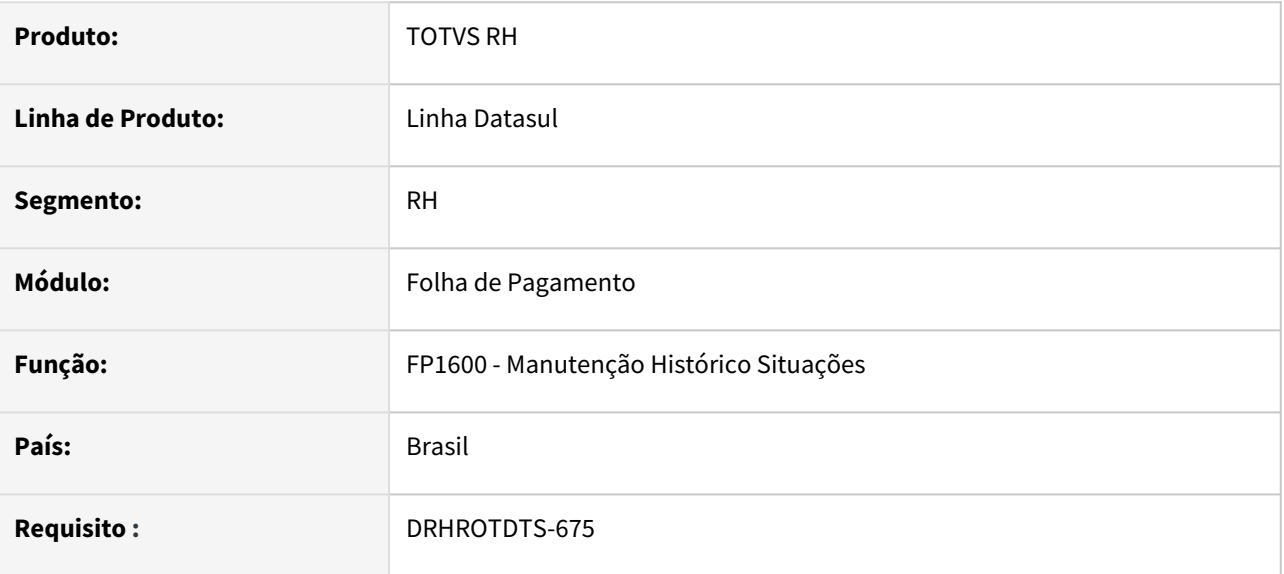

### **02. SITUAÇÃO/REQUISITO**

FP1600 - Adequar o motivo de afastamento 14, para gerar o S-2231 no layout S-1.0.

### **03. SOLUÇÃO**

Afastamento pelo motivo **14 - Cessão/Requisição**, conforme tabela 18 do eSocial, será utilizado para geração do S-2231.

Para situação de motivo 14 já enviadas pelo S-2230, caso seja necessário alguma Retificação ou mudança da data de término, será gerado o S-2230 de retificação.

Para situação de motivo 14 com S-2230 pendente de envio, caso seja necessário alguma Retificação ou mudança da data de término, será regerado o S-2230.

Ao clicar no botão eSocial, será acessada a tela **FP1600D – Complemento Cessão Trabalhador** (já Existente) quando o layout do eSocial for inferior ao S-1.0 ou for uma alteração de uma mensagem já gerada como S-2230.

Ao clicar no botão eSocial, será acessada a tela **FP1600G – Complemento Cessão Trabalhador** (Tela nova) quando o layout do eSocial for S-1.0 e for uma inclusão ou uma alteração de uma mensagem já gerada como S-2231:

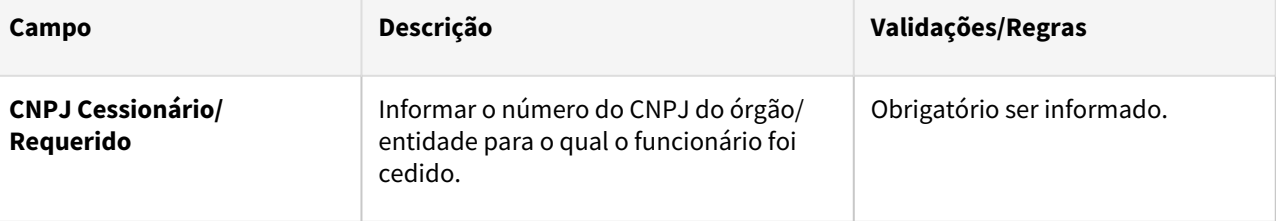

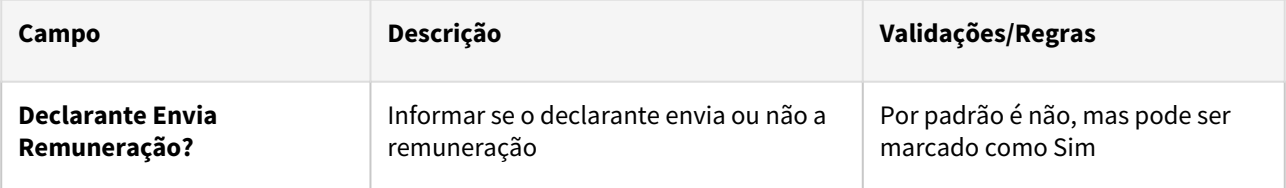

Alterada a descrição do motivo 14 de: "Cessão / Requisição" para "Cessão / Requisição (motivo utilizado para geração do S-2231)".

## DRHROTDTS-676 - DT - Tela - Novo leiaute S-2231.

### **01. DADOS GERAIS**

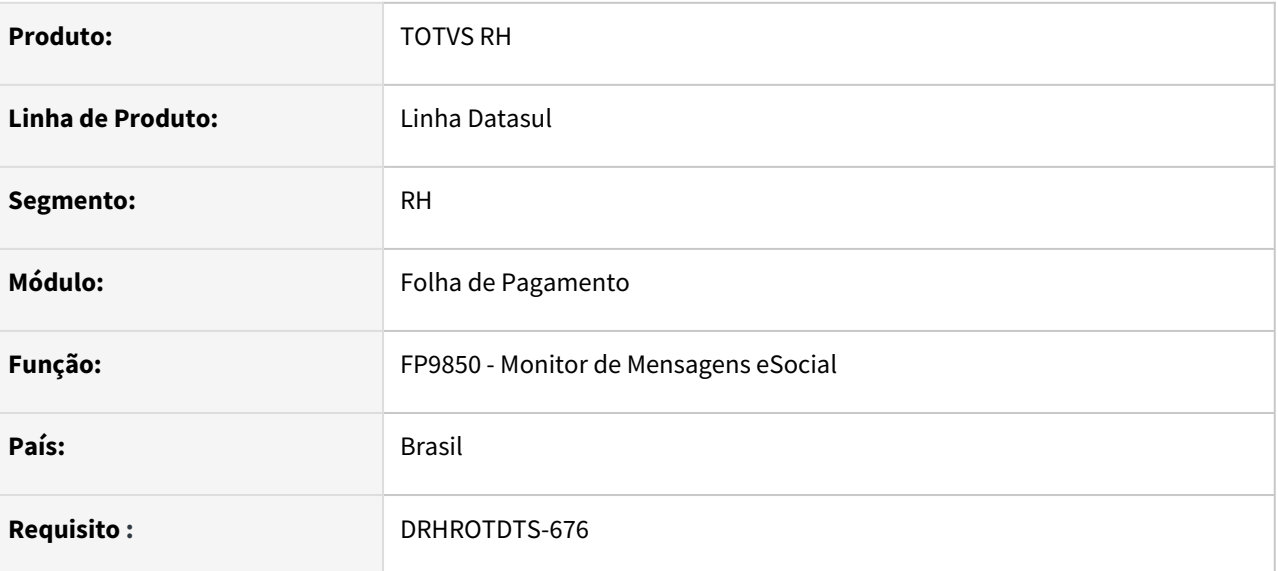

## **02. SITUAÇÃO/REQUISITO**

Adequar a tela do dos programas que necessitam consultar, enviar ou consultar a mensagem S-2231.

### **03. SOLUÇÃO**

Foram feitas implementações nas telas abaixo a opção para o arquivo S-2231.

- FP0170 Permitir que o usuário possa informar as permissões.
- FP9850 Opção para disponibilizar as operações como o arquivo.
- FP9860 Nova opção para o leiaute S-2231 e permitir o envio.
- FP9890 Nova opção para o leiaute S-2231 e permitir a consulta retorno.
- FP9895 Nova opção para o leiaute S-2231 e permitir a sincronização com TAF.

# DRHROTDTS-761 - Performance FP1840 - Continuação da issue DRHROTDTS-709

### **01. DADOS GERAIS**

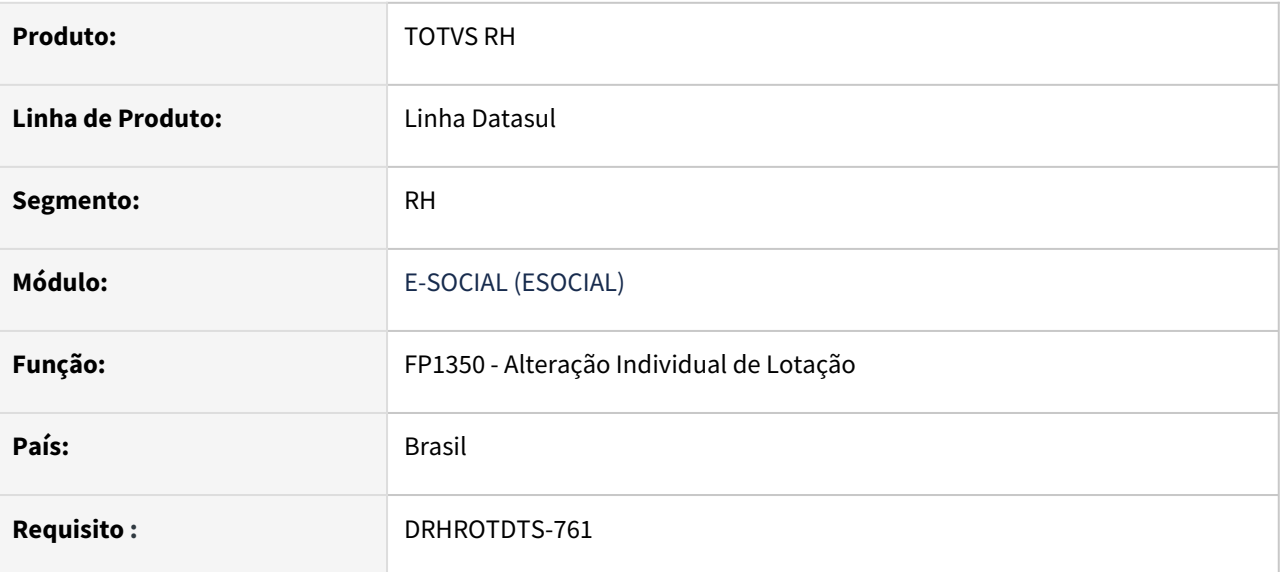

## **02. SITUAÇÃO/REQUISITO**

Na issue DRHROTDTS-130 foi corrigido a situação da mesma, porém gerou um problema de performance.

### **03. SOLUÇÃO**

Foram ajustados todos os programas, para que não ocorra mais problema com performance.

# DRHROTDTS-852 - Adequação S-1.0 - Integração Mov. Autônomos Backoffice x RH eSocial S-1200

### **01. DADOS GERAIS**

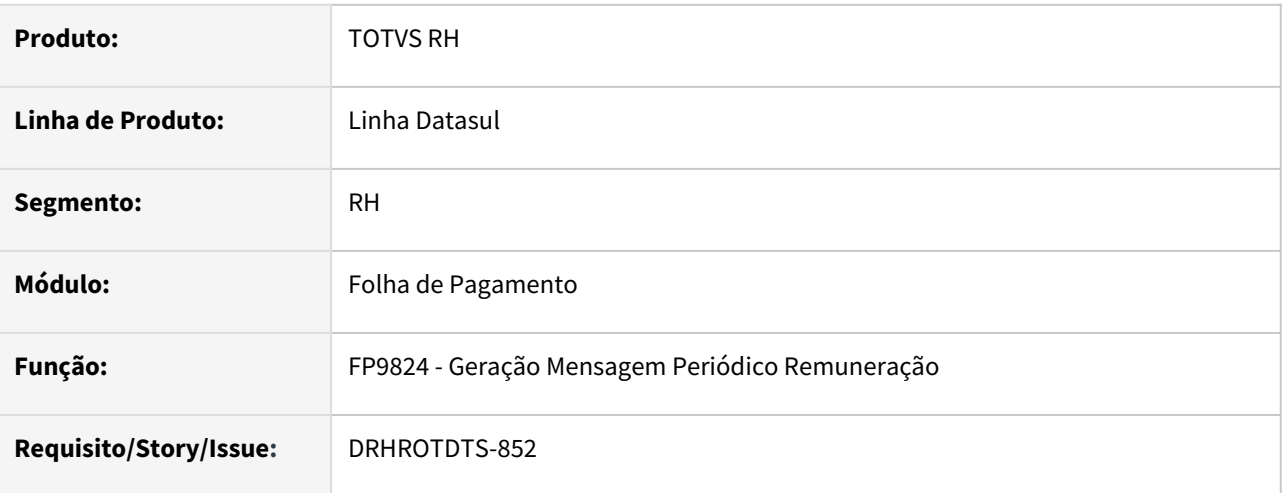

## **02. SITUAÇÃO/REQUISITO**

Com a mudança dos leiaute 2.5 para o S-1.0. É necessário adequar a integração do S-1200 para o leiaute S-1.0 do eSocial, quando utilizado o BackOffice Autônomos.

### **03. SOLUÇÃO**

Alterado programas utilizados na geração do S-1200, da integração do BackOffice com o eSocial do RH, seguindo as definições do leiaute S-1.0.

- Bloco *itensRemun*, devem constar todas as Rubricas, inclusive as de IR.
- Tag *indApurIR*, será gerado pela Folha e com valor fixo igual a 0.
- Tag *indGuia*, será gerado pela Folha de acordo com a regra de validação do layout.

# DRHROTDTS-1024 FP1500 - Está ocorrendo o erro progress Cannot write message to log, as there is no log open (14332).

### **01. DADOS GERAIS**

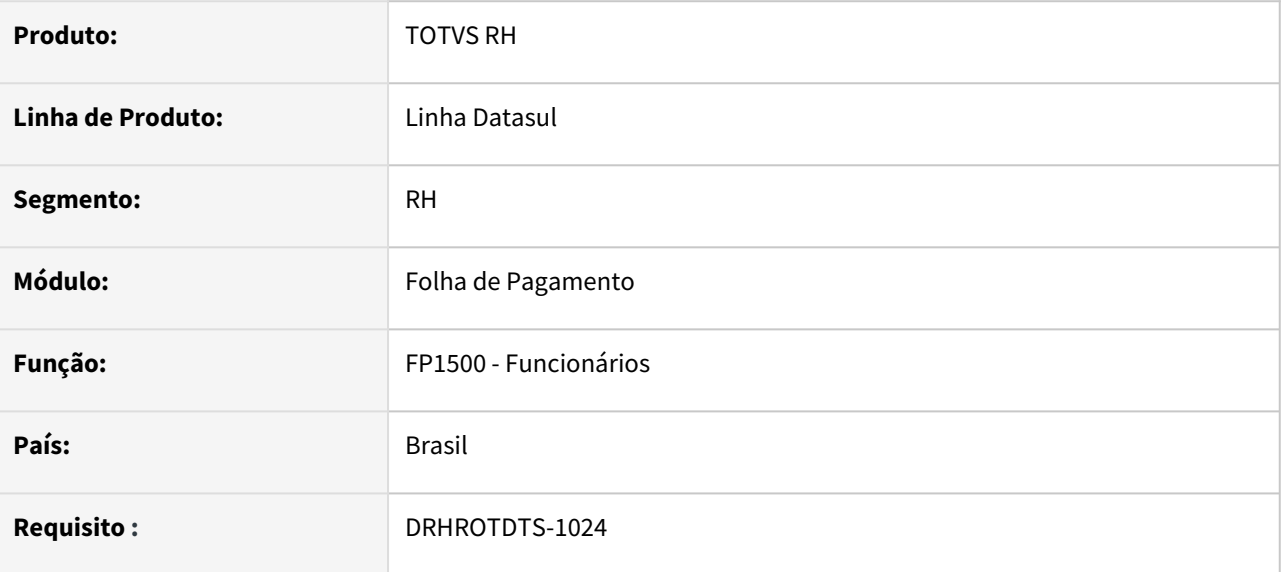

### **02. SITUAÇÃO/REQUISITO**

FP1500 está ocorrendo o erro progress Cannot write message to log, as there is no log open (14332).

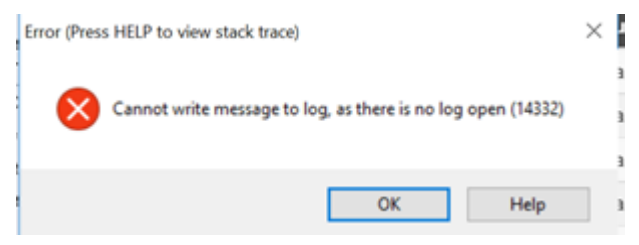

## **03. SOLUÇÃO**

Foi ajustado o programa para parar de gerar este erro ao alterar um funcionário.

## DRHROTDTS-1049 Cadastro CAT - ST0701 - Tela

### **01. DADOS GERAIS**

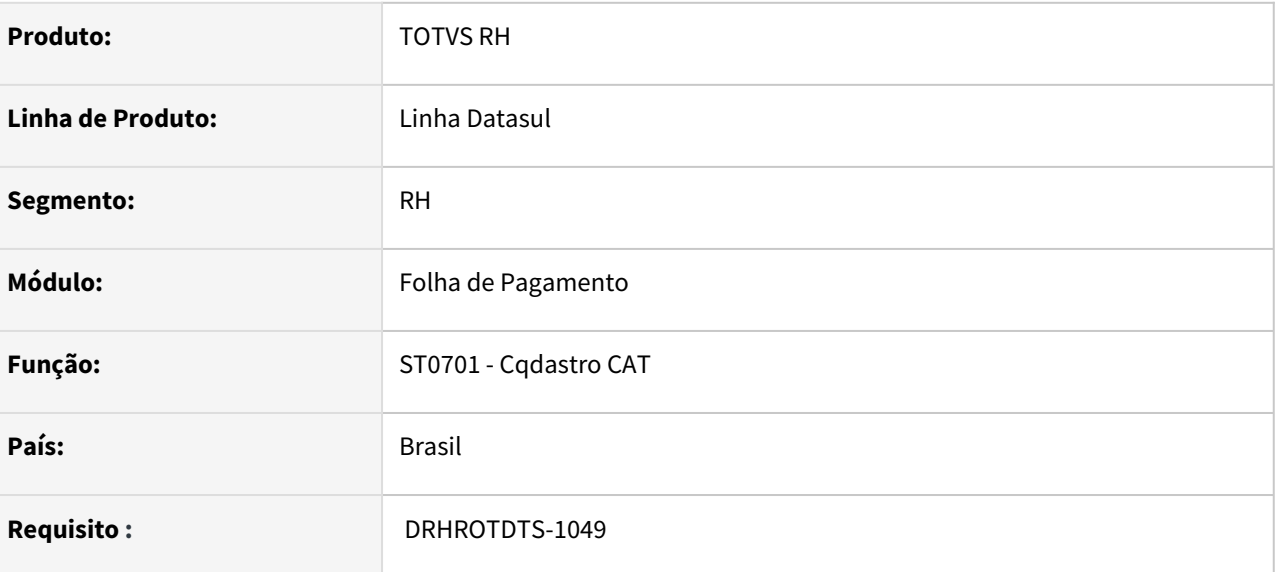

## **02. SITUAÇÃO/REQUISITO**

Adequar o cadastro da CAT com os novos campos para que estejam de acordo com a Portaria 4.334.

### **03. SOLUÇÃO**

Na tela st0701j na aba acidentados botão incluir/modificar botão esocial foi incluídos os campos:

- Nr Recibo Origem:
	- Caso seja uma retificação (S-2210) ou eliminação (S-3000) será gravado o número do recibo da mensagem origem.
- Data Recebimento:
	- Caso utilize Middleware será gravado a informação de data de recepção que vem no xml de retorno do governo no botão Consultar RET , tag dhRecepção,
	- Caso utilize TAF será gravado a data que a mensagem ficou processada governo.
- Enviada pelo eSocial:
	- Será preenchido se mensagem S-2210 foi enviada pelo esocial
- CAT Eliminada:
	- Campo ficará desabilitado;
	- Será preenchido quando for S-3000 de uma mensagem de S-2210.
- Caso seja alterado algum campo acima será emitido uma mensagem de pergunta para confirmar se deseja realizar a alteração.

Na tela st0701b no campo Nr CAT INSS será salvo o número recibo da mensagem S-2210 ou S-3000 do S-2210.

# DRHROTDTS-1086 - DT - AT0031 x FP1500 - Carga de treinamentos

### **01. DADOS GERAIS**

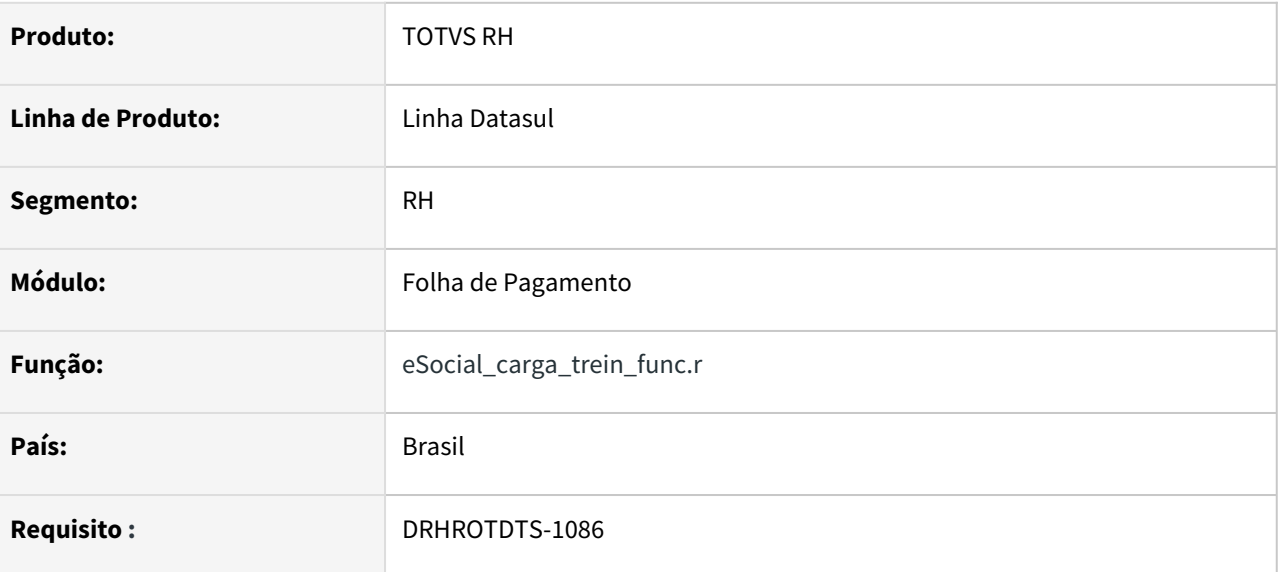

## **02. SITUAÇÃO/REQUISITO**

Criar um programa de carga para replicar as informações de treinamentos que devem ser enviados ao eSocial para o cadastro de funcionário.

## **03. SOLUÇÃO**

Criado o programa [eSocial\\_carga\\_trein\\_func.r](https://tdn.totvs.com/display/LDT/eSocial_carga_trein_func.r)

# DRHROTDTS-1109 - DT - Indicar qual natureza da lesão será enviado no eSocial, já que no leiaute do S-2210 deve ser enviada somente uma natureza de lesão no campo dscLesao.

### **01. DADOS GERAIS**

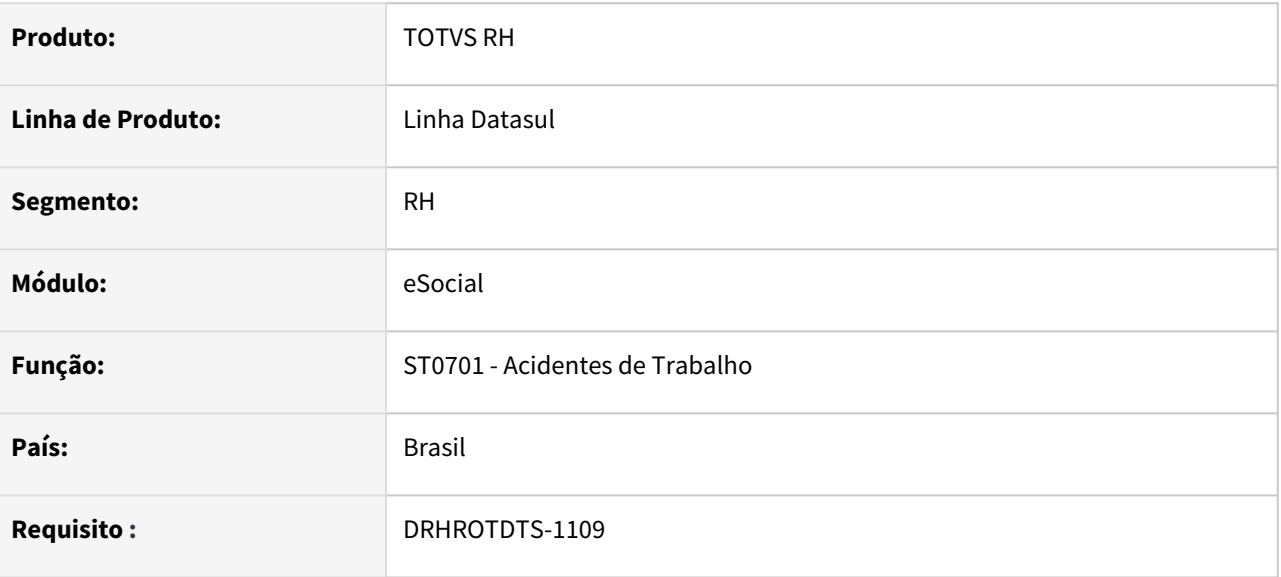

## **02. SITUAÇÃO/REQUISITO**

Indicar qual natureza da lesão será enviado no eSocial, já que no leiaute do S-2210 deve ser enviada somente uma natureza de lesão no campo dscLesao.

## **03. SOLUÇÃO**

- No ST0701, modificar (ST0701B), campo Natureza da Lesão, botão "Mais", abrirá a tela ST0701G. Neste tela, no browse de baixo, foi inserida uma nova coluna no browse para o usuário indicar qual lesão será enviada ao eSocial.
	- Somente uma natureza da lesão deve estar marcada como Sim.
	- Se o usuário informar mais de uma Lesão marcando "Sim" no campo de eSocial será emitida a mensagem 57307 "Somente uma Natureza de lesão deve ser enviada ao eSocial. Somente uma Natureza de Lesão Acidente deve estar marcada como Sim no campo Envia Lesão para eSocial."
- Caso tenha somente uma Natureza de Lesão, por default será marcada como Sim.
- Caso o usuário indique a Natureza da lesão diretamente no ST0701B, ela será marcada como Sim
- Caso não haja lesão indicada para envio ao eSocial, ao salvar o registro no ST0701G, caso a data do acidente seja superior a obrigatoriedade do envio do SST ao eSocial (FP0560, botão eSocial, aba Carga, campo 4a Fase), o sistema emitirá a mensagem de erro número 57308 "É necessário indicar uma Lesão para ser enviada ao eSocial. É necessário indicar uma Natureza de Lesão Acidente e marcar como Sim no campo Envia Lesão para eSocial."
- Na modificação do campo Natureza Lesão no programa ST0701B, caso já exista uma Lesão indicada para o envio ao eSocial, será apresentada a mensagem 57313 "Já existe Natureza de Lesão para ser enviada ao eSocial. Já foi indicada uma Natureza de Lesão para ser enviada ao eSocial, acesse o botão Mais para ajustar o cadastro.", esta mensagem foi inserida pois deve ter apenas uma Lesão que será enviada ao eSocial e o usuário deverá escolher qual lesão será enviada ao eSocial no botão Mais.
- Alteração válida a partir do layout S1.0
• Nota: Será necessário atualizar o arquivo de mensagens "msg.d" no ambiente para que o sistema mostre a mensagem atualizada.

# DRHROTDTS-1110 - DT - MT0019 - Natureza da Lesão eSocial.

#### **01. DADOS GERAIS**

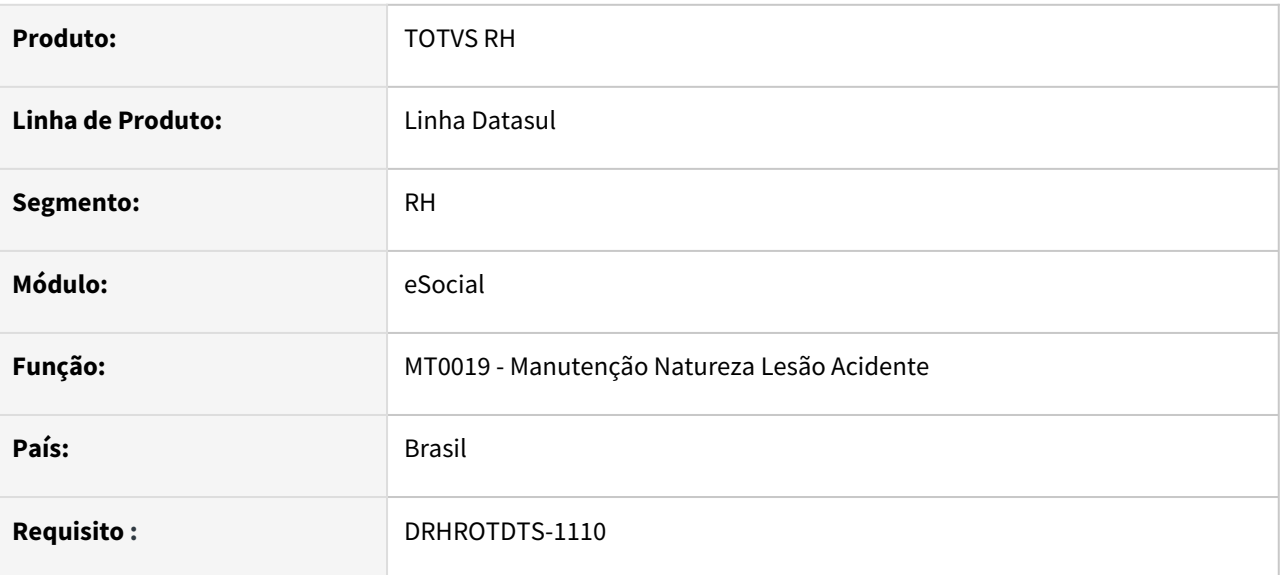

## **02. SITUAÇÃO/REQUISITO**

O programa MT0019 não está preparado para relacionar a natureza da lesão a tabela 17 do eSocial.

#### **03. SOLUÇÃO**

Foi alterado o MT0019 para permitir relacionar a natureza da lesão a tabela 17 do eSocial e poder gerar a mensagem S-2210. Também foi alterado o programa MT0016 para informar o usuário que o relacionamento da lesão ao eSocial deve ser feito através do programa MT0019.

# DRHROTDTS-1111 - Programa de carga para facilitar a parametrização MT0019 para clientes que já parametrizaram no MT0016.

### **01. DADOS GERAIS**

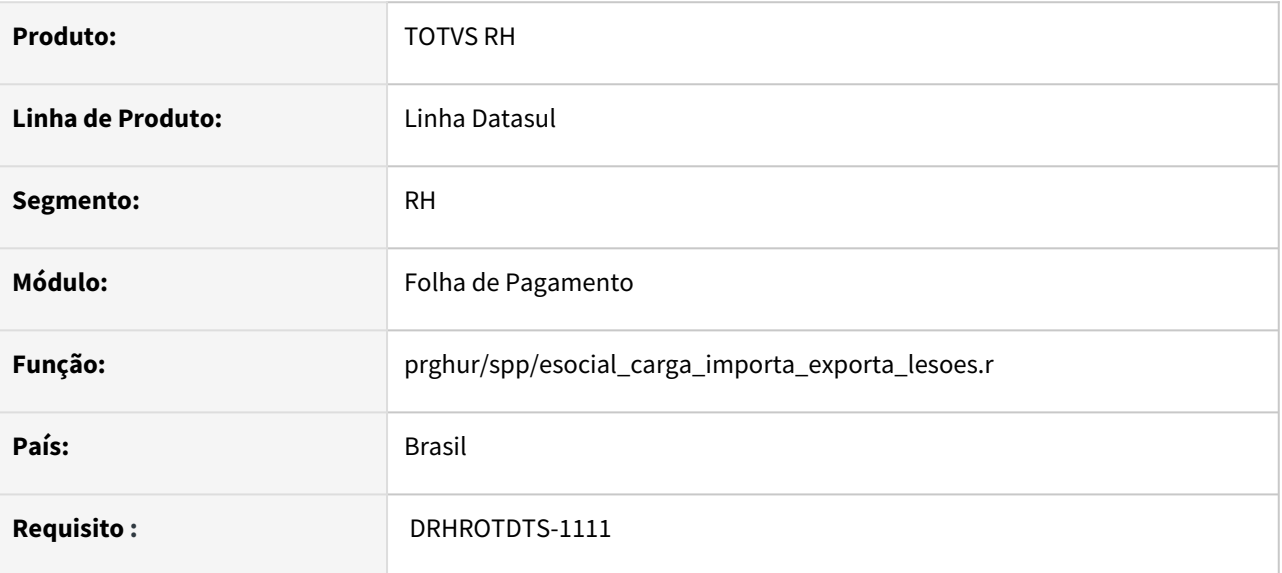

## **02. SITUAÇÃO/REQUISITO**

Programa de carga para facilitar a parametrização do MT0019 para clientes que já parametrizaram no MT0016.

## **03. SOLUÇÃO**

**Foi criado um programa de acerto para realizar a carga dos códigos das lesões do programa MT0016 par MT0019.**

**Documento referente ao programa de acerto: esocial carga importa exporta lesoes.r** 

# DRHROTDTS-1112 - DT - FP9826 - S-2210 -Gerar tag dscLesao de acordo com o parametrizado no MT0019.

#### **01. DADOS GERAIS**

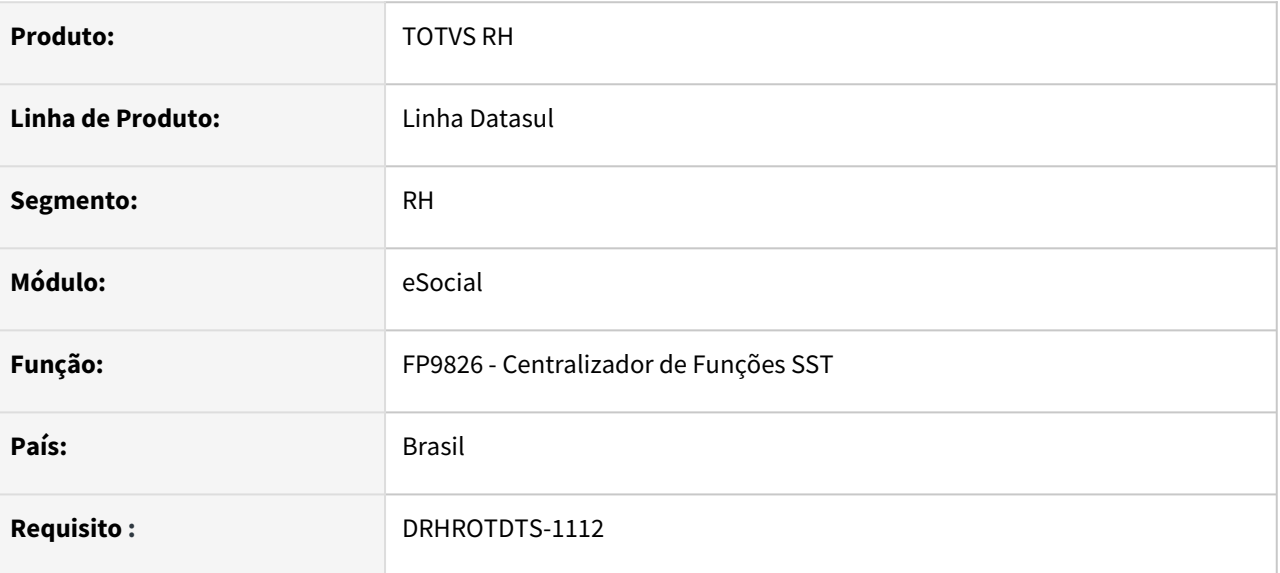

### **02. SITUAÇÃO/REQUISITO**

Para geração do S-2210, deve utilizar a parametrizado do MT0019, para gerar o campo dscLesao.

#### **03. SOLUÇÃO**

Ajustado programa para buscar a informação da descrição da lesão do programa MT0019 na seguinte condição:

- Se a natureza da lesão informada na pasta tratamento do programa ST0701 estiver marcada como Sim para enviar lesão para esocial no botão Mais:
	- Irá buscar o código da lesão eSocial correspondente relacionada no MT0019 botão eSocial.
	- Caso não encontre relacionamento no MT0019 Irá buscar o código da lesão eSocial correspondente relacionada no MT0016 botão eSocial.
- Se a natureza da lesão informada na pasta tratamento do programa ST0701 estiver marcada como Não para enviar lesão para esocial no botão Mais:
	- Irá buscar o código da lesão eSocial correspondente relacionada no MT0016 botão eSocial.
- Caso não encontre relacionamento do código da lesão eSocial no MY0016 ou MT0019 botão eSocial irá gerar um erro no xml para ser corrigido.

# DRHROTDTS-1113 S-2240 - Tomador por Área de Segurança.

#### **01. DADOS GERAIS**

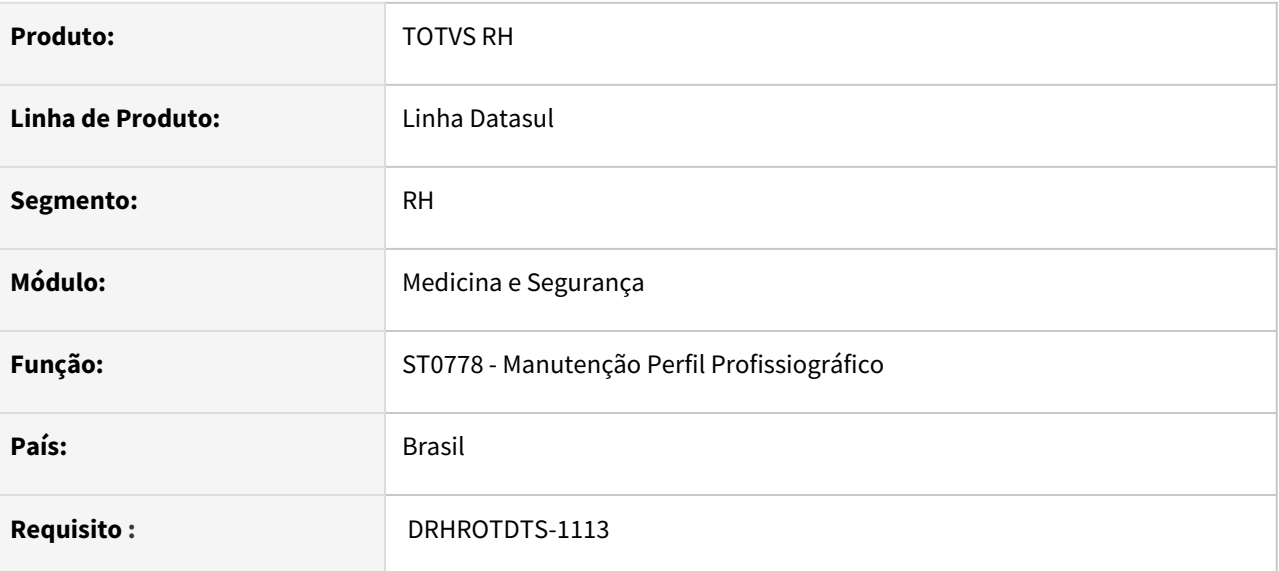

#### **02. SITUAÇÃO/REQUISITO**

Ao gerar um S-2240 que tenha tomador de serviço e o mesmo tem no cadastro o mesmo CNPJ que a empresa, na tag "localAmb" está sendo enviado o valor 2 (outra empresa). Essa informação gera erro no governo porque o tomador está alocado na mesma empresa que está enviado o S-2240 para o eSocial.

## **03. SOLUÇÃO**

Foi alterado a geração do xml S-2240, para verificar o cnpj do tomador alocado, caso o cnpj do tomador for igual ao da empresa a tab "localAmb" irá com o valor 1, senão irá com o valor 2.

# DRHROTDTS-1116 - Rescisão de Contrato Intermitente - Sem Remuneração

#### **01. DADOS GERAIS**

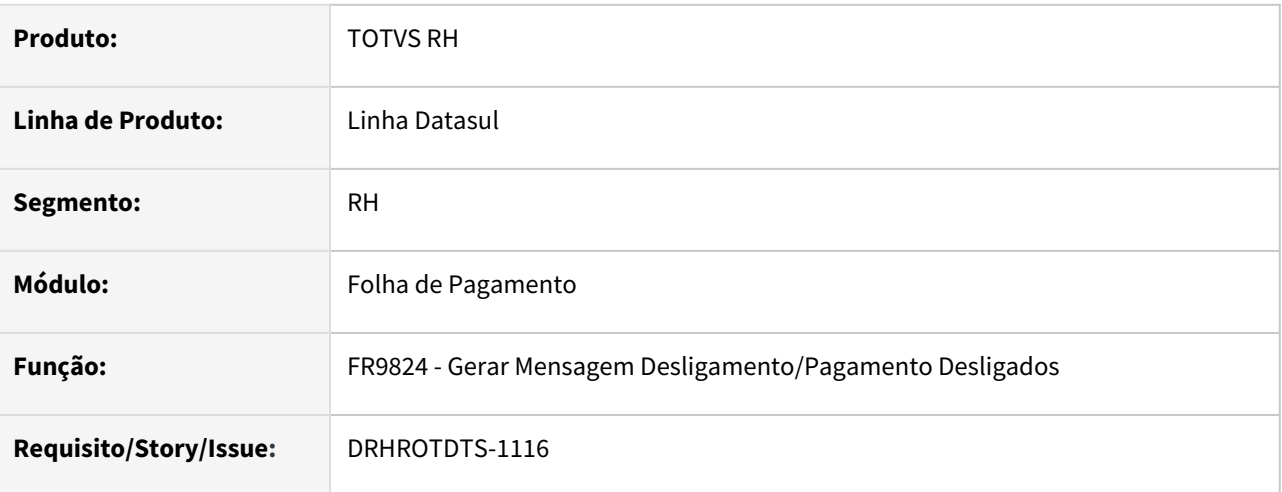

## **02. SITUAÇÃO/REQUISITO**

Possibilitar a comunicação da rescisão do contrato intermitente ao eSocial para quem não teve convocação nos últimos 12 meses, ou seja, não há verbas a serem recebidas pelo funcionário.

## **03. SOLUÇÃO**

Para geração dos arquivos do eSocial, foi necessário fazer algumas alterações na geração do S-2299 e S-1210.

Para o contrato intermitente, no período em que não teve convocação nos últimos 12 meses e não haja verbas a serem enviadas ao eSocial, irá gerar o S-22900 sem remuneração, somente indicando o termino do contrato. Não gerando o S-1210, pois não teve remuneração.

No leiaute S-1.0, o bloco infoInterm, tag dia, gerado como 0 pois não houve dias trabalhados. (S-2299) No leiaute 2.5, o bloco infoDeslig, tag qtdDiasInterm, gerado como 0 pois não houve dias trabalhados. (S-2299)

No Datasul, o bloco infoTrabInterm não é gerado pois seu envio é facultativo.

Nota: Será necessário atualizar o arquivo de mensagens "msg.d" no ambiente para que o sistema mostre a mensagem atualizada.

# DRHROTDTS-1117 DT Rescisão complementar quando possuir convocação

#### **01. DADOS GERAIS**

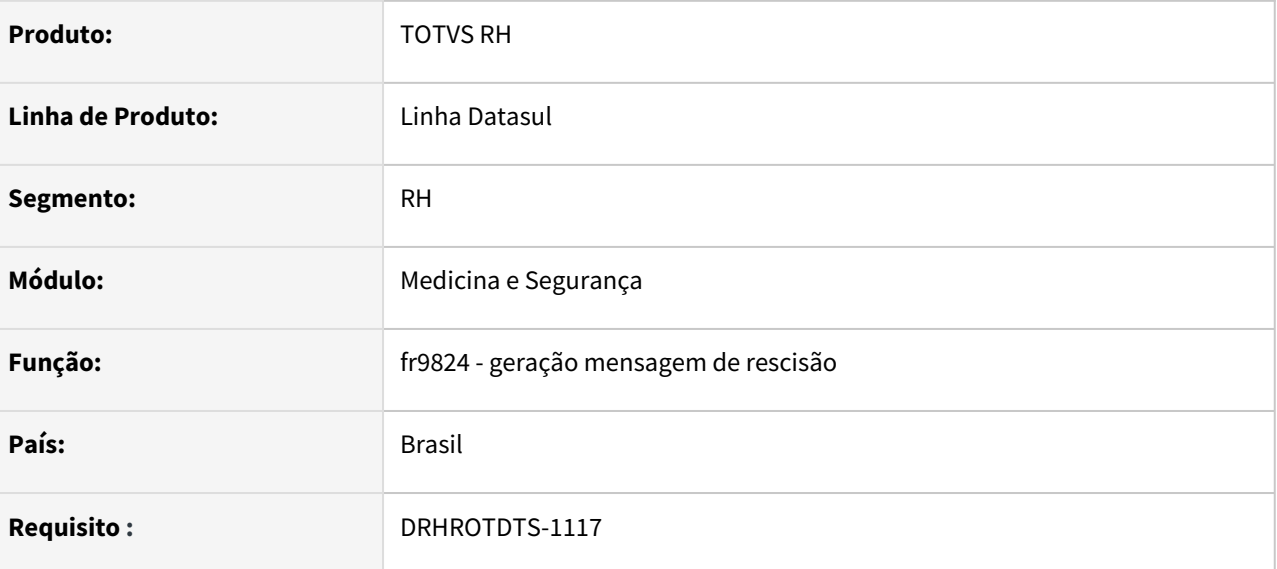

## **02. SITUAÇÃO/REQUISITO**

Gerar mensagem S-2299 para funcionário contrato intermitente quando existir rescisão

## **03. SOLUÇÃO**

Ajustado programa para gerar S-2299 de funcionário com contrato intermitente que tenha convocação.

Caso tenha convocação no mês do desligamento:

- leiaute S-1.0: será gerado tag dia bloco infoInterm com os dias do mês trabalhado.
- leiaute 2.5: será gerado tag qtdDiasInterm no bloco infoDeslig com quantidade dias trabalhado.

Sem convocação no mês do desligamento:

- leiaute S-1.0: será gerado tag dia bloco infoInterm com 0
- leiaute 2.5: será gerado tag qtdDiasInterm no bloco infoDeslig com 0.

# DRHROTDTS-1231 - Data incorreta admissão FP9845 ao alterar no FP1500

#### **01. DADOS GERAIS**

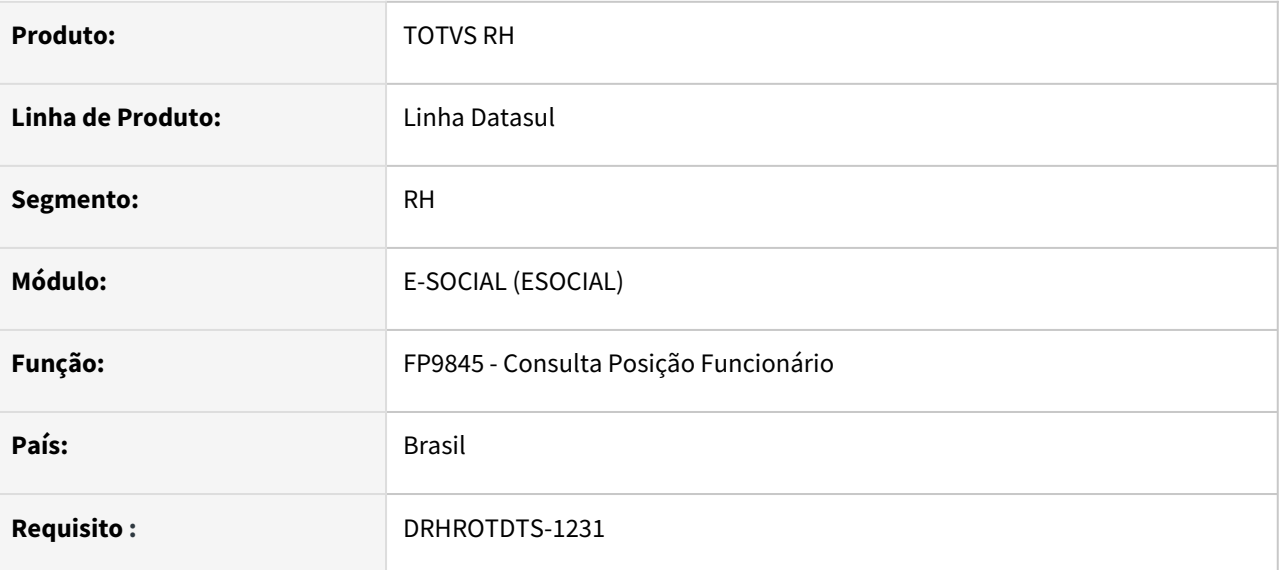

### **02. SITUAÇÃO/REQUISITO**

Quando a data de admissão do funcionário é alterada no FP1500, não atualiza no programa FP9845.

#### **03. SOLUÇÃO**

Foi ajustado o programa para que na alteração do FP1500, seja atualizado a data de admissão no FP9845, assim como hoje acontece no programa FP1350.

# DRHROTDTS-1247 FP0060 - Adicionar os novos Motivos de Afastamento 39 e 40.

#### **01. DADOS GERAIS**

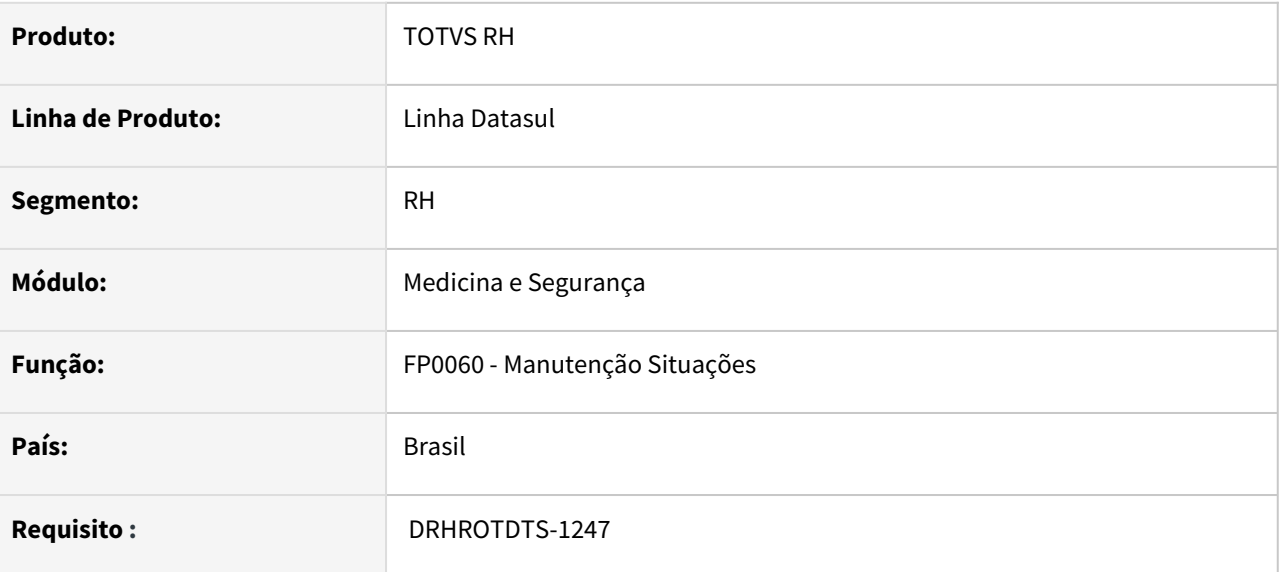

## **02. SITUAÇÃO/REQUISITO**

Com as alterações nas notas técnicas dos leiautes 2.5 e S-1.0, existe a necessidade de incluir os novos motivos de afastamento 39 e 40.

# **03. SOLUÇÃO**

No programa FP0060, implementado os motivos de afastamento 39 e 40 para as versões de leiaute 2.5 (NT-22) e S-1.0 (NT-03).

# DRHROTDTS-1248 - DT -S-1005 - infoObra.

### **01. DADOS GERAIS**

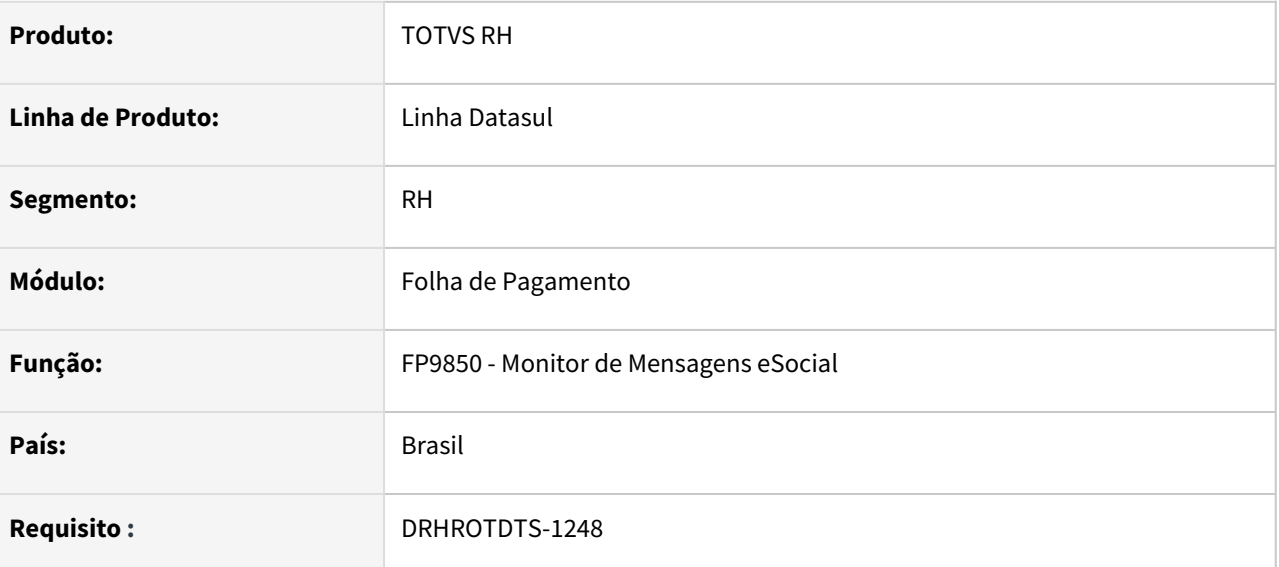

## **02. SITUAÇÃO/REQUISITO**

Ajustar a validação para geração do campo *infoObra* no S-1005 para os leiautes 2.5 e S-1.0.

#### **03. SOLUÇÃO**

• Realizado ajuste para que o registro de *infoObra* somente seja gerado se a tag *indDesFolha* no S-1000 = 1.

**Observação:** ajuste vale tanto para o **layout 2.5** quanto para o **S-1.0**

DRHROTDTS-1249 - Ajustar a validação para permitir a geração da tag infoAgNocivo para a categoria 4XX nos leiautes 2.5 e S-1.0.

#### **01. DADOS GERAIS**

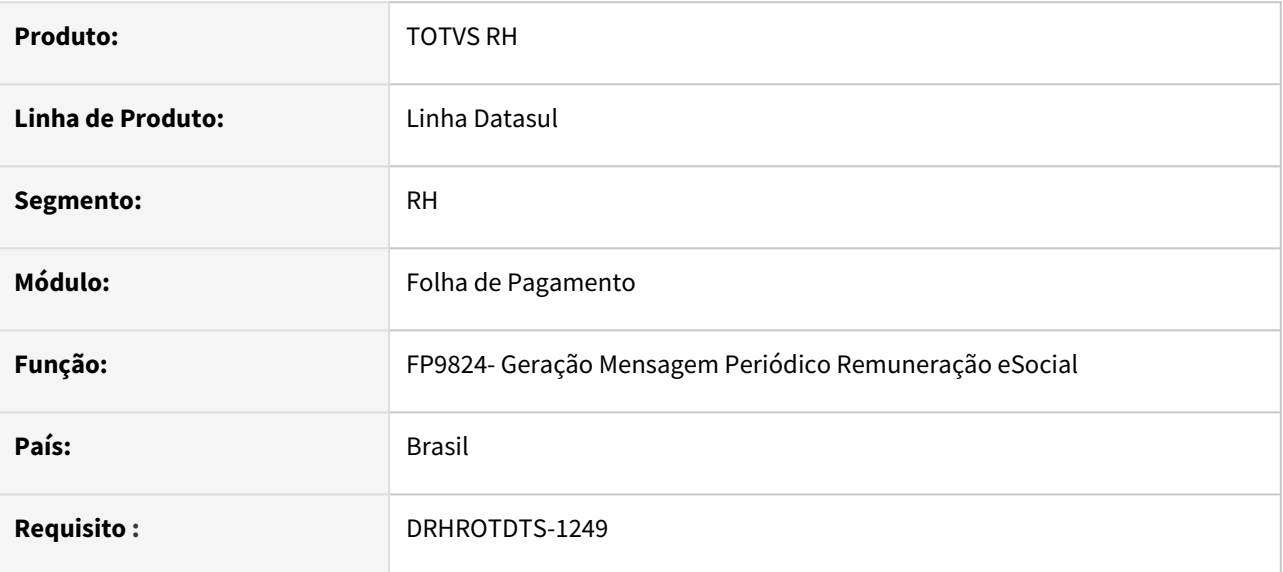

## **02. SITUAÇÃO/REQUISITO**

Ajustar a validação para permitir a geração da tag infoAgNocivo no evento S-1200 para a categoria 4XX nos leiautes 2.5 e S-1.0 para atender a NT03 e NT22

#### **03. SOLUÇÃO**

geração da tag infoAgNocivo no evento S-1200 para a categoria 4XX nos leiautes 2.5 e S-1.0 para atender a NT03 e NT22

# DRHROTDTS-1251 S-1299 - Ajustar tag transDCTFWeb para gerar quando periodo de apuração for maior ou igual a 10/2021

#### **01. DADOS GERAIS**

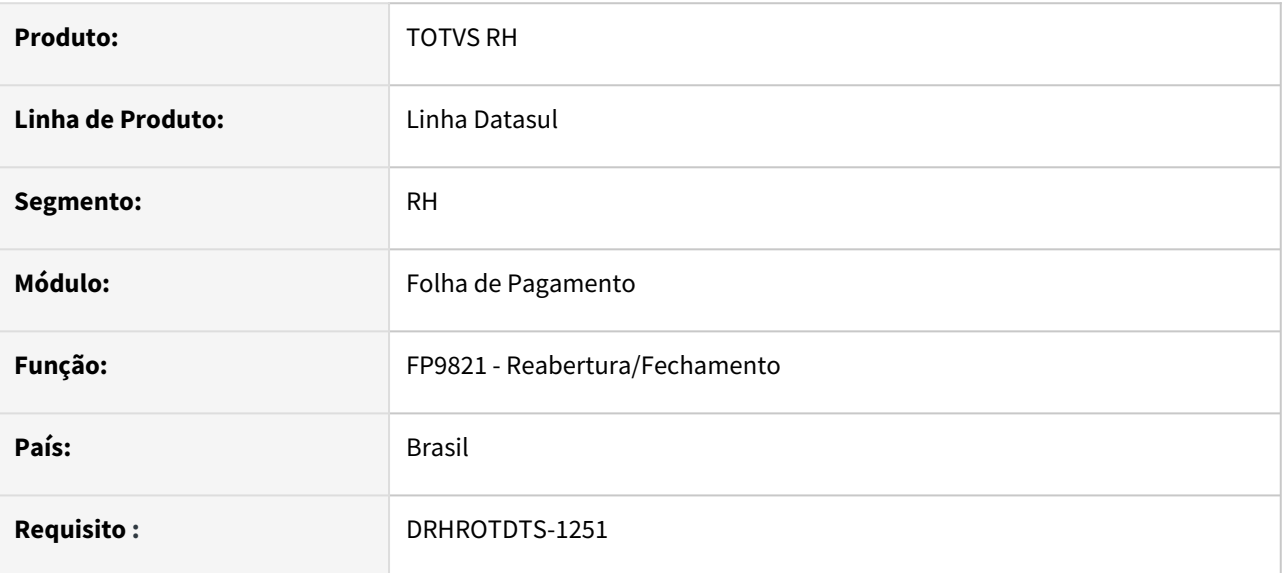

## **02. SITUAÇÃO/REQUISITO**

Ajustar a validação para gerar a tag transDCTFWeb somente a partir do fechamento de 10/2021.

#### **03. SOLUÇÃO**

Foi ajustado o programa para gerar a tag transDCTFWeb somente quando o periodo de apuração for maior ou igual a 10/2021.

• Alteração se aplica somente ao leiaute S-1.0

# DRHROTDTS-1252 Geração do S-2210 de acordo com as alterações da NT 03/2021

#### **01. DADOS GERAIS**

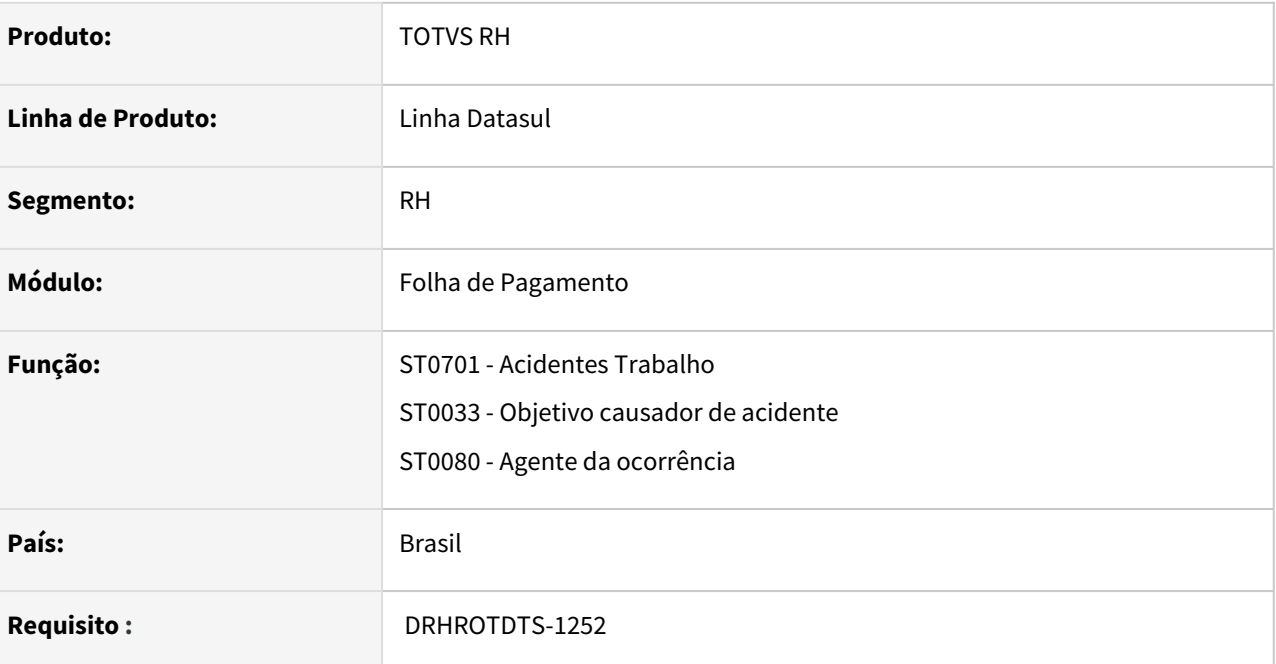

#### **02. SITUAÇÃO/REQUISITO**

Ajustar as validações para geração do S-2210 de acordo com as alterações da NT 03/2021.

## **03. SOLUÇÃO**

No arquivo S-2210:

- No bloco **Atestado:**
	- agora é obrigatório gerar esse bloco;
	- O código CID vai buscar a informação do programa MT0028 aba consulta botão incluir/modificar na aba consulta campo CID.
	- Caso não seja gerado o bloco do afastamento será gerado uma mensagem com erro.
- As tags hrAcid ,hrsTrabAntesAcid e hrAtendimento foi alterado formato de numérico para caracter.
- Tabela 16 Situação Geradora do Acidente de Trabalho foi excluída. Os códigos da tabela 16 incorporaram na tabela 15 - Agente Causador / Situação Geradora de Doença Profissional ou do Acidente de Trabalho.

# DRHROTDTS-1266 - DT - S-2220 - Exames.

#### **01. DADOS GERAIS**

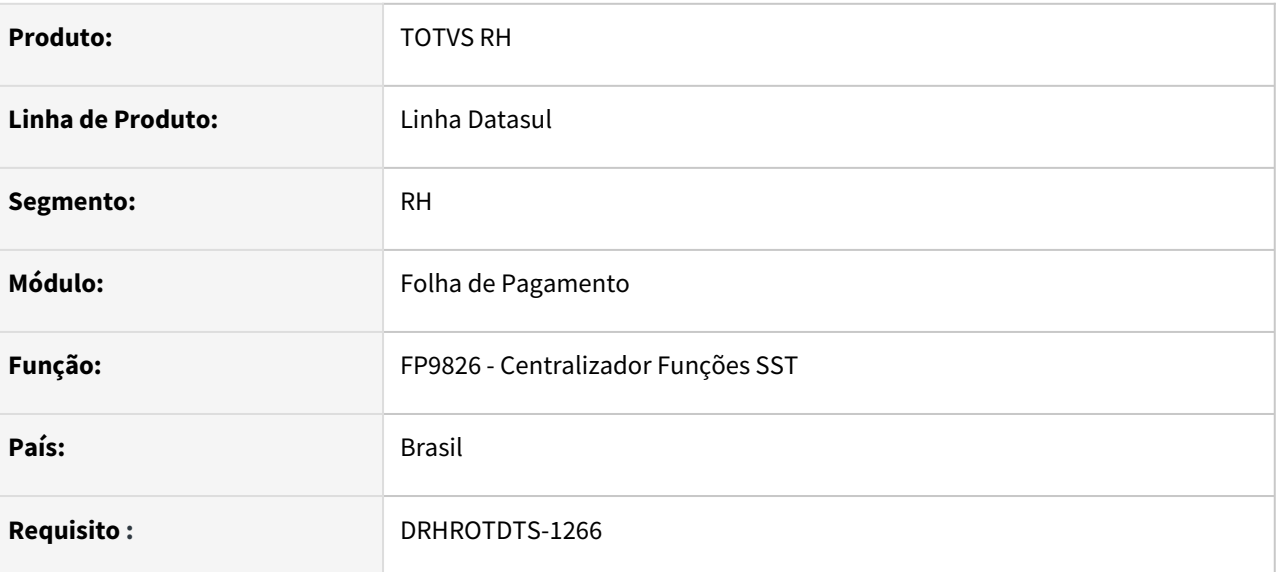

## **02. SITUAÇÃO/REQUISITO**

Ajustar as validações para geração do S-2220 de acordo com as alterações da NT 03/2021.

#### **03. SOLUÇÃO**

- **MT0030** Nos registros de exames a tag *obsProc* passa a ser obrigatória quando for informado o *procRealizado* for: **0583, 0998, 0999, 1128, 1230, 1992, 1993, 1994, 1995, 1996, 1997, 1998, 1999 ou 9999**.
- Para ajustar isso, no MT0030P Complemento do exame foi incluída validação para forçar o usuário a informar a observação nos respectivos casos e na geração do XML foi incluída a validação para gerar o erro no XML quando não conter a observação.
- Nos registros de exames a tag *ordExame* passa a ser obrigatória somente nos casos onde for informado o *procRealizado* igual a  **"0281"** – Audiometria Tonal Ocupacional, nos demais casos, a tag *ordExame* não será mais gerada.

**Observação:** importar cadastro de mensagens

# DRHROTDTS-1267 S2240 - Ajustar o xml do S-2240 de acordo com as alterações da NT 03/2021.

#### **01. DADOS GERAIS**

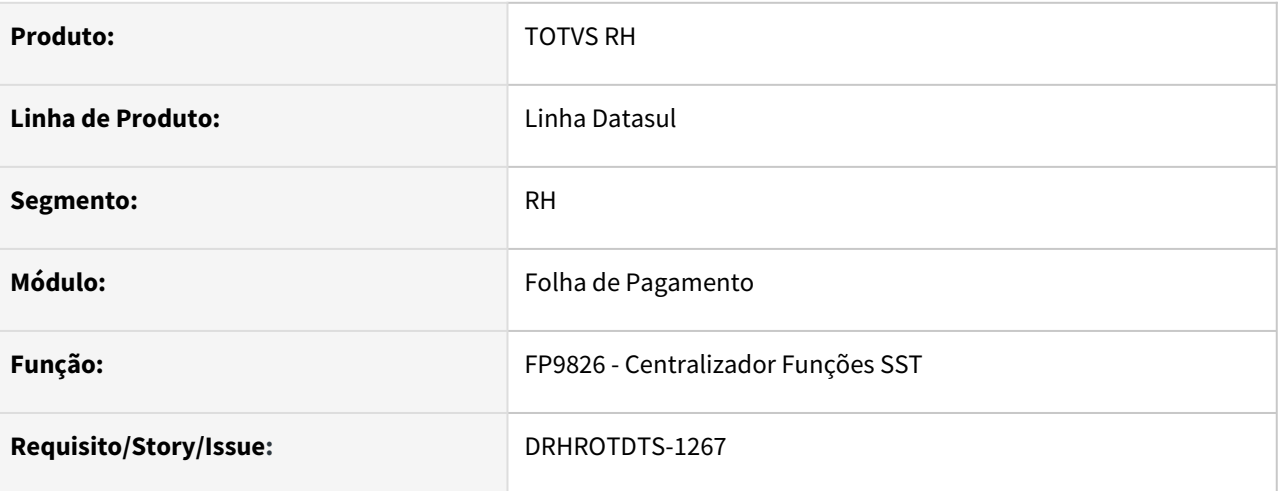

## **02. SITUAÇÃO/REQUISITO**

Ajustar o xml do S-2240 de acordo com as alterações da NT 03/2021.

## **03. SOLUÇÃO**

Ajustado o xml do S-2240 de acordo com as alterações da NT 03/2021:

- Incluída validação no campo epcEpi
	- Este bloco não será gerado no XML caso o codAgNoc seja igual a "09.01.001" (ausência de risco). Nos demais casos, este bloco é obrigatório.
- Incluída validação no campo tpAval.
	- Este campo não será gerado no XML caso o codAgNoc seja igual a "09.01.001" (ausência de risco). Nos demais casos, será gerado no XML se existir informação.
- eficEpi: alterado o bloco em que este campo é gerado
	- Este campo era gerado na epcEpi/epi/eficEpi, com a NT 03, ele passa a estar no bloco epcEpi/eficEpi.

**Observação**: Alteração válida a partir do layout S-1.0.

# DRHROTDTS-1268 - indGuia - REGRA\_EVE\_FOPAG\_SIMPLIFICADO

#### **01. DADOS GERAIS**

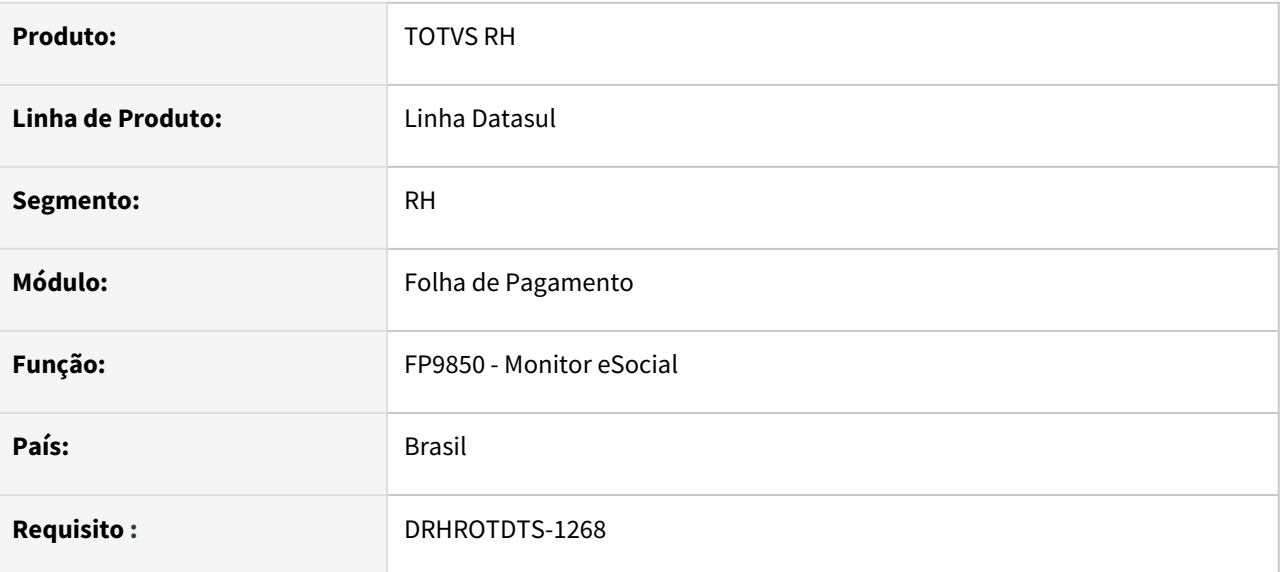

# **02. SITUAÇÃO/REQUISITO**

Ajustar as validações para geração do S-1200, S-1270 e S-2299 de acordo com as alterações da NT 03/2021.

#### **03. SOLUÇÃO**

Ajuste nas validações para geração do S-1200, S-1270 e S-2299 de acordo com as alterações da NT 03/2021.

# DRHROTDTS-1270 - Tela - Token TSS

#### **01. DADOS GERAIS**

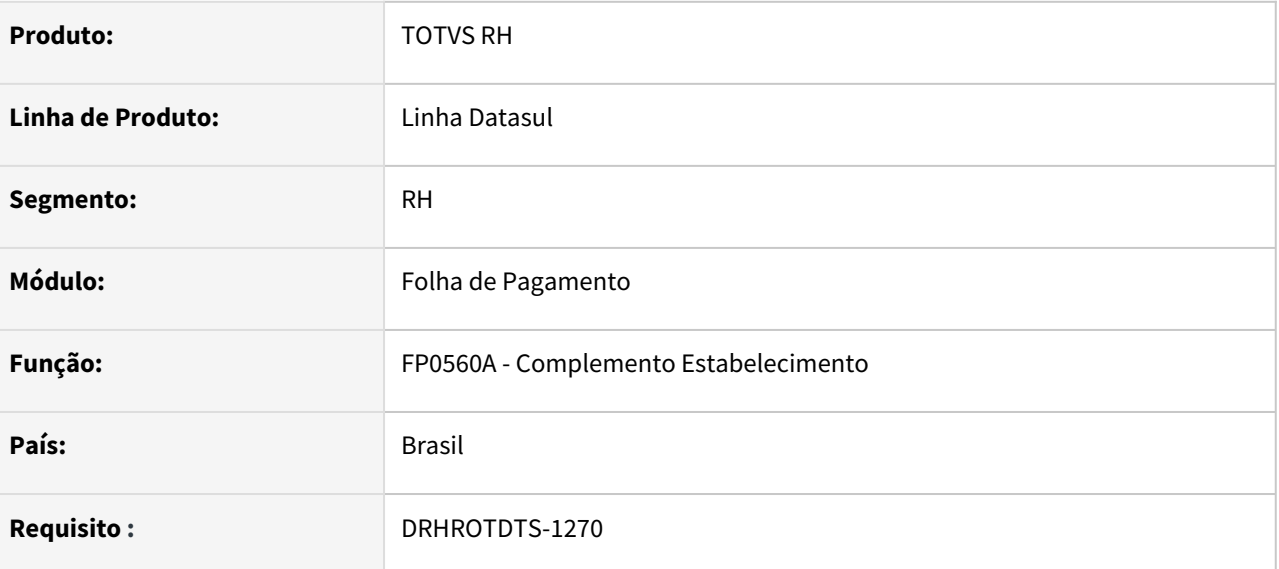

#### **02. SITUAÇÃO/REQUISITO**

Na tela do FP0560A não tem campos para parametrizar o Token para atender as exigências da LGPD.

#### **03. SOLUÇÃO**

Foi alterado o FP0560A, acrescentando campos para parametrizar usuário e senha que serão utilizados no Token do TSS para atender a legislação da LGPD.

# DRHROTDTS-1271 - Serviço - Token TSS

#### **01. DADOS GERAIS**

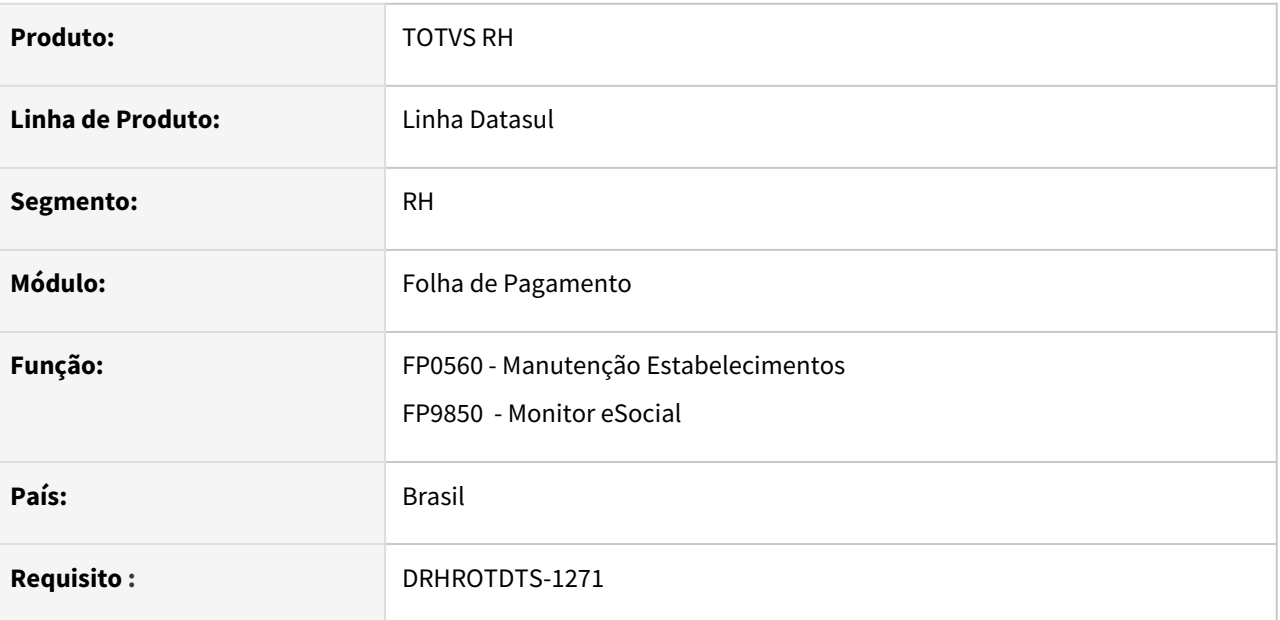

## **02. SITUAÇÃO/REQUISITO**

Ajustar o serviço de integração para que utilize o ClientId, o Client Secrect e armazene o Token no envio e retorno das mensagem eSocial através do middleware.

#### **03. SOLUÇÃO**

Alterado o serviço de integração para que utilize o ClientId, o Client Secrect e armazene o Token no envio e retorno das mensagem eSocial através do middleware.

Base de conhecimento: [Configuração no HCM com Middleware para utilizar TSS com autenticação Token](https://tdn.totvs.com/pages/viewpage.action?pageId=644509223)

# DRHROTDTS-1336 FP6010 - Mesmo número de PIS/PASEP/CI em mais de um trabalhador na mesma base para o funcionário.

### **01. DADOS GERAIS**

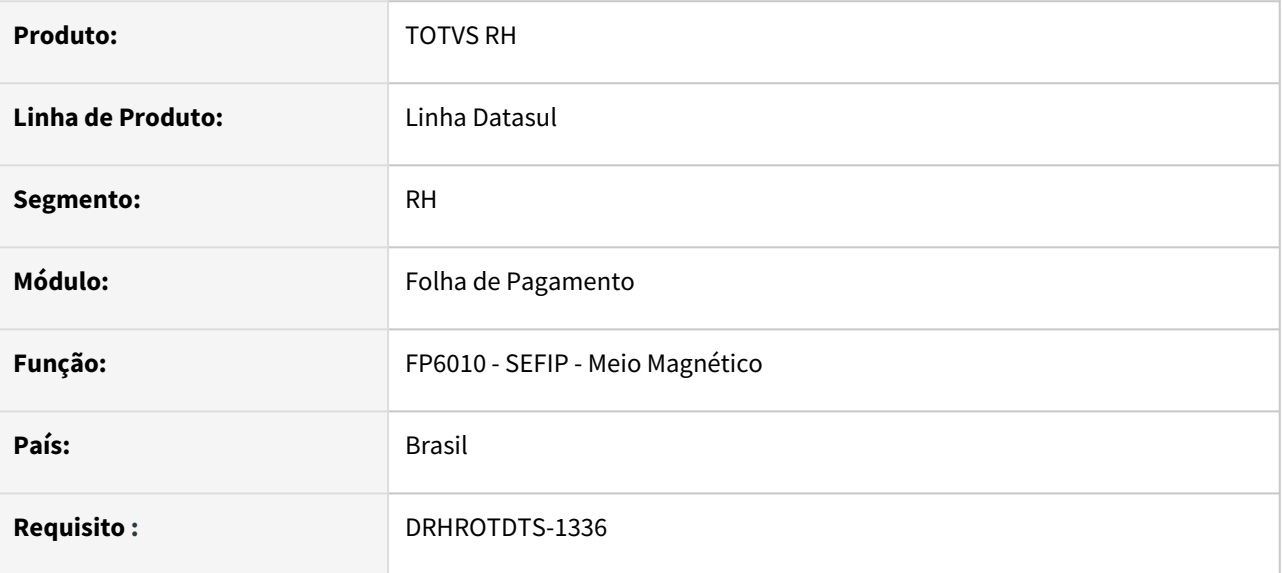

## **02. SITUAÇÃO/REQUISITO**

 Atualmente o programa FP6010 está gerando o mesmo número de PIS/PASEP/CI em mais de um trabalhador na mesma base para o funcionário.

#### **03. SOLUÇÃO**

Foi ajustado para que o programa FP6010 busque corretamente.

# DRHROTDTS-1510 FP9826 - Erro na geração da mensagem do S-2240-003 Dados do registro infoAmb incompletos.

#### **01. DADOS GERAIS**

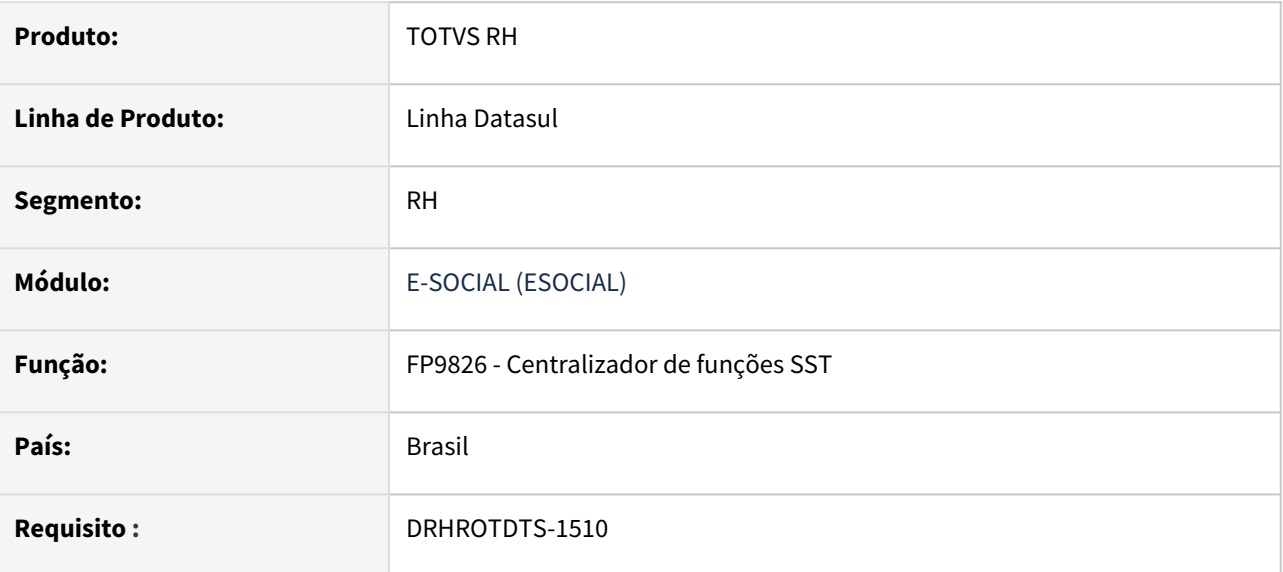

#### **02. SITUAÇÃO/REQUISITO**

Ao gerar o S-2240 no programa FP9826, está ocorrendo o erro infoAmb incompletos.

#### **03. SOLUÇÃO**

Foi ajustado o programa para impedir que este erro aconteça, buscando o histórico do FP1210 de acordo com a data de início informada no ST0778.

# DRHROTDTS-1550Serviço CAT - Retornar informações do eSocial

#### **01. DADOS GERAIS**

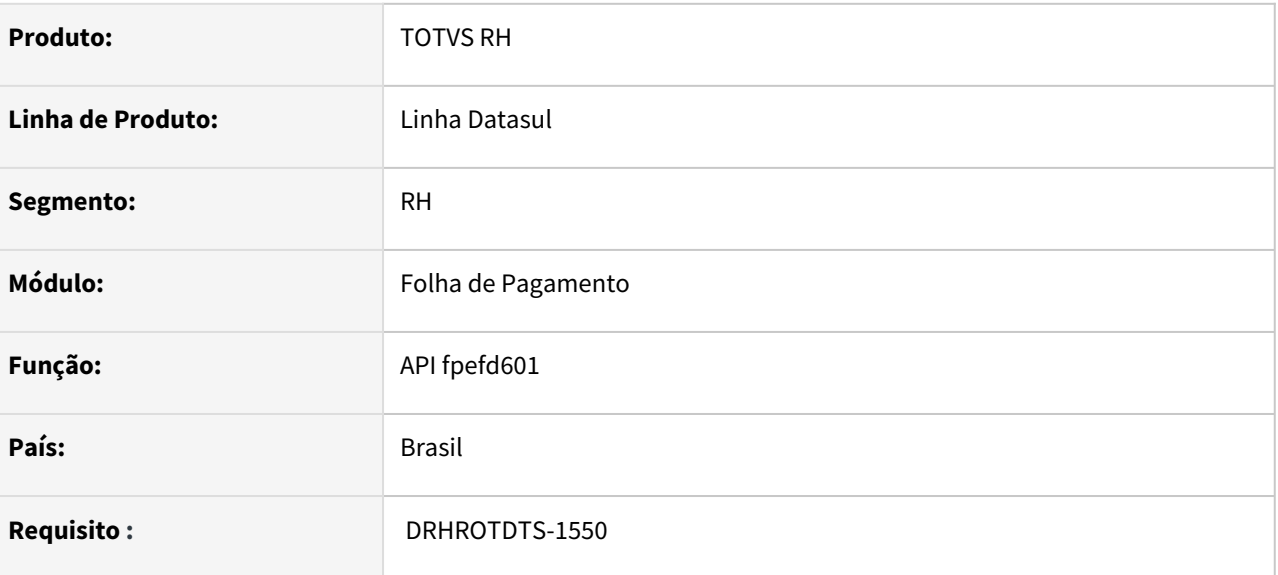

## **02. SITUAÇÃO/REQUISITO**

Criar serviço que irá retornar as informações da CAT para, por exemplo, ser utilizada na emissão do formulário da CAT.

#### **03. SOLUÇÃO**

Foi criado um programa novo fpefd601 que irá receber os parâmetros:

- Empresa
- Estabelecimento
- Número do Acidente (ST0701 campo Numero ocorrência )
- Número da CAT (ST0701 campo Seq aba acidentados).

E irá retomar os campos:

- Número do recibo anterior
- indicação se foi enviada pelo esocial ou catweb
- Data de Recebimento
- Indicação se a CAT foi Eliminada (S-3000)
- Indicação Se a CAT foi enviada / transmitida. A regra de preenchimento desse campo será:
	- Se a ultima mensagem S-2210 ou S-3000 não estiver enviada, retornar nesse campo como False (No)
	- Se a ultima mensagem S-2210 ou S-3000 estiver enviada e com status 3- Cancelada Manual, 5 Cancelada automática, 12- rejeitada taf, 13- rejeitada governo, 17- msg anterior rejeitada taf, 18 – registro excluído, 19 - msg anterior rejeitado governo, retornar nesse campo como False (No).
	- Se a ultima mensagem S-2210 ou S-3000 estiver enviada e com status 09-aguardando processamento taf , 10 – processo taf, 15-processo governo, 21-s-3000 eliminada somente no taf, 14-erro conexão retorno, 20- msg substituída, retornar nesse campo como True(yes) .
	- Se não existir mensagem S-2210 ou S-3000, retornar nesse campo como False (No).
- Irá retornar qual arquivo: S-221- ou S-3000

• Irá retornar o status da mensagem encontrado

# DRHROTDTS-1639 - DT - Alterar Campo - Envia eSocial Natureza da Lesão.

#### **01. DADOS GERAIS**

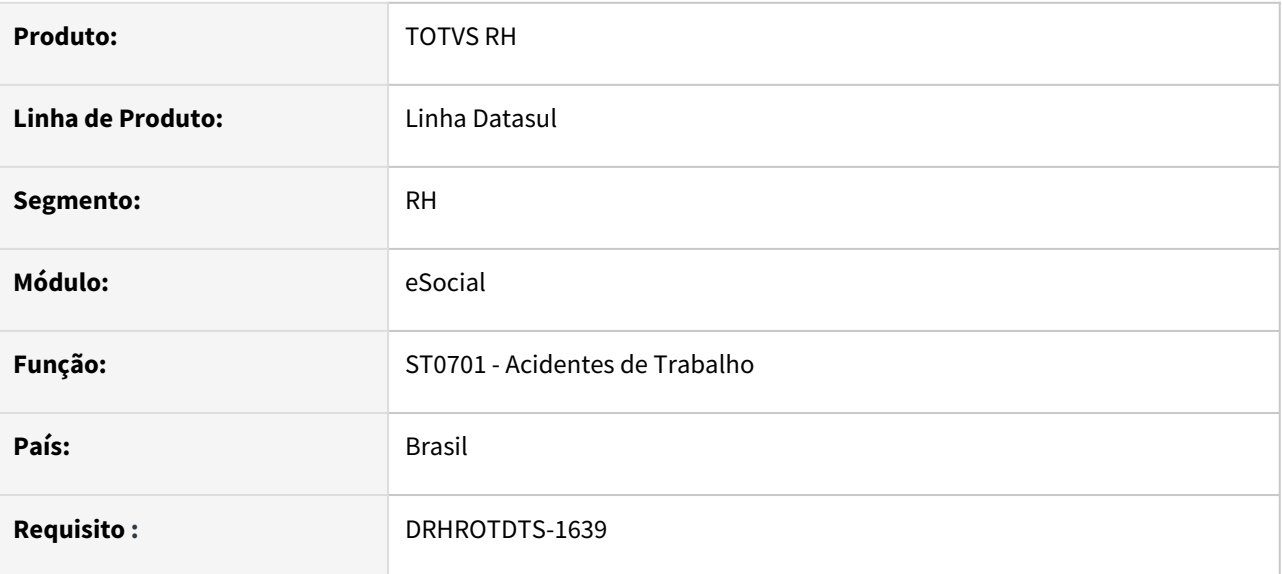

## **02. SITUAÇÃO/REQUISITO**

devido o dicionário da criação do campo 'log\_envia\_lesao\_esoc' na tabela 'cat\_natur\_lesao\_acidte' não ter sido aplicado no pacote do dia 24/09 de ser alterado para gravar o campo 'Envia Lesão para eSocial' no campo log\_livre\_1

#### **03. SOLUÇÃO**

Alterado para gravar o campo 'Envia Lesão para eSocial' no campo log\_livre\_1 devido o dicionário da criação do campo 'log\_envia\_lesao\_esoc' na tabela 'cat\_natur\_lesao\_acidte' não ter sido aplicado no pacote do dia 24/09

# DRHROTDTS-1676 - Adequação S-1.0 - Integração Mov. Autônomos Backoffice x RH eSocial S-1210

#### **01. DADOS GERAIS**

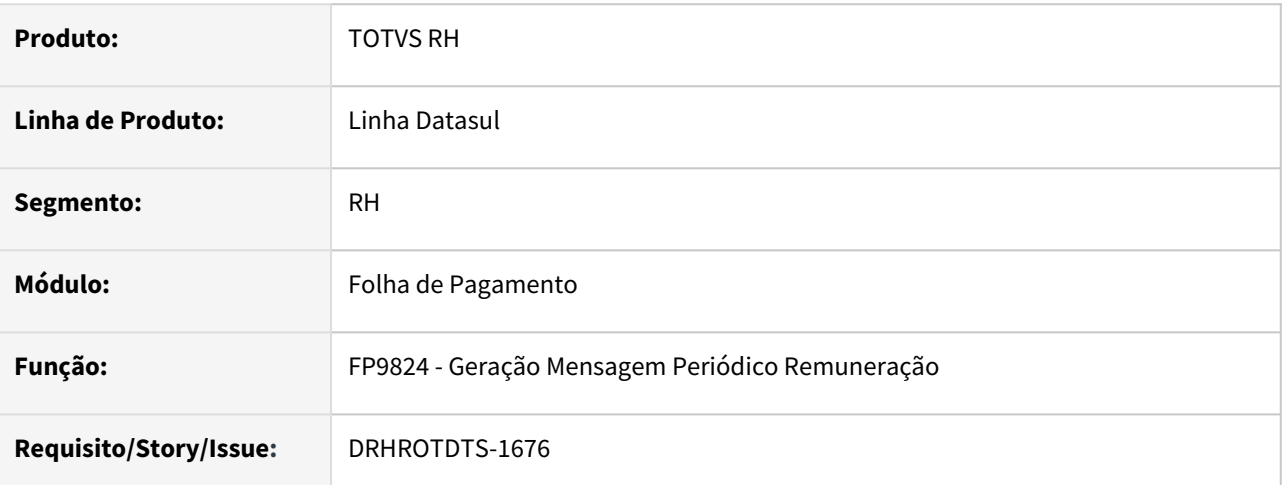

#### **02. SITUAÇÃO/REQUISITO**

Com a mudança dos leiaute 2.5 para o S-1.0. É necessário adequar a integração do S-1210 para o leiaute S-1.0 do eSocial, quando utilizado o BackOffice Autônomos.

# **03. SOLUÇÃO**

Alterado programas utilizados na geração do S-1210, da integração do BackOffice com o eSocial do RH, seguindo as definições do leiaute S-1.0.

- As tags e blocos abaixo foram eliminadas do JSON de integração:
- vrDedDep
- indResBr
- bloco detPgtoFl
- bloco detPgtoAnt
- bloco idePgtoExt

# DRHROTDTS-1758 - Gerar S-2210, com o TAFKEY da predecessora.

#### **01. DADOS GERAIS**

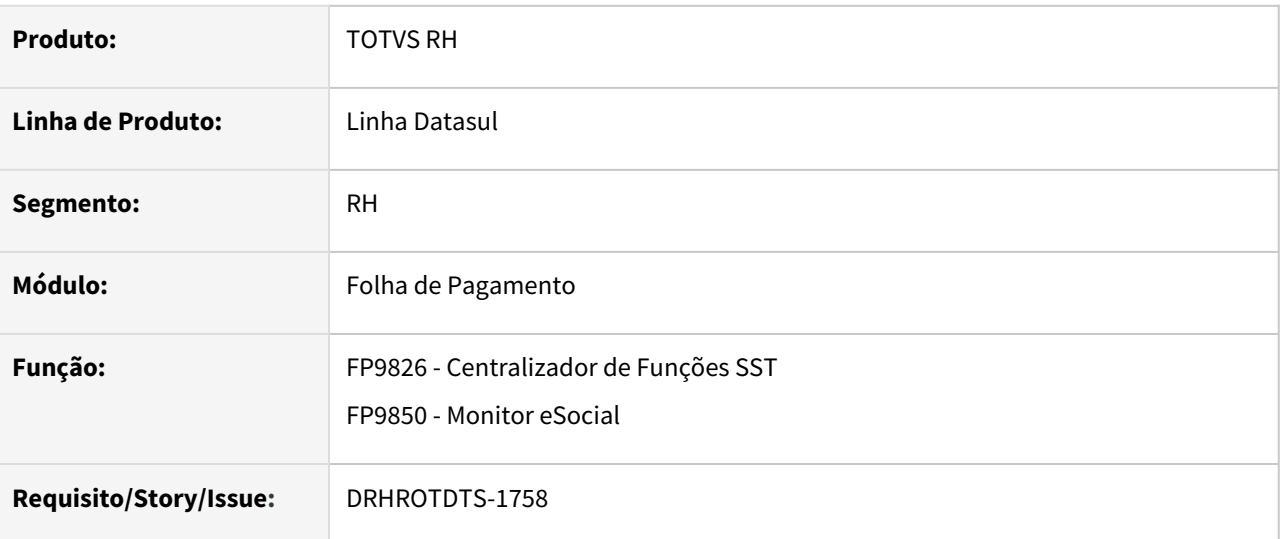

## **02. SITUAÇÃO/REQUISITO**

Surgiu a necessidade pelo time do TAF, do envio da mensagem predecessora do S-2210.

## **03. SOLUÇÃO**

Alterado programas para gerar o **JSON** de envio com o código da mensagem predecessora do arquivo **S-2210**, valor esta sendo enviado no campo **registryPredecessor**.

# DRHROTDTS-1819 - FP4061 não gera os dados informados no programa referente ao dependente mesmo constando no FP1760.

#### **01. DADOS GERAIS**

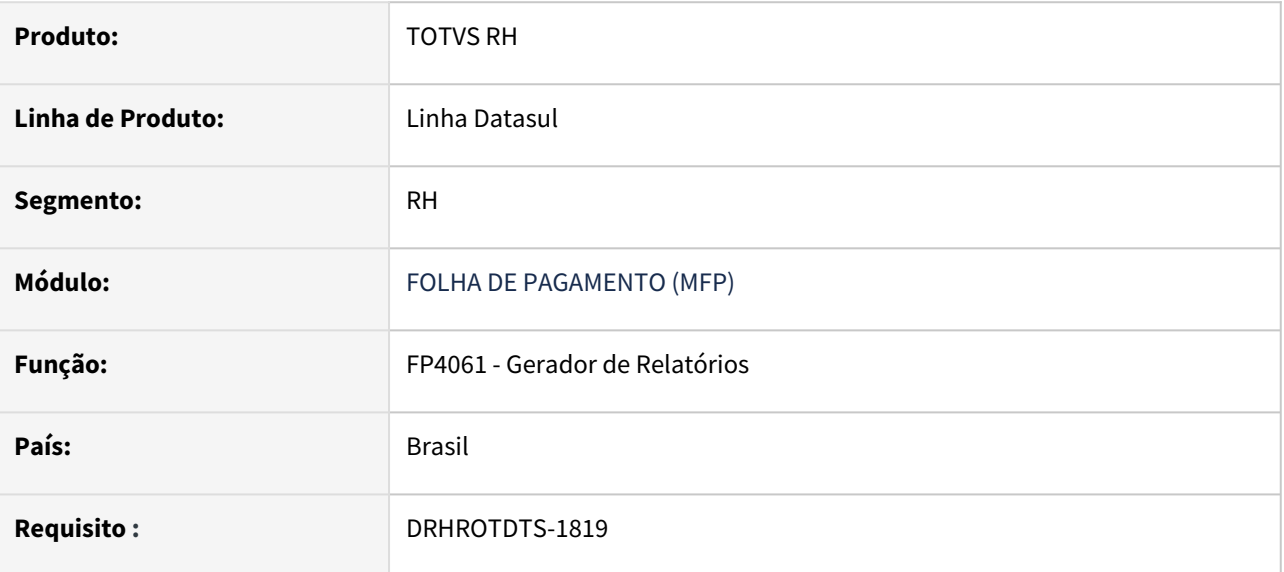

#### **02. SITUAÇÃO/REQUISITO**

 Ao executar a rotina FP4061 - Gerador de Relatório, não está trazendo o nome da mãe do dependente quando a coluna é relacionada na aba digitação.

#### **03. SOLUÇÃO**

A rotina FP4061 - Gerador de Relatório foi ajustada para gerar corretamente os dados das colunas relacionadas na aba digitação. Caso a coluna relacionada for "Mãe Dependente", as informação precisam estar previamente cadastradas no FP1760.

# DRHROTDTS-1846 - Sistema não gera o evento S-2220 de ASO Demissional

#### **01. DADOS GERAIS**

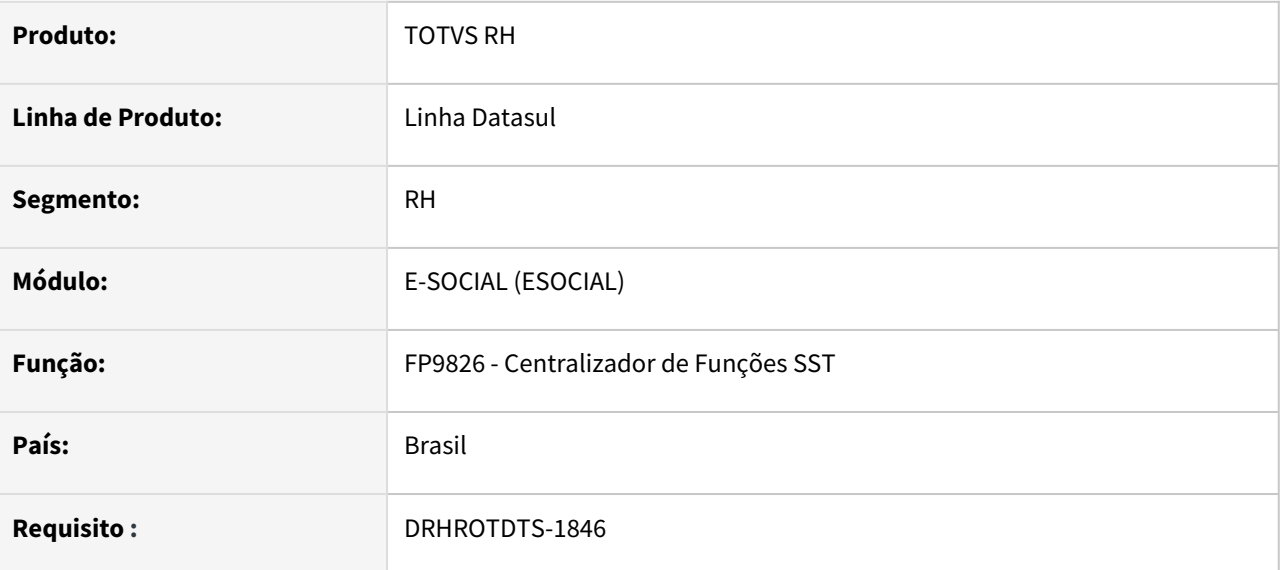

## **02. SITUAÇÃO/REQUISITO**

 Sistema não gera o evento S-2220 de ASO Demissional para o funcionário desligado antes do início da obrigatoriedade do envio dos eventos SST, porém a data de emissão do ASO é posterior a data de início da obrigatoriedade do SST.

#### **03. SOLUÇÃO**

Foi ajustado o programa FP9826 para que ao gerar o S-2220 funcionar de acordo com a regra, ou seja, deve considerar a data de emissão do ASO, se for superior a data de início da obrigatoriedade do SST irá gerar, independente se a data de demissão foi anterior a obrigatoriedade.

# DRHROTDTS-1850 - S-1200 rescisão complementar esta gerando tag nrInsc com o CNPJ da empresa centralizadora

#### **01. DADOS GERAIS**

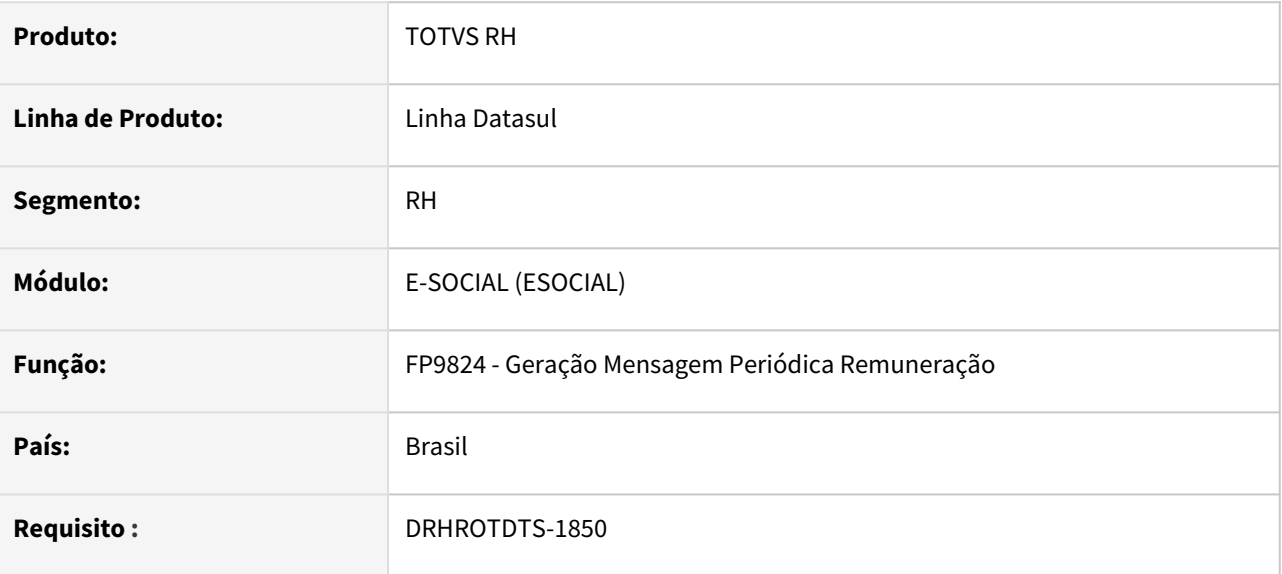

### **02. SITUAÇÃO/REQUISITO**

Ao gerar a mensagem S-1200 de Rescisão, a tag <nrlnsc> está com o CNPJ do estabelecimento centralizador do eSocial, sendo que deveria ser o CNPJ do estabelecimento em que o funcionário estava lotado.

#### **03. SOLUÇÃO**

Foi alterado a geração do S-1200 para gerar corretamente a tag <nrInsc> com o CNPJ do estabelecimento em que o funcionário estava lotado.

# DRHROTDTS-1885 - FP9824 não gera mensagem S-1210 no mês do desligamento pela opção Digitação.

### **01. DADOS GERAIS**

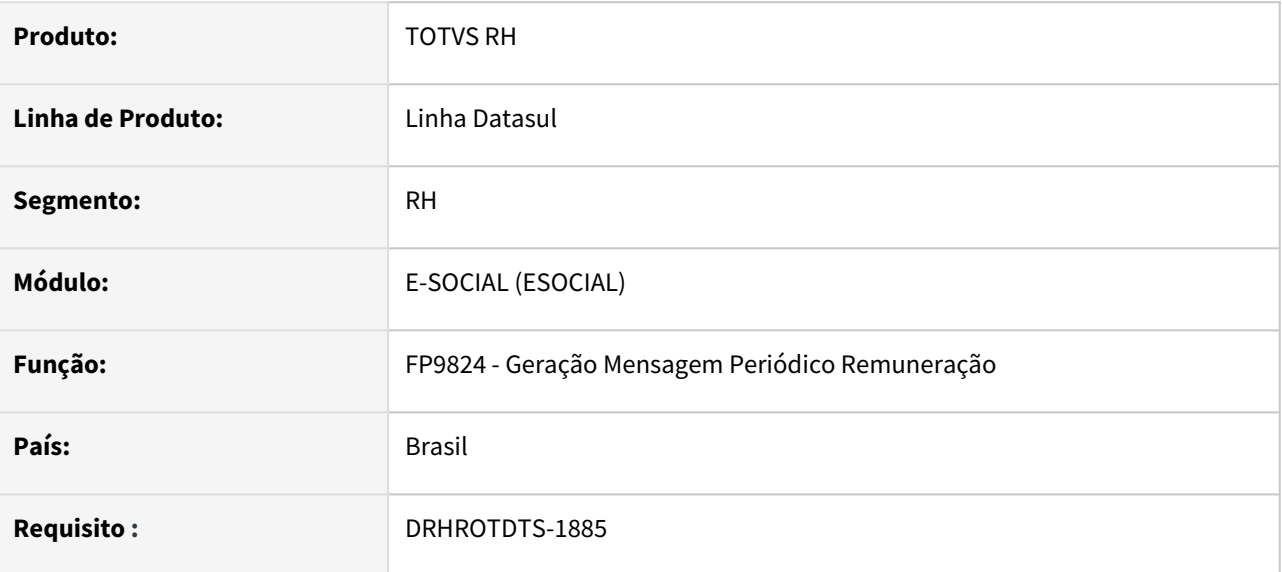

### **02. SITUAÇÃO/REQUISITO**

Ao executar o FP9824, e selecionar a opção "Por Digitação" não gera mensagem S-1210 no mês do desligamento.

## **03. SOLUÇÃO**

Foi ajustado o programa para ao gerar o S-1210 no FP9824, no mês do desligamento com a opção "Por Digitação", gerasse normalmente.

# DRHROTDTS-2193 - FP9826 S-2240 - Mostra o Risco abaixo do nível de ação.

#### **01. DADOS GERAIS**

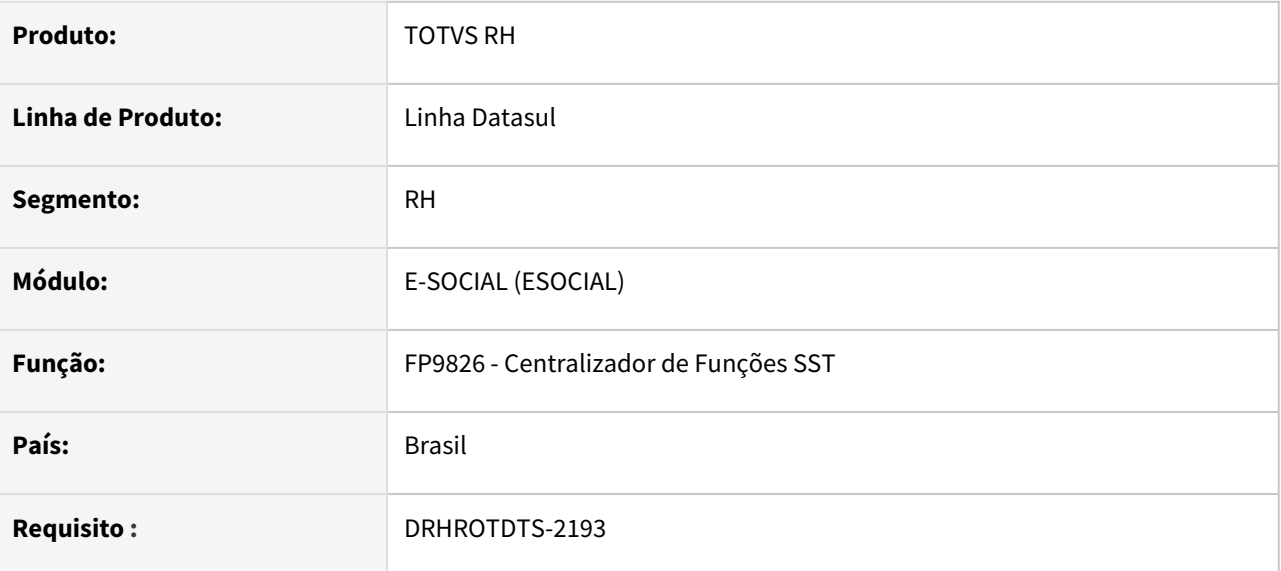

#### **02. SITUAÇÃO/REQUISITO**

Ao executar o FP9826, e gerar um S-2240, o sistema mostra o risco no XML mesmo o risco estando abaixo do nível de ação.

# **03. SOLUÇÃO**

Foi ajustado o programa para ao gerar o S-2240 no FP9826, para que quando estiver abaixo do nível de ação gerar corretamente o ausência de risco.

# DRHROTDTS-2285 - Atualizar sistema de acordo com a tabela 27 do eSocial.

#### **01. DADOS GERAIS**

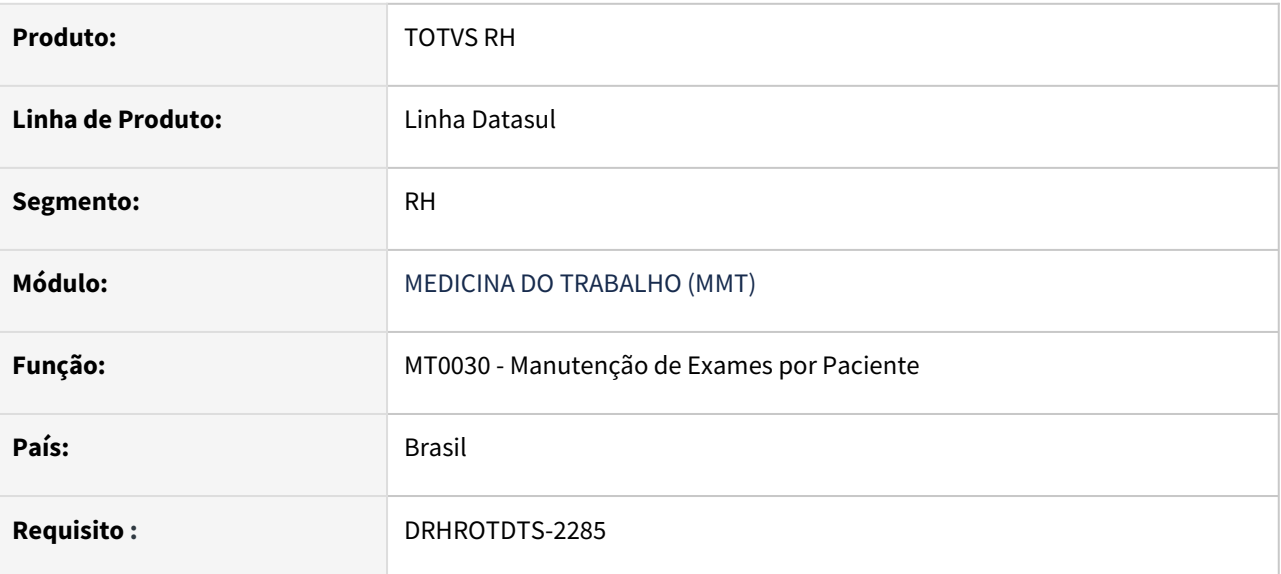

## **02. SITUAÇÃO/REQUISITO**

Na tabela 27 - Procedimentos Diagnósticos, identificamos que procedimento 1106 não existe mais, porém em nosso sistema ainda consta o código, e gerou inconsistência ao enviar para eSocial.

### **03. SOLUÇÃO**

Foi retirado o código do procedimento 1106, e atualizado o sistema de acordo com a tabela 27.

# DRHROTDTS-2585 - No ST0005, botão eSocial, possibilitar que o usuário insira/complemente a descrição do Agente Nocivo.

### **01. DADOS GERAIS**

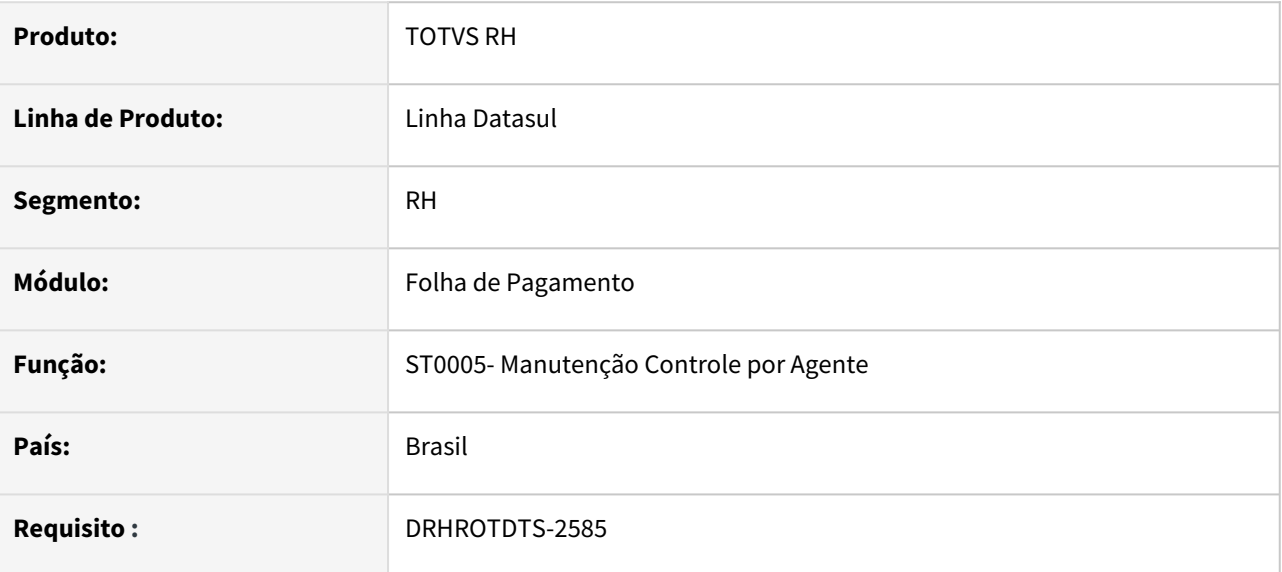

### **02. SITUAÇÃO/REQUISITO**

No ST0005, botão eSocial, possibilitar que o usuário insira/complemente a descrição do Agente Nocivo.

#### **03. SOLUÇÃO**

Alterado programa para permitir alterar a descrição do Agente Nocivo a qual será considerada para gerar o evento S-2240

# DRHROTDTS-2924 - DT FP1350 - FP1500 - Permitir alterar a categoria do funcionário de contrato intermitente para indeterminado sem que haja a rescisão de contrato, conforme prevê o eSocial.

#### **01. DADOS GERAIS**

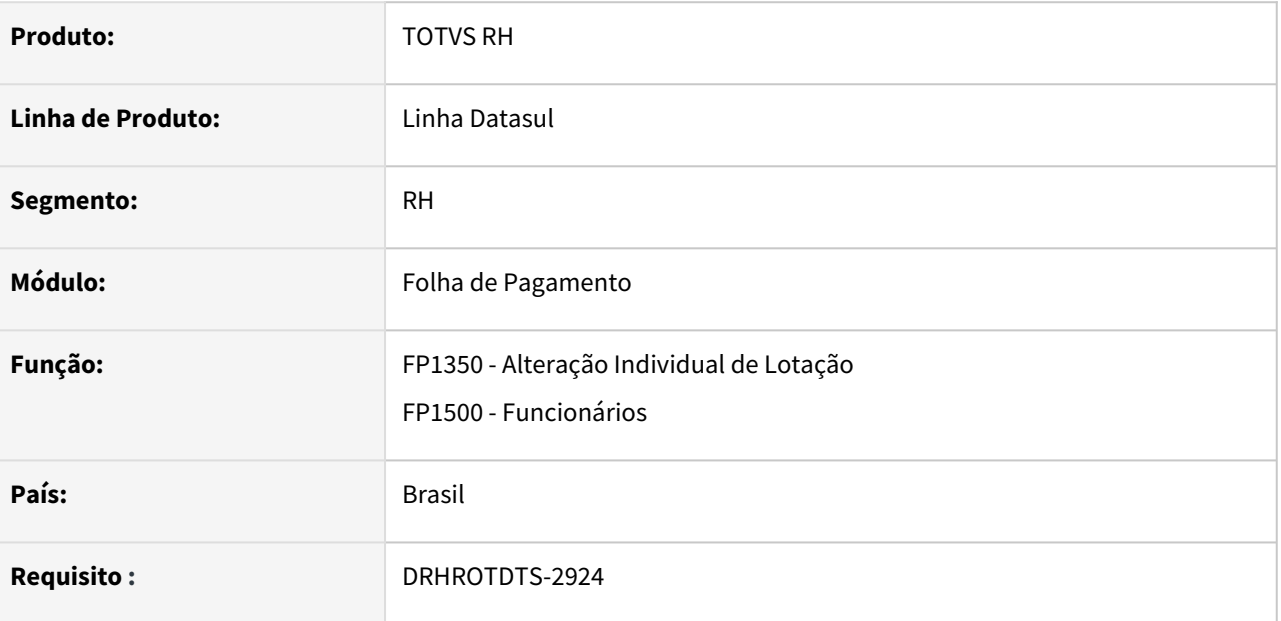

## **02. SITUAÇÃO/REQUISITO**

Permitir que seja alterada a categoria do funcionário de contrato intermitente para indeterminado sem que haja a rescisão de contrato, conforme prevê o eSocial.

## **03. SOLUÇÃO**

Alterado a rotina para permitir alterar a categoria do funcionário de contrato intermitente para indeterminado sem que haja a rescisão de contrato, conforme prevê o eSocial.

Seguir o passo-a-passo: [DMFPRT0010 - Contrato Intermitente - Alteração Funcionário Intermitente para](https://tdn.totvs.com/pages/viewpage.action?pageId=658424443)  Indeterminado

FP1350 (Alteração Individual de Lotação) - Aba Categ Sal:

- Incluir uma alteração de categoria salarial ao funcionário intermitente, alterando a categoria salarial de horista para mensalista
- O turno atual do funcionário estará marcado como Contrato Intermitente no FP1400 (Manutenção Turno de Trabalho), alterar para um turno que não esteja marcado o campo Intermitente no FP1400.
- Ao confirmar será apresentada a mensagem 57370 Turno do funcionário está marcado como intermitente. Turno do funcionário está marcado como intermitente e está sendo alterado para um turno não Intermitente, Confirma esta ação?
- Ao confirmar esta mensagem o sistema efetuará 2 validações:
	- Verifica se o motivo de liberação salarial está marcado como dissídio no FP0140 (Manutenção Motivo Liberações Salariais), se estiver será emitida uma mensagem de bloqueio para o ajuste do motivo: 57371 - Motivo de Liberação Salarial Inválido. Não é permitido informar um motivo de liberação salarial que no FP0140 (Manutenção Motivo Liberações Salariais) esteja setado como Dissídio.

• Não permitir a troca de turno de intermitente para normal se houver convocação, se houver será apresentada uma mensagem para que a convocação seja eliminada no FP3005 (Convocação Intermitente): 57372 - Data de Alteração Salarial não permitida. O funcionário intermitente possui convocação no FP3005 (Convocação Intermitente) na data de Alteração Salarial informada.

### FP1500 (Manutenção Funcionário)

- Após efetuar a alteração de turno no FP1350 na opção de categoria salarial, de turno intermitente para turno não intermitente conforme o passo 1.
- Entrar no FP1500 e efetuar a mudança de categoria eSocial e desmarcar o campo Intermitente.
- Neste momento será gerado o S-2206, ou atualizado o que já esta criado no Monitor, para o dia da alteração da Categoria Salarial no FP1350.

# DRHROTDTS-2927 - Gerar eventos SST - Cooperados

#### **01. DADOS GERAIS**

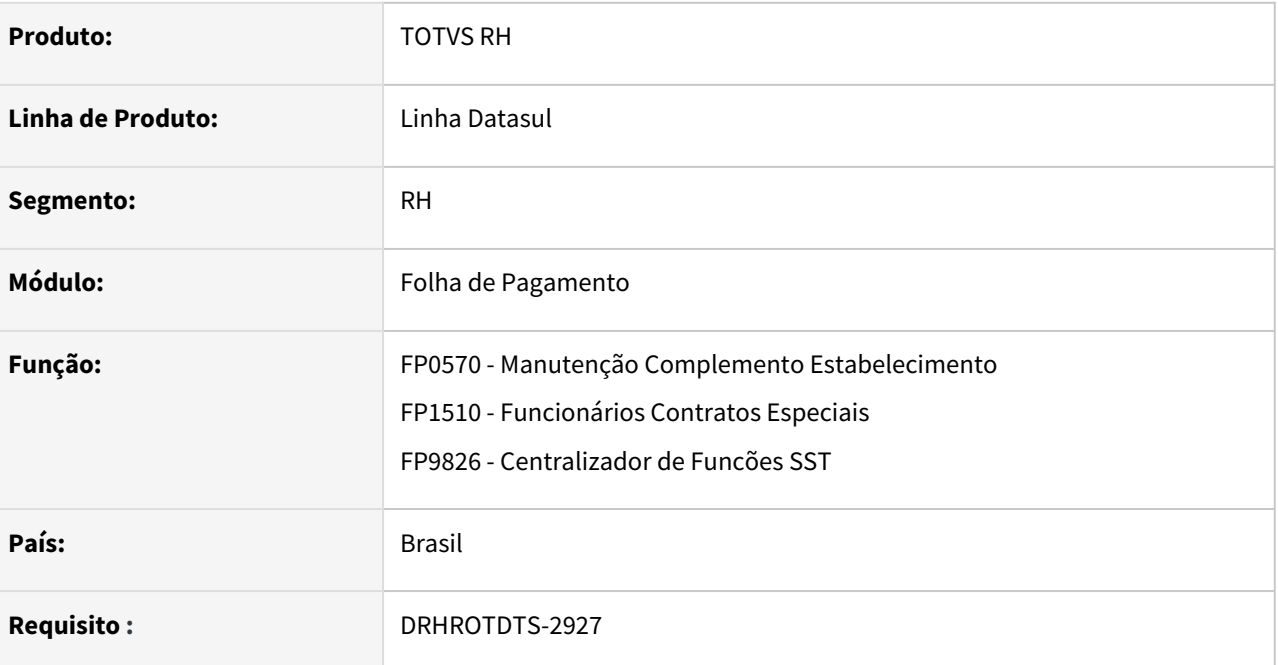

### **02. SITUAÇÃO/REQUISITO**

Permitir a geração dos arquivos de SST eSocial para os funcionários do tipo Cooperado (cadastrados no FP1510)

## **03. SOLUÇÃO**

FP0570 - Manutenção Complemento Estabelecimento

Na aba Origem MDO, na tela de inclusão/modificação foi adicionado parâmetro na aba Gerais 'Gera eventos SST eSocial Cooperados'.

FP1510 - Funcionários Contratos Especiais.

Para o tipo de funcionários cooperados habilita o botão eSocial para informar a matrícula e ou a categoria eSocial para o funcionário.

FP9826 - Centralizador de Funcões SST

Permite gerar eventos para funcionários cooperados se tiver parametrizado no FP0570.

# DRHROTDTS-2928 FP6610 - Não importa dados Esocial para Cooperados.

#### **01. DADOS GERAIS**

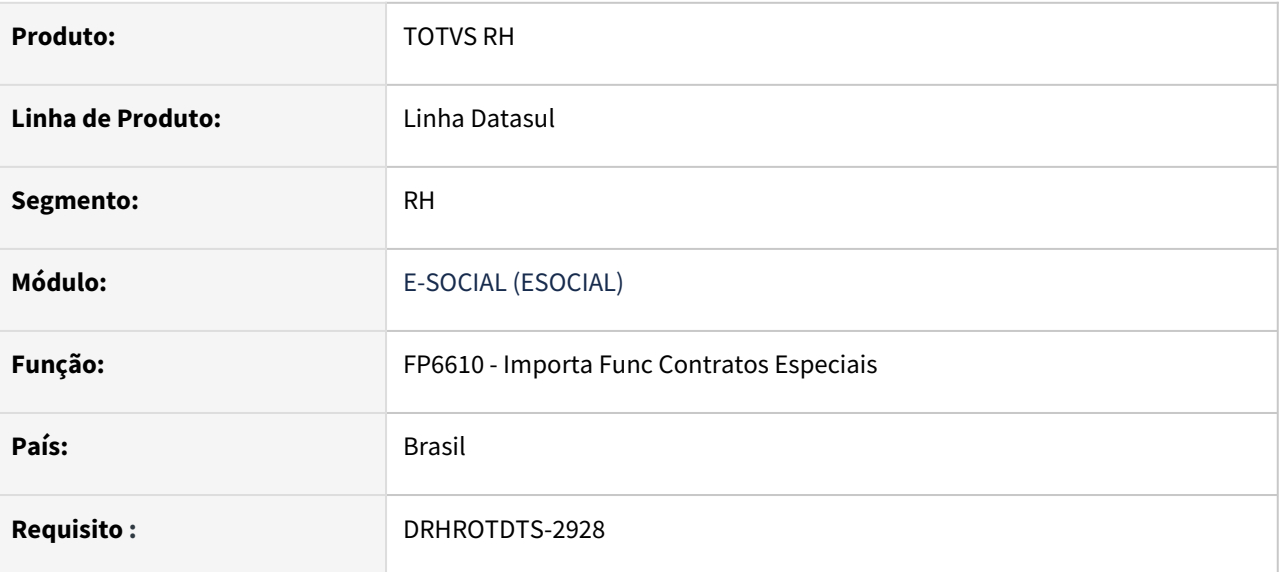

## **02. SITUAÇÃO/REQUISITO**

 Permitir a importação dos funcionários cooperados seja possível inserir a Matricula eSocial e a Categoria eSocial, pois hoje o FP6610 não faz isso.

### **03. SOLUÇÃO**

Foi ajustado o programa para que o FP6610 recebesse corretamente dados informados com relação a Matricula eSocial e Categoria eSocial para cooperados.
## DRHROTDTS-3093 - DIRF - Juros por Atraso

#### **01. DADOS GERAIS**

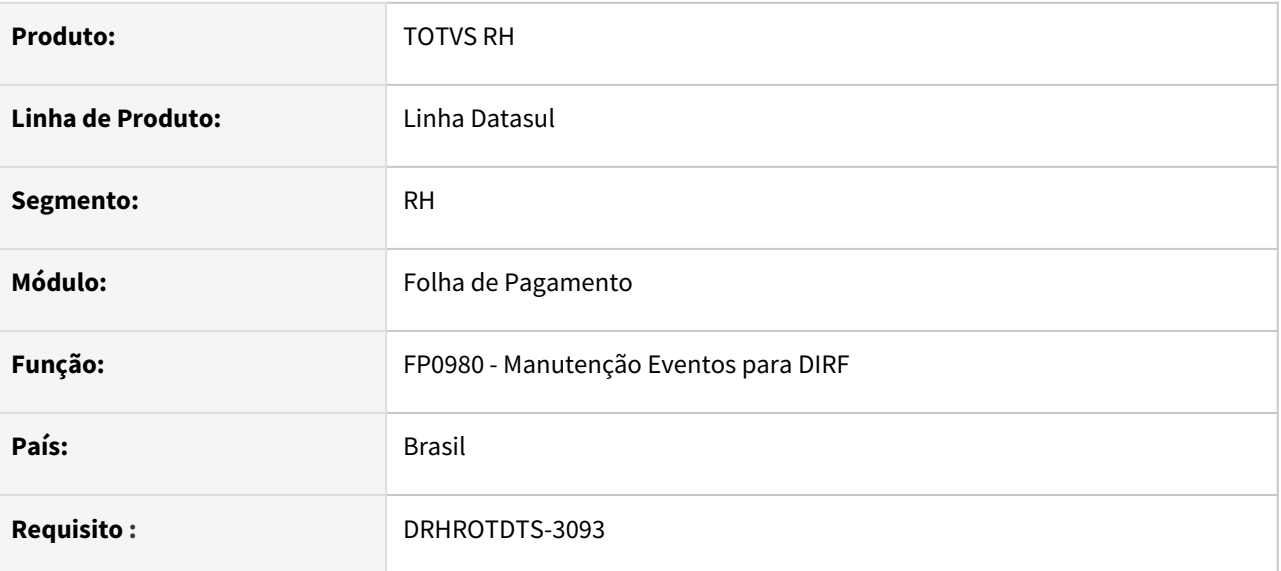

## **02. SITUAÇÃO/REQUISITO**

Permitir ao usuário informar um evento na folha de pagamento e relacionar ao grupo 4, linha 8 do informe de rendimentos liberado na [IN 2.060 de 13/12/2021.](https://www.in.gov.br/en/web/dou/-/instrucao-normativa-rfb-n-2.060-de-13-de-dezembro-de-2021-367486045) Este evento deve ser apresentado na geração da DIRF e no Informe de Rendimentos

## **03. SOLUÇÃO**

Incluido um novo grupo com a descrição '**Rendimentos Isentos – Juros de Mora'** no FP0980 para relacionar um evento,e este evento é apresentado no FP4510 - Informe de Rendimentos no item 8) Juros de mora receb. por atraso no pagamento de remun.

# DRHROTDTS-3202- Alterações Nota Técnica 04/2021.

## **01. DADOS GERAIS**

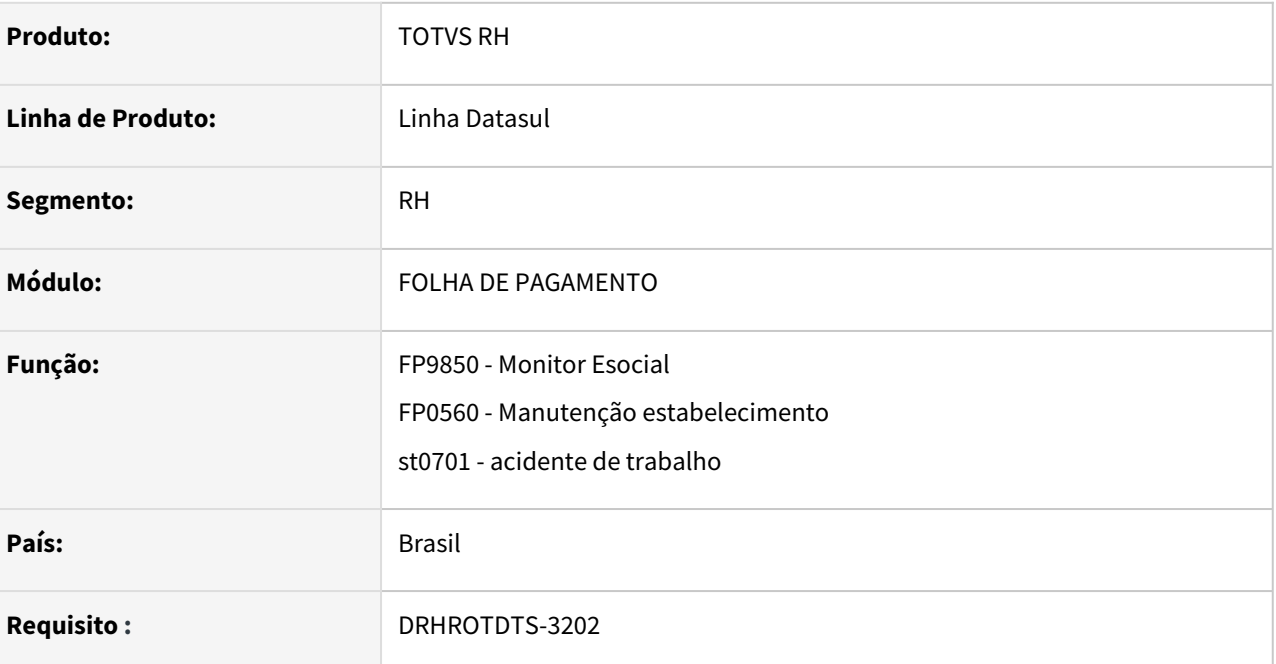

## **02. SITUAÇÃO/REQUISITO**

Adequar o produto para as alterações da NT 04/2021

## **03. SOLUÇÃO**

Tag hrAcid (s-2210) passou a ser obrigatório também quando o tipo de acidente for 3 - trajeto

Alterado validação para gerar o bloco infoObra (S-1005), agora será gerado quando indConstr em S-1000  $=[1]$  e ideEstab/tpInsc = [4].

Alterada descrição da categoria

- 902 Médico residente ou residente em área profissional de saúde
- 903 Bolsista

# DRHROTDTS-3370 - Melhora performance Relatório de Conferência INSS/FGTS

#### **01. DADOS GERAIS**

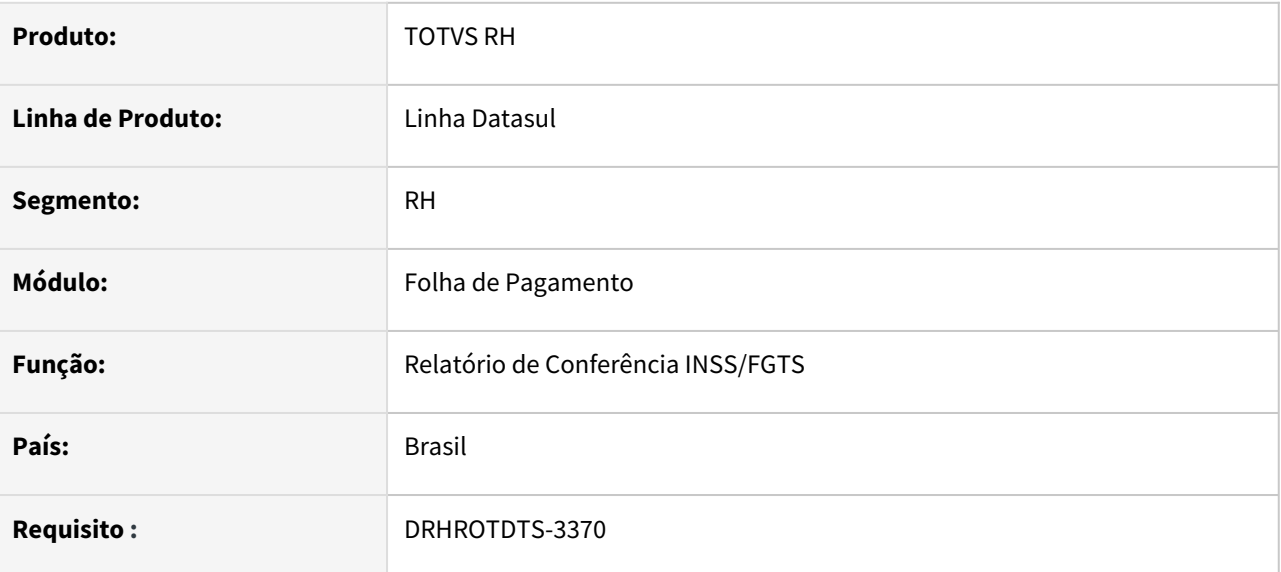

## **02. SITUAÇÃO/REQUISITO**

Relatório apresenta baixa performance na execução e listagem das informações

## **03. SOLUÇÃO**

Foram feitas melhorias para otimizar a performance.

## DRHROTDTS-3394 - DT - FP1760 - Validar CPF quando informado xxx.xxx.xxx-xx.

#### **01. DADOS GERAIS**

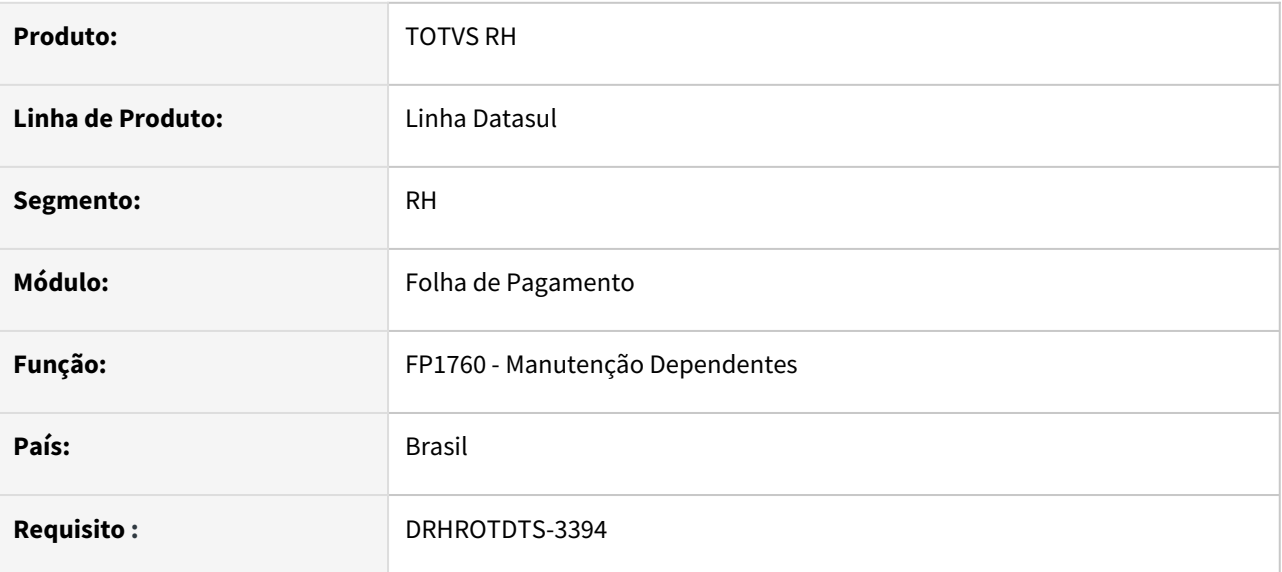

## **02. SITUAÇÃO/REQUISITO**

Com as alterações da LGPD, foi necessário alterar o cadastro do FP0100, alterando o formato do CPF. De 000.000.000.-00, para XXX.XXX.XXX-XX. Com essas alterações o programa FP1760, passou dar erro na geração do XML dos eSocial.

## **03. SOLUÇÃO**

Alterado programa FP1760, para que a mensagem de alerta do CPF, seja informada também quando o CPF for igual a xxx.xxx.xxx-xx. Ajustado programa de geração do XML, para que gere o arquivo conforme leiaute.

## DRHROTDTS-3458 - S-1000 - dtTrans11096 - Leiaute Simplificado S-1.0 - Nota Técnica 04.2021

#### **01. DADOS GERAIS**

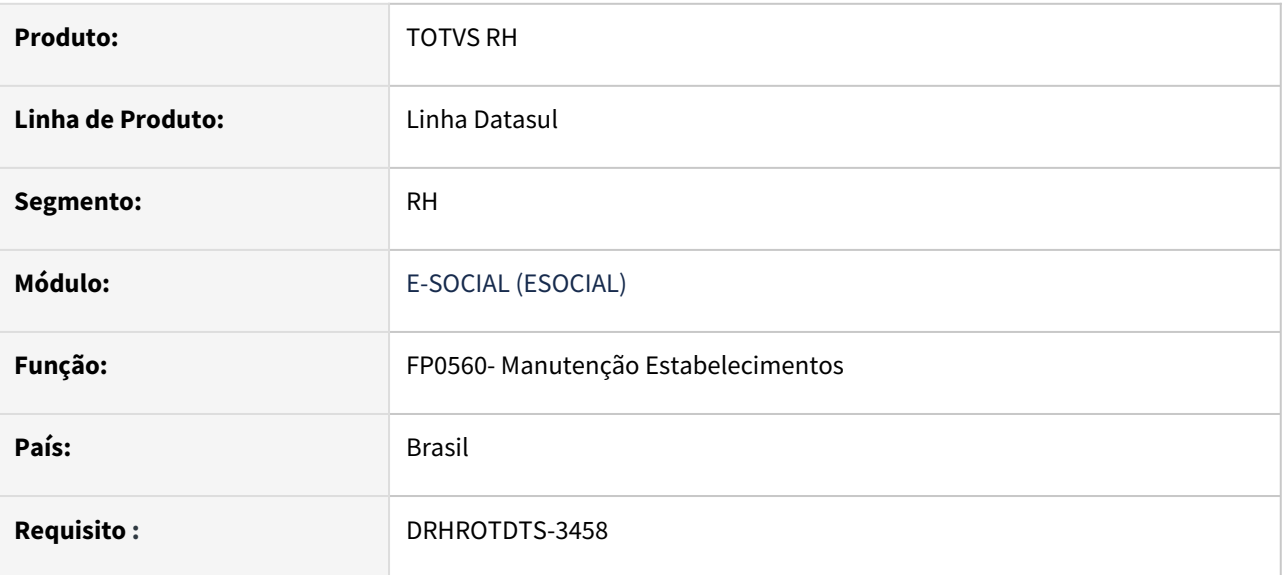

## **02. SITUAÇÃO/REQUISITO**

 Incluir um campo no FP0560, botão eSocial, aba S-1000-1, para permitir informar a data de transformação em sociedade de fins lucrativos - Lei 11.096/2005 para atender a Nota Técnica 04.2021 do leiaute S-1.0.

## **03. SOLUÇÃO**

Adicionado campo no FP0560, botão eSocial, aba S-1000-1, para permitir informar a data de transformação em sociedade de fins lucrativos - Lei 11.096/2005 para atender a Nota Técnica 04.2021 do leiaute S-1.0.

Visível somente no leiaute S-1.0.

O campo não é obrigatório.

Caso o campo seja informado irá gerar evento S-1000 com a tag <dtTrans11096>

Se a classificação tributária for 21 ou 22 e a data estiver informada, irá gerar o evento com erro, de acordo com a regra de validação do campo no leiaute.

# DRHROTDTS-3467 - S-1005 - cnpjResp

#### **01. DADOS GERAIS**

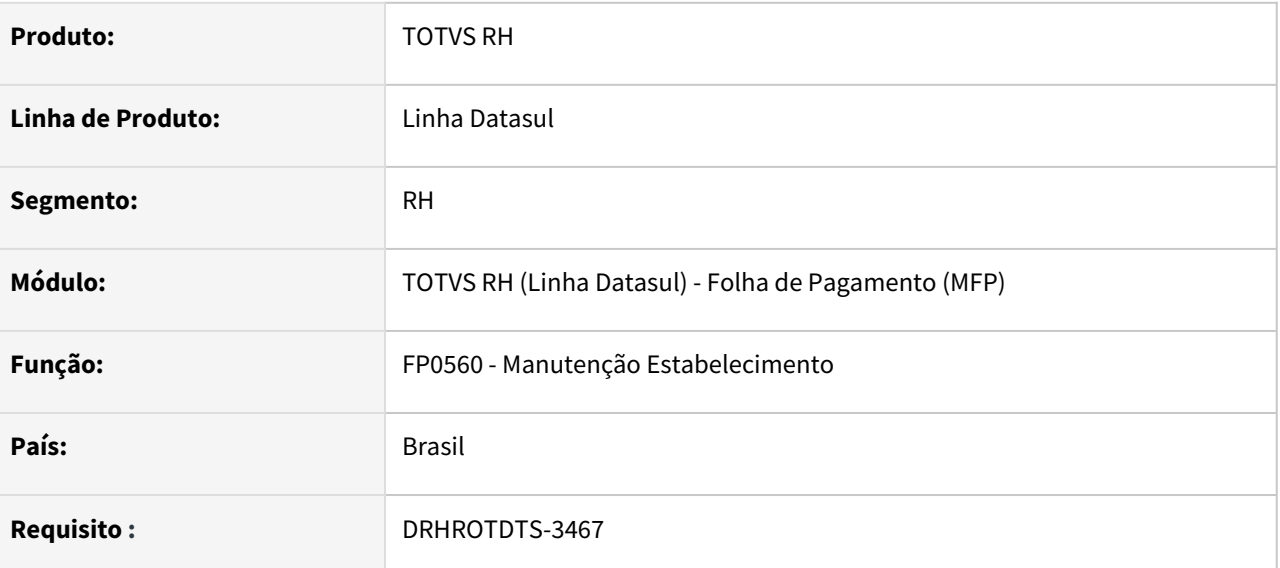

## **02. SITUAÇÃO/REQUISITO**

Implementar novo campo para o **CNPJ do Responsável** – Cadastro Obra para adequação a **NT 04/2021** do arquivo S-1005 para a geração da tag *cnpjResp.*

## **03. SOLUÇÃO**

Implementado novo campo para armazenar o CNPJ do Responsável e geração da tag *cnpjResp* no bloco *dadosEstab* do arquivo **S-1005**

## DRHROTDTS-3469 - S-1280 - InfoPercTransf11096 NT

#### **01. DADOS GERAIS**

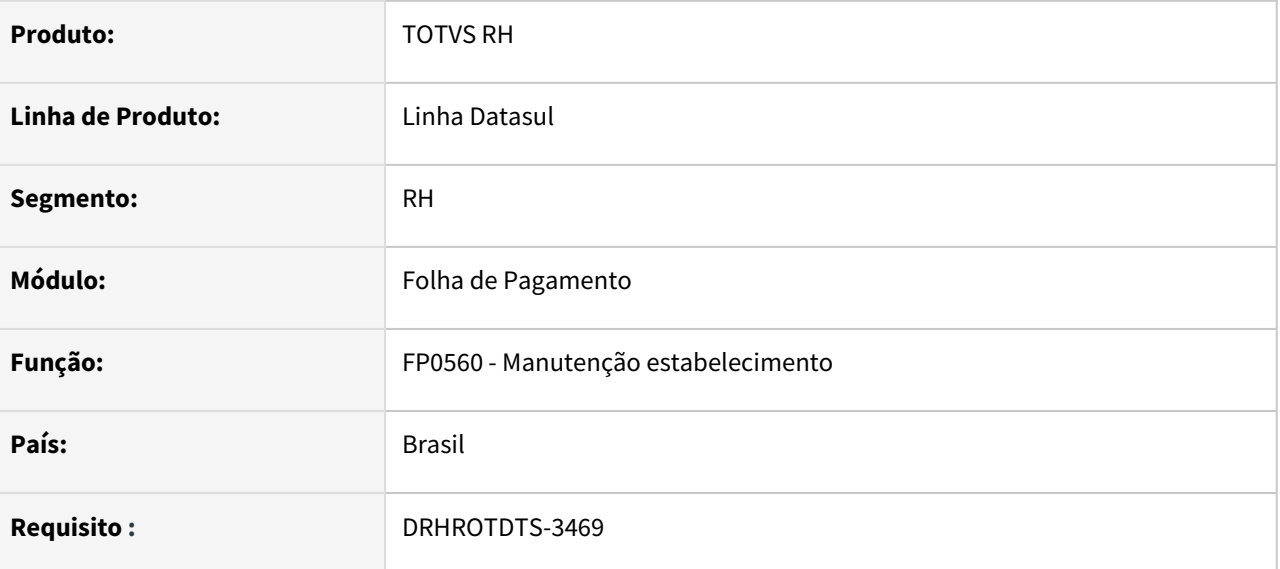

## **02. SITUAÇÃO/REQUISITO**

Adequar o produto para atender as alterações do S-1280 quanto a geração do novo bloco infoPercTransf11096 na Nota Técnica 04.2021.

## **03. SOLUÇÃO**

Incluido novo novo campo no FP0560, botão eSocial, aba S-1280 para que seja possível informar o percentual de contribuição social de acordo com a lei 11.096.

Descrição do campo: % Contribuição Social - Lei 11.096/2005.

Apresenta as seguintes opções:

• Não se Aplica, 0,2000, 0,4000, 0,6000, 0,8000, 1,0000.

Validação: Necessário informar opção diferente de Não se aplica caso o campo Data Transformação em fins lucrativos estiver informada na aba S-1000-1.

Caso o campo Data Transformação em fins lucrativos não estiver informada a opção deve ser igual a Não se aplica

# DRHROTDTS-3470 - DT - Adequar o S-1299 para o Nota Técnica 04/2021

#### **01. DADOS GERAIS**

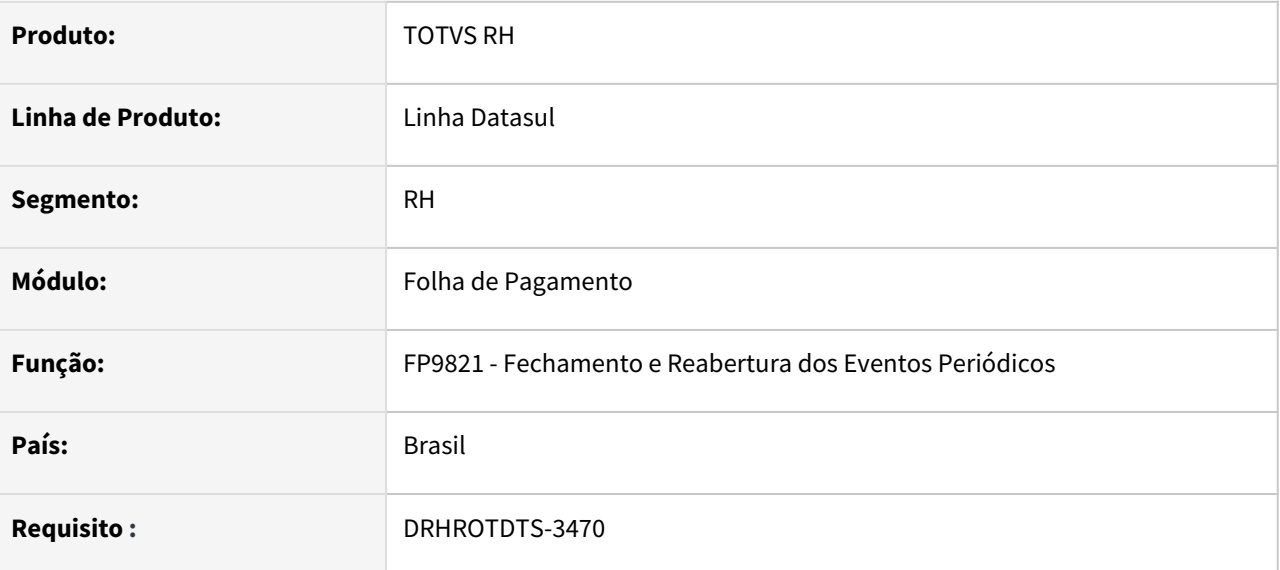

## **02. SITUAÇÃO/REQUISITO**

Adequar o S-1299 para o atender a nota técnica 04/2021.

## **03. SOLUÇÃO**

Alterado o programa e acrescentado o novo campo " Não Validar Regras do Fechamento" para que o usuário informe se deseja enviar o fechamento sem que haja validações de alertas pelo governo.

Esta alteração é válida somente para S-1.0.

O novo campo por default virá habilitado e desmarcado.

Na geração do XML, caso o novo campo esteja desmarcado, não será apresentada a tag "naoValid" no bloco "infoFech" no arquivo. Caso marcado, será gerada a tag "naoValid" no bloco "infoFech" com o conteúdo "S".

# DRHROTDTS-3479 - DT - S2200 / S2205 - infoCota não está sendo gerado quando é funcionário com vinculo.

## **01. DADOS GERAIS**

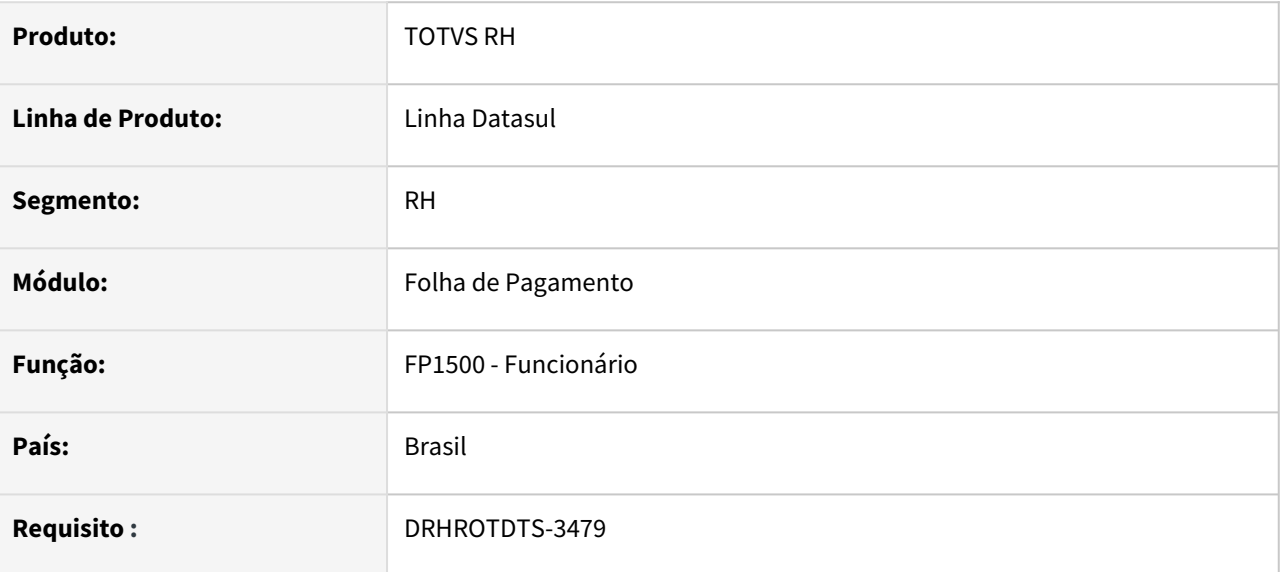

## **02. SITUAÇÃO/REQUISITO**

A tag infoCota não está sendo gerado quando é funcionário com vinculo.

## **03. SOLUÇÃO**

Alterada a rotina para gerar a tag infoCota quando é funcionário com vinculo.

Quando é sem vínculo não gera esta tag conforme layout do eSocial.

## DRHROTDTS-3571 - DT - S-2240 - Não gera mensagem ao trocar de atividade

### **01. DADOS GERAIS**

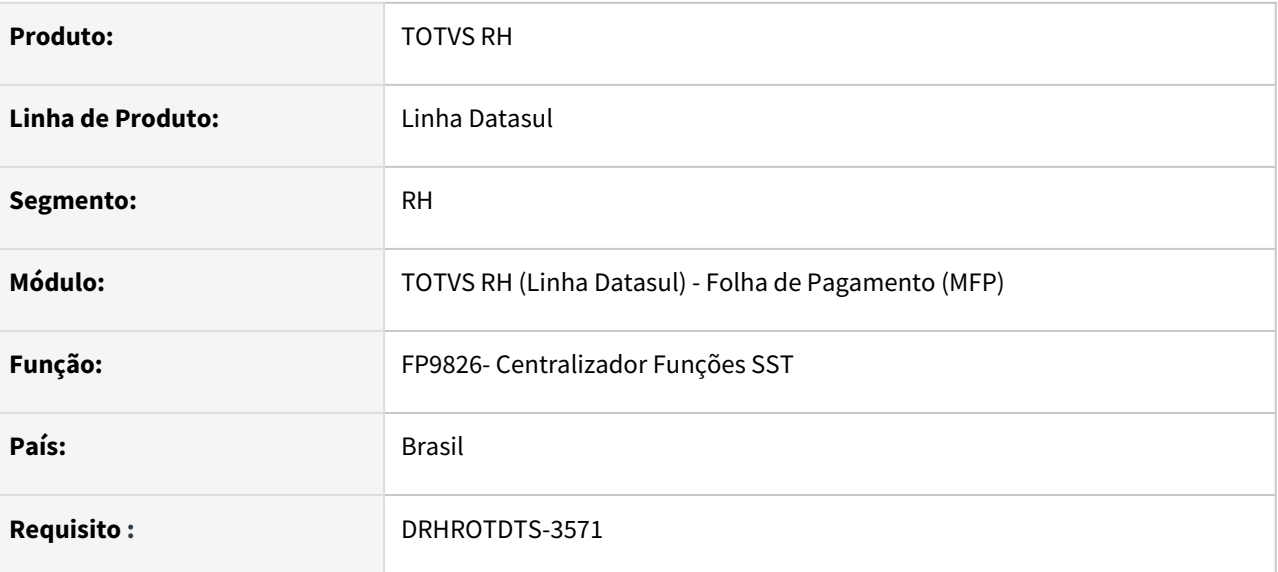

## **02. SITUAÇÃO/REQUISITO**

Não considera as atividades do funcionário para gerar os riscos e as informações de ambiente no **XML S-2240.**

## **03. SOLUÇÃO**

O programa foi alterado para considerar os riscos das atividades para gerar as informações do ambiente.

# DRHROTDTS-3821 - Adequar o produto para gerar o XML para o S-1202 de acordo com o leiaute S-1.0.

## **01. DADOS GERAIS**

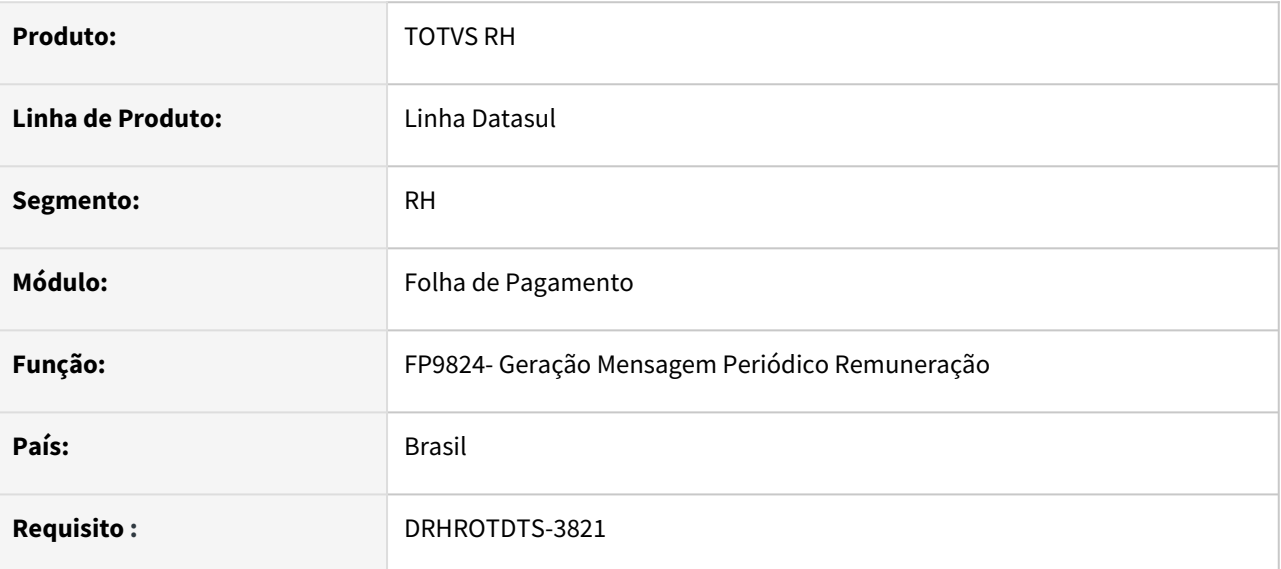

## **02. SITUAÇÃO/REQUISITO**

Adequar o produto para gerar o XML para o S-1202 de acordo com o leiaute S-1.0.

## **03. SOLUÇÃO**

Alterado programa para gerar a tag <codCateg> no bloco <dmDev> abaixo da tag <ideDmDev> e não gerar no bloco <remunPerApur>.

## DRHROTDTS-3824 FP0020 - Gerar o campo codIncCPRP para S-1010.

### **01. DADOS GERAIS**

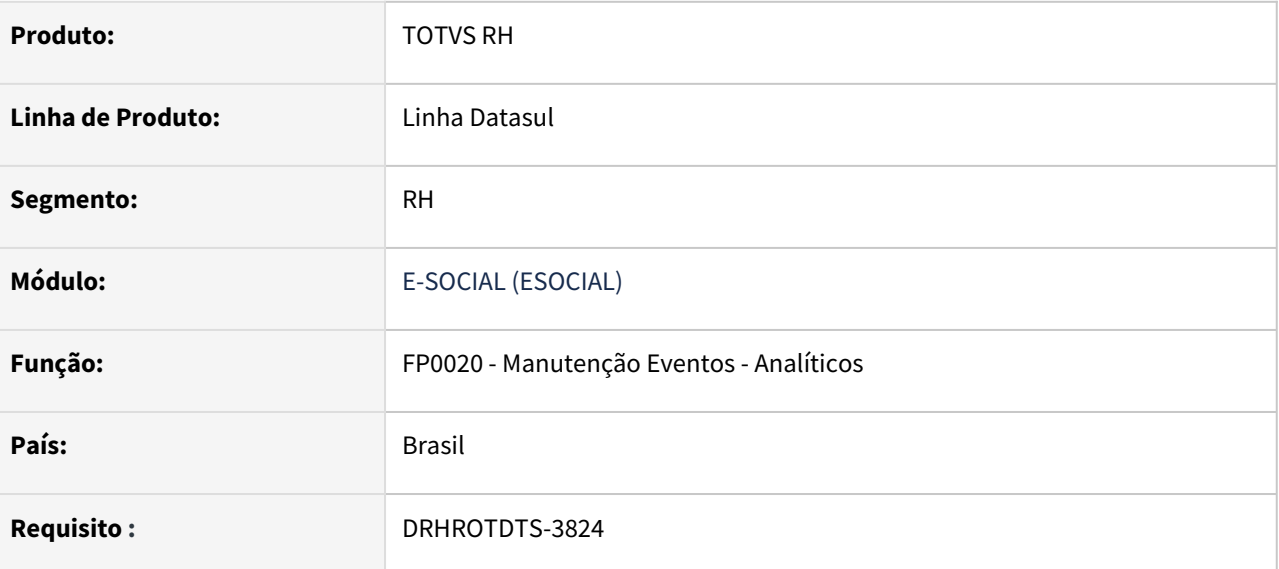

## **02. SITUAÇÃO/REQUISITO**

Adequar o produto para gerar o campo codIncCPRP para S-1010.

## **03. SOLUÇÃO**

Foi adicionado o campo novo RPPS em tela no FP0020 adequando o produto para gerar o campo codIncCPRP para S-1010.

## DRHROTDTS-3861 FP9826 - S-2210 local de acidente Incorreto.

#### **01. DADOS GERAIS**

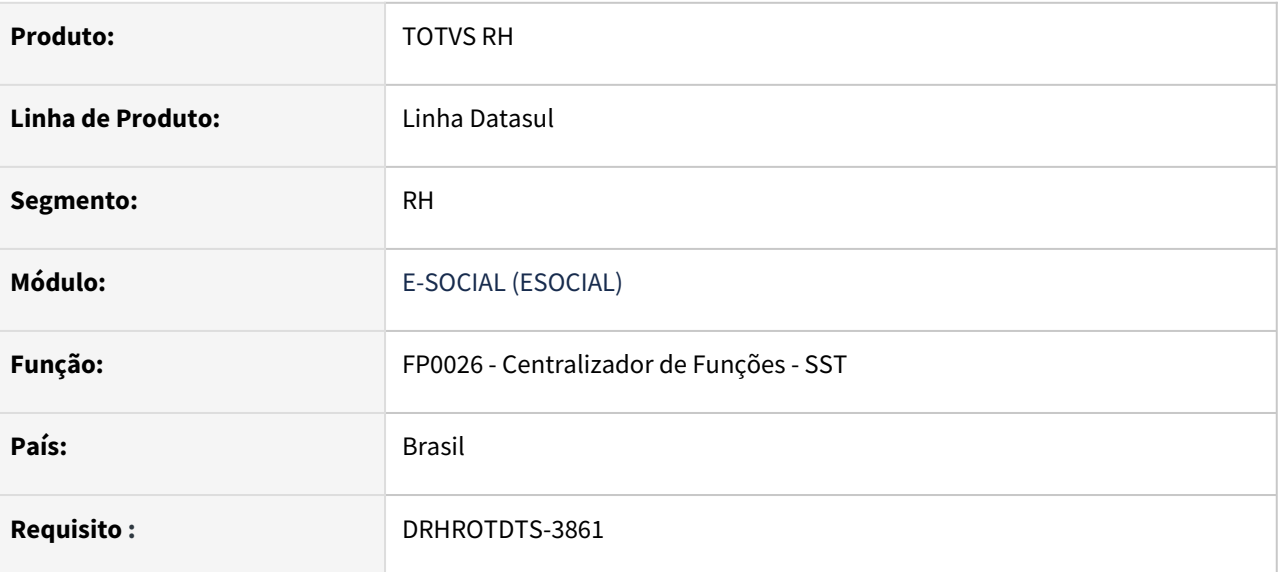

## **02. SITUAÇÃO/REQUISITO**

Na geração do S-2210 referente a CAT a tag dscLocal está incorreta trazendo a descrição de outra empresa.

## **03. SOLUÇÃO**

Foi adicionado uma validação para que quando for gerar um S-2210, trazer corretamente a descrição referente ao programa ST0701 e do local empresa ST0079.

# DTRHROTDTS-1906 - DT - Diagnóstico provável - S-2210

#### **01. DADOS GERAIS**

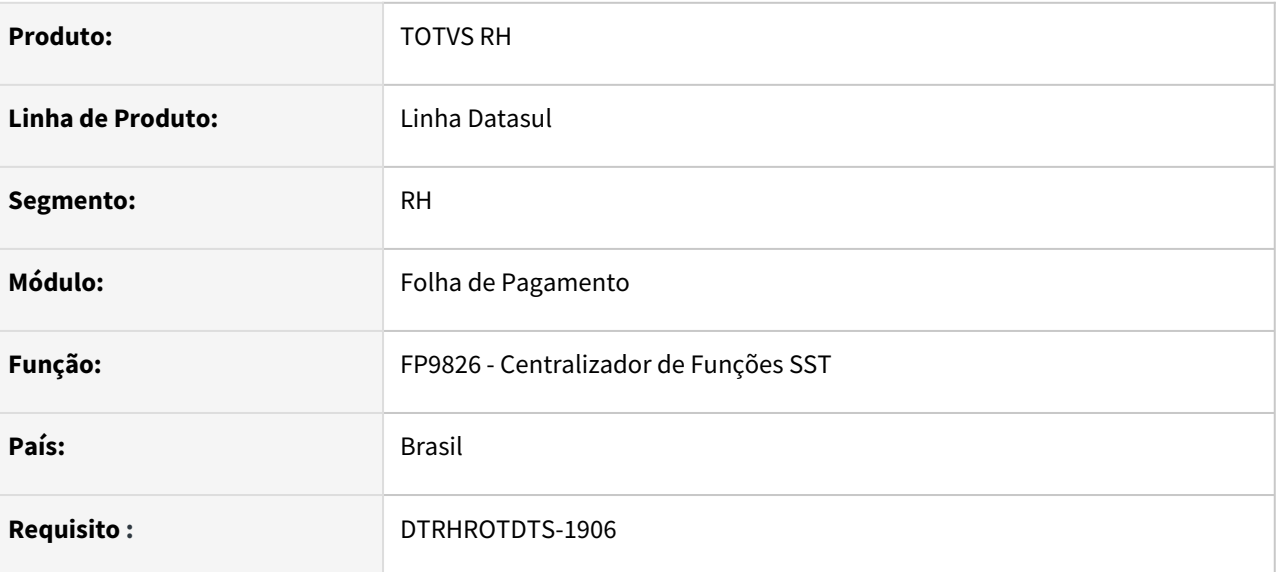

## **02. SITUAÇÃO/REQUISITO**

O sistema não pode exigir um atestado (afastamento) do funcionário para gerar o **S-2210** de acordo com o MOS: A CAT deve ser emitida em relação a todo acidente ou doença relacionados ao trabalho, ainda que não haja afastamento ou incapacidade. Sendo assim, o sistema deve preencher a tag *diagProvavel* do S-2210 com o campo de Diagnóstico Médico do MT0728A na aba Consulta.

## **03. SOLUÇÃO**

A geração do campo *diagProvavel* se dará da seguinte forma:

Caso haja o atestado clinico o sistema busca a descrição do diagnóstico MT0729A, caso não haja ou não esteja informada o sistema vai buscar a descrição do campo **Diagnóstico Médico do MT0728A**, aba consulta que é acessado via **MT0728 na aba Cons. Méd.**

# DTSESOCIAL01-17592 - DT - eSocial Simplificado (S-1.0) - S-2205

## **01. DADOS GERAIS**

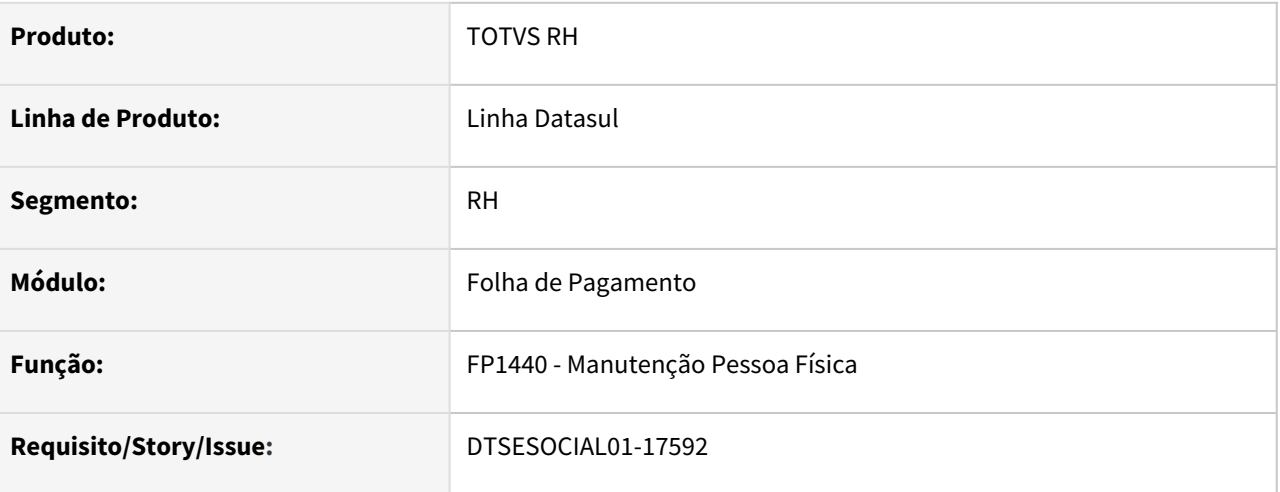

## **02. SITUAÇÃO/REQUISITO**

Eliminar campos na mensagem S-2205 que não serão utilizados no layout S-1.0.

#### **03. SOLUÇÃO**

Foi adequado o envio da mensagem S-2205 para atender o layout S-1.0:

- A tag "dtAlteracao" passa a informar a data corrente em que está sendo gerado o S-2205;
- O bloco "nascimento" não será mais enviado no S-2205;
- Foi inserida a tag "PaisNac" no bloco "dadosTrabalhador".

## DTSESOCIAL01-17593 - DT - eSocial Simplificado (S-1.0) - S-2206.

#### **01. DADOS GERAIS**

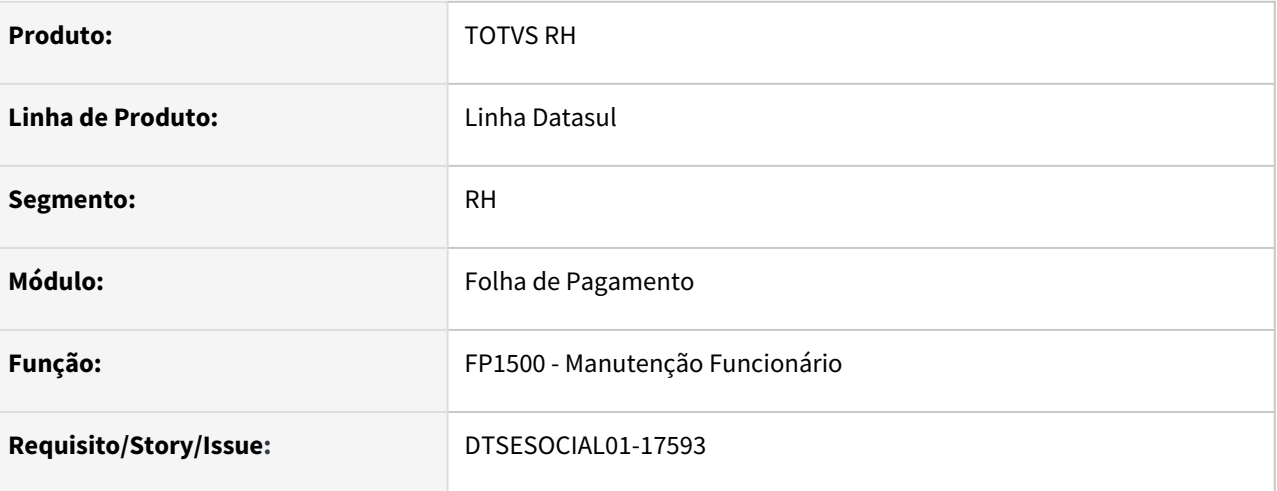

#### **02. SITUAÇÃO/REQUISITO**

Ajustar programa para geração do XML, conforme layout S-1.0.

#### **03. SOLUÇÃO**

Foi adequado os programas para atender o layout S-1.0:

- Ajustado telas do FP9850, FP9860, FP9890, FP9891 e FP0170, para atender novo label "Alteração de Contrato de Trabalho/Relação Estatutária";
- A tag "dtAlteracao" passa a informar a data corrente em que está sendo gerado o S-2206;
- Nível do grupo infoRegimeTrab;
- Incluído novo grupo trabTemporario e a tag "justProrr".
- Alterado o grupo <localTrabDom para localTempDom>, criado as tags "tpLograd", "dscLograd", "nrLograd", "complemento", "bairro", "cep", "codMunic" e "uf".
- Alterado o grupo pai no XML do <infoContrato> DE: Subgrupo de altContratual PARA: Subgrupo de vinculo e criado as tags "nmCargo", "CBOCargo", "nmFuncao", "CBOFuncao" e acumCargo.
- Excluído as tags "nisTrab", "codCargo", "codFuncao", "trabTemp", "dscTpJorn", "filiacaoSindical" e "treiCap".
- Alterado as validações das "tags evtAltContratual", "altContratual","vinculo","remuneracao","duracao","localTrabGeral" e "horContratual".
- Incluído as tags "horNoturno" e "dscJorn" dentro do grupo <horContratual>.
- Incluído o grupo <treiCap> e da tag "codTreiCap".

# DTSESOCIAL01-17601 - eSocial Simplificado (S-1.0) - S-2300 - Parte 1

#### **01. DADOS GERAIS**

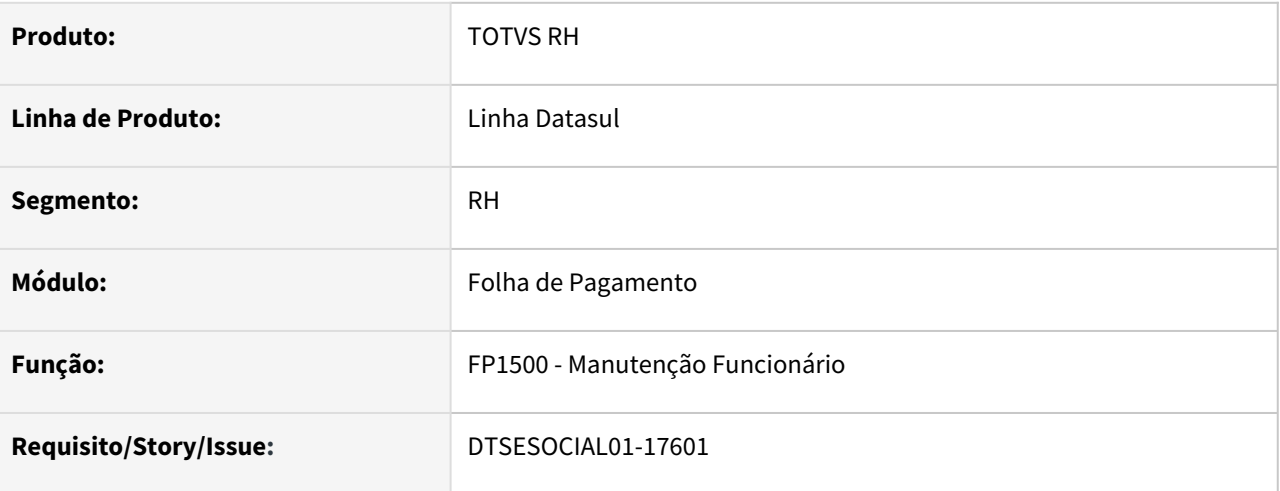

## **02. SITUAÇÃO/REQUISITO**

Adequar o S-2300 no leiaute S-1.0 desde a tag de matricula até a infoOnus

#### **03. SOLUÇÃO**

Adequações :

Grupo <infoTSVInicio>:

- Adicionada tag <matricula> que será gerada na inclusão ou alteração de um S-2300 no leiaute S-1.0;
- Adicionada tag <nrProcTrab> que será informada quando o tipo de admissão se der por decisão judicial. O processo é informado campo Processo Trabalhista no FP1500F aba Cont Trab;

Grupo <cargoFuncao>:

- Excluídas tags <codCargo> e <codFuncao>;
- Adicionadas tags <nmCargo>, <nmFuncao>, <cboCargo>, <cboFuncao>;

Grupo <infoDirigenteSindical>:

- Adicionada tag <tpInsc>;
- Excluída tag <cnpjOrigem>;
- Adicionada tag <nrIncr>;
- Adicionada tag <tpRegTrab>;
- Adicionada tag <tpRegPrev>;
- Incluído campo para informar o tipo de inscrição no fp1500F aba Dirig Sind;
- Para as tags <tpRegTrab> e <tpRegPrev> irá buscar dos campos Regime Trabalhista e Regime Previdenciário do FP1500F aba Cont Trab;

Grupo <infoTrabCedido>:

- Excluída tag <infOnus>;
- Retirado campo da tela no FP1500F aba Cessão Trab;

# DTSESOCIAL01-17758 - DT - eSocial Simplificado (S-1.0) - S-1200 - Parte 1

## **01. DADOS GERAIS**

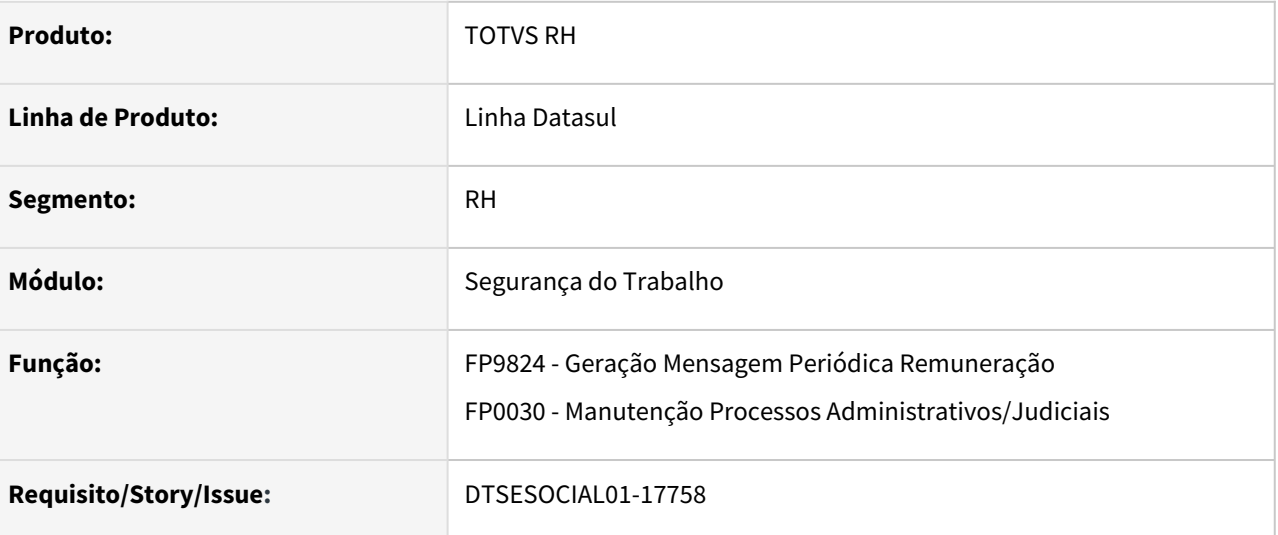

## **02. SITUAÇÃO/REQUISITO**

Eliminar campos que não serão utilizados no layout S-1.0 para a mensagem S-1200.

## **03. SOLUÇÃO**

Foram eliminados os campos que não serão utilizados no layout S-1.0.

- FP9824 Eliminado a flag da tag infoSaudeColet.
- FP0030 Somente será válido as opções IRRF e Contribuições Sociais Trabalhador.

Também foram alterados campos do xml conforme novo layout.

## DTSESOCIAL01-17776 - Leiaute S-1.0 - Arquivo S-1200 parte 2

#### **01. DADOS GERAIS**

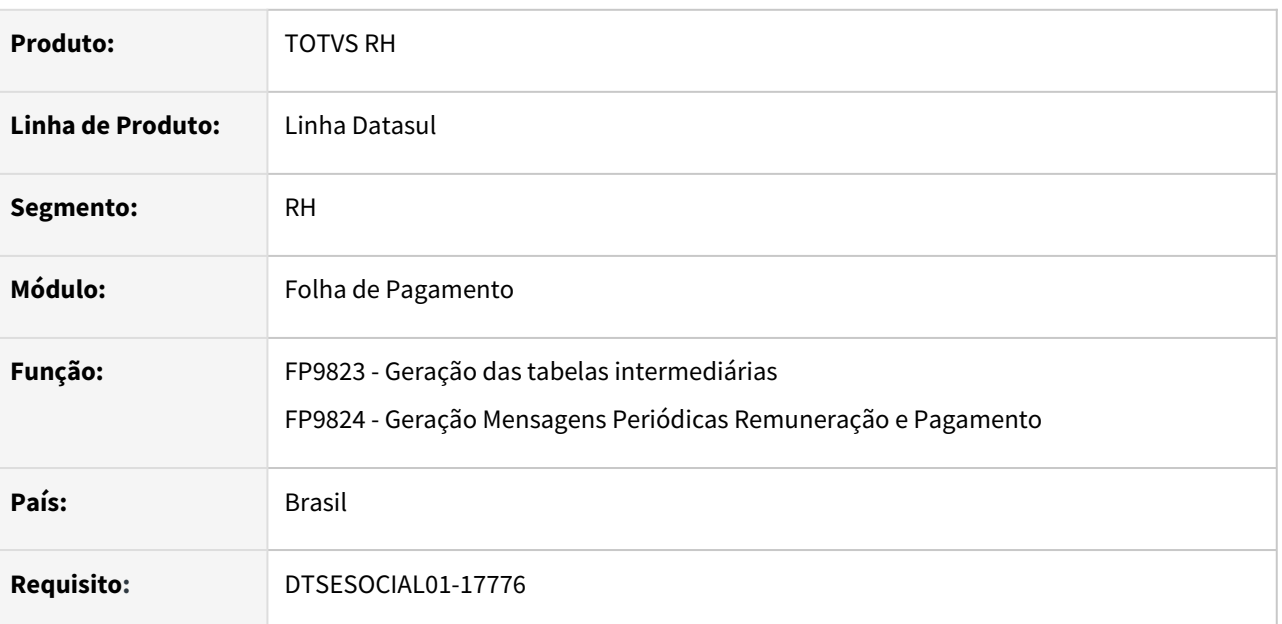

## **02. SITUAÇÃO/REQUISITO**

Ajustar programa para geração do XML, conforme layout S-1.0.

## **03. SOLUÇÃO**

Ajustes realizados na versão S-1.0:

- Bloco *remunPerApur*/*remunPerANT* tag *matricula*:
	- Se a mensagem S-2300 for gerada no leiaute 2.5 não será gerada a tag *matricula* na mensagem S-1200.
	- Se a mensagem S-2300 for gerada no leiaute S-1.0 vai gerar a tag *matricula* na mensagem S-1200.
	- De acordo com a categoria, se não for obrigatório enviar no S-2300 a *matricula* não será gerada no S-1200.
- Bloco *itensRemun* campo *codRubr* não poderá gerar as rubricas nos seguintes casos:
	- Se *codIncCP* for igual a 25, 26, 51 e se categoria for contribuinte individual ou bolsista.
	- Se natureza da rubrica for 1801, 9209, 9210, 9220 e período apuração for maior ou igual a 2021-05 (se indicativo apuração for igual a 1) ou período de apuração 2021 (indicativo de apuração for igual a 2).
- Bloco *itensRemun tag qtdRubr* deve ser maior que 0 e será obrigatório quando *codRubr* tiver *natRub* igual 9207 ou 9211.
- Foram excluídas as seguintes tags:
	- Bloco *itensRemun tag vrUnit*.
	- Bloco *ideADC tag compAcConv*.
	- Bloco *ideADC* tag *dtEfAcConv*.
- Bloco itensRemun tag *indApurIR* foi incluída e será envidada sempre com 0.
- Bloco *ideEstabLot/infoperAnt* tag *tpInsc* alterada para aceitar valores 1 e 3.
- Bloco *infoComplCont,* alteradas as validações das seguintes tags:
	- Tag *natAtividade* só preenchida quando classificação tributária for 06 ou 07 ou 21 ou 22.

• Tag *qtdDiasTrab* preenchimento obrigatório e exclusivo se Classificação tributária for 22 e natureza da atividade 2 e indicativo apuração for igual 1.

# DTSESOCIAL01-17780 - eSocial Simplificado (S-1.0) - S-1210 - Tab. Intermediária e Relatório (Folha, Adto Normal, PLR)

## **01. DADOS GERAIS**

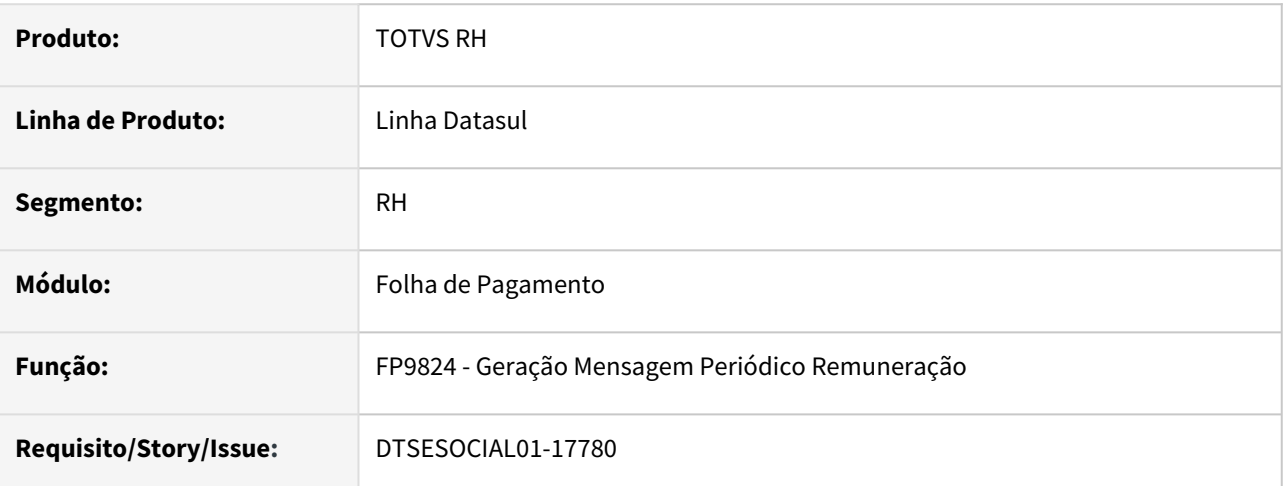

## **02. SITUAÇÃO/REQUISITO**

Layout atual de geração da mensagem S-1210 não atende os requisitos do layout S-1.0.

## **03. SOLUÇÃO**

 Adequado a geração da mensagem S-1210 na parte de Adiantamento, folha normal e rescisão para atender o novo layout S-1.0.

# DTSESOCIAL01-17783 - eSocial Simplificado (S-1.0) - S-1210 - Tab. Intermediária e Relatório (Adto 13 e 13 Sal)

## **01. DADOS GERAIS**

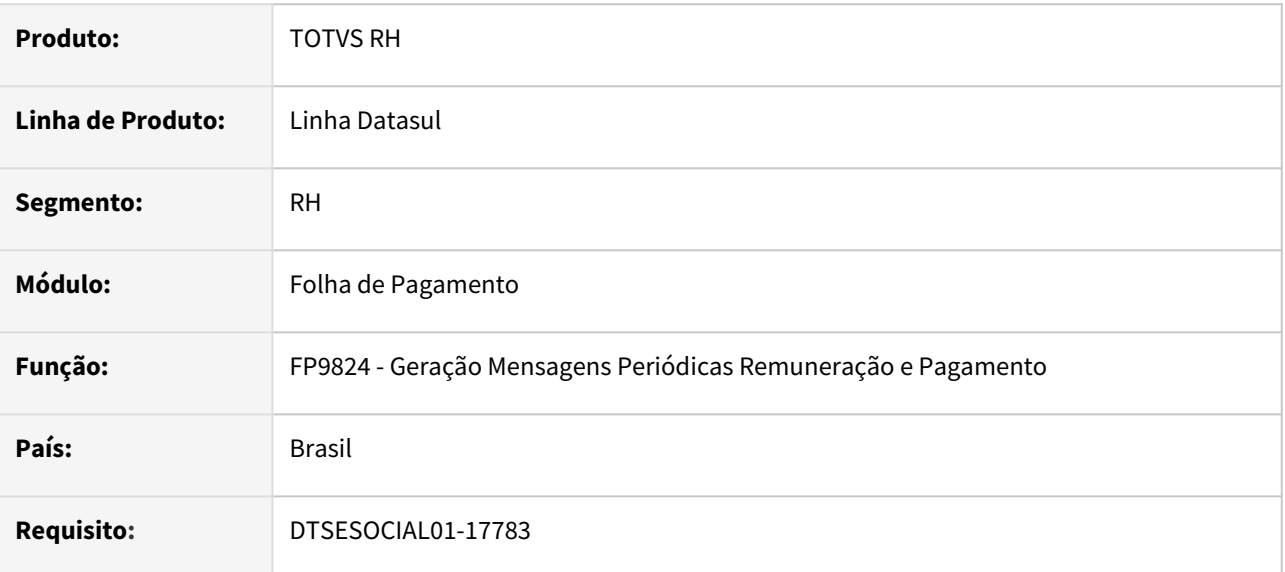

## **02. SITUAÇÃO/REQUISITO**

Não está mostrando o demonstrativo de adiantamento no XML da mensagem S-1210 para o layout S-1.0.

## **03. SOLUÇÃO**

Foi corrigido a geração do XML da mensagem S-1210 para aparecer o demonstrativo de adiantamento quando utilizado o layout S-1.0.

## DTSESOCIAL01-17787 - DT - eSocial Simplificado (S-1.0) - S-1280.

## **01. DADOS GERAIS**

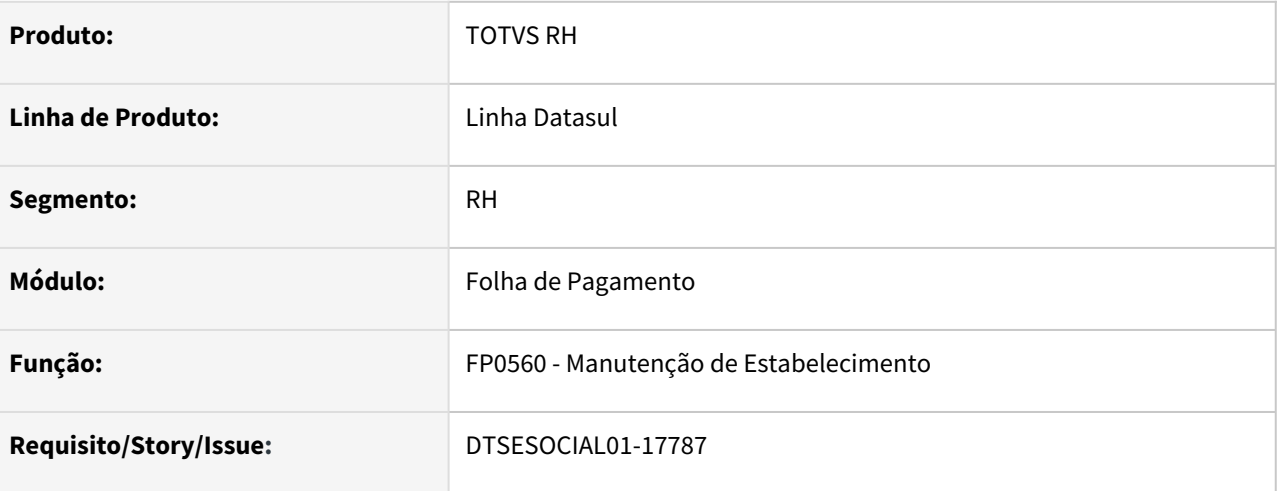

## **02. SITUAÇÃO/REQUISITO**

Ajustar a geração da mensagem S-1280 para que quando se tratar de layout S-1.0 gere as informações de lotação tributária.

## **03. SOLUÇÃO**

O programa foi ajustado para adequar o S-1280 ao novo layout.

• Incluída a tag codLotacao no XML quando o estabelecimento se tratar de classificação tributária 09 . Esta informação deve ser cadastrada na aba S-1280 do FP0560A – Complemento Estabelecimento eSocial, somente é possível relacionar lotações do tipo 8 .

## DTSESOCIAL01-17793 - DT - eSocial Simplificado (S-1.0) - S-1298.

#### **01. DADOS GERAIS**

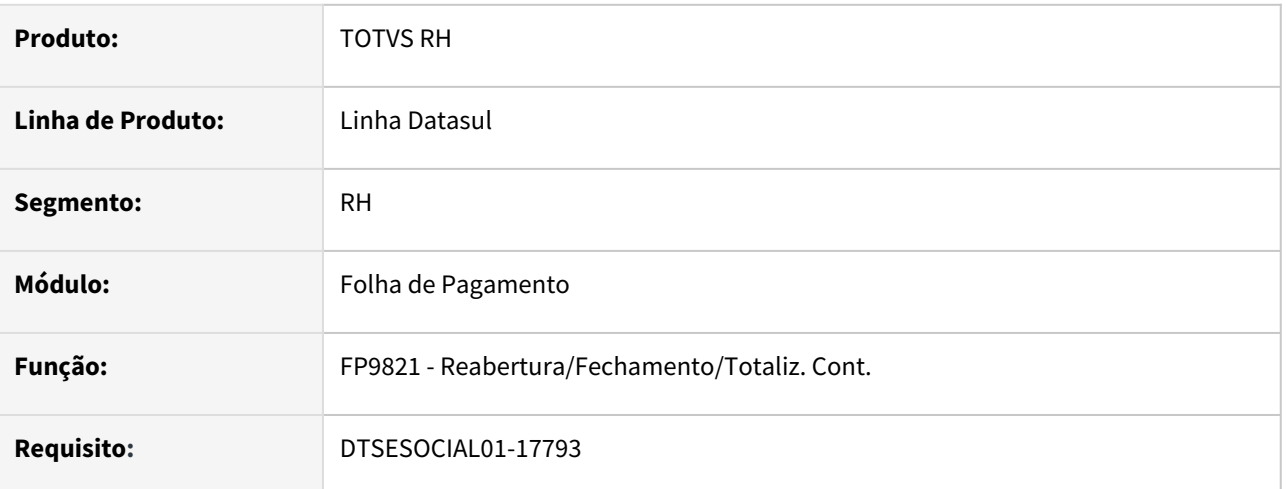

## **02. SITUAÇÃO/REQUISITO**

Ajustar a geração do arquivo S-1298 para atender ao novo layout S-1.0.

## **03. SOLUÇÃO**

 O programa foi ajustado para que quando gerar o *XML* da mensagem S-1298 no layout *S-1.0*, faça a geração da tag *indGuia* quando o estabelecimento tiver **Classificação Tributária 22**- Segurado Especial, inclusive quando for empregador doméstico. Nos demais casos não gera a tag *indGuia*

# DTSESOCIAL01-17794 - eSocial Simplificado (S-1.0) - S-1299

#### **01. DADOS GERAIS**

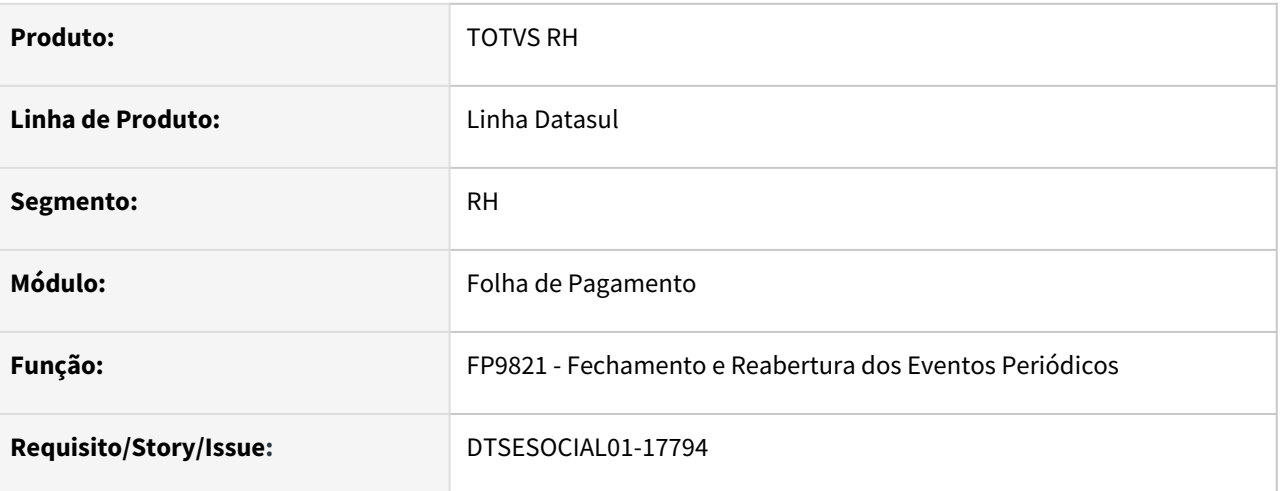

## **02. SITUAÇÃO/REQUISITO**

Adequar o S-1299 para o leiaute S-1.0.

## **03. SOLUÇÃO**

Adequações realizadas:

Bloco<ideEvento>

• Incluída tag <indGuia>;

Bloco <ideRespInf> eliminado e todas as tag abaixo:

- Eliminada tag <nmResp>;
- Eliminada tag <cpfResp>;
- Eliminada tag <telefone>;
- Eliminada tag <email>;

Grupo <infoFech> Eliminada tag <evtPagtos>; Eliminada tag <evtAqProd>; Eliminada tag <compSemMovto>;

# DTSESOCIAL01-17795 - eSocial Simplificado (S-1.0) - S-1270

## **01. DADOS GERAIS**

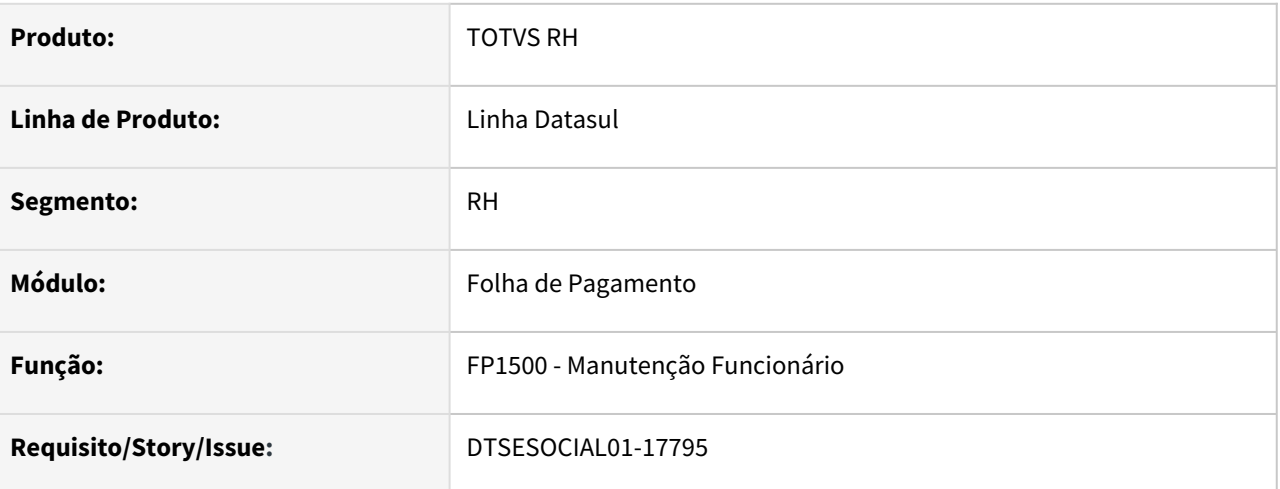

## **02. SITUAÇÃO/REQUISITO**

Adequar o S-1270 no leiaute S-1.0 .

## **03. SOLUÇÃO**

Adequações :

Grupo <ideEvento>:

- Excluída a tag <indApuracao>;
- Adicionada tag <indGuia> que será gerada somente se a lotação tributária do estabelecimento for igual a 22;

## DTSESOCIAL01-17839 - eSocial Simplificado - S-2240.

#### **01. DADOS GERAIS**

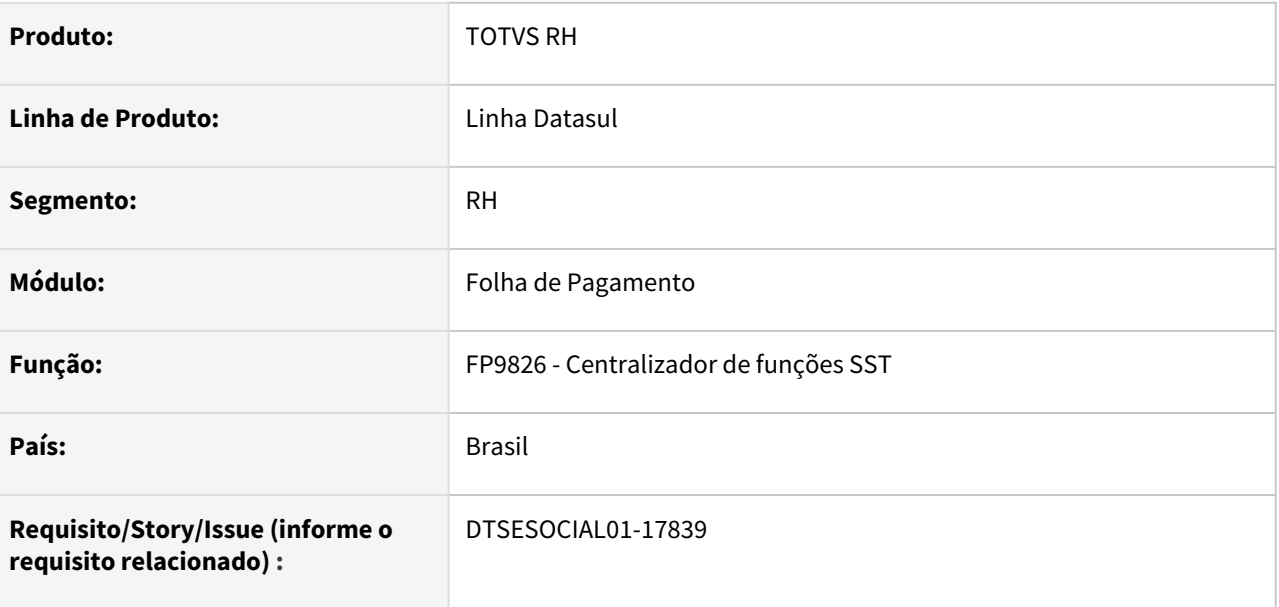

#### **02. SITUAÇÃO/REQUISITO**

Adequação do sistema para gerar o evento S-2240 conforme leiaute simplificado 1.0.

## **03. SOLUÇÃO**

Ajustado programa para gerar o evento S-2240 conforme leiaute simplificado.

- Alterado no programa FP9826 e FP0170 a descrição "evtExpRisco" DE: fatores de risco PARA: Agentes nocivos.
- Alteração do tamanho do grupo referente ao GHE, caso o colaborador esteja em 2 grupos ou mais ao mesmo tempo, sairá as informações no XML, também foram incluídas as novas tgas, "localAmb", "dscSetor", "tpInsc" e "nrInsc".
- Alteração no XML do S-2240 do grupo pai " DE: fatRisco PARA: agNoc", excluído também as tags "medProtecao", "condFuncto", "usoInint", "przValid", "periodicTroca" e "higienizacao"
- Inclusão do grupo novo <infoExpRisco(grupo pai) > e < epiCompl> no XML do S-2240 , também incluídos as tags "medProtecao", "condFuncto", "usoInint", "przValid", "periodicTroca" e "higienizacao".
- Inclusão da tag "docAval" e alteração da validação da tagb "dscEPI" no grupo .
- Inclusão do bloco <agNoc> no XML do S-2240 e também inclusão das novas tags "codAgNoc", "dscAgNoc", "tpAval", "intConc", "limTol" ,"unMed" e "tecMedicao"
- Exclusão da tag "metErg" do grupo e exclusão da validação da tag "obsCompl".
- Exclusão no grupo das tags "nisResp", "nmResp" e alteração nas descrição e na validade da tag "dscOC".
- Exclusãos das tags "ativPericInsal", "fatRisco" ,"ideVinculo-nisTrab", "infoAmb-codAmb", "respRegnisResp", "respReg-nmResp", "obs-metErg",

## DTSESOCIAL01-17872 - eSocial Simplificado (S-1.0) - S-2399 geração do grupo verbasResc

#### **01. DADOS GERAIS**

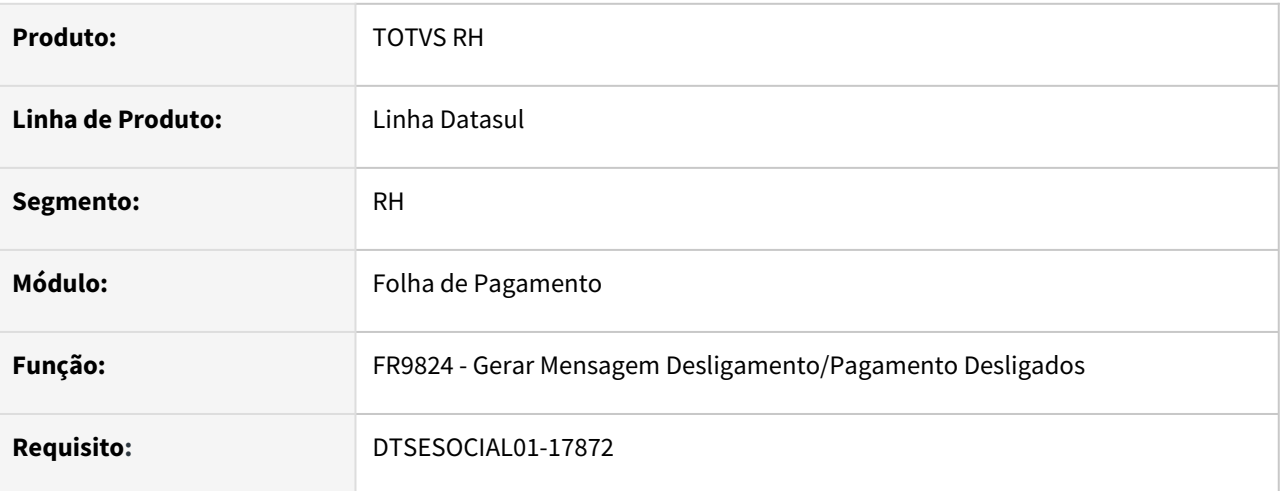

## **02. SITUAÇÃO/REQUISITO**

Adequar o S-2399 no leiaute S-1.0 para geração da tag *verbasResc*, gerar somente quando a categoria eSocial for **721**- Contribuinte individual - Diretor não empregado, com FGTS.

## **03. SOLUÇÃO**

 Realizado ajuste no programa para que na geração do arquivo S-2399, diferente de diretor não empregado com FGTS(Categoria **721**), o programa não gere as informações na tag *verbasResc*.

Obs: *MOS S-1.0: A informação relativa às verbas rescisórias devidas deve ser prestada, neste evento (S-2399), no grupo [verbasResc] apenas em relação aos diretores não empregados com FGTS - categoria [721]. Nos demais casos, as verbas rescisórias devidas devem ser informadas nos eventos S-1200 ou S-1202, conforme o regime previdenciário do trabalhador.*

## DTSESOCIAL01-17873 - Categorias sem vinculo diferente de 721 deve gerar S-1200 e S-2399

#### **01. DADOS GERAIS**

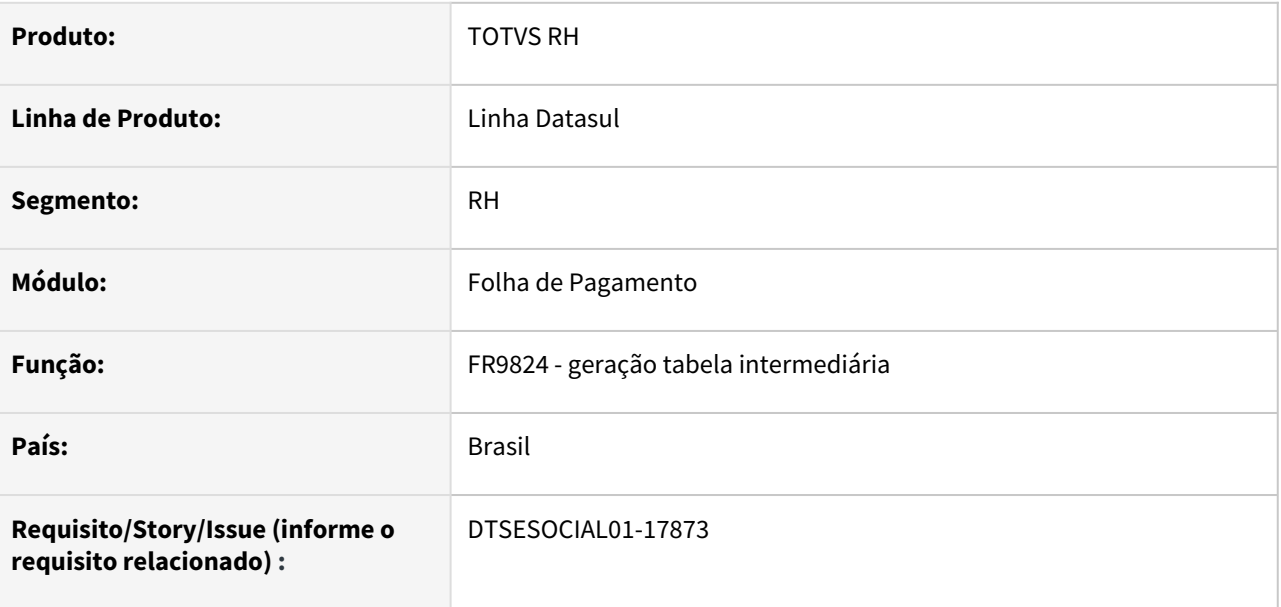

## **02. SITUAÇÃO/REQUISITO**

Ajustar programa para geração do XML S-2399 para categorias sem vinculo diferente de 721, conforme descrito no MOS do leiaute S-1.0:

*A informação relativa às verbas rescisórias devidas deve ser prestada, neste evento, no grupo [verbasResc] apenas em relação aos diretores não empregados com FGTS - categoria [721]. Nos demais casos, as verbas rescisórias devidas devem ser informadas nos eventos S-1200 ou S-1202, conforme o regime previdenciário do trabalhador.*

*Fonte: MOS - Versão S-1.0 - Novembro 2020.*

## **03. SOLUÇÃO**

No FR9824 foi adicionado um botão do lado dos arquivos orientando que para a categoria sem vinculo diferente de 721 irá gerar dois eventos, sendo um S-1200 e um S-2399 com a seguinte regra:

- Um evento S-2399 sem as verbas rescisão.
- Um evento S-1200 com as verbas da rescisão.
- No log será apresentado os dois eventos geradas.

Para funcionários com categoria 721 continuará gerando um evento S-2399 com as verbas.

As alterações acima tem impacto somente no leiaute S-1.0.

# DTSESOCIAL01-17968 - DT - eSocial Simplificado (S-1.0) - S-2220 Adequações para NT 01 e 21/2021

#### **01. DADOS GERAIS**

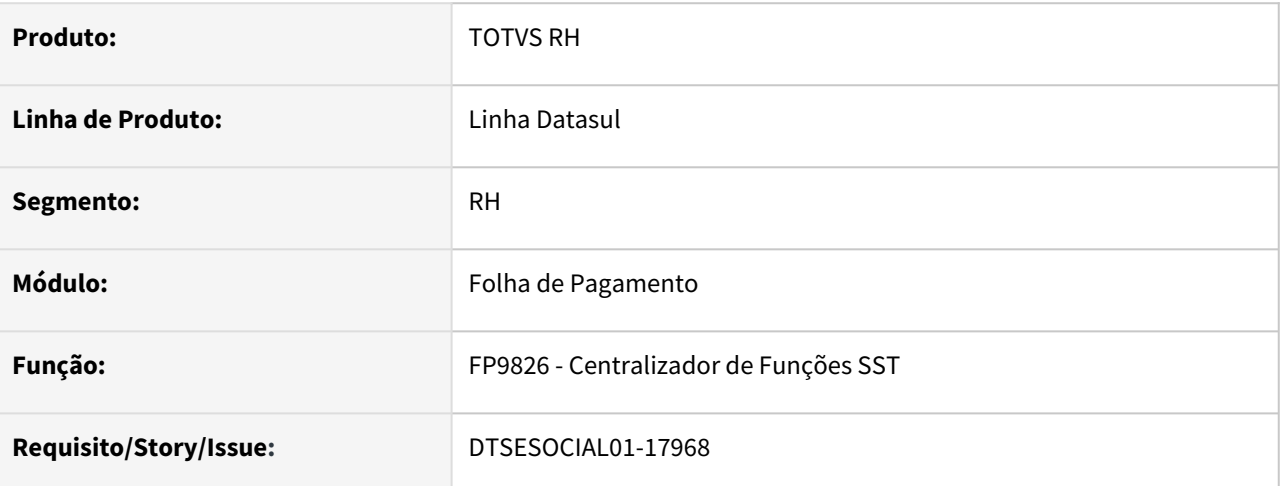

## **02. SITUAÇÃO/REQUISITO**

Alterar validação para a tag "resAso" quando utilizado no layout S-1.0. Não deve ser gerada essa tag quando não conter valor

## **03. SOLUÇÃO**

 O programa foi ajustado para que quando gerar o XML da mensagem S-2220 , a tag *resAso* seja gerada somente com as opções 1 - Apto ou 2 - Inapto, caso contrário a tag não será gerada.

## DTSESOCIAL01-18025 - Arquivos Eliminados - Telas (exceto FP9840).

#### **01. DADOS GERAIS**

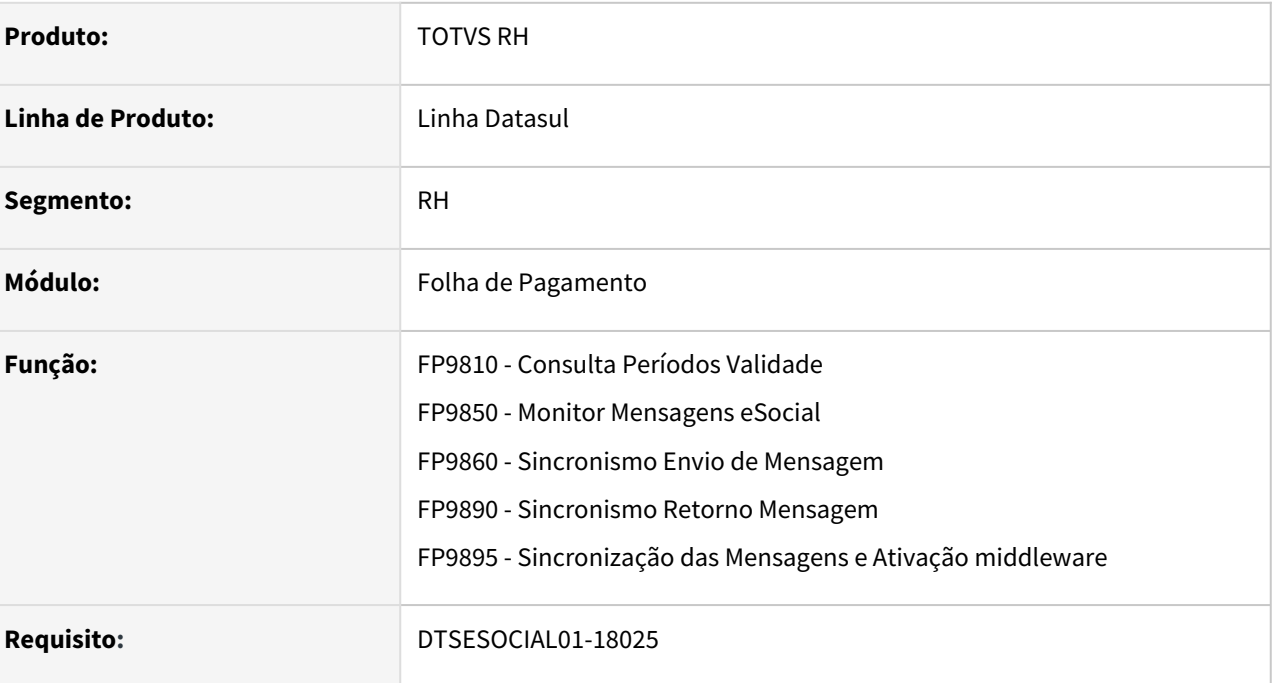

## **02. SITUAÇÃO/REQUISITO**

Assinalar ao usuário os arquivos descontinuados no layout simplificado S-1.0

## **03. SOLUÇÃO**

Assinalados os arquivos descontinuados no layout simplificado.

- FP9860 assinalados arquivos descontinuados no leiaute simplificado, S-1030 e S-1050, no FP9860A foram assinaladas as opções descontinuadas no S-1.0: S-1295, S-1300, S-2250 e removidos de todas as versões as opções SST: S-2210, S-2280, S-2360 e S-2365
- FP9890 assinalados arquivos descontinuados no leiaute simplificado, S-1030, S-1050, no FP9890A S-1295, S-1300 e S-2250
- FP9810 assinaladas as opções, Cargo, Funções e Horário de Trabalho quando o leiaute simplificado estiver ativo
- FP9850 assinaladas as opções S-1030, S-1040, S-1050, S-1295, S-1300, S-2250, S-2260 quando o leiaute simplificado estiver ativo
- FP9895 assinaladas as opções S-1030, S-2050, S-2250, S-1295 e S-1300 quando o leiaute simplificado estiver ativo.
### DTSESOCIAL01-18026 - Arquivos Eliminados - FP9840

#### **01. DADOS GERAIS**

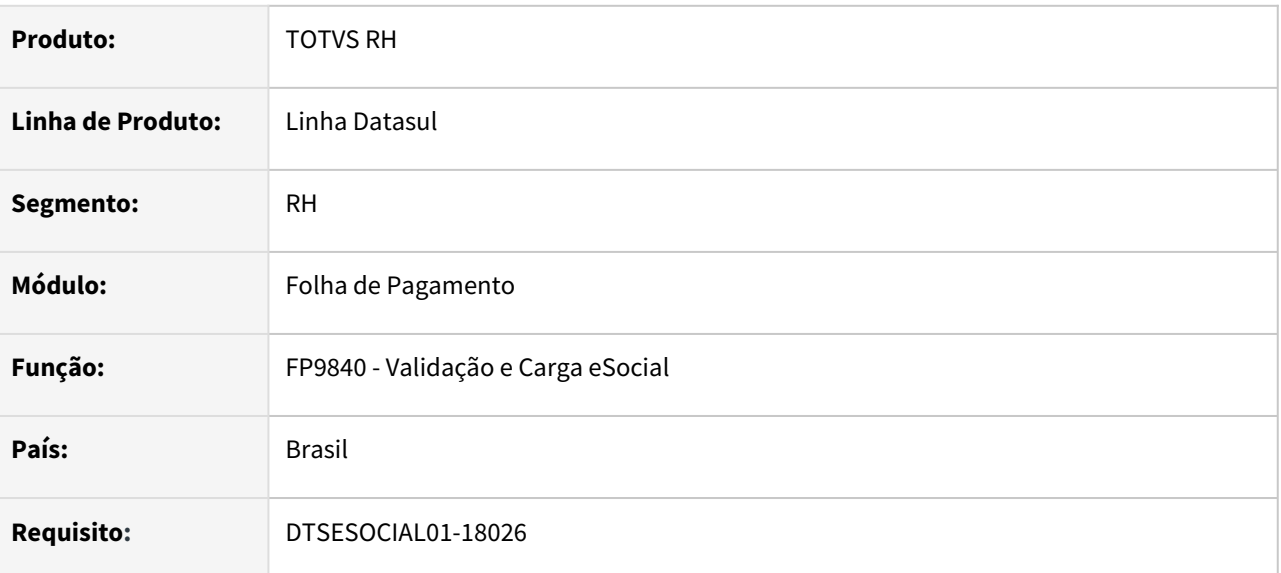

#### **02. SITUAÇÃO/REQUISITO**

Implementar as seguintes alterações no **FP9840**:

- Incluir os campos **Cargo, Horário/Turno** e **Aviso Prévio** com identificação "\*" que indique que os arquivos foram descontinuados a partir do **leiaute S-1.0.**
- Habilitar os campos **Cargo, Horário/Turno e Aviso Prévio** somente na opção Cancelar Mensagens, nas demais opções os campos devem ser desabilitados.

#### **03. SOLUÇÃO**

Alterado o **FP9840** para ficar habilitada as opções de **Cargo, Horário/Turno e Aviso Prévio** para gerar a carga somente no **leiaute 2.5**. Para o **leiaute S-1.0** ficarão habilitados somente na opção 'Cancelar Mensagens'.

### DTSESOCIAL01-18027 - DT - Arquivos Eliminados - SST

#### **01. DADOS GERAIS**

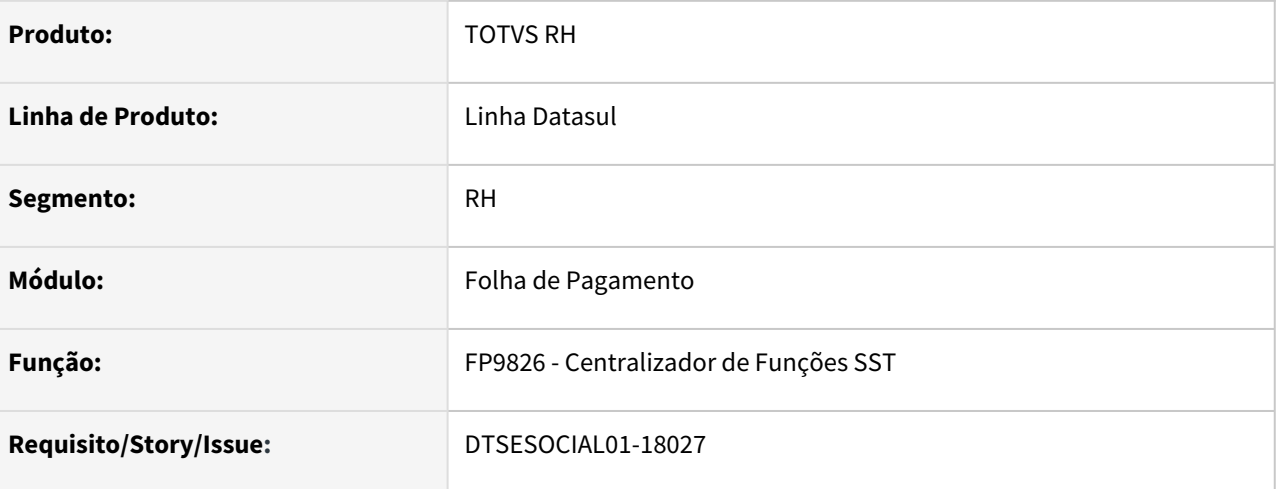

#### **02. SITUAÇÃO/REQUISITO**

Eliminação das opções de validação, geração e eliminação dos arquivos abaixo.

- S-1060 Tabela de Ambientes de Trabalho
- S-2221 Exame Toxicológico do Motorista Profissional
- S-2245 Treinamentos Capacitações Exercícios Simulados e Outras Anotações

#### **03. SOLUÇÃO**

Foram eliminadas as opções referentes aos arquivos citados acima.

- FP9826 Retiradas as opções dos arquivos.
- FP9850 Retirados os layouts (S-1060, S-2221 e S-2245) da tela

### DTSESOCIAL01-18028 - DT - Arquivos Eliminados - triggers

#### **01. DADOS GERAIS**

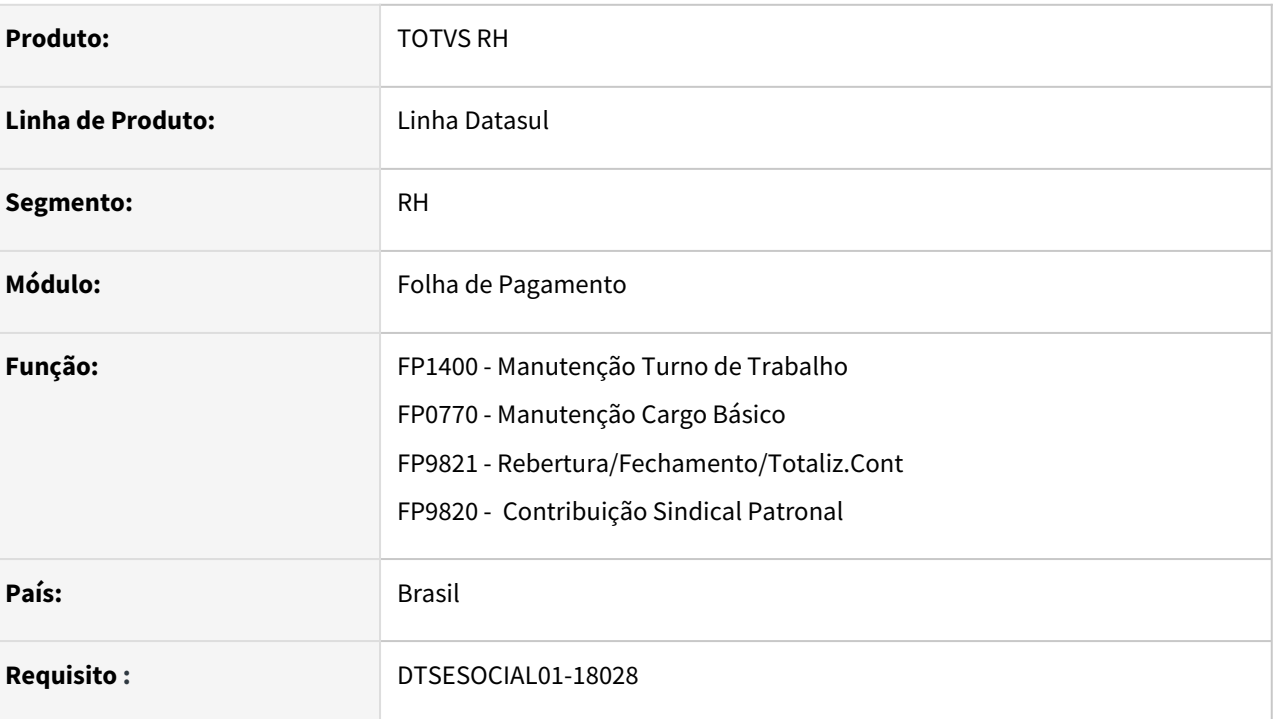

#### **02. SITUAÇÃO/REQUISITO**

Com o leiaute S-1.0 os programas não devem gerar eventos S-1030, S-1050, S-1295 e S-1300 na inclusão/ alteração de informações.

#### **03. SOLUÇÃO**

Alterado os programas para que não gerem eventos S-1030, S-1050, S-1295 e S-1300 na inclusão/alteração de informações quando tiver parametrizado leiaute S-1.0.

### DTSESOCIAL01-18036 - DT - eSocial Simplificado (S-1.0) - S-1200 para prestador

#### **01. DADOS GERAIS**

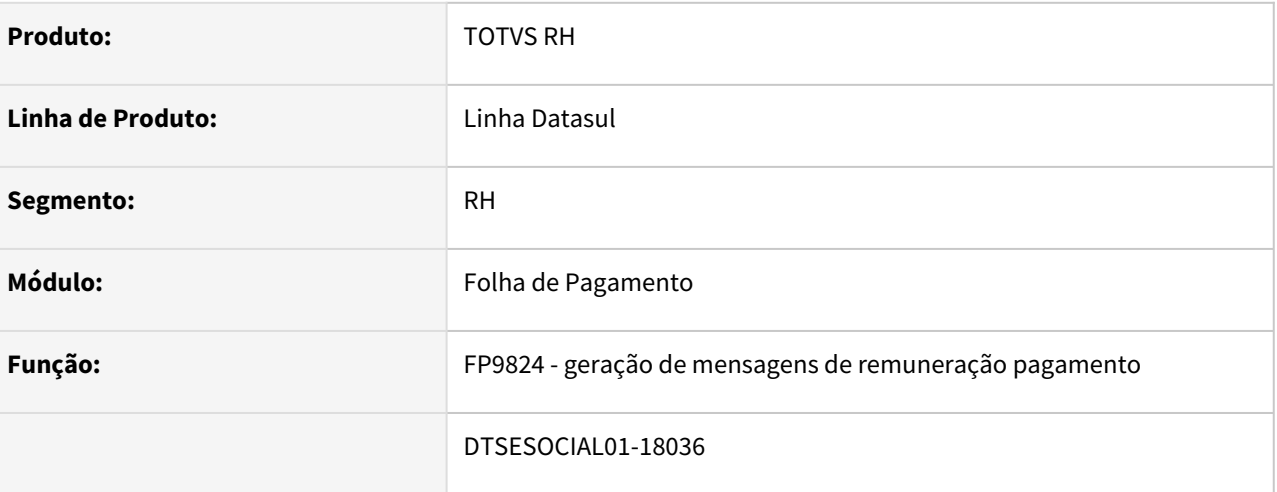

#### **02. SITUAÇÃO/REQUISITO**

Deve gerar bloco infoComplCont quando é múltiplo vinculo funcionário e prestador.

#### **03. SOLUÇÃO**

Corrigido programa para gerar o bloco quando for múltiplo vinculo.

### DTSESOCIAL01-18038 - DT eSocial Simplificado (S-1.0) - Férias - Tabela Intermediária de Remuneração e Pagamento

#### **01. DADOS GERAIS**

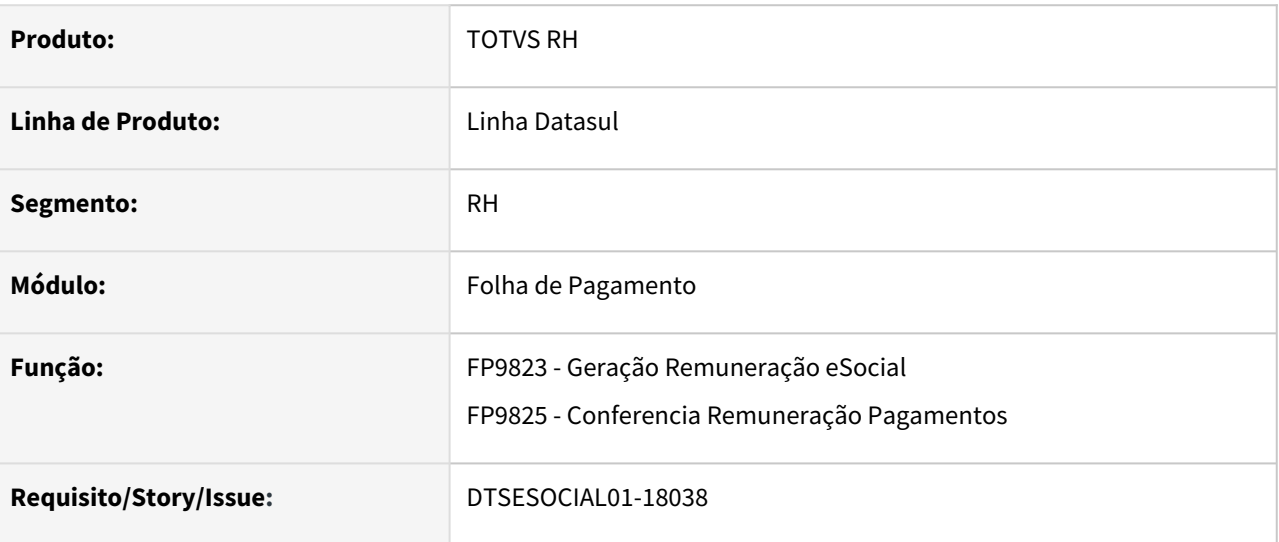

#### **02. SITUAÇÃO/REQUISITO**

Adequar o programa FP9823 para permitir a geração do evento S-1200 para o cálculo de férias conforme prevê o leiaute S-1.0.

Adequar o programa FP9825 para permitir a conferência as informações do evento S-1200 para o cálculo de férias conforme prevê o leiaute S-1.0.

#### **03. SOLUÇÃO**

Alterado o programa FP9823 para disponibilizar opção para geração do evento S-1200 para o cálculo de férias conforme prevê o leiaute S-1.0.

Alterado o programa FP9825 para disponibilizar opção para conferência das informações do evento S-1200 para o cálculo de férias conforme prevê o leiaute S-1.0.

### DTSESOCIAL01-18183 - DT FP9810 - histórico do S-1060.

#### **01. DADOS GERAIS**

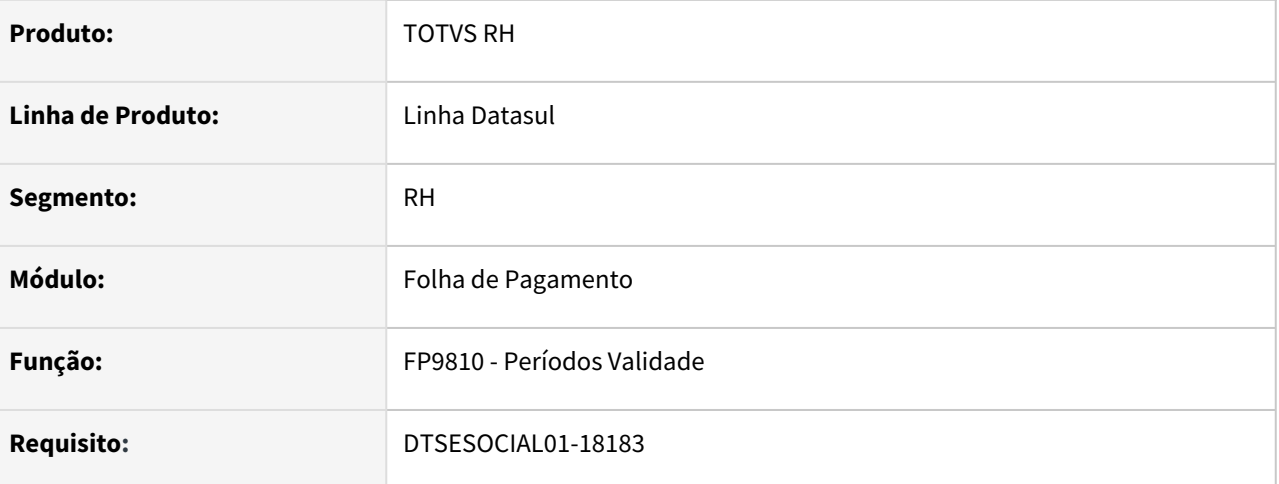

#### **02. SITUAÇÃO/REQUISITO**

Retirar a opção para visualizar o histórico de ambientes de trabalho no FP9810

#### **03. SOLUÇÃO**

Foi removida a opção de Ambientes de Trabalho – S-1060 do programa.

### DTSESOCIAL01-18185 - FP0560 Habilitar opção do leiaute S-1

#### **01. DADOS GERAIS**

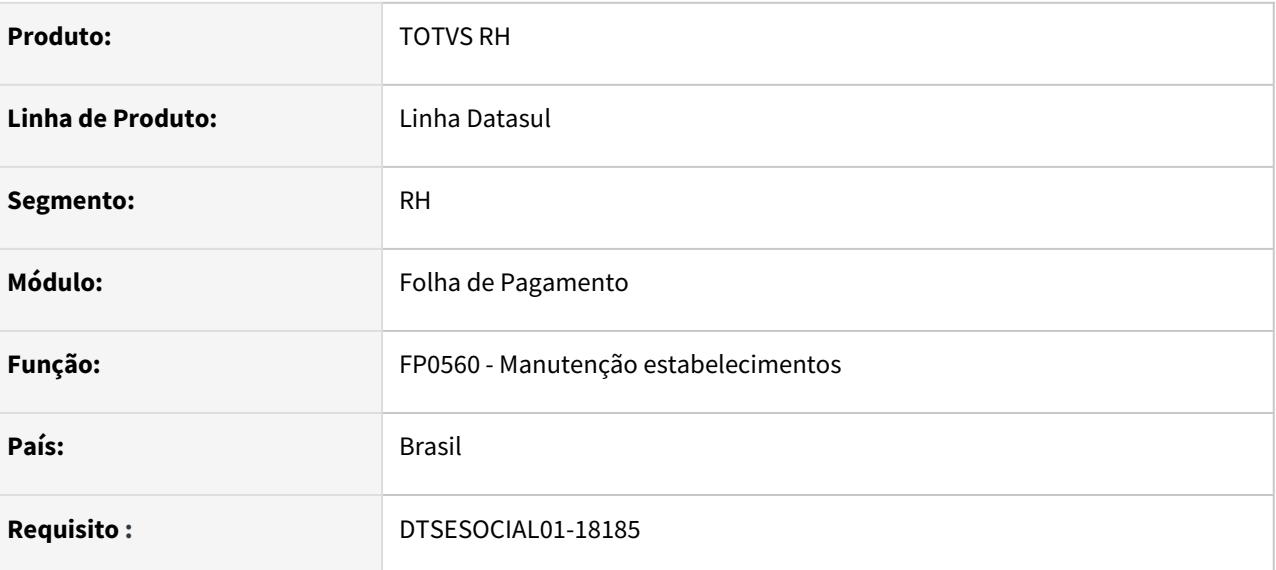

#### **02. SITUAÇÃO/REQUISITO**

Alteração para habilitar a mudança de versão do leiaute para versão S-1.0.

#### **03. SOLUÇÃO**

No programa FP0560 no botão eSocial:

- No campo **Leiaute eSocial** na pasta eSocial foi habilitada a opção de leiaute S-1.0. Ao alterar o leiaute 2.5 para S-1.0 será exibida uma mensagem perguntando se deseja alterar a versão e na mensagem vai conter o endereço para ser serem verificados os [pré-requisitos](https://tdn.totvs.com/pages/viewpage.action?pageId=617366516) antes de se fazer a alteração da versão.
- O campo **NT15** aparecerá somente quando for leiaute 2.5.
- Na pasta **Conf Mid** foi criado uma retângulo **Middleware** com os campos URL Conexão, Porta, Usuário e senha.

### DTSESOCIAL01-18361 - DT - eSocial Simplificado (S-1.0) - S-1200 férias

#### **01. DADOS GERAIS**

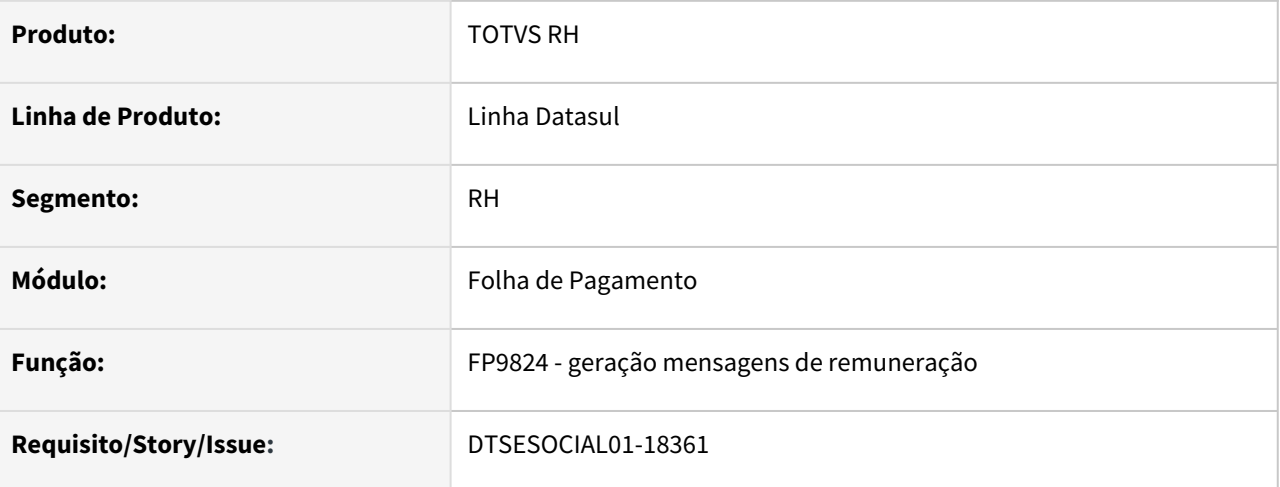

#### **02. SITUAÇÃO/REQUISITO**

Ajustar para atender layout S-1.0.

#### **03. SOLUÇÃO**

 Ajustado para gerar demonstrativo de férias no s-1200 Ajustado tipo de pagamento 1 no xml do s-1200

DTSESOCIAL01-18362 - DT eSocial Simplificado (S-1.0) - Tab. Intermediária e Relatório (Prest. de Serviço FP2160) - Remuneração e Pagamento.

#### **01. DADOS GERAIS**

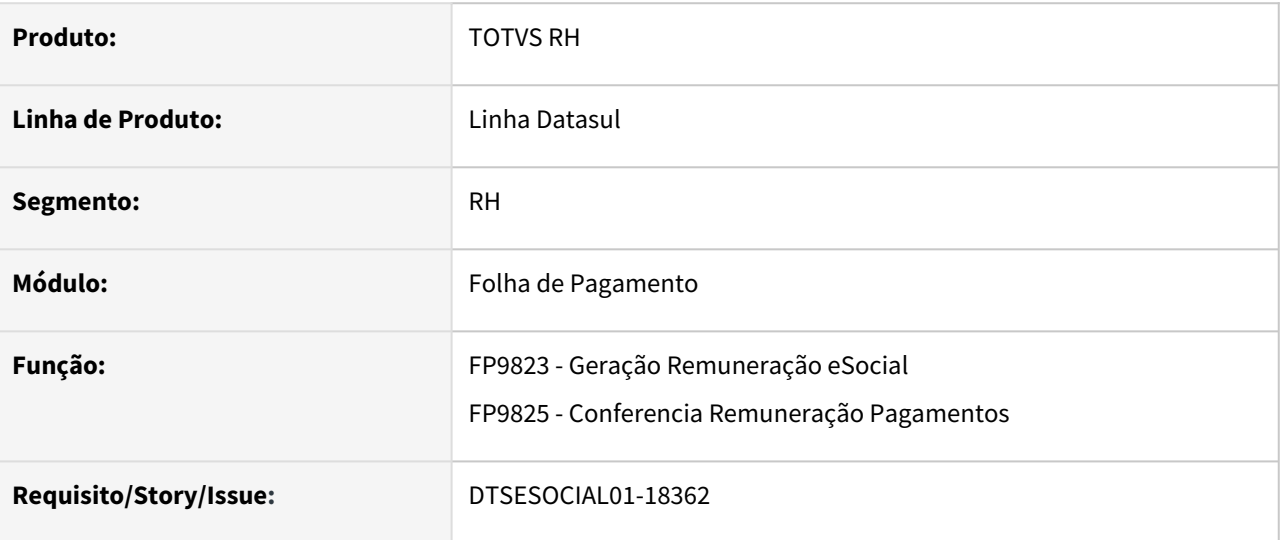

#### **02. SITUAÇÃO/REQUISITO**

Ajustar a geração da tabela intermediária de remuneração e pagamento de prestadores de serviço e também a conferência para atender ao novo layout S-1.0.

#### **03. SOLUÇÃO**

Programas ajustados para efetuar a geração da tabela intermediária de remuneração e pagamento de prestadores de serviço e também a conferência para atender ao novo layout S-1.0.

### DTSESOCIAL01-18459 - eSocial Simplificado (S-1.0) - S-1210 - Geração XML (Prest. de Serviço FP2160)

#### **01. DADOS GERAIS**

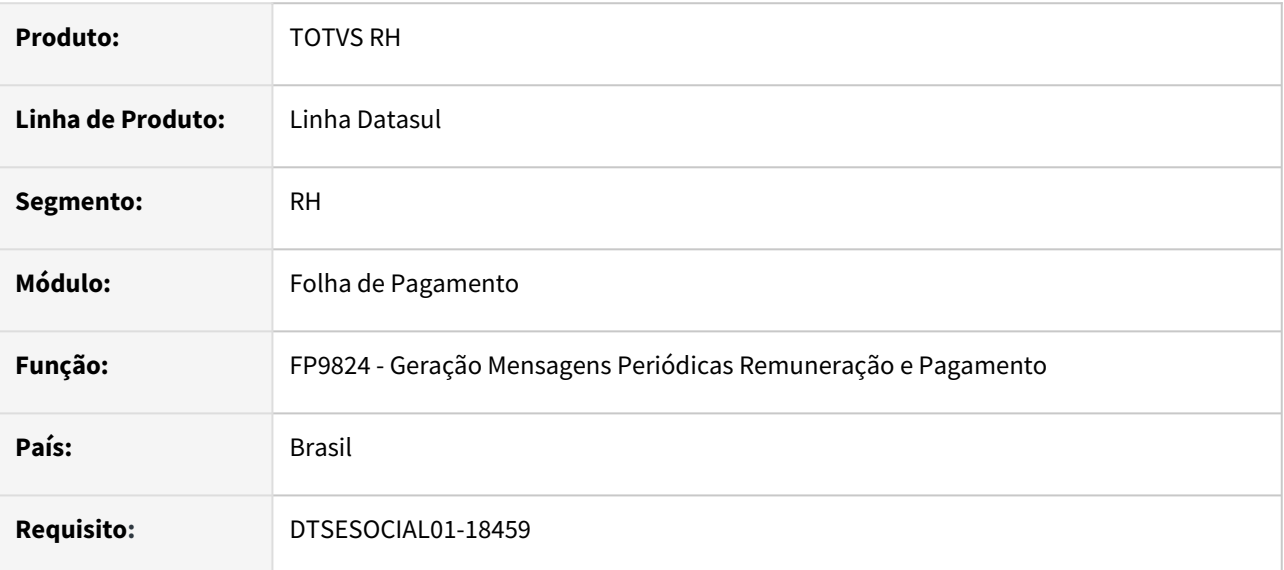

#### **02. SITUAÇÃO/REQUISITO**

Não está gerando o XML da mensagem S-1210 para o layout S-1.0 de autônomo.

### **03. SOLUÇÃO**

Foi corrigido a geração do XML da mensagem S-1210 para o autônomo quando utilizado o layout S-1.0.

### DTSESOCIAL01-18461 - DT - eSocial Simplificado (S-1.0) - Férias - XML de pagamento (S-1210)

#### **01. DADOS GERAIS**

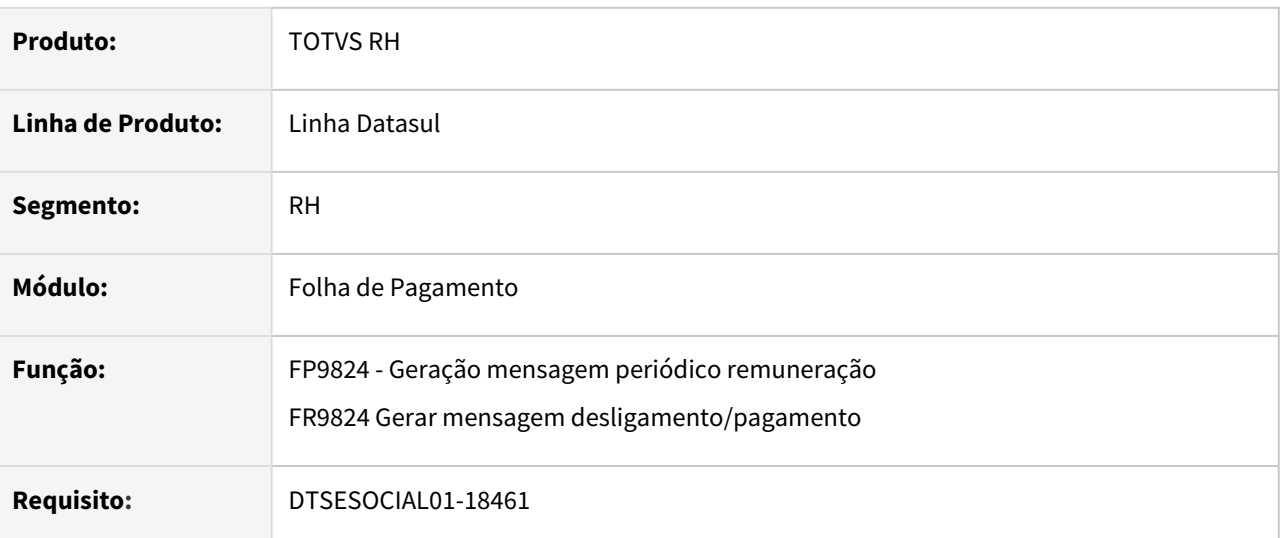

### **02. SITUAÇÃO/REQUISITO**

Gerar corretamente o S-1210 contendo o tipo de pagamento correto para cada demonstrativo de férias.

#### **03. SOLUÇÃO**

Alterado os programas para gerar corretamente as tags de *tpPagto* no **S-1210** para férias conforme abaixo:

- Para férias pagas no **S-1200** o tipo será 1
- Para férias pagas no **S-2299** o tipo será 2
- Para férias pagas no **S-2399** o tipo será 3

### DTSESOCIAL01-18545 - DT eSocial Simplificado (S-1.0) - Férias - XML de remuneração (S-2299/ S-2399)

#### **01. DADOS GERAIS**

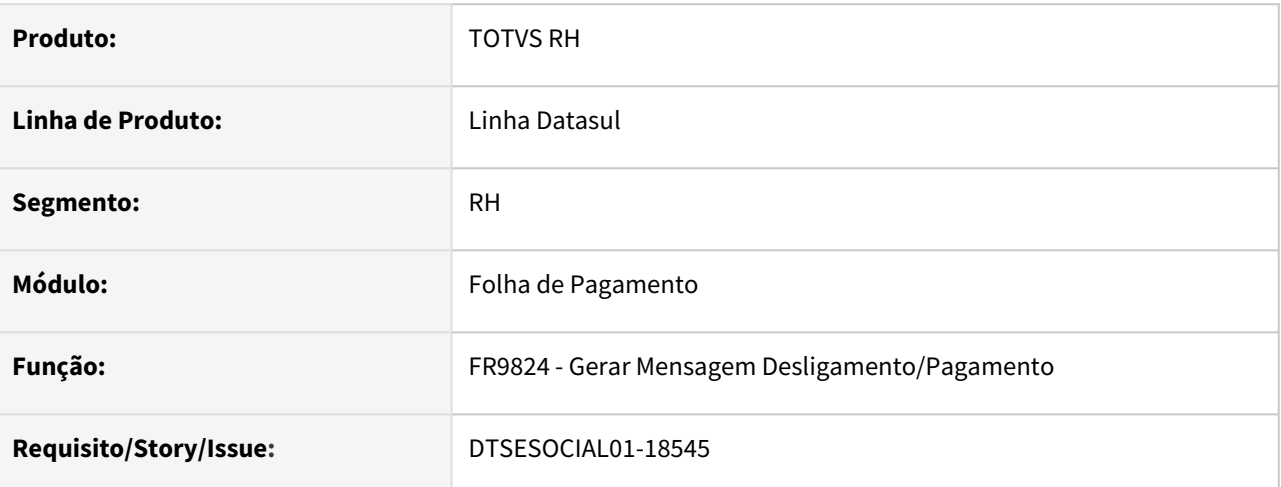

#### **02. SITUAÇÃO/REQUISITO**

Adequar o programa FR9824 para gerar os eventos S-2399 e S-2299 contendo demonstrativo para os eventos de cálculo de férias conforme prevê o leiaute S-1.0.

#### **03. SOLUÇÃO**

Alterado o programa FR9824 para gerar os eventos S-2399 e S-2299 contendo demonstrativo para os eventos de cálculo de férias conforme prevê o leiaute S-1.0.

### DTSESOCIAL01-18546 - DT - eSocial Simplificado (S-1.0) - Férias no S-2299 E S-2399 - XML de Pagamento (S-1210),

#### **01. DADOS GERAIS**

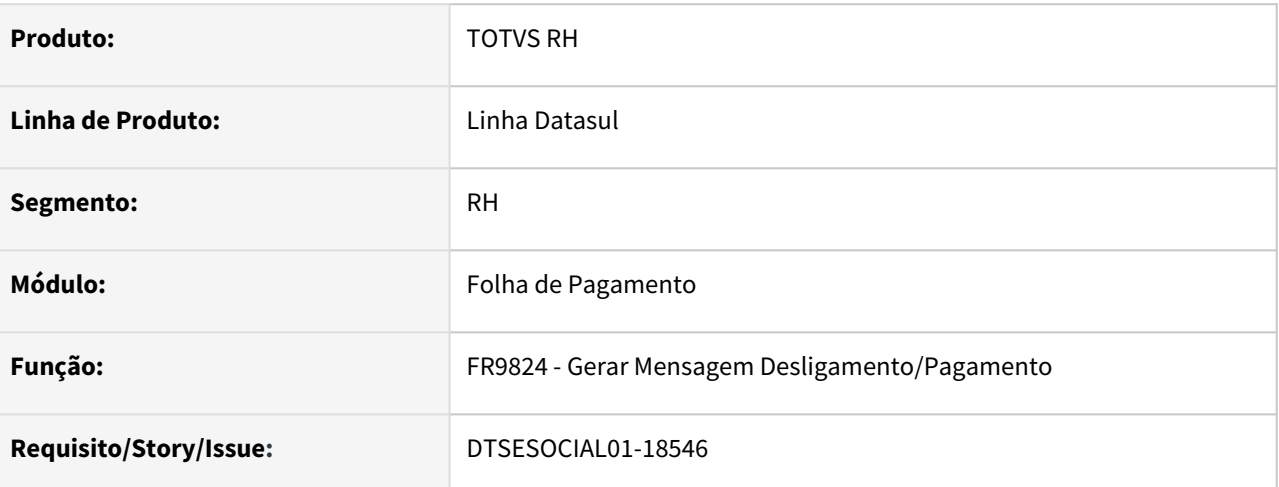

#### **02. SITUAÇÃO/REQUISITO**

Gerar o evento S-1210 para férias quando houve desligamento e os eventos de férias foram gerados no S-2299 ou S-2399.

### **03. SOLUÇÃO**

Alterado o programa FR9824 para gerar corretamente o valor líquido de ferias em demonstrativos distintos juntamente com o demonstrativo de desligamento.

### DTSESOCIAL01-18582 - DT - eSocial Simplificado (S-1.0) - S-5003

#### **01. DADOS GERAIS**

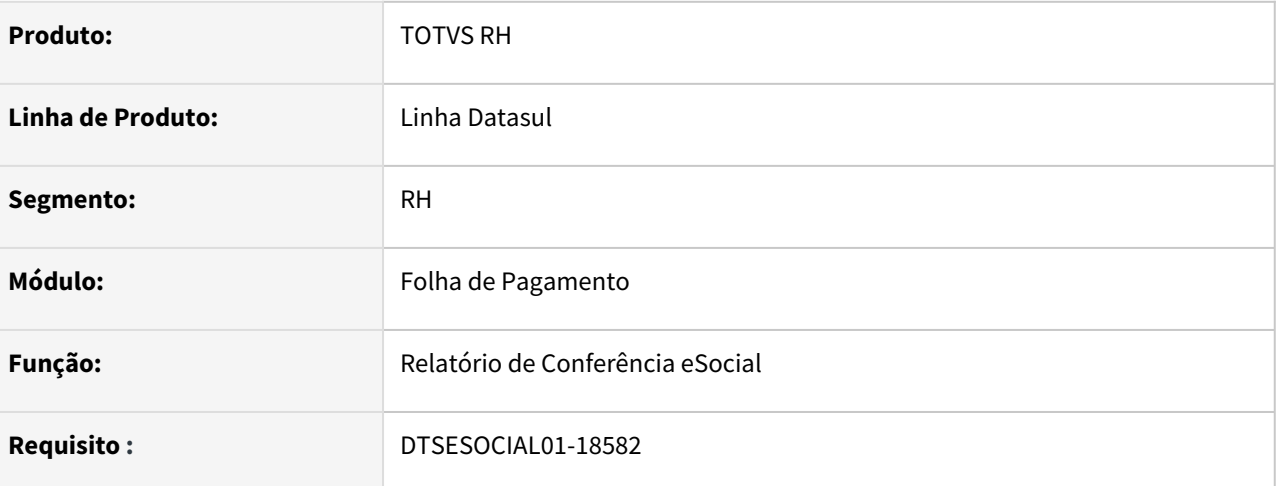

#### **02. SITUAÇÃO/REQUISITO**

Adequar o produto para que o relatório de conferência eSocial, opção FGTS, atenda o leiaute S-1.0 com as alterações do evento S-5003.

#### **03. SOLUÇÃO**

Alterado para gerar corretamente os valores do governo no relatório de conferência eSocial, opção FGTS no retorno do evento S-5003 no leiaute S-1.0.

No leiaute 2.5 e opção de INSS não houve impacto.

### DTSESOCIAL01-18652 - S-2299/S-2399 gerando tag indApurIr quando for anterior a 01/05/2020

#### **01. DADOS GERAIS**

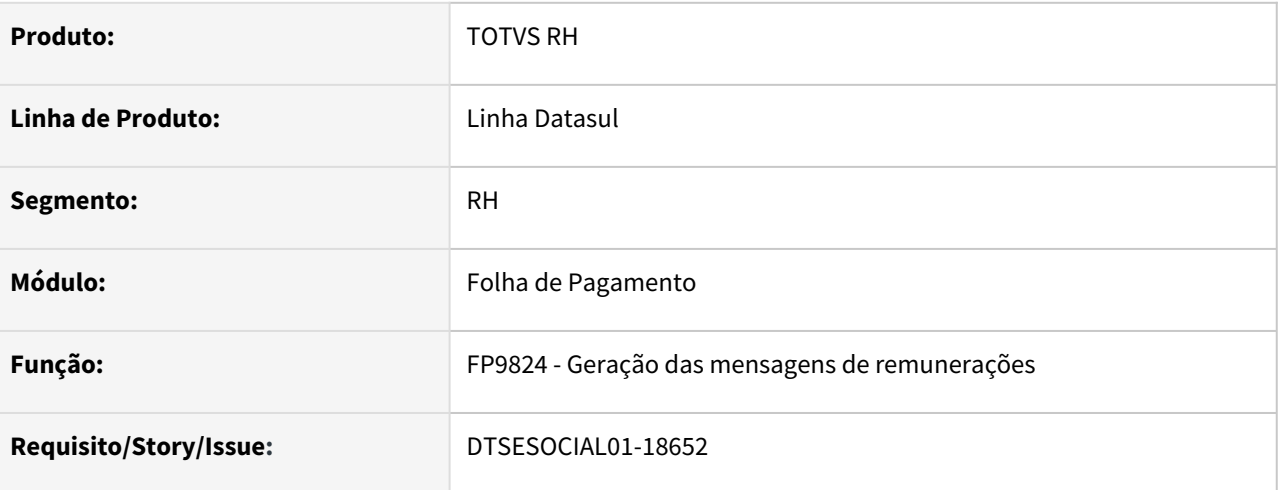

#### **02. SITUAÇÃO/REQUISITO**

Ajustar para gerar tag indApurIR somente se desligamento for maior ou igual a 01/05/2020.

#### **03. SOLUÇÃO**

Foi ajustado programa para gerar a tag indApurIR quando data desligamento for maior ou igual 01/05/2020.

### DTSESOCIAL01-18673 - FP0560 - Mudança para layout S-1.0 - Bloqueios.

#### **01. DADOS GERAIS**

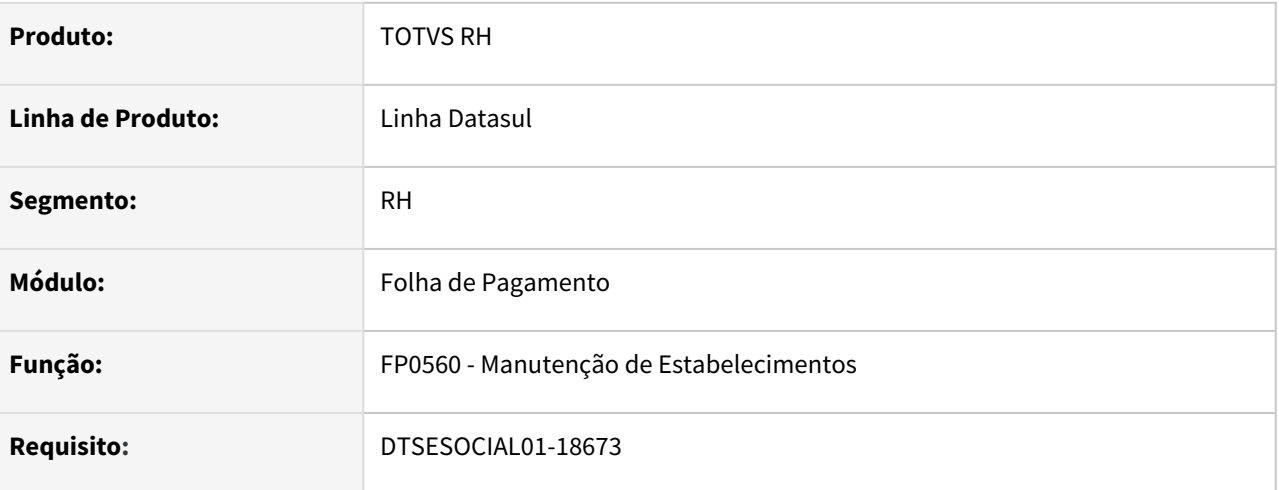

#### **02. SITUAÇÃO/REQUISITO**

Implementar validações para mudança de layout para S-1.0.

#### **03. SOLUÇÃO**

O programa foi alterado para fazer as seguinte validações quando layout for alterado para **S-1.0:**

- Quando alterar para leiaute S-1.0 e existir mensagens de arquivos diferentes de S-1030, S-1035, S-1040, S-1050, S-1060, S-10080, S-1250, S-1295, S-1300, S-2221, S-2245, S-2250, S-2260 com status 02, 04, 06, 07, 08, 11, 12, 16 não será permitido a alteração e será gerado um arquivo com as mensagens pendentes para serem sanadas antes da alteração.
- Arquivos descontinuados no leiaute S-1.0 e ainda existirem mensagens com status 07, 11, 12:
	- é recomendado que sejam enviadas antes da alteração do leiaute.
	- Ao alterar a versão do leiaute o programa vai emitir a mensagem de pergunta **57223 Existem mensagens descontinuadas no layout S-1.0 que ainda estão pendentes. É recomendado que sejam enviadas antes de se fazer a alteração para o novo layout. Se prosseguir com a alteração essas mensagens serão canceladas automaticamente e não poderão mais ser enviadas. Deseja continuar?**

Se o usuário assinalar **NÃO** o programa interrompe a alteração, então é necessário que pelo programa FP9850 – Monitor de mensagens do eSocial procure as mensagens que serão descontinuadas.

- **Arquivos descontinuadas:**
	- S-1030 Tabela de Cargos/Empregos Públicos
	- S-1035 Tabela de Carreiras Publicas (não gerado atualmente pelo sistema)
	- S-1040 Tabela de Funções /Cargos em Comissão
	- S-1050 Tabela de Horários/Turnos de Trabalho
	- S-1060 Tabela de Ambientes de Trabalho
	- S-1080 Tabela de Operadores Portuários
	- S-1250 Aquisição de Produção Rural
	- S-1295 Solicitação de Totalização para Pagamento em Contingência
	- S-1300 Contribuição Sindical Patronal
- S-2221 Exame Toxicológico do Motorista Profissional
- S-2245 Treinamentos Capacitações Exercícios Simulados e Outras Anotações
- S-2250 Cancelamento de Aviso Prévio
- S-2260 Convocação para Trabalho Intermitente

### DTSESOCIAL01-18691 - DT - Bloqueio - S-1.0 em ambiente produção

#### **01. DADOS GERAIS**

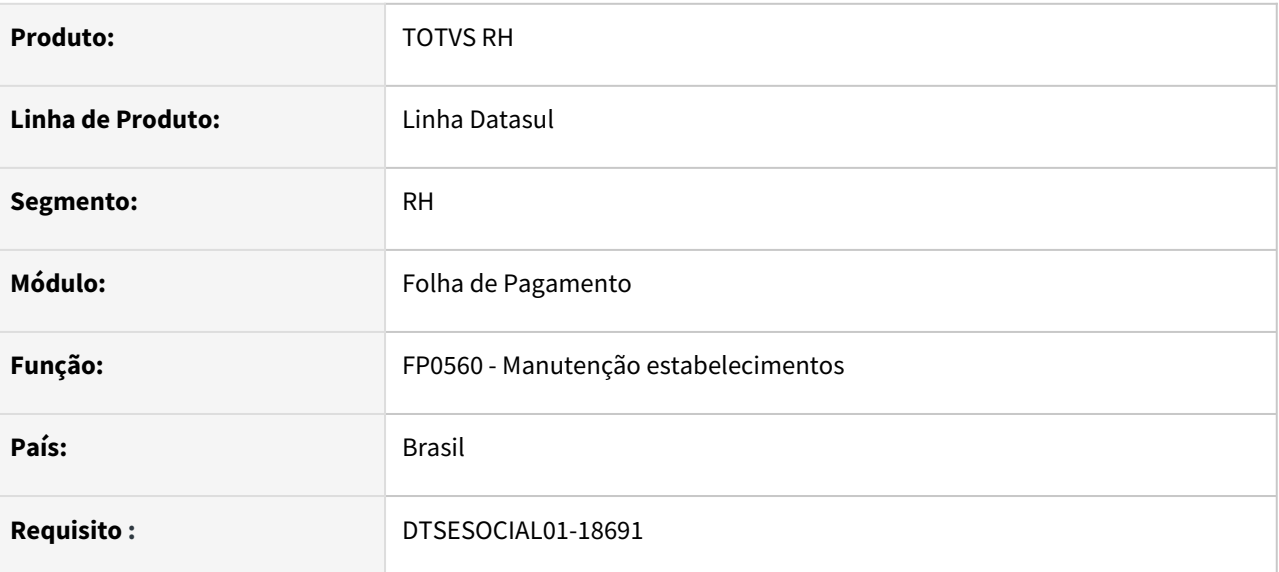

#### **02. SITUAÇÃO/REQUISITO**

FP0560 - Bloquear a alteração de leiaute para S-1.0 em ambiente produção parametrizado na pasta CONF TAF ou CONF MID.

### **03. SOLUÇÃO**

Alterado o programa FP0560 para não permitir alterar o leiaute para S-1.0 em ambiente produção. Caso esteja com o Middleware ativado, irá verificar o tipo de ambiente parametrizado na pasta CONF MID, caso contrário irá verificar o tipo de ambiente parametrizado na pasta CONF TAF.

# 3.8 Saúde - Legislação - 12.1.2205

3.8.1 GPS - Legislação - 12.1.2205

# 3.8.2 HAC - Automação do Consultório - Legislação 12.1.2205

### DSAUGPSAUTOR-14455 Programa de Carga (SPP) para Novas Tabelas TISS 4.00.01

#### **01. DADOS GERAIS**

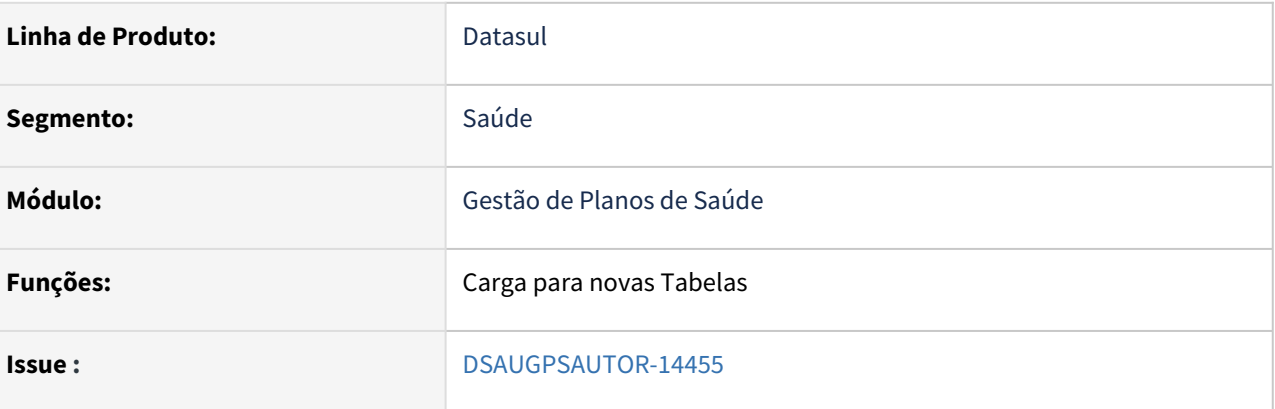

#### **02. SITUAÇÃO/REQUISITO**

Necessário que seja criado um programa de carga que atualizar as novas tabelas criadas na TISS 4.00.01. Novas tabelas são:

- 1. Tabela 75 Terminologia de Cobertura especial
- 2. Tabela 76 Terminologia de Regime de atendimento
- 3. Tabela 77 Terminologia de Saúde ocupacional
- 4. Tabela 78 Terminologia de Tipo de Pagamento
- 5. Tabela 79 Terminologia de Modelos de Remuneração entre Operadoras e Prestadores
- 6. Tabela 80 Terminologia de formato do documento
- 7. Tabela 81 Terminologia de Tipo do documento

#### **03. SOLUÇÃO**

#### Passo 01 Passo 02

#### **Procedimentos para Implantação**

A implementação descrita no documento estará disponível a partir da atualização do pacote no cliente.

O pacote está disponível no portal ([https://suporte.totvs.com/download\)](https://suporte.totvs.com/download%29.) e também na console de atualização.

### DSAUGPSAUTOR-14459 Programa de Carga (SPP) para Novas Terminologias de mensagens TISS 4.00.01

#### **01. DADOS GERAIS**

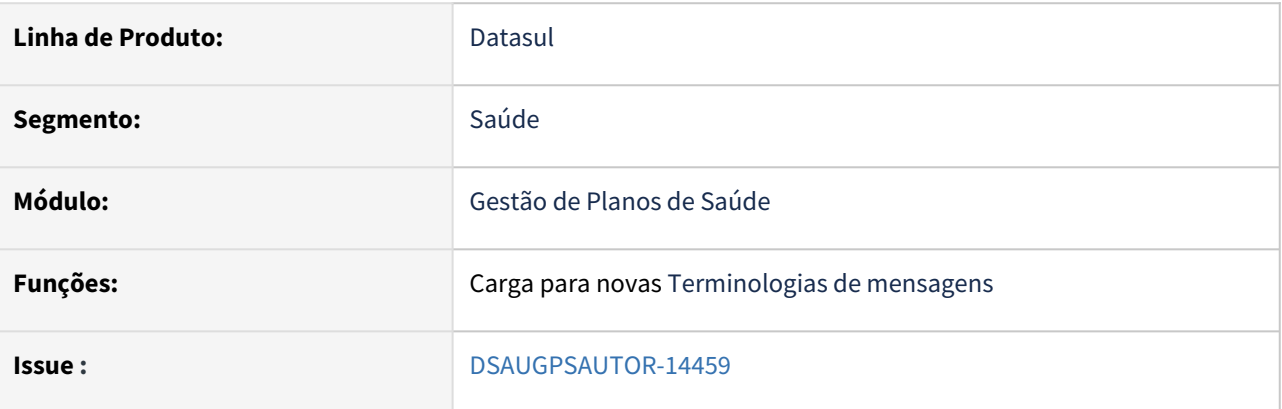

#### **02. SITUAÇÃO/REQUISITO**

É necessário que o sistema esteja atualizado com a Terminologia de mensagens (Tabela 38) (glosas, negativas e outras), para que assim

possam ser trafegada as informações corretas e vigentes na legislação. Foram incluídos 7 termos:

## **ANS** Agência Nacional de

#### Tabela 38 - Terminologia de mensagens (glosas, negativas e outras)

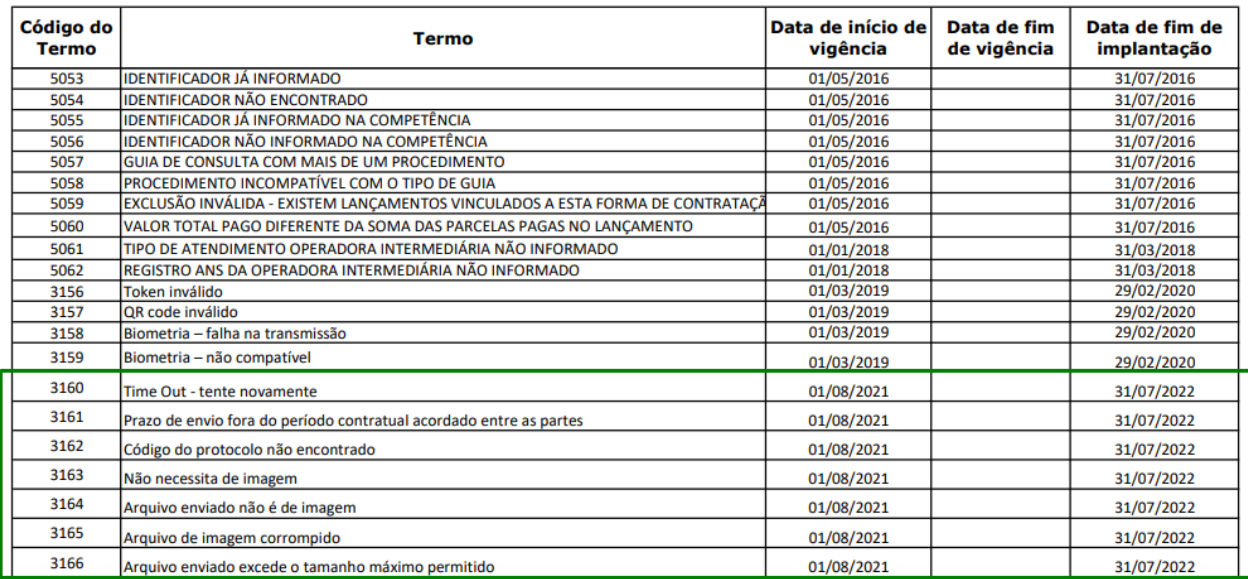

#### **03. SOLUÇÃO**

#### Passo 01 Passo 02

### **Procedimentos para Implantação**

A implementação descrita no documento estará disponível a partir da atualização do pacote no cliente.

O pacote está disponível no portal ([https://suporte.totvs.com/download\)](https://suporte.totvs.com/download%29.) e também na console de atualização.

### DT Associativa Classes de Atendimento TISS3 x TISS4

#### **01. DADOS GERAIS**

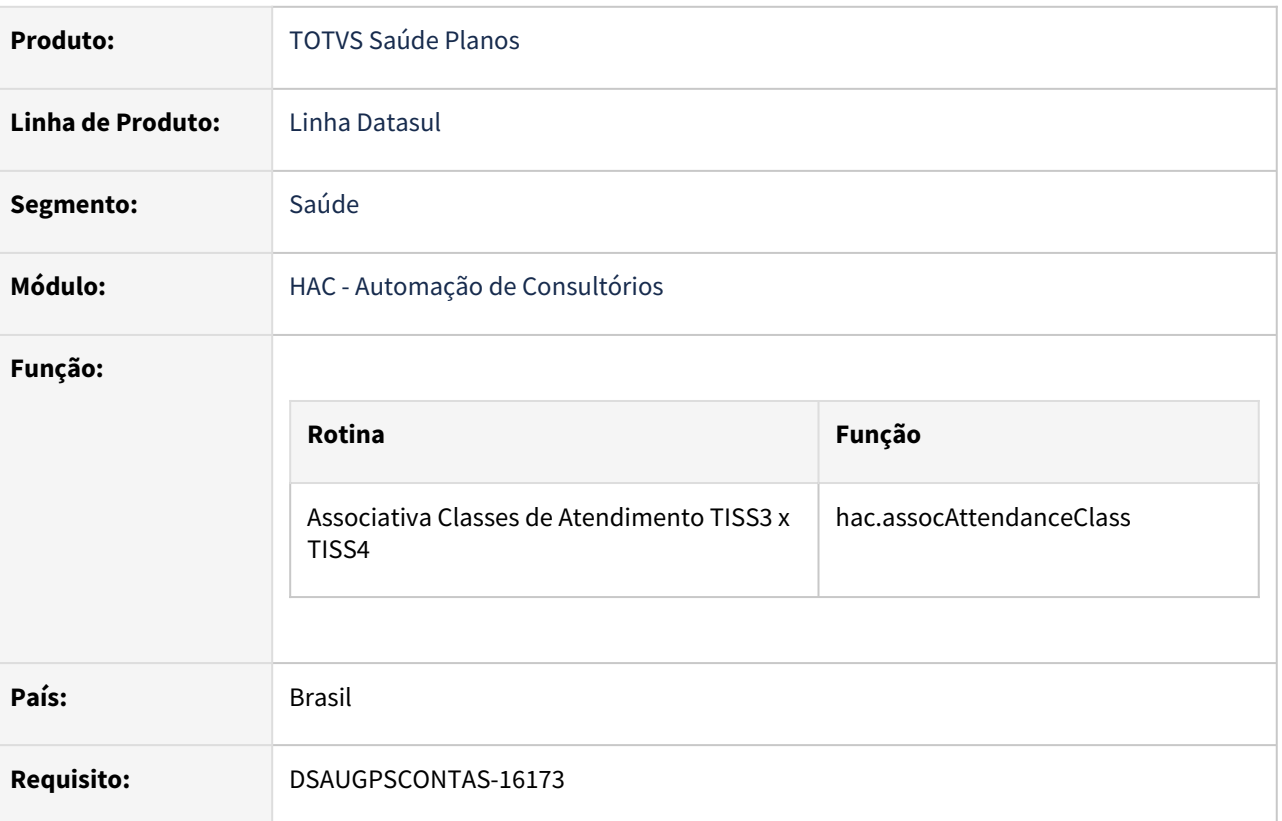

#### **02. SITUAÇÃO/REQUISITO**

Criar uma conversão para a Classe de Atendimento que será necessário para a exportação de documentos incluídos na TIS 3.05.00 para o formato PTU XML 2.0, que tem vigência co 02/05/2022 e cuja expedição está programada para o patch de  $\Box$  08/04/2022

#### **03. SOLUÇÃO**

As alterações visam preparar o TOTVS Saúde Planos - Linha Datasul para os processos de Importação/ Exportação arquivos [PTU XML 2.0](#page-896-0).

- 1. Inicialmente foi criado o conceito de **Classe de Atendimento** em substituição à associativa **"Terminologia Tipo de Atendimento TISS Tabela 50 (hac.attendencaType)"** anteriormente existente no produto.
- 2. Criação de novo cadastro **"Manutenção Associativa Classes de Atendimento TISS3 x TISS4 (hac.assocAttendanceClass)".**
	- a. [Documento de Referencia: Manutenção Classe Atendimento TISS3 X TISS4](https://tdn.totvs.com/pages/viewpage.action?pageId=673803731)  hac.assocAttendanceClass

### IMPORTANTE!

Os novos campos não tem função até a total liberação da TISS 4.00.01.

#### Procedimento para Implantação

A implementação descrita no documento estará disponível a partir da atualização do pacote no cliente.

O pacote está disponível no portal ([https://suporte.totvs.com/download\).](https://suporte.totvs.com/download%29.)

### DT TISS 4.00.01 - Manutenção Associativa Classe de Atendimento

#### **01. DADOS GERAIS**

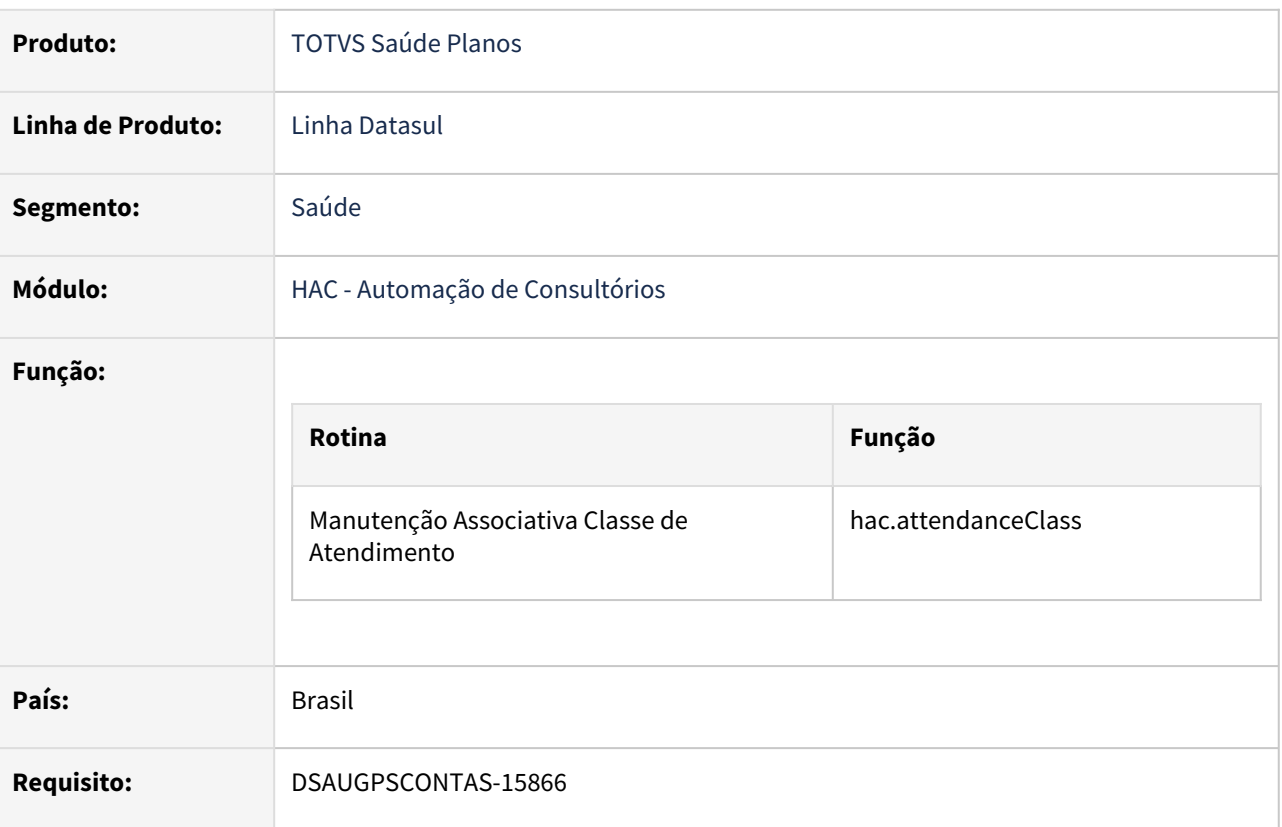

#### **02. SITUAÇÃO/REQUISITO**

Adequar os programas do TOTVS Saúde Planos - Linha Datasul à nova versão TISS 4.00.01 da Importação/ Exportação Lote Guias e ao PTU XML 2.0.

#### **03. SOLUÇÃO**

Foi criado o cadastro de **"Manutenção Associativa Classe de Atendimento (hac.attendanceClass)"** em substituição ao antigo cadastro associativo **"Terminologia Tipo de Atendimento TISS Tabela 50 (hac.attendencaType)"**.

O cadastro anterior fazia a relação de um Tipo de Atendimento TISS (tabela 50) com uma Classe de Nota (conceito TOTVS), o que era aderente aos conceitos da TISS 3.05.00.

A partir da TISS 4.00.01 os Tipos de Atendimento foram quebrados em uma combinação do Tipo de Atendimento (tabela 50) e Tipo de Consulta (tabela 52) com outros dois novos conceitos: Regime de Atendimento (tabela 76) e Saúde Ocupacional (tabela 77).

Dessa forma, vários tipos de atendimento da TISS 3.05.00 considerados ambíguos perderam vigência na TISS 4.00.01, o que nos obrigou a reformular a associativa do Tipo de Atendimento com a Classe de Nota conforme explicado abaixo:

• O novo cadastro **"Manutenção Associativa Classe de Atendimento (hac.attendanceClass)"** substitui o antigo cadastro **"Terminologia Tipo de Atendimento TISS Tabela 50** 

**(hac.attendencaType)"** relacionando a Classe de Nota com uma combinação dos seguintes valores:

- Tipo de Atendimento TISS (tabela 50)
- Tipo de Consulta TISS (tabela 52)
	- \*Apenas quando o Tipo de Atendimento for 4 Consulta
- Regime de Atendimento TISS (Tabela 76)
- Saúde Ocupacional TISS (Tabela 77)

**Observação**: Necessário executar o programa SPP (**sp-carga-classe-atendimento.p**) para cópia dos registros do cadastro anterior (**"Terminologia Tipo de Atendimento TISS Tabela 50 (hac.attendencaType)"**) para o novo **"Manutenção Associativa Classe de Atendimento (hac.attendanceClass)"**. Os registros migrados serão criados com versão igual a " TISS 3.05.00 e anteriores" e serão utilizados em todos os processos do Revisão de Contas e Atendimento com os mesmos códigos já existentes, de forma transparente para os usuários.

As alterações visam compatibilizar o TOTVS Saúde Planos - Linha Datasul aos processos de Importação/ Exportação arquivos PTU XML 2.0 e XML Lote Guias TISS 4.00.01.

1. Criação de novo cadastro Manutenção Associativa Classe de Atendimento (HAC.ATTEDANCECLASS). a. Documento de Referencia: [Manutenção Classe Atendimento • hac.attendanceClass](https://tdn.totvs.com/pages/viewpage.action?pageId=666805202)

#### IMPORTANTE!

Os novos campos não tem função até a total liberação da TISS 4.00.01.

#### Procedimento para Implantação

A implementação descrita no documento estará disponível a partir da atualização do pacote no cliente.

O pacote está disponível no portal ([https://suporte.totvs.com/download\).](https://suporte.totvs.com/download%29.)

# 3.8.3 HAF - Arquivos Fiscais - Legislação 12.1.2205

# 3.8.4 HAT - Atendimento ao Cliente - Legislação 12.1.2205

### (TISS 4.00.01) - Alteração Tipo de Atendimento para Classe de Atendimento AT0110Z - solicitação de exames SADT

#### **01. DADOS GERAIS**

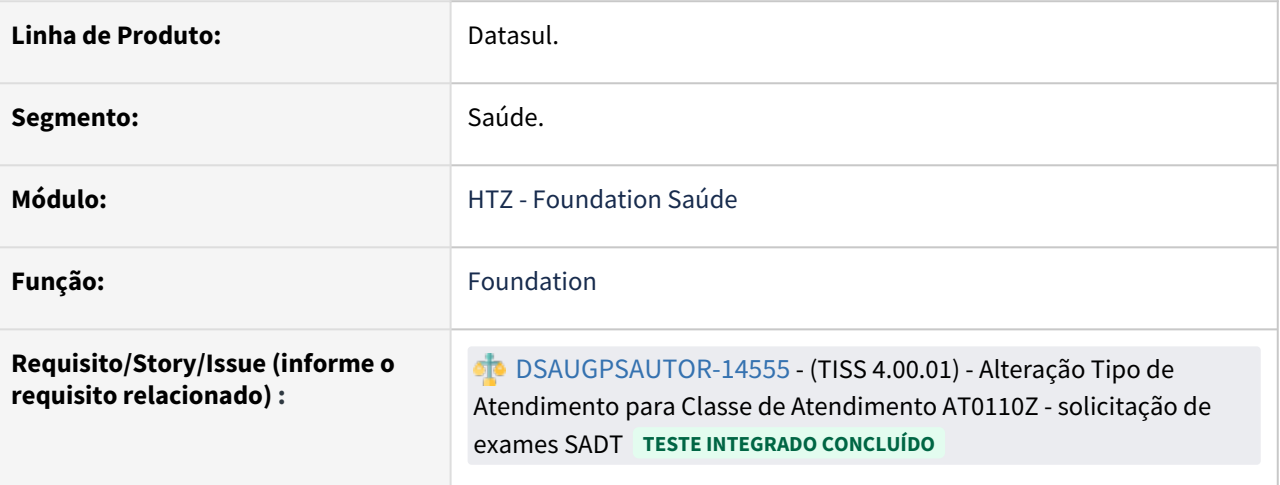

### **02. SITUAÇÃO/REQUISITO**

É necessário que o AT0110Z esteja apto a incluir guias de SADT com o novo padrão de **Classe de Atendimento** para atender a TISS 4.00.01.

#### **03. SOLUÇÃO**

Na criação de guias tipo **Exame**, foi modificado o combo box **Tipo de Atendimento** para **Classe de Atendimento**, além de a partir de agora serem exibidas apenas **Classes de Atendimento** da versão **TISS** correspondente.

### DT Descrição de insumos manipulados - PTU Online

#### **01. DADOS GERAIS**

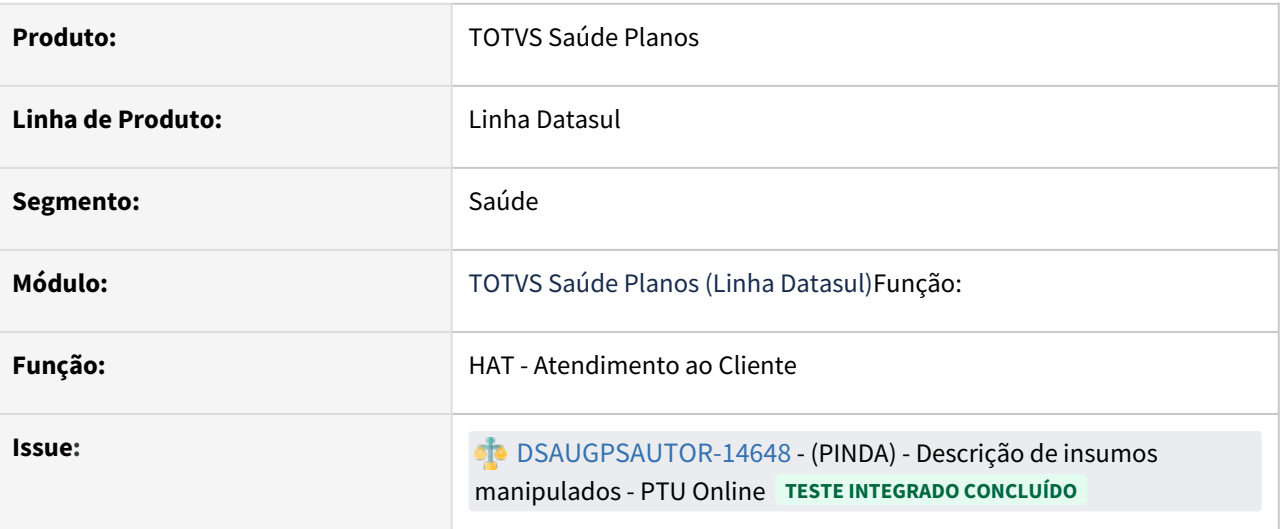

#### **02. SITUAÇÃO/REQUISITO**

Adequar a comunicação de intercâmbio frente à nova legislação PTU referente a definição da Unimed do Brasil que determina em quais mensagens (Ptu Online, Ptu Batch, Ambos ou Nenhum) a descrição do insumo será enviada **quando o insumo for genérico**.

#### **03. SOLUÇÃO**

As rotinas responsáveis pela solicitação de Autorização do PTU Online observam o novo parâmetro **Exportar descrição do insumo** do cadastro **Associativa de Insumos PTU** do programa Associativas GPS x PTU (hrc.ptuAssociative) quando estiver comunicando um insumo **genérico ou manipulado**:

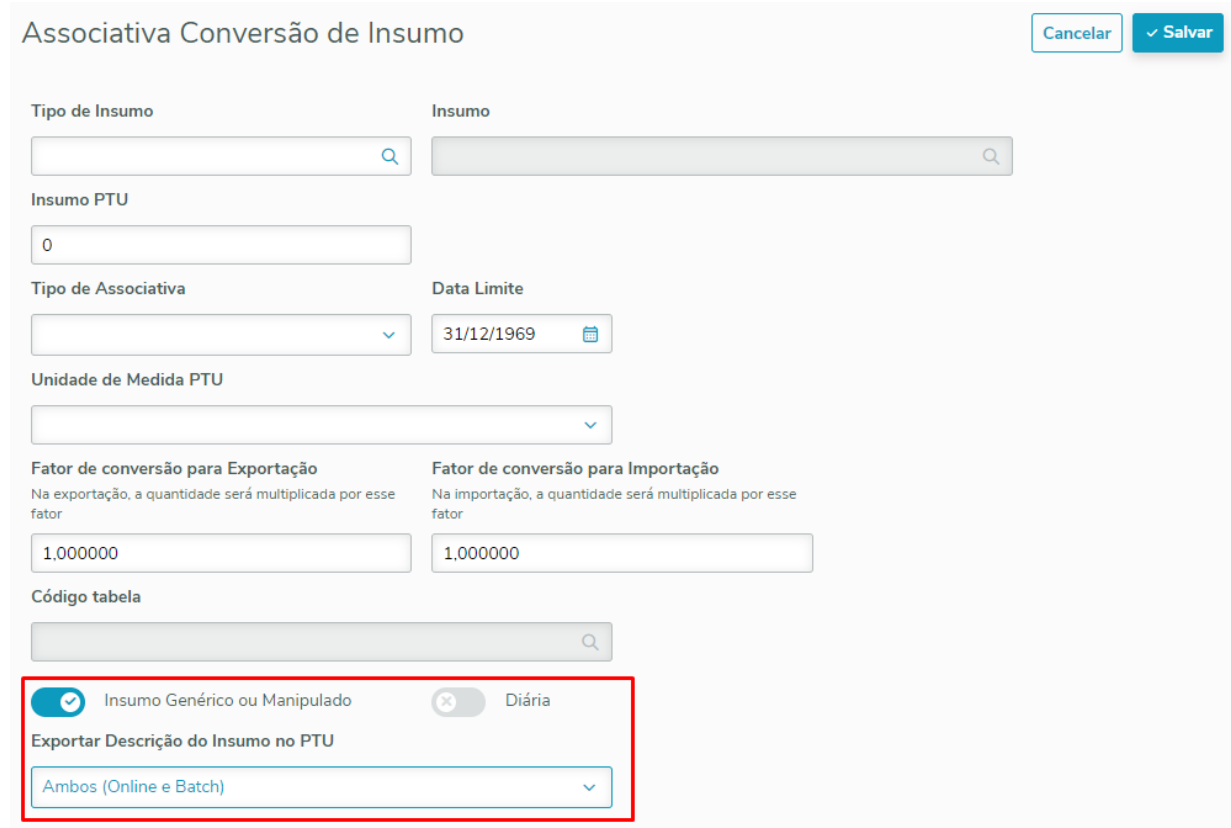

Ao fazer uma solicitação de Autorização no Intercâmbio eletrônico, se o insumo for genérico ou manipulado:

- E o novo parâmetro tiver o valor **Ambos (PTU Online e PTU Batch)** ou **Somente PTU Online**, então campo descrição do insumo será enviado na requisição.
- E o novo parâmetro tiver o valor **Somente PTU Batch** ou **Nenhum**, então campo descrição do insumo não será enviado na requisição.
	- Essa alteração não afeta insumo que não são genéricos, o processo de comunicação continua da mesma forma.
		- Para insumos genéricos com Tabela 19 sempre é enviada a descrição, independente da parametrização no campo de Exportar Descrição do Insumo no PTU

#### **04. ASSUNTOS RELACIONADOS**

 $\ddot{\bullet}$ 

• [https://tdn.totvs.com/pages/viewpage.action?pageId=660092746](#page-879-0)

### DT Processo de autorização de procedimento de Baixo Risco

#### **01. DADOS GERAIS**

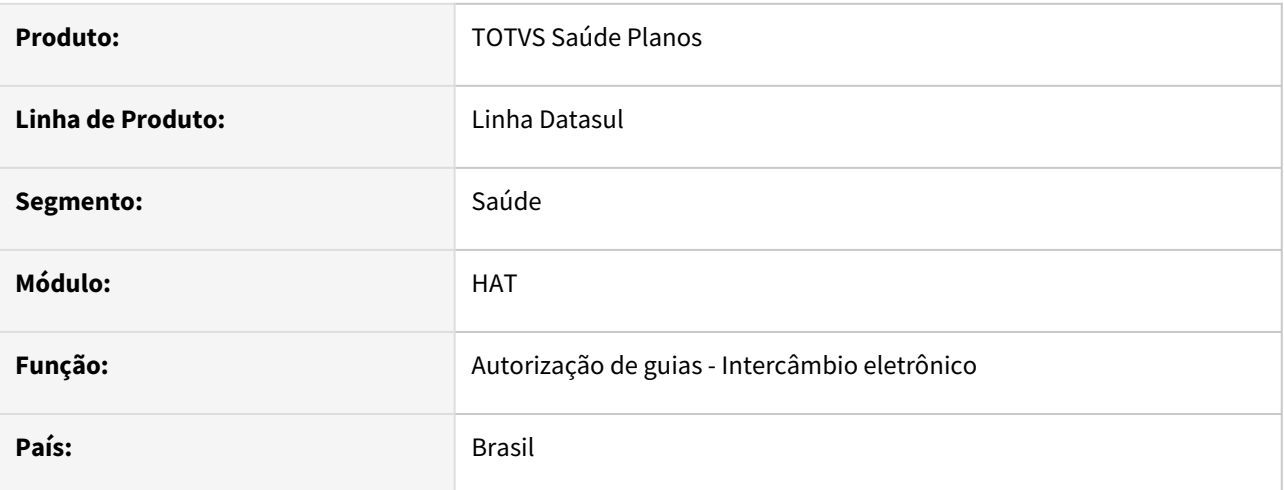

#### **02. SITUAÇÃO/REQUISITO**

Conforme boletim divulgado pela Unimed do Brasil dia 17 de março de 2022, o qual informa que a partir do dia 01/04/2022, para as transações de pedido de autorização de procedimentos constantes no Rol Unimed e classificados como **Baixo Risco**, mesmo possuindo campo de observação preenchido, a Unimed Origem não poderá deixar a transação em estudo, ou seja, essas transações deverão ser respondidas imediatamente como autorizado ou negado.

### **03. SOLUÇÃO**

Realizado ajustes necessários no sistema para adequar a nova regra estabelecida.

Quando a guia possuir outro procedimento que não seja de baixo risco, o status da guia dependerá também da validação do mesmo.  $\bullet$ 

Segue abaixo os programas disponíveis para download, compatíveis com o último pacote liberado (**12.1.32.14, 12.1.33.8 e 12.1.34.3**):

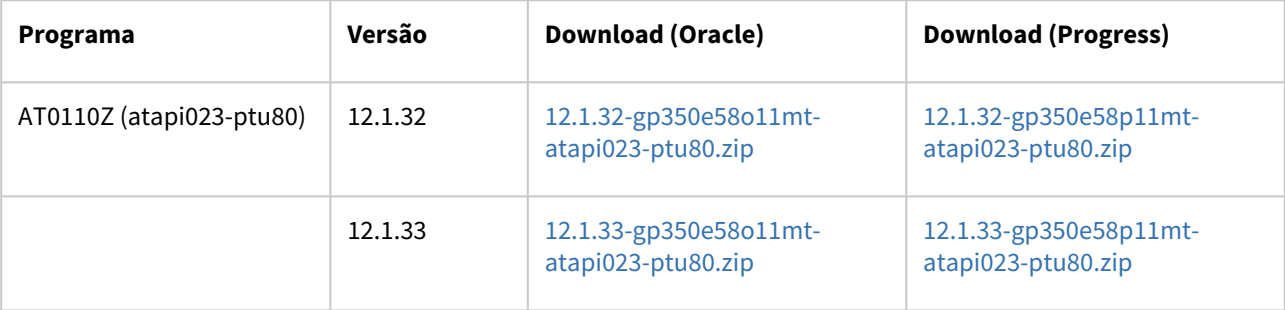

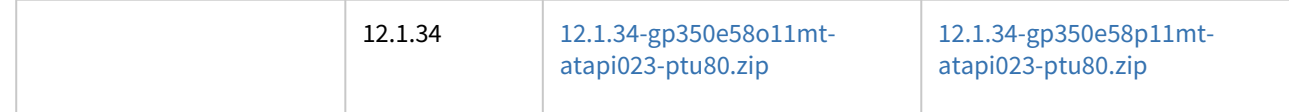

### DT Solicitação com insumo com 9 dígitos

#### **01. DADOS GERAIS**

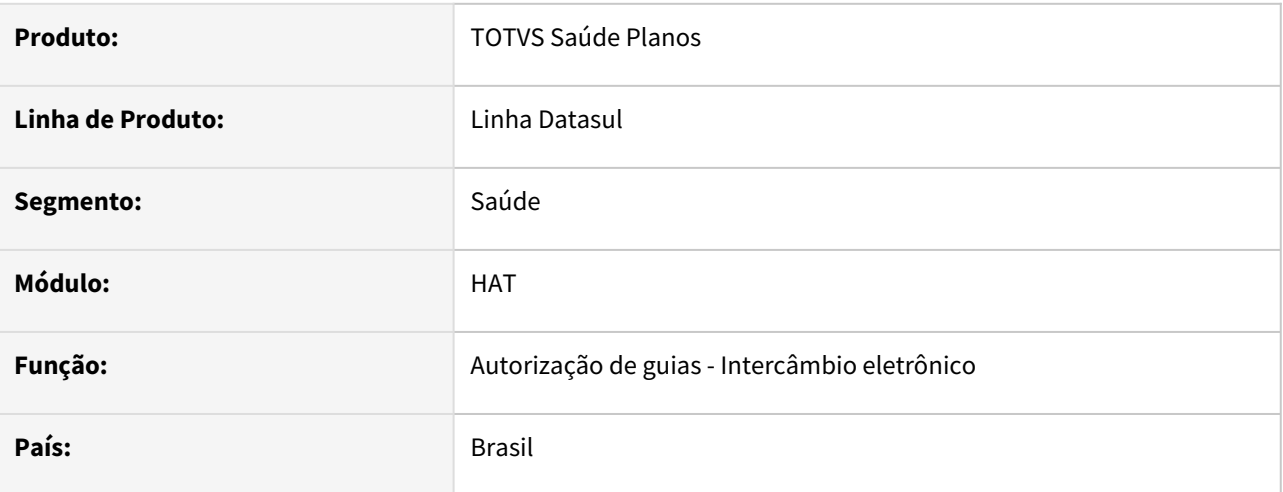

#### **02. SITUAÇÃO/REQUISITO**

Conforme boletim divulgado pela Unimed do Brasil em relação a nova versão do Padrão TISS, a ANS recodificou 102.996 códigos da tabela 19. Os códigos que iniciavam com codificação 8, passarão a iniciar com codificação 10, totalizando 9 dígitos.

### **03. SOLUÇÃO**

Realizado ajustes necessários no sistema para adequar a nova regra estabelecida.

Segue abaixo os programas disponíveis para download, os mesmos foram liberados no último pacote (**12.1.32.15, 12.1.33.9 e 12.1.34.4**), e são compatíveis para pacotes a partir das versões: **12.1.32.12, 12.1.33.6 e 12.1.34.1**:

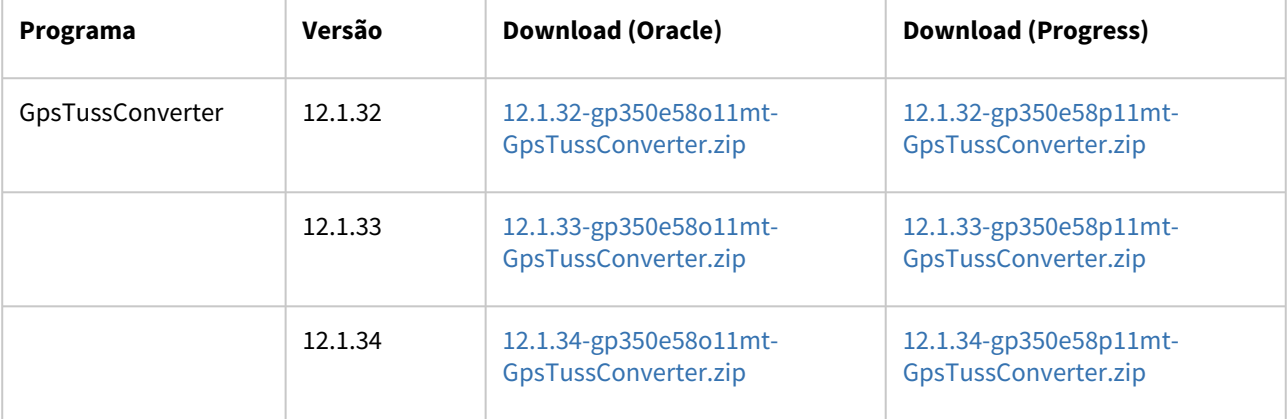
# DT TISS 4.00.01 - AT0110Z - Novo Campo Indicador de Cobertura Especial nas solicitações de Consulta e SADT

#### **01. DADOS GERAIS**

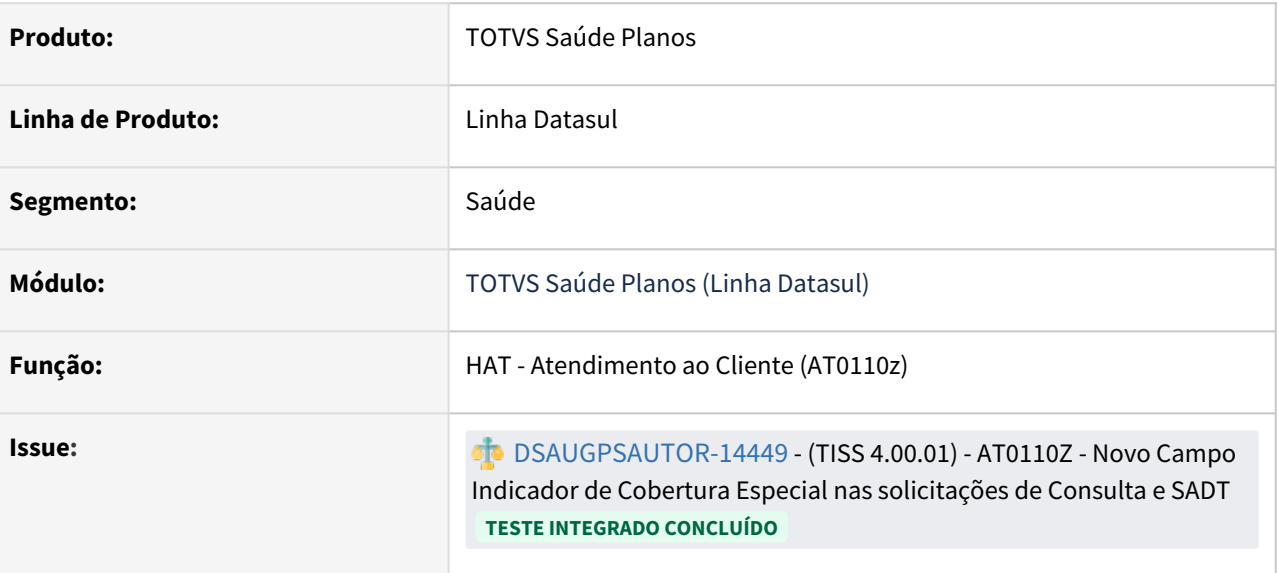

## **02. SITUAÇÃO/REQUISITO**

Necessito que o AT0110Z esteja apto a incluir guias de Consultas e Exames com o novo campo de "**Indicador de Cobertura Especial**" na versão da **TISS 4.00.01**,

para que seja possível solicitar consultas para beneficiários de planos exclusivos hospitalares.

#### **03. SOLUÇÃO**

 No novo modelo de Guia de Consulta, 3 novos campos foram adicionados as novas terminologias que são eles: "Indicador de Cobertura Especial", "Regime de Atendimento"

 e "Saúde Ocupacional". **Porém, na solicitação apenas o "Indicador de Cobertura Especial" deve ser apresentado em tela**. Os demais campos são de preenchimento são de

preenchimento de responsabilidade o executante, ou seja, deve ser preenchido pelo executante.

Exemplo: **Modelo Guia de Consulta TISS 4.00.01 com os 3 novos campos destacados.**

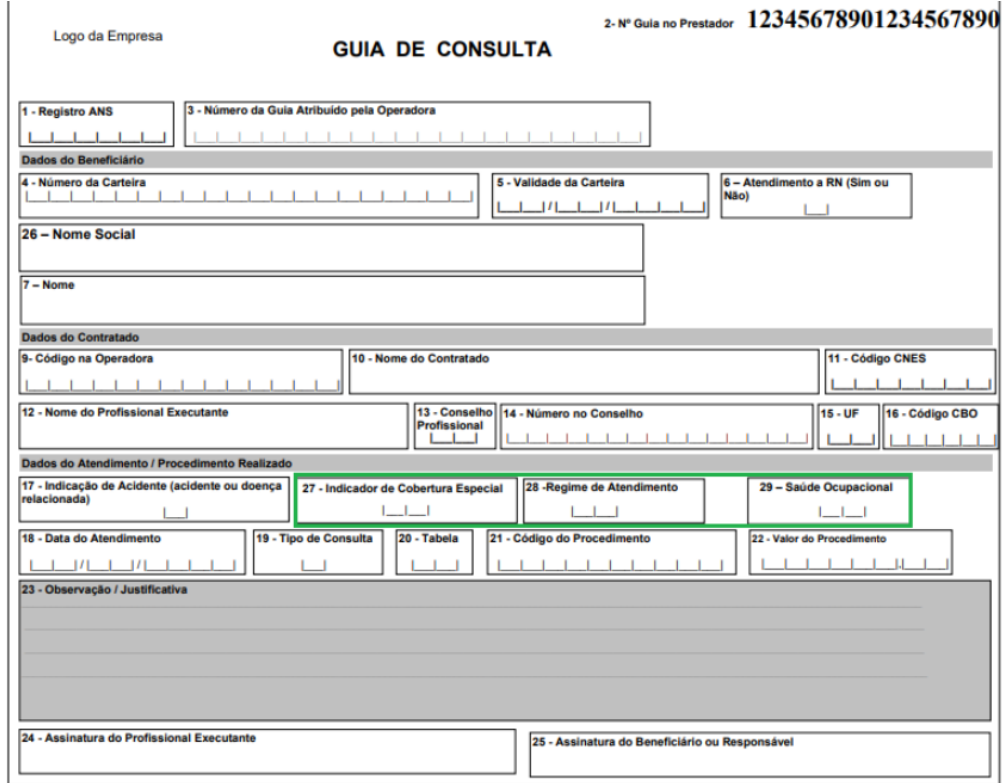

• Criado um campo **Indicador de Cobertura Especial** na aba **"Dados Consulta"** quando solicitado uma consulta, abaixo do campo existente "Indicador de Acidente", que devera receber os valores do seu respectivo cadastro.

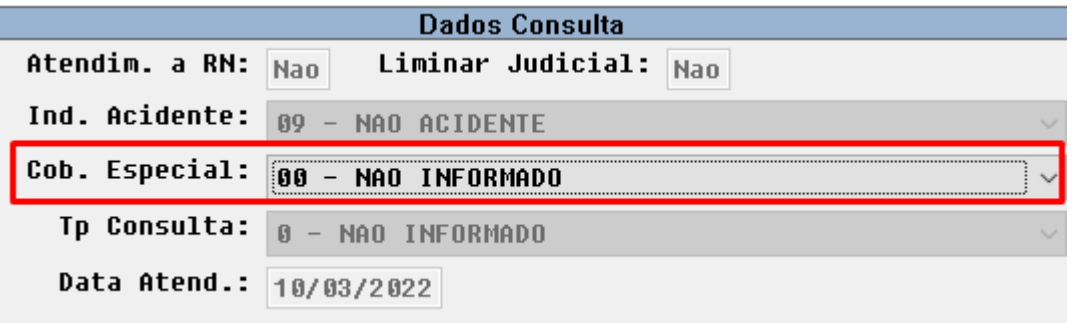

• Criado um campo **Indicador de Cobertura Especial** na aba **"Dados Adicionais da Guia - SADT"** quando solicitado uma consulta, abaixo do campo existente

"Indicador de Acidente", que devera receber os valores do seu respectivo cadastro.

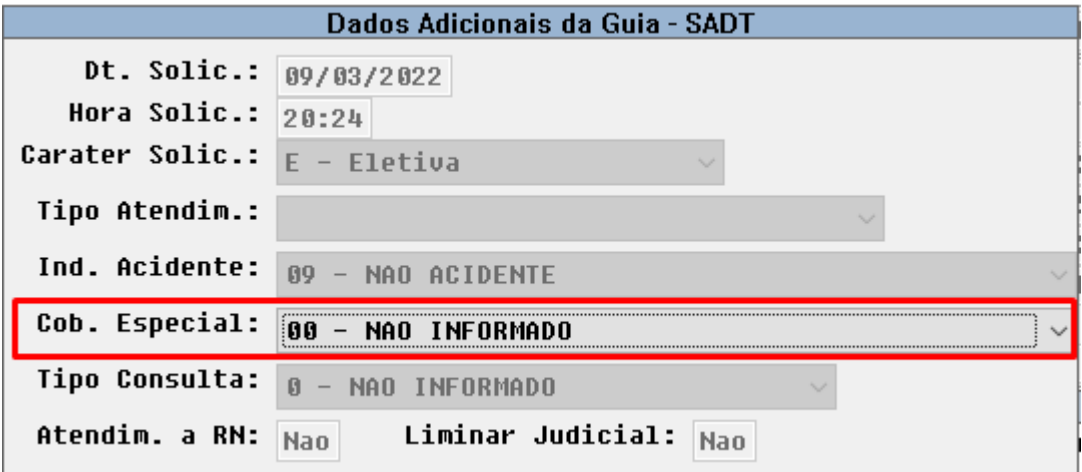

- O campo é iniciado com seu valor padrão **"00 NAO INFORMADO"** .
- Caso nos **Parâmetros de Revisão do Contas** estiver parametrizado a **TISS Anterior**(3.05.00 paramrc.char-25) então **não devemos exibir o campo** da nova TISS que é **"Indicador de Cobertura Especial"**. Caso estiver parametrizado a **TISS Atual(4.00.01)** o campo será exibido e habilitado para preenchimento.
- O campo *Indicador de Cobertura Especial* é um domínio TISS de **preenchimento opcional** e deverá listar os valores cadastrados na tabela correspondente ao seu cadastro (Cobertura especial das tabelas criadas). Dessa forma caso o usuário não selecione nada, então não deve obrigar a informação.

#### **04. ASSUNTOS RELACIONADOS**

• [Manutenção\\_Autorização\\_Guias\\_Autorização\\_AT0110Z](https://tdn.totvs.com/pages/viewpage.action?pageId=237379174)

# DT Visualização de solicitações do CRM no AT

# **01. DADOS GERAIS**

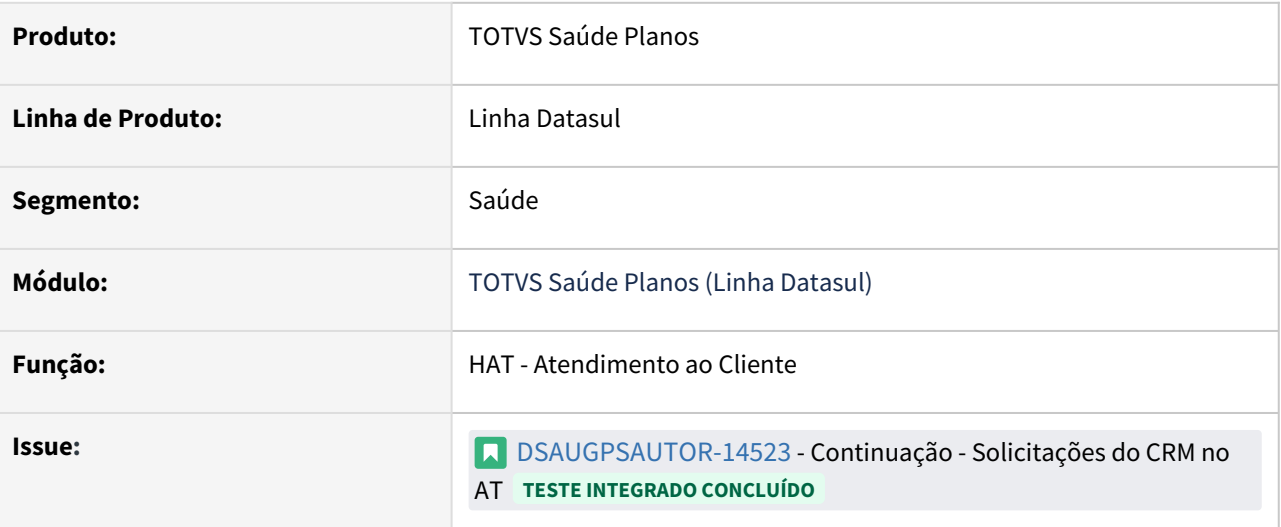

# **02. SITUAÇÃO/REQUISITO**

Necessidade de visualizar os chamados do CRM no AT da mesma forma como antes era possível visualizar os do HMR.

# **03. SOLUÇÃO**

Adicionado botão CRM ao lado do botão HMR (renomeado), que ao clicar é retornado todos atendimentos do beneficiário no CRM:

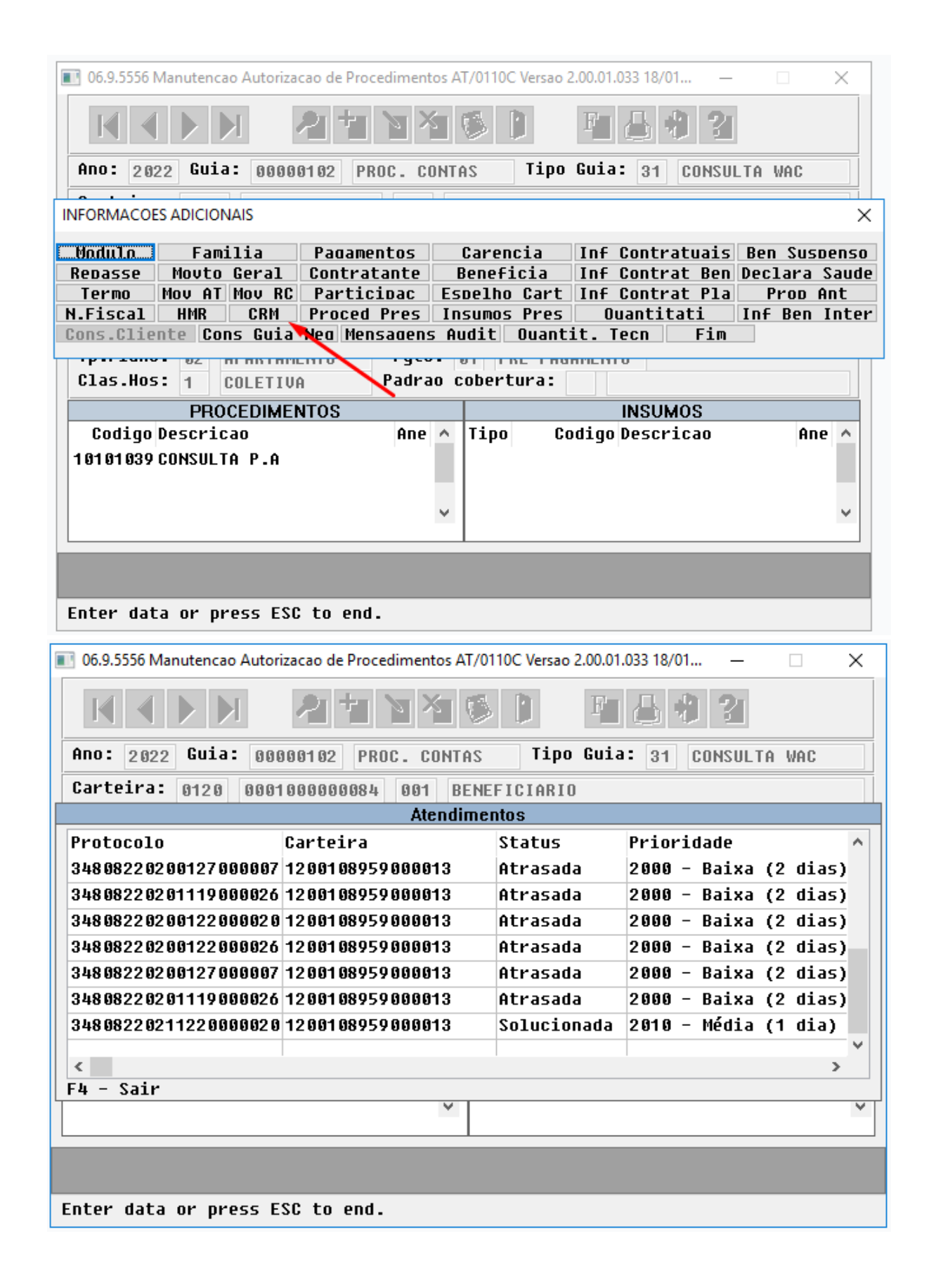

#### Campos listados:

- Protocolo;
- Carteira;
- Status;
- Prioridade;
- Abertura (data e hora);
- Prazo (data e hora);
- · Solução;
- Setor;
- •••••••••• Responsável;
- Motivo.

# 3.8.5 HAW - Autorizador - Legislação 12.1.2205

# DT TISS 4.00.01 - Teste e Ajuste das Alterações (Autorizador e AT)

#### **01. DADOS GERAIS**

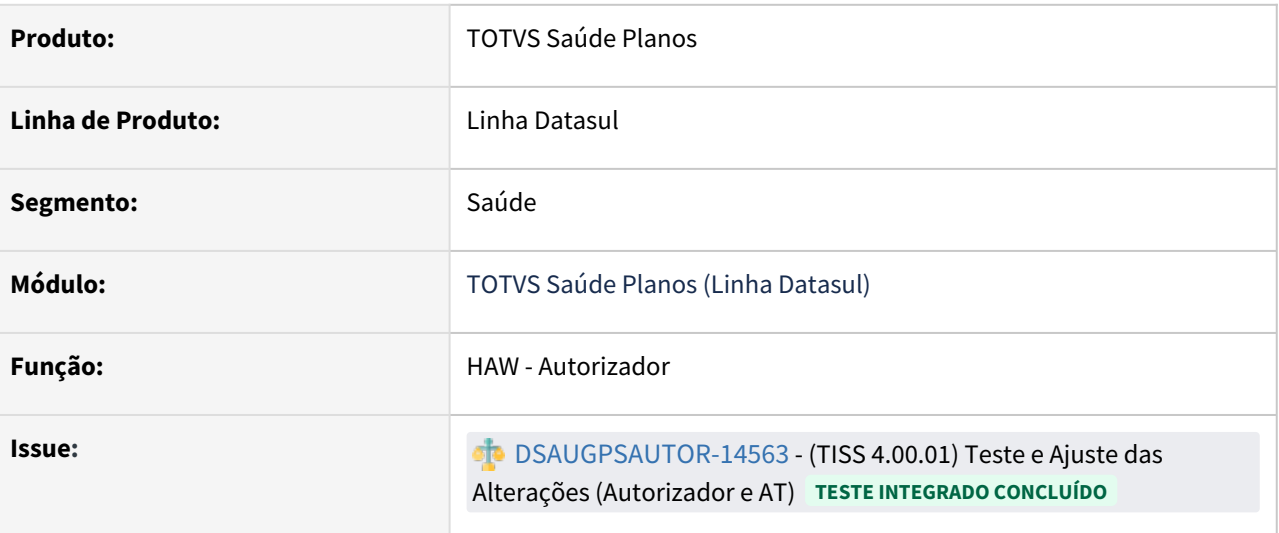

# **02. SITUAÇÃO/REQUISITO**

• Realizar ajuste para que no Autorizador para Registro de Exames, E solicitações de Exames sejam exibidos apenas as "Classes de Atendimento da TISS 3.05.00".

Essa regra se aplica no campo "Tipo de Atendimento"

• O mesmo ajuste deve ser considerado no Perfil Médico, para trazer as classes de atendimento apenas d versão da TISS 3.05.00

#### **03. SOLUÇÃO**

 Realizado ajuste para que as opções no campo "Classe Atendimento" no AT sejam exibidas conforme versão parametrizada da TISS, no Autorizador o campo referente "Tipo Atendimento" foi ajustado para exibir os registros da versão TISS 3.05.00 e anteriores.

# 3.8.6 HFP - Faturamento Planos Saúde - Legislação - 12.1.2205

# 3.8.7 HPP - Pagamento de Prestadores - Legislação 12.1.2205

# 3.8.8 HRC - Revisão de Contas Médicas - Legislação 12.1.2205

# 13553245 DSAUGPSCONTAS-16457 DT PTU A500 Importação - Classe Nota Guias Honorário Individual

#### **01. DADOS GERAIS**

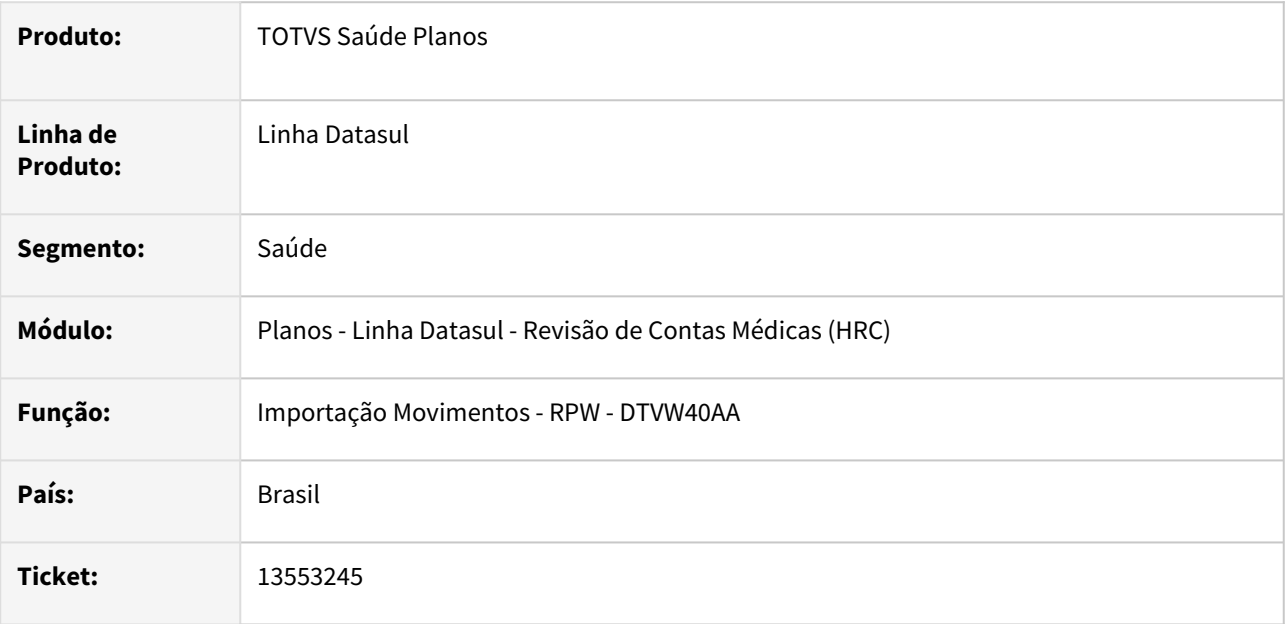

#### **02. SITUAÇÃO/REQUISITO**

O sistema deve ser capaz de importar guias de honorário individual do PTU A500 mesmo quando não encontrar o vínculo com a sua respectiva internação para permitir à Unimed Origem do beneficiário importar a fatura e realizar o devido questionamento.

#### **03. SOLUÇÃO**

Foi alterado o processo de importação de movimentos para permitira a importação de **Guias de Honorário Individual** (HI) que não estão associadas a uma internação.

Para permitir a importação das guias de HI foi criada a classe de nota **30 - Honorário Individual** a nova classe de erro **211 - Guia de honorarios sem internacao vinculada**.

A nova classe de nota permitirá a parametrização para a criação dos procedimentos em uma transação específica para os documento de Honorário Individual que serão glosados na importação com a classe de erro **211**.

#### **Informação**  $\bigcirc$

As atualizações estarão disponíveis no pacote 12.1.32.13, 12.1.33.7 e 12.1.34.2 que será liberado na console dia 25/02/2022.

Implementação Configuração Utilização

#### **Procedimentos para Implantação**

A implementação descrita no documento estará disponível a partir da atualização do pacote no cliente.

O pacote está disponível no portal ([https://suporte.totvs.com/download\)](https://suporte.totvs.com/download%29.) e também na console de atualização.

#### **Pacote atualização**

## **Importante:**

Abaixo estão disponíveis para download os programas com a implementação da alteração descrita na documentação

Esse programas estão compatíveis e só devem ser utilizados com as versões **12.1.32.12**,**12.1.33.6** ou **12.1.34.1**.

Antes de atualizar no ambiente de produção aplique os programas e execute testes no processo de importação de movimentos no ambiente ou propath de homologação, caso tenha qualquer dúvida acione o nosso time de suporte.

Data de Atualização: 25/02/2022

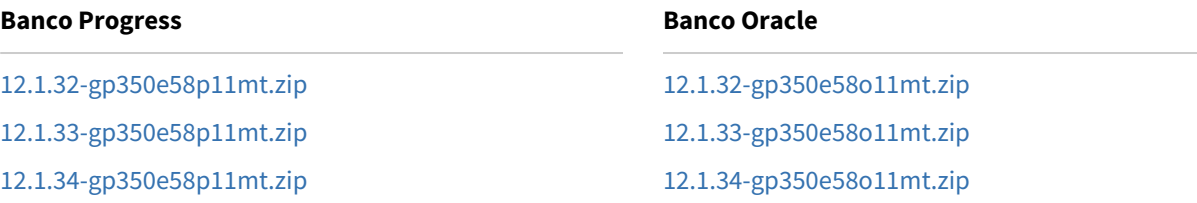

# DSAUGPSCONTAS-15739 DT Importação Movimentos - RPW

#### **01. DADOS GERAIS**

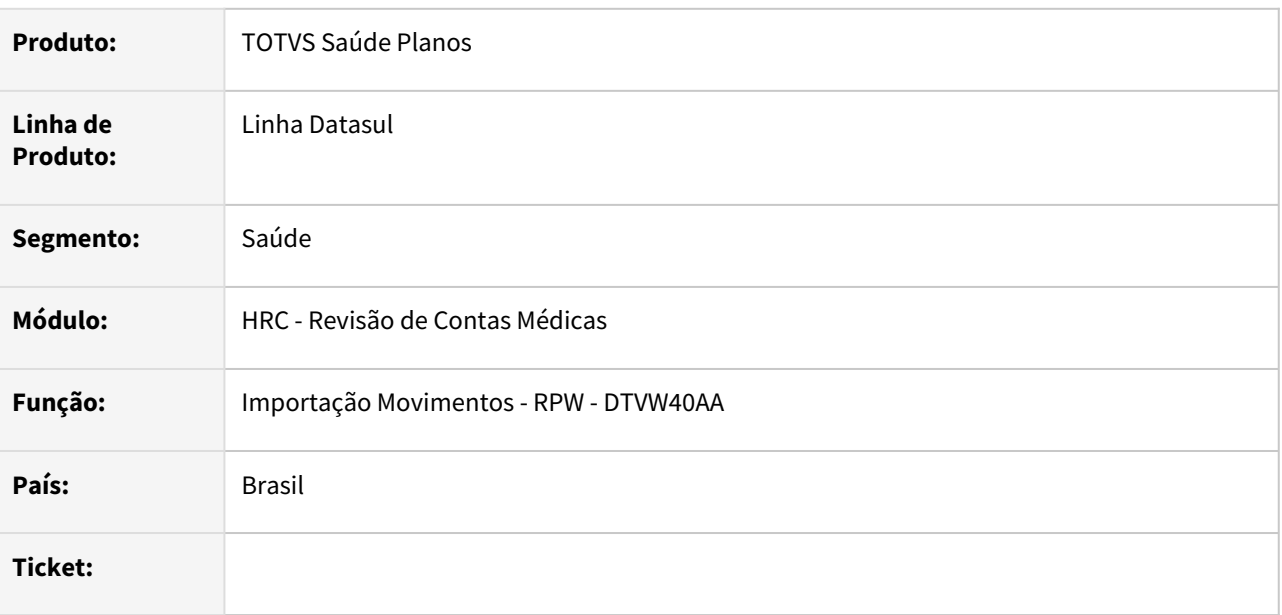

# **02. SITUAÇÃO/REQUISITO**

Permitir a importação parcial do A500 XML apenas se a opção **Importação Parcial** for selecionada na aba de Parâmetros.

#### **03. SOLUÇÃO**

Foi alterado o processo de importação de movimentos RPW para que na importação do A500 XML caso ocorra alguma inconsistência na importação os movimentos não sejam criados na base. Para permitir uma importação parcial do arquivo deve-se marcar a opção **Importação Parcial.**

#### **04. DEMAIS INFORMAÇÕES**

O processo de importação do A500 XML irá utilizar as regras descritas abaixo:

- **Importação Parcial** Não selecionada.
	- Caso não ocorram inconsistências na importação todas as guias e movimentos serão gravados na base e o Lote de Importação ficará com o status **IC - Importação Concluída.**
	- Caso ocorra alguma inconsistência na importação todas inclusões realizadas serão desfeitas e nenhuma guia será gravada na base, o Lote de Importação ficará com o status **NP - Não Processado.**  Para realizar uma nova importação do arquivo será necessário excluir o lote de importação. Exemplo de uso:

- Caso o arquivo possua 30 Guias e a guia 20 gerar alguma inconsistência, toda a importação será desfeita e os movimentos não serão importados.

- Ajustar as inconsistências;
- Excluir o lote de importação (RC0510P);
- Importar o arquivo A500 XML.
- **Importação Parcial** Selecionada.
	- Caso não ocorram inconsistências na importação todas as guias e movimentos serão gravados na base e o Lote de Importação ficará com o status **IC - Importação Concluída.**
	- Durante a importação de movimentos as guias que apresentarem inconsistências serão descartadas e as demais guias serão importadas normalmente e o Lote de Importação ficará com o status **IP - Importação Parcial do Lote.**
	- Nesse caso após o ajuste das inconsistências, o arquivo A500 XML pode ser importado novamente, selecionando o parâmetro **Importação Parcial.**
	- Na nova importação do arquivo o programa irá processar somente as guias que não foram importadas. Os movimentos gravados na base na importação anterior não serão modificados. Por fim, quando todas as guias do arquivo foram importadas o Lote de Importação recebe o status **IC - Importação Concluída.**

Exemplo de uso:

- Caso o arquivo possua 30 Guias e a guia 20 gerar alguma inconsistência, somente as guias que apresentaram inconsistência não serão importadas.

- Ajustar as inconsistências;
- Realizar a importação do A500 XML com a opção **Importação Parcial** marcada;
- Esse processo pode ser repetido até todas as guias serem importadas.

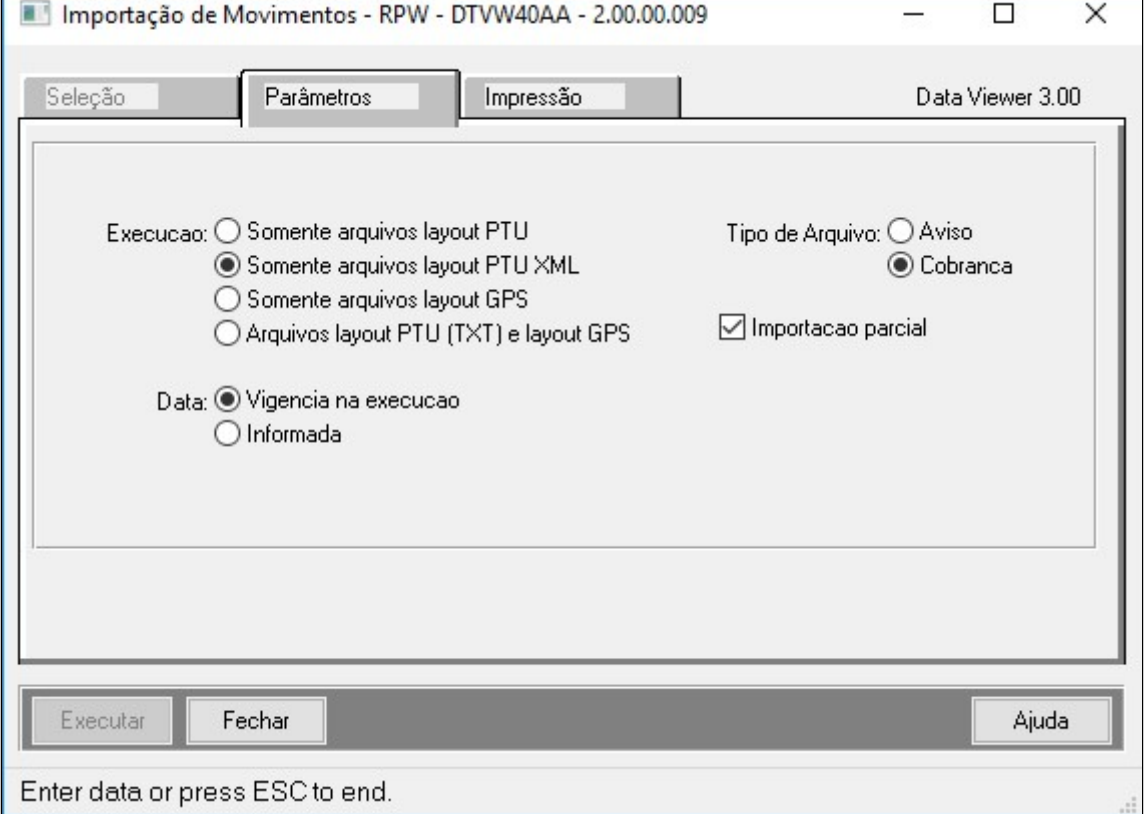

#### **05. ASSUNTOS RELACIONADOS**

- [Importação Movimentos RPW](https://tdn.totvs.com/x/FBgrIw)
- [Atualização Lote Importação RC0510P](https://tdn.totvs.com/x/9yswDg)

# DT Descrição de insumos manipulados

#### **01. DADOS GERAIS**

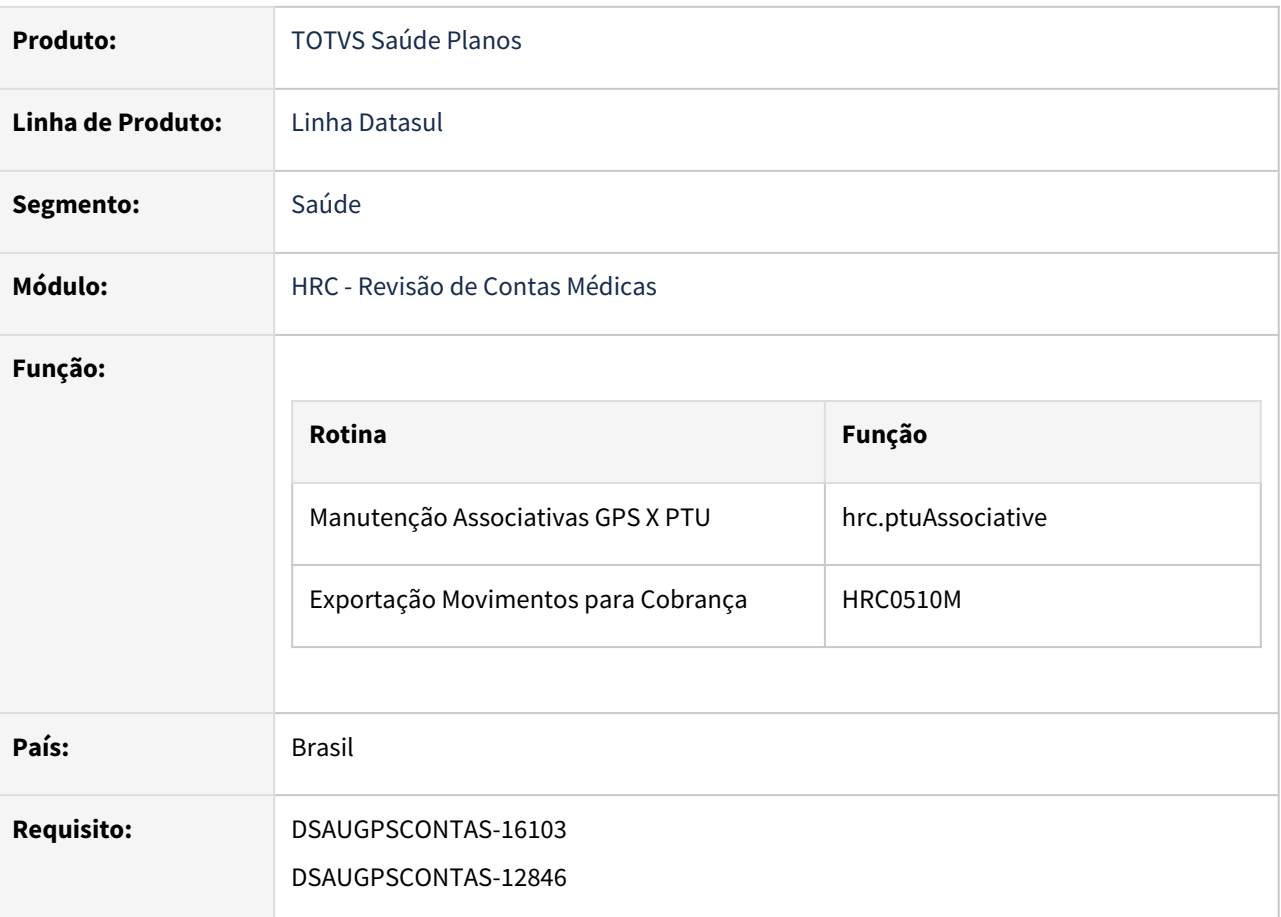

# **02. SITUAÇÃO/REQUISITO**

Adequar os programas do TOTVS Saúde Planos - Linha Datasul à nova legislação PTU referente a determinação da Unimed do Brasil de que determinados insumos manipulados trafeguem com descrição, tal qual os insumos genéricos, no PTU Batch, porém, sem descrição no PTU Online.

# **03. SOLUÇÃO**

As alterações visam compatibilizar o TOTVS Saúde Planos - Linha Datasul aos processos de utilização de insumos manipulados no arquivo A500 do PTU XML.

Manutenção Associativas GPS x PTU (hrc.ptuAssociative) PTU XML

Manutenção Associativa Conversão de Insumo:

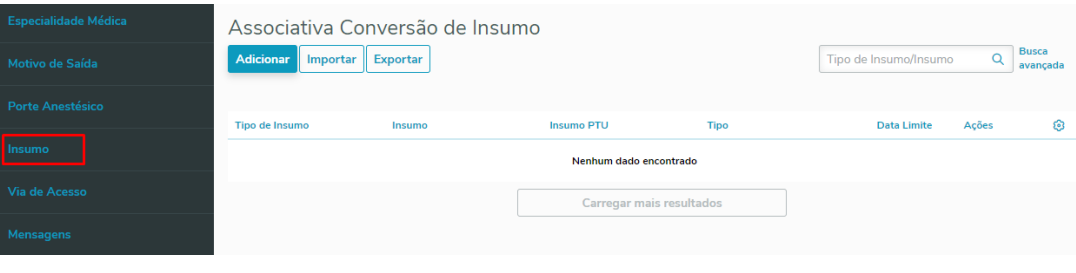

Alteração de campo:

• **Insumo Genérico ou Manipulado:** O campo "Insumo Genérico" agora recebe o nome de "Insumo Genérico ou Manipulado".

Inclusão de um novo campo:

- **Exportar Descrição do Insumo no PTU:** Campo editável e condicionado ao campo "Insumo Genérico ou Manipulado", onde deve ser informado o tipo de exportação da descrição do Insumo no PTU.
	- **Opções:**
		- **Ambos (Online e Batch):** Exportação em ambos os processos de utilização (Default).
		- **Somente PTU Batch:** Exportação apenas em processos de exportação Batch
		- **Somente PTU Online:** Exportação apenas em processos de utilização Online.
		- **Nenhum:** Sem utilização.

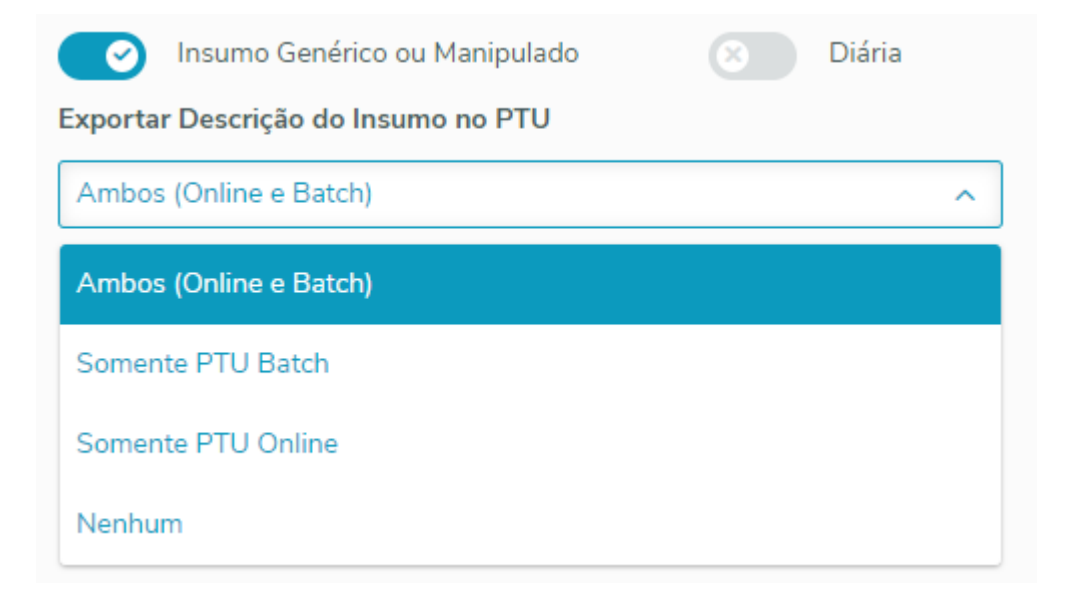

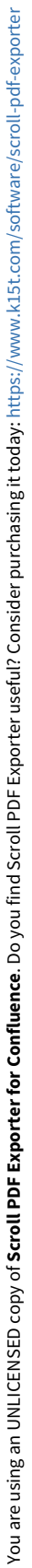

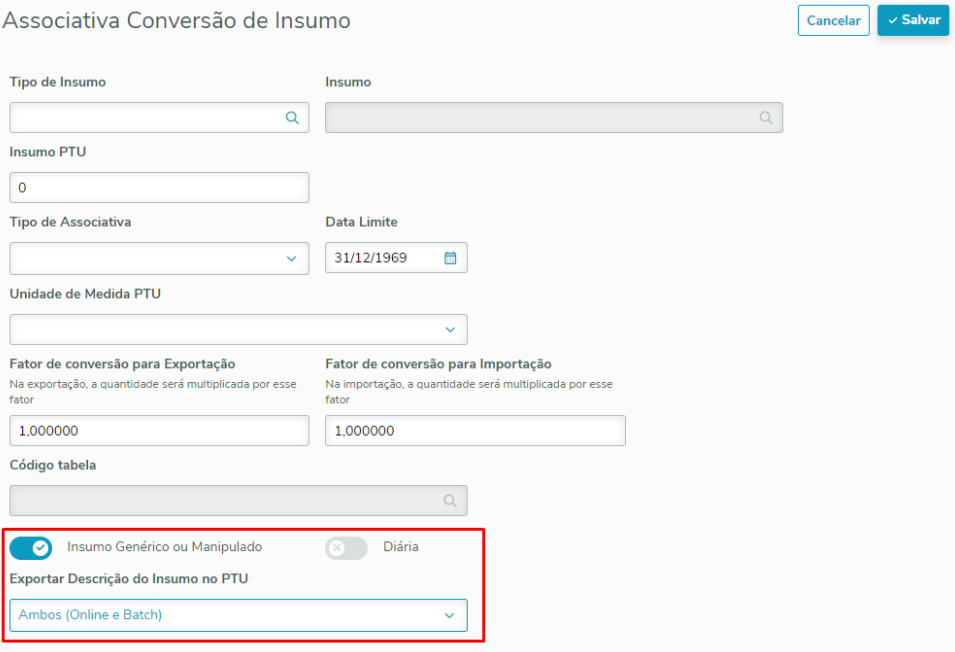

#### Procedimento para Implantação

A implementação descrita no documento estará disponível a partir da atualização do pacote no cliente.

O pacote está disponível no portal ([https://suporte.totvs.com/download\).](https://suporte.totvs.com/download%29.)

# DT Fator de conversão de Insumos

#### **01. DADOS GERAIS**

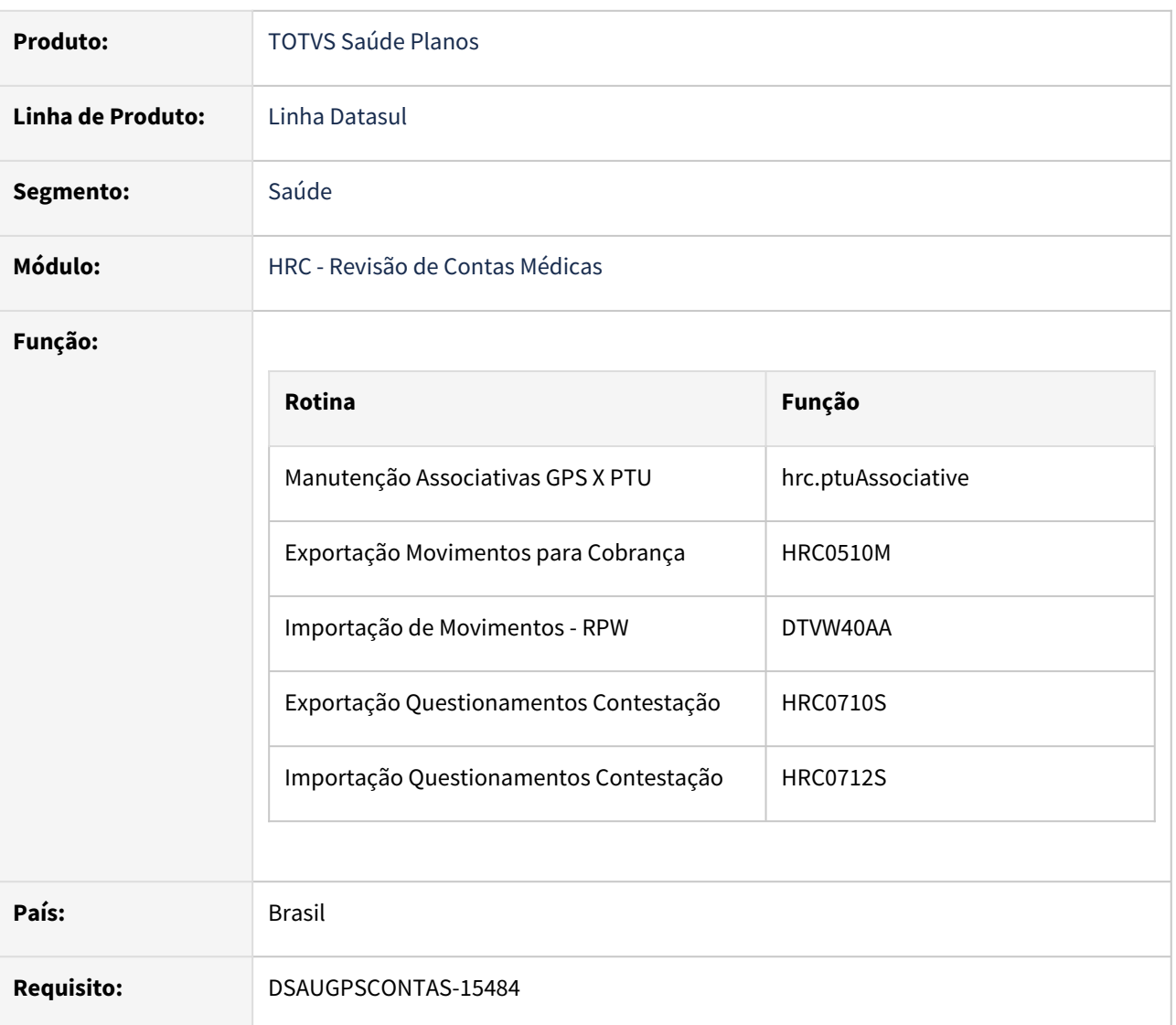

# **02. SITUAÇÃO/REQUISITO**

Adequar os programas do TOTVS Saúde Planos - Linha Datasul à nova legislação PTU referente ao Fator de conversão de Insumos (A500, A550).

# **03. SOLUÇÃO**

As alterações visam compatibilizar o TOTVS Saúde Planos - Linha Datasul aos processos de utilização do Fator de conversão de Insumos nos arquivos A500 e A550 do PTU.

#### Principais Alterações PTU XML

#### Manutenção Associativa Conversão de Insumo:

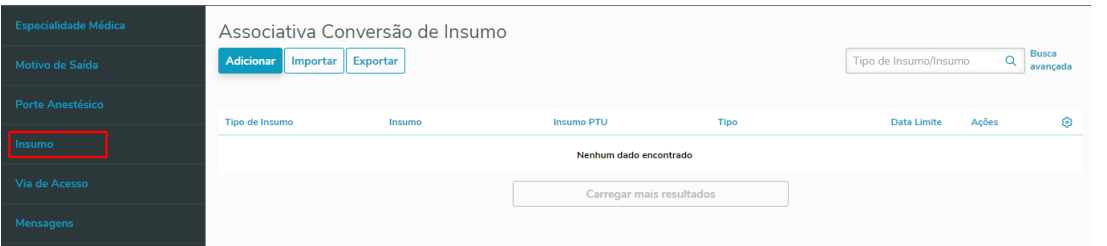

Inclusão de dois novos campos:

- **Fator de conversão para Exportação (Formato: 9.999,999999):** Na exportação, a quantidade será multiplicada por esse fator.
	- Campo editável, onde deve ser informado o Fator de Conversão de Exportação referente a Unidade de Medida PTU.
- **Fator de conversão para Importação (Formato: 9.999,999999):** Na importação, a quantidade será multiplicada por esse fator.
	- Ao informa o Fator de conversão para Exportação, automaticamente será preenchido o Fator de conversão para Importação.
	- Campo editável, onde deve ser informado o Fator de Conversão de Importação referente a Unidade de Medida PTU.

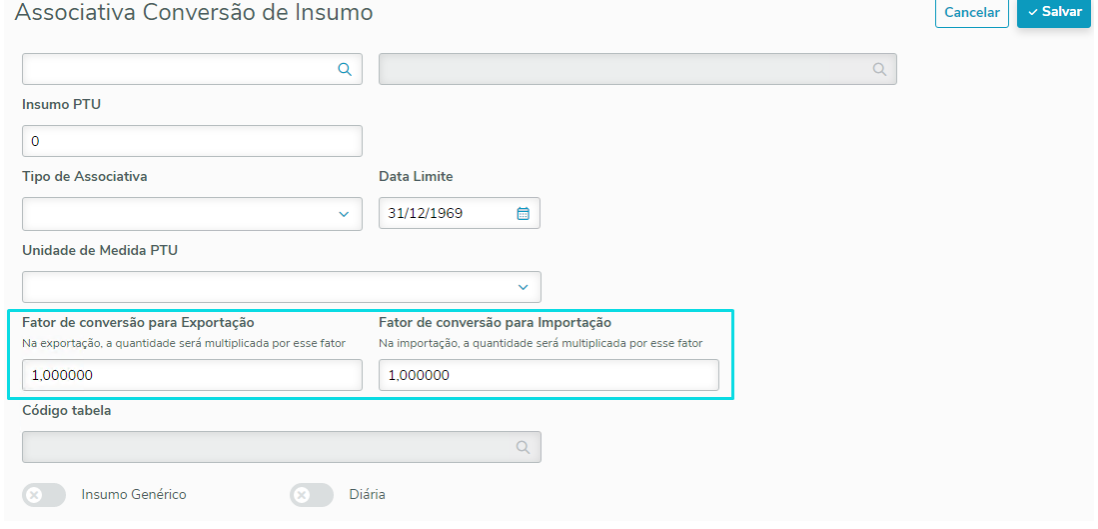

# Procedimento para Implantação Procedimento para Configuração

A implementação descrita no documento estará disponível a partir da atualização do pacote no cliente.

O pacote está disponível no portal ([https://suporte.totvs.com/download\).](https://suporte.totvs.com/download%29.)

# DT PTU 13.0 - PTU A700 TXT

#### **01. DADOS GERAIS**

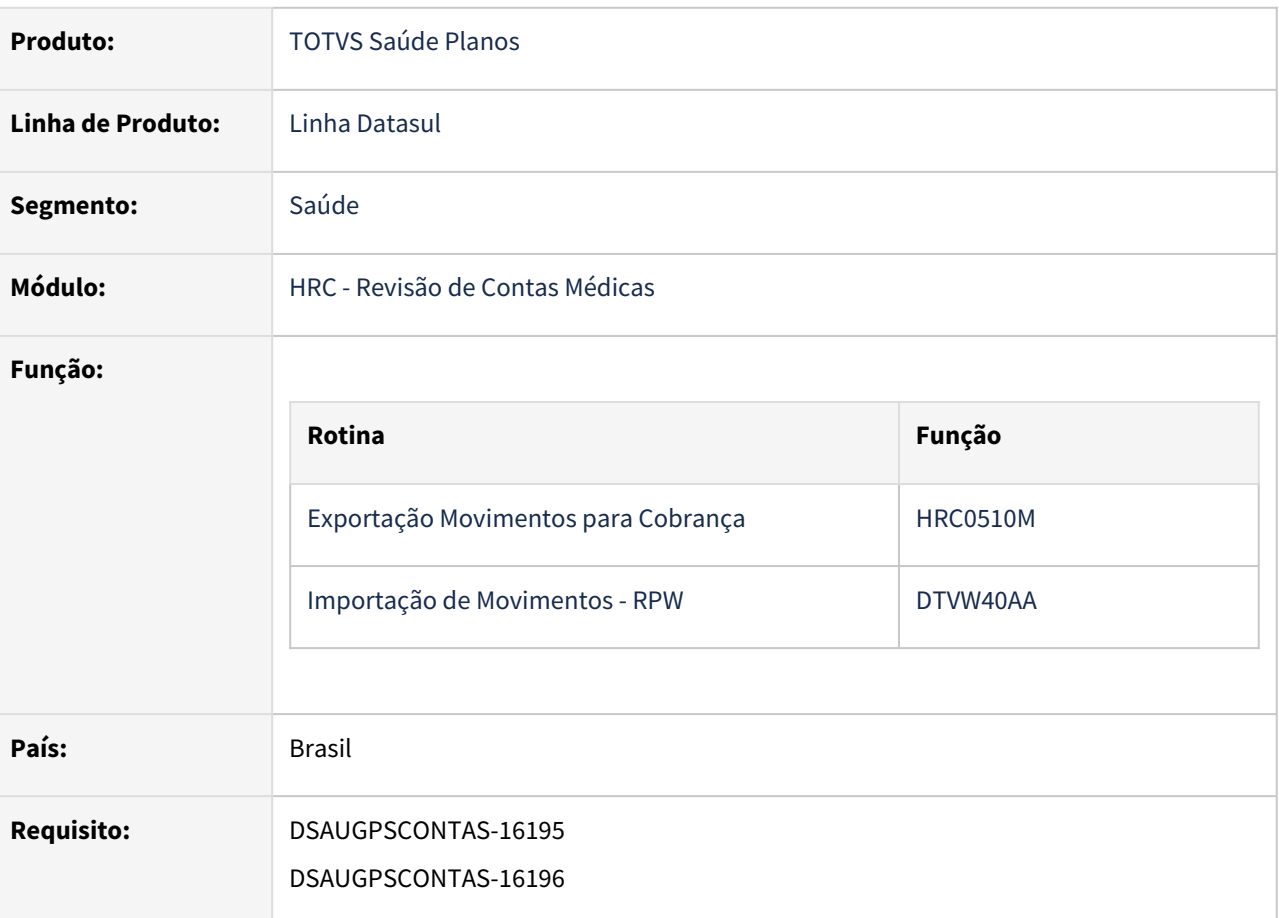

#### **02. SITUAÇÃO/REQUISITO**

Adequar os programas do TOTVS Saúde Planos - Linha Datasul à nova versão PTU 13.0 do protocolo A700 do Manual PTU.

#### **Entrada em vigor: 02/05/2022**

#### **03. SOLUÇÃO**

As alterações visam compatibilizar o TOTVS Saúde Planos - Linha Datasul aos processos de importação/ exportação de arquivos A700 versão 13.0 (TXT) da Unimed do Brasil.

#### IMPORTANTE!

PTU TXT 13.0 (Entrada em vigor: 02/05/2022).

# Principais Alterações do Manual

# **As alterações em regras do Manual PTU XML 2.0:**

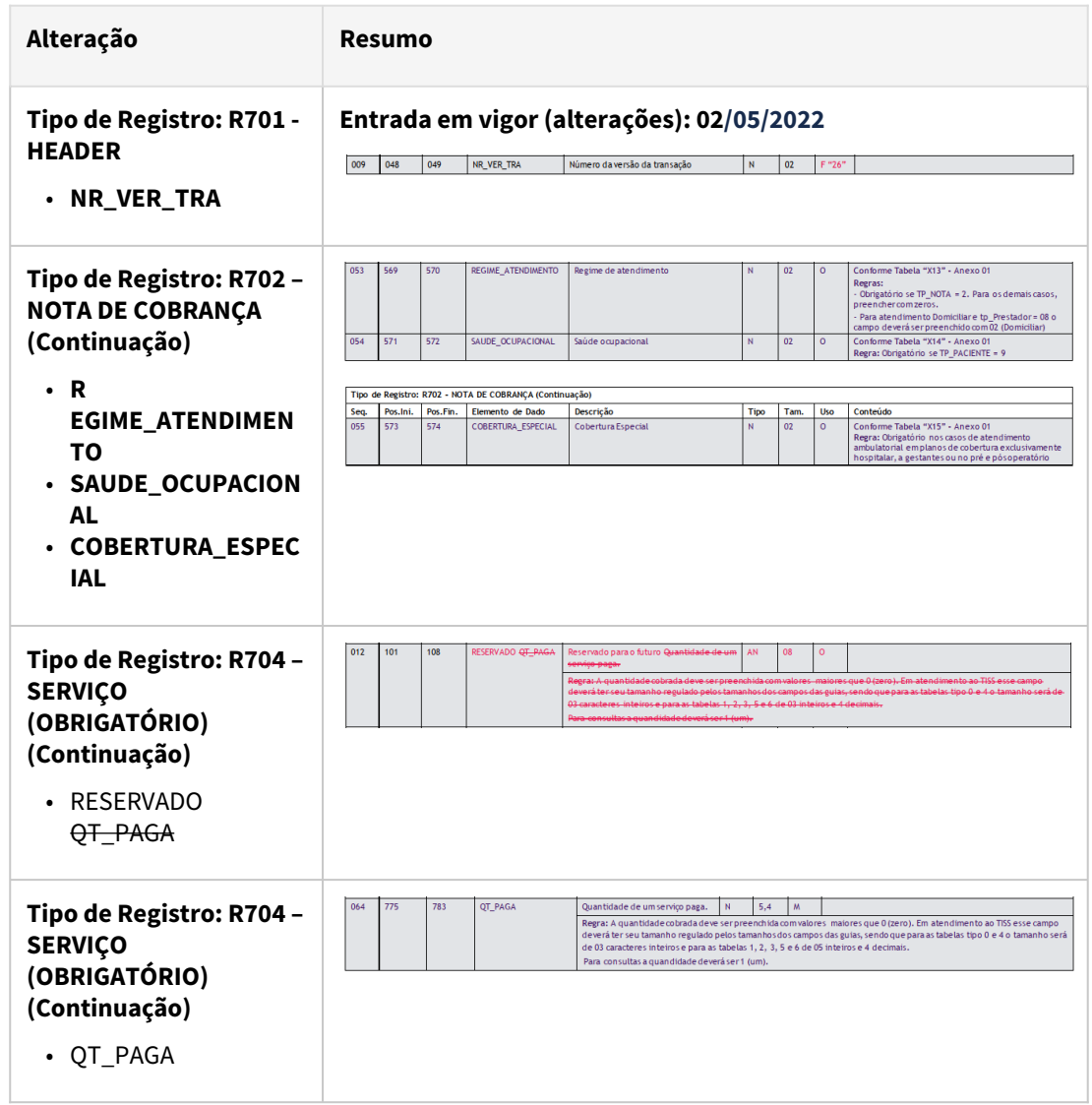

Procedimento para Implantação Procedimento para Configuração

A implementação descrita no documento estará disponível a partir da atualização do pacote no cliente.

O pacote está disponível no portal ([https://suporte.totvs.com/download\).](https://suporte.totvs.com/download%29.)

# DT PTU 13.0 - PTU A1200 TXT

#### **01. DADOS GERAIS**

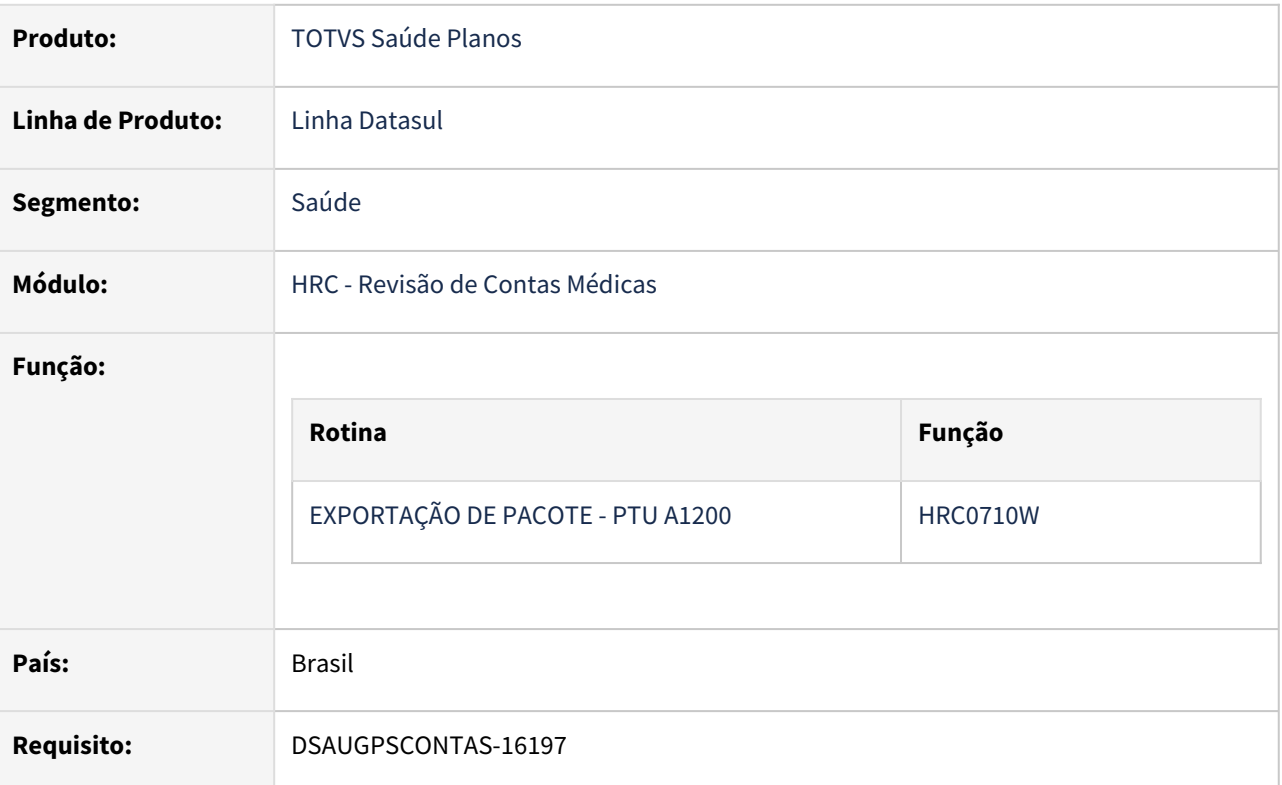

#### **02. SITUAÇÃO/REQUISITO**

Adequar os programas do TOTVS Saúde Planos - Linha Datasul à nova versão TXT 13.0 do protocolo A1200 do Manual PTU.

#### **Entrada em vigor: 02/05/2022**

#### **03. SOLUÇÃO**

As alterações visam compatibilizar o TOTVS Saúde Planos - Linha Datasul aos processos de exportação de arquivos A1200 versão 13.0 (TXT) da Unimed do Brasil.

#### IMPORTANTE!

PTU TXT 13.0 (Entrada em vigor: 02/05/2022).

Principais Alterações do Manual

As alterações em regras do Manual PTU XML 2.0:

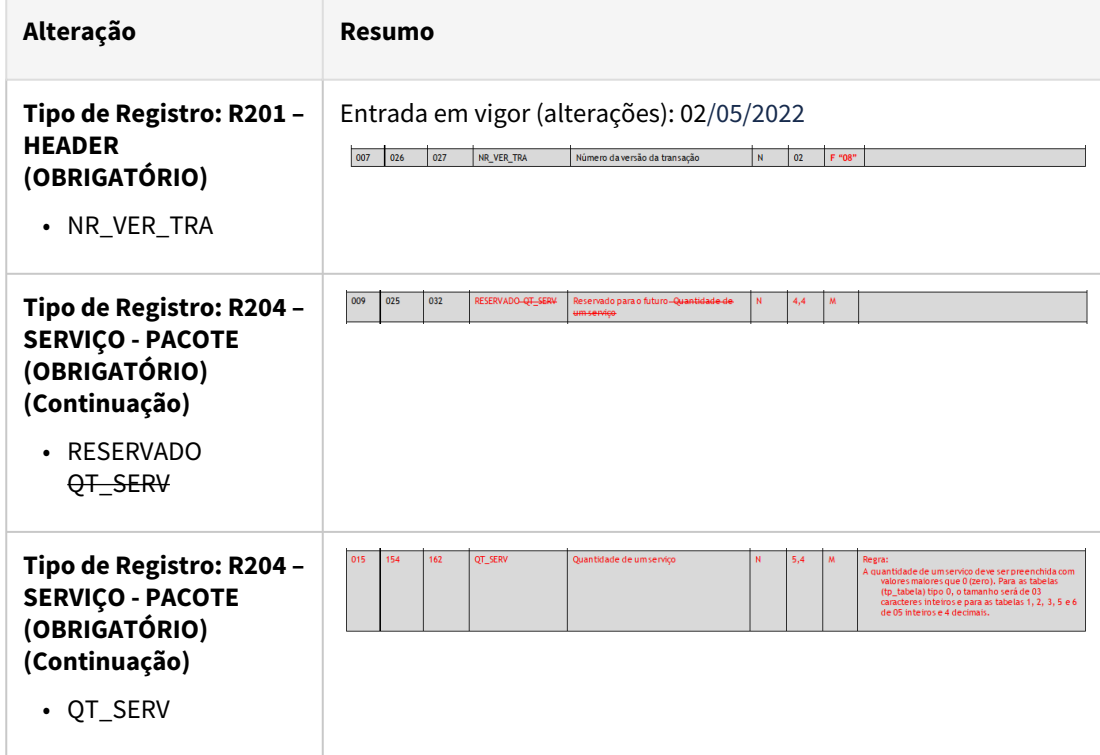

Procedimento para Implantação Procedimento para Configuração

A implementação descrita no documento estará disponível a partir da atualização do pacote no cliente.

O pacote está disponível no portal ([https://suporte.totvs.com/download\).](https://suporte.totvs.com/download%29.)

# DT PTU XML 1.1 - PTU A500 XML

#### **01. DADOS GERAIS**

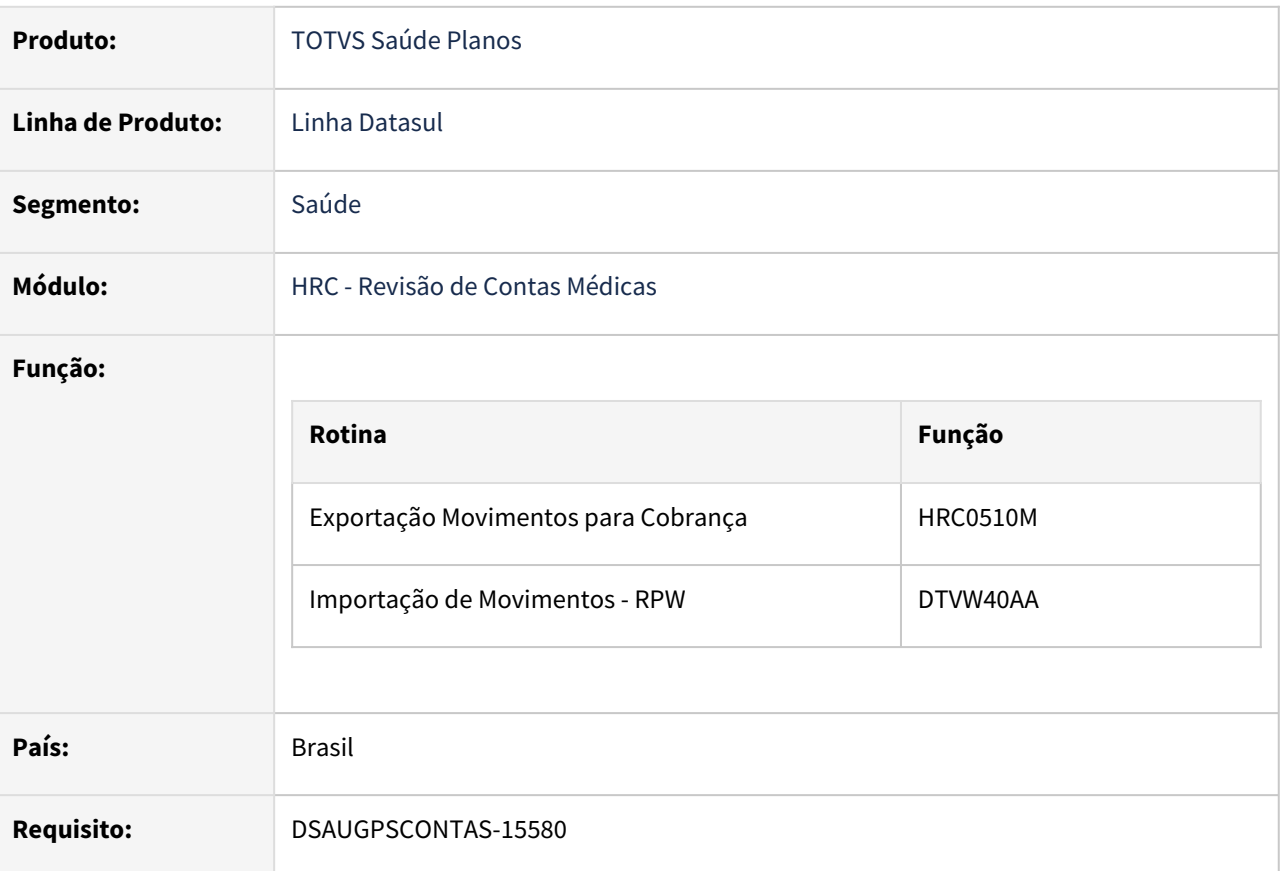

#### **02. SITUAÇÃO/REQUISITO**

Adequar os programas do TOTVS Saúde Planos - Linha Datasul à nova versão XML 1.1 do protocolo A500 do Manual PTU.

## **Entrada em vigor: 25/02/2022**

#### **03. SOLUÇÃO**

As alterações visam compatibilizar o TOTVS Saúde Planos - Linha Datasul aos processos de exportação de arquivos A500 versão 1.1 (XML) da Unimed do Brasil.

# IMPORTANTE!

A revisão 13 do PTU XML 1.0 foi descontinuada pela Unimed do Brasil, e será substituída pelo PTU XML 1.1 (Entrada em vigor: 25/02/2022).

# Principais Alterações do Manual

As alterações em regras do Manual PTU XML 1.1:

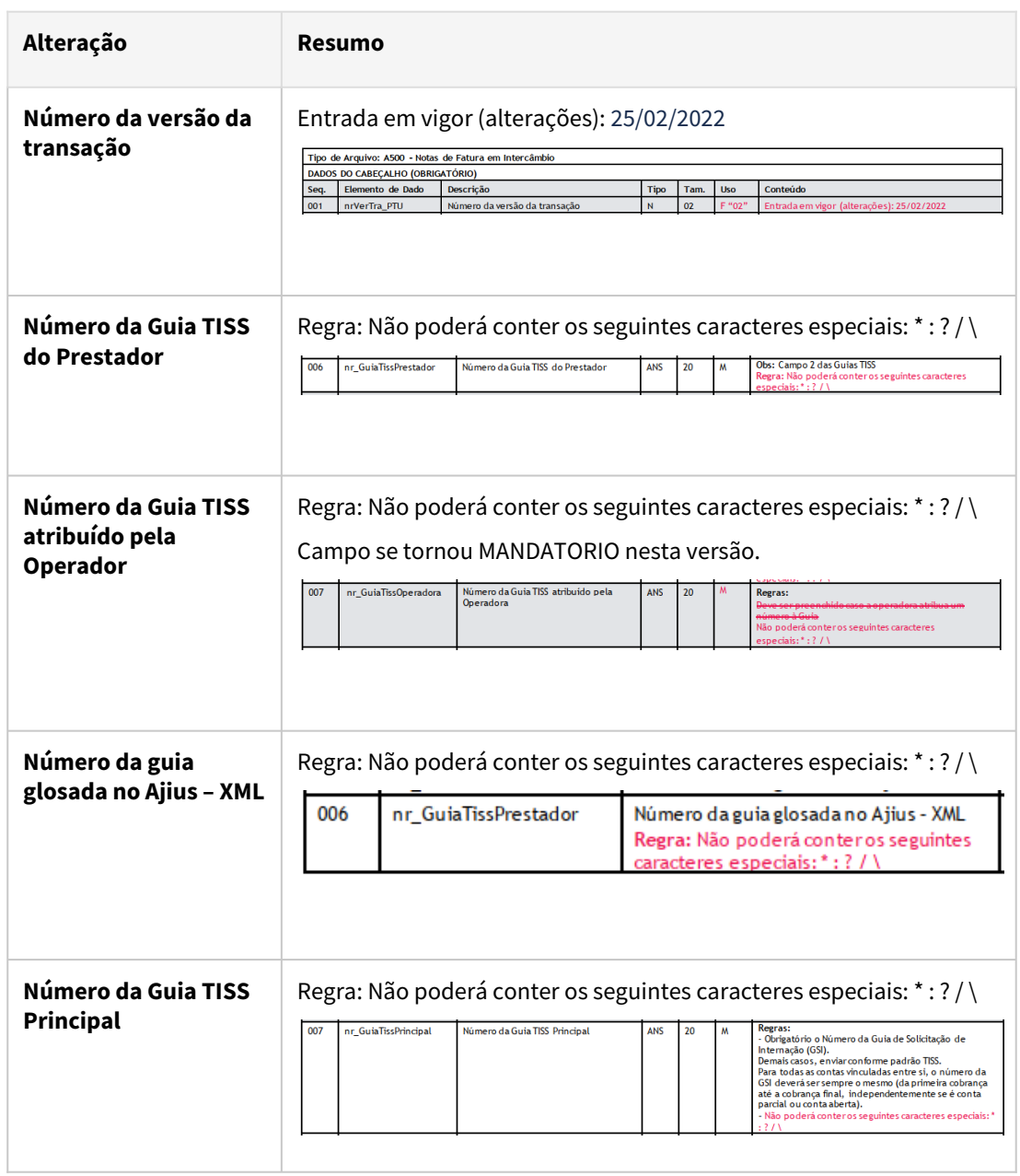

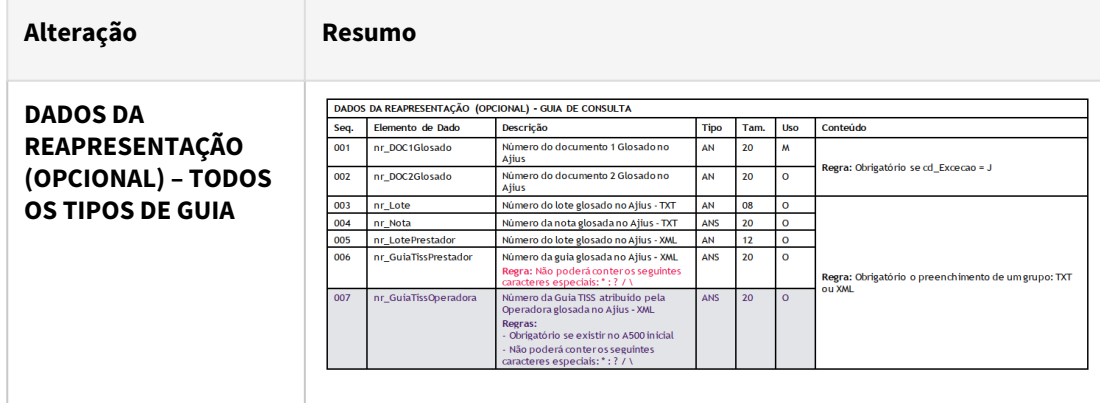

Procedimento para Implantação Procedimento para Configuração

A implementação descrita no documento estará disponível a partir da atualização do pacote no cliente.

O pacote está disponível no portal ([https://suporte.totvs.com/download\).](https://suporte.totvs.com/download%29.)

# DT PTU XML 1.1 - PTU A550 XML

#### **01. DADOS GERAIS**

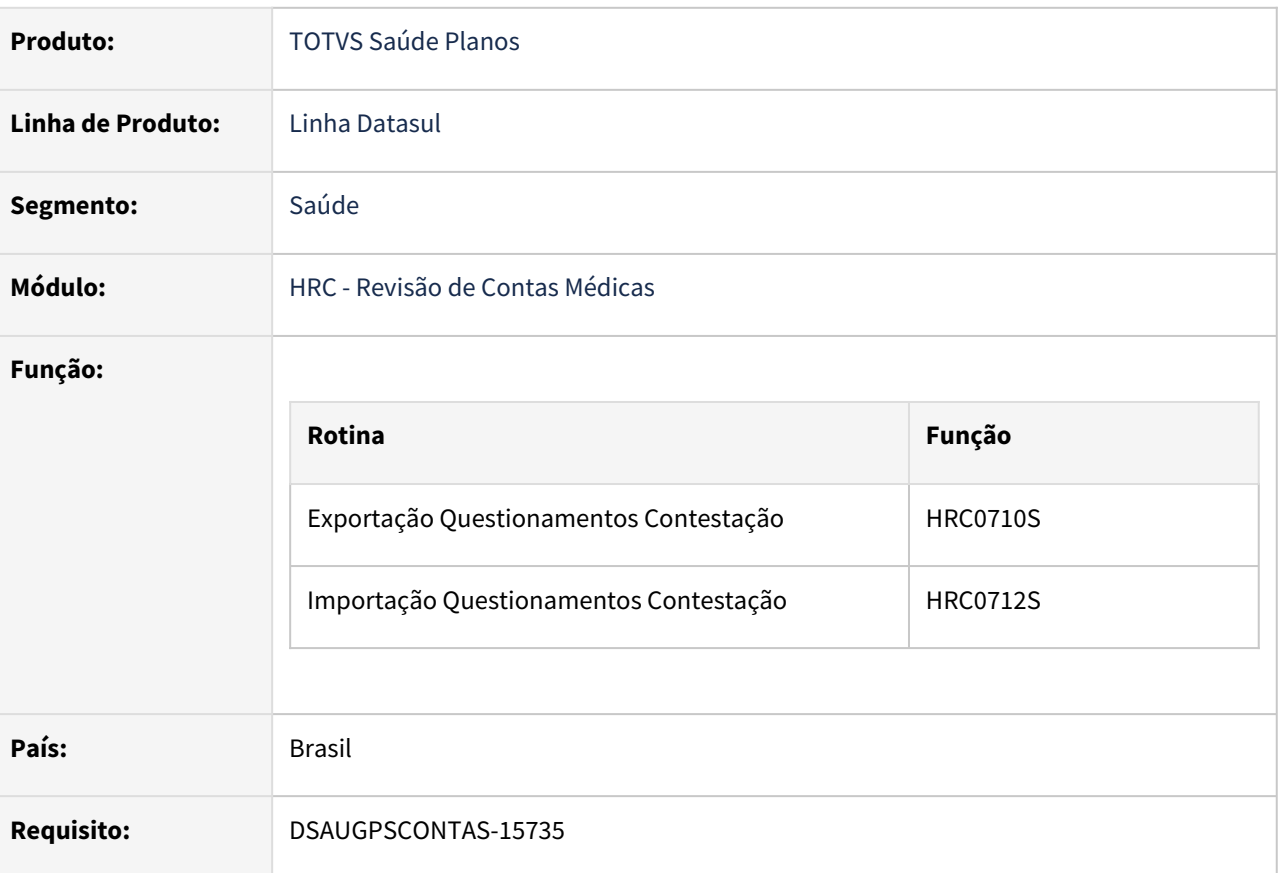

#### **02. SITUAÇÃO/REQUISITO**

Adequar os programas do TOTVS Saúde Planos - Linha Datasul à nova versão XML 1.1 do protocolo A550 do Manual PTU.

## **Entrada em vigor: 25/02/2022**

#### **03. SOLUÇÃO**

As alterações visam compatibilizar o TOTVS Saúde Planos - Linha Datasul aos processos de exportação de arquivos A550 versão 1.1 (XML) da Unimed do Brasil.

#### IMPORTANTE!

A revisão 13 do PTU XML 1.0 foi descontinuada pela Unimed do Brasil, e será substituída pelo PTU XML 1.1 (Entrada em vigor: 25/02/2022).

#### Principais Alterações do Manual

# As alterações em regras do Manual PTU XML 1.1:

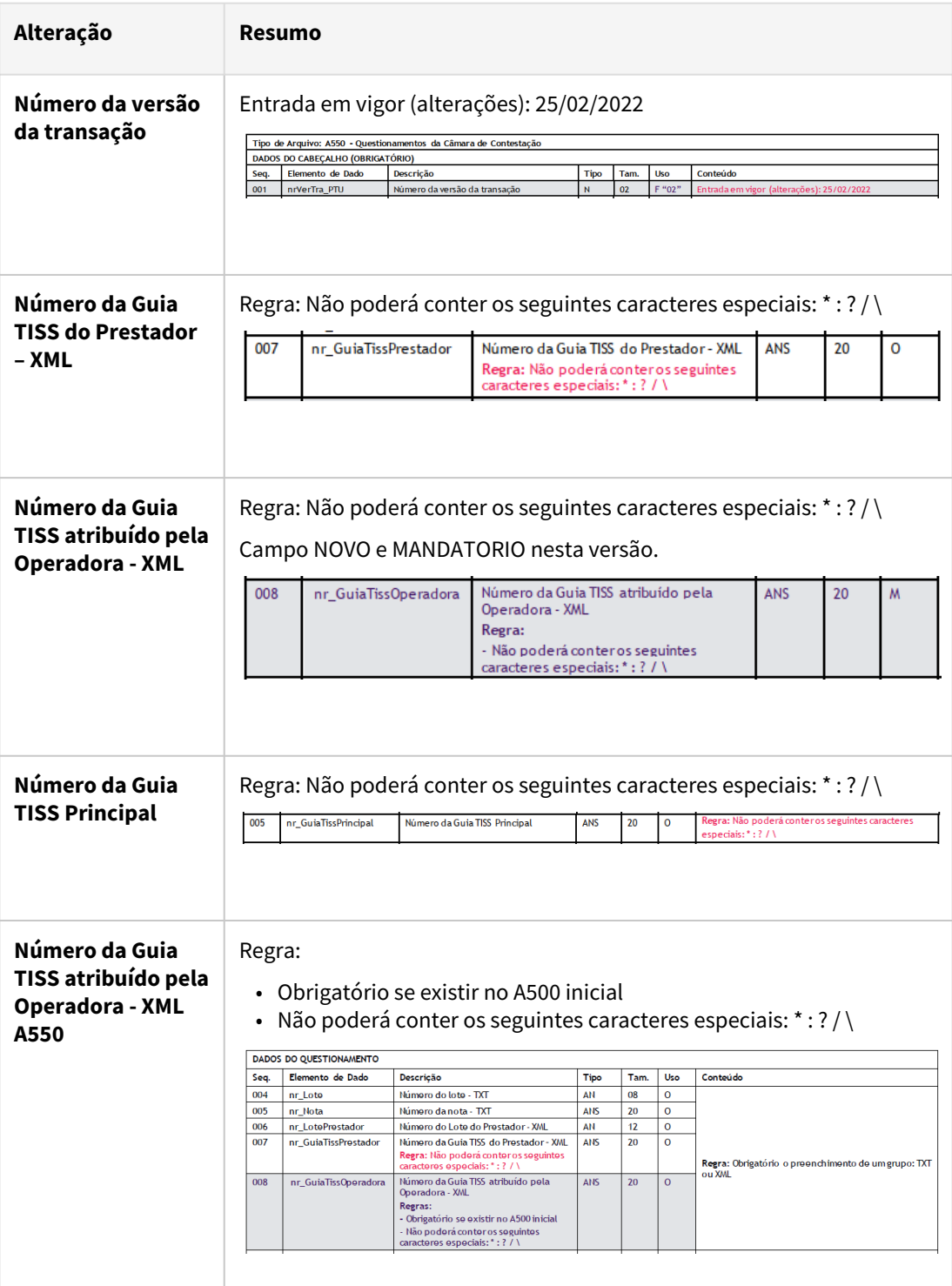

# Procedimento para Implantação Procedimento para Configuração

A implementação descrita no documento estará disponível a partir da atualização do pacote no cliente.

O pacote está disponível no portal ([https://suporte.totvs.com/download\).](https://suporte.totvs.com/download%29.)

# DT PTU XML 2.0 - PTU A500 XML

#### **01. DADOS GERAIS**

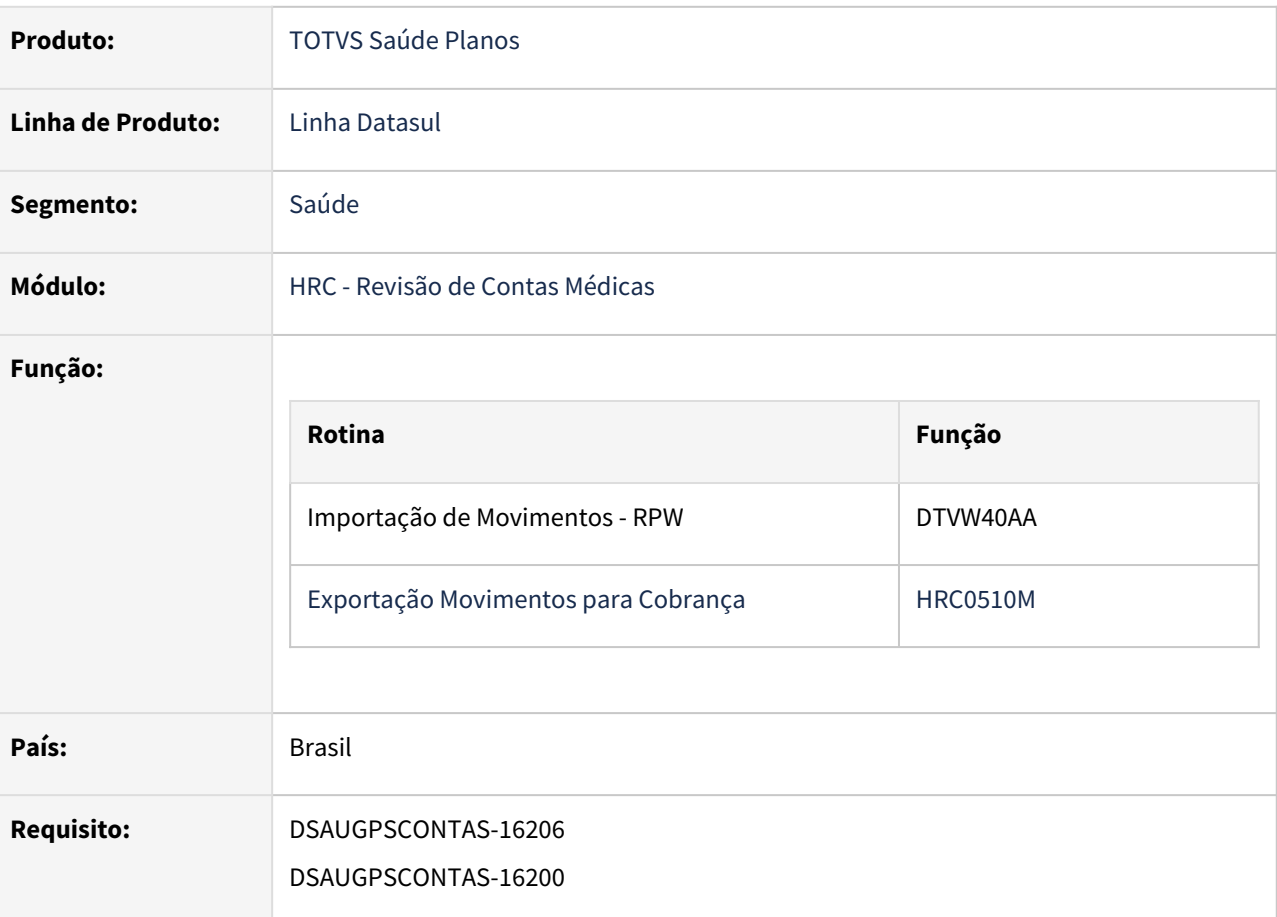

#### IMPORTANTE!

PTU XML 2.0 (Entrada em vigor: 01/06/2022).

# **02. SITUAÇÃO/REQUISITO**

Adequar os programas do TOTVS Saúde Planos - Linha Datasul à nova versão XML 2.0 do protocolo A500 do Manual PTU.

#### **Entrada em vigor: 02/05/2022**

#### **03. SOLUÇÃO**

As alterações visam compatibilizar o TOTVS Saúde Planos - Linha Datasul aos processos de exportação/ importação de arquivos A500 versão 2.0 (XML) da Unimed do Brasil.

- 1. Realizado a substituição da tela "Terminologia Tipo de Atendimento TISS Tabela 50 (hac.attendanceType)" para o novo cadastro "Manutenção Associativa Classe de Atendimento (hac.attendanceClass)".
- 2. [Manutenção Classe Atendimento hac.attendanceClass](https://tdn.totvs.com/pages/viewpage.action?pageId=666805202)
	- a. O novo conceito de Classe de Atendimento vem substituir a antiga associativa Tipos de Atendimento TISS na relação com a Classe de Nota.
	- b. Através da Classe de Atendimento será possível realizada a vinculação de uma Classe de Nota com a combinação entre os seguintes campos TISS 4.00.01.
		- i. Tipo de Atendimento (Tab. TISS 50)
		- ii. Tipo de Consulta (Tab. TISS 52)
		- iii. Regime de Atendimento (Tab. TISS 76)
		- iv. Saúde Ocupacional (Tab. TISS 77)
- 3. [Manutenção Associativa Classes de Atendimento TISS3 x TISS4 hac.assocAttendanceClass](https://tdn.totvs.com/pages/viewpage.action?pageId=673803731)
	- a. O novo programa tem por função cadastrar as conversões das Classes de Atendimento entre a TISS3 e TISS4, assim no momento da importação os documentos criados a partir de importações de arquivos com o padrão TISS3 receberão uma classe de atendimento TISS4.
- 4. **IMPORTANTE:** Programa SPP (sp-carga-classe-atendimento.p) para geração das Classes de Atendimento referentes aos registros da TISS 3.05.00 e anteriores. (Terminologia Tipo de Atendimento TISS Tabela 50 hac.attendanceType).

#### **03. PROCEDIMENTOS PARA IMPLANTAÇÃO E CONFIGURAÇÃO**

O PTU XML 2.0 traz como principal alteração a inclusão de novos campos mandatórios para compatibilização com a TISS 4. Novos Campos Novos Cadastros Outras Alterações Alterações do Layout Proced. para Implantação

- Os principais são:
	- **Regime de Atendimento (Tab. TISS 76)**
	- **Saúde Ocupacional (Tab. TISS 77)**

Uma vez que os documentos já existentes no HRC foram incluídos na TISS 3.05.00 e não tem esses valores preenchidos, é necessário realizar uma conversão de conceitos para que se possa exportar corretamente um documento TISS 3.05.00 no PTU XML 2.0.

#### **Para possibilitar essa conversão foram feitas as seguintes alterações no sistema:**

- 1. Conversão do cadastro **"Terminologia Tipo de Atendimento TISS Tabela 50 (hac.attendanceType)"** em um novo cadastro chamado **"Manutenção Associativa Classe de Atendimento (hac.attendanceClass)"**, que agrupa o **Tipo de Atendimento TISS (tabela 50)** com o **Regime de Atendimento TISS (Tabela 76)** e outros campos (detalhes [aqui](#page-854-0)).
- 2. Criação de um cadastro **"Manutenção Associativa Classes de Atendimento TISS3 x TISS4 - hac.assocAttendanceClass"** (detalhes [aqui\)](#page-852-0).

Dessa forma será possível trafegar no PTU 2.0 documentos criados na TISS 3.05.00, pois as novas tabelas de domínio serão inferidas pelas associativas acima descritas.

# DT PTU XML 2.0 - PTU A550 XML

#### **01. DADOS GERAIS**

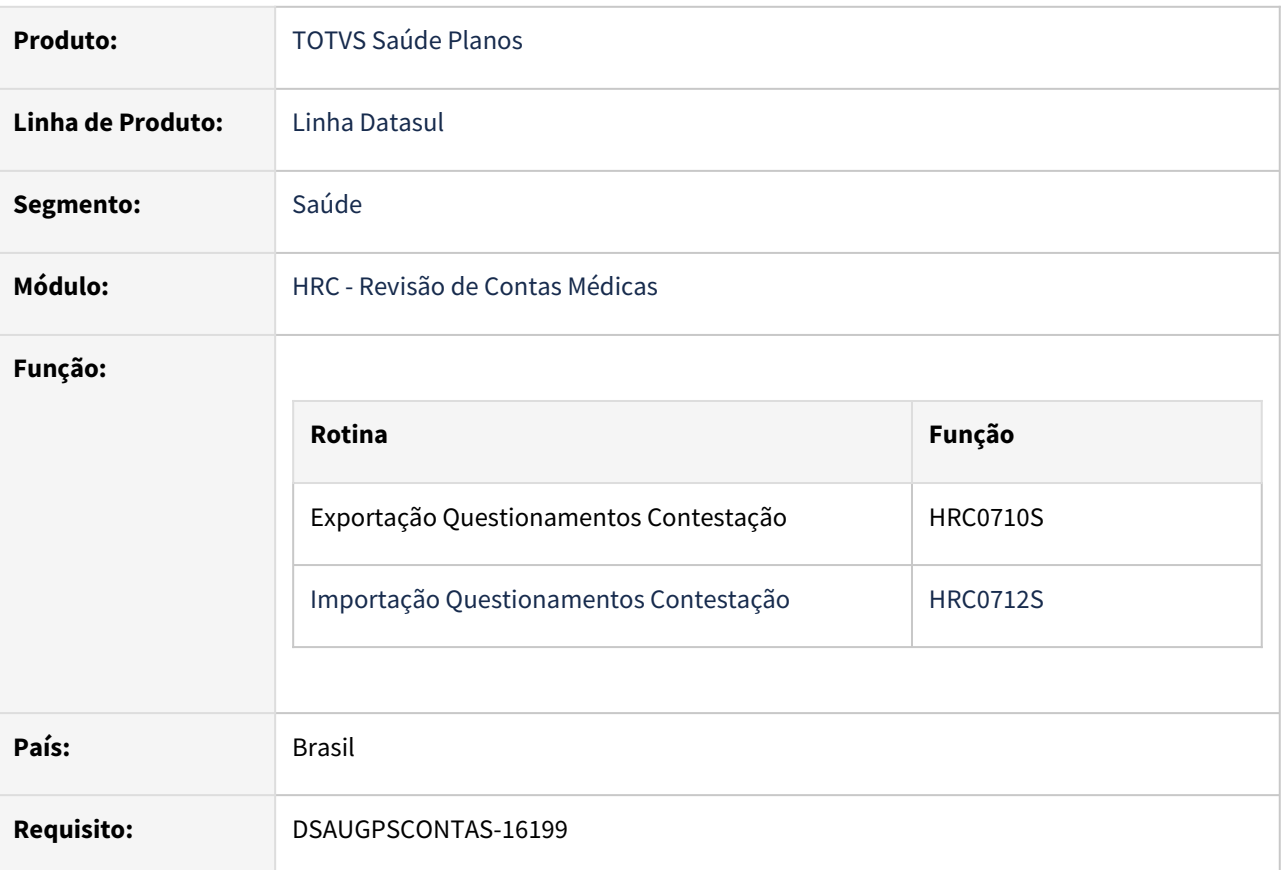

#### **02. SITUAÇÃO/REQUISITO**

Adequar os programas do TOTVS Saúde Planos - Linha Datasul à nova versão XML 2.0 do protocolo A550 do Manual PTU.

## **Entrada em vigor: 02/05/2022**

#### **03. SOLUÇÃO**

As alterações visam compatibilizar o TOTVS Saúde Planos - Linha Datasul aos processos de importação/ exportação de arquivos A550 versão 2.0 (XML) da Unimed do Brasil.

#### IMPORTANTE!

PTU XML 2.0 (Entrada em vigor: 02/05/2022).
#### Principais Alterações do Manual

As alterações em regras do Manual PTU XML 2.0:

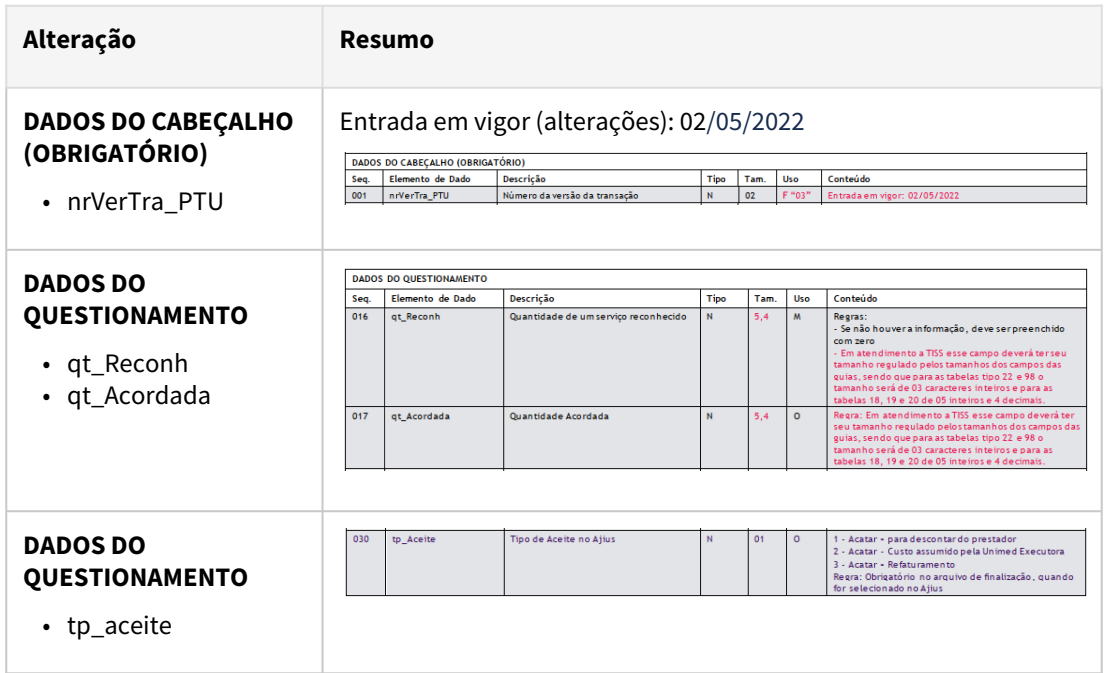

Procedimento para Implantação Procedimento para Configuração

A implementação descrita no documento estará disponível a partir da atualização do pacote no cliente.

O pacote está disponível no portal ([https://suporte.totvs.com/download\).](https://suporte.totvs.com/download%29.)

### DT TISS 4.00.01

#### **01. DADOS GERAIS**

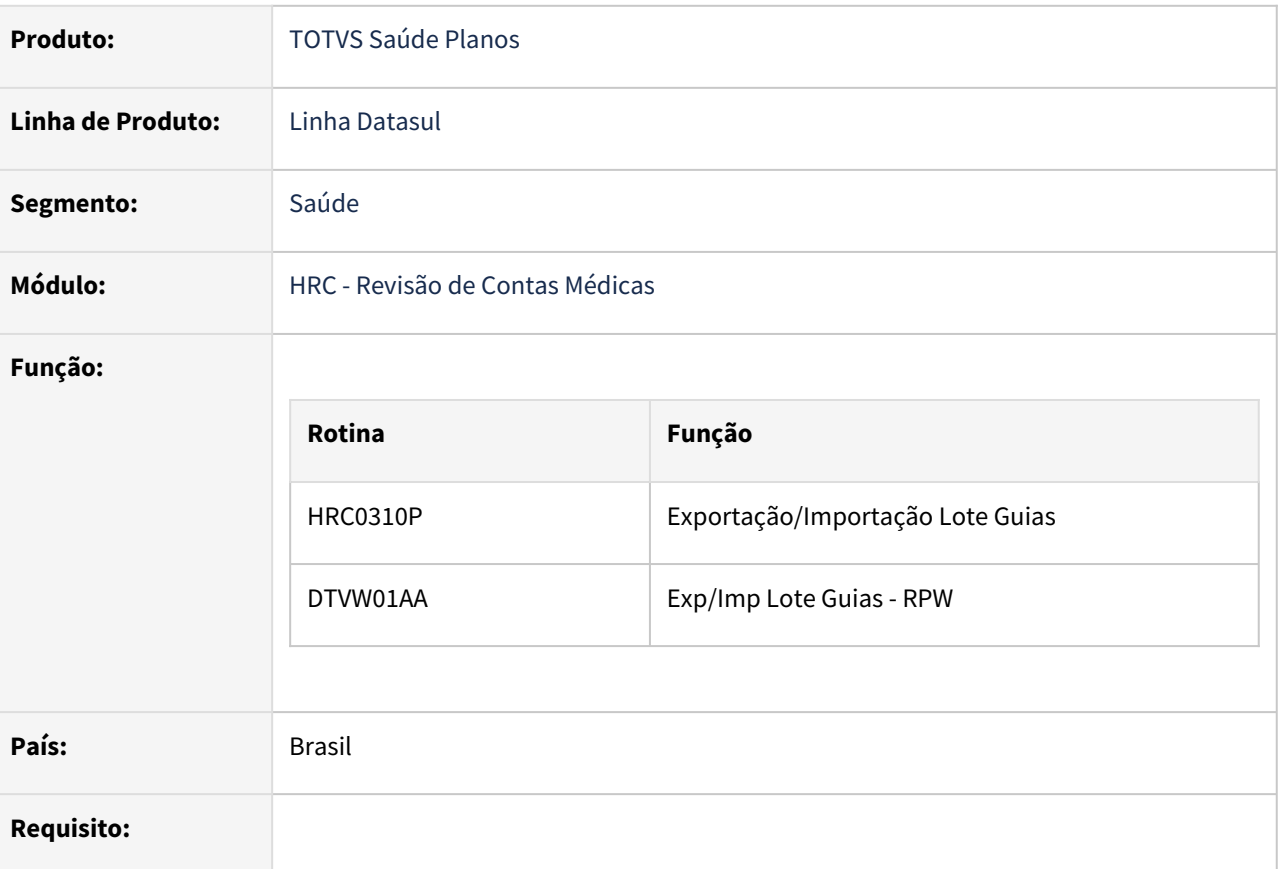

#### **02. SITUAÇÃO/REQUISITO**

Adequar os programas do TOTVS Saúde Planos - Linha Datasul à nova versão da TISS 4.00.01.

#### **03. SOLUÇÃO**

As alterações visam compatibilizar o TOTVS Saúde Planos - Linha Datasul aos processos da nova versão da TISS 4.00.01.

#### IMPORTANTE!

A data limite para implantação da TISS 4.00.01 é 31/07/2022

#### **04. PRINCIPAIS ALTERAÇÕES**

#### Alterações TISS Alterações TOTVS Parametrização

#### As principais alterações promovidas pela TISS 4.00.01 em relação à TISS 3.05.00 foram:

- Tabelas de domínio TISS
	- Foram removidos diversos Tipos de Atendimento (tabela 50);
	- Foram criados os domínios Regime de Atendimento (tabela 76) e Saúde Ocupacional (tabela 77) que, em conjunto com o Tipo de Atendimento (tabela 50), servem para substituir os Tipos de Atendimento da TISS 3.05.00 descontinuados na versão 4;
	- Foi criado o domínio Cobertura Especial (tabela 75), de uso opcional;
- Adequações das mensagens TISS à LGPD
	- Diversas informações pessoais ou sensíveis foram removidas das mensagens TISS;
- Novo serviço de Envio de Documentos
	- A TISS 4 definiu um novo serviço para envio de documentos pelos prestadores;
- Nova versão do monitoramento em adequação às alterações promovidas pela TISS 4

#### **05. ALTERAÇÕES NOS SERVIÇOS TISS**

#### Lote de Guias

#### Alterações do loteGuias

#### Requisição:

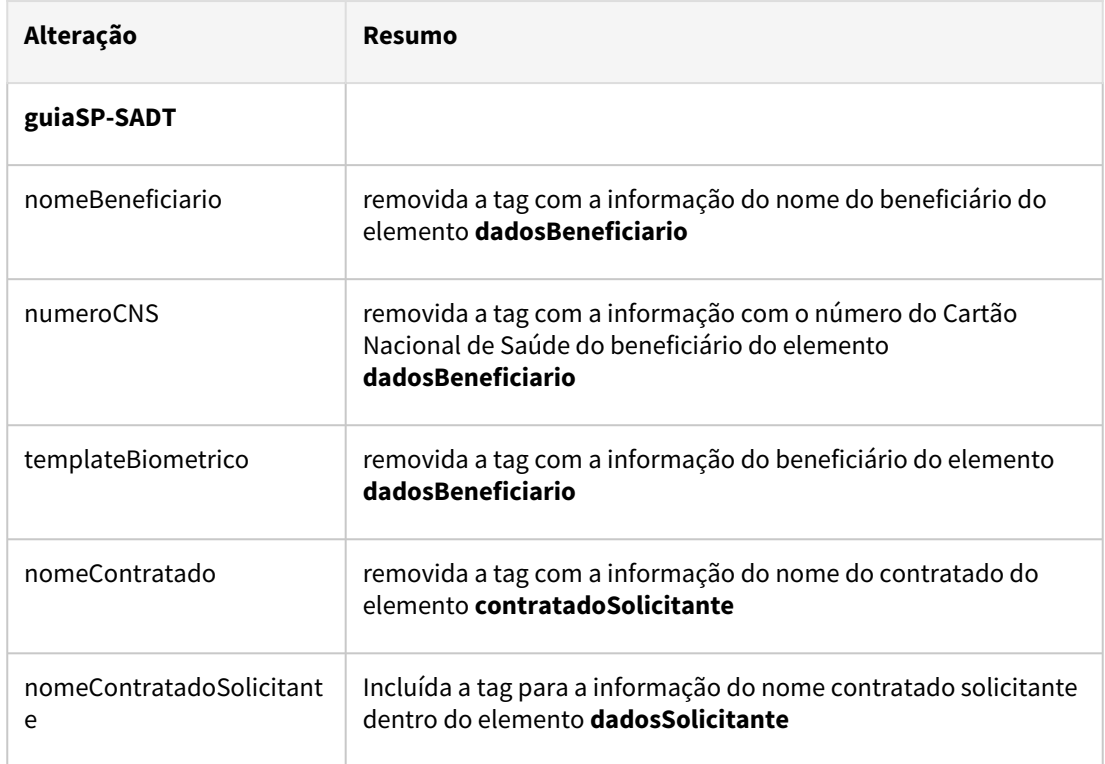

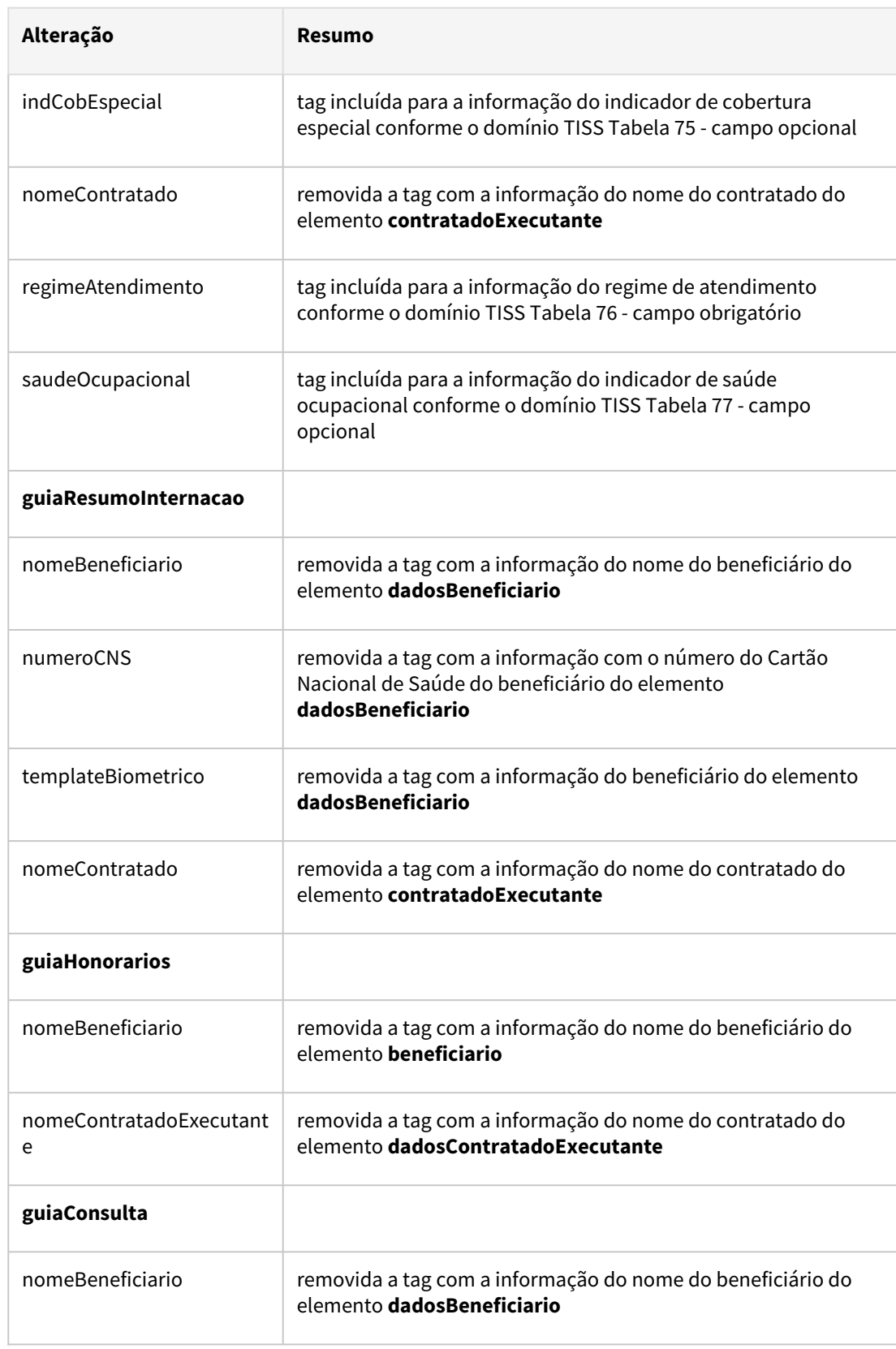

the control of the control of

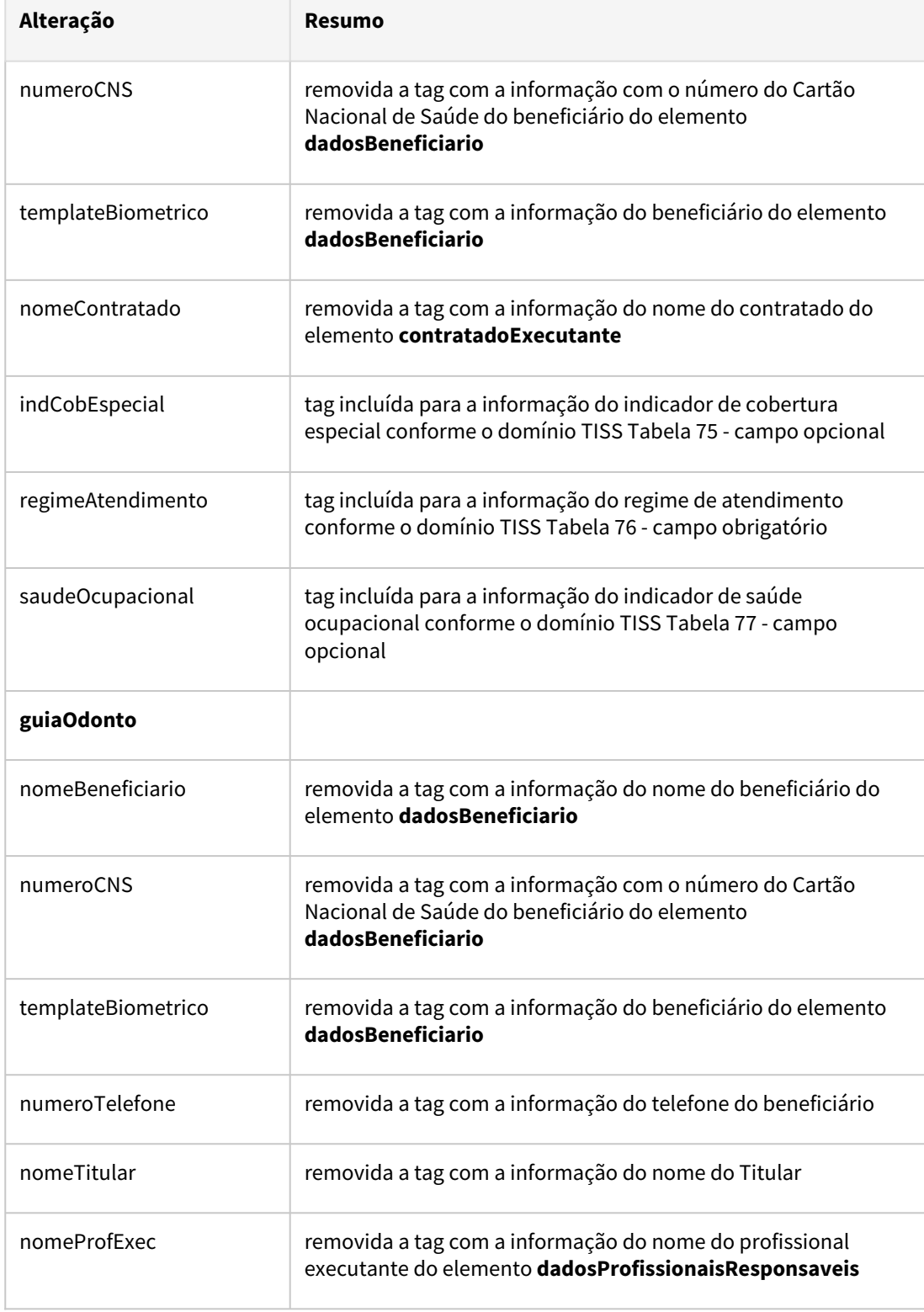

### DT TISS 4.00.01 - Manutenção Documentos Revisão Contas

#### **CONTEÚDO**

- 1. **Visão Geral**
- 2. **Exemplo de utilização**
- 3. **Tela Dados da Consulta / SP-SADT**
	- a. **Principais Campos e Parâmetros**
- 4. **Tabelas utilizadas**

#### **01. VISÃO GERAL**

Incluir os novos campos da TISS 4.0 no cadastro Manutenção Documentos Revisão Contas - RC0310A para as transações parametrizadas como **Consulta** e **SADT** de forma a atender o novo padrão da TISS.

Agora ao realizar a inclusão ou alteração do documento no cadastro RC0310A serão exibidos três novos campos na tela **Dados da Consulta / SP-SADT**. A edição dos campos estarão disponíveis para a edição nos documentos incluídos ou modificados com a versão da TISS igual ou maior a **4.00.01** .

#### **02. EXEMPLO DE UTILIZAÇÃO**

- 1. Acessar pelo menu do TOTVS o programa Manutenção Documentos Revisão Contas HRC0310A
- 2. Selecionar a opção **Incluir** ou **Modificar**;
- 3. Inclusão de documento para a TISS 4.00.00 ou superior.
	- No campo Tipo de Atendimento serão listados os tipos de atendimentos que possuem uma classe de atendimento cadastrada;
	- Se o Tipo de Atendimento selecionado for do **4 - Consulta** será solicitado a informação do Tipo de Consulta;
	- No campo Tipo de Consulta serão listados os tipos de consulta encontrados no Cadastro de Classes de Atendimento;
	- No campo Regime de Atendimento serão listados os regimes de atendimento das classes de atendimento que possuem o Tipo de Atendimento e Tipo de Consulta selecionados;
	- No campo Saude Ocupacional serão listados os valores encontrados nas classes de atendimento que possuem o Tipo de Atendimento, Tipo de Consulta e Regime de Atendimento selecionados.
	- O campo Cobertura Especial mostrará os valores cadastrados nos registros da tabela de Cobertura Especial TISS.
- 4. Selecionar o Tipo de Atendimento;
- 5. Selecionar o Tipo de Consulta se o tipo de atendimento for **4 Consulta**;
- 6. Selecionar o Regime de Atendimento;
- 7. O campo Saude Ocupacional é opcional;
- 8. O campo Cobertura Especial é opcional.

#### **03. TELA DADOS DA CONSULTA / SP-SADT**

#### **Principais Campos e Parâmetros**

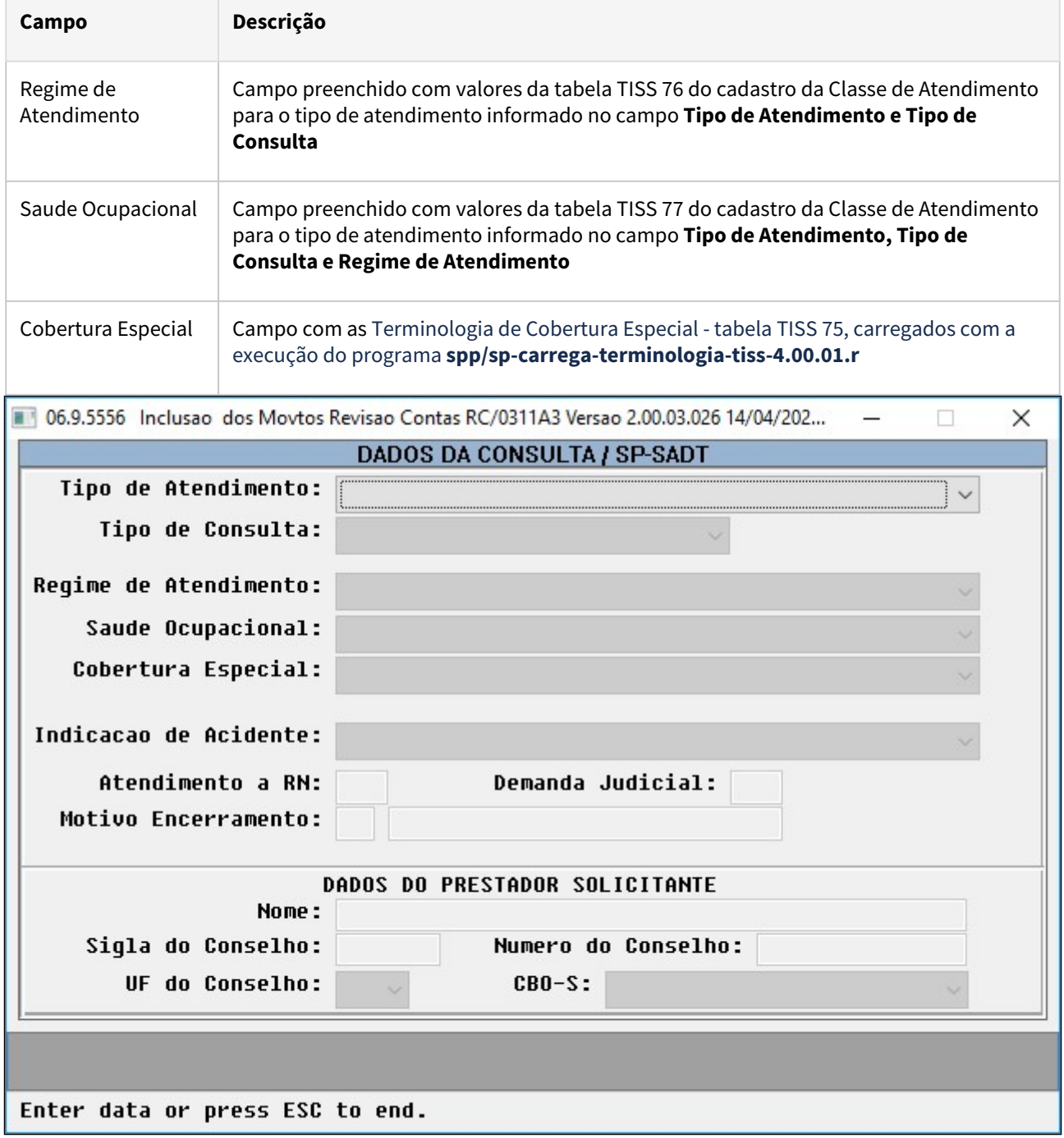

### IMPORTANTE!

Os campos Regime de Atendimento, Saúde Ocupacional e Cobertura Especial somente estão habilitados para documentos da TISS 4.00.00 ou superior. O campo Regime de Atendimento é obrigatório

# 3.8.9 HVP - Venda de Planos - Legislação 12.1.2205

# 4 Manutenção - 12.1.2205

# 4.1 Administração de Vendas - Manutenção - 12.1.2205

# 4.1.1 Administração de Preço (MPR) - Manutenção - 12.1.2205

# 12719863 DMANADVEN-13878 - Rentabilidade no pedido x percentual dedução e rentabilidade mínima

#### **01. DADOS GERAIS**

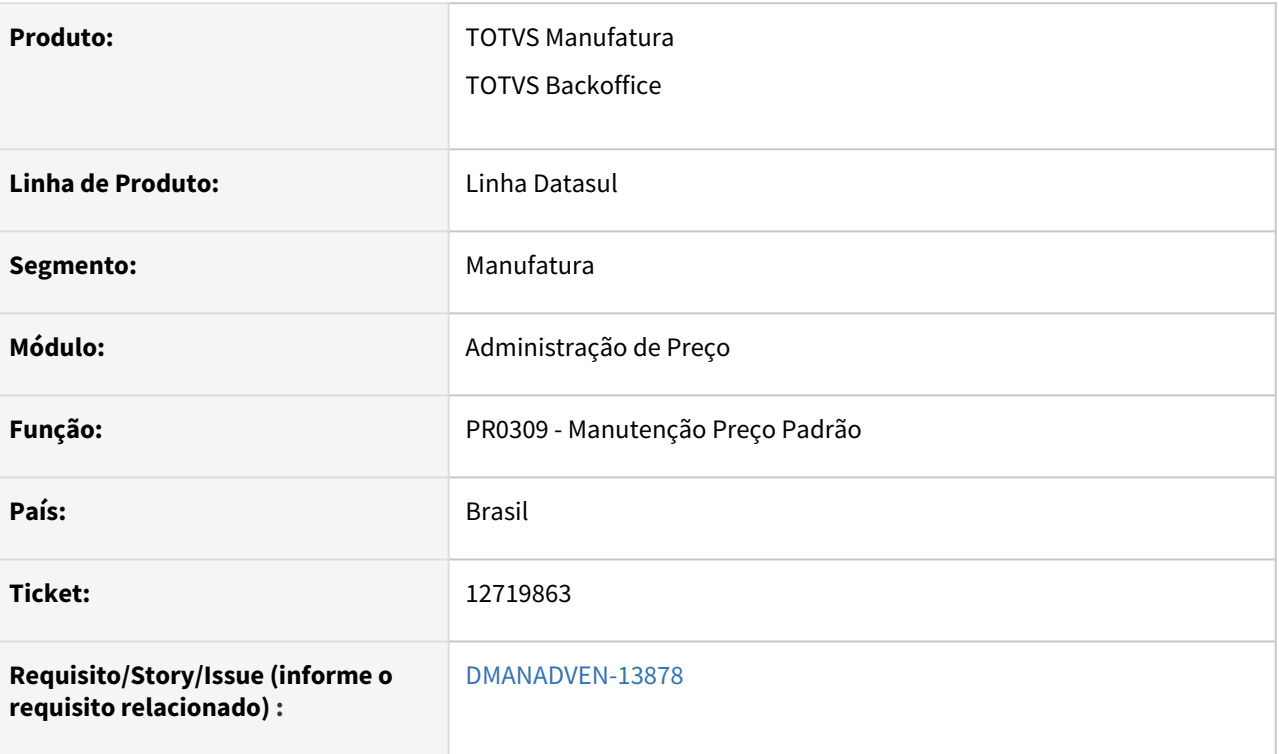

#### **02. SITUAÇÃO/REQUISITO**

*O cálculo da rentabilidade do pedido no programa PD4000 não estava considerando os percentuais de rentabilidade mínima e deduções do programa PR0309 - estava buscando estas informações do PR0301.*

#### **03. SOLUÇÃO**

Corrigido para que faça a busca corretamente do PR0309 se houver registros que atenda a pesquisa no momento de incluir item no pedido.

# 4.1.2 Administração do CRM (CRA) - Manutenção - 12.1.2205

# 12646550 DMANADVEN-13996 - Endereços dos clientes com transportadora sem cidade não integram do ERP para o CRM

#### **01. DADOS GERAIS**

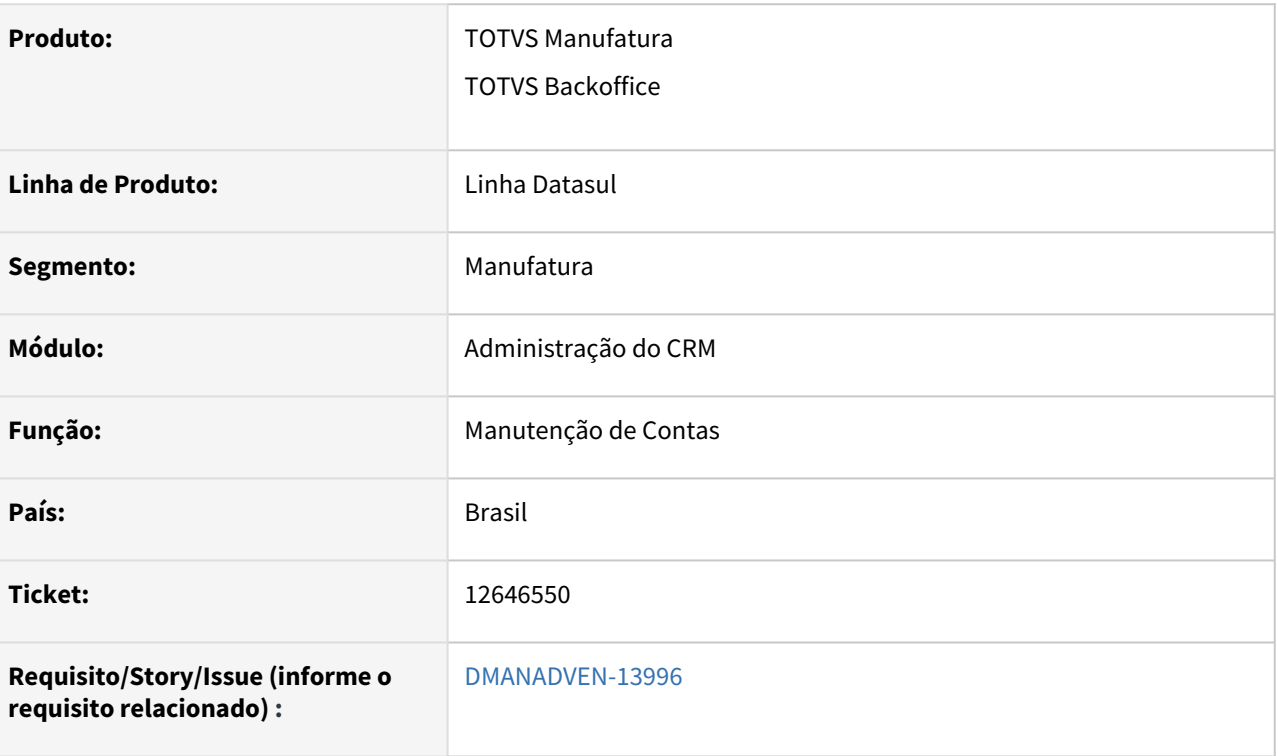

#### **02. SITUAÇÃO/REQUISITO**

Ao cadastrar ou alterar cliente no CD0704 foi verificado que os endereços do cliente não estavam sendo integrados do CD0704 para o CRM devido ao fato da sua transportadora não ter uma cidade cadastrada.

#### **03. SOLUÇÃO**

Foi alterado para que na inclusão ou alteração de registro no CD0704 seja integrado corretamente no CRM, inclusive os endereços.

# 12652549 DMANADVEN-13554 - Controle de acessos Adicionar editar contato\_Campos CPF e nível de acesso

#### **01. DADOS GERAIS**

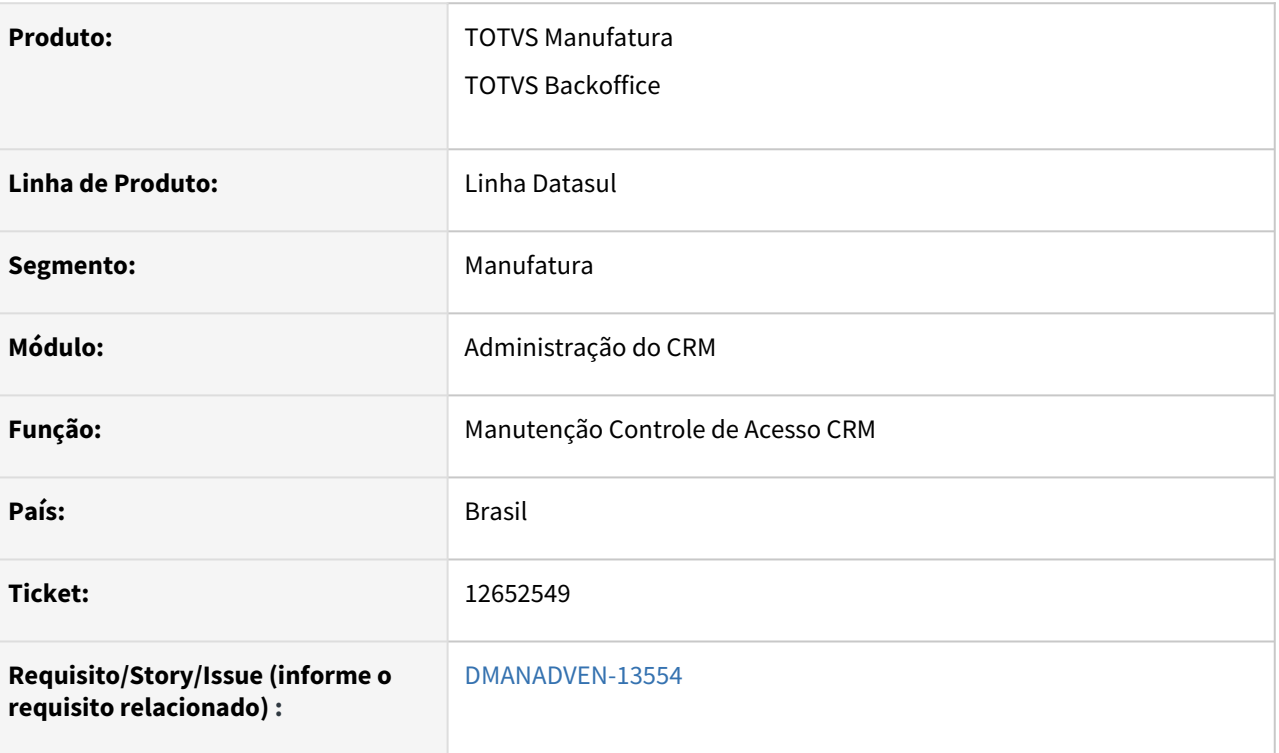

### **02. SITUAÇÃO/REQUISITO**

Faltava controle de acesso aos campos **CPF, Nível de acesso, Portador, Categoria, Inscrição municipal, Tipo de Documento e Documento.**

#### **03. SOLUÇÃO**

Foram adicionados controle de acessos aos campos:

Grupo: **Adicionar/Editar Contato -** Campos: **CPF** e **Nível de acesso**

Grupo: **Detalhar Conta** Campo: **Portador**

Grupo: **Adicionar/Editar Conta**, Campos: **Categoria** e **Inscrição municipal**

Grupo: **Pesquisa Avançada Conta** Campos: **Tipo de Documento** e **Documento**

## 12733060 DMANADVEN-14464 - Evoluir o Plugin para suportar o protocolo HTTPS

#### **01. DADOS GERAIS**

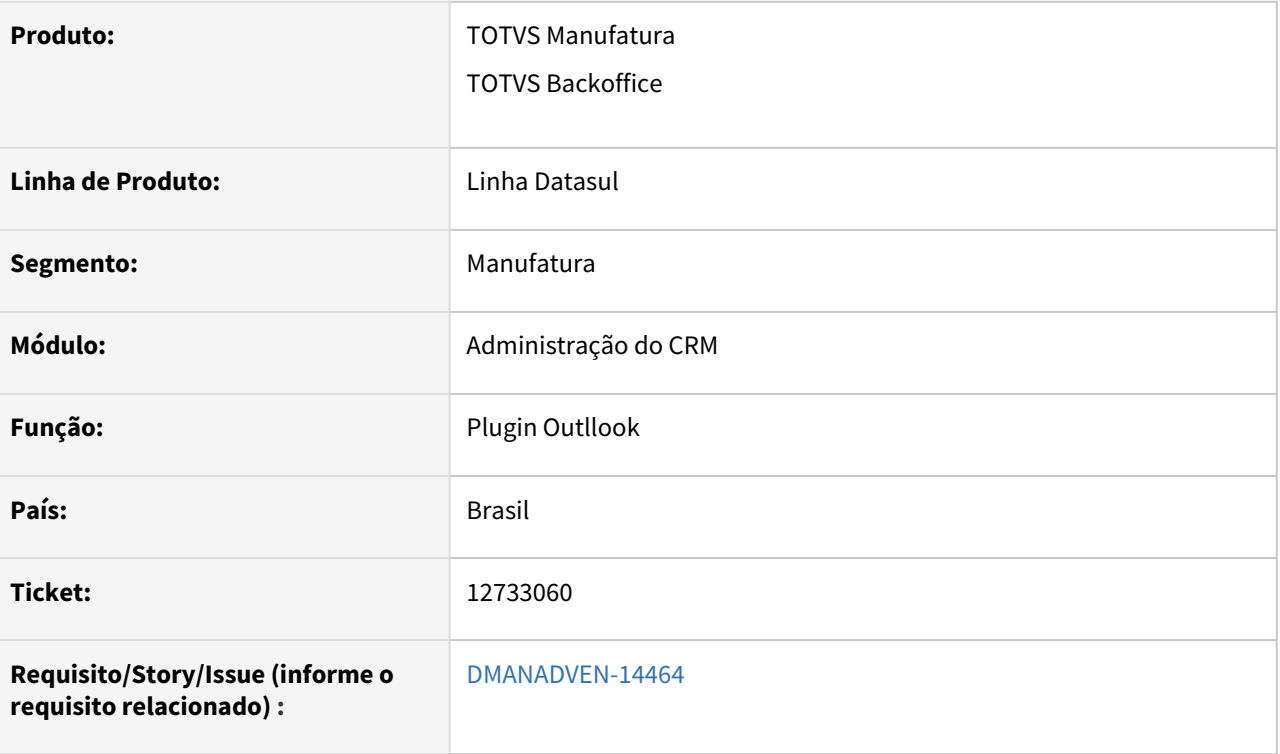

#### **02. SITUAÇÃO/REQUISITO**

Necessidade de evoluir o Plugin do CRM para suportar o protocolo HTTPS.

#### **03. SOLUÇÃO**

No campo "Servidor", foi adicionado o combo para selecionar as opções HTTP ou HTTPS, garantindo assim que seja possível utilizar o Plugin do Outlook com o servidor do tipo HTTPS e HTTP.

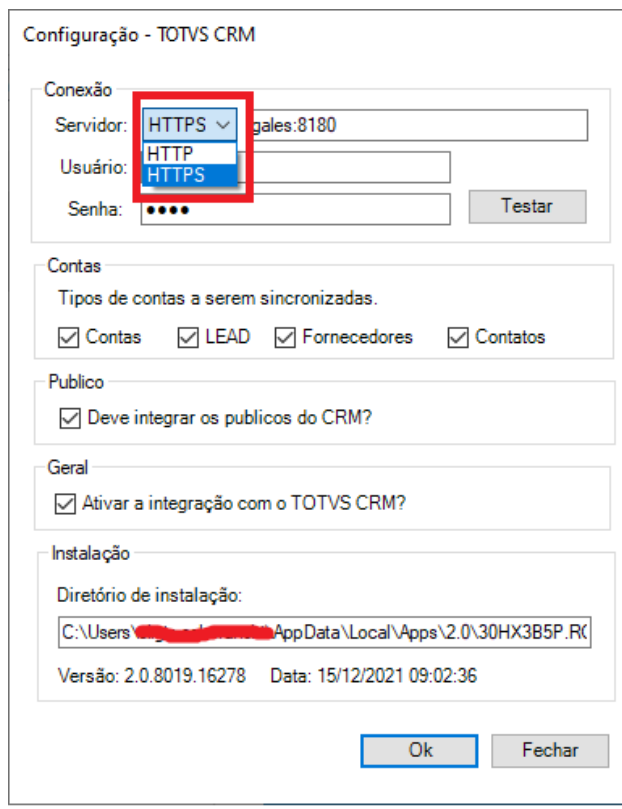

## 12750466 DMANADVEN-13681 - Transferência de processos não aparece no menu

#### **01. DADOS GERAIS**

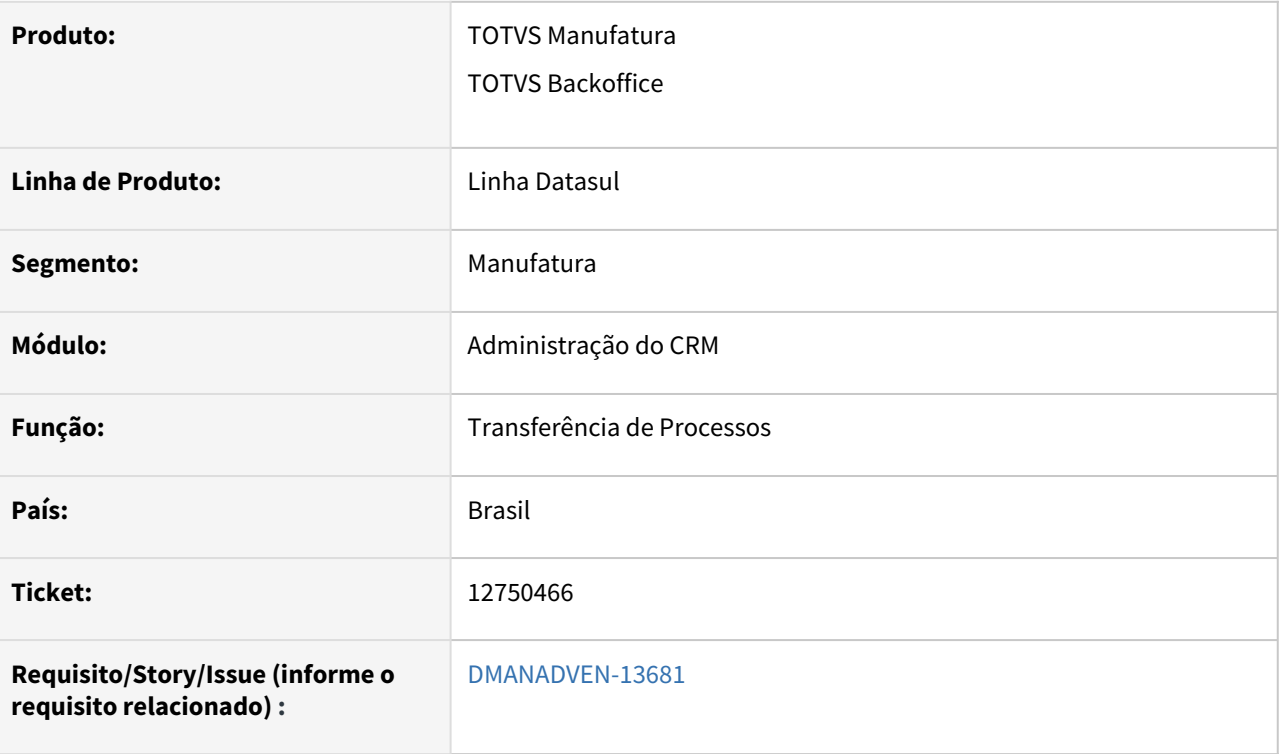

#### **02. SITUAÇÃO/REQUISITO**

O arquivo de menu **men\_cra.d** estava sendo expedido com a opção Visualiza Menu igual a não para o procedimento **html-crm.transference-process.** Em ambiente com a arquitetura THF isso impossibilita o acesso ao programa relacionado a esse procedimento.

#### **03. SOLUÇÃO**

Foi alterado para que o arquivo de menu para que a opção Visualiza Menu esteja marcada para o procedimento **html-crm.transference-process**.

# 4.1.3 Cadastros Gerais (MCD) - Manutenção - 12.1.2205

# 12340206 DMANADVEN-13931 - Campo Utiliza Sugestão de Natureza não está sendo apresentado corretamente em tela quando inicializado no CD0821.

#### **01. DADOS GERAIS**

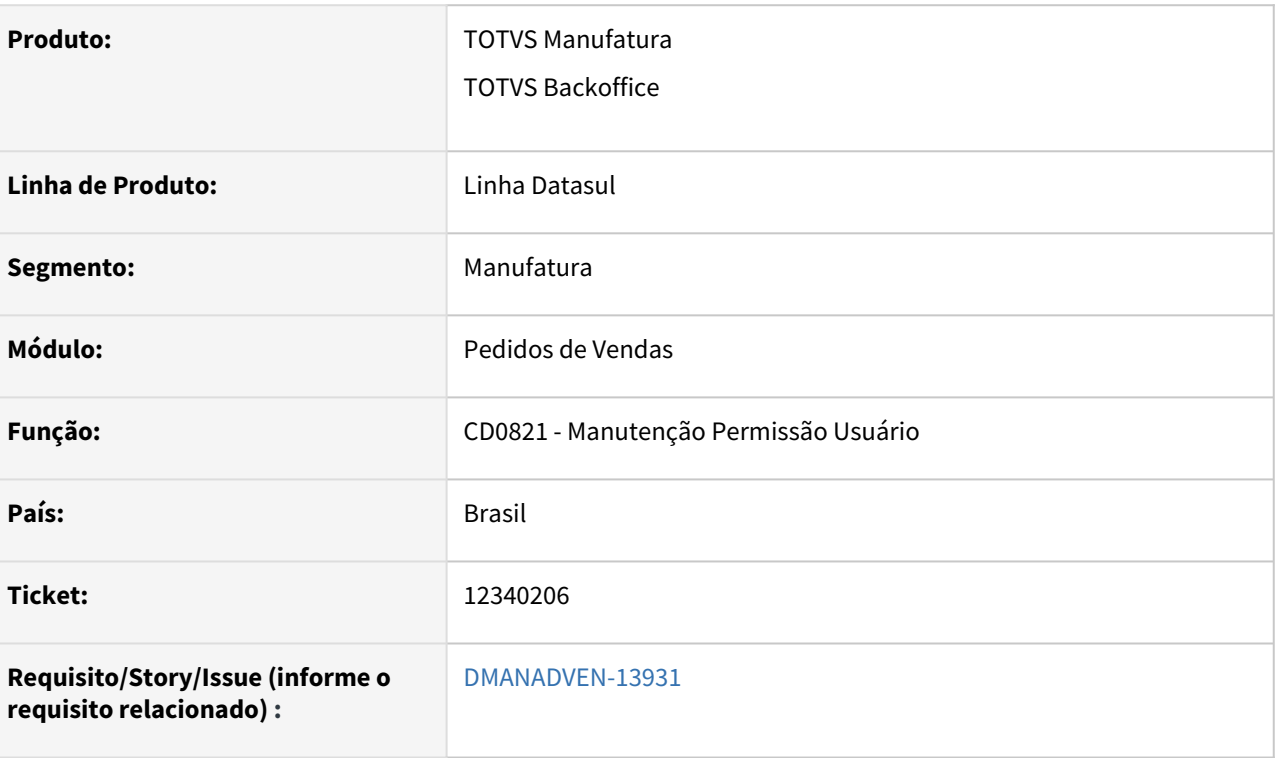

### **02. SITUAÇÃO/REQUISITO**

*Ao inicializar a tela do CD0821 não estava mostrando corretamente o campo Utiliza Sugestão de Natureza para o primeiro usuário cadastrado. No banco de dados estava marcado como S, mas a tela mostrava desmarcado. A atualização era feita corretamente apenas quando navega para o próximo registro e volta*

#### **03. SOLUÇÃO**

 Corrigido para que exiba corretamente a informação dos campos marcados ou não da sugestão da natureza automática.

## 12849353 DMANADVEN-14031 - Campo CD0704 Campo Contribuinte de ICMS é marcado na cópia

### **01. DADOS GERAIS**

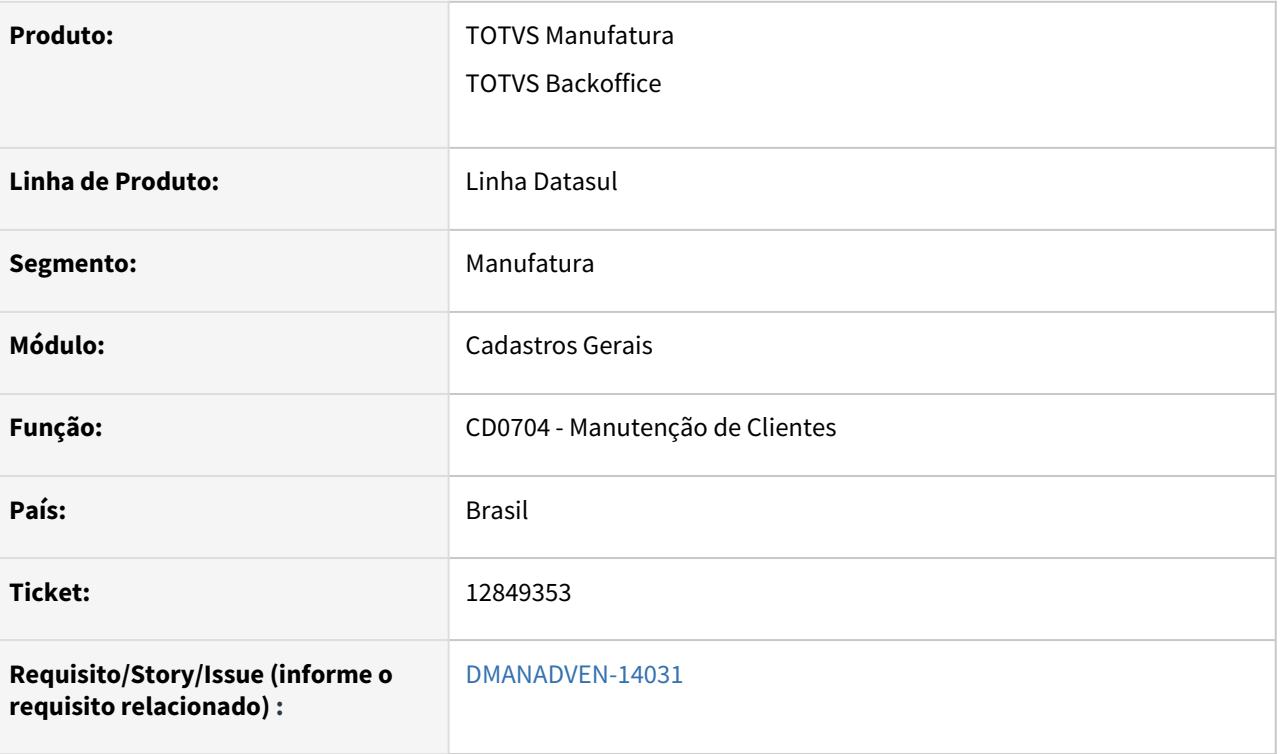

#### **02. SITUAÇÃO/REQUISITO**

No programa CD0704 quando era feita a cópia do um cliente com o campo Contribuinte ICMS desmarcado, ao alterar algum campo da pasta cliente e pressionar o TAB o campo Contribuinte ICMS era marcado automaticamente na pasta fiscal.

#### **03. SOLUÇÃO**

Corrigido para que ao tabular pelos campos do programa o campo Contribuinte ICMS permaneça igual ao registro origem.

# 13712228 DMANADVEN-15127 - Erro de LOCK tabela tab-ocor cdapi366b

#### **01. DADOS GERAIS**

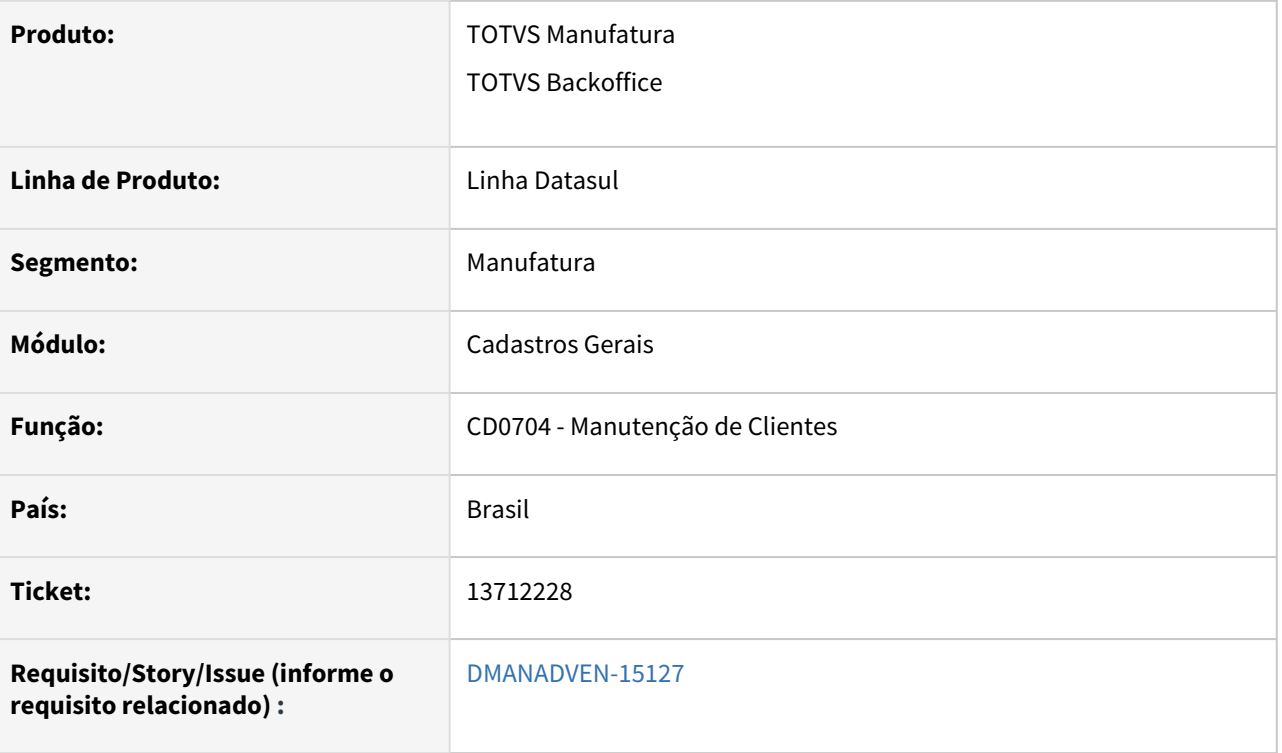

#### **02. SITUAÇÃO/REQUISITO**

No programa CD0704 tentar integrar clientes novos, provenientes de outros sistemas, ocorria o erro tab-ocor em uso por APPSERVER,168 em hperpbd01 batch. Espere ou pressione CANCEL para sair. (2624).

### **03. SOLUÇÃO**

Corrigido para que não ocorra o erro de lock de tabela e a empresa possa integrar todos os clientes de todas as empresas simultaneamente.

### 13892520 DMANADVEN-15394 - Alteração Nome-Abrev via cdp/cd0704a.r por batch RPW

#### **01. DADOS GERAIS**

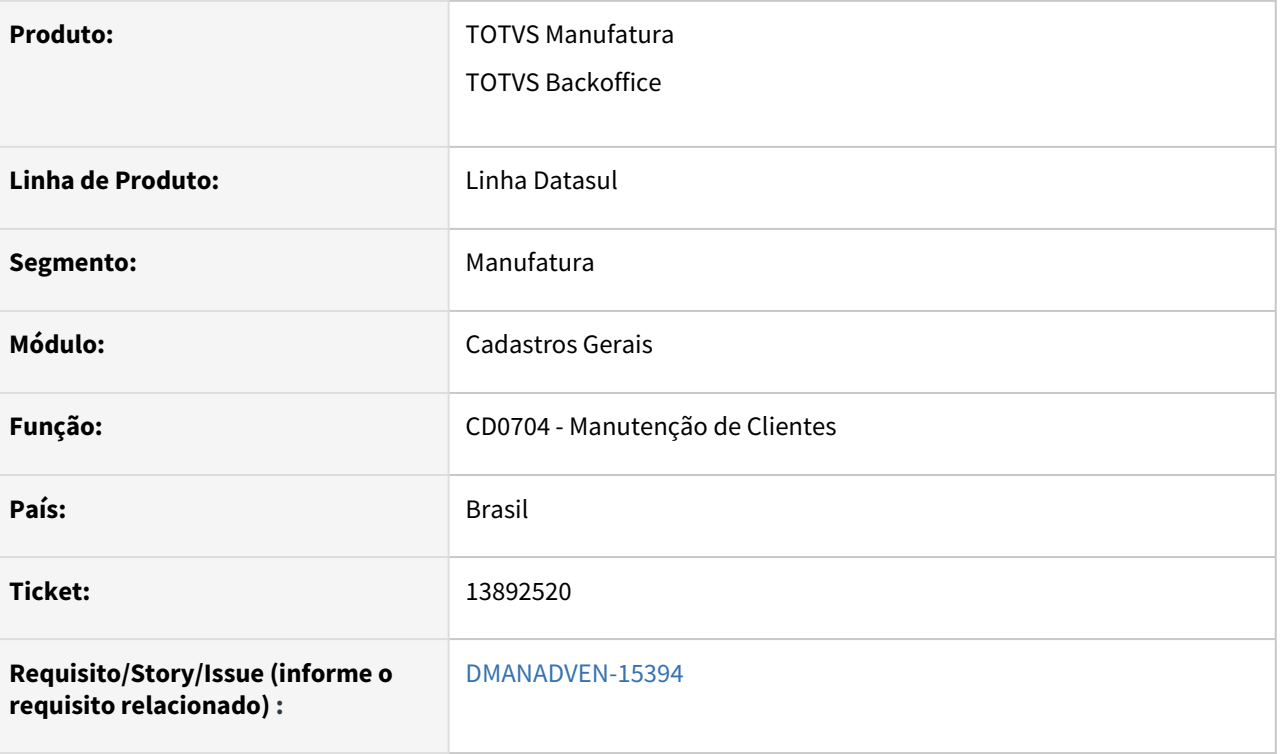

#### **02. SITUAÇÃO/REQUISITO**

Ao realizar a alteração do nome abreviado no CD0704 a tela ficava congelada, sem apresentar o acompanhamento. O acompanhamento era apresentado apenas quando a integração no ems5 é realizada. Ao final os dados são apresentados

#### **03. SOLUÇÃO**

Foi inserida a ut-acomp para acompanhar as alterações de tabela no CD0704a, para que o usuário acompanhe os dados sendo processados em tela, e com isso o cliente conseguirá executar a procedure via RPW e sem interromper o RPW por inatividade.

# 4.1.4 Campanhas (CCP) - Manutenção - 12.1.2205

# 13712018 DMANADVEN-15211 - É Possível Marcar Mais de um Grupo da Ação da Campanha como Padrão

#### **01. DADOS GERAIS**

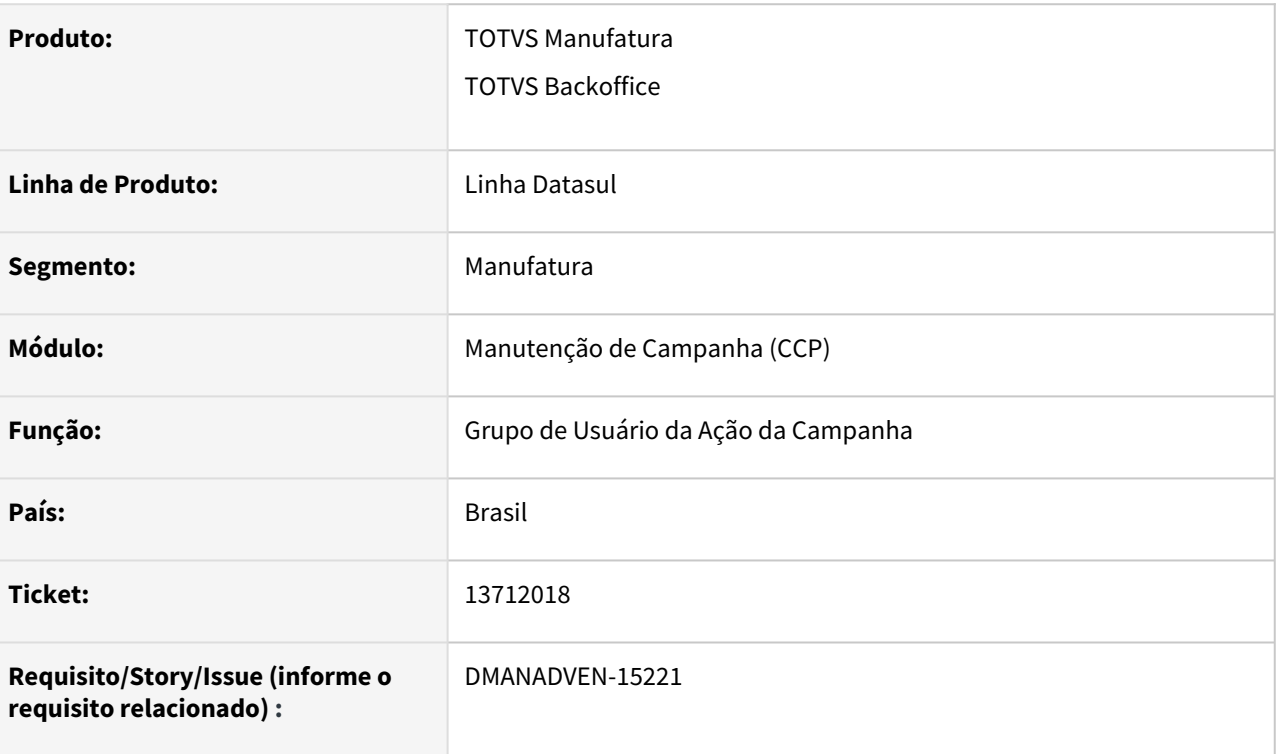

#### **02. SITUAÇÃO/REQUISITO**

Está permitindo adicionar mais um grupo como grupo padrão para a ação da campanha.

### **03. SOLUÇÃO**

Foi ajustado para que seja possível configurar apenas um grupo padrão na ação da campanha.

# 4.1.5 Gestão de Contas (CGC) - Manutenção - 12.1.2205

# 13019024 DMANADVEN-14215 - CRM - Dados da Conta são inibidas quando é realizado inclusão de um novo Contato

#### **01. DADOS GERAIS**

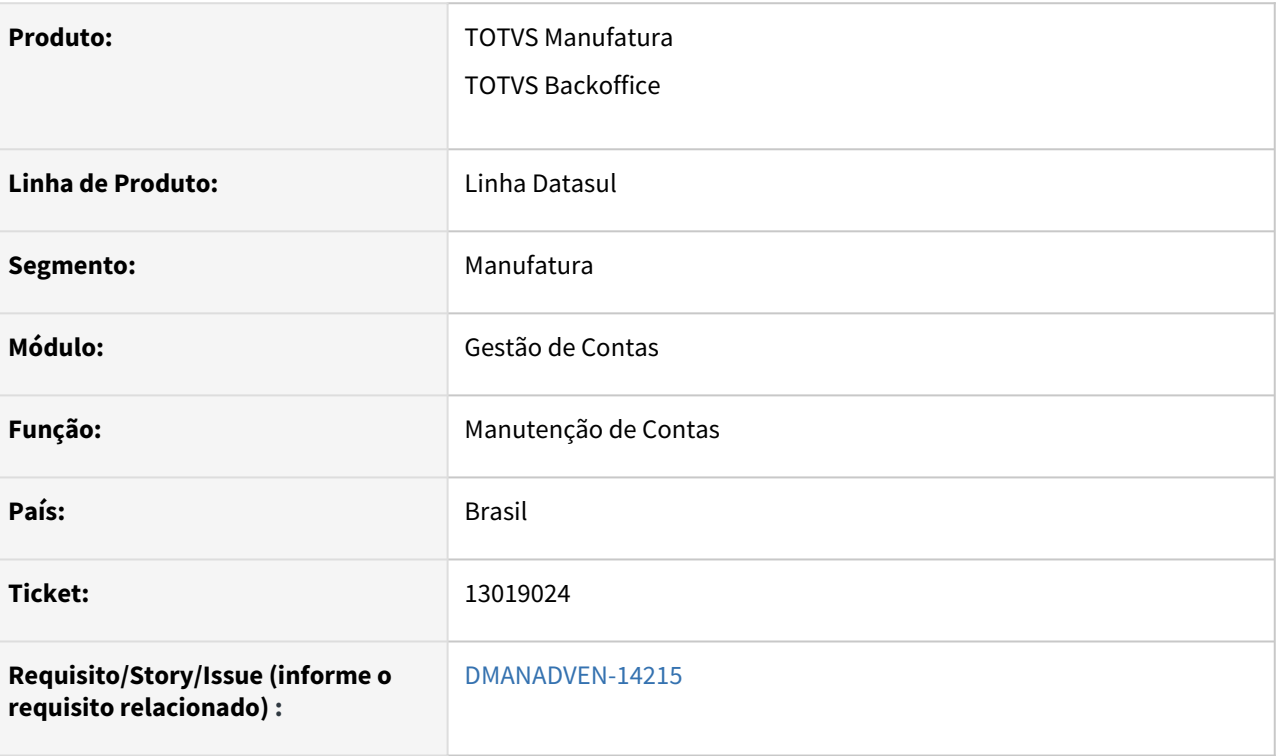

#### **02. SITUAÇÃO/REQUISITO**

As informações de Telefone e Endereço da **conta** eram inibidas após o cadastro de um **contato** para a conta, sendo necessário atualizar a página no Sistema para poder consultar os telefones e os endereços **conta** novamente.

#### **03. SOLUÇÃO**

Ajustado para que as informações dos telefones e endereços da **conta** continuem sendo apresentados em tela mesmo após cadastrar um **contato** para a conta.

# 4.1.6 Oportunidades (CRO) - Manutenção - 12.1.2205

# 12464196 DMANADVEN-13278 - Msg51397\_Existem usuários relacionados a meta selecionada Meta não pode ser excluída

#### **01. DADOS GERAIS**

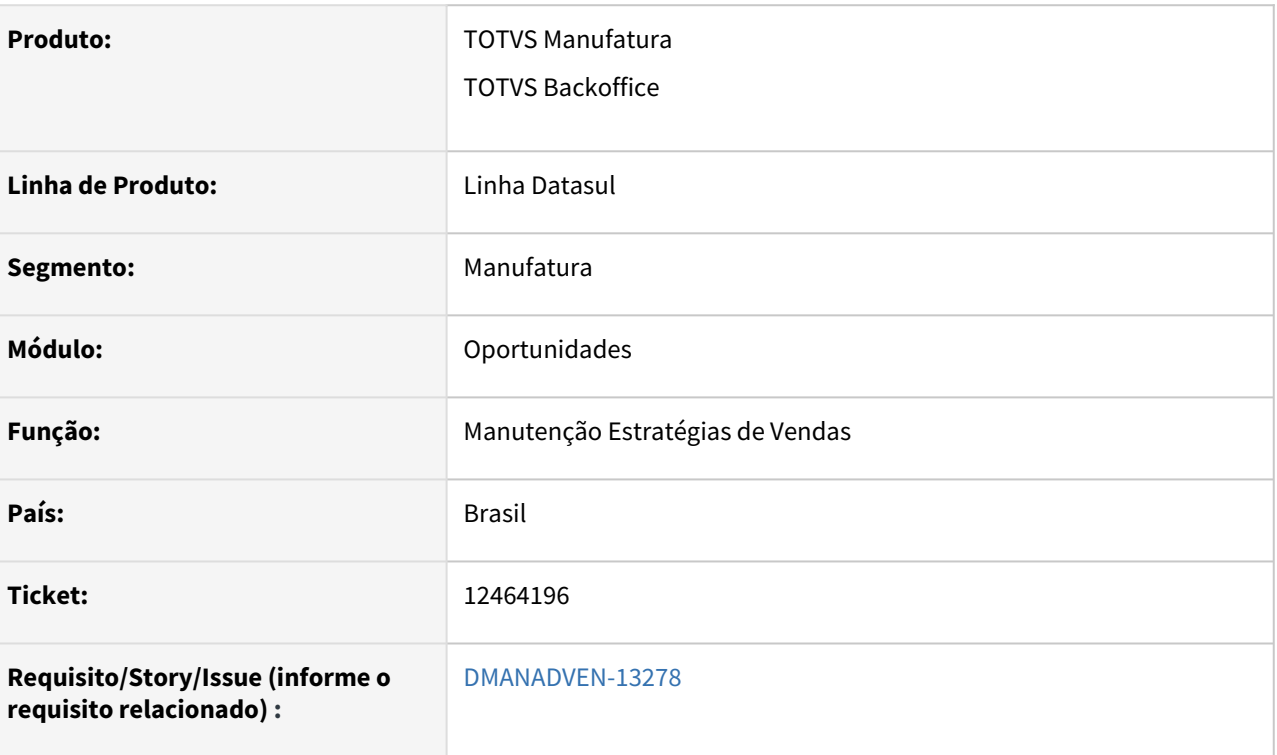

#### **02. SITUAÇÃO/REQUISITO**

Não estava permitindo excluir meta mesmo quando não há usuário vinculado.

### **03. SOLUÇÃO**

Alterado para que permita a exclusão de meta corretamente quando não há usuário vinculado.

## 12467928 DMANADVEN-13279 - Meta por usuário com valor decimal

#### **01. DADOS GERAIS**

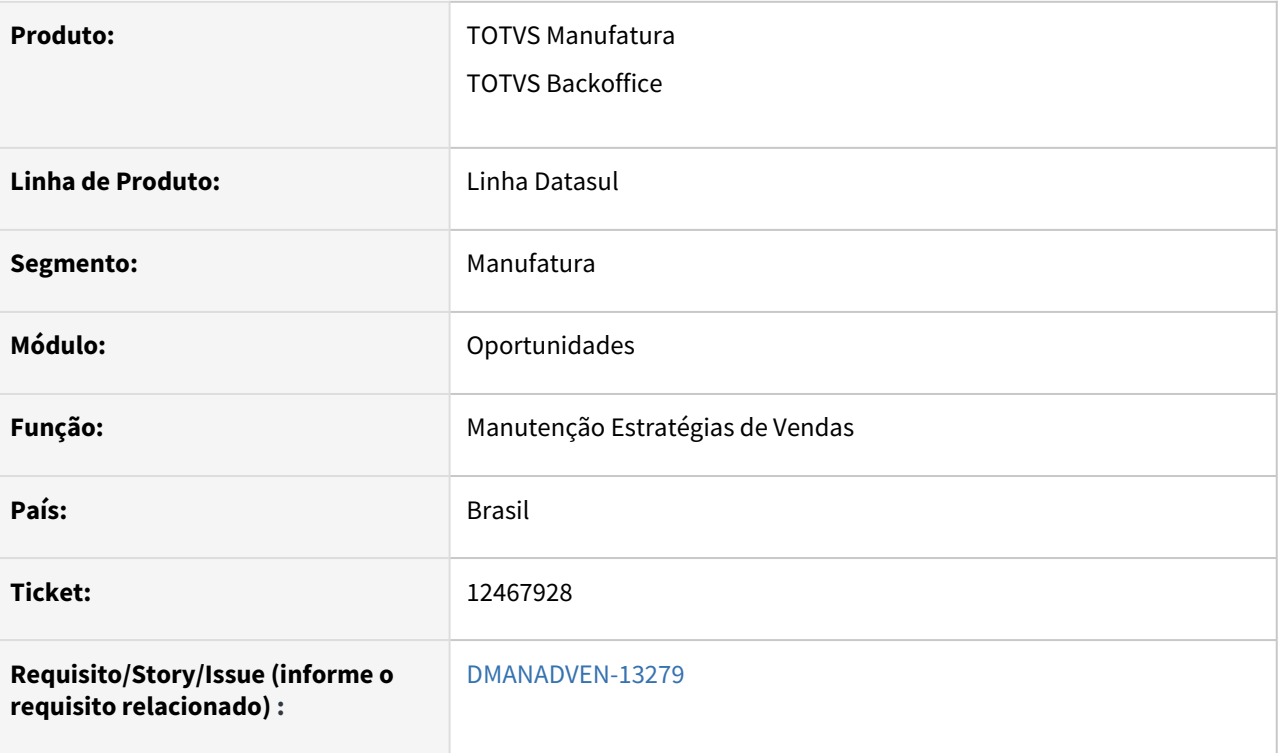

#### **02. SITUAÇÃO/REQUISITO**

No cadastro de meta da estratégia não permitia a inclusão de valor e quantidade com decimais.

#### **03. SOLUÇÃO**

Alterado para que seja possível adicionar meta informando decimais no campo Valor e quantidade.

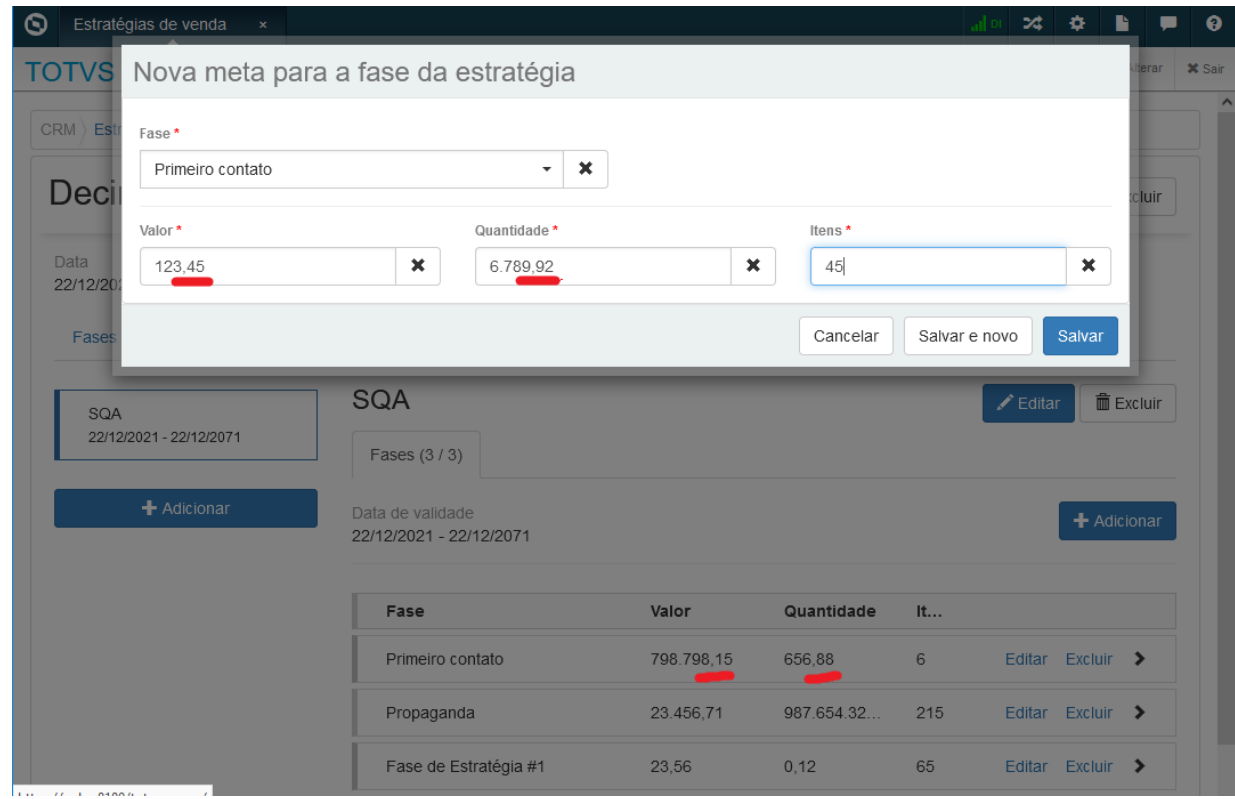

# 4.1.7 Pedidos (MPD) - Manutenção - 12.1.2205

## 12097034 DMANADVEN-12737 - PD4000 HTML não executa sugestão de natureza corretamente quando utiliza central de venda.

#### **01. DADOS GERAIS**

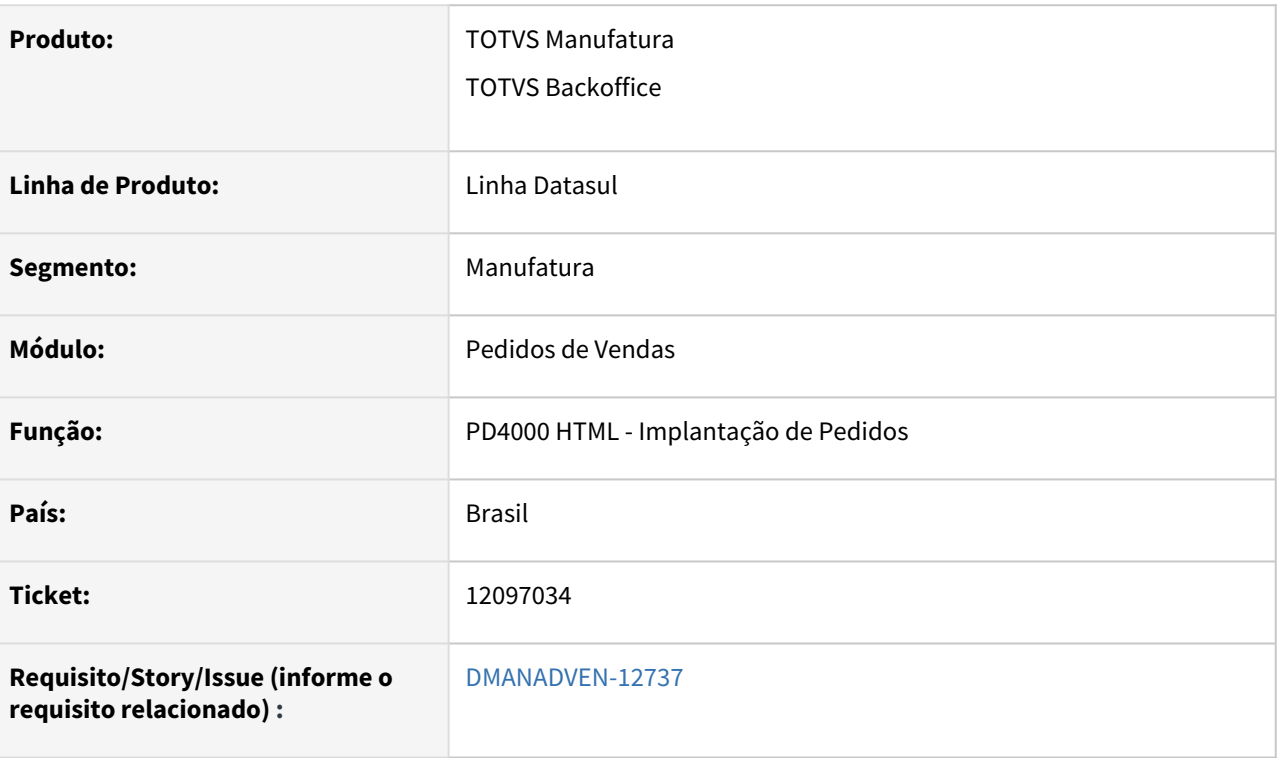

#### **02. SITUAÇÃO/REQUISITO**

Não estava executando a sugestão de natureza de operação quando utilizada Central de vendas e Sugestão de natureza de operação.

#### **03. SOLUÇÃO**

 Corrigido para que considere corretamente a sugestão da natureza de operação em conjunto com a Central de Vendas.

**Obs.:** Na inclusão dos itens no pedido a sugestão considera os dois estabelecimentos para busca das regras (estabelecimento do cabeçalho e estabelecimento de atendimento, se estiverem ativos), mas ao efetivar o pedido se houver mais de um estabelecimento de atendimento, o pedido será quebrado e reaplicada a sugestão, com isso a natureza poderá mudar, pois o estabelecimento do cabeçalho não será mais o mesmo da regra inicial.

**Recomenda-se não utilizar o campo estabelecimento do cabeçalho se usar a Central de Vendas e sugestão de natureza, assim, ao quebrar os pedidos a natureza não será alterada.**

# 12626876 DMANADVEN-14057 - MLA Avaliação de Crédito MLA0101 opção item está habilitada para o documento 21

#### **01. DADOS GERAIS**

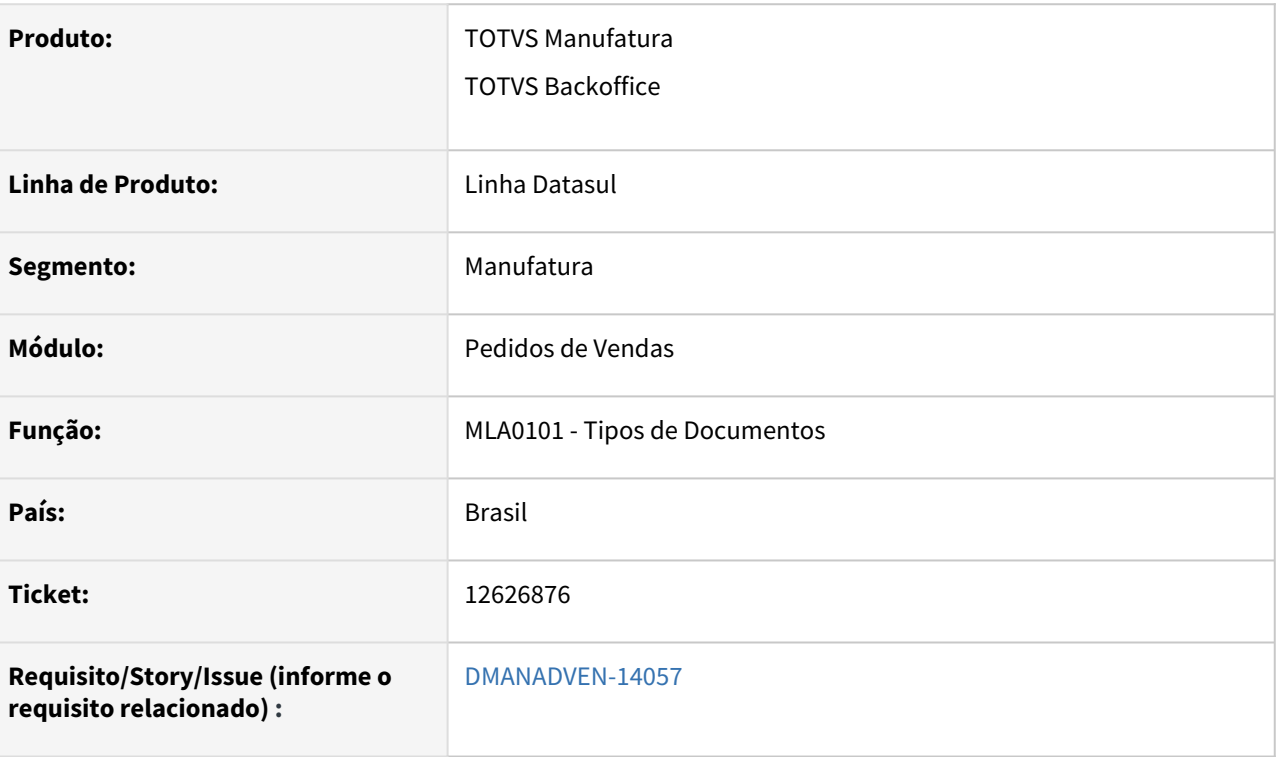

#### **02. SITUAÇÃO/REQUISITO**

No programa MLA0101B estava permitindo flegar os campos "Item ou Referência" para o documento 21, mas no caso da **Avaliação de Crédito** é por pedido, não enviamos o item.

#### **03. SOLUÇÃO**

Corrigido para não habilitar os campos "Item e Referência" no MLA0101B para o documento 21.

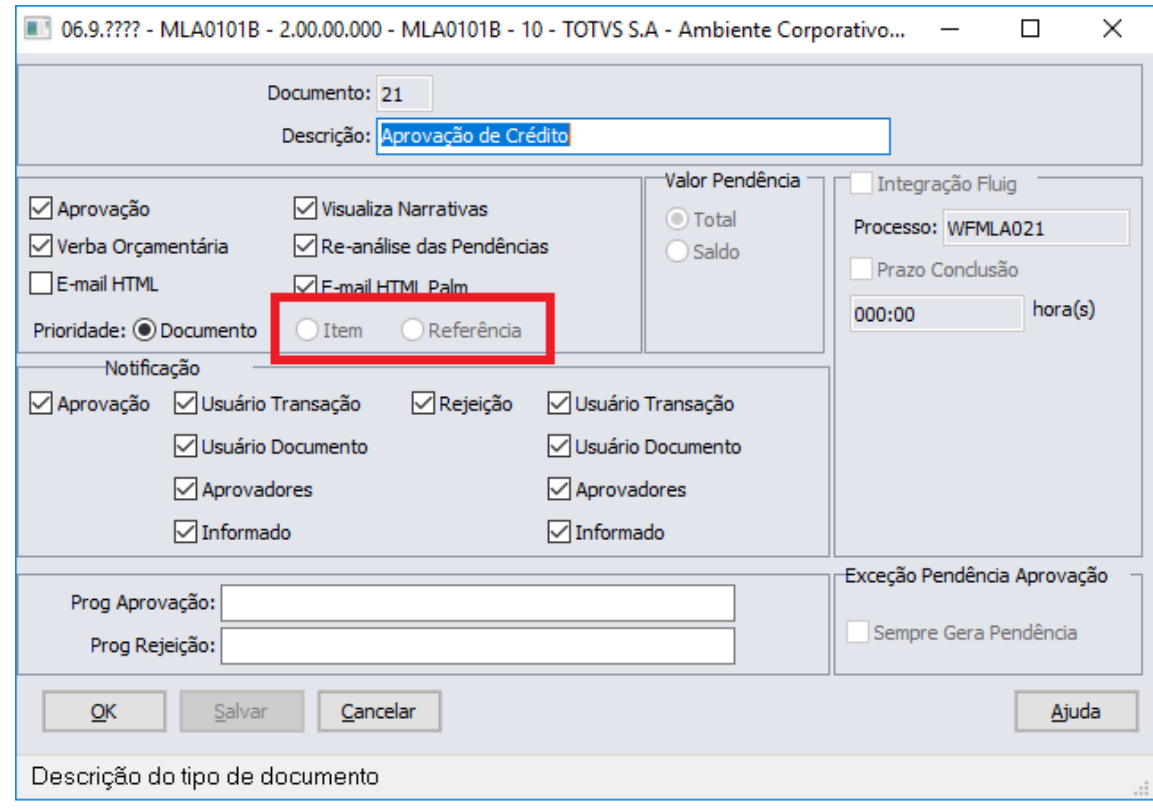
### 12724426 DMANADVEN-13642 - PD0701 - Tabela de financiamento

#### **01. DADOS GERAIS**

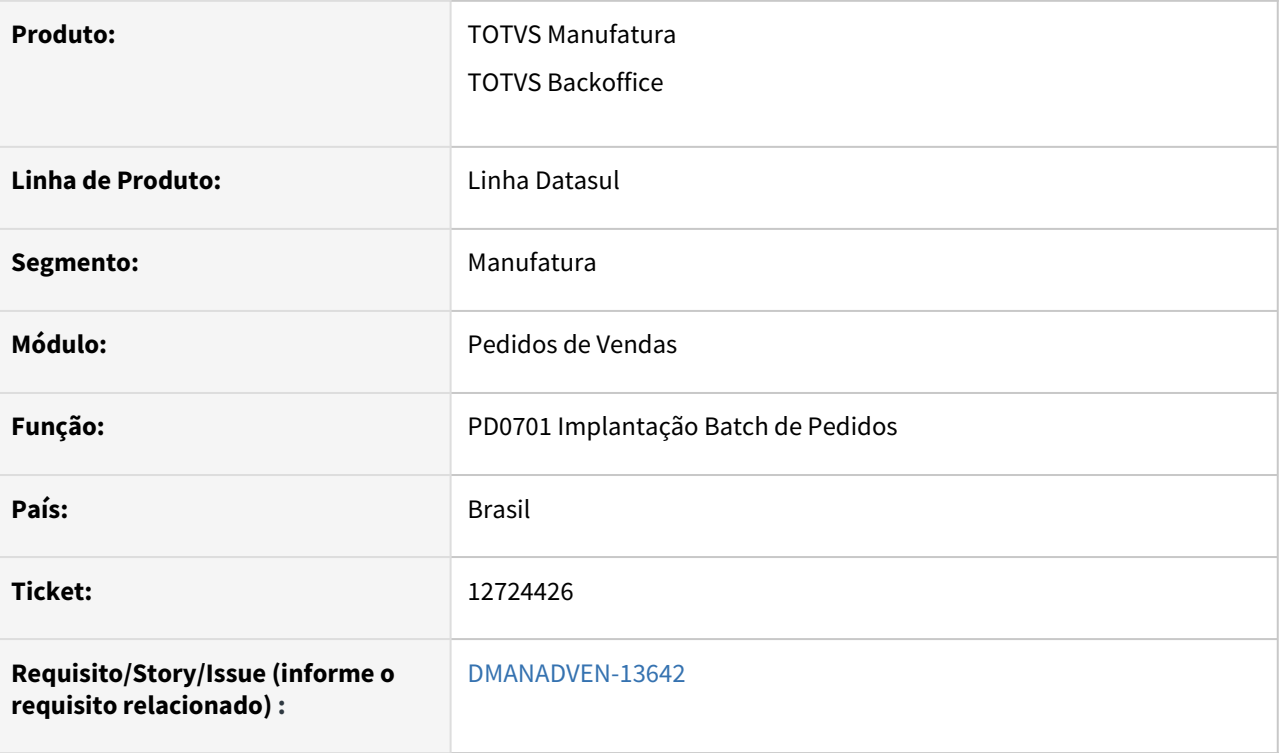

#### **02. SITUAÇÃO/REQUISITO**

*Na importação de pedidos pelo PD0701 quando são deixados em branco os campos "Número da Tabela de Financiamento" e "Número do Índice de Financiamento" e a condição de pagamento é 0 (zeros), o programa não assumia as informações do PD0301. Sendo que no PD4000 quando é inserido um pedido manualmente com condição de pagamento igual a 0 (zeros) o sistema assume estas informações do PD0301.*

#### **03. SOLUÇÃO**

 Corrigido para que considere corretamente na importação o *"Número da Tabela de Financiamento" e "Número do Índice de Financiamento" conforme configuração.*

### 12857123 DMANADVEN-13942 - Regras de Times X Carteira de clientes Portal

#### **01. DADOS GERAIS**

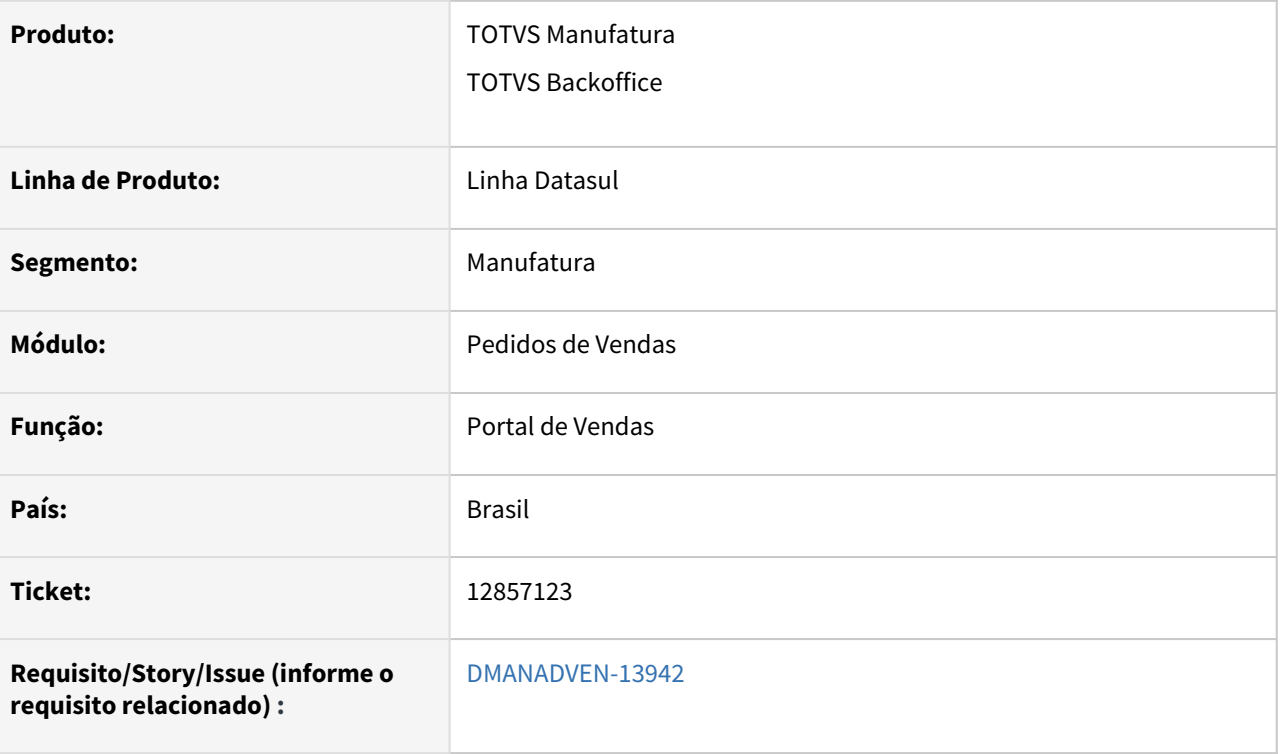

#### **02. SITUAÇÃO/REQUISITO**

A Regra de Times está ativa no ambiente e acessando o Portal >> Carteira de clientes >> Busca avançada >> Campo Representante >> era possível selecionar os demais representantes do mesmo time, sendo possível verificar os seus pedidos.

### **03. SOLUÇÃO**

Ajustado para que respeite as regras de Times de Vendas não permitindo que um representante selecione os pedidos do outro representante que esteja no mesmo nível da hierarquia.

# 12882599 DMANADVEN-14185 - Pedido de bonificação não avaliado no crédito

#### **01. DADOS GERAIS**

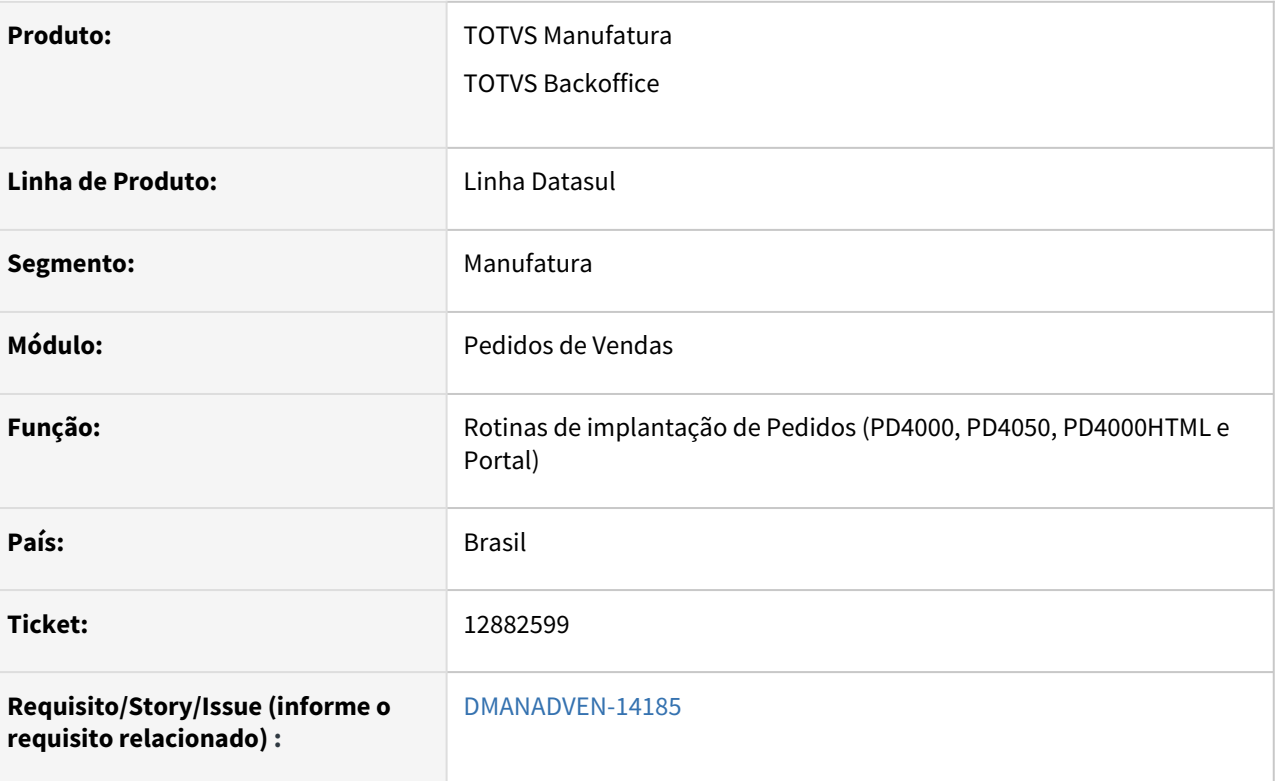

#### **02. SITUAÇÃO/REQUISITO**

Os pedidos de bonificação sempre entraram como aprovado no crédito independente da parametrização no CM0101. Após a alteração realizada na Issue DMANADVEN-10728, os pedidos estavam ficando como não avaliado no crédito.

#### **03. SOLUÇÃO**

 Corrigido para que pedidos de bonificação volte a ter comportamento anterior, ou seja, que seja aprovado automaticamente.

# 12893175 DMANADVEN-14207 - CD1508 está deixando a tabela preco-item travada na alteração

#### **01. DADOS GERAIS**

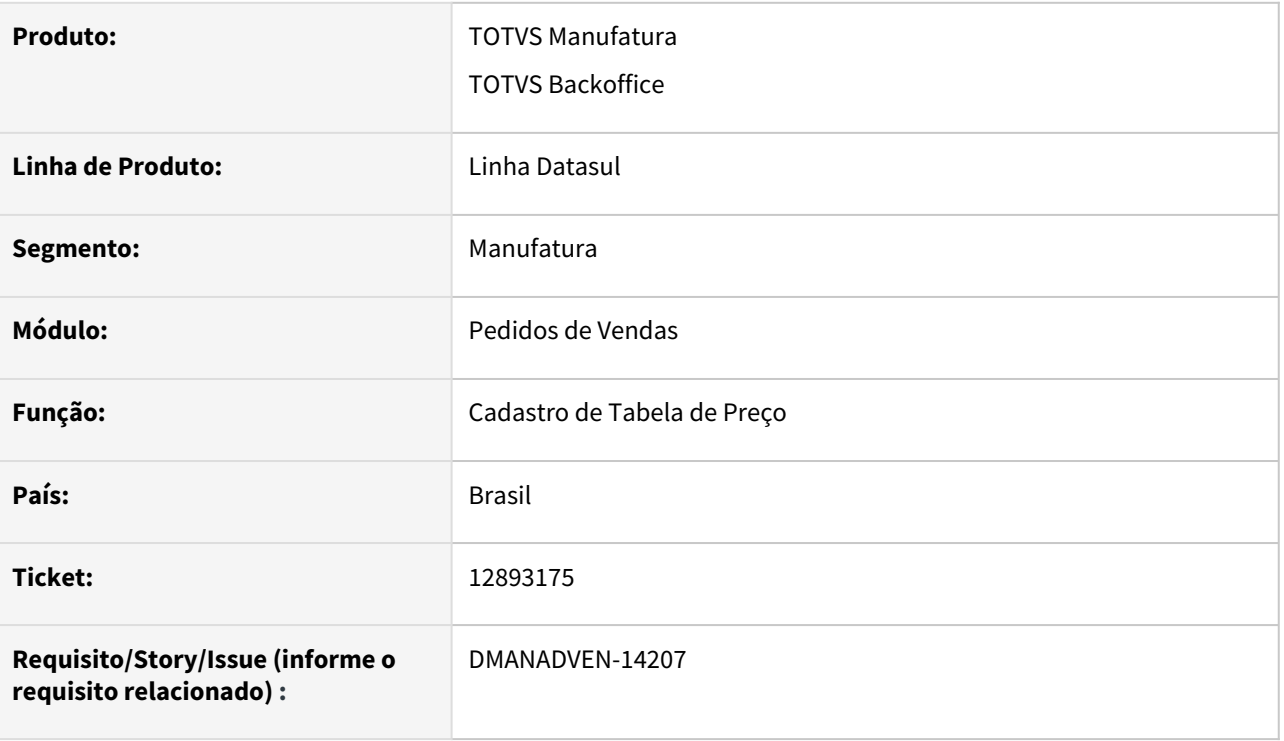

#### **02. SITUAÇÃO/REQUISITO**

Ao realizar a modificação da tabela de preço(CD1508b), o registro está sendo bloqueado, mesmo após efetivar toda a alteração. A tabela está ficando em bloqueada. Para liberar o usuário precisa sair do ambiente e entrar novamente.

#### **03. SOLUÇÃO**

Liberado o registro após efetivar as alterações na tabela de preço.

# 12986343 DMANADVEN-14206 - Integração QO0310 com MDP

#### **01. DADOS GERAIS**

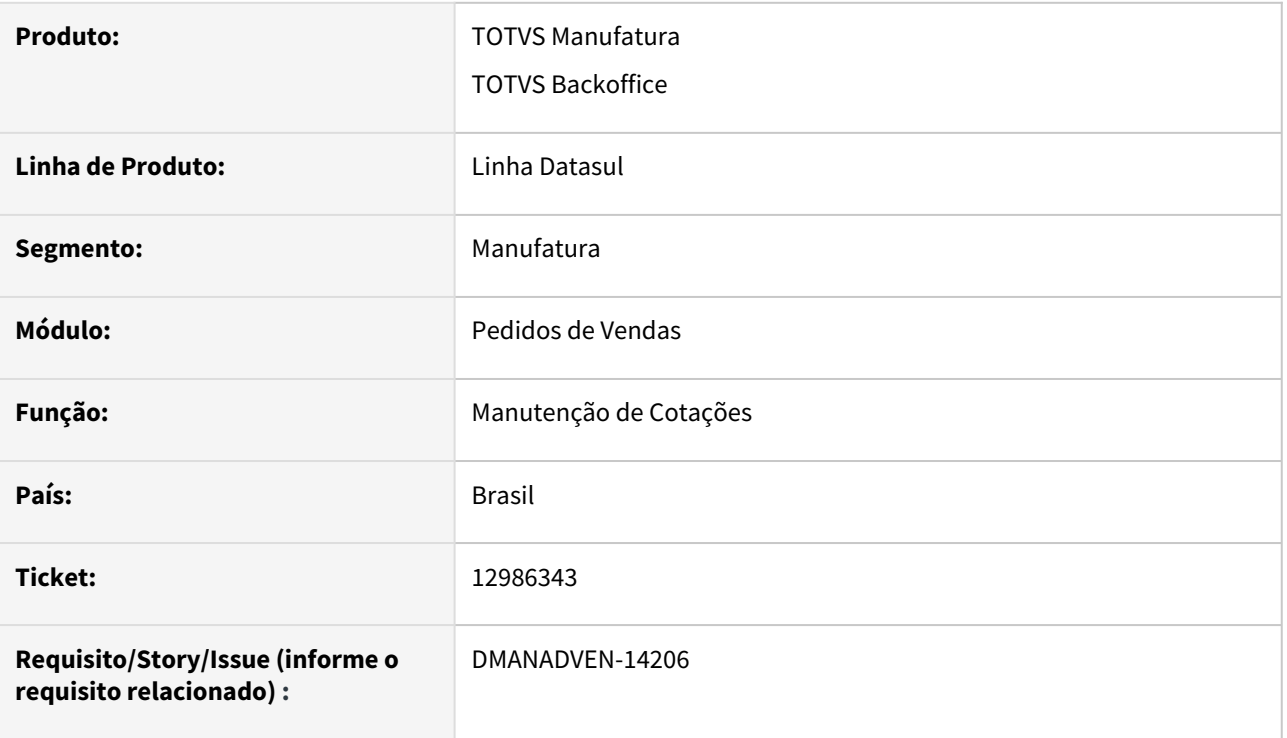

#### **02. SITUAÇÃO/REQUISITO**

*Quando o modulo de Configurador de Produtos não está marcado no CD0101, ao incluir um item de desenvolvimento de produto, não abre a tela do CD0119c na implantação da Cotação no QO0310. Para o pedido a tela é aberta normalmente. Quando não abre a tela, não cria a pendencia no modulo de desenvolvimento de produto.*

#### **03. SOLUÇÃO**

Removido a validação do CD0101 de "Configurador de Produtos" para inclusão de itens no QO0310.

### 13016380 DMANADVEN-14227 - PD4000 erro ao alterar parcela pagamento

#### **01. DADOS GERAIS**

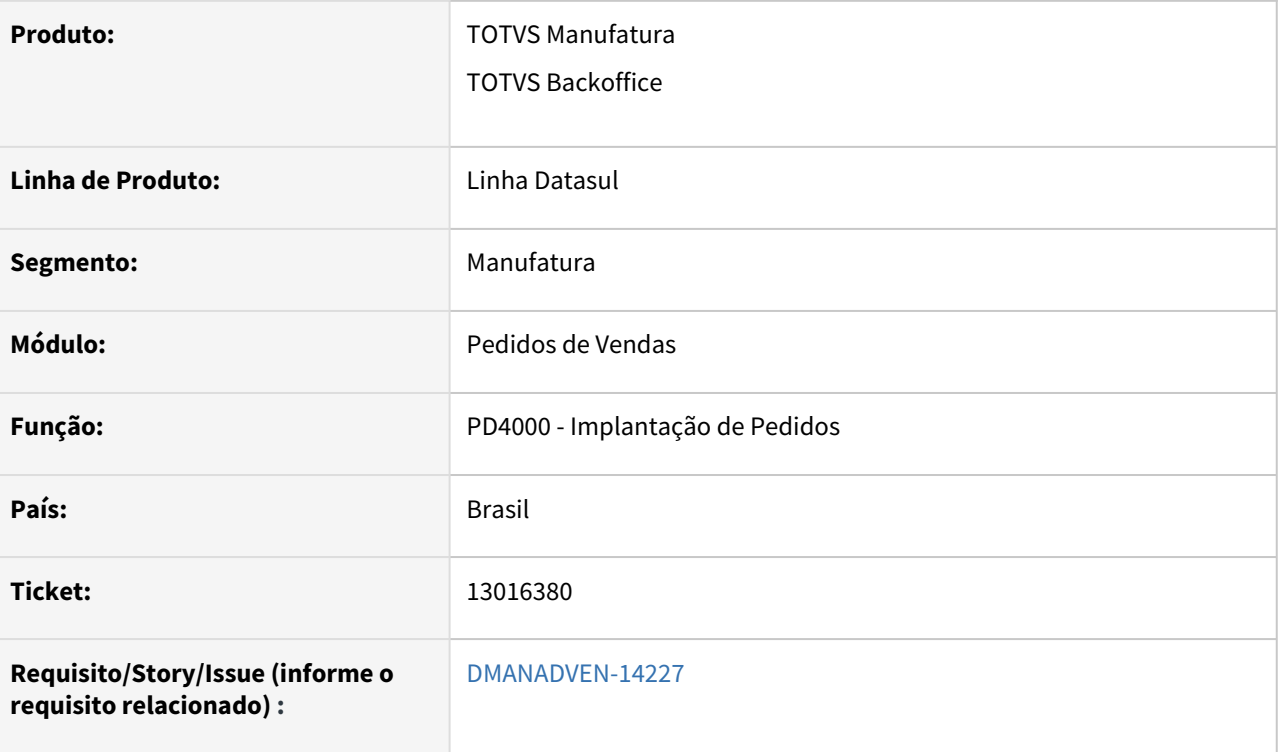

#### **02. SITUAÇÃO/REQUISITO**

O programa PD4000 estava apresentando mensagem 57237 indevidamente quando o usuário altera os valores de alguma parcela da condição de pagamento especial.

#### **03. SOLUÇÃO**

 Corrigido para que a validação dos dias de vencimento ocorra somente se o usuário estiver alterando o prazo de pagamento e não outras informações.

### 13058795 DMANADVEN-14303 - PR0301 Preço contra entrega x validade tabela de preço

#### **01. DADOS GERAIS**

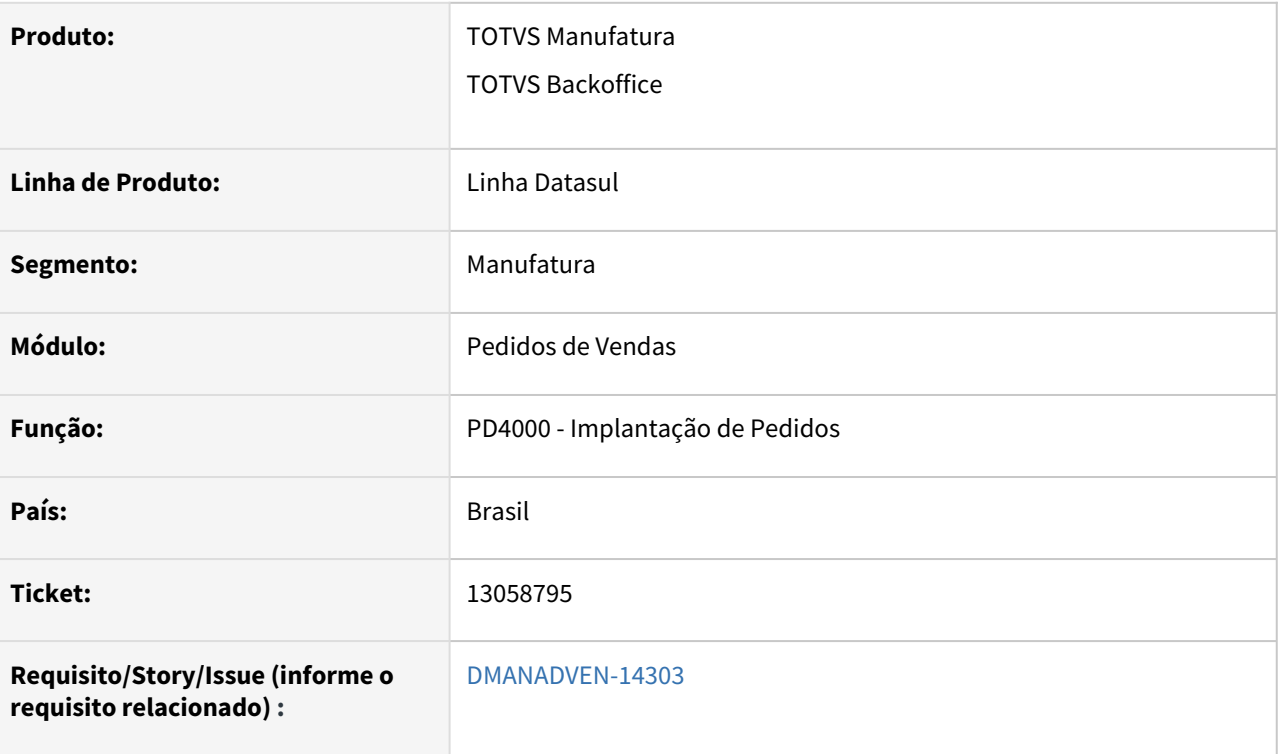

#### **02. SITUAÇÃO/REQUISITO**

O programa PD4000 não estava consistindo a validade da tabela de preços pela data de entrega dos itens, conforme configurado no PR0301.

#### **03. SOLUÇÃO**

Corrigido para que considere corretamente a configuração do PR0301 na inclusão do pedido e itens do pedido.

### 13059679 DMANADVEN-14302 - Pedido x campos tabela de descontos

#### **01. DADOS GERAIS**

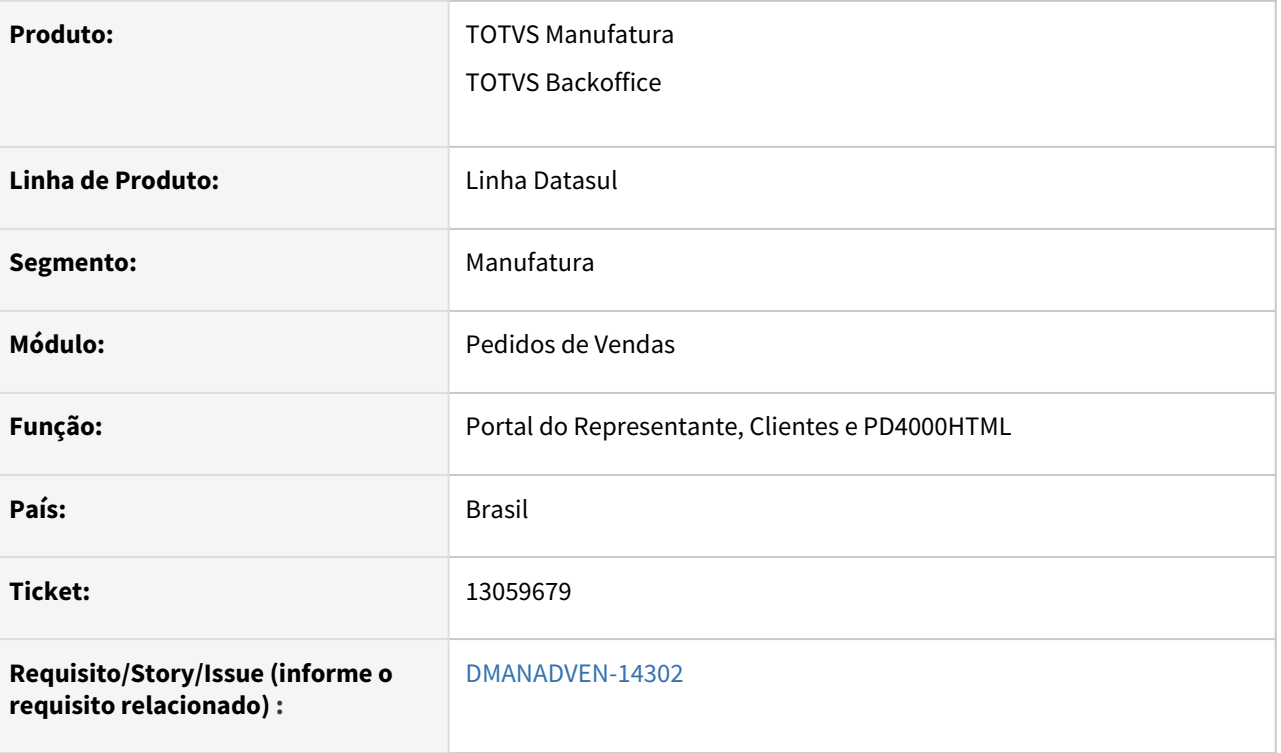

#### **02. SITUAÇÃO/REQUISITO**

O programa PD4000 estava permitindo que o usuário alterasse os percentuais de desconto da tabela de descontos, mesmo quando está desmarcado o campo de permissão "Desconto Tabela Descontos" no programa CD0821.

#### **03. SOLUÇÃO**

Ajustado para que ao desmarcar o parâmetro "Desconto Tabela de Descontos" do CD0821, aba Descontos, não deverá permitir a alteração dos descontos da tabela de descontos, na inclusão e alteração de item no pedido. Para o PD4000, PD4050, PD4000HTML e Portal representante.

# 13113729 DMANADVEN-14350 - Adapter VTEX - PD0625 não detalha para qual item apresentou o erro 26759

#### **01. DADOS GERAIS**

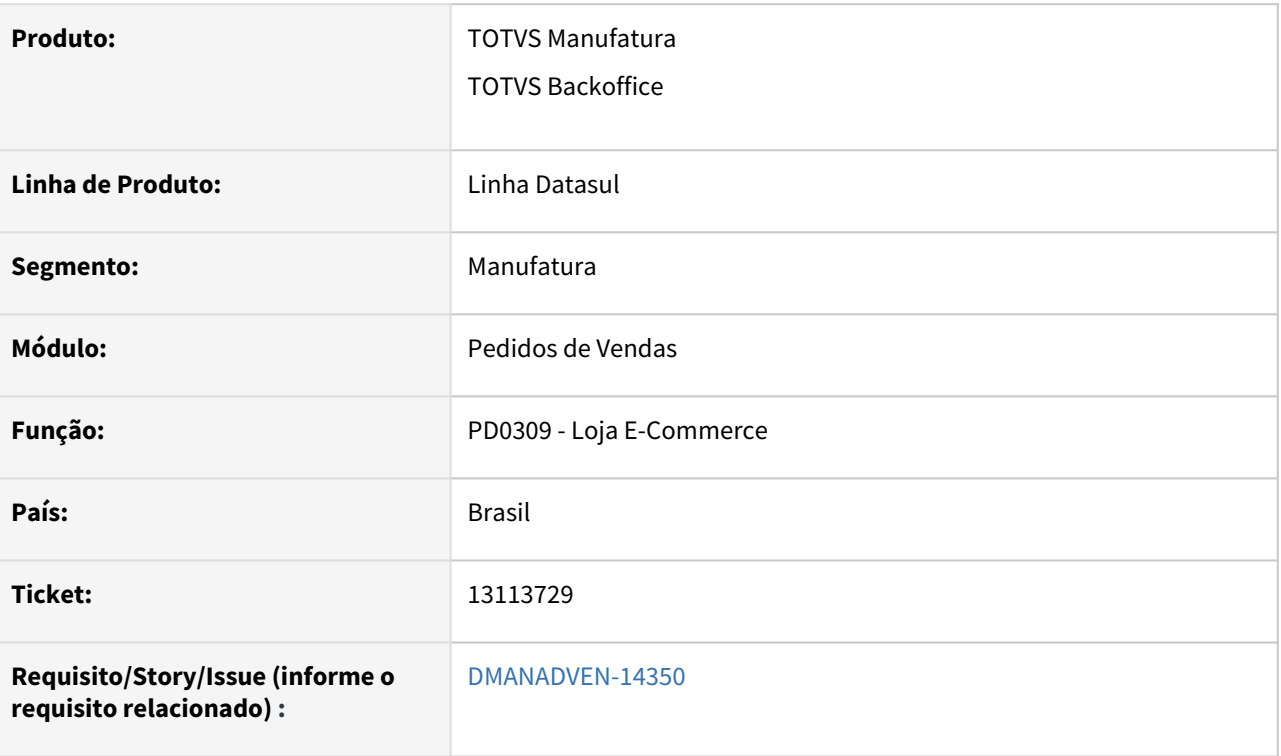

### **02. SITUAÇÃO/REQUISITO**

Não havia possibilidade de impedir a entrada de pedido do e-commerce que não utilizava natureza de operação da sugestão automática, e com isso ocorria o faturamento de pedido com natureza de operação incorreta.

#### **03. SOLUÇÃO**

Foi adicionado novo parâmetro no PD0309 para realizar esse controle:

**Não permite entrada do pedido se a sugestão automática não encontrar regra:** Ao marcar essa opção, se algum item do pedido não tiver sua natureza de operação alterada por alguma natureza da regra da sugestão automática de natureza de operação, o pedido não entrará no ERP, sendo rejeitado com a mensagem: 57382 - Natureza operação não encontrada com a sugestão automática.

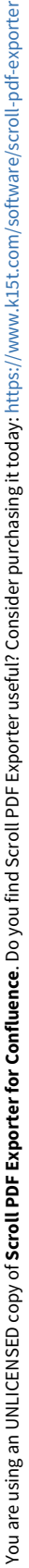

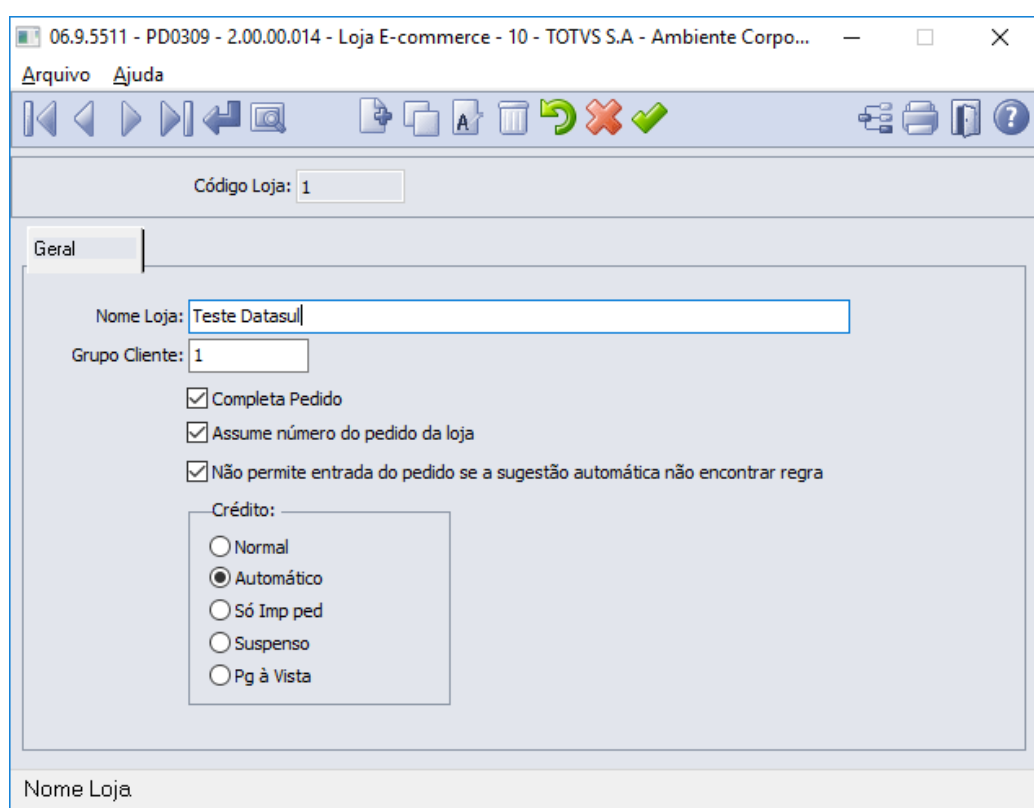

#### **Obs.: Esse erro será apresentado no log do Connector. Após inserir regra que atenda o item rejeitado, o pedido será reprocessado e integrado.**

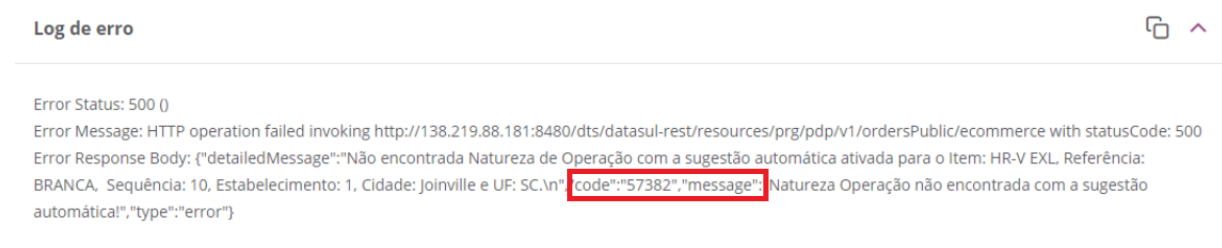

# 13184560 DMANADVEN-14472 - API OrdersPublic não considera o campo Data de entrega do item - OrderItems.DelireryDate

#### **01. DADOS GERAIS**

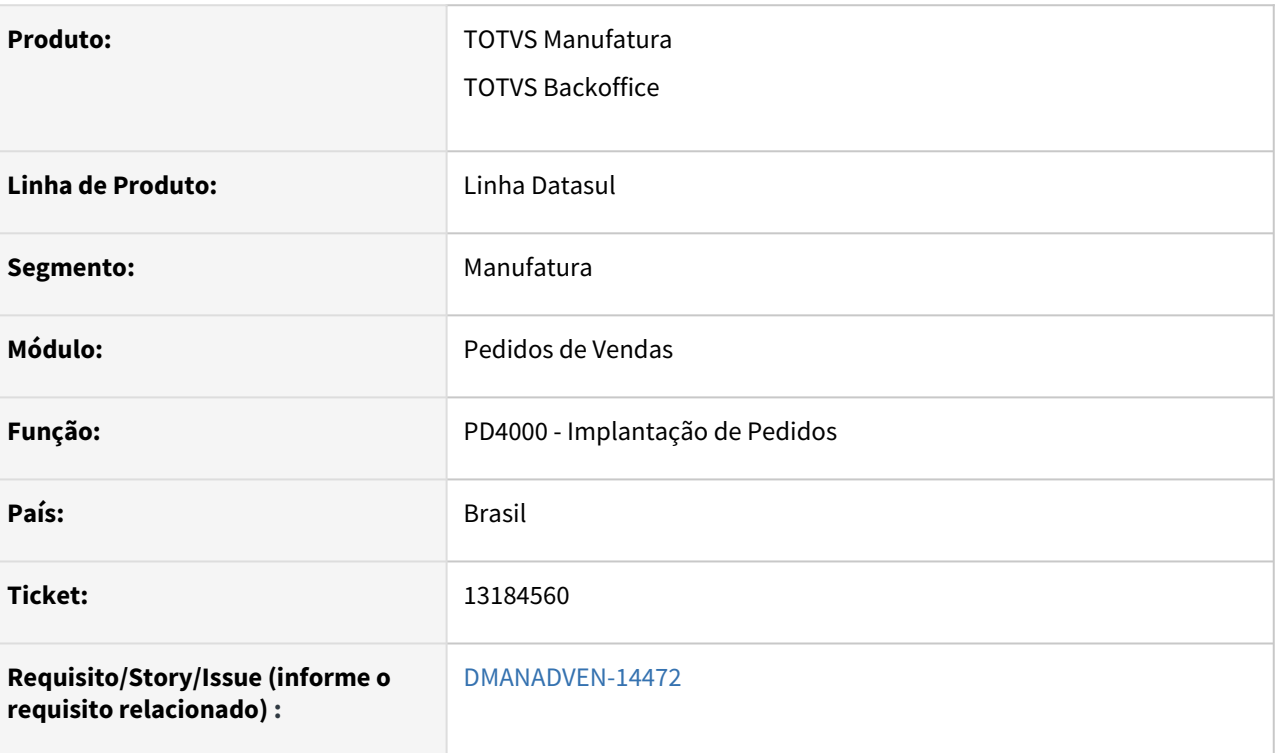

#### **02. SITUAÇÃO/REQUISITO**

API OrdersPublic não considerava o campo Data de entrega do item - OrderItems.DelireryDate.

#### **03. SOLUÇÃO**

Corrigido para que considere corretamente a data de entrega ao salvar o pedido no Datasul.

### 13346307 DMANADVEN-14681 - PD4000html - largura linha na grade de itens

#### **01. DADOS GERAIS**

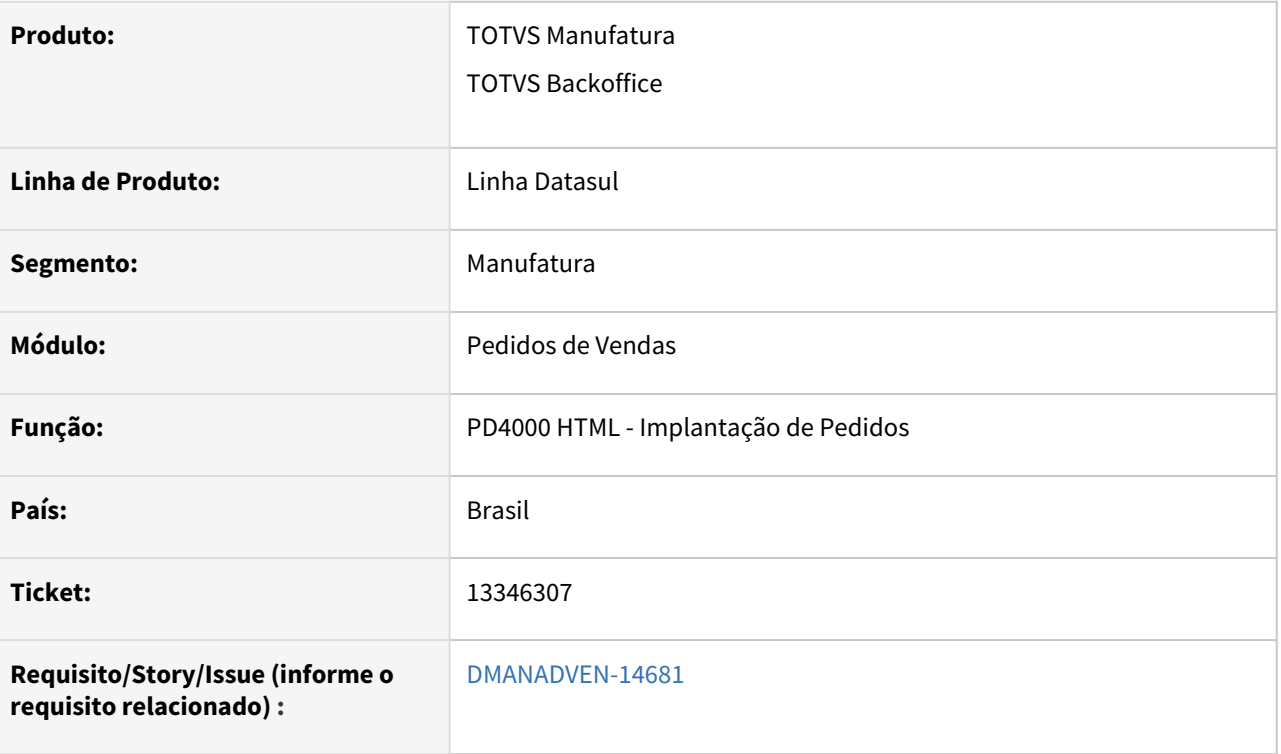

# **02. SITUAÇÃO/REQUISITO**

No PD4000html - Quando os itens já são inclusos no pedido as linhas estavam mais largas que na pesquisa de itens.

#### **03. SOLUÇÃO**

Corrigido para que a largura das linhas das grades de Itens e Pesquisa de produtos fiquem iguais.

# 13346344 DMANADVEN-14701 - Pedido x condição pagto

#### **01. DADOS GERAIS**

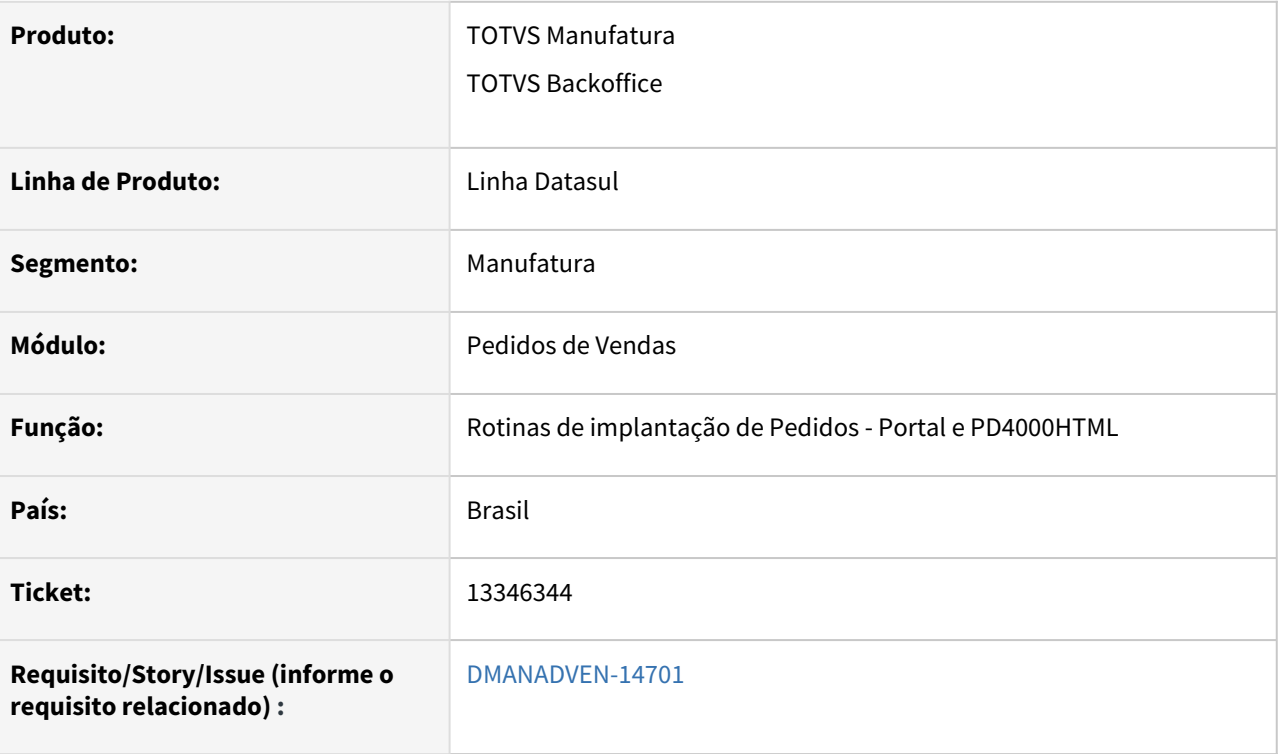

#### **02. SITUAÇÃO/REQUISITO**

Quando a natureza de operação do pedido é alterada para uma natureza de operação que não gera duplicata, a rotina do Portal e PD4000HTML não estava zerando o código da condição de vencimento.

#### **03. SOLUÇÃO**

 Corrigido para que ao completar o pedido e houver a alteração da natureza de operação, para natureza que não gera duplicata, altere a condição de pagamento para zero.

# 13356986 DMANADVEN-14700 - Gerenciamento de pedidos Filtro de liberados para aprovação está apresentando os pedidos pendentes de aprovação também

#### **01. DADOS GERAIS**

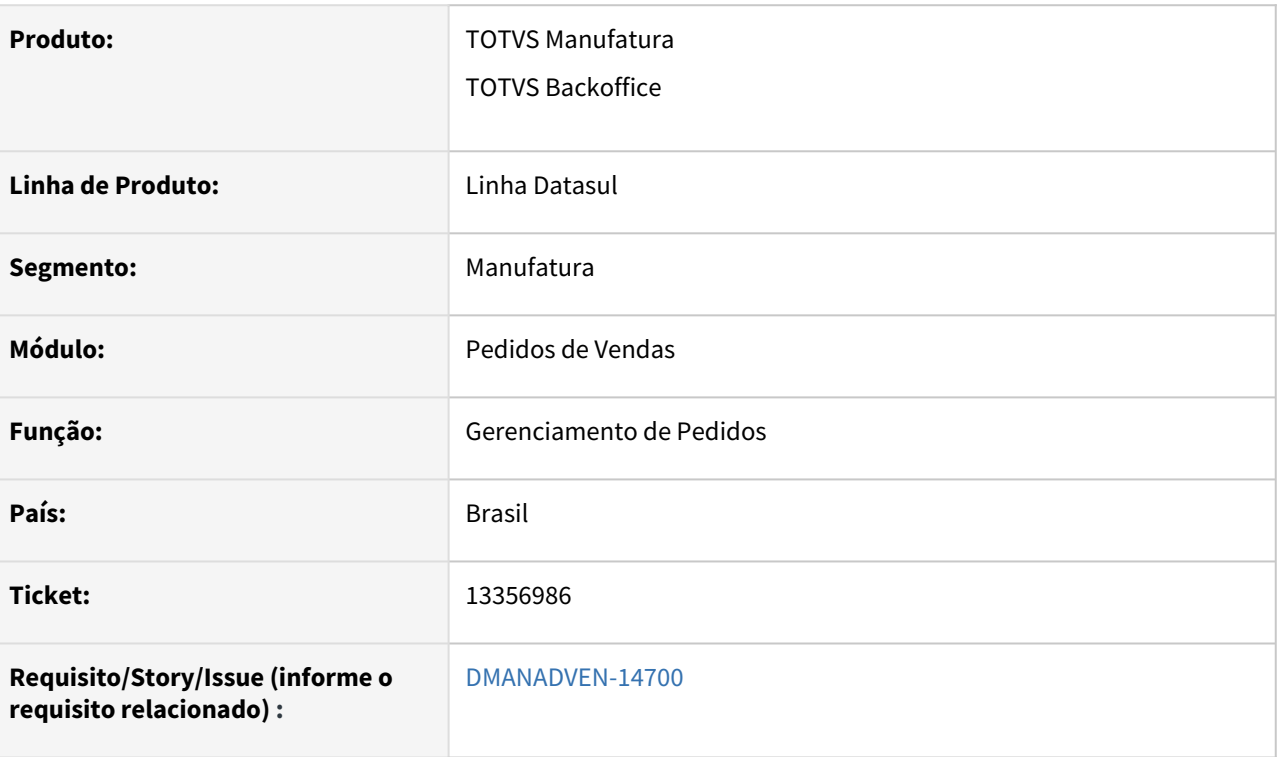

#### **02. SITUAÇÃO/REQUISITO**

*Na tela de Gerenciamento de pedidos ao clicar no Filtro de liberados para aprovação estava apresentando os pedidos pendentes de aprovação também.*

#### **03. SOLUÇÃO**

 Corrigido para que liste apenas pedidos com o status de Liberados para Aprovação ao clicar no filtro rápido Liberados para Aprovação.

### 13379496 DMANADVEN-14943 - Status de pedido divergente PD4000/PD1001a

#### **01. DADOS GERAIS**

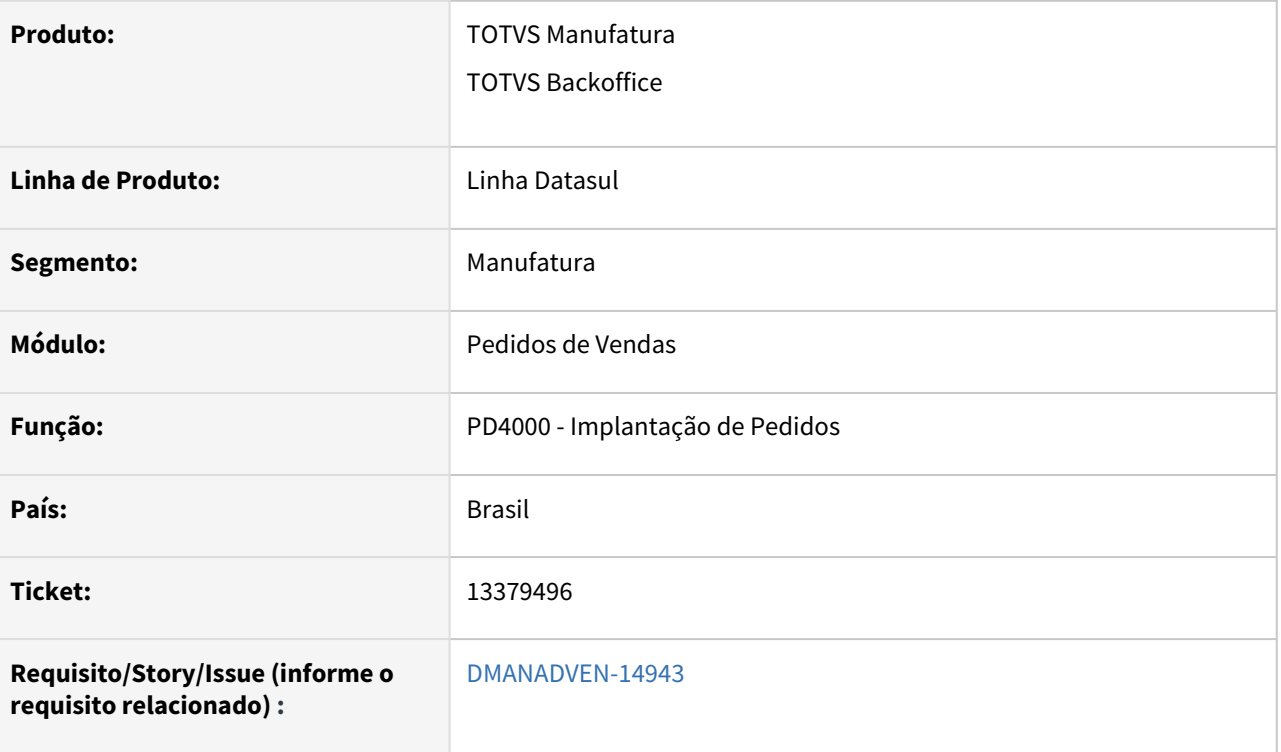

#### **02. SITUAÇÃO/REQUISITO**

*No PD4000 estava apresentando saldo a atender quando o item está cancelado. No PD1001A não apresenta o saldo.*

#### **03. SOLUÇÃO**

 Ajustada a tela do PD4000 para que não apresente saldo quando o item estiver cancelado ou suspenso. Utilizando a mesma validação realizada no PD1001A.

### 13397139 DMANADVEN-14755 - PD0601 Erro relatório mesclados

#### **01. DADOS GERAIS**

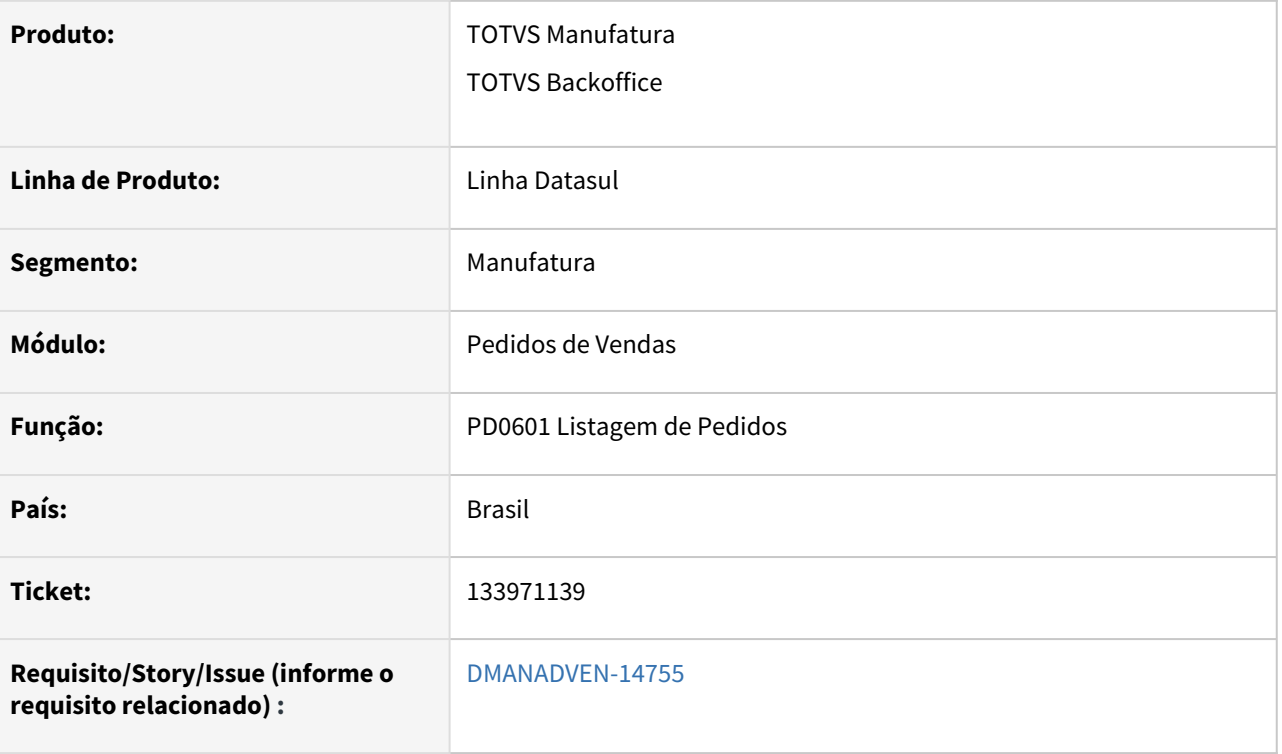

#### **02. SITUAÇÃO/REQUISITO**

*Ao realizar a impressão de pedidos diferentes no pedido pelo PD0601, com seções diferentes e outros usuários, os relatórios estavam sendo mesclados, gerando informações incorretas, um relatório gera dados de outro pedido.*

#### **03. SOLUÇÃO**

Ajustado o nome gerado, quando optado por imprimir em terminal, adicionando a hora, minuto, segundo e milissegundo.

### 13403311 DMANADVEN-14732 - Gerenciamento de Pedidos do Portal - Mais Resultados

#### **01. DADOS GERAIS**

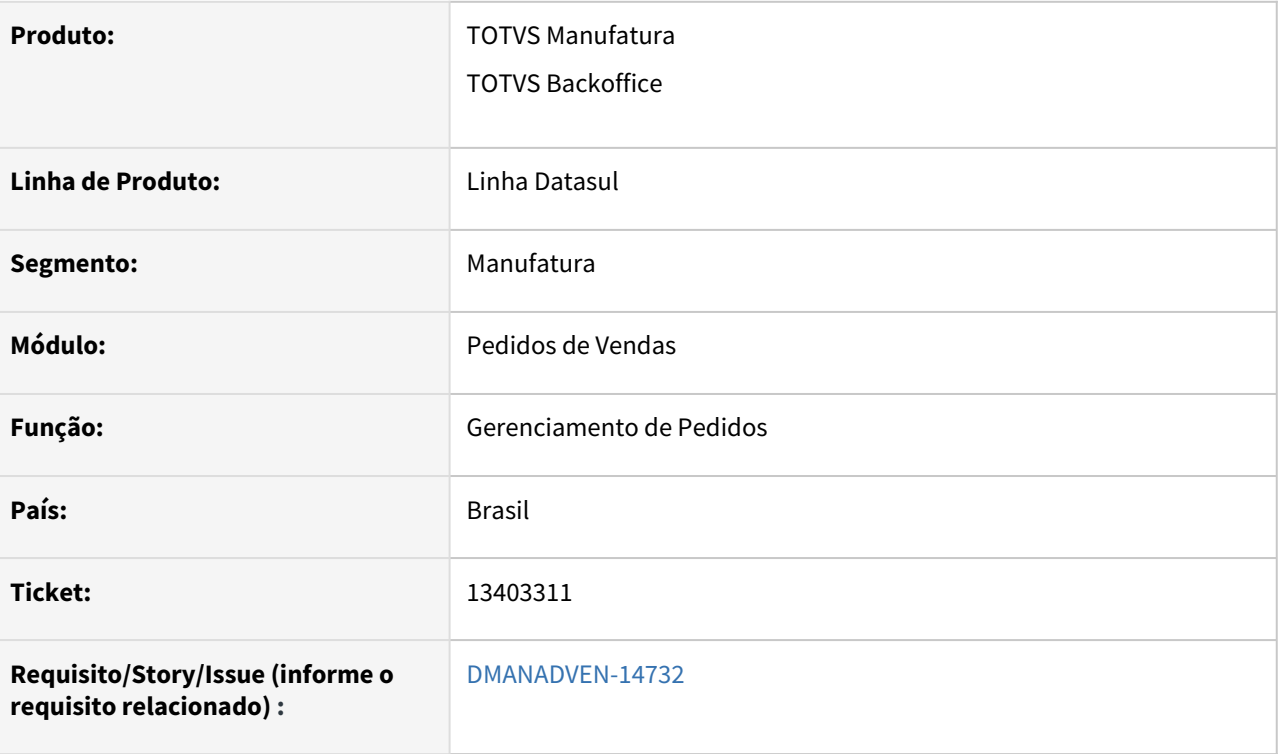

#### **02. SITUAÇÃO/REQUISITO**

Na tela de Gerenciamento de Pedidos quando clicado no botão de <Mais resultados> o último pedido era apresentado em duplicidade.

#### **03. SOLUÇÃO**

Corrigido para que liste corretamente os pedidos na pesquisa por Mais Resultados.

# 13408398 DMANADVEN-14931 - Erro devido a formato forçado no fonte ao tentar completar pedido

#### **01. DADOS GERAIS**

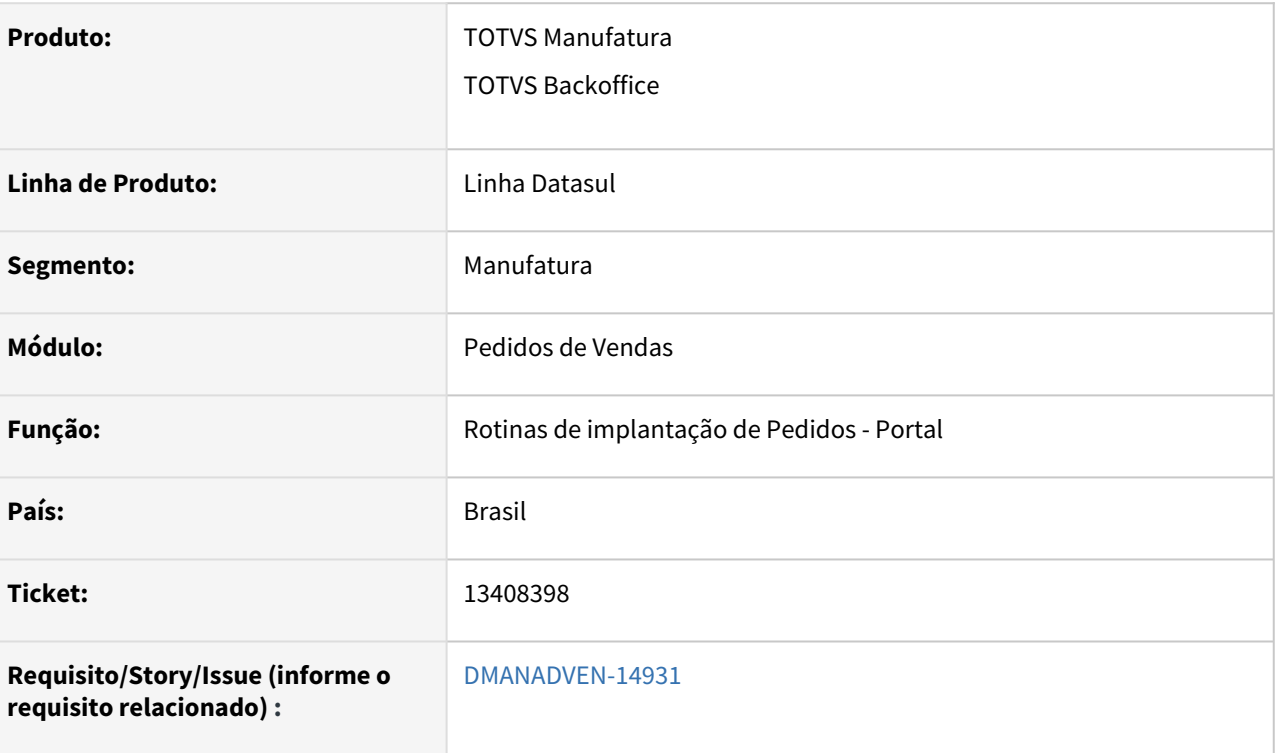

#### **02. SITUAÇÃO/REQUISITO**

Estava disparando erro em tela devido o tamanho dos campos pesos que só comportava 7 posições.

### **03. SOLUÇÃO**

Corrigido para que comportar até 9 posições.

# 13466819 DMANADVEN-14830 - Desconto tabela não está obedecendo parametrização validade desconto contra previsão entrega

#### **01. DADOS GERAIS**

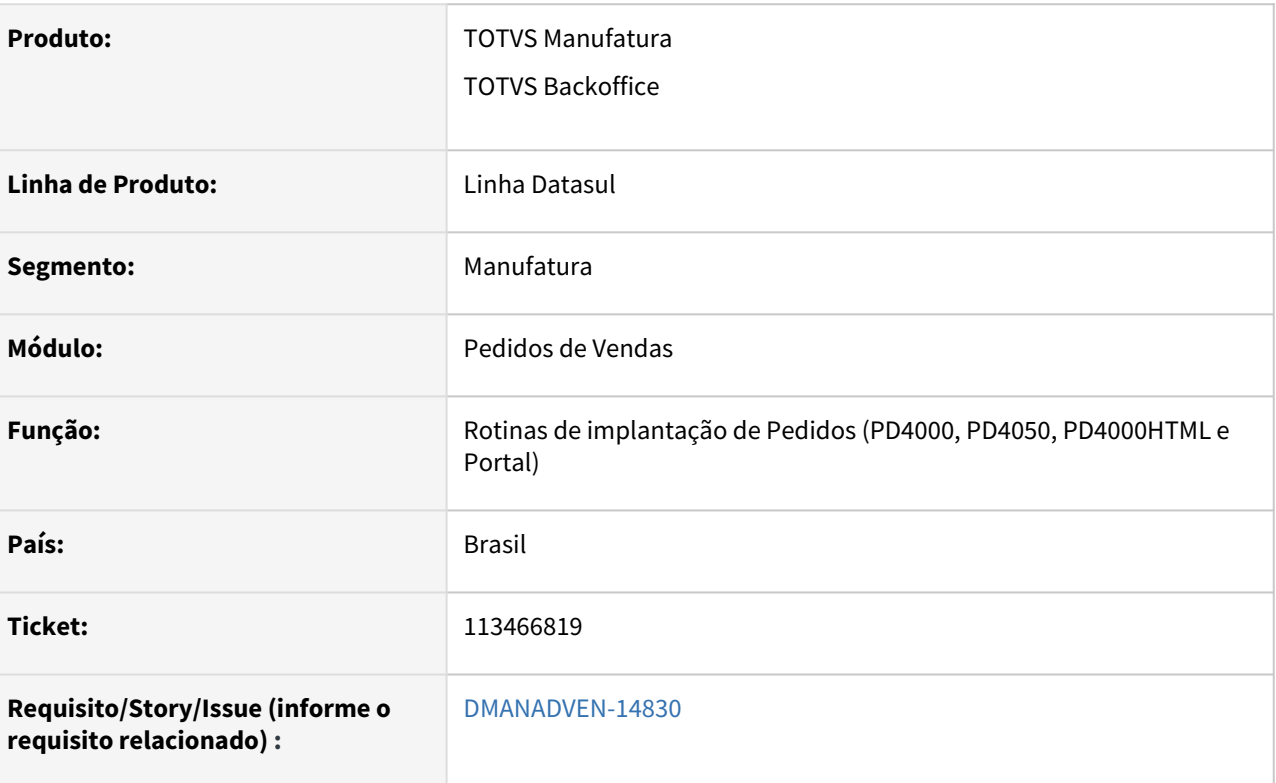

#### **02. SITUAÇÃO/REQUISITO**

Os descontos não estavam respeitando a parametrização da validade do desconto do CD158 contra previsão de entrega no pedido.

#### **03. SOLUÇÃO**

 Corrigido para que respeite corretamente as datas de validade de início e fim dos descontos do CD1558 contra a data de entrega dos itens do pedido.

# 13488262 DMANADVEN-14929 - Pedido aprovado parcial por rentabilidade não apresenta restrição

#### **01. DADOS GERAIS**

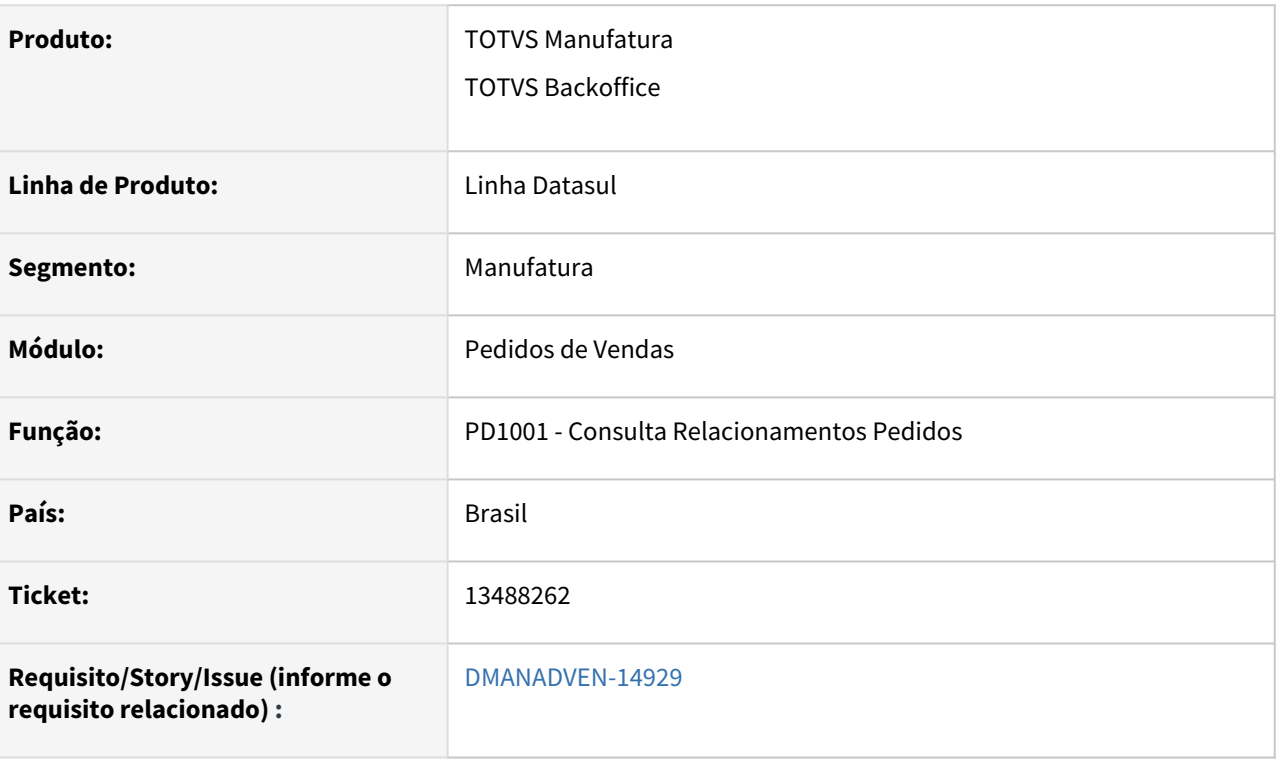

#### **02. SITUAÇÃO/REQUISITO**

Quando um pedido possui reprovação parcial por preços esta informação não aparecia no PD1001 e também estava ficando disponível para faturamento quando configurado no PR0301 para "Não Fatura" no campo "Pedido aprovado Parcial".

#### **03. SOLUÇÃO**

 Realizado ajuste no programa PD1001A, adicionada a coluna "Situação Preço", que exibirá a situação do preço do item com relação ao módulo de Administração de Preços de Vendas. E ajustado para o pedido não ficar disponível para faturamento quando configurado no PR0301 para "Não Fatura" no campo "Pedido aprovado Parcial", se houver um item no pedido que esteja Rejeitado por preço, o pedido não ficará disponível para o faturamento.

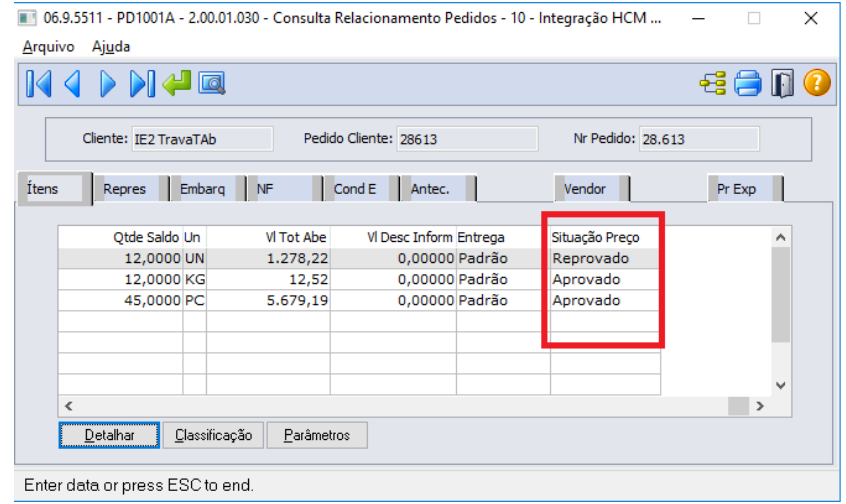

# 13507015 DMANADVEN-14877 - Erro ao relacionar métodos de pagamentos

#### **01. DADOS GERAIS**

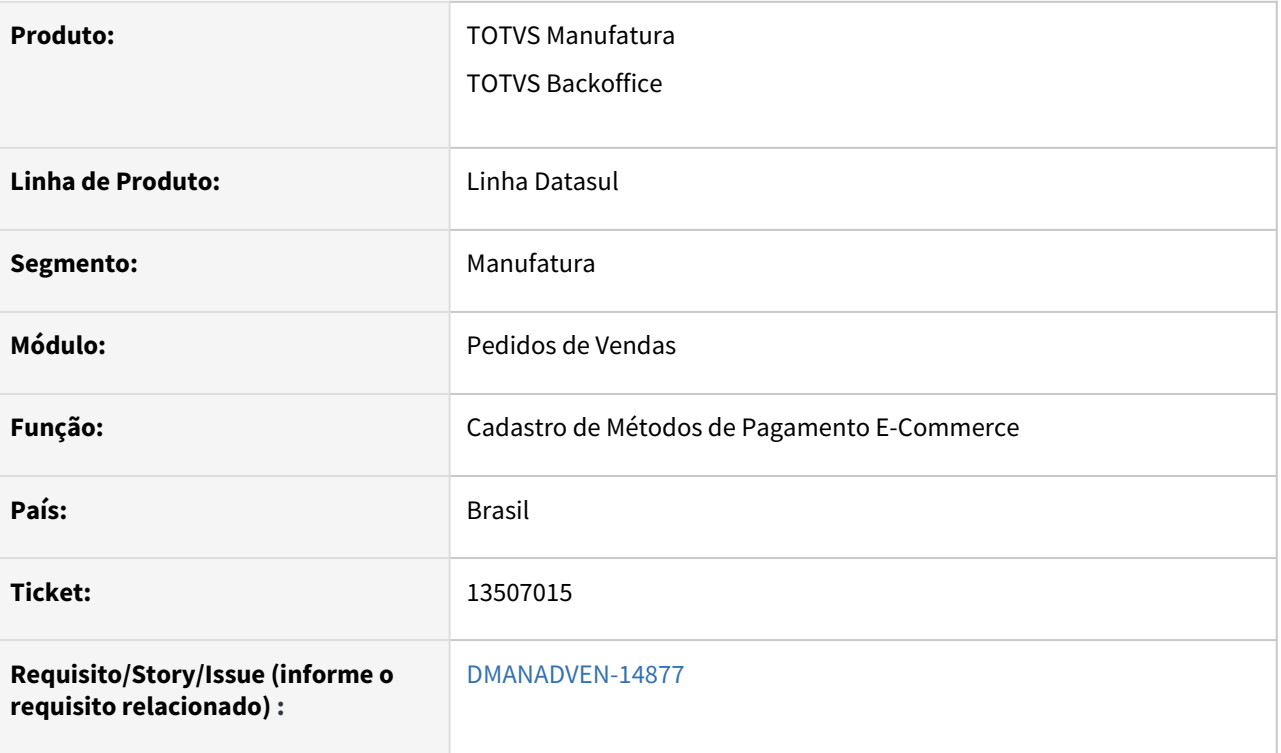

#### **02. SITUAÇÃO/REQUISITO**

A rotina de relacionar métodos de pagamentos não estava funcionando corretamente.

#### **03. SOLUÇÃO**

Corrigido para que funcione corretamente ao realizar inclusão e alteração dos registros.

# 13514946 DMANADVEN-14930 - PORTAL - Referência do item não está sendo apresentada após a inclusão

#### **01. DADOS GERAIS**

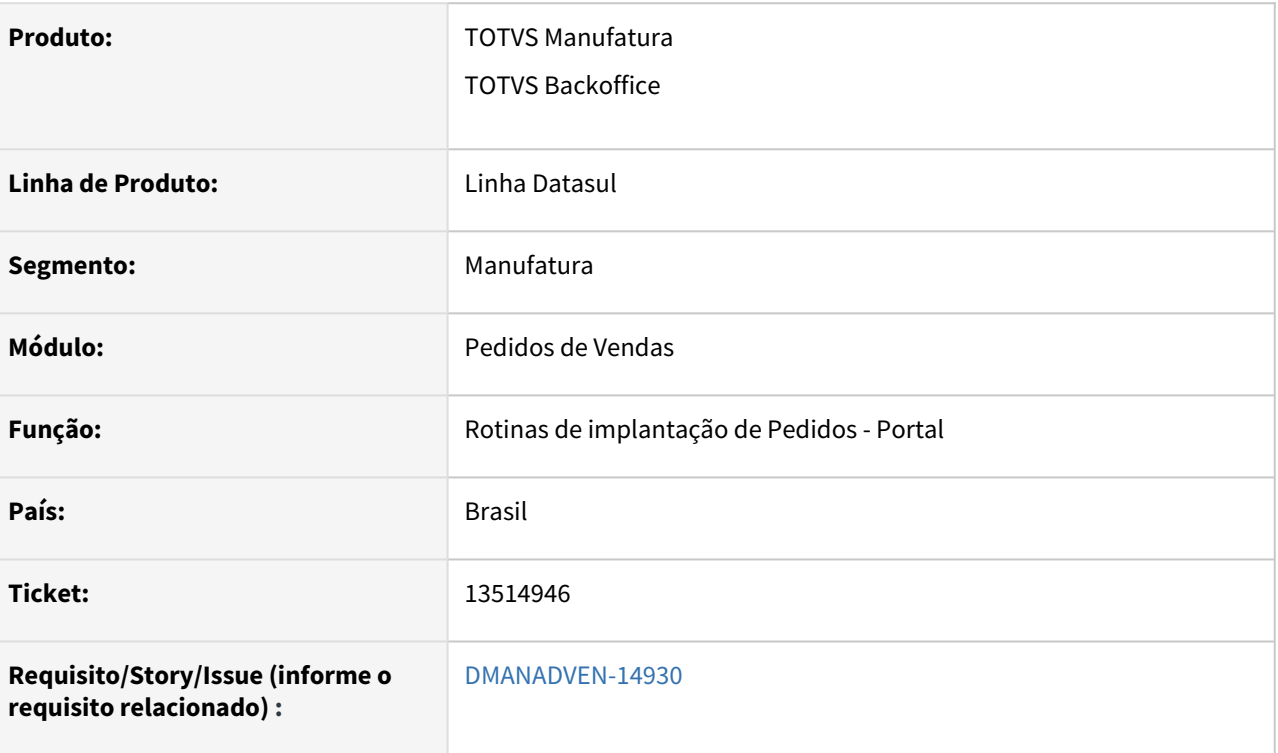

#### **02. SITUAÇÃO/REQUISITO**

No portal de representantes não estava mais aparecendo a referência do item (dos itens controlados por referência) no grid Itens do Pedido.

#### **03. SOLUÇÃO**

Corrigido para apresentar corretamente a referência do item após a inclusão no pedido.

# 13545335 DMANADVEN-14973- Erro na execução do PD0625 - Condição de pagamento

#### **01. DADOS GERAIS**

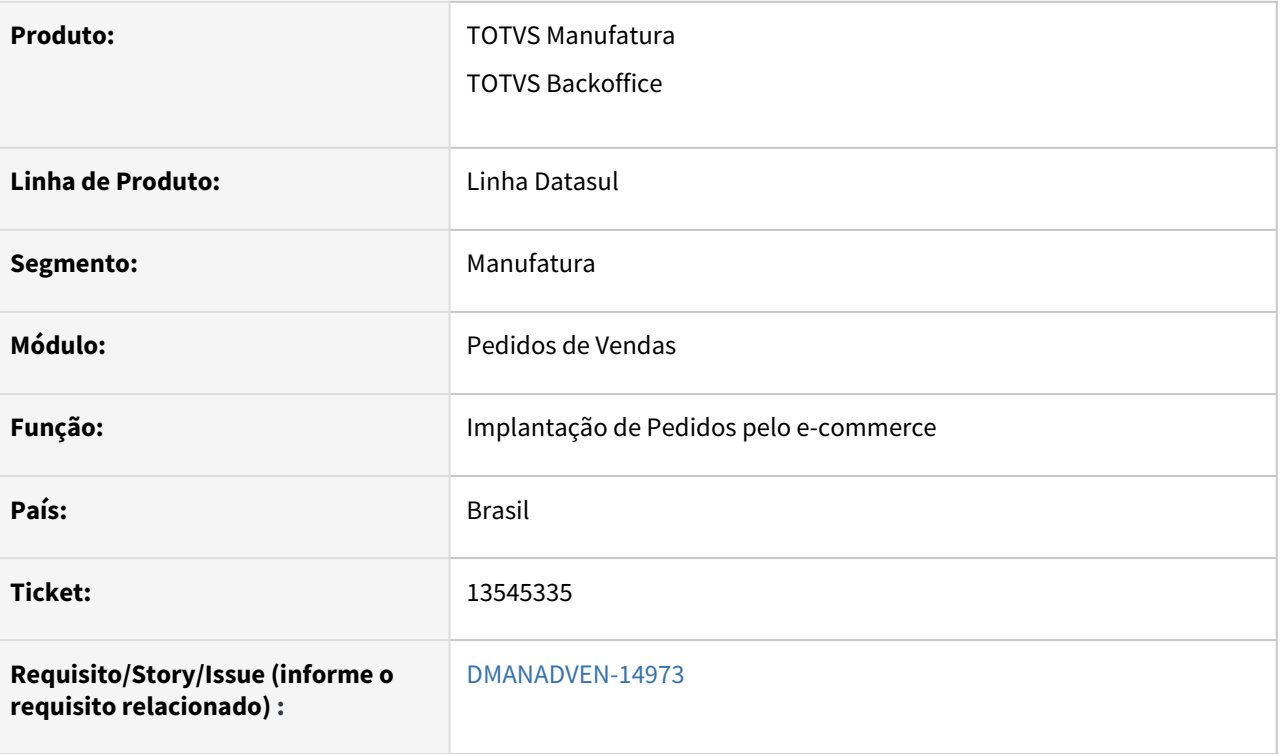

#### **02. SITUAÇÃO/REQUISITO**

Com o cliente parametrizado no CM0102 para permitir implantação somente à vista. O pedido via VTEX está sendo pago com Cartão de crédito, desta forma, não deve validar se o cliente está parametrizado no Crédito como pagamento à vista.

#### **03. SOLUÇÃO**

 Adicionado tratamento para que quando for pedido do e-commerce faça o tratamento apenas para o tipo de pagamento Faturado ou Intermediário. Dessa forma pedidos com o tipo de pagamento cartão ou boleto não passarão pela avaliação de crédito do CM0102.

# 13602680 DMANADVEN-15007 - Ocorreu erro durante acesso a componente da propriedade/ método ADD Invalide Picture

#### **01. DADOS GERAIS**

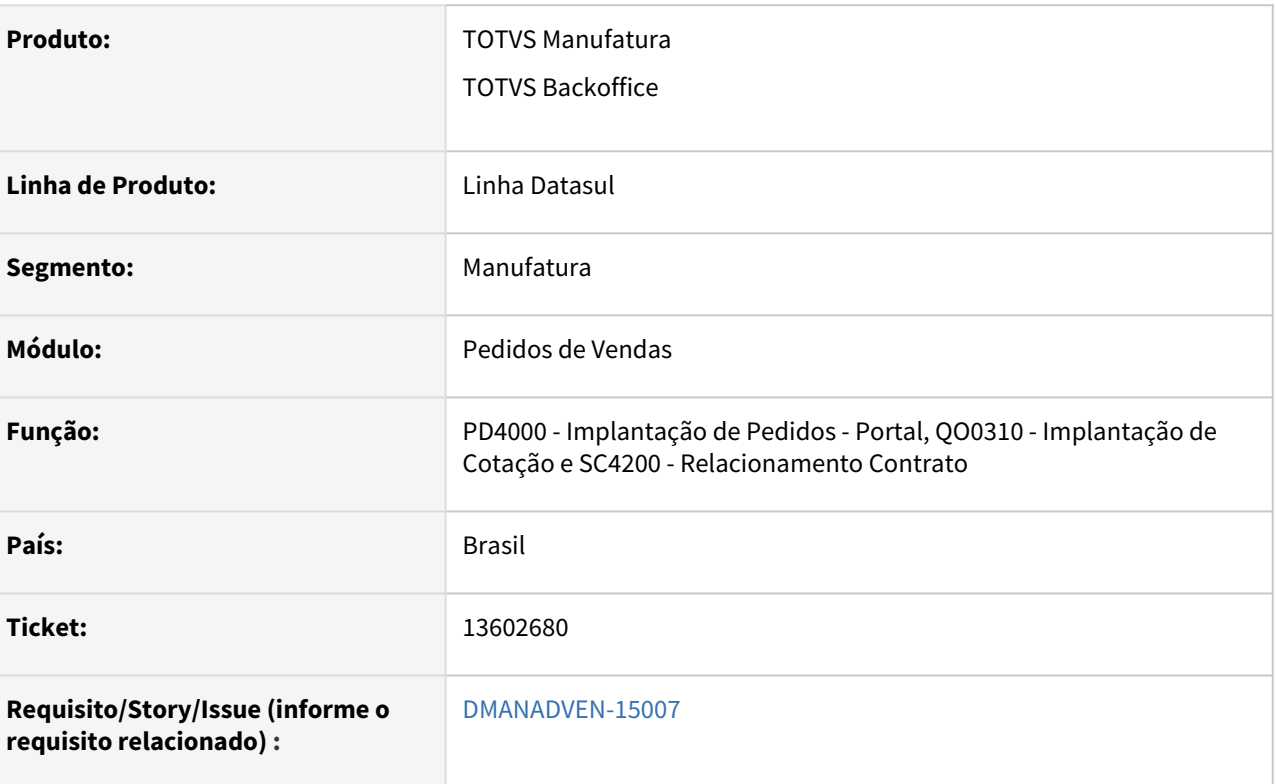

#### **02. SITUAÇÃO/REQUISITO**

Para algumas rotinas como PD4000, QO0310 e SC4200, ocorreu erro na expedição de algumas imagens causando erro ao tentar executar essas rotinas.

### **03. SOLUÇÃO**

 Corrigido para que quando forem alteradas essas rotinas, faça a expedição automática das imagens para que não ocorra erro na execução.

### 13693230 DMANADVEN-15134 - PD1300 - Rateio unidade de negócio pedido de venda

#### **01. DADOS GERAIS**

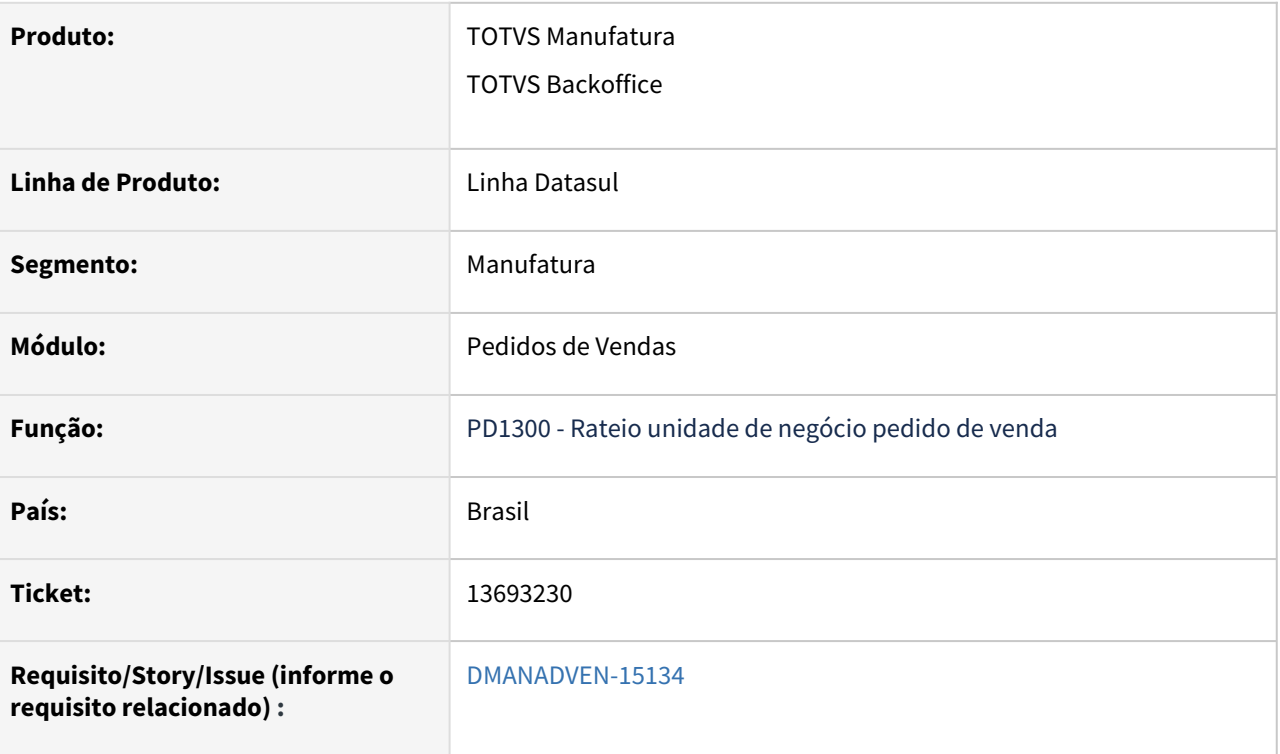

#### **02. SITUAÇÃO/REQUISITO**

O programa PD1300 foi descontinuado do produto mas ainda estava sendo exibido no menu e sendo executado.

#### **03. SOLUÇÃO**

O programa PD1300 foi removido do menu e eliminado do sistema.

A partir do Totvs 12 esta regra de rateio por unidade de negócio foi descontinuado. O cadastro é do legado EMS 2.0 que possibilitava um rateio do valor do item por unidade de negocio, quando na época a unidade de negócio fazia parte da composição da conta contábil.

Com a entrada do Totvs 11/12 esta finalidade deixou de ser utilizada, porque a contabilização ocorre sempre para a unidade contábil do item da nota fiscal.

A tratativa agora é realizar a unidade de negócio por item, buscando do programa CD0147.

### 13720039 DMANADVEN-15197 - Status de pedido divergente PD4000/PD1001a

#### **01. DADOS GERAIS**

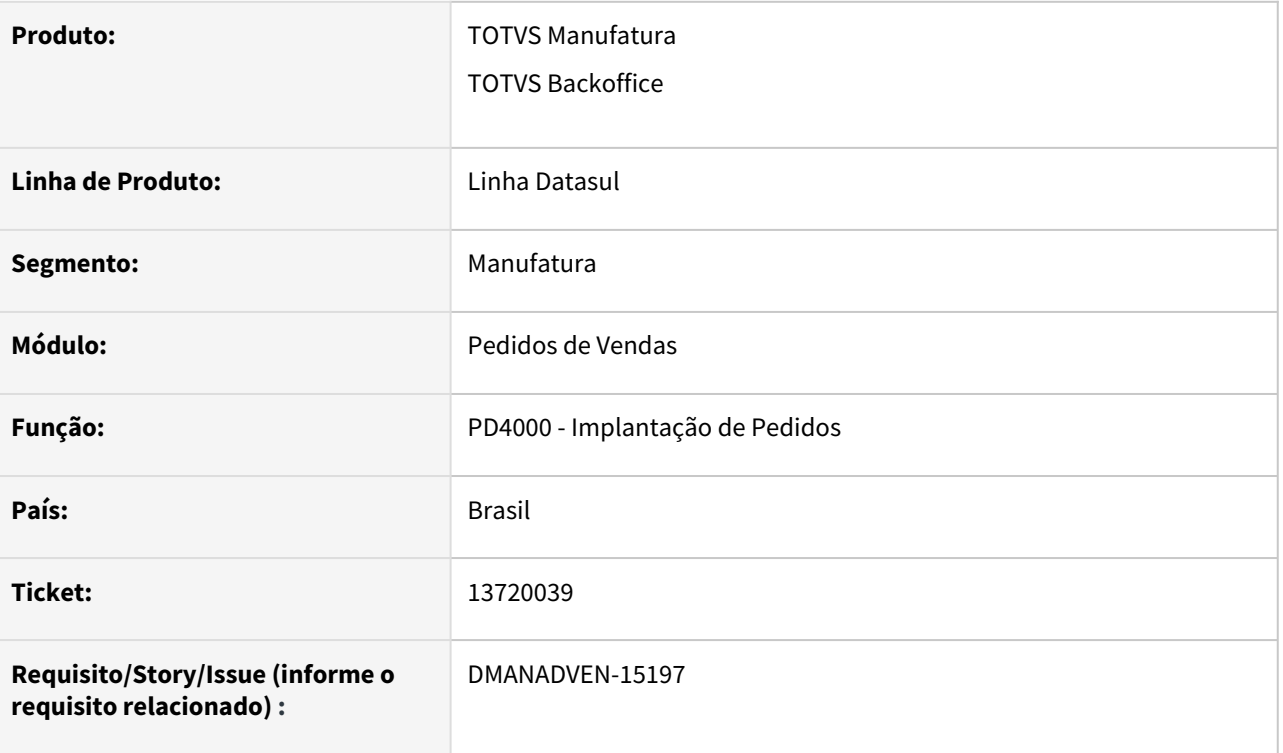

#### **02. SITUAÇÃO/REQUISITO**

Quando é alterado o representante principal do pedido não é executada a rotina de sugestão da regra de natureza de operação.

#### **03. SOLUÇÃO**

 Realizado ajuste no programa para que quando alterado o representante principal do pedido refaça o cálculo da natureza de operação em todos os itens do pedido.

# 13725990 DMANADVEN-15195 - VTEX} msg de erro 18264 - Representante principal não poderá ser utilizado no pedido

#### **01. DADOS GERAIS**

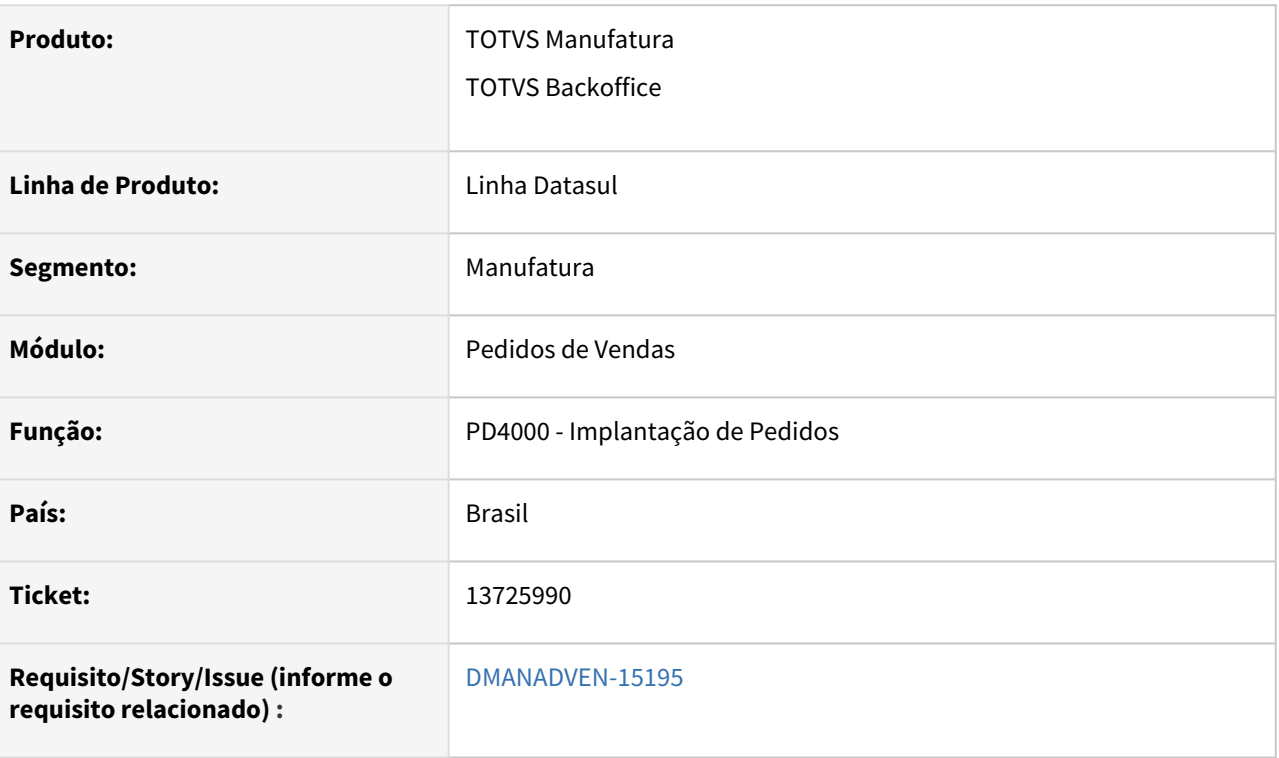

#### **02. SITUAÇÃO/REQUISITO**

*Com o parâmetro "Permite apenas um representante por cliente/canal" marcado no PD0301. Quando selecionado, indica que não será possível informar um representante diferente do informado por intermédio do programa Manutenção de Clientes - CD0704 ou Manutenção de Canais do Cliente - CD1521. Esta validação está correta, pois o cliente utiliza na implantação de pedidos via PD4000. Já para os pedidos implantados via VTex não deveria validar, pois o representante do pedido não será o que está no CD0704/CD1521, será o representante a loja que está sendo incluído o pedido.*

### **03. SOLUÇÃO**

 Ajustado para não considerar pedido com origem do e-commerce na validação, com isso não será exibido o erro: 18264 - Representante principal não poderá ser utilizado no pedido.

# 13772911 DMANADVEN-15235 - Erro na bodi159val Field log-cond-pagto-mais-negoc from condpagto record (recid 1433402) was missing from FIELDS phrase. (8826)

#### **01. DADOS GERAIS**

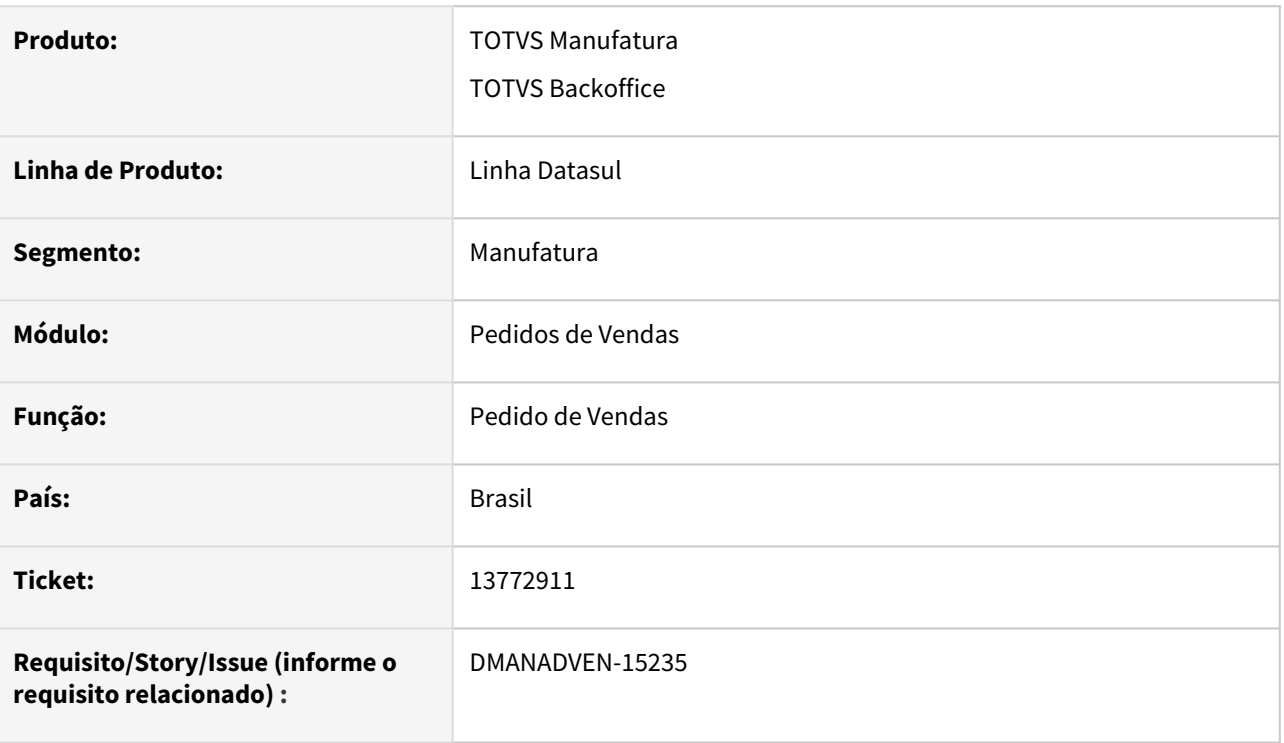

#### **02. SITUAÇÃO/REQUISITO**

Ao executar a bodi159val via específico apresenta a msg de erro Field log-cond-pagto-mais-negoc from cond-pagto record (recid 1433402) was missing from FIELDS phrase. (8826)

#### **03. SOLUÇÃO**

Inserir o campo *log-cond-pagto-mais-negoc na bodi159val.i12.*

### 13798696 DMANADVEN-15306 - Item com ICMS ST - pedidos APP MINHAS VENDAS

#### **01. DADOS GERAIS**

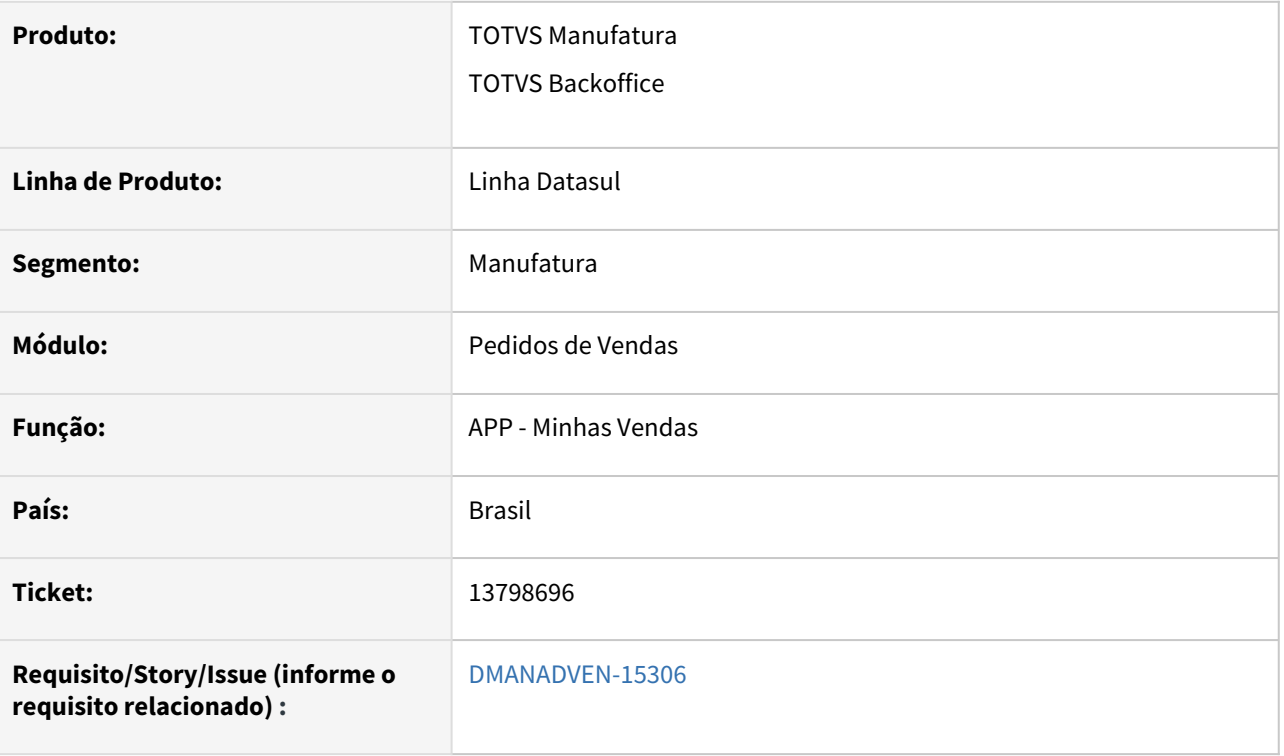

#### **02. SITUAÇÃO/REQUISITO**

Em uma operação com ICMS ST, quando implantados itens no pedido via App Minhas Vendas, o flag de Retém ICMS Fonte não estava ficando marcado, porém, se utilizado os mesmos dados e efetuar o teste via PD4000, o flag fica marcado corretamente no Item do Pedido.

#### **03. SOLUÇÃO**

 Ajustado para marcar o campo Retém ICMS Fonte ao gerar o pedido com o APP Minhas Vendas, se está configurado para reter o ICMS Fonte, como ocorre também ao gerar o pedido no PD4000.

### 13922991 DMANADVEN-15393 - Erro ao criar regra Sugestão Natureza com NCM

#### **01. DADOS GERAIS**

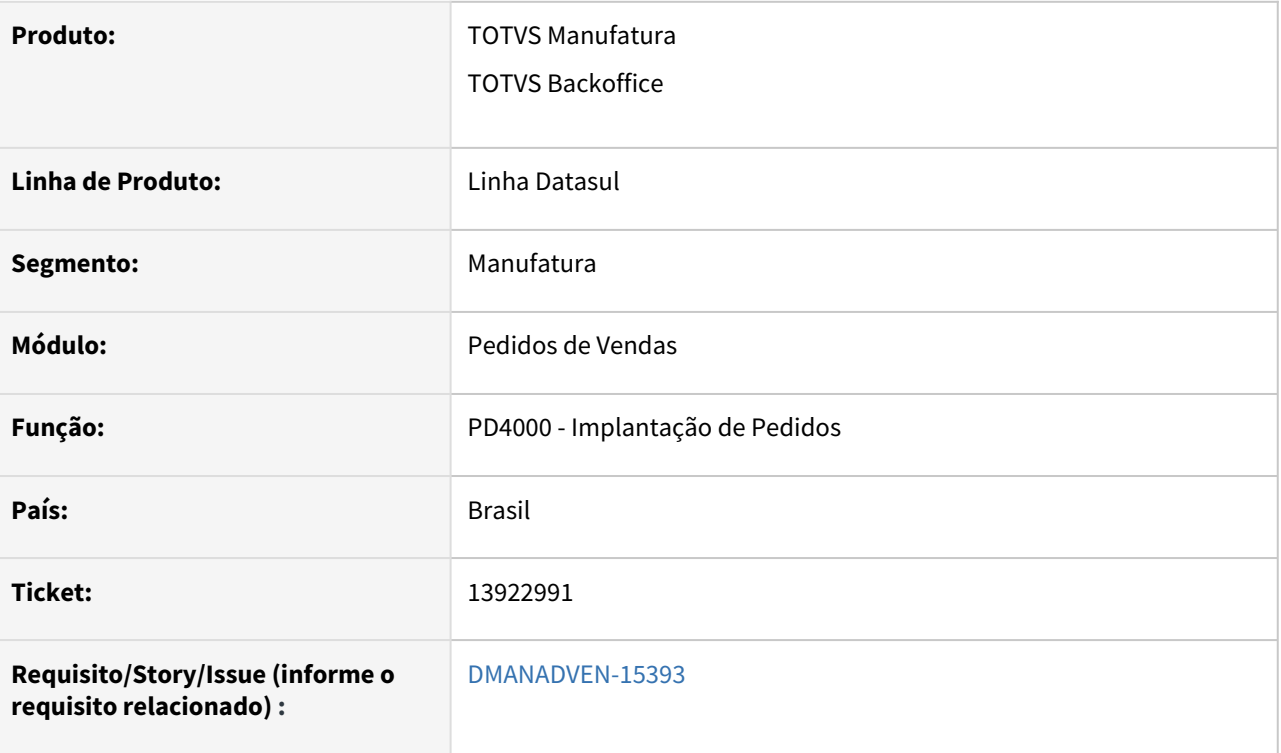

#### **02. SITUAÇÃO/REQUISITO**

*Ao realizar a inclusão de regras para sugestão de natureza de operação, o sistema não considerava a NCM informada na regra.*

#### **03. SOLUÇÃO**

 Corrigido para que considere corretamente as regras que possuam NCM informada. O sistema verificará primeiro a NCM informada no item do pedido, quando não houver no pedido considerará a NCM do item do CD0903.

# 13974209 DMANADVEN-15491 - PORTAL - Lista de produtos 'Portal Cliente' não está abrindo a tela order2 para o portal 2.0

#### **01. DADOS GERAIS**

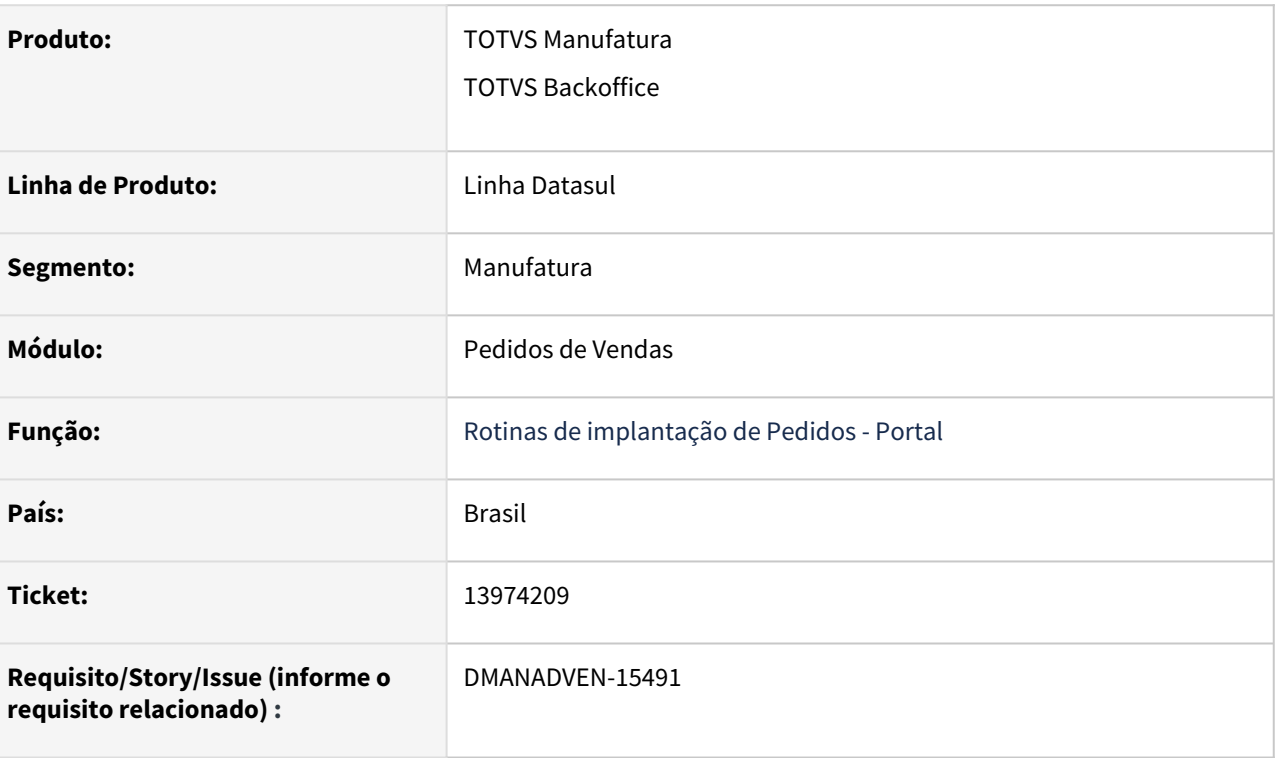

#### **02. SITUAÇÃO/REQUISITO**

Quando configurado o cliente para o portal 2.0 ao utilizar a lista de produtos estava sendo apresentada a tela antiga 'order', e não a tela 'order2' conforme a configuração realizada.

#### **03. SOLUÇÃO**

Realizada correção para executar corretamente a nova tela 'order2' para o portal 2.0.

# DMANADVEN-14544 - Ajustes para adequação do logout Portal Clientes

#### **01. DADOS GERAIS**

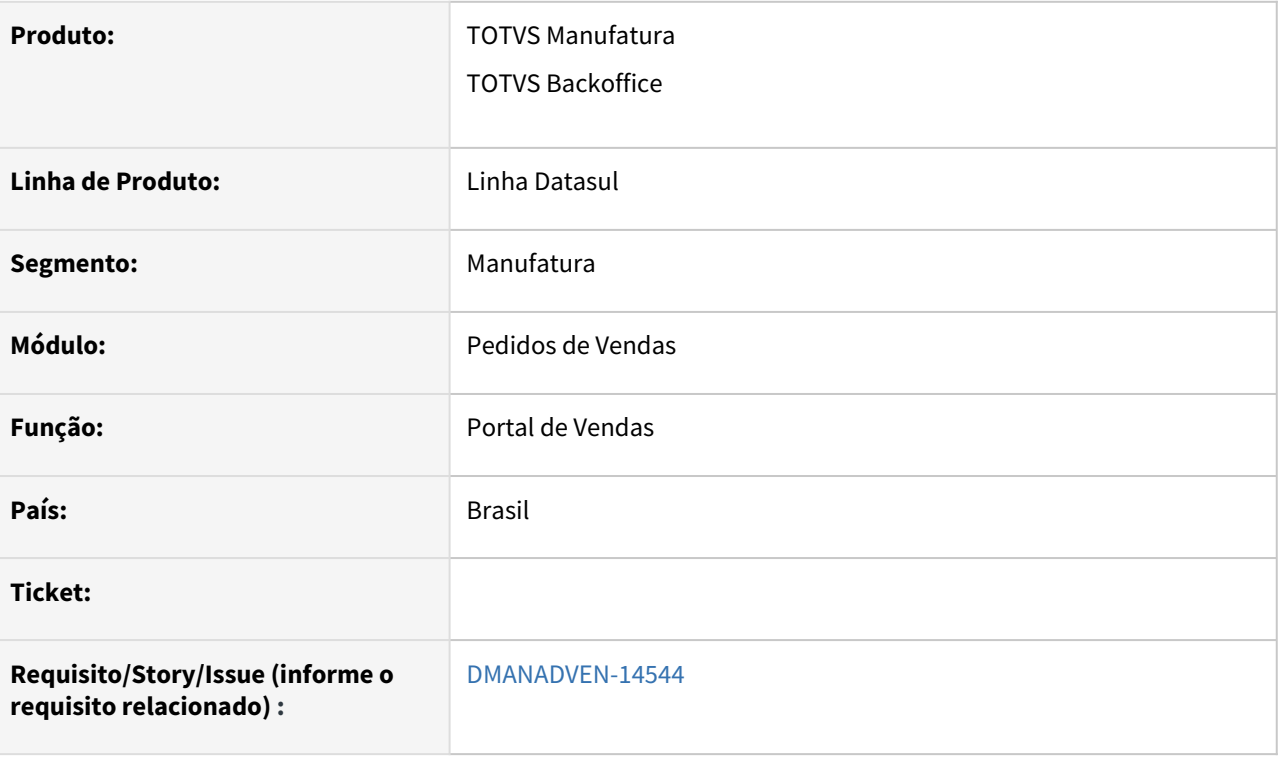

#### **02. SITUAÇÃO/REQUISITO**

O Portal dos Clientes estava direcionando para o Totvs-Menu abrindo o ERP. Se logar direto no Link (caso o mesmo esteja favoritado como VÁRIOS cliente tem) no <https://portal.vipal.com.br/totvs-login/loginForm> o sistema já abria DIRETO o Totvs-menu/ERP.

#### **03. SOLUÇÃO**

 Foi adicionado no SSO-Filter, o contexto "/portal" e caso não exista um totvs-login válido, serão aplicadas as mesmas regras que o totvs-menu.

# 4.1.8 Suporte (CSP) - Manutenção - 12.1.2205

Pesquisar

# 12317330 DMANADVEN-13908 - Erro ao realizar o detalhamento de uma ocorrência para beneficiário de Intercâmbio

#### **01. DADOS GERAIS**

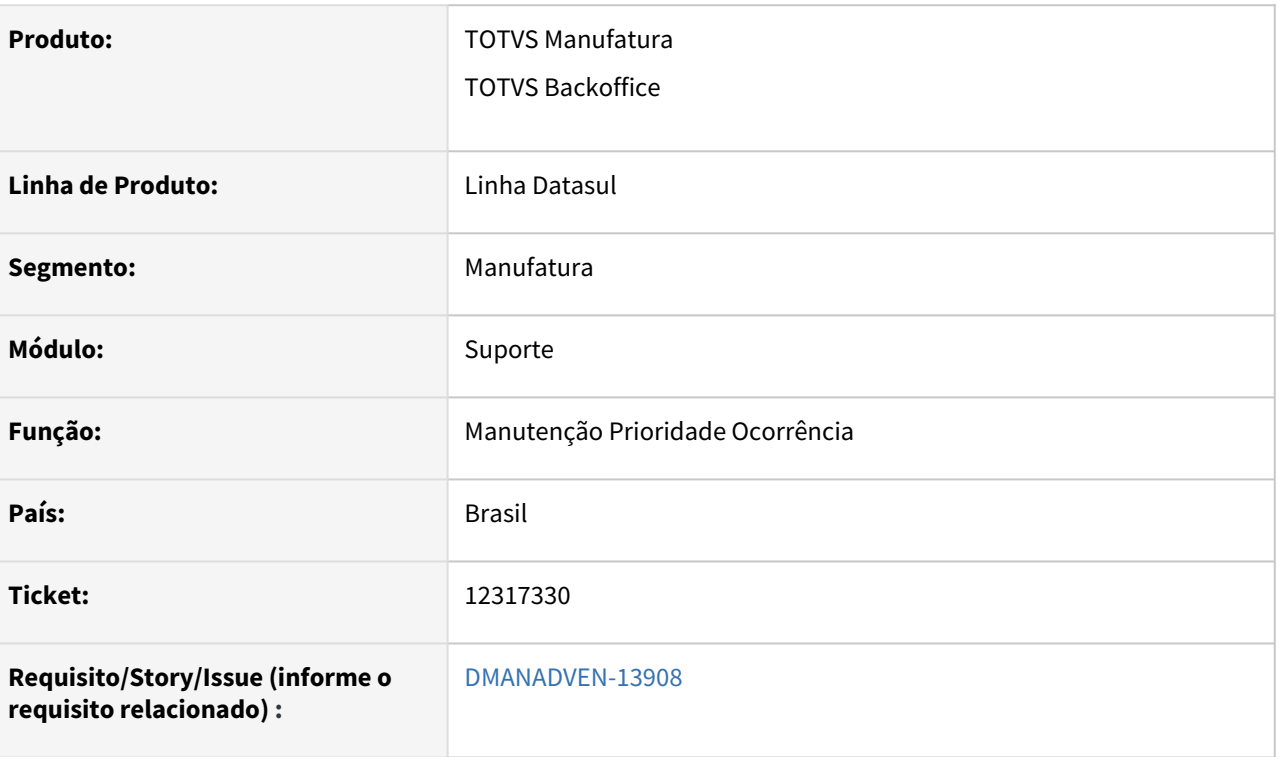

#### **02. SITUAÇÃO/REQUISITO**

Não estava realizando o detalhamento da pessoa na consulta da Ocorrência do GPS quando o beneficiário é de Intercâmbio. Era apresentado o erro "Id informado nao existe como pessoa fisica Id informado nao existe como pessoa fisica ID Pessoa: 0".

#### **03. SOLUÇÃO**

Foi ajustado para apresentar o beneficiário de intercâmbio corretamente, sem apresentar erros.

12995749 DMANADVEN-14184 - Prioridade Ocorrência - Msg 56740 - Não é permitida a alteração. Prioridade exclusiva para uso no gestão de planos, por este motivo não pode ser alterada ou removida

#### **01. DADOS GERAIS**

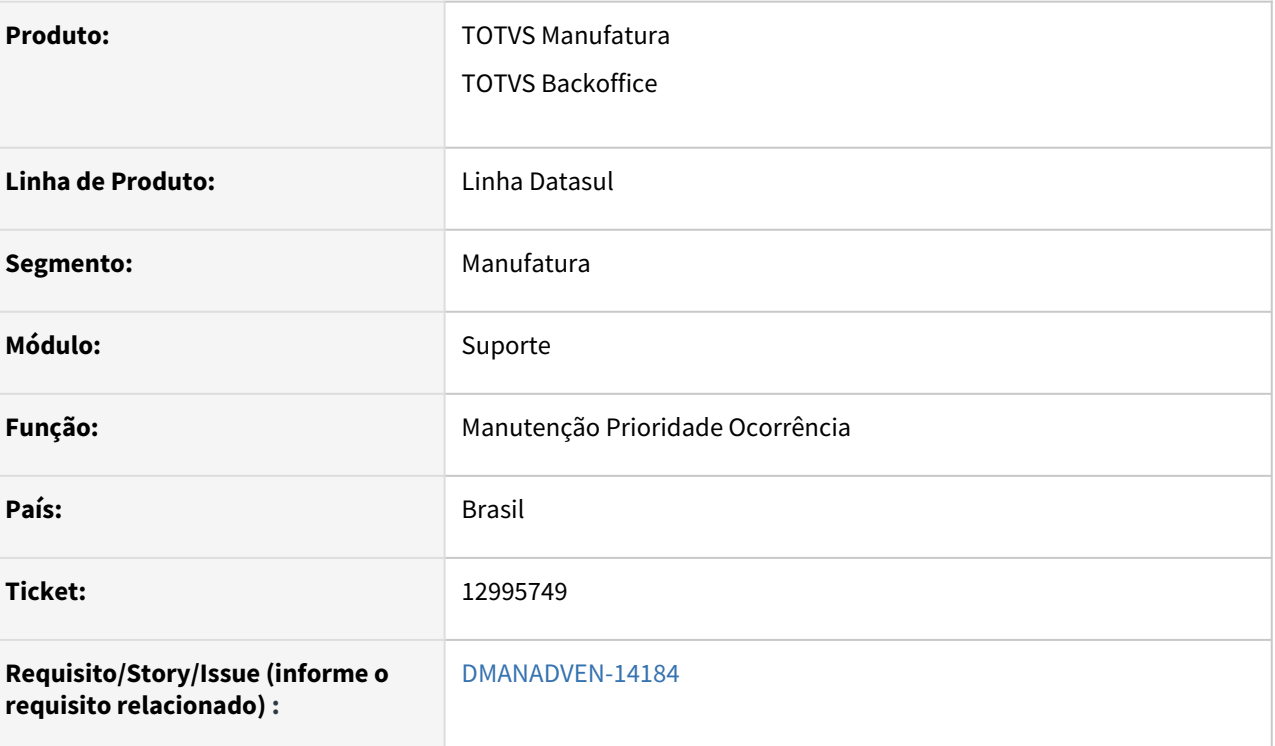

#### **02. SITUAÇÃO/REQUISITO**

Ao realizar a suspensão da Prioridade da Ocorrência é apresentada a mensagem de erro 56740 - Não é permitido alteração. Prioridade exclusiva para uso no gestão de planos, por este motivo não pode ser alterada ou removida. Esta mensagem é apresentada para as prioridades padrões do gestão de planos, sendo: Baixa (2 dias); Média (1 dia); Alta (2 horas) e Crítica (30 minutos).

### **03. SOLUÇÃO**

Foi ajustado para que seja possível realizar a suspensão das prioridades padrões do Gestão de Planos.
# 13045809 DMANADVEN-14284 - Exportação CRM - Tipo de Ocorrência

# **01. DADOS GERAIS**

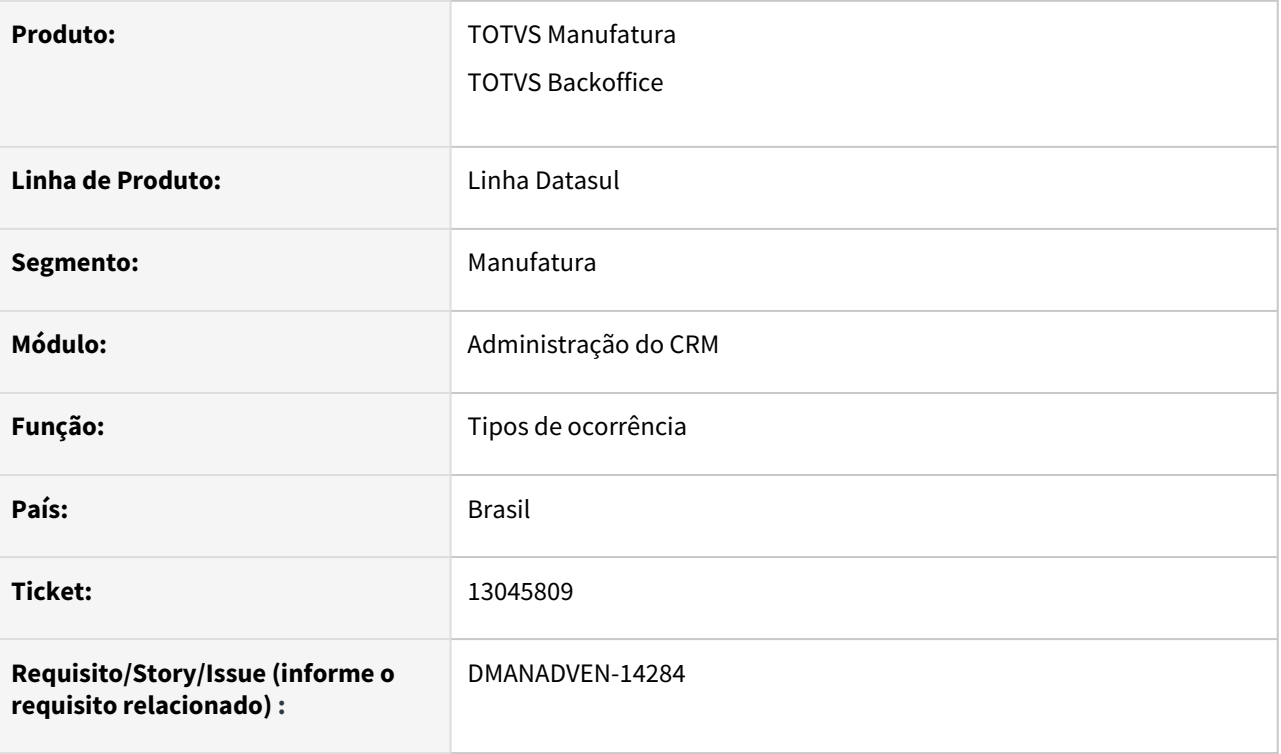

## **02. SITUAÇÃO/REQUISITO**

A opção de exportar existente na rotina Tipos de Ocorrência estão gerando informações incorretas.

# **03. SOLUÇÃO**

Revisado e corrigido a geração das informações da planilha.

# 13056857 DMANADVEN-14392 - Apresentação indevida do campo Justificativa Pendente na impressão das ocorrências solucionadas

#### **01. DADOS GERAIS**

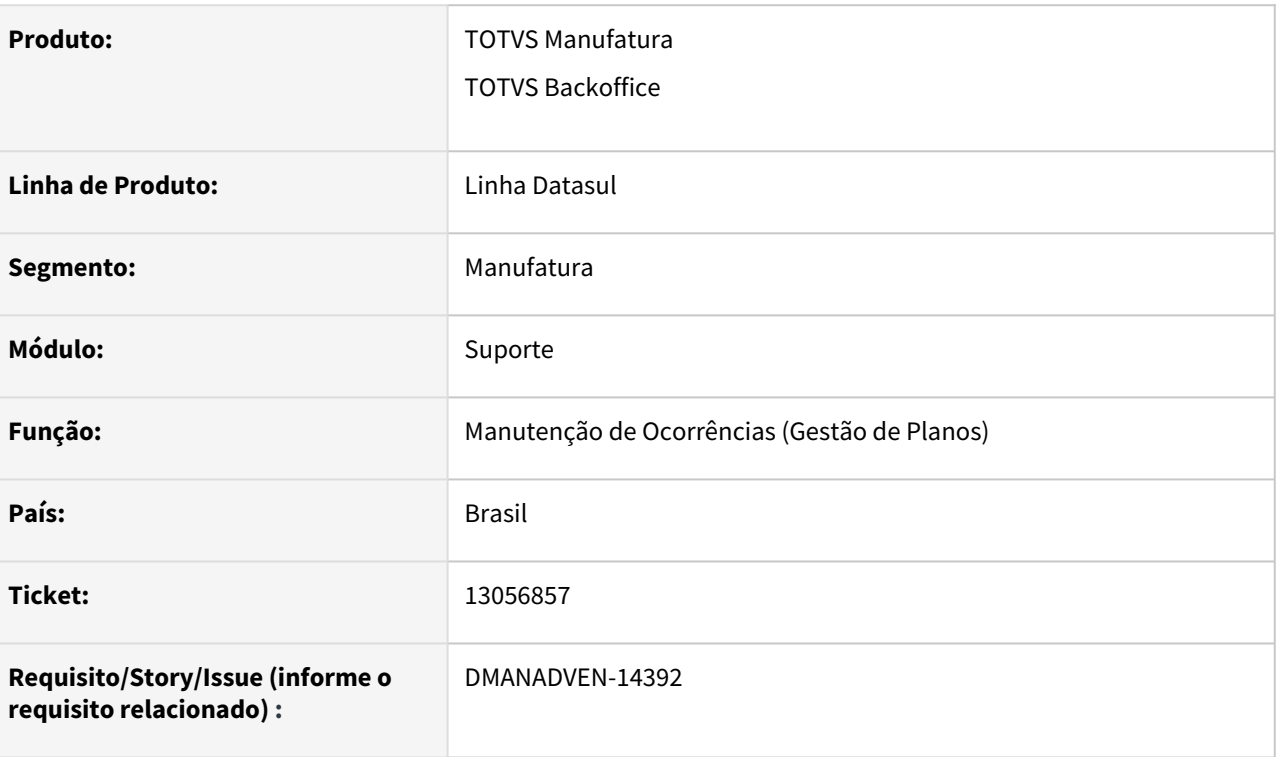

# **02. SITUAÇÃO/REQUISITO**

Registrei uma ocorrência e solucionei no ato, porém, ao realizar a impressão aparecia o campo "Justificativa Pendente".

# **03. SOLUÇÃO**

Ajustado para que esse campo seja apresentado somente quando a ocorrência tiver passado pelo status pendente em algum momento.

# 13274811 DMANADVEN-14600 - Não Aceita Texto com Reticências na Ocorrência

# **01. DADOS GERAIS**

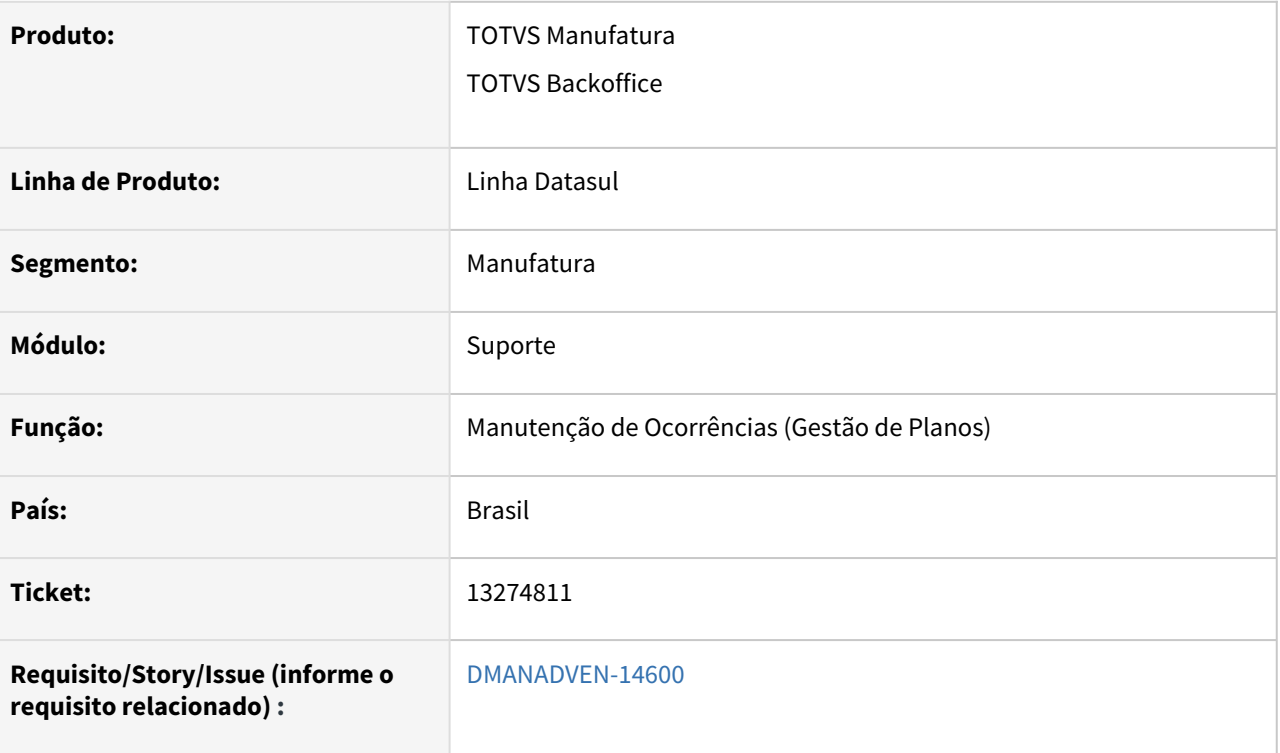

## **02. SITUAÇÃO/REQUISITO**

Não estava aceitando a inclusão de texto com reticências (...) no campo Comentários da ocorrência.

## **03. SOLUÇÃO**

Foi ajustado para apresentar texto com reticências corretamente no campo comentário.

# 13274811 DMANADVEN-14870 - Comentários da ocorrência acentos e reticências

## **01. DADOS GERAIS**

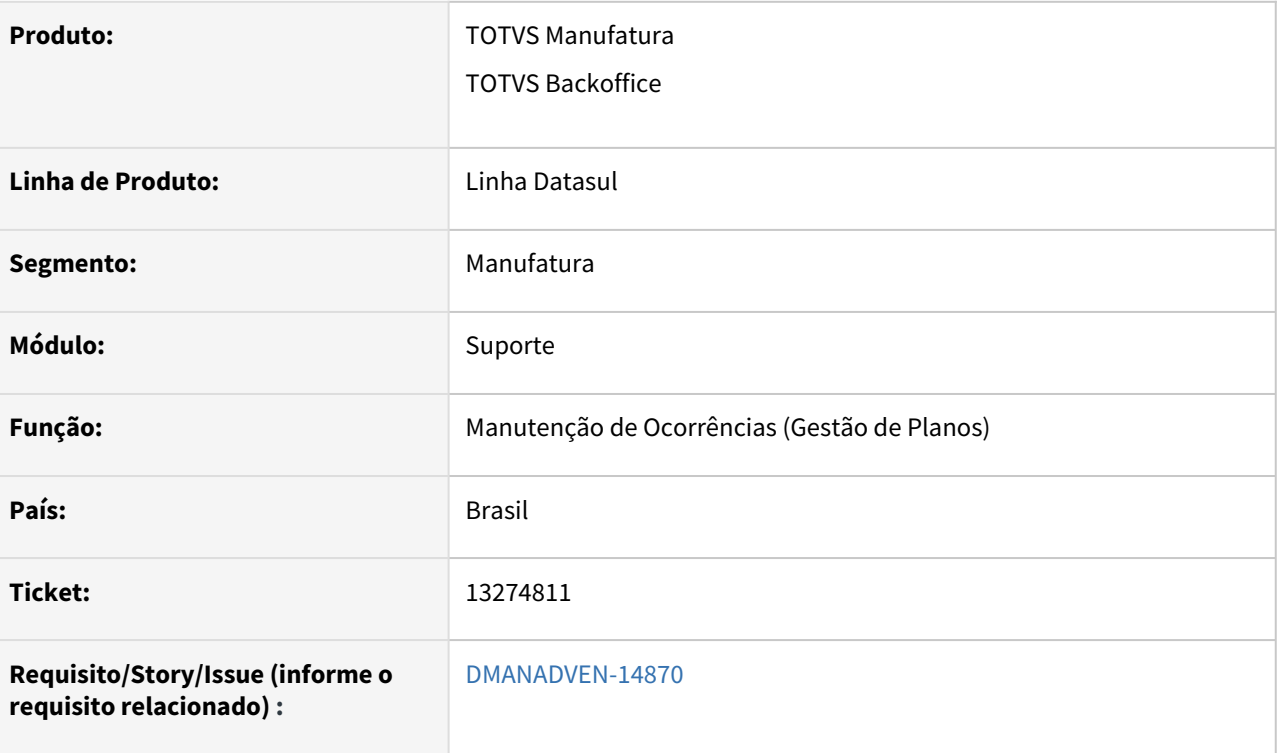

## **02. SITUAÇÃO/REQUISITO**

 Não estava aceitando a inclusão de texto com reticências (...) e outros caracteres especiais no campo Comentários da ocorrência.

## **03. SOLUÇÃO**

Foi ajustado para apresentar texto com reticências e caracteres especiais corretamente no campo Comentários.

# 13309869 DMANADVEN-14648 - Impressão da ocorrência usuário de abertura incorreto

## **01. DADOS GERAIS**

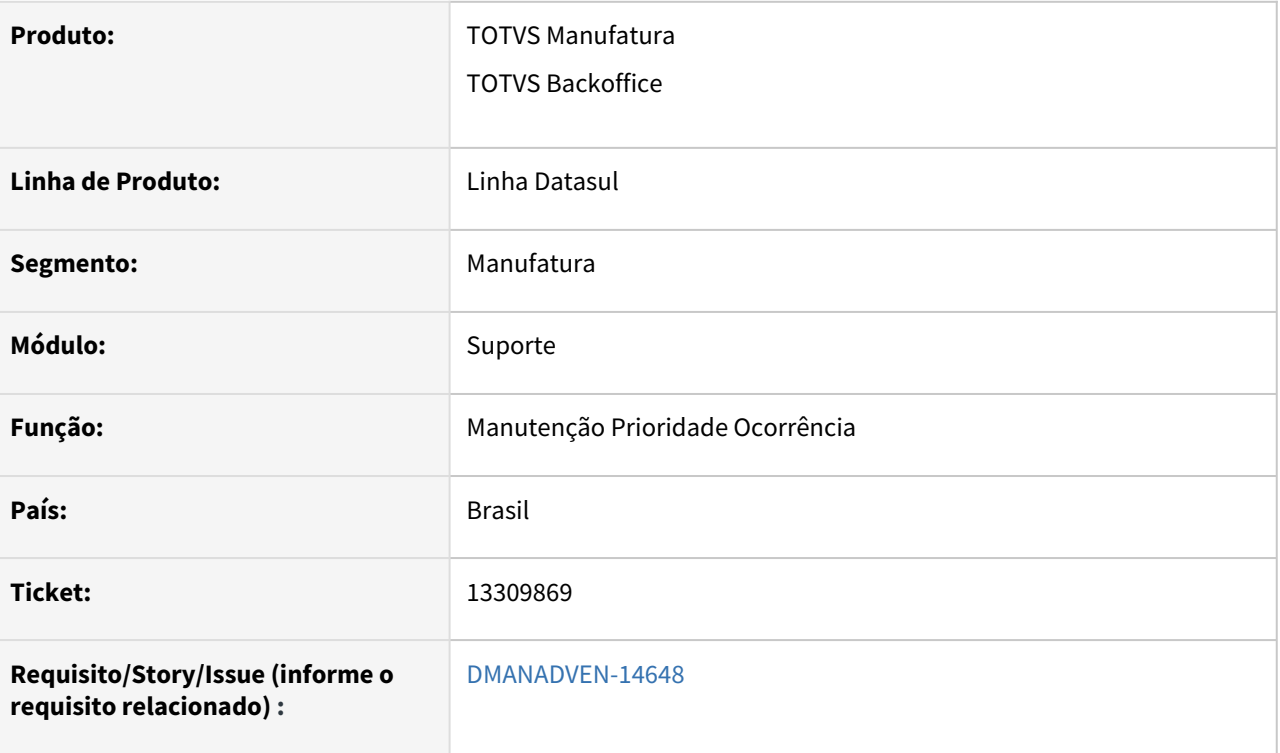

## **02. SITUAÇÃO/REQUISITO**

Não estava imprimindo o usuário correto de abertura, quando havia transferência da ocorrência, imprimia o usuário de transferência como sendo o de abertura.

## **03. SOLUÇÃO**

Corrigida impressão para apresentar o nome do usuário que efetivamente abriu a ocorrência.

# 13588600 DMANADVEN-15069 - Data e hora da ocorrência protocolo

## **01. DADOS GERAIS**

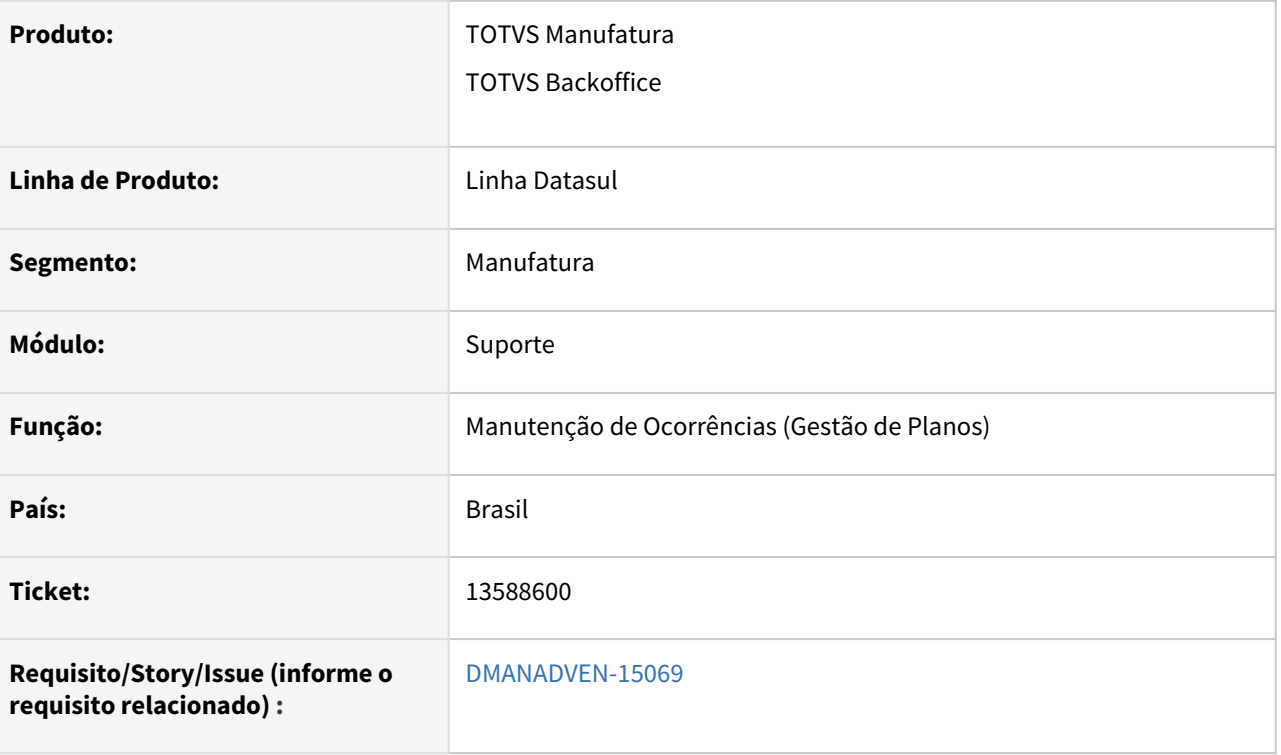

## **02. SITUAÇÃO/REQUISITO**

Não estava considerando a hora correta ao abrir nova ocorrência.

#### **03. SOLUÇÃO**

Foi ajustado para apresentar corretamente a hora da abertura da ocorrência.

# 13918731 DMANADVEN-15391 - CRM - Busca Protocolo Intercâmbio

## **01. DADOS GERAIS**

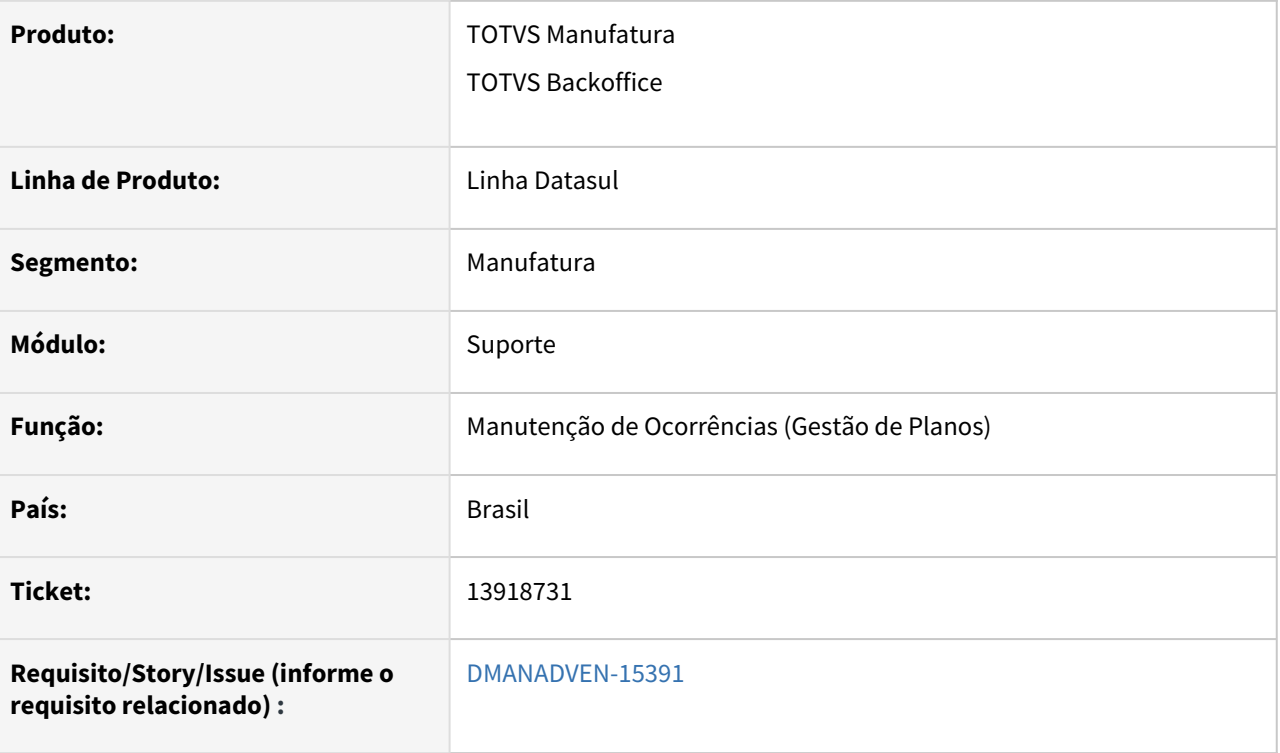

## **02. SITUAÇÃO/REQUISITO**

Não estava realizando a busca do protocolo da ocorrência do usuário de intercâmbio.

#### **03. SOLUÇÃO**

Foi ajustado para que faça a busca do protocolo da ocorrência do usuário de intercâmbio corretamente.

# 13939862 DMANADVEN-15462 - Erro Entrada 0 está fora de faixa na lista Indeterminado, Adimplente, Inadimplente.(560) - Manutenção de Ocorrências (Gestão de Planos) htmlcrm.healthPlanTickets

## **01. DADOS GERAIS**

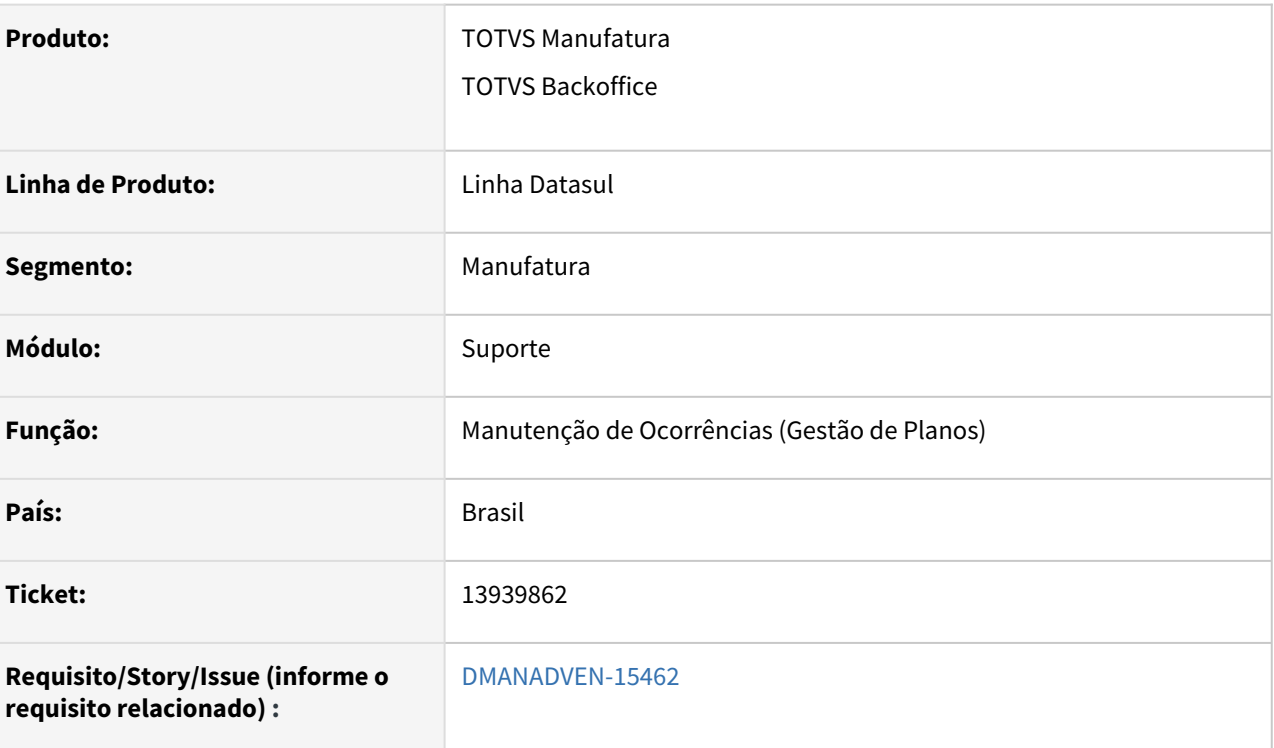

# **02. SITUAÇÃO/REQUISITO**

Estava ocorrendo erro ao detalhar a ocorrência.

# **03. SOLUÇÃO**

Foi ajustado para não apresentar erro ao detalhar as ocorrências. Realizada alteração para quando o valor for 0, setar o valor 1 que o valor padrão desse campo.

# 4.2 Agroindústria - Manutenção - 12.1.2205

Pesquisar

# 4.2.1 Originação de Grãos - Manutenção - 12.1.2205

Pesquisar

# Venda, Compra e Armazenagem de Grãos - Manutenção - 12.1.2205

Pesquisar

#### 11131613 DAGROOGD-13265 DT Rotina de modelos(gg1063) não imprime em libre office

#### **01. DADOS GERAIS**

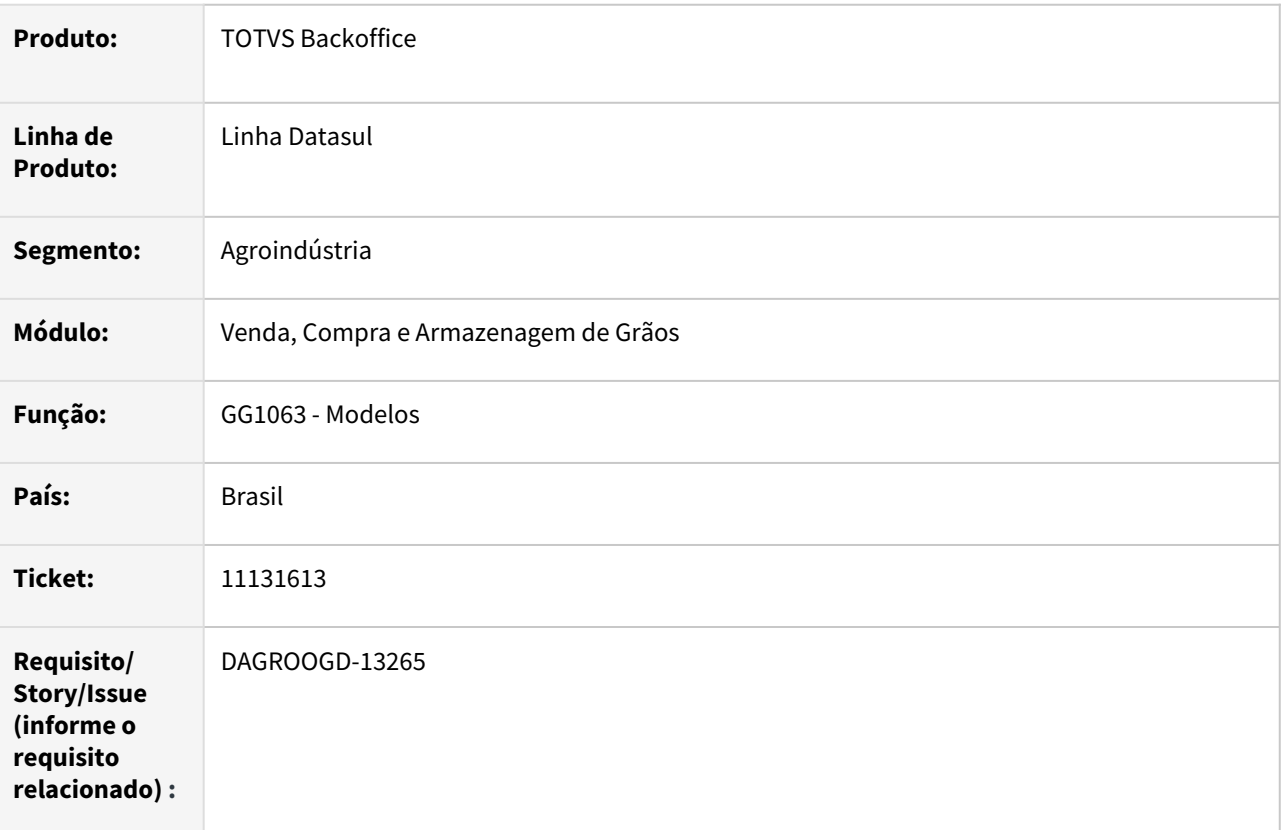

#### **02. SITUAÇÃO/REQUISITO**

Ao executar a rotina de impressão de modelos de documentos(GG1063), que realiza a leitura de um documento .doc (MSWord) para gerar a impressão de contrato, está apresentando seguinte erro "The automation server for Word.Application is not registered properly. Please reinstall this server or try registering it again. (5893) (text) in Error ", abortando o processo.

#### **03. SOLUÇÃO**

Verificado que a rotina trabalha apenas com modelos em WORD e não havendo Microsoft Word instalado no ambiente será apresentado esta mensagem de erro.

Desta forma, a rotina foi revisada para tratar a impressão em LibreOffice, contudo, existem algumas situações, no qual o comportamento da suíte LibreOffice apresenta um comportamento ligeiramente diferente do Microsoft Office devido as características das soluções. Por mais que os fabricantes das soluções tendem a manter as funcionalidades equivalentes e compatíveis, é comum alguns pontos serem diferentes.

# **04. DEMAIS INFORMAÇÕES**

Não se aplica

# **05. ASSUNTOS RELACIONADOS**

#### 12806028 DAGROOGD-15158 DT TS Venda emitente do item diferente do emitente do TS

#### **01. DADOS GERAIS**

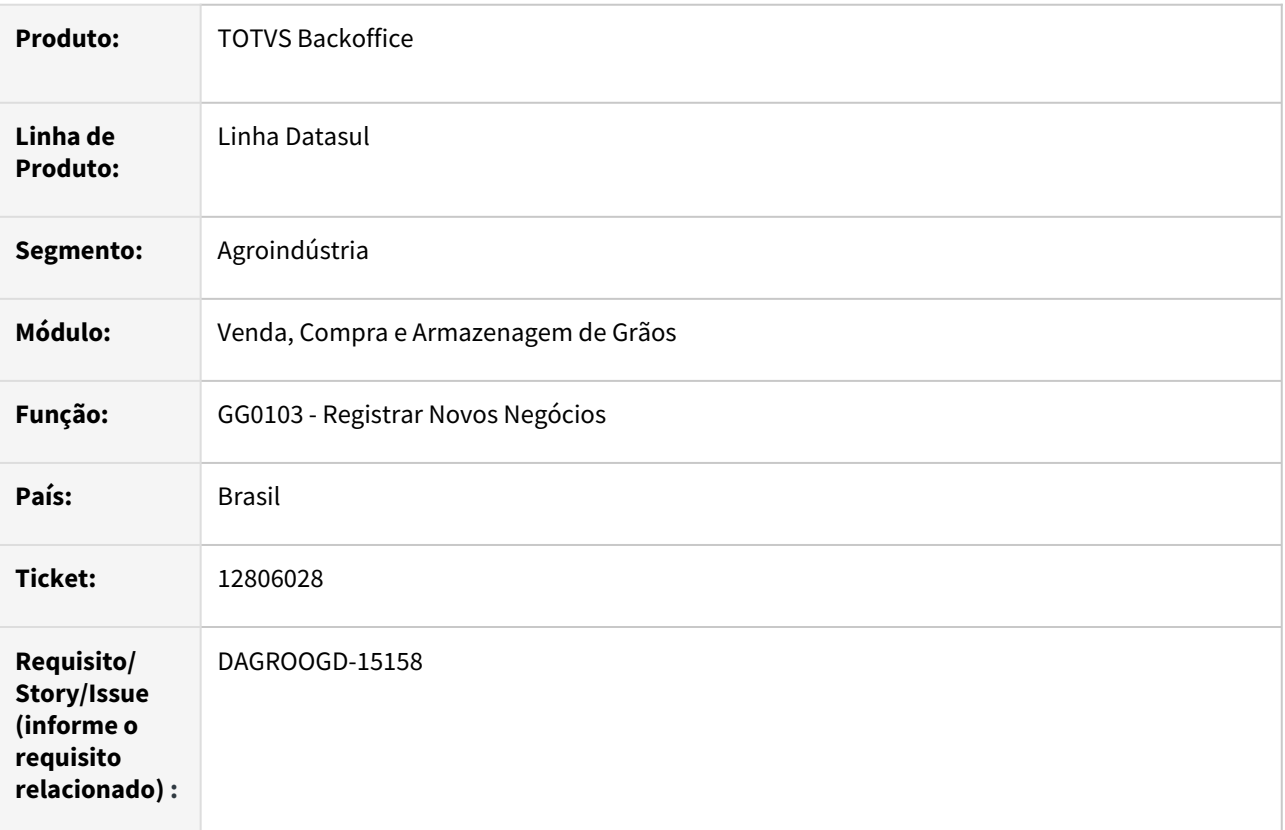

#### **02. SITUAÇÃO/REQUISITO**

Registrado trade slip de vendas com emitente da entrega diferente do emitente do trade slip, gerando assim pedido para um emitente sendo o contrato gerado para outro emitente.

## **03. SOLUÇÃO**

Foi implementada uma validação ao completar um trade slip de venda verificando se emitente do trade slip e emitente do item estiverem diferentes, caso esteja. será apresentada uma mensagem (pergunta) relatando a diferença entre os emitentes, possibilitando o usuário continuar ou abortar o processo e proceder com ajustes necessários.

# **04. DEMAIS INFORMAÇÕES**

#### 12834801 DAGROOGD-15008 DT Retorno Armazenagem - Não preenchimento dos lotes

#### **01. DADOS GERAIS**

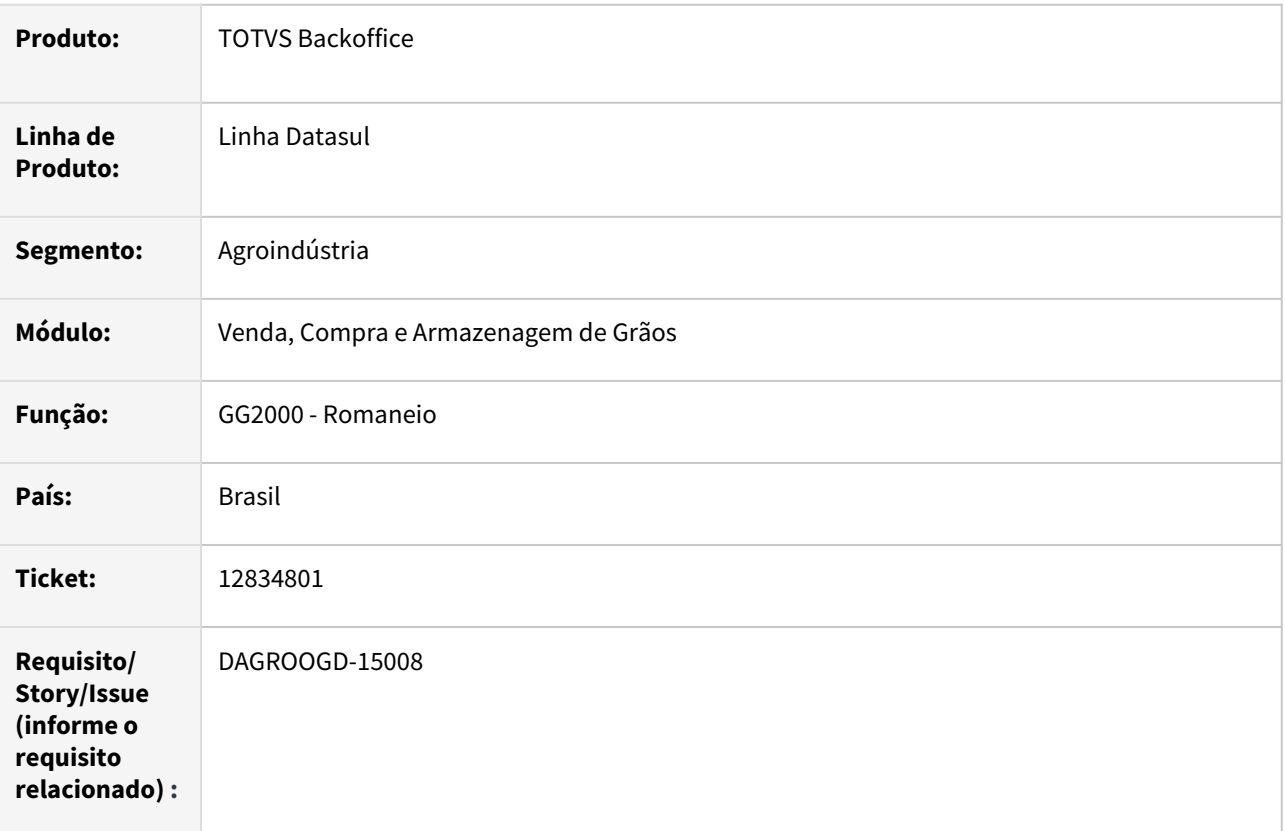

## **02. SITUAÇÃO/REQUISITO**

Ao realizar o retorno de armazenagem pelo GG2000, selecionando um documento de remessa que possui lote e localização os dados de estoque encontra-se com lote e localização em brancos, ao realizar o mesmo processo pelo RE1001 o sistema cria de forma automática os dados de estoque realizando um rateio proporcional em cada lote/localização do documento de remessa vinculado.

# **03. SOLUÇÃO**

Ao efetuar retorno de remessa terceiro, quando na seleção manual da notas de remessa for informada apenas uma nota e item desta nota for controle por lote, haverá um rateio proporcional em cada lote/localização do documento de remessa vinculado. Havendo várias notas selecionadas o processo continuará operando da forma existente, ou seja, por FIFO.

#### **04. DEMAIS INFORMAÇÕES**

#### 12861351 DAGROOGD-14880 DT Alteração trade slip venda incluindo item e não gerou movimento hedge

#### **01. DADOS GERAIS**

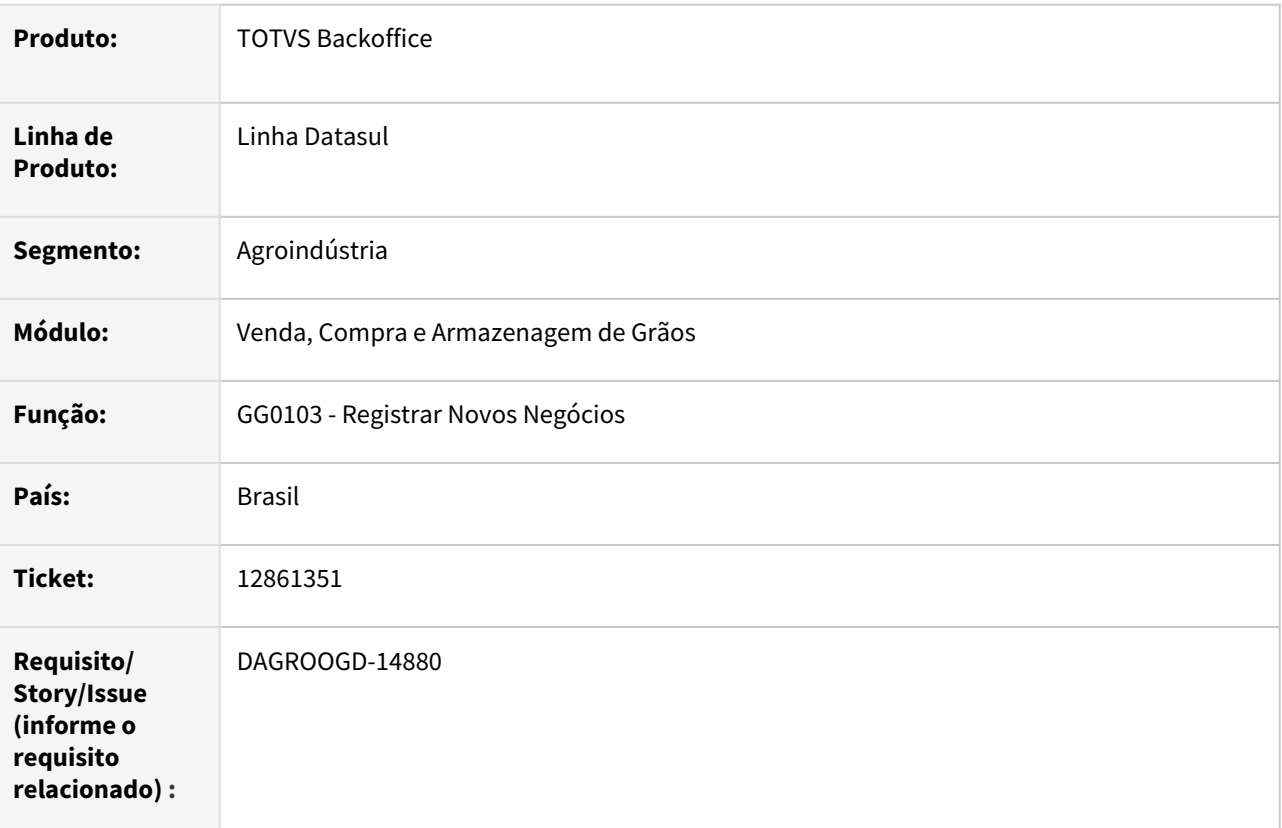

## **02. SITUAÇÃO/REQUISITO**

No trade slip de vendas multi-produto com dois itens de fertilizantes, ao realizar cancelamento do segundo item, observou-se que a rotina gerou movimento de baixa de hedge referente a quantidade cancelada. Em seguida, foi realizada alteração no trade slip incluindo para o primeiro item a quantidade que foi cancelada no movimento anterior, contudo, foi observado que a rotina gerou incorretamente outro movimento de cancelamento de hedge. sendo correto o aumento do hedge.

# **03. SOLUÇÃO**

Realizada correção na rotina referente ao bloco de cálculo dos movimentos de hedge onde o mesmo não estava considerando os movimentos de cancelamentos.

#### **04. DEMAIS INFORMAÇÕES**

#### 12869572 DAGROOGD-14896 DT GG8000 - FF mantem linha cotação em dólar para FF em reais

#### **01. DADOS GERAIS**

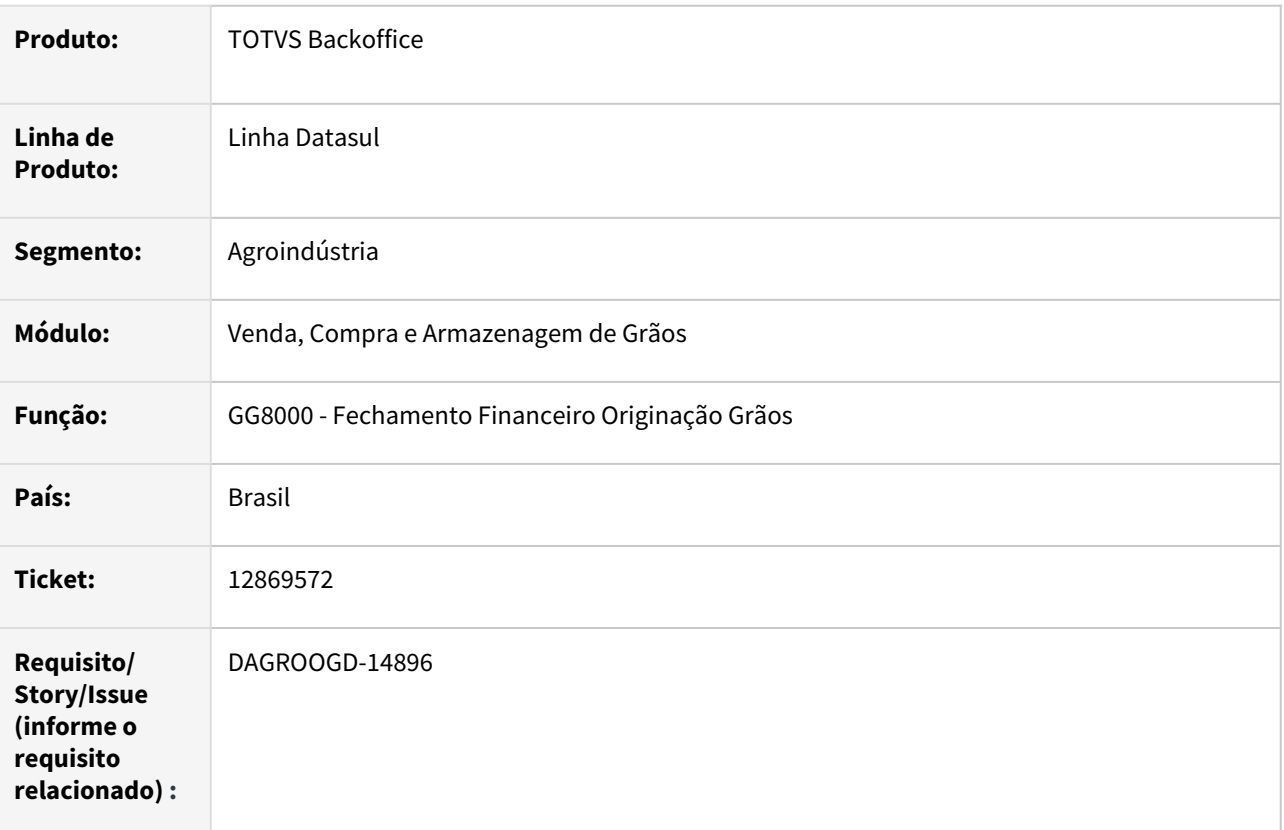

# **02. SITUAÇÃO/REQUISITO**

Ao registrar novo fechamento informando na capa a moeda 1 - dólar, foi observado que na pasta cotação são gerados dois registros sendo 0 - corrente (Reais) e 1 - dólar. Contudo, ao alterar na capa informando a moeda 0 - corrente (Reais), as informações contidas na pasta cotação permanecem inalteradas.

## **03. SOLUÇÃO**

Realizado ajustes na rotina de alteração do fechamento financeiro, caso a moeda seja alterada para 0 - Corrente (Reais) e não houver contrato vinculado ao fechamento, na pasta cotação manterá apenas o registro da moeda 0 - Corrente (Reais).

# **04. DEMAIS INFORMAÇÕES**

# 12874668 DAGROOGD-14898 DT Trade slip venda com alteração incorreta produto X contrato

#### **01. DADOS GERAIS**

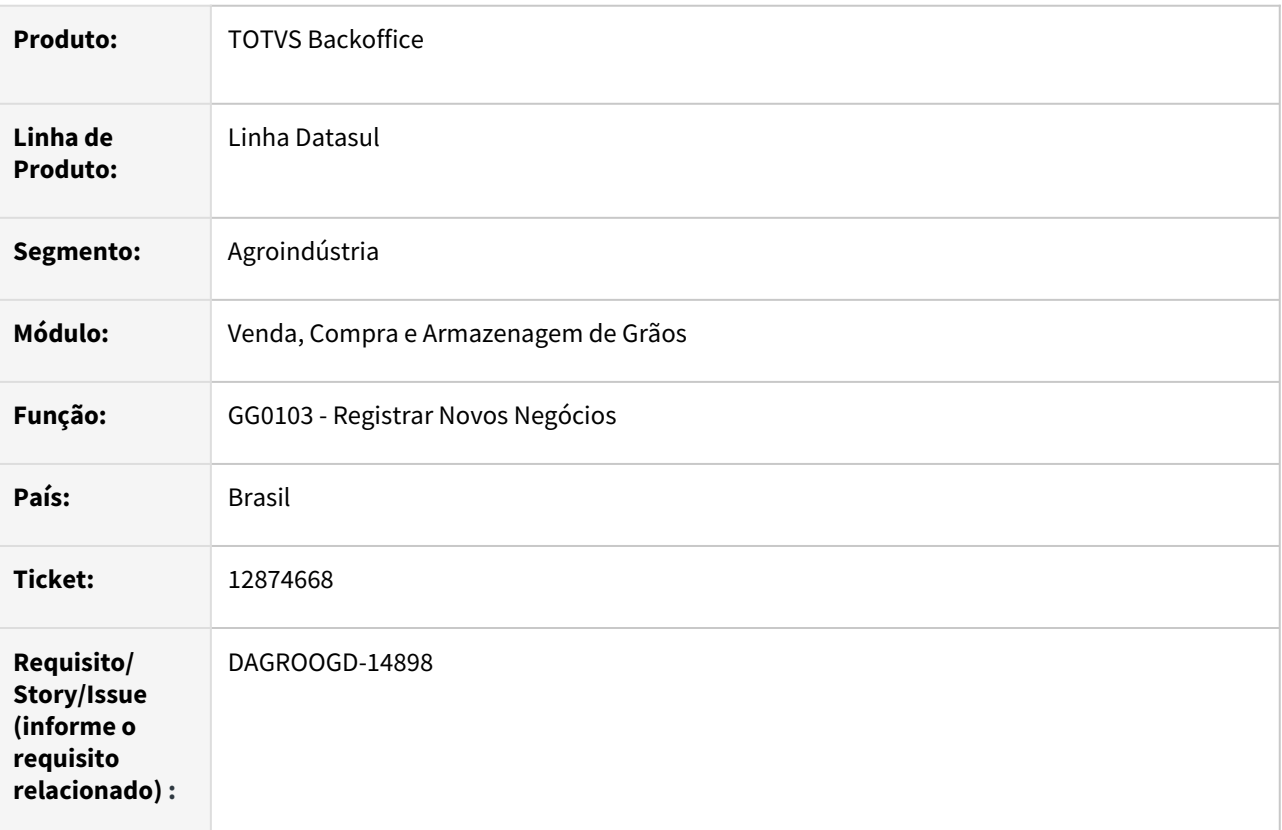

#### **02. SITUAÇÃO/REQUISITO**

Quando realizamos uma supressão e na sequencia alteramos o código do item em um trade slip de vendas multi-produto, a rotina está atualizando incorretamente as informações do contrato.

#### **03. SOLUÇÃO**

Realizada a correção na rotina de alterações de itens no trade slip de vendas, quando modificado o código do item, será realizada supressão da sequencia alterada e inclusa (automaticamente) nova sequencia com novo item informado, refletindo assim no contrato e pedido de venda.

#### **04. DEMAIS INFORMAÇÕES**

## 13032659 DAGROOGD-15036 DT Supressão TS Vendas com pedido Suspenso

#### **01. DADOS GERAIS**

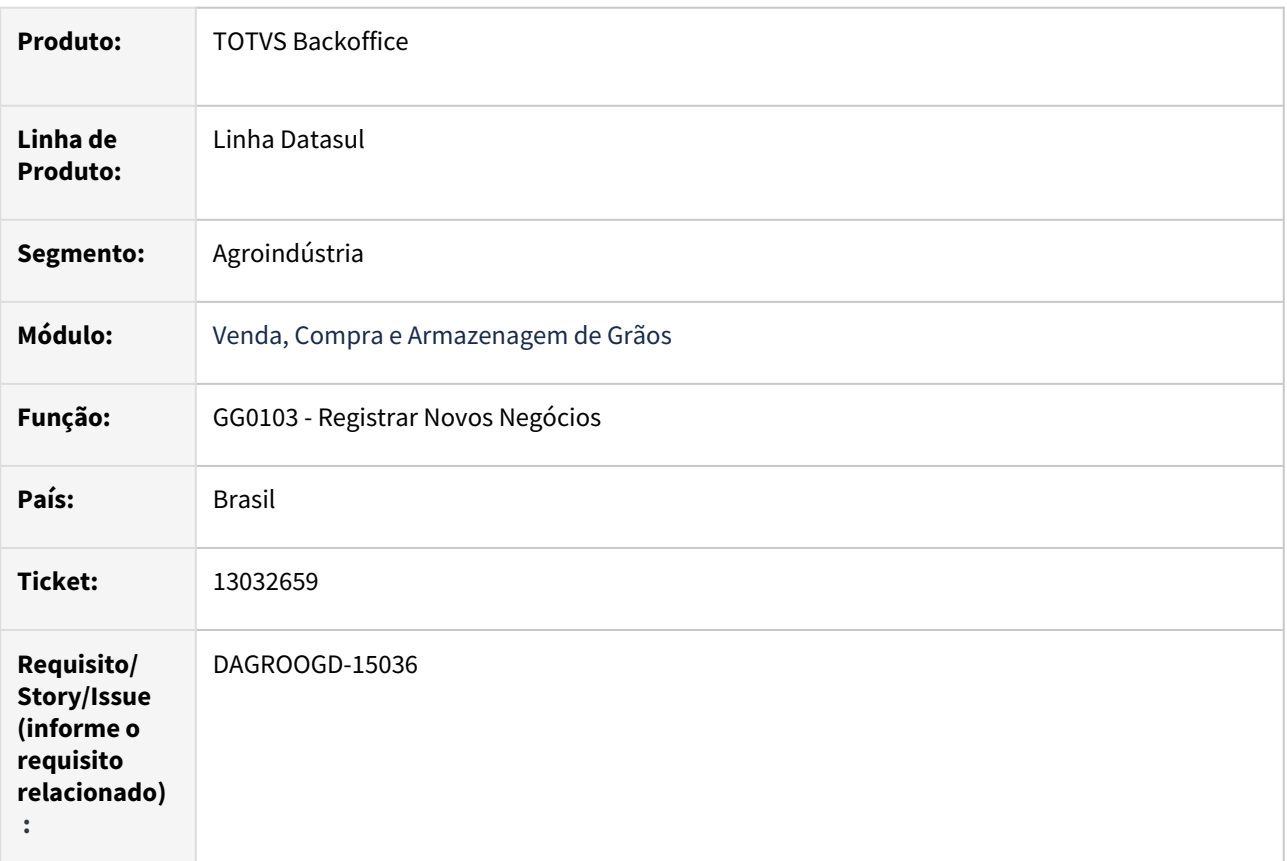

#### **02. SITUAÇÃO/REQUISITO**

A rotina registrar novos negócios (GG0103) está permitindo realizar uma supressão de um item fertilizante para um trade slip de vendas cujo pedido de vendas está suspenso.

## **03. SOLUÇÃO**

Inserida validação ao confirmar alteração do Trade Slip de vendas, emitindo mensagem de bloqueio caso trade slip esteja relacionado ao pedido de vendas com status "suspenso".

## **04. DEMAIS INFORMAÇÕES**

# 13164452 DAGROOGD-15112 DT ggapi6002 apresenta advertência indevida borderô de pagamento

#### **01. DADOS GERAIS**

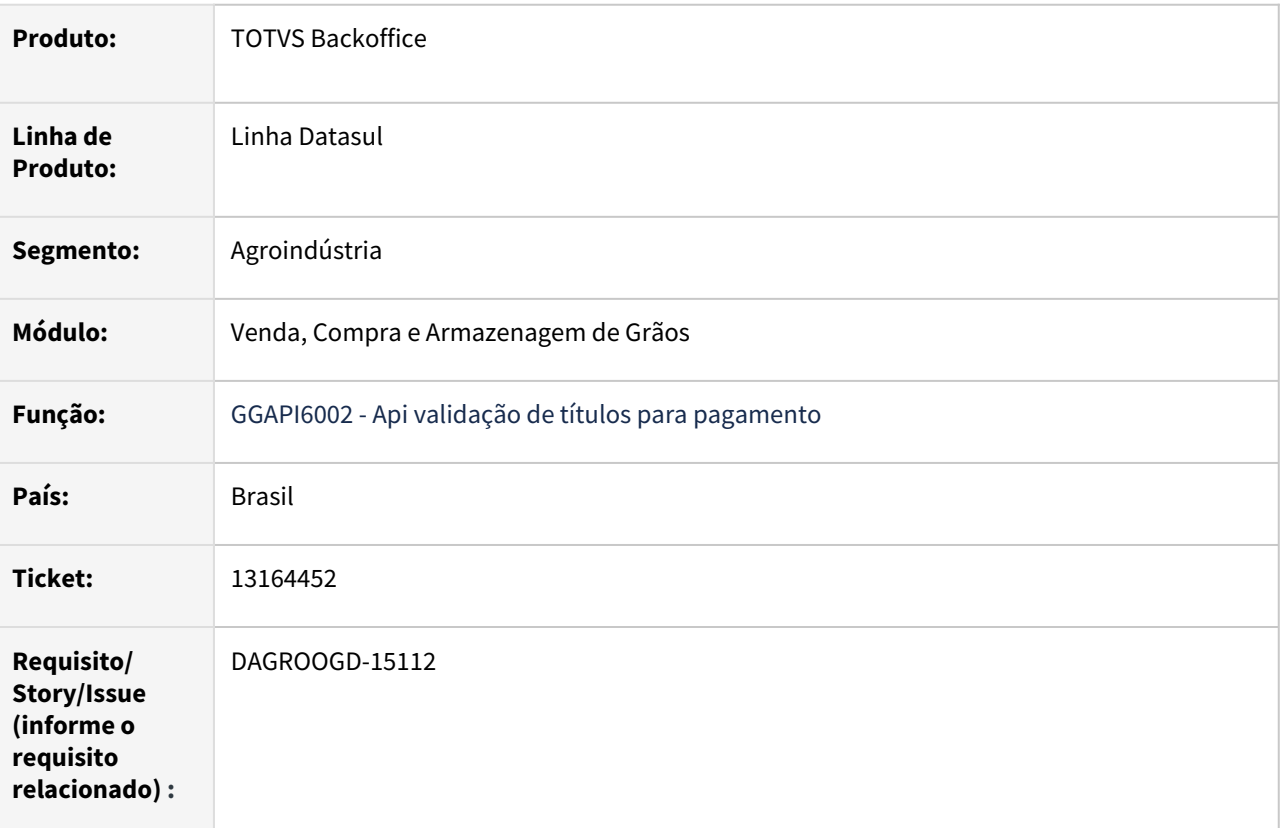

## **02. SITUAÇÃO/REQUISITO**

Ao selecionar um titulo para pagamento via borderô que não esteja relacionado com o modulo de grãos, a ggapi6002 esta retornando uma mensagem de advertência indevida interferindo no processo de programação de pagamento.

## **03. SOLUÇÃO**

A api ggapi6002 efetua validação no tipo de pagamento do títulos selecionado no borderô com tipo de pagamento do contrato ou do fechamento financeiro. Realizado ajuste na rotina para que esta validação somente ocorra quando título selecionado estiver relacionado a algum contrato.

# **04. DEMAIS INFORMAÇÕES**

# 13347000 DAGROOGD-15216 DT Trade slip de alteração com descrição incorreta do item

#### **01. DADOS GERAIS**

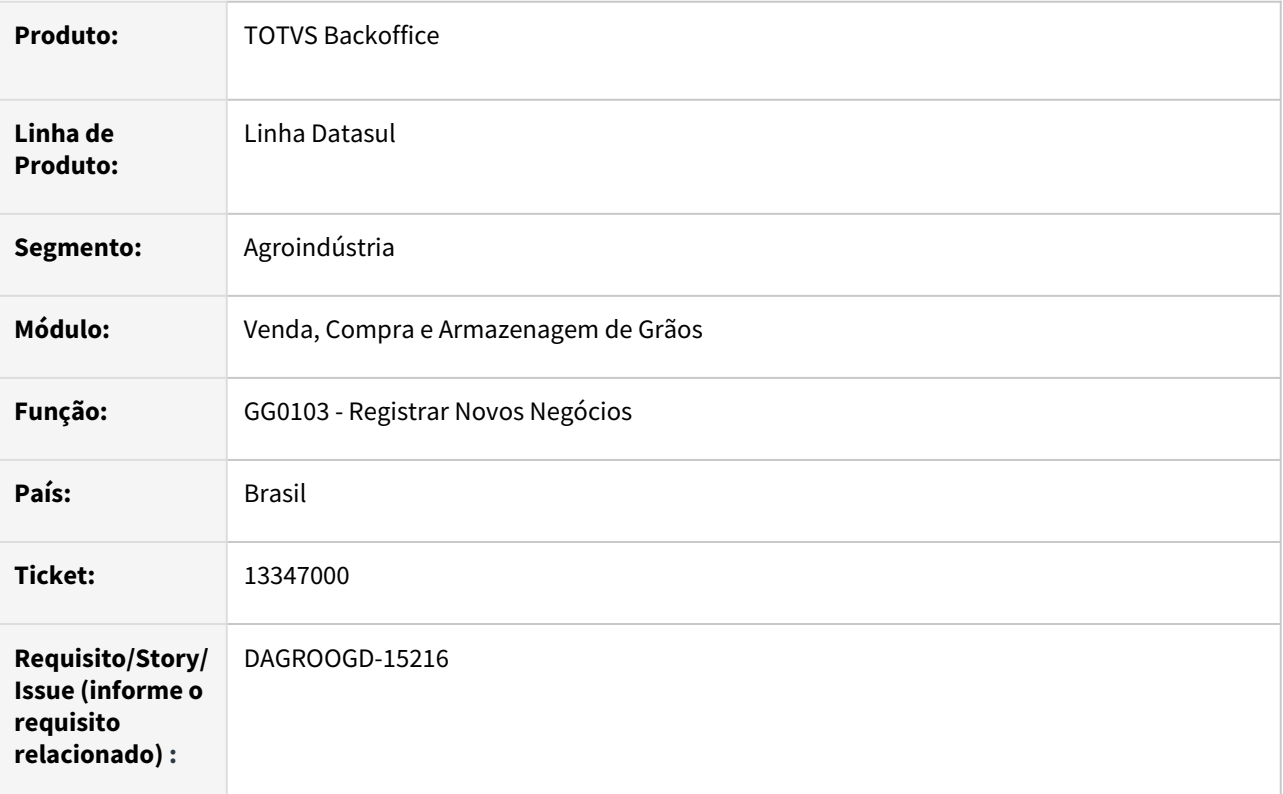

#### **02. SITUAÇÃO/REQUISITO**

 Ao efetuar alteração de um trade slip vendas para um item de fertilizante, na opção modificar item está deixando a descrição errada para o item modificado que ficou com a quantidade zerada.

## **03. SOLUÇÃO**

Realizado ajustes na rotina quanto apresentação na descrição dos itens contido no trade slip.

#### **04. DEMAIS INFORMAÇÕES**

Não se aplica

#### **05. ASSUNTOS RELACIONADOS**

#### 13432922 DAGROOGD-15294 DT Quantidade fiscal errada no contrato de balcão de armazenagem

#### **01. DADOS GERAIS**

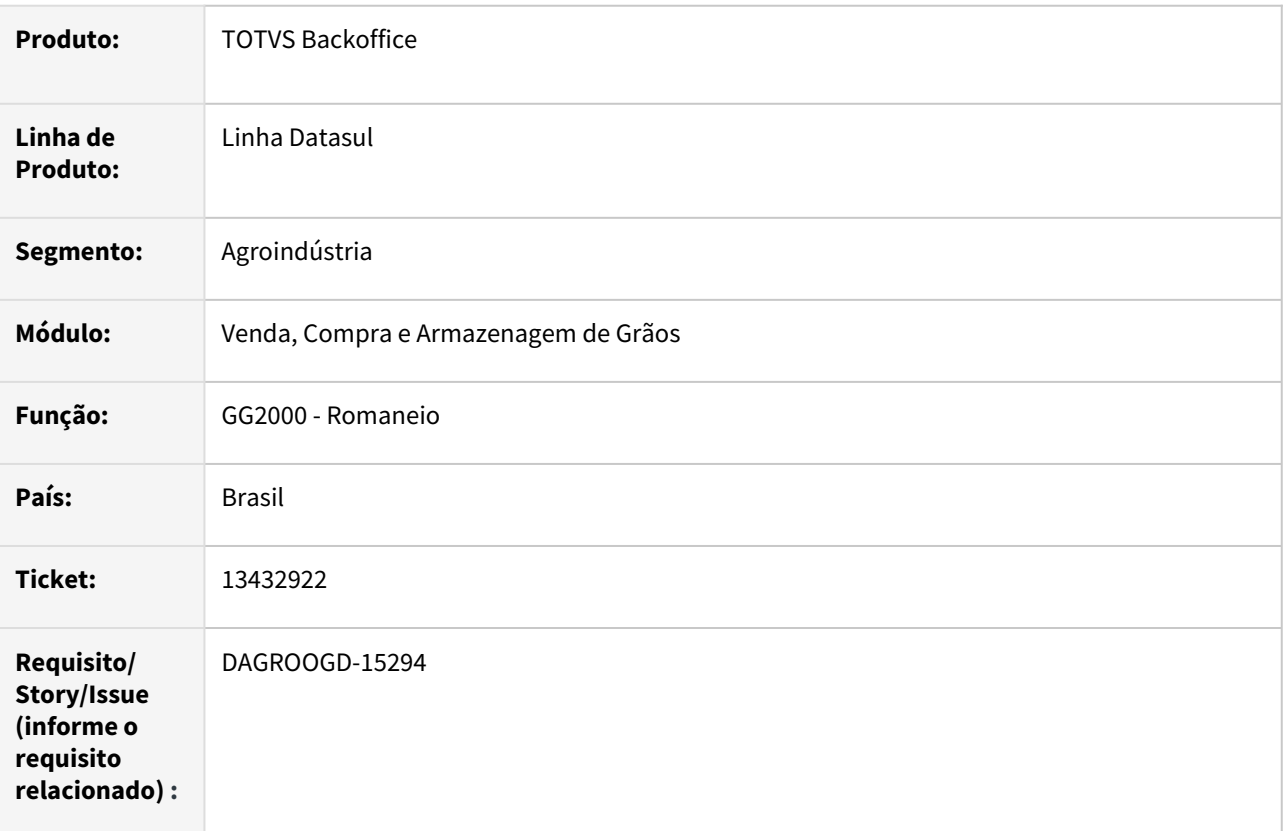

#### **02. SITUAÇÃO/REQUISITO**

Ao realizar um entrada/remessa armazenagem via romaneio (GG2000) para uma entrega onde não existe contrato o sistema irá criar um contrato de balcão e vincular ao movimento do romaneio, contudo, a quantidades fiscal esta sendo atualizada de forma incorreta.

#### **03. SOLUÇÃO**

Na rotina de entrada/remessa armazenagem, após a criação do contrato de balcão e vincular ao movimento do romaneio, foi revisado bloco de atualização da quantidade fiscal.

#### **04. DEMAIS INFORMAÇÕES**

Não se aplica

# **05. ASSUNTOS RELACIONADOS**

#### 13469800 DAGROOGD-15315 DT Royalties Monsanto incorreto no fechamento financeiro

#### **01. DADOS GERAIS**

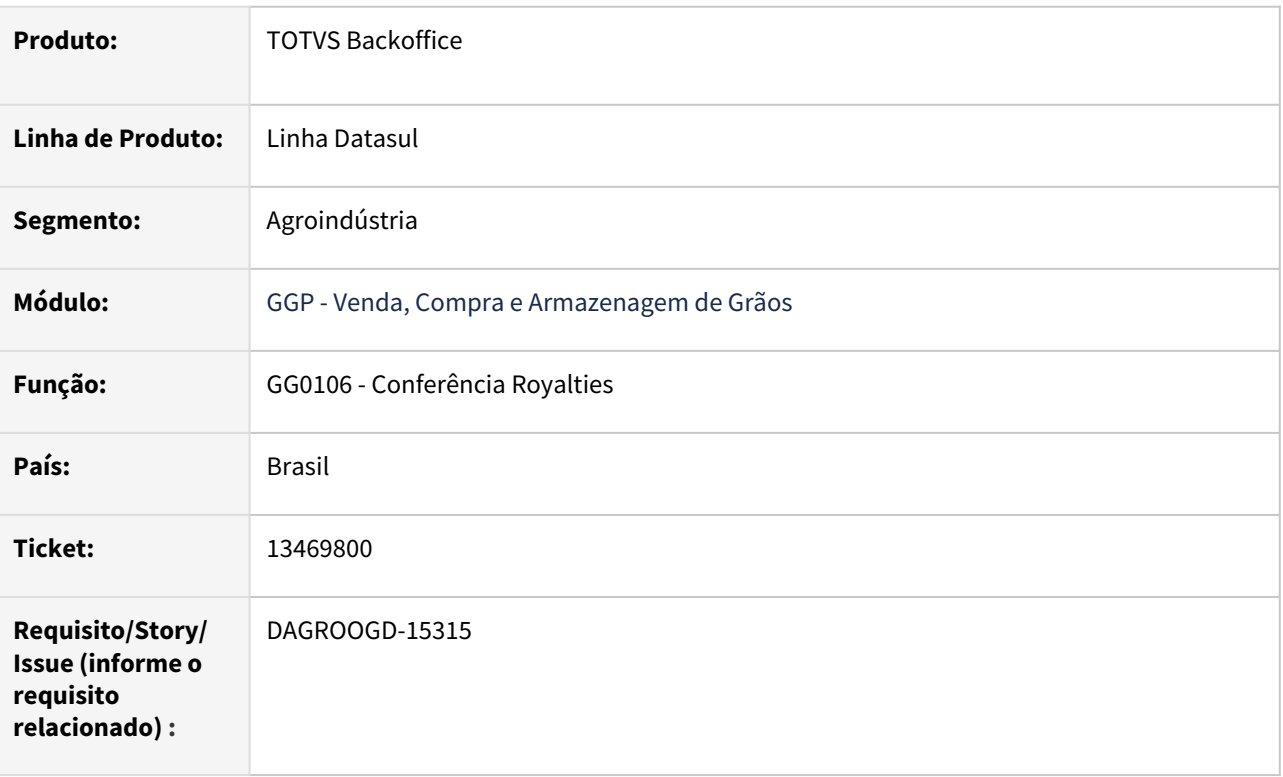

#### **02. SITUAÇÃO/REQUISITO**

Após solucionada divergência referente a desconto de royalties Monsanto através da rotina GG0106, no fechamento financeiro não está calculando o desconto referente ao royalties para essa a determinada entrega.

#### **03. SOLUÇÃO**

Realizado ajustes na efetivação de créditos quanto atualização da base de retenção, caso a mesma não tenha sido atualizada ao distribuir o crédito, sanando assim problemas no cálculo de desconto no fechamento financeiro.

# **04. DEMAIS INFORMAÇÕES**

Não se aplica

#### **05. ASSUNTOS RELACIONADOS**

## 13508211 DAGROOGD-15324 DT Conta Contábil Transitória Entrada Compra

#### **01. DADOS GERAIS**

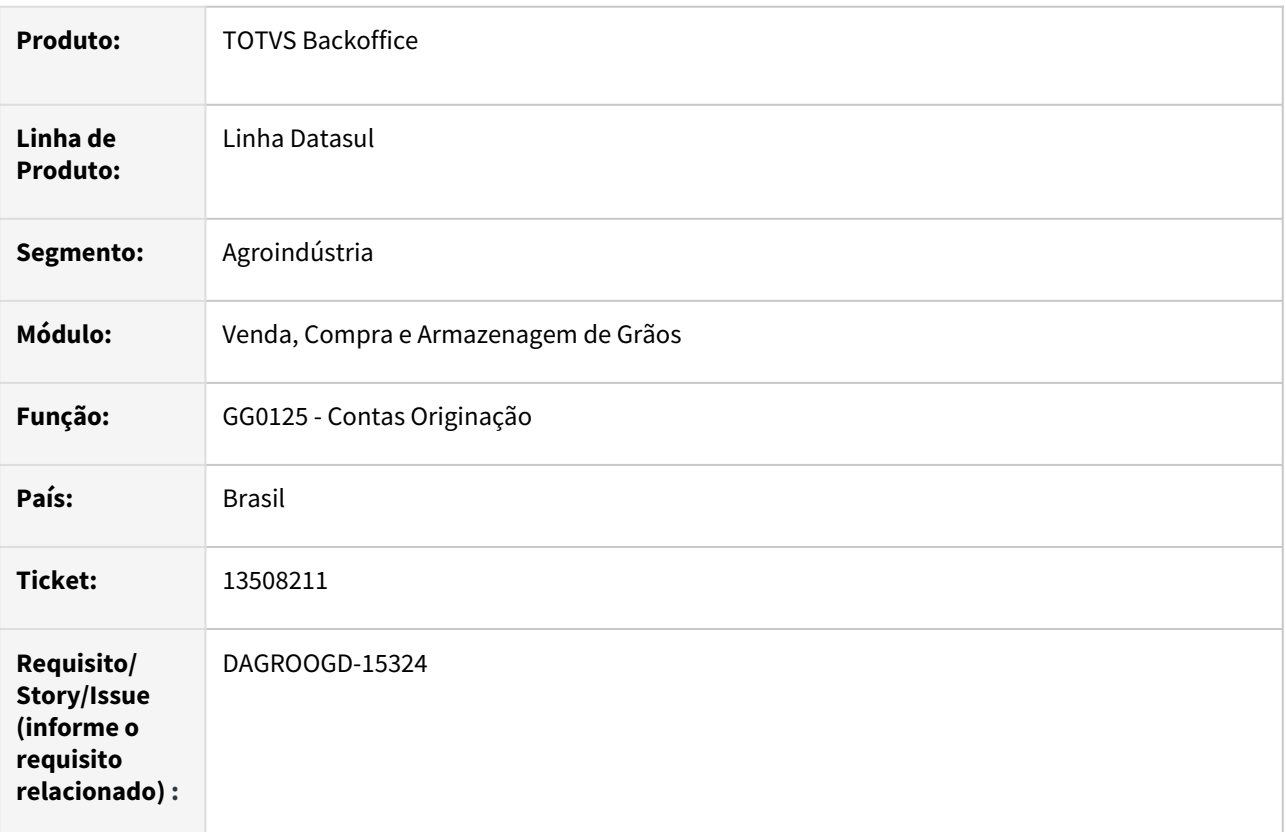

## **02. SITUAÇÃO/REQUISITO**

Ao realizar um entrada compra via **romaneio** (GG2000) nos dados da nota é sugerida a **Conta Transit.** que há onde realizar a **manutenção** desta informação.

# **03. SOLUÇÃO**

Foi implementado na rotina de **Contas Originação** (GG0125) para permitir incluir contas para a Finalidade **Transit. Entrada Compra**.

Para os Romaneio de entrada compra (GG2000) que não geram duplicatas, no botão nota fiscal será mostrada a conta cadastrada na rotina de Contas Originação .

#### **04. DEMAIS INFORMAÇÕES**

Não se aplica

#### **05. ASSUNTOS RELACIONADOS**

#### 13540343 DAGROOGD-15523 DT Conferência de royalties não considera devolução física

#### **01. DADOS GERAIS**

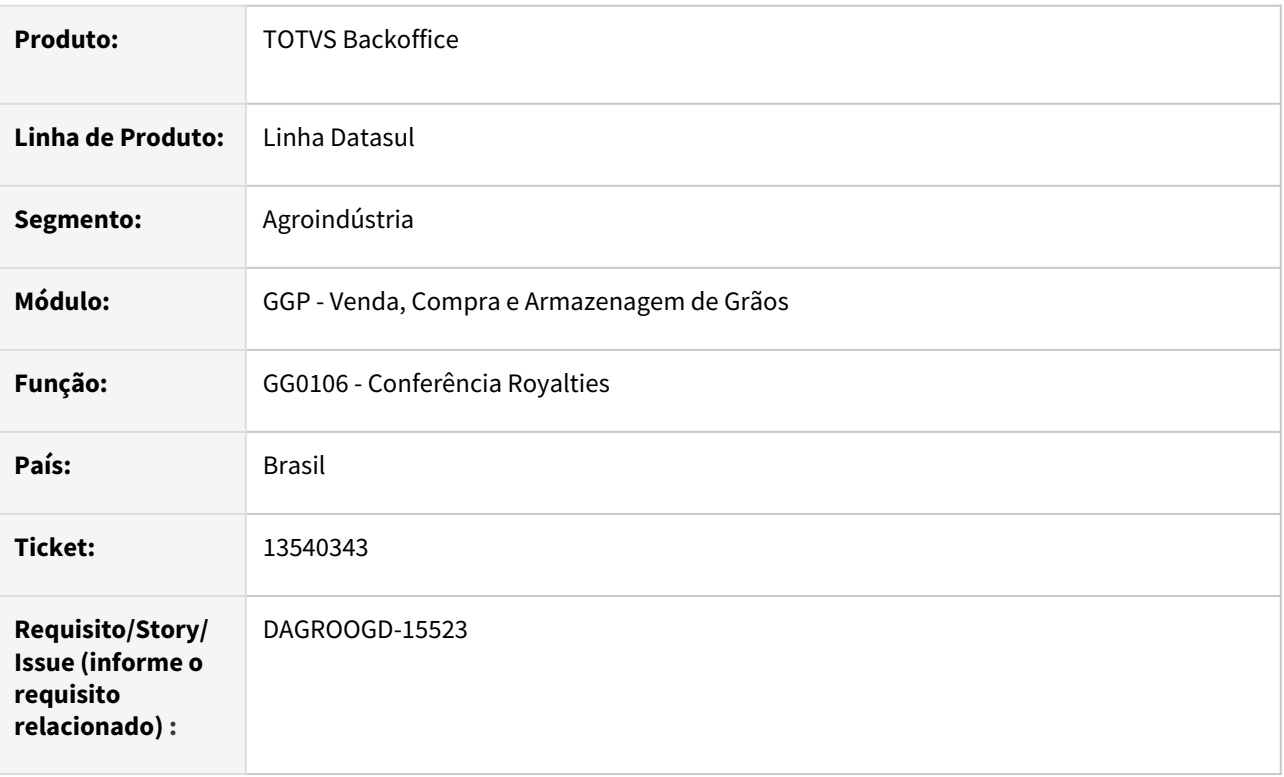

#### **02. SITUAÇÃO/REQUISITO**

Na rotina de conferência royalties (GG0106), quando a entrega ainda não teve Qt Creditada, o sistema não reduz o Peso Físico que deve ser creditado quando realizado devolução de quantidade através do romaneio (GG2000).

## **03. SOLUÇÃO**

Implementada melhoria na rotina conferência royalties quando a entrega ainda não tenha quantidade creditada, será considerado as devoluções físicas da entrega no cálculo do peso físico.

#### **04. DEMAIS INFORMAÇÕES**

Não se aplica

#### **05. ASSUNTOS RELACIONADOS**
# 13548011 DAGROOGD-15421 DT GG2012 Está permitindo bonificar entrega com quantidade paga

#### **01. DADOS GERAIS**

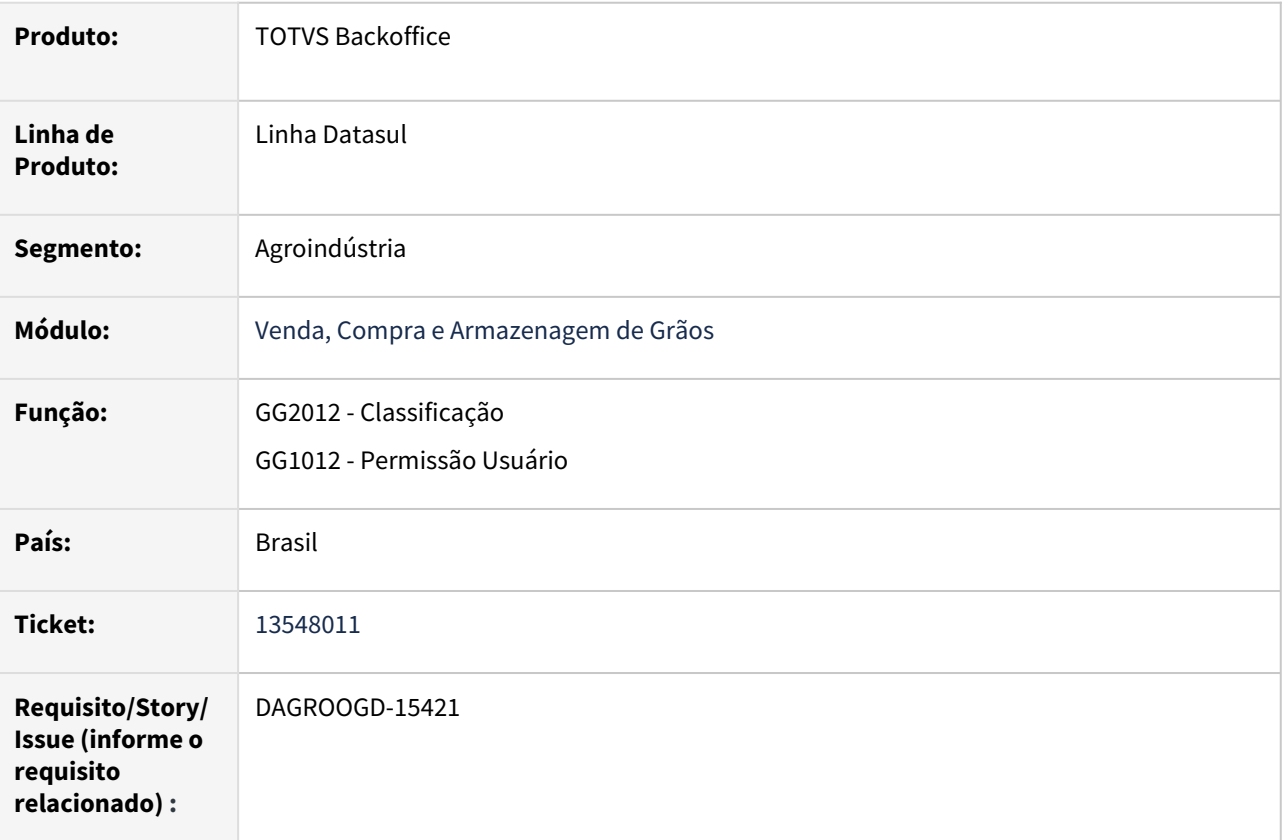

#### **02. SITUAÇÃO/REQUISITO**

Na rotina Classificação(GG2012) está permitindo bonificar ou retirar bonificação (quantidade negativa) para entrega que já está PAGA.

## **03. SOLUÇÃO**

Realizada melhoria no processo adicionando na rotina permissão de usuário (GG1012), novo parâmetro indicando se permite **bonificar romaneio pago**. Caso esteja desmarcado, não será possível bonificar uma entrega que esteja relacionado ao fechamento financeiro pago.

# **04. DEMAIS INFORMAÇÕES**

# **05. ASSUNTOS RELACIONADOS**

## 13578516 DAGROOGD-15381 DT Depósito Incorreto no GG2074 após divisão da pendência

#### **01. DADOS GERAIS**

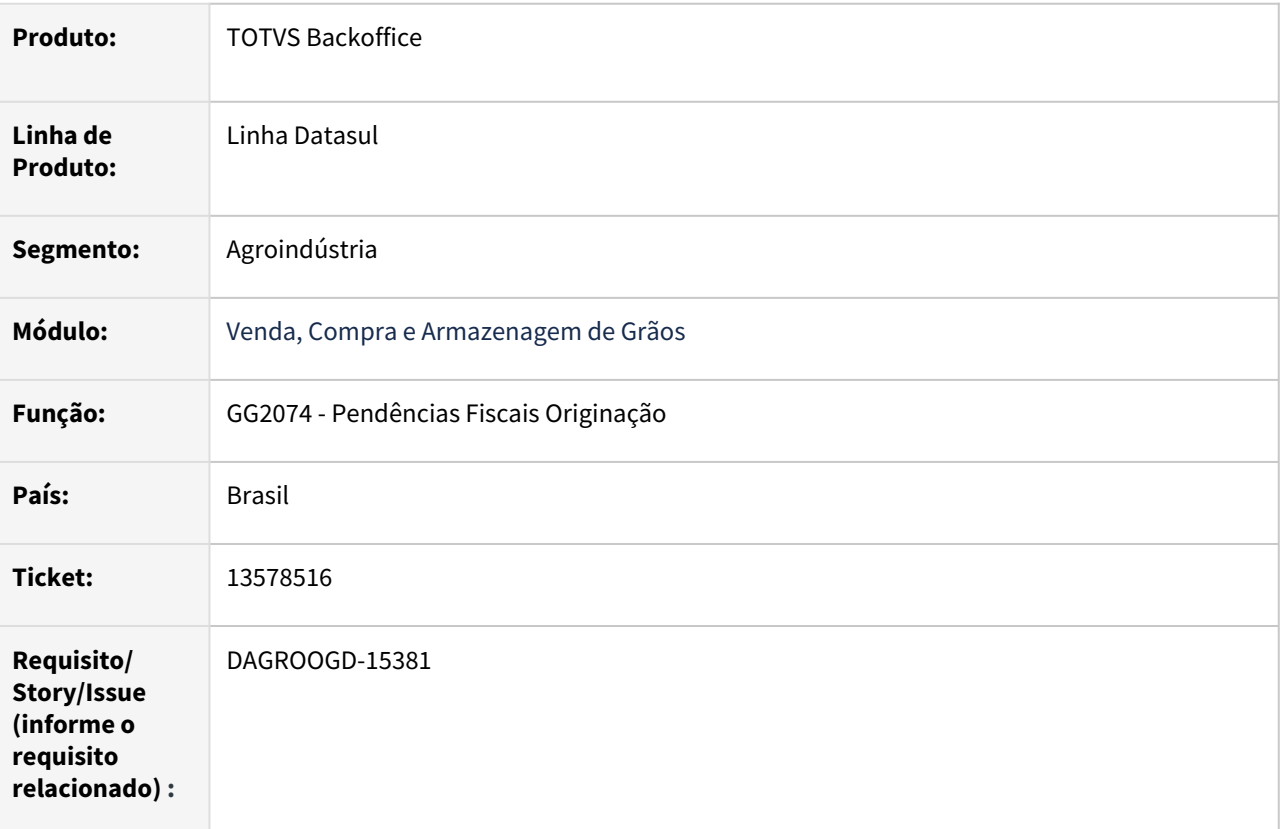

### **02. SITUAÇÃO/REQUISITO**

Ao realizar a divisão da pendência de quantidade no gg2074, a rotina não está levando em consideração o depósito correto do romaneio origem

# **03. SOLUÇÃO**

Realizada correção ao efetuar a divisão de pendência o depósito da nova pendência seja atualizado conforme o depósito que está no romaneio de origem que originou a pendência.

# **04. DEMAIS INFORMAÇÕES**

Não se aplia

#### **05. ASSUNTOS RELACIONADOS**

# 13709054 DAGROOGD-15480 DT Monitor hedge com usuário truncado

#### **01. DADOS GERAIS**

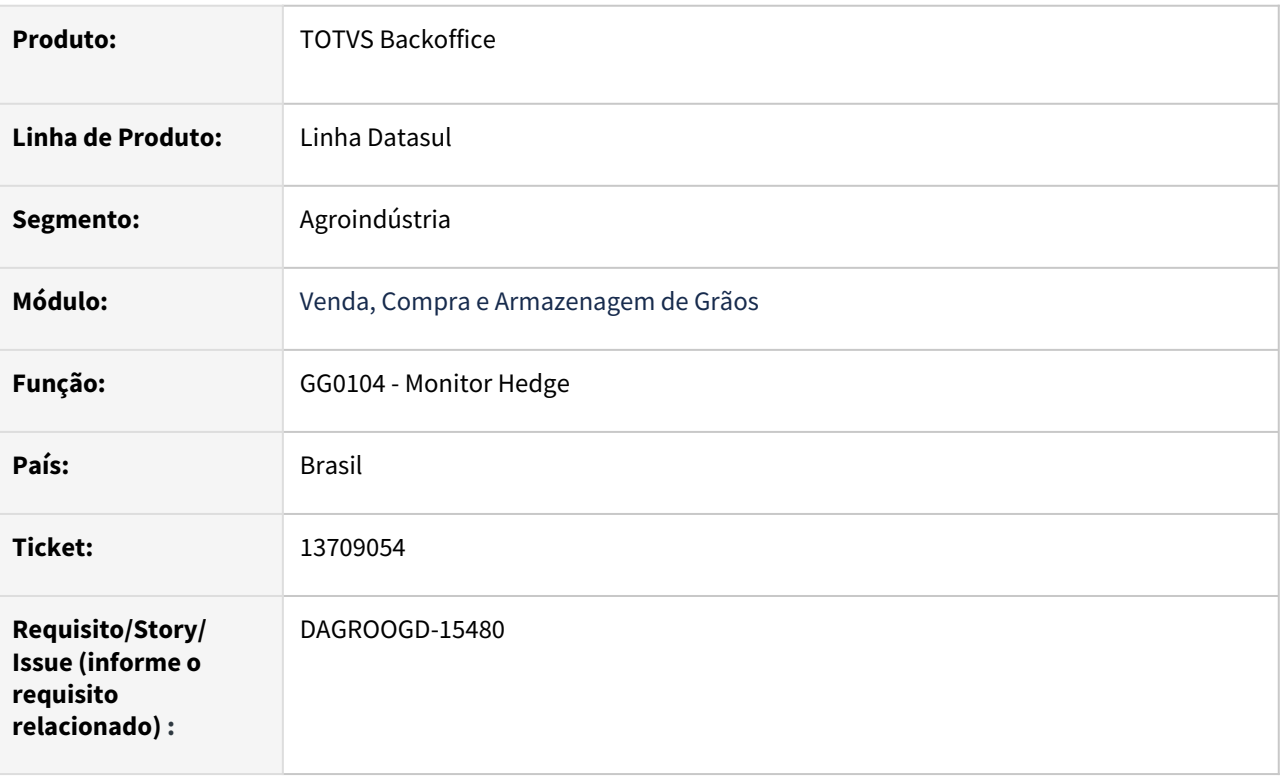

## **02. SITUAÇÃO/REQUISITO**

Ao editar movimento de hedge a rotina está limitando código do usuário em 12 caracteres para os usuários que tenham códigos extensos, ocasionando a seguinte mensagem de retorno do SBM "100 - o usuário 'daniellebett' do domínio 'ci' não está cadastrado no SBM".

# **03. SOLUÇÃO**

Realizada correção na rotina monitor de hedge removendo o limitador do campo de usuário.

#### **04. DEMAIS INFORMAÇÕES**

Não se aplica

# **05. ASSUNTOS RELACIONADOS**

# 13717159 DAGROOGD-15527 DT Alteração exame transgenia incorreta na manutenção classificação

#### **01. DADOS GERAIS**

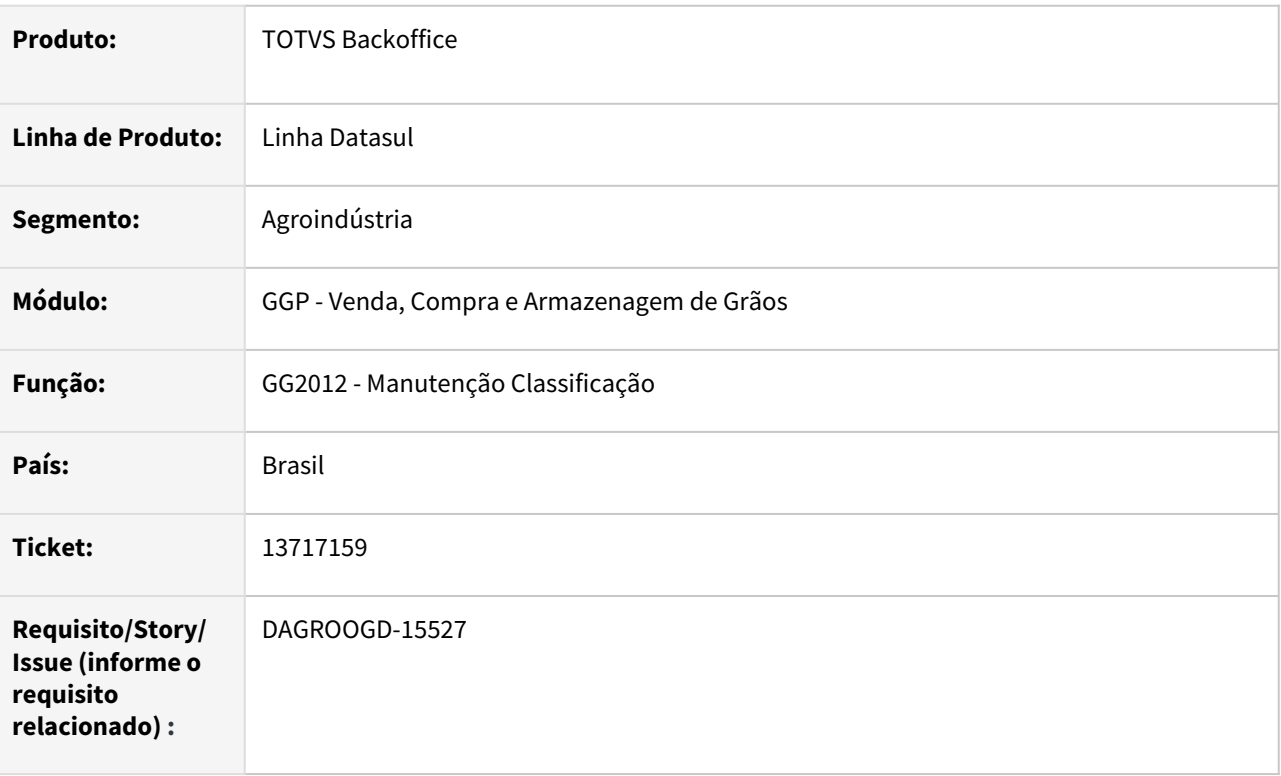

# **02. SITUAÇÃO/REQUISITO**

Na rotina de manutenção classificação(GG2012) quando alterado transgenia do romaneio, que tem mais de um contrato, a alteração reflete somente no primeiro contrato do romaneio.

# **03. SOLUÇÃO**

Realizada correção na rotina quando for alterado transgenia do romaneio será analisado todos os contrato vinculados ao romaneio.

#### **04. DEMAIS INFORMAÇÕES**

Não se aplica

# **05. ASSUNTOS RELACIONADOS**

# 13717159 DAGROOGD-15575 DT Conferência Royalties lista emitente incorreto em romaneio com vários contrato

#### **01. DADOS GERAIS**

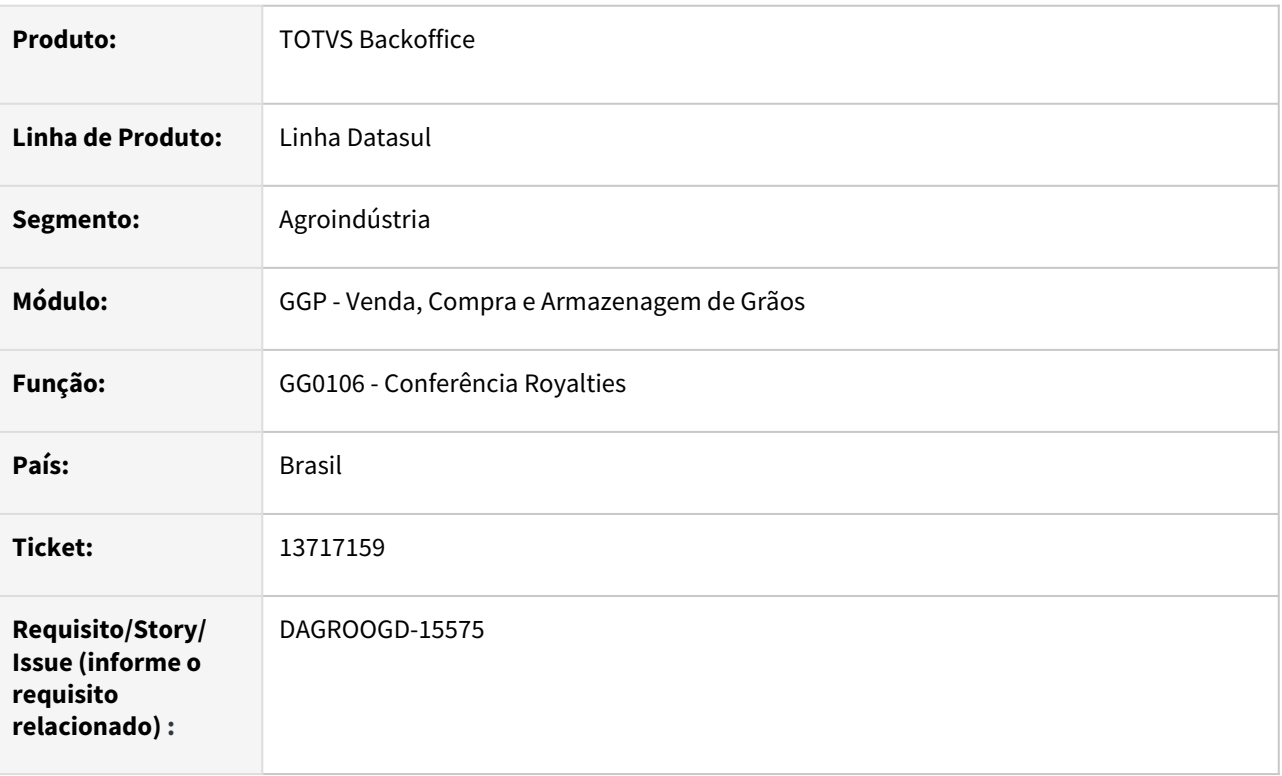

## **02. SITUAÇÃO/REQUISITO**

A rotina de conferência de royalties está mostrando o emitente incorreto quando o romaneio tem mais contrato de emitentes diferentes.

Está mostrando todos os registros para o primeiro emitente.

# **03. SOLUÇÃO**

Realizada correção na rotina para listar o emitente conforme o emitente que está gravando nos movimento do romaneio.

# **04. DEMAIS INFORMAÇÕES**

Não se aplica

#### **05. ASSUNTOS RELACIONADOS**

# 13726379 DAGROOGD-15479 DT Impressão incorreta da inscrição no relatório GG4019

#### **01. DADOS GERAIS**

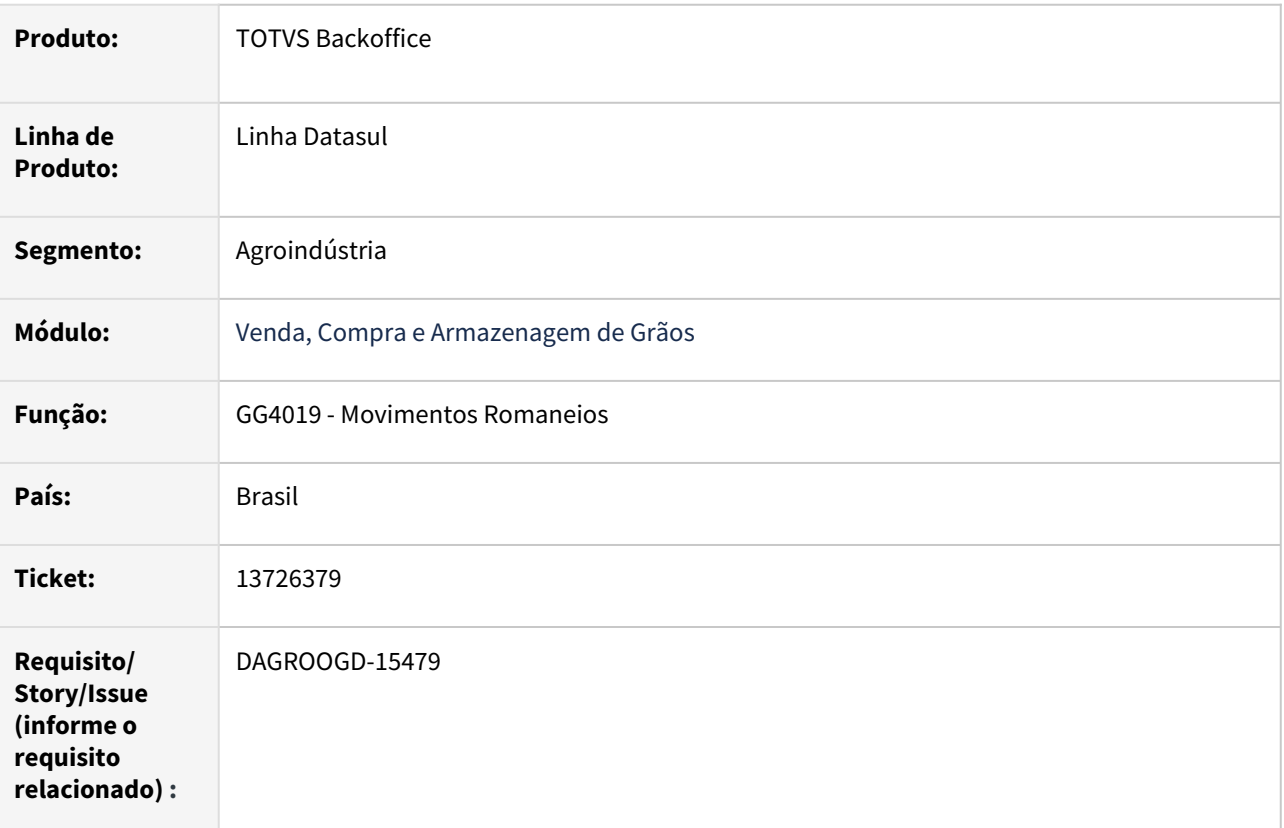

# **02. SITUAÇÃO/REQUISITO**

A emissão do relatório de movimentos romaneio(GG4019), exportando dados em planilha, está exibindo de forma incorretas as inscrições quando nos movimentos do romaneio possuir mais de 1 contrato vinculado.

# **03. SOLUÇÃO**

Identificado que a inscrição impressa na planilha considera a inscrição do romaneio, assim sendo, foi realizada correção no relatório passando a imprimir a inscrição contida nos movimento do romaneio.

# **04. DEMAIS INFORMAÇÕES**

Não se aplica

#### **05. ASSUNTOS RELACIONADOS**

# 13751982 DAGROOGD-15574 DT Impressão dos dados em planilha sem formatação no extrato contrato compra

#### **01. DADOS GERAIS**

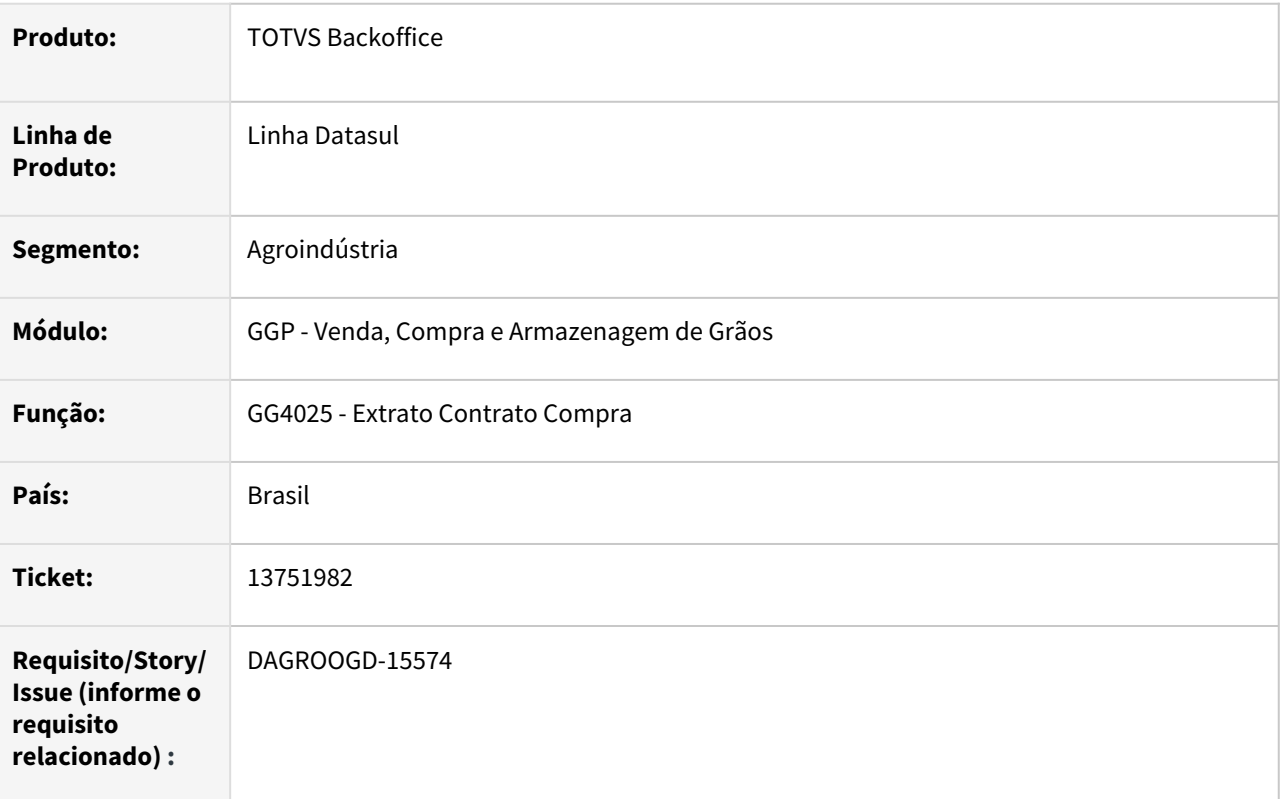

## **02. SITUAÇÃO/REQUISITO**

Ao emitir o relatório de extrato contrato compra marcando a opção "**exportar**", em determinadas máquinas cuja versão da planilha Excel esteja diferente, os dados estão sendo impressos sem a devida formatação na planilha.

#### **03. SOLUÇÃO**

Efetuada revisão no relatório ao selecionar opção de impressão em planilha adaptando as leituras e gravações de acordo com as novas versões dos aplicativos de geração em planilha, por exemplo, Microsoft Excel.

# **04. DEMAIS INFORMAÇÕES**

# **05. ASSUNTOS RELACIONADOS**

# 13792833 DAGROOGD-15704 DT Transferência de dívidas em período fechado

#### **01. DADOS GERAIS**

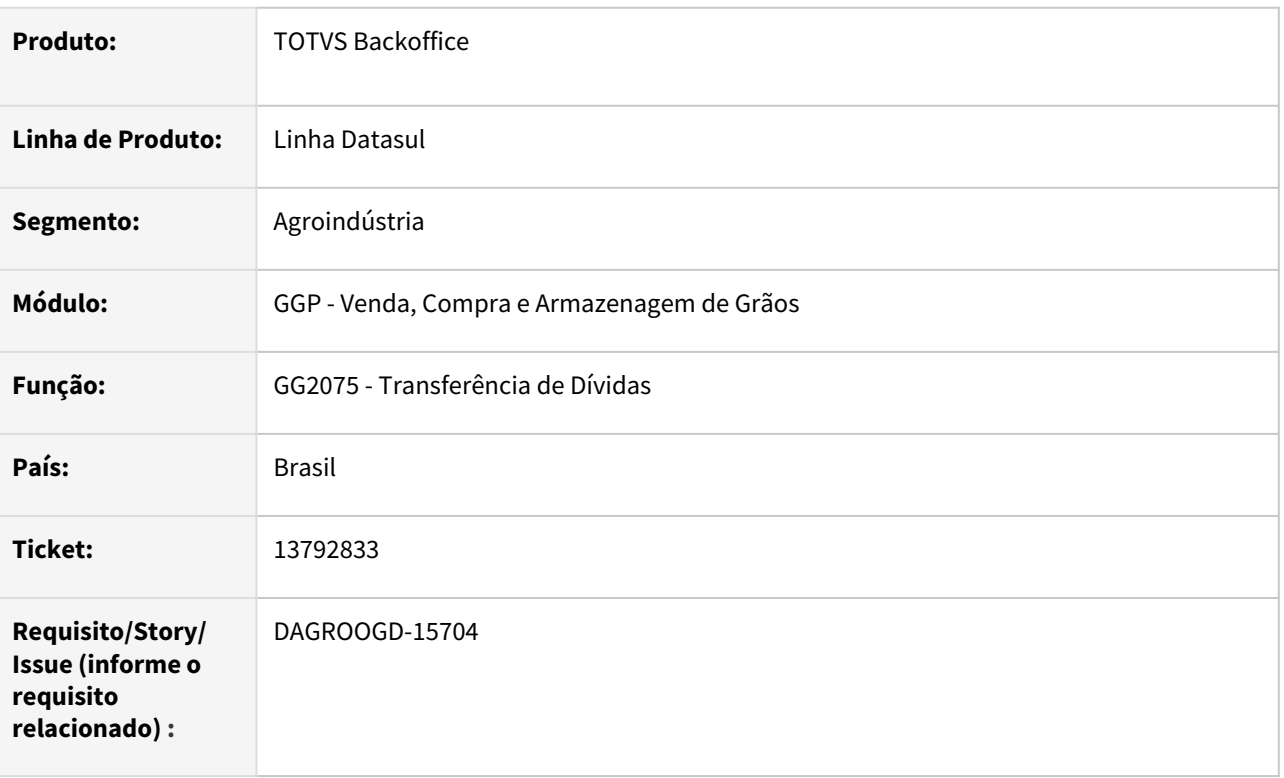

# **02. SITUAÇÃO/REQUISITO**

Ao realizar transferência de dívidas entre contratos a rotina está retornando mensagem de bloqueio relatando que o modulo APB não está habilitado no mês 12/2021.

### **03. SOLUÇÃO**

Foi observado que a rotina está criando título no contrato destino com data de vencimento contido em período fechado, ocasionando mensagem de bloqueio.

Assim sendo, foi realizada a correção em caso da data de vencimento do título ser menor que a data de emissão a data de vencimento será atualizada conforme data de emissão.

#### **04. DEMAIS INFORMAÇÕES**

# **05. ASSUNTOS RELACIONADOS**

#### 13841663 DAGROOGD-15548 DT Transferência de titularidade permite informar empresa inexistente

#### **01. DADOS GERAIS**

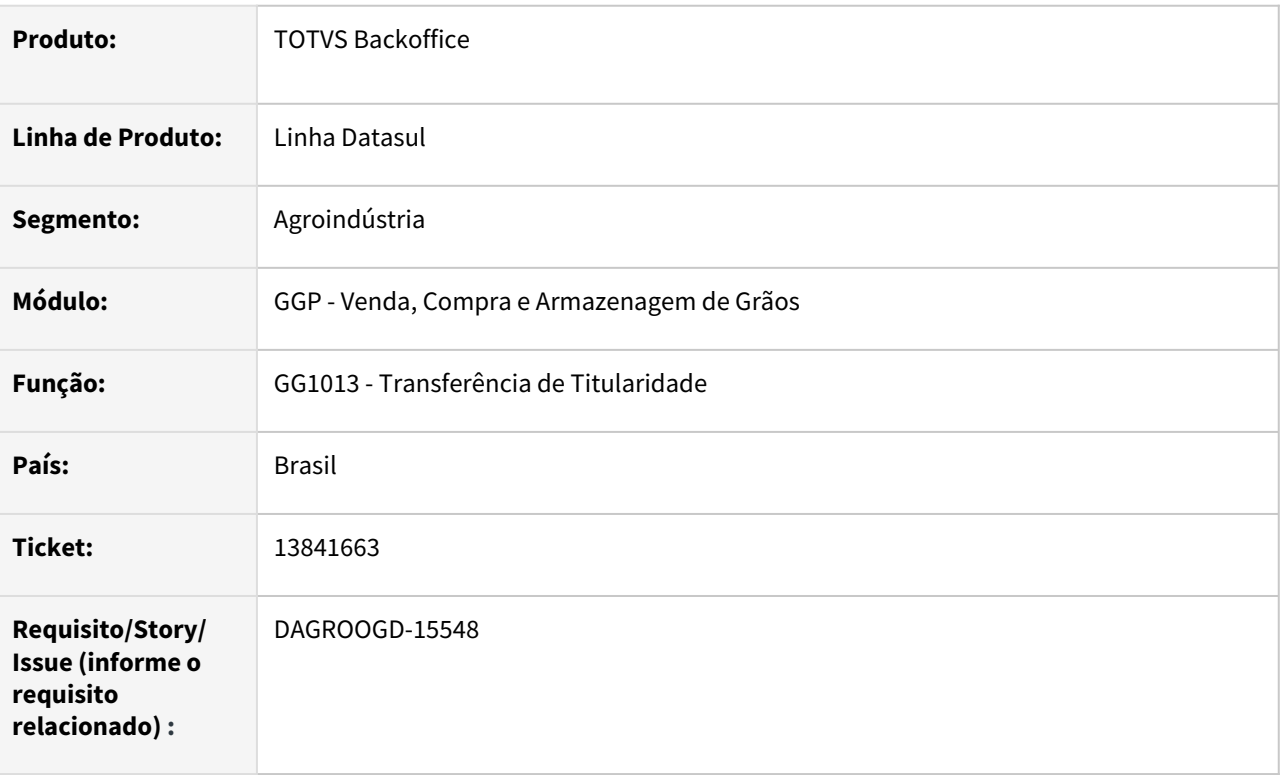

## **02. SITUAÇÃO/REQUISITO**

Na inclusão do destinatário na rotina de transferência de titularidade está sendo possível informar qualquer empresa, mesmo não estando cadastrada, porém o sistema não mostra nenhuma mensagem de bloqueio para o usuário e permite prosseguir com o processamento.

#### **03. SOLUÇÃO**

Realizada correção na rotina emitindo mensagem de bloqueio (empresa informada não cadastrada) caso seja informada código de empresa que não esteja cadastrada no sistema.

#### **04. DEMAIS INFORMAÇÕES**

Não se aplica

#### **05. ASSUNTOS RELACIONADOS**

# 13893317 DAGROOGD-15722 DT Painel pagamento apresenta valores unitários incorretos

#### **01. DADOS GERAIS**

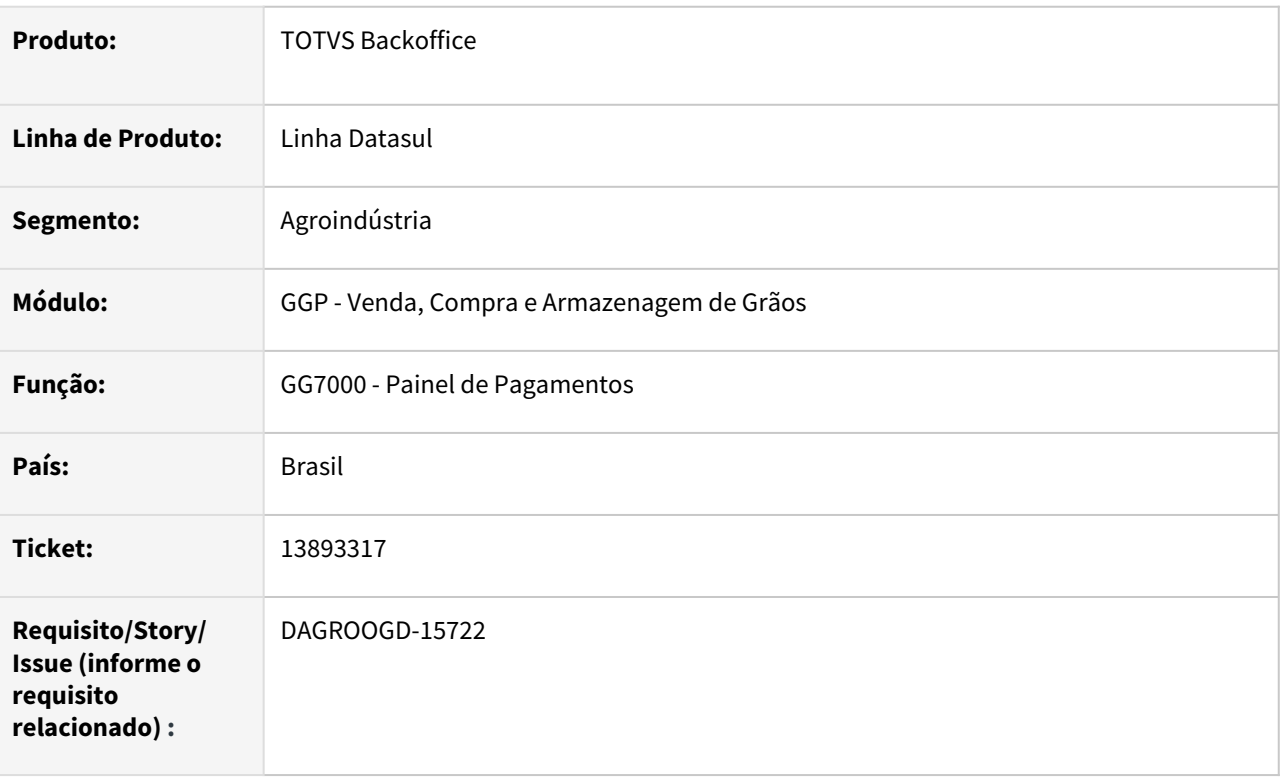

# **02. SITUAÇÃO/REQUISITO**

Ao consultar no painel de pagamentos(GG7000) os documentos pendente de solicitação comercial está apresentando o preço unitário de forma incorreta.

# **03. SOLUÇÃO**

Realizada correção no cálculo do valor unitário.

# **04. DEMAIS INFORMAÇÕES**

Não se aplica

# **05. ASSUNTOS RELACIONADOS**

# DAGROOGD-14987 DT TS de alteração após cancelamento apresenta quantidade negativa

#### **01. DADOS GERAIS**

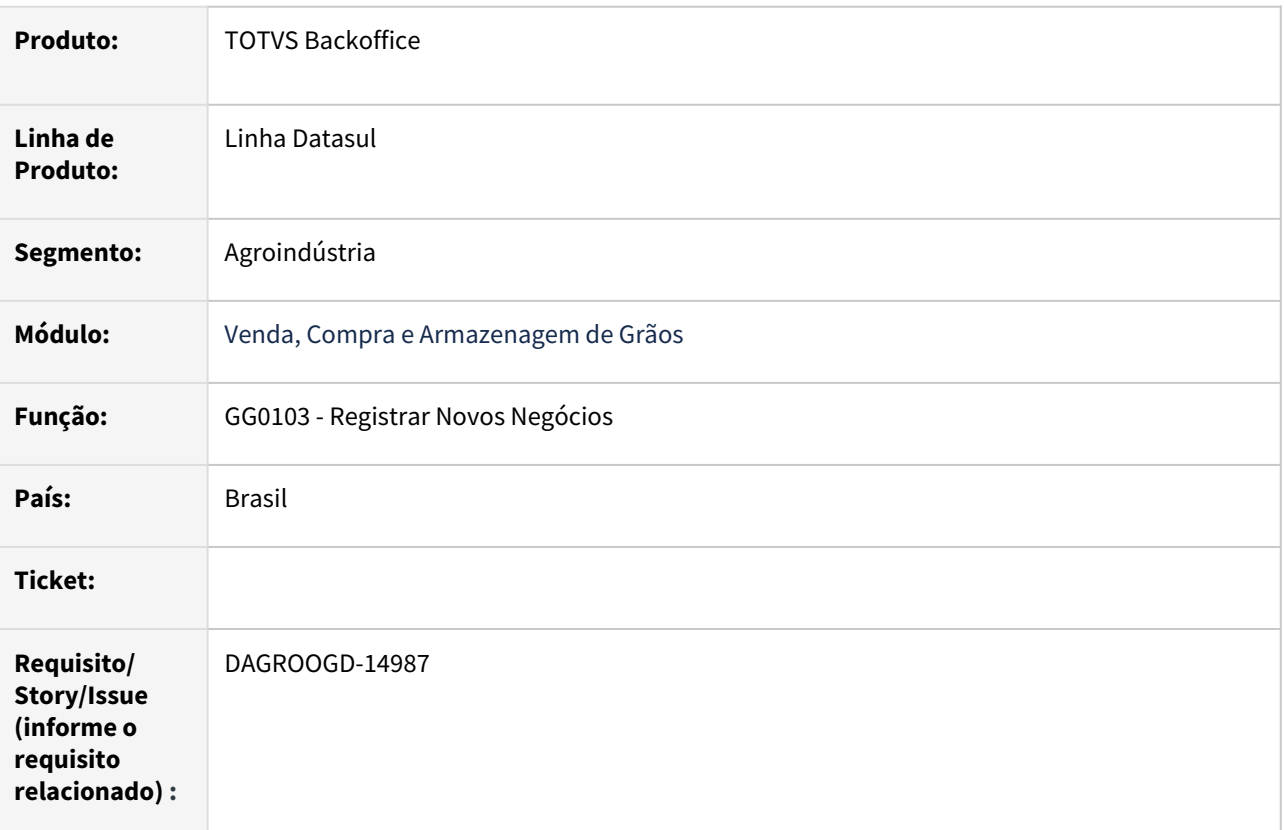

# **02. SITUAÇÃO/REQUISITO**

Após registrar trade slip de compra multi-produto com vários itens, é realizado cancelamento parcial de um dos itens deste TS. Em seguida, realiza-se alteração no TS adicionando a quantidade cancelada em outro item do TS. Ao confirmar o processo a rotina apresenta mensagem de erro (*não tratada*) indicando que a quantidade está negativa(*estouro no formato do campo*) e não será possível lista na tela.

## **03. SOLUÇÃO**

Observado que ao efetuar alteração no TS a rotina estava apresentando indevidamente quantidade total do item sem descontar a quantidade que foi cancelada parcialmente. Realizado ajustes na rotina para que alteração do TS apresente quantidade correta.

#### **04. DEMAIS INFORMAÇÕES**

# **05. ASSUNTOS RELACIONADOS**

# DAGROOGD-15344 DT Cálculo ágio/deságio incorreto com duas sequencias no contrato

#### **01. DADOS GERAIS**

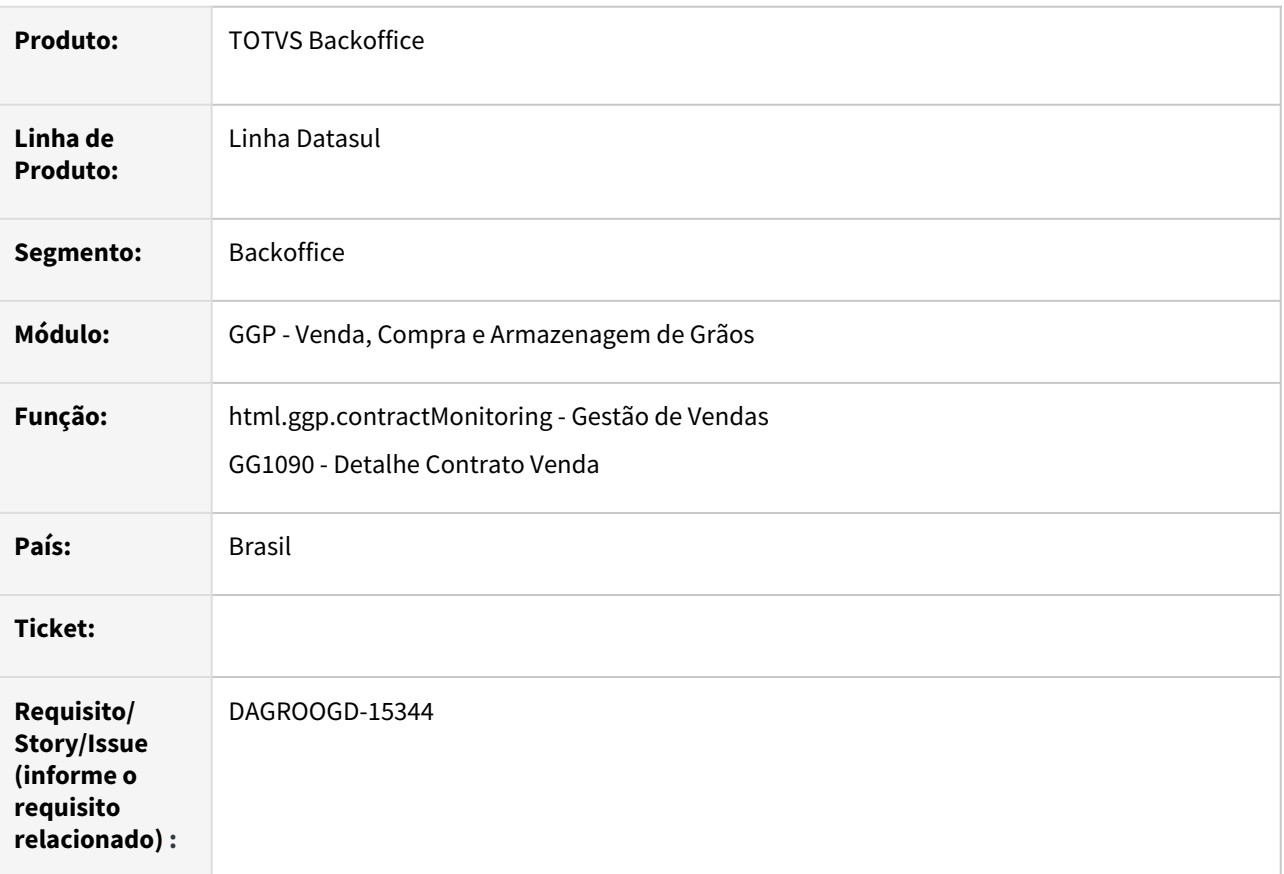

#### **02. SITUAÇÃO/REQUISITO**

Nas rotinas de detalhe do contrato venda e instrução de embarque não estão aplicando de forma correta o cálculo de ágio/deságio nos itens do pedido quando o contrato tiver várias sequencias na pasta itens.

#### **03. SOLUÇÃO**

Realizada a correção na API (GGAPI095A - Api para criar e atualizar Pedidos de Venda controlado por Característica Técnica - CTL), realizado cálculo de ágio/deságio conforme item do contrato selecionado. Caso não seja informado um item em específico, a rotina efetuará o cálculo para todos os itens contido no contrato.

#### **04. DEMAIS INFORMAÇÕES**

# **05. ASSUNTOS RELACIONADOS**

# DAGROOGD-15699 DT Fechamento sem saldo amortizar devido pendência agrupada

#### **01. DADOS GERAIS**

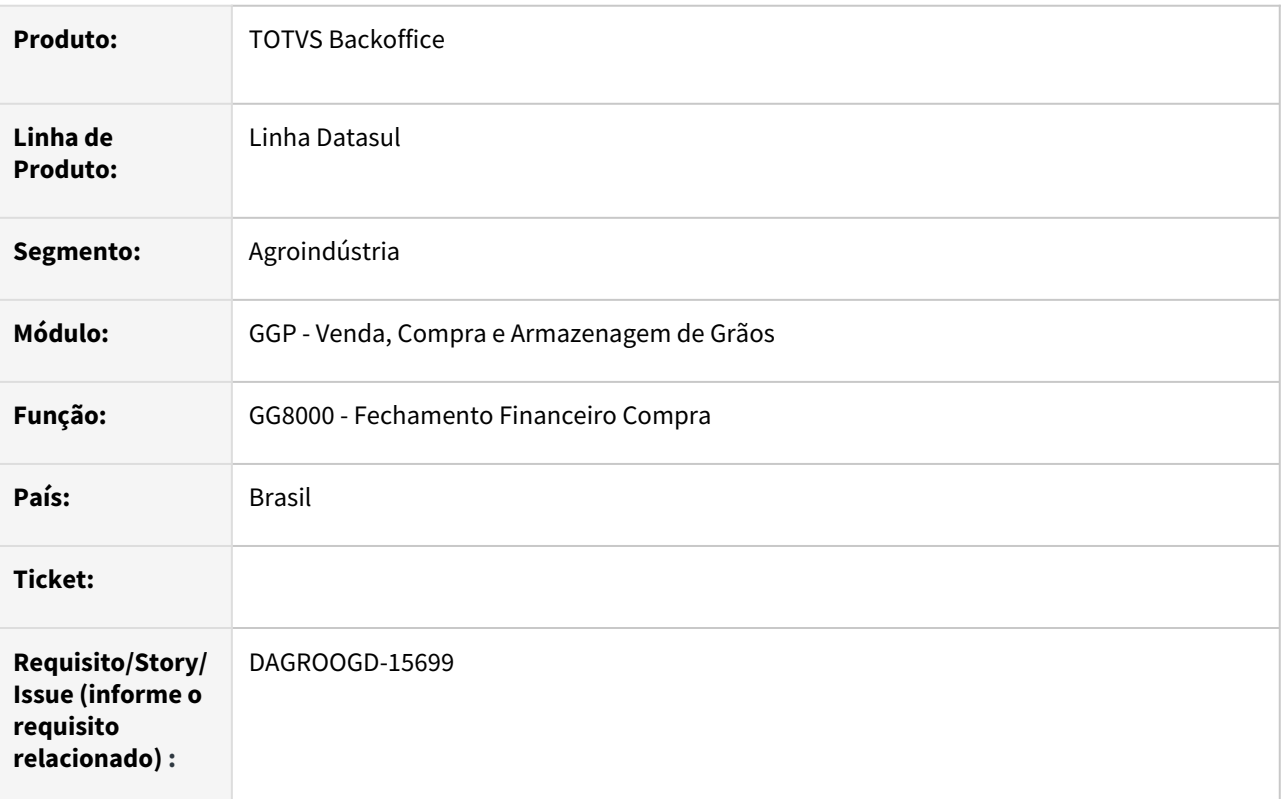

# **02. SITUAÇÃO/REQUISITO**

Quando é realizado fechamento financeiro compra (GG8000) para produto que esteja parametrizado com agrupamento de pendências, em algumas situações para as entregas selecionadas a rotina exibe mensagem de bloqueio 51951 relatando que não há saldo suficiente para efetuar as amortizações, pois os títulos destas entregas já foram amortizadas parcialmente em outros fechamentos devido as regras de agrupamento das pendências. Contudo, a mensagem apresentada está muito vaga.

# **03. SOLUÇÃO**

Implementada melhoria ao executar encontro de contas de um fechamento de amortização, e o mesmo tenha pendência agrupada, caso o titulo de entrega não tenha saldo suficiente será apresentada na mensagem de bloqueio qual romaneio e o titulo que está ocasionando o bloqueio.

#### **04. DEMAIS INFORMAÇÕES**

# **05. ASSUNTOS RELACIONADOS**

# 4.3 Comércio Exterior - Manutenção - 12.1.2205

Pesquisar

# 4.3.1 Exportação - Manutenção - 12.1.2205

Pesquisar

# 13708312 DMANFAT1-22361 DT Integração da despesa Exportação no APB acima do valor original

# **01. DADOS GERAIS**

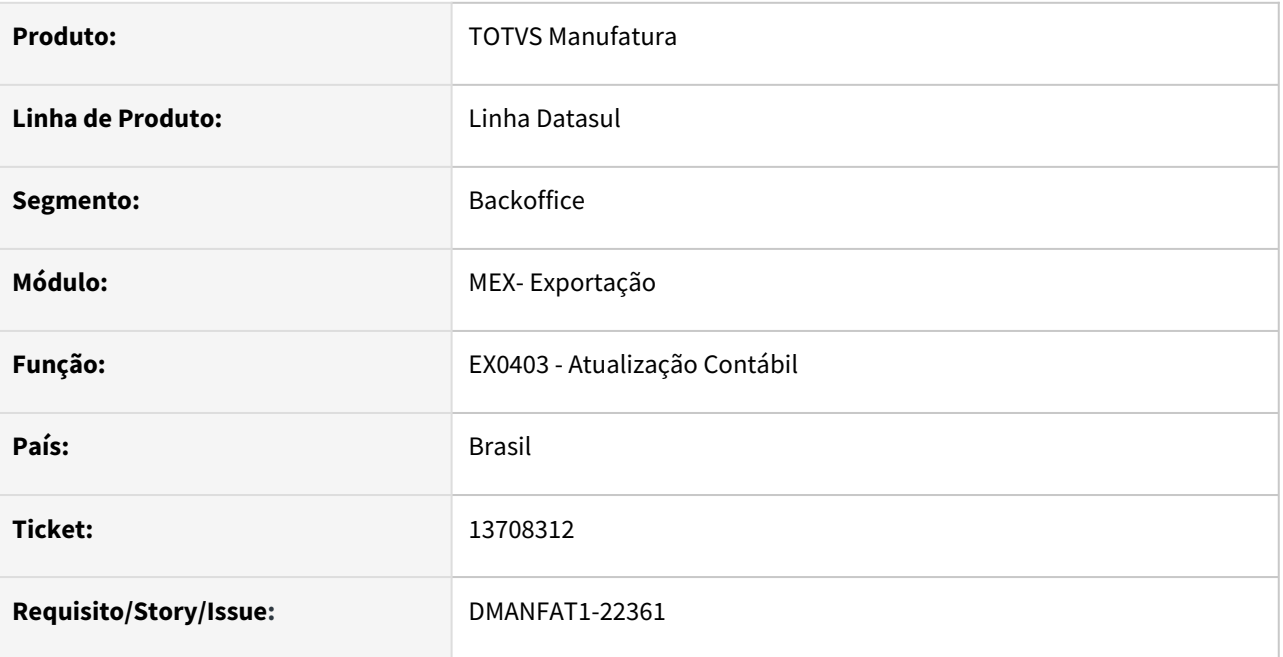

# **02. SITUAÇÃO/REQUISITO**

 Na integração da despesa do processo de exportação com APB, está sendo integrado um valor maior que o valor da despesa.

# **03. SOLUÇÃO**

Alterado o programa para integrar o valor da despesa de exportação no APB corretamente.

# 13931775 DMANFAT1-22837 DT Não gera a tag vSeg para o item no xml

# **01. DADOS GERAIS**

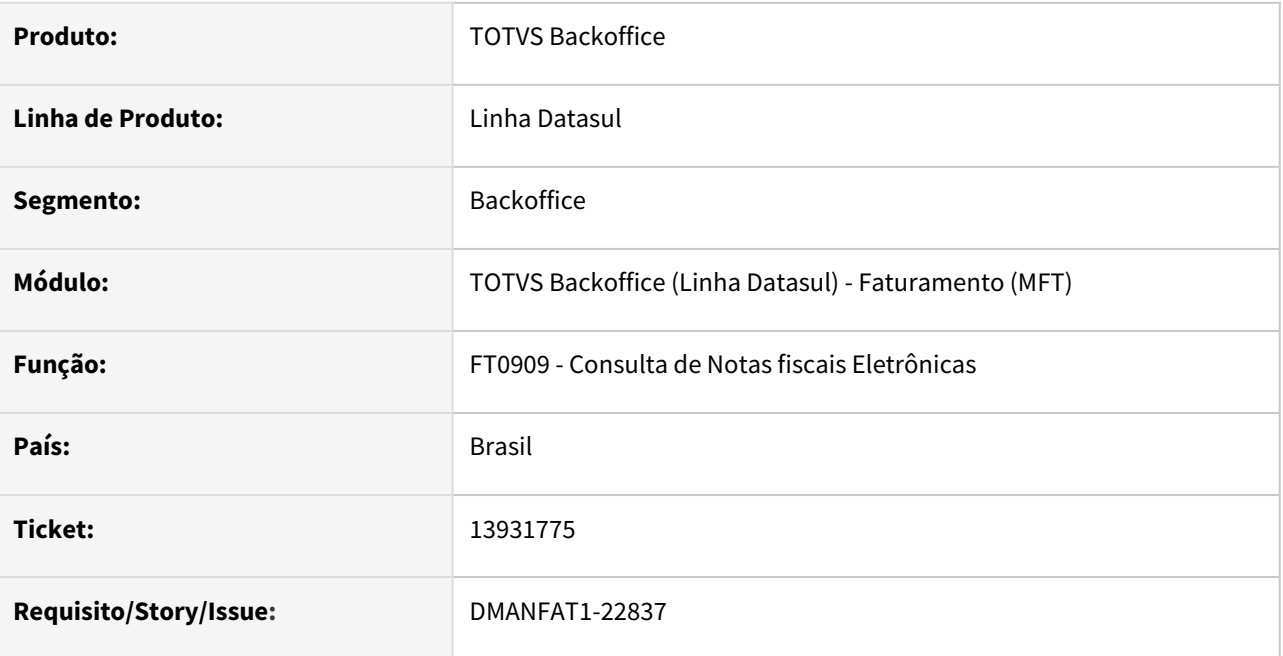

# **02. SITUAÇÃO/REQUISITO**

Na emissão de notas filhas para um processo de exportação, não é gerada a Tag vSeg para o item no xml, apenas no totalizador.

# **03. SOLUÇÃO**

Foi alterada a geração do XML para gerar a tag vSeg quando existir valor de seguro para o item.

# 4.3.2 Importação - Manutenção - 12.1.2205

Pesquisar

# 10937760 DMANSUPIMPA1-30 DT - Valores despesas causando erros 756 e 8507 no RE0404

#### **01. DADOS GERAIS**

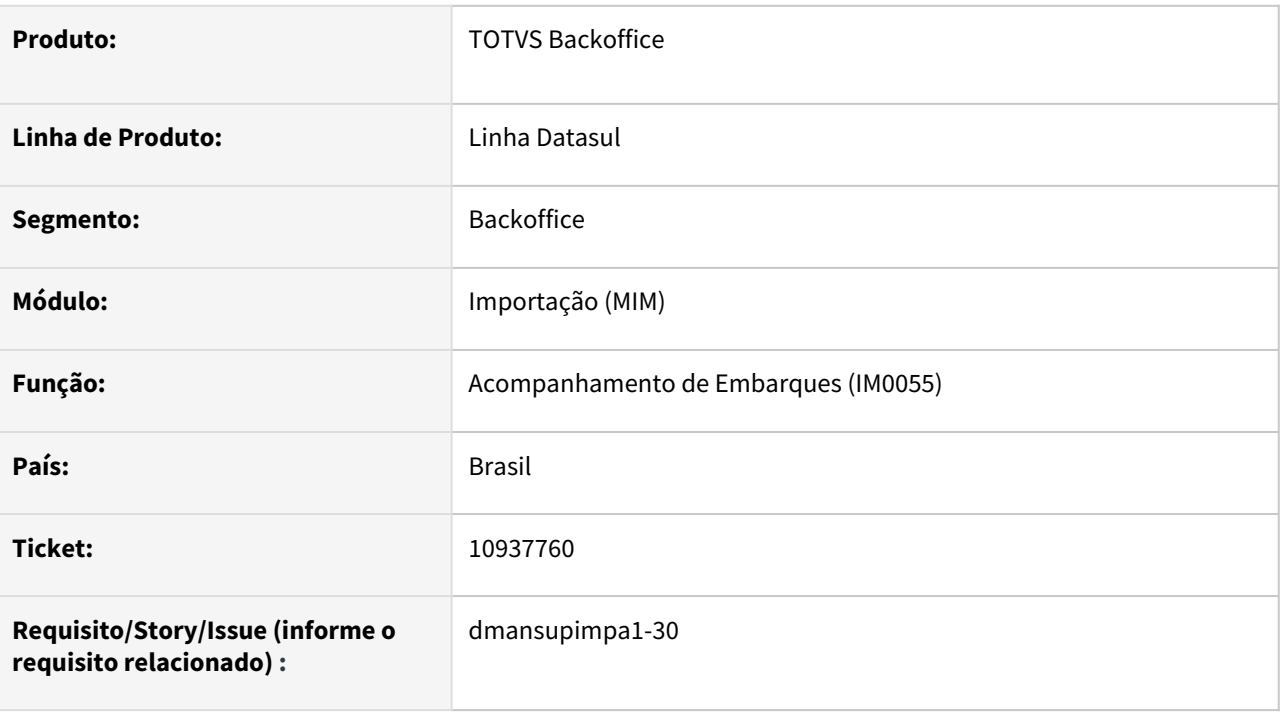

# **02. SITUAÇÃO/REQUISITO**

No processo de importação, quando o valor de uma despesa inclusa no embarque através do IM0055, é por exemplo R\$0,00544, na atualização do documento no programa RE0404 está ocorrendo os erros 756 - Valor do Titulo deve ser maior que zero ! e 8507 - Valor Apropriação Contábil Inválido. Não pode ser igual a "?" ou "0"!.

# **03. SOLUÇÃO**

•

Foi inserido uma mensagem de alerta na inclusão de despesas através do IM0055. Quando o valor for menor que 0,01, em outras moedas, será exibido uma mensagem alertando que não será possível gerar a duplicata para a despesa (mensagem 56613).

#### **05. ASSUNTOS RELACIONADOS**

# 11502580 DMANSUPIMPA1-18 DT Calculo Vencimento Duplicada Notas de Importação

#### **01. DADOS GERAIS**

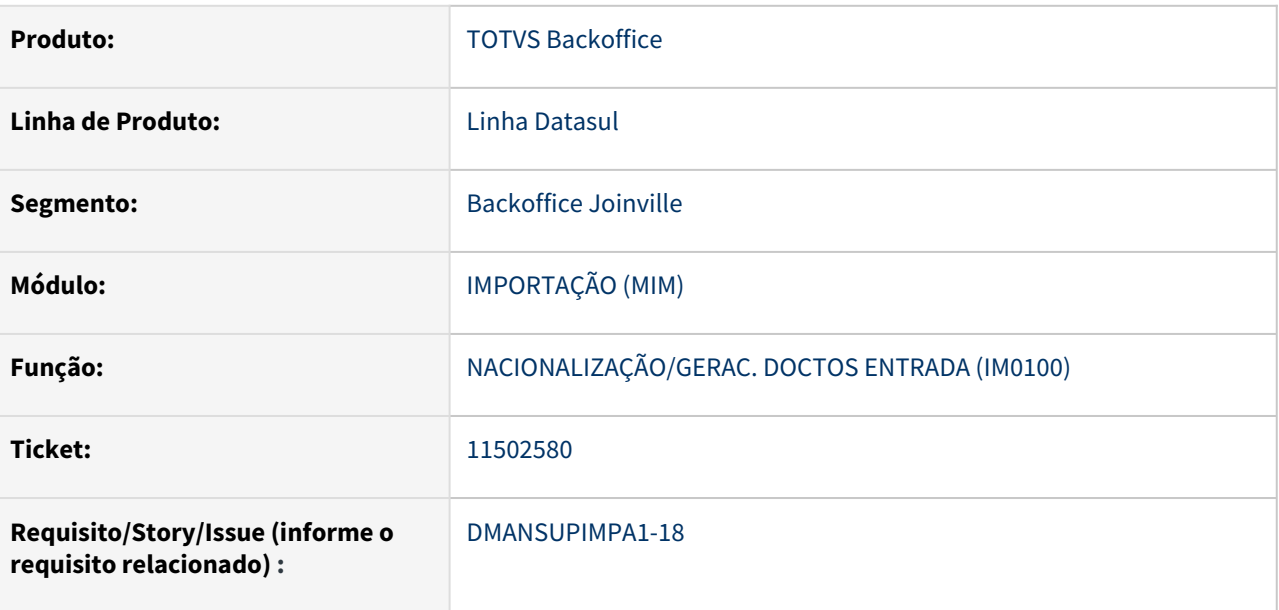

# **02. SITUAÇÃO/REQUISITO**

Ao efetuar um processo de Importação via Contrato através da rotina IM0100, ao gerar o documento no Recebimento (RE1001), a data de vencimento da duplicata não está respeitando a regra do calculo da Dt. Vencimento.

# **03. SOLUÇÃO**

Foi alterada a rotina que efetua o processo de Importação (IM0100) para considerar a regra para a Data de Vencimento da Duplicata ao gerar o documento no Recebimento (RE1001).

#### **04. DEMAIS INFORMAÇÕES**

Não se aplica

# **05. ASSUNTOS RELACIONADOS**

# 11761124 DMANSUPIMPA1-41 DT IM0400 / IM0100 Valor ICMS dif. centavos nacionalização DI

#### **01. DADOS GERAIS**

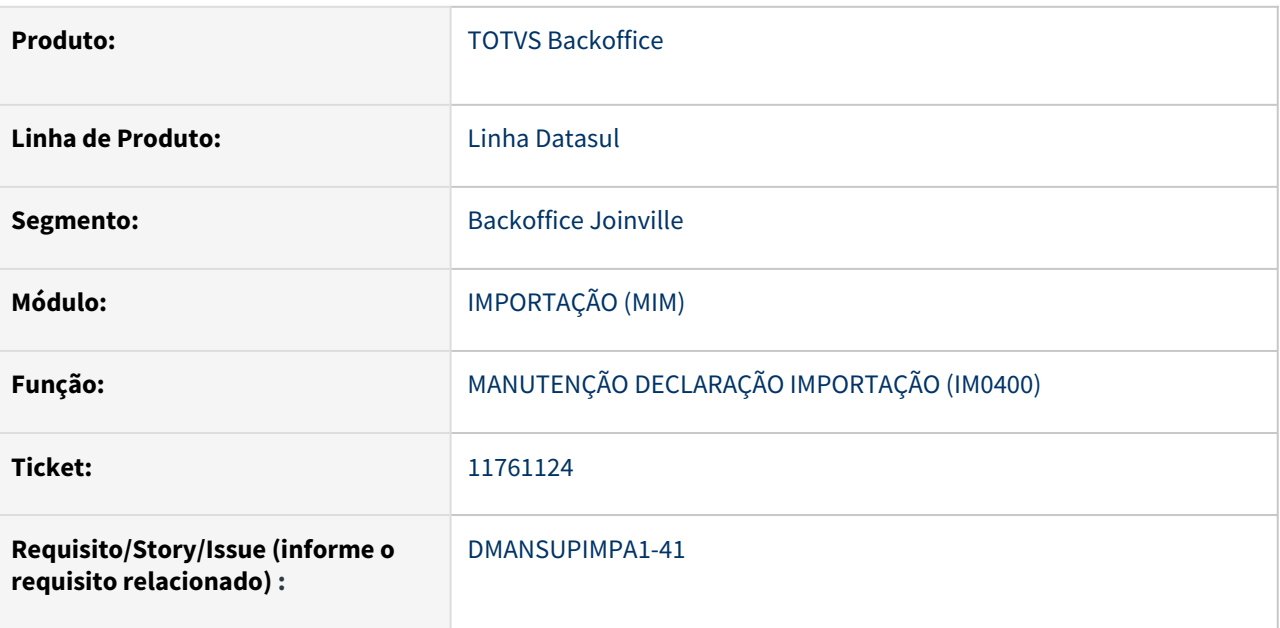

# **02. SITUAÇÃO/REQUISITO**

O Valor do ICMS está sendo gerado com diferença de centavos, após a nacionalização, quando possui % redução de ICMS, e gerado pelo processo de visão DI (IM0400 x IM0100).

# **03. SOLUÇÃO**

Foi realizado alteração na rotina de atualização de valores de impostos na DI (IM0400), para ajustar a diferença de centavos no ICMS.

## **04. DEMAIS INFORMAÇÕES**

Não se aplica

# **05. ASSUNTOS RELACIONADOS**

# 12081396 DMANSUPIMPA1-36 DT IM3101D Rateio de despesas para embarques selecionados

#### **01. DADOS GERAIS**

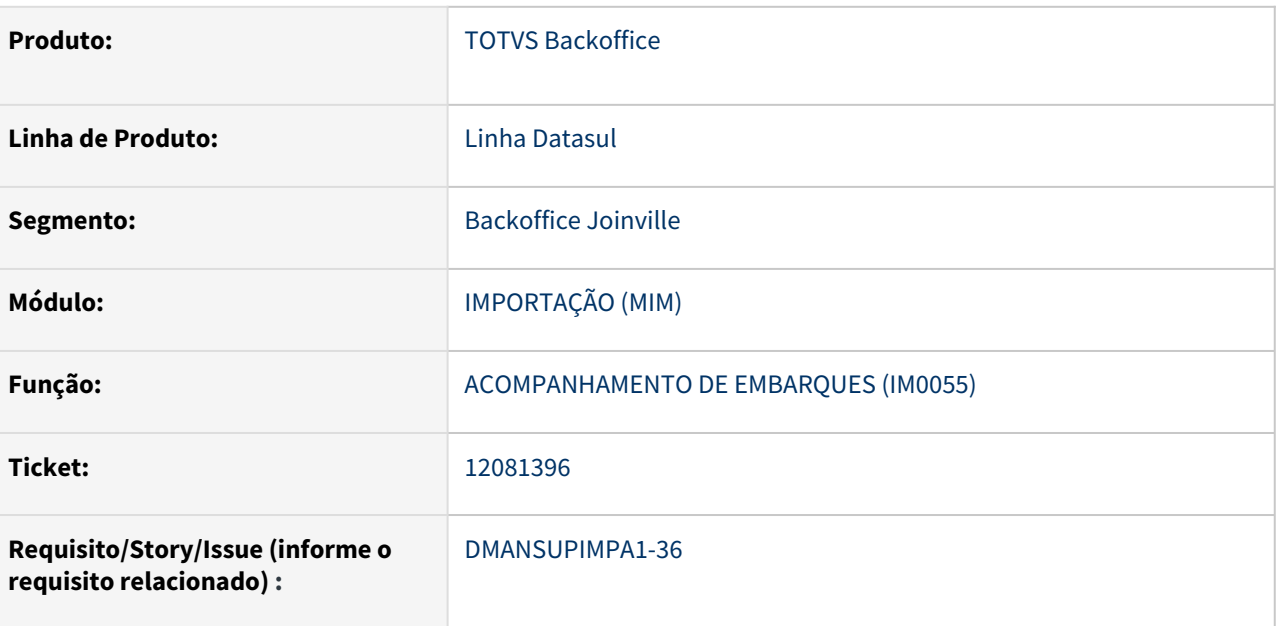

# **02. SITUAÇÃO/REQUISITO**

A rotina IM0101 Geração de NF Complementar quando utilizado para fazer os rateio de despesas para embarques selecionados através da tela IM0101B, apresenta as seguintes situações que devem ser tratadas:

- não mostra embarques que estejam sem despesas cadastradas no IM0055;
- não está realizando o rateio quando os embarques tem itinerários diferentes;
- quando confirmado o rateio programa não esta salvando corretamente os rateios;
- tratar embarques que tenham a mesma despesa para não participar do rateio;

#### **03. SOLUÇÃO**

Os pontos foram tratados e a rotina passou a permitir seleção de embarques sem despesa, embarques de itinerário diferente e as despesas passaram a ser salvas conforme mostrado na rotina IM3101;

#### **04. DEMAIS INFORMAÇÕES**

Não se aplica

#### **05. ASSUNTOS RELACIONADOS**

# 12773013 DMANSUPIMPA1-840 DT IM0100 Validação naturezas drawback e não drawback

#### **01. DADOS GERAIS**

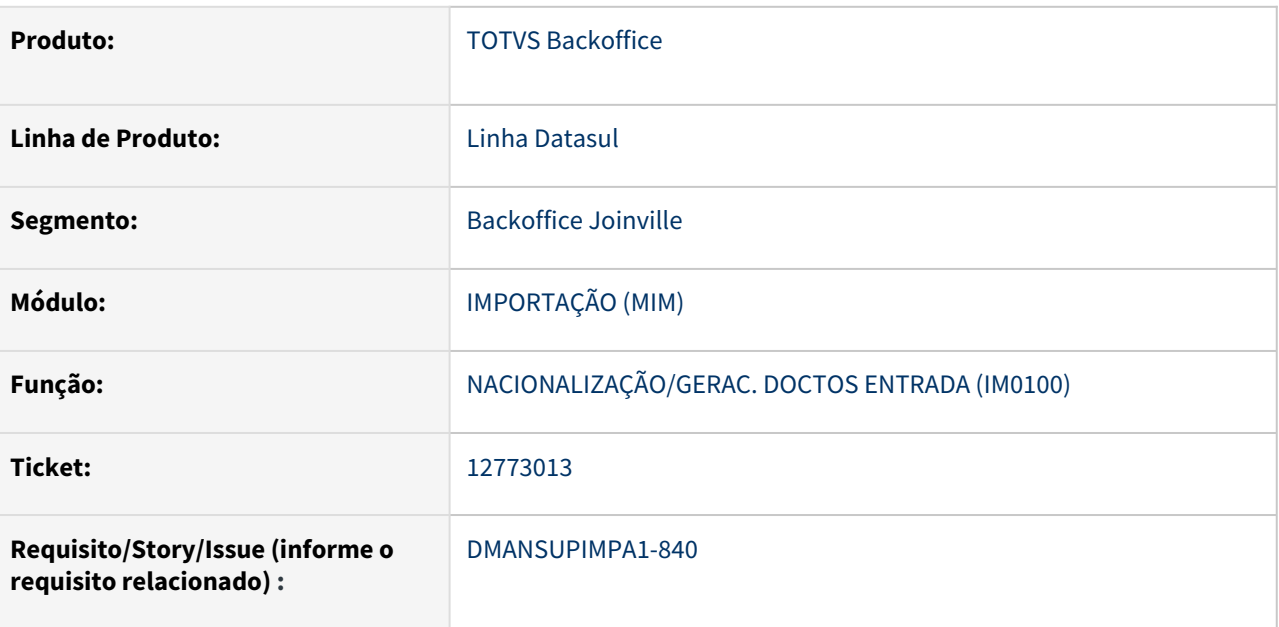

# **02. SITUAÇÃO/REQUISITO**

Na nacionalização/geração de documentos de entrada pelo IM0100, na opção de Impostos (IM0100D), quando utiliza o zoom para buscar a Natureza Fiscal, não realiza as validações, e permite informar natureza com Drawback e sem Drawback no mesmo documento.

# **03. SOLUÇÃO**

Foi realizado ajuste na Atualização itens nacionalização - Impostos (IM0100D) para realizar as validações da Natureza Fiscal, independente se utiliza ou não o zoom para buscar a natureza.

# **04. DEMAIS INFORMAÇÕES**

Não se aplica

# **05. ASSUNTOS RELACIONADOS**

# 13282105 DMANSUPIMPA1-1246 DT CD2561 - Erro progress no zoom por Emitente

#### **01. DADOS GERAIS**

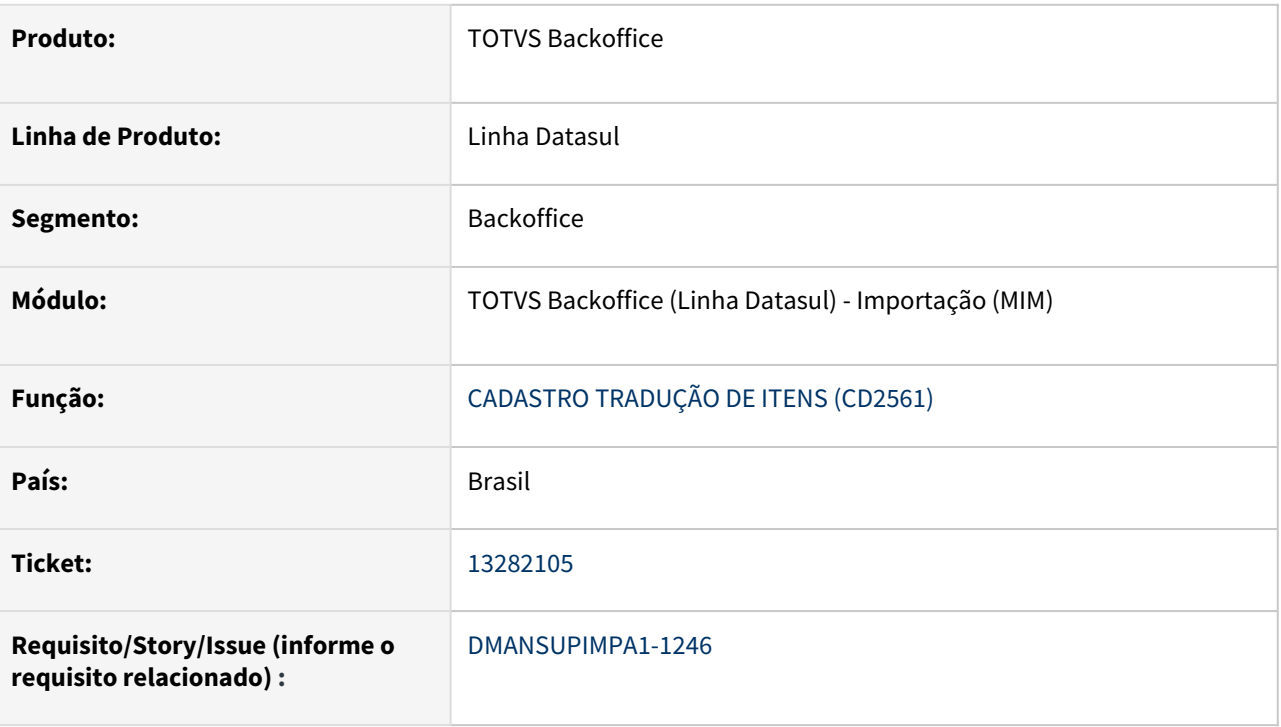

# **02. SITUAÇÃO/REQUISITO**

Ao utilizar o zoom do Cadastro de Tradução de Itens (CD2561), na opção Emitente, e tentar acionar a barra de rolagem para baixo, ocorre o erro progress "GET FIRST/LAST now allowed on indexed-reposition query brTable3 while it is being browsed. (3157)"

# **03. SOLUÇÃO**

Foi ajustado o zoom do programa de Cadastro de Tradução, para exibir sem erros, as informações na aba Emitente.

# 13491448 DMANSUPIMPA1-1386 DT Erro Progress IM0060

#### **01. DADOS GERAIS**

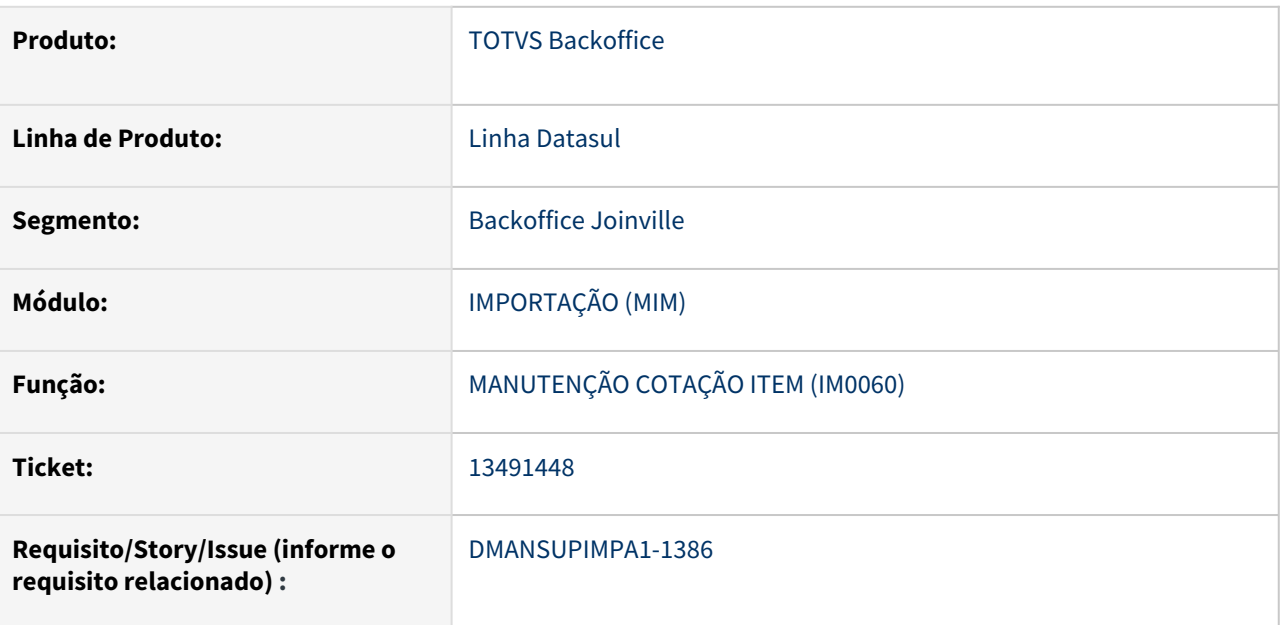

# **02. SITUAÇÃO/REQUISITO**

Na **Manutenção de Pedidos (CC0300)**, ao clicar no botão de Importação, abre a tela **Cotação Item Importação (IM0060)**. Ao confirmar as alterações da rotina, é apresentado erro Progress "\*\* Registro Parâmetros Importação não esta' disponível. (91)".

# **03. SOLUÇÃO**

Realizado tratamento da mensagem de erro Progress no IM0060, exibindo mensagem com o motivo do erro e onde pode ser corrigido.

## **04. DEMAIS INFORMAÇÕES**

Não se aplica

# **05. ASSUNTOS RELACIONADOS**
# Cópia de 10937760 DMANSUPIMPA1-30 DT - Valores despesas causando erros 756 e 8507 no RE0404

#### **01. DADOS GERAIS**

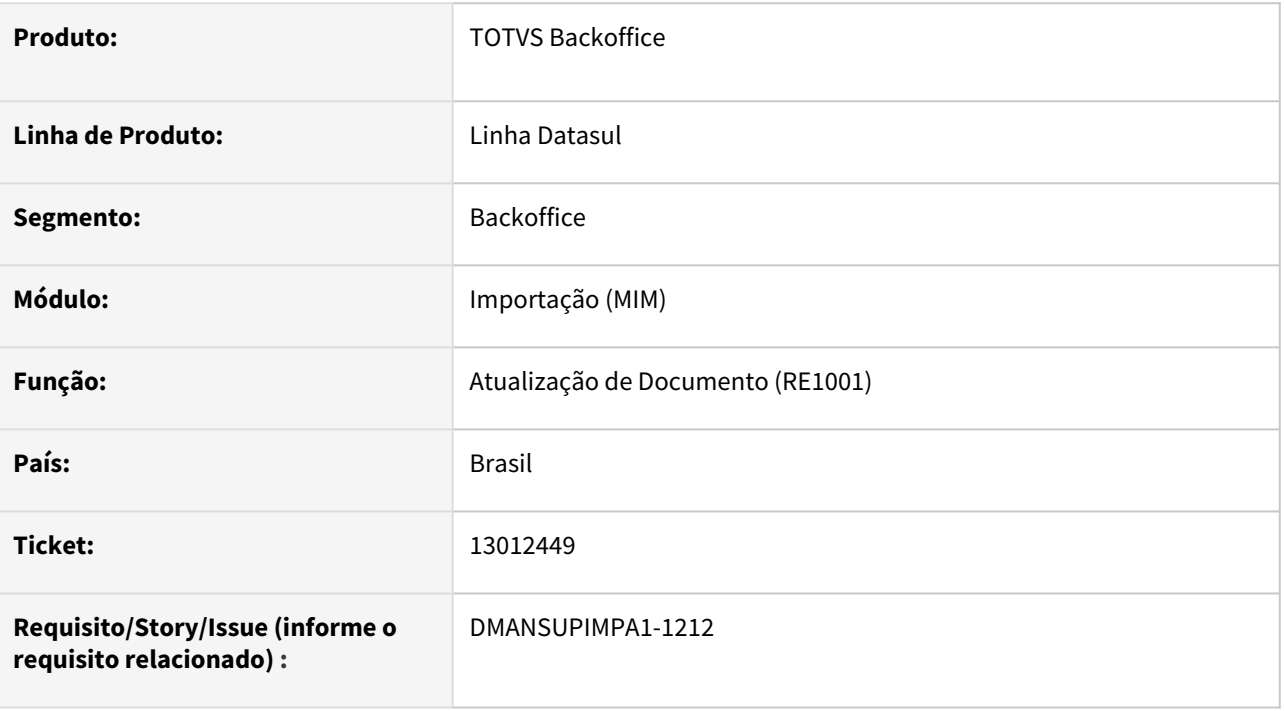

# **02. SITUAÇÃO/REQUISITO**

Ao realizar processo de importação, com configurador de tributos, onde realiza dentro de um mesmo processo de entrada de nota o calculo do ICMS com diferimento com 3 porcentagens diferentes e 3 naturezas de operação diferentes, uma natureza de operação para cada item do documento, ao finalizar o embarque o sistema gera todas as informações adicionais da nota fiscal sendo uma para cada natureza de operação, porém ao atualizar o documento pela rotina RE1001 é gravado apenas a informação adicional para a natureza de operação do cabeçalho da nota fiscal.

# **03. SOLUÇÃO**

•

Foi corrigida a rotina de atualização de documentos(RE1001) para que ao atualizar o documento com o novo número gerado no processo, seja salvo corretamente as informações adicionais da nota fiscal.

#### **05. ASSUNTOS RELACIONADOS**

# DMANSUPIMPA1-1648 DT Não considera alíquota II informado em tela

# **01. DADOS GERAIS**

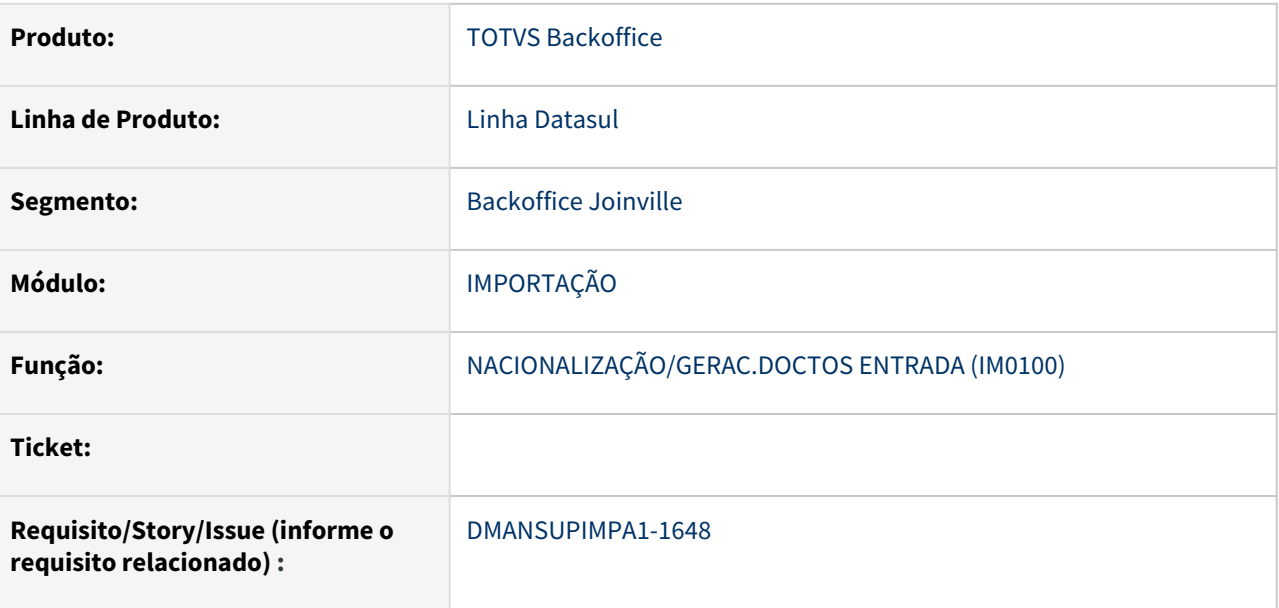

# **02. SITUAÇÃO/REQUISITO**

No relatório de conferencia do IM0100, a porcentagem de II está errada quando é realizado a quebra de um embarque e informado porcentagens diferentes para os embarques.

# **03. SOLUÇÃO**

Alteração na rotina de geração de Relatório de Conferencia do IM0100, para considerar os casos onde houve quebra de Embarque e apresentar a porcentagem correta nos campos.

# **04. DEMAIS INFORMAÇÕES**

Não se aplica

# **05. ASSUNTOS RELACIONADOS**

Não se aplica

# 4.4 Controladoria e Finanças - Manutenção - 12.1.2205

Pesquisar

# 4.4.1 Aplicações e Empréstimos - Manutenção - 12.1.2205

Pesquisar

# 12335328 DMANACRTES1-8616 DT Finames/capital de giro diferenças nos valores das parcelas

#### **01. DADOS GERAIS**

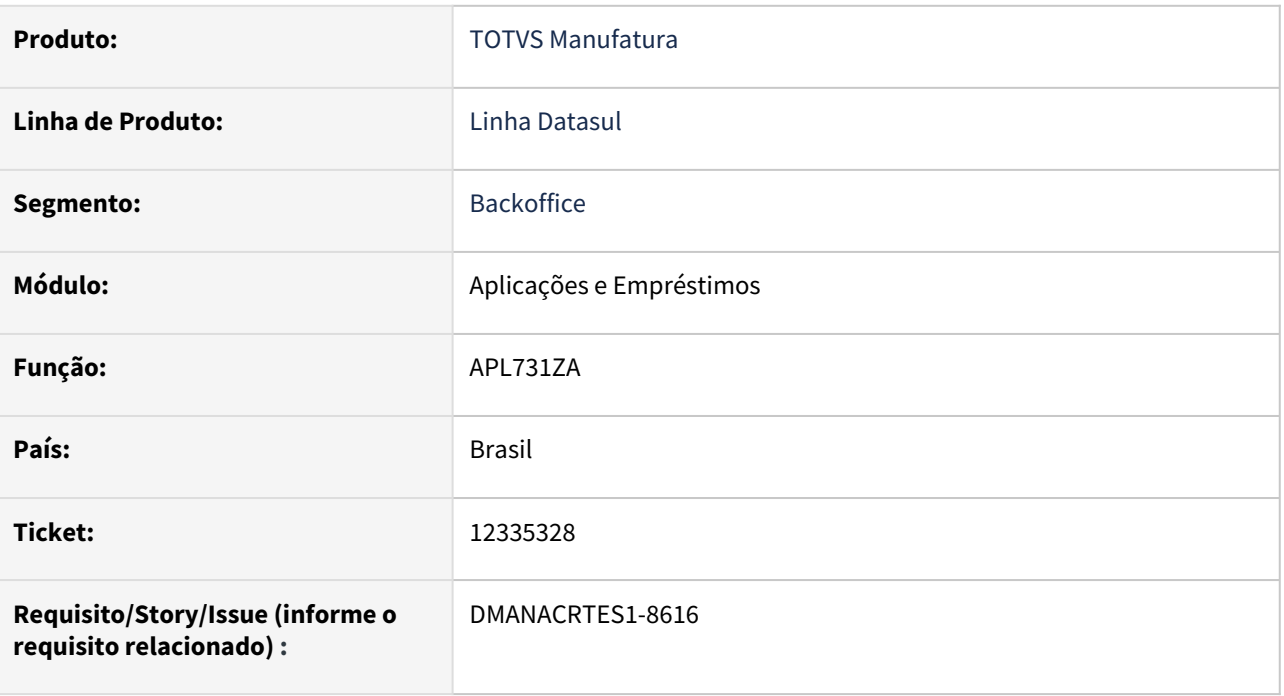

# **02. SITUAÇÃO/REQUISITO**

Programa não utiliza a cotação correta do IPCA TLP usado nos empréstimos FINAME TLP.

# **03. SOLUÇÃO**

Conforme a quinzena utiliza a cotação do IPCA TLP segundo as regras do BNDES.

Regras para utilização do IPCA no cálculo da operação:

O cálculo do aniversário será no dia 15 de cada mês, ou no primeiro dia útil subsequente, sendo que, caso o dia 15 não seja dia útil, o cálculo do dia útil subsequente também deve utilizar o IPCA do segundo mês anterior, como se o cálculo tivesse sido feito no dia 15. Então, ao pensar na regra de cálculo a ser escrita no programa, é necessário diferenciar bem o que é o cálculo de aniversário do cálculo que não é de aniversário (cálculos dos dias seguintes ao aniversário, dias 16, 17, 18, etc), por causa dessa regra, já que o quando é cálculo de aniversario mas cair em dia 16, 17 ou 18, deve utilizar o índice do segundo mês anterior, e os cálculos destes mesmos dias que não forem de aniversário devem utilizar o índice do mes anterior.

# 12398283 DMANACRTES1-8655 DT Apropriação Variação Cambial de Empréstimo não ajustada após Pagamento Parcela.

# **01. DADOS GERAIS**

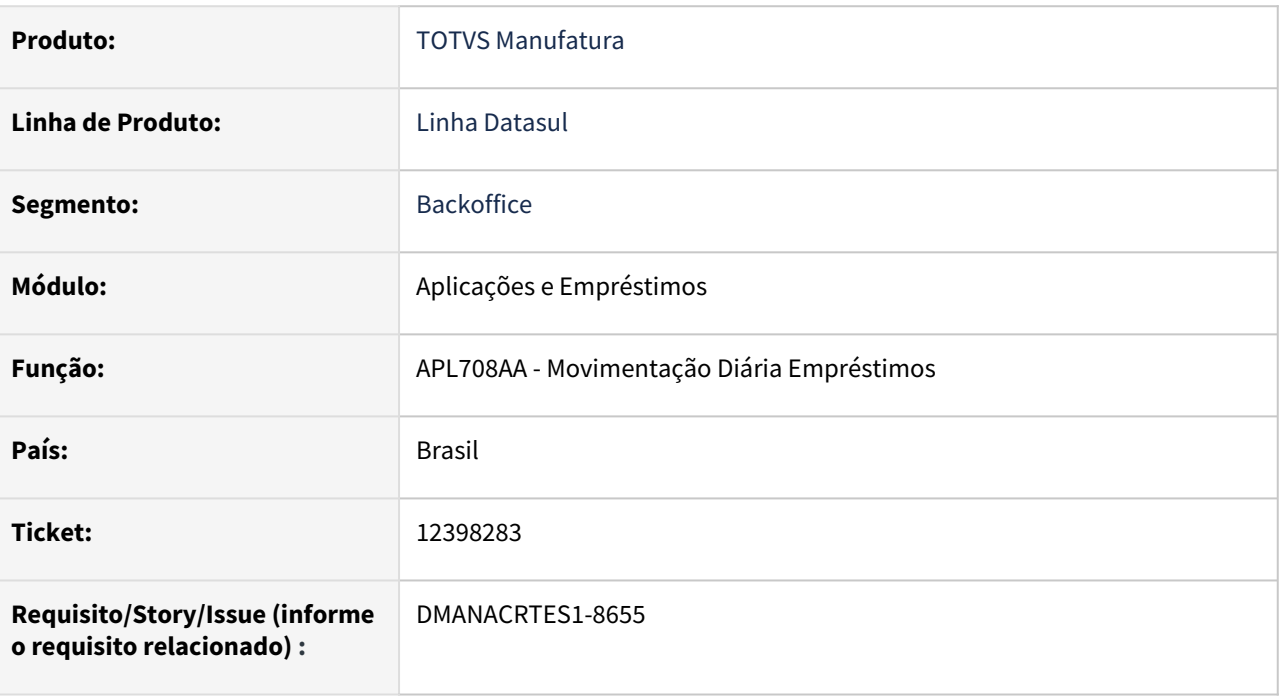

# **02. SITUAÇÃO/REQUISITO**

Quando é efetuado o pagamento do empréstimo alterando a cotação em tela, o movimento de variação cambial gerado no mesmo dia com cotação do cadastro fica com valor e apropriação indevida.

# **03. SOLUÇÃO**

Corrigido o programa para que o movimento de variação cambial fique de acordo com a cotação utilizada para gerar o movimento, adequando finalidade e Conta Contábil da apropriação.

# 13412378 DMANACRTES1-9514 DT Movimentação diária de empréstimos não respeita a segurança de unidade organizacional

# **01. DADOS GERAIS**

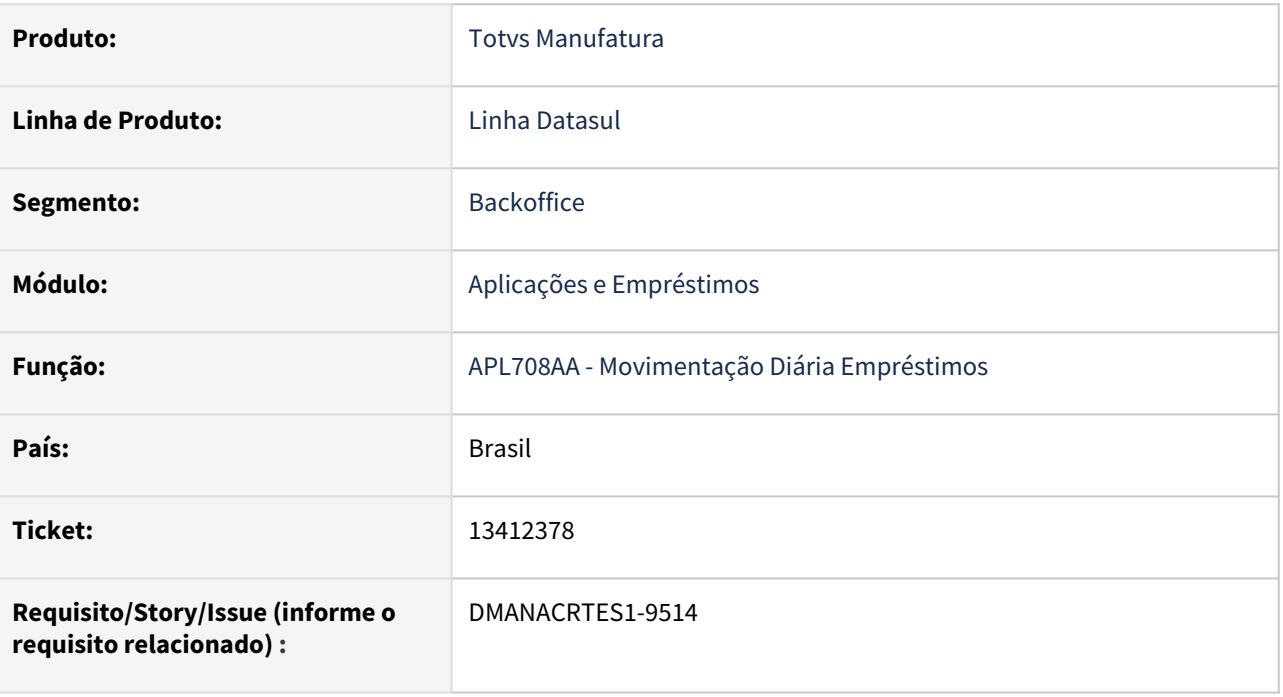

# **02. SITUAÇÃO/REQUISITO**

No APL708AA - Movimentação Diária Empréstimos não é verificado a Segurança da Unidade Organizacional.

# **03. SOLUÇÃO**

Corrigido o programa para verificar o relacionamento do grupo do usuário com a unidade organizacional correspondente a empresa, da Operação Financeira.

# 13421238 DMANACRTES1-9516 DT Razão de Movimentos não respeita a segurança de unidade organizacional

# **01. DADOS GERAIS**

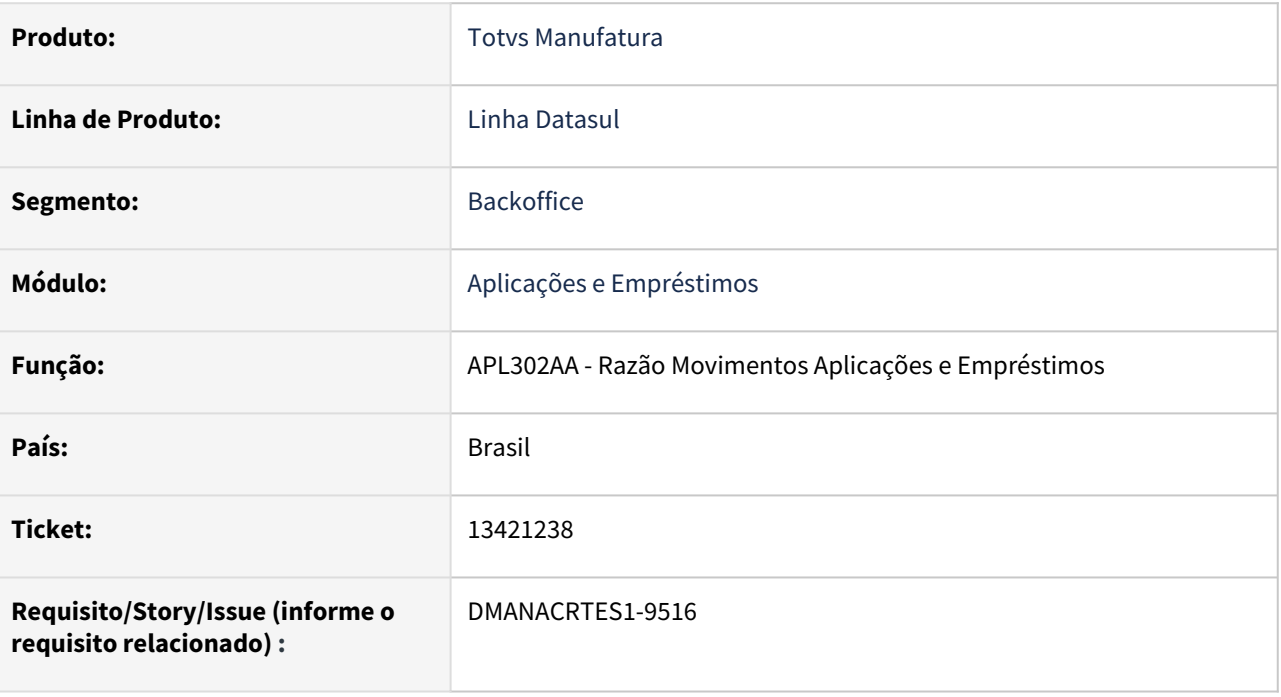

# **02. SITUAÇÃO/REQUISITO**

No APL302AA não estava verificando a Segurança da Unidade Organizacional.

# **03. SOLUÇÃO**

No APL302AA passou a verificar a Segurança da Unidade Organizacional, da Operação Financeira.

# 13421738 DMANACRTES1-9517 DT Demonstrativo Contábil não respeita a segurança de unidade organizacional

# **01. DADOS GERAIS**

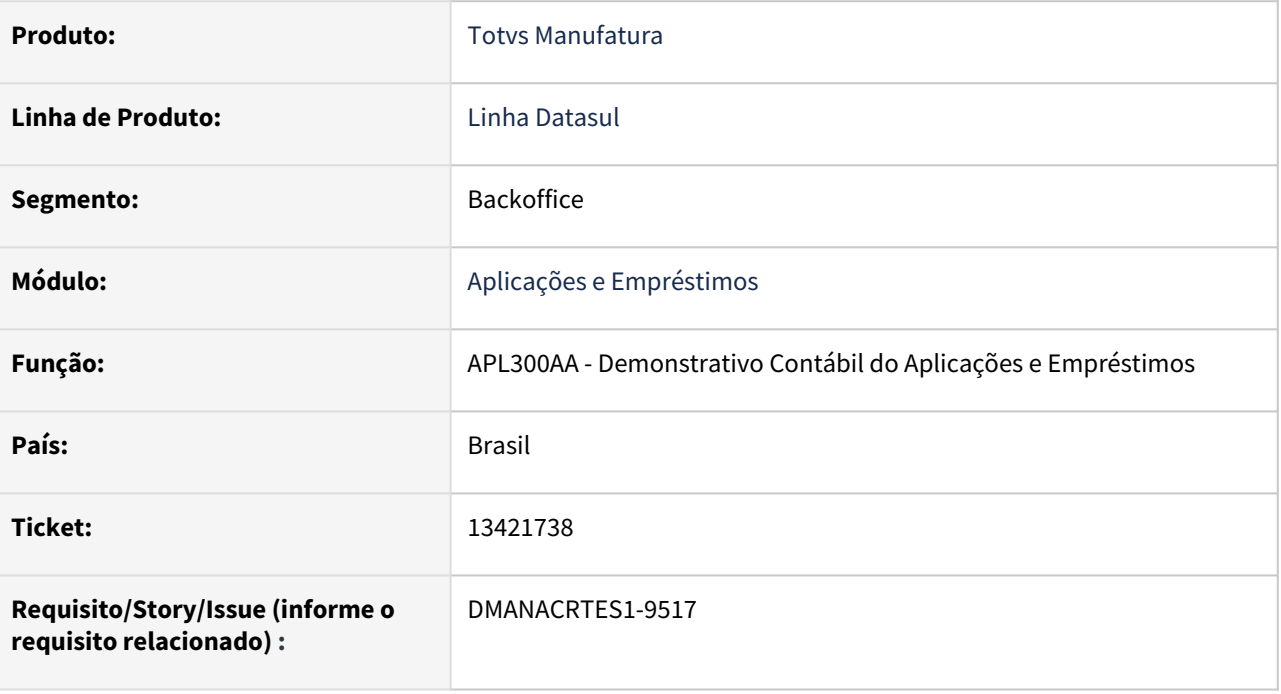

# **02. SITUAÇÃO/REQUISITO**

Na rotina Demonstrativo Contábil do Aplicações e Empréstimos - APL300AA não é verificado a Segurança da Unidade Organizacional.

# **03. SOLUÇÃO**

 Corrigido o programa para verificar o relacionamento do grupo do usuário com a unidade organizacional correspondente a empresa da Operação Financeira.

# 4.4.2 Ativo Fixo - Manutenção - 12.1.2205

Pesquisar

# 12637947 DMANCON1-14176 DT FAS730AA - Reclassificação de Bens Patrimoniais

#### **01. DADOS GERAIS**

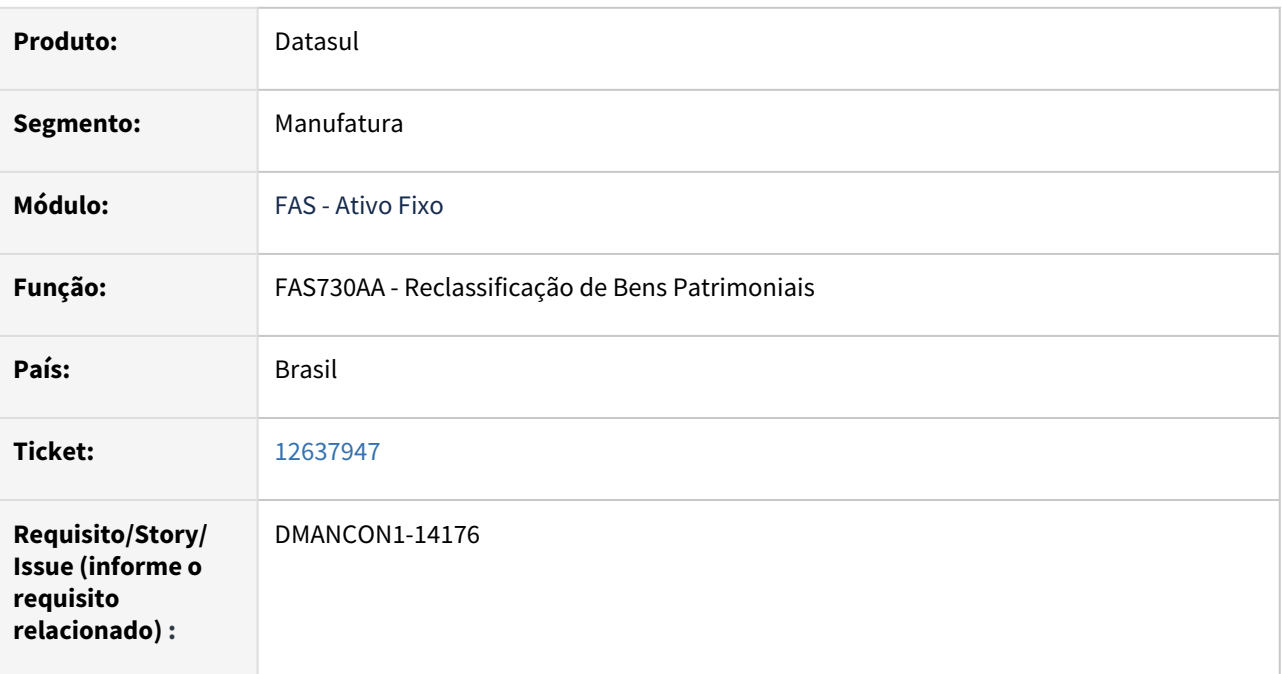

# **02. SITUAÇÃO/REQUISITO**

Ao realizar a reclassificação dos bens, ocorrem erros no banco Oracle do cliente.

# **03. SOLUÇÃO**

Foi alterado o programa de reclassificação de bens patrimoniais (prgfin\fas\fas730aa.r) para não apresentar mensagens de erros durante a sua execução.

# 12981558 DMANCON1-14356 DT App Meus Ativos

#### **01. DADOS GERAIS**

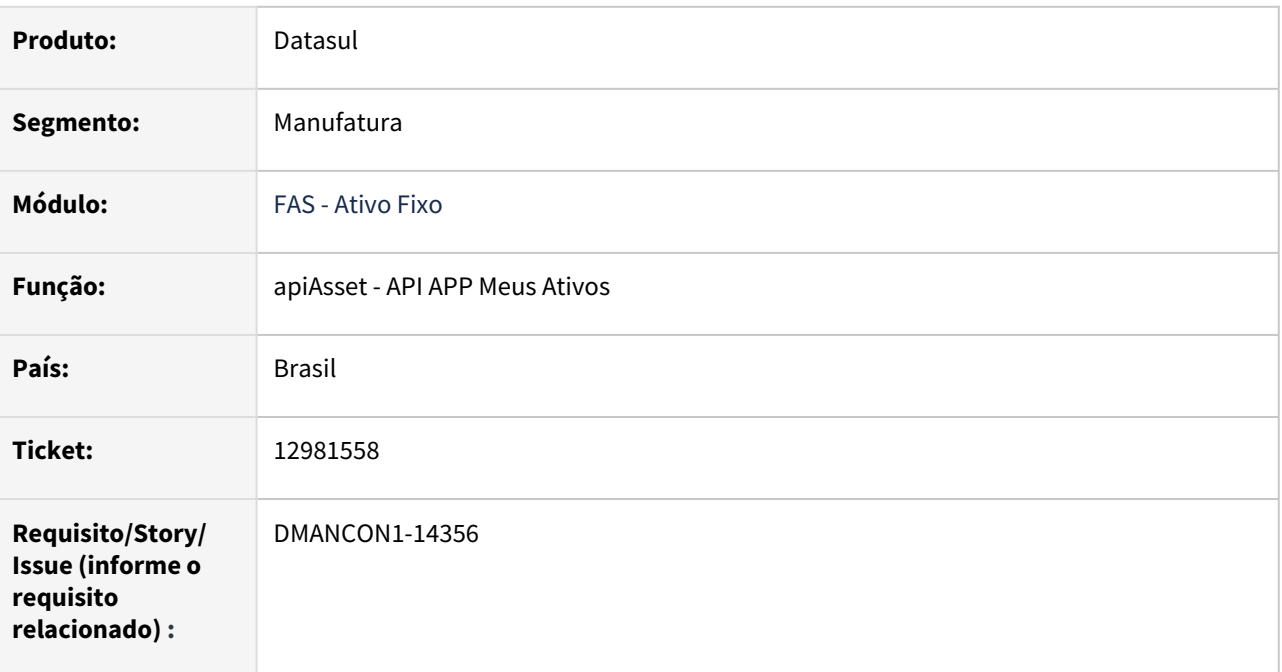

# **02. SITUAÇÃO/REQUISITO**

O APP Meus Ativos não está efetuando a leitura via código de barras.

# **03. SOLUÇÃO**

Foi alterado a API do APP Meus Ativos para efetuar a leitura via código de barras.

# 12991549 DMANCON1-14227 DT FAS730AA - Reclassificação de Bens Patrimoniais

#### **01. DADOS GERAIS**

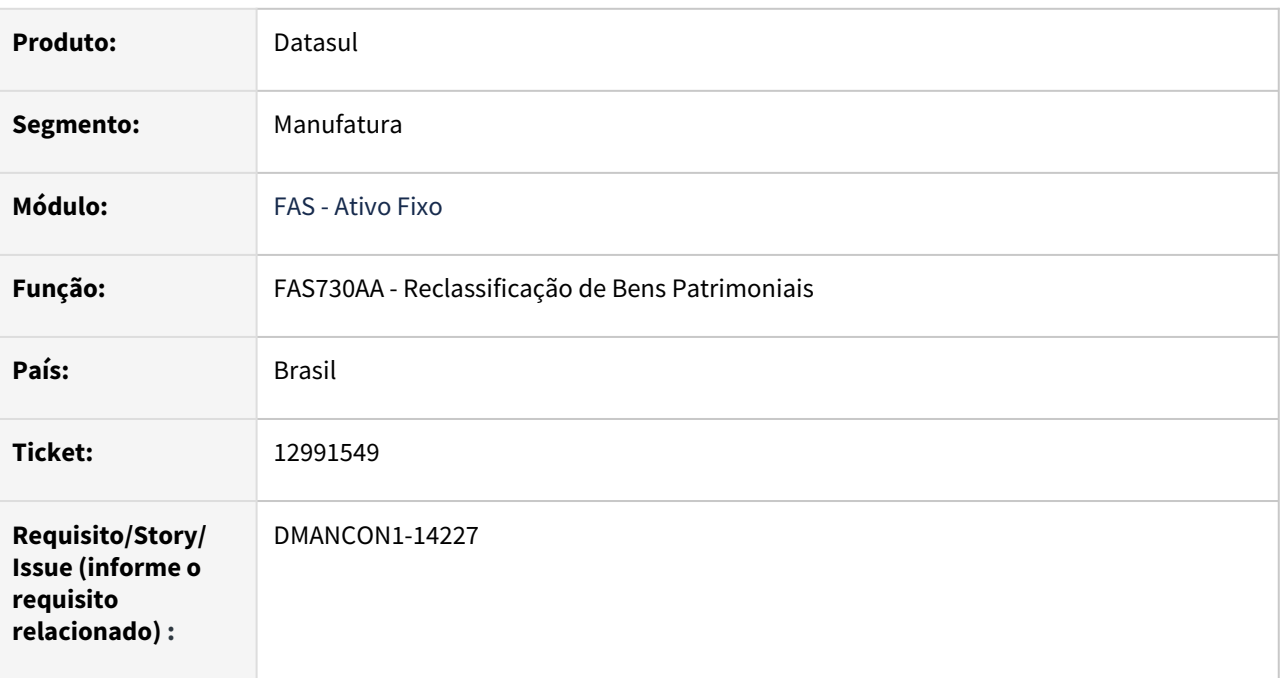

# **02. SITUAÇÃO/REQUISITO**

Ao realizar a reclassificação dos bens (prgfin\fas\fas730aa.r), ocorrem mensagens de erros.

# **03. SOLUÇÃO**

Foi alterado o programa de reclassificação de bens patrimoniais (prgfin\fas\fas730aa.r) para não apresentar mensagens de erros durante a sua execução.

# 13005687 DMANCON1-14251 DT FAS716AA -Transferência Externa de Bem

# **01. DADOS GERAIS**

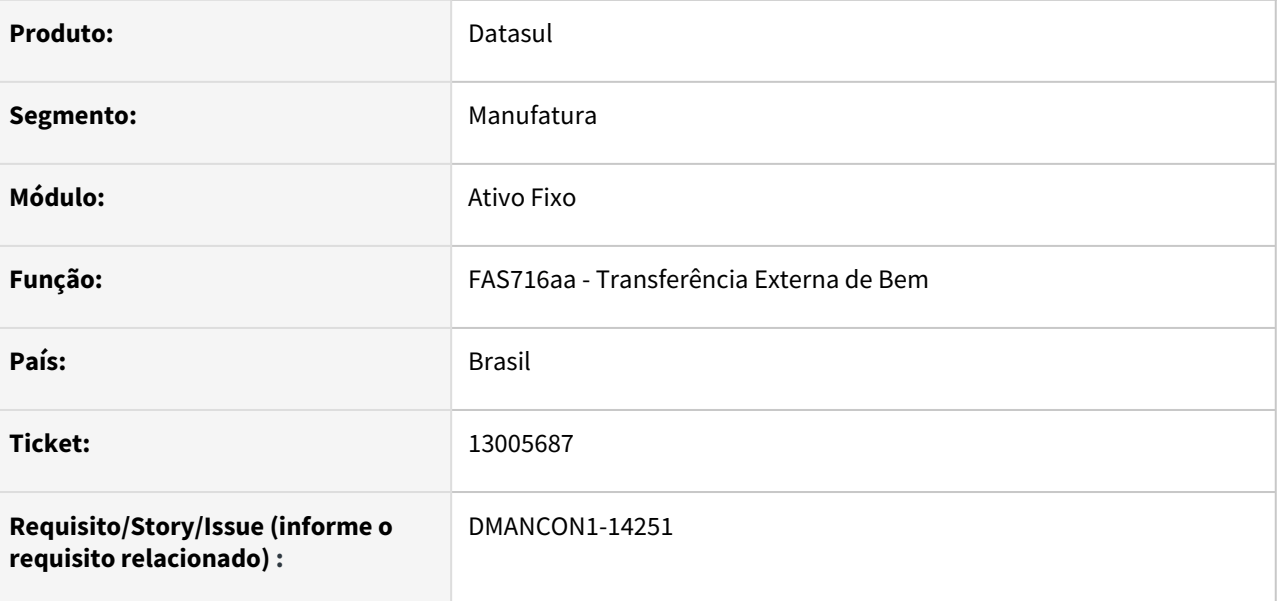

# **02. SITUAÇÃO/REQUISITO**

No FAS716 - Transferência Externa do Bem, está ocorrendo a Inconsistência 17.920 Possui mais de um registro de saldo além do saldo de depreciação. Data: 01/06/2001

# **03. SOLUÇÃO**

Alterado programa para que não ocorra a inconsistência na transferência do bem patrimonial e seja realizada corretamente.

# 13035439 DMANCON1-14259 DT FAS716AA - Transferência Externa Bem Patrimonial

#### **01. DADOS GERAIS**

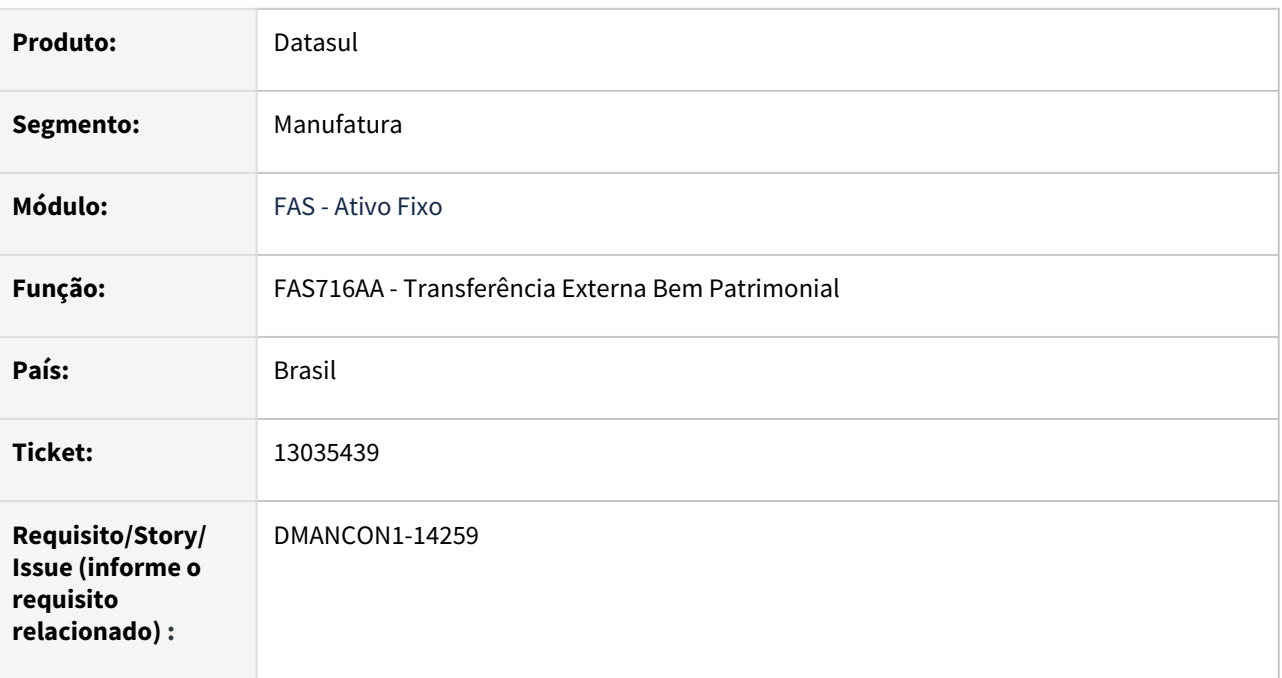

# **02. SITUAÇÃO/REQUISITO**

Ao realizar a transferência externa do bem, está ocorrendo a inconsistência 22311 - "Existe diferença entre o acumulado de depreciação e o valor da depreciação na baixa por transferência.", impedindo a transferência do bem.

# **03. SOLUÇÃO**

Foi alterado o programa de consistência do ativo fixo (prgfin\fas\fas368ra.r) e (prgfin\fas\fas912za) , para permitir realizar a transferência do bem.

# 13059405 DMANCON1-14322 DT FAS702AA - Baixa de bem por cenário/valor

#### **01. DADOS GERAIS**

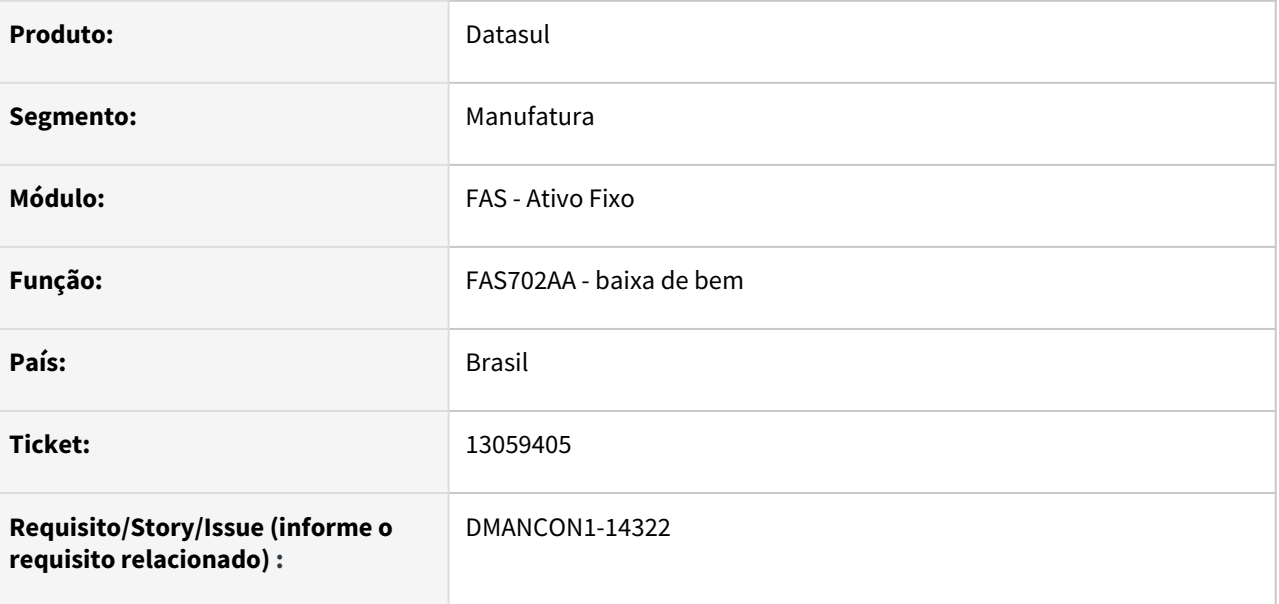

#### **02. SITUAÇÃO/REQUISITO**

Ao fazer a baixa de um bem por valor, está gerando erro no valor da baixa, quando o bem tem valores originais diferentes na mesma finalidade em outro cenário

# **03. SOLUÇÃO**

Programas de baixa alterados para evitar que este erro aconteça.

Passo 01 Passo 02

# **04. DEMAIS INFORMAÇÕES**

#### IMPORTANTE!

Use esse box para destacar informações relevantes e/ou de destaque.

#### **05. ASSUNTOS RELACIONADOS**

•

# 13069000 DMANCON1-14327 DT FAS318AA - Relatório Contrato de Leasing

#### **01. DADOS GERAIS**

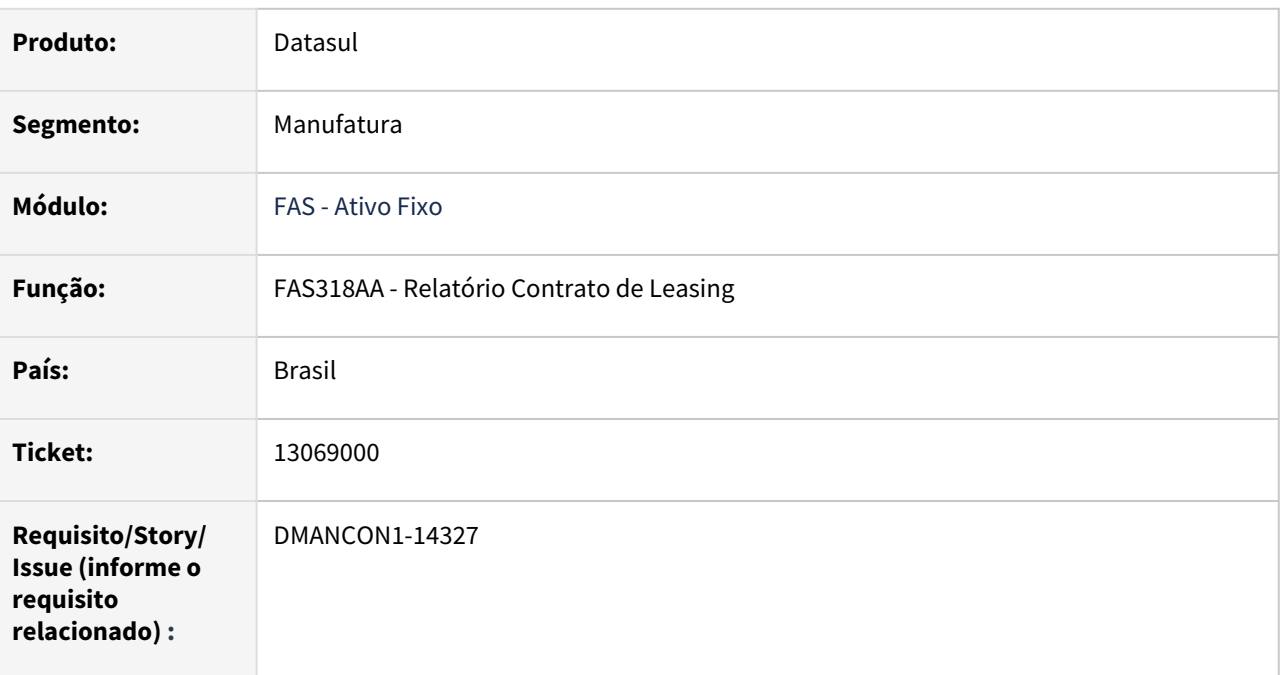

# **02. SITUAÇÃO/REQUISITO**

Relatório FAS318 apresenta erro ao executar em RPW: "\*\* Input value: should be yes/no. (87)" \*\* The value input for Resumido is not valid. (71) .

# **03. SOLUÇÃO**

Foi alterado o relatório de contrato de leasing para que não ocorra erro progress ao executar via RPW.

# 13073352 DMANCON1-14289 DT FAS700ZA - Apropriação de Bens Patrimoniais

#### **01. DADOS GERAIS**

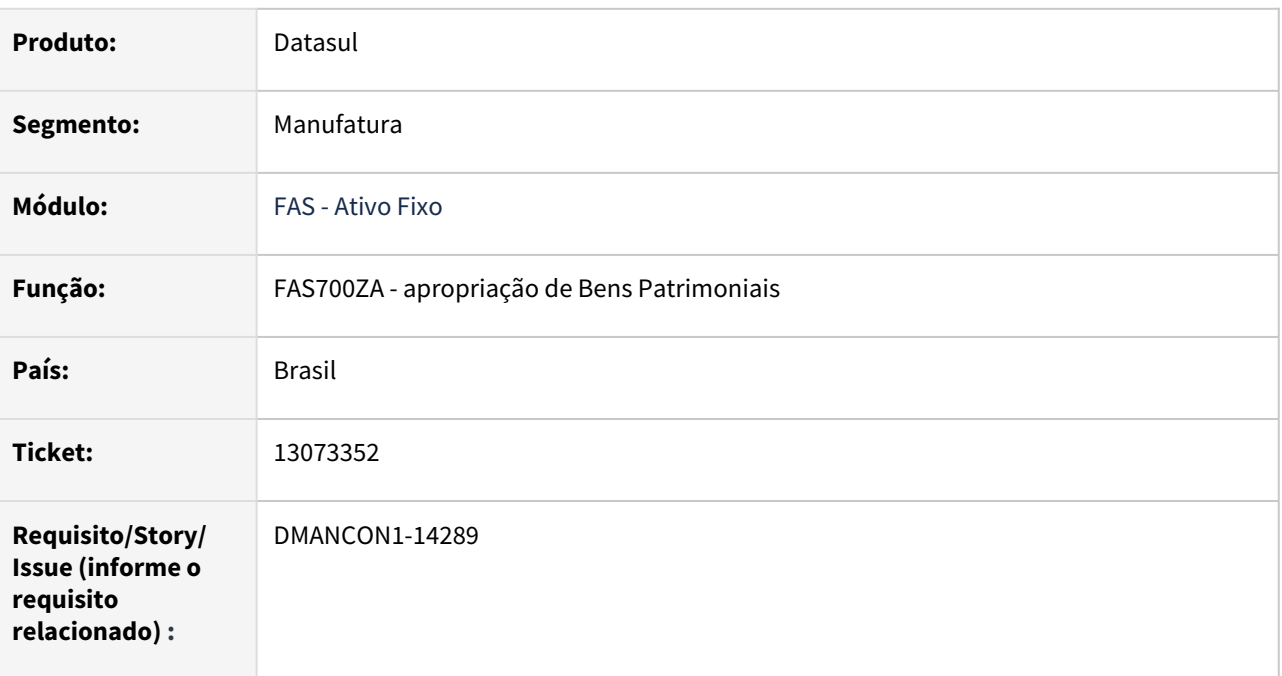

# **02. SITUAÇÃO/REQUISITO**

Ao efetuar a baixa do bem com Custo Atribuído a apropriação é gerada no centro de custo indevido, não respeitando o cadastro de alocação do bem.

# **03. SOLUÇÃO**

Foi alterado o programa fas700za, para que o tratamento da baixa do valor de depreciação seguisse o padrão na definição do centro de custo do cadastro de alocação. Conforme ocorre já ocorre nas apropriações (fas700za) antes da baixa. .

# 13102803 DMANCON1-14321 DT FAS752ZA - Extrator EFD Contribuições

#### **01. DADOS GERAIS**

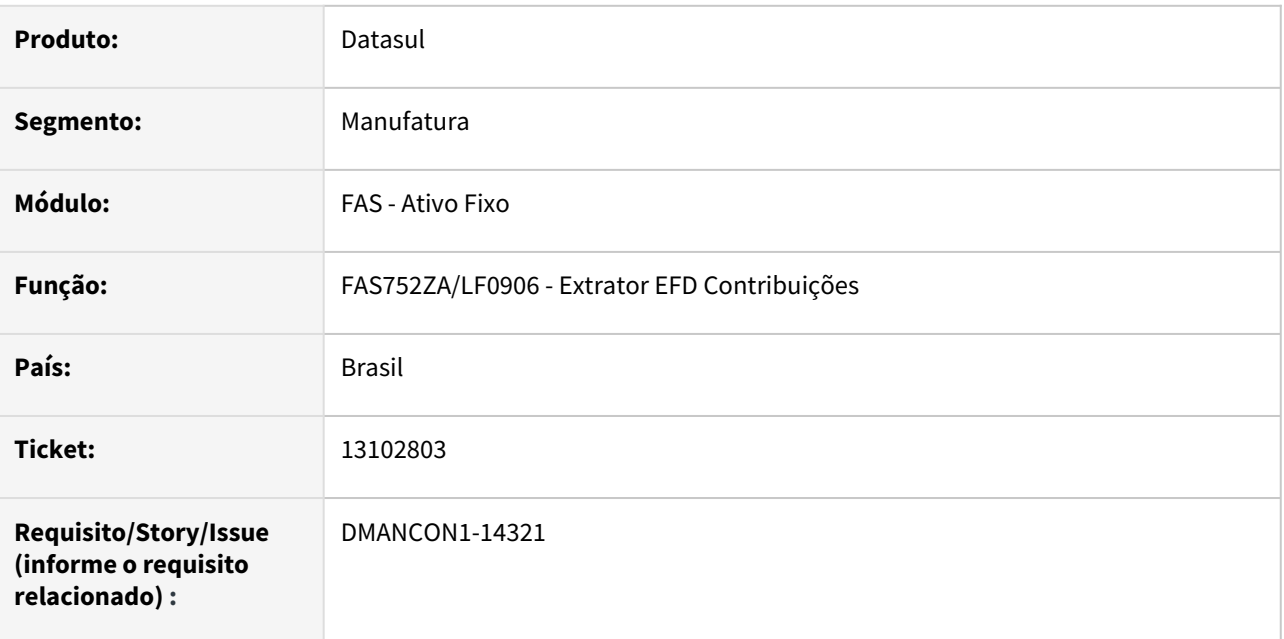

# **02. SITUAÇÃO/REQUISITO**

Na extração dos valores de crédito PIS/COFINS sobre a depreciação, para alguns casos onde foi gerado o complemento do crédito, o valor base de cálculo estava sendo extraído incorreto.

# **03. SOLUÇÃO**

O programa de extração foi alterado para que o valor base de cálculo seja extraído corretamente.

# 13291668 DMANCON1-14408 DT FAS702AA - Baixa de Bens Patrimoniais com Custo Atribuído

#### **01. DADOS GERAIS**

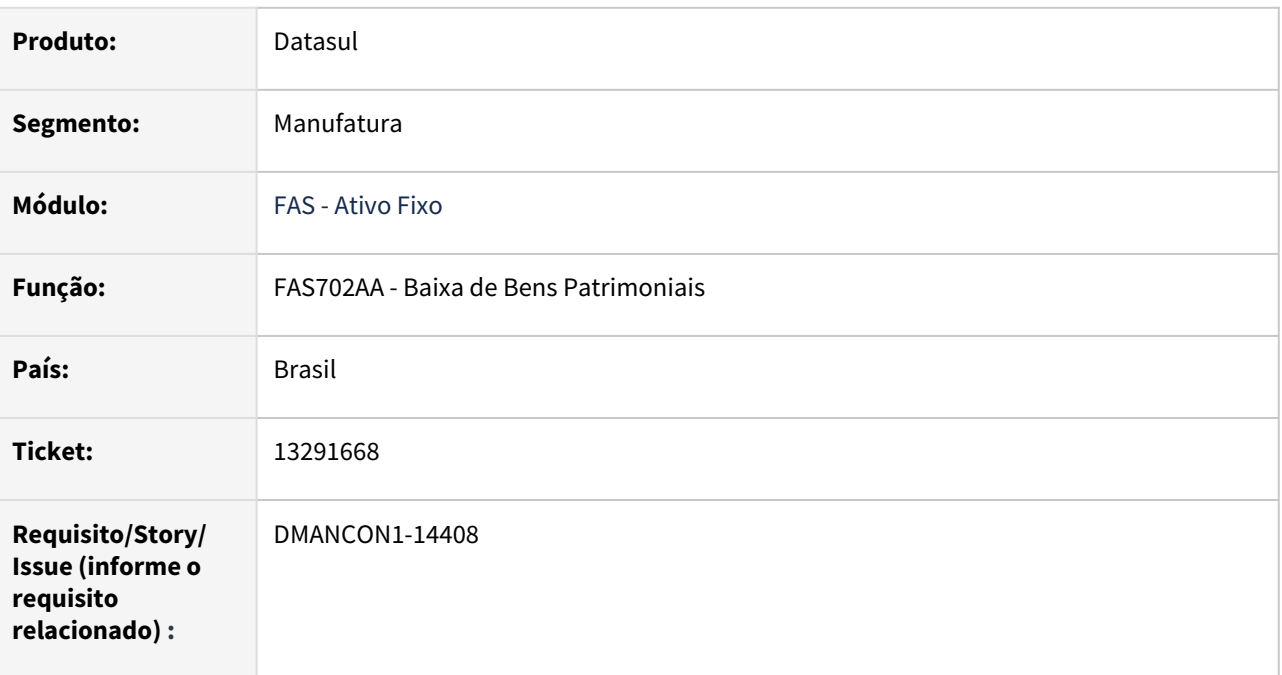

# **02. SITUAÇÃO/REQUISITO**

Ao efetuar a baixa do bem com custo atribuído, a grade contábil está incorreta apresentando diferença de valor da desvalorização.

# **03. SOLUÇÃO**

Foi alterado o programa de baixa de bens patrimoniais (prgfin\fas\fas702aa.r) para que a grade contábil fique correta.

# 13307695 DMANCON1-14409 DT FAS700za - Transferência de Bens Patrimoniais com Contrato

#### **01. DADOS GERAIS**

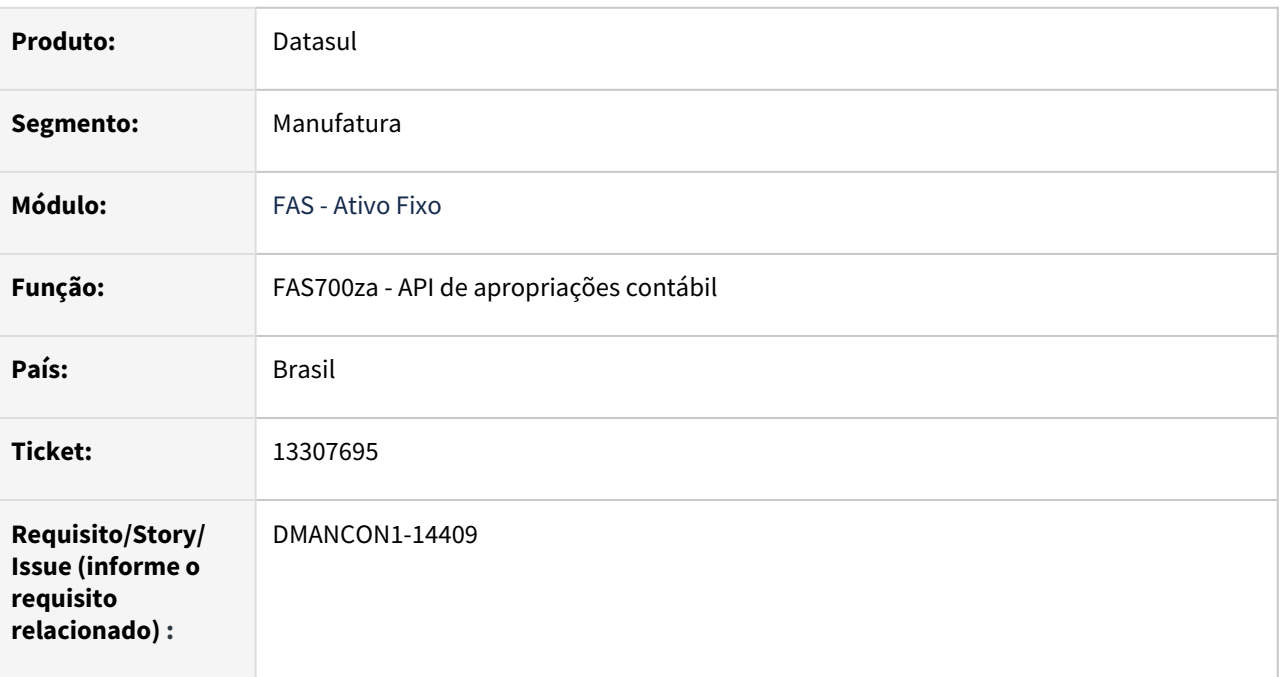

# **02. SITUAÇÃO/REQUISITO**

Ao efetuar a transferência externa de um bem patrimonial com contrato de leasing vinculado, as apropriações ficaram incorretas.

# **03. SOLUÇÃO**

Foi alterado o programa fas700za, para que ao efetuar a transferência, sejam geradas as apropriações separadas tanto no bem baixado quanto no que foi implantado.

Também foi alterado o programa de consulta de apropriações prgfin\fas\fas205aa para mostrar no grid o campo de descrição do histórico.

# 13314958 DMANCON1-14535 DT FAS716AA - Transferência Externa Bem Patrimonial

#### **01. DADOS GERAIS**

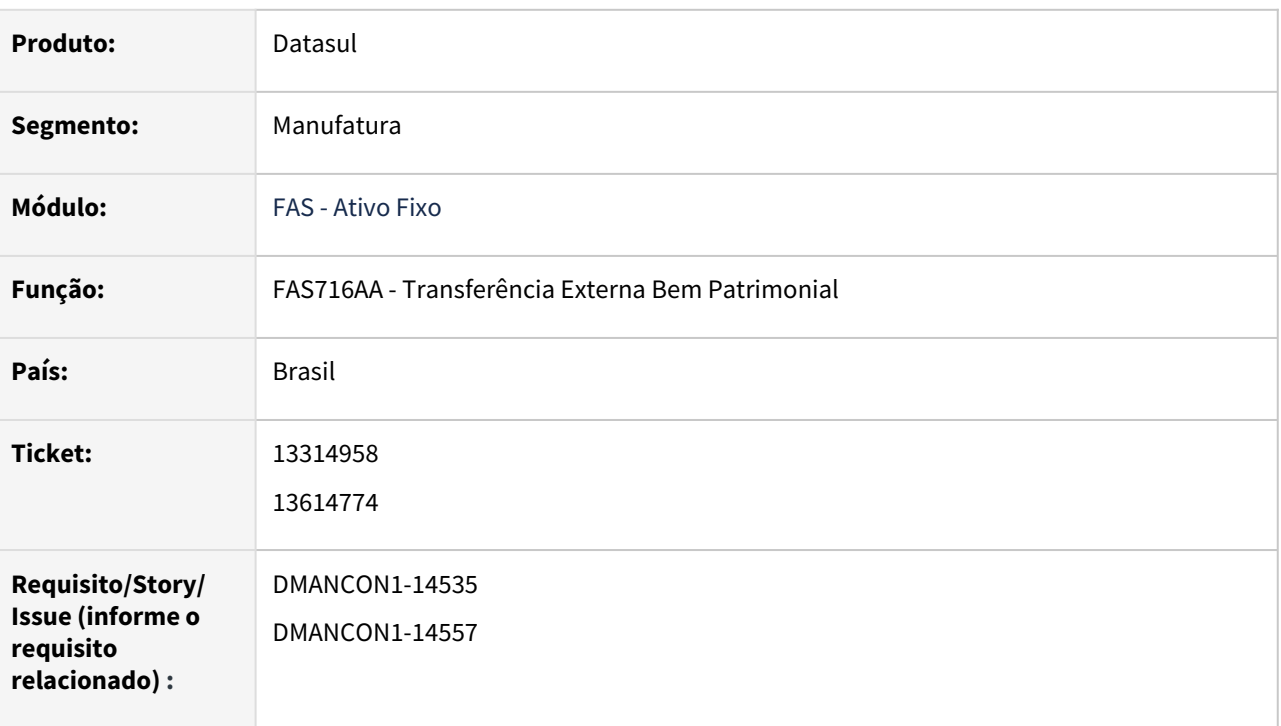

# **02. SITUAÇÃO/REQUISITO**

Ao realizar a transferência externa do bem, está ocorrendo indevidamente a inconsistência 23443 - "O valor acumulado nos registros de cálculo de depreciação está superior ao valor original do Bem".

# **03. SOLUÇÃO**

Foram alterados os programas de consistência do ativo fixo (prgfin\fas\fas368ra.r) e (prgfin\fas\fas912za.r), para permitir realizar a transferência do bem sem ocorrência de bloqueio indevido.

# 13334350 DMANCON1-14425 DT Relatório Situações Gerais Patrimônio

#### **01. DADOS GERAIS**

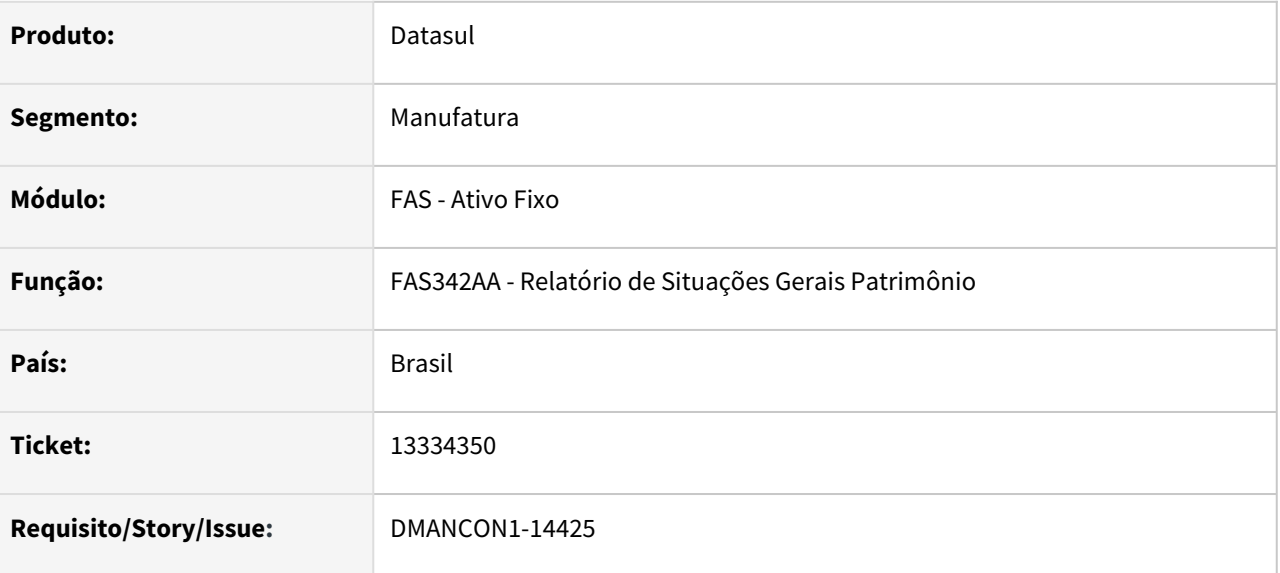

# **02. SITUAÇÃO/REQUISITO**

Na geração do relatório em formato de planilha Excel (.CSV - separados por ponto e vírgula ou outro carácter delimitador), está deslocando uma coluna indevidamente e a planilha gerada em Excel está saindo quebrada por conta de caracteres especiais.

# **03. SOLUÇÃO**

Foi alterado o programa FAS342 para que prever os caracteres especiais na descrição do bem patrimonial, atendendo as necessidades de apresentação dos valores no formato de planilha Excel.

# **04. DEMAIS INFORMAÇÕES**

[Relatório Situações Gerais Patrimônio - FAS342AA](https://tdn.totvs.com/pages/viewpage.action?pageId=262209543)

[Demonstrativo Adoção Inicial](https://tdn.totvs.com/pages/viewpage.action?pageId=504823077)

[Cross Segmentos - Linha Datasul - FAS - Adoção Inicial](https://centraldeatendimento.totvs.com/hc/pt-br/articles/360052809593)

# 13368763 DMANCON1-14455 DT FAS012AA - Contrato Financeiro de Leasing

#### **01. DADOS GERAIS**

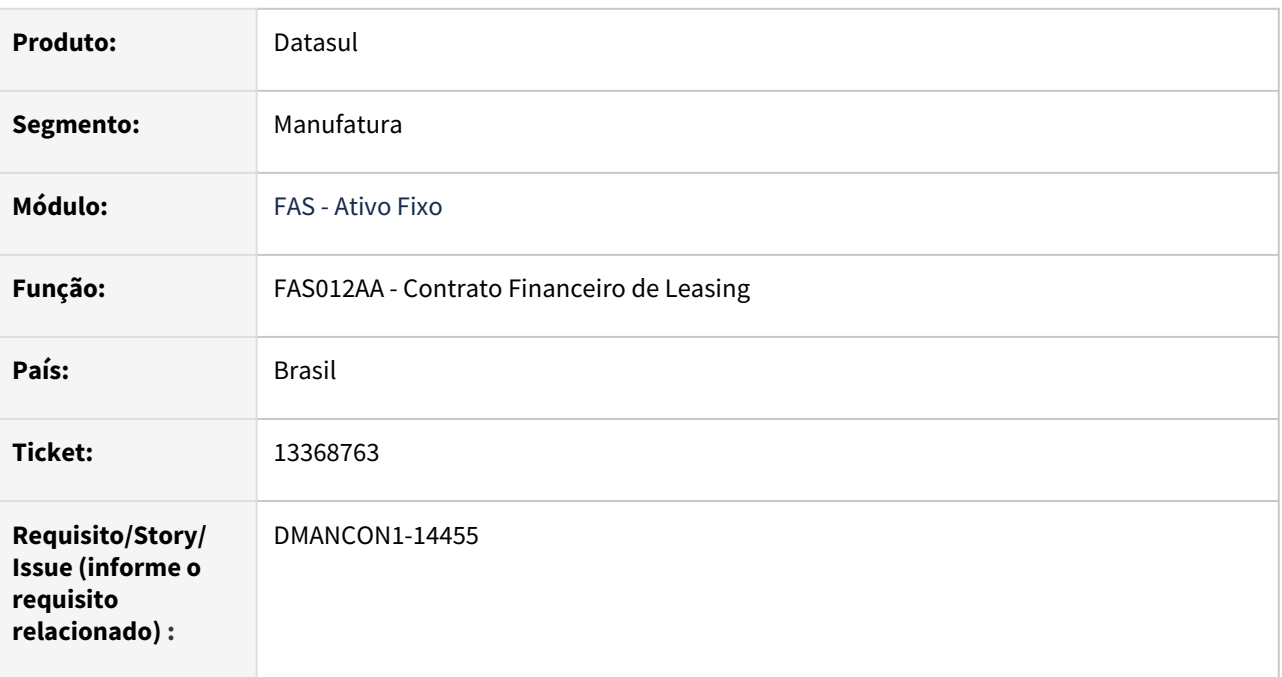

# **02. SITUAÇÃO/REQUISITO**

Na consulta (prgfin\fas\fas0213aa.r) ou impressão (prgfin\fas\fas318aa.r) dos contratos de Leasing, ocorrem mensagens de estouros no campo de taxa de reajuste do contrato e imprimem o valor como ?????????.

# **03. SOLUÇÃO**

Foi alterado o programa de contratos de Leasing (prgfin\fas\fas012aa.r) No ticket #13368763 estaremos alterando o programa FAS012AA - Contrato Financeiro de Leasing para gravar fixo a taxa de reajuste do contrato como 999,9999%., quando a mesma ultrapassar esse valor.

# 13501523 DMANCON1-14516 DT FAS700ZA - Geração Apropriações Baixa Contrato

#### **01. DADOS GERAIS**

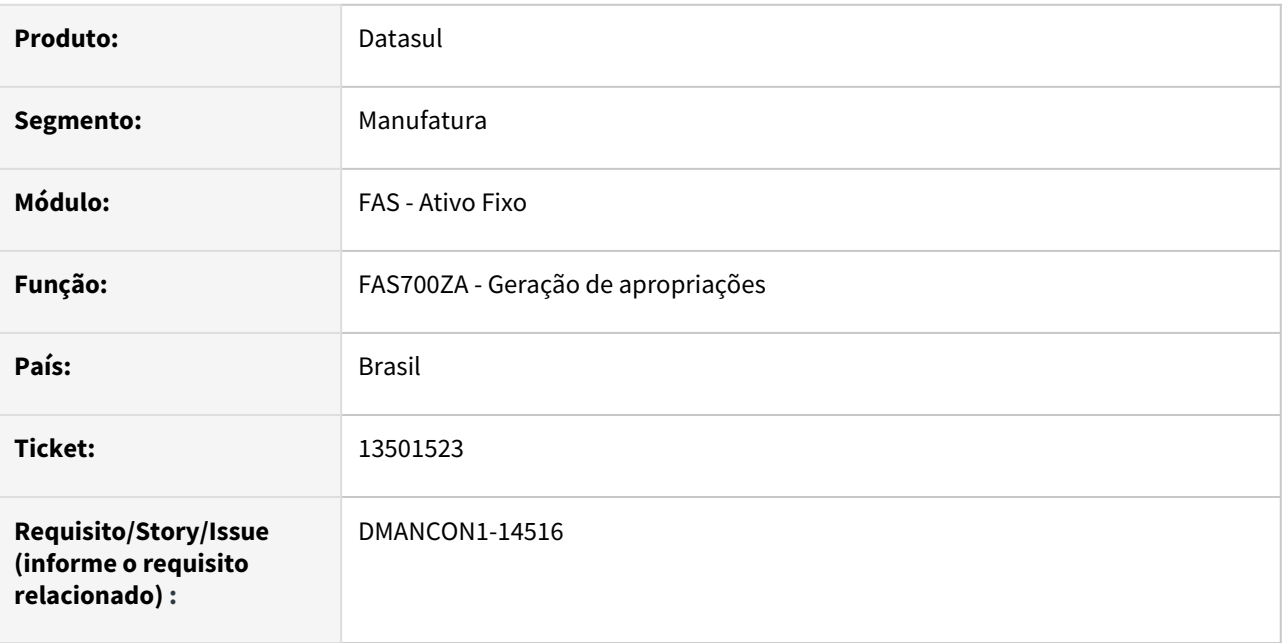

# **02. SITUAÇÃO/REQUISITO**

Quando é efetuada a baixa de um bem patrimonial relacionado a um contrato de arrendamento, as apropriação de "GP Baixa Leasing" e "Baixa Pagamento Leasing", estavam sendo geradas sempre sem centro de custo, mesmo que a conta contábil utilizada tivesse critério de distribuição, ou seja, utilizasse centro de custo.

# **03. SOLUÇÃO**

O programa que cria as apropriações foi alterado para, no momento da baixa do bem patrimonial relacionado ao contrato de arrendamento, gravar o centro de custo nestas apropriações (GP\_Baixa Leasing e Baixa Pagamento Leasing), quando a conta contábil utilizar centro de custo. O centro de custo gravado será o centro de custo do bem.

# 13596446 DMANCON1-14604 DT - Implantação contrato de leasing

#### **01. DADOS GERAIS**

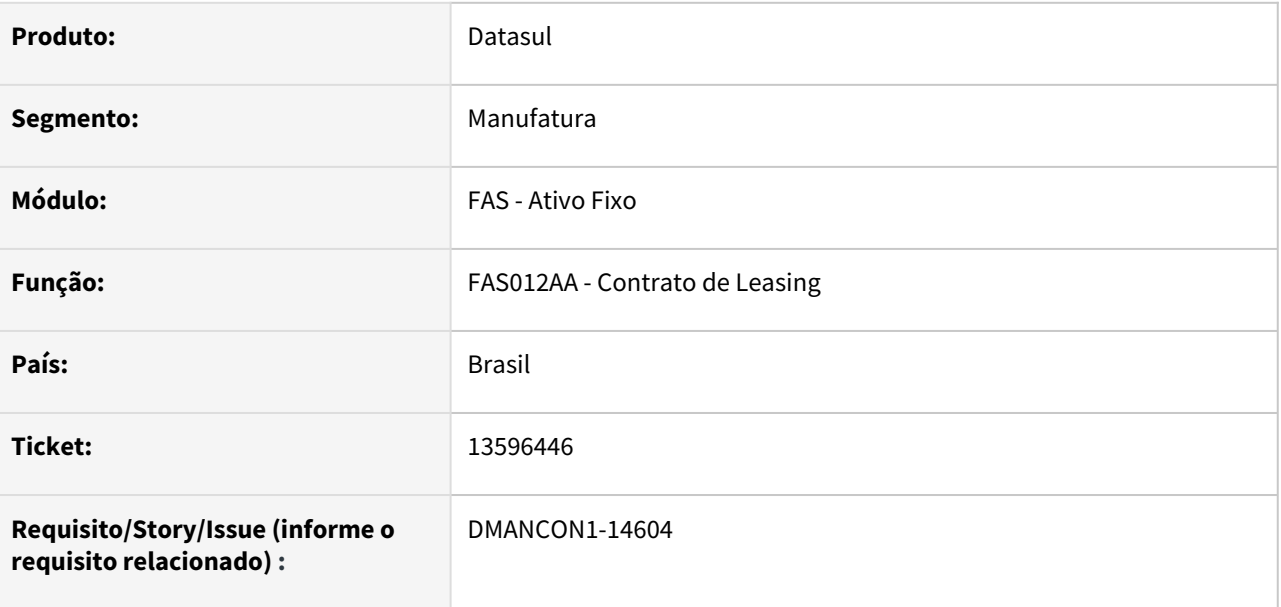

#### **02. SITUAÇÃO/REQUISITO**

Após implantar um contrato de leasing, o implantar o bem e vincular ao contrato, o valor da apropriação de imobilizado de curto prazo estava ficando incorreto, ou seja, diferente da soma das 12 (doze) primeiras parcelas de imobilizado do contrato.

# **03. SOLUÇÃO**

Programa de criação de apropriações foi alterado para que o valor da apropriação de curto prazo ficasse com o valor correto, de acordo com o valor das parcelas do contrato.

Passo 01 Passo 02

# **04. DEMAIS INFORMAÇÕES**

#### IMPORTANTE!

Use esse box para destacar informações relevantes e/ou de destaque.

### **05. ASSUNTOS RELACIONADOS**

•

# 13640443 DMANCON1-14625 DT FAS012ZD - Reajuste contratos de leasing

#### **01. DADOS GERAIS**

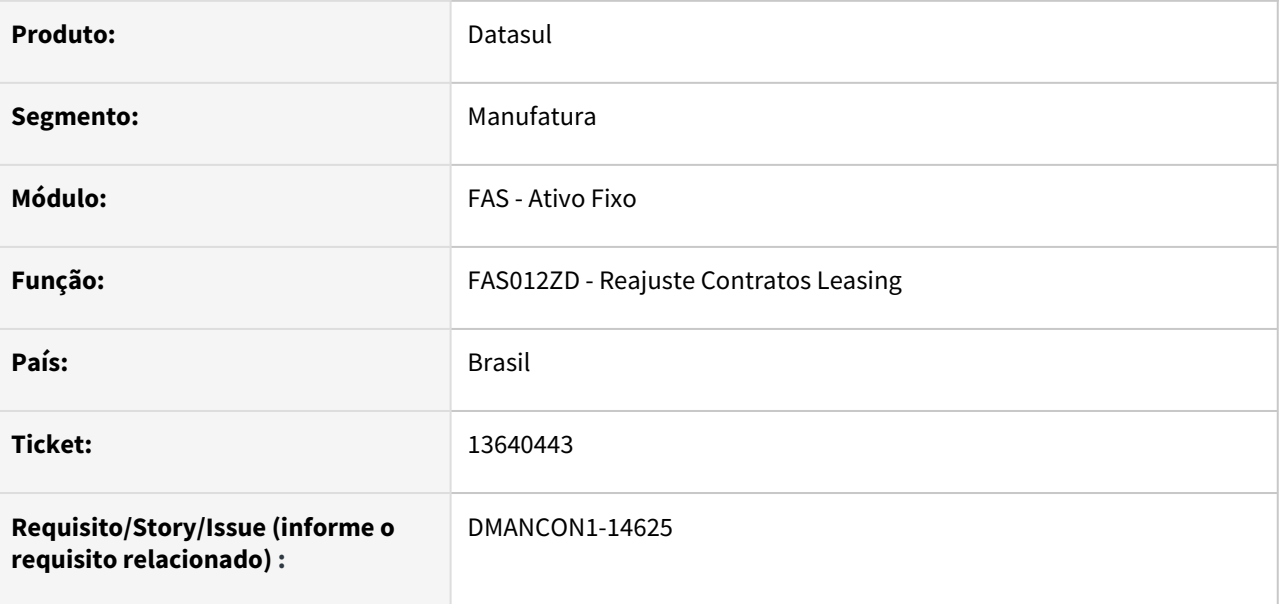

#### **02. SITUAÇÃO/REQUISITO**

Ao fazer o reajuste de um contrato de leasing, o valor da incorporação gerada no bem vinculado ao contrato está ficando incorreto.

# **03. SOLUÇÃO**

Programas de reajuste alterados para que o valor da incorporação seja gerado corretamente no bem.

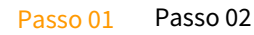

# **04. DEMAIS INFORMAÇÕES**

#### IMPORTANTE!

Use esse box para destacar informações relevantes e/ou de destaque.

#### **05. ASSUNTOS RELACIONADOS**

•

# 13641134 DMANCON1-14637 DT FAS716AA - Transferência Externa de Bens

#### **01. DADOS GERAIS**

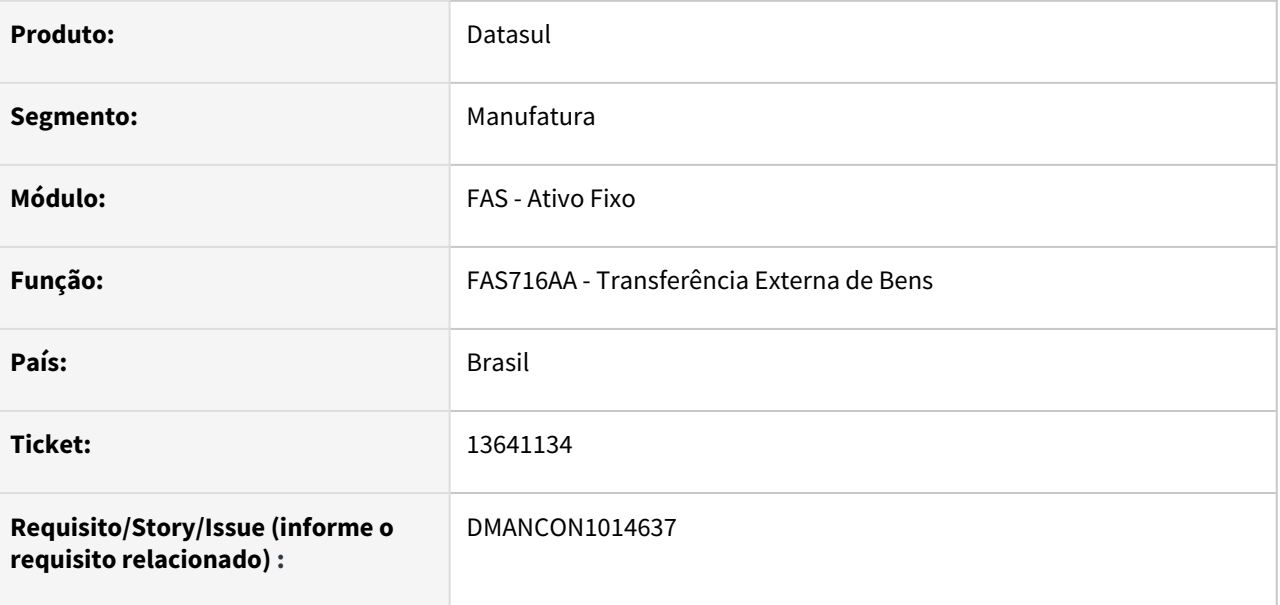

#### **02. SITUAÇÃO/REQUISITO**

Ao fazer a transferência externa de bens, implantados por imobilizado e totalmente depreciados, estava ocorrendo erro de "parâmetro de contabilização, finalidade "depreciação", não cadastrado", mesmo o parâmetro estando cadastrado para a data do movimento.

# **03. SOLUÇÃO**

Programa de transferência externa alterado para corrigir o erro reportado.

Passo 01 Passo 02

# **04. DEMAIS INFORMAÇÕES**

#### IMPORTANTE!

Use esse box para destacar informações relevantes e/ou de destaque.

# **05. ASSUNTOS RELACIONADOS**

•

# 13705324 DMANCON1-14728 DT Desmembramento Bens Patrimoniais

# **01. DADOS GERAIS**

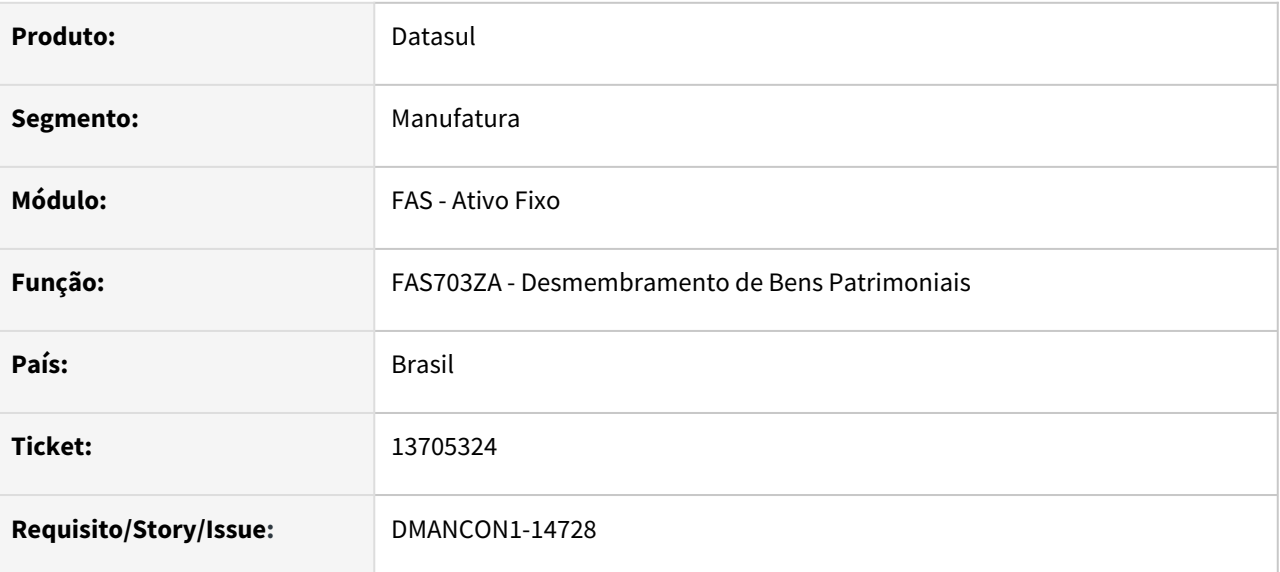

# **02. SITUAÇÃO/REQUISITO**

Ao efetuar o Desmembramento de Bem (prgfin\fas\fas703za.r), o programa apresenta lentidão para conclusão do processo.

# **03. SOLUÇÃO**

Foi alterado o programa para que o Desmembramento de Bem (prgfin\fas\fas703za.r) para melhora de performance.

# **04. DEMAIS INFORMAÇÕES**

[Desmembramento Bens - FAS703ZA](https://tdn.totvs.com/display/LDT/Desmembramento+Bens+-+FAS703ZA)

# 13722695 DMANCON1-14631 DT DCF727ZA - Importação de Bens

#### **01. DADOS GERAIS**

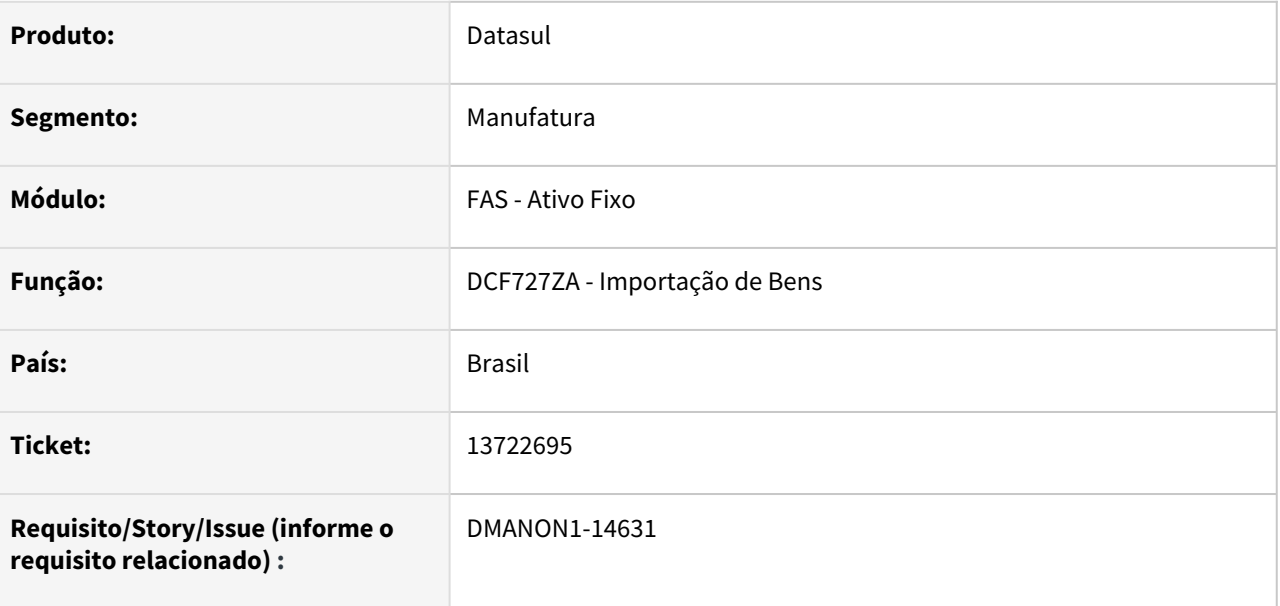

# **02. SITUAÇÃO/REQUISITO**

Ao fazer a importação de bens, informando as opções Diária, Semanal ou Quinzenal para a periodicidade do inventário, estava ocorrendo erro na importação e não estava sendo gravada a informação correta na base.

# **03. SOLUÇÃO**

Programa de importação foi alterado para que a periodicidade do inventário seja gravada corretamente, de acordo com que o foi informado no arquivo de importação.

Passo 01 Passo 02

# **04. DEMAIS INFORMAÇÕES**

#### IMPORTANTE!

Use esse box para destacar informações relevantes e/ou de destaque.

### **05. ASSUNTOS RELACIONADOS**

•

# 13725120 DMANCON1-14633 DT Inconsistência indevida na união de bens

#### **01. DADOS GERAIS**

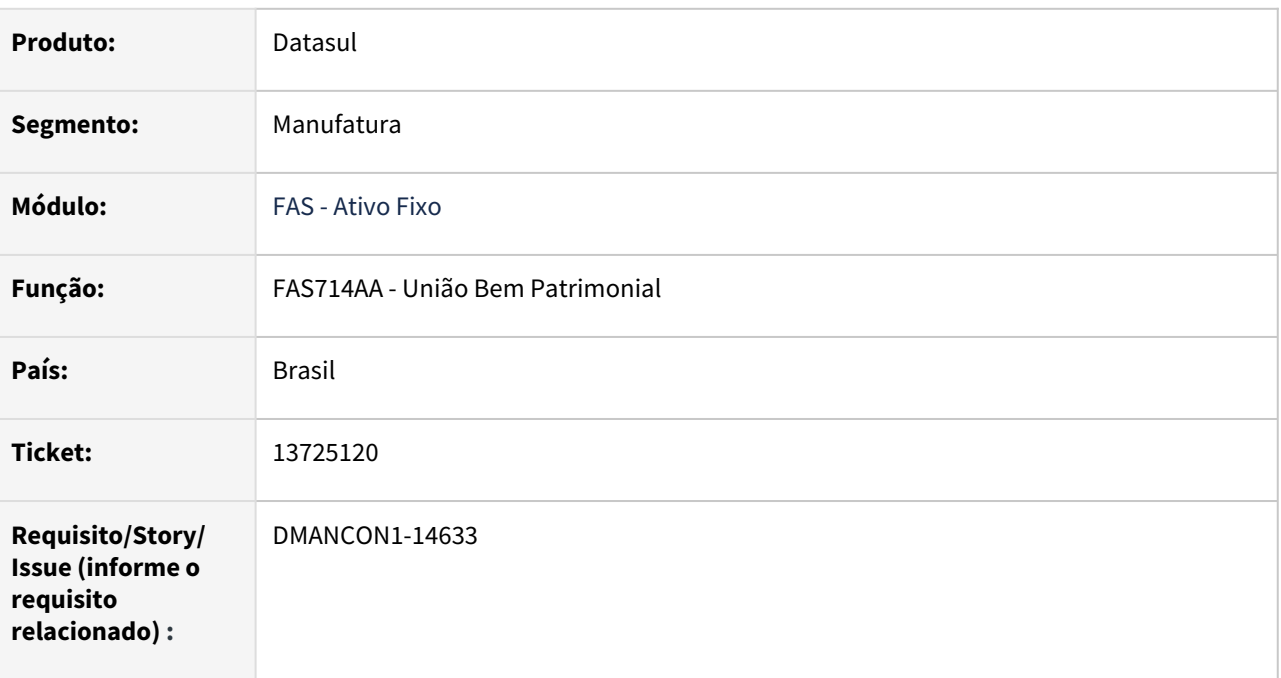

# **02. SITUAÇÃO/REQUISITO**

Ao realizar a união de bens através do programa União Bem Patrimonial (prgfin\fas\fas714aa.r), por "Valor Original", ocorre uma inconsistência indevidamente de diferença ente o movimento da origem e do destino .

# **03. SOLUÇÃO**

Foi alterado o programa de União Bem Patrimonial (prgfin\fas\fas714aa.r), para que ao realizar a movimentação por "Valor Original", seja validado a diferença entre o valor original da origem e do destino.
## 13729766 DMANCON1-14673 DT FAS318AA - Relatório Contratos Leasing

#### **01. DADOS GERAIS**

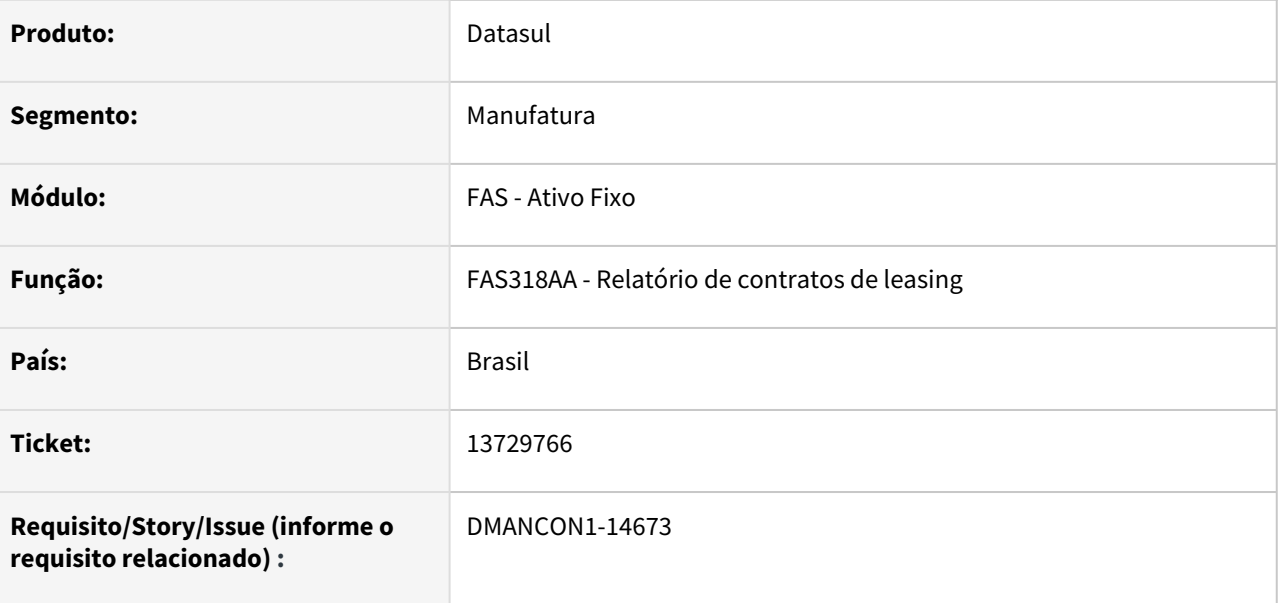

#### **02. SITUAÇÃO/REQUISITO**

Na impressão do relatório, ao gerar o arquivo em planilha, a data de pagamento, quando o ano é igual ou superior a 2030...2031..., está sendo impresso como 1930... 1931...

### **03. SOLUÇÃO**

Relatório foi alterado para que o ano da data de pagamento seja impresso corretamente na planilha.

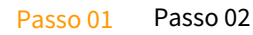

### **04. DEMAIS INFORMAÇÕES**

#### IMPORTANTE!

Use esse box para destacar informações relevantes e/ou de destaque.

#### **05. ASSUNTOS RELACIONADOS**

•

# 13798839 DMANCON1-14677 DT DCF727ZA - Importação de Bens

#### **01. DADOS GERAIS**

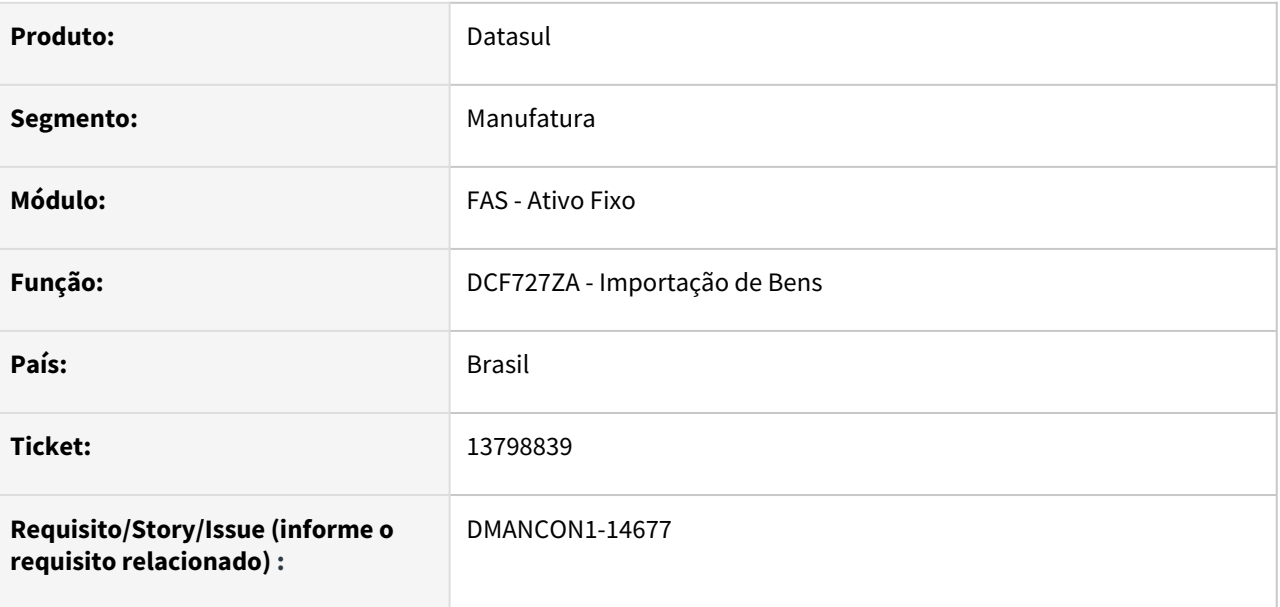

### **02. SITUAÇÃO/REQUISITO**

Ao importar um bem, tendo informado no arquivo de valores, percentual de depreciação igual a zero, para um determinado cenário/finalidade, o programa não estava respeitando a informação do arquivo e gravando no parâmetro de cálculo a informação que estava no parâmetro de cálculo da conta patrimonial para aquele cenário/finalidade.

### **03. SOLUÇÃO**

Programa de importação alterado para gravar no parâmetro de cálculo a informação como ela está no arquivo, ou seja, se no arquivo foi informado 0 (zero) como percentual de depreciação para determinado cenário/finalidade, está é a informação que será gravada e não a informação que está no parâmetro da conta patrimonial do bem para aquele cenário/finalidade.

Passo 01 Passo 02

### **04. DEMAIS INFORMAÇÕES**

### IMPORTANTE!

Use esse box para destacar informações relevantes e/ou de destaque.

### **05. ASSUNTOS RELACIONADOS**

•

# DMANCON1-14380 DT Validação imagem App Meus Ativos

### **01. DADOS GERAIS**

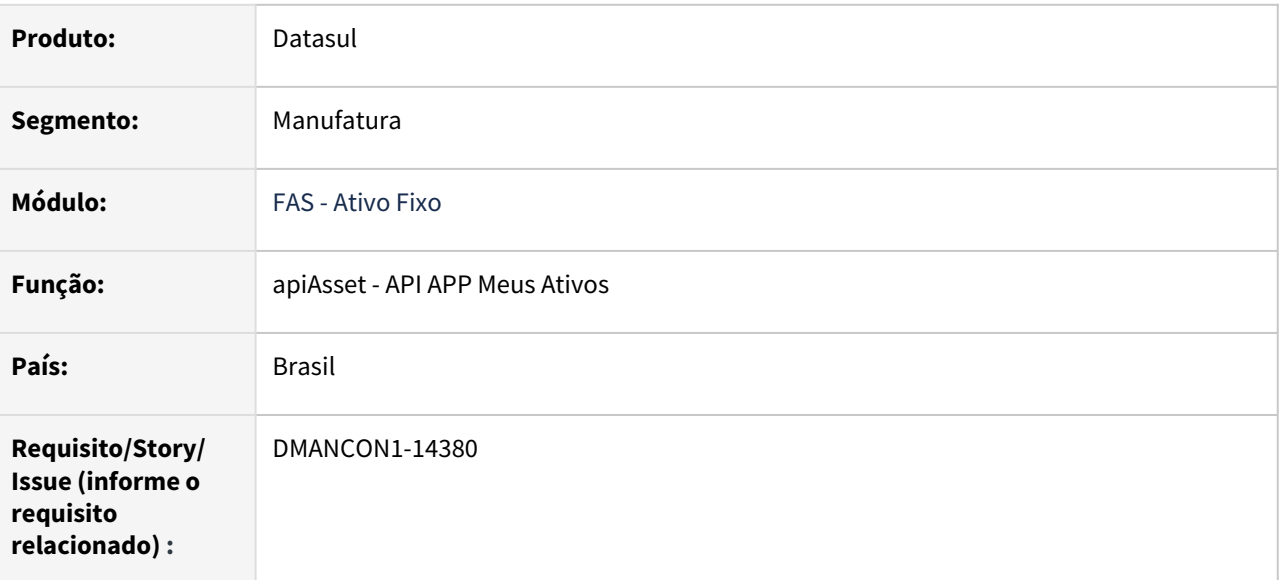

### **02. SITUAÇÃO/REQUISITO**

Incluir validações na parte de inclusão e visualização de imagem no App Meus Ativos

### **03. SOLUÇÃO**

Foi alterada a API do APP Meus Ativos para realizar validações na parte de imagem do bem.

# 4.4.3 Caixa e Bancos - Manutenção - 12.1.2205

Pesquisar

# 13377773 DMANACRTES1-9621 DT Saldo inicial gerado pelo envio para Bancos Históricos influenciando na conciliação CMG x FGL

### **01. DADOS GERAIS**

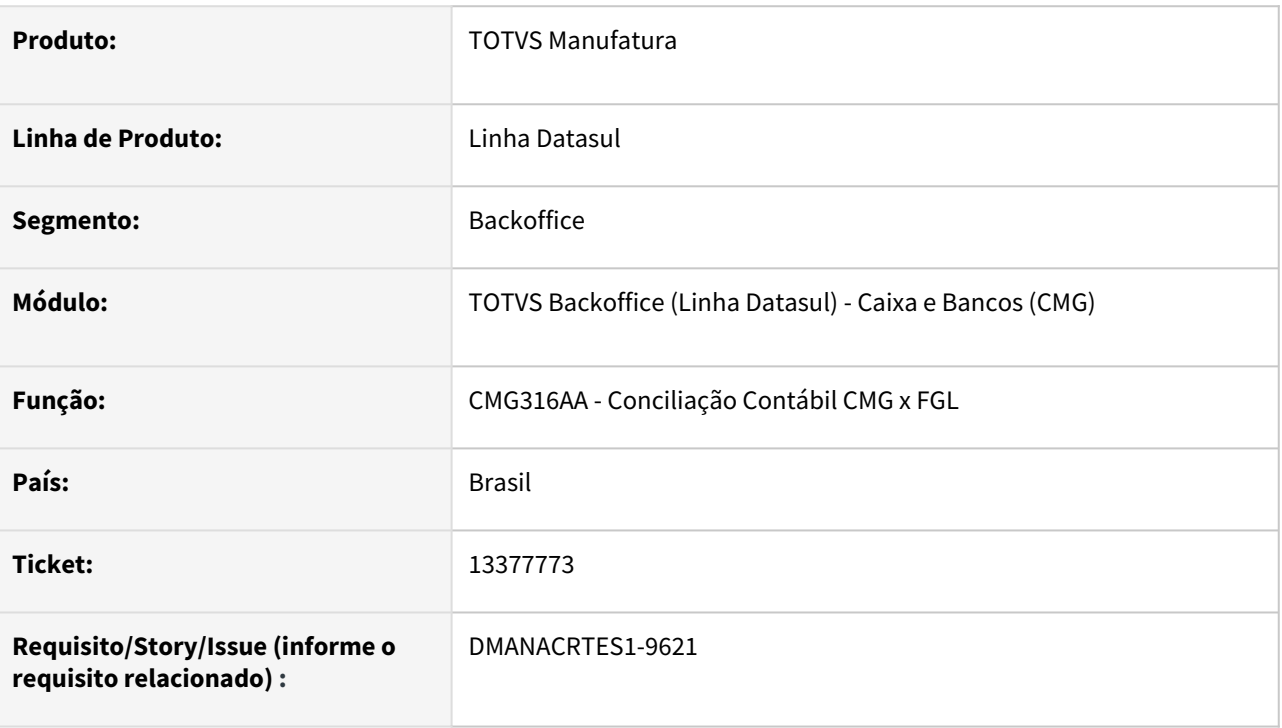

### **02. SITUAÇÃO/REQUISITO**

Ao enviar os movimentos para bancos históricos, o sistema cria o movimento de saldo inicial de acordo com a Data de Corte informada, entretanto, a Data de Transação do movimento é gravado com o dia em que foi enviado para bancos históricos. Dessa forma, ao realizar a conciliação entre caixa e bancos com a contabilidade, apresenta diferença nos valores pois considera o movimento de saldo inicial gerado pelo envio para bancos históricos.

### **03. SOLUÇÃO**

Alterado a rotina de conciliação contábil entre caixa e bancos e contabilidade para que o movimento de saldo inicial gerado pelo envio para bancos históricos não seja considerado. Movimentos que o tipo transação de caixa tenha a finalidade não contábil (Não Ctbl) serão desconsiderados do relatório. Desta forma, serão listados apenas os movimentos contábeis de entrada e saída da conta.

# DMANACRTES1-9542 DT Conciliação Mais Negócios Erro 23353 indevido na conciliação evento Pós-Faturamento

#### **01. DADOS GERAIS**

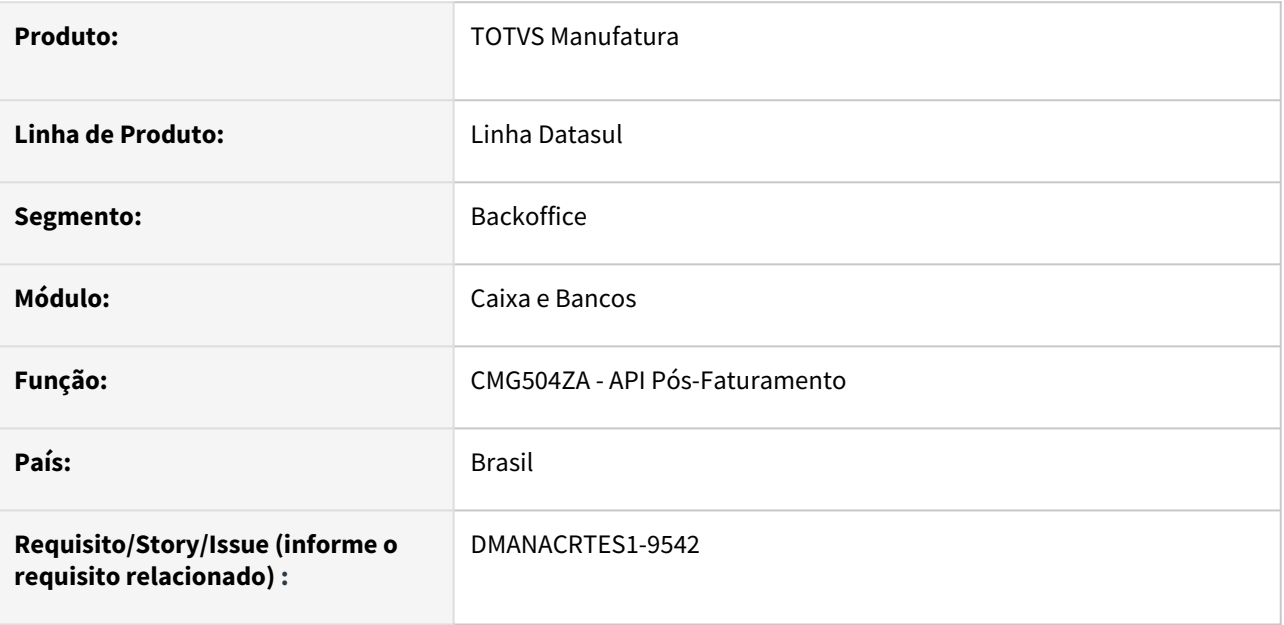

### **02. SITUAÇÃO/REQUISITO**

Ao processar o arquivo de conciliação de uma nota fiscal que sofreu mais de um evento de Pós-Faturamento (Prorrogação, Bonificação, etc), o sistema acusa erro "23353 - Lançamento incompatível com evento pósfaturamento !".

### **03. SOLUÇÃO**

Corrigido a API de Pós-Faturamento para que processe corretamente a conciliação, de forma a identificar o evento de pós-faturamento correto.

# 4.4.4 Câmbio - Manutenção - 12.1.2205

Pesquisar

# 12172387 DMANACRTES1-8500 DT Diferença Transitória Transferência MEC

### **01. DADOS GERAIS**

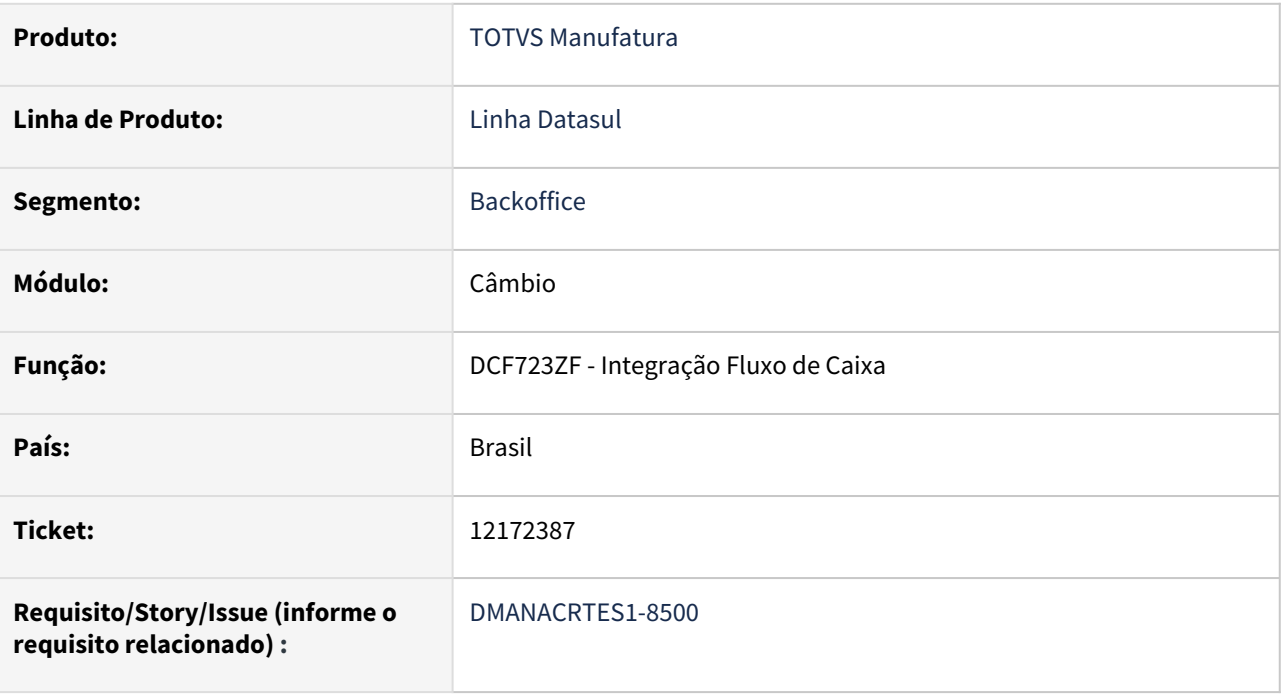

### **02. SITUAÇÃO/REQUISITO**

*Situação 1 - Diferença na transitória nas apropriações criadas na rotina de destinação EC0024.*

*Situação 2 - Validação de tipo de transação caixa do Contas a pagar indevida*

### **03. SOLUÇÃO**

- 1- Passou a ler os valores do Contrato. Com isto, não converte os valores usando a cotação do dia;
- 2 Eliminado o pré-requisito do Tipo de Transação de Caixa "APB".

# 12778899 DMANACRTES1-8964 DT HH 805074 Desvinculação títulos contrato ACC

### **01. DADOS GERAIS**

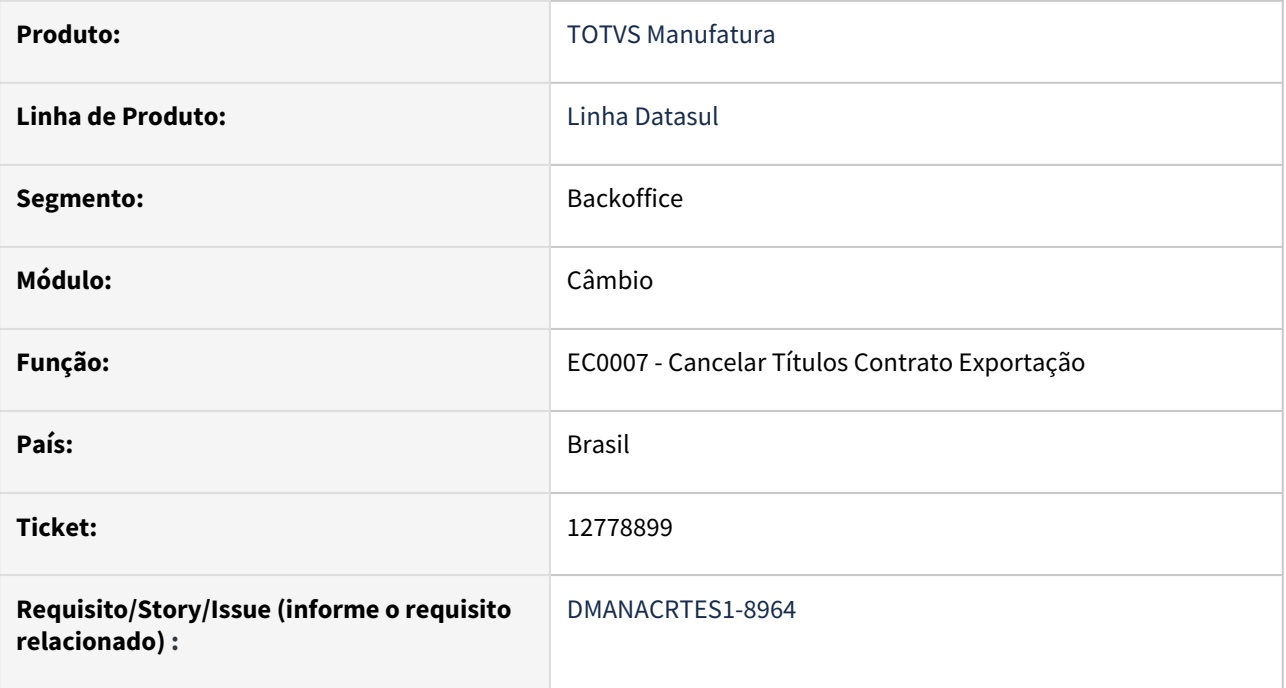

### **02. SITUAÇÃO/REQUISITO**

Ao efetuar o cancelamento do título de exportação sem desembolso aconteceu a validação da data da última atualização de juros (57060).

#### **03. SOLUÇÃO**

Foi realizado o ajuste para verificar o tipo de cancelamento para realizar a validação da data.

# 13232731 DMANACRTES1-9396 DT Erro 53932 Empresa do Titulo é diferente da Empresa do Contrato

#### **01. DADOS GERAIS**

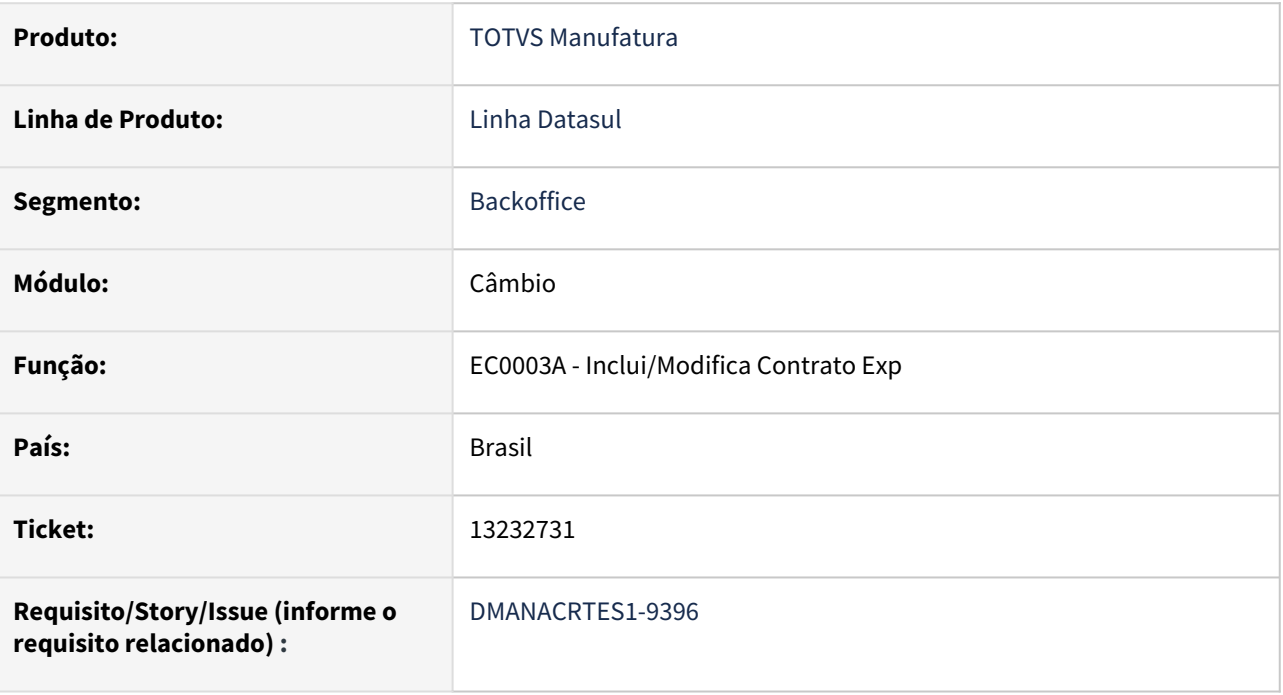

### **02. SITUAÇÃO/REQUISITO**

Empresa do Titulo é diferente da Empresa do Contrato. Permitia informar Estabelecimento que não era da Empresa corrente.

### **03. SOLUÇÃO**

Passou a validar a Empresa do Estabelecimento apresentando a mensagem de erro: "2062 - Estabelecimento não cadastrado para a Empresa".

# 4.4.5 Contabilidade Fiscal - Manutenção - 12.1.2205

Pesquisar

# 12481144 DMANCON1-14056 DT Geração L210

### **01. DADOS GERAIS**

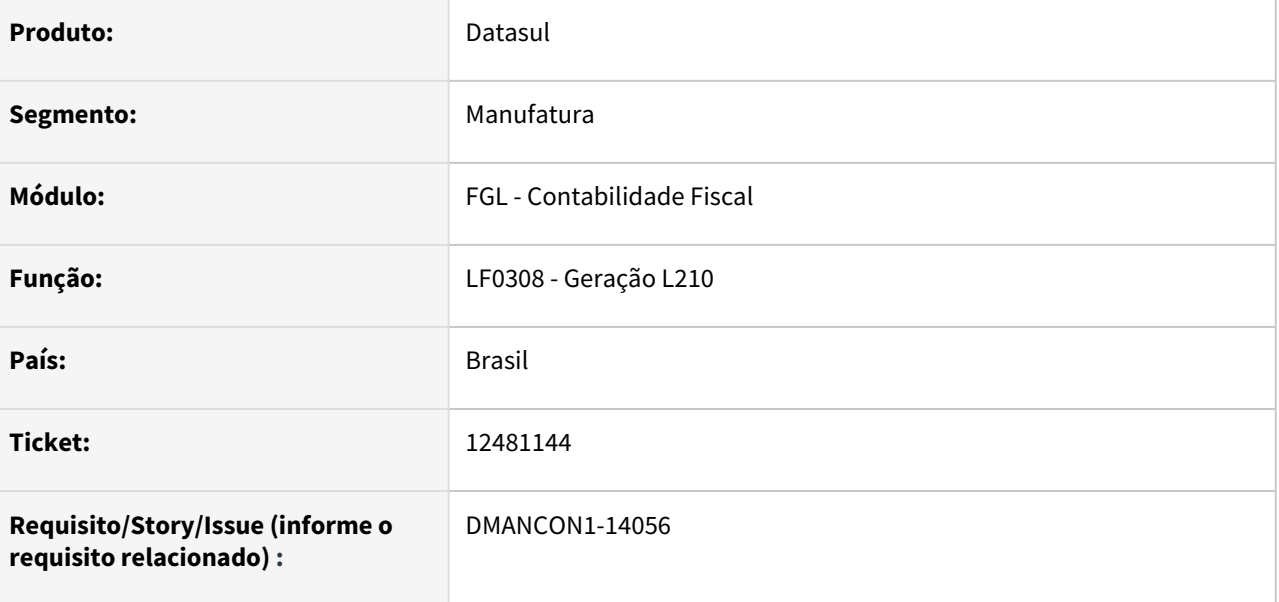

### **02. SITUAÇÃO/REQUISITO**

O código 2 deveria apresentar o saldo inicial do período de apuração , porém está mostrando um valor que não corresponde ao período.

### **03. SOLUÇÃO**

Foi alterado o programa de Geração Automática L210(lfp/lf0308.r), para apresentar corretamente o saldo inicial do período de apuração do código 2, conforme definição da Receita.

# 12895981 DMANCON1-14223 DT Retirar programas descontinuados do menu

### **01. DADOS GERAIS**

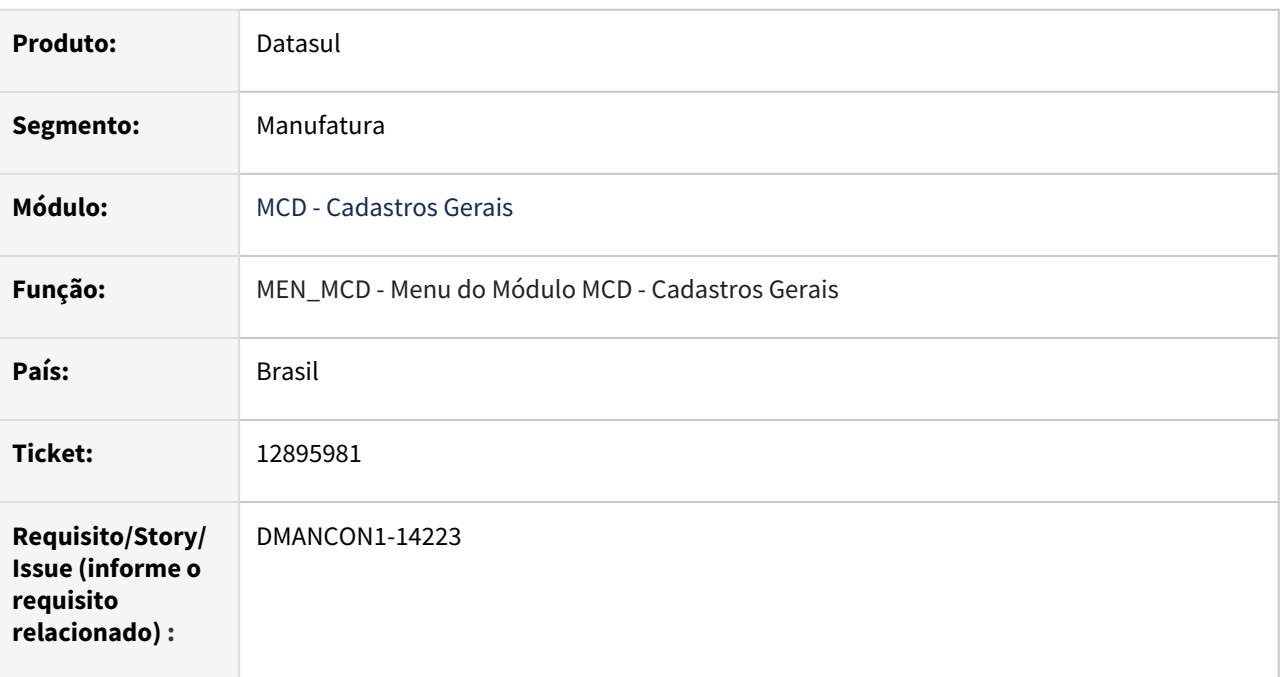

### **02. SITUAÇÃO/REQUISITO**

Retirar programas descontinuados do menu do módulo MCD - Cadastros Gerais.

### **03. SOLUÇÃO**

Foram retirados os programas abaixo do menu *"men-mcd", pois foram descontinuados na versão 12.*

- CD0106 Manutenção de Sub-Conta
- CD0311 Relatório de Contas Contábeis

## 13667282 DMANCON1-14577 DT Importar Lançamentos Externos

### **01. DADOS GERAIS**

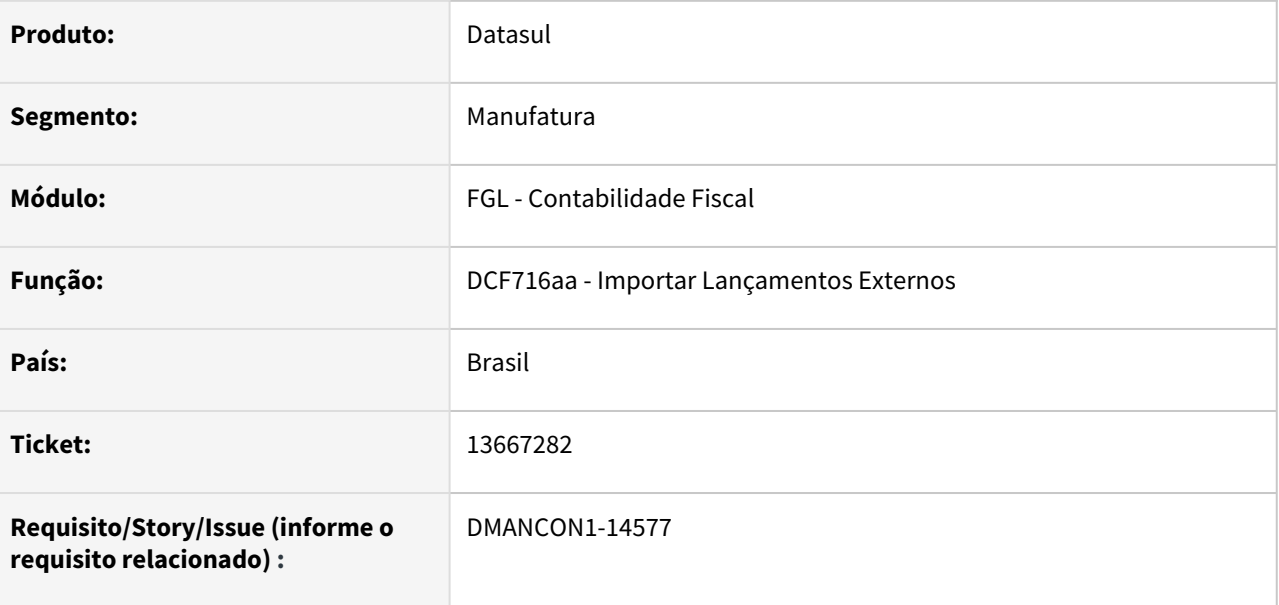

### **02. SITUAÇÃO/REQUISITO**

Ao importar um arquivo pelo programa dcf716 selecionando o Parâmetro "Provisão (Gera Estorno)", está ocorrendo a validação 11.277 Informados itens sem as apropriações indevidamente.

### **03. SOLUÇÃO**

Foi alterado o programa de Importação de Lançamentos Externos(prgint/dcf/dcf716aa.r), para não apresentar erro indevido quando utilizado o parâmetro "Provisão (Gera Estorno)".

# 13686572 DMANCON1-14744 DT Apuração Lucros e Perdas

### **01. DADOS GERAIS**

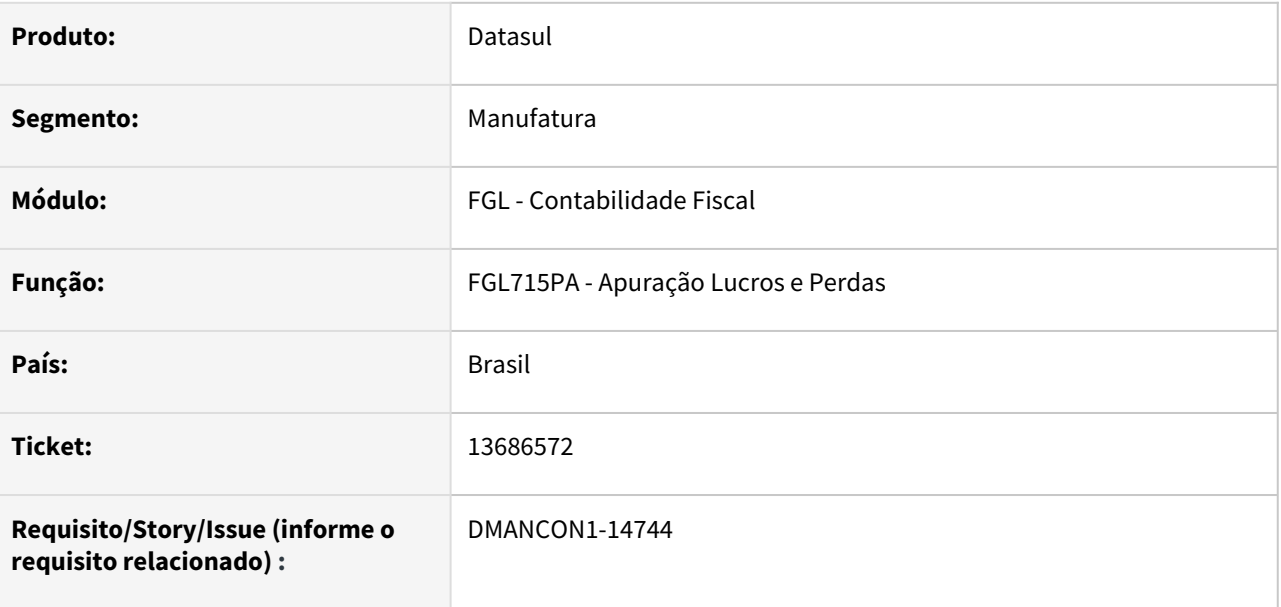

### **02. SITUAÇÃO/REQUISITO**

Ao executar a rotina Apuração Lucros e Perdas(prgfin/fgl/fgl715aa.r) pelo RPW, está ocorrendo o erro de timeout , ou seja, travando a geração e impedindo que a execução da rotina seja finalizada.

### **03. SOLUÇÃO**

Foi inserido acompanhamento de execução no programa de Apuração Lucros e Perdas(prgfin/fgl/fgl715aa.r) para evitar o erro de time-out na geração pelo RPW.

# 13960265 DMANCON1-14820 DT - Extração da ECD

#### **01. DADOS GERAIS**

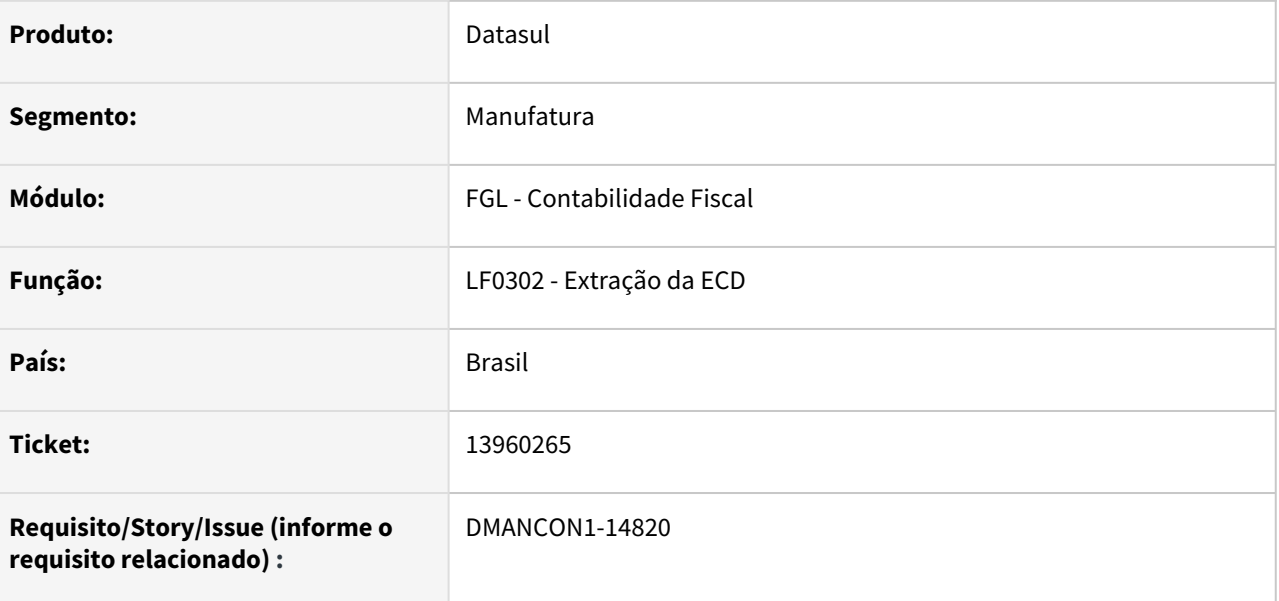

### **02. SITUAÇÃO/REQUISITO**

Quando é feita a Extração das informações para a ECD, para os Participantes (registro 0150) que são estrangeiros, o Código do Município IBGE (campo 11 do registro) está sendo gerado como 0 (zero), mas o validador da Receita (PGE) não aceita, pois para os Participantes estrangeiros, a informação deve ser gerada como " " (branco).

### **03. SOLUÇÃO**

Alterado o programa de extração da ECD pra extrair esta informação como " " (branco), para que, ao ser gerado o arquivo, seja gravado corretamente e não gere erro no PGE.

### **04. DEMAIS INFORMAÇÕES**

[Extrator SPED Contábil - LF0302](https://tdn.totvs.com.br/pages/viewpage.action?pageId=248580082)

# DMANCON1-13848 DT Ajuste Registro K115 ECD

### **01. DADOS GERAIS**

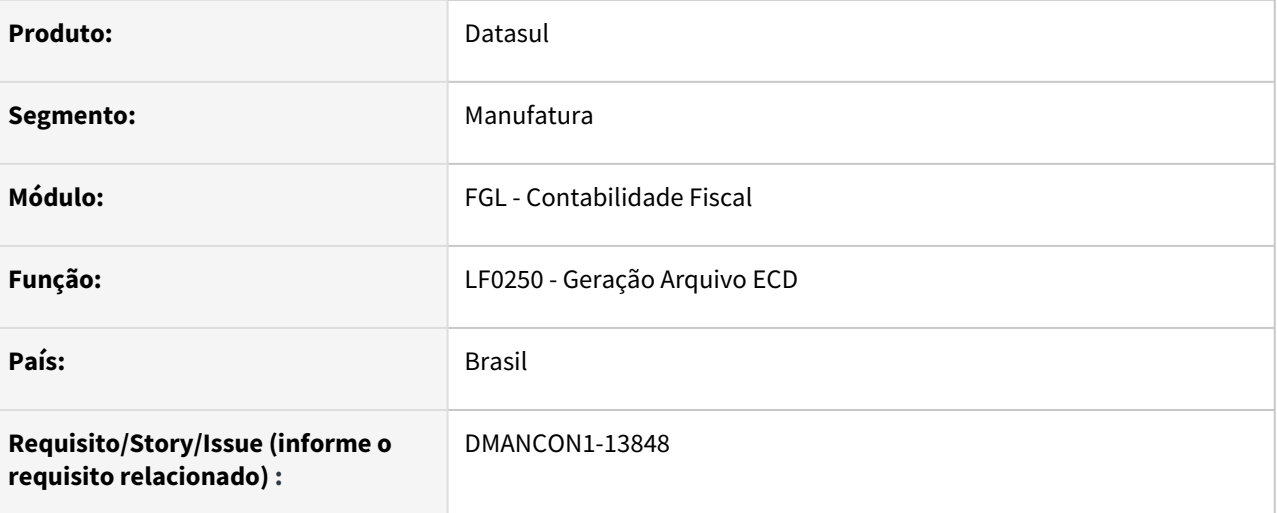

### **02. SITUAÇÃO/REQUISITO**

Ao realizar a geração do arquivo ECD, o registro K115 não está respeitando a data de geração do arquivo, listando registros indevidos.

### **03. SOLUÇÃO**

Foi alterado o programa de Geração do Arquivo ECD(lfp/lf0250.r) para gerar corretamente o bloco K115, de acordo com a data de geração do arquivo.

OBS: para essa alteração funcionar é necessário a alteração de dicionário que foi liberado nos pacotes 12.1.32.12, 12.1.33.6 e 12.1.34.1

# 4.4.6 Contabilidade Gerencial - Manutenção - 12.1.2205

Pesquisar

# 13548807 DMANCON1-14531 DT Balancete Gerencial

#### **01. DADOS GERAIS**

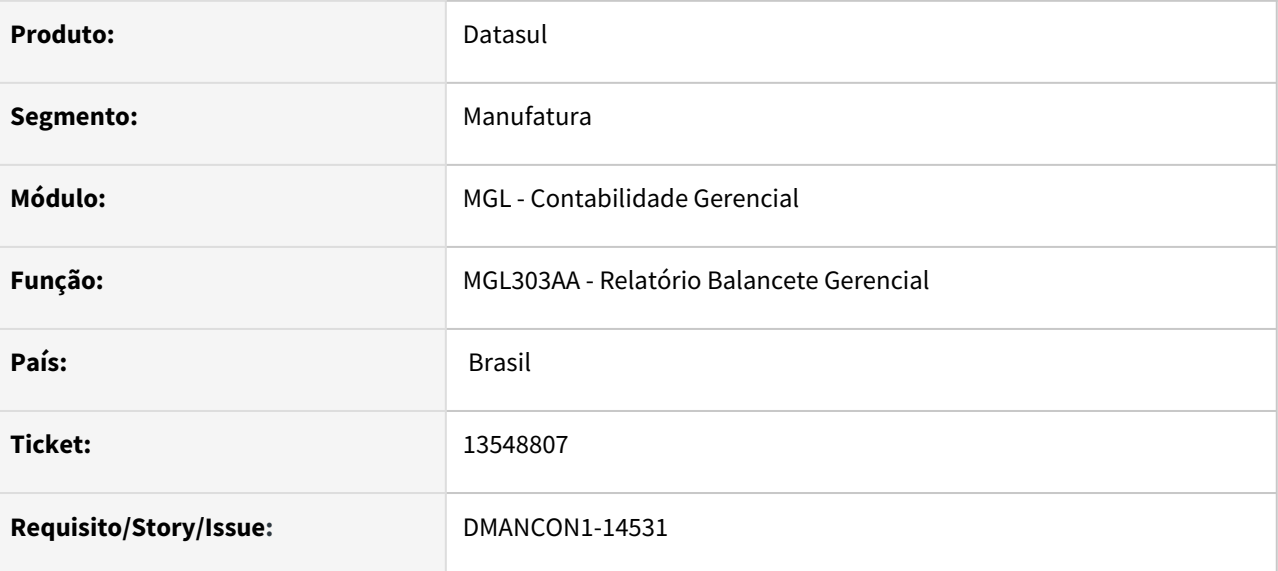

### **02. SITUAÇÃO/REQUISITO**

Na geração do balancete gerencial em formato de planilha Excel (.CSV - separados por ponto e vírgula ou outro carácter delimitador), está deslocando uma coluna indevidamente.

#### **03. SOLUÇÃO**

Foi alterado o programa de emissão do balancete gerencial, para que todas as colunas sejam gerada corretamente em Excel.

[A configuração das colunas a serem impressas são efetuados no programa](https://tdn.totvs.com/pages/viewpage.action?pageId=268812453) Manutenção Padrão Colunas Balancete - MGL004AA.

### **04. DEMAIS INFORMAÇÕES**

[Balancete de Verificação](https://tdn.totvs.com/x/J032Dw)

[Relatório Balancete Gerencial - MGL303AA](https://tdn.totvs.com/pages/viewpage.action?pageId=268816736)

[Padrão de Colunas do Balancete](https://tdn.totvs.com/x/gYQFE)

[Manutenção Padrão Colunas Balancete - MGL004AA](https://tdn.totvs.com/pages/viewpage.action?pageId=268812453)

## 13557310 DMANCON1-14526 DT MGL007 Coluna Demonstrativo

#### **01. DADOS GERAIS**

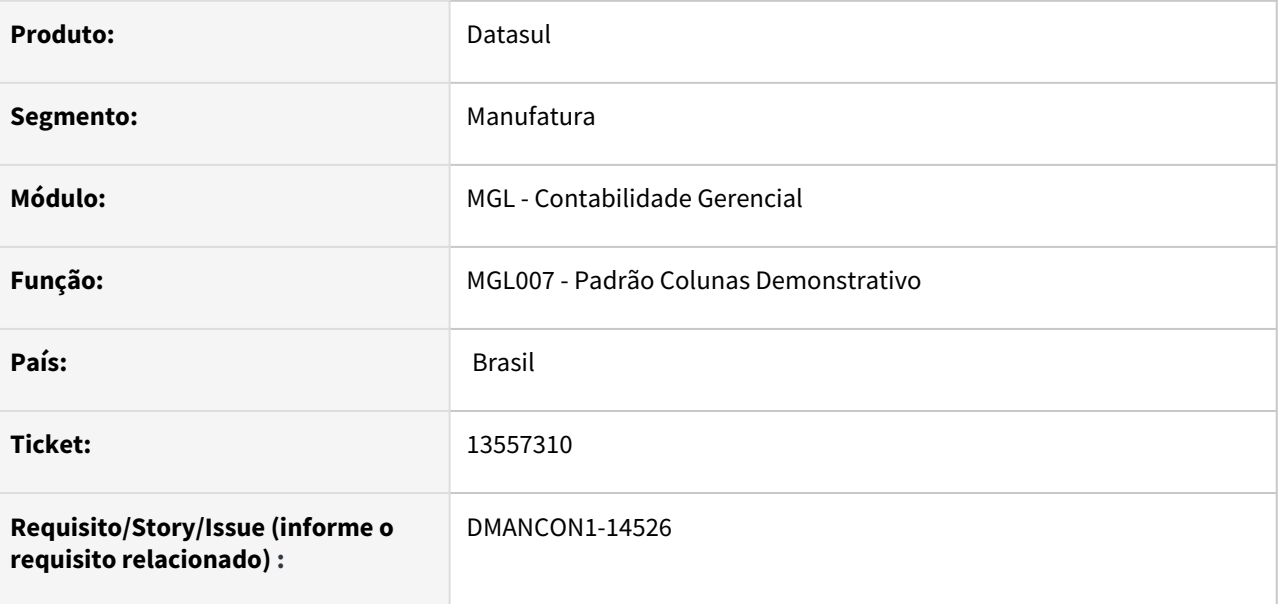

#### **02. SITUAÇÃO/REQUISITO**

Ao realizar uma alteração através do botão 'Movimentos' do programa Padrão Colunas do demonstrativo, está apresentando a mensagem de erro progress: RECTANGLE rt\_cxcf does not fit in parent DIALOG-BOX f\_moc\_03\_col\_demonst\_ctbl. (6491).

### **03. SOLUÇÃO**

Foi alterado a opção de alteração do programa Padrão Colunas Demonstrativo(mgl/mgl007aa.r) para que não ocorra o erro progress.

Passo 01 Passo 02

### **04. DEMAIS INFORMAÇÕES**

#### IMPORTANTE!

Use esse box para destacar informações relevantes e/ou de destaque.

### **05. ASSUNTOS RELACIONADOS**

•

# 4.4.7 Contas a Pagar - Manutenção - 12.1.2205

Pesquisar

# 12505311 DMANAPB1-8483 DT Demora na pesquisa no estorno de encontro de contas

#### **01. DADOS GERAIS**

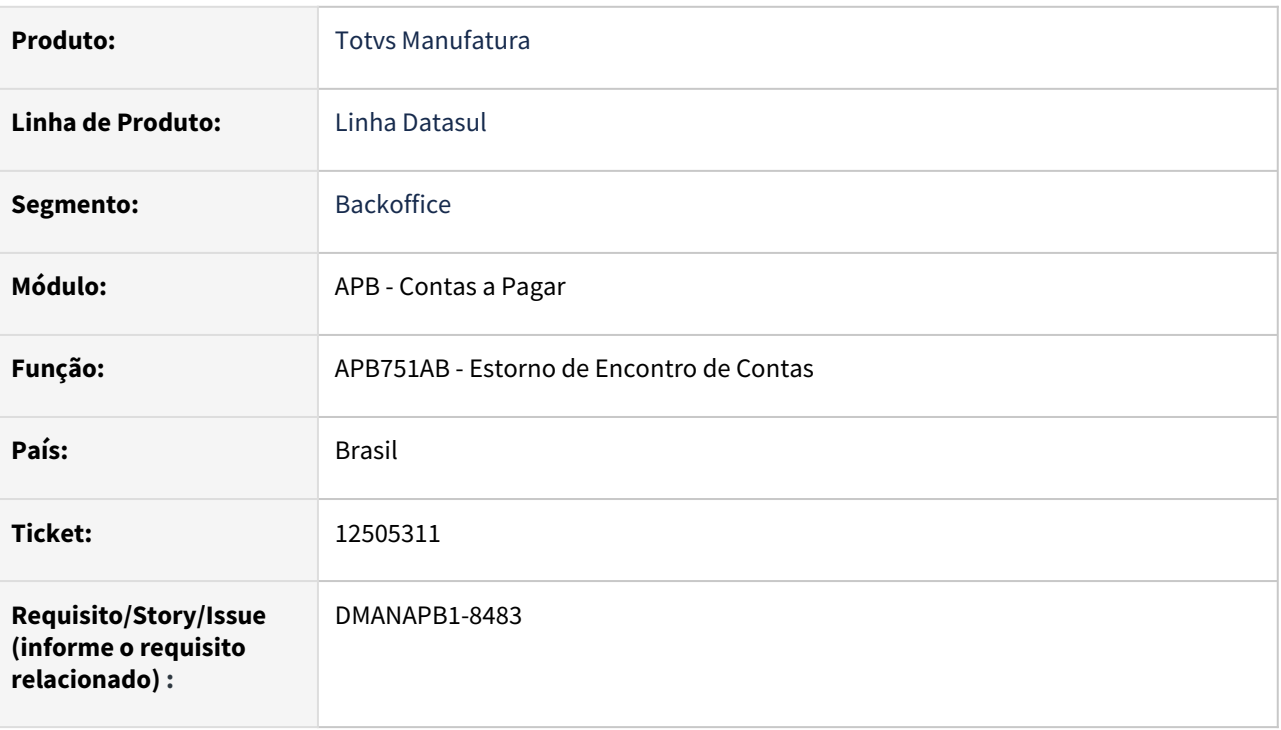

### **02. SITUAÇÃO/REQUISITO**

A pesquisa de um título na rotina de estorno de encontro de contas está lenta.

### **03. SOLUÇÃO**

Foi alterada a pesquisa da rotina de estorno do encontro de contas para incluir a data de transação no filtro. Otimizando a busca dos títulos mais recentes da base de dados.

### **04. DEMAIS INFORMAÇÕES**

Não há

### **05. ASSUNTOS RELACIONADOS**

# 12729897 DMANAPB1-8614 DT APF - Aprovação via e-mail dos documentos 24, 25, 26 e 28 desconfigurados

### **01. DADOS GERAIS**

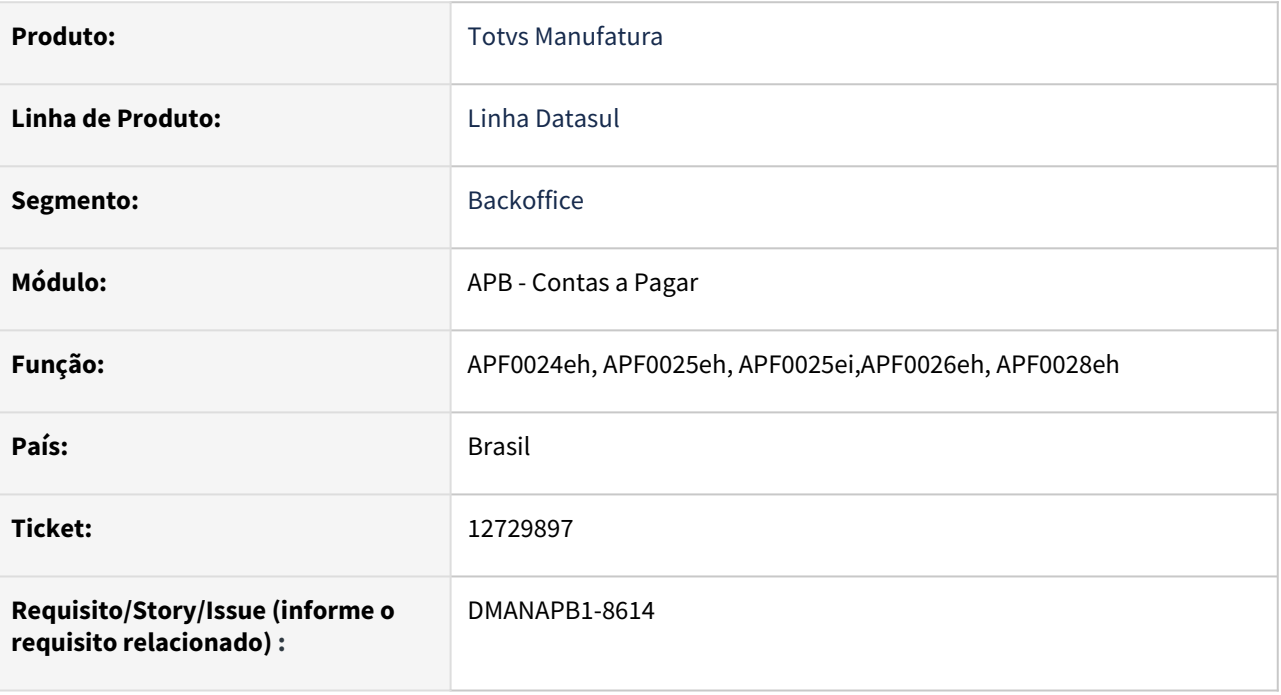

### **02. SITUAÇÃO/REQUISITO**

O e-mail de aprovação enviado pelo MLA apresenta erro para os caracteres especiais para os tipos de documentos: 24 - Documento Normal, 25 - Antecipação, 26 - PEF e 28 - Pagamento.

### **03. SOLUÇÃO**

O HTML foi corrigido para apresentar corretamente os caracteres especiais e estilos.

### **04. DEMAIS INFORMAÇÕES**

Não há

### **05. ASSUNTOS RELACIONADOS**

# 12756282 DMANAPB1-8587 DT Erro de Validação da chave PIX CNPJ para o Bradesco Multipag

### **01. DADOS GERAIS**

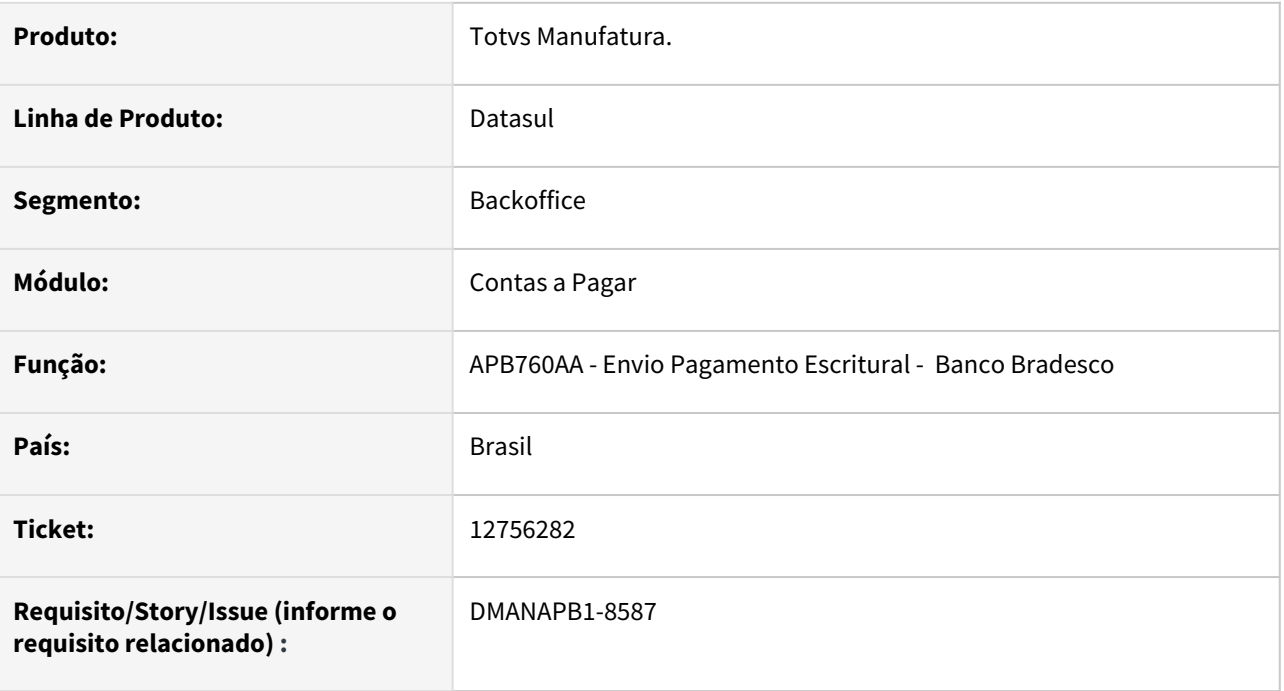

### **02. SITUAÇÃO/REQUISITO**

O arquivo de remessa de pagamentos PIX sofreu rejeição do banco Bradesco, devido ao envio incorreto de Chave PIX do tipo CNPJ. Para este caso, especificamente, o Bradesco não aceita que seja enviado o chave PIX CNPJ nas posições 128 a 226 do segmento B.

### **03. SOLUÇÃO**

A rotina de geração do arquivo escritural foi alterada para gerar a chave PIX conforme orientações do layout de Pagamento Escritural do Bradesco, CNB240.

O campo **informação 12** da posição 128 a 226 (G101) do **segmento B** deverá ser preenchido com a chave PIX quando a forma de iniciação (G100) for igual a:

- 01- Email
- 02- Telefone
- 04- Chave Aleatória.

Quando a forma de iniciação (G100) for igual a 03 - CPF/CNPJ, o campo Informação 12 não deve ser preenchido, o Bradesco entende como Chave o campo **Número de Inscrição do favorecido,** apresentado nas posições 19 a 32 do segmento B.

### **04. DEMAIS INFORMAÇÕES**

[PIX - Pagamentos Instantâneos - Preparação para Pagamento](https://tdn.totvs.com/pages/viewpage.action?pageId=577413926)

### **05. ASSUNTOS RELACIONADOS**

• Não se aplica.

## 12771930 DMANAPB1-8612 DT Problemas no envio de pagamento para o mesmo banco - Itaú.

### **01. DADOS GERAIS**

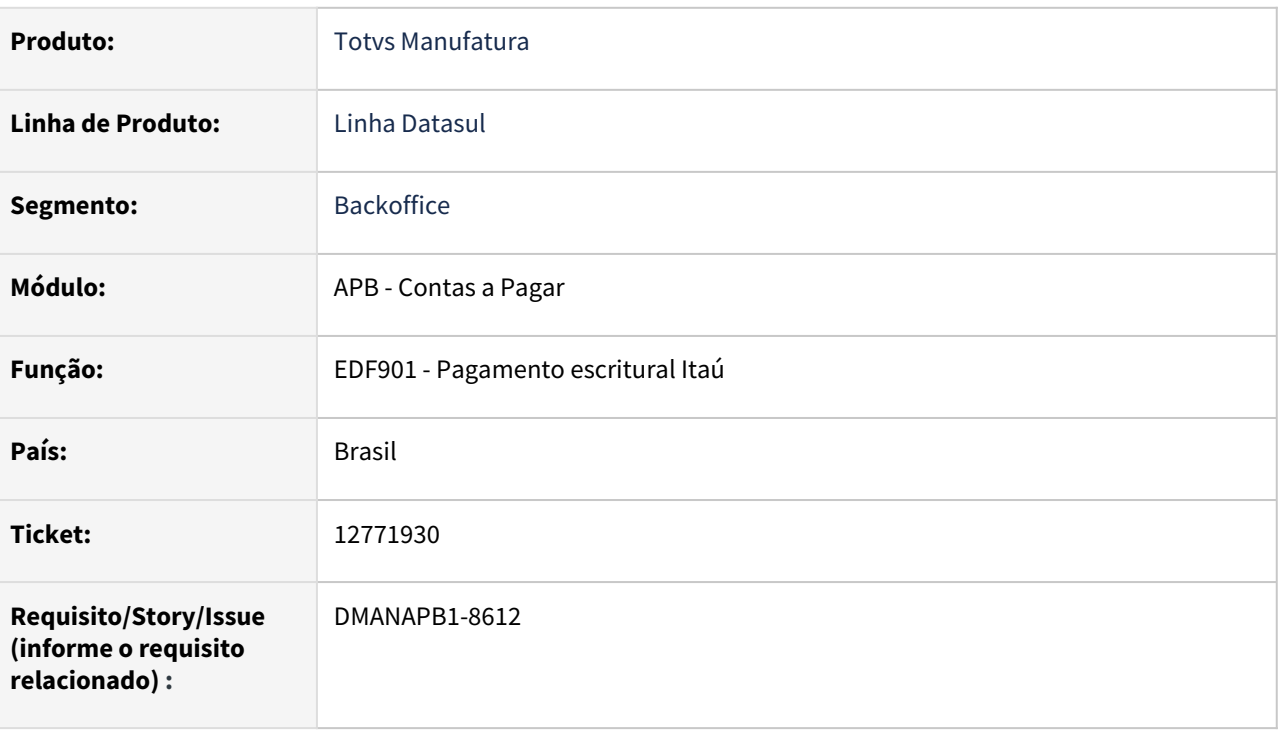

### **02. SITUAÇÃO/REQUISITO**

No arquivo escritural está sendo gravada a forma de pagamento incorreta quando o primeiro item não é do tipo Crédito em Conta.

### **03. SOLUÇÃO**

O programa foi corrigido para gerar no arquivo escritural a forma de pagamento correta para cada tipo de pagamento.

### **04. DEMAIS INFORMAÇÕES**

Não há

### **05. ASSUNTOS RELACIONADOS**

### 12785139 DMANAPB1-8616 DT VINCULACION ANTECIPO

#### **01. DADOS GERAIS**

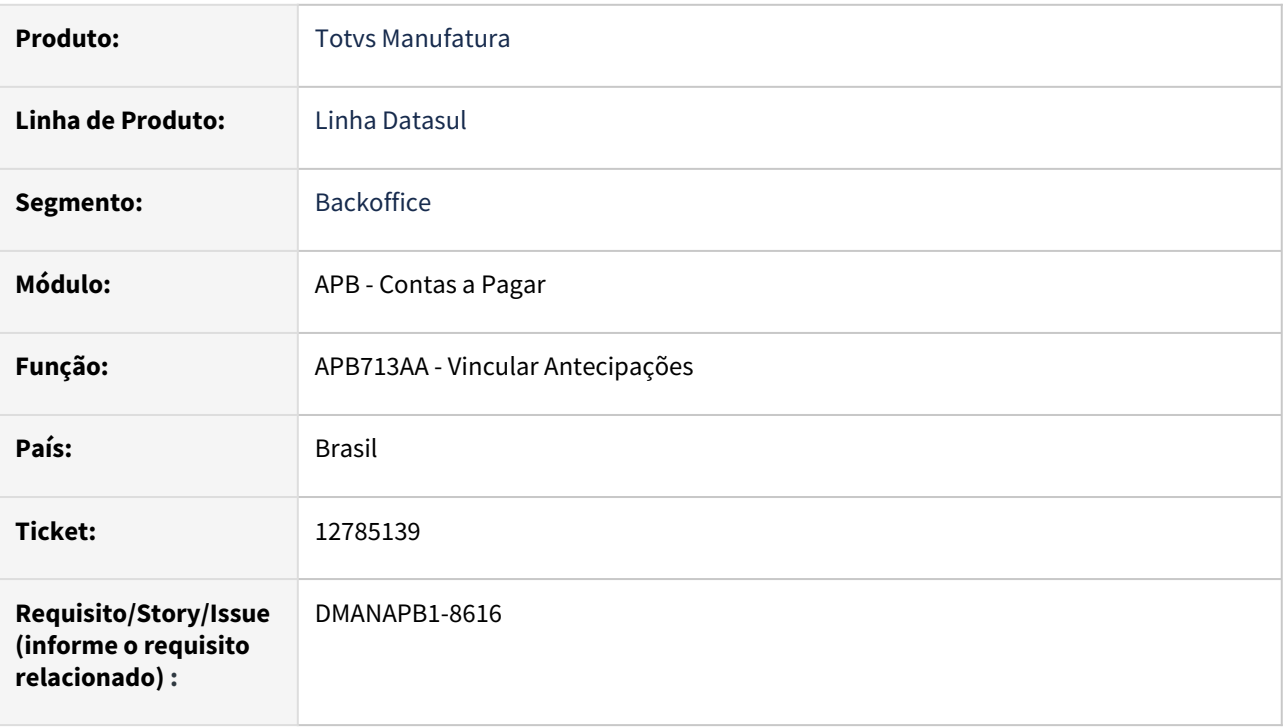

### **02. SITUAÇÃO/REQUISITO**

*Ao realizar o vínculo de antecipação (APB713AA) em moeda estrangeira com duplicata em moeda corrente o mesmo apresenta erro interno, validando o saldo da antecipação.*

### **03. SOLUÇÃO**

*Alterado o programa para que ao gerar o vínculo da antecipação com a duplicata o saldo da antecipação fique correto e dessa forma não apresente mais erro.*

### **04. DEMAIS INFORMAÇÕES**

Não há

### **05. ASSUNTOS RELACIONADOS**

# 12870993 DMANAPB1-8651 DT Erro contabilização APB

#### **01. DADOS GERAIS**

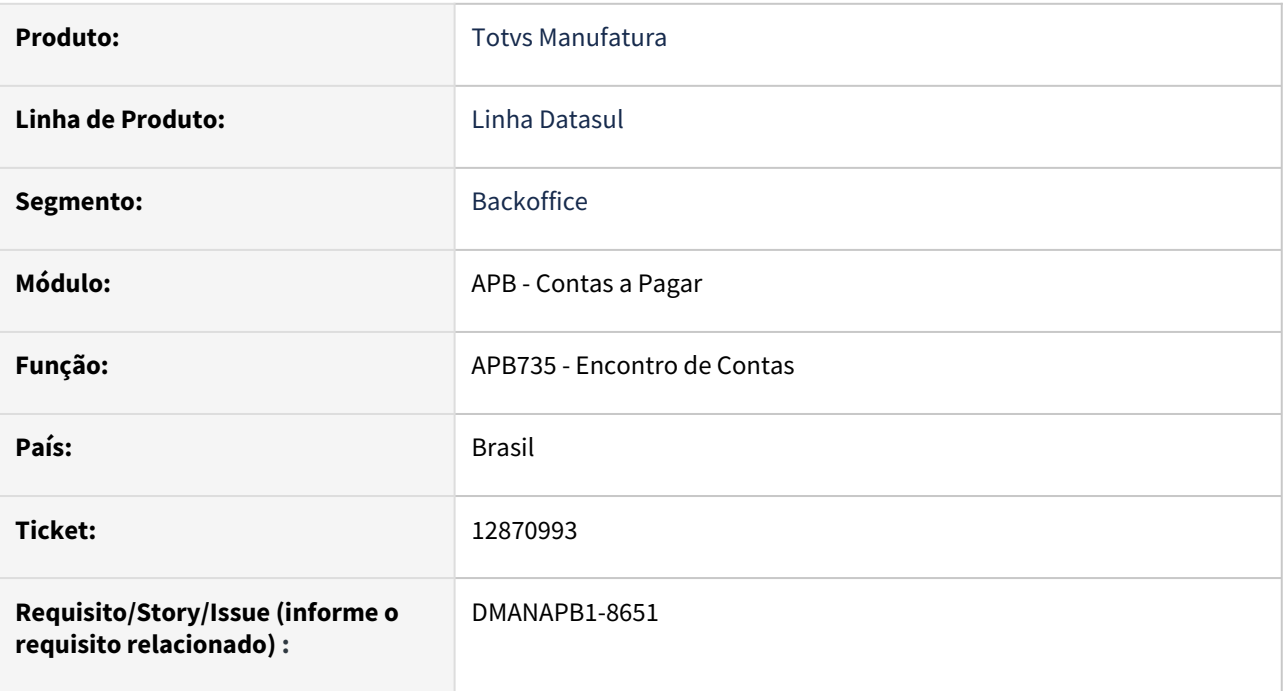

### **02. SITUAÇÃO/REQUISITO**

Ao realizar o encontro de conta com origem no modulo de originação de grãos, o programa de encontro de contas esta gerando inconsistência no movimento, sem apresentar erro na sua atualização e também gera erro no momento da contabilização do movimento.

### **03. SOLUÇÃO**

Alterado o programa de atualização de encontro de contas para gerar corretamente o movimento no contas a pagar sem inconsistência e gerando a contabilização sem erro.

### **04. DEMAIS INFORMAÇÕES**

Não há

### **05. ASSUNTOS RELACIONADOS**

# 12911210 DMANAPB1-8704 DT Gerando como retificado o evento R-2060 que foi excluído

#### **01. DADOS GERAIS**

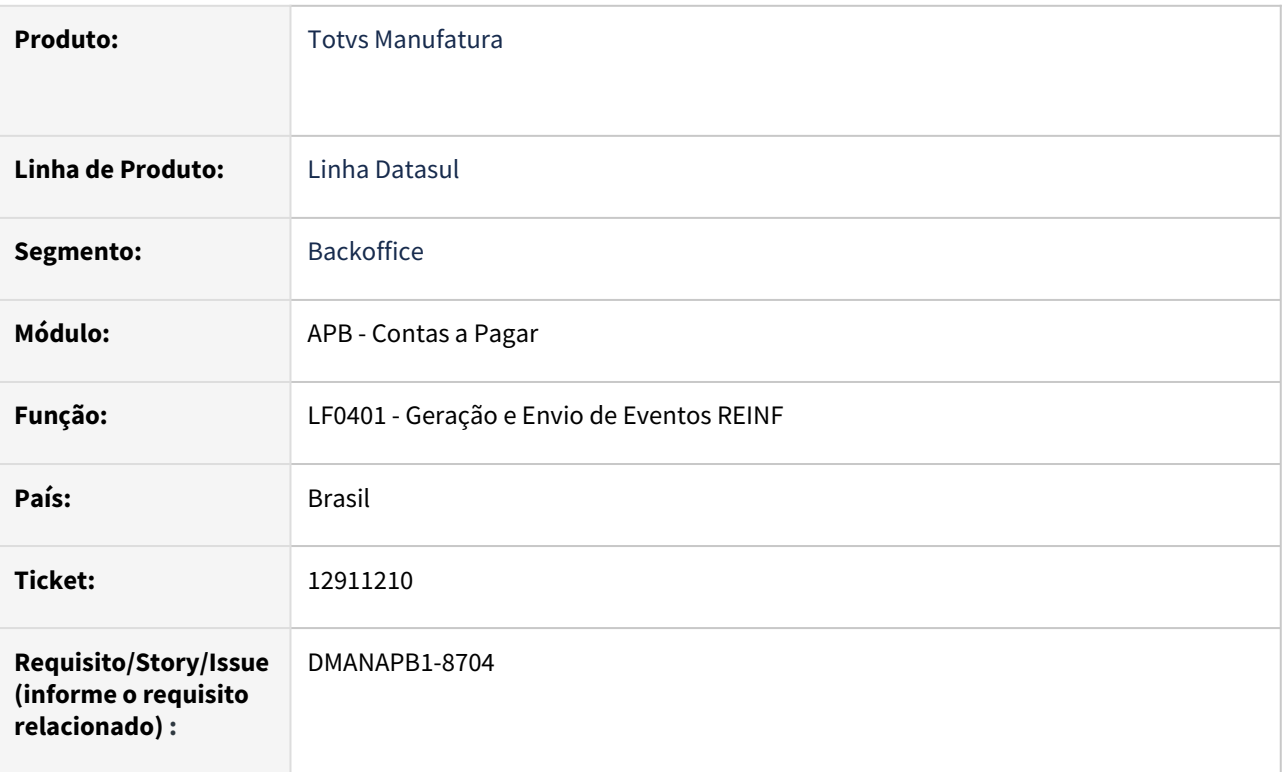

### **02. SITUAÇÃO/REQUISITO**

*Ao tentar enviar o evento R-2060 que foi excluído, o sistema esta gerando com o código "2" de retificadora de forma incorreta.*

### **03. SOLUÇÃO**

*Alterado programa de geração e envio de eventos REINF(LF0401) para gerar corretamente o código "1" de inclusão, quando um evento for excluído..*

#### **04. DEMAIS INFORMAÇÕES**

Não se aplica

#### **05. ASSUNTOS RELACIONADOS**

• Não se aplica

# 12927008 DMANAPB1-8700 DT Erro ao implantar título a pagar vinculando provisão

### **01. DADOS GERAIS**

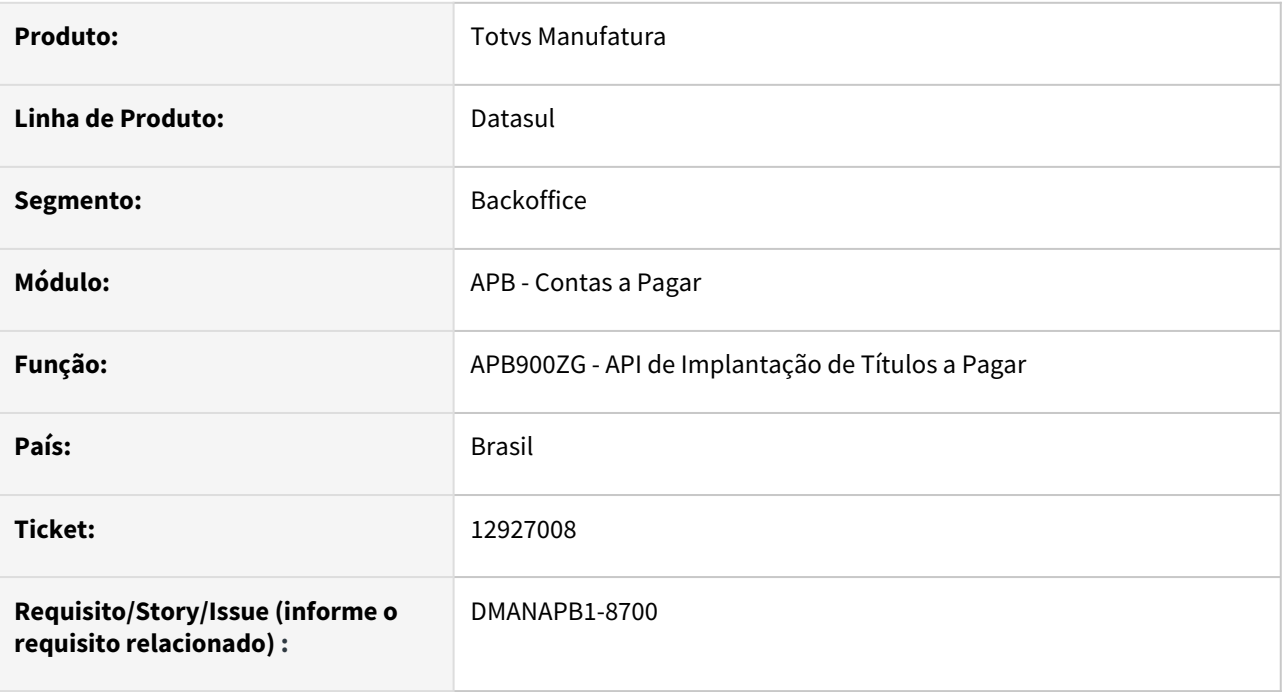

### **02. SITUAÇÃO/REQUISITO**

Ao implantar um título a pagar por meio da API APB900ZG (inclusive via Recebimento) com grande número de rateios de unidade de negócio e/ou tipo de fluxo financeiro, vinculando provisão com grande número de rateios de unidade de negócio e/ou fluxo financeiro e que demande transferência de valores entre unidades de negócio, ocorre o erro.

### **03. SOLUÇÃO**

Alterado o programa de correção de valores para que na situação descrita não ocorra o erro 12800 - 8321 e permita a implantação do título a pagar e a baixa de provisão vinculada.

### **04. DEMAIS INFORMAÇÕES**

Não há.

### **05. ASSUNTOS RELACIONADOS**

# 13011764 DMANAPB1-8702 DT COFCO valor a abater da antecipação/previsão difere do valor abatido na moeda original

#### **01. DADOS GERAIS**

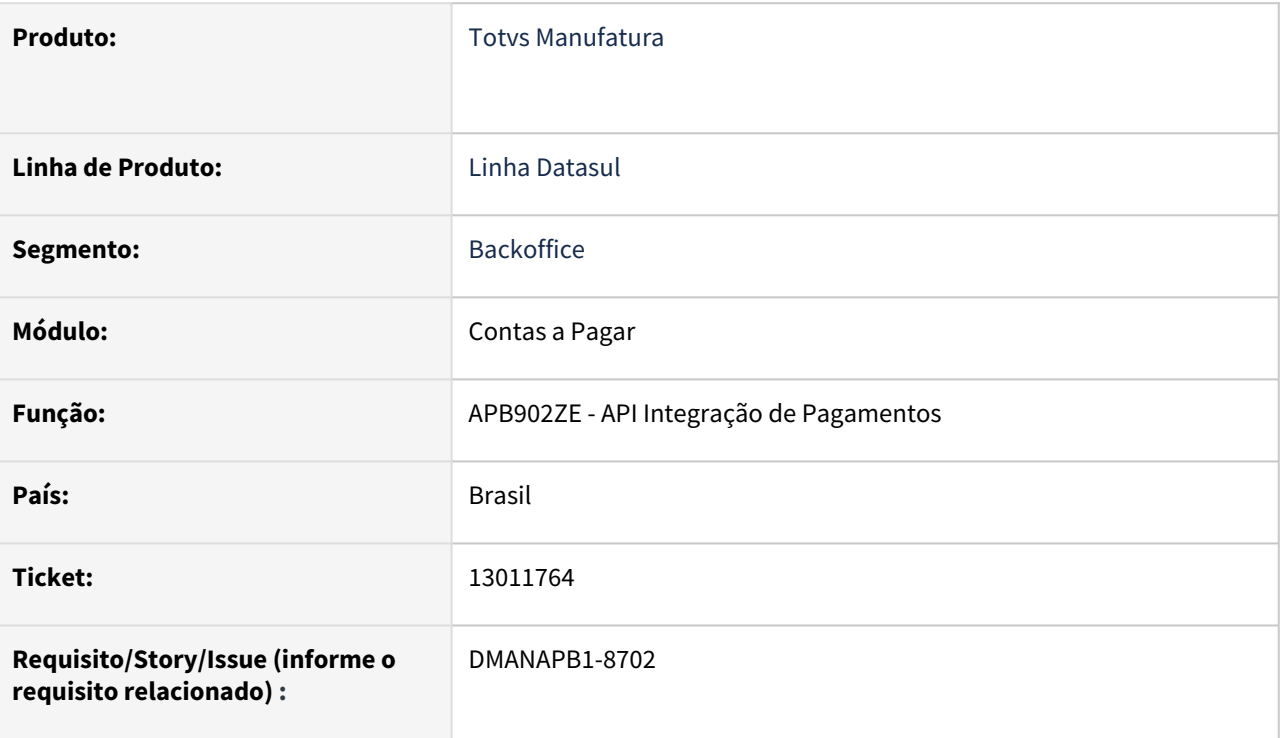

### **02. SITUAÇÃO/REQUISITO**

Na integração de lote de pagamento entre o modulo de grãos e o contas a pagar, a api de atualização de lotes de pagamento está apresentando erro de diferença de 0,01 centavo no valor abatido da antecipação.

### **03. SOLUÇÃO**

Corrigido o programa para que na integração de lote de pagamento(apb902ze) entre o modulo de grãos e o contas a pagar seja feito o abatimento corretamente sem a diferença de 0.01 centavos.

### **04. DEMAIS INFORMAÇÕES**

Não se aplica

### **05. ASSUNTOS RELACIONADOS**

• Não se aplica

# 13108169 DMANAPB1-8742 DT Conta Corrente Fornecedores

#### **01. DADOS GERAIS**

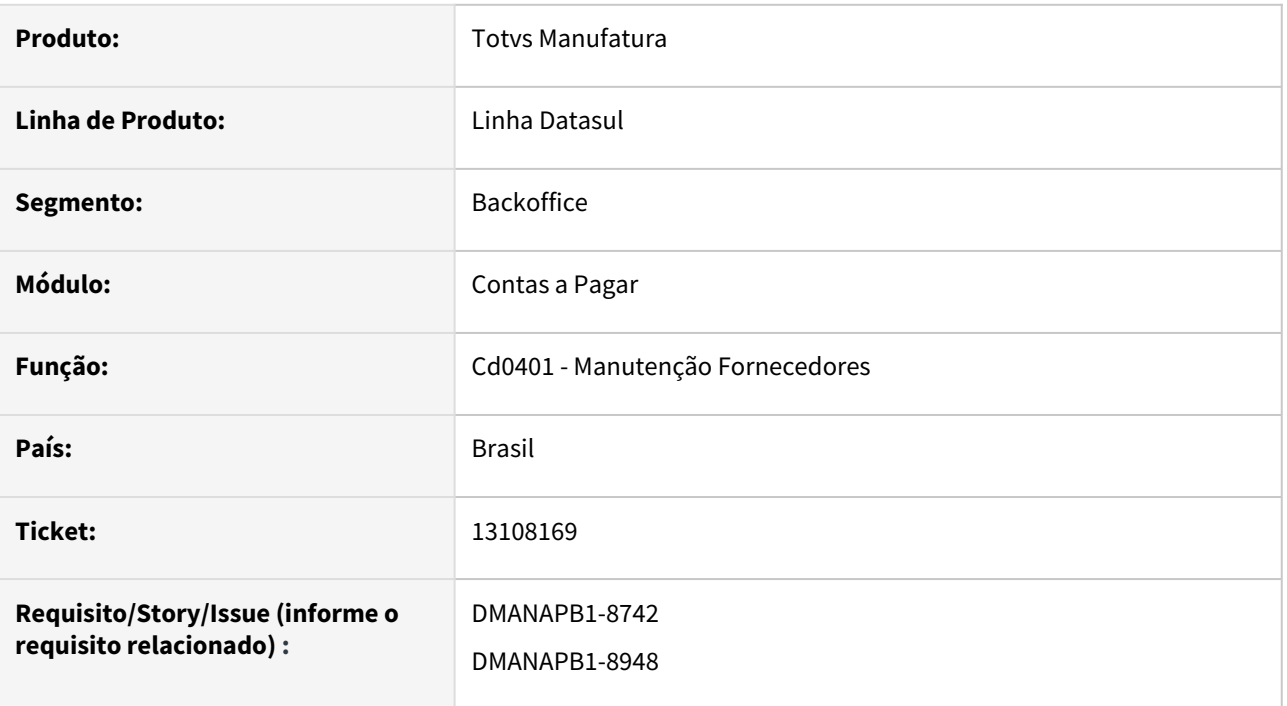

### **02. SITUAÇÃO/REQUISITO**

Ao fazer a cópia do cadastro do fornecedor e selecionar para não copiar os dados bancários as contas preferenciais são copiadas. Mesmo não sendo conta preferencial, é gerado no financeiro estes dados bancários, sendo possível pagar o título na conta corrente errada, mesmo não existindo preferencial. OBS: Cliente nem sempre tem o conhecimento de qual será a conta corrente nova para já informar no momento da cópia.

### **03. SOLUÇÃO**

A função cópia da rotina de Manutenção Fornecedores (Cd0401) foi alterada, ao selecionar na mensagem 32699 não selecionar os dados da conta preferencial, os dados bancários não serão copiados.

### **04. DEMAIS INFORMAÇÕES**

Não se aplica.

### **05. ASSUNTOS RELACIONADOS**

• Não se aplica

# 13186462 DMANAPB1-8769 DT Não cria título a pagar quando pendência MLA é aprovada após ter sido rejeitada anteriormente

### **01. DADOS GERAIS**

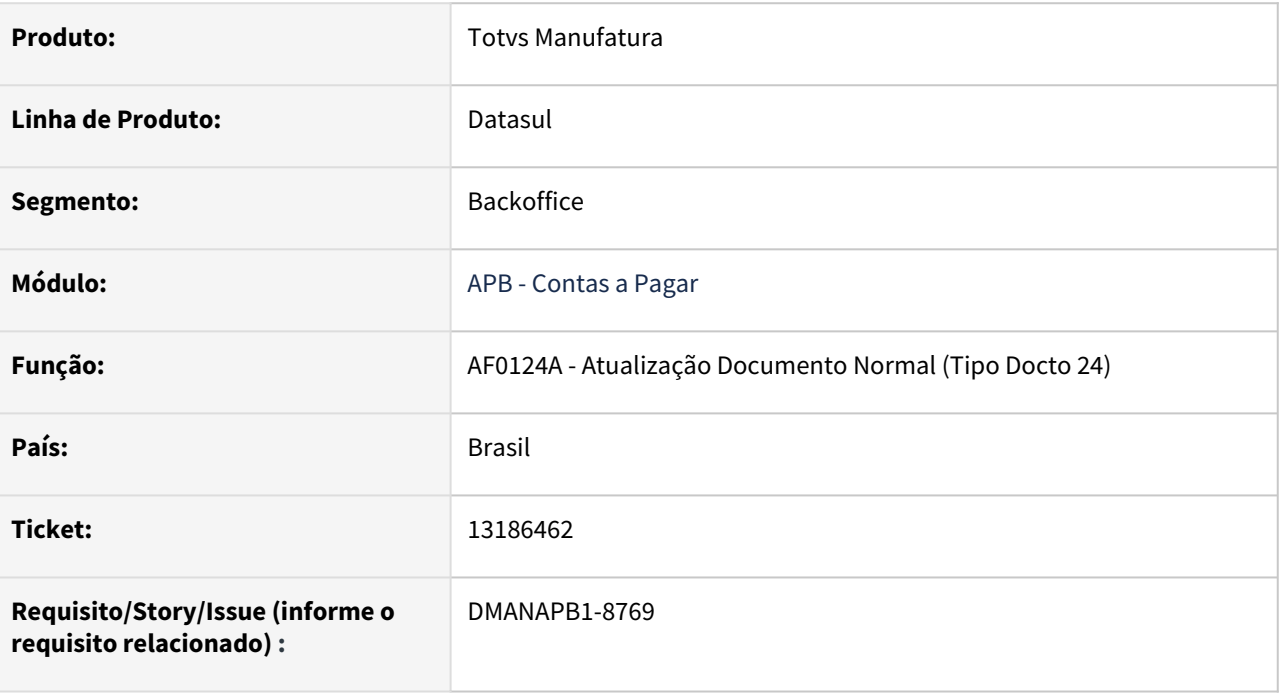

### **02. SITUAÇÃO/REQUISITO**

Ao aprovar uma pendência no MLA do tipo de documento 24, que havia sido rejeitada anteriormente, a pendência é eliminada porém o título a pagar correspondente não é criado no módulo de Contas a Pagar.

### **03. SOLUÇÃO**

O programa de atualização documento normal (tipo documento 24) foi alterado para criar o título a pagar correspondente a pendência MLA aprovada que tenha sido rejeitada anteriormente.

### **04. DEMAIS INFORMAÇÕES**

Não há.

### **05. ASSUNTOS RELACIONADOS**
# 13275028 DMANAPB1-8791 DT Portal de Fornecedores - Valores Incorretos

#### **01. DADOS GERAIS**

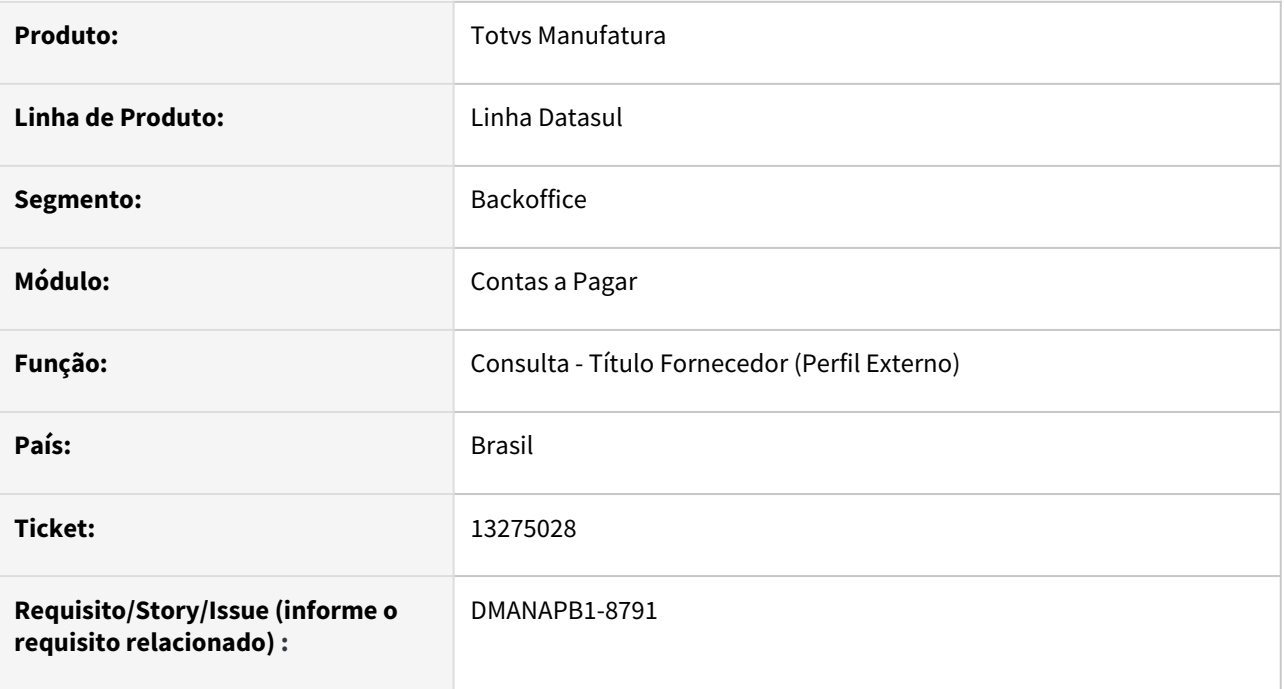

### **02. SITUAÇÃO/REQUISITO**

Ao detalhar o título que sofreu implantação por transferência de estabelecimento, o valor original está apresentando zerado.

### **03. SOLUÇÃO**

Alterada a informação apresentada no campo Valor Original da rotina detalhe de títulos na consulta Título Fornecedor (Perfil Externo). Quando trata-se de um títulos implantado por substituição de estabelecimento será alimentado o valor de entrada de transferência de estabelecimento.

## **04. DEMAIS INFORMAÇÕES**

Não se aplica.

### **05. ASSUNTOS RELACIONADOS**

# 13275273 DMANAPB1-8793 DT Portal de Fornecedores - Valores de Renteção

#### **01. DADOS GERAIS**

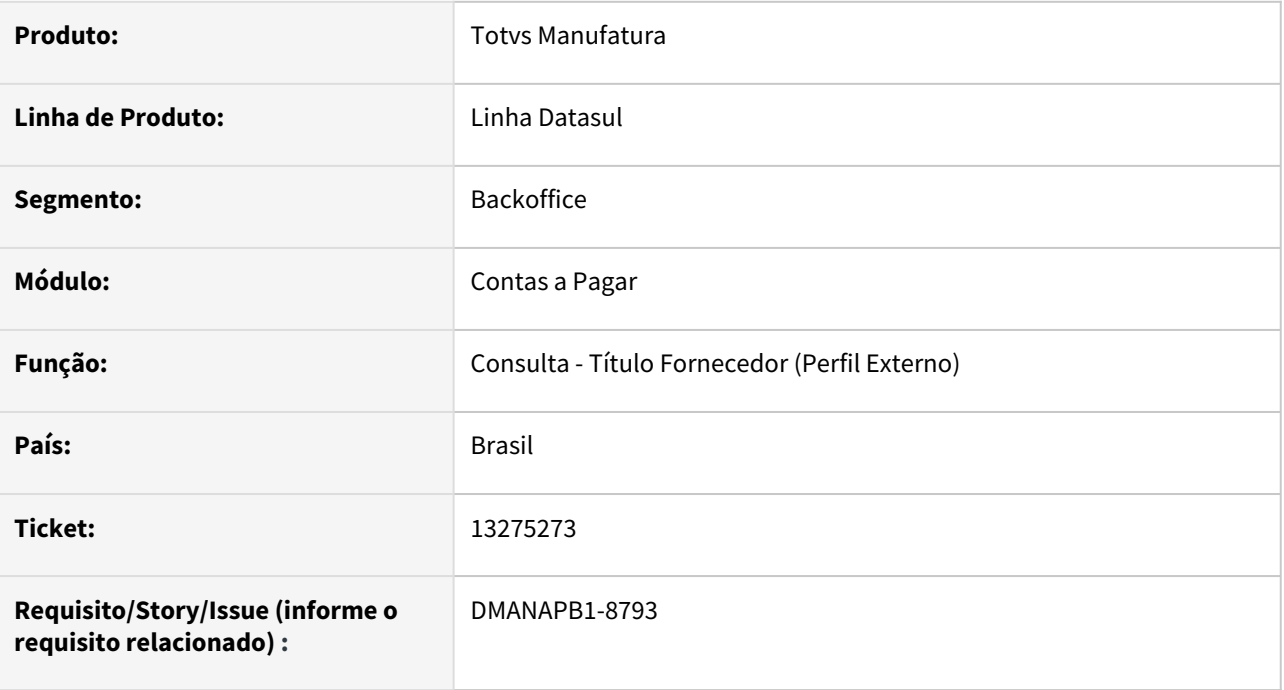

### **02. SITUAÇÃO/REQUISITO**

Ao detalhar o título em que houve retenção de impostos na liquidação, o campo Valor Líquido não considera estes valores.

### **03. SOLUÇÃO**

Alterada a informação apresentada no campo Valor Líquido da rotina detalhe de títulos na consulta Título Fornecedor (Perfil Externo). Quando trata-se de títulos que possuem retenção de impostos na baixa do título, será deduzido estes valores do valor líquido.

## **04. DEMAIS INFORMAÇÕES**

Não se aplica.

### **05. ASSUNTOS RELACIONADOS**

# 13334153 DMANAPD1-8805 DT Erro lançamento APB

#### **01. DADOS GERAIS**

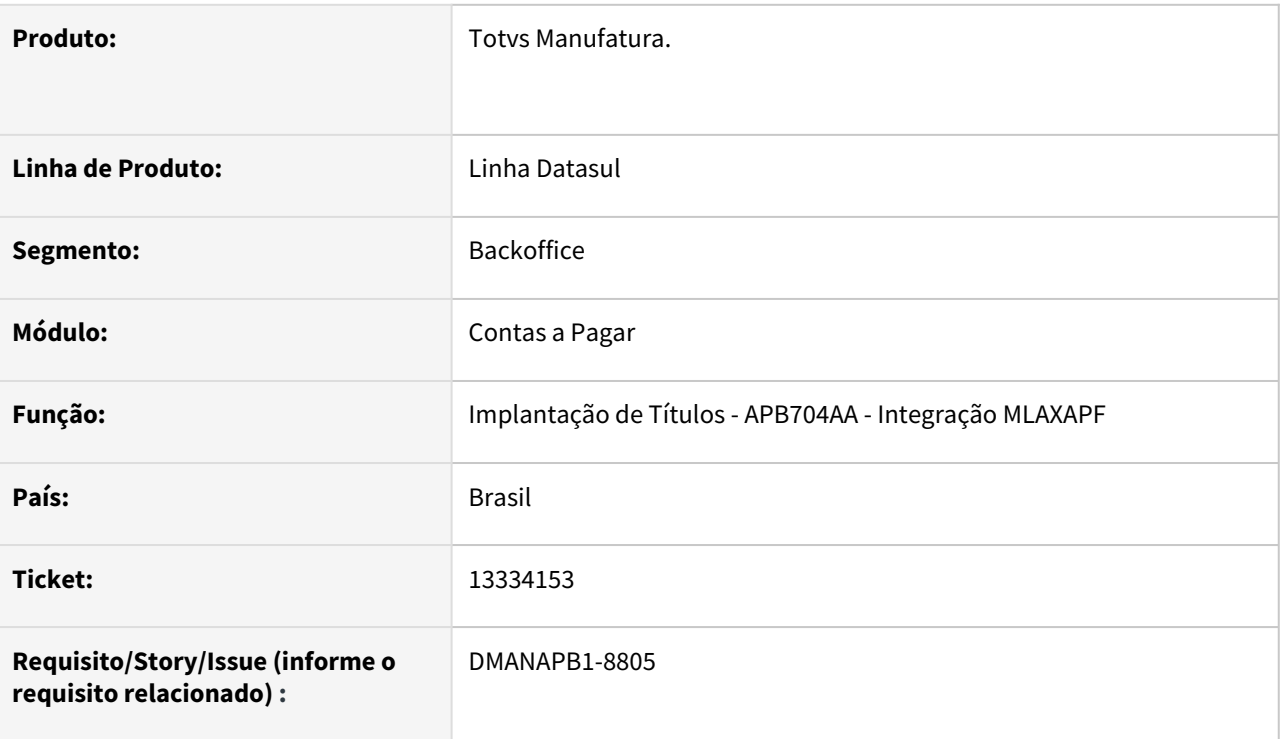

### **02. SITUAÇÃO/REQUISITO**

Na implantação de título em ambiente com MLAxAPF habilitado, ocorre erro progress 15747 ao gerar a pendência de aprovação.

### **03. SOLUÇÃO**

Alterado a rotina de aprovação para permitir gerar a pendência de aprovação sem a ocorrência de erro 15747.

#### **04. DEMAIS INFORMAÇÕES**

Não se aplica.

## **05. ASSUNTOS RELACIONADOS**

# 13339349 DMANAPB1-8823 DT Integração de Nota de Devolução com Contas a Pagar.

#### **01. DADOS GERAIS**

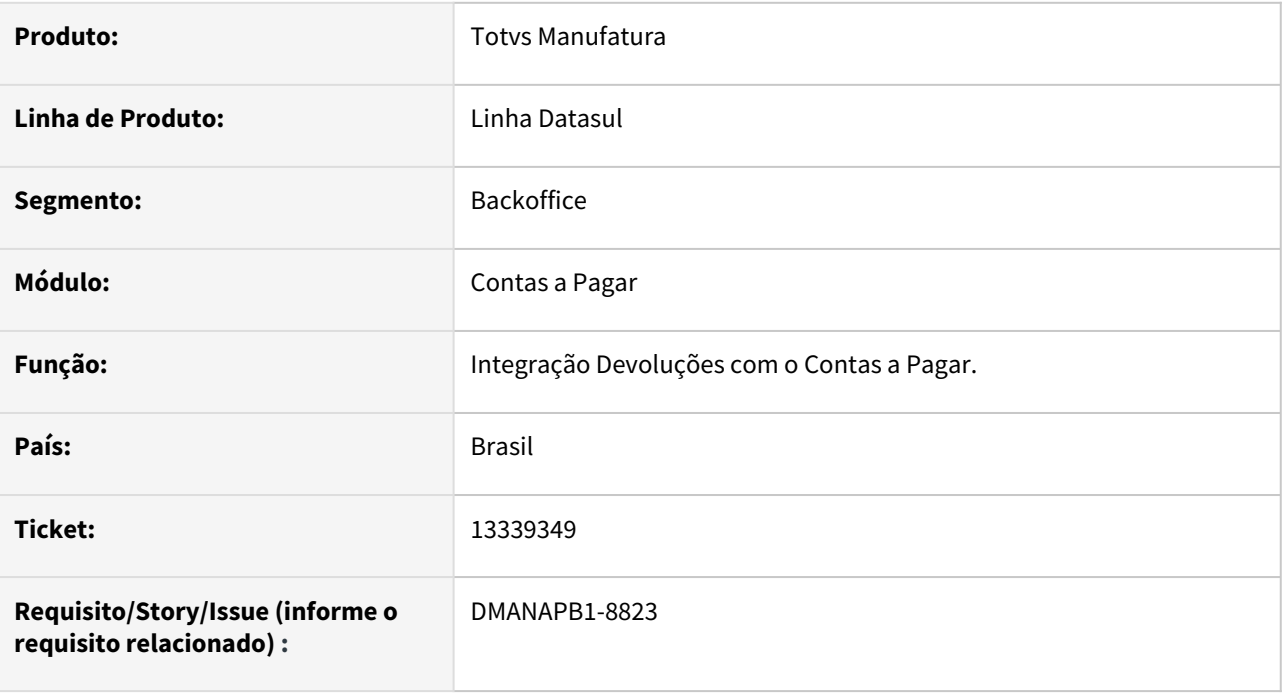

### **02. SITUAÇÃO/REQUISITO**

Ao integrar uma nota de devolução com o APB ocorre o erro: 18509 - Número de Caracteres maior que o Permitido! O campo Referência do Lote de Implantação deve possuir no máximo 10 caracteres.

### **03. SOLUÇÃO**

Ajustada a regra de geração de referência única para que não ultrapasse o tamanho de 10 caracteres.

### **04. DEMAIS INFORMAÇÕES**

Não se Aplica.

### **05. ASSUNTOS RELACIONADOS**

# 13351387 DMANAPB1-8818 DT Retorno Escritural - Erro na Baixa na Confirmação do Recebimento

#### **01. DADOS GERAIS**

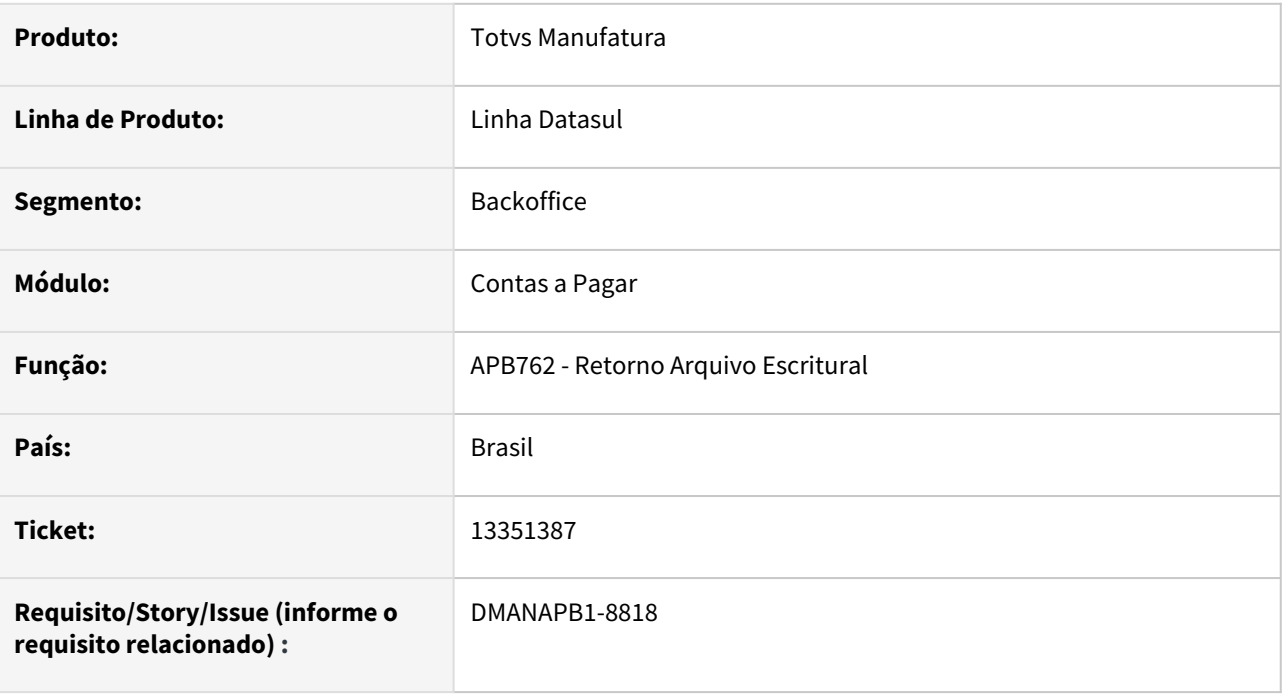

### **02. SITUAÇÃO/REQUISITO**

A forma de pagamento está parametrizada para efetuar a baixa na confirmação do recebimento do arquivo escritural pelo banco. Porém a baixa não está sendo realizada.

### **03. SOLUÇÃO**

O programa foi alterado para realizar a baixa conforme parametrizado na forma de pagamento.

### **04. DEMAIS INFORMAÇÕES**

Não se aplica.

### **05. ASSUNTOS RELACIONADOS**

# 13371444 DMANAPB1-8806 DT Erro 12800 (13134) ao baixar título com antecipação em outra moeda

#### **01. DADOS GERAIS**

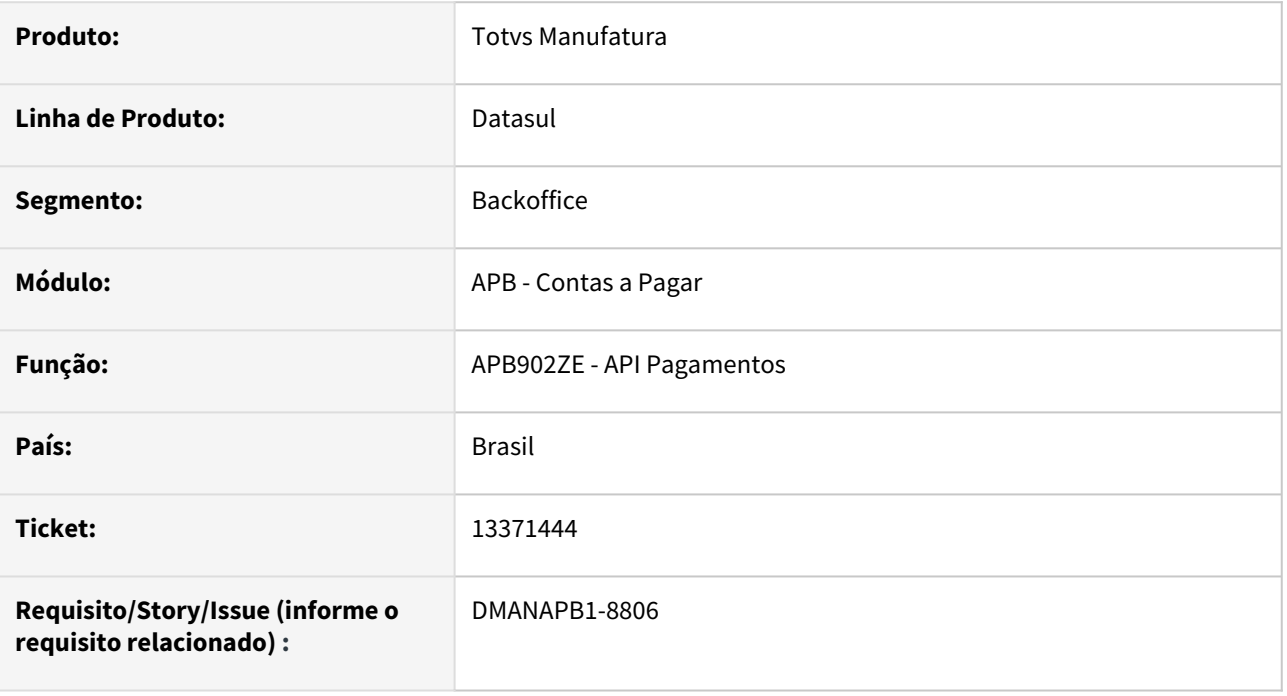

### **02. SITUAÇÃO/REQUISITO**

*Ao baixar um título a pagar através da API APB902ZE usando antecipação em outra moeda e mantendo saldo no mesmo, ocorre o erro 12800 - 13138.*

### **03. SOLUÇÃO**

Alterado o programa de validação de valores do título a pagar para que não ocorra o erro 12800 - 13138 e permita baixar o título a pagar usando a antecipação em outra moeda.

### **04. DEMAIS INFORMAÇÕES**

Não há.

### **05. ASSUNTOS RELACIONADOS**

# 13405027 DMANAPB1-8819 DT Diferença nos valores da apropriações APB e ACR e erro ao atualizar lote de encontro de contas

#### **01. DADOS GERAIS**

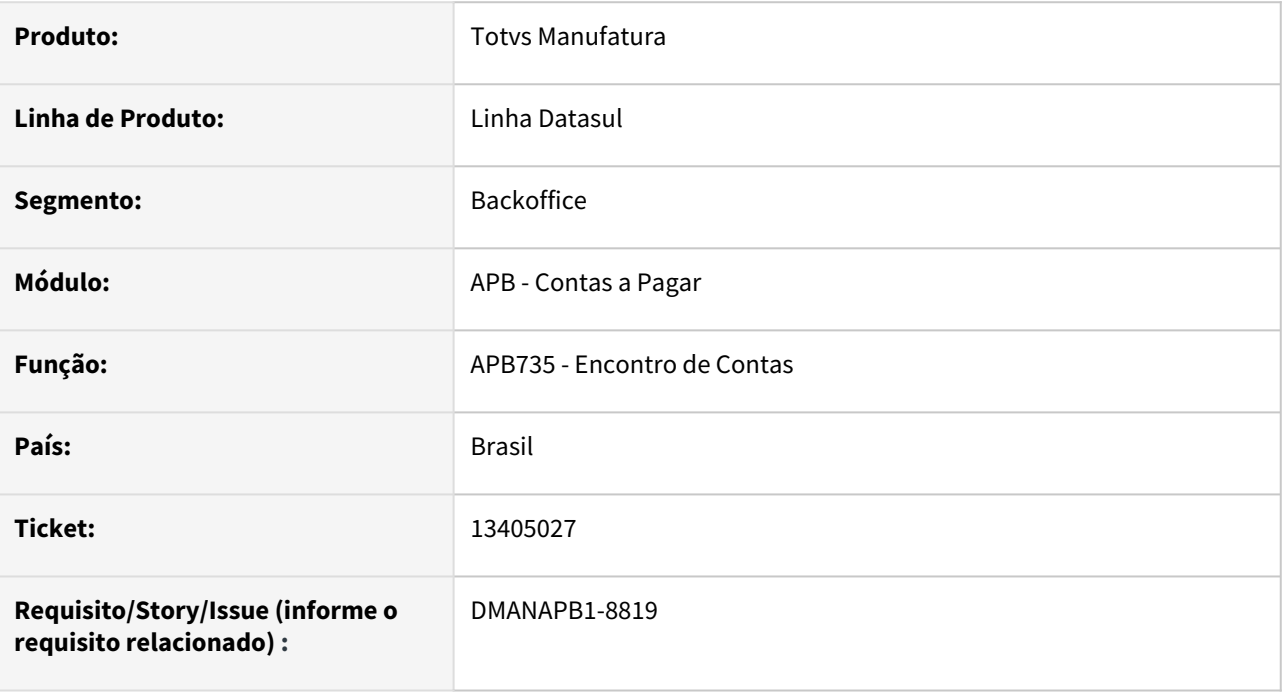

### **02. SITUAÇÃO/REQUISITO**

Ao realizar o encontro de conta com origem no modulo de originação de grãos, o programa de encontro de contas esta gerando erro indicando diferença de valores das apropriações entre APB e ACR e não permite a atualização.

### **03. SOLUÇÃO**

Alterado o programa de atualização de encontro de contas para gerar as apropriações contábeis dos módulos de APB e ACR conforme informado, sem diferenças, e permitir a atualização do lote.

### **04. DEMAIS INFORMAÇÕES**

Não há.

### **05. ASSUNTOS RELACIONADOS**

# 13405520 DMANAPB1-8820 DT Erro na aprovação (apf) por e-mail

#### **01. DADOS GERAIS**

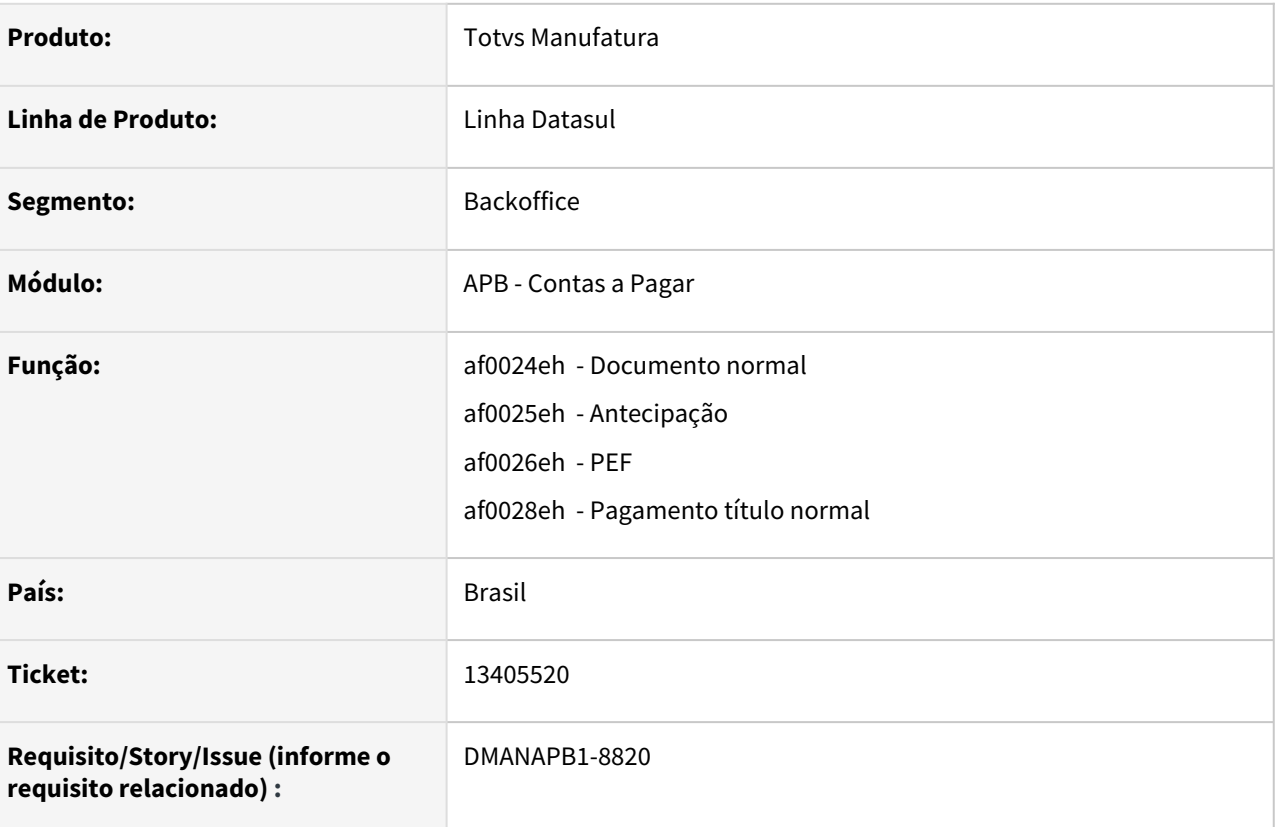

### **02. SITUAÇÃO/REQUISITO**

Na aprovação/rejeição de um documento via e-mail ocorre o erro "Invalid characters (CR/LF) in redirect location" quando informado texto em que tenha quebra de linha (enter).

#### **03. SOLUÇÃO**

No envio do formulário as quebras de linha, do campo narrativa, serão removidas automaticamente.

#### **04. DEMAIS INFORMAÇÕES**

Não há.

### **05. ASSUNTOS RELACIONADOS**

# 13510386 DMANAPB1-8864 DT Data de Emissão Borderô de Pagamento

#### **01. DADOS GERAIS**

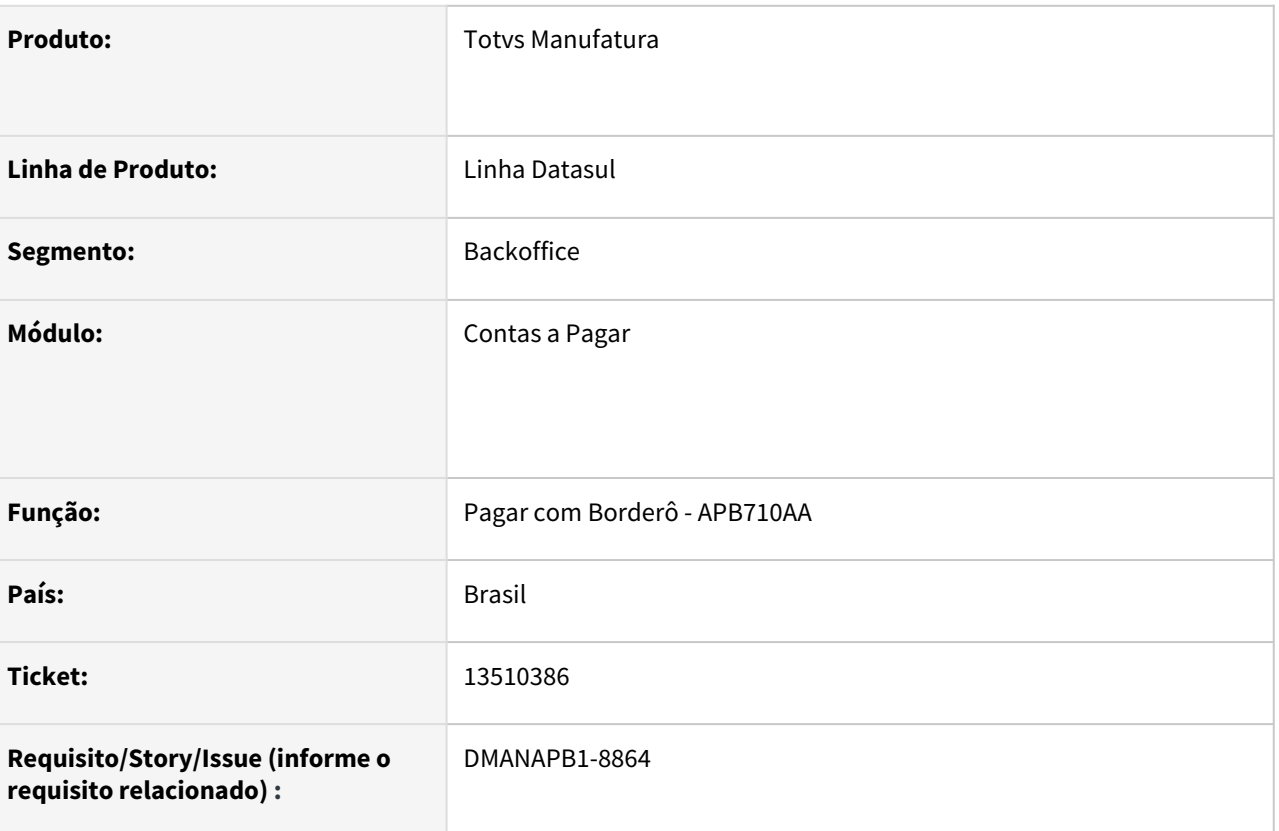

## **02. SITUAÇÃO/REQUISITO**

A data de emissão não está sendo apresentada na seleção em conjunto via pagamento Borderô.

#### **03. SOLUÇÃO**

Alterada a rotina de inclusão de Títulos, opção em conjunto, para apresentar a data de vencimento dos títulos.

#### **04. DEMAIS INFORMAÇÕES**

Não se aplica

#### **05. ASSUNTOS RELACIONADOS**

# 13523518 DMANAPB1-8894 DT Melhoria de performance na pesquisa de títulos a pagar no pagamento via borderô

### **01. DADOS GERAIS**

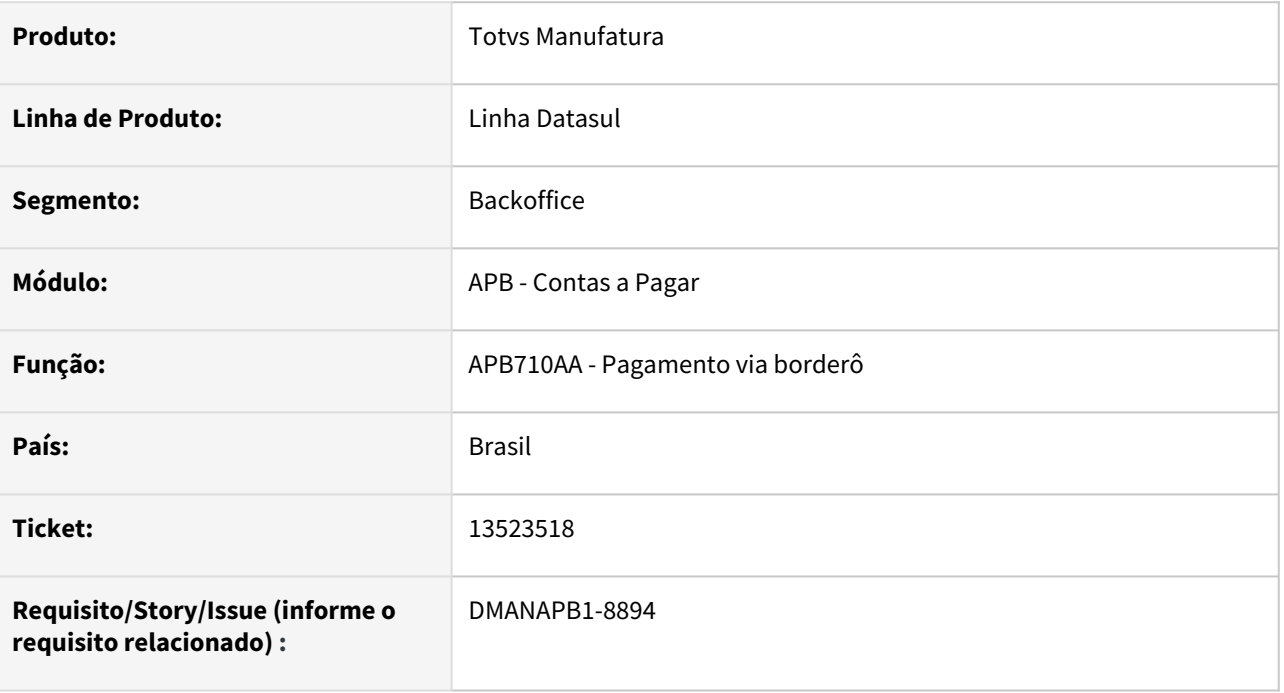

### **02. SITUAÇÃO/REQUISITO**

Melhorar desempenho na pesquisa de títulos a pagar disponíveis para pagamento quando selecionadas as opções Tipo Pagamento: Conjunto, Espécie Documento: Título, Situação: Ambos e sem especificar fornecedor (fornecedor inicial diferente de fornecedor final).

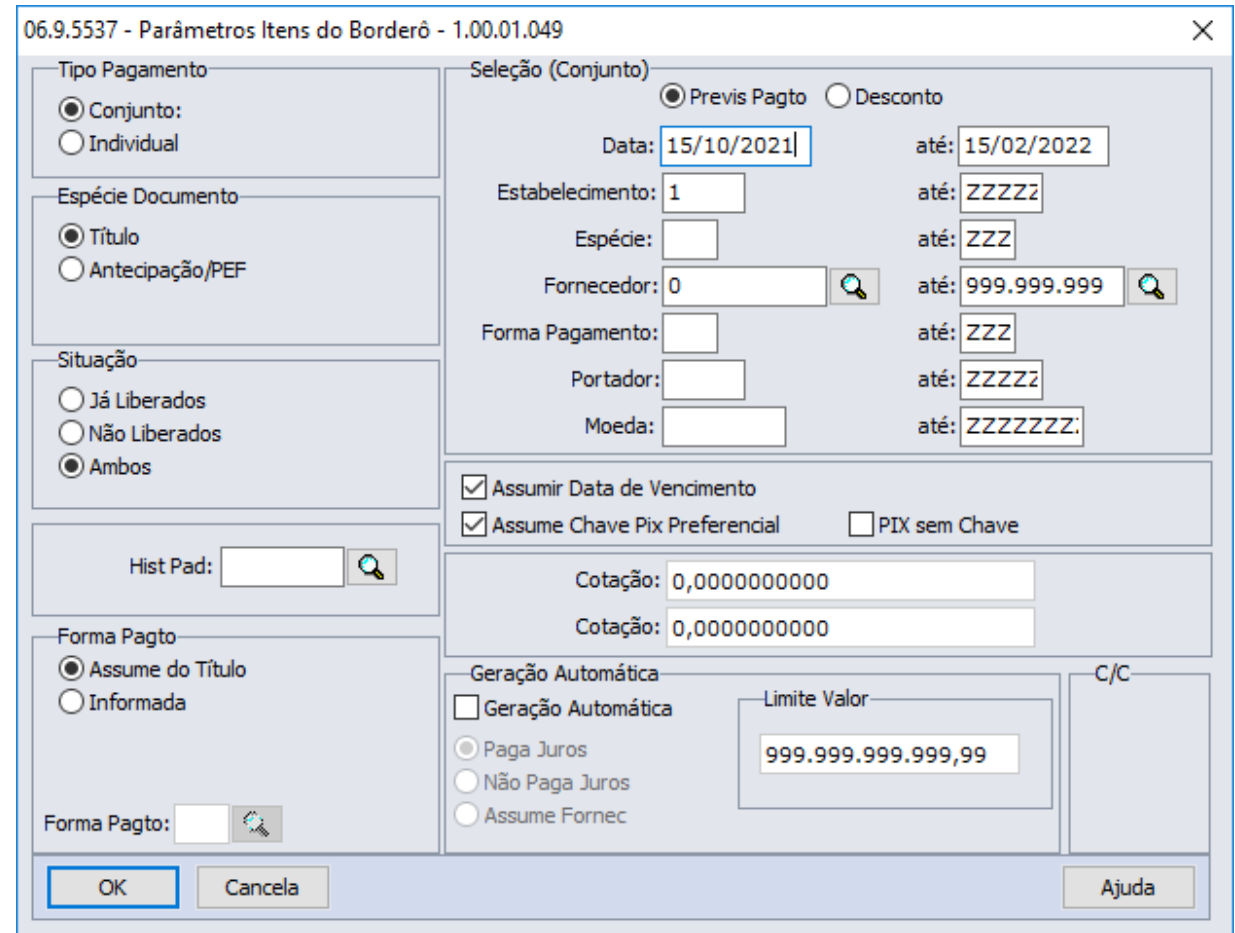

### **03. SOLUÇÃO**

Programas de pesquisa de títulos a pagar foram otimizados para melhorar a performance na apresentação dos títulos a pagar disponíveis para pagamento via Borderô (APB710AA).

Também haverá reflexo positivo na mesma pesquisa no Pagamento via Caixa/Cheque (APB711AA).

#### **04. DEMAIS INFORMAÇÕES**

Não há.

## **05. ASSUNTOS RELACIONADOS**

# 13547632 DMANAPB1-8898 DT Replicação Cliente/Fornecedor

#### **01. DADOS GERAIS**

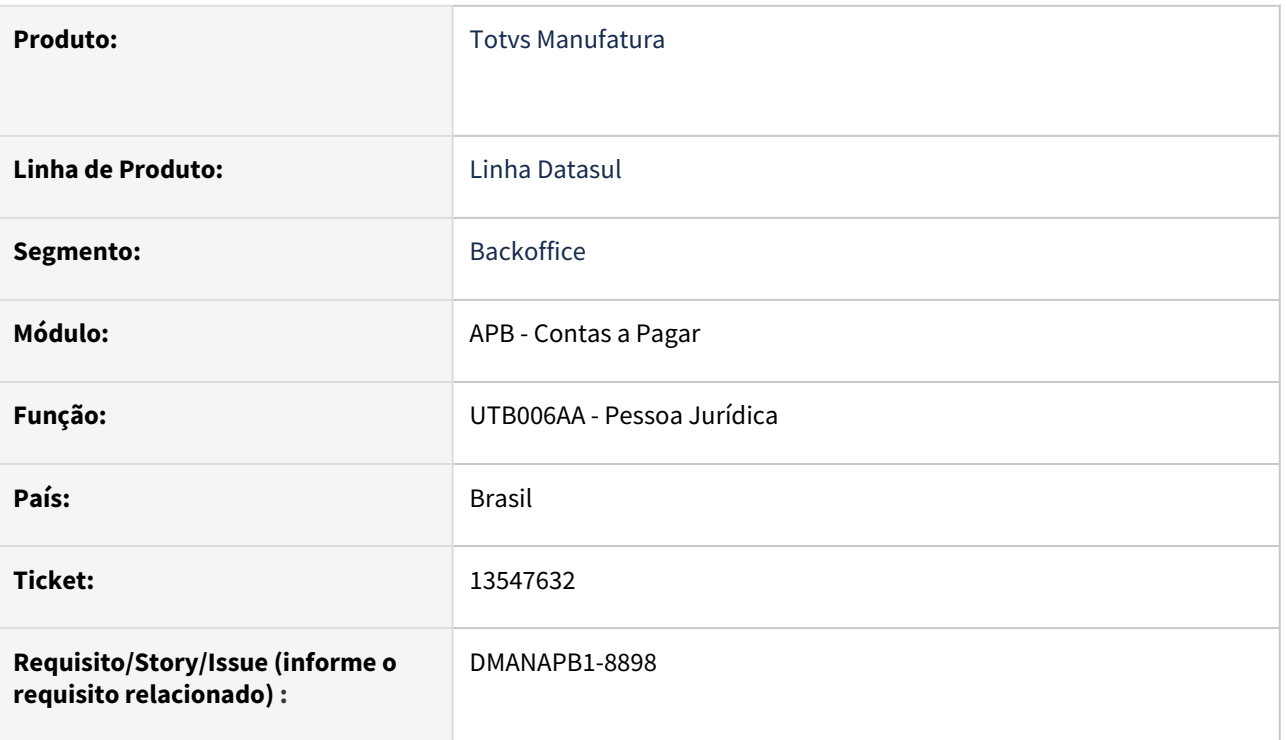

### **02. SITUAÇÃO/REQUISITO**

*Ao efetuar a integração de fornecedor do ems2 para o ems5 está eliminando as informações da pessoa de pagamento no cadastro de Pessoa Jurídica.*

### **03. SOLUÇÃO**

Alterada a integração para não apagar as informações da pessoa do pagamento quando ocorrer a integração do ems2 para o ems5.

### **04. DEMAIS INFORMAÇÕES**

Não hé

## **05. ASSUNTOS RELACIONADOS**

# 13562956 DMANAPB1-8899 DT Apresentar nos campos Vl Pagtos e Vl Líquido, na consulta de encontro de contas, os mesmos valores do demonstrativo

#### **01. DADOS GERAIS**

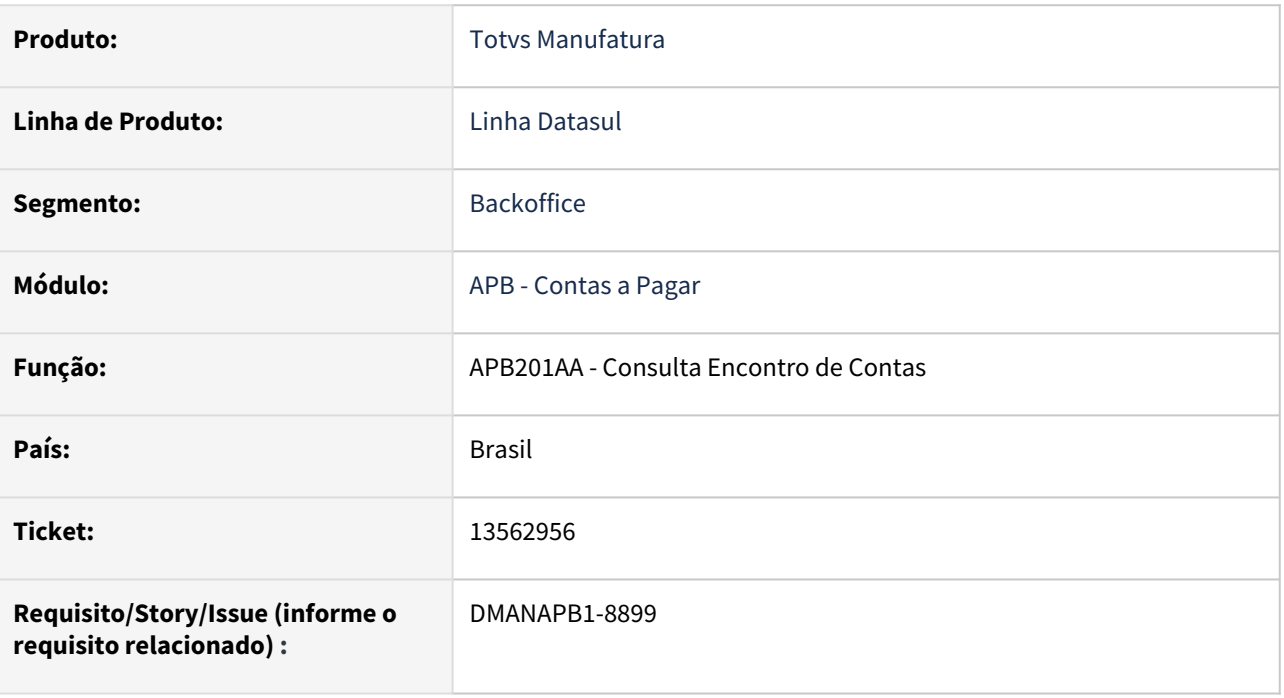

### **02. SITUAÇÃO/REQUISITO**

A consulta de encontro de contas está apresentando os campos Vl Pagtos (APB) e Vl Líquido (ACR) divergentes em relação ao demonstrativo de encontro de contas (APB316AA) quando o encontro de contas possui Juros, Multa, Desconto ou Abatimento.

### **03. SOLUÇÃO**

Alterada a consulta de encontro de contas para apresentar os mesmos valores nos campos Vl Pagtos (APB) e Vl Líquido (ACR) em relação ao demonstrativo de encontro de contas (APB316AA).

### **04. DEMAIS INFORMAÇÕES**

Não há.

### **05. ASSUNTOS RELACIONADOS**

# 13587546 DMANAPB1-8920 DT DIRF - Não gerar campo Relação Fonte Pagadora para pessoa física no registro BRPDE

#### **01. DADOS GERAIS**

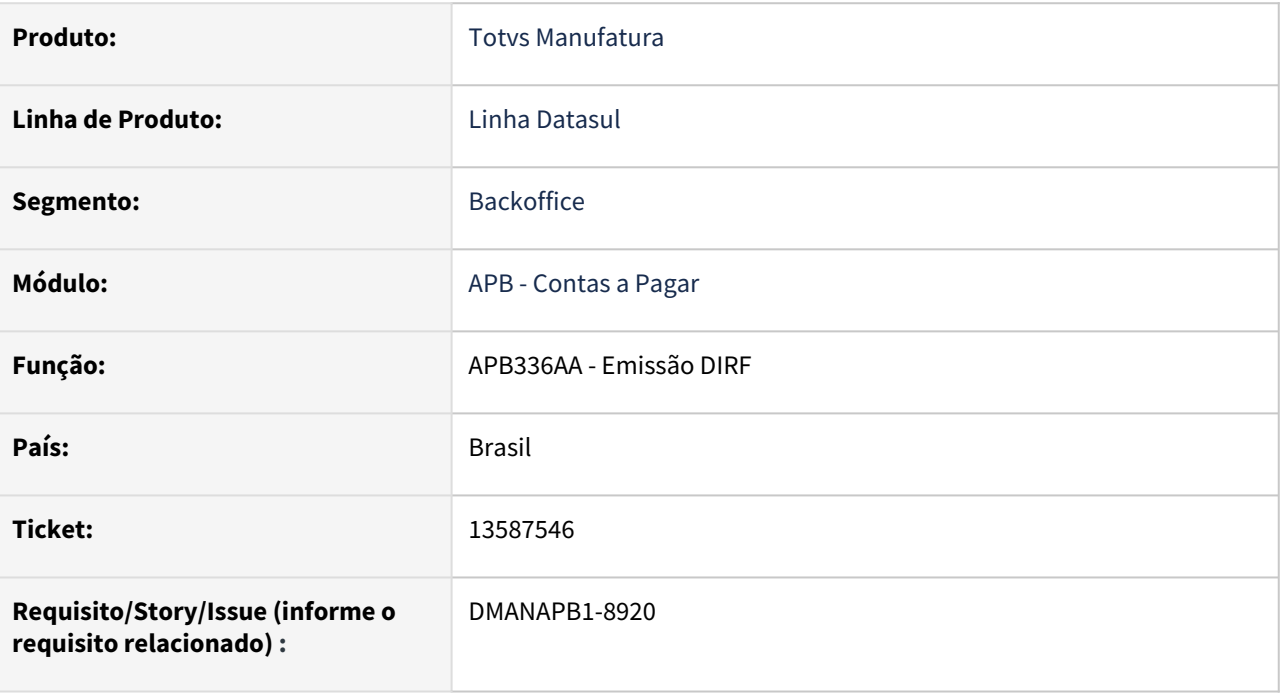

### **02. SITUAÇÃO/REQUISITO**

O programa de emissão da DIRF está gerando arquivo com o campo Relação Fonte Pagadora preenchido com o conteúdo informado em tela, para pessoa física, no registro BRPDE da DIRF, gerando erro na importação no programa da Receita Federal.

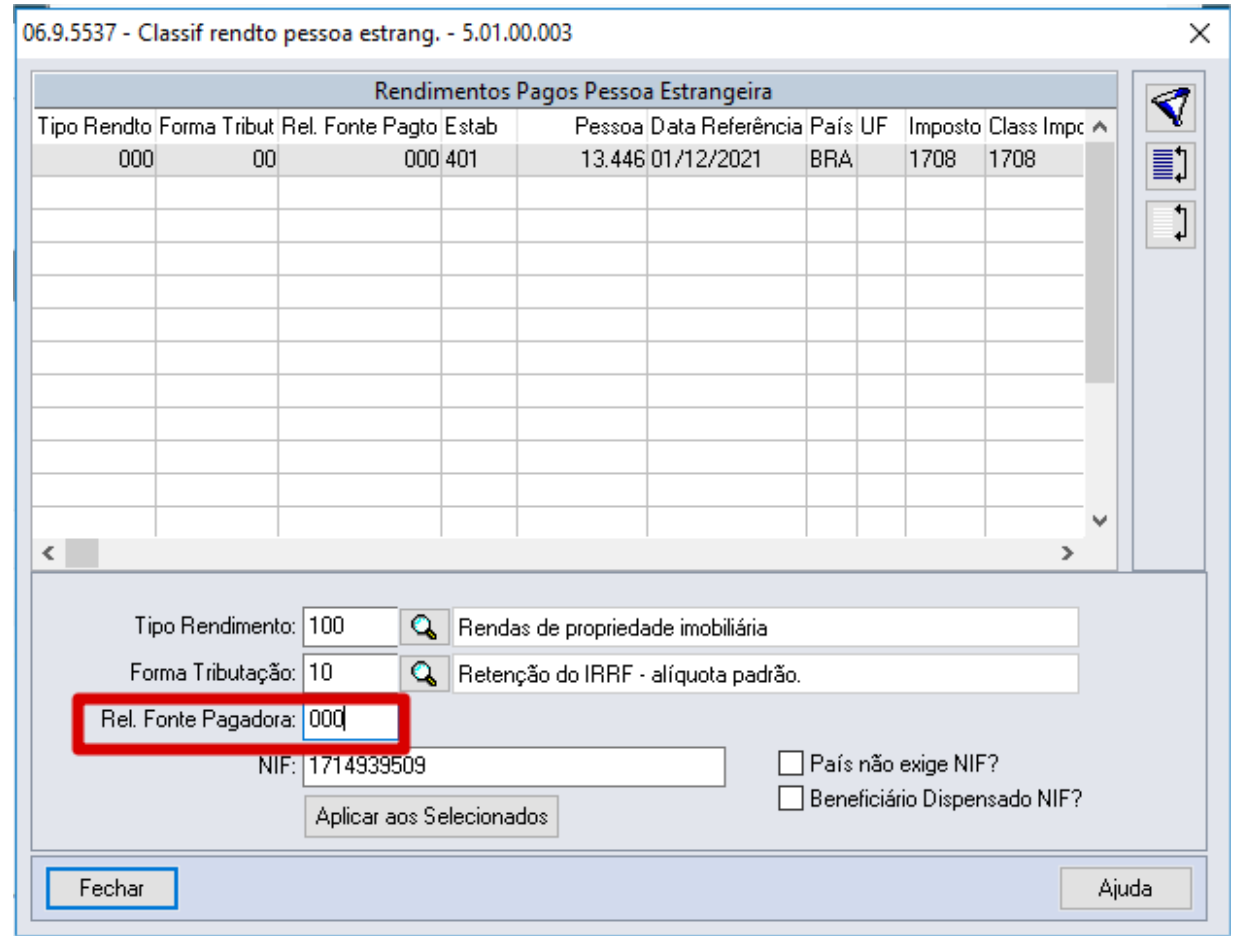

## **03. SOLUÇÃO**

Alterado o programa de emissão da DIRF para não gerar o campo Relação Fonte Pagadora no registro BRPDE na DIRF para pessoa física.

Para pessoas físicas, o campo Rel. Fonte Pagadora deverá continuar sendo informado com conteúdo 0 (zero) na tela demonstrada acima pois o mesmo não será considerado na emissão da DIRF.

O campo será gerado conforme informado em tela apenas para pessoas jurídicas.

#### **04. DEMAIS INFORMAÇÕES**

Não há.

#### **05. ASSUNTOS RELACIONADOS**

# 13590744 DMANAPB1-8935 DT Não apresenta conta contábil e centro de custo no MLA quando forma de aprovação por estabelecimento (Doc 24/26/28) está marcada

#### **01. DADOS GERAIS**

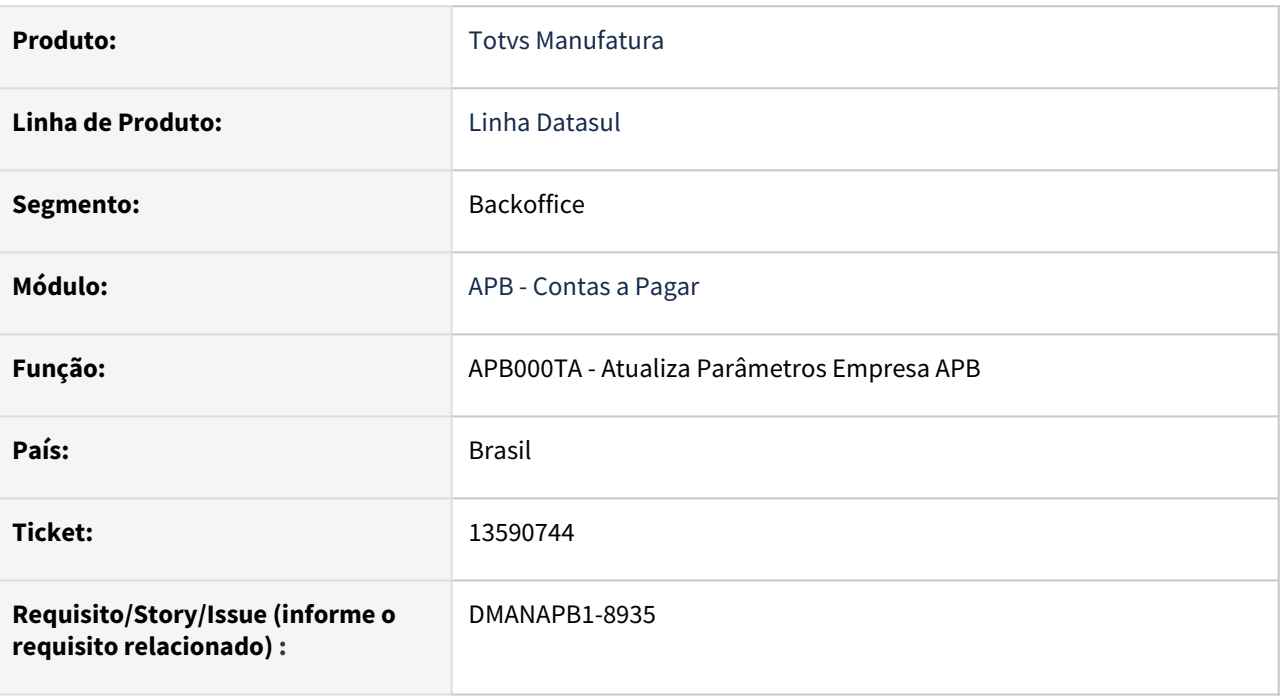

### **02. SITUAÇÃO/REQUISITO**

Na aprovação de pendência do MLA (MLA0301), não estão sendo apresentados conta contábil e centro de custo para documento 24 quando os mesmos estão parametrizados na chave do documento (MLA0102) e a forma de aprovação Doc 24/26/28 por estabelecimento está marcada no APB000TA.

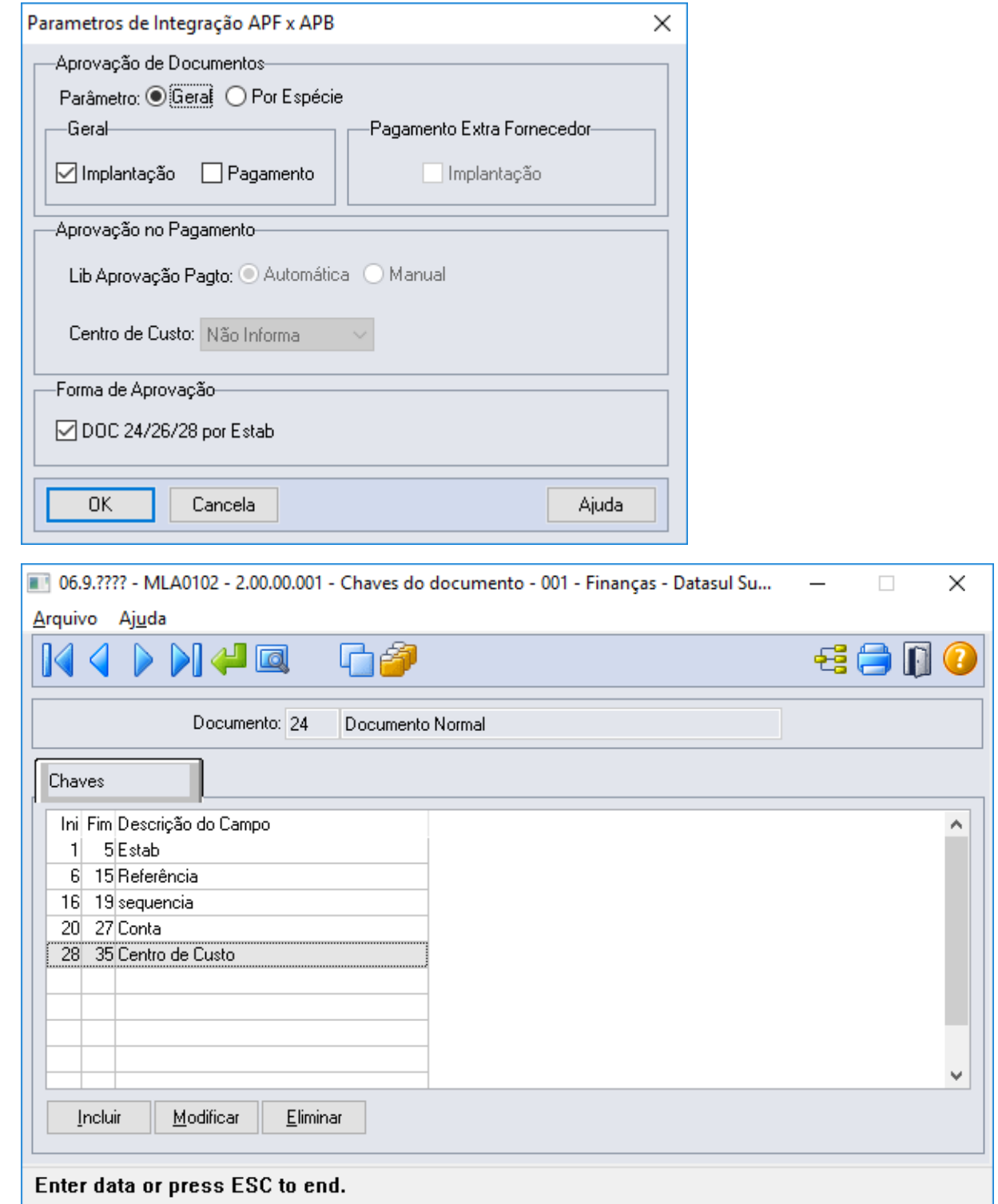

### **03. SOLUÇÃO**

O programa de integração de documentos financeiros (APF) foi alterado para enviar a conta contábil e centro de custo para o MLA quando a forma de aprovação por estabelecimento para DOC 24/26/28 estiver marcada.

O MLA (mla0301) apresentará as informações citadas acima se elas estiverem parametrizadas na chave do documento (MLA0102).

# **04. DEMAIS INFORMAÇÕES**

Não há.

#### **05. ASSUNTOS RELACIONADOS**

# 13615651 DMANAPB1-8955 DT No estorno da baixa com abatimento de antecipação é mostrada a mensagem 22593 e realiza o estorno do movimento indevidamente

#### **01. DADOS GERAIS**

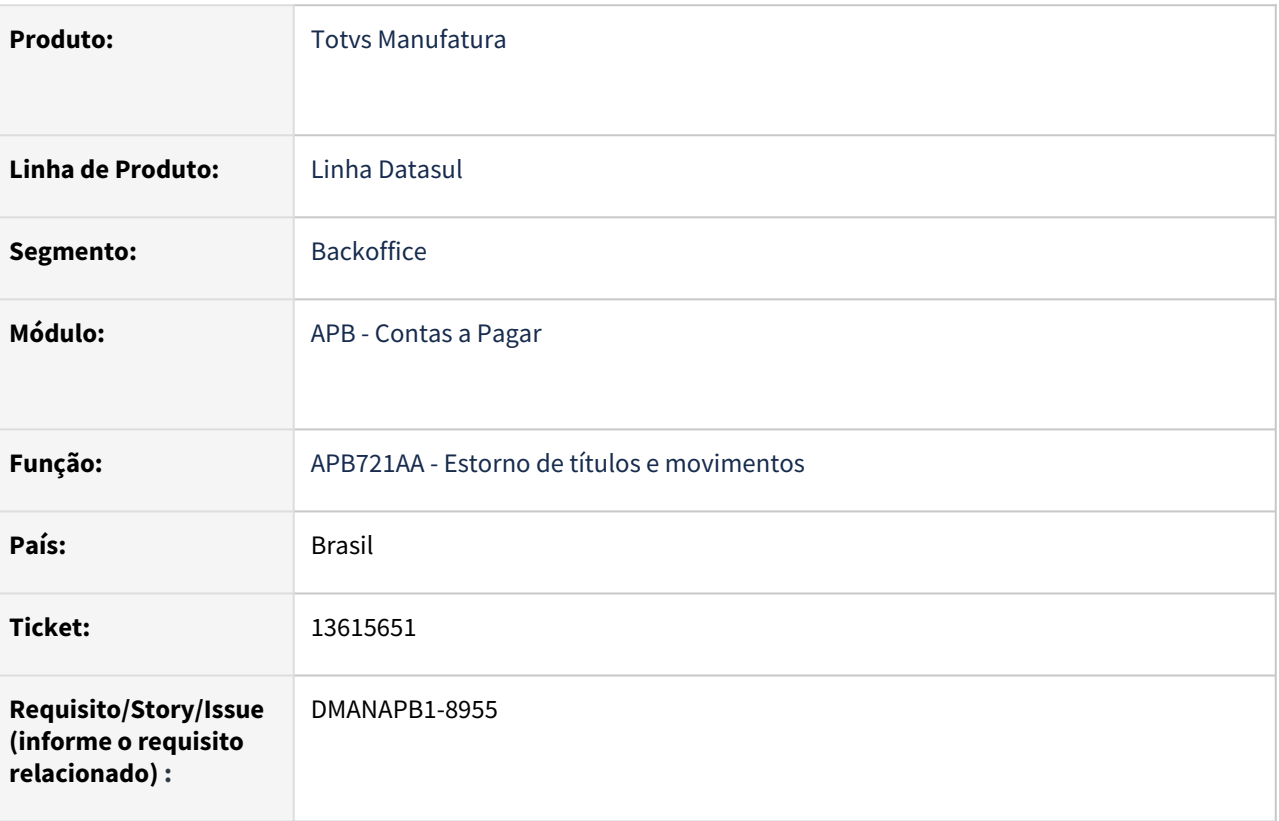

### **02. SITUAÇÃO/REQUISITO**

Ao realizar o estorno da baixa de uma duplicata com abatimento de antecipação e transferência de unidade de negócio, a rotina mostra a mensagem 22593 (Título possui movimento contábil posterior), estorna somente o movimento de baixa da duplicata e não realiza o estorno o movimento da antecipação e transferência de estabelecimento.

### **03. SOLUÇÃO**

Alterado para que não seja realizado o estorno da baixa da duplicata após mostrada a mensagem de erro 22593 (Título possui movimento contábil posterior).

#### **04. DEMAIS INFORMAÇÕES**

Não se aplica.

#### **05. ASSUNTOS RELACIONADOS**

# 13701205 DMANAPB1-8970 DT Demora na Consulta de um Título

#### **01. DADOS GERAIS**

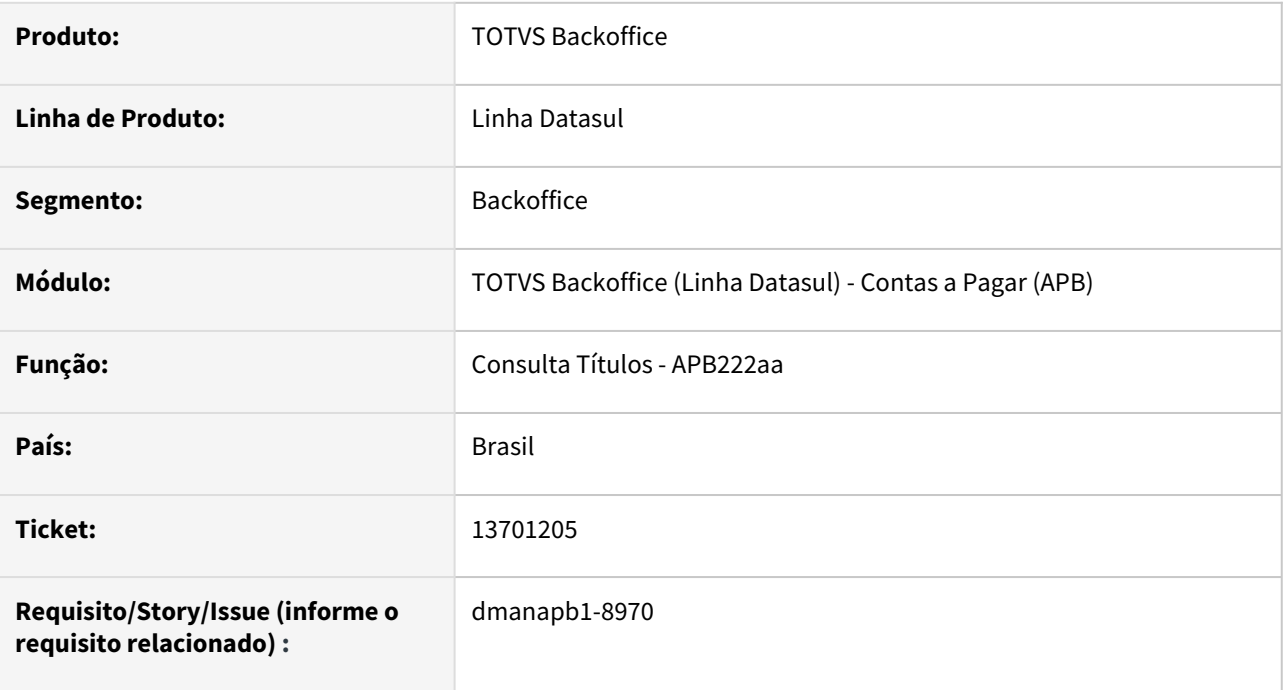

### **02. SITUAÇÃO/REQUISITO**

O programa Consulta de Títulos, APB222aa, apresenta lentidão ao selecionar um título para consulta.

### **03. SOLUÇÃO**

Foram ajustadas as leituras de algumas tabelas relacionadas para melhorar a performance na janela Consulta de Títulos, APB222AA

### **04. DEMAIS INFORMAÇÕES**

Não se aplica.

## **05. ASSUNTOS RELACIONADOS**

# 13714381 DMANAPB1-8980 DT Botão para pesquisar pasta de arquivos não está habilitado

#### **01. DADOS GERAIS**

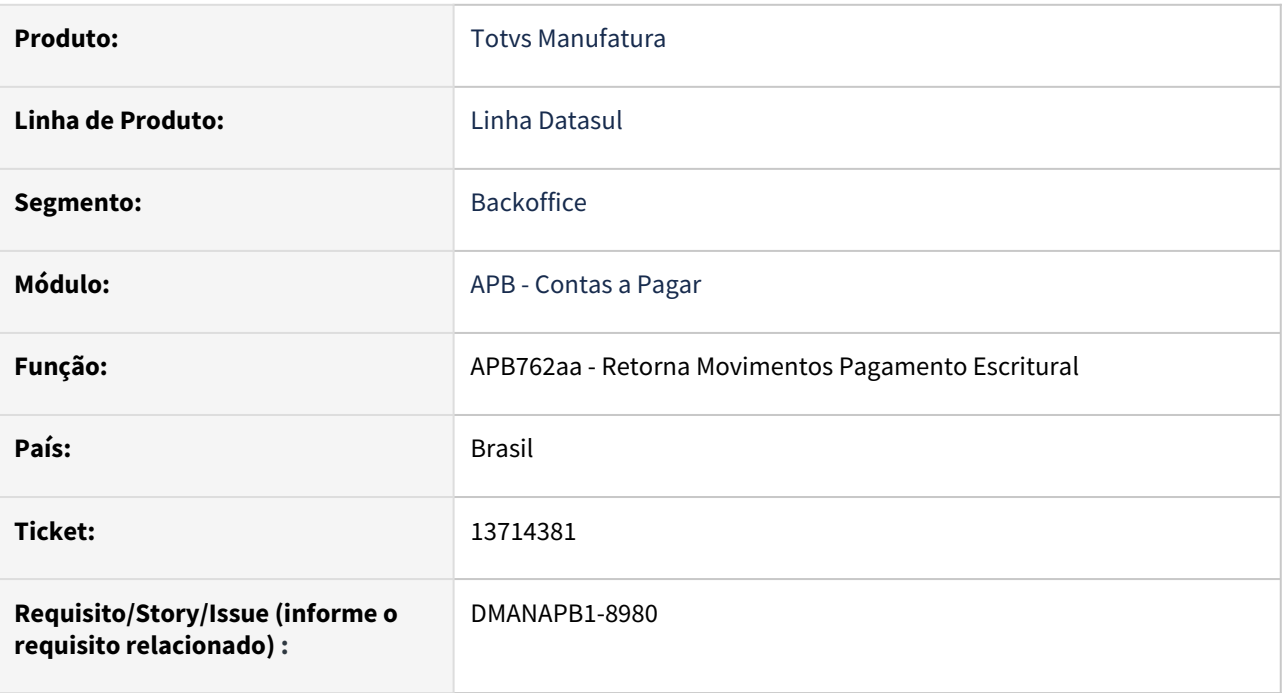

### **02. SITUAÇÃO/REQUISITO**

*Ao selecionar as opções Arquivo e On-Line, o botão de pesquisa de arquivo fica desabilitado*

### **03. SOLUÇÃO**

*Alterado para permitir pesquisar um arquivo de destino na opção de execução On-Line, o botão de pesquisa arquivo ficará habilitado.*

#### **04. DEMAIS INFORMAÇÕES**

Não se aplica

## **05. ASSUNTOS RELACIONADOS**

# 13785367 DMANAPB1-9042 DT Não habilita campo para informar leasing na alteração de títulos.

#### **01. DADOS GERAIS**

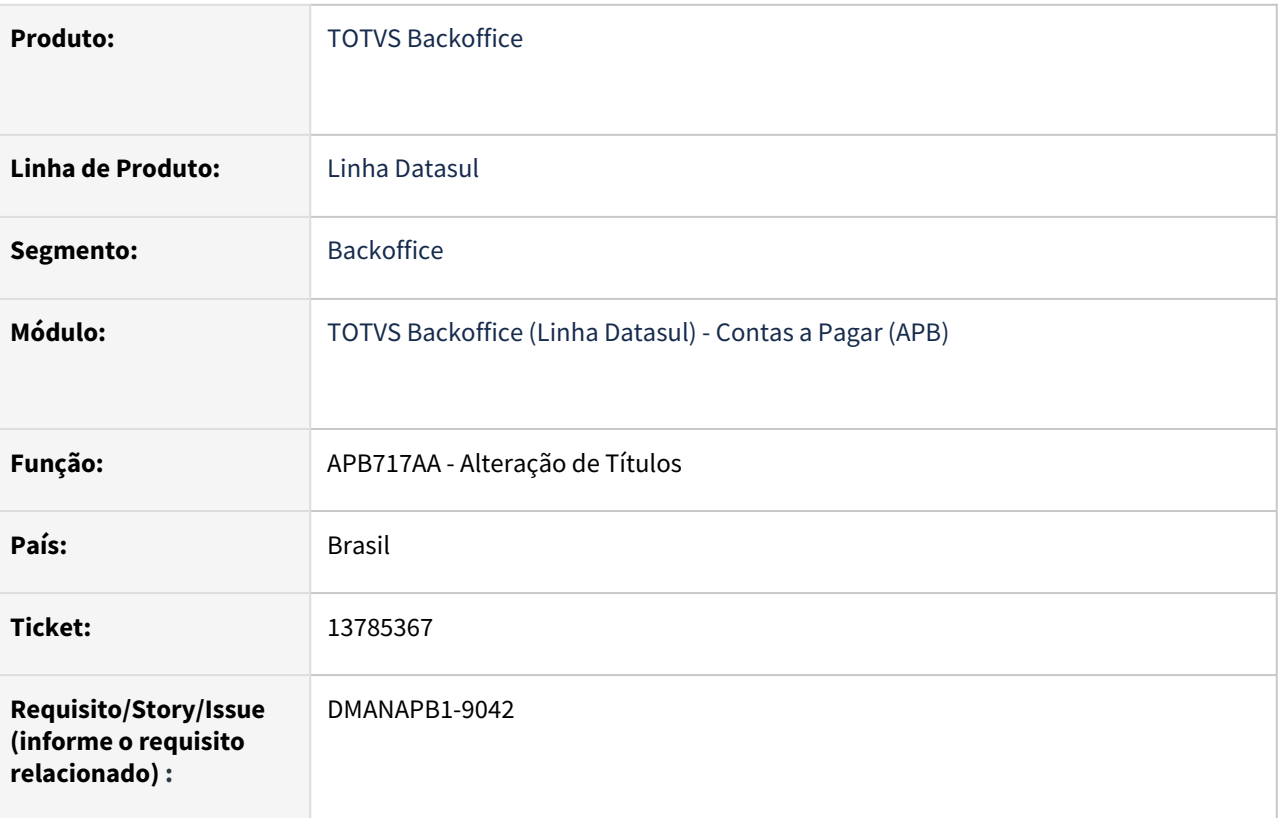

### **02. SITUAÇÃO/REQUISITO**

*Ao modificar um título no apb717aa e clicar no botão "Segur/Leas" selecionando a opção leasing o mesmo não habilita os campos para informar os dados do leasing.*

## **03. SOLUÇÃO**

O programa de Alteração de Títulos(apb717) foi alterado para possibilitar modificar as informações de leasing.

#### **04. DEMAIS INFORMAÇÕES**

Não se aplica

## **05. ASSUNTOS RELACIONADOS**

# 13812420 DMANAPB1-9030 DT Integração Cadastro Fornecedor

#### **01. DADOS GERAIS**

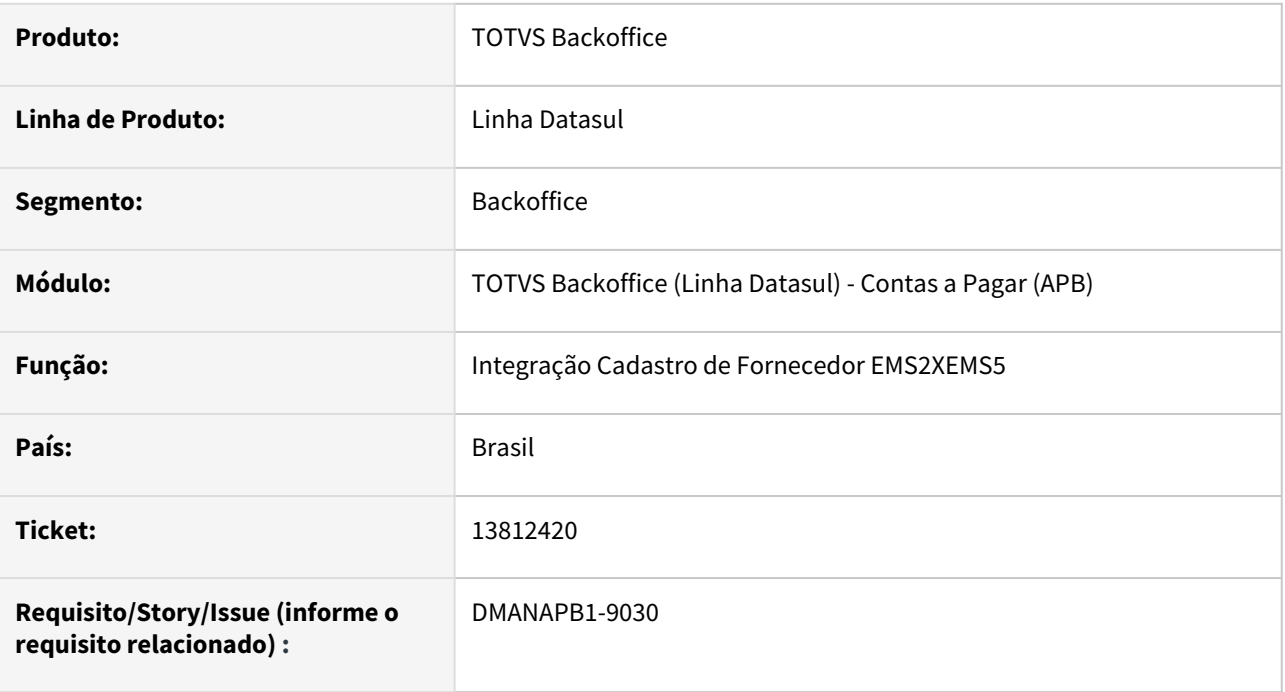

### **02. SITUAÇÃO/REQUISITO**

Ao realizar alterações no cadastro do fornecedor no módulo financeiro (EMS5), o campo de 'Endereço 2' é substituído pelo valor informado no campo endereço complemento indevidamente.

## **03. SOLUÇÃO**

Os programas de integração de cadastros foram alterados para que ao realizar qualquer alteração do fornecedor no EMS5, o sistema não altere automaticamente o campo 'Endereço 2' no cadastro de fornecedor do EMS2 (CD0401). Este campo é exclusivo do cadastro de fornecedor do EMS2 (CD0401) e não poderia ser atualizado indevidamente.

#### **Importante:**

O campo 'Endereço complemento' do EMS5 é utilizado para informar um complemento do endereço como casa, apartamento, número do apartamento, bloco, entre outros. Esse campo não integra com o Datasul EMS 2. Para que essa informação seja integrada, é necessário que o complemento seja informado dentro do campo Endereço.

### **04. DEMAIS INFORMAÇÕES**

[Manutenção Pessoa Física - UTB030AA](https://tdn.totvs.com/pages/viewpage.action?pageId=238031420)

### **05. ASSUNTOS RELACIONADOS**

# DMANAPB1-7461 DT Central de Pagamentos - Erro na gravação do processo de pagamento

## **01. DADOS GERAIS**

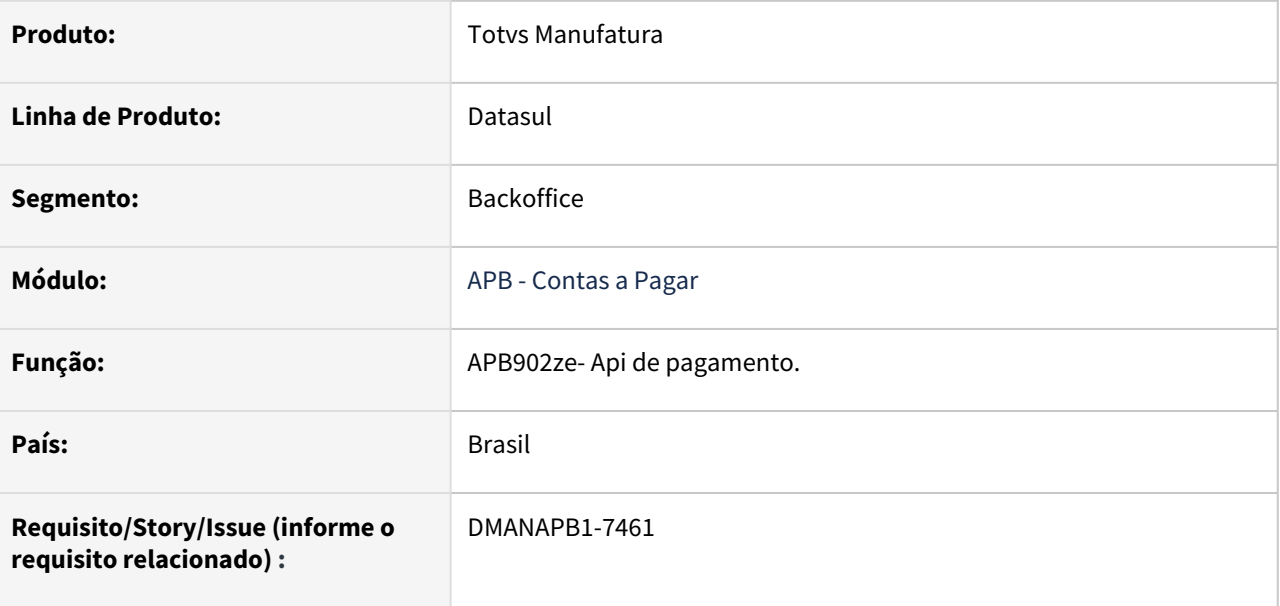

### **02. SITUAÇÃO/REQUISITO**

Nos pagamentos parciais, efetuados por meio da Central de Pagamentos, o registro "Liberado" do processo de pagamento é eliminado incorretamente.

### **03. SOLUÇÃO**

O programa foi alterado para gerar corretamente o valor "Liberado" no processo de pagamento.

#### **04. DEMAIS INFORMAÇÕES**

Não há.

#### **05. ASSUNTOS RELACIONADOS**

# DMANAPB1-8733 DT Ajustar Identificador de estrutura do leiaute da DIRF 2022

### **01. DADOS GERAIS**

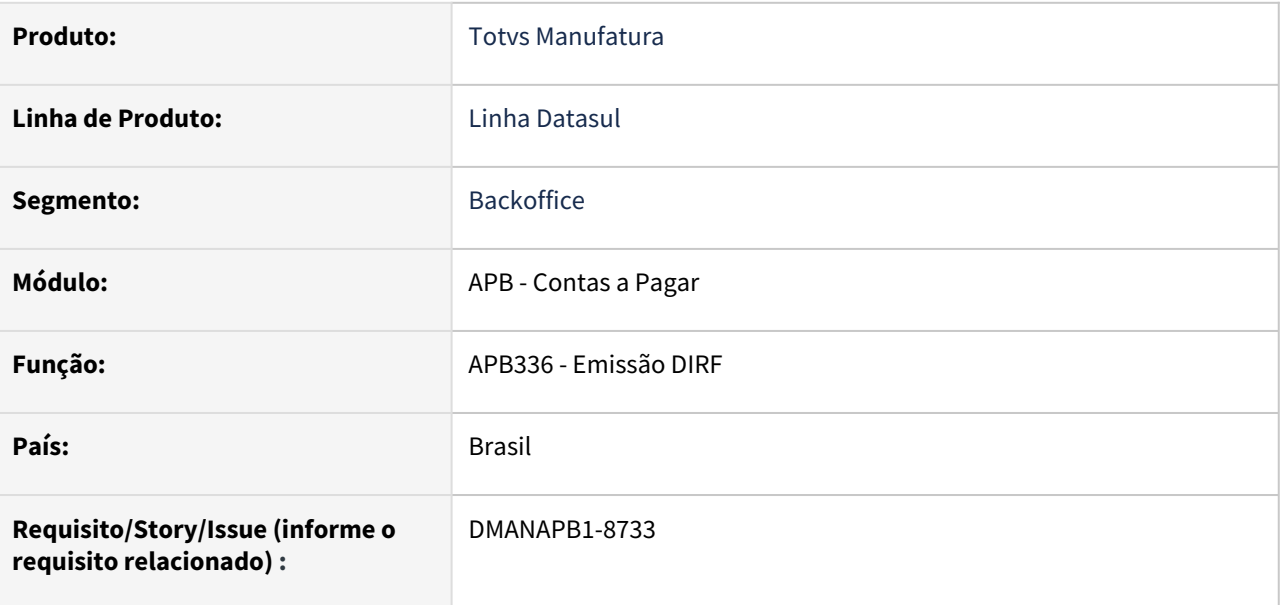

## **02. SITUAÇÃO/REQUISITO**

Ajustar Identificador de estrutura do leiaute da DIRF 2022.

# **03. SOLUÇÃO**

O Identificador de estrutura do leiaute foi alterado de: VR4QLM8 para: XJFSFHB. Conforme as normas disponíveis em: <http://normas.receita.fazenda.gov.br/sijut2consulta/link.action?visao=anotado&idAto=121807>

### **04. DEMAIS INFORMAÇÕES**

Não há

### **05. ASSUNTOS RELACIONADOS**

# DMANAPB1-8900 DT Central de pagamentos - Pagamento de antecipação em outras moedas

#### **01. DADOS GERAIS**

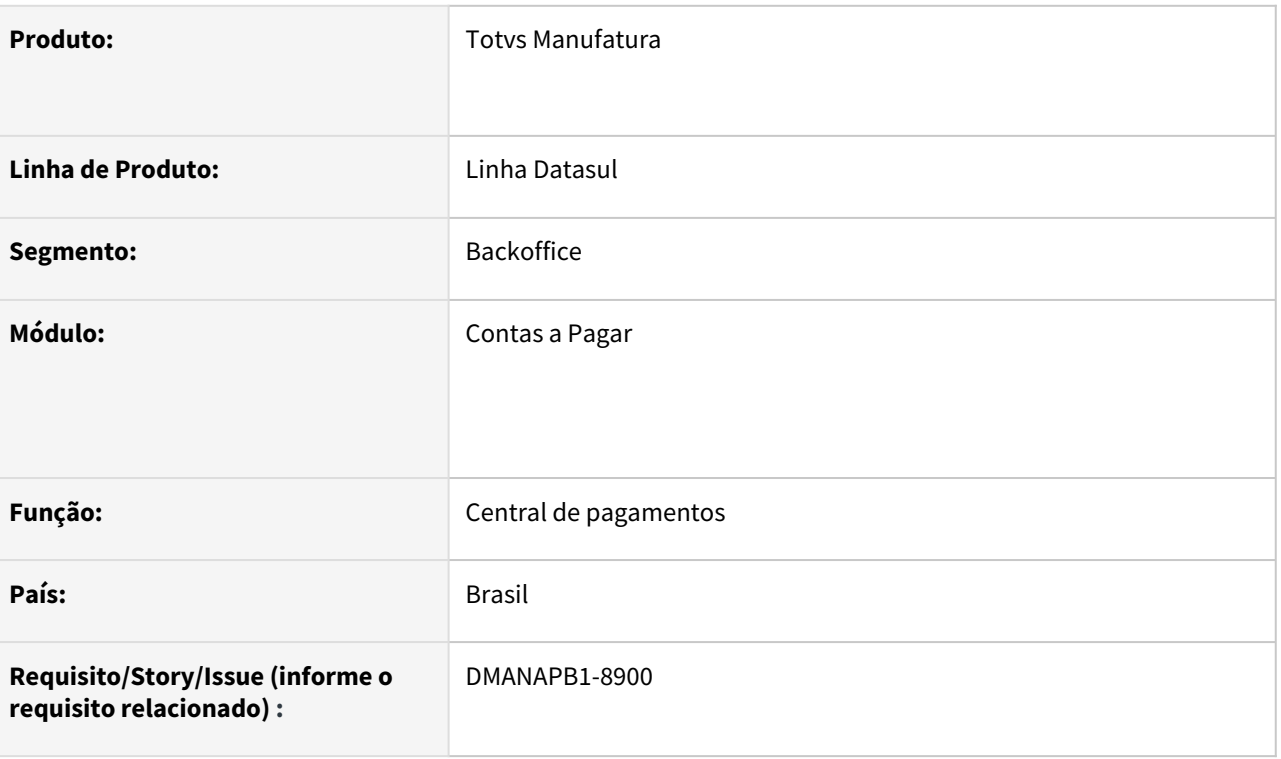

# **02. SITUAÇÃO/REQUISITO**

Quando informado um borderô em moeda diferente da antecipação pendente, é apresentado o valor incorreto de pagamento na moeda de origem.

### **03. SOLUÇÃO**

A central de pagamentos foi alterada para não recalcular o valor do pagamento original de antecipações, evitando assim, problemas relacionados aos arredondamentos de valores.

### **04. DEMAIS INFORMAÇÕES**

Não se aplica

## **05. ASSUNTOS RELACIONADOS**

# 4.4.8 Contas a Receber - Manutenção - 12.1.2205

Pesquisar

# 12392188 DMANACRTES1-8626 DT Mensagem 3522 Saldo Informado não pode ser Negativo no processo de integração de comissões ACR763AB

### **01. DADOS GERAIS**

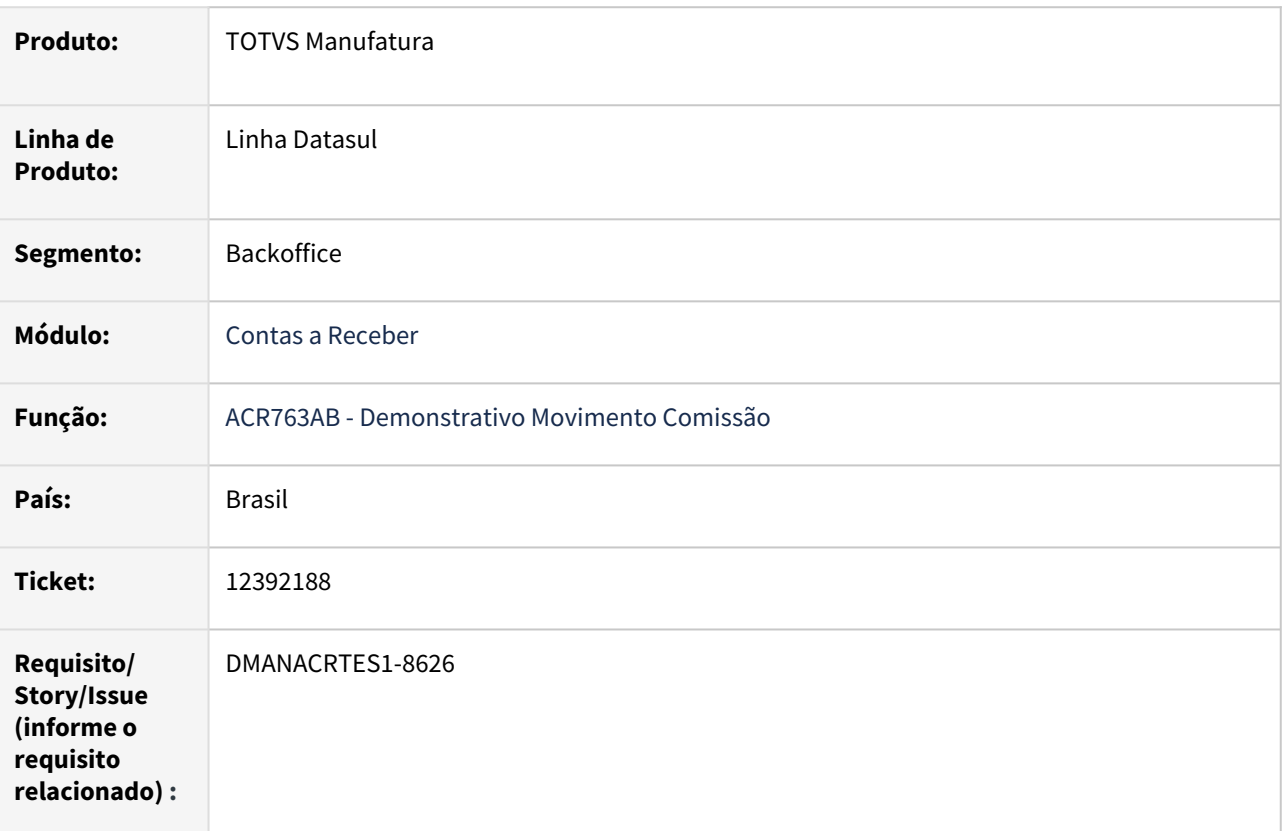

### **02. SITUAÇÃO/REQUISITO**

Na execução do integração de comissões pela rotina Demonstrativo Movimento Comissão - ACR763AB acontece a mensagem 3522 "Saldo Informado não pode ser Negativo" indevidamente.

### **03. SOLUÇÃO**

Foi realizada a correção da validação da mensagem 3522 "Saldo Informado não pode ser Negativo" na alteração do título de imposto no processo de integração de comissões da rotina Demonstrativo Movimento Comissão - ACR763AB.

# 12423910 DMANACRTES1-8725 DT Mensagem 12800 Erro 6140 ao realizar a integração de devolução com contas a receber

#### **01. DADOS GERAIS**

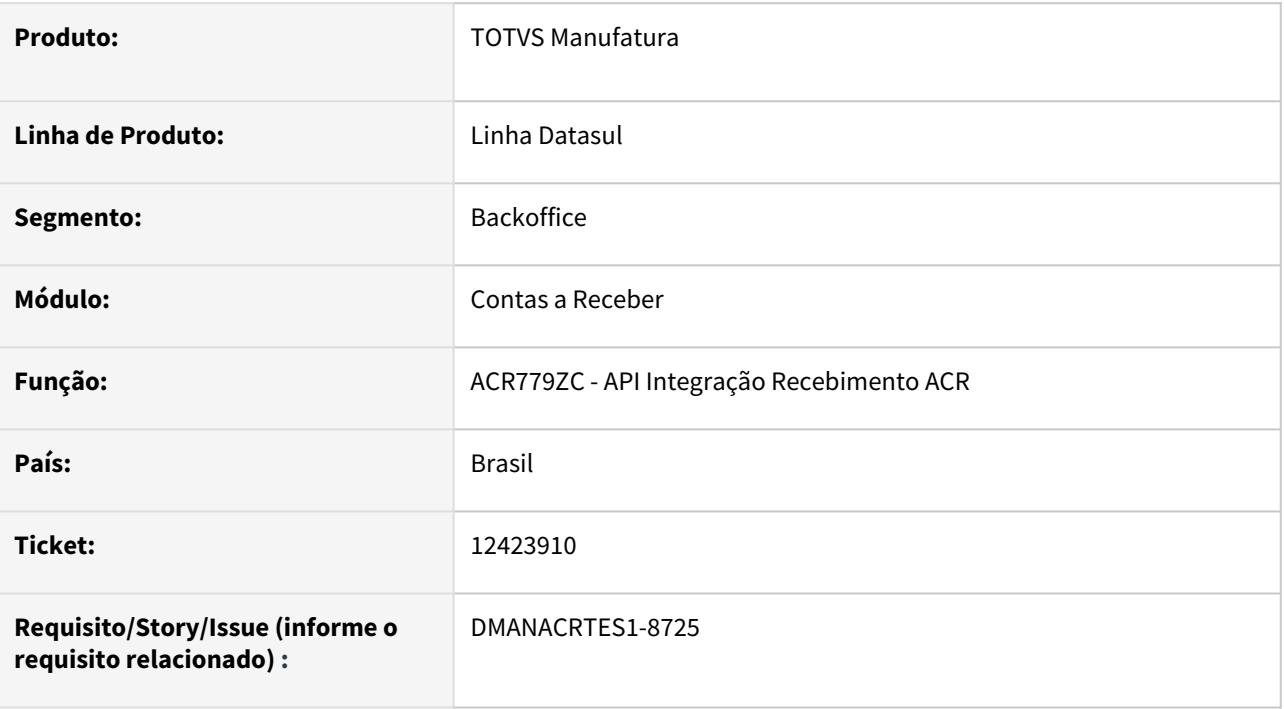

### **02. SITUAÇÃO/REQUISITO**

Ao realizar a integração de devolução do recebimento para o contas a receber o mesmo apresenta a mensagem 12800 (interno 6140).

### **03. SOLUÇÃO**

Foi realizado o ajuste na rotina de integração do recebimento com o contas a receber para que não apresentar a mensagem 12800 (interno 6140) na devolução.

## **04. DEMAIS INFORMAÇÕES**

# 12457058 DMANACRTES1-8695 DT Demonstrativo de Movimentos de Comissão não apresenta todos os erros em relatório

#### **01. DADOS GERAIS**

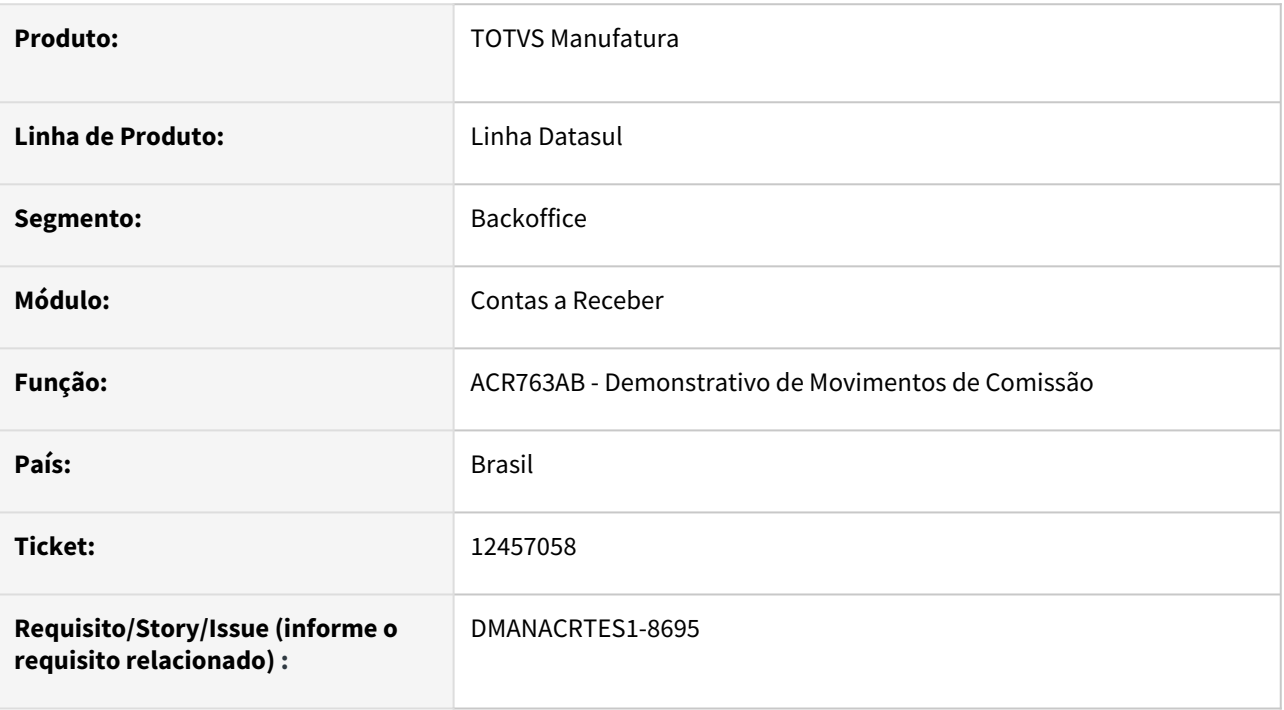

### **02. SITUAÇÃO/REQUISITO**

O Demonstrativo de Movimentos de Comissão (ACR763AB) não apresenta todos os erros em relatório que impedem a integração de comissão com o Contas a Pagar.

### **03. SOLUÇÃO**

Corrigido o programa para que todo erro listado em Clientlog seja apresentado no relatório para o usuário.

# 12472184 DMANACRTES1-8696 DT Relatório de Indenização Representante ACR391 apresenta somatória indevida do campo 'Indeniz Acum'

### **01. DADOS GERAIS**

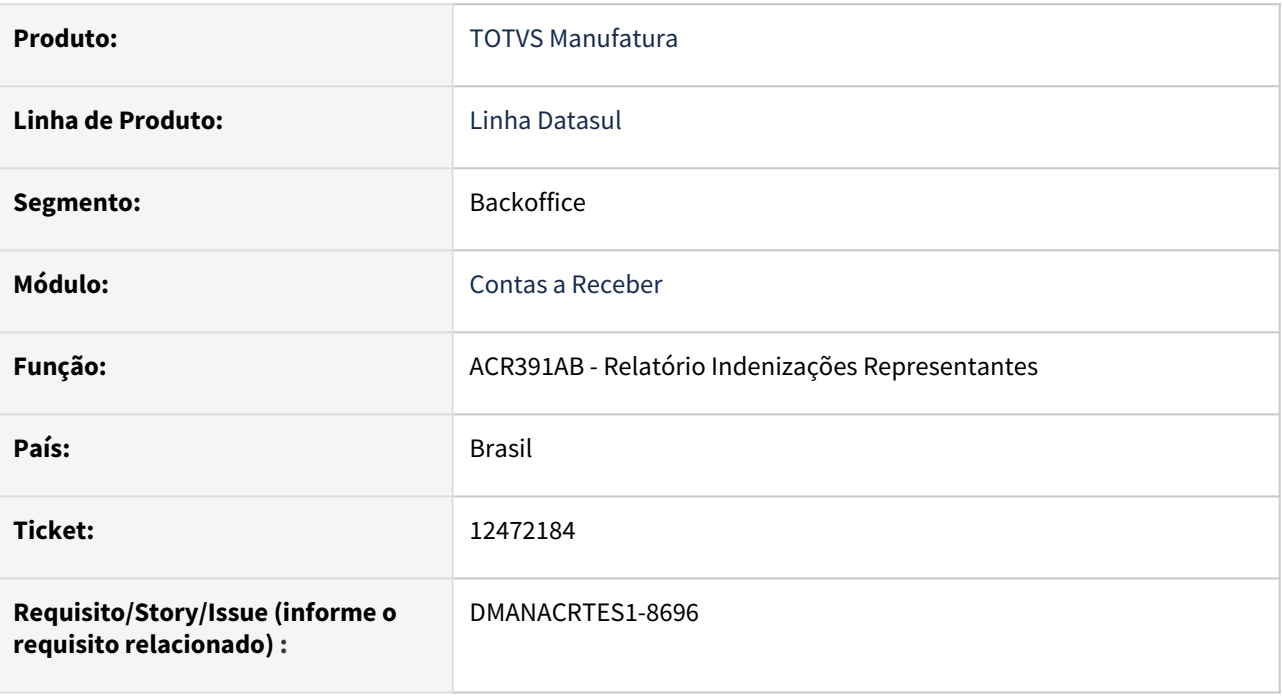

### **02. SITUAÇÃO/REQUISITO**

*O programa Relatório de indenizações Representantes - ACR391AB está totalizando indevidamente a coluna "indeniz Acum".*

# **03. SOLUÇÃO**

*Corrigido o programa para totalizar corretamente a coluna "Indeniz Acum".*

# 12528143 DMANACRTES1-8727 DT Importação ASCII ACR730ZA gerando erro Progress (132)

### **01. DADOS GERAIS**

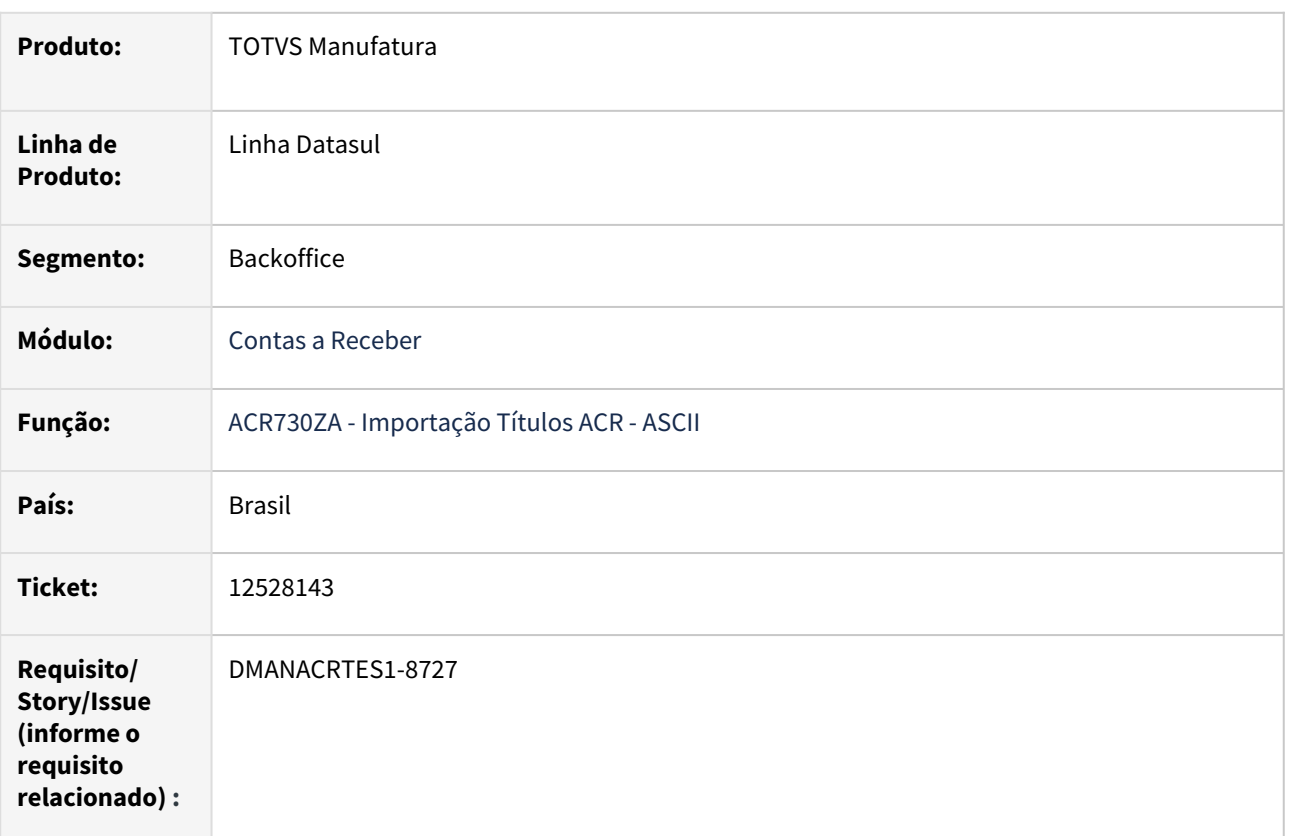

## **02. SITUAÇÃO/REQUISITO**

Ao importar mais de um lote no mesmo arquivo de Importação de Títulos ASCII, o programa gera uma sequência de erros Progress(132).

# **03. SOLUÇÃO**

Corrigido o programa e passou a gerar a Importação de Títulos ASCII normalmente.

# 12608924 DMANACRTES1-9099 DT Relatório de Títulos em aberto não considera a impressão dos saldos de contas contábeis ACR303AA

#### **01. DADOS GERAIS**

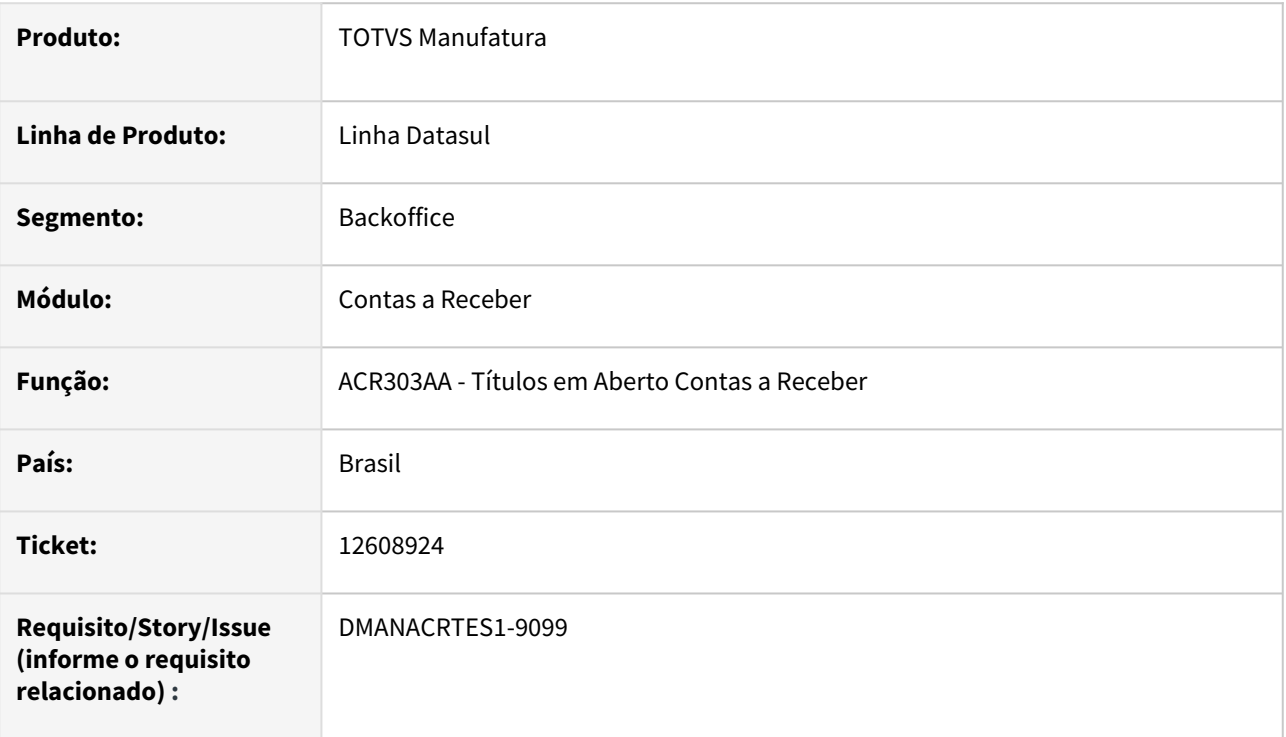

## **02. SITUAÇÃO/REQUISITO**

Ao gerar o relatório Títulos em Aberto Contas a Receber - ACR303AA com a classificação Conta Contábil/ Espécie/Grupo Cliente/Cliente para a impressão dos saldos de contas contábeis, não são mostrados os valores dos saldos contábeis no resumo por conta.

### **03. SOLUÇÃO**

Foi realizada a correção do relatório para mostrar corretamente os valores dos saldos contábeis no resumo por conta.

### **04. DEMAIS INFORMAÇÕES**

# 12667357 DMANACRTES1-9081 DT Rotina Ajuste a Valor Presente não contabiliza os movimentos do contas a receber UTB734AB

#### **01. DADOS GERAIS**

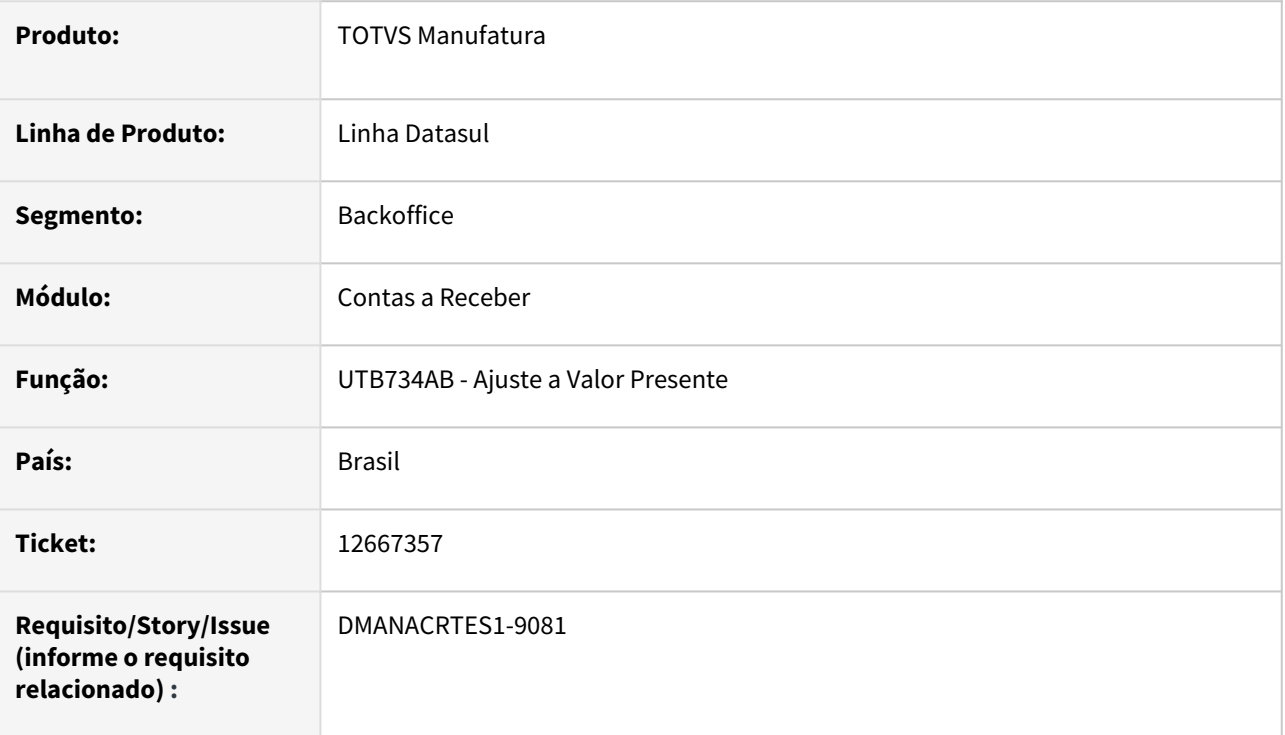

## **02. SITUAÇÃO/REQUISITO**

A rotina Ajuste a Valor Presente - UTB734AB não contabiliza os movimentos do contas a receber e gera o relatório com processo concluído sem erros.

## **03. SOLUÇÃO**

Foi realizada a correção do rotina Ajuste a Valor Presente - UTB734AB para validar corretamente a apropriação contábil AVP e executar a rotina de contabilização do AVP.

# 12697632 DMANACRTES1-8856 DT Mensagem 12800 Erro 8321 na liquidação de lote de títulos com abatimento de antecipações e juros

#### **01. DADOS GERAIS**

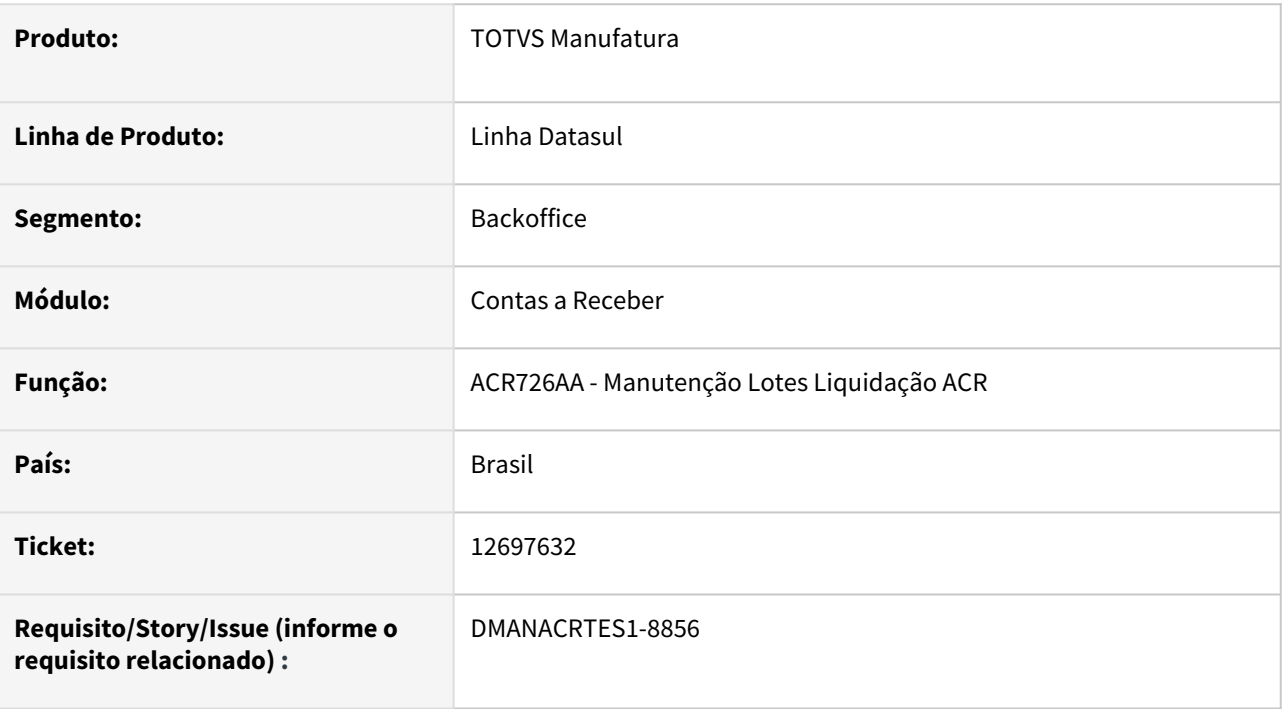

### **02. SITUAÇÃO/REQUISITO**

Na liquidação de lote de títulos com abatimento de antecipações e juros na rotina Manutenção Lotes Liquidação - ACR726AA apresenta a mensagem 12800 (erro 8321).

#### **03. SOLUÇÃO**

Foi realizada a manutenção da rotina Manutenção Lotes Liquidação - ACR726AA para ajustar o valor dos juros entre a duplicata e antecipação com finalidade diferente do título e não apresentar a mensagem 12800 (interno 8321).

#### **04. DEMAIS INFORMAÇÕES**

# 12721047 DMANACRTES1-8872 DT Validação incorreta das regras de pagamento do Caixa Operacional

## **01. DADOS GERAIS**

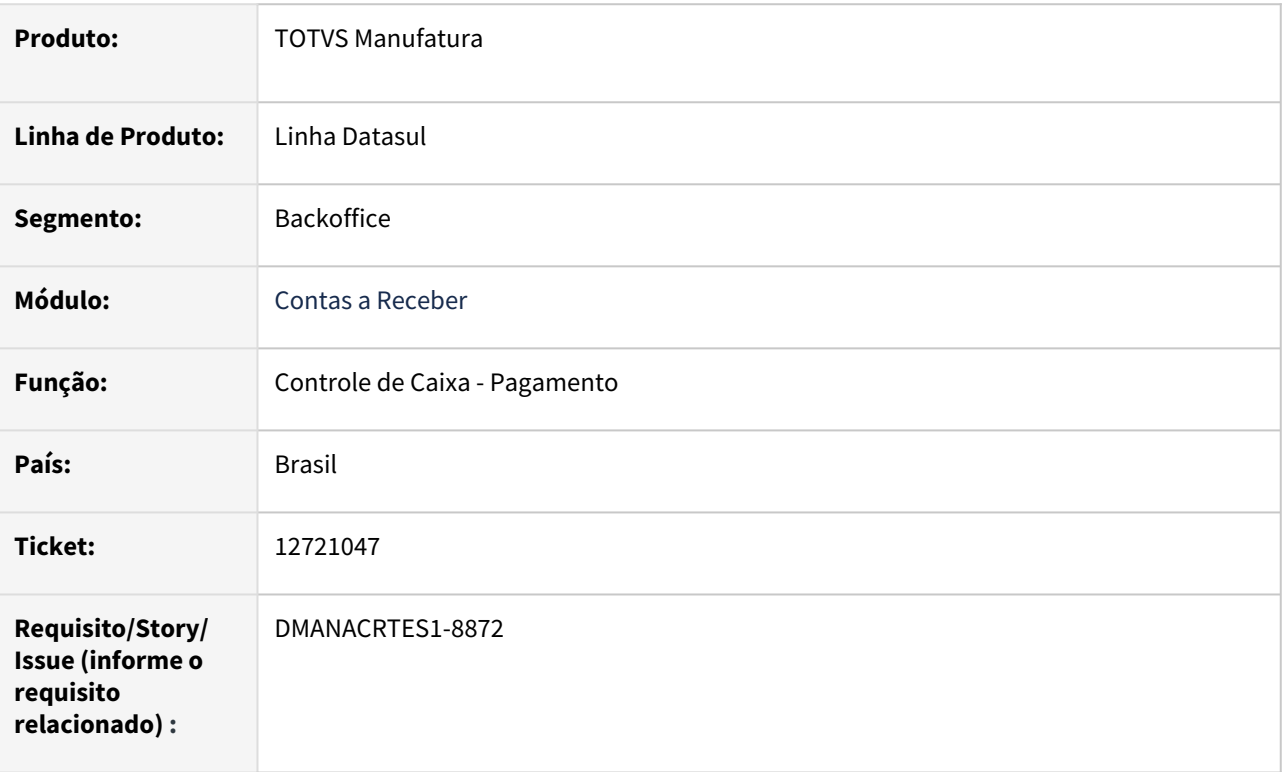

## **02. SITUAÇÃO/REQUISITO**

Ao incluir um pagamento no Controle de Caixa o sistema está apresentando o erro 20775 mesmo informando corretamente o percentual de abatimento maior que o cadastrado no programa Regras de Pagamento.

### **03. SOLUÇÃO**

Corrigido a validação para quando informado um valor que atenda as regras definidas no programa Regra de Pagamento ACR074 o programa não apresente erro.
# 12768893 DMANACRTES1-8921 DT Alteração para permitir a execução Batch da rotina Conciliação de Informações SERASA com servidor Unix/Linux

#### **01. DADOS GERAIS**

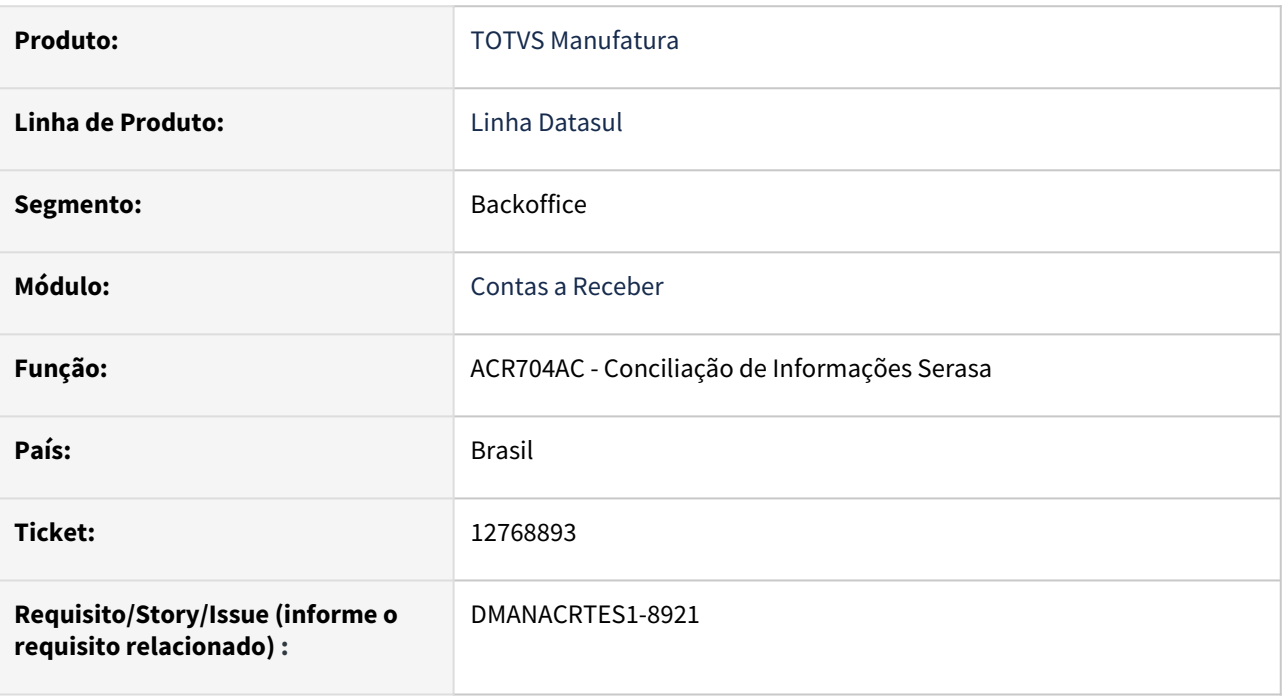

### **02. SITUAÇÃO/REQUISITO**

A rotina Conciliação de Informações SERASA - ACR704AC não localiza o arquivo origem quando executado em opção "Batch" em servidores RPW Unix/Linux.

### **03. SOLUÇÃO**

Permitir que o usuário informe manualmente o diretório do arquivo origem independentemente do servidor RPW ser Unix/Linux ou Windows com as devidas validações do arquivo origem na execução Batch.

### **04. DEMAIS INFORMAÇÕES**

# 12959994 DMANACRTES1-9195 DT Mensagem 12800-6140 ao realizar a integração de devolução com contas a receber

#### **01. DADOS GERAIS**

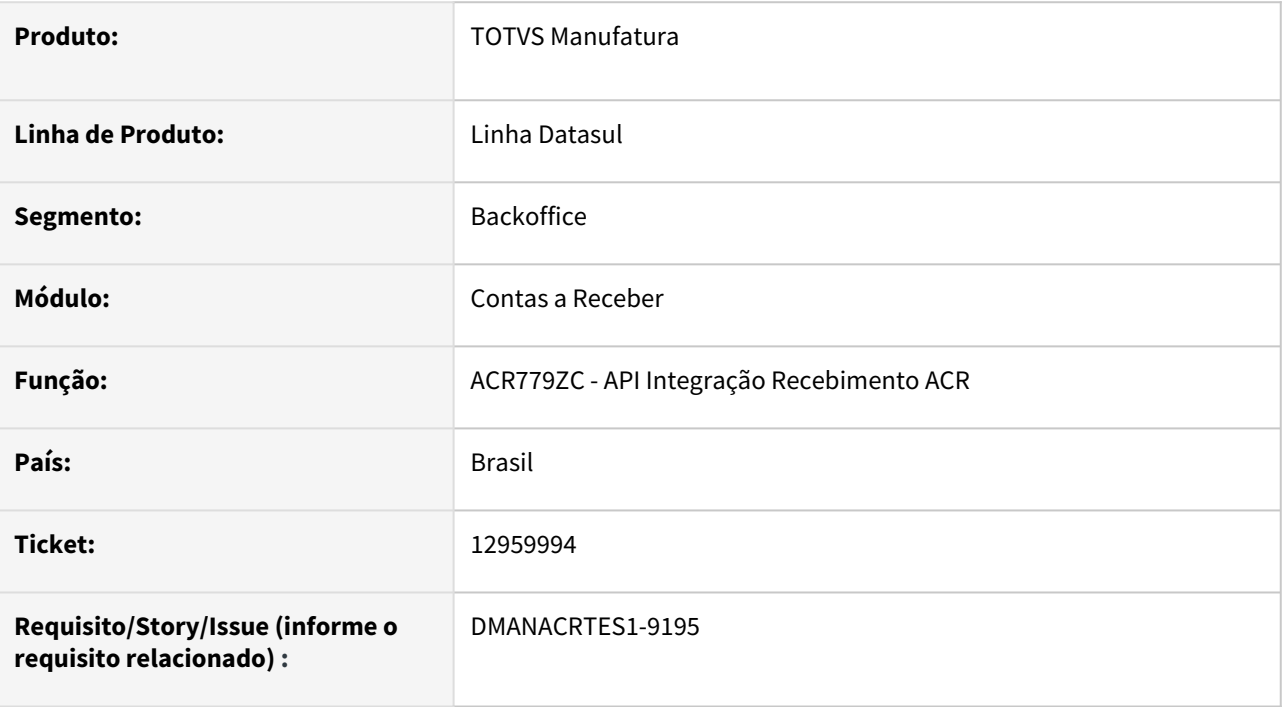

### **02. SITUAÇÃO/REQUISITO**

Ao realizar a integração de devolução do recebimento para o contas a receber o mesmo apresenta a mensagem 12800 (interno 6140).

### **03. SOLUÇÃO**

Foi realizado o ajuste na rotina de integração do recebimento com o contas a receber para que não apresentar a mensagem 12800 (interno 6140) na devolução.

### **04. DEMAIS INFORMAÇÕES**

# 12980421 DMANACRTES1-9215 DT Mensagem 12800 Erro 13076 na liquidação de lote de títulos com abatimento de antecipações

#### **01. DADOS GERAIS**

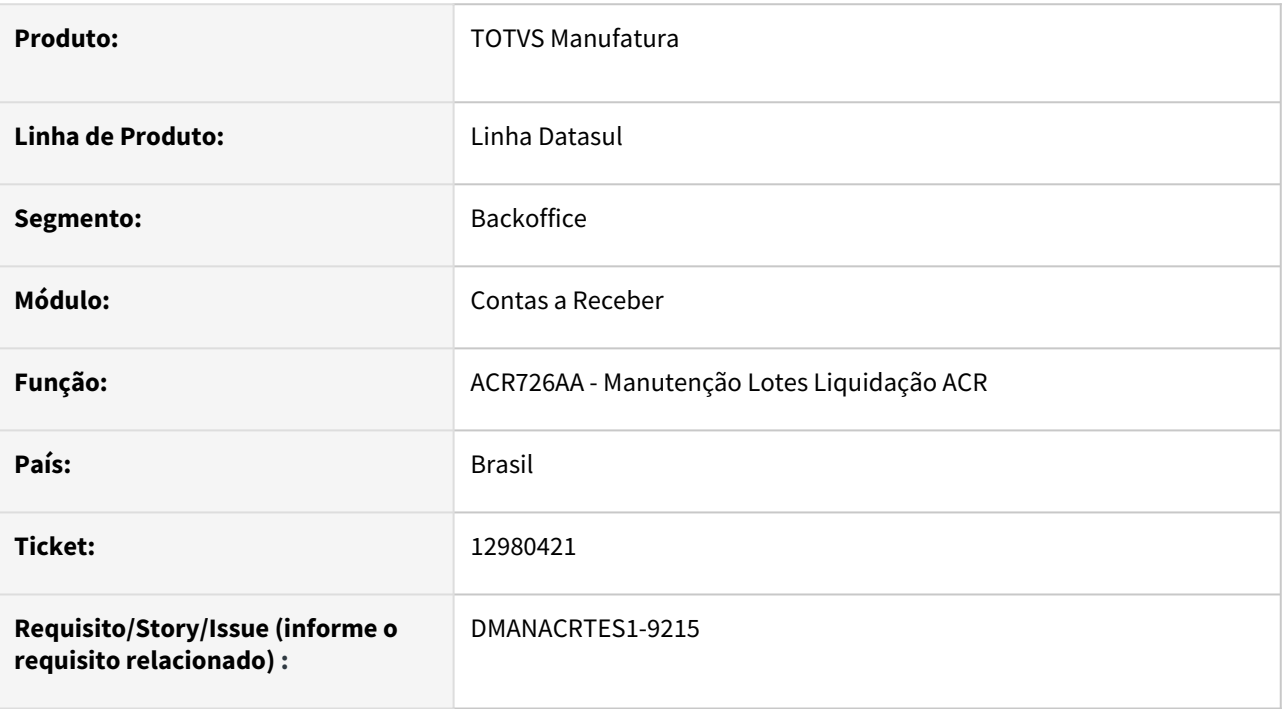

### **02. SITUAÇÃO/REQUISITO**

Na liquidação de lote de títulos com abatimento de antecipações na rotina Manutenção Lotes Liquidação - ACR726AA apresenta a mensagem 12800 (erro 13076).

#### **03. SOLUÇÃO**

Foi realizado o ajuste na rotina Manutenção Lotes Liquidação - ACR726AA para corrigir a unidade de negócio do movimento de transferência de unidade de negócio no abatimento da antecipação com o título e não apresentar a mensagem 12800 (interno 13076).

### **04. DEMAIS INFORMAÇÕES**

### 13008850 DMANACRTES1-9216 DT Erro 12800 com erro interno 9170 ao realizar devolução

### **01. DADOS GERAIS**

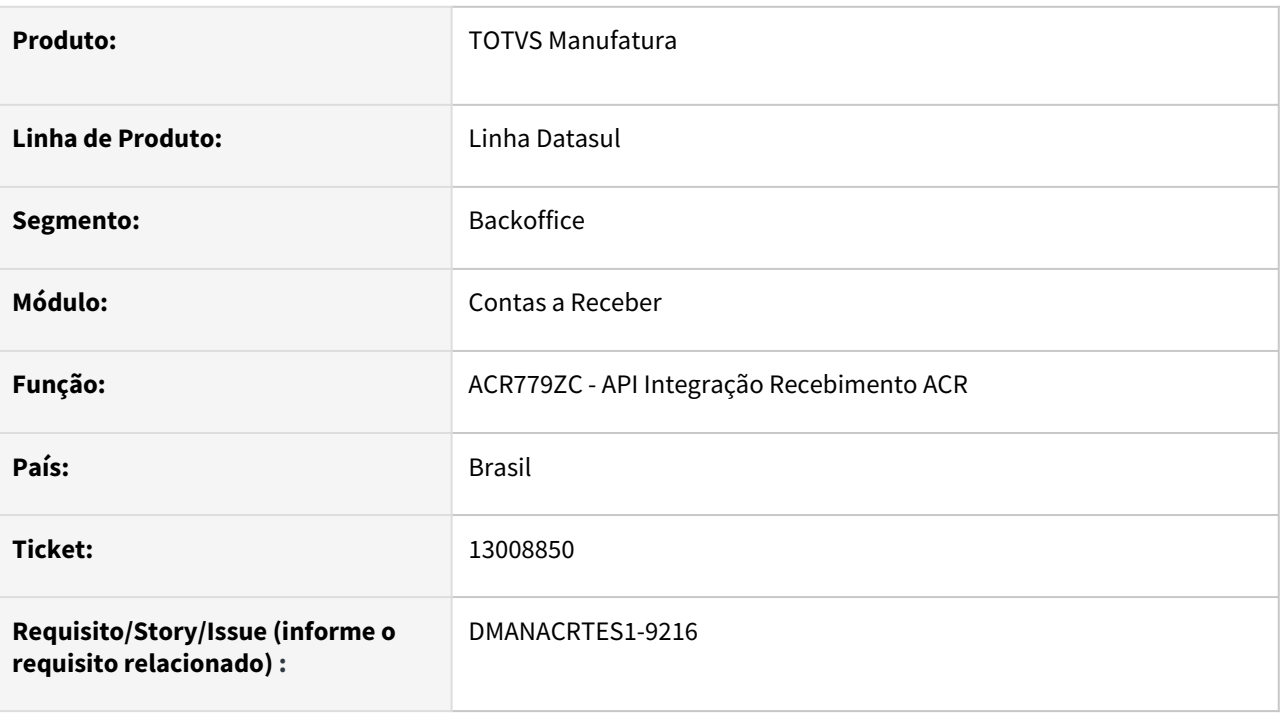

### **02. SITUAÇÃO/REQUISITO**

Ao realizar a integração de devolução do recebimento para o contas a receber o mesmo apresenta erro 12800 com erro interno 9170.

### **03. SOLUÇÃO**

Corrigido a API de integração do recebimento com o contas a receber para que não apresente o erro 12800 (Interno 9170) na devolução.

# 13028655 DMANACRTES1-9227 DT Permite liquidação após apresentar validação de falta de relacionamento entre Estabelecimento e UN

#### **01. DADOS GERAIS**

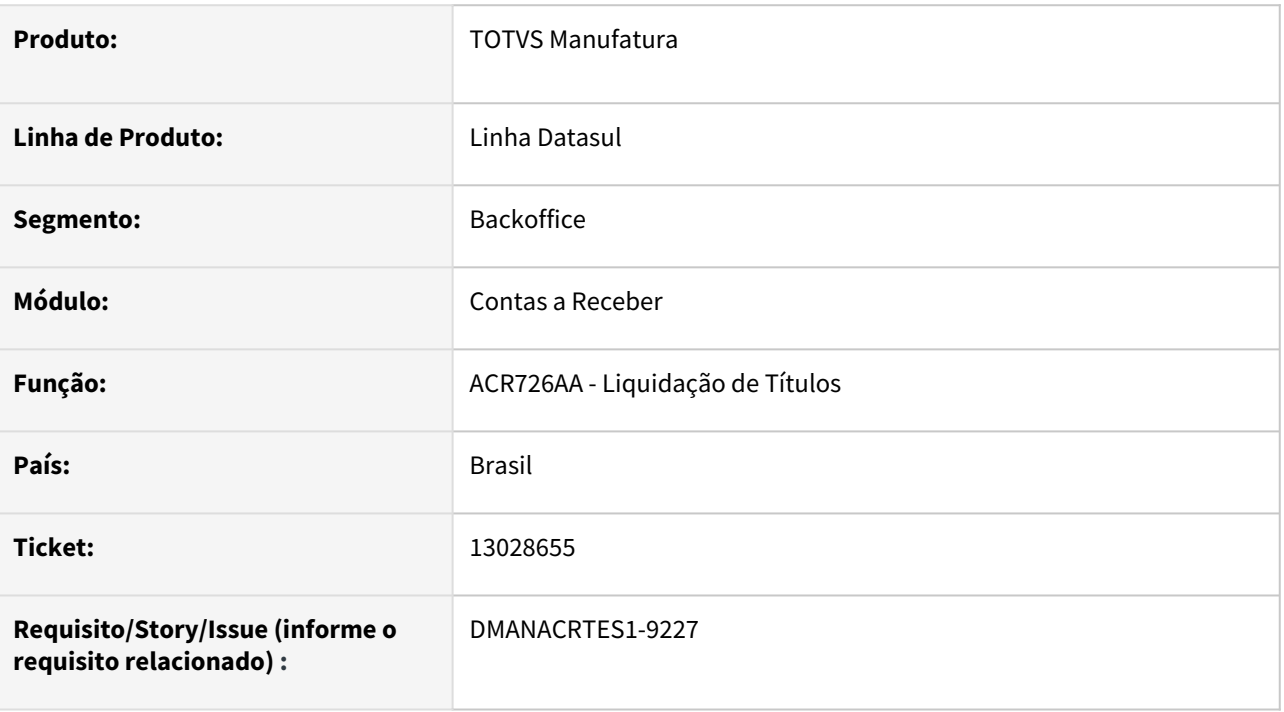

### **02. SITUAÇÃO/REQUISITO**

Na liquidação de duplicata com abatimento previsão de estabelecimento e UN diferentes é apresentado erro 684, porém sistema prossegue com a liquidação e gera documento inconsistente sem o movimento de transferência de unidade de negócio. Consequentemente, ao realizar o estorno de títulos (acr715aa), não é estornado a previsão e a mesma continua sem saldo.

#### **03. SOLUÇÃO**

Realizado a correção da rotina de liquidação de títulos para que caso ocorra o erro 684 indicando a falta de relacionamento de unidade de negócio e estabelecimento, seja interrompido o processamento e não permita dessa forma gerar a movimentação inconsistente.

### 13064679 DMANACRTES1-9259 DT Rotina Demonstrativo Movimento Comissão apresenta a mensagem 10169 no cálculo e não apresenta os diretórios de exportação dos títulos envolvidos ACR763AB

### **01. DADOS GERAIS**

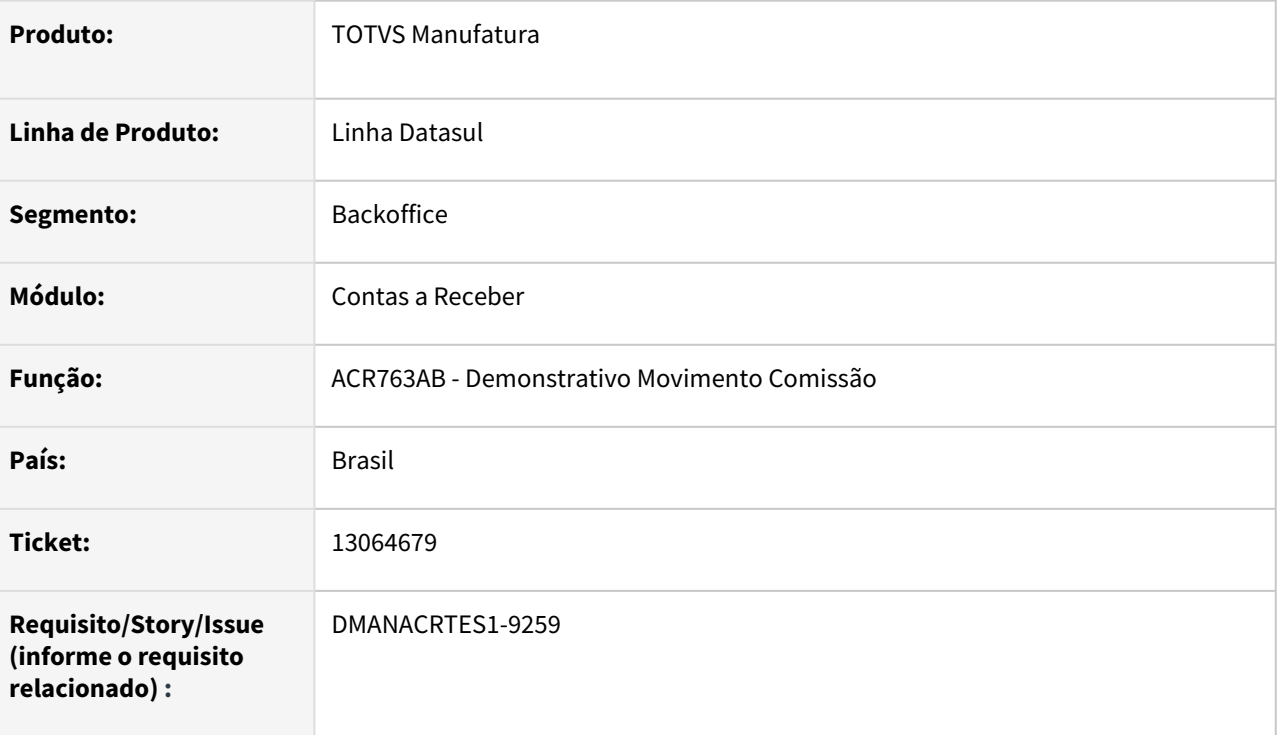

### **02. SITUAÇÃO/REQUISITO**

Na execução do cálculo de comissão da rotina Demonstrativo Movimento Comissão - ACR763AB apresenta a mensagem 10169 e não apresenta os diretórios de exportação dos títulos envolvidos na opção Dados Suporte.

### **03. SOLUÇÃO**

Foi realizada a correção da rotina Demonstrativo Movimento Comissão - ACR763AB para não apresentar a mensagem 10169 no movimento de comissão do tipo "usuário" com unidade de negócio em branco e apresentar corretamente os diretórios de exportação da opção Dados Suporte no relatório.

#### **04. DEMAIS INFORMAÇÕES**

# 13100124 - DMANACRTES1-9355 DT Erro 23383 indevido Portador EDI não está cadastrado para modalidade de Cobrança na liquidação de Vendor

#### **01. DADOS GERAIS**

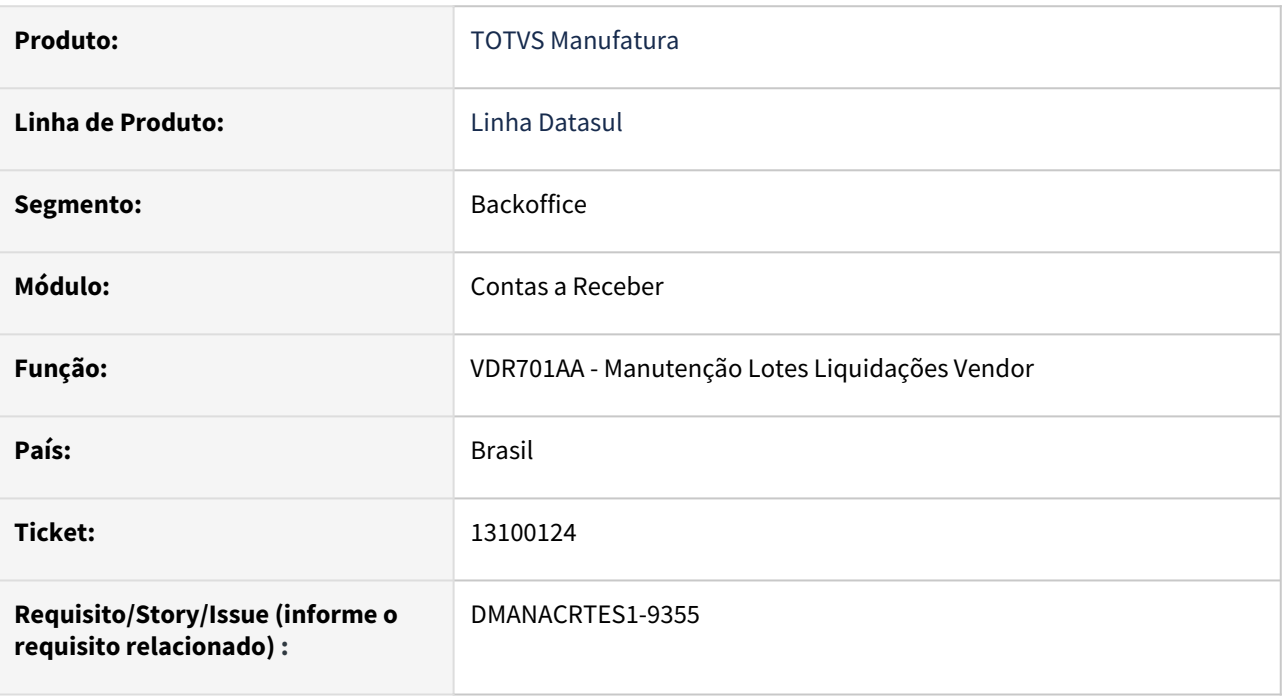

### **02. SITUAÇÃO/REQUISITO**

Ao fazer a liquidação de um título de Vendor, está apresentando indevidamente o erro 23383 - Portador EDI não está cadastrado para modalidade de Cobrança !. O sistema sempre valida o título como origem ACR, mesmo que seja origem Vendor.

### **03. SOLUÇÃO**

A validação do portador EDI somente deve ser realizada de acordo com o módulo ao qual pertence o título.

### **04. DEMAIS INFORMAÇÕES**

# 13102001 DMANACRTES1-9278 DT Erro Instrução Bancária não relacionada ao Banco! após atualização do PIX ACR

#### **01. DADOS GERAIS**

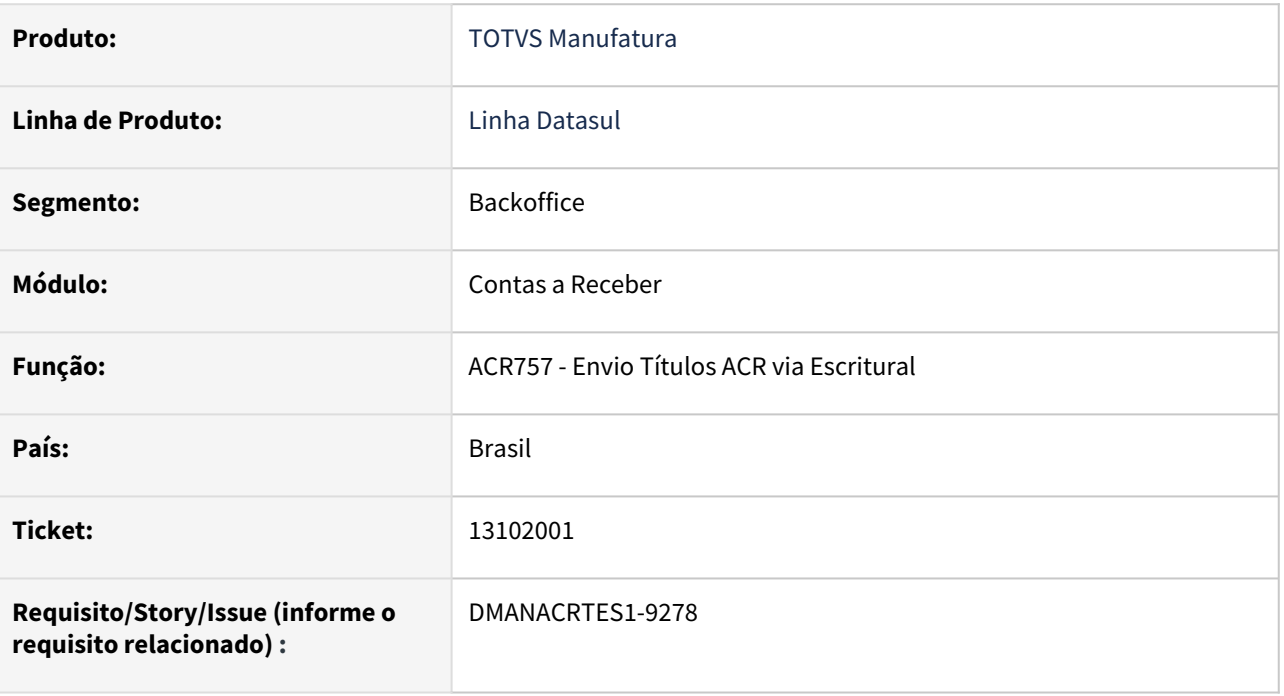

### **02. SITUAÇÃO/REQUISITO**

Após atualização do PIX na rotina Envio Título ACR via Escritural - ACR757AA, ocorre a validação 'Instrução Bancária não relacionada ao Banco!' indevidamente.

### **03. SOLUÇÃO**

Foi realizada a correção da rotina para não apresentar essa validação na geração da envio/remessa dos títulos da cobrança escritural.

### **04. DEMAIS INFORMAÇÕES**

# 13123751 DMANACRTES1-9419 DT Relatório ACR303AA não apresenta informação na coluna "Sdo Ctbl" (retornado pelo FGL)

### **01. DADOS GERAIS**

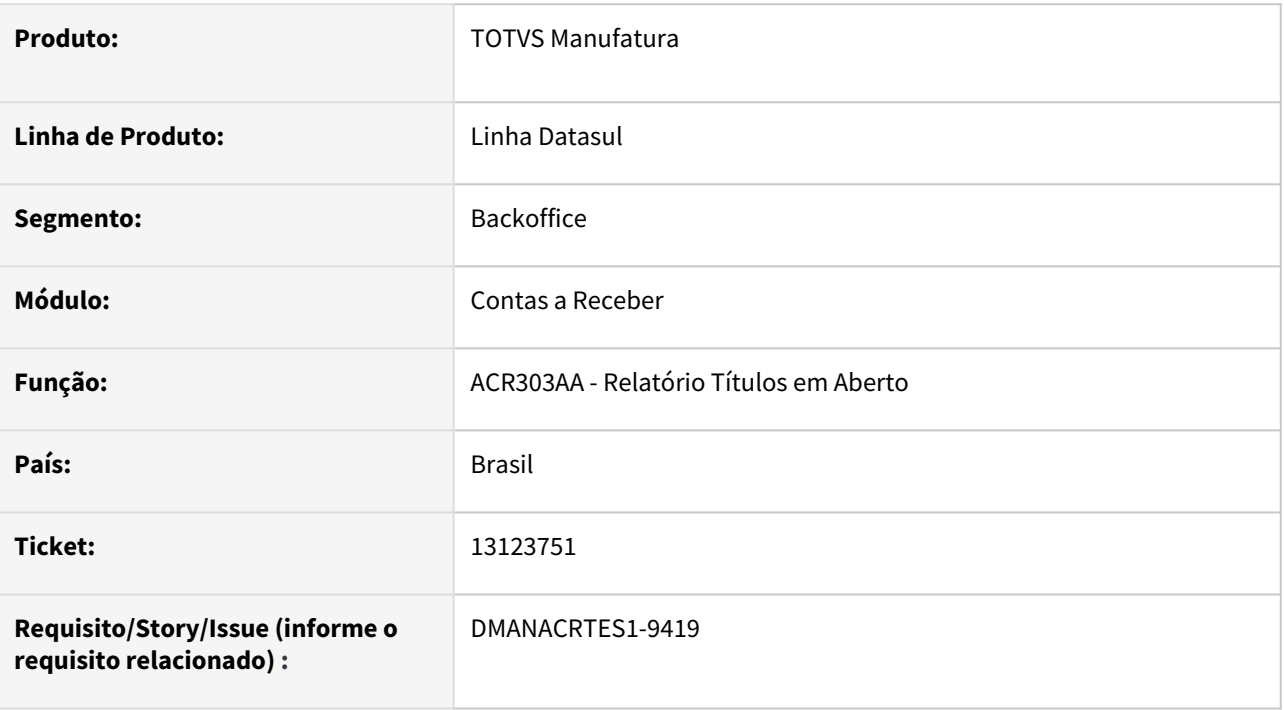

### **02. SITUAÇÃO/REQUISITO**

Quando o relatório ACR303AA é classificado por 'Conta Contábil/Espécie/Grupo Cliente/Cliente' ao final do relatório a coluna 'Sdo Ctbl - informação proveniente do FGL' deveria conter o saldo da contabilidade para conciliação contábil, porém no ambiente do cliente isso não acontece.

### **03. SOLUÇÃO**

O relatório deve apresentar nesta coluna as informações retornadas pelo FGL para efetuar a conciliação contábil.

# 13190913 DMANACRTES1-9365 DT PIX Erro 524 Portador EDI não está cadastrado para modalidade de Cobrança! ACR711AA

#### **01. DADOS GERAIS**

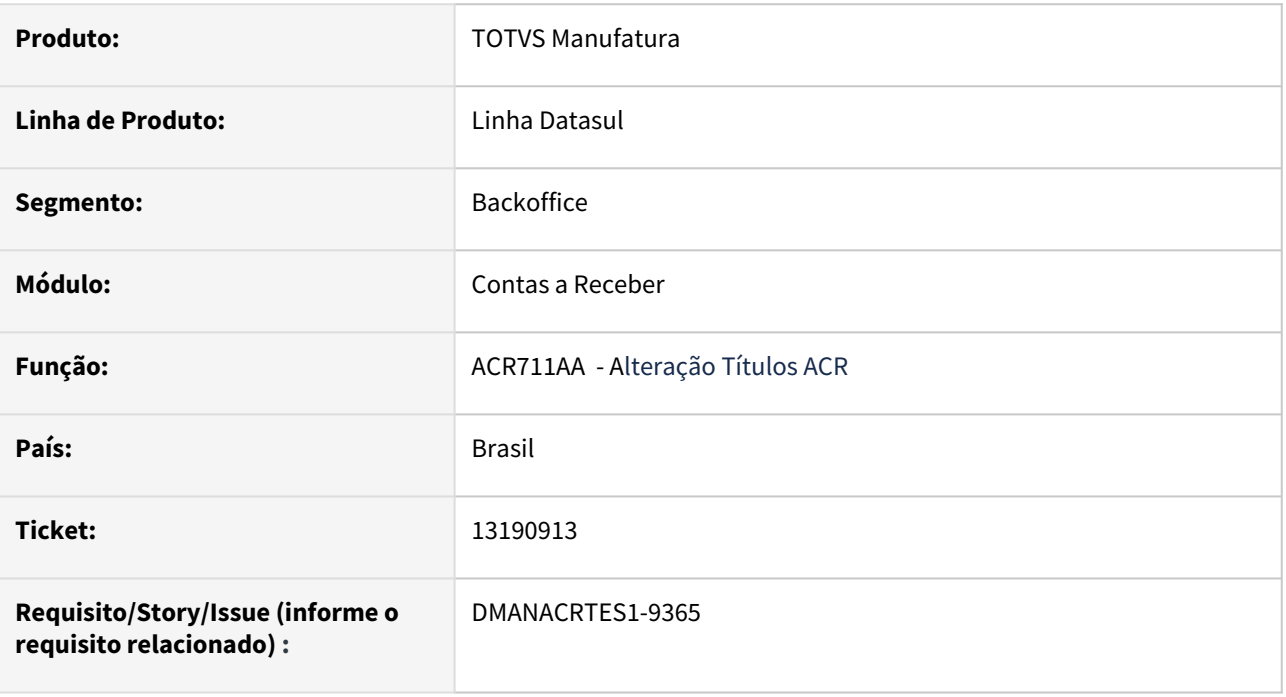

### **02. SITUAÇÃO/REQUISITO**

Mensagem do programa não indica qual portador está faltando parametrizar na Manutenção Portador EDI.

### **03. SOLUÇÃO**

Alterado o programa para apresentar um nova mensagem informando os dados de qual portador está faltando cadastrar na Manutenção Portador EDI (Módulo, Estabelecimento, Portador, Carteira, Finalidade).

# 13201368 DMANACRTES1-9377 DT PIX Erro 23383 Portador EDI não está cadastrado para modalidade de Cobrança ! ao liquidar lote normal via ACR726AA

#### **01. DADOS GERAIS**

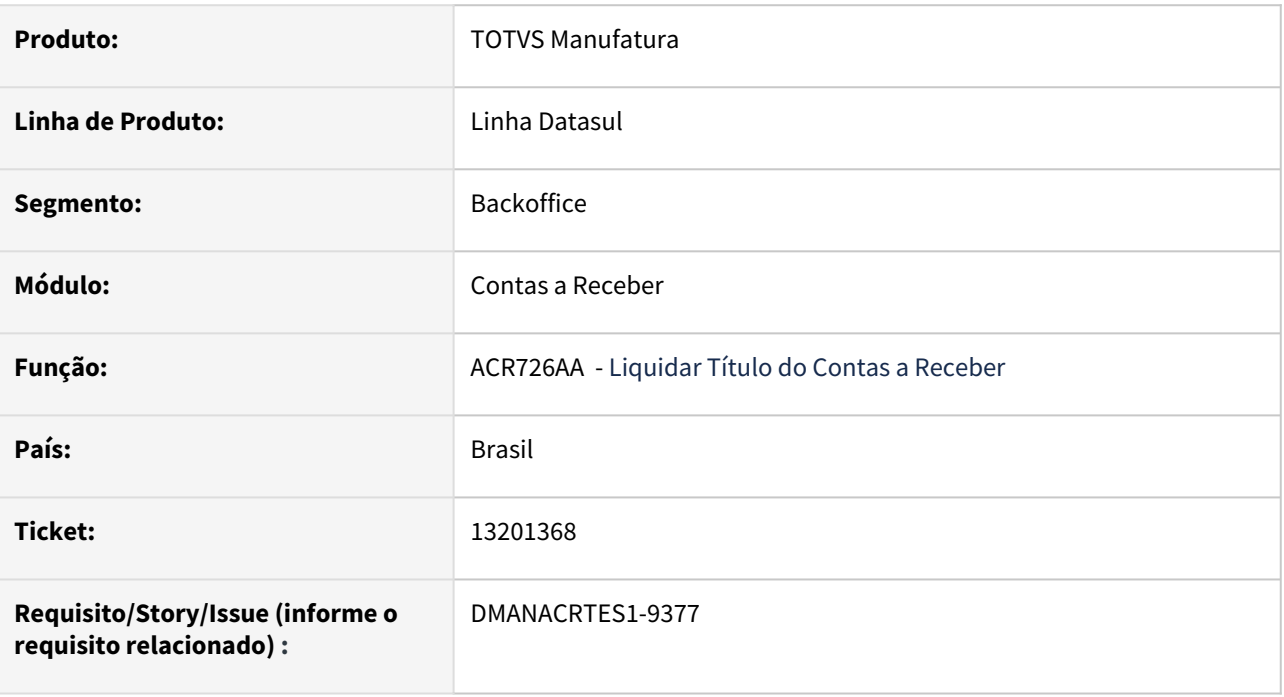

### **02. SITUAÇÃO/REQUISITO**

Mensagem do programa não indica qual portador está faltando parametrizar na Manutenção Portador EDI.

### **03. SOLUÇÃO**

Alterado o programa para apresentar um nova mensagem informando os dados de qual portador está faltando cadastrar na Manutenção Portador EDI (Módulo, Estabelecimento, Portador, Carteira, Finalidade).

# 13222289 DMANACRTES1-9433 DT Performance/lentidão no programa Conciliação de Informações SERASA ACR704AC

#### **01. DADOS GERAIS**

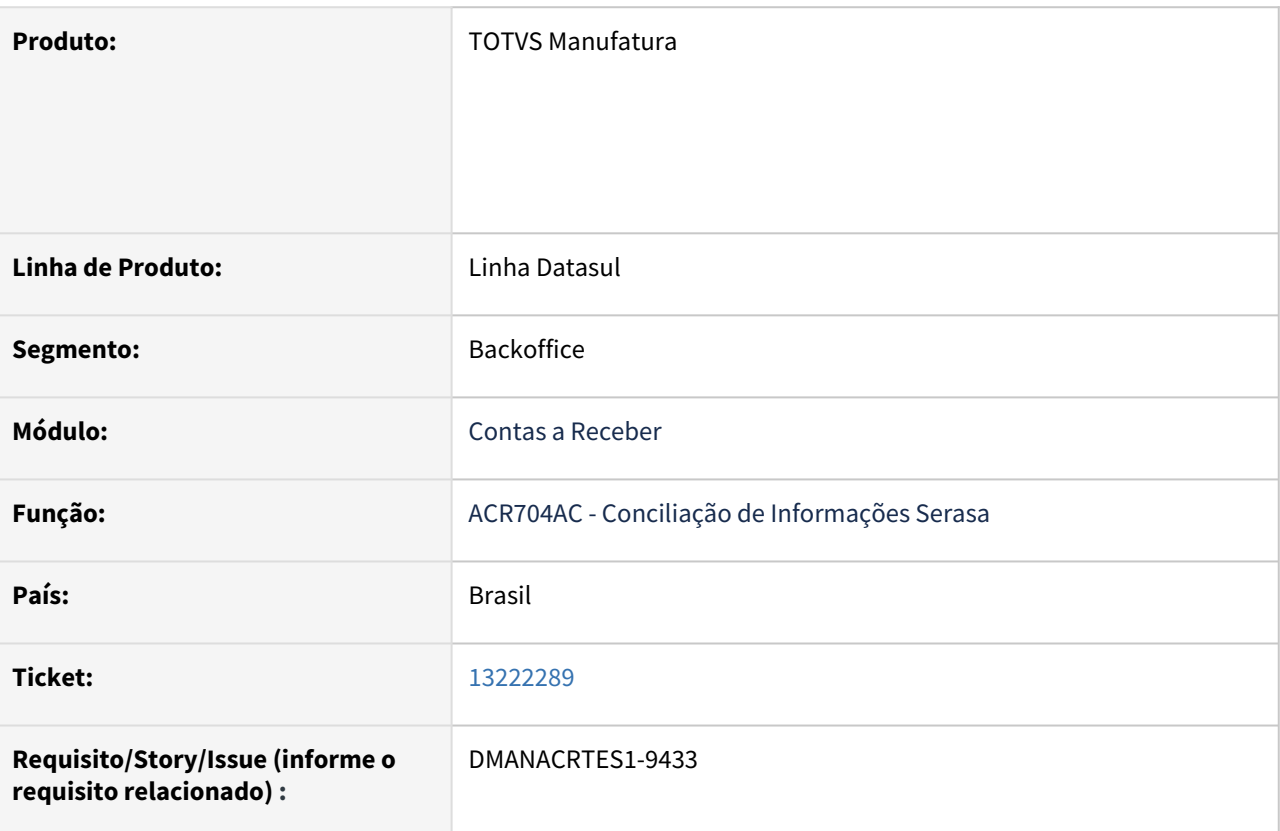

### **02. SITUAÇÃO/REQUISITO**

Performance/lentidão no programa Conciliação de Informações SERASA.

#### **03. SOLUÇÃO**

Na execução deste procedimento, passou a mostrar o percentual e o tempo de execução e também, foi ajustado para melhorar a performance.

#### **04. DEMAIS INFORMAÇÕES**

# 13240427 DMANACRTES1-9407 DT PIX Validando indevidamente o portador EDI no processo de destinação, porém o portador é Caixa

#### **01. DADOS GERAIS**

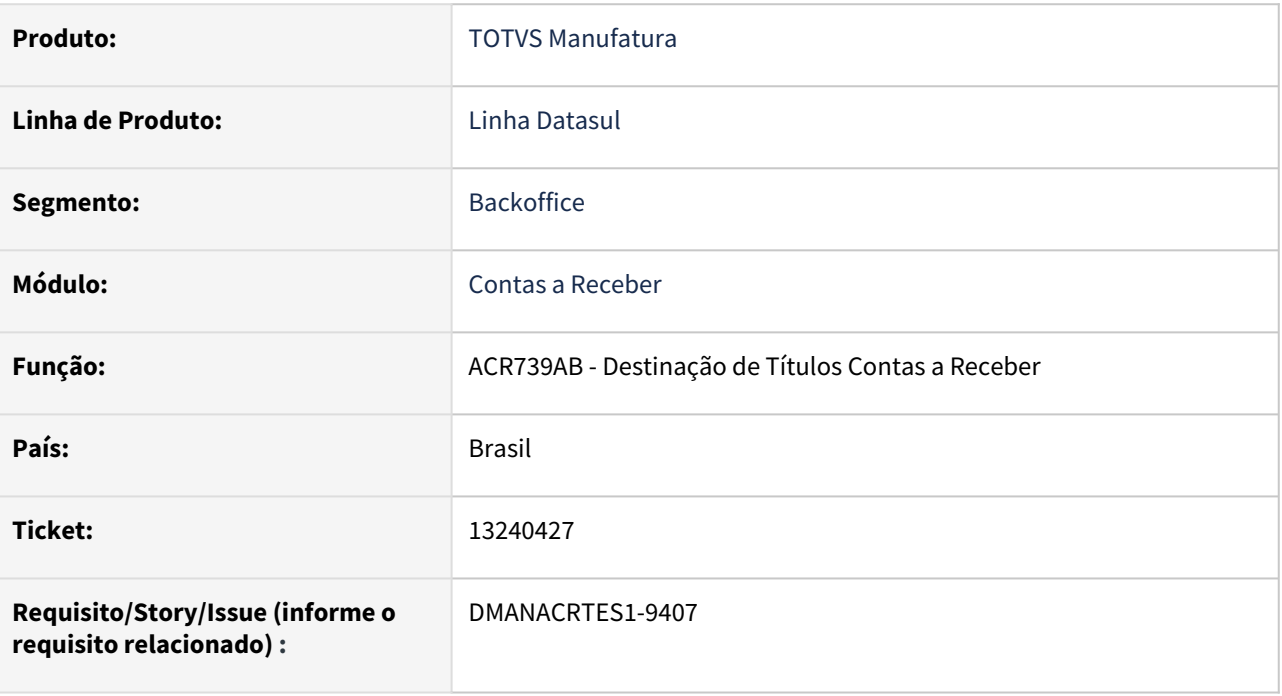

### **02. SITUAÇÃO/REQUISITO**

Na destinação de títulos Contas a Receber o programa está validando cadastro de portador EDI para portador do tipo "Caixa".

### **03. SOLUÇÃO**

Foi corrigido a rotina para validar portador EDI somente para portadores diferentes do tipo "Caixa".

# 13242762 DMANACRTES1-9405 DT Não é gerada uma nova referência na rotina Receber Movimento Cobrança

#### **01. DADOS GERAIS**

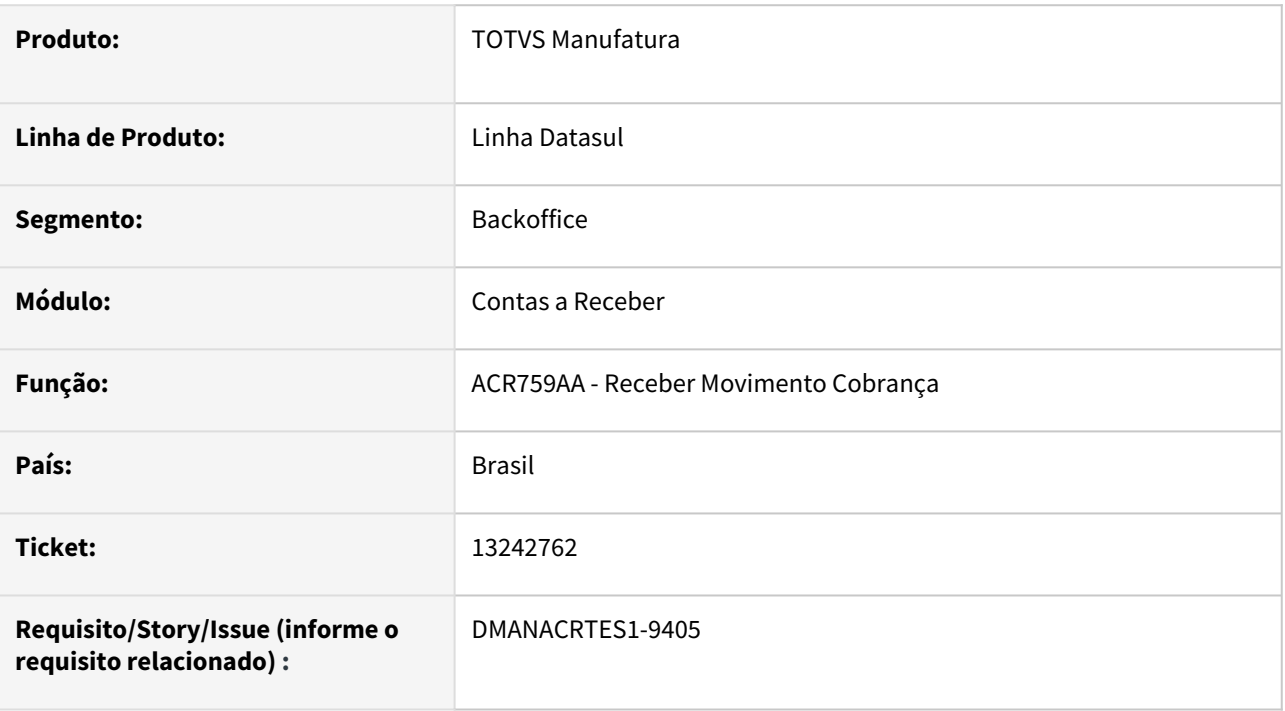

### **02. SITUAÇÃO/REQUISITO**

Quando o usuário acessa a rotina Receber Movimento Cobrança - ACR759AA no botão Parâmetros, a rotina mostra a mesma referência e na execução apresenta a mensagem "Referência deve ser única!".

### **03. SOLUÇÃO**

Foi realizada a correção na geração da nova referência após a execução da rotina sem fechar a tela da rotina Receber Movimento Cobrança - ACR759AA.

### **04. DEMAIS INFORMAÇÕES**

# 13254891 DMANACRTES1-9428 DT Não permite seleção de parceiros idioma usuário espanhol

### **01. DADOS GERAIS**

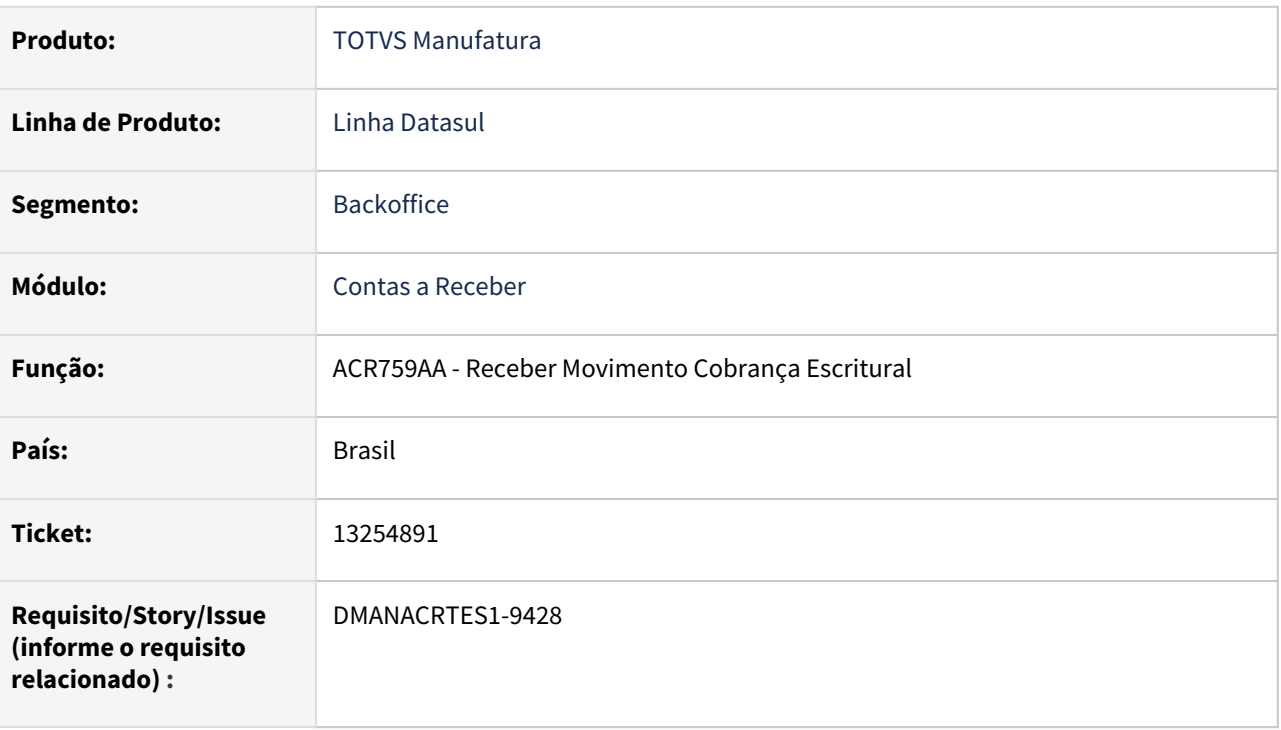

### **02. SITUAÇÃO/REQUISITO**

No programa Receber Movimento Escritural, ACR759, não permite seleção do parceiro quando o idioma do usuário é diferente de português.

### **03. SOLUÇÃO**

Corrigido para que permita a seleção do parceiro indiferente do idioma.

# 13266082 DMANACRTES1-9426 DT Erro 23383 Portador EDI não está cadastrado para modalidade de Cobrança! na substituição de títulos (ACR748aa)

### **01. DADOS GERAIS**

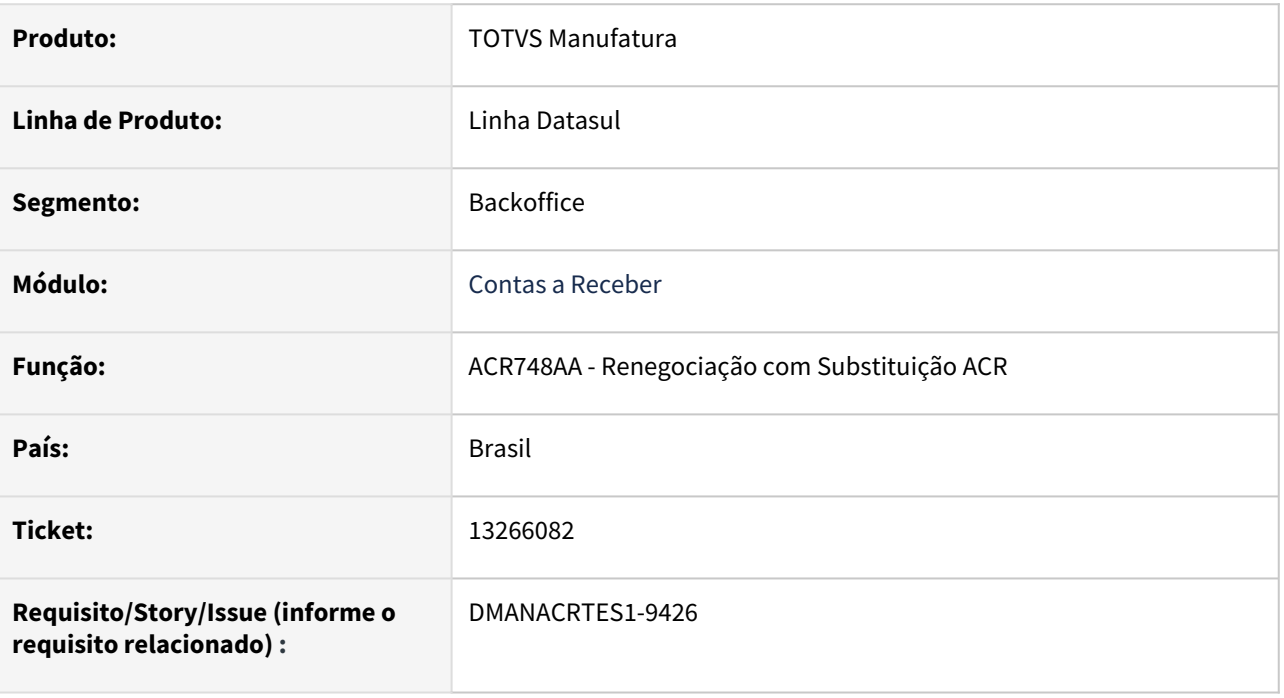

### **02. SITUAÇÃO/REQUISITO**

*Ao fazer o processo de substituição de títulos do ACR (ACR748aa) é apresentado a mensagem "23383 - Portador EDI não está cadastrado para modalidade de Cobrança!". Entretanto, a mensagem não apresenta qual Portador EDI e qual Título do ACR*

### **03. SOLUÇÃO**

Passou a mostrar a mensagem de erro: 23444 que, mostra o Portador EDI, de qual Título do ACR, não tem cadastro na modalidade de Cobrança.

# 13338791 DMANACRTES1-9456 DT Portador EDI não está cadastrado para modalidade de Cobrança

#### **01. DADOS GERAIS**

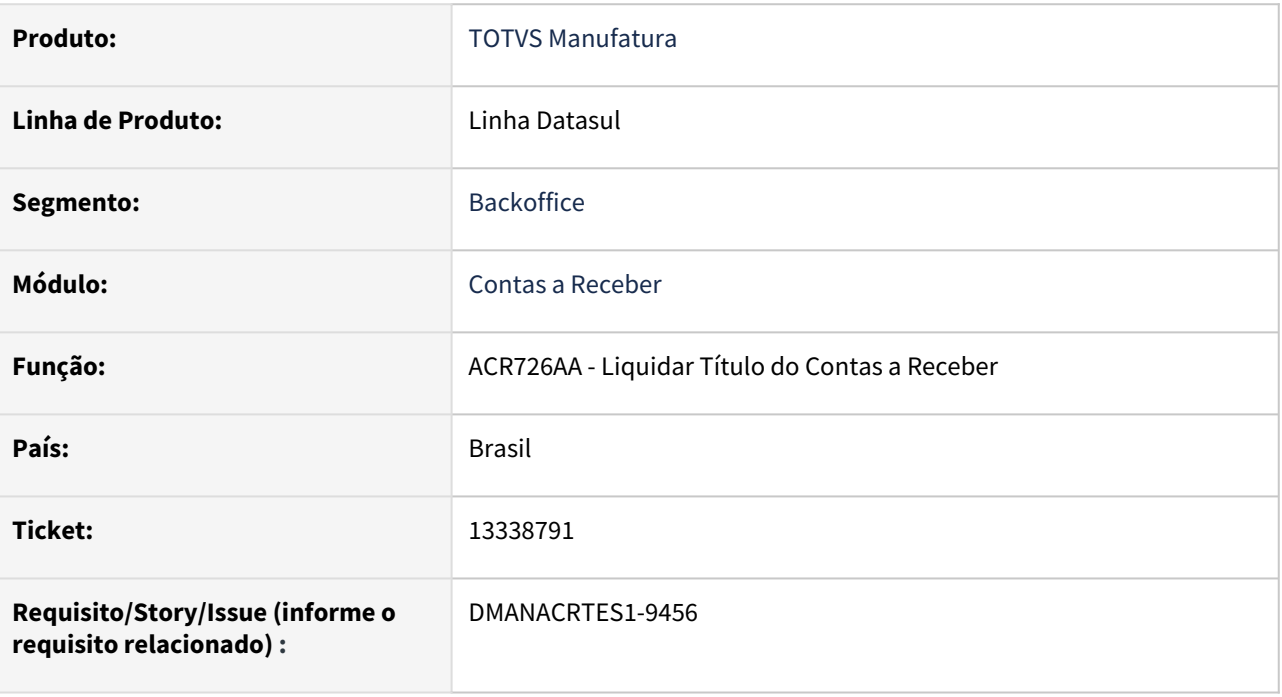

### **02. SITUAÇÃO/REQUISITO**

*Na atualização da liquidação de títulos do Contas a Receber (ACR726AA) é apresentada a mensagem "23383 - Portador EDI não está cadastrado para modalidade de Cobrança!". Entretanto, a mensagem não apresenta qual Portador EDI e qual Título do ACR.*

### **03. SOLUÇÃO**

*Passou a mostrar a mensagem de erro: 23444 que mostra o Portador EDI, de qual Título do ACR, não tem cadastro na modalidade de Cobrança.*

13421959 DMANACRTES1-9522 DT Está gerando movimento de juros em data anterior a data de um movimento contábil.

#### **01. DADOS GERAIS**

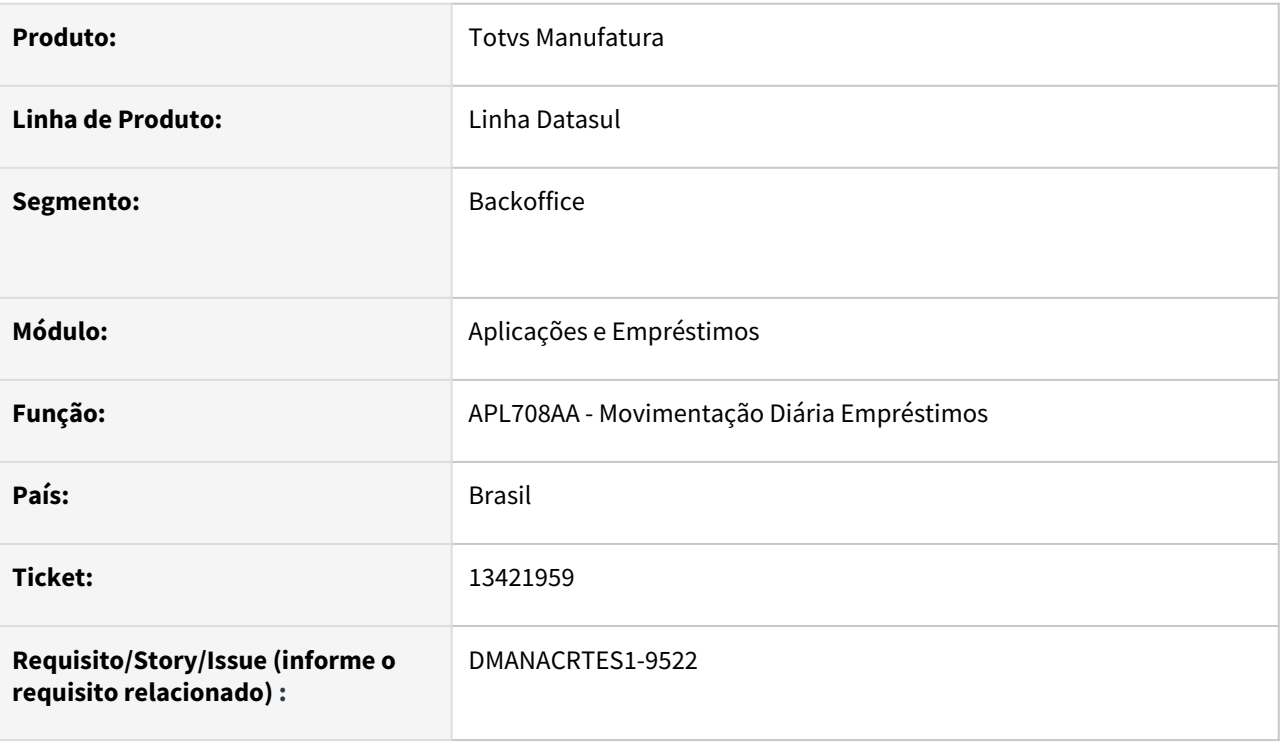

#### **02. SITUAÇÃO/REQUISITO**

Calculo com Problema. Está gerando movimento de juros em data anterior a data de um movimento contábil.

### **03. SOLUÇÃO**

Passou a consistir se existem movimentos contabilizáveis posterior a Data Fim de Cálculo. Caso sim, apresentará a mensagem 23450: "Data Fim Correção <data> menor que a data do último movimento".

# 13439329 DMANACRTES1-9579 DT Data de Transação do título não impressa no Excel do Relatório Títulos Liquidados ACR304AA.

#### **01. DADOS GERAIS**

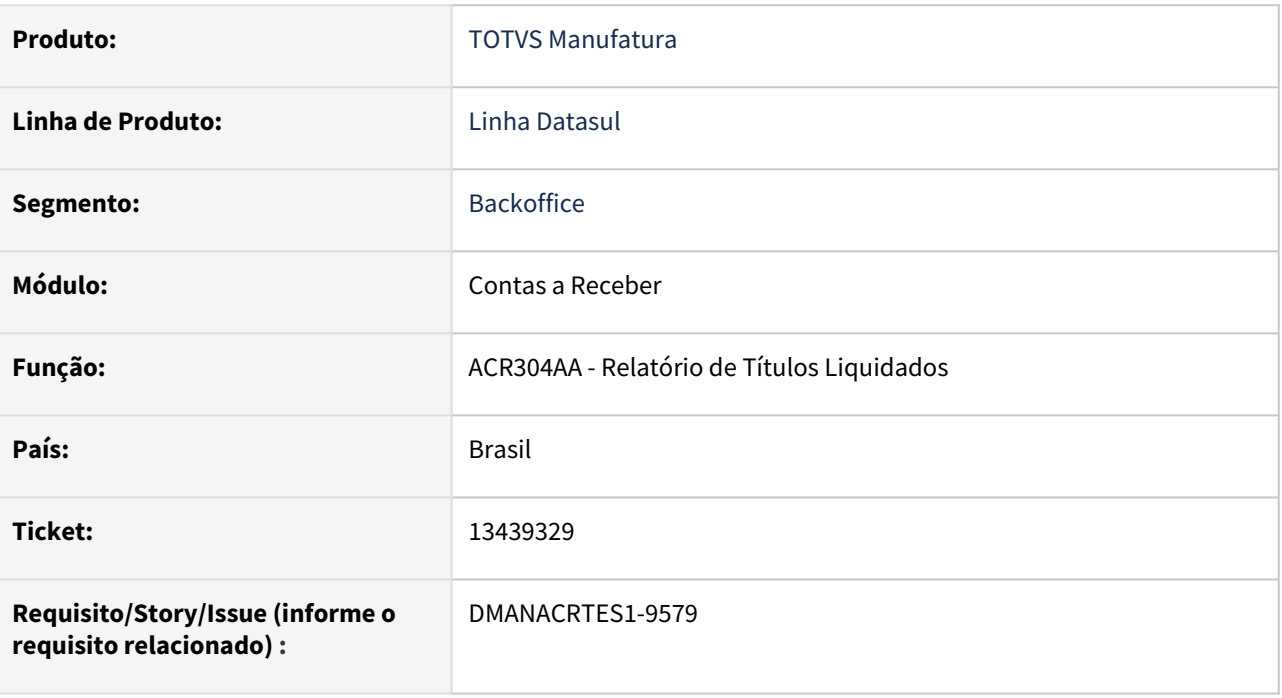

### **02. SITUAÇÃO/REQUISITO**

*Ao executar o Relatório de Títulos Liquidados ACR304AA, selecionando a opção de planilha e a classificação por "Referência/Dt Transação" o mesmo apresenta na coluna Data de Transação informação em branco.*

### **03. SOLUÇÃO**

*Corrigido o Relatório para que na planilha seja apresentada a Data de Transação do movimento de liquidação apresentado no relatório.*

# 13455584 DMANACRTES1-9757 DT Mensagem 12800 Erro 9171 ao realizar a integração de devolução com Contas a Receber

#### **01. DADOS GERAIS**

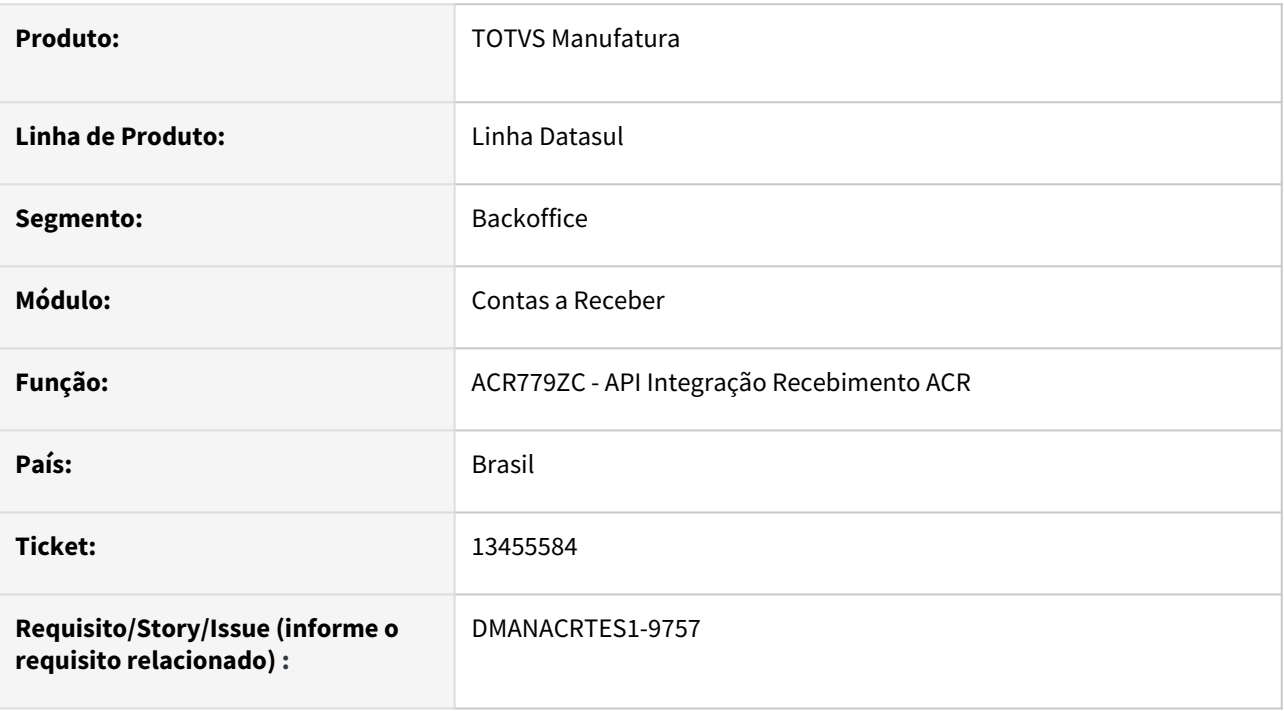

### **02. SITUAÇÃO/REQUISITO**

Ao realizar a integração de devolução do recebimento para o Contas a Receber apresenta a mensagem 12800 (interno 9171).

### **03. SOLUÇÃO**

Foi realizado o ajuste na rotina de integração do recebimento com o Contas a Receber para que não apresentar a mensagem 12800 (interno 9171) na devolução.

### **04. DEMAIS INFORMAÇÕES**

# 13507427 DMANACRTES1-9578 DT Erro 8507 e 1001 na integração de comissões

### **01. DADOS GERAIS**

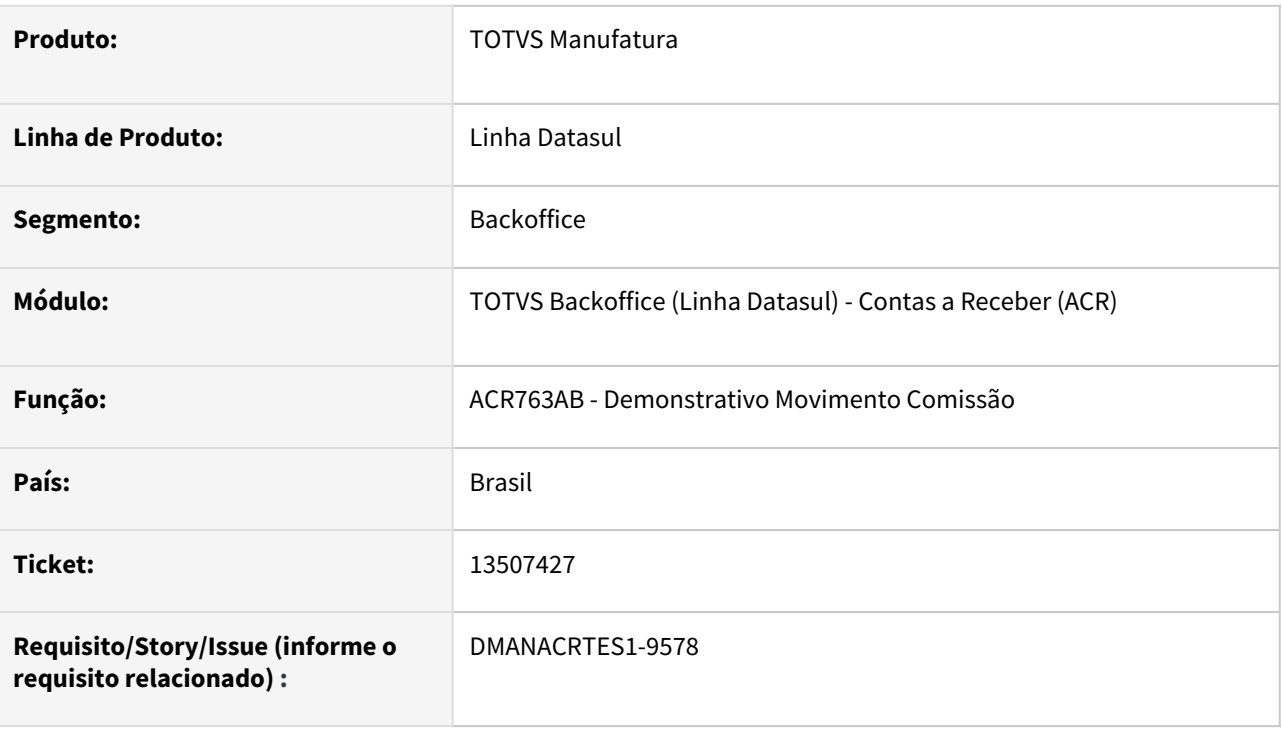

### **02. SITUAÇÃO/REQUISITO**

Ao executar a rotina de cálculo ACR763AB para integrar comissão manual ocorre os erros 8507 e 1001.

### **03. SOLUÇÃO**

Corrigido o programa para permitir a integração destes lançamentos manuais.

# 13530461 DMANACRTES1-9569 DT Processo de Importação Arquivo de Retorno CEF - seq 13449110

#### **01. DADOS GERAIS**

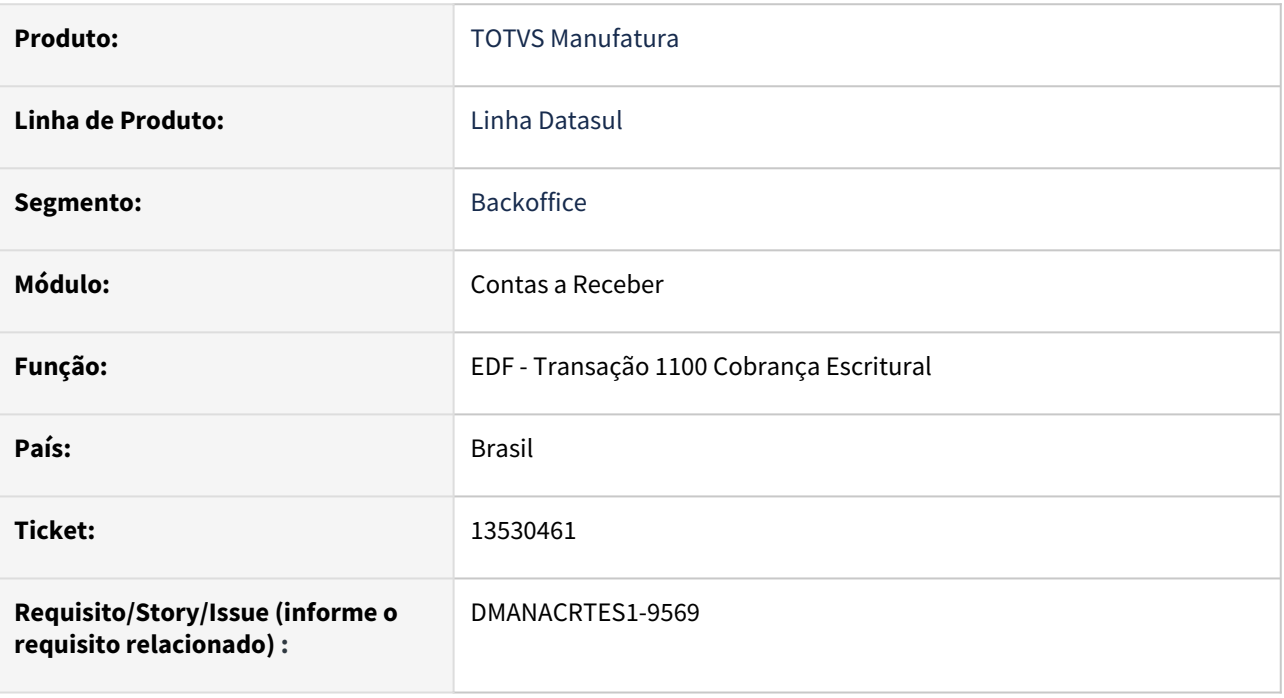

### **02. SITUAÇÃO/REQUISITO**

Mapa modelo CEF 00090 não relacionado com os elementos do PIX na cobrança escritural.

### **03. SOLUÇÃO**

Criado relacionamento do mapa modelo CEF 00090 com os elementos do PIX na cobrança escritural.

# 13547463 DMANACRTES1-9612 DT Atualização NFD com contas a receber

### **01. DADOS GERAIS**

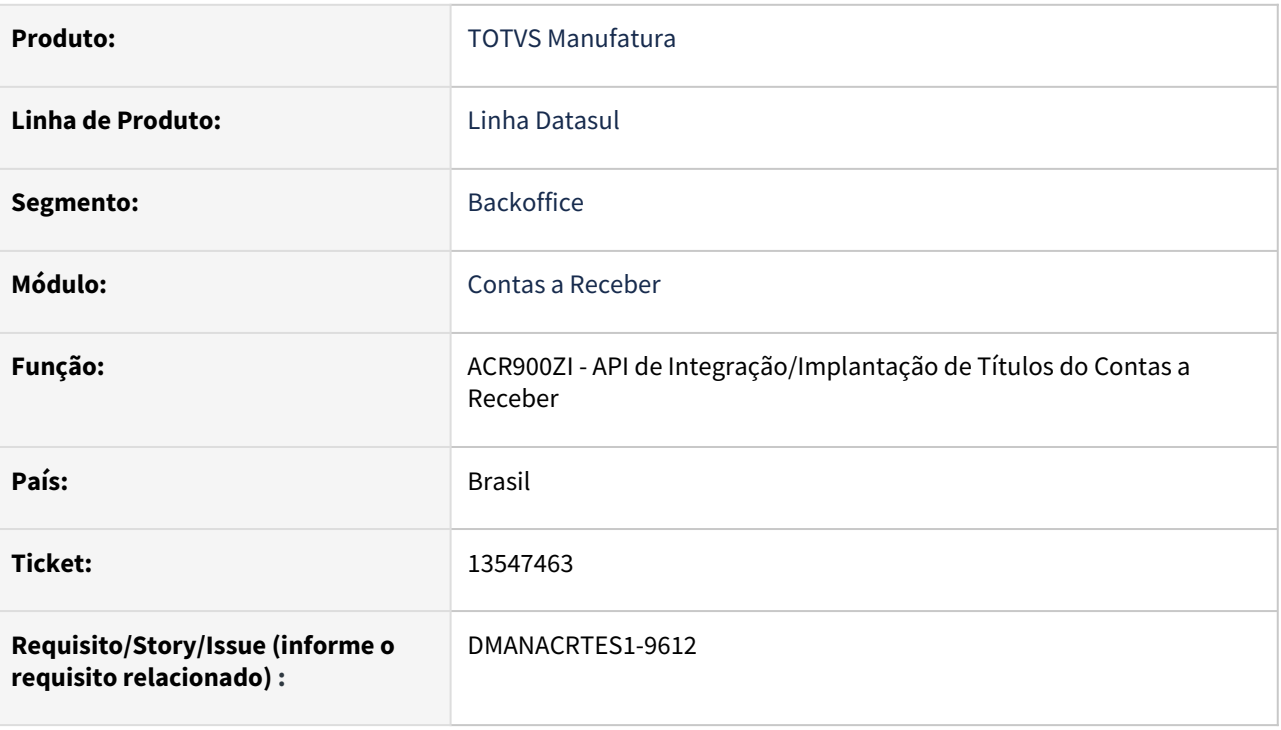

### **02. SITUAÇÃO/REQUISITO**

*Ao integrar uma devolução esta ocorrendo o erro 3464, está sendo validado indevidamente a data de um movimento existente na duplicata.*

### **03. SOLUÇÃO**

Corrigido para que seja validado a data correta que é enviada para a API.

# 13603765 DMANACRTES1-9691 DT Liquidação ACR726 validando cadastro edi UFN009 de portador 'Caixa' e carteira do tipo 'Carteira'

### **01. DADOS GERAIS**

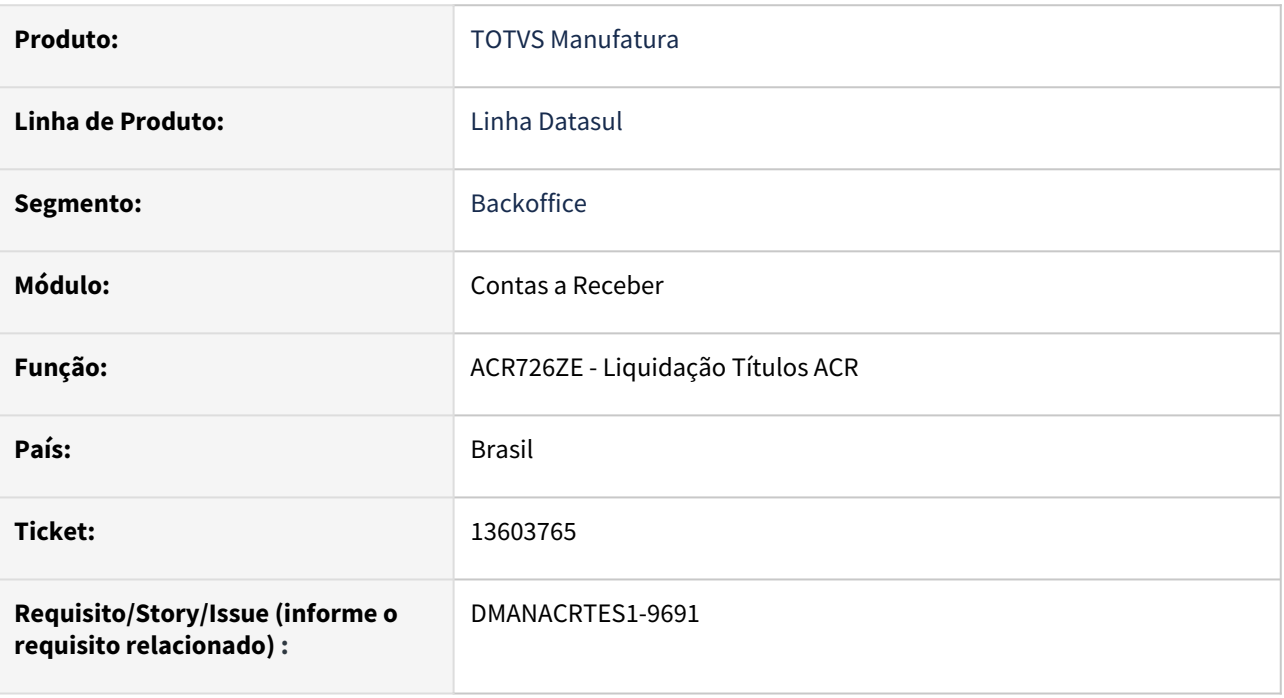

### **02. SITUAÇÃO/REQUISITO**

*Ao executar a liquidação de um lote ACR o sistema está validando falta de cadastro EDI para portador do tipo Caixa indevidamente.*

### **03. SOLUÇÃO**

*Corrigido programa para não validar cadastro EDI para portador do tipo Caixa.*

# 13626552 DMANACRTES1-9719 DT Alteração de títulos do Contas a Receber permite informar carteira do tipo Contas a Pagar

#### **01. DADOS GERAIS**

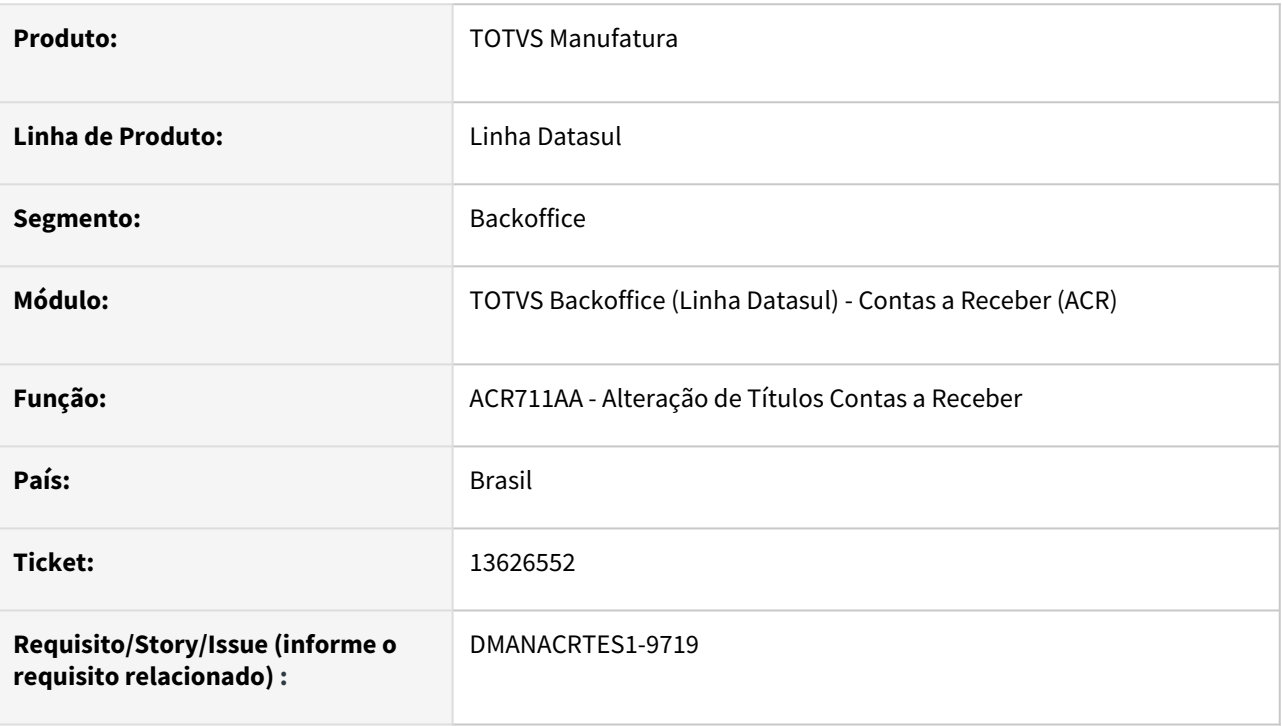

### **02. SITUAÇÃO/REQUISITO**

Está sendo possível alterar a carteira de um título do ACR para uma carteira do tipo Contas a Pagar.

### **03. SOLUÇÃO**

Alterado a rotina para não permitir informar uma carteira do tipo Contas a Pagar para o título do módulo Contas a Receber.

### 13658483 DMANACRTES1-9724 DT Erro processo de receber a cobrança Banrisul

### **01. DADOS GERAIS**

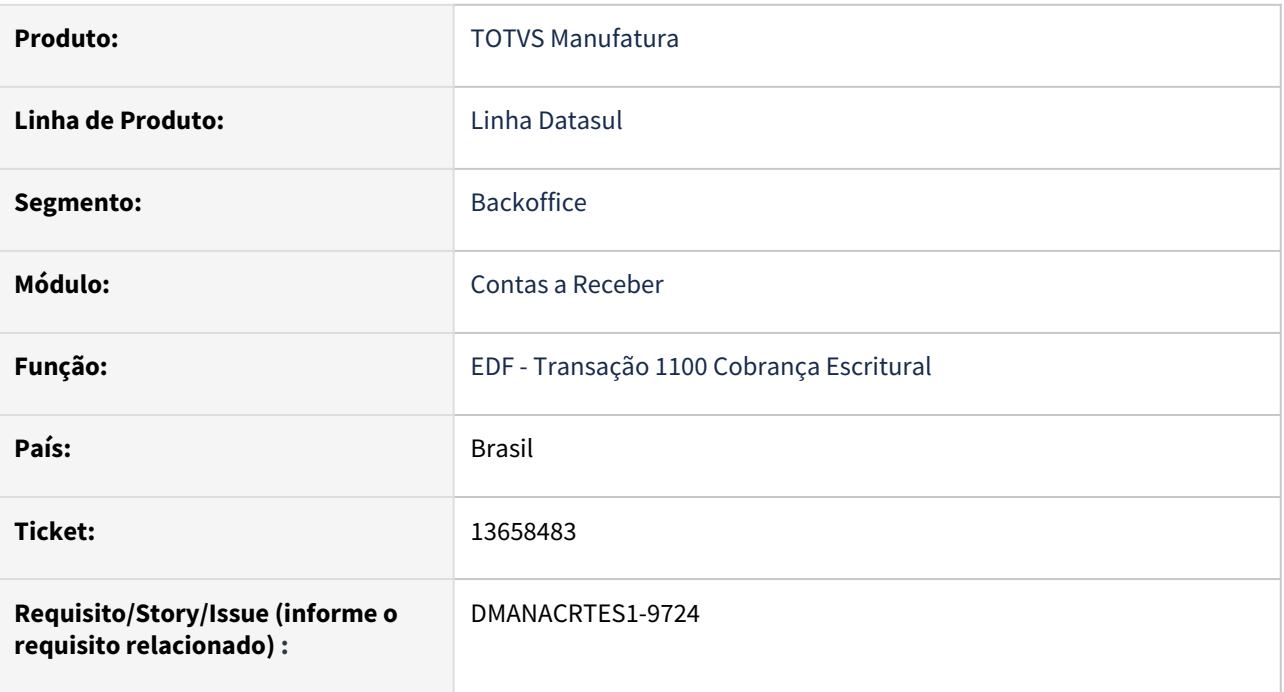

### **02. SITUAÇÃO/REQUISITO**

Mapa modelo CEF 00082 não relacionado com os elementos do PIX na cobrança escritural.

### **03. SOLUÇÃO**

Criado relacionamento do mapa modelo CEF 00082 com os elementos do PIX na cobrança escritural.

# 13698740 DMANACRTES1-9769 DT Erros 12800-9170 na atualização do RE1001 para devolução acr

### **01. DADOS GERAIS**

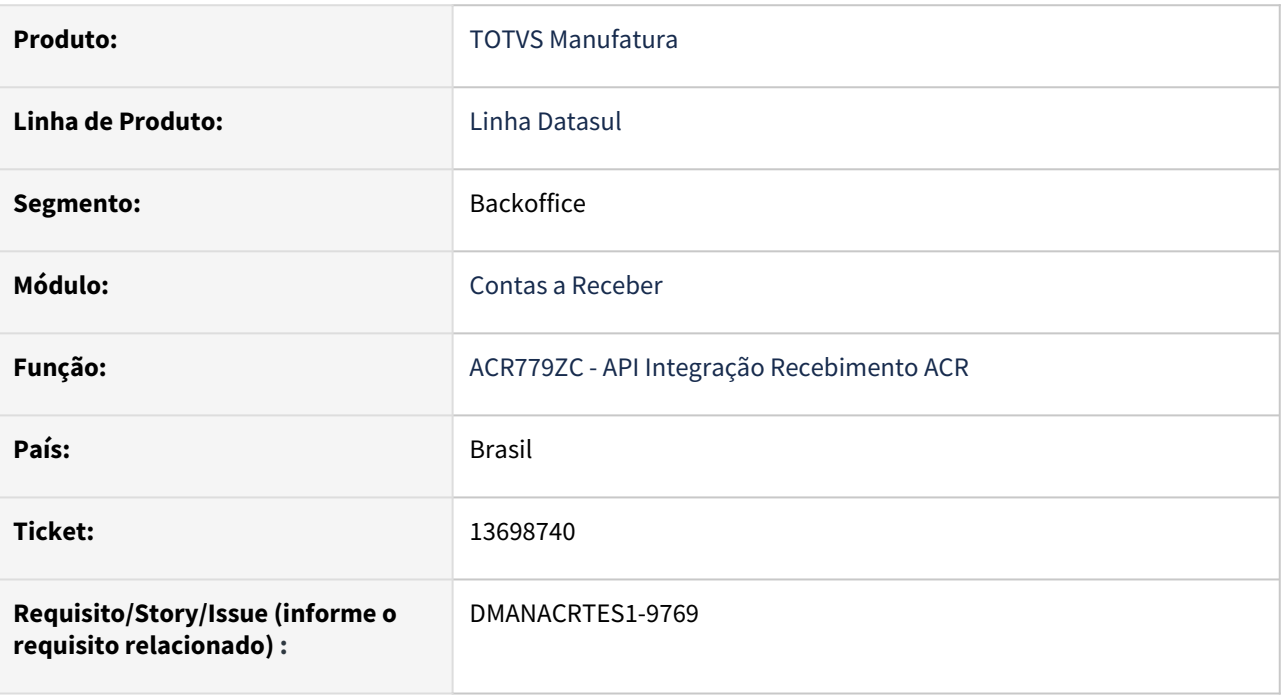

### **02. SITUAÇÃO/REQUISITO**

Ao realizar a integração de devolução do recebimento para o contas a receber o mesmo apresenta erro 12800 com erro interno 9170.

### **03. SOLUÇÃO**

Corrigido a API de integração do recebimento com o contas a receber para que não apresente o erro 12800 (Interno 9170) na devolução.

# 13724700 DMANACRTES1-9824 DT API de Integração de Comissões não executa Pontos de Entrada

### **01. DADOS GERAIS**

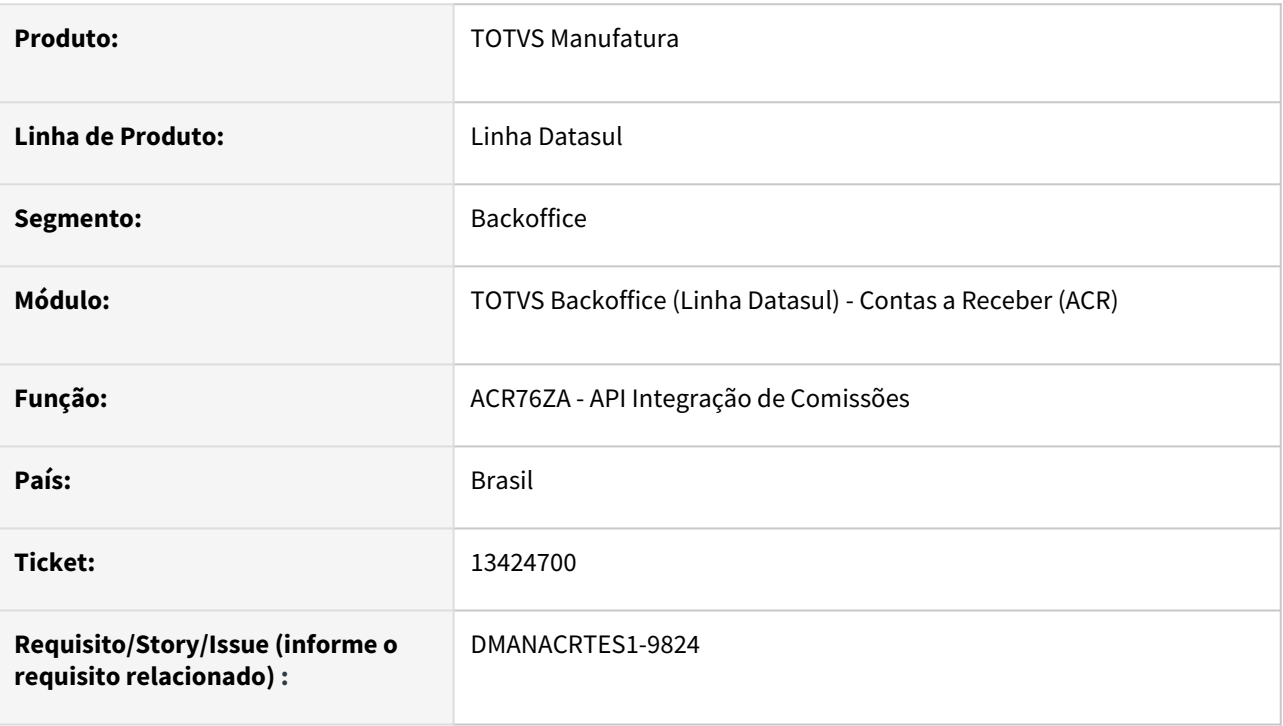

### **02. SITUAÇÃO/REQUISITO**

A rotina de Demonstrativo de Comissões, ao chamar a API de Integração de Comissões, não são executados os Pontos de Entrada.

### **03. SOLUÇÃO**

Alterado a API para que a mesma possa executar os pontos de entrada.

# 13771266 DMANACRTES1-9795 DT Estorno de uma operação financeira gerou contabilizações incorretas por falta de permissão de segurança do usuário

#### **01. DADOS GERAIS**

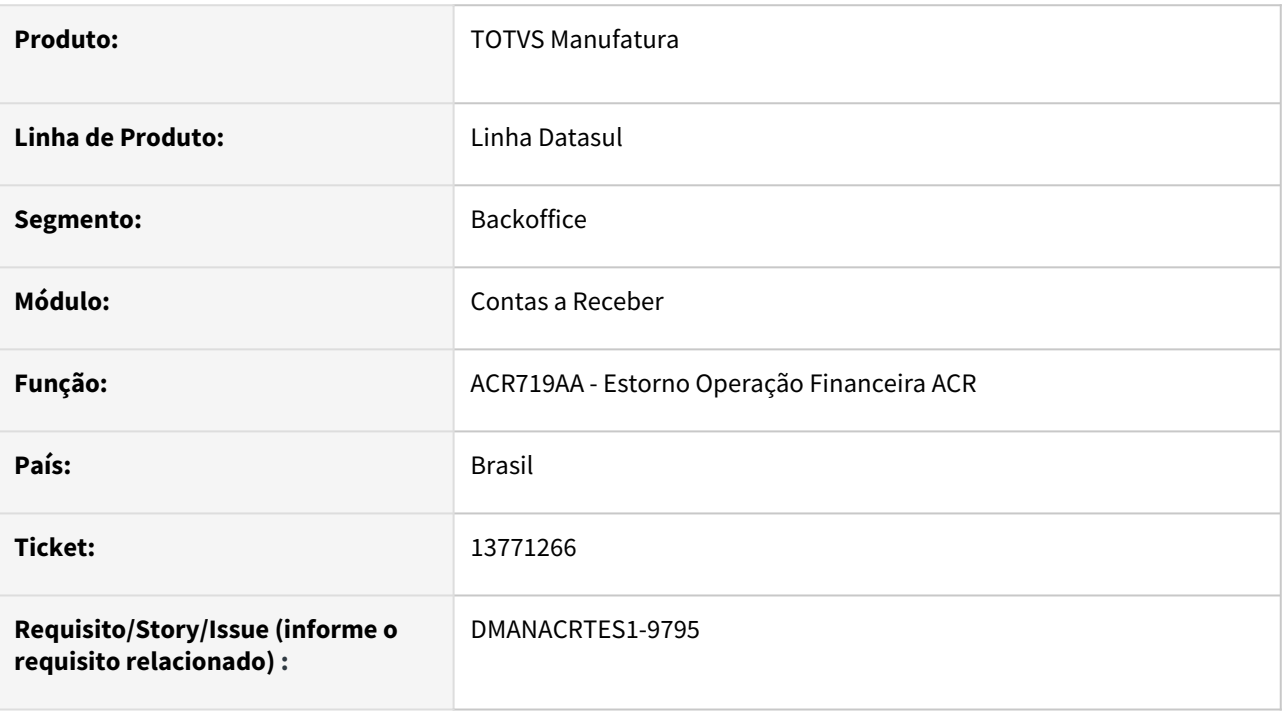

### **02. SITUAÇÃO/REQUISITO**

No estorno de uma operação financeira na rotina Estorno Operação Financeira ACR - ACR719AA gerou contabilizações incorretas por falta de permissão de segurança do usuário.

#### **03. SOLUÇÃO**

Foi realizado o ajuste na rotina para tratar corretamente a validação de permissão de segurança do usuário na execução do estorno de uma operação financeira na rotina Estorno Operação Financeira ACR - ACR719AA.

### **04. DEMAIS INFORMAÇÕES**

# 4.4.9 Execução Orçamentária - Manutenção - 12.1.2205

Pesquisar

# 13376927 DMANCON1-14473 DT Parâmetros Bloqueio Execução Orçamentária

#### **01. DADOS GERAIS**

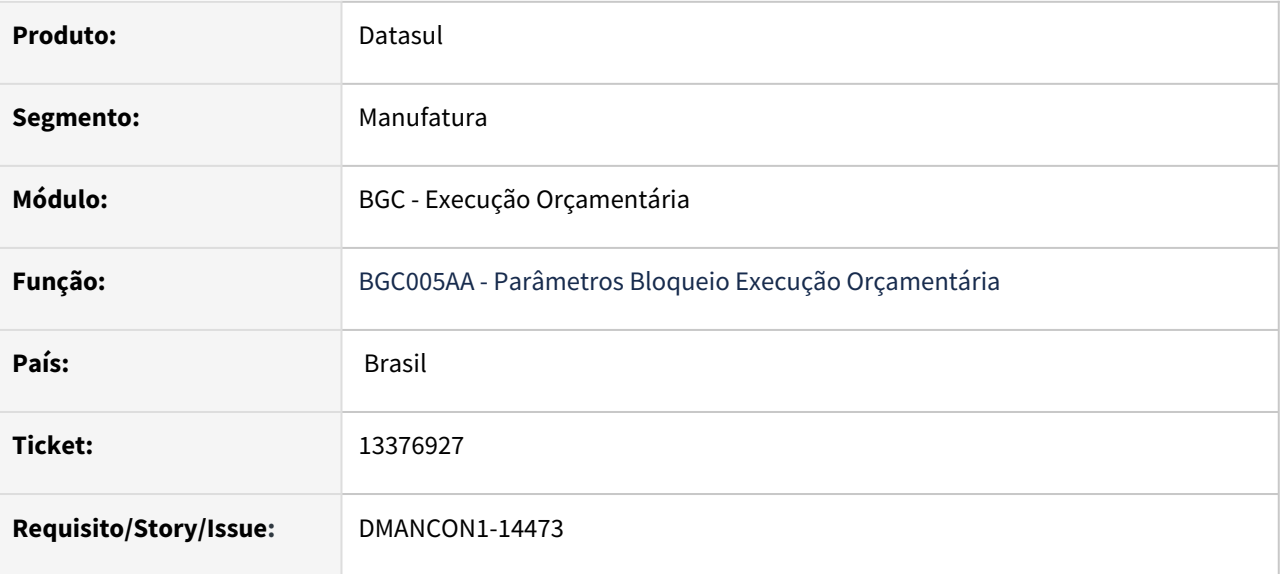

### **02. SITUAÇÃO/REQUISITO**

Ao inserir o filtro da pesquisa orçamentária manualmente no programa BGC005aa, os valores de estouro não atualizam, apresentando dados da pesquisa anterior.

### **03. SOLUÇÃO**

Foi alterado o programa BGC005aa - Parâmetros de Bloqueio de Execução Orçamentária para os campos "Estouro Permitido - Percentual e Valor" sejam atualizados ao ser utilizado o filtro da pesquisa orçamentária de forma manual.

### **04. DEMAIS INFORMAÇÕES**

[Manutenção Parâmetros de Bloqueio de Execução Orçamentária - BGC005AA](https://tdn.totvs.com/pages/viewpage.action?pageId=270075524)

Conceito: [Execução Orçamentária](https://tdn.totvs.com/pages/releaseview.action?pageId=270081479)

Procedimento: [Determinando os Parâmetros de Bloqueio de Execução Orçamentária](https://tdn.totvs.com/pages/viewpage.action?pageId=270081390)

# 4.4.10 Universal Financeiro - Manutenção - 12.1.2205

Pesquisar

# 13104061 DMANCON1-14308 DT Conta pai sugerida incorreta

### **01. DADOS GERAIS**

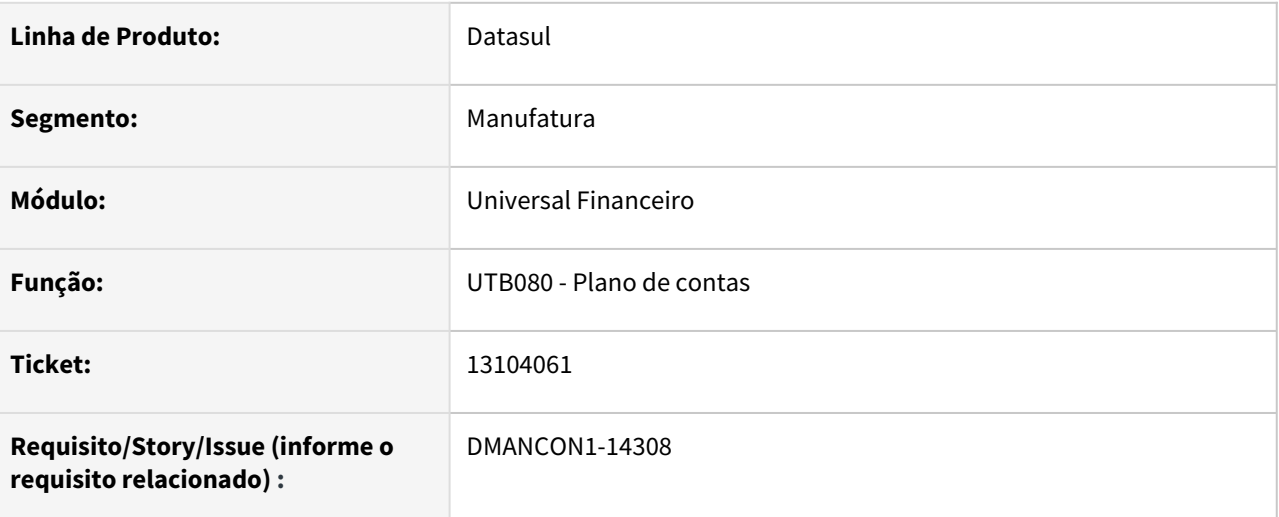

### **02. SITUAÇÃO/REQUISITO**

 Ao realizar a inclusão de uma conta no plano de contas pelo programa de Incluir Conta Contábil (prgint/utb/ utb080db.r), para um plano de contas com estrutura automática, a conta pai sugerida esta incorreta.

### **03. SOLUÇÃO**

Foi alterado o programa de Incluir Conta Contábil (prgint/utb/utb080db.r) para validar corretamente a conta pai sugerida e informar a conta correta.

# 13332185 DMANACRTES1-9450 DT Erro Progress (2128) ao copiar Clientes UTB107AA

### **01. DADOS GERAIS**

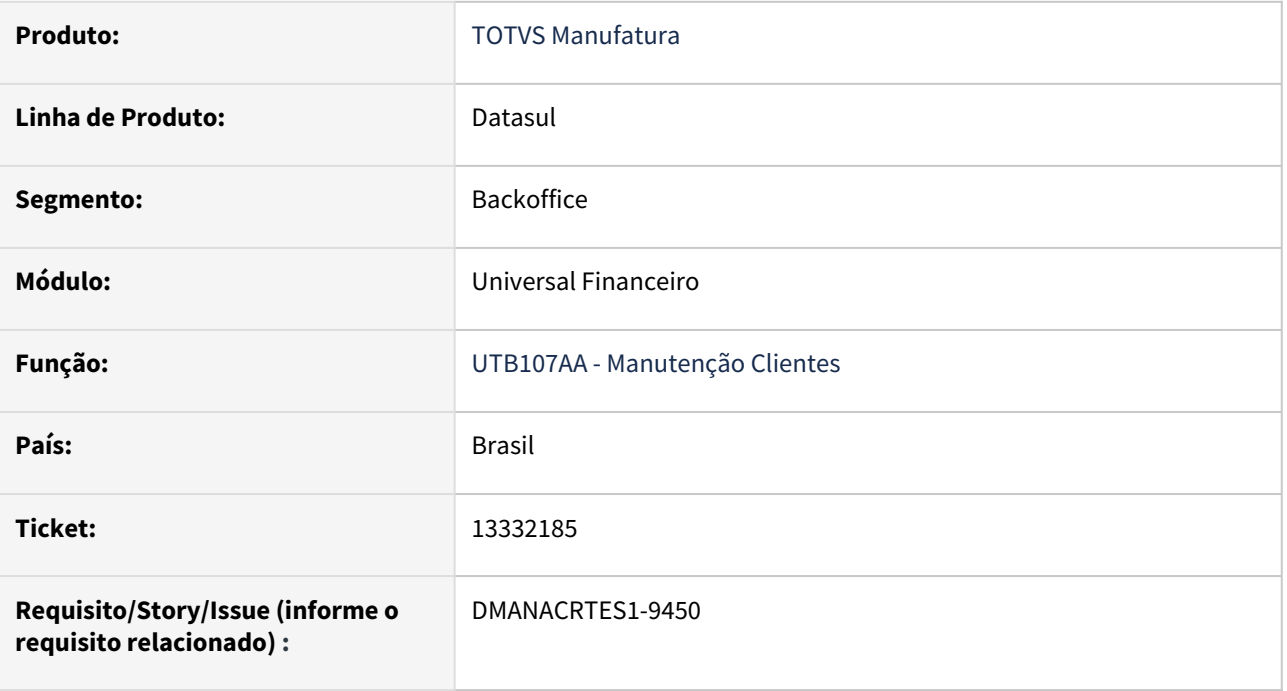

### **02. SITUAÇÃO/REQUISITO**

Ao realizar a cópia de clientes ocorre o erro progress 2128 (*Invalid or inappropriate handle value given to RUN...IN statement. Procedure 'prgint/utb/utb107ab.py*).

### **03. SOLUÇÃO**

Corrigido o programa para que ao realizar a cópia dos clientes o erro não volte a ocorrer.

# 13350729 DMANACRTES1-9474 DT Importador de cadastro de tipo de fluxo financeiro com erro progress

### **01. DADOS GERAIS**

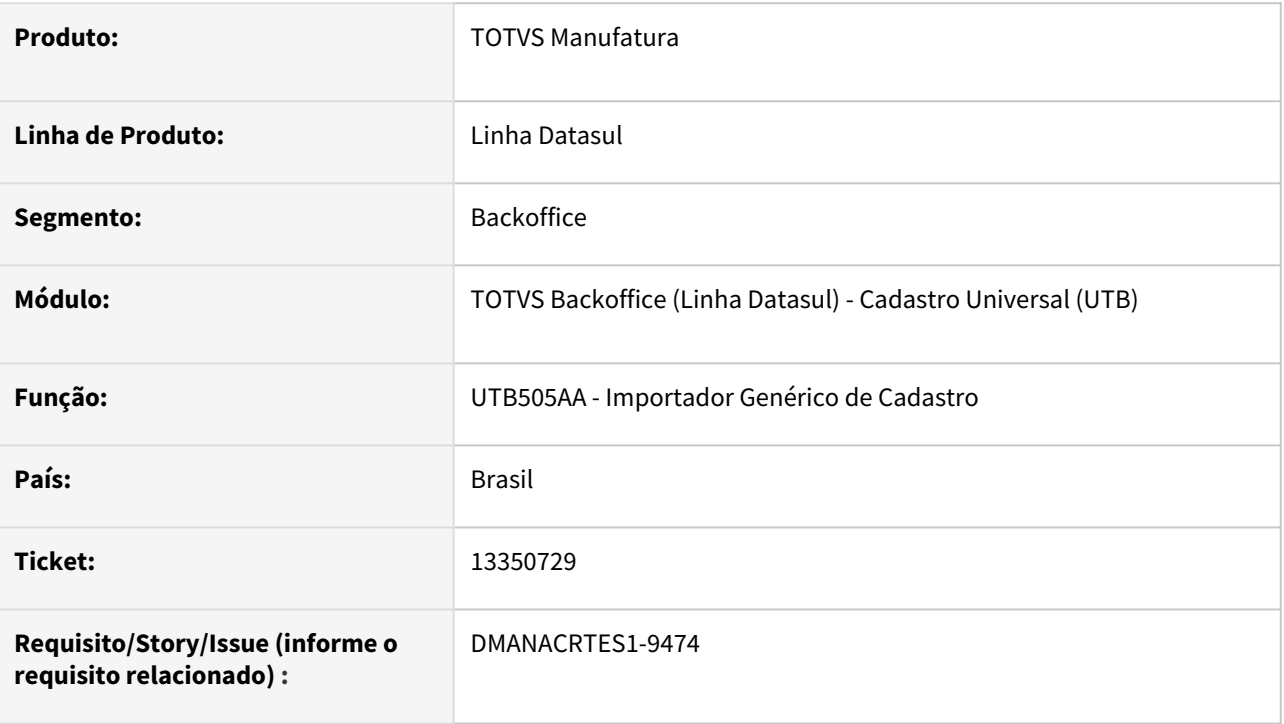

### **02. SITUAÇÃO/REQUISITO**

Ao importar o cadastro de tipo de fluxo ocorre erro progress "Cannot execute ENABLE statement when input stream is not the screen. (4018)".

### **03. SOLUÇÃO**

Ajustado a rotina para que não ocorra o erro progress e siga com a execução e importação do cadastro.

# 4.4.11 Vendor - Manutenção - 12.1.2205

Pesquisar
# 13408706 DMANACRTES1-9513 DT Vendor Liquidação por Débito VDR707AA validando cadastro de cobrança normal 23.383 Portador EDI não está cadastrado para modalidade de Cobrança !

#### **01. DADOS GERAIS**

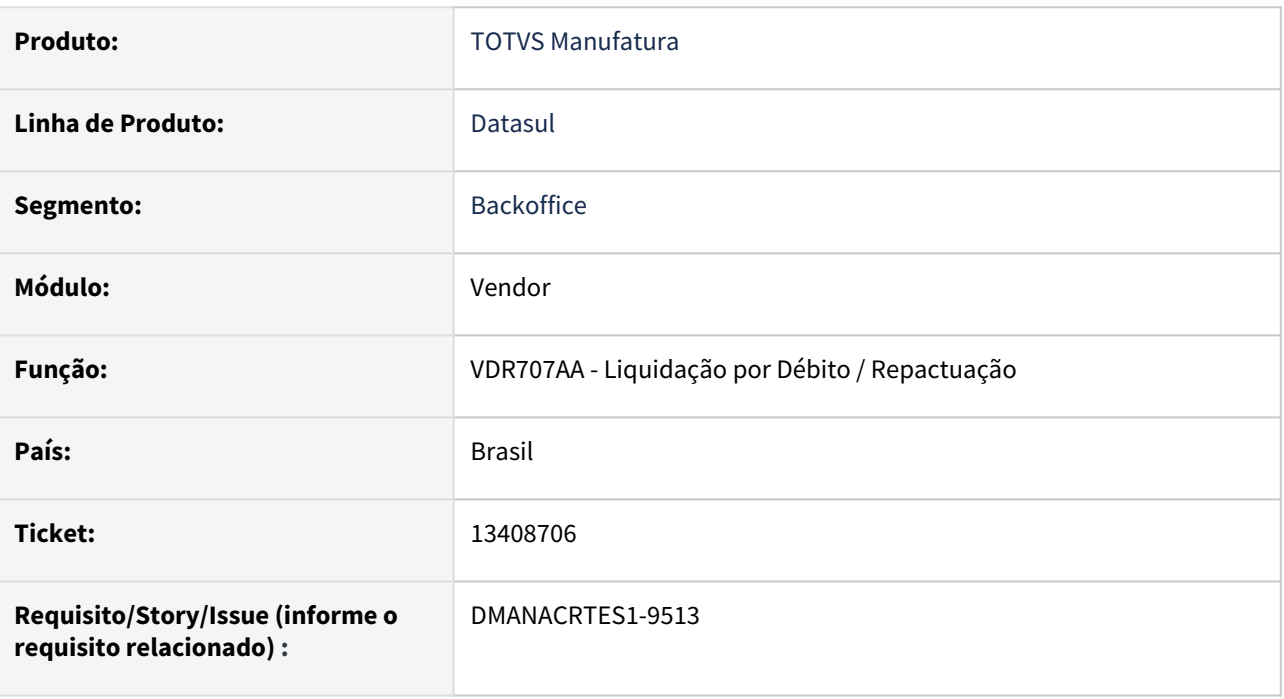

#### **02. SITUAÇÃO/REQUISITO**

Liquidação por Débito VDR707AA validando indevidamente Portador EDI de Cobrança Normal.

# **03. SOLUÇÃO**

Foi ajustado o programa para que o mesmo faça a validação corretamente conforme módulo da rotina.

# 4.5 Faturamento e Embarques - Manutenção - 12.1.2205

Pesquisar

# 4.5.1 Embarques - Manutenção - 12.1.2205

Pesquisar

# 12857104 DMANFAT1-21563 DT Preparação Faturamento apresentando processo de exportação em pedido que não existe o vínculo

#### **01. DADOS GERAIS**

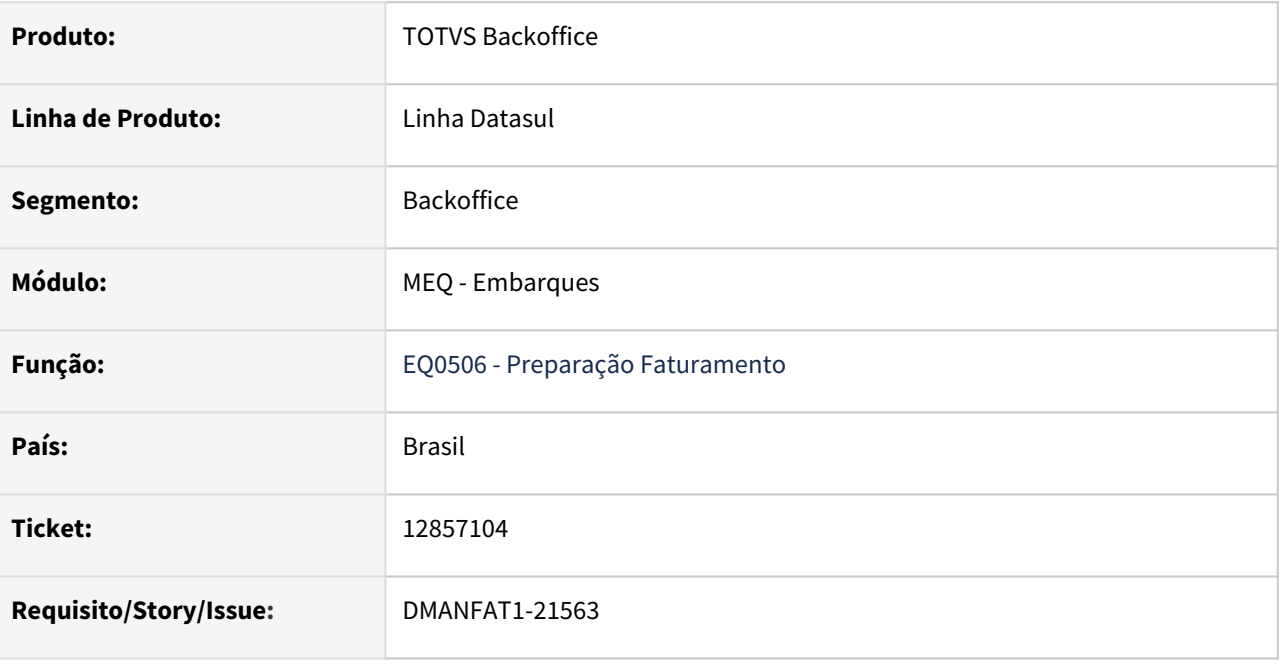

#### **02. SITUAÇÃO/REQUISITO**

O Embarque mostra processo de exportação para pedido que não está relacionado a exportação.

#### **03. SOLUÇÃO**

Foi alterado o programa para não permitir mostrar processo de exportação para pedido que não está relacionado a exportação.

# 13022932 DMANFAT1-21865 DT Reenvio Integração Desbloqueio Viagem Cockpit Logístico

#### **01. DADOS GERAIS**

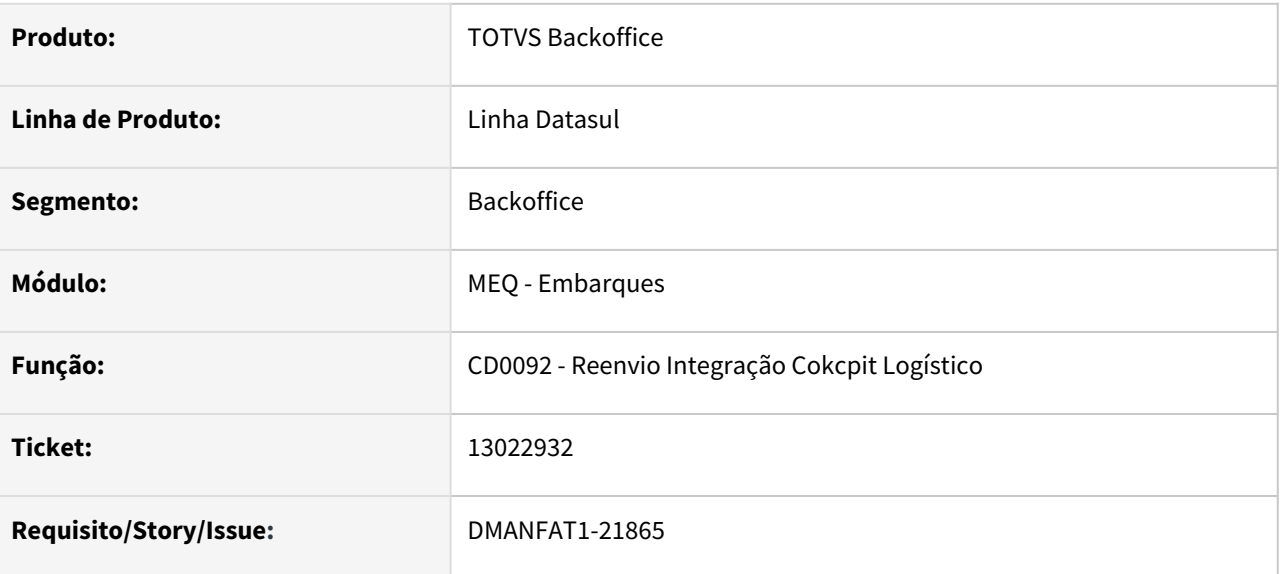

### **02. SITUAÇÃO/REQUISITO**

Quando ocorrer algum problema de queda de conexão no envio do desbloqueio da Viagem ao Cockpit Logístico, ao tentar reenviar pelo programa de Reenvio Integração Cockpit Logístico (CD0092), apenas um item do pedido estava sendo reenviado.

## **03. SOLUÇÃO**

O problema ocorria pois ao gerar o XML de desbloqueio da viagem ao TOL, os itens na tabela de pedido/ viagem eram eliminados, ficando apenas um, e caso fosse necessário o reenvio do Desbloqueio, apenas o item que ficou era enviado no XML. O programa foi alterado para não eliminarmos nenhum item da tabela de relacionamento pedido/viagem e assim caso ocorra algum problema, o XML de desbloqueio possa ser reenviado corretamente.

# 13035597 DMANFAT1-21792 DT Preparação Faturamento - Cálculo incorreto do Valor do Resumo

#### **01. DADOS GERAIS**

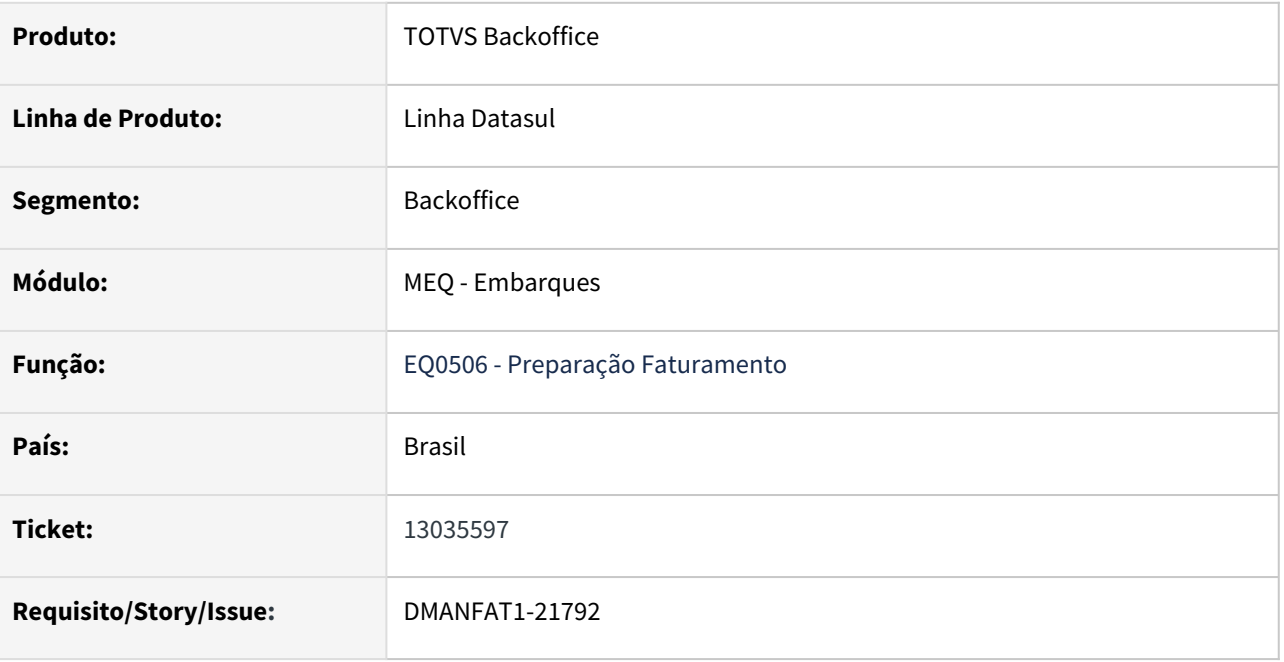

### **02. SITUAÇÃO/REQUISITO**

 No programa EQ0506 - Preparação Faturamento, o valor do resumo esta sendo calculado incorretamente quando o item está parametrizado no CD0903 como Emissão NF = Unidade Faturamento e no PD0301 o parâmetro Unid Med Cálc Preço Unit Ped Venda está como Estoque.

#### **03. SOLUÇÃO**

Foi alterado o programa para calcular corretamente o valor do resumo.

## 13049198 DMANFAT1-21864 DT Valores incorretos quando item possui fator de conversão

#### **01. DADOS GERAIS**

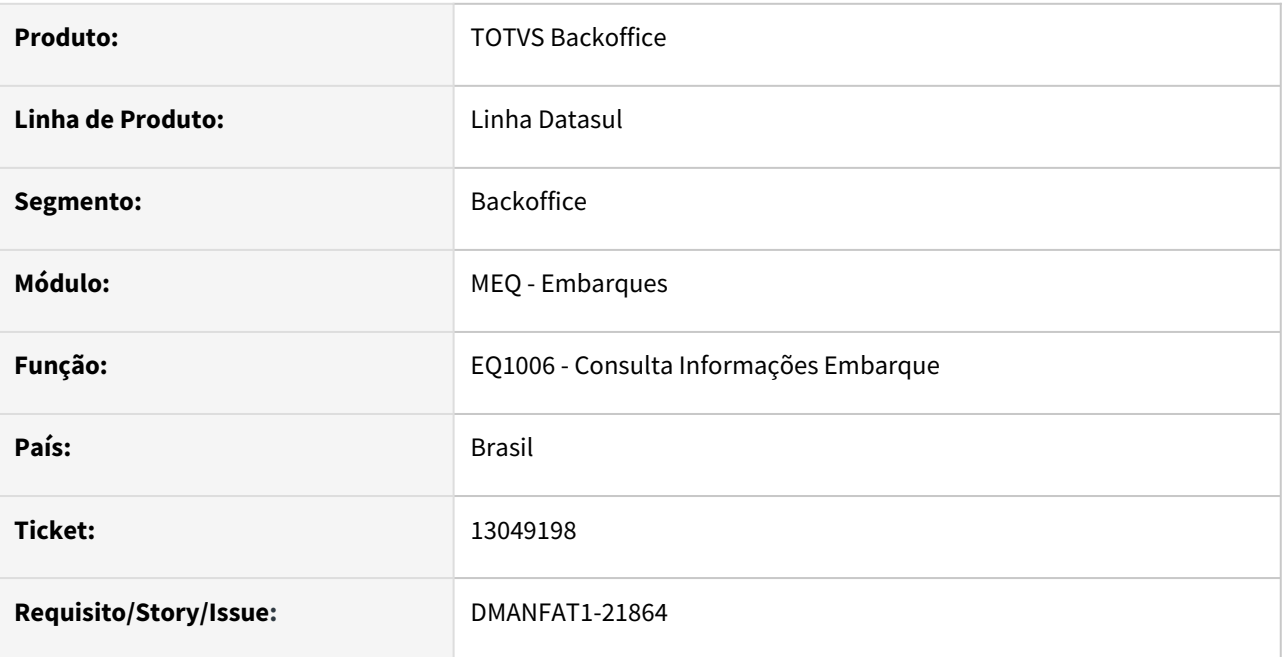

### **02. SITUAÇÃO/REQUISITO**

A consulta do embarque mostra o valor incorreto para a coluna "valor a faturar" quando o item possui fator de conversão.

## **03. SOLUÇÃO**

Foi alterado o programa para que os valores mostrados na consulta do embarque estejam calculados corretamente conforme no embarque.

# 13147753 DMANFAT1-21878 DT Simulação Embarque - Item Filho Composto com Alocação Total em Alocação Parcial do Item Pai

#### **01. DADOS GERAIS**

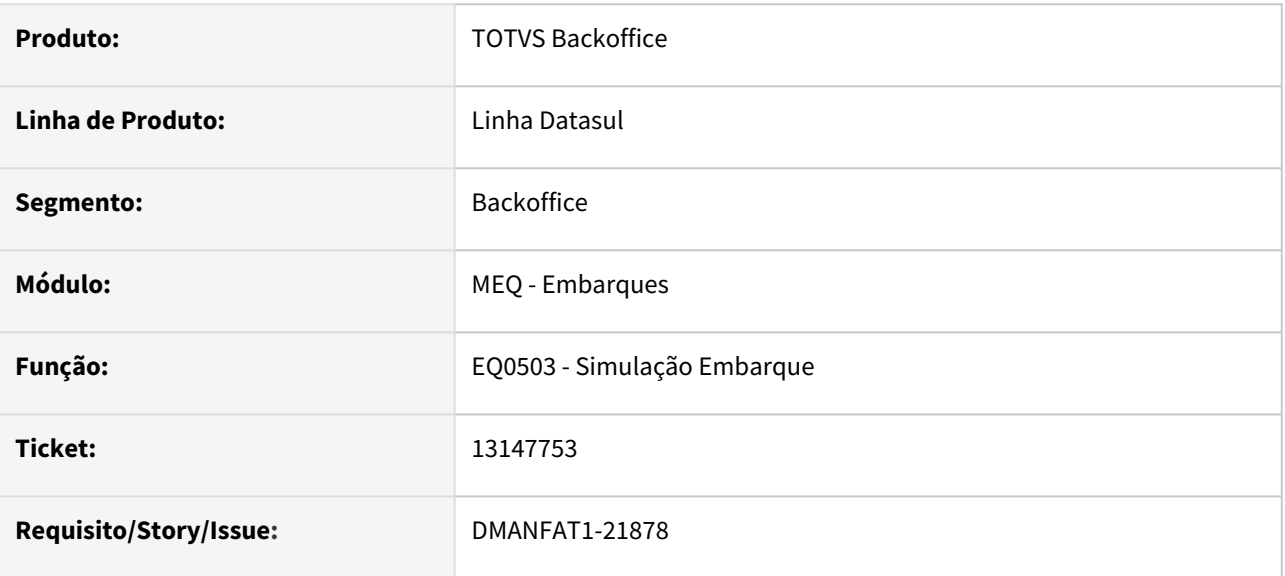

### **02. SITUAÇÃO/REQUISITO**

O programa de simulação de embarque está gerando alocação total dos itens filhos mesmo quando a alocação do item pai é feita parcialmente.

#### **03. SOLUÇÃO**

 Foi alterado o programa de simulação para que gere alocação parcial dos itens filhos conforme simulação feita para o item pai.

# 13357560 DMANFAT1-22145 DT Reenvio Integração Desbloqueio Viagem Cockpit Logístico

### **01. DADOS GERAIS**

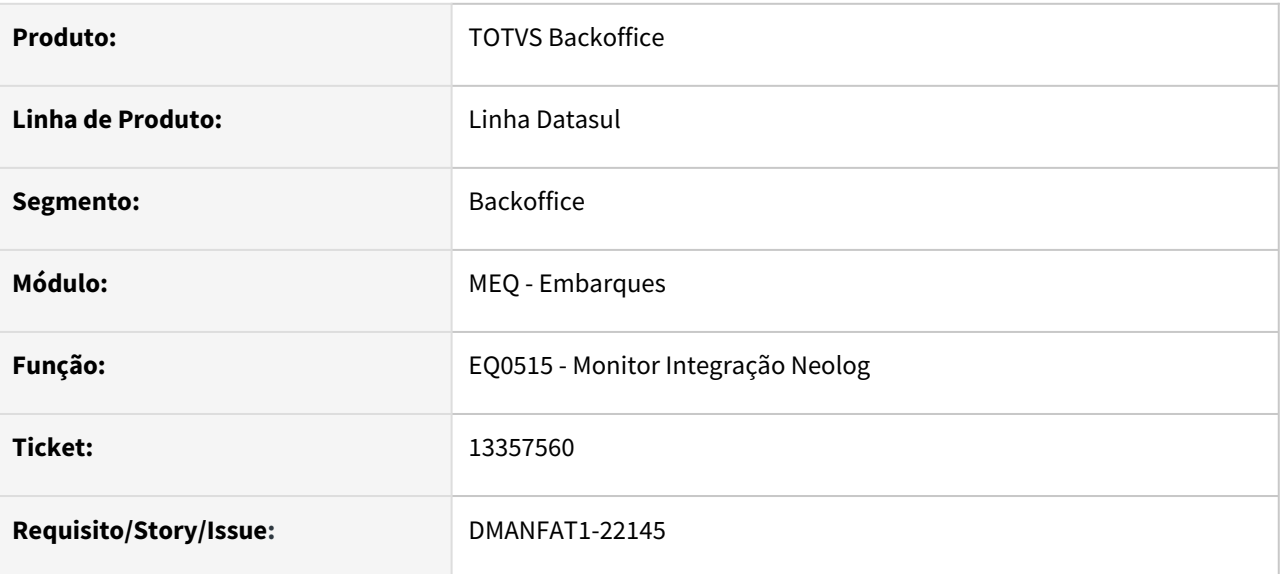

#### **02. SITUAÇÃO/REQUISITO**

Ao receber várias liberações ao mesmo de tempo de viagens, o erro progress "Embarque already exists with Embarque 1624513 Embarque 0. (132)" era apresentado.

# **03. SOLUÇÃO**

A API de alocação de embarques foi alterada para que não demonstre mais a inconsistência.

# DMANFAT1-21375 DT Preparação do Faturamento considerando lote múltiplo 1 na alocação facilitada de embarques

#### **01. DADOS GERAIS**

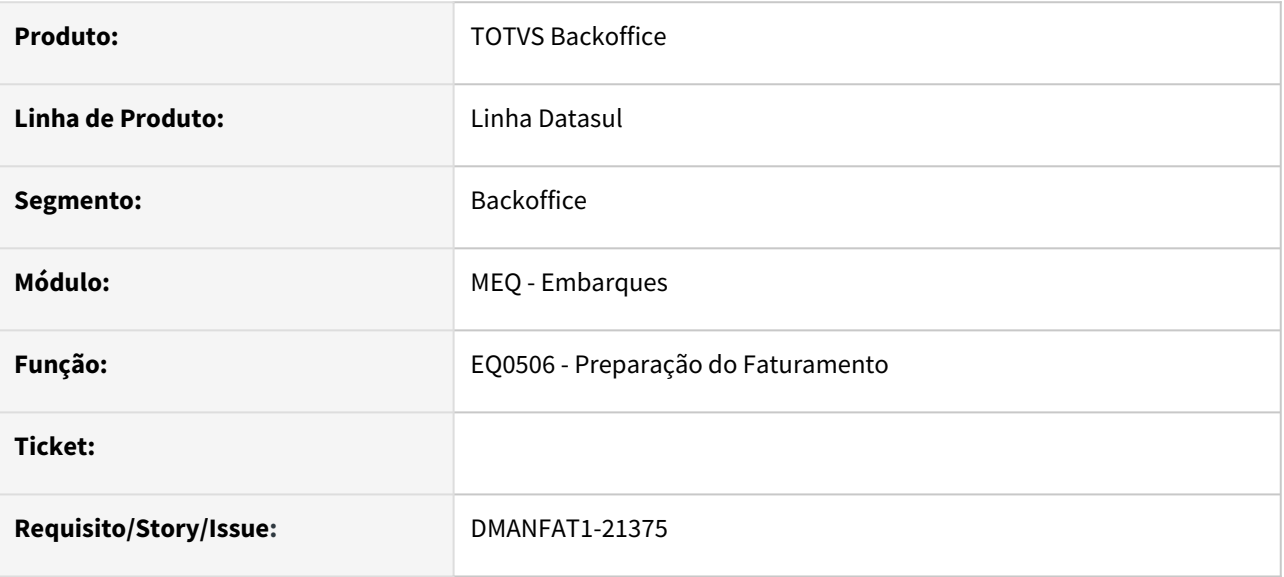

### **02. SITUAÇÃO/REQUISITO**

O programa de alocação facilitada do embarque estava realizando o cálculo de lote múltiplo para itens que possuem no cadastro o lote múltiplo como 1.

#### **03. SOLUÇÃO**

 Alterado o programa de alocação de embarque facilitado para somente somente realizar o cálculo de lote múltiplo quando no item estiver cadastrado com lote acima de 1.

# 4.5.2 Faturamento - Manutenção - 12.1.2205

Pesquisar

# 12529510 DMANFAT1-22123 DT Total NF diferença preço recalculando valores da mercadoria.

#### **01. DADOS GERAIS**

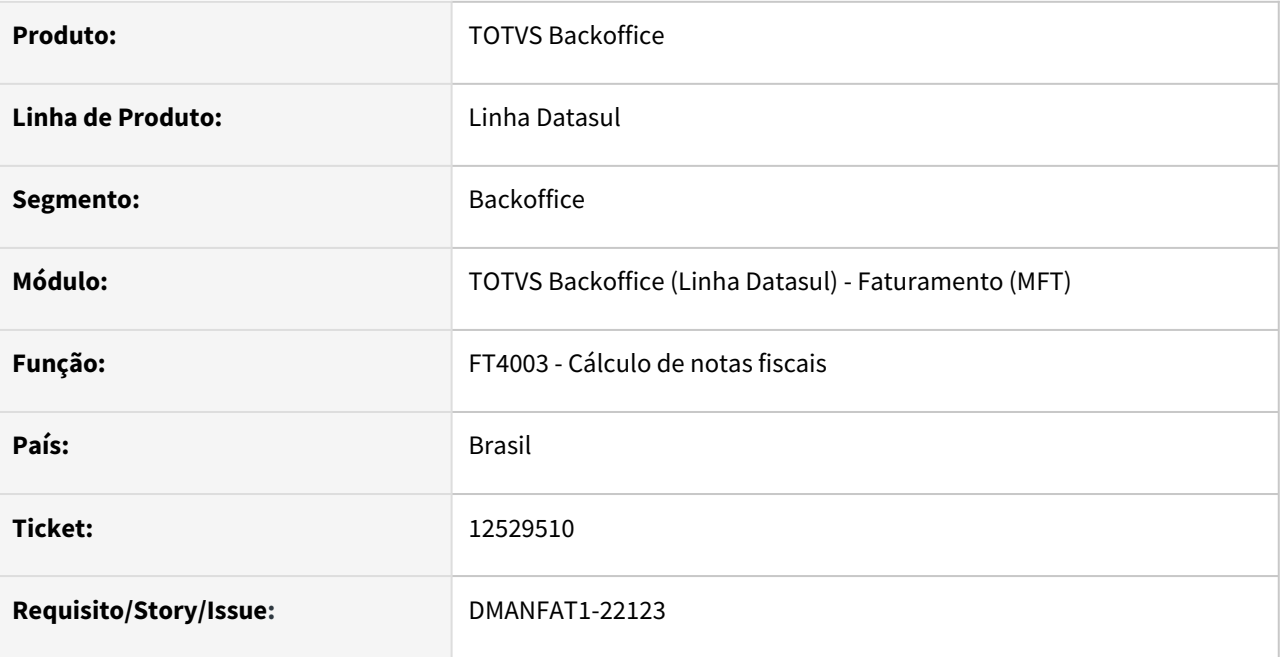

### **02. SITUAÇÃO/REQUISITO**

Nota diferença preço quando usuário posiciona o cursor no valor da mercadoria líquida e depois no preço líquido, automaticamente o programa assume o preço líquido nos campos relacionados ao valor da mercadoria original e líquida.

#### **03. SOLUÇÃO**

Foi alterado o programa para recalcular o valor da mercadoria com base na quantidade e preço líquido informado no FT4004.

# 12584122 DMANFAT1-21748 DT RPW Configurador Tributos

#### **01. DADOS GERAIS**

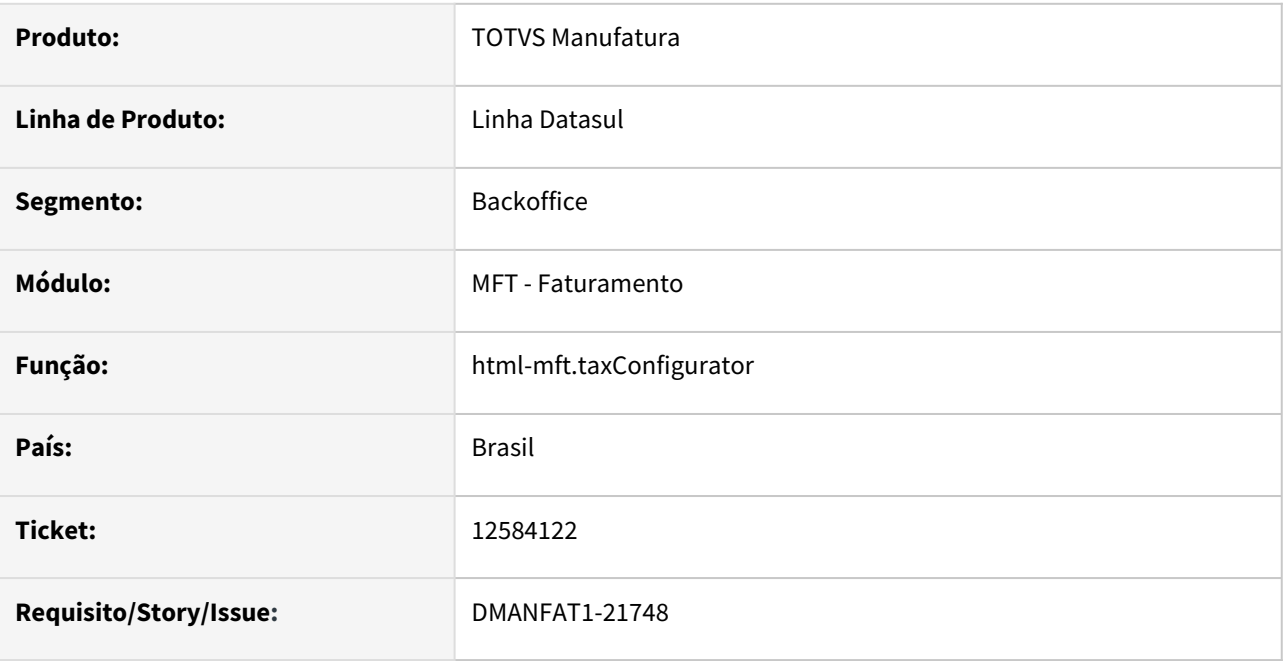

### **02. SITUAÇÃO/REQUISITO**

Ao utilizar a inclusão facilitada de classe fiscal via RPW no configurador de tributos a mesma não é realizada, no retorno do RPW apresenta a mensagem 'NOK', Motivo Execução com Erro, a situação ocorre devido a um erro interno.

#### **03. SOLUÇÃO**

Alterado o programa para processar corretamente a inclusão facilita, pois erros internos não interferem na inclusão da classe fiscal.

# 12628430 DMANFAT1-21454 DT Não atualiza a tabela devol-cli

### **01. DADOS GERAIS**

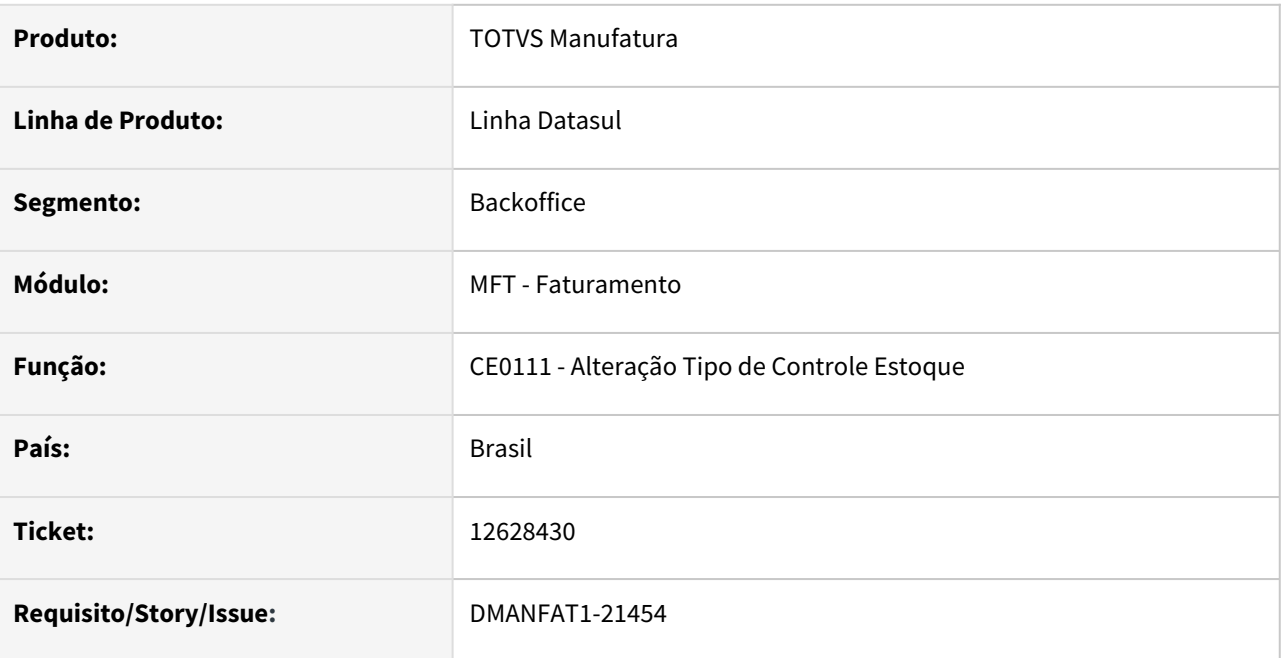

### **02. SITUAÇÃO/REQUISITO**

Quando alterado o tipo de controle de estoque do item para "Referência" a tabela devol-cli não é atualizada com a referência informada para o item.

### **03. SOLUÇÃO**

Foi alterado o programa para atualizar o campo referência da tabela devol-cli com a referência informada para o item.

# 12694775 DMANFAT1-21463 DT Cálculo Indevido Retenção de Cofins

### **01. DADOS GERAIS**

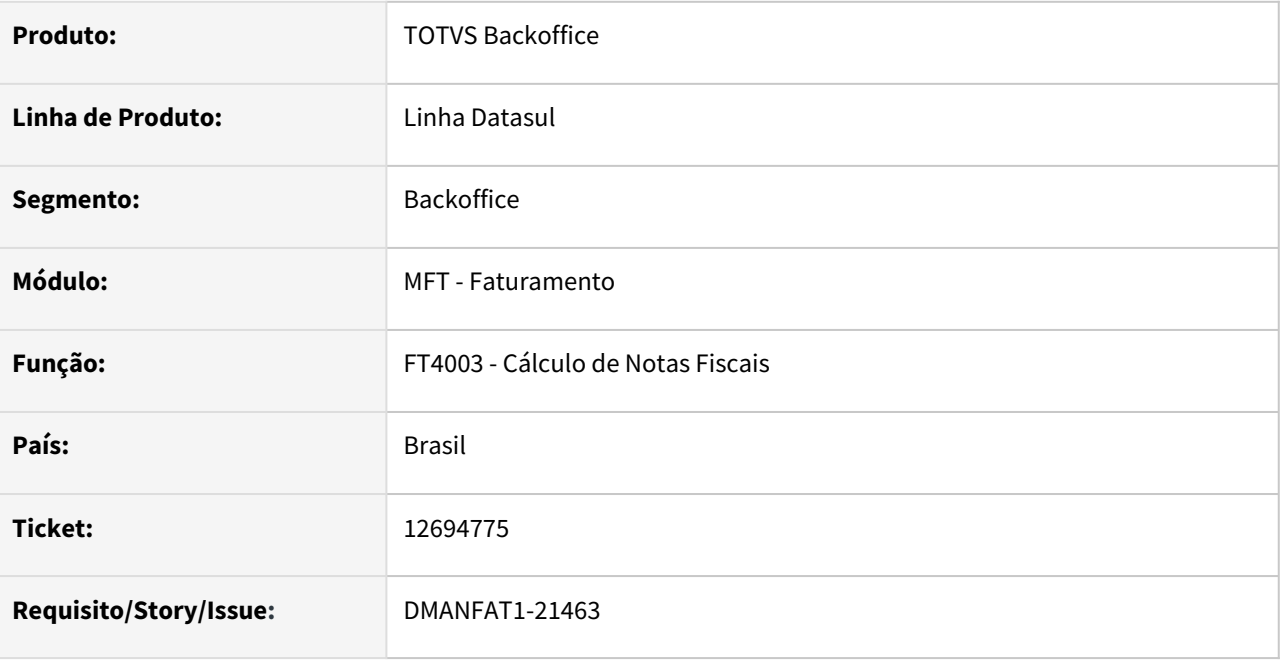

### **02. SITUAÇÃO/REQUISITO**

 O valor do imposto "Cofins Retido" está sendo gravado para a nota desconsiderando o valor mínimo informado nos Parâmetros do Faturamento.

### **03. SOLUÇÃO**

Programa alterado para que desconsidere o imposto calculado quando menor que o valor mínimo parametrizado.

# 12741991 DMANFAT1-21776 DT Emissor DANFE - Boleto com divergência no Código de Barras

#### **01. DADOS GERAIS**

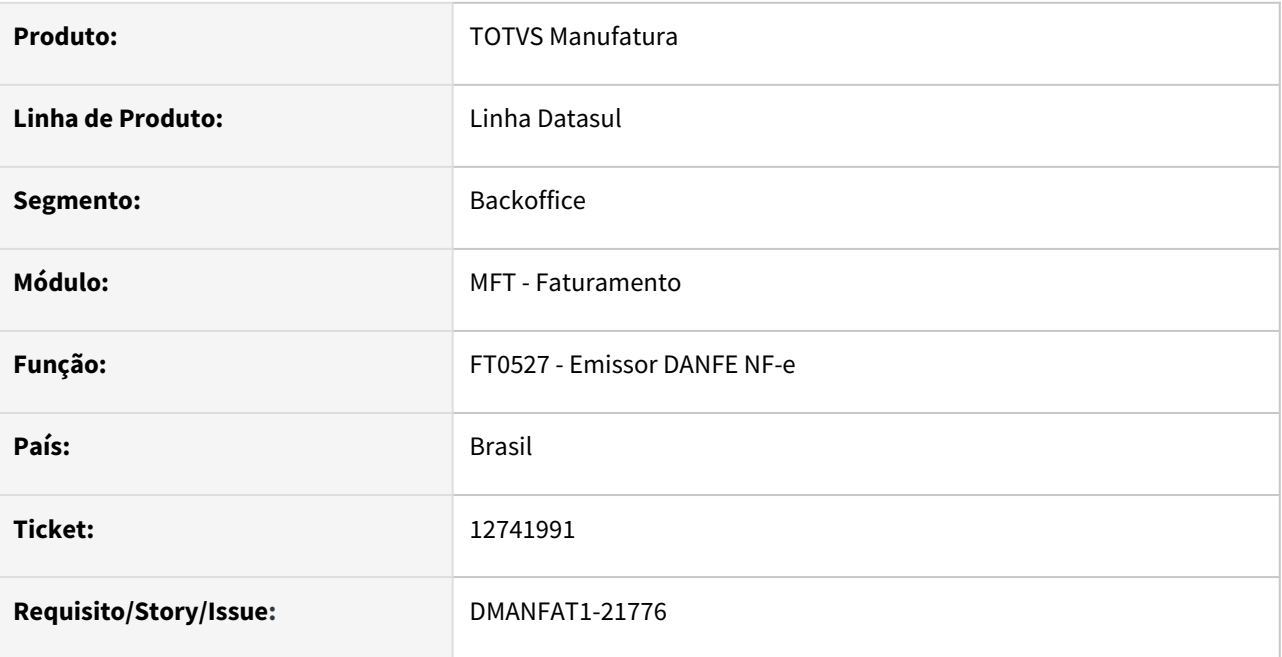

### **02. SITUAÇÃO/REQUISITO**

 Os códigos de barras dos boletos impressos pelo programa FT0527 (Emissor DANFE NF-e) eram gerados centralizados e em tamanho menor do que o exigido.

### **03. SOLUÇÃO**

Foi alterado layout dos boletos para que os códigos de barras sejam impressos alinhados à esquerda e também em tamanho maior.

# 12742412 DMANFAT1-21373 DT Diferença de preço não calcula PIS/COFINS Substituto

### **01. DADOS GERAIS**

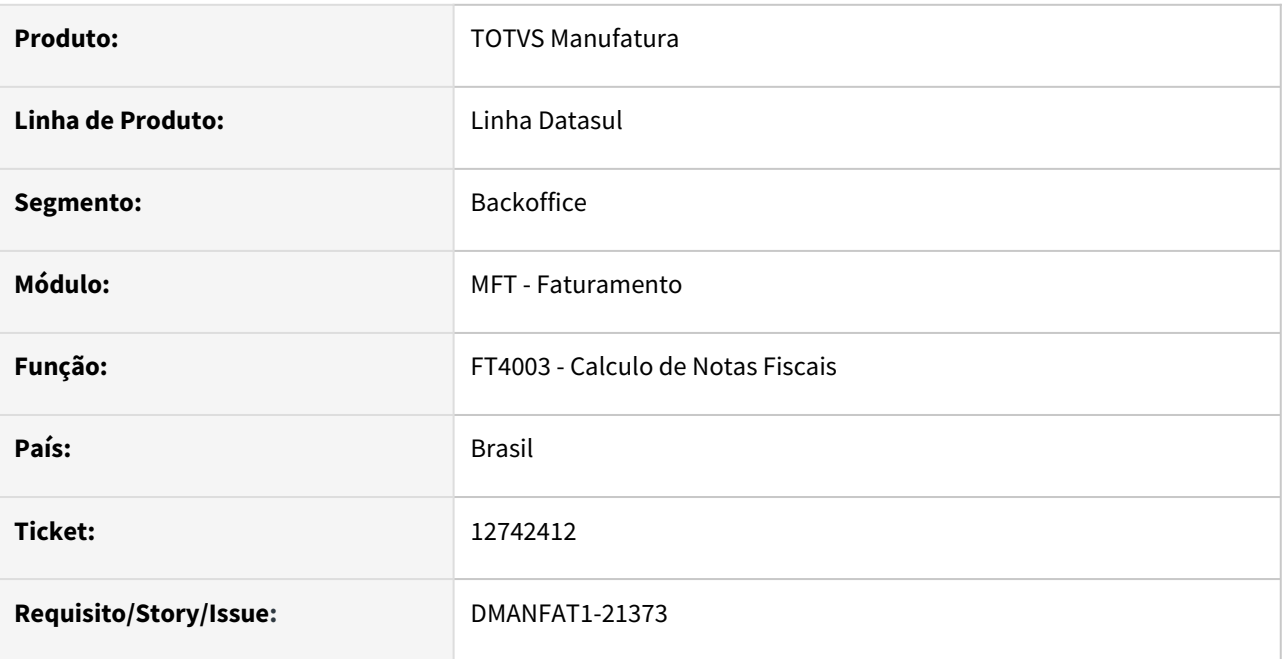

### **02. SITUAÇÃO/REQUISITO**

Nota Fiscal de diferença de preço não esta calculando PIS/COFINS substituto para o item.

## **03. SOLUÇÃO**

Foi alterado o programa para calcular PIS/COFINS substituto para as notas fiscais de diferença de preço.

# 12753690 DMANFAT1-21629 DT Diferença de peso entre o embarque e nota fiscal remessa Fat Antecipado

#### **01. DADOS GERAIS**

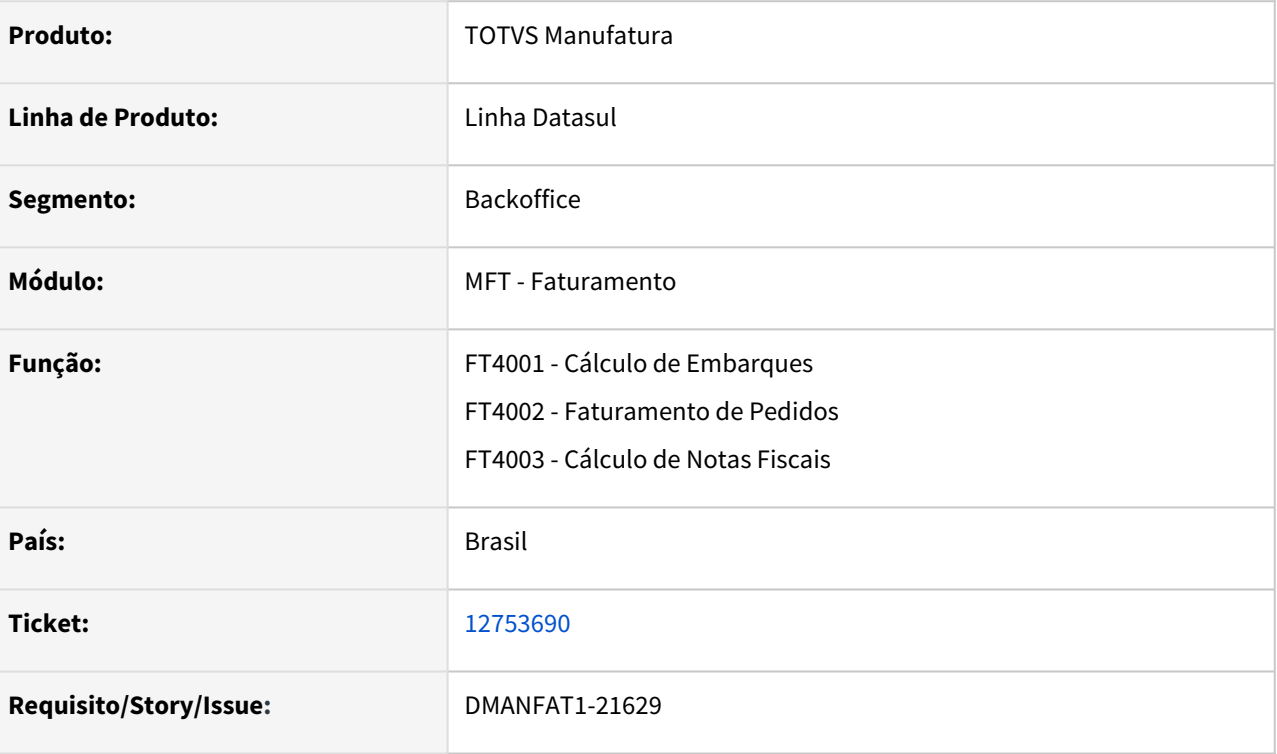

### **02. SITUAÇÃO/REQUISITO**

O cálculo do peso de itens do tipo configurado que baixam estoque, seja pelo item pai ou pelo item filho, está sendo calculado sempre em função da estrutura e não conforme a baixa do estoque, causando diferença em relação ao peso calculado no embarque e na nota fiscal.

#### **03. SOLUÇÃO**

Foi disponibilizada a função "spp-calc-peso-baixa-ce" que precisa ser ativada através do programa CD7070, quando ativa, o peso dos itens configurados serão calculados conforme a baixa de estoque.

# 12853719 DMANFAT1-21675 DT Relatório Faturamento por Cliente não faz a correção do valor das devoluções em moeda forte

#### **01. DADOS GERAIS**

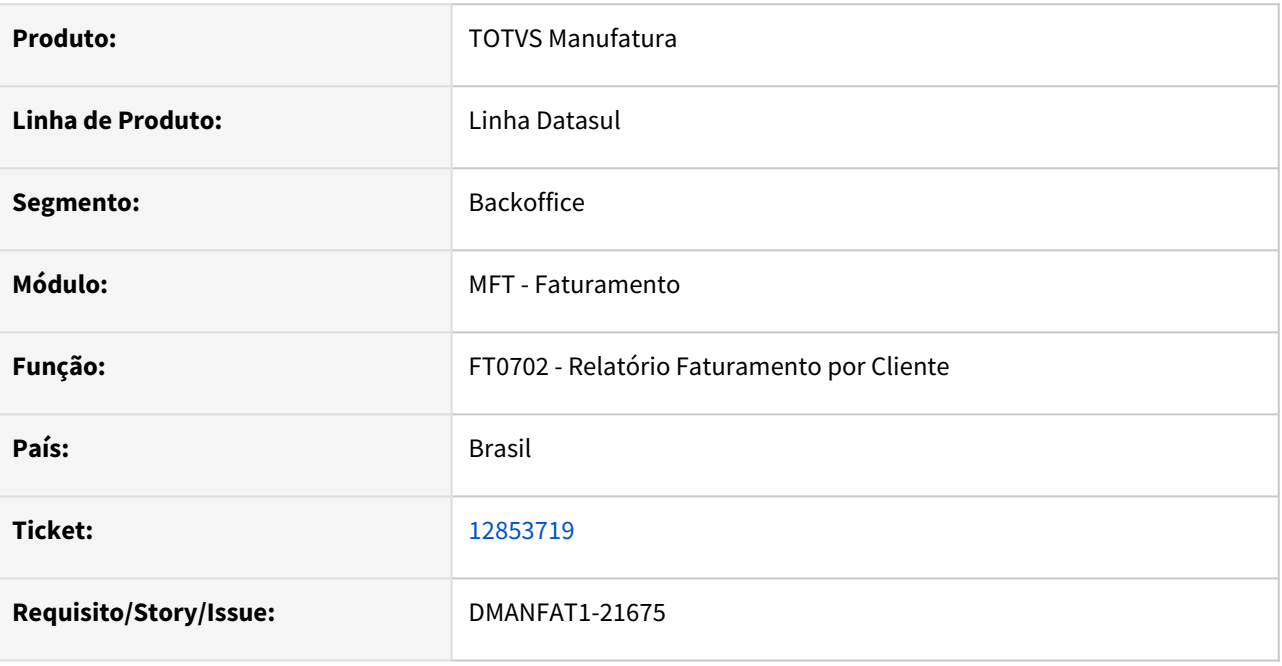

#### **02. SITUAÇÃO/REQUISITO**

Quando emitido o relatório utilizando moeda forte, para as notas de devoluções o valor não é corrigido conforme moeda informada.

#### **03. SOLUÇÃO**

Foi alterado o relatório para corrigir o valor das devoluções conforme moeda informada.

## 12854626 DMANFAT1-21741 DT Processamento RPW Abortado

#### **01. DADOS GERAIS**

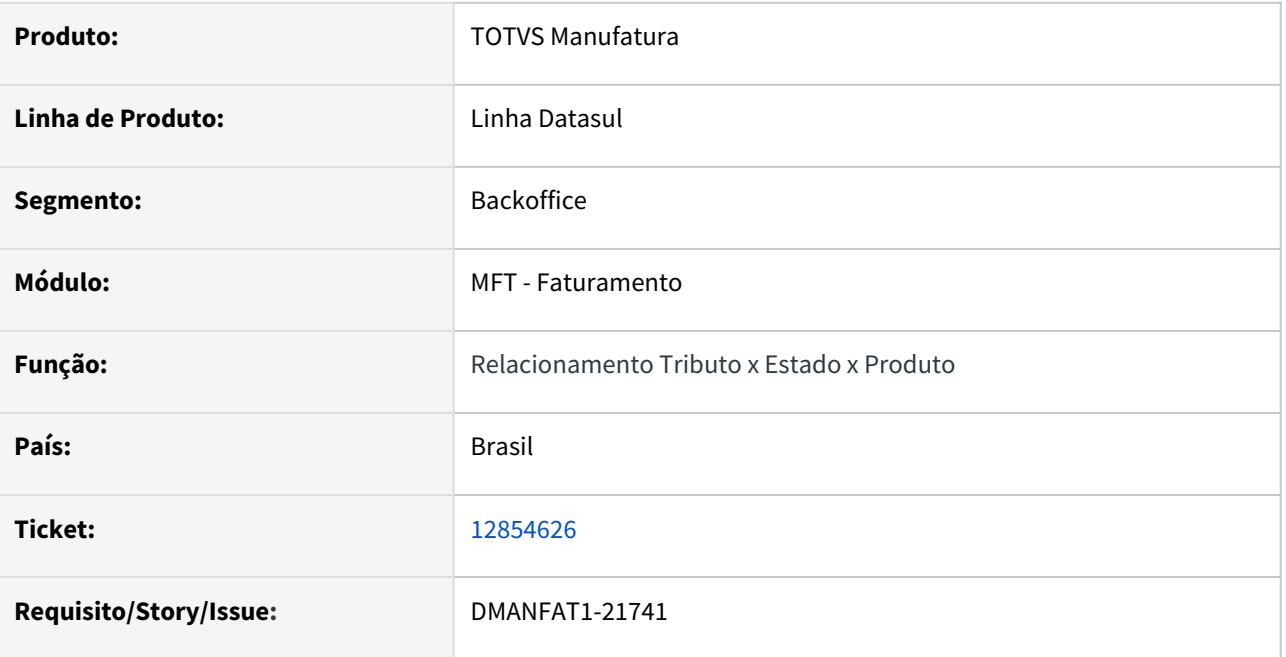

### **02. SITUAÇÃO/REQUISITO**

Processo de inclusão facilitada no programa Relacionamento Tributo x Estado x Produto via servidor RPW é abortado antes de finalizar a inclusão dos dados.

### **03. SOLUÇÃO**

Foi alterado o programa para concluir o processamento da rotina mesmo após a execução ultrapassar o tempo determinado para o cancelamento (Minutos Cancelamento).

# 12893329 DMANFAT1-21630 DT Tabela item-dist fica com registro shared-lock

#### **01. DADOS GERAIS**

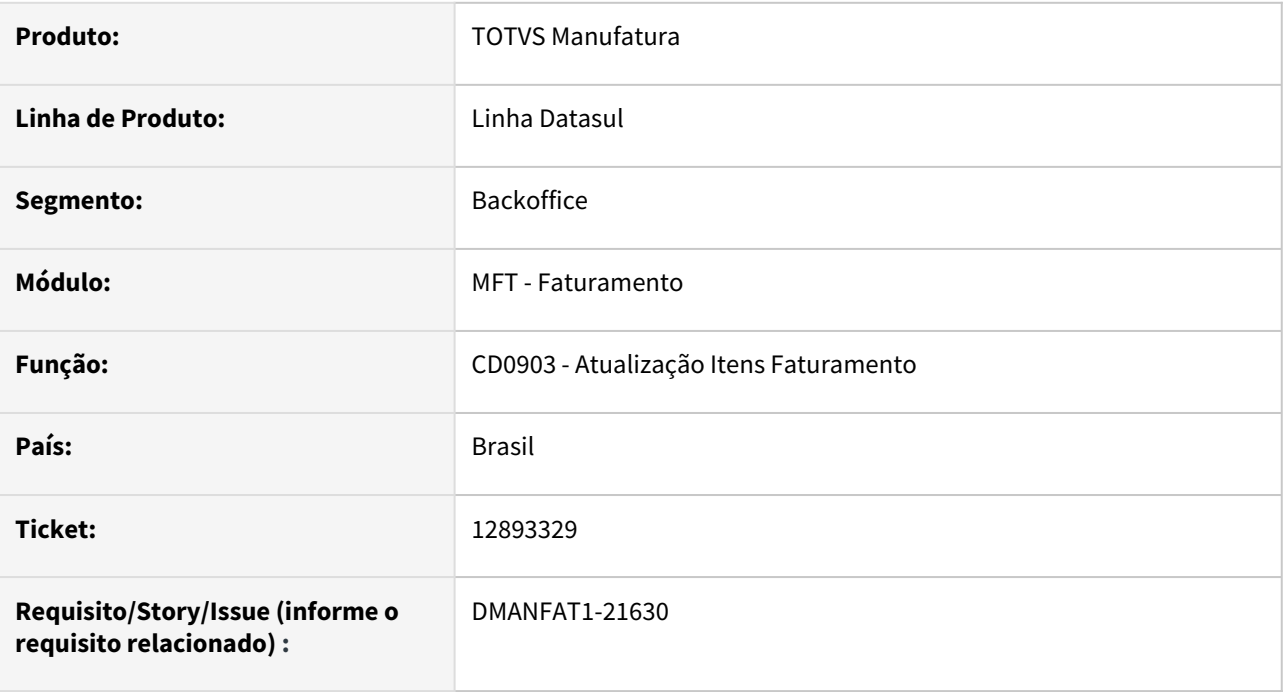

## **02. SITUAÇÃO/REQUISITO**

Após efetuar a alteração de um registro, o programa mantém a tabela(item-dist) bloqueada para uma nova modificação/inclusão com outro usuário conectado em outra sessão.

#### **03. SOLUÇÃO**

Foi alterado o programa para liberar o registro após a modificação.

# 12933926 DMANFAT1-21649 DT Cálculo de Notas Fiscais apresentando Saldo indisponível

#### **01. DADOS GERAIS**

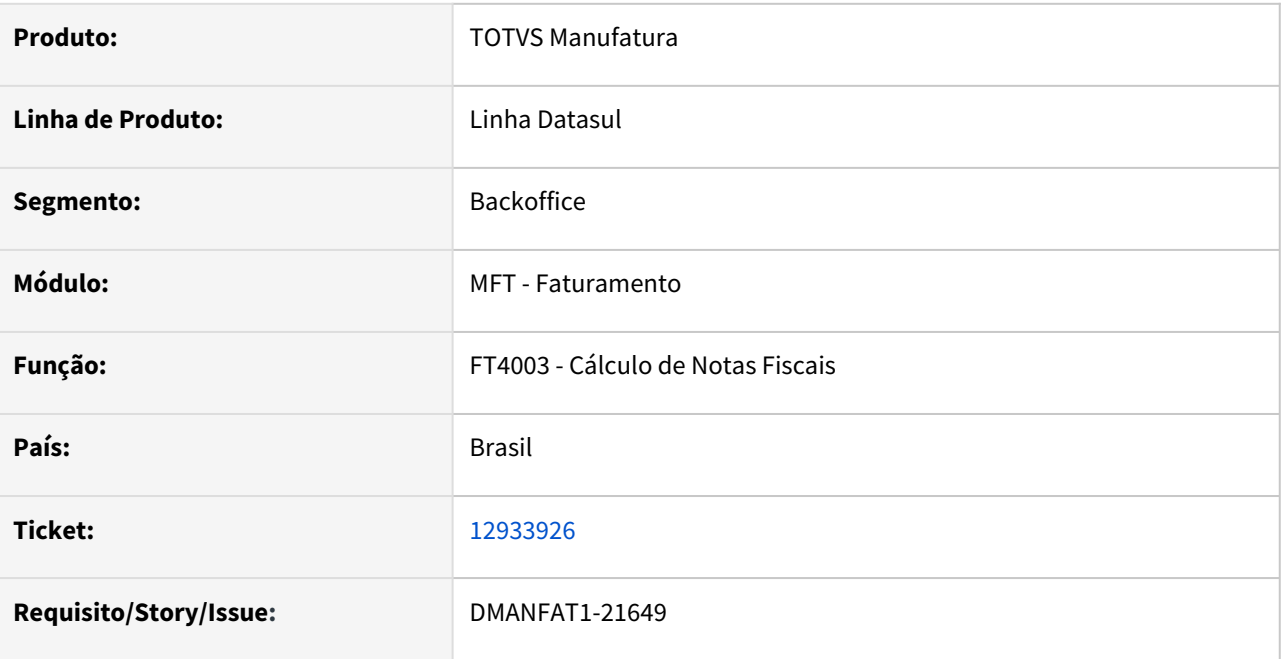

### **02. SITUAÇÃO/REQUISITO**

Na Devolução de mercadoria para uma entrada de consignação mercantil, quando eliminado os dados temporários da pasta estoque para informar um novo depósito, ocorre o erro 17085.

# **03. SOLUÇÃO**

Programa alterado para adicionar a quantidade disponível do lote corretamente deixando de apresentar o erro 17085.

# 13013856 DMANFAT1-21752 DT Contabilização indevida do ICMS para NFD

#### **01. DADOS GERAIS**

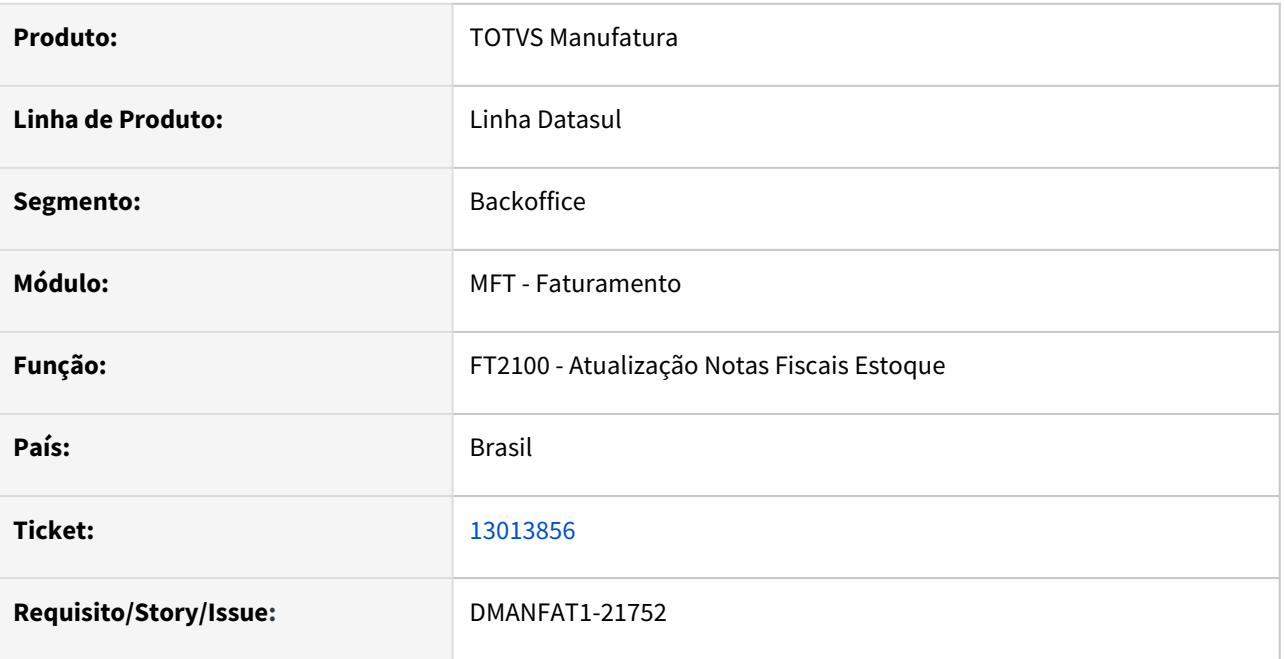

### **02. SITUAÇÃO/REQUISITO**

Nas operações de devolução a fornecedor está sendo contabilizado o valor do ICMS na conta de ICMS a Recuperar, quando a ordem de compra tem ordem de investimento informado, neste caso a compra é para consumo e o ICMS é Outras com redução.

#### **03. SOLUÇÃO**

Foi alterada a contabilização para não contabilizar o valor de ICMS na conta de ICMS a Recuperar quando se tratar de uma devolução, cuja a ordem de compra tenha ordem de investimento informado e a tributação seja reduzido.

# 13030923 DMANFAT1-21783 DT Cadastro Classe Fiscal x Cadastro Classe Fiscal HTML

### **01. DADOS GERAIS**

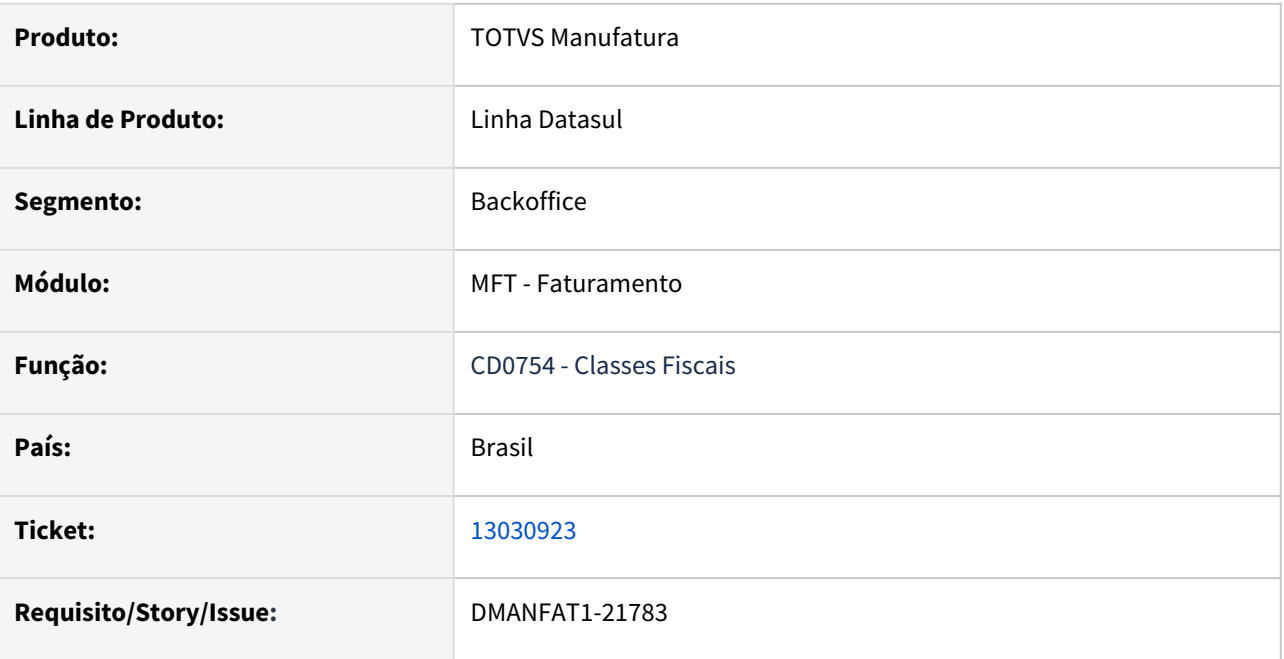

### **02. SITUAÇÃO/REQUISITO**

No cadastro da Classe Fiscal em html o número caracteres é superior, assim gerando erro na alteração dos campos Código Classe Fiscal em progress.

### **03. SOLUÇÃO**

Alteração do limite de caracteres dos campos Código Classe Fiscal de 30 para 50 em progress.

# 13033596 DMANFAT1-21735 DT Município de Capanema: Ao enviar o RPS apresenta o erro de schema Start tag expected, '<' not found

#### **01. DADOS GERAIS**

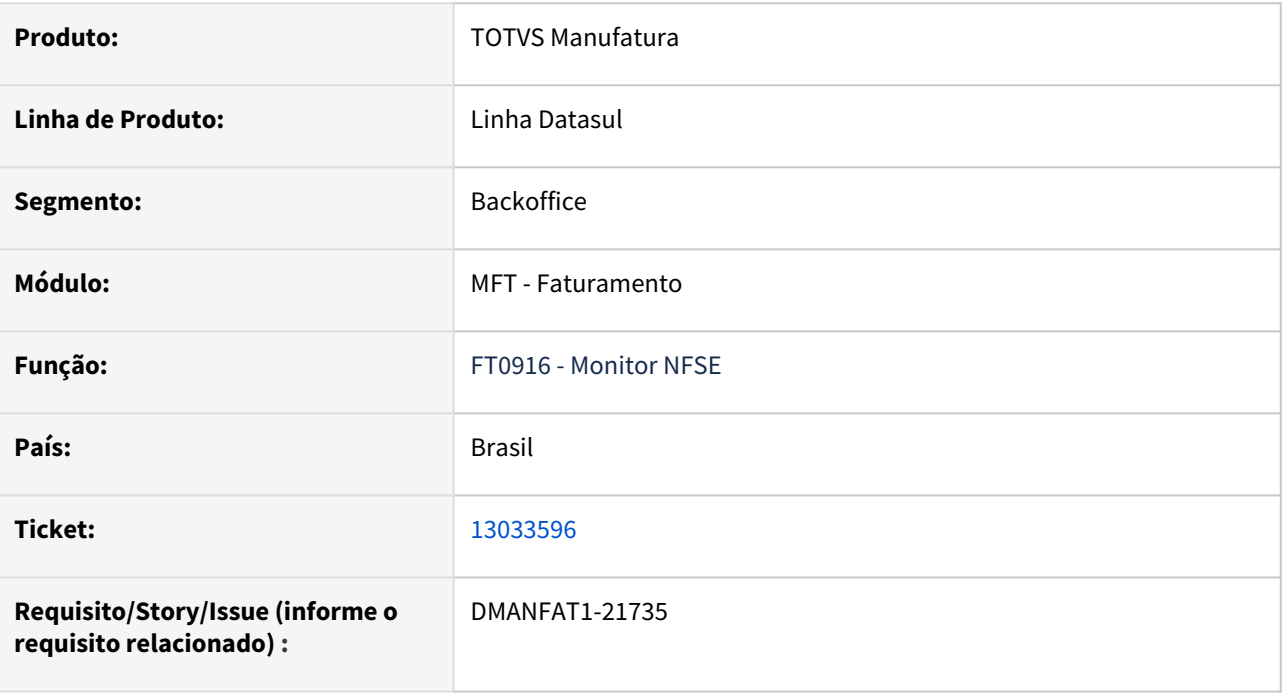

#### **02. SITUAÇÃO/REQUISITO**

Ao enviar um RPS para o município de Capanema/PA apresenta o erro de SCHEMA na validação, pois esta prefeitura a integração não é com arquivo XML e sim com arquivo JSON.

#### **03. SOLUÇÃO**

Correção da validação, permitindo que o RPS seja enviado ao TSS.

# 13039136 DMANFAT1-21775 DT Botões Enviar e Cancelar do FT0916 devem estar desabilitados para notas com Erro e flag de Cancelamento

#### **01. DADOS GERAIS**

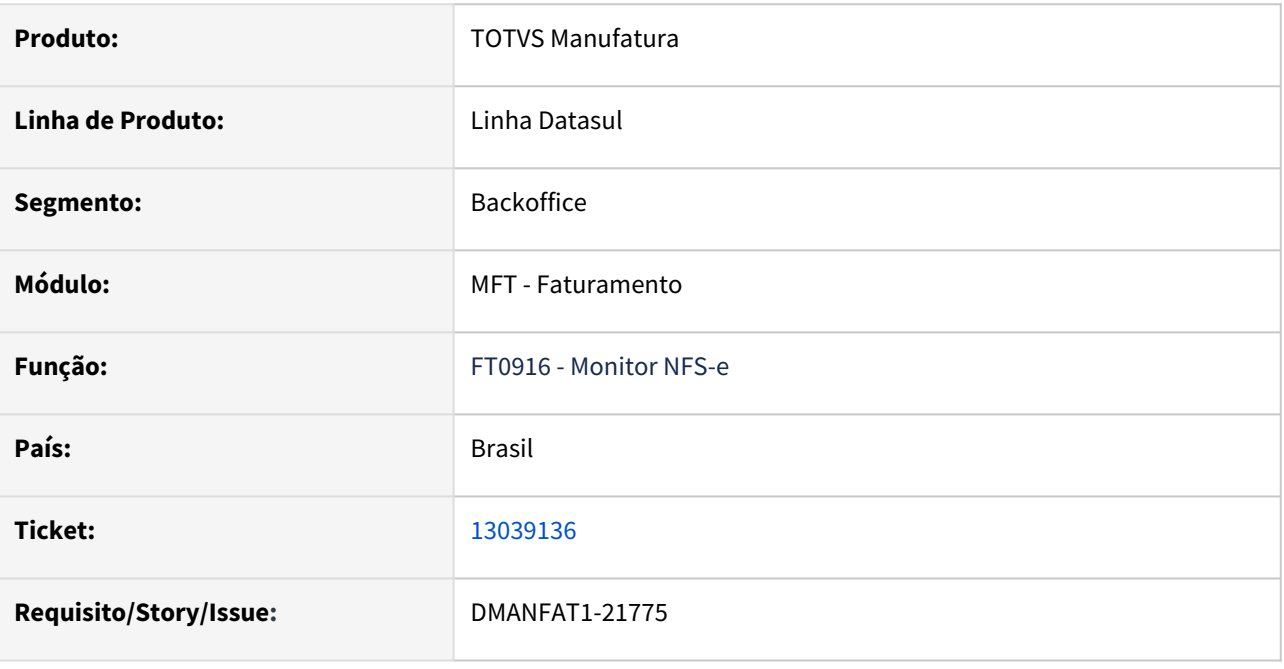

#### **02. SITUAÇÃO/REQUISITO**

Quando for realizado apenas o cancelamento de uma NFS-e com situação igual a Erro, os botões Enviar e Cancelar do FT0916 devem estar desabilitados.

### **03. SOLUÇÃO**

Corrigido o programa para que os botões Enviar e Cancelar do FT0916 fiquem desabilitados quando a nota fiscal estiver com situação igual a Erro e com flag de Cancelamento.

# 13061337 DMANFAT1-21777 DT Senha Portal Prefeitura e Código de Autorização criptografados incorretamente

#### **01. DADOS GERAIS**

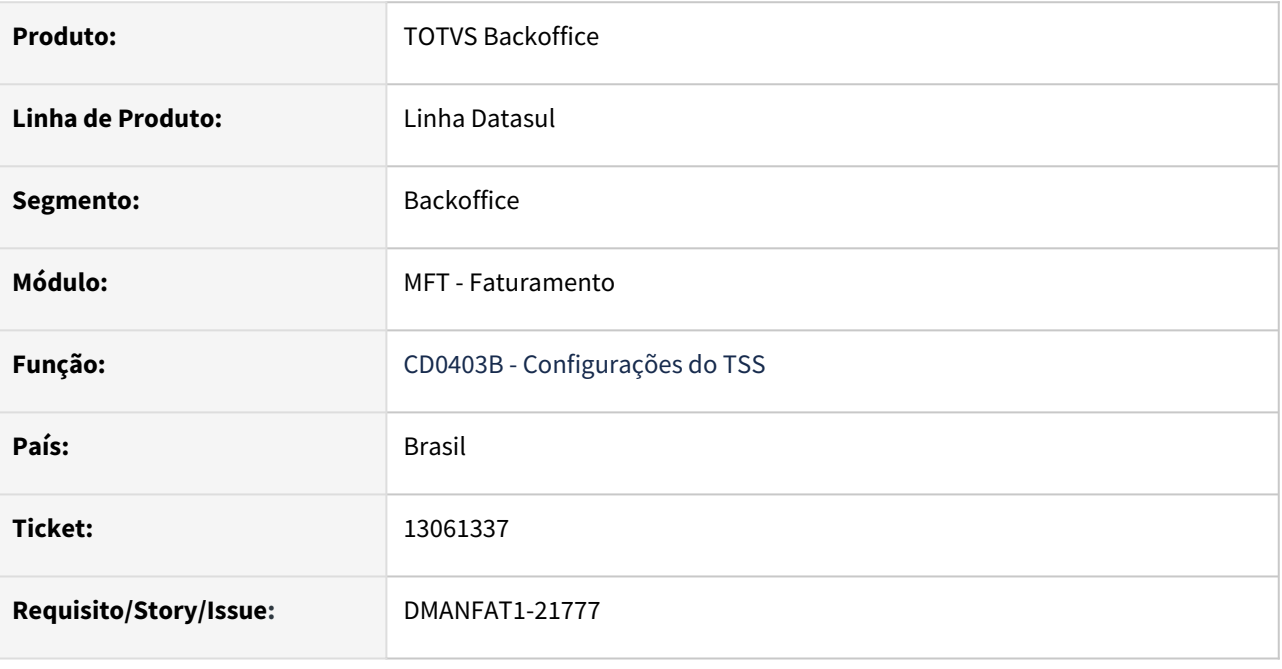

#### **02. SITUAÇÃO/REQUISITO**

 Ao modificar qualquer informação na aba NFS-e no CD0403B, se não informar novamente a senha do portal, está configurando a senha no TSS incorretamente, pois está convertendo novamente em base64. A mesma coisa acontece com o campo Código de Autorização.

## **03. SOLUÇÃO**

Corrigido o programa para que não gere a Senha Portal Prefeitura e Código de Autorização incorretamente.

# 13068397 DMANFAT1-21804 DT Atualização Notas Fiscais Estoque - Nota fiscal de devolução não fez integração com o APB

#### **01. DADOS GERAIS**

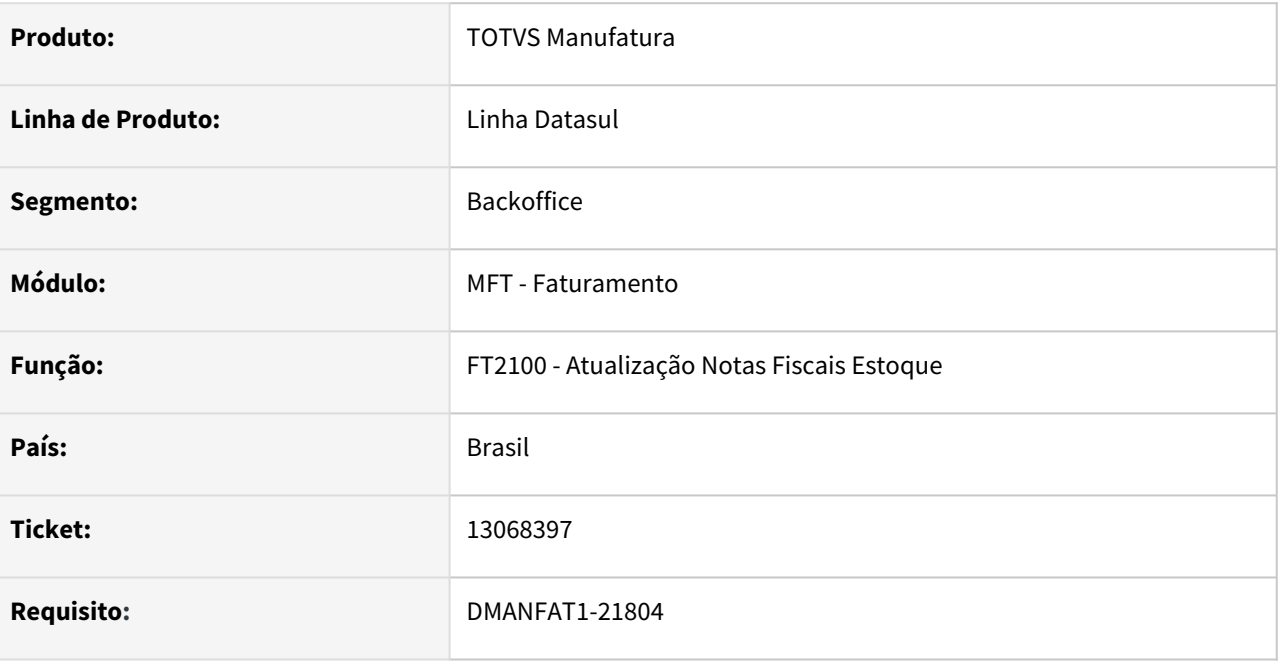

#### **02. SITUAÇÃO/REQUISITO**

Quando a natureza de operação da nota fiscal de devolução está relacionada a uma espécie título diferente de nota de crédito, não é realizado a integração como o APB, porém está atualizando o campo Atualização AP na nota fiscal.

#### **03. SOLUÇÃO**

Alterada a rotina para apresentar mensagem de erro 15321 "Atualização da Nota Fiscal no módulo Contas a Pagar deverá ser manual. Espécie deve ser de Nota de Crédito." e não atualizar o campo Atualização AP.

# 13129546 DMANFAT1-21873 DT Mensagem comissão Faturamento de Pedidos

#### **01. DADOS GERAIS**

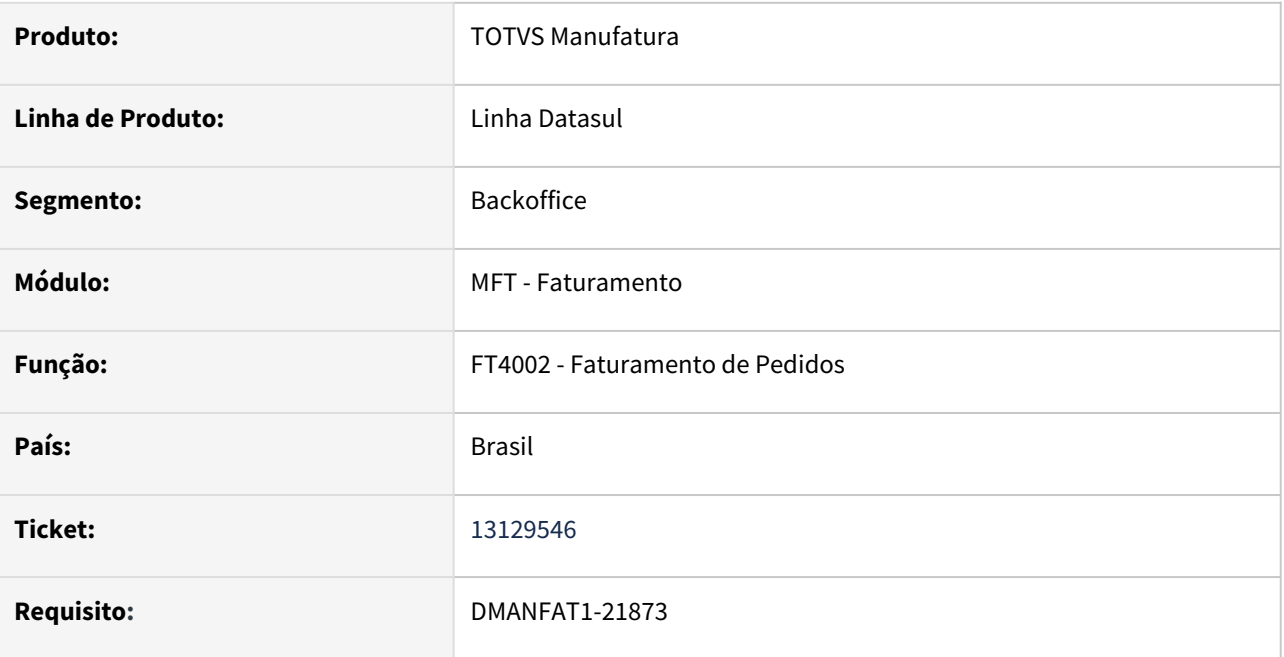

### **02. SITUAÇÃO/REQUISITO**

É apresentada a mensagem "28642" de advertência na geração da base comissão em relação ao valor da parcela da duplicata, a situação é causada devido ao arredondamento.

#### **03. SOLUÇÃO**

O programa foi alterado para que a diferença de arredondamento não seja apresentada quando a diferença for inferior a 5 centavos.

A mensagem "28642" foi alterada para demostrar o valor da base de comissão e o valor da parcela.

# 13159392 DMANFAT1-21898 DT Industrialização por Encomenda Não Calcula Conversão Unidade de Medida do Fornecedor

#### **01. DADOS GERAIS**

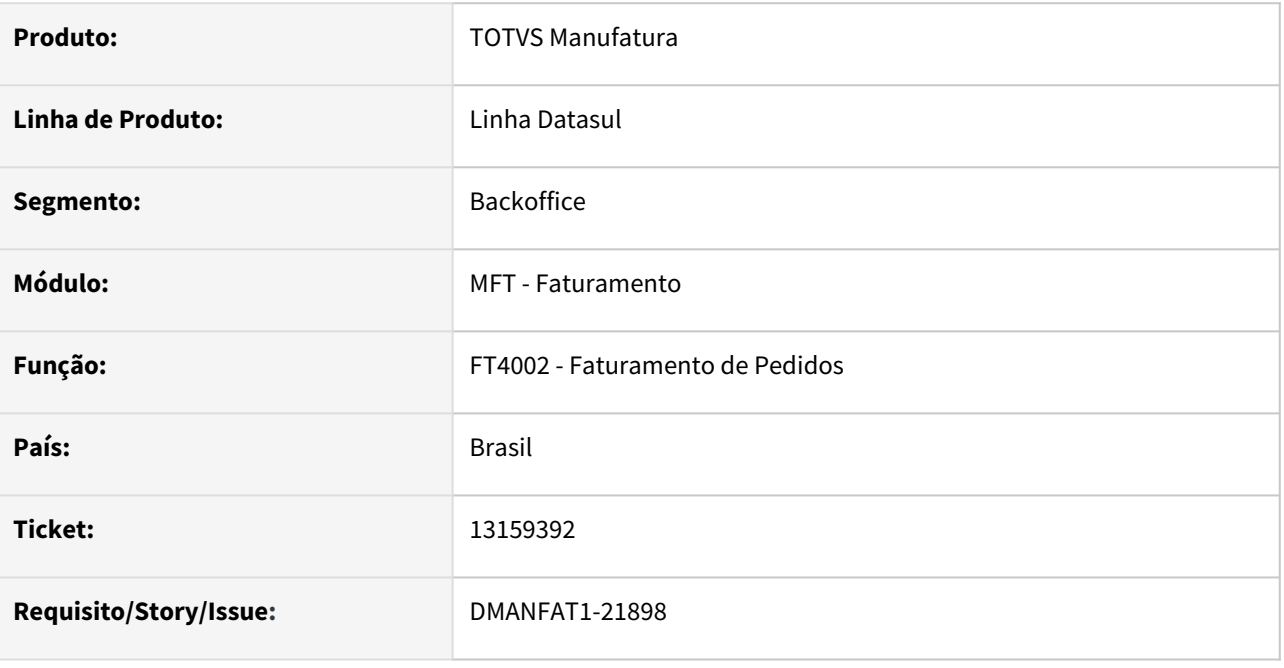

#### **02. SITUAÇÃO/REQUISITO**

Na operação de industrialização por encomenda, o insumo de retorno simbólico não é convertido para a unidade medida do fornecedor.

### **03. SOLUÇÃO**

Programa alterado para que a calcule a quantidade na unidade de medida do fornecedor do insumo.

# 13182505 DMANFAT1-21905 DT Itens da Nota alterando o preço ao modificar e salvar

#### **01. DADOS GERAIS**

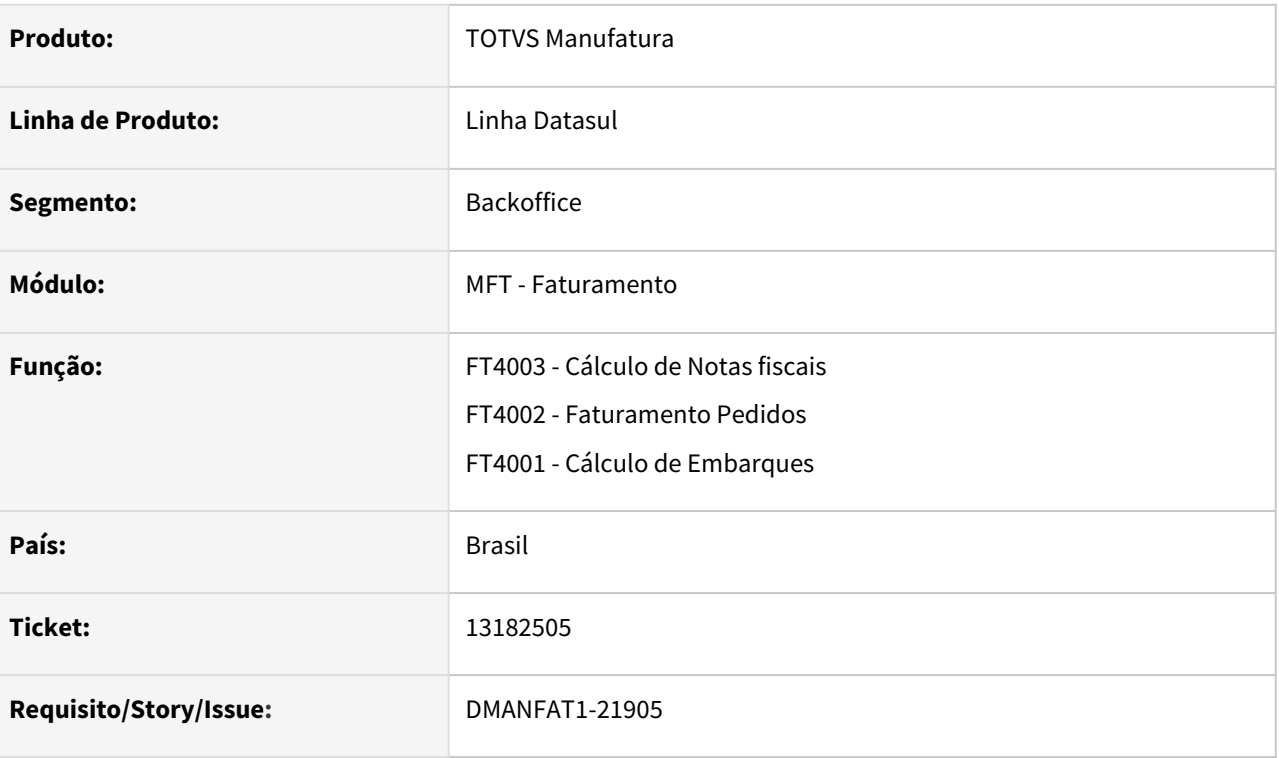

## **02. SITUAÇÃO/REQUISITO**

Na inclusão do item ao salvar o valor original sugerido está incorreto, modificando e salvando o registro sem alterar nada, o valor é recalculado corretamente.

Está situação ocorre quando utilizado o Configurador de Tributos para calcular o valor do ICMS com fórmula de redução (Cenário: ICMS Não Inclusão, Redução ICMS 68,89%, Tributado IPI e Consumidor Final, Fórmula tipo B Base Calculo ICMS) e IPI Tributado com alíquota diferente de zero.

## **03. SOLUÇÃO**

Foi alterado o cálculo para que na inclusão do item utilizando o Configurador de Tributos os valores dos itens sejam sugeridos corretamente.

# 13211351 DMANFAT1-21976 DT Manutenção de Mensagens - Variável Frete Autonomo - Vl ICMS Tributado (##50)

#### **01. DADOS GERAIS**

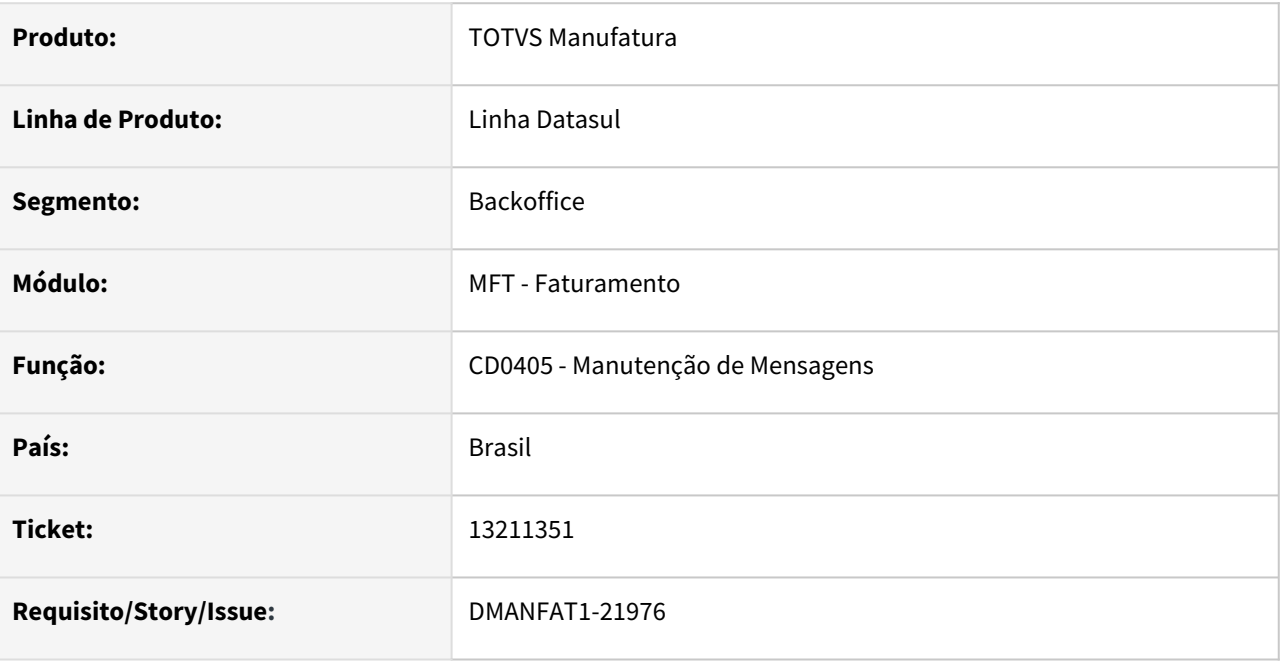

#### **02. SITUAÇÃO/REQUISITO**

A variável "Frete Autonomo - Vl ICMS Tributado (##50)" não está sendo apresentada na tela de Manutenção de Mensagens (CD0405).

#### **03. SOLUÇÃO**

Corrigido o programa de Manutenção de Mensagens para que a variável correspondente ao Frete Autonomo - VL ICMS Tributado (##50) seja apresentada corretamente para utilização.

## 13213070 DMANFAT1-21946 DT Faturamento Retroativo

### **01. DADOS GERAIS**

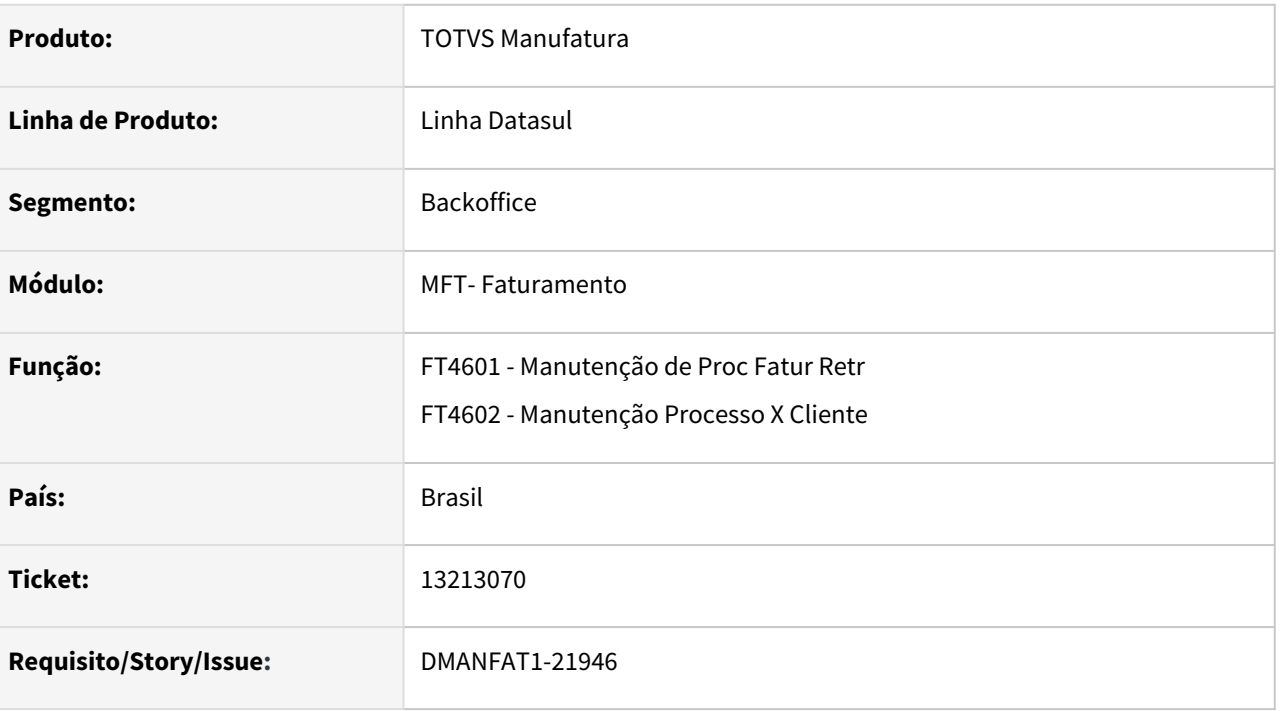

### **02. SITUAÇÃO/REQUISITO**

1 - Ao clicar nos botões "Lib Todos", "Bloq Todos" e "Ret Todos" do programa FT4602 (Manutenção Processo x Cliente) a mensagem demonstrada não está formatada corretamente, não sendo possível identificar o que precisa ser feito.

2 - Na mensagem 7021 "Preço Original deve ser maior que 0" não é possível identificar qual o item que está com problema.

3 - Para notas de diferença de preço geradas a partir do FT4602 (Manutenção Processo x Cliente) não está sendo gerada a tag "refNfe" gerando a rejeição 629 para a nota fiscal.

#### **03. SOLUÇÃO**

1 - Ajustada a mensagem para demonstrar a descrição corretamente.

2 - Ajustada a mensagem para demonstrar a sequência e o código do item, facilitando assim a manutenção.

3 - Foi alterado o programa para que ao gerar a nota seja criado o registro referente ao documento referenciado (Nota de venda), gerando assim a tag "refNfe" no XML.

# 13218019 DMANFAT1-21965 DT Industrialização por encomenda com múltiplas ordens

#### **01. DADOS GERAIS**

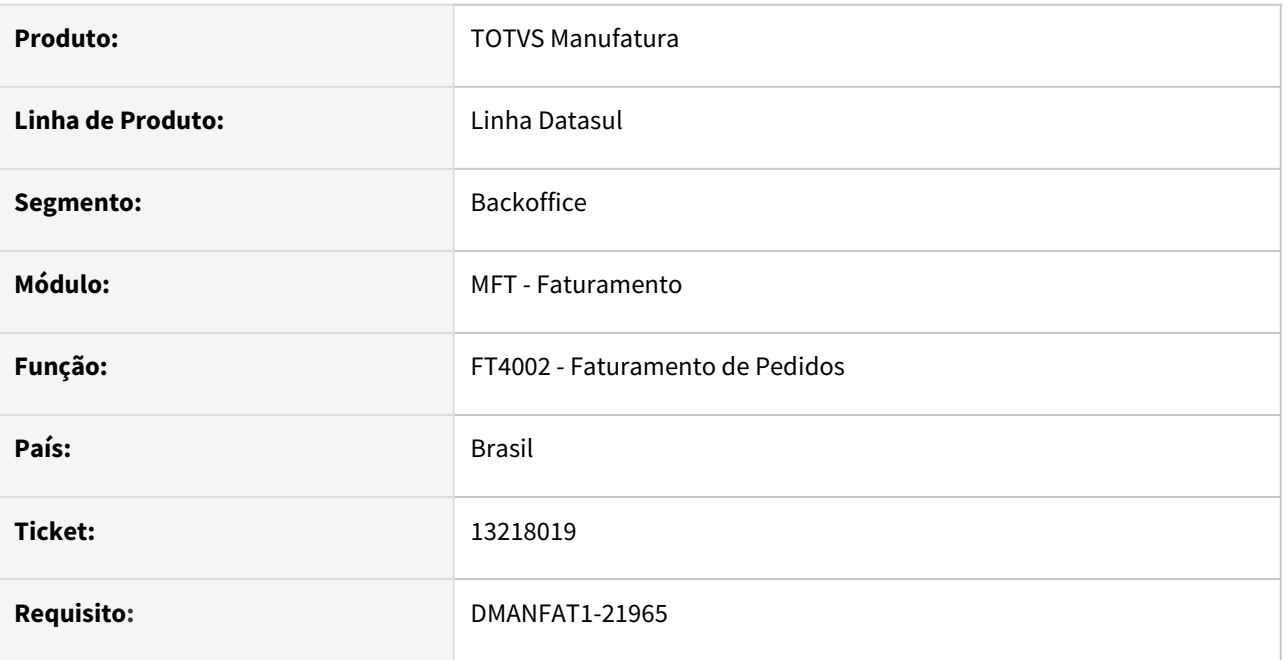

### **02. SITUAÇÃO/REQUISITO**

Quando é efetuada uma operação de Industrialização por encomenda e nela são utilizadas múltiplas ordens, apenas os insumos da primeira ordem está sendo considerado no retorno simbólico.

### **03. SOLUÇÃO**

Alterada a rotina de emissão de Notas Fiscais, para que sejam consideradas todas as ordens de produção que pertencem ao pedido de venda referente industrialização por encomenda que está sendo faturado.

# 13259018 DMANFAT1-22139 DT Envio do código ajuste na tag cBenef

#### **01. DADOS GERAIS**

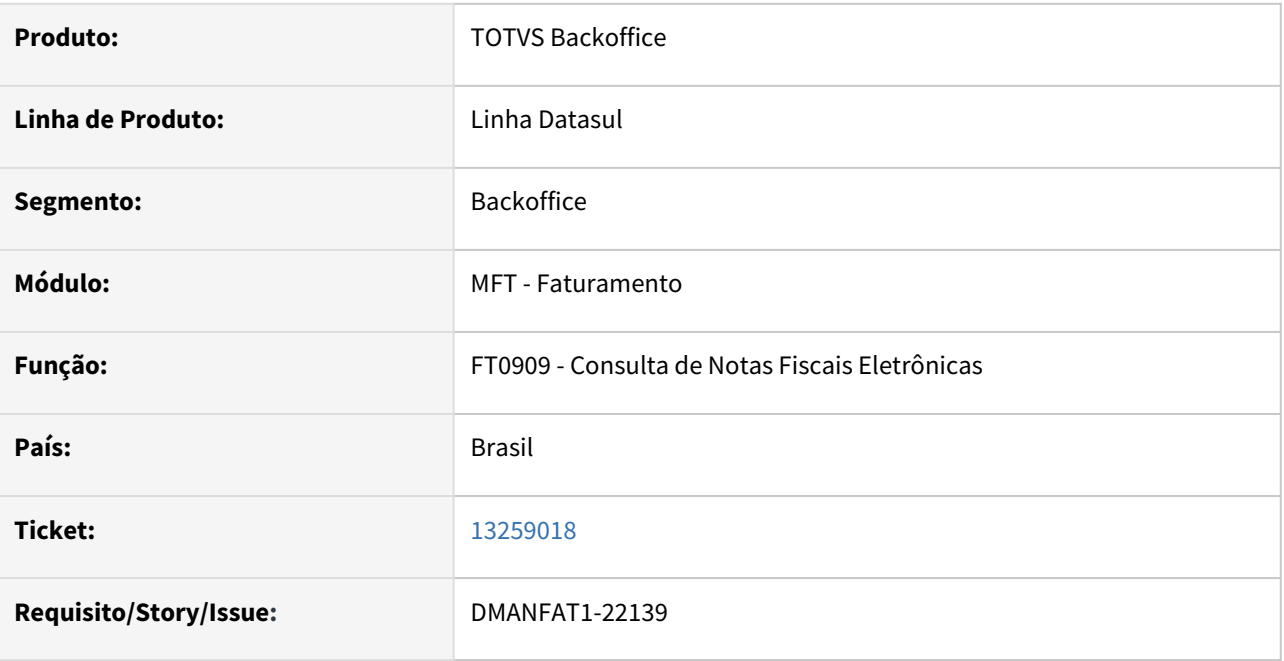

### **02. SITUAÇÃO/REQUISITO**

Ao configurar o Código de Ajuste para fins de geração do registro C197 do SPED Fiscal referente a crédito presumido, o Código de Ajuste está sendo enviado no xml na Tag cBenef, a SEFAZ do RS rejeita o xml pois o item não tem o benefício.

## **03. SOLUÇÃO**

Foi alterada a geração do XML para não gerar a Tag cBenef com base no código de ajuste, a Tag deve ser gerada apenas quando configurado o Tipo de Tributo "COD INF ADIC" no Configurador de Tributos.

# 13259285 DMANFAT1-21980 DT Configurador de tributos HTML Caracteres especiais na requisição para a API do Cenário Fiscal

#### **01. DADOS GERAIS**

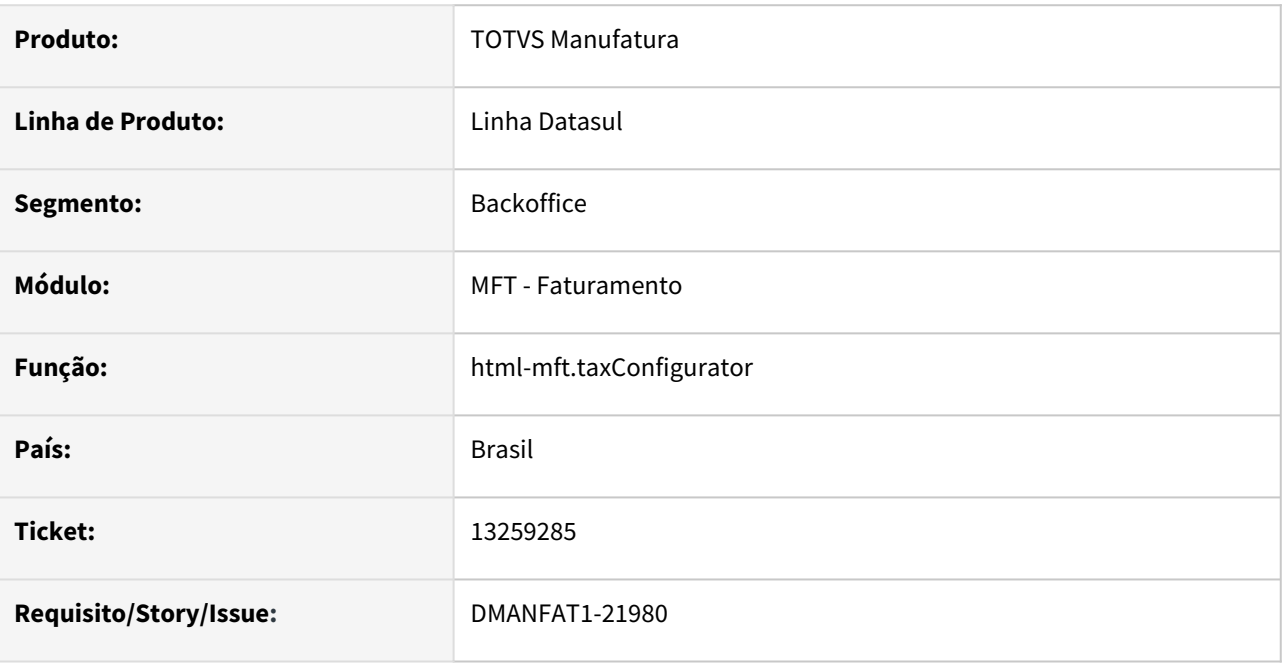

#### **02. SITUAÇÃO/REQUISITO**

Ao editar um cenário fiscal no configurador de tributos HTML em alguns casos a API retornava um erro de conversão de base64, impedindo a edição do registro.

### **03. SOLUÇÃO**

Alterado o programa para que seja feito um encode HTML antes do envio a API, corrigindo o problema reportado.
# 13260992 DMANFAT1-21981 DT Rejeição 275 - Código do Município incoerente com a UF

#### **01. DADOS GERAIS**

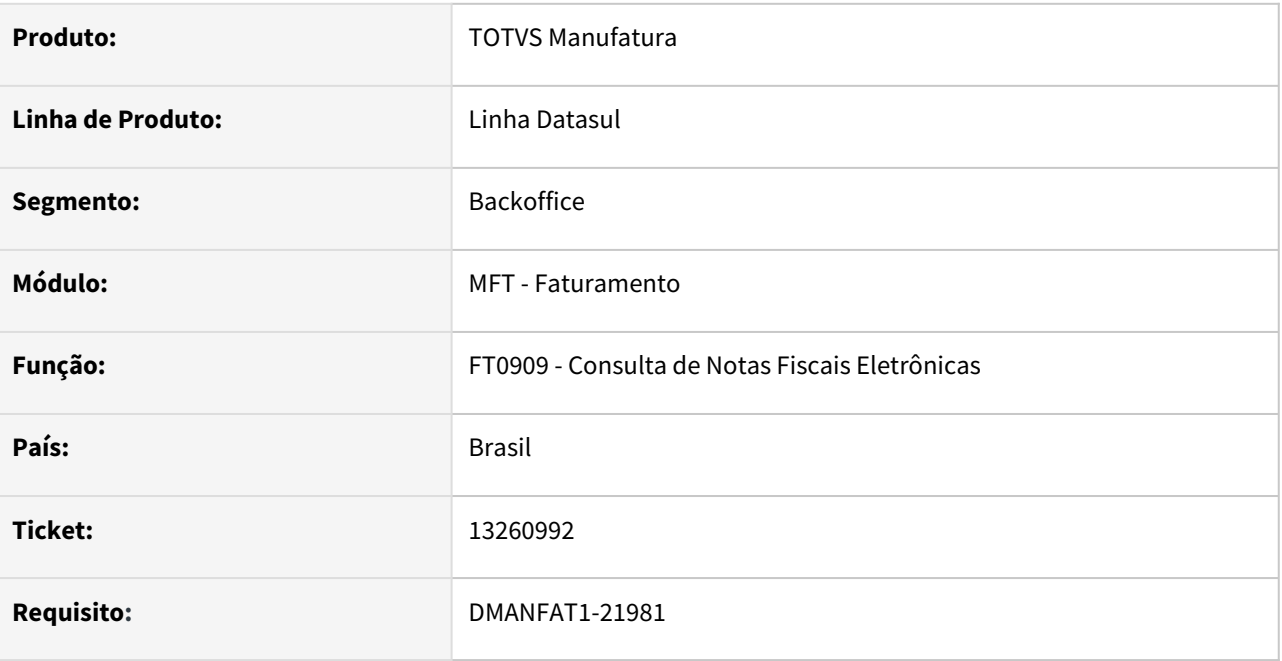

## **02. SITUAÇÃO/REQUISITO**

A faturar uma nota fiscal para um cliente Pessoa Física do estado do Piauí, com a entrega em um armazém no estado do Maranhão, ocorre a rejeição 275 - Código do Município incoerente com a UF, pois o código da município no grupo destinatário está sendo gerado igual o código do município do endereço de entrega.

## **03. SOLUÇÃO**

Ajustada a geração do XML da Nota Fiscal Eletrônica, para que seja gerado o código do município no grupo do destinatário, conforme o município/UF informado no mesmo.

# 13294006 DMANFAT1-22016 DT Alteração do tamanho disponível para endereço eletrônico.

#### **01. DADOS GERAIS**

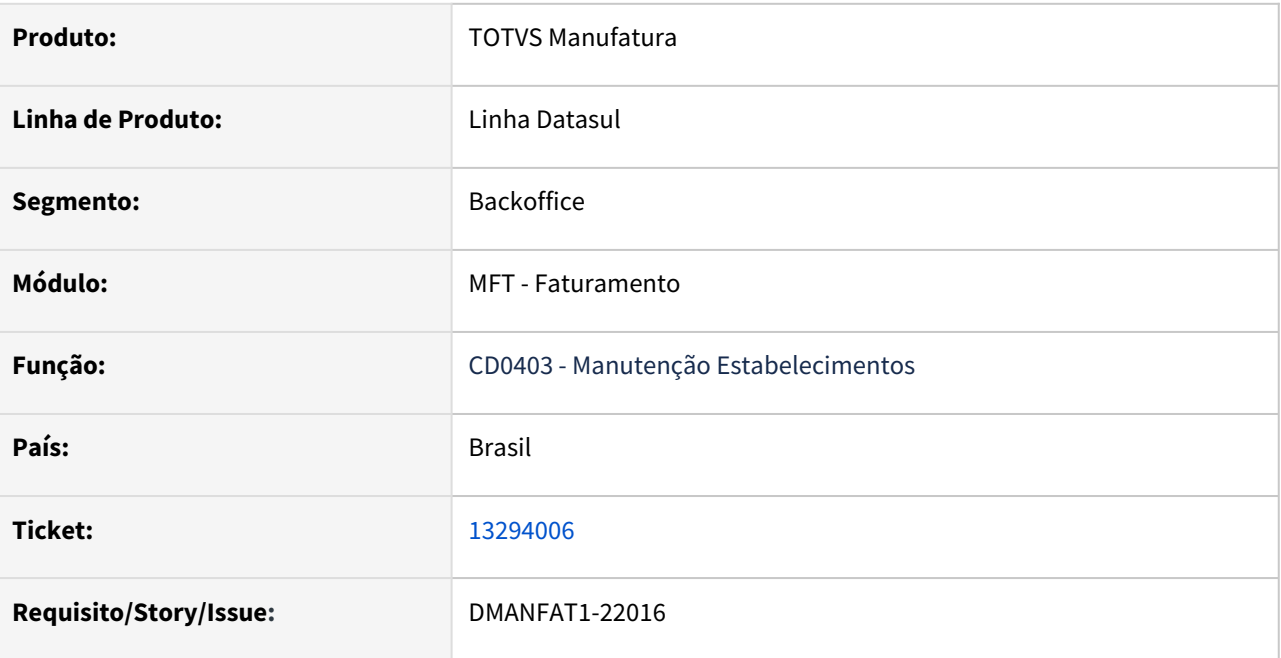

## **02. SITUAÇÃO/REQUISITO**

Campo E-mail Remetente do CD0403B (Configurações do TSS) contém capacidade para apenas 40 caracteres.

## **03. SOLUÇÃO**

Foi alterado o tamanho do campo referente ao E-mail do Remetente para 60 caracteres.

# 13368331 DMANFAT1-22078 DT Campo na tela do programa Tarefa Movimentos ICMS Subs Antecipado

#### **01. DADOS GERAIS**

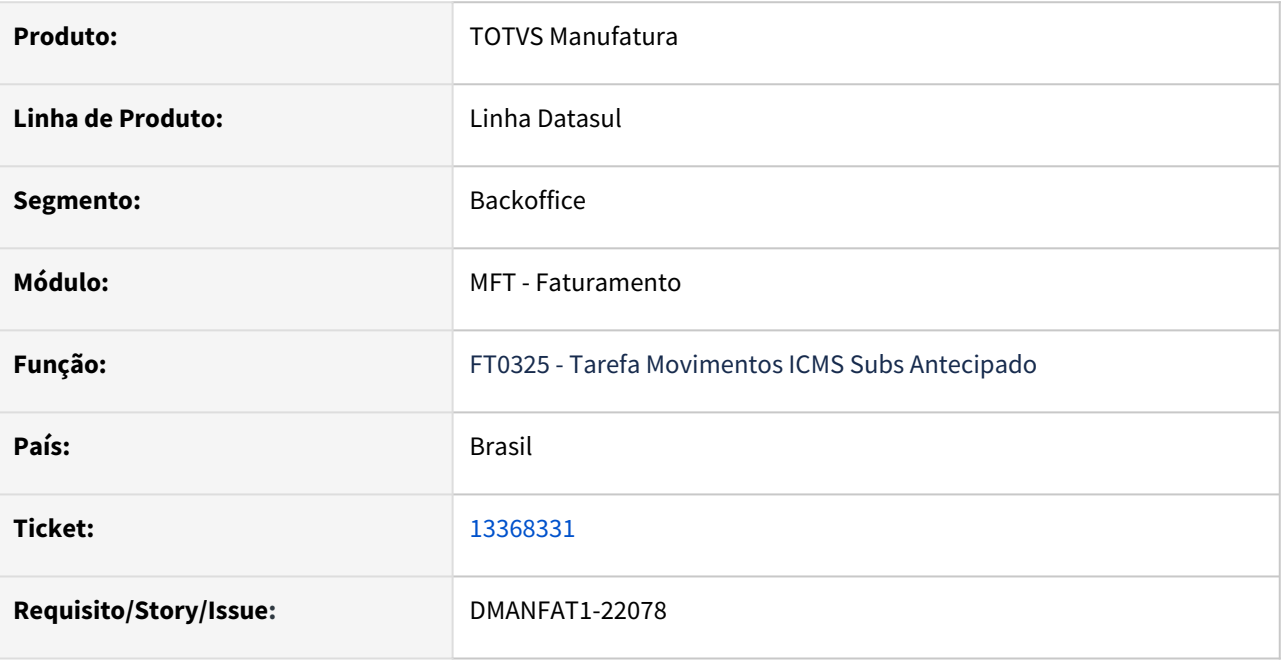

### **02. SITUAÇÃO/REQUISITO**

O campo do Estabelecimento no programa FT0325 - Tarefa Movimentos ICMS Subs Antecipado - apresenta apenas 3 caracteres. não sendo possível informar um estabelecimento maior.

#### **03. SOLUÇÃO**

Foi alterado o tamanho do campo do Estabelecimento para aceitar e demonstrar 5 caracteres.

# 13446752 DMANFAT1-22164 DT Nota de retorno automático do Depósito Fechado com quantidade incorreta

#### **01. DADOS GERAIS**

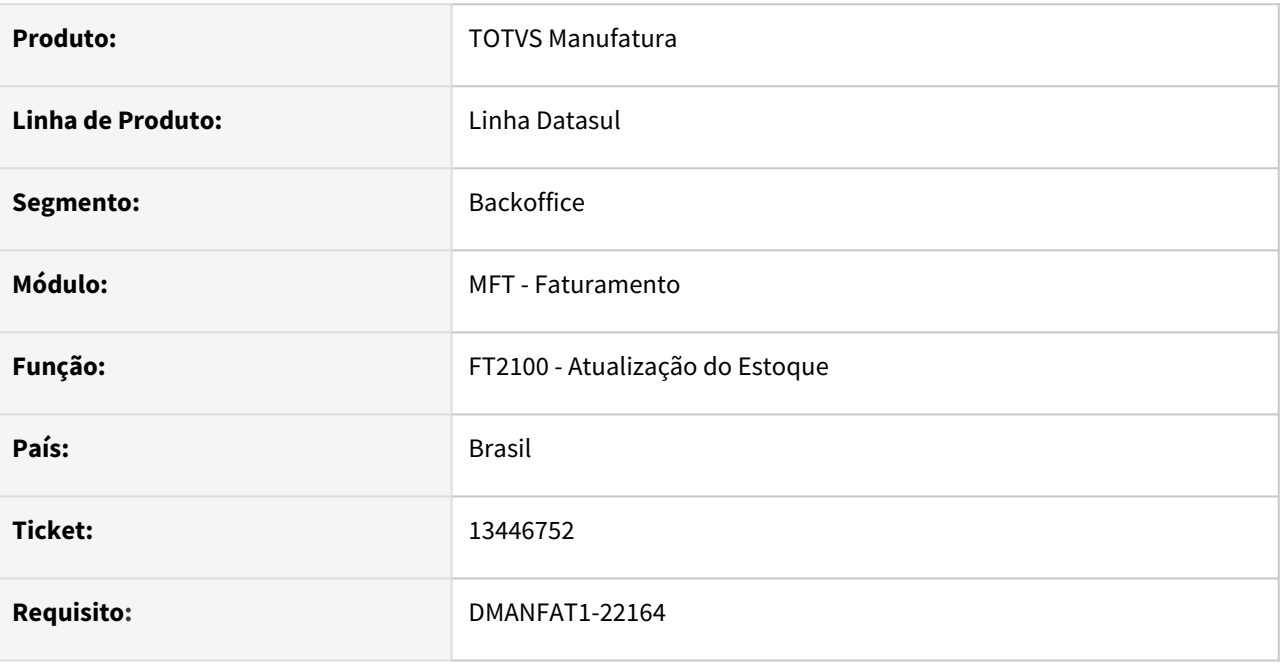

### **02. SITUAÇÃO/REQUISITO**

Ao gerar as notas de retorno simbólico de forma automática para itens com mais de um lote está gerando quantidades incorretas, não respeitando a quantidade informada para os lotes na nota de Venda.

#### **03. SOLUÇÃO**

Alterada a rotina de emissão automática para que considere a quantidade dos lotes da nota de venda para gerar os retornos simbólicos do depósito fechado.

# 13510015 DMANFAT1-22279 DT Data de vencimento para condição especial

#### **01. DADOS GERAIS**

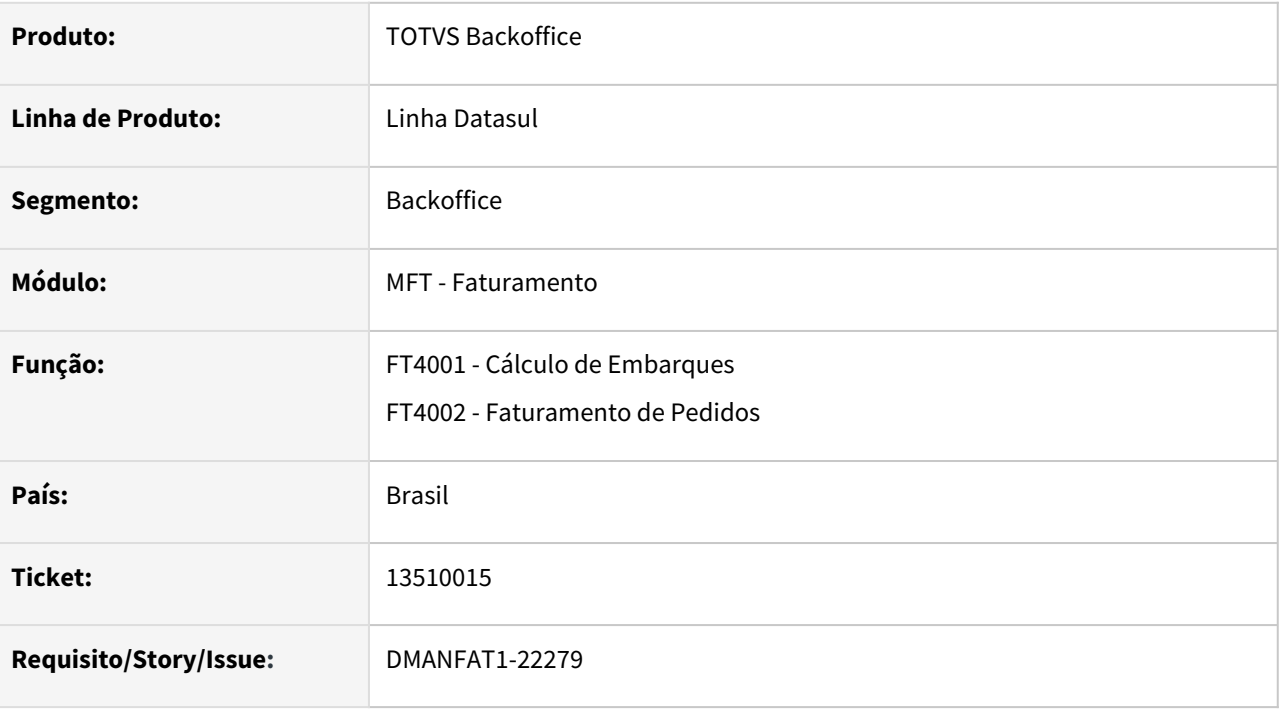

## **02. SITUAÇÃO/REQUISITO**

Quando informada data base duplicata no cálculo da nota com pedido de venda, o programa desconsidera a data vencimento informada na condição especial do pedido.

#### **03. SOLUÇÃO**

Foi alterado o programa de cálculo para considerar a data vencimento informado na condição especial de pagamento do pedido .

# 13529702 DMANFAT1-22182 DT Documentos Referenciados XML no Retorno de Beneficiamento

### **01. DADOS GERAIS**

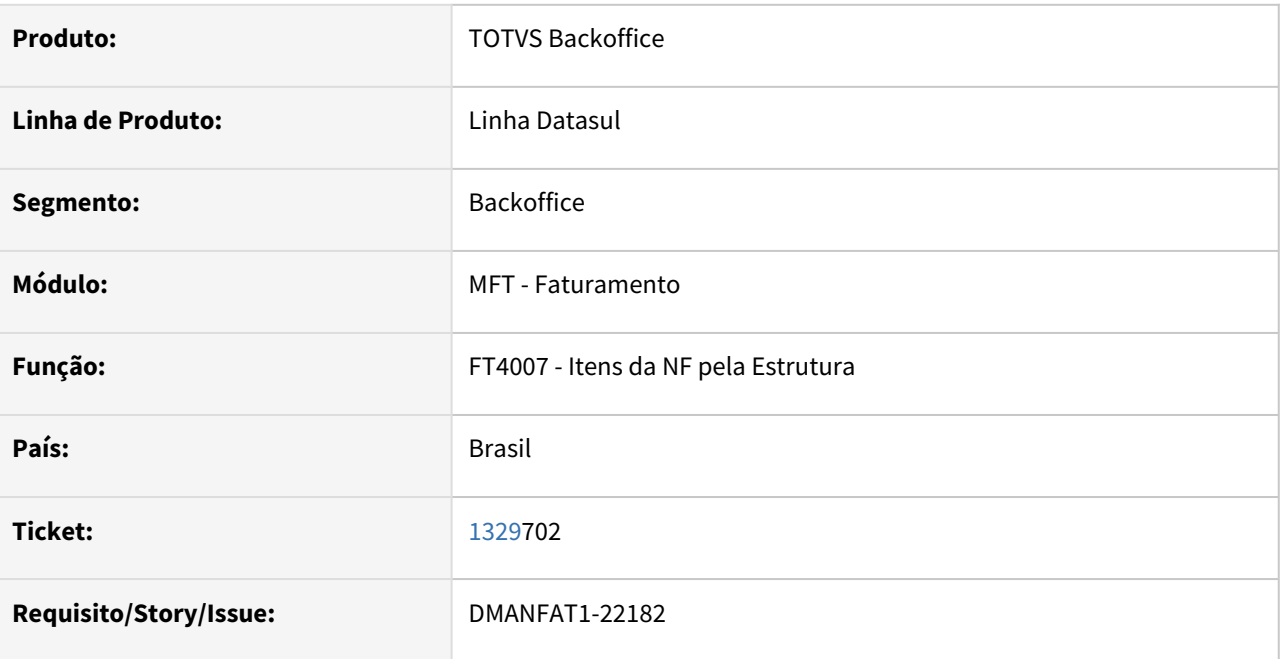

## **02. SITUAÇÃO/REQUISITO**

No retorno de beneficiamento de uma operação de remessa triangular, estão sendo gerados documentos referenciados indevidamente no XML.

## **03. SOLUÇÃO**

Alterado o programa para gerar corretamente os documentos referenciados no XML, independente da nota de remessa ter sido direta ou triangular.

# 13569536 DMANFAT1-22232 DT Lentidão ao utilizar o Configurador de Tributos

### **01. DADOS GERAIS**

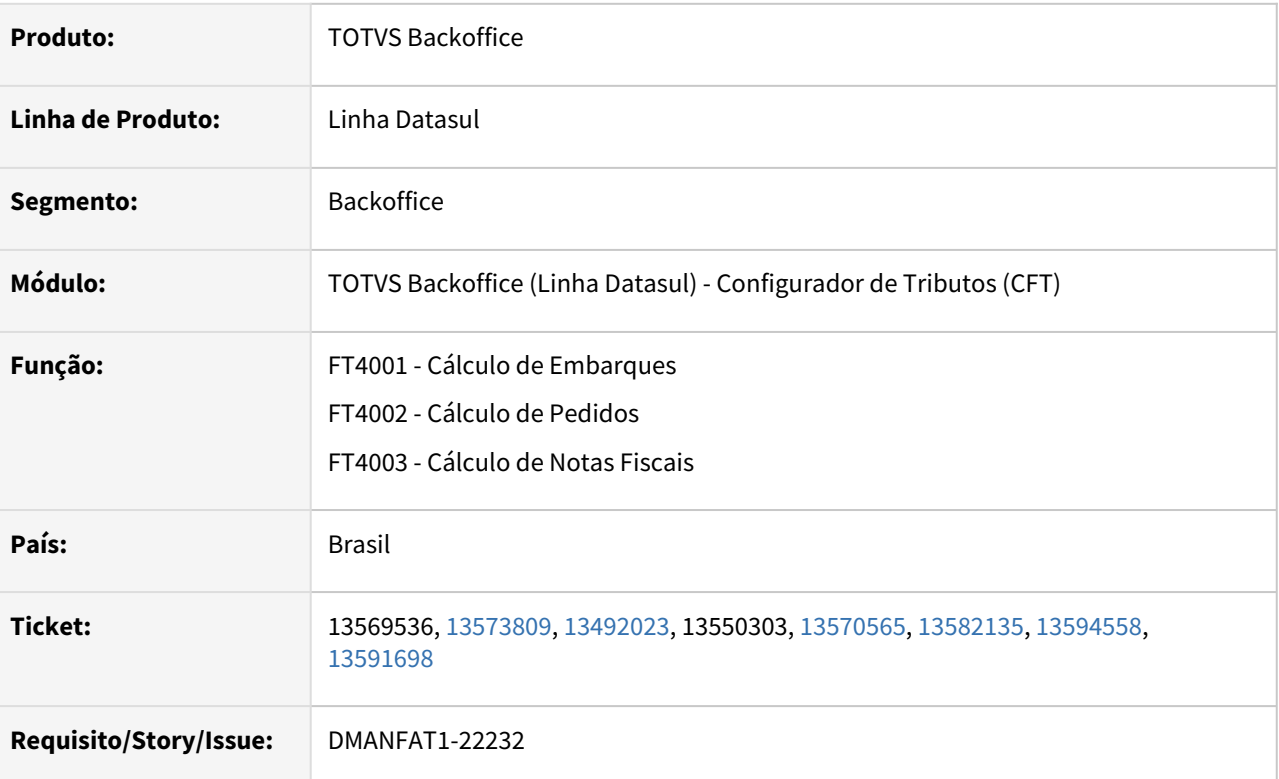

## **02. SITUAÇÃO/REQUISITO**

Dificuldade de desempenho ao calcular uma nota fiscal, pedido ou embarque que utilizem algum cenário do Configurador de Tributos.

#### **03. SOLUÇÃO**

Programa alterado para que a divergência não mais ocorra.

# 13591234 DMANFAT1-22281 DT Não está habilitando o campo custo contábil

#### **01. DADOS GERAIS**

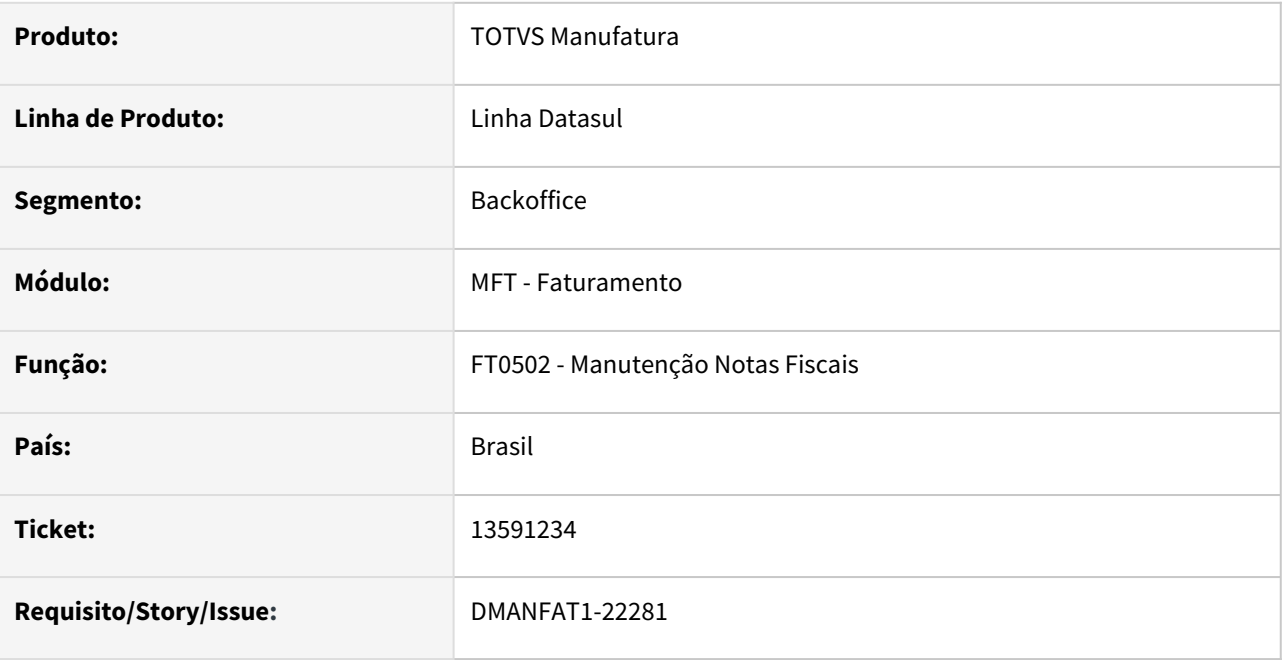

## **02. SITUAÇÃO/REQUISITO**

Não está habilitando o campo custo contábil no FT0502T para um item consignado, que não baixa estoque de retorno de beneficiamento, gerado com base na estrutura do item de venda, para uma nota fiscal de industrialização por encomenda por estar considerando a natureza do cabeçalho da nota e não a natureza do item de retorno.

## **03. SOLUÇÃO**

Foi alterado o programa para habilitar o campo custo contábil no programa no FT0502T.

# 13622912 DMANFAT1-22296 DT Impressão CC-e

#### **01. DADOS GERAIS**

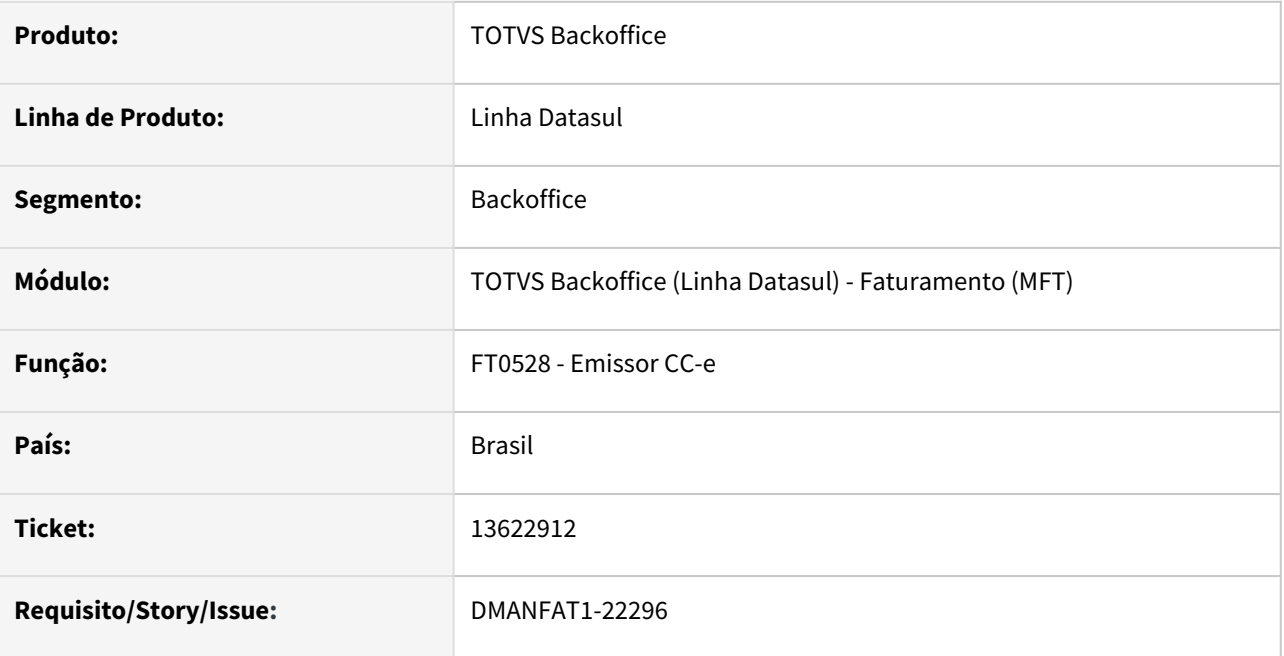

## **02. SITUAÇÃO/REQUISITO**

Na impressão do CC-e, o CEP está sendo sobreposto pelo nome da cidade, isto ocorre quando o nome da cidade é grande.

## **03. SOLUÇÃO**

Foi ajustado o layout para demonstrar todas informações do estabelecimento na impressão do CC-e.

# 13627011 DMANFAT1-22311 DT Valor da Base INSS

#### **01. DADOS GERAIS**

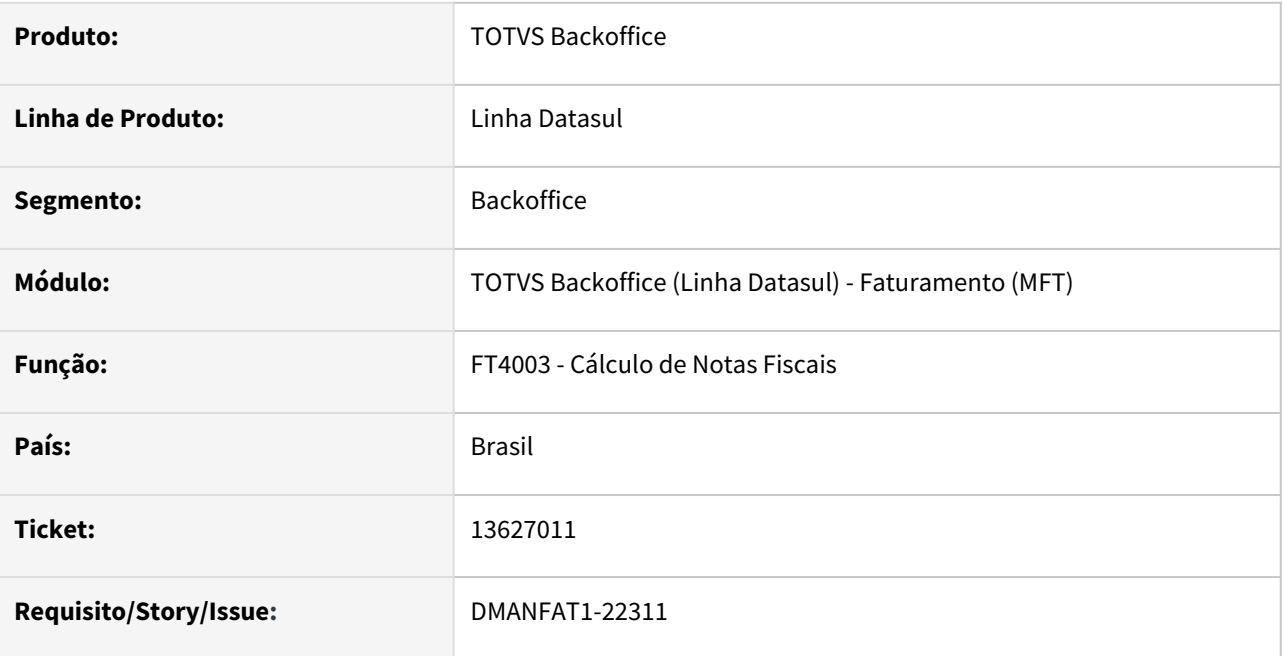

## **02. SITUAÇÃO/REQUISITO**

Valor da base de calculo do INSS não esta sendo calculada corretamente quando informado valor de dedução para o INSS.

## **03. SOLUÇÃO**

Foi alterado o cálculo da base do imposto INSS para que quando informado um valor de Dedução essa base seja gerada corretamente.

# 13667261 DMANFAT1-22315 DT Manutenção Familia x Estab. Faturamento com divergência no Campo Localização

#### **01. DADOS GERAIS**

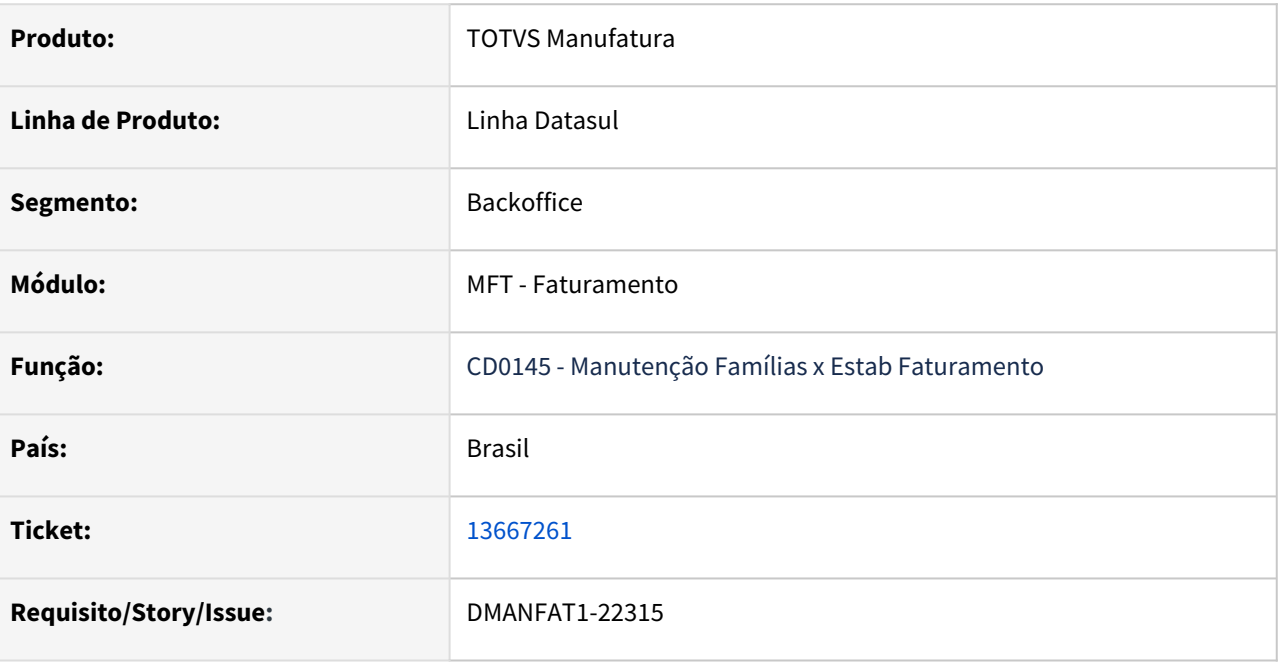

#### **02. SITUAÇÃO/REQUISITO**

O campo Localização no programa CD0145 - Manutenção Família X Estab Faturamento apresenta apenas 10 caracteres, enquanto o mesmo campo Localização no programa CE0105 - Manutenção Localizações Estoque apresenta 20 caracteres.

#### **03. SOLUÇÃO**

Foi alterado o tamanho do campo Localização do programa CD0145- Manutenção Família X Estab Faturamento para aceitar e demonstrar 20 caracteres.

# 13670892 DMANFAT1-22358 DT Emitente triangular incorreto

#### **01. DADOS GERAIS**

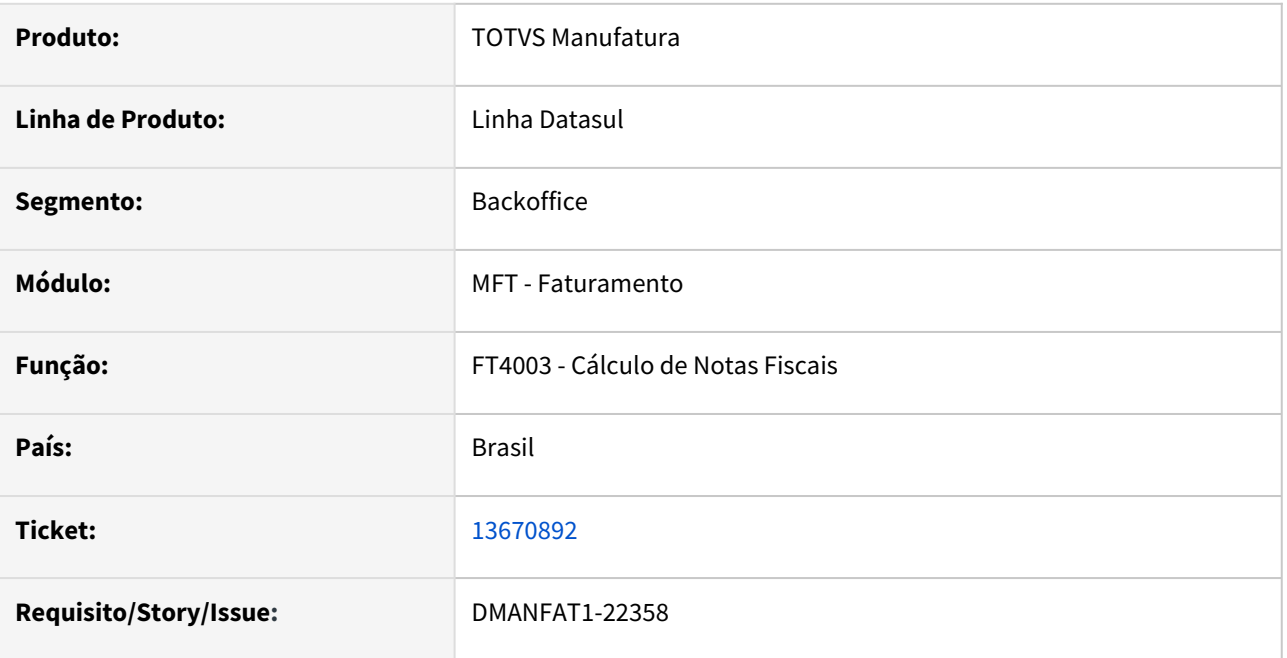

## **02. SITUAÇÃO/REQUISITO**

 Mesmo não informando nenhum emitente triangular, na tabulação do campo, um emitente triangular de código zero é preenchido, gerando assim nota fiscal de remessa incorretamente.

## **03. SOLUÇÃO**

Alterado o programa para somente preencher o emitente triangular quando informado um código ou nome abreviado.

# 13697076 DMANFAT1-22355 DT Lentidão Retorno Notas Fiscais de Serviço

#### **01. DADOS GERAIS**

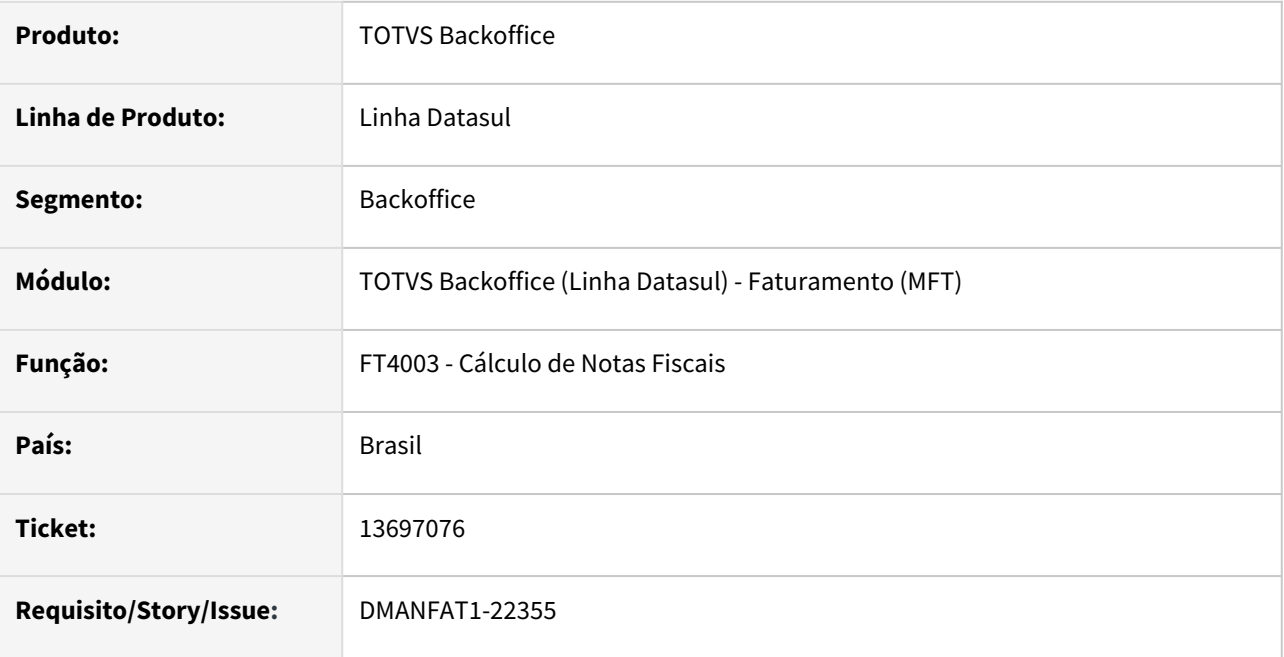

## **02. SITUAÇÃO/REQUISITO**

Lentidão no processo de retorno de notas fiscais de serviço no programa de integração batch de NFS-e (FT0917), quanto utilizada integração pelo TC2.

## **03. SOLUÇÃO**

O programa foi alterado para diminuir a lentidão no processo de retorno de notas fiscais eletrônicas de serviço.

# 13713651 DMANFAT1-22384 DT Exportação sem Processo enviando produto Depósito Não Embarcado

#### **01. DADOS GERAIS**

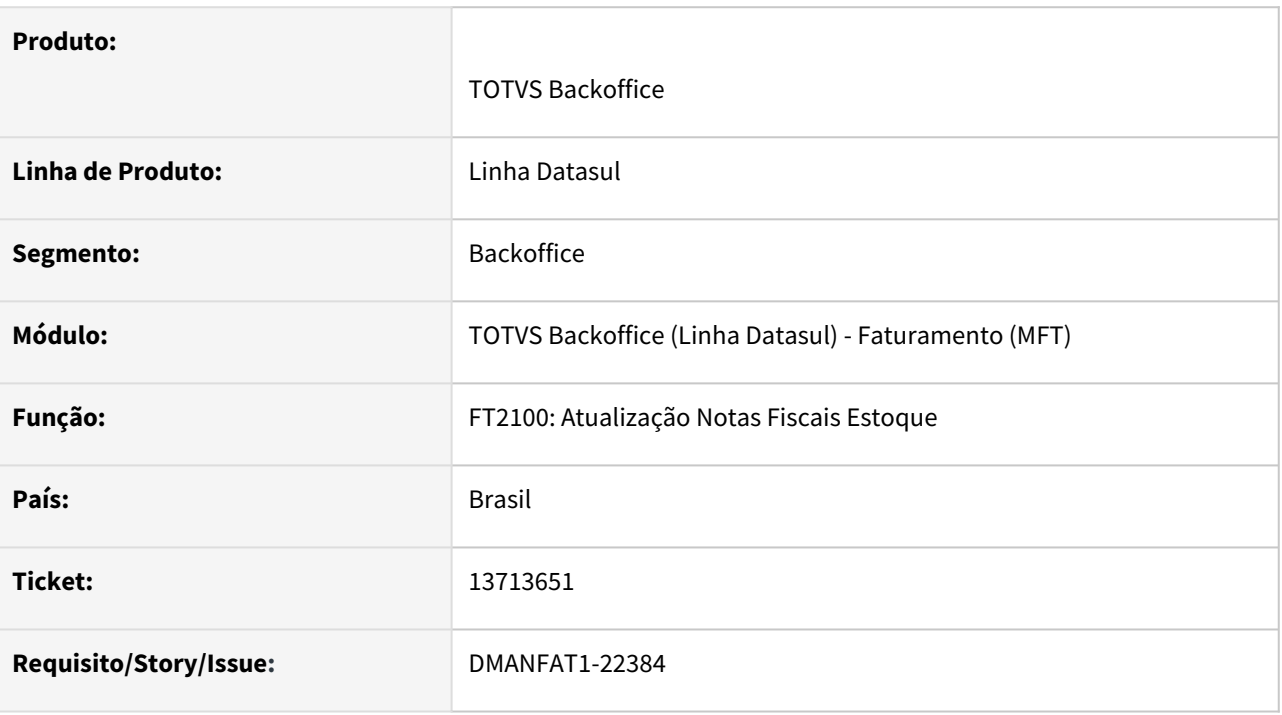

#### **02. SITUAÇÃO/REQUISITO**

Ao emitir uma nota fiscal de exportação sem processo de exportação cujo o estabelecimento esteja marcado "Contabiliza receita pelo embarque" e tenha sido informado "Depósito p/ exportações não embarcadas", ao conferir os movimentos no CE0814 (Consulta Movimento Estoque) foi gerado um movimento de entrada para o depósito informado no campo "Depósito p/ exportações não embarcadas" indevidamente.

#### **03. SOLUÇÃO**

Foi alterada a rotina para não gerar o movimento de entrada para o depósito de exportações não embarcadas quando a nota fiscal não possuir processo de exportação informado.

# 13731933 DMANFAT1-22518 DT Tags de Envio de E-mail diferente do Layout padrão TOTVS Colaboração.

#### **01. DADOS GERAIS**

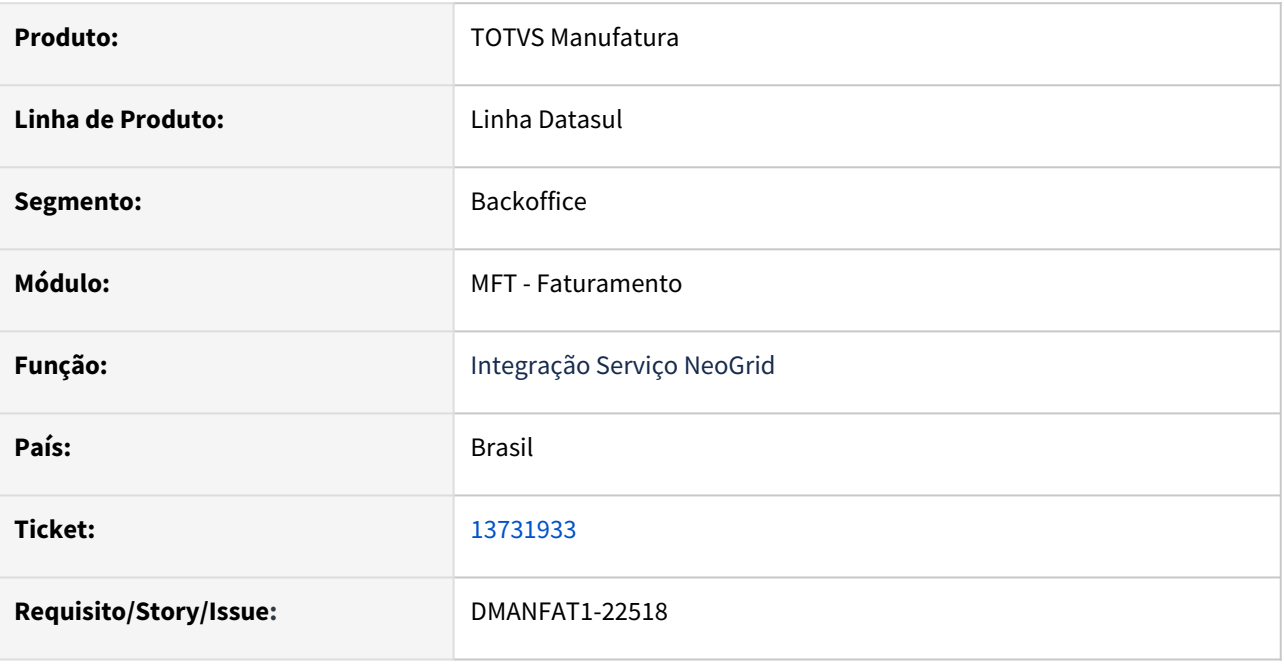

#### **02. SITUAÇÃO/REQUISITO**

As tags de envio de e-mail estavam sendo geradas apenas dentro de uma tag Extension.

#### **03. SOLUÇÃO**

Foi alterada a geração do arquivo XML para separar o emailDest e emailTransp dentro de tags Extension específicas.

# 13776072 DMANFAT1-22552 DT Estouro de campo no relatório de devolução de vendas

### **01. DADOS GERAIS**

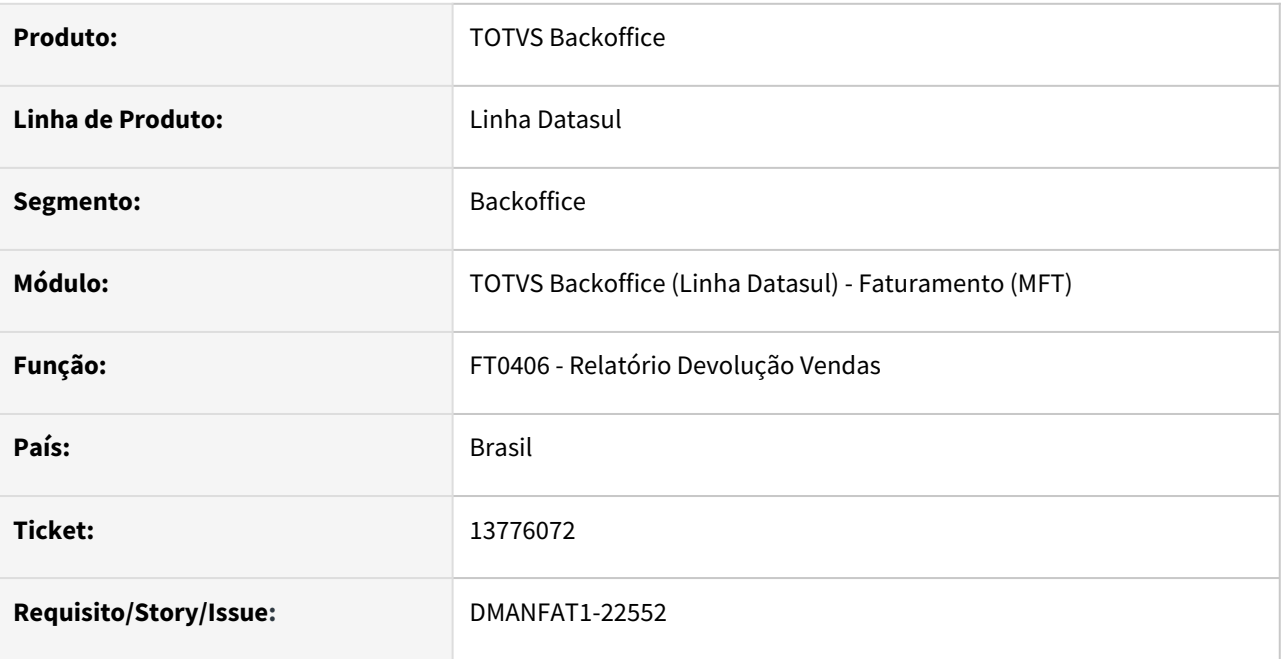

## **02. SITUAÇÃO/REQUISITO**

Ao gerar o relatório é demonstrada a inconsistência Progress (74) Valor 2760223,7 não pode ser mostrado com →>,>>9.99., o problema ocorre devido ao formato do campo 'Vl Devol Líq' ser menor que o total.

## **03. SOLUÇÃO**

Foi alterado o tamanho do campo 'Vl Devol Líq' para demonstrar corretamente o valor devolvido.

# 13776528 DMANFAT1-22501 DT R-2020 Falha de schema devido carácter especial

#### **01. DADOS GERAIS**

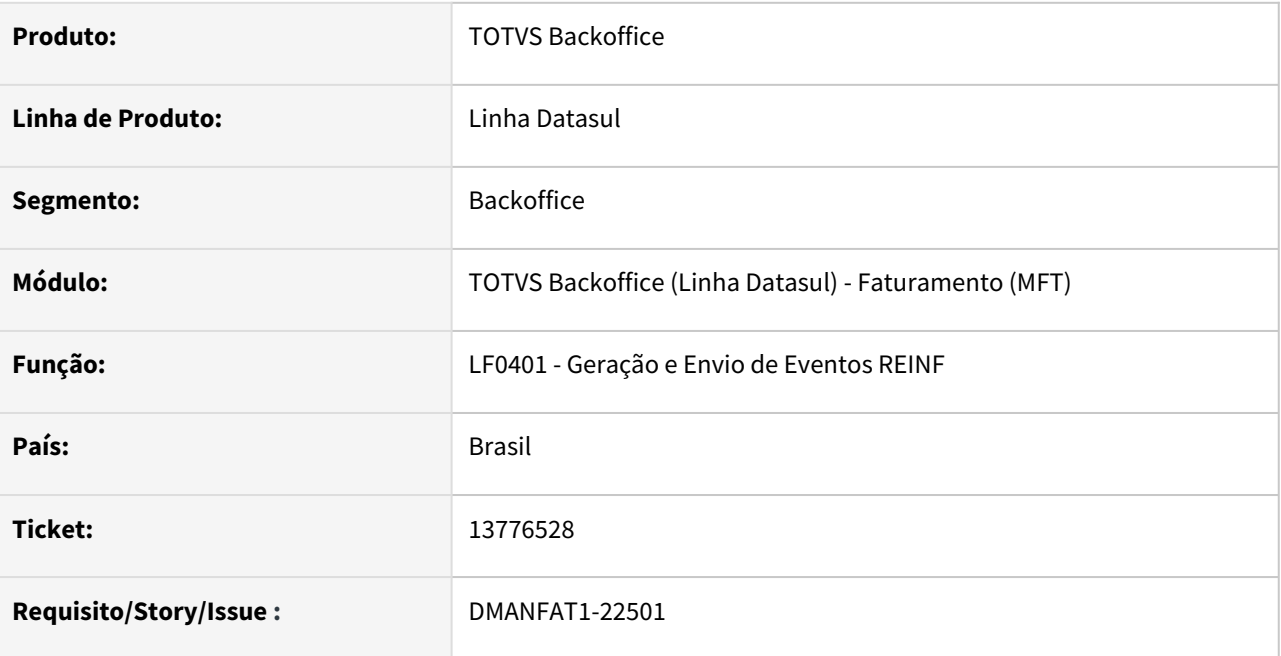

## **02. SITUAÇÃO/REQUISITO**

Ao gerar o evento R-2020 do REINF está sendo apresentada falha de schema UTF-8 devido ao carácter especial existente na observação da nota fiscal.

## **03. SOLUÇÃO**

Foi alterada o programa de geração do evento R-2020 para tratar os caracteres especiais da mesma forma que é feito na geração do XML da Nota Fiscal de Serviço - NFS-e.

# 13832464 DMANFAT1-22565 DT Parâmetros Integração Cockpit Logístico apresentando mensagem 17006 indevidamente

#### **01. DADOS GERAIS**

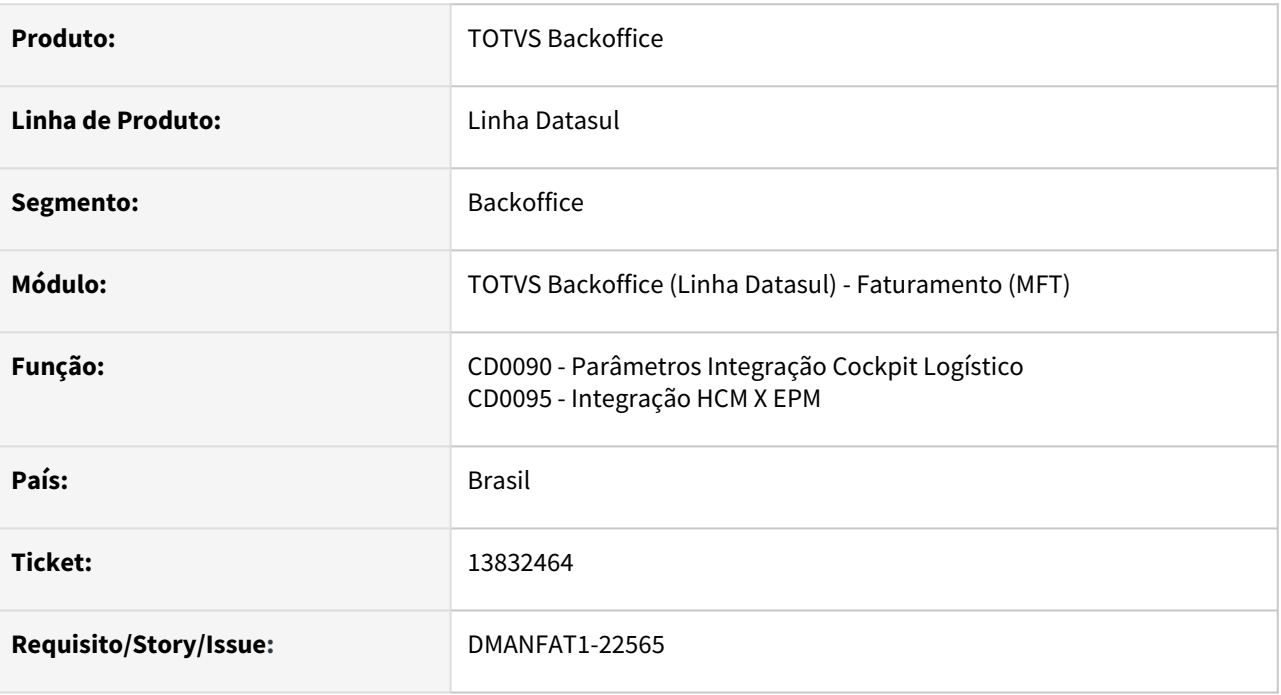

#### **02. SITUAÇÃO/REQUISITO**

Nos programas CD0090 - Parâmetros Integração Cockpit Logístico e CD0095 - Integração HCM X EPM, ao tentar salvar uma alteração/inclusão, a mensagem 17006 - Servidor de execução RPW não cadastrado era apresentada, mesmo tendo cadastrado no programa btb\btb012aa.r o servidor execução que foi informado.

#### **03. SOLUÇÃO**

Os programas foram ajustados para que a mensagem seja apresentada apenas quando o servidor de execução informado não estiver cadastrado no programa btb\btb012aa.r.

# 13844378 DMANFAT1-22627 DT Atualização Notas Fiscais Estoque - Inconsistência ao executar programa

#### **01. DADOS GERAIS**

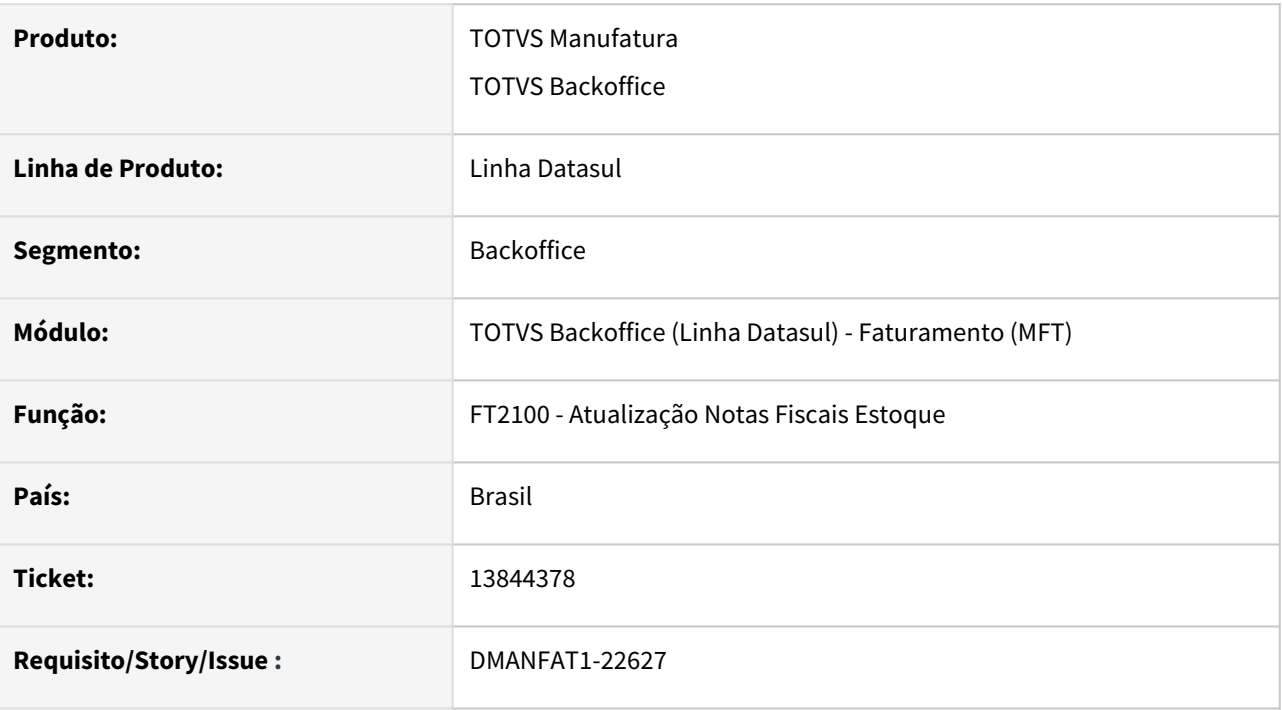

#### **02. SITUAÇÃO/REQUISITO**

Ao executar o programa FT2100 - Atualização Notas Fiscais Estoque é demonstra a inconsistência -- (Procedure: 'cdp/cd4398.p' Line:1703) Field nat-operacao from b-natur-oper record (recid 921480) was missing from FIELDS phrase. (8826)

#### **03. SOLUÇÃO**

Foi alterado o programa FT2100 - Atualização Notas Fiscais Estoque para que não demonstre mais a inconsistência.

# 4.6 Fiscal - Manutenção - 12.1.2205

# 4.6.1 Configurador Layout Fiscal - Manutenção - 12.1.2205

Pesquisar

# 12245956 DMANFISDTS-15991 DT Divergência no processamento do LF0202 no banco Oracle.

### **01. DADOS GERAIS**

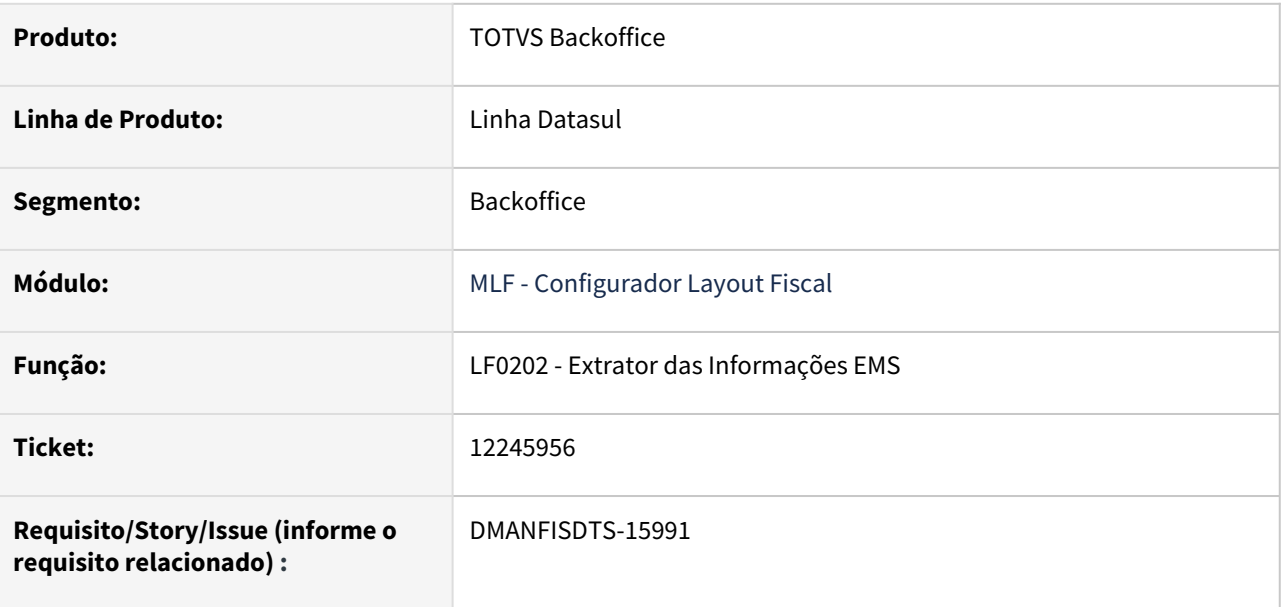

## **02. SITUAÇÃO/REQUISITO**

Ao executar o LF0202 no banco Oracle, está exibindo mensagem de inconsistência, devido ao tamanho do campo Bairro.

#### **03. SOLUÇÃO**

Realizado tratativa no LF0202, para gerar não divergência na execução do LF0202 no banco Oracle.

# 12428446 DMANFISDTS-15665 DT Registro C185 gerada indevidamente

#### **01. DADOS GERAIS**

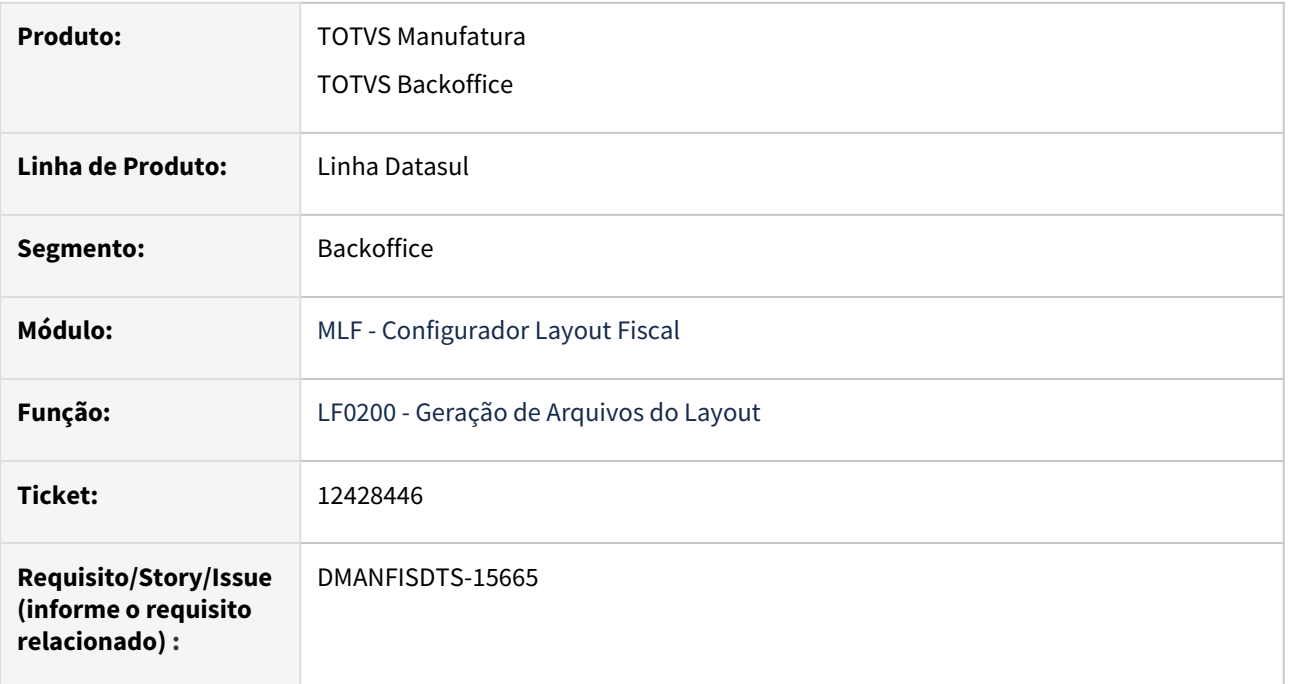

## **02. SITUAÇÃO/REQUISITO**

Ao gerar o arquivo do SPED Fiscal quando está marcado no OF0301 o parâmetro "Gerar Registros Ressarcimento ICMS ST no SPED Fiscal" e no cadastro do OF0170 não esta parametrizado nenhum dado do documento, porém na exceção da natureza de operação tem alguma natureza de operação cadastrada que não seja a do documento, está gerando o registro C185 indevidamente no SPED Fiscal.

#### **03. SOLUÇÃO**

Alterado o programa LF0202 para extrair as informações para a tabela Documento Item Compl ST Sai (dwfdoc-it-compl-st-saida, referente ao C185) somente para os documentos fiscais de venda que se enquadrarem nas parametrizações do programa OF0170.

# 12498384 DMANFISDTS-15683 DT Performance geração SPED Fiscal

#### **01. DADOS GERAIS**

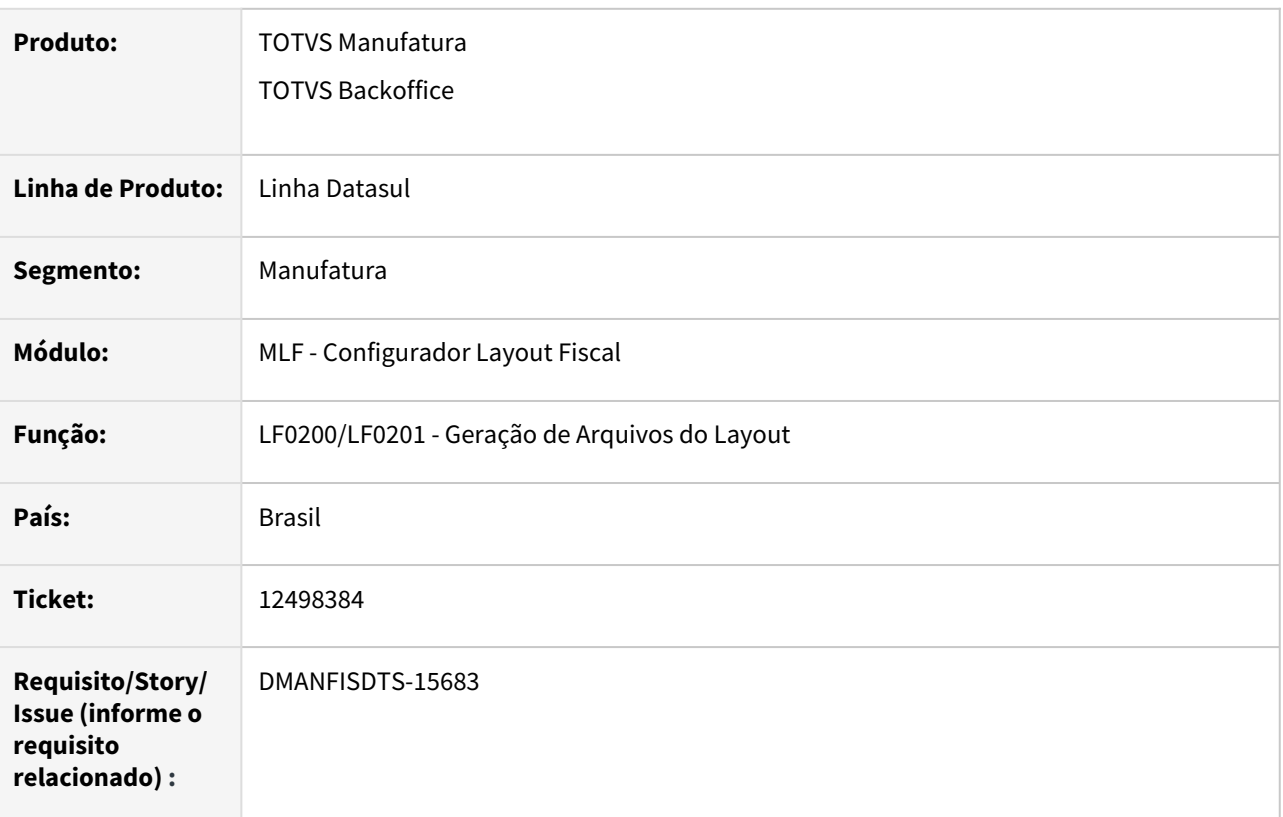

## **02. SITUAÇÃO/REQUISITO**

Durante a geração do arquivo do SPED Fiscal, pode ocorrer problema de performance caso a função "majorafcp-*UF*", sendo "*UF*" a sigla da UF destino da venda está ativada.

#### **03. SOLUÇÃO**

Foi alterado o programa de geração do SPED Fiscal para que o sistema não demore para processar a majoração do valor do FCP ST.

# 12566116 DMANFISDTS-15630 DT Registro 1110 com Endereço incorreto

#### **01. DADOS GERAIS**

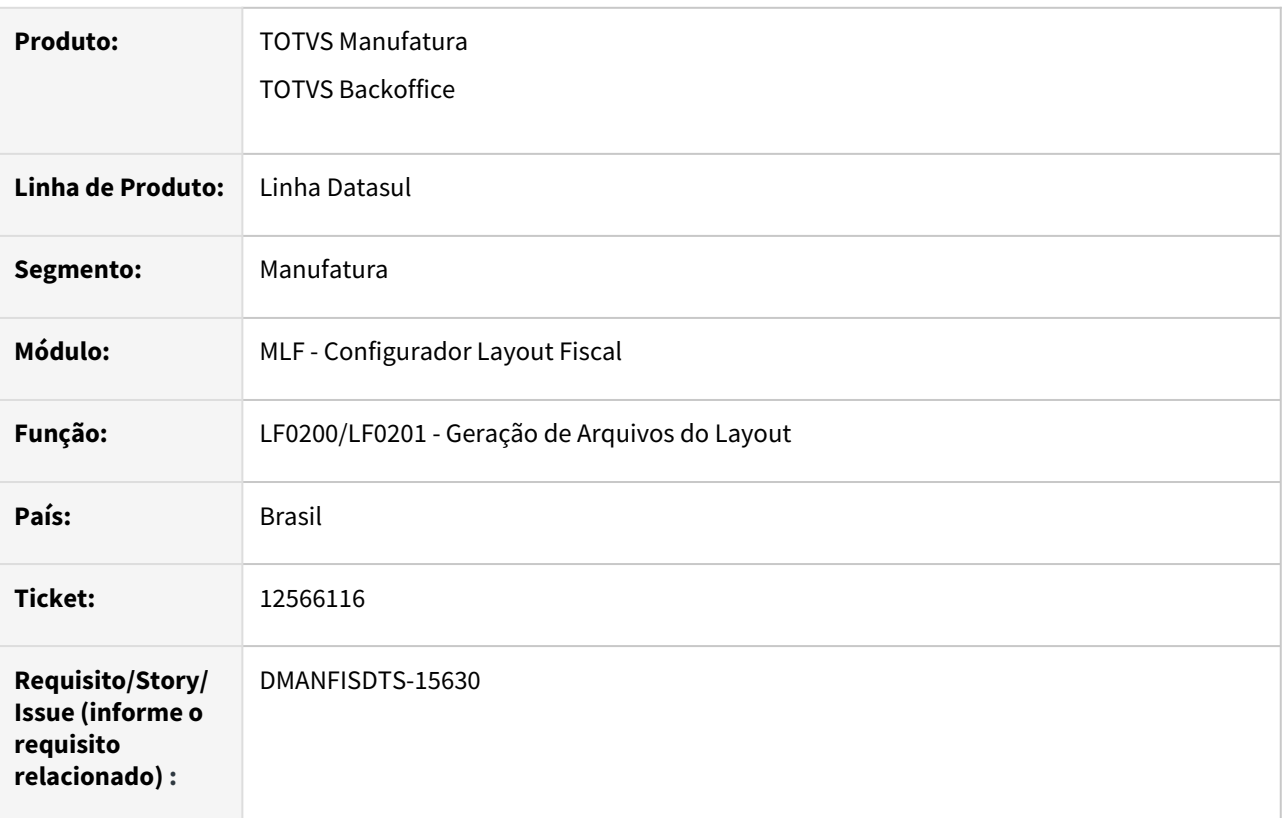

#### **02. SITUAÇÃO/REQUISITO**

O registro 1110 documento de exportação indireta, de períodos anteriores ao da geração do Sped Fiscal, o endereço do participante pessoa física está sendo impresso errado no registro 0150, está imprimindo o primeiro endereço do participante que encontrar e não o endereço do documento de entrada listado no registro 1110.

#### **03. SOLUÇÃO**

Sistema alterado para buscar o endereço do participante do documento de entrada, que foi listado no registro 1110.

# 12729792 DMANFISDTS-15613 DT Inconsistência no registro 0015 causando divergencia no totalizador

## **01. DADOS GERAIS**

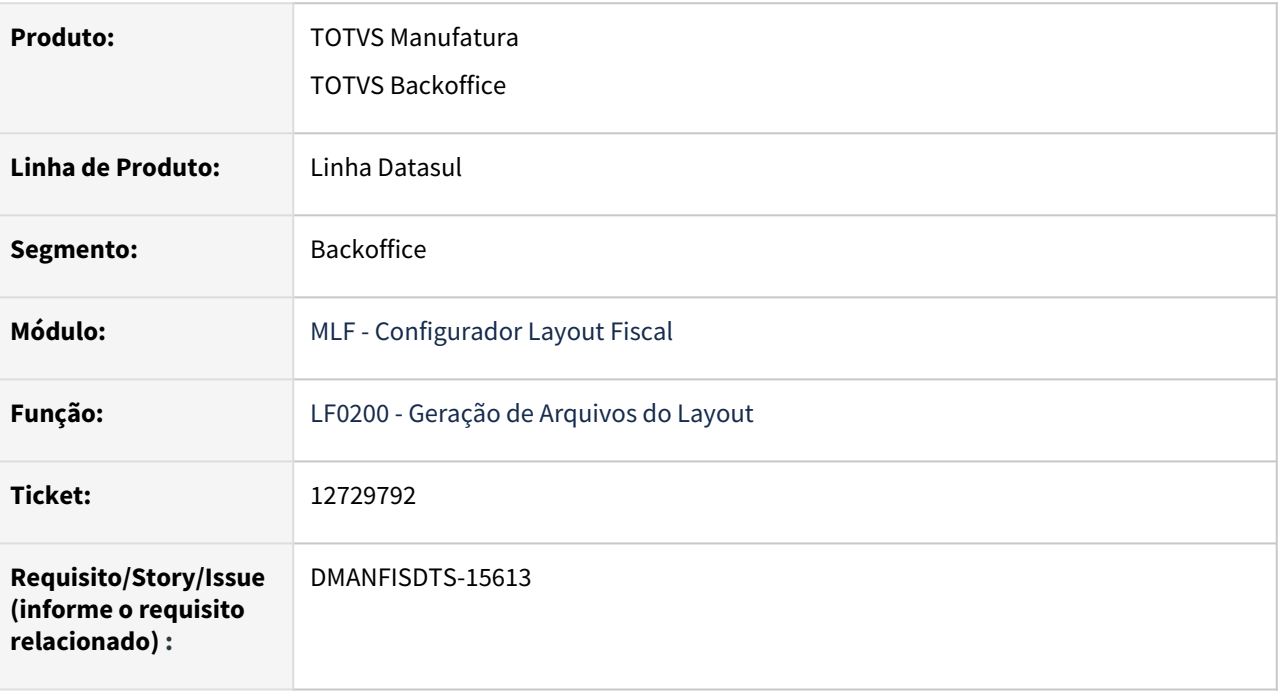

## **02. SITUAÇÃO/REQUISITO**

Ao gerar o arquivo do SPED Fiscal em que na tabela Contribuinte substituto no lf0203 a inscrição estadual não está informada, ocorre erro ao gerar o arquivo, não gerando os registros 0015 que estão sem IE e gerando os totalizadores incorretamente.

#### **03. SOLUÇÃO**

Alterado a geração do arquivo do SPED Fiscal para gerar corretamente o registro 0015 e seus totalizadores.

# 12736142 DMANFISDTS-15685 DT SPED Fiscal - Campo 7 (IE) do Registro 0150 para participante estrangeiro deve ser branco

### **01. DADOS GERAIS**

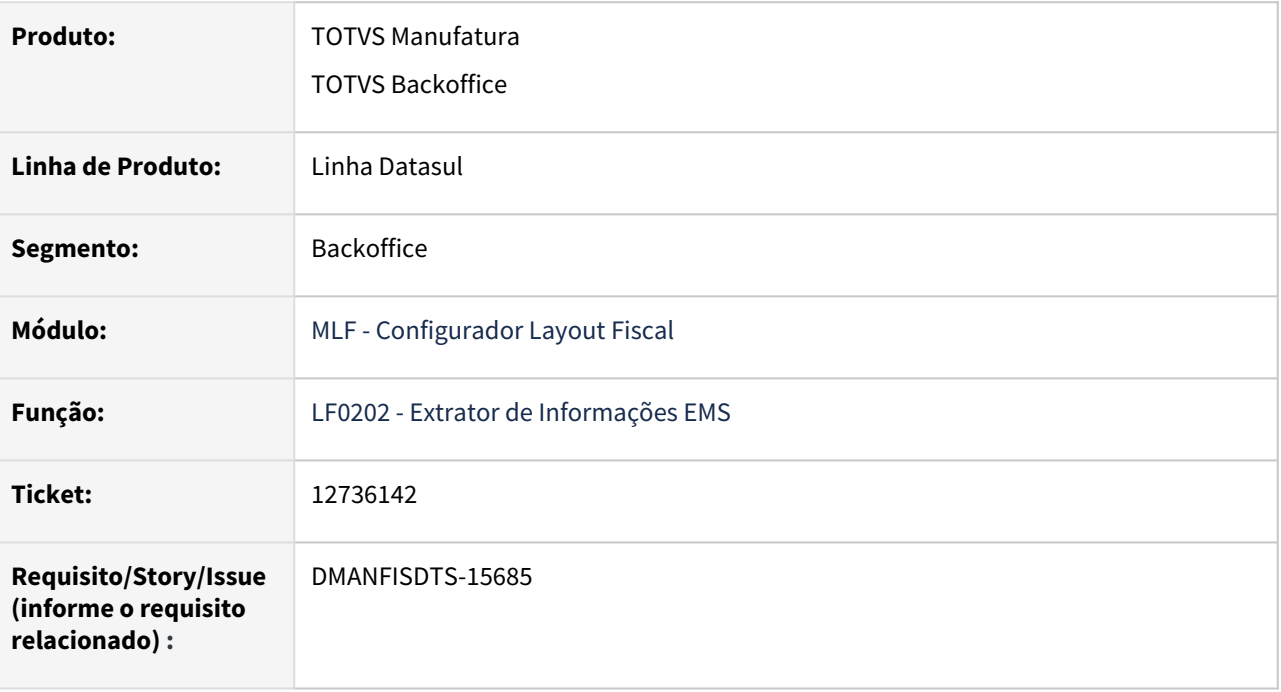

#### **02. SITUAÇÃO/REQUISITO**

O campo 07 (IE), de inscrição estadual, no registro 0150 está sendo gerado quando participante é estrangeiro.

#### **03. SOLUÇÃO**

Programa de Extrações das Informações EMS foi ajustado para não gravar a inscrição estadual, quando o país do documento é diferente de Brasil (código do país na tabela dwf país no lf0203 é diferente de 1058). Conforme instrução no Guia Prático EFD.

# 12785256 DMANFISDTS-16031 DT Performance geração SPED Fiscal

#### **01. DADOS GERAIS**

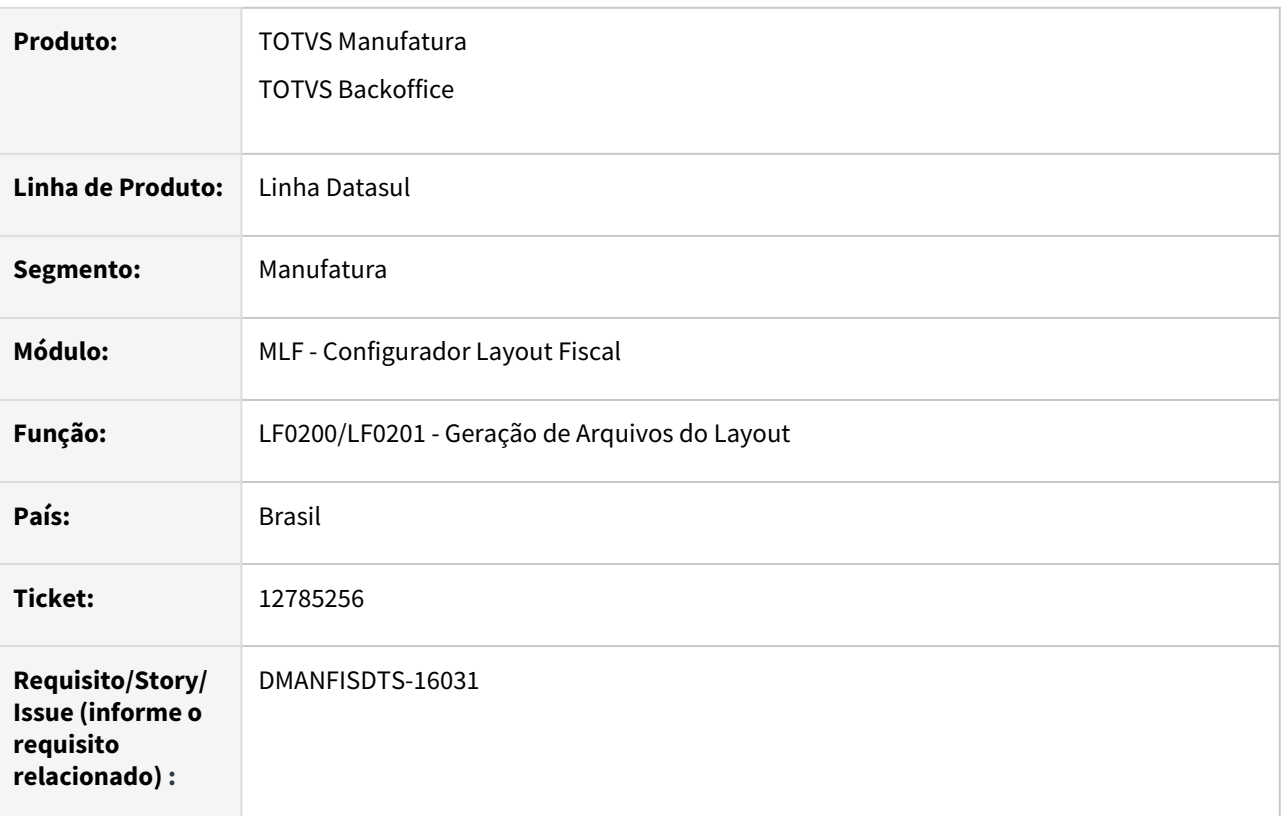

## **02. SITUAÇÃO/REQUISITO**

A geração do arquivo EFD ICMS/IPI está lento. Sistema deve ser reavaliado e analisar o problema de performance.

#### **03. SOLUÇÃO**

Programa de geração do SPED Fiscal foi ajustado para que a geração do arquivo tenha uma melhor performance.

# 12794984 DMANFISDTS-15672 DT Performance extrator para documentos fiscais referenciados

### **01. DADOS GERAIS**

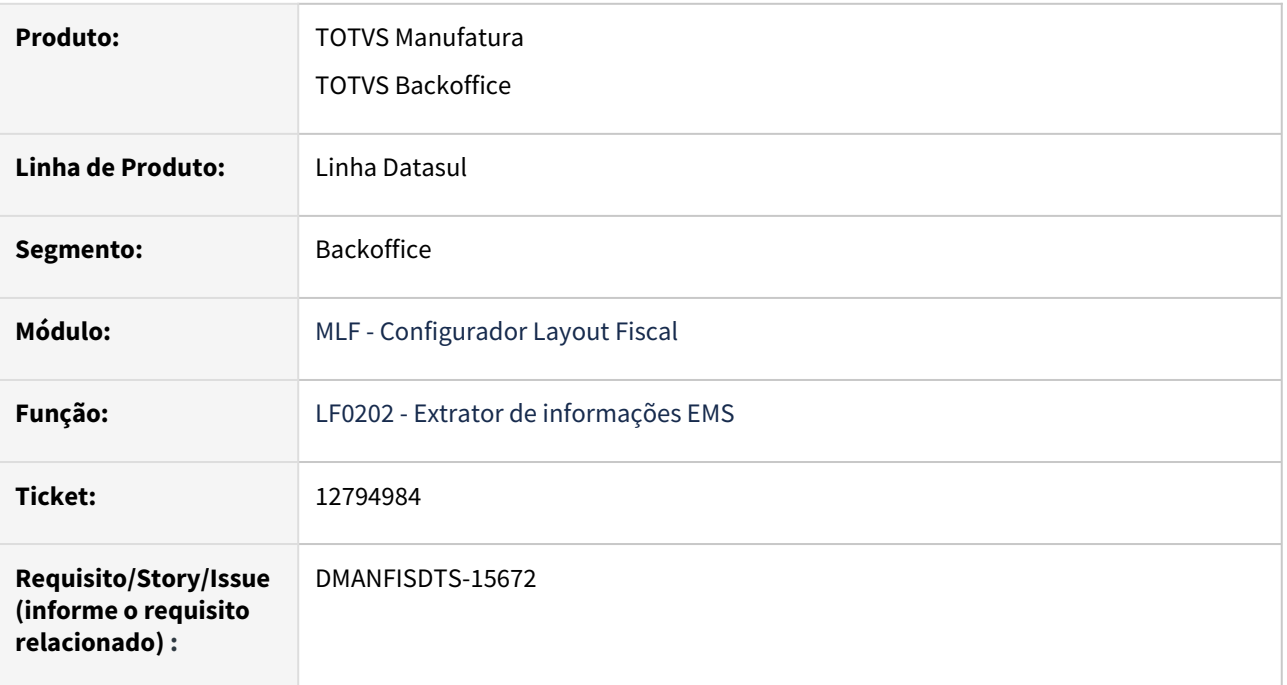

## **02. SITUAÇÃO/REQUISITO**

Ao executar o programa para um período pequeno de processamento, o mesmo apresenta baixa performance para períodos que contém documentos referenciados.

## **03. SOLUÇÃO**

Foi alterado o extrator de informações EMS na extração de documentos referenciados para reduzir o tempo de extração desses documentos.

# 12800079 DMANFISDTS-15909 DT - LF0218 relatório de Notas Fiscais Sem Desoneração

#### **01. DADOS GERAIS**

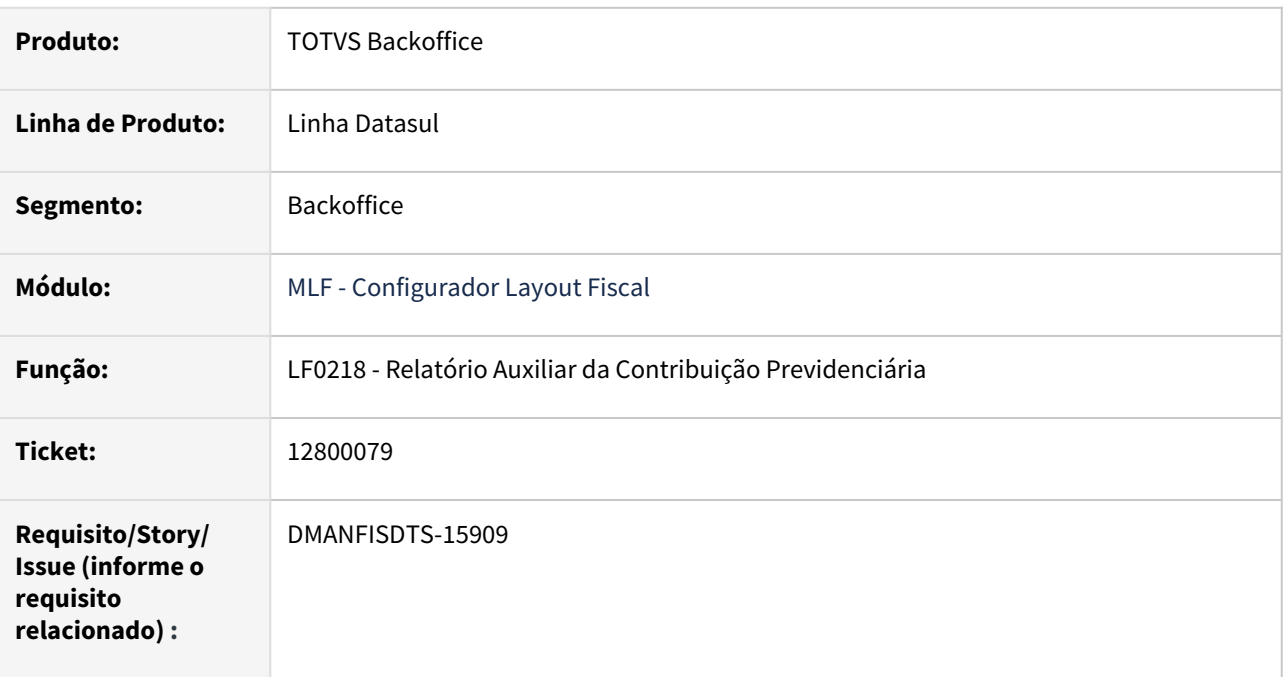

#### **02. SITUAÇÃO/REQUISITO**

Ao executar o **LF0218** marcando a opção **Imprime Notas Sem Desoneração**, está considerando as notas de devolução de vendas, por isso gera o valor total com divergência.

#### **03. SOLUÇÃO**

Gerar as notas fiscais de devolução de vendas separadas do relatório de Notas Fiscais Sem Desoneração. As notas fiscais que tiverem a natureza de operação com espécie **NFD** no cadastro da Natureza de Operação, serão geradas abaixo do título **Notas Fiscais Devolução Sem Desoneração.**

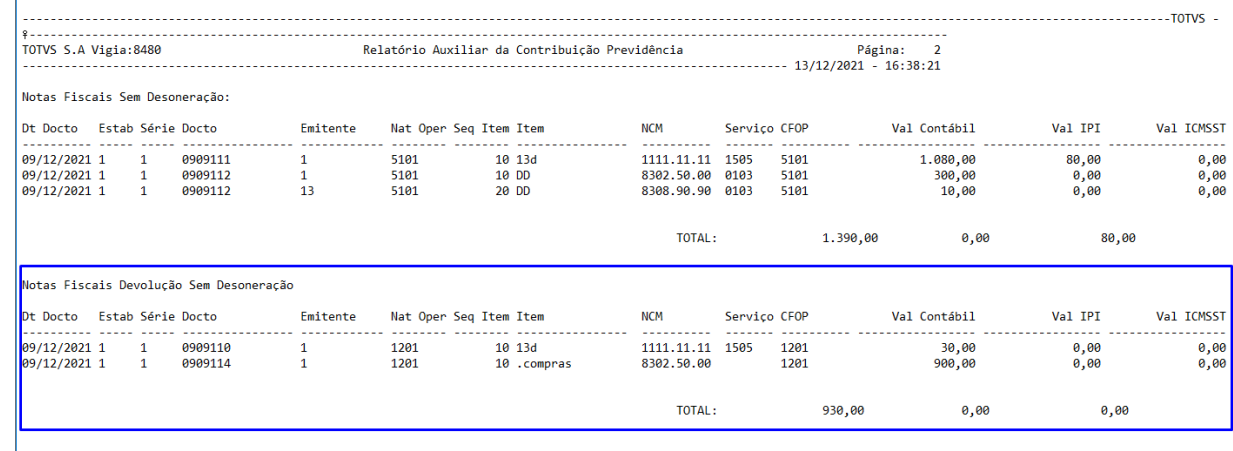

# 12822935 DMANFISDTS-15823 DT Relatório de conciliação do Bloco K apresenta notas inutilizadas

### **01. DADOS GERAIS**

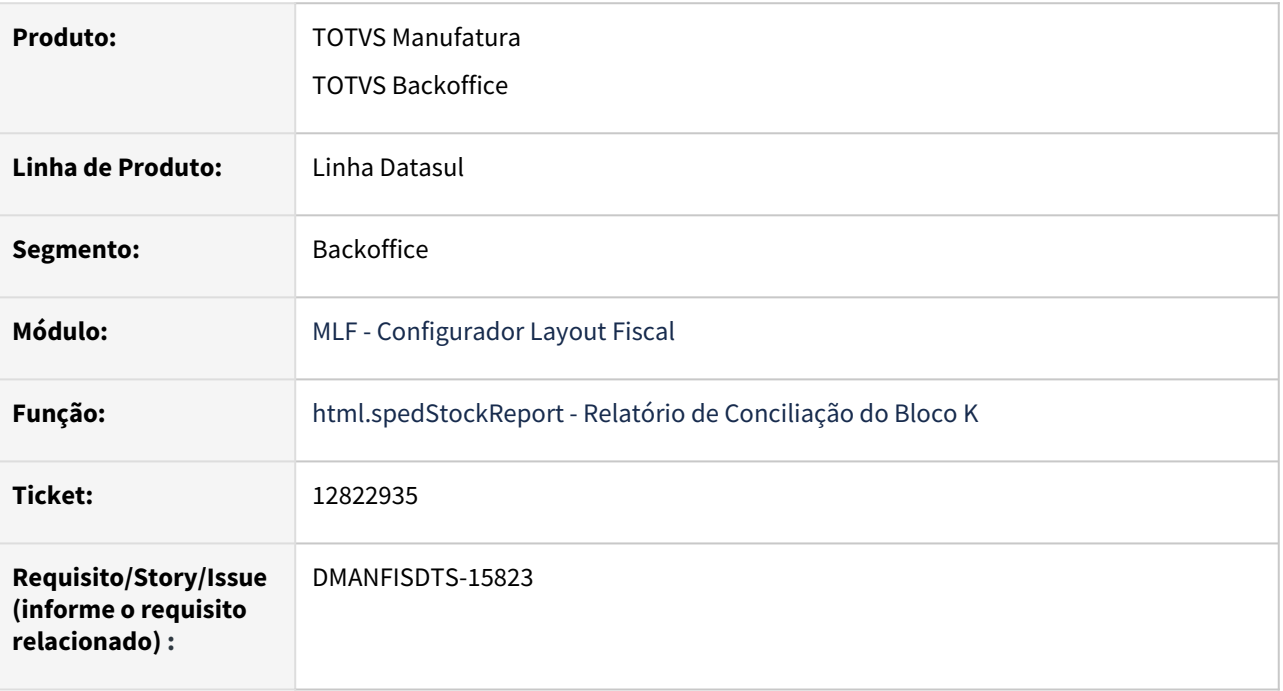

#### **02. SITUAÇÃO/REQUISITO**

Na emissão do relatório de Conciliação do Bloco K (html.spedStockReport), no Detalhar do registro C170, está considerando itens de nota fiscais de saída com situação Inutilizada.

## **03. SOLUÇÃO**

Relatório de Conciliação do Bloco K (html.spedStockReport) ajustado, para que no Detalhar do registro C170, não considere os itens da nota fiscal de saída com situação Inutilizada.

# 12992597 DMANFISDTS-15884 DT Registros D500 e D600 com erro no validador para perfil B

#### **01. DADOS GERAIS**

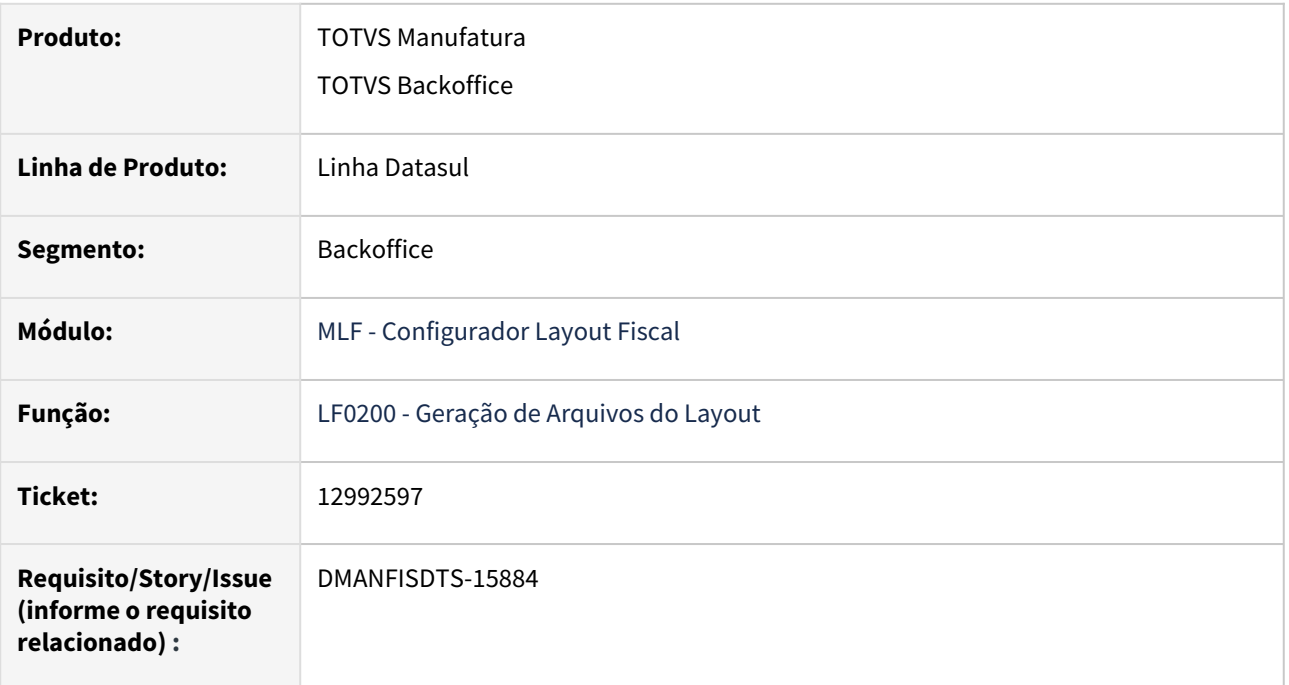

## **02. SITUAÇÃO/REQUISITO**

Na geração do SPED Fiscal o registro D500 está sendo gerado indevidamente para o perfil B em documentos de prestação de serviço, e o registro D600 está sendo gerado sem os filhos D610 e D690.

## **03. SOLUÇÃO**

Alterado o registro D500 para não ser impresso quando for saída e o estabelecimento perfil B. E os registros D600 e filhos serem gerados na estrutura correta com os respectivos filhos D610 e D690.

# 13149439 DMANFISDTS-16013 DT LF0400 Nota fiscal de devolução de exportação no mesmo período da nota fiscal de origem de exportação

#### **01. DADOS GERAIS**

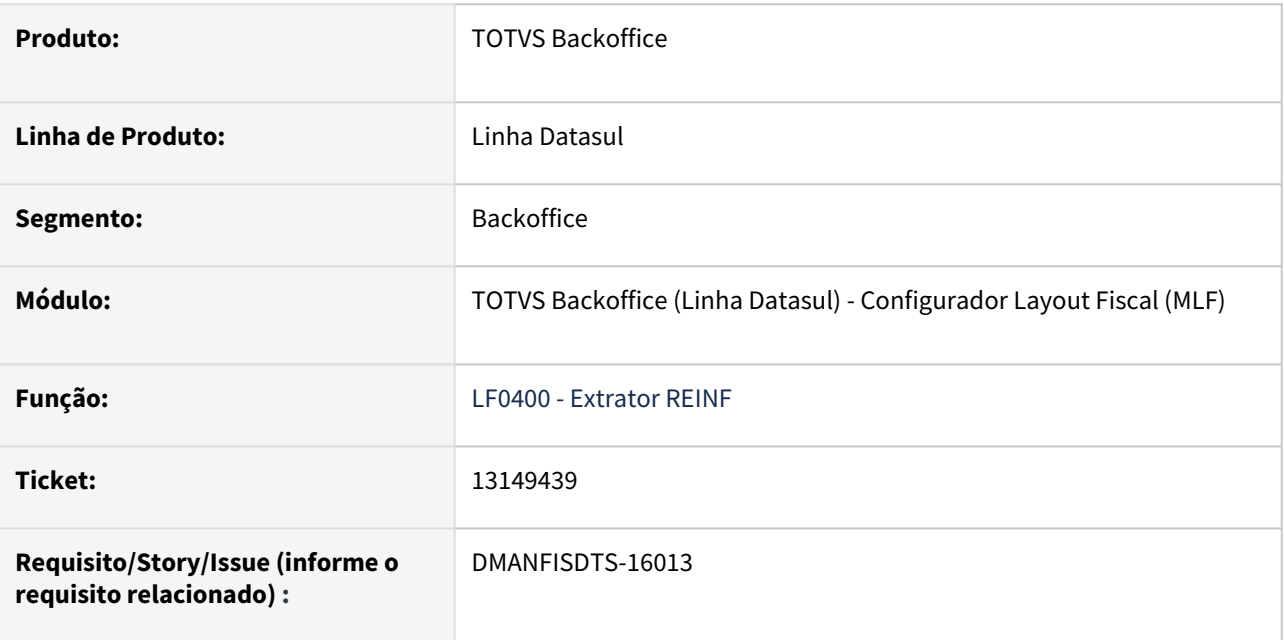

#### **02. SITUAÇÃO/REQUISITO**

O **LF0400** está gerando o valor do **R-2060** com divergência, quando no período há nota fiscal de exportação e a devolução desta NF de exportação.

Para as NF de exportações são gerados ajustes do tipo **4 - Exportações diretas**, por isso os valores das NF de exportação são deduzidos do valor da base de cálculo da CPRB e o valor da CPRB.

Ao gerar uma NF de devolução de exportação no mesmo período de emissão da NF de exportação, está excluído o valor da NFD do valor da base de cálculo da CPRB e o valor da CPRB, por isso deduz duas vezes o valor da NF exportação indevidamente.

Como o valor da NF de exportação já foi deduzido via ajuste de exclusão, a NFD da exportação não deve abater o valor referente a devolução na CPRB.

#### **03. SOLUÇÃO**

Alterado o **LF0400** para não abater o valor da NFD de exportação na CPRB.

A NFD de exportação realizada no mesmo período que a emissão da NF de exportação será exibida no relatório do **LF0406** para a opção **Modulo Origem** do campo **Informação**, de forma informativa, pois a mesma não será considerada na CPRB.

# 13208518 DMANFISDTS-16043 DT Registro C197 não estão sendo sumariados pelo CFOP

#### **01. DADOS GERAIS**

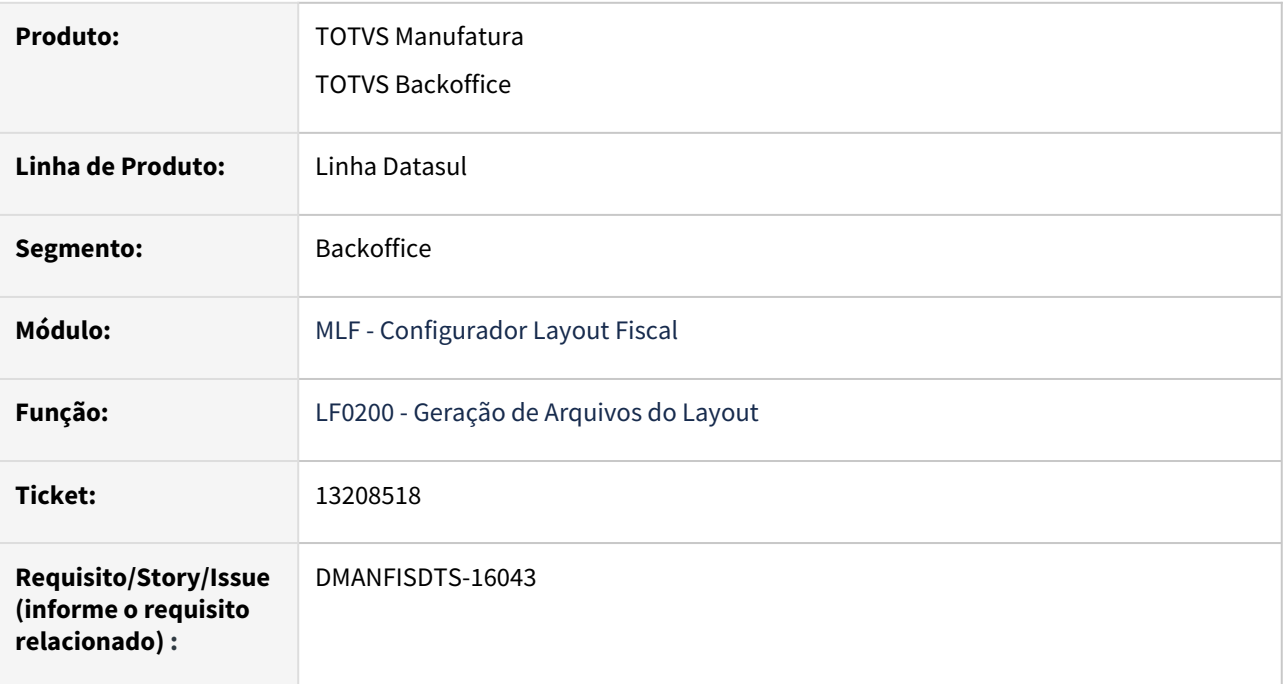

## **02. SITUAÇÃO/REQUISITO**

Ao gerar o arquivo do SPED Fiscal, os registros C197 não estão sendo sumariados pelo código de ajuste/CFOP, conforme as orientações da CAT 66, quando a nota fiscal possui mais de uma natureza de operação com CFOPs distintas.

#### **03. SOLUÇÃO**

Alterado o programa de geração do arquivo SPED Fiscal para que os registros C197 sejam gerados conforme a CAT 66 quando a nota fiscal possui mais de uma natureza de operação.

# 13230251 DMANFISDTS-16024 DT SPED Fiscal - Erro de estrutura na geração do Sped Registro C170 para layouts 13 e 14

#### **01. DADOS GERAIS**

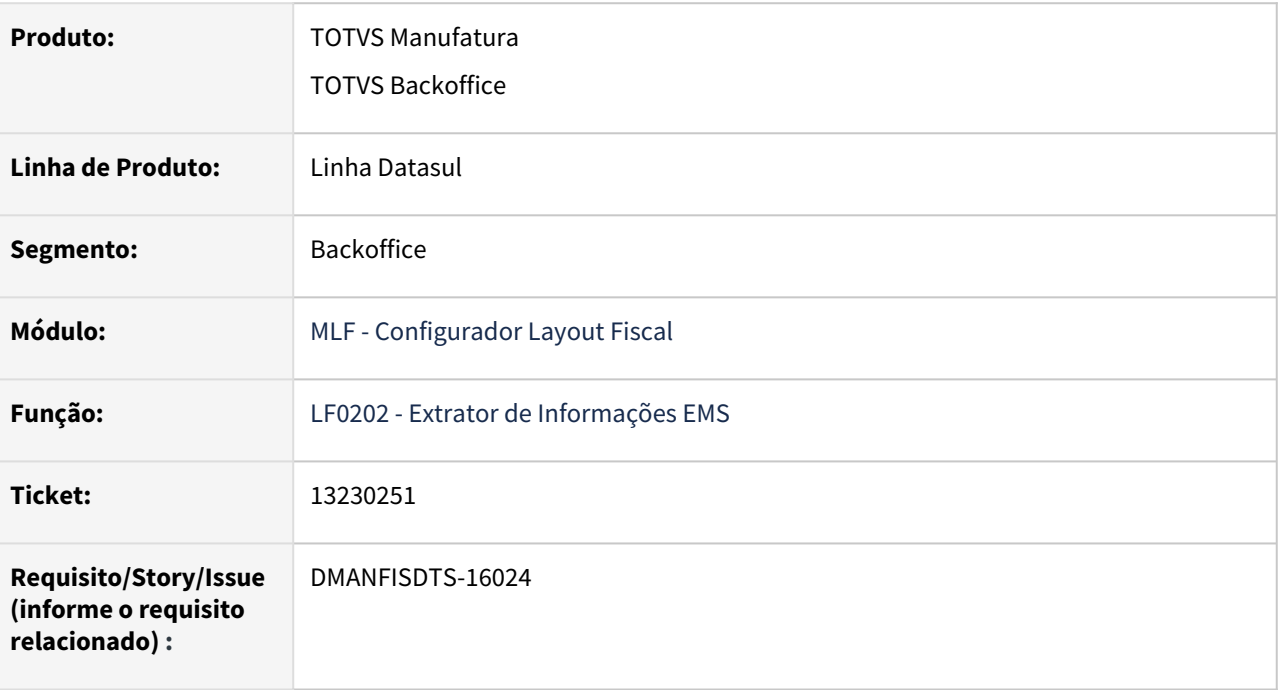

## **02. SITUAÇÃO/REQUISITO**

Ocorre erro de estrutura na geração do EFD ICMS/IPI para os layouts 13 e 14 (2019 e 2020), o registro C170 está sendo impresso sem o último pipe "|" no final da linha.

## **03. SOLUÇÃO**

Gerador do arquivo do SPED Fiscal ajustado para gerar o registro C170 corretamente, imprimindo o último pipe "|".
### 13304230 DMANFISDTS-16044 DT - SPED Fiscal registro C100 gerando o campo 04 COD\_PART em branco

### **01. DADOS GERAIS**

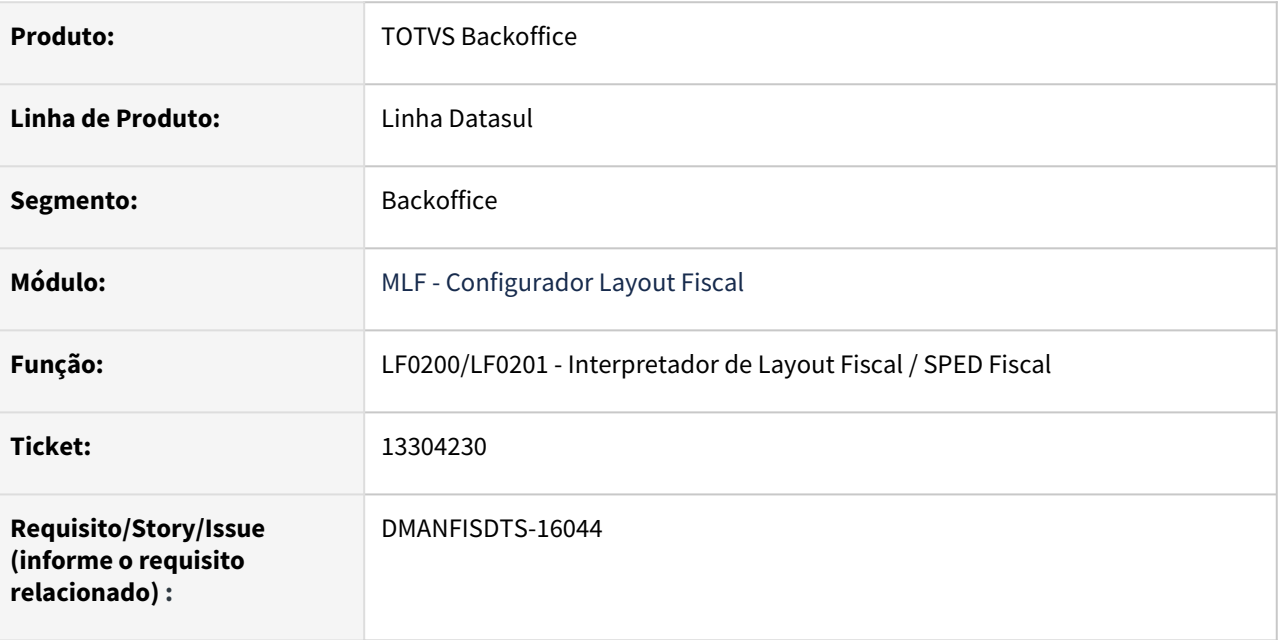

### **02. SITUAÇÃO/REQUISITO**

O LF0200 SPED Fiscal, está gerando o campo 04 COD\_PART em branco no registro C100 e não gera os registros 0150.

### **03. SOLUÇÃO**

Alterado o LF0200 para preencher o campo 04 COD\_PART com o código do participante da nota fiscal no registro C100 e gerar o 0150 com os dados do participante.

### 13313173 DMANFISDTS-16068 DT Erro no campo FIN\_DOCe do registro C500

#### **01. DADOS GERAIS**

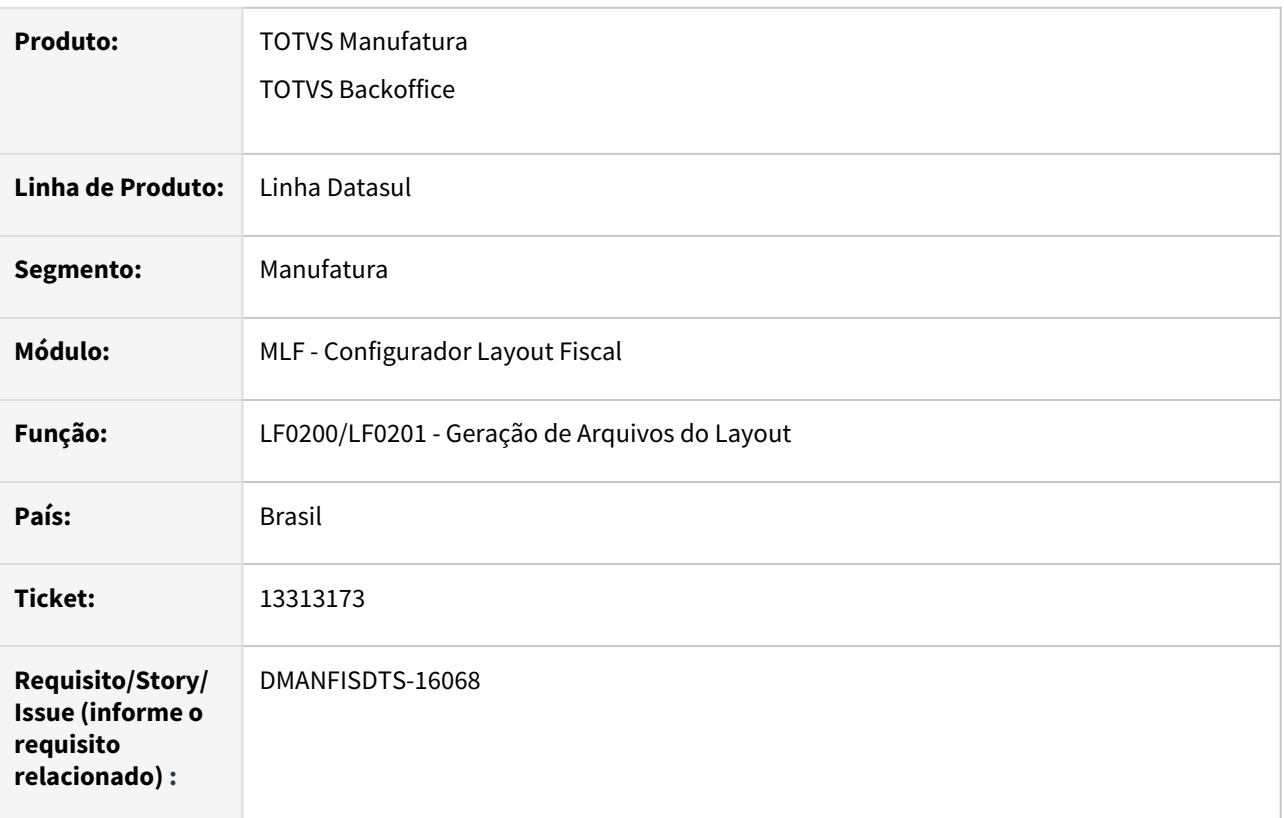

### **02. SITUAÇÃO/REQUISITO**

Na geração do SPED Fiscal para documentos com modelo diferente de 66, o campo 29 - FIN\_DOCe do registro C500 é gerado com valor igual 1 indevidamente.

#### **03. SOLUÇÃO**

Foi alterada a geração do registro C500, campo FIN\_DOCe, para que só gere informação neste campo quando o documento for modelo 66 conforme regra do Guia Prático.

### 13348864 DMANFISDTS-16132 DT - SPED Fiscal erro de validação no registro C197

#### **01. DADOS GERAIS**

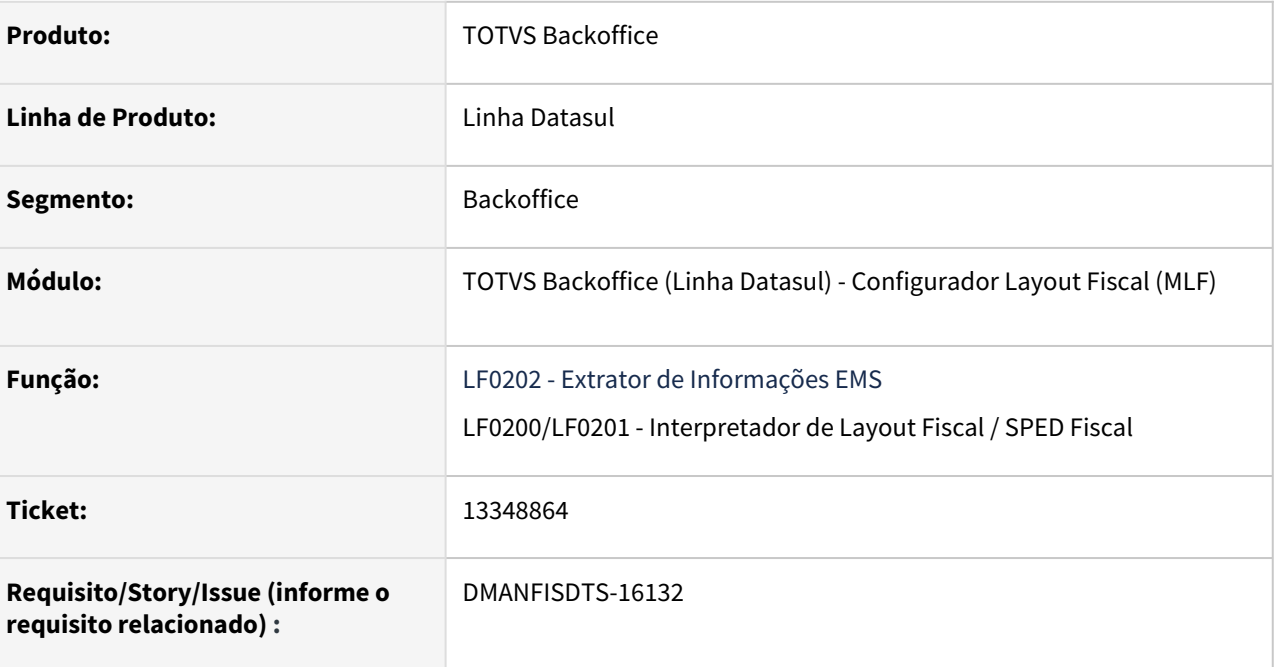

### **02. SITUAÇÃO/REQUISITO**

No SPED Fiscal está ocorrendo o erro de validação no registro C197, **Duplicidade de ocorrência da chave COD\_AJ e COD\_ITEM**.

O registro C197 é gerado com o CFOP no campo DESCR\_COMPL\_AJ conforme orientações da CAT 66. Quando existir C197 com o código de ajuste iguais, com o CFOPs distintos deve gerar um novo registro C195. Como não gerou o segundo registro C195 para o código de ajuste SP90090104, gerou o erro de validação.

```
|C195|246||C195|12|1|C197|SP90090104|1102|||0,01|0,00|0,00| <
|C197|SP90090104|1403|||0,01|0,00|0,00|
|C197|SP90090278|1403|||612,52||
|C195|235|[C197|SP90090104|1403||||0,00|4693,90|
```
### Ou

Erro de validação no registro C195 duplicado, está situação ocorre pois gerou dois C195 com o mesmo código da observação.

```
|C195|2|1|C195|111[C197|SP90090104|1102|||0,01|0,00|0,00|
|C195|1| | \triangleleft[C197]SP90090104[1403][0,01]0,00]0,00]
[C197|SP90090278|1403|||612,52||
|C195|3|[C197]SP90090104[1403]][0,00]4693,90]
1C9901181
```
Verificamos que estas situações ocorrem para as notas fiscais com múltiplas naturezas de operação e a configuração Fiscal da nota fiscal que gera o ajuste com o código do ajuste concatenado com uma descrição (Exemplo: SP90090104-ALIQ1).

### **03. SOLUÇÃO**

Alterado o LF0202 para quando a nota for de múltiplas naturezas de operação, gerar o ajuste para o CFOP correto.

Quando o ajuste tiver código de ajuste com mais 10 caracteres, considerar apenas os 10 caracteres iniciais na geração das observações do C195, para que gere uma observação diferente quando no C197 os campos COD\_AJ e COD\_ITEM tiverem iguais e no campo DESCR\_COMPL\_AJ estiver com a descrições diferente.

Alterado também para gerar uma observação diferente para os ajustes com alíquota 0,01, pois ajustes com está alíquota tem os valores zerados, desta forma não impactará nos demais ajustes quer seriam sumariados no C197.

Alterado o LF0200 SPED Fiscal para quando o código de ajuste tiver mais de 10 caracteres, considerar apenas os 10 caracteres iniciais na geração dos registros C195 e C197.

### 13350525 DMANFISDTS-16155 DT - Caracteres especiais no Registro C170, campo 4 descrição complementar, Sped Fiscal

#### **01. DADOS GERAIS**

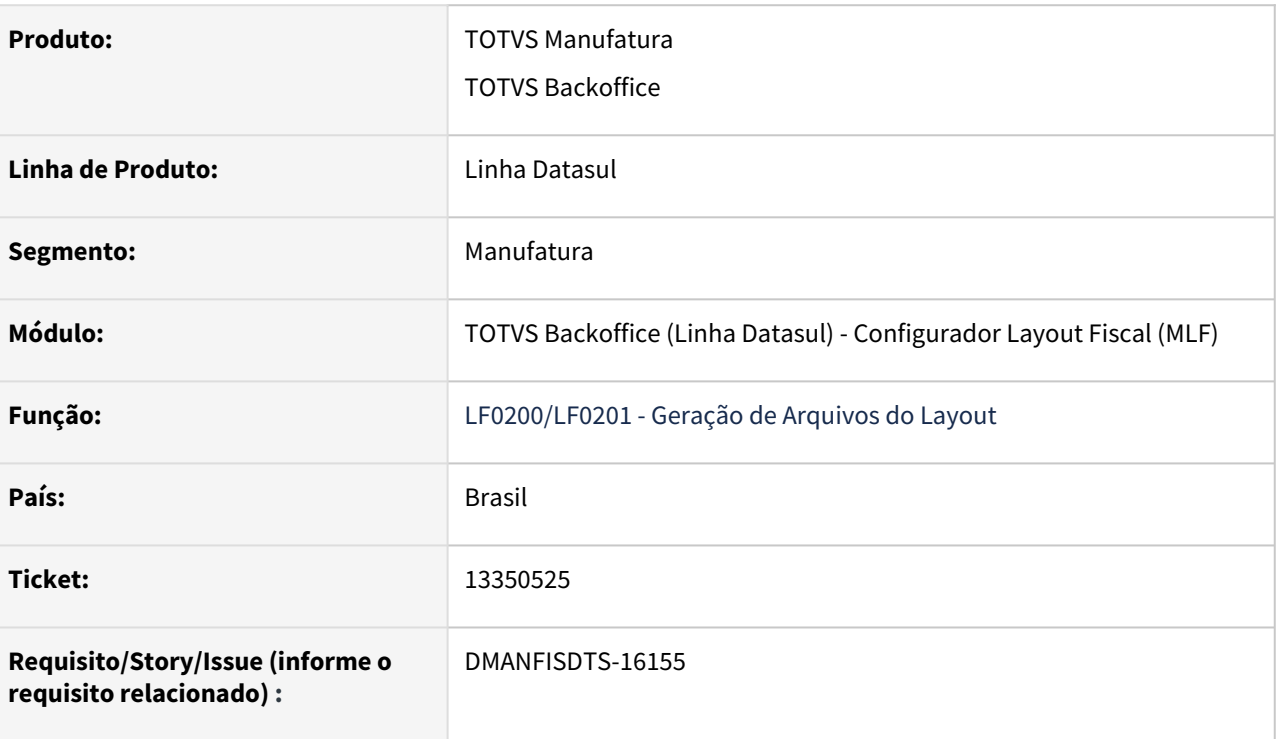

### **02. SITUAÇÃO/REQUISITO**

A descrição do Item e unidade de medida que constam no XML da nota de entrada, deve ser gerado igual no Registro C170 no EFD ICMS/IPI. Mas na geração do SPED Fiscal, Registro C170, os 4 (DESCR\_COMPL) e 6 (UNID) não está imprimindo os parênteses na descrição e nem o "ç" na unidade.

### **03. SOLUÇÃO**

Sistema foi ajustado para permitir a impressão dos caracteres "/", "\", "ã", "ç" e parênteses no registro C170 campo 4, descrição complementar. E os caracteres "ç" e "ã" nos demais campos dos registros do arquivo do SPED Fiscal.

#### IMPORTANTE!

Devido a restrição do programa, os caracteres "ç" e "ã" podem ser apresentados em qualquer campo dos registros do SPED Fiscal.

### **04. DEMAIS INFORMAÇÕES**

- Release oficial de liberação: 12.1.35
- Release expedição contínua: 25/02/2022 (12.1.34.2|12.1.33.7|12.1.32.13)
- [Comunica Fiscal Datasul](https://tdn.totvs.com/display/LDT/Comunica+Fiscal+Datasul)

### **05. ASSUNTOS RELACIONADOS**

•

### 13377385 DMANFISDTS-16126 DT SPED Fiscal não está gerando o registro H010 e H030 para item com Ressarcimento ICMS ST

#### **01. DADOS GERAIS**

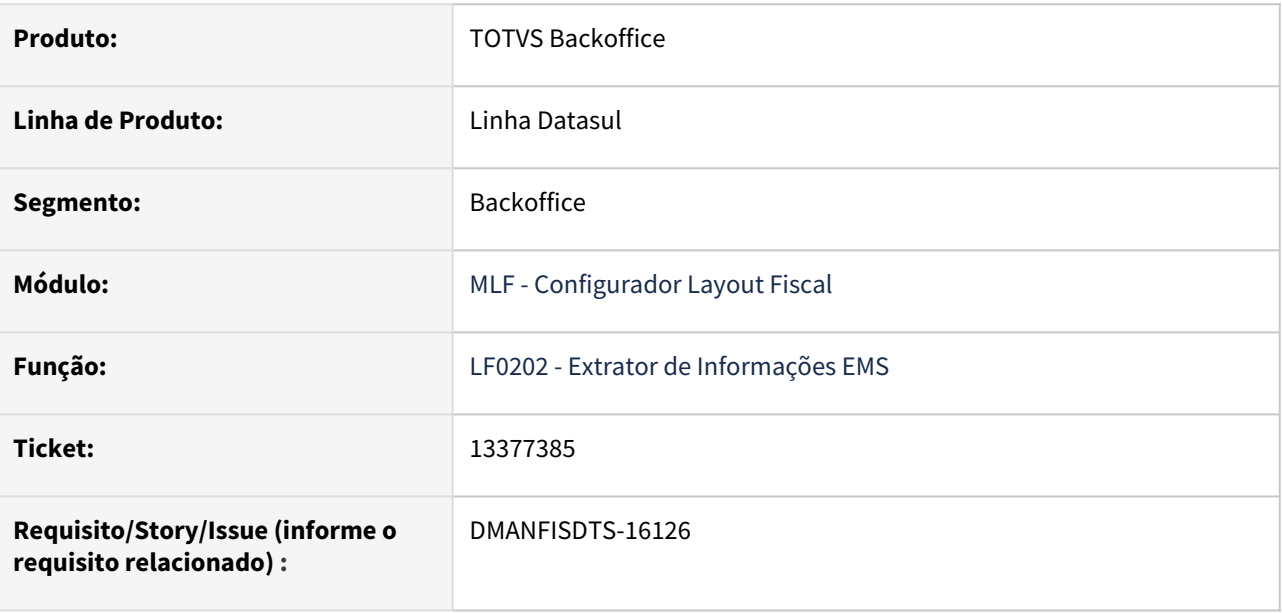

### **02. SITUAÇÃO/REQUISITO**

No SPED fiscal não está gerando o registro H010 e H030 para o item que não teve nota fiscal de saída no mês atual, mas tem uma nota fiscal de entrada no mês anterior, mês do inventário Ressarcimento ICMS ST.

Situação ocorreu devido ao impacto da alteração referente ao Ressarcimento do ICMS ST para o estado da RS, no extrator, para atender a legislação "19.3-A.4.4 - Todos os itens que forem declarados nos registros C180, C181, C185, C186, C380 e C480 devem ter pelo menos um registro H010, sob um registro H005 com o campo MOT\_INV igual a "06" (controle das mercadorias sujeitas ao regime de substituição tributária - restituição/ ressarcimento/ complementação), exceto quando o campo VL\_INV do registro H005 for igual a "0" (zero).".

### **03. SOLUÇÃO**

Alterado o LF0202, para ao processar o estabelecimento do RS, gerar os registros do inventário para o Ressarcimento ICMS ST (H010 e H030), somente para os itens que tiverem movimentações nos registros C180, C181, C185, C186, C380 e C480 no período de processamento do LF0200 SPED Fiscal.

Para os demais estados serão gerados os registros do inventário para o Ressarcimento ICMS ST (H010 e H030), quando item tiver movimentações no período de processamento do LF0200 SPED Fiscal e também quando o item não tiver movimentações nos registros C180, C181, C185, C186, C380 e C480 no período de processamento, pois a movimentação deste item está no mês anterior.

#### **05. ASSUNTOS RELACIONADOS**

• [Link da legislação Ressarcimento do ICMS ST RS: http://www.legislacao.sefaz.rs.gov.br/Site/](http://www.legislacao.sefaz.rs.gov.br/Site/Document.aspx?inpKey=275375) Document.aspx?inpKey=275375

### 13401348 DMANFISDTS-16207 DT Divergência no registro 0150 - SPED Fiscal

#### **01. DADOS GERAIS**

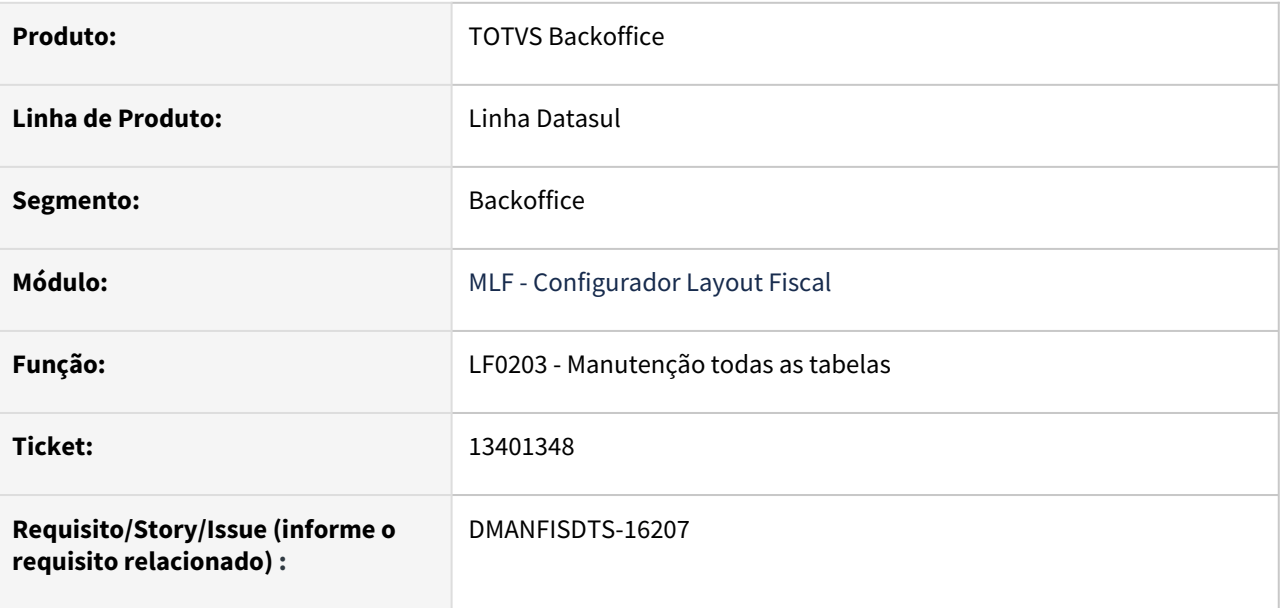

### **02. SITUAÇÃO/REQUISITO**

Ao gerar o arquivo do SPED Fiscal com dados do registro 1600 as informações dos participantes de cartões dos registros 0150, estão sendo apresentados de forma incorreta no SPED Fiscal. Embora as informações das tabelas Emitente, Pessoa e Endereço estejam corretas na tela no registro 0150 é apresentada outra informação, tanto no campo número do endereço quanto no campo CNPJ.

### **03. SOLUÇÃO**

Foi alterado o programa que faz a cópia do endereço para que copie somente os dados que estão na tela. Pois no momento de fazer a cópia de um registro era copiado dados de outro registro que não é mostrado na tela, fazendo com que os dados ficassem inconsistentes. Com essa correção o erro não vai ocorrer novamente, porém os registros que já foram cadastrados precisam ser eliminados e cadastrados novamente (pode ser uma cópia).

### 13450121 DMANFISDTS-16223 DT Registro 0200 - Alíquota do ICMS X Cód. Genero

#### **01. DADOS GERAIS**

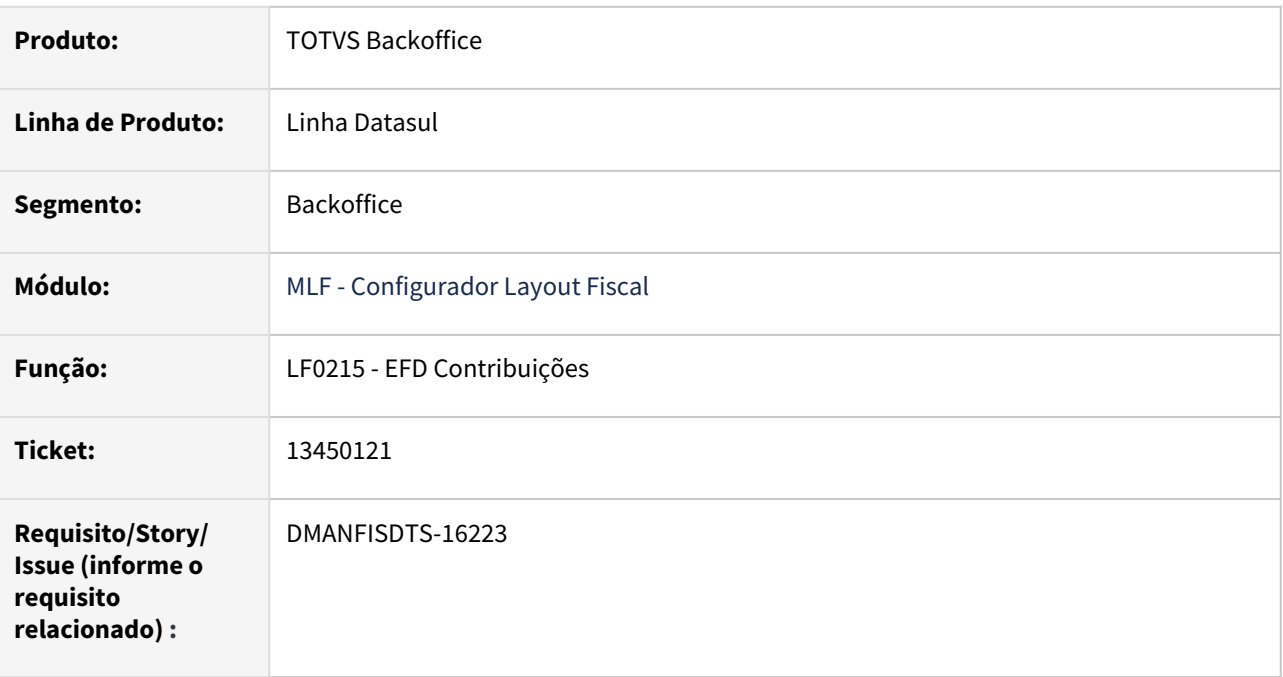

### **02. SITUAÇÃO/REQUISITO**

Ao gerar o arquivo da EFD Contribuições no registro 0200 está apresentando a alíquota do ICMS para produtos cadastrados por gênero.

Segundo orientações do Guia Prático a alíquota do ICMS não deve ser preenchida no caso de produtos cadastrados por gênero.

Campo 12 - Preenchimento: neste campo deve ser informada a alíquota do ICMS, em operações de saída interna.

Não deve ser preenchido este campo no caso de produtos cadastrados por gênero (bens do ativo imobilizado, por exemplo), ou no caso de produto cadastrado de forma centralizada pelo estabelecimento matriz e que sujeita-se a alíquotas diversas de acordo com o Fisco de jurisdição de seus estabelecimentos.

### **03. SOLUÇÃO**

Alterado o programa de geração do arquivo da EFD Contribuições para que quando houver o código de gênero informado, não seja gerado a alíquota de ICMS.

### 13462579 DMANFISDTS-16228 DT SPED Fiscal - Registro 0220 com código GTIN incorreto

#### **01. DADOS GERAIS**

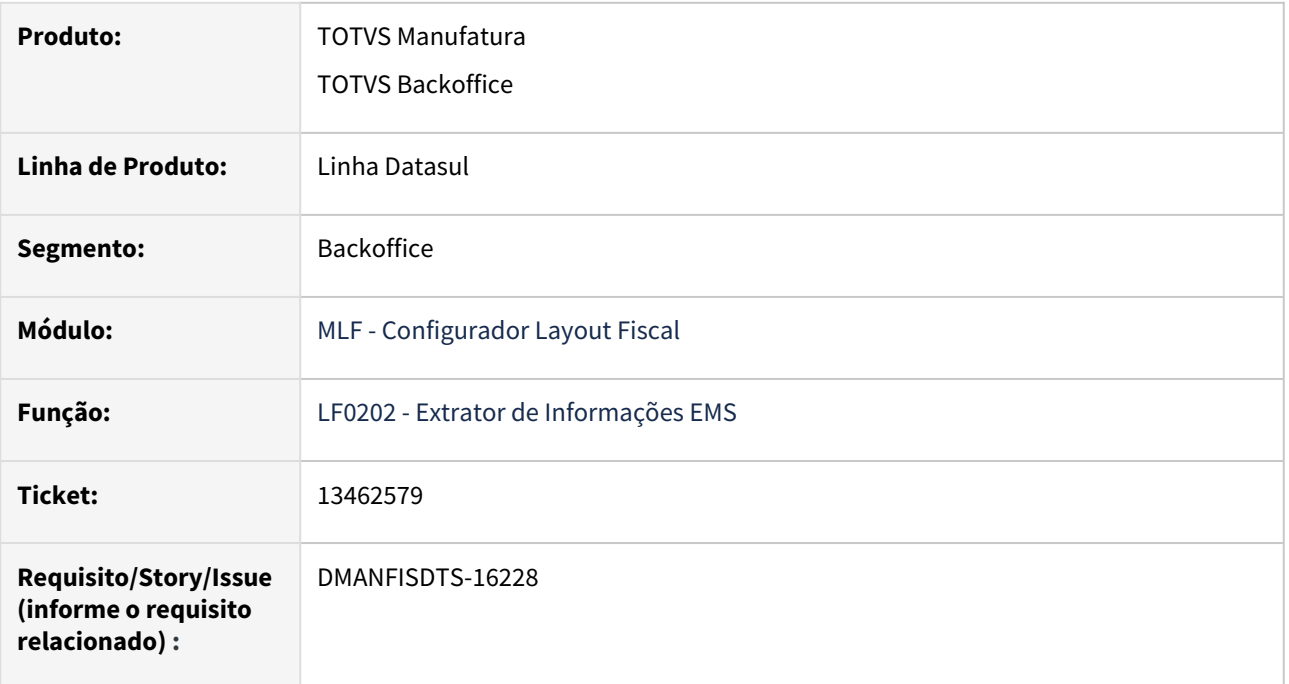

### **02. SITUAÇÃO/REQUISITO**

Ao validar o arquivo está apresentando a mensagem de erro para o registro 0200 campo 4 - COD\_BARRA: "Não podem ser informados GTINs iguais para fatores de conversão de produtos".

### **03. SOLUÇÃO**

Alterado o sistema para que ao gerar o registro 0220, se não houver cadastro e/ou código GTIN no CD0247 (Relacionamento Item x Unidade de Medida), o campo 4-COD\_BARRA do registro 0220 será gerado em branco.

### 13483467 DMANFISDTS-16247 DT - SPED Fiscal erro de validação no campo 31 - IND\_DEST do registro C500

### **01. DADOS GERAIS**

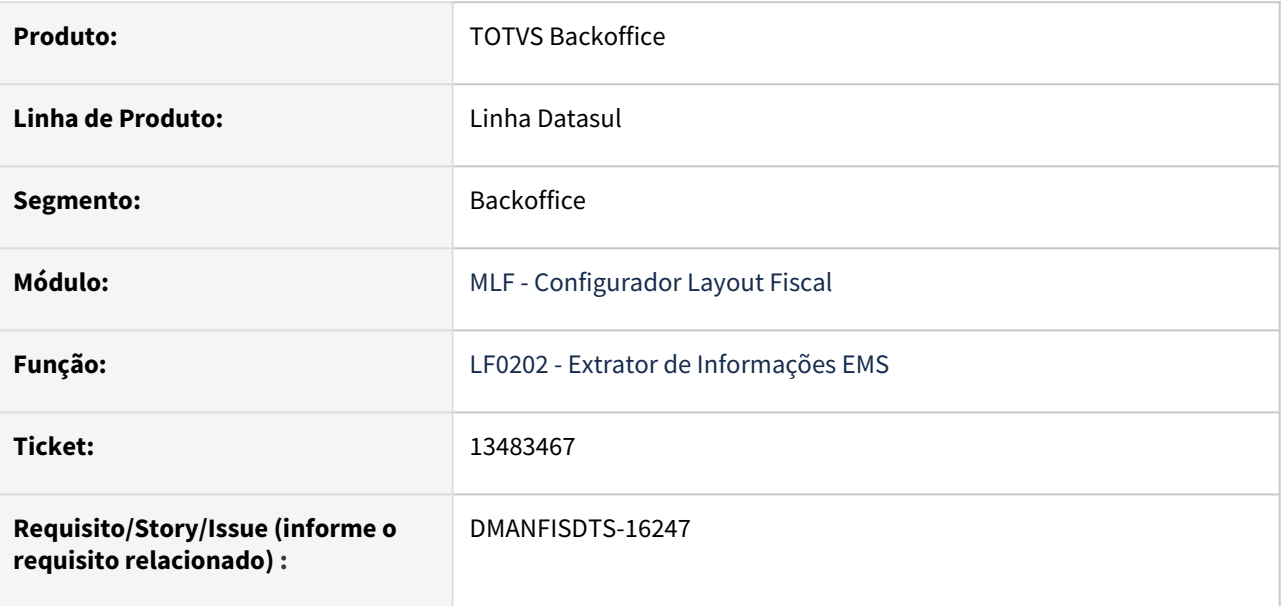

### **02. SITUAÇÃO/REQUISITO**

O PVA do SPED Fiscal está apresentando erro de validação para o registro C500 campo 31 - IND\_DEST: **O Campo não pode ser preenchido para entrada**.

A situação ocorre, pois, o extrator está preenchendo o campo 31 - IND\_DEST para as notas fiscais de entrada.

### **03. SOLUÇÃO**

Alterado o LF0200 para preencher o campo 31 - IND\_DEST do registro C500, somente para as notas fiscais de saída.

### 13512425 DMANFISDTS-16277 DT SPED Fiscal - Registro 1320 campo 11 - VOL\_VENDAS obrigatório

### **01. DADOS GERAIS**

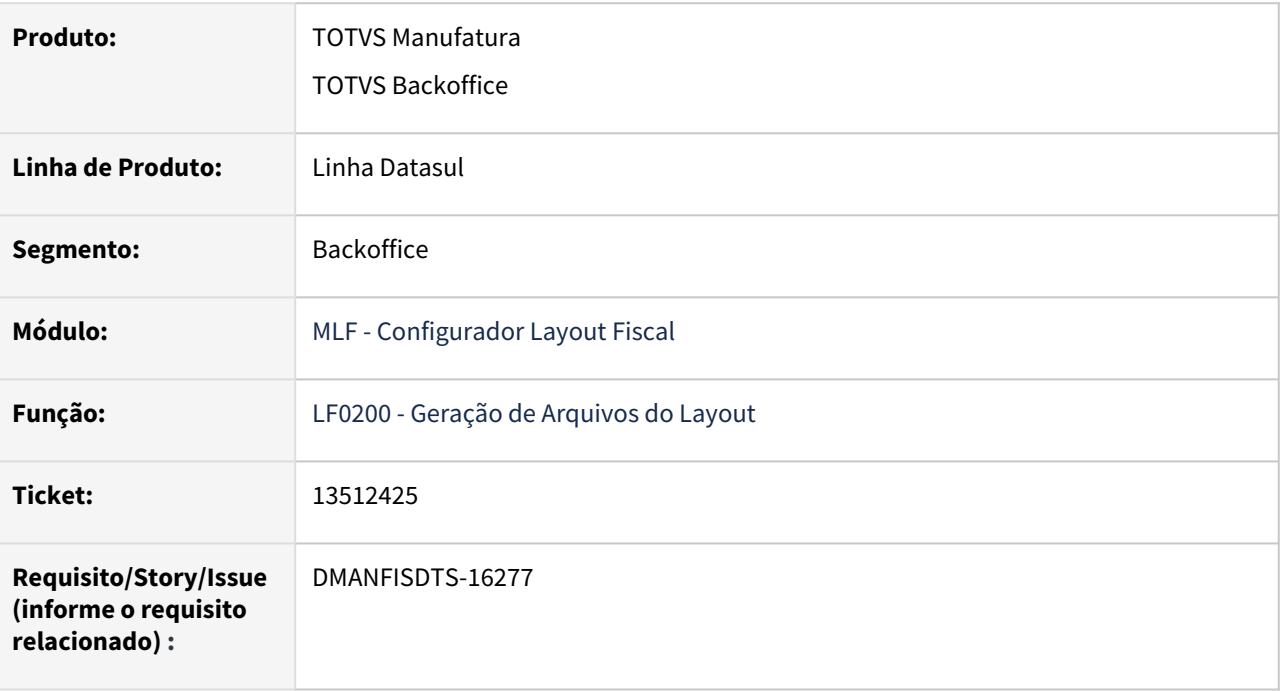

### **02. SITUAÇÃO/REQUISITO**

Ao validar o arquivo do SPED Fiscal cujo campo 11 - VOL\_VENDAS do registro 1320 está em branco é apresentado o erro 'Campo Obrigatório'.

### **03. SOLUÇÃO**

Alterada a geração do SPED Fiscal para que o registro 1320 quando o campo VOL\_VENDAS ficar em branco apresente o valor 0,00 no campo 11.

### 13513156 DMANFISDTS-16250 DT LF0203 - Erro progress 15747 ao abrir filtro da tabela Endereço

#### **01. DADOS GERAIS**

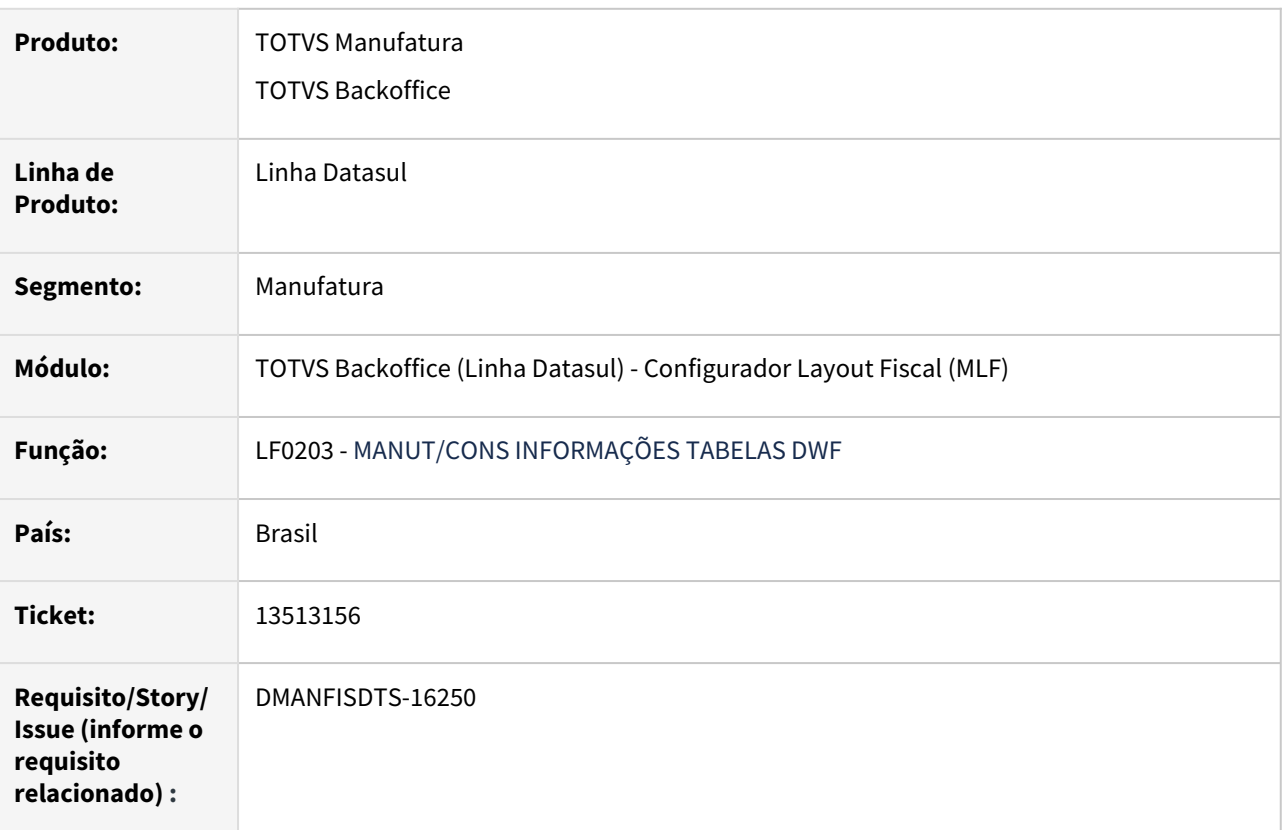

### **02. SITUAÇÃO/REQUISITO**

No programa de Manutenção/Consulta Informações das Tabelas do MLF, LF0203, ao abrir o filtro da tabela Endereço está ocorrendo a mensagem de erro progress: "Value 9999999999 too large to fit in INTEGER. Line 1409 in createFieldsRange lfp/lf0203b.w. (15747)".

O campo final do filtro numero do endereço está sendo apresentado zerado, sem formatação e por esse motivo o erro ocorre.

### **03. SOLUÇÃO**

Filtro da tabela Endereço ajustado, inserido formatação no campo numero de endereço, para que a mensagem de erro progress não ocorra.

### **04. DEMAIS INFORMAÇÕES**

O erro 15747 apresentado não impede que o filtro seja utilizado e traga a busca em tela.

### 13561904 DMANFISDTS-16345 DT Registro 0205 em branco - SPED Fiscal

### **01. DADOS GERAIS**

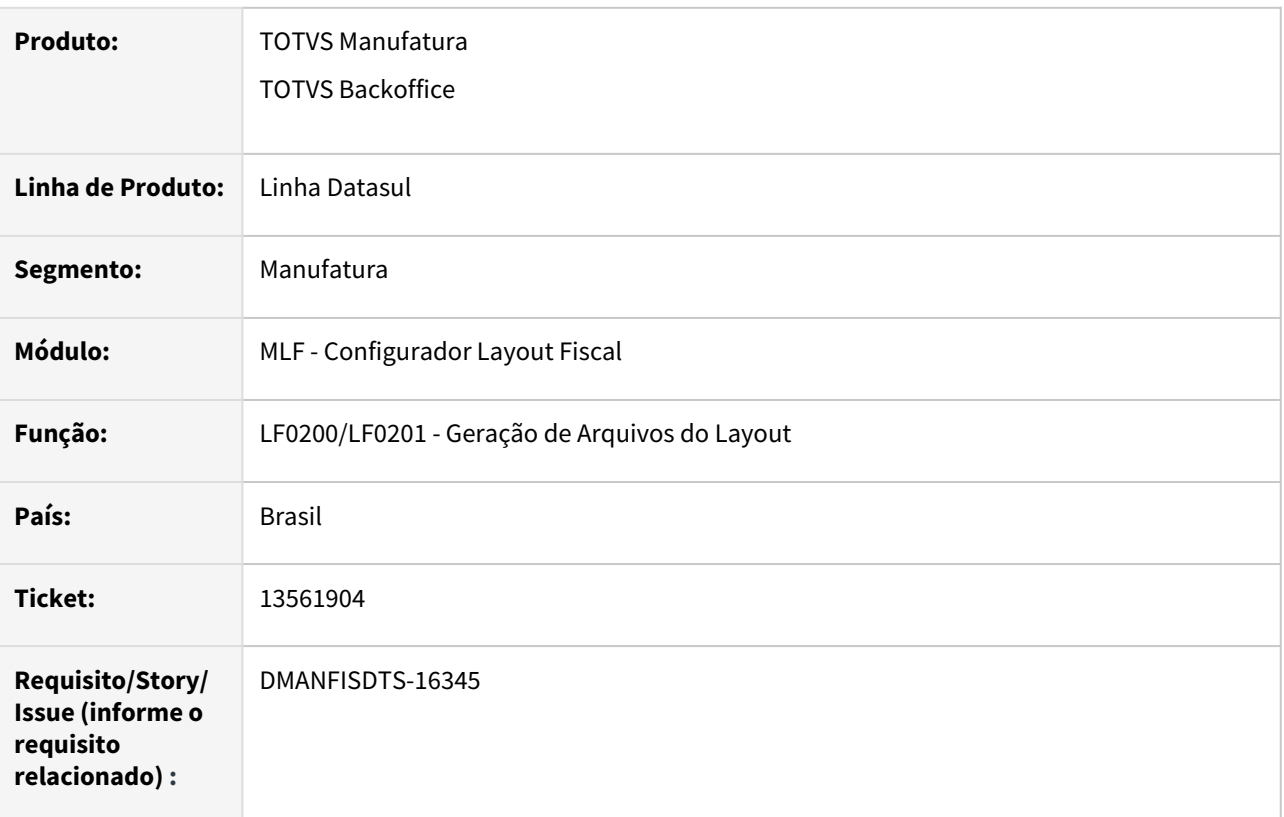

### **02. SITUAÇÃO/REQUISITO**

Quando a função DESCR-ITEM-SPED está ativa e tem um item novo em um documento fiscal, o sistema gera um registro 0205 em branco, gerando erro na validação do arquivo.

### **03. SOLUÇÃO**

Alterado o sistema para que o registro 0205 seja gerado somente quando houver alteração na descrição do item conforme o guia EFD Fiscal.

### 13627317 DMANFISDTS-16348 DT Não gera registro 0450 referente ao campo COD\_INF do D500

#### **01. DADOS GERAIS**

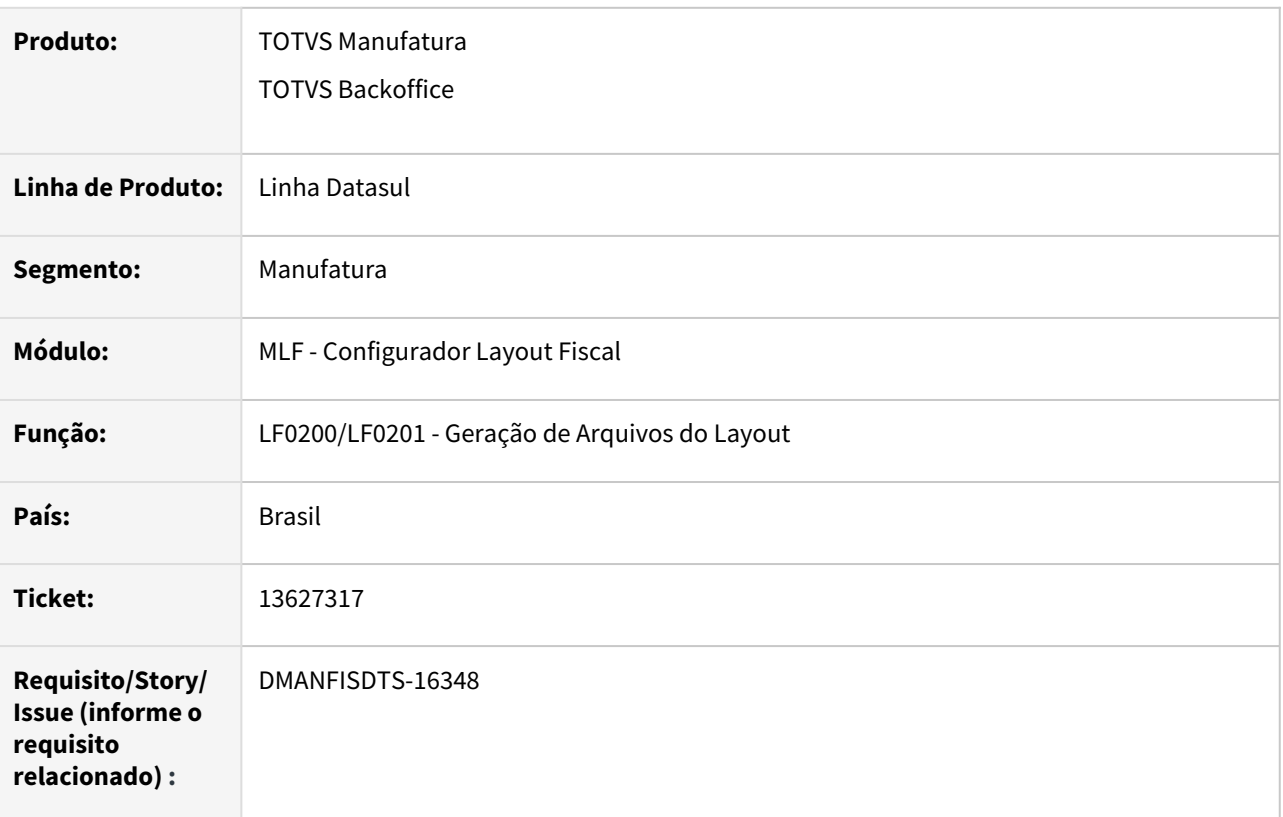

### **02. SITUAÇÃO/REQUISITO**

Ao gerar o arquivo do SPED Fiscal para empresa 'Perfil A' no registro D500 é apresentado o código da informação complementar, porém não gera o registro 0450 correspondente ao código utilizado, ocasionando erro na validação do arquivo SPED Fiscal.

### **03. SOLUÇÃO**

Alterada a geração do arquivo para que gere o registro 0450 correspondente ao campo 20-COD\_INF do registro D500.

### 13691888 DMANFISDTS-16347 DT Propriedade 'stockBalance' não foi encontrada.

#### **01. DADOS GERAIS**

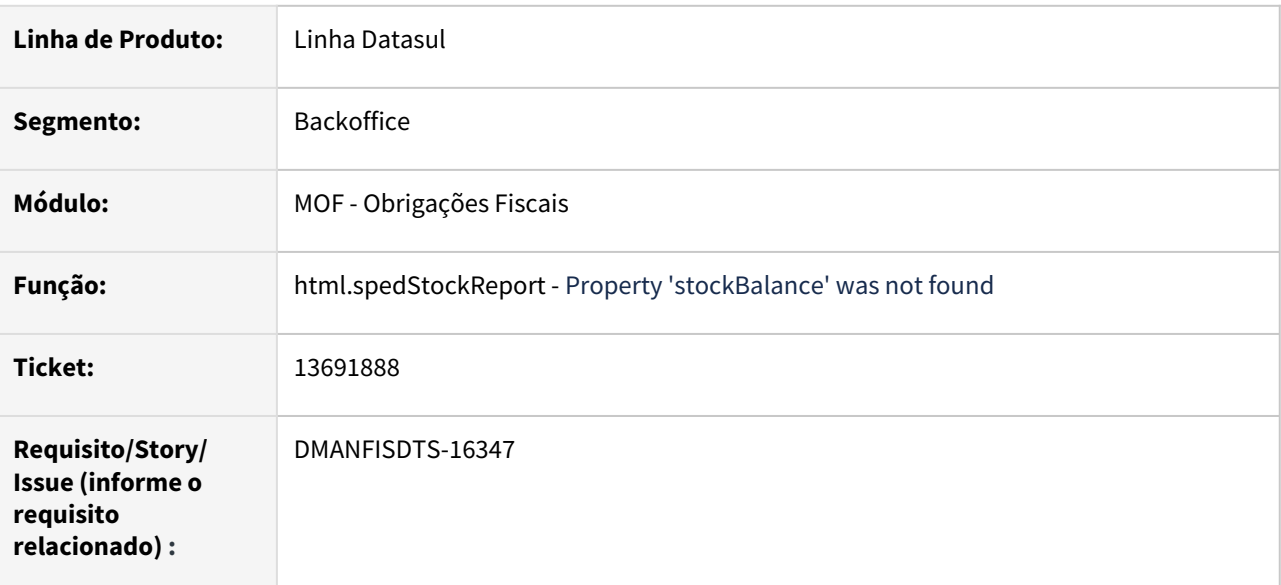

### **02. SITUAÇÃO/REQUISITO**

Ao executar o relatório de Conciliação do Bloco K para um período que não possui informações apresenta a mensagem de erro: "Call to Progress.Json.ObjectModel.JsonObject:GetJsonArray() failed. Property 'stockBalance' was not found. (16058)".

### **03. SOLUÇÃO**

 Implementado tratamento para que exibição de mensagem que não foi encontrado registro para a parametrização.

### 13696753 DMANFISDTS-15561 DT - html.spedStockReport - Não apresenta os servidores RPW na opção Batch

### **01. DADOS GERAIS**

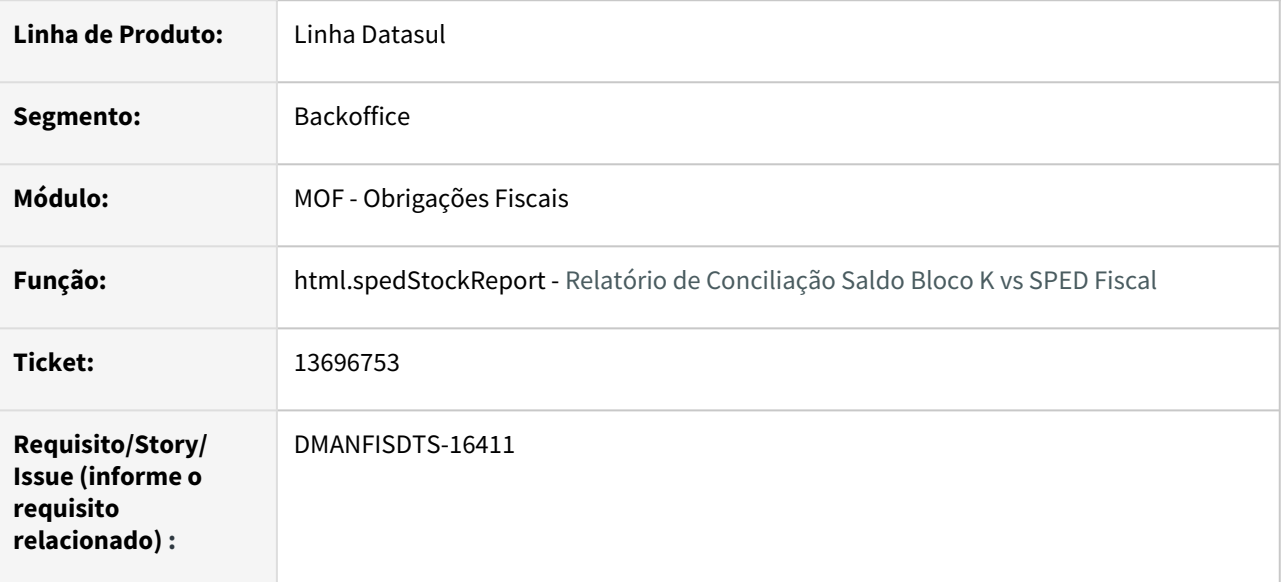

### **02. SITUAÇÃO/REQUISITO**

Ao tentar gerar o relatório de conciliação através da opção "Exportar", selecionando a opção Batch, não é possível localizar os servidores RPW disponíveis para execução.

### **03. SOLUÇÃO**

 Selecionando a opção Batch, os servidores RPW são apresentados corretamente através de uma nova tela de seleção.

# 4.6.2 Obrigações Fiscais - Manutenção - 12.1.2205

Pesquisar

### 12653282 DMANFISDTS-15561 DT - OF0313 está exibindo o alerta "Ocorrência corrente já foi eliminada por outro usuário"

### **01. DADOS GERAIS**

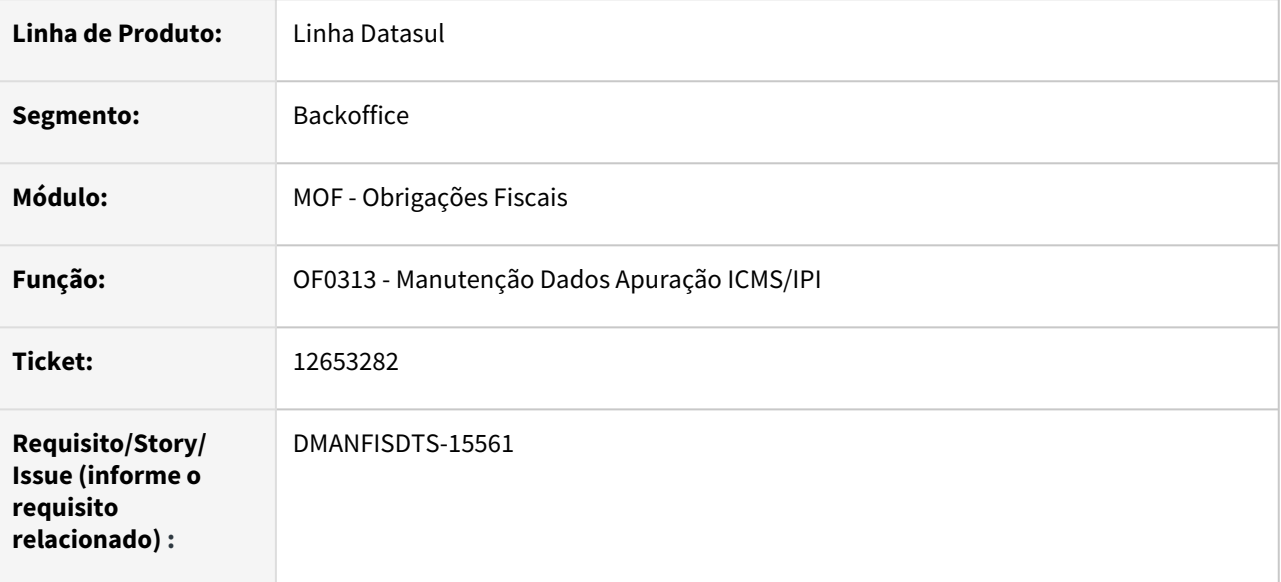

### **02. SITUAÇÃO/REQUISITO**

O OF0313 está a exibindo o alerta "Ocorrência corrente já foi eliminada por outro usuário", ao utilizar o botão **Salvar** para gravar o segundo registro na opção de **Incluir Nova Ocorrência**.

### **03. SOLUÇÃO**

 Eliminado o botão Salvar, pois na opção **Incluir Nova Ocorrência** gera um registro pai, portanto deve ser incluído um único registro por vez.

### 12855803 DMANFISDTS-15781 DT - OF0736 GIA SP - No registro CR=10 está somando o valor do campo Outros impostos indevidamente no valor contábil

### **01. DADOS GERAIS**

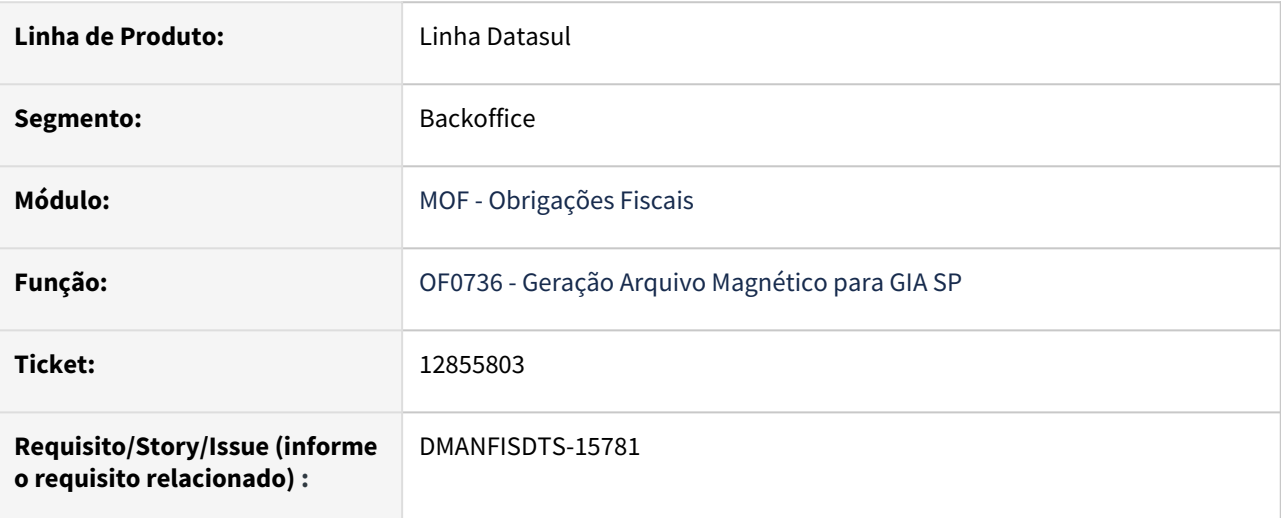

### **02. SITUAÇÃO/REQUISITO**

O OF0736 está somando o valor do campo Outros impostos indevidamente no valor contábil no registro CR=10.

### **03. SOLUÇÃO**

Alterado o OF0736, para não somar o valor do IPI ao valor contábil no registro CR=10.

Caso o validador da GIA SP gera a divergência:

**O Valor Contábil não é igual a soma dos valores de Base de Cálculo, isentas e Não Tributadas, Outras, Imposto Retido por Substituição Tributária e Outros Impostos. Retorne à aba Lançamento de CFOP para corrigir a inconsistência. Caso esta situação esteja correta, dê duplo clique sobre o CFOP correspondente para prosseguir.** 

E o valor do CFOP esteja realmente errado, será necessário corrigir o valor contábil no lançamento da nota fiscal, para após processar o OF0736 para gera o arquivo da GIA SP com valor correto.

### 12928711 DMANFISDTS-15845 DT Local da coleta/entrega (CD4035) sendo excluído indevidamente

#### **01. DADOS GERAIS**

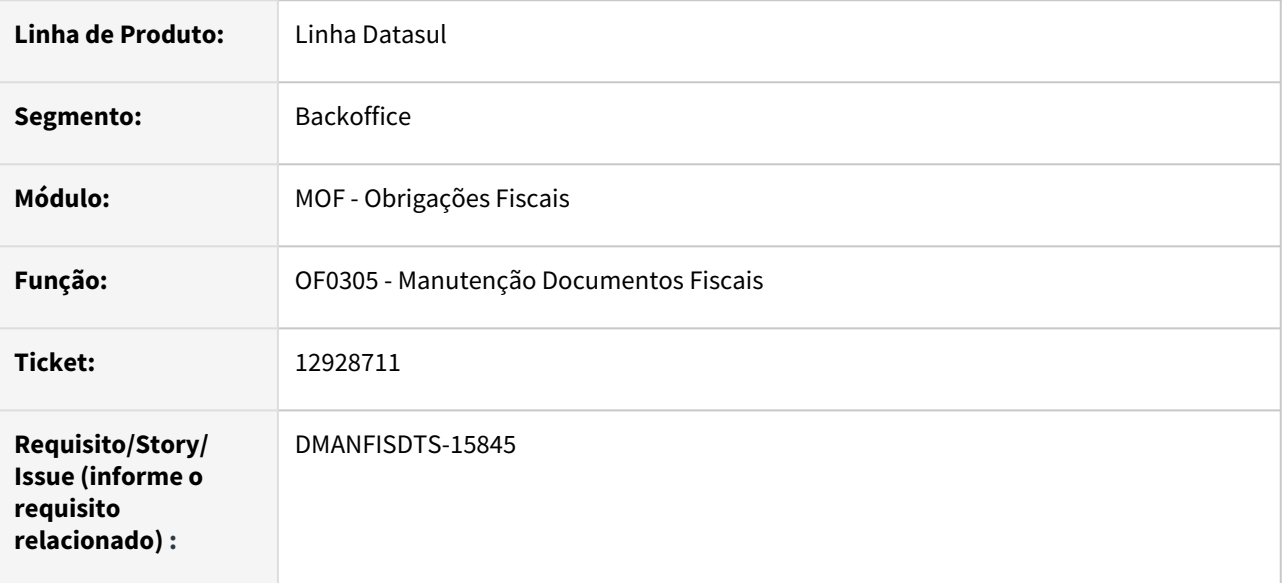

### **02. SITUAÇÃO/REQUISITO**

Ao excluir um documento fiscal no programa OF0305 com origem do faturamento, as informações do **CD4035 - Informações Adicionais do Documento** também estão sendo eliminadas.

### **03. SOLUÇÃO**

 Manter as informações no **CD4035 - Informações Adicionais do documento** quando excluir um documento cuja origem é do faturamento ou recebimento.

### 13005104 DMANFISDTS-15983 DT Compromisso cadastrado não apresenta no Calendário

#### **01. DADOS GERAIS**

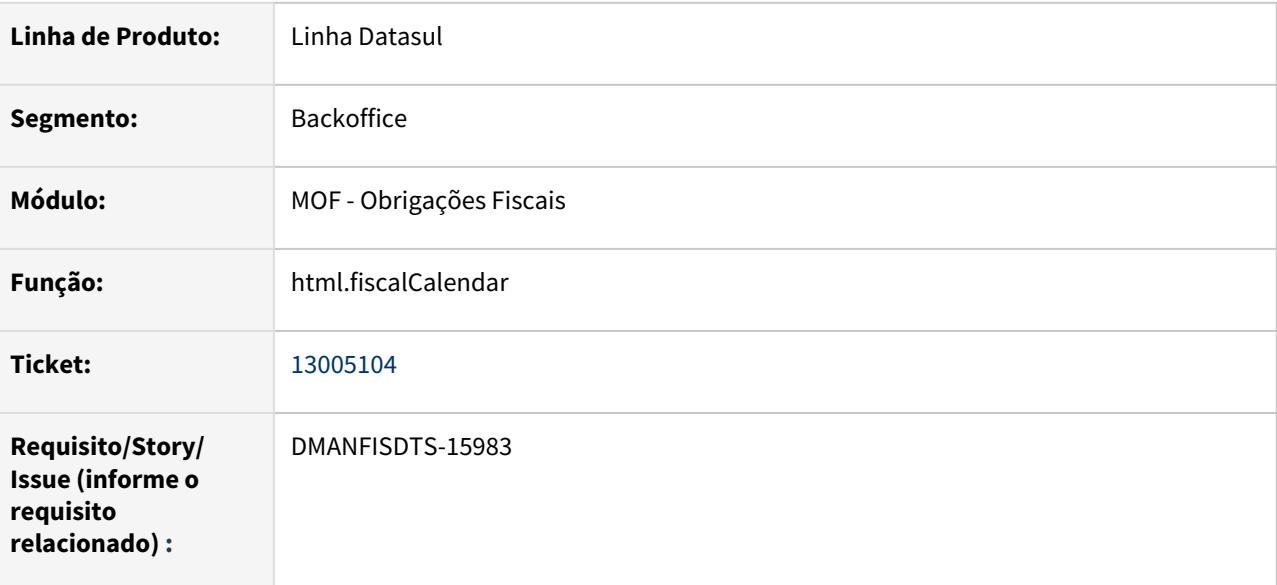

### **02. SITUAÇÃO/REQUISITO**

Ao incluir um compromisso informando a data de início e fim de vigência iguais, o compromisso não é apresentado no calendário corretamente no dia informado.

### **03. SOLUÇÃO**

A data de início de vigência deverá ser informada com o primeiro dia do mês da data da primeira entrega do compromisso, por exemplo, se eu possuo um compromisso com a primeira entrega dia 15/01/2022, a data de vigência inicial deverá ser informada como 01/01/2022.

O mesmo serve para a data final de vigência, que deverá ser informada com o último dia do mês da ultima entrega do compromisso.

A data em que deve ser entregue o compromisso deve ser informado no campo "Dia da Entrega".

Para evitar que o campo seja informado indevidamente, foi feito uma alteração no programa, incluindo informações no campo no momento do cadastro.

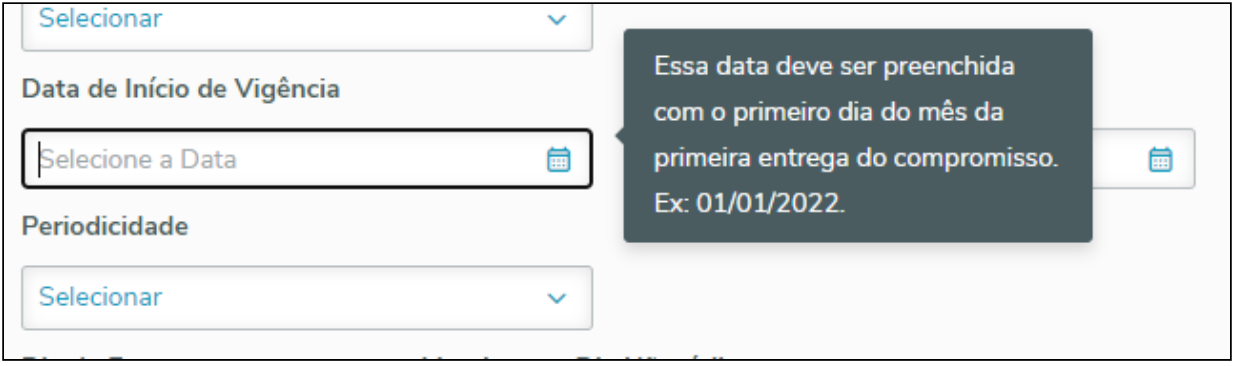

### 13043329 DMANFISDTS-16447 DT - Z02DI084 - problema de performance no zoom de Documentos

#### **01. DADOS GERAIS**

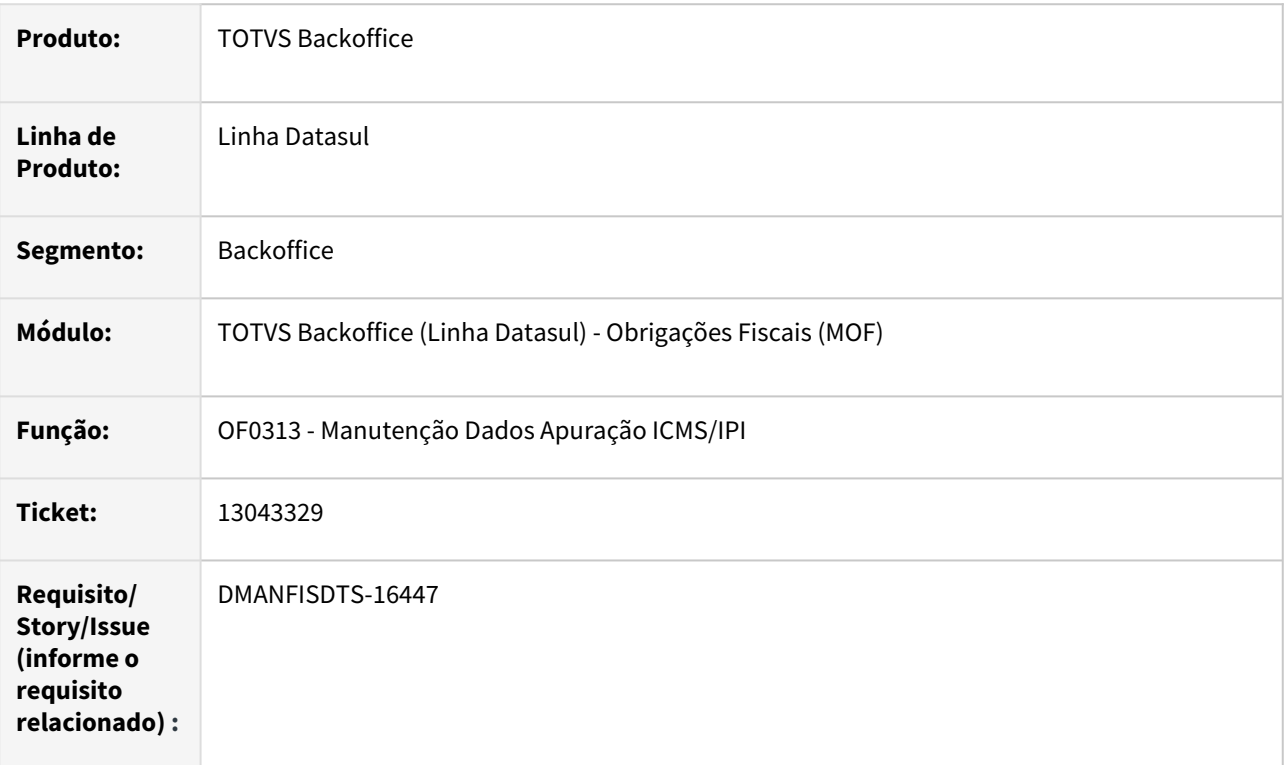

### **02. SITUAÇÃO/REQUISITO**

Problema de performance no **OF0313** opção **Documentos** no zoom do campo **Nr Docto**.

### **03. SOLUÇÃO**

Alterado o zoom do campo **Nr Docto** opção **Documentos** do **OF0313**, para melhorar a performance.

### 13299402 DMANFISDTS-16040 DT SCANC - Registro Tipo 70 Ano inválido

#### **01. DADOS GERAIS**

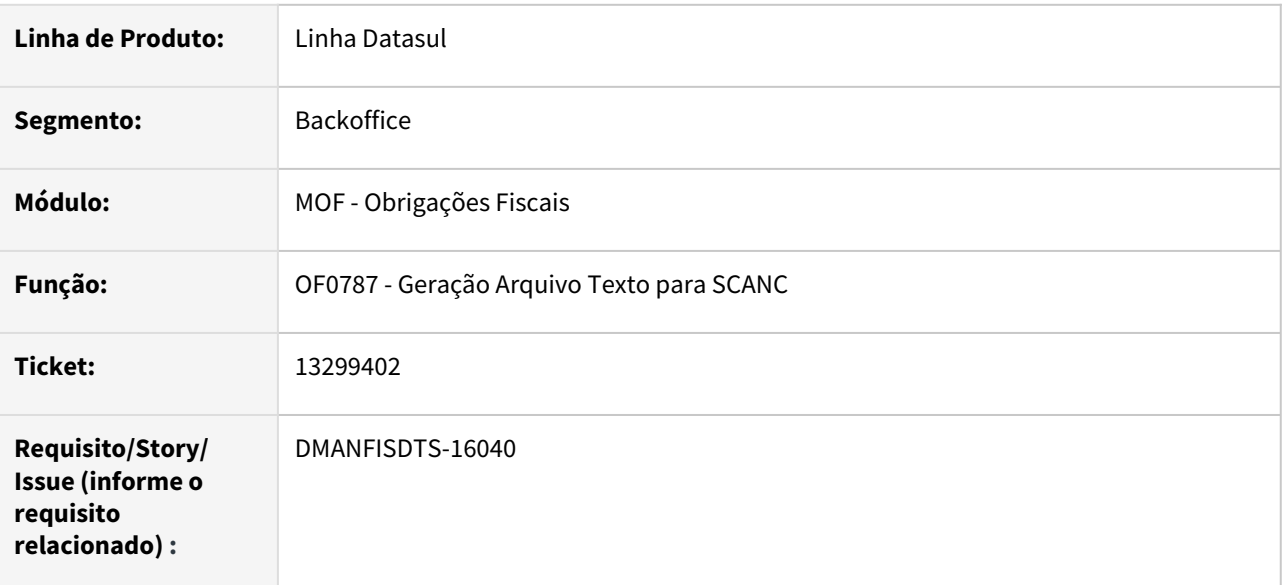

### **02. SITUAÇÃO/REQUISITO**

Ao gerar o arquivo texto para SCANC no registro tipo 70 está apresentando erro na validação "Ano inválido (maior que ano atual)".

### **03. SOLUÇÃO**

Alterado o programa de geração do arquivo texto SCANC para que no registro tipo 70 gere o campo "Ano/Mês" no formato MMAAAA, ou seja, primeiro o mês depois o ano conforme orientação do manual.

### 13353909 DMANFISDTS-16106 DT Ocorrência já constante na lista de digitação - OF0313R

#### **01. DADOS GERAIS**

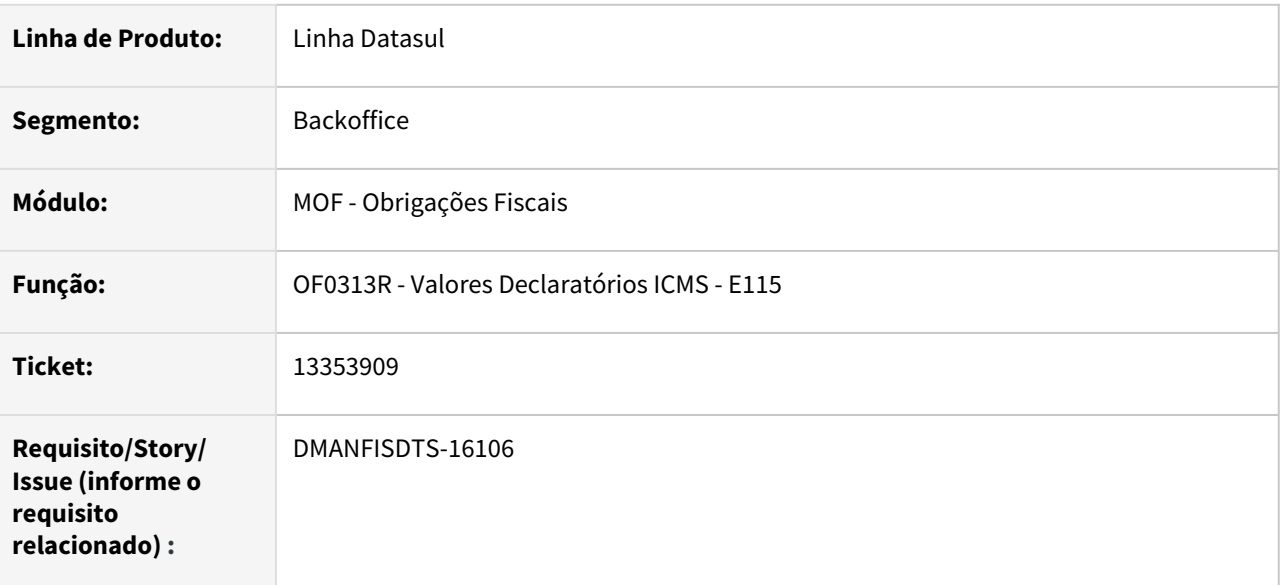

### **02. SITUAÇÃO/REQUISITO**

Ao inserir o primeiro registro na aba Relac Natur informando o código de ajuste e uma natureza de operação inválida ou de entrada, ao clicar no botão concluir apresenta a mensagem de erro "(108) Ocorrência já constante da lista de digitação".

### **03. SOLUÇÃO**

 Alterado o programa para que apresente a mensagem de erro corretamente. Ao informar a natureza correta, o campo denominação é preenchido automaticamente com a descrição da natureza de operação.

Validações do programa:

- Informação Adicional deve estar cadastrada previamente no sistema.
- Natureza de operação deve estar cadastrada previamente no sistema e ser do tipo saída.
- O registro não pode ser incluído repetidamente.

# 4.6.3 Recuperação de Impostos - Manutenção - 12.1.2205

Pesquisar

### 12884198 DMANFISDTS-15917 DT - RI0109 campos Valor de vendas Trib e Valor Vendas estão com divergência de valores

### **01. DADOS GERAIS**

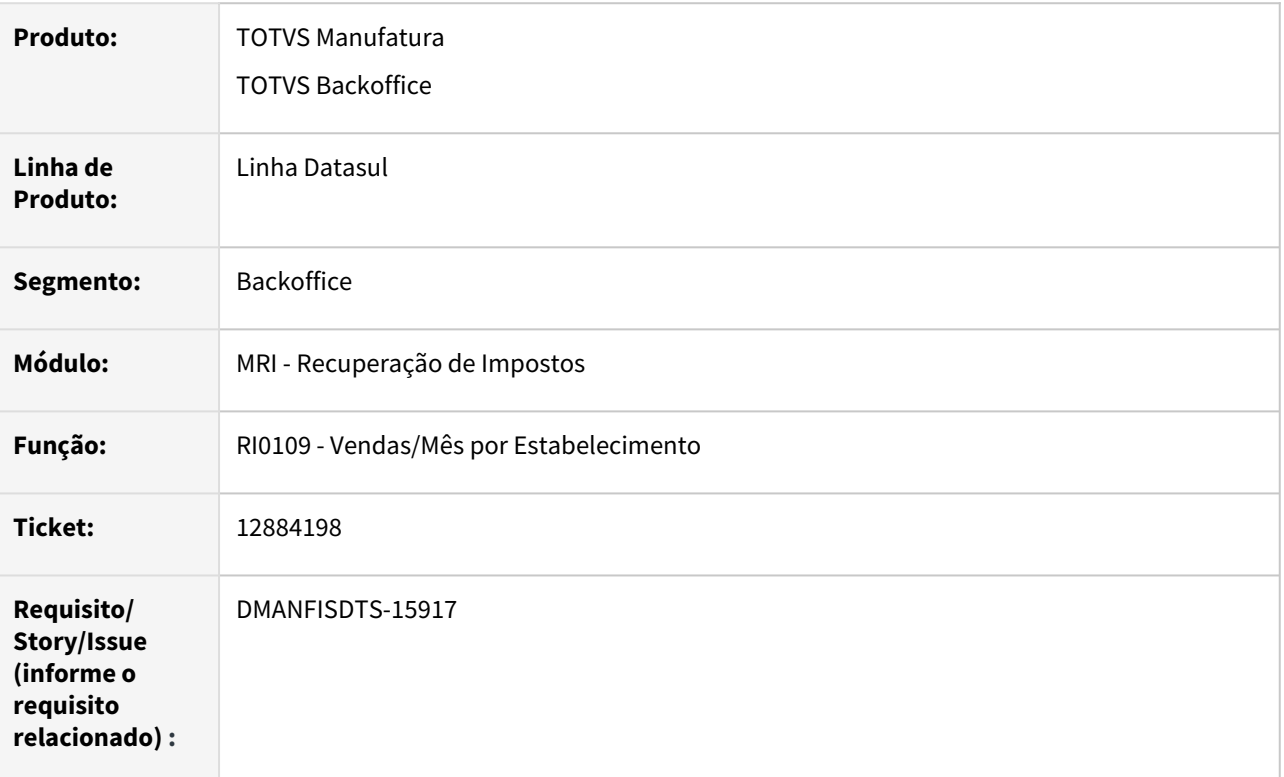

### **02. SITUAÇÃO/REQUISITO**

Os campos **Valor de vendas Trib** e **Valor Vendas** do **RI0109**, são gerados com divergência nos valores quando o campo **Considerar devolução** é marcado, e no período haja nota de devolução.

### **03. SOLUÇÃO**

Alterado o **programa de Vendas/Mês por Estabelecimento** para gerar os valos correto nos campos **Valor de vendas Trib** e **Valor Vendas**, onde primeiro será totalizado o valor das notas fiscais de saída do mês, para após descontar o valor total das devoluções.

### 13734306 DMANFISDTS-16489 DT - RI0405 não gera a estrutura de bens correta após a integração

#### **01. DADOS GERAIS**

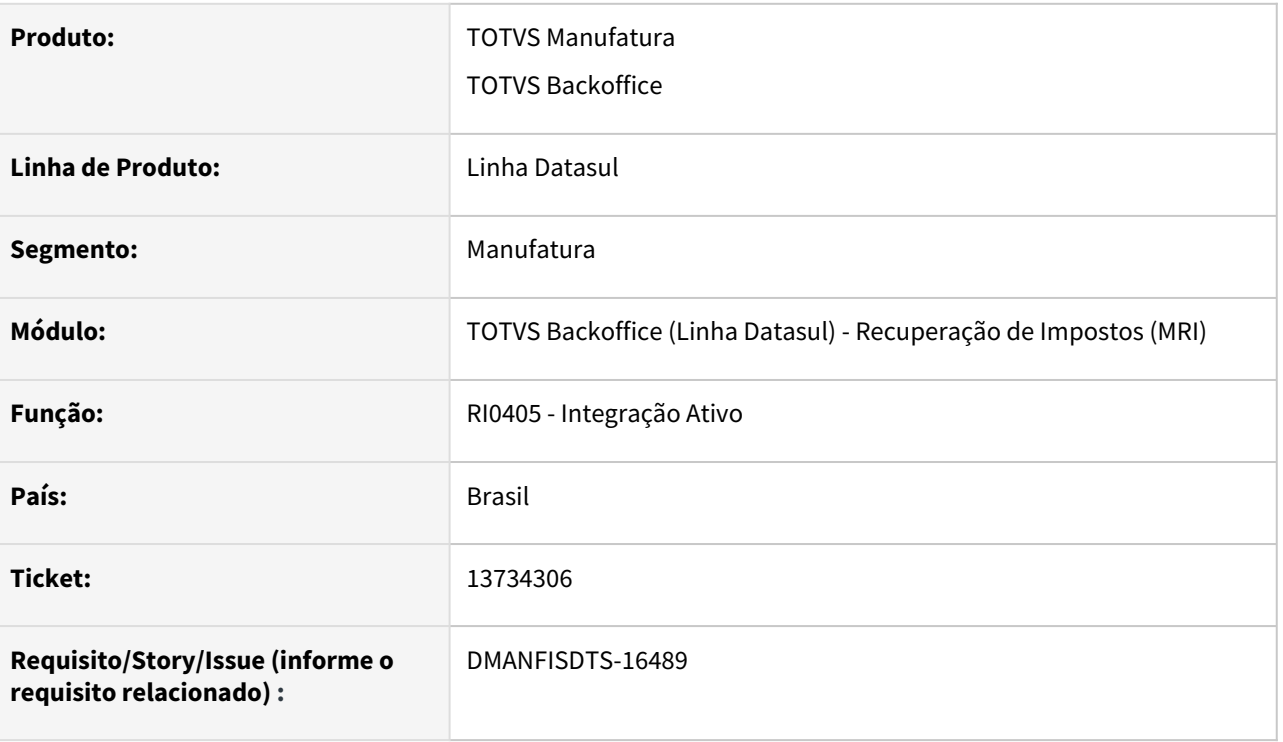

### **02. SITUAÇÃO/REQUISITO**

Na integração dos Bens do módulo do FAS para o módulo do MRI, RI0405, não está realizando a união dos BENS. Ou seja, no FAS foi criado o Bem Pai e realizado a união dos Bens ao Pai, quando é realizado a execução do RI0405 o Bem Pai é criado, porém não realizada a união dos Bens ao Pai no MRI. Também está sendo criado vários bens com o número do Patrimônio e sequencia do Bem Pai de forma indevida no MRI. A apresentação do relatório do RI0405 está incorreta, o código do BEM está sendo apresentado na coluna BEM PAI e o código do BEM PAI na coluna do BEM, assim como o código do patrimônio e sequencia.

### **03. SOLUÇÃO**

Sistema ajustado para cria a união dos bens no MRI conforme a união feita no módulo do FAS. Relatório ajustado para apresentar as informações em suas respectivas colunas.

# 4.7 Logística - Manutenção - 12.1.2205

Pesquisar

# 4.7.1 Frete Embarcador / Controle de Fretes - Manutenção - 12.1.2205

Pesquisar

### 11883780 DLOGGFE-16249 DT Disponibilizado ponto UPC para rateio do peso bruto na integração do documento de entrada com o GFE (CDAPI651)

### **01. DADOS GERAIS**

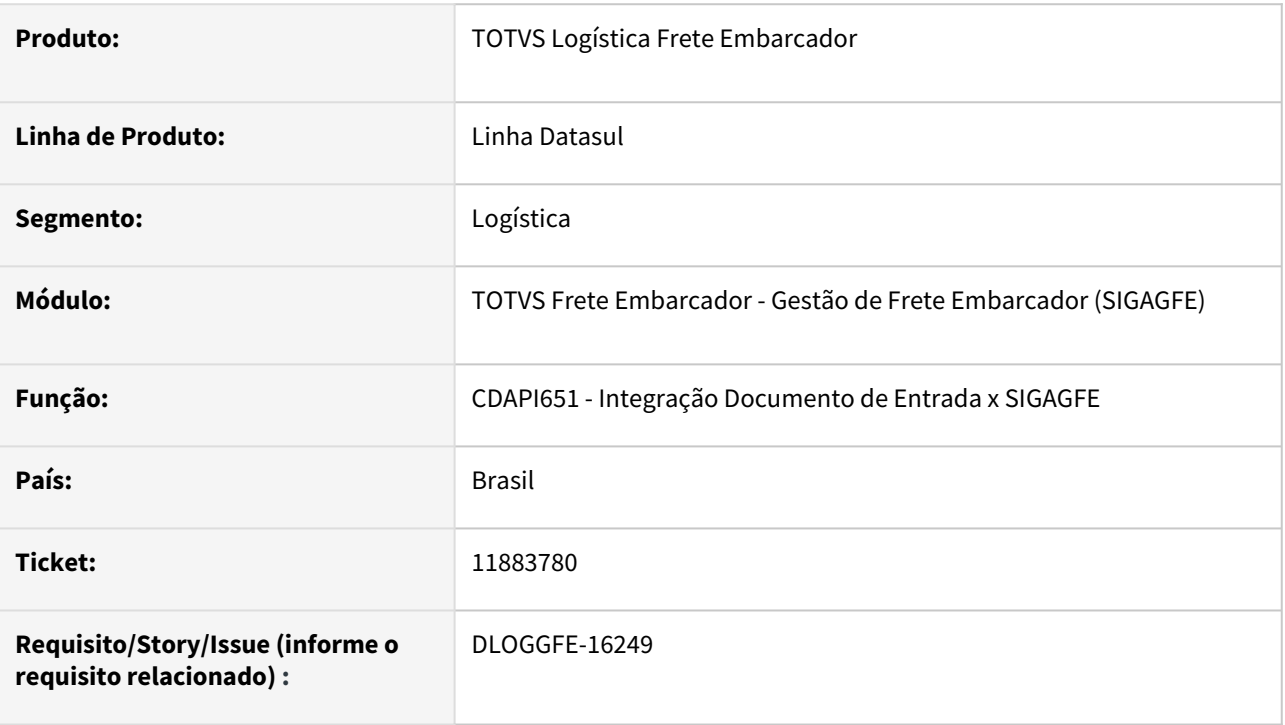

### **02. SITUAÇÃO/REQUISITO**

Necessidade de ponto UPC para efetuar o rateio do peso bruto na integração do documento de entrada com o GFE.

### **03. SOLUÇÃO**

Disponibilizado ponto UPC com o intuito de permitir o rateio do peso bruto na integração do documento de entrada com o GFE.

#### **04. DEMAIS INFORMAÇÕES**

[altera-item-docum-est - Altera o peso dos itens rateados conforme o peso bruto da nota fiscal](https://tdn.totvs.com/display/LDT/altera-item-docum-est+-+Altera+o+peso+dos+itens+rateados+conforme+o+peso+bruto+da+nota+fiscal)

### **05. ASSUNTOS RELACIONADOS**

### 12674999 DLOGGFE-15799 DT Alteração na chamada da integração com o GFE ao baixar um título no financeiro datasul (UTB612)

#### **01. DADOS GERAIS**

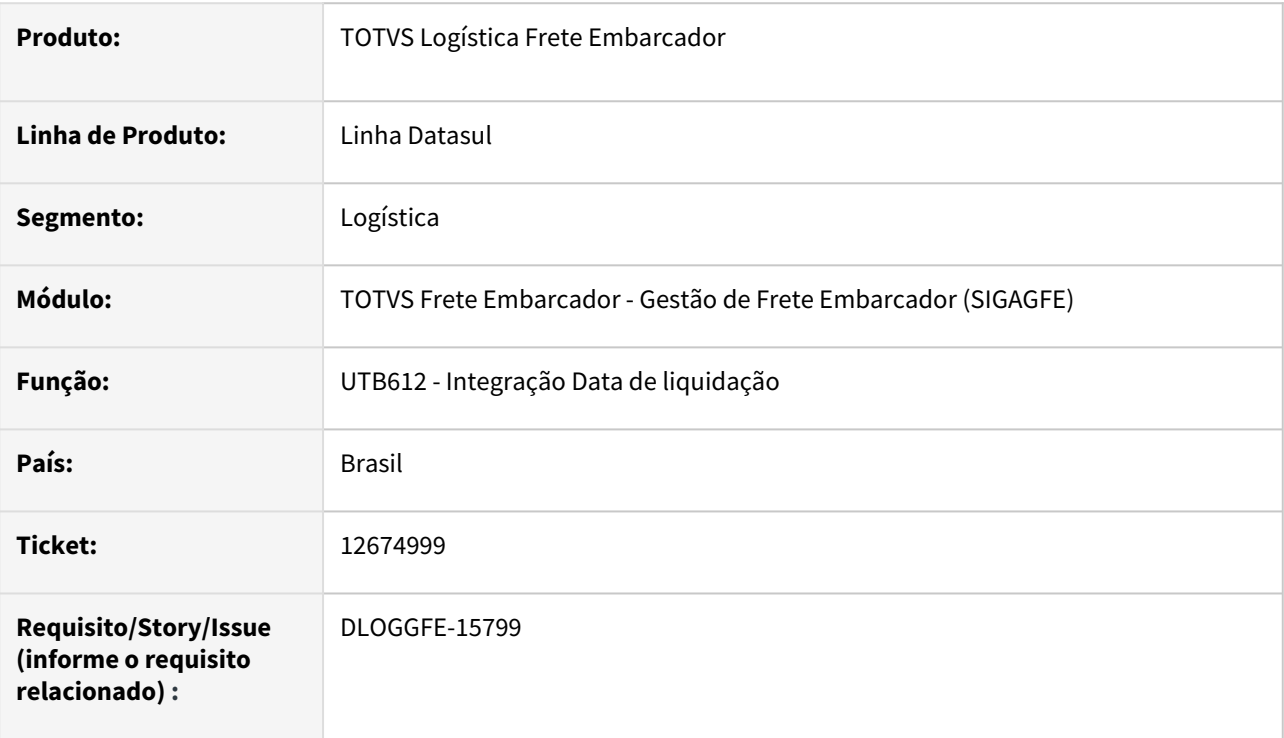

### **02. SITUAÇÃO/REQUISITO**

Ao possuir mais de uma empresa configurada no Datasul e apenas uma delas está integrada ao GFE, na execução da baixa de um título é chamado incorretamente o GFE.

### **03. SOLUÇÃO**

Alterada a rotina UTB612 (Integração Data de Liquidação), para que a integração com o GFE seja chamada apenas para as empresas que possuem a integração configurada.

### **04. DEMAIS INFORMAÇÕES**

Não se aplica.

#### **05. ASSUNTOS RELACIONADOS**

### 12800385 DLOGGFE-16066 DT Inconsistência na integração GFE na rotina de Recebimento Físico (RE2001)

#### **01. DADOS GERAIS**

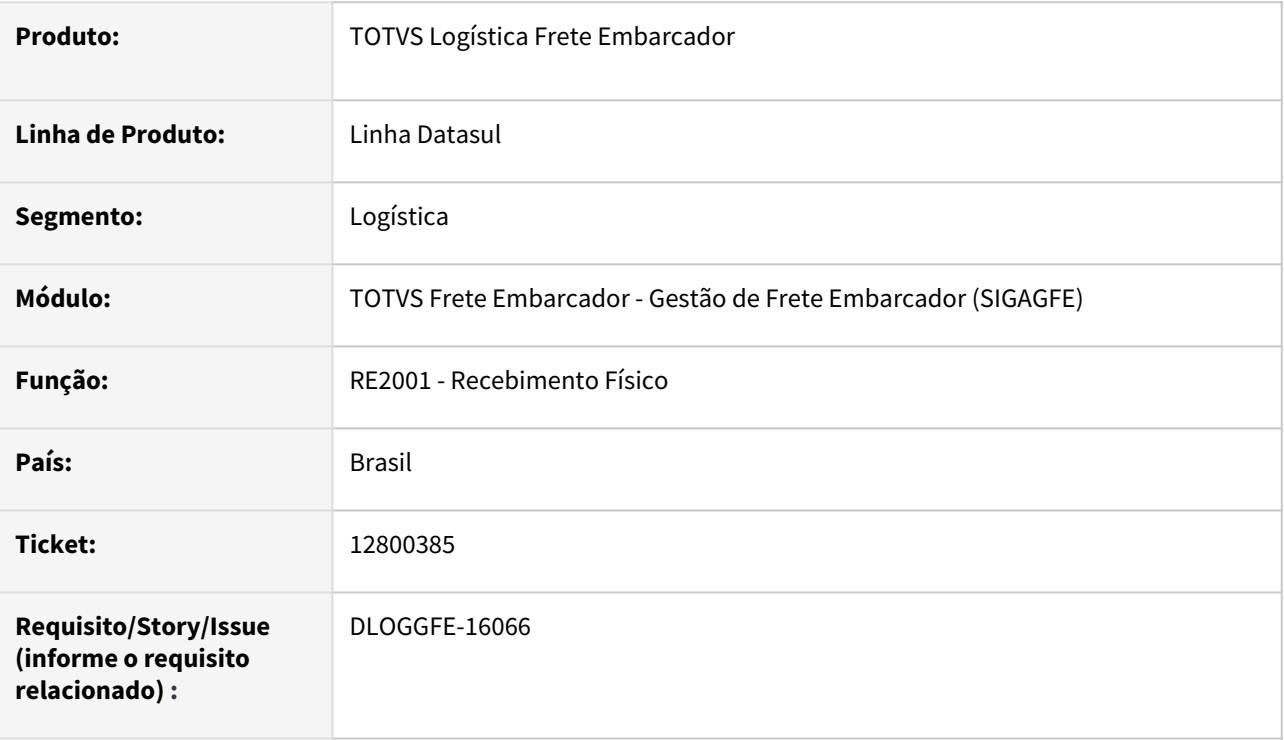

### **02. SITUAÇÃO/REQUISITO**

Ao efetuar a confirmação de um item no recebimento físico para uma empresa que não integra com o GFE, porém, tendo outra empresa no ambiente que integra, ocorre a seguinte inconsistência: *"Invalid handle. Not initialized or points to a deleted object. (3135)".*

### **03. SOLUÇÃO**

Alterada a rotina RE2001 (Recebimento Físico), para que não ocorra mais a inconsistência na execução do recebimento físico.

### **04. DEMAIS INFORMAÇÕES**

Não se aplica.

### **05. ASSUNTOS RELACIONADOS**

### 12931242 DLOGGFE-16162 DT Alteração do valor total do documento de carga integrado pelo ERP Datasul (RE1001)

#### **01. DADOS GERAIS**

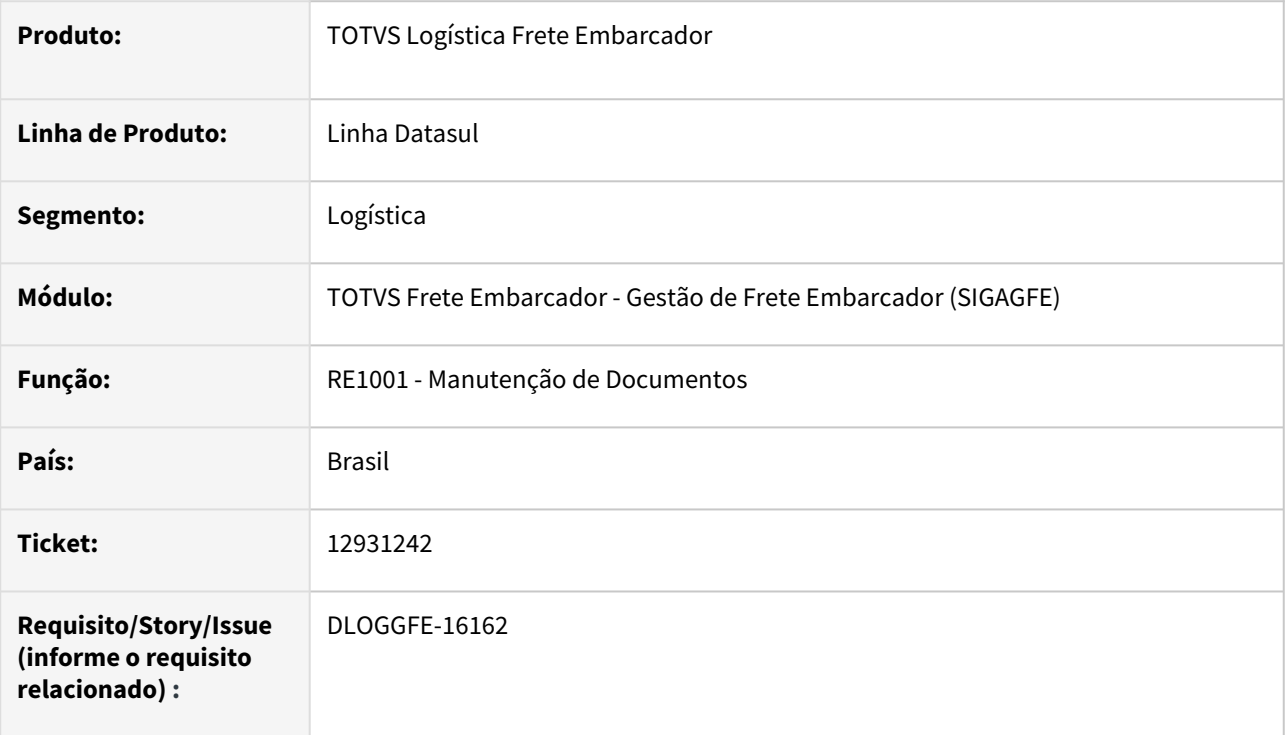

### **02. SITUAÇÃO/REQUISITO**

Ao efetuar a entrada de uma nota fiscal de transferência no processo de entrada do ERP Datasul, caso o IPI dessa operação seja tributado, o valor total do documento é integrado incorretamente ao GFE.

### **03. SOLUÇÃO**

Alterada a rotina RE1001 (Manutenção de Documentos), para que o valor de IPI tributado no processo de entrada de uma transferência seja considerado no valor total do documento.

### **04. DEMAIS INFORMAÇÕES**

Não se aplica.

### **05. ASSUNTOS RELACIONADOS**
## 13017112 DLOGGFE-16064 DT Alteração da suavização do novo campo de tomador de frete na integração doc. de frete com o Fiscal Datasul (CD0433)

#### **01. DADOS GERAIS**

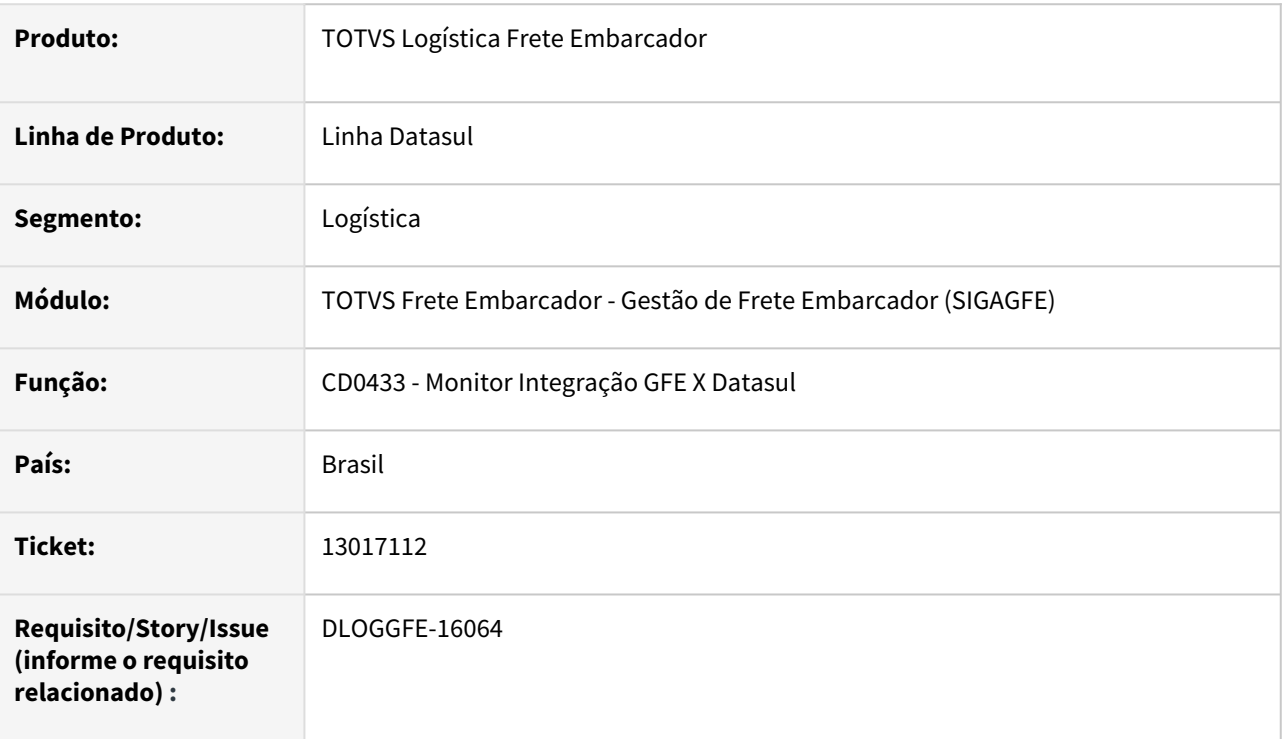

### **02. SITUAÇÃO/REQUISITO**

Para os casos em que o campo **GW3\_FILTOM** não existe no Protheus, ao processar a integração do documento de frete com o Fiscal pelo regime de Competência, ocorre uma inconsistência na conversão da filial.

### **03. SOLUÇÃO**

Alterada a rotina CD0433 (Monitor Integração GFE X Datasul), para que a validação de suavização seja efetuada corretamente.

### **04. DEMAIS INFORMAÇÕES**

Não se aplica.

### **05. ASSUNTOS RELACIONADOS**

## 13190929 DLOGGFE-16246 DT Natureza de operação do item do documento de entrada não é enviada para o SIGAGFE (RE1001)

#### **01. DADOS GERAIS**

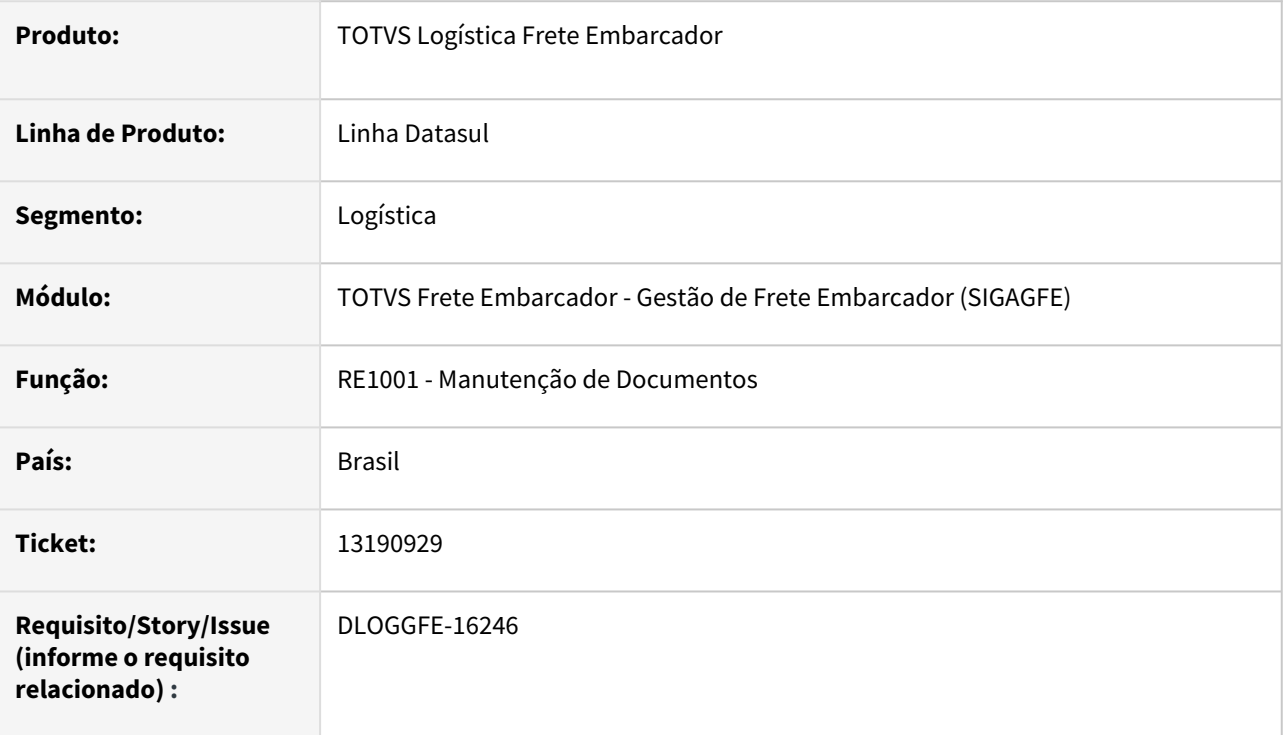

### **02. SITUAÇÃO/REQUISITO**

Quando é utilizada a natureza de operação por item, no Recebimento, e a nota de entrada possuir unidade de negócio, não está sendo enviada a natureza de operação no item do documento de carga do SIGAGFE (GW8\_INFO1).

### **03. SOLUÇÃO**

Alterada a rotina RE1001 (Manutenção de Documentos), para integrar corretamente a natureza de operação do item do documento de carga..

#### **04. DEMAIS INFORMAÇÕES**

Não se aplica.

#### **05. ASSUNTOS RELACIONADOS**

## 13806096 DLOGGFE-16576 DT Correção da definição de upc de tela para a integração gfe x datasul (CD0433)

### **01. DADOS GERAIS**

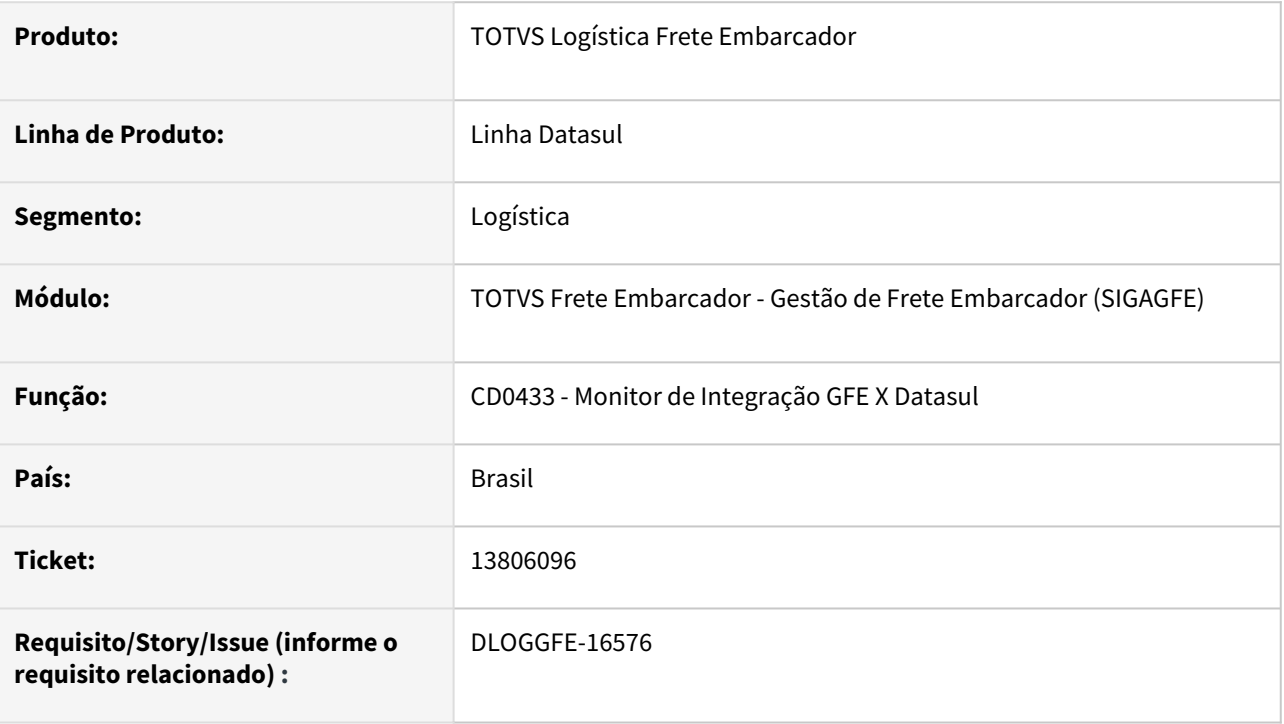

### **02. SITUAÇÃO/REQUISITO**

Ocorre erro ao definir a execução via tela quando a rotina está cadastrada como cd0433.r no menu.

### **03. SOLUÇÃO**

Alterada a rotina para que a execução seja considerada em tela quando a rotina está cadastrada como cd0433.w ou cd0433.r.

#### **04. DEMAIS INFORMAÇÕES**

Não há.

### **05. ASSUNTOS RELACIONADOS**

## DLOGGFE-15448 DT Inconsistência ao efetuar a desatualização do documento no recebimento (RE0402)

#### **01. DADOS GERAIS**

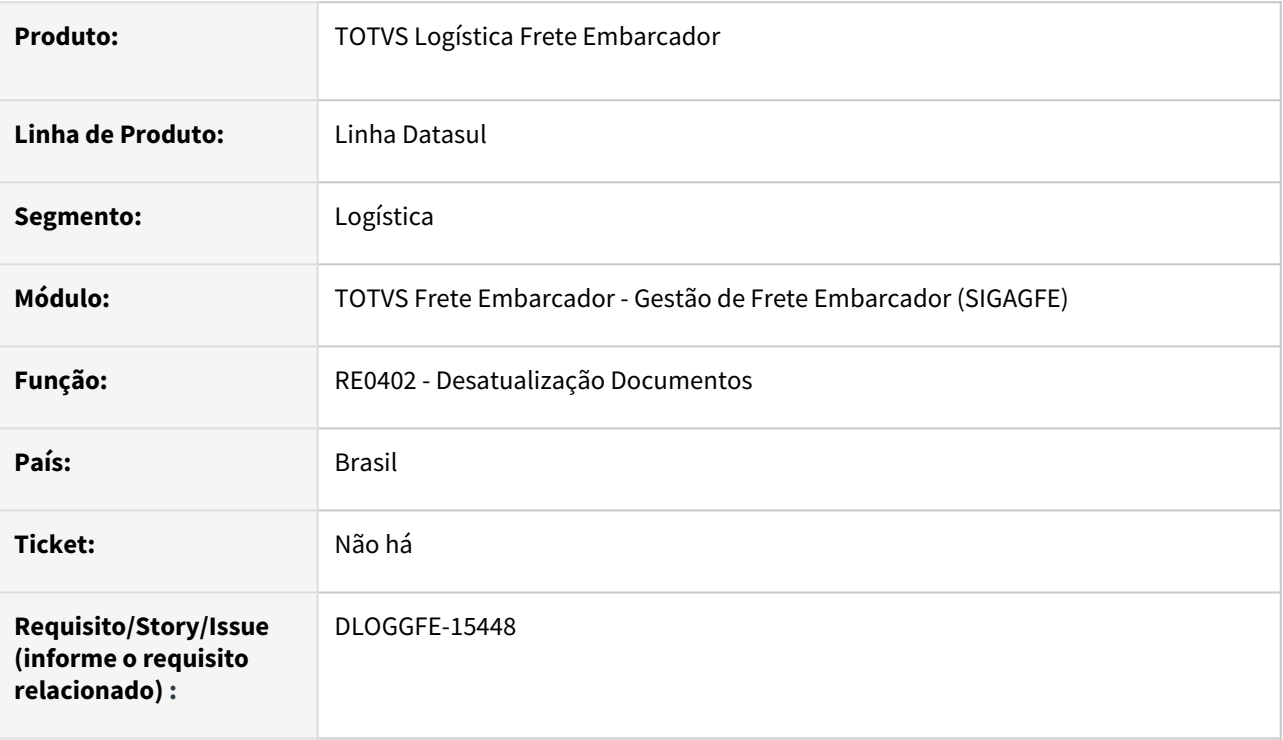

### **02. SITUAÇÃO/REQUISITO**

Ao efetuar a desatualização de um documento do recebimento, sem a integração com o GFE marcada, porém, com as APPCs cadastradas, ocorre a seguinte inconsistência: *"Connection failure for host localhost port 8480 transport TCP. (9407)".*

### **03. SOLUÇÃO**

Alterada a rotina RE0402 (Desatualização Documentos),para que ao realizar a desatualização do documento não ocorra mais a inconsistência citada.

#### **04. DEMAIS INFORMAÇÕES**

Não se aplica.

#### **05. ASSUNTOS RELACIONADOS**

## DLOGGFE-16694 DT Correção para que a aprovação da fatura do MLA seja retornada somente quando aprovado por todos os usuários aprovadores (MLA031)

### **01. DADOS GERAIS**

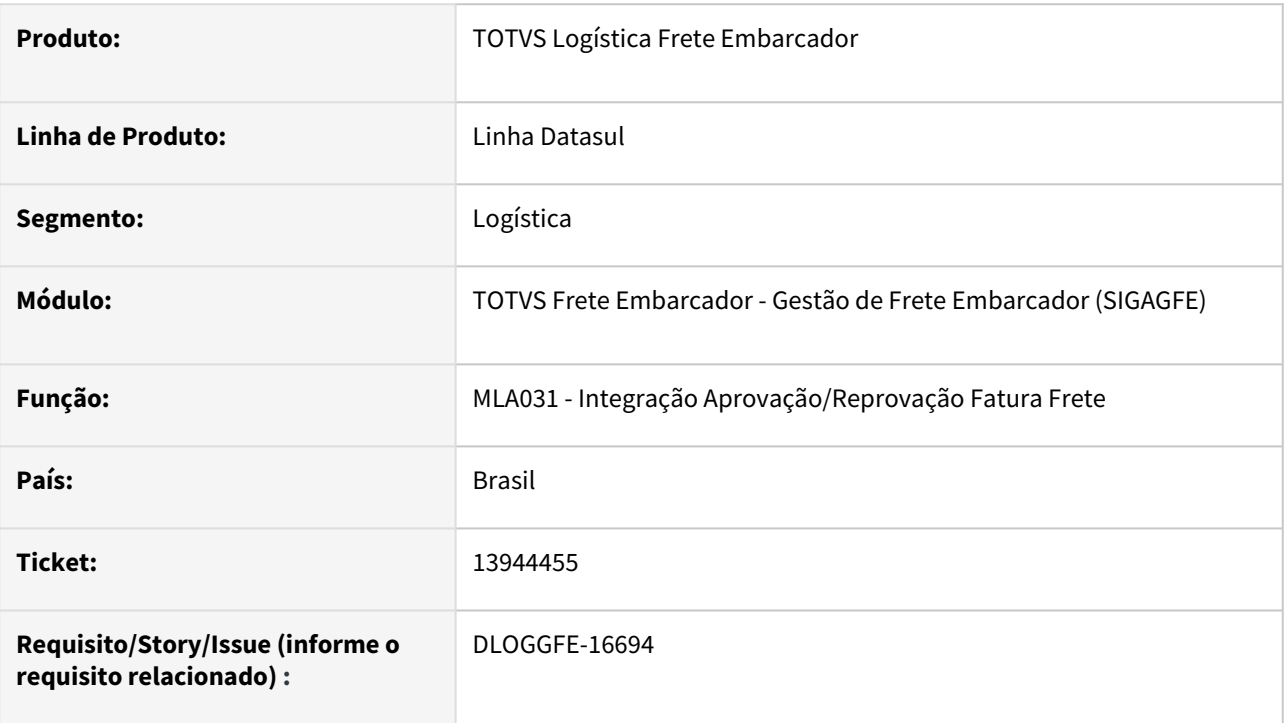

## **02. SITUAÇÃO/REQUISITO**

Atualmente ao realizar a aprovação de um primeiro aprovador, a situação de MLA da fatura de frete é modificada para aprovado no módulo SIGAGFE.

### **03. SOLUÇÃO**

Alterada a rotina para que a situação seja alterada no SIGAGFE apenas quando todos aprovadores aprovarem o documento no módulo MLA.

### **04. DEMAIS INFORMAÇÕES**

Não há.

### **05. ASSUNTOS RELACIONADOS**

# 4.7.2 MBC - Coleta de Dados - Manutenção - 12.1.2205

Pesquisar

# 4.7.3 WMS - Linha Datasul - Manutenção - 12.1.2205

Pesquisar

## 12501013 DLOGWMSDTS-5923 DT Exclusão de componente item composto (WM0372)

#### **01. DADOS GERAIS**

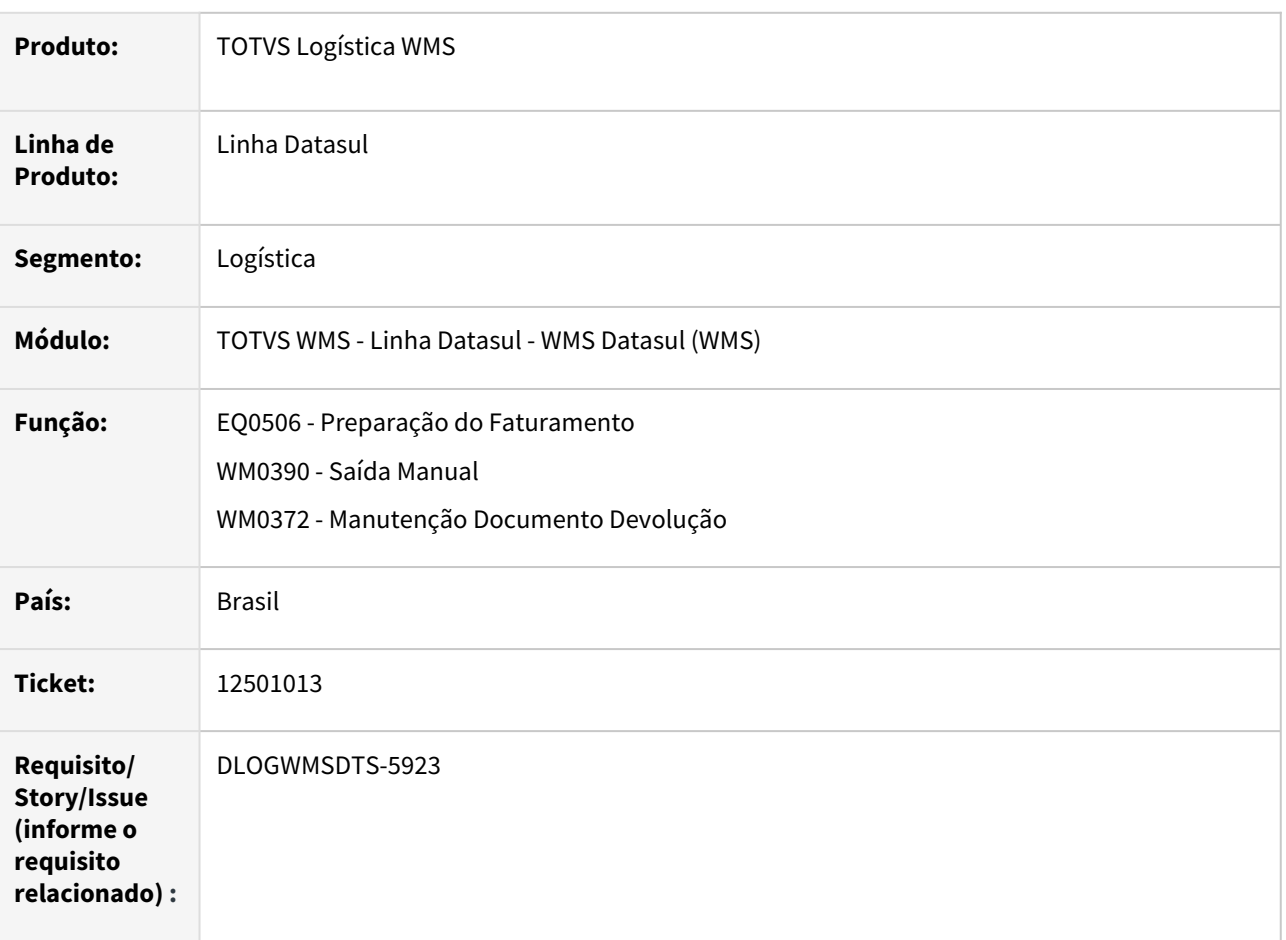

#### **02. SITUAÇÃO/REQUISITO**

O sistema permite excluir apenas um componente do item composto (wm0372). Para os casos em que foi finalizada a devolução, não é mais possível incluir o item excluído, impactando no embarque ao tentar desalocar o item composto.

Ao desalocar um item composto no embarque (eq0506i) o item é excluído do documento de retirada, porém, não permite realizar a integração novamente, sendo necessário desatualizar o documento inteiro para conseguir colocar o componente novamente.

### **03. SOLUÇÃO**

No processo de devolução (wm0372), ao tentar excluir um componente o sistema validará se para a sequência do documento e as quantidades múltiplas do componentes é permitida a exclusão. Sendo possível a exclusão, serão eliminados automaticamente todos os componentes da mesma sequência e quantidade múltipla.

Ao desalocar no processo de desalocação por item (eq0506i) será possível efetuar a reintegração com o WMS, de um item componente.

No processo de integração com o WMS (eq0506), quando o produto for componente será validado se todos os componentes estão alocados para o mesmo depósito, apresentando mensagem e impedindo a integração, sendo necessário ajuste nas alocações para tentar integrar novamente.

#### **04. DEMAIS INFORMAÇÕES**

Não se aplica.

- [Preparação do Faturamento EQ0506](https://tdn.totvs.com/pages/viewpage.action?pageId=268823685)
- [Saída Manual WM0390](https://tdn.totvs.com/pages/viewpage.action?pageId=266982141)
- [Manutenção Docum. Devol. Picking Embarque WM0372](https://tdn.totvs.com/pages/viewpage.action?pageId=266979886)

## 12523544 DLOGWMSDTS-5958 DT Integrando itens que possuem controle de lote como sendo serial (WM0108)

### **01. DADOS GERAIS**

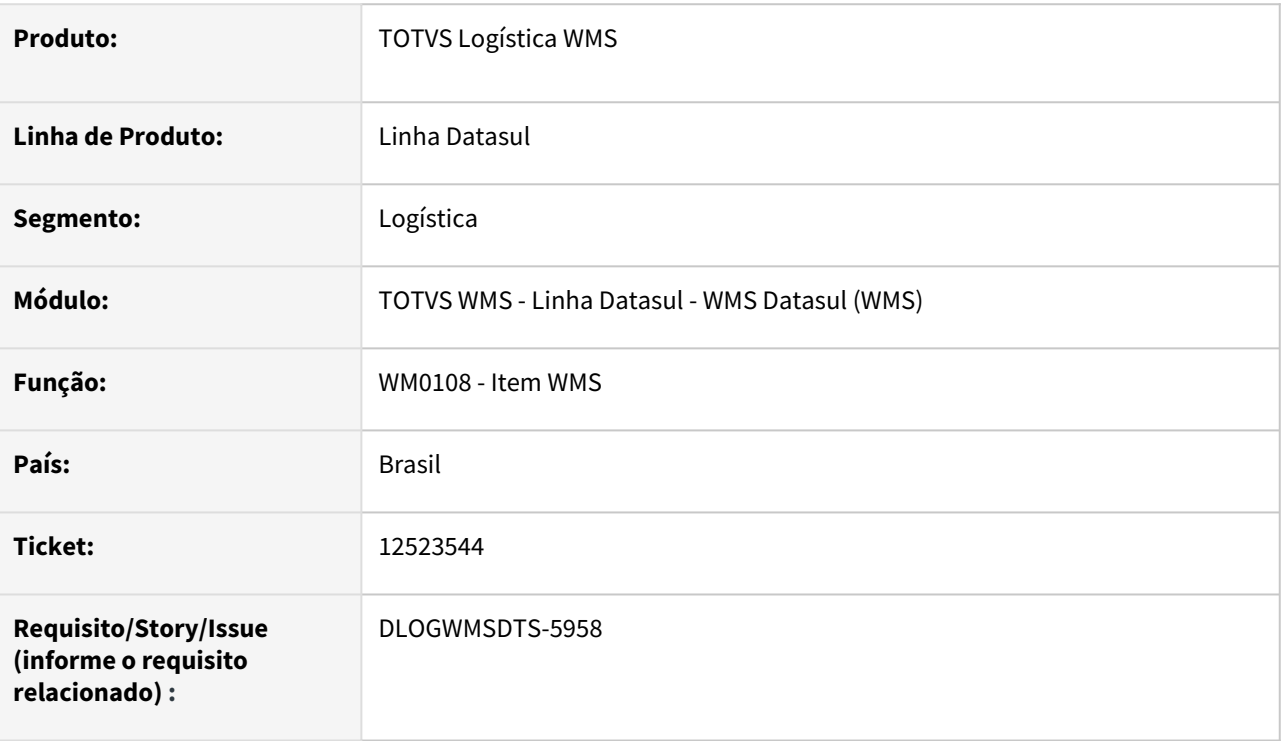

### **02. SITUAÇÃO/REQUISITO**

Ao efetuar a integração de um item na rotina WM0108, esse item está sendo integrado com o **Tipo de controle de estoque** sendo **Serial**, mesmo tendo sido cadastrado como **Lote** na rotina CE0111 (Alteração Tipo de Controle de Estoque).

### **03. SOLUÇÃO**

Efetuado ajuste para que ao integrar um item na rotina WM0108 seja atribuído o tipo de controle de estoque informado no ERP, mantendo a regra de validação do parâmetro de controle serial no WMS como **Não,** para que essa atribuição ocorra.

#### **04. DEMAIS INFORMAÇÕES**

Não se aplica.

#### **05. ASSUNTOS RELACIONADOS**

• [Item - WM0108](https://tdn.totvs.com/display/LDT/Item+-+WM0108)

## 12542991 DLOGWMSDTS-5966 DT Documento consolidado mantém saldo preso na tabela wmsbox-sdo-alocad

#### **01. DADOS GERAIS**

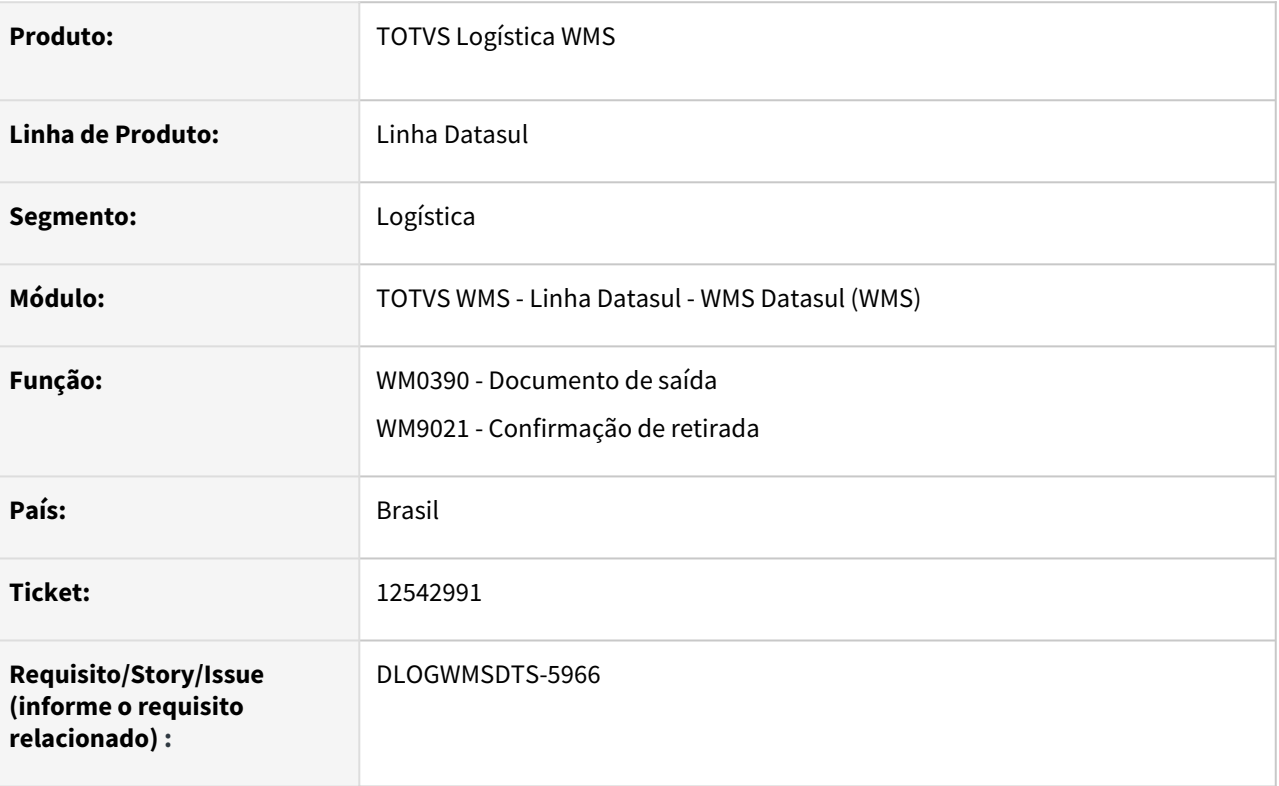

### **02. SITUAÇÃO/REQUISITO**

Quando o item no documento consolidado foi separado com uma mesma embalagem e na mesma sequência, ao confirmar o documento de origem está deixando saldo do item referente ao documento consolidado preso na tabela **wms-box-sdo-alocad.**

### **03. SOLUÇÃO**

Alterada a rotina de confirmação de retirada para que, na situação acima reportada, o item não permaneça com o saldo alocado.

### **04. DEMAIS INFORMAÇÕES**

Não se aplica.

### **05. ASSUNTOS RELACIONADOS**

• [Saída Manual - WM0390](https://tdn.totvs.com/pages/viewpage.action?pageId=266982141)

## 12573026 DLOGWMSDTS-6030 DT Inconsistência no relacionamento de saldo e etiqueta (consolidado) (WM0390)

### **01. DADOS GERAIS**

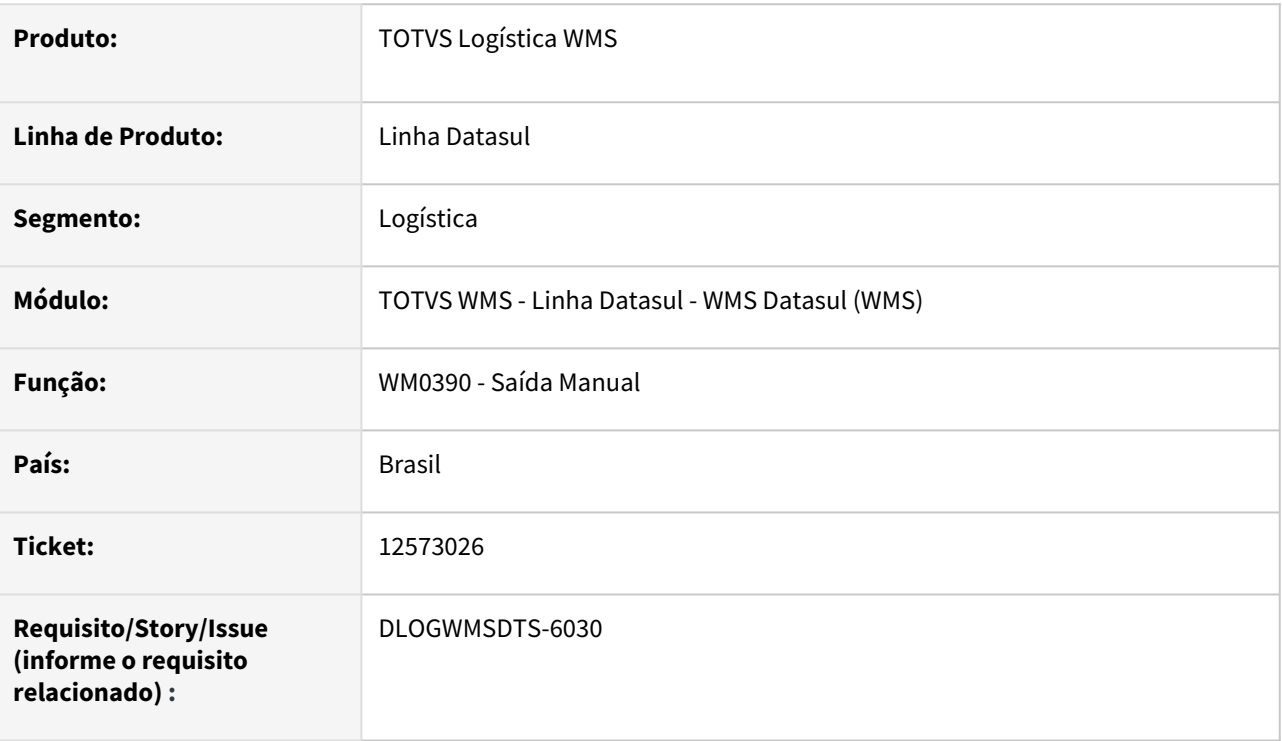

### **02. SITUAÇÃO/REQUISITO**

Quando é realizada a leitura da etiqueta agrupadora para um documento consolidado, na liberação do documento origem, é apresentada a inconsistência *"55137 Relacionamento entre etiqueta e saldo".*

### **03. SOLUÇÃO**

A mensagem ocorre devido movimentação entre endereços (wm0380), na qual estava mantendo no endereço origem o saldo da etiqueta filha, sendo que não há mais saldo no box. Essa situação foi solucionada e liberada no FIX (12.1.31.14, 12.1.32.9 e 12.1.33.3).

Efetuada implementação para que ao efetuar a confirmação de retirada (wm0390) de documento vinculado a documento consolidado de forma automática, sem informar etiquetas, para que sejam pesquisadas as etiquetas não agrupadoras (filhas) e agrupadora própria, melhorando assim a *performance* da rotina.

### **04. DEMAIS INFORMAÇÕES**

Não se aplica.

- [Saída Manual WM0390](https://tdn.totvs.com/pages/viewpage.action?pageId=266982141)
- [Consolidação de Documentos WM0330](https://tdn.totvs.com/pages/viewpage.action?pageId=266974499)

## 12582909 DLOGWMSDTS-5968 DT Desalocação x eliminação docto consolidado (EQ0506)

#### **01. DADOS GERAIS**

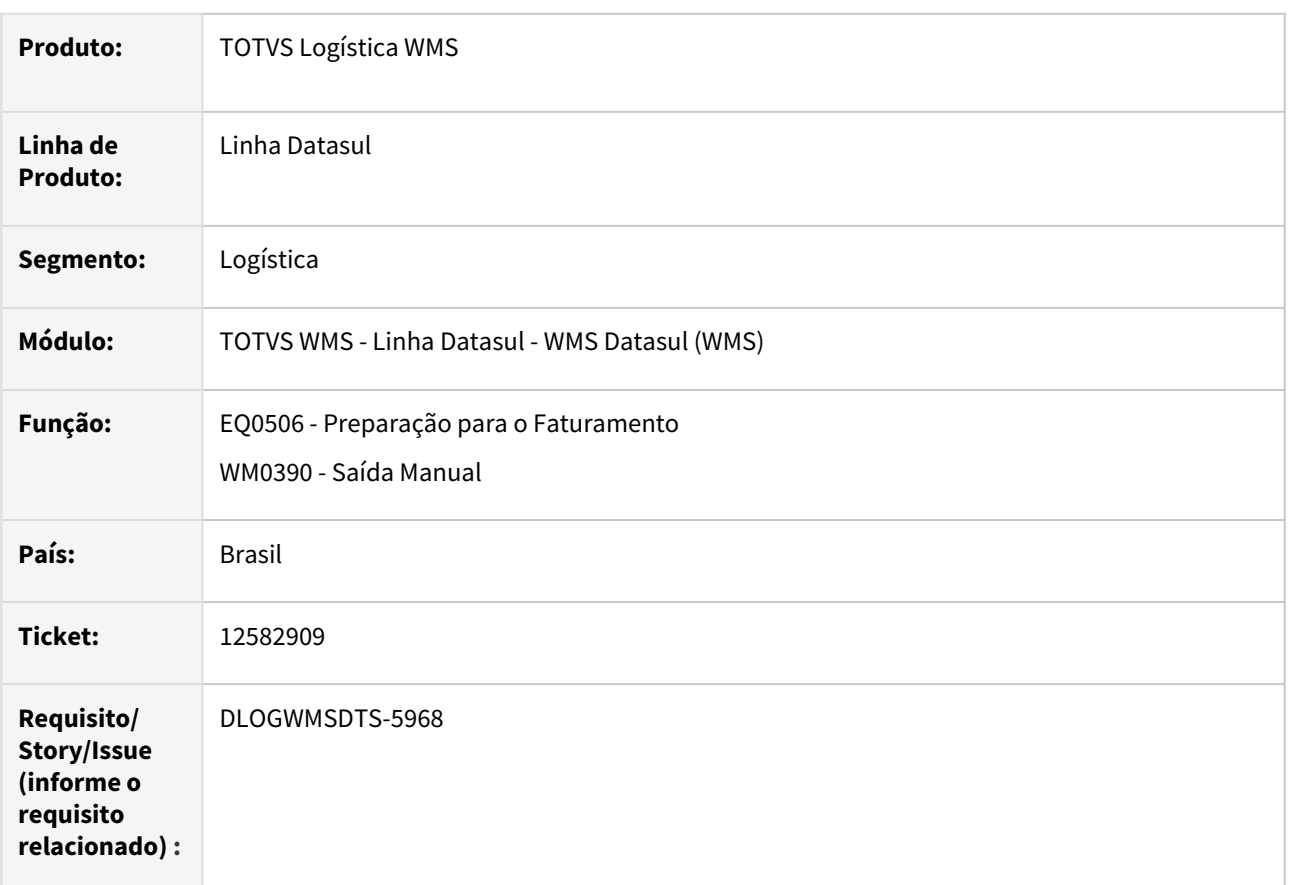

### **02. SITUAÇÃO/REQUISITO**

Não elimina automaticamente o documento consolidado ao retirar pedido do embarque, quando há mais de um pedido alocado.

### **03. SOLUÇÃO**

Efetuado ajuste no tratamento da exclusão dos itens agrupados do documento consolidado, para que seja considerada a sequência do item do documento origem.

### **04. DEMAIS INFORMAÇÕES**

Não se aplica.

- [Preparação do Faturamento EQ0506](https://tdn.totvs.com/pages/viewpage.action?pageId=268823685)
- [Saída Manual WM0390](https://tdn.totvs.com/pages/viewpage.action?pageId=266982141)

## 12727469 DLOGWMSDTS-6073 DT Não grava alterações de bloqueio/liberação no histórico do WM0481 (WM0280)

#### **01. DADOS GERAIS**

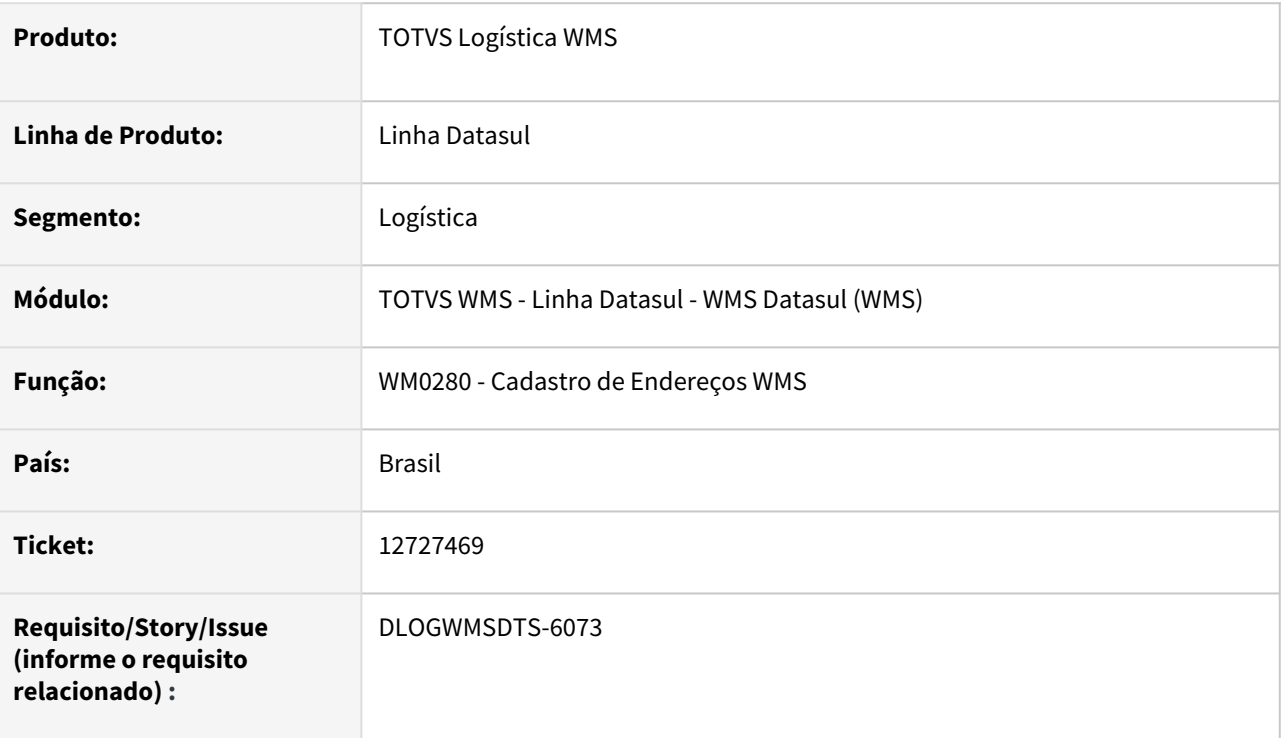

### **02. SITUAÇÃO/REQUISITO**

O programa WM0280 não grava os motivos de bloqueio ou de liberação para retirada e armazenamento no histórico do WM0481, nos casos em que é apresentada alguma validação em tela, antecedendo o bloqueio.

### **03. SOLUÇÃO**

Efetuada alteração no programa WM0280 (Cadastro de Endereços WMS), para que haja tratamento correto das mensagens de validação e do registro do histórico.

### **04. DEMAIS INFORMAÇÕES**

Não se aplica.

### **05. ASSUNTOS RELACIONADOS**

• [Cadastro Endereço WMS - WM0280](https://tdn.totvs.com/pages/viewpage.action?pageId=266969831)

## 12732900 DLOGWMSDTS-6072 DT Documento permanece implantado sem itens para armazenar (CE9700)

#### **01. DADOS GERAIS**

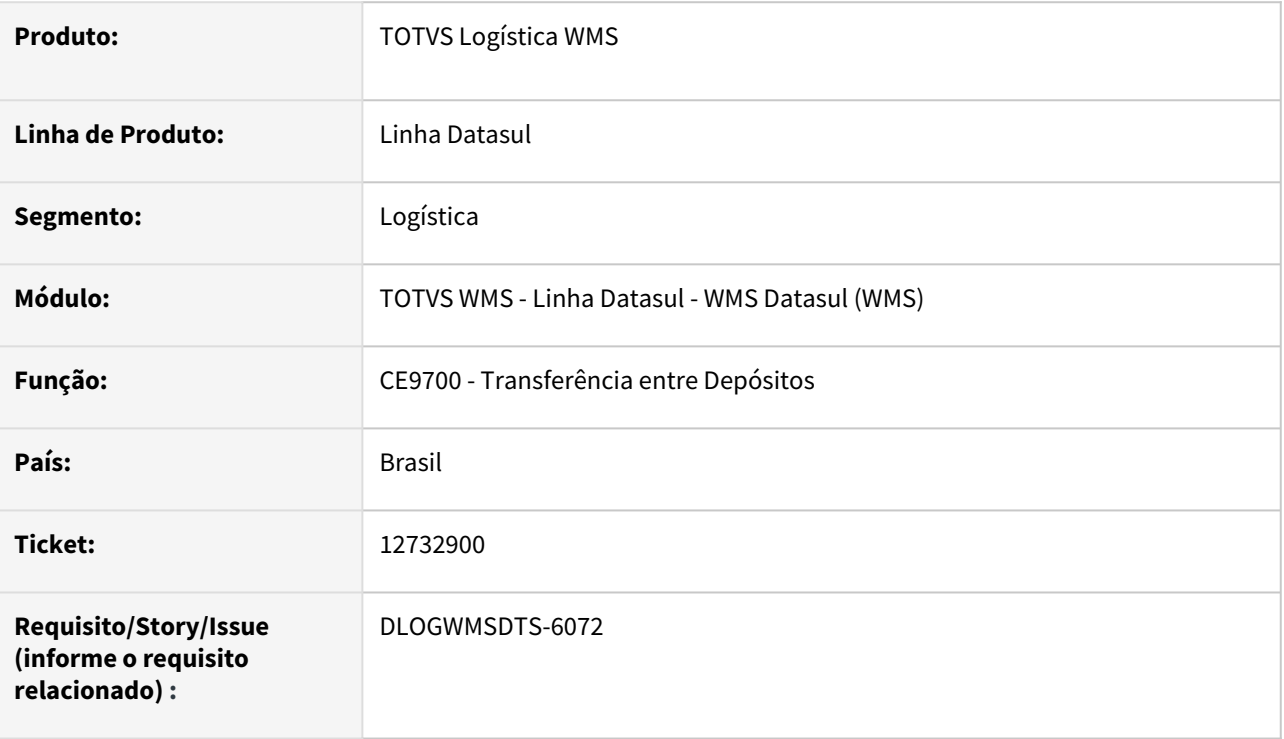

### **02. SITUAÇÃO/REQUISITO**

Quando o documento de transferência no programa CE9700 tem mais de uma sequência, e as que não foram armazenadas no WMS são eliminadas (concluindo o documento no CE9700), o documento de entrada no WM0370 permanece como **Implantado,** mesmo com os movimentos todos atualizados.

### **03. SOLUÇÃO**

Efetuada alteração no programa CE9700 (Transferência entre Depósitos), para que as informações sejam atualizadas corretamente no programa WM0370 (Entrada Manual).

### **04. DEMAIS INFORMAÇÕES**

Não se aplica.

- [Transferencia\\_entre\\_Depositos\\_-\\_CE9700](https://tdn.totvs.com/display/LDT/Transferencia_entre_Depositos_-_CE9700)
- [Entrada Manual WM0370](https://tdn.totvs.com/display/LDT/Entrada+Manual+-+WM0370)

## 12970875 DLOGWMSDTS-6231 DT Lentidão nos programas WM0371 e WM0371A

#### **01. DADOS GERAIS**

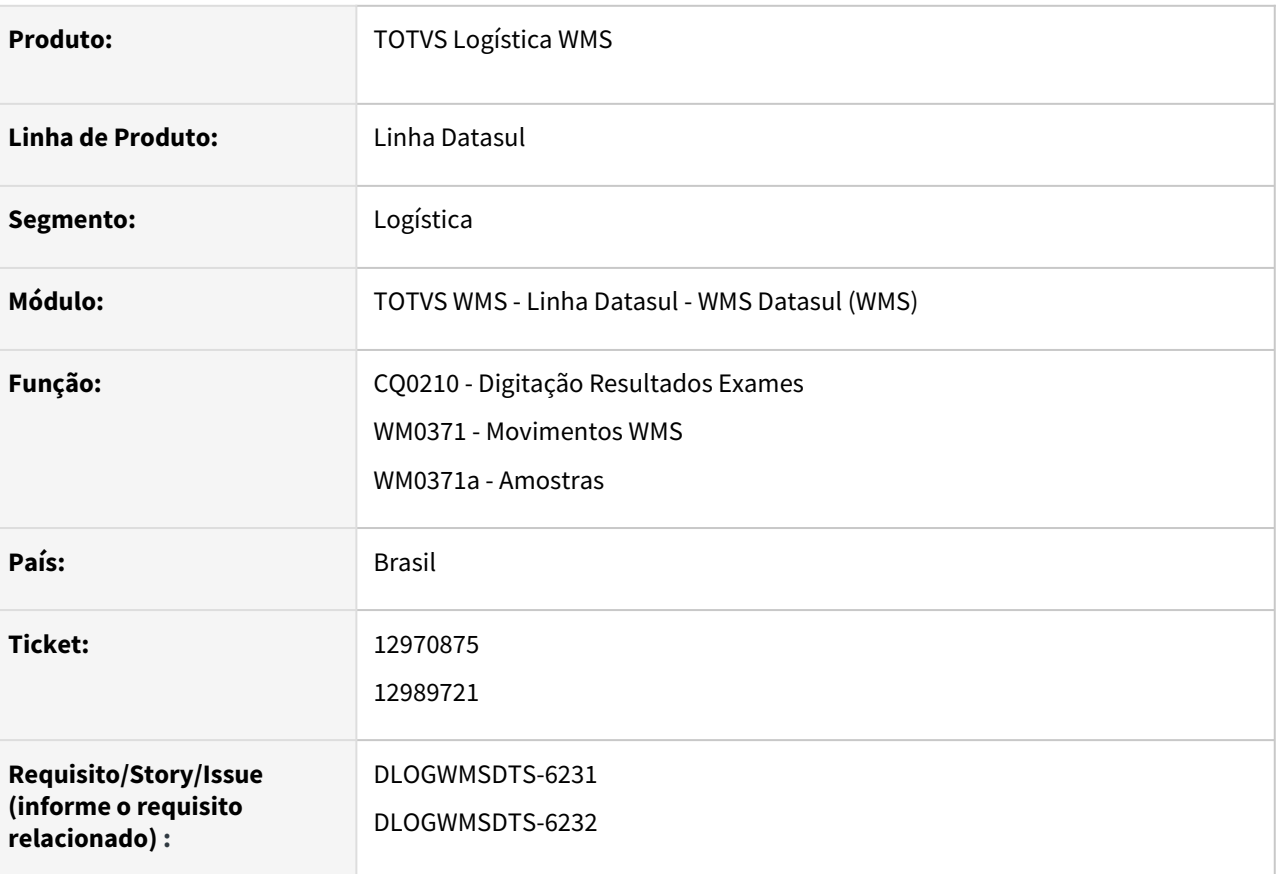

### **02. SITUAÇÃO/REQUISITO**

Ao efetuar a liberação dos Movimentos WMS (WM0371) ou Amostras (WM0371a) no programa CQ0210 (Digitação Resultado Exames), o sistema apresenta lentidão para apresentar os movimentos.

### **03. SOLUÇÃO**

Efetuada implementação no programa CQ0210 (Digitação Resultado Exames), para que ao buscar as informações para liberação dos Movimentos WMS (WM0371) ou Amostras (WM0371a) sejam considerados primeiramente os movimentos do documentos de entrada CQ e, posteriormente, os documentos de transferência CQ. Dessa forma, os índices serão utilizados corretamente, apresentando melhoria na *performance.*

Sugerimos a geração do índice **idx-box-saldo16** para a tabela **wm-box-saldo,** incluindo no índice os seguintes campos:

- cod-estabel
- cod-local
- cdd-id-movto-orig
- ind-status-saldo

## **IMPORTANTE**

Este novo índice será disponibilizado somente a partir do **FIX 12.1.34.1**

### **04. DEMAIS INFORMAÇÕES**

Não se aplica.

- [Digitação Resultados Exames CQ0210](https://tdn.totvs.com/pages/viewpage.action?pageId=244909753)
- [Retirada de Amostra do WMS WM0371A](https://tdn.totvs.com/display/LDT/Retirada+de+Amostra+do+WMS+-+WM0371A)

## 12994250 DLOGWMSDTS-6217 DT Rotina apresenta mensagem 32099 para documento já finalizado (BC9026)

#### **01. DADOS GERAIS**

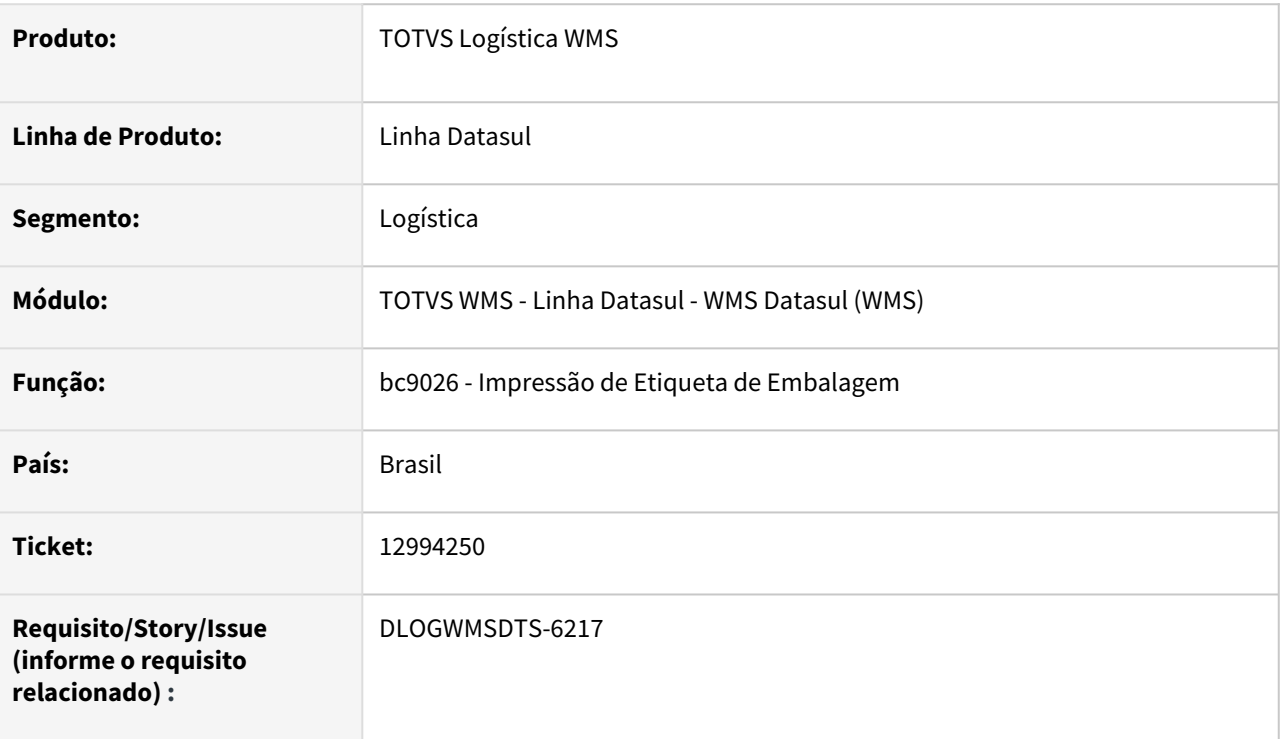

### **02. SITUAÇÃO/REQUISITO**

É apresentada a mensagem 32099 -Não encontrada embalagem para o item, para documentos que já estão finalizados.

### **03. SOLUÇÃO**

O programa de Impressão de Etiquetas WMS (bc9026) tem a finalidade em impressão de novas etiquetas, já reimprimir deverá ser utilizado o programa Etiquetas (wm0120).

Na Impressão de Etiqueta WMS (bc9026) será apresentada as mensagens de "Documento já atualizado!" e "Não há itens informados no documento.", para esses casos e quando não encontrado itens pendentes do documento para impressão não irá apresentar a mensagem "Não encontrada Embalagem para o Item".

### **04. DEMAIS INFORMAÇÕES**

Não se aplica.

### **05. ASSUNTOS RELACIONADOS**

• [Impressão de Etiqueta de Embalagem - BC9026](https://tdn.totvs.com/pages/viewpage.action?pageId=267782386)

## 13043748 DLOGWMSDTS-6247 DT Status endereço WM0290 é alterado ao modificar o WM0280

#### **01. DADOS GERAIS**

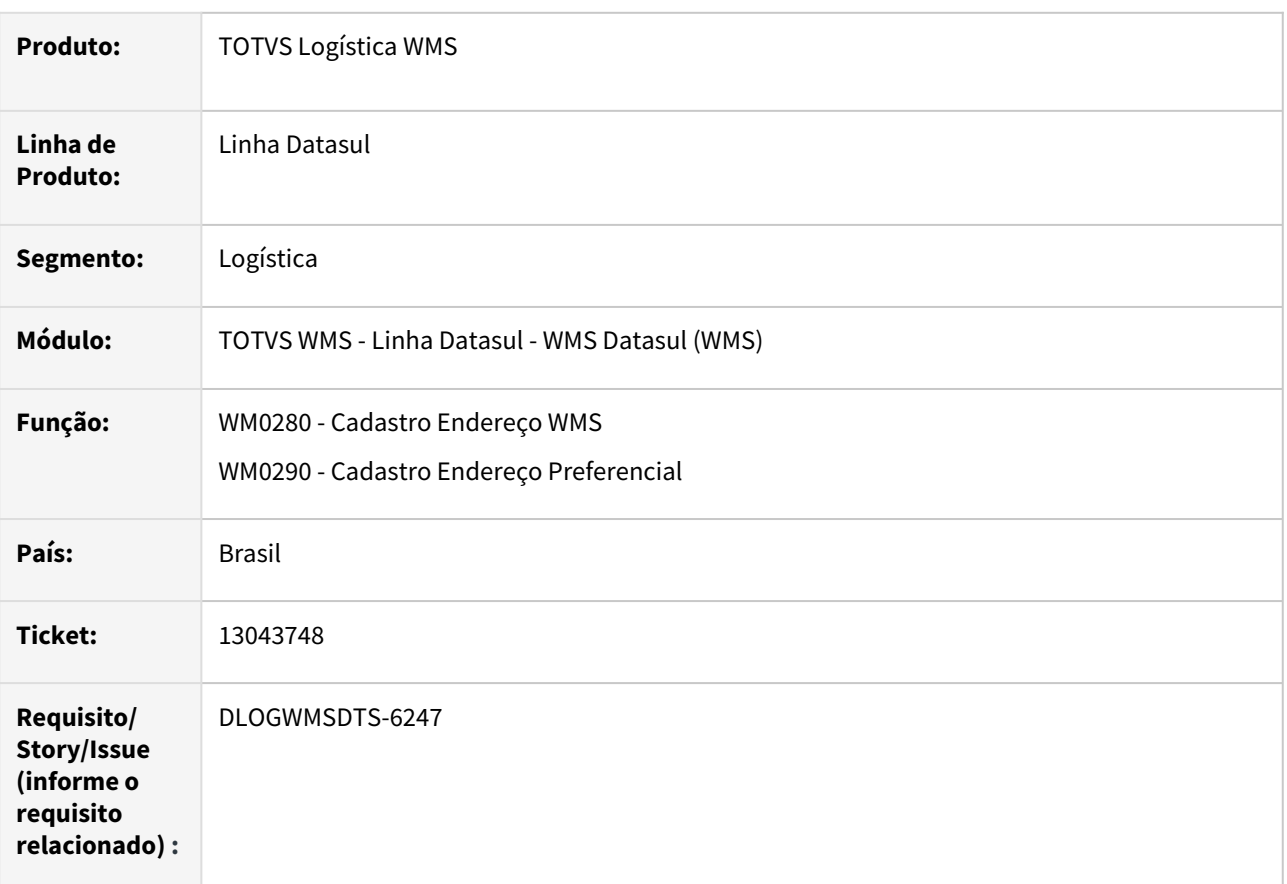

### **02. SITUAÇÃO/REQUISITO**

O programa WM0280 (Cadastro Endereço WMS) sobrepõe as informações atualizadas para o endereço realizadas no WM0290 (Cadastro Endereço Preferencial), caso o registro tenha sido alterado com ele ainda em execução.

### **03. SOLUÇÃO**

Alterado o programa WM0280 (Cadastro Endereço WMS) para que sejam atualizados os dados do registro em tela, antes de realizar a gravação dos registros em tela.

### **04. DEMAIS INFORMAÇÕES**

Não se aplica.

- [Cadastro Endereço WMS WM0280](https://tdn.totvs.com/pages/viewpage.action?pageId=266969831)
- [Cadastro Endereço Preferencial WM0290](https://tdn.totvs.com/pages/viewpage.action?pageId=266971004)

## 13096209 DLOGWMSDTS-6278 DT WMS Inventário: saldo etiqueta WMS divergente do saldo estoque ERP e desatualização acerto WMS (WM2002)

### **01. DADOS GERAIS**

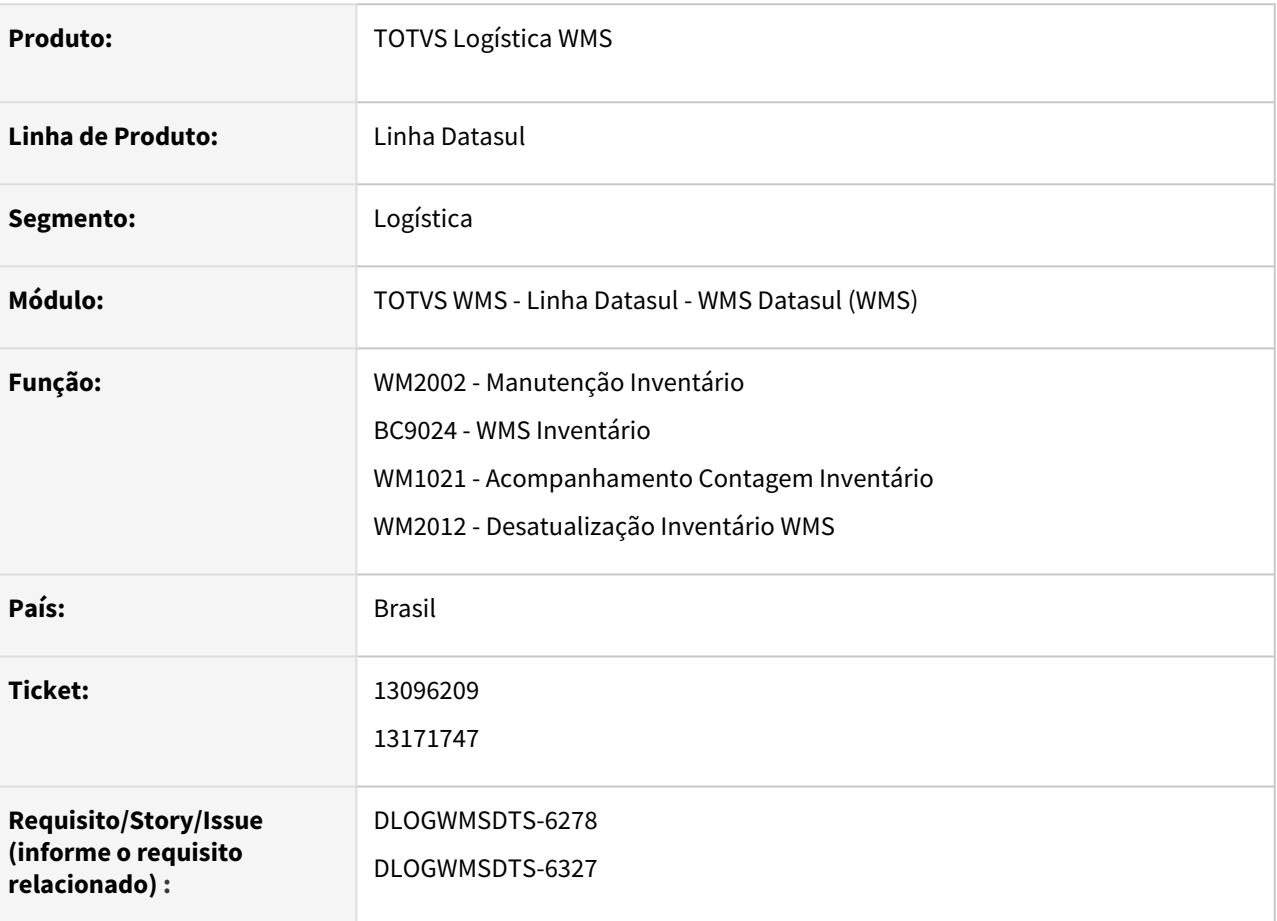

### **02. SITUAÇÃO/REQUISITO**

- 1. Ao finalizar o inventário, ao atualizar o saldo do WMS no ERP, ocorreram divergências de valores.
- 2. Permitir efetuar uma contagem zerando as quantidades dos itens pendentes, quando configurado para encerrar automaticamente contagem do item (WM0101).
- 3. Possibilitar a visualização da quantidade sumarizada das etiquetas da sequência do inventário.
- 4. Desatualização do acerto de inventário indicando um item está eliminando o documento de saída de inventário por completo.

### **03. SOLUÇÃO**

- 1. Quando parametrizado para encerrar automaticamente a contagem do inventário (WM0101) e é reaberta a contagem de um item encerrado, para que limpe a quantidade final, para que ao concluir atribua somente para as etiquetas lidas na nova contagem.
- 2. A partir segunda contagem, quando parametrizado que encerra automaticamente a contagem do item (WM0101) a possibilidade de confirmar a contagem sem leitura, assumindo para os itens pendentes a quantidade 0 (zero).
- 3. Disponibilizada a informação sumarizada das etiquetas da sequencia do inventário, apresentando a coluna **Total Etiquetas,** na aba **Item** (WM1021).
- 4. Ajuste para que ao informa um item para desatualização do acerto do inventário seja realizada a eliminação do item no documento de saída e etiquetas.

### **04. DEMAIS INFORMAÇÕES**

Não se aplica.

- [Manutenção Inventário WM2002](https://tdn.totvs.com/pages/viewpage.action?pageId=267802046)
- [WMS Inventário BC9024](https://tdn.totvs.com/pages/viewpage.action?pageId=266979247)
- [BOSC119 wm-inventario-item WMS](https://tdn.totvs.com/display/LDT/BOSC119+-+wm-inventario-item+WMS)
- [Desatualiza Inventário WMS WM2012](https://tdn.totvs.com/pages/viewpage.action?pageId=267803814)

## 13199574 DLOGWMSDTS-6355 DT Quantidade alocada incorreta quando o pedido está relacionado em vários embarques (WM0550)

### **01. DADOS GERAIS**

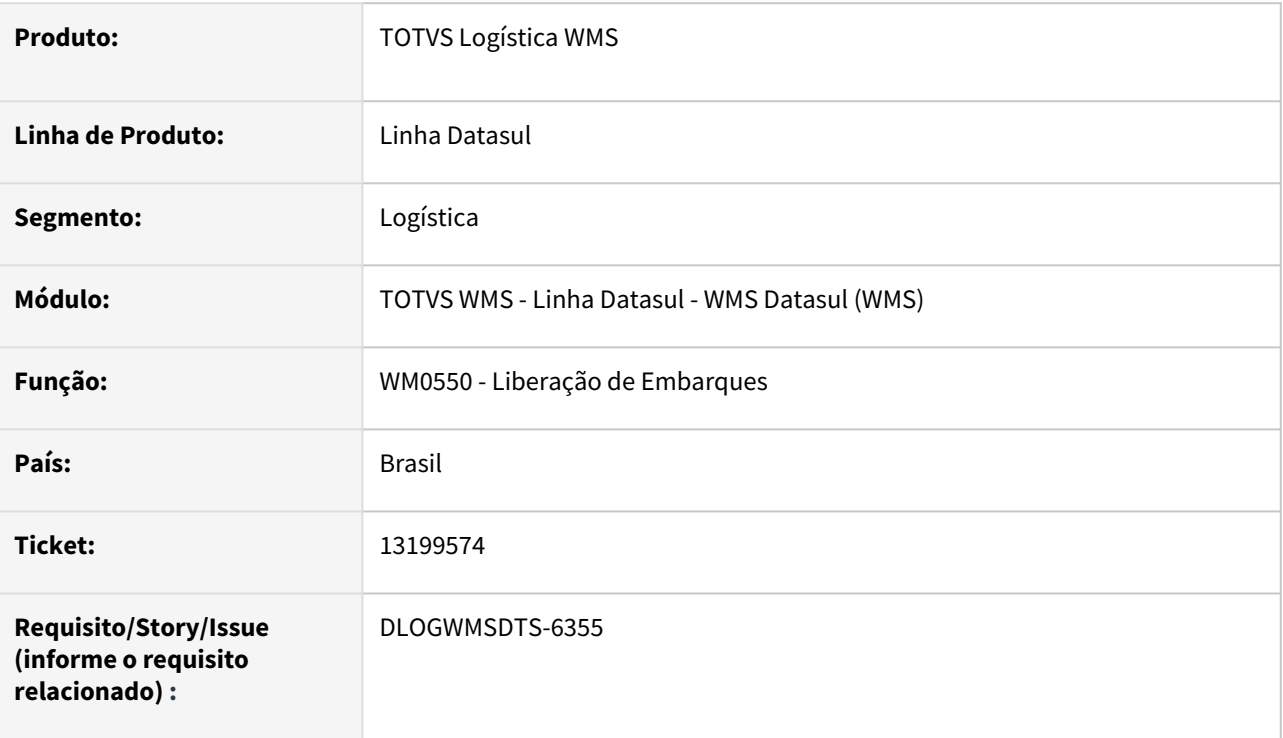

### **02. SITUAÇÃO/REQUISITO**

Quando o pedido está relacionado a mais de um embarque, a quantidade alocada na **tabela ped-ent** está ficando incorreta após a liberação dos embarques no WM0550.

### **03. SOLUÇÃO**

 Efetuado ajuste na rotina WM0550 (Liberação de Embarques) para que o campo seja atualizado corretamente o campo..

### **04. DEMAIS INFORMAÇÕES**

Não se aplica.

### **05. ASSUNTOS RELACIONADOS**

• [Liberação de Embarques - WM0550](https://tdn.totvs.com/pages/viewpage.action?pageId=267794643)

## 13214995 DLOGWMSDTS-6345 DT Inconsistência na transferência entre endereços (WM0380 / BC9025)

#### **01. DADOS GERAIS**

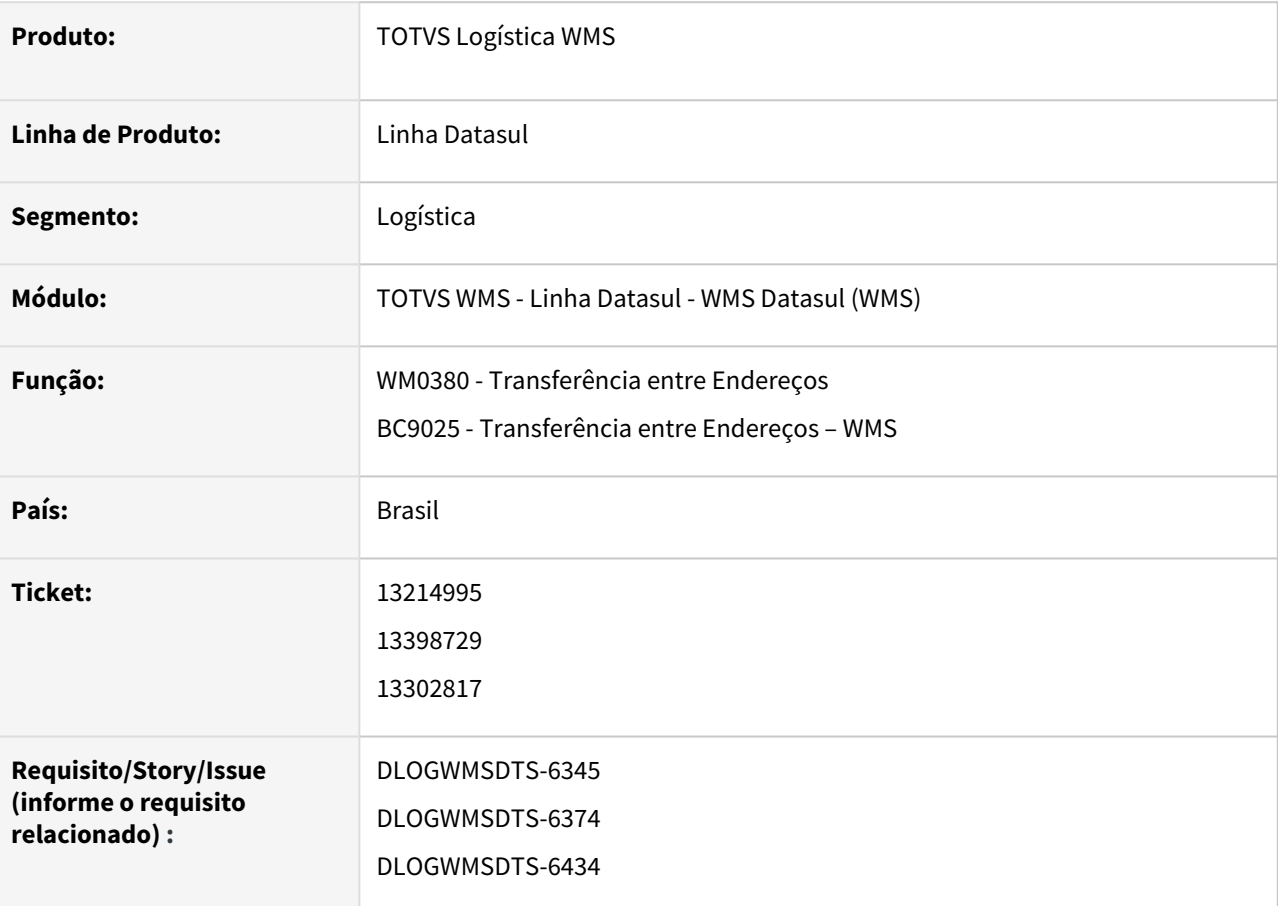

### **02. SITUAÇÃO/REQUISITO**

NA Transferência entre Endereços (WM0380 e BC9025), quando o item compartilha endereço e tem um saldo comprometido para algum dos itens armazenados neste endereço, o Sistema não permite a transferência, apresentado a seguinte inconsistência: *"30210 - A quantidade informada não poderá ser maior que a quantidade disponível em saldo para o item".*

### **03. SOLUÇÃO**

Efetuado ajuste para que seja validado o saldo alocado do item informado na transferência (WM0380 e BC9025).

### **04. DEMAIS INFORMAÇÕES**

Não se aplica.

- [Transferência entre Endereços WM0380](https://tdn.totvs.com/pages/viewpage.action?pageId=266981519)
- •• [Transferência entre Endereços – WMS - BC9025](https://tdn.totvs.com/pages/viewpage.action?pageId=267780963)

## 13220646 DLOGWMSDTS-6356 DT Sugestão automática do inventário (WM2013 / WM2012)

#### **01. DADOS GERAIS**

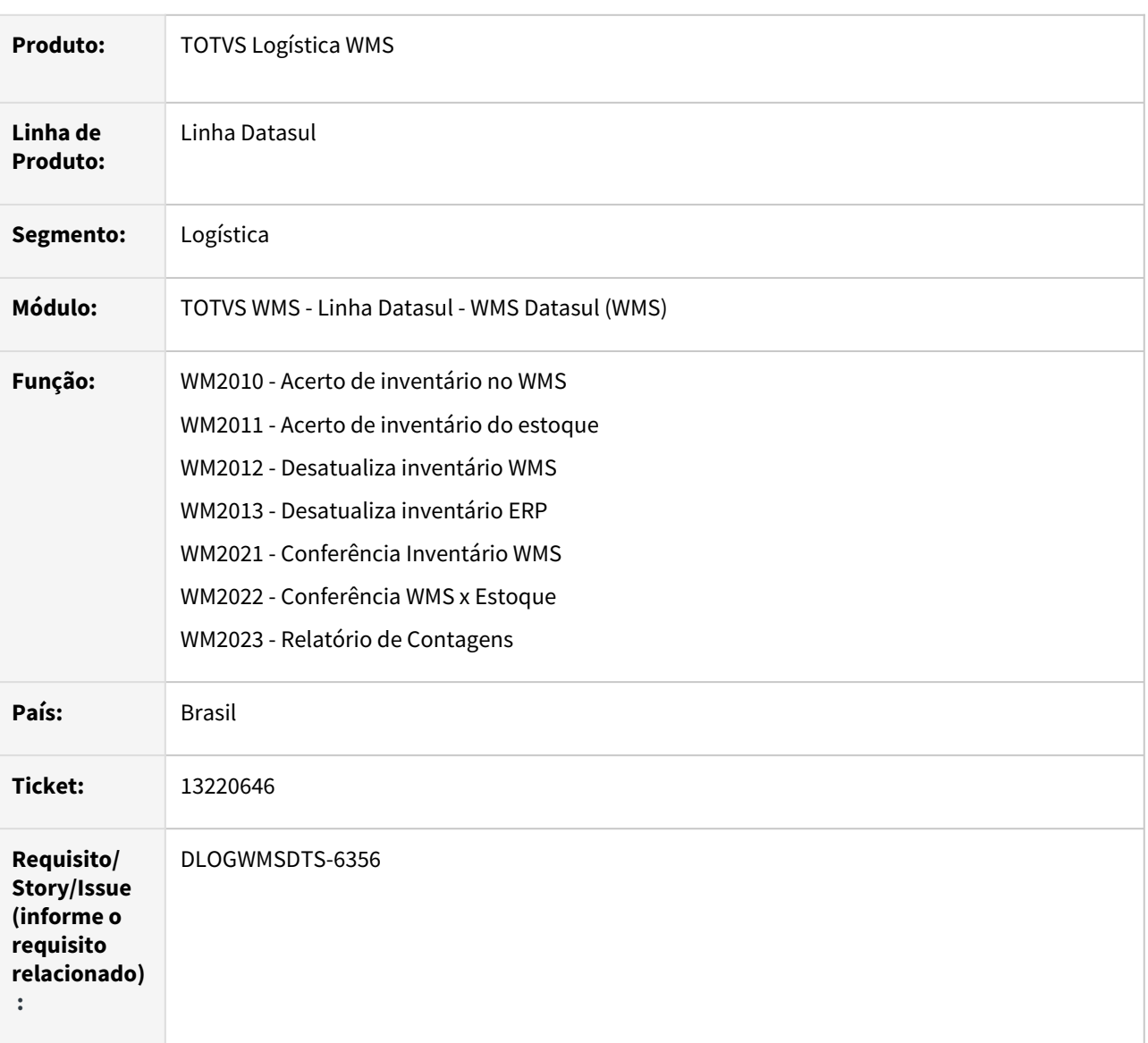

### **02. SITUAÇÃO/REQUISITO**

No processo de desatualização de acerto do inventários, quando existe mais de um inventário para a mesma data, ao efetuar a desatualização de estoque da última sequência e tentar efetuar a desatualização do acerto WMS não está permitindo informar a sequência, sendo sugerida a primeira sequência.

### **03. SOLUÇÃO**

Implementado tratamento para que permita o acerto do inventário no WMS (WM2010), indicando a ordem da sequência dos inventários daquela data. A partir desse processo, ao efetuar o acerto do inventário no ERP irá obrigar que ocorra nessa mesma ordem.

Quanto a desatualização, permitirá que possam ser desatualizadas todas as sequências do acerto no ERP (WM2013) e, posteriormente, se houver necessidade a desatualização do acerto no WMS (WM2012), somente irá respeitar a ordem inversa da atualização. Isso se faz necessário para garantir a integridade do estoque.

Também houve implementação para sugerir a última data de inventário gerada e sugerir o número do inventário, de acordo com o processo.

#### **OBERVAÇÃO:**

Executar o programa spwm0018.

 [O objetivo deste programa é efetuar o ajuste do documento de entrada de origem do saldo \(](http://wm-box-saldo.id)wm-boxsaldo.id-docto, wm-box-saldo.num-seq-item e [wm-box-saldo.id](http://wm-box-saldo.id)-movto) que ficou zerado (0) devido desatualização de inventário.

#### **04. DEMAIS INFORMAÇÕES**

Não se aplica.

- [Acerto de Inventário no WMS WM2010](https://tdn.totvs.com/pages/viewpage.action?pageId=267803569)
- [Acerto de Inventário do Estoque WM2011](https://tdn.totvs.com/pages/viewpage.action?pageId=267803745)
- [Desatualiza Inventário WMS WM2012](https://tdn.totvs.com/pages/viewpage.action?pageId=267803814)
- [Desatualiza Inventário ERP WM2013](https://tdn.totvs.com/pages/viewpage.action?pageId=267804145)
- [Conferência Inventário WMS WM2021](https://tdn.totvs.com/pages/viewpage.action?pageId=267805437)
- [Conferência WMS x Estoque WM2022](https://tdn.totvs.com/pages/viewpage.action?pageId=267805859)
- [Relatório de Contagens WM2023](https://tdn.totvs.com/pages/viewpage.action?pageId=267806047)

## 13236279 DLOGWMSDTS-6361 DT Abre e fecha a tela (.w) automaticamente (BC0303)

#### **01. DADOS GERAIS**

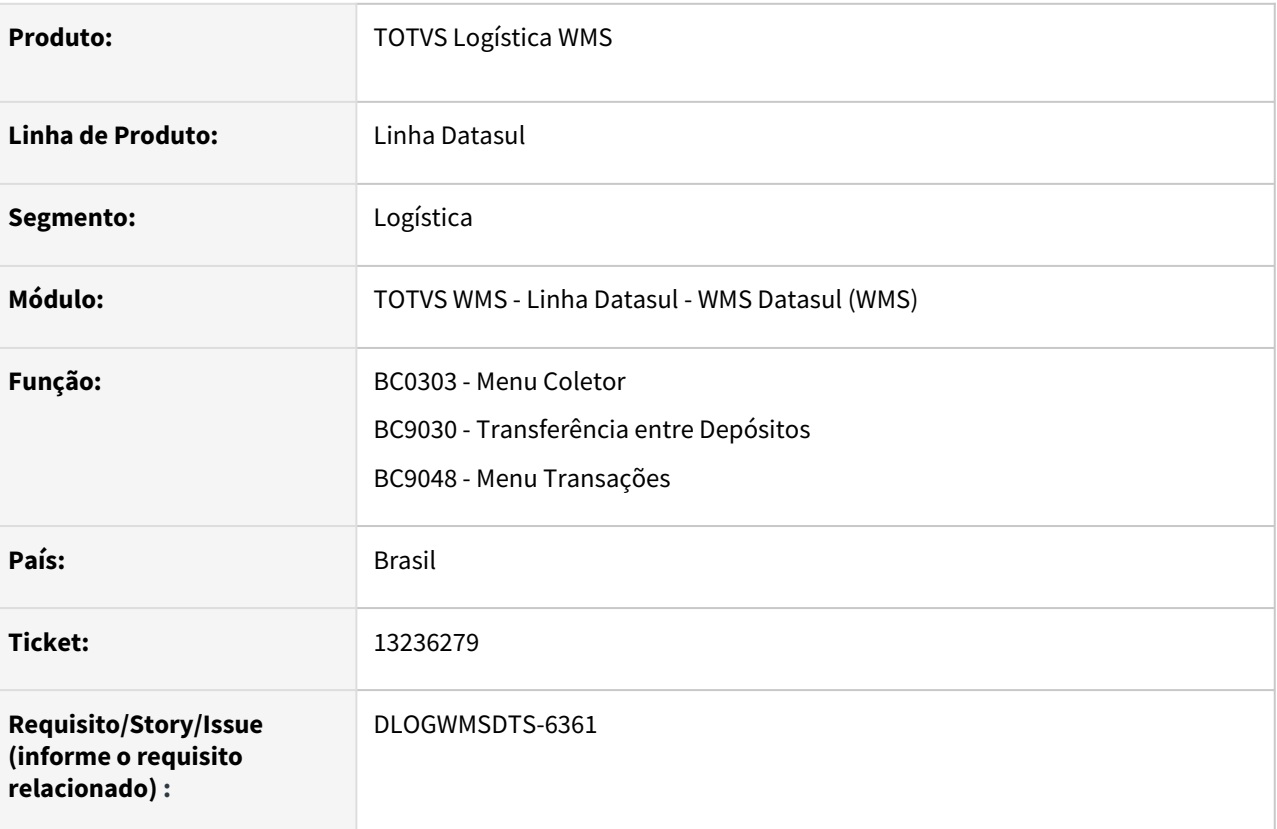

### **02. SITUAÇÃO/REQUISITO**

Após a última alteração no **b03cl18**, no BC0303 ao executar uma transação do tipo tela (.w), a mesma abre e fecha automaticamente.

### **03. SOLUÇÃO**

Efetuado ajuste para que o *handle* dos programas acessados pelo BC0303 seja fechado, quando a tela for fechada.

Também houve ajuste para que os programas BC9048 e BC9030 validem se foram chamados de forma persistente, para que fechem o *handle* quando forem encerrados.

### **04. DEMAIS INFORMAÇÕES**

Não se aplica.

- [Transferência entre Depósitos WMS BC9030](https://tdn.totvs.com/pages/viewpage.action?pageId=267781983)
- [Menu Transações BC9048](https://tdn.totvs.com/pages/viewpage.action?pageId=267794606)

## 13246569 DLOGWMSDTS-6359 DT Inventário consiste contagem, finalizando a contagem incorretamente

#### **01. DADOS GERAIS**

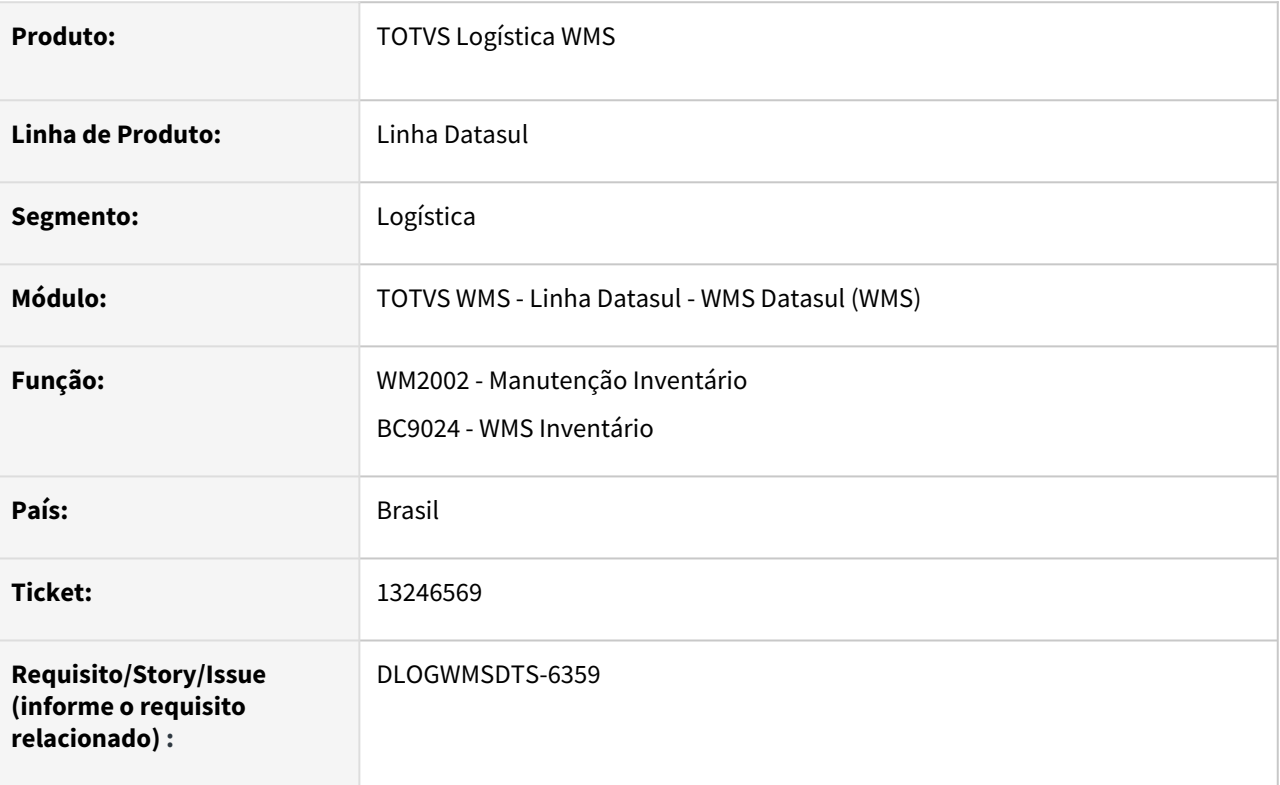

### **02. SITUAÇÃO/REQUISITO**

A contagem é finalizada quando a segunda contagem bate com o saldo do Sistema no programa WM0101 (Consiste Inventário por Contagem), porém, deveria abrir a terceira contagem.

### **03. SOLUÇÃO**

Efetuado ajuste no registro da contagem do inventário (WM2002, BC9024), para quando for configurado por contagem (WM0101) não seja avaliado se a segunda contagem bate com o saldo, pois essa avaliação ocorre somente quando inventário por saldo.

### **04. DEMAIS INFORMAÇÕES**

Não se aplica.

- [Manutenção Inventário WM2002](https://tdn.totvs.com/pages/viewpage.action?pageId=267802046)
- [WMS Inventário BC9024](https://tdn.totvs.com/pages/viewpage.action?pageId=266979247)

## 13306310 DLOGWMSDTS-6383 DT Aumentar tempo mensagem de erro apresentada em tela (BC9005)

#### **01. DADOS GERAIS**

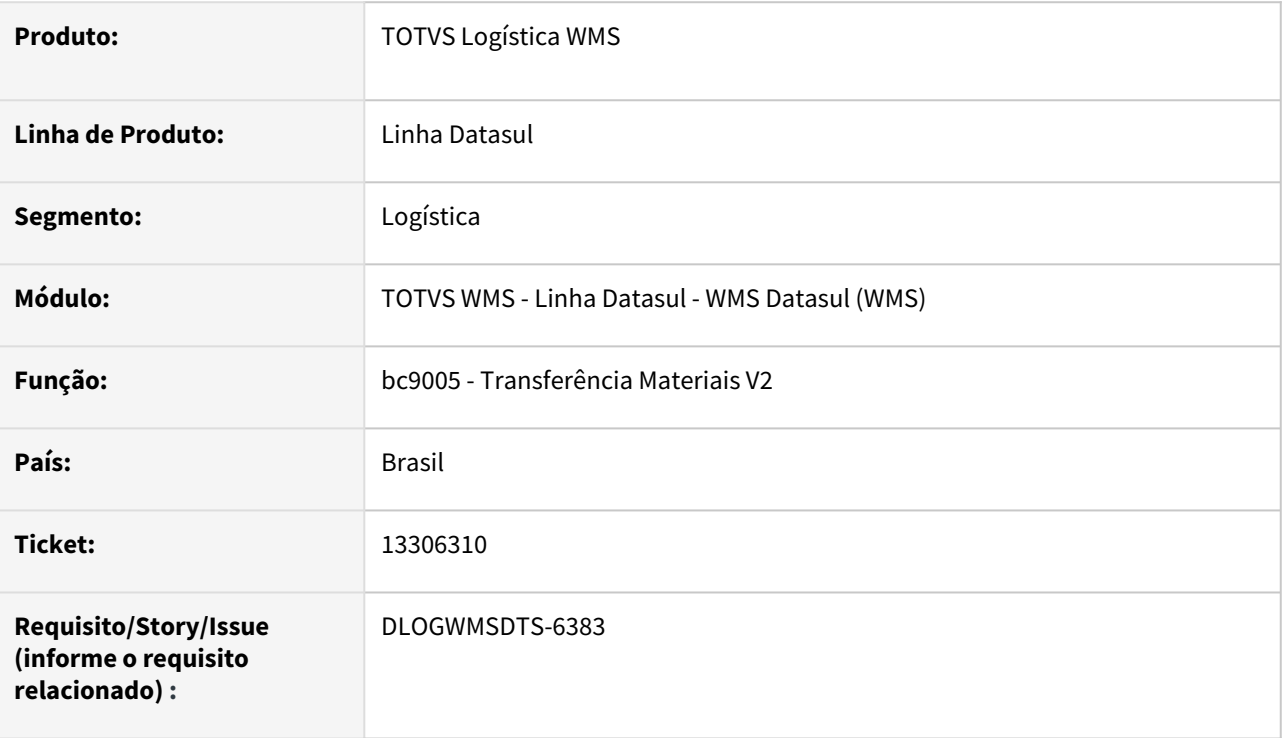

### **02. SITUAÇÃO/REQUISITO**

Quando é apresentado a mensagem de erro devido a falta de saldo do item, o tempo de apresentação desta mensagem é muito rápida, impossibilitando o operador de reconhecer se realizou ou não a transferência corretamente.

### **03. SOLUÇÃO**

Implementado tratamento de tempo de display das mensagens, configuramos com 10 segundos.

### **04. DEMAIS INFORMAÇÕES**

Não se aplica.

### **05. ASSUNTOS RELACIONADOS**

Não se aplica.

## 13310138 DLOGWMSDTS-6998 DT WM1017 - Baixa performance.

### **01. DADOS GERAIS**

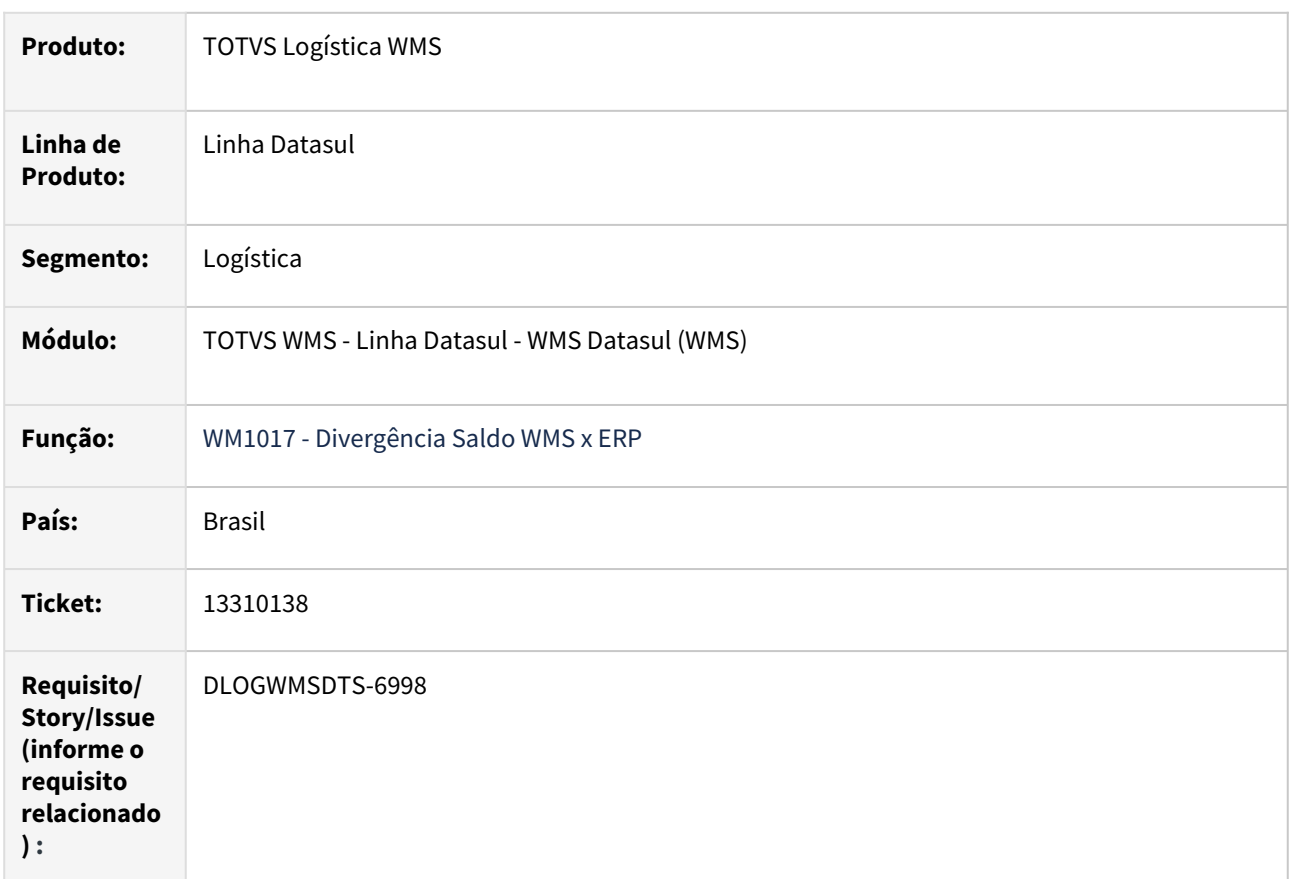

### **02. SITUAÇÃO/REQUISITO**

Ao executar a rotina WM1017 para listar divergência saldo WMS X ERP a mesma apresenta baixa performance

### **03. SOLUÇÃO**

Atualizada a rotina de filtro das informações de pré-faturamento para melhoria da performance.

### **04. ASSUNTOS RELACIONADOS**

• <https://tdn.engpro.totvs.com.br/pages/releaseview.action?pageId=519199842>

## 13397159 DLOGWMSDTS-6424 DT Quantidade incorreta na impressão de etiqueta (WM0120)

#### **01. DADOS GERAIS**

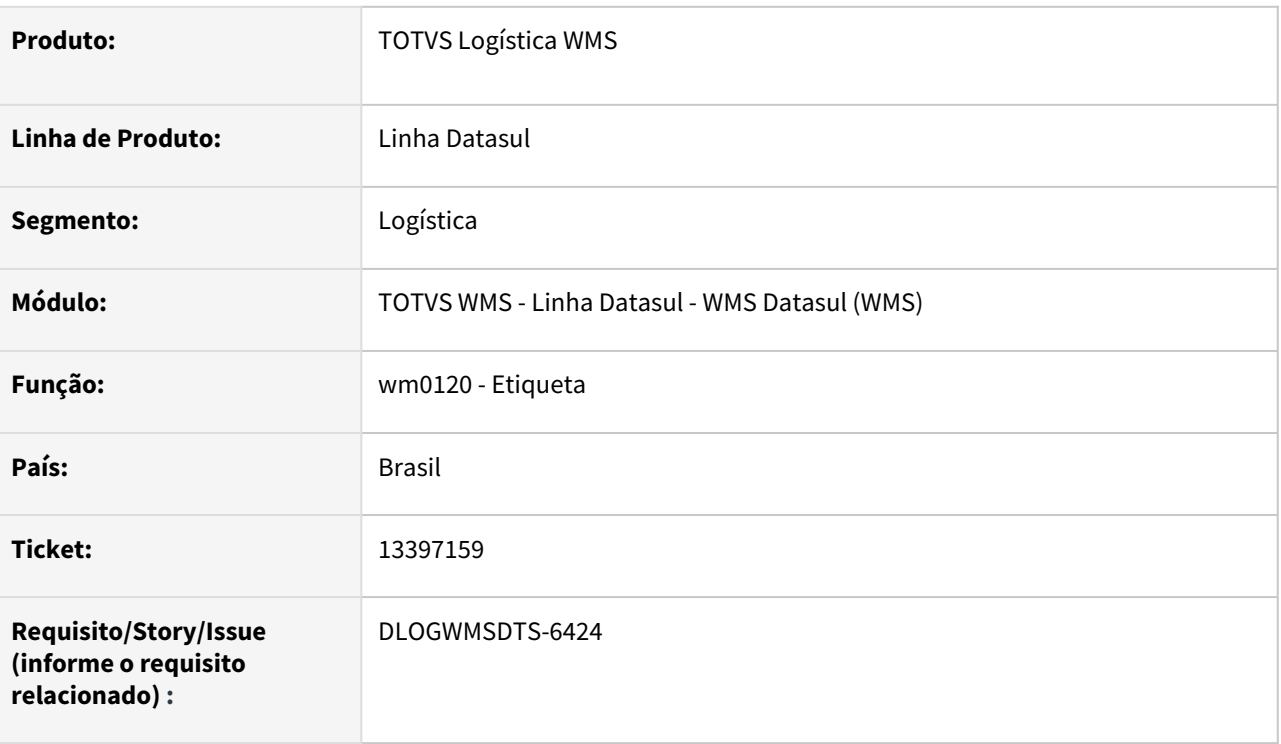

### **02. SITUAÇÃO/REQUISITO**

Ao imprimir a etiqueta, a quantidade está sendo arredondada para um número inteiro, mesmo para itens que são fracionados.

### **03. SOLUÇÃO**

Ajuste para ao reimprimir uma etiqueta pelo Monitor de Etiquetas (wm0120) gera a etiqueta considerando as decimais.

### **04. DEMAIS INFORMAÇÕES**

Não se aplica.

### **05. ASSUNTOS RELACIONADOS**

• [Etiqueta - WM0120](https://tdn.totvs.com/display/LDT/Etiqueta+-+WM0120)

## 13511371 DLOGWMSDTS-6537 DT WM0320 Não grava quantidade rejeitada na etiqueta, impactando na liberação documento de rejeito

### **01. DADOS GERAIS**

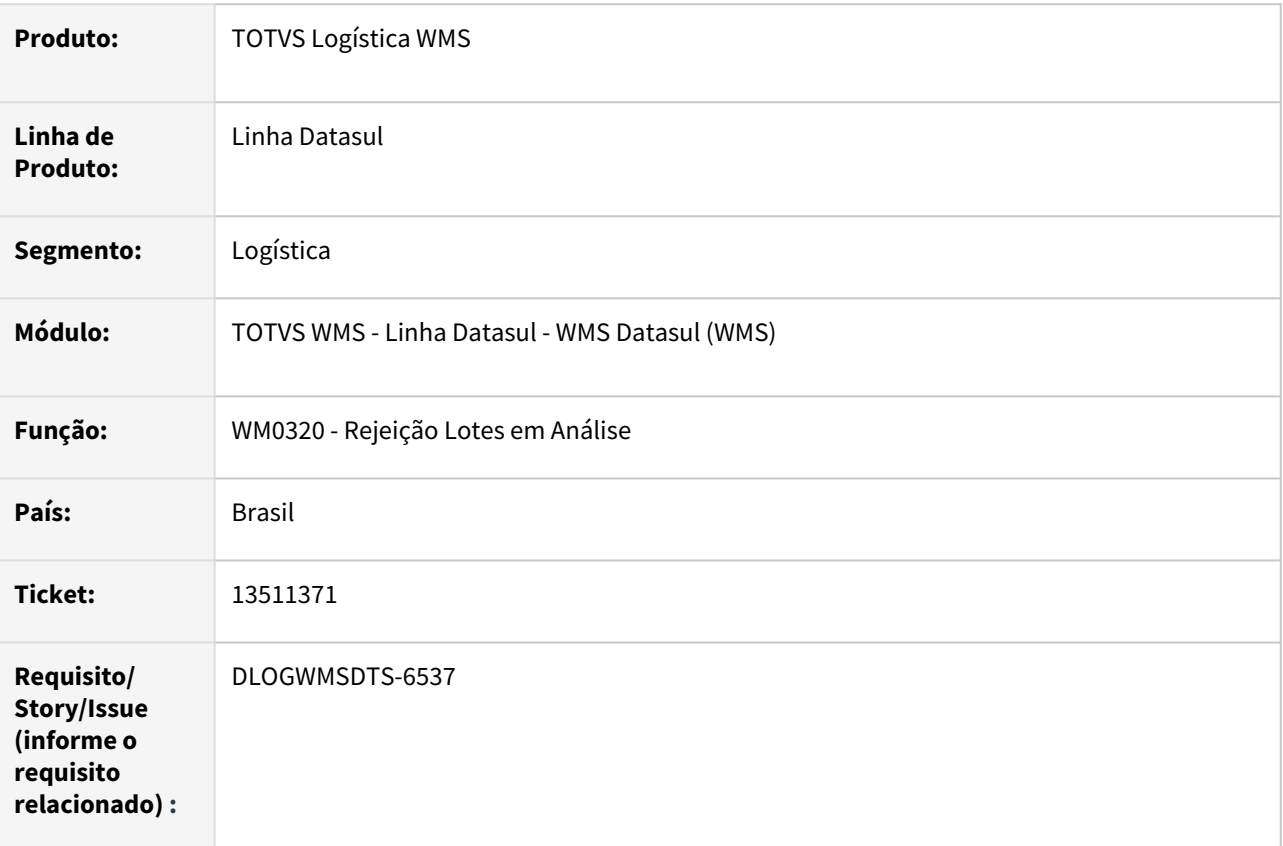

### **02. SITUAÇÃO/REQUISITO**

A rejeição do lote pelo WM0320 não está gravando a quantidade rejeitada na etiqueta, impedindo a finalização do documento de rejeito no WM0390.

### **03. SOLUÇÃO**

Alterado o programa para gravar corretamente na etiqueta a quantidade rejeitada.

### **04. ASSUNTOS RELACIONADOS**

• [Rejeição Lotes em Análise - WM0320](https://tdn.totvs.com/pages/viewpage.action?pageId=266974044)

## 13746384 DLOGWMSDTS-6664 DT EQ0506 - mensagem de erro 27674 Item XXX sem saldo no estoque WMS

### **01. DADOS GERAIS**

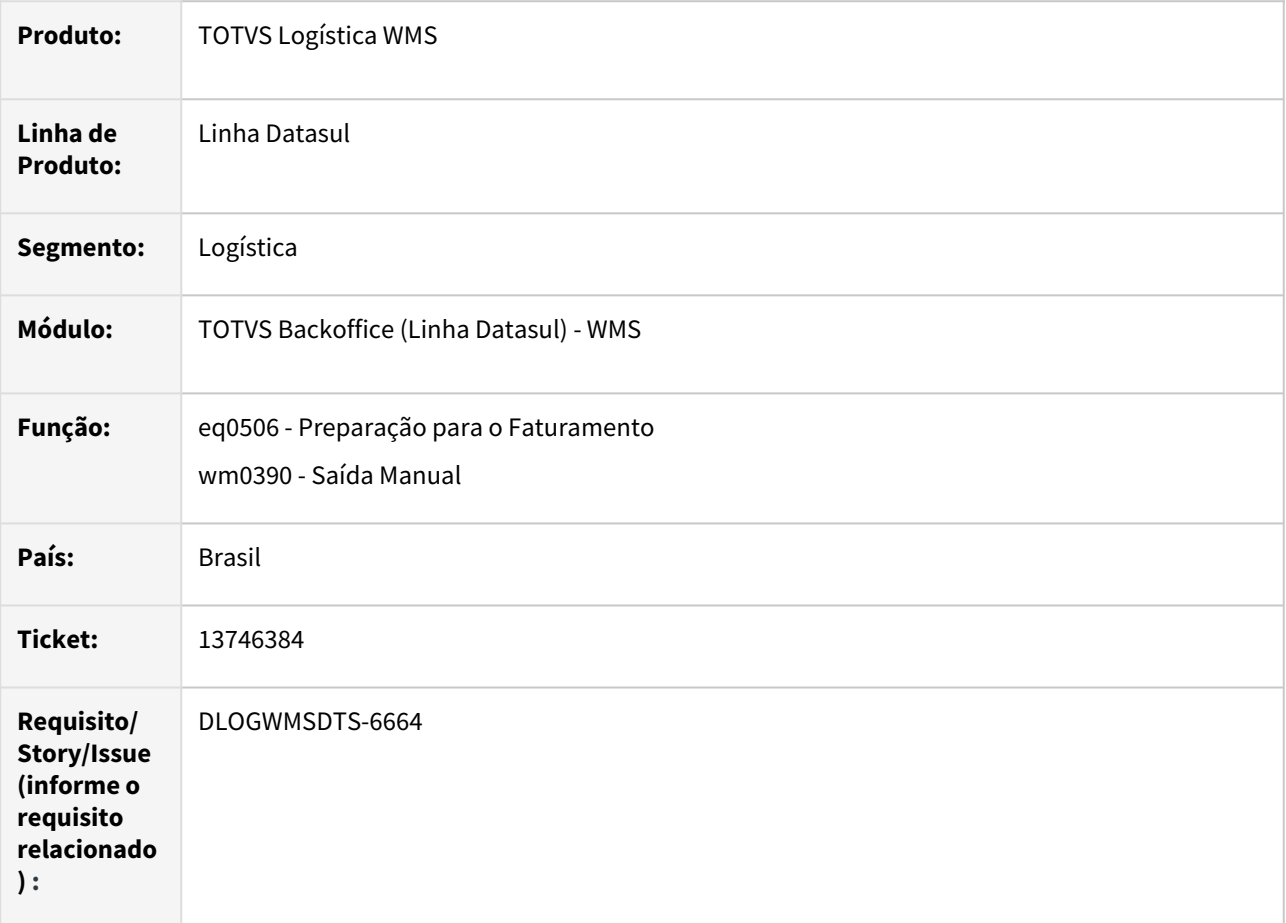

### **02. SITUAÇÃO/REQUISITO**

Ao atualizar embarque no WMS ocorre a mensagem de erro 27674 Item XXX sem saldo no estoque WMS.

### **03. SOLUÇÃO**

Incluído o indicador de saldo (ind-status-saldo) garantindo a busca de saldo do produto pelo índice completo.

### **04. DEMAIS INFORMAÇÕES**

Não se aplica.

- [Preparação do Faturamento EQ0506](https://tdn.totvs.com/pages/viewpage.action?pageId=268823685)
- •• [Saída Manual - WM0390](https://tdn.totvs.com/pages/viewpage.action?pageId=266982141)

## 13852246 DLOGWMSDTS-6763 DT WM0380 não efetuando a validação de todas as embalagens abertas para junção de embalagens

#### **01. DADOS GERAIS**

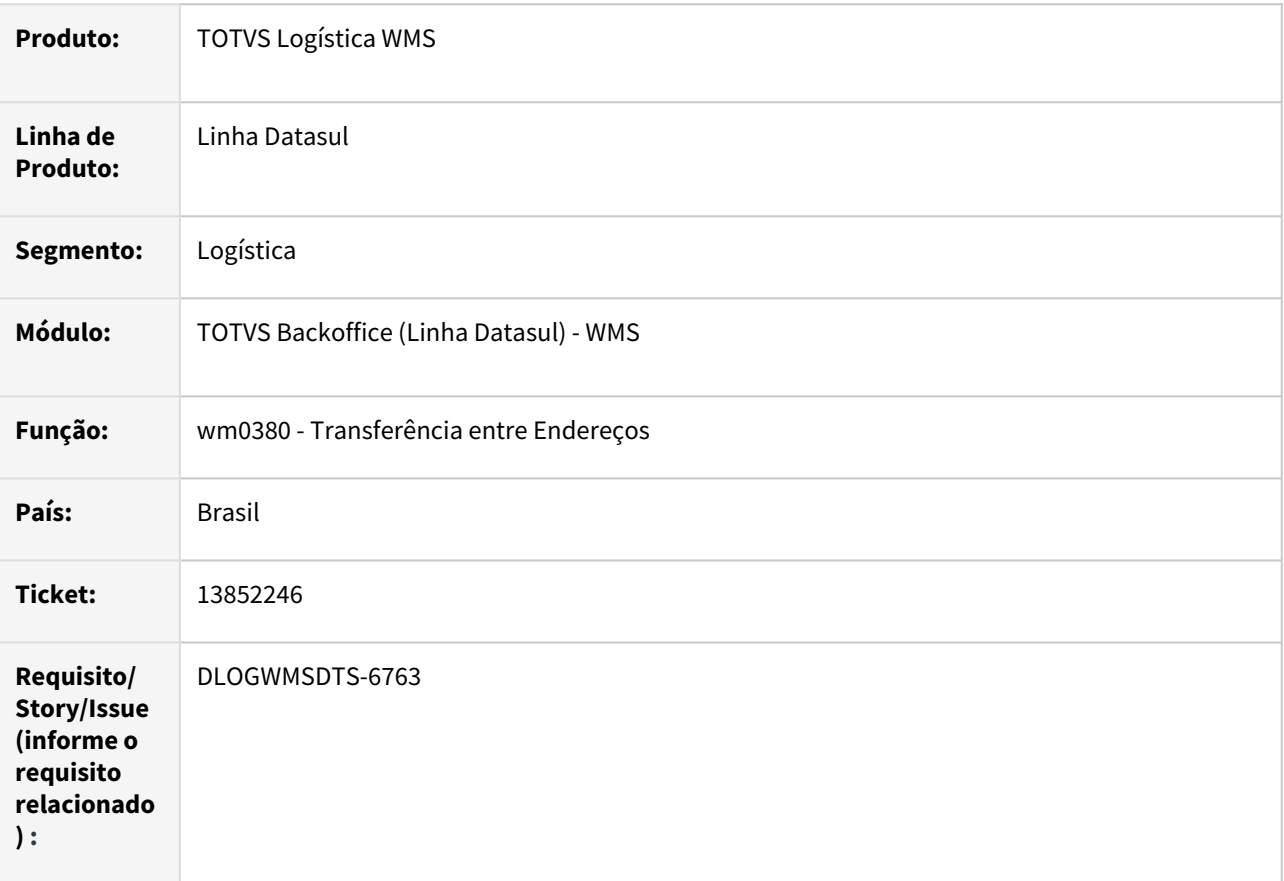

### **02. SITUAÇÃO/REQUISITO**

No processo de criação de documentos de transferência no WM0380. Quando marcada a Flag de "junta Embalagem", o programa valida apenas a primeira linha de etiquetas/Embalagem disponível do item, caso essa embalagem esteja com o a quantidade total vinculada à ela, será mostrada a mensagem "25.445 - Quantidade maior que a capacidade da embalagem", sem que sejam verificadas as demais embalagens para vínculo das unidades.

### **03. SOLUÇÃO**

Ajuste para buscar no saldo do endereço destino uma embalagem que comporte a quantidade transferida que foi solicitada a junção de embalagens.

#### **04. DEMAIS INFORMAÇÕES**

Não se aplica.
• [Transferência entre Endereços - WM0380](https://tdn.totvs.com/pages/viewpage.action?pageId=266981519)

### 13853159 DLOGWMSDTS-6818 DT SF0315 - Erro falta saldo estorno

#### **01. DADOS GERAIS**

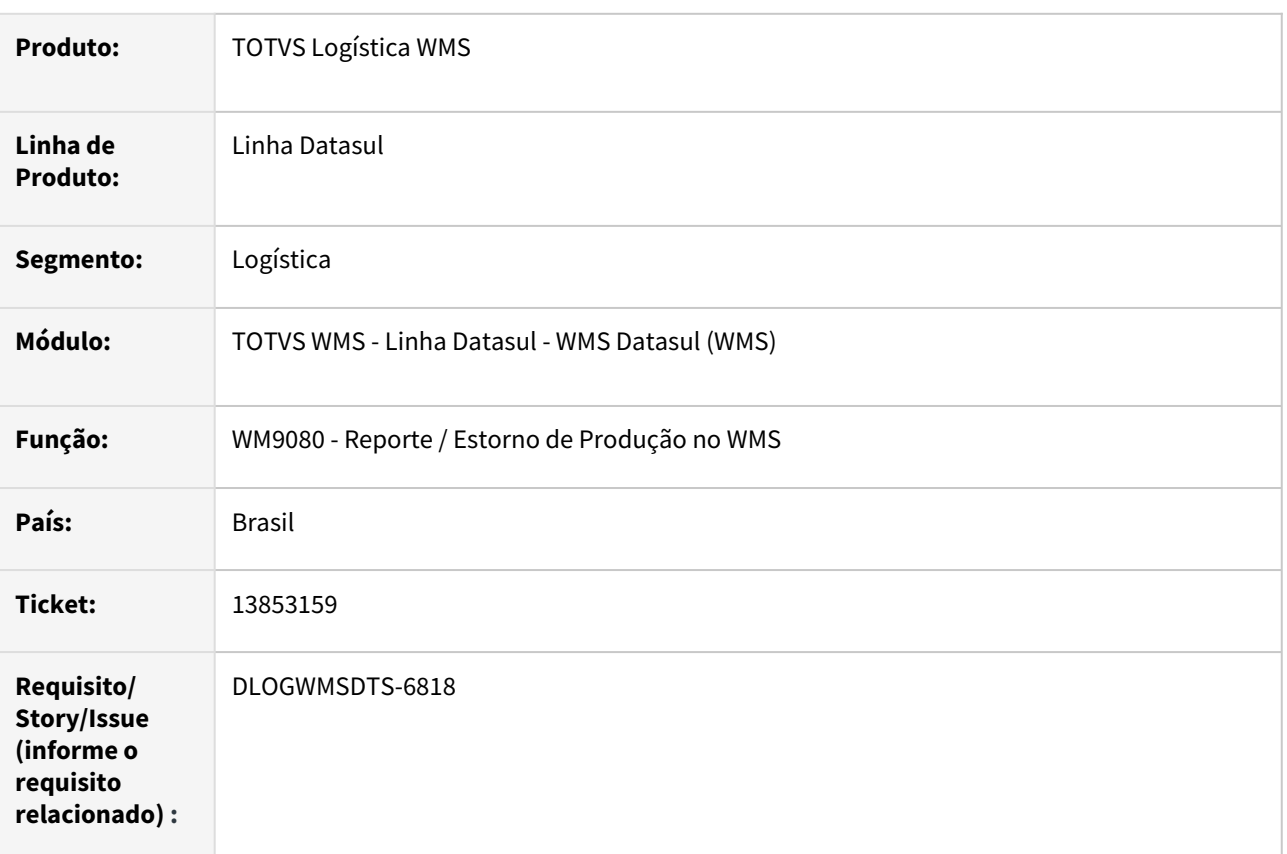

### **02. SITUAÇÃO/REQUISITO**

É apresentado o erro 27674, quando solicitada a eliminação, no programa SF0315, da ordem de produção com item que foi reportado com refugo e o saldo está destinado no WMS. O parâmetro Desfaz sugestão armazenamento estorno de produção está ativo no wm0101.

### **03. SOLUÇÃO**

Alterado o programa de estorno de produção no WMS para corrigir a situação.

### 13917448 DLOGWMSDTS-6916 DT RE2005 - Apresenta erro 25684 e atualiza nota sem integrar com wms (wm9030, wm9030a)

#### **01. DADOS GERAIS**

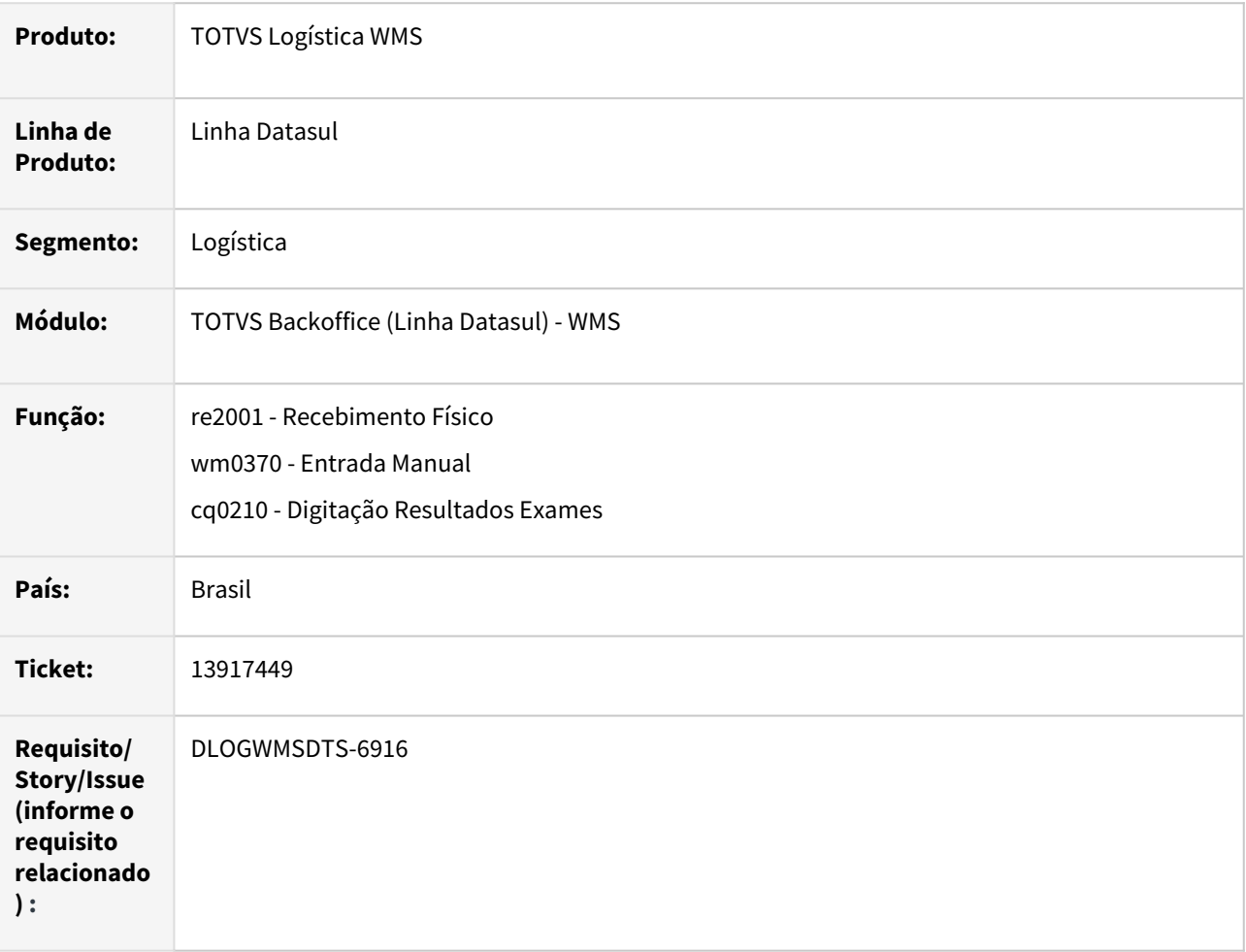

### **02. SITUAÇÃO/REQUISITO**

Quando o item esta parametrizado para armazenar em estado CQ e tem cadastro de endereço preferencial, quando o depósito informado no recebimento é de CQ (WM0240), não gera documento no WM0370, pois no clientlog gera erro 25684, e gera roteiro.

### **03. SOLUÇÃO**

Implementado para tratar o retorno da integração com o WMS impedindo a integração com o CQ se o WMS não possuir disponibilidade para o armazenamento.

### **04. DEMAIS INFORMAÇÕES**

Não se aplica.

- [Recebimento Físico RE2001](https://tdn.totvs.com/pages/viewpage.action?pageId=243654455)
- •<br>•<br>• [Entrada Manual - WM0370](https://tdn.totvs.com/display/LDT/Entrada+Manual+-+WM0370)
- [Digitação Resultados Exames CQ0210](https://tdn.totvs.com/pages/viewpage.action?pageId=244909753)

# 13949507 DLOGWMSDTS-6854 DT Performance e lentidão Ressuprimento - WM0510 (E coletor)

### **01. DADOS GERAIS**

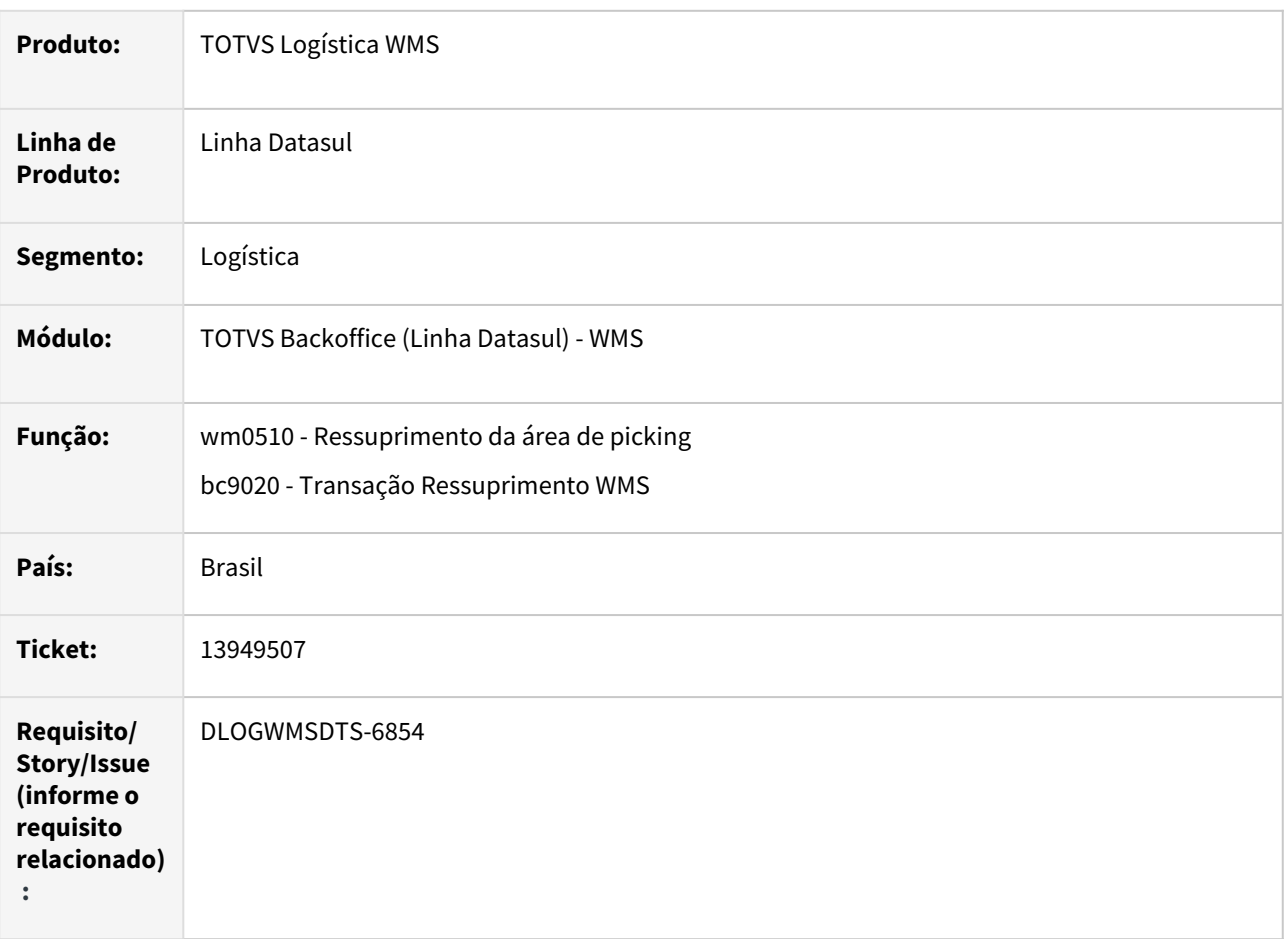

### **02. SITUAÇÃO/REQUISITO**

Após atualização do sistema para o release 12.1.34.1 a rotina de ressuprimento da área de picking se encontra lenta.

### **03. SOLUÇÃO**

Ajuste para que a validação se o endereço controla quantidade máxima de ressuprimento recebe o estabelecimento e local além do identificado do movimento para utilizar o índice corretamente.

### **04. DEMAIS INFORMAÇÕES**

Não se aplica.

- [Ressuprimento da Área de Picking WM0510](https://tdn.totvs.com/pages/viewpage.action?pageId=267792579)
- •• [WMS – Transação Ressuprimento - BC9020](https://tdn.totvs.com/pages/viewpage.action?pageId=266980350)

# 14039123 DLOGWMSDTS-6997 DT Performance na desatualização Inventário WM2012.

### **01. DADOS GERAIS**

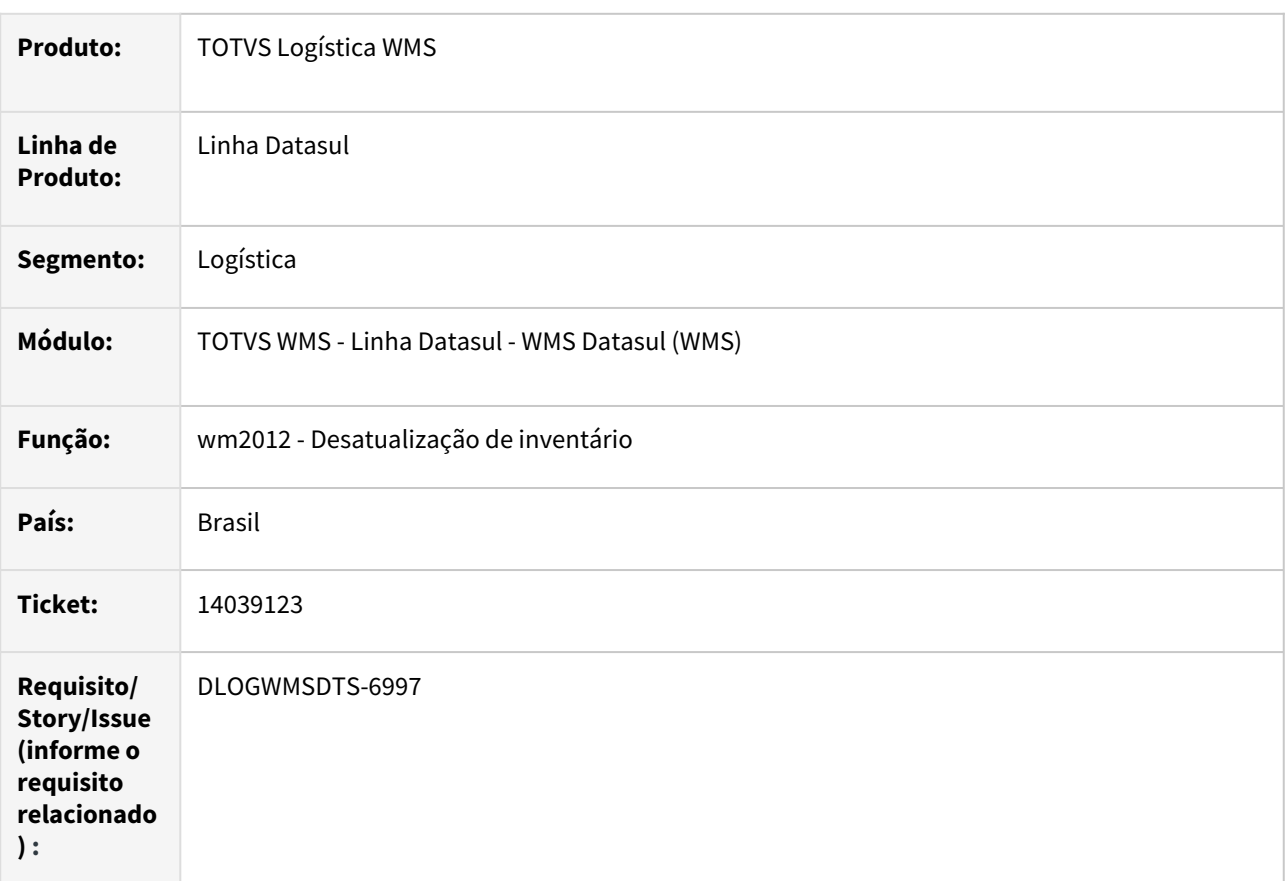

### **02. SITUAÇÃO/REQUISITO**

Lentidão na execução do programa de desatualização do inventário, wm2012.

### **03. SOLUÇÃO**

Atualizado o programa para melhoria da performance de busca dos registros na tabela wm-box-movto.

### **04. ASSUNTOS RELACIONADOS**

• <https://tdn.engpro.totvs.com.br/pages/releaseview.action?pageId=267803814>

# 14047181 DLOGWMSDTS-6955 DT WM0390/BC9018 - Liberação de picking: As requisições não estão sendo liberadas de forma automática

### **01. DADOS GERAIS**

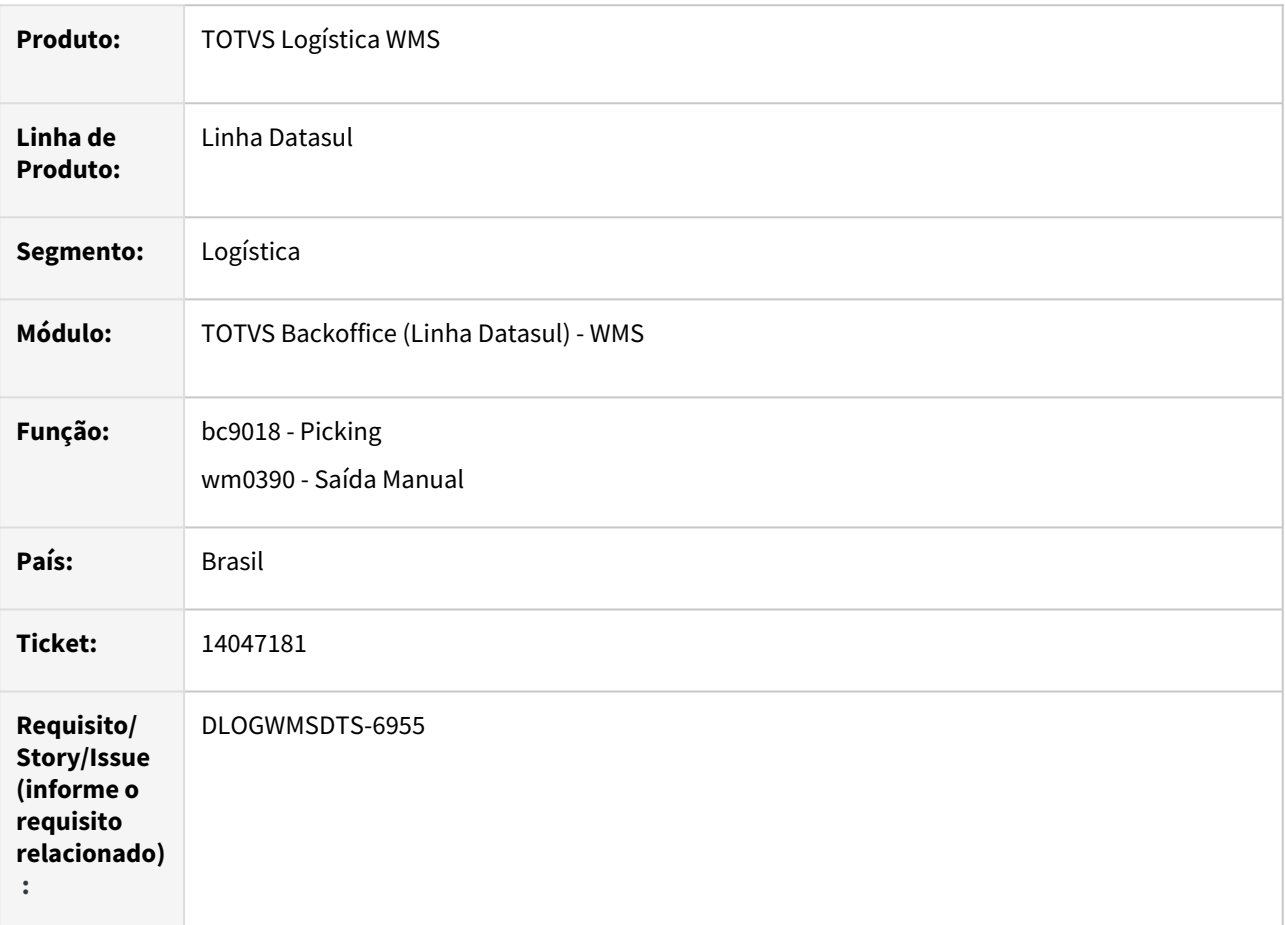

### **02. SITUAÇÃO/REQUISITO**

As requisições não estão sendo liberadas de forma automática sendo necessário atualizar manualmente pelo WM0554.

### **03. SOLUÇÃO**

Ajuste para não atualizar o picking quando não conseguir atualizar o saldo estoque.

### **04. DEMAIS INFORMAÇÕES**

Não se aplica.

- •• [WMS - Picking - BC9018](https://tdn.totvs.com/display/LDT/WMS+-+Picking+-+BC9018)
- [Saída Manual WM0390](https://tdn.totvs.com/pages/viewpage.action?pageId=266982141)

# 14090004 DLOGWMSDTS-6988 DT WM0554 erro de saldo indisponível quando a quantidade disponível está negativa no lote genérico.

### **01. DADOS GERAIS**

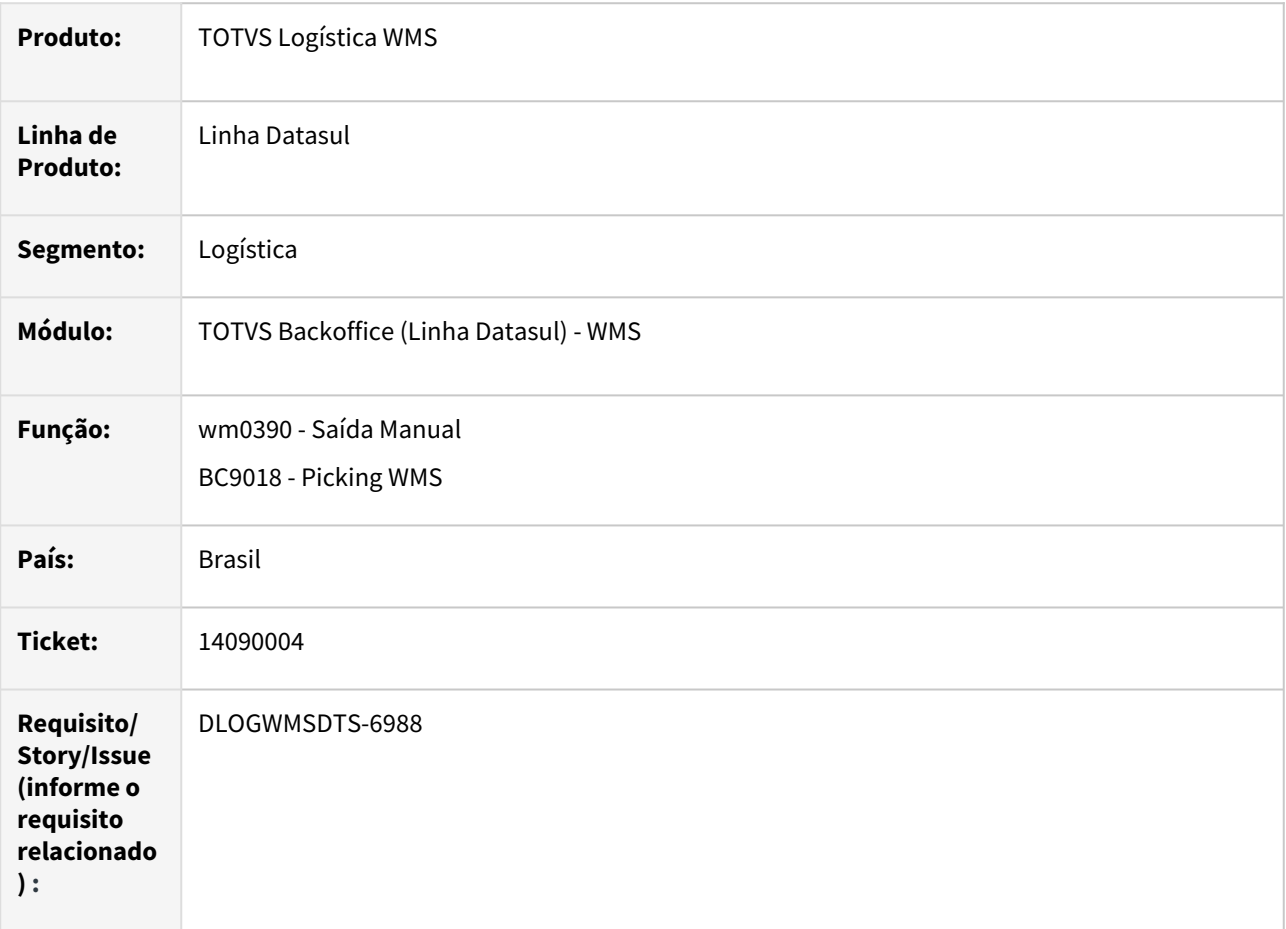

### **02. SITUAÇÃO/REQUISITO**

Erro de saldo indisponível na liberação da quantidade ERP pelo WM0554 quando a qtd disponível está negativa no lote genérico, mesmo que para o item/lote separado no WMS tenha saldo Disponível.

### **03. SOLUÇÃO**

Ajuste na validação de saldo estoque, quando era consumido todo o saldo do lote genérico o saldo é eliminado e o sistema acabava validando novamente se existia saldo.

### **04. DEMAIS INFORMAÇÕES**

Não se aplica.

- •• [Saída Manual - WM0390](https://tdn.totvs.com/pages/viewpage.action?pageId=266982141)
- [WMS Picking BC9018](https://tdn.totvs.com/display/LDT/WMS+-+Picking+-+BC9018)

# DLOGWMSDTS-4010 DT Divergência na manutenção do packing - mensagens 19360 e 55693 (WM1070)

### **01. DADOS GERAIS**

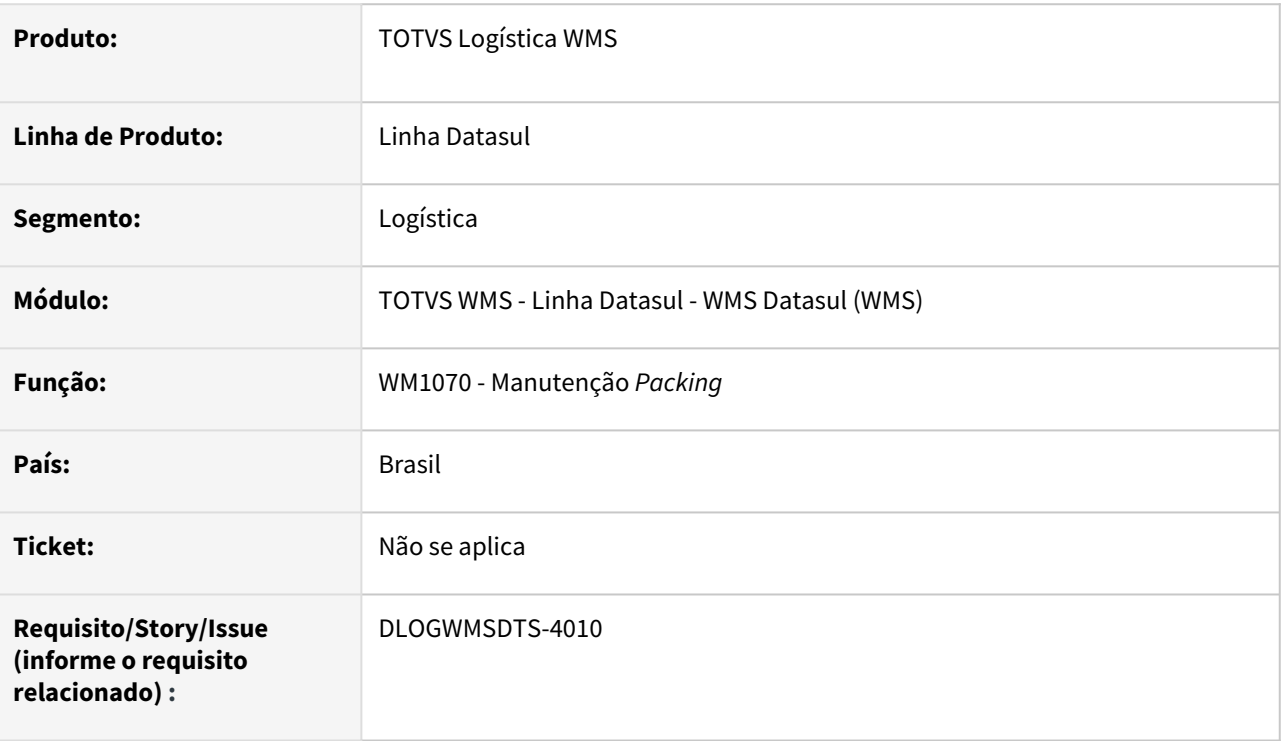

### **02. SITUAÇÃO/REQUISITO**

Na manutenção de *packing* (WM1070) está apresentado mensagens diferentes para o mesmo problema.

Na montagem *picking/packing* simultâneo (BC9033), quando cancelada a mensagem indicando que tabela de saldo estoque está locada com outro usuário, está apresentando mensagem que *picking/packing* concluído com sucesso, porém o *packing* não foi gerado.

### **03. SOLUÇÃO**

O programa WM1070 (Manutenção de *Packing*) foi ajustado para apresentar somente a mensagem **19360.** 

Na montagem *picking/packing* simultâneo (BC9033), ao ser cancelada a mensagem indicando que a tabela de saldo estoque está locada com outro usuário, será apresentada mensagem, retornando para a leitura da etiqueta.

### **04. DEMAIS INFORMAÇÕES**

Não se aplica.

- [Manutenção Packing WM1070](https://tdn.totvs.com/pages/viewpage.action?pageId=267801556)
- [WMS Picking/Packing Simultâneos BC9033](https://tdn.totvs.com/pages/viewpage.action?pageId=267783073)

# DLOGWMSDTS-4065 DT Situação incorreta do documento e itens (CE9700)

#### **01. DADOS GERAIS**

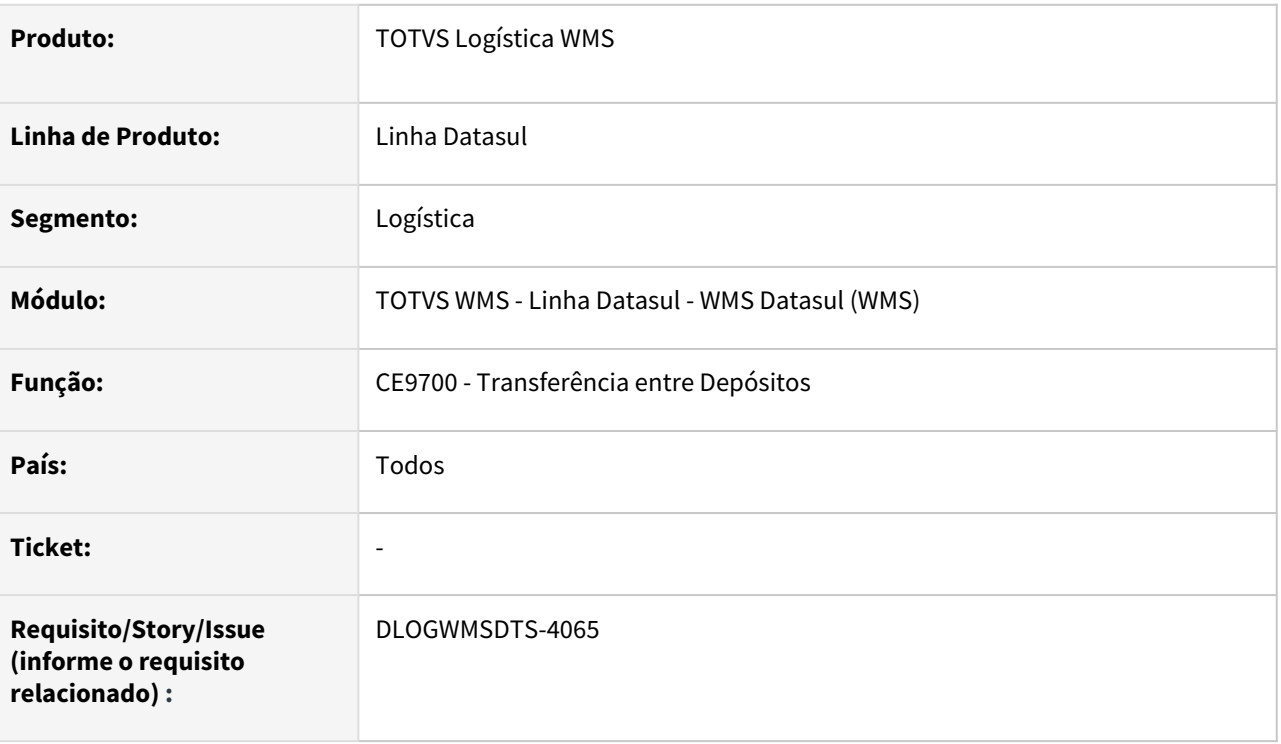

### **02. SITUAÇÃO/REQUISITO**

As situações do documento de transferência e seus itens permanecem incorretas quando existe transferência para depósito de CQ vinculado ao WMS.

### **03. SOLUÇÃO**

Alterado o programa CE9700 (Transferência entre Depósitos) para que seja atualizada corretamente a situação do documento de transferência e de seus itens, quando houver depósito de CQ vinculado ao WMS.

#### **04. DEMAIS INFORMAÇÕES**

Não se aplica.

### **05. ASSUNTOS RELACIONADOS**

• [Transferencia\\_entre\\_Depositos\\_-\\_CE9700](https://tdn.totvs.com/display/LDT/Transferencia_entre_Depositos_-_CE9700)

# DLOGWMSDTS-4538 DT Alteração no processo de devolução (WM0372)

#### **01. DADOS GERAIS**

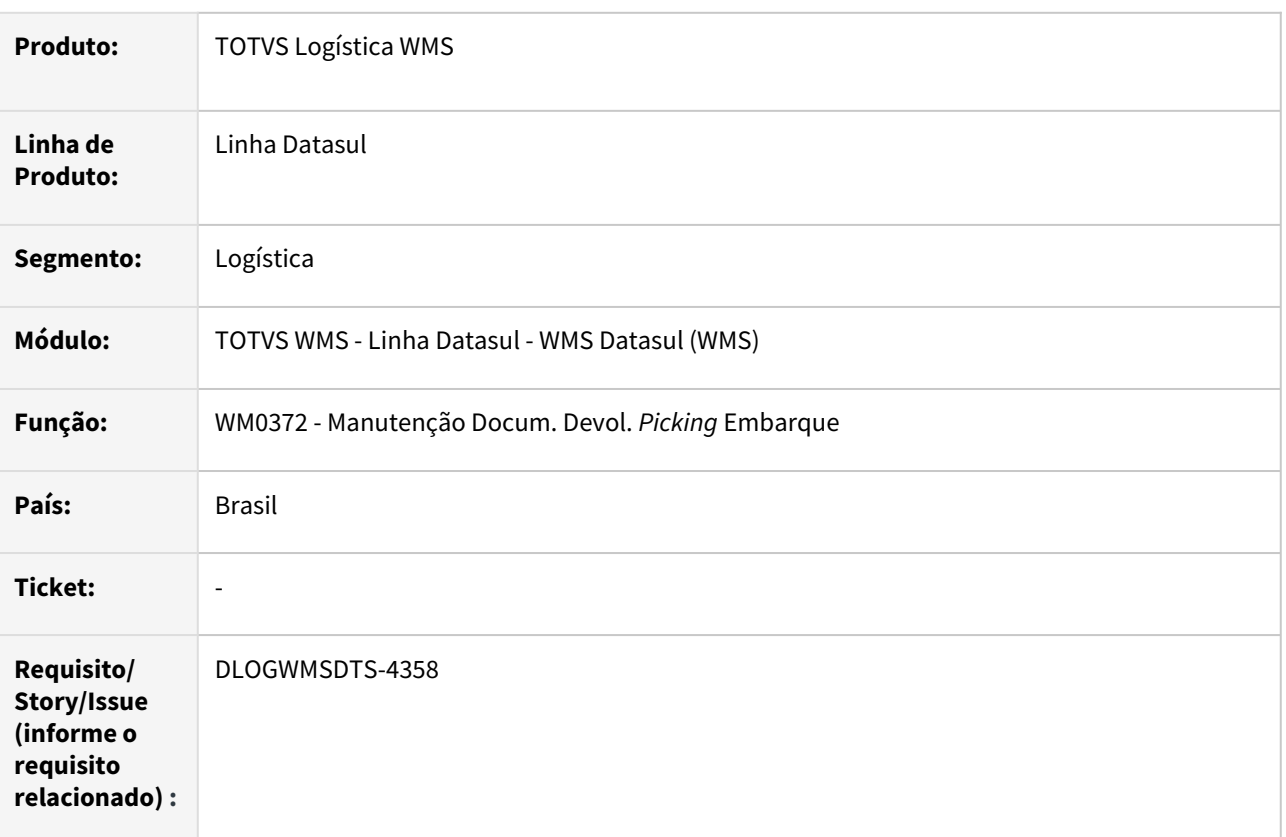

### **02. SITUAÇÃO/REQUISITO**

Corrigir as inconsistências no processo de devolução de *picking* (WM0372) e na geração e atualização do *packing* (WM1070).

### **03. SOLUÇÃO**

Alterado o processo de devolução de *picking* do sistema WMS Datasul, para que as devoluções registradas no WM0372 ou no BC9021 não reflitam na montagem no *packing* (WM1070) até que a movimentação ou o documento de devolução não seja confirmado.

Também foram alteradas as inconsistências apresentadas na eliminação dos registros de *packing* do WM1070.

Se o item é normal e foi realizada a devolução total do item na liberação de Embarque (WM0550), o item será desalocado automaticamente do embarque (EQ0506).

Se o item é composto e foi realizada a devolução total do item na liberação de Embarque (WM0550), permanece pendente e será necessário desalocar o item no embarque (EQ0506)

Alterado o programa de liberação de Embarque (WM0550), para permitir a liberação quando não há itens pendentes de confirmação referente ao embarque no documento de devolução de picking (WM0372).

- Mensagem: 57369 – Liberação não permitida, documentos de devolução pendentes

Alterado o programa de Cálculo de Embarques (FT4001), para permitir a geração da nota fiscal quando todos os documentos estiverem liberados em todos os locais de separação.

- Mensagem: 27616 – Existem itens pendentes de retorno no WMS

### **OBERVAÇÃO:**

Executar o programa spwm0017 - Programa de inicialização do campo de controle de devoluções de itens pendentes.

Se existir algum documento com necessidade de ajuste será listado no relatório.

### **04. DEMAIS INFORMAÇÕES**

Não se aplica.

- [Manutenção Docum. Devol. Picking Embarque WM0372](https://tdn.totvs.com/pages/viewpage.action?pageId=266979886)
- [Manutenção Packing WM1070](https://tdn.totvs.com/pages/viewpage.action?pageId=267801556)

# DLOGWMSDTS-4974 DT Número de dígitos do campo "Quantidade" é menor que o número de dígitos do campo "Qtd Item" (BC9026)

### **01. DADOS GERAIS**

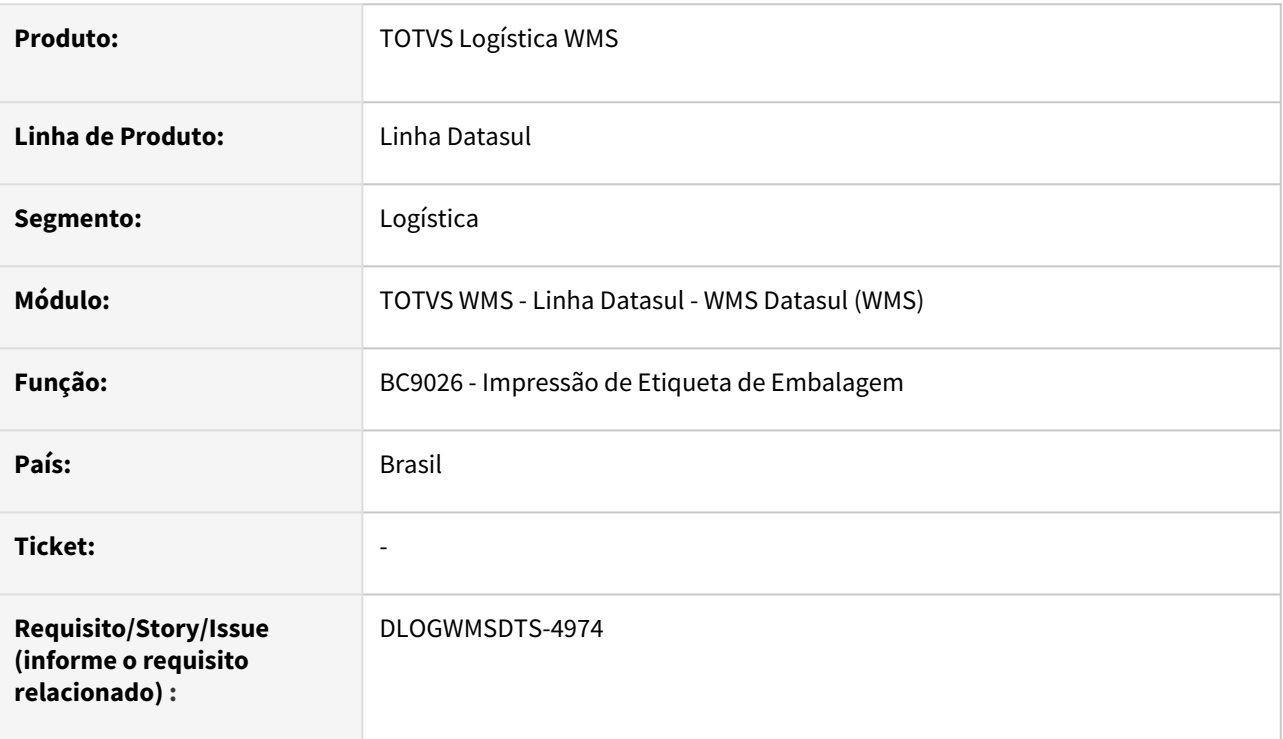

### **02. SITUAÇÃO/REQUISITO**

O número de dígitos do campo **Quantidade** no programa BC9026 é menor que o número de dígitos do campo **Qtd Item** no programa BC9026a.

### **03. SOLUÇÃO**

Efetuadas alterações nos programas BC9026 e BC9026a, para que os formatos dos campos sejam semelhantes.

### **04. DEMAIS INFORMAÇÕES**

Não se aplica.

### **05. ASSUNTOS RELACIONADOS**

• [Impressão de Etiqueta de Embalagem - BC9026](https://tdn.totvs.com/pages/viewpage.action?pageId=267782386)

### DLOGWMSDTS-5008 DT EQ0506 - Embarque realizado, no ajuste de quantidade alocada para menor que quantidade devolvida apresenta erro em tela.

### **01. DADOS GERAIS**

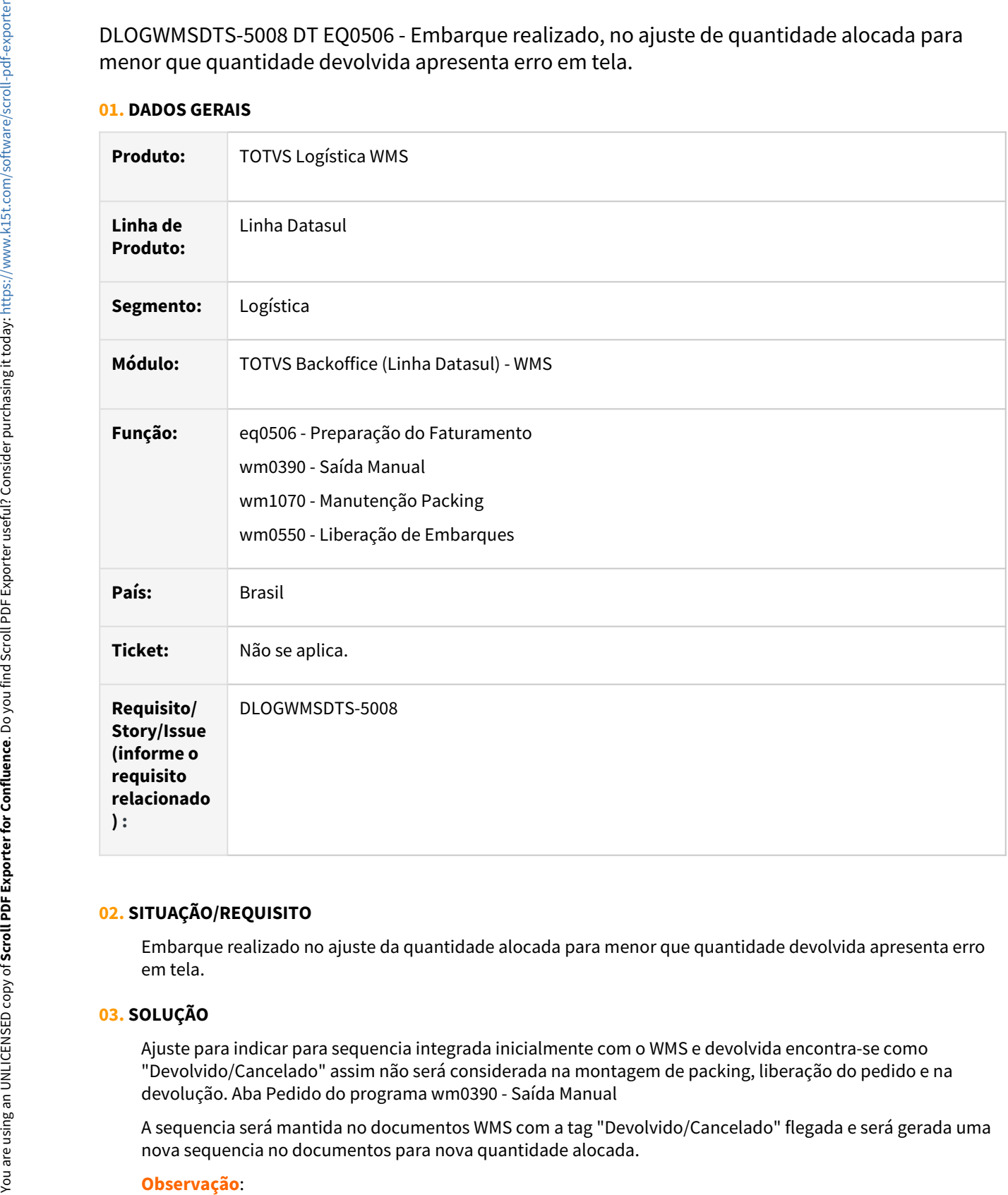

### **02. SITUAÇÃO/REQUISITO**

Embarque realizado no ajuste da quantidade alocada para menor que quantidade devolvida apresenta erro em tela.

### **03. SOLUÇÃO**

Ajuste para indicar para sequencia integrada inicialmente com o WMS e devolvida encontra-se como "Devolvido/Cancelado" assim não será considerada na montagem de packing, liberação do pedido e na devolução. Aba Pedido do programa wm0390 - Saída Manual

A sequencia será mantida no documentos WMS com a tag "Devolvido/Cancelado" flegada e será gerada uma nova sequencia no documentos para nova quantidade alocada.

Deverá ser avaliado nos programas específicos de cliente para que considere o campo "**wm-docto-itensped.log-1**" igual a "**NO**" para que não apresente os itens que estão "Devolvido/Cancelado".

### **04. DEMAIS INFORMAÇÕES**

Não se aplica.

- [Preparação do Faturamento EQ0506](https://tdn.totvs.com/pages/viewpage.action?pageId=268823685)
- [Saída Manual WM0390](https://tdn.totvs.com/pages/viewpage.action?pageId=266982141)
- [Manutenção Packing WM1070](https://tdn.totvs.com/pages/viewpage.action?pageId=267801556)
- [Liberação de Embarques WM0550](https://tdn.totvs.com/pages/viewpage.action?pageId=267794643)

# DLOGWMSDTS-5133 DT re1001/wm0370/re0402/ce0830 - erro na quantidade alocada produção.

#### **01. DADOS GERAIS**

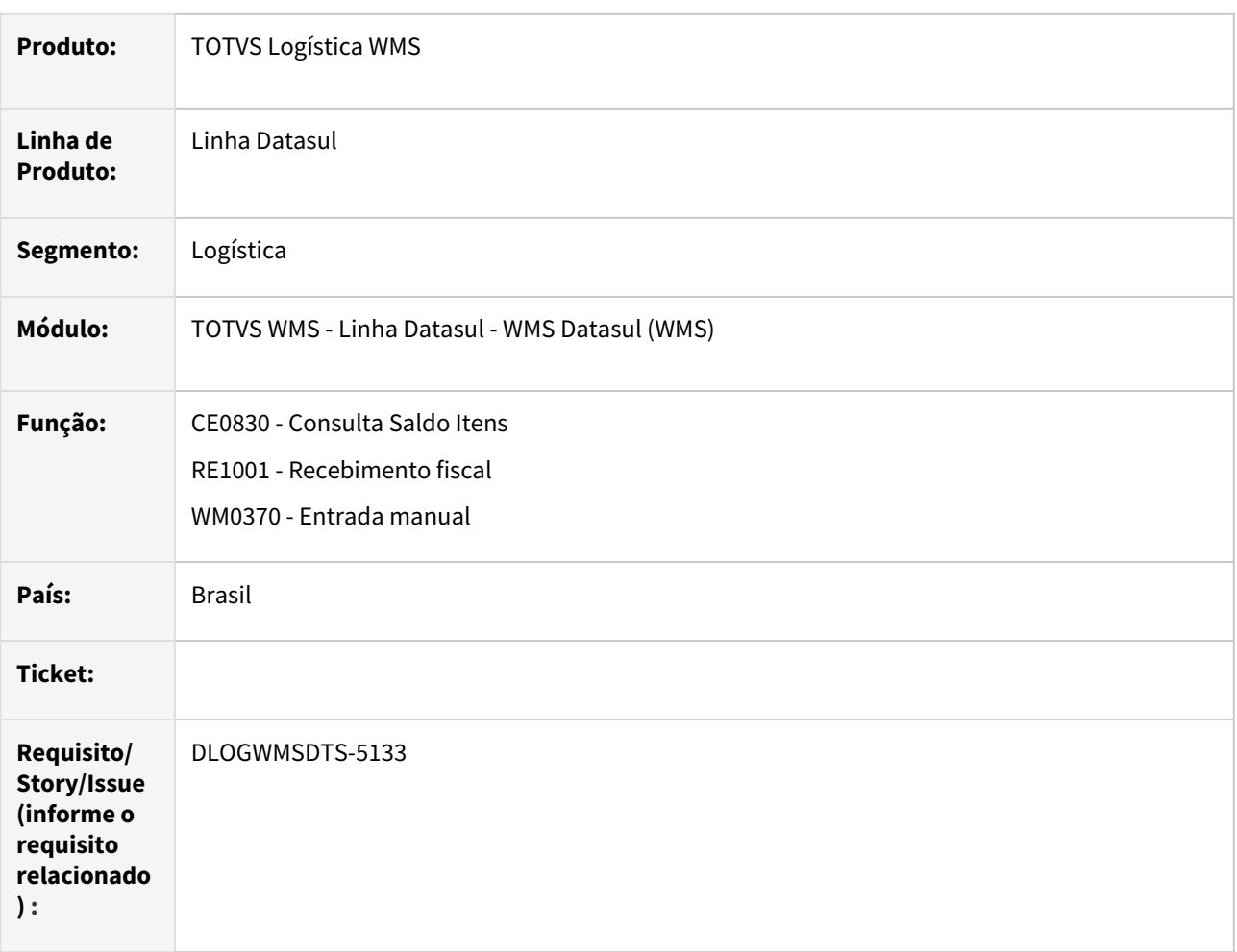

### **02. SITUAÇÃO/REQUISITO**

Desatualizando um documento de entrada com a movimentação no WMS já confirmada e alterando as suas quantidades, na nova atualização no recebimento (re1001 ou re1005) as quantidades alocadas produção ficam incorretas. Não são gerados os registros de documentos de saídas e entradas no WMS para atualizar os saldos.

### **03. SOLUÇÃO**

Alterado o programa para que o WMS também seja atualizado com as novas quantidades da nota.

### **04. ASSUNTOS RELACIONADOS**

• [DLOGWMSDTS-4035 DT re2001/wm0370/re2006/ce0830 - erro na quantidade alocada produção](https://tdn.totvs.com/pages/viewpage.action?pageId=577177188)

# DLOGWMSDTS-5150 DT Na confirmação é apresentada em tela uma mensagem de erro (WM0390)

### **01. DADOS GERAIS**

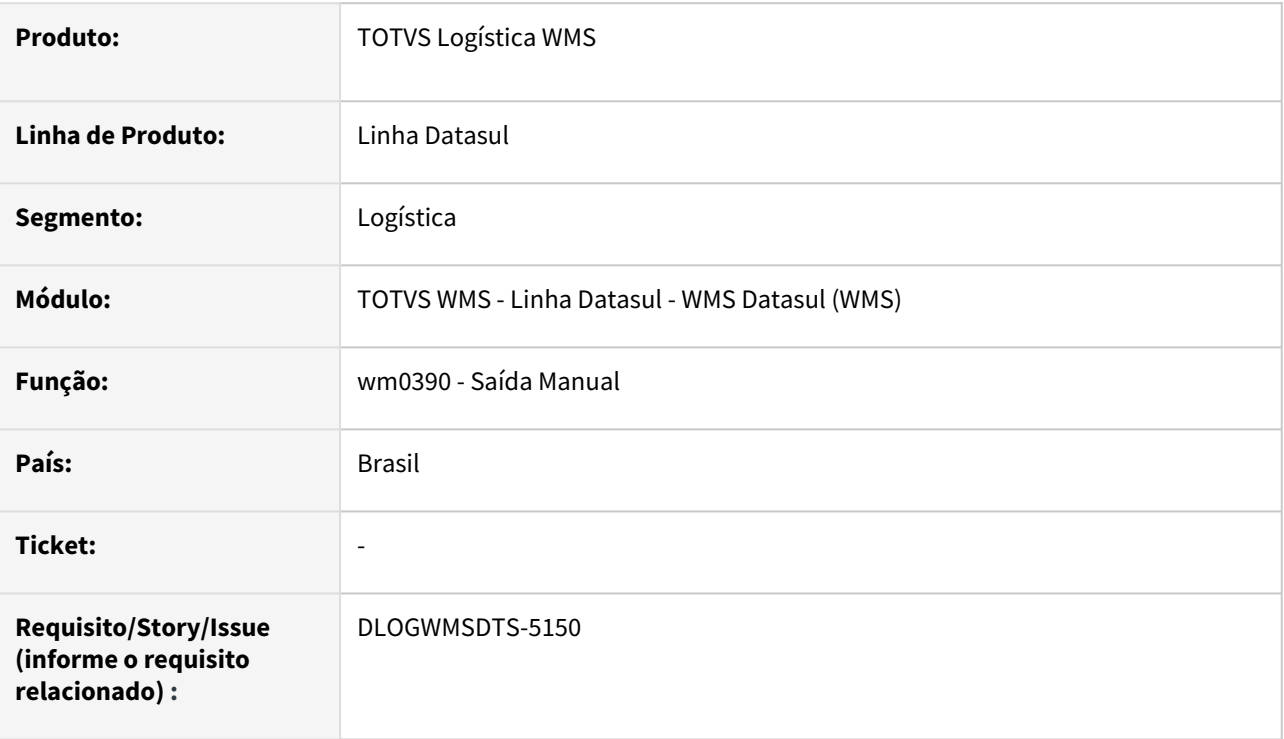

### **02. SITUAÇÃO/REQUISITO**

Na confirmação do documento de retirada que deu origem a um documento consolidado em que há diferentes embalagens definidas para uma mesma sequencia de item, é apresentada em tela a mensagem de erro: "*55854 – Etiqueta invalida, embalagem diferente da sugestão de saída".*

### **03. SOLUÇÃO**

Alterado o programa de confirmação de retirada para o controle correto das etiquetas utilizadas na retirada dos itens de origem do consolidado.

### **04. DEMAIS INFORMAÇÕES**

[DLOGWMSDTS-6261 DT wm0390 – Na confirmação do documento consolidado, a sugestão da quantidade no](#page-1360-0)  documento origem não é gerada corretamente

- [Saída Manual WM0390](https://tdn.totvs.com/pages/viewpage.action?pageId=266982141)
- [Consolidação de Documentos WM0330](https://tdn.totvs.com/pages/viewpage.action?pageId=266974499)

# DLOGWMSDTS-5259 DT Quantidade do item não é atualizada corretamente (WM1017)

### **01. DADOS GERAIS**

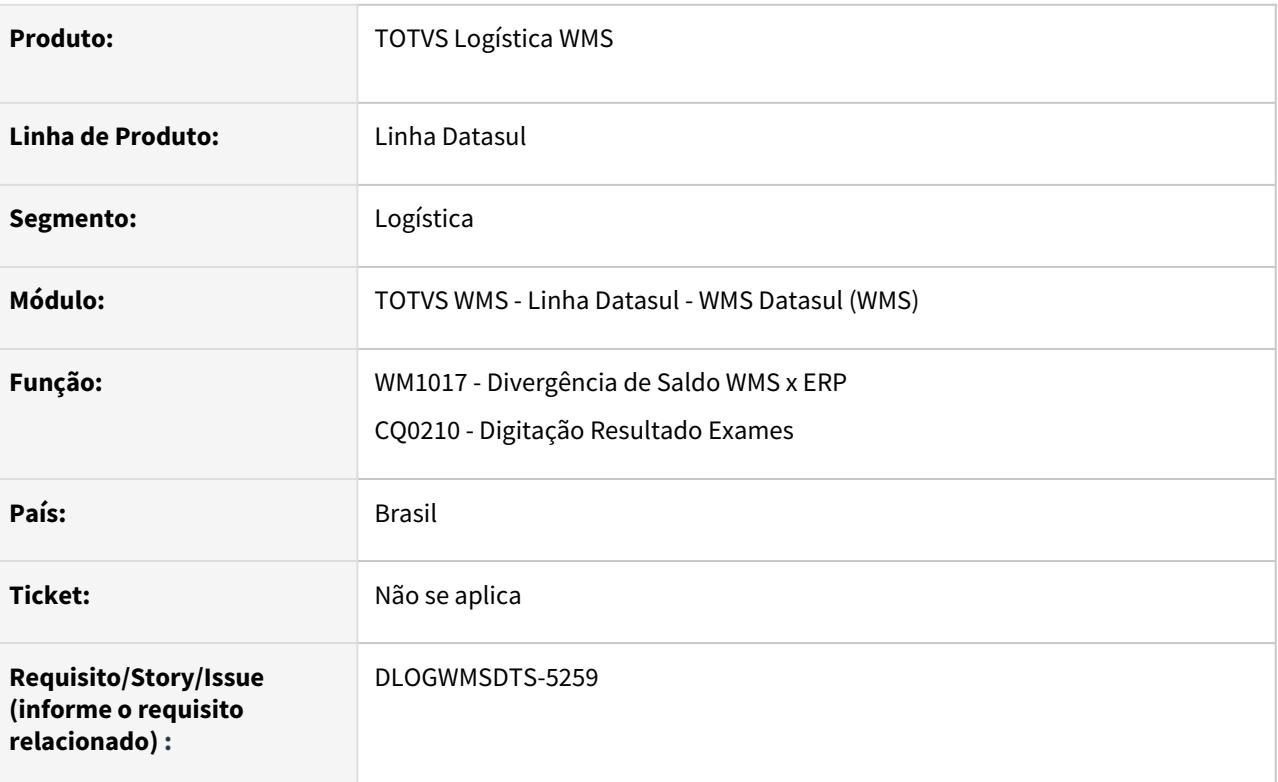

### **02. SITUAÇÃO/REQUISITO**

Na aprovação de roteiros (CQ0210), a quantidade do item não é atualizada corretamente na Consulta Divergência de Saldo WMS x ERP (WM1017).

### **03. SOLUÇÃO**

Efetuados ajustes para que sejam desconsiderados os documentos aprovados no roteiro de qualidade (CQ0210), mantendo somente as quantidade pendentes.

Também houve ajuste para que não sejam considerados os documentos de transferência de endereços (WM0380), de *status* **CQ-Destinado** ou **CQ-Armazenado**, pois as quantidades serão consideradas pelo documento de recebimento.

### **04. DEMAIS INFORMAÇÕES**

Não se aplica.

### **05. ASSUNTOS RELACIONADOS**

• [Digitação Resultados Exames - CQ0210](https://tdn.totvs.com/pages/viewpage.action?pageId=244909753)

# DLOGWMSDTS-5499 DT Valor incorreto atribuído ao resumo do embarque para item controlado por peso (WM0550)

#### **01. DADOS GERAIS**

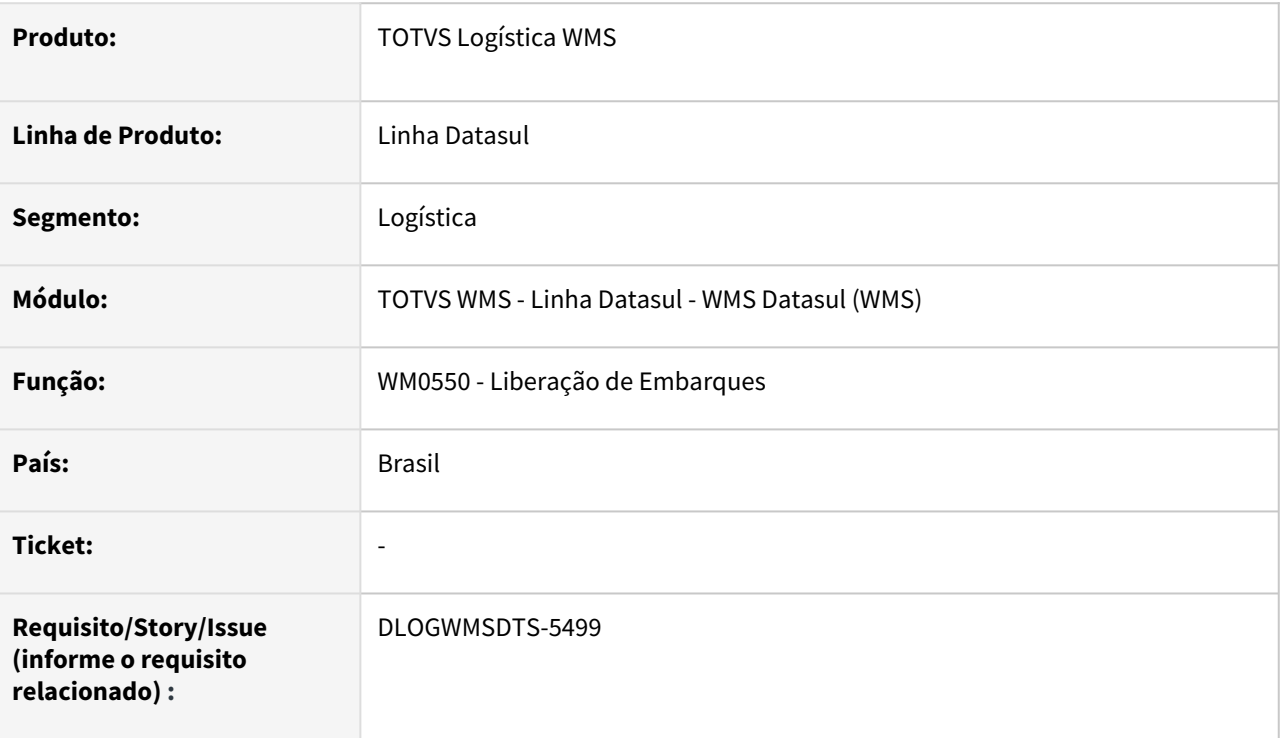

### **02. SITUAÇÃO/REQUISITO**

O sistema está registrando um valor incorreto para o peso do item no resumo do embarque (EQ0506), para o itens controlados por peso ( Unidade de controle no cadastro de item WM0108 ) e quando marcado o parâmetro **Utiliza peso líquido item (WM0101).**

A atualização desta informação na rotina EQ0506 ocorre quando liberado o resumo pela rotina WM0550.

### **03. SOLUÇÃO**

Efetuada alteração na rotina de liberação de embarques para o faturamento, para desvincular o parâmetro **Utiliza peso líquido item (WM0101)** da atualização da quantidade do item no Resumo para faturamento.

A partir de agora, o sistema sempre considerará o peso líquido do item (sem adição do peso da embalagem).

### **04. DEMAIS INFORMAÇÕES**

Não se aplica.

- [Liberação de Embarques WM0550](https://tdn.totvs.com/pages/viewpage.action?pageId=267794643)
- [Item WM0108](https://tdn.totvs.com/display/LDT/Item+-+WM0108)
- [Parâmetros do Sistema WM0101](https://tdn.totvs.com/pages/viewpage.action?pageId=263783472)

# DLOGWMSDTS-6067 DT Ao desatualizar o acerto WMS (wm2012) está retornando o status saldo diferente da situação original (wm0400)

### **01. DADOS GERAIS**

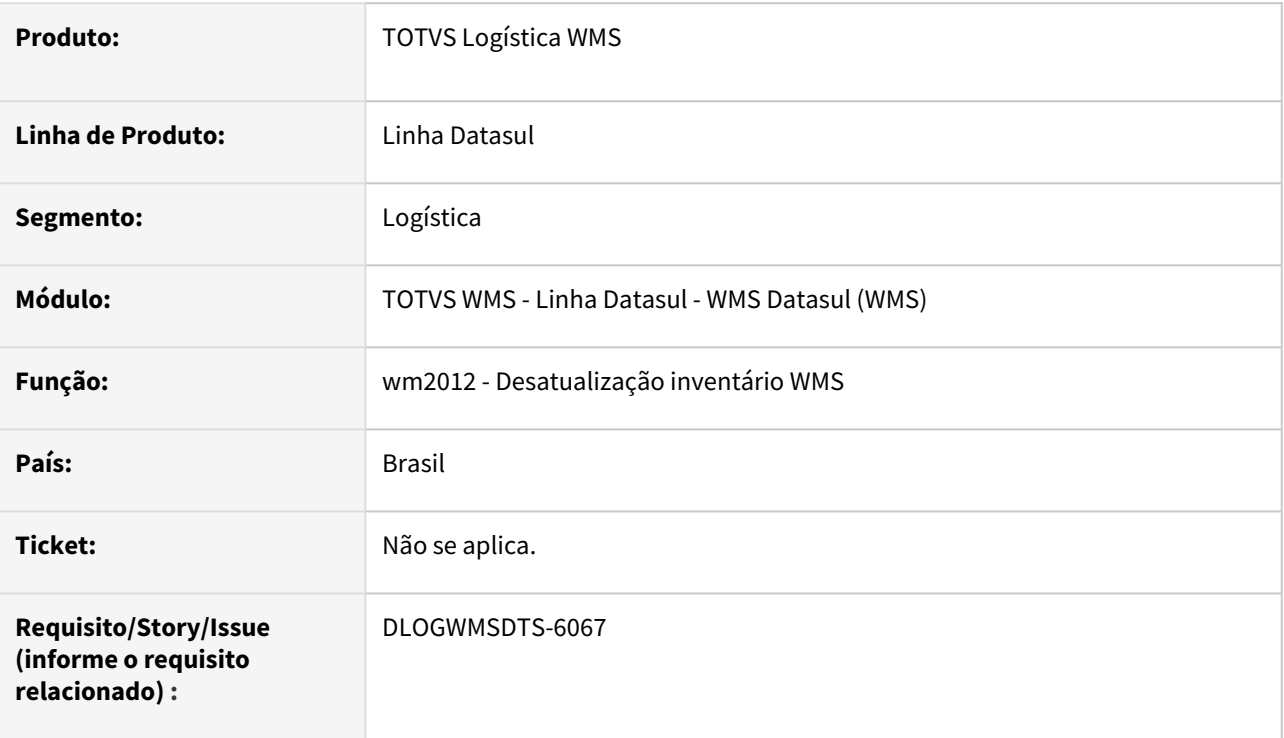

### **02. SITUAÇÃO/REQUISITO**

Ao desatualizar o inventário WMS (wm2012) está retornando o status saldo diferente da situação original (wm0400).

### **03. SOLUÇÃO**

Implementado para considerar o status do saldo de estoque (wm-saldo-estoque) quando da desatualização do inventário WMS (wm2012) e assim refazer os saldos do endereço com o status original (wm-box-saldo).

### **04. DEMAIS INFORMAÇÕES**

Não se aplica.

- [Desatualiza Inventário WMS WM2012](https://tdn.totvs.com/pages/viewpage.action?pageId=267803814)
- [Saldo do Item Detalhado WM0400](https://tdn.totvs.com/display/LDT/Saldo+do+Item+-+Detalhado+-+WM0400)

### DLOGWMSDTS-6229 DT wm1017 – O item 171122L está em Análise (lote 002), quantidade 333 (wm0400) Problemas: No programa wm1017, não aparece esse item

### **01. DADOS GERAIS**

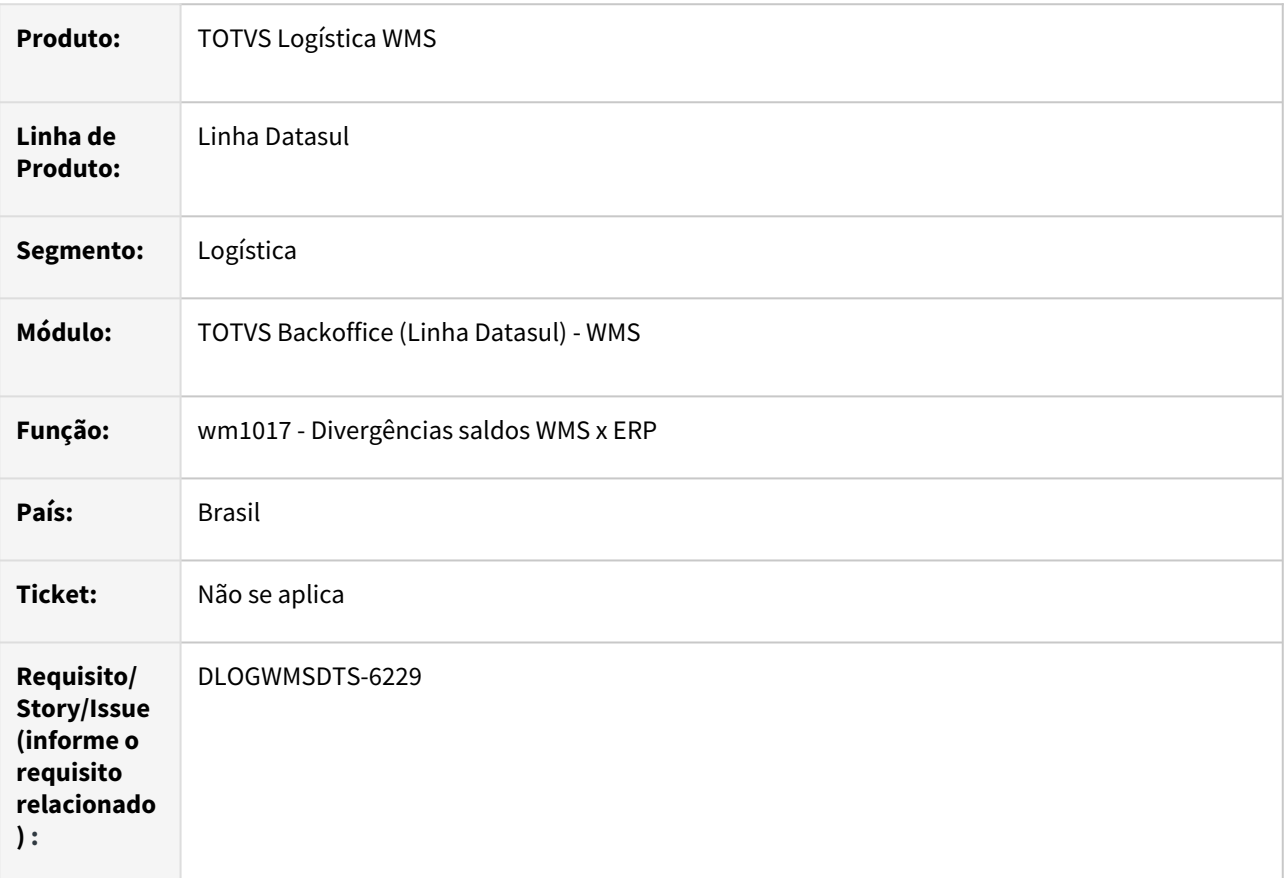

### **02. SITUAÇÃO/REQUISITO**

Apresenta a quantidade sumarizada dos documentos de rejeição a partir do segundo documento.

### **03. SOLUÇÃO**

Ajuste para que inicialize a tabela temporário do cálculo dos documentos de rejeição.

### **04. DEMAIS INFORMAÇÕES**

Não se aplica.

- [Liberação de Embarques WM0550](https://tdn.totvs.com/pages/viewpage.action?pageId=267794643)
- •• [Comparativo WMS x ERP - WM0500](https://tdn.totvs.com/display/LDT/Comparativo+WMS+x+ERP+-+WM0500)

# DLOGWMSDTS-6230 DT Complementar rel. endereço vazio com informações de bloqueio do endereço (WM0580)

#### **01. DADOS GERAIS**

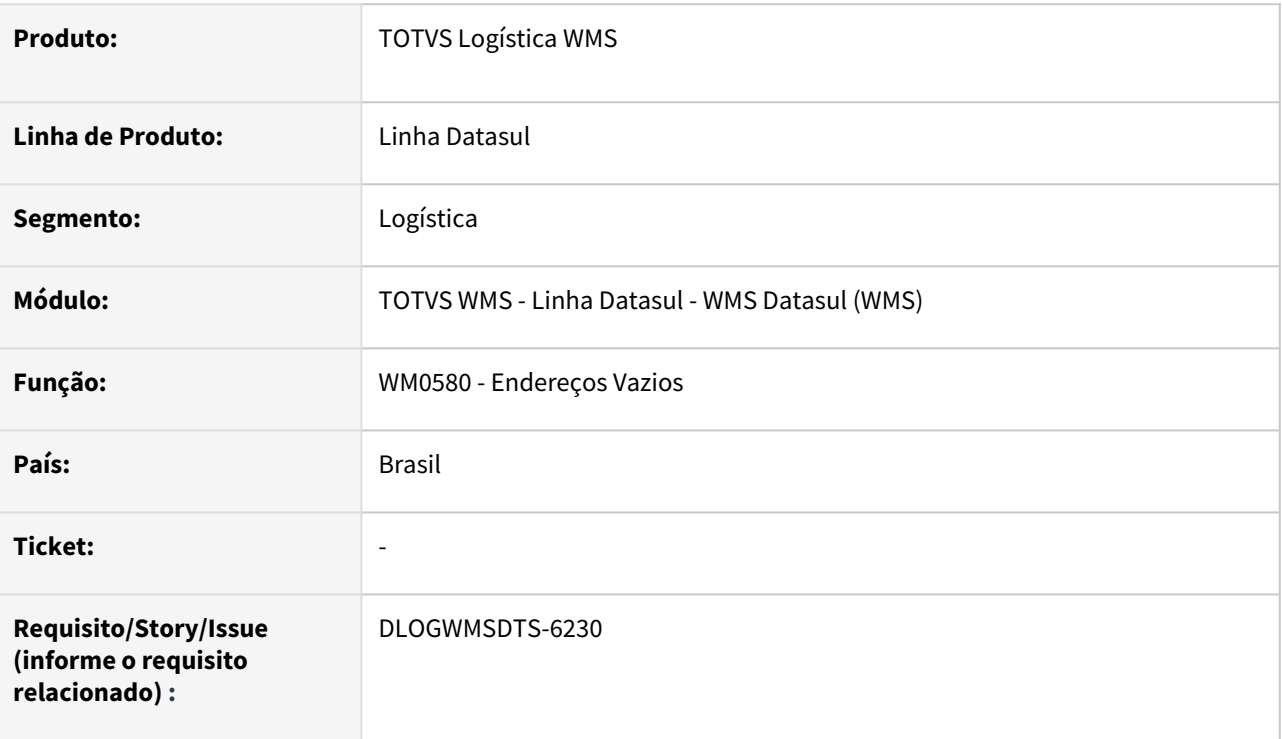

### **02. SITUAÇÃO/REQUISITO**

Atualmente, após gerar o relatório de endereços vazios (WM0580) se faz necessário consultar o cadastro de endereço (WM0280) para verificar as informações **Bloqueio Armazenamento** e **Bloqueio Retirada.** 

### **03. SOLUÇÃO**

Incluídos novos campos na aba **Parâmetros** do relatório de Endereços Vazios (WM0580), para que seja possível filtrar os endereços conforme os campos **Bloqueio Armazenamento** e **Bloqueio Retirada** do Cadastro de Endereços (WM0280).

#### **04. DEMAIS INFORMAÇÕES**

Não se aplica.

#### **05. ASSUNTOS RELACIONADOS**

• [Endereços Vazios - WM0580](https://tdn.totvs.com/pages/viewpage.action?pageId=267795682)

# <span id="page-1360-0"></span>DLOGWMSDTS-6261 DT Sugestão da quantidade no documento origem não é gerada corretamente (WM0390)

### **01. DADOS GERAIS**

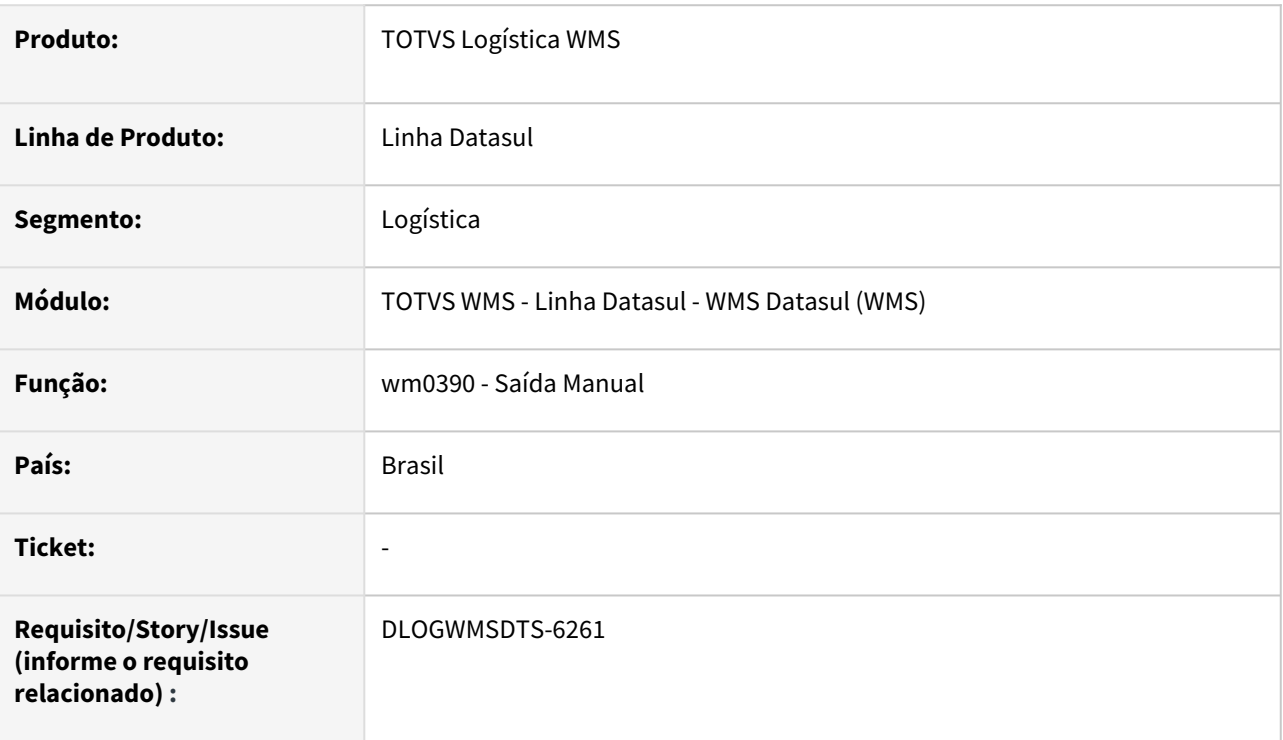

### **02. SITUAÇÃO/REQUISITO**

Na confirmação do documento consolidado (wm0390), a sugestão da quantidade no documento origem não é gerada corretamente.

### **03. SOLUÇÃO**

Ajuste para considerar ao calcular a quantidade alocada a quantidade de embalagens.

### **04. DEMAIS INFORMAÇÕES**

Não se aplica.

- [Saída Manual WM0390](https://tdn.totvs.com/pages/viewpage.action?pageId=266982141)
- [Consolidação de Documentos WM0330](https://tdn.totvs.com/pages/viewpage.action?pageId=266974499)

# DLOGWMSDTS-6296 DT Divergência na geração de documento de transferência entre depósitos utilizando a opção "copiar" (CE9700)

### **01. DADOS GERAIS**

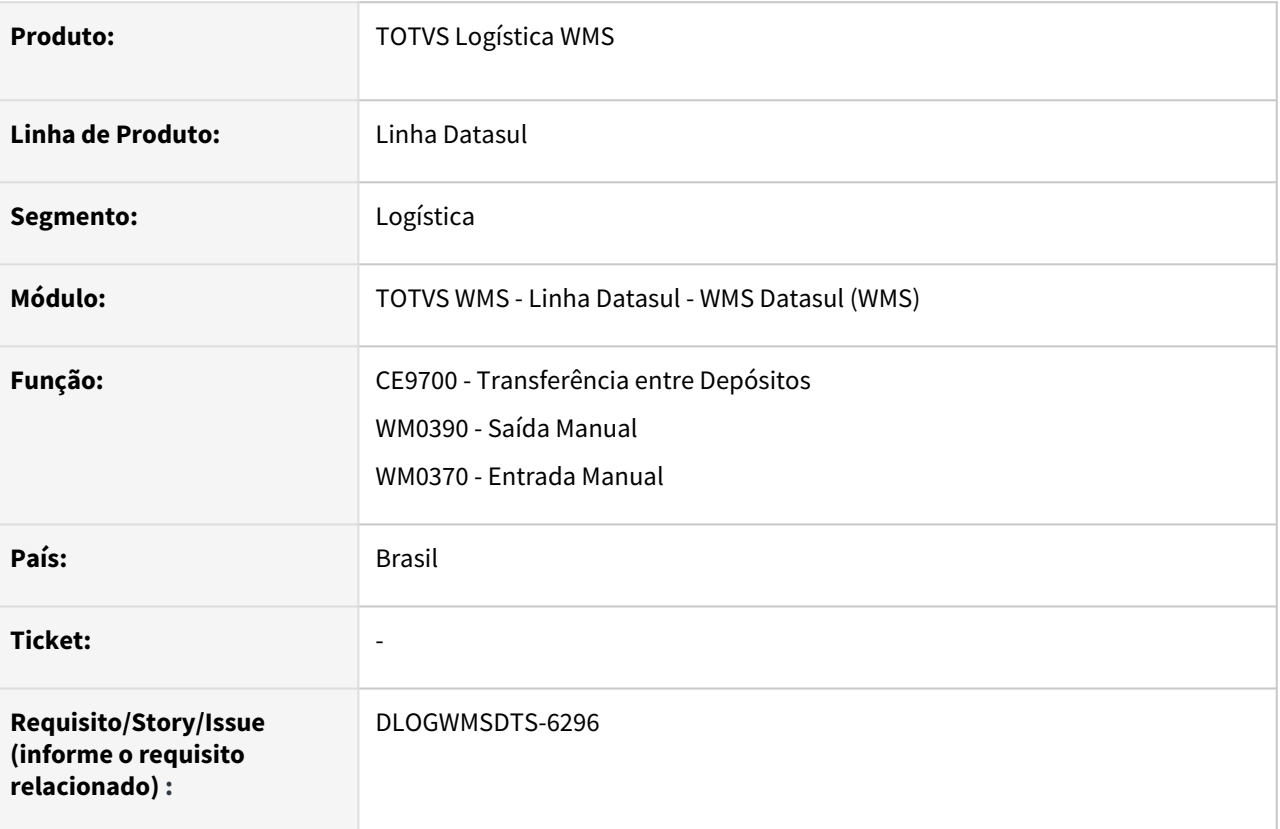

### **02. SITUAÇÃO/REQUISITO**

Ao gerar um documento de transferência entre depósitos (CE9700) utilizando a opção **Copiar**, ao integrar com o WMS não está gerando a sugestão de retirada (WM0390).

### **03. SOLUÇÃO**

Efetuado ajuste no processo de cópia ou alteração de um documento de transferência entre depósitos (CE9700), para que seja atribuída a indicação que gera sugestão de movimentação **(log-gera-sugest).**

### **04. DEMAIS INFORMAÇÕES**

Não se aplica.

- [Transferencia\\_entre\\_Depositos\\_-\\_CE9700](https://tdn.totvs.com/display/LDT/Transferencia_entre_Depositos_-_CE9700)
- [Saída Manual WM0390](https://tdn.totvs.com/pages/viewpage.action?pageId=266982141)
- [Entrada Manual WM0370](https://tdn.totvs.com/display/LDT/Entrada+Manual+-+WM0370)

# DLOGWMSDTS-6310 DT wm0370 – O item possui saldo liberado no endereço de picking Problemas: Na sugestão automática está direcionando o novo saldo para endereço de picking

### **01. DADOS GERAIS**

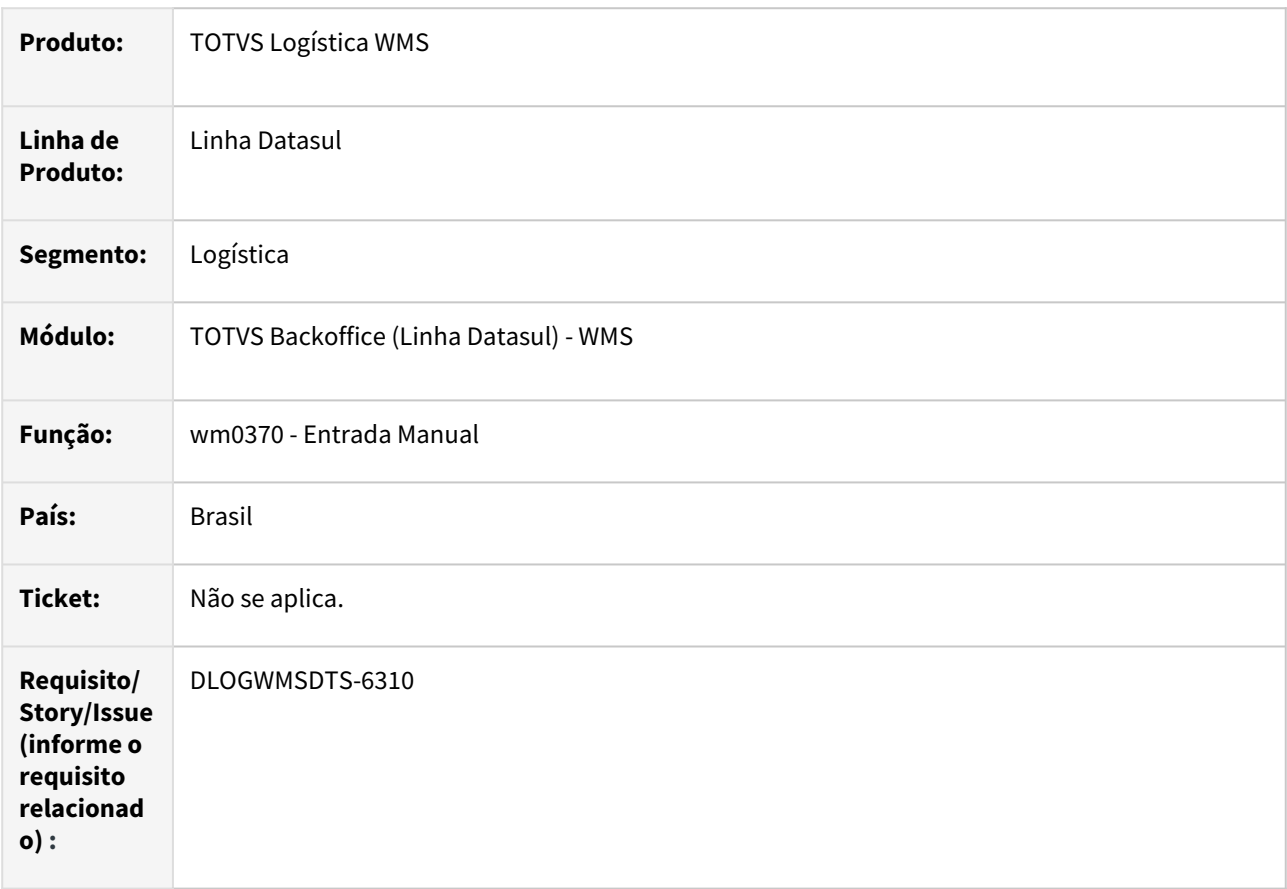

### **02. SITUAÇÃO/REQUISITO**

O item possui saldo liberado no endereço de picking, na sugestão automática (wm0370) está direcionando o novo saldo para endereço de picking.

### **03. SOLUÇÃO**

Implementado para quando há saldo somente no endereço de picking e está parametrizado para não armazenar na entrada quantidade menor que a embalagem envie o produto para endereço normal, quando configurado que armazena quantidade menor que embalagem e possui capacidade disponível e/ou configurado para permitir extrapolar a capacidade irá armazenar no endereço picking.

### **04. DEMAIS INFORMAÇÕES**

Não se aplica.

- [Entrada Manual WM0370](https://tdn.totvs.com/display/LDT/Entrada+Manual+-+WM0370)
- [Endereço Picking WM0210](https://tdn.totvs.com/pages/viewpage.action?pageId=266967786)
- •<br>•<br>• [Cadastro Endereço WMS - WM0280](https://tdn.totvs.com/pages/viewpage.action?pageId=266969831)

DLOGWMSDTS-6328 DT eq0506/wm0372 – foi devolvido total uma sequencia do pedido item composto (wm0372). Problemas: eq0506 - O peso Bruto, o peso Liquido e a quantidade de volumes ficaram incorretas

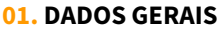

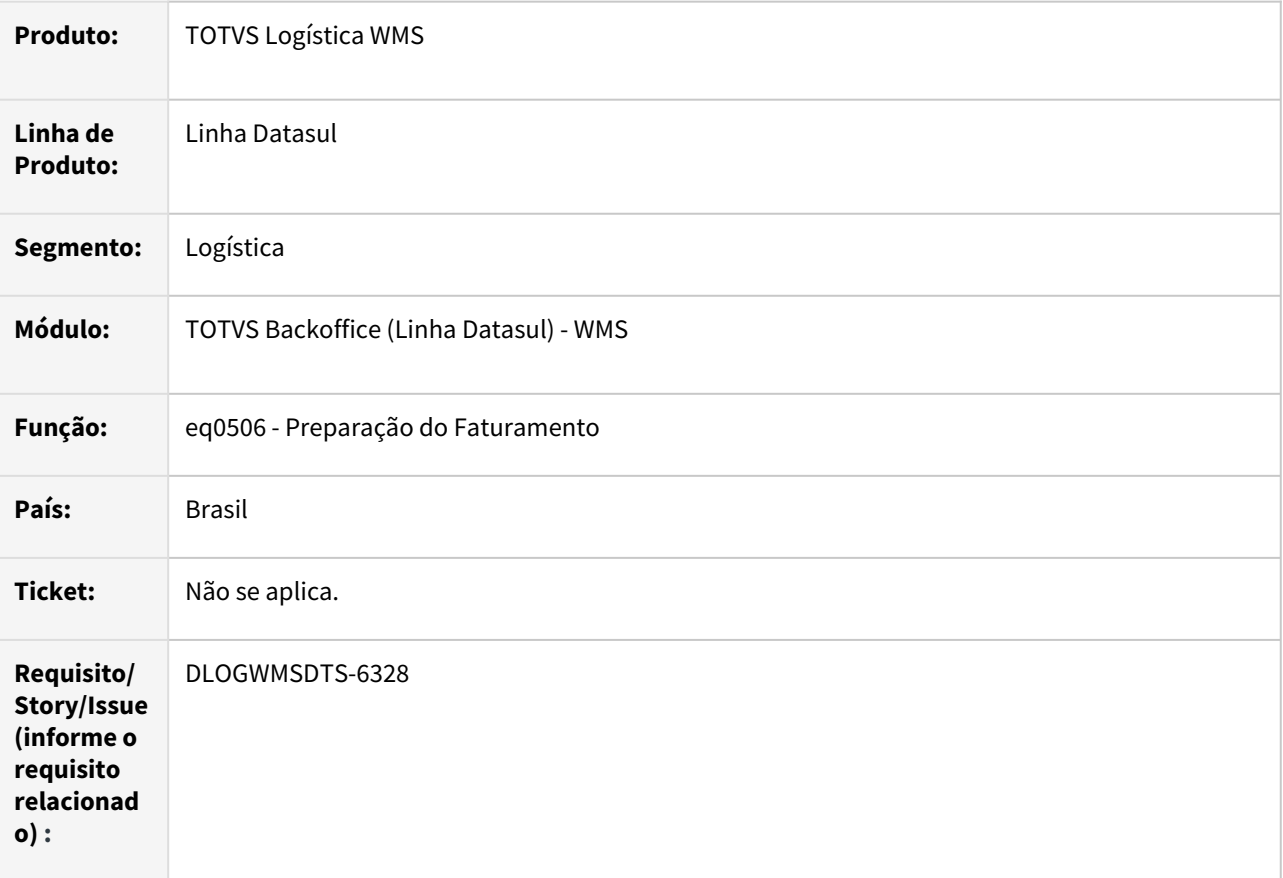

### **02. SITUAÇÃO/REQUISITO**

Quando realizada a devolução total de um item composto e o pedido foi liberado (wm0550) ao efetuar a desalocação total do item pai no embarque (eq0506b) o sistema está alterando a situação do resumo impedindo assim o cancelamento correto da liberação do pedido (wm0550), deixando os packing com status em processo.

#### **03. SOLUÇÃO**

Ajuste para validar se a desalocação é da quantidade total fazendo com que não seja alterado o status do resumo, permitindo o cancelamento da liberação do pedido corretamente.

#### **04. DEMAIS INFORMAÇÕES**

Não se aplica.

- [Preparação do Faturamento EQ0506](https://tdn.totvs.com/pages/viewpage.action?pageId=268823685)
- [Manutenção Packing WM1070](https://tdn.totvs.com/pages/viewpage.action?pageId=267801556)
- [Manutenção Docum. Devol. Picking Embarque WM0372](https://tdn.totvs.com/pages/viewpage.action?pageId=266979886)
- •••••• [Liberação de Embarques - WM0550](https://tdn.totvs.com/pages/viewpage.action?pageId=267794643)

# DLOGWMSDTS-6331 DT Inconsistência na alocação total (EQ0506b)

### **01. DADOS GERAIS**

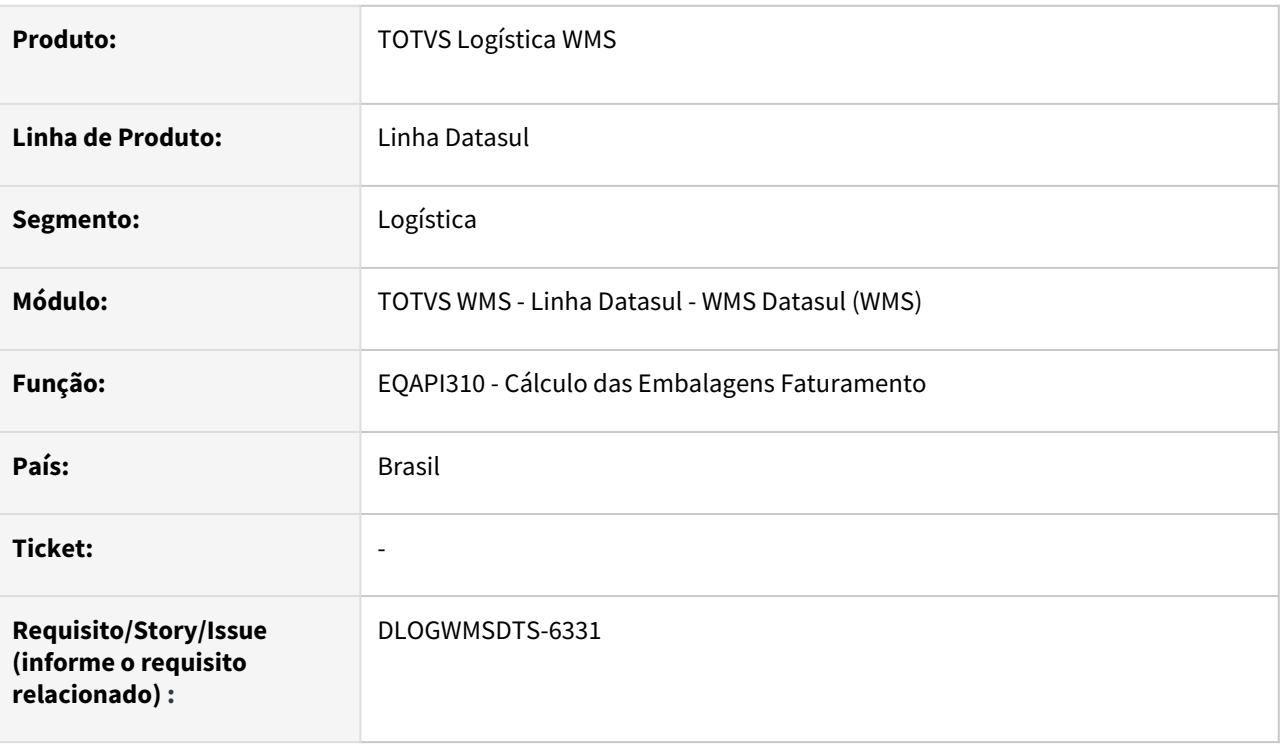

### **02. SITUAÇÃO/REQUISITO**

Após realizar a desalocação total de um pedido (EQ0506b), na alocação total deste mesmo pedido é apresentada em tela a seguinte mensagem: *"No Resumo por Cliente record is available. (91)".*

### **03. SOLUÇÃO**

Efetuada alteração no programa EQAPI310 (Cálculo das Embalagens Faturamento), para que seja tratada corretamente a desalocação de embalagens originadas no WMS Datasul.

### **04. DEMAIS INFORMAÇÕES**

Não se aplica.

### **05. ASSUNTOS RELACIONADOS**

• [Preparação do Faturamento - EQ0506](https://tdn.totvs.com/pages/viewpage.action?pageId=268823685)

# DLOGWMSDTS-6344 DT Documento de saída no WMS está sendo eliminado (EQ0506B)

### **01. DADOS GERAIS**

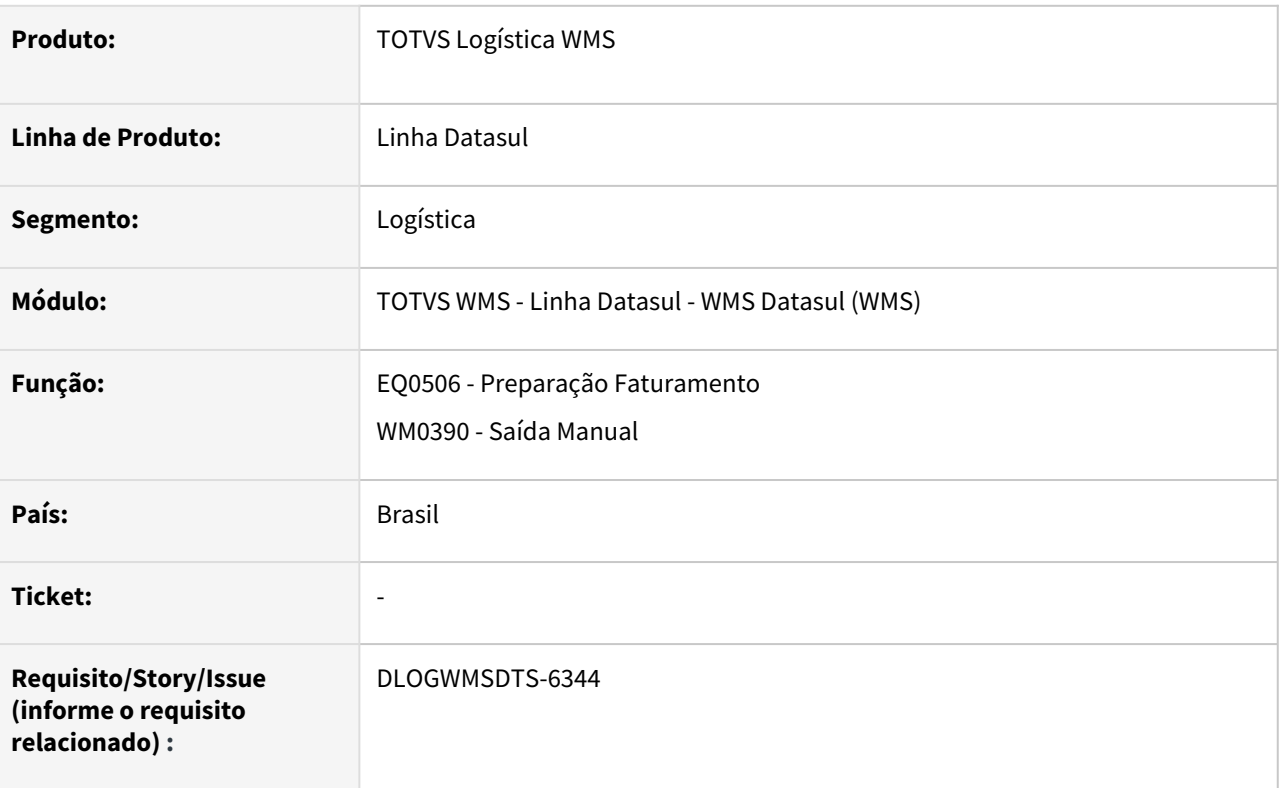

### **02. SITUAÇÃO/REQUISITO**

Ao desalocar um item no embarque (EQ0506) e o produto está parcialmente separado (WM0390), são excluídos os itens do documento por completo, inclusive dos itens já separados.

### **03. SOLUÇÃO**

Efetuado ajuste para que sejam desfeitos somente os itens pendentes do documento de retirada (WM0390), quando da desalocação do item no embarque (EQ0506) e os itens confirmados foram devolvidos (WM0372).

### **04. DEMAIS INFORMAÇÕES**

Não se aplica.

- [Preparação do Faturamento EQ0506](https://tdn.totvs.com/pages/viewpage.action?pageId=268823685)
- [Saída Manual WM0390](https://tdn.totvs.com/pages/viewpage.action?pageId=266982141)
# DLOGWMSDTS-6509 DT wm0390/wm0330 – na confirmação aparece a mensagem de erro em tela Mensagem 27015: Movimento já concluído

### **01. DADOS GERAIS**

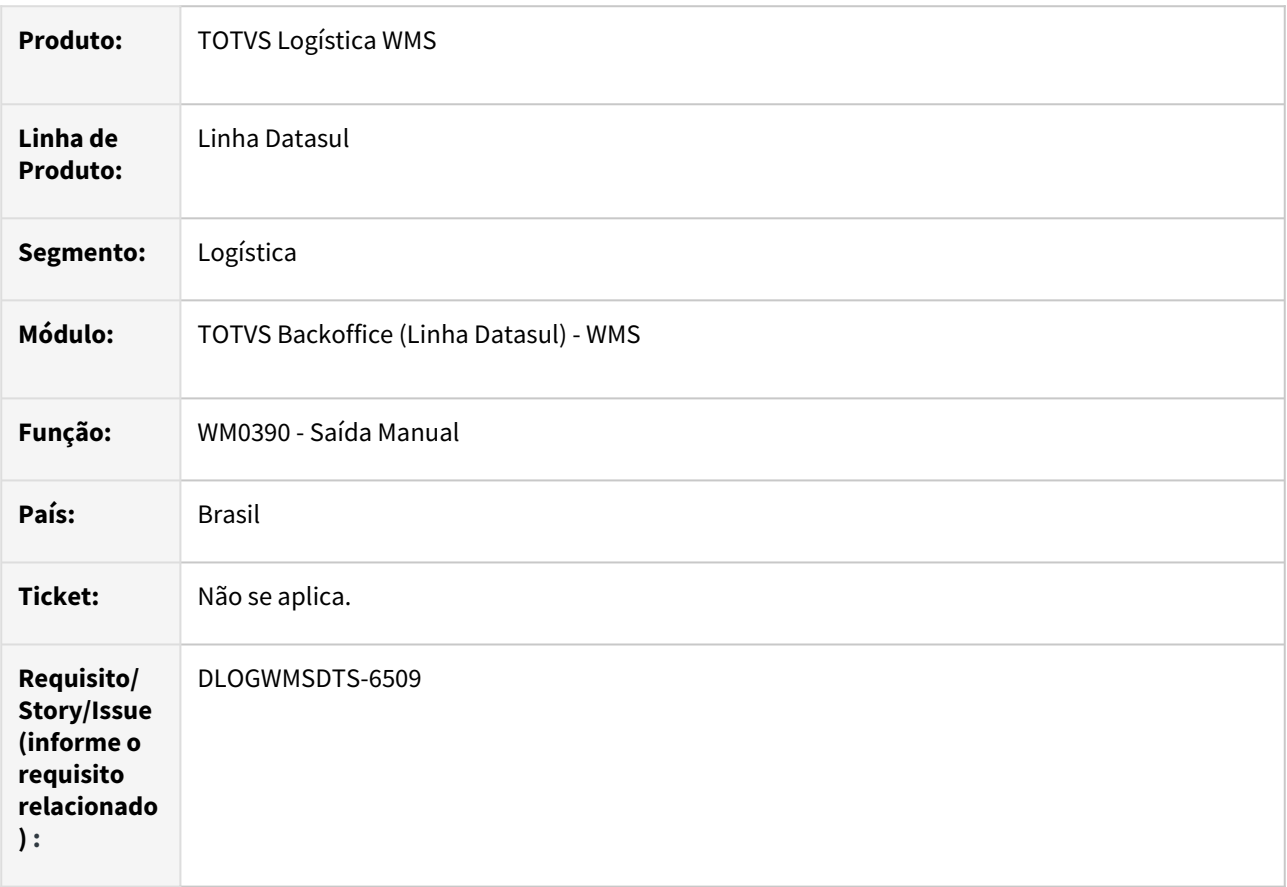

# **02. SITUAÇÃO/REQUISITO**

Quando há mais de uma embalagem para sequencia do item no documento de saída manual (wm0390) e uma dessas embalagem concluída, ao selecionar a opção de concluir por item ou concluir todos os itens o sistema apresenta mensagem de movimento já concluído.

# **03. SOLUÇÃO**

Implementado tratamento para somente selecionar os movimentos que estão pendentes, dessa forma não irá apresentar a mensagem de movimento já concluído.

#### **04. DEMAIS INFORMAÇÕES**

# **05. ASSUNTOS RELACIONADOS**

- [Saída Manual WM0390](https://tdn.totvs.com/pages/viewpage.action?pageId=266982141)
- •• [Consolidação de Documentos - WM0330](https://tdn.totvs.com/pages/viewpage.action?pageId=266974499)

# DLOGWMSDTS-6551 DT Na deslocação total, deixou de gravar informações nas tabelas: embarque e res-cli

### **01. DADOS GERAIS**

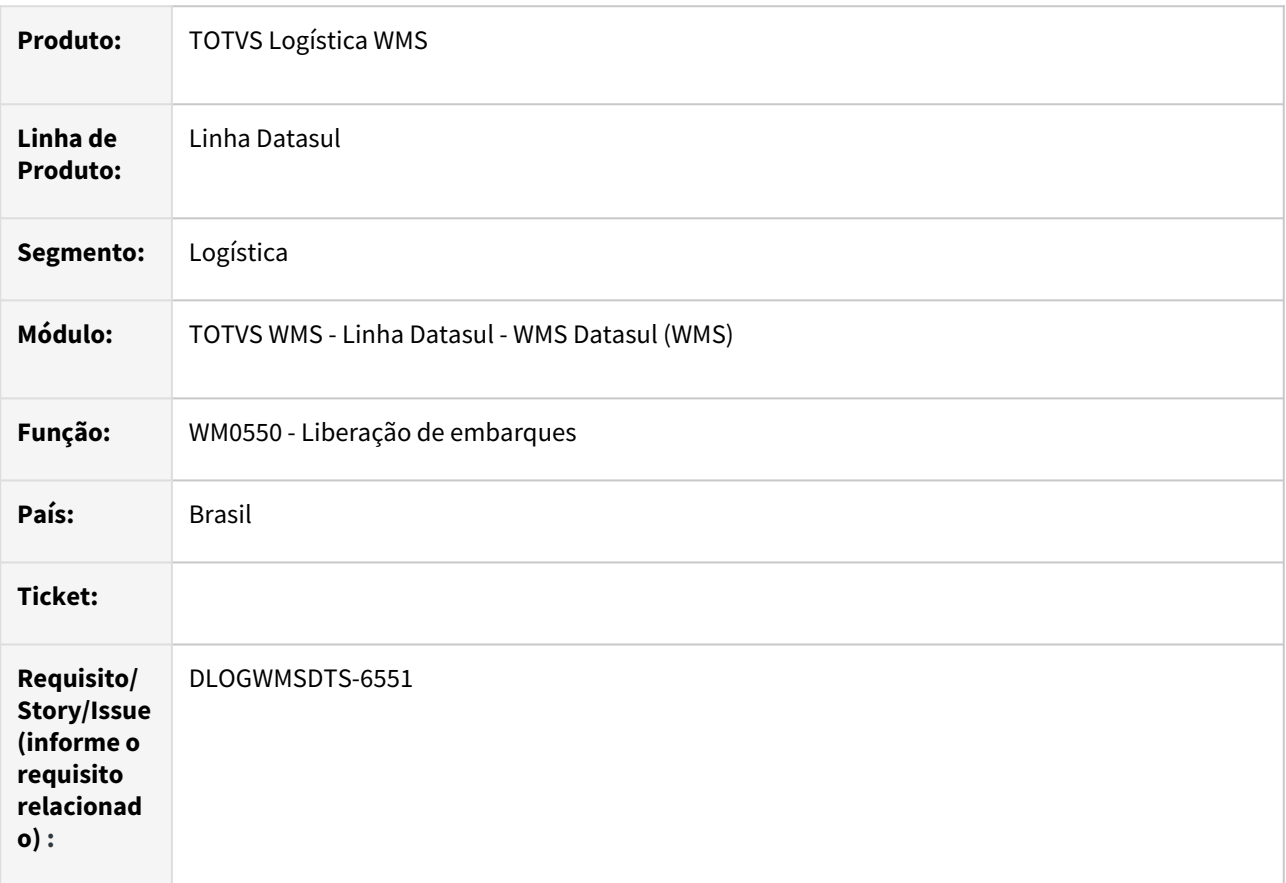

# **02. SITUAÇÃO/REQUISITO**

Na desalocação total, deixou de gravar informações nas tabelas: embarque.peso-bru-tot, embarque.peso-liqtot, res-cli.peso-bru-tot, res-cli.peso-liq-tot.

# **03. SOLUÇÃO**

Alterado o programa para que as informações sejam gravadas corretamente.

# **04. ASSUNTOS RELACIONADOS**

• [Liberação de Embarques - WM0550](https://tdn.totvs.com/pages/viewpage.action?pageId=267794643)

# DLOGWMSDTS-6566 DT wm0550 / ft2100 – na atualização da nota fiscal no estoque aparece a mensagem de erro: 19360 - O disponível do item 111141L Dep:WM8 Lote:lote-wms é de 0,0000 na Data Transação

#### **01. DADOS GERAIS**

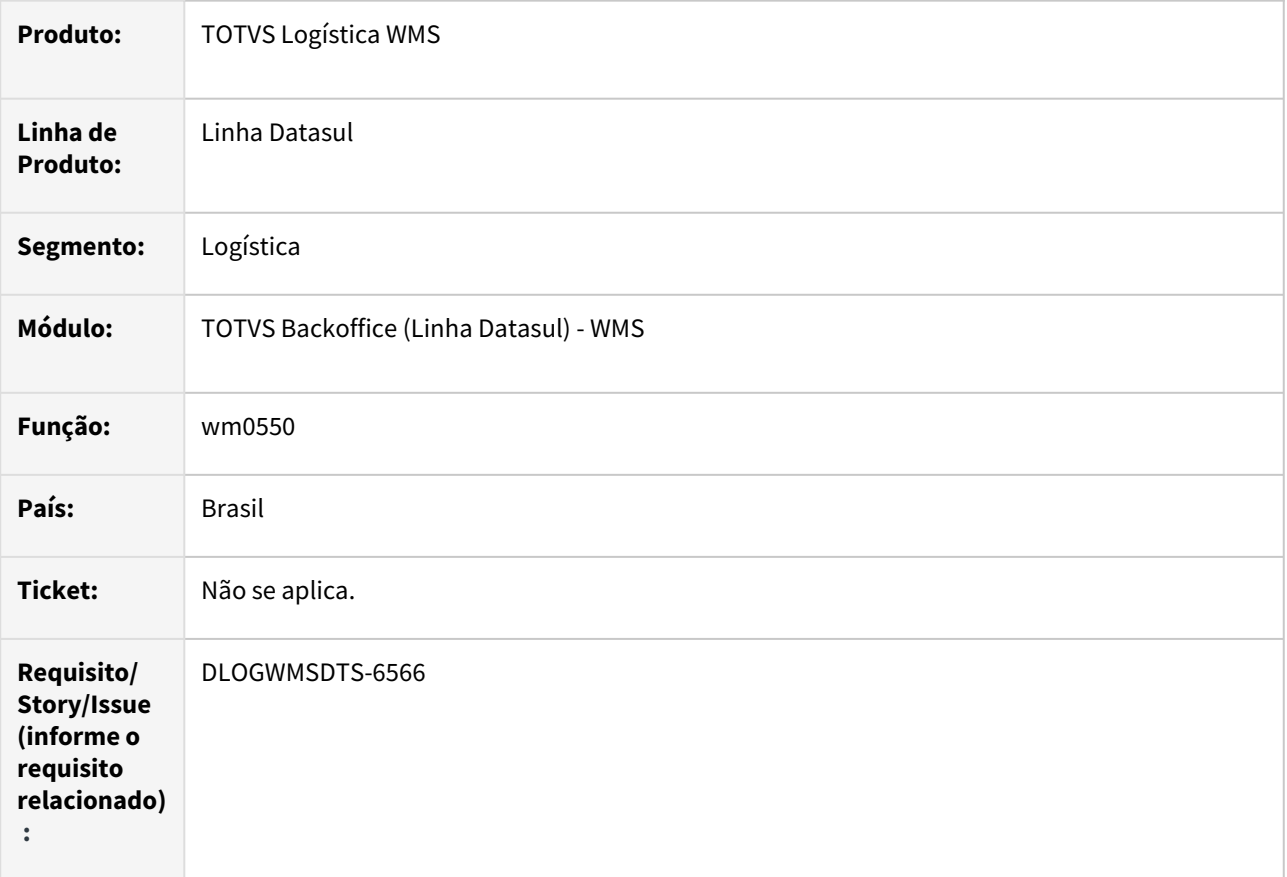

# **02. SITUAÇÃO/REQUISITO**

Ao liberar o embarque (wm0550) de pedidos que possuem itens em locais diferentes e a liberação ocorre somente em um dos locais, o sistema permitir efetuar o cálculo de nota fiscal de resumo do embarque (ft4001). Ao atualizar as notas fiscais no estoque (ft2100) apresenta mensagem de falta de saldo.

# **03. SOLUÇÃO**

Ajuste para que ao liberar o embarque (wm0550) avalie se o pedido não possui itens em outros locais e os mesmos encontram-se liberados para que possa atualizar o status do pedido corretamente.

# **04. DEMAIS INFORMAÇÕES**

#### **05. ASSUNTOS RELACIONADOS**

- [Liberação de Embarques WM0550](https://tdn.totvs.com/pages/viewpage.action?pageId=267794643)
- [Cálculo de Nota Fiscal de Resumo do Embarque FT4001](https://tdn.totvs.com/pages/viewpage.action?pageId=240298512)
- •<br>•<br>• [Atualização de Notas Fiscais no Estoque - FT2100](https://tdn.totvs.com/pages/viewpage.action?pageId=240302712)

# DLOGWMSDTS-6593 DT wm0372 / wm1070 / wm1071 / wm0550 / bc9021 / bc9022 – incluir a validação nos programas referente a estabelecimento e local

### **01. DADOS GERAIS**

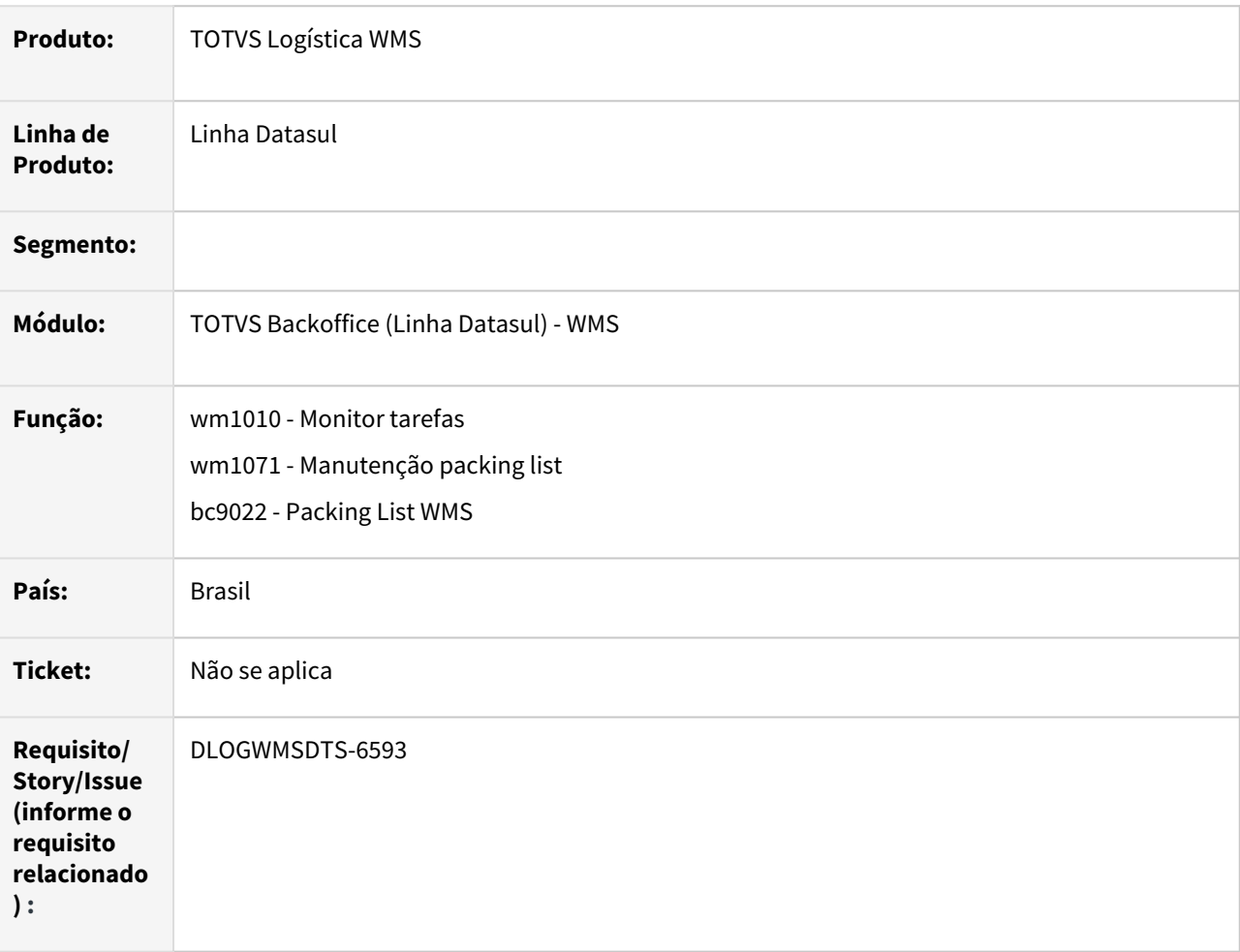

# **02. SITUAÇÃO/REQUISITO**

Quando embarque possui itens separados em depósitos diferentes ao atualizar as informações do resumo da tarefa o sistema não está considerando estabelecimento e local para tratar as tarefas de packing e packing list.

# **03. SOLUÇÃO**

Ajuste para considerar o estabelecimento e local no processos de packing list.

#### **04. DEMAIS INFORMAÇÕES**

# **05. ASSUNTOS RELACIONADOS**

- [Monitor WM1010](https://tdn.totvs.com/display/LDT/Monitor+-+WM1010)
- [Manutenção Packing List WM1071](https://tdn.totvs.com/pages/viewpage.action?pageId=267801690)
- •<br>•<br>• [WMS – Packing List - BC9022](https://tdn.totvs.com/pages/viewpage.action?pageId=266981551)

# DLOGWMSDTS-6602 DT FT2100: no faturamento antecipado, na atualização da nota fiscal alterar para não listar em duplicidade

# **01. DADOS GERAIS**

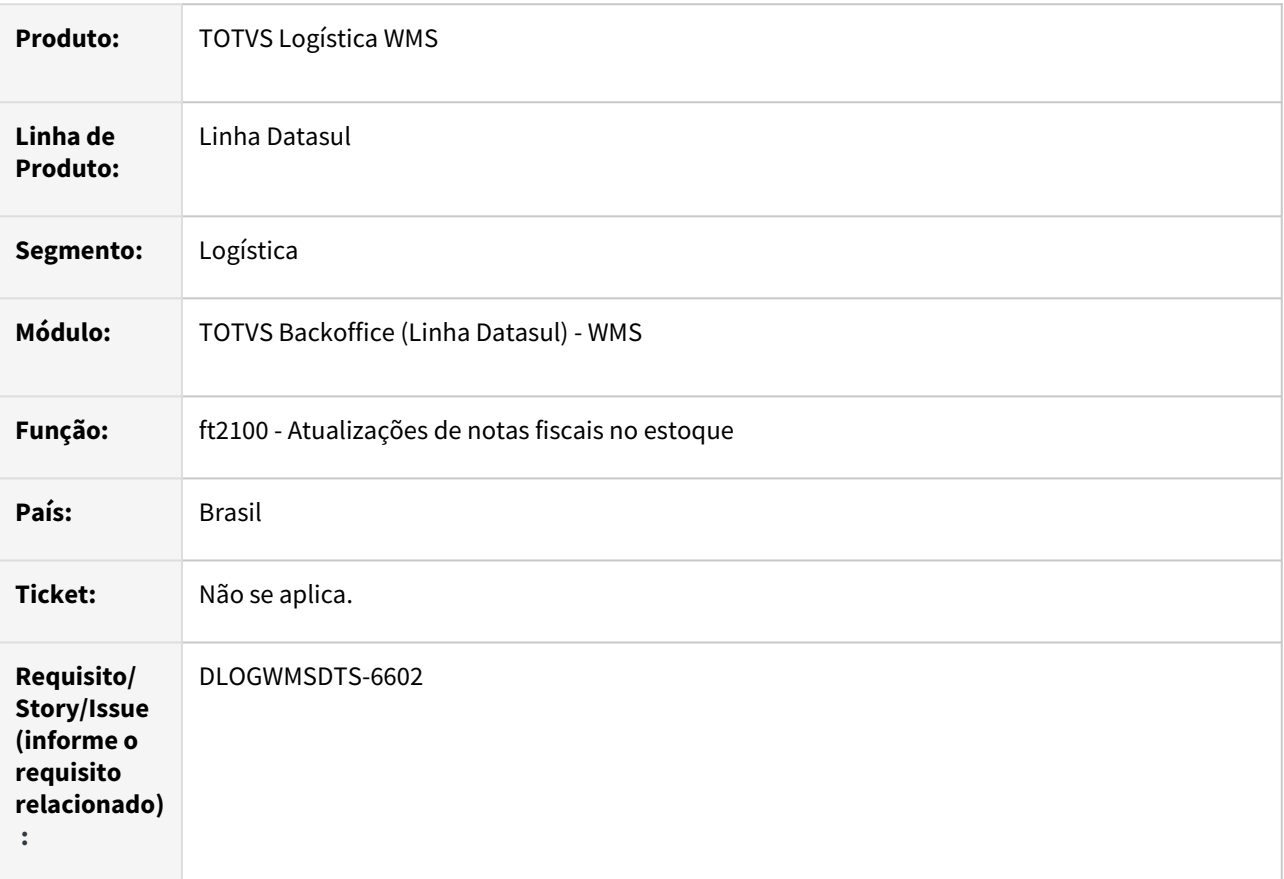

#### **02. SITUAÇÃO/REQUISITO**

No faturamento antecipado, na atualização da nota fiscal (ft2100) está apresentando a mensagem "34055 Nota Fiscal possui Itens pendentes de retorno do WMS" varias vezes.

#### **03. SOLUÇÃO**

Ajuste para que apresente a mensagem "34055 Nota Fiscal possui Itens pendentes de retorno do WMS" somente uma vez na atualização da nota fiscal (ft2100).

#### **04. DEMAIS INFORMAÇÕES**

# **05. ASSUNTOS RELACIONADOS**

• [Atualização de Notas Fiscais no Estoque - FT2100](https://tdn.totvs.com/pages/viewpage.action?pageId=240302712)

# DLOGWMSDTS-6732 DT wm3020 - Na opção Eliminar, aparece a mensagem de erro em tela: \*\* No Item Docto Kit record is available. (91)

#### **01. DADOS GERAIS**

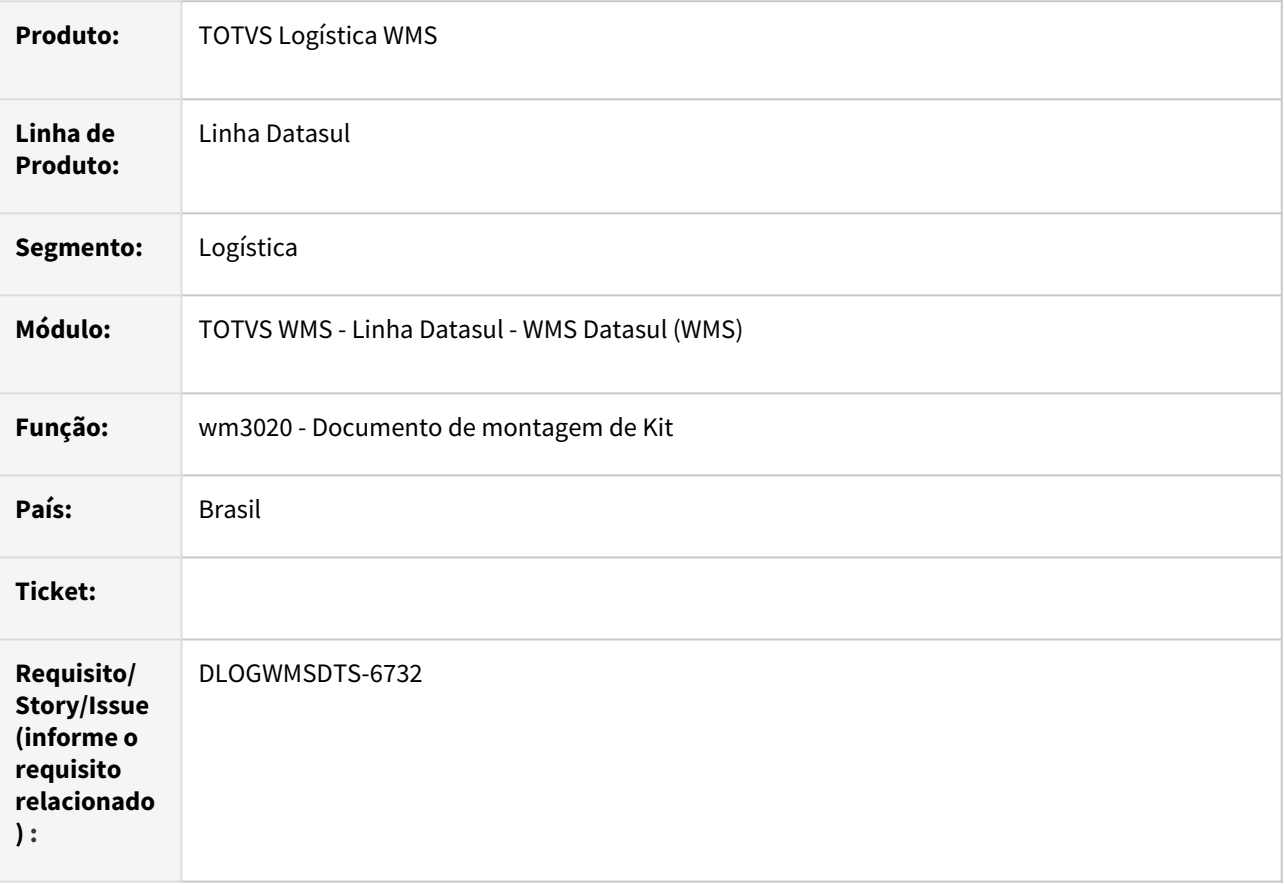

# **02. SITUAÇÃO/REQUISITO**

Quando não há item na estrutura do kit o botão Eliminar Item apresenta o erro progress: \*\*No Item Docto Kit record is available. (91) e a opção Modificar causa o travamento do sistema.

# **03. SOLUÇÃO**

Desabilitar os botões Eliminar e Modificar quando não há item na estrutura para não gerar erros progress em tela.

### **04. ASSUNTOS RELACIONADOS**

• [https://centraldeatendimento.totvs.com/hc/pt-br/articles/360014584692-DS-MWM-Qual-%C3%A9-o](https://centraldeatendimento.totvs.com/hc/pt-br/articles/360014584692-DS-MWM-Qual-%C3%A9-o-conceito-e-os-programas-relacionados-%C3%A0-montagem-de-kits-no-WMS)conceito-e-os-programas-relacionados-%C3%A0-montagem-de-kits-no-WMS

# DLOGWMSDTS-6751 DT SPWM0017 – Inclusão de filtro para atualizar somente os pedidos pendentes de faturamento.

# **01. DADOS GERAIS**

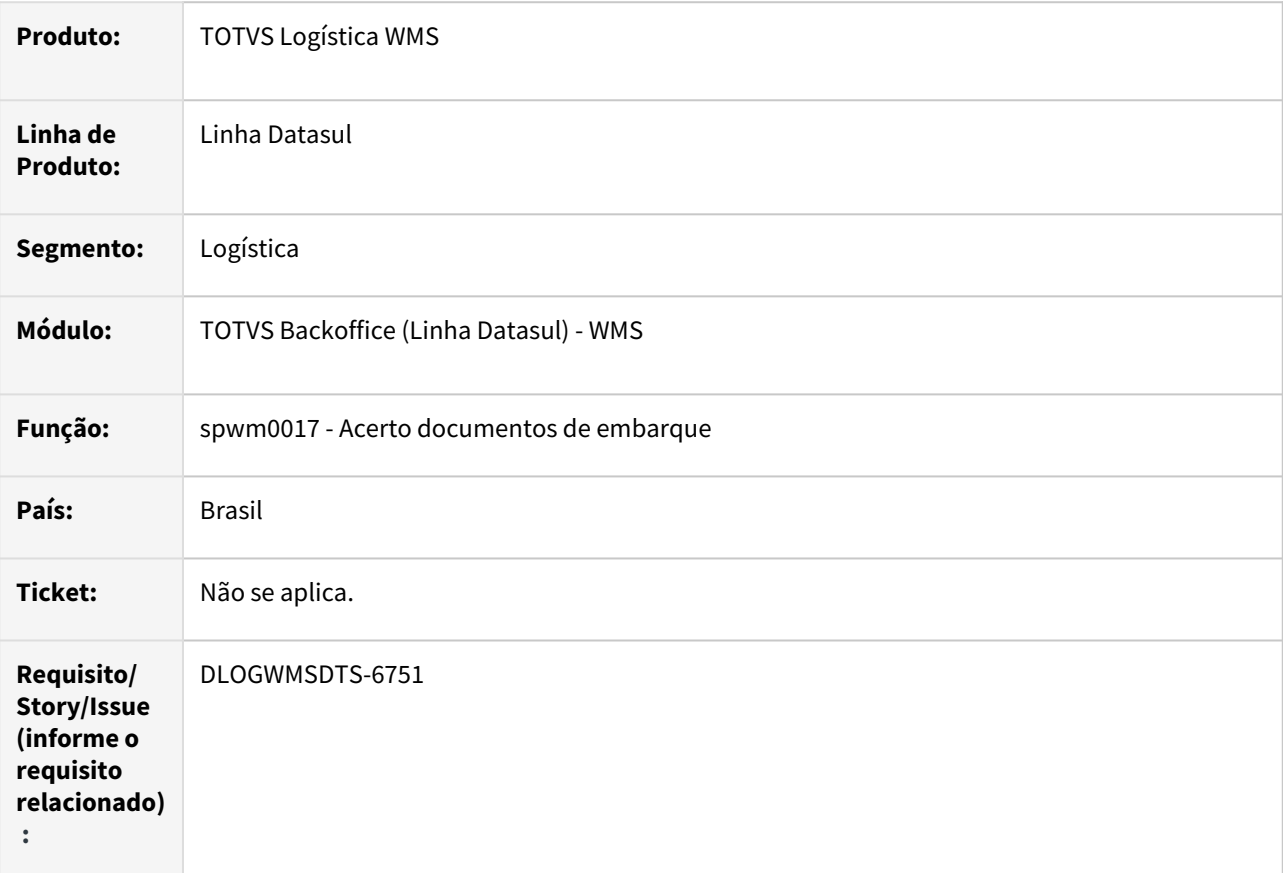

# **02. SITUAÇÃO/REQUISITO**

Permitir informar filtros no acerto de documentos de embarque.

# **03. SOLUÇÃO**

Ajuste para permitir seleção para filtros e impressão.

# **04. DEMAIS INFORMAÇÕES**

Não se aplica.

### **05. ASSUNTOS RELACIONADOS**

# DLOGWMSDTS-6909 DT Performance aprovação de CQ.

# **01. DADOS GERAIS**

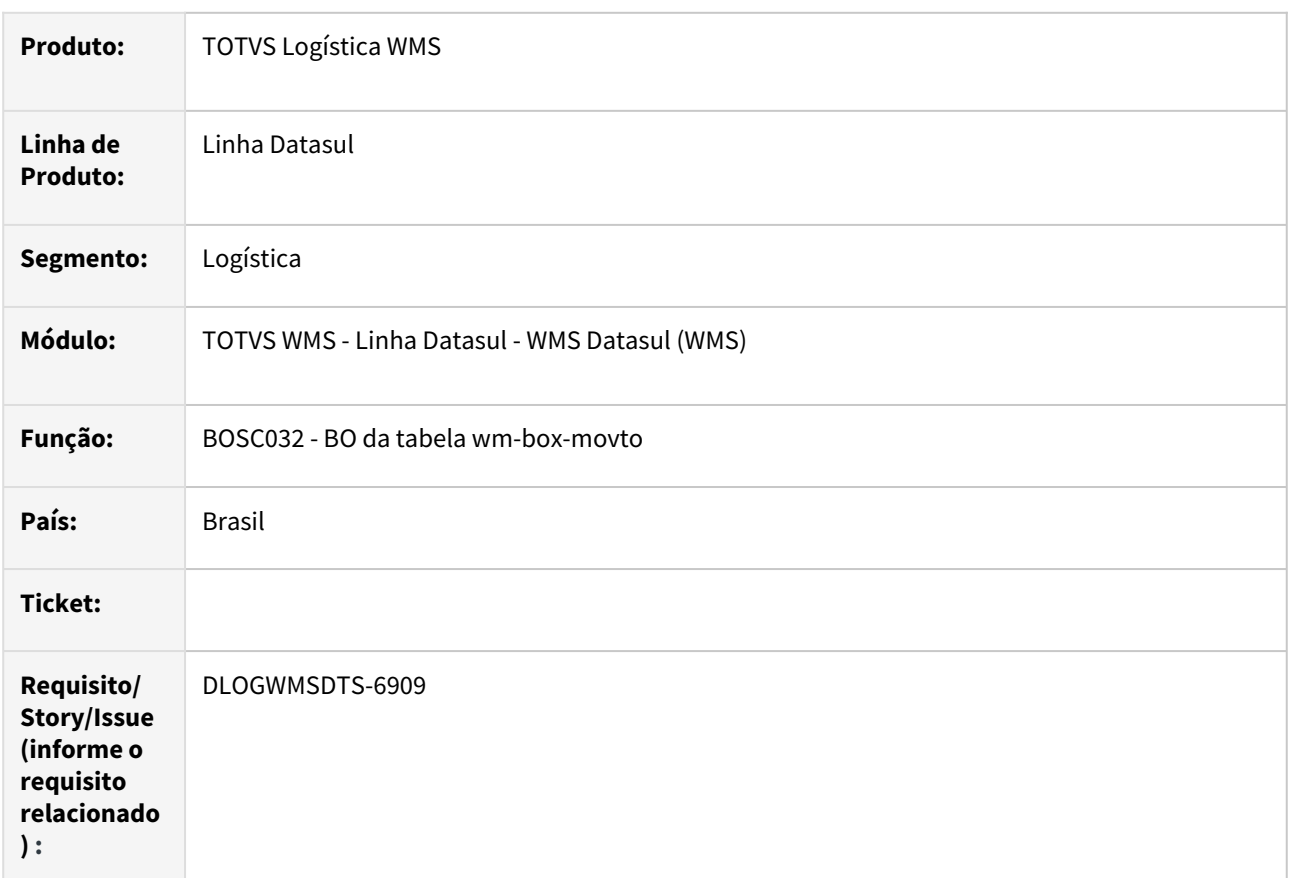

# **02. SITUAÇÃO/REQUISITO**

No programa CQ0210 ao clicar no botão Movimentos WMS, o programa WM0371 está apresentando lentidão.

# **03. SOLUÇÃO**

Atualizado o programa para melhorar a performance na procedure getmovtoItemCQ2.

# **04. ASSUNTOS RELACIONADOS**

• <https://tdn.engpro.totvs.com.br/pages/releaseview.action?pageId=653394958>

# 4.8 Manufatura - Manutenção - 12.1.2205

Pesquisar

# 4.8.1 App Minha Produção - Manutenção - 12.1.2205

Pesquisar

# 13112645 DMANUFATURA-4528 DT App Minha Produção - Problemas ao relacionar usuários com o formulário

#### **01. DADOS GERAIS**

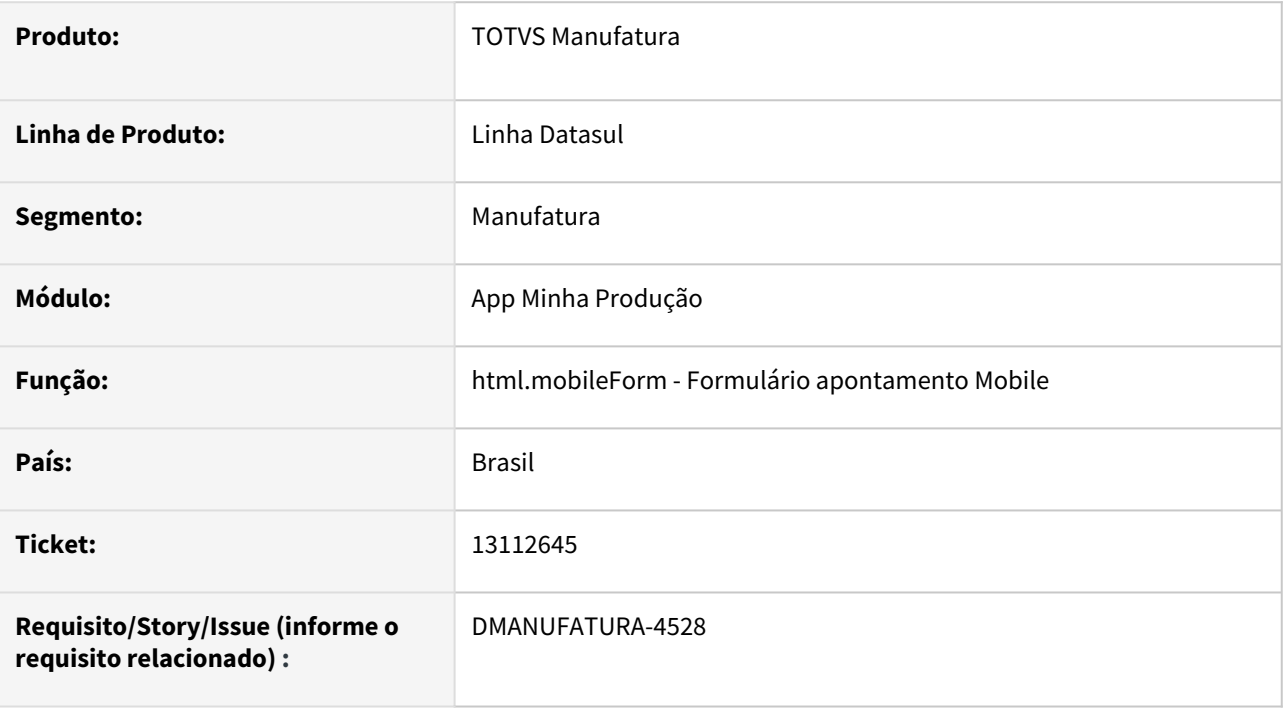

# **02. SITUAÇÃO/REQUISITO**

Ao relacionar um usuário ao formulário que possua caracteres reservados da linguagem executada no servidor, podem ocorrer comportamentos inesperados na tela, impossibilitando o relacionamento.

#### **03. SOLUÇÃO**

Foram implementadas proteções para que os problemas relacionados a caracteres especiais e reservados não ocorram.

# **04. DEMAIS INFORMAÇÕES**

 [Formulário Apontamento Mobile - html.mobileForm](https://tdn.totvs.com/pages/viewpage.action?pageId=374311911)

#### **05. ASSUNTOS RELACIONADOS**

# 13314685 DMANUFATURA-4687 DT App Minha Produção - Problema no cadastro de Formulários

#### **01. DADOS GERAIS**

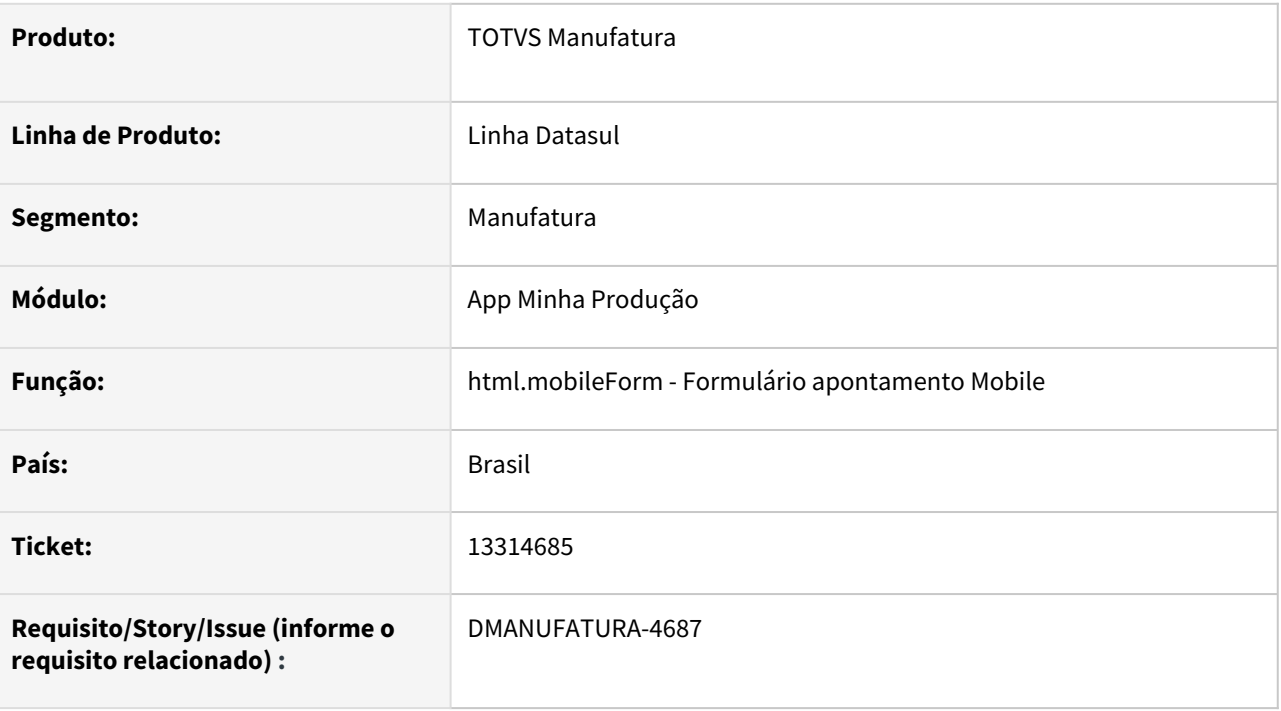

# **02. SITUAÇÃO/REQUISITO**

Ao cadastrar um novo formulário de apontamento Mobile, caso a definição do mapa de caracteres do ambiente esteja configurada incorretamente, os caracteres de acentuação dos campos são substituídos por símbolos aleatórios. Isso causa problemas ao tentar salvar as alterações no formulário.

# **03. SOLUÇÃO**

Foram retiradas as acentuações dos campos, a fim de evitar o problema. Dessa forma, não é necessário alterar as configurações do ambiente mesmo que o mapa de caracteres esteja incorreto.

# **04. DEMAIS INFORMAÇÕES**

 [Formulário Apontamento Mobile - html.mobileForm](https://tdn.totvs.com/pages/viewpage.action?pageId=374311911)

# **05. ASSUNTOS RELACIONADOS**

# 13467723 DMANUFATURA-4830 DT APP Minha Produção - Campo Validade do Lote / Campo Quantidade Reportada

#### **01. DADOS GERAIS**

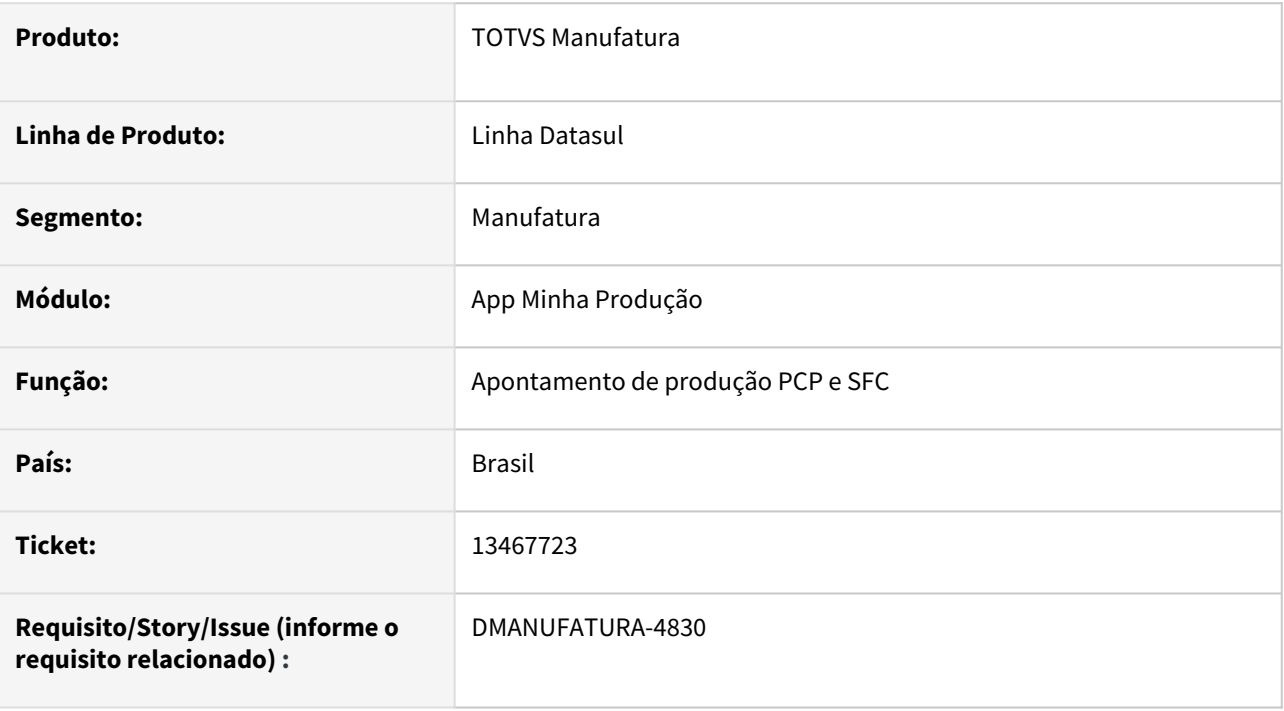

# **02. SITUAÇÃO/REQUISITO**

Ao efetuar um apontamento para uma ordem que possua lote informado, não está sendo carregada a data de validade deste.

### **03. SOLUÇÃO**

A rotina foi alterada para que, caso a ordem possua um lote válido informado, seja carregada a data de validade no App. O campo também será desabilitado para edição.

# **04. DEMAIS INFORMAÇÕES**

[Guia de Uso - Minha Produção\\_#sobre-funcionalidades-interfaces-Linha-Datasul](https://tdn.totvs.com/pages/viewpage.action?pageId=606095034#GuiadeUsoMinhaProdu%C3%A7%C3%A3o_-sobre-funcionalidades-interfaces-Linha-Datasul)

#### **05. ASSUNTOS RELACIONADOS**

# 13472408 DMANUFATURA-4810 DT APP Minha Produção - Label Campo Quantidade Reportada

#### **01. DADOS GERAIS**

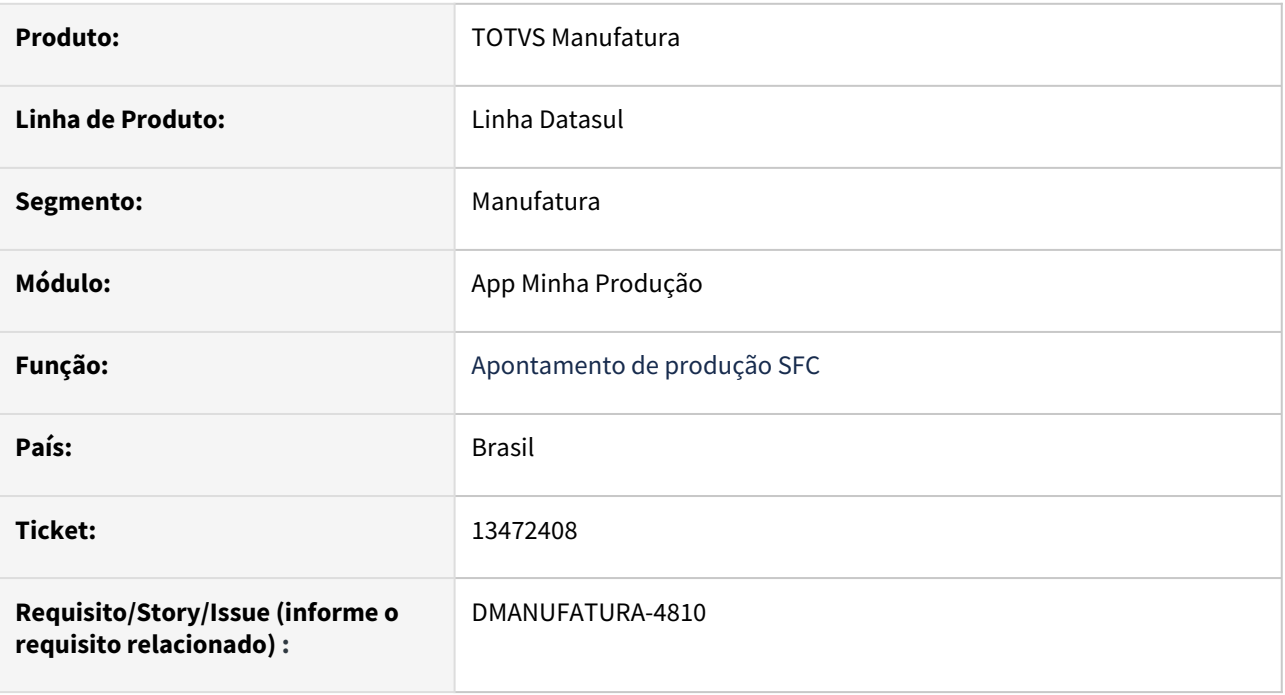

# **02. SITUAÇÃO/REQUISITO**

O conceito do formulário SFC não está com mesmos nomes do SF0308 (Quantidade Aprovada), ocasionando dúvidas nos operadores, consequentemente erros nos apontamentos de produção.

# **03. SOLUÇÃO**

Foi alterado o nome do campo na tela de apontamento no APP para seguir a mesma regra do SFC, alterando de Quantidade Reportada para Quantidade Aprovada.

# **04. DEMAIS INFORMAÇÕES**

Não se aplica.

#### **05. ASSUNTOS RELACIONADOS**

# DMANUFATURA-5265 DT APP Componente DatePicker emitindo submit do formulário

# **01. DADOS GERAIS**

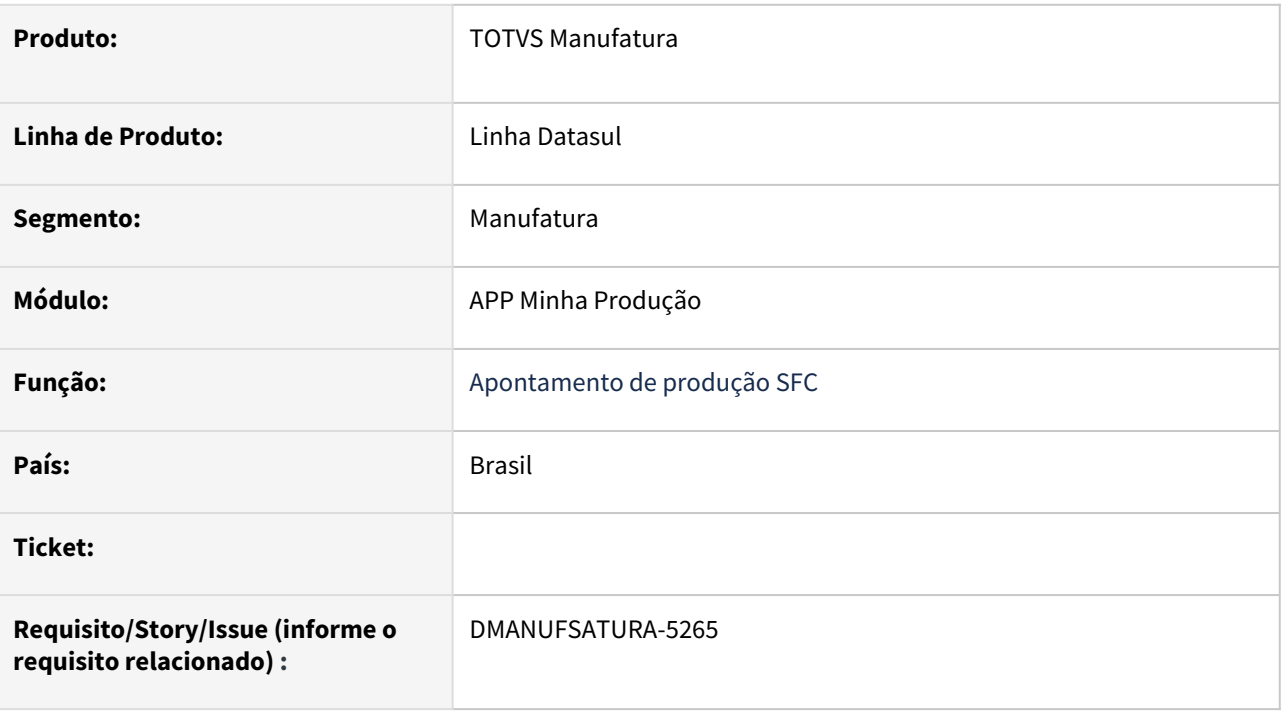

# **02. SITUAÇÃO/REQUISITO**

Os componentes para seleção de Data estão disparando a execução do apontamento quando selecionado a opção "Hoje" no componente.

# **03. SOLUÇÃO**

O programa foi atualizado para não disparar o apontamento na seleção do componente.

# **04. DEMAIS INFORMAÇÕES**

Não há.

# **05. ASSUNTOS RELACIONADOS**

• Não há.

# 4.8.2 APS - Planejamento Avançado de Produção - Manutenção - 12.1.2205

Pesquisar

.

# 12781245 DMANUFATURA-4071 DT Erro Invalid widget handle used in WAIT-FOR statement. WAIT-FOR terminated.

#### **01. DADOS GERAIS**

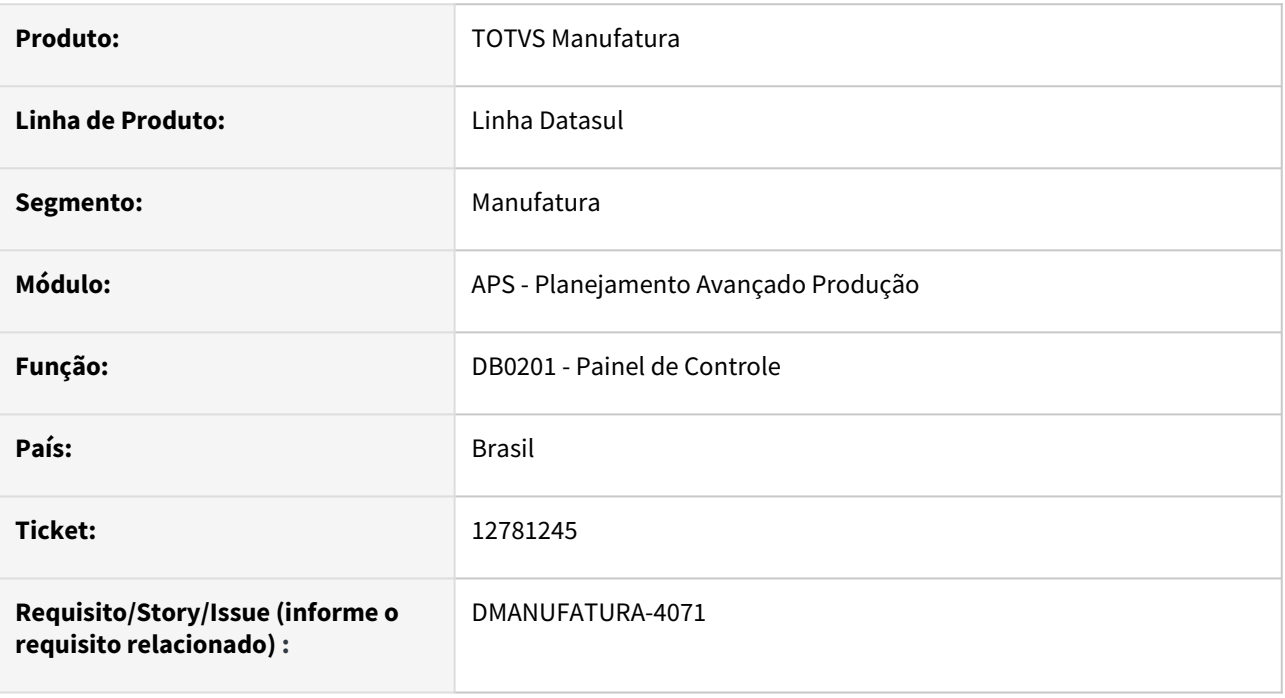

# **02. SITUAÇÃO/REQUISITO**

Erro ao executar Etapa do Painel de Controle enquanto Consulta de Mensagens estiver aberta.

# **03. SOLUÇÃO**

O comportamento dos botões de etapa foram alterados, onde permanecem desabilitados enquanto o calculo é executado e tornando a habilitar mediante fechamento da tela de Consulta de Mensagens, quando esta for aberta automaticamente devido ao parâmetro de Cenário "Exibir Mensagens" ativo.

# **04. DEMAIS INFORMAÇÕES**

Não se aplica.

# **05. ASSUNTOS RELACIONADOS**

• [Painel de Controle - DB0201](https://tdn.totvs.com/display/LDT/Painel+de+Controle+-+DB0201)

# 12945356 DMANUFATURA-4261 DT Erro ao exportar planilha Excel no programa DB0406.

#### **01. DADOS GERAIS**

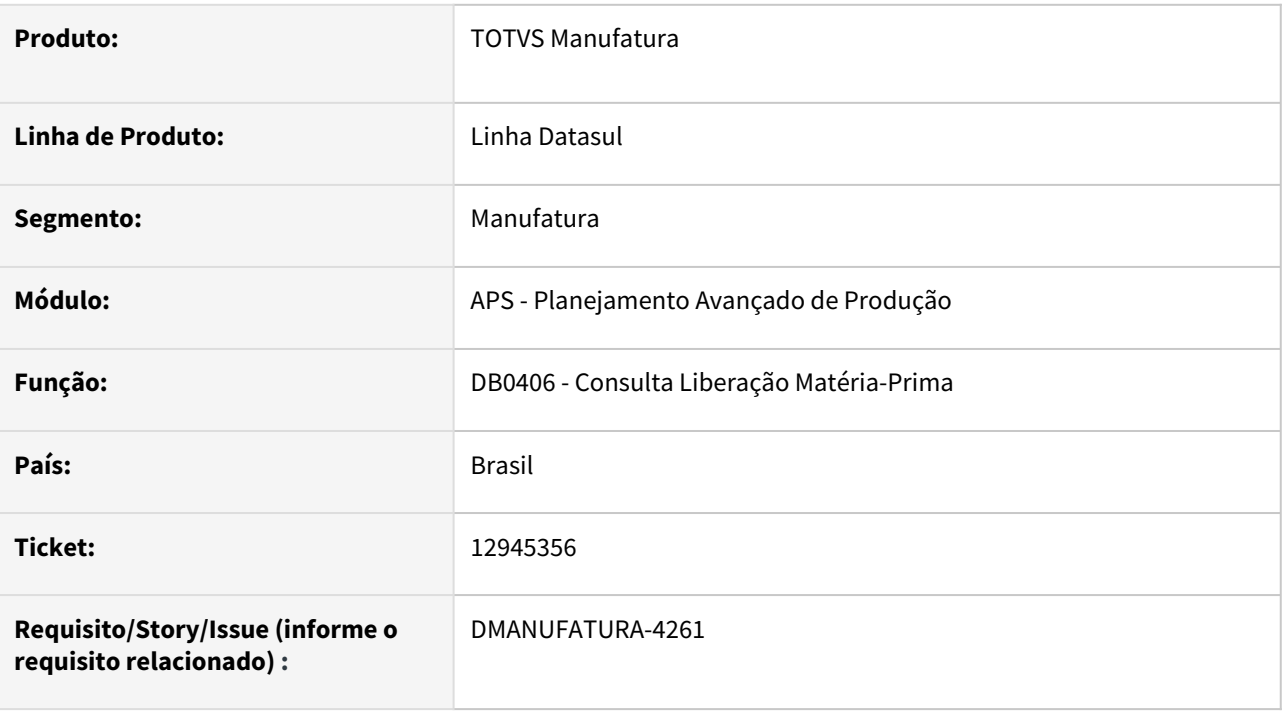

# **02. SITUAÇÃO/REQUISITO**

Ao exportar os dados do programa de **Consulta Liberação Matéria-Prima - DB0406** para planilha está ocorrendo o erro: *Error occurred while accessing component property/method: SELECT. O método Select da classe Range falhou. Error code: 0x80020009 SELECT* [office.ms](http://office.ms)*.excel.Cell (5890)*.

# **03. SOLUÇÃO**

Atualizado o programa de **Consulta Liberação Matéria-Prima - DB0406** para utilizar a nova API, que chama os programas do framework. Dessa forma, corrigindo o erro na exportação da planilha.

# **04. DEMAIS INFORMAÇÕES**

[Consulta Liberação Matéria-Prima - DB0406](https://tdn.totvs.com/pages/viewpage.action?pageId=273298152)

# **05. ASSUNTOS RELACIONADOS**

# 13016805 DMANUFATURA-4422 DT Trocar nome campo DB0409

#### **01. DADOS GERAIS**

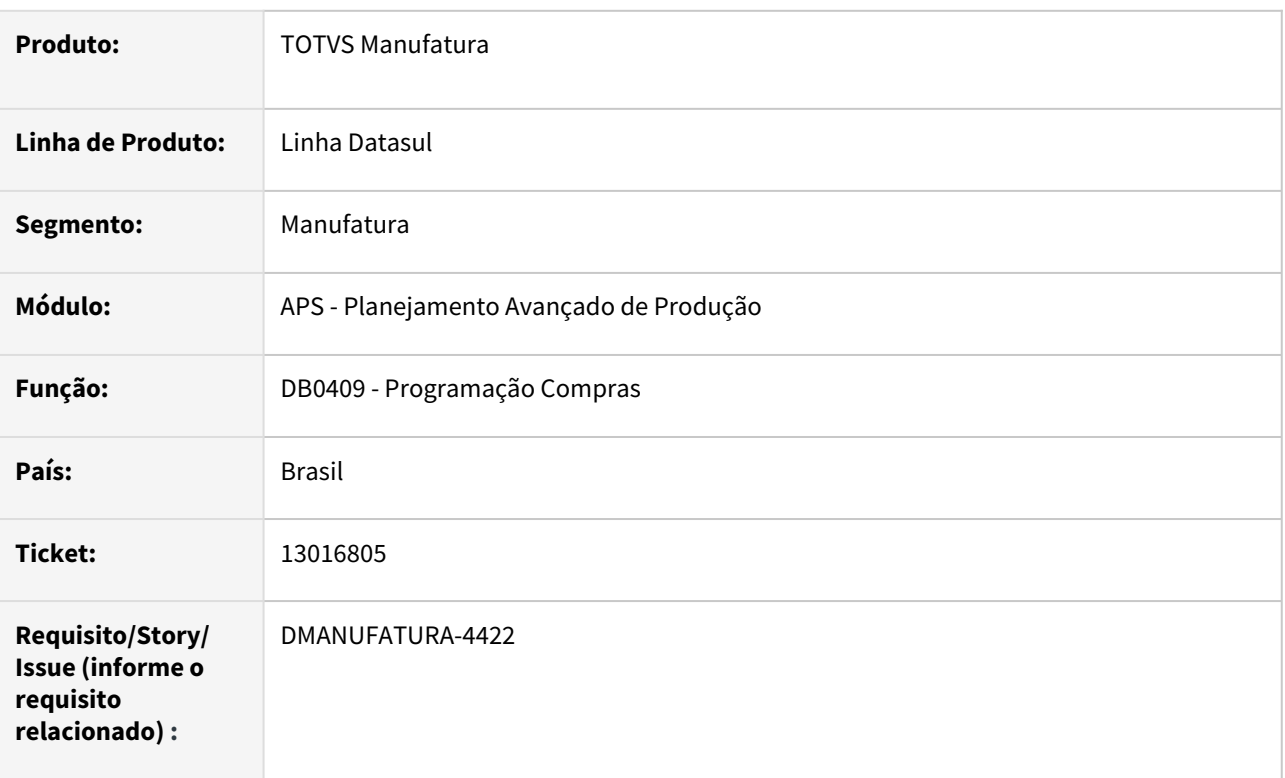

# **02. SITUAÇÃO/REQUISITO**

Nome do campo Data Entrega está gerando confusão.

# **03. SOLUÇÃO**

Trocado o nome do campo Data Entrega para Data Necessidade

# **04. DEMAIS INFORMAÇÕES**

[Consulta Programação de Compras - DB0409](https://tdn.totvs.com/pages/viewpage.action?pageId=273298534)

#### **05. ASSUNTOS RELACIONADOS**

# 13076191 DMANUFATURA-4448 DT Erro: "Registro tt-ctrab-op nao esta' disponivel. (91)" na explosão.

### **01. DADOS GERAIS**

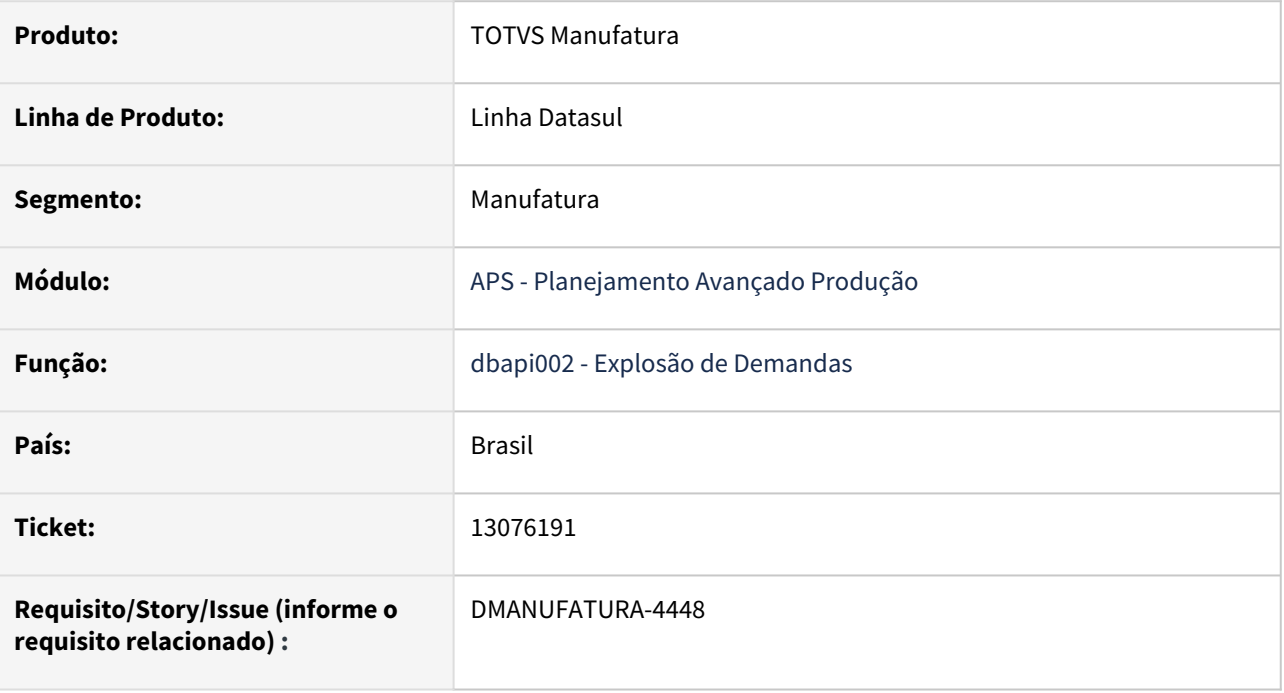

# **02. SITUAÇÃO/REQUISITO**

Está ocorrendo o erro: "Registro tt-ctrab-op nao esta' disponivel. (91)" na etapa de explosão quando existe operações com CT Válido, onde o CT não pertence ao grupo de máquina.

# **03. SOLUÇÃO**

Corrigido para mostrar corretamente a mensagem de "Não Sucesso" indicando a inconsistência.

# **04. DEMAIS INFORMAÇÕES**

Não se aplica.

# **05. ASSUNTOS RELACIONADOS**

• [Cálculo da Explosão de Demanda - DBAPI002](https://tdn.totvs.com/pages/viewpage.action?pageId=272711277)

# 13192189 DMANUFATURA-4561 DT Erro 53845 ao incluir uma previsão no cenário para o item.

#### **01. DADOS GERAIS**

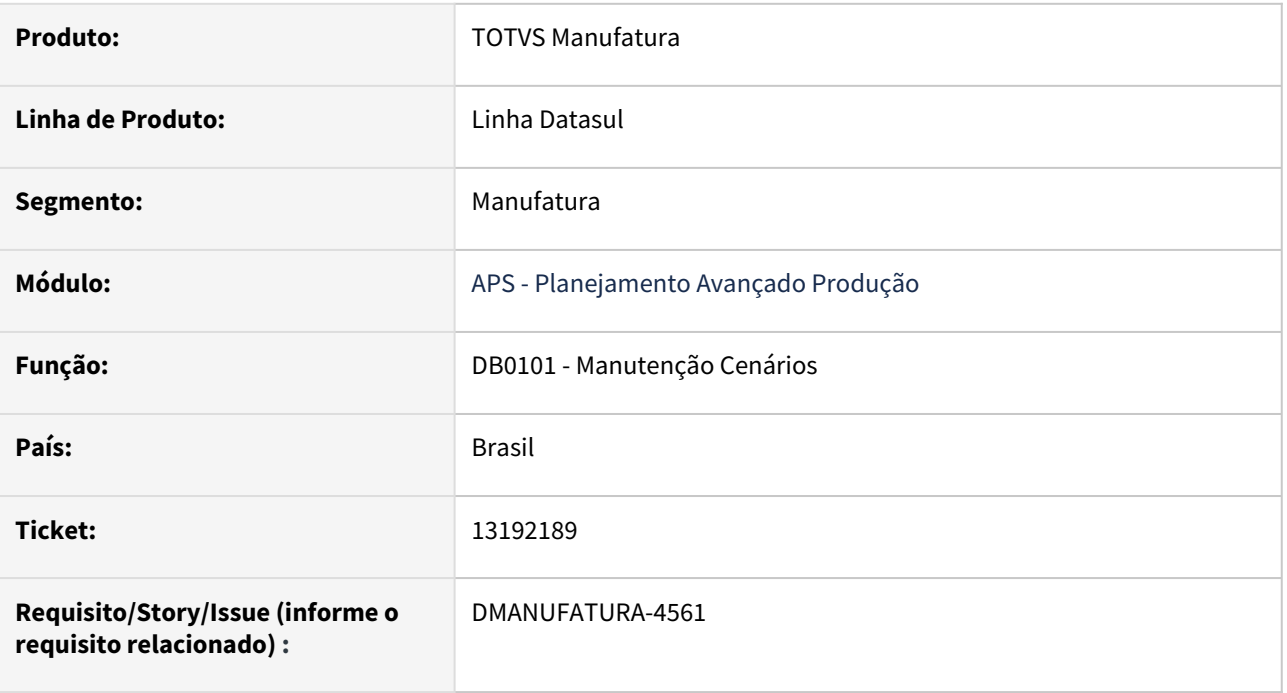

# **02. SITUAÇÃO/REQUISITO**

Ao incluir uma previsão no cenário para o item, esta validando o parâmetro do DB0117 ao invés do DB0106, apresentando o erro 53845.

# **03. SOLUÇÃO**

Validação ajustada para considerar tipo do Cenário (mono ou multi estabelecimento).

# **04. DEMAIS INFORMAÇÕES**

Não se aplica.

# **05. ASSUNTOS RELACIONADOS**

• [Manutenção de Cenários - DB0101](https://tdn.totvs.com/pages/viewpage.action?pageId=244736224)

# 13219955 DMANUFATURA-4595 DT Campo "Estab" no DB0400 não exibe todos os caracteres

#### **01. DADOS GERAIS**

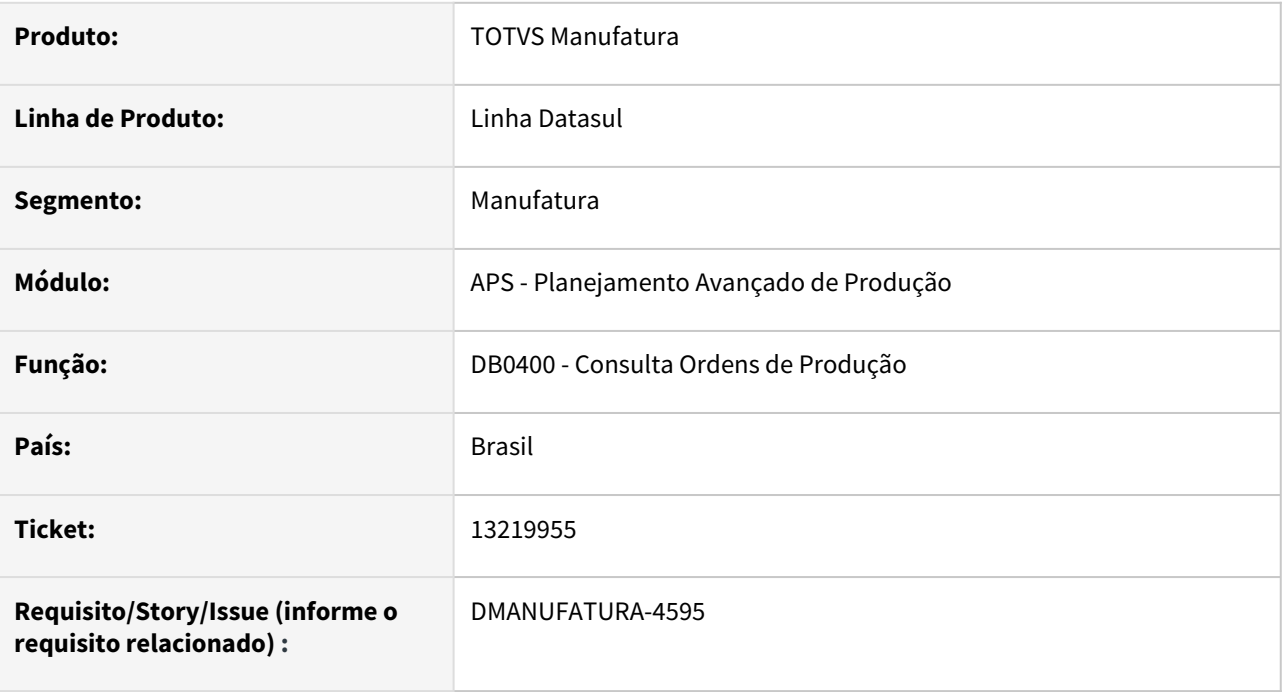

# **02. SITUAÇÃO/REQUISITO**

O campo **"Estab"** do programa de Consulta Ordens Produção - DB0400, exibe o estabelecimento apenas até o 5° caracter, quando integrado ao Protheus.

# **03. SOLUÇÃO**

Programa alterado para exibir o número completo de caracteres no campo **"Estab"**. Pois quando integrado ao Protheus, o formato do campo é de 12 caracteres.

# **04. DEMAIS INFORMAÇÕES**

[Consulta Ordens de Produção - DB0400](https://tdn.totvs.com/pages/viewpage.action?pageId=273307627)

# **05. ASSUNTOS RELACIONADOS**

# 13230762 DMANUFATURA-4640 DT Ajustes Atualização APS x Protheus

### **01. DADOS GERAIS**

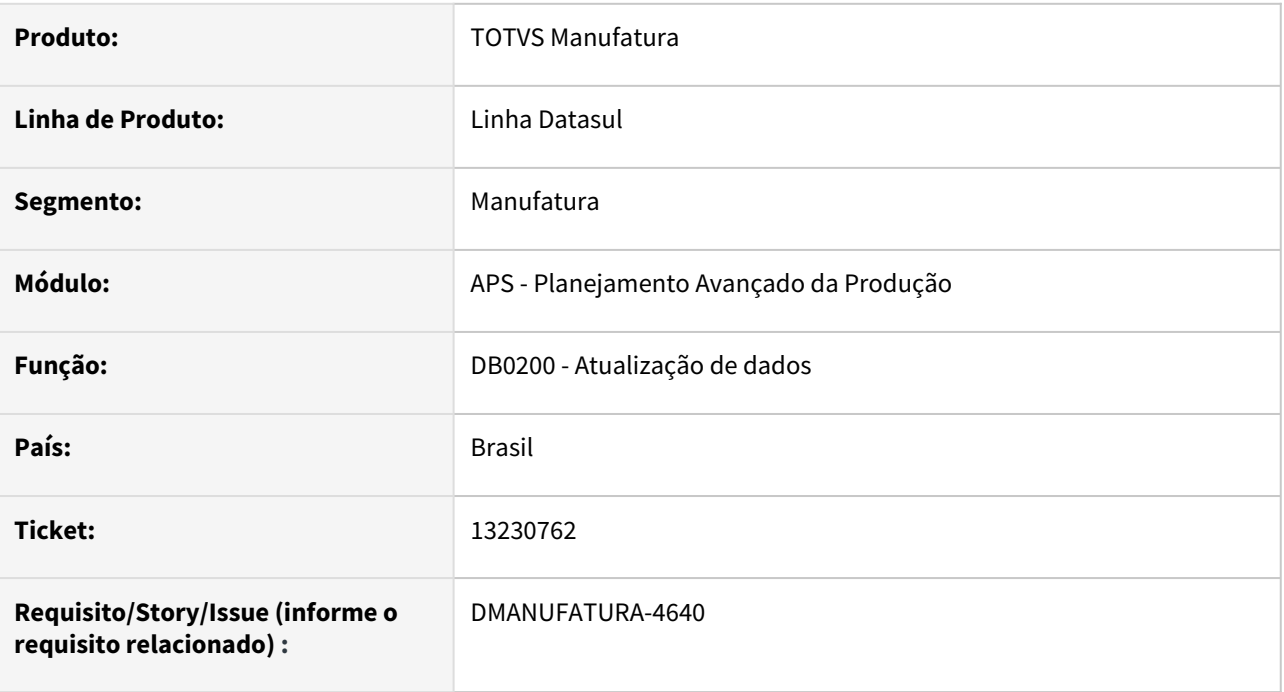

# **02. SITUAÇÃO/REQUISITO**

Necessidade de alguns ajustes na integração do APS x Protheus:

- 1) Atualização dos novos Drivers ODBC na integração via SQL.
- 2) Na utilização do SFTP, os registros estão gerando inconsistência antes de validar a efetivação dos registros;
- 3) Não está criando os registros de Alocação do centro de trabalho (CTRAB-OPERAC-ALOC).

4) Está atualizando os registros de Saldo em terceiros mesmo quando o parâmetro está marcado para não atualizar este registro

# **03. SOLUÇÃO**

Os programas de atualização de dados foram ajustados na integração com ERP Protheus, conforme os requisitos acima.

### **04. DEMAIS INFORMAÇÕES**

Não há.

# **05. ASSUNTOS RELACIONADOS**

• Não há.

# 13301865 DMANUFATURA-4809 DT Erro calculo de Carga Máquina cenário com programação fixa

# **01. DADOS GERAIS**

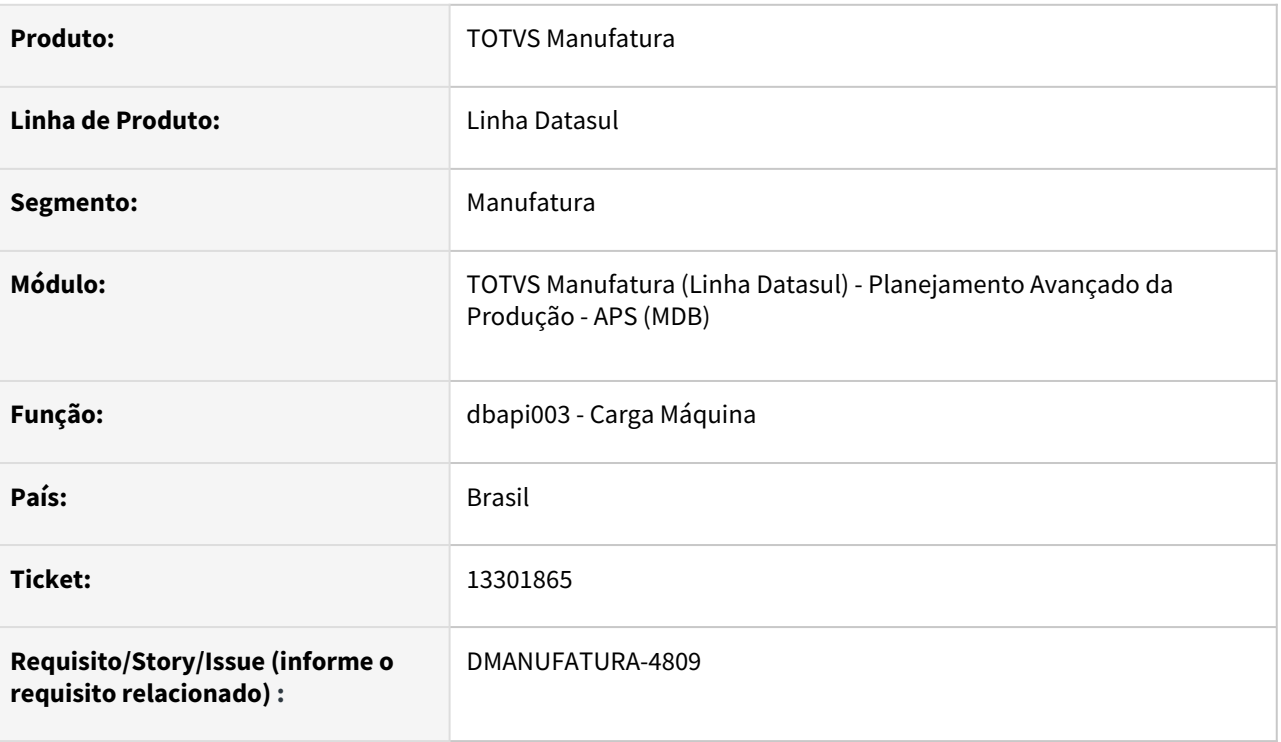

# **02. SITUAÇÃO/REQUISITO**

Ocorre looping na etapa de carga máquina quando cenário está carregando programação fixa.

# **03. SOLUÇÃO**

Etapa de carga máquina foi ajustado para não ocorrer o erro.

# **04. DEMAIS INFORMAÇÕES**

Não se aplica.

# **05. ASSUNTOS RELACIONADOS**

# 13302382 DMANUFATURA-4707 DT Ordens de Produção não herdam prioridade corretamente

#### **01. DADOS GERAIS**

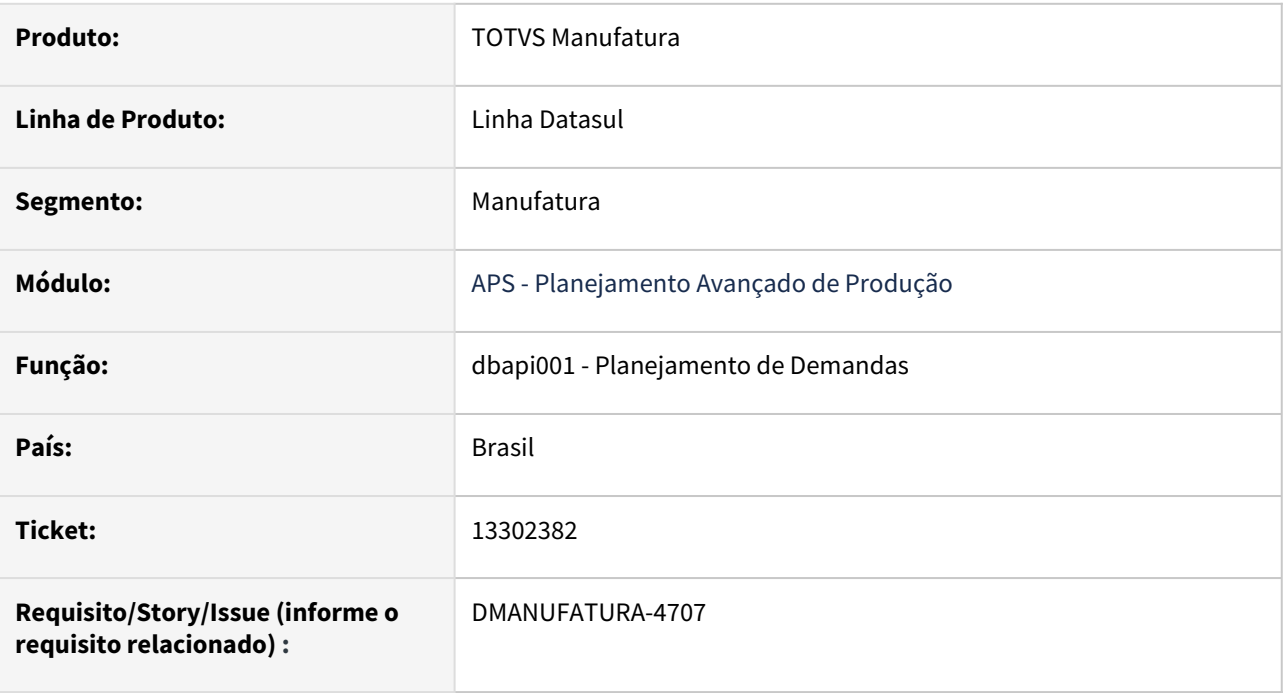

# **02. SITUAÇÃO/REQUISITO**

Cenário parametrizado como "Herda prioridade do pedido na Ordem" e item Divide Ordens pelo Lote Múltiplo não está carregando a prioridade do item corretamente.

# **03. SOLUÇÃO**

Etapa de planejamento foi ajustado para carregar a prioridade corretamente.

# **04. DEMAIS INFORMAÇÕES**

Não se aplica.

# **05. ASSUNTOS RELACIONADOS**

• [Cálculo Planejamento de Demandas - DBAPI001](https://tdn.totvs.com/pages/viewpage.action?pageId=272708778)

# 13482961 DMANUFATURA-4815 DT Item Inexistente no Wizard de Implantação

#### **01. DADOS GERAIS**

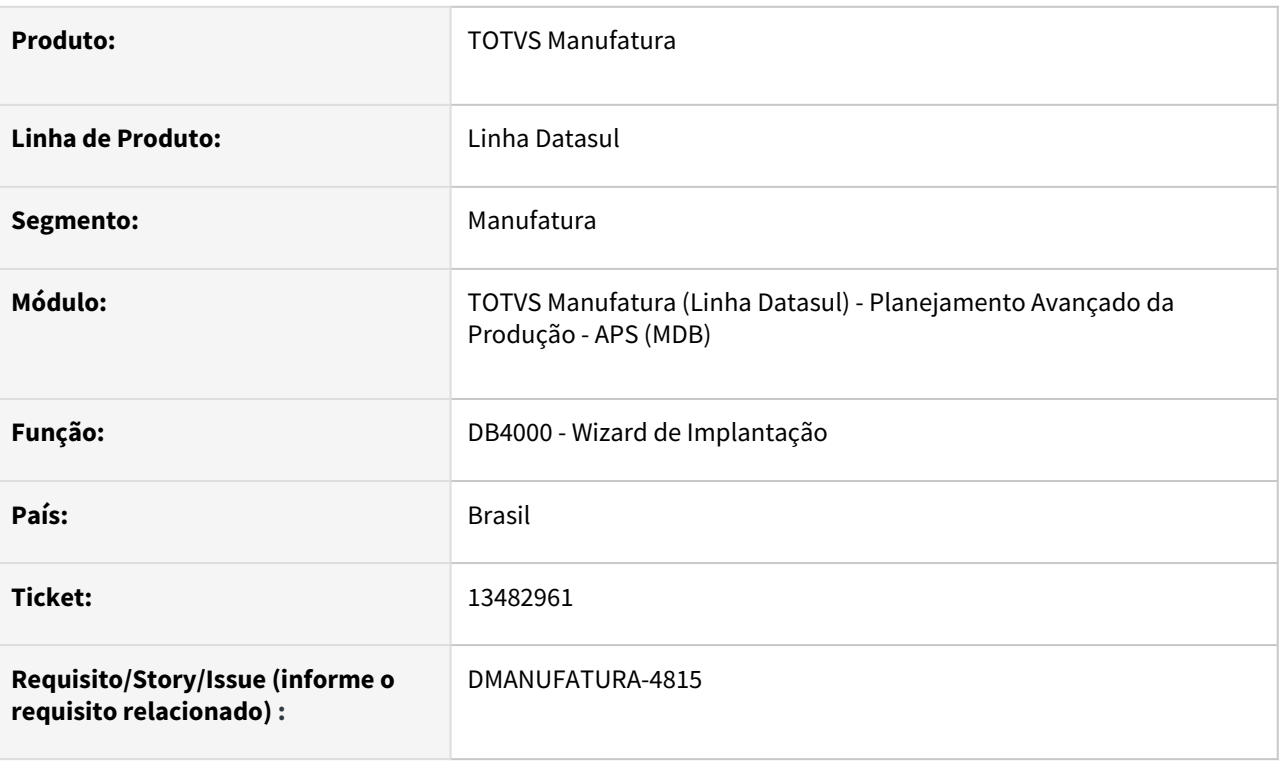

# **02. SITUAÇÃO/REQUISITO**

Ao executar a etapa de atualização de Itens, o programa está emitindo a mensagem de Item Inexistente (91) quando algum componente da estrutura do item está inválido.

# **03. SOLUÇÃO**

O programa foi alterado para validar corretamente os itens na estrutura, evitando assim a mensagem de erro.

# **04. DEMAIS INFORMAÇÕES**

Não há.

# **05. ASSUNTOS RELACIONADOS**

• Não há.

# 13505290 DMANUFATURA-4903 DT Erro Confirmação com Protheus quando operação possui código alfanumérico.

# **01. DADOS GERAIS**

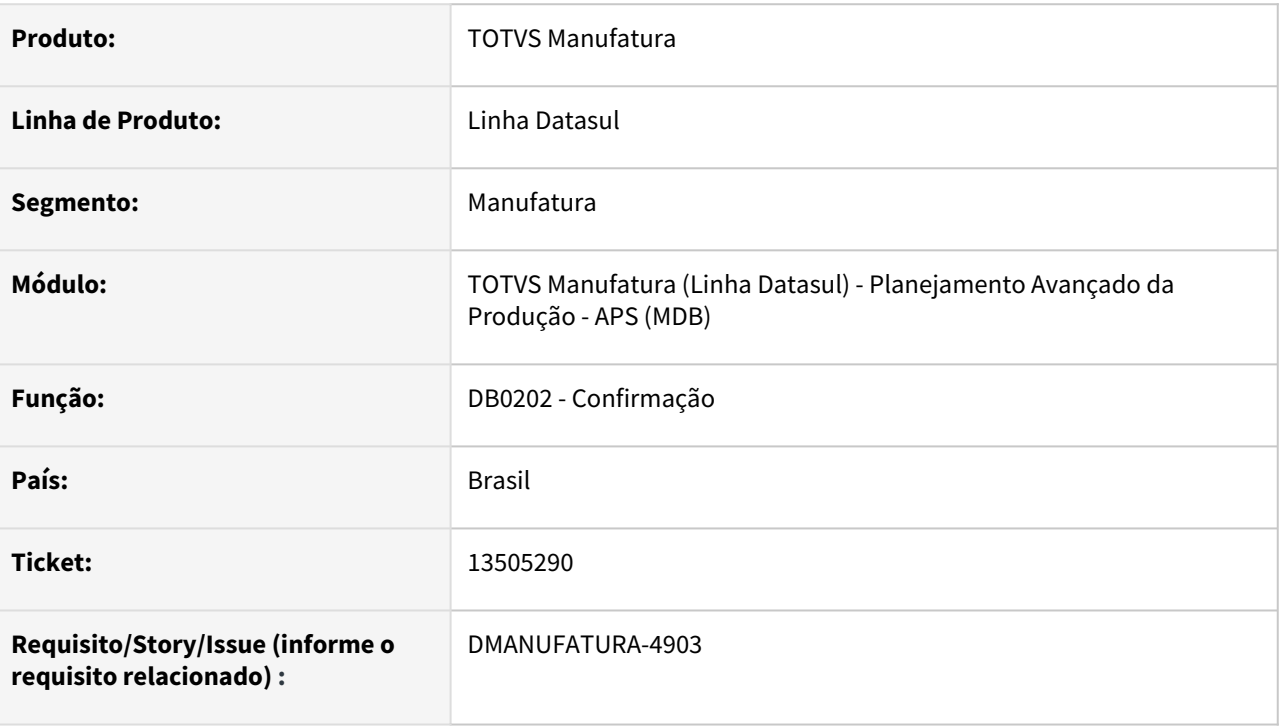

# **02. SITUAÇÃO/REQUISITO**

Erro Confirmação com Protheus quando operação possui código alfanumérico.

# **03. SOLUÇÃO**

Etapa de Confirmação foi ajustado para integrar com código da operação corretamete.

# **04. DEMAIS INFORMAÇÕES**

Não se aplica.

# **05. ASSUNTOS RELACIONADOS**

# 13536780 DMANUFATURA-4875 DT Mensagem 55.800 na Explosão não representa a verdadeira inconsistência.

#### **01. DADOS GERAIS**

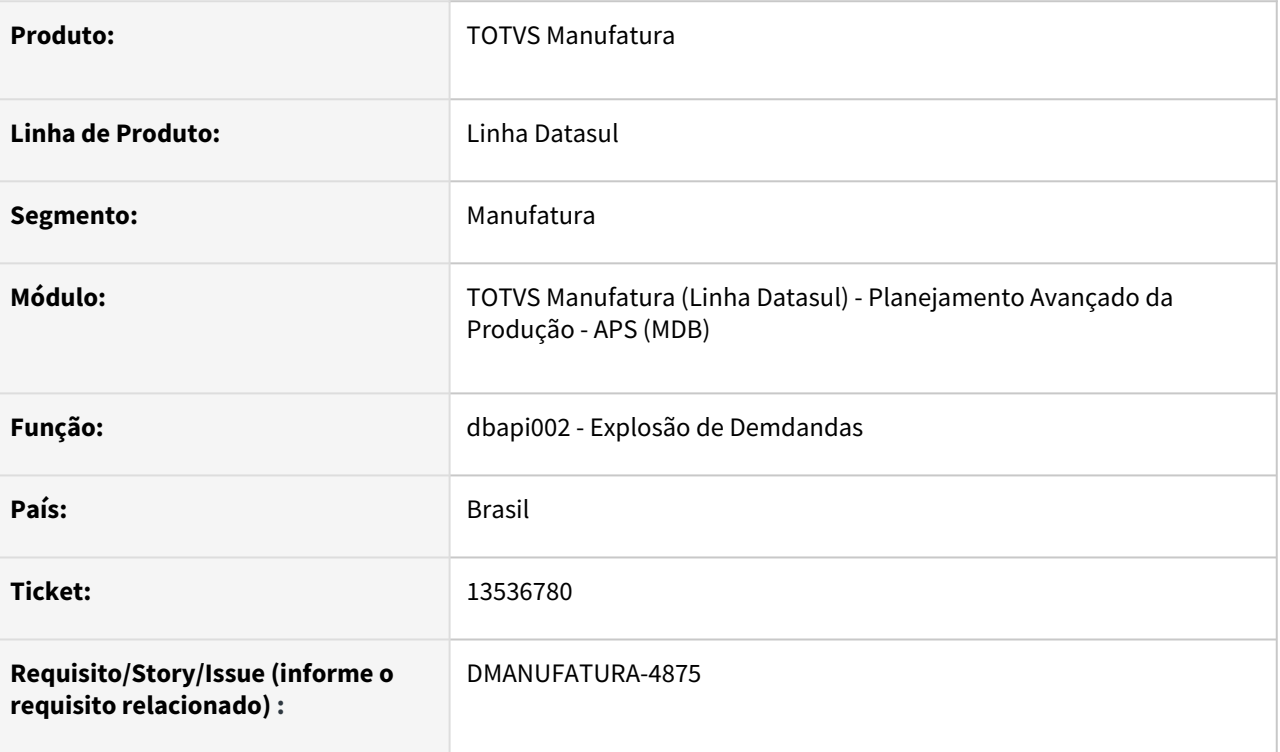

# **02. SITUAÇÃO/REQUISITO**

Mensagem 55.800 na Explosão não representa a verdadeira inconsistência, pois indica problema no calendário, quando o erro encontra-se no Turno.

# **03. SOLUÇÃO**

Foi criado nova mensagem (57415) para identificar quando o motivo da inconsistência for Modelo de Turno sem turno.

# **04. DEMAIS INFORMAÇÕES**

É obrigatório atualizar o cadastro de mensagens Datasul.

#### **05. ASSUNTOS RELACIONADOS**

# 13583089 DMANUFATURA-4928 DT Alocação não está respeitando parâmetro de GM Aloca Centro Trabalho Uniforme.

#### **01. DADOS GERAIS**

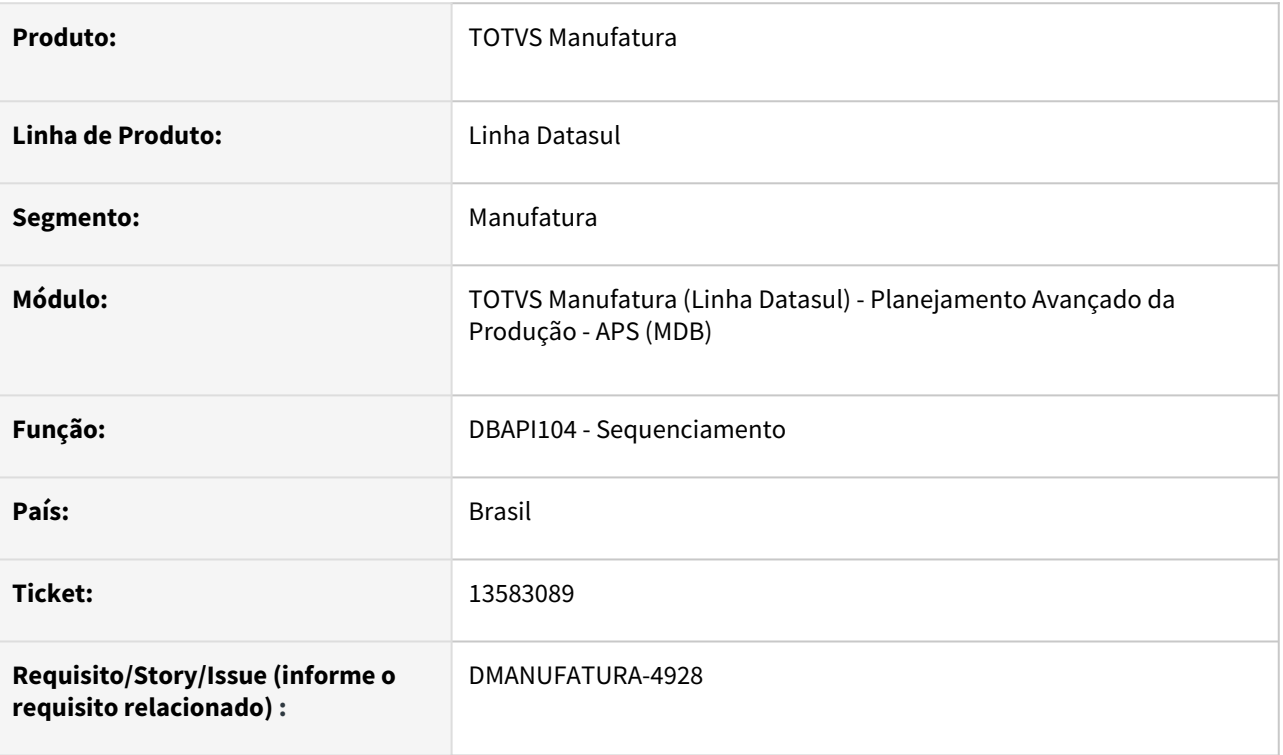

# **02. SITUAÇÃO/REQUISITO**

Não está respeitando parâmetro de GM Aloca Centro Trabalho Uniforme.

# **03. SOLUÇÃO**

A etapa de sequenciamento foi ajustado para realizar a alocação de forma uniforme ou por prioridade, conforme parametrização do Grupo de Máquina.

# **04. DEMAIS INFORMAÇÕES**

Não se aplica.

# **05. ASSUNTOS RELACIONADOS**
## 13615960 DMANUFATURA-4958 DT DB0305 Lista itens com processo de fabricação

#### **01. DADOS GERAIS**

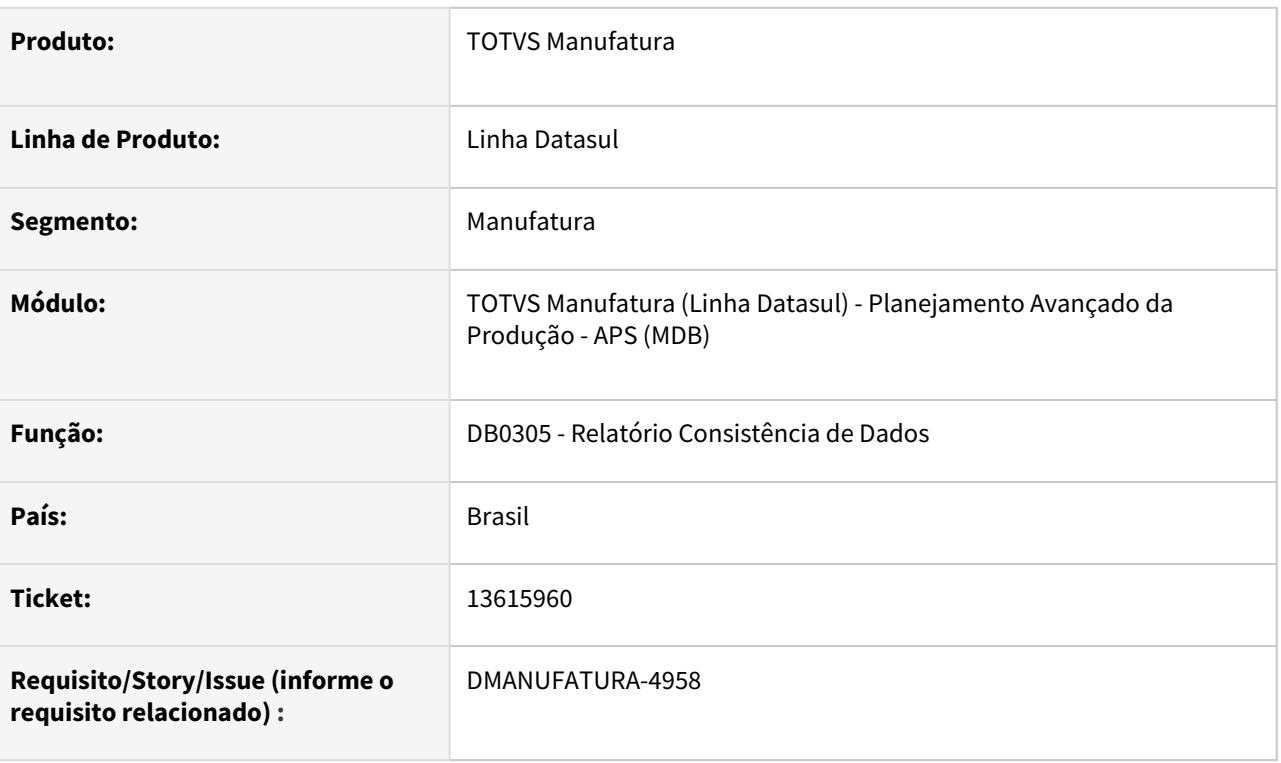

#### **02. SITUAÇÃO/REQUISITO**

O relatório de Consistência de dados (db0305) está listando itens que possuem roteiros de fabricação quando o parâmetro "Itens sem processo ou Estrutura" está marcado.

#### **03. SOLUÇÃO**

O programa foi alterado para que os itens que possuem processos de fabricação não sejam listados no relatório.

#### **04. DEMAIS INFORMAÇÕES**

Não há.

#### **05. ASSUNTOS RELACIONADOS**

## 13665016 DMANUFATURA-5014 DT Erro progress na Explosão: \*Ordens de Produção e Compra já existe

#### **01. DADOS GERAIS**

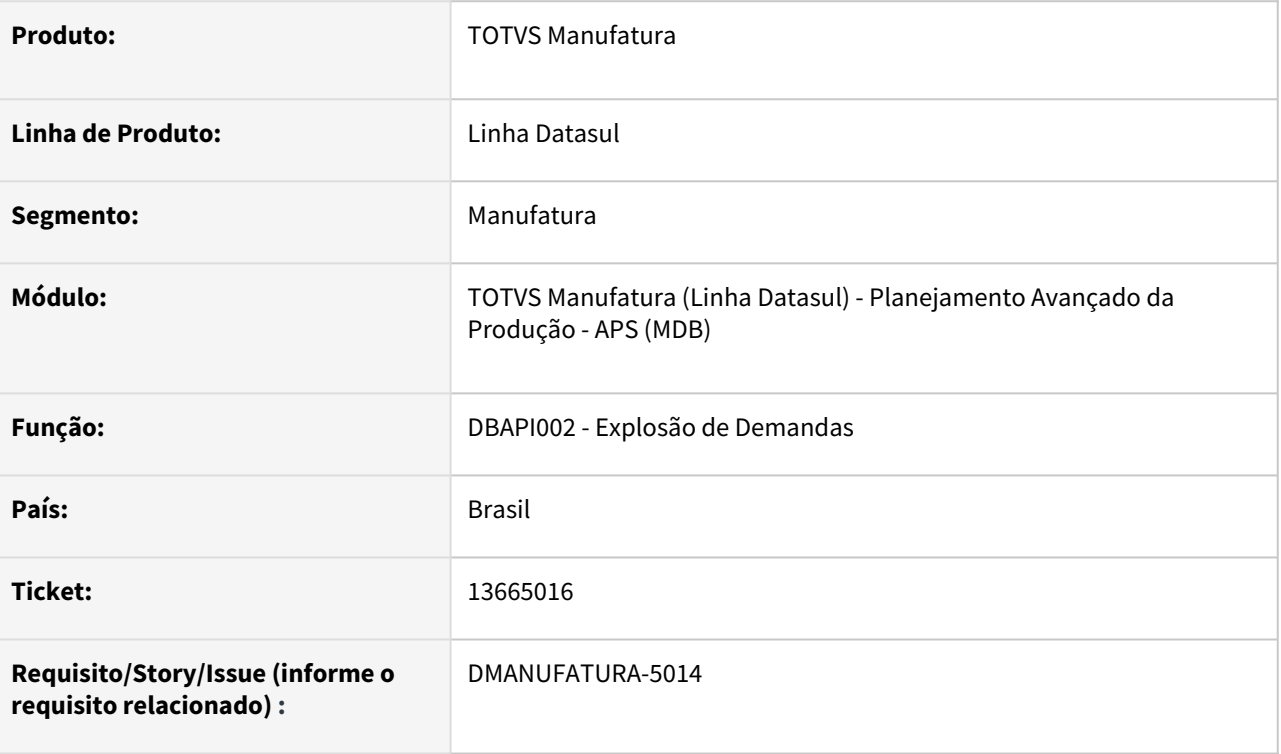

#### **02. SITUAÇÃO/REQUISITO**

Erro progress na Explosão: \*Ordens de Produção e Compra já existe

#### **03. SOLUÇÃO**

O erro ocorre quando a malha do item da ordem de produção/compra não é válida para o Estabelecimento do Cenário. A explosão foi ajustada para ignorar os itens com malha inválida.

#### **04. DEMAIS INFORMAÇÕES**

Não se aplica.

#### **05. ASSUNTOS RELACIONADOS**

• [Cálculo da Explosão de Demanda - DBAPI002](https://tdn.totvs.com/pages/viewpage.action?pageId=272711277)

## 13698945 DMANUFATURA-5033 DT Confirmação está limpando data de inicio e fim da Ordem de Produção quando esta não possui operação.

#### **01. DADOS GERAIS**

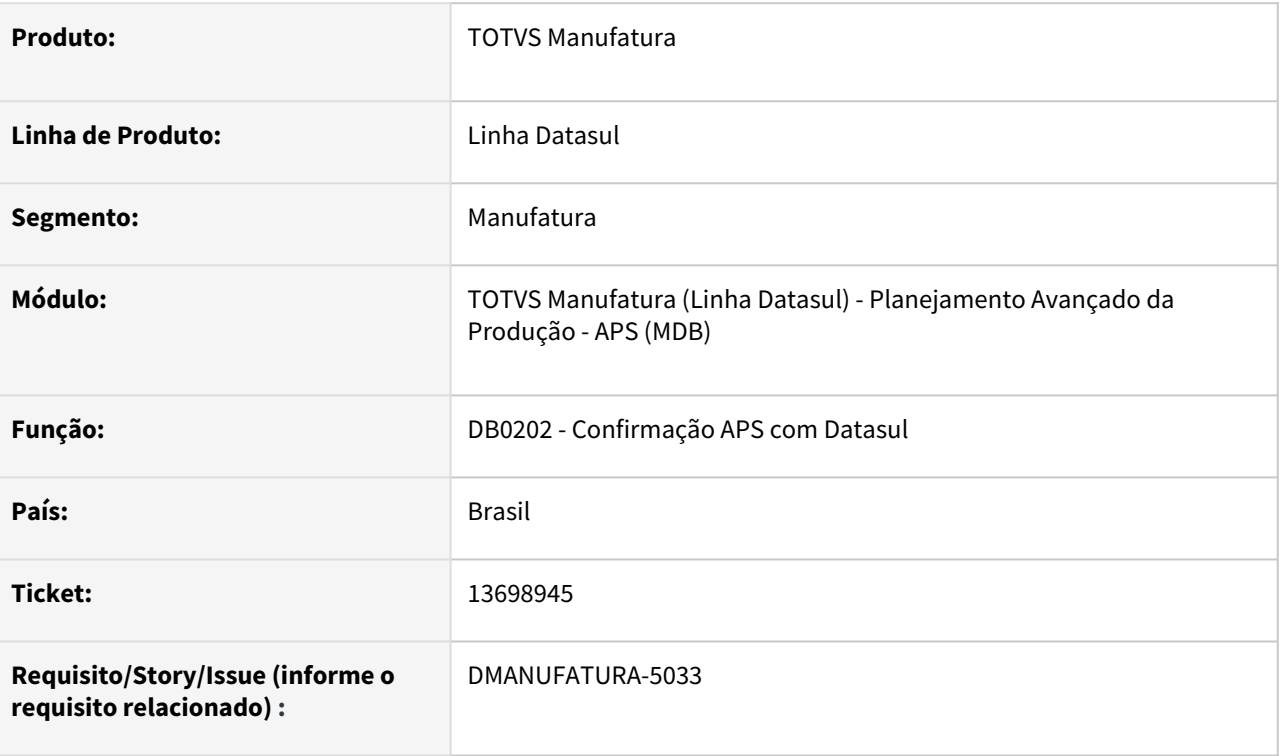

#### **02. SITUAÇÃO/REQUISITO**

A confirmação está limpando data de inicio e fim da Ordem de Produção quando OPF não possui operação, ocasionando erro na etapa atualização de dados.

#### **03. SOLUÇÃO**

As datas de inicio e fim das Ordens de Produção são atualizadas conforme suas operações. Quando a ordem não possui operação, o APS não faz seu sequenciamento, logo não irá atualizar as datas de inicio e termino no Datasul durante a etapa de confirmação.

#### **04. DEMAIS INFORMAÇÕES**

#### **05. ASSUNTOS RELACIONADOS**

## 13712936 DMANUFATURA-5121 DT DB0409 Arquivo de Parâmetros incorreto

#### **01. DADOS GERAIS**

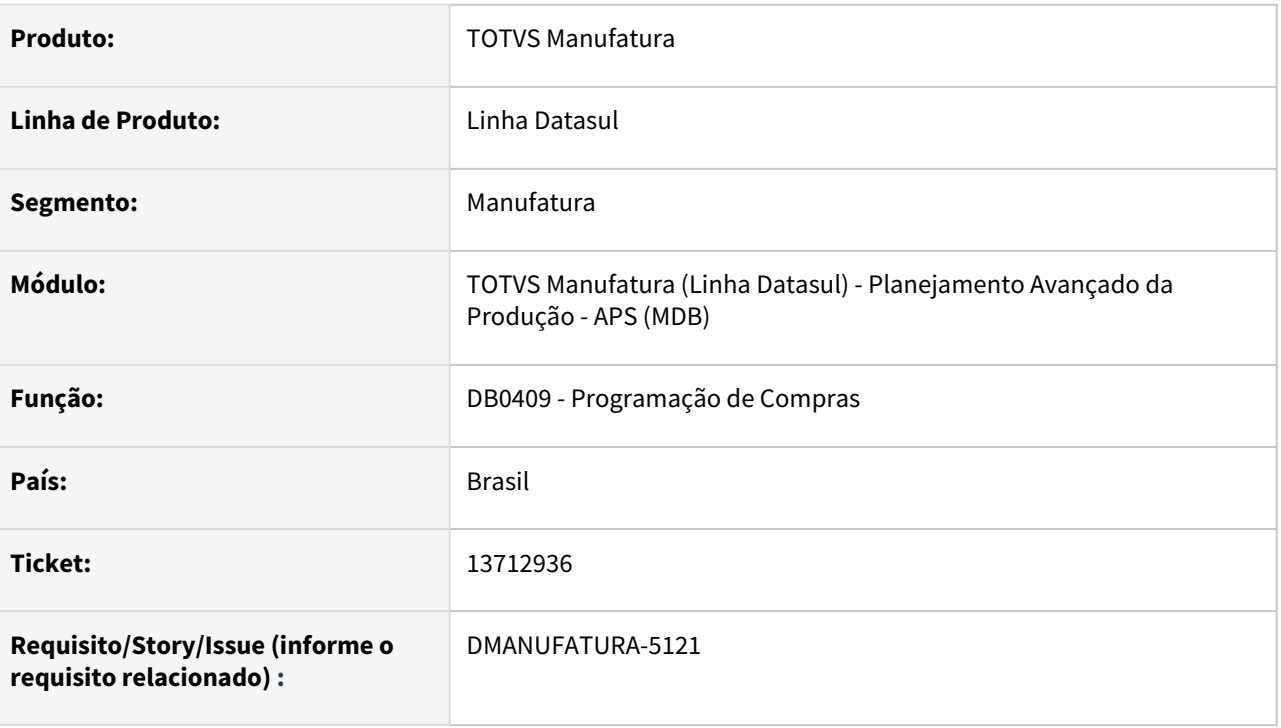

#### **02. SITUAÇÃO/REQUISITO**

Ao recuperar um arquivo de parametrização com layout inválido, o programa está emitindo erro na execução do programa.

### **03. SOLUÇÃO**

O programa foi alterado de forma a controlar a versão e programa do layout de parâmetros. Desta forma, se o layout utilizado na importação não for válido irá emitir mensagem de alerta.

#### **04. DEMAIS INFORMAÇÕES**

É necessário atualizar o cadastro de mensagens Datasul.

#### **05. ASSUNTOS RELACIONADOS**

## 13726127 DMANUFATURA-5167 DT Estoque de Segurança com quantidade zero

#### **01. DADOS GERAIS**

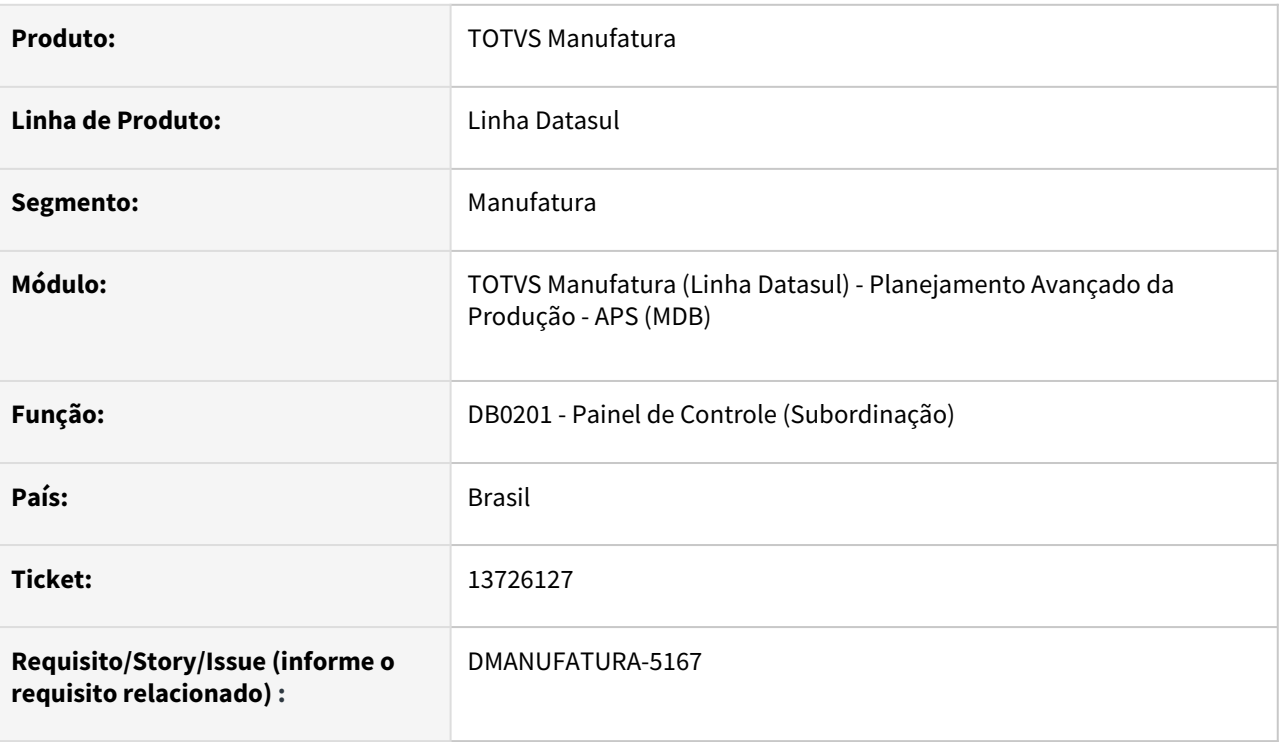

#### **02. SITUAÇÃO/REQUISITO**

Ao realizar o cálculo na etapa de subordinação, o estoque de segurança de itens comprados está sendo zerado.

#### **03. SOLUÇÃO**

O programa foi alterado para que o estoque de segurança do item seja considerado corretamente na subordinação.

### **04. DEMAIS INFORMAÇÕES**

Não há.

#### **05. ASSUNTOS RELACIONADOS**

## 13814097 DMANUFATURA-5246 DT Detalhe da demanda não está considerando Ordens Firmes na quantidade disponível

#### **01. DADOS GERAIS**

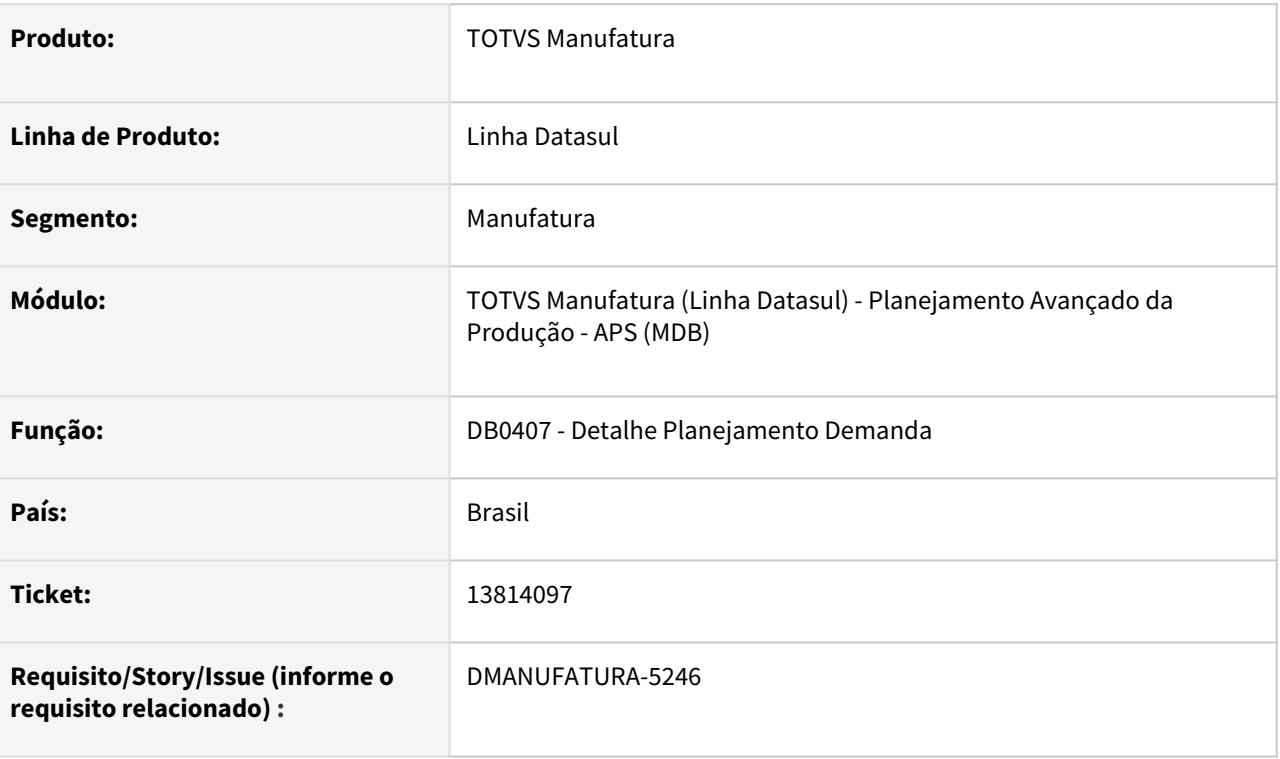

#### **02. SITUAÇÃO/REQUISITO**

A consulta Detalhe da Demanda não está considerando as quantidades de ordens firmes quando item politica Ordem. E também está mostrando ordens que não foram consideradas no planejamento.

#### **03. SOLUÇÃO**

A consulta foi ajustada para mostrar as quantidades das ordens firmes de item politica Ordem e não mostrar as ordens desconsideradas no planejamento quando estes não possuírem vinculo com Pedidos/Previsão de Vendas.

#### **04. DEMAIS INFORMAÇÕES**

Não se aplica.

#### **05. ASSUNTOS RELACIONADOS**

## 13849274 DMANUFATURA-5229 DT Erros na execução das queries no TOTVS APS integrado ao Protheus.

#### **01. DADOS GERAIS**

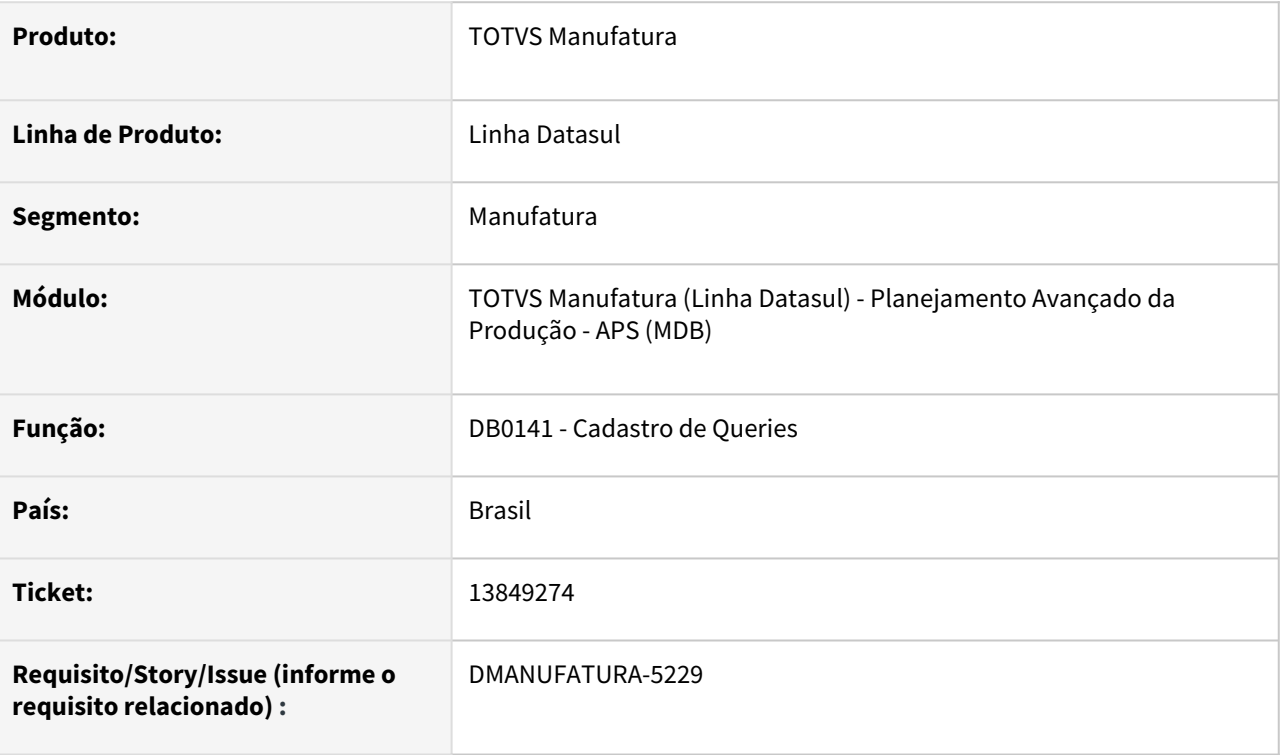

#### **02. SITUAÇÃO/REQUISITO**

Validações incorretas ao executar queries do Protheus no db0141.

#### **03. SOLUÇÃO**

A conexão com o banco de dados SQL SERVER estava incorreta, ocasionando erros de validação e não sendo possível executar nenhuma query.

#### **04. DEMAIS INFORMAÇÕES**

Não se aplica.

#### **05. ASSUNTOS RELACIONADOS**

## 13947230 DMANUFATURA-5418 DT Saldo material de terceiro duplicado.

#### **01. DADOS GERAIS**

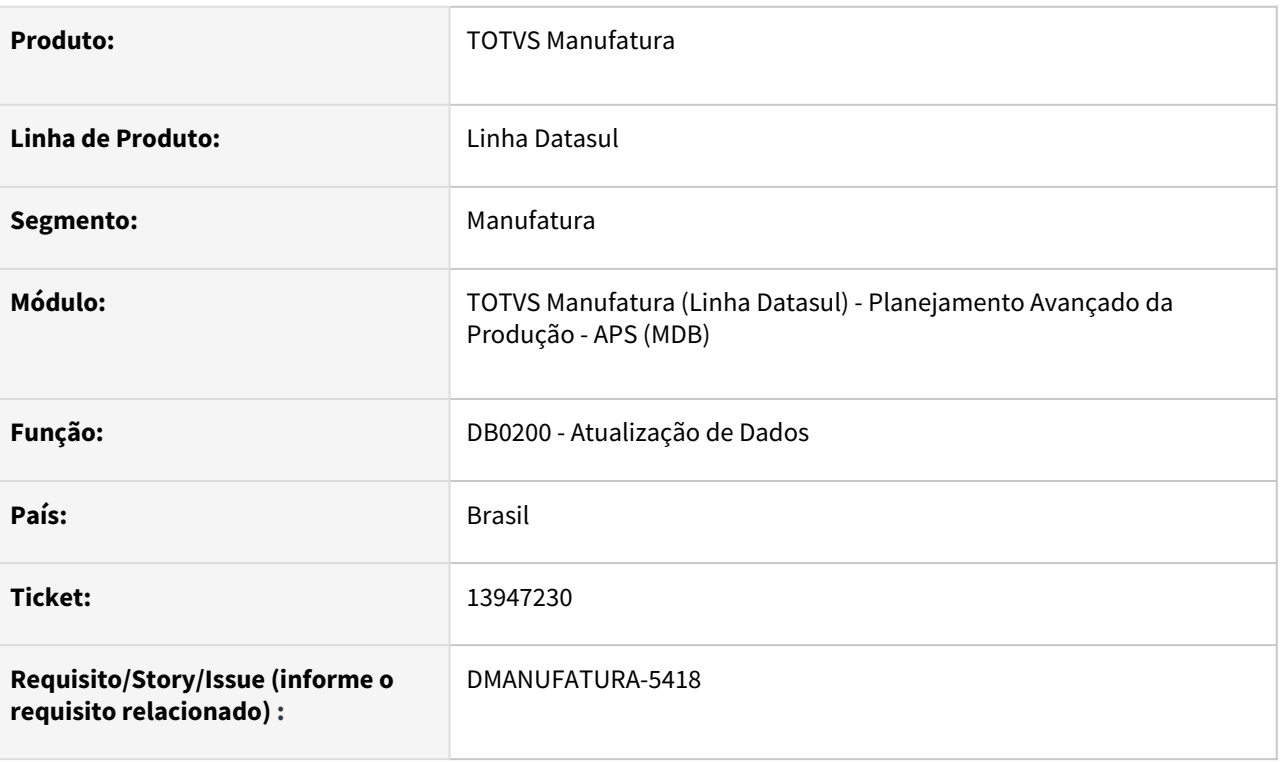

#### **02. SITUAÇÃO/REQUISITO**

Saldo material de terceiro duplicado na atualização de dados quando APS integrado ao Protheus.

#### **03. SOLUÇÃO**

No Protheus, as quantidades de terceiros SB2.B2\_QTNP (qtd-entr-benef no APS) e SB2.B2\_QNPT (qtd-remesbenef no APS) já estão contidos na quantidade de saldo SB8.B8\_SALDO ou SB2.B2\_QATU (qtd-sdo-estoq-dbr no APS), por isso a query sdo-estoq-dbr passa a diminuir essas quantidades do campo qtd-sdo-estoq-dbr do APS.

#### **04. DEMAIS INFORMAÇÕES**

É necessário atualizar a query sdo-estoq-dbr para versão 00003 via DB0141, botão "Verificar Atualização de Queries".

#### **05. ASSUNTOS RELACIONADOS**

• [DI\\_Integracao\\_TOTVS\\_APS\\_Protheus](https://tdn.totvs.com/display/INT/DI_Integracao_TOTVS_APS_Protheus)

## DMANUFATURA-4428 DT Truncar valores numéricos na atualização dados com Protheus

#### **01. DADOS GERAIS**

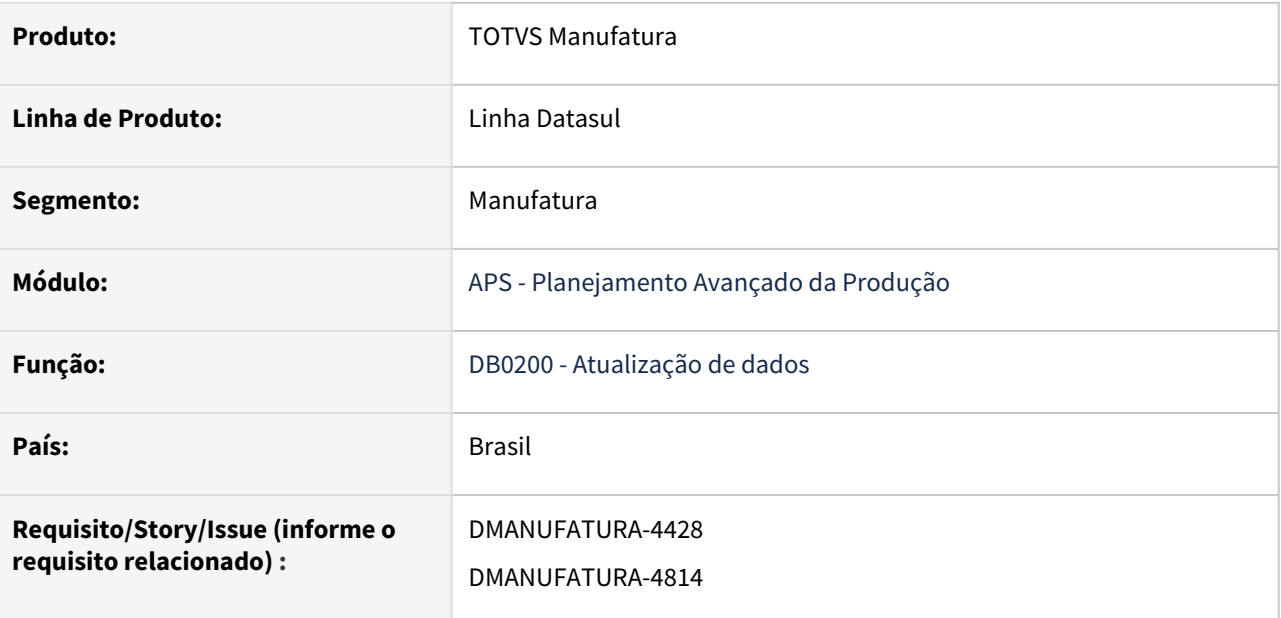

#### **02. SITUAÇÃO/REQUISITO**

Alguns campos numéricos estão sendo carregados na atualização de dados com Protheus, com valores inválidos para o APS, gerando erros progress.

#### **03. SOLUÇÃO**

Validado campos numéricos antes de gravar nas tabelas da atualização de dados com Protheus.

#### **04. DEMAIS INFORMAÇÕES**

Não se aplica.

#### **05. ASSUNTOS RELACIONADOS**

## DMANUFATURA-5351 DT Filtro do DB0202A não está validando se data de término é igual a ?

#### **01. DADOS GERAIS**

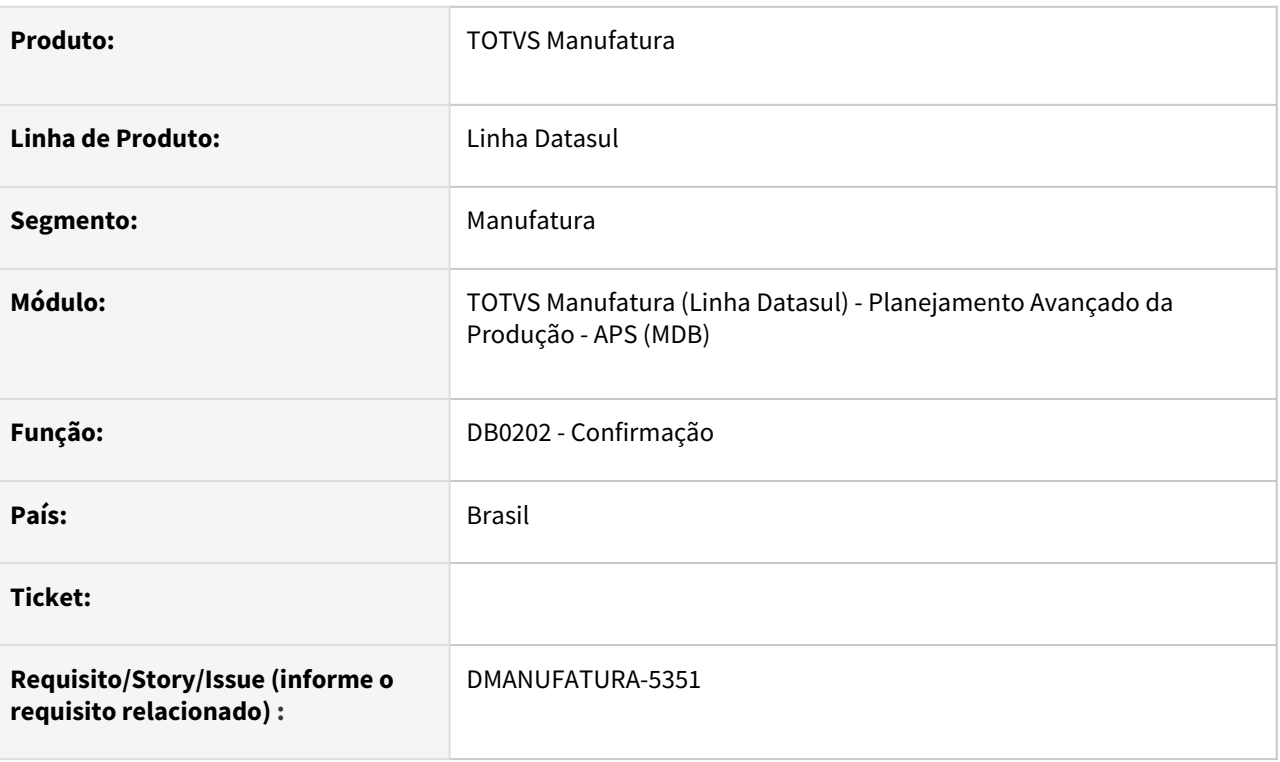

#### **02. SITUAÇÃO/REQUISITO**

Filtro do DB0202A não está validando se data de término é igual a interroga ( ? )

#### **03. SOLUÇÃO**

Filtro foi ajustado para validar a data de término igual a interroga ( ? ).

#### **04. DEMAIS INFORMAÇÕES**

Não se aplica.

#### **05. ASSUNTOS RELACIONADOS**

## DMANUFATURA-5381 DT Erro 36672 - Calendário insuficiente para o planejamento

#### **01. DADOS GERAIS**

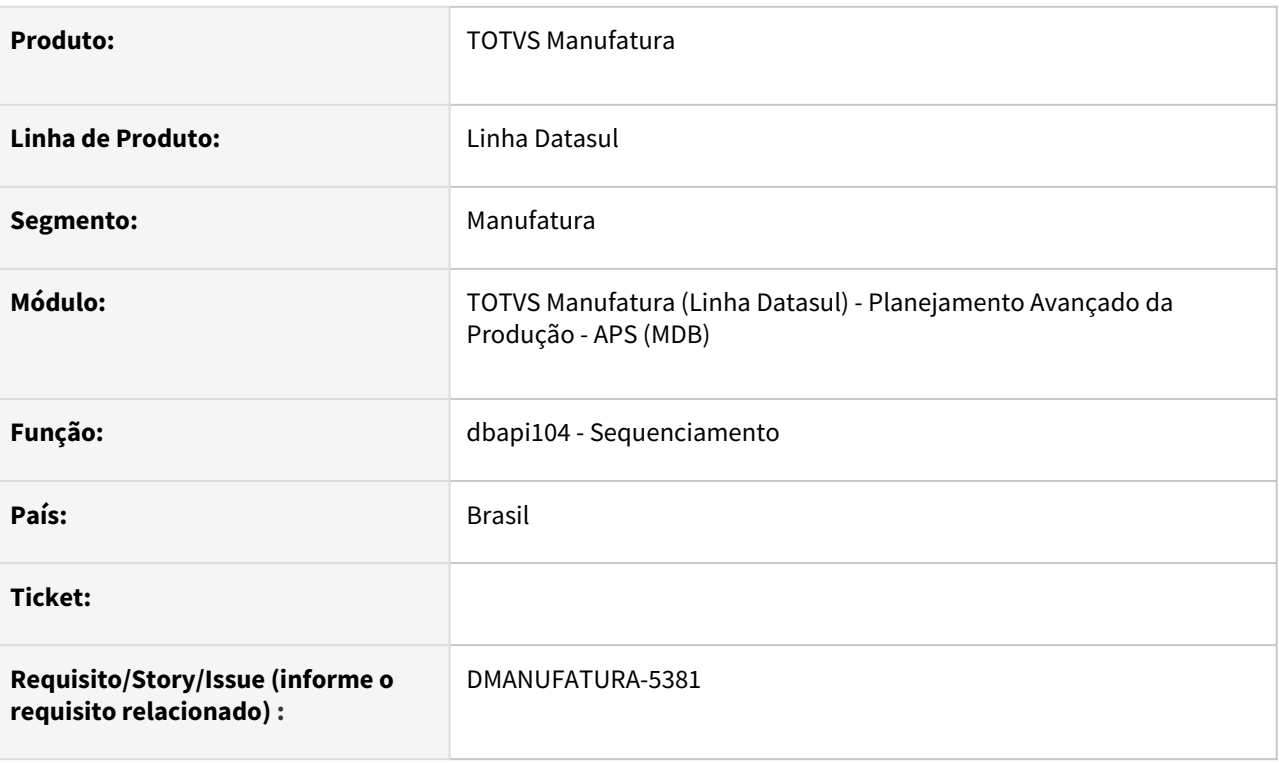

#### **02. SITUAÇÃO/REQUISITO**

Não está sequenciando operações, indicando falta de calendário equivocadamente.

#### **03. SOLUÇÃO**

A etapa de sequenciamento foi ajustada. O problema ocorria, principalmente em Grupo de Máquina que contem apenas um Centro de Trabalho.

#### **04. DEMAIS INFORMAÇÕES**

Não se aplica.

#### **05. ASSUNTOS RELACIONADOS**

# 4.8.3 Bloco K - Manutenção - 12.1.2205

Pesquisar

.

## 12788547 DMANUFATURA-4118 DT Bloco K - Registro K235 com item substituto indevidamente

#### **01. DADOS GERAIS**

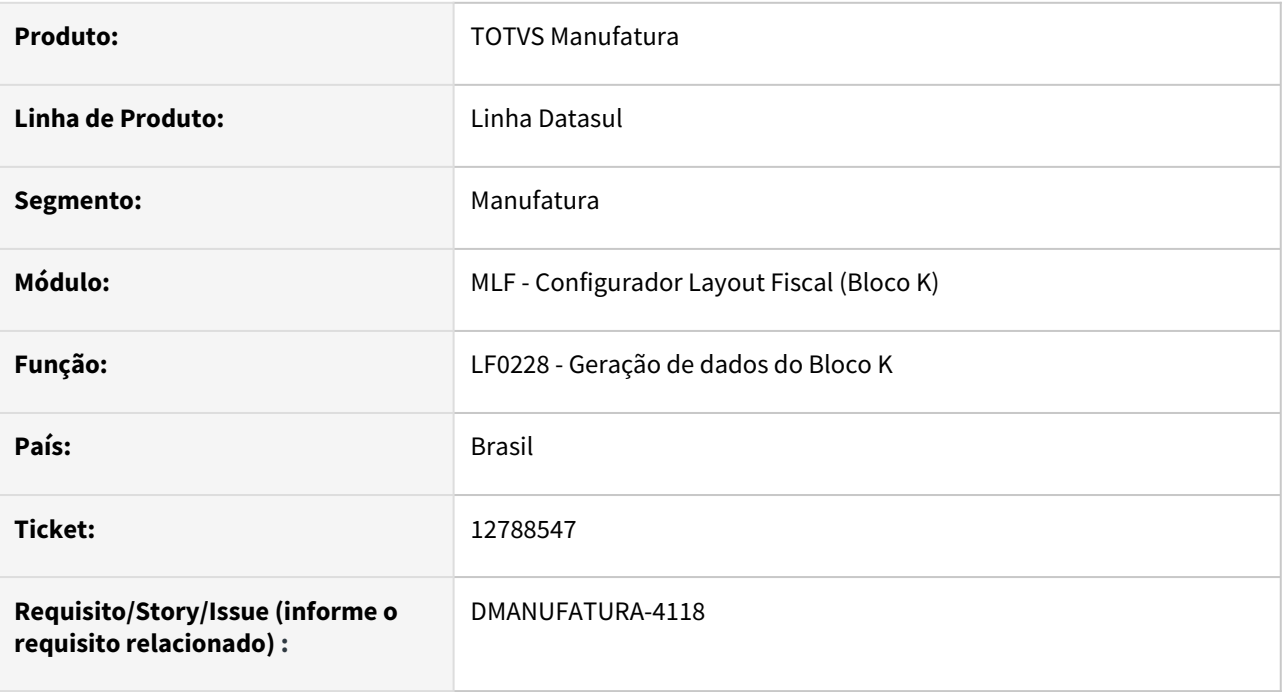

#### **02. SITUAÇÃO/REQUISITO**

Na extração dos dados do Bloco K, o registro K235 está sendo gerado para o item substituto quando o mesmo está parametrizado para gerar pela movimentação da ordem.

#### **03. SOLUÇÃO**

O programa foi alterado para não gerar o registro k235 com a informação do item substituído, bem como para que o registro 0210 seja gerado para o item consumido, quando a geração é pela movimentação da ordem.

#### **04. DEMAIS INFORMAÇÕES**

Não se aplica.

#### **05. ASSUNTOS RELACIONADOS**

## 12789268 DMANUFATURA-4133 DT Faturamento de kit no mesmo período

#### **01. DADOS GERAIS**

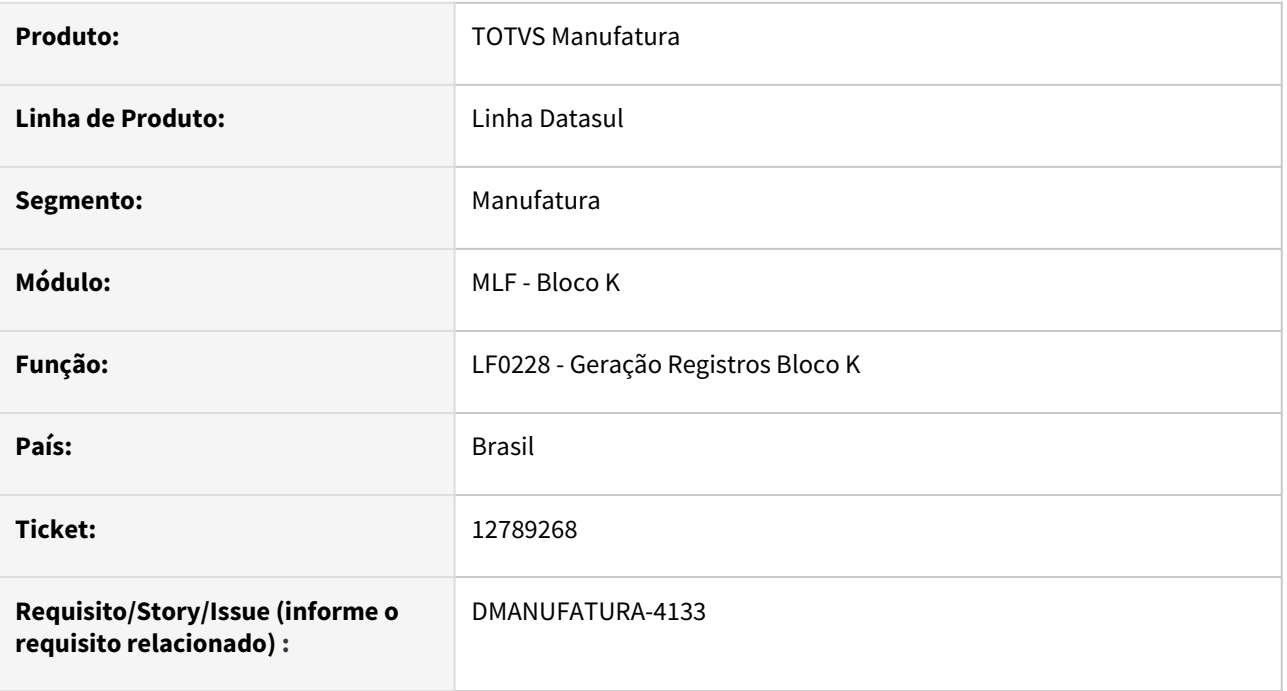

#### **02. SITUAÇÃO/REQUISITO**

Ao executar o relatório do programa de Geração Registros Bloco K - LF0228, marcando o parâmetro "Gerar Registros K230/K235 para itens compostos (Faturamento de kit)", para o período onde foi realizado o faturamento de um mesmo kit com datas diferentes, está ocorrendo erro progress, ainda, esses registros estão sendo apresentados duplicados e erroneamente no relatório.

#### **03. SOLUÇÃO**

Corrigido para que o relatório apresente corretamente os registros de faturamento de um mesmo kit com datas diferentes para o mesmo período. E que, não apresente erro progress ao executar o relatório.

#### **04. DEMAIS INFORMAÇÕES**

[Geração Registros Bloco K - LF0228](https://tdn.totvs.com/pages/viewpage.action?pageId=254609574)

#### **05. ASSUNTOS RELACIONADOS**

## 13448374 DMANUFATURA-4889 DT Bloco K Registros K255 com produção conjunta

#### **01. DADOS GERAIS**

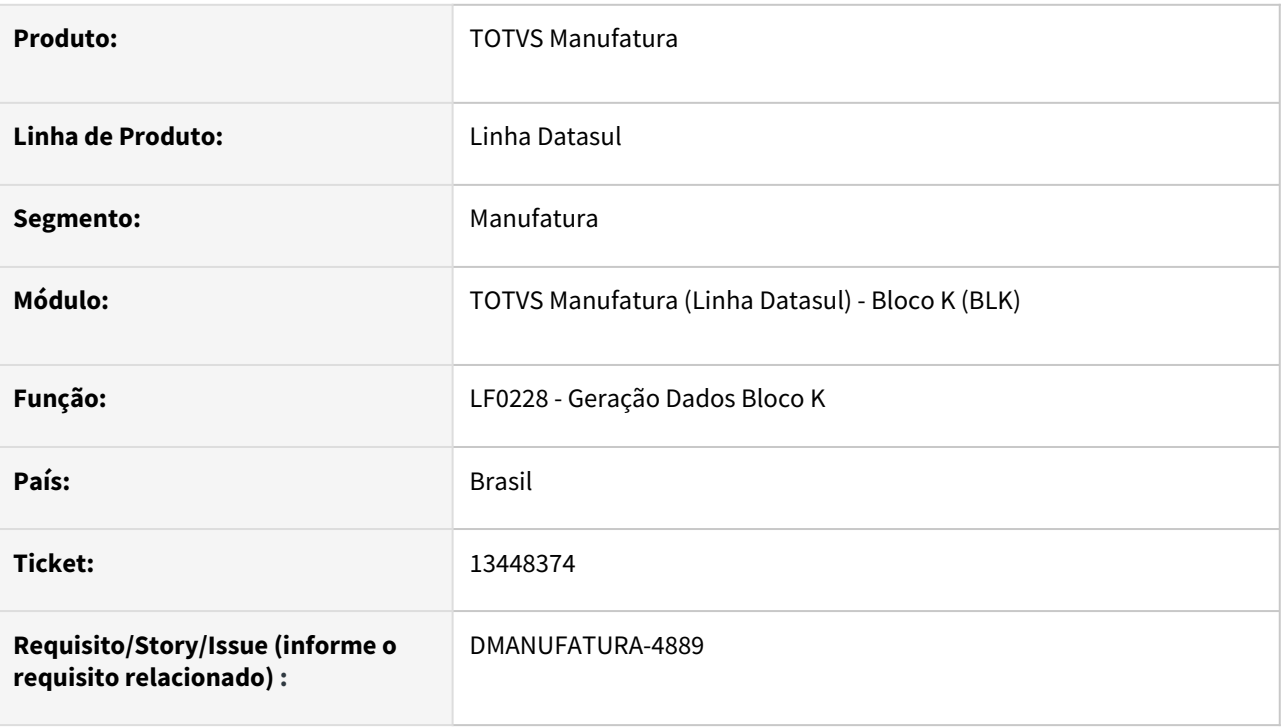

#### **02. SITUAÇÃO/REQUISITO**

Quando existe uma produção conjunta (K290) e parte do processo é realizado externamente, os registros de consumo da produção Externa (K255) não estão sendo criados corretamente.

#### **03. SOLUÇÃO**

O programa foi alterado para que os insumos consumidos externamente (K255) sejam corretamente vinculados ao item registrado na produção externa (K250)

#### **04. DEMAIS INFORMAÇÕES**

Não há.

#### **05. ASSUNTOS RELACIONADOS**

## 13596409 DMANUFATURA-4948 DT Performance Bloco K

#### **01. DADOS GERAIS**

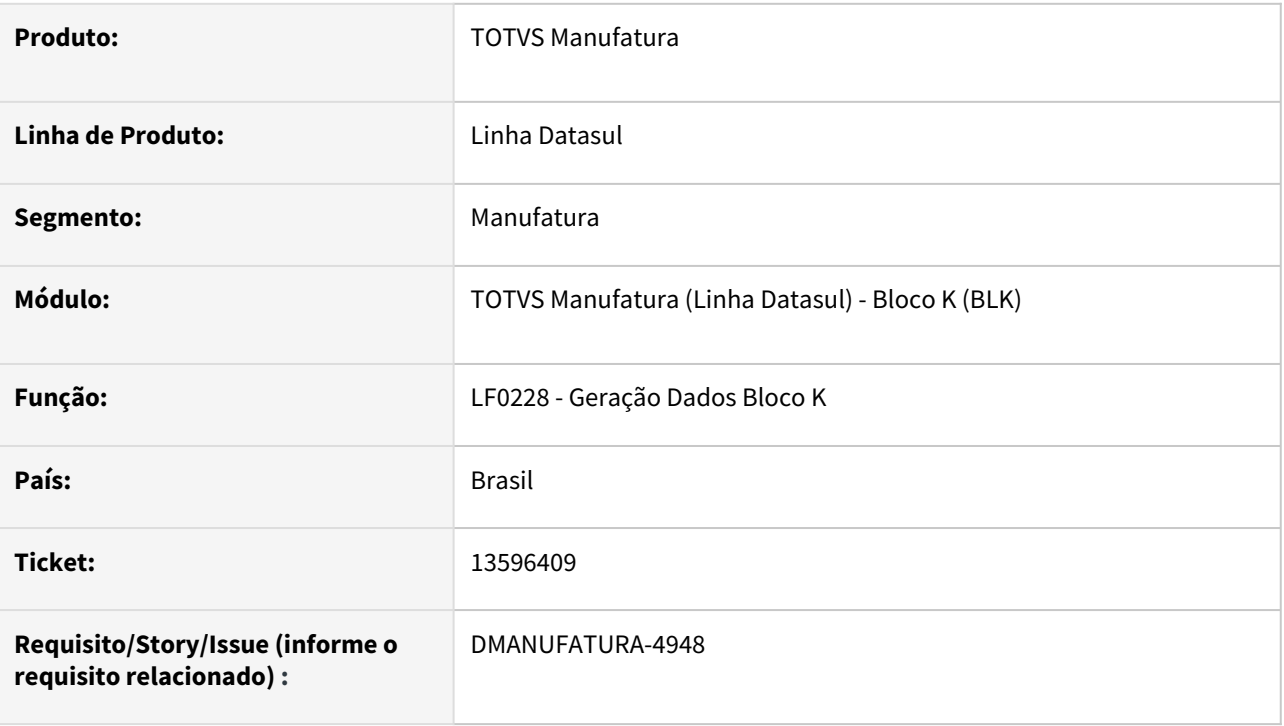

#### **02. SITUAÇÃO/REQUISITO**

O programa de Geração de dados do Bloco K (LF0228), está apresentando problemas de performance na geração dos registros de desmontagem.

#### **03. SOLUÇÃO**

O programa foi alterado para melhorar a performance da leitura e gravação dos movimentos de desmontagem de item

#### **04. DEMAIS INFORMAÇÕES**

Não há.

#### **05. ASSUNTOS RELACIONADOS**

• Não Há.

# 4.8.4 Chão de Fábrica - Manutenção - 12.1.2205

Pesquisar

## 12739658 DMANUFATURA-4072 DT CP0301 - Geração de split para o Centro de trabalho incorreto

#### **01. DADOS GERAIS**

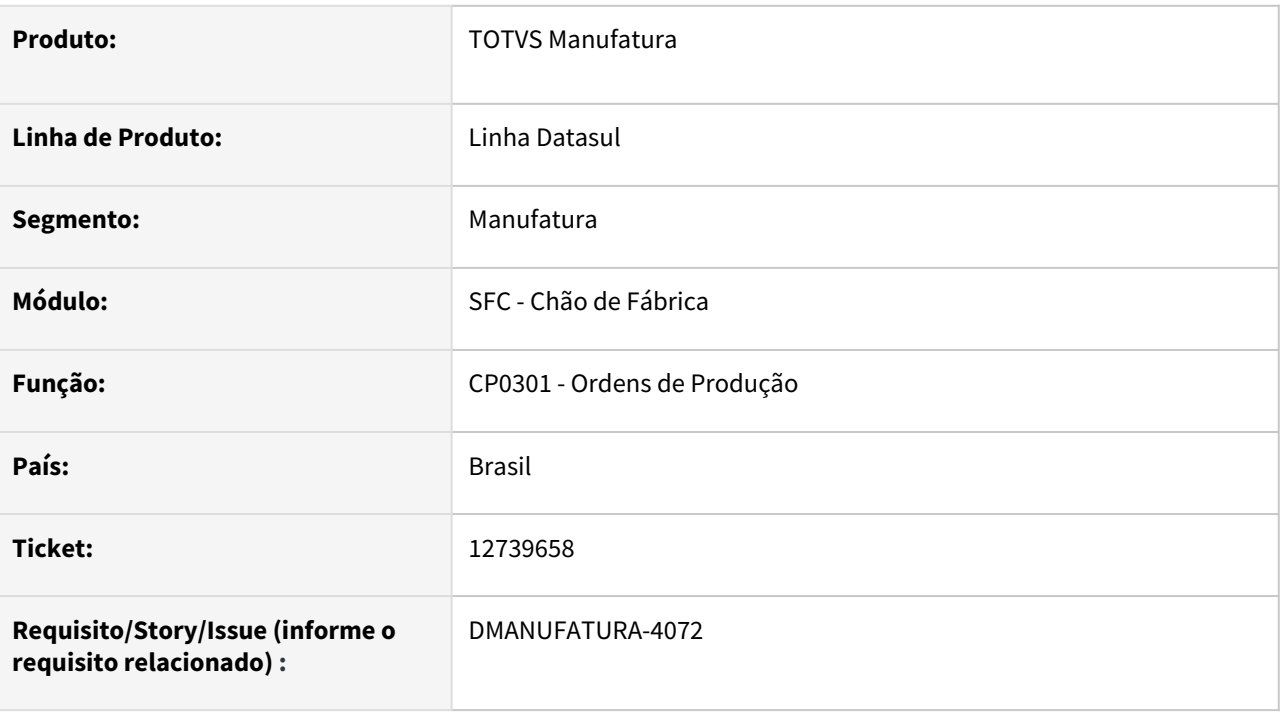

#### **02. SITUAÇÃO/REQUISITO**

Ao marcar um **Centro de Trabalho (CT)** como válido para uma Operação no programa **EN0510 - Operação Grupo de Máquina**, se esse **CT** pertencer a um **Grupo de Máquina (GM)** diferente do que consta na Operação do item na Engenharia (**EN0105**), o sistema não consegue fazer o vínculo e nem alocar o Split à esse **CT**  durante a criação da ordem de produção. O Split é criado alocado ao GM e CT originais da operação, o que ocasiona erro ao tentar reportá-lo, já que o CT não está marcado como válido no EN0510.

#### **03. SOLUÇÃO**

A rotina foi alterada para que, caso seja identificado que o **CT** marcado como válido no **EN0510** pertença à um **GM** diferente, seja validado se esse **GM** é alternativo do **GM** da operação. Se for, o **GM** da operação será atualizado e o split será alocado corretamente ao **CT** válido.

#### **04. DEMAIS INFORMAÇÕES**

Não se aplica.

#### **05. ASSUNTOS RELACIONADOS**

• [Manutenção Ordem Produção - CP0301](https://tdn.totvs.com/pages/viewpage.action?pageId=268578550)

## 12960163 DMANUFATURA-4367 DT Desalocação de sequeciamento não esta funcionando

#### **01. DADOS GERAIS**

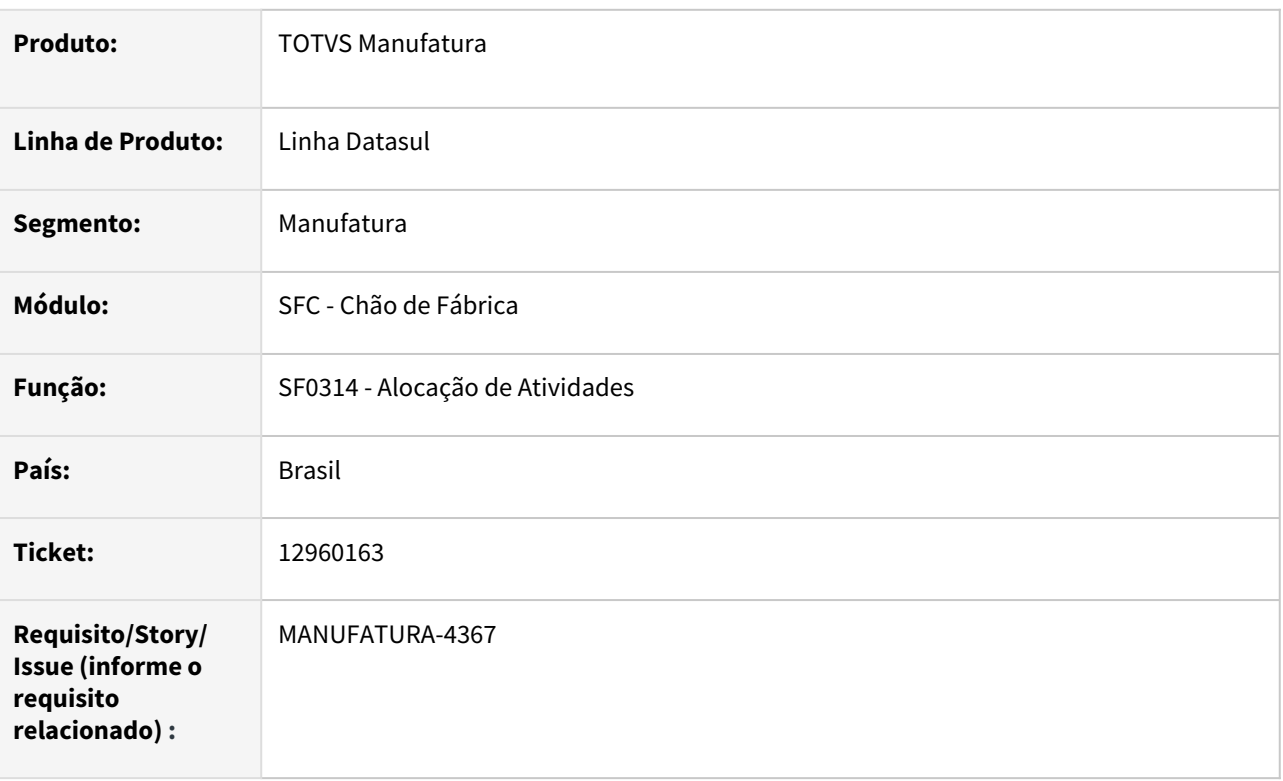

#### **02. SITUAÇÃO/REQUISITO**

Ao tentar desalocar registros que foram feitos no sequenciamento, os mesmos não são desalocados.

#### **03. SOLUÇÃO**

Os splits que já foram iniciados não podem ser desalocados e por isso, caso não seja possível desalocar, uma mensagem será apresentada ao final do processo.

## 13016284 DMANUFATURA-4519 DT Mensagem indevida ao realizar reporte no programa SF0310

#### **01. DADOS GERAIS**

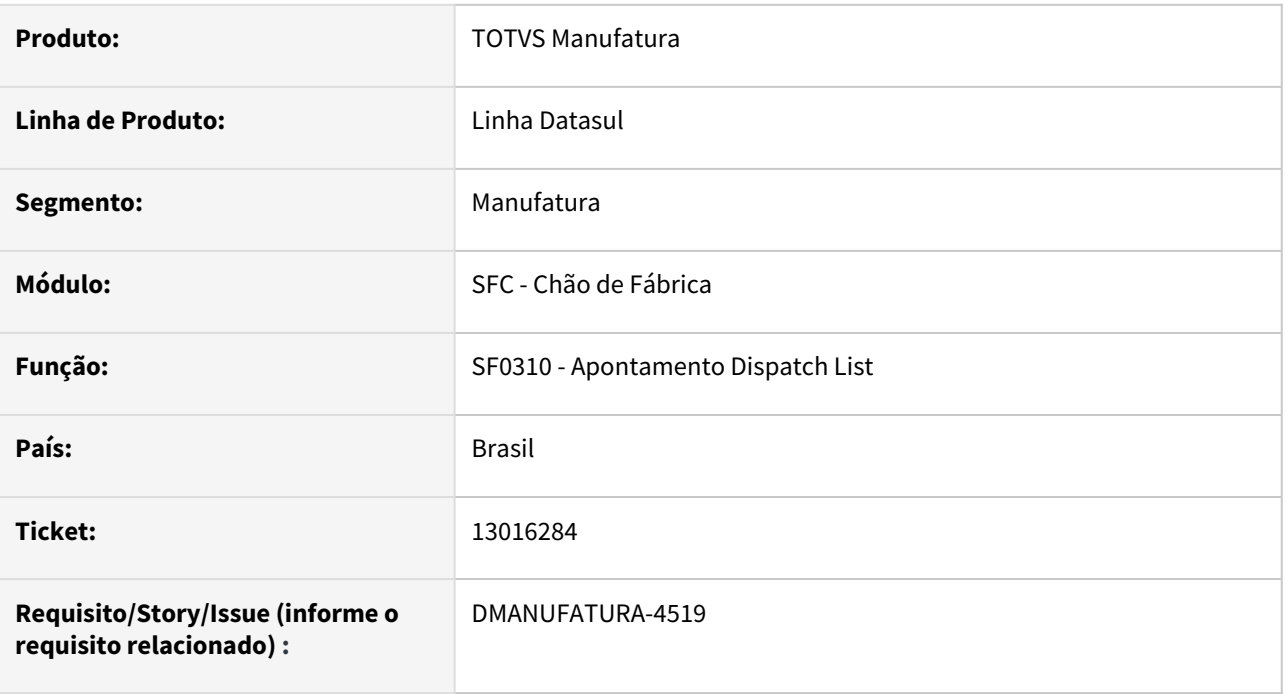

#### **02. SITUAÇÃO/REQUISITO**

Ao realizar o reporte parcial no programa Apontamento Dispatch List - SF0310, está sendo apresentado indevidamente, a mensagem *32133* referente à falta de saldo.

#### **03. SOLUÇÃO**

Corrigido para que a mensagem carregue corretamente o valor de saldo disponível e seja apresentada apenas quando necessário.

#### **04. DEMAIS INFORMAÇÕES**

[Apontamento Dispatch List - SF0310](https://tdn.totvs.com/display/LDT/Apontamento+Dispatch+List+-+SF0310)

[Apontamento do Chão de Fábrica - SF0308](https://tdn.totvs.com/pages/viewpage.action?pageId=268824996)

### **05. ASSUNTOS RELACIONADOS**

## 13342497 DMANUFATURA-4746 DT Não está listando o campo Resultados no arquivo de exportação.

#### **01. DADOS GERAIS**

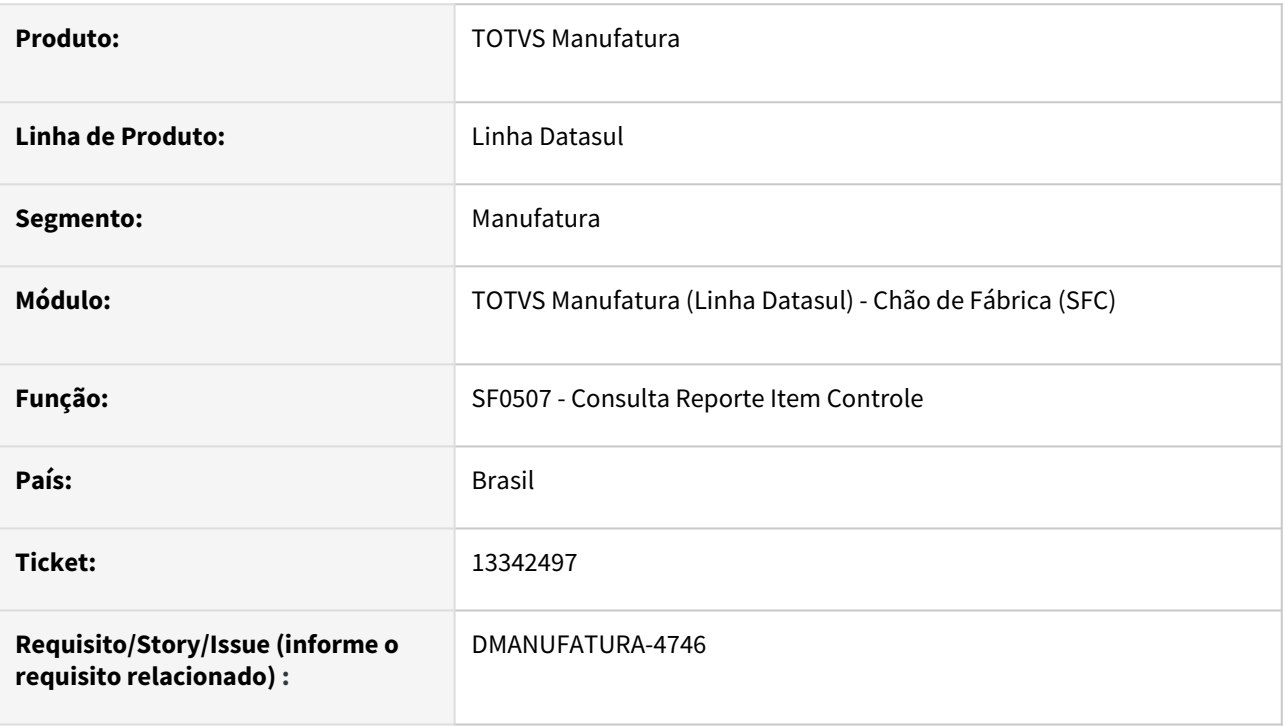

#### **02. SITUAÇÃO/REQUISITO**

Não está listando o campo Resultados no arquivo de exportação quando parâmetros Relacionar com: Reporte Produção e Reporte Parada estiverem desmarcados.

#### **03. SOLUÇÃO**

A exportação foi alterada, passando a exportar o campo Resultados quando os parâmetros Relacionar com: Reporte Produção e Reporte Parada estiverem desmarcados.

#### **04. DEMAIS INFORMAÇÕES**

Não se aplica.

#### **05. ASSUNTOS RELACIONADOS**

## 13462323 DMANUFATURA-4812 DT Consulta C Trab x Operador apresentando erro Progress

#### **01. DADOS GERAIS**

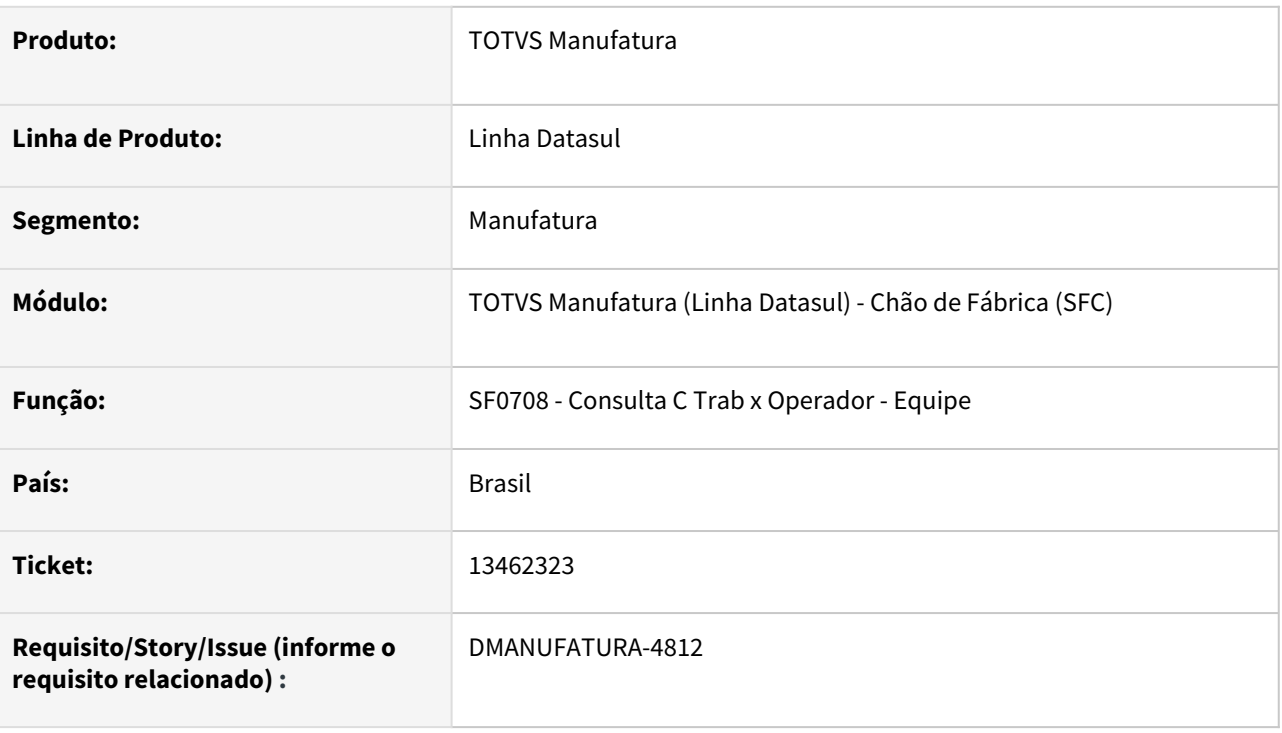

#### **02. SITUAÇÃO/REQUISITO**

A consulta de Centro de Trabalho x Operador - Equipe (SF0708) está apresentando erro Progress (5890) ao adicionar registros cujo reporte de produção possui quantidade 0 (apontamento de horas).

#### **03. SOLUÇÃO**

O programa foi alterado para que os reportes com quantidade 0 sejam calculados corretamente.

#### **04. DEMAIS INFORMAÇÕES**

Não há.

#### **05. ASSUNTOS RELACIONADOS**

## 13682548 DMANUFATURA-5016 DT CT no Split do CP0301

#### **01. DADOS GERAIS**

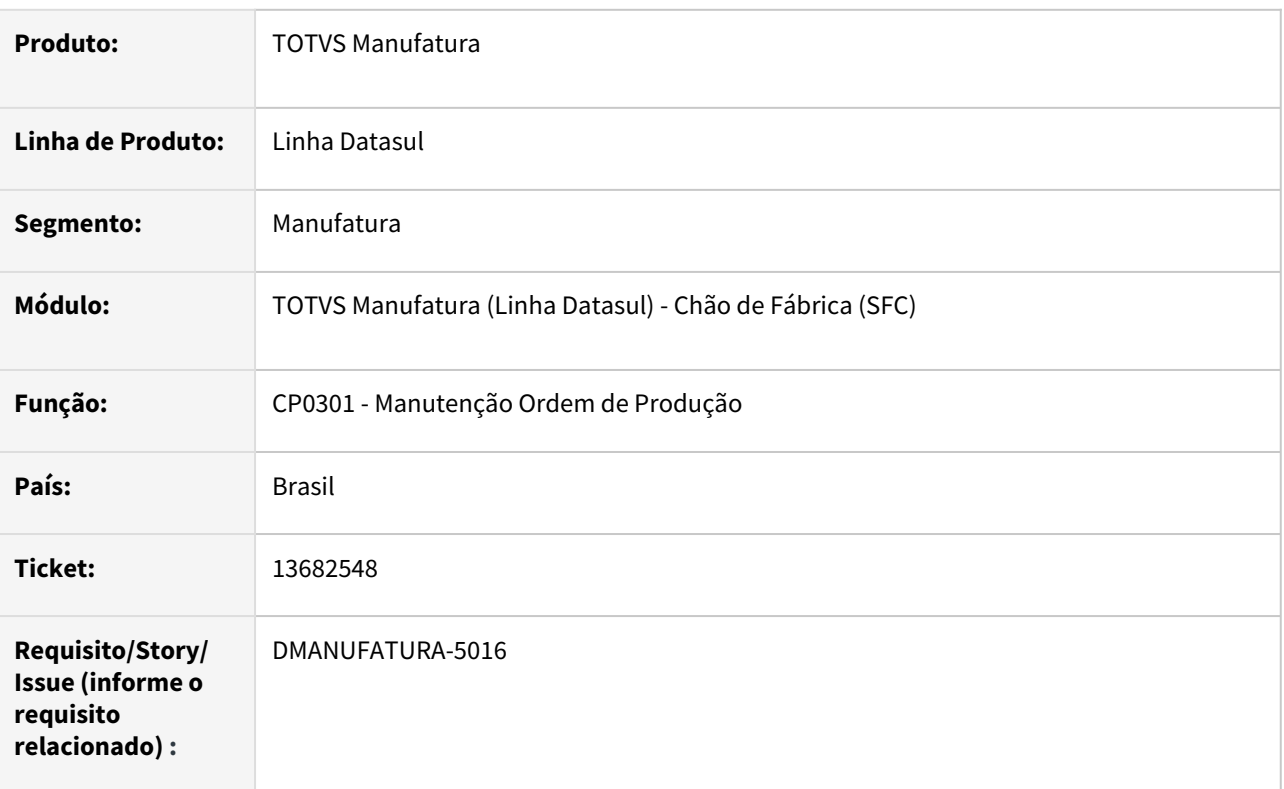

#### **02. SITUAÇÃO/REQUISITO**

Operação possui um único centro de trabalho válido no EN0510, porém o Split é criado com centro de trabalho em branco.

#### **03. SOLUÇÃO**

Caso exista um centro de trabalho válido, o mesmo pode ser utilizado para criação do Split.

## 13854319 DMANUFATURA-5247 DT A importação de dados do plano no programa SF0314V está retornado erro Progress

#### **01. DADOS GERAIS**

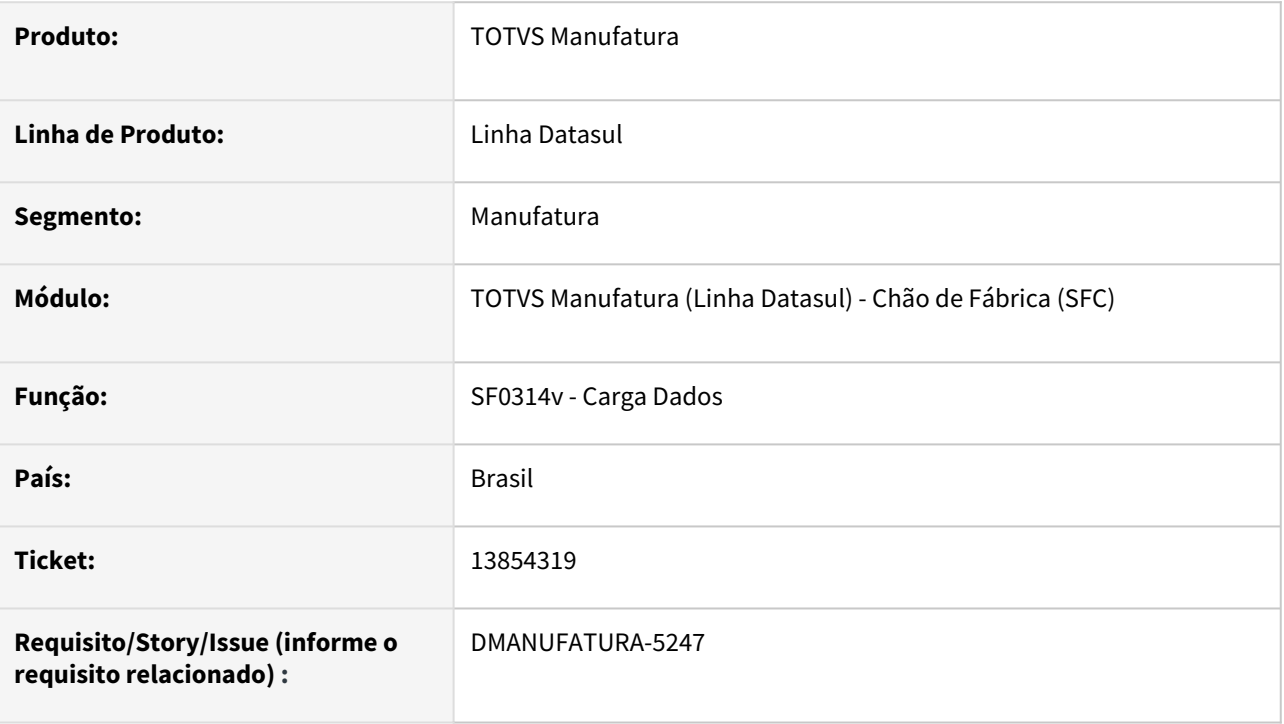

#### **02. SITUAÇÃO/REQUISITO**

A importação de dados do plano no programa SF0314V está retornado erro Progress: \*\* Processo Item already exists with "morx" 10. (132)

#### **03. SOLUÇÃO**

Importação de dados do planejamento foi ajustado.

#### **04. DEMAIS INFORMAÇÕES**

Não se aplica.

#### **05. ASSUNTOS RELACIONADOS**

# 4.8.5 Configurador de Produtos - Manutenção - 12.1.2205

Pesquisar

## 13272860 DMANUFATURA-4673 DT Erro é apresentado acima do cabeçalho

#### **01. DADOS GERAIS**

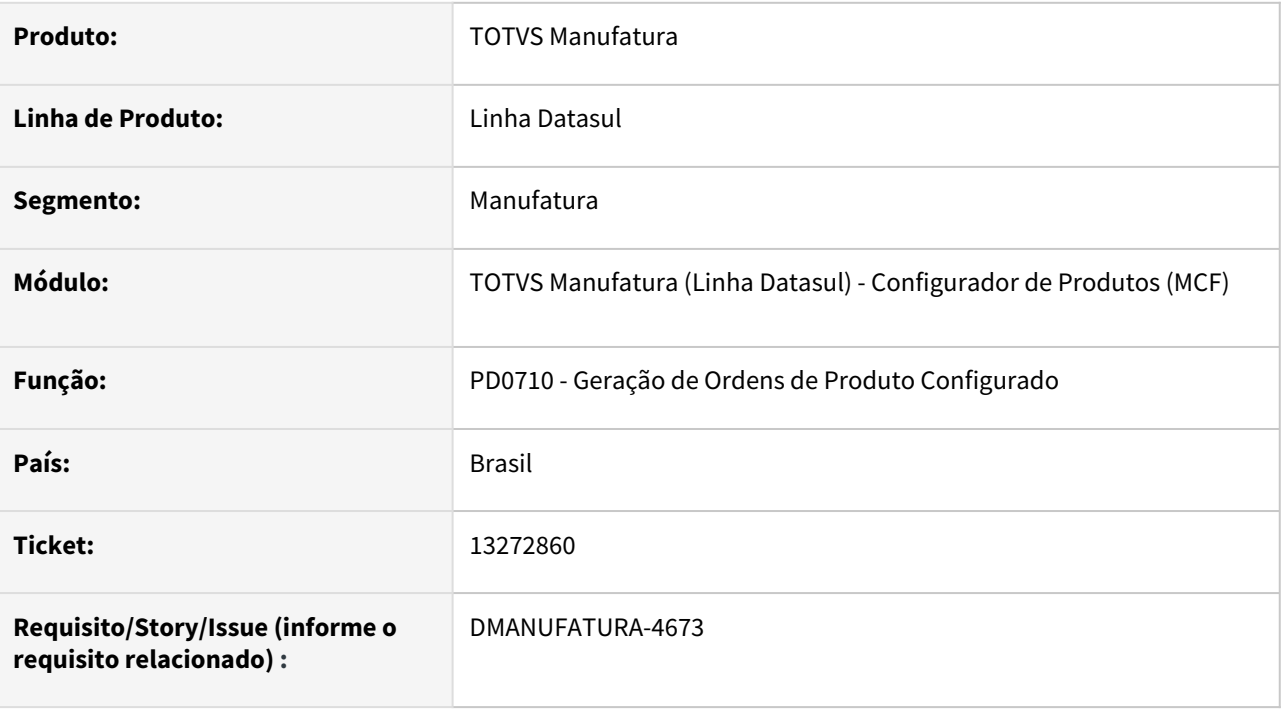

#### **02. SITUAÇÃO/REQUISITO**

Ao realizar a geração de ordem pelo programa PD0710, quando existe erro, é apresentado acima do cabeçalho no relatório.

#### **03. SOLUÇÃO**

Relatório alterado para que os erros sejam apresentados corretamente no relatório, abaixo do cabeçalho.

#### **04. DEMAIS INFORMAÇÕES**

[Geração de Ordens de Produto Configurado - PD0710](https://tdn.totvs.com/pages/viewpage.action?pageId=242388449)

#### **05. ASSUNTOS RELACIONADOS**

## 13490328 DMANUFATURA-4861 DT ERRO CONFIGURADOR ITENS

#### **01. DADOS GERAIS**

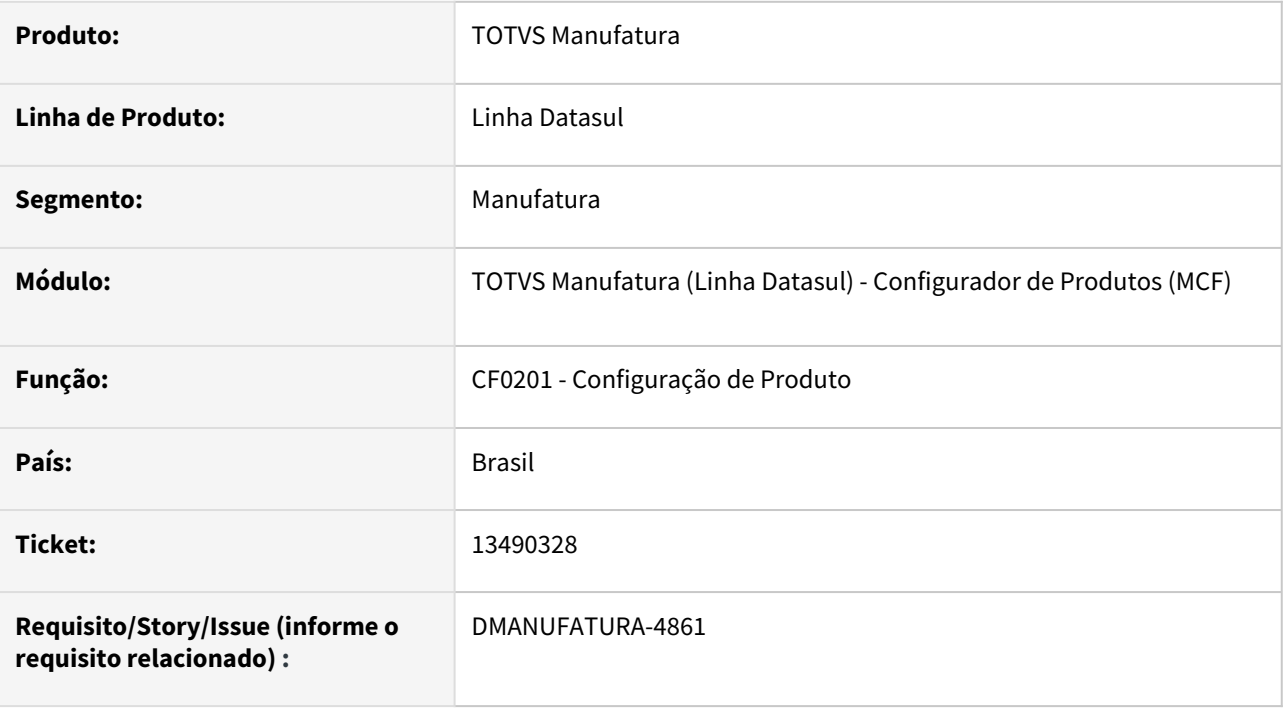

#### **02. SITUAÇÃO/REQUISITO**

Ao configurar um item que possui variáveis duplicadas está ocorrendo o erro Progress: \*\* tt-tree already exists with 1 "c0x0000000000005f1d" 1. (132).

#### **03. SOLUÇÃO**

Corrigida a pesquisa na estrutura do configurado.

#### **04. DEMAIS INFORMAÇÕES**

[Configuração do Produto - CF0201](https://tdn.totvs.com/pages/viewpage.action?pageId=244909718)

#### **05. ASSUNTOS RELACIONADOS**

## 4.8.6 Custos - Manutenção - 12.1.2205

Pesquisar

## 12659597 DMANUFATURA-4488 DT Quantidade da Ordem no cálculo do médio

#### **01. DADOS GERAIS**

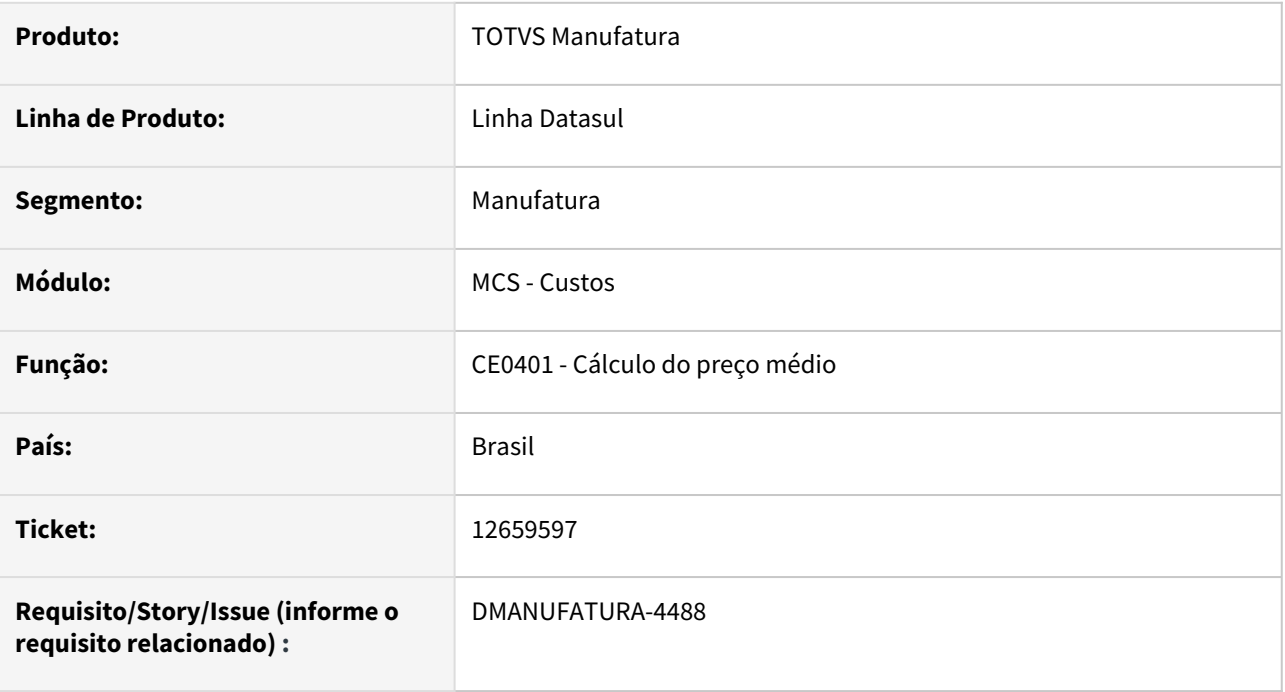

#### **02. SITUAÇÃO/REQUISITO**

O programa de cálculo do preço médio está considerando a quantidade incorreta no momento de valorização das ordens de produção.

#### **03. SOLUÇÃO**

O programa foi alterado para considerar corretamente a quantidade aprovada e refugada do período durante o cálculo do médio.

#### **04. DEMAIS INFORMAÇÕES**

Não há.

#### **05. ASSUNTOS RELACIONADOS**

## 12855655 DMANUFATURA-4176 DT EN0116 - Listagem de ACT's em branco

#### **01. DADOS GERAIS**

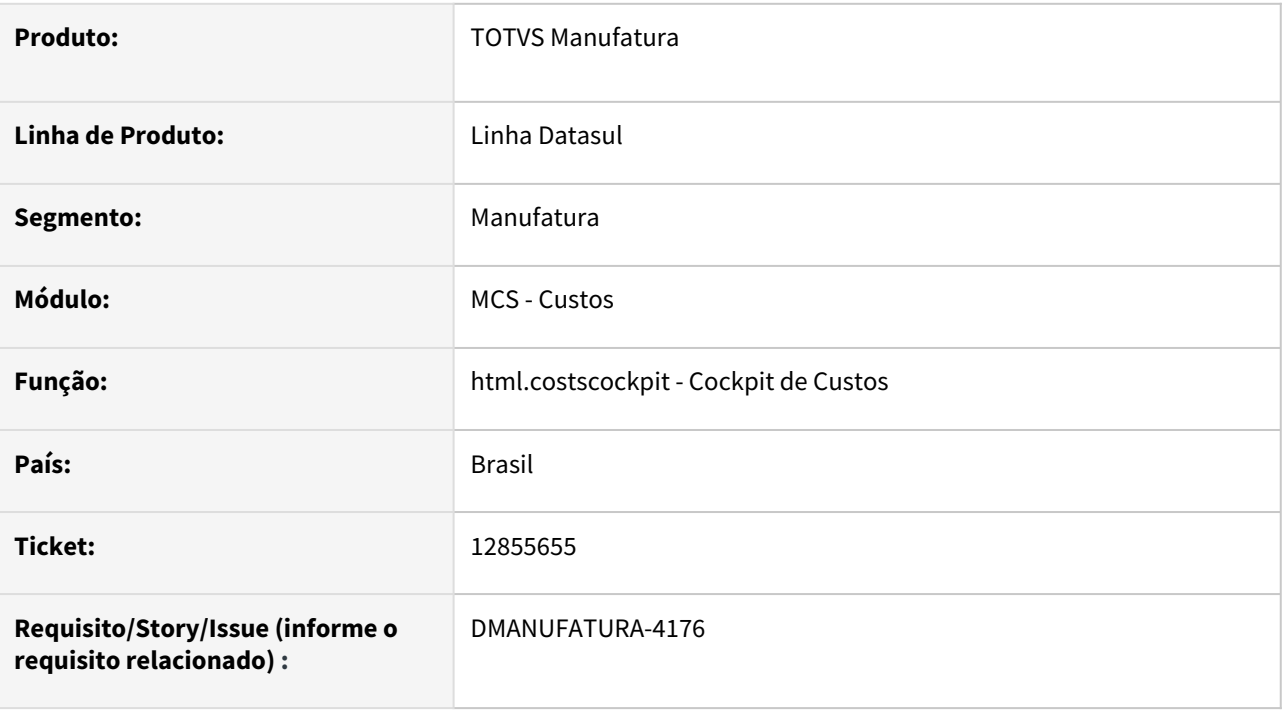

#### **02. SITUAÇÃO/REQUISITO**

Ao acessar o gráfico de ACT's através do Cockpit de Custos e clicar nas informações, a tela de listagem detalhada de ACT's não é aberta filtrada pelos dados do gráfico.

#### **03. SOLUÇÃO**

Aplicado correção na tela de Cockpit de Custos para que ocorra a abertura correta da tela de listagem de ACT's através do acionamento pelo gráfico.

#### **04. DEMAIS INFORMAÇÕES**

Não se aplica.

#### **05. ASSUNTOS RELACIONADOS**

• [Cockpit Custos - costscockpit](https://tdn.totvs.com/display/LDT/Cockpit+Custos+-+costscockpit)

## 13094457 DMANUFATURA-4486 DT Melhorias em mensagem de looping de co-produto

#### **01. DADOS GERAIS**

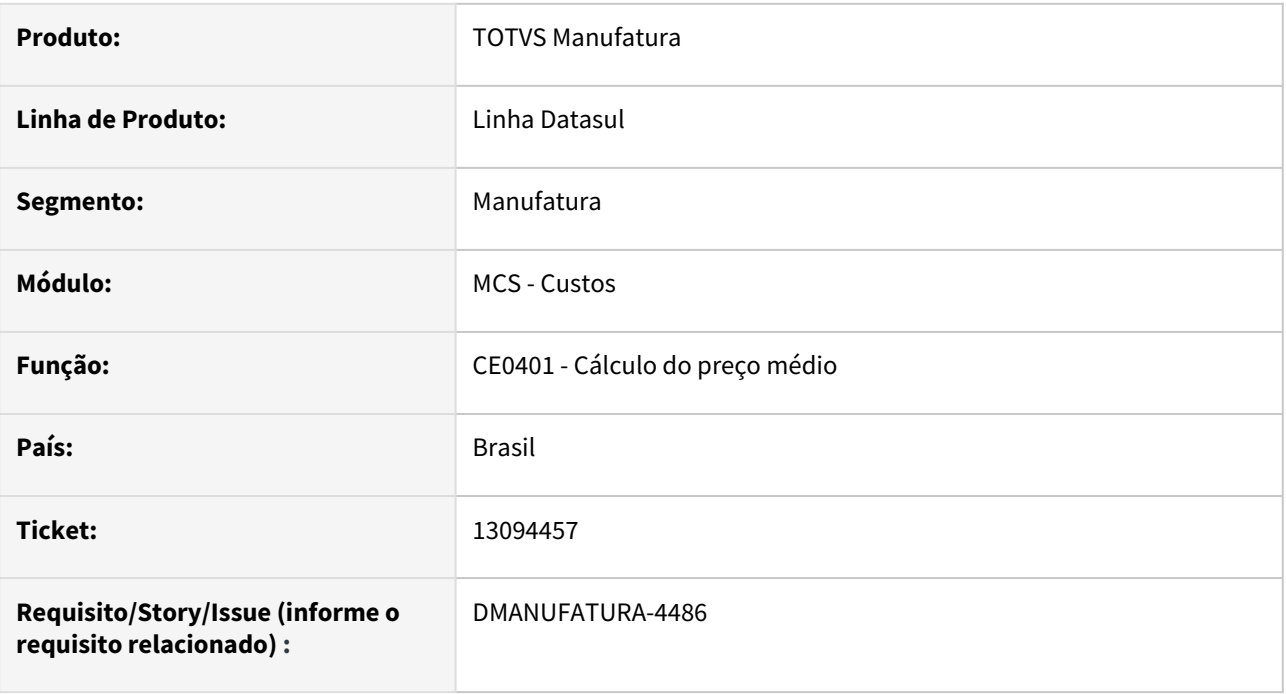

#### **02. SITUAÇÃO/REQUISITO**

Quando ocorre looping de co-produto, as ordens identificadas podem não apresentar corretamente a origem do looping.

#### **03. SOLUÇÃO**

O programa foi alterado para identificar quais os itens que possuem co-produto devem ser analisados, além das ordens detalhadas no próprio relatório. Isso se faz necessário pois na atualização da pilha de cálculo de um item que é co-produto ainda não há identificação da ordem de produção do item.

#### **04. DEMAIS INFORMAÇÕES**

Não há.

#### **05. ASSUNTOS RELACIONADOS**
# 13245187 DMANUFATURA-4624 DT Data do ACA na Ordem de Manutenção

#### **01. DADOS GERAIS**

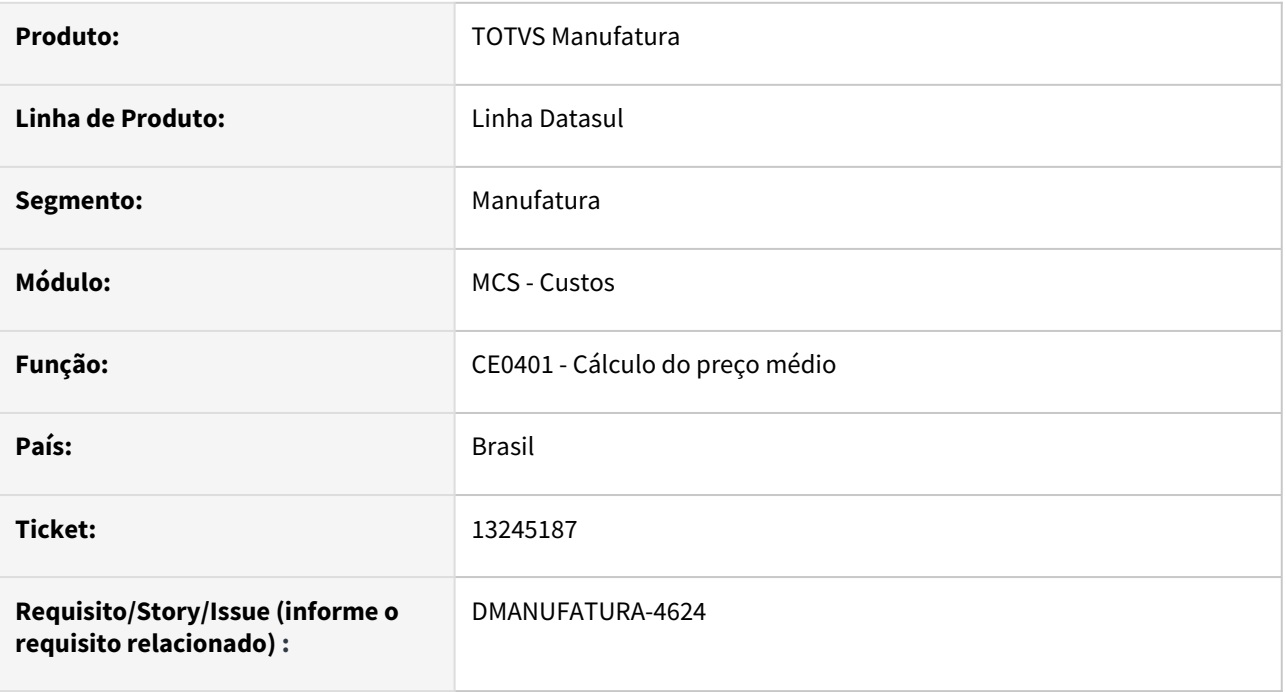

#### **02. SITUAÇÃO/REQUISITO**

Quando o parâmetro de Custeio On-line está marcado para o estabelecimento, não é possível calcular o preço médio das ordens de Manutenção Industrial antes da Data do fechamento, acusando a mensagem de erro: "Data de Transação não pode ser maior que a Data Corrente"

## **03. SOLUÇÃO**

O programa foi alterado para que o movimento seja gerado na Data Corrente se a data do fechamento for maior que a data atual e quando o custeio on-line está marcado para o estabelecimento. Além disso, quando entrar nessa situação, será emitida a ocorrência do médio informando a situação:

"O estabelecimento está parametrizado com Custeio On-line e a data do Período é maior que hoje. Desta forma, o movimento da ordem de Manutenção será gerada com a data de hoje."

#### **04. DEMAIS INFORMAÇÕES**

Não há

#### **05. ASSUNTOS RELACIONADOS**

# 13361125 DMANUFATURA-4763 DT Cálculo ACT com valor zerado

#### **01. DADOS GERAIS**

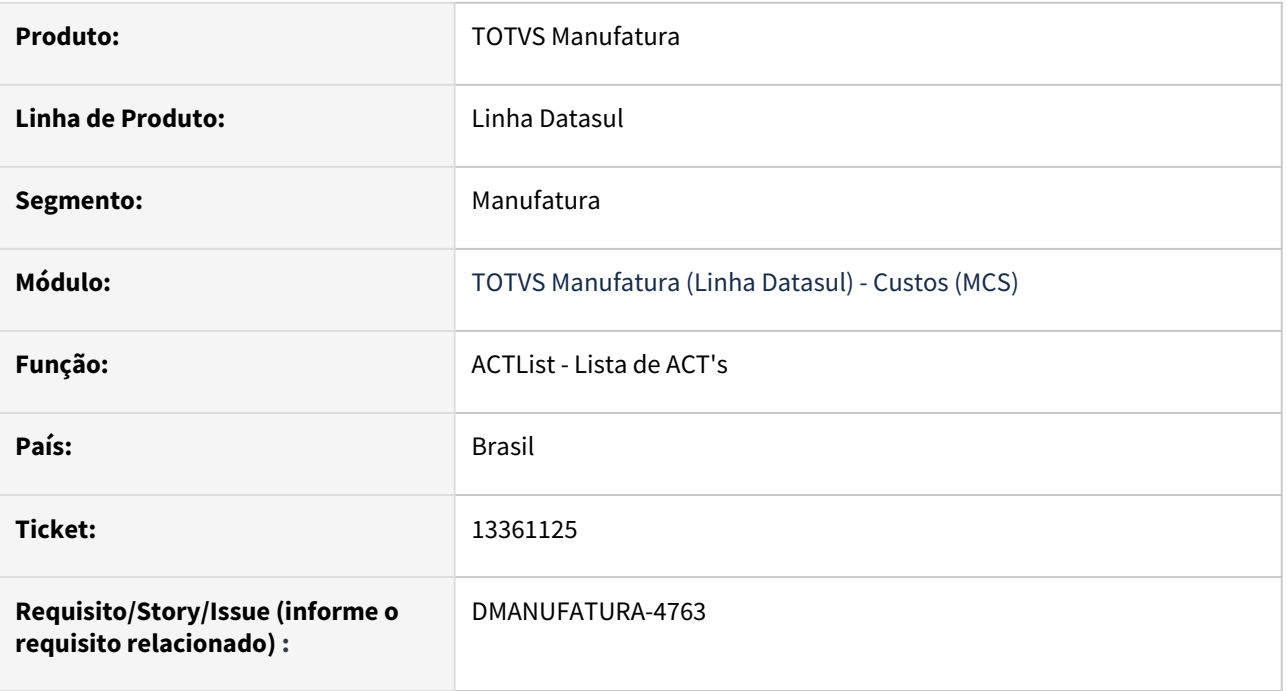

#### **02. SITUAÇÃO/REQUISITO**

A listagem de ACT's está mostrando os valores do movimento com valor zerado na exportação para CSV.

#### **03. SOLUÇÃO**

O programa foi alterado para listar corretamente os valores dos movimentos de ACT na listagem para CSV.

#### **04. DEMAIS INFORMAÇÕES**

Não há.

## **05. ASSUNTOS RELACIONADOS**

# 13428418 DMANUFATURA-4790 DT Bloquear movimento sem Operação/Roteiro

#### **01. DADOS GERAIS**

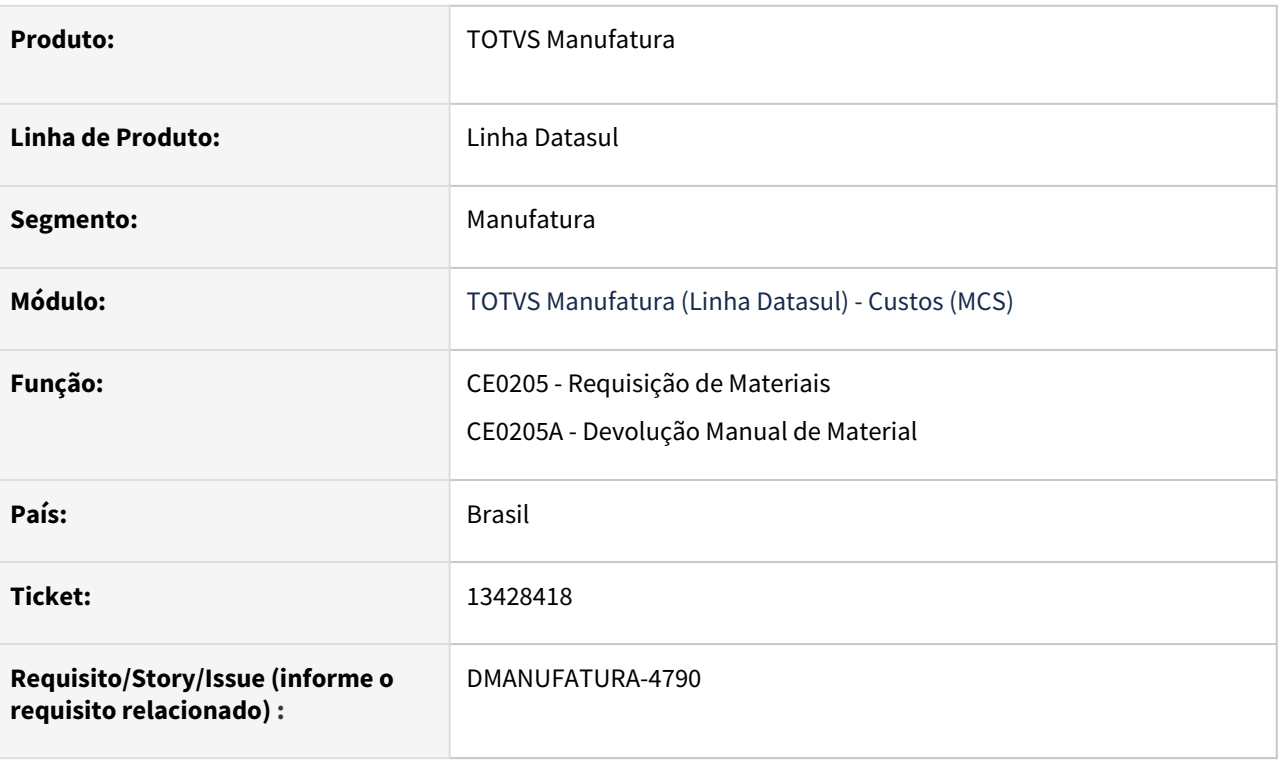

#### **02. SITUAÇÃO/REQUISITO**

O programa **Requisição de Materiais - CE0205/Devolução Manual de Material - CE0205A** não bloqueia o movimento quando não é informado a **Operação/Roteiro**, causando problemas na valorização de ordens no **Relatório de Verificação de Ordens Críticas - CS0503**.

#### **03. SOLUÇÃO**

Foi implementado a função **BLOQ-MOVIMENTO-CE0205** (ativada pelo CD7070), que bloqueia o movimento nos programas quando não é informado a **Operação/Roteiro**.

#### **04. DEMAIS INFORMAÇÕES**

[Requisição de Materiais - CE0205](https://tdn.totvs.com/pages/viewpage.action?pageId=235580230)

[Devolução Manual de Material - CE0205A](https://tdn.totvs.com/pages/viewpage.action?pageId=235580258)

[Relatório de Verificação de Ordens Críticas - CS0530](https://tdn.totvs.com/pages/viewpage.action?pageId=271675296)

#### **05. ASSUNTOS RELACIONADOS**

• Não se aplica.

# 13963987 DMANUFATURA-5429 DT CS0404 Erro de Datas na geração do relatório

#### **01. DADOS GERAIS**

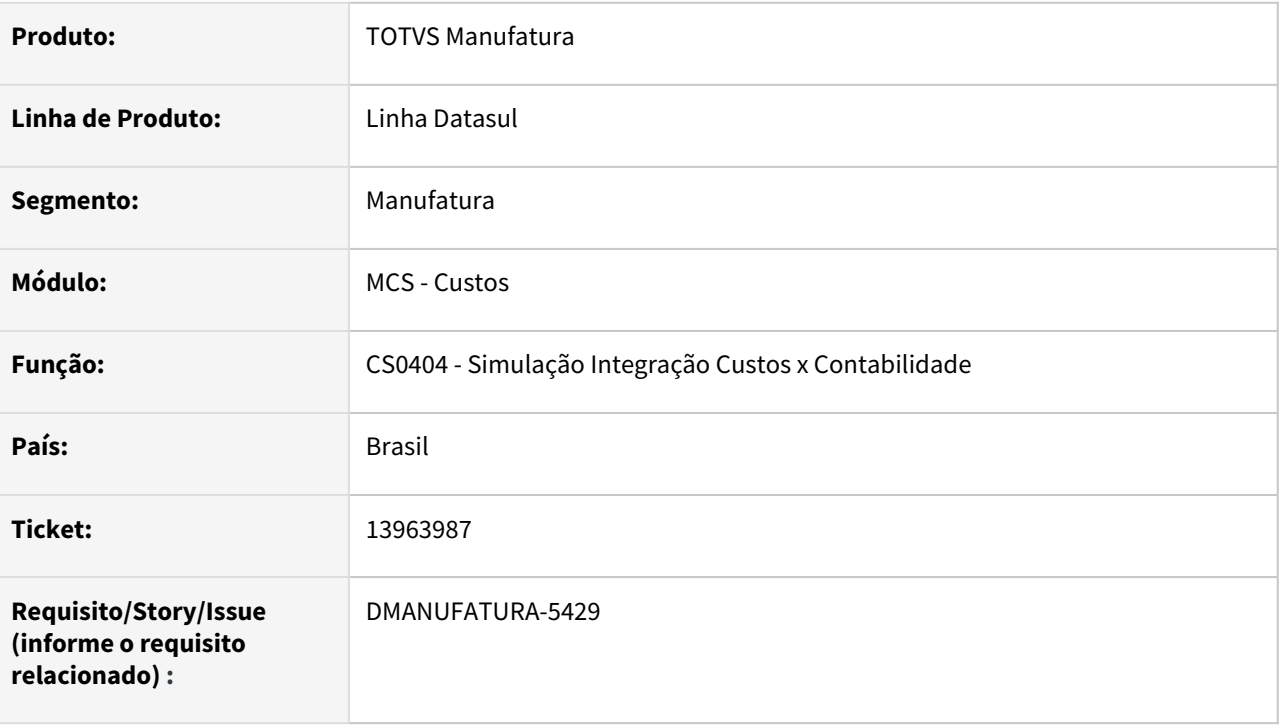

## **02. SITUAÇÃO/REQUISITO**

O programa de Integração de Custos x Contabilidade está apresentando mensagem de Data Inválida durante a execução

## **03. SOLUÇÃO**

O programa foi alterado para que a mensagem não seja apresentada.

## **04. DEMAIS INFORMAÇÕES**

Não há.

## **05. ASSUNTOS RELACIONADOS**

# 4.8.7 Desenvolvimento de Produtos - Manutenção - 12.1.2205

Pesquisar

# 12551156 DMANUFATURA-4232 DT DP0520 Estruturas com listas de componentes.

#### **01. DADOS GERAIS**

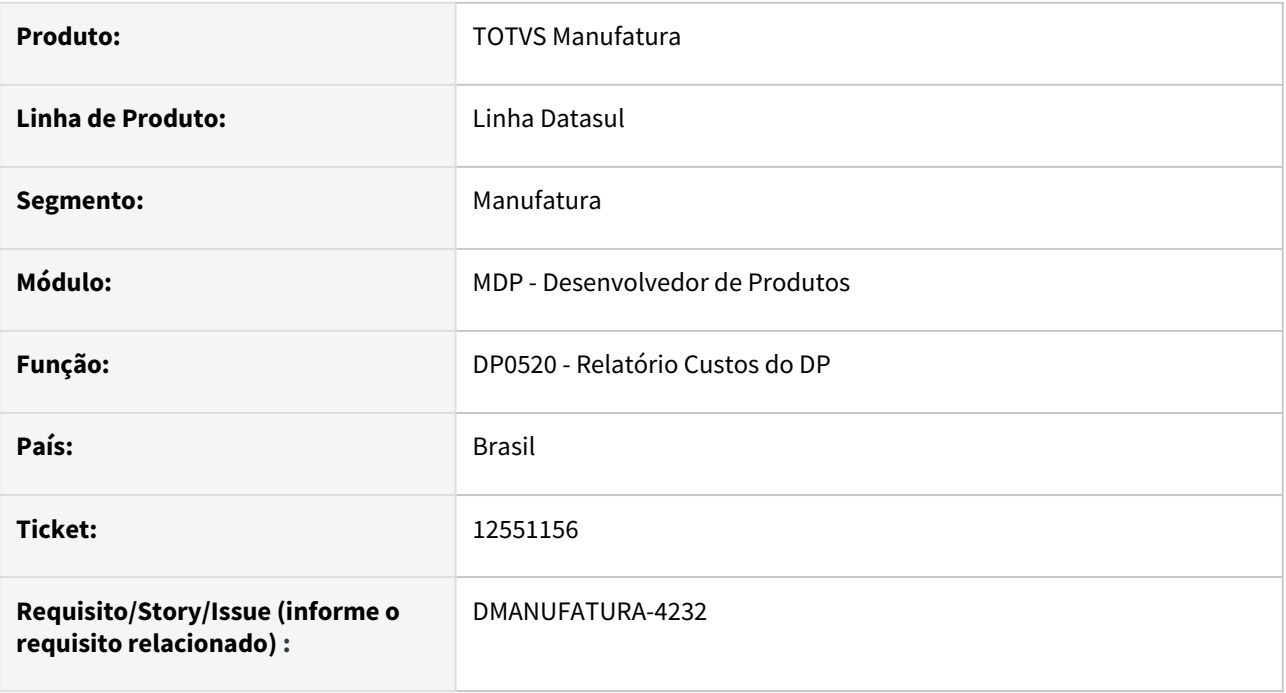

#### **02. SITUAÇÃO/REQUISITO**

O relatório de custos do desenvolvedor de produtos não está exibindo corretamente o custo de estruturas quando o primeiro nível de um item da engenharia possui listas de componentes.

#### **03. SOLUÇÃO**

O programa foi alterado para carregar as listas de componentes no primeiro nível da engenharia.

#### **04. DEMAIS INFORMAÇÕES**

Não há.

#### **05. ASSUNTOS RELACIONADOS**

# 12982788 DMANUFATURA-4596 DT Custos de processos de fabricação duplicado

## **01. DADOS GERAIS**

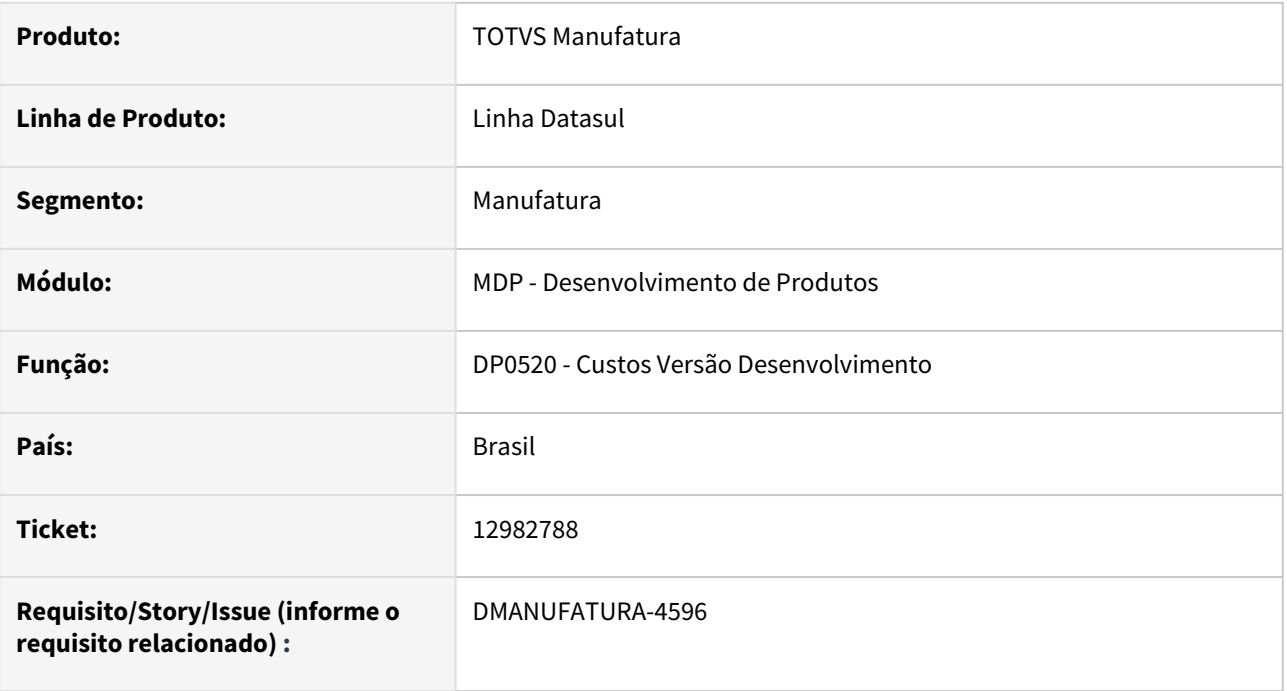

#### **02. SITUAÇÃO/REQUISITO**

Ao realizar a explosão dos custos do item da engenharia, os custos de estruturas estão sendo duplicados de acordo com os roteiros de fabricação.

#### **03. SOLUÇÃO**

O programa foi alterado para calcular os processos de fabricação pelo Processo Principal.

## **04. DEMAIS INFORMAÇÕES**

Não há.

## **05. ASSUNTOS RELACIONADOS**

# 4.8.8 Engenharia - Manutenção - 12.1.2205

Pesquisar

# 12740863 DMANUFATURA-4069 DT EN0808 - Erro na quantidade líquida

#### **01. DADOS GERAIS**

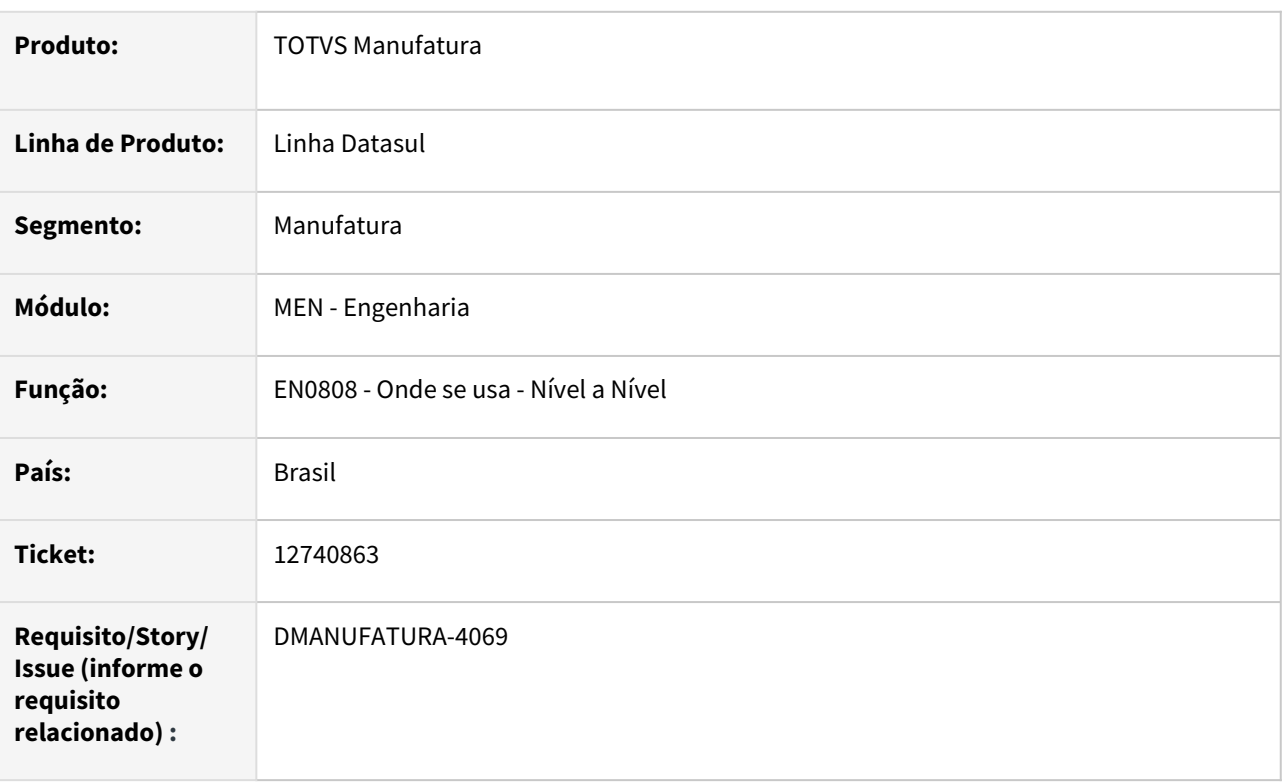

## **02. SITUAÇÃO/REQUISITO**

Apresentando a quantidade líquida incorretamente quando item possui fator perda.

## **03. SOLUÇÃO**

Foi corrigido o cálculo para considerar o fator perda corretamente.

# 12741021 DMANUFATURA-4007 DT EN0116 - Não emite aviso sobre ordens em aberto para a estrutura

#### **01. DADOS GERAIS**

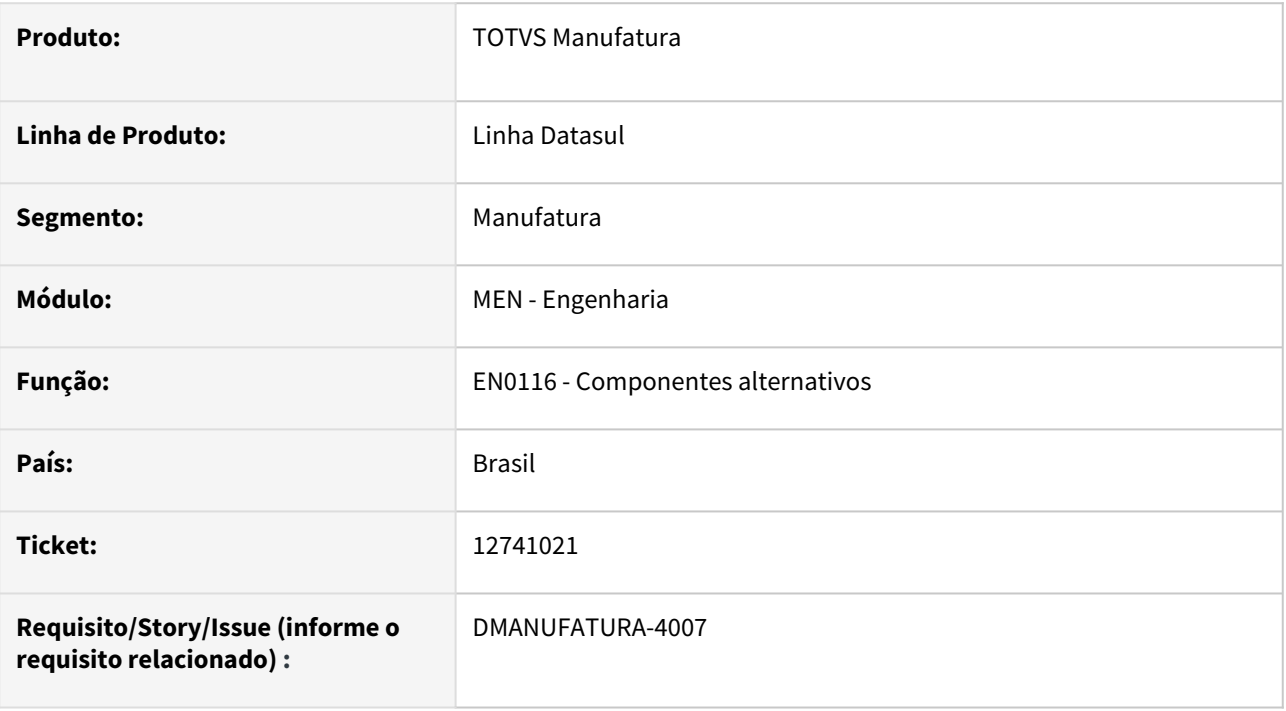

#### **02. SITUAÇÃO/REQUISITO**

Ao alterar uma estrutura no **EN0105 - Estruturas itens** que esteja sendo utilizada em ordens de produção em aberto, se o parâmetro **Visualizar ordens de produção do item ao modificar componente?** estiver marcado, é exibido um alerta informando ao usuário a existência dessas OPs. Porém, o mesmo não ocorre no **EN0116 - Componentes alternativos**, durante a substituição de um componente da estrutura por um alternativo.

#### **03. SOLUÇÃO**

O programa EN0116 foi alterado para que seja exibido o mesmo alerta presente no EN0105 quando existirem ordens em aberto para o item pai da estrutura, que será exibida ao clicar no botão Substituir (respeitando o parâmetro).

#### **04. DEMAIS INFORMAÇÕES**

Não se aplica.

#### **05. ASSUNTOS RELACIONADOS**

• [Manutenção de Componentes Alternativos - EN0116](https://tdn.totvs.com/pages/viewpage.action?pageId=243641926)

# 12866815 DMANUFATURA-4167 DT EN0812 Erro ao abrir estrutura

#### **01. DADOS GERAIS**

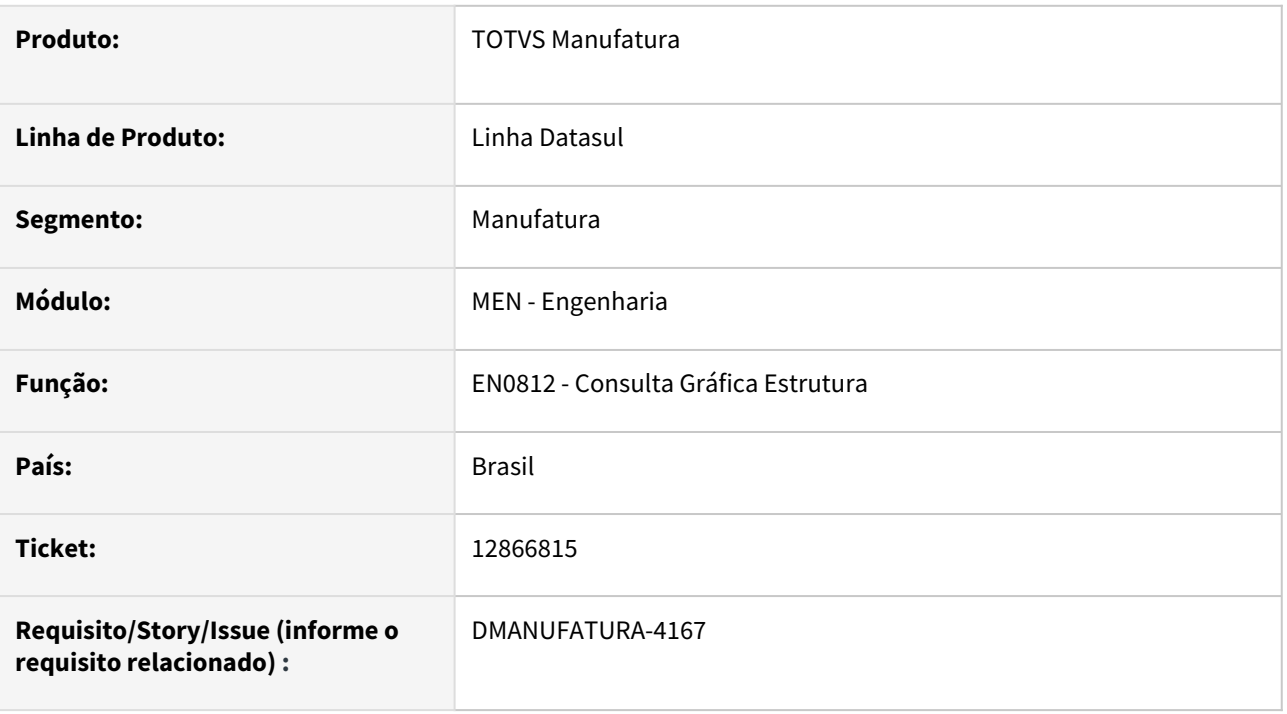

## **02. SITUAÇÃO/REQUISITO**

Quando cliente possui muitos itens na estrutura e seleciona data ?, está trazendo todos os itens válidos e não válidos, o que gera muitos registros e apresenta erro progress.

#### **03. SOLUÇÃO**

O erro ocorria devido ao excesso de itens suportados pelo componente OCX, esse erro foi corrigido.

# 12914463 DMANUFATURA-4233 DT EN0703 - Travamento tabelas desenho e desenho-item

#### **01. DADOS GERAIS**

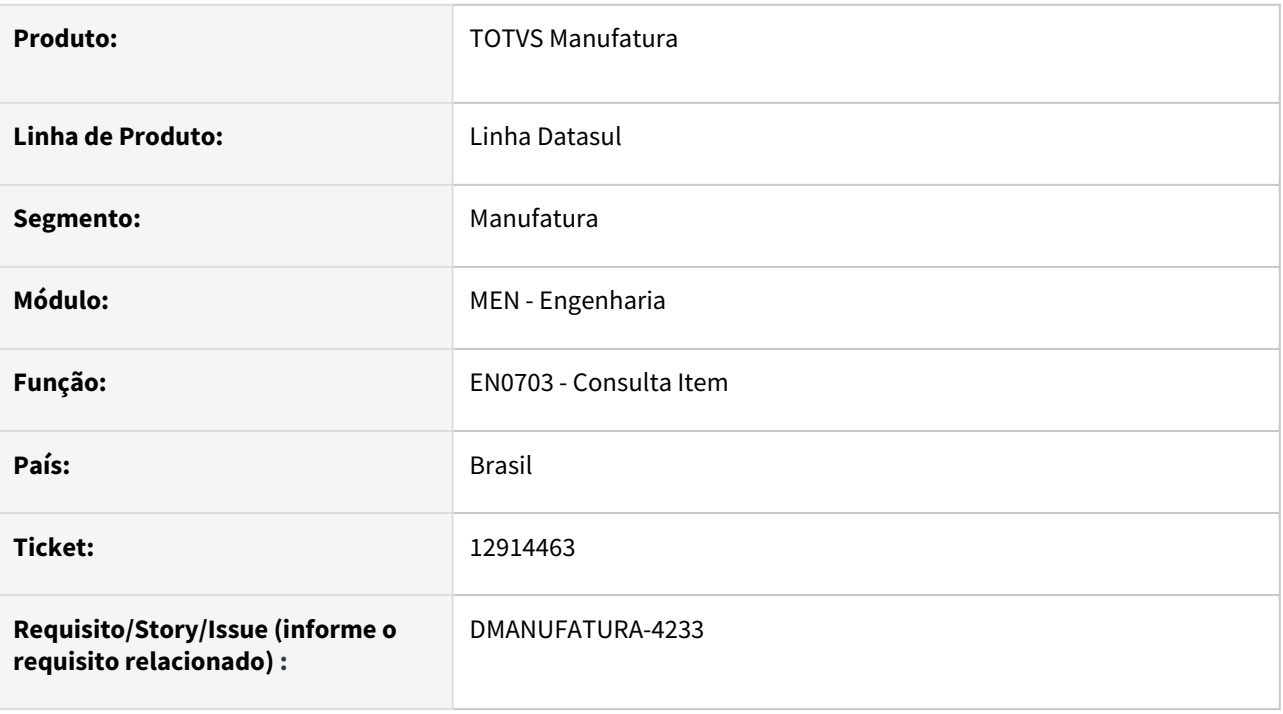

## **02. SITUAÇÃO/REQUISITO**

Ao consultar um item na rotina **EN0703** que possua um desenho vinculado no **EN0304**, em algumas situações ocorre o travamento das tabelas **desenho** e **desenho-item**, o que impede outros usuários de consultar ou alterar esses registros.

## **03. SOLUÇÃO**

A rotina foi alterada para que os registros não fiquem presos com o usuário que está apenas consultando.

#### **04. DEMAIS INFORMAÇÕES**

Não se aplica.

#### **05. ASSUNTOS RELACIONADOS**

• [Consulta Item - EN0703](https://tdn.totvs.com/display/LDT/Consulta+Item+-+EN0703)

# 13096231 DMANUFATURA-4456 DT EN0210 - Liberação de includes

#### **01. DADOS GERAIS**

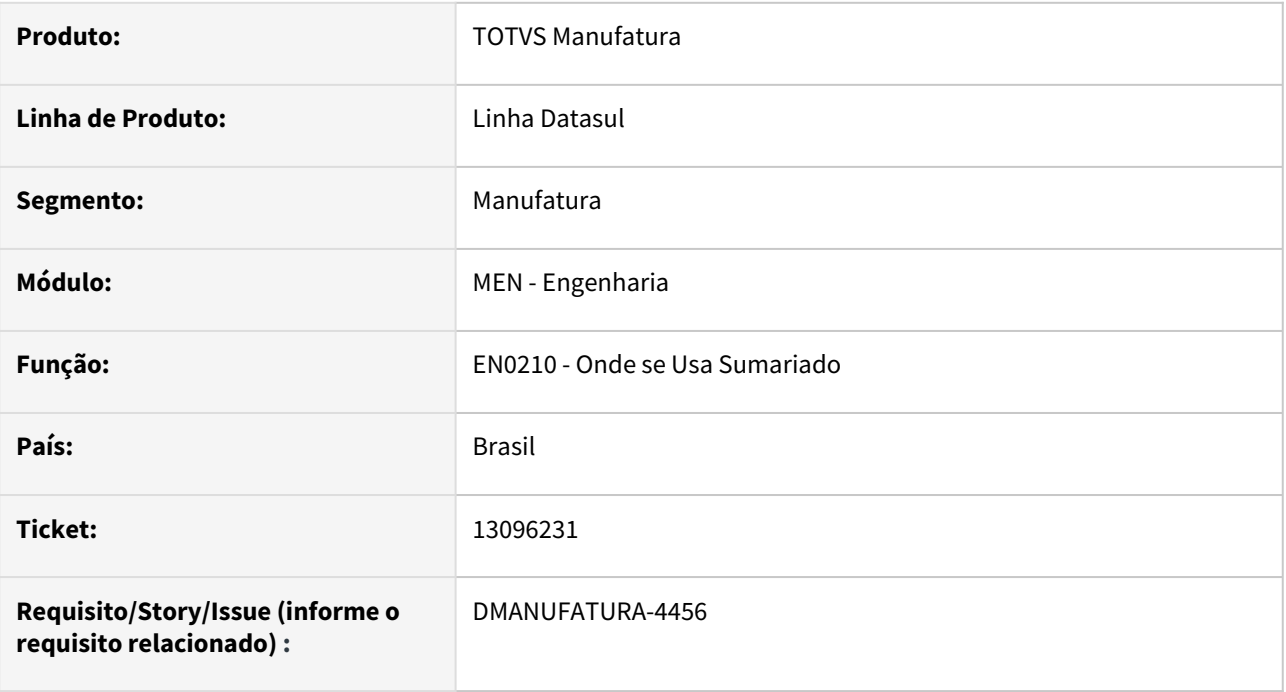

#### **02. SITUAÇÃO/REQUISITO**

Solicitação de liberação de includes do fonte en0210.

#### **03. SOLUÇÃO**

Foram liberadas as includes enp/enapi607.i, enp/en0210.i1, enp/en0210.i2 e enp/en0210.i3.

## **04. DEMAIS INFORMAÇÕES**

Não se aplica.

### **05. ASSUNTOS RELACIONADOS**

• [EN0210 - Relatório Onde-se-Usa Sumariado](https://tdn.totvs.com/x/9gWWDg)

# 13274218 DMANUFATURA-4647 DT Programa EN0116 ordenando por item.

#### **01. DADOS GERAIS**

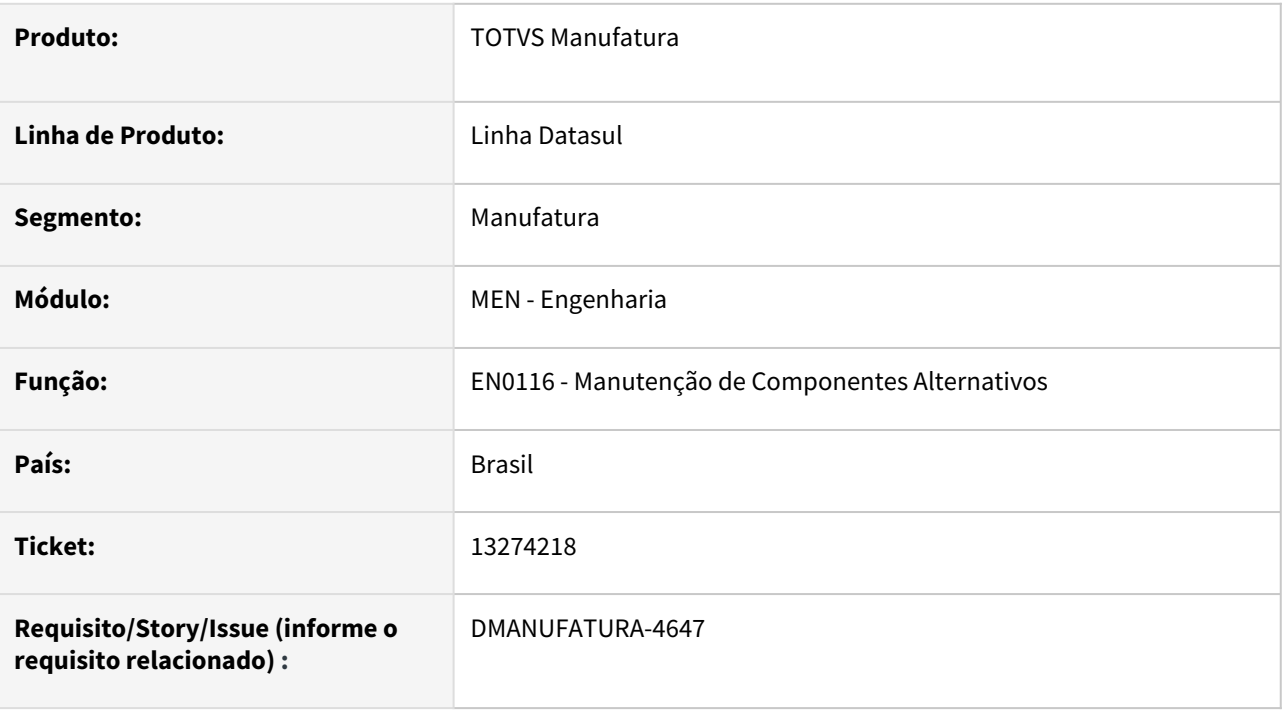

#### **02. SITUAÇÃO/REQUISITO**

Ao abrir o programa **Manutenção de Componentes Alternativos - EN0116** através do botão "**Alternativos**" do programa **Manutenção Estrutura do Item - EN0105**, está sendo carregado a ordenação por item.

#### **03. SOLUÇÃO**

O programa foi alterado, para que a ordenação seja feita por ordem.

## **04. DEMAIS INFORMAÇÕES**

[Manutenção de Componentes Alternativos - EN0116](https://tdn.totvs.com/pages/viewpage.action?pageId=243641926)

[Manutenção Estrutura do Item - EN0105](https://tdn.totvs.com/pages/viewpage.action?pageId=243640411)

### **05. ASSUNTOS RELACIONADOS**

• Não se aplica.

# 13347997 DMANUFATURA-4760 DT EN0109 Substituição de componente

## **01. DADOS GERAIS**

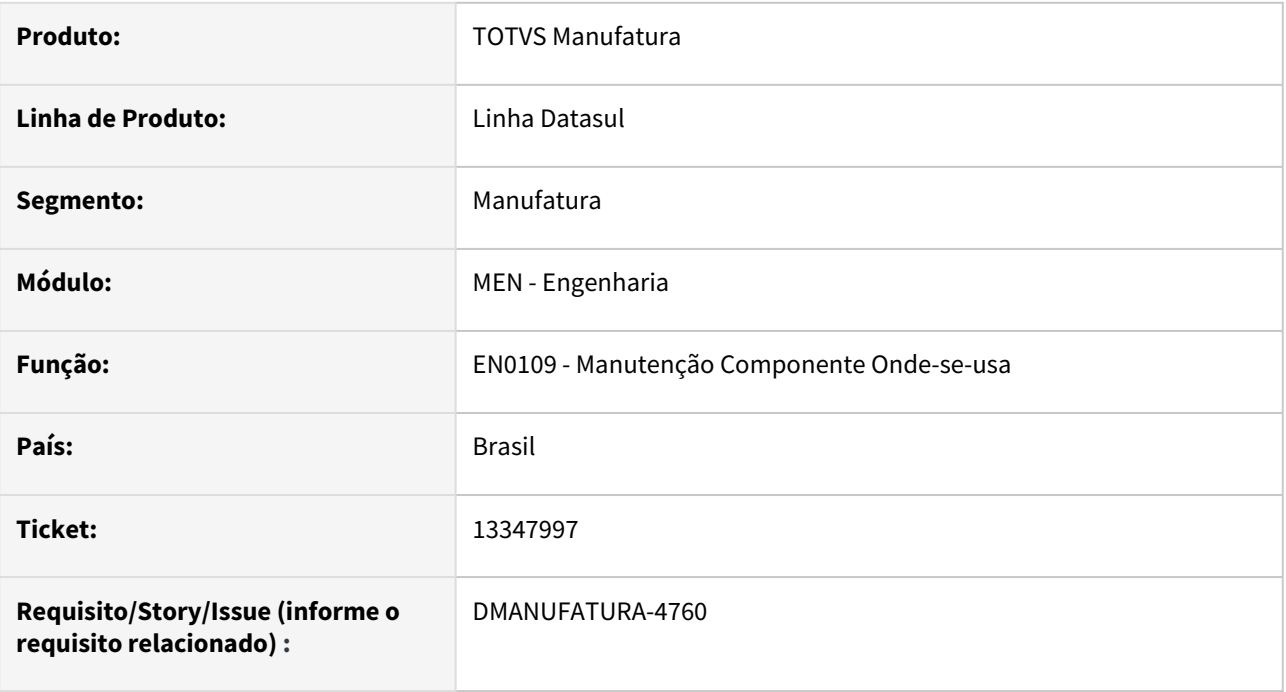

#### **02. SITUAÇÃO/REQUISITO**

Ao realizar a substituição dos componentes em todas estruturas, está aparecendo erro de chave duplicada quando a estrutura já existia na mesma sequencia.

#### **03. SOLUÇÃO**

O programa foi alterado para que não seja apresentado mensagem de erro de registro duplicado.

## **04. DEMAIS INFORMAÇÕES**

Não há.

#### **05. ASSUNTOS RELACIONADOS**

# 13533375 DMANUFATURA-4869 DT CD0202H Exportação Família x Estabelecimento

#### **01. DADOS GERAIS**

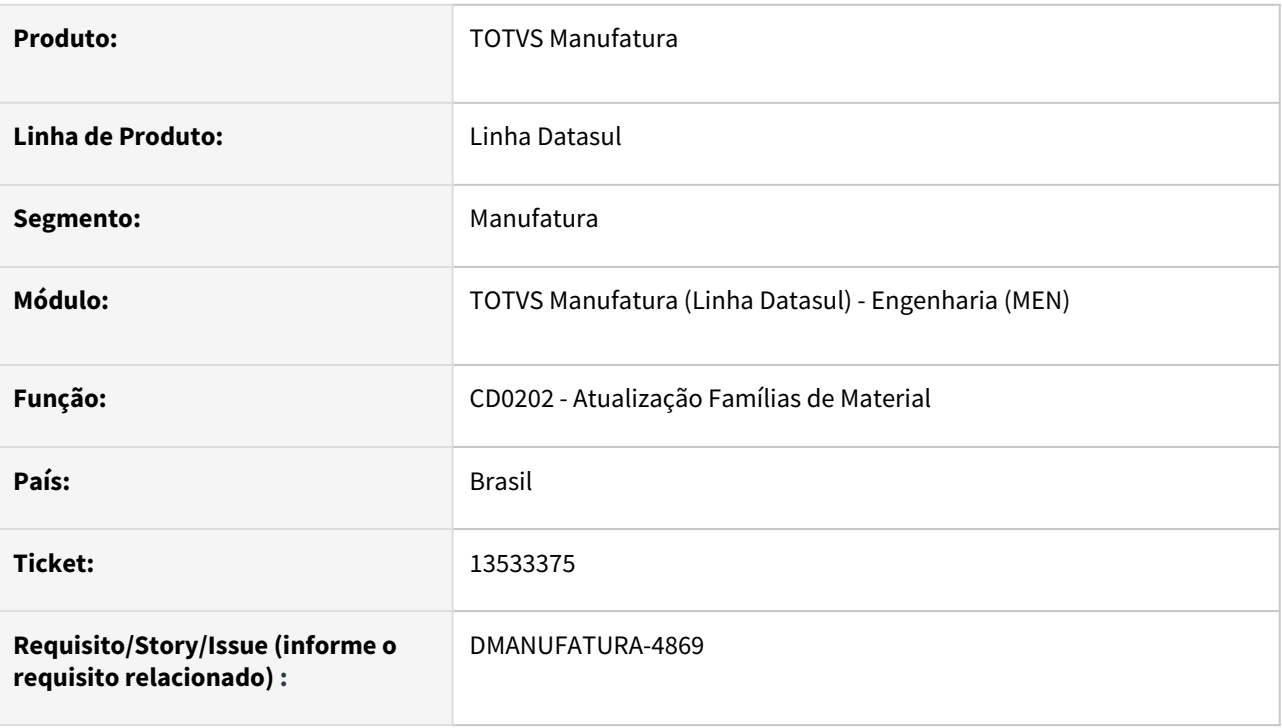

## **02. SITUAÇÃO/REQUISITO**

Ao realizar a atualização de famílias para os estabelecimentos (CD0202H) mais de uma vez na mesma execução, está apresentando a mensagem de estabelecimento já existente (91).

## **03. SOLUÇÃO**

O programa foi alterado para que a mensagem não seja exibida na execução do programa.

## **04. DEMAIS INFORMAÇÕES**

Não há.

## **05. ASSUNTOS RELACIONADOS**

# 13587997 DMANUFATURA-4923 DT Erro banco não conectado

#### **01. DADOS GERAIS**

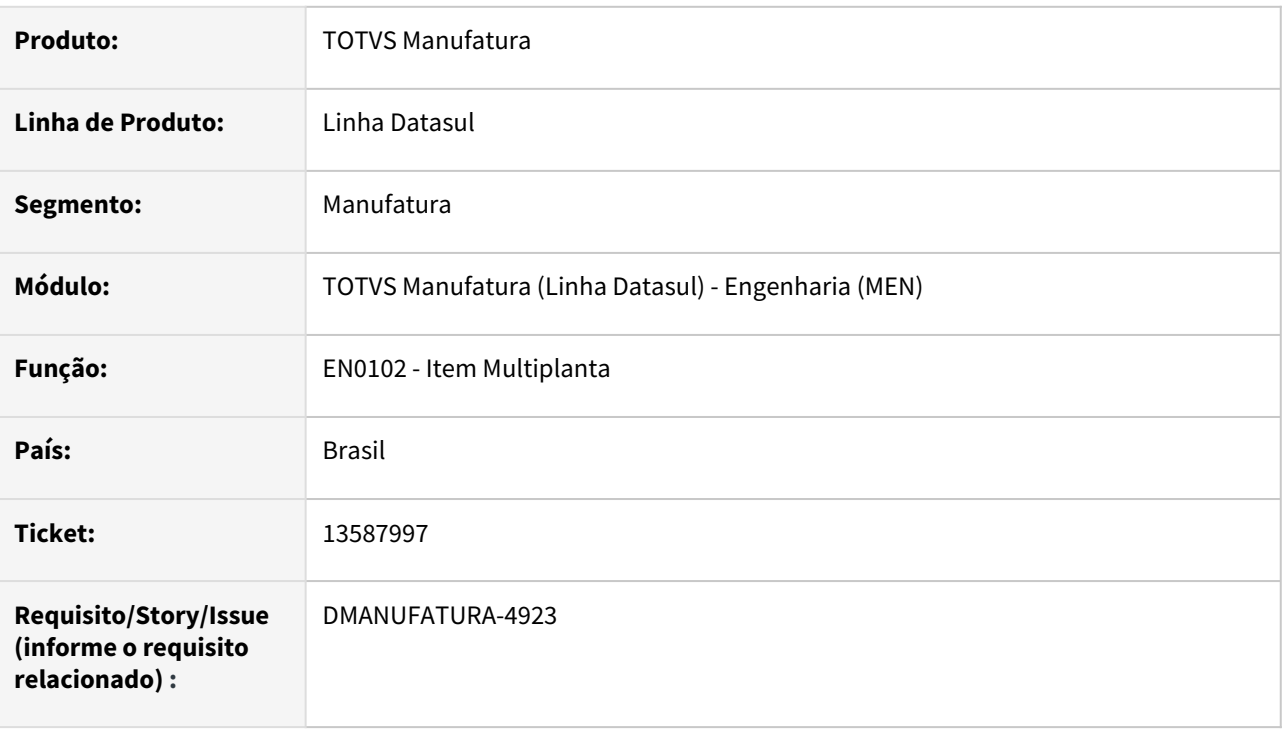

## **02. SITUAÇÃO/REQUISITO**

Ao abrir o programa EN0102 ocorre a mensagem de erro progress de banco de dados não conectado.

#### **03. SOLUÇÃO**

Os programas do EN0102 e EN0104 foram descontinuados e retirados do menu.

#### **04. DEMAIS INFORMAÇÕES**

Não se aplica.

## **05. ASSUNTOS RELACIONADOS**

Não se aplica.

# 13616594 DMANUFATURA-4957 DT Erro na alteração de Operação do roteiro

#### **01. DADOS GERAIS**

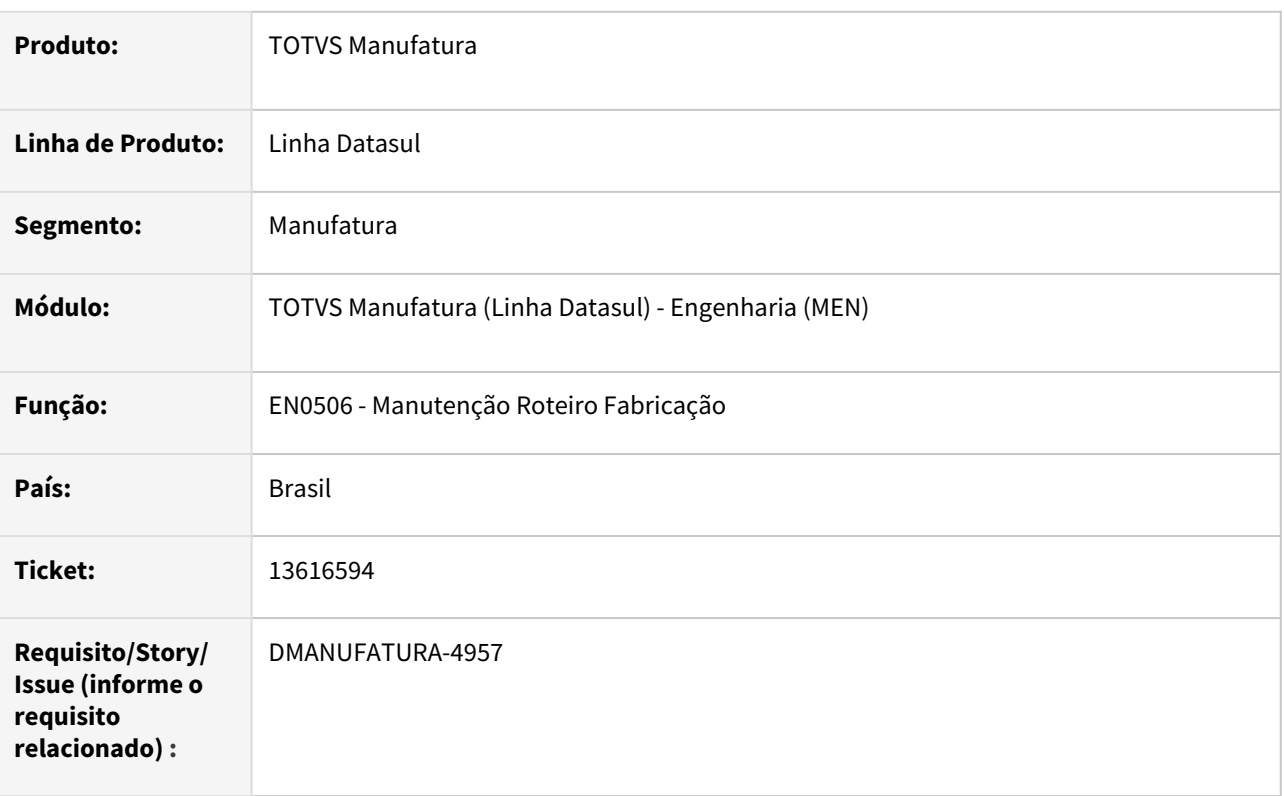

#### **02. SITUAÇÃO/REQUISITO**

Quando é necessário alterar a numeração de uma operação dentro de um roteiro (EN0506), utiliza-se o botão "Alt Código" que permite a alteração do código da operação. Há situações na qual essa operação do roteiro está amarrada a uma lista de componentes. O problema acontece pois a lista de componentes não é atualizada corretamente gerando erro na abertura da ordem de produção.

## **03. SOLUÇÃO**

Ao utilização a alteração de código no EN0506, serão repassadas as alterações para a lista de componentes.

# 4.8.9 Planejamento de Produção - Manutenção - 12.1.2205

Pesquisar

# 12785435 DMANUFATURA-4222 DT PL0704 geração do excel não funciona para itens com calculo alterado

#### **01. DADOS GERAIS**

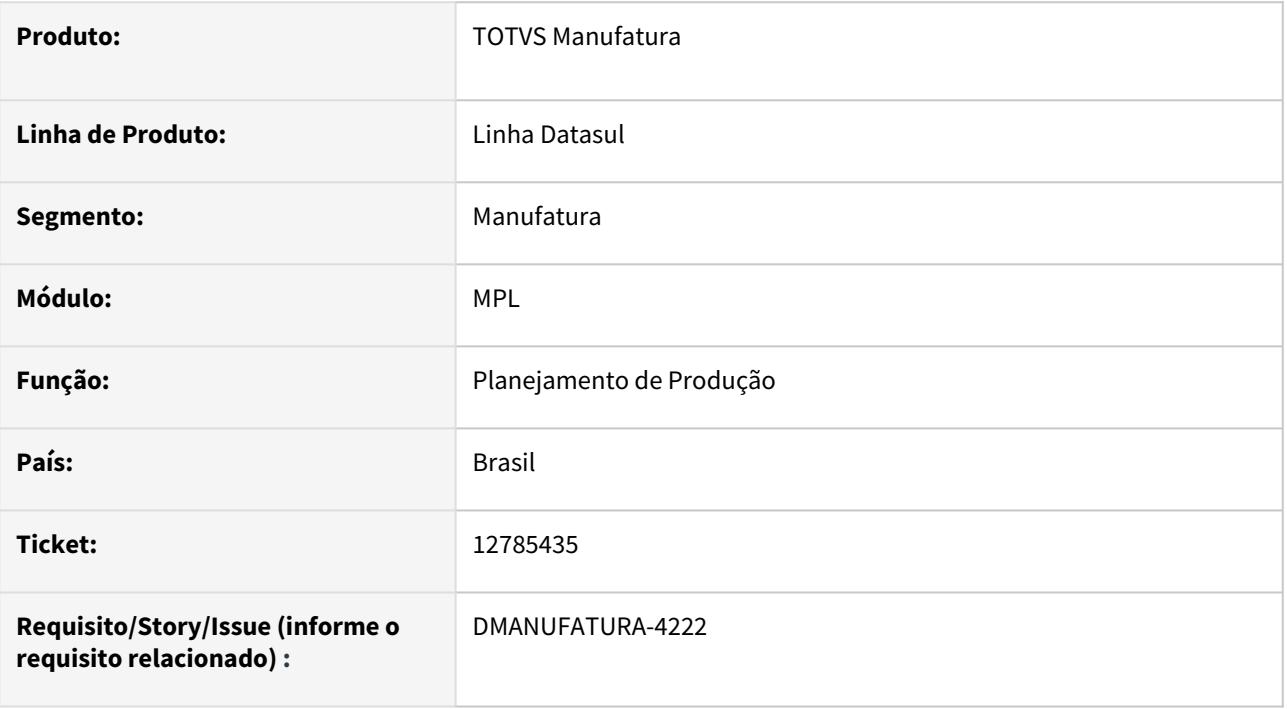

#### **02. SITUAÇÃO/REQUISITO**

Ao alterar um item calculado através do PL0506, a exportação para Excel parava de funcionar para esses registros no PL0704.

#### **03. SOLUÇÃO**

O erro ocorria porque novos períodos criados a partir da alteração de uma OP planejada ou reprogramada não estava salvando a data inicial do período causando problemas de inconsistências, foram feitos os ajustes para que as datas de início e final dos períodos sejam calculadas corretamente.

#### **04. DEMAIS INFORMAÇÕES**

Não se aplica.

#### **05. ASSUNTOS RELACIONADOS**

Não se aplica.

# 12785896 DMANUFATURA-4160 DT Geração de ordem de compra sem comprador via MRP

## **01. DADOS GERAIS**

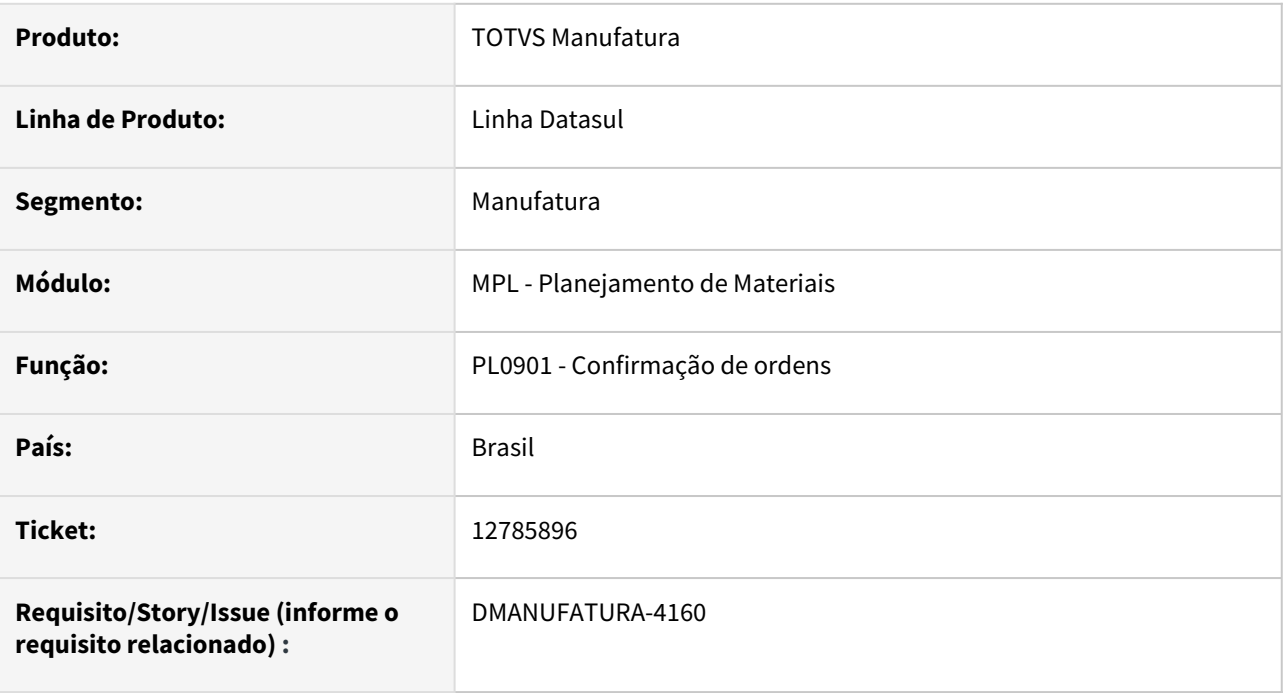

#### **02. SITUAÇÃO/REQUISITO**

Ao executar a confirmação das ordens de compra pelo MRP, a ordem de compra não está exigindo o cadastro do comprador vinculado ao item.

#### **03. SOLUÇÃO**

O programa foi alterado para que o comprador seja validado na geração das ordens de compras.

#### **04. DEMAIS INFORMAÇÕES**

Não há.

## **05. ASSUNTOS RELACIONADOS**

# 12798517 DMANUFATURA-4086 DT Geração ordem de beneficiamento Período Fixo

#### **01. DADOS GERAIS**

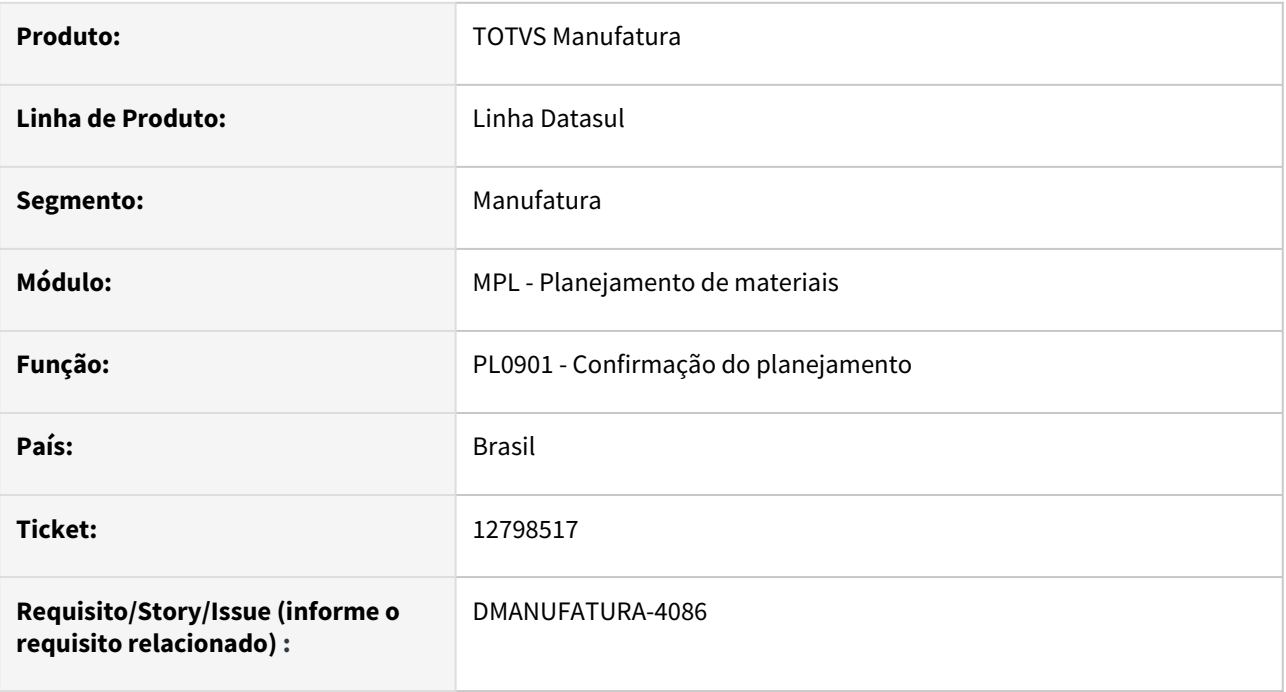

#### **02. SITUAÇÃO/REQUISITO**

A geração de ordens de compra para atender o beneficiamento de materiais, não está considerando o horizonte fixo dos itens, gerando a ordem de compra vinculada ao contrato de fornecimento.

#### **03. SOLUÇÃO**

O programa foi alterado para que a ordem de produção não seja vinculada ao contrato caso a entrega das ordens estejam dentro do horizonte fixo dos itens.

#### **04. DEMAIS INFORMAÇÕES**

Não há.

#### **05. ASSUNTOS RELACIONADOS**

# 13390626 DMANUFATURA-4764 DT MRP - Não está planejando ordem de um item

#### **01. DADOS GERAIS**

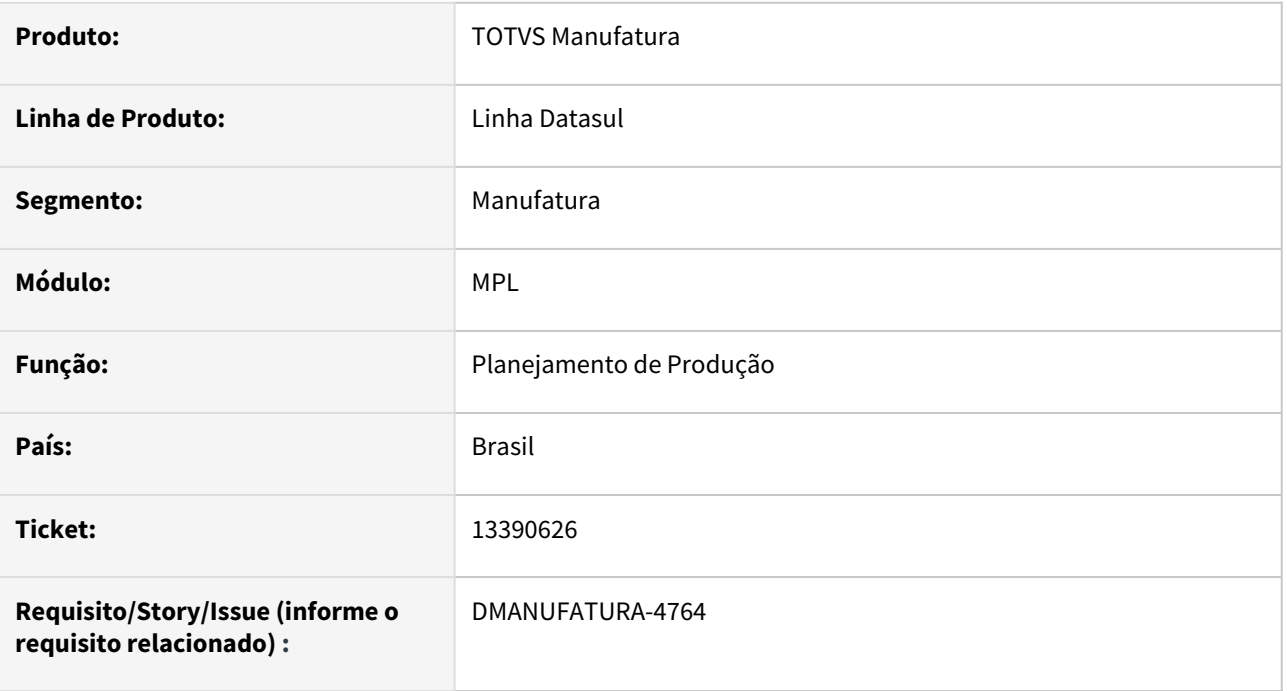

#### **02. SITUAÇÃO/REQUISITO**

Ao permitir reprogramação de ordens o saldo disponível do item está ficando negativo no demonstrativo do cálculo.

#### **03. SOLUÇÃO**

Corrigir para que reprograme as ordens corretamente e também gere a ordem planejada na quantidade suficiente para atender a necessidade do item.

## **04. DEMAIS INFORMAÇÕES**

Não se aplica.

## **05. ASSUNTOS RELACIONADOS**

Não se aplica.

# 13448451 DMANUFATURA-4791 DT Calculando a quantidade da reserva planejada incorretamente no plano PV

#### **01. DADOS GERAIS**

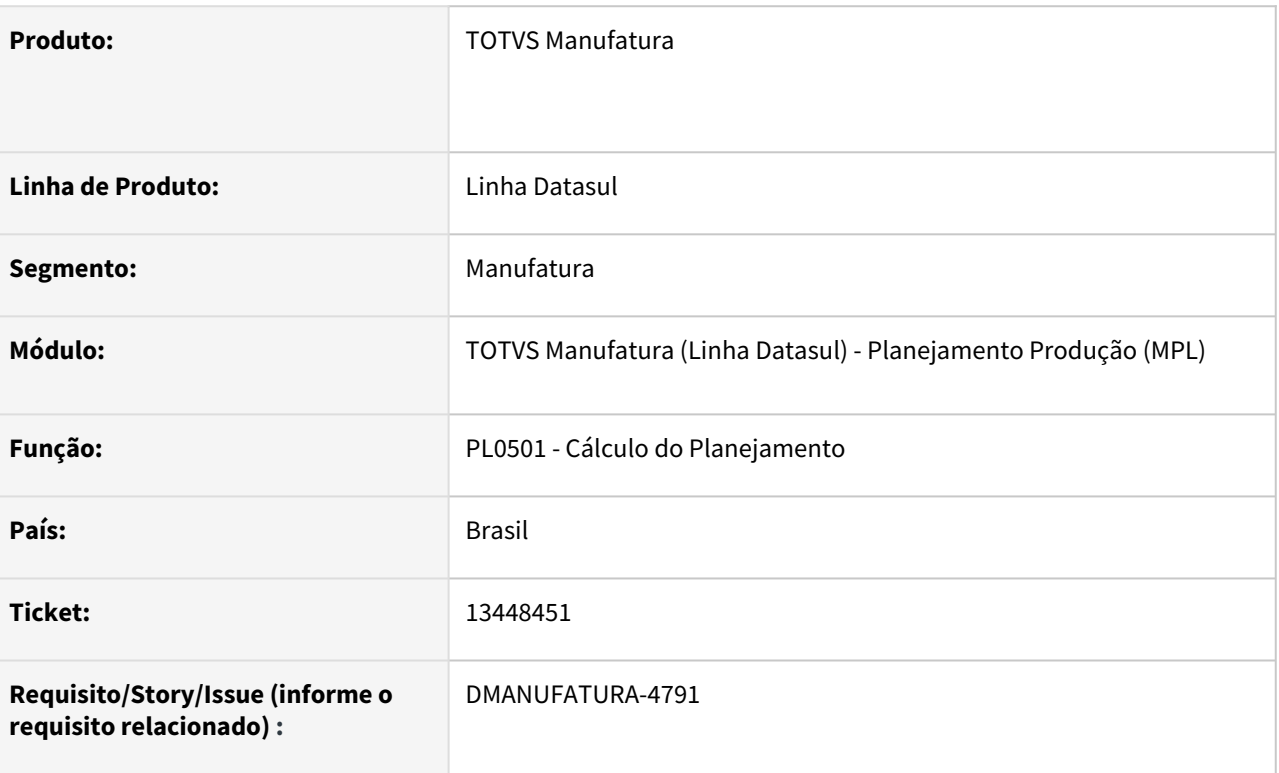

#### **02. SITUAÇÃO/REQUISITO**

Planejamento está calculando a quantidade da reserva planejada incorretamente no plano PV quando a demanda está dentro do horizonte fixo.

### **03. SOLUÇÃO**

Para o plano PV a quantidade da reserva será a maior entre a carteira de pedidos e a previsão informada no plano.

## **04. DEMAIS INFORMAÇÕES**

[Cadastro da Previsão de Vendas - MRP](https://tdn.totvs.com/pages/viewpage.action?pageId=244723050)

#### **05. ASSUNTOS RELACIONADOS**

• Não se aplica

## 13709022 DMANUFATURA-5039 DT Erro ao executar PL0501

#### **01. DADOS GERAIS**

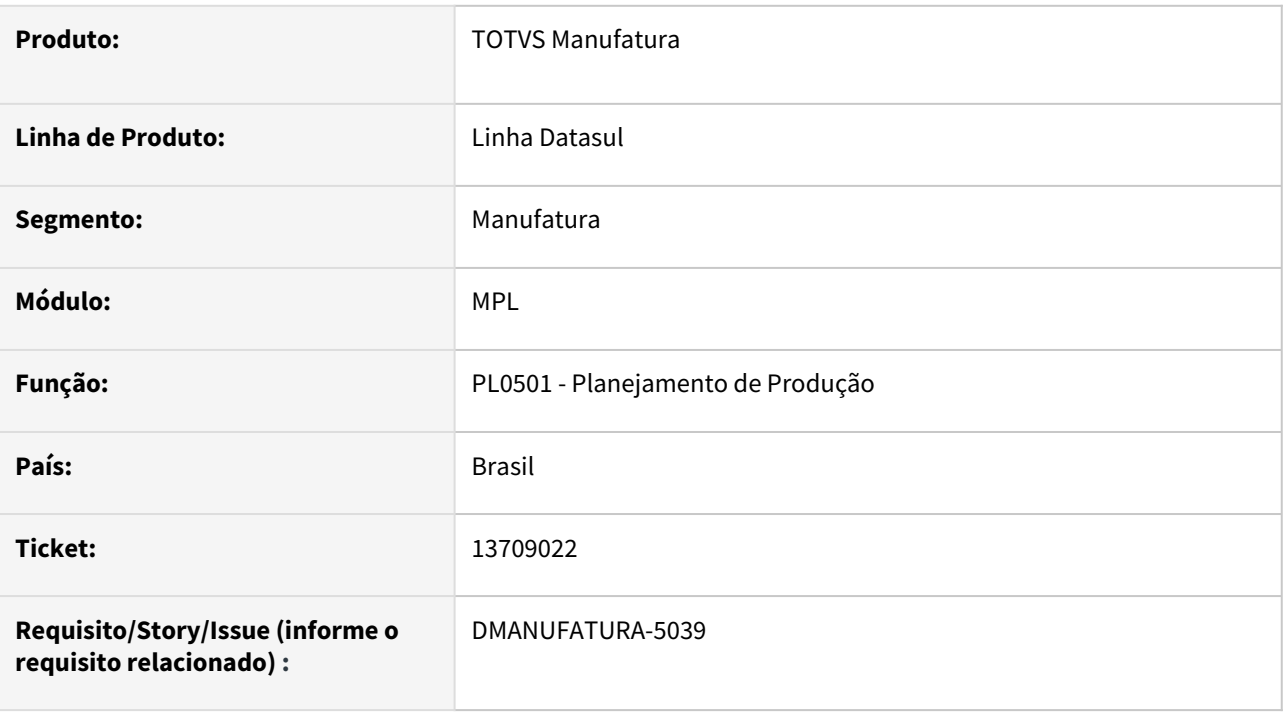

## **02. SITUAÇÃO/REQUISITO**

Na execução do PL0501 está ocorrendo o erro \*\* Registro Item Calculado do Planejamento não está disponível. (91).

#### **03. SOLUÇÃO**

O problema ocorre, quando o item não existe mais no cadastro (CD0204). Como solução, os códigos de item, sem cadastro, serão ignorados do cálculo.

#### **04. DEMAIS INFORMAÇÕES**

Não se aplica.

#### **05. ASSUNTOS RELACIONADOS**

Não se aplica.

# 4.8.10 Produção - Manutenção - 12.1.2205

Pesquisar

# 12263911 DMANUFATURA-4174 DT CP0311 Validação Quantidade alocada

#### **01. DADOS GERAIS**

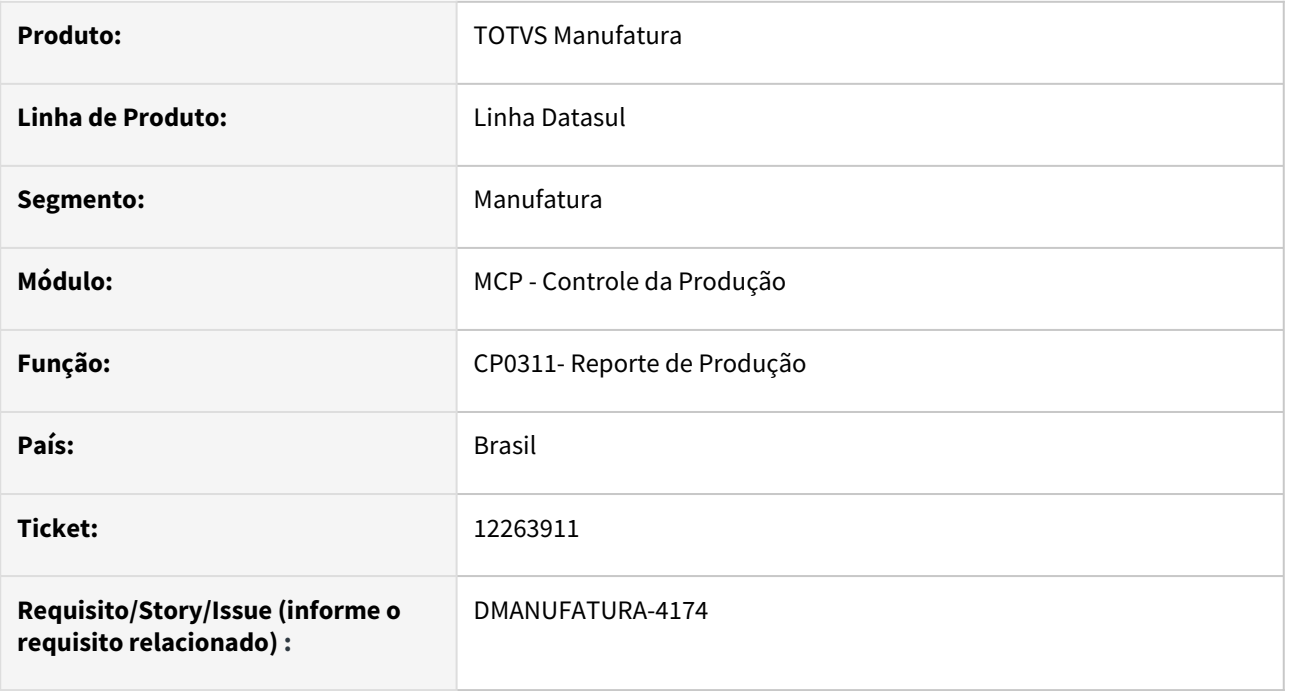

#### **02. SITUAÇÃO/REQUISITO**

Ao realizar o reporte de produção para itens com alocação, está apresentando mensagem de saldo negativo para o item alocado. A mensagem está sendo apresentada quando está ativa a validação de saldos por data.

#### **03. SOLUÇÃO**

O programa foi alterado para não considerar a quantidade alocada na recomposição dos saldos por data.

## **04. DEMAIS INFORMAÇÕES**

Não há

## **05. ASSUNTOS RELACIONADOS**

# 12533207 DMANUFATURA-3778 DT Lentidão no Apontamento de produção HTML

#### **01. DADOS GERAIS**

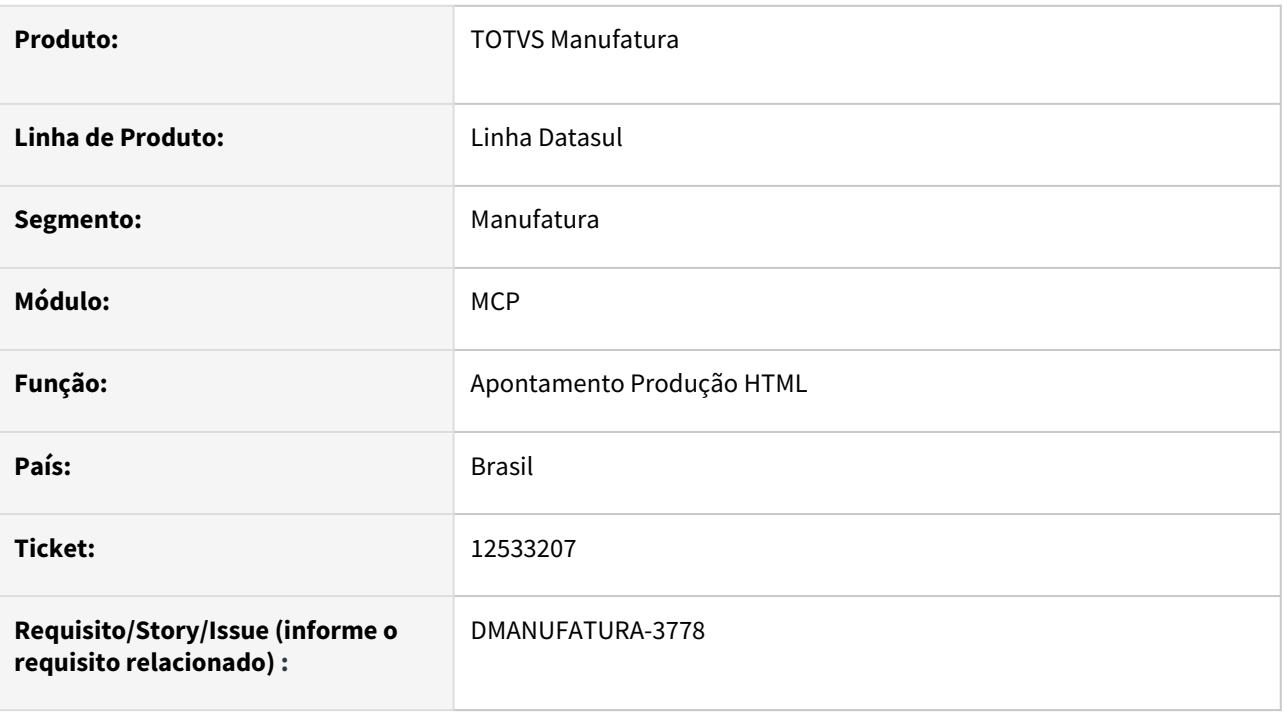

## **02. SITUAÇÃO/REQUISITO**

Baixa performance na abertura da tela HTML de Apontamento de Produção (*html.productionappointment*).

#### **03. SOLUÇÃO**

Foi alterado a técnica de busca, otimizando o uso de índices na tabela de Ordem de Produção (*ord-prod)*.

#### **04. DEMAIS INFORMAÇÕES**

Não se aplica.

#### **05. ASSUNTOS RELACIONADOS**

• [Apontamento de Produção - productionappointment](https://tdn.totvs.com/pages/viewpage.action?pageId=315908153)

# 12686874 DMANUFATURA-3957 DT CP0310 gera bloqueio com outros programas

#### **01. DADOS GERAIS**

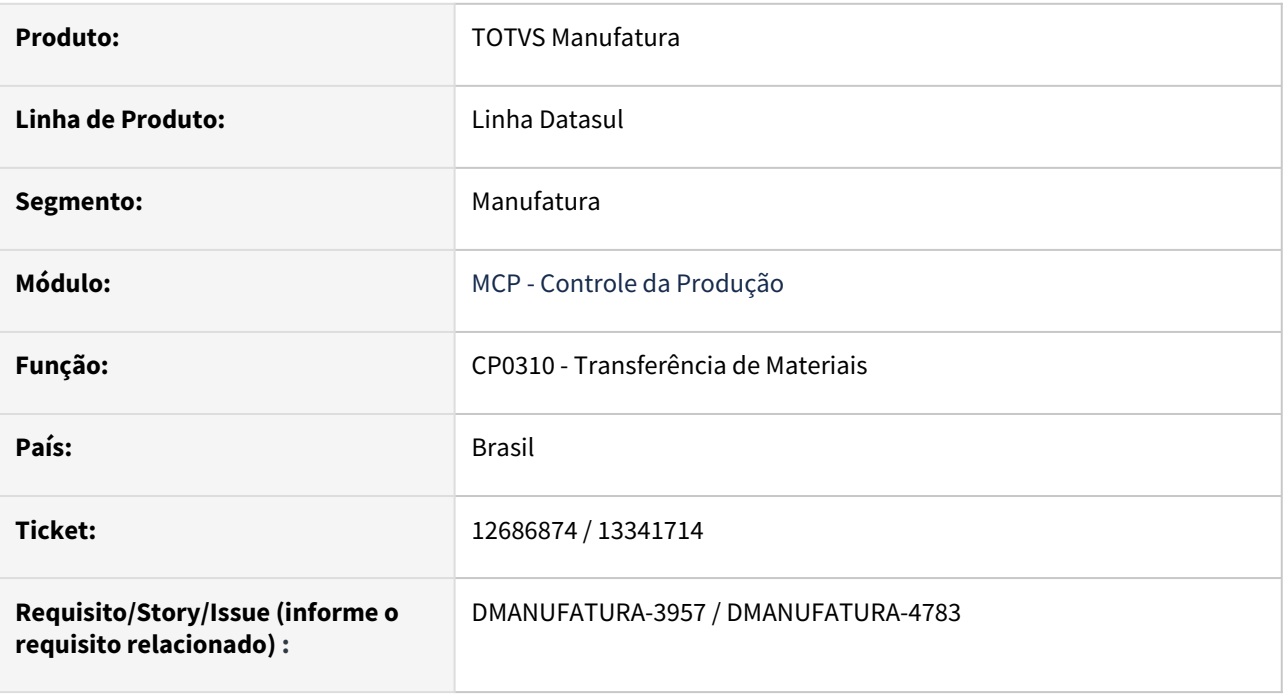

#### **02. SITUAÇÃO/REQUISITO**

Na transferência de materiais, a tela de execução/alteração da transferência permite abrir uma terceira tela para seleção de materiais, porém, a tela de alteração fica habilitada e permite fechá-la sem a conclusão da seleção, travando o registro com o usuário.

## **03. SOLUÇÃO**

Não permitir fechar o programa enquanto tiver outra tela aberto a partir deste.

## **04. DEMAIS INFORMAÇÕES**

Não há.

#### **05. ASSUNTOS RELACIONADOS**

# 12697025 DMANUFATURA-4081 DT CP0318 Desmontagem de itens com quantidade a mais

#### **01. DADOS GERAIS**

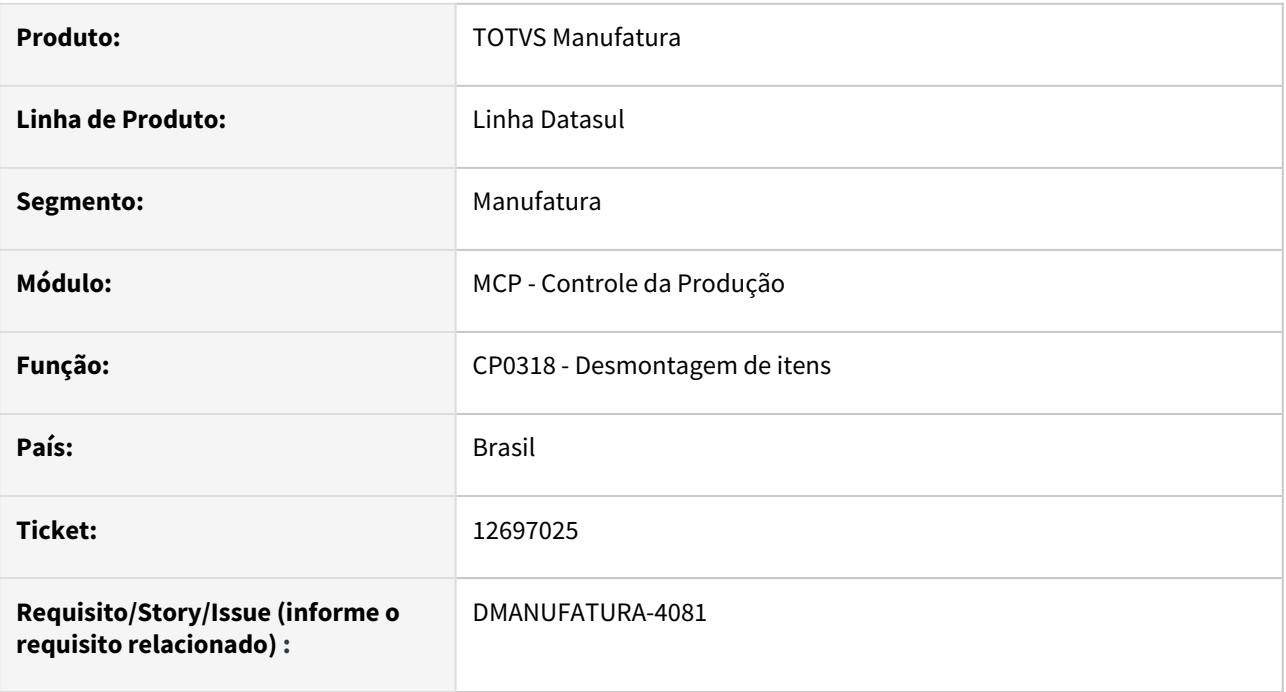

#### **02. SITUAÇÃO/REQUISITO**

Em alguns casos, a quantidade do item a ser retornada ao estoque está sendo calculada a mais do que deveria.

#### **03. SOLUÇÃO**

O programa foi alterado para validar o saldo final a ser devolvido, para que não retorne saldo a mais do que o necessário calculado.

## **04. DEMAIS INFORMAÇÕES**

Não há.

#### **05. ASSUNTOS RELACIONADOS**

# 12757717 DMANUFATURA-4067 DT CP0301 Melhoria das mensagens na validação da rede-pert

#### **01. DADOS GERAIS**

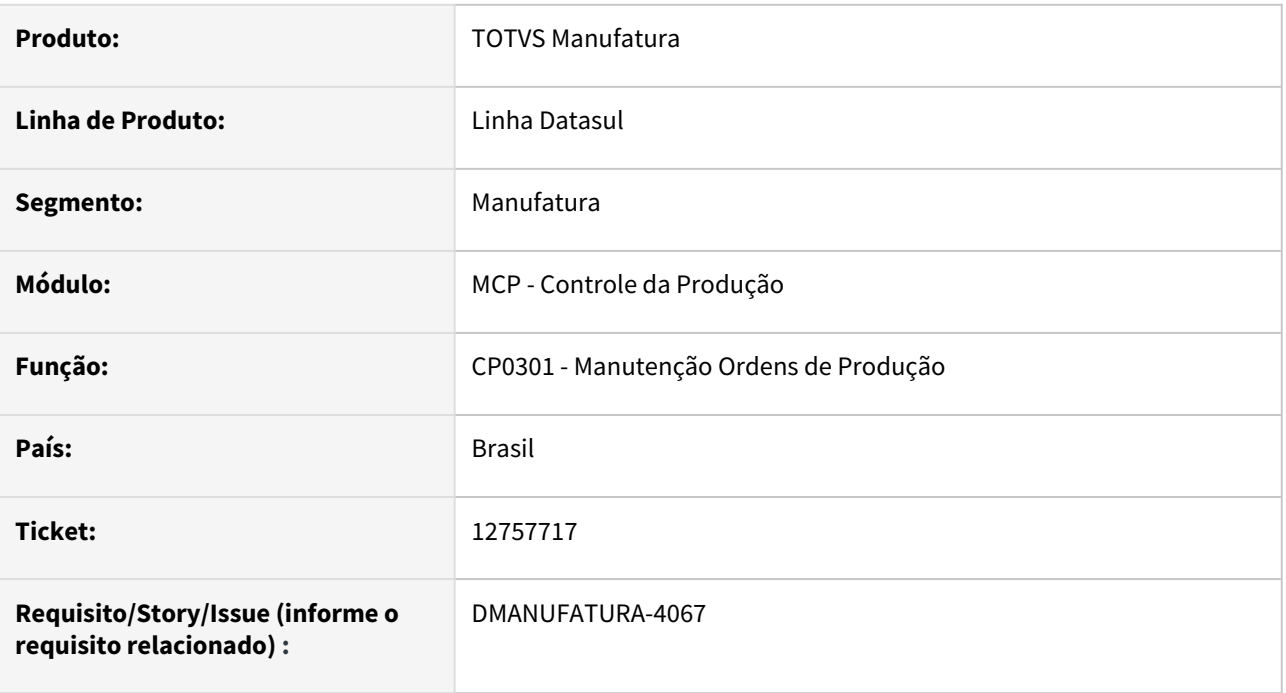

#### **02. SITUAÇÃO/REQUISITO**

As mensagens de validação da rede-pert não apresentam detalhes para que o erro possa ser corrigido nos cadastros de forma acertiva

#### **03. SOLUÇÃO**

Foram melhoradas algumas mensagens identificando detalhes e alternativas para correção dos problemas.

#### **04. DEMAIS INFORMAÇÕES**

Não há.

## **05. ASSUNTOS RELACIONADOS**

# 13018852 DMANUFATURA-4373 DT Mensagem de erro adapter ProductionOrder - EAI2

#### **01. DADOS GERAIS**

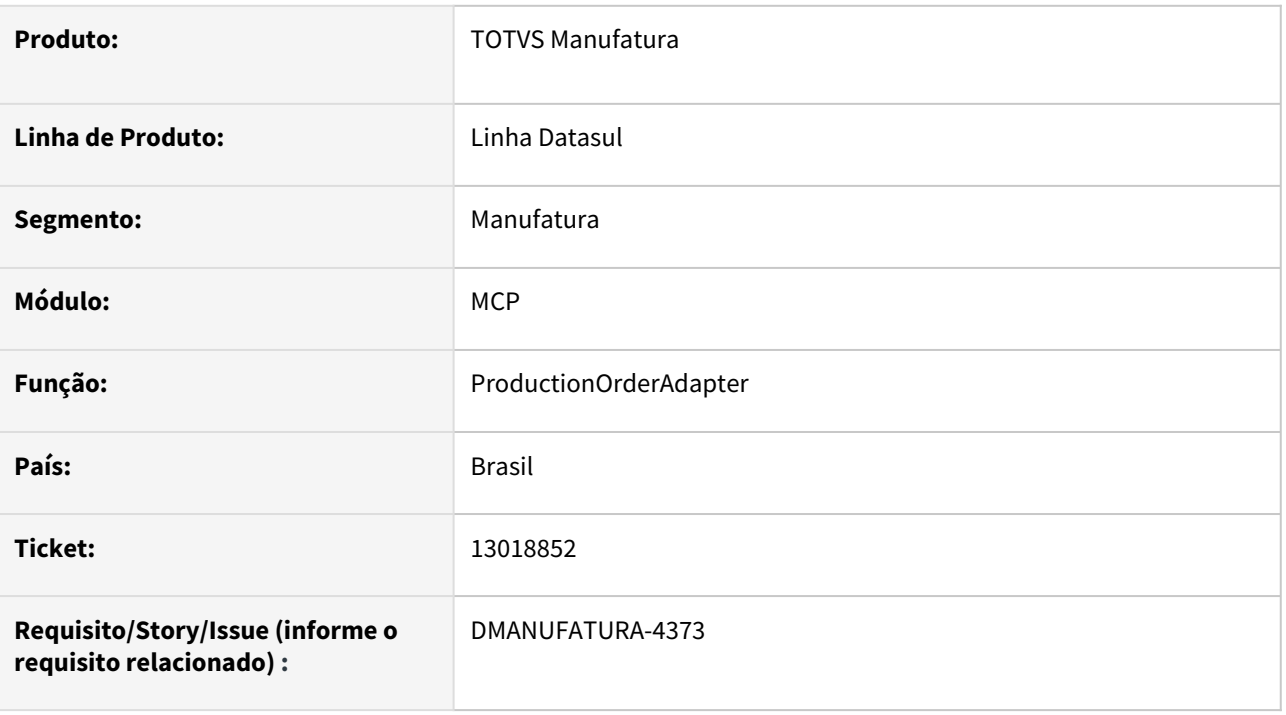

## **02. SITUAÇÃO/REQUISITO**

Criação de ordem através de integração EAI pelo *adapter ProductionOrder* retorna todas as mensagens do produto com tipo "ERROR", mesmo mensagens que representam "WARNING" ou "INFO".

#### **03. SOLUÇÃO**

Alterado o *adapter* para retornar as mensagens com o *type* correto de acordo com o cadastro de mensagens do ERP.

#### **04. DEMAIS INFORMAÇÕES**

Não se aplica.

#### **05. ASSUNTOS RELACIONADOS**

Não se aplica.

# 13091061 DMANUFATURA-4462 DT Inclusão de Paradas de turnos

#### **01. DADOS GERAIS**

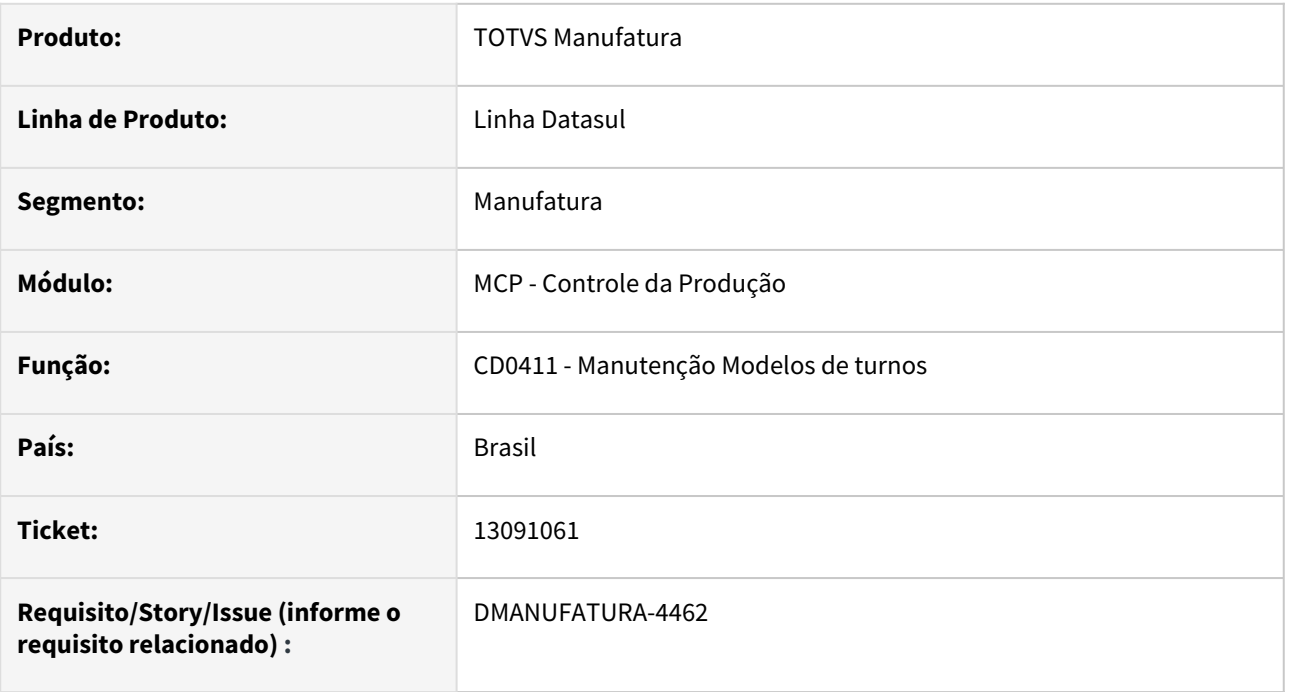

#### **02. SITUAÇÃO/REQUISITO**

Ao incluir paradas programadas de turnos em horários que passam de um dia pro outro, o turno está sendo considerado em dia errado.

## **03. SOLUÇÃO**

O programa foi alterado para que as paradas sejam gravadas no dia em que o turno está cadastrado e não na data calculada da parada.

#### **04. DEMAIS INFORMAÇÕES**

Não há.

#### **05. ASSUNTOS RELACIONADOS**

## 13302353 DMANUFATURA-4676 DT Erro Ordem de Reaproveitamento

#### **01. DADOS GERAIS**

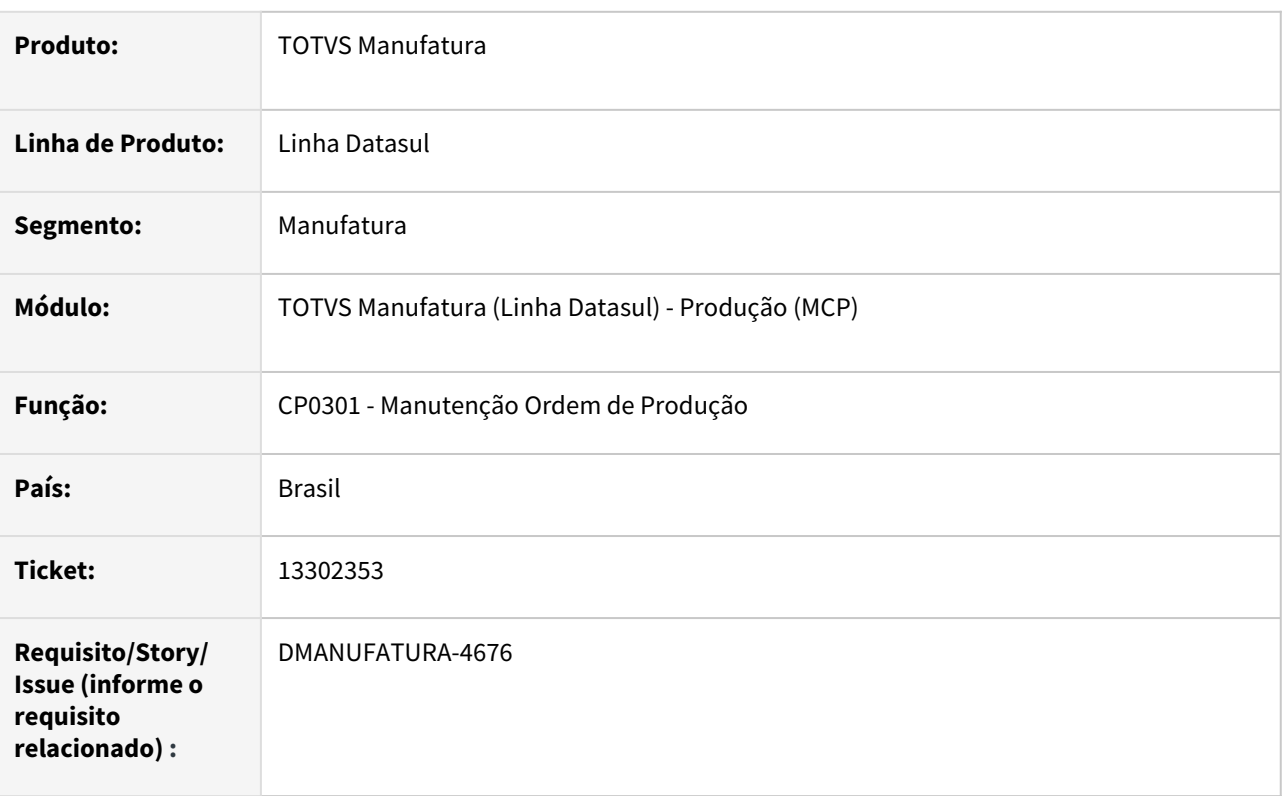

#### **02. SITUAÇÃO/REQUISITO**

Durante a criação da ordem de produção de reaproveitamento com tipo de reporte por Operação está apresentando erro de que não existe operação.

#### **03. SOLUÇÃO**

A ordem de reaproveitamento deve ser utilizada para, a partir de um item produzido, produzir um outro item.

Quando ordem com reporte por Operação ou Ponto de Controle, foi criada uma validação durante o processo de informar as reservas de reaproveitamento para alertar o usuário de que, quando for informada quantidade total das reservas igual à quantidade da ordem não será possível carregar a estrutura/operações para compor a quantidade da ordem.

#### **04. DEMAIS INFORMAÇÕES**

[Manutenção da Ordem de Produção - Ordens](https://tdn.totvs.com/pages/viewpage.action?pageId=268579475)

# 13395561 DMANUFATURA-4765 DT Falta de campo na cláusula fields cpapi001.i12

## **01. DADOS GERAIS**

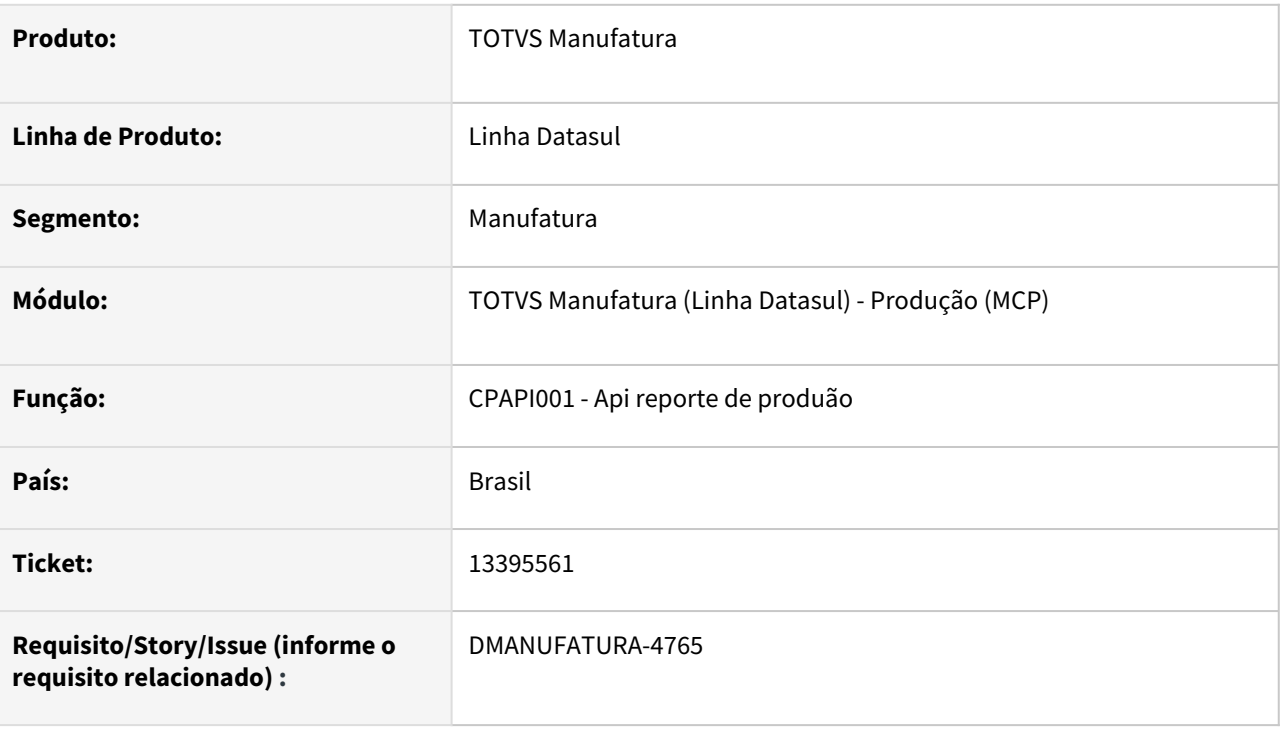

## **02. SITUAÇÃO/REQUISITO**

Erro de falta de campo na cláusula fields no fonte cpapi001.i12 durante a atualização da nota fiscal no RE1001.

#### **03. SOLUÇÃO**

Inclusão de campo faltante.

# 13452954 DMANUFATURA-4868 DT Alocação presa na alteração de estabelecimento da OP

#### **01. DADOS GERAIS**

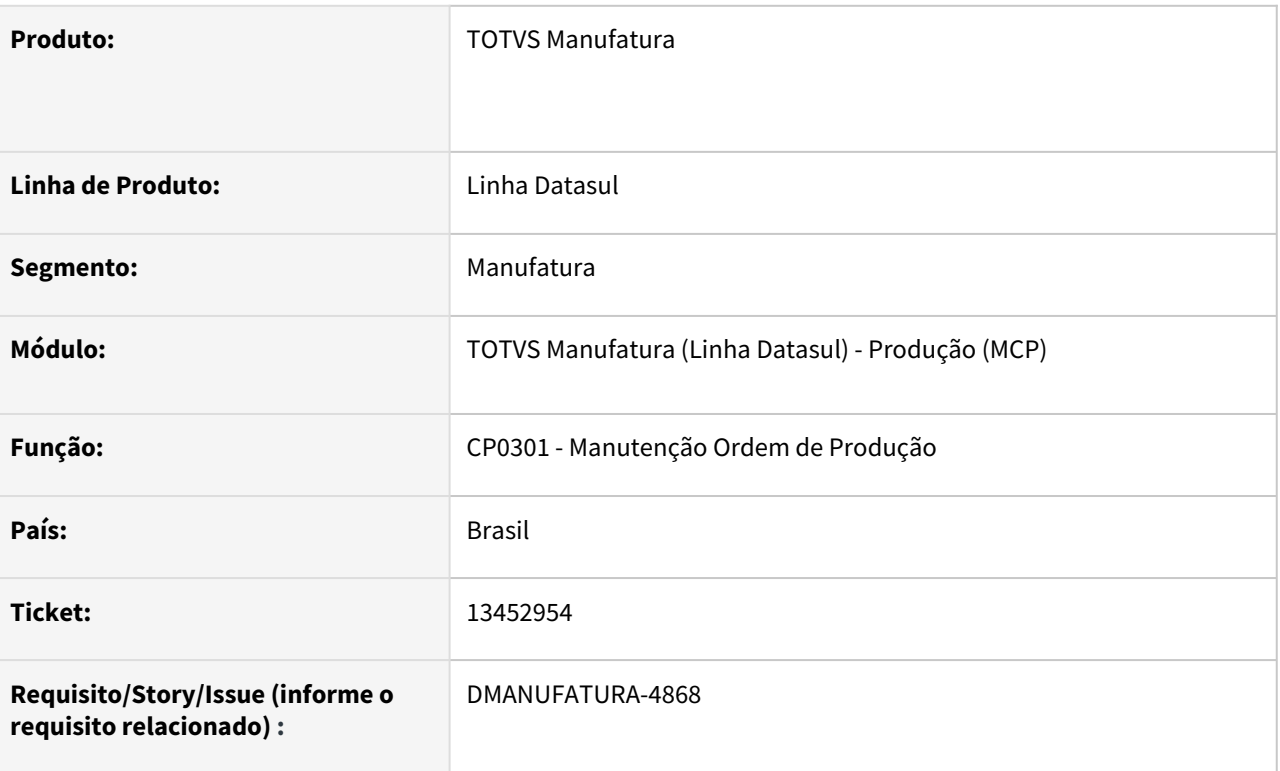

## **02. SITUAÇÃO/REQUISITO**

O campo estabelecimento está ficando habilitado depois que a ordem passa para reservada e permite alterar o estabelecimento. Ao criar a ordem para um determinado estabelecimento e realizar a alocação dos insumos, a ordem passa pra o estado de Reservada porém, não bloqueia o campo estabelecimento no CP0301 e permite que seja alterado deixando o saldo alocado no estabelecimento anterior.

#### **03. SOLUÇÃO**

Bloqueados o campo de estabelecimento, semelhante quando a OP é Requisitada..

## **04. DEMAIS INFORMAÇÕES**

[Manutenção Ordem Produção - CP0301](https://tdn.totvs.com/pages/viewpage.action?pageId=268578550)

## **05. ASSUNTOS RELACIONADOS**

• Não se aplica
# 13515425 DMANUFATURA-5151 DT bf-oper-ord em uso por APPSERVER

### **01. DADOS GERAIS**

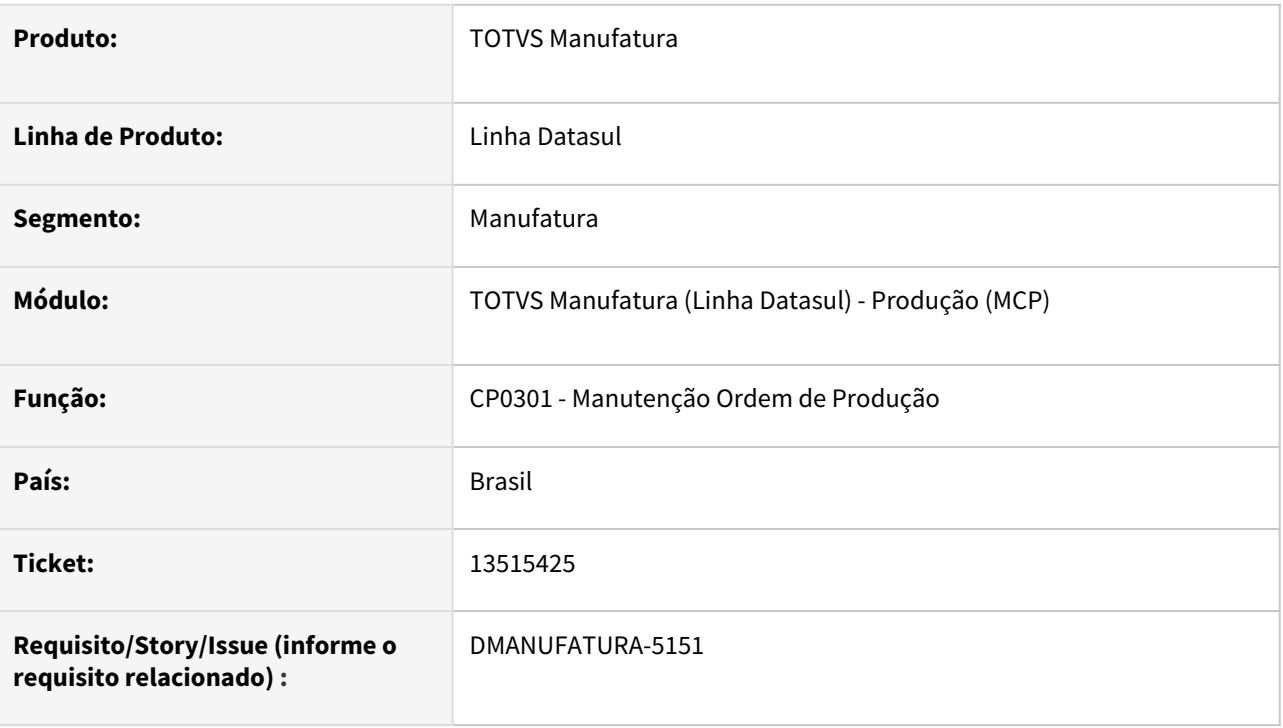

### **02. SITUAÇÃO/REQUISITO**

Ao excluir uma operação de uma Ordem de Produção a tabela oper-ord está travada, não permitindo apontamentos enquanto a tela CP0301 estiver aberta.

### **03. SOLUÇÃO**

A rotina foi ajustada para liberar o registro travado.

### **04. DEMAIS INFORMAÇÕES**

Não se aplica.

### **05. ASSUNTOS RELACIONADOS**

• Não se aplica.

# 13577263 DMANUFATURA-4922 DT Descrição do Item Não Apresentada html.productionappointment

### **01. DADOS GERAIS**

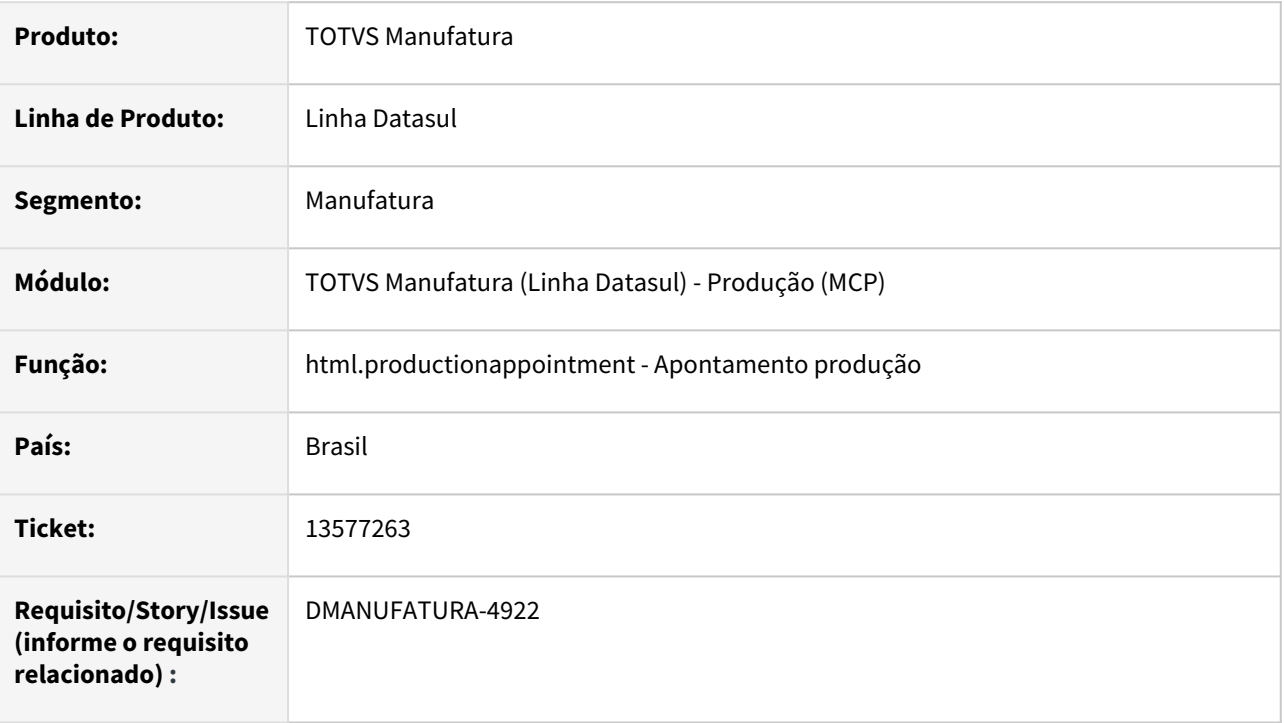

# **02. SITUAÇÃO/REQUISITO**

Programa html.productionappointment não está mostrando a descrição dos itens.

### **03. SOLUÇÃO**

Foi feita as alterações necessárias para que o html.productionappointment exibisse corretamente as descrições dos itens.

### **04. DEMAIS INFORMAÇÕES**

Não há.

### **05. ASSUNTOS RELACIONADOS**

Não há.

# 13745216 DMANUFATURA-5166 DT CP0309 está permitindo movimento de REQ para período com o médio calculado.

#### **01. DADOS GERAIS**

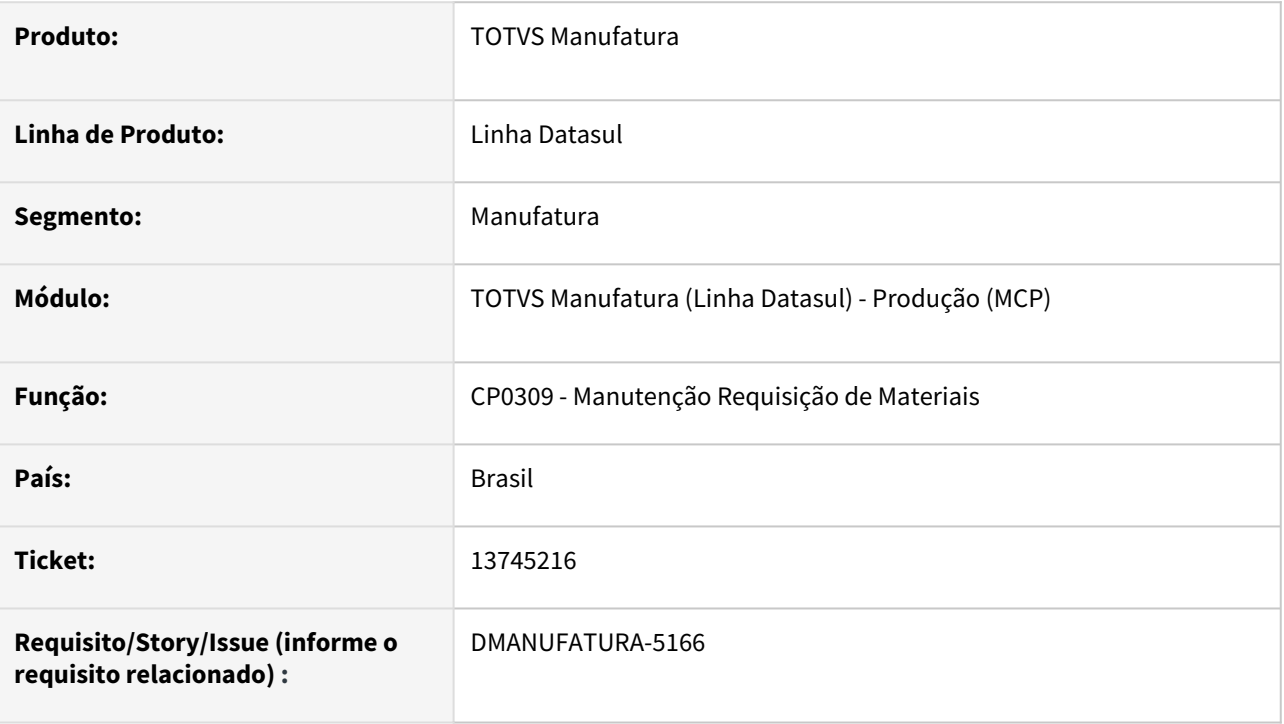

# **02. SITUAÇÃO/REQUISITO**

CP0309 está permitindo movimento de REQ para período com o médio calculado. Situação ocorre quando um usuário está com o CP0309 aberto na máquina e o médio é iniciado por outro usuário.

### **03. SOLUÇÃO**

Programa foi ajustado, não permitindo que o movimento com o calculo do médio iniciado.

### **04. DEMAIS INFORMAÇÕES**

Não se aplica.

### **05. ASSUNTOS RELACIONADOS**

• Não se aplica.

# 13787470 DMANUFATURA-5202 DT Relatório de Consumo com quantidade padrão incorreta

### **01. DADOS GERAIS**

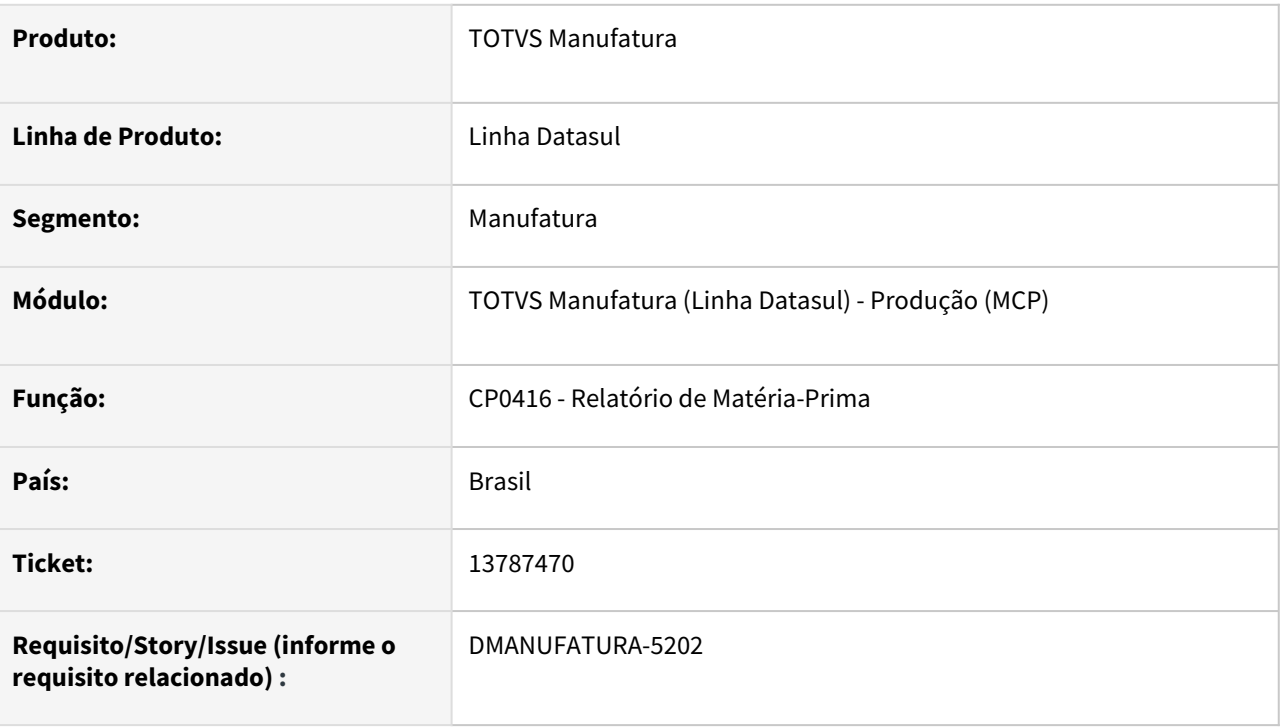

# **02. SITUAÇÃO/REQUISITO**

O relatório de consumo de matéria-prima não está apresentando corretamente a quantidade padrão de consumo.

# **03. SOLUÇÃO**

O programa foi alterado para considerar corretamente a quantidade padrão de consumo nas ordens de produção.

### **04. DEMAIS INFORMAÇÕES**

Não há.

### **05. ASSUNTOS RELACIONADOS**

• Não há.

# 13886274 DMANUFATURA-5312 DT Registro de Métricas demorando para executar

### **01. DADOS GERAIS**

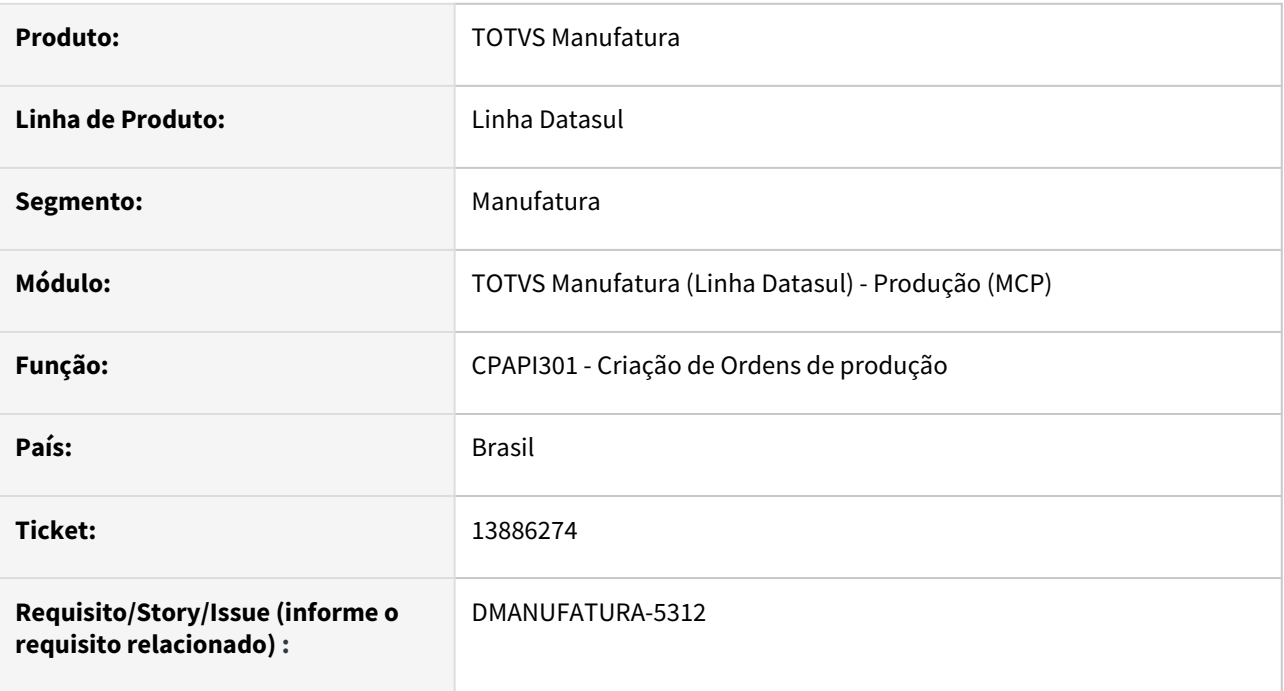

### **02. SITUAÇÃO/REQUISITO**

Registro de métricas de produção está demorando muito quando executado através do MRP.

### **03. SOLUÇÃO**

O programa foi alterado para que o registro das métricas seja executado somente ao final do processo de geração de todas as ordens. Este processo foi alterado em todos os processos que executam a criação da ordem em lotes.

### **04. DEMAIS INFORMAÇÕES**

Não há.

### **05. ASSUNTOS RELACIONADOS**

• Não há.

# 4.8.11 TOTVS MES - Manutenção - 12.1.2205

Pesquisar

# 13117499 DMANUFATURA-4482 DT CP0301 - Não envia alteração do Split para o TOTVS MES

#### **01. DADOS GERAIS**

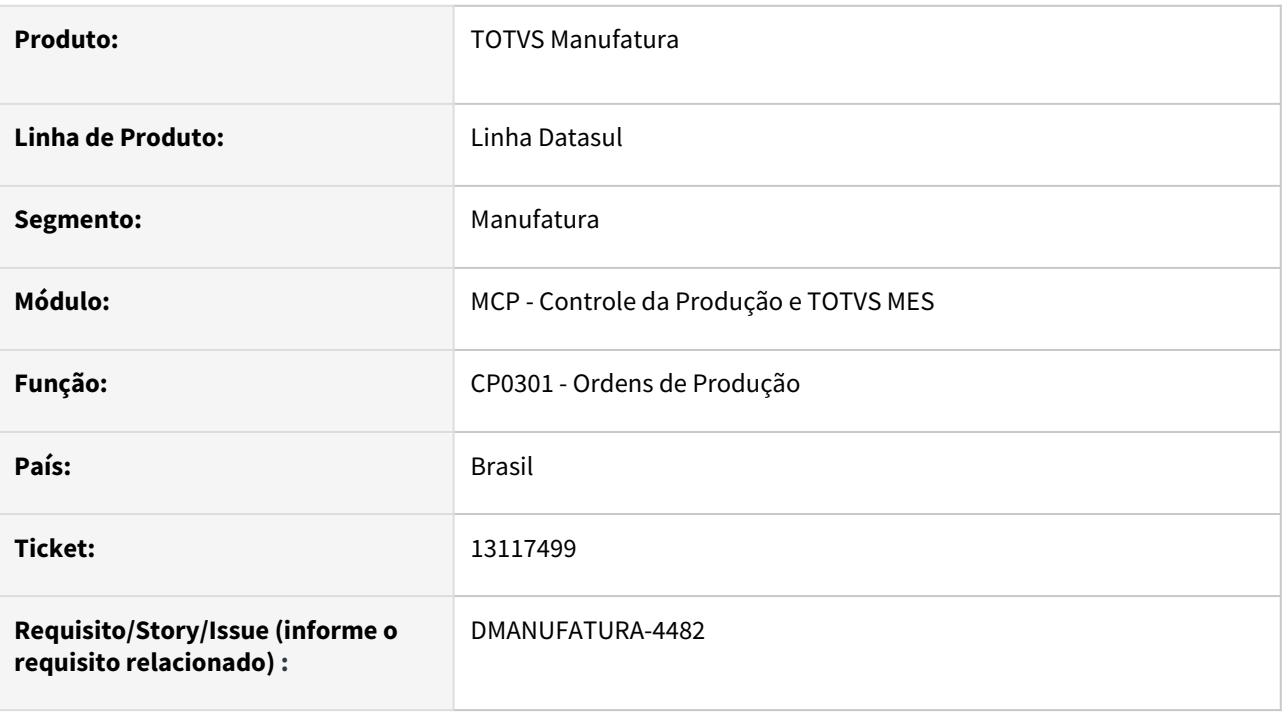

# **02. SITUAÇÃO/REQUISITO**

Ao efetuar qualquer alteração no Split pela rotina **CP0301** enquanto a integração com o TOTVS MES está ativa, os dados não são reenviados para a PPI, o que causa problemas de sincronização de registros.

### **03. SOLUÇÃO**

A rotina foi alterada para que, sempre que ocorra alguma alteração nos Splits da ordem, seja reenviada a mensagem de integração para sincronizar os dados.

### **04. DEMAIS INFORMAÇÕES**

[Manutenção Ordem Produção - CP0301](https://tdn.totvs.com/pages/viewpage.action?pageId=268578550)

[Integração Datasul x TOTVS MES](https://tdn.totvs.com/pages/viewpage.action?pageId=236422089)

### **05. ASSUNTOS RELACIONADOS**

• Não se aplica.

# 4.8.12 TOTVS RFID - Manutenção - 12.1.2205

Pesquisar

# 12751683 DMANUFATURA-3984 DT RFID0201 - Filtro por Atividade de EPC/Etiqueta

### **01. DADOS GERAIS**

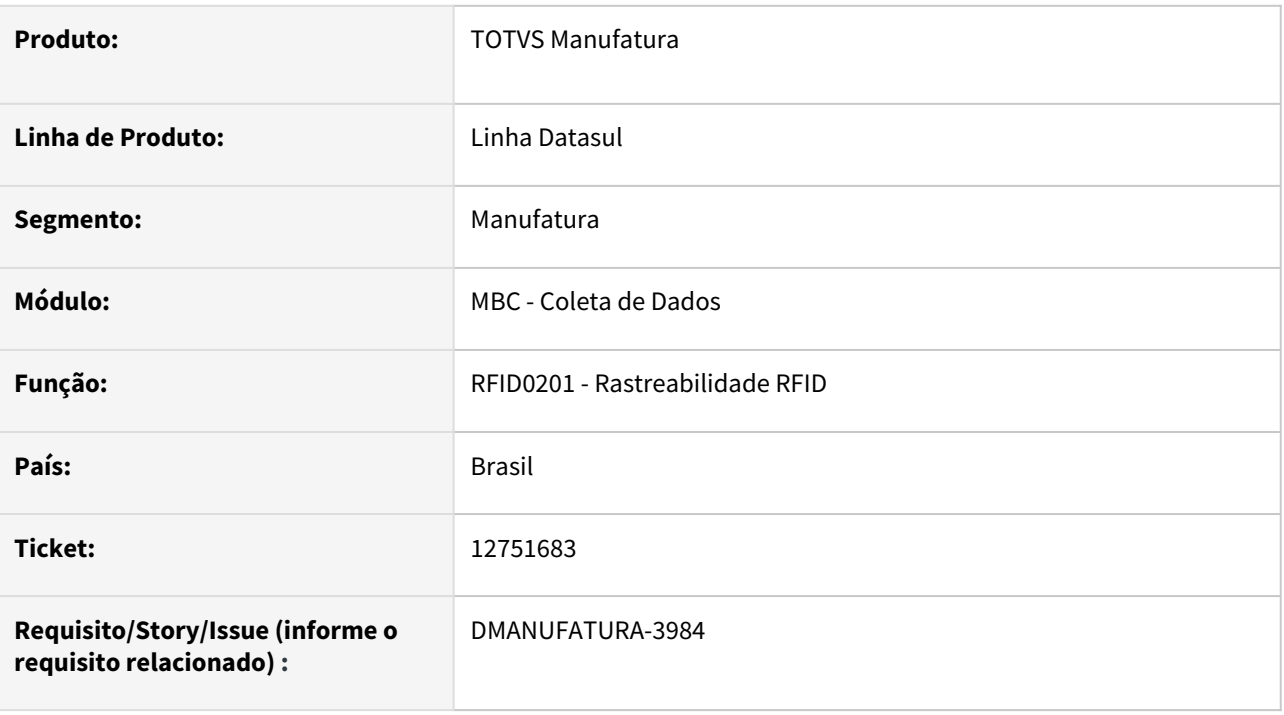

# **02. SITUAÇÃO/REQUISITO**

Geração de relatório de Rastreabilidade RFID não está permitindo filtrar por atividade de Geração de Etiqueta, ou seja, imprimir somente os registros de geração ou alteração de etiqueta RFID.

### **03. SOLUÇÃO**

Incluído na aba Seleção o tipo de atividade Etiqueta, que irá imprimir apenas eventos de geração de etiqueta (impressão ou via coletor), assim também como evento de alterações de quantidades múltiplas.

### **04. DEMAIS INFORMAÇÕES**

Não se aplica.

### **05. ASSUNTOS RELACIONADOS**

# 4.8.13 Valor do Configurado - Manutenção -12.1.2205

Pesquisar

# 12674324 DMANUFATURA-3905 DT VC0401 - Não exibe descrição do tempo de preparação escolhido

### **01. DADOS GERAIS**

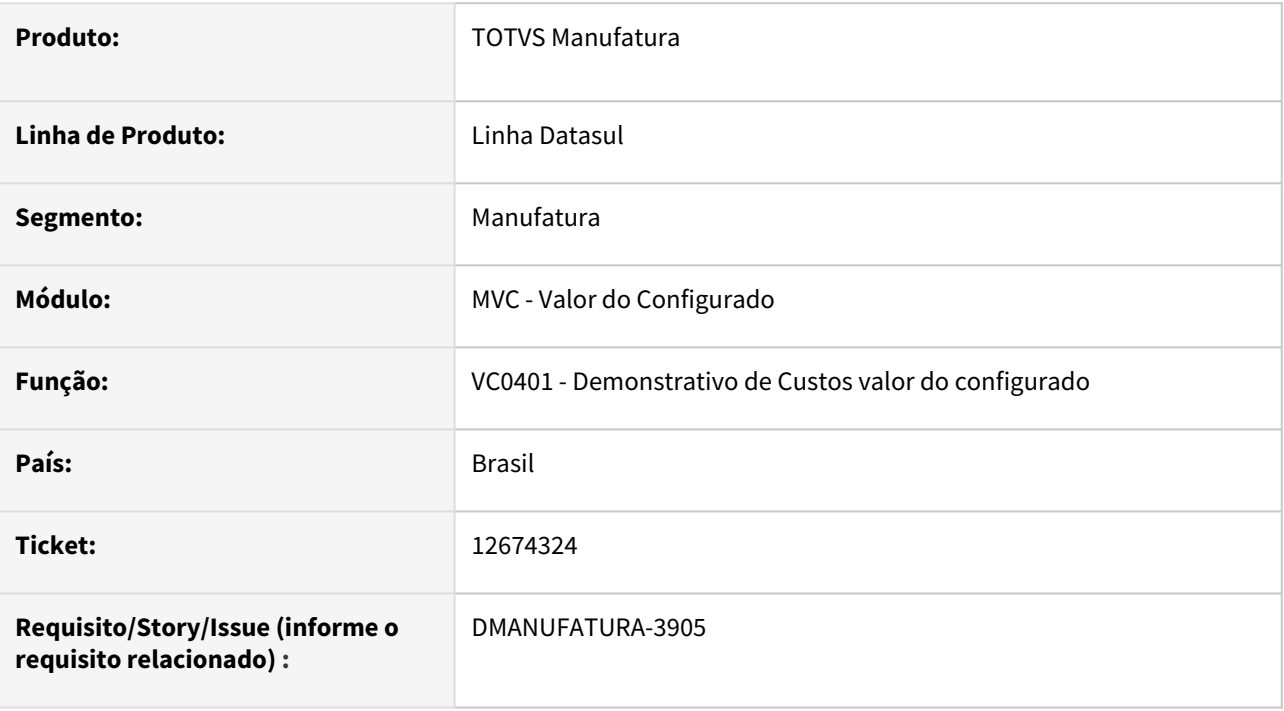

### **02. SITUAÇÃO/REQUISITO**

Ao executar o programa VC0401 - Demonstrativo de Custos valor do configurado marcando uma das opções de tempo de Preparação, no arquivo resultante não é exibido a descrição desse parâmetro.

#### **03. SOLUÇÃO**

A rotina foi alterada para que seja exibido no relatório qual das opções de preparação foi selecionada nos parâmetros.

#### **04. DEMAIS INFORMAÇÕES**

Não se aplica.

### **05. ASSUNTOS RELACIONADOS**

• [Demonstrativo de Custos Valor do Configurado - VC0401](https://tdn.totvs.com/display/LDT/Demonstrativo+de+Custos+Valor+do+Configurado+-+VC0401)

# <span id="page-1488-0"></span>4.9 Manutenção de Ativos - Manutenção - 12.1.2205

Pesquisar

### **Manutenção de Ativos - Inovação**

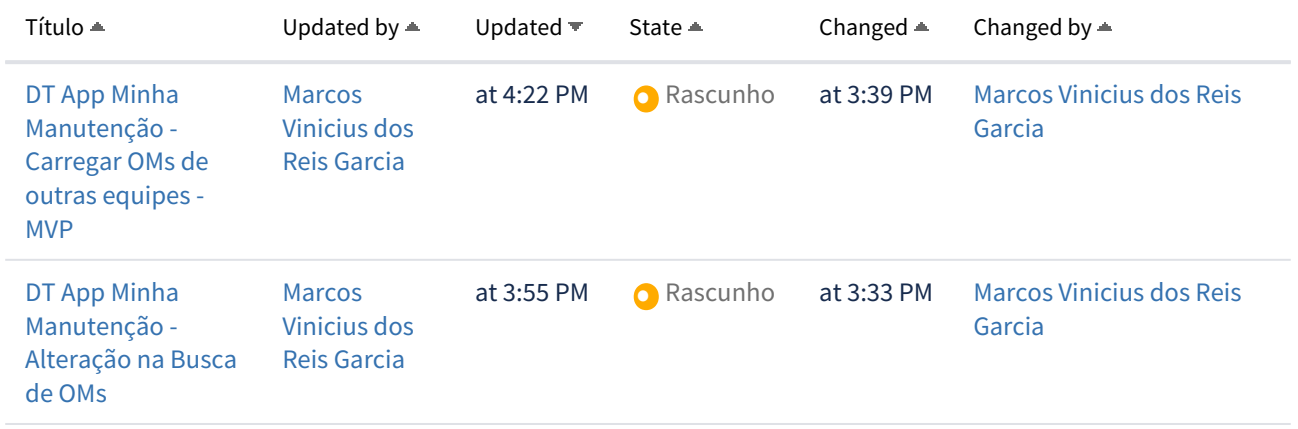

### **Manutenção de Ativos - Manutenção**

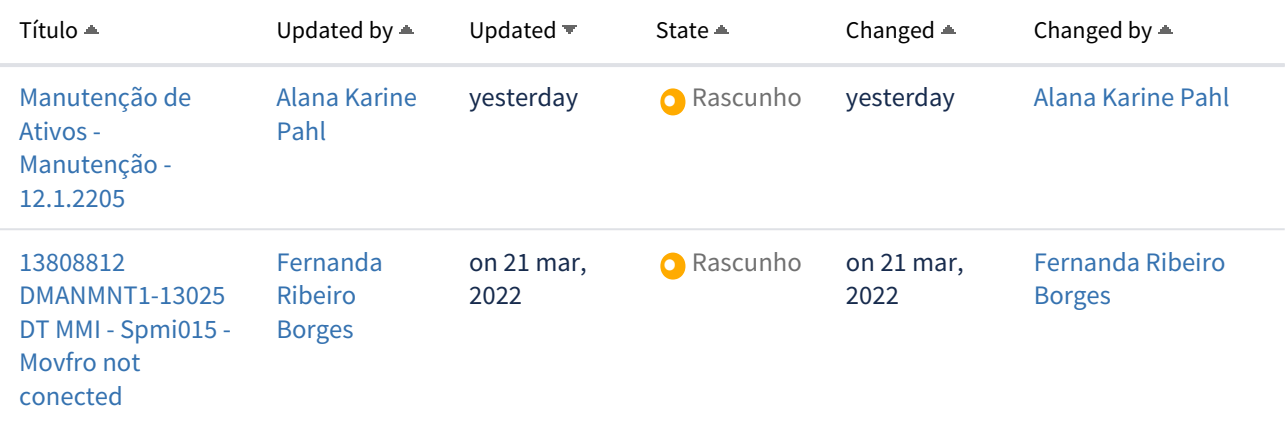

# 4.9.1 APP Minha Manutenção - Manutenção - 12.1.2205

Pesquisar

# 12978499 DMANMNT1-12405 DT Campo descrição abertura nova ordem no APP Minha Manutenção

### **01. DADOS GERAIS**

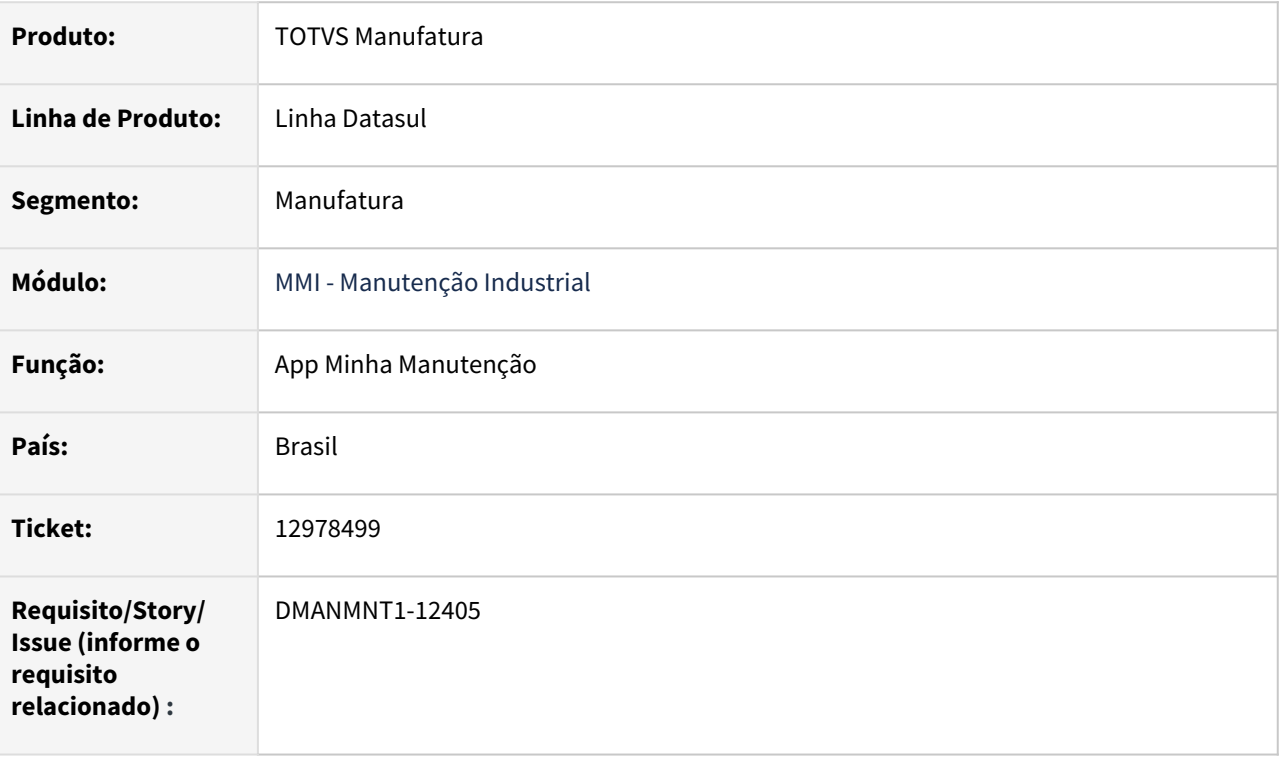

### **02. SITUAÇÃO/REQUISITO**

Na abertura de uma nova ordem de manutenção pelo html.mi0307 o campo descrição não está sendo tratado como obrigatório, porém no App Minha Manutenção esse campo é tratado como obrigatório.

### **03. SOLUÇÃO**

Corrigido para permitir criar OM pelo APP sem informar uma descrição, caso haja descrição no plano informado no momento da criação a mesma será buscada para a criação da OM.

### **04. DEMAIS INFORMAÇÕES**

[Guia de Uso - Minha Manutenção](https://tdn.totvs.com/pages/releaseview.action?pageId=605862425#tudo-sobre-funcionalidades-interfaces)

#### **05. ASSUNTOS RELACIONADOS**

# 13600085 DMANMNT1-12964- DT Case sensitive não funciona no campo de busca do APP

### **01. DADOS GERAIS**

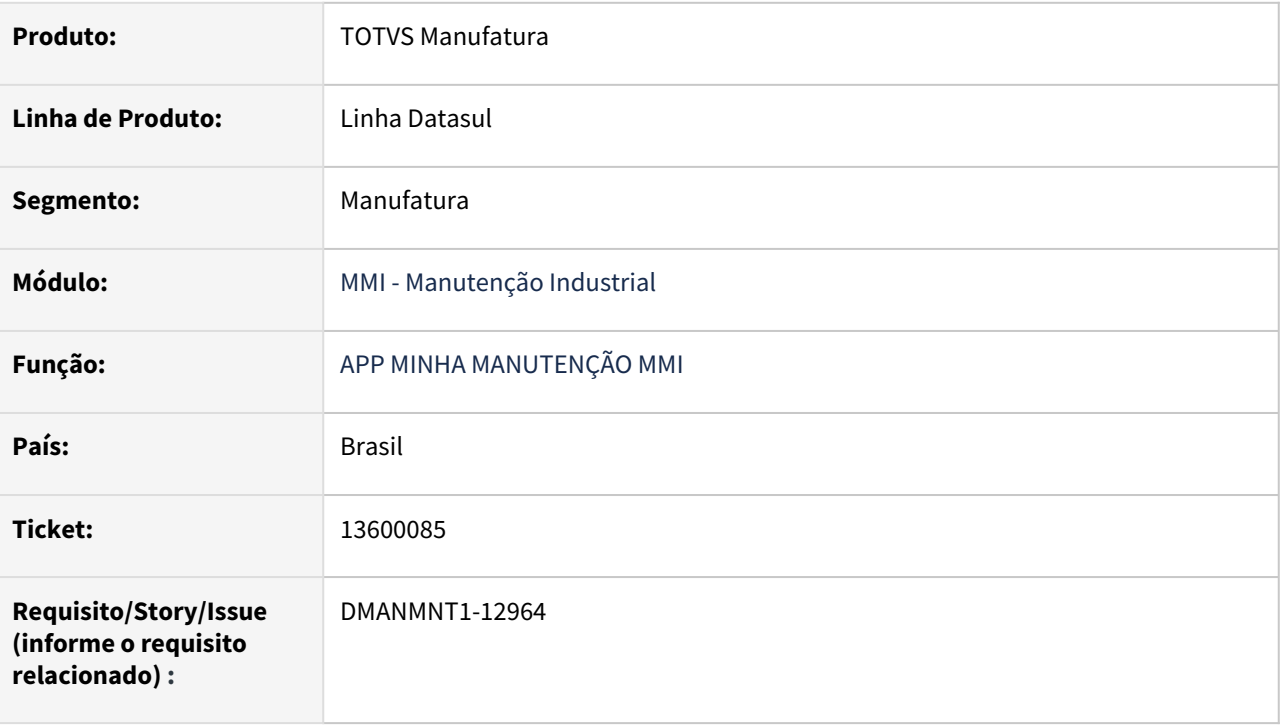

### **02. SITUAÇÃO/REQUISITO**

Na busca por nome de equipamento ou por TAG, quando filtrado por equipamento ou TAG, existe a distinção entre letras maiúsculas e minúsculas.

### **03. SOLUÇÃO**

Foi alterado para fazer a busca corretamente sendo possível encontrar o registro.

### **04. DEMAIS INFORMAÇÕES**

[Guia de Uso - Minha Manutenção](https://tdn.totvs.com/pages/viewpage.action?pageId=605862425#tudo-sobre-funcionalidades-interfaces)

#### **05. ASSUNTOS RELACIONADOS**

# DMANMNT1-12891 APP - Requisição de Itens do Roteiro de Lubrificação está permitindo informar quantidade zero

### **01. DADOS GERAIS**

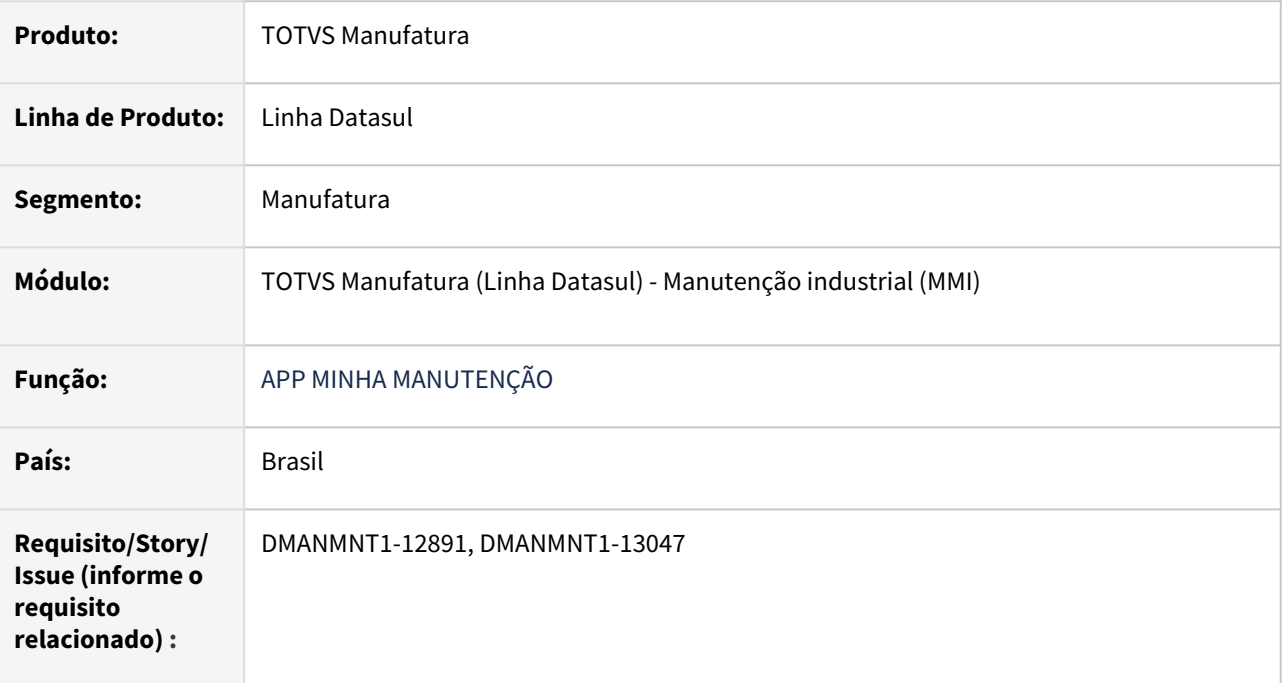

# **02. SITUAÇÃO/REQUISITO**

Requisição de Itens do Roteiro de Lubrificação está permitindo informar quantidade zero.

### **03. SOLUÇÃO**

Efetuadas melhorias, ao requisitar itens do roteiro de lubrificação não é permitido informar a quantidade zero.

### **04. DEMAIS INFORMAÇÕES**

[Guia de Uso - Minha Manutenção](https://tdn.totvs.com/pages/viewpage.action?pageId=605862425)

### **05. ASSUNTOS RELACIONADOS**

# 4.9.2 Frotas - Manutenção - 12.1.2205

Pesquisar

# 12817513 DMANMNT1-12485 DT Ponto UPC na bofr059

#### **01. DADOS GERAIS**

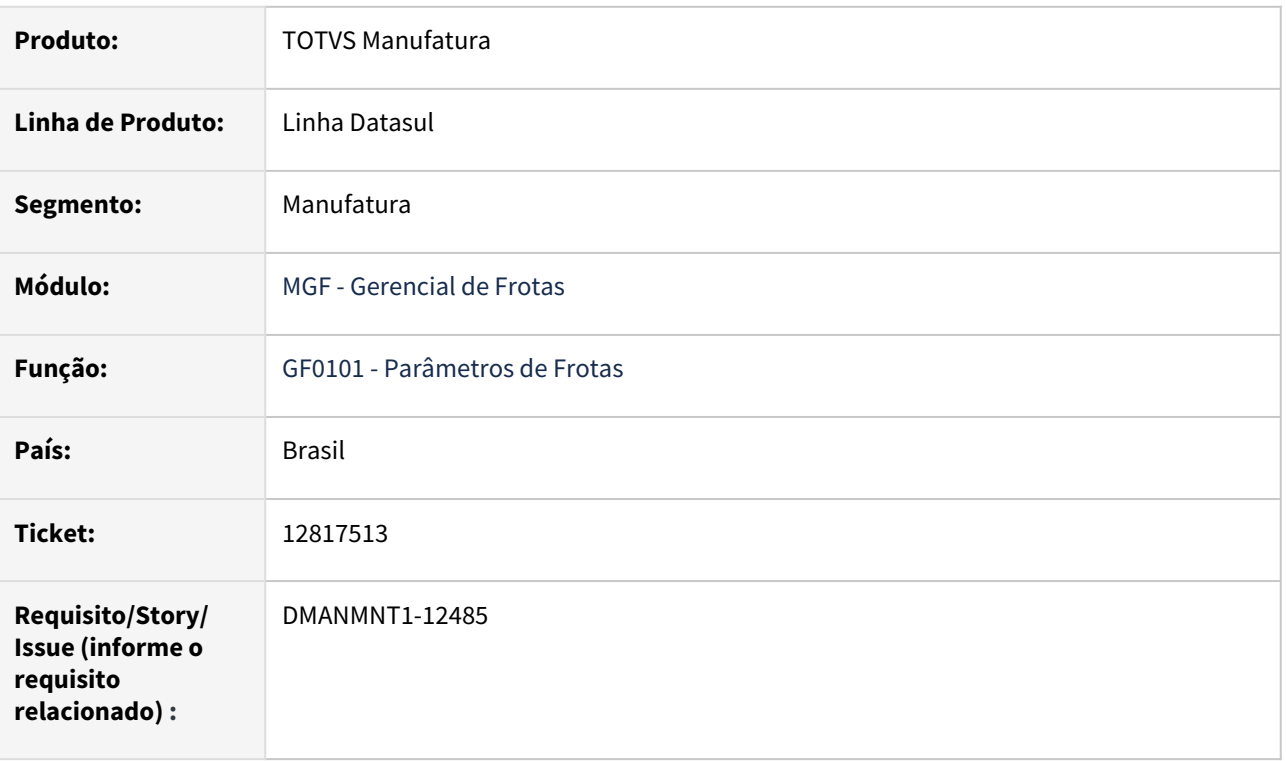

### **02. SITUAÇÃO/REQUISITO**

Criação de ponto de entrada na BOFR059 - DBO mab-movto-event.

Evento: tipo-conta-contabil

O parâmetro enviado é o v\_num\_tip\_cta\_ctbl e retorno esperado é um campo lógico indicando se a validação da Conta não ser de Despesa ou de ativo deve ser realizada.

### **03. SOLUÇÃO**

Removido o ponto UPC e adicionada a lógica na BOFR059, que impacta os programas AB0303, AB0602, ND0303b, ND0301, ND0304, ND0305, ND0602, ND0603, ND0702.

### **04. DEMAIS INFORMAÇÕES**

N/A.

# 13242378 DMANMNT1-12615 DT Importação de Abastecimentos com Padrão de Combustível Desativado

### **01. DADOS GERAIS**

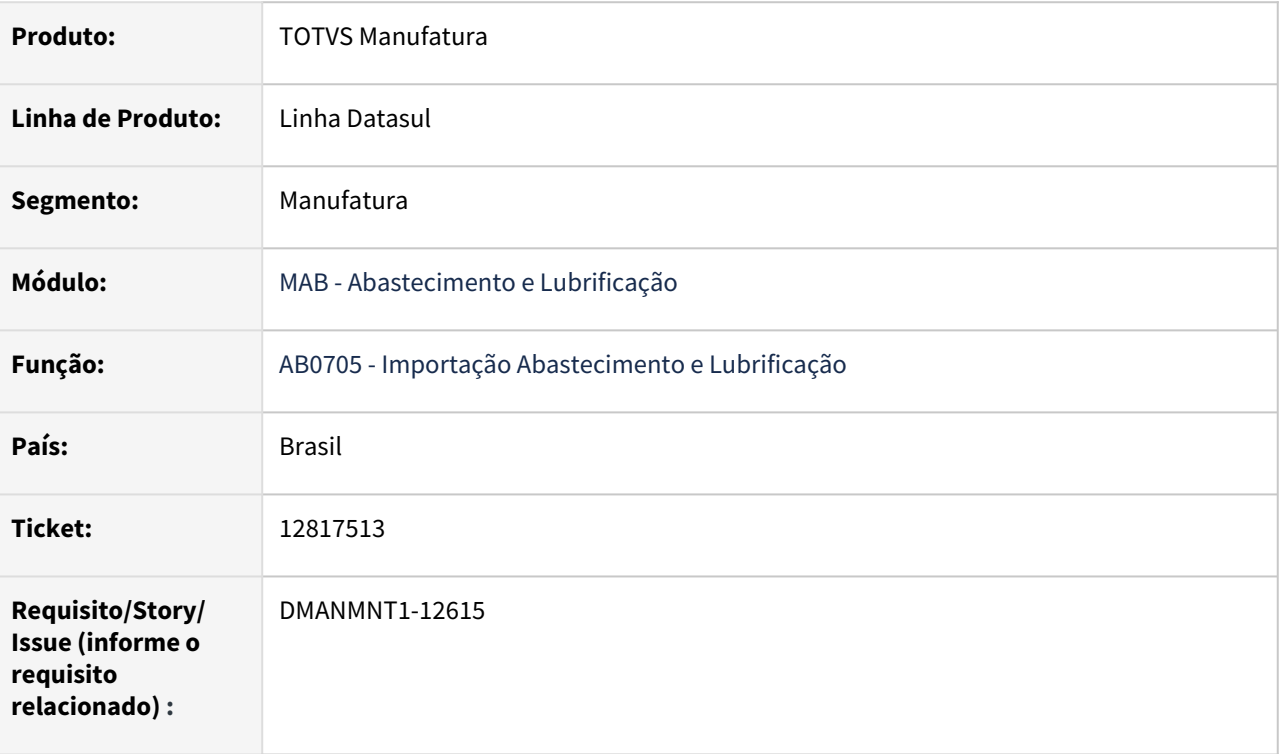

### **02. SITUAÇÃO/REQUISITO**

Ao utilizar o AB0705 com layout "Outros" para fazer importação dos abastecimentos de veículos, e também marcar a opção de "Assumir valores padrão quando as informações estiverem incorretas" para justamente buscar o tipo de combustível do cadastro o equipamento, o sistema está buscando o primeiro e não o último e ativo como deveria.

### **03. SOLUÇÃO**

O programa foi alterado para buscar o tipo de combustível com situação ativa.

# **04. DEMAIS INFORMAÇÕES**

[Importação Abastecimentos/Lubrificações - AB0705](https://tdn.totvs.com/pages/viewpage.action?pageId=256317684)

# 13626835 DMANMNT1-12965 DT MCO - MV0301 - Retirada componente não efetuada no equipamento atual

### **01. DADOS GERAIS**

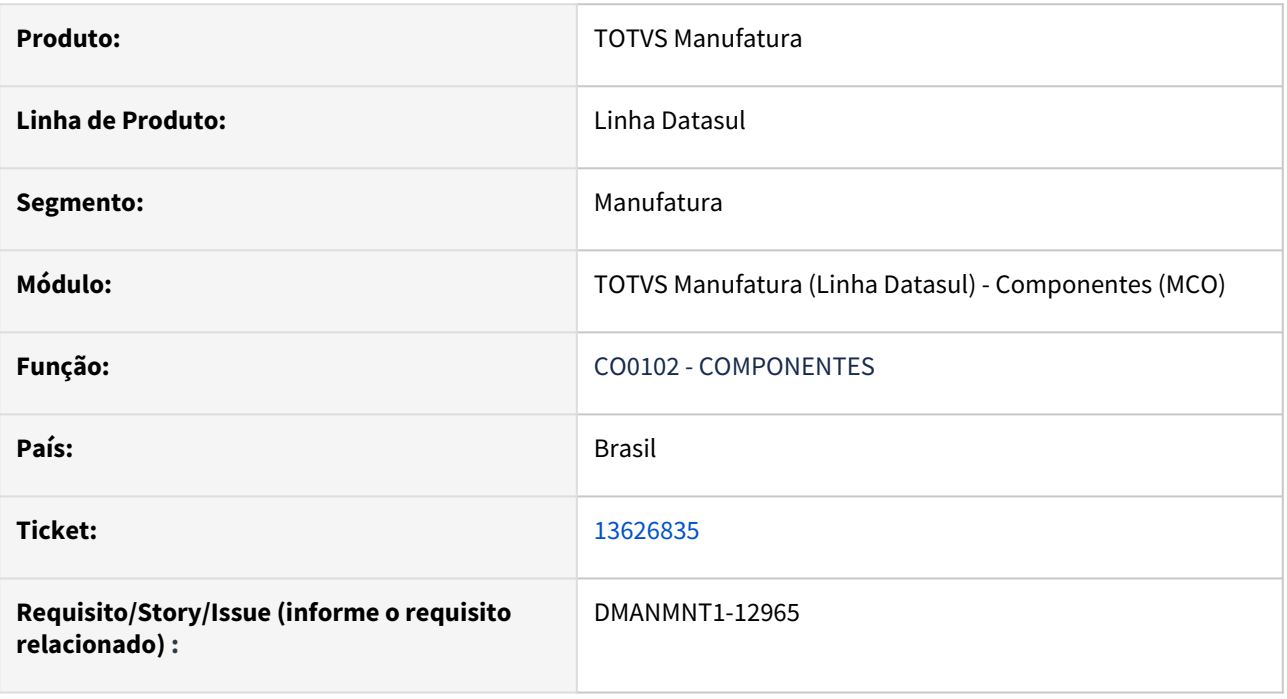

### **02. SITUAÇÃO/REQUISITO**

*Quando efetuado movimento de retirada anterior a uma reforma o sistema avisa sobre movimentação existente contudo no CO0102 o componente permanece no equipamento atual. Não há como corrigir o equipamento atual do componente.*

### **03. SOLUÇÃO**

Foi adicionado uma validação para que o cliente não efetue um movimento de reforma caso tenha uma retirada em aberto.

### **04. DEMAIS INFORMAÇÕES**

[Componentes - CO0102](https://tdn.totvs.com/display/LDT/Componentes+-+CO0102)

#### **05. ASSUNTOS RELACIONADOS**

# 13731750 DMANMNT1-13016 DT MAB - EAI Somente agroindústria

#### **01. DADOS GERAIS**

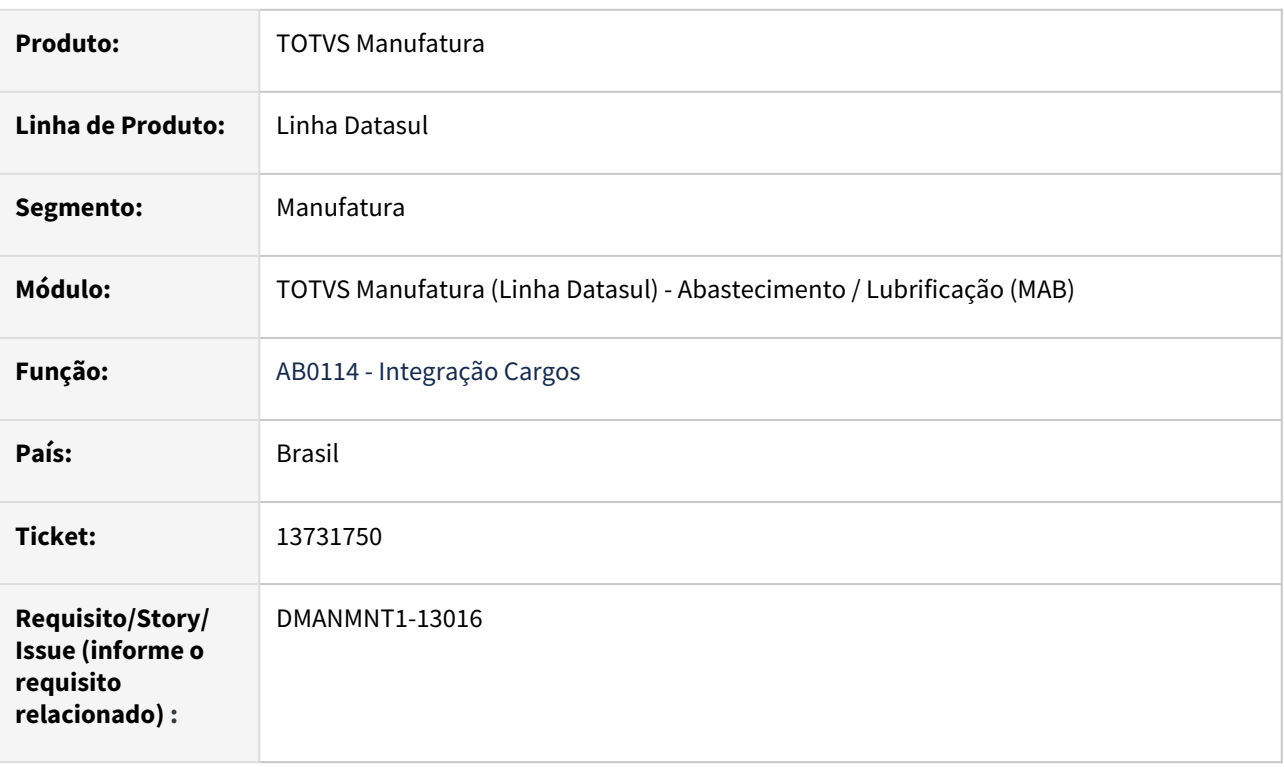

### **02. SITUAÇÃO/REQUISITO**

Ao executar a integração com EAI o programa AB0114 exige que a Agroindústria esteja implantado.

### **03. SOLUÇÃO**

A validação que exigia a obrigatoriedade da Agroindústria foi removido.

### **04. DEMAIS INFORMAÇÕES**

[Integração Cargos - AB0114](https://tdn.totvs.com/pages/viewpage.action?pageId=244918757)

### **05. ASSUNTOS RELACIONADOS**

# 4.9.3 Manutenção Industrial - Manutenção - 12.1.2205

Pesquisar

# 12817374 DMANMNT1-12267 DT MMI CD0738 Cópia Requisitante atual

#### **01. DADOS GERAIS**

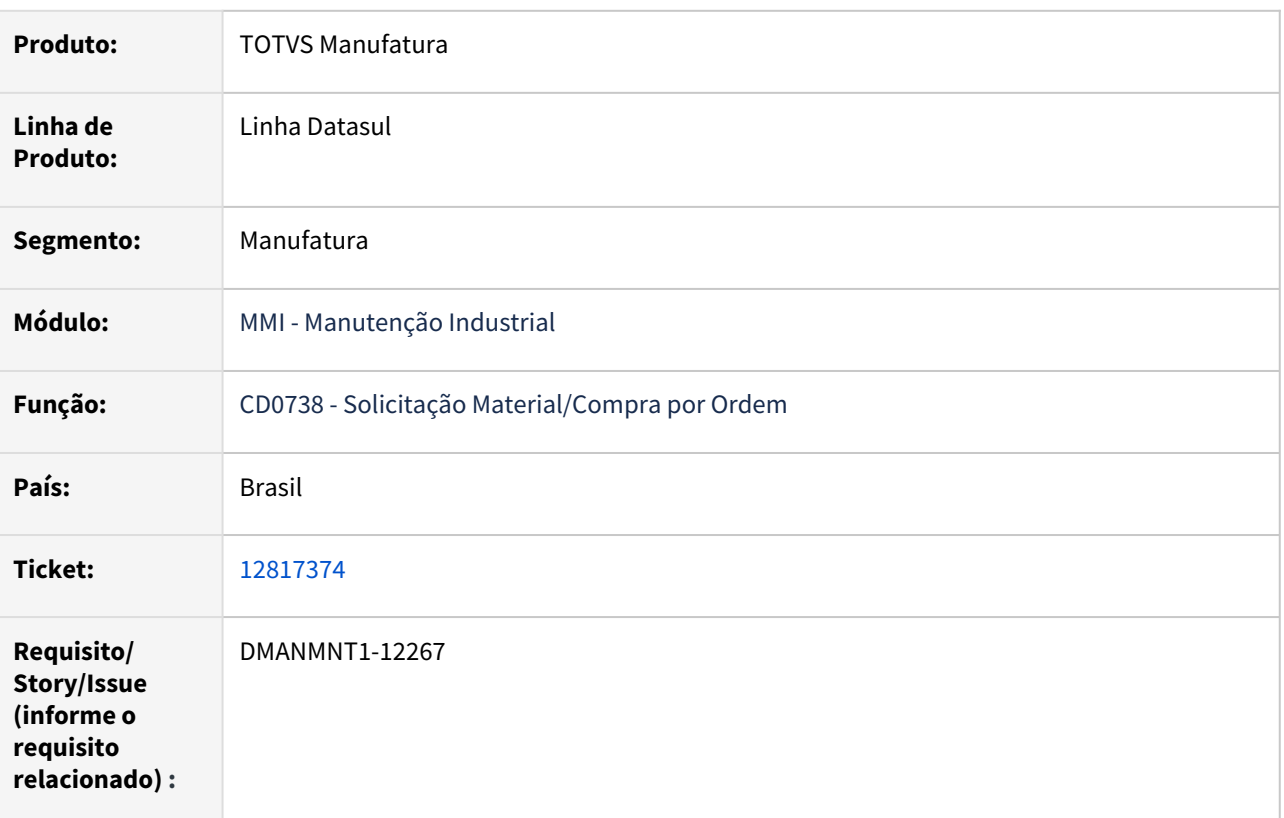

### **02. SITUAÇÃO/REQUISITO**

Ao efetuar a cópia da solicitação, o código e nome do requisitante fica em tela como o requisitante da solicitação copiada. Ocorre que ao gravar o requisitante gravado é o atual, ao copiar o requisitante atual já deveria estar sendo apresentado em tela , uma vez que será este o gravado.

### **03. SOLUÇÃO**

O programa CD0738 foi alterado para que apresente o requisitante da solicitação atual no momento da cópia.

### **04. DEMAIS INFORMAÇÕESDS - MMI - Habilitar o requisitante no CD0738**

[Solicitação Material/Compra por Ordem - CD0738](https://tdn.totvs.com/pages/viewpage.action?pageId=235578731)

#### **05. ASSUNTOS RELACIONADOS**

• [DS - MMI - Habilitar o requisitante no CD0738](https://centraldeatendimento.totvs.com/hc/pt-br/articles/360026157693-DS-MMI-Habilitar-o-requisitante-no-CD0738-)

# 12911014 DMANMNT1-12365 DT MMI MI1001 Tag de nível superior

#### **01. DADOS GERAIS**

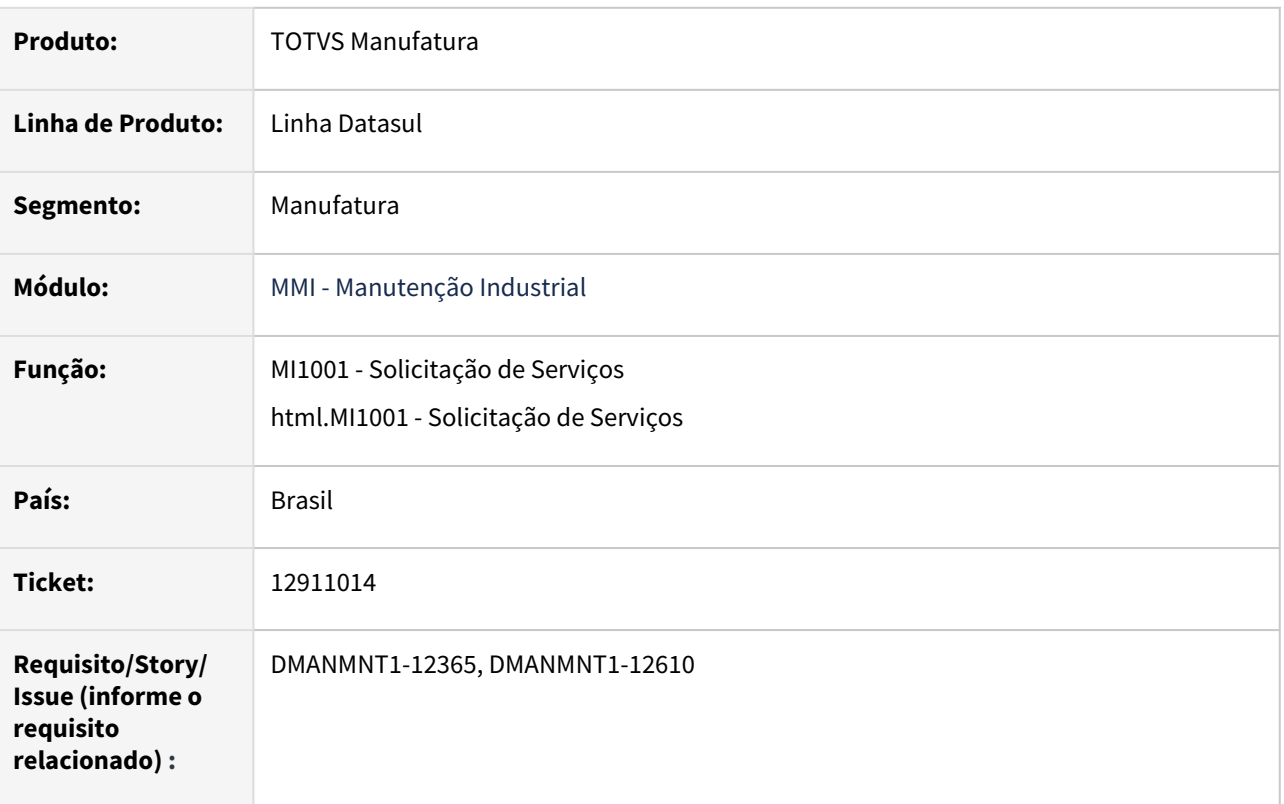

# **02. SITUAÇÃO/REQUISITO**

Na abertura da SS está permitindo incluir tags de nível superior. Ocorre que ao efetuar a geração da ordem, não é possível a troca de TAG, não sendo permitido abrir a ordem.

# **03. SOLUÇÃO**

Programa foi alterado para que na inclusão de uma SS passe a validar se o tag tem nível diferente de 999, independente se faz parte de uma estrutura.

### **04. DEMAIS INFORMAÇÕES**

[Solicitação de Serviços - MI1001](https://tdn.totvs.com/pages/viewpage.action?pageId=244727626)

### **05. ASSUNTOS RELACIONADOS**

### 13642103 DMANMNT1-12881 DT MMI Erro ao incluir Ordem de manutenção no MI1001

#### **01. DADOS GERAIS**

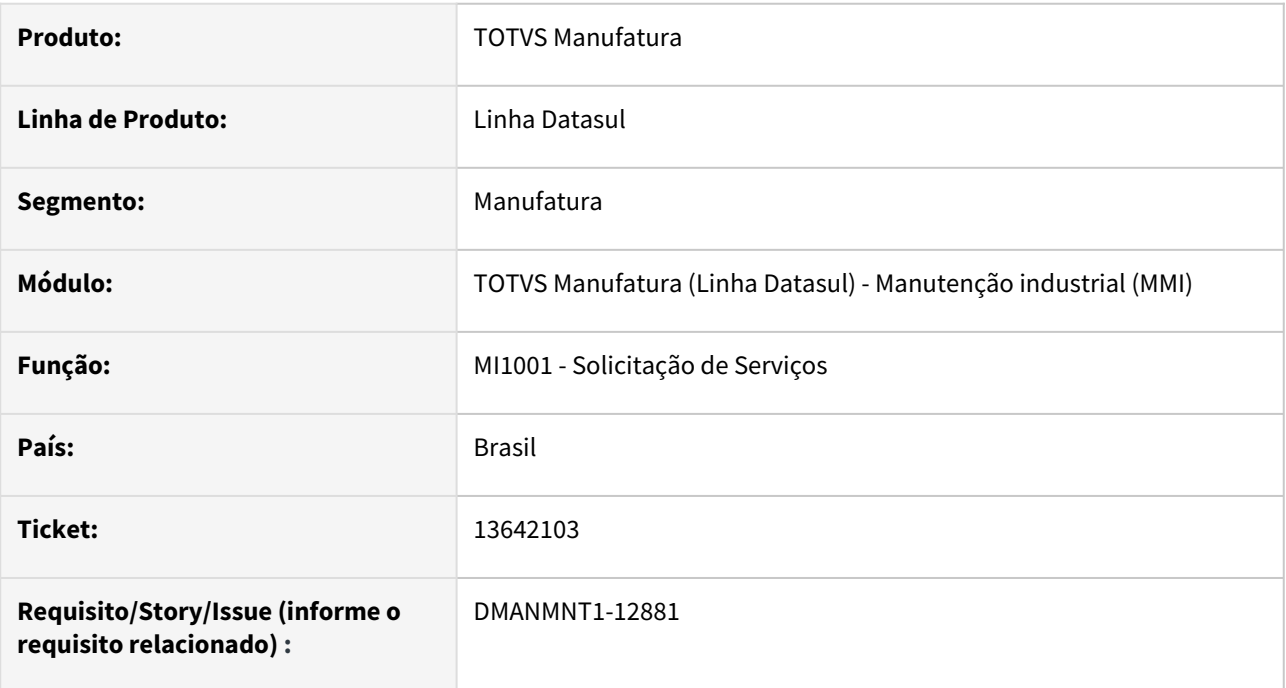

### **02. SITUAÇÃO/REQUISITO**

Na abertura da SS está permitindo incluir Tags de nível superior. Ocorre que ao efetuar a geração da ordem, não é possível a troca de TAG, não sendo permitido abrir a ordem.

#### **03. SOLUÇÃO**

Programa foi alterado para que na inclusão de uma SS passe a validar se o TAG tem nível diferente de 999, independente se faz parte de uma estrutura.

Passo 01 Passo 02

### **04. DEMAIS INFORMAÇÕES**

#### IMPORTANTE!

Use esse box para destacar informações relevantes e/ou de destaque.

### **05. ASSUNTOS RELACIONADOS**

•

# 12914415 DMANMNT1-12460 MMI DT - MI1010 Habilita MI1010O

#### **01. DADOS GERAIS**

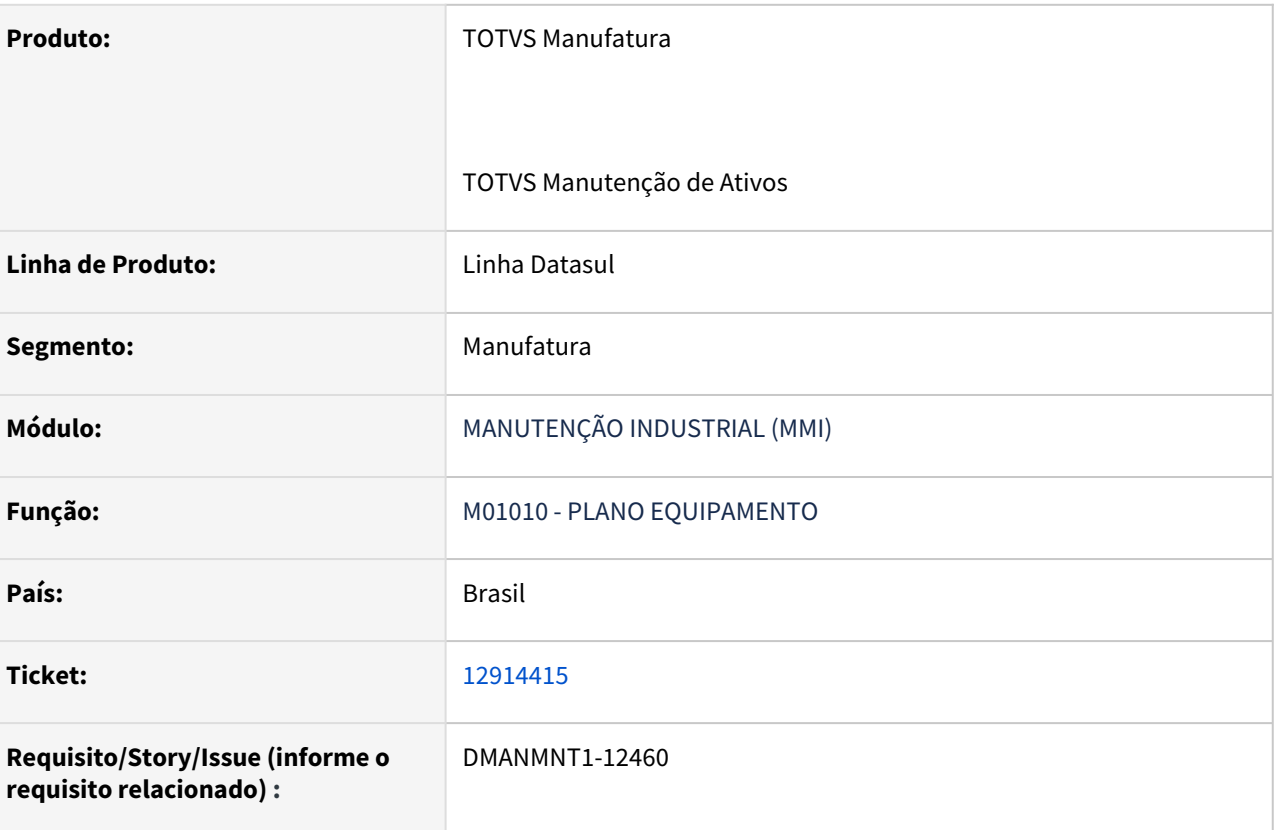

### **02. SITUAÇÃO/REQUISITO**

*A funcionalidade de aglutinação está disponível somente para o Planejamento da manutenção. Ocorre que no MI1010 o botão de aglutinação fica habilitado quando o módulo de Planejamento não está implantado, gerando a expectativa que a função esta disponível no MI0303.*

# **03. SOLUÇÃO**

Foi adicionada uma regra para que quando o Planejamento da Manutenção não esteja implantado, o botão de aglutinação seja desabilitado.

Passo 01 Passo 02

### **04. DEMAIS INFORMAÇÕES**

### IMPORTANTE!

Use esse box para destacar informações relevantes e/ou de destaque.

#### **05. ASSUNTOS RELACIONADOS**

•

# 12917810 DMANMNT1-12372 DT MMI - CD0738 - Lock de registro req-ord-prod

### **01. DADOS GERAIS**

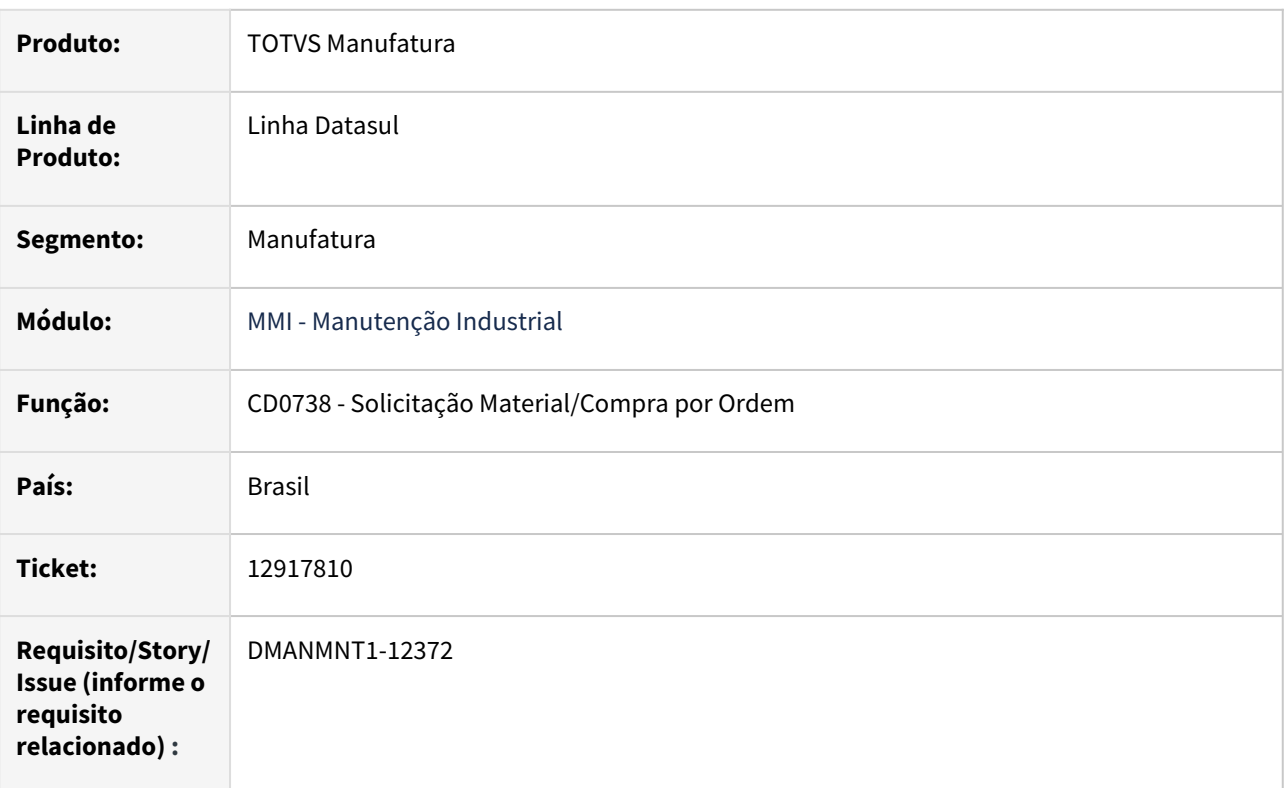

# **02. SITUAÇÃO/REQUISITO**

Quando na abertura de uma segunda requisição a tabela req-ord-prod fica em lock no cd0738 .

### **03. SOLUÇÃO**

Efetuadas melhorias na abertura da requisição impedindo que ocorra erro de lock de tabela.

### **04. DEMAIS INFORMAÇÕES**

[CD0738 - Solicitação Material/Compra por Ordem](https://tdn.totvs.com/pages/viewpage.action?pageId=235578731)

### **05. ASSUNTOS RELACIONADOS**

# 13004250 DMANMNT1-12415 DT APP Minha Manutenção Narrativa no Encerramento da OM

#### **01. DADOS GERAIS**

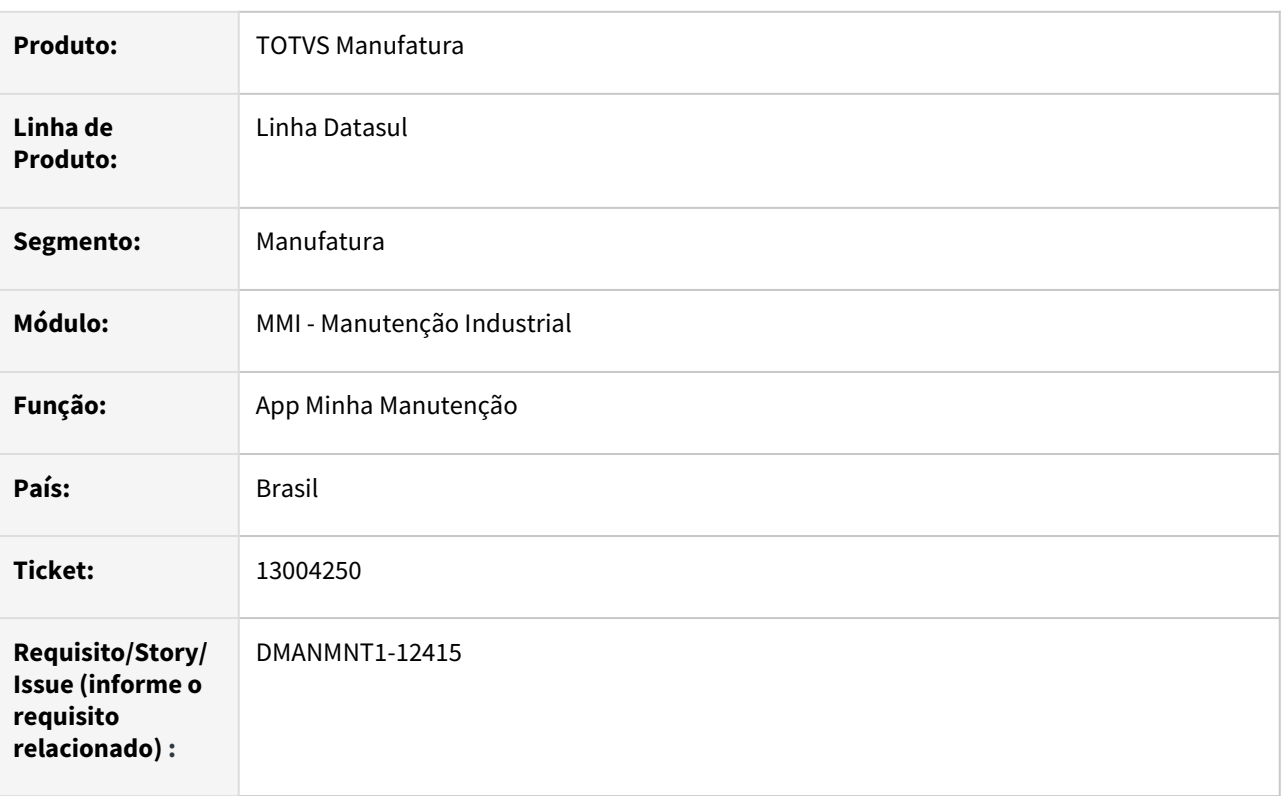

### **02. SITUAÇÃO/REQUISITO**

No App Minha Manutenção, ao encerrar a OM, a narrativa da ordem está sendo sobreposta no encerramento, perdendo a narrativa anterior.

### **03. SOLUÇÃO**

Foram realizadas alterações para que, quando encerrar ordem de manutenção no App Minha Manutenção, a narrativa informada no App seja somada a narrativa da ordem, e não sobrepondo mais.

### **04. DEMAIS INFORMAÇÕES**

[Guia de Uso - Minha Manutenção](https://tdn.totvs.com/pages/viewpage.action?pageId=605862425#GuiadeUsoMinhaManuten%C3%A7%C3%A3o-sobre-funcionalidades-interfaces)

### **05. ASSUNTOS RELACIONADOS**

# 13149624 DMANMNT1-12529 DT MI0307 Planejador na edição da OM conforme Manutenção

#### **01. DADOS GERAIS**

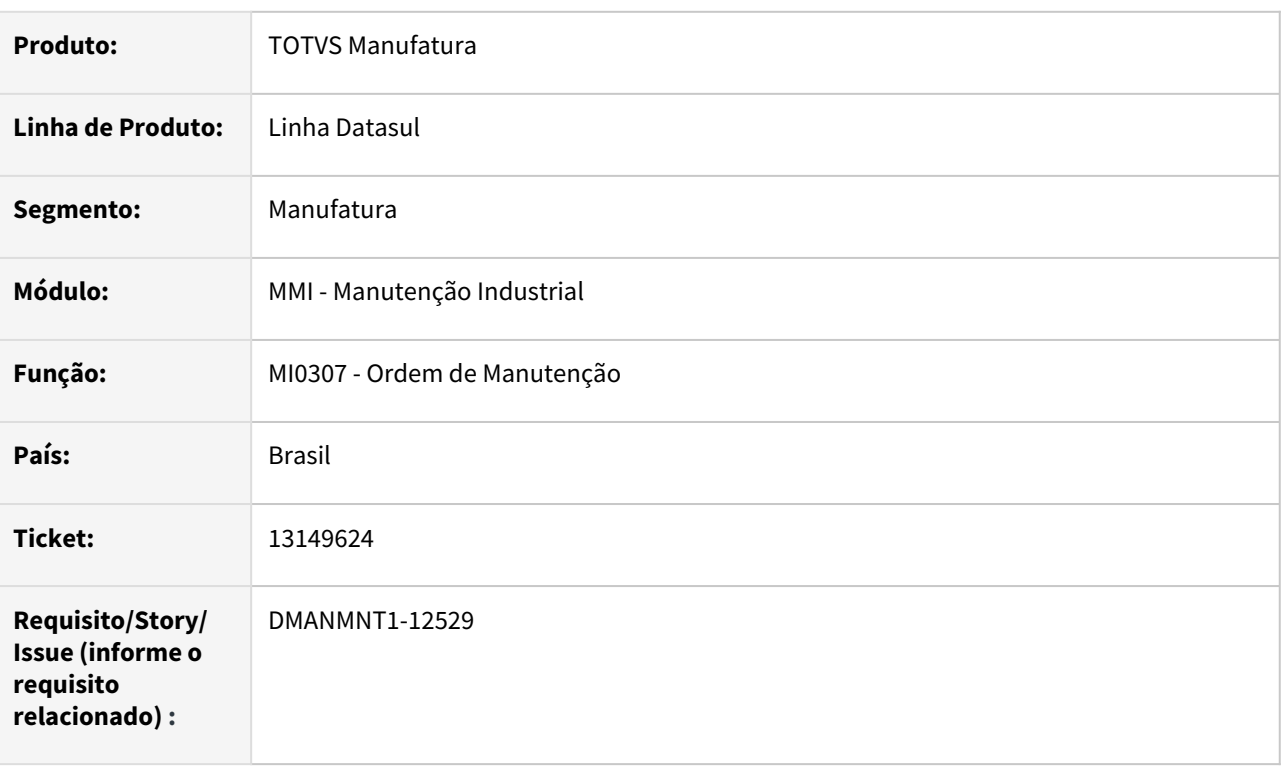

### **02. SITUAÇÃO/REQUISITO**

Na edição de uma Ordem de Manutenção no programa Progress MI0307A, caso o usuário altere o equipamento e este for um equipamento de um planejador diferente, o sistema não considera o planejador da Manutenção, e sim mantém informado o planejador do equipamento.

E já no cadastro de uma OM no programa MI0307A, o campo planejador na guia da página 2, é preenchido de acordo com o equipamento ou a manutenção inserida na página 1, e sempre predominando o planejador da manutenção, independente da ordem de inserção dos campos.

# **03. SOLUÇÃO**

O programa MI0307 foi alterado para que, na edição da Ordem de Manutenção, prevaleça o planejador do plano equipamento, independente da ordem de inserção dos campos, assim como ocorre na inclusão de uma Ordem de Manutenção.

### **04. DEMAIS INFORMAÇÕES**

[Manutenção Manual da Ordem de Manutenção - MI0307](https://tdn.totvs.com/pages/viewpage.action?pageId=244726385)

### **05. ASSUNTOS RELACIONADOS**

# 13185541 - DMANMNT1-12605 DT mibudget - Não gera arquivo Simulação Planos\_MI\_xx.csv em RPW Linux

#### **01. DADOS GERAIS**

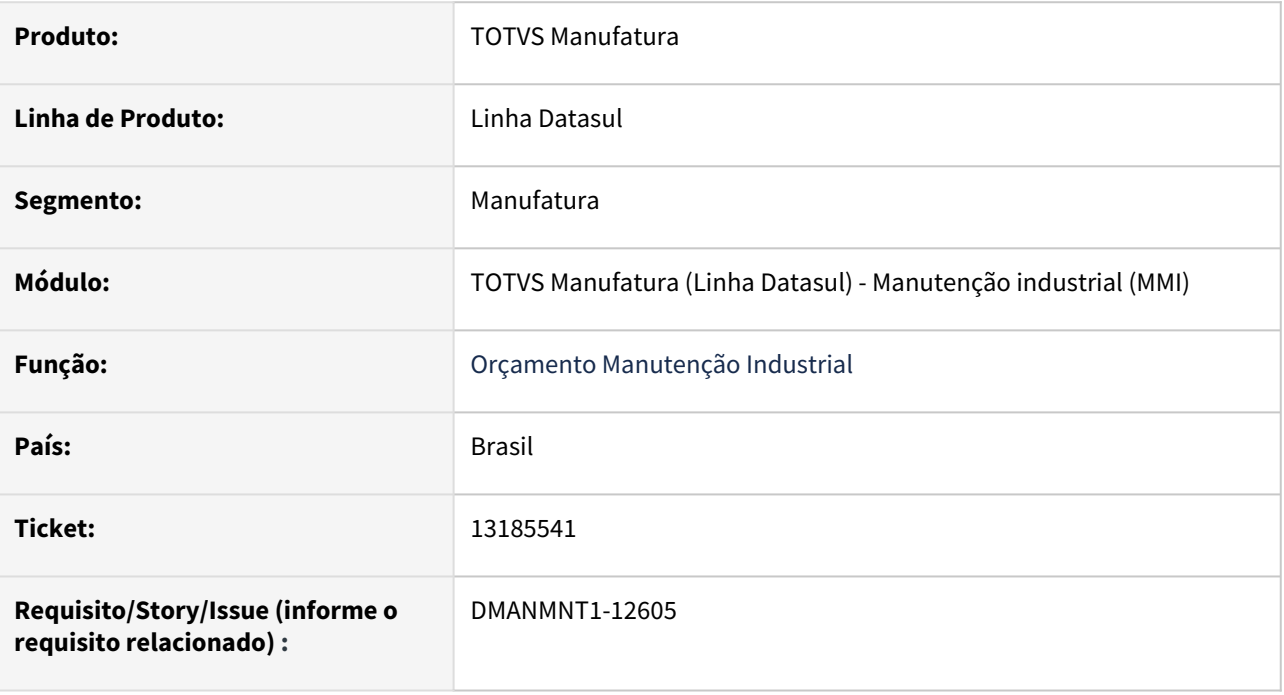

### **02. SITUAÇÃO/REQUISITO**

A execução do programa html.mibudget, em RPW Linux, não está criando o arquivo Simulação Planos\_MI\_xx.csv , retornando o erro "\*\* Unable to open file: /mnt/spool\_rpw/talita.camini/Simulação Planos\_MI\_109.csv. Errno=2. (98) ". Acreditamos ser devido a acentuação no nome do arquivo. Em RPW Windows gera normalmente sem erros.

### **03. SOLUÇÃO**

Foi corrigido o programa para que o nome do arquivo gerado não tenha acentuação.

Passo 01 Passo 02

### **04. DEMAIS INFORMAÇÕES**

### IMPORTANTE!

Use esse box para destacar informações relevantes e/ou de destaque.

#### **05. ASSUNTOS RELACIONADOS**

•

# 13306871 DMANMNT1-12651 DT MPI - Zmn113 - Om planejada already exists

### **01. DADOS GERAIS**

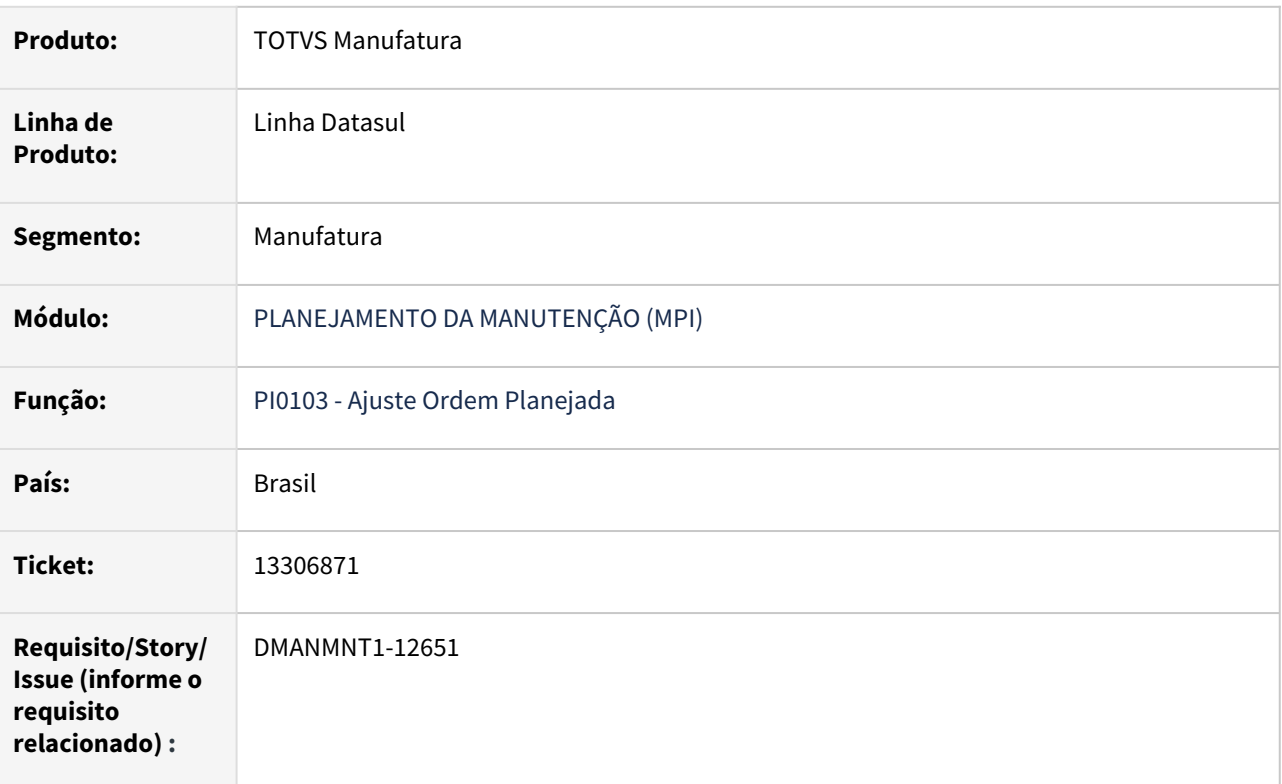

# **02. SITUAÇÃO/REQUISITO**

Ao paginar o zoom apresenta erro de "Om already exists".

### **03. SOLUÇÃO**

Efetuadas tratativas impedindo que ocorra o erro novamente.

# **04. DEMAIS INFORMAÇÕES**

[Ordem Planejada - PI0103](https://tdn.totvs.com/display/LDT/Ordem+Planejada+-+PI0103)

### **05. ASSUNTOS RELACIONADOS**
# 13406723 DMANMNT1-12791 DT Criação de OMs simultâneas

#### **01. DADOS GERAIS**

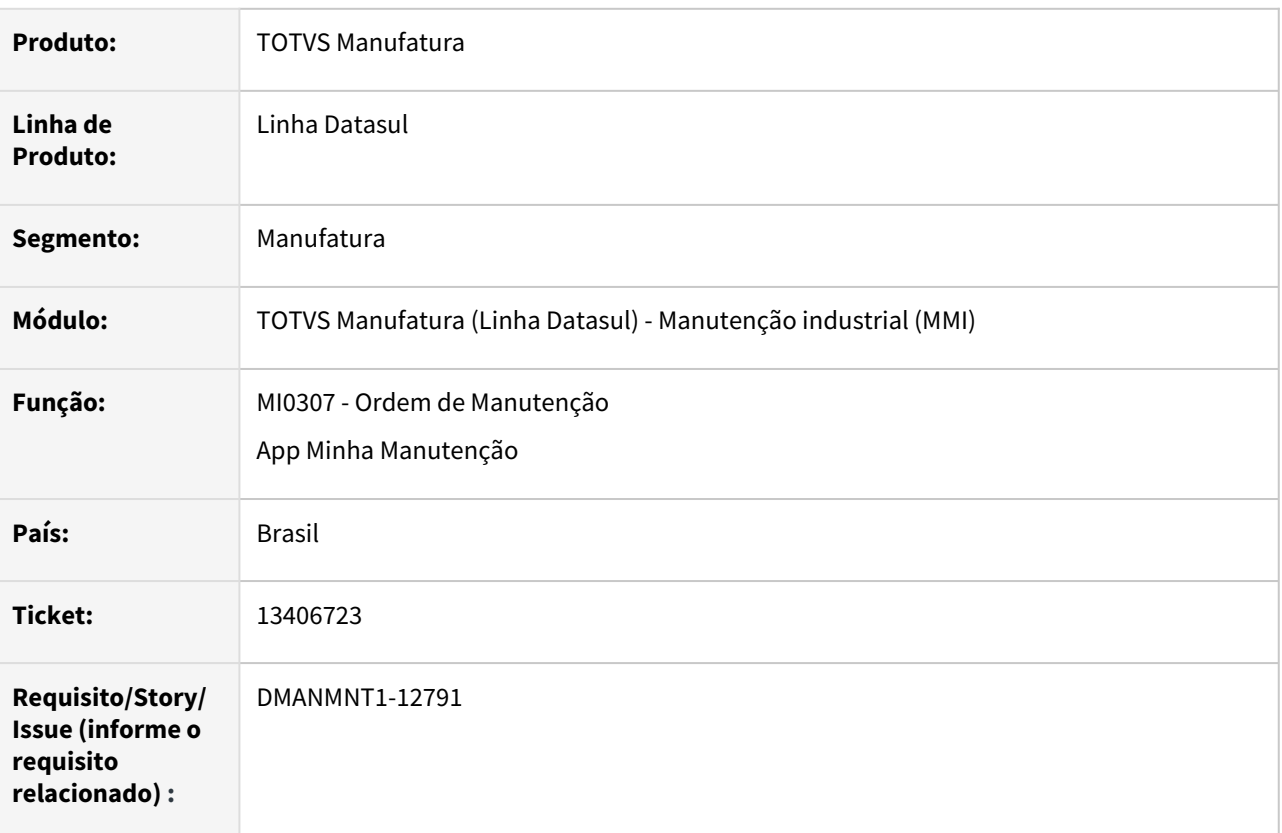

### **02. SITUAÇÃO/REQUISITO**

Quando 2 ou mais usuários usam a criação de ordens (MI0307, html.mi0307 e pelo App Minha Manutenção) concorrentes, não cria a ordem e nem altera o parâmetro de numeração no MI0101.

## **03. SOLUÇÃO**

A API envolvida na criação de ordens foi alterada para criar corretamente as ordens quando mais usuários estiverem realizando a criação simultâneamente, e atualizar corretamente o número da Próxima Ordem Manual no MI0101.

#### **Nota:**  $\triangle$

Para as ordens geradas pelo App Minha Manutenção, caso sejam criadas simultâneamente, poderá ser gerado um registro no Log de Pendências (html.milog) com a movimentação da criação do App para a ordem ser reprocessada e gerada.

### **04. DEMAIS INFORMAÇÕES**

[Manutenção Manual da Ordem de Manutenção - MI0307](https://tdn.totvs.com/pages/viewpage.action?pageId=244726385)

## [Ordem de Manutenção - html.mi0307](https://tdn.totvs.com/pages/viewpage.action?pageId=271385263)

#### **05. ASSUNTOS RELACIONADOS**

• [Parâmetros Manutenção Industrial - MI0101](https://tdn.totvs.com/pages/viewpage.action?pageId=244435905)

# 13442104 DMANMNT1-12715 DT Erro ao copiar calendário Genérico

#### **01. DADOS GERAIS**

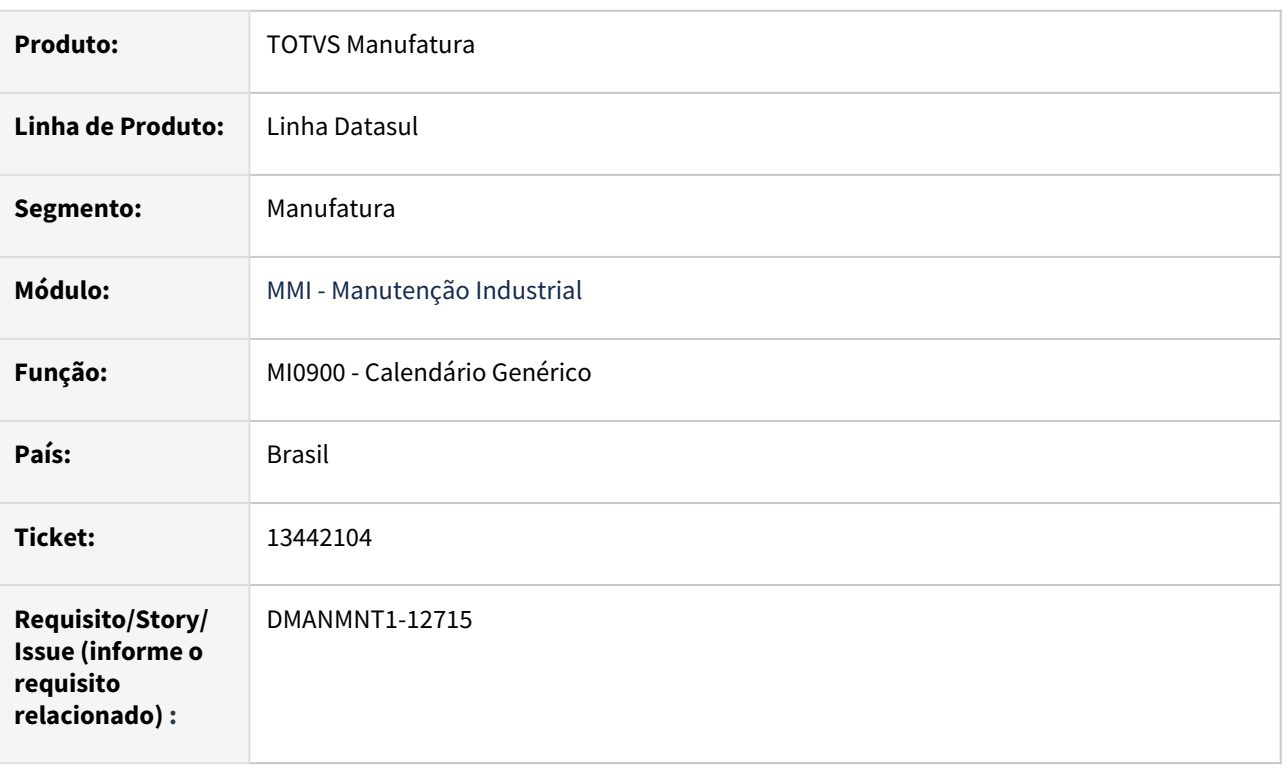

## **02. SITUAÇÃO/REQUISITO**

Erro progress b-calen-gener record not on file. (138) ao tentar copiar o calendário quando o mesmo possui código com 9 caracteres. O erro ocorre na tela de cópia porque o campo na tela MI0900E tem formato de 8 caracteres quando o campo da tela Mi0900 suporta 9 caracteres.

### **03. SOLUÇÃO**

Alterado o mi0900E para que respeite o formato do cadastro do calendário e suporte 9 caracteres também.

## **04. DEMAIS INFORMAÇÕES**

[Calendário Genérico - MI0900](https://tdn.totvs.com/pages/viewpage.action?pageId=244443864)

### **05. ASSUNTOS RELACIONADOS**

# 13498340 DMANMNT1-12908 DT MMI - CD0581 - Estabelecimento inexistente

#### **01. DADOS GERAIS**

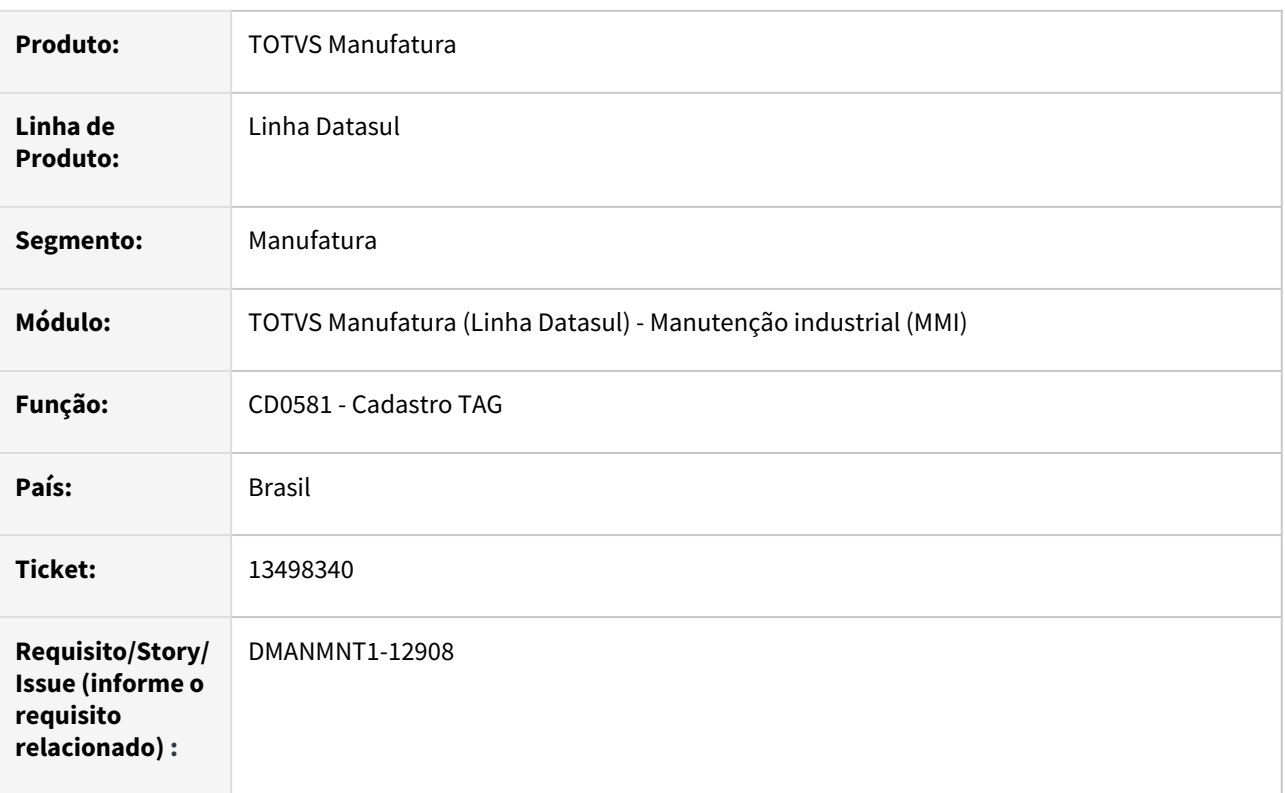

### **02. SITUAÇÃO/REQUISITO**

Exibindo erro progress em tela. Na inclusão e alteração apresenta mensagem de Estabelecimento inexistente, indevidamente.

## **03. SOLUÇÃO**

Alterado para a busca de Estabelecimento para não exibir erro em tela.

## **04. DEMAIS INFORMAÇÕES**

[Cadastro TAG - CD0581](https://tdn.totvs.com/display/LDT/Cadastro_TAG_-_CD0581)

### **05. ASSUNTOS RELACIONADOS**

# 13562428 DMANMNT1-12839 DT MMI Erro ao executar programa MI0629

#### **01. DADOS GERAIS**

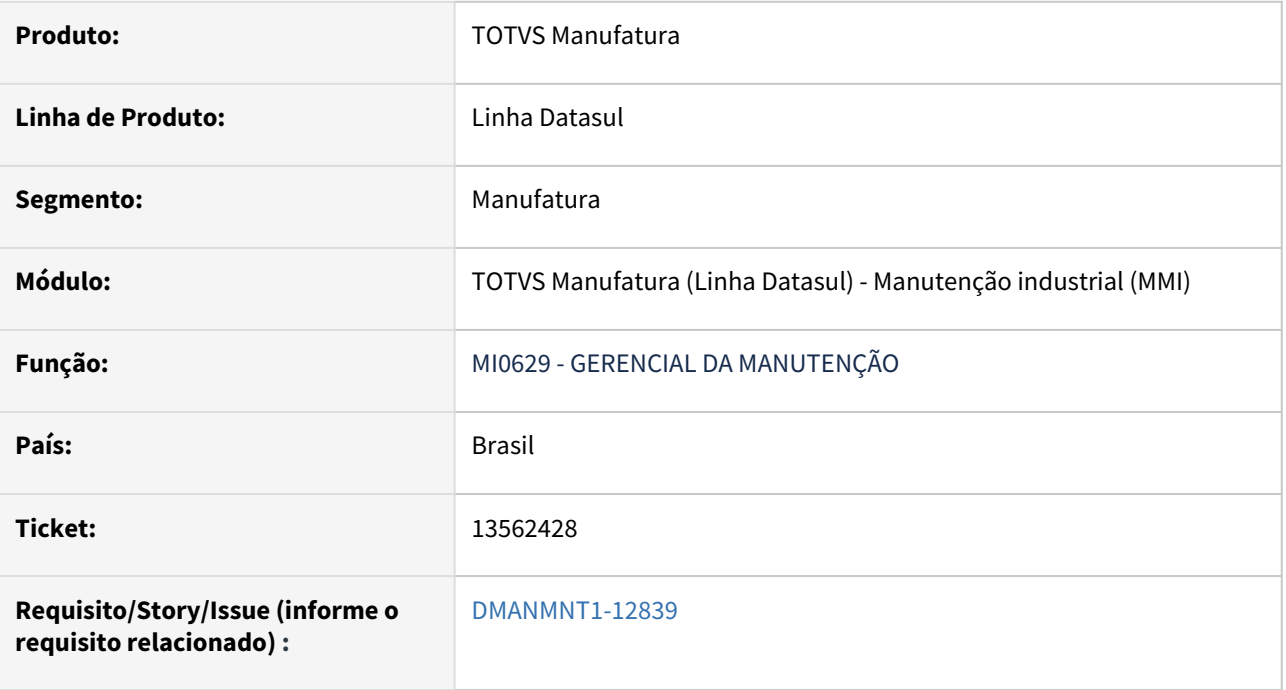

### **02. SITUAÇÃO/REQUISITO**

Ao acessar o programa MI0629 ocorre a mensagem de erro: "Ocorreu erro durante acesso a componente da propriedade/metodo: ADD. Invalid picture Error code: 0x80020009 beforeInitializeInterface cpp/cp0309.w (5890)"

## **03. SOLUÇÃO**

O ícone das imagens do programa MI0629 foram alterados para usarem um ícone valido.

Passo 01 Passo 02

# **04. DEMAIS INFORMAÇÕES**

#### IMPORTANTE!

Use esse box para destacar informações relevantes e/ou de destaque.

# **05. ASSUNTOS RELACIONADOS**

•

# 13710800 DMANMNT1-12925 DT - Inclusão de Ponto EPC

#### **01. DADOS GERAIS**

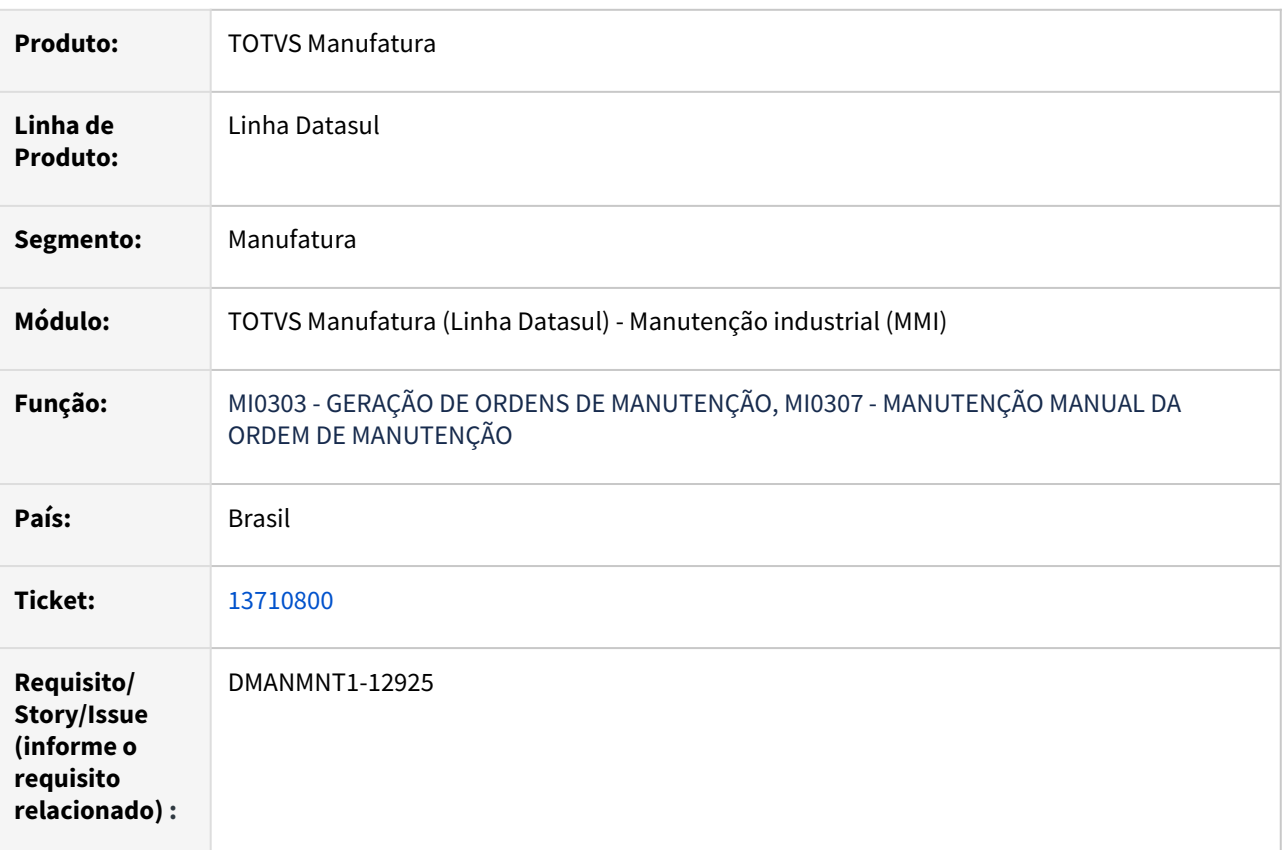

### **02. SITUAÇÃO/REQUISITO**

Inclusão de EPC pelo ticket: 12761130 e Issue: [FSWIND-1617](https://jiraproducao.totvs.com.br/browse/FSWIND-1617)

# **03. SOLUÇÃO**

Ponto EPC foi Incluído no fonte baseado da Issue: FSWIND-1617

# **04. DEMAIS INFORMAÇÕES**

[GERAÇÃO DE ORDENS DE MANUTENÇÃO - MI0303](https://tdn.totvs.com/pages/viewpage.action?pageId=244729475) [MANUTENÇÃO MANUAL DA ORDEM DE MANUTENÇÃO 0 MI0307](https://tdn.totvs.com/pages/viewpage.action?pageId=244726385)

# **05. ASSUNTOS RELACIONADOS**

# 13710800 DMANMNT1-13037 DT Ponto de customização no html.mi0307

#### **01. DADOS GERAIS**

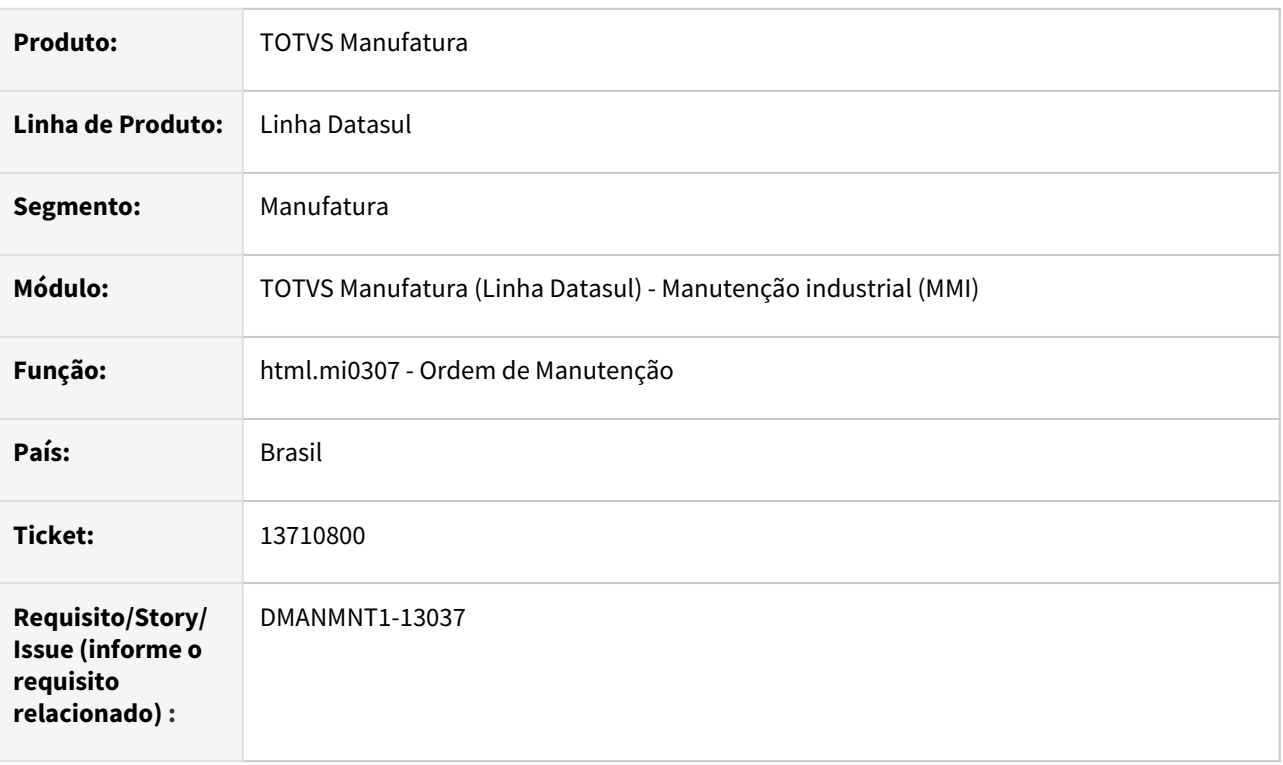

# **02. SITUAÇÃO/REQUISITO**

Inclusão de ponto de customização no HTML da listagem de ordens do html.mi0307 para permitir realizar customizações.

## **03. SOLUÇÃO**

Disponibilizado ponto de customização no html da listagem de ordens do html.mi0307 para permitir realizar customizações.

## **04. DEMAIS INFORMAÇÕES**

[Ordem de Manutenção - html.mi0307](https://tdn.engpro.totvs.com.br/pages/releaseview.action?pageId=271385263)

# **05. ASSUNTOS RELACIONADOS**

# 13808812 DMANMNT1-13025 DT MMI - Spmi015 - Movfro not conected

#### **01. DADOS GERAIS**

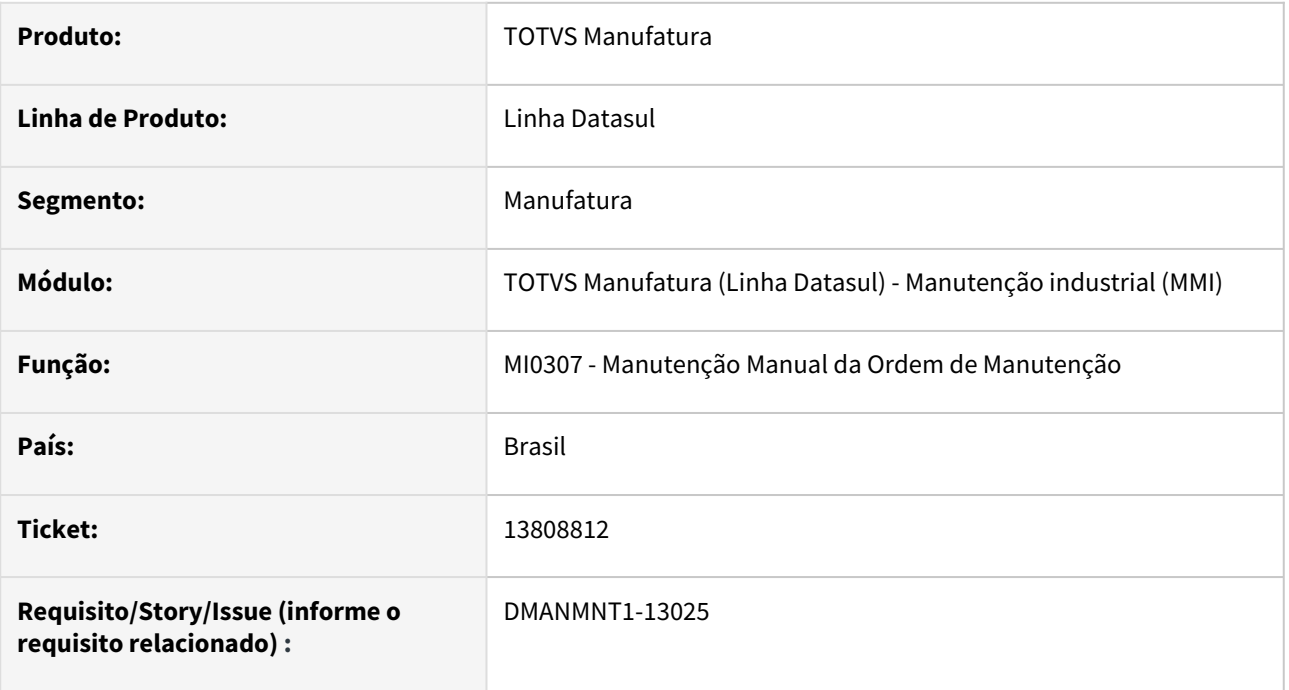

### **02. SITUAÇÃO/REQUISITO**

Exibindo erro progress quando não possui banco de frotas conectado.

### **03. SOLUÇÃO**

Realizada a tratativa para verificar se o banco de frotas esta conectado.

# **04. DEMAIS INFORMAÇÕES**

[Manutenção Manual da Ordem de Manutenção - MI0307](https://tdn.engpro.totvs.com.br/pages/releaseview.action?pageId=244726385)

## **05. ASSUNTOS RELACIONADOS**

# 13825291 DMANMNT1-13035 DT MMI - MI0340\_ Invalid Picture (5890)

#### **01. DADOS GERAIS**

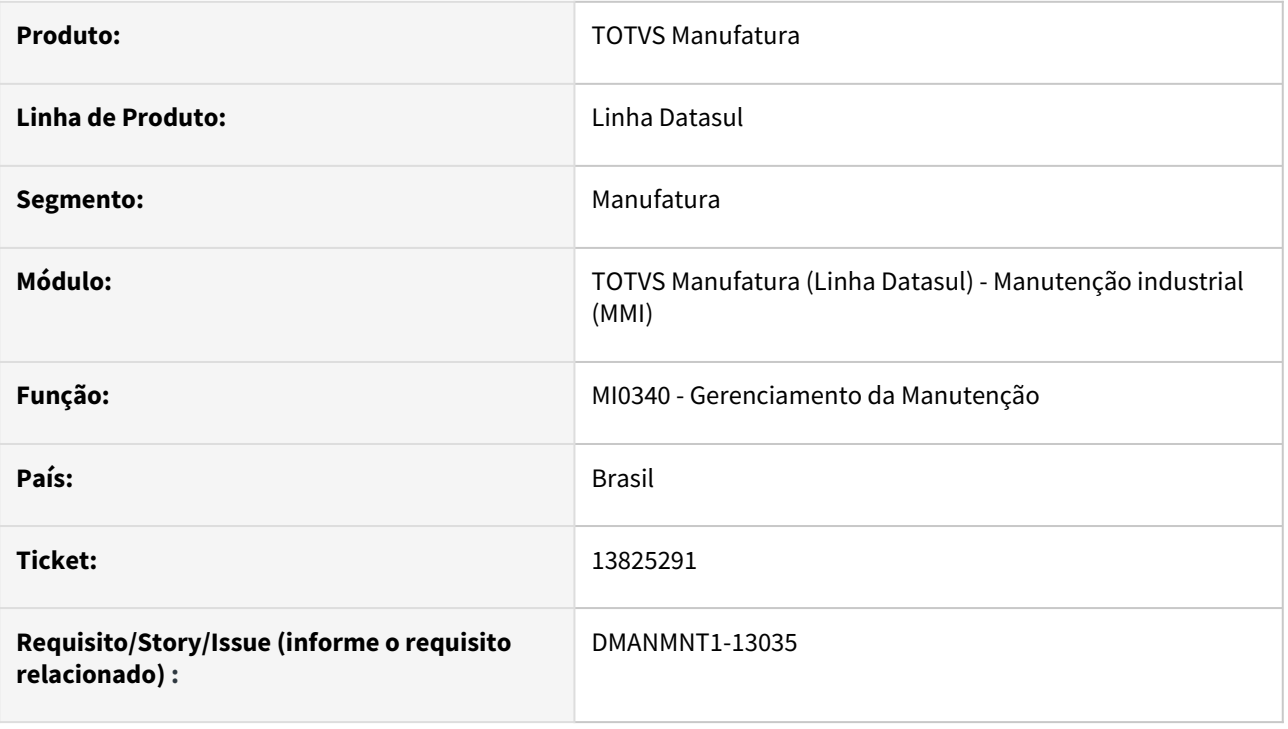

# **02. SITUAÇÃO/REQUISITO**

Ao acessar o programa MI0340 ocorre a mensagem de erro: "Ocorreu erro durante acesso a componente da propriedade/metodo: ADD. Invalid picture Error code: 0x80020009 beforeInitializeInterface cpp/cp0309.w (5890)"

### **03. SOLUÇÃO**

O ícone das imagens do programa MI0340 foram alterados para usarem um ícone válido.

## **04. DEMAIS INFORMAÇÕES**

[Gerenciamento da Manutenção - MI0340](https://tdn.totvs.com/pages/viewpage.action?pageId=244724160)

#### **05. ASSUNTOS RELACIONADOS**

# 13834034 DMANMNT1-13041 DT MMI - CD0744\_Posição no item requisitado

#### **01. DADOS GERAIS**

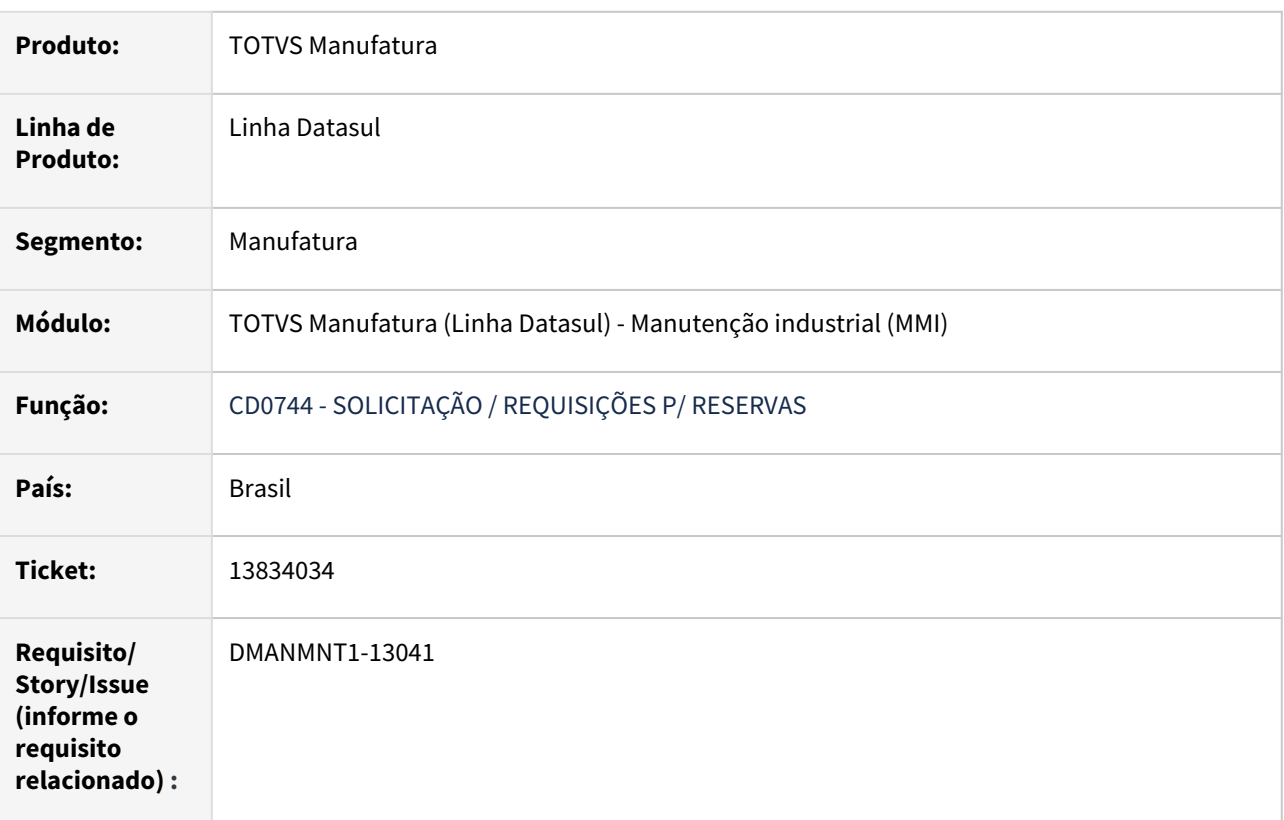

# **02. SITUAÇÃO/REQUISITO**

O item perde o foco após confirmação da opção "solicitado/requisitado".

# **03. SOLUÇÃO**

Fonte alterado para que o programa mantenha o foco no item requisitado.

## **04. DEMAIS INFORMAÇÕES**

[SOLICITAÇÃO / REQUISIÇÕES P/ RESERVAS - CD0744](https://tdn.engpro.totvs.com.br/pages/releaseview.action?pa)

### **05. ASSUNTOS RELACIONADOS**

# 13897821 DMANMNT1-13131 DT CS0301 Elimina apontamento MOB

#### **01. DADOS GERAIS**

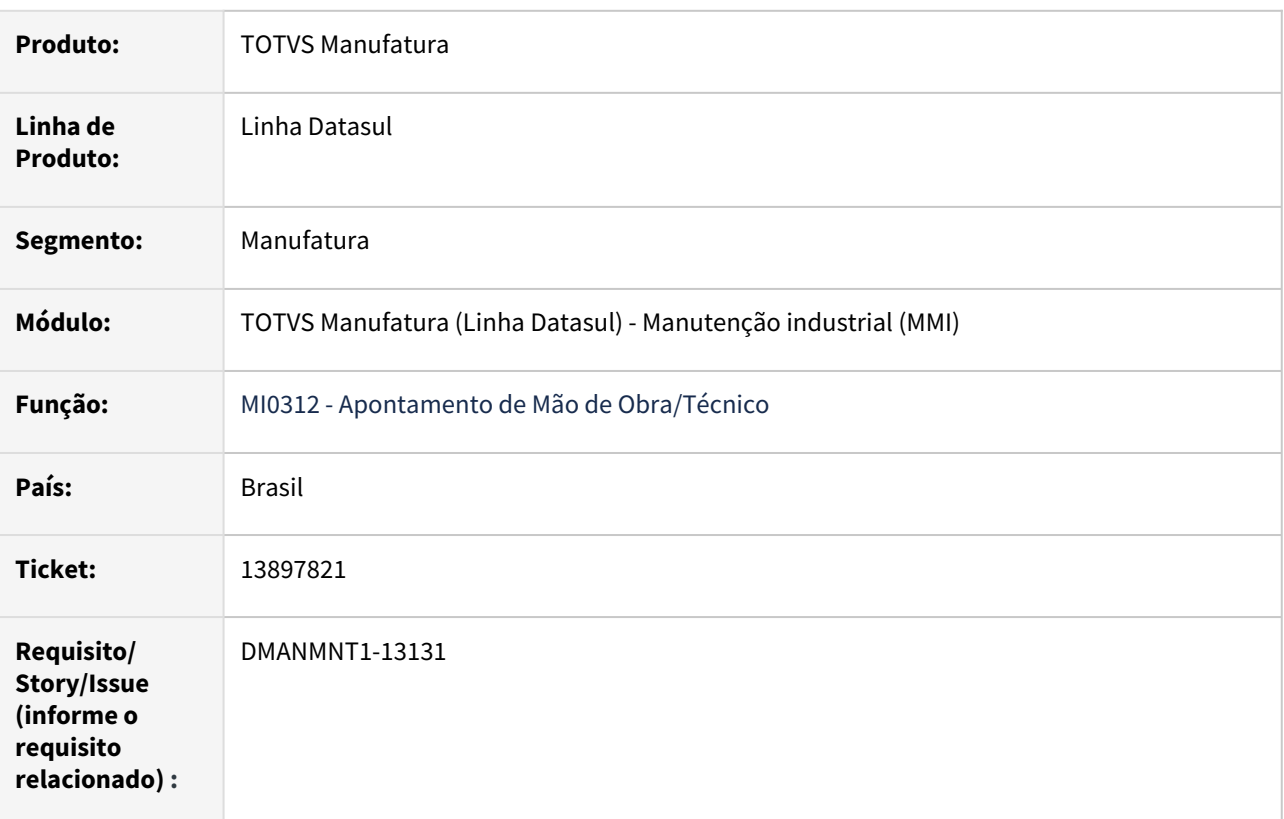

### **02. SITUAÇÃO/REQUISITO**

Quando um apontamento de MOB é eliminado no CS0301, o apontamento de MOB das tabelas de MI não é eliminado, gerando inconsistência de base.

### **03. SOLUÇÃO**

Foram efetuadas alterações para que, quando um apontamento de MOB seja eliminado no CS0301, o movimento também seja eliminado nos programas de Manutenção Industrial, como MI0705 e MI0312.

#### **04. DEMAIS INFORMAÇÕES**

[Reporte de Mão de Obra - CS0301](https://tdn.totvs.com.br/pages/releaseview.action?pageId=240303000)

- [Consulta Relacionamentos Ordem Manutenção MI0705](https://tdn.totvs.com.br/pages/releaseview.action?pageId=244926378)
- [Apontamento Mão de Obra Técnico MI0312](https://tdn.totvs.com.br/pages/releaseview.action?pageId=244732354)

# 13958858 DMANMNT1-13149 DT - MMI Erro ao requisitar material no almoxarifado.

#### **01. DADOS GERAIS**

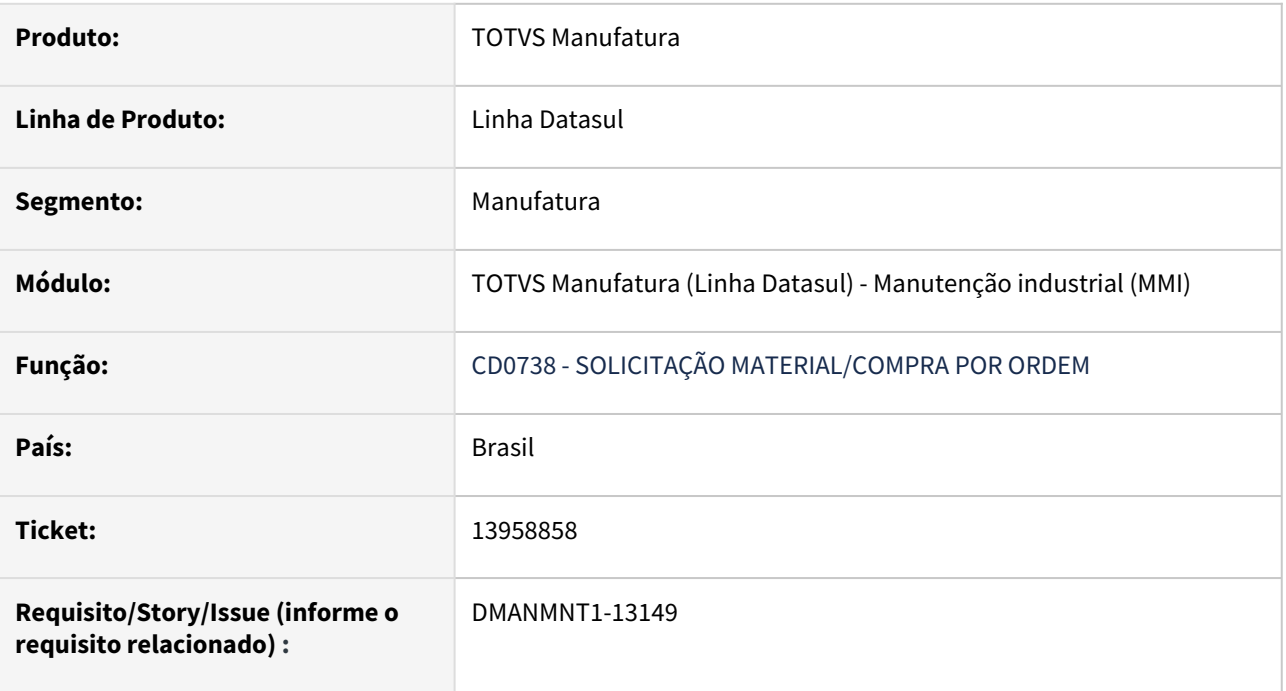

### **02. SITUAÇÃO/REQUISITO**

Ao tentar requisitar, no CD1409, um item que não esteja na reserva da ordem de MI, ocorre o erro "\*\* No Reserva da Ordem record is available. (91)" e não permite realizar a requisição.

### **03. SOLUÇÃO**

Foi adicionado tratamento para que não ocorra o erro caso o item não tenha reserva na Ordem de Manutenção.

## **04. DEMAIS INFORMAÇÕES**

[CD0738 - Solicitação Material/Compra por Ordem](https://tdn.engpro.totvs.com.br/pages/releaseview.action?pageId=235578731)

#### **05. ASSUNTOS RELACIONADOS**

# DMANMNT1-12750 DT Acerto na Validação erro Oracle do campo msg-ord-man.msg-exp

#### **01. DADOS GERAIS**

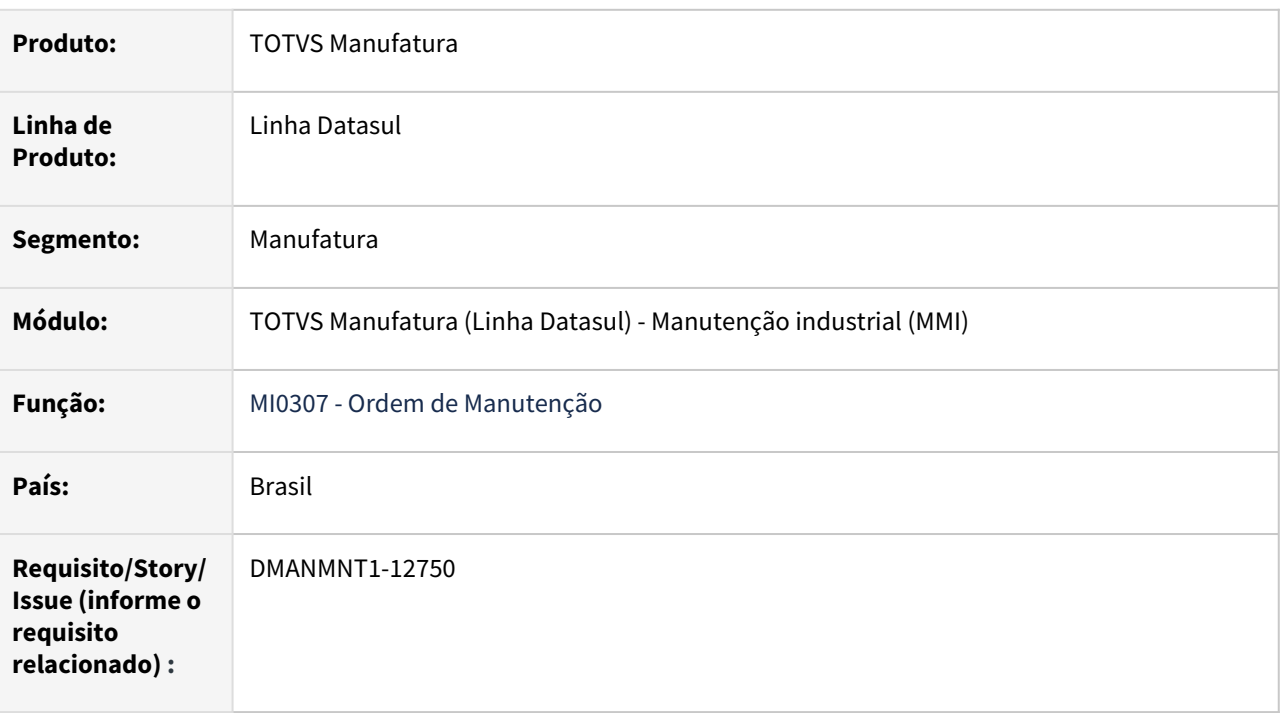

## **02. SITUAÇÃO/REQUISITO**

Exibindo erro em tela ao executar o programa em base Oracle.

### **03. SOLUÇÃO**

Realizada a validação de tabela contemplando as regras do Oracle.

### **04. DEMAIS INFORMAÇÕES**

[Manutenção Manual da Ordem de Manutenção - MI0307](https://tdn.totvs.com/pages/viewpage.action?pageId=244726385)

### **05. ASSUNTOS RELACIONADOS**

# DMANMNT1-12780 DT APP MINHA MNT - Considerar acesso ao MI0309 para habilitar encerramento da OM.

#### **01. DADOS GERAIS**

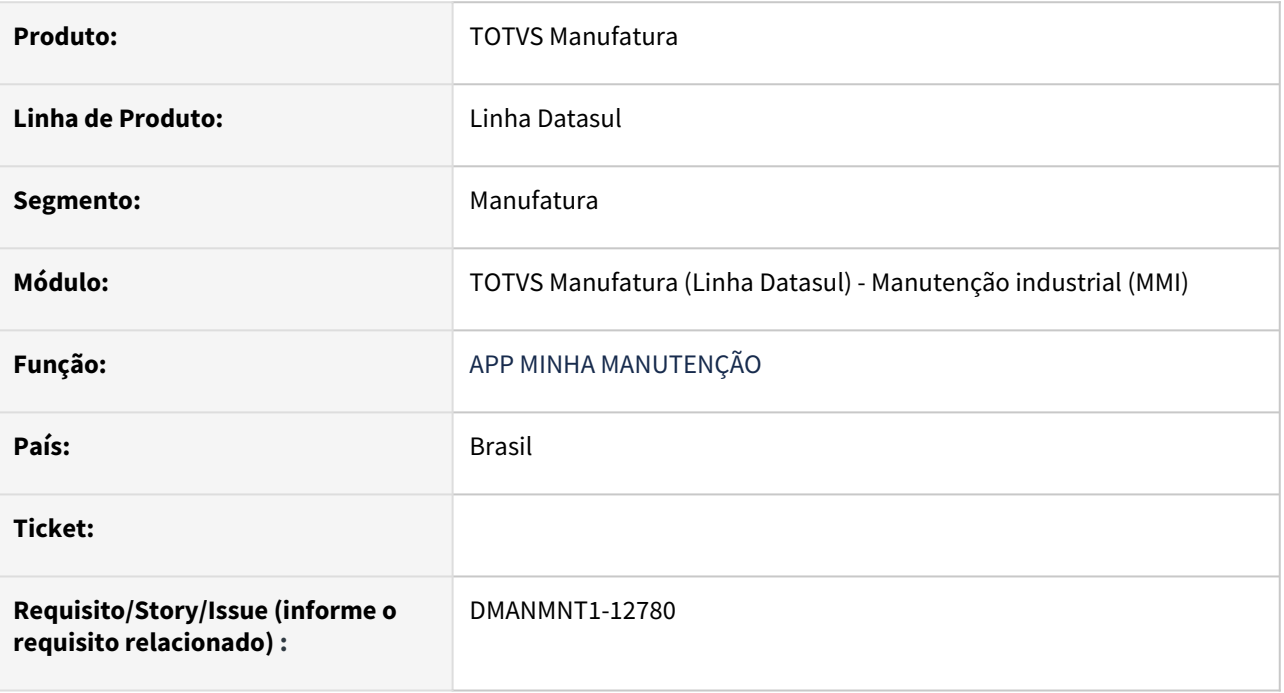

### **02. SITUAÇÃO/REQUISITO**

Na administração do dia-a-dia do PCM, apenas algumas pessoas do PCM ou alguns técnicos estão autorizados a encerrar ordens de manutenção. Hoje o APP habilita a opção de encerramento para todos os técnicos, mesmo os não autorizados. Isto pode gerar erros no encerramento da OM; encerramento de OM que possui várias tarefas e que ainda não foi totalmente apontada/realizada; ou informações incompletas e ajustes no Log de Pendencias.

## **03. SOLUÇÃO**

O APP Minha Manutenção foi alterado para seguir as mesmas regras de permissão do menu Totvs de acesso ao programas por grupo. Caso o grupo de segurança do usuário não tenha acesso ao programa MI0309, este não aparecerá no menu. E no APP não aparecerá o botão Encerrar OM.

Passo 01 Passo 02

#### **04. DEMAIS INFORMAÇÕES**

# IMPORTANTE!

Use esse box para destacar informações relevantes e/ou de destaque.

#### **05. ASSUNTOS RELACIONADOS**

•

# 4.10 Materiais - Manutenção - 12.1.2205

Pesquisar

# 4.10.1 Compras e Suprimentos - Manutenção - 12.1.2205

Pesquisar

# 12544839 DMANSUPIMPA1-636 HTML.CC0325 PERMITE GERAR SOLICITAÇÃO INCOMPLETA

#### **01. DADOS GERAIS**

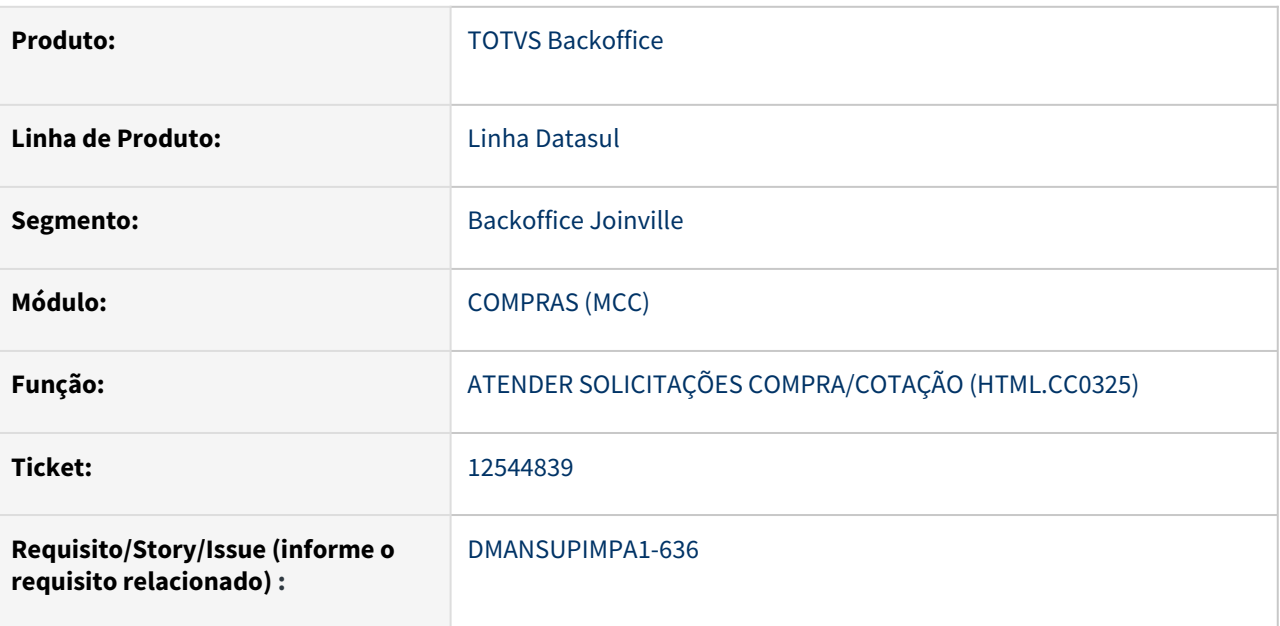

## **02. SITUAÇÃO/REQUISITO**

Rotina **HTML.CC0325** permite gerar ordem para solicitações com situação **incompleta**

### **03. SOLUÇÃO**

Alterada a rotina para que quando selecionada ordem com situação **incompleta**, e/ou, situação **aberta** e **incompleta** pelas **flags** laterais, exiba mensagem e impeça de continuar a operação

#### **04. DEMAIS INFORMAÇÕES**

Não se aplica

### **05. ASSUNTOS RELACIONADOS**

# 12857980 DMANESTOQ-9818 DT - CC0300 - Erro de falta de verba

## **01. DADOS GERAIS**

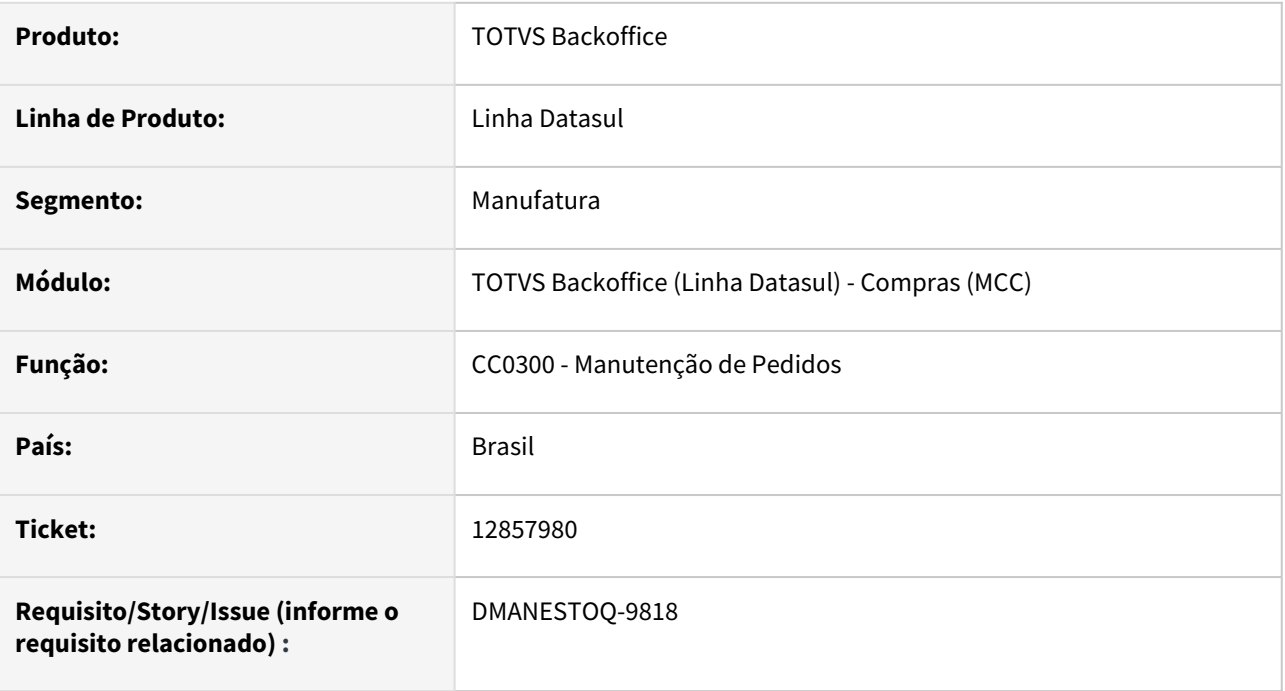

### **02. SITUAÇÃO/REQUISITO**

Ao tentar incluir uma parcela para uma ordem de compras relacionada a uma ordem de investimentos, ocorre o erro 33432 - não existe verba disponível para atualização

## **03. SOLUÇÃO**

Não apresentar o erro de falta de verba

### **04. ASSUNTOS RELACIONADOS**

• [Manutenção de Pedidos de Compras - CC0300](https://tdn.totvs.com/pages/viewpage.action?pageId=236602865)

# 12881776 DMANSUPIMPA1-1047 DT CC0300 Conversão de moeda no empenho - Correção orçamentária

#### **01. DADOS GERAIS**

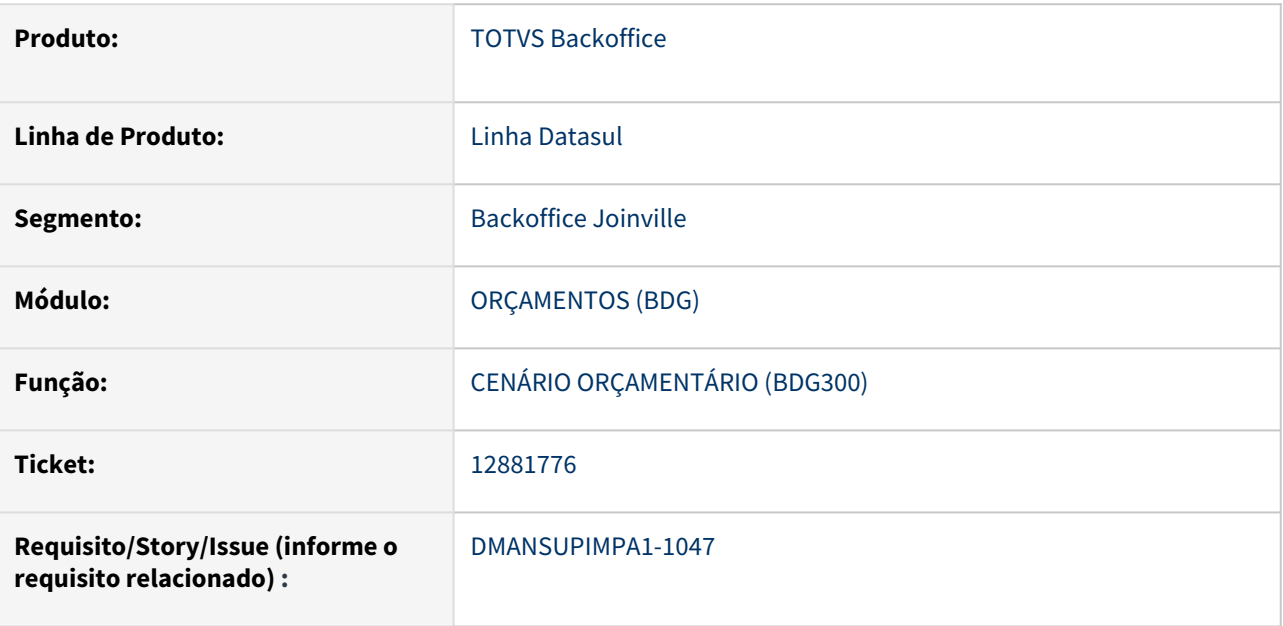

### **02. SITUAÇÃO/REQUISITO**

Na inclusão de pedido emergencial com uma ordem de compra para um item em outra moeda, o valor integrado com o módulo orçametário BGC não é convertido para a moeda utilizada no pedido

### **03. SOLUÇÃO**

Após ajuste da rotina responsável pela integração com o módulo BGC ser corrigida ao inlcuir pedido emergencial com ordem de produção em Dolar o valor passa a ser integrado corretamente.

### **04. DEMAIS INFORMAÇÕES**

Não se aplica

## **05. ASSUNTOS RELACIONADOS**

# 13070417 DMANSUPIMPA1-1159 DT OC0201 - Ao eliminar Cotação Pendente está gravando campo Data Cotação na Ordem de Compra como 11/11/1111

#### **01. DADOS GERAIS**

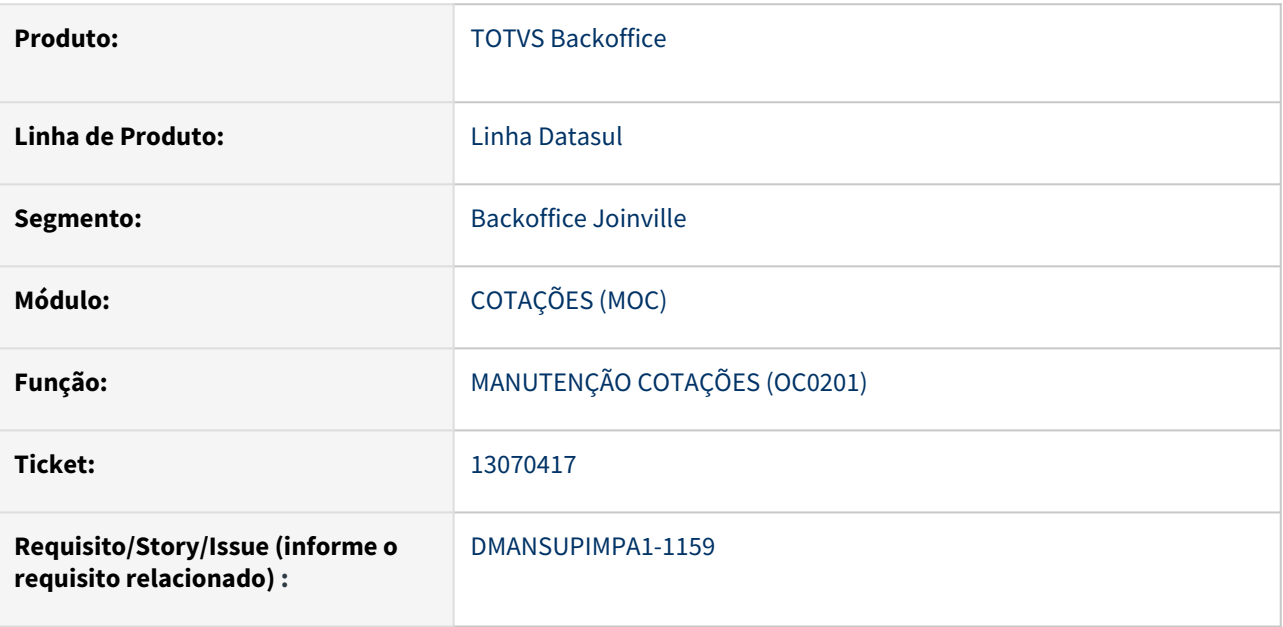

### **02. SITUAÇÃO/REQUISITO**

Na eliminação da Cotação de item Pendente pela rotina OC0201 o sistema está gravando a data 11/11/1111 no campo Data Cotação da tabela Ordem de Compra. Este campo deve ficar em branco e somente ser preenchido ao Aprovar a Cotação vencedora para a Compra.

## **03. SOLUÇÃO**

A rotina OC0201 foi corrigida para não preencher o campo Data Cotação ao eliminar uma cotação de item pendente.

### **04. DEMAIS INFORMAÇÕES**

Não se aplica

### **05. ASSUNTOS RELACIONADOS**

# 13103542 DMANSUPIMPA1-1173 DT Erro 14675 CC0309

#### **01. DADOS GERAIS**

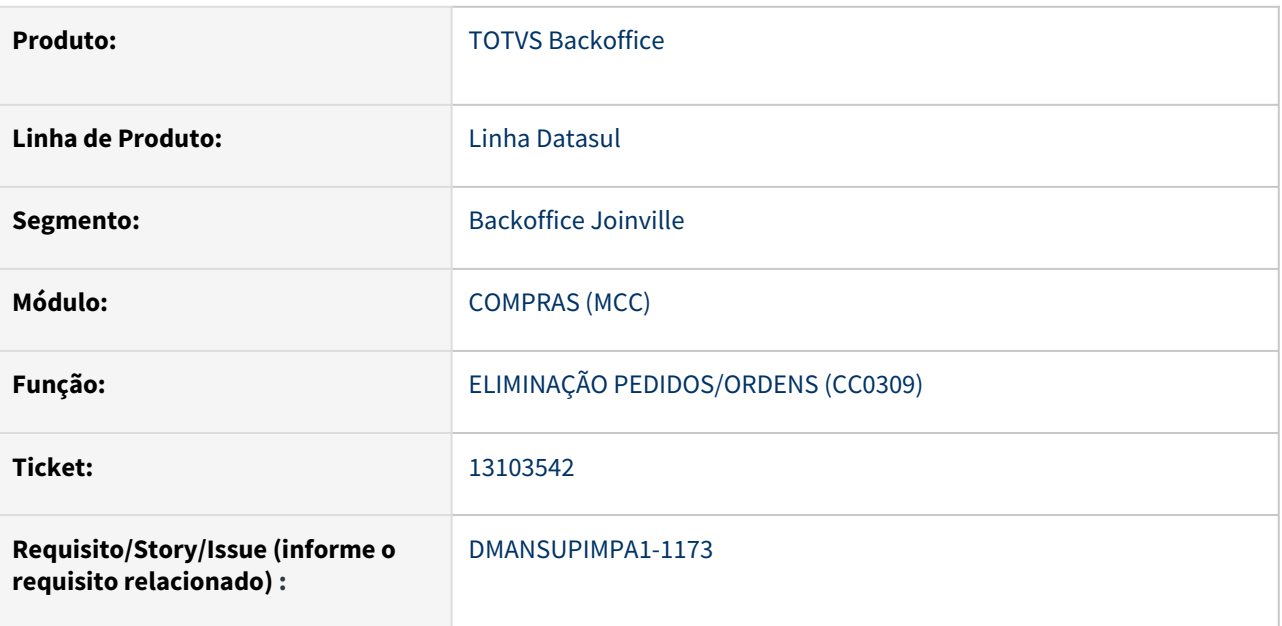

## **02. SITUAÇÃO/REQUISITO**

Ao executar a rotina CC0309 para eliminar ordens de compra sem pedido, o programa gera saída de relatório informando que houve erro na procura de registro de pedido de compras – Erro \*\* No Pedidos de Compra record is available. (91) .

# **03. SOLUÇÃO**

Correção efetuada na rotina do MLA (mla010f) para não validar ordem de compra que não esteja relacionada a pedido de compra.

#### **04. DEMAIS INFORMAÇÕES**

Não se aplica

## **05. ASSUNTOS RELACIONADOS**

# 13399294 DMANSUPIMPA1-1329 USUÁRIO SEM PERMISSÃO PARA LOTAÇÃO MLA0106

#### **01. DADOS GERAIS**

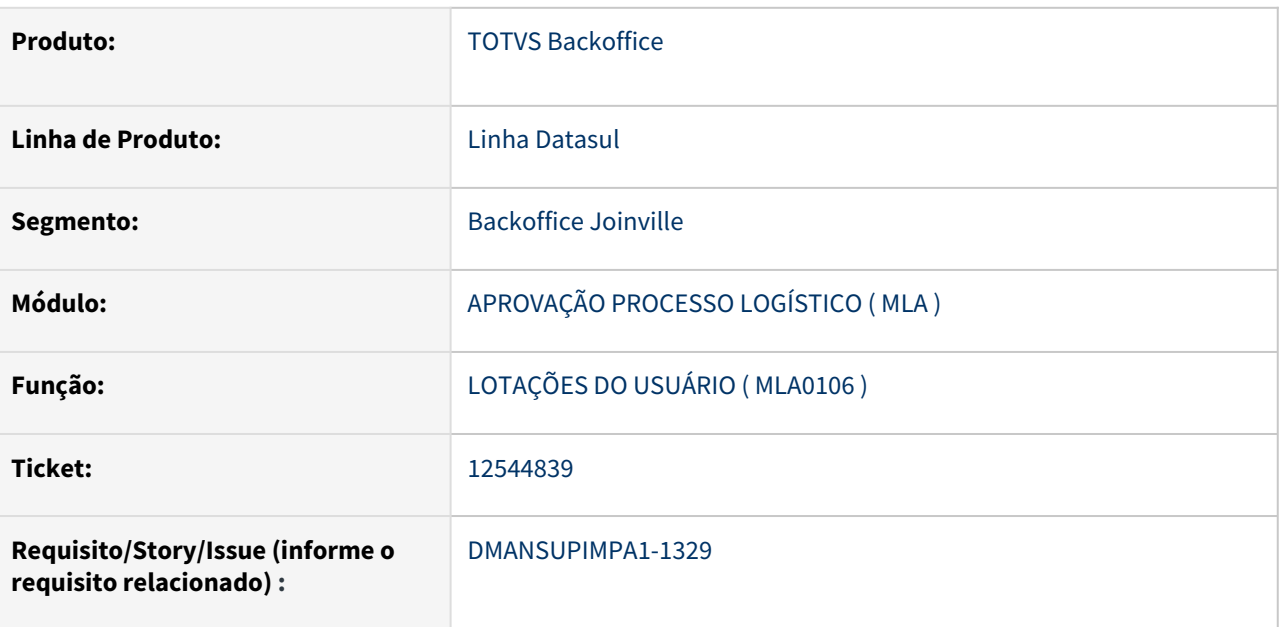

## **02. SITUAÇÃO/REQUISITO**

Rotina de lotações de usuário ( **MLA0106** ) não permite incluir permissão de lotação para usuário sem permissões cadastradas, informando o erro **"Já existe ocorrência Permissões em outra Lotação Informada".**

# **03. SOLUÇÃO**

Alterada a rotina para que permita a inclusão de permissões de lotação para usuários sem permissões cadastradas

### **04. DEMAIS INFORMAÇÕES**

Não se aplica

### **05. ASSUNTOS RELACIONADOS**

# 13564024 DMANSUPIMPA1-1437 DT CC0394 - CÓPIA/TRANSFERÊNCIA DE PEDIDO NÃO VALIDA PERMISSÃO DO CD1800

#### **01. DADOS GERAIS**

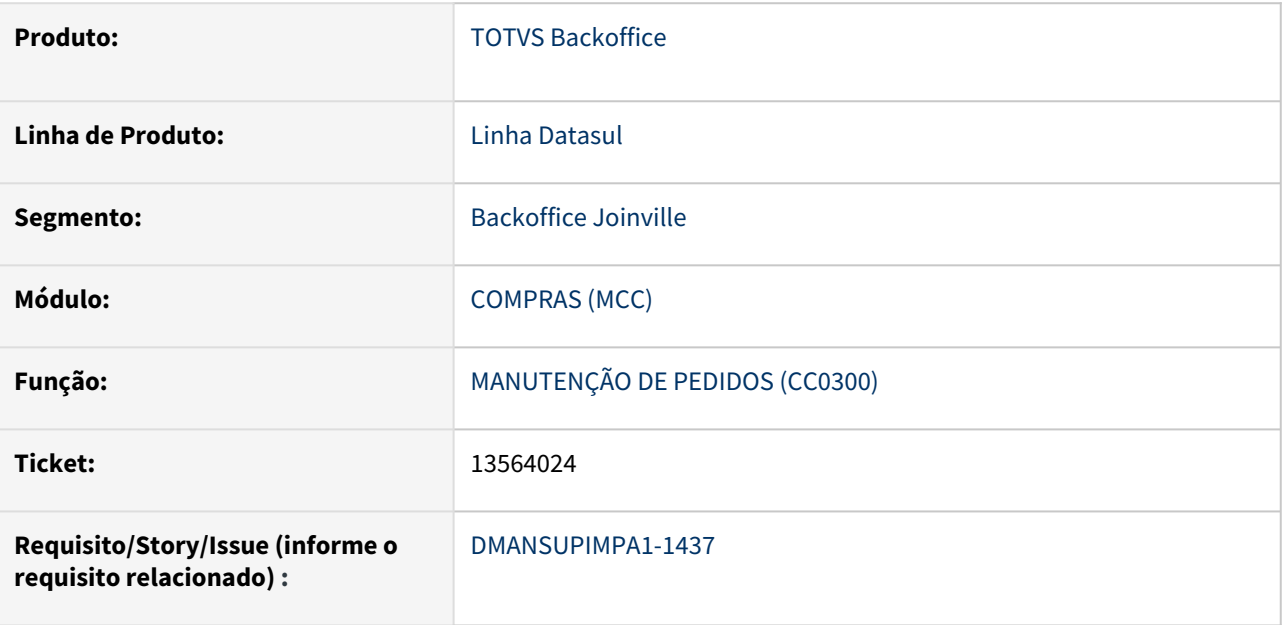

### **02. SITUAÇÃO/REQUISITO**

Ao realizar cópia/transferência de ordens entre pedidos pelo CC0394 (acessado pelo CC0300), o programa não valida as permissões de usuário do CD1800, transformando um pedido normal em emergencial.

### **03. SOLUÇÃO**

A rotina CC0394 foi alterada para validar as permissões do usuário ao realizar cópia/transferência de ordens entre pedidos.

### **04. DEMAIS INFORMAÇÕES**

Não se aplica

## **05. ASSUNTOS RELACIONADOS**

# 13809082 DMANSUPIMPA1-1605 CN0201 OPÇÃO DE FILTRAGEM ATENDIDO NÃO DISPONÍVEL

#### **01. DADOS GERAIS**

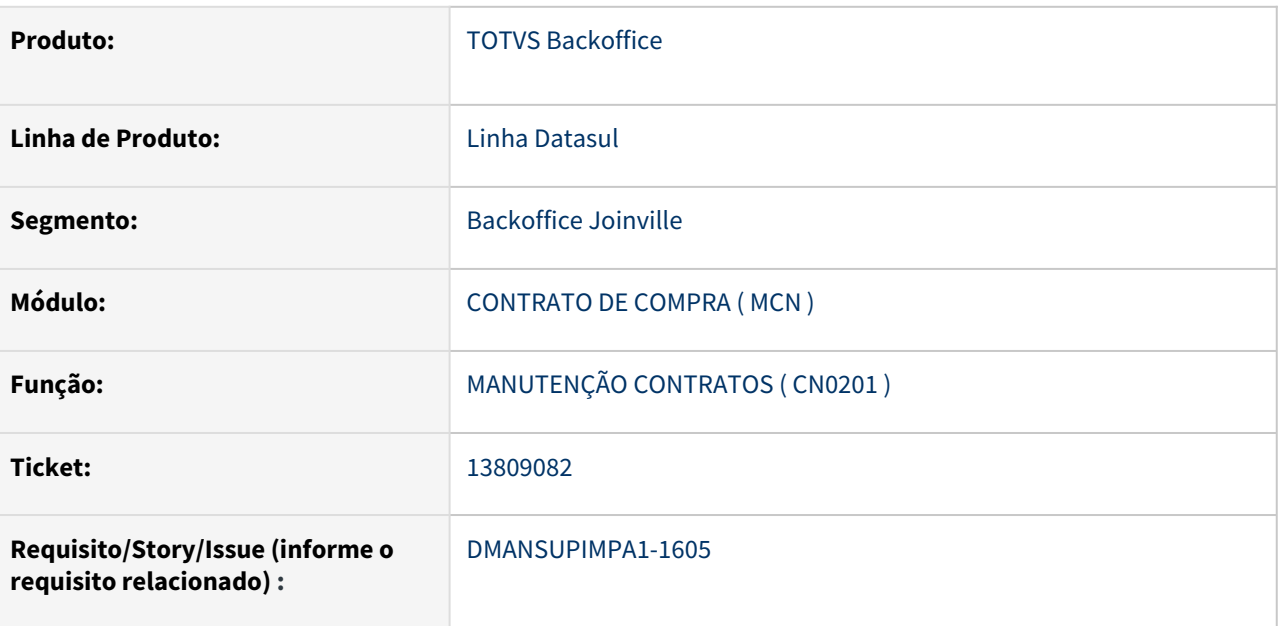

## **02. SITUAÇÃO/REQUISITO**

Ao executar a rotina **CN0201** ( Manutenção Contratos ), na aba **item** e opção **faixa**, abre a tela **CN0201O**, porém nas opções de filtro, não mostra a opção **atendido**

## **03. SOLUÇÃO**

Implementado a opção de filtragem com status **atendido** na tela **CN0201O**

### **04. DEMAIS INFORMAÇÕES**

Não se aplica

### **05. ASSUNTOS RELACIONADOS**

# Aprovação de Processos Logísticos - Manutenção - 12.1.2205

13716031 DMANSUPIMPA1-1528 DT 13716031 - KION - MLA0201 - E-mail para documento 21 - Troca as informações do Numero do Pedido e Valor no Texto do E-mail

#### **01. DADOS GERAIS**

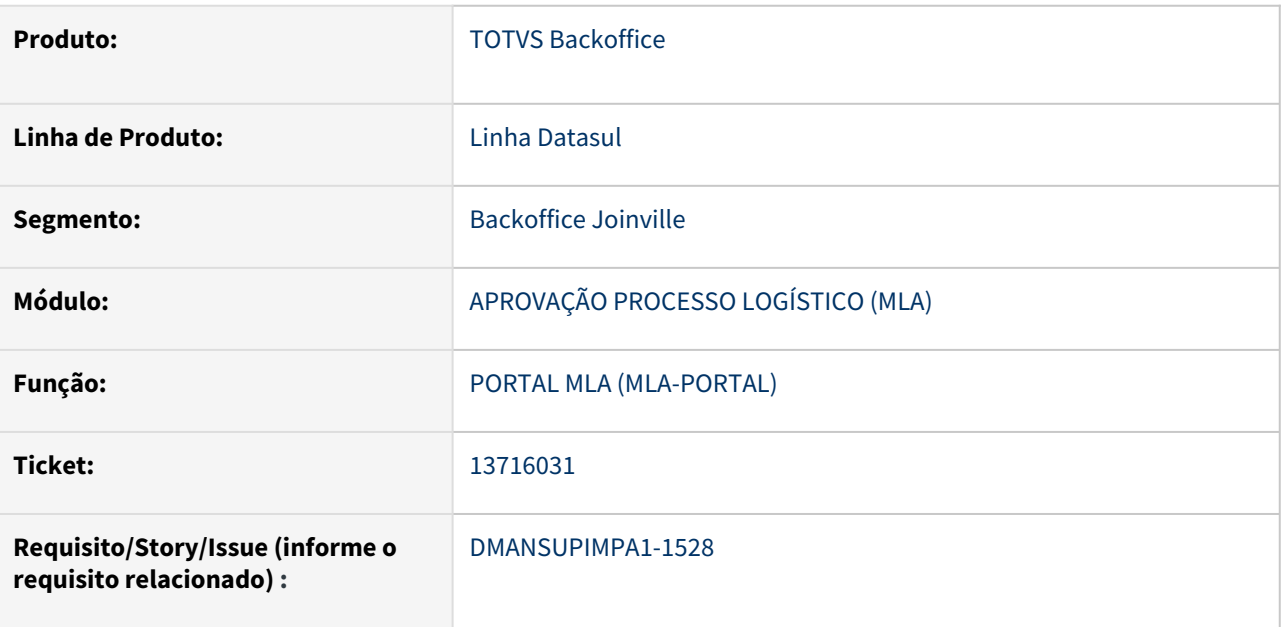

#### **02. SITUAÇÃO/REQUISITO**

Ao utilizar a rotina MLA0201 para enviar e-mail de pendência de aprovação para o Documento 21 - Avaliação de Crédito a mensagem do corpo do e-mail está trocando a informação do "Número do Pedido" pelo Valor do Pedido.

#### **03. SOLUÇÃO**

Rotina foi ajustada e mensagem de e-mail passou a ficar da forma correta.

#### **04. DEMAIS INFORMAÇÕES**

Não se aplica

#### **05. ASSUNTOS RELACIONADOS**

Compras - Manutenção - 12.1.2205

## 11282401 DMANSUPIMPA1-48 DT Fator de Conversão

#### **01. DADOS GERAIS**

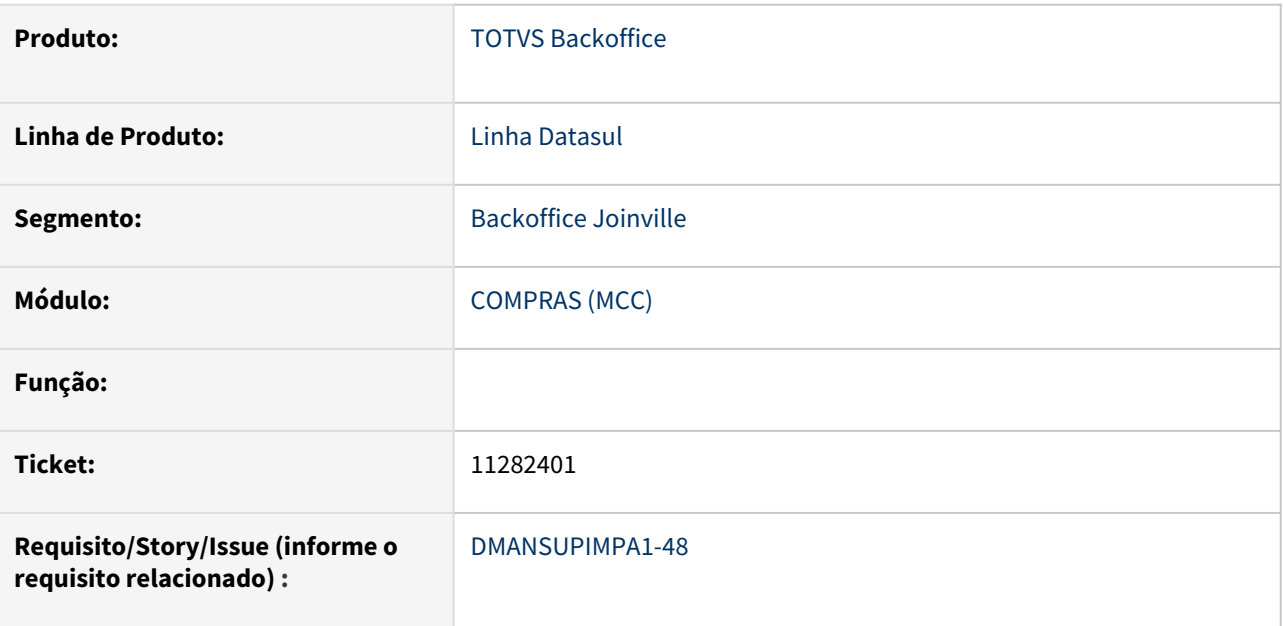

#### **02. SITUAÇÃO/REQUISITO**

Ao realizar aprovação por e-mail, o documento de aprovação traz quantidade convertida e valor unitário não convertido para o fornecedor e ultima compra o inverso

#### **03. SOLUÇÃO**

Foi alterado o comportamento do programa de envio do e-mail para aprovação, para que traga tanto quantidade quando preço unitário convertido, tanto do fornecedor quanto da ultima compra

#### **04. DEMAIS INFORMAÇÕES**

Não se aplica

#### **05. ASSUNTOS RELACIONADOS**

#### 11386456 DMANSUPIMPA1-59 DT CD0401 Cadastro de fornecedor com mesmo CNPJ.

#### **01. DADOS GERAIS**

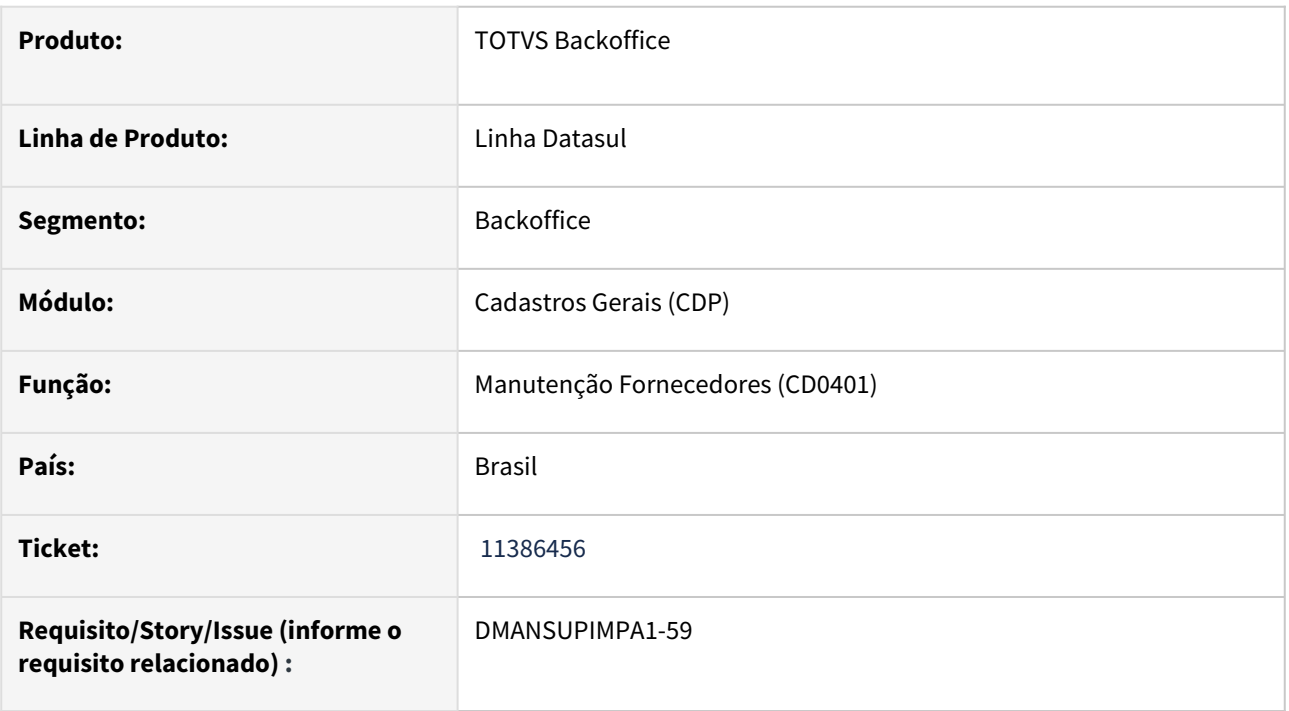

# **02. SITUAÇÃO/REQUISITO**

Na Manutenção de Fornecedores (CD0401) quando posiciona em um fornecedor que o campo "Inscrição INSS/CEI:" está preenchido, e acessar na opção de Inclusão de um novo fornecedor, o programa não está validando que existe outro cliente/fornecedor com o mesmo CNPJ.

## **03. SOLUÇÃO**

•

Foi realizado ajuste no programa CD0401, atualizando algumas variáveis, para que o programa realize o bloqueio de CNPJ.

### 11521786 DMANSUPIMPA1-38 DT CC0207 Não encontra arquivo em diretório configurado

#### **01. DADOS GERAIS**

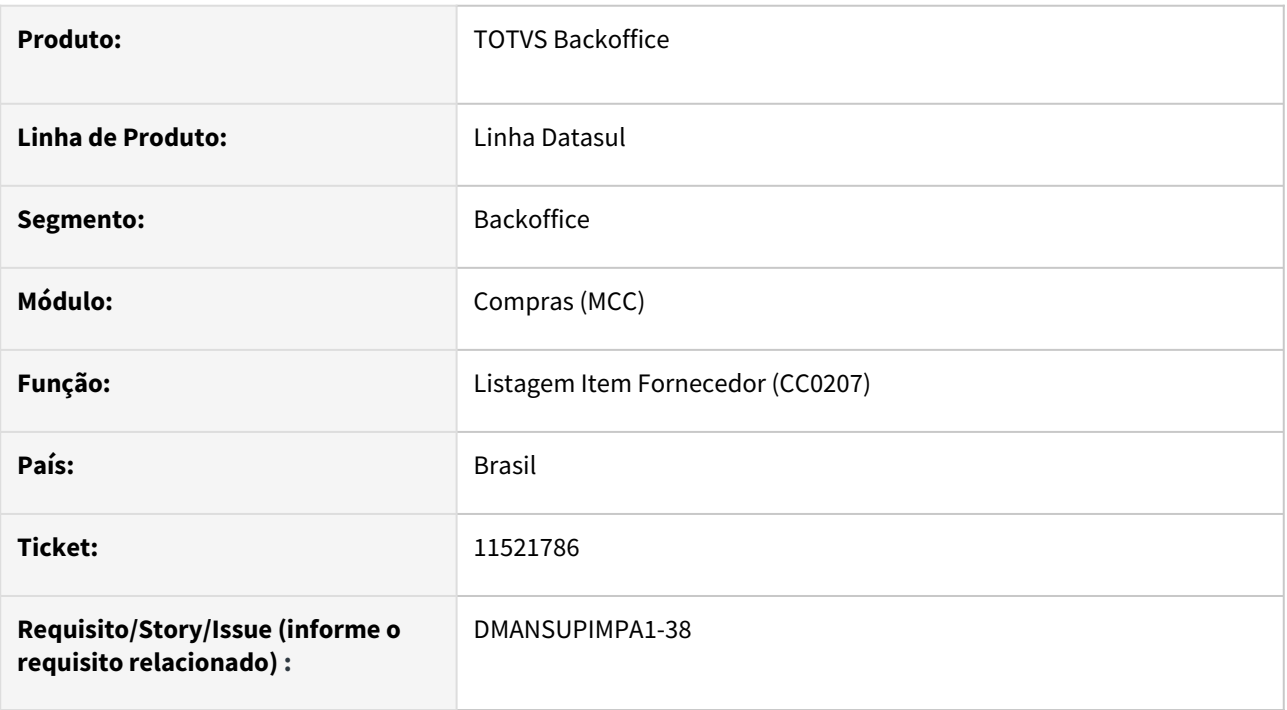

### **02. SITUAÇÃO/REQUISITO**

Ao emitir o relatório do programa CC0207 é apresentada a mensagem "5749 Diretório informado no caminho do arquivo não existe !".

### **03. SOLUÇÃO**

•

 Não emitir a mensagem no CC0207 mesmo que no sec/sec000aa tenha sido informado "\" (barra invertida) no campo Diretório Spool, pois a rotina atualiza automaticamente o endereço para "/" (barra normal).

# 11591586 DMANSUPIMPA1-47 DT CCAPI340 - Aprovação cotação.

#### **01. DADOS GERAIS**

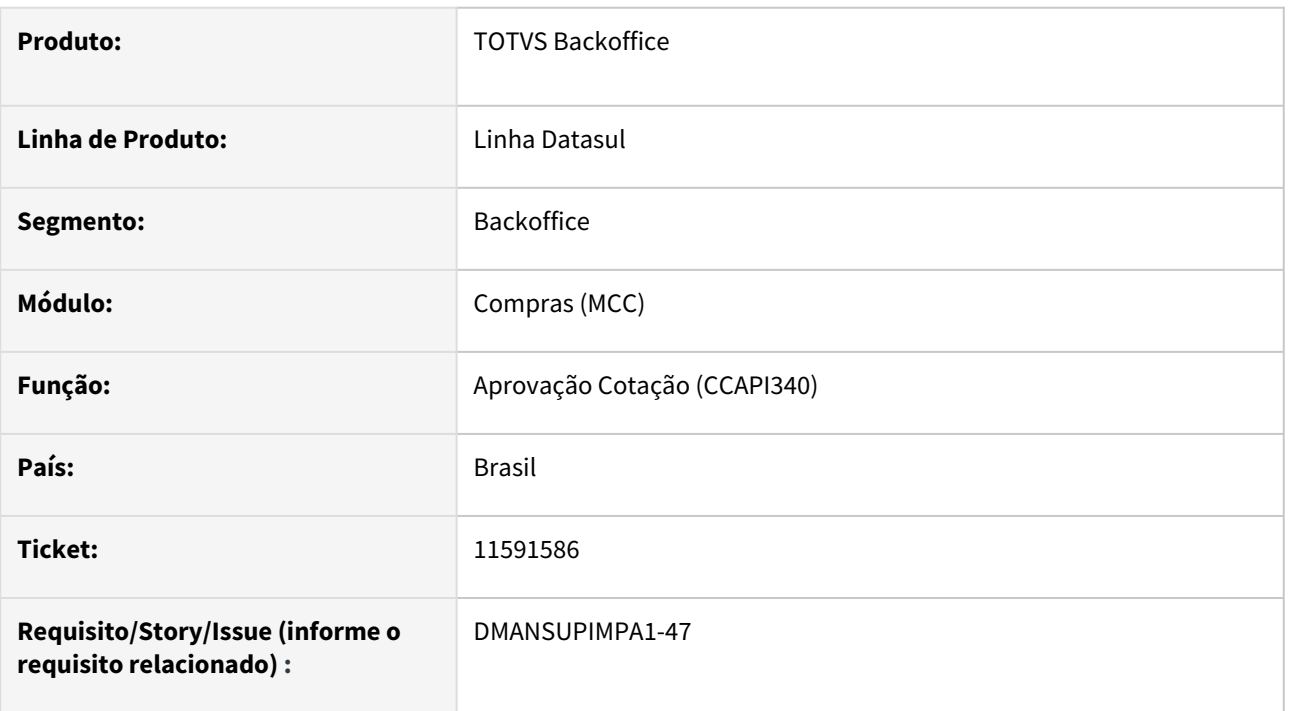

# **02. SITUAÇÃO/REQUISITO**

Ao utilizar a CCAPI340 mesmo a ordem de compra e prazo compra não possuindo pedido relacionado a situação da ordem passa indevidamente para Confirmada.

# **03. SOLUÇÃO**

•

Após ajuste realizado a CCAPI340 passa a verificar se a ordem possui pedido relacionado antes de atribuir a situação para a ordem e prazo compra.

## 11768505 DMANSUPIMPA1-46 DT Código da Utilização da Requisição

#### **01. DADOS GERAIS**

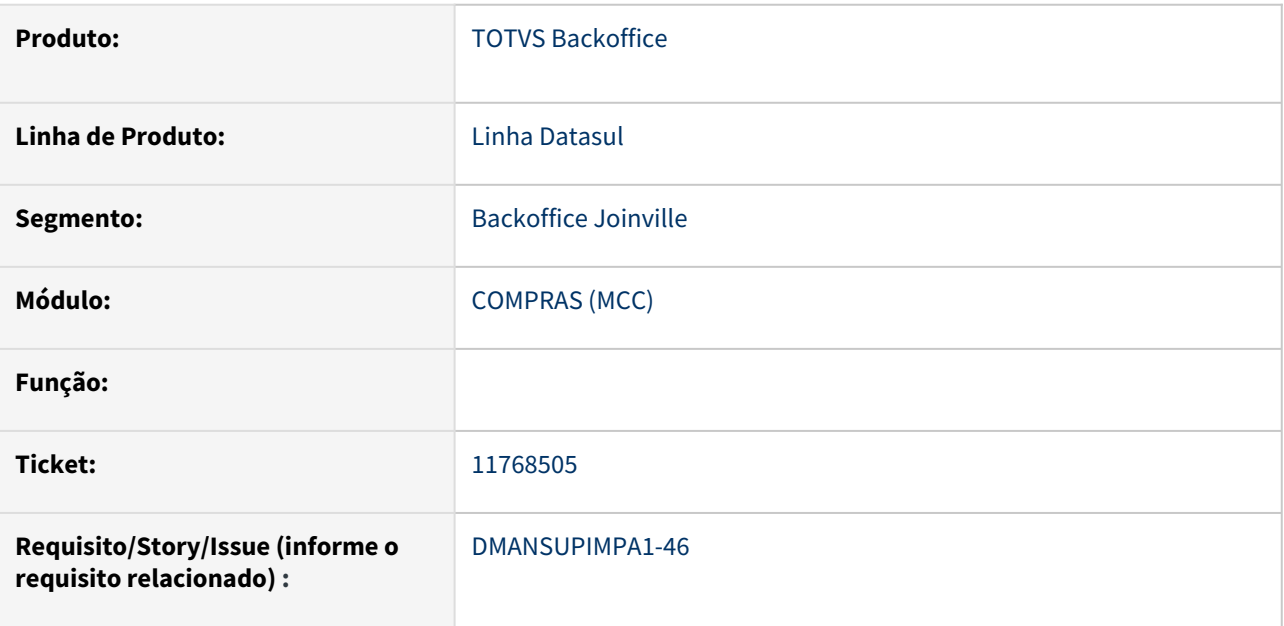

#### **02. SITUAÇÃO/REQUISITO**

Ao fazer uma requisição de estoque, toda vez que é posicionado no campo Quantidade Requisitada, o campo Código da Utilização é alterado.

#### **03. SOLUÇÃO**

Foi alterado o comportamento do programa Manutenção Itens Requisição (CD1406A1) para não alterar automaticamente o Código da utilização após ser alterado manualmente

#### **04. DEMAIS INFORMAÇÕES**

Não se aplica

#### **05. ASSUNTOS RELACIONADOS**

### 12028049 DMANSUPIMPA1-1279 DT CC0312 - Validação "Atualiza Preço Base"

#### **01. DADOS GERAIS**

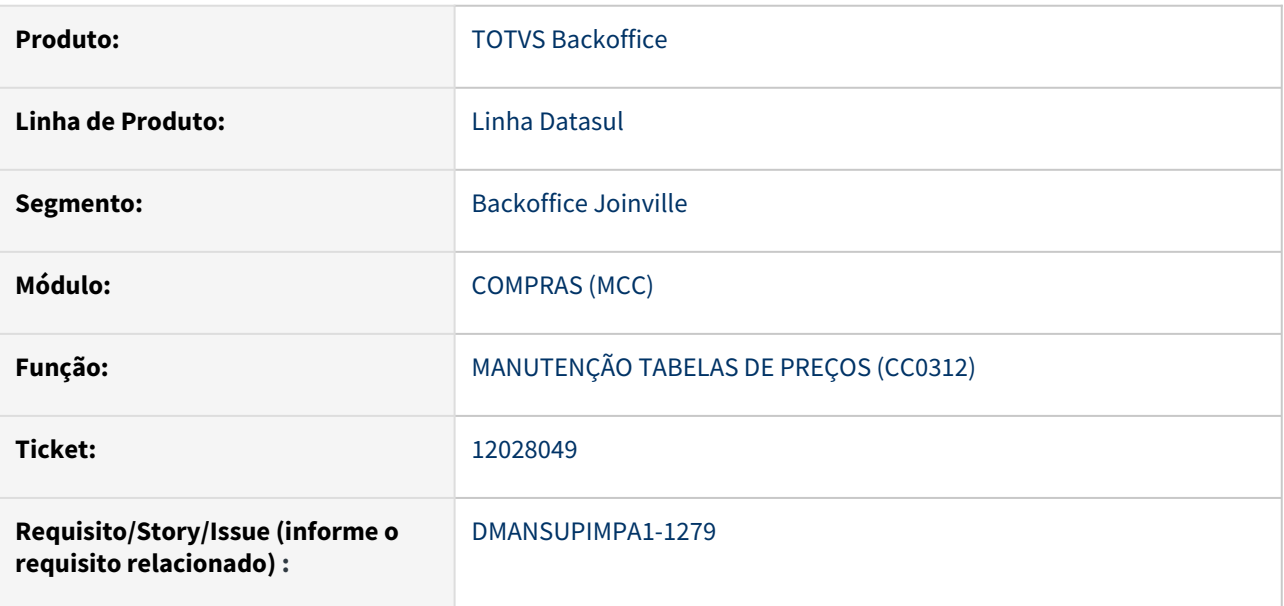

## **02. SITUAÇÃO/REQUISITO**

No programa Manutenção Tabelas de Preços (CC0312) ao selecionar a opção de Atualizar o Preço Base do Item, o sistema está considerando o preço errado da primeira tabela encontrada com os parâmetros passados, mesmo que essa tabela esteja Inativa.

### **03. SOLUÇÃO**

Ao selecionar a opção de Atualizar o Preço Base do Item no programa Manutenção Tabelas de Preços (CC0312), o sistema localiza a tabela selecionada para atualizar o Preço Base de forma correta.

## **04. DEMAIS INFORMAÇÕES**

Não se aplica

#### **05. ASSUNTOS RELACIONADOS**
## 12799134 DMANSUPIMPA1-967 DT CC0305 Não imprime quantidade de pedido

#### **01. DADOS GERAIS**

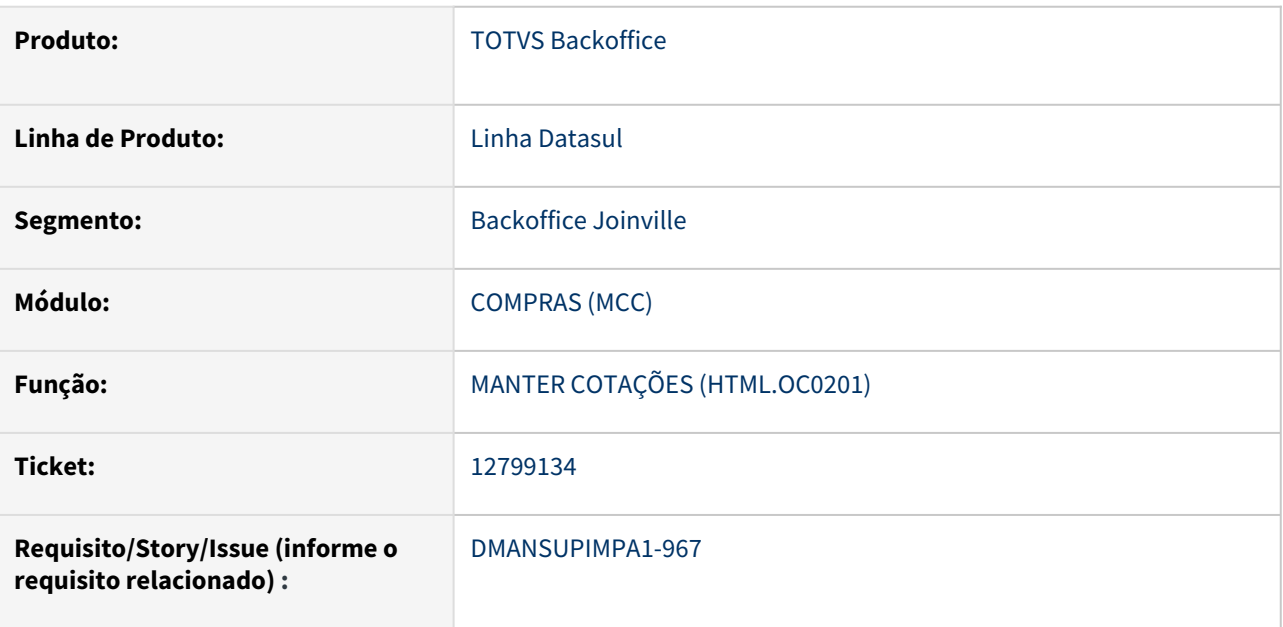

#### **02. SITUAÇÃO/REQUISITO**

Ao aprovar uma Cotação utilizando o programa Manter Cotações(HTML.OC0201), a informação do saldo do fornecedor não está sendo atualizada.

#### **03. SOLUÇÃO**

Situação foi solucionada realizando a atualização do Saldo do Fornecedor após aprovar uma Cotação através do programa Manter Cotações(HTML.OC0201).

#### **04. DEMAIS INFORMAÇÕES**

Não se aplica

## **05. ASSUNTOS RELACIONADOS**

#### 12898254 DMANSUPIMPA1-1063 DT CC0300 Mensagem de tabela cotacao-item na alteração de ocorrência

#### **01. DADOS GERAIS**

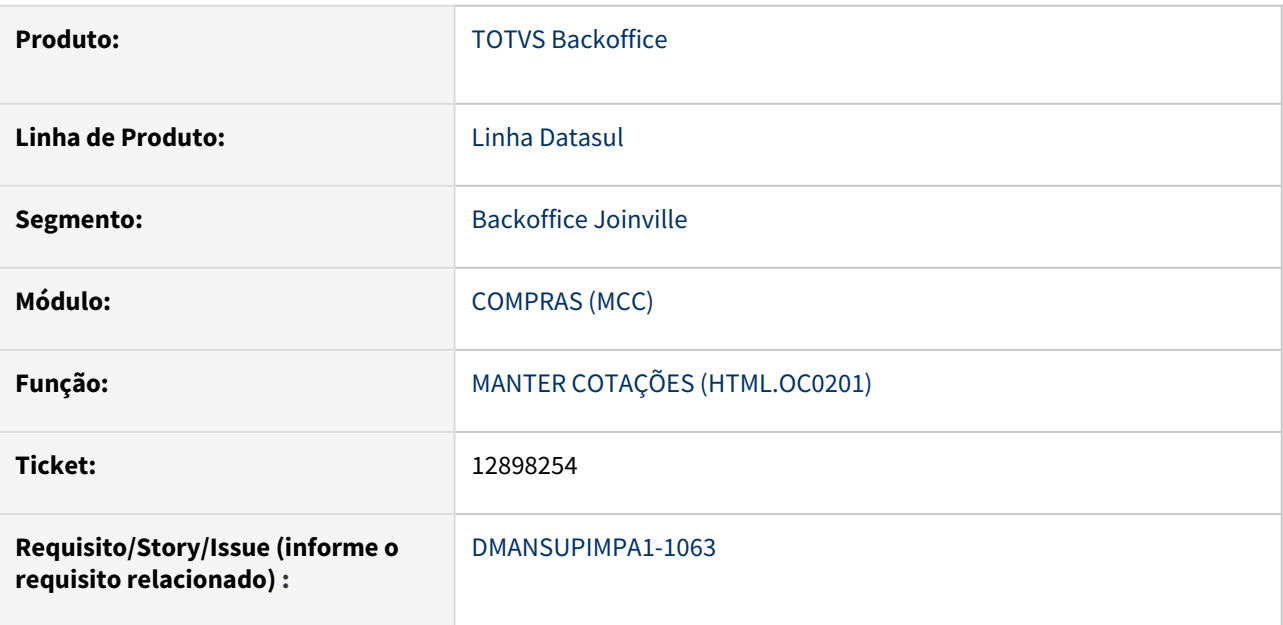

#### **02. SITUAÇÃO/REQUISITO**

 Programa CC0300, opção "Altera Ocorrência" fica travado quando é feito acesso simultâneo entre dois usuários em banco progress.

#### **03. SOLUÇÃO**

Alterado o programa para permitir o acesso de outro usuário após o segundo usuário finalizar a modificação.

#### **04. DEMAIS INFORMAÇÕES**

Não se aplica

#### **05. ASSUNTOS RELACIONADOS**

## 13417688 DMANSUPIMPA1-1359 DT CC0406 Não imprime zeros a frente do código do item

#### **01. DADOS GERAIS**

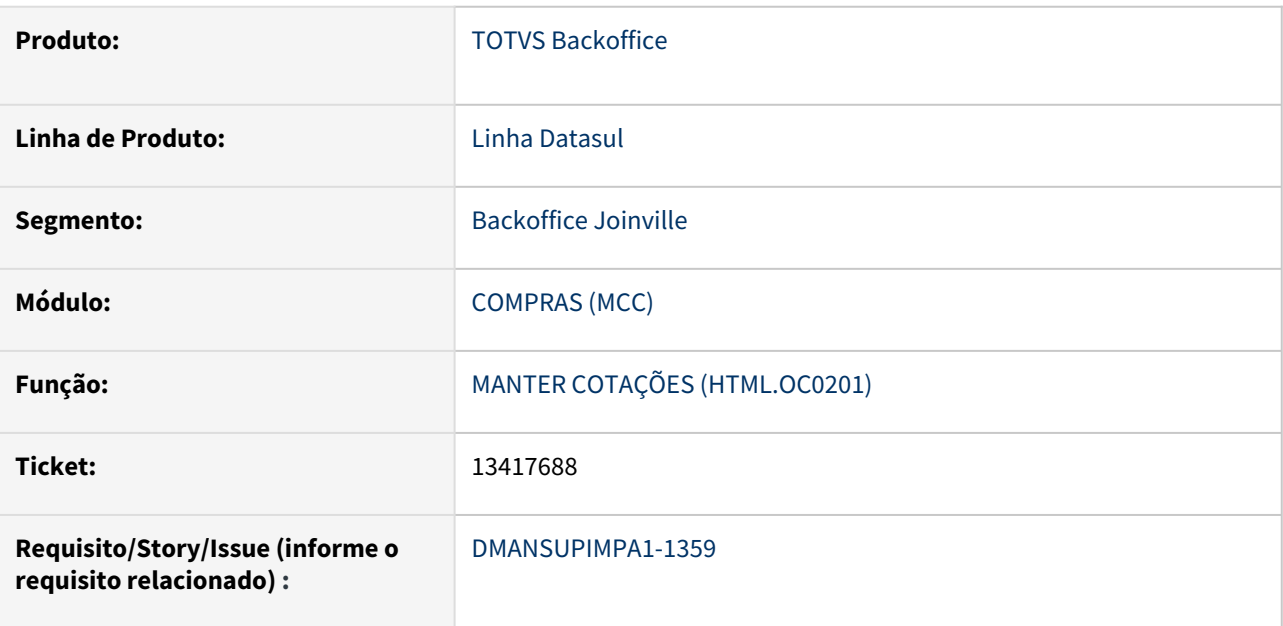

#### **02. SITUAÇÃO/REQUISITO**

Caso o item possua um código iniciado com numeração zero, o mesmo não é apresentado no excel.

## **03. SOLUÇÃO**

 Alterado o programa para apresentar a coluna de código do item com sua numeração completa, mesmo que inicie com zeros.

## **04. DEMAIS INFORMAÇÕES**

Não se aplica

#### **05. ASSUNTOS RELACIONADOS**

#### 13762433 DMANSUPIMPA1-1583 DT CC0300 última compra mostra pedido incorreto

#### **01. DADOS GERAIS**

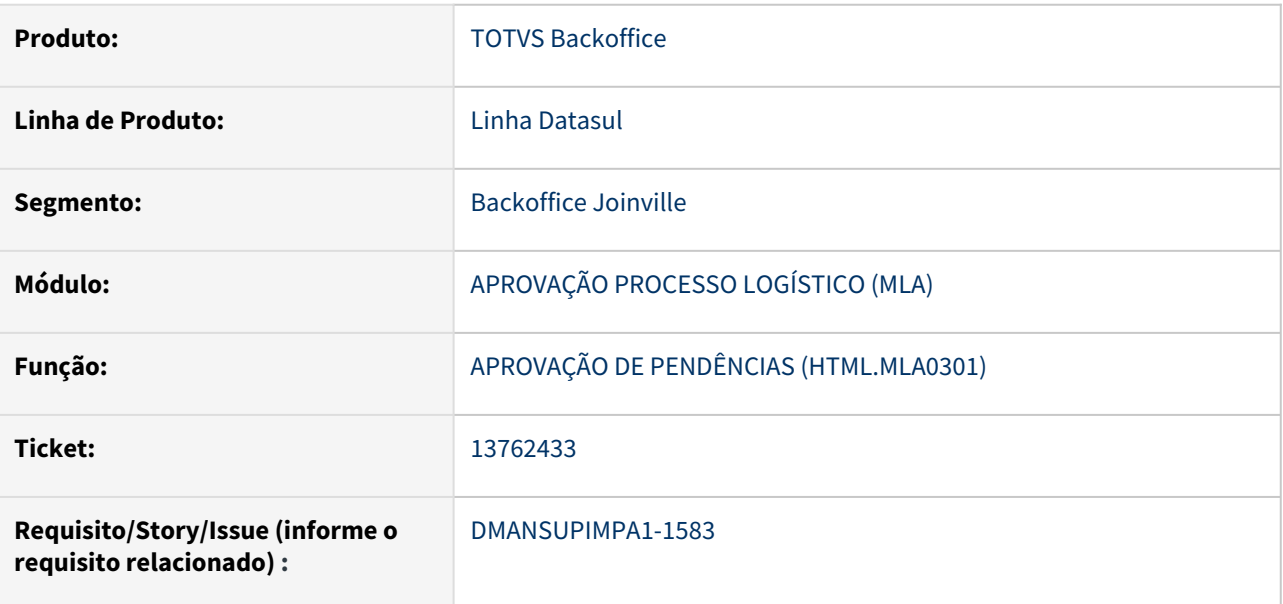

## **02. SITUAÇÃO/REQUISITO**

Na rotina de criação de Pedidos (CC0300), ao incluir mais de uma Ordem com o mesmo Item, é apresentado na rotina CC0300B, aba Ultimas compras, as Ordens do pedido que está sendo consultado. O mesmo acontece na rotina HTML.CC0301a o consultas as Ultimas Compras.

## **03. SOLUÇÃO**

A situação foi corrigida nas rotinas CC0300B e HTML.CC0301, para que ao consultar as Ultimas compras, as Ordens e o Pedido que estamos consultando não sejam apresentados.

## **04. DEMAIS INFORMAÇÕES**

Não se aplica

#### **05. ASSUNTOS RELACIONADOS**

DMANSUPIMPA1-35 DT html.cc0301 permite enviar solicitação ao fornecedor com ordem de compra sem comprador

## **01. DADOS GERAIS**

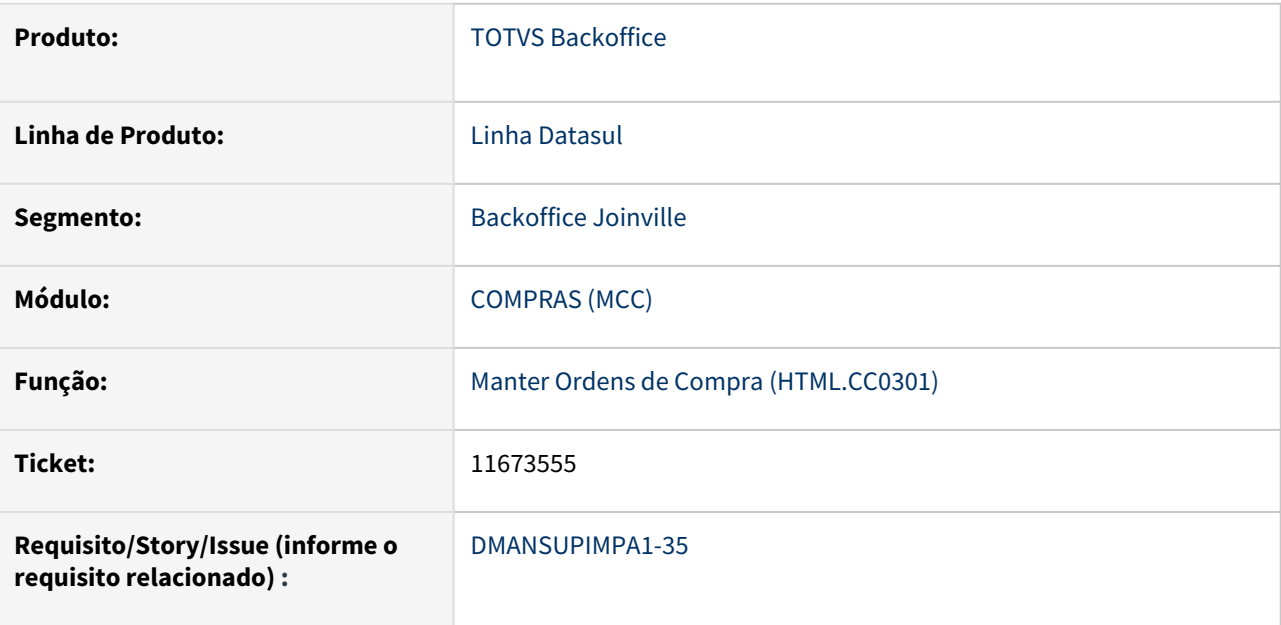

#### **02. SITUAÇÃO/REQUISITO**

 Na tela do programa html.cc0301 existe a opção "Solicitar Cotação" que está permitindo enviar solicitação ao fornecedor mesmo a ordem de compra não tendo ainda um comprador definido. Desta forma, o fornecedor quando salva a solicitação, emite as mensagens *"2 Não encontrado (a) comprador para a chave informada." e "17167 usuário corrente deve ser Comprador".*

#### **03. SOLUÇÃO**

 Alterado o menu "Outras ações" do html.cc0301, para que apresente a mensagem "Informe o comprador específico", ao clicar na opção "Solicitar Cotação". No caso das ordem "sem cotação", "em cotação", sem processo de compras e sem um comprador definido.

## **04. DEMAIS INFORMAÇÕES**

Não se aplica

#### **05. ASSUNTOS RELACIONADOS**

## DMANSUPIMPA1-58 DT AJUSTE INFORMAÇÃO ULTIMAS COMPRAS ( HTML / PROGRESS )

#### **01. DADOS GERAIS**

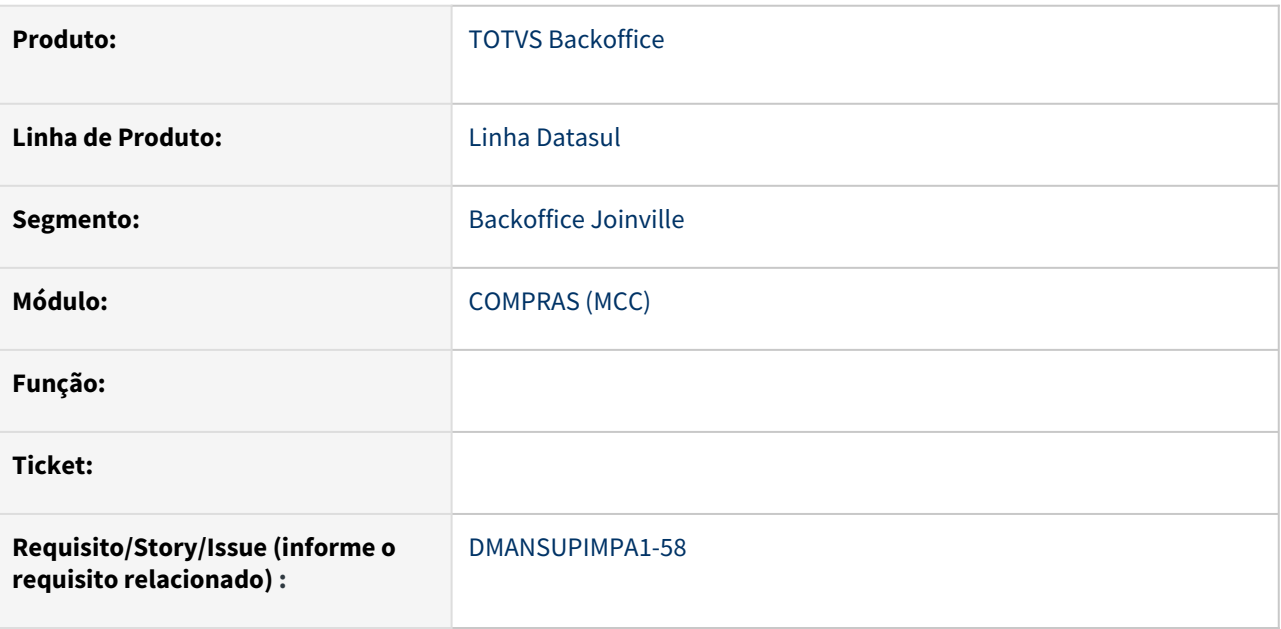

#### **02. SITUAÇÃO/REQUISITO**

Situação 01: Informação da ultima compra apresentada na pendência do pedido de compra no Portal MLA, não corresponde a informação mostrada no e-mail html e no browser de últimas compras do CC0300.

Situação 02: A ordenação da informação de ultima compra no CC0300 não é apresentada de acordo com a numeração da ordem incluída caso possuam a mesma data de cotação.

#### **03. SOLUÇÃO**

Foi alterado o comportamento do programa para apresentar as últimas compras corretamente e na ordem devida.

#### **04. DEMAIS INFORMAÇÕES**

Não se aplica

## **05. ASSUNTOS RELACIONADOS**

#### DMANSUPIMPA1-802 DT CC0305 Erro de Raw Transfer na emissão de pedido de compra com envio por email

#### **01. DADOS GERAIS**

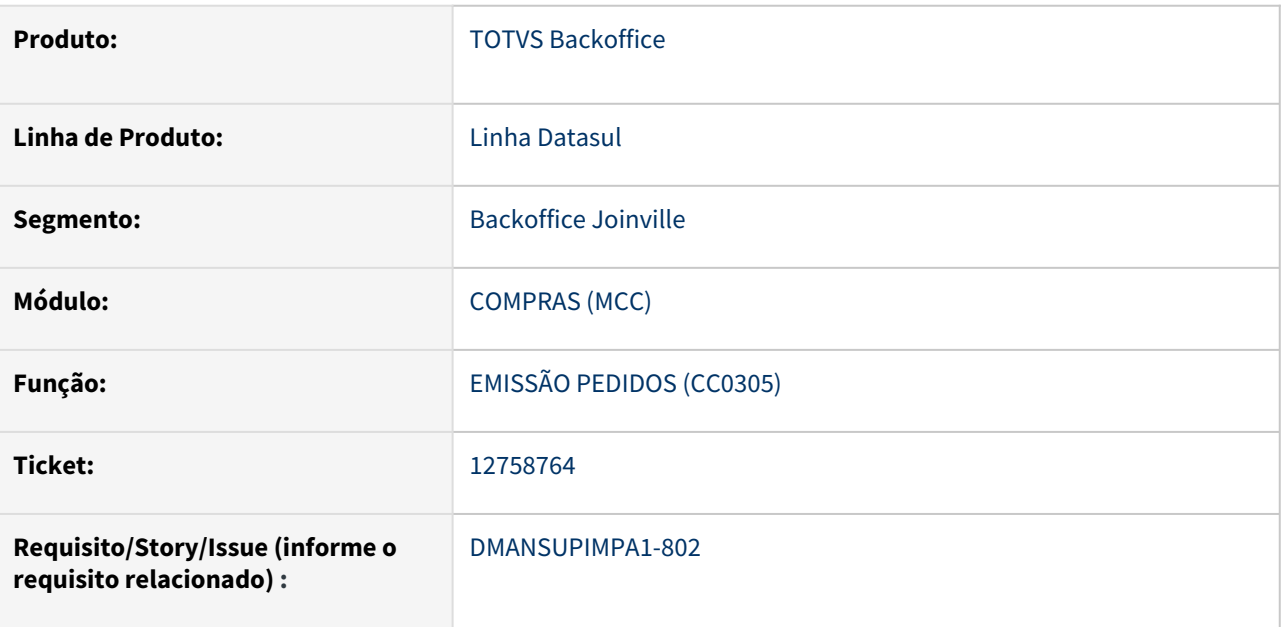

#### **02. SITUAÇÃO/REQUISITO**

Ao emitir pedido de compra pelo CC0305, utilizando a opção de enviar por email, ocorre erro e o email não é enviado: Table signatures do not match in RAW-TRANSFER operation. (4955)

#### **03. SOLUÇÃO**

Foi realizado ajuste na rotina de emissão de pedido de compra quando marca a opção de envio de email, corrigindo a situação.

#### **04. DEMAIS INFORMAÇÕES**

Não se aplica

#### **05. ASSUNTOS RELACIONADOS**

Contratos - Manutenção - 12.1.2205

Pesquisar

## 10405492 DMANSUPIMPA1-27 DT Formatacao Narrativa html.MLA301

#### **01. DADOS GERAIS**

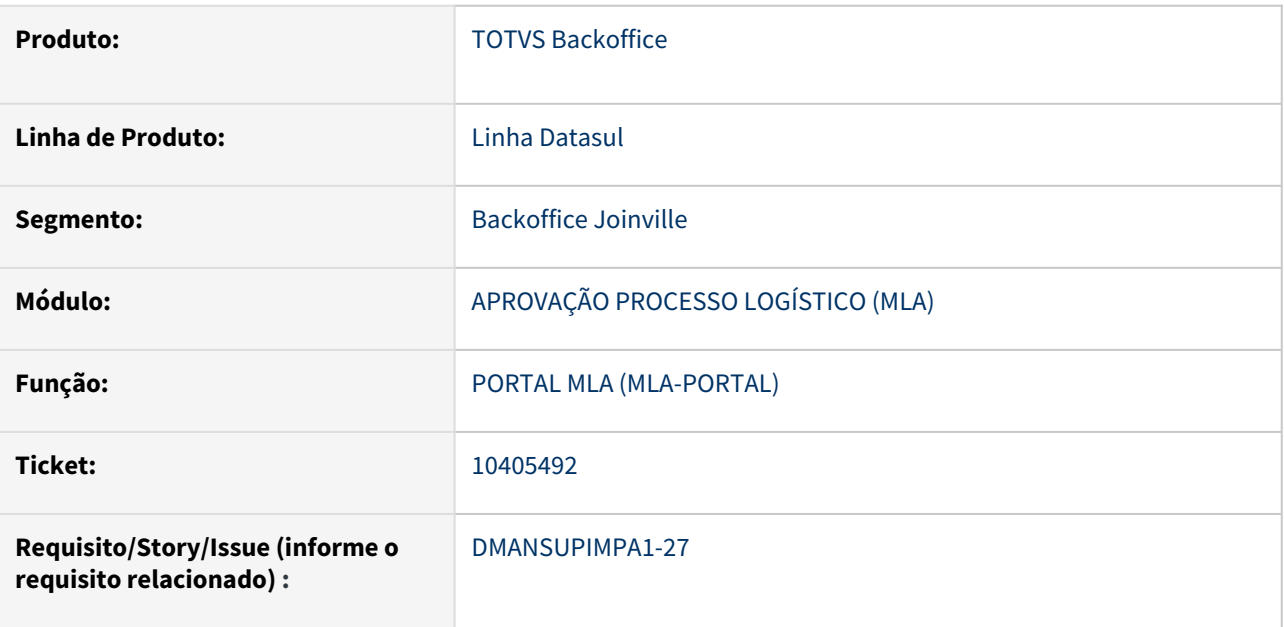

#### **02. SITUAÇÃO/REQUISITO**

Ao informar uma narrativa utilizando quebra de linhas através da tecla ENTER no campo "Comentários" do Programa Manutenção de Pedidos(CC0300), o mesmo é ebidiso sem as quebras de linha no programa Pedido de Compras(html.mla0301).

## **03. SOLUÇÃO**

Foi alterado o comportamento do programa Pedido de Compras(html.mla0301) para exibir a narrativa conforme foi inserida utilizando quebras de linhas.

#### **04. DEMAIS INFORMAÇÕES**

Não se aplica

#### **05. ASSUNTOS RELACIONADOS**

#### 11753378 DMANSUPIMPA1-39 DT CD0541 Não atualiza a data de medição conforme data de realização do evento.

#### **01. DADOS GERAIS**

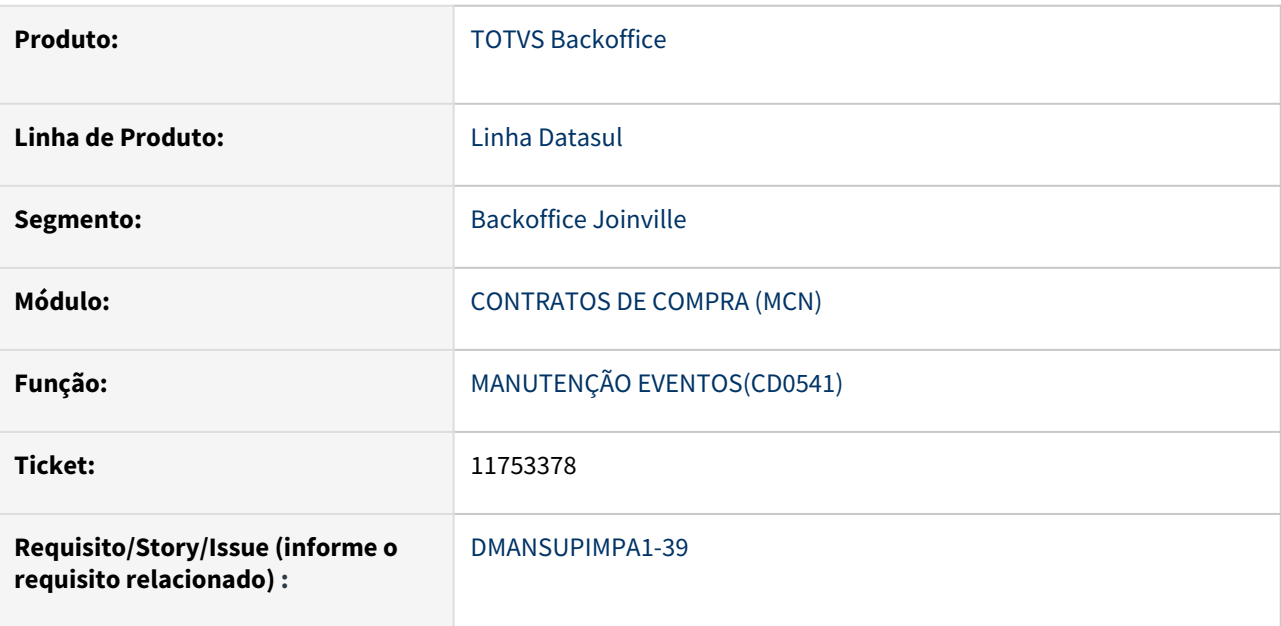

#### **02. SITUAÇÃO/REQUISITO**

 Informado data retroativa no evento, pelo programa Manutenção Realização Eventos (CD0541), mas na consulta do programa Medições Contrato (CN0609), é apresentado a data de medição do evento como sendo a data do dia da realização.

#### **03. SOLUÇÃO**

 Alterado o programa Manutenção Realização Eventos (CD0541) para que na realização do evento, seja atualizada a data da medição, conforme a data informada pelo usuário no campo da data do evento.

#### **04. DEMAIS INFORMAÇÕES**

Não se aplica

#### **05. ASSUNTOS RELACIONADOS**

## 12518472 DMANSUPIMPA1-617 DT CN0201C – Alteração de preço não atualiza valor da ordem

#### **01. DADOS GERAIS**

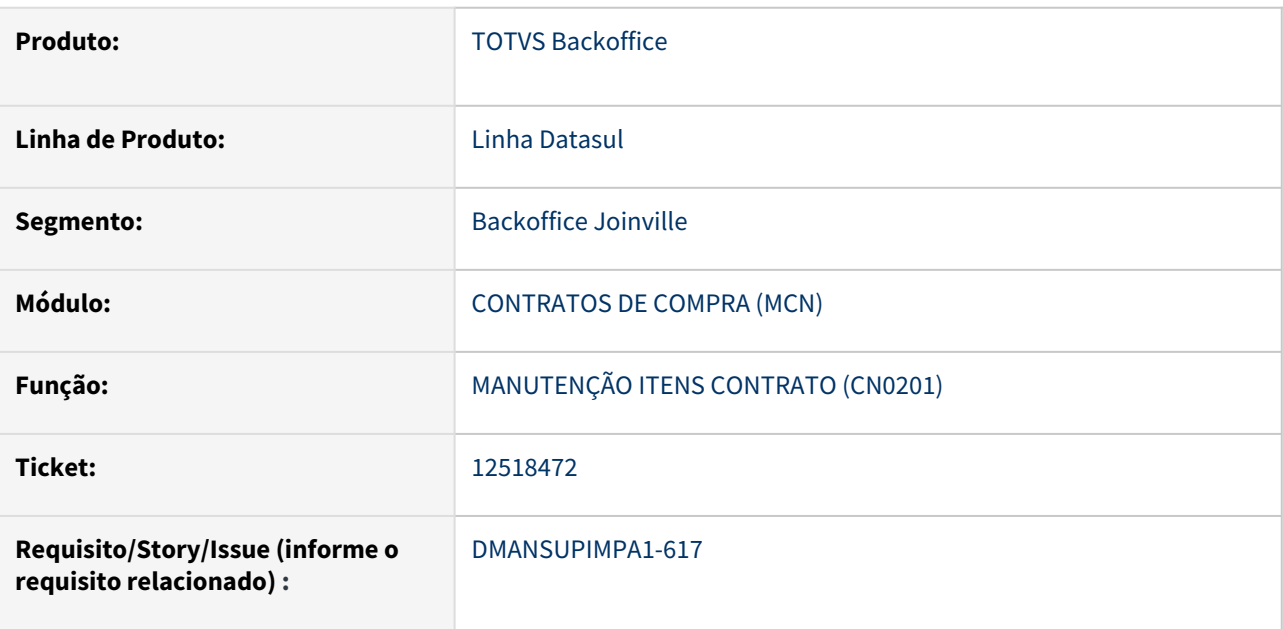

#### **02. SITUAÇÃO/REQUISITO**

Ao parametrizar Controle de Aditivos por meio do programa Parâmetros Contrato (CN0101) e colocar como exceção o campo Preço do Fornecedor na rotina Restrições Aditivo (CN0107), quando o Preço do Fornecedor de um contrato por Programação é alterado através do programa Contratos (CN0201), o valor do Preço do Fornecedor não é atualizado na Ordem de Compra do contrato.

## **03. SOLUÇÃO**

Considerar a exceção do campo Preço do Fornecedor na rotina Restrições Aditivo (CN0107) e alterar o valor do Preço do Fornecedor na Ordem de Compra do contrato conforme alteração feita no programa Contratos (CN0201).

#### **04. DEMAIS INFORMAÇÕES**

Não se aplica

#### **05. ASSUNTOS RELACIONADOS**

12639099 DMANSUPIMPA1-720 DT CN0201 está permitindo alterar gestor técnico do contrato de outro.

#### **01. DADOS GERAIS**

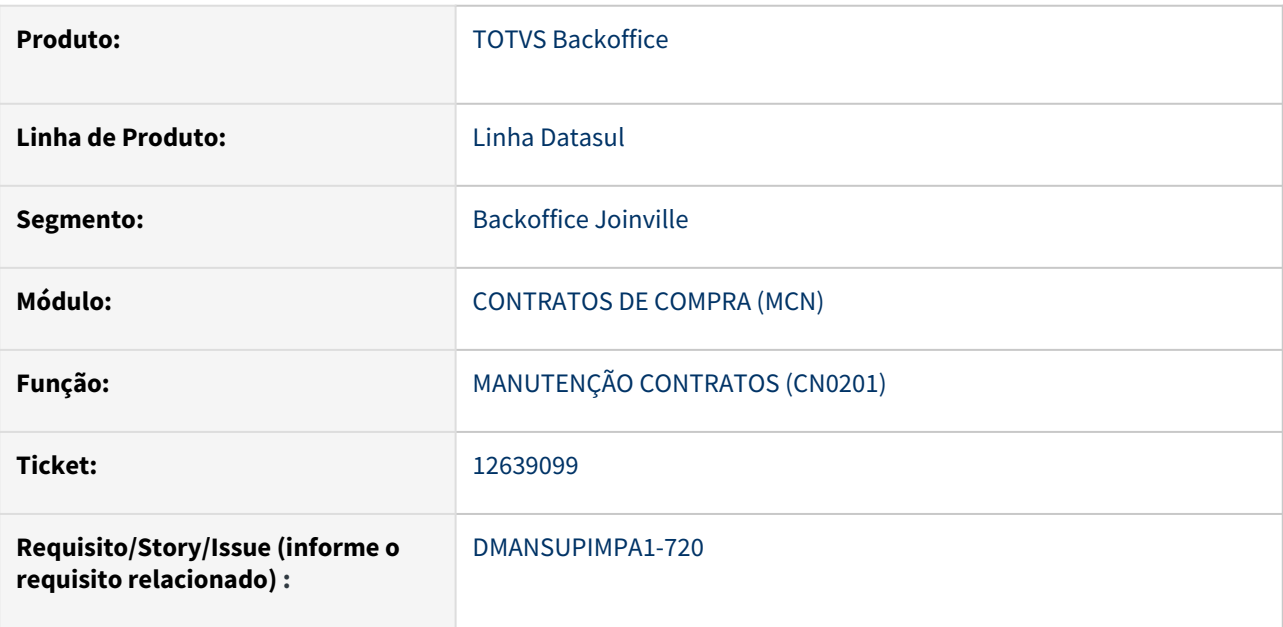

## **02. SITUAÇÃO/REQUISITO**

O CN0201 não bloqueia alteração do Gestor Técnico quando alterado para o usuário logado.

## **03. SOLUÇÃO**

Foi realizado ajuste na manutenção de contratos (CN0201) para bloquear a alteração do Gestor Técnico, conforme parâmetro do CD1700 - Altera Contrato Outros.

## **04. DEMAIS INFORMAÇÕES**

Não se aplica

## **05. ASSUNTOS RELACIONADOS**

## 13076919 DMANSUPIMPA1-1121 DT LENTIDÃO ZOOM (CN0102)

#### **01. DADOS GERAIS**

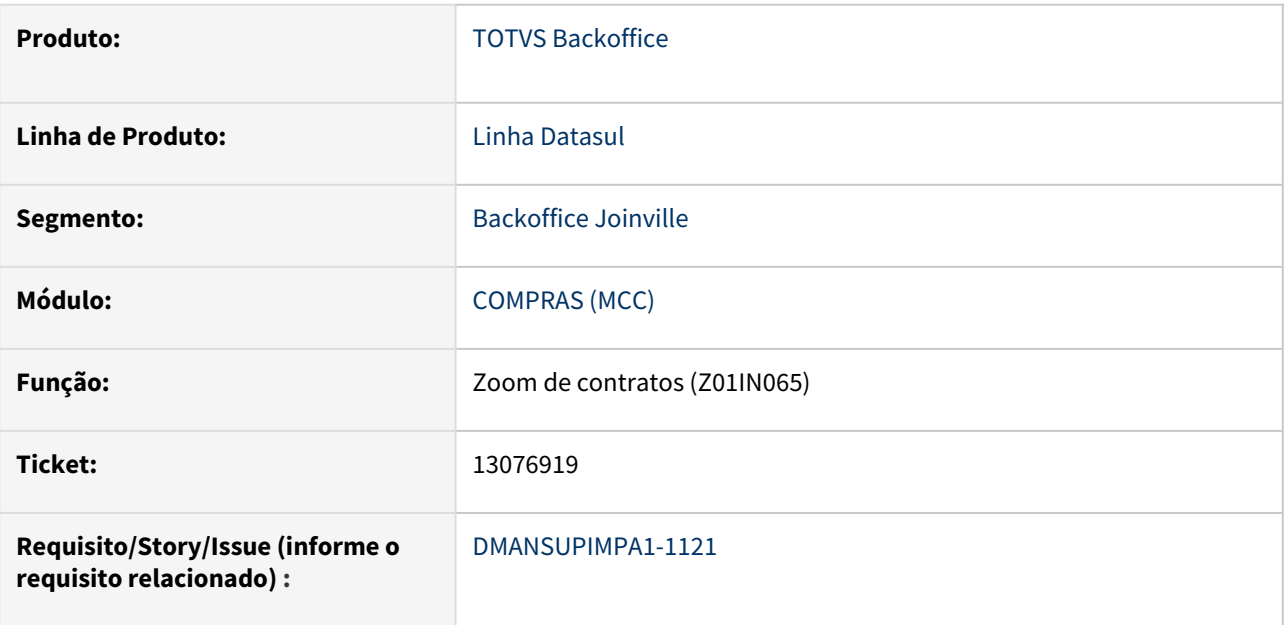

## **02. SITUAÇÃO/REQUISITO**

 A pesquisa de contratos na aba **NOME** do zoom de contratos (Z01IN065), no programa de manutenção de Contratos (CN0201), apresenta lentidão.

## **03. SOLUÇÃO**

A performance da pesquisa pelo **NOME** no zoom de contratos foi otimizada.

## **04. DEMAIS INFORMAÇÕES**

Não se aplica

#### **05. ASSUNTOS RELACIONADOS**

#### 13291972 DMANSUPIMPA1-1422 DT CN0302 erro progress

#### **01. DADOS GERAIS**

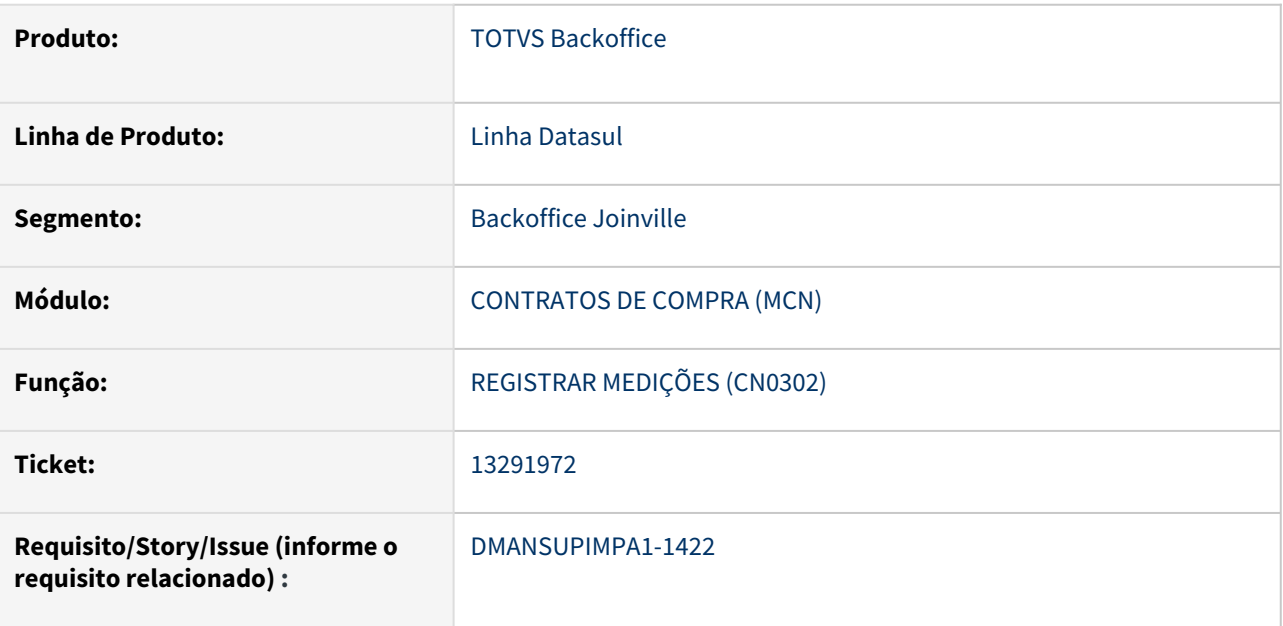

#### **02. SITUAÇÃO/REQUISITO**

Ambiente parametrizado por aprovação por faixas através da rotina MLA0111 do módulo MLA para o documento 14 - Medição Contrato, a faixa inicial começa do valor 0,01 até 1.000,00.

Ao registrar uma medição pela rotina CN0302 para o contrato e após esta passar pelo aprovação normal, se clicarmos em saldo nesta mesma rotina e alterar o saldo para 0, ocorre mensagem de erro para a alteração, pois a faixa de aprovação começa com 0,01. Ou seja, a faixa não começa com 0 e após fechar a mensagem de erro, o sistema gera alguns erros progress e altera a quantidade prevista do contrato para "?".

#### **03. SOLUÇÃO**

Após a correção das rotinas mlaapi010 e cn0302f o sistema passa a emitir o aviso que não existe faixa de aprovação e a modificação não é salva.

#### **04. DEMAIS INFORMAÇÕES**

Não se aplica

### **05. ASSUNTOS RELACIONADOS**

13524858 DMANSUPIMPA1-1428 DT CN0201 Ao alterar o tipo de Despesa no contrato, não altera na ordem de compra

#### **01. DADOS GERAIS**

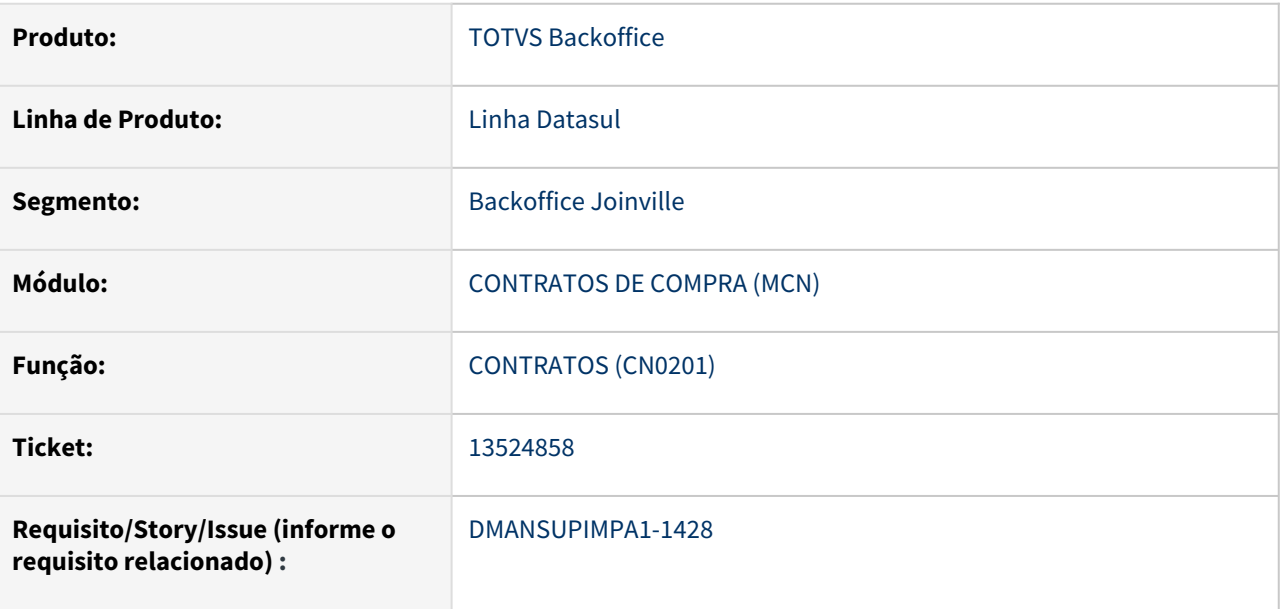

## **02. SITUAÇÃO/REQUISITO**

Ao criar um Contrato com item do tipo Medição e Total Nota (CN0201), ao alterar o tipo de Despesa no contrato, a alteração não estava sendo atualizada na Ordem de Compra relacionada ao Contrato (CC0505).

#### **03. SOLUÇÃO**

Realizado o ajuste para quando o contrato for do tipo Medição e Total Nota (CN0201), a alteração do tipo de Despesa seja atualizada na Ordem de Compra relacionada ao Contrato (CC0505).

#### **04. DEMAIS INFORMAÇÕES**

Não se aplica

#### **05. ASSUNTOS RELACIONADOS**

## DMANSUPIMPA1-33 - HTML.OC0201 / HTML.CC0397 - LENTIDÃO NA PESQUISA DO FORNECEDOR

#### **01. DADOS GERAIS**

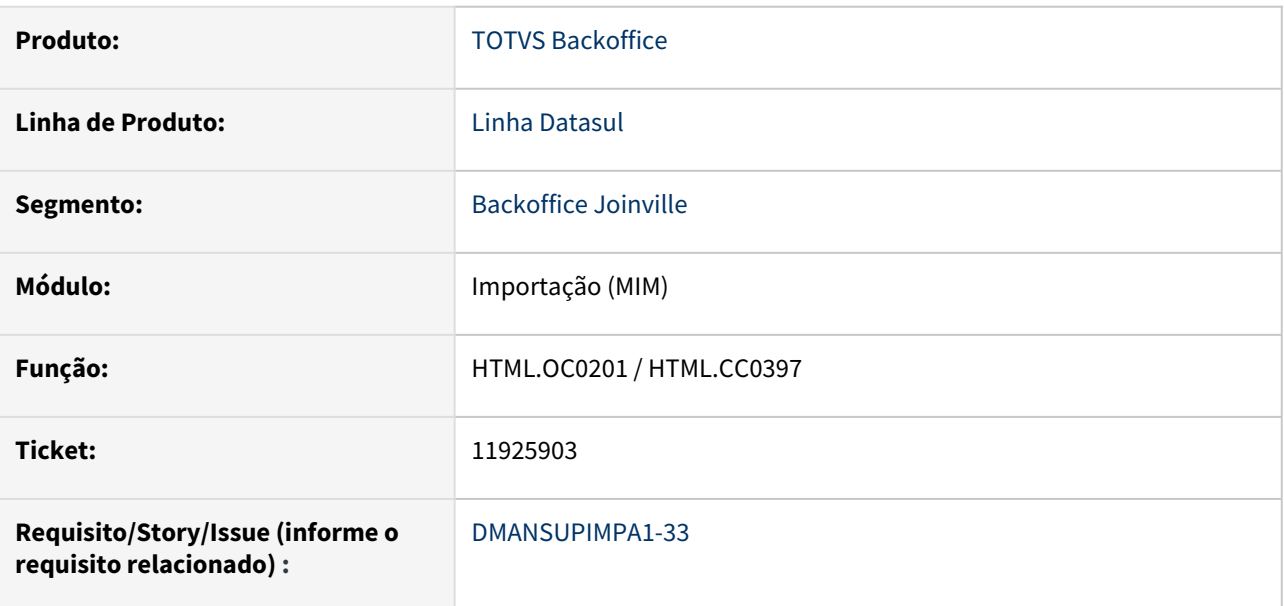

## **02. SITUAÇÃO/REQUISITO**

Ao digitar o nome do fornecedor nas rotinas HTML.OC0201 e HTML.CC0397 estas apresentavam lentidão e travamento na função de autocomplete do campo.

## **03. SOLUÇÃO**

A rotina foi alterada para realizar a busca do fornecedor após o usuário terminar de digitar todas as letras do nome do fornecedor desejado.

#### **04. DEMAIS INFORMAÇÕES**

Não se aplica

#### **05. ASSUNTOS RELACIONADOS**

## DMANSUPIMPA1-34 DT MLA Aprovação de Evento de Contrato via email não aparece botão de Aprovação

#### **01. DADOS GERAIS**

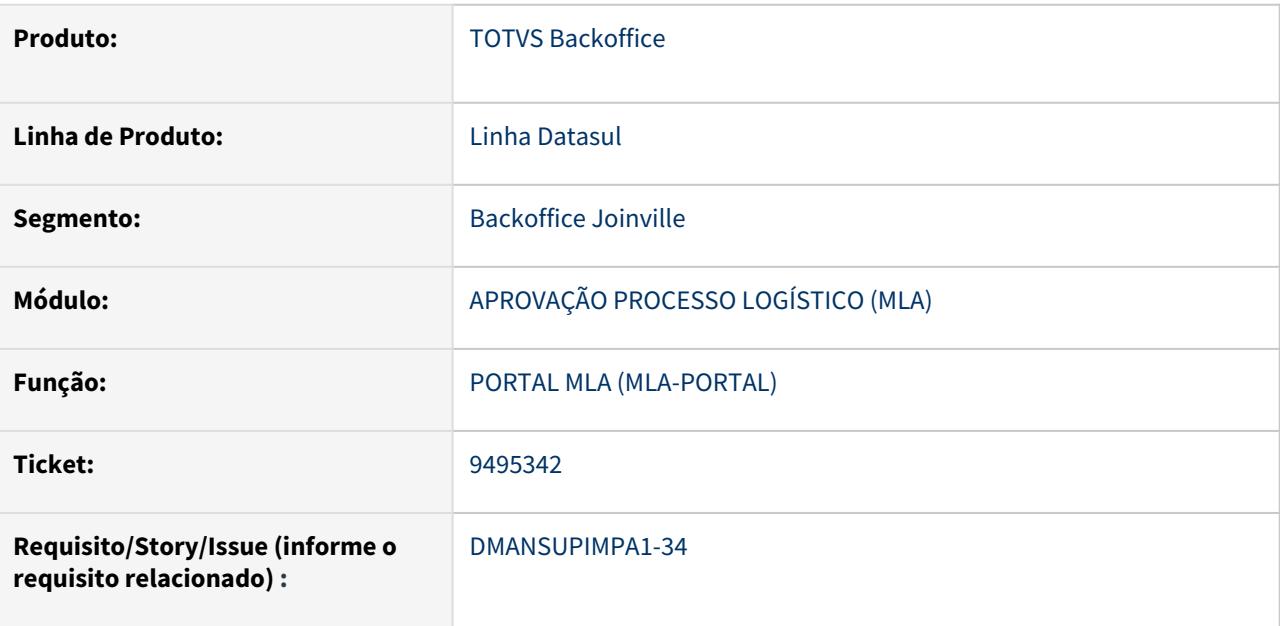

#### **02. SITUAÇÃO/REQUISITO**

Na rotina CD0115 ao gerar um evento para um contrato informando um outro estabelecimento atrelado a ele e que não seja o principal, quando o usuário recebe o e-mail para aprovação o botão de Aprovação e demais informações não aparecem no e-mail, impossibilitando assim a aprovação do documento.

## **03. SOLUÇÃO**

Rotina ajusta para apresentar o botão de aprovação.

#### **04. DEMAIS INFORMAÇÕES**

Não se aplica

#### **05. ASSUNTOS RELACIONADOS**

## DMANSUPIMPA1-612 DT Erro Nota - Contrato x Rec. Físico - Desconto não está sendo abatido

#### **01. DADOS GERAIS**

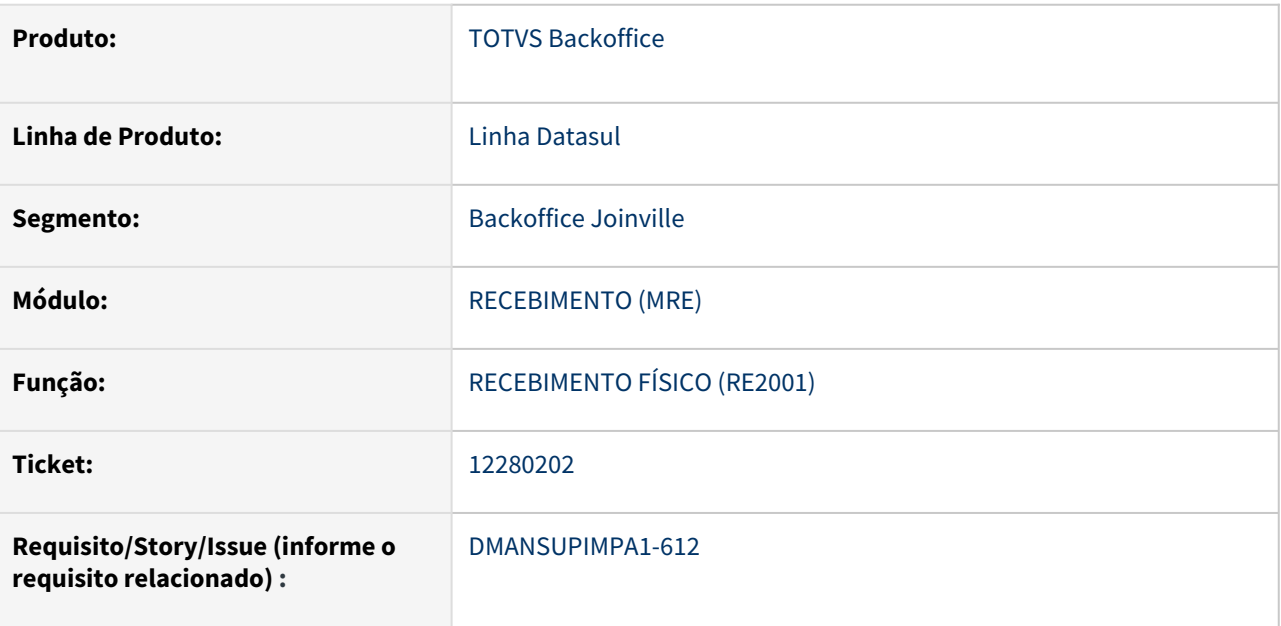

#### **02. SITUAÇÃO/REQUISITO**

Ao realizar o recebimento físico de um documento com contrato controlado por programação, com desconto na nota, ao atualizar o documento são apresentadas as mensagens 18.378, 32.220 e 32.222, referente ao valor ultrapassar o limite do contrato.

## **03. SOLUÇÃO**

Foi realizado ajuste na rotina de atualização do documento no recebimento físico, para considerar o desconto da nota na validação do limite do contrato.

#### **04. DEMAIS INFORMAÇÕES**

Não se aplica

#### **05. ASSUNTOS RELACIONADOS**

DMANSUPIMPA1-975 DT CD0401 - Ao efetuar a cópia de um contato de fornecedor, não é efetuada a validação 16443

#### **01. DADOS GERAIS**

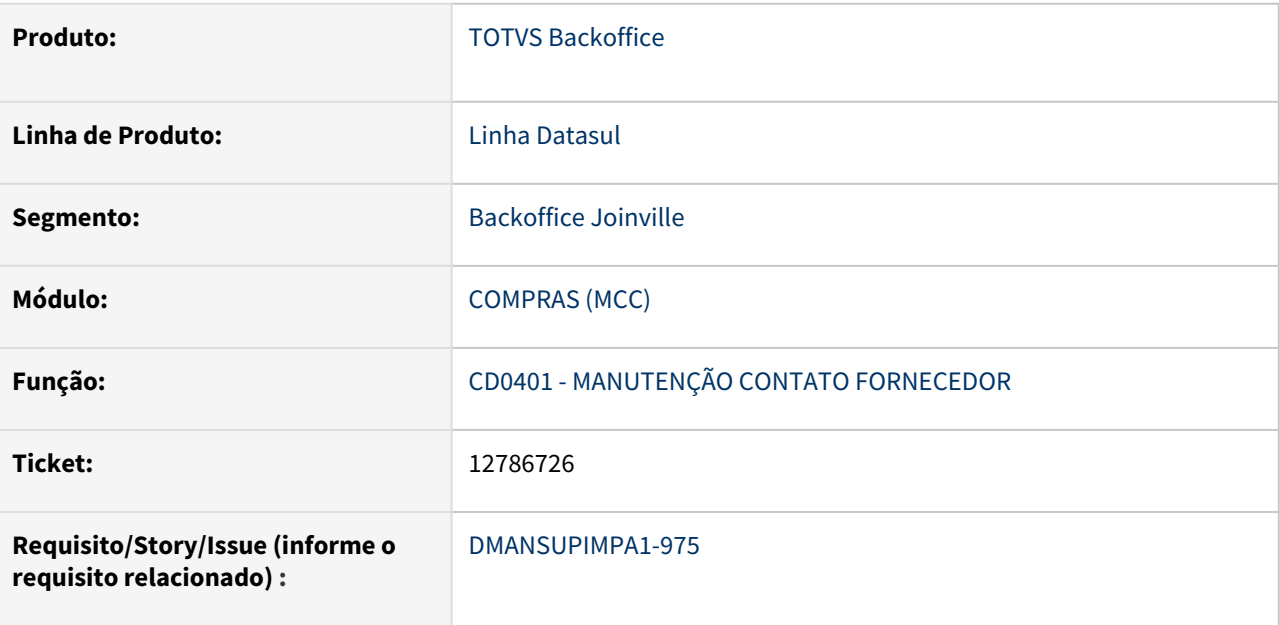

#### **02. SITUAÇÃO/REQUISITO**

*Ao efetuar uma CÓPIA do registro de contatos de fornecedor no programa CD0401B, não está sendo apresentada a mensagem de validação16443 ( Contato já cadastrado para o emitente X )*

## **03. SOLUÇÃO**

Ajuste realizado na rotina para que ela valide se já existe um contato com as mesmas chaves que estão sendo cadastradas.

#### **04. DEMAIS INFORMAÇÕES**

Não se aplica

#### **05. ASSUNTOS RELACIONADOS**

# 4.10.2 Controle de Investimentos - Manutenção - 12.1.2205

Pesquisar

# 12762912 DMANESTOQ-9761 - DT - Mensagem 18135 Movimento de estoque não encontrado.

#### **01. DADOS GERAIS**

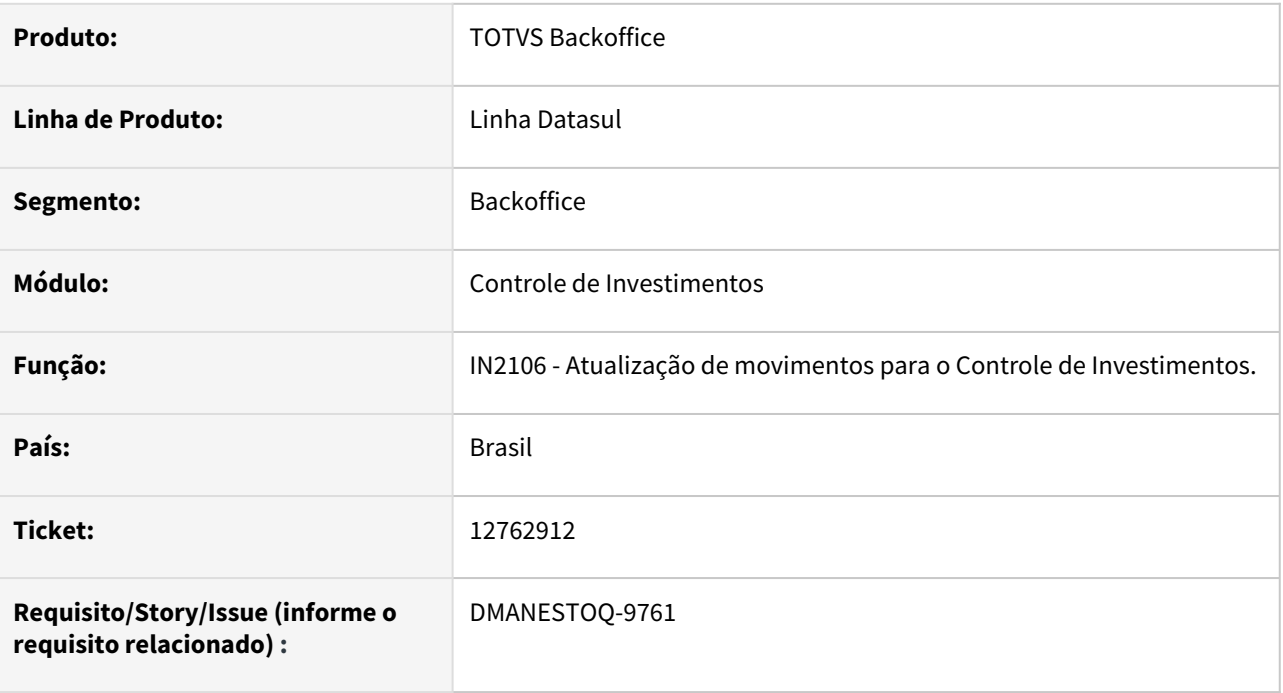

## **02. SITUAÇÃO/REQUISITO**

Ao atualizar uma nota de compra para um item de controle físico, informando ordem de investimentos e ordem de produção/manutenção, ocorre o erro 18135 Movimento de estoque não encontrado e não atualiza a nota. (RE1001/IN2106).

## **03. SOLUÇÃO**

Correção feita para permitir atualizar a nota fiscal de entrada gerando os movimentos no módulo de Controle de Investimentos.

## **04. ASSUNTOS RELACIONADOS**

# 13175992 DMANESTOQ-9968 DT - CC0300 - Ao alterar um pedido de compras, quando alterado valor e quantidade, a verba estava sendo validada incorretamente em investimentos

#### **01. DADOS GERAIS**

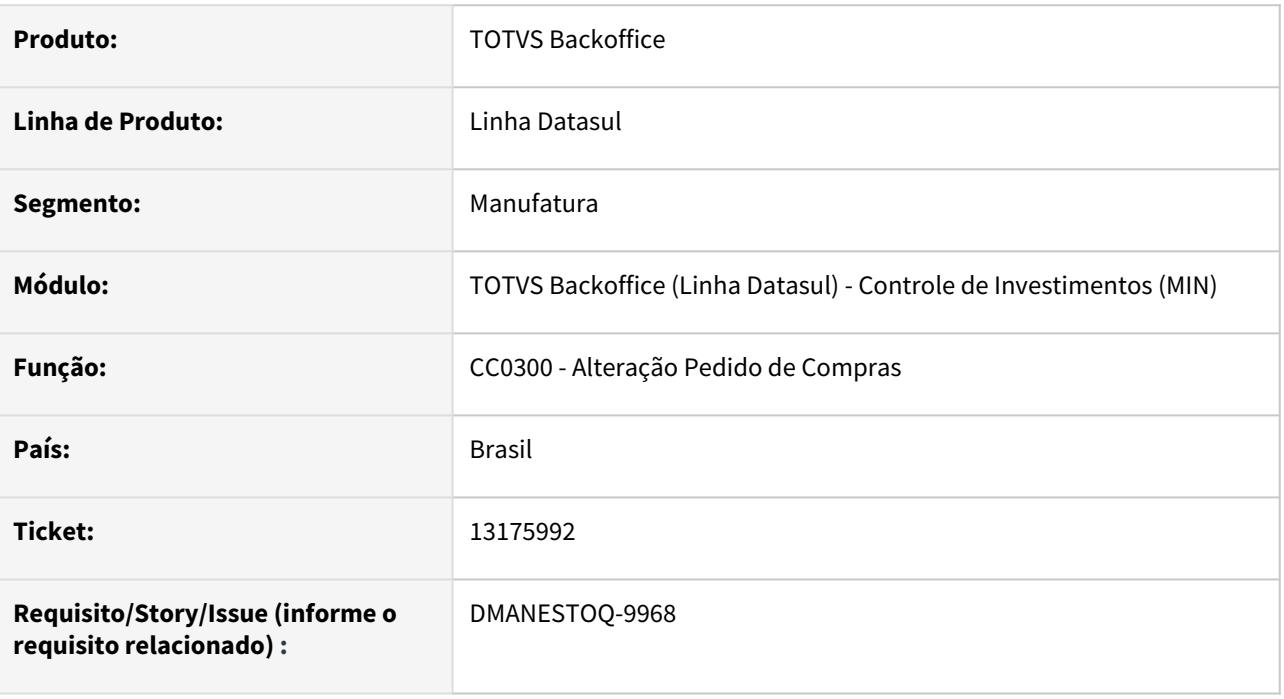

## **02. SITUAÇÃO/REQUISITO**

A rotina CC0300B, ao salvar as alterações do do pedido o programa valida e efetiva os ajustes em momentos distintos para a quantidade (ordem de compra) e valor (cotacao do pedido). Validando primeiramente os ajustes da parcela de compra e posteriormente validando e efetivando a cotação. Com isto, durante as validações da alteração de quantidade, o valor era validado incorretamente em investimentos, pois o mesmo ainda não havia sido atualizado.

## **03. SOLUÇÃO**

Ajustado o programa para que a validação de verba em investimentos seja realizado apenas ao final do processo quando tanto o valor quanto a quantidade estejam atualizados para a validação.

## **04. ASSUNTOS RELACIONADOS**

# 13414267 DMANESTOQ-10032 DT – CC0300 – Validação de conta do pedido relacionado a investimentos

#### **01. DADOS GERAIS**

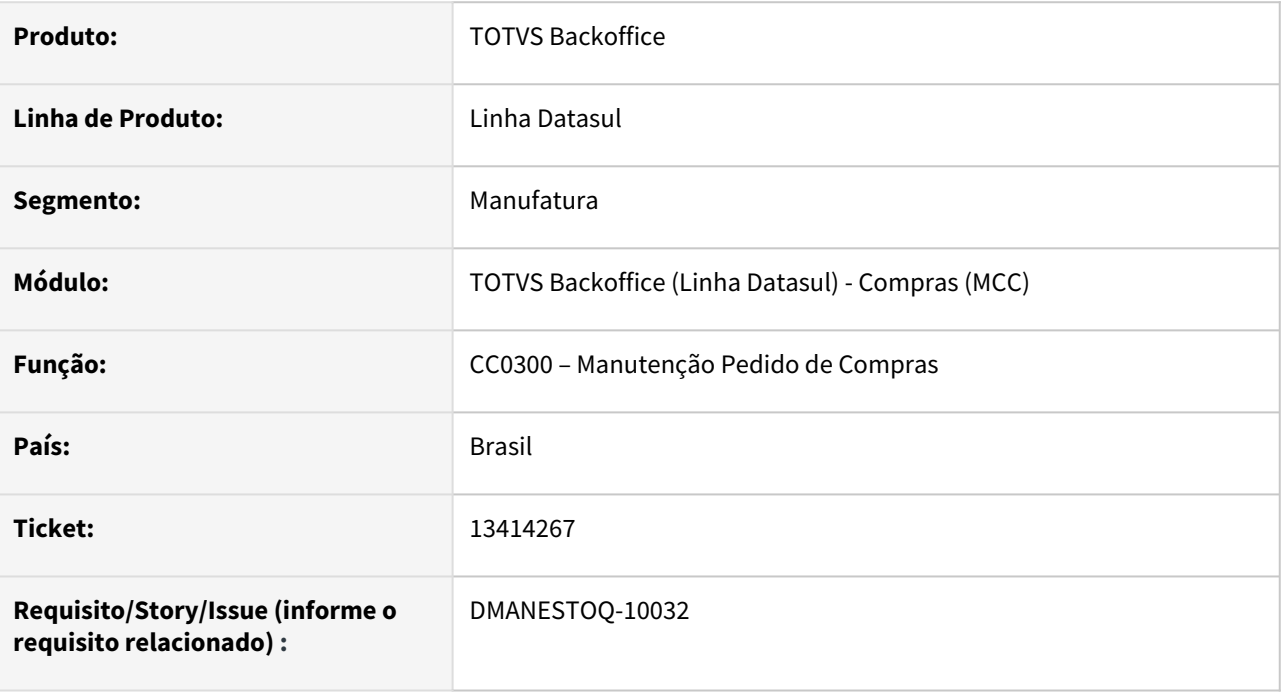

## **02. SITUAÇÃO/REQUISITO**

Ao efetuar a manutenção de pedidos de compras, que estejam vinculados a ordens de produção ou manutenção e projeto de investimentos, era apresentada a mensagem 28722 - Conta Contábil não é de Investimentos.

## **03. SOLUÇÃO**

Foi ajustada a rotina para que não seja realizada a validação da conta no módulo de investimentos. Isso porque, nesse caso, a conta contábil refere-se à ordem de produção de informada.

## **04. ASSUNTOS RELACIONADOS**

• [Manutenção de Pedidos de Compras - CC0300](https://tdn.totvs.com/pages/viewpage.action?pageId=236602865)

# 13489758 DMANESTOQ-10057 - DT - Programa RE0402 validando indevidamente as datas do projeto de investimento

#### **01. DADOS GERAIS**

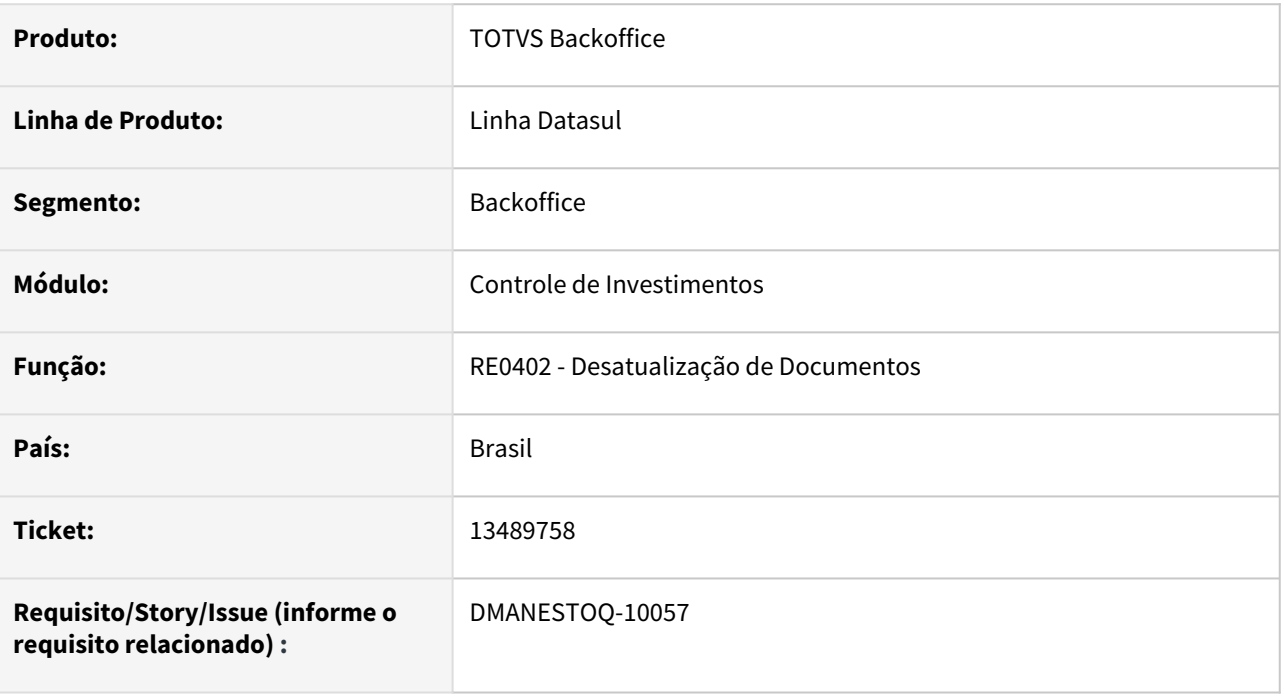

## **02. SITUAÇÃO/REQUISITO**

Durante a desatualização de um documento fiscal relacionado a um projeto de investimento, está sendo comparada a Data do Documento/Recebimento X Data do Fim do Projeto de Investimento, diferentemente do que faz a atualização do documento fiscal, onde considera a Data de Compras x Data de Fim do Projeto, apresentando na desatualização a mensagem 17.764 (A data para atualização do movimento está fora da data de validade da verba) bloqueando a desatualização.

## **03. SOLUÇÃO**

Na Desatualização de Documentos (RE0402), foi alterado para considerar a data do pedido conforme é feito na Atualização de Documentos (RE1005).

## **04. ASSUNTOS RELACIONADOS**

[Desatualização de Documentos - RE0402](https://tdn.totvs.com/pages/viewpage.action?pageId=243012947)

# 13578751 DMANESTOQ-10067 - DT - Movimentação para OI com Fechamento Técnico.

#### **01. DADOS GERAIS**

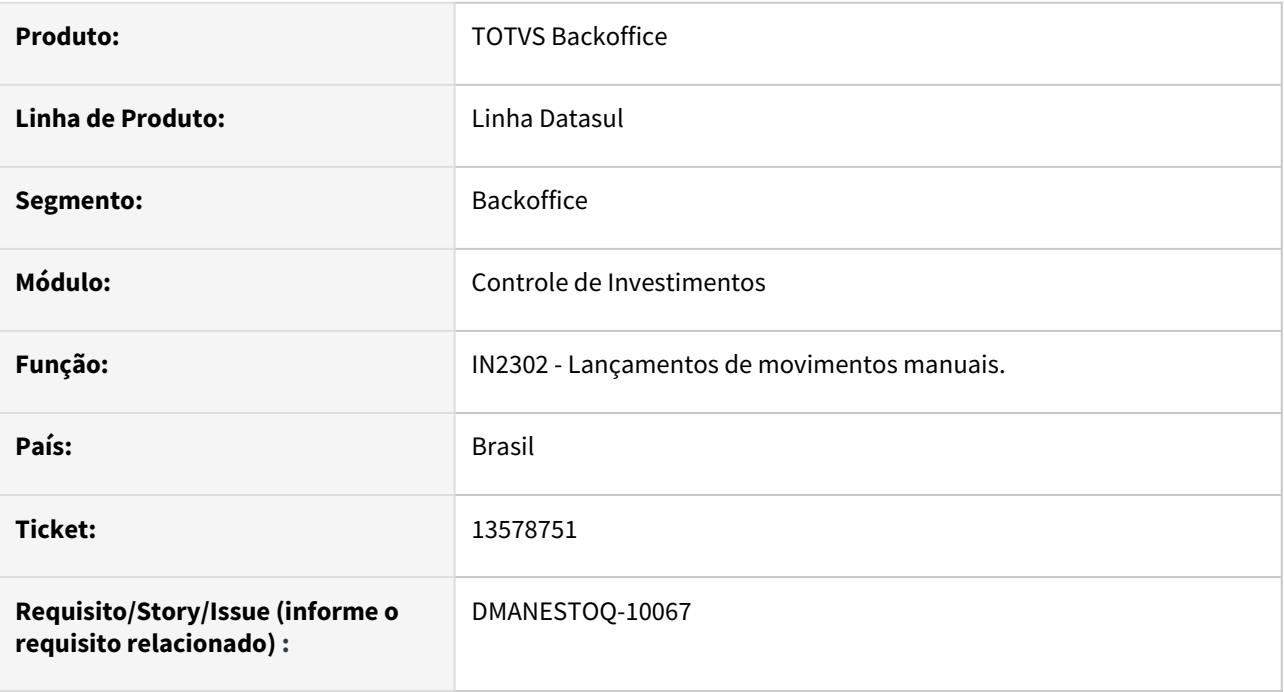

## **02. SITUAÇÃO/REQUISITO**

No IN2302 (Lançamentos manuais de documentos para investimentos) e CC0330 (pedidos de compras) estava permitindo efetuar movimentos quando o projeto se encontra na situação de Fechamento Técnico.

## **03. SOLUÇÃO**

Não permitir que sejam feitos movimentos quando o Projeto estiver na situação de Fechamento técnico.

## **04. ASSUNTOS RELACIONADOS**

# 13594650 DMANESTOQ-10091 DT - RE1001 - Ao atualizar o documento, não é apresentado mensagem alertando que não existe verba disponível

#### **01. DADOS GERAIS**

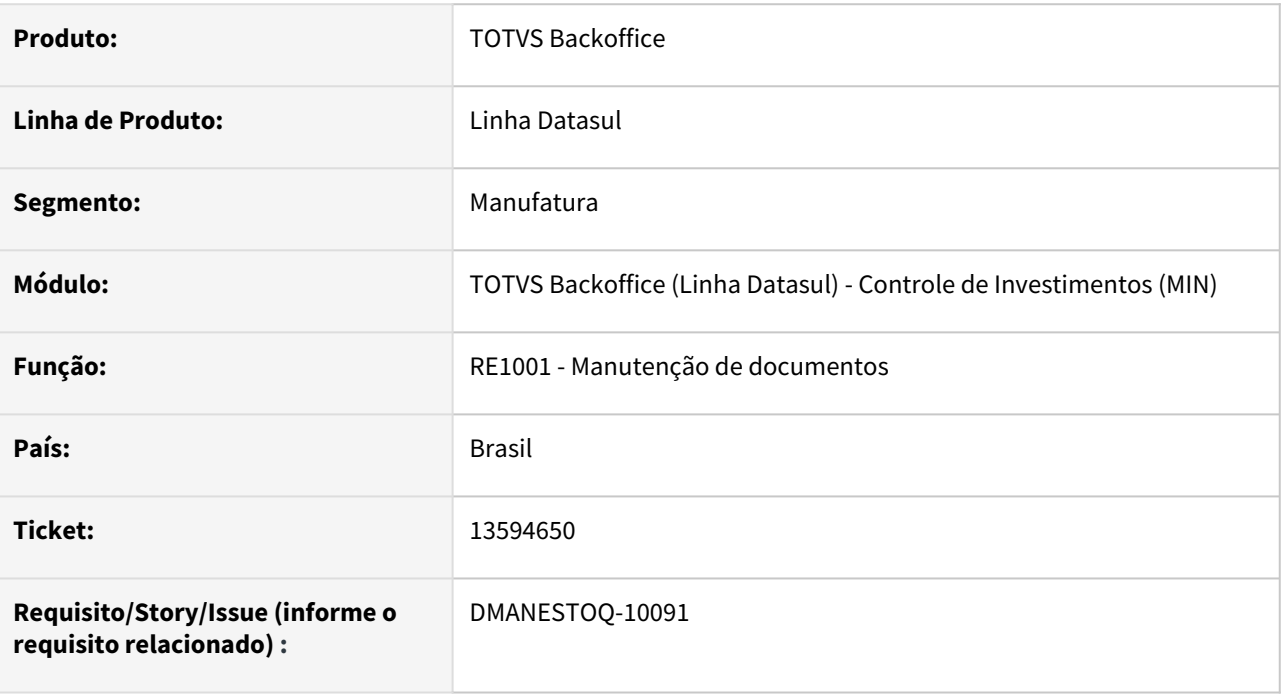

## **02. SITUAÇÃO/REQUISITO**

Na atualização de nota de contrato por medição, com matriz de rateio e OI vinculada, não está Consistindo Verba, ou seja, se o projeto de investimentos está com saldo negativo, mesmo com o parâmetro no programa Relatórios Cadastros Investimento Listagem de Parâmetro do Investimento (IN0101) marcado para Validar Verba na Atualização da Nota Fiscal, não ocorre a validação e permite prosseguir com atualização da nota com saldo negativo no projeto.

## **03. SOLUÇÃO**

Deverá ser apresentado mensagem ao atualizar o documento, alertando que não existe verba disponível

## **04. ASSUNTOS RELACIONADOS**

• [Manutenção de Documentos - RE1001](https://tdn.totvs.com/pages/viewpage.action?pageId=243647377)

# 13790039 DMANESTOQ-10180 DT - CC0309 - Ao excluir o pedido de compra não estava excluindo o empenho em investimentos

#### **01. DADOS GERAIS**

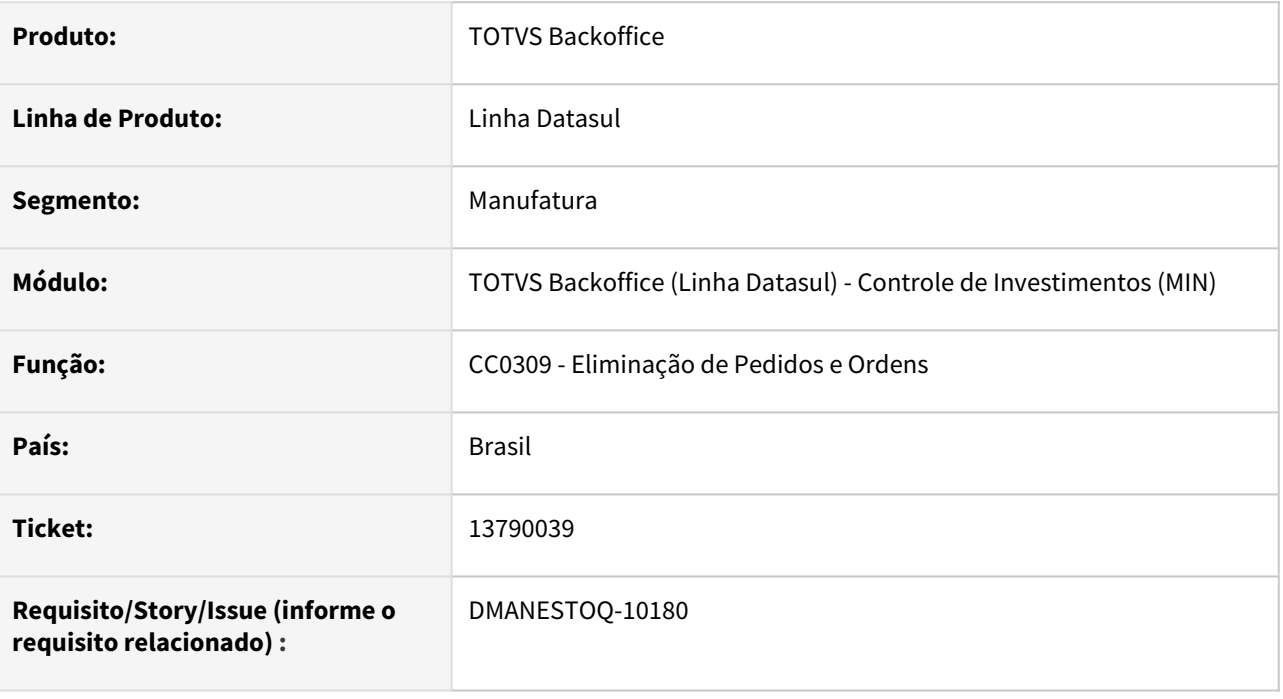

## **02. SITUAÇÃO/REQUISITO**

Caso o parâmetro "Empenha Solicitação Cotação" esteja desmarcado no programa Parâmetros Investimento (IN0101), ao efetuar a exclusão do pedido de compra pelo programa Eliminação Pedidos/Ordens (CC0309) não estava sendo excluído o empenho do mesmo no projeto de investimentos.

## **03. SOLUÇÃO**

Caso um pedido que tenha sido empenhado em investimentos seja excluído, a verba deve ser liberada e o empenho excluído independente do parâmetro "Empenha Solicitação Cotação".

## **04. ASSUNTOS RELACIONADOS**

• [Cross Segmentos - Linha Datasul - MCC - Eliminação de pedido e ordens de compra via CC0309](https://centraldeatendimento.totvs.com/hc/pt-br/articles/360036128774-Cross-Segmentos-Linha-Datasul-MCC-Elimina%C3%A7%C3%A3o-de-pedido-e-ordens-de-compra-via-CC0309)

# DMANESTOQ-10068 13563278 DT - IN0101 - Manutenção Cadastros Investimentos Parâmetros Investimentos Apresenta Erro Progress de Registro Não Disponível se Não Houver Registro na Base

#### **01. DADOS GERAIS**

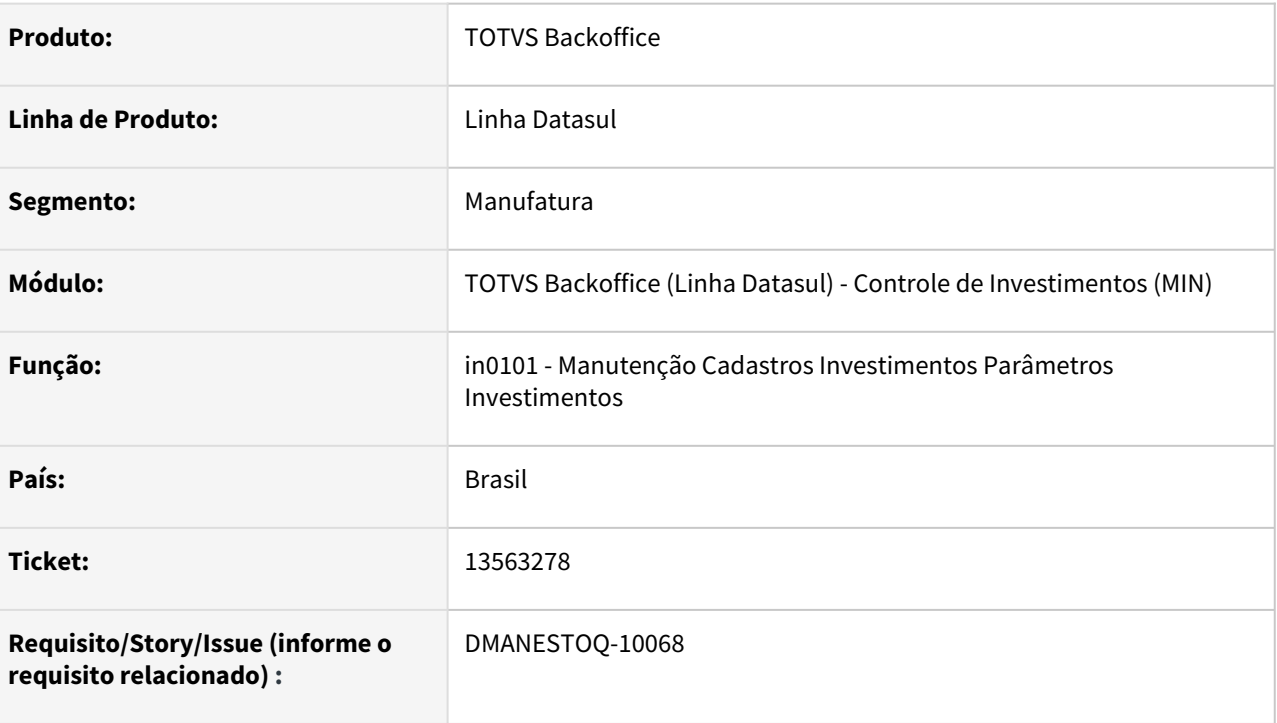

## **02. SITUAÇÃO/REQUISITO**

Ao entrar em Manutenção Cadastros Investimentos Parâmetros Investimentos(IN0101), quando não há um registro na base, ele apresentará erro progress de registro não disponível.

## **03. SOLUÇÃO**

Não apresentar erro progress de registro não disponível ao entrar em Manutenção Cadastros Investimentos Parâmetros Investimentos(IN0101).

## **04. ASSUNTOS RELACIONADOS**

• [Parâmetros Investimento - IN0101](https://tdn.totvs.com/pages/viewpage.action?pageId=266970402)

# 4.10.3 Estoque - Manutenção 12.1.2205

Pesquisar

# 11455892 DMANESTOQ-9360 - DT - Campo Consumo até a Data - CE0330

#### **01. DADOS GERAIS**

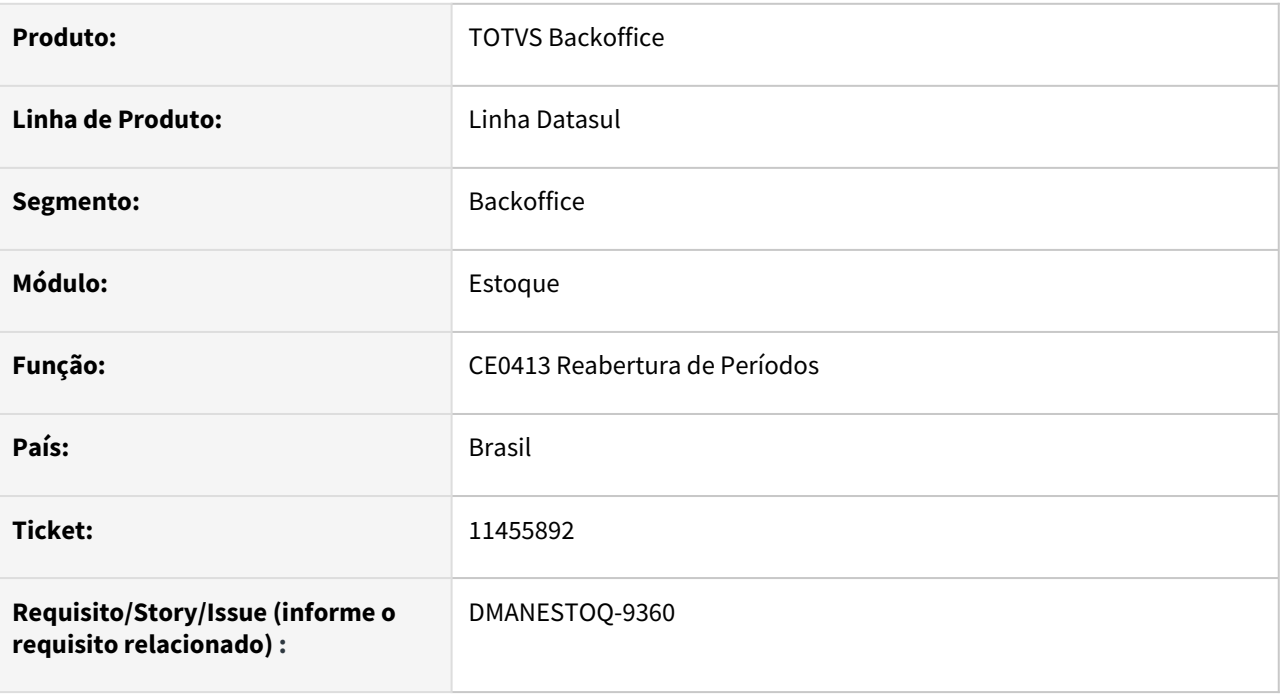

## **02. SITUAÇÃO/REQUISITO**

Consumo Até a Data no programa Manutenção Item x Estab Estoque (CE0330) - esse não está sendo atualizado nas movimentações, porém na reabertura e fechamento do período está sendo atualizado gerando valores negativos.

## **03. SOLUÇÃO**

Correção para recalcular corretamente o valor do campo Consumo Até a Data nas rotinas de fechamento período(CE0409) e reabertura período(CE0413) do estoque, campo Consumo Até a Data apresentado na tela de Manutenção Item x Estab Estoque (CE0330).

## **04. ASSUNTOS RELACIONADOS**

• [Reabertura\\_de\\_Períodos\\_-\\_CE0413](https://tdn.totvs.com/pages/viewpage.action?pageId=236602847)

# 11538199 DMANESTOQ-9461 DT - CD1409 - Saldo com quantidade alocada de produção não é apresentado.

## **01. DADOS GERAIS**

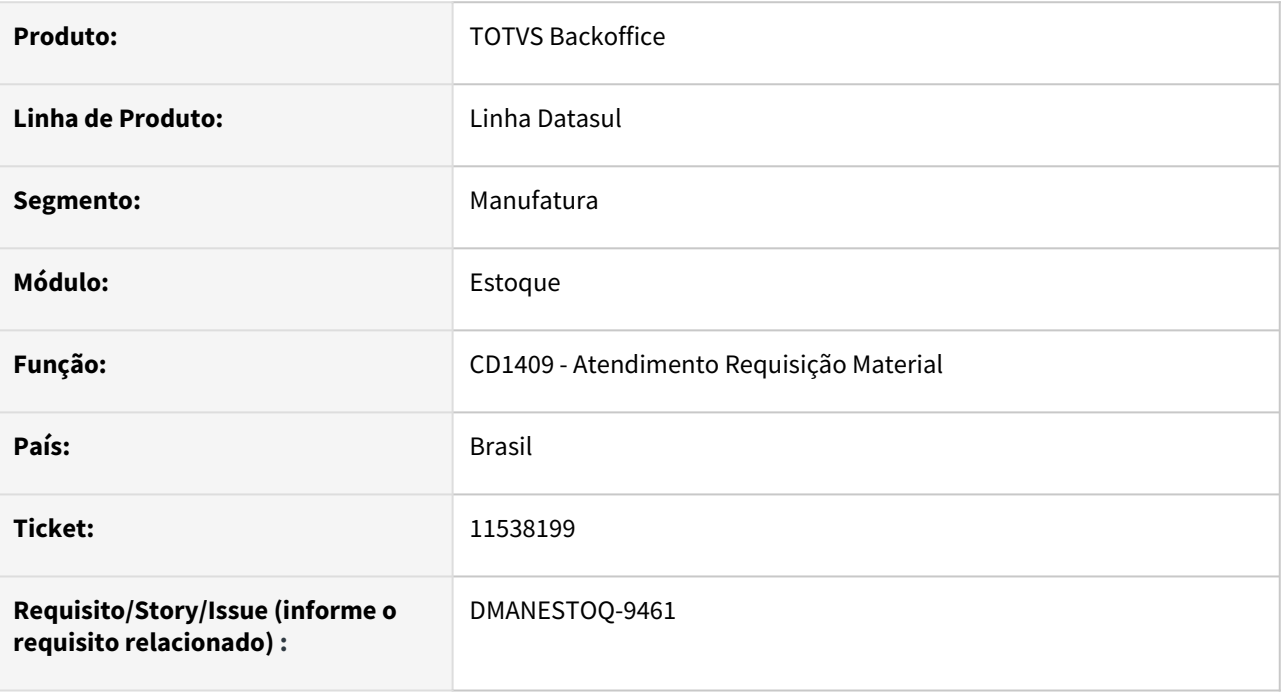

## **02. SITUAÇÃO/REQUISITO**

Ao alocar ordem de manutenção e gerar requisição de estoque, o saldo não é apresentado no browser do programa Atendimento Requisição Material(cd1409)

## **03. SOLUÇÃO**

Deverá apresentar o saldo no browser quando existir quantidade alocada de produção

## **04. ASSUNTOS RELACIONADOS**

• [Atendimento\\_Requisição\\_Material\\_-\\_CD1409](https://tdn.totvs.com/pages/viewpage.action?pageId=235332559)

# 12085629 DMANESTOQ-9602 DT - CE0401 - Lentidão na execução

## **01. DADOS GERAIS**

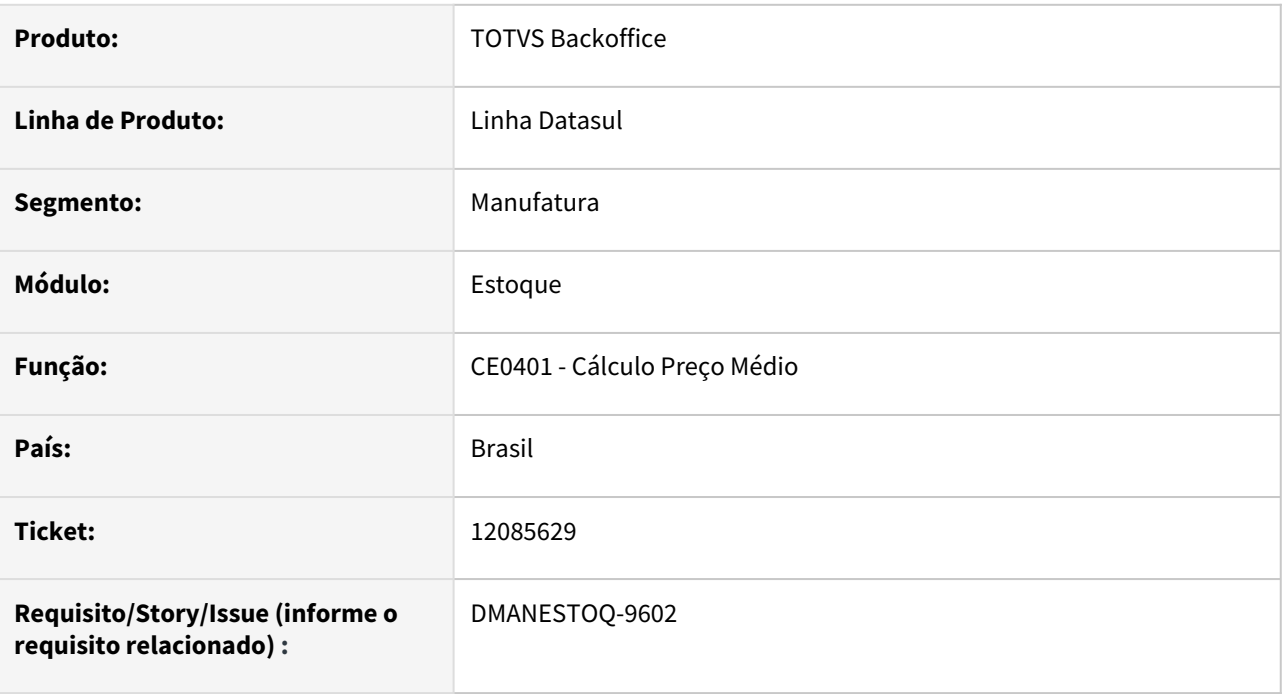

## **02. SITUAÇÃO/REQUISITO**

Ao executar o programa CE0401 (Cálculo Preço Médio), ocorre lentidão.

## **03. SOLUÇÃO**

Melhorar performance na execução do programa.

## **04. ASSUNTOS RELACIONADOS**

• [Cálculo\\_do\\_Preço\\_Médio\\_-\\_CE0401](https://tdn.totvs.com/pages/viewpage.action?pageId=236587383)

# 12090684 - DMANESTOQ-9563 - DT - Lentidão no CE0701

#### **01. DADOS GERAIS**

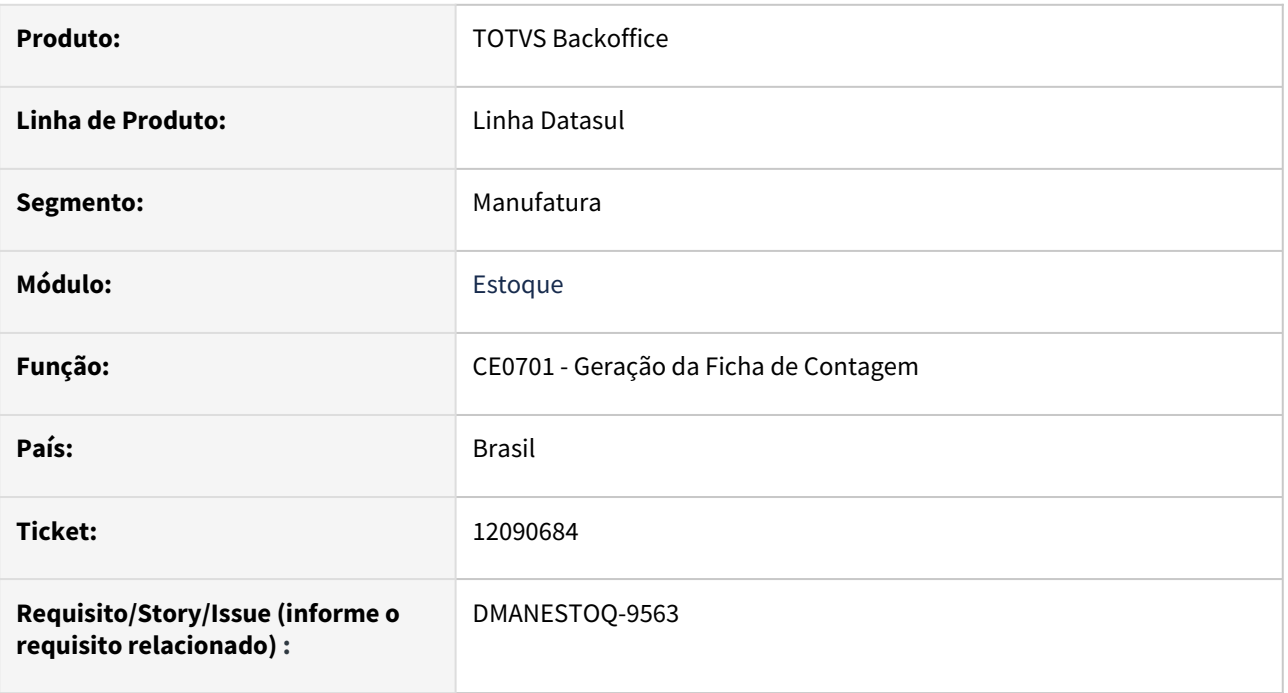

## **02. SITUAÇÃO/REQUISITO**

No momento de gerar as fichas através do programa Geração das Fichas de Contagem(CE0701) apresentou muita lentidão. Levaria segundos para gerar, mas acabou levando 05 minutos.

#### **03. SOLUÇÃO**

Alterado o programa Geração das Fichas de Contagem(CE0701), revisando as rotinas para obtermos melhora na performance.

## **04. ASSUNTOS RELACIONADOS**

• [Geração da Ficha de Contagem - CE0701](https://tdn.totvs.com/pages/viewpage.action?pageId=236604258)

# 12178609 DMANESTOQ-9586 DT - CE0701 - Erro ao executar o programa com mais de um usuário

#### **01. DADOS GERAIS**

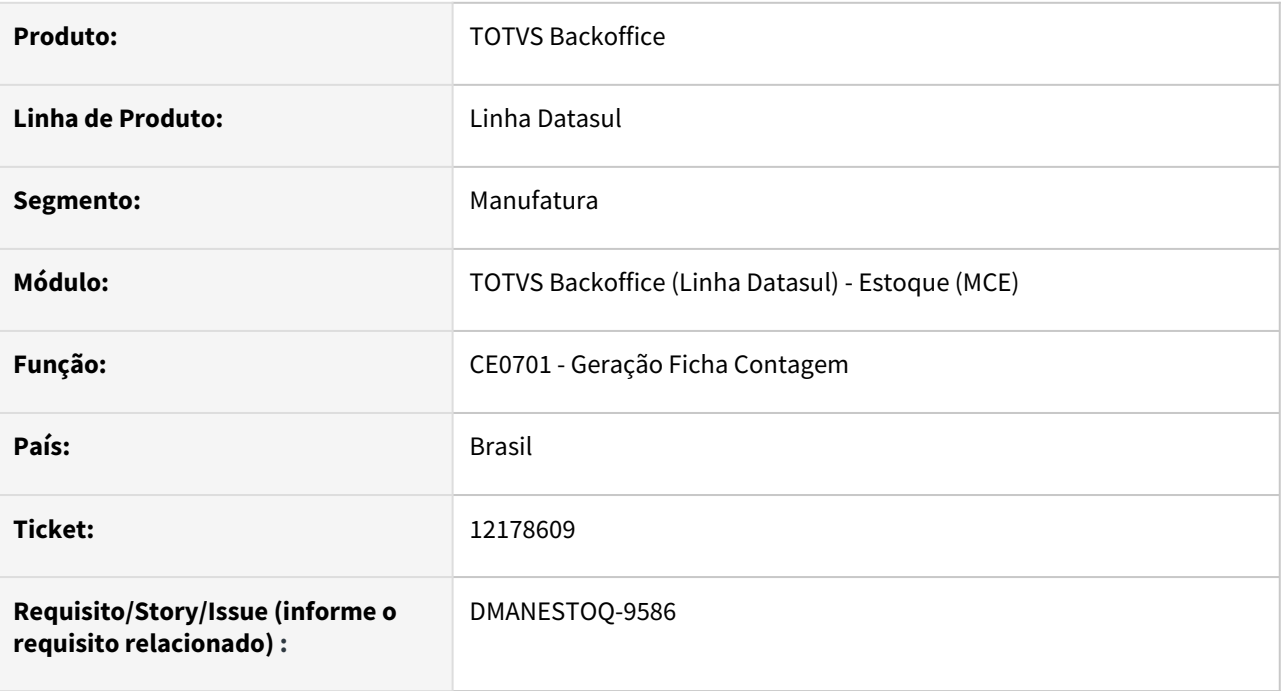

## **02. SITUAÇÃO/REQUISITO**

Quando dois ou mais usuários estão gerando fichas de inventário ao mesmo tempo via programa CE0701 (Geração das Fichas de Contagem), ocorre erro progress e acaba gerando fichas de inventário com a mesma numeração

## **03. SOLUÇÃO**

Ao executar o programa Geração Ficha Contagem (CE0701) em mais de um usuário ao mesmo tempo, não deverá gerar o mesmo numero de ficha, e não deverá ocorrer erro progress.

## **04. ASSUNTOS RELACIONADOS**

• [Geração da Ficha de Contagem - CE0701](https://tdn.totvs.com/pages/viewpage.action?pageId=236604258)

# 12207714 DMANESTOQ-9603 DT - Extrator Auditores Externos - Erro progress quando arquivo gerado excede 2gb

## **01. DADOS GERAIS**

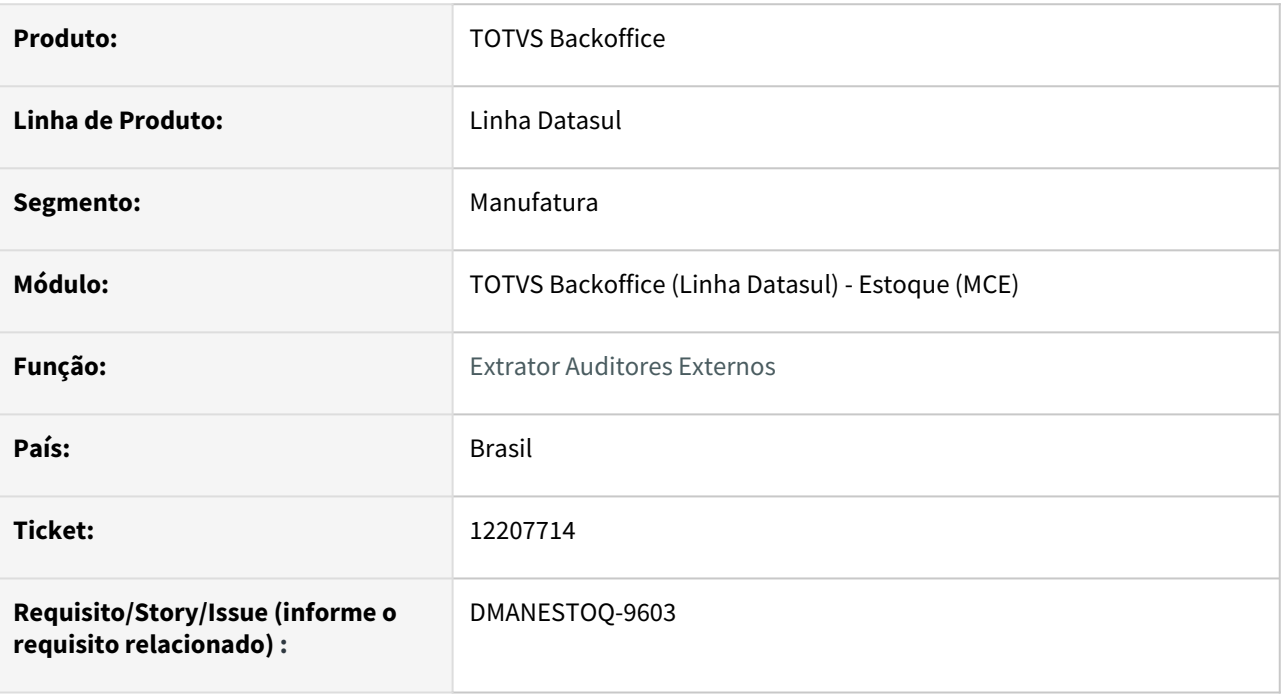

## **02. SITUAÇÃO/REQUISITO**

Ao realizar a geração do Extrator Auditores Externos na opção CEP, Inventory Valuation List, se o arquivo gerado exceder 2gb, ocorre erro Progress e não é possível visualizar as informações.

## **03. SOLUÇÃO**

Possibilitar a geração do arquivo, particionando o mesmo, quando for maior que 2 GB.

## **04. ASSUNTOS RELACIONADOS**

• [HOW TO - Extrator Auditores Externos](https://tdn.totvs.com/display/LDT/HOW+TO+-+Extrator+Auditores+Externos)

# 12369919 DMANESTOQ-9616 DT - CD1409 - Lentidão ao abrir o programa

## **01. DADOS GERAIS**

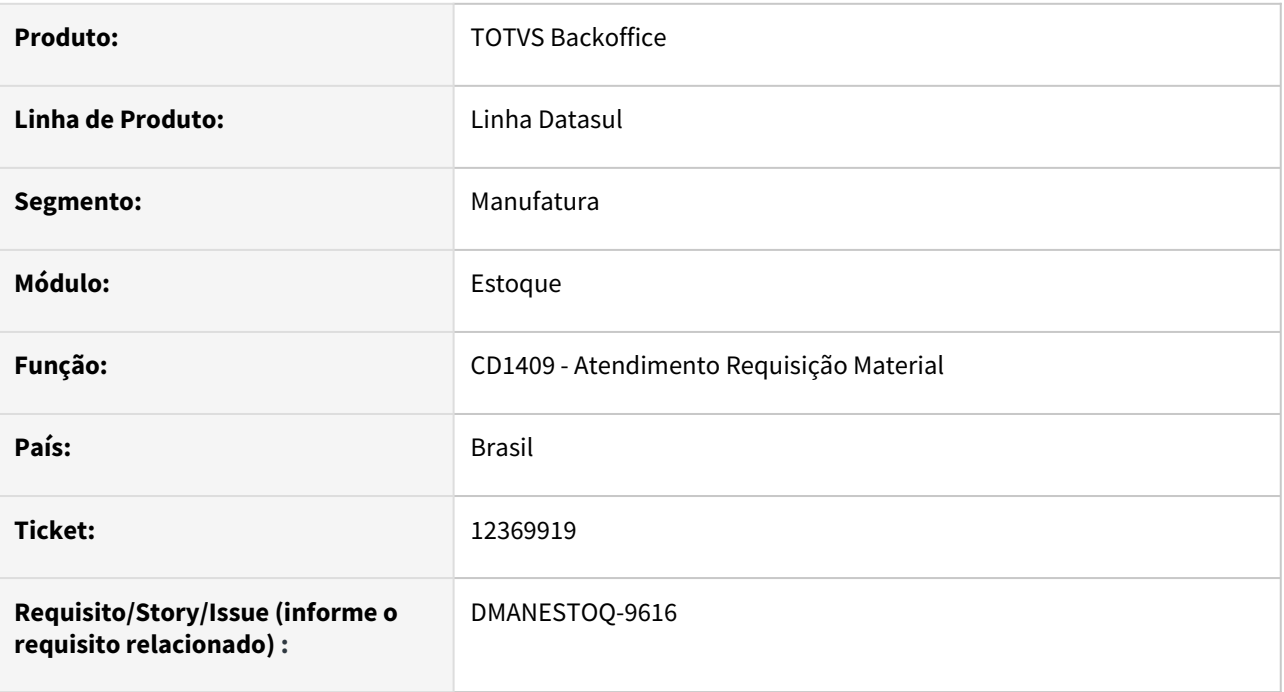

## **02. SITUAÇÃO/REQUISITO**

Ao abrir o programa Atendimento Requisição Material (CD1409) ocorre lentidão.

## **03. SOLUÇÃO**

Alterado o programa para que haja melhora ao abrir o programa.

## **04. ASSUNTOS RELACIONADOS**

• [Atendimento\\_Requisição\\_Material\\_-\\_CD1409](https://tdn.totvs.com/pages/viewpage.action?pageId=235332559)
# 12436171 - DMANESTOQ-9657 - DT - IN0518 Relatório Detalhado Controle Verba - Valor ICMS Complementar

#### **01. DADOS GERAIS**

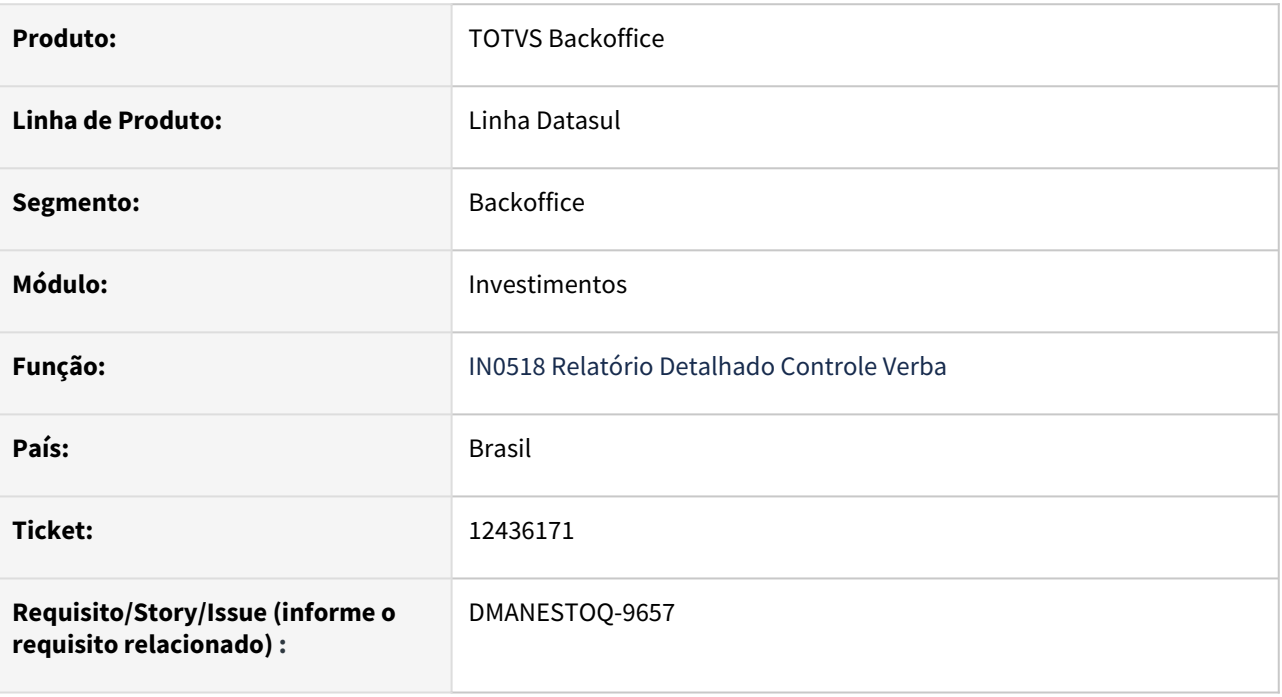

#### **02. SITUAÇÃO/REQUISITO**

Mesmo com todas as parametrizações, o Imposto Complementar não está sendo considerado no Controle de Verba de Investimentos. No Relatório Detalhado Controle Verba (IN0518), não está apresentando/somando o valor de ICMS Complementar, outros impostos como PIS e COFINS estão sendo apresentados corretamente.

#### **03. SOLUÇÃO**

Alterado o programa Atualização de Movimentos da Nota Fiscal(IN2106), para que o valor de ICMS Complementar seja considerado no Controle de Verba, conforme parametrização.

#### **04. ASSUNTOS RELACIONADOS**

• [Relatório Detalhado Controle Verba - IN0518](https://tdn.totvs.com/pages/viewpage.action?pageId=266972349)

# 12470916 - DMANESTOQ-9660 DT - OF0791 Dif. valor texto x planilha

#### **01. DADOS GERAIS**

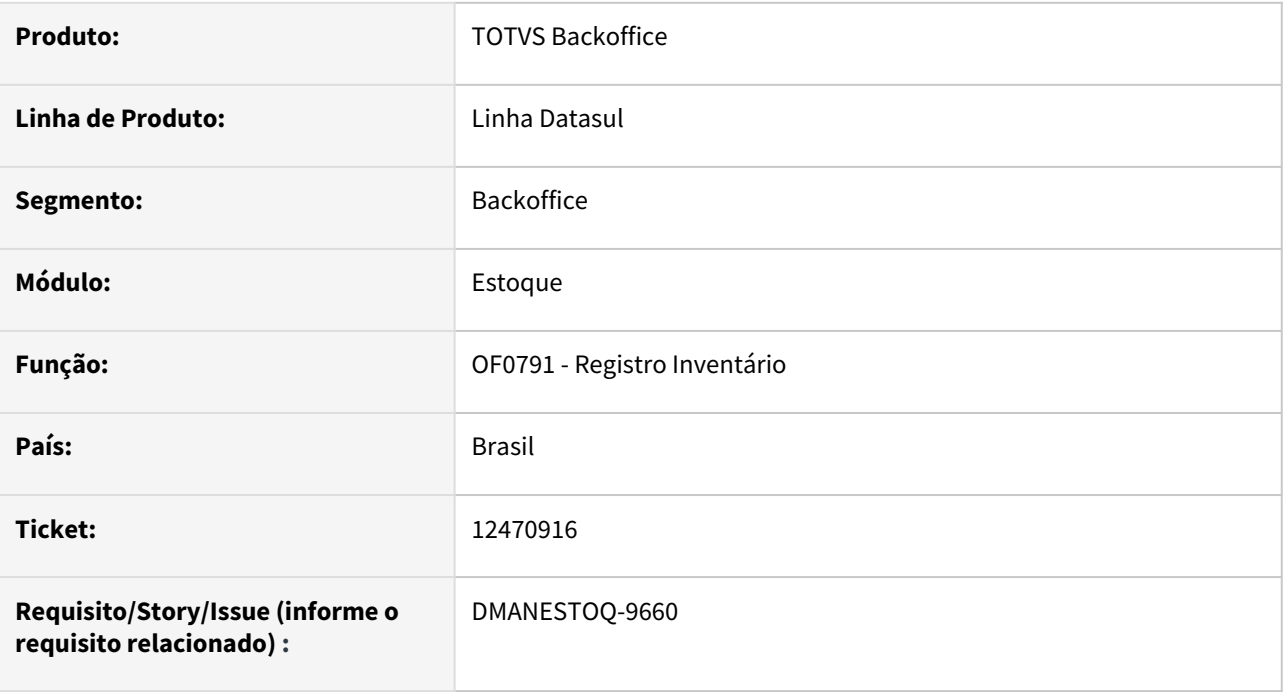

#### **02. SITUAÇÃO/REQUISITO**

*OF0791 mostra preço unitário diferente entre relatório impresso em texto e planilha.*

#### **03. SOLUÇÃO**

*Alterado a impressão no formato planilha para que mostre o mesmo preço unitário da opção de impressão em arquivo texto*

#### **04. ASSUNTOS RELACIONADOS**

• [Emissão do Livro Registro de Inventário Mensal - OF0791](https://tdn.totvs.com/pages/viewpage.action?pageId=244742551)

# 12546593 DMANESTOQ-9807 DT - html.mce.cd1406 - Apresentando mensagem 1571 na requisição estoque HTML

#### **01. DADOS GERAIS**

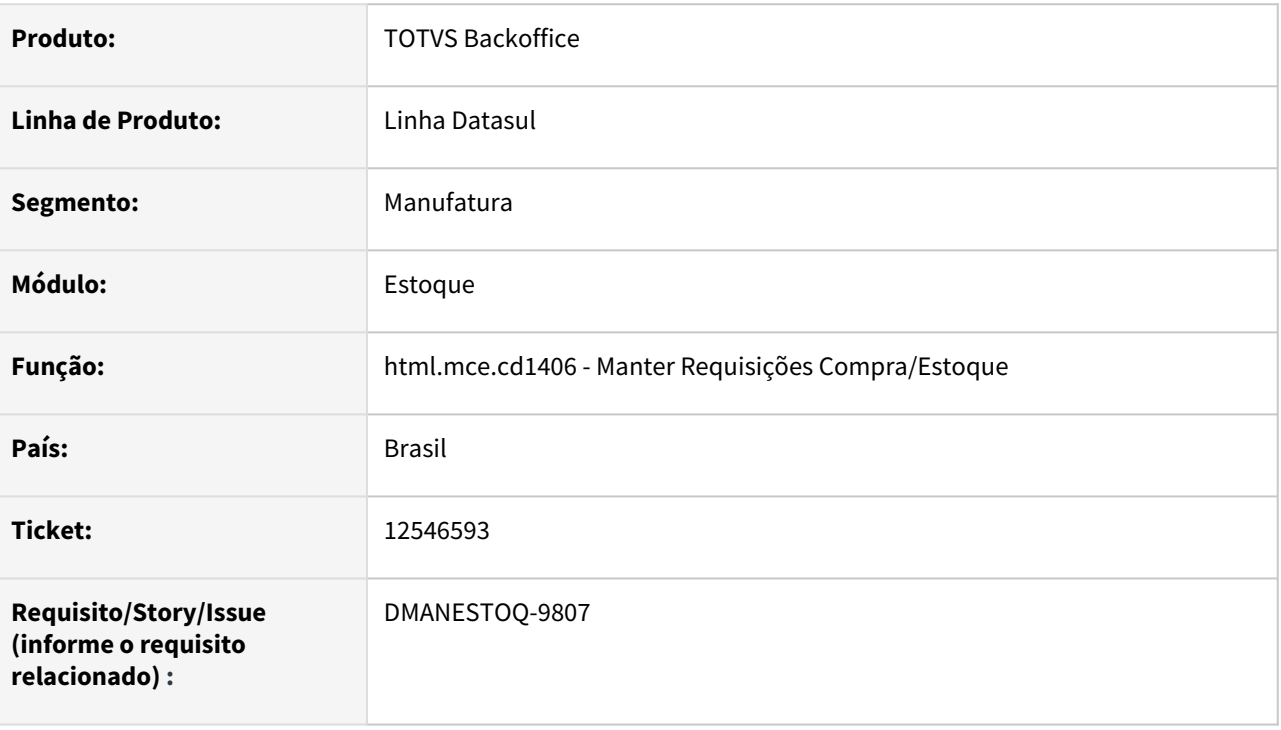

#### **02. SITUAÇÃO/REQUISITO**

Ao realizar a inclusão de uma requisição de estoque na tela html.mce.cd1406 (Manter Requisições Compra/ Estoque), está ocorrendo erro na inclusão do item, apresentando mensagem 1571 - Unidade de medida difere para unidade de medida do item.

### **03. SOLUÇÃO**

Essa validação deverá ocorrer apenas para solicitação de compras ou solicitação de cotações, já que a unidade de medida do fornecedor pode ser diferente, mas está ocorrendo para requisição de estoque.

#### **04. ASSUNTOS RELACIONADOS**

• [Manter Requisições de Compra/Estoque - HTML.CD1406](https://tdn.totvs.com/pages/viewpage.action?pageId=235332236)

# 12893255 DMANESTOQ-9822 DT - CE0847 - Tabela fica em lock quando aberto em duas sessões

#### **01. DADOS GERAIS**

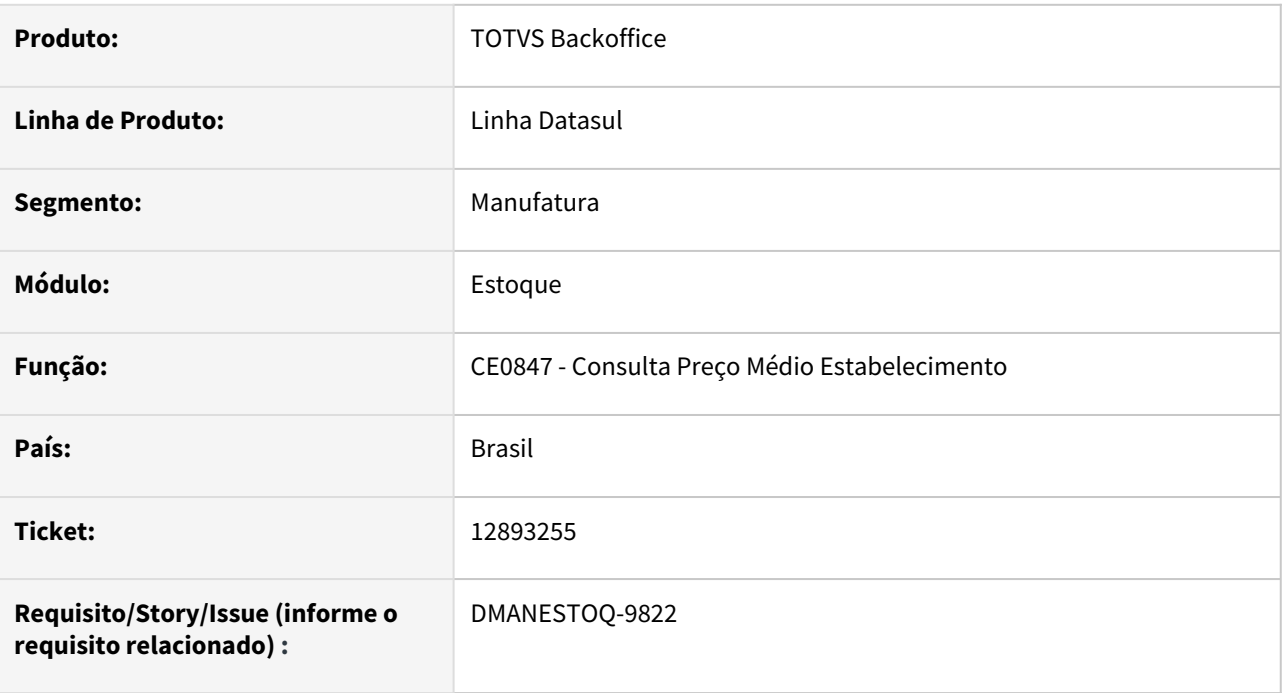

#### **02. SITUAÇÃO/REQUISITO**

Ao abrir o programa Consulta Preço Médio Estabelecimento (CE0847) em duas sessões diferentes, é apresentado a mensagem que a tabela moeda está em shared-lock.

### **03. SOLUÇÃO**

Alterado o programa para que a tabela moeda não fique em shared-lock quando utilizado em duas sessões.

#### **04. ASSUNTOS RELACIONADOS**

• [Consulta\\_Preço\\_Médio\\_Estabelecimento\\_-\\_CE0847](https://tdn.totvs.com/pages/viewpage.action?pageId=239025265)

# 12923116 DMANESTOQ-9881 DT - Estoque não atualiza o sistema Conector vs Vtex

#### **01. DADOS GERAIS**

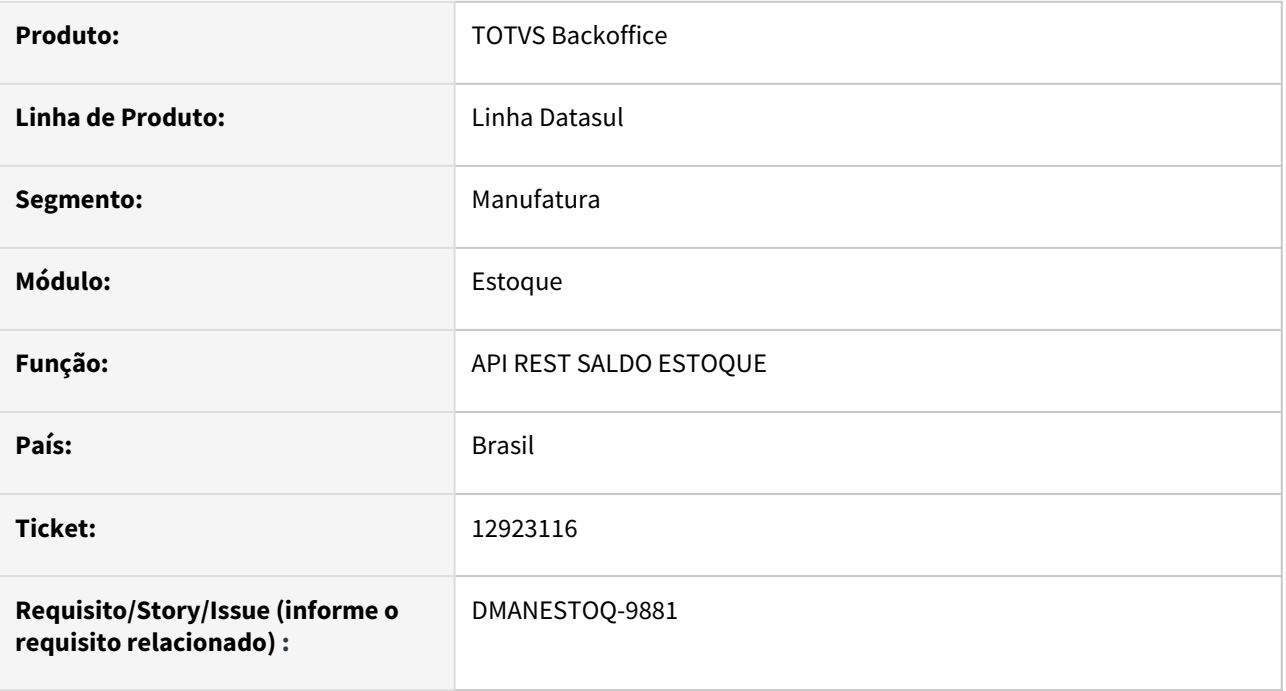

#### **02. SITUAÇÃO/REQUISITO**

 A Api REST não está retornando corretamente a data do último movimento de estoque. Assim o estoque do conector com Datasul não está carregado corretamente.

#### **03. SOLUÇÃO**

Alterada a api pra que além da quantidade, seja retornada corretamente a data da última movimentação de estoque, já que esse campo é utilizado para montar o saldo no Conector

## 13012267 DMANESTOQ-9938 DT - CE0206HTML - Não é apresentado nenhuma informação quando executado no navegador IE

#### **01. DADOS GERAIS**

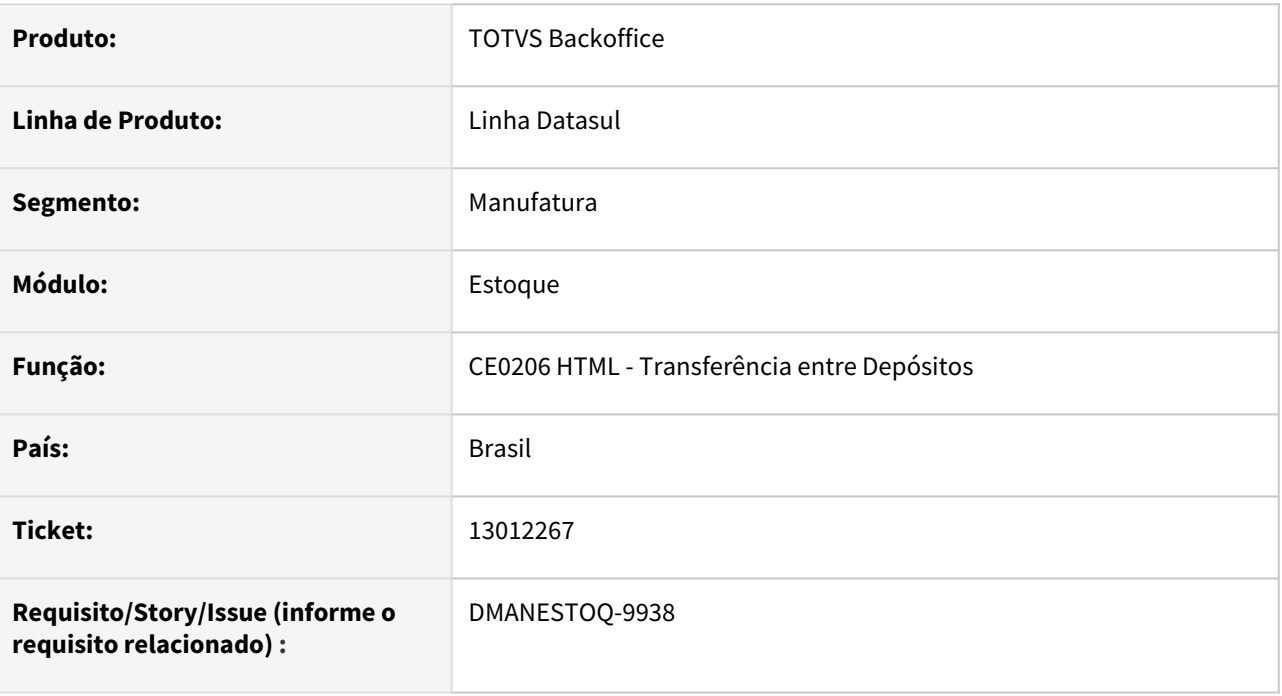

#### **02. SITUAÇÃO/REQUISITO**

Ao executar o programa Transferência entre Depósitos (CE0206.HTML) no navegador "IE", não é apresentado nenhuma informação em tela.

#### **03. SOLUÇÃO**

Corrigir situação para que seja possível visualizar corretamente as informações do programa Transferência entre Depósitos (CE0206.HTML) quando executado no navegador "IE".

#### **04. ASSUNTOS RELACIONADOS**

• [Transferências\\_entre\\_Depósitos\\_-\\_html.ce0206](https://tdn.totvs.com/pages/viewpage.action?pageId=235580034)

# 13056984 DMANESTOQ-9935 DT – CE0407 – Execução do Sumário Contábil sem médio calculado

#### **01. DADOS GERAIS**

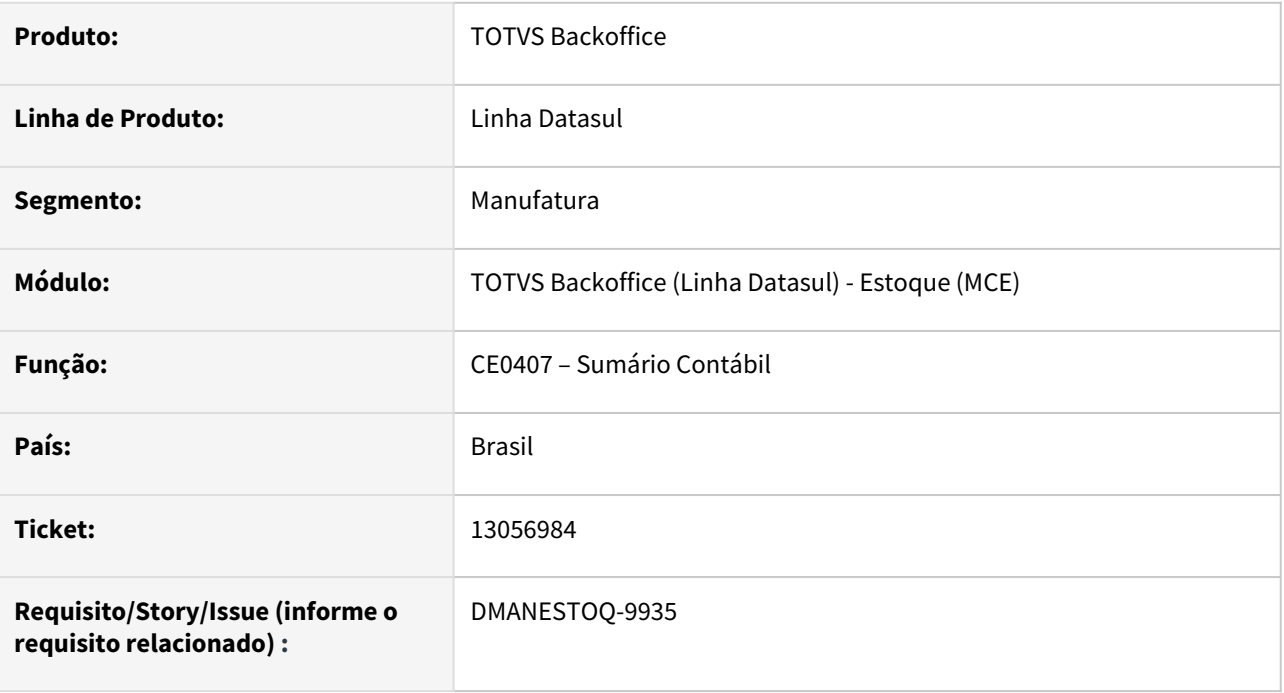

#### **02. SITUAÇÃO/REQUISITO**

O programa estava permitindo a execução do Sumário Contábil antes do Cálculo do Médio quando o estabelecimento selecionado não possui movimentos no período. Deixando os parâmetros do estabelecimento com datas incorretas em relação ao Calculo do Médio e Sumário Contábil.

## **03. SOLUÇÃO**

Ajustada a rotina do Sumário Contábil para que o Calculo do Médio seja solicitado antes da execução do mesmo.

#### **04. ASSUNTOS RELACIONADOS**

• [Ce0407 - Sumário Contábil](https://tdn.totvs.com/pages/viewpage.action?pageId=236602181)

# 13075744 DMANESTOQ-9948 DT - CE0919 - Tipo formulação é apresentado na coluna "Un"

#### **01. DADOS GERAIS**

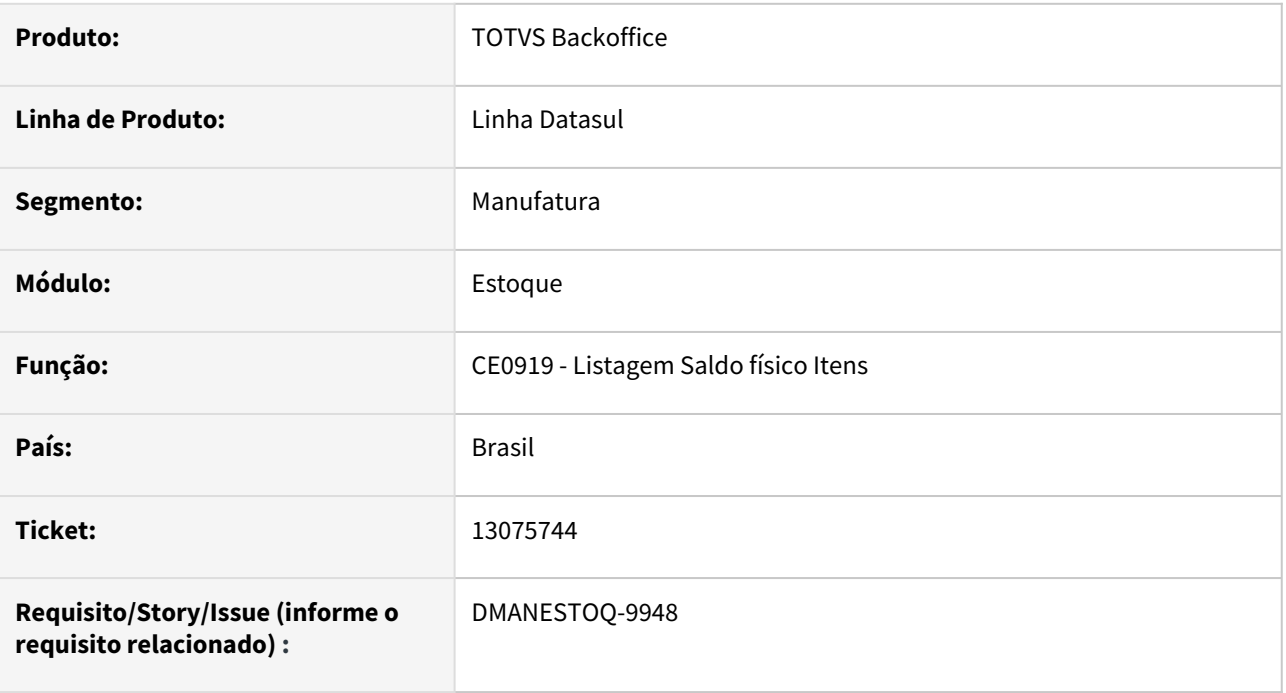

#### **02. SITUAÇÃO/REQUISITO**

Ao executar o programa Listagem Saldo físico Itens (CE0919) na opção "Planilha", o Tipo de formulação é apresentado na coluna "Un"

#### **03. SOLUÇÃO**

Criar coluna "Tipo Formulação" na planilha para que as informações sejam apresentadas corretamente.

#### **04. ASSUNTOS RELACIONADOS**

• [Relatório Saldo Físico dos Itens - CE0919](https://tdn.totvs.com/pages/viewpage.action?pageId=244940131)

## 13254637 DMANESTOQ-9986 DT – CE0811 – Regra para apresentação dos saldos negativos

#### **01. DADOS GERAIS**

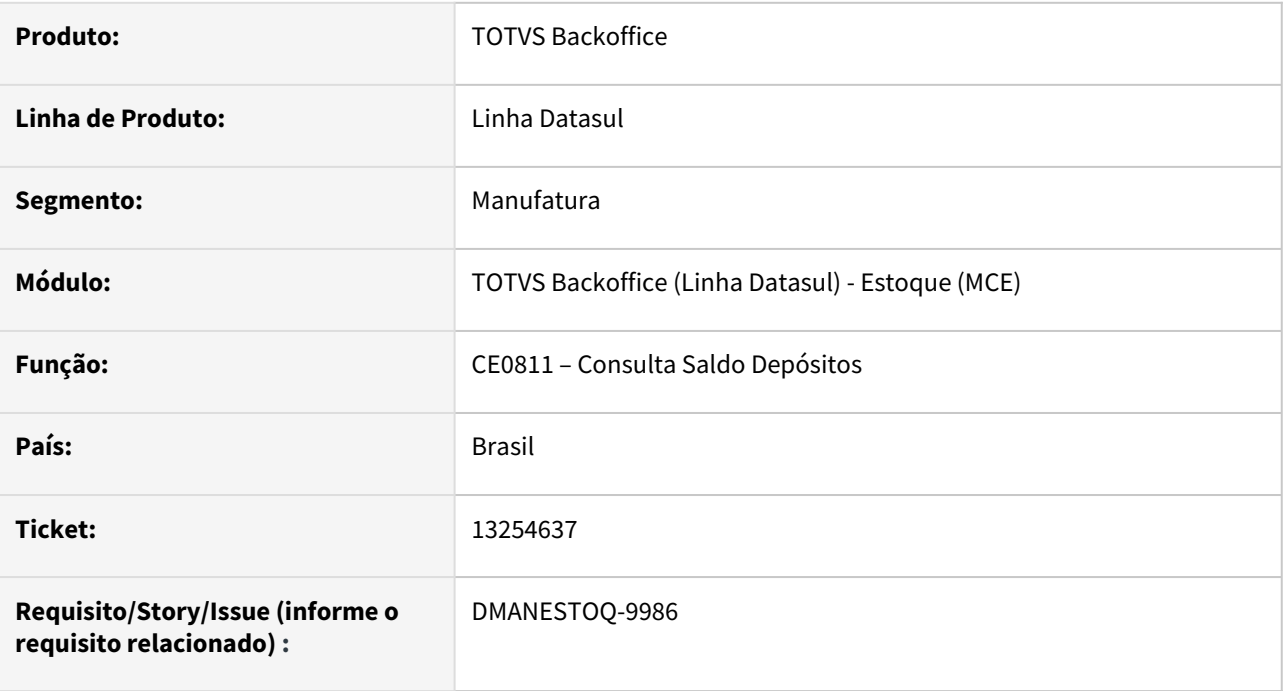

## **02. SITUAÇÃO/REQUISITO**

O programa somente estava apresentando os saldos negativos do depósito quando estava selecionado o parâmetro para apresentar saldos zerados.

## **03. SOLUÇÃO**

Alterada a consulta para que os saldos negativos do deposito sejam apresentados independente do parâmetro saldo zerado. Assim como ocorre ao efetuar a consulta de saldos em Saldos Item Data.

#### **04. ASSUNTOS RELACIONADOS**

• [Consulta\\_Saldos\\_Deposito\\_-\\_CE0811](https://tdn.totvs.com/display/LDT/Consulta_Saldos_Deposito_-_CE0811)

# 13321113 DMANESTOQ-10014 DT - CE0412 - Lentidão na opção "Descontabiliza"

#### **01. DADOS GERAIS**

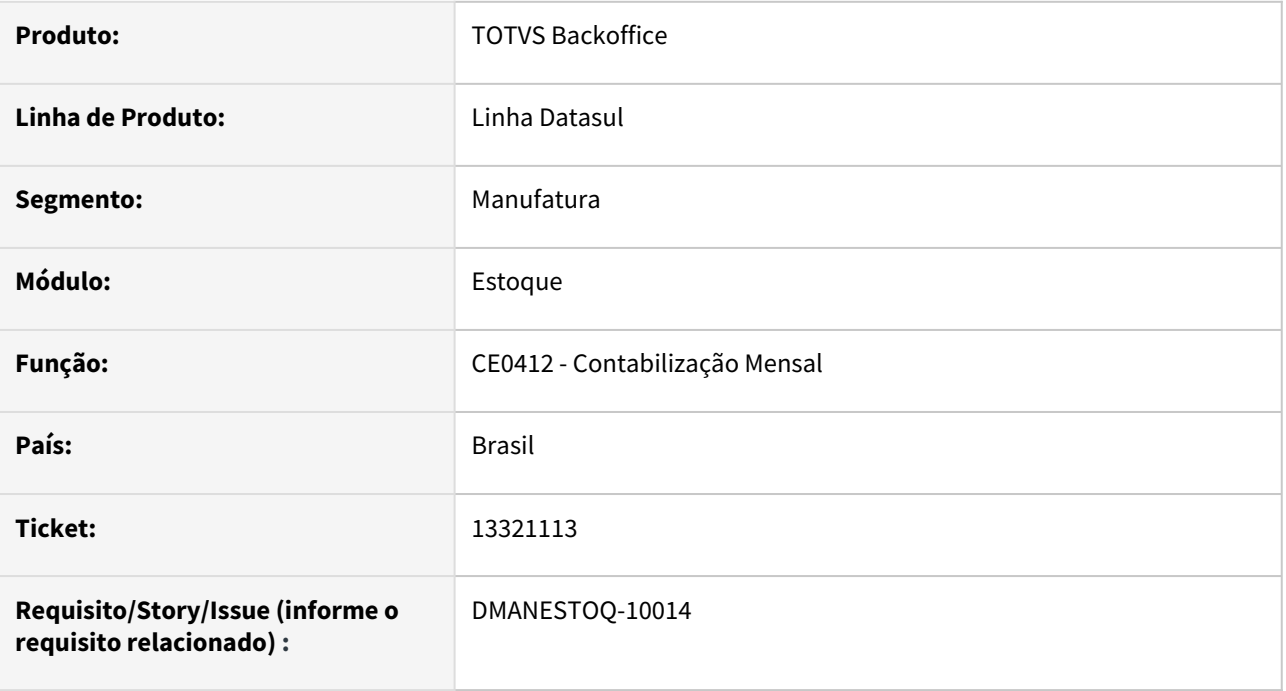

#### **02. SITUAÇÃO/REQUISITO**

Ao executar o programa Contabilização Mensal (CE0412), na opção "Descontabiliza" ocorre lentidão.

#### **03. SOLUÇÃO**

Melhorar a performance do programa quando executado na opção "Descontabiliza".

#### **04. ASSUNTOS RELACIONADOS**

• [Listagem\\_Contabilização\\_Mensal\\_-\\_CE0412](https://tdn.totvs.com/pages/viewpage.action?pageId=236602460)

# 13385145 DMANESTOQ-10035 DT - CE0919 - Lentidão ao executar o programa

#### **01. DADOS GERAIS**

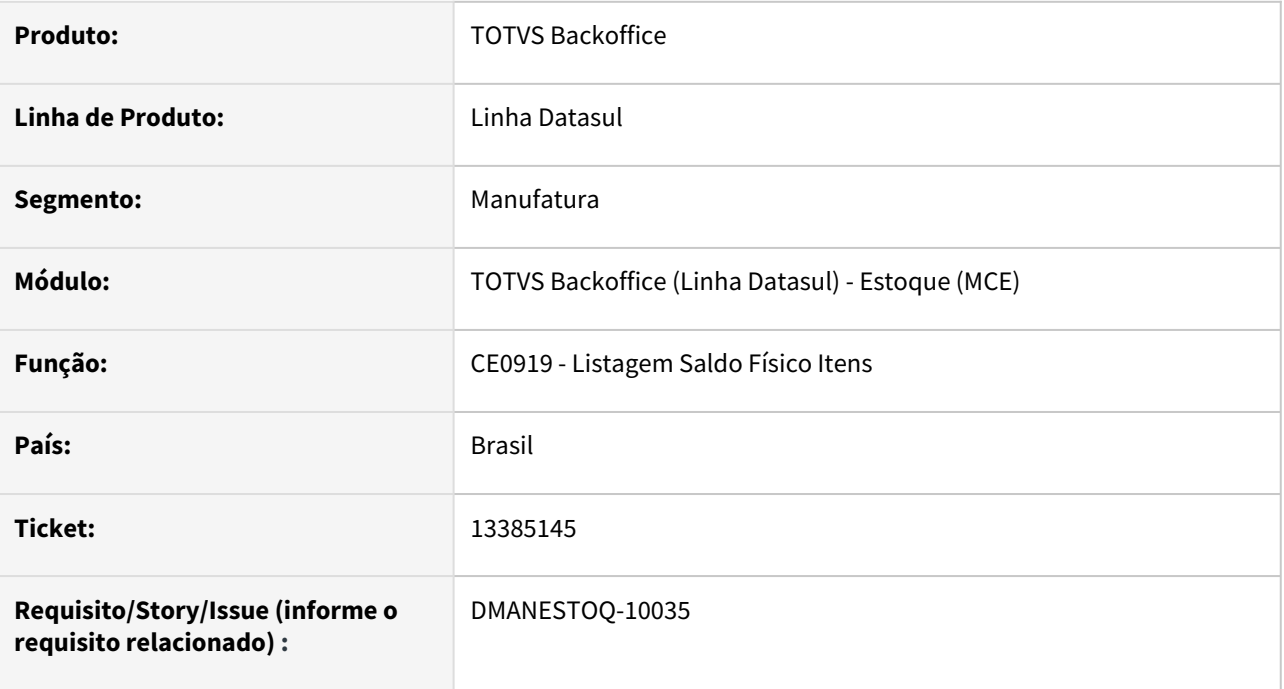

#### **02. SITUAÇÃO/REQUISITO**

Ao executar o programa Listagem Saldo Físico Itens (CE0919), ocorre lentidão.

#### **03. SOLUÇÃO**

Criado função "ce0919-indice-item-data" para que ao ativar via programa Manutenção Função Liberação Especial (CD7070), a performance seja melhorada.

#### **04. ASSUNTOS RELACIONADOS**

• [Relatório Saldo Físico dos Itens - CE0919](https://tdn.totvs.com/pages/viewpage.action?pageId=244940131)

# 13572712 DMANESTOQ-10070 DT - CE0401 - Não desatualiza movimentos de retorno simbólico armazém geral

#### **01. DADOS GERAIS**

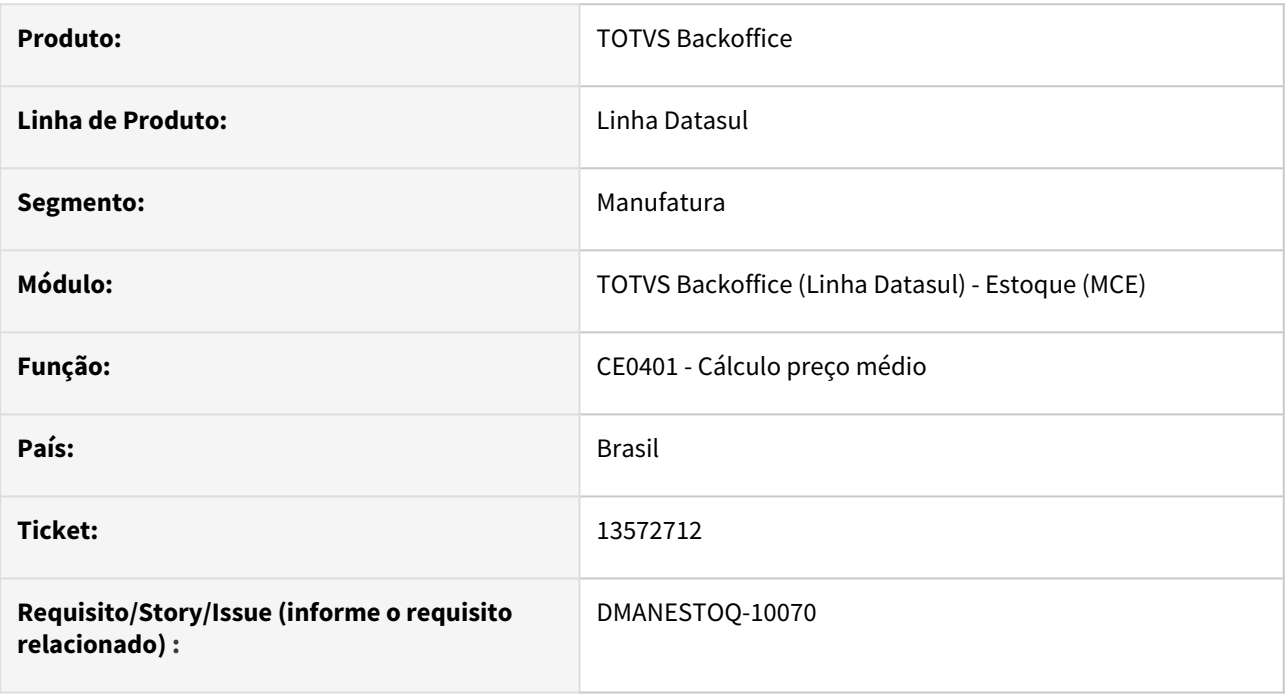

## **02. SITUAÇÃO/REQUISITO**

Ao calcular o médio, os movimentos de retorno simbólico de armazém geral estão ficando como "INF" (Informado), porém, esses movimentos são valorizados, então devem ficar com tipo "Val".

#### **03. SOLUÇÃO**

Ao calcular o médio e valorizar os movimentos de retorno simbólico de armazém geral, os movimentos passaram a ficar como "Val" (Valorizados).

#### **04. ASSUNTOS RELACIONADOS**

• [Cálculo\\_do\\_Preço\\_Médio\\_-\\_CE0401](https://tdn.totvs.com/pages/viewpage.action?pageId=236587383)

# 13590727 DMANESTOQ-10069 DT - CD1409 - Sistema não segue sequência da requisição ao navegar

#### **01. DADOS GERAIS**

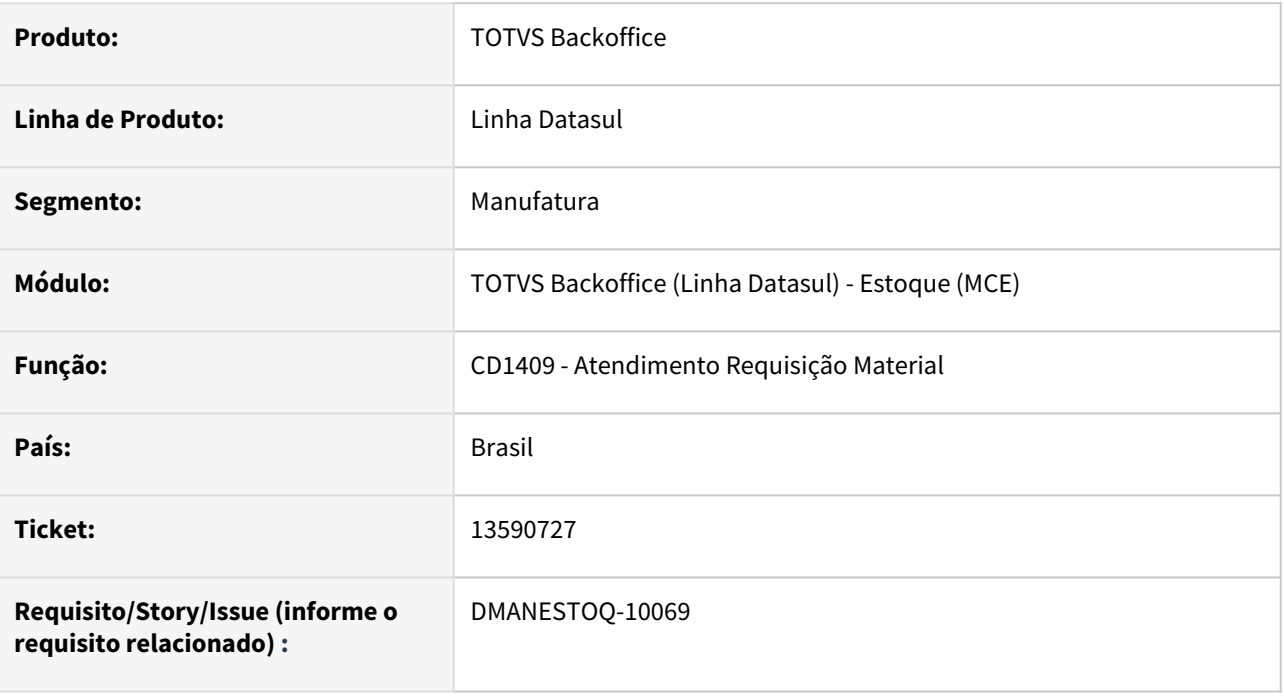

#### **02. SITUAÇÃO/REQUISITO**

Ao navegar na requisição através da tela Atendimento Requisição Material (CD1409), o sistema não segue a sequência numérica da requisição, pois está navegando pela sequência do usuário.

#### **03. SOLUÇÃO**

Ao navegar, deverá seguir a sequência numérica corretamente.

#### **04. ASSUNTOS RELACIONADOS**

• [Atendimento\\_Requisição\\_Material\\_-\\_CD1409](https://tdn.totvs.com/pages/viewpage.action?pageId=235332559)

# 13602581 DMANESTOQ-10072 DT - CE0919 - Erro ao executar na opção "Planilha" e parâmetro "Itens sem saldo" marcado

#### **01. DADOS GERAIS**

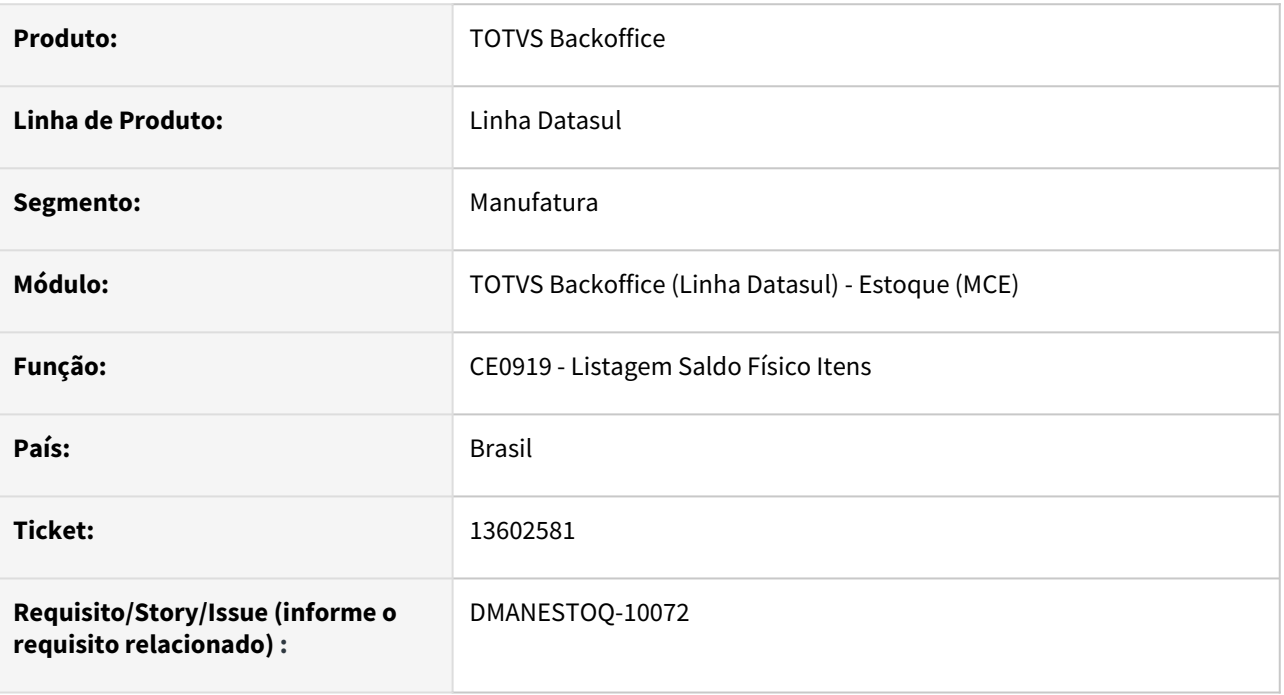

#### **02. SITUAÇÃO/REQUISITO**

Ao executar o programa na opção planilha, com o parâmetro "Itens sem saldo" marcado, ocorre erro e nenhuma informação é apresentada no planilha.

#### **03. SOLUÇÃO**

Nenhum erro deverá ocorrer ao executar na opção planilha, independente do parâmetro que estiver marcado ou desmarcado.

#### **04. ASSUNTOS RELACIONADOS**

• [Relatório Saldo Físico dos Itens - CE0919](https://tdn.totvs.com/pages/viewpage.action?pageId=244940131)

# 13754764 DMANESTOQ-10146 DT - CD1406 - Não permite salvar informações quando é apresentado a mensagem 55738

#### **01. DADOS GERAIS**

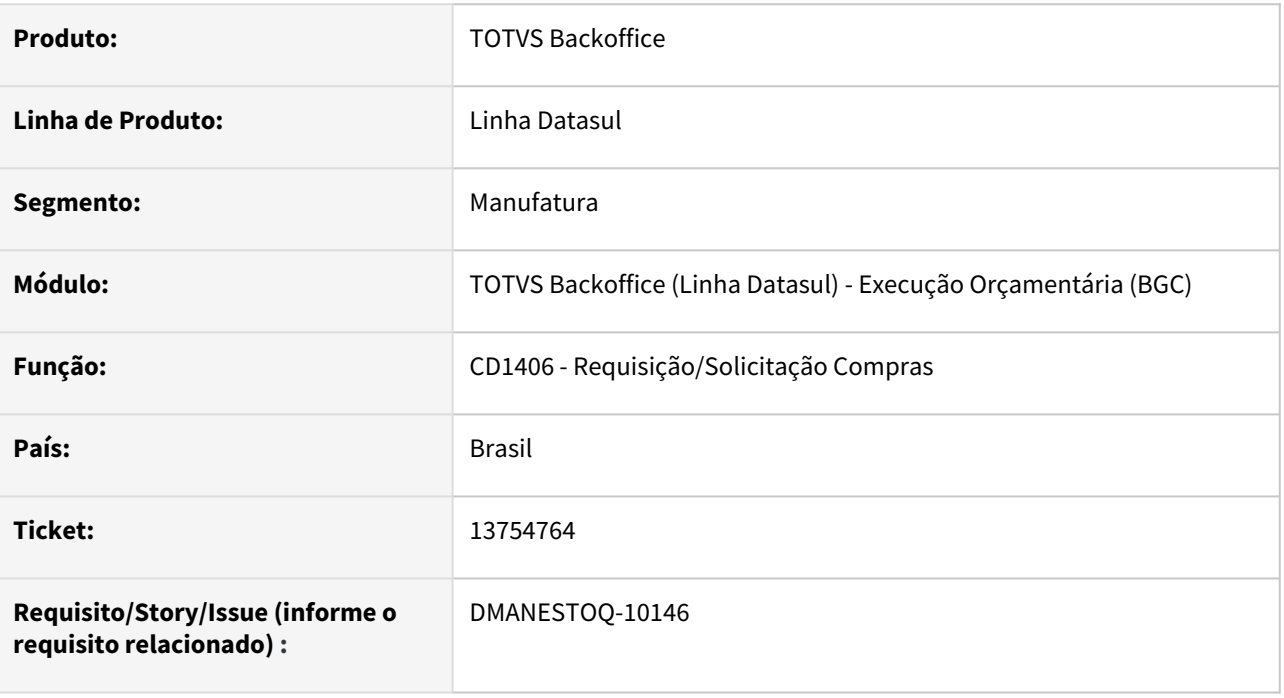

## **02. SITUAÇÃO/REQUISITO**

No programa Requisição/Solicitação Compras (CD1406), quando o usuário tenta cadastrar uma solicitação de compra que ultrapasse a verba do projeto, está ocorrendo a mensagem "55738", e não permite gravar a solicitação.

#### **03. SOLUÇÃO**

Quando no programa Parâmetros Investimento(IN0101) está selecionado o campo "Controle Verba", mas não está selecionado o campo "Valida Verba Compromissado", deve ser apresentado a mensagem 55738 como um "alerta" e deve permitir salvar a solicitação.

## **04. ASSUNTOS RELACIONADOS**

• [Requisição\\_/\\_Solicitação\\_de\\_Compras\\_-\\_CD1406](https://tdn.totvs.com/pages/viewpage.action?pageId=236594349)

# 13771143 DMANESTOQ-10152 - Valores incorretos depósito Fechado

#### **01. DADOS GERAIS**

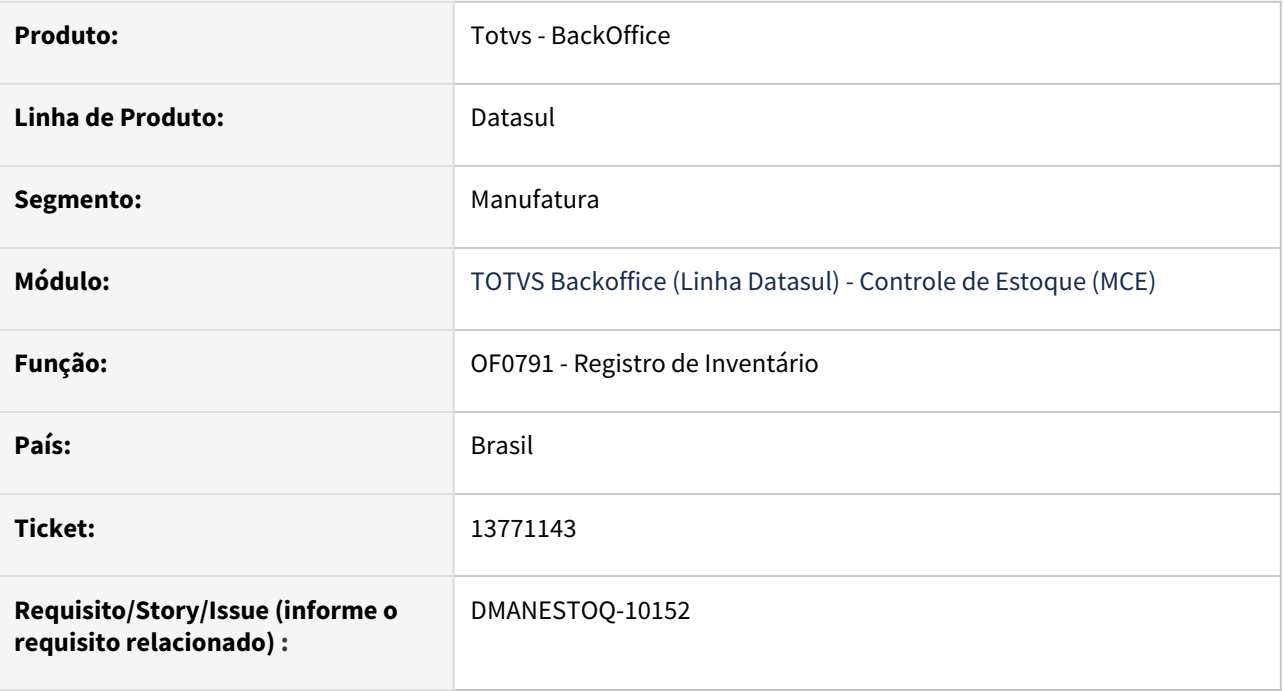

#### **02. SITUAÇÃO/REQUISITO**

Ao listar o registro de inventário com a opção "Lista Depósito Fechado/Armazém Geral" desmarcada, não está listando corretamente os saldos em valor para os depósitos.

#### **03. SOLUÇÃO**

Mostrar o valor corretamente de cada depósito.

#### **04. ASSUNTOS RELACIONADOS**

• OF0791 - Livro Registro de Inventário

## 13805375 DMANESTOQ-10162 DT - CE0407 - Erro de casas decimais

#### **01. DADOS GERAIS**

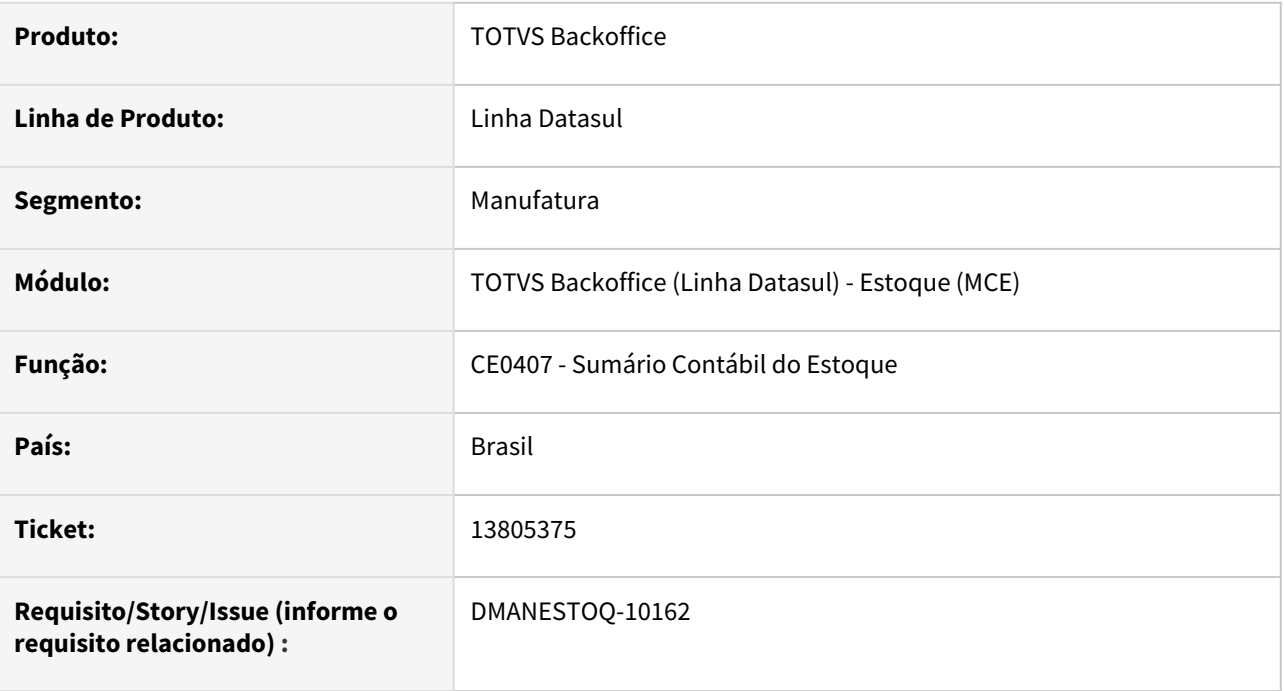

#### **02. SITUAÇÃO/REQUISITO**

Quando executado o programa Sumário Contábil do Estoque (CE0407), ocorre erro devido existir movimento com mais de duas casas decimais

### **03. SOLUÇÃO**

Que não seja gravado mais de duas decimais nas movimentações de estoque, nesse caso NFT.

#### **04. ASSUNTOS RELACIONADOS**

- [Sumário\\_Contábil\\_do\\_Estoque\\_-\\_CE0407](https://tdn.totvs.com/pages/viewpage.action?pageId=236602181)
- [Cálculo\\_do\\_Preço\\_Médio\\_-\\_CE0401](https://tdn.totvs.com/pages/viewpage.action?pageId=236587383)

# 13908115 DMANESTOQ-10230 DT - CE0830 - Não exibe quantidade na data quando a quantidade total está alocada

#### **01. DADOS GERAIS**

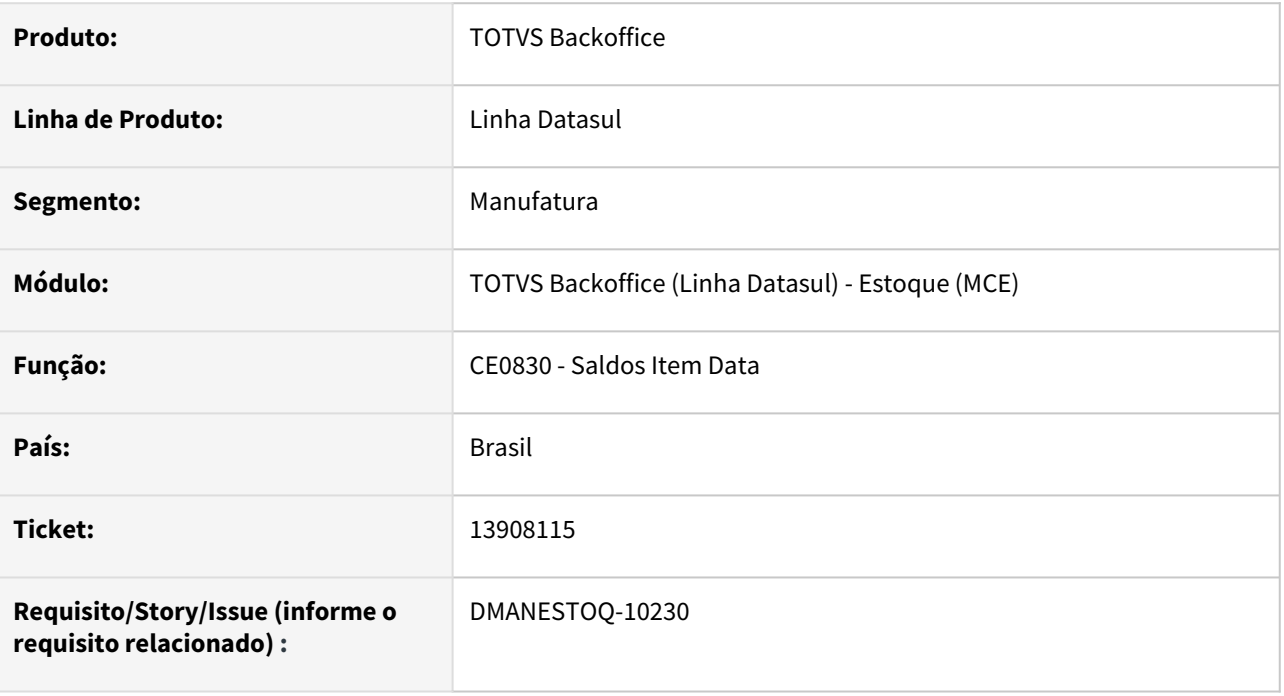

#### **02. SITUAÇÃO/REQUISITO**

Ao acessar o programa Saldos Item Data (CE0830), este não exibe quantidade na data quando a quantidade total está alocada.

#### **03. SOLUÇÃO**

Ajustar para que seja listado os depósitos mesmo que tenham toda sua quantidade já alocada.

#### **04. ASSUNTOS RELACIONADOS**

• [https://tdn.engpro.totvs.com.br/display/public/LDT/Consulta\\_Saldos\\_Item\\_-\\_CE0830](https://tdn.engpro.totvs.com.br/display/public/LDT/Consulta_Saldos_Item_-_CE0830)

# 13950875 DMANESTOQ-10246 DT – CE0401 – Cálculo preço médio diário

#### **01. DADOS GERAIS**

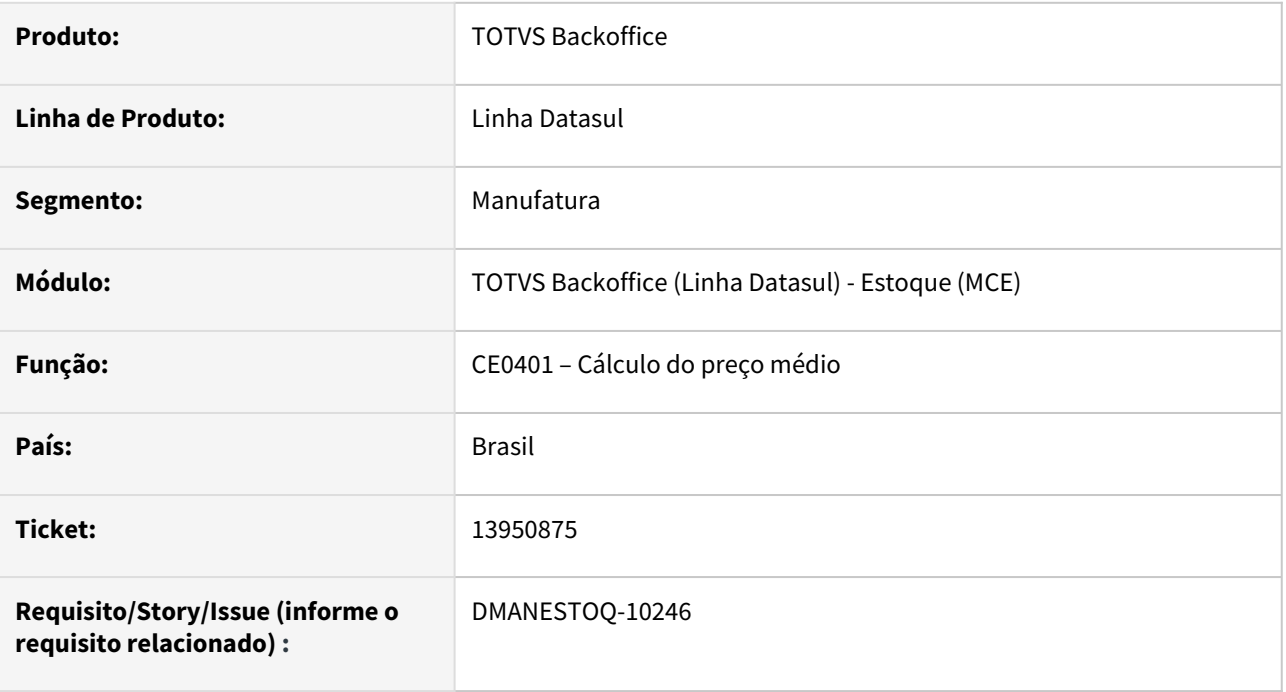

#### **02. SITUAÇÃO/REQUISITO**

Após o cálculo do preço médio diário alguns movimentos valorizados na transação estavam ficando com valor zerado. Isto estava ocorrendo devido a quantidade baixa da movimentação, que após ser multiplicada pelo médio do item estava ficando com valor inferior a 0,01.

## **03. SOLUÇÃO**

Realizado um ajuste na rotina de cálculo do preço médio diário, para que caso após a valorização dos movimentos de estoque ocorra de algum ficar com valor abaixo de 0,01 o mesmo seja ajustado.

#### **04. ASSUNTOS RELACIONADOS**

# 14022854 DMANESTOQ-10303 DT – CE0401 – Ocorrências cálculo preço médio

#### **01. DADOS GERAIS**

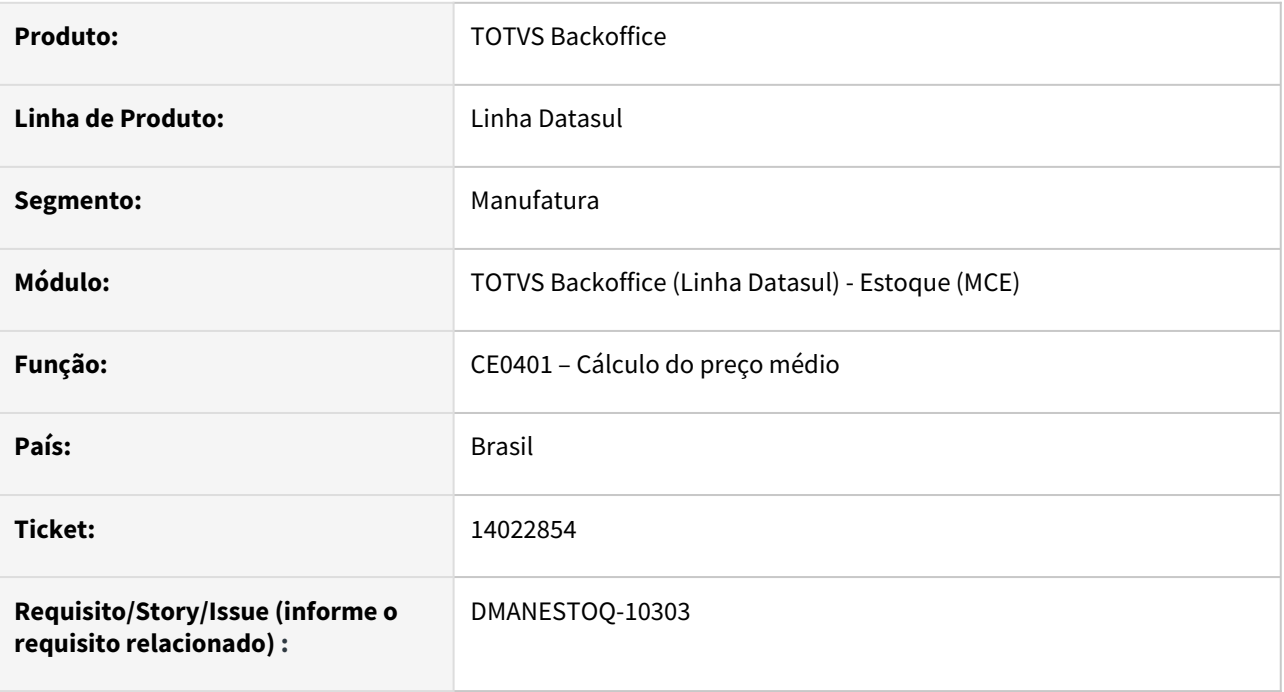

#### **02. SITUAÇÃO/REQUISITO**

Quando o estoque está parametrizado para fechamento único e médio por estabelecimento. E um item é valorizado ao preço de última entrada, as ocorrências do médio estavam apresentando a mensagem "Valorizada ao preço da última entrada" para o primeiro estabelecimento calculado do item. E não o estabelecimento que foi valorizado ao preço de última entrada.

#### **03. SOLUÇÃO**

Realizado um ajuste na rotina de cálculo do preço médio para que estas ocorrências sejam apresentadas com o código do estabelecimento que foi calculado e apresentou a situação.

#### **04. ASSUNTOS RELACIONADOS**

# DMANESTOQ-9955 13087951 DT - CE0830 - Saldo não é apresentado quando a data é corrente

#### **01. DADOS GERAIS**

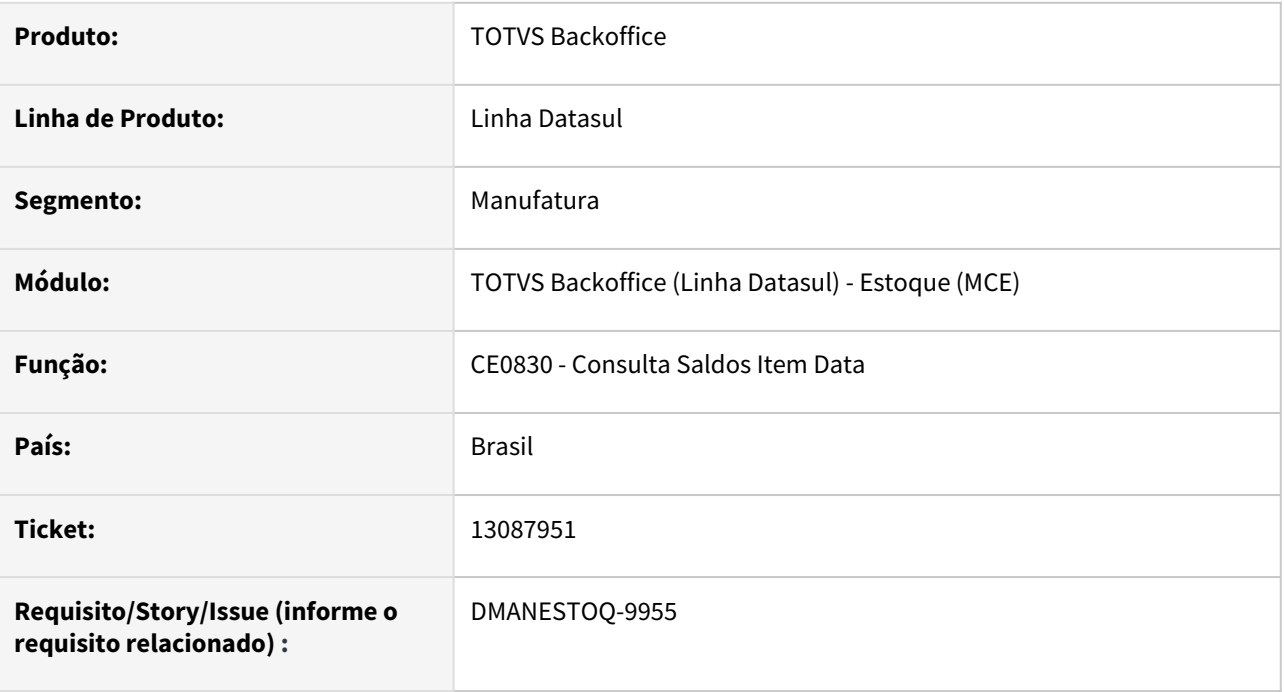

#### **02. SITUAÇÃO/REQUISITO**

Ao abrir o programa Consulta Saldos Item Data (CE0830), não é apresentado saldo quando é data corrente e "Saldo Zerado = não". Ocorre quando o item possui saldo negativo e alocação de produção com as mesmas quantidades não mostra o saldo quando o valor é zero.

## **03. SOLUÇÃO**

Deverá apresentar o saldo corretamente quando a data for corrente e saldo zerado.

#### **04. ASSUNTOS RELACIONADOS**

• [Consulta\\_Saldos\\_Item\\_-\\_CE0830](https://tdn.totvs.com/display/LDT/Consulta_Saldos_Item_-_CE0830)

# DMANESTOQ-9962 13072641 DT - CD1406 - Ao Clicar na Tecla Enter Ocorre Validação No Campo "Quant Requisitada" E Salva Informações

#### **01. DADOS GERAIS**

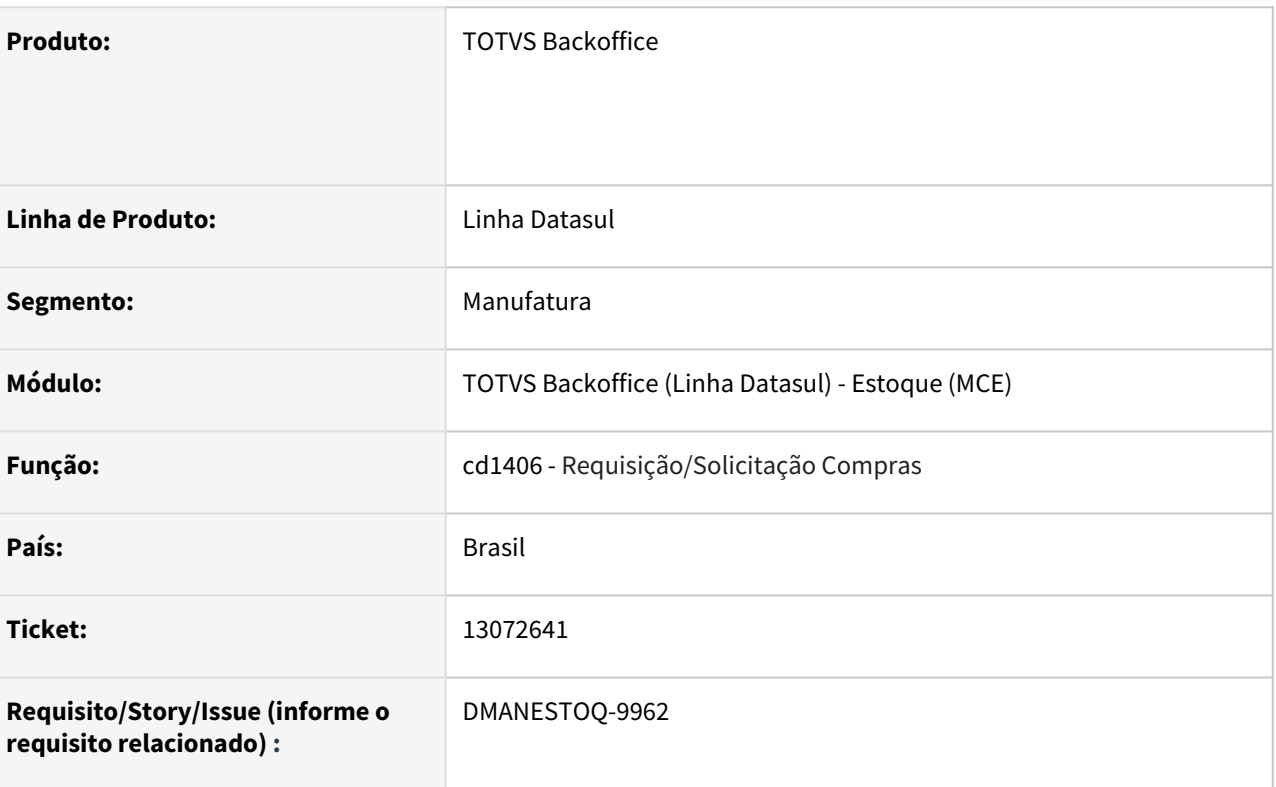

#### **02. SITUAÇÃO/REQUISITO**

Ao acessar o programa Requisição/Solicitação de Compra (CD1406) quando o item não permite quantidade fracionada no programa Itens Estoque (CE0106), se o usuário clicar em "Enter" ocorre mensagem de validação, e grava mesmo assim as informações.

#### **03. SOLUÇÃO**

Não permitir gravar quantidade fracionada para item que requer quantidade inteira.

#### **04. ASSUNTOS RELACIONADOS**

• [Requisição\\_/\\_Solicitação\\_de\\_Compras\\_-\\_CD1406](https://tdn.totvs.com/pages/viewpage.action?pageId=236594349)

# DMANESTOQ-9975 13208559 DT - CE0220 - Transações Diversas Não é gravada Após Inserir Contas Iguais ao Clicar em "OK" na mensagem 1832

#### **01. DADOS GERAIS**

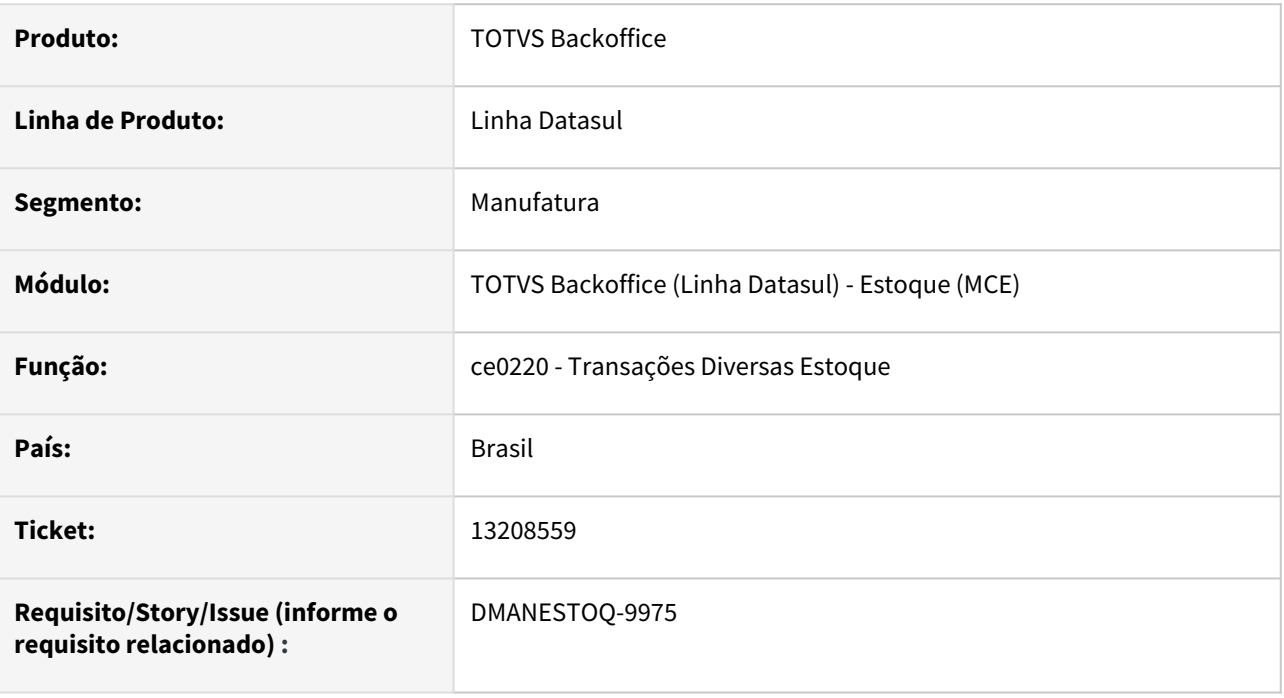

## **02. SITUAÇÃO/REQUISITO**

Quando é realizado uma Transação Diversas Estoque(CE0220), utilizando item de débito direto, informando a mesma Conta Contábil na Conta de Aplicação, ocorre a mensagem de validação "1832", porém ao clicar em "OK" e em salvar novamente, ocorre erro progress e as informações são salvas.

#### **03. SOLUÇÃO**

Não apresentar erro progress após clicar em "OK" da mensagem "1832" e em seguida clicar em salvar novamente.

#### **04. ASSUNTOS RELACIONADOS**

• [Transações\\_Diversas\\_Estoque\\_-\\_CE0220](https://tdn.totvs.com/pages/viewpage.action?pageId=235580021)

# DMANESTOQ-10023 12658975 DT - CE0701 - Lentidão ao executar o programa

#### **01. DADOS GERAIS**

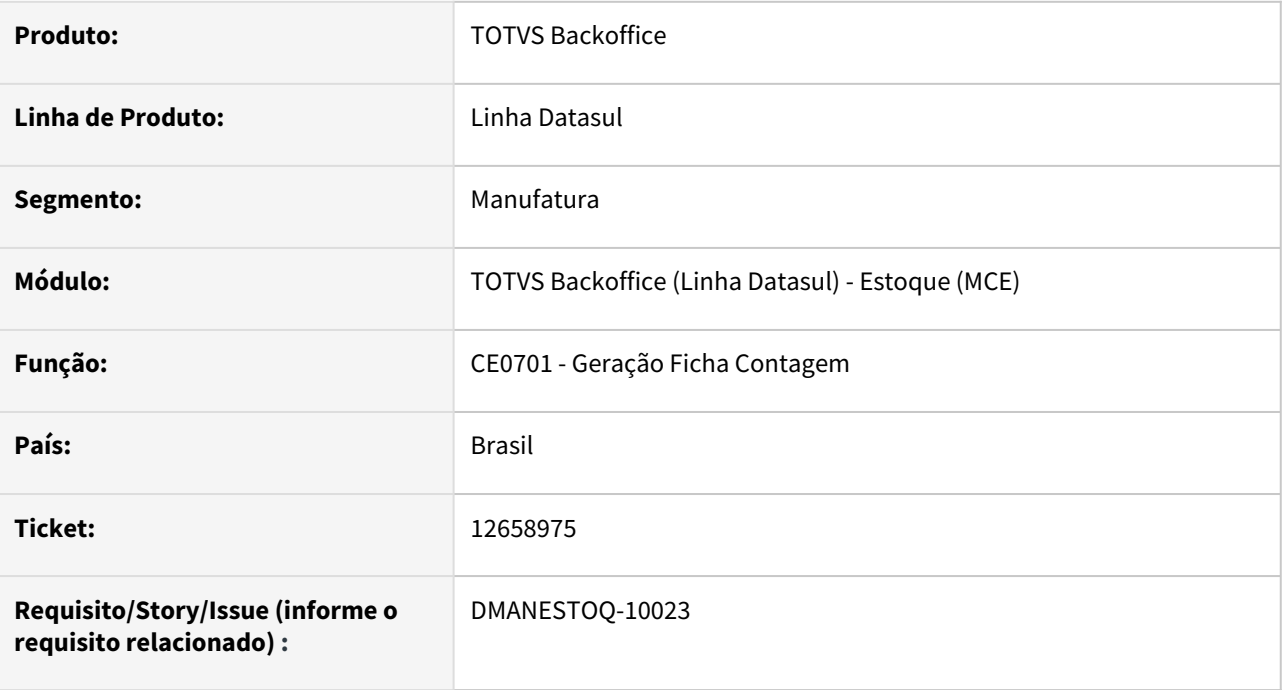

## **02. SITUAÇÃO/REQUISITO**

Ao executar o programa Geração Ficha Contagem (CE0701), ocorre lentidão.

#### **03. SOLUÇÃO**

Alterado programa para que a performance seja melhorada ao executar.

### **04. ASSUNTOS RELACIONADOS**

• [Geração da Ficha de Contagem - CE0701](https://tdn.totvs.com/pages/viewpage.action?pageId=236604258)

## DMANESTOQ-10134 13662125 DT - CD0138 CD0140 - Itens Materiais e Itens X Estabelecimento salvando informações com valor 0 no campo Lote Múltiplo

#### **01. DADOS GERAIS**

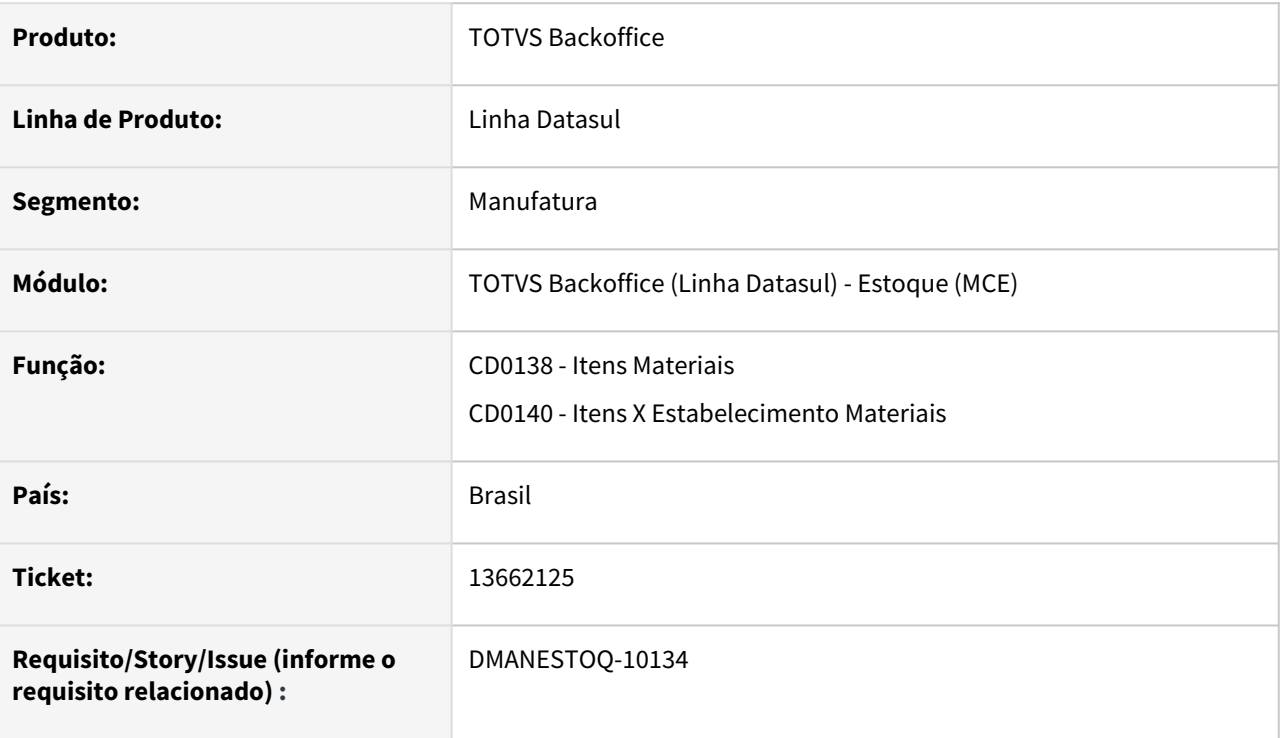

#### **02. SITUAÇÃO/REQUISITO**

Os programas Itens Materiais(CD0138) e Itens X Estabelecimento Materiais(CD0140) permitem salvar quando o campo Lote Múltiplo está com valor 0, não apresentando mensagem de validação "Lote Múltiplo deve ser maior que zero".

#### **03. SOLUÇÃO**

Não permitir que os programas salvem o campo Lote Múltiplo com o valor 0, apresentando mensagem "Lote Múltiplo deve ser maior que zero".

#### **04. ASSUNTOS RELACIONADOS**

- [Manutenção\\_Itens\\_Materiais\\_-\\_CD0138](https://tdn.totvs.com/pages/viewpage.action?pageId=235328296)
- [Manutenção\\_de\\_Itens\\_x\\_Estabelecimento\\_de\\_Materiais\\_-\\_CD0140](https://tdn.totvs.com/pages/viewpage.action?pageId=235328573)

# 4.10.4 Otimização de Estoque - Manutenção - 12.1.2205

Pesquisar

# 12720530 DMANESTOQ-9749 DT - OE0301 - Cálculo está gerando valor negativo para o atributo "AA\_SLDMED"

#### **01. DADOS GERAIS**

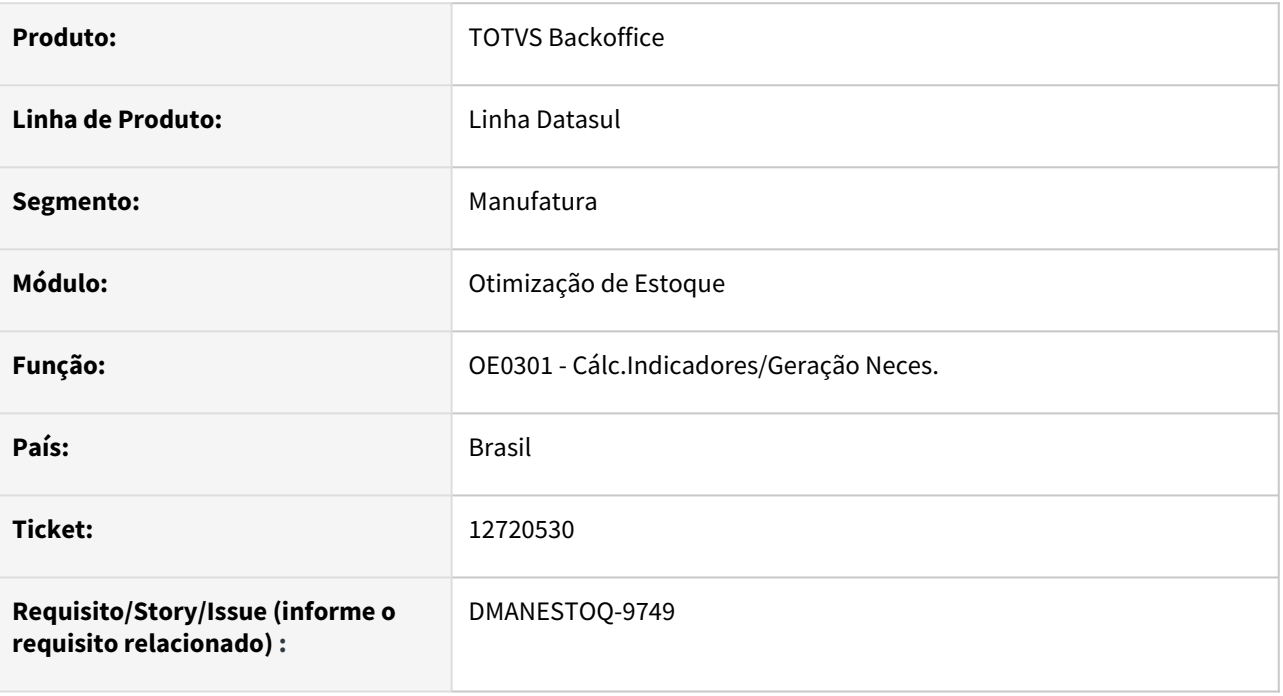

#### **02. SITUAÇÃO/REQUISITO**

Ao executar o programa Cálc.Indicadores/Geração Neces. (OE0301), e consultar no programa Itens Otimização Estoques (OE0604) o ind.Periódico, o atributo "AA\_SLDMED" apresenta valores negativos.

#### **03. SOLUÇÃO**

Na execução do programa Cálc.Indicadores/Geração Neces. (OE0301), deverá ser realizado o cálculo corretamente dos atributos.

#### **04. ASSUNTOS RELACIONADOS**

• [Cálculo Indicadores/Geração Necessidades - OE0301](https://tdn.totvs.com/pages/viewpage.action?pageId=269075443)

# 4.10.5 Recebimento - Manutenção - 12.1.2205

Pesquisar

# 10468626 DMANESTOQ-9615 DT - RE1001 - Ocorre mensagem "19360" ao tentar atualizar nota de retorno simbólico (Depósito Fechado)

#### **01. DADOS GERAIS**

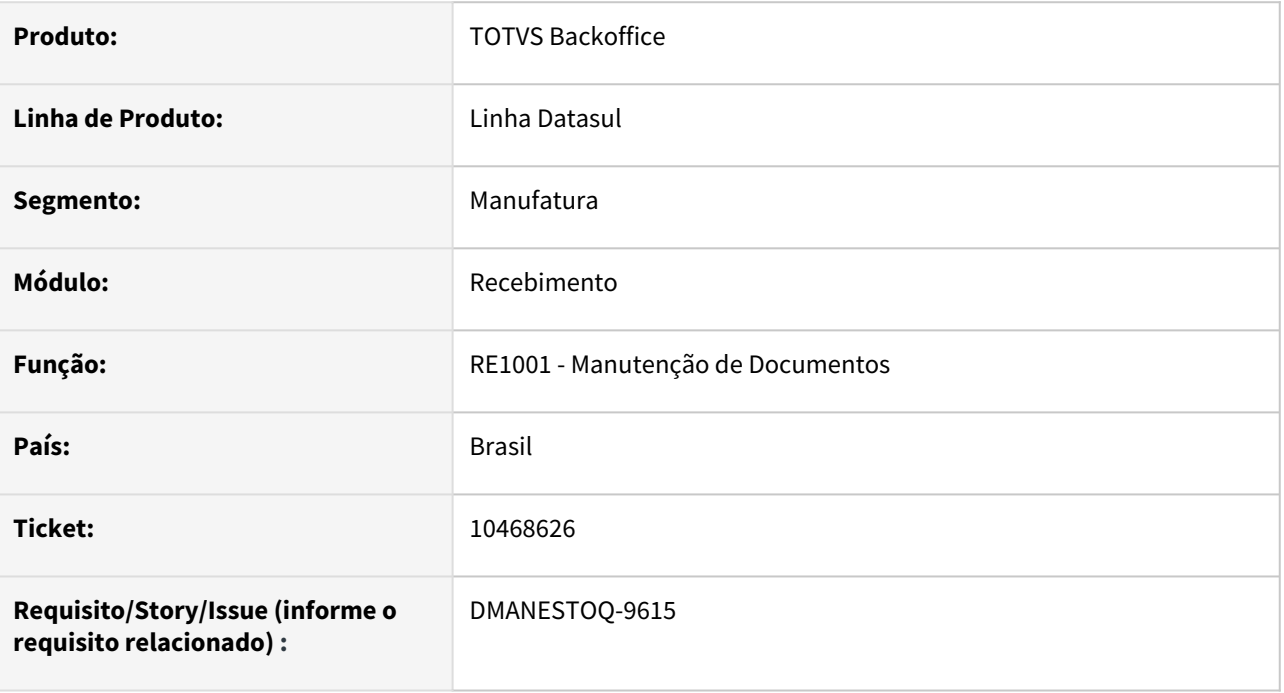

#### **02. SITUAÇÃO/REQUISITO**

Ao tentar atualizar uma nota de retorno simbólico (Depósito Fechado) no programa Manutenção de Documentos (RE1001), é retornado o erro 19360

#### **03. SOLUÇÃO**

Quando a nota for de retorno simbólico (Depósito Fechado), o sistema não deverá apresentar a mensagem 19360 ao tentar atualizar o documento

#### **04. ASSUNTOS RELACIONADOS**

• [Manutenção de Documentos - RE1001](https://tdn.totvs.com/pages/viewpage.action?pageId=243647377)

## 12803339 DMANRECEB-16663 - DT LF0401 - R-2010 - Erro Progress

#### **01. DADOS GERAIS**

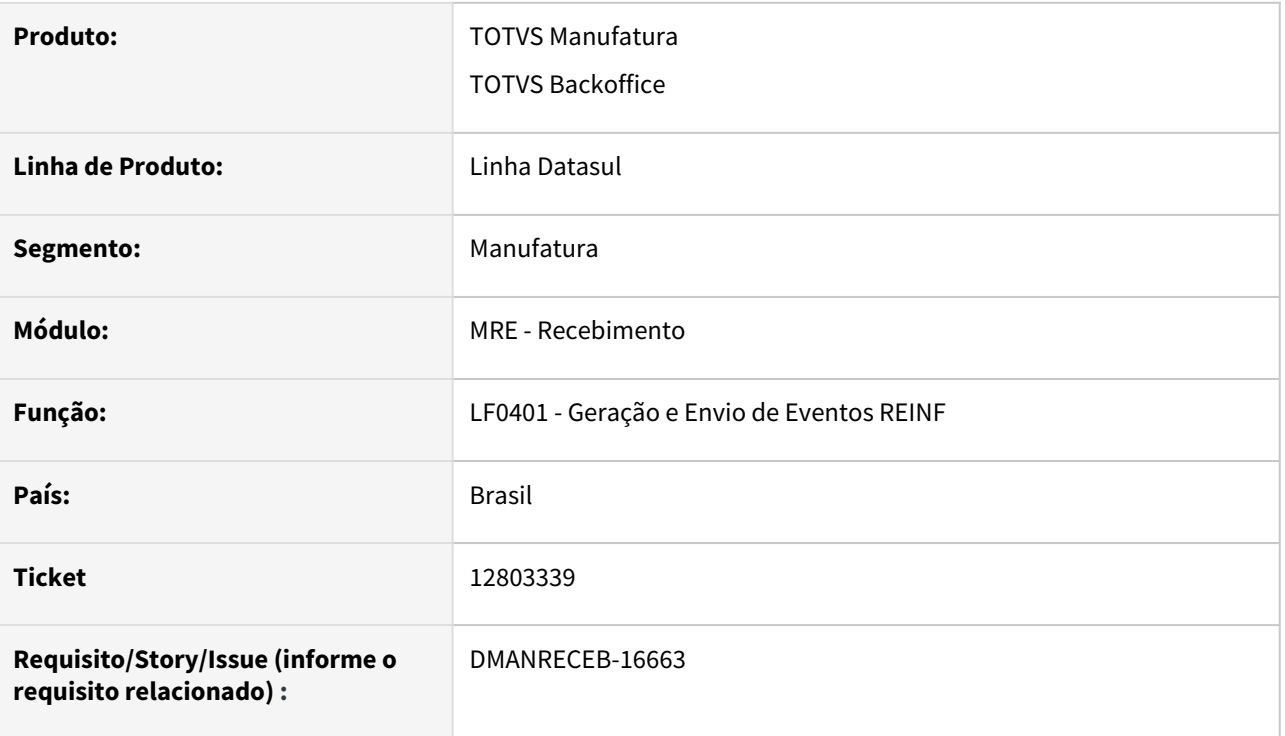

#### **02. SITUAÇÃO/REQUISITO**

No programa LF0401 quando possui processo com o tamanho do código de suspensão maior que 10 caracteres, está gerando erro progress "O valor 9900109410 é muito grande para caber em INTEGER na execução do programa quando selecionado o parâmetro movimentos periódicos Serviços Tomados R-2010.

## **03. SOLUÇÃO**

Ajustada a rotina para permitir informar até 14 caracteres conforme layout governo.

# 12906092 DMANRECEB-16645 - Erro progress (91) ao incluir item filho na pasta estoque em nota de devolução

#### **01. DADOS GERAIS**

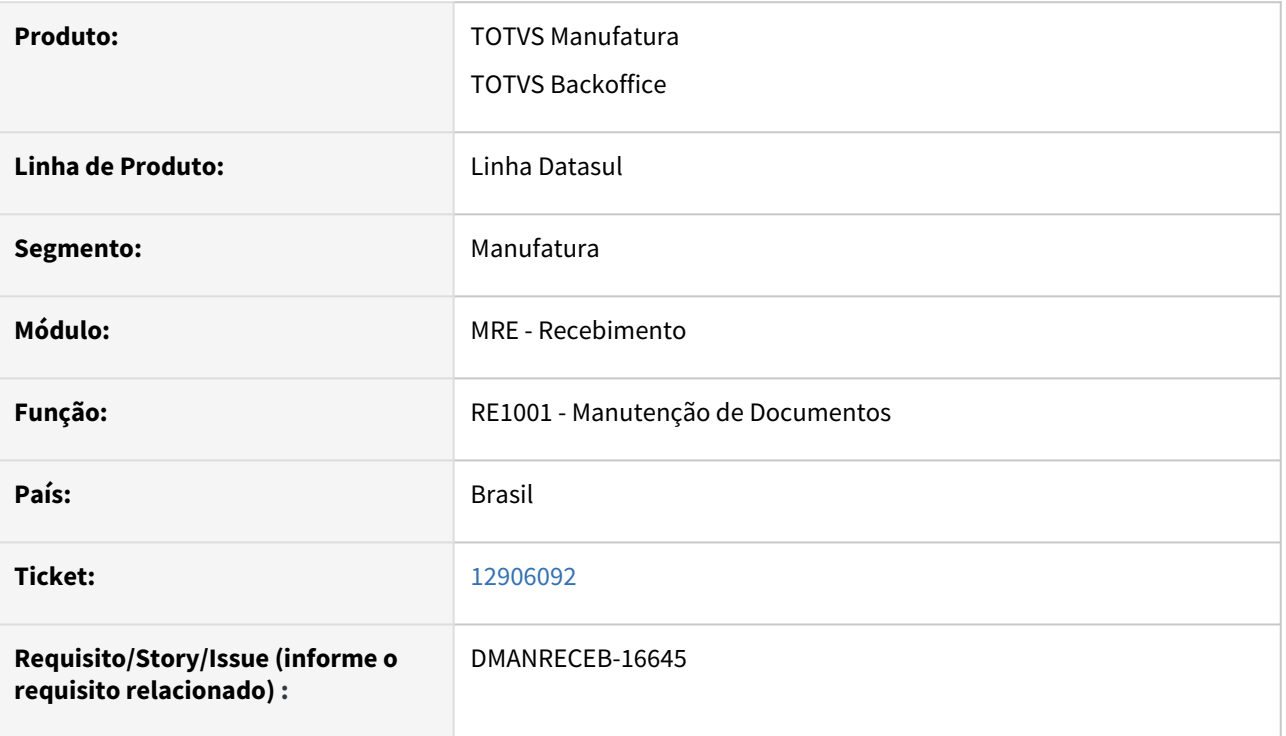

## **02. SITUAÇÃO/REQUISITO**

Ao tentar incluir um componente na aba de estoque do programa Manutenção de Documentos, sendo uma nota de devolução com item configurado o programa apresenta erro Progress.

# **03. SOLUÇÃO**

Realizada a correção para tratar o erro Progress ao tentar incluir um novo componente na aba de estoque do programa.

# 12934067 DMANRECEB-16649 - RE0708 - Alocação ordem de compra

#### **01. DADOS GERAIS**

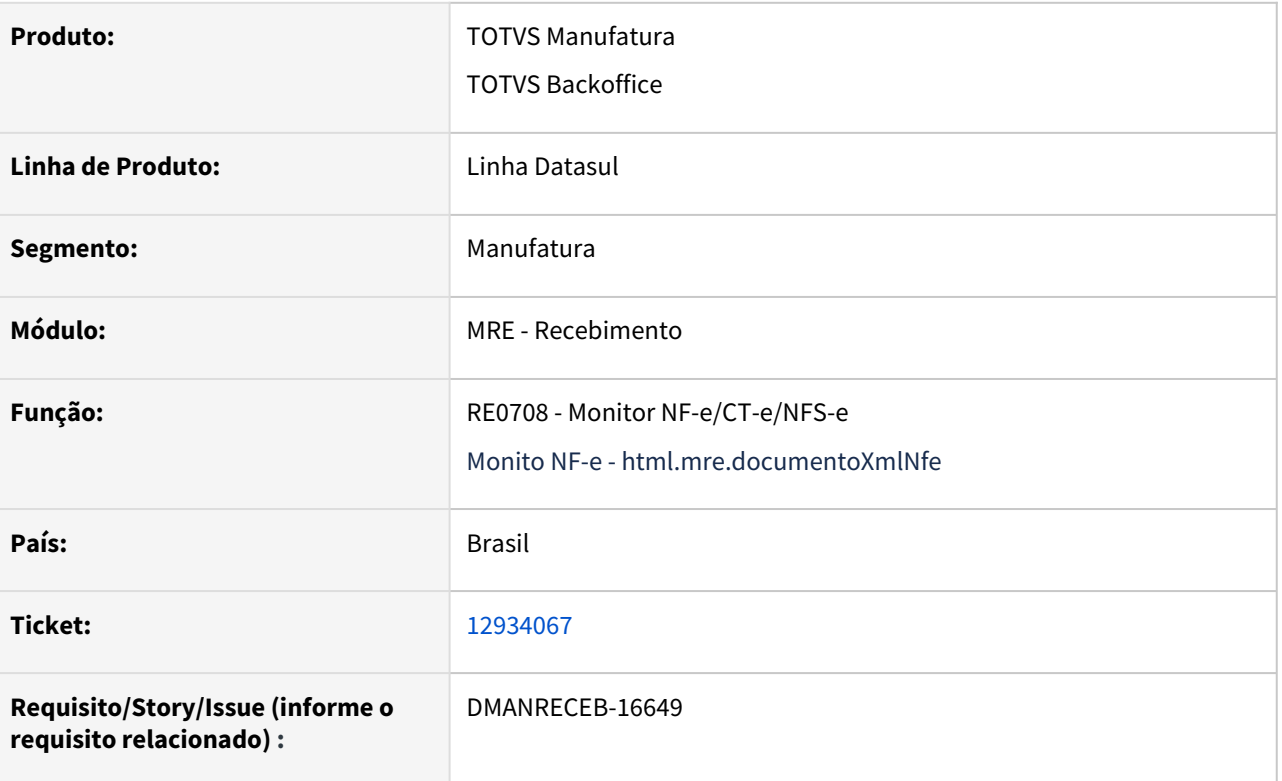

#### **02. SITUAÇÃO/REQUISITO**

Ao salvar o item do documento de NF-e, no Monitor de NF-e HTML ou no item do Monitor NF-e/CT-e/NFS-e com uma ordem de compra e um pedido estava gerando alocação duplicada na parcela da ordem.

# **03. SOLUÇÃO**

Realizada a correção para que a alocação da ordem de compra seja realizada da forma correta , alocando somente a quantidade do item do documento de NFE.

## 12982420 DMANRECEB-16681 - RE1001 - Rateio incorreto em nota com desconto

#### **01. DADOS GERAIS**

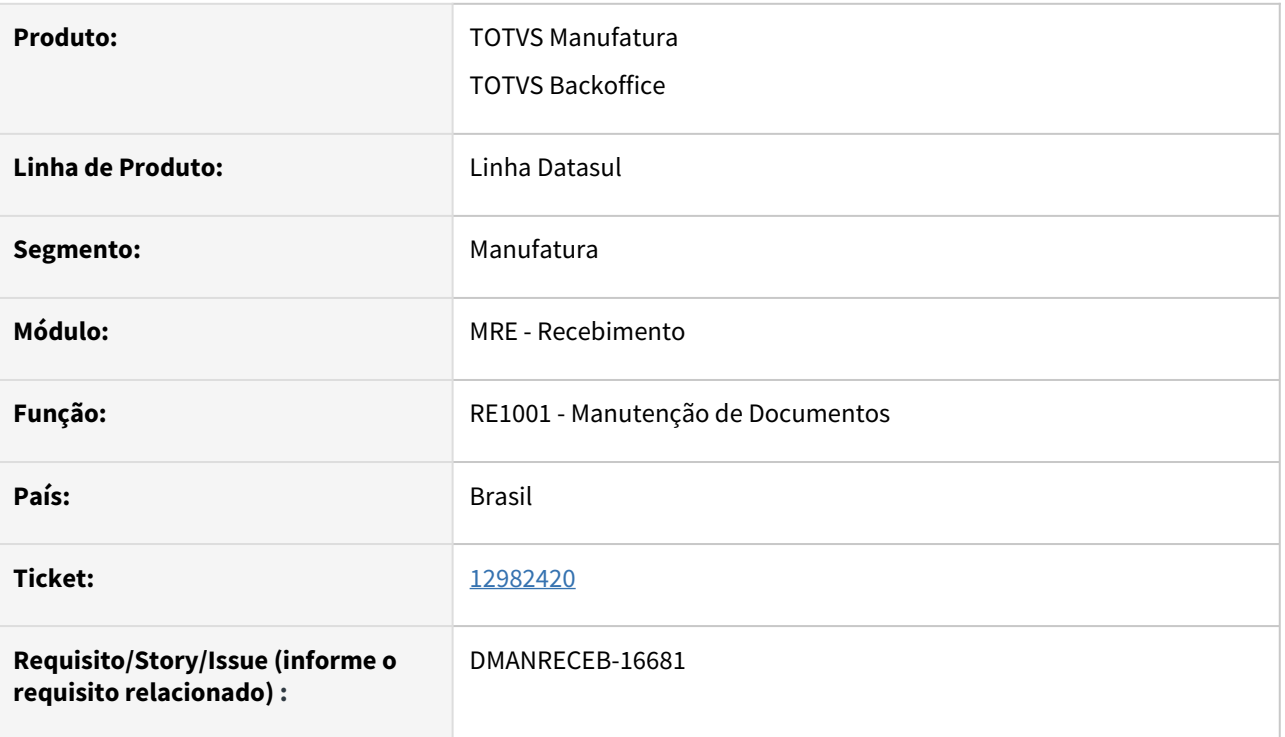

#### **02. SITUAÇÃO/REQUISITO**

Ao informar o desconto no cabeçalho da nota o programa não está fazendo o rateio do desconto corretamente pelos itens da nota, gerando assim uma diferença de centavos no desconto total da nota.

# **03. SOLUÇÃO**

Realizada a correção para que o programa realize corretamente o arredondamento dos valores de desconto de cada item ao fazer o rateio do desconto.

## 12994993 DMANRECEB-16943 - RE1001 - Erro ao excluir documento

#### **01. DADOS GERAIS**

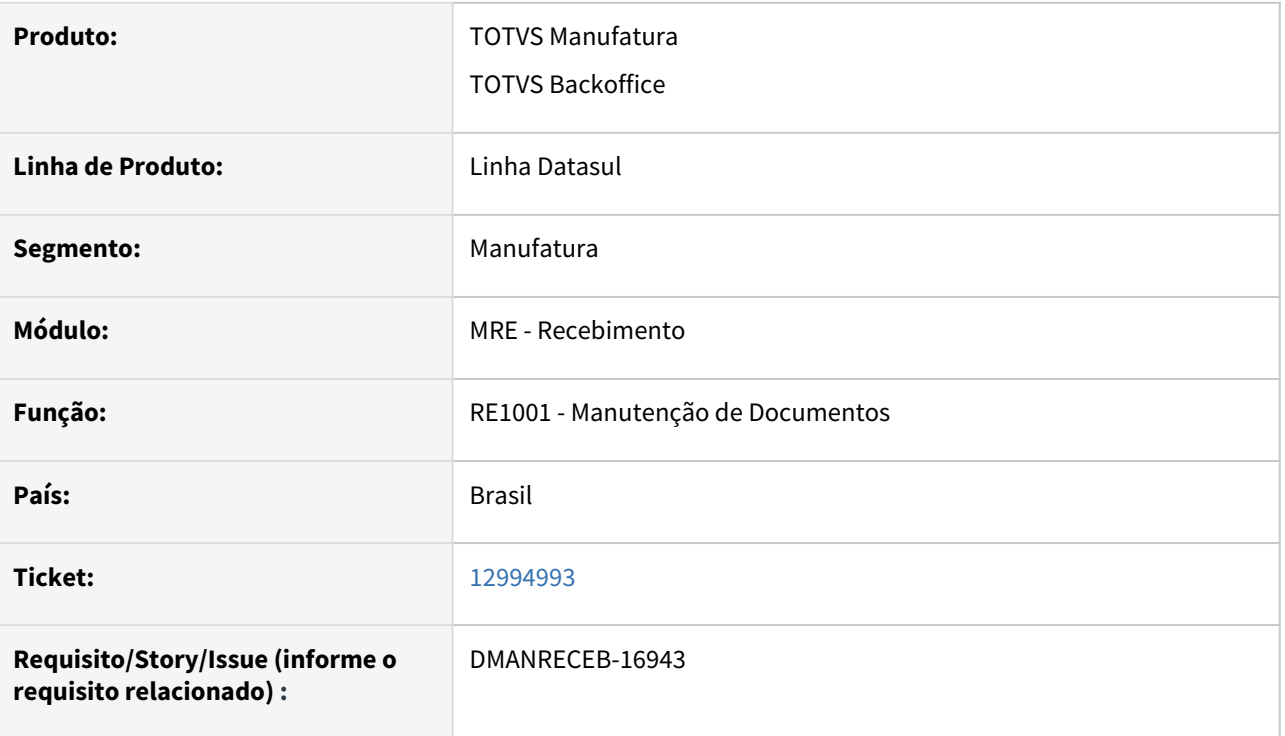

#### **02. SITUAÇÃO/REQUISITO**

Ao tentar um eliminar pela segunda vez um documento que veio do recebimento físico e já existia um registro na tabela ext-item-doc-est, estava apresentando erro Progress impedindo a eliminação do documento fiscal.

# **SOLUÇÃO**

Realizada a correção do programa para garantir que quando necessário realizar a eliminação de um documento mais de uma vez o mesmo não gere erro Progress e permita que a eliminação do documento ocorra normalmente.

## 13035718 DMANRECEB-16906 - RE1001 - Ret Beneficiamento - Alterando os lotes

#### **01. DADOS GERAIS**

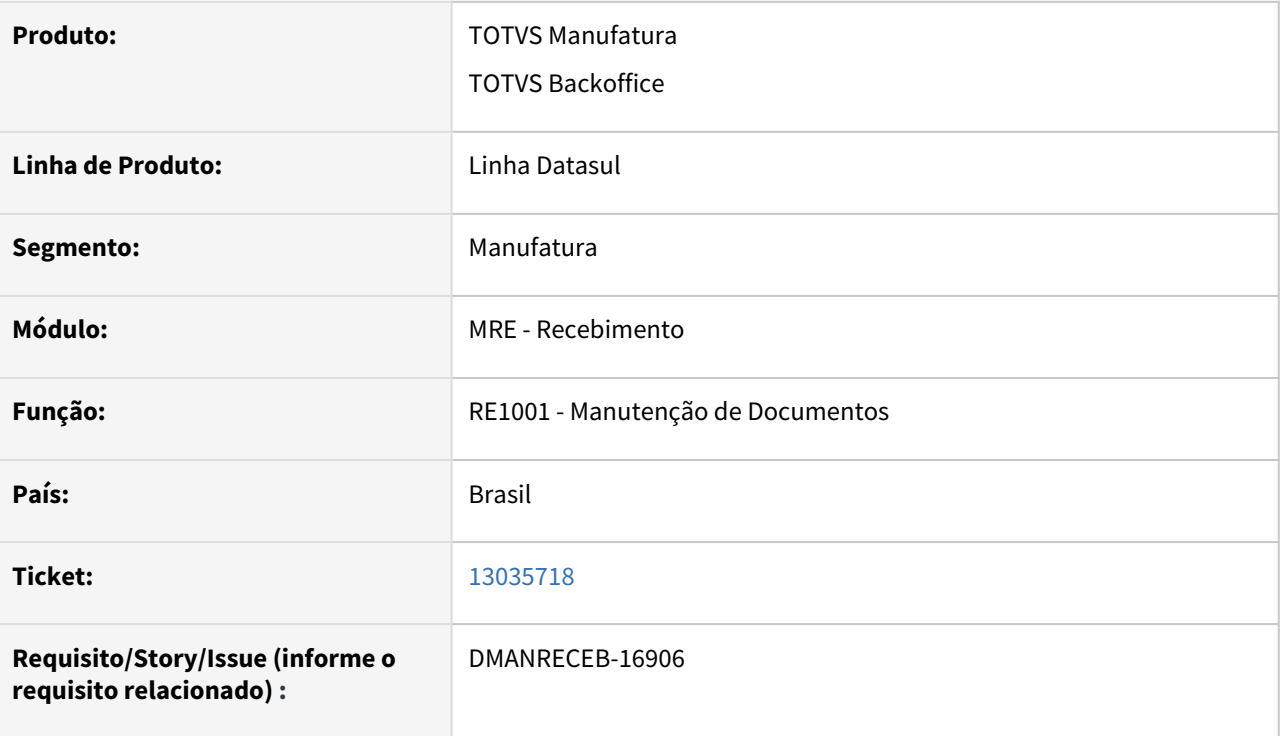

#### **02. SITUAÇÃO/REQUISITO**

Ao realizar o retorno de beneficiamento de uma nota com item controlado por série o programa está permitindo alterar os lotes dos itens e informar lotes inexistentes para os itens, dessa forma o programa não valida se o lote é válido e deixa que gere a nota com o lote inexistente no sistema.

# **03. SOLUÇÃO**

Realizada a correção para que passe a realizar corretamente a validação dos lotes informados na nota de retorno e na nota de saída, e não permitir que grave um lote inexistente no sistema.

## 13054154 DMANRECEB-16817 - DT RE1001 - Rejeição 352 devido ao arredondamento da tag pDif

#### **01. DADOS GERAIS**

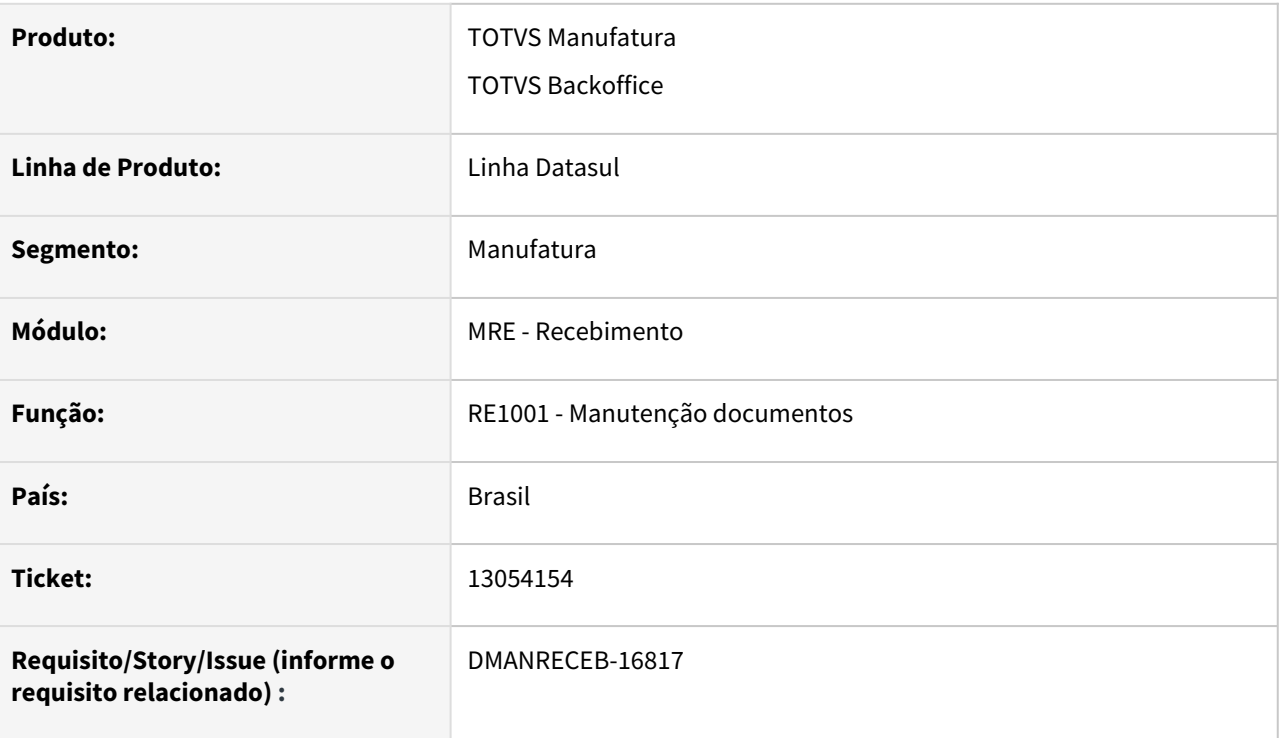

#### **02. SITUAÇÃO/REQUISITO**

Ao atualizar um documento de devolução que gere nota fiscal no faturamento e utilize a fórmula do configurador de tributos para diferimento parcial o valor gerado no XML estava sendo apresentado de forma incorreta apresentando a rejeição 352 para nota de devolução.

# **03. SOLUÇÃO**

Realizada a correção da rotina para que o valor informado na tag pDif do XML esteja de acordo com o calculado com o configurador de tributo.
## 13065546 DMANRECEB-16710 - RE0708 – Erro progress (36) ao gerar fiscal em ambiente Oracle

#### **01. DADOS GERAIS**

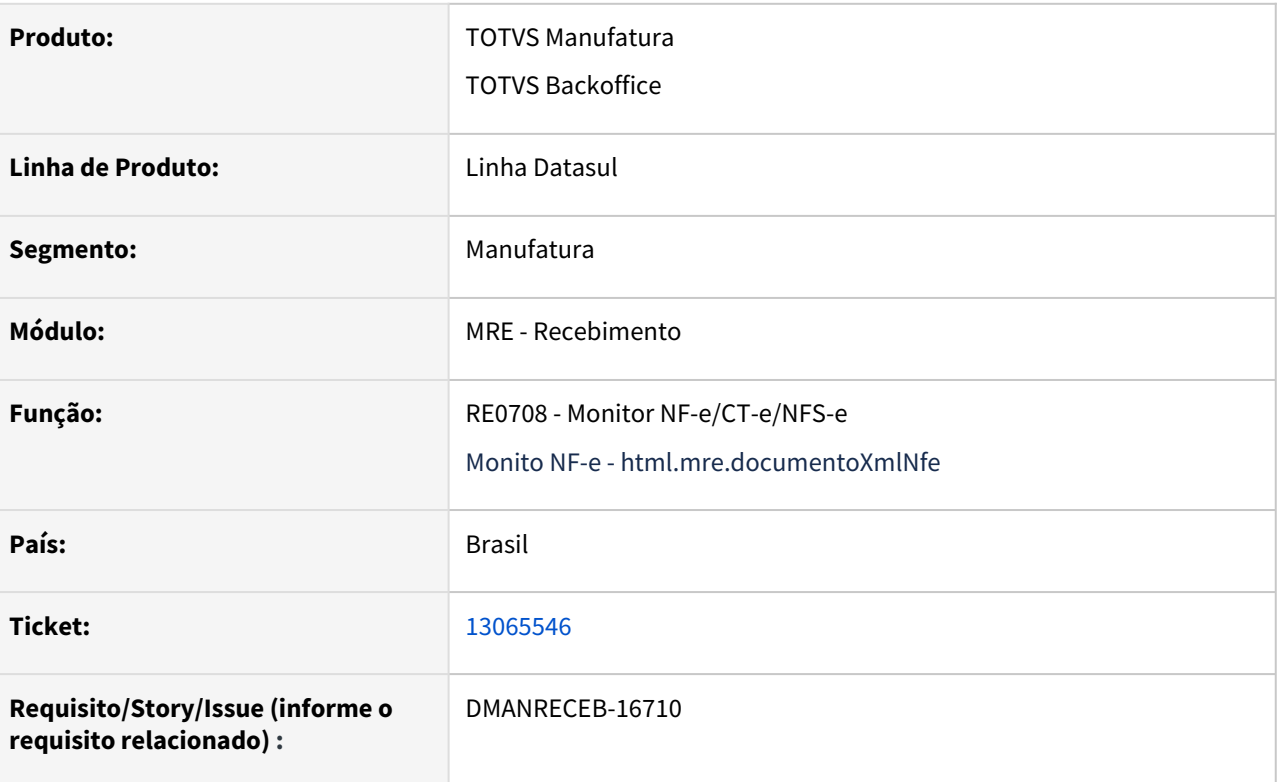

#### **02. SITUAÇÃO/REQUISITO**

Ocorrendo erro Progress ao realizar a importação de arquivo XML onde o mesmo possua uma informação complementar muito extensa, excedendo o limite do campo que é 2000 caracteres.

# **03. SOLUÇÃO**

Realizada a correção para que ao importar uma NF-e que tenha uma informação complementar o programa realize o tratamento do campo complementar através do seu tamanho máximo e não gere erro Progress nos ambientes.

### 13128258 DMANRECEB-16754 - DT SPRE170 - Notas de Entrada para entrega Sped Manaus

#### **01. DADOS GERAIS**

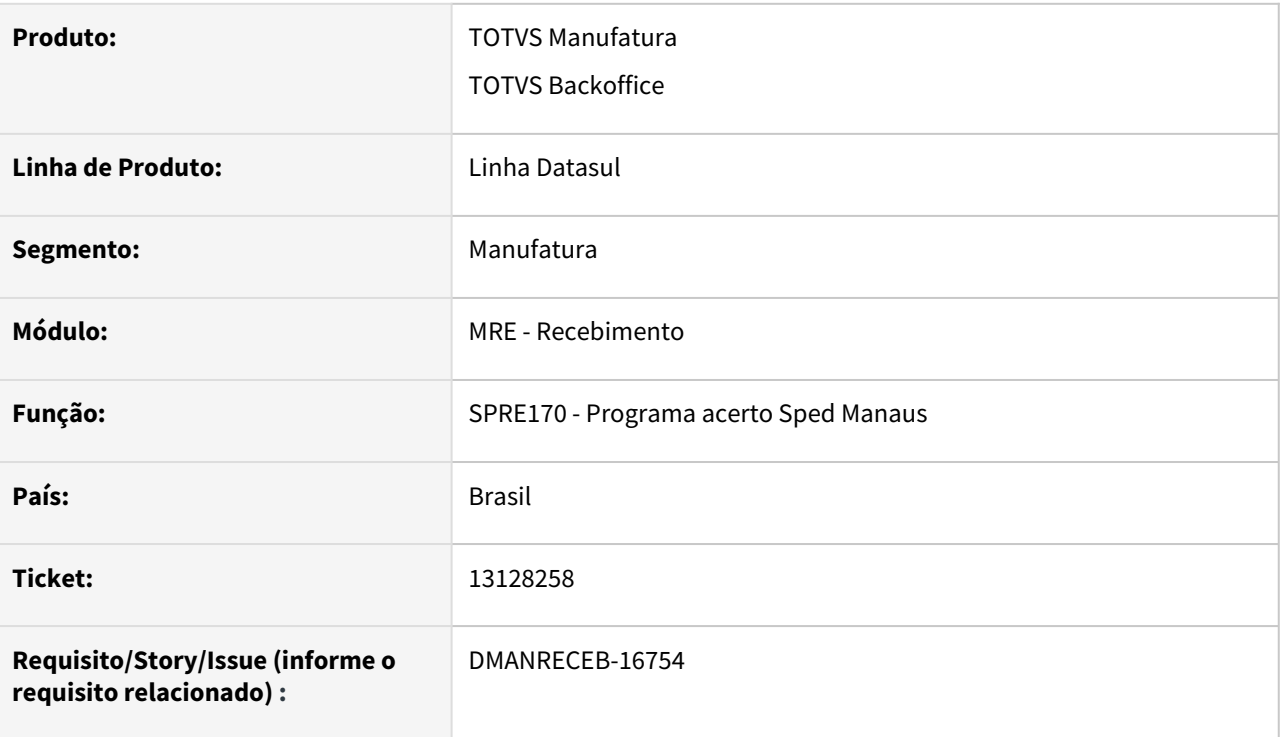

#### **02. SITUAÇÃO/REQUISITO**

Ao executar o programa spp\rep\spre170.r ocorre o erro progress: Campo seq-item do item-doc-orig-nfe registro (recid 1025243008) estava ausente na frase FIELDS. (8826)

# **03. SOLUÇÃO**

Realizada a correção para que execute o programa de acerto sem erros.

### 13133852 DMANRECEB-17195 - RE0710 - Error code -9900 returned from fdfnd. (1410)

#### **01. DADOS GERAIS**

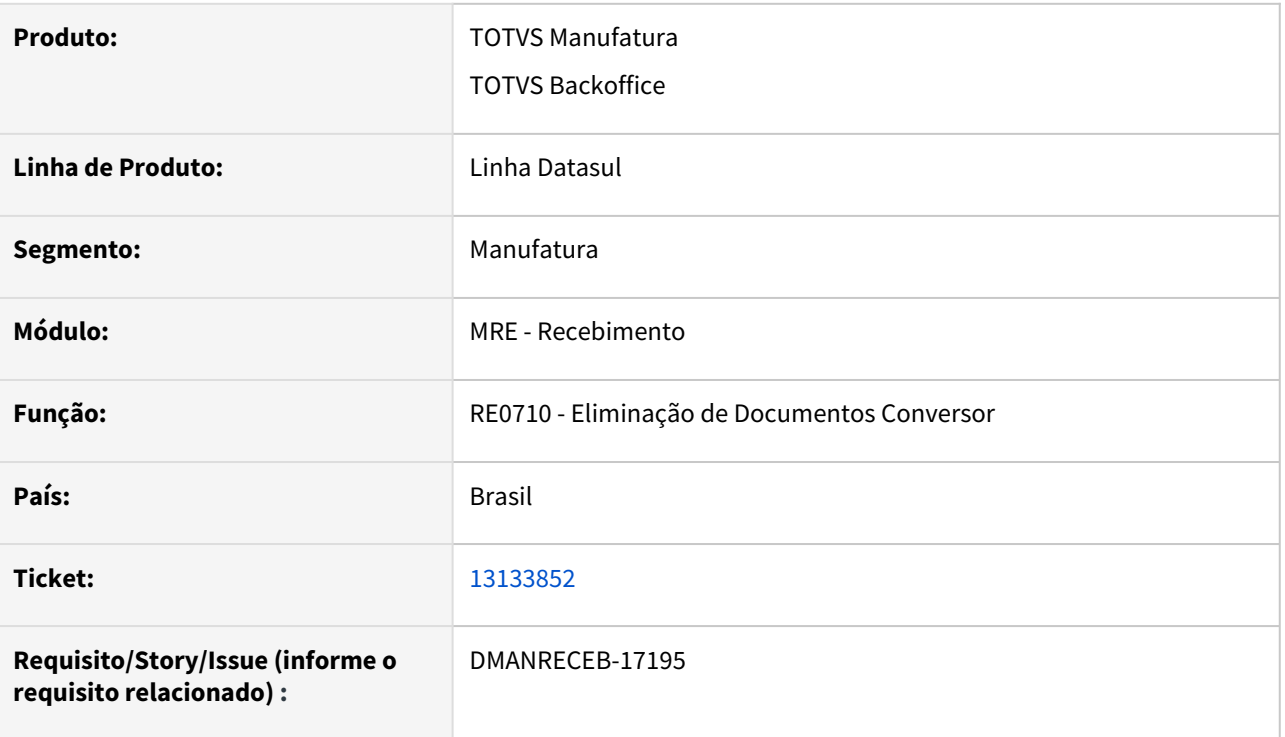

#### **02. SITUAÇÃO/REQUISITO**

Ao realizar a eliminação de notas canceladas informando uma faixa de datas no programa o mesmo está apresentando erro 'rror code -9900 returned from fdfnd. (1410)' quando a faixa de data é grande.

## **03. SOLUÇÃO**

Realizada a correção do programa para garantir que não ocorra erros quando a quantidade de registros a ser eliminados for grande e permitindo assim que as notas canceladas sejam eliminadas sem erros.

### 13147869 DMANRECEB-16849 - RE0708 - Retorno Dep Fechado CD4035/Lotes

#### **01. DADOS GERAIS**

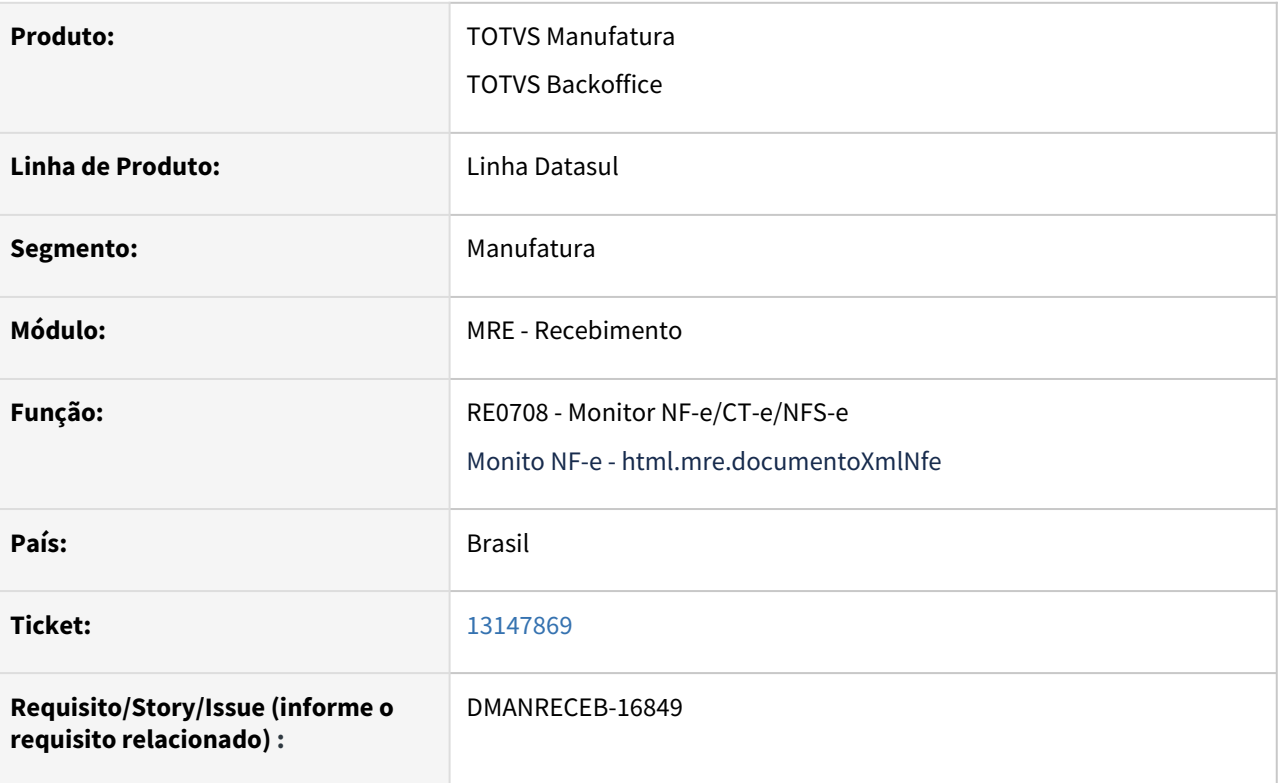

#### **02. SITUAÇÃO/REQUISITO**

Ao gerar fiscal de um documento de retorno de depósito fechado ou armazém geral o programa não carrega corretamente os lotes conforme a nota de saída e também não está gravando a nota referenciada.

# **03. SOLUÇÃO**

Realizada a correção do programa para garantir que carrega corretamente os lotes conforme nota de saída e grava a informação da nota referenciada.

## 13153274 DMANRECEB-16850 - RE2001b - Campo quantidade e nossa quantidade utilizando pedido de compra

#### **01. DADOS GERAIS**

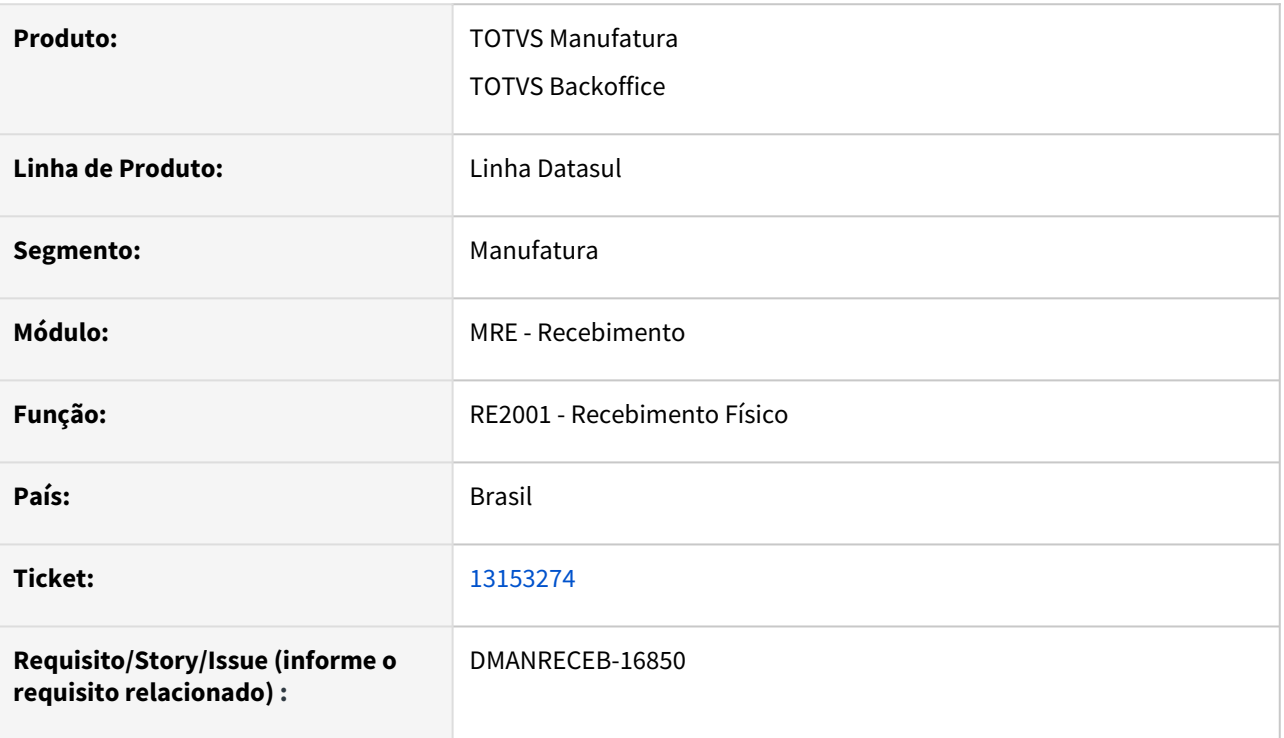

#### **02. SITUAÇÃO/REQUISITO**

Ao realizar a entrada de notas vinculadas a um pedido de compra o programa está se comportando de forma diferente quando se usa o zoom de pedidos de compra para selecionar o pedido, ao usar o zoom e alterar a nossa quantidade na aba valores o programa está gravando a quantidade igual a quantidade do fornecedor ao invés da quantidade que foi informada, o mesmo não acontece quando se informa o número do pedido diretamente no campo da tela.

## **03. SOLUÇÃO**

Realizada a correção para garantir que seja possível buscar um pedido pelo zoom de pedidos e mesmo assim alterar a nossa quantidade, e que a nossa quantidade seja salva corretamente na tela do programa.

## 13163046 DMANRECEB-16811 - RE0708 - Problema nas informações do item registro C170 em notas de transferência

#### **01. DADOS GERAIS**

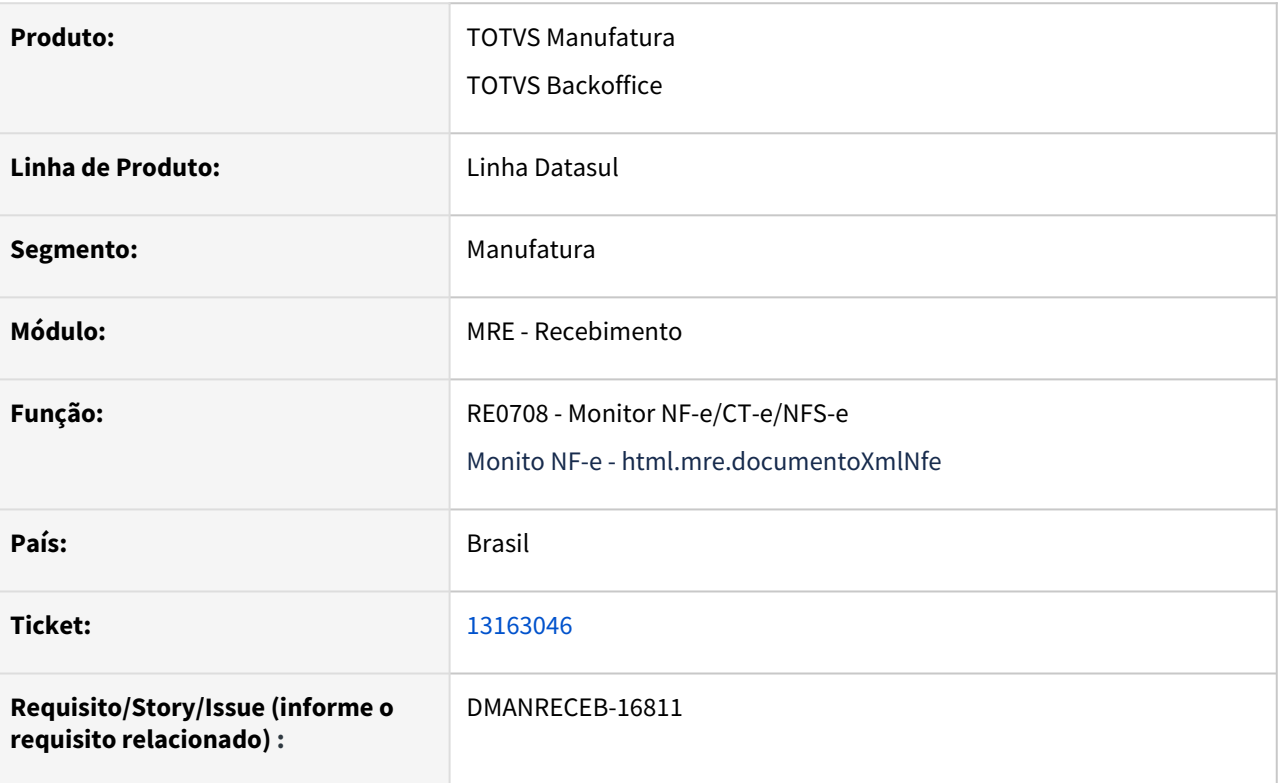

#### **02. SITUAÇÃO/REQUISITO**

Ao realizar a entrada de um documento de transferência no Monitor de NF-e HTML ou no Monitor NF-e/CT-e/ NFS-e o mesmo não grava as informações de sequência, descrição e unidade de medida do arquivo XML.

# **03. SOLUÇÃO**

Realizada a alteração do programa para que passe a gravar as informações originais do arquivo XML nas operações de transferência da mesma forma que é feito nas operações de compras.

## 13339304 DMANRECEB-17359 - Evento de manifestação não integra por estar com versão incorreta

#### **01. DADOS GERAIS**

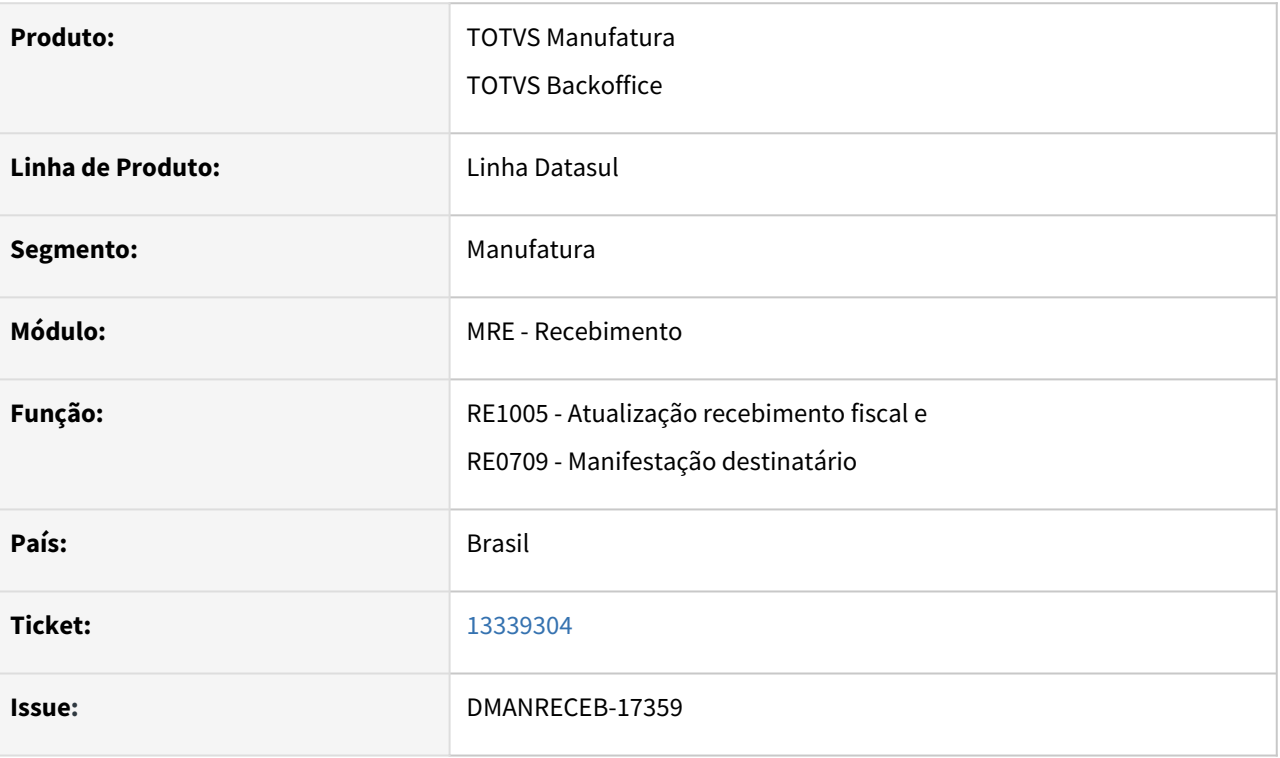

#### **02. SITUAÇÃO/REQUISITO**

Evento de manifestação do destinatário não integra por estar com versão incorreta. A versão inseridas nas tags <verEvento> e <detEvento Versao=""> estão diferentes como 1.01 e deveriam estar como 1.00 no padrão SEFAZ. Isso ocorreu pois foi liberado o pacote com alterações relativas a integração com o TPF com essa alteração.

# **03. SOLUÇÃO**

Ajustados os programas RE1005 e RE0709 para buscarem corretamente a versão conforme parametrização do CD0403 conforme era antes do pacote de implementação da integração com TPF.

## 13363222 DMANRECEB-16980 - RE1001 - No re1001b quando a data transação é alterada a informação no campo Numero FCI não é mais apresentado

#### **01. DADOS GERAIS**

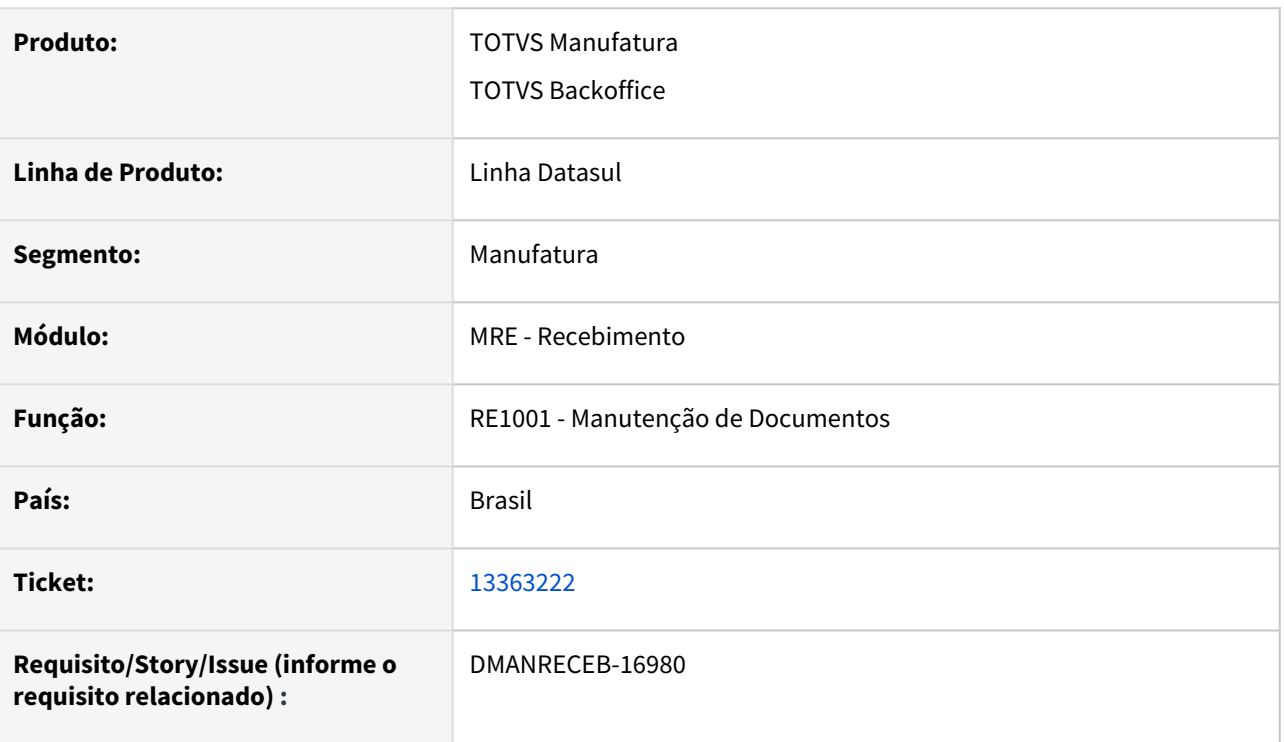

#### **02. SITUAÇÃO/REQUISITO**

Ao realizar a inclusão de uma FCI na tela de manutenção de itens do documento e após isso realizar a alteração da data de transação do documento no cabeçalho da nota a FCI que foi informada, acaba se perdendo e só é apresentada na tela caso a data de transação seja alterado novamente para a data de criação.

## **03. SOLUÇÃO**

Realizada a correção para que a data de transação não faça parte da chave de acesso da FCI e dessa forma não gerar impacto na FCI cadastrada caso seja necessário realizar a alteração da data de transação. Foi liberado o programa de acerto spp/rep/spre103.r para realizar a correção da chave das FCI existentes na base.

## 13443015 DMANRECEB-17127 DT RE0402 Saldo alocado incorreto ao desatualizar NF de devolução simbólica de consignação

#### **01. DADOS GERAIS**

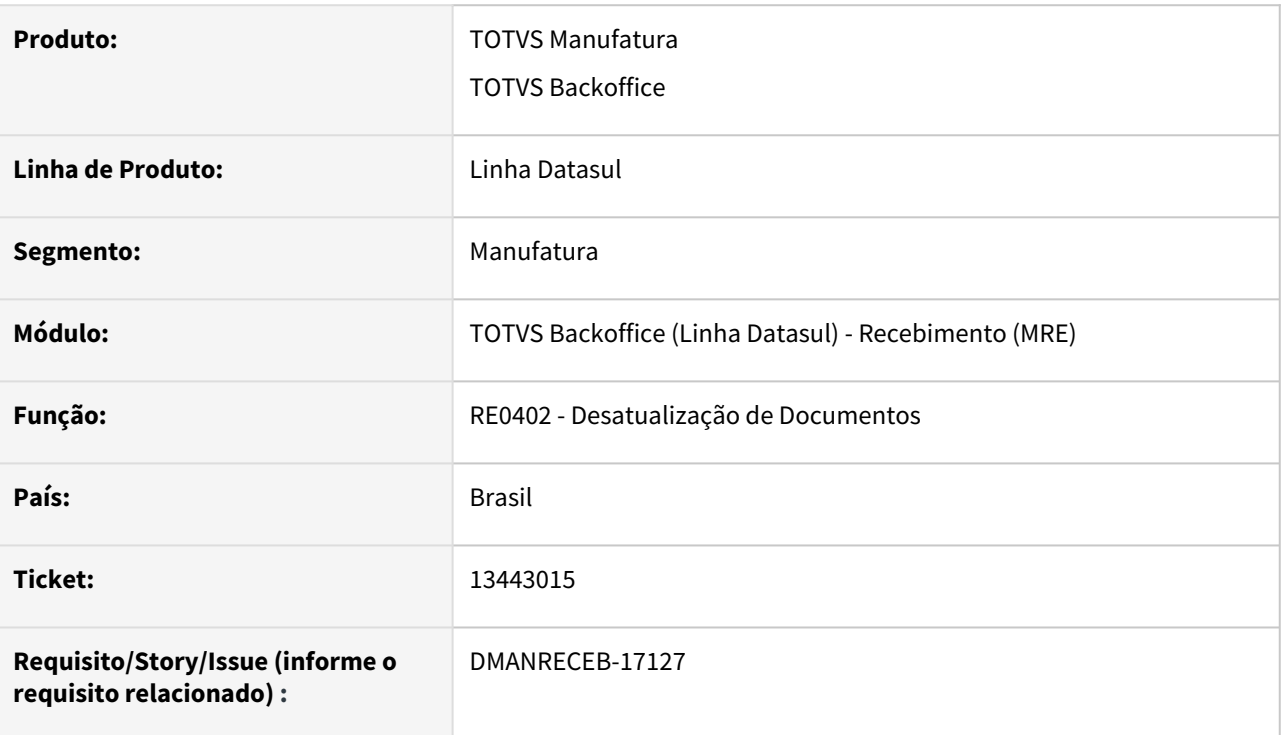

#### **02. SITUAÇÃO/REQUISITO**

Ao desatualizar NF de devolução simbólica de consignação, o saldo alocado estava sendo duplicado indevidamente.

#### **03. SOLUÇÃO**

Ajustada a rotina de desatualização de documentos, para não alterar o saldo alocado, para notas de devolução simbólica de consignação.

## 13455958 DMANRECEB-16981- Nota Fiscal com divergência de preço sem ocorrência de Erro

#### **01. DADOS GERAIS**

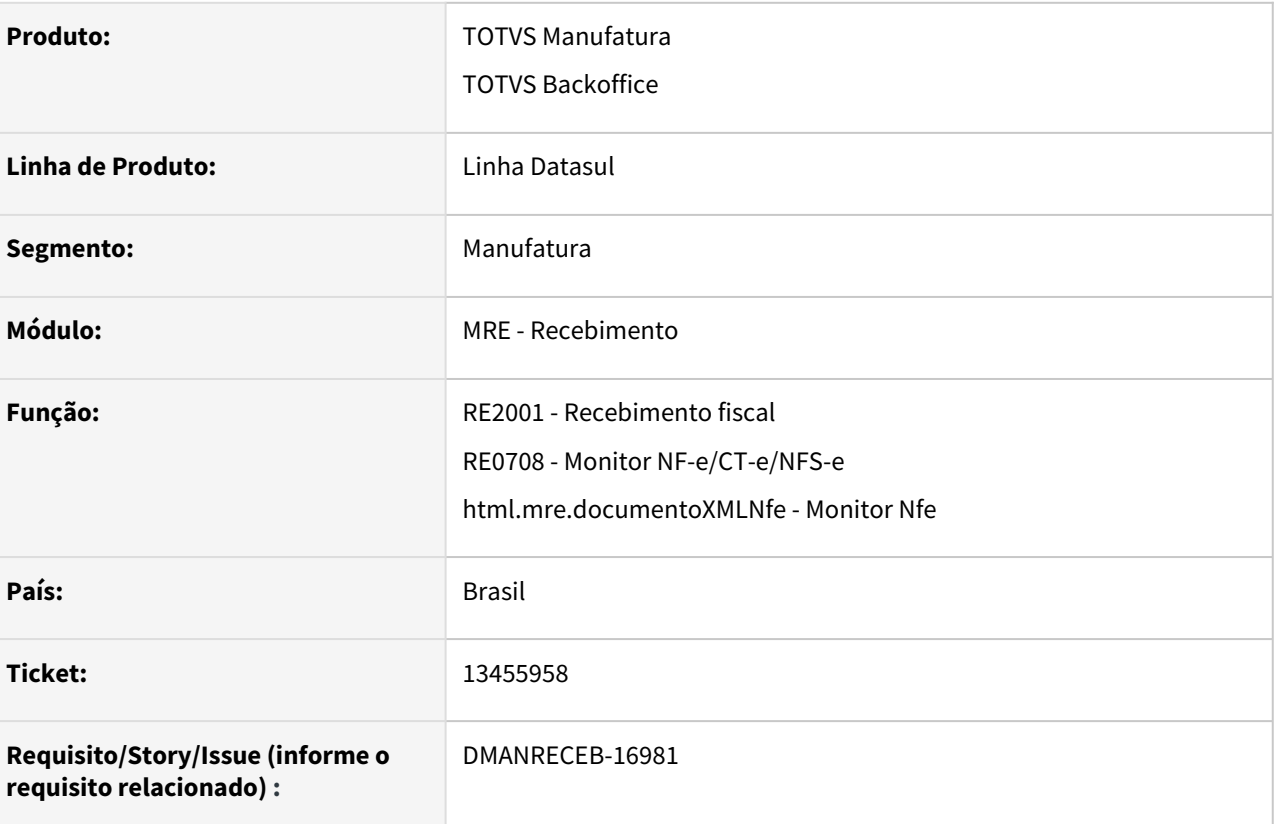

#### **02. SITUAÇÃO/REQUISITO**

Ao inserir uma ordem de compra utilizando a funcionalidade FIFO por meio do monitor NF-e (RE0118/ RE0708), ocorre a validação do erro 18.796 valor líquido fora da variação permitida , porém não impedia a operação na atualização do documento do Recebimento Físico e Fiscal mesmo estando fora da variação. Ao desatualizar o documento, alterar a sequência do item no recebimento fiscal e confirmar, o erro é apresentado bloqueando a atualização do documento.

## **03. SOLUÇÃO**

Ajustada a rotina do recebimento físico quando digitado um documento e vinculado a ordem de compra utilizando o FIFO e existir variação de valor passe a gravar a tabela consist-nota, bloqueando assim a atualização do documento no recebimento físico, se o usuário do recebimento não possuir permissão para atualizar com erro.

Ajustada o Monitor NF-e/CT-e/NFS-e e o Monitor Nfe HTML para quando o item do documento possuir ordens de compra vinculadas utilizando o FIFO e existir variação de valor passe a gravar a tabela consist-nota e também apresente o erro nos monitores, os monitores permitirão a geração mas ao tentar realizar a atualização do documento no recebimento físico o documento será bloqueado, se o usuário do recebimento não possuir permissão para atualizar com erro.

### 13468232 DMANRECEB-17047 DT RE2001 - Narrativa do item da nota

#### **01. DADOS GERAIS**

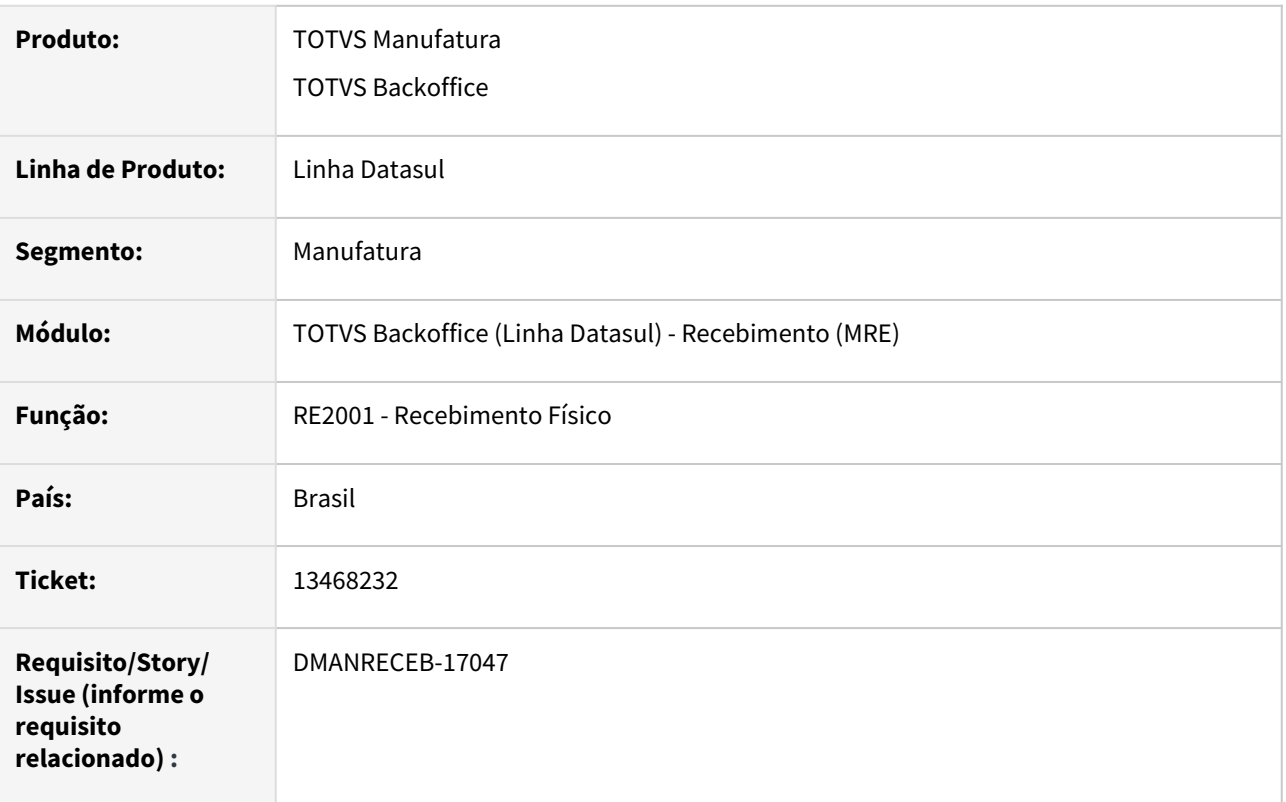

#### **02. SITUAÇÃO/REQUISITO**

Ao salvar o item da nota no recebimento físico, se esse item possuía ordem de compra informada, o campo de narrativa estava ficando apenas com a narrativa original da ordem de compra, perdendo as informações digitadas pelo usuário.

#### **03. SOLUÇÃO**

Corrigido o salvar do item da nota do recebimento físico, para não apagar a informação digitada pelo usuário.

### 13571669 DMANRECEB-17063 - RE0708/RE0118B - Erro 34.809 Saldo insuficiente

#### **01. DADOS GERAIS**

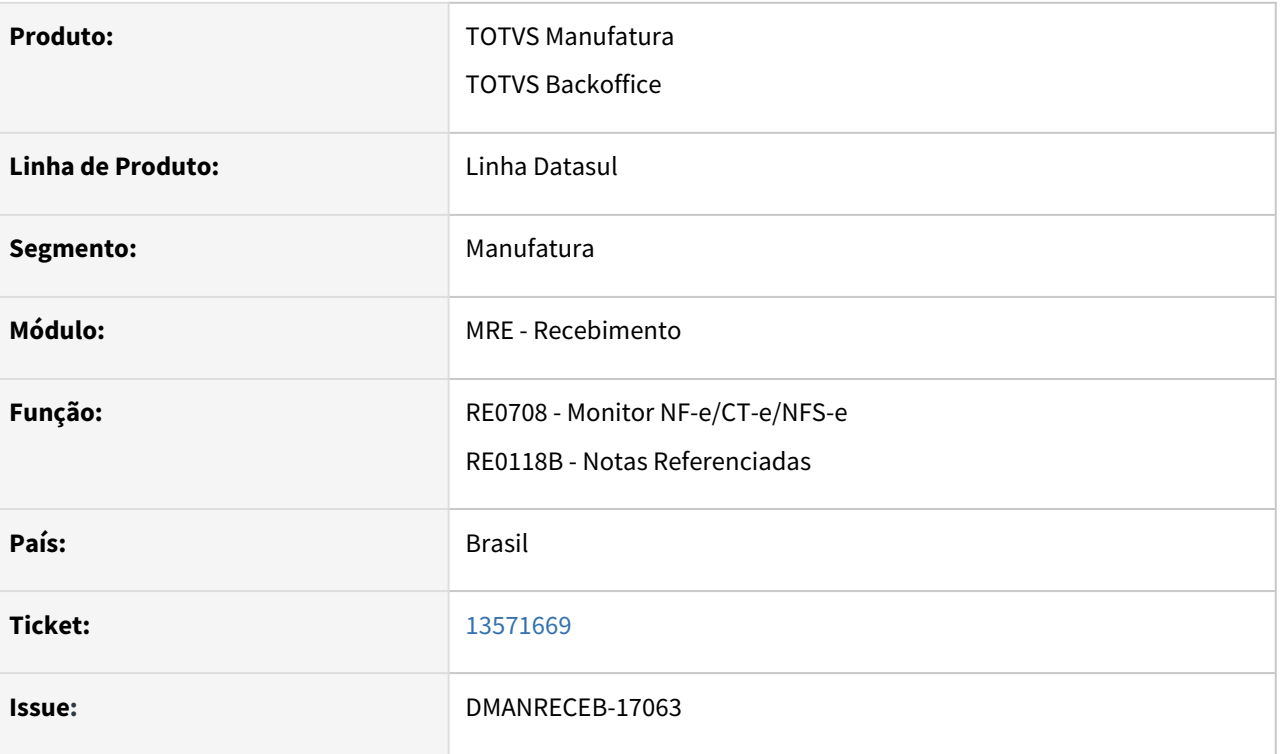

#### **02. SITUAÇÃO/REQUISITO**

Ao vincular documentos de saída em uma operação de retorno de beneficiamento, ao realizar o relacionamento do saldo para a segunda sequência do item da NF-e, ocorre o erro Saldo Insuficiente (34.809) de forma indevida na tela de Notas Referenciadas (RE0118B). Ao sair e entrar novamente na tela, realizando a mesma referencia para o mesmo documento não ocorre a mensagem de erro.

## **03. SOLUÇÃO**

Foi identificado que não estava sendo atualizada em tela a informação do saldo a alocar, foi então realizada correção para que fique correto esse saldo e que fique vinculando corretamente o documento de saída.

### 13580646 DMANRECEB-17072 - RE1001/RE2001Z - Formação incorreta de chave de acesso

#### **01. DADOS GERAIS**

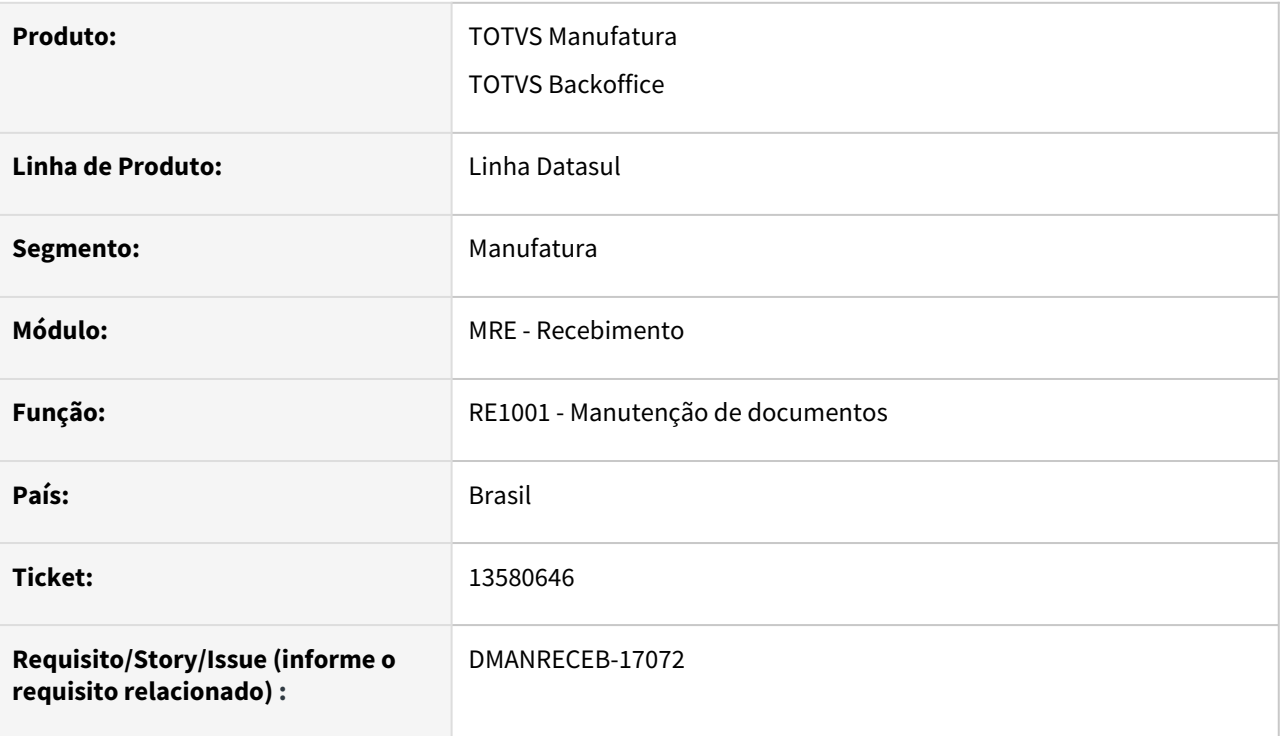

#### **02. SITUAÇÃO/REQUISITO**

Ao puxar um documento do recebimento físico para o recebimento fiscal de um documento com data de emissão seja de um período anterior, a chave de acesso do documento era gerada de forma incorreta, considerando a data correta para sua formação.

# **03. SOLUÇÃO**

Ajustada a rotina para respeitar a data de emissão do documento do recebimento físico deixando, gerar a chave de acesso da forma correta.

## 13591965 DMANRECEB-17061 - RE1001/RE0402 - Erro ao atualizar e desatualizar NF de devolução de remessa de faturamento antecipado

#### **01. DADOS GERAIS**

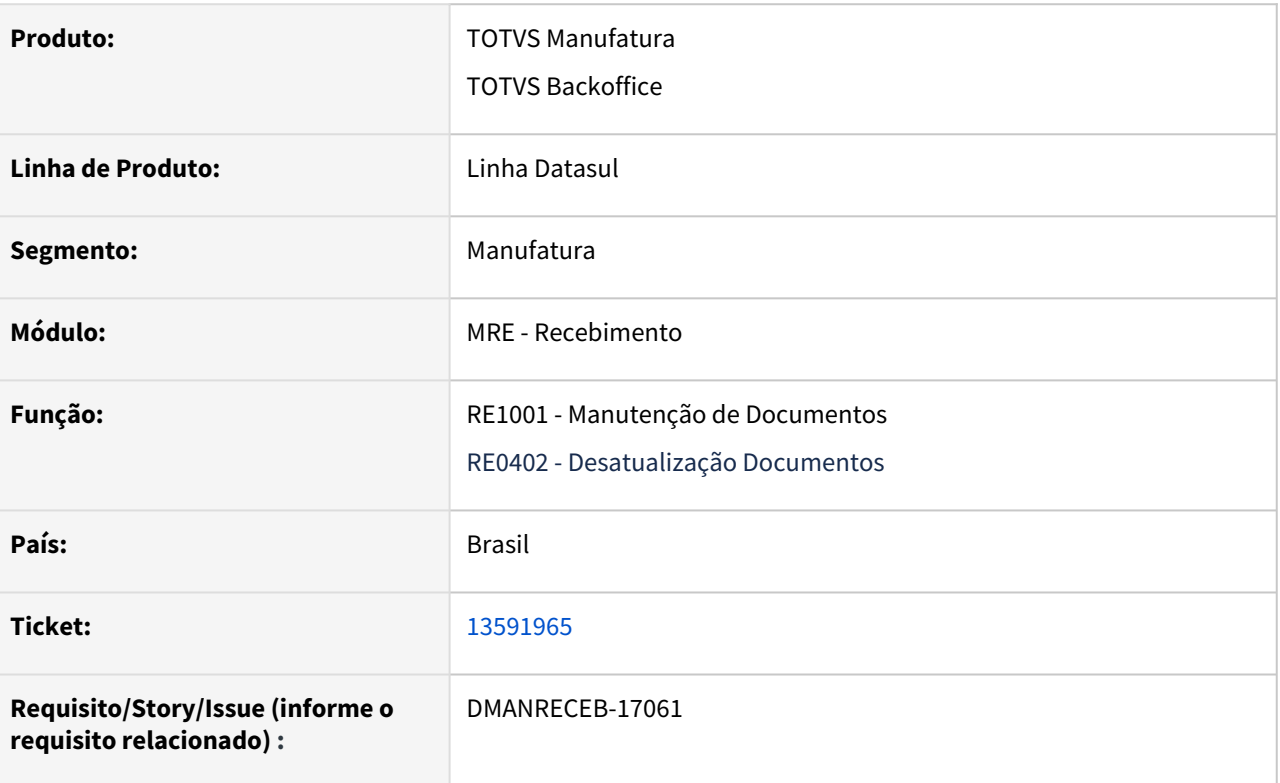

#### **02. SITUAÇÃO/REQUISITO**

Nas operações de faturamento antecipado ao realizar a devolução de um remessa de fatura antecipada onde a mesma possui um pedido de venda, o programa não está realizando a operação corretamente e o movimento de saldo fica estornado na sequência da nota e não do pedido.

# **03. SOLUÇÃO**

Realizada a correção para que o saldo e o movimento passe a utilizar a sequência do pedido caso o mesmo exista e dessa forma não gerar erro de saldo incorretamente.

### 13655768 DMANRECEB-17081 - LF0406 - Valor bruto incorreto R-2010

#### **01. DADOS GERAIS**

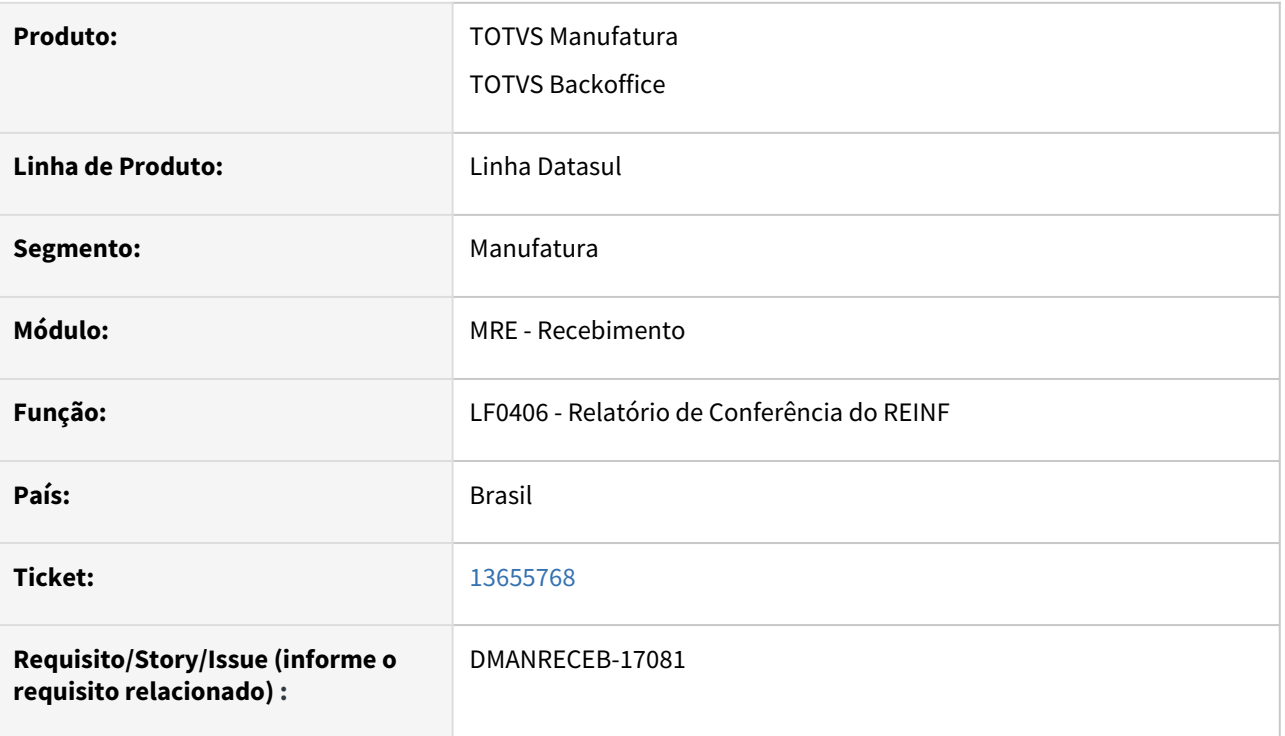

#### **02. SITUAÇÃO/REQUISITO**

Ao realizar a extração das informações do R-2010 no relatório de conferência do REINF, caso exista alguma nota com o mesmo item em mais de uma sequência, o programa está realizando o cálculo incorreto do valor bruto da nota.

# **03. SOLUÇÃO**

Realizada a correção para que o programa passe a realizar o cálculo do valor bruto corretamente ao apresentar as informações geradas no relatório.

## 13701923 DMANRECEB-17242- RE0118 Botão De-para apresentando validação 57058 indevidamente

#### **01. DADOS GERAIS**

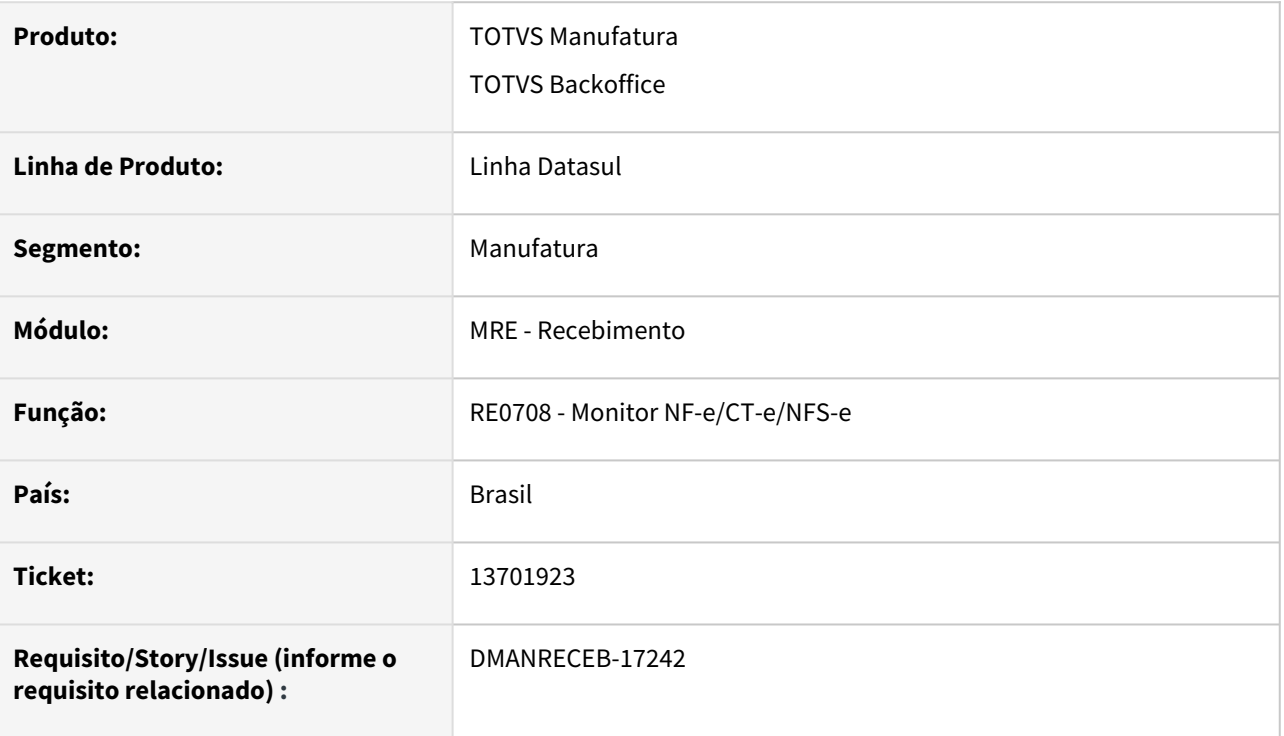

#### **02. SITUAÇÃO/REQUISITO**

Quando não existe o relacionamento da unidade de medida no cadastro CD0902 - fator conversão e o item possui relacionamento item fornecedor (CC0105) ao utilizar botão "De-Para" do RE0118 estava apresentando indevidamente o erro "57.058 Não existe relacionamento entre o item e o fornecedor".

## **03. SOLUÇÃO**

Ajustada a rotina de de-para de itens no conversor, onde passa apresentar a validação "57058 Não existe relacionamento entre o item e o fornecedor" quando não existir fator de conversão cadastrado no programa CD0902 - Fator Conversão e também não exista relacionamento item fornecedor ativo no cc0105.

### 13711171 DMANRECEB-17159 - RE1001 - CST (incorreto) - RECEBIMENTO

#### **01. DADOS GERAIS**

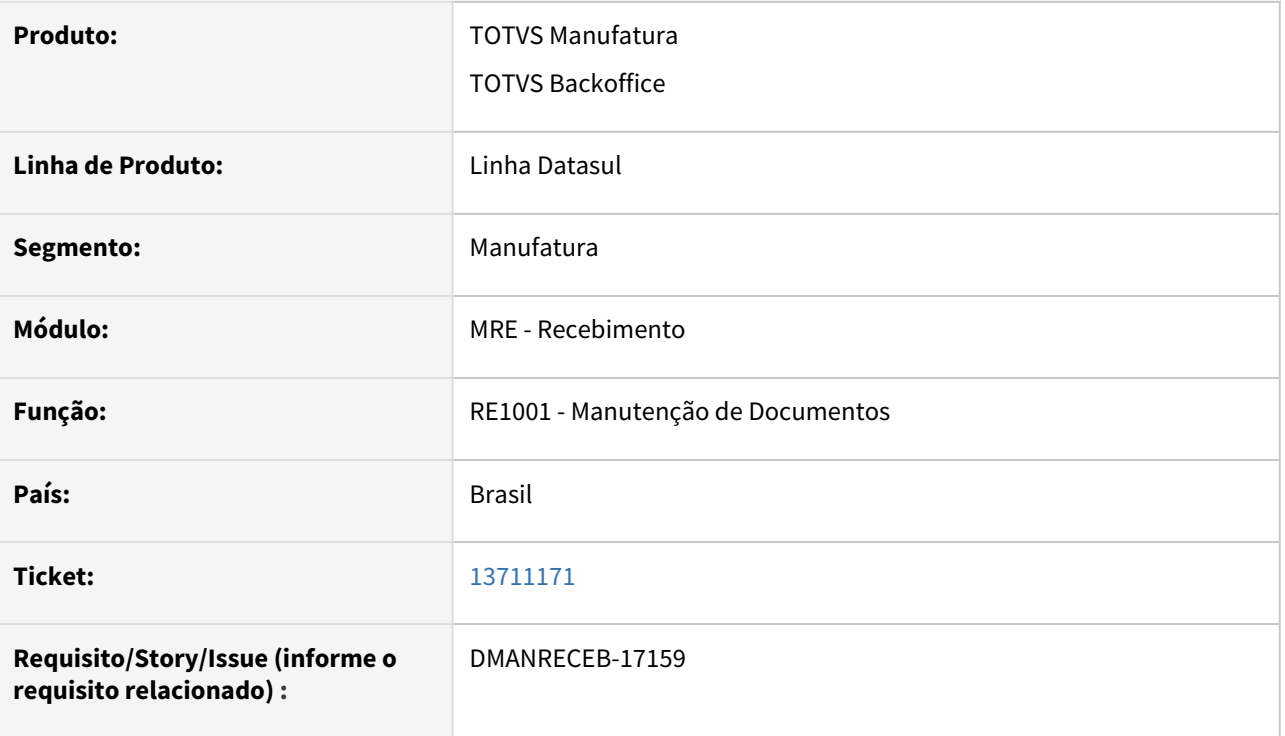

#### **02. SITUAÇÃO/REQUISITO**

Ao realizar uma alteração na tributação do item no programa manutenção de documentos e recalcular os impostos na aba de valores o programa está gravando o CST ICMS de forma incorreta com apenas dois dígitos.

# **03. SOLUÇÃO**

Realizada a correção para que ao realizar o recalculo dos impostos no programa de manutenção de documentos o campo CST ICMS seja gravado de forma correta com os três dígitos.

## 13745795 DMANRECEB-16981- RE0708 - Não traduz regra quando não tem tag de IPI no XML

#### **01. DADOS GERAIS**

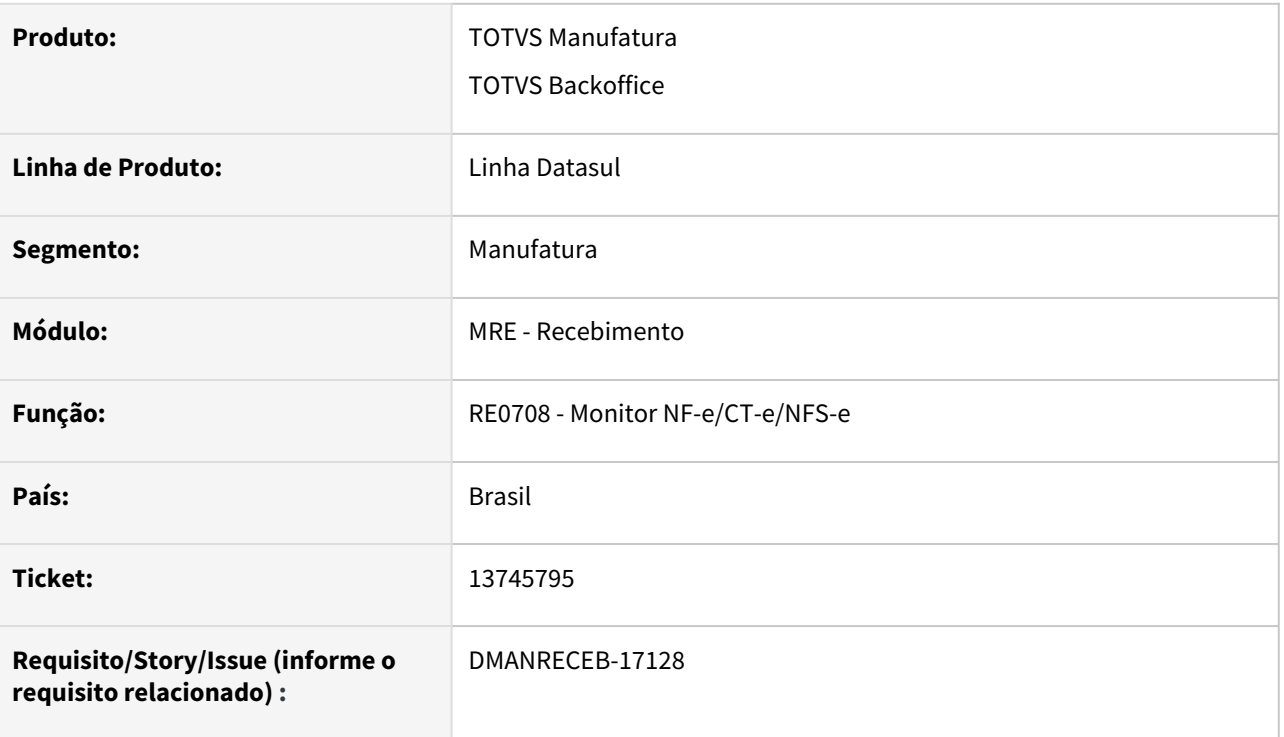

#### **02. SITUAÇÃO/REQUISITO**

Quando existe uma regra cadastrada no engine de regras, onde uma das condições utiliza a variável ipi-aliq = 0 e o XML não possui a tag referente aliquota de ipi, não estava sendo traduzida a regra.

## **03. SOLUÇÃO**

Ajustada a rotina de importação de XML de NF-e e aplicação de engine de regras no conversor, para respeitar a regra do engine que possua uma das condições utilizando a variável ipi-aliq = 0 e o XML não possui a tag referente aliquota de ipi, não estava sendo traduzida a regra. Esse tratamento foi realizado também para outros campos decimais.

## 13876052 DMANRECEB-17390 - RE1001 - Devolução cliente - Erro 91- No Natureza de Operação record is available

#### **01. DADOS GERAIS**

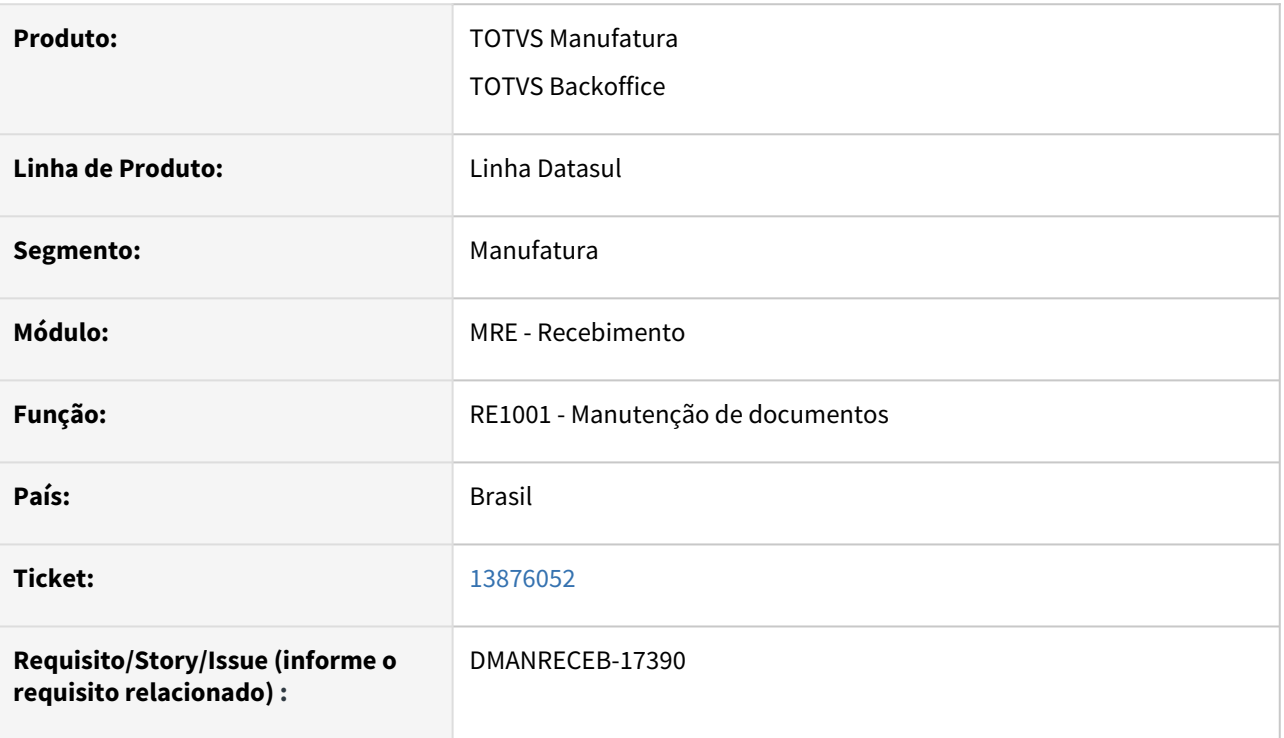

#### **02. SITUAÇÃO/REQUISITO**

Ao realizar uma operação de Devolução (Devolução de Cliente ou Devolução de Entrega Futura), onde os itens do documento de venda não baixaram estoque (Baixa Estoque = Não), está ocorrendo o erro "\*\*No Natureza de Operação record is available. (91)" ao selecionar os itens (dois ou mais) para confirmar a devolução. Em seguida, é apresentada a mensagem "2 – Tabela de Comunicação não disponível". Quando apenas 1 item é selecionado, o processo ocorre normalmente. A situação ocorre só na versão 12.1.34.

## **03. SOLUÇÃO**

Realizada a correção para que não ocorra o erro reportado e que sejam criados todos os itens selecionados na devolução.

## 14050024 DMANSUPIMPA1-1795 DT Alteração vencimento duplicata RE1001C

#### **01. DADOS GERAIS**

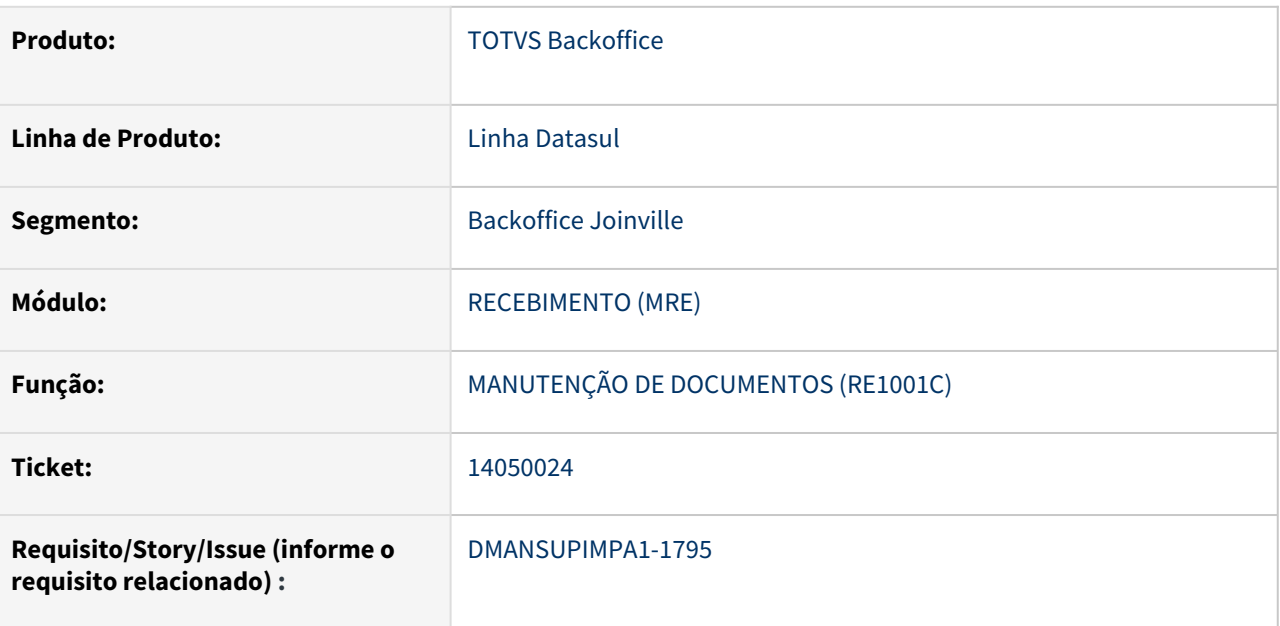

#### **02. SITUAÇÃO/REQUISITO**

Na rotina RE1001C, ao alterar manualmente a data de vencimento de uma duplicata de nota de importação, a nova data não está sendo gravada.

#### **03. SOLUÇÃO**

Rotina RE1001C alterada, para quando a data de vencimento for alterada manualmente, a mesma ser gravada.

## **04. DEMAIS INFORMAÇÕES**

Não se aplica

#### **05. ASSUNTOS RELACIONADOS**

Não se aplica

## DMANESTOQ-9983 13211139 DT - RE1001 - Erro ao atualizar documento saindo do depósito externo

#### **01. DADOS GERAIS**

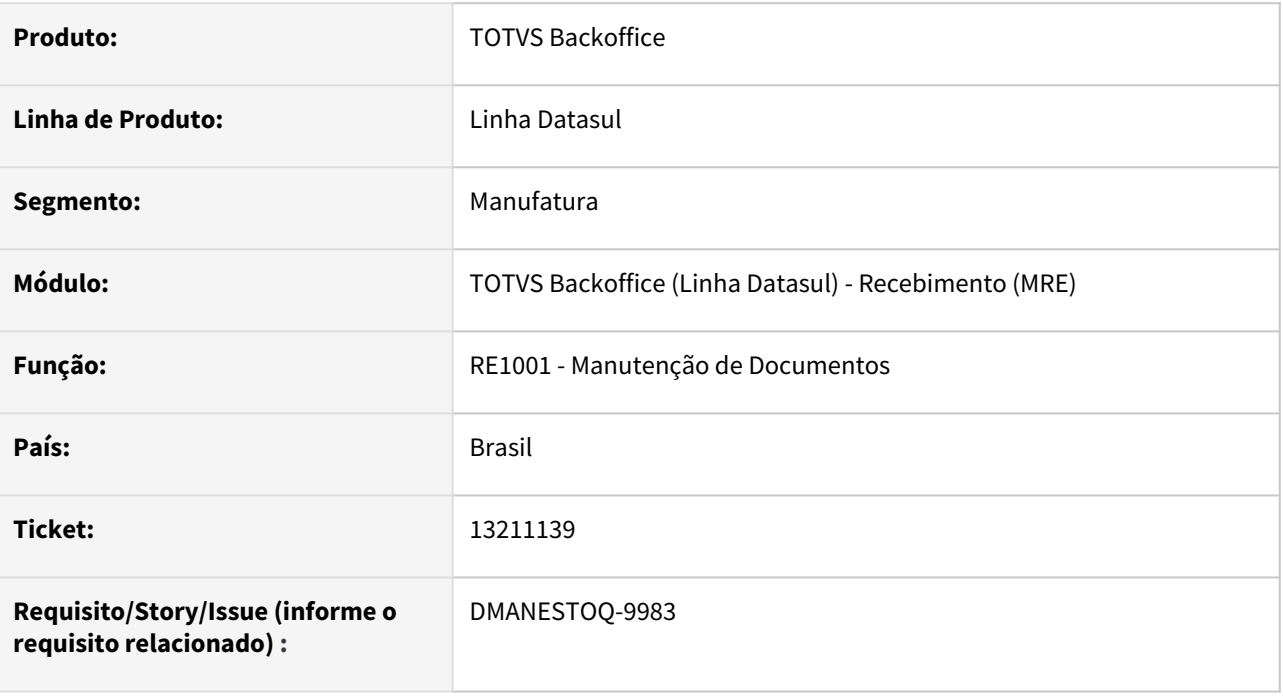

#### **02. SITUAÇÃO/REQUISITO**

Ao atualizar uma NFD com a mercadoria saindo do depósito externo via recebimento, está sendo apresentado indevidamente a mensagem 56848 - Movimento não permitido para depósito do tipo externo e bloqueia o fluxo.

#### **03. SOLUÇÃO**

Que seja possível atualizar uma NFD no recebimento, mesmo sendo de um depósito externo.

#### **04. ASSUNTOS RELACIONADOS**

• [Manutenção de Documentos - RE1001](https://tdn.totvs.com/pages/viewpage.action?pageId=243647377)

## DMANRECEB-16699 - RE0402 Desatualização da nota TECHFIN

#### **01. DADOS GERAIS**

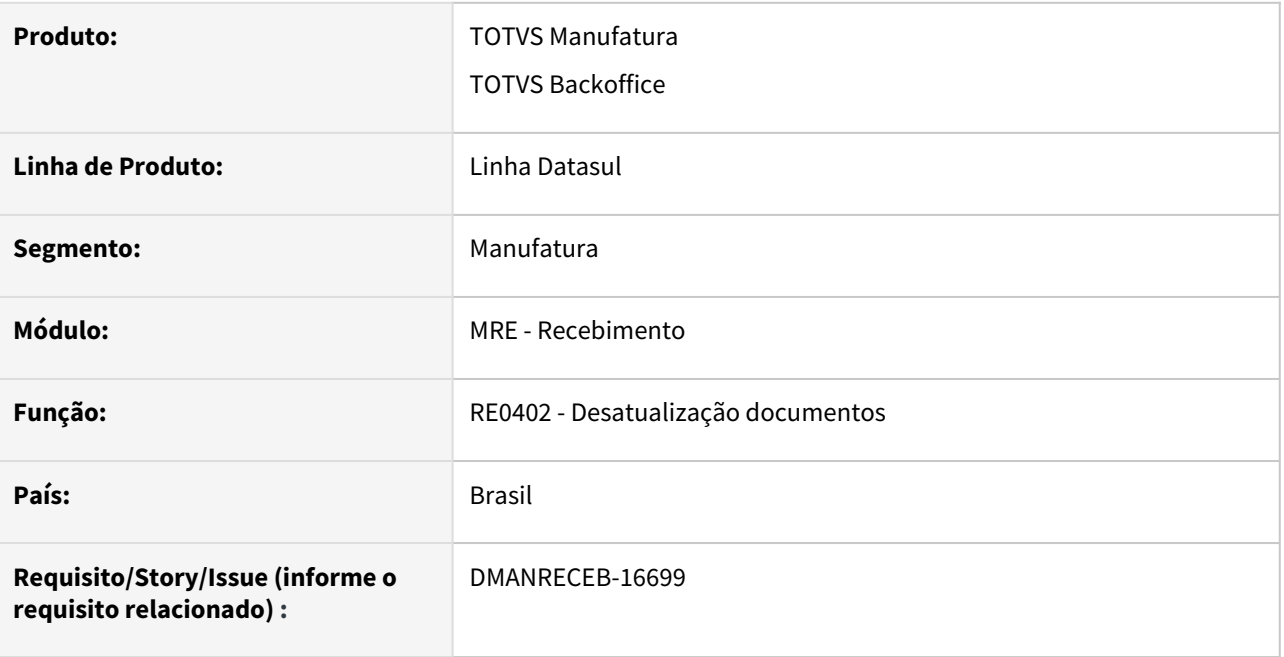

#### **02. SITUAÇÃO/REQUISITO**

Ao existir a integração com TOTVS Techfin Mais Negócios, estava sendo utilizado como regra o novo parâmetro do recebimento para permitir ou não a desatualização do documento de devolução de cliente e acabava deixando o processo mais complexo e apresentando mensagens indevidas.

## **03. SOLUÇÃO**

Retirada da tela de usuário do recebimento HTML o campo Desatualizar documento mais negócios.

Quando existir a a integração com TOTVS Techfin Mais Negócios somente o usuário do tipo super (Manutenção de Usuário - SEC000AA) poderá efetuar a desatualização do documento de devolução de cliente.

## DMANRECEB-16718 - Monitor NFe - Parcela ordem de compra não está sendo gravada

#### **01. DADOS GERAIS**

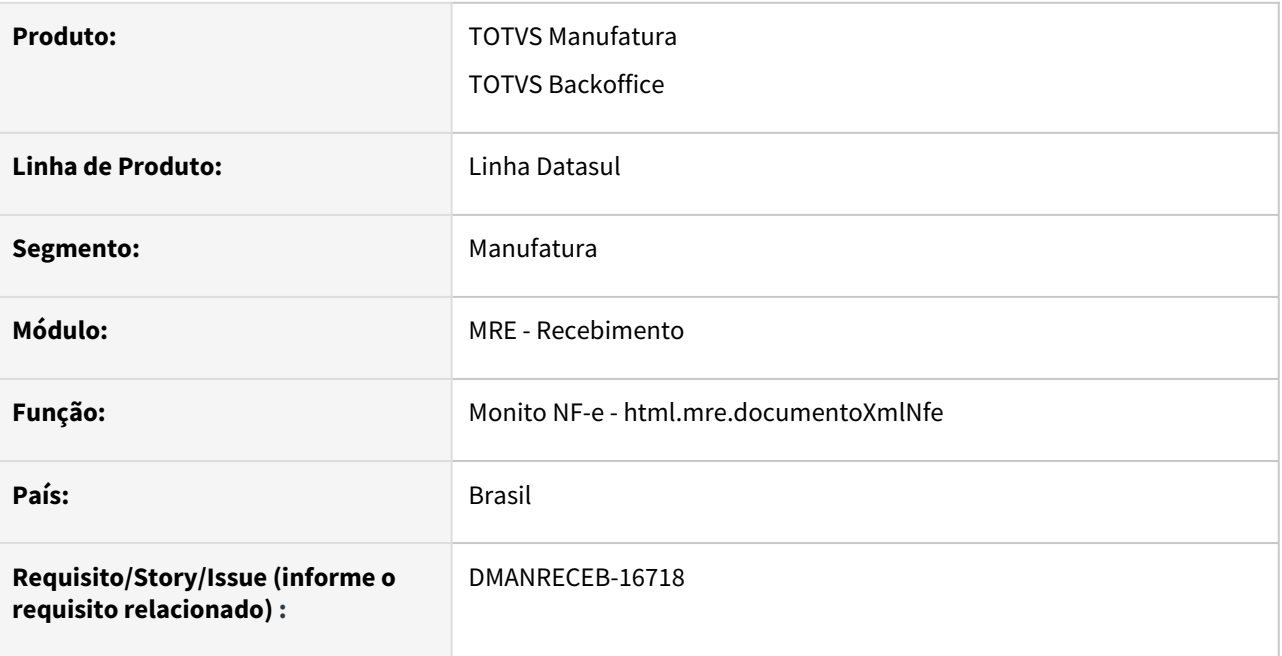

### **02. SITUAÇÃO/REQUISITO**

Ao informar um pedido e ordem de compra no novo monitor NF-e a parcela da ordem de compra não está sendo gravada no banco de dados. Também quando era alterado do modo simplificado para o FIFO no Monitor NF-e HTML, mantinha o saldo alocado na ordem informada antes de mudar para o FIFO, esta mesma situação estava ocorrendo no (re0708) Monitor NF-e/CT-e/NFS-e .

#### **03. SOLUÇÃO**

Alterado o programa para passe a gravar da parcela da ordem de compra e não apresente problema de alocação da parcela da ordem de compra.

## DMANRECEB-16767 - Apresentando erro progress quando código suspensão maior que 9 posições

#### **01. DADOS GERAIS**

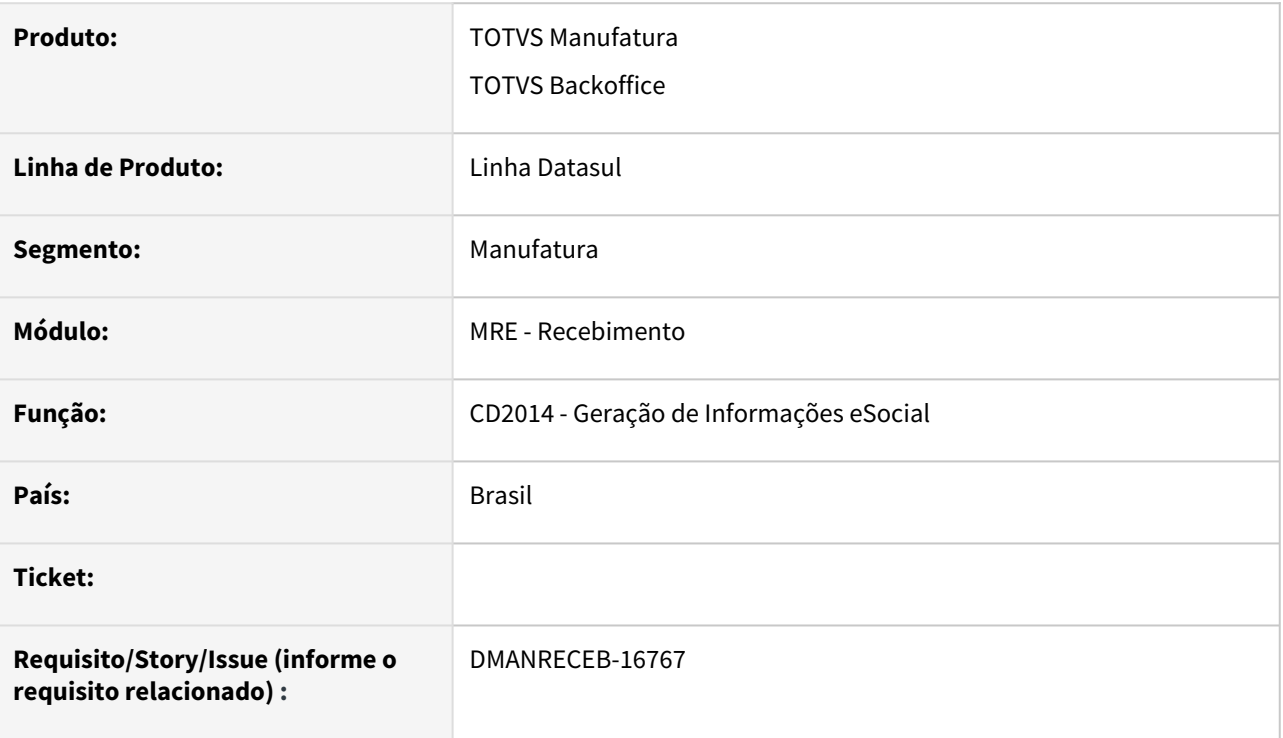

## **02. SITUAÇÃO/REQUISITO**

Ao gerar os arquivos da opção S-1070 no programa de geração de informações eSocial, onde o código de suspensão for maior que 9 posições o programa estava apresentando erro Progress e não gerava a informação do código de suspensão no arquivo.

# **03. SOLUÇÃO**

Realizada a correção do programa para que aceite o código de suspensão com mais de 9 posições e não retorne erro Progress, assim gerando o arquivo corretamente.

## DMANRECEB-16992 DT RE2001 - Apresentando erro de travamento de tabela na atualização do documento

#### **01. DADOS GERAIS**

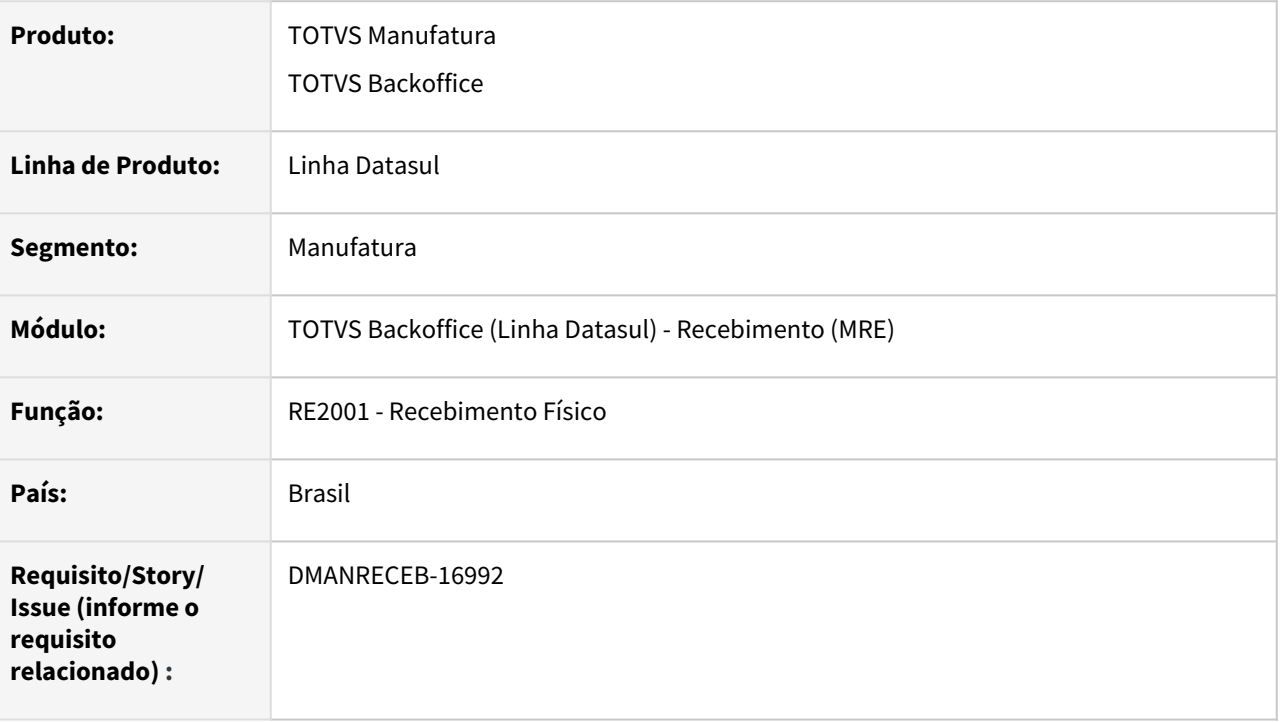

#### **02. SITUAÇÃO/REQUISITO**

Ao atualizar um documento no recebimento físico estava apresentando erro de travamento de tabela.

#### **03. SOLUÇÃO**

Ajustada a rotina para permitir atualizar documentos no recebimento físico sem apresentar erro de travamento de tabela.

## DMANRECEB-17074 - Tela HTML NF-e - Notas relacionadas em retorno terceiros - Não exibe listagem de remessas

#### **01. DADOS GERAIS**

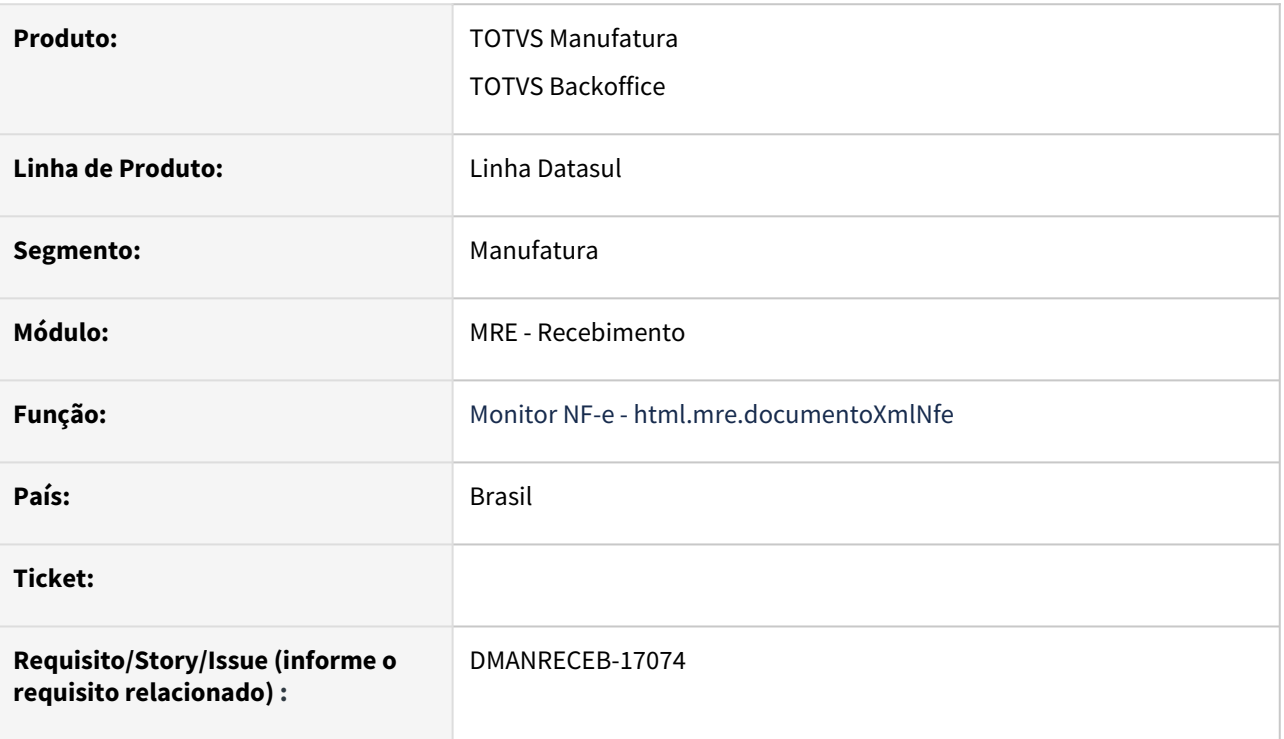

#### **02. SITUAÇÃO/REQUISITO**

Nas operações de retorno e devolução o programa não mostrava as notas a ser relacionadas e nem os saldos a vincular caso o item esteja cadastrada diferente em uma das sequencias da nota, o programa estava validando letras maiúsculas e minúsculas.

# **03. SOLUÇÃO**

Realizada a correção para que o programa passe a comparar o item sem levar em consideração se possui letras maiúsculas ou minúsculas.

### DMANRECEB-17267 - RE0708 e html.mre.documentoXmlNfe, igualar comportamento FIFO

#### **01. DADOS GERAIS**

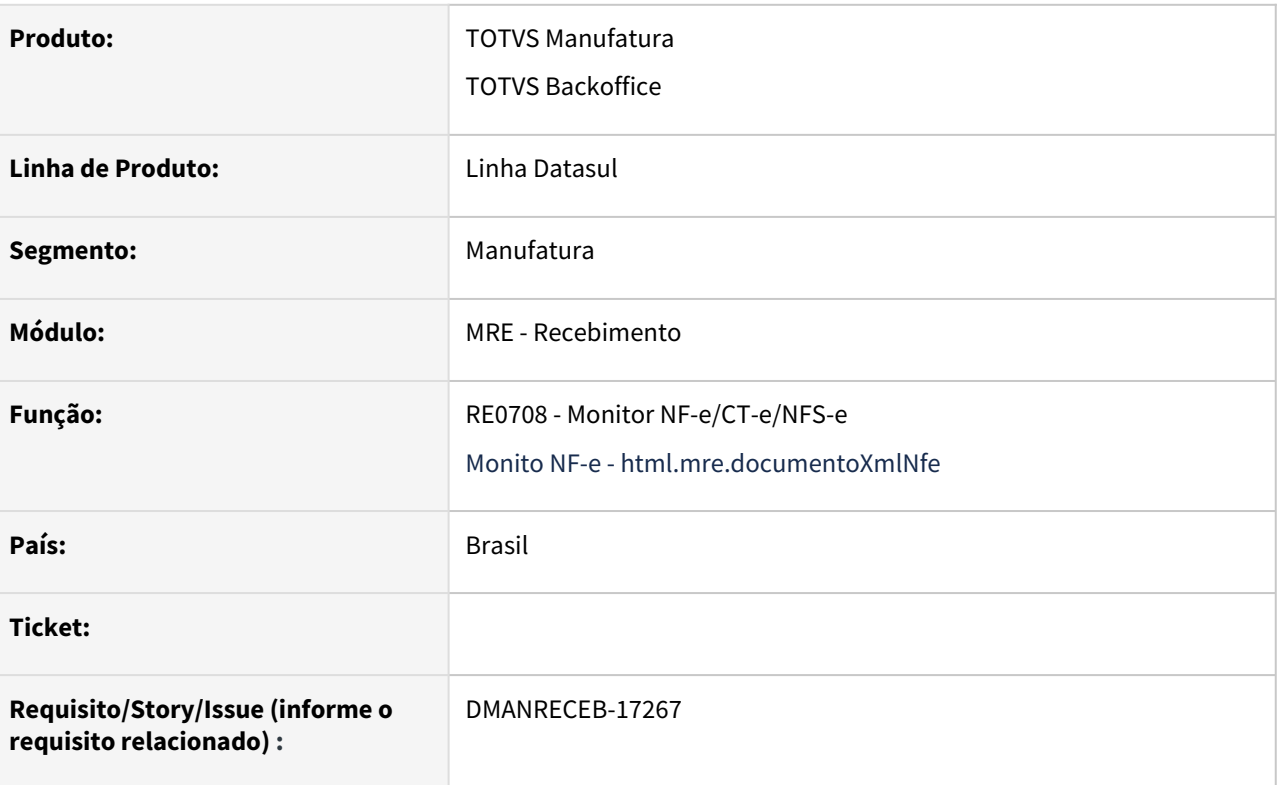

#### **02. SITUAÇÃO/REQUISITO**

Ao realizar a importação de um arquivo XML sem tag de pedido ou ordem, realizar o FIFO direto na tela com o parâmetro 'FIFO nas Ordens de Compra' do usuário do recebimento desmarcado e gerar a nota no recebimento físico o programa está se comportando de forma incorreta no novo monitor onde não cria os dados do FIFO e ao consulta nota no recebimento físico os dados de FIFO não são carregados o mesmo não ocorre se o processo for realizar pelo monitor NF-e/CT-e/NFS-e.

## **03. SOLUÇÃO**

Realizada a correção para que o comportamento em notas com FIFO seja o mesmo tanto no monitor HTML quanto no monitor NF-e/CT-e/NFS-e tela Progress.

# 4.11 Mercado Internacional - Manutenção - 12.1.2205

## 4.11.1 Comércio Exterior (Internacional) - Manutenção - 12.1.2205

## Importação (Internacional) - Manutenção - 12.1.2205

13809656 DMANMI03-9596 DT Mensagem 265 Valor da despesa deve ser informada ao conciliar uma despesa no IM0994

#### **01. DADOS GERAIS**

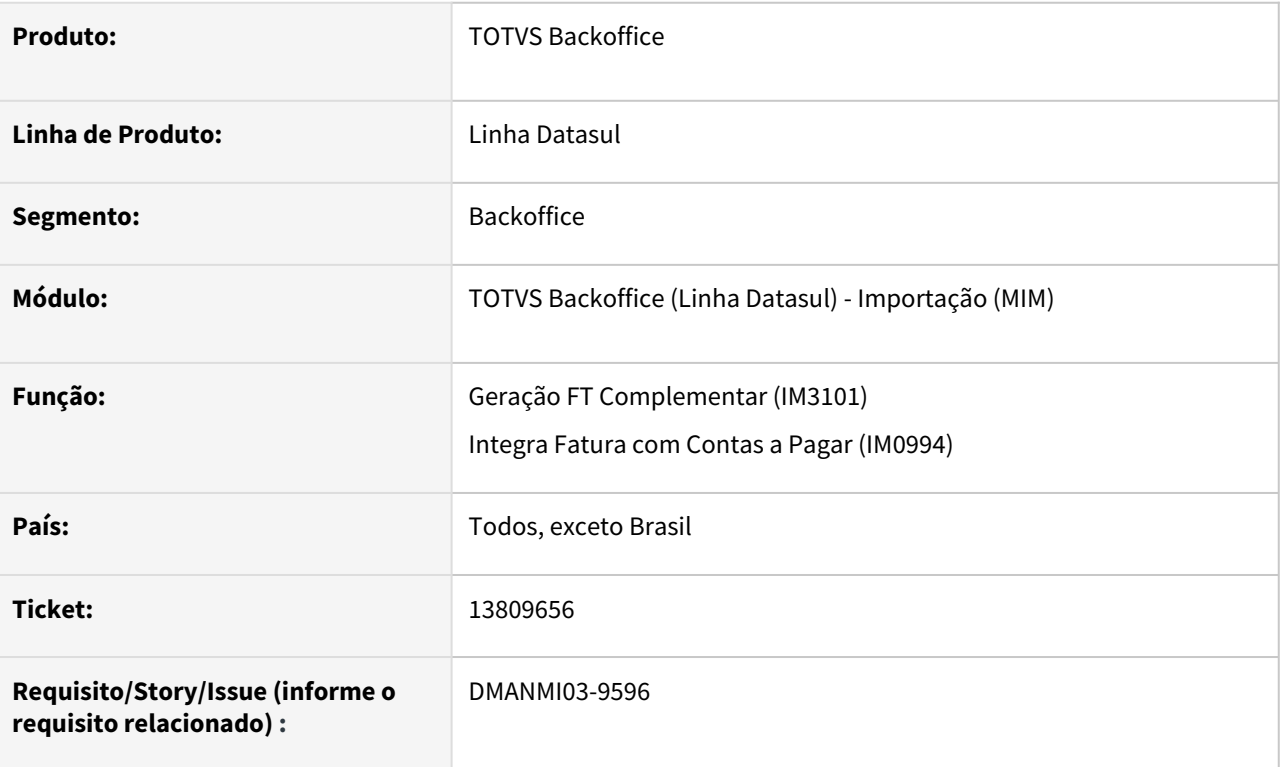

#### **02. SITUAÇÃO/REQUISITO**

Ao tentar adicionar uma despesa para o documento no programa **Integra Fatura com Contas a Pagar (IM0994)**, ocorre a mensagem *265 - Valor da despesa deve ser informada.*

#### **03. SOLUÇÃO**

Foi alterado a geração do documento de remito através da função **Geração FT Complementar (IM3101)** para que não seja gerada registro de despesa com valor 0 para o item.

#### **04. DEMAIS INFORMAÇÕES**

Não se aplica.

#### **05. ASSUNTOS RELACIONADOS**

• [Geração FT Complementar - IM3101](https://tdn.totvs.com/pages/viewpage.action?pageId=235329651)

#### **06. DOCUMENTO TÉCNICO TRADUZIDO**

• [13809656 DMANMI03-9596 DT Mensaje 265 Valor del gasto se debe informar al conciliar un gasto en el](https://tdn.totvs.com/display/dtses/13809656+DMANMI03-9596+DT+Mensaje+265+Valor+del+gasto+se+debe+informar+al+conciliar+un+gasto+en+el+IM0994)  IM0994

## 4.11.2 Controladoria e Finanças (Internacional) - Manutenção - 12.1.2205

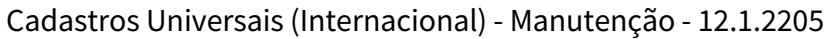

#### 13581505 DMANMI02-13303 DT Descrição conta contábil crédito de imposto MEX

#### **01. DADOS GERAIS**

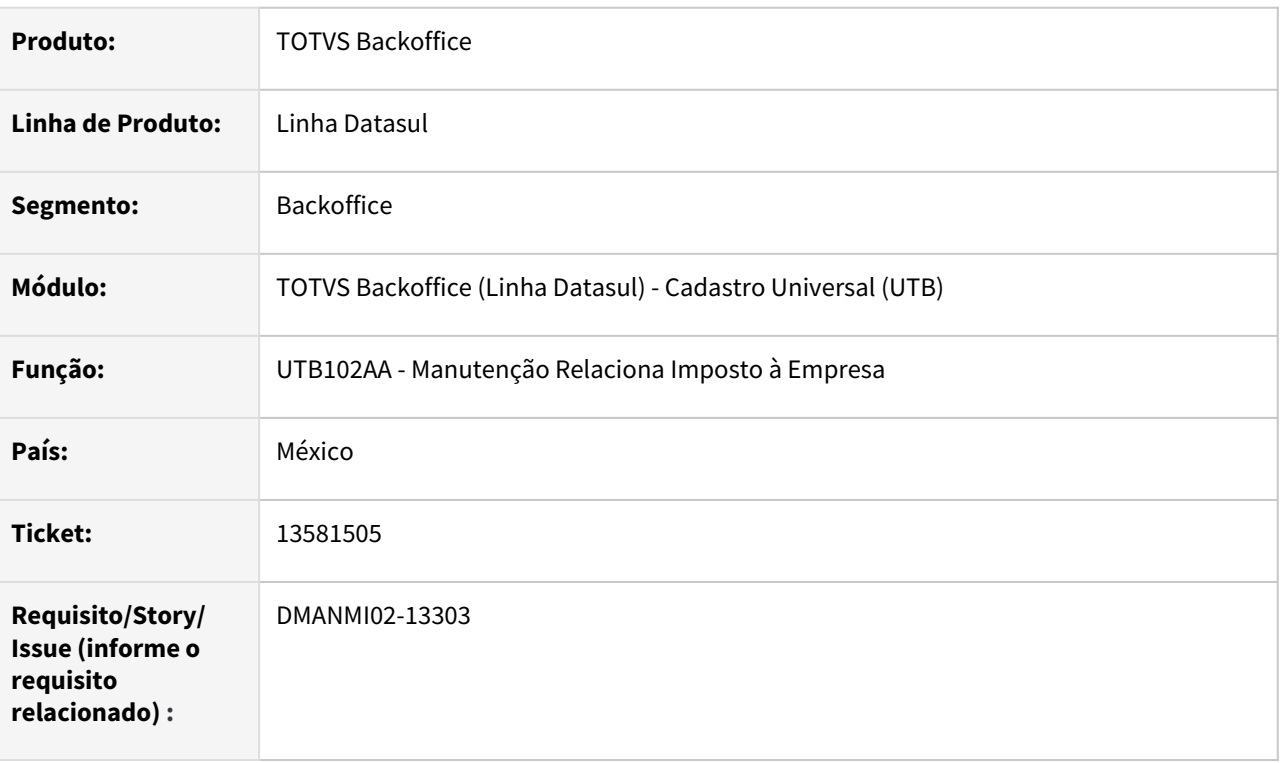

#### **02. SITUAÇÃO/REQUISITO**

Ao carregar as telas de alteração e de detalhe, de impostos vinculados à empresa, o Sistema não apresenta a descrição da conta contábil parametrizada para efetuar a contabilização a crédito dos valores do imposto.

#### **03. SOLUÇÃO**

Foram modificadas as rotinas de alteração e de detalhe dos impostos vinculados à empresa para que sejam apresentadas as informações nas tela referente a descrição da conta contábil, parametrizada para efetuar a contabilização a crédito.

#### **04. DEMAIS INFORMAÇÕES**

Não se aplica.

#### **05. ASSUNTOS RELACIONADOS**

• [Manutenção Relaciona Imposto à Empresa](https://tdn.totvs.com/pages/viewpage.action?pageId=239010887)

#### **06. DOCUMENTO TÉCNICO TRADUZIDO**

• [13581505 DMANMI02-13303 DT Descripción cuenta contable crédito de impuesto MEX](https://tdn.totvs.com/pages/viewpage.action?pageId=676570895)
## 13877361 DMANMI02-13392 DT Artigo/Inciso de Retenções e Percepções ARG

#### **01. DADOS GERAIS**

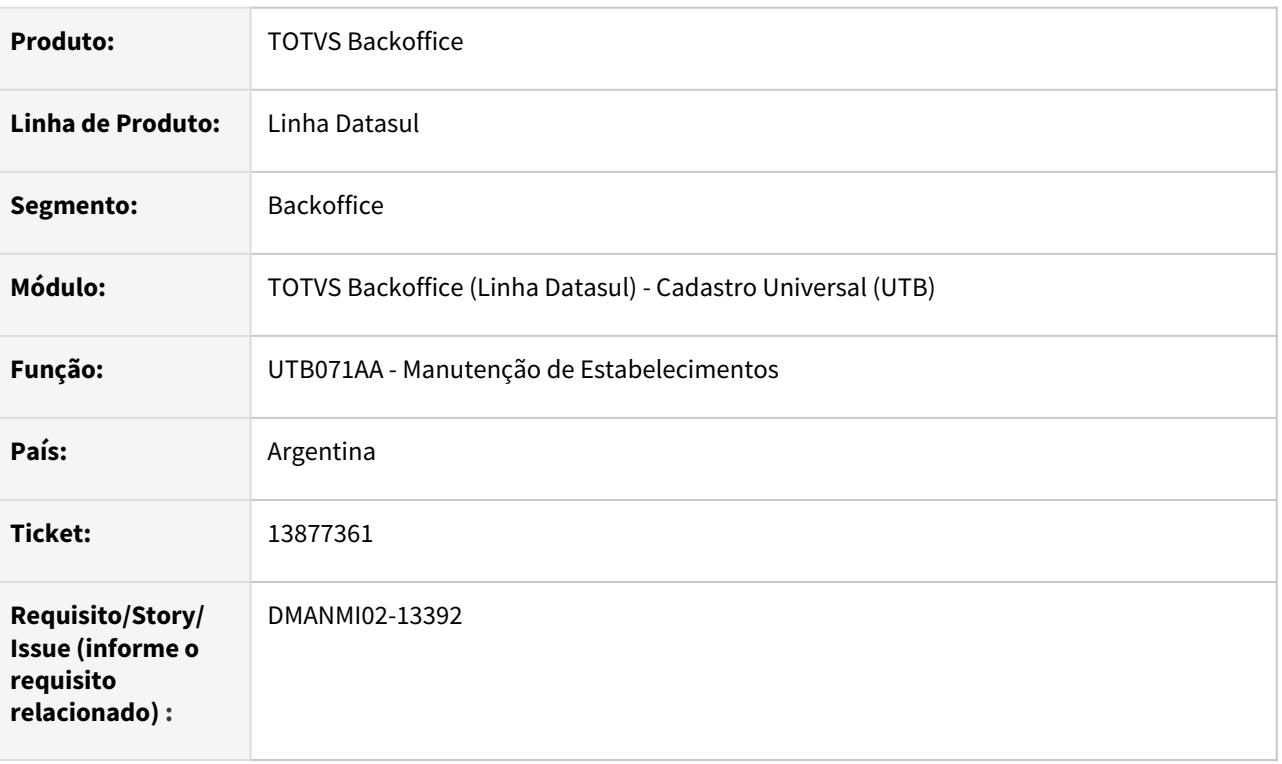

## **02. SITUAÇÃO/REQUISITO**

Quando da emissão do relatório das Declarações Juramentadas de Receita Bruta (DJ IIBB), por Províncias, no arquivo de Percepções/Retenções gerado, as linhas gravadas não estão apresentado o código do Artigo/Inciso parametrizado nos estabelecimentos, deixando o mesmo com dados incompletos. Foi verificado que isso ocorre por que os códigos do Artigo/Inciso de Retenções e Percepções, informados na

respectiva tela da localização, não são gravados corretamente no cadastro de extensão de estabelecimento.

# **03. SOLUÇÃO**

Foi alterada a rotina de manutenção das informações localizadas dos estabelecimentos para que os códigos do Artigo/Inciso de Retenções e Percepções informados sejam gravados corretamente no cadastro de extensão dos estabelecimentos.

#### **04. DEMAIS INFORMAÇÕES**

Não se aplica.

## **05. ASSUNTOS RELACIONADOS**

• [Extensão de Estabelecimentos](https://tdn.totvs.com/pages/viewpage.action?pageId=237375051)

# **06. DOCUMENTO TÉCNICO TRADUZIDO**

• [13877361 DMANMI02-13392 DT Artículo/Inciso de Retenciones y Percepciones ARG](https://tdn.totvs.com/pages/viewpage.action?pageId=677565374)

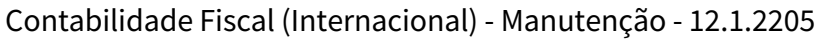

# 13770591 DMANMI02-13332 DT Inverter colunas Débito e Crédito MEX

#### **01. DADOS GERAIS**

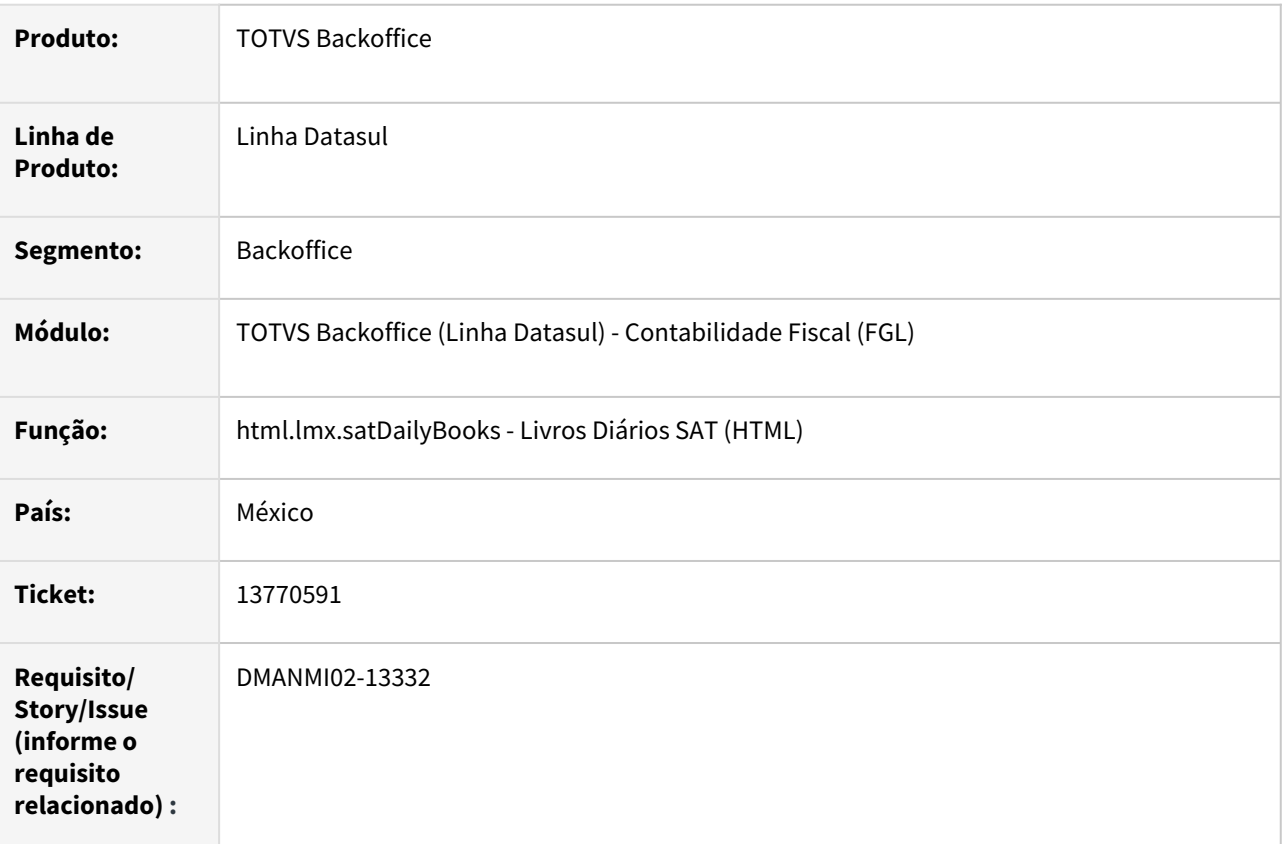

## **02. SITUAÇÃO/REQUISITO**

Existe a necessidade de inverter as colunas de Débito e Crédito, apresentando primeiro a coluna de Débito nos relatórios de Livros Diários SAT:

- Livro de Ingressos.
- Livro de Egressos.
- Livro de Provisões.

## **03. SOLUÇÃO**

Foi alterado o programa para apresentar primeiro a coluna de Débito.

# **04. DEMAIS INFORMAÇÕES**

Não se aplica.

#### **05. ASSUNTOS RELACIONADOS**

• [Livros Diários SAT \(HTML\) - html.lmx.satDailyBooks](https://tdn.totvs.com/pages/viewpage.action?pageId=567754059)

## **06. DOCUMENTO TÉCNICO TRADUZIDO**

• [13770591 DMANMI02-13332 DT Invertir columnas Débito y Crédito MEX](https://tdn.totvs.com/pages/viewpage.action?pageId=676573937)

# Contas a Pagar (Internacional) - Manutenção - 12.1.2205

## 13619538 DMANMI02-13269 DT Alterar LAR311AA para adaptar à funcionalidade Recibo HTML ARG

## **01. DADOS GERAIS**

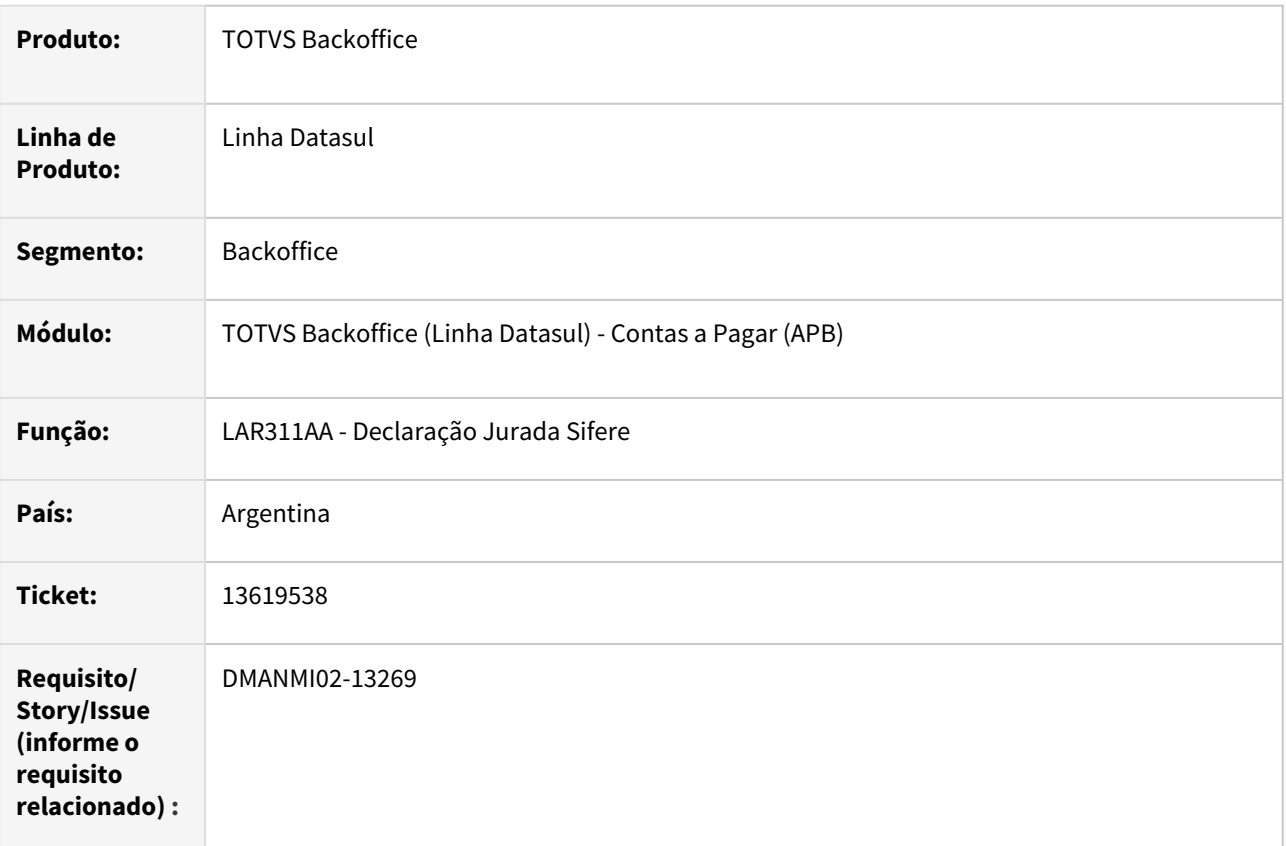

#### **02. SITUAÇÃO/REQUISITO**

O relatório de **Declaração Juramentada SIFERE (LAR311AA)** não considera as retenções geradas por meio da funcionalidade Recibo HTML.

## **03. SOLUÇÃO**

Foram realizadas as alterações no relatório para considerar também as retenções de clientes geradas por meio da funcionalidade Recibo HTML.

## **04. DEMAIS INFORMAÇÕES**

Não se aplica.

# **05. ASSUNTOS RELACIONADOS**

• Não se aplica.

## **06. DOCUMENTO TÉCNICO TRADUZIDO**

• [13619538 DMANMI02-13269 DT Alterar LAR311AA para adaptar a la funcionalidad Recibo HTML ARG](https://tdn.totvs.com/display/dtses/13619538+DMANMI02-13269+DT+Alterar+LAR311AA+para+adaptar+a+la+funcionalidad+Recibo+HTML+ARG)

## 13626907 DMANMI02-13252 DT Validações da conta transitória de cheque ARG

#### **01. DADOS GERAIS**

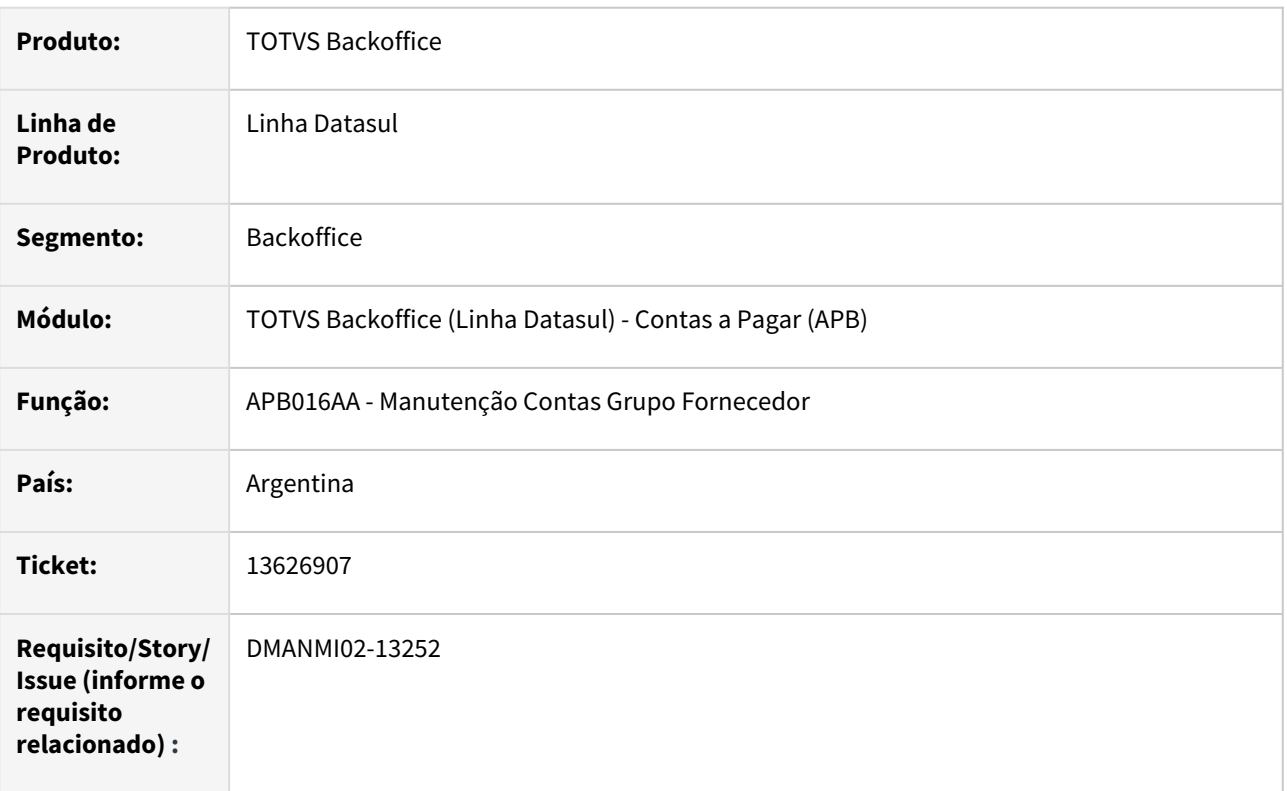

## **02. SITUAÇÃO/REQUISITO**

Ao ser informada, no cadastro de Contas dos Grupos de Fornecedores, uma conta não válida para ser usada como transitória de cheques, o Sistema não efetua a gravação da conta informada, sem apresentar mensagem de inconsistência informando ao usuário o motivo da conta não poder ser utilizada.

# **03. SOLUÇÃO**

Foram implementadas validações no programa na qual é parametrizada a conta transitória de cheques para que, caso a conta informada não exista, ou não possa ser utilizada para esse fim, seja apresentada a respectiva mensagem de inconsistência ao usuário, impedindo a conclusão do processo.

#### **04. DEMAIS INFORMAÇÕES**

Não se aplica.

# **05. ASSUNTOS RELACIONADOS**

• [Manutenção Conta Contábil Grupo Fornecedor](https://tdn.totvs.com/pages/viewpage.action?pageId=240977408)

## **06. DOCUMENTO TÉCNICO TRADUZIDO**

• [13626907 DMANMI02-13252 DT Validaciones de la cuenta transitoria de cheque ARG](https://tdn.totvs.com/display/dtses/13626907+DMANMI02-13252+DT+Validaciones+de+la+cuenta+transitoria+de+cheque+ARG)

# Contas a Receber (Internacional) - Manutenção - 12.1.2205

# 13132693 DMANMI02-13072 DT NC vinculada ACR ARG

#### **01. DADOS GERAIS**

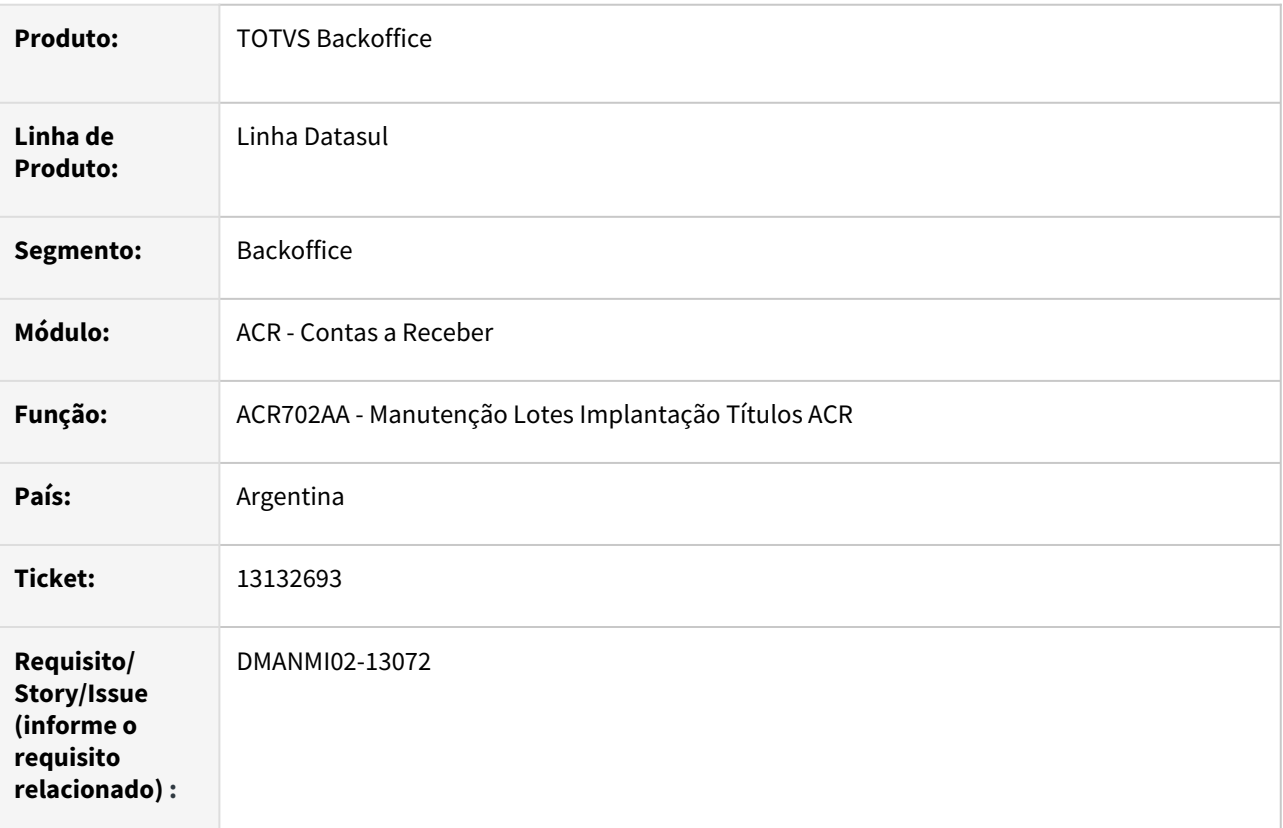

# **02. SITUAÇÃO/REQUISITO**

Ao gerar NC vinculada selecionando um rateio com tipo de fluxo financeiro diferente da fatura original, o Sistema apresenta uma mensagem de inconsistência de arredondamento.

# **03. SOLUÇÃO**

Foram realizadas as alterações para não considerar a situação reportada ao se tratar de inconsistência de arredondamento de até 5 centavos.

#### **04. DEMAIS INFORMAÇÕES**

Não se aplica.

#### **05. ASSUNTOS RELACIONADOS**

• [Registrar Título Normal - ACR702AA](https://tdn.totvs.com/pages/viewpage.action?pageId=235572932)

## 13619538 DMANMI02-13253 DT Alterar LAR374AA para adaptar à funcionalidade Recibo HTML ARG

### **01. DADOS GERAIS**

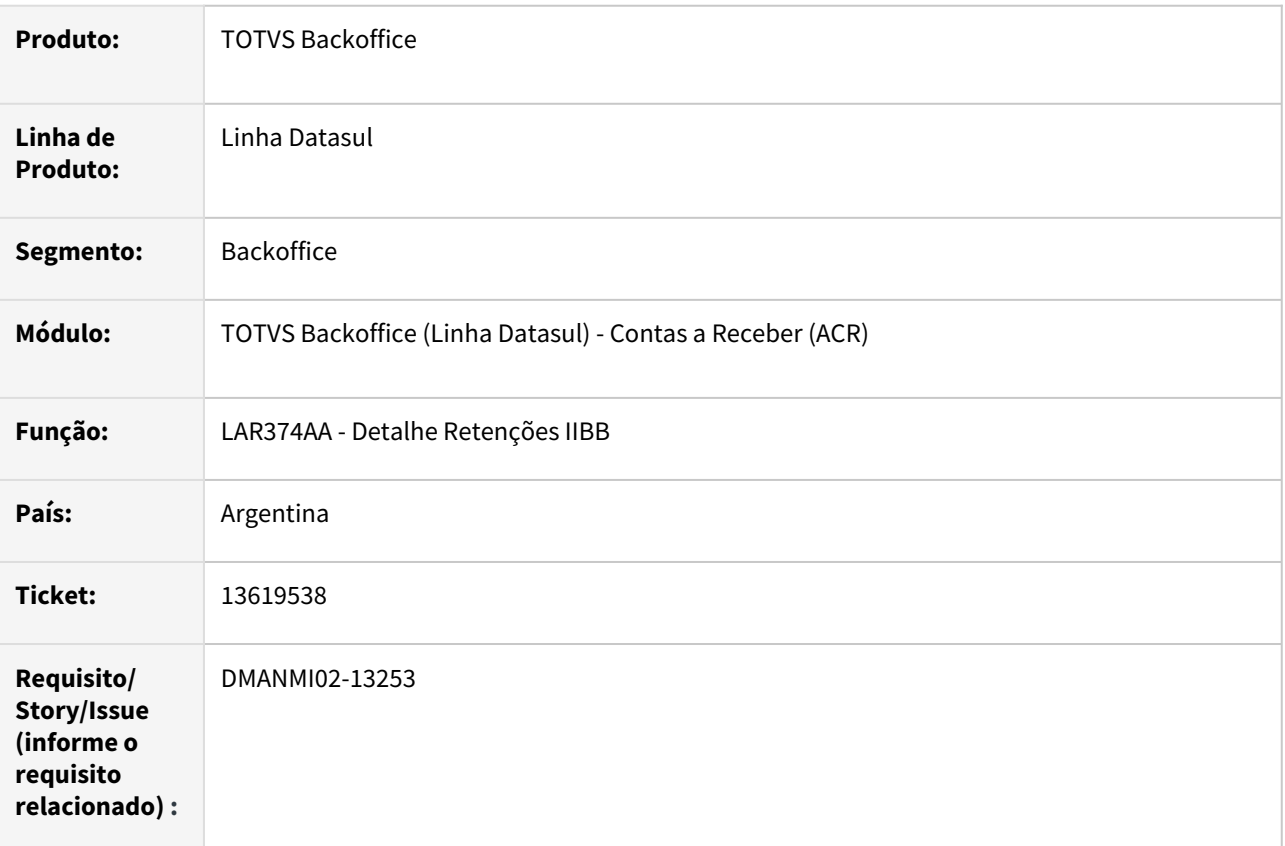

## **02. SITUAÇÃO/REQUISITO**

O relatório de declaração de impostos de retenção de ingressos brutos não considera as retenções geradas por meio da funcionalidade Recibo HTML.

#### **03. SOLUÇÃO**

Foram realizadas as alterações no relatório para considerar também as retenções de clientes geradas por meio da funcionalidade Recibo HTML.

## **04. DEMAIS INFORMAÇÕES**

Não se aplica.

# **05. ASSUNTOS RELACIONADOS**

• Não se aplica.

## **06. DOCUMENTO TÉCNICO TRADUZIDO**

• [13619538 DMANMI02-13253 DT Alterar LAR374AA para adaptar a la funcionalidad Recibo HTML ARG](https://tdn.totvs.com/display/dtses/13619538+DMANMI02-13253+DT+Alterar+LAR374AA+para+adaptar+a+la+funcionalidad+Recibo+HTML+ARG)

# 4.11.3 Materiais (Internacional) - Manutenção - 12.1.2205

# Recebimento (Internacional) - Manutenção - 12.1.2205

# 12762346 DMANMI03-9156 DT Erro de Valor da Apropriação Contábil ao tentar integrar uma nota complementar

### **01. DADOS GERAIS**

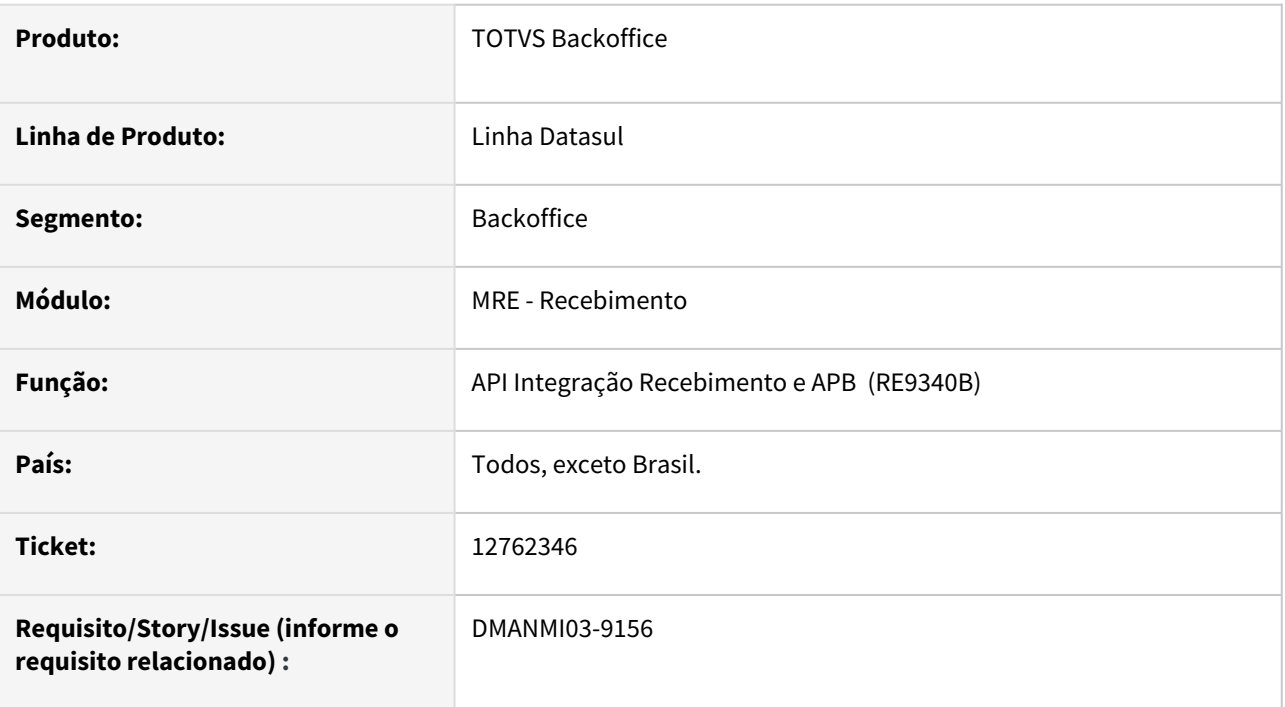

# **02. SITUAÇÃO/REQUISITO**

Ao tentar integrar uma nota complementar com o APB, ocorre o erro *103 Valor da Apropriação Contábil deve ser maior que Zero*.

Este erro ocorre quando uma nota complementar é gerada em moeda diferente da moeda corrente do país, possui um item de uma unidade de negócio diferente dos demais itens do documento e que esse item tenha o preço total na moeda do documento com valor muito baixo, como \$0,0017.

# **03. SOLUÇÃO**

Foi corrigido para que, quando uma apropriação contábil tenha valor zero, ela seja eliminada e não enviada para integração com o APB.

# **04. DEMAIS INFORMAÇÕES**

Não se aplica.

# **05. ASSUNTOS RELACIONADOS**

- [Manutenção Documentos Entrada RE3001](https://tdn.totvs.com/pages/viewpage.action?pageId=234611280)
- [Atualização do Contas a Pagar RE0404](https://tdn.totvs.com/pages/viewpage.action?pageId=243013157)

## **06. DOCUMENTO TÉCNICO TRADUZIDO**

• [12762346 DMANMI03-9156 DT Error de Valor de la Apropriación Contable al intentar integrar una nota](https://tdn.totvs.com/pages/viewpage.action?pageId=657540445)  complementaria

# 13026765 DT Baixar provisão do embarque de importação RE0994

#### **01. DADOS GERAIS**

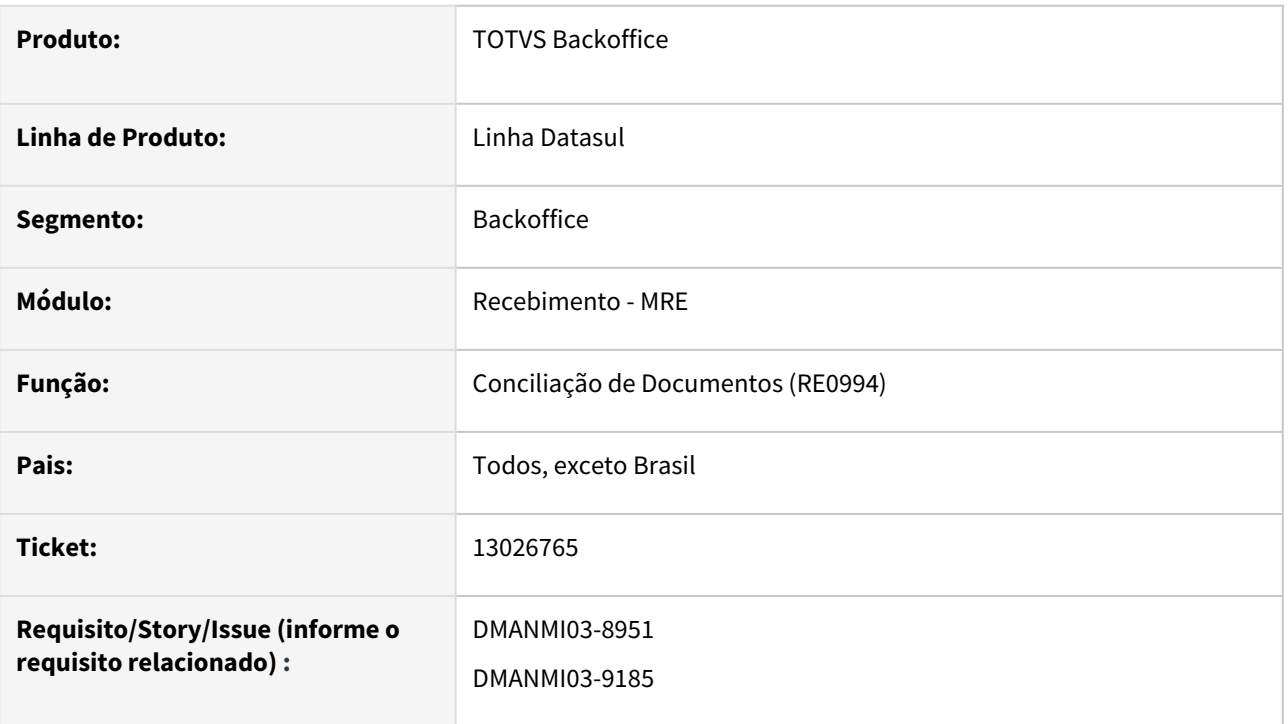

# **02. SITUAÇÃO/REQUISITO**

Ao fazer a conciliação de um remito de importação, cujo embarque sofreu contabilização através da rotina de **Contabilização de Material em Trânsito (IM0080A)**, a provisão gerada não estava sendo baixada.

## **03. SOLUÇÃO**

Alterado o programa de **Conciliação de Remitos (RE0994)** para que indique corretamente que o título de provisão deverá ser baixado, no módulo de **Contas a Pagar**.

#### **04. DEMAIS INFORMAÇÕES**

Não há.

#### **05. ASSUNTOS RELACIONADOS**

- [Conciliação de Fatura RE0994](https://tdn.totvs.com/pages/viewpage.action?pageId=235330559)
- [Contabilização\\_de\\_Material\\_em\\_Trânsito\\_IM0080A](https://tdn.totvs.com/pages/viewpage.action?pageId=236597636)

# **06. DOCUMENTO TÉCNICO TRADUZIDO**

• [13026765 DT Bajar provisión del embarque de importación RE0994](https://tdn.totvs.com/pages/viewpage.action?pageId=660086686)

## 13462990 DMANMI03-9363 DT Erro no retorno de beneficiamento com unidade de negócio RE3001

#### **01. DADOS GERAIS**

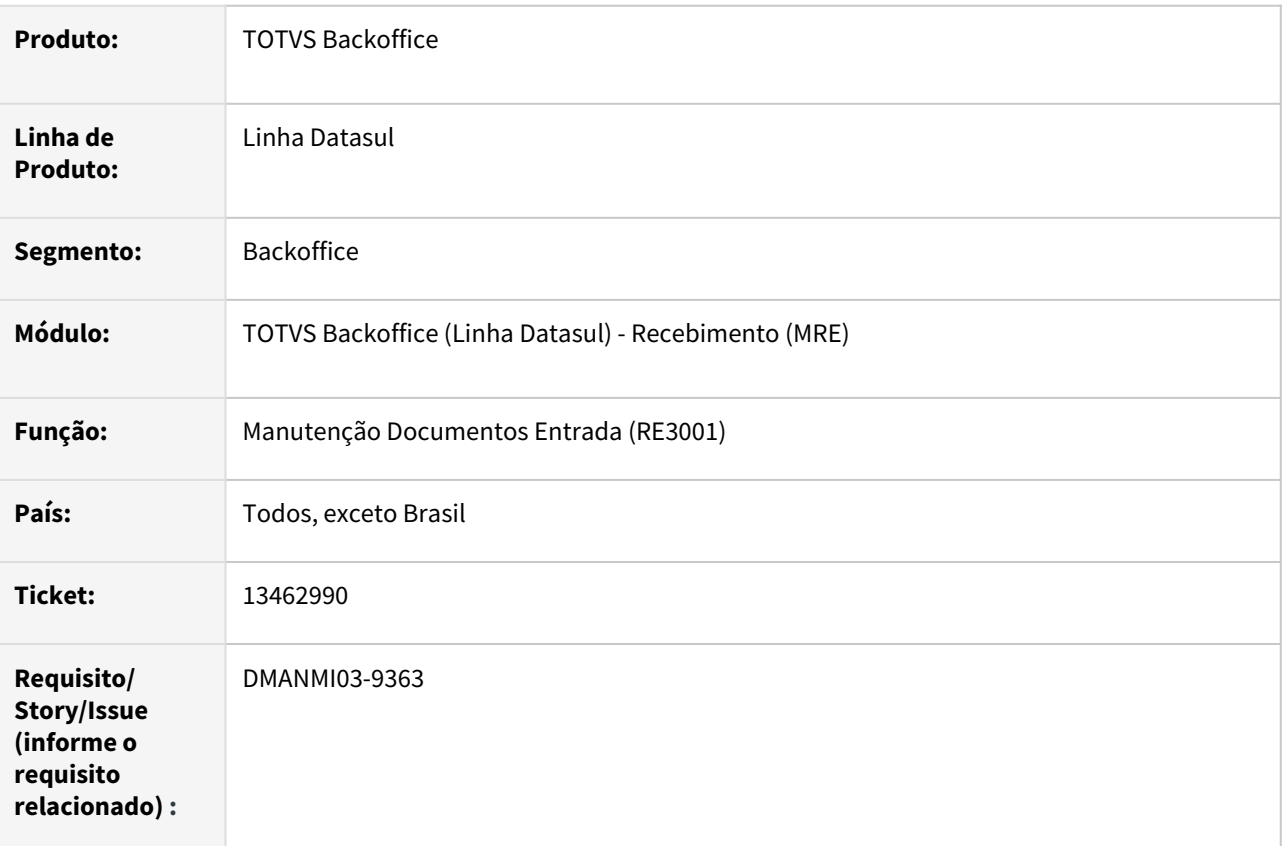

## **02. SITUAÇÃO/REQUISITO**

Ao realizar o processo de retorno de beneficiamento através da **Manutenção Documentos Entrada (RE3001)** apresenta a mensagem de erro *17006 - Unidade de negócio inexistente*.

## **03. SOLUÇÃO**

Efetuada a alteração para encontrar corretamente a unidade de negócio vinculada à ordem de produção quando se tratar de operação com terceiros e existir uma ordem de produção vinculada.

O botão **Unidade de Negócio** nos programas **RE3001** e **RE4001** ficará desabilitado quando o documento for de operação com terceiros e possuir uma ordem de produção vinculada, pois neste caso a unidade de negócio mandante será a da ordem de produção.

# **04. DEMAIS INFORMAÇÕES**

Não se aplica.

## **05. ASSUNTOS RELACIONADOS**

- [Manutenção Documentos Entrada RE3001](https://tdn.totvs.com/pages/viewpage.action?pageId=234611280)
- [Manutenção Documentos Saída RE4001](https://tdn.totvs.com/pages/viewpage.action?pageId=235575189)

# **06. DOCUMENTO TÉCNICO TRADUZIDO**

- **ES:** [13462990 DMANMI03-9363 DT Error en el retorno de maquila con unidad de negocio RE3001](https://tdn.totvs.com/display/dtses/13462990+DMANMI03-9363+DT+Error+en+el+retorno+de+maquila+con+unidad+de+negocio+RE3001)
- **EN:** [13462990 DMANMI03-9363 TD Error returning beneficiation with business unit RE3001](https://tdn.totvs.com/display/public/DL/13462990+DMANMI03-9363+TD+Error+returning+beneficiation+with+business+unit+RE3001)

# 13672797 DMANMI03-9581 DT A quantidade não está sendo carregada ao incluir um item de contrato programado

#### **01. DADOS GERAIS**

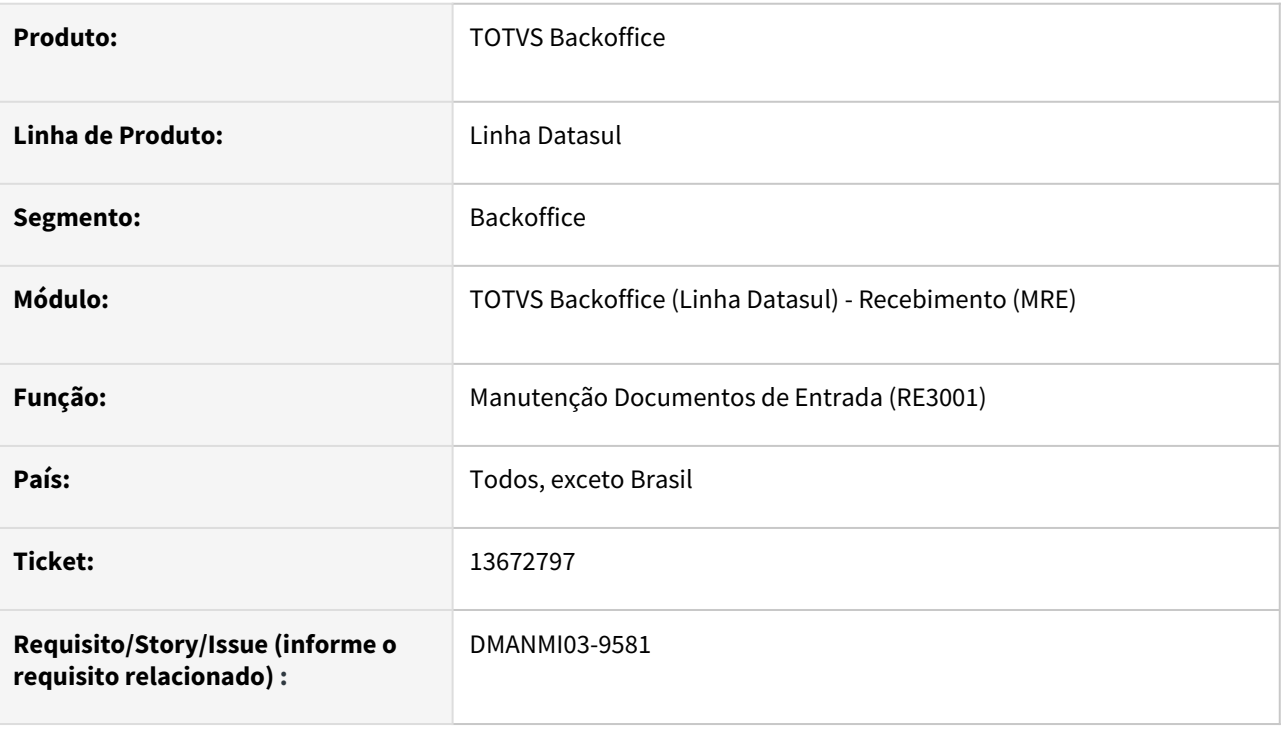

# **02. SITUAÇÃO/REQUISITO**

No programa **Manutenção Documentos de Entrada (RE3001)**, não está sendo carregada automaticamente a quantidade ao incluir um item de contrato programado.

## **03. SOLUÇÃO**

Foi alterado para que a quantidade seja exibida corretamente conforme ordem de compra ao incluir um item de contrato programado.

## **04. DEMAIS INFORMAÇÕES**

Não se aplica.

#### **05. ASSUNTOS RELACIONADOS**

• [Manutenção Documentos Entrada - RE3001](https://tdn.totvs.com/pages/viewpage.action?pageId=234611280)

#### **06. DOCUMENTO TÉCNICO TRADUZIDO**

• [13672797 DMANMI03-9581 DT La cantidad no se está cargando al incluir un ítem de contrato programado](https://tdn.totvs.com/pages/viewpage.action?pageId=676573643)

## 13737656 DMANMI03-9519 DT Valor incorreto para milhar na cotação no RE3001

#### **01. DADOS GERAIS**

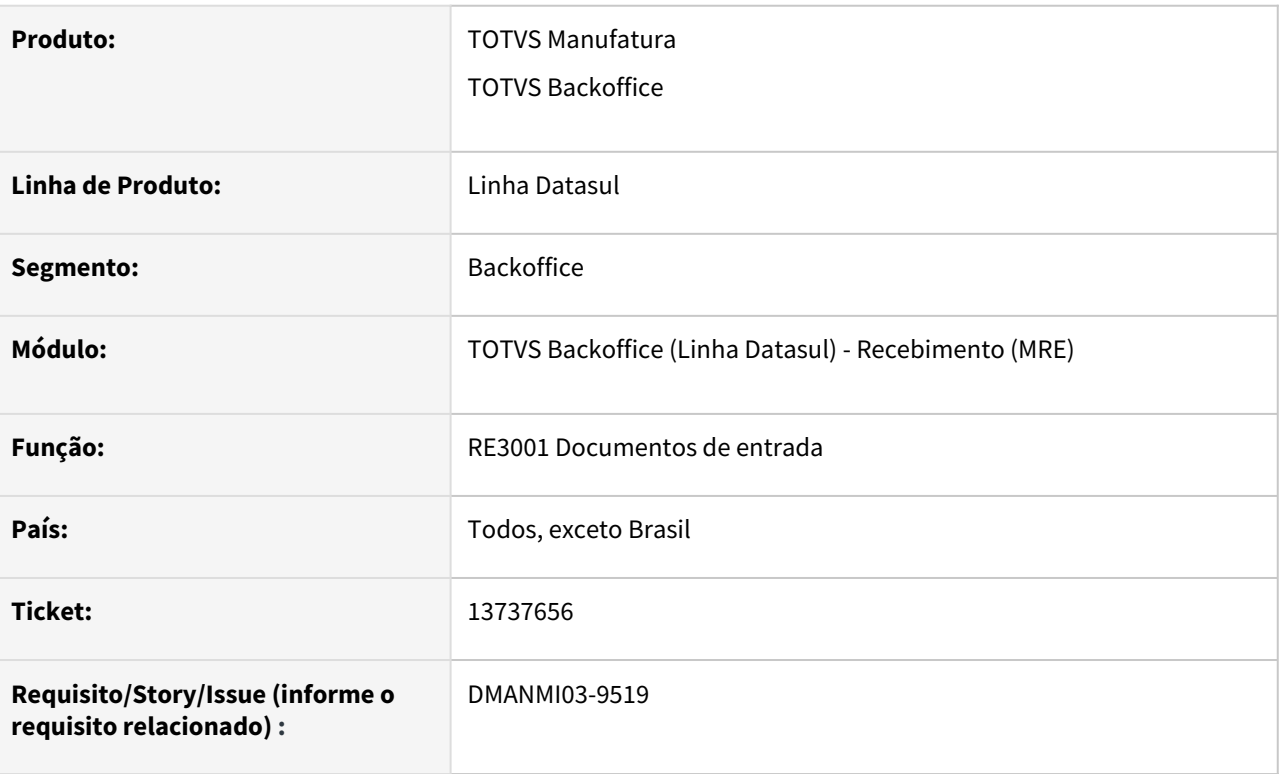

# **02. SITUAÇÃO/REQUISITO**

Ao realizar a inclusão de documentos no programa RE3001, a cotação não está sendo apresentada corretamente conforme ao parametrizado no programa Manutenção Cotização de Moeda - CD0103, o valor apresentado está com a pontuação do milhar incorreto. Exemplo: Para a cotação igual a 105,85, está mostrando 1.05,85.

#### **03. SOLUÇÃO**

Foi alterado o programa RE3001A para que na aba Documento II, no campo Cotização Dia, o valor da cotação da moeda seja apresentado corretamente com a pontuação do milhar.

#### **04. DEMAIS INFORMAÇÕES**

Não se aplica

#### **05. ASSUNTOS RELACIONADOS**

• [Manutenção Documentos Entrada - RE3001](https://tdn.totvs.com/pages/viewpage.action?pageId=234611280)

# **06. DOCUMENTO TÉCNICO TRADUZIDO**

• [13737656 DMANMI03-9519 DT Valor incorrecto para millar en la cotización en el RE3001](https://tdn.totvs.com/pages/viewpage.action?pageId=674559524)

## DMANMI03-9290 DT Alterações no cálculo da base de imposto para Argentina RE0994 ARG

#### **01. DADOS GERAIS**

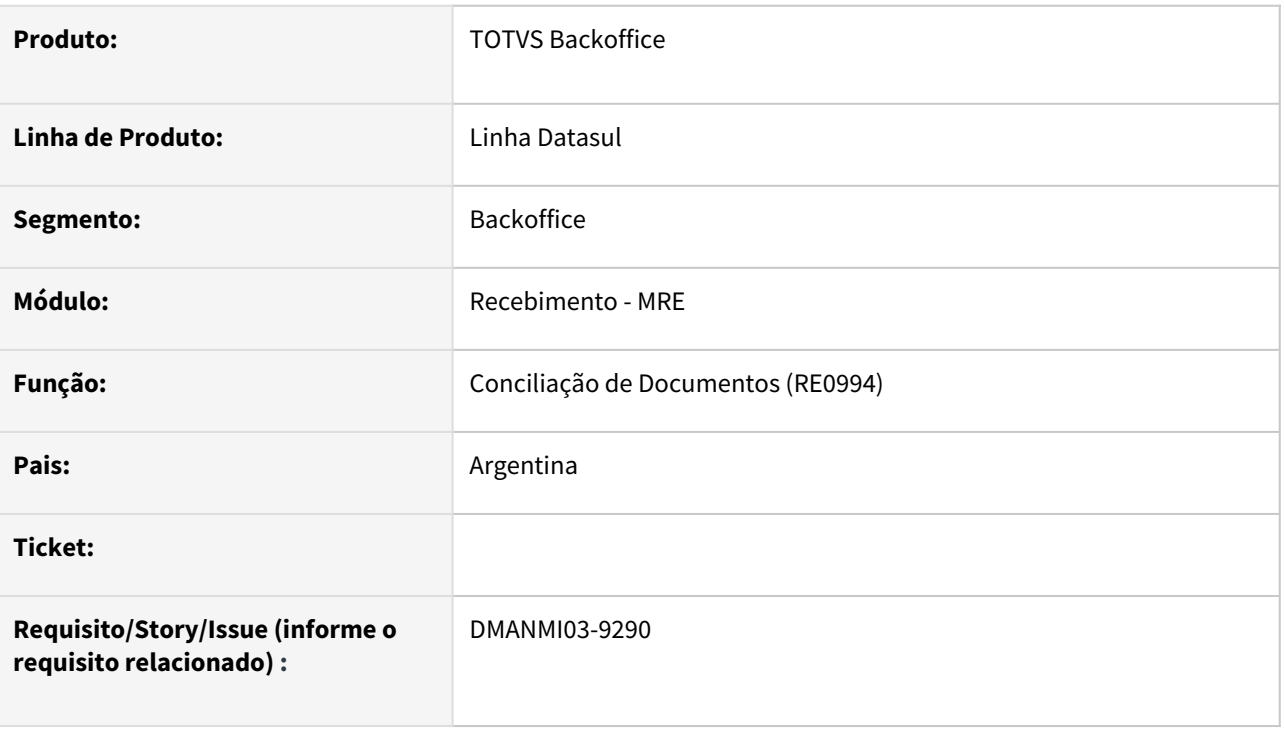

# **02. SITUAÇÃO/REQUISITO**

Ao fazer a conciliação de um remito está sendo solicitado ao usuário que obrigatoriamente informe os valores de rateio: Valor Gravado, Não Gravado e Isento, no ARG0033.

Também não recalcula o valor base do imposto automaticamente em caso de alteração no valor do item.

## **03. SOLUÇÃO**

Alterado o programa de **Conciliação de Remitos (RE0994)** para que não valide os valores Gravado, Não Gravado e Isento no momento da confirmação do documento, se não foi informado nenhum valor nos campos. Neste caso, o programa irá atualizar os valores conforme a parametrização do item, que é o que fazia anteriormente. Somente será validado caso seja informado manualmente os valores, e neste caso a somatória deverá corresponder ao valor da mercadoria da nota.

Alterado também para que seja recalculado o valor base dos impostos, sempre que este valor corresponda ao valor da mercadoria alterado.

- Exemplo com alteração do valor base:
	- Valor item: 1000.
	- Valor base imposto: 1000.
	- Valor alterado do item: 900.
	- O valor base do imposto será alterado também para 900.
- Exemplo sem alteração do valor base:
	- Valor item: 1000.
	- Valor base imposto alterado manualmente para: 950.
	- Valor alterado do item: 900.

• O valor base do imposto permanecerá 950.

#### **04. DEMAIS INFORMAÇÕES**

Não há.

## **05. ASSUNTOS RELACIONADOS**

• [Conciliação de Fatura - RE0994](https://tdn.totvs.com/pages/viewpage.action?pageId=235330559)

# **06. DOCUMENTO TÉCNICO TRADUZIDO**

• [DMANMI03-9290 DT Alteraciones en el cálculo de la base de impuesto para Argentina RE0994 ARG](https://tdn.totvs.com/pages/viewpage.action?pageId=663609764)

# DT Situação do remito do faturamento ao desatualizar um documento

#### **01. DADOS GERAIS**

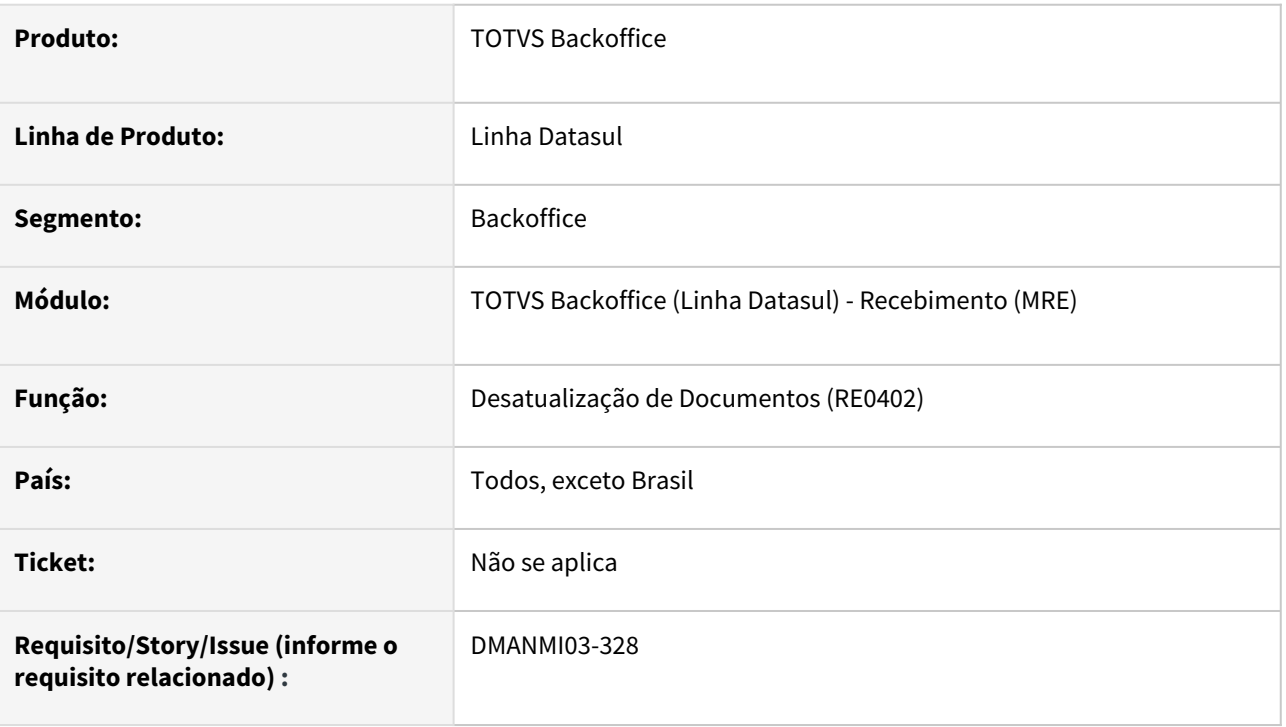

## **02. SITUAÇÃO/REQUISITO**

O usuário de faturamento necessita que a situação do remito seja atualizado no faturamento quando desatualizo um documento do recebimento que gerou nota no faturamento.

## **03. SOLUÇÃO**

Foi alterado para que o remito seja eliminado se a situação estiver como **Implantado** no momento da desatualização do documento no recebimento. O remito será cancelado se a situação estiver diferente de **Implantado**.

 Se o comprovante eletrônico do documento estiver como **Autorizado**, não será possível desatualizar o documento.

## **04. DEMAIS INFORMAÇÕES**

Não se aplica

## **05. ASSUNTOS RELACIONADOS**

• [Desatualização de Documentos - RE0402](https://tdn.totvs.com/pages/viewpage.action?pageId=243012947)

## **06. DOCUMENTO TÉCNICO TRADUZIDO**

• [DT Situación del remito de la facturación al desactualizar un documento](https://tdn.totvs.com/pages/viewpage.action?pageId=668634753)

# 4.11.4 Vendas e Faturamento (Internacional) - Manutenção - 12.1.2205

# Faturamento (Internacional) - Manutenção - 12.1.2205

# 13035515 DMANMI03-9070 DT Enviar tag tipoCambio para CFDI Traslado MX2013 MEX

### **01. DADOS GERAIS**

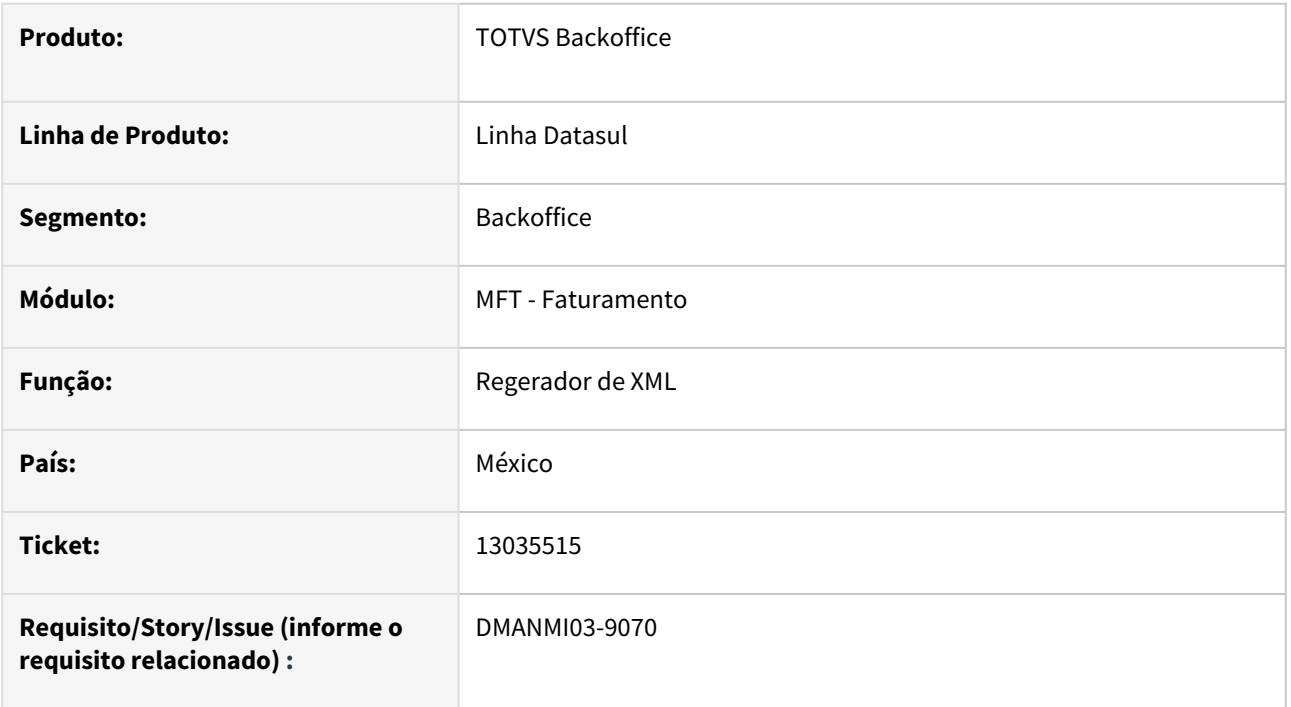

# **02. SITUAÇÃO/REQUISITO**

Ocorre o erro "CFDI33114: El campo TipoCambio se debe registrar cuando el campo Moneda tiene un valor distinto de MXN y XXX. " quando enviado um comprovante de tipo traslado para autorização.

# **03. SOLUÇÃO**

Foi alterado para que envie a tag TipoCambio quando se tratar de um traslado com moeda diferente de MXN e XXX, evitando assim o erro acima mencionado.

#### **04. DEMAIS INFORMAÇÕES**

Não se aplica.

#### **05. ASSUNTOS RELACIONADOS**

• [Regerador XML - MX2013](https://tdn.totvs.com/display/LDT/Regerador+XML+-+MX2013)

## **06. DOCUMENTO TÉCNICO TRADUZIDO**

• [13035515 DMANMI03-9070 DT Enviar tag tipoCambio para CFDI Traslado MX2013 MEX](https://tdn.totvs.com/display/dtses/13035515+DMANMI03-9070+DT+Enviar+tag+tipoCambio+para+CFDI+Traslado+MX2013+MEX)

# 13061931 DMANMI03-9078 DT Erro na geração de nota de crédito de bonificação ARG

### **01. DADOS GERAIS**

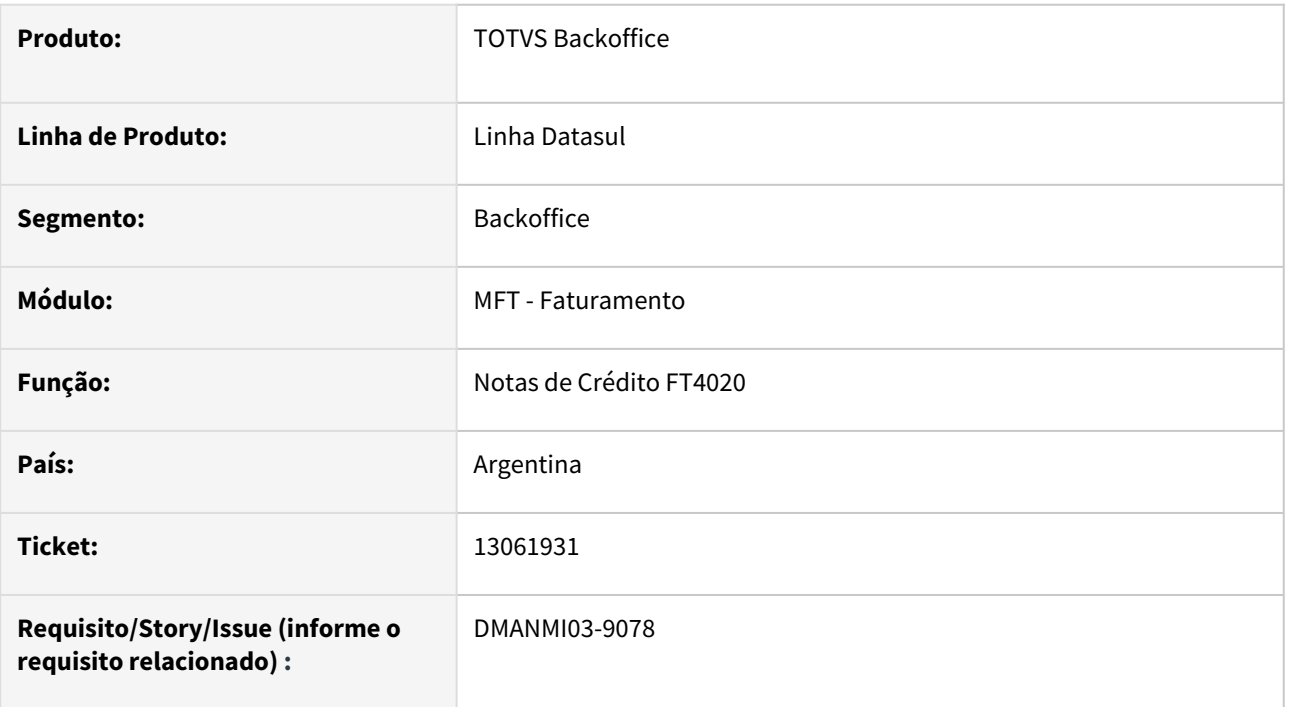

# **02. SITUAÇÃO/REQUISITO**

Está apresentando o erro 4443 - Fatura original não possui saldo para fatura de crédito. Esta mensagem é apresentada pois está sendo feita uma NC de uma fatura de bonificação sem valor, foi realizado o desconto de 100% no pedido, mas a fatura movimentou estoque e por este motivo é necessário realizar a NC com o retorno da mercadoria.

# **03. SOLUÇÃO**

Foi alterado o programa para que permita gerar a nota de crédito para uma fatura de bonificação sem valor, permitindo atualizar o estoque.

# **04. DEMAIS INFORMAÇÕES**

Não se aplica.

#### **05. ASSUNTOS RELACIONADOS**

• [Cálculo de Notas Débito/Crédito - FT4020](https://tdn.totvs.com/pages/viewpage.action?pageId=239035517)

## **06. DOCUMENTO TÉCNICO TRADUZIDO**

• [13061931 DMANMI03-9078 DT Error en la generación de nota de crédito de bonificación ARG](https://tdn.totvs.com/pages/viewpage.action?pageId=654736333)

# 13107139 DMANMI03-9120 DT Nodo proprietário no XML de traslado MEX

#### **01. DADOS GERAIS**

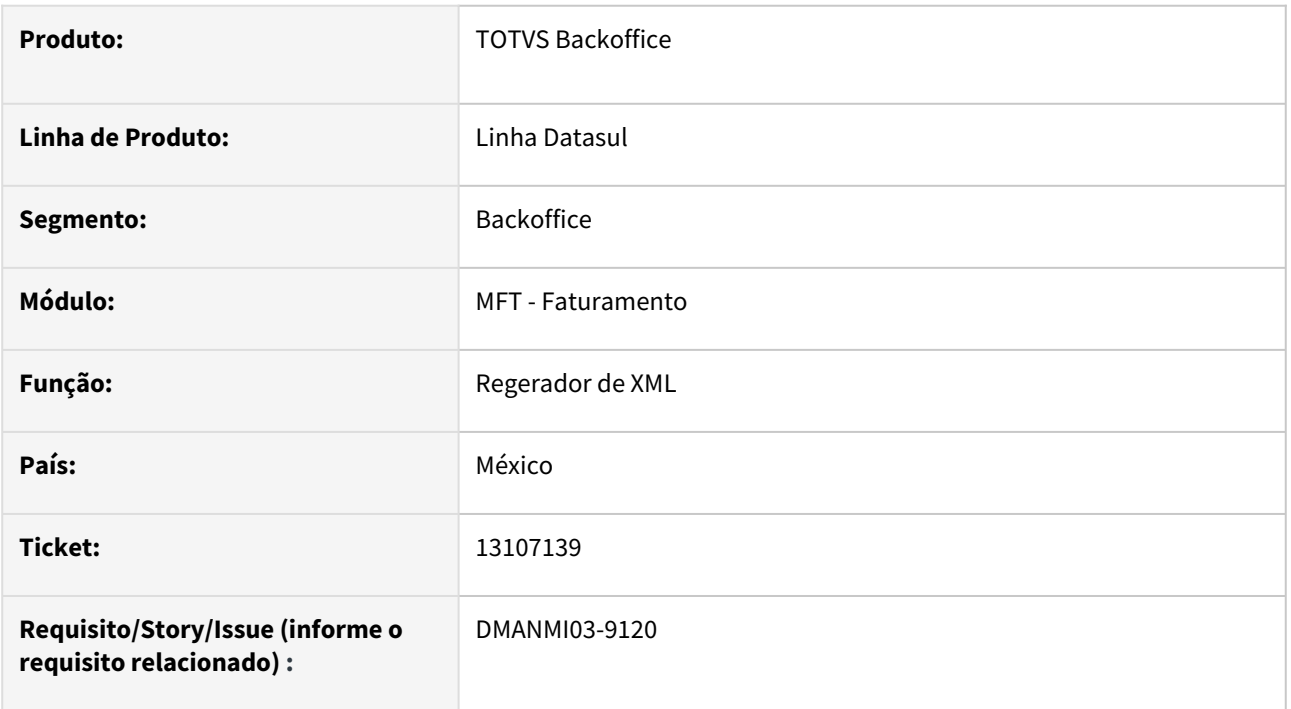

# **02. SITUAÇÃO/REQUISITO**

O nodo **"propietario"** para o complemento de exportação no xml de traslado está sendo enviado sempre, porém deve ser somente quando o motivo de traslado for 5.

## **03. SOLUÇÃO**

Foi alterado para que envie o nodo **propietario** no XML de traslado somente quando o motivo de traslado da exportação for 5. Caso contrário, o nodo não será enviado.

#### **04. DEMAIS INFORMAÇÕES**

Não se aplica.

#### **05. ASSUNTOS RELACIONADOS**

• [Regerador XML - MX2013](https://tdn.totvs.com/display/LDT/Regerador+XML+-+MX2013)

# **06. DOCUMENTO TÉCNICO TRADUZIDO**

• [13107139 DMANMI03-9120 DT Nodo propietario en el XML de traslado MEX](https://tdn.totvs.com/display/dtses/13107139+DMANMI03-9120+DT+Nodo+propietario+en+el+XML+de+traslado+MEX)

# 13457007 DMANMI03-9317 DT Performance ao carregar programa ARG0048 ARG

#### **01. DADOS GERAIS**

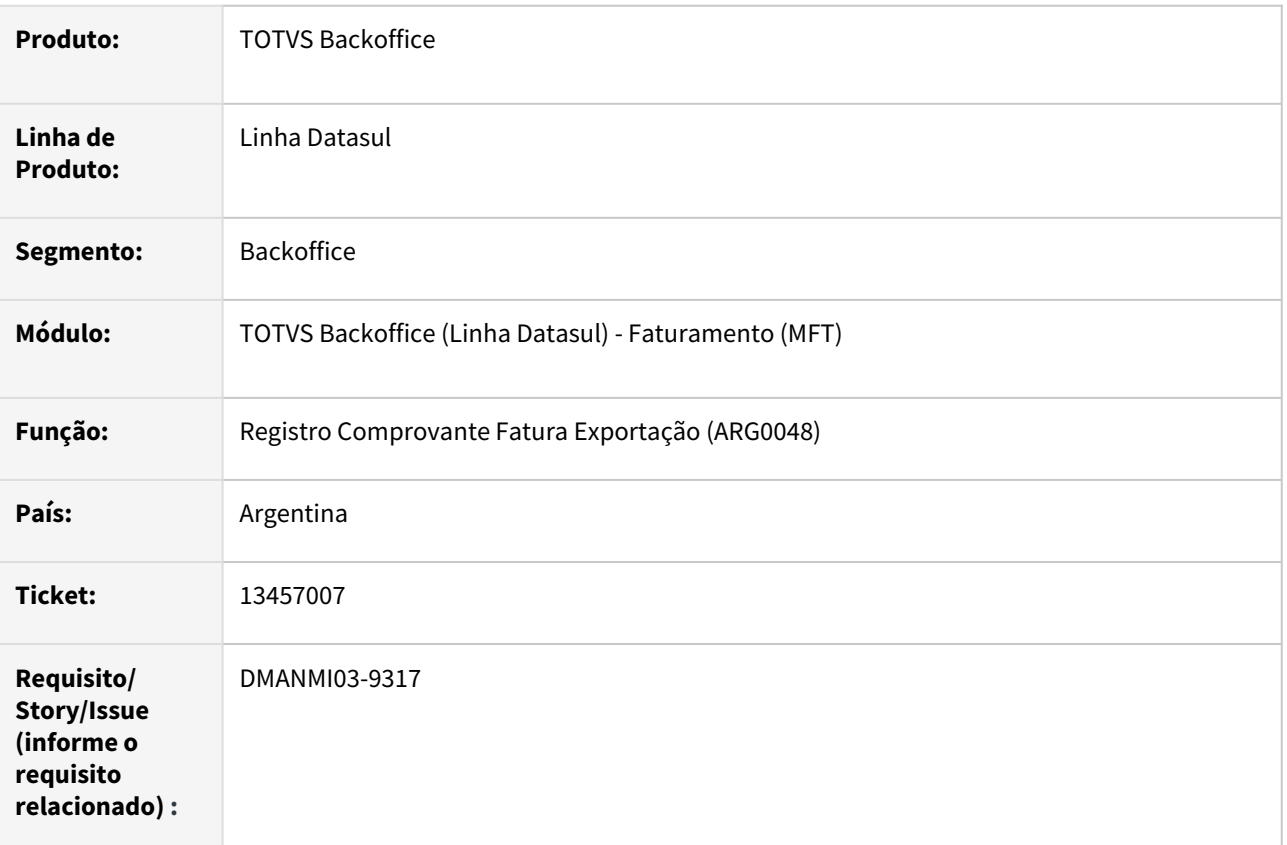

# **02. SITUAÇÃO/REQUISITO**

Problema de performance ao abrir o o programa Registro Comprovante Fatura Exportação (ARG0048).

## **03. SOLUÇÃO**

Foi alterado o programa Registro Comprovante Fatura Exportação (ARG0048) para melhorar a performance durante a abertura da tela.

#### **04. DEMAIS INFORMAÇÕES**

Não se aplica.

## **05. ASSUNTOS RELACIONADOS**

• [Registro Comprovantes Exportação - ARG0048](https://tdn.totvs.com/pages/viewpage.action?pageId=242390474)

## **06. DOCUMENTO TÉCNICO TRADUZIDO**

• [13457007 DMANMI03-9317 DT Rendimiento al cargar programa ARG0048 ARG](https://tdn.totvs.com/display/dtses/13457007+DMANMI03-9317+DT+Rendimiento+al+cargar+programa+ARG0048+ARG)

## 13477992 DMANMI03-9364 DT Todos os itens de um remito de exportação estão com o mesmo valor no XML URY

#### **01. DADOS GERAIS**

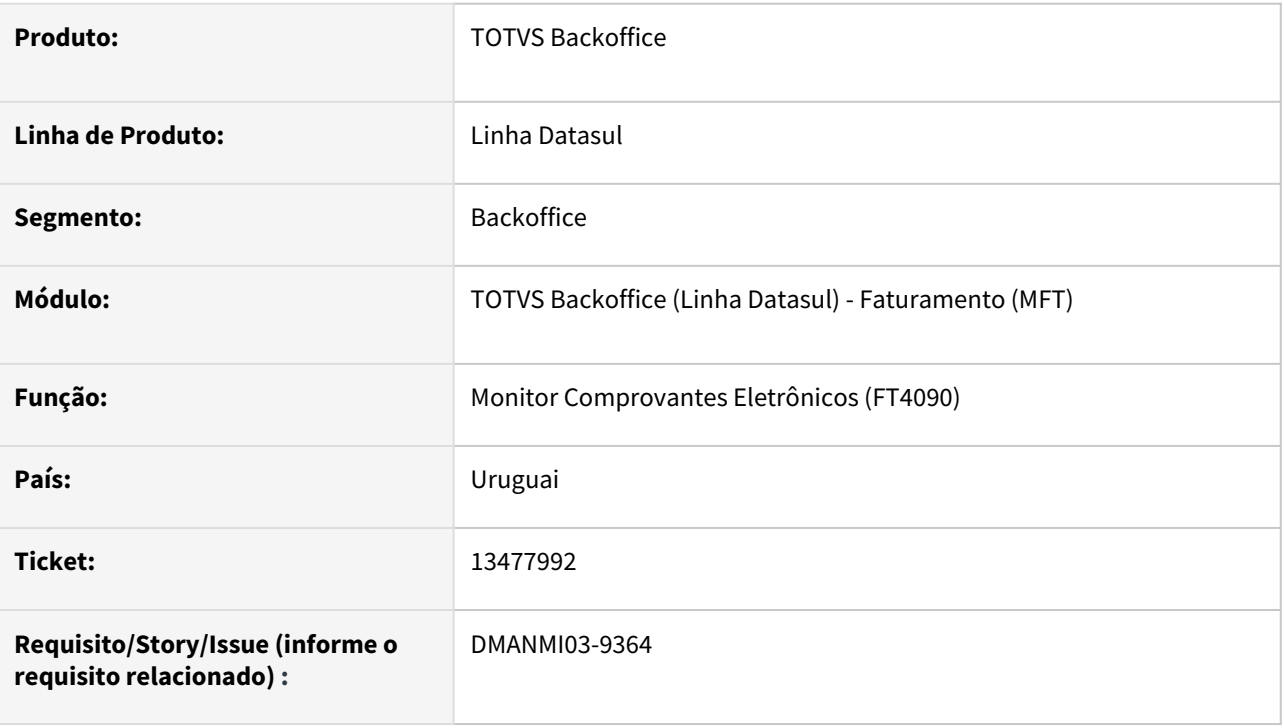

## **02. SITUAÇÃO/REQUISITO**

Ao gerar o XML de um remito de exportação, todos os itens estão com o mesmo valor de preço unitário.

O valor da cotação da moeda está sendo mostrada com base na data de emissão do pedido de venda.

## **03. SOLUÇÃO**

Foi alterado a geração do XML para que os itens sejam impressos com o valor de preço unitário correto para cada item.

Também foi alterado para que o valor da cotação seja impressa com base na data de emissão do remito.

## **04. DEMAIS INFORMAÇÕES**

Não se aplica.

#### **05. ASSUNTOS RELACIONADOS**

• [Monitor Comprovantes Eletrônicos - FT4090](https://tdn.totvs.com/pages/viewpage.action?pageId=385859575)

# **06. DOCUMENTO TÉCNICO TRADUZIDO**

• [13477992 DMANMI03-9364 DT Todos los ítems de un remito de exportación están con el mismo valor en el](https://tdn.totvs.com/pages/viewpage.action?pageId=666815419)  XML URY

13628005 DMANMI03-9591 DT Integração MFT x ACR com alíquota incorreta do imposto ICA COL

### **01. DADOS GERAIS**

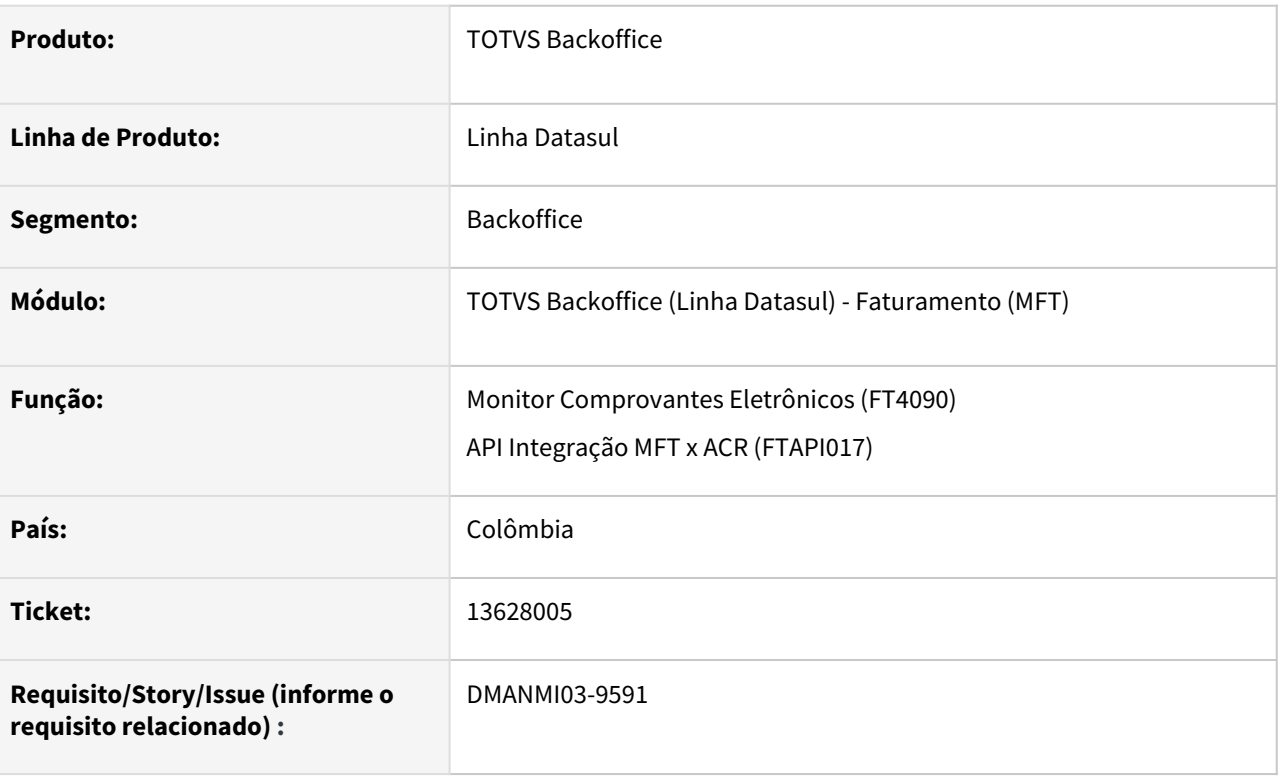

# **02. SITUAÇÃO/REQUISITO**

O imposto de ICA da nota fiscal é calculada conforme parametrizada no programa **Manutenção Imposto ICA (COL004)**, porém é enviada a alíquota cadastrada no programa **Manutenção de Tipos de Impostos (CD0182)** para a geração do título no ACR.

# **03. SOLUÇÃO**

- 1. Foi alterada o programa de integração entre faturamento e contas a receber para que seja enviada a alíquota calculada para os itens da nota fiscal.
- 2. Foi alterada a geração do XML de fatura eletrônica para apresentar três casas decimais na *tag porcentajeTOTALImp*.

# **04. DEMAIS INFORMAÇÕES**

O imposto de ICA não deve ser informado no programa **Impostos para Cálculo Remito/Fatura (CD0184)**. Se for informado, a alíquota utilizada será a cadastrada no programa **Manutenção de Tipos de Impostos (CD0182)**.

A alíquota será exibida com duas casas decimais ao realizar a simulação da nota fiscal, porém o valor do imposto calculado estará correto.

No programa **Manutenção Imposto ICA (COL004)**, utilizar um código de imposto único para cada alíquota diferente nos itens de uma mesma atividade.

# **05. ASSUNTOS RELACIONADOS**

- [Impostos\\_para\\_Cálculo\\_Remito/Fatura\\_-\\_CD0184](https://tdn.totvs.com/pages/viewpage.action?pageId=236601330)
- [Manutenção\\_de\\_Tipos\\_de\\_Impostos\\_-\\_CD0182](https://tdn.totvs.com/pages/viewpage.action?pageId=235587810)
- [Manutenção Imposto ICA COL004](https://tdn.totvs.com/pages/viewpage.action?pageId=244916475)
- [Monitor Comprovantes Eletrônicos FT4090](https://tdn.totvs.com/pages/viewpage.action?pageId=385859575)

# **06. DOCUMENTOS TECNICOS TRADUZIDOS**

• [13628005 DMANMI03-9591 DT Integración MFT x ACR con alícuota incorrecta del impuesto ICA COL](https://tdn.totvs.com/pages/viewpage.action?pageId=676579847)

13670771 DMANMI03-9455 DT O valor dos itens não são recalculados ao alterar a taxa de exportação na nota manual

## **01. DADOS GERAIS**

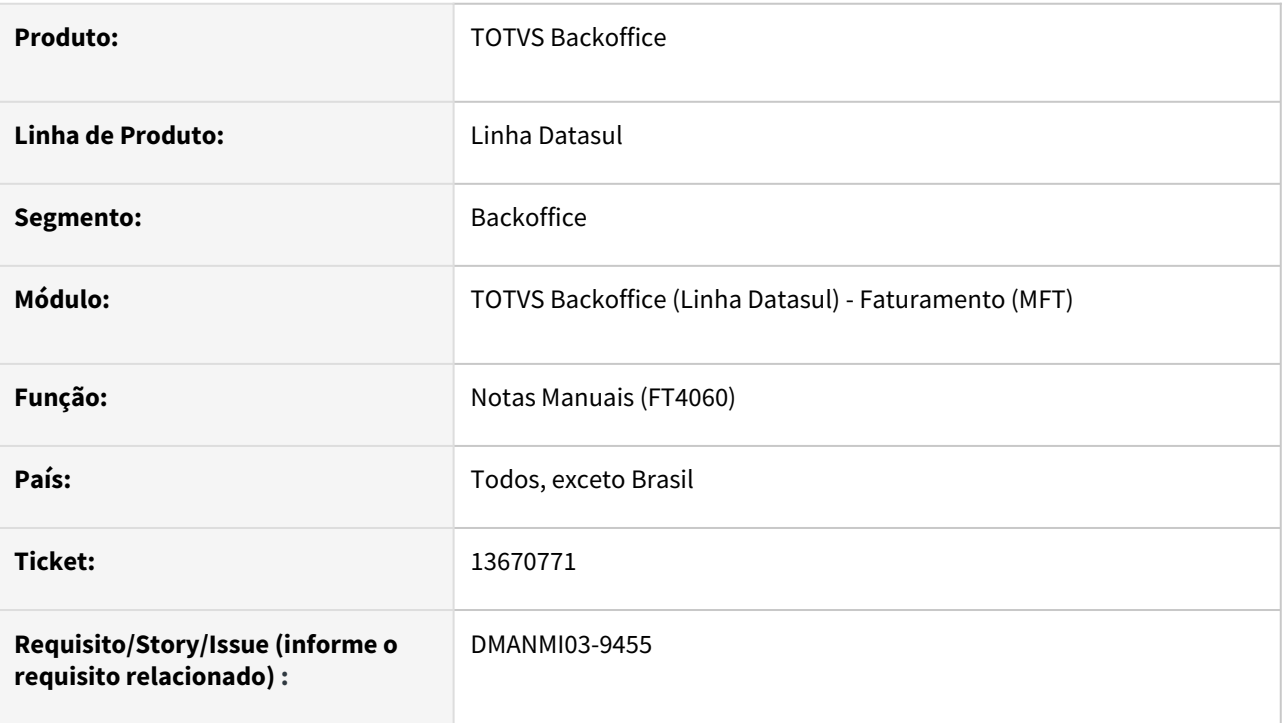

## **02. SITUAÇÃO/REQUISITO**

O usuário gerou uma nota manual com um pedido de venda vinculado que possui a moeda do pedido em dólar e a moeda de faturamento em pesos. Ao alterar o valor da taxa de exportação, o valor da mercadoria não é recalculada de acordo com a nova taxa.

## **03. SOLUÇÃO**

Quando a moeda do documento for diferente da moeda de faturamento e o valor da taxa de exportação for alterada, o valor da mercadoria será recalculado de acordo com a nova taxa.

## **04. DEMAIS INFORMAÇÕES**

Não se aplica.

#### **05. ASSUNTOS RELACIONADOS**

• [Notas Manuais - FT4060](https://tdn.totvs.com/display/LDT/Notas+Manuais+-+FT4060)

#### **06. DOCUMENTO TÉCNICO TRADUZIDO**

• [13670771 DMANMI03-9455 DT El valor de los ítems no son recalculados al alterar la tasa de exportación en la](https://tdn.totvs.com/pages/viewpage.action?pageId=669613043)  factura manual
### 13741537 DMANMI03-9589 DT Diferença Débito/Crédito na Contabilização do Faturamento COL

#### **01. DADOS GERAIS**

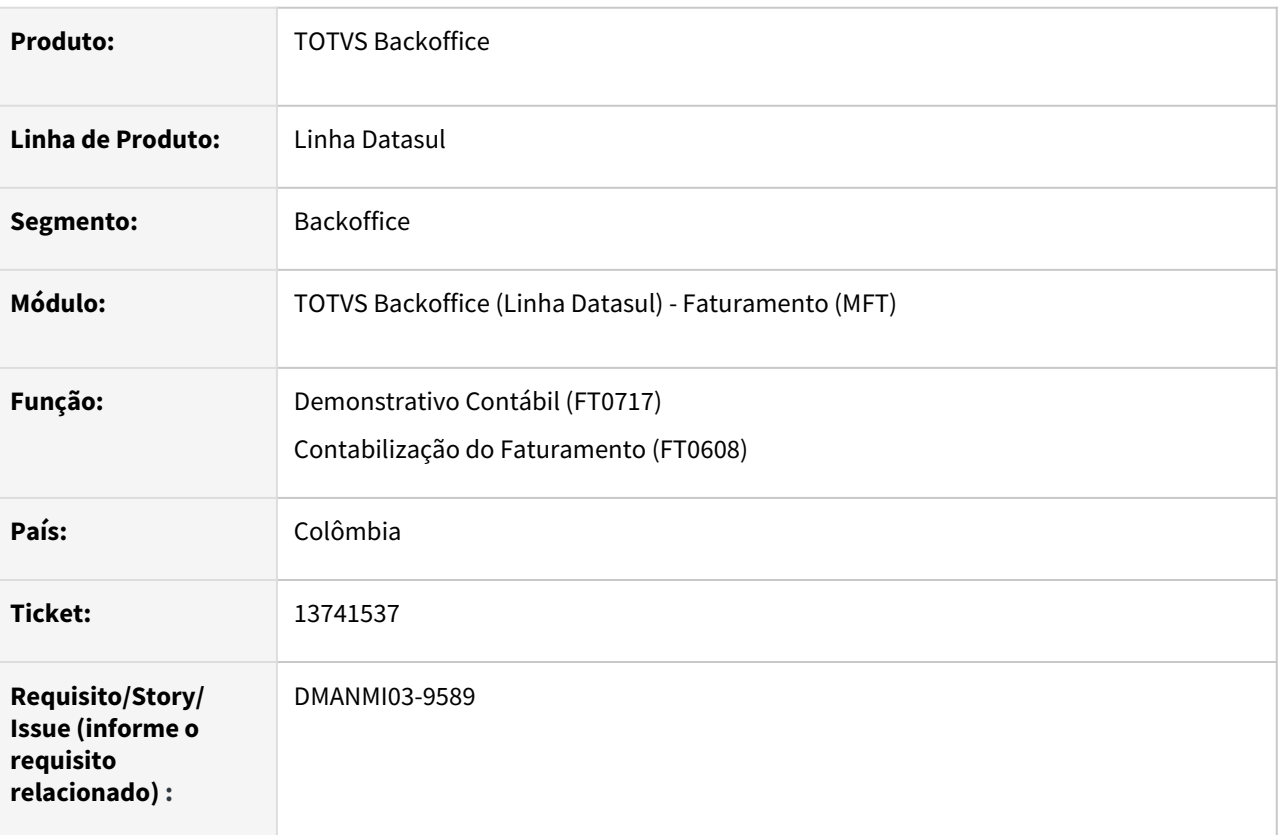

### **02. SITUAÇÃO/REQUISITO**

Ao realizar o faturamento com retenção de imposto, onde o valor do imposto é calculado com mais de 2 decimais, é apresentada a mensagem de erro na **Contabilização do Faturamento (FT0608)**: 19.857 Diferencia entre DB 11759285,01 y CR 11759285 en apropiación, finalidad Peso. O erro ocorre pois a retenção está sendo calculada com mais de 2 decimais em função da parametrização realizada no sistema.

### **03. SOLUÇÃO**

Foi para que o **Demonstrativo Contábil (FT0717)**, a **Contabilização do Faturamento (FT0608)** e a **Consulta de Documentos (FT0904)** apresentem corretamente o valor e não apresentem o erro na integração com a **Contabilidade**.

### **04. DEMAIS INFORMAÇÕES**

Não se aplica.

#### **05. ASSUNTOS RELACIONADOS**

- [Demonstrativo Contábil FT0717](https://tdn.totvs.com/pages/viewpage.action?pageId=243653090)
- [Contabilização do Faturamento FT0608](https://tdn.totvs.com/pages/viewpage.action?pageId=240306492)

### **06. DOCUMENTO TECNICO TRADUZIDO**

• [13741537 DMANMI03-9589 DT Diferencia Débito/Crédito en la contabilización de la facturación COL](https://tdn.totvs.com/pages/viewpage.action?pageId=677030261)

#### 13777714 DMANMI03-9543 DT Importe com valor em dólar na geração do remito eletrônico ARG

#### **01. DADOS GERAIS**

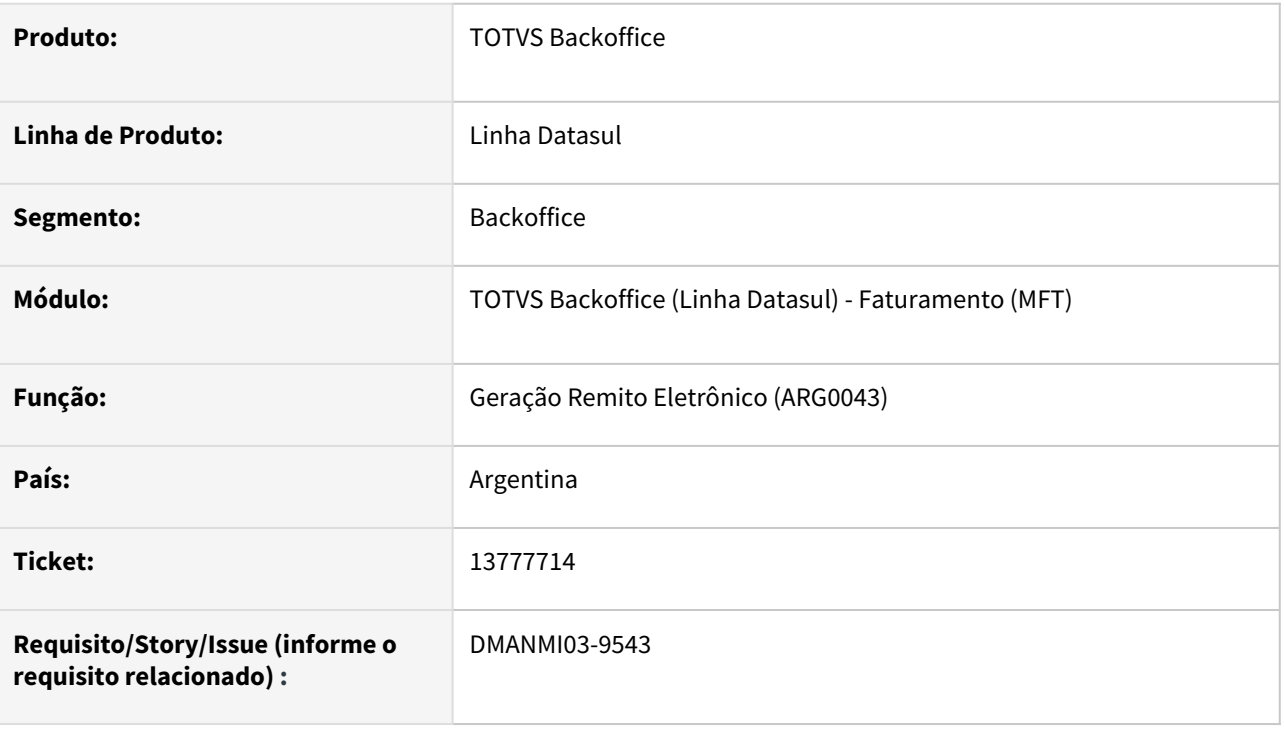

### **02. SITUAÇÃO/REQUISITO**

O usuário de faturamento gerou o remito com base em um pedido realizado em moeda dólar e com moeda de faturamento em pesos. Ao gerar o remito eletrônico através do programa **Geração Remito Eletrônico (ARG0043)**, o valor do importe está sendo impresso na moeda dólar, mas deveria ser em pesos.

#### **03. SOLUÇÃO**

Foi alterado para que o valor do importe impresso pelo programa **Geração Remito Eletrônico (ARG0043)**  seja sempre na moeda do faturamento informada no pedido de venda.

### **04. DEMAIS INFORMAÇÕES**

Não se aplica.

#### **05. ASSUNTOS RELACIONADOS**

• [Geração Remito Eletrônico – ARG0043](https://tdn.totvs.com/pages/viewpage.action?pageId=244913995)

### **06. DOCUMENTO TÉCNICO TRADUZIDO**

• [13777714 DMANMI03-9543 DT Importe con valor en dólar durante la generación del remito electrónico ARG](https://tdn.totvs.com/pages/viewpage.action?pageId=674895455)

### DT Unificação de conceitos para Conta Transitória de Transf/Terceiros FT4060B

#### **01. DADOS GERAIS**

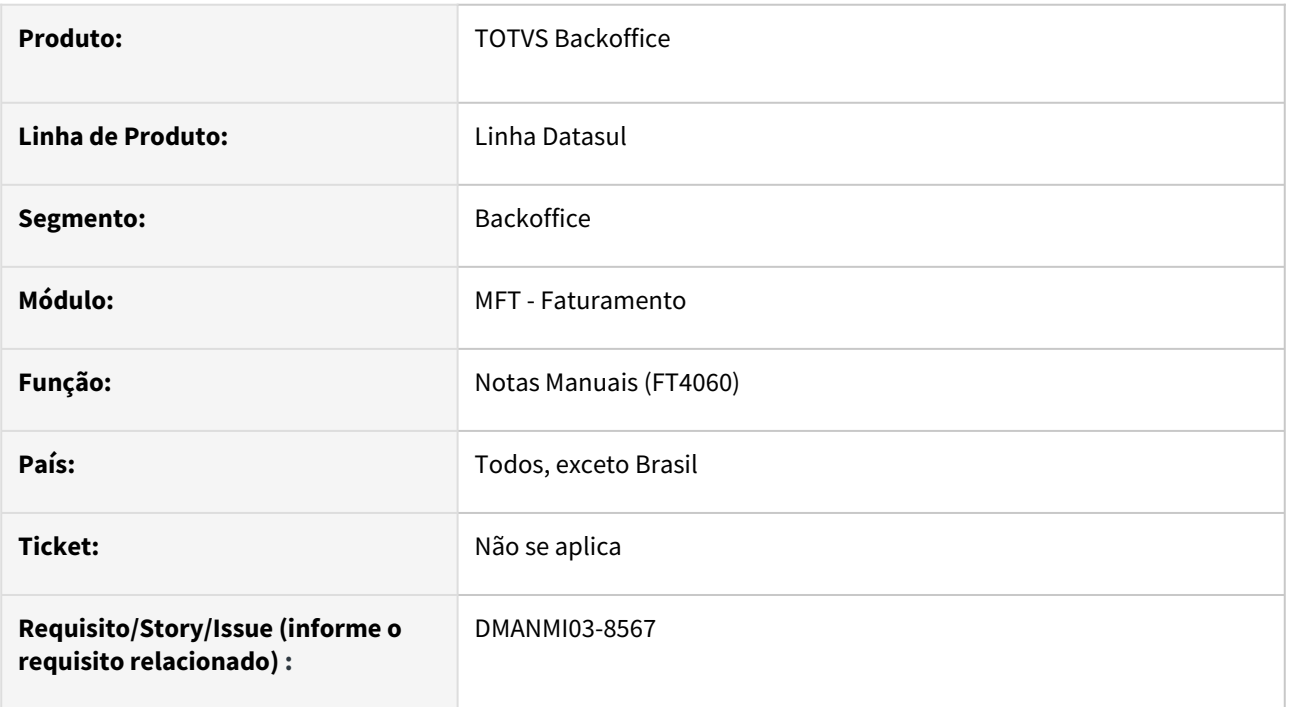

### **02. SITUAÇÃO/REQUISITO**

O usuário de faturamento necessita informar a conta contábil e centro de custo para operações de transferências ou com terceiros.

#### **03. SOLUÇÃO**

Foi aplicado a unificação de conceitos para que seja possível informar uma conta e centro de custo para operações de transferências ou com terceiros.

### **04. DEMAIS INFORMAÇÕES**

Não se aplica.

#### **05. ASSUNTOS RELACIONADOS**

• [Notas Manuais - FT4060](https://tdn.totvs.com/display/LDT/Notas+Manuais+-+FT4060)

#### **06. DOCUMENTO TÉCNICO TRADUZIDO**

• [DT Unificación de conceptos para Cuenta transitoria de Transf/Terceros FT4060B](https://tdn.totvs.com/pages/viewpage.action?pageId=668638616)

# 4.12 Recursos Humanos - Manutenção 12.1.2205

## 4.12.1 Administração de Pessoal - Manutenção - 12.1.2205

Benefícios Sociais - Manutenção - 12.1.2205

12561144 DRHCALCDTS-884 DT BS0540 Após copiar fórmula de cálculo, ao executar o BS2000 ocorre o erro técnico \*\* tt-form already exists with 130 2. (132)

#### **01. DADOS GERAIS**

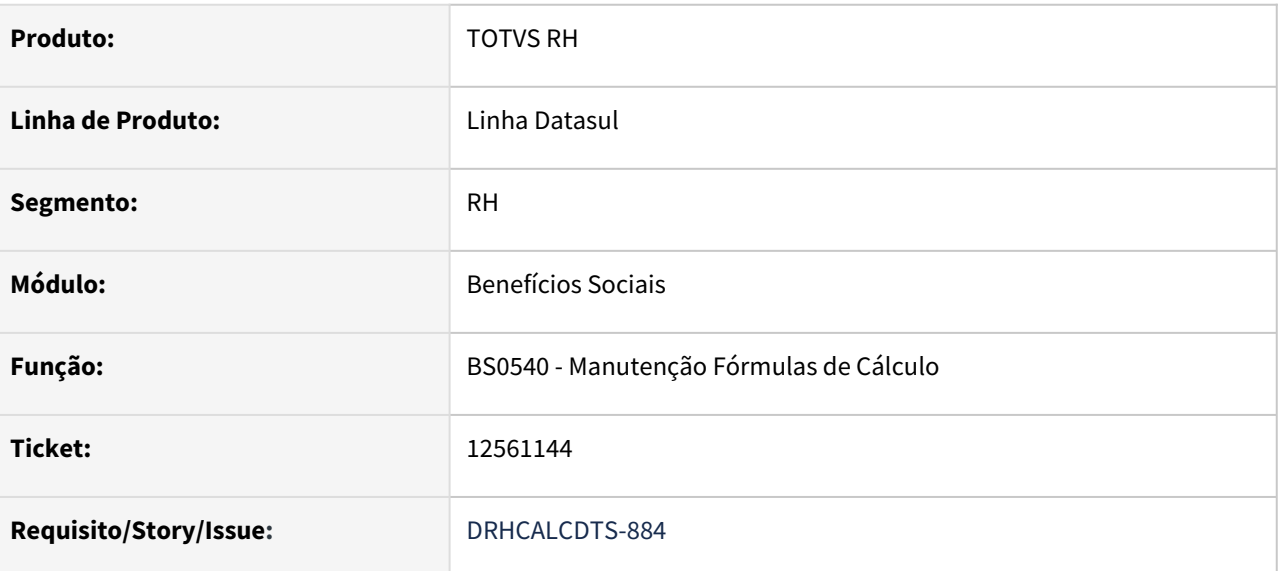

### **02. SITUAÇÃO/REQUISITO**

No programa **BS0540**:

**EMPRESA 3** 

 $\odot$ 

- Na **empresa 3** há a fórmula de cálculo **130**;
	- É uma fórmula que contém **30** linhas;
	- É feita uma cópia da **130** para a fórmula **1130 marcando** o campo **Fórmula Geral,** o qual permite que ela seja visualizada em outra empresa;
	- Por ser uma **fórmula grande**, internamente o sistema cria **duas sequências**, a **primeira** grava **20 linhas** e a **segunda** grava **10 linhas;**
	- Em cada **sequência**, uma das informações armazenadas é o **código da empresa**;
	- Aqui as duas sequências gravaram o **código de empresa \*** por ser uma fórmula disponível para todas as empresas.

### **C** EMPRESA 4

Na **empresa 4** é feita uma nova cópia da fórmula **1130** (aquela criada na empresa 3 e que ficou disponível para todas as empresas) **desmarcando** o campo **Fórmula Geral** para a **130**; As duas sequências **não** foram criadas com a **mesma empresa**, a **primeira** foi gravada com a **empresa 4** e a **segunda** foi gravada com a **empresa \***; Ao executar o programa **BS2000 - Geração Benefícios para Folha** o erro técnico **\*\* tt-form already exists with 130 2. (132)** é apresentado no log de execução.  $\odot$ 

### **03. SOLUÇÃO**

Ajustado o programa **BS0540** para gravar corretamente o **código da empresa** em **cada sequência** da **fórmula de cálculo** de benefício.

### **04. DEMAIS INFORMAÇÕES**

Não se aplica.

### **05. ASSUNTOS RELACIONADOS**

### 13009951 DRHCALCDTS-942 DT BS1040 Não são consideradas empréstimos e mudanças de turno

#### **01. DADOS GERAIS**

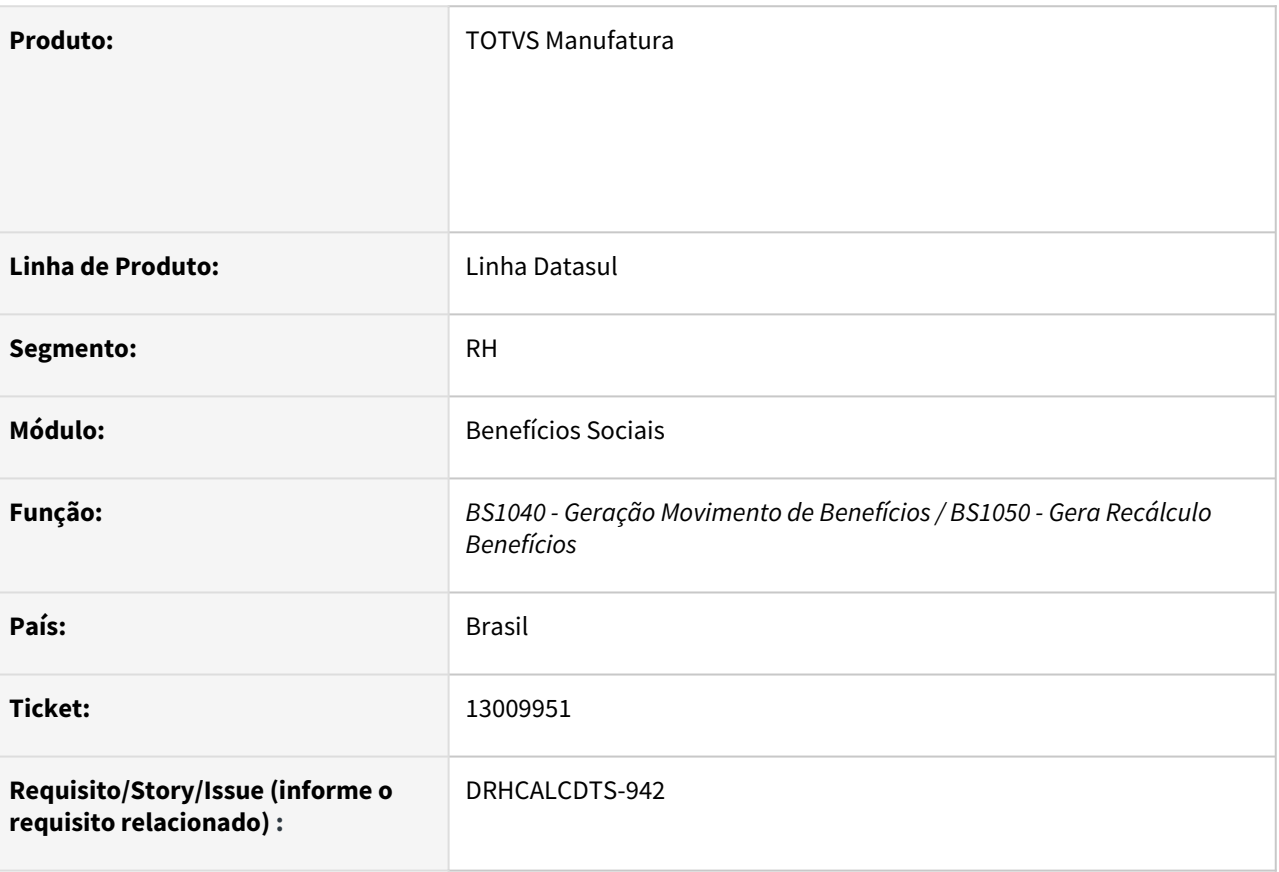

### **02. SITUAÇÃO/REQUISITO**

*Não são consideradas empréstimos de turno (PE3900) e mudanças de turno (FP1350) ocorridas durante o período de cálculo.*

### **03. SOLUÇÃO**

*Alterado para considerar empréstimos de turno (PE3900) e mudanças de turno (FP1350) ocorridas durante o período de cálculo.*

### **04. DEMAIS INFORMAÇÕES**

Não se aplica.

### **05. ASSUNTOS RELACIONADOS**

#### 13009951 DRHCALCDTS-942 DT BS1040/BS1060 - Não considera empréstimos e trocas de turno de trabalho

#### **01. DADOS GERAIS**

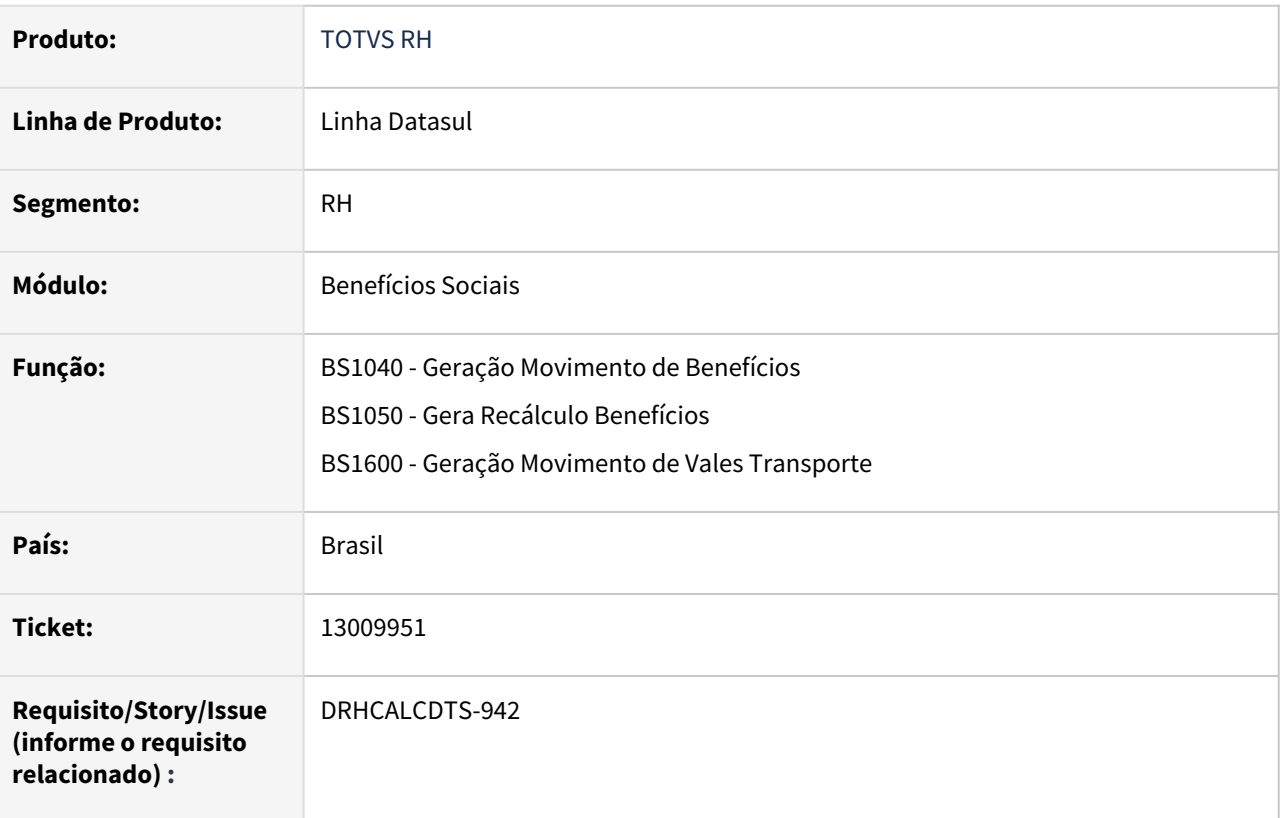

### **02. SITUAÇÃO/REQUISITO**

Não são considerados empréstimos de turno (PE3900) e alterações de turno de trabalho (FP1350) ocorridas durante o período de cálculo na geração do movimento de benefícios e recálculo de benefícios.

### **03. SOLUÇÃO**

Alterado para considerar empréstimos de turno (PE3900) e mudanças de turno (FP1350) ocorridos no período utilizado para geração dos processos de Geração Movimentos Benefícios (BS1040), Geração Vale Transporte (BS1600) e Recálculo de Benefícios (BS1050).

#### **04. DEMAIS INFORMAÇÕES**

Não se aplica.

### **05. ASSUNTOS RELACIONADOS**

### 13488593 DRHCALCDTS-1439 DT Não gera benefício para funcionários afastado com 999 dias

#### **01. DADOS GERAIS**

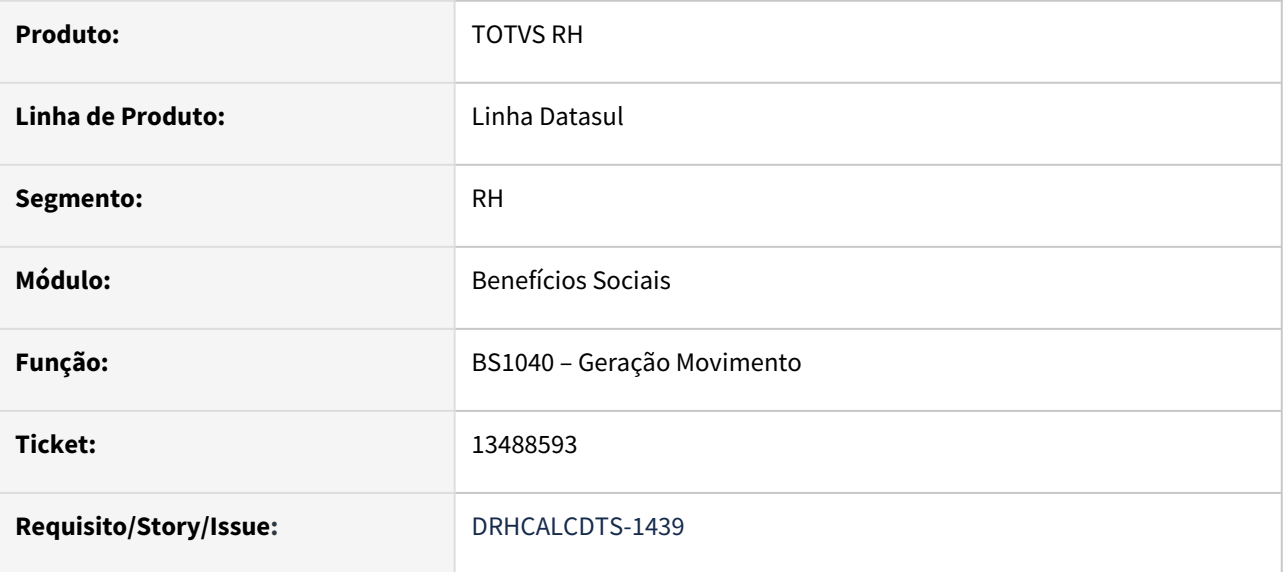

#### **02. SITUAÇÃO/REQUISITO**

Funcionário com afastamento iniciando em 23/09/2021 com 999 dias, se encerrando em 17/06/2024. Em Manutenção Benefícios do Estabelecimento (BS0500), o benefício com Unidade de Valor, está parametrizado para Interromper a geração com 180 dias. Ao realizar a geração deste benefício para o período 01/02/2022 a 28/02/2022, apresenta a mensagem de "Funcionário afastado" e não concede o benefício, considerando que até o período de geração, não se completou ainda 180 dias de afastamento.

#### **03. SOLUÇÃO**

Foram feitos ajustes para que a Geração do Movimento considere corretamente os dias de afastamento em relação aos dias que interrompe a concessão do benefício.

### **04. DEMAIS INFORMAÇÕES**

Não se aplica.

### **05. ASSUNTOS RELACIONADOS**

### DRHROTDTS-3624 - BS1000 - DOCUMENTAÇÃO API.

#### **01. DADOS GERAIS**

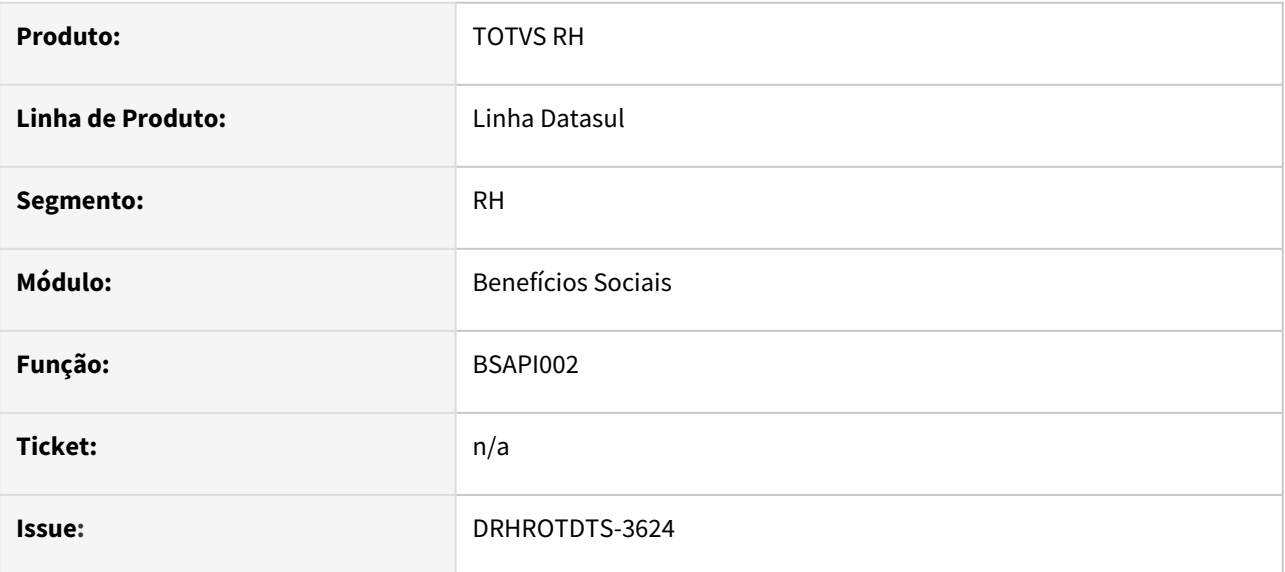

#### **02. SITUAÇÃO/REQUISITO**

O campo Motivo Lote (movto\_benefic.cdn\_motiv\_lote\_benefic) existente e obrigatório no cadastro de Movimentos por Funcionário - BS1000 não está na API prghur\bsp\bsapi002.p e nem na documentação docrtf\bsapi002.doc, onde o cliente não consegue utilizar a mesma.

#### **03. SOLUÇÃO**

Ajustado a API prghur\bsp\bsapi002.p e a documentação doc-rtf\bsapi002.doc.

#### **04. DEMAIS INFORMAÇÕES**

Não se aplica.

### **05. ASSUNTOS RELACIONADOS**

### DRHROTDTS-3896 DT Ajustes i-rpout.

#### **01. DADOS GERAIS**

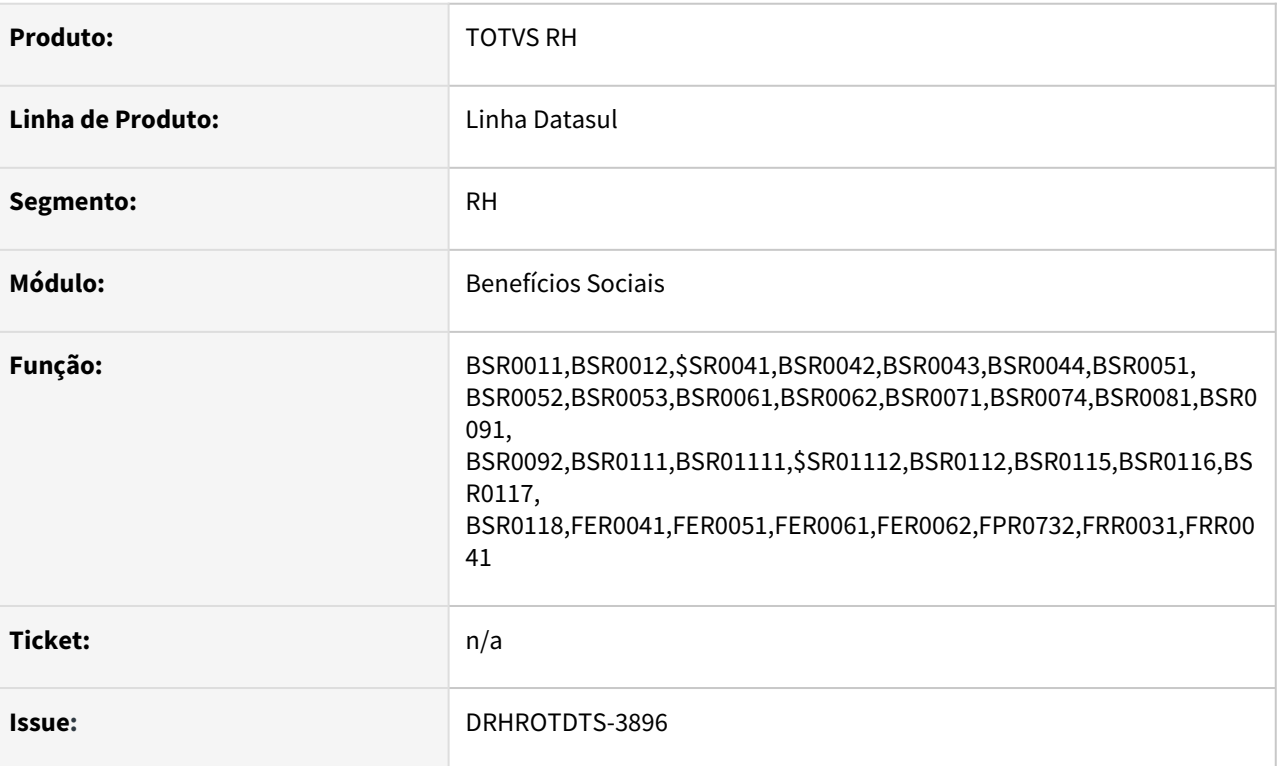

### **02. SITUAÇÃO/REQUISITO**

Erros de compilação em diversos programas "b\_servid\_exec\_style of b\_ped\_exec\_style". Index fields of table 1 must be fields in table 2. (230)

#### **03. SOLUÇÃO**

Correção para possibilitar a compilação com as melhorias do Foundation.

### **04. DEMAIS INFORMAÇÕES**

Não se aplica.

### **05. ASSUNTOS RELACIONADOS**

## Controle de Frequência - Manutenção - 12.1.2205

#### 4040 DRHJORNDTS-222 DT Teste

#### **01. DADOS GERAIS**

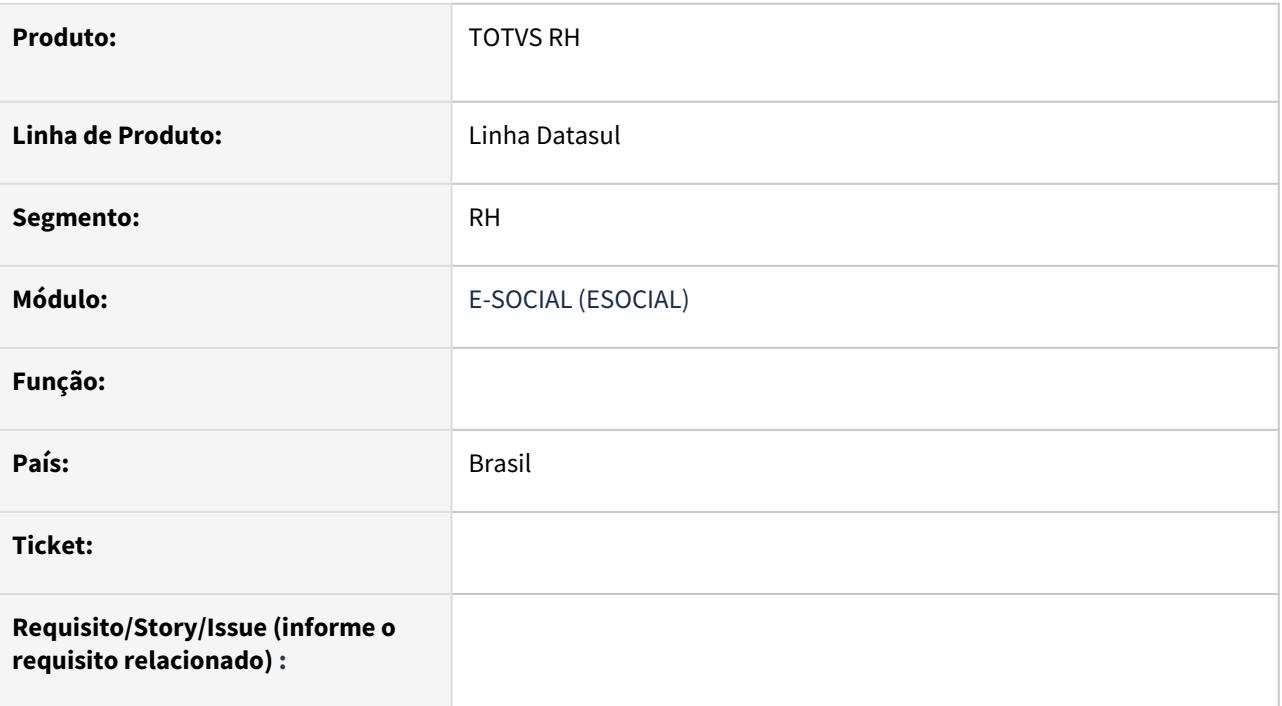

### **02. SITUAÇÃO/REQUISITO**

### **03. SOLUÇÃO**

Passo 01 Passo 02

### **04. DEMAIS INFORMAÇÕES**

#### IMPORTANTE!

Use esse box para destacar informações relevantes e/ou de destaque.

### **05. ASSUNTOS RELACIONADOS**

•

### 9099210 DRHJORNDTS-511 DT Criação de Ponto EPC

#### **01. DADOS GERAIS**

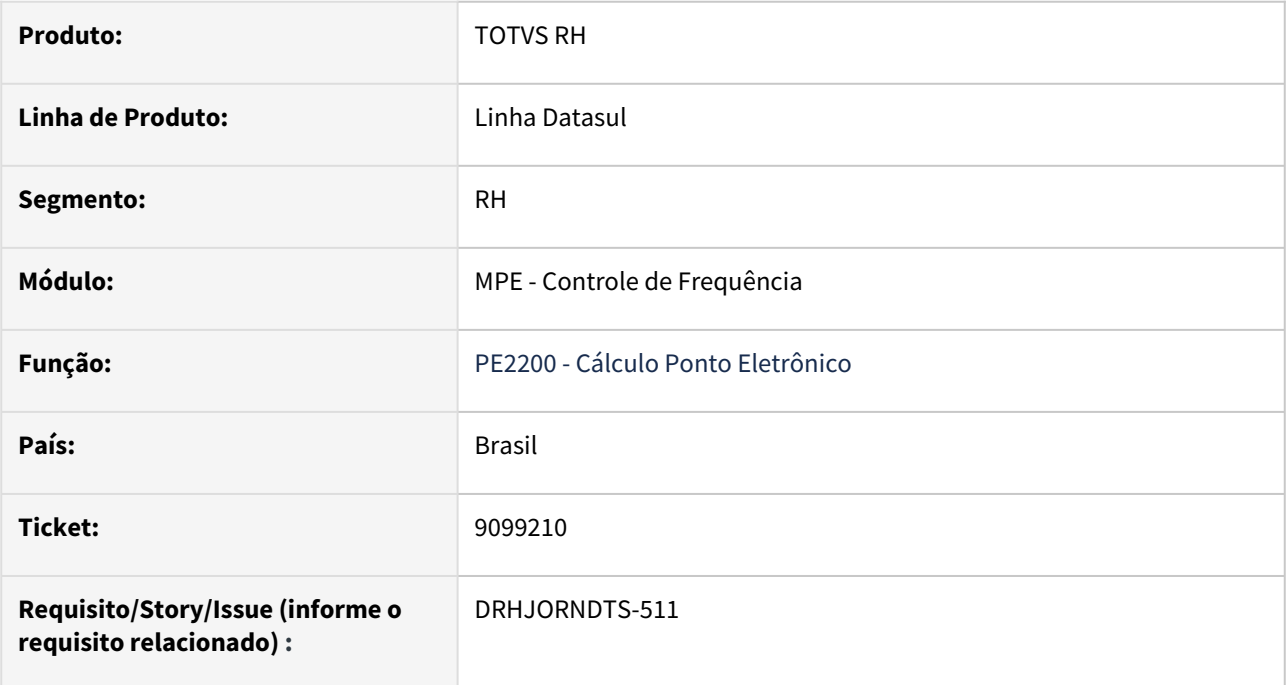

### **02. SITUAÇÃO/REQUISITO**

Criação de Ponto EPC no cálculo do ponto para Jornada Alternativa.

### **03. SOLUÇÃO**

Realizada a criação do ponto "jornada-crefisa".

#### **04. DEMAIS INFORMAÇÕES**

Repasse FSW

### **05. ASSUNTOS RELACIONADOS**

### 11057900- DRHJORNDTS-655 DT Criação de Ponto EPC

#### **01. DADOS GERAIS**

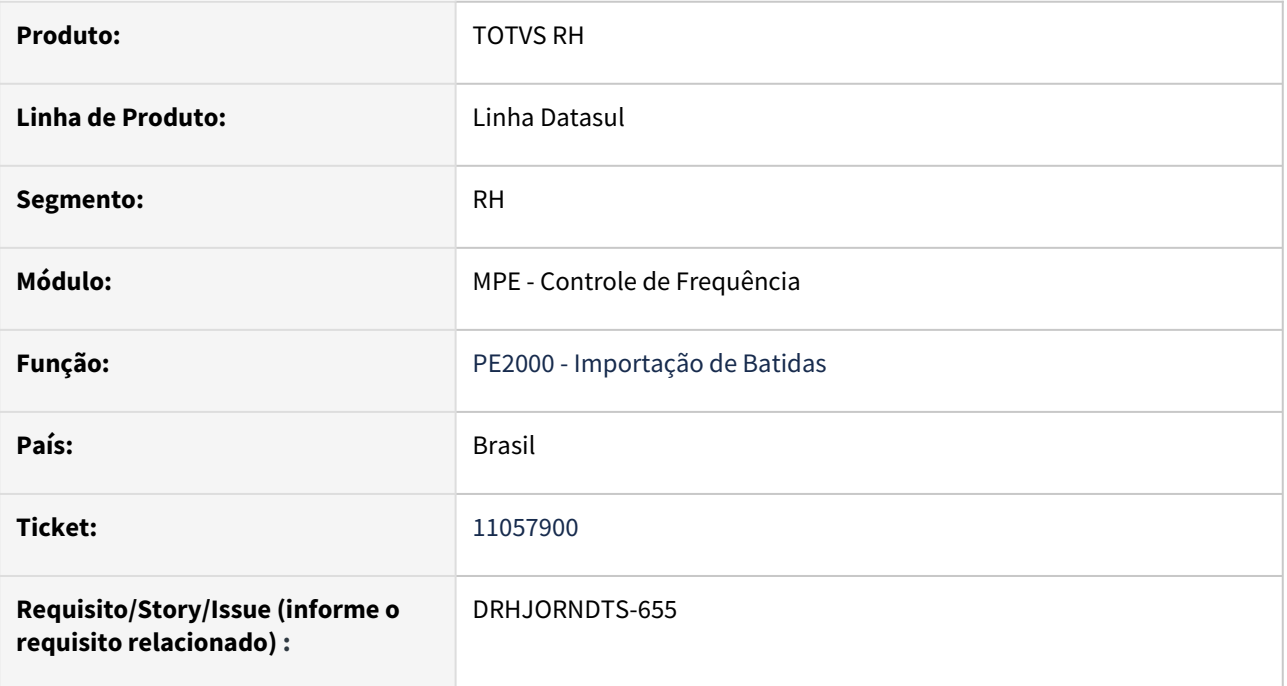

### **02. SITUAÇÃO/REQUISITO**

Criação de Ponto EPC na Importação de Batidas.

#### **03. SOLUÇÃO**

Realizada a criação do ponto "importa\_cpf".

### **04. DEMAIS INFORMAÇÕES**

#### **05. ASSUNTOS RELACIONADOS**

### 11931450 DRHJORNDTS-653 DT PE5000 Criação de Ponto EPC

#### **01. DADOS GERAIS**

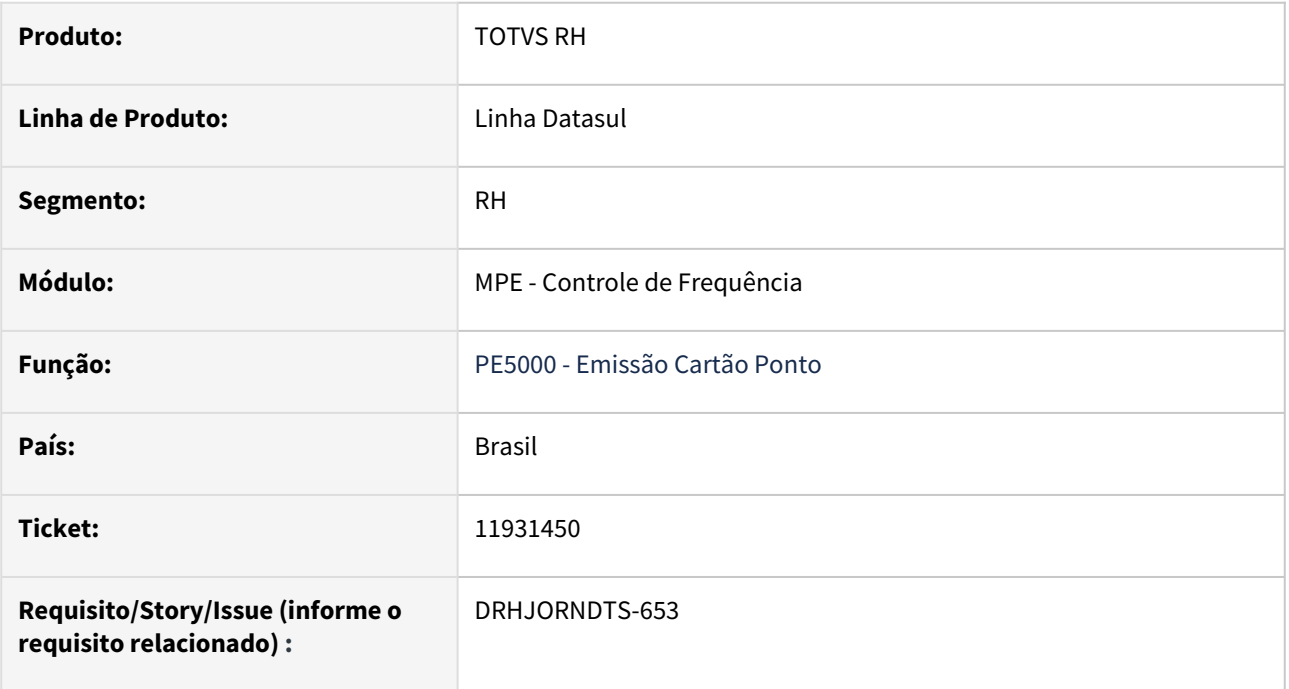

### **02. SITUAÇÃO/REQUISITO**

Criação de Ponto EPC na Emissão de cartão ponto.

#### **03. SOLUÇÃO**

Realizada a criação do ponto "emis\_termo\_extra".

### **04. DEMAIS INFORMAÇÕES**

### **05. ASSUNTOS RELACIONADOS**

### 12264342 DRHJORNDTS-414 DT Alterar Função Batida de Entrada para Saída

#### **01. DADOS GERAIS**

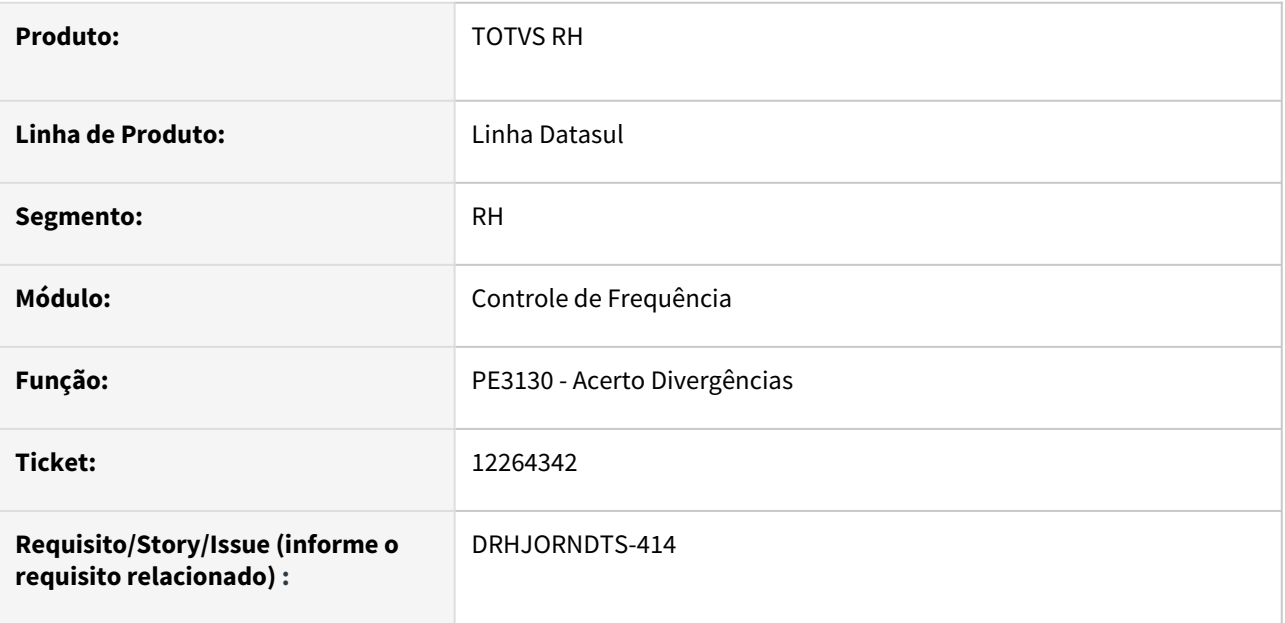

### **02. SITUAÇÃO/REQUISITO**

Para funcionários que não registram o ponto, o PE3130 não habilita o campo "E/S" quando a marcação é de origem relógio.

### **03. SOLUÇÃO**

O programa de acerto de divergências foi alterado para habilitar o campo "E/S" para marcações de origem relógio, para funcionários estão parametrizados que não batem Entrada/Saída, permitindo desta maneira alterar a função da batida.

#### **04. DEMAIS INFORMAÇÕES**

Não se aplica.

### **05. ASSUNTOS RELACIONADOS**

### 12378774 DRHJORNDTS-384 DT Meu RH - Não Bloqueia Abonos em Dias de Feriado

#### **01. DADOS GERAIS**

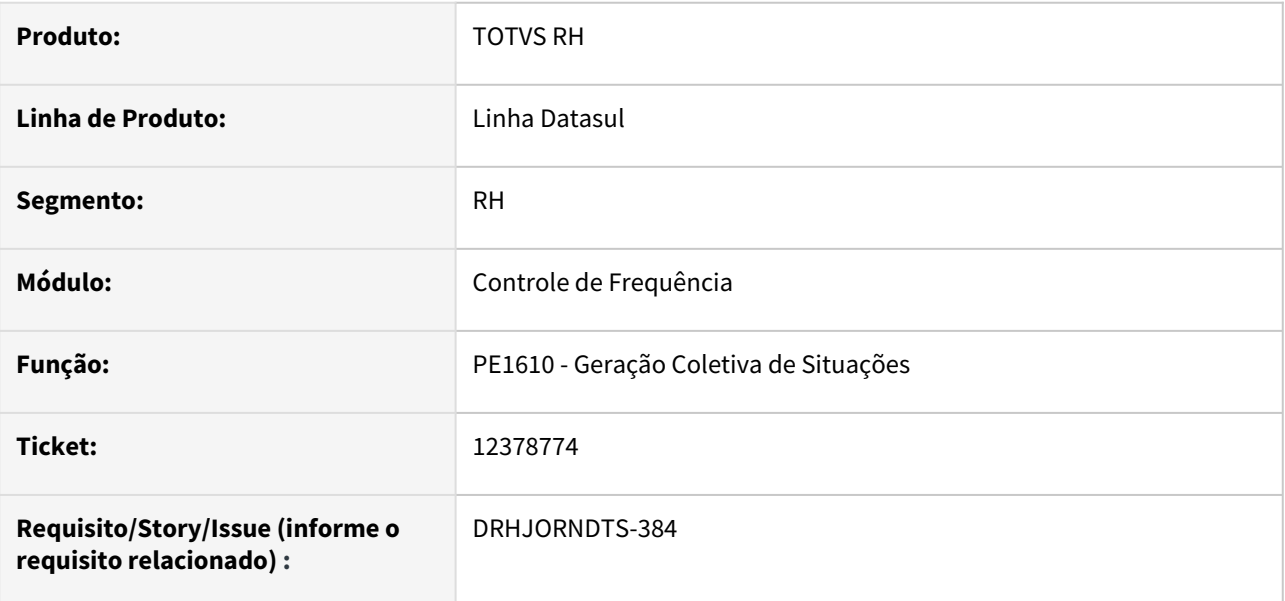

### **02. SITUAÇÃO/REQUISITO**

O Meu RH está permitindo que situações de afastamento sejam gravadas no PE1600 em dias de feriado através da tela de Abono/Atestado. Ao tentar inserir diretamente uma ausência justificada via FP1600 no ERP é realizado o bloqueio da situação pois é acusado que o dia é feriado, no entanto, ao inserir o mesmo motivo de afastamento através do Meu RH a solicitação é salva e o RH consegue aprovar o abono na tela html-hcmtimesheet.

### **03. SOLUÇÃO**

O programa que inclui os abonos através do Meu RH foi ajustado para realizar a verificação do tipo de dia para o qual está sendo incluído o abono de acordo com o calendário e não pelo cadastro da jornada.

#### **04. DEMAIS INFORMAÇÕES**

Não se aplica

### **05. ASSUNTOS RELACIONADOS**

### 12602229 DRHJORNDTS-434 DT PE7100 - Refeições Duplicadas no HCM

#### **01. DADOS GERAIS**

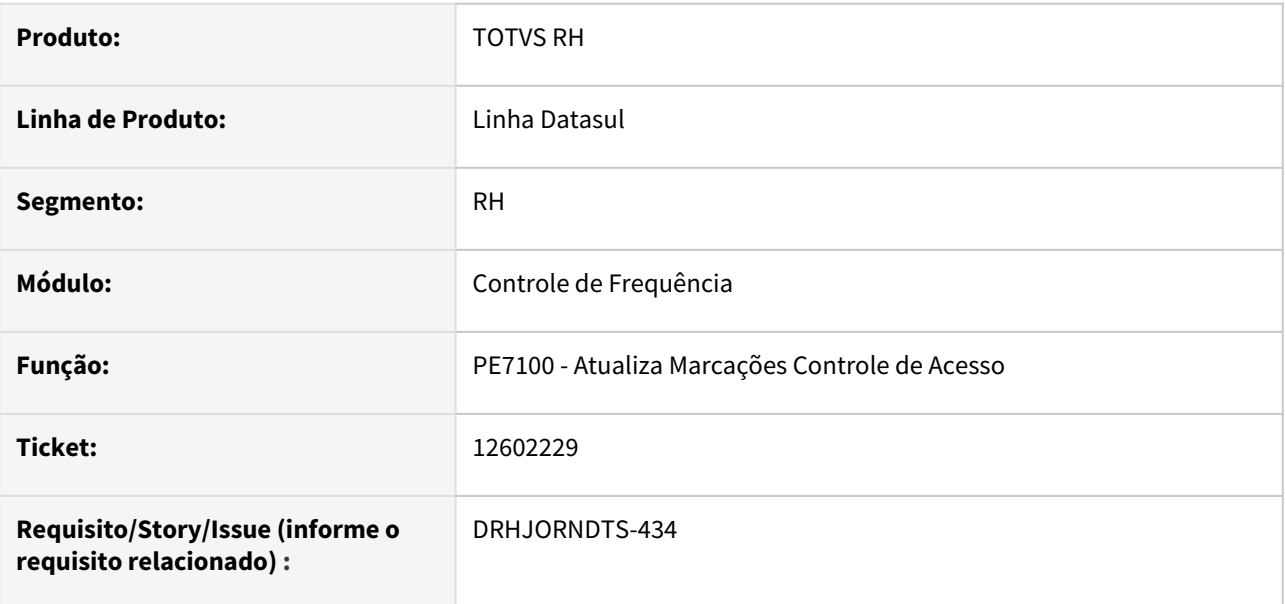

#### **02. SITUAÇÃO/REQUISITO**

Quando dois usuários executam ao mesmo tempo o programa PE7100, o mesmo registro de marcação de refeição está sendo processado duas vezes, gerando duplicidade de informação no programa PE3080.

### **03. SOLUÇÃO**

O programa que importa as marcações de refeição provenientes do Suricato foi ajustado para verificar se a marcação de refeição que está sendo processada já existe na tabela de marcação de refeição ou erro de importação através da chave deste registro nas tabelas msa\_control\_marcac ou marcac\_nova\_integr. Caso encontre, a marcação será desconsiderada do processo de importação.

### **04. DEMAIS INFORMAÇÕES**

Não se aplica

### **05. ASSUNTOS RELACIONADOS**

### 13271595 DRHJORNDTS-579 DT URGENTE - PE3500 x erros de importação das marcações do Clock In

#### **01. DADOS GERAIS**

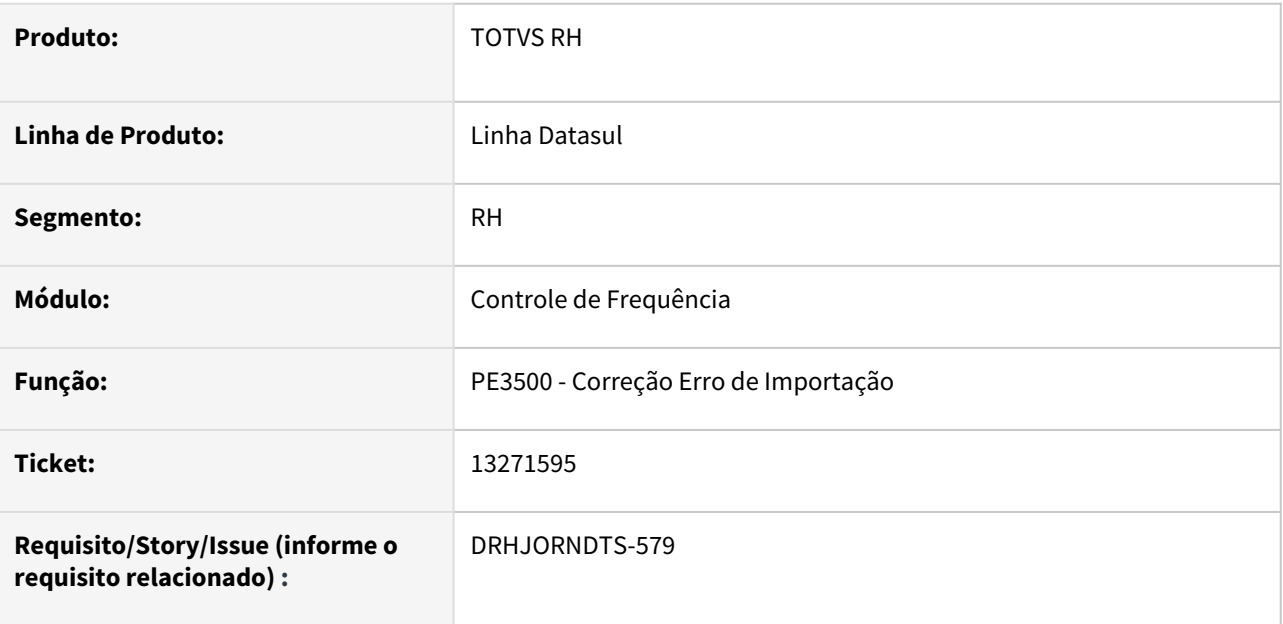

#### **02. SITUAÇÃO/REQUISITO**

O programa PE3500 não realiza o tratamento de Desconsiderar, Reimportar ou Tratar os erros de importação das marcações integradas do Clock In.

#### **03. SOLUÇÃO**

Foi implementado no programa de correção dos erros de importação o tratamento para Desconsiderar, Reimportar ou Tratar os erros das marcações integradas do Clock In.

#### **04. DEMAIS INFORMAÇÕES**

Não se aplica.

### **05. ASSUNTOS RELACIONADOS**

13345891 DRHJORNDTS-512 DT Calculando valor menor de horas trabalhadas diurnas para admitidos no mês.

#### **01. DADOS GERAIS**

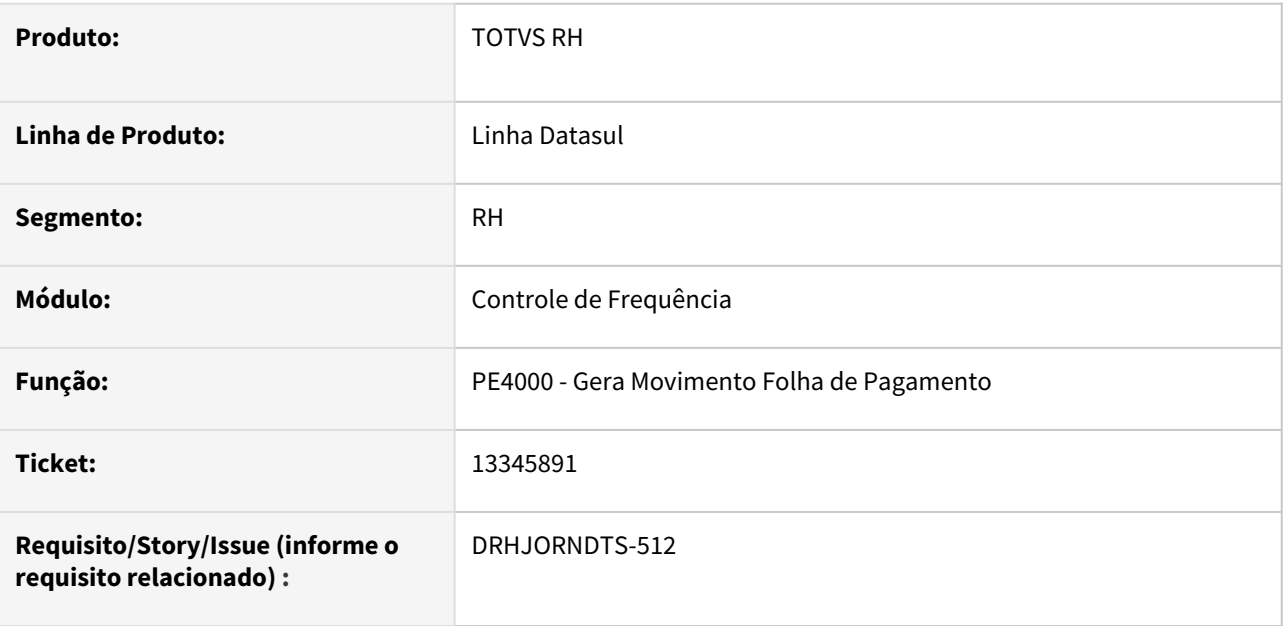

#### **02. SITUAÇÃO/REQUISITO**

Para funcionários mensalistas, admitido no mês com tratamento Horas Padrão (PE0200) e com situação de afastamento no período de ponto considerando Horas Padrão, ao integrar o ponto o cálculo do evento de horas trabalhadas diurnas está gerando horas a menor.

### **03. SOLUÇÃO**

O programa de integração do ponto foi ajustado para que no cenário descrito acima gere corretamente o valor das horas trabalhadas diurnas para o funcionário.

#### **04. DEMAIS INFORMAÇÕES**

Não se aplica.

### **05. ASSUNTOS RELACIONADOS**

### 13508952 DRHJORNDTS-707 DT PE4000 Atestado Médico Noturno

#### **01. DADOS GERAIS**

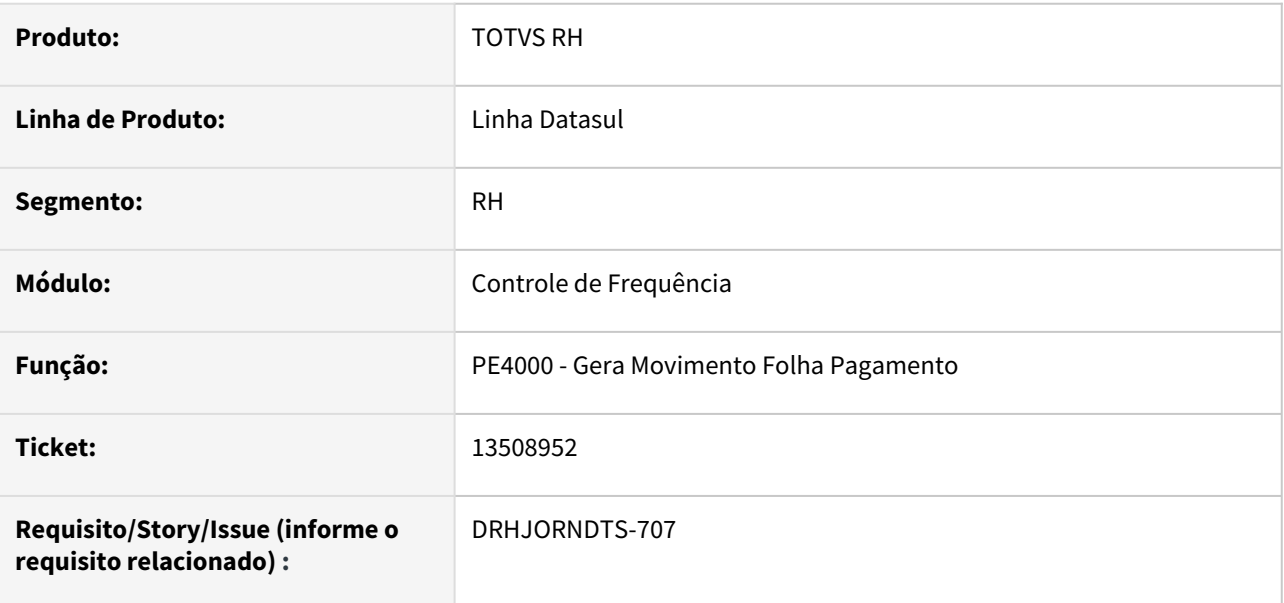

### **02. SITUAÇÃO/REQUISITO**

Funcionário está alocado em turno que possui jornadas com horas diurnas e noturnas. Sua categoria de ponto está parametrizada para não considerar a suplementação noturna no fechamento da carga horária do mês.

O funcionário possui afastamento no mês, cujo campo Horas Situação Afastamento está parametrizado como Ambos e, possui evento de horas diurnas e horas noturnas informado.

Ao efetuar a integração do ponto, as horas noturnas do afastamento estão sendo geradas sem a suplementação noturna.

#### **03. SOLUÇÃO**

O programa que efetua a integração do ponto foi ajustado para que, ao calcular as horas noturnas das situações de afastamento efetue a suplementação destas mesmo quando a categoria de ponto estiver parametrizado para não considerar a suplementação noturna no fechamento da carga horária mensal.

#### **04. DEMAIS INFORMAÇÕES**

Não se aplica.

### **05. ASSUNTOS RELACIONADOS**

### 13524723 DRHJORNDTS-633 DT Tolerância Legal Paga Excedente x Hora Extra Indevida

#### **01. DADOS GERAIS**

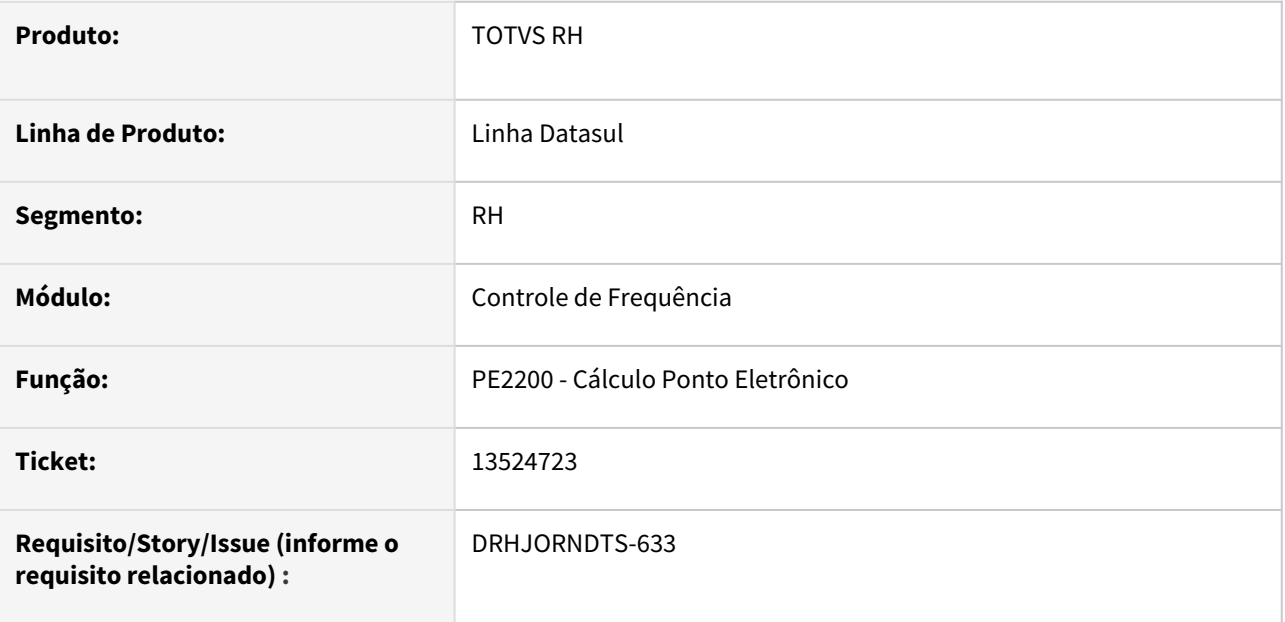

### **02. SITUAÇÃO/REQUISITO**

A categoria de ponto está parametrizada com **tolerância legal** e o campo **"Paga/Desconta Excedente"** está marcado.

O funcionário possui um atestado em horas lançado para uma saída antecipada do 1º período; sendo que seu retorno para o 2º período ocorreu durante o intervalo do almoço.

Ao calcular o ponto deste dia, estão sendo geradas horas extras indevidas (durante o horário de trabalho e duplicando a hora extra ocorrida no final do expediente).

### **03. SOLUÇÃO**

O programa de cálculo do ponto foi ajustado para calcular corretamente as horas extras que excederam à regra da tolerância legal quando estas horas extras ocorrerem durante o horário do almoço e no final do expediente.

#### **04. DEMAIS INFORMAÇÕES**

Não se aplica.

### **05. ASSUNTOS RELACIONADOS**

### 13905771 DRHJORNDTS-704 DT Calendário Funcionário x Segurança por Estabelecimento

#### **01. DADOS GERAIS**

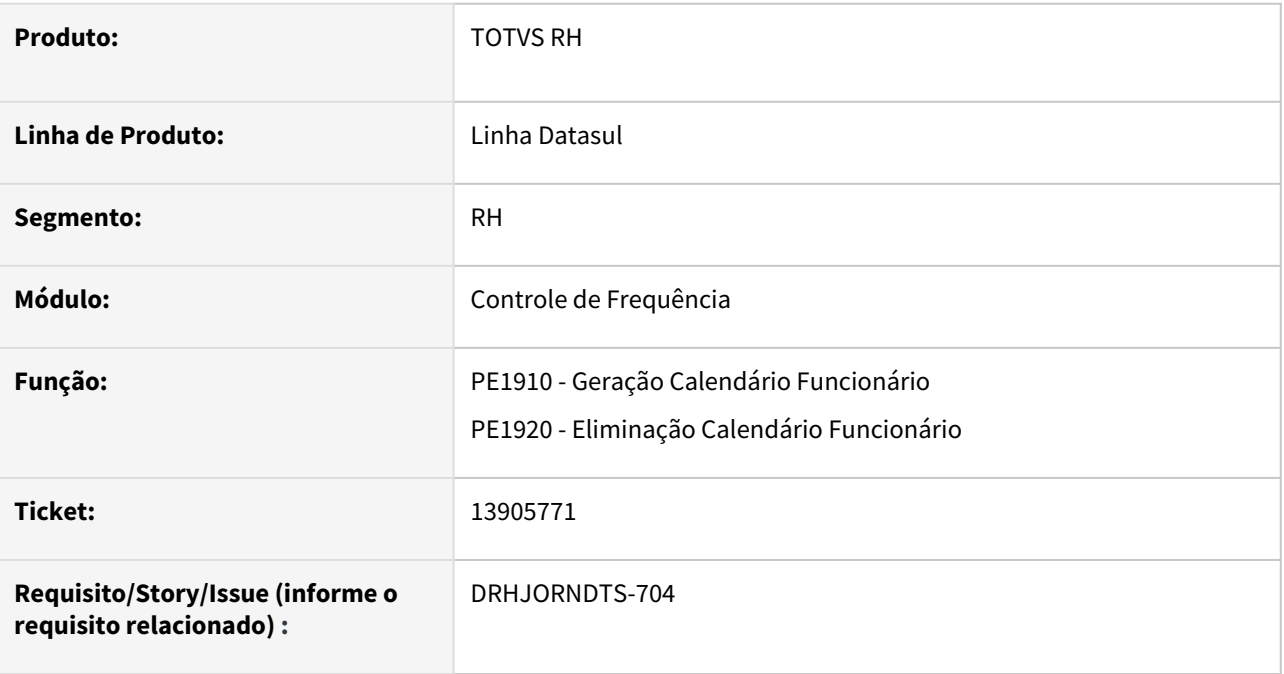

### **02. SITUAÇÃO/REQUISITO**

A **geração e a eliminação de calendário por funcionário** não está respeitando a regra de segurança por estabelecimento cadastrada no programa FP0590 - Manutenção Segurança Estabelecimento.

### **03. SOLUÇÃO**

Os programas de geração e eliminação de calendário por funcionário foram ajustados para somente considerar funcionários dos estabelecimentos e origens de contratação nos quais o usuário possui permissão.

### **04. DEMAIS INFORMAÇÕES**

Não se aplica.

### **05. ASSUNTOS RELACIONADOS**

### DRHJORNDTS-5 DT Alterar os relatórios para a interjornada (FP0061, PE0181)

#### **01. DADOS GERAIS**

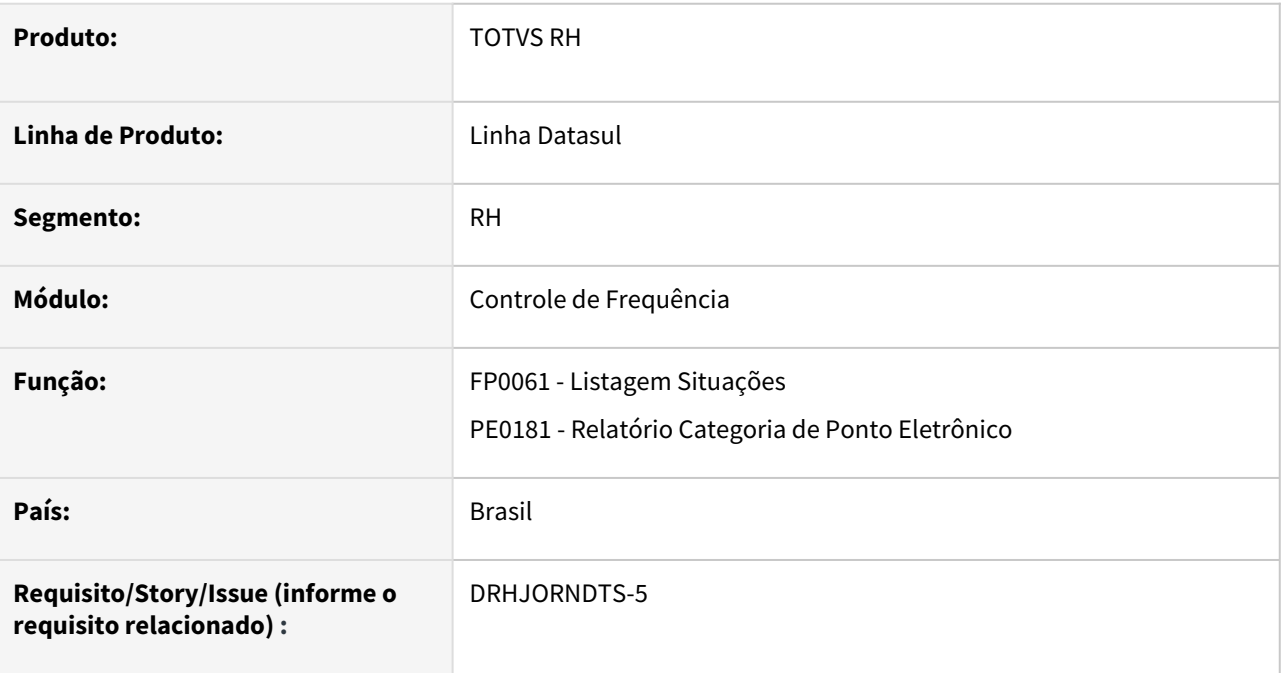

### **02. SITUAÇÃO/REQUISITO**

Ao executar os programas PE0181 e FP0061, não são apresentados os parâmetros relacionados à Interjornada nos relatórios.

### **03. SOLUÇÃO**

Foram alterados os relatórios dos programas PE0181 e FP0061, contemplando as informações parametrizadas nos campos de Interjornada.

### **04. DEMAIS INFORMAÇÕES**

### **05. ASSUNTOS RELACIONADOS**

### DRHJORNDTS-443 DT Meu RH - Solicitação de Abono não vai para o Gestor Aprovar

#### **01. DADOS GERAIS**

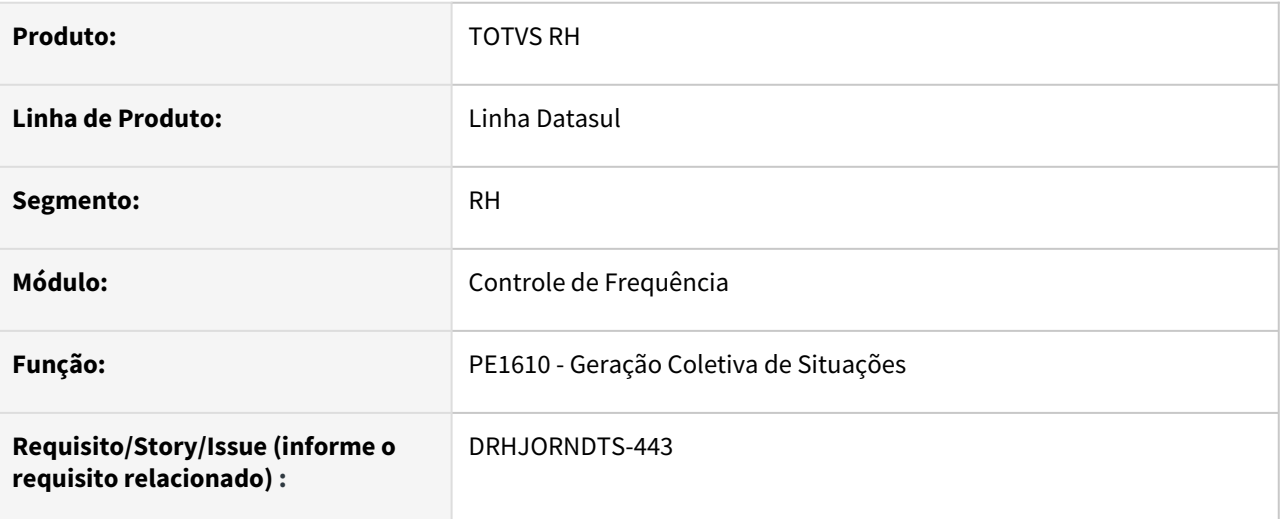

### **02. SITUAÇÃO/REQUISITO**

Ao lançar no Meu RH um abono de horas para um período maior ou menor que o período da ausência, este abono não é visualizado para aprovação pelo gestor.

### **03. SOLUÇÃO**

O programa que inclui os abonos através do Meu RH foi ajustado para que, se o abono que estiver sendo incluído for para um período de horas maior ou menor que o período original da ausência, atualize-o corretamente para que o mesmo fique disponível para a aprovação do gestor.

### **04. DEMAIS INFORMAÇÕES**

Não se aplica

### **05. ASSUNTOS RELACIONADOS**

### DRHJORNDTS-471 DT PE1610rp.p não permite incluir abono para funcionários que estão cumprindo mês de aviso

#### **01. DADOS GERAIS**

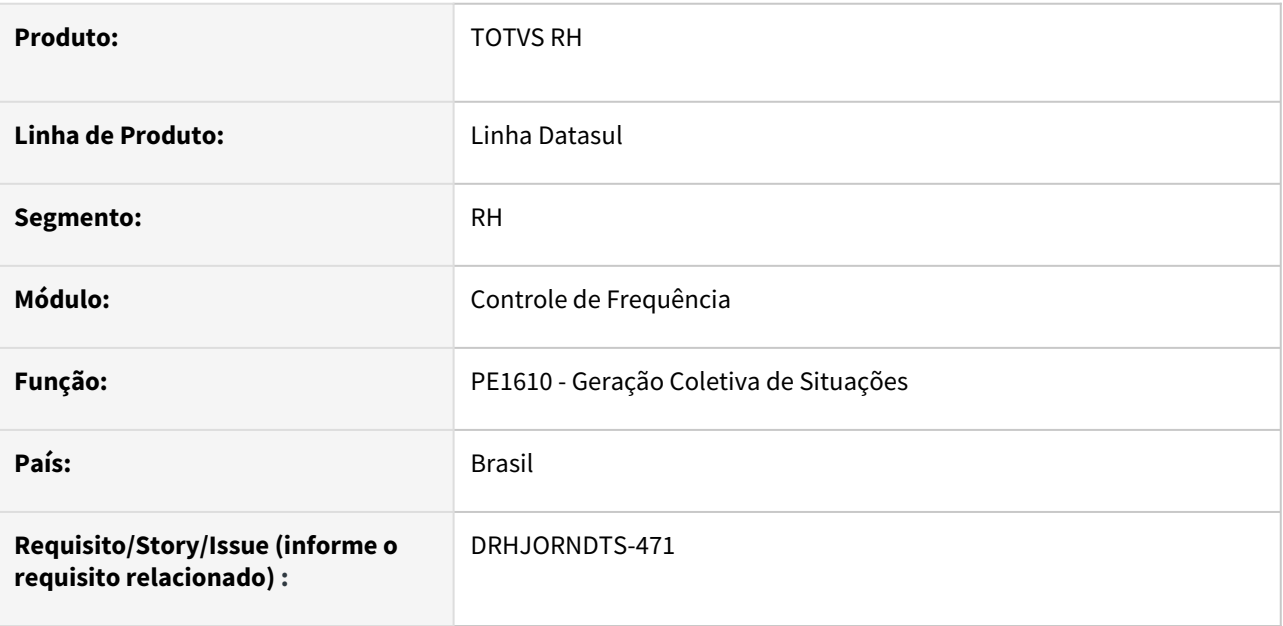

#### **02. SITUAÇÃO/REQUISITO**

 Ao executar o programa PE1610 para efetuar o lançamento de um abono quando o funcionário tem uma situação de rescisão o programa não permite, apresentando a mensagem de erro 7405 – Funcionário já relacionado a outra situação no período.

#### **03. SOLUÇÃO**

Foi feita a alteração, permitindo a inclusão de abono, mesmo quando existir uma situação de rescisão para o funcionário na data. Tipo de significado "Rescisão Contrato".

### **04. DEMAIS INFORMAÇÕES**

#### **05. ASSUNTOS RELACIONADOS**

## DRHJORNDTS-636 DT PE7110 Incluir coluna para identificar nome da tabela de origem da marcação

#### **01. DADOS GERAIS**

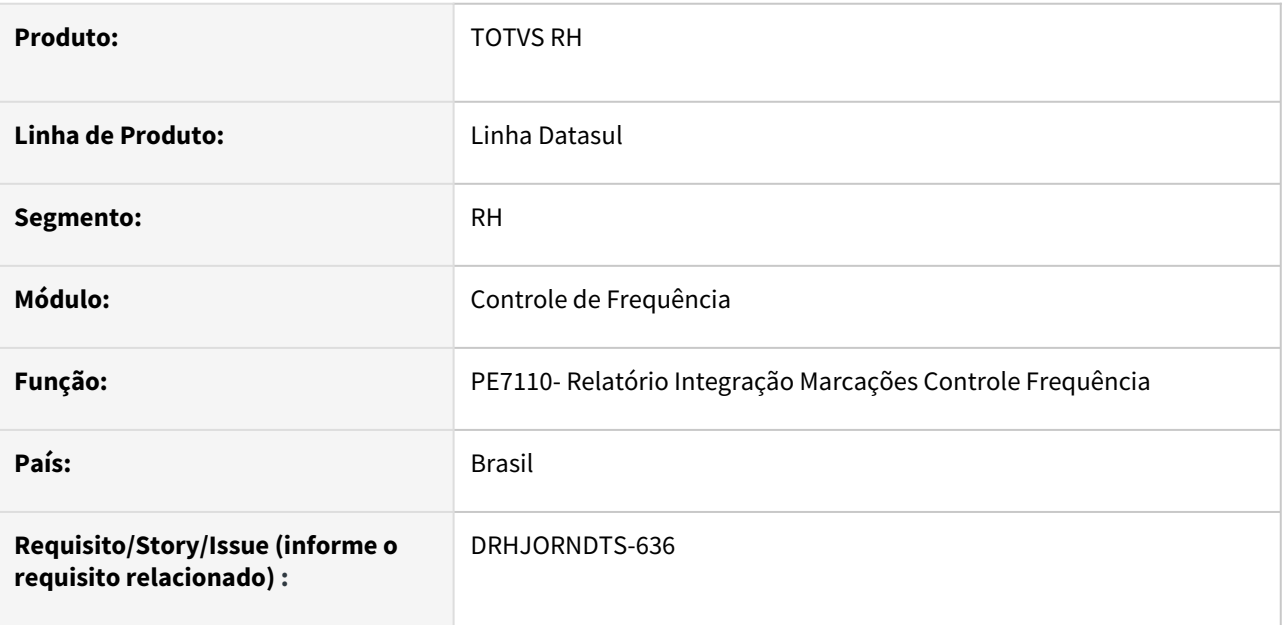

#### **02. SITUAÇÃO/REQUISITO**

 Incluir uma coluna no arquivo .csv gerado pelo PE7110 para identificar o nome da tabela de origem da marcação que está sendo listada.

#### **03. SOLUÇÃO**

Foi alterado o programa para gerar no arquivo .csv a coluna **"Tabela"** contendo o nome da tabela de onde a marcação foi lida.

### **04. DEMAIS INFORMAÇÕES**

#### **05. ASSUNTOS RELACIONADOS**

Férias e Rescisões - Manutenção - 12.1.2205

### 12454593 DRHCALCDTS-692 DT FR0040 Apresenta Mensagem de Férias em Dobro Indevidamente

#### **01. DADOS GERAIS**

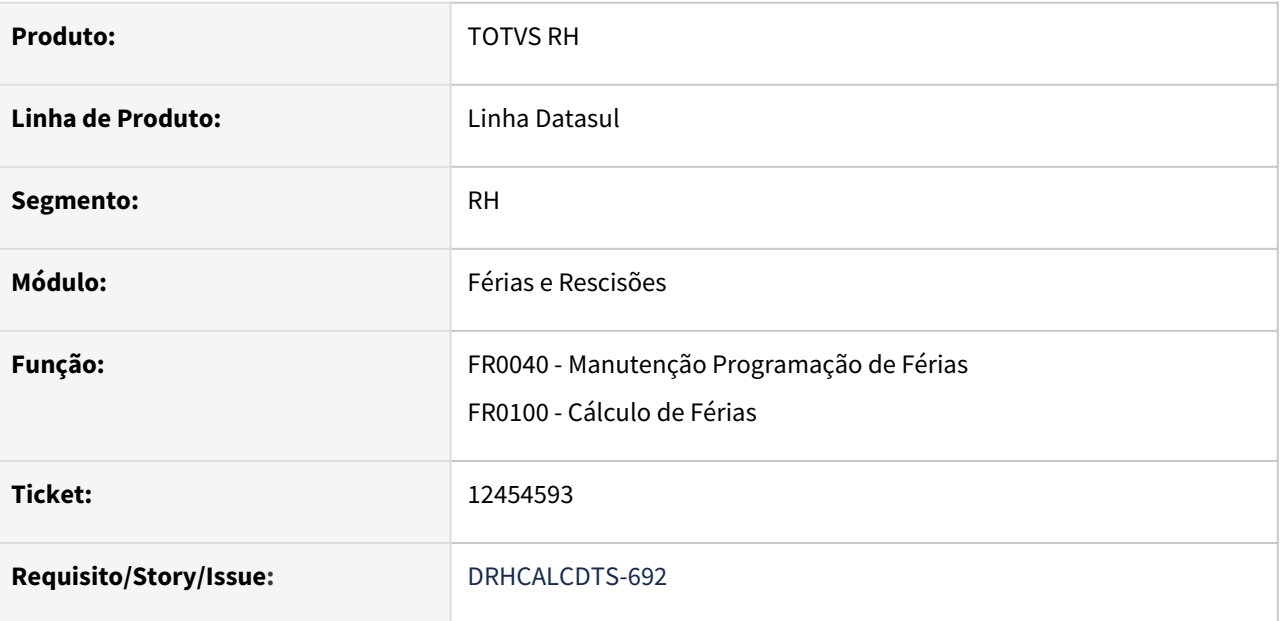

#### **02. SITUAÇÃO/REQUISITO**

Ao programar férias para funcionário com **30 dias de gozo**, o sistema apresenta **mensagem** informando que **ultrapassou o limite concessivo**.

Porém, se programar férias com **20 dias de gozo e 10 dias de abono**, **não** é apresentada a **mensagem**.

*Os dois formatos da mensagem 1691:*

*Início Férias Superior ao Limite de Concessão. Confirma?* 

*Ajuda: Início das férias (03/11/21) é superior ao limite de início da concessão (01/11/21).*

*OU*

*Início Férias Superior ao Limite de Concessão. Confirma?* 

*Ajuda: Início das férias (03/11/21) é superior ao limite de início da concessão (01/11/21). Confirmando a programação das férias desta forma, irá gerar Férias em Dobro no cálculo. Confirma?*

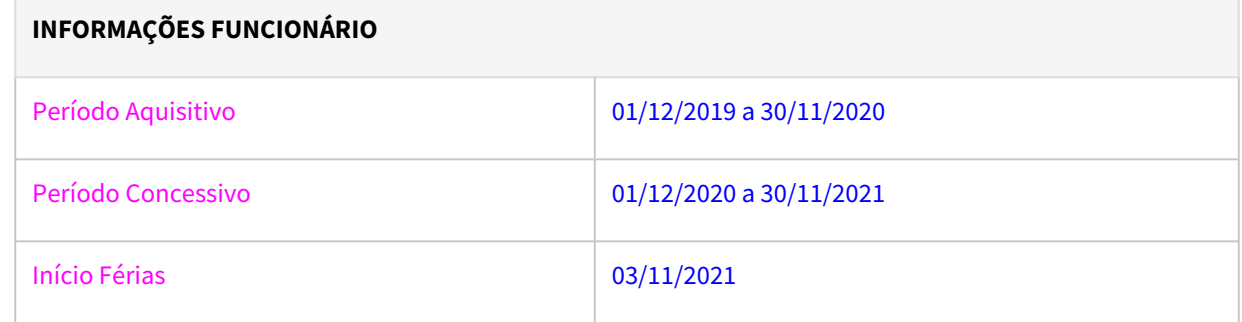

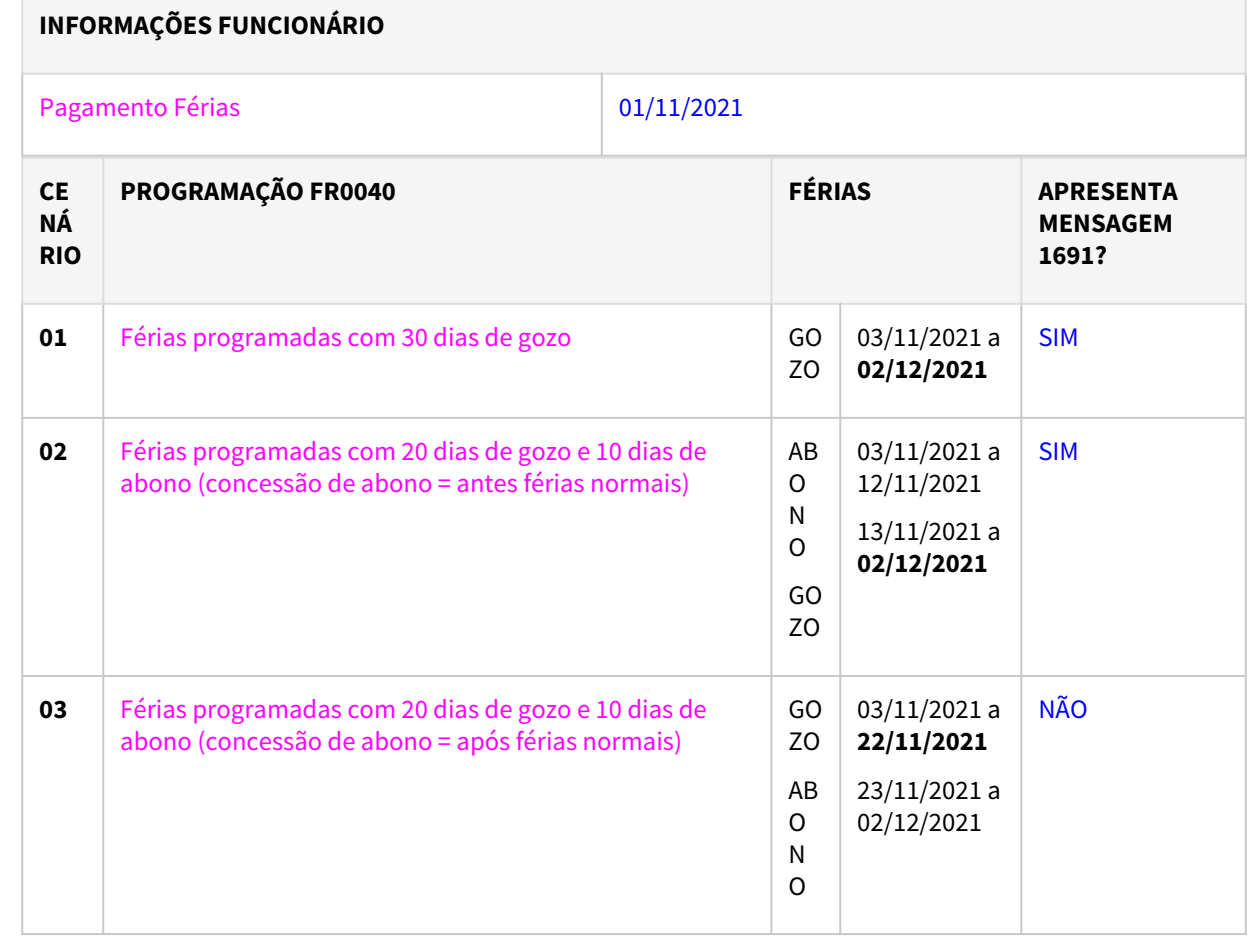

#### Por que não gera a mensagem no cenário **03**?  $\triangle$

→ O programa **FR0040** não apresenta a **mensagem 1691** no **cenário 03**, pois o término do período de gozo (22/11/2021) ocorre antes do término do período concessivo (30/11/2021), restando somente os dias de abono após a data limite.

Os dias que ultrapassaram o **término do período concessivo** também devem ser pagos em **dobro** no cenário **03**?

→ O **abono pecuniário** também será devido em **dobro** no caso do pagamento das férias **após o período concessivo**.

→ O abono foi pago ao funcionário antes do término do período concessivo (as datas do abono são somente para saber em quais meses a contabilização dos valores das férias deve ser feita), ou seja, em **01/11/2021**.

## **03. SOLUÇÃO**

### **C** FR0040

Ajustado o programa **FR0040** para mostrar a mensagem de **férias em dobro quando realmente for devida** e o seu texto.

*Os dois formatos da mensagem 1691:*

*Início Férias Superior ao Limite de Concessão. Confirma?*

*Ajuda: Início das férias (<data>) é superior ao limite de início da concessão (<data>), pois o término do gozo ocorre após o término do período concessivo.*

*OU*

*Início Férias Superior ao Limite de Concessão. Confirma?*

*Ajuda: Início das férias (<data>) é superior ao limite de início da concessão (<data>), pois o término do gozo ocorre após o término do período concessivo. Confirmando a programação das férias desta forma, irá gerar Férias em Dobro no cálculo. Confirma?*

### *C* FR0100

Também ajustado o programa **FR0100** para gerar o evento ligado ao **índice de férias 31 (Férias em Dobro) quando realmente for devido.**

Necessário **importar as mensagens** (msg.d) através do programa **fnc\_importar\_msg\_lit**.

#### **04. DEMAIS INFORMAÇÕES**

Não se aplica.

#### **05. ASSUNTOS RELACIONADOS**

### 12825176 DRHCALCDTS-862 DT FR5100 Duplica os Eventos de Base Bruta IR Normal e Décimo eSocial

#### **01. DADOS GERAIS**

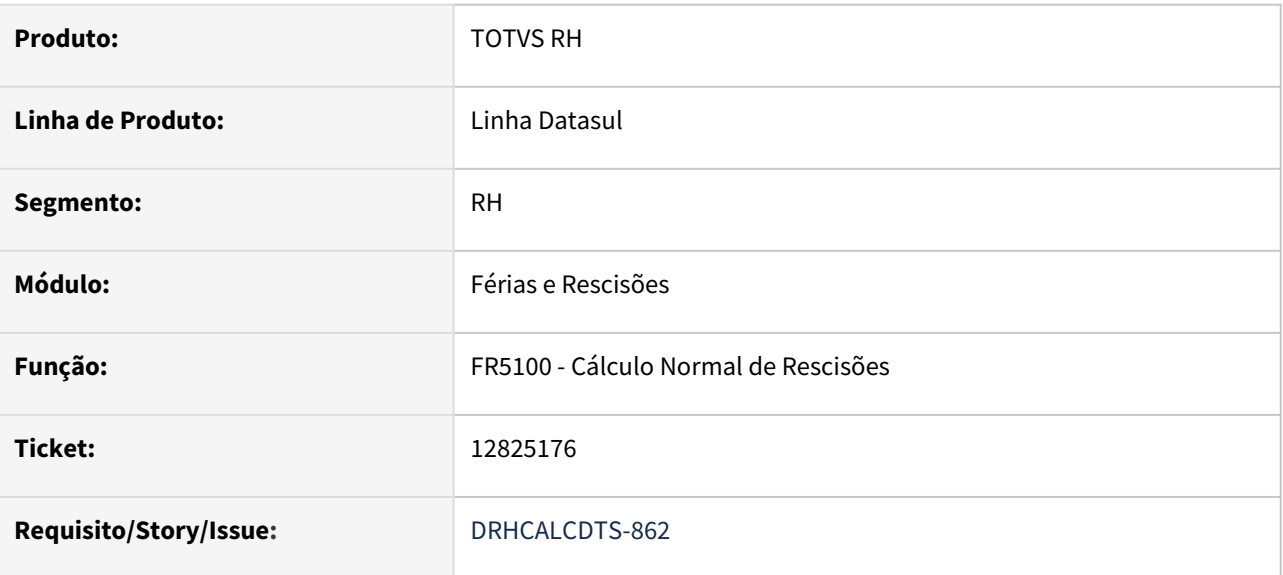

#### **02. SITUAÇÃO/REQUISITO**

O programa **FR5100** gera **duas vezes** o mesmo evento, quando ele tem **informação manual** no programa **FR5080 - Manutenção Movimento Normal Rescisões**.

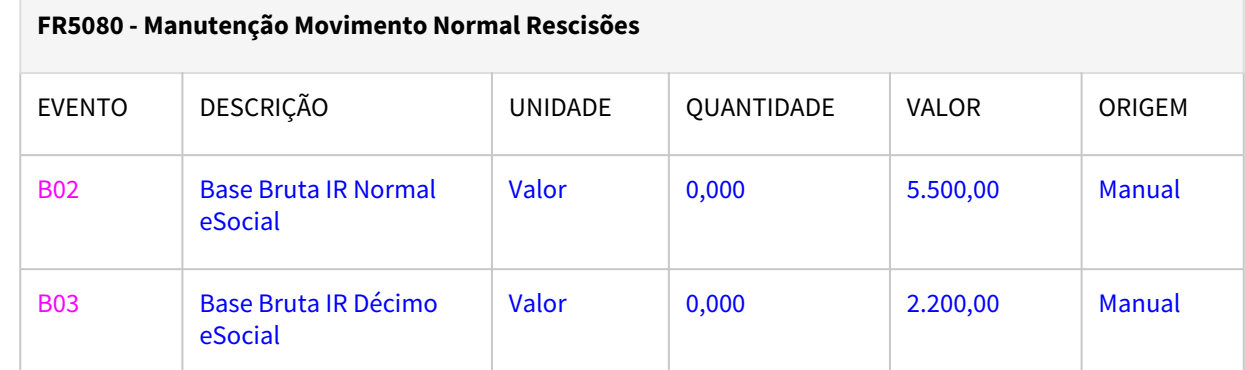

No demonstrativo de cálculo, os eventos **B02** e **B03** apareceram duas vezes cada um:

- **Primeiro** por estarem informados no movimento de rescisão;
- **Segundo** pela regra interna do cálculo de rescisão.

### **DEMONSTRATIVO DE CÁLCULO**

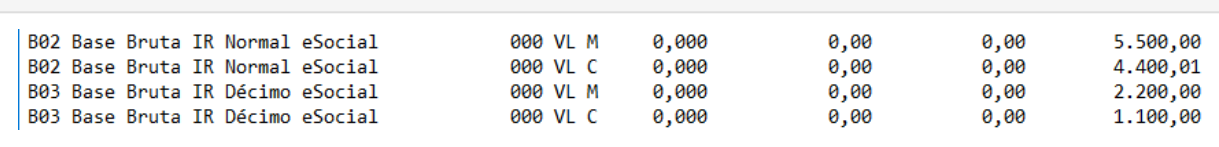
# **03. SOLUÇÃO**

Ajustado o programa **FR5100** para **não apurar** a regra interna de cálculo dos índices **208 - 209 - 210**, quando encontrar os seus respectivos eventos informados no **movimento de rescisão**.

Neste caso, o **valor** a ser **assumido** pelo **cálculo** é o valor **lançado** manualmente no **FR5080**.

## **04. DEMAIS INFORMAÇÕES**

Veja mais sobre os [Índices Específicos](https://centraldeatendimento.totvs.com/hc/pt-br/articles/360035130214-RH-Linha-Datasul-MFP-%C3%8Dndices-espec%C3%ADficos) de Folha, Férias e Rescisões.

#### **05. ASSUNTOS RELACIONADOS**

## 13310034 DRHCALCDTS-1198 DT FR5160 está gerando evento Base Encargo INSS em duplicidade

#### **01. DADOS GERAIS**

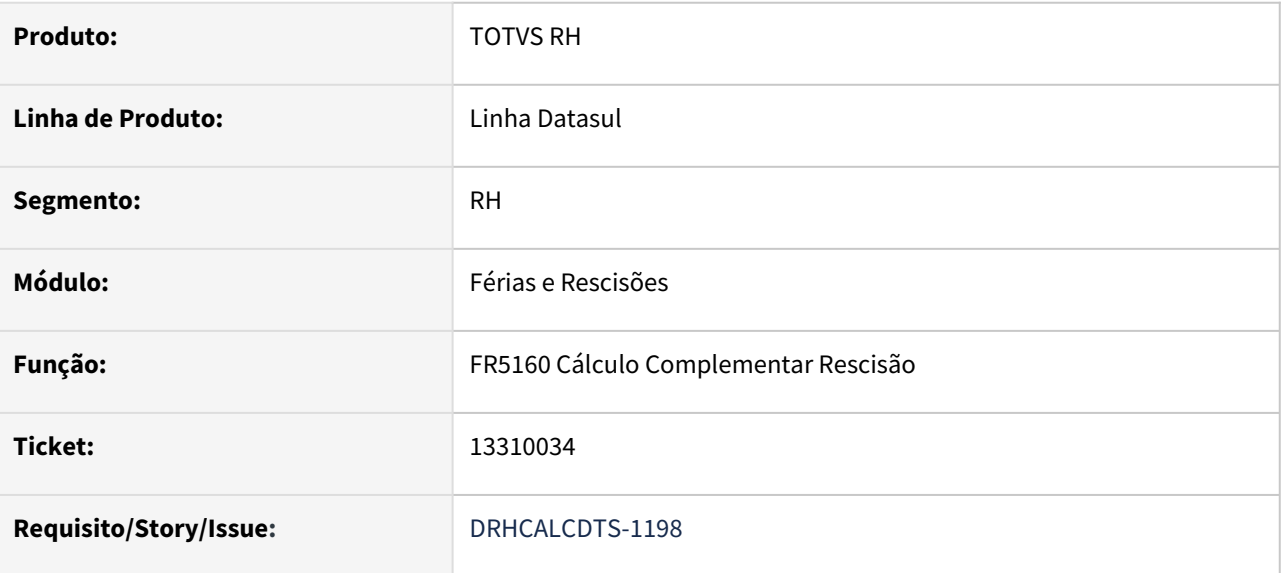

## **02. SITUAÇÃO/REQUISITO**

Foi lançado no **movimento complementar de rescisão (FR5140)** o evento ligado ao **índice 243 Base Encargo INSS Normal** com valor zerado, visto que o complemento é PLR e não tem encargos. Porém ao calcular o complemento, o sistema gerou em **duplicidade o evento de base de encargo**.

# **03. SOLUÇÃO**

Programa foi ajustado para que **se tiver lançamento dos eventos ligados aos índices abaixo, o cálculo respeite este valor lançado**:

- 243 Base Encargo INSS Normal
- 244 Base Encargo INSS 13º Salário
- 246 Diferença Base Encargo INSS 13º Salário

Os **índices 243 e 244 sempre serão gerados no cálculo complementar**, *ainda que zerados*. Já o índice 246 somente será mantido se tiver valor diferente de zero lançado ou calculado.  $\triangle$ 

#### **04. DEMAIS INFORMAÇÕES**

Mais informações sobre os índices, [consulte aqui](https://centraldeatendimento.totvs.com/hc/pt-br/articles/360035130214-RH-Linha-Datasul-MFP-%C3%8Dndices-espec%C3%ADficos).

#### **05. ASSUNTOS RELACIONADOS**

- [RH | Datasul Nota Técnica nº20/2020, Instrução Normativa RFB nº 1999/2020 e Parecer SEI Nº 16120/2020/](https://tdn.totvs.com/pages/viewpage.action?pageId=577008009) ME
- [DRHCALCDTS-36 DT FP3160 Tratar no cálculo do 13º o novo evento Base Encargo 13º Salário, para atender](https://tdn.totvs.com/pages/viewpage.action?pageId=641465478)  NT 20/2020
- [DRHCALCDTS-50 DT FP3020 Adequar Cálculo Folha Normal para gerar a diferença de base de encargo de](https://tdn.totvs.com/pages/viewpage.action?pageId=644505310)  INSS 13º salário

## 13314279 DRHCALCDTS-1228 DT FR5040 Incluir validação ao alterar campos que interferem no valor após calculado

#### **01. DADOS GERAIS**

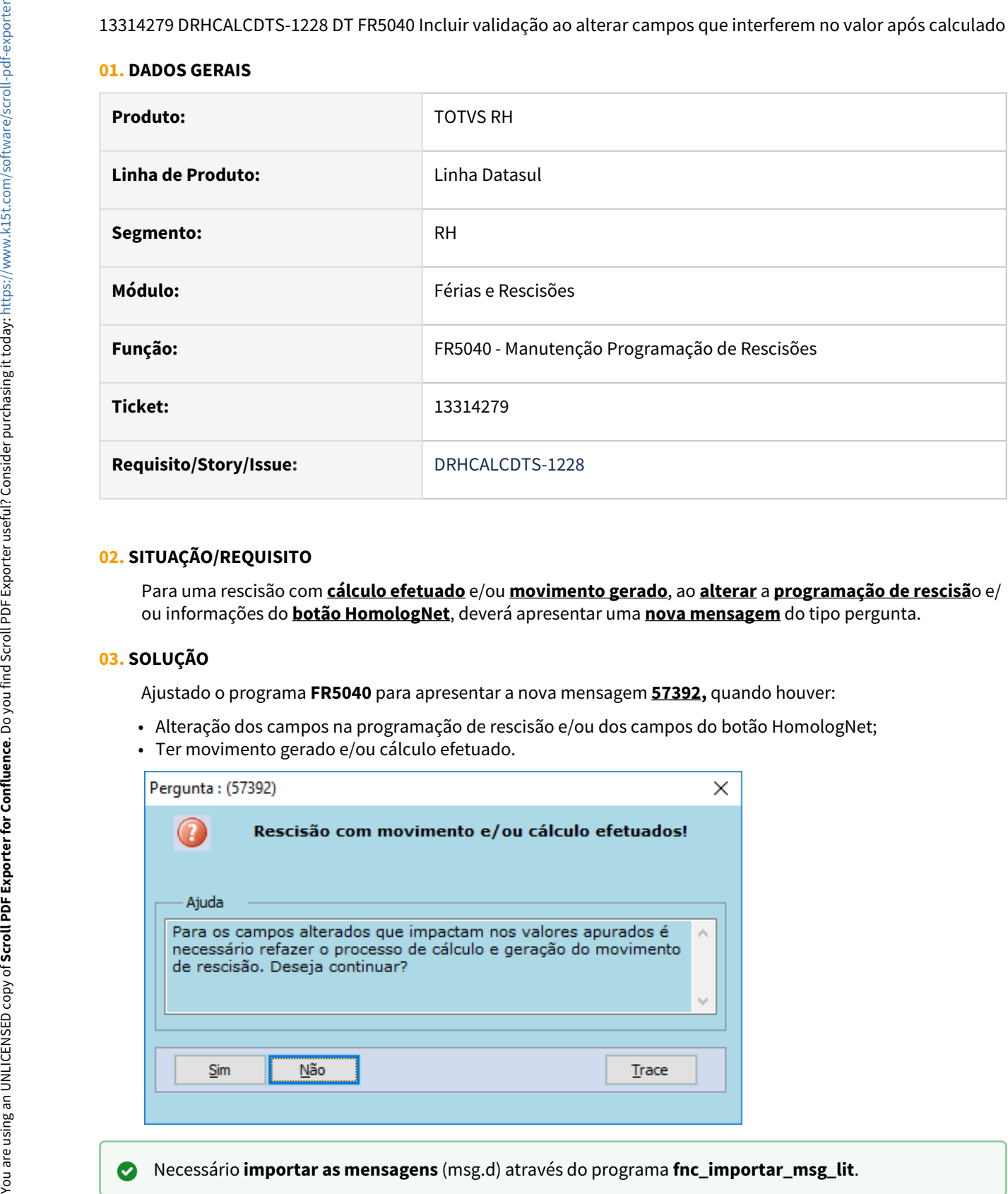

## **02. SITUAÇÃO/REQUISITO**

Para uma rescisão com **cálculo efetuado** e/ou **movimento gerado**, ao **alterar** a **programação de rescisã**o e/ ou informações do **botão HomologNet**, deverá apresentar uma **nova mensagem** do tipo pergunta.

## **03. SOLUÇÃO**

Ajustado o programa **FR5040** para apresentar a nova mensagem **57392,** quando houver:

- Alteração dos campos na programação de rescisão e/ou dos campos do botão HomologNet;
- Ter movimento gerado e/ou cálculo efetuado.

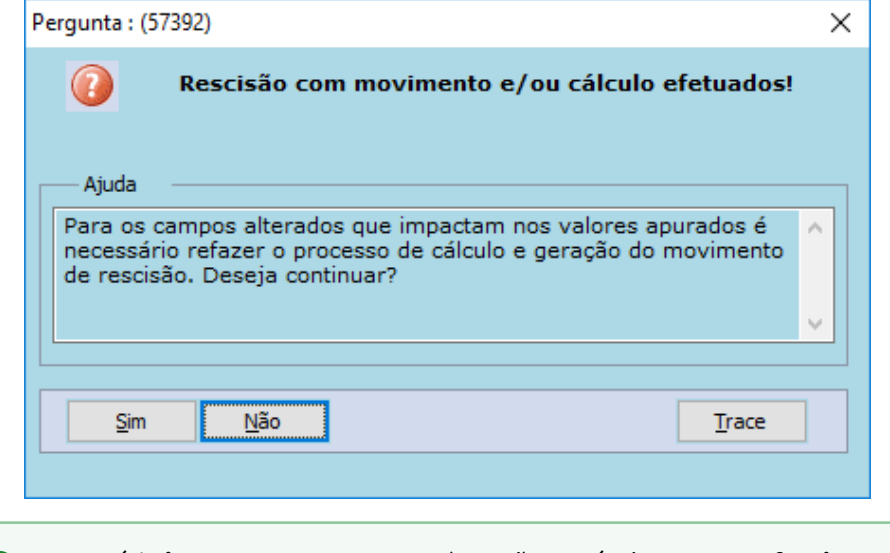

# **04. DEMAIS INFORMAÇÕES**

Não se aplica.

## **05. ASSUNTOS RELACIONADOS**

## 13536521 DRHCALCDTS-1360 DT FR5060 - Horas trabalhadas incorretas para demitidos em fevereiro pelo FP2540

#### **01. DADOS GERAIS**

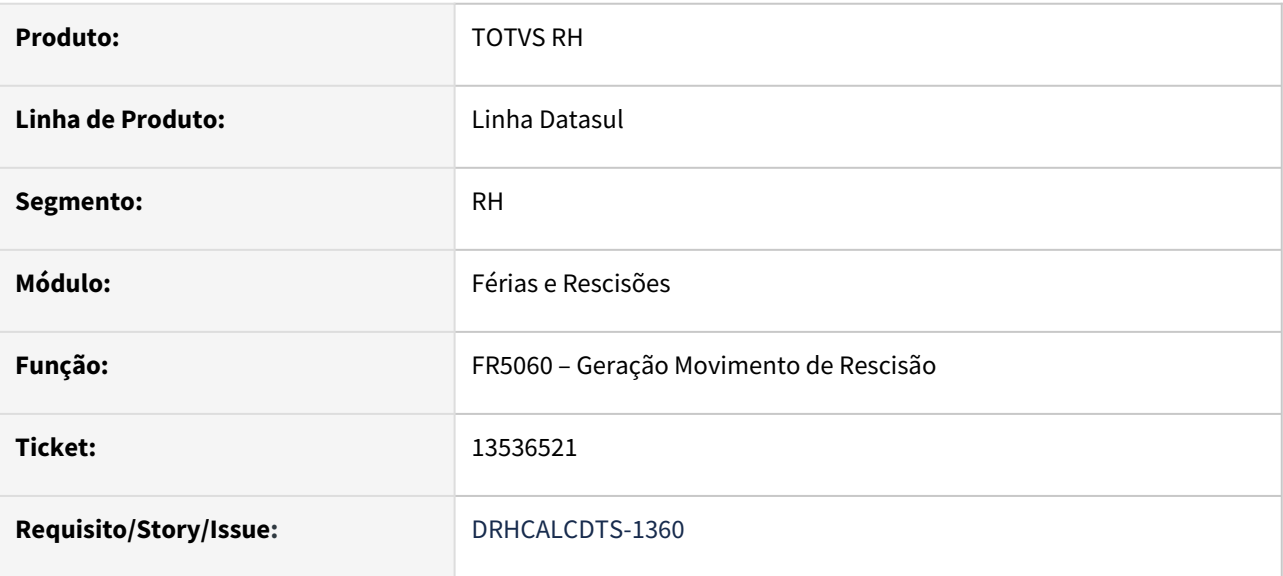

## **02. SITUAÇÃO/REQUISITO**

Funcionário demitido em fevereiro sem aviso prévio, está gerando 1 dia a menos de horas trabalhadas.

#### **03. SOLUÇÃO**

Foram feitos ajustes na Geração do Movimento de Rescisão (FR5060), para gerar corretamente as horas trabalhadas de funcionários demitidos no mês de fevereiro, sem aviso prévio quando utilizado para geração/ cálculo a carga mensal turno (FP2540).

## **04. DEMAIS INFORMAÇÕES**

Não se aplica.

## **05. ASSUNTOS RELACIONADOS**

13660960 DRHCALCDTS-1413 DT Rescisão Complementar de Diferença Salarial não está gravando a Dedução de INSS sobre o 13º Salário (FP6020)

## **01. DADOS GERAIS**

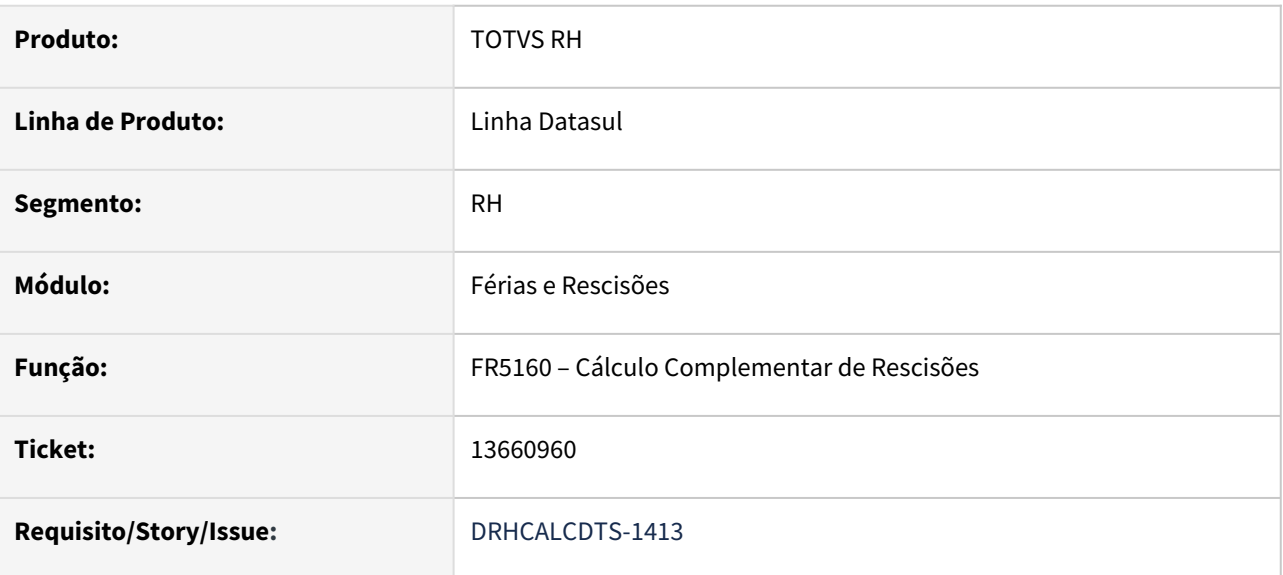

## **02. SITUAÇÃO/REQUISITO**

Funcionário demitido em meses anteriores recebeu diferença salariais relativas ao ano corrente (FP9193). Ao realizar o Cálculo deste Complemento de Rescisão, a Dedução de INSS sobre o 13º Salário não foi gravado em Manutenção Informações Imposto de Renda (FP6020), pasta 13º Salário.

## **03. SOLUÇÃO**

Foram feitos ajustes no Cálculo Complementar de Rescisão para que sempre grave a Dedução de INSS sobre o 13º Salário em Manutenção Informações Imposto de Renda (FP6020), pasta 13º Salário, quando se tratar de Diferença Salarial do ano corrente.

## **04. DEMAIS INFORMAÇÕES**

Não se aplica.

## **05. ASSUNTOS RELACIONADOS**

## 13742116 DRHCALCDTS-1435 DT FP3020 Gerando indevidamente valores de férias no FP6020

#### **01. DADOS GERAIS**

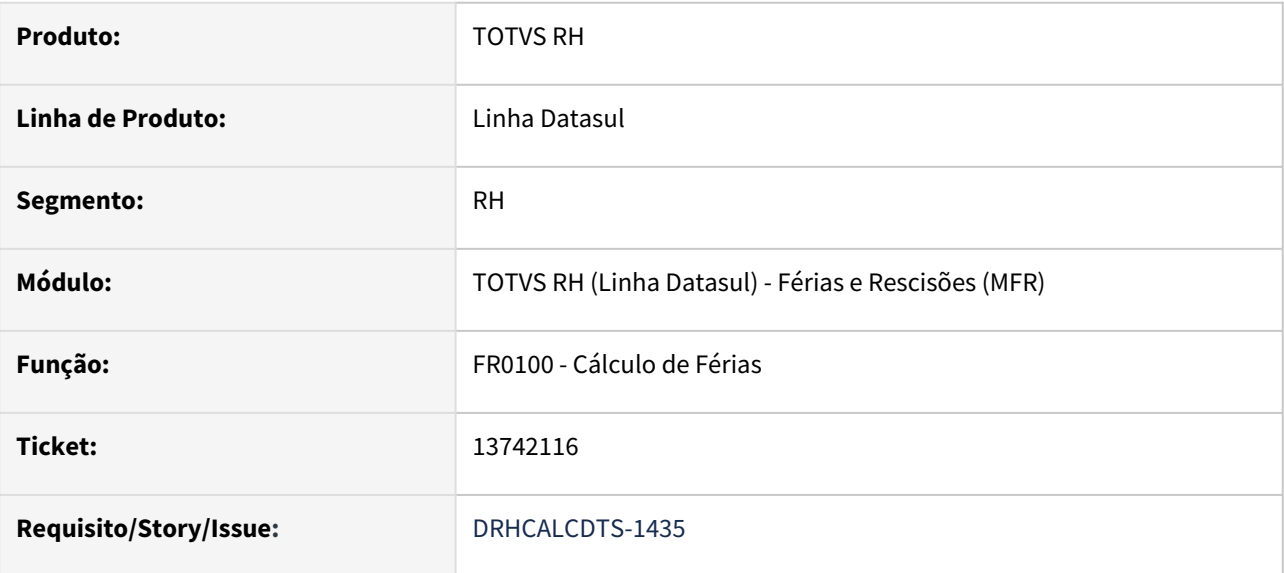

#### **02. SITUAÇÃO/REQUISITO**

Quando funcionário tem **férias que passam em 2 meses**, ao calcular a **folha no 2º mês**, o sistema está gerando o **evento de IR de férias (562)** por causa do **evento ligado ao índice de férias 51**.

Como **não houve aumento salarial**, este **IR de férias é indevido**, causando inclusive valor a maior de férias no **FP6020 Manutenção Informações Imposto de Renda**.

# **03. SOLUÇÃO**

A **divergência dos valores de IR** já pode ser verificada no **cálculo original das férias**, em que o **IR total do evento ligado ao índice 51 de férias** já **é apurado no 1º mês**, **independentemente da proporcionalização**  parametrizada no índice no **FR0020 Manutenção Eventos Específicos de Férias**.

**Ajustado o cálculo das férias** para que **respeite a parametrização do índice** e apure o **IR das férias conforme esta proporcionalização**.

#### **04. DEMAIS INFORMAÇÕES**

Não se aplica.

## **05. ASSUNTOS RELACIONADOS**

## 13771895 DRHCALCDTS-1437 DT Rescisão sobrepondo valores do recálculo do 13º salário

#### **01. DADOS GERAIS**

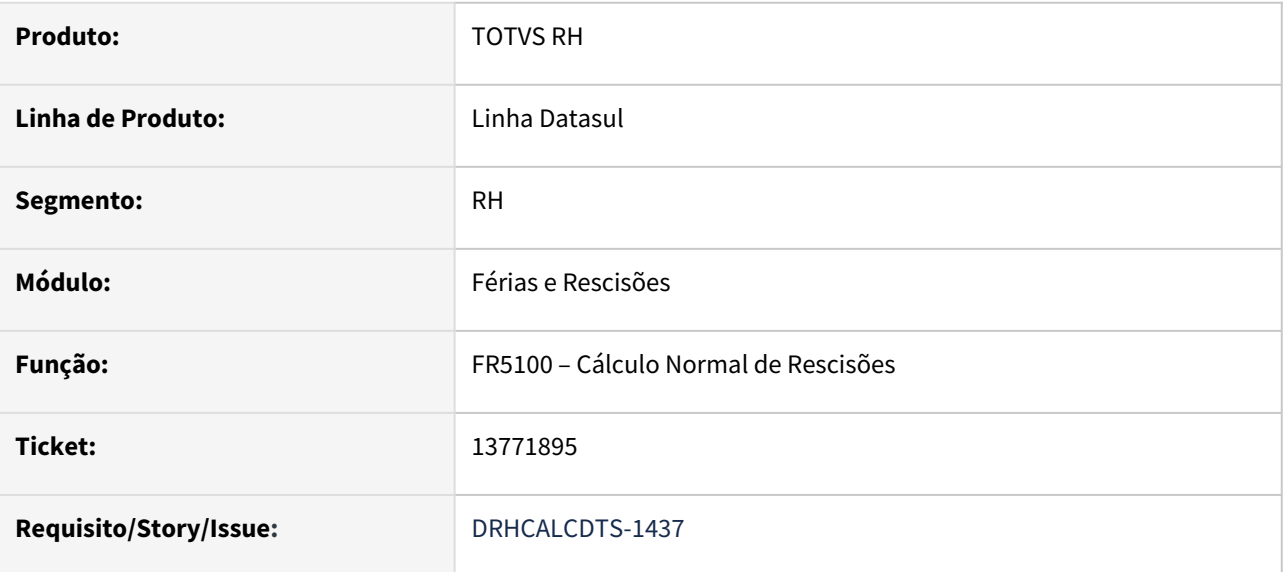

# **02. SITUAÇÃO/REQUISITO**

Funcionário teve recálculo do 13º a maior, onde esta diferença ficou gravada em Janeiro do ano seguinte (FP6020 – Manutenção Informações Imposto de Renda, pasta 13 º Salário), pois a Folha Normal de Dezembro é paga fora do mês. Em janeiro, este funcionário foi desligado. Ao realizar o Cálculo desta Rescisão, o valor/base da diferença de 13º Salário que já estavam gravados, foram sobrepostos com os valores da rescisão.

## **03. SOLUÇÃO**

Foram feitos ajustes no Cálculo Normal de Rescisões para não sobrepor os valores da diferença de 13º Salário já gravados em FP6020 – Manutenção Informações Imposto de Renda, pasta 13 º Salário.

## **04. DEMAIS INFORMAÇÕES**

Não se aplica.

## **05. ASSUNTOS RELACIONADOS**

# 13804327 DRHCALCDTS-1443 DT FR0041 Apresenta Indevidamente Saldo Negativo de Férias

#### **01. DADOS GERAIS**

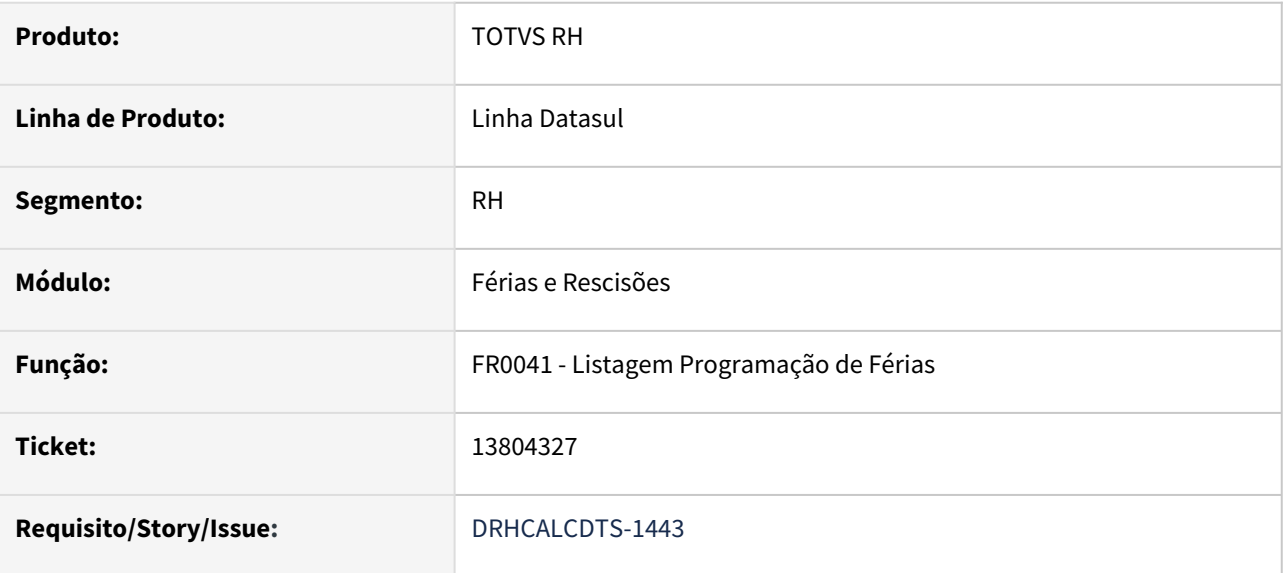

#### **02. SITUAÇÃO/REQUISITO**

Ao emitir o relatório *FR0041 – Listagem Programação de Férias,* o sistema está considerando indevidamente os dias concedidos como licença remunerada na composição dos dias de saldo de férias.

## **03. SOLUÇÃO**

Corrigido o programa para não considerar os dias concedidos como licença remunerada na composição dos dias de saldo de férias.

# **04. DEMAIS INFORMAÇÕES**

Não se aplica.

#### **05. ASSUNTOS RELACIONADOS**

## 13812308 DRHCALCDTS-1470 DT FR0040 Apresenta Indevidamente Saldo Negativo de Férias Para Estagiário

#### **01. DADOS GERAIS**

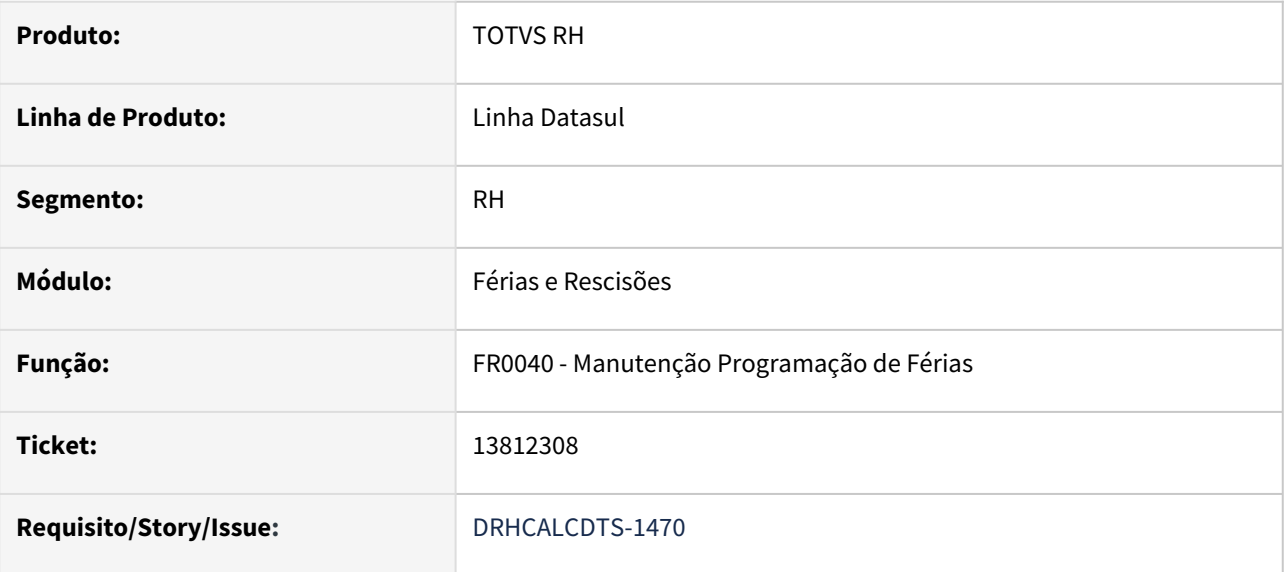

## **02. SITUAÇÃO/REQUISITO**

Ao programar férias para estagiário cadastrado no "FP1510 – Funcionários Contratos Especiais" e que tenha sido transferido de estabelecimento após a primeira concessão de férias do período aquisitivo em função do recesso escolar, o sistema está considerando erroneamente os dias da primeira programação de férias do recesso escolar como dias concedidos e também como dias programados para a composição do saldo atual de férias.

# **03. SOLUÇÃO**

Corrigido o programa para considerar os dias da primeira programação de férias do recesso escolar apenas como dias já concedidos, passando a apresentar corretamente o saldo atual de férias.

# **04. DEMAIS INFORMAÇÕES**

Não se aplica.

## **05. ASSUNTOS RELACIONADOS**

## 13992712 DRHCALCDTS-1526 DT FR5160 está alterando indevidamente a situação de cálculo

#### **01. DADOS GERAIS**

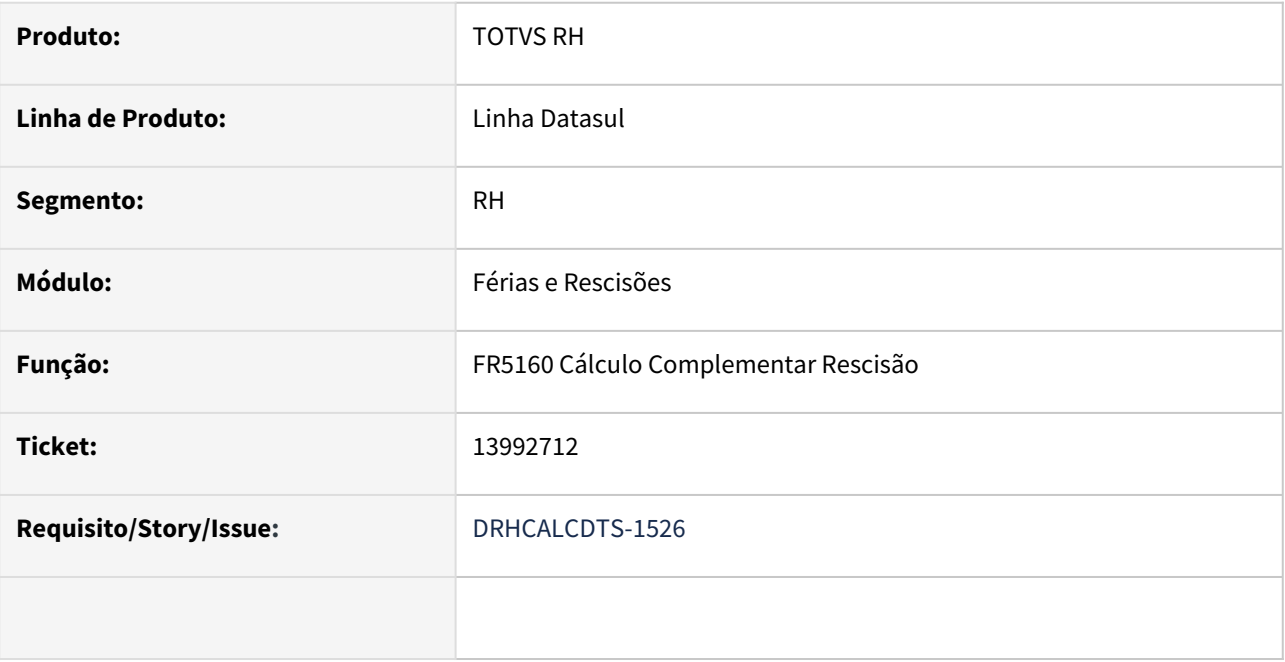

## **02. SITUAÇÃO/REQUISITO**

Ao efetuar o cálculo complementar de rescisão onde o mês de referência do complemento é para a competência seguinte, o sistema está alterando indevidamente a situação de cálculo para "*Não calculado*" no programa *FP1520 - Consulta Funcionários*, aba *Cálculo*, gerando problemas no encerramento mensal para a competência atual.

## **03. SOLUÇÃO**

Corrido o programa *FR5160 - Cálculo Complementar* para não alterar a situação de cálculo quando o complemento de rescisão é para a competência seguinte, permitindo o encerramento no mês atual. O encerramento mensal irá alterar a situação de cálculo para "Não calculado" após ocorrer a virada do mês no FP0500.

# DRHCALCDTS-615 DT FR5440 não carrega as informações do funcionário na pasta Digitação

## **01. DADOS GERAIS**

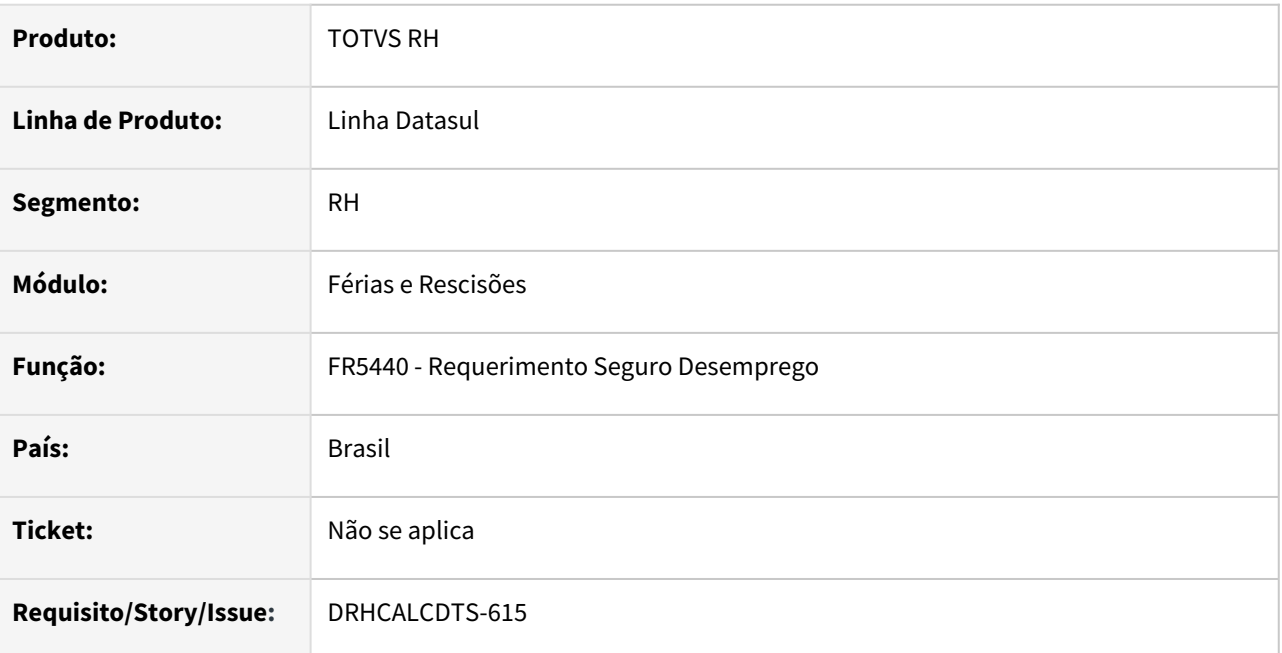

## **02. SITUAÇÃO/REQUISITO**

O programa **FR5440** não carrega as informações do funcionário na pasta **Digitação**.

## **03. SOLUÇÃO**

O programa **FR5440** sofreu algumas alterações nas pastas **Parâmetros** e **Digitação**. Veja abaixo o que mudou:

## Parâmetros Digitação

- Na pasta **Parâmetros** foram removidos os seguintes campos:
- 1. Banco Recebimento
- 2. Agência Recebimento
- 3. Imprime CNPJ
- 4. Imprime Protocolo
- 5. Data Entrega
- Também foi alterada a **descrição** do quadro **Tipo de Formulário** para **Tipo de Geração.**

# **Importante:**

## Equalizados os campos da pasta **Parâmetros** com os **tipos de geração** que ficaram em tela: **Específico** e **Arquivo Web**.

Portanto, os campos que pertenciam a outros **tipos de geração** foram removidos da tela por não terem mais funcionalidade.

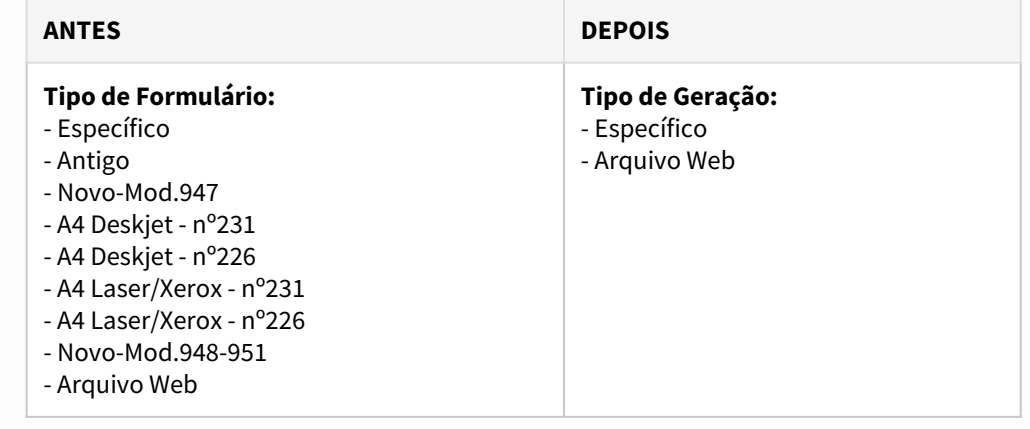

## **04. DEMAIS INFORMAÇÕES**

Não se aplica.

## **05. ASSUNTOS RELACIONADOS**

• [5838825 DTSPAG01-17332 DT FR5440 - Não está considerando o evento com índice 58 \(Maior remuneração](https://tdn.totvs.com/pages/viewpage.action?pageId=629753170)  Rescisão)

# Folha de Pagamento - Manutenção - 12.1.2205

Pesquisar

## 10824214 DRHROTDTS-96 DT VD0100 - Ao alterar perfil não esta atualizando as permissões

#### **01. DADOS GERAIS**

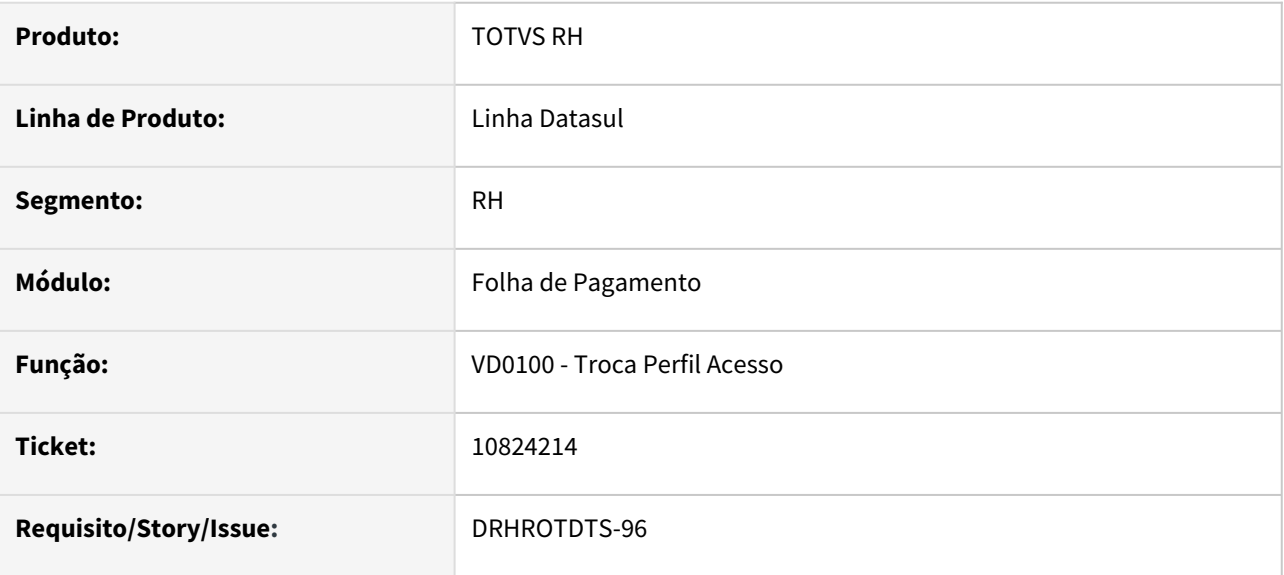

## **02. SITUAÇÃO/REQUISITO**

Executando o programa VD0100, para o perfil RH e executando qualquer programa com acesso somente para o grupo RH, e alterando no VD0100 o perfil para Visão Descentralizada, tenho permissão para executar o mesmo programa executado pelo perfil RH.

# **03. SOLUÇÃO**

Alterado programa VD0100, para atualizar as permissões de acesso conforme parametrização do "Usuários Produto" e "Manutenção Usuário Segurança Estabelecimento".

## **04. DEMAIS INFORMAÇÕES**

• Não se aplica.

## **05. ASSUNTOS RELACIONADOS**

## 11906704 DRHHCM-927 DT FP1500 Não permite eliminar o funcionário FP1500

#### **01. DADOS GERAIS**

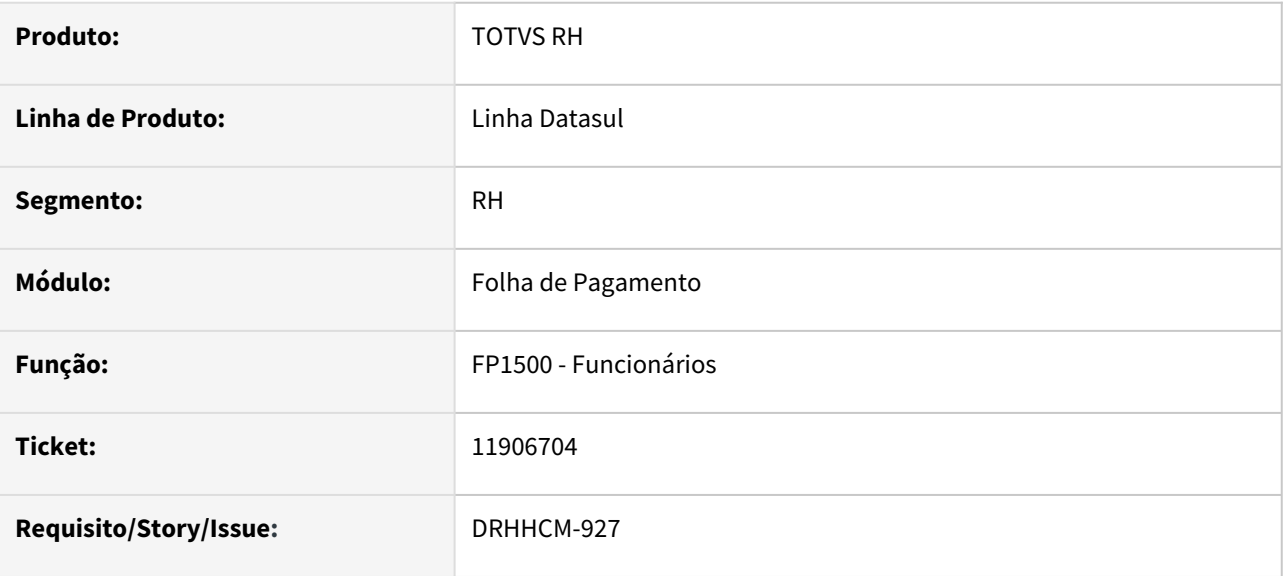

## **02. SITUAÇÃO/REQUISITO**

Ao tentar excluir um funcionário através do FP1500 exibe a mensagem de erro 8699, informando que a ficha médica não pode ser excluída porque possui algum relacionamento.

## **03. SOLUÇÃO**

Alterado lógica de exclusão do programa FP1500 para verificar se a ficha médica possui algum relacionamento antes de fazer a exclusão da mesma, se houver algum relacionamento segue o padrão já existente no produto, zerando os valores de funcionário, estabelecimento, pessoa física, alterando tipo de paciente e informando o candidato, caso exista candidato.

## **04. DEMAIS INFORMAÇÕES**

• Não se aplica.

#### **05. ASSUNTOS RELACIONADOS**

## 12279851 DRHCALCDTS-546 DT FP4410 Não gera corretamente o título de rescisão complementar do dissídio

#### **01. DADOS GERAIS**

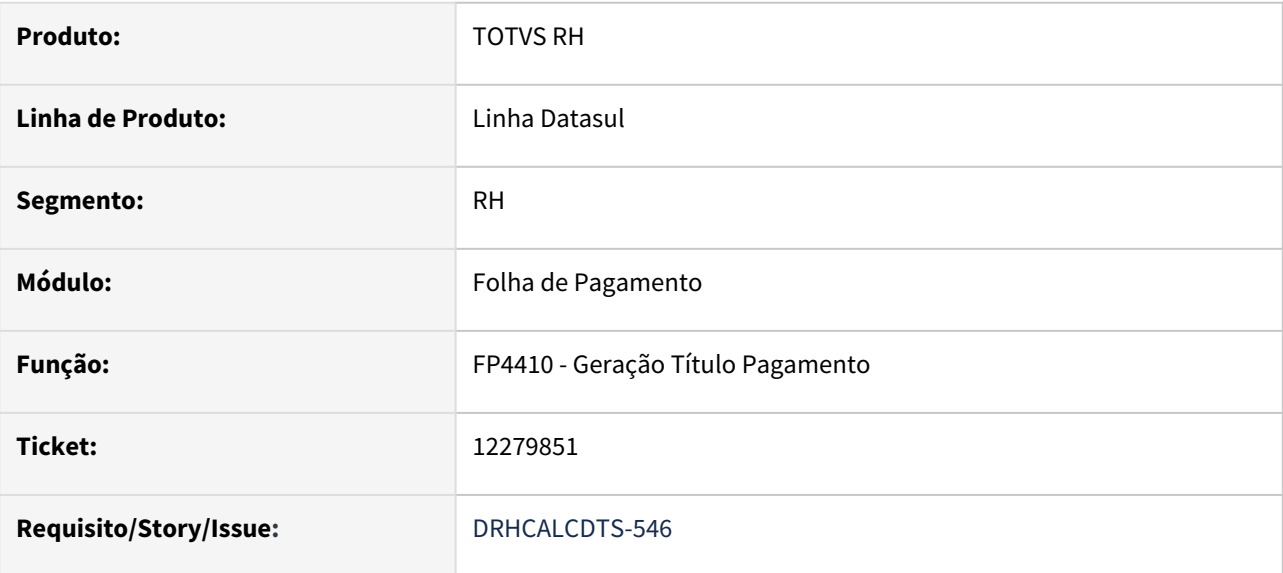

#### **02. SITUAÇÃO/REQUISITO**

Funcionário com **rescisão complementar de dissídio** (FP9193 - Diferenças Salariais Ano Corrente). Ao executar o programa **FP4410**, utilizando o filtro da **data de pagamento** diferente de 01/mm/aaaa e 31/mm/ aaaa, não gera corretamente o título de **Rescisão Complementar**.

# **03. SOLUÇÃO**

Ajustado o programa **FP4410** para gerar corretamente o título de **Rescisão Complementar** independente da seleção informada na **data de pagamento**.

## **04. DEMAIS INFORMAÇÕES**

Não se aplica.

#### **05. ASSUNTOS RELACIONADOS**

## 12470322 DRHROTDTS-1324 DT FP5340 Demonstra incorretamente o último dia trabalhado

#### **01. DADOS GERAIS**

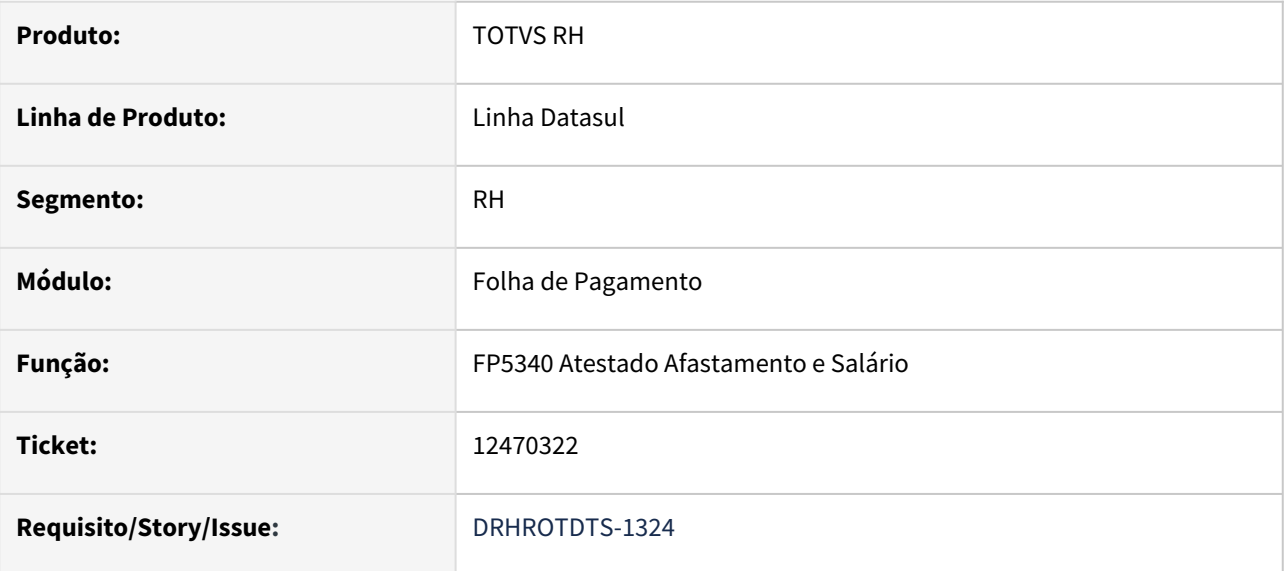

# **02. SITUAÇÃO/REQUISITO**

FP5340 não está considerando corretamente o **último dia trabalhado**, **quando funcionário possui 2 situações sequenciais de afastamento doença**.

## **03. SOLUÇÃO**

Ajustado o programa para que encontre o **último dia trabalhado antes da data de referência** informada na **página de parâmetros** .

## **04. DEMAIS INFORMAÇÕES**

Não se aplica.

#### **05. ASSUNTOS RELACIONADOS**

## 12622275 DRHCALCDTS-761 DT Líquido incorreto no complemento de rescisão

#### **01. DADOS GERAIS**

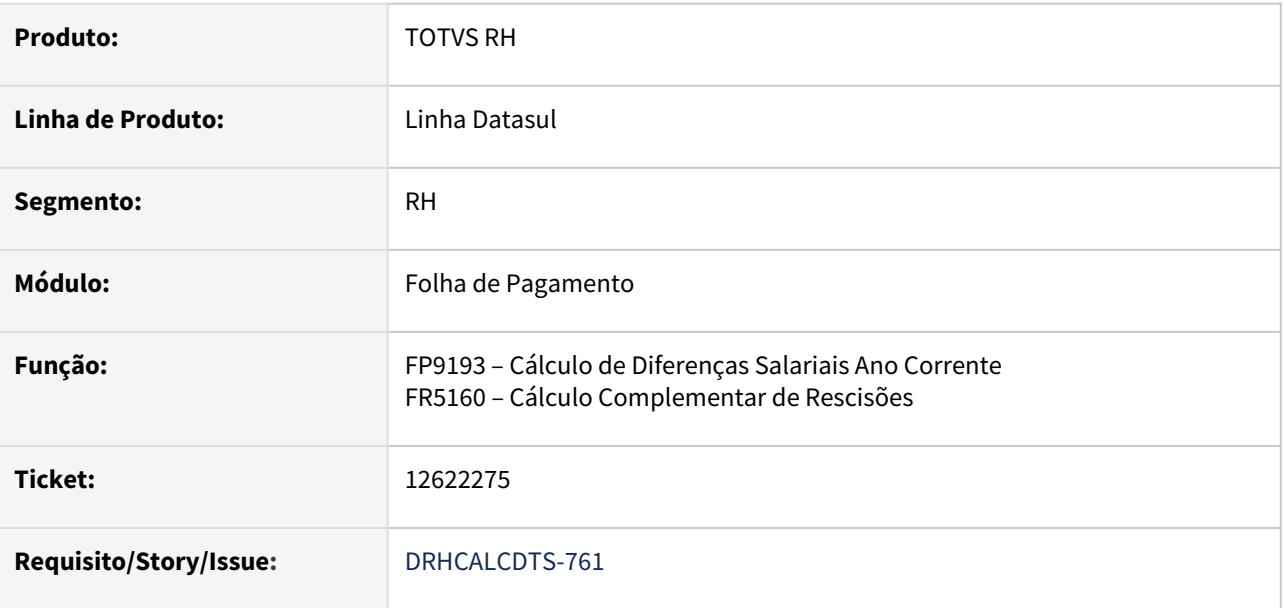

# **02. SITUAÇÃO/REQUISITO**

Funcionário foi demitido em 03/2021 com data de pagamento da rescisão em 03/04/2021. Ainda no mesmo mês do desligamento, foi gerado Diferenças Salarias sobre as Horas Normais e Férias dos meses 01 e 02/2021 com pagamento no mês 03/2021, gerando um complemento de rescisão. Diante disso, o Cálculo de Diferenças Salarias colocou como Data de Pagamento 31/03/2021 deste complemento rescisório indevidamente, anterior à data de pagamento da rescisão original.

Além disso, ao realizar o Cálculo deste complemento rescisório, o Líquido a Pagar não confere com a soma dos eventos de Proventos menos os Descontos.

# **03. SOLUÇÃO**

Foram feitos ajustes no **Cálculo de Diferenças Salarias FP9193** para que quando a Data de Pagamento do Complemento Rescisório sobre Diferenças Salariais for anterior à Data de Pagamento da Rescisão Original, assumir a mesma Data de Pagamento da Rescisão Original.

Também foi corrigido o **Cálculo Complementar de Rescisão FR5160** para que o evento de Líquido a Pagar seja gerado com o valor correto.

#### **04. DEMAIS INFORMAÇÕES**

Não se aplica.

## **05. ASSUNTOS RELACIONADOS**

## 12867196 DRHROTDTS-2405 DT FP1230 - Alterar a rotina para permitir alterar coletivamente o SAT

#### **01. DADOS GERAIS**

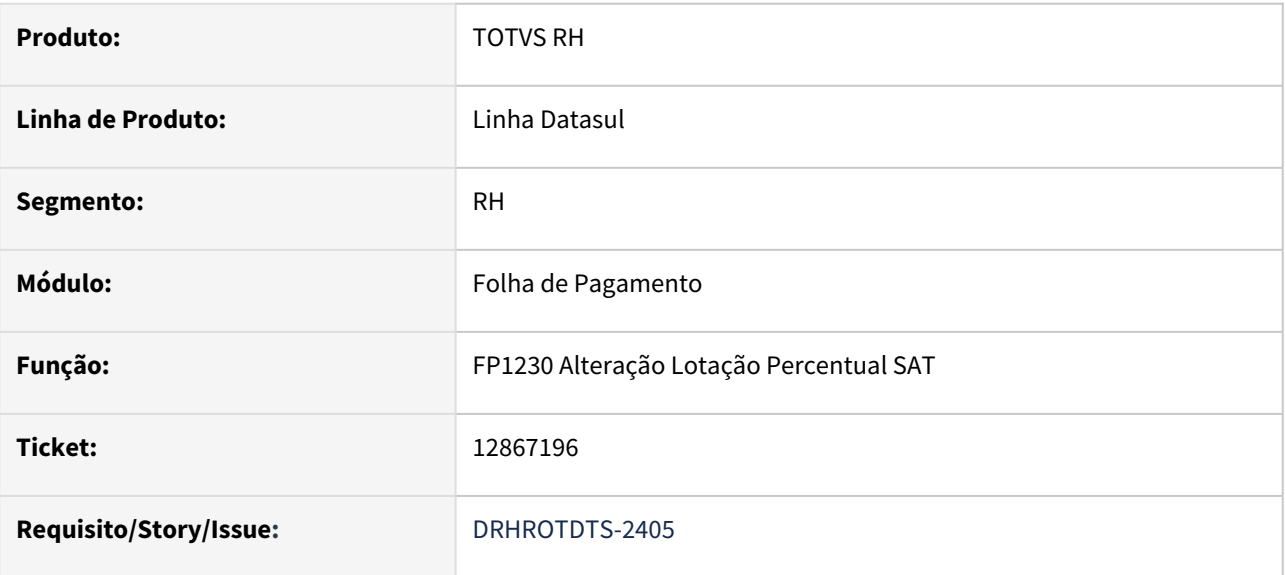

#### **02. SITUAÇÃO/REQUISITO**

Alterar a rotina para permitir alterar coletivamente o SAT sem apresentar a mensagem de erro 18227 "SAT Não Relacionado ao Estabelecimento" indevidamente.

## **03. SOLUÇÃO**

Alterada a rotina para permitir alterar coletivamente o SAT, conforme o FP1210 já permite atualmente.

## **04. DEMAIS INFORMAÇÕES**

Não se aplica.

## **05. ASSUNTOS RELACIONADOS**

## 12994955 DRHCALCDTS-1018 DT FP3020 apresenta erro de fórmula não cadastrada

## **01. DADOS GERAIS**

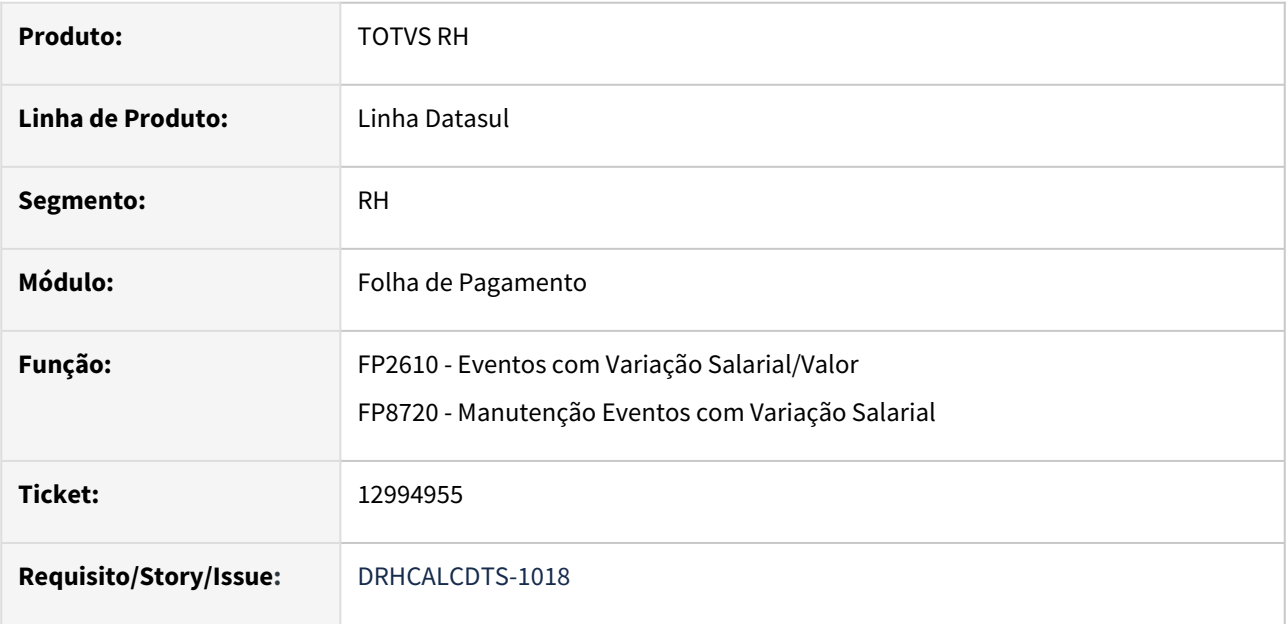

## **02. SITUAÇÃO/REQUISITO**

O cálculo da folha apresenta o erro **F 011 Fórmula para Cálculo do Evento Não Cadastrada**, porém existe o cadastro da fórmula no programa **FP8700 - Manutenção Fórmula Cálc. Variação Sal.**

A fórmula está relacionada ao evento nos programas **FP2610 - Eventos com Variação Salarial/Valor**  e **FP8720 - Manutenção Eventos com Variação Salarial.**

## **03. SOLUÇÃO**

Ajustados os programas **FP2610** e **FP8720** para não permitirem cadastrar o **mesmo evento nos dois programas simultaneamente**, pois desta forma o sistema não saberá qual fórmula executar para realizar o cálculo do evento.

## **04. DEMAIS INFORMAÇÕES**

Não se aplica.

## **05. ASSUNTOS RELACIONADOS**

## 13010686 DRHCALCDTS-1084 DT FP3020 está demorando muito para concluir o cálculo

#### **01. DADOS GERAIS**

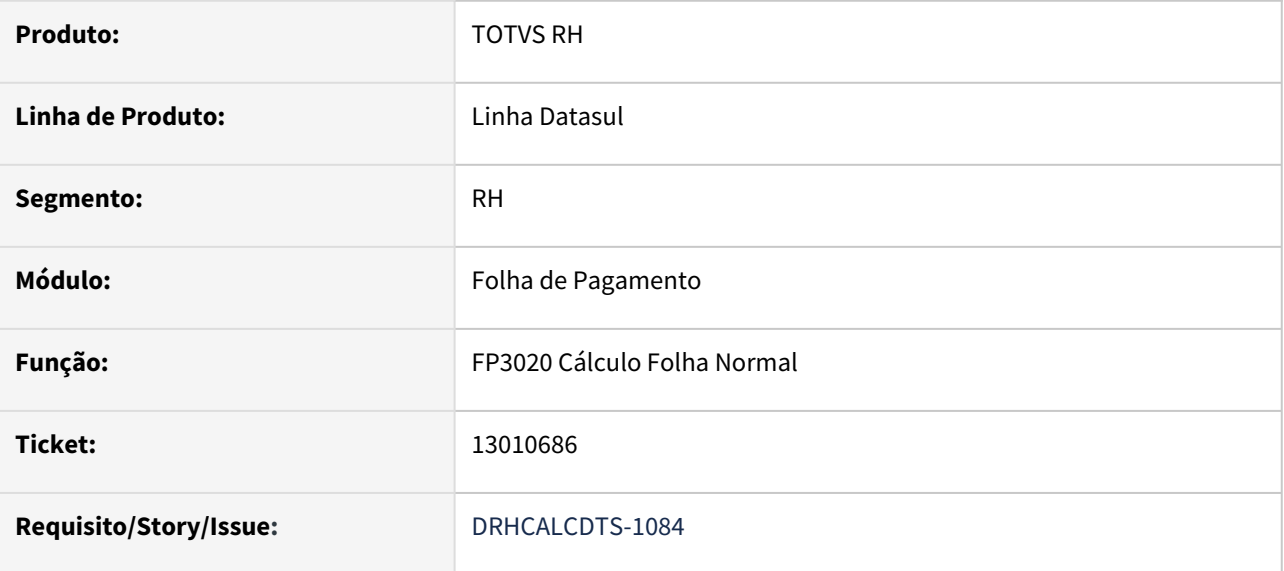

#### **02. SITUAÇÃO/REQUISITO**

O cálculo da folha está demorando muito para concluir.

# **03. SOLUÇÃO**

Ajustado o programa para melhorar seu desempenho/performance.

## **04. DEMAIS INFORMAÇÕES**

Não se aplica.

#### **05. ASSUNTOS RELACIONADOS**

13039975 DRHCALCDTS-992 DT FP3020 não verifica no cálculo da pensão a pasta Menos Eventos, quando há evento de férias lançado no lote/parcelado e ele está na pasta Menos Eventos

#### **01. DADOS GERAIS**

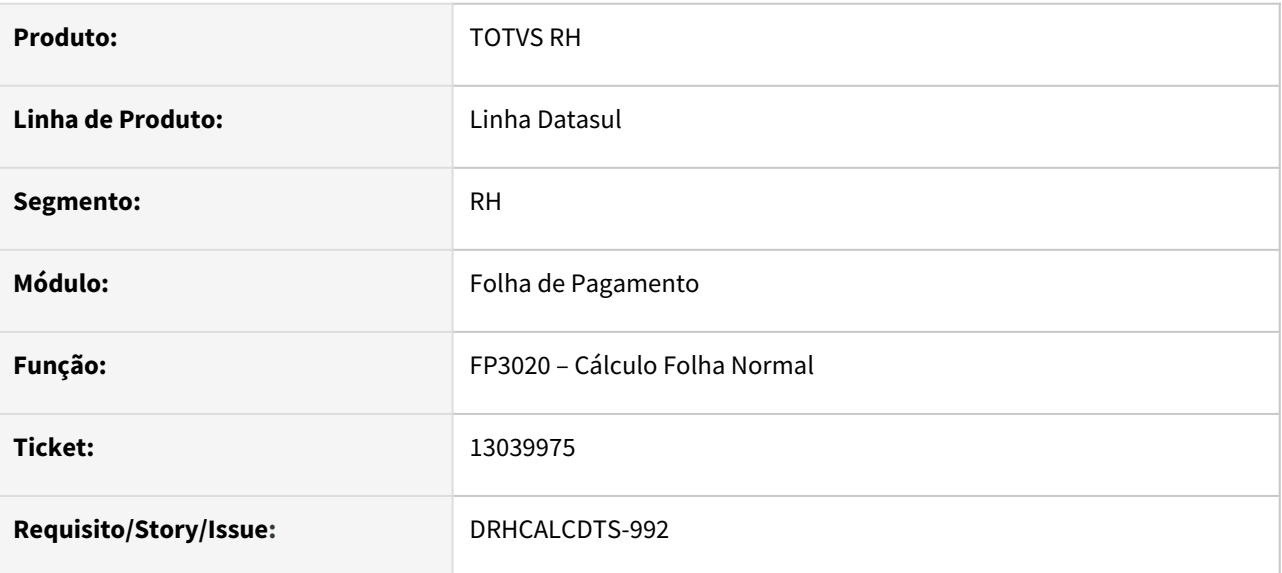

#### **02. SITUAÇÃO/REQUISITO**

Funcionário possui **dois eventos de Férias** lançados manualmente no programa **FP2040 - Manutenção Movimento c/ Controle Parcela**, por exemplo, os eventos **066 e 067**.

No programa **FP1740 - Manutenção Beneficiários Pensão Aliment.**, na pasta **Férias**, foi lançado o evento **067** no botão **Menos Eventos**, para que o sistema não considere ele como base para cálculo da pensão de férias.

Ao realizar o **Cálculo da Folha Normal**, considera tanto o evento **066** quanto o evento **067** para base de cálculo de pensão de férias, fazendo com que o funcionário pague uma pensão maior do que é devido.

#### **03. SOLUÇÃO**

Ajustado o **Cálculo da Folha Normal** para que desconsidere da base de pensão alimentícia de férias, os eventos de férias informados no **Menos Eventos** do programa **FP1740**.

#### **04. DEMAIS INFORMAÇÕES**

Não se aplica.

#### **05. ASSUNTOS RELACIONADOS**

13100993 DRHCALCDTS-1056 DT Eliminação do Cálculo da Rescisão está limpando o valor do Adiantamento do 13º Salário

#### **01. DADOS GERAIS**

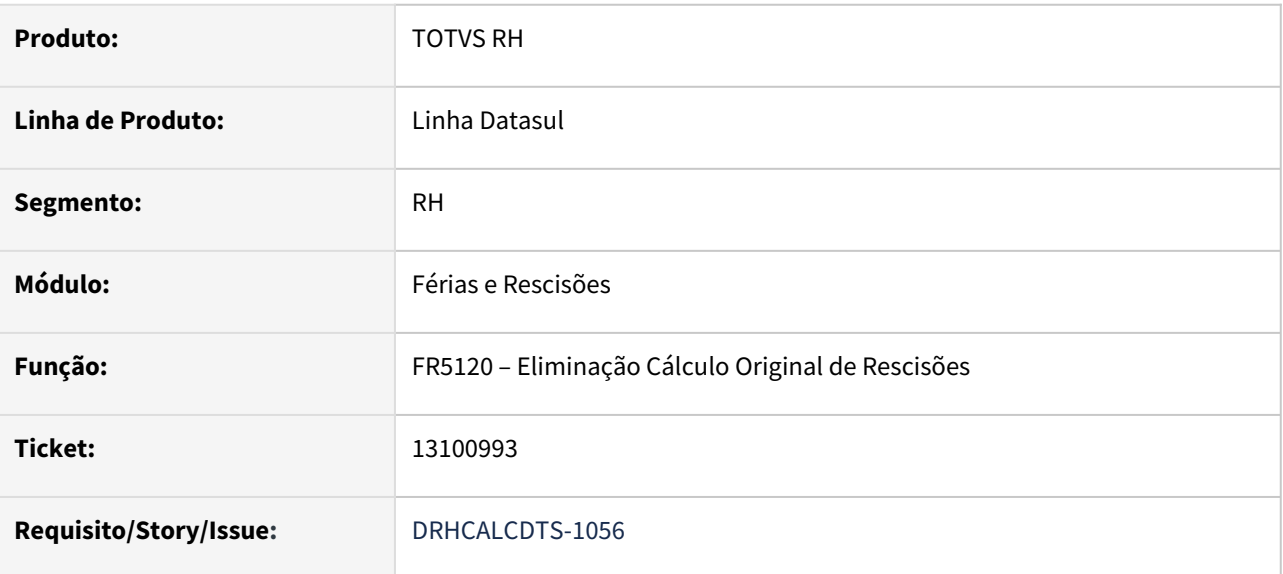

## **02. SITUAÇÃO/REQUISITO**

Funcionário recebeu Adiantamento de 13º Salário nas Férias onde o evento "13. Salário Adiantamento Desc" foi gravado no Movimento de Controle Parcelas para que haja o desconto quando ele receber o 13º Salário da parcela final. No mês seguinte, este funcionário foi demitido. Foi gerado o Movimento de Rescisão (FR5060), que gravou no Movimento da Rescisão o valor já antecipado e realizado o Cálculo, onde foi calculado o 13º Salário e o desconto devido da antecipação. Porém, se eliminar o Cálculo da Rescisão, o sistema está limpando indevidamente o valor gerado do evento "13. Salário Adiantamento Desc" que está no Movimento de Rescisão.

## **03. SOLUÇÃO**

Foram feitos ajustes na Eliminação do Cálculo Original de Rescisões para não limpar o valor do evento "13. Salário Adiantamento Desc" que está no Movimento de Rescisão.

#### **04. DEMAIS INFORMAÇÕES**

Não se aplica.

## **05. ASSUNTOS RELACIONADOS**

13171984 DRHCALCDTS-1097 DT FP3720 GPS da Folha Normal de Dezembro não deduziu a licença maternidade do recálculo do 13º salário

#### **01. DADOS GERAIS**

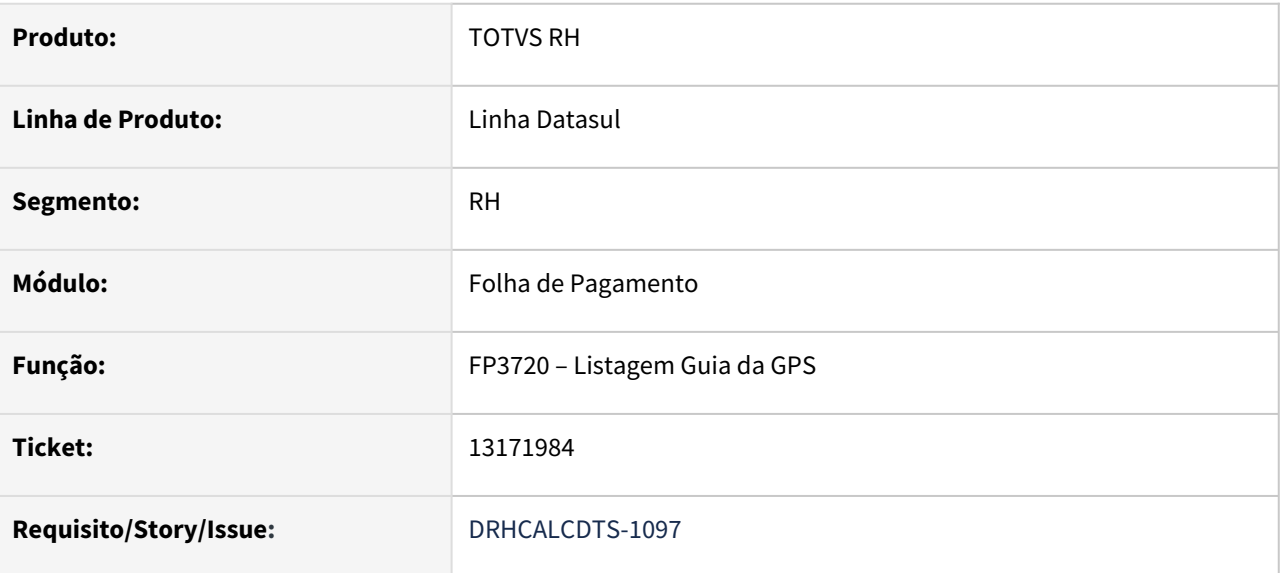

## **02. SITUAÇÃO/REQUISITO**

Funcionária esteve em licença maternidade durante o ano.

No **Cálculo do 13º Salário**, gerou o evento 520 (Sal. Mater. 13.Sal-Ded. Guia) com valor de R\$366,66.

Este valor foi considerado como Deduções de Salário Maternidade na GPS de 13º Salário.

No **Recálculo da Folha Normal de Dezembro**, esta funcionária recebeu horas extras que fez com que o evento 520 (Sal. Mater. 13.Sal-Ded. Guia) fosse recalculado a maior com valor de R\$380,55.

Ao emitir a GPS da Folha Normal de Dezembro, esta diferença de R\$13,89 não foi considerada como Deduções de Salário Maternidade.

## **03. SOLUÇÃO**

Ajustada a Emissão da GPS da Folha Normal de Dezembro para considerar como Deduções de Salário Maternidade, a diferença do recálculo de Salário Maternidade sobre o 13º Salário.

#### **04. DEMAIS INFORMAÇÕES**

Não se aplica.

#### **05. ASSUNTOS RELACIONADOS**

13173205 DRHCALCDTS-1130 DT Cálculo de Diferenças Salariais não esta calculando todos os eventos relacionados na pasta digitação

#### **01. DADOS GERAIS**

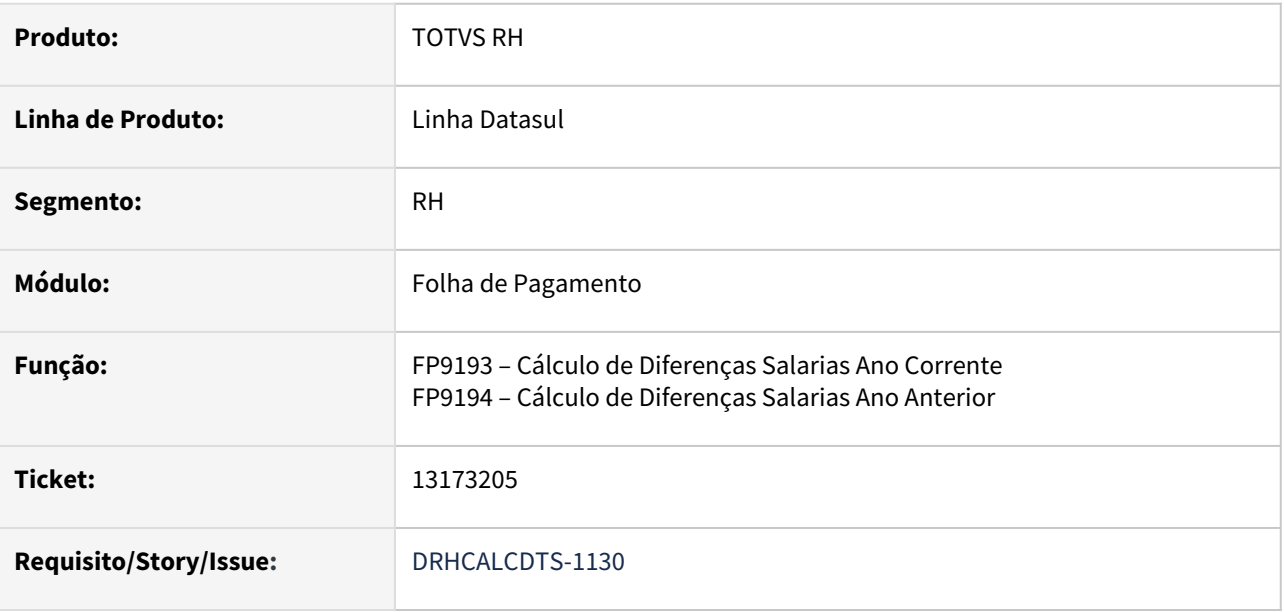

## **02. SITUAÇÃO/REQUISITO**

Funcionário foi desligado em 11/2020 com término do aviso prévio até 02/2021. Foi gerado o Cálculo de Diferenças Salariais referente ao período 12/2020 a 12/2020 e com o parâmetro "Considera Data Aviso Indenizado", calculou as diferenças sobre as Férias Proporcionais – Aviso Indenizado mas não calculou as diferenças sobre as Férias Prop 1/3 – Aviso Indenizado.

## **03. SOLUÇÃO**

Ajustado o Cálculo de Diferenças Salariais para calcular as diferenças sobre as Férias Prop 1/3 – Aviso Indenizado.

## **04. DEMAIS INFORMAÇÕES**

Não se aplica.

# **05. ASSUNTOS RELACIONADOS**

## 13230825 DRHCALCDTS-1168 DT Inconsistência SEFIP 301067 quando possui licença maternidade

#### **01. DADOS GERAIS**

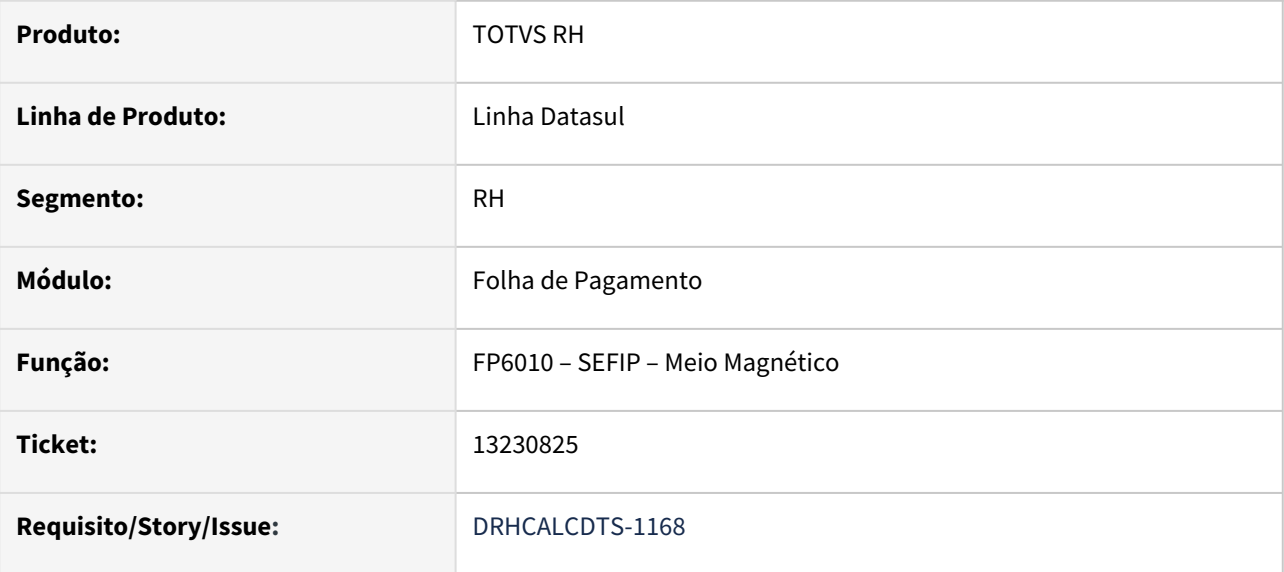

## **02. SITUAÇÃO/REQUISITO**

Funcionária possui licença maternidade durante o ano. Ao gerar a SEFIP para a competência 12 e realizando a importação do arquivo SEFIP.RE no Validador, está apresentando a inconsistência 301067 – Na competência 12 o Campo "Base de Cálculo 13º Salário da Previdência Social - Ref. à competência do movimento" deve ser preenchido nos casos de movimentação definitiva e ajuste da remuneração variável.

## **03. SOLUÇÃO**

Foram feitos ajustes na geração do arquivo da SEFIP para que ao importa-lo no Validador, não apresente a inconsistência acima.

## **04. DEMAIS INFORMAÇÕES**

Não se aplica.

#### **05. ASSUNTOS RELACIONADOS**

## 13248427 DRHCALCDTS-1161 DT Sefip de funcionário com menos de 15 dias com valor de base de 13º INSS

## **01. DADOS GERAIS**

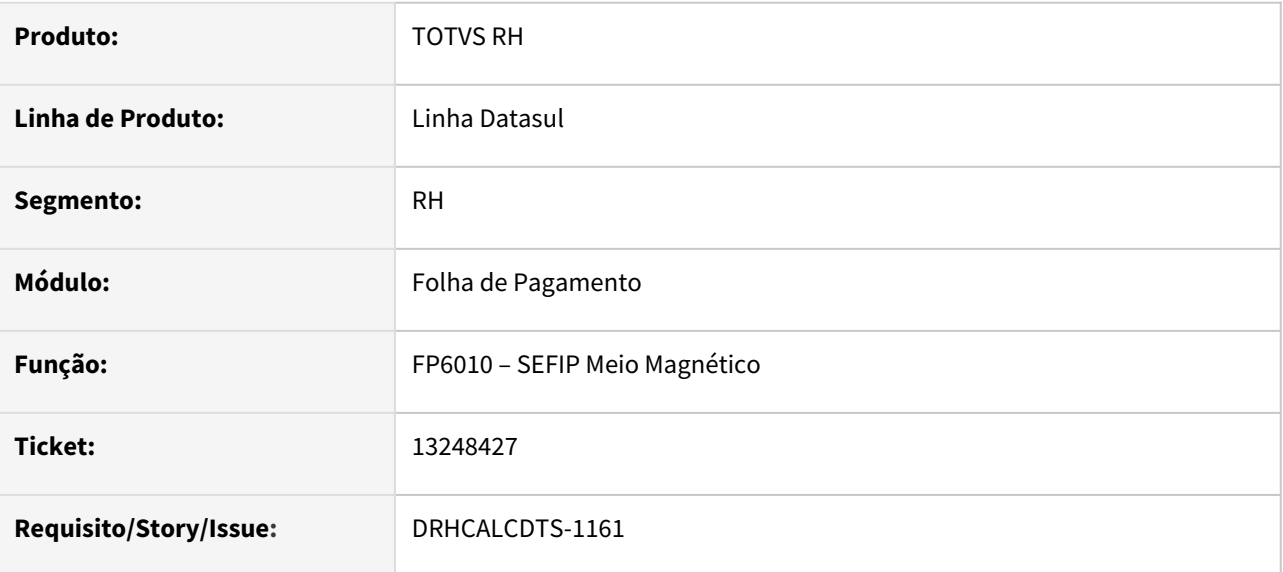

## **02. SITUAÇÃO/REQUISITO**

Funcionário foi admitido em 13/12/2020 e recebeu o 13º Salário no dia 20/12/2020. No dia 23/12/2020, foi demitido sem o cumprimento do Aviso Prévio, ou seja, com menos de 15 dias trabalhados. Ao gerar a SEFIP, está apresentando o valor 0,01 no arquivo da SEFIP nos campos "Base de Cálculo 13. Salario Prev. Social" e "Remuneração 13. Salario Prev. Social", Registro 30, e ao validar este arquivo no validador, apresenta a inconsistência "300550 - Base de Cálculo 13º Salário Previdência Social - Referente à competência do movimento não deve ser informada quando houver afastamento definitivo com menos de 15 dias trabalhados no ano".

# **03. SOLUÇÃO**

Foram feitos ajustes na geração do arquivo da SEFIP para gerar o valor 0 nos campos "Base de Cálculo 13. Salario Prev. Social" e "Remuneração 13. Salario Prev. Social" para funcionário com menos de 15 dias trabalhados no ano.

## **04. DEMAIS INFORMAÇÕES**

Não se aplica.

## **05. ASSUNTOS RELACIONADOS**

13260297 DRHCALCDTS-1183 DT FP3060 apresentando erro \*\*tt\_evt já existe com "048" (indice 233 - Comp13 Avo Trab Neg eSocial)

#### **01. DADOS GERAIS**

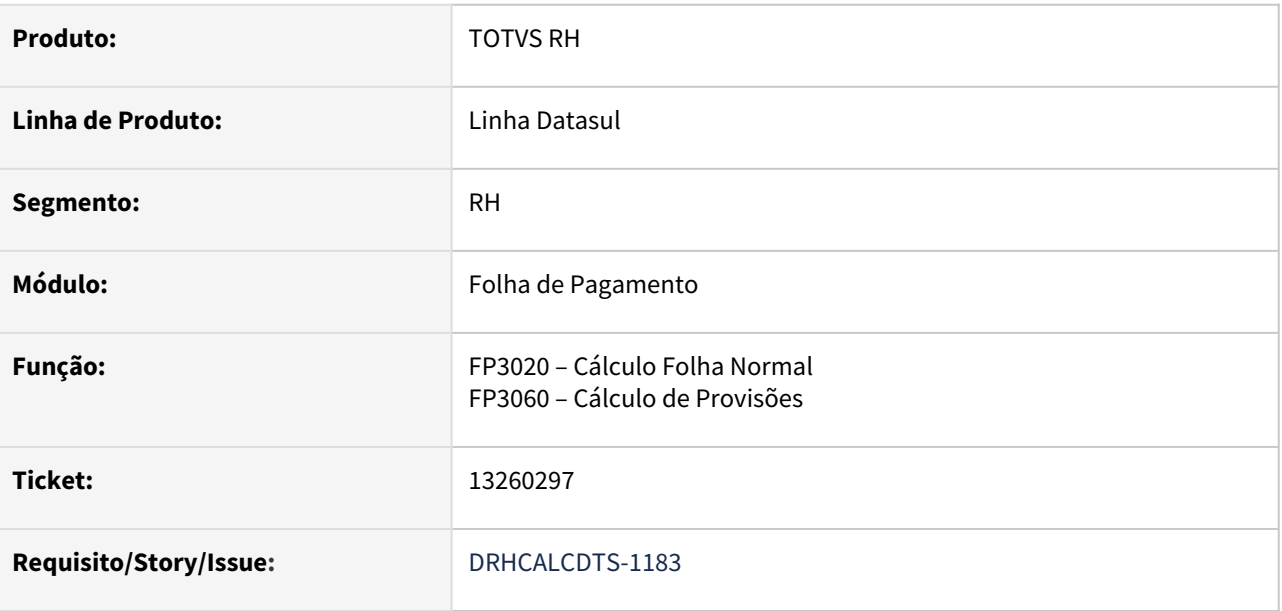

## **02. SITUAÇÃO/REQUISITO**

Funcionária recebeu o 13º Salário no dia 20 de dezembro e depois entrou em licença maternidade ainda no mês de dezembro. Além disso, também teve o lançamento da Suspensão de Contrato de forma retroativa, perdendo 1 avo de 13º Salário. Ao realizar o Cálculo da Folha Normal de dezembro, o 13º Salário foi recalculado a menor e o evento Comp13 Avo Trab Neg eSocial (índice de função específica 233) sendo gerado duas vezes. Por consequência disso, no Cálculo de Provisões está apresentando a inconsistência técnica \*\* ttevt already exists with "019". (132)

## **03. SOLUÇÃO**

Foram feitos ajustes no Cálculo da Folha Normal para não gerar em duplicidade o evento Comp13 Avo Trab Neg eSocial e por consequência, não gerar mais a inconsistência técnica mencionada acima.

## **04. DEMAIS INFORMAÇÕES**

Não se aplica.

## **05. ASSUNTOS RELACIONADOS**

# 13274722 DRHROTDTS-2990 DT FP1600 está mostrando o campo Quantidade formatado incorretamente no log

#### **01. DADOS GERAIS**

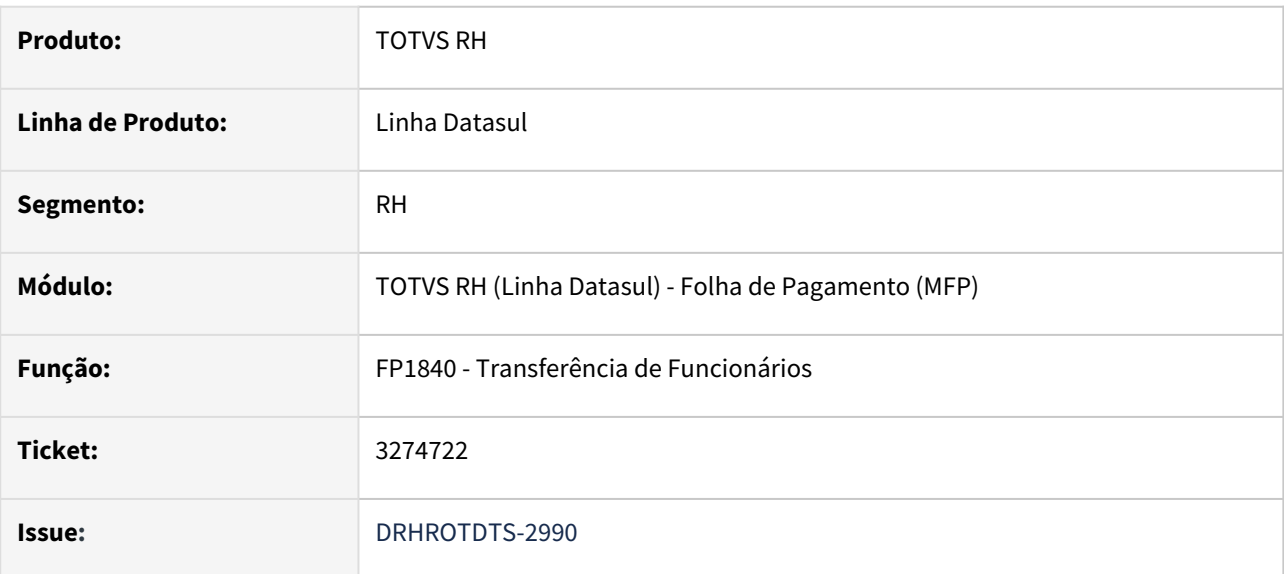

## **02. SITUAÇÃO/REQUISITO**

Na transferência de funcionários está gravando Empres/Estab/Matricula Origem para situação de Férias.

#### **03. SOLUÇÃO**

O programa foi corrigido para somente gravar estes campos quando for situação de entrada ou saída por transferência.

# 13277595 DRHROTDTS-3000 DT FP9824/FR9824 não esta permitindo gerar XML após ativação do middleware

#### **01. DADOS GERAIS**

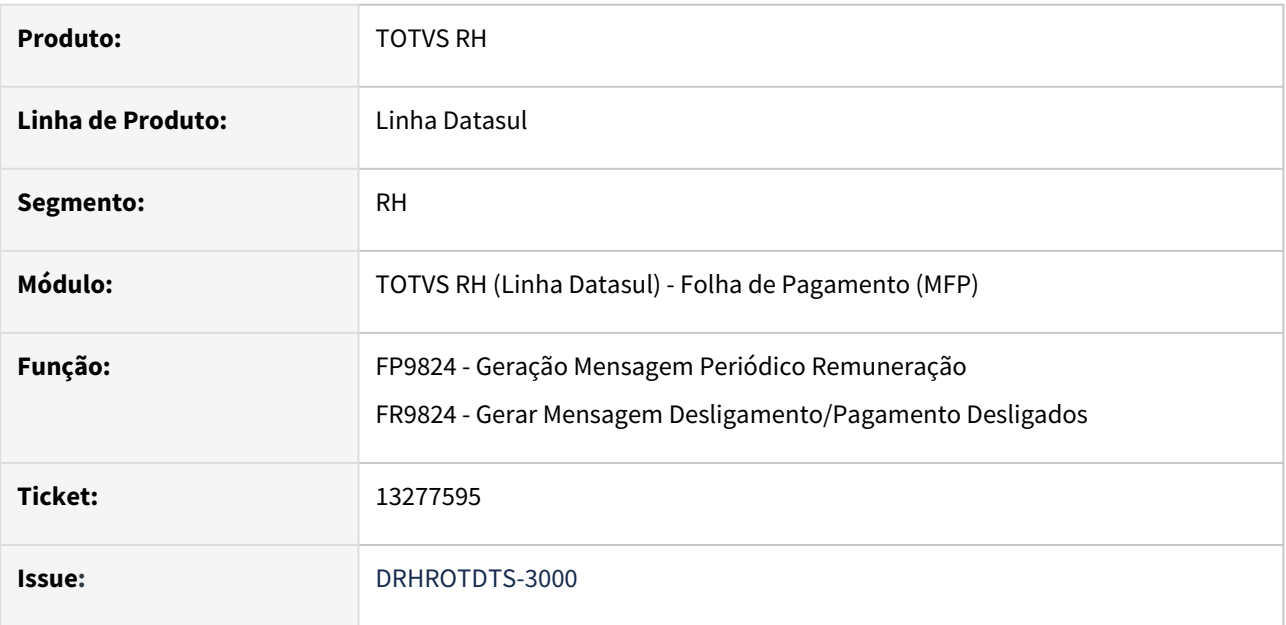

## **02. SITUAÇÃO/REQUISITO**

Para uma mensagem enviada e processada Governo. Após a ativação do middleware, não esta permitindo gerar o XML, pelo botão Sempre dos programas FP9824 e FR9824.

## **03. SOLUÇÃO**

Alterado os programas de geração dos XML S-2299/S-1200/S-1210, para permitir gerar o XML quando o middleware ativo e o XML processado.

## 13289104 DRHROTDTS-3191 DT FP4000 Divergência demonstração valor Base INSS FP4000 x FP3040

#### **01. DADOS GERAIS**

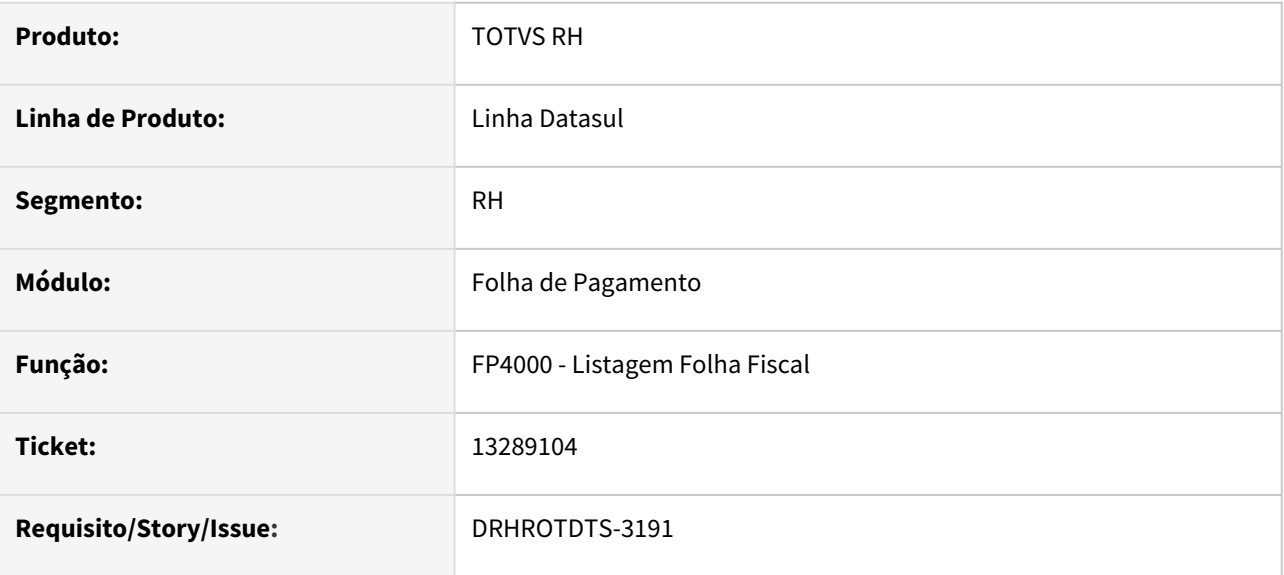

## **02. SITUAÇÃO/REQUISITO**

O programa está mostrando Interrogações (???) em valores acima de 999.999 na saída em arquivo csv.

#### **03. SOLUÇÃO**

O programa foi corrigido para mostrar os valores corretamente sem as interrogações.

## **04. DEMAIS INFORMAÇÕES**

Não se aplica.

## **05. ASSUNTOS RELACIONADOS**

## 13325241 DRHCALCDTS-1204 DT FP3020 está com problema no recálculo do 13º salário na folha de dezembro

#### **01. DADOS GERAIS**

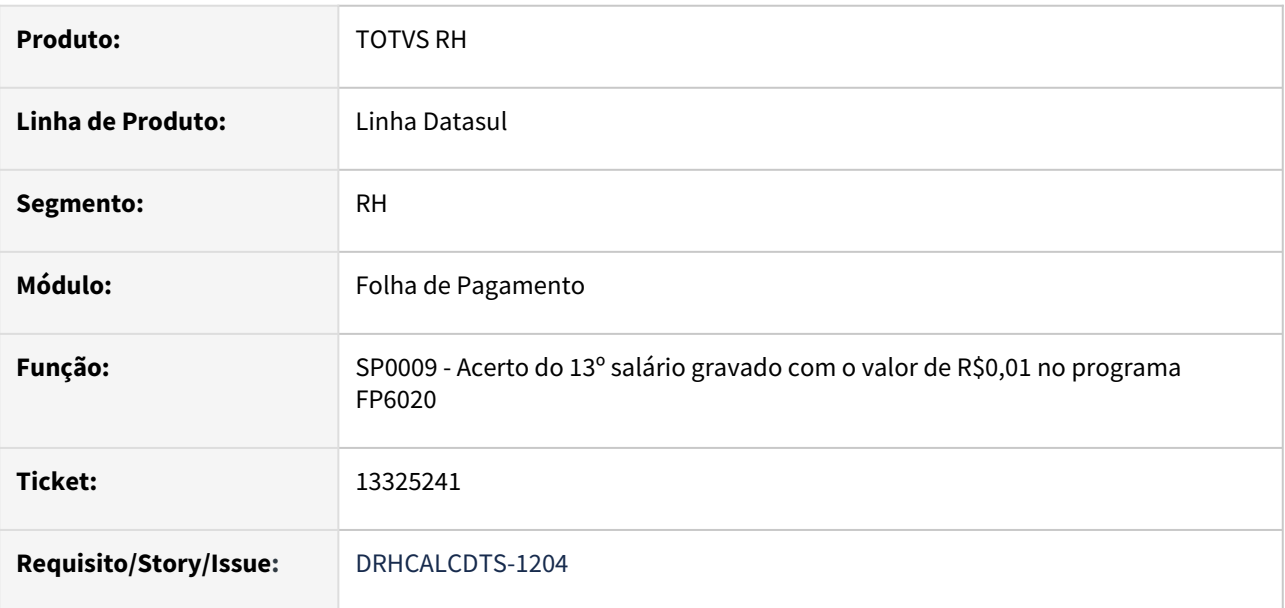

#### **02. SITUAÇÃO/REQUISITO**

O programa **FP3020 - Cálculo Folha Normal** está com problema no **recálculo do 13º salário** na folha de dezembro.

O estabelecimento **paga fora do mês** e o funcionário possui uma diferença a maior no recálculo do 13º salário.

O **cálculo da folha de dezembro** grava o valor de **R\$0.01** na aba 13º salário do programa **FP6020 - Manutenção Informações Imposto de Renda**, substituindo o que foi gravado pela folha de 13º salário.

Ao **eliminar o cálculo da folha de dezembro**, o programa **FP3080 - Elimina Cálculo por Categoria Salarial** não retorna corretamente os valores no programa **FP6020**, ele mantém gravado o valor de R\$0.01 em dezembro e grava os valores gerados anteriormente pela folha de 13º salário em janeiro.

#### **03. SOLUÇÃO**

O programa de acerto **SP0009** foi desenvolvido para ajustar este cenário, ele move os valores de 13º salário gravados em janeiro para dezembro. Com isso, somente o mês de dezembro fica com valores, o que está correto.

O link disponibilizado abaixo na seção 05 direciona para o passo a passo do programa **SP0009**.

#### **04. DEMAIS INFORMAÇÕES**

Não se aplica.

#### **05. ASSUNTOS RELACIONADOS**

• [SP0009 - Acerto do 13º salário gravado com o valor de R\\$0,01 no programa FP6020](https://tdn.totvs.com/pages/viewpage.action?pageId=594179524)
13332657 DRHROTDTS-3125 DT FP8220 Reajuste salarial aplicado duas vezes pelo mesmo motivo.

### **01. DADOS GERAIS**

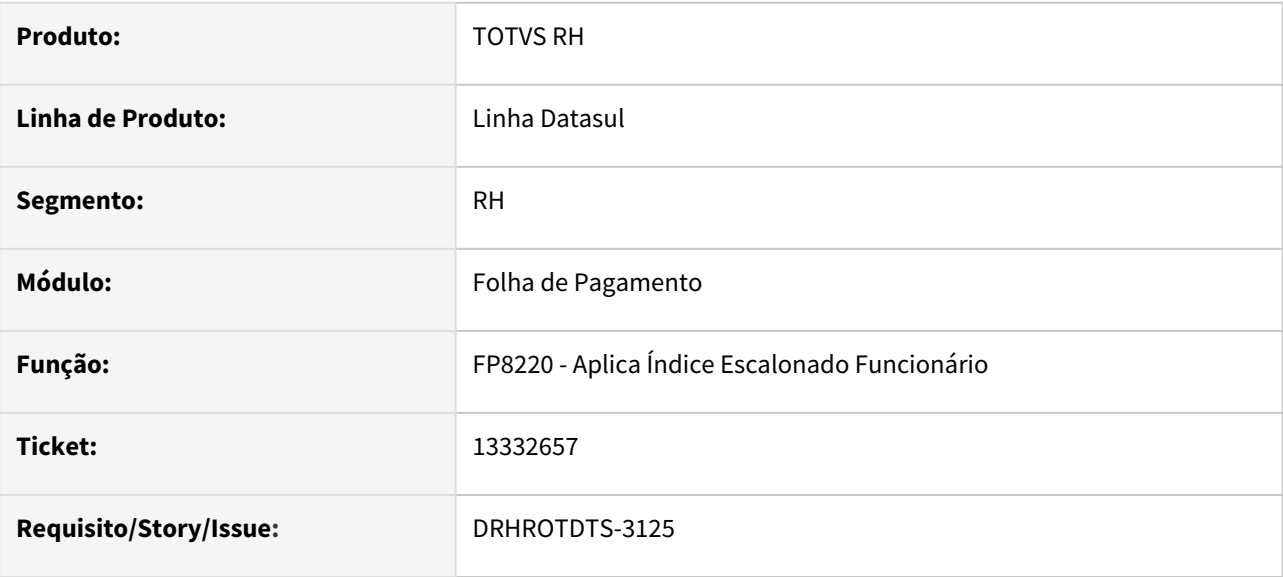

### **02. SITUAÇÃO/REQUISITO**

O programa está permitindo aplicar reajuste salarial duas vezes pelo mesmo motivo na mesma data.

### **03. SOLUÇÃO**

Ao realizar o ajuste salarial para um período que já possui ajustes na **mesma data** com o **mesmo motivo**, o sistema emitirá a mensagem de erro **57394** "Já existe uma alteração salarial em 99/99/9999 para o funcionário XX." e **não realizará o ajuste**, conforme faz o **FP8200**.

### **04. DEMAIS INFORMAÇÕES**

Nota: Será necessário atualizar o arquivo de mensagens "msg.d" no ambiente para que o sistema mostre a mensagem atualizada.

### **05. ASSUNTOS RELACIONADOS**

### 13354276 DRHCALCDTS-1224 DT FP2600 permite cadastrar fórmula para evento com fórmula no FP2610

### **01. DADOS GERAIS**

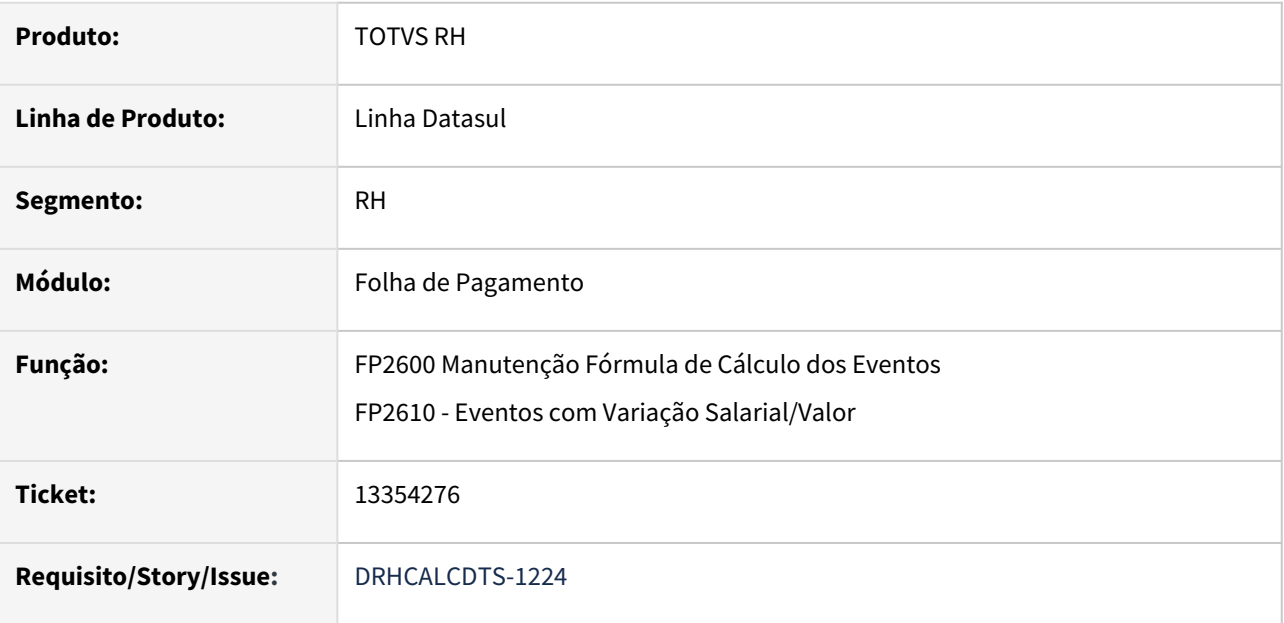

### **02. SITUAÇÃO/REQUISITO**

Ao tentar incluir o **mesmo evento no FP2600** que **já exista no FP2610**, sistema permite, podendo causar conflitos nos cálculos, pois não saberão qual deve ser a fórmula a ser priorizada e resolvida.

### **03. SOLUÇÃO**

**Alterados os programas FP2600 e FP2610** para que não permitam cadastrar:

- mesmo evento em ambos os programas com mesmo estabelecimento ou
- mesmo evento com estabelecimento genérico num programa e no outro estabelecimento específico.

### **04. DEMAIS INFORMAÇÕES**

[Manutenção Fórmula de Cálculo dos Eventos - FP2600](https://tdn.totvs.com/pages/viewpage.action?pageId=270074787)

[Manutenção Eventos com Variação Salarial/Valor - FP2610](https://tdn.totvs.com/pages/viewpage.action?pageId=244718328)

### **05. ASSUNTOS RELACIONADOS**

• [12994955 DRHCALCDTS-1018 DT FP3020 apresenta erro de fórmula não cadastrada](#page-1750-0)

### 13393686 DRHCALCDTS-1246 DT FP3080 Elimina Valores de Pensão de Férias

### **01. DADOS GERAIS**

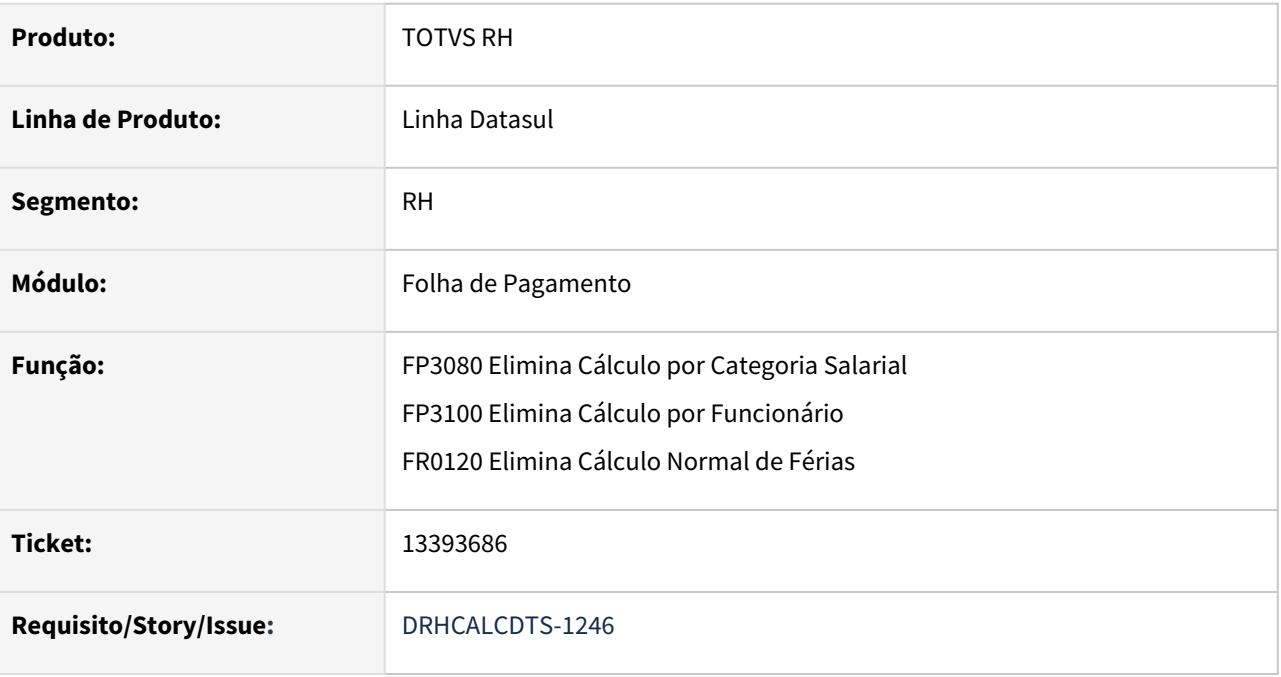

### **02. SITUAÇÃO/REQUISITO**

Calculadas as férias com **pensão sobre salário mínimo**.

Calculada a folha normal do mês e o sistema grava na mesma linha da pasta **Base Cálculo** do **FP6100 Manutenção Bases Cálculo Pensão Aliment** a pensão da folha normal. Ao **eliminar o cálculo da folha**, o **sistema elimina inclusive os valores da pensão de férias do FP6100.** 

### **03. SOLUÇÃO**

Foram feitos ajustes no programa para que somente elimine a linha do mês da pasta **Base Cálculo** quando não tiver outros valores de pensão no mês. Esta alteração foi realizada no FP3080, FP3100 e FR0120.

### **04. DEMAIS INFORMAÇÕES**

Não se aplica.

### **05. ASSUNTOS RELACIONADOS**

### 13422293 DRHCALCDTS-1251 DT FP3020 calcula incorretamente o IRF Normal quando tem pensão e adiantamento

#### **01. DADOS GERAIS**

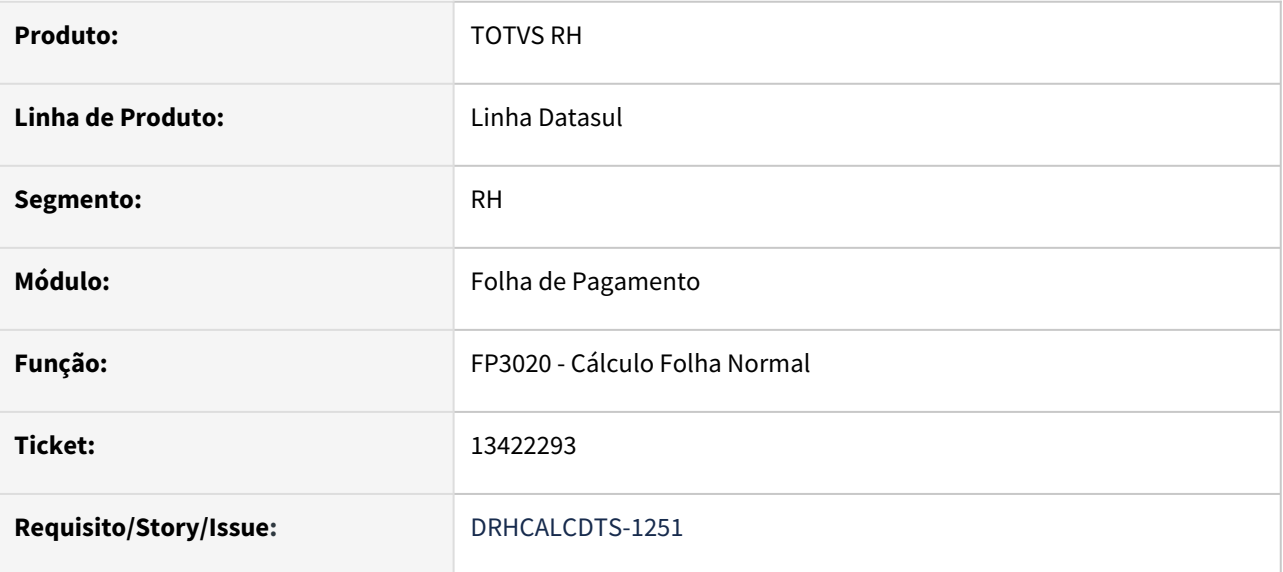

### **02. SITUAÇÃO/REQUISITO**

Empresa paga a **folha dentro do mês**.

**Calculado o adiantamento com retenção de IRF** (FP3000 - Habilita para Cálculo). No **cálculo do adiantamento**, o sistema calculou corretamente o IRF sobre o adiantamento e **gravou os valores de pensão corretamente** nos programas **FP6100 - Manutenção Bases Cálculo Pensão Alimentícia** e **FP6020 - Manutenção Informações Imposto de Renda**.

No **Cálculo da Folha Normal**, o sistema **está considerando mais de uma vez a pensão apurada no adiantamento para calcular o IRF**. Este valor incorreto **pode ser visualizado no programa FP6020**. No programa FP6100, o valor da pensão do adiantamento e da folha normal está correto. O evento de pensão descontado no adiantamento e o evento de pensão calculado na folha estão corretos no cálculo da folha normal. Porém, ao conferir o **IR calculado na folha normal, o valor está incorreto**, considerando base bruta e deduções.

### **03. SOLUÇÃO**

Alterado o programa para **apurar corretamente o valor da pensão** que deve ser considerada para a **dedução no cálculo do IR Normal** e também **a gravação deste valor de pensão no programa FP6020**.

#### **04. DEMAIS INFORMAÇÕES**

Não se aplica.

### **05. ASSUNTOS RELACIONADOS**

### 13437026 DRHCALCDTS-1263 DT FP3020 está recalculando pensão de férias sobre salário mínimo incorretamente

### **01. DADOS GERAIS**

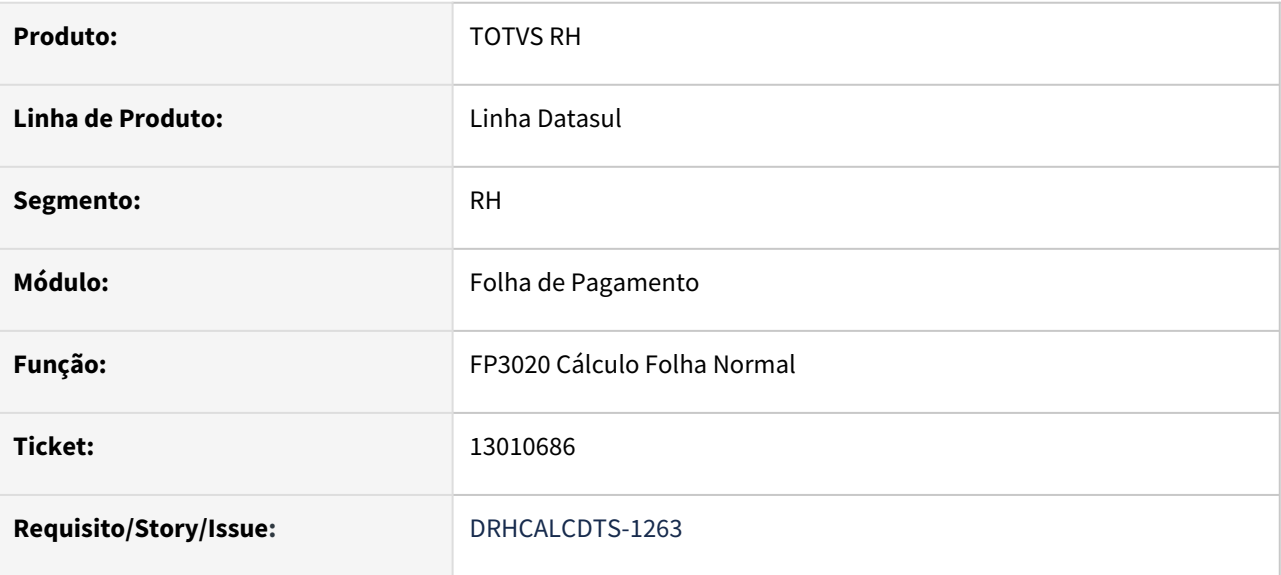

### **02. SITUAÇÃO/REQUISITO**

Funcionário tem pensionista parametrizada por **Salário Mínimo nas Férias**. Funcionário entrou em **férias em 12/2021** e teve o cálculo da pensão de férias sobre o **salário mínimo de dezembro**.

As férias foram **gozadas entre dezembro e janeiro**. Em **janeiro, o salário mínimo mudou.**

O cálculo da folha **recalculou o valor da pensão de férias**, porém **considerou os dias de gozo de dezembro e de janeiro**.

### **03. SOLUÇÃO**

Foram feitos ajustes no cálculo da folha para que **ao recalcular a pensão de férias sobre salário mínimo**, **considere apenas os valores dos dias gozados no mês** em que houve a **mudança do salário mínimo**.

### *Exemplo:*

**Pensão de Férias sobre Salário Mínimo (FP1740):** 

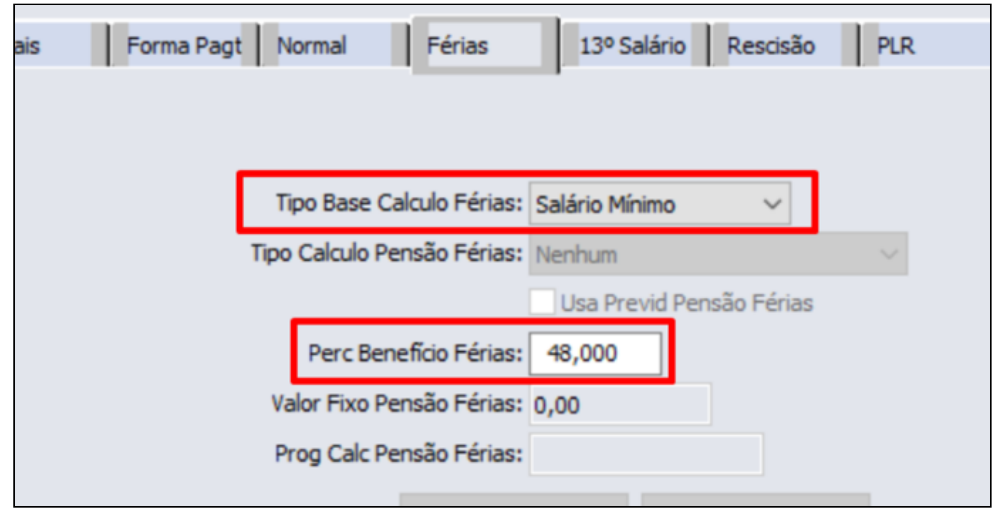

## Salário mínimo em **dezembro (FP2500)**:

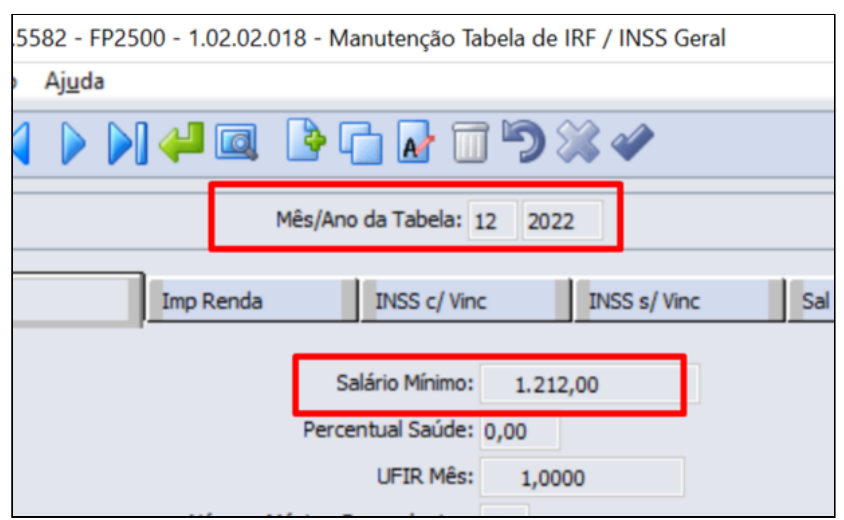

Funcionário teve **pensão de férias (FP6100)**:

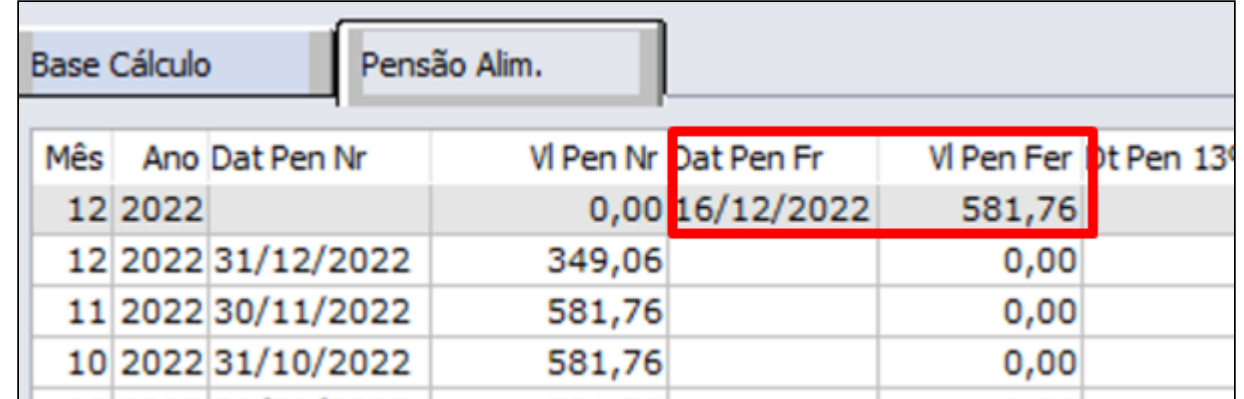

Em **janeiro, o salário mudou** para R\$ 1.500,00 (FP2500).

### **As férias do funcionário foram de 20/12/2022 a 18/01/2023 - 30 dias de gozo (FR0080).**

Ao calcular a **folha de janeiro (FP3020)**, o sistema **encontrou a seguinte diferença**: R\$ 82,94 (FP6100):

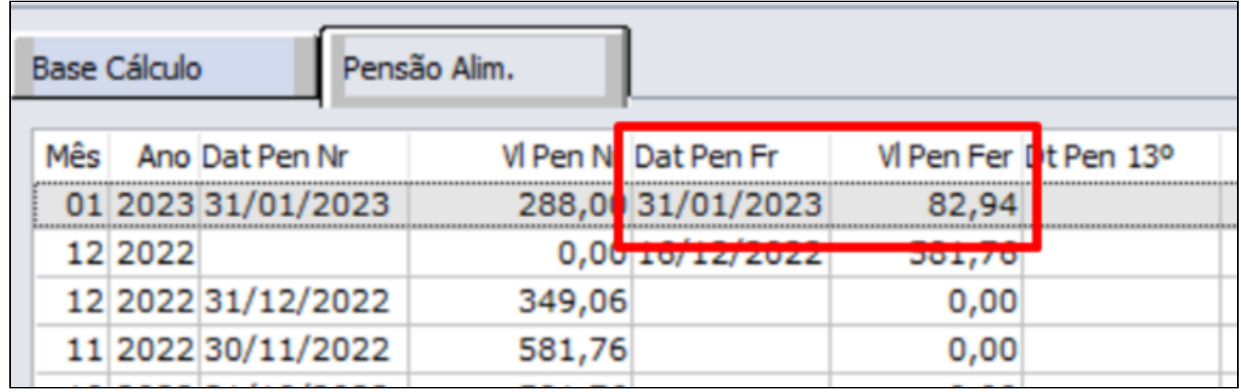

### **Cálculo da Diferença de Pensão de Férias Sobre Salário Mínimo Quando há Mudança de Valor do Salário Mínimo Durante as Férias**

**(Novo Salário Mínimo Janeiro \* 48%) - Pensão Já Paga nas Férias =** (1.500,00 \* 48%) - 581,76 = **138,24** *(Diferença Pensão Total Férias)*

**(Diferença Pensão Total Férias / Dias Totais Férias) \* Dias Gozo no Mês Alteração do Salário Mínimo =**

(138,24 / 30) \* 18 = **82,94** (Diferença Pensão sobre Férias no mês)

### **04. DEMAIS INFORMAÇÕES**

Consulte mais informações em [Manutenção Beneficiários Pensão Alimenta - FP1740](https://tdn.totvs.com/pages/viewpage.action?pageId=269555189)

#### **05. ASSUNTOS RELACIONADOS**

### 13587672 DRHROTDTS-3544 DT Erro Progress FP5920.

### **01. DADOS GERAIS**

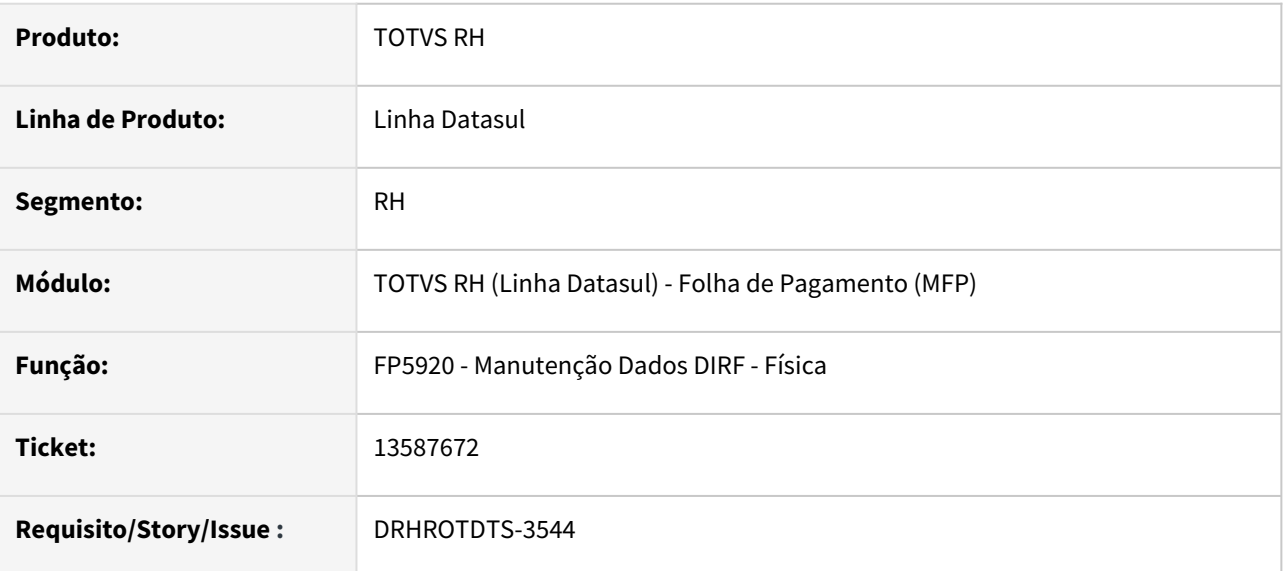

### **02. SITUAÇÃO/REQUISITO**

Erro progress ao mostrar valores maiores que 999.999,99

### **03. SOLUÇÃO**

O programa foi corrigido para mostrar valores até 999.999.999.999,99

13629426 DRHROTDTS-3598 DT Dirf - FP5900 - Ajustes no cálculo do PLR.

### **01. DADOS GERAIS**

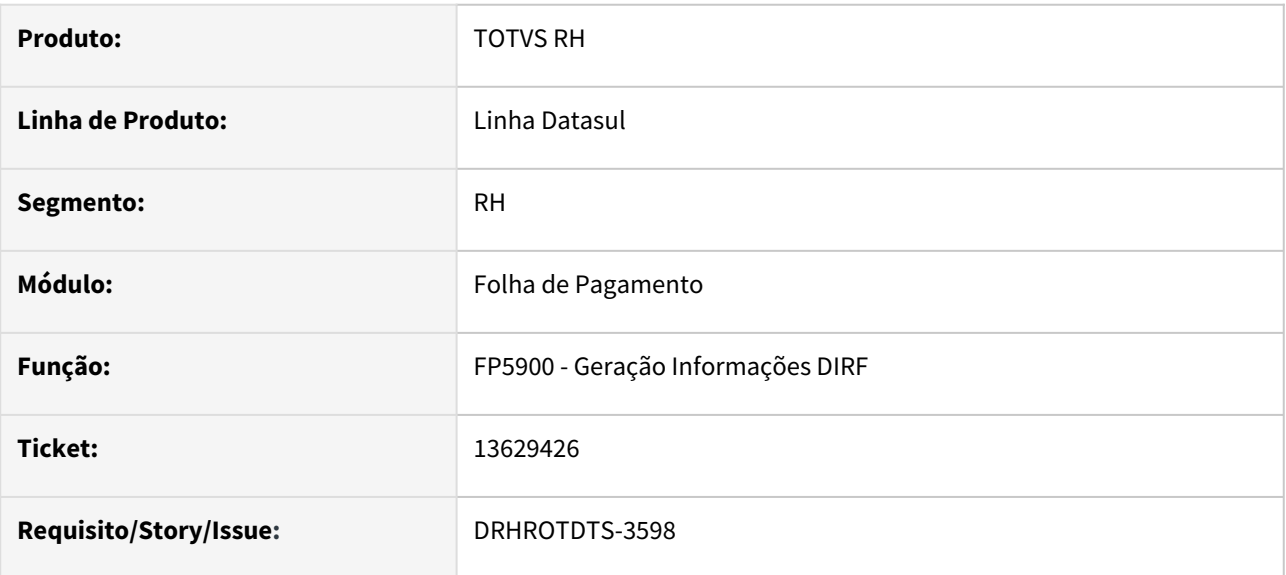

### **02. SITUAÇÃO/REQUISITO**

 PLR pago dentro do mês na folha de adiantamento, no FP5920 esta considerando o mês de pagamento da folha normal.

Esta gravando o valor do PLR incorreto, não descontando o valor já pago de antecipação de PLR.

### **03. SOLUÇÃO**

 Alterada a rotina para quando o PLR for pago dentro do mês na folha de adiantamento, no FP5920 esta considere o mês que foi pago.

Alterada a rotina para gravar corretamente o valor do PLR, descontando o valor já pago de antecipação de PLR.

### **04. DEMAIS INFORMAÇÕES**

• Não se aplica.

### **05. ASSUNTOS RELACIONADOS**

### 13783771 DRHROTDTS-3912 DT Rais- FP5700 - Adequar o arquivo da RAIS 2021.

### **01. DADOS GERAIS**

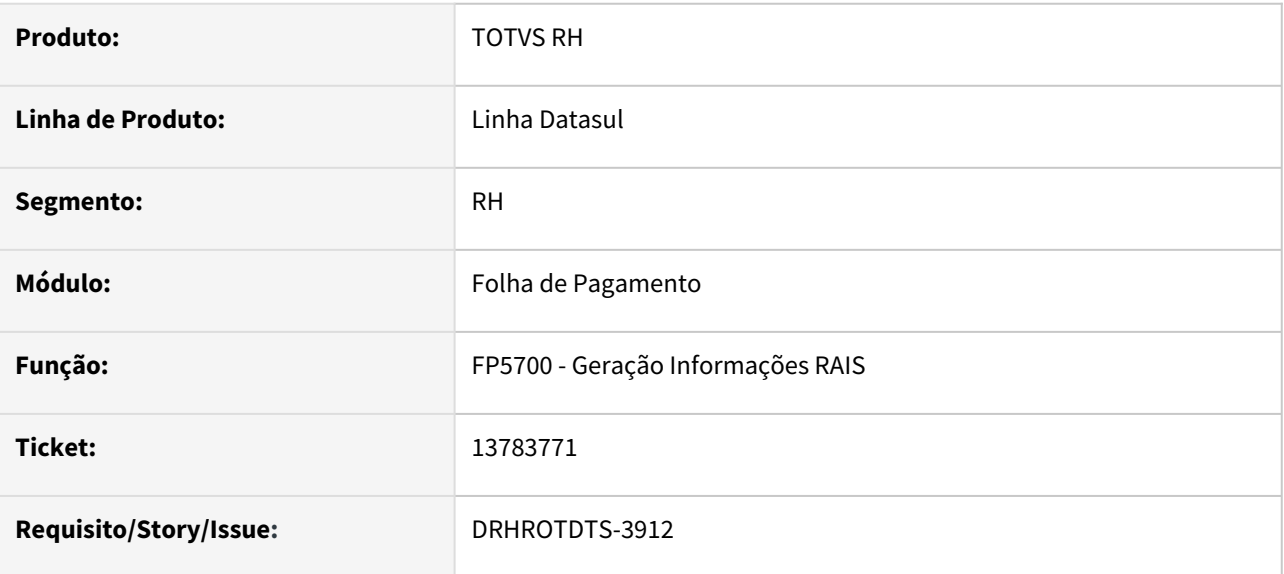

### **02. SITUAÇÃO/REQUISITO**

• Adequar o arquivo da RAIS 2021.

### **03. SOLUÇÃO**

- A partir de 2021, o campo PIS/PASEP/NIT passa a ser facultativo, caso o funcionário não esteja com o PIS/ PASEP/NIT informado no sistema, será emitida a mensagem de alerta informado que o PIS não está informado no cadastro de funcionário e será gerado o arquivo da RAIS sem o PIS/PASEP/NIT.
- A RAIS, caso seja gerada de períodos anteriores a 2021, o PIS/PASEP/NIT continua sendo obrigatório.

### **04. DEMAIS INFORMAÇÕES**

• Não se aplica.

### **05. ASSUNTOS RELACIONADOS**

### 13937819 DRHCALCDTS-1536 DT FP4050 Não esta rateando corretamente os dias de férias

### **01. DADOS GERAIS**

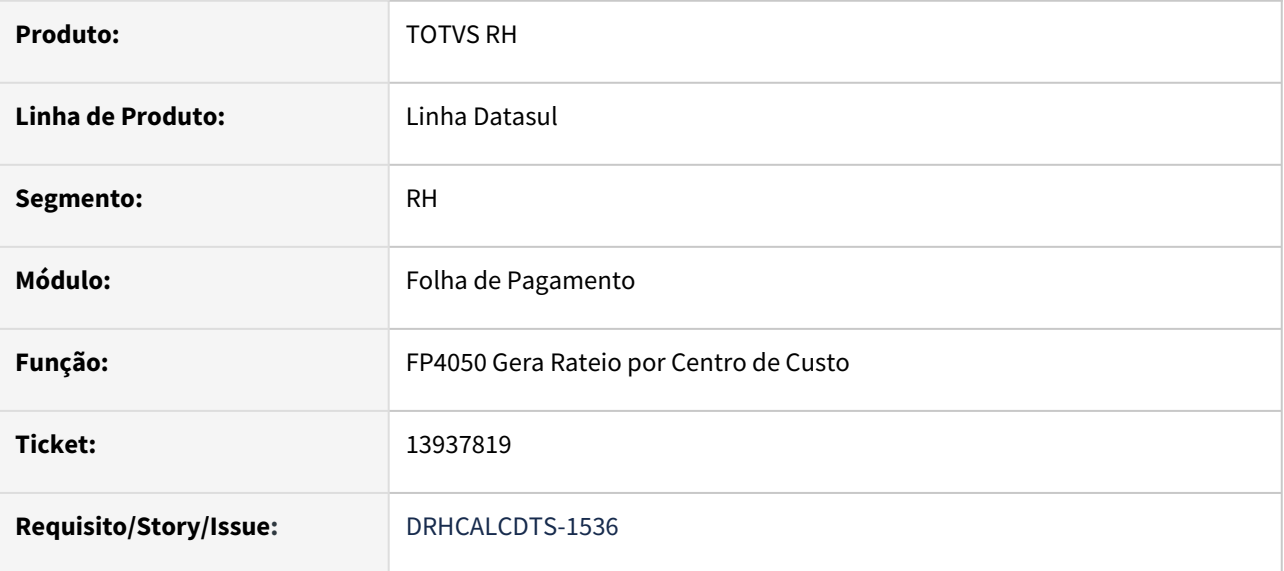

### **02. SITUAÇÃO/REQUISITO**

Ao gerar o rateio por centro de custo através do programa *FP4050 – Gera Rateio por Centro de Custo,* quando existe dias de férias no período de empréstimo, o sistema não está considerando corretamente os dias de férias na composição do percentual do rateio por centro de custo, quando o funcionário tem o cálculo das horas apuradas pelo módulo de Controle de Frequência.

### **03. SOLUÇÃO**

Foram feitos ajustes no programa *FP4050 – Gera Rateio por Centro de Custo* para apurar corretamente o percentual do rateio por centro de custo quando existe dias de férias no período de empréstimo.

### **04. DEMAIS INFORMAÇÕES**

Não se aplica.

### **05. ASSUNTOS RELACIONADOS**

### DRHCALCDTS-784 DT FP6500 está mostrando o campo Quantidade formatado incorretamente no log

### **01. DADOS GERAIS**

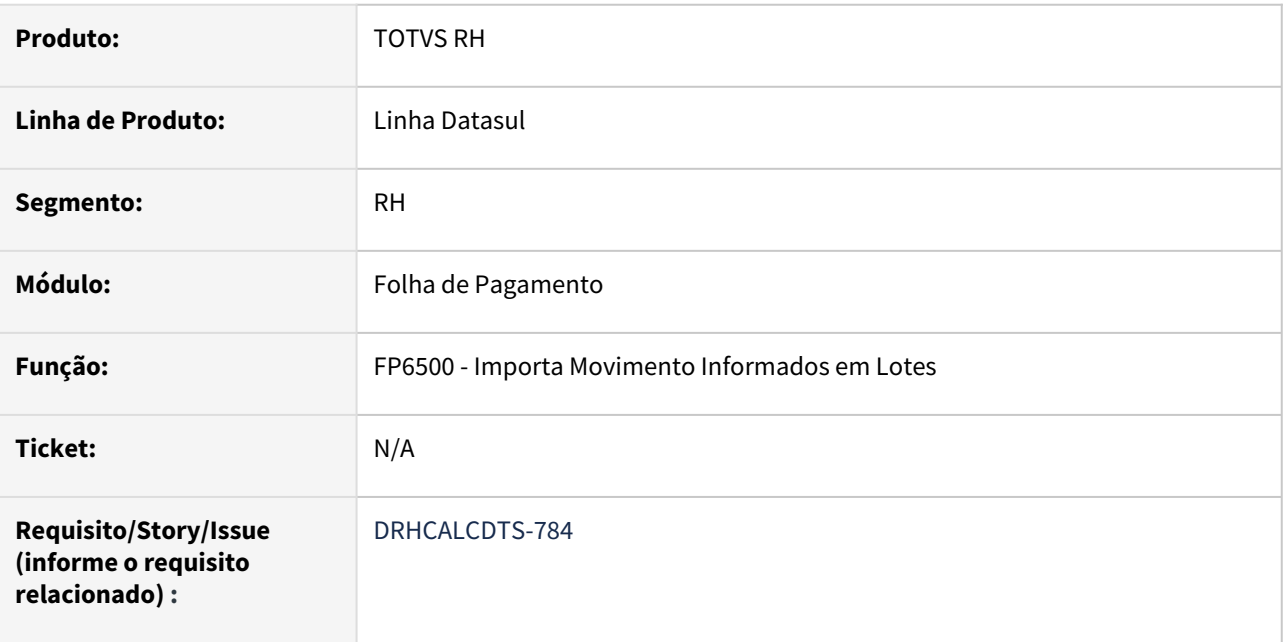

### **02. SITUAÇÃO/REQUISITO**

Ao importar movimentos através do programa **FP6500 – Importa Movimento Informados em Lotes**, o log gerado ao final do processo apresenta para os demitidos na coluna **Quantidade** a formatação errada.

### **03. SOLUÇÃO**

Corrigido o programa **FP6500 – Importa Movimento Informados em Lotes** para apresentar corretamente para os demitidos a coluna **Quantidade** no log gerado ao final do processo.

DRHCONS-1285 - Autônomos devem descer para o MongoDB para serem considerados no PortalRH, mas não podem solicitar empréstimos pelo MeuRH

### **01. DADOS GERAIS**

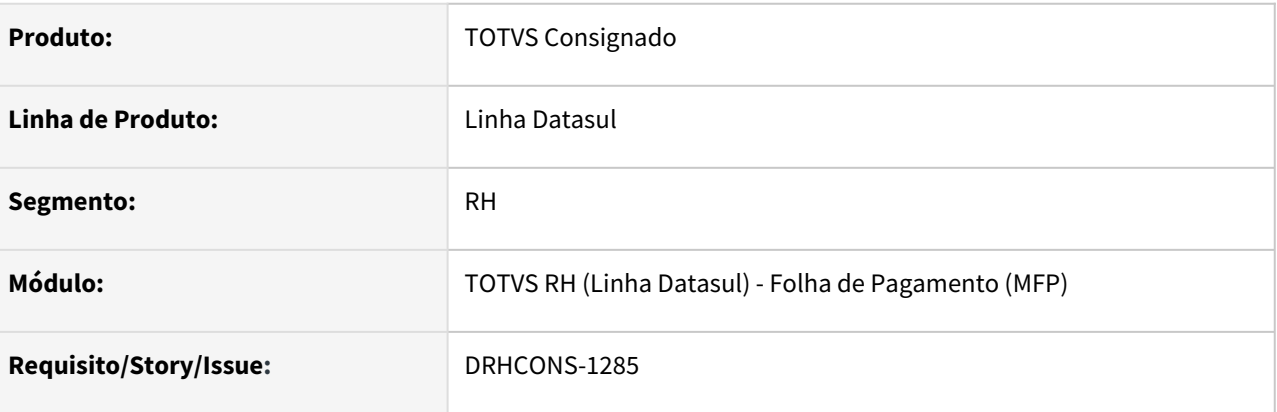

### **02. SITUAÇÃO/REQUISITO**

• Realizar o envio do cadastro de prestadores de serviço/autônomos para o TotvsApp/Consignado.

### **03. SOLUÇÃO**

• Foi realizado ajuste no programa de Carga Totvs Consignado para incluir o envio dos registros cadastrados no programa FP0840 - Manutenção Prestadores de Serviço

DRHROTDTS-4031 - Integração Quirons - Ajustar situação funcionário.

### **01. DADOS GERAIS**

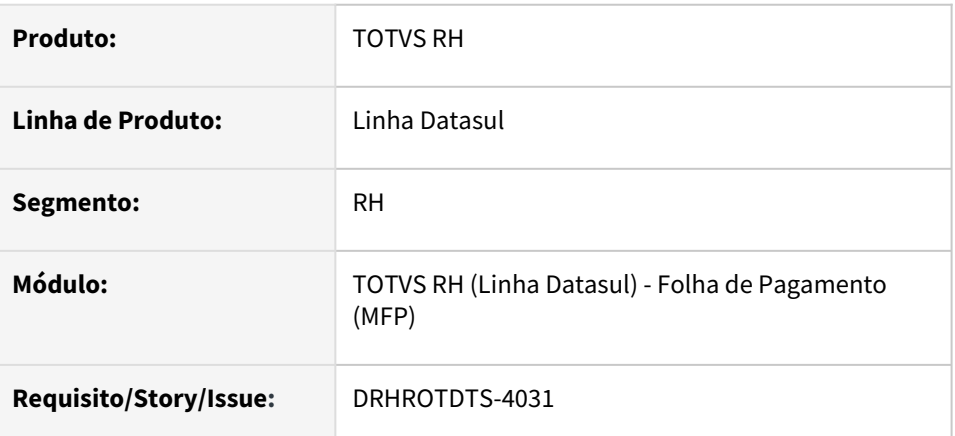

### **02. SITUAÇÃO/REQUISITO**

Realizar ajuste na integração com o Quirons para que códigos referentes a situação do funcionário sejam enviados corretamente.

### **03. SOLUÇÃO**

Foi realizado o ajuste no programa de integração **employee** para adequar o campo "situation" no JSON enviado para o endpoint do Quirons.

# Gestão Quadro Pessoal - Manutenção - 12.1.2205

Pesquisar

# 8313753 DRHHCM-238 DT GQ9999 Reprovar Requisição de Pessoal

### **01. DADOS GERAIS**

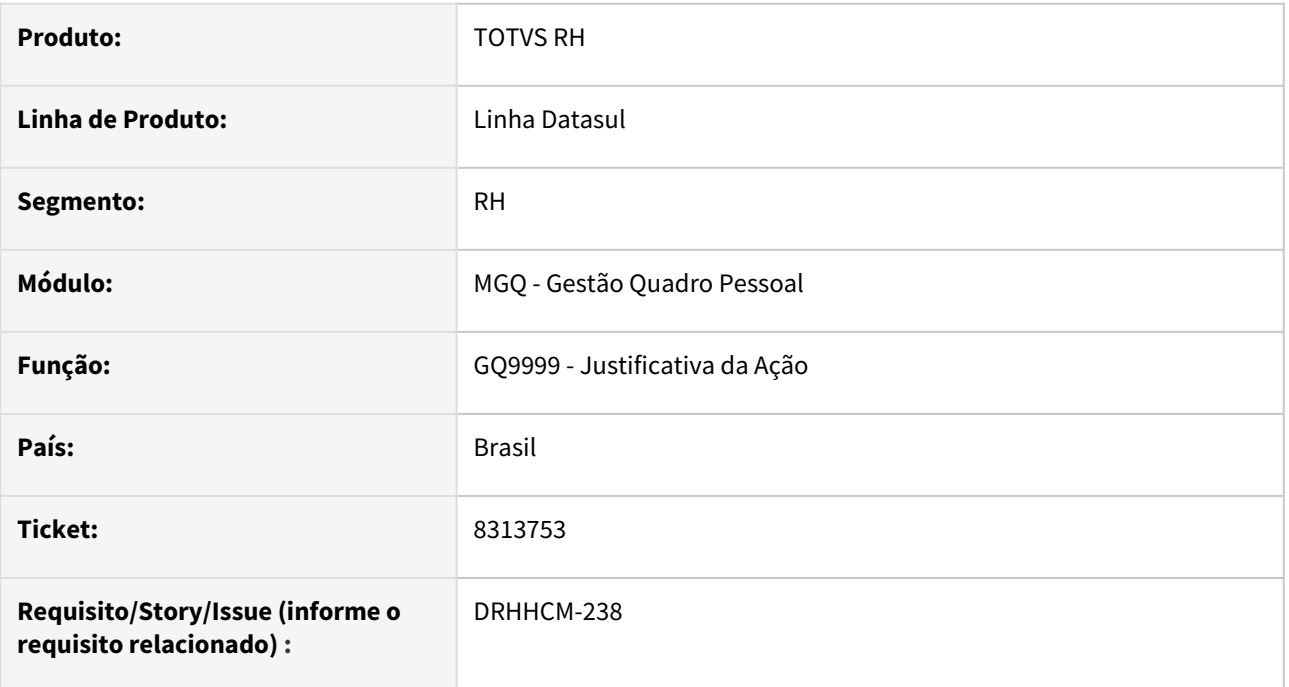

### **02. SITUAÇÃO/REQUISITO**

Ao acessar a Justificativa da ação (GQ9999) os botões de aprovar (Sim/ Não) não estão habilitados;

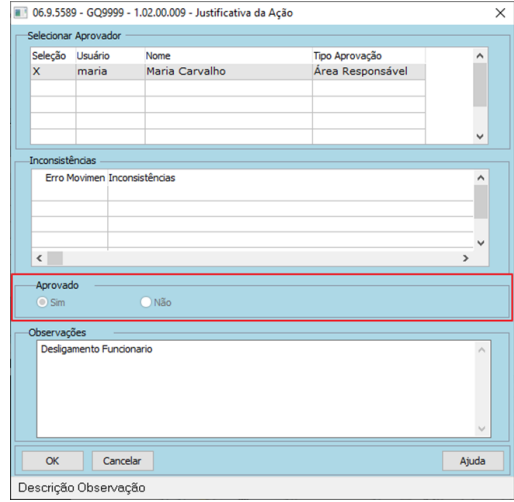

### **03. SOLUÇÃO**

Realizada a correção para habilitar os botões;

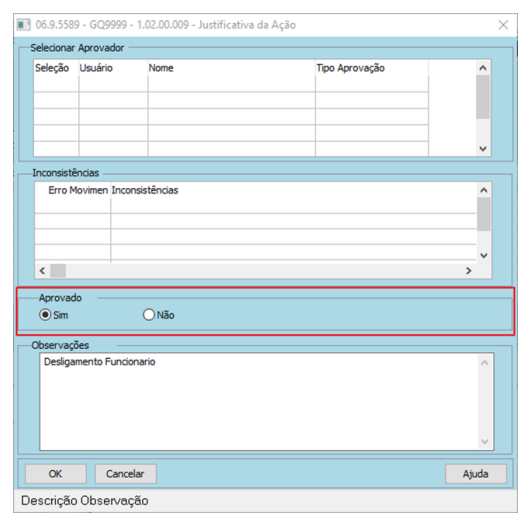

# **04. DEMAIS INFORMAÇÕES**

n/a;

# •<br>•<br>• **05. ASSUNTOS RELACIONADOS**

 $\cdot$  n/a;

# Recrutamento e Seleção - Manutenção - 12.1.2205

Pesquisar

## 12086113 DRHHCM-1008 DT RS0278 Sugestão de salário diferente da requisição

### **01. DADOS GERAIS**

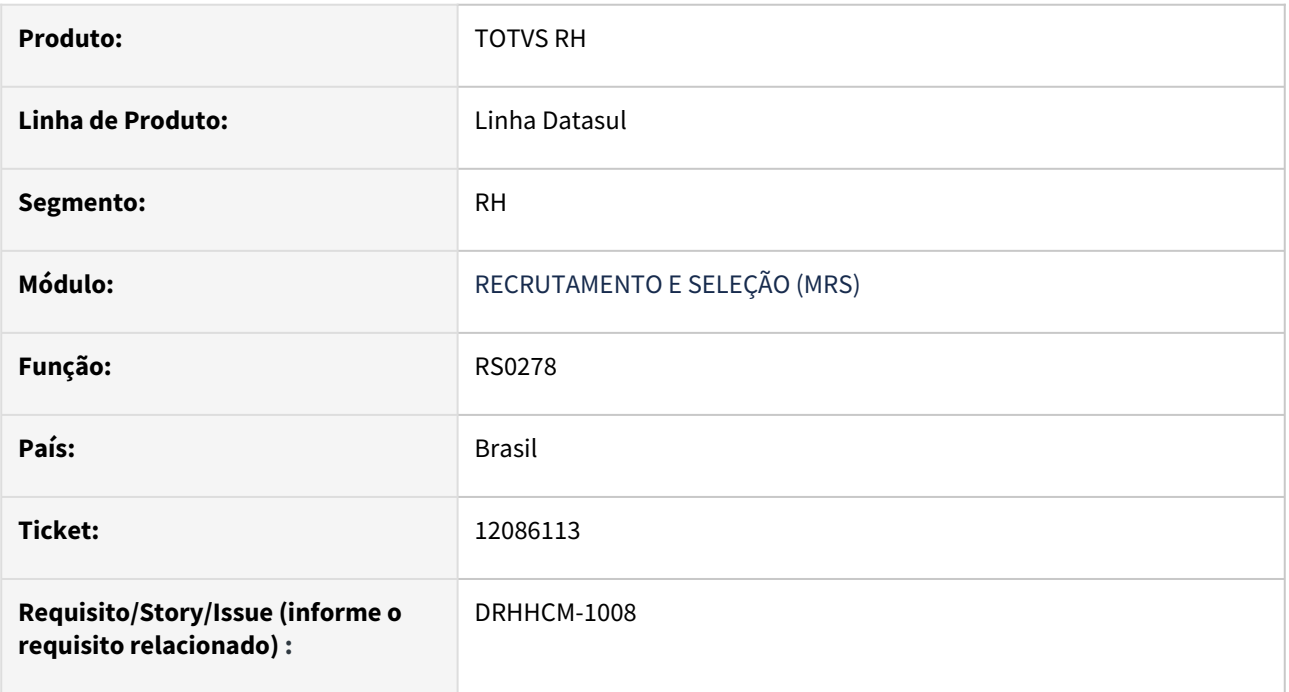

### **02. SITUAÇÃO/REQUISITO**

Ao realizar a admissão de um funcionário pelo RS0278, tendo anteriormente informado valor de remuneração no RS0765A para o candidato externo admitido, o sistema traz no FP1500, aba Salarial.

### **03. SOLUÇÃO**

Correção na apresentação dos valores na aba Salarial do programa FP1500.

### **04. DEMAIS INFORMAÇÕES**

Não aplica

### **05. ASSUNTOS RELACIONADOS**

• Não aplica

### DRHHCM-237 DT - DS0710 - A nota da avaliação não é enviada para o RS0767 Etapas/Resultado Candidato

### **01. DADOS GERAIS**

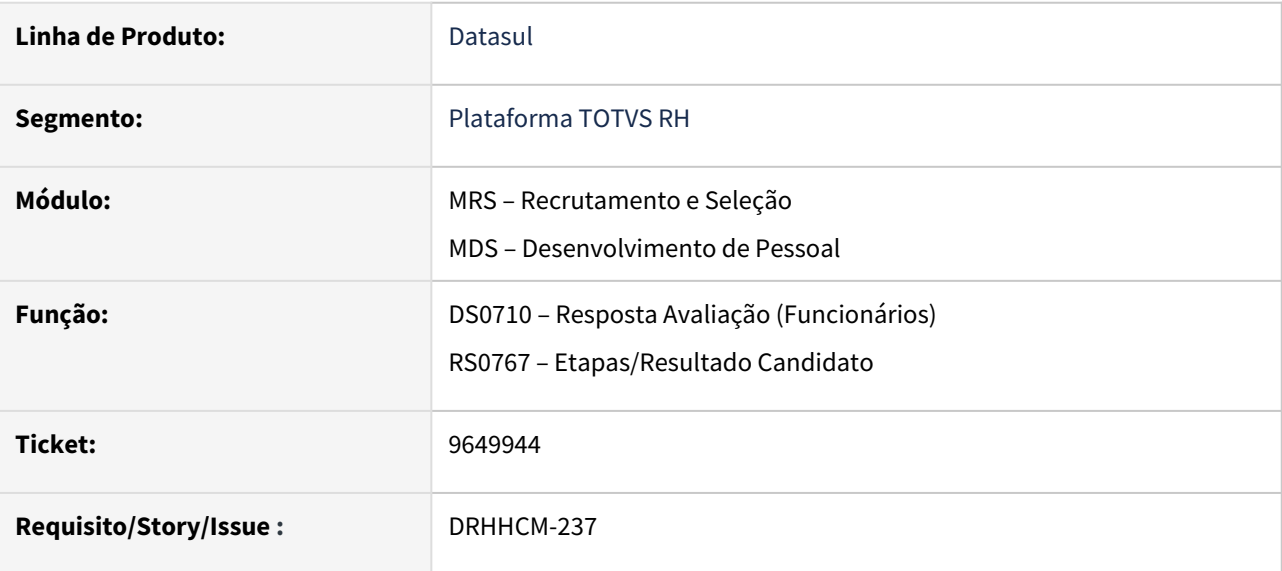

### **02. SITUAÇÃO/REQUISITO**

Ao realizar a avaliação através do programa DS0710 foram geradas as informações no programa RS0067 para o candidato, porém no RS0767 as informações não são geradas, possibilitando assim registrar um resultado diferente do que foi obtido pelo processo de resposta da avaliação.

### **03. SOLUÇÃO**

Ajustado o programa DS0710 para enviar as informações da avaliação ao RS0767.

Adicionado regra que bloqueia a alteração de nota e data de realização da avaliação caso a mesma tenha sido preenchida através do DS0710.

# 4.12.2 Desenvolvimento e Treinamento - Manutenção - 12.1.2205

Pesquisar

# Administração de Treinamento - Manutenção - 12.1.2205

Pesquisar

### 9775321 DRHHCM-236 DT Descontinuidade de Integração EPM e LMS

### **01. DADOS GERAIS**

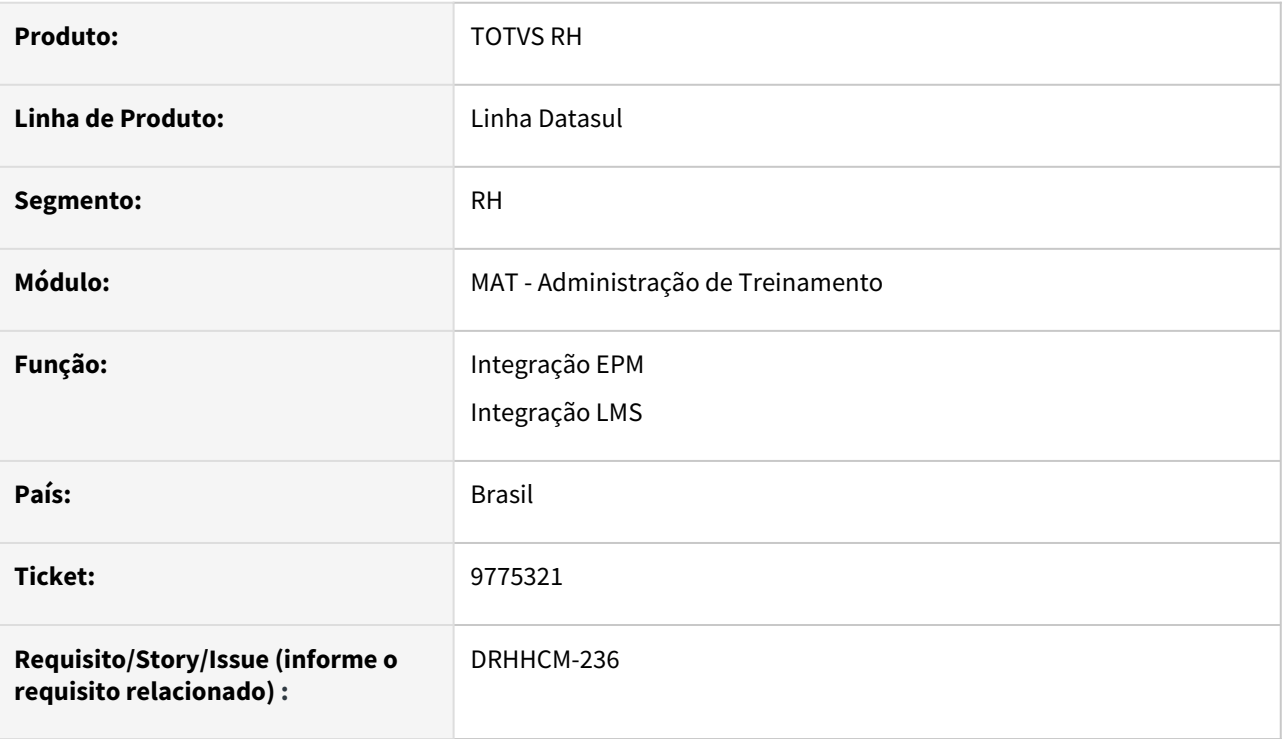

### **02. SITUAÇÃO/REQUISITO**

Necessidade de se retirar os controles existentes no produto, referentes às integrações EPM e LMS, atualmente descontinuadas.

### **03. SOLUÇÃO**

Foram removidos os controles de Integração EPM e LMS.

### **04. DEMAIS INFORMAÇÕES**

- Programas descontinuados:
- AT0070 Matricular Funcionários em Treinamentos EPM
- AT0080 Manutenção Matrícula LMS
- AT0470 Listar Matrículas Treinamentos EPM
- AT0480 Gerar Matrículas LMS
- AT0780 Integrar Cursos EPM
- AT0790 Integrar Informações EPM

### **05. ASSUNTOS RELACIONADOS**

### 11936554 DRHHCM-897 DT AT0706 Erro nas palavras do conteúdo programático

### **01. DADOS GERAIS**

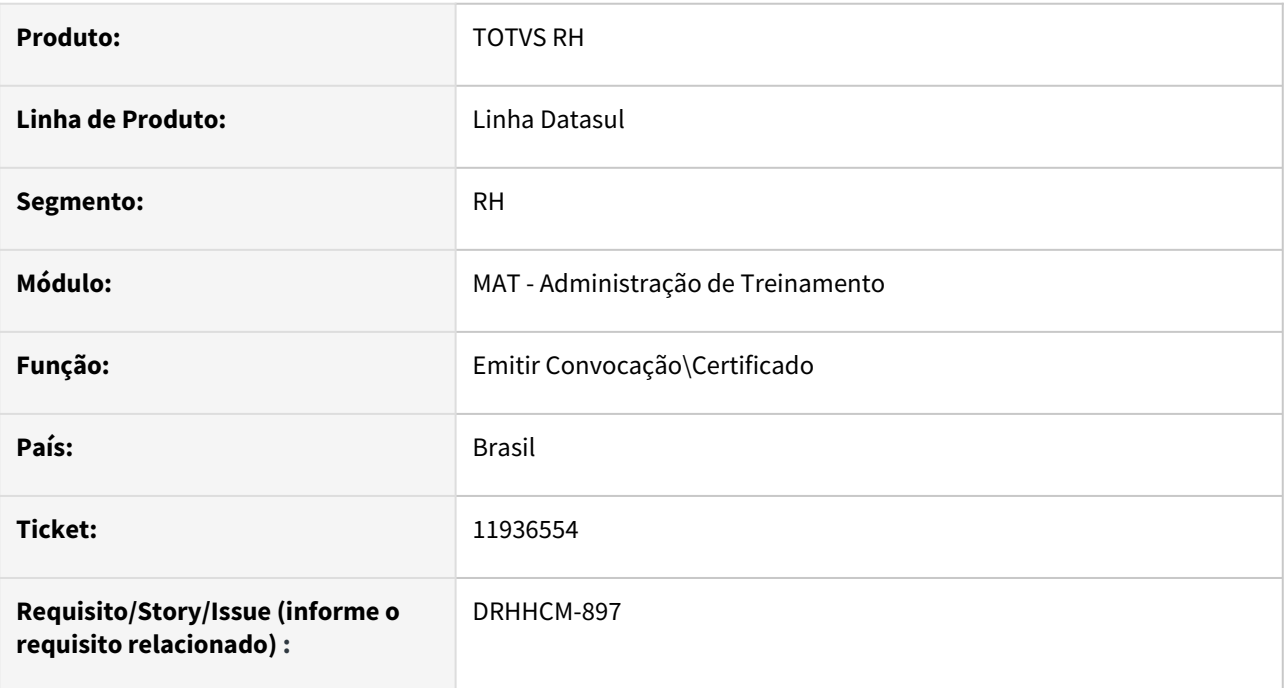

### **02. SITUAÇÃO/REQUISITO**

Na geração do certificado, conteúdo programático é exibida incorretamente as palavras:

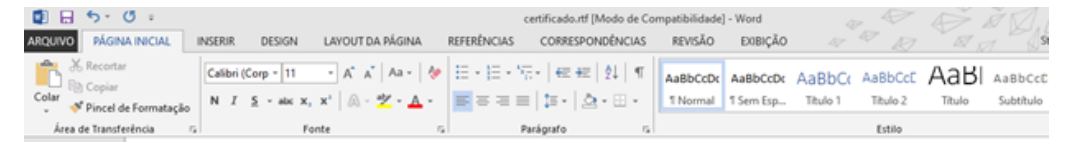

### **Conteúdo Programático**

A capacitação para operação segura de máquinas deve abranger asetapas teórica e prática, a fim de permitir habilitação de quadado per ador para trabalho seguro,<br>contendo: a) descrição eidentificação pos riscos associados com cada máquina eequipamentos e a proteção específicas de cada um; b) funcionamentodas proteções, como e porque devem ser usadas; c) Como e em quecircunstâncias uma proteção pode ser removida; d) princípios desegurança na operação da máquina; e) segurança para riscosmecânicos, elétricos e outros relevantes; f) método de trabalhoseguro g) Análise de risco; Permissão de trabalho; h) medidas decontrole dos riscos (EPI e EPC); i) procedimentos em situaçõesde emergência; j) e outros.

### **03. SOLUÇÃO**

Foi realizado um ajuste na geração das linhas e o problema foi sanado.

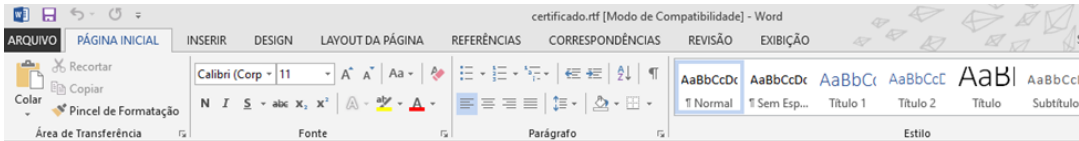

### **Conteúdo Programático**

A capacitação para operação segura de máquinas deve abranger as etapas teórica e prática, a fim de permitir habilitação adequada do operador para trabalho seguro, contendo: a) descrição e identificação dos riscos associados com cada máquina e equipamentos e a proteção específicas de cada um; b) funcionamento das proteções, como e porque devem ser usadas; c) Como e em que circunstâncias uma proteção pode ser removida; d) princípios de segurança na operação da máquina; e) segurança para riscos mecânicos, elétricos e outros relevantes; f) método de trabalho seguro; g) Análise de risco; Permissão de trabalho; h) medidas de controle dos riscos (EPI e EPC); i) procedimentos em situações de emergência; j) e outros.

### **04. DEMAIS INFORMAÇÕES**

Não se aplica.

# •<br>•<br>• **05. ASSUNTOS RELACIONADOS**

# 4.12.3 eSocial - Manutenção - 12.1.2205

Pesquisar

# 11499201 DRHROTDTS-76 FP9850 - Está gerando erro de integridade incorretamente.

### **01. DADOS GERAIS**

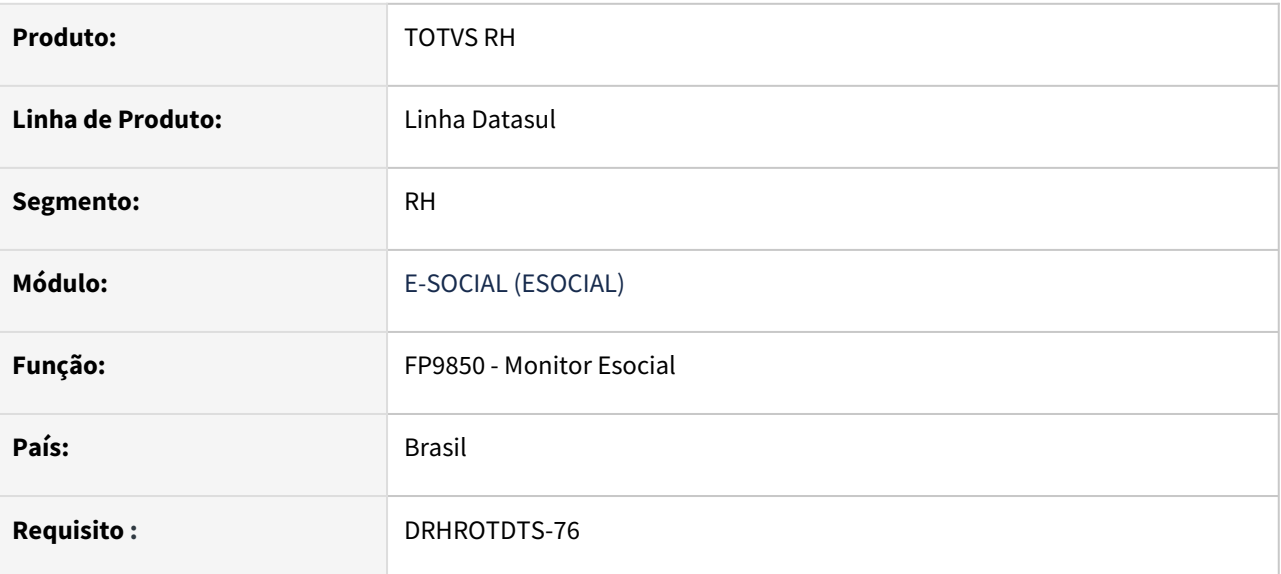

### **02. SITUAÇÃO/REQUISITO**

 Atualmente o programa FP9850 está gerando um erro de integridade após ser alterado o dependente de um funcionário com a data de admissão posterior a data do dia da alteração.

### **03. SOLUÇÃO**

Foi ajustado o programa, adicionando uma validação para que ele respeitasse a alteração do dependente e não gerasse mais o erro de integridade.

# 12316655 DRHROTDTS-1102 FP4061 - Ao marcar o campo Lista desligados no Mês não está respeitando o mês de referência.

### **01. DADOS GERAIS**

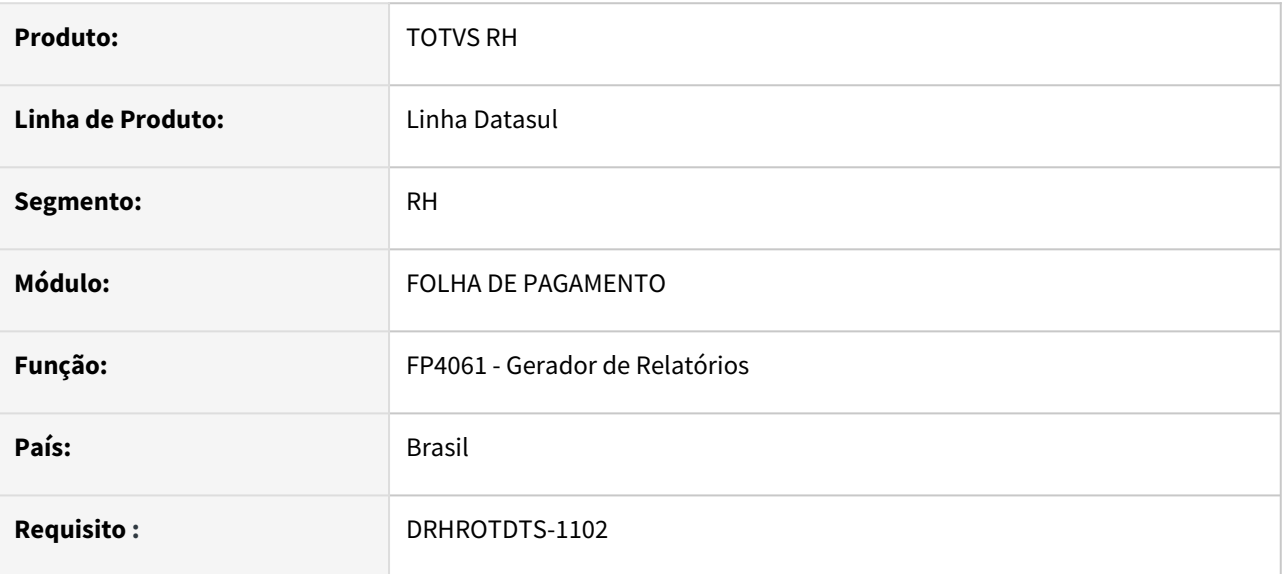

### **02. SITUAÇÃO/REQUISITO**

Ao executar o programa FP4061 e marcar o campo Lista Desligados no Mês para funcionário que tem rescisão complementar no mês/ano informado em tela estava listando os funcionários porém ficava confuso pois data de desligado é no passado.

### **03. SOLUÇÃO**

Foi ajustado o programa, incluído um campo novo "Lista Rescisão Complementar no Mês" na tela aba Parâmetros para gerar adequadamente o relatório.

O campo novo ficará habilitado somente se marcar o campo "Lista Desligados no mês".

Documento referência: [Gerador de Relatórios - FP4061](https://tdn.totvs.com/pages/viewpage.action?pageId=270091504)

# 12521679 DRHROTDTS-1406 - DESCRIÇÃO DA ATIVIDADE NO ST0778O

### **01. DADOS GERAIS**

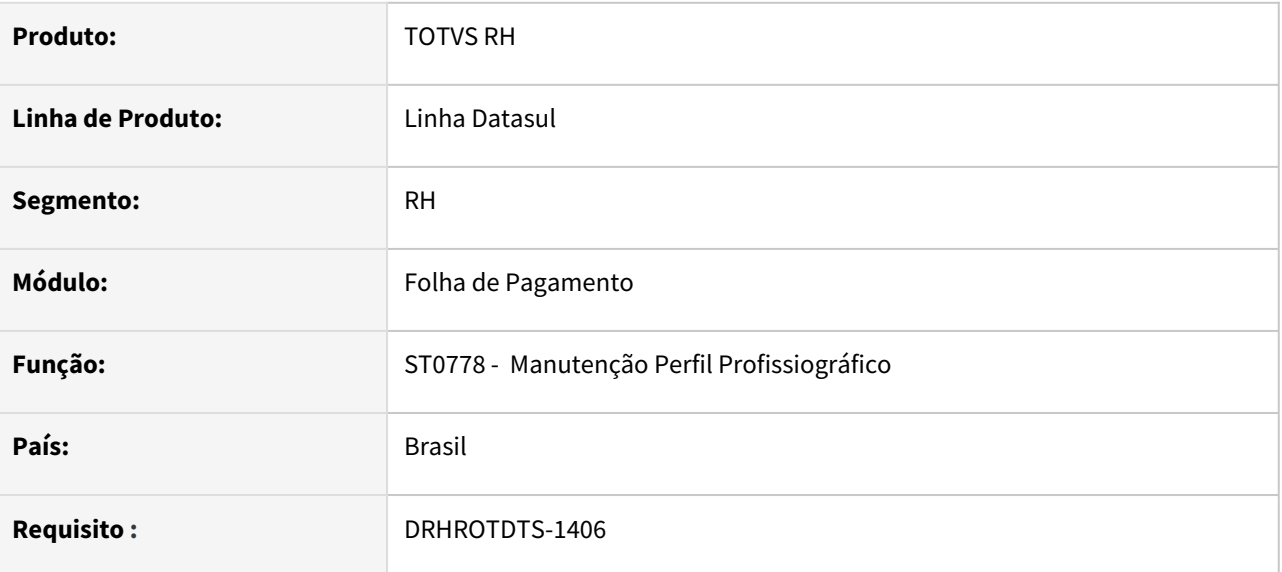

### **02. SITUAÇÃO/REQUISITO**

Alterar o programa ST0778o para que a descrição da atividade no tomador de serviço que hoje é armazenada em campo livre seja armazenada em campo próprio de 999 posições de acordo com o layout do arquivo S-2240

## **03. SOLUÇÃO**

Foi realizada alteração no programa para armazenar a descrição no campo próprio com 999 posições.

Quanto aos registros já existentes, a transferência da descrição que está no campo livre para o novo campo vai ocorrer automaticamente no acerto na atualização via console.

# 12524700 DRHROTDTS-1380 - ST0701 - S-2210 não existe as tags dscCompLesao e observacao.

### **01. DADOS GERAIS**

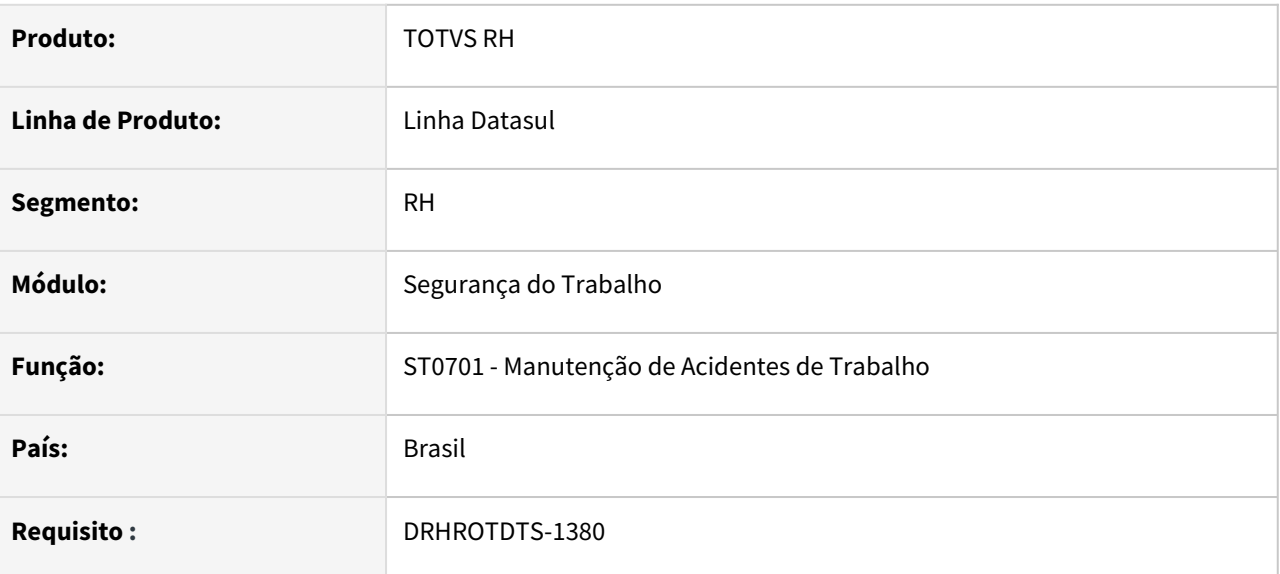

### **02. SITUAÇÃO/REQUISITO**

No S-2210 não existe as tags dscCompLesao e observação no bloco atestado, esses campos não são atualizados no sistema

### **03. SOLUÇÃO**

Foram implementados no ST0701 aba Acidentados no complemento eSocial - ST0701J os campos Complemento Lesão e Complemento Atestado Médico para que o usuário possa informar os dados para que possa sair no xml do S-2210.

Se for alterada alguma informação nos complementos e o S-2210 estiver enviado será gerado um novo S-2210 como Alteração. Caso não esteja enviado e o status esteja como pronto para enviar, será alterado para geral xml.

A documentação do [ST0701](https://tdn.totvs.com/display/public/LDT/Acidentes+de+Trabalho+-+ST0701) foi atualizada para descrever os novos campos.

# 12898486 DRHROTDTS-2276 DT FP9826 Tag eficEpi

### **01. DADOS GERAIS**

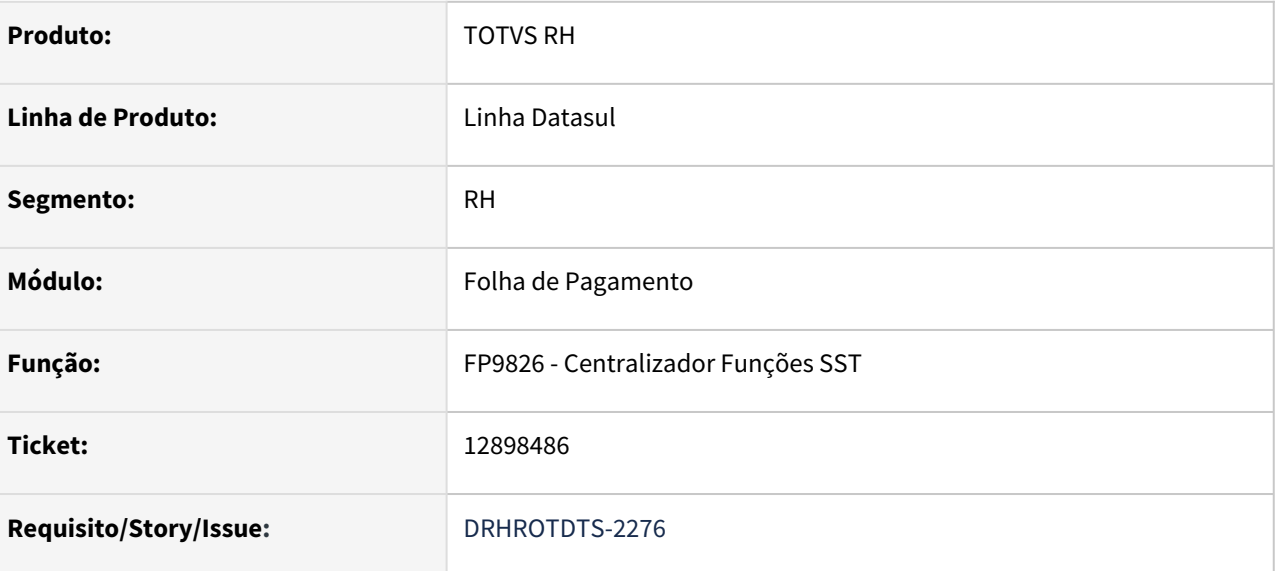

### **02. SITUAÇÃO/REQUISITO**

Problemas na geração do S-2240

- 1. Problemas na geração dos agentes nocivos quando estes estão vinculados a GHE diferentes no tomador de serviço.
- 2. Tag *eficEpi* não estava sendo gerada no xml.
- 3. Bloco *epiCompl* sendo gerado mais de uma vez.
- 4. Tag *dscEpi* sendo gerada indevidamente.
- 5. Tag *docAval* sendo gerado indevidamente.
- 6. Tag referente ao item 6 do epi não estava sendo gerado com valor correto.
- 7. Agente nocivo 09.01.0001 ausência de risco sendo gerado mais de uma vez no xml.

### **03. SOLUÇÃO**

Corrigidos os problema na geração do S-2240

- 1. Os agentes nocivos passam a ser gerados de acordo como estão vinculados a GHE diferentes no tomador de serviço.
- 2. Tag *eficEpi* sendo gerada corretamente no xml.
- 3. Bloco *epiCompl* sendo gerado apenas uma vez no bloco *epcEpi*
- 4. Tag *dscEpi* sendo gerada corretamente quando não tem o *docAval*
- 5. Tag *docAval* sendo gerado corretamente não tem o *dscEpi*
- 6. Tag referente ao item 6 *usoInint* do epi passa a ser gerada com valor correto .
- 7. Agente nocivo 09.01.0001 ausência de risco corrigido para ser gerada apena uma vez no xml.

# 12935307 DRHROTDTS-2421 Ao gerar mensagem S-1200 ocorre o erro "Attempt to exceed maximum size of a CHARACTER variable. (9324)".

### **01. DADOS GERAIS**

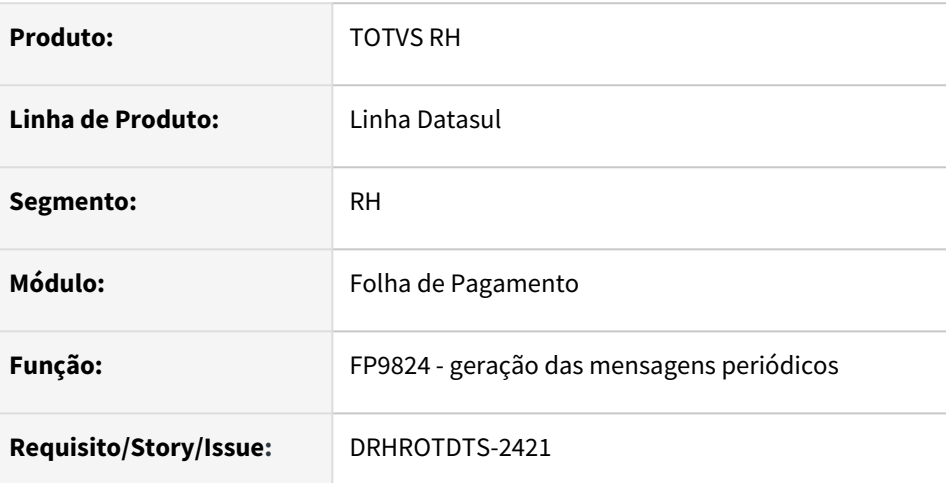

### **02. SITUAÇÃO/REQUISITO**

Quando existe movimentação extensa de tomadores e eventos rateados, para clientes que utilizam middleware ao executar fp9824 para gerar mensagem S-1200 ocorre mensagem "Attempt to exceed maximum size of a CHARACTER variable. (9324)".

# **03. SOLUÇÃO**

Corrigido programa para não ocorrer mais erro ao gerar mensagem S-1200.

# 13025600 DRHROTDTS-2574 - Gerando validação incorreta para funcionário desligados intermitentes

### **01. DADOS GERAIS**

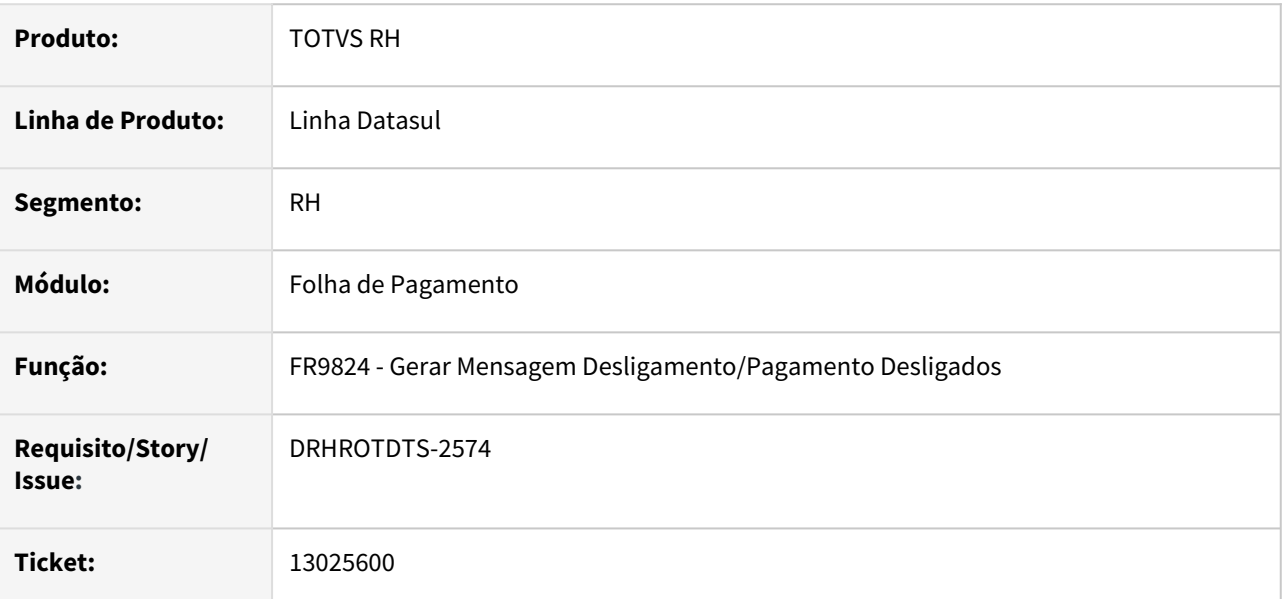

# **02. SITUAÇÃO/REQUISITO**

Ao executar o FR9824, para funcionário do tipo Intermitente, esta gerando validação incorreta.

## **03. SOLUÇÃO**

Alterado programa FR9824, para gerar corretamente o S-2299, de funcionário intermitente desligado mas com admissão após o desligamento.

# 13026836 - DRHROTDTS-2528 - BS3000 - Na importação do movimento esta buscando formula errada

### **01. DADOS GERAIS**

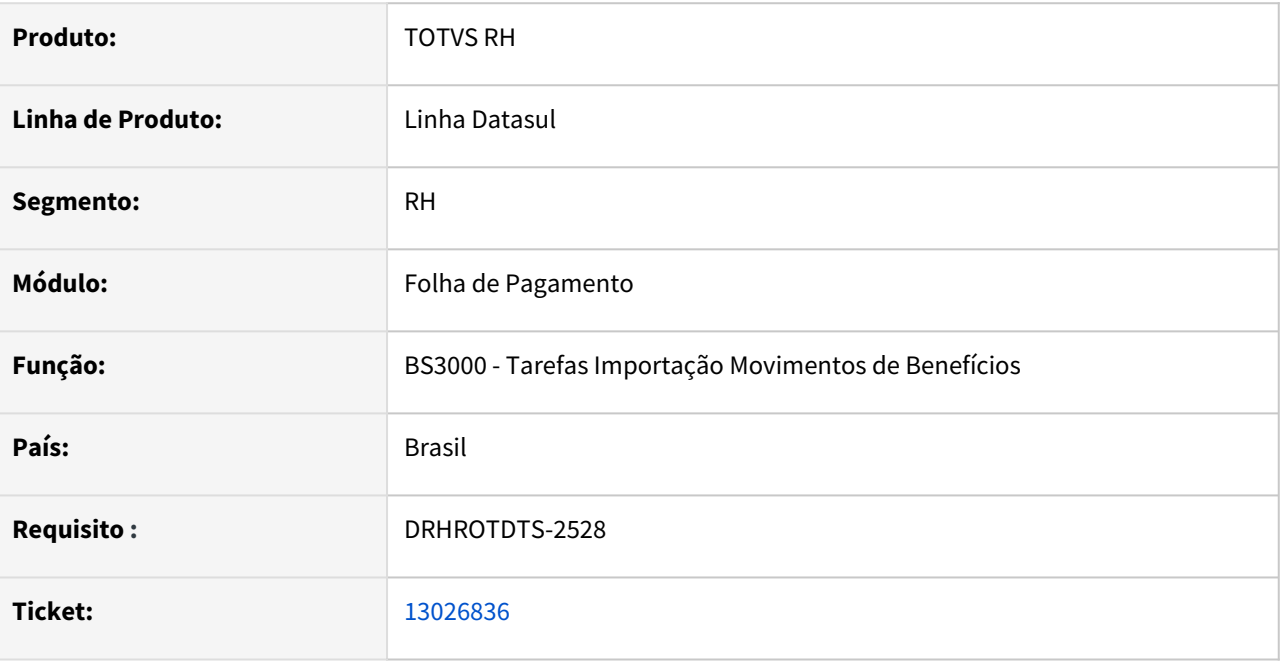

### **02. SITUAÇÃO/REQUISITO**

 Ao executar programa de importação dos movimentos de benefícios BS3000, programa esta gravando a formula de calculo incorreta. Diferente da parametrizada no BS0520 do funcionário.

### **03. SOLUÇÃO**

Alterado programa, para utilizar a parametrização do BS0520 caso encontre a formula, não encontrando, utilizar a parametrizada no BS0500 ou BS0510.
# 13085385 DRHROTDTS-2750 DT FR5140 - Erro histórico - FP1350/1210 - com duas rescisões complementares no mês

#### **01. DADOS GERAIS**

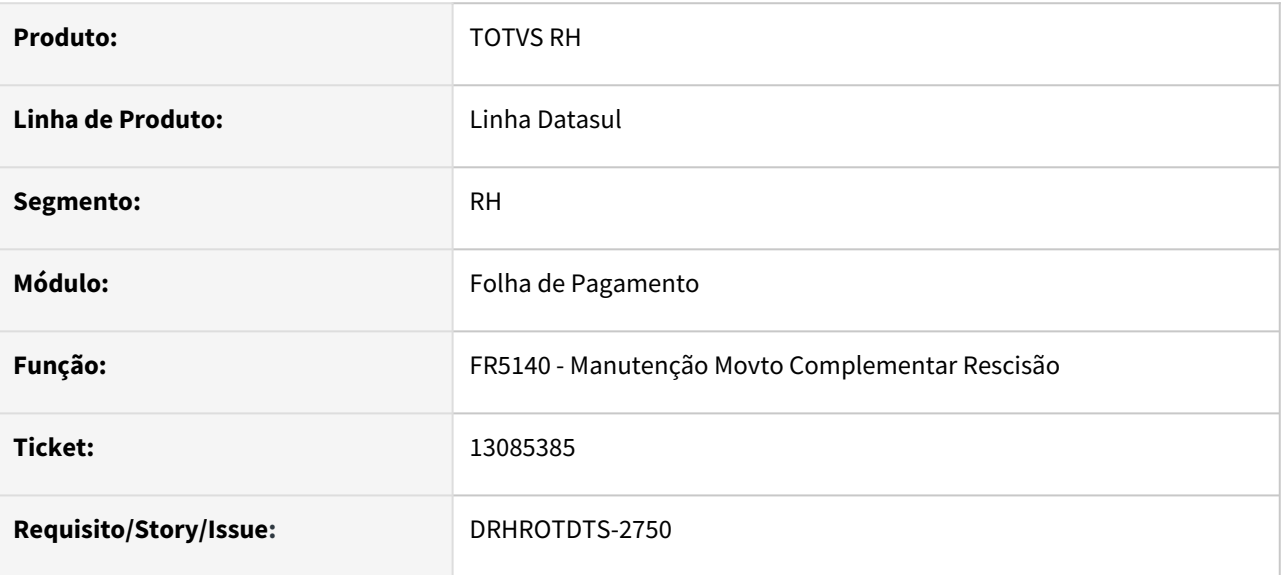

#### **02. SITUAÇÃO/REQUISITO**

Quando existe mais de uma rescisão complementar no mesmo mês referente a uma rescisão original que ocorreu em mês anterior, está gerando incorretamente o histórico no FP1210/ FP1350 com a data do segundo complemento ao invés da data do primeiro complemento, ocasionando problemas onde o sistema não gerou o rateio e não gerou o FP9823.

#### **03. SOLUÇÃO**

Corrigido programa para quando existir mais de uma rescisão complementar no mesmo mês referente a uma rescisão original que ocorreu em mês anterior, gere corretamente o histórico nos programas FP1210 e FP1350 e consequentemente gere corretamente o rateio no FP4150 e os dados para o eSocial no FP9823.

# 13085385 DRHROTDTS-2750 DT FR5140 Quando existe mais de um complemento de rescisão no mesmo mês e após o mês da rescisão original, o histórico do empregado fica incorreto no FP1210/FP1350

#### **01. DADOS GERAIS**

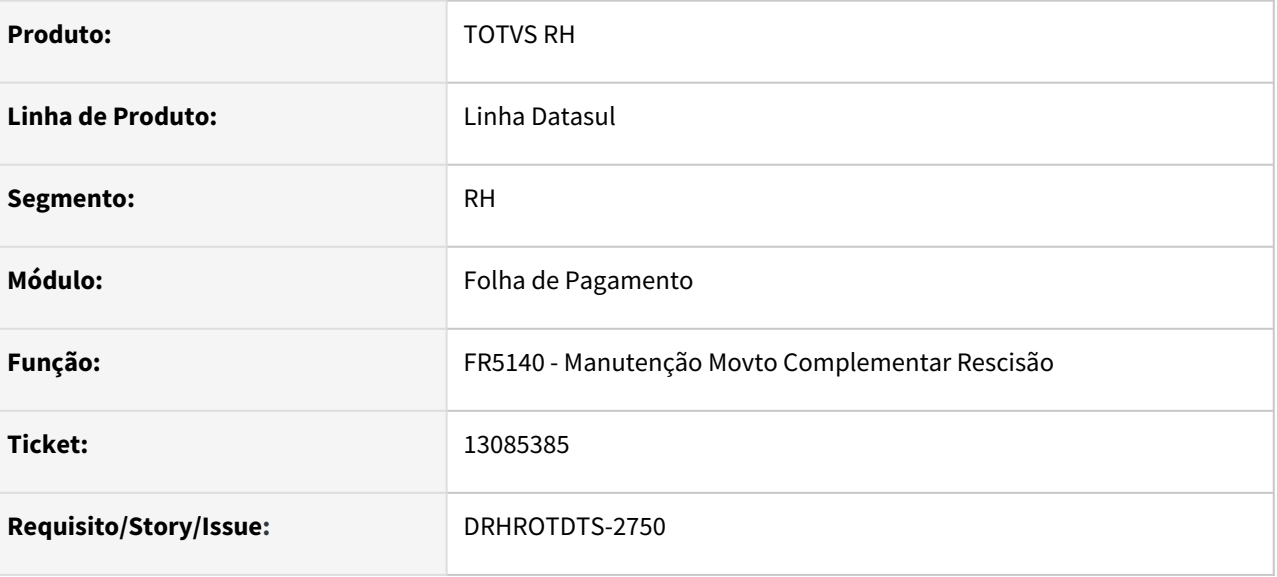

#### **02. SITUAÇÃO/REQUISITO**

Quando existe mais de um complemento de rescisão no mesmo mês e após o mês da rescisão original, o histórico do empregado fica incorreto no FP1210/FP1350, ficando com a data do segundo complemento e deveria ficar com a data do primeiro complemento, com essa inconsistência consequentemente não gera o FP9823 pois o sistema não conseguiu efetuar o rateio no FP4150.

### **03. SOLUÇÃO**

Corrigido programa para quando existir mais de um complemento de rescisão no mesmo mês e após o mês da rescisão original, para gerar corretamente o histórico no FP1210/FP1350 considerando a data do primeiro complemento dentro do mês para que gere corretamente o rateio no FP4150 e os dados para o eSocial no FP9823.

# 13106654 DRHROTDTS-2685 DT Middleware ativo gerando ID duplicado

#### **01. DADOS GERAIS**

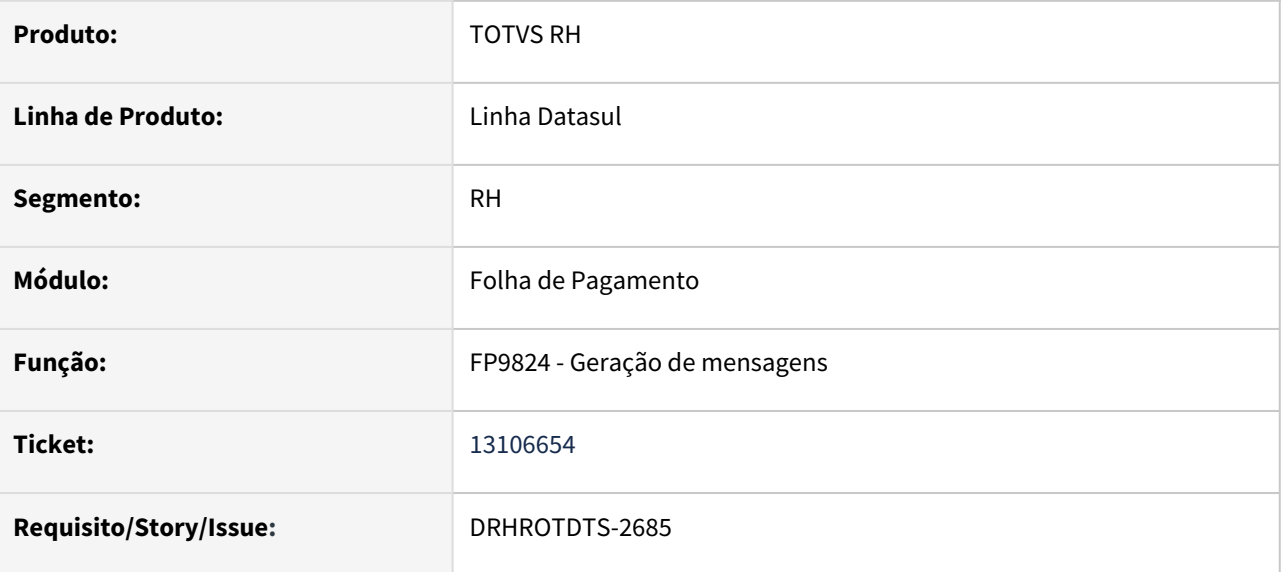

### **02. SITUAÇÃO/REQUISITO**

Quando gera a mensagem pelo FP9824 com a opção sempre e já existir mensagens no monitor está duplicando alguns ID com middleware ativo.

# **03. SOLUÇÃO**

Corrigido programa para quando for gerar mensagens pelo fp9824 e já existir mensagens geradas não duplicar o ID.

# 13115981 DRHROTDTS-3046 DT FP9826 - Não gera mensagens S-2210/S-2220/S-2240 pelo FP9826

#### **01. DADOS GERAIS**

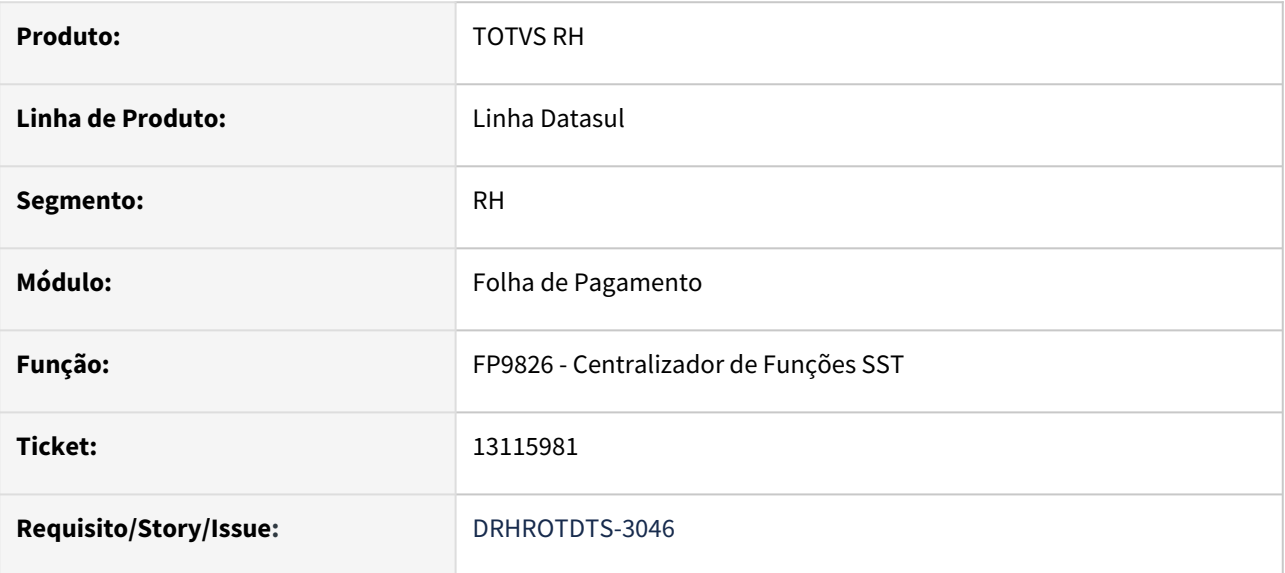

### **02. SITUAÇÃO/REQUISITO**

Não gera mensagem mensagens S-2210/S-2220/S-2240 quando possui mais de uma empresa para o empregador não está gerando mensagem para a empresa com código diferente do empregador .

# **03. SOLUÇÃO**

O programa foi corrigido para fazer a geração dos arquivos S-2210/S-2220/S-2240 para as demais empresas do empregador

# 13168573 DRHROTDTS-2831 DT Sistema não gera novo evento S-2240 após alteração do histórico PPP

#### **01. DADOS GERAIS**

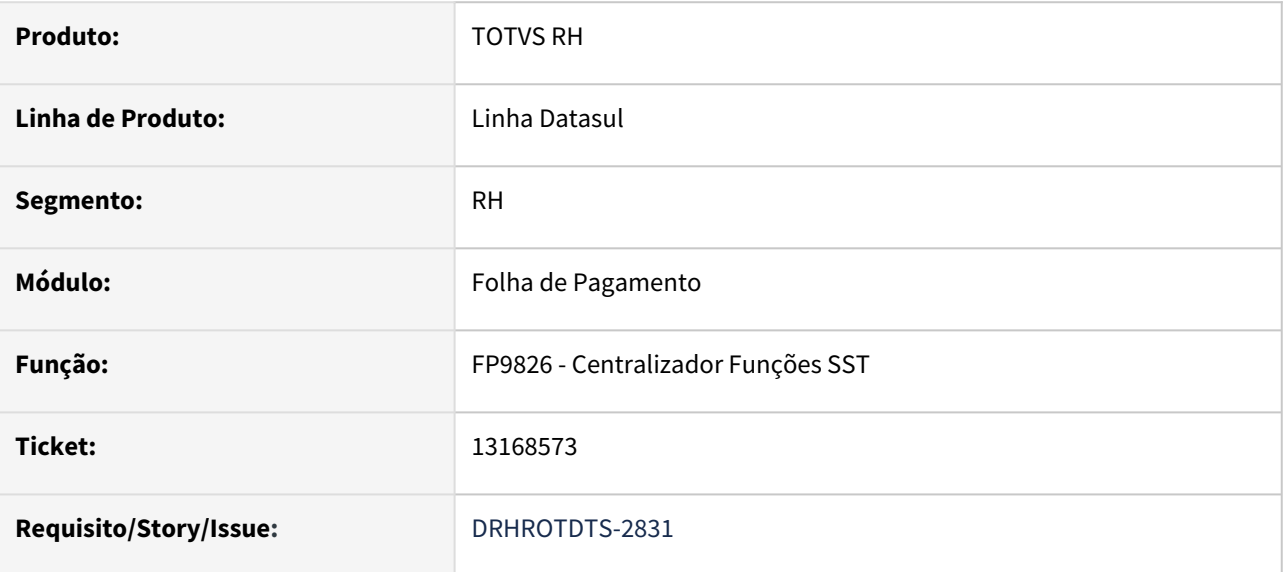

### **02. SITUAÇÃO/REQUISITO**

Programa não gera novo evento S-2240 após alteração da parametrização do histórico PPP.

### **03. SOLUÇÃO**

Alterado programa para gerar novo evento S-2240 após alteração da parametrização do histórico PPP.

13168573 - DRHROTDTS-2831 - Sistema não gera novo evento S-2240 após alteração do histórico PPP.

#### **01. DADOS GERAIS**

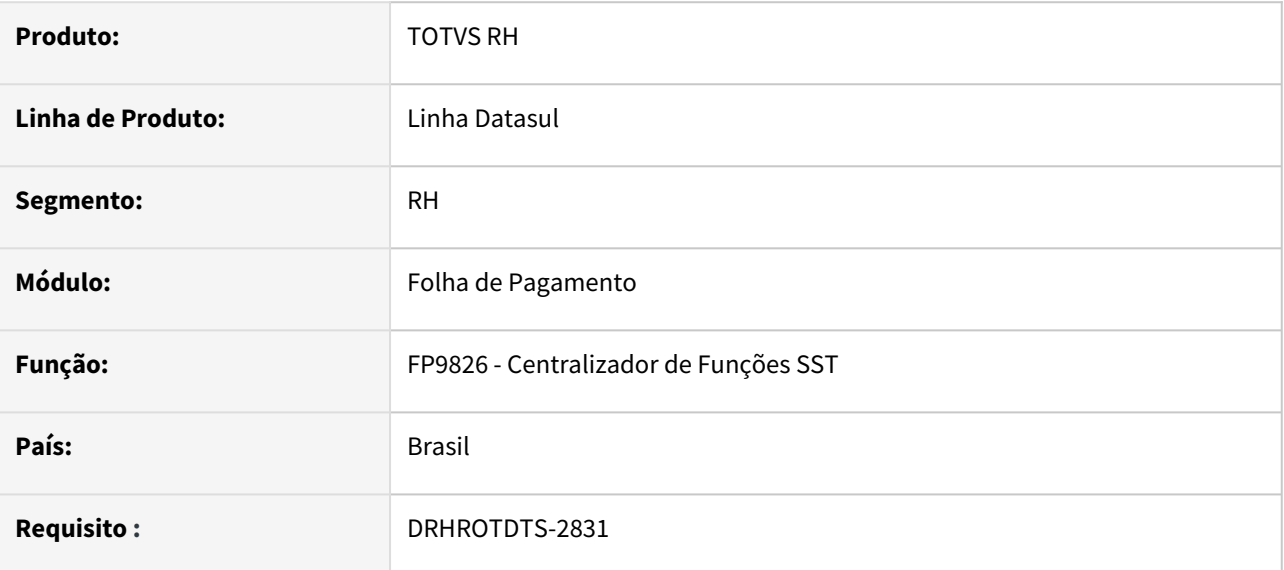

### **02. SITUAÇÃO/REQUISITO**

Sistema não gera novo evento S-2240 após alteração do histórico PPP.

# **03. SOLUÇÃO**

Alterado programa para gerar novo evento S-2240 após alteração do histórico PPP.

# 13179584 DRHROTDTS-3013 - S-1210 gerando com a tag ideDmDev errada para movimentação de rescisão sem vinculo - estagiário - Layout 1.0

#### **01. DADOS GERAIS**

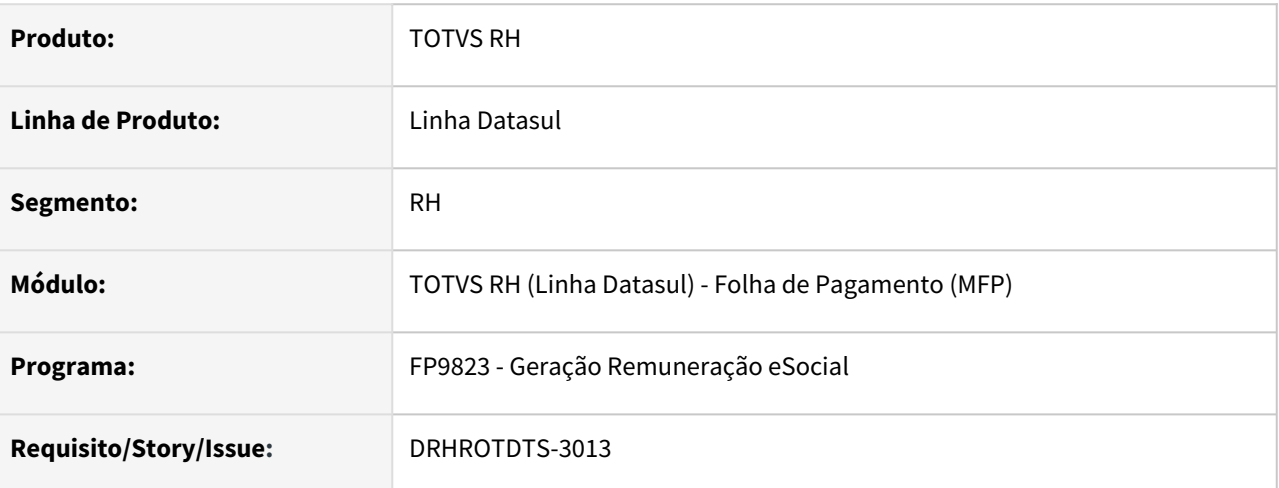

## **02. SITUAÇÃO/REQUISITO**

O programa estava gerando o XML s-1200 com a tag *ideDmDev* diferente do **s-1210** quando se tratava de rescisão de estagiário.

### **03. SOLUÇÃO**

O programa foi corrigido para gerar a tag *ideDmDev* com valor igual a da mensagem s-1210.

# 13231966 DRHROTDTS-2923 - FP1593 não está listando o código completo da unidade de lotação do funcionário.

### **01. DADOS GERAIS**

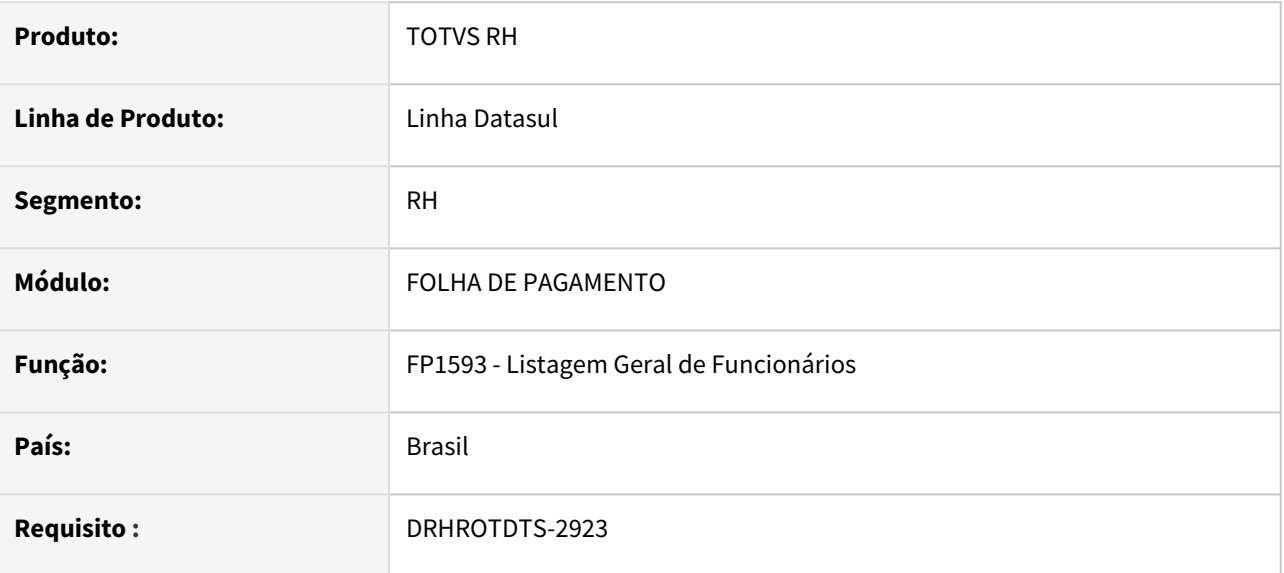

#### **02. SITUAÇÃO/REQUISITO**

Ao executar o programa FP1593 ao gerar o relatório, o programa não informa completamente a unidade de lotação de 13 dígitos, apenas informa 11 dígitos.

#### **03. SOLUÇÃO**

Foi ajustado o programa, ajustando o campo de Unidade de Lotação Corretamente para assim mostrar todo o campo completo. Para isso, foi necessário diminuir o campo nome do funcionário em 2 posições.

# 13253083 - DRHROTDTS-3157 - FR9824 Somente se Houver Diferença ao gerar o XML S-2299 Alteração não gera nrRecibo no xml.

#### **01. DADOS GERAIS**

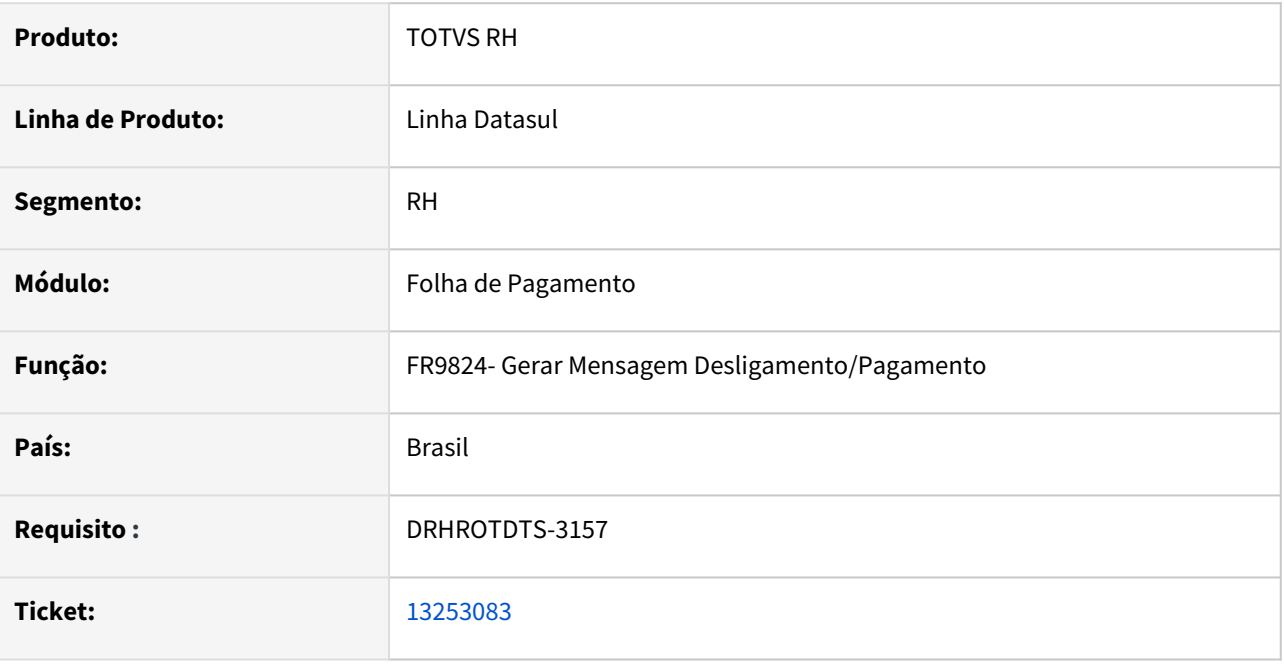

## **02. SITUAÇÃO/REQUISITO**

 Ao executar o FR9824 marcando Somente se Houver Diferença ao gerar o XML S-2299 Alteração não gera o nrRecibo.

#### **03. SOLUÇÃO**

Corrigido para que ao execucar FR9824 marcando Somente se Houver Diferença ao gerar o XML S-2299 Alteração gere corretamente a tag nrRecibo

# 13286799 DRHROTDTS-3040 - Ao alterar a data de pagamento não está eliminando tabela intermediária de pagamento já existente.

#### **01. DADOS GERAIS**

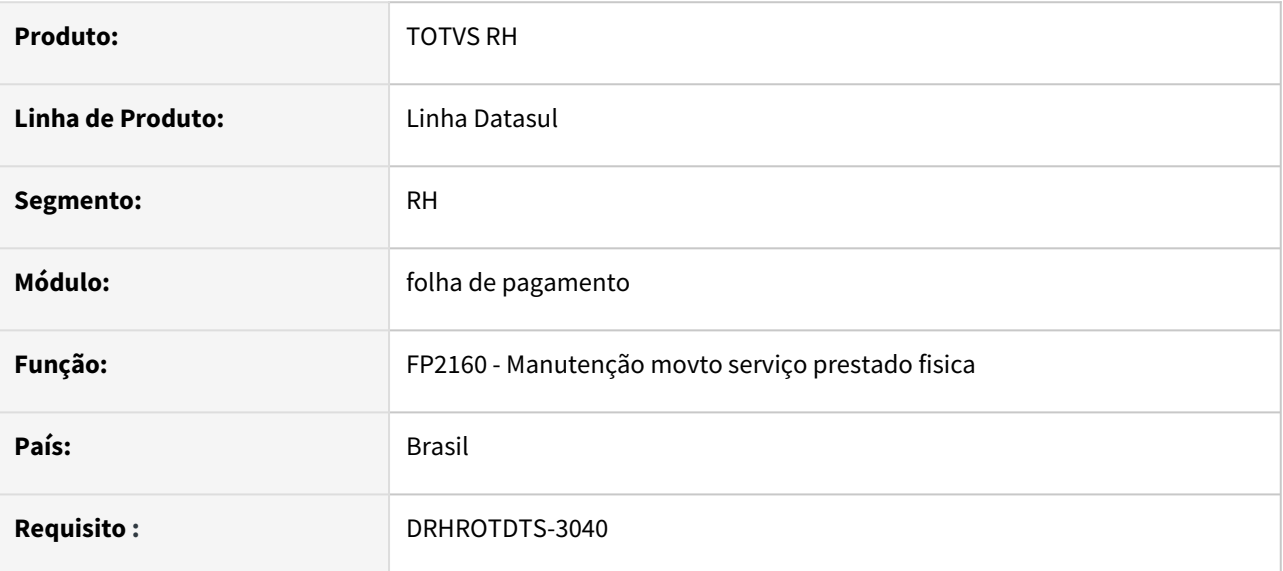

#### **02. SITUAÇÃO/REQUISITO**

 Quando alterado a data de pagamento e já existir uma tabela intermediária de pagamento gerada para data anterior ele não está eliminado a já existente. Assim ao gerar tabela intermediária ocorre que existe tabela intermediároa iniciada.

#### **03. SOLUÇÃO**

Foi ajustado o programa, para quando alterar data de pagamento e existir tabela intermediária de pagamento existente eliminar a que existia antes de alterar a data de pagamento.

# 13381108 DRHROTDTS-3317 - FP9850 - Visualiza eventos que não tem permissão no FP0170

#### **01. DADOS GERAIS**

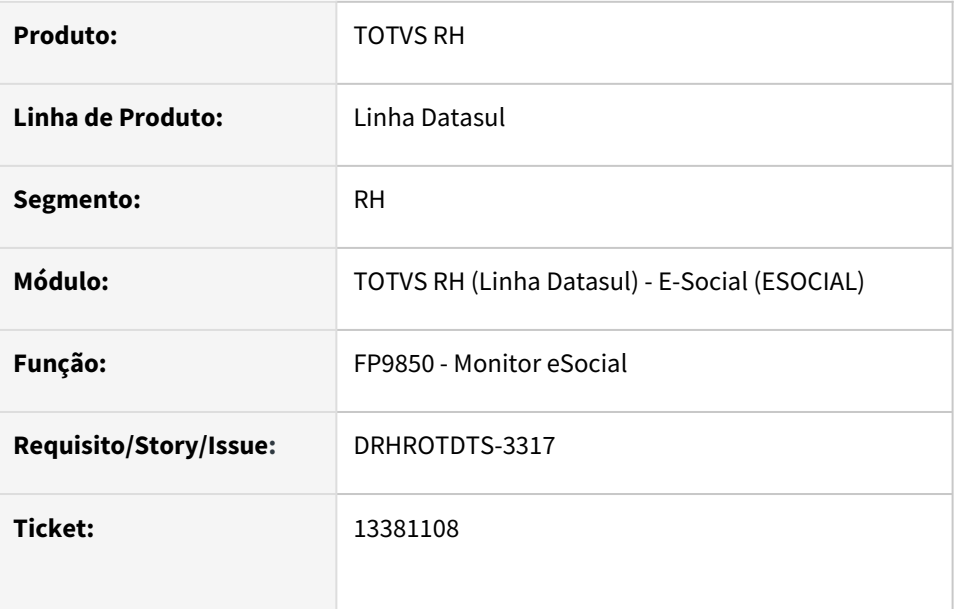

# **02. SITUAÇÃO/REQUISITO**

FP9850 - Visualiza eventos que não possuem permissão no FP0170

### **03. SOLUÇÃO**

Alterada a rotina para considerar a permissão de acordo com os eventos selecionados no grupo de informações "SPD - eSocial" para o grupo de usuário que está acessando a rotina.

# 13441698 DRHROTDTS-3429 - Não esta gerando as intermediárias para tarefeiros desligados

#### **01. DADOS GERAIS**

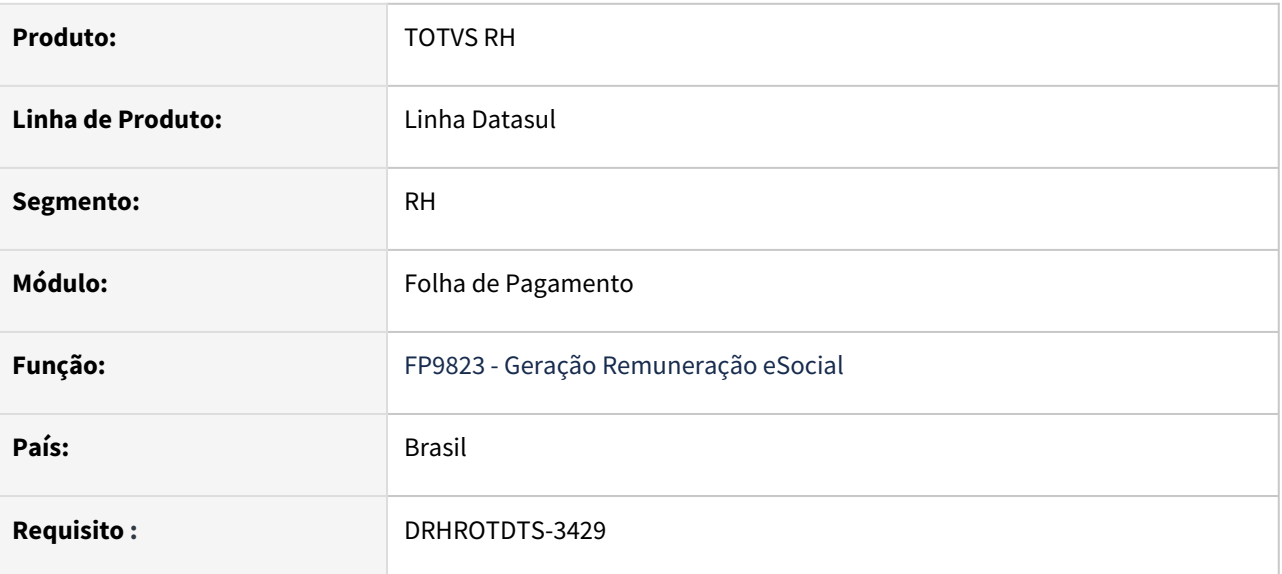

# **02. SITUAÇÃO/REQUISITO**

Para funcionários do tipo tarefeiro, programa FP9823, não esta gerando as informações das intermediárias.

#### **03. SOLUÇÃO**

Alterado programa FP9823, para validar corretamente o desligamento do funcionário com o período correto de habilitação da Folha de Calculo - FP3000, passando a gerar as informações das tabelas intermediárias do eSocial.

# 13532483 DRHROTDTS-3451 - Erro ao gerar XML pelo FP9850 dos arquivos do SST.

#### **01. DADOS GERAIS**

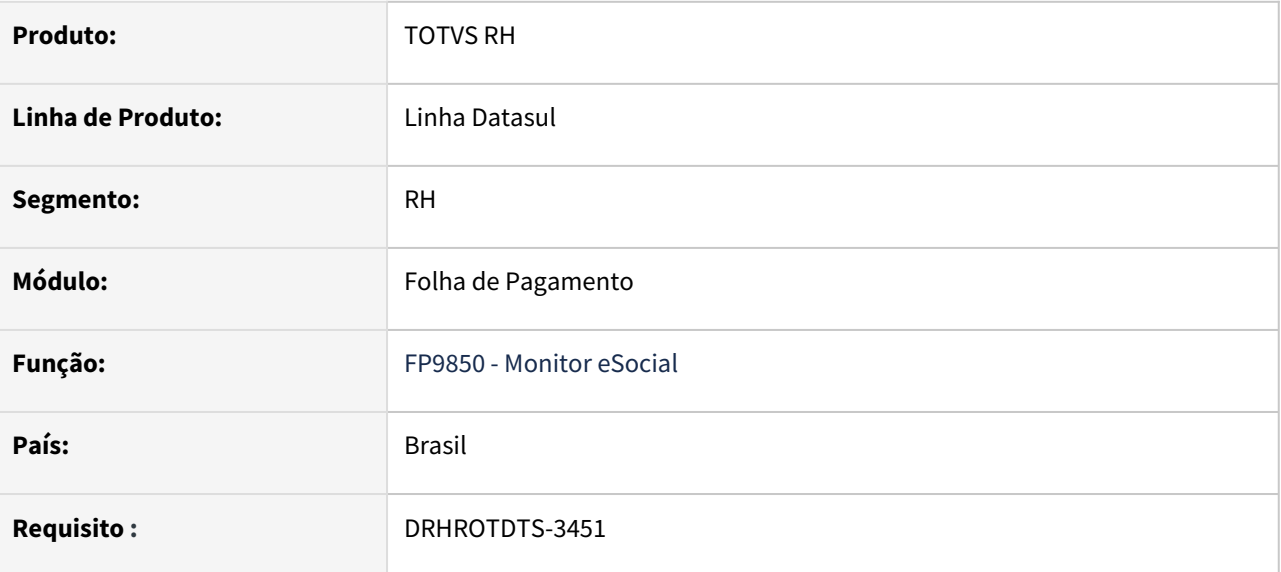

### **02. SITUAÇÃO/REQUISITO**

Ao gerar o XML pelo botão do FP9850, para os arquivos S-2240, S-2220 e S-2210, esta ocorrendo erro.

#### **03. SOLUÇÃO**

Alterado programa FP9850, para emitir mensagem que os arquivo do SST, dever gerados pelo FP9826 - Centralizador de Funções SST. Somente para os arquivo S-2240, S-2220 e S-2210.

# 13573413 DRHROTDTS-3583 - Não esta gerando as intermediárias para tarefeiros desligados

#### **01. DADOS GERAIS**

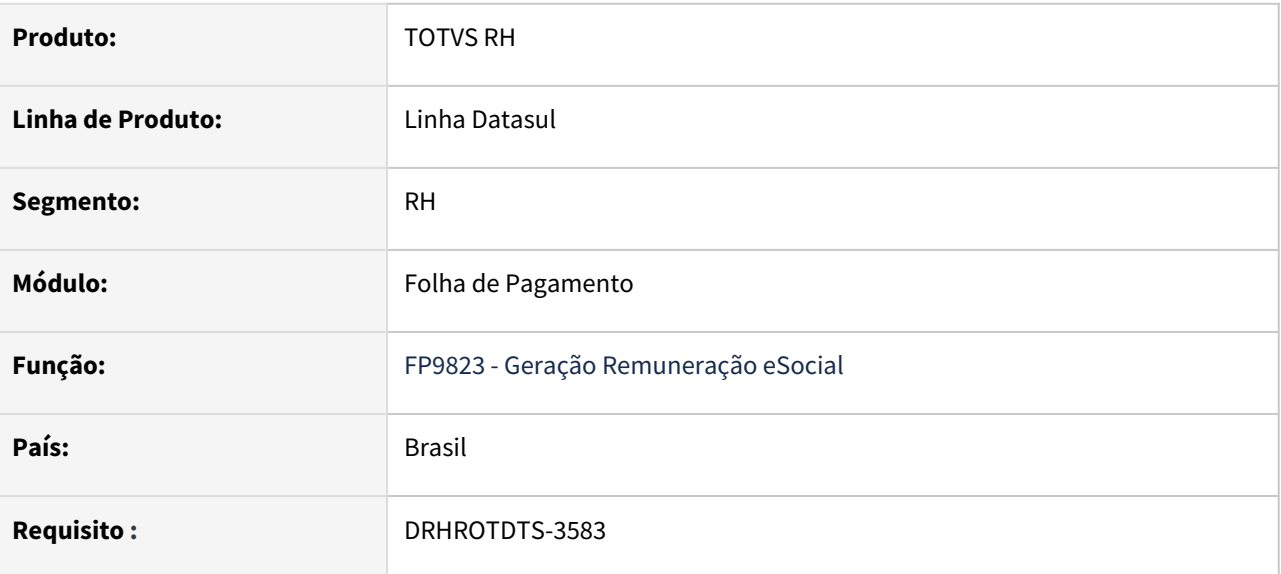

# **02. SITUAÇÃO/REQUISITO**

Para funcionários do tipo tarefeiro, programa FP9823, não esta gerando as informações das intermediárias.

#### **03. SOLUÇÃO**

Alterado programa FP9823, para validar corretamente o desligamento do funcionário com o período correto de habilitação da Folha de Calculo - FP3000, passando a gerar as informações das tabelas intermediárias do eSocial.

# 13621972 - DRHROTDTS-3584 -S1030 - ERRO DE INTEGRIDADE

#### **01. DADOS GERAIS**

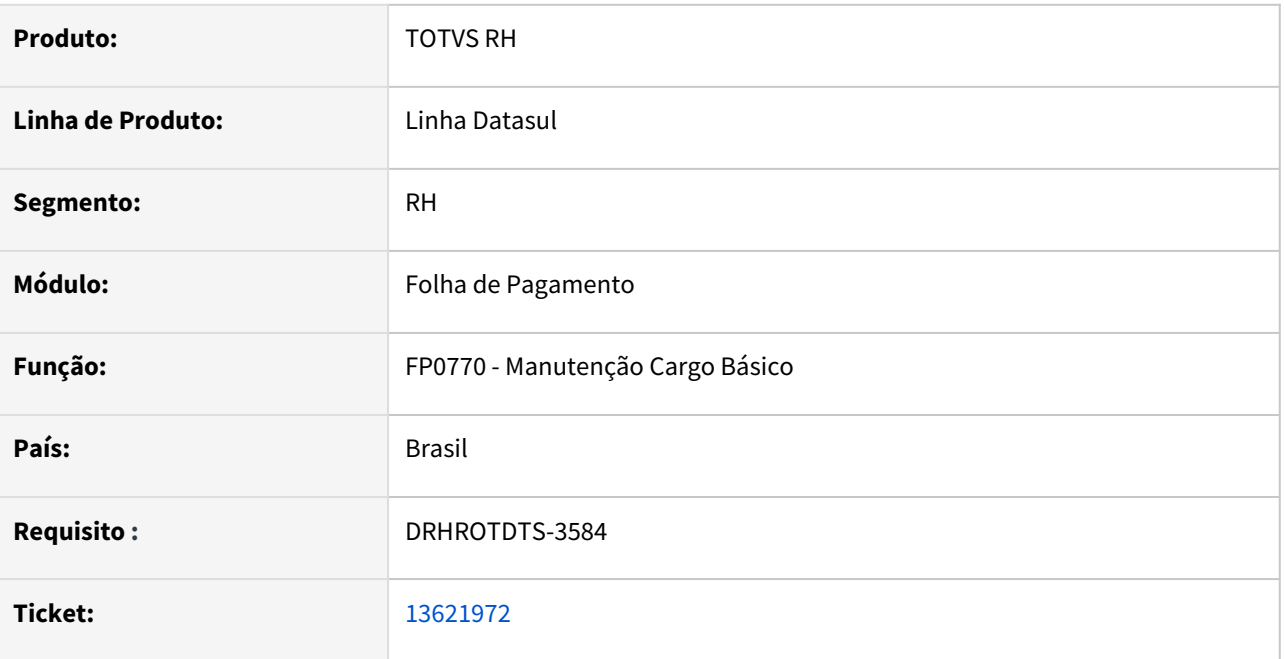

#### **02. SITUAÇÃO/REQUISITO**

Ao Incluir ou Alterar o Cargo no Programa FP0770 gera a mensagem S-1030 com Status Pendente Erro Integridade

#### **03. SOLUÇÃO**

Corrigido programa para que não gere mensagem S-1030 com status Erro de integridade indevidamente ao alterar ou incluir um cargo.

A alteração corrige s situação para todos os eventos de tabela.

Obs: Para as mensagens já geradas com o estatus 02 - Erro de integridade, pode ser alterada alguma informação no cadastro. Com isso a mensagem será regerada e ficará com status 07 - Pronto para Envio.

# 13628588 DRHROTDTS-3716 - S-2240 - Descrição da atividade traz de todas as empresas.

#### **01. DADOS GERAIS**

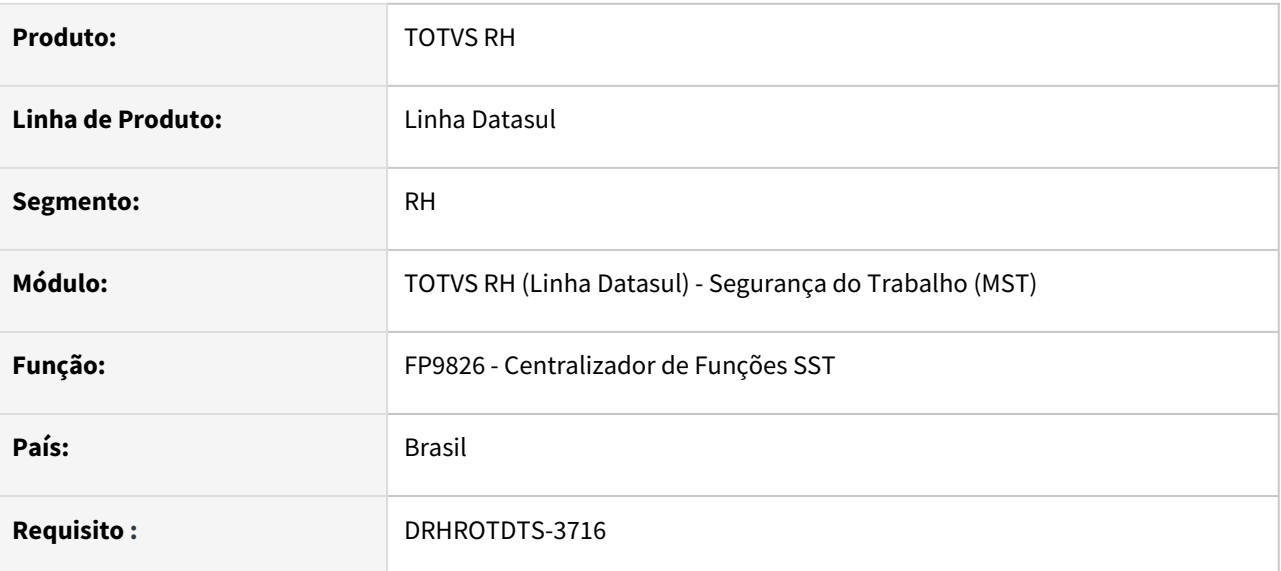

## **02. SITUAÇÃO/REQUISITO**

O programa deve considerar a empresa em que a o funcionário está vinculado para a geração da descrição da atividade.

#### **03. SOLUÇÃO**

O programa foi corrigido para considerar somente a empresa e estabelecimento em que o funcionário está vinculado para a busca das atividades e gerar a tag *dscAtivDes* do S-2240 corretamente.

13634188 DRHROTDTS-3626 - FP9826 não gera mensagem se a anterior estiver como Rejeitada Governo.

#### **01. DADOS GERAIS**

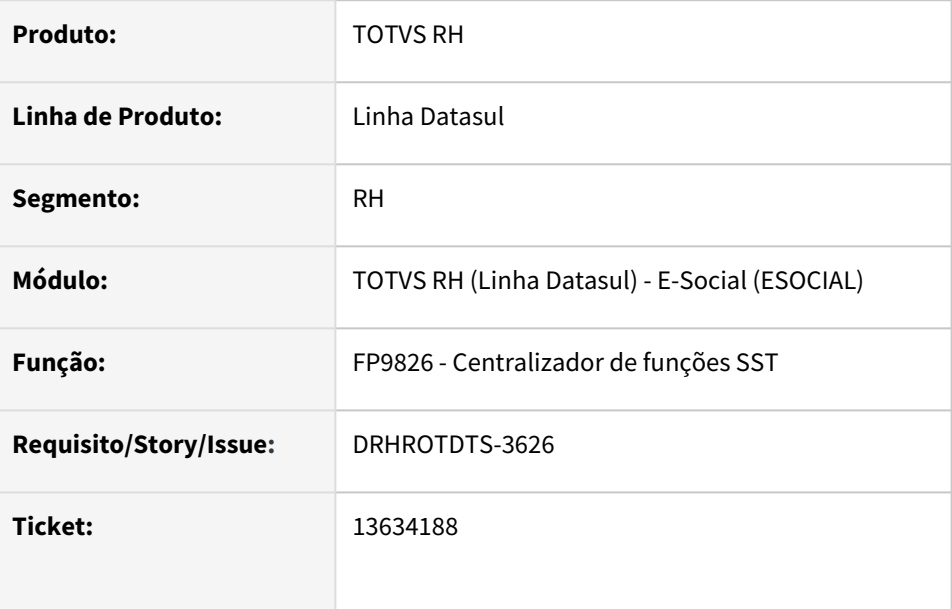

# **02. SITUAÇÃO/REQUISITO**

O programa não está gerando o S-2240 caso a última mensagem esteja com status 3 – Rejeitado Governo, quando o XML é idêntico

# **03. SOLUÇÃO**

- Implementado novo parâmetro similar ao que já existe no FP9824 para o usuário decida pela geração ou não da nova mensagem caso o XML seja idêntico.
- Também foi atualizado o documento de referência do [FP9826](https://tdn.totvs.com/pages/viewpage.action?pageId=419550209) no que refere ao novo parâmetro.

# 13663684 DRHROTDTS-3766 - S-2206 (Gerado junto com o S-2200) está gerando a Tag dtAlteracao incorreta.

#### **01. DADOS GERAIS**

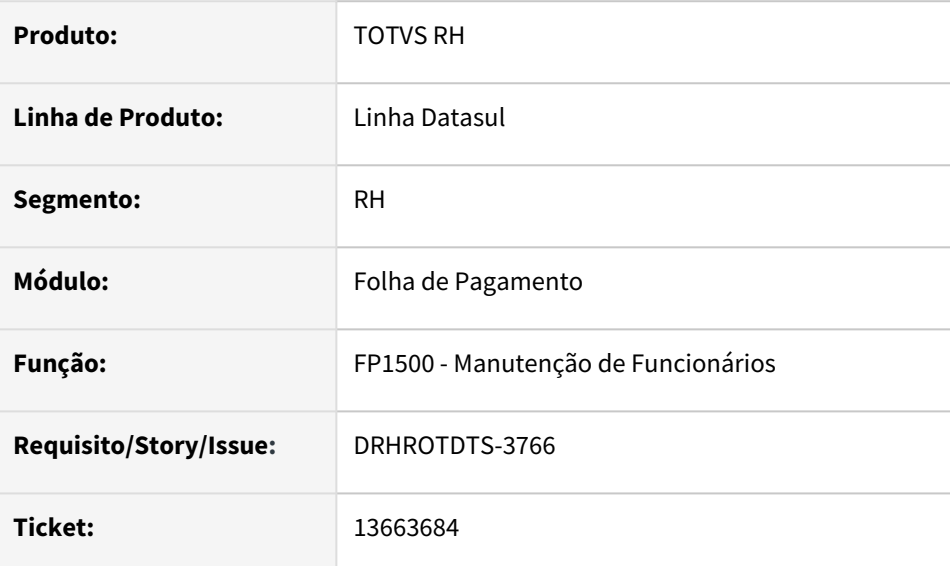

### **02. SITUAÇÃO/REQUISITO**

O arquivo S-2206 (Gerado junto com o S-2200) está gerando a Tag dtAlteracao incorreta.

#### **03. SOLUÇÃO**

Ao gerar S-2206, quando houver prorrogação de contrato de trabalho, será gerada a data de envio e a Tag do xml dtAlteracao com a data de término do contrato de trabalho FP1500 (Funcionários) mais 1 dia.

# 13688630 DRHROTDTS-3674 - FP9826 DEMORA NA GERAÇÃO XML DA CAT.

#### **01. DADOS GERAIS**

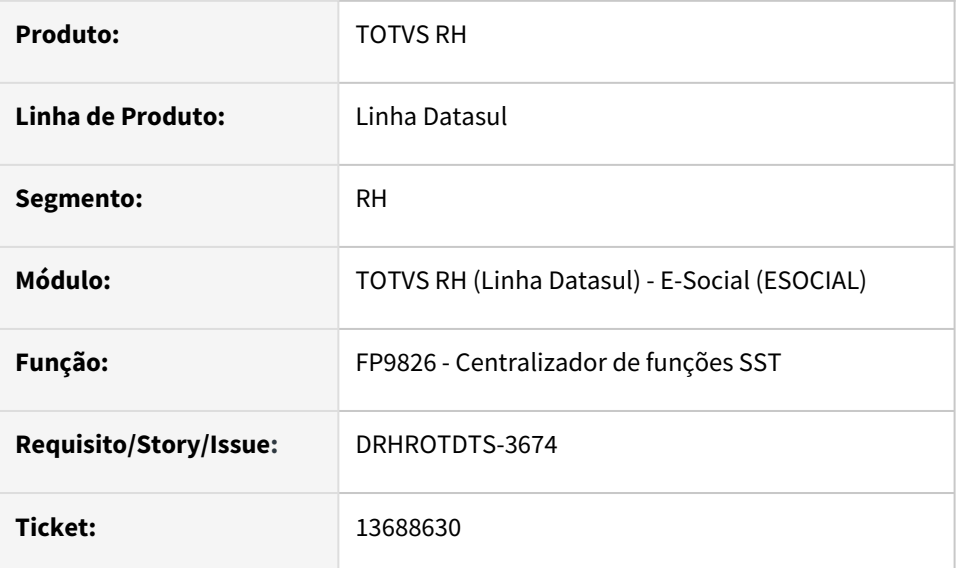

#### **02. SITUAÇÃO/REQUISITO**

O programa está levando tempo excessivo para gerar o S-2210 e S-2220.

# **03. SOLUÇÃO**

Realizadas alterações diversas para melhorar o tempo de execução na geração das mensagens.

# 13689398 DRHROTDTS-3678 - FP4510 - Não lista as informações complementares da pensão do Autônomo

#### **01. DADOS GERAIS**

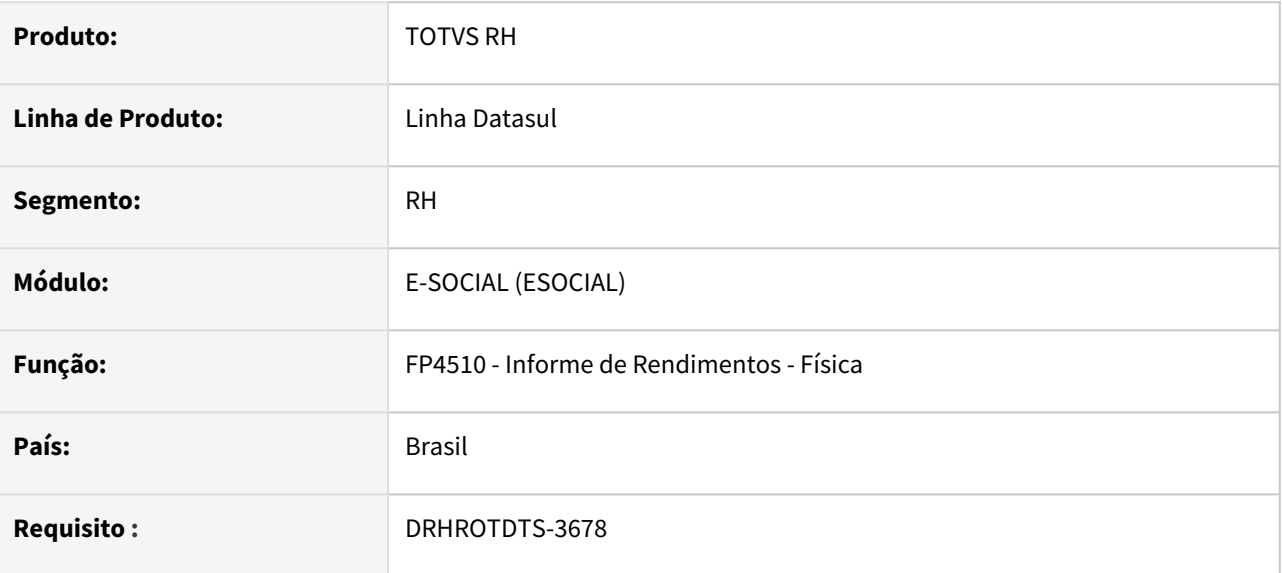

### **02. SITUAÇÃO/REQUISITO**

Na geração das informações do informe de rendimento, programa não gerando as informações complementares da pensão alimentícia.

#### **03. SOLUÇÃO**

Alterado programa FP4510 - Informe de Rendimentos, para geração das informações complementares do autônomo, quando identificado pensionista.

# 13806468 - DRHROTDTS-3950 - S-2220-017 - Readmissão - Mesmo número de Candidato

#### **01. DADOS GERAIS**

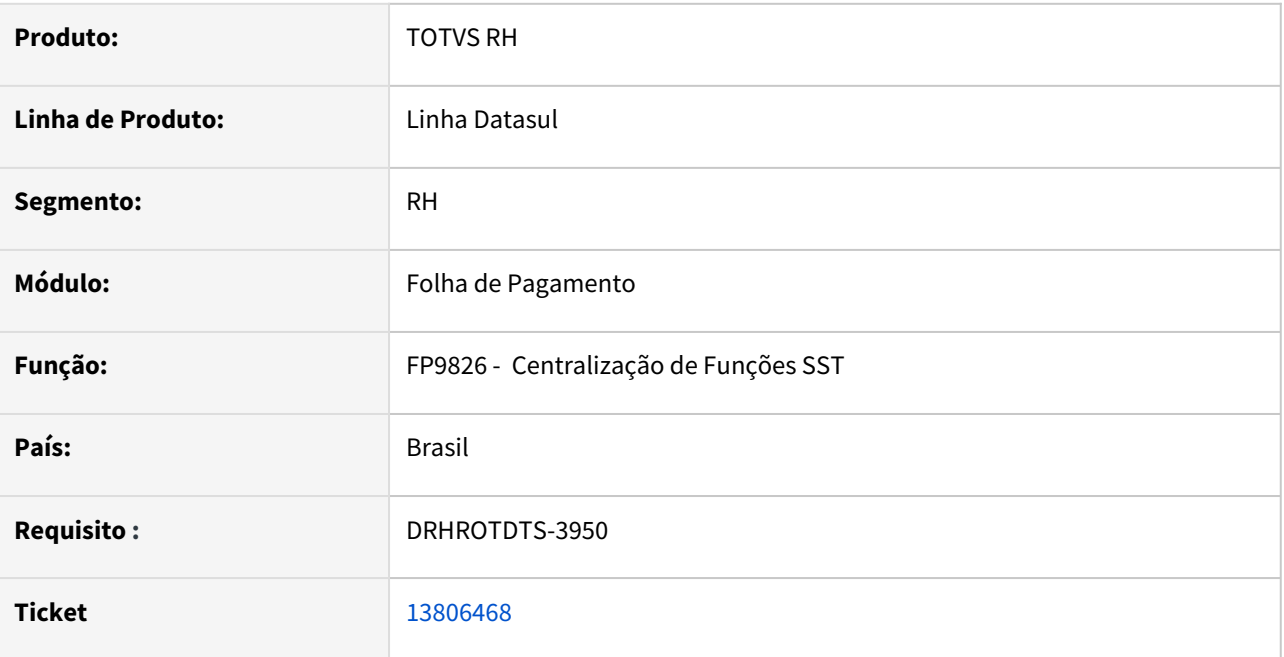

#### **02. SITUAÇÃO/REQUISITO**

Ao executar o FP9826, apresenta o erro S-2220-017. Realizar ajustes no programa, pois na readmissão do funcionário, existem ASOs admissionais que possuem o mesmo número de candidato na ficha médica.

### **03. SOLUÇÃO**

Realizado ajuste no programa para que quando houver readmissão do funcionário e existirem ASOs admissionais que possuírem o mesmo número de candidato na ficha médica não gere o S-2220 com erro.

# 13859028 DRHROTDTS-4004 - FP1500 - S-2200 Ao cadastrar um funcionário com data de admissão futura, e após atualizar seu cadastro pra gerar novo XML, está gerando com erro.

### **01. DADOS GERAIS**

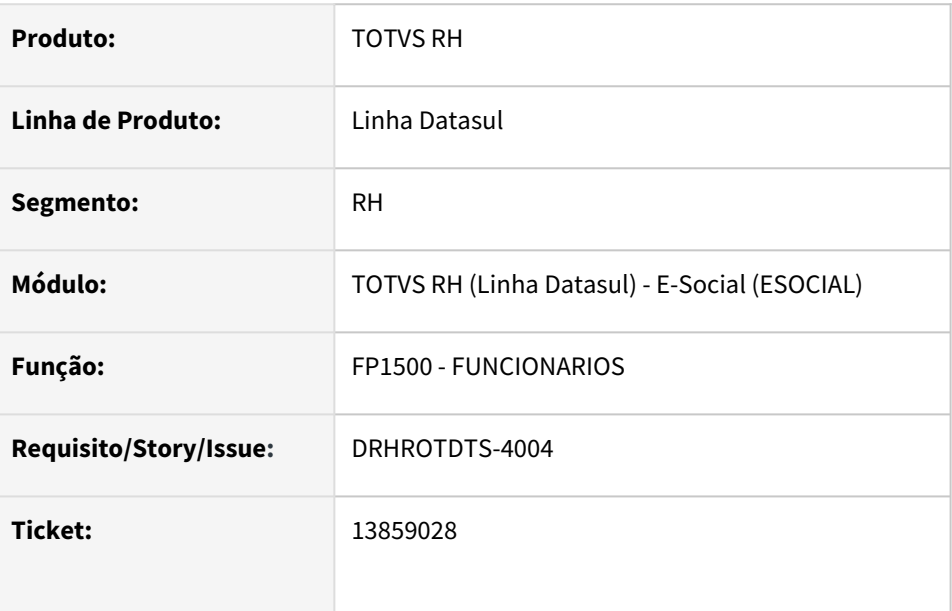

# **02. SITUAÇÃO/REQUISITO**

FP1500 - S-2200 Ao cadastrar um funcionário com data de admissão futura, e após atualizar seu cadastro pra gerar novo XML, está gerando com erro "Dados do registro InfoCelestista incompletos - cnpjSindCategProf" e "Dados do registro trabalhador incompletos - histórico turno"

# **03. SOLUÇÃO**

- Alterada a rotina para gerar corretamente sem erros quando o funcionários for admitido com data futura no FP1500 e após for efetuada alteração em seu cadastro.
- Alteração apenas para o layout S-1.0.

13883447 DRHROTDTS-3981 - Adequar o programa de acerto eSocial\_atualiza\_tpPgto\_1210 para o layout S-1.0.

### **01. DADOS GERAIS**

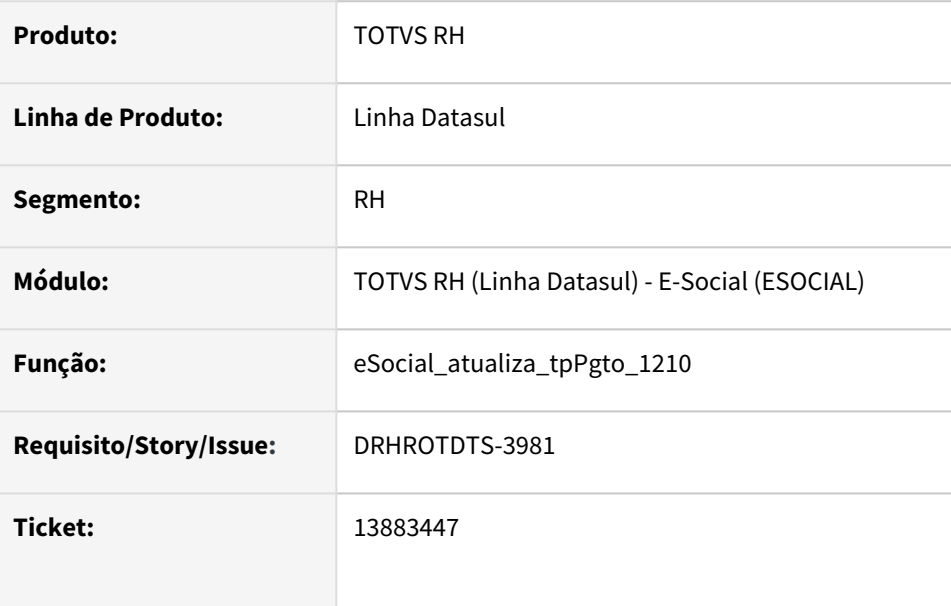

## **02. SITUAÇÃO/REQUISITO**

Adequar o programa de acerto eSocial\_atualiza\_tpPgto\_1210 para o layout S-1.0.

### **03. SOLUÇÃO**

• Alterada a rotina para que quando o layout for S-1.0 e o pagamento for férias, gerar a tag tgPgto como 1. Para layouts anteriores continua sendo gerado como 7.

# 14027011 DRHROTDTS-4176 - S-1200 para Autônomo gerando nmTrab com espeços após o nome

#### **01. DADOS GERAIS**

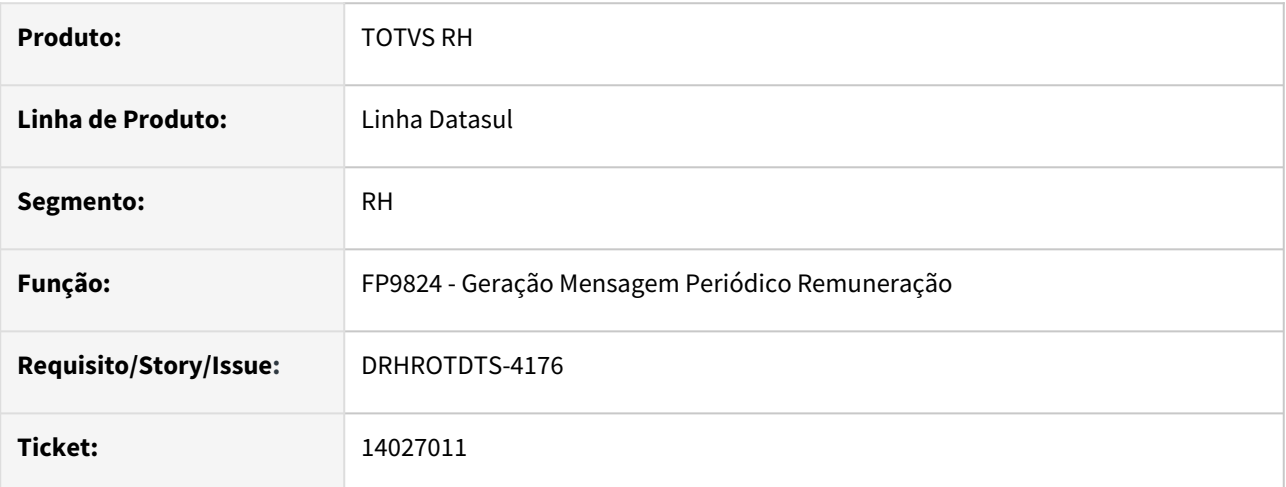

## **02. SITUAÇÃO/REQUISITO**

Após geração do XML do S-1200 para autônomo identificado que esta sendo gerado a tag nmTrab com espaços após o nome do prestador.

#### **03. SOLUÇÃO**

Alterado programa de geração do XML FP9824, para retirar os espaços no momento da geração do XML.

# DRHROTDTS-153 - FP9895 - SST.

#### **01. DADOS GERAIS**

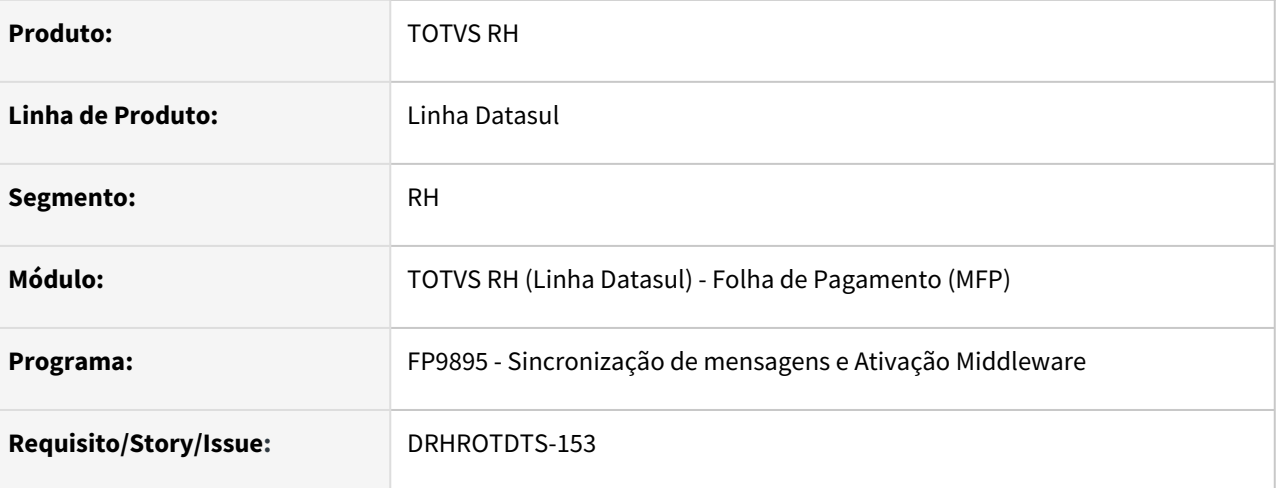

#### **02. SITUAÇÃO/REQUISITO**

Implementar as opções de S-2210, S-2220 e S-2240.

#### **03. SOLUÇÃO**

Foram implementadas as opções de S-2210, S-2220 e S-2240 no programa FP9895.

Foi desenvolvido também o programa de acerto **eSocial-acerto-msg-sst-pend-22** para a listagem e acerto do status das mensagens do SST ainda os seguintes status:

- 09 Aguardando Processamento TAF
- 10 Processado TAF somente mensagens enviadas pelo TAF
- 12 Rejeitado TAF

O programa altera estas mensagens para o status 22 – Pendente Migração.

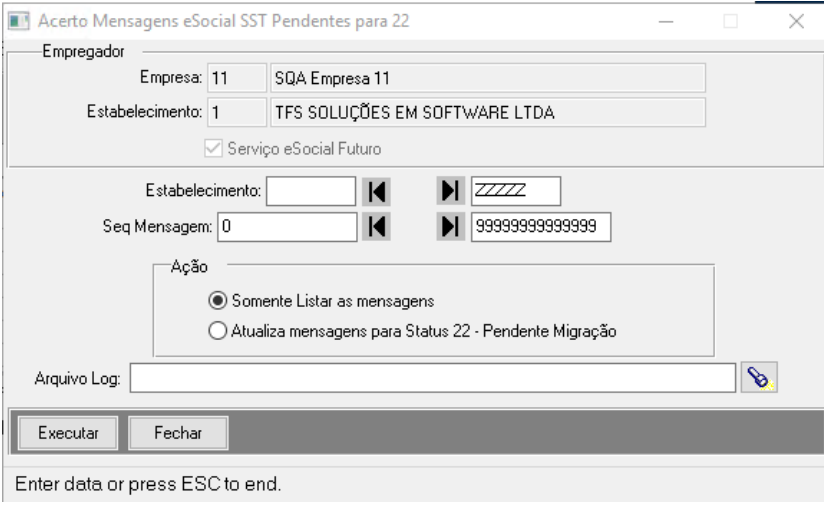

O programa tem duas funções:

- Listar as mensagens que terão o status alterado para 22
- Fazer a alteração das mensagens.

Em ambos os casos o programa faz a listagem no Arquivo Log informado no formato csv com as informações do numero na mensagem, tipo do arquivo, ststus atual, status anterior e data de envio.

#### Tratativa:

Considera as mensagens de S-2210, S-2220 e S-2240 com status 09, 10 e 12. Conforme faixa de estabelecimento e número da mensagem.

Desconsidera a mensagem nos seguintes casos:

- Tenha o código do recibo
- Tenha Status 10 e tenha sido enviada pelo MIDD

Caso a mensagem a ser alterada tenha uma S-3000, esta, também será alterada obedecendo os mesmos critérios referente aos status acima.

# DRHROTDTS-252 - Ao reaproveitar matricula está cancelando emnsagem S-3000 do registro anterior e a mensagem nova fica com erro de integridade

#### **01. DADOS GERAIS**

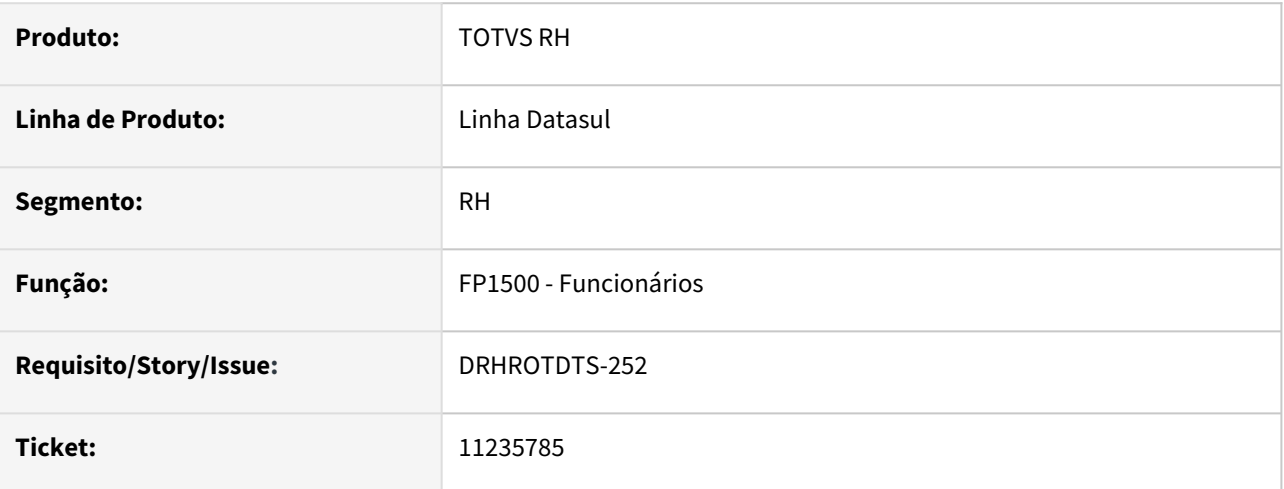

### **02. SITUAÇÃO/REQUISITO**

Foi incluido um funcionário pelo FP1500 gerado mensagem S-2200 que foi processado governo, porém foi excluído esse registro no FP1500 e gerou uma mensagem S-3000 com status gerar xml. Antes de gerar o xml da mensagem S-3000 foi incluído um registro no FP1500 com o mesmo estabelecimento e matrícula para outro cpf e criou uma nova mensagem S-2200 com erro de integridade. A mensagem S-3000 foi cancelada.

### **03. SOLUÇÃO**

Realizado ajuste para não cancelar mensagem S-3000 nesse caso.

E também para gerar corretamente o cpf e nis do trabalhador na mensagem de S-3000.

DRHROTDTS-1838 - HCM gerando XML S-2230 de alteração está enviando predecessor errado para TAF.

#### **01. DADOS GERAIS**

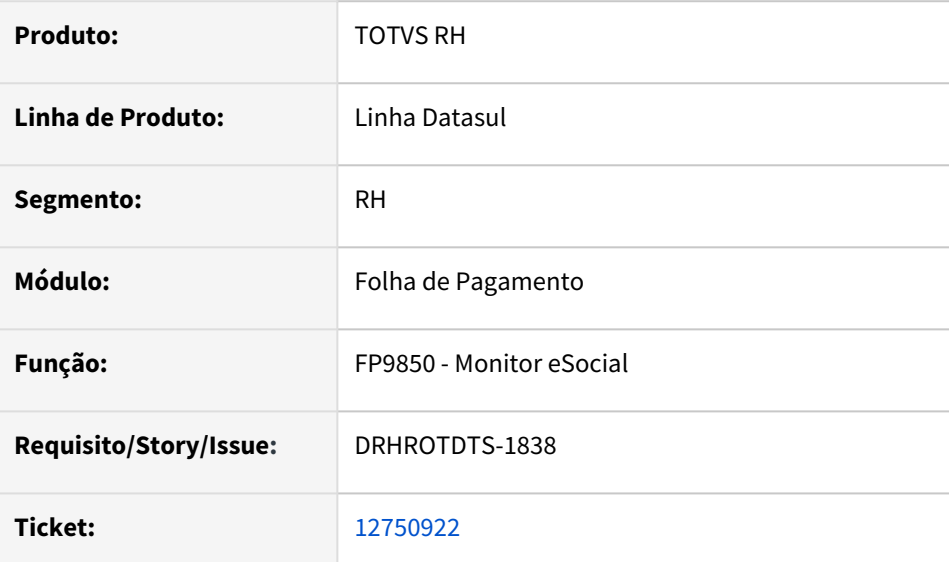

### **02. SITUAÇÃO/REQUISITO**

Ao realizar uma alteração da data do termino do afastamento, gerando XML S-2230 de alteração está enviando predecessor errado para TAF.

#### **03. SOLUÇÃO**

Ajustar envio de mensagem para o TAF, para que contenha o predecessor correto.

# DRHROTDTS-2076 - MT0729 Não habilita o botão e Social.

### **01. DADOS GERAIS**

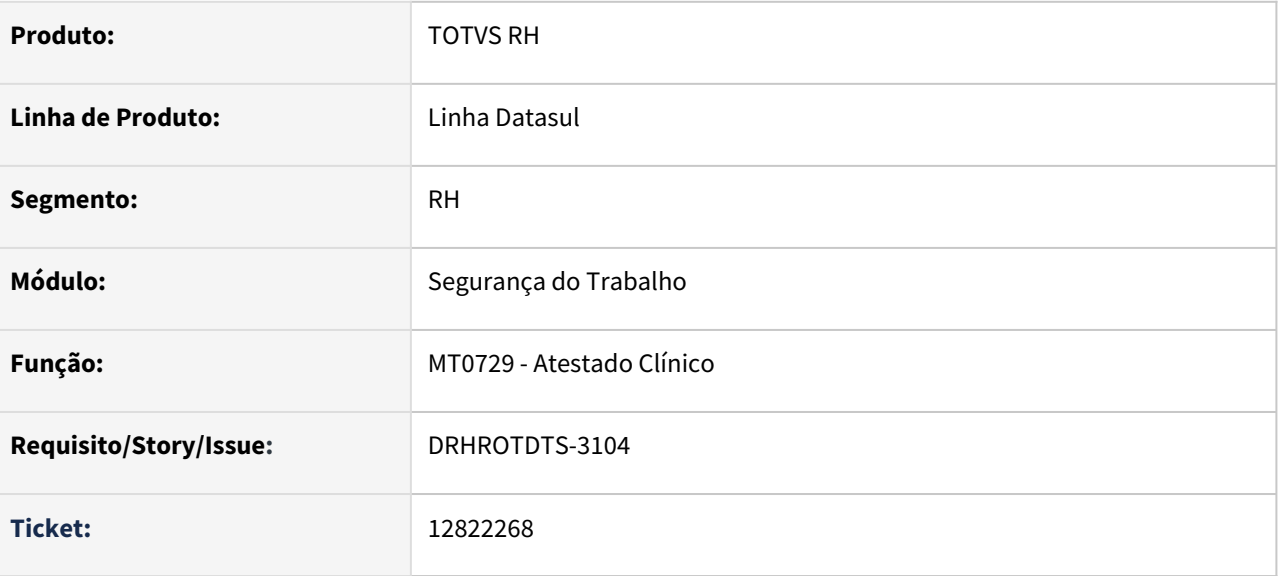

#### **02. SITUAÇÃO/REQUISITO**

Ao iniciar o processo de inclusão dos dados da CAT pelo programa ST0701 no final do processo, no programa MT0729 o botão eSocial não é habilitado.

Quando não é vinculado a Consulta ao Acidente, ao clicar no botão eSocial do MT0729 não acontece nada.

#### **03. SOLUÇÃO**

Programa MT0729 alterado para ativar o botão eSocial sempre que o eSocial estiver habilitado.

Quando estiver faltando o relacionamento Consulta x Acidente o sistema exibirá uma mensagem com as orientações.

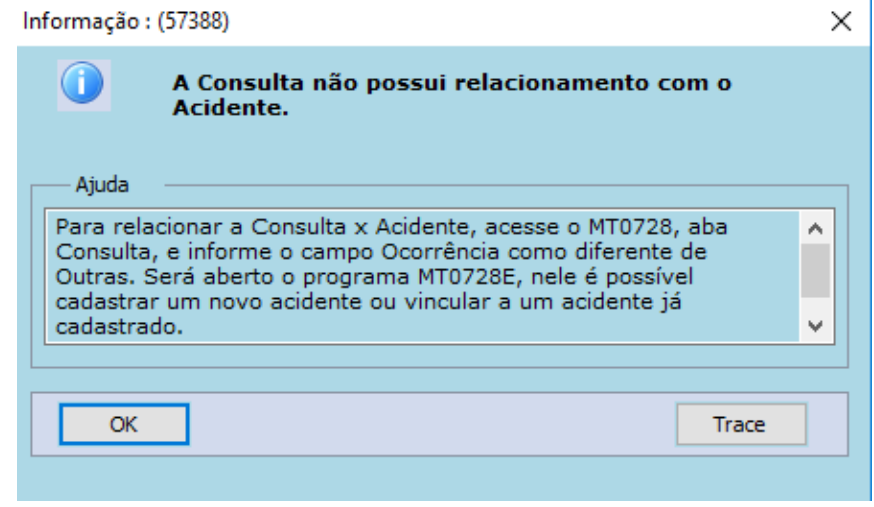

# DRHROTDTS-2077 - Duas alterações salariais no mesmo dia

#### **01. DADOS GERAIS**

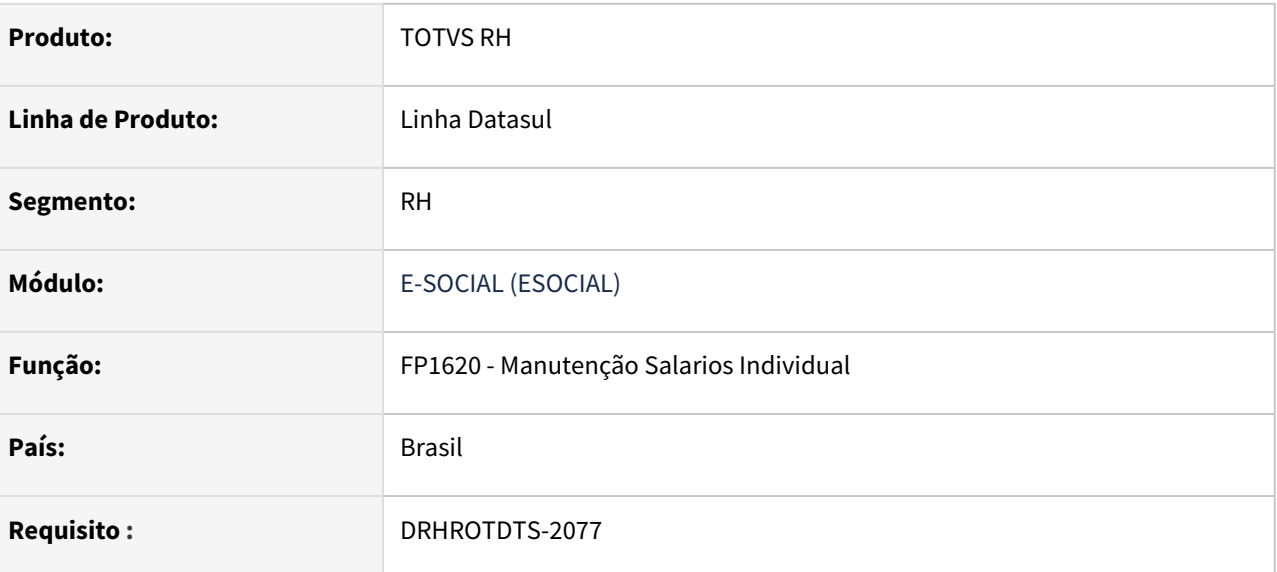

### **02. SITUAÇÃO/REQUISITO**

 Tem uma alteração salarial dissidio e outra de merito para o mesmo dia, estava gerando na segunda mensagem a tag dtEf.

# **03. SOLUÇÃO**

Ajustado programa para gerar corretamente conforme cenários.

[DESOCIAL0072 - Exemplos cenários com alteração salarial](https://tdn.totvs.com/pages/viewpage.action?pageId=667356229)

# DRHROTDTS-2295 - S-1210 com S-3000 processado, gerando mensagem de alteração indevidamente

### **01. DADOS GERAIS**

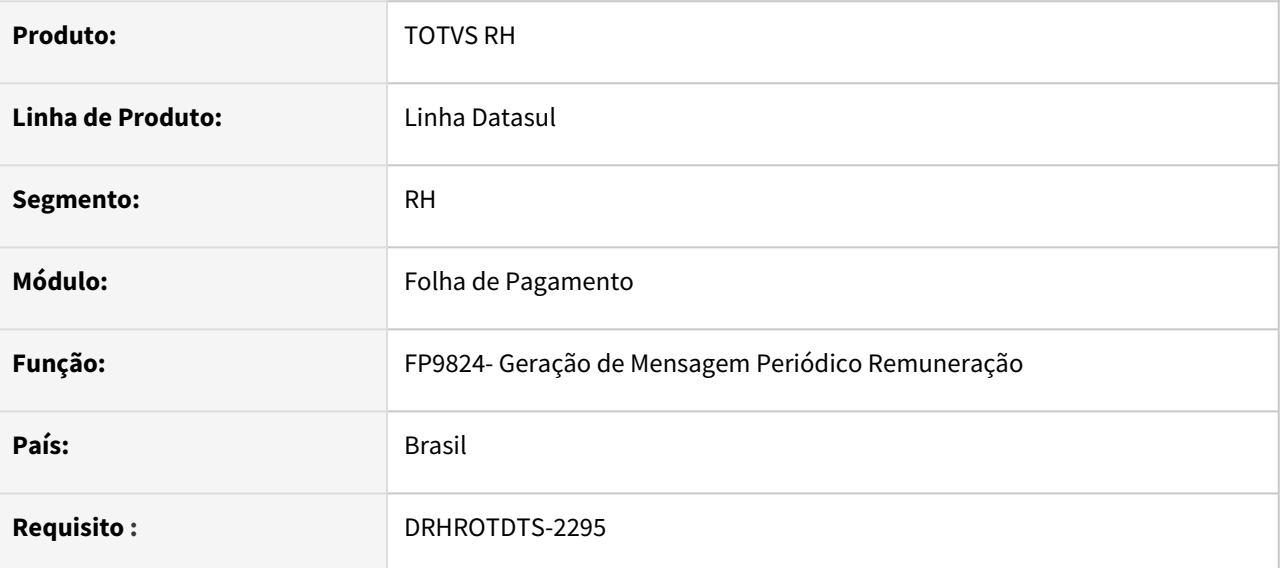

## **02. SITUAÇÃO/REQUISITO**

S-1210 com S-3000 processado, gerando mensagem de alteração indevidamente

### **03. SOLUÇÃO**

Alterado programa gerar S-1210 como inclusão caso tenha S-3000 já gerado.

Caso o S-3000 esteja com status diferente de 15 - Processado Governo, irá gerar S-1210 com status 16- Aguardando mensagem anterior.

Caso o S-3000 esteja com status 15 - Processado Governo, irá gerar S-1210 com status 07 - Pronto para envio.

# DRHROTDTS-2637 - O FP1500 está gravando sequencia de matrícula indevidamente.

#### **01. DADOS GERAIS**

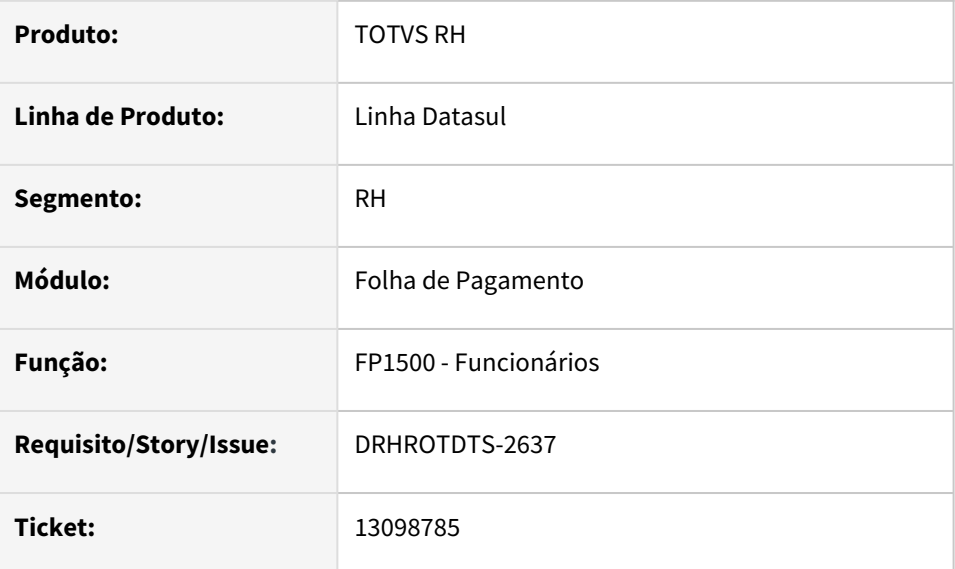

#### **02. SITUAÇÃO/REQUISITO**

O FP1500 está sugerindo sequencia de matrícula de funcionário indevidamente.

# **03. SOLUÇÃO**

Ajustar o programa para que ao cancelar o processo de adicionar um funcionário, a sugestão de matricula seja atualizada corretamente.

# DRHROTDTS-2870 - FP3020 - Baixa performance no Calculo da Folha.

#### **01. DADOS GERAIS**

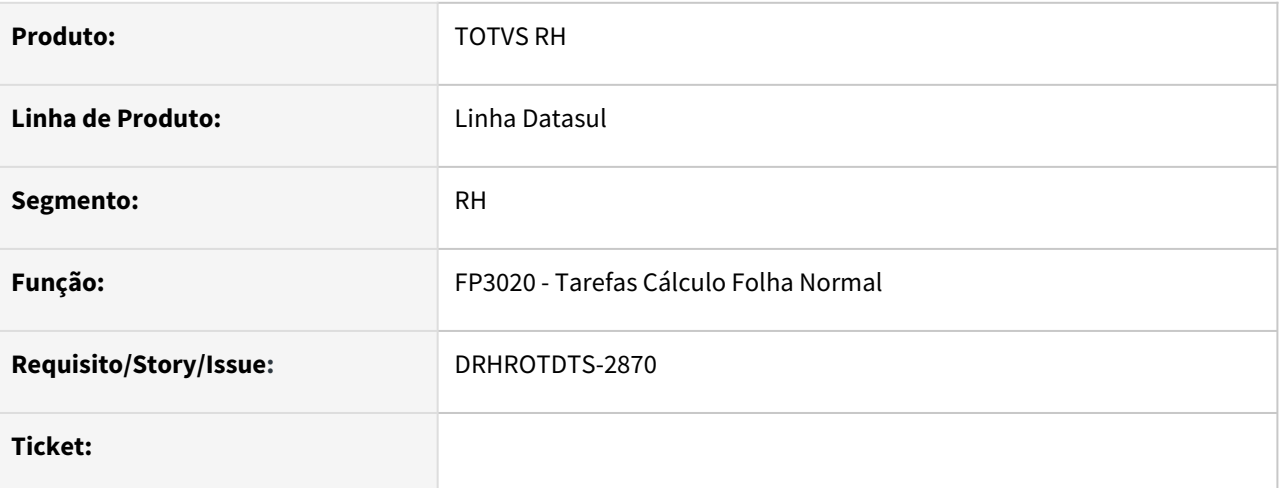

### **02. SITUAÇÃO/REQUISITO**

Ao executar o calculo da folha, programa esta apresentado baixa performance, quando executado a criação das intermediárias do eSocial.

### **03. SOLUÇÃO**

Alterado programa do calculo da folha, para considerar as novas alterações do eSocial para melhora na performance.

# DRHROTDTS-2925 - FP9850 - Programa apresenta problemas de performance.

#### **01. DADOS GERAIS**

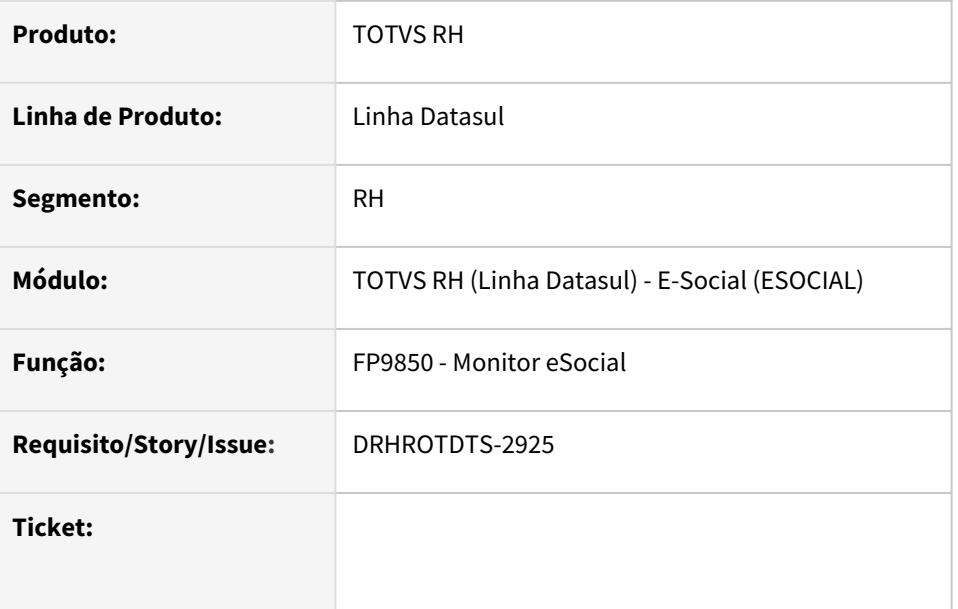

### **02. SITUAÇÃO/REQUISITO**

O programa FP9850, apresenta problema de performance.

### **03. SOLUÇÃO**

Alterado programa FP9850, para melhora na performance. Ajustado pagina de resumo, permissões, e pagina de mensagens.

# DRHROTDTS-2968 - Baixa perfomance geração S-2399 no programa fr9824

#### **01. DADOS GERAIS**

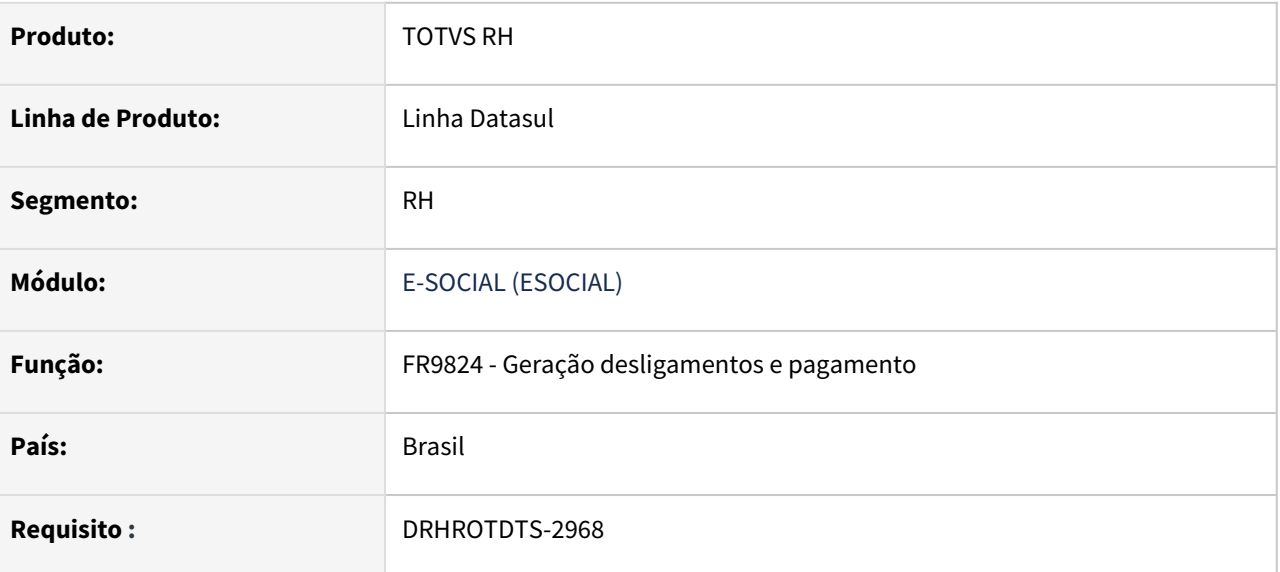

## **02. SITUAÇÃO/REQUISITO**

Ao gerar a mensagem S-2399 pelo FR9824 está com baixa perfomance.

#### **03. SOLUÇÃO**

Foi ajustado o programa para corrigir perfomance
DRHROTDTS-3074 - Erro S-2240 com duas alterações de unidade de lotação dentro do mesmo mês.

#### **01. DADOS GERAIS**

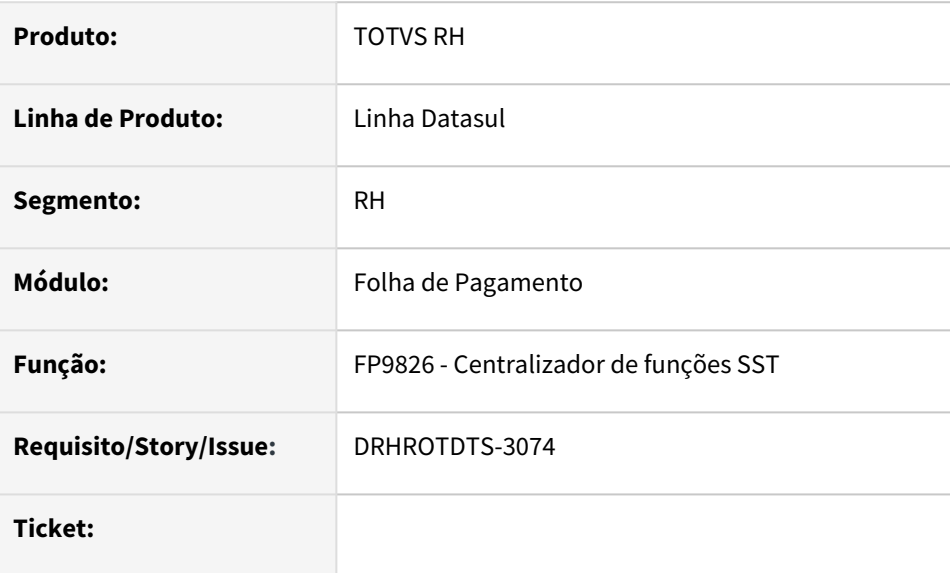

#### **02. SITUAÇÃO/REQUISITO**

- Funcionário com 2 alterações de lotação dentro do mesmo mês não gera duas mensagemS-2240, apenas uma. Dentro do XML traz todos os códigos de agente nocivo, mas a data de início apenas da primeira alteração.
- Se ST0020 tiver mais de um risco com datas diferentes, sistema gera varias mensagens S-2240, considerando data inicio da condição.

#### **03. SOLUÇÃO**

Ajustar programa para gerar uma mensagem S-2240 para cada alteração de lotação dentro do mês selecionado, e conter somente os códigos de agente nocivo que o funcionário esteve exposto durante o período.

# DRHROTDTS-3104 - performance do programa ST0701.

#### **01. DADOS GERAIS**

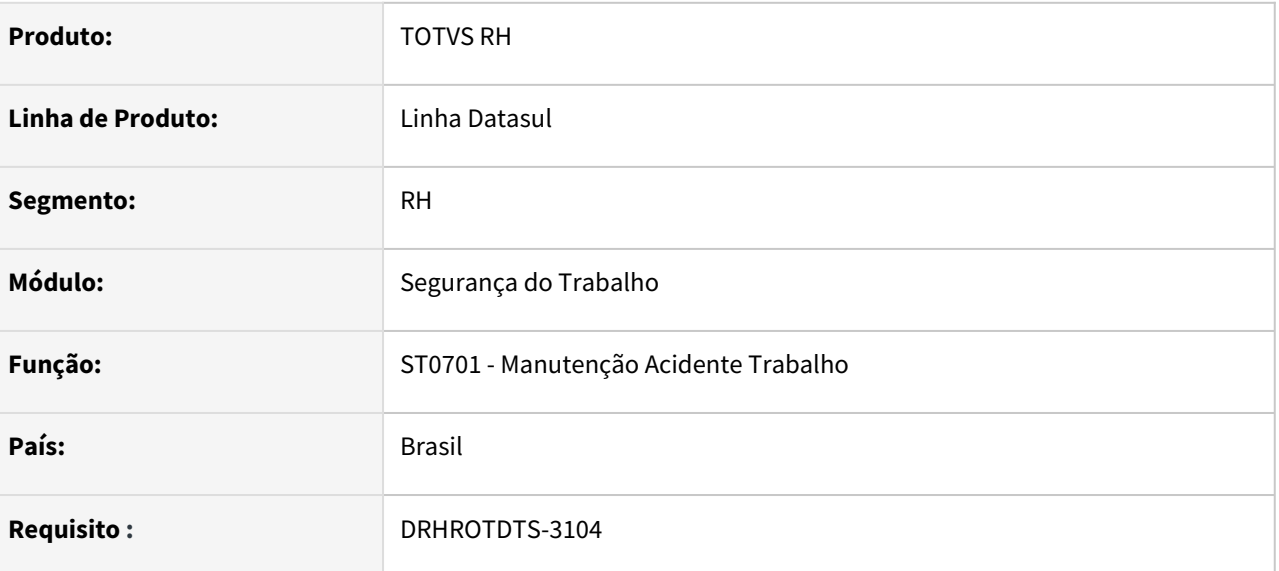

## **02. SITUAÇÃO/REQUISITO**

O programa ST0701 está apresentando lentidão ao modificar um acidente de trabalho.

## **03. SOLUÇÃO**

O programa foi alterado para melhorar o tempo de execução.

# DRHROTDTS-3134 -Lentidão S-2220

#### **01. DADOS GERAIS**

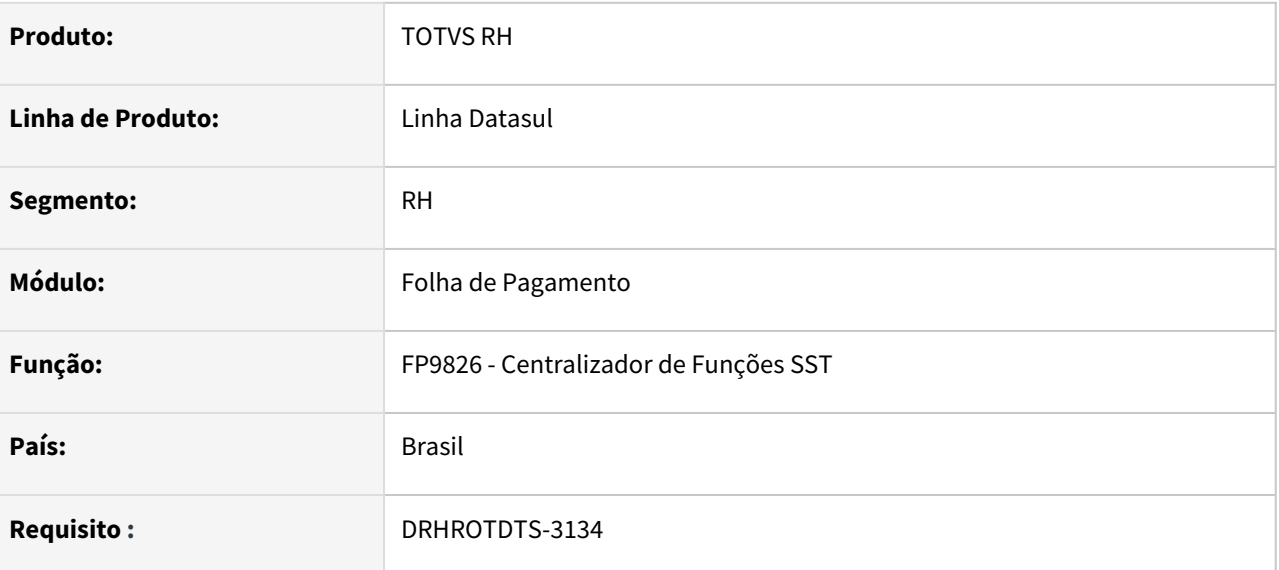

## **02. SITUAÇÃO/REQUISITO**

Avaliar a melhora de performance no FP9826, opção somente validar do S-2220, em que haja impacto em regras de negócio.

## **03. SOLUÇÃO**

Alterado o programa para melhora da performance

# DRHROTDTS-3147 - FP9826 - S2240 - Quando utiliza área por segurança para tomador ele está trazendo local ambiente e CNPJ incorreto

#### **01. DADOS GERAIS**

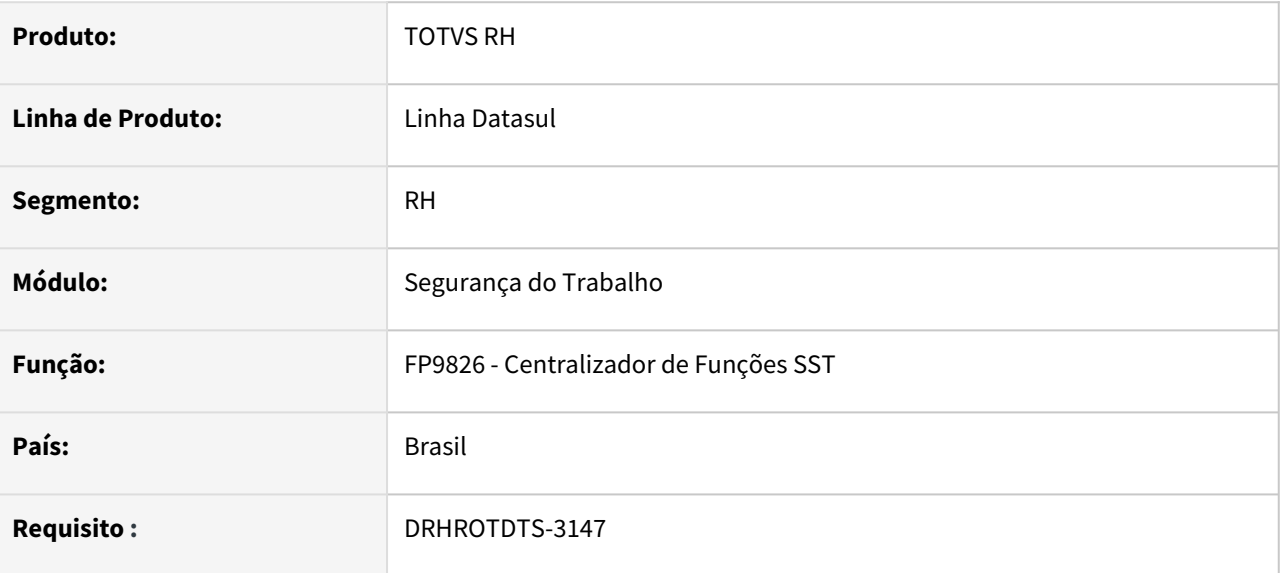

#### **02. SITUAÇÃO/REQUISITO**

FP9826 - S2240 - Quando utiliza área por segurança para tomador ele está trazendo local ambiente e CNPJ incorreto

## **03. SOLUÇÃO**

Alterada a rotina para quando utilizar área por segurança para tomador trazer local ambiente e CNPJ correto.

DRHROTDTS-3233 - ST0597 - Implementar no relatório ST0597 as informações relativas ao eSocial.

#### **01. DADOS GERAIS**

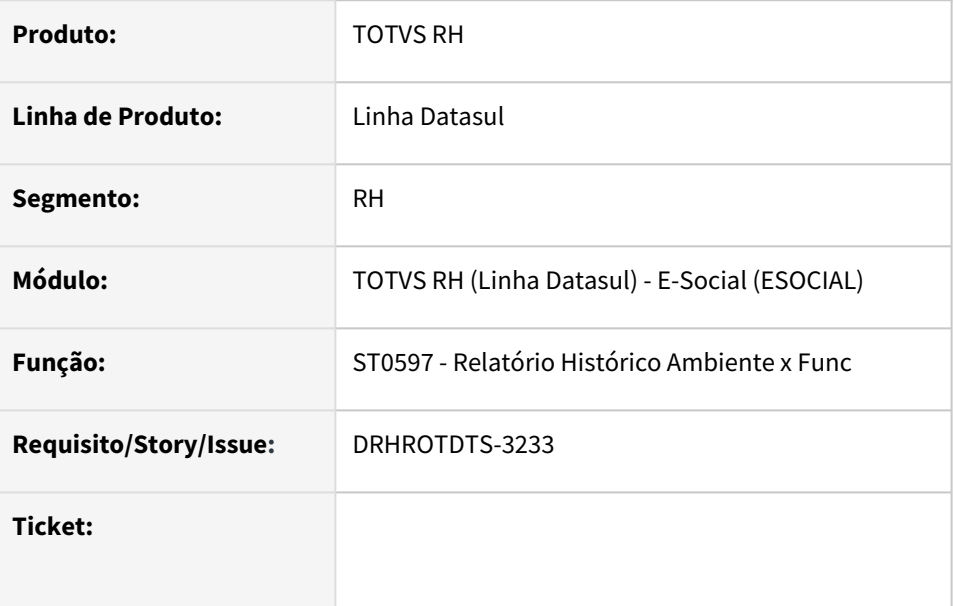

## **02. SITUAÇÃO/REQUISITO**

ST0597 - Implementar no relatório ST0597 as informações relativas ao eSocial.

## **03. SOLUÇÃO**

ST0597 - Implementado no relatório ST0597 as informações relativas ao eSocial:

- Mostrar a descrição das observação do GHE informadas no botão eSocial do ST0020.
- Mostrar o Tipo de Avaliação (Qualitativo ou Quantitativo) configurada no botão eSocial do ST0020J

# DRHROTDTS-3322 DT Validação - Evitar envio eSocial para Ambiente de Produção.

#### **01. DADOS GERAIS**

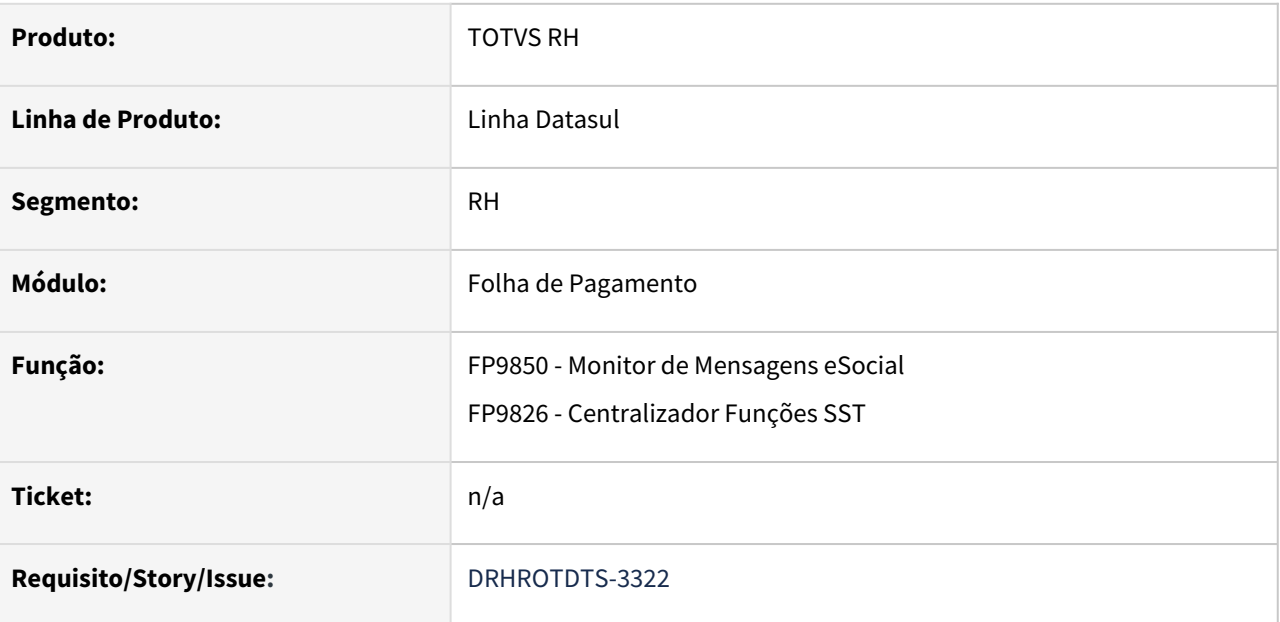

#### **02. SITUAÇÃO/REQUISITO**

Implementar bloqueio de envio de mensagens do eSocial quando estiver no ambiente TOTVS

## **03. SOLUÇÃO**

Foi implementado bloqueio no envio de mensagens do eSocial quando no FP0560 estiver parametrizado como ambiente de Produção e for executado em uma máquina da TOTVS.

OBS: importar cadastro de mensagens.

# DRHROTDTS-3382 - ST0701 - Performance.

#### **01. DADOS GERAIS**

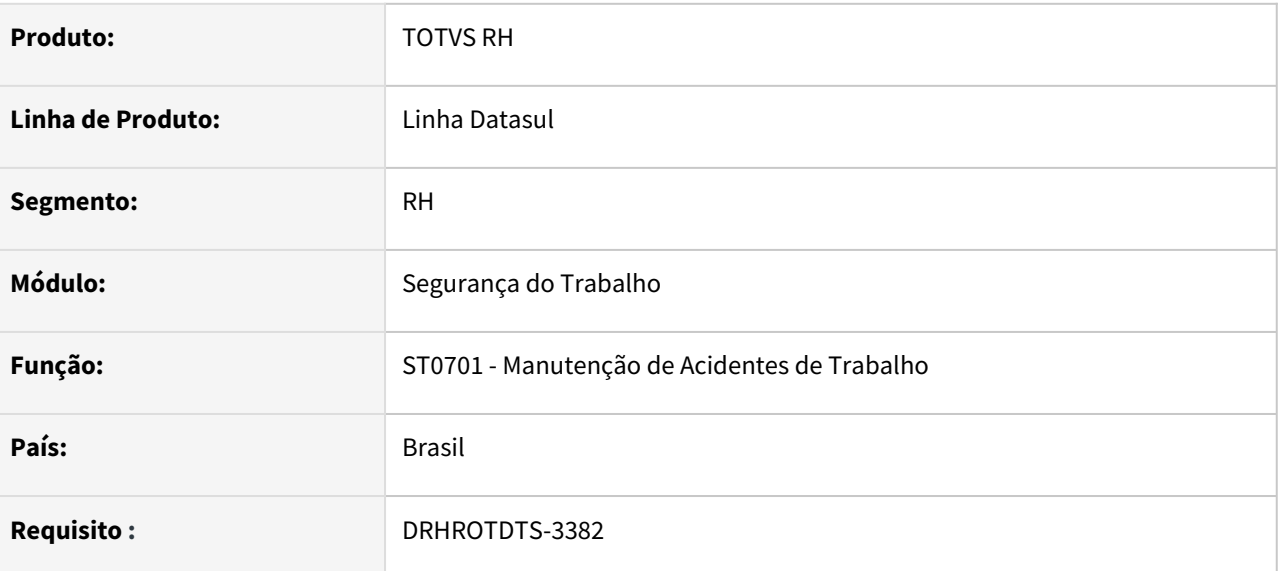

#### **02. SITUAÇÃO/REQUISITO**

O programa está com baixa performance para abrir a tela do ST0701A, quando se clica no botão alterar.

#### **03. SOLUÇÃO**

O programa foi alterado para melhorar a performance e abrir a tela rapidamente.

# DRHROTDTS-3459- Erro na tag dscSetor no S-2240 de tomador.

#### **01. DADOS GERAIS**

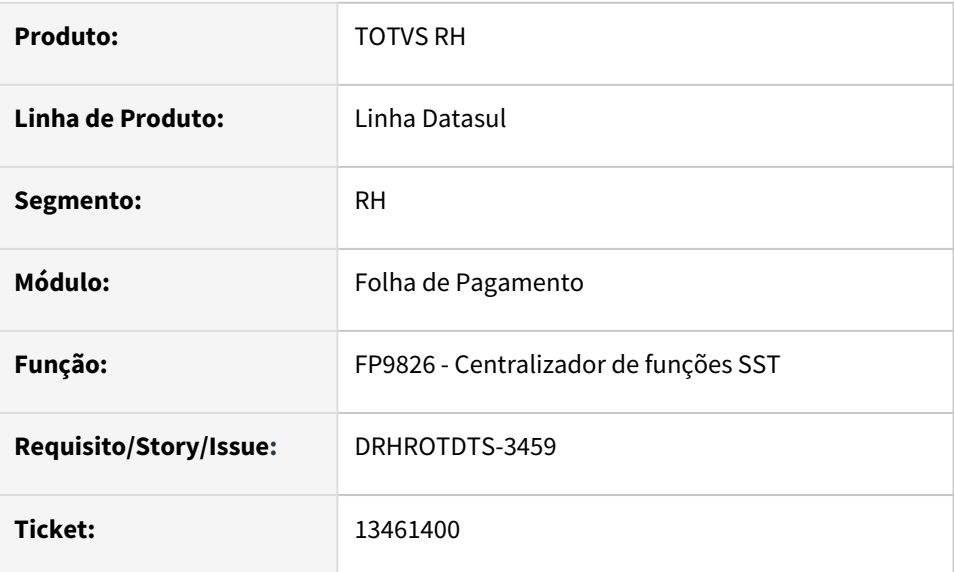

#### **02. SITUAÇÃO/REQUISITO**

Funcionário vinculado ao Tomador que possui mais de um GHE vinculado com descrição do setor, não está demonstrando no xml todas as descrições de setor compostas e se eliminado a primeira não é criado no arquivo.

#### **03. SOLUÇÃO**

Para tomadores de serviço é considerados todos GHEs vinculados concatenando as informações de descrição de setor e caso não tiver a primeira deve buscar das demais.

DRHROTDTS-3536 - Apresenta a mensagem S-2220-017 quando se trata de readmissão (ASO sem matrícula).

#### **01. DADOS GERAIS**

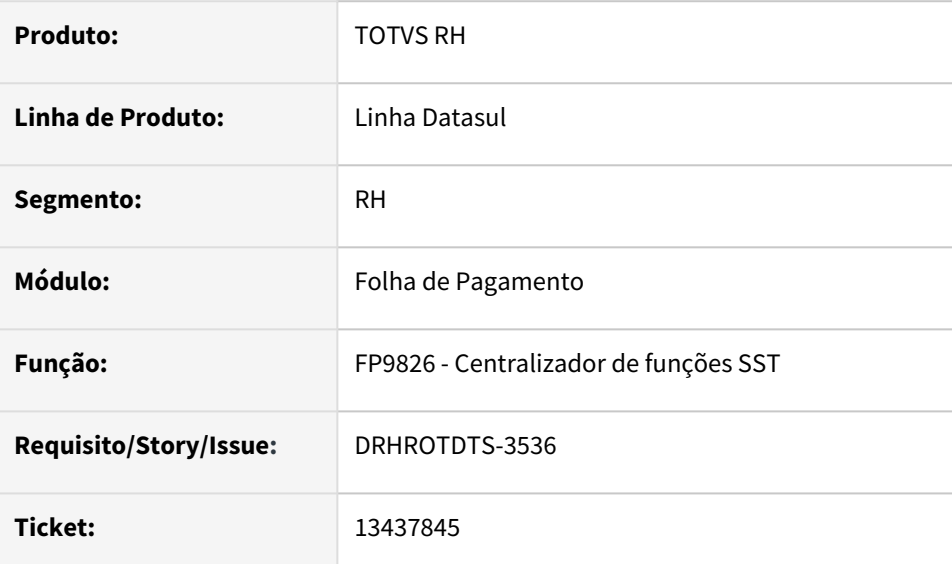

### **02. SITUAÇÃO/REQUISITO**

 Ao gerar o S-2220 no FP9826 apresenta a mensagem de erro S-2220-017 quando se trata de readmissão (ASO sem matrícula)

# **03. SOLUÇÃO**

Realizado o ajuste no programa para que em caso de readmissão o sistema não gere o S-2220-017 para ASO admissional emitido para candidatos diferentes.

# DRHROTDTS-3543 - FP1620 - Alteração salarial com data de vigência anterior a admissão de um funcionário desligado.

#### **01. DADOS GERAIS**

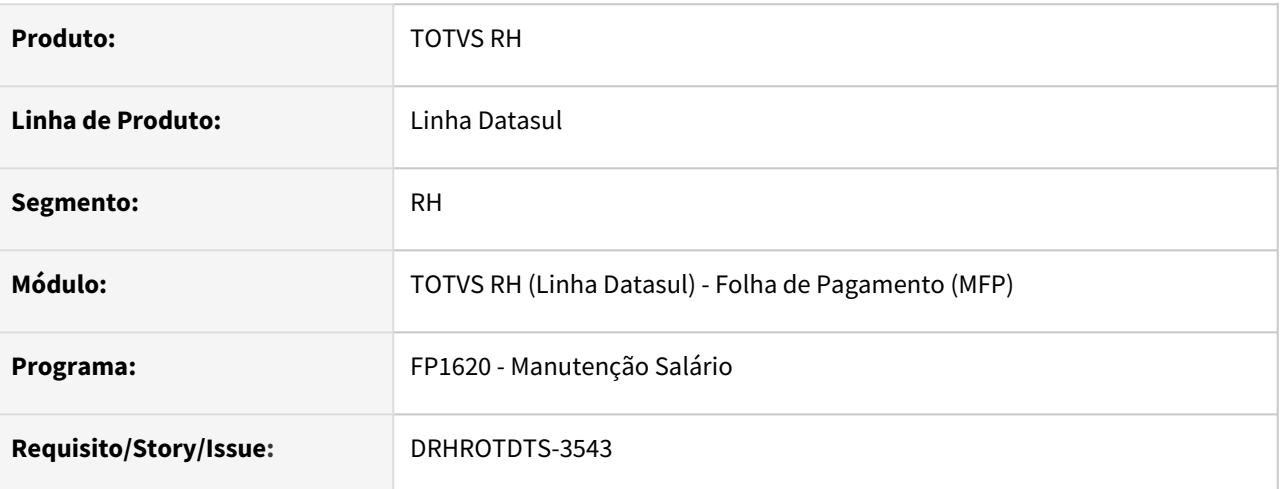

## **02. SITUAÇÃO/REQUISITO**

Atualmente o programa **Manutenção Salário - FP1620** está permitindo alteração salarial (devido a acordo coletivo) com data de vigência anterior a data de admissão de um funcionário desligado

#### **03. SOLUÇÃO**

O programa  **FP1620 - Manutenção Salário** foi alterado para que ao apresentar a mensagem de erro **1207 - Data Vigência deve ser maior que Data Admis** não prossiga a inclusão do registro de alteração salarial.

# DRHROTDTS-3574 - Eliminar Agente Nocivo de Agente de Risco.

#### **01. DADOS GERAIS**

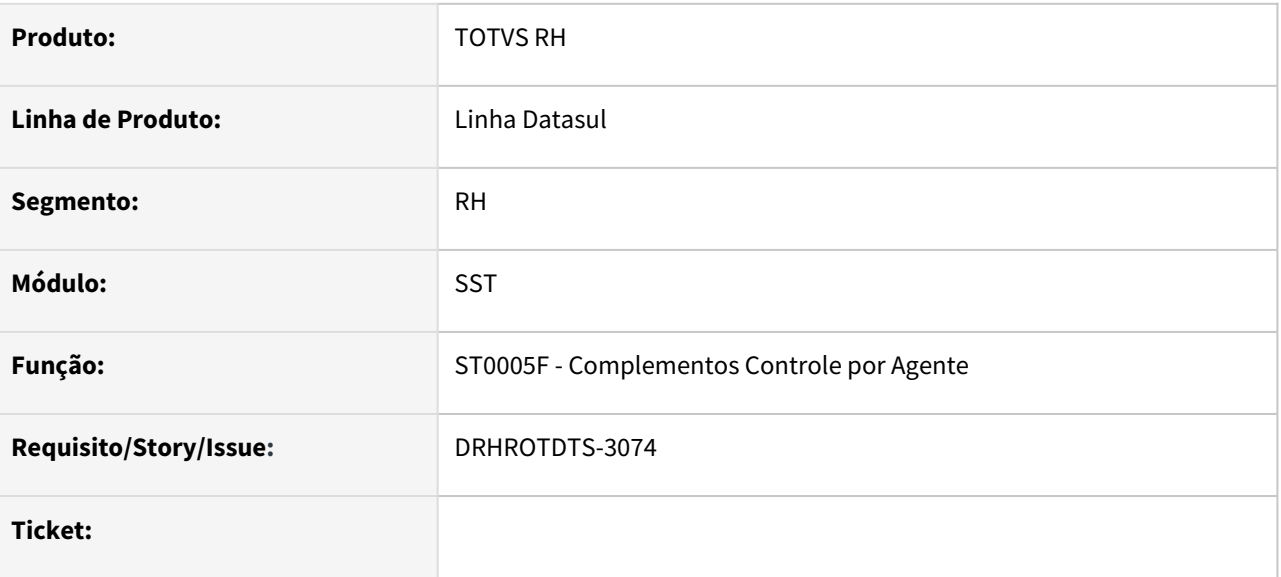

#### **02. SITUAÇÃO/REQUISITO**

Sistema não está permitindo remover o agente nocivo tabela 24 vinculado no st0005f.

#### **03. SOLUÇÃO**

Realizado o ajuste no programa para que permita remover o agente nocivo no st0005f.

# DRHROTDTS-3695 - FP9160 - Cria usuário para funcionário com senha expirada.

#### **01. DADOS GERAIS**

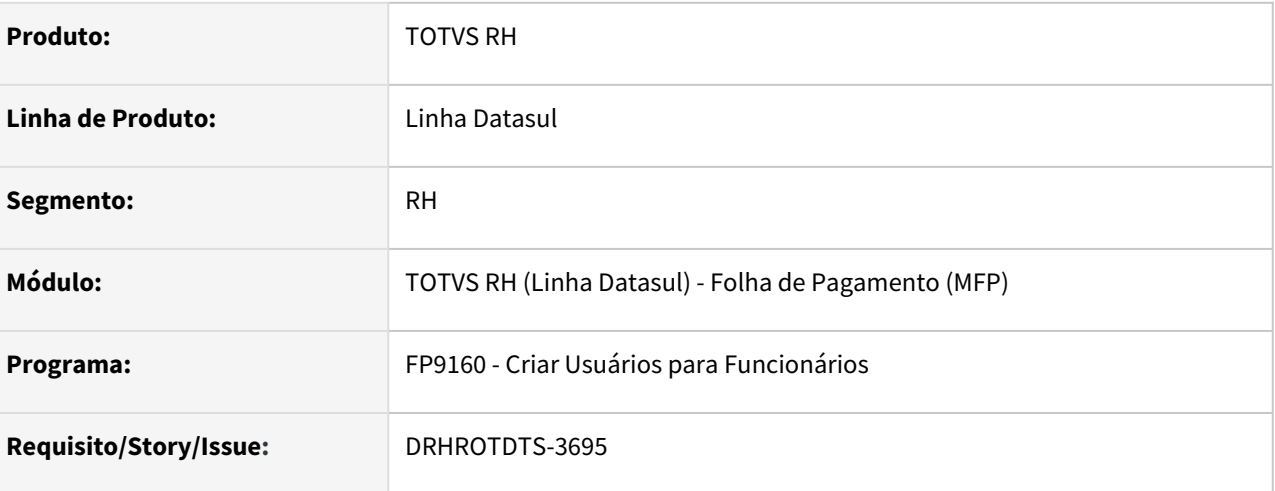

## **02. SITUAÇÃO/REQUISITO**

Atualmente o programa **Criar Usuários para Funcionários - FP9160**, não está respeitando o parâmetro **Senha Vencida Novo Funcionário,**  quando está desmarcado o usuário ainda é criado com a senha expirada.

#### **03. SOLUÇÃO**

O programa **FP9160 - Criar Usuários para Funcionários,** foi alterado para que considere a marcação do campo **Senha Vencida Novo Funcionário,** informado no programa **FP0540 - Consultado Descentralização RH.** Caso o campo Senha Vencida Novo Funcionário esteja marcado, o sistema insere a validade como um dia antes a data que está sendo criado o usuário. Caso o campo Senha Vencida Novo Funcionário esteja desmarcado, o programa considera a quantidade de dias de validade da senha (data de hoje + dias de validade da senha que está informada no FP0540, aba Portal LMS).

# DRHROTDTS-3711 - Adicionar employeeSituation no JSON, integração Blast.

#### **01. DADOS GERAIS**

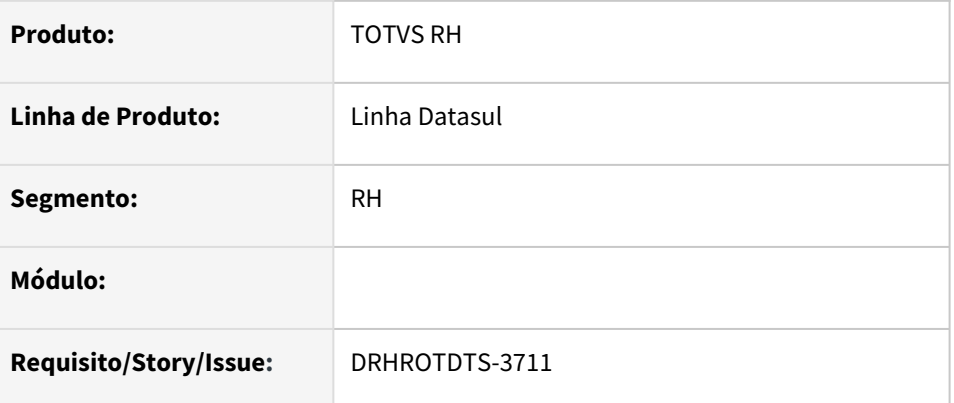

## **02. SITUAÇÃO/REQUISITO**

Adequar a API EmployeeDataContent para carregar as informações dos funcionário. É necessário adequarmos o campo employeeSituation para atualmente não é retornado na API.

## **03. SOLUÇÃO**

Foi realizado o ajuste no programa para adequar o campo employeeSituation no JSON retornado pela API.

# DRHROTDTS-3819 - Adequar S-2300 para atender as validações da categoria eSocial 410.

#### **01. DADOS GERAIS**

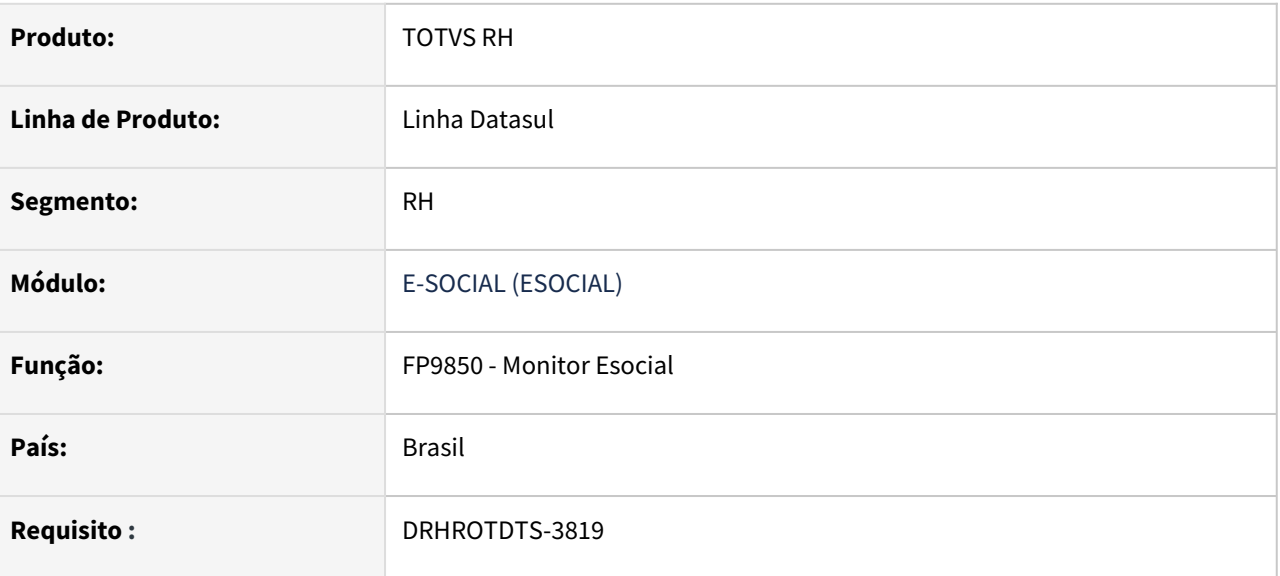

## **02. SITUAÇÃO/REQUISITO**

- De acordo com leiaute S-1.0, no S-2300 o campo <nmCargo> não deve ser preenchido se a categoria for igual a 410., consequentemente o <CBOCargo> não deve ser preenchido. Em contrapartida o campo <nmFuncao> deve ser preenchido quando a categoria for 410, e consequentemente o <CBOFuncao> também deve ser preenchido.
- Se no sistema não estiver ativada a "Função", o S-2300 deve considerar no XML o cargo funcionário, além de do CBO deste Cargo.

#### **03. SOLUÇÃO**

Foi realizado um ajuste no programa para que ao gerar o S-2300 e o sistema não estiver com "Função" ativada na aba Salarial e o funcionário for da categoria 410, as tags <nmFuncao> e <CBOFuncao> sejam geradas com os dados de <nmCargo> e <CBOCargo> respectivamente.

# DRHROTDTS-3859 - S1200 - Informações complementares de identificação do trabalhador devem ser preenchidas.

#### **01. DADOS GERAIS**

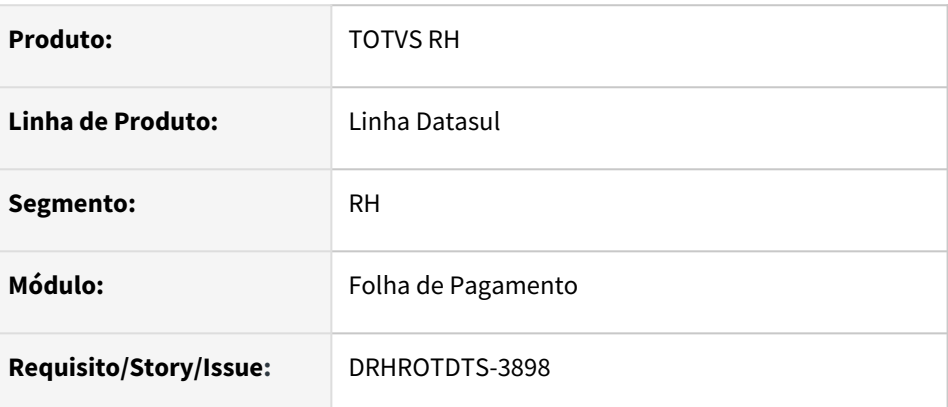

## **02. SITUAÇÃO/REQUISITO**

Não gera corretamente a tag ideTrabalhador no S1200 quando se trata de um funcionario desligado.

## **03. SOLUÇÃO**

Ajustado o programa para adequar as informações da tag <infoComplem> no S-1200 quando se trata de funcionário desligado e ele é cadastrado como prestador com a mesma pessoa física e CPF

# DRHROTDTS-3880 -S-1200 layout 1.0 - tag ideDmDev de férias ultrapassou o numero máximo de caracteres

#### **01. DADOS GERAIS**

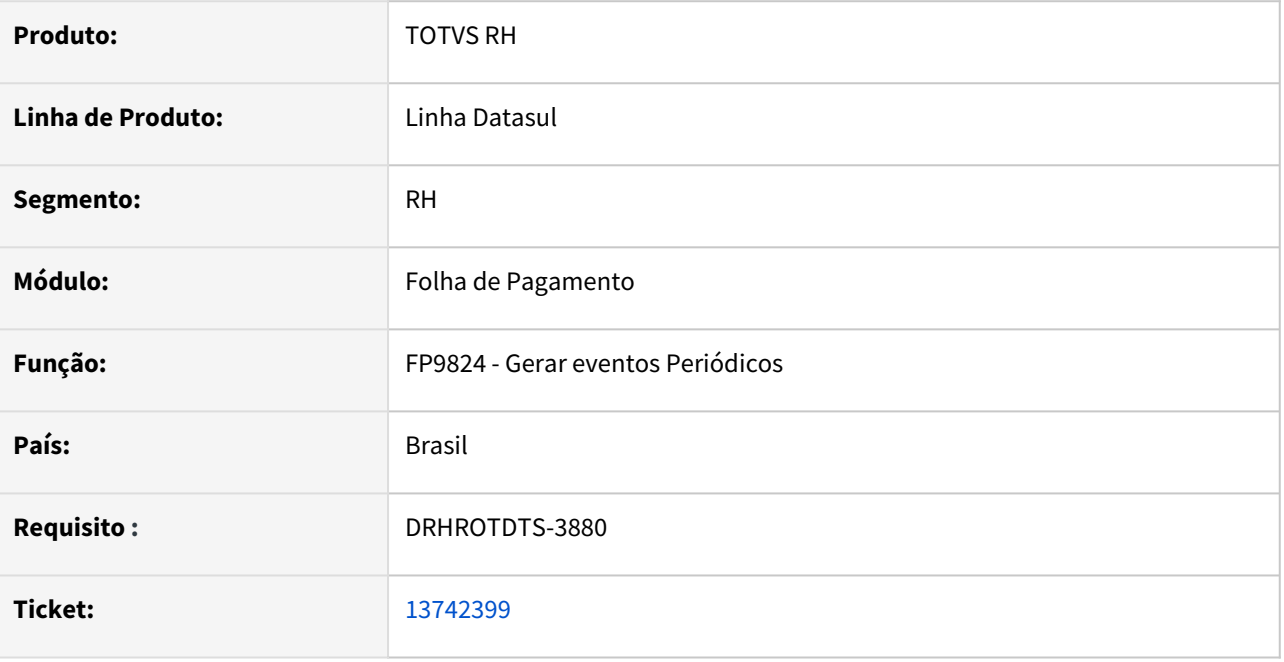

#### **02. SITUAÇÃO/REQUISITO**

S-1200 layout 1.0 - tag ideDmDev de férias ultrapassou o numero máximo de caracteres, gerando com mais de 30 caracteres

# **03. SOLUÇÃO**

Alterado o programa que não ultrapasse o número máximo de caracteres permitidos pelo leiaute

# DRHROTDTS-3969 - FR9824 S-2299 Complemento dissidio não gera tag indApurIr.

#### **01. DADOS GERAIS**

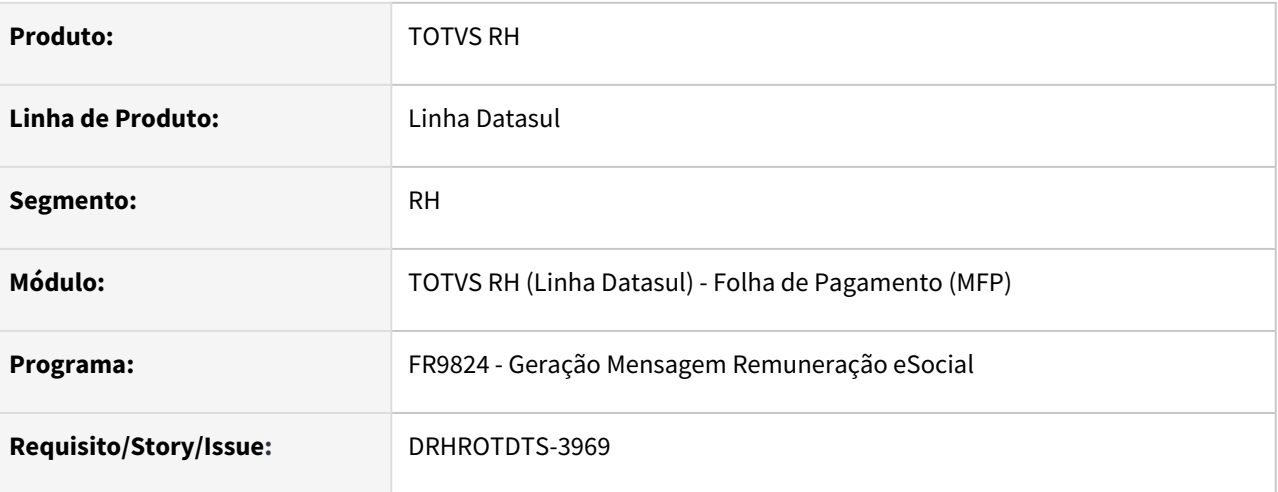

## **02. SITUAÇÃO/REQUISITO**

O programa FR9824 na geração do S-2299 Complemento dissidio não está gerando a tag *indApurIr* quando usado o layout S-1.0.

#### **03. SOLUÇÃO**

Programa corrigido para gerar a tag *indApurIr* corretamente no **S-2299** ao se utilizar o layout *S-1.0*

# DRHROTDTS-3988 - FP9823 Layout 1.0 - S-1200 de autônomos não está gerando rubrica de IR.

#### **01. DADOS GERAIS**

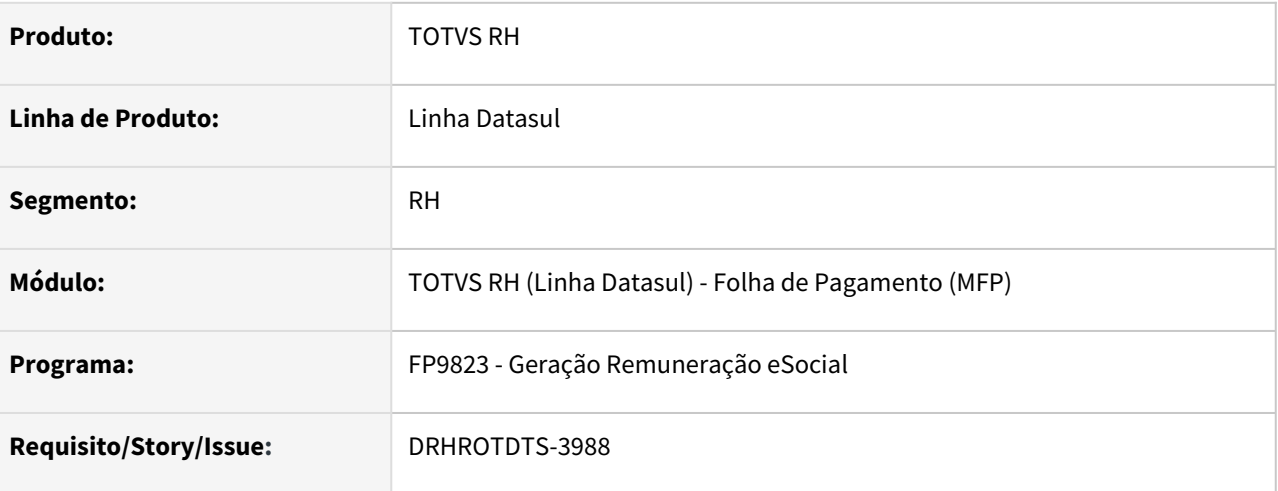

## **02. SITUAÇÃO/REQUISITO**

No Layout S-1.0 ao gerar S-1200 de autônomos não está gerando rubrica de IR e consequentemente não gera a rubrica no XML.

#### **03. SOLUÇÃO**

O programa foi corrigido para gerar a rubrica de IR quando estiver sendo usado o layout S-1.0.

# DRHROTDTS-3989 - FP9824 Gerando indevidamente mensagem de complemento que não tem rubrica para enviar ao e Social.

### **01. DADOS GERAIS**

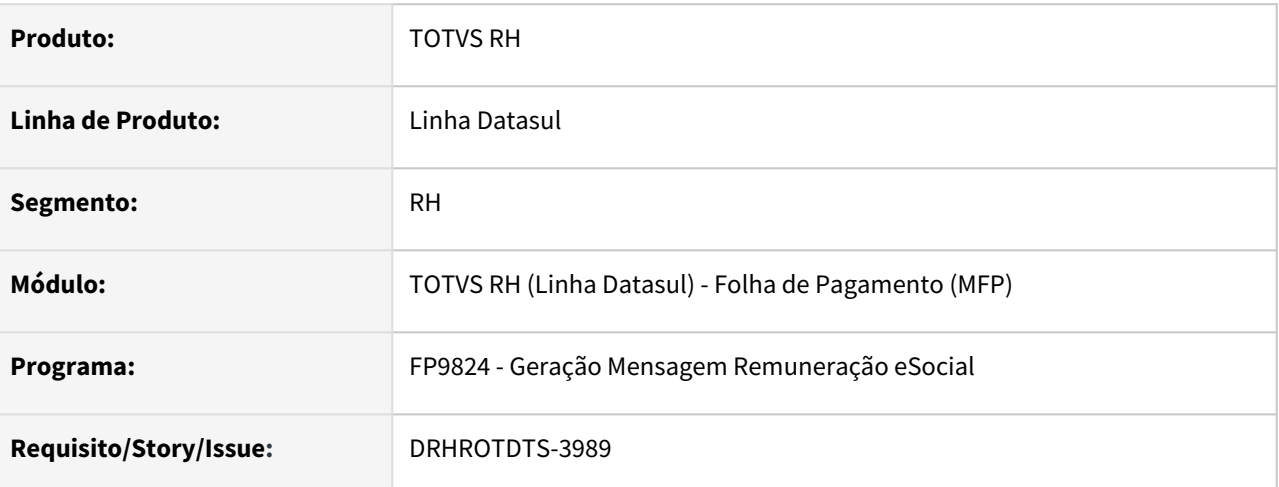

## **02. SITUAÇÃO/REQUISITO**

O programa estava gerando mensagem desnecessária quando existia um complemento de rescisão sem nenhum evento que seja do eSocial.

## **03. SOLUÇÃO**

Implementada validação para que neste caso não crie a mensagem e informe na listagem final o Funcionário com o alerta.

# DRHROTDTS-4017 - FP4000/FP3040 Incidencia de Dependentes em periodo sem dependentes.

#### **01. DADOS GERAIS**

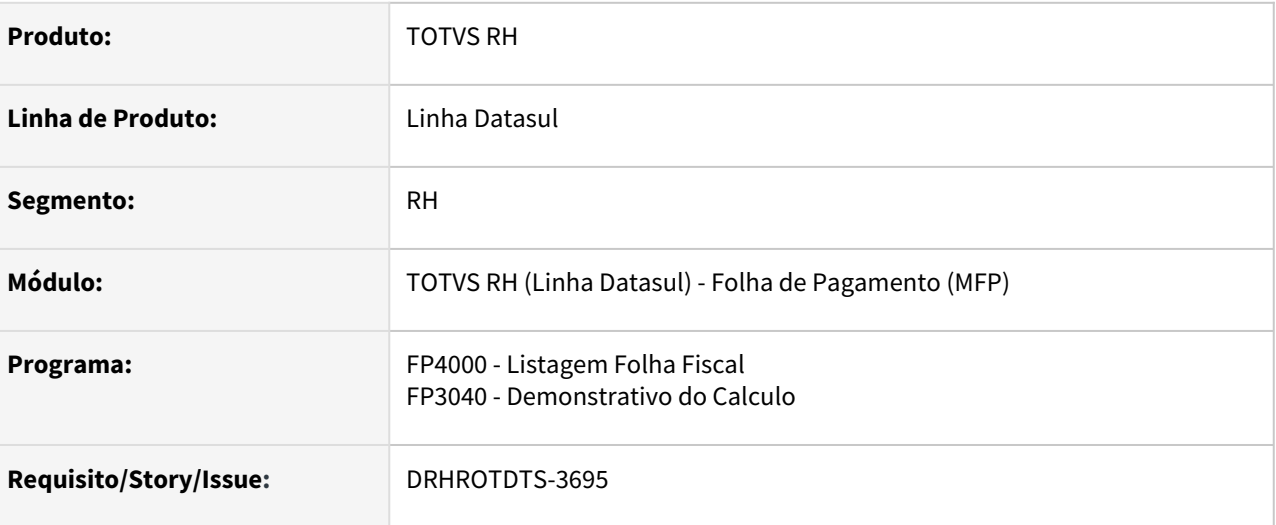

#### **02. SITUAÇÃO/REQUISITO**

Atualmente os programas **FP4000 - Listagem Folha Fiscal e FP3040 - Demonstrativo do Calculo** mostra os dependentes IR e Sal Família errados para o período listado.

#### **03. SOLUÇÃO**

Os programas **FP4000 - Listagem Folha Fiscal e FP3040 - Demonstrativo do Calculo,** foram alterados para que se considere o valor de dependentes gravados para o período listado.

# DRHROTDTS-4073 - HCM gerando XML S-2230 de alteração está enviando predecessor errado para TAF

#### **01. DADOS GERAIS**

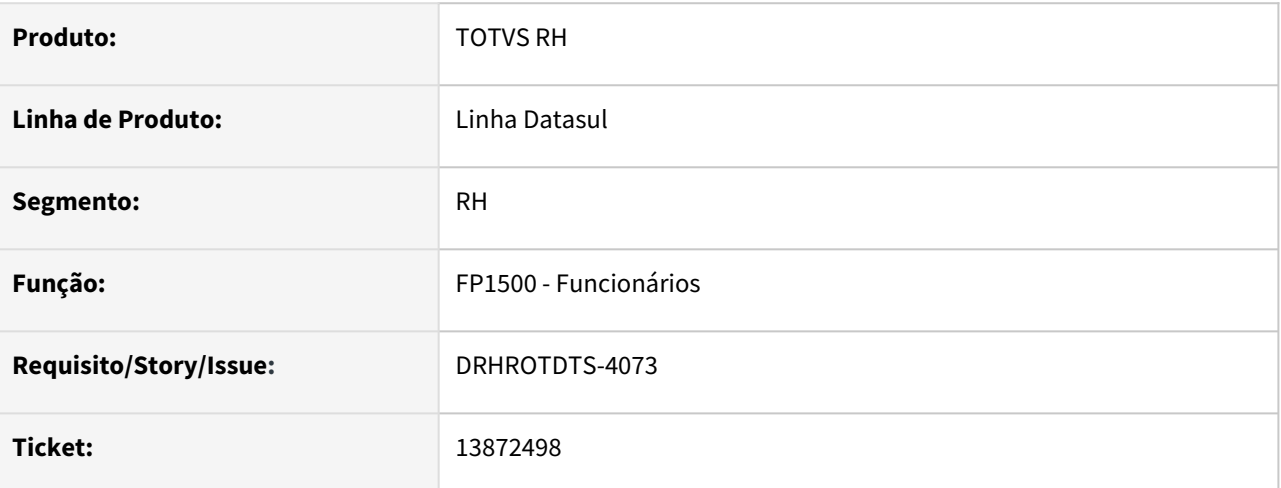

## **02. SITUAÇÃO/REQUISITO**

- HCM gerando XML S-2230 de alteração está enviando predecessor errado para TAF.
- Ao realizar o afastamento, onde gera duas mensagens S-2230 de início e término.
- Modificar a data de término do afastamento, é gerada nova mensagem S-2230, ao processar ao TAF a mensagem de término é relacionada ao predecessor ela mesmo e não a msg processada anterior.

#### **03. SOLUÇÃO**

Foi realizado ajuste no programa para gerar o código de mensagem predecessora corretamente.

# DRHROTDTS-4169 - FP1641 - Geração Ficha de Registro por data de admissão.

#### **01. DADOS GERAIS**

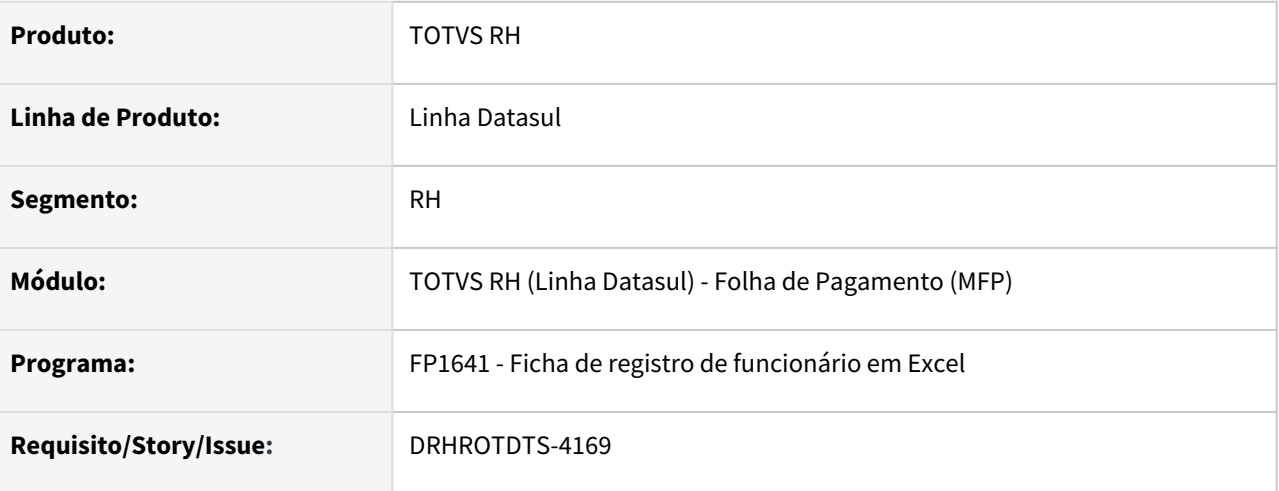

#### **02. SITUAÇÃO/REQUISITO**

Atualmente no programa **FP1641 - Ficha de registro de funcionário em Excel** quando um cargo está sem descrição de função na impressão do apresenta a descrição correspondente ao cargo do funcionário anterior.

#### **03. SOLUÇÃO**

O programa **FP1641 - Ficha de registro de funcionário em Excel,** foi alterado para apresentar em branco quando não possuir descrição do cargo.

# DRHROTDTS-4170 - FP4590 - Erro na execução por RTF do programa FP4590.

#### **01. DADOS GERAIS**

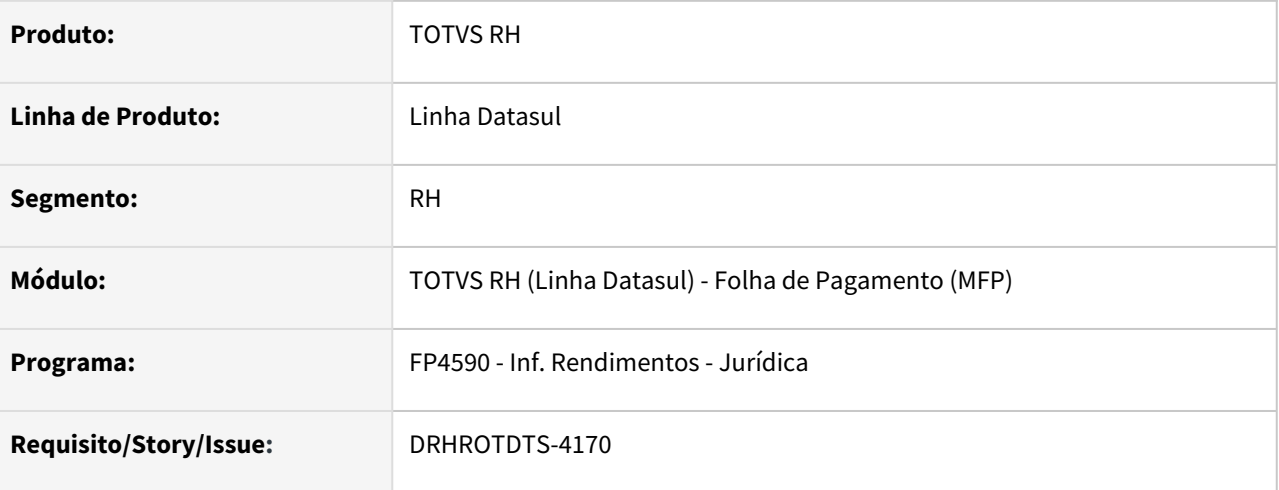

#### **02. SITUAÇÃO/REQUISITO**

Ao executar o programa **FP4590 - Inf. Rendimentos - Jurídica** com a opção RTF o programa está travando.

#### **03. SOLUÇÃO**

O programa **FP4590 - Inf. Rendimentos - Jurídica,** foi alterado para ajustar sua impressão quando selecionado impressão RTF para não apresentar travamento.

# DRHROTDTS-4189 - Ajuste tag <cnaePrep> evento S-1005 - Layout S-1.0.

#### **01. DADOS GERAIS**

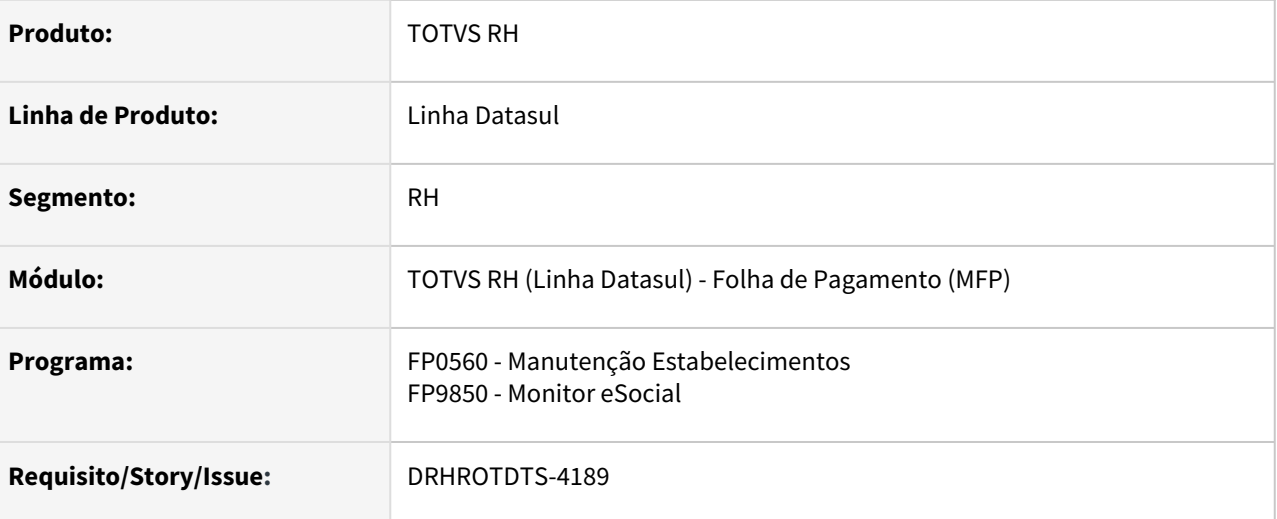

## **02. SITUAÇÃO/REQUISITO**

Atualmente no evento **S-1005** do layout S-1.0 a tag <*cnaePrep*> está sendo preenchida com número de caracteres incorreto. Hoje no produto está permitindo o preenchimento da tag com a quantidade caracteres inferior a 7 caracteres.

## **03. SOLUÇÃO**

O programa foi corrigido para gerar a tag <*cnaePrep*> do evento **S-1005**, layout S-1.0 para que seu conteúdo possua sempre 7 números.

# DRHROTDTS-4201 - Erro progress FP0026.

#### **01. DADOS GERAIS**

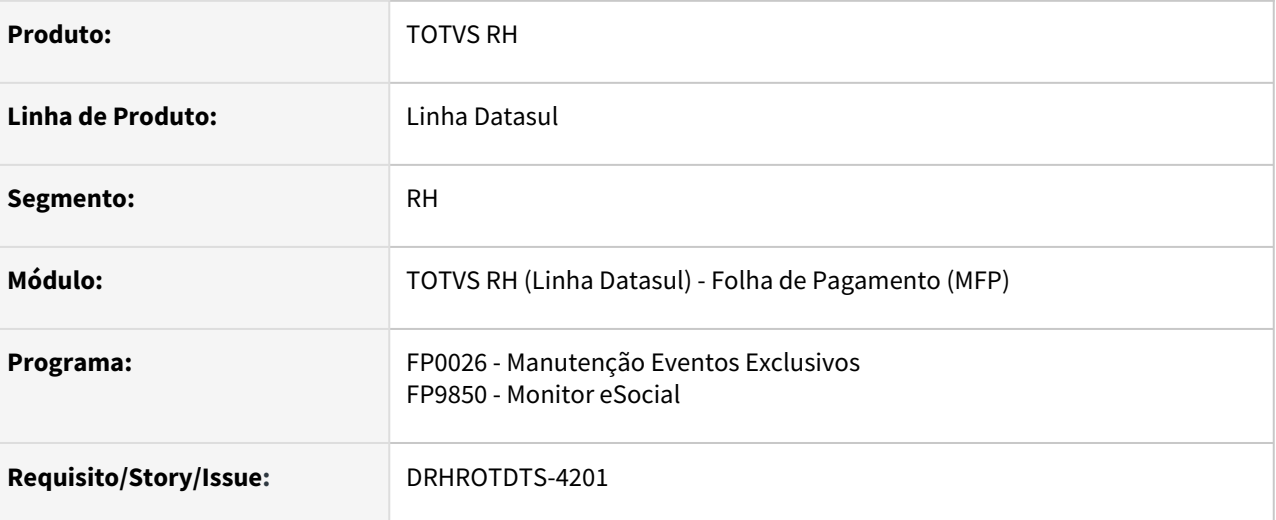

## **02. SITUAÇÃO/REQUISITO**

Atualmente ao clicar no botão de inclusão do programa FP0026 estão ocorrendo os erros progress \*\* Character at position 1 must be digit. (630) e \*\* Data string does not match format (629) e ao confirmar a inclusão na geração do XML gera erro 'Registro Evento não está disponível.

#### **03. SOLUÇÃO**

O programa FP0026 foi alterado para retirar a formação do campo IRRF e assim evitar os erros progress quando o campo está sem valor, também foi alterado o programa responsável pela criação do XML para não enviar valor na tag **codIncCPRP** para Eventos Exclusivos.

# DRHROTDTS-4236 - FP1500 - CNH - Totvs Consignado.

#### **01. DADOS GERAIS**

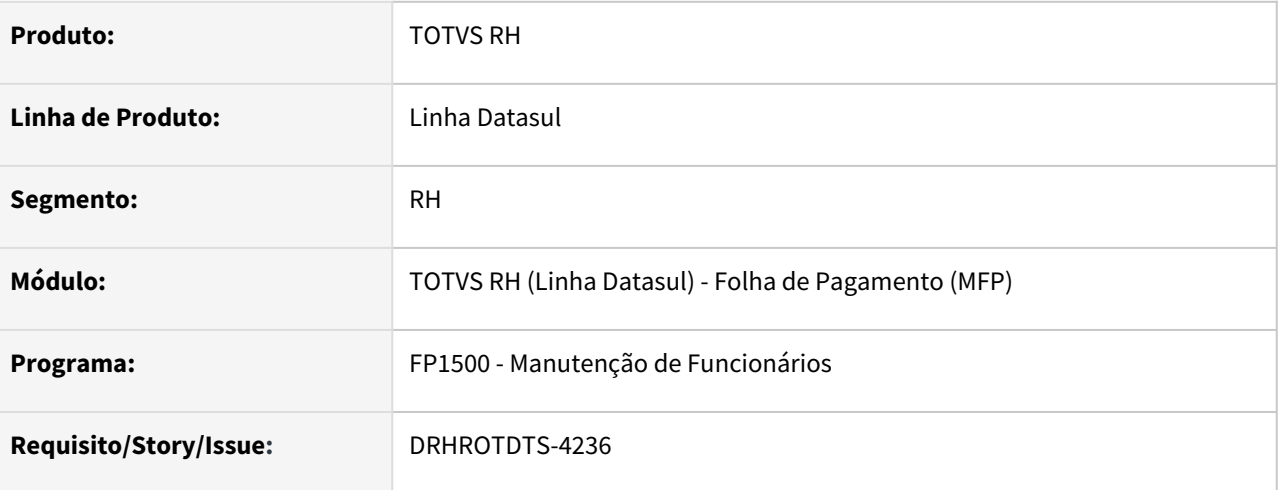

## **02. SITUAÇÃO/REQUISITO**

Atualmente as informações relacionadas a CNH não são mais utilizadas no eSocial para o leiaute S-1.0, e por este motivo os campos estão bloqueados caso esteja parametrizado este leiaute.

#### **03. SOLUÇÃO**

O programa FP1500F - Complemento eSocial, foi alterado para que todo o bloco onde consta informações da CNH do funcionário esteja habilitado, independente do leiaute que esteja parametrizado no estabelecimento - FP0560.

- Estas informações serão utilizadas no **TOTVS consignado**.
- Quando estiver utilizando o layout **eSocial 2.5** as informações também são usadas para a geração do bloco *CNH* do Xml da mensagem **S-2200/S-2205.**

# DRHROTDTS-4267 - Acerto e Conversão - Chave Predecessora do Afastamento

#### **01. DADOS GERAIS**

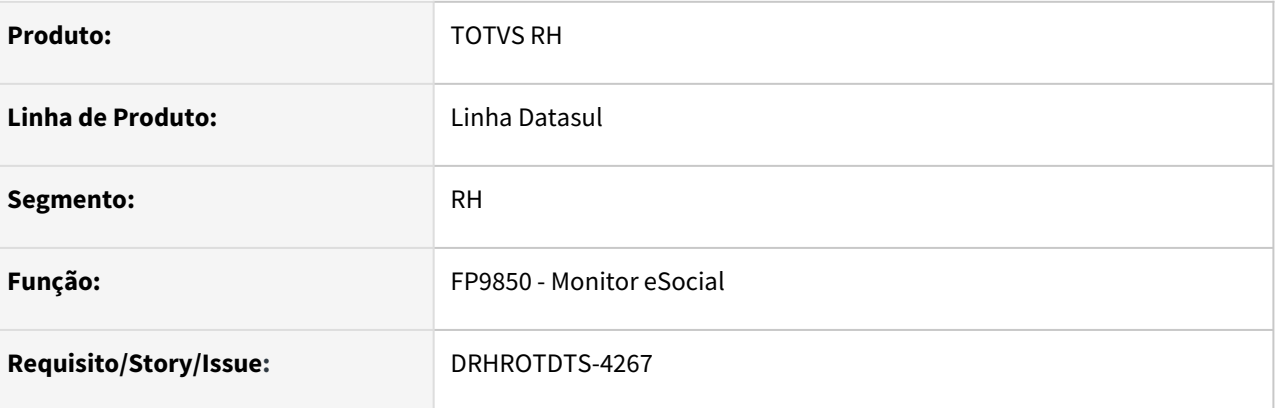

#### **02. SITUAÇÃO/REQUISITO**

Criar programa de acerto para as mensagens S-2230 que estão voltando com status rejeitado TAF e erro " Erro de predecessão. Não foi possível encontrar o registro predecessor .... na tabela TAFXERP".

## **03. SOLUÇÃO**

Foi criado o programa para fazer o acerto da situação e deixar as mensagens que estavam em erro como "Pronto para envio".

# 4.12.4 Remuneração - Manutenção - 12.1.2205

Pesquisar

Cargos e Salários - Manutenção - 12.1.2205

Pesquisar

#### 12597792 DRHHCM-1541 DT CA0728 Inconsistência relatório.

#### **01. DADOS GERAIS**

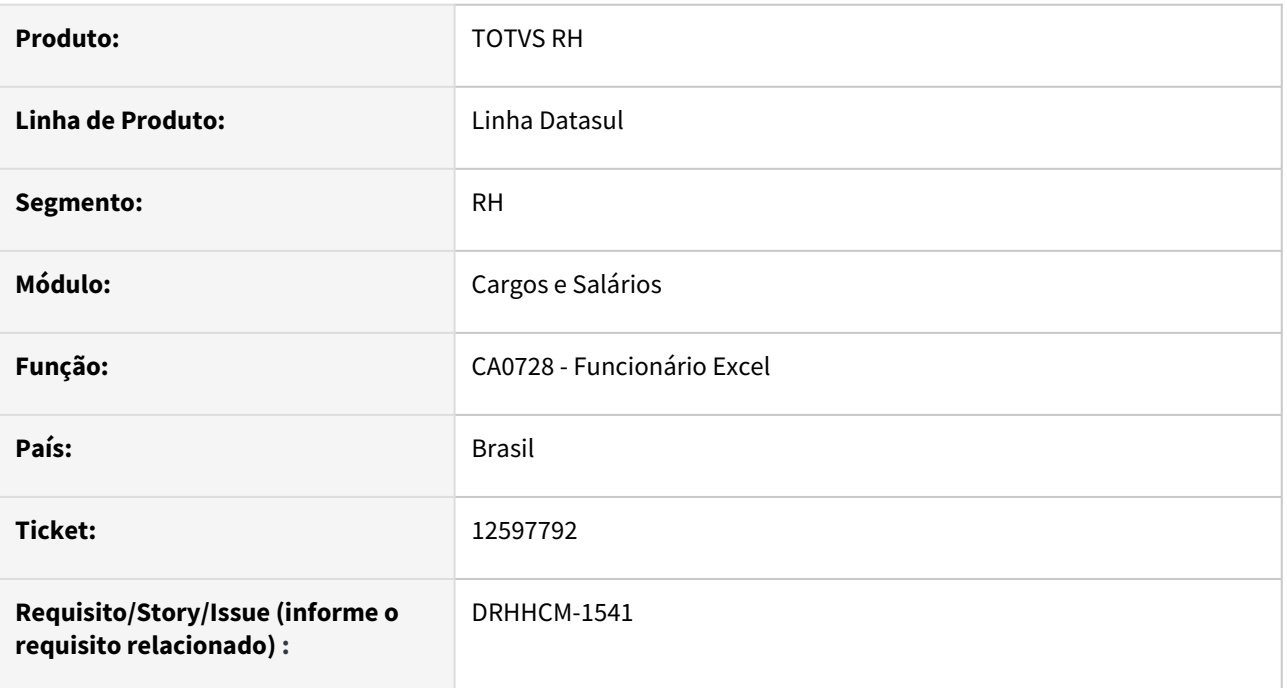

#### **02. SITUAÇÃO/REQUISITO**

Na geração do relatório CA0728 os campos: Tempo Casa (meses) e Tempo Cargo (meses) estão sendo calculados incorretamente.

Exemplo: relatório gerado na data 30/12/2021.

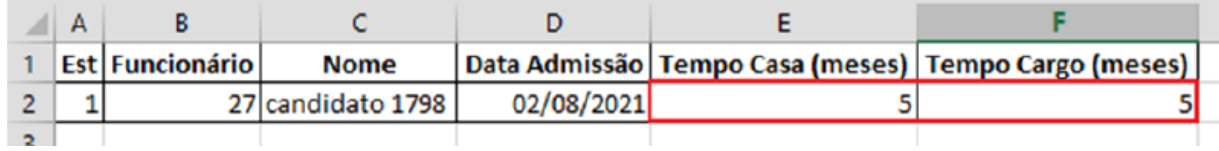

## **03. SOLUÇÃO**

Ajuste no cálculo dos meses:

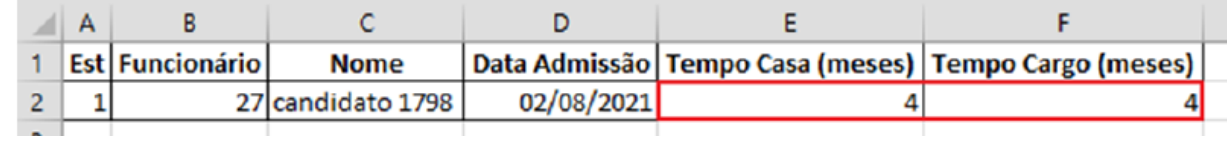

## **04. DEMAIS INFORMAÇÕES**

• Não se aplica.

#### **05. ASSUNTOS RELACIONADOS**

• Não se aplica.

# 4.12.5 Responsabilidade Social - Manutenção - 12.1.2205

Pesquisar

# Medicina do Trabalho - Manutenção - 12.1.2205

Pesquisar

## 11616689 DRHHCM-708 DT MT0598 não são listados todos os funcionários

#### **01. DADOS GERAIS**

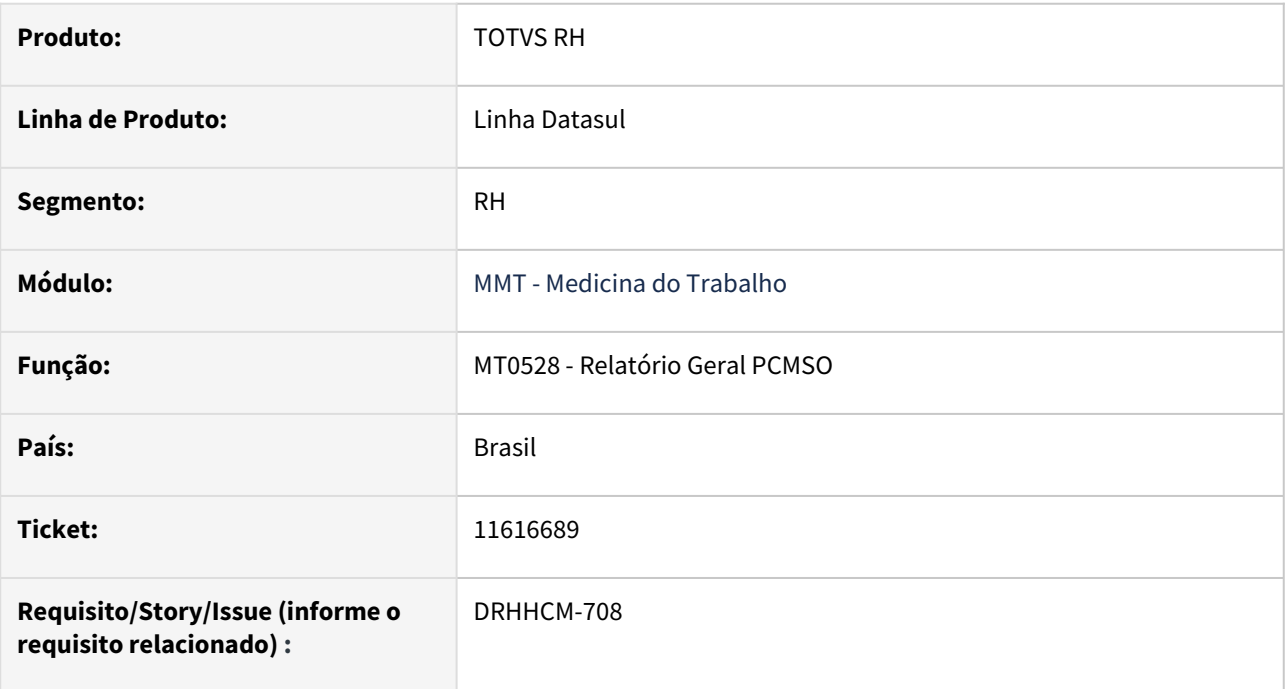

#### **02. SITUAÇÃO/REQUISITO**

No Relatório Geral PCMSO (MT0598) na pasta Riscos e Exames, não são listados todos os funcionários.

#### **03. SOLUÇÃO**

Ajuste na Query que gerava o relatório e o problema foi sanado.

#### **04. DEMAIS INFORMAÇÕES**

• Não se aplica.

#### **05. ASSUNTOS RELACIONADOS**

• Não se aplica.

## 12162600 DRHCALCDTS-1375 DT Atestado dentro do período de férias

#### **01. DADOS GERAIS**

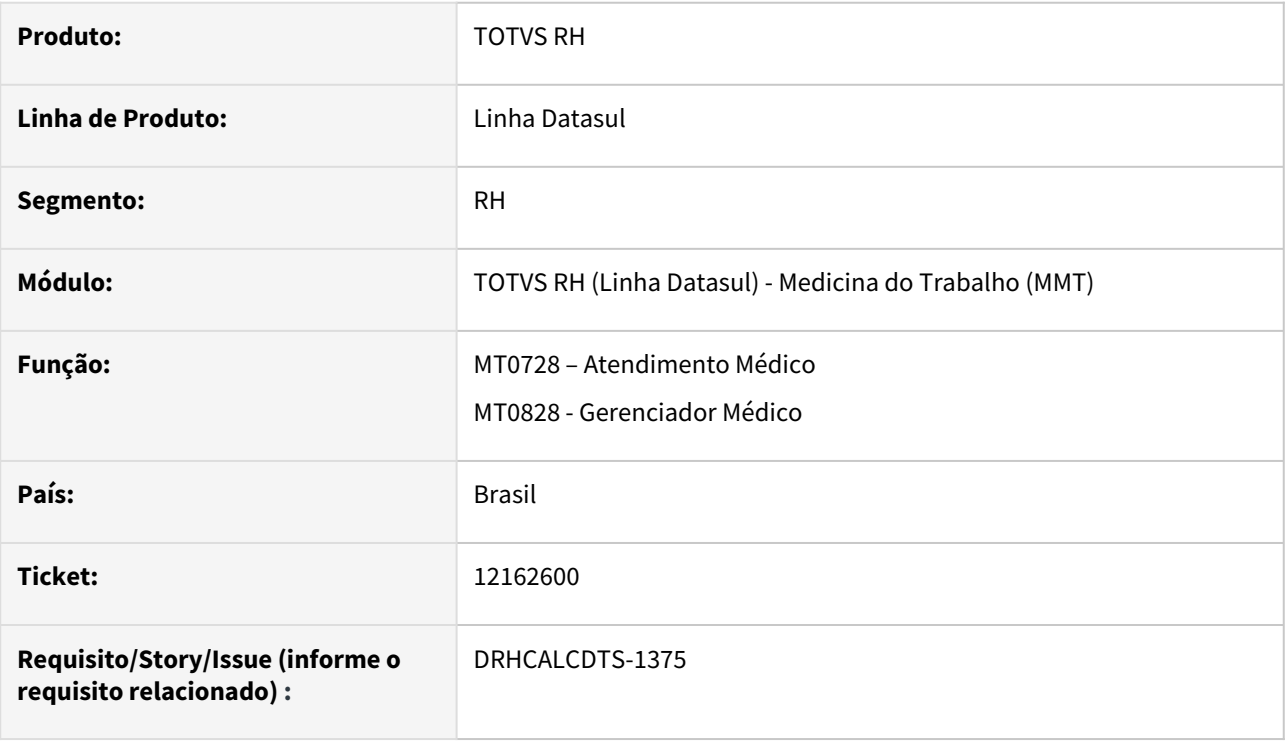

## **02. SITUAÇÃO/REQUISITO**

Funcionário possui férias de 02/06/2021 a 11/06/2021. Ao lançar um atestado em horas ( situação de Jornada Incompleta) pelo Medicina, o sistema está permitindo a inclusão indevidamente.

#### **03. SOLUÇÃO**

Foram feitos ajustes para não permitir lançar uma situação de Jornada Incompleta dentro de um período de férias.

# **04. DEMAIS INFORMAÇÕES**

Não se aplica.

## **05. ASSUNTOS RELACIONADOS**

Não se aplica.

## 12243613 - DRHHCM-1221 DT MT0540 [Cliente Caio] Parâmetro Estabelecimento

#### **01. DADOS GERAIS**

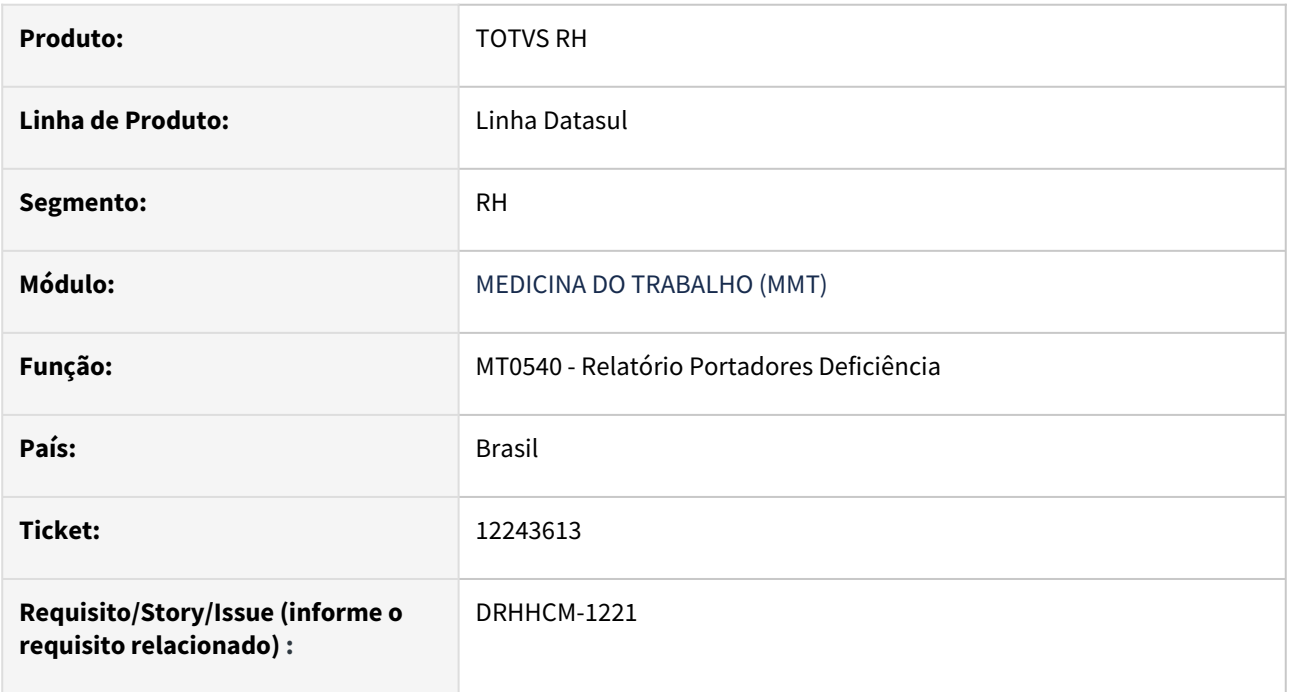

#### **02. SITUAÇÃO/REQUISITO**

Na emissão do relatório de portadores de deficiência pelo programa mt0540 eram apresentados os mesmos registros de funcionários tanto para empresa 101 como para empresa 102.

#### **03. SOLUÇÃO**

Correção da triagem para a classificação da empresa de modo que o sistema descarte os funcionários que não pertencem a empresa logada.

#### **04. DEMAIS INFORMAÇÕES**

Não aplica

#### **05. ASSUNTOS RELACIONADOS**

• Não aplica

#### 12247866 DRHHCM-1051 DT MT0030C - Resultado do Exame de Audiometria

#### **01. DADOS GERAIS**

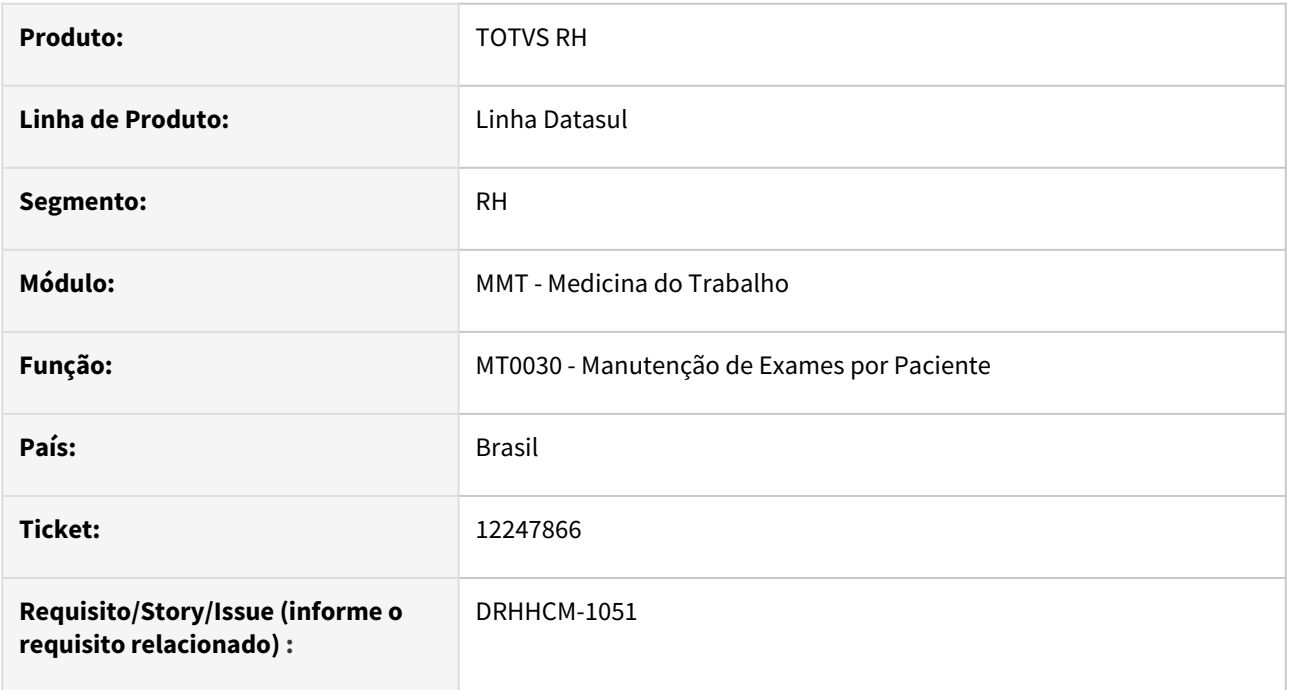

#### **02. SITUAÇÃO/REQUISITO**

 Sistema grava errado o resultado do exame de audiometria. Após informar os valores em decibéis para cada frequência, na aba Audiometria, o sistema estava zerado os valores de alguns campos.

#### **03. SOLUÇÃO**

Ajustado a rotina de validação e gravação dos campos de resultado. Implementamos uma mensagem de advertência para que o usuário tenha consciência de que os valores inseridos devem estar na faixa entre 0 e 130 decibéis e devem ser múltiplos de 5.

#### **04. DEMAIS INFORMAÇÕES**

Não se aplica.

#### **05. ASSUNTOS RELACIONADOS**

• Não se aplica
## 12440019 DRHHCM-1316 DT MT0526 ASO HTML

#### **01. DADOS GERAIS**

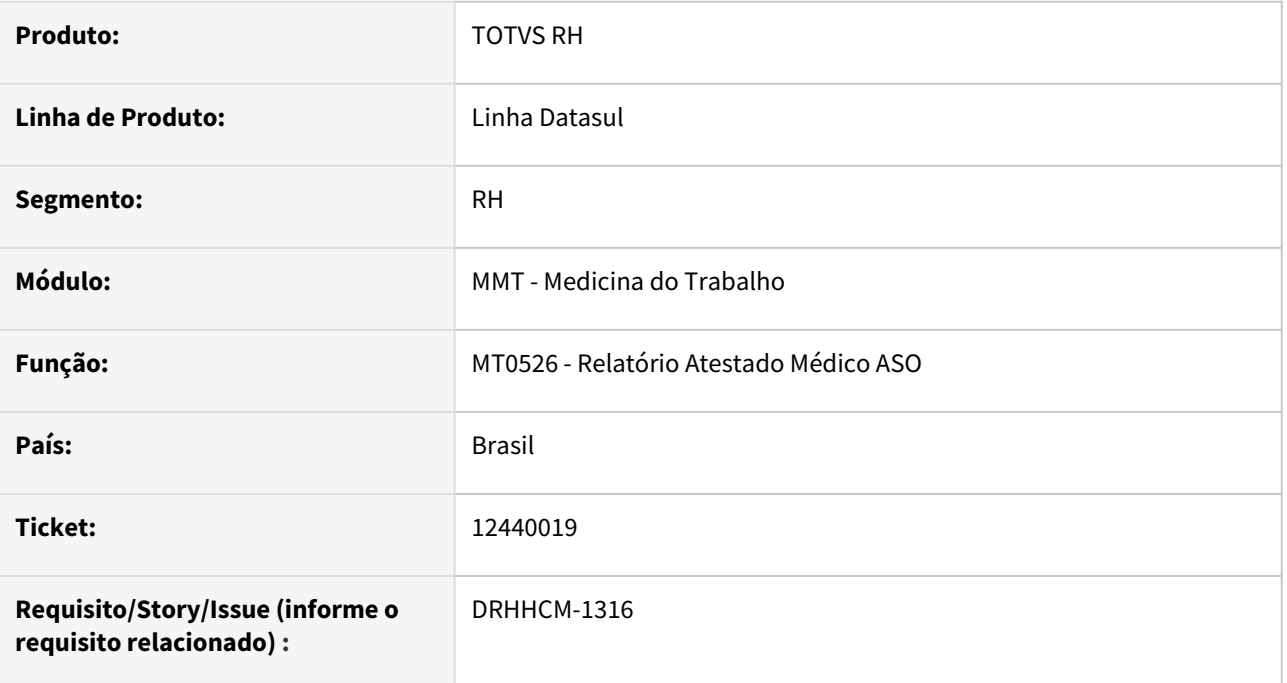

## **02. SITUAÇÃO/REQUISITO**

A informação de Ausência de Riscos Específicos não era exibida no formato html.

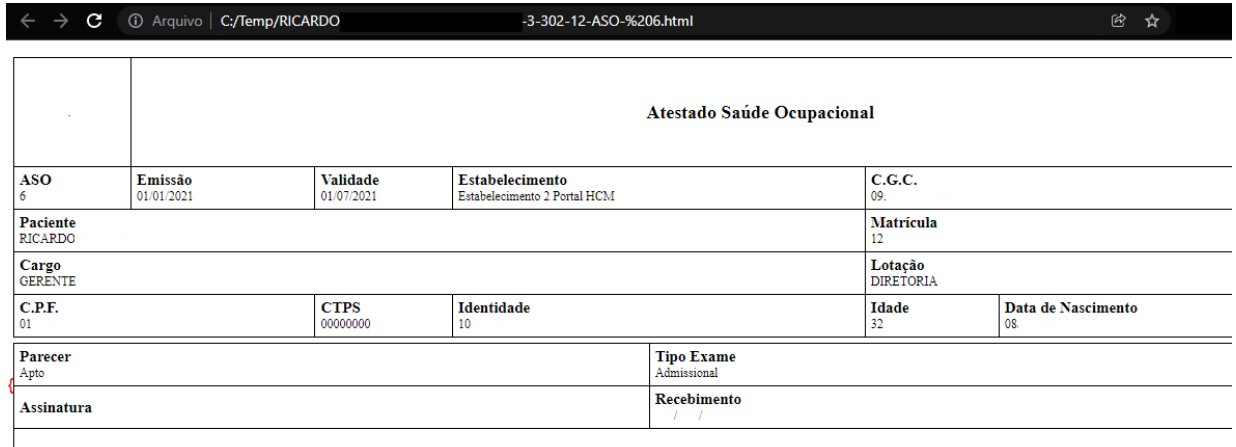

## **03. SOLUÇÃO**

Foi realizada a correção para exibir corretamente a informação.

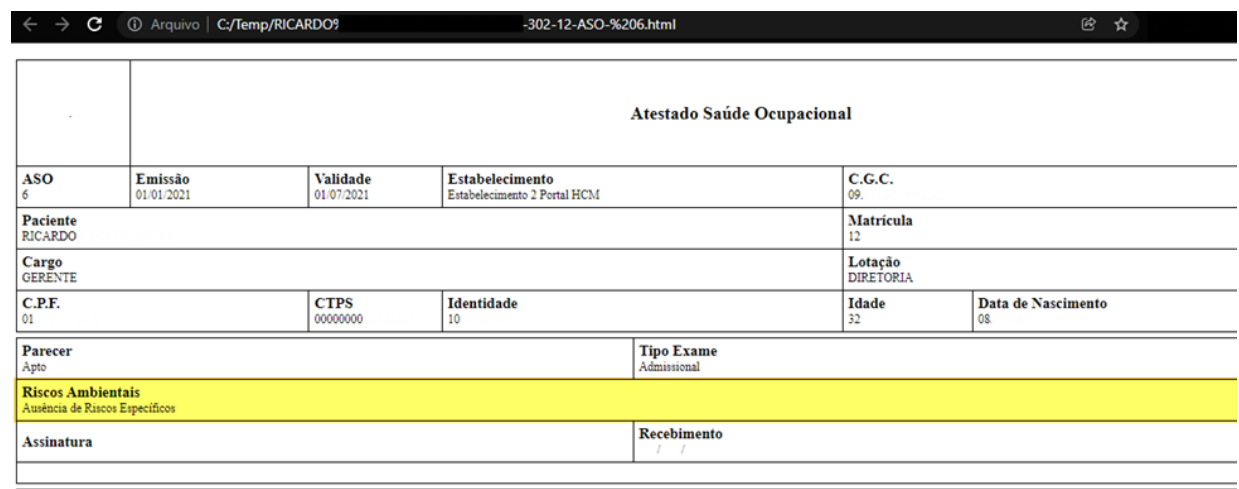

n/a;

# •<br>•<br>• **05. ASSUNTOS RELACIONADOS**

 $\cdot$  n/a;

## 12575921 DRHHCM-1475 DT MT0571 eSocial exame audiometrico - atualização da NR7

#### **01. DADOS GERAIS**

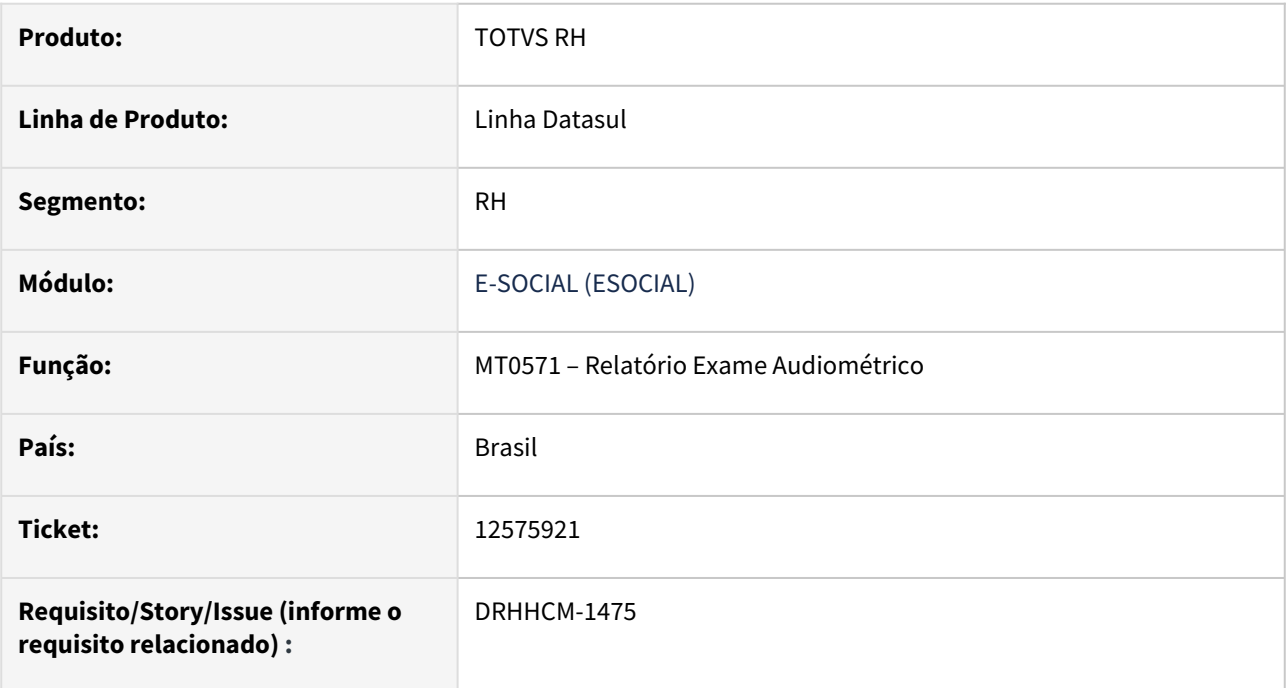

## **02. SITUAÇÃO/REQUISITO**

Exibir CNPJ do estabelecimento e CPF do funcionário mantendo conformidade com a NR7

#### **03. SOLUÇÃO**

Passar a exibir as informações do CNPJ do estabelecimento e CPF do funcionário no relatório de audiometria.

## **04. DEMAIS INFORMAÇÕES**

Não aplica

## **05. ASSUNTOS RELACIONADOS**

• Não aplica

## 12708320 DRHHCM-1669 DT MT0728 Não é possível informar lateralidade

#### **01. DADOS GERAIS**

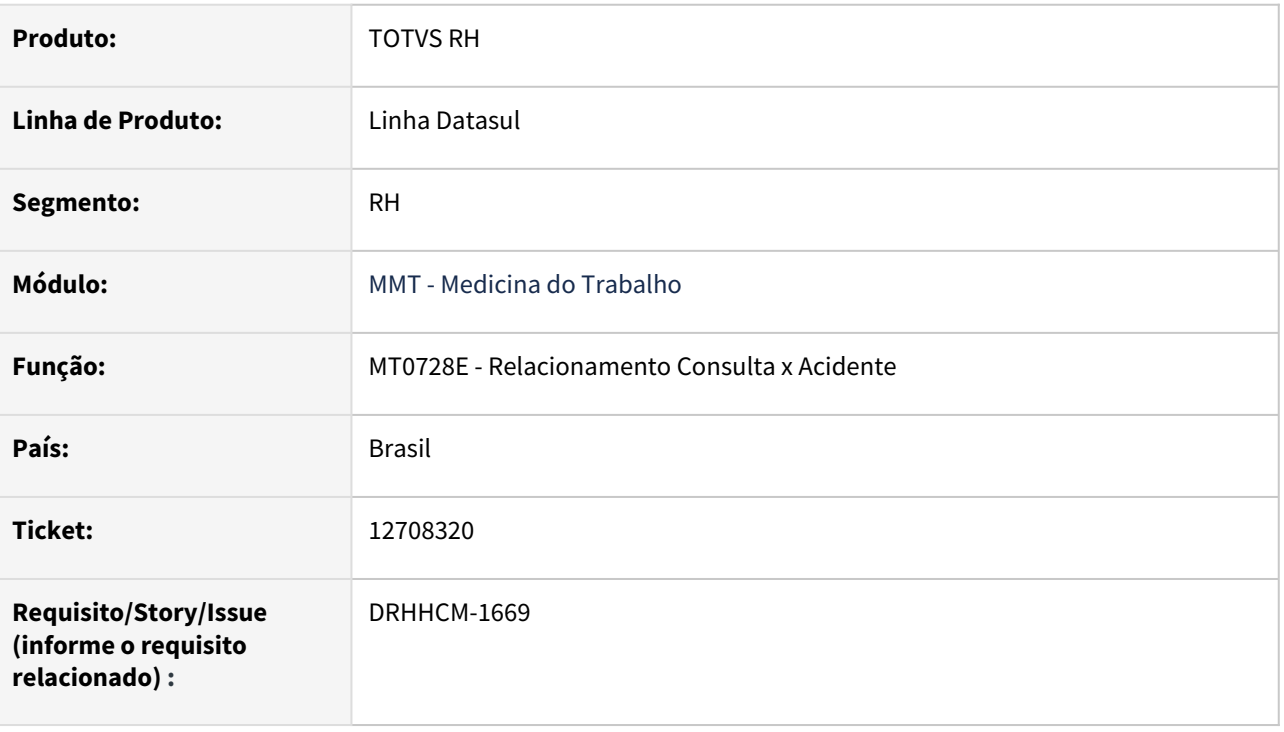

## **02. SITUAÇÃO/REQUISITO**

Ao incluir CAT MT0728, abre tela MT0728E e incluir parte do corpo, no botão não é possível informar lateralidade, informamos que está informação necessária informar ao eSocial. Somente possível alterar se acessar programa ST0701.

## **03. SOLUÇÃO**

Alterado o MT0728L para permitir informar **Lateralidade** e o campo **Enviar eSocial** conforme já permitido no ST0701.

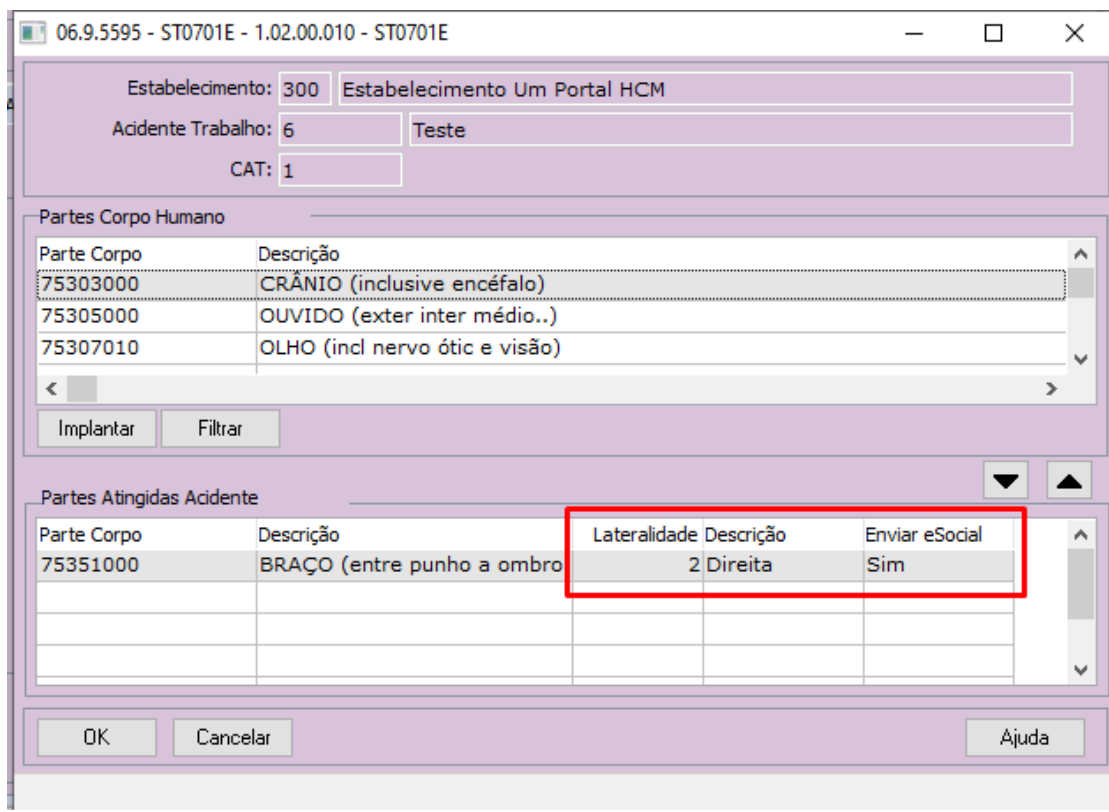

Não se aplica.

# •<br>•<br>• **05. ASSUNTOS RELACIONADOS**

## 12747531 DRHHCM-1811 DT MT0006 Eliminação em cascata de Motivos de Consulta

#### **01. DADOS GERAIS**

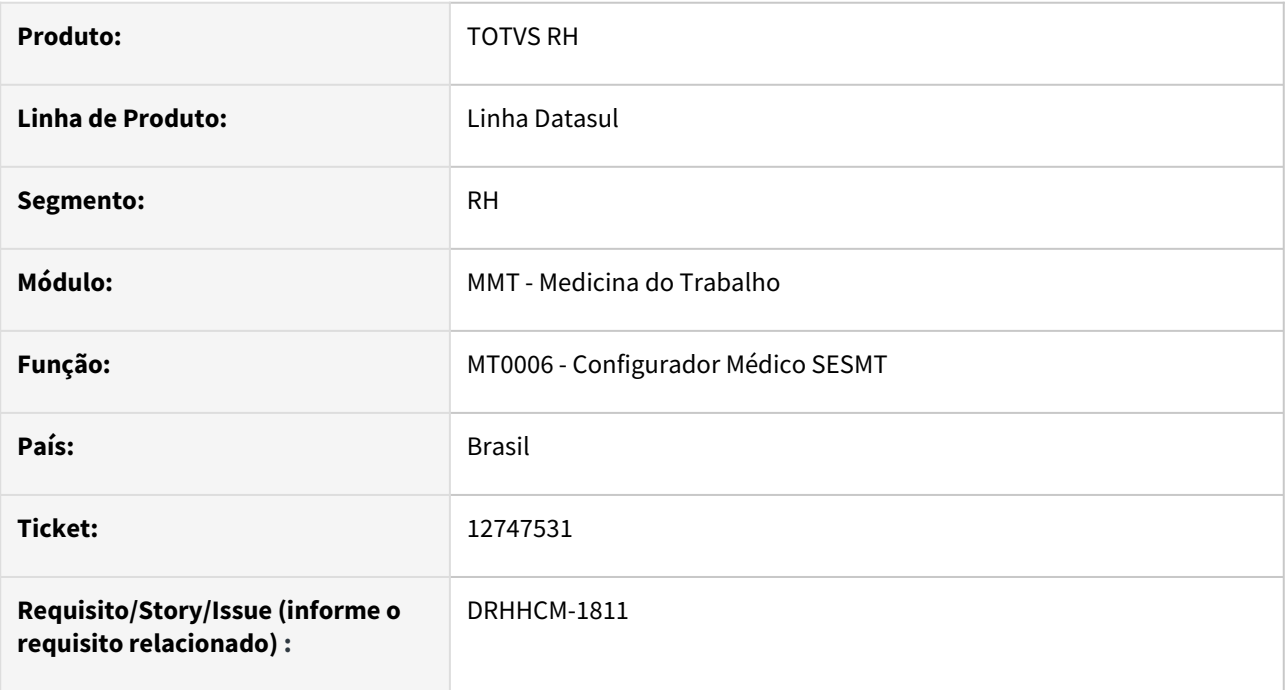

## **02. SITUAÇÃO/REQUISITO**

Ao realizar a exclusão do registro de um médico/atendente no MT0006 - Configurador Médico SESMT, não estavam sendo eliminados os Motivos de Consulta relacionados ao médico/atendente excluído.

#### **03. SOLUÇÃO**

O programa passou a excluir os Motivos de Consulta relacionados durante a exclusão do médico/atendente.

#### **04. DEMAIS INFORMAÇÕES**

Não se aplica

## **05. ASSUNTOS RELACIONADOS**

## 12893735 DRHHCM-1916 DT MT0728 Correção de Mensagem de Erro

#### **01. DADOS GERAIS**

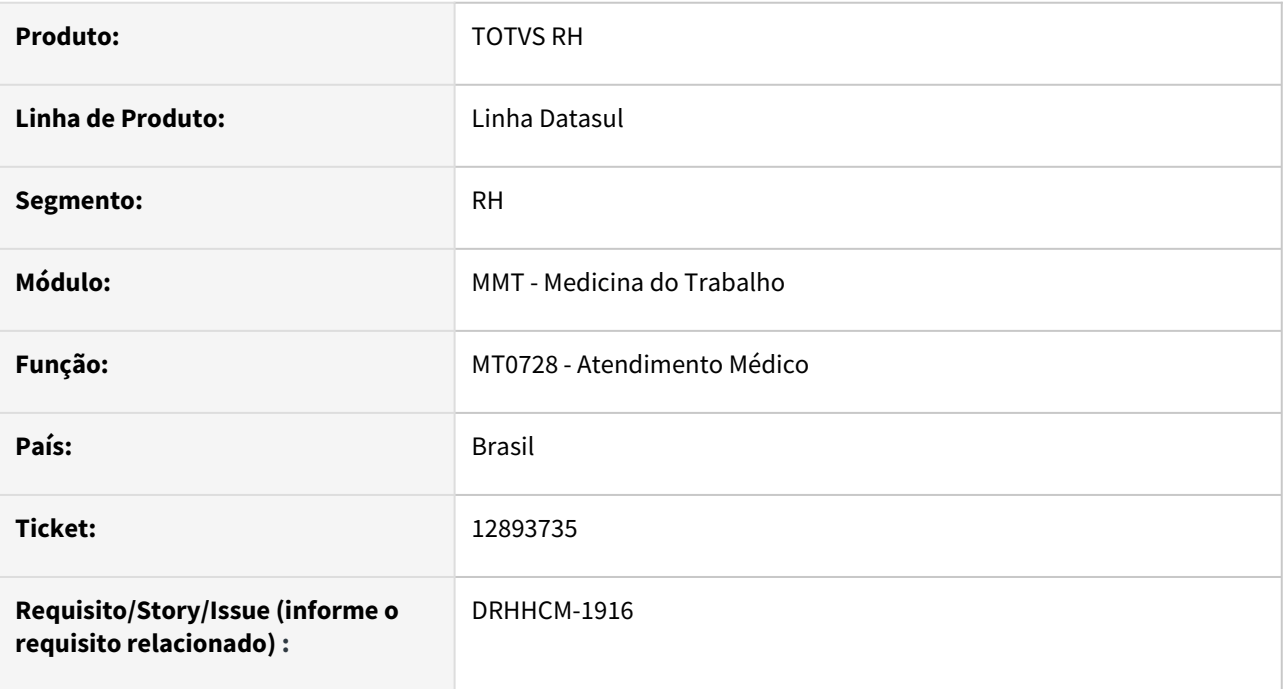

## **02. SITUAÇÃO/REQUISITO**

A mensgem de erro que aparecia ao tentar registrar um afastamento, sem informar a "Situação", não estava de acordo com o padrão do produto Datasul.

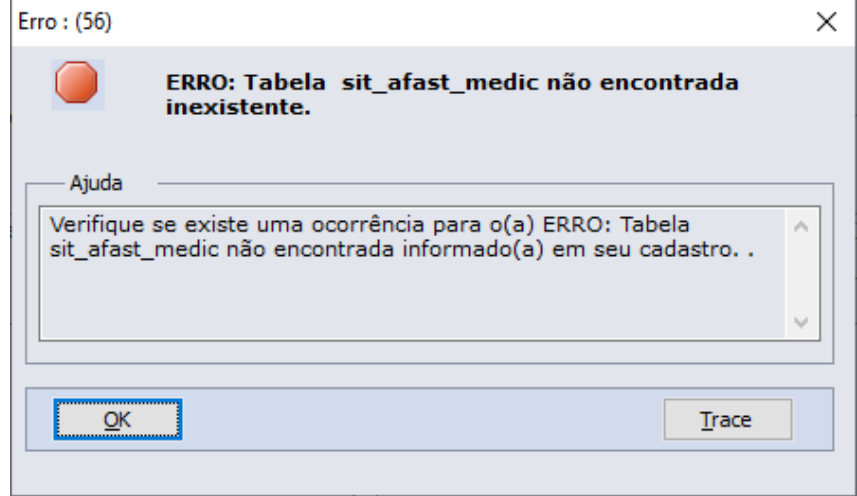

## **03. SOLUÇÃO**

Foi realizada a correção da mensagem de erro e o correto posicionamento no campo com problema após fechar a janela da mensagem.

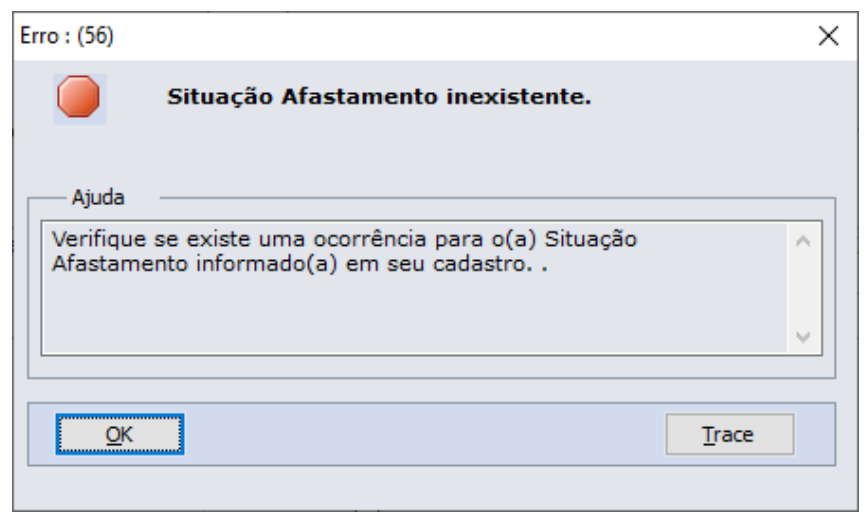

Não se aplica

## **05. ASSUNTOS RELACIONADOS**

## 13060756 DRHHCM-2135 MT0726 Não permite alteração de ASO Emitido

#### **01. DADOS GERAIS**

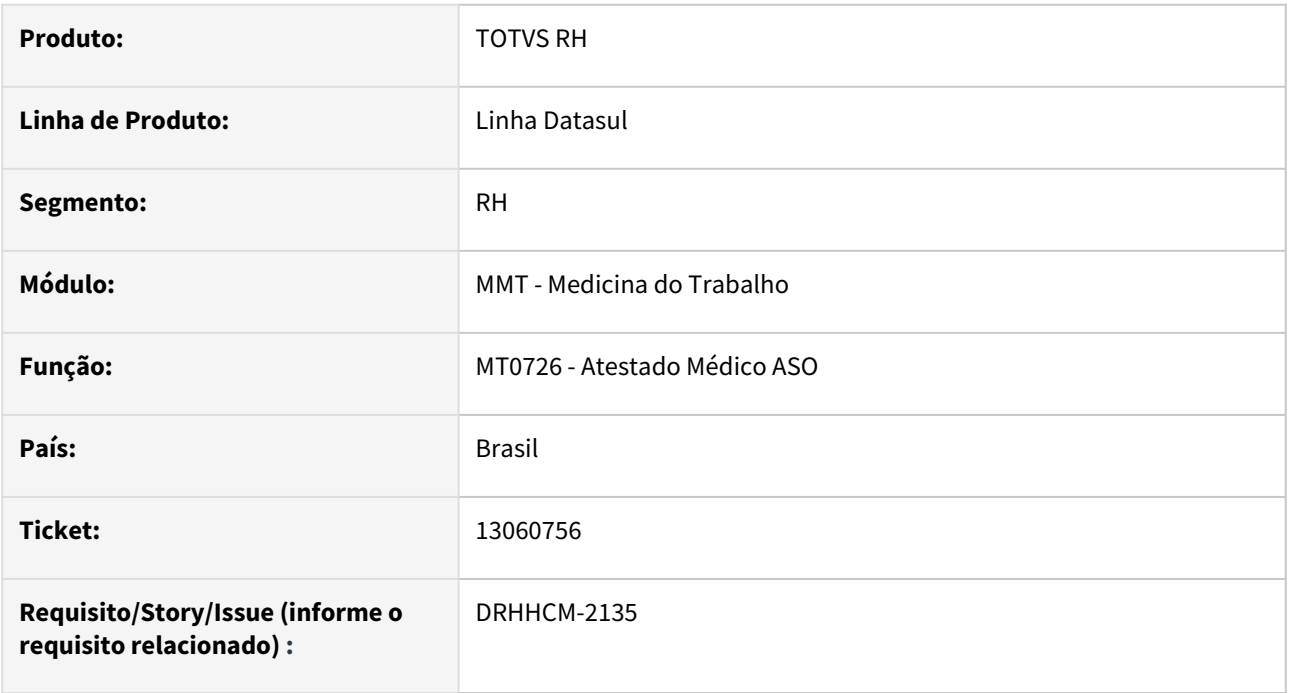

## **02. SITUAÇÃO/REQUISITO**

A alteração do ASO após a emissão é bloqueada no sistema. Com as novas rotinas de eSocial, faz-se necessário que seja permitido realizar a alteração para que seja possível realizar retificação das mensagens enviadas.

## **03. SOLUÇÃO**

Foi realizado o tratamento, para que o sistema identifique a partir da Data de Geração do ASO qual o comportamento deve ter. Para os ASOs gerados até à Data de Início dos eventos do 4o grupo do eSocial, o comportamento do sistema continuará conforme era anteriormente, bloqueando a alteração de ASOs emitidos. Para os ASOs gerados após esta data, será permitido realizar a alteração ou vinculação de novos exames.

## **04. DEMAIS INFORMAÇÕES**

Não se aplica.

## **05. ASSUNTOS RELACIONADOS**

## 13063746 DRHHCM-2152 DT MT0526 Divergência na centralização da logomarca no programa MT0526

#### **01. DADOS GERAIS**

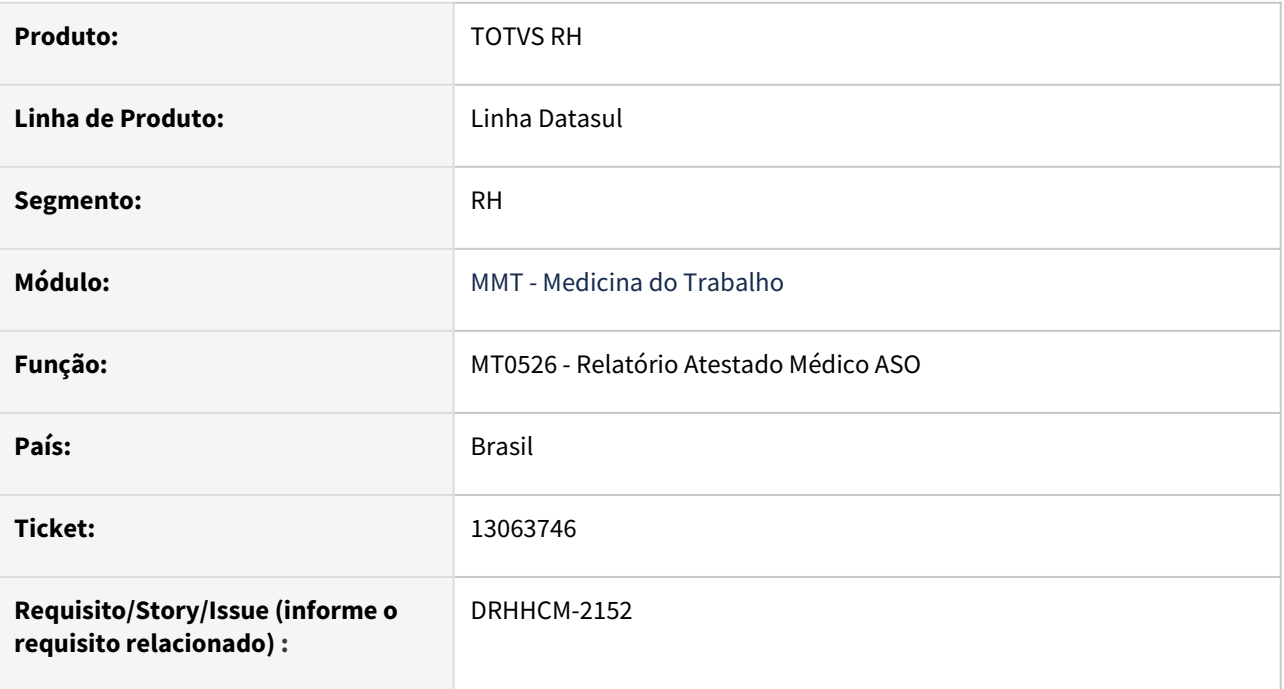

## **02. SITUAÇÃO/REQUISITO**

Ao gerar o relatório ASO em formato PDF a logomarca da empresa é exibido sobrepondo a borda do arquivo:

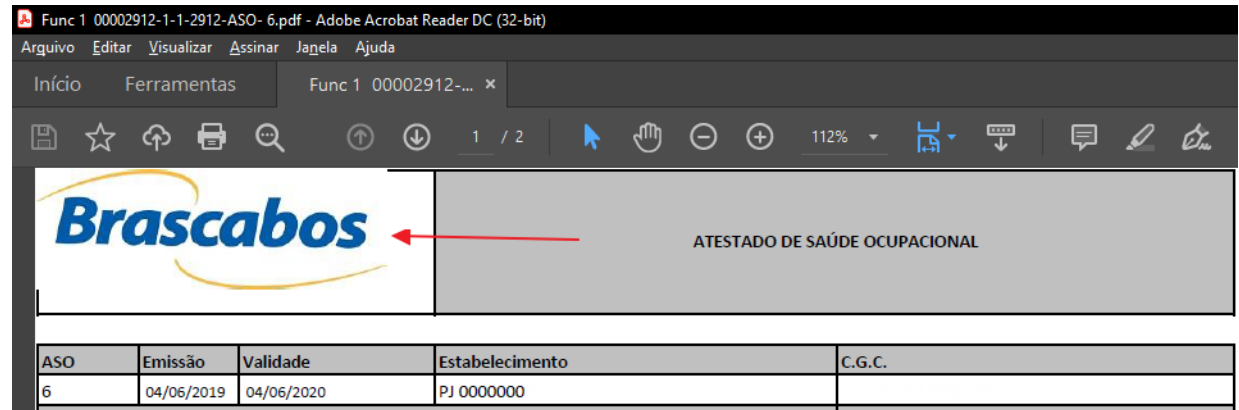

# **03. SOLUÇÃO**

O relatório passou a exibir corretamente a logomarca.

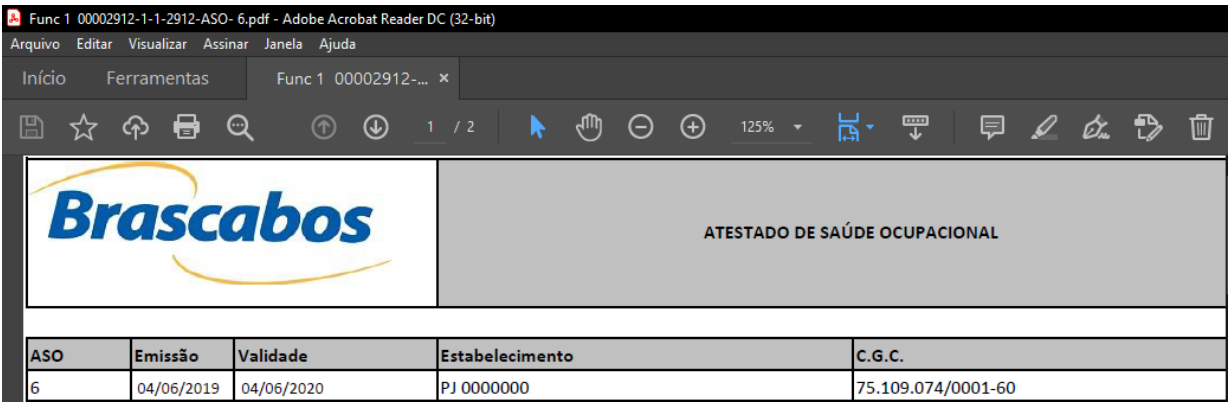

n/a;

# •<br>•<br>• **05. ASSUNTOS RELACIONADOS**

n/a;

## 13063746 DRHHCM-2260 DT MT0526 PDF - Centralização da Imagem

#### **01. DADOS GERAIS**

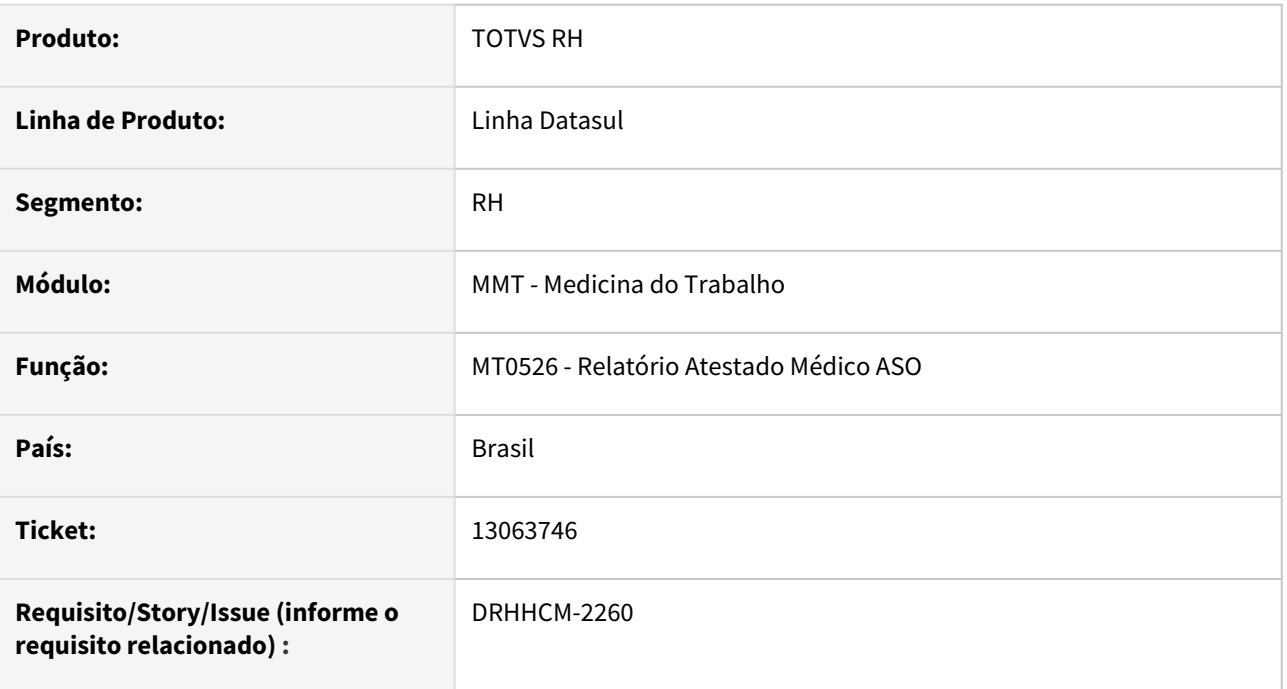

## **02. SITUAÇÃO/REQUISITO**

Ao gerar o documento ASO com o programa padrão de planilhas (xls/xlsx) definido como o Calc (LibreOffice), a margem é oculta pela logomarca.

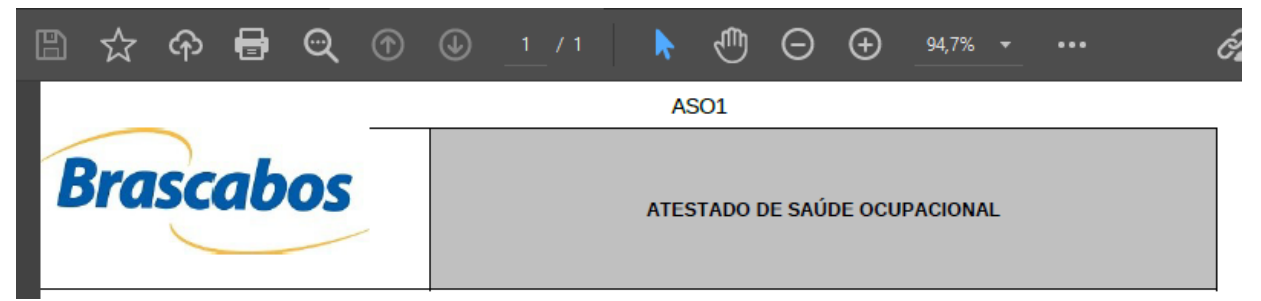

## **03. SOLUÇÃO**

O relatório passou exibir corretamente a logomarca.

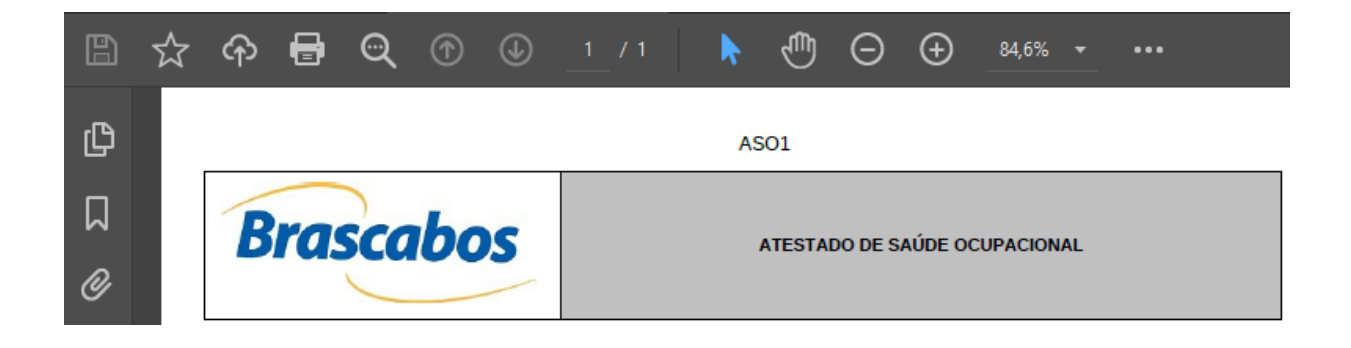

## 12852531 DRHHCM-3342 DT Erro ao gerar o MT0598 na opção pdf

## **01. DADOS GERAIS**

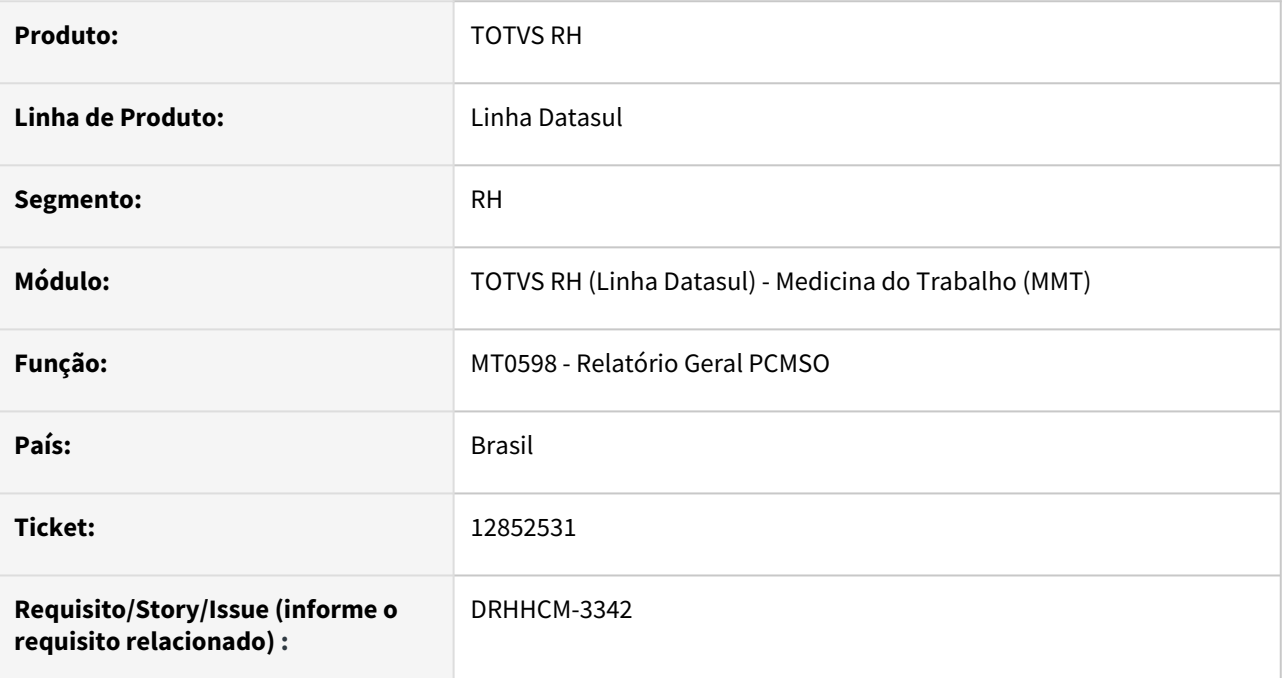

## **02. SITUAÇÃO/REQUISITO**

Ao gerar o relatório do PCMSO na opção PDF o arquivo é gerado com extensão de pdfx impossibilitando a abertura do documento.

## **03. SOLUÇÃO**

Gerar corretamente o relatório com a extensão pdf.

## **04. DEMAIS INFORMAÇÕES**

• Não se aplica;

#### **05. ASSUNTOS RELACIONADOS**

## 13103530 DRHHCM-2297 DT MT0030P Unificação de Fichas não são exibidas informações no eSocial

#### **01. DADOS GERAIS**

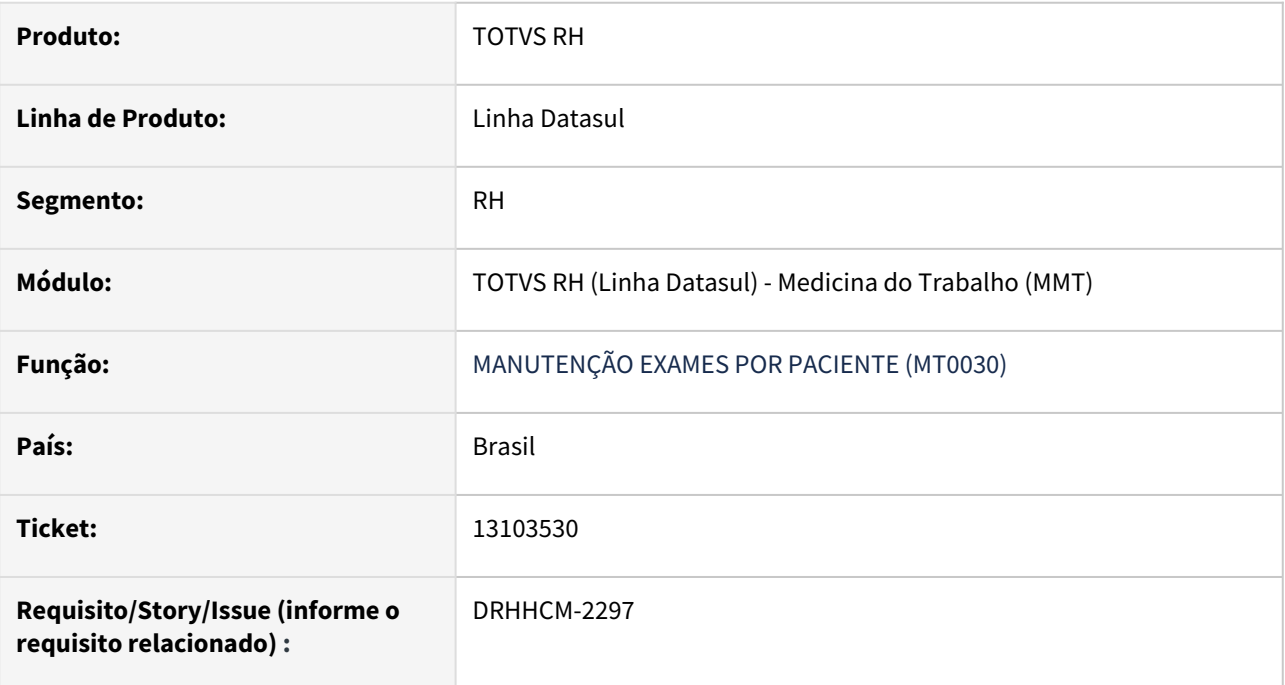

## **02. SITUAÇÃO/REQUISITO**

Na unificação de ficha médica (mt0821) de candidato para funcionário as informações do exame mt0030p não são exibidas;

## **03. SOLUÇÃO**

Ajuste na rotina para unificar as informações do eSocial.

## **04. DEMAIS INFORMAÇÕES**

• Não se aplica;

## **05. ASSUNTOS RELACIONADOS**

## 13669585 DRHHCM-3138 DT MT0730 - Geração do PCMSO

#### **01. DADOS GERAIS**

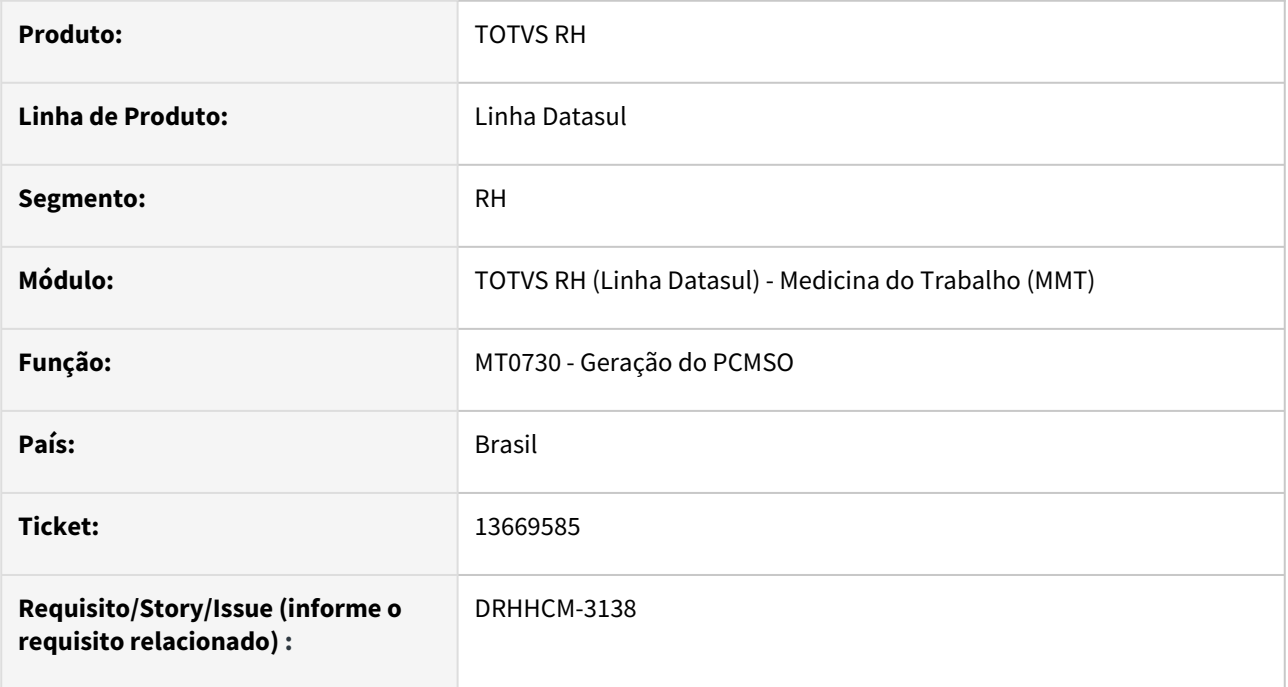

## **02. SITUAÇÃO/REQUISITO**

Ao gerar PCMSO, quando o funcionário possuía Risco com início de validade após a data de início do PCMSO, não estava gerando os Exames Complementares corretamente.

## **03. SOLUÇÃO**

Foi corrigida a leitura para considerar também os riscos iniciados após a data de início do PCMSO.

## **04. DEMAIS INFORMAÇÕES**

Não se aplica.

#### **05. ASSUNTOS RELACIONADOS**

DRHHCM-3019 DT Mensagem PayRollCostCenter: Inclusão de novo campo.

#### **01. DADOS GERAIS**

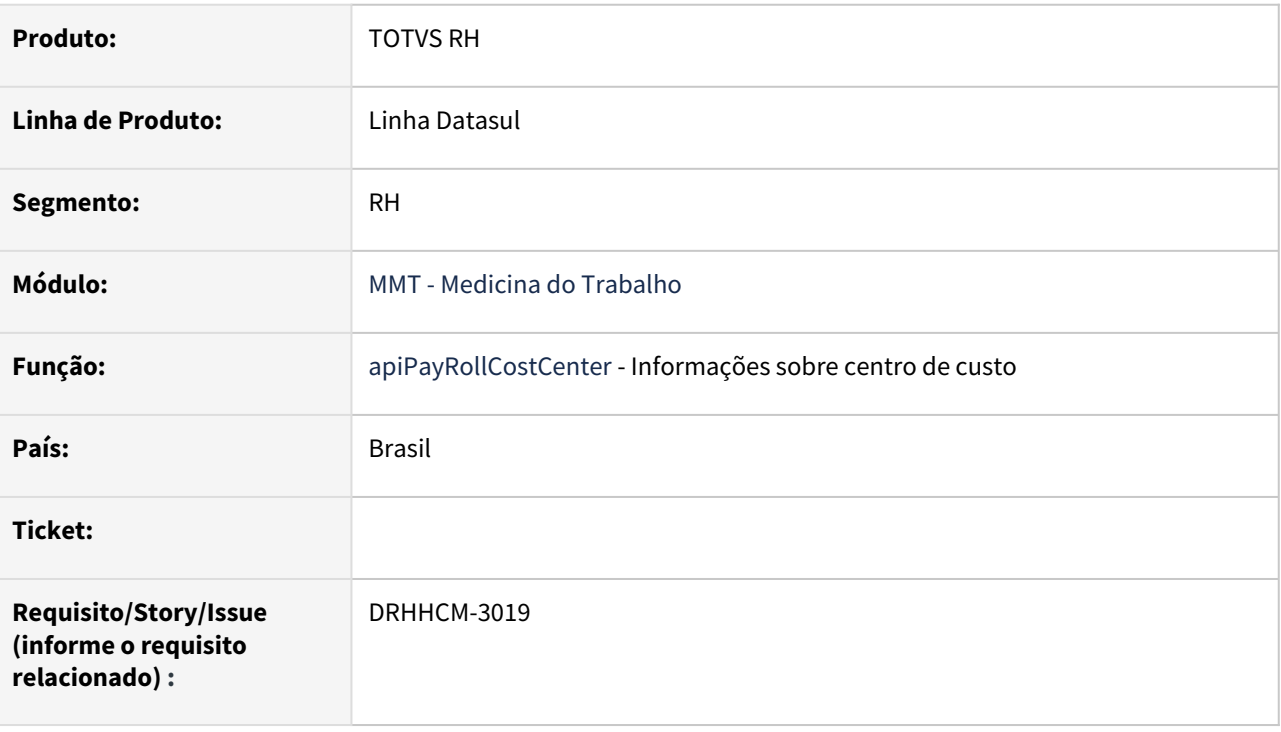

## **02. SITUAÇÃO/REQUISITO**

Mensagem PayRollCostCenter: Inclusão de novo campo.

## **03. SOLUÇÃO**

Realizada a inclusão do campo costCenterCode conforme solicitado.

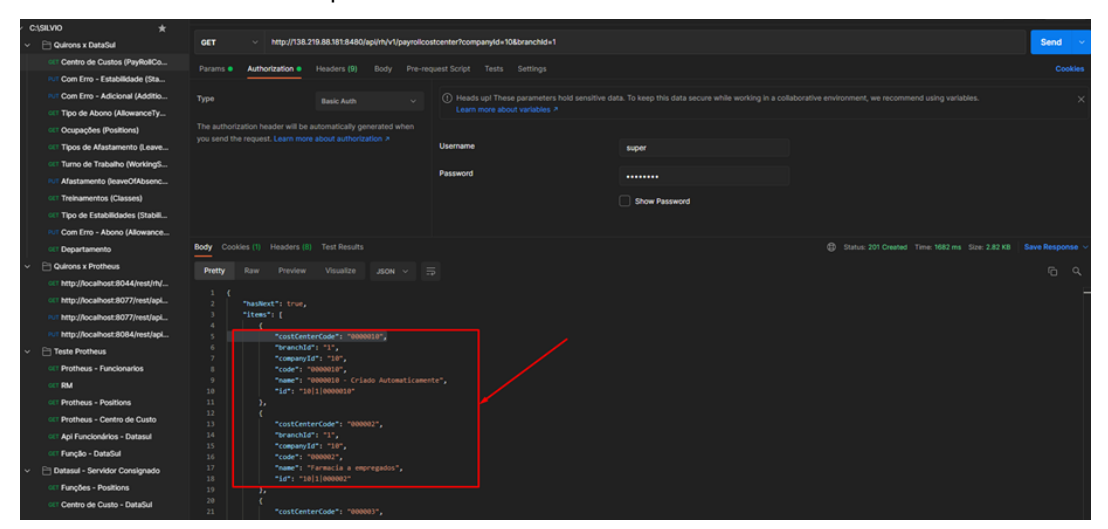

Não se aplica.

# •<br>•<br>• **05. ASSUNTOS RELACIONADOS**

## DRHHCM-3134 DT Ajuste API Centro de Custo e Funções (Blast!)

#### **01. DADOS GERAIS**

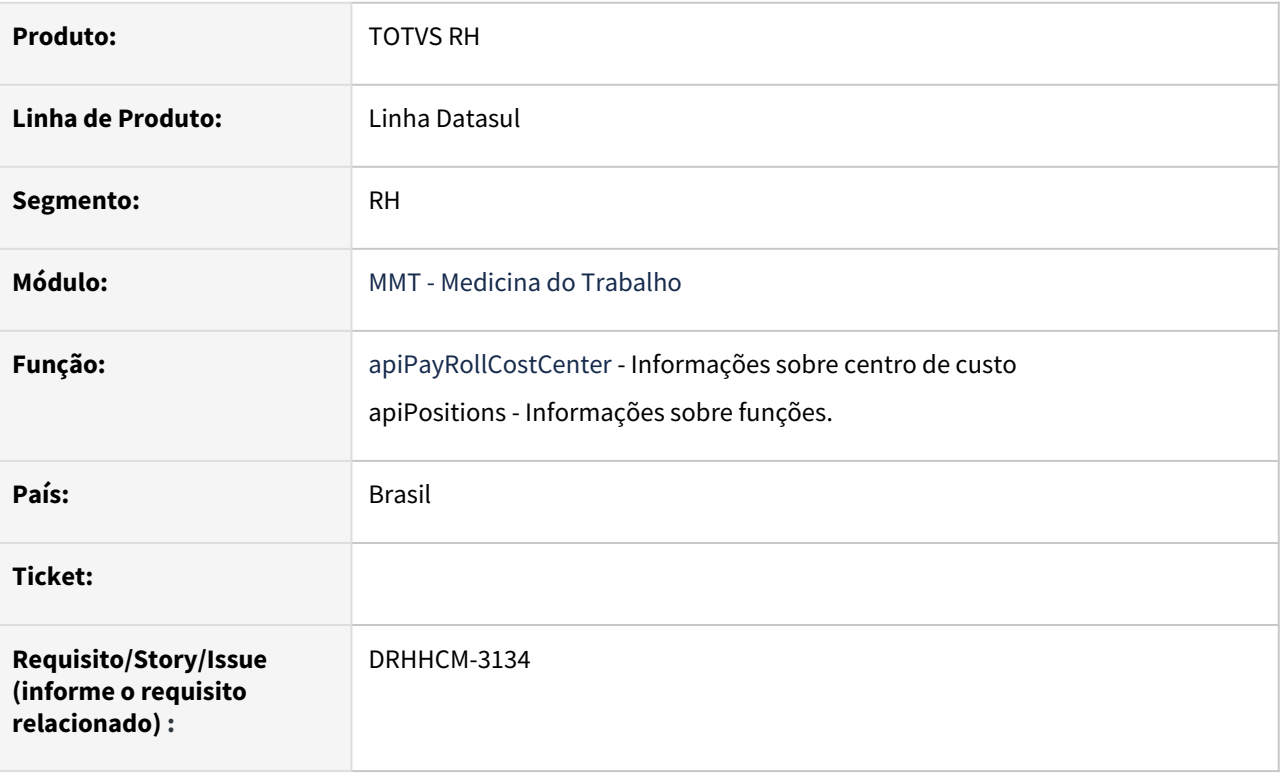

## **02. SITUAÇÃO/REQUISITO**

Ajuste API Centro de Custo e Funções (Blast!)

## **03. SOLUÇÃO**

Realizada a inclusão do parâmetro "product" para que o Blast possa utilizar as api´s sem a necessidade de integração com a NG.

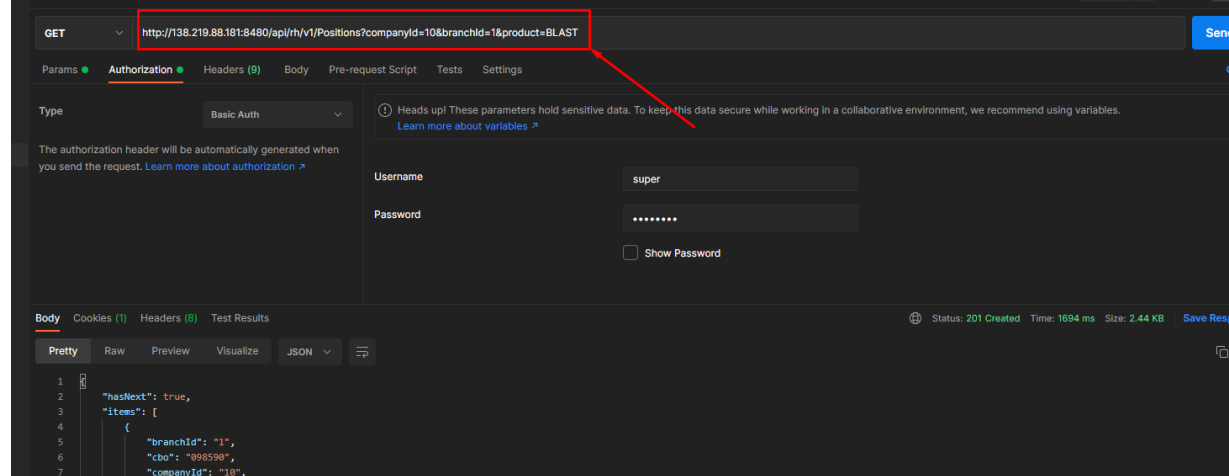

Não se aplica.

# •<br>•<br>• **05. ASSUNTOS RELACIONADOS**

## DRHHCM-3364 Erro ao gerar o atestado de saúde ocupacional em WORD pelo MT0526

#### **01. DADOS GERAIS**

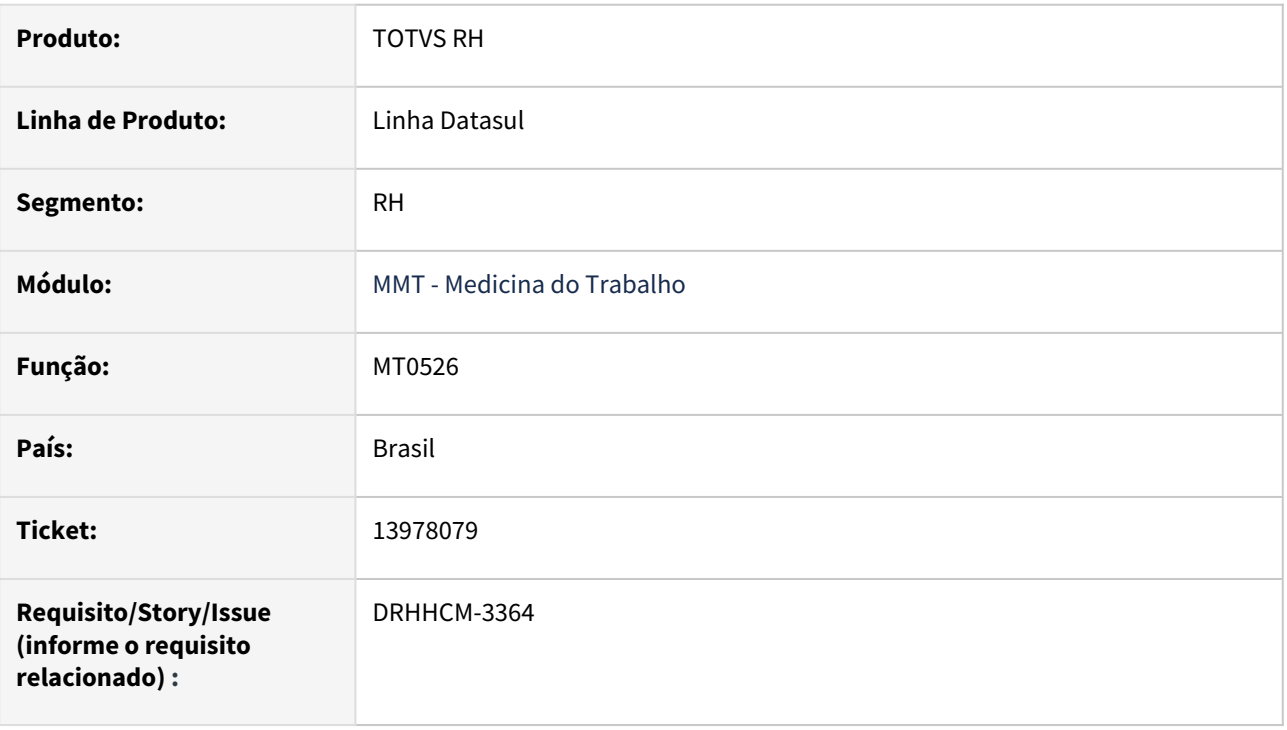

#### **02. SITUAÇÃO/REQUISITO**

No programa MT0526 ao selecionar a modalidade de impressão WORD, não é gerado o relatório de saúde ocupacional.

## **03. SOLUÇÃO**

O problema ocorre em função da permissão ao acessar o arquivo usado como template do relatório.

Como o template fica na rede e como padrão o usuário não tem permissão para alterá-lo então a aplicação não consegue criar o arquivo temporário .TMP e o erro ocorre.

Ao ajustarmos o programa para que ocorra uma cópia do template para o diretório de Spool do usuário, o relatório foi aberto corretamente.

#### **04. DEMAIS INFORMAÇÕES**

O fonte atualizado utiliza o spool parametrizado para o usuário no SEC000AA - Manutenção de Usuário.

#### **05. ASSUNTOS RELACIONADOS**

# Segurança do Trabalho - Manutenção - 12.1.2205

Pesquisar

## 9535976 DRHHCM-245 DT ST0760 - Erro ao implantar item na movimentação de entrega de EPIs

#### **01. DADOS GERAIS**

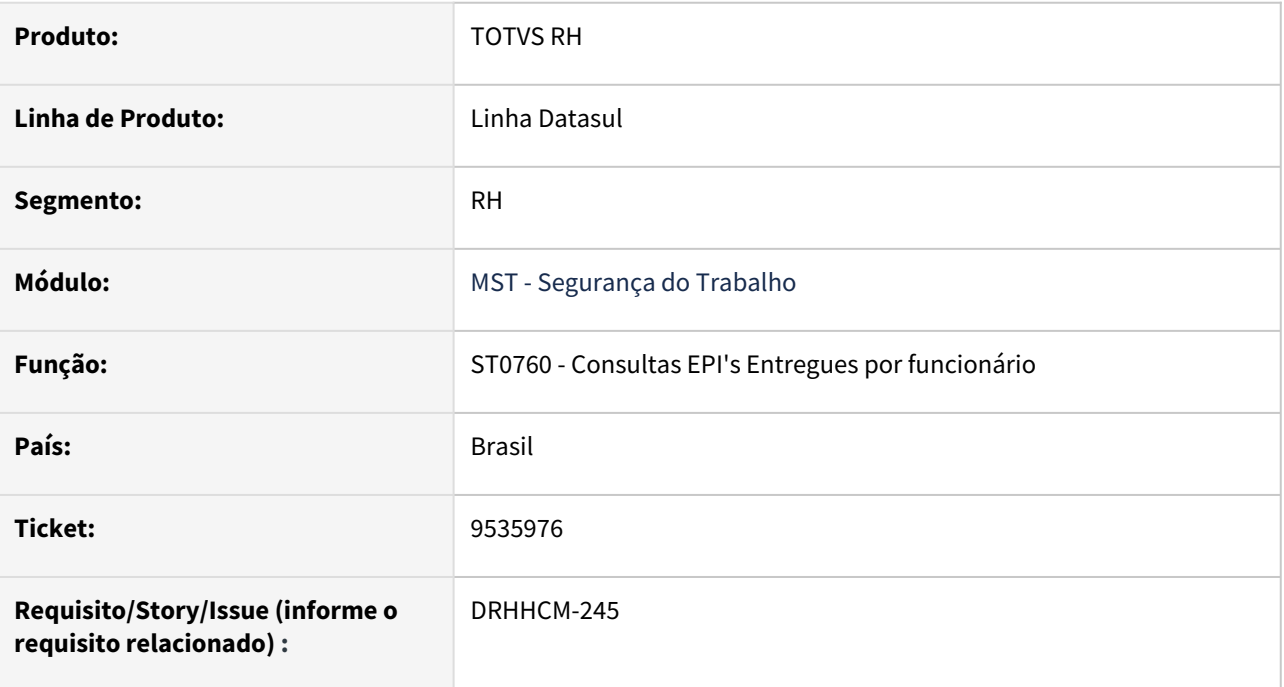

## **02. SITUAÇÃO/REQUISITO**

Ao realizar a inclusão, durante a integração com o estoque pelo programa st0760c é exibida uma mensagem de erro:

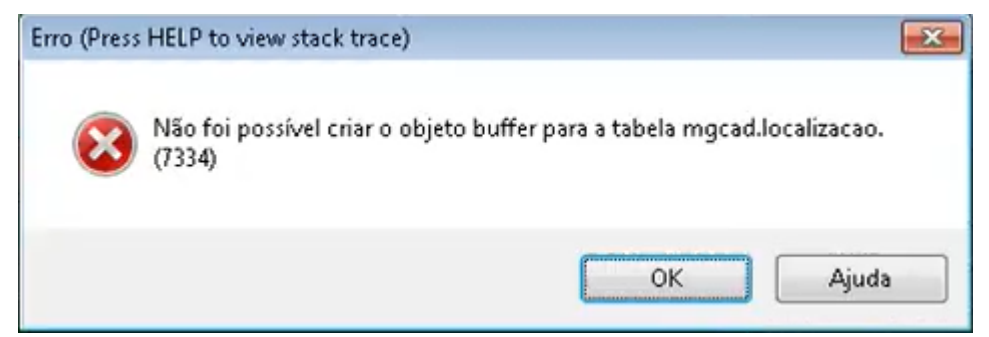

## **03. SOLUÇÃO**

Adequação do programa para exibir corretamente o zoom.

## **04. DEMAIS INFORMAÇÕES**

• n/a;

#### **05. ASSUNTOS RELACIONADOS**

• n/a;

# 11145798 DRHHCM-485 DT ST0708 Geração de PPP p/ Tomador de Serviço

#### **01. DADOS GERAIS**

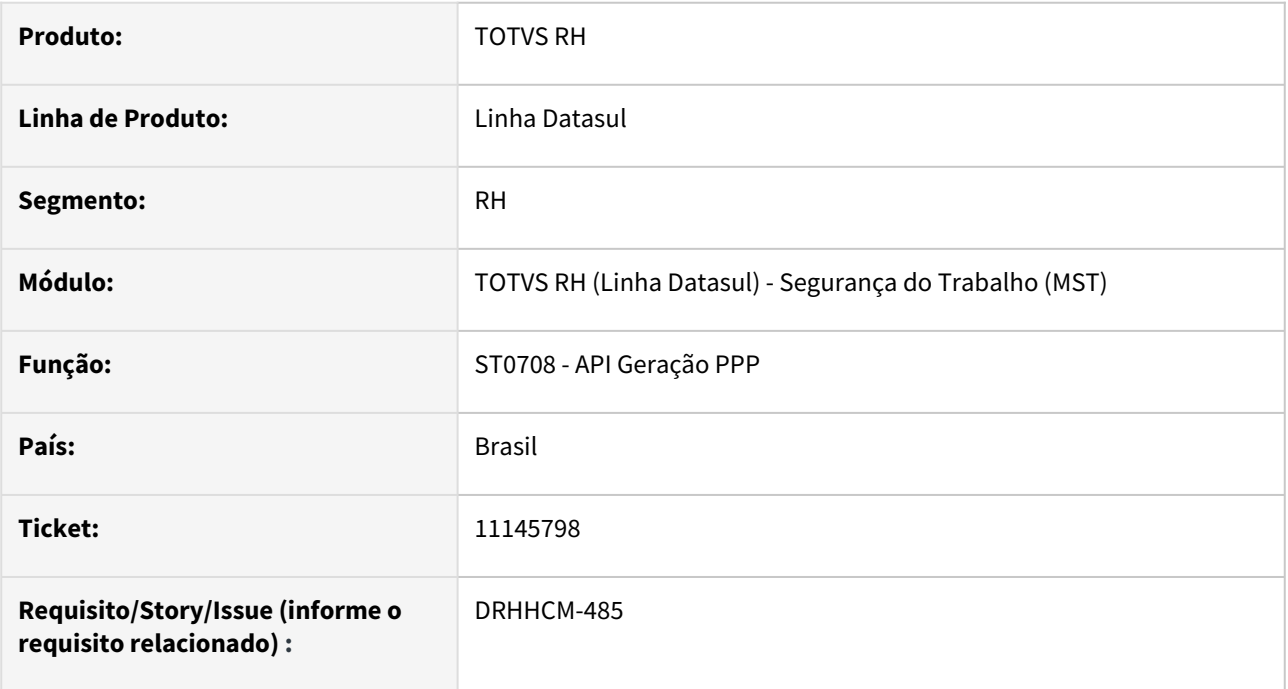

## **02. SITUAÇÃO/REQUISITO**

Inserir na rotina de geração do PPP os Ambientes, Riscos e Equipamentos, cadastrados por Tomador de Serviço (FP0870B) e também os ambientes relacionados a tomador via ST0112.

#### **03. SOLUÇÃO**

Foi realizada a implementação destas rotinas na API de geração do PPP

#### **04. DEMAIS INFORMAÇÕES**

Não se aplica

## **05. ASSUNTOS RELACIONADOS**

## 11705341 DRHHCM-2715 DT Não conformidade MT0030 x ST0778 x ST0578

#### **01. DADOS GERAIS**

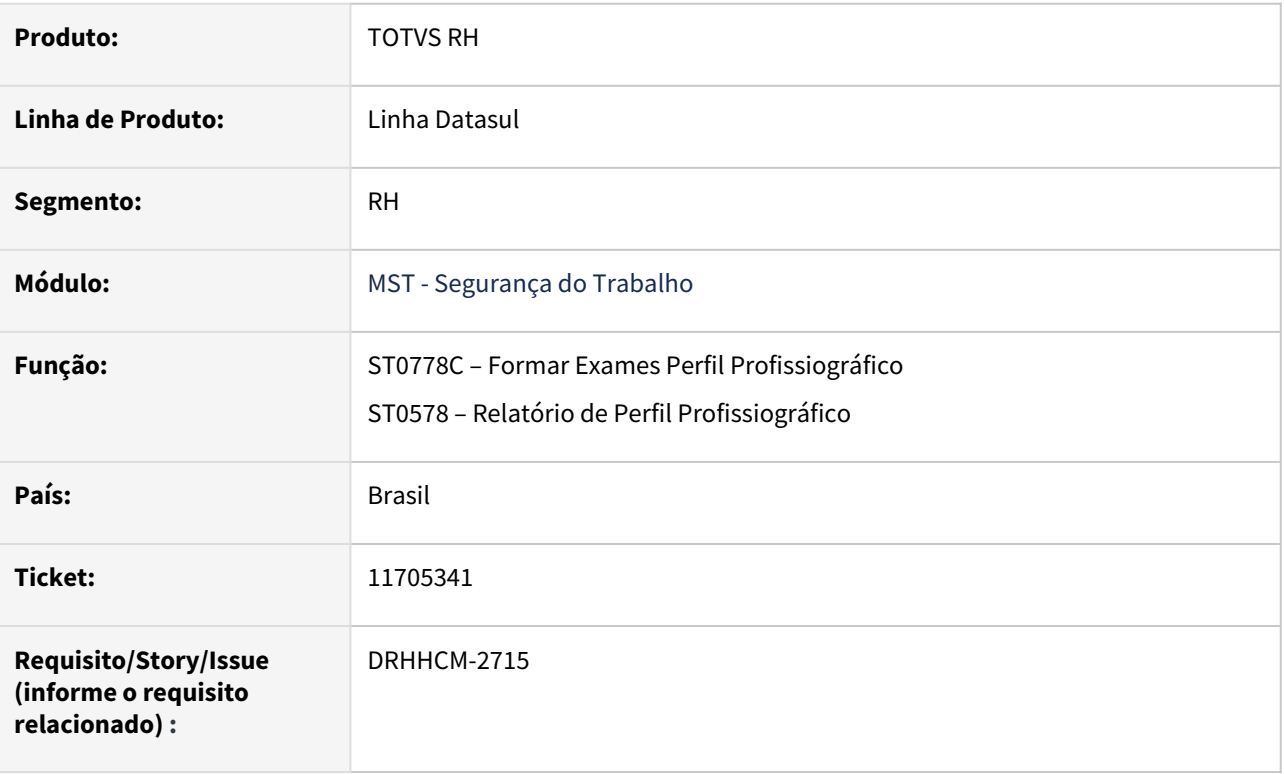

## **02. SITUAÇÃO/REQUISITO**

ST0578 - Sistema gera as informações de exames incorretos no campo 17 - Exames Médicos Clínicos e Complementares.

ST0778C não exibe corretamente os exames.

## **03. SOLUÇÃO**

Alterado a lógica para obter os exames/ASOs Admissionais e Demissionais, exibindo os exames corretamente.

## **04. DEMAIS INFORMAÇÕES**

• Não se aplica.

#### **05. ASSUNTOS RELACIONADOS**

11928380 DRHHCM-1064 DT STR007A Mensagem de alerta "MOVE-TO-TOP is not a queryable attribute for SOCKET widget. (4052)"

#### **01. DADOS GERAIS**

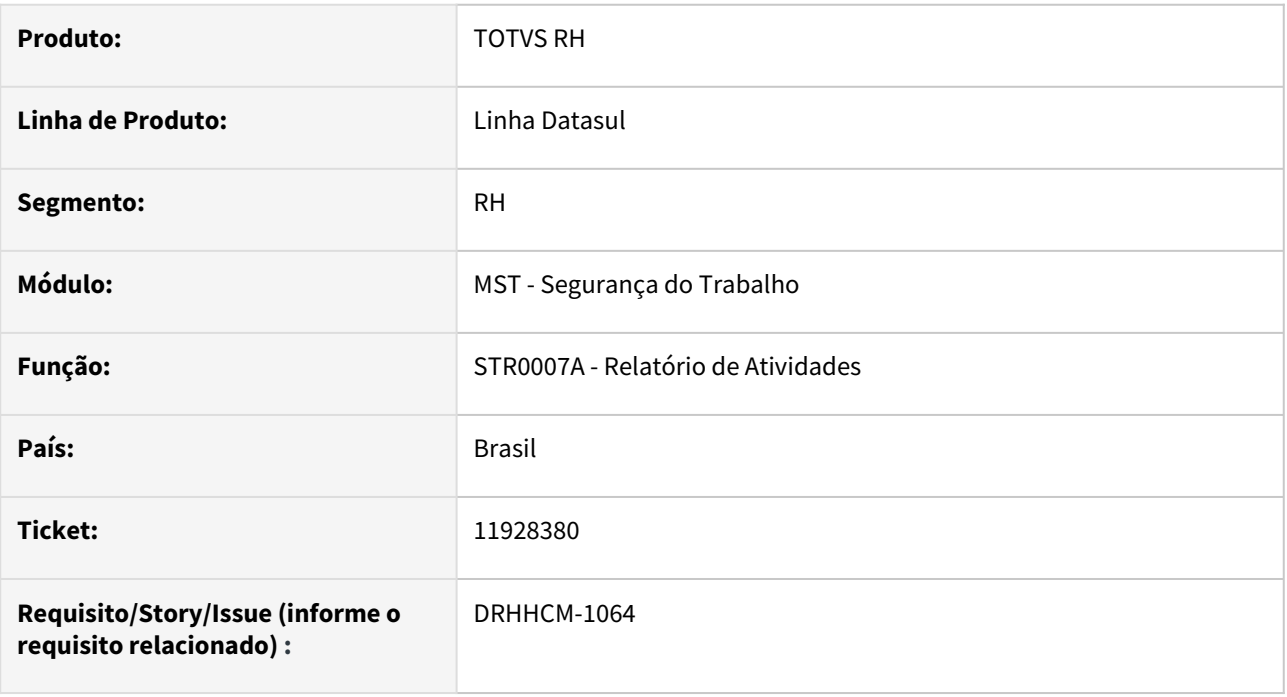

## **02. SITUAÇÃO/REQUISITO**

Ao abrir o programa STR007A, está apresentando a mensagem de alerta "\*\*MOVE-TO-TOP is not a queryable attribute for SOCKET widget. (4052)".

## **03. SOLUÇÃO**

O programa foi ajustado para não emitir mais a mensagem de alerta.

## **04. DEMAIS INFORMAÇÕES**

O erro só acontecia quando o programa fosse aberto a partir do menu Configurações / Executar Programa. A mensagem de alerta não tem influência no relatório gerado.

#### **05. ASSUNTOS RELACIONADOS**

# 12242535 DRHHCM-1026 DT ST0701 Aba Plano Ação ST0701F

#### **01. DADOS GERAIS**

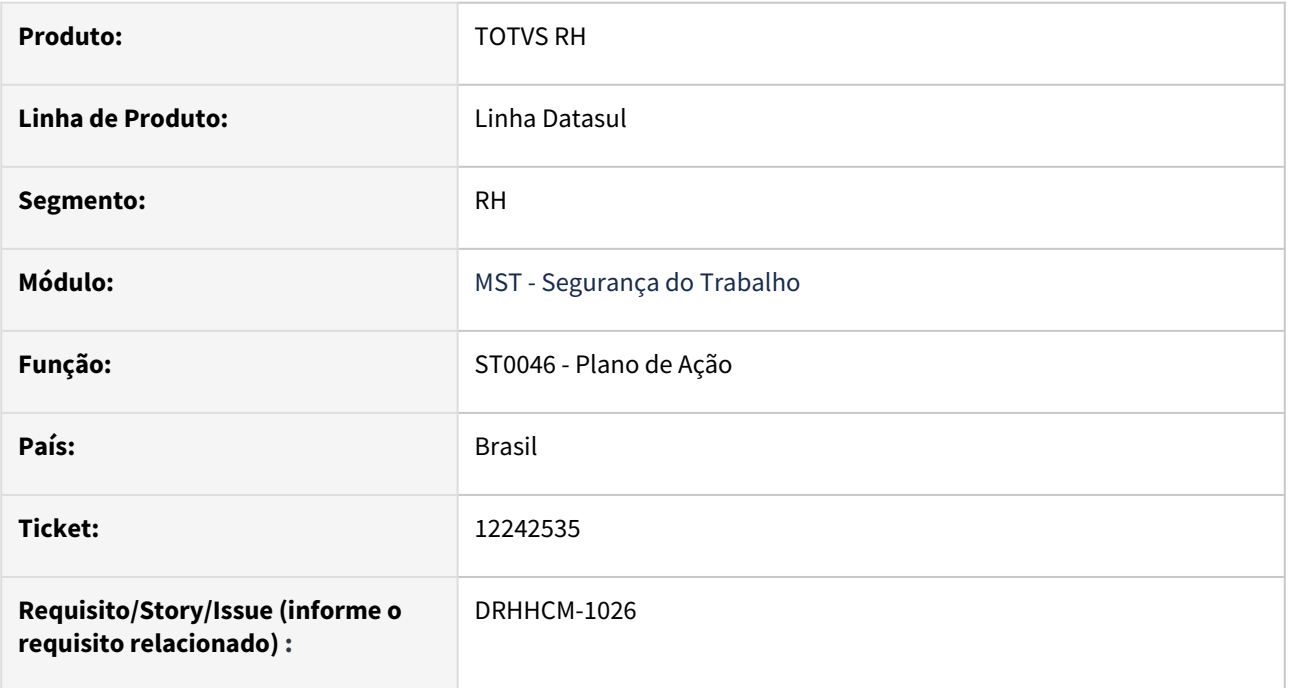

## **02. SITUAÇÃO/REQUISITO**

Ao clicar no botão "sair" no programa st0046 quando a tela antecessora é a st0701f é exibida uma mensagem de erro.

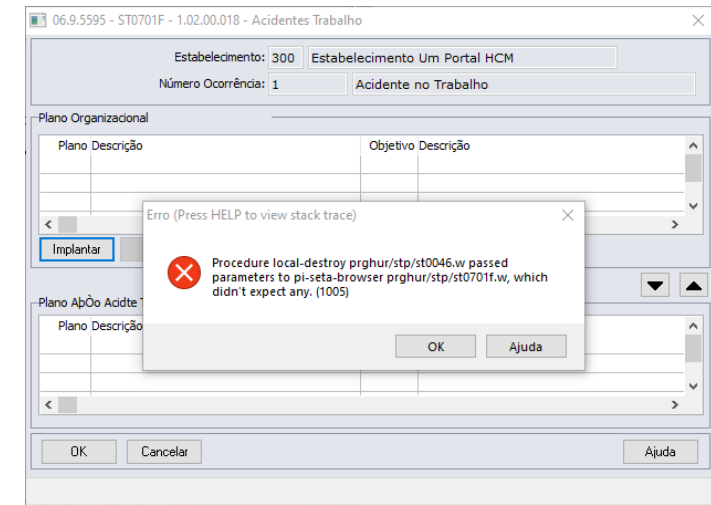

## **03. SOLUÇÃO**

Foi realizado um ajuste na chamada de fechamento da tela e o problema foi sanado.

Não se aplica.

# •<br>•<br>• **05. ASSUNTOS RELACIONADOS**

## 12312410 DRHHCM-1298 DT ST0020 Mensagem de erro ao realizar cópia de riscos

#### **01. DADOS GERAIS**

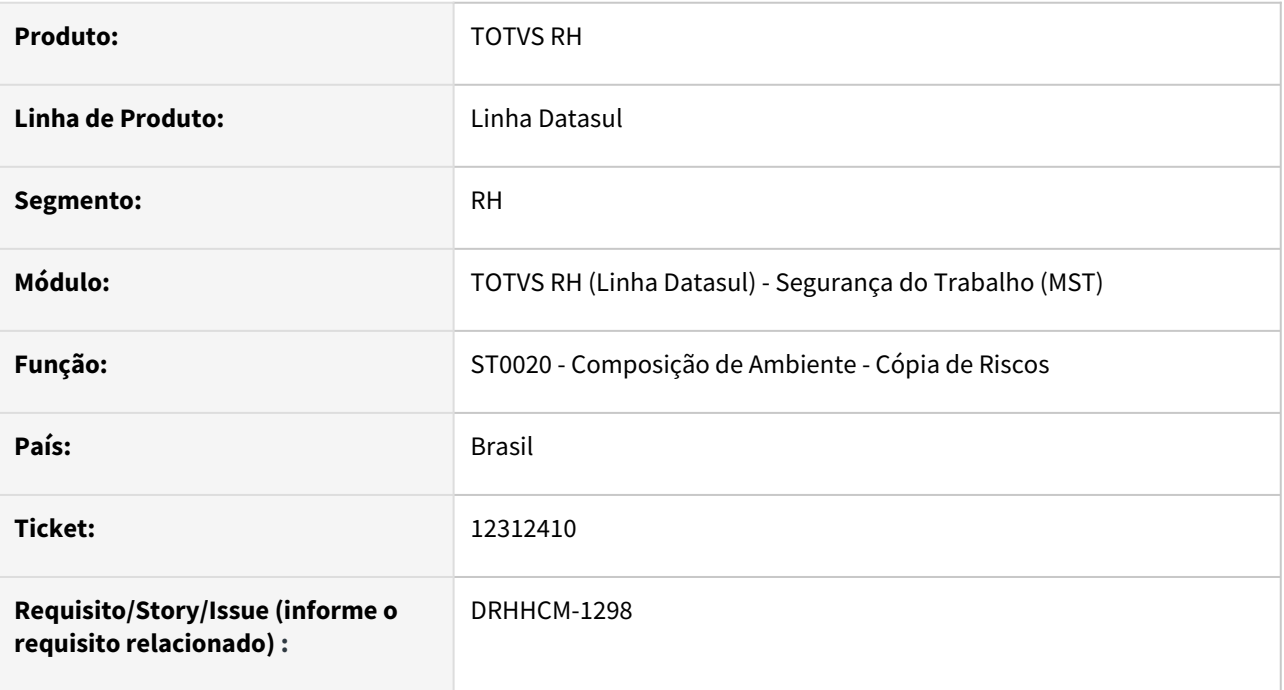

## **02. SITUAÇÃO/REQUISITO**

Ao realizar cópia de riscos de um ambiente para outro, através do programa ST0020 - Composição de Ambiente, D01PM256 - Cópia de Riscos, o sistema apresenta erros ao realizar a cópia dos EPIs de um ambiente para outro.

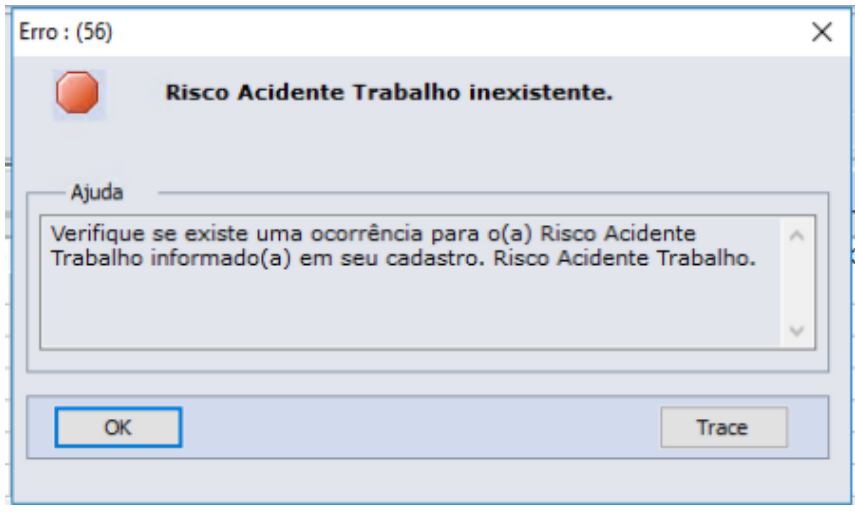

## **03. SOLUÇÃO**

Foram realizados ajustes na rotina de cópia para corrigir as mensagens de erro.

## **04. DEMAIS INFORMAÇÕES**

Não se aplica

## **05. ASSUNTOS RELACIONADOS**

## 12340930 DRHHCM-1233 DT ST0585 Erro Progress

#### **01. DADOS GERAIS**

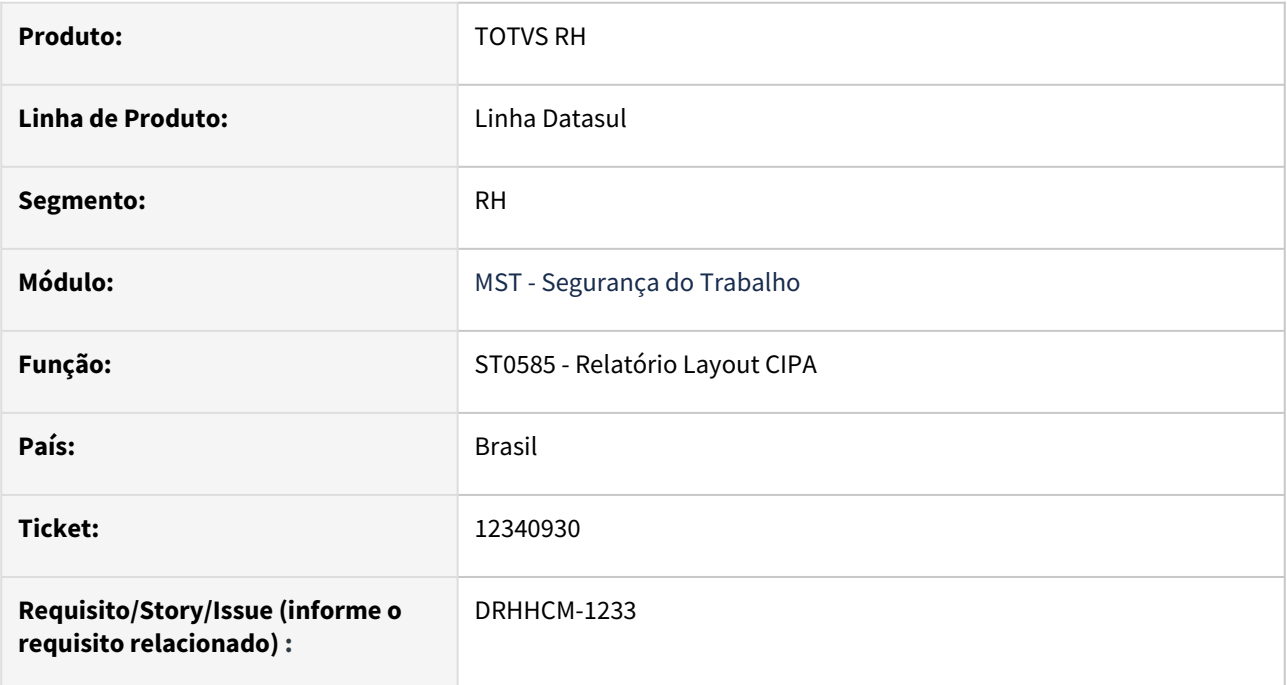

## **02. SITUAÇÃO/REQUISITO**

No programa ST0585 está ocorrendo o erro progress \*\* tt-digita already exists with "1" 3826. (132).

#### **03. SOLUÇÃO**

Alterado o programa ST0585 para permitir incluir registros do mesmo funcionário com **Tipo Componente** diferentes.

## **04. DEMAIS INFORMAÇÕES**

• Não se aplica.

## **05. ASSUNTOS RELACIONADOS**

## 12351371 DRHHCM-1191 DT ST0760 não mostra os relatórios relacionados

#### **01. DADOS GERAIS**

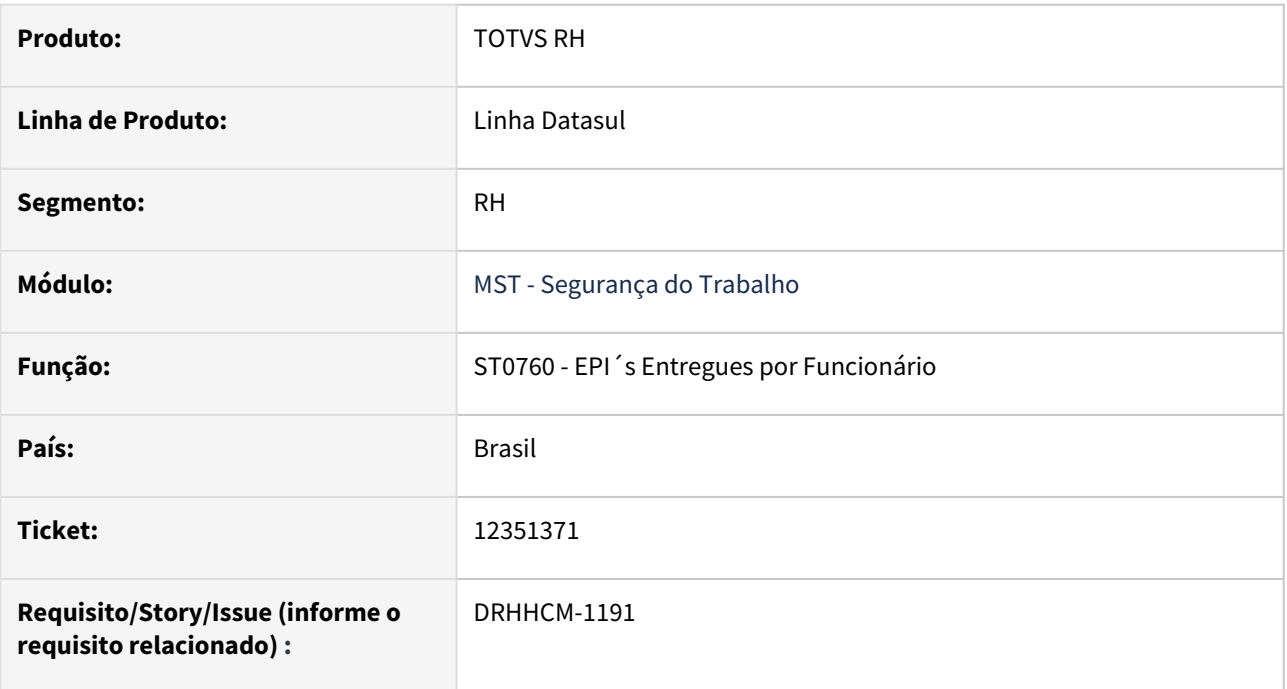

## **02. SITUAÇÃO/REQUISITO**

O programa ST0760 não está apresentando os relatórios relacionados.

#### **03. SOLUÇÃO**

Realizada correção do arquivo de menu men\_mst.d, alterando o cadastro do programa ST0760 de forma que exiba os relatórios relacionados.

Também foi realizado um mapeamento de outros programas com o mesmo problema, dessa forma também foi houve uma correção do arquivo de menu men\_mmt.d

## **04. DEMAIS INFORMAÇÕES**

• [https://centraldeatendimento.totvs.com/hc/pt-br/articles/360025775311-Framework-Linha-Datasul-FRW-](https://centraldeatendimento.totvs.com/hc/pt-br/articles/360025775311-Framework-Linha-Datasul-FRW-Importa%C3%A7%C3%A3o-de-menu-no-produto-Datasul-12)Importa%C3%A7%C3%A3o-de-menu-no-produto-Datasul-12

## **05. ASSUNTOS RELACIONADOS**

## 12523018 DRHHCM-1406 DT ST0070 Controle de Habilitação dos campos em tela

#### **01. DADOS GERAIS**

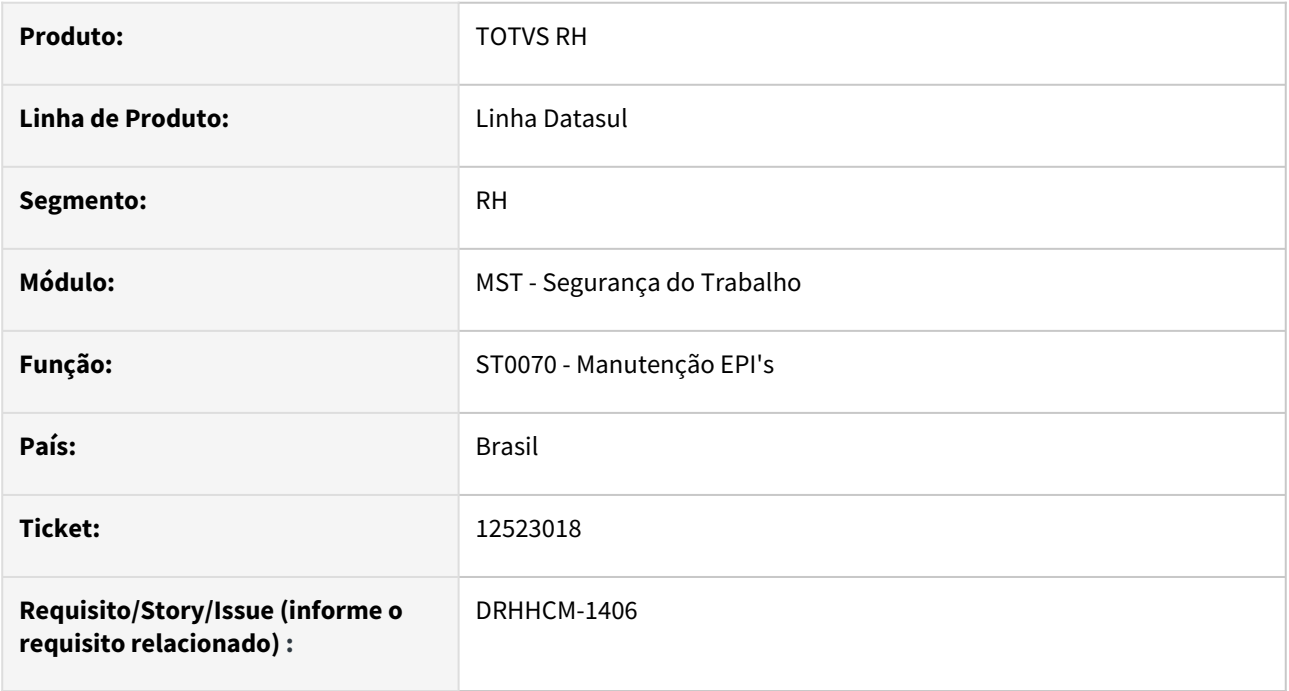

## **02. SITUAÇÃO/REQUISITO**

Ao utilizar a função de "Cópia" do programa ST0070, a habilitação dos campos não estava seguindo a regra de verificação do parâmetro de Integração com o EMS2, com isso os campos estavam sempre sendo habilitados.

## **03. SOLUÇÃO**

Foi corrigido para verificar o parâmetro de Integração com o EMS2 e só habilitar quando o parâmetro estiver marcado.

#### **04. DEMAIS INFORMAÇÕES**

Não se aplica

## **05. ASSUNTOS RELACIONADOS**

## 12745754 DRHHCM-1771 DT ST0501 Campos do Relatório CAT desconfigurados

#### **01. DADOS GERAIS**

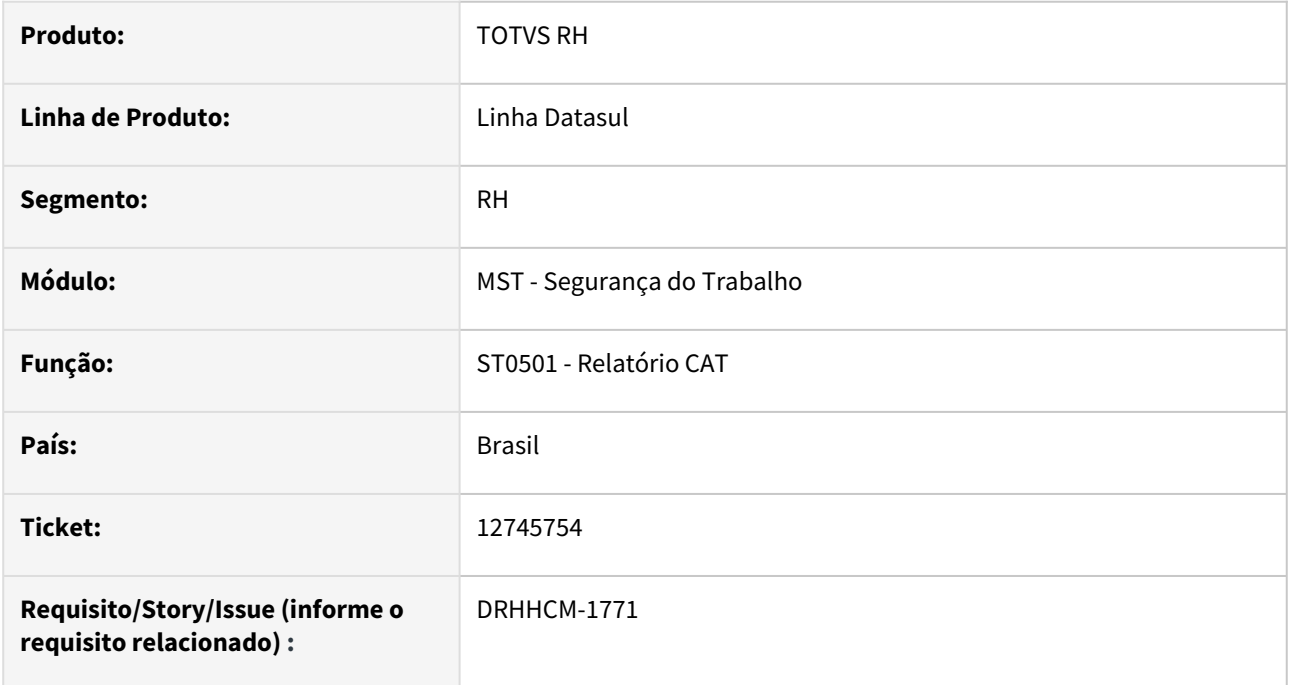

## **02. SITUAÇÃO/REQUISITO**

No Relatório CAT, os campos do Tipo Data estão aparecendo no formato MM/DD/YYYY e o campo 32 está estourando o limite da célula.

## **03. SOLUÇÃO**

Foi realizado o ajuste do formato dos campos data para "DD/MM/YYYY" e corrigido o tamanho do campo 32.

## **04. DEMAIS INFORMAÇÕES**

Não se aplica

## **05. ASSUNTOS RELACIONADOS**

## 12755377 DRHHCM-1706 DT ST0320B Erro no tamanho do frame

#### **01. DADOS GERAIS**

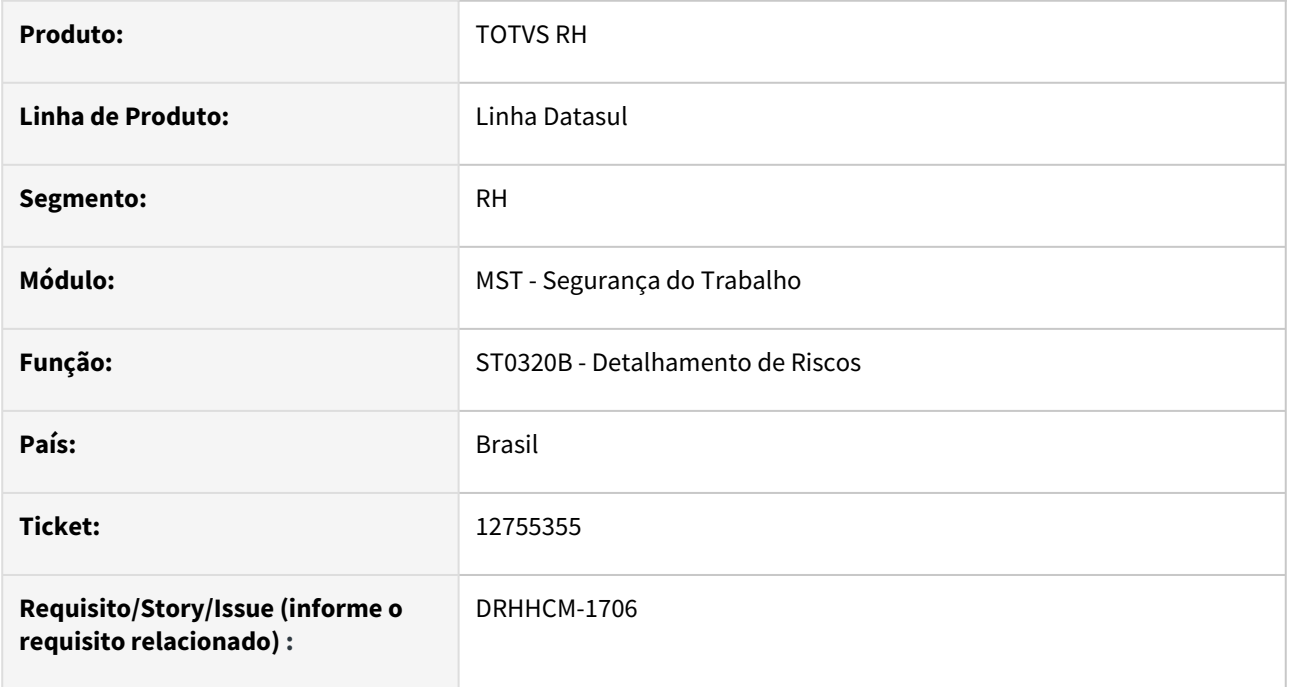

## **02. SITUAÇÃO/REQUISITO**

O tamanho do Frame da tela ST0320B está menor que o tamanho da viewer. Ao abrir a tela de detalhamento de riscos, são exibidos erros referentes à esta situação.

\*\*RECTANGLE rt-mold does not fit in parent FRAME f-main. (6491)

## **03. SOLUÇÃO**

Foi ajustado o tamanho da tela para comportar adequadamente as viewers.

## **04. DEMAIS INFORMAÇÕES**

Não se aplica.

## **05. ASSUNTOS RELACIONADOS**

## 12768780 DRHHCM-1745 DT ST0760 Limpa dados de tamanho do vestuário do colaborador

#### **01. DADOS GERAIS**

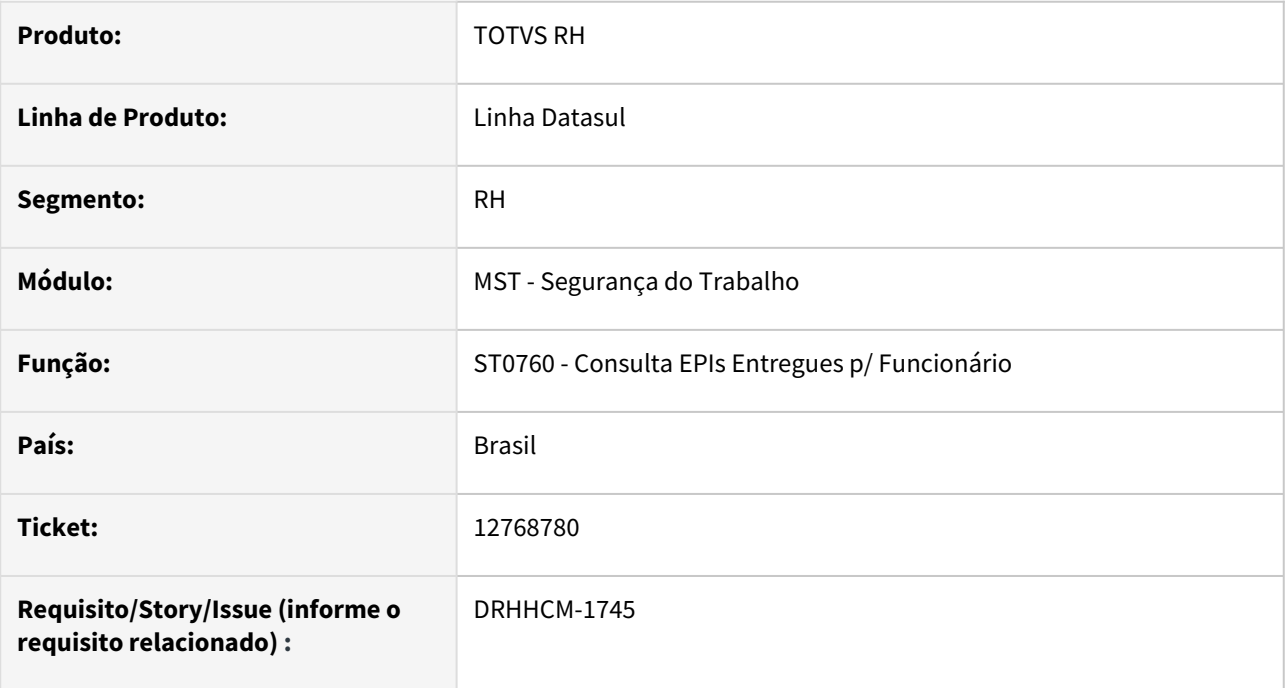

## **02. SITUAÇÃO/REQUISITO**

Ao realizar a inclusão de EPI para o colaborador, em algumas situações, estava fazendo com que os dados do tamanho do vestuário do mesmo fossem apagados no FP1440 - Cadastro de Pessoa Física.

## **03. SOLUÇÃO**

Foi corrigido o programa para permitir a inclusão de vários EPIs, sem limpar os dados do vestuário no FP1440.

## **04. DEMAIS INFORMAÇÕES**

Não se aplica

## **05. ASSUNTOS RELACIONADOS**
### 12842742 DRHHCM-2840 DT ST0501 CAT as datas mostram erradas

#### **01. DADOS GERAIS**

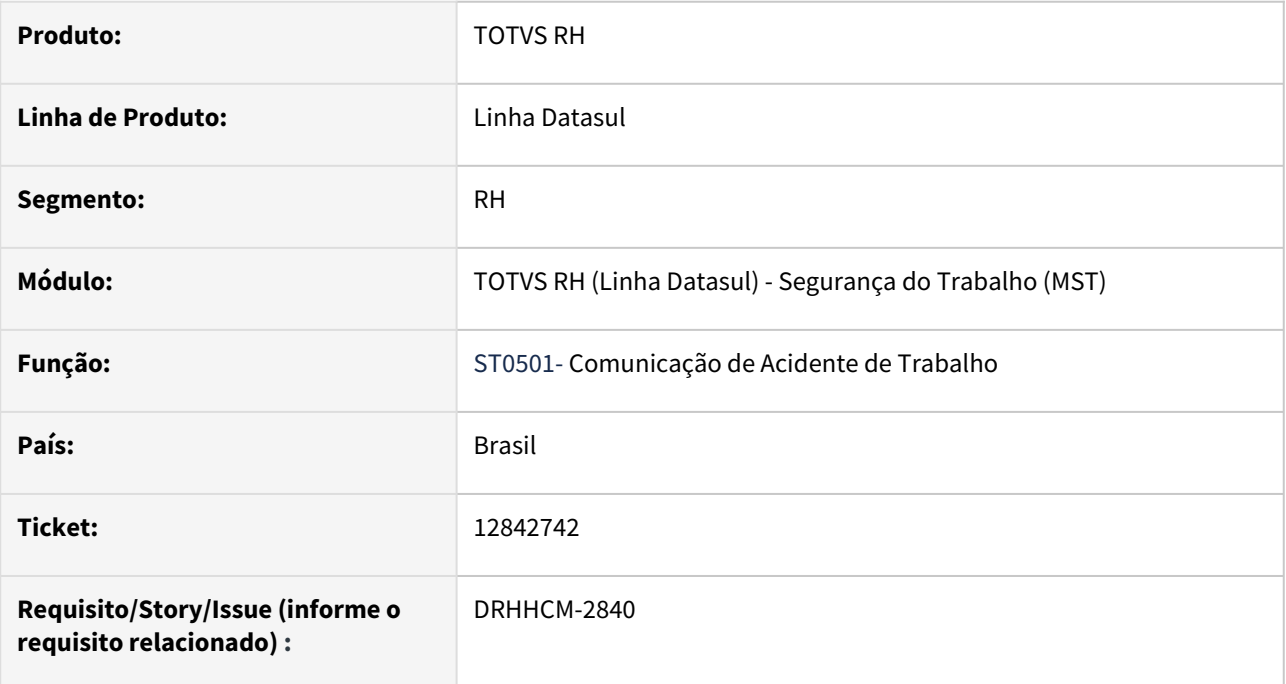

### **02. SITUAÇÃO/REQUISITO**

No relatório ST0501 - CAT as datas são exibidas incorretamente. O programa utiliza o formato MM/DD/AAAA em vez de DD/MM/YYYY;

#### **03. SOLUÇÃO**

Ajuste no formato;

### **04. DEMAIS INFORMAÇÕES**

• Não se aplica.

### **05. ASSUNTOS RELACIONADOS**

### 12844863 DRHHCM-1885 DT Erro ST0020C pasta Descrição campo Critérios de Avaliação de Risco

#### **01. DADOS GERAIS**

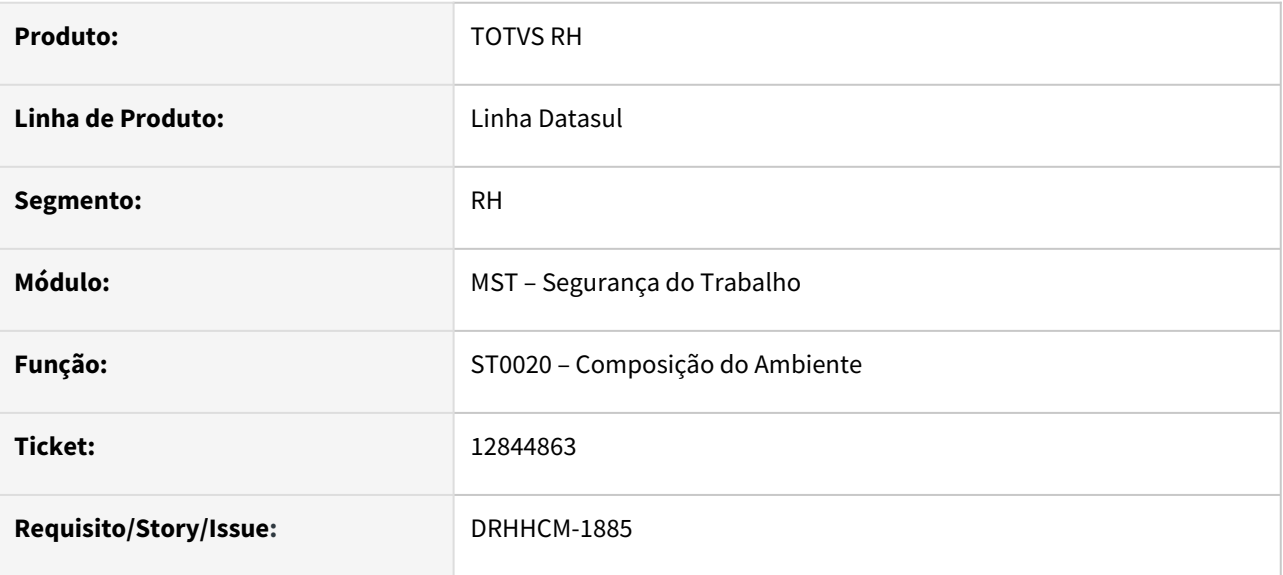

### **02. SITUAÇÃO/REQUISITO**

ST0020C na pasta Descrição, campo Critérios de Avaliação de Risco, mostra uma caixa de texto no meio da caixa de texto Critérios de Avaliação de Risco.

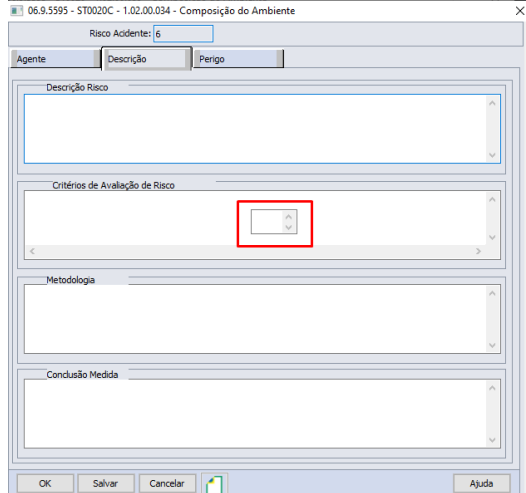

### **03. SOLUÇÃO**

Alterado o programa para não a caixa de texto no meio da caixa de texto Critérios de Avaliação de Risco. Adiciona o atributo HIDDEN em outro local do arquivo.

### **04. DEMAIS INFORMAÇÕES**

### **05. ASSUNTOS RELACIONADOS**

### 12851229 DRHHCM-1822 DT ST0025A Problemas de perfomance

#### **01. DADOS GERAIS**

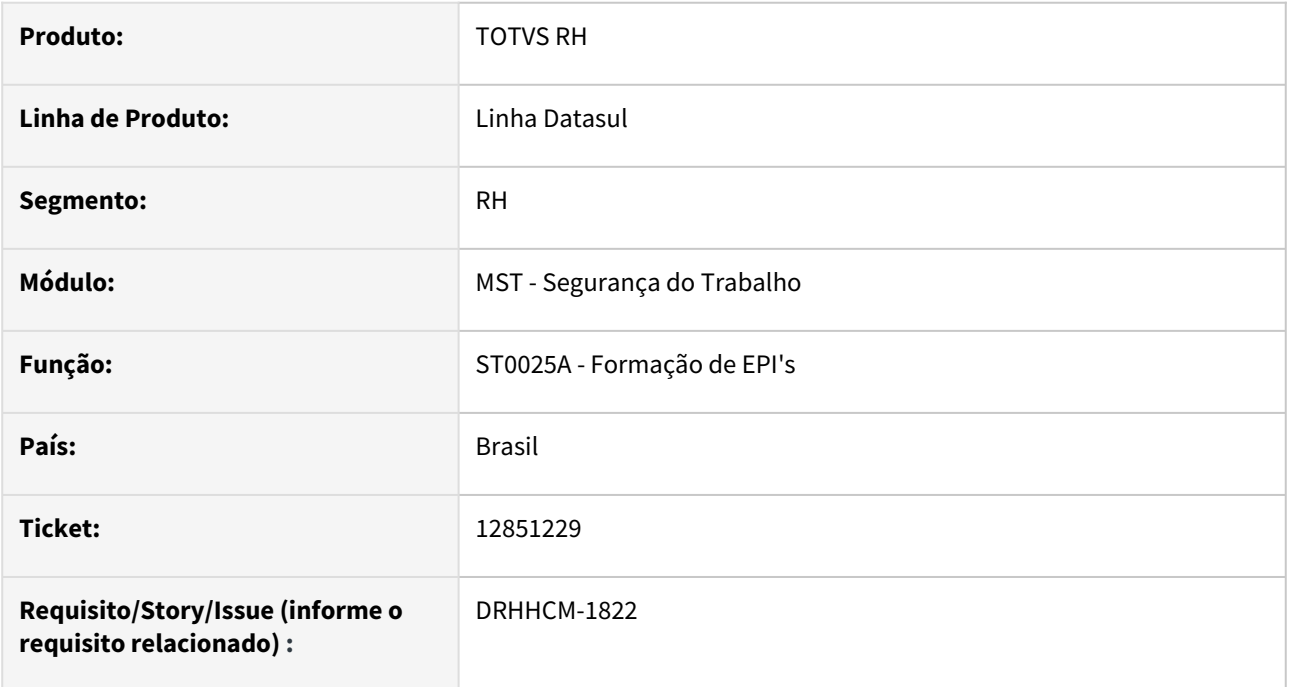

### **02. SITUAÇÃO/REQUISITO**

Ao salvar alterações no programa ST0025A - Formação de EPI's, a performance do sistema está ruim.

#### **03. SOLUÇÃO**

Foi identificada a causa da lentidão e corrigida.

### **04. DEMAIS INFORMAÇÕES**

Não se aplica.

### **05. ASSUNTOS RELACIONADOS**

### 12851229 DRHHCM-1822 DT ST0025A Problemas de perfomance

#### **01. DADOS GERAIS**

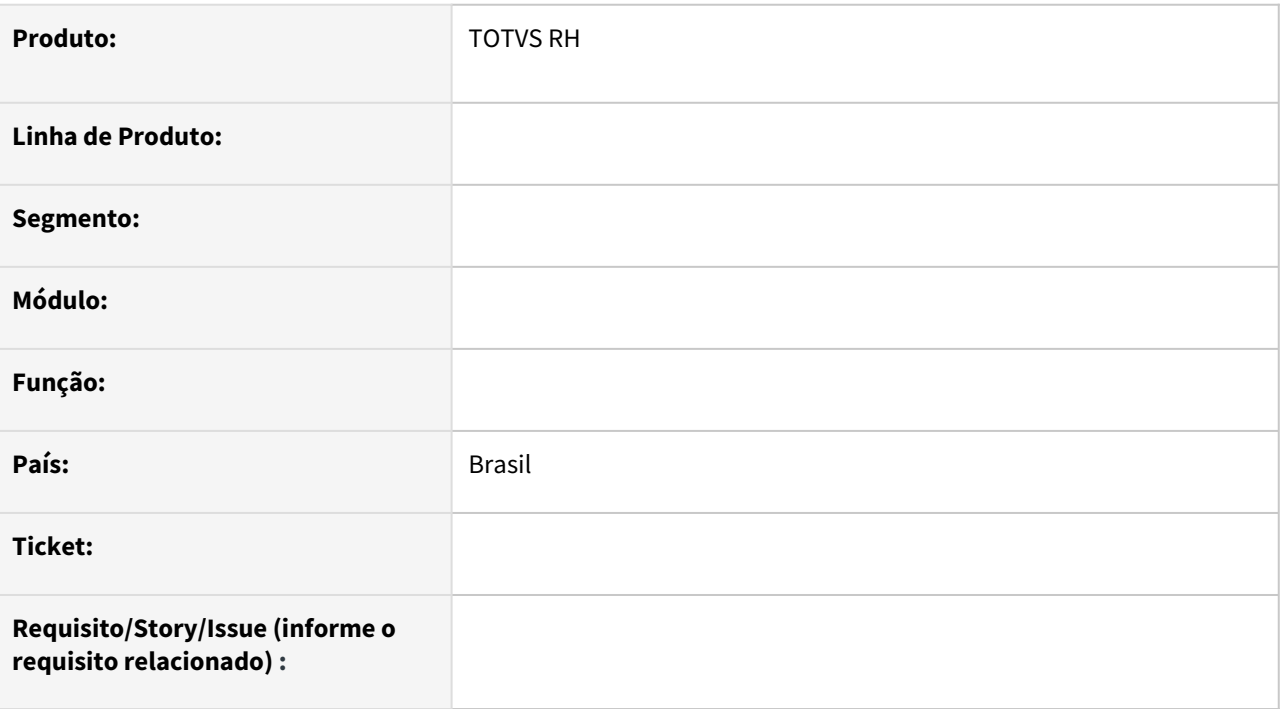

### **02. SITUAÇÃO/REQUISITO**

### **03. SOLUÇÃO**

Passo 01 Passo 02

### **04. DEMAIS INFORMAÇÕES**

#### IMPORTANTE!

Use esse box para destacar informações relevantes e/ou de destaque.

### **05. ASSUNTOS RELACIONADOS**

•

### 12987709 DRHHCM-1995 DT ST0085 Erro ao mostrar o tempo de vida útil

#### **01. DADOS GERAIS**

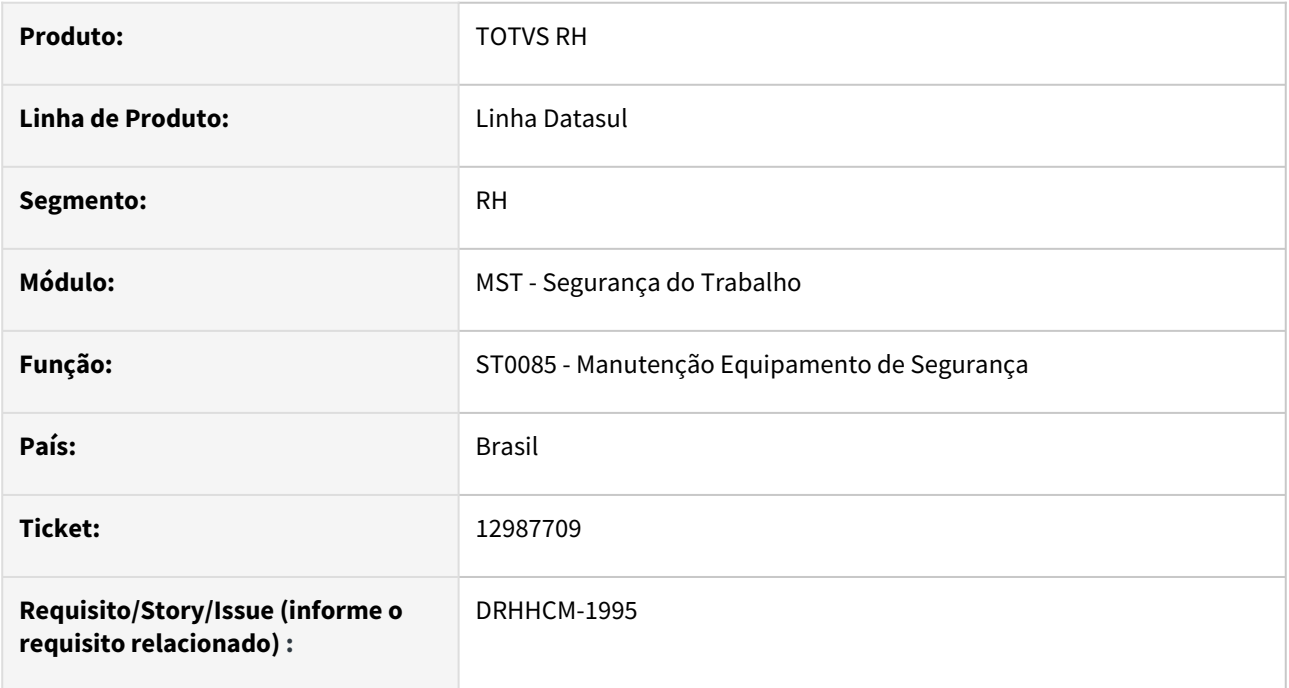

### **02. SITUAÇÃO/REQUISITO**

Ao informar um equipamento, onde o número de anos do Tempo de Vida Útil seja igual ou superior a 1000, está dando erro no display do campo durante a navegação.

### **03. SOLUÇÃO**

Foi realizado o ajuste no campo de tela para comportar 4 digitos.

#### **04. DEMAIS INFORMAÇÕES**

Não se aplica

### **05. ASSUNTOS RELACIONADOS**

### 12989201 - DRHHCM-2404 DT ST0778 - Problemas no momento de gerar Relatorio PPP no historico

#### **01. DADOS GERAIS**

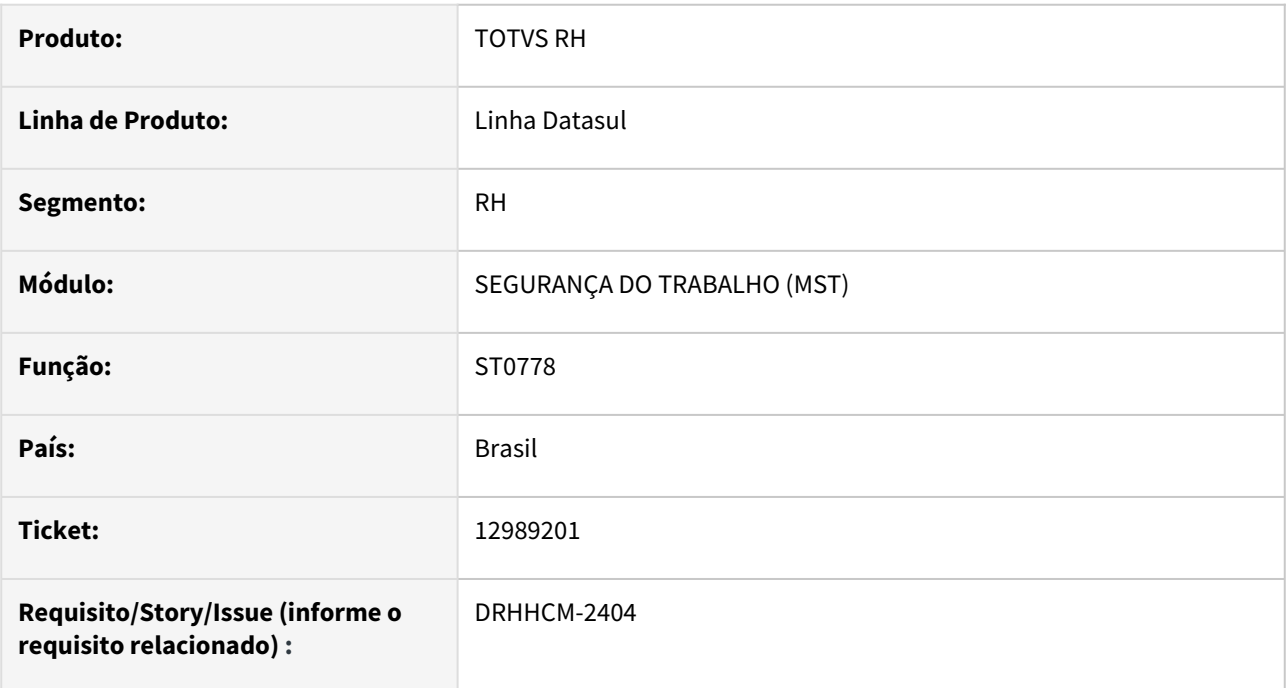

### **02. SITUAÇÃO/REQUISITO**

Na geração do relatório st0578 do PPP está listando histórico de risco anterior a admissão e as datas de histórico no st0778

### **03. SOLUÇÃO**

Correção nas datas alteradas para considerar todo o histórico de exames, inclusive os entregues antes da admissão e depois

#### **04. DEMAIS INFORMAÇÕES**

Não aplica.

### **05. ASSUNTOS RELACIONADOS**

• Não aplica

### 12999591 DRHHCM-2031 DT ST0764 na pasta Todos, não mostram todos os EPIs

#### **01. DADOS GERAIS**

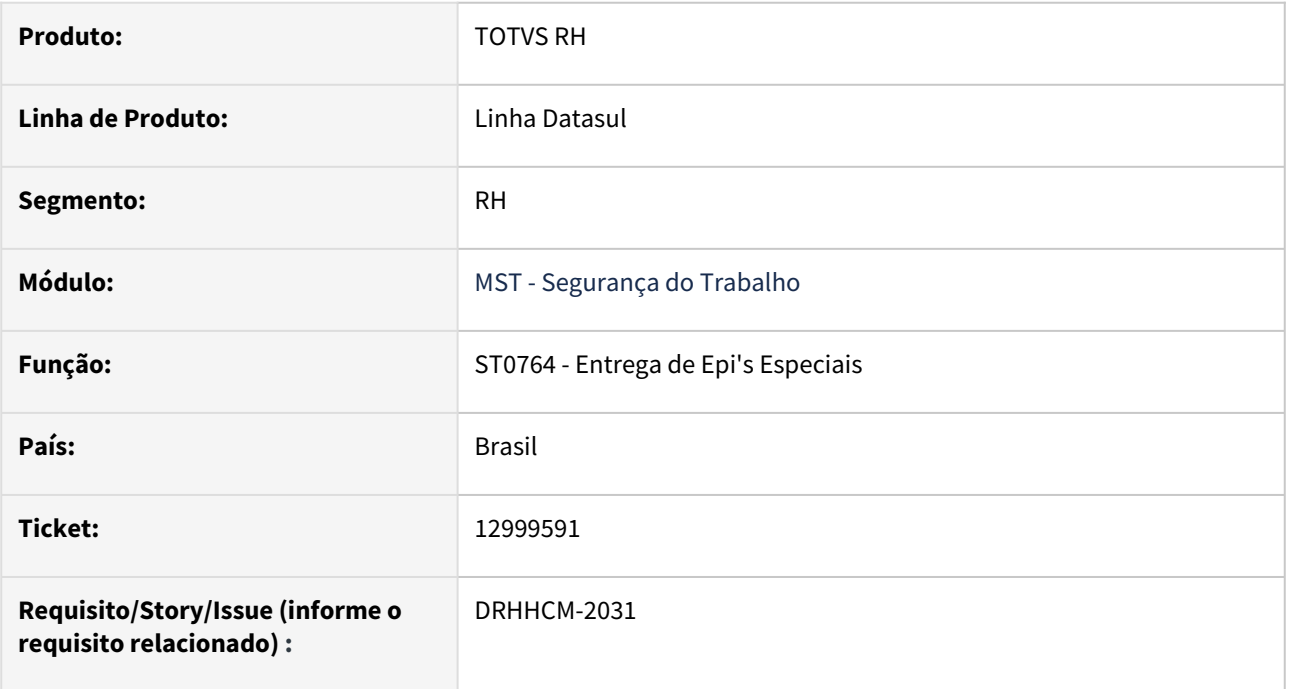

### **02. SITUAÇÃO/REQUISITO**

Na pasta Todos não mostram todos os EPIs.

### **03. SOLUÇÃO**

Ajuste na leitura dos dados para serem exibidas na tela.

### **04. DEMAIS INFORMAÇÕES**

• Não se aplica.

### **05. ASSUNTOS RELACIONADOS**

### 13039616 DRHHCM-2300 DT Quantidade de Dígitos p/ Limites de Intensidade e Tolerância

#### **01. DADOS GERAIS**

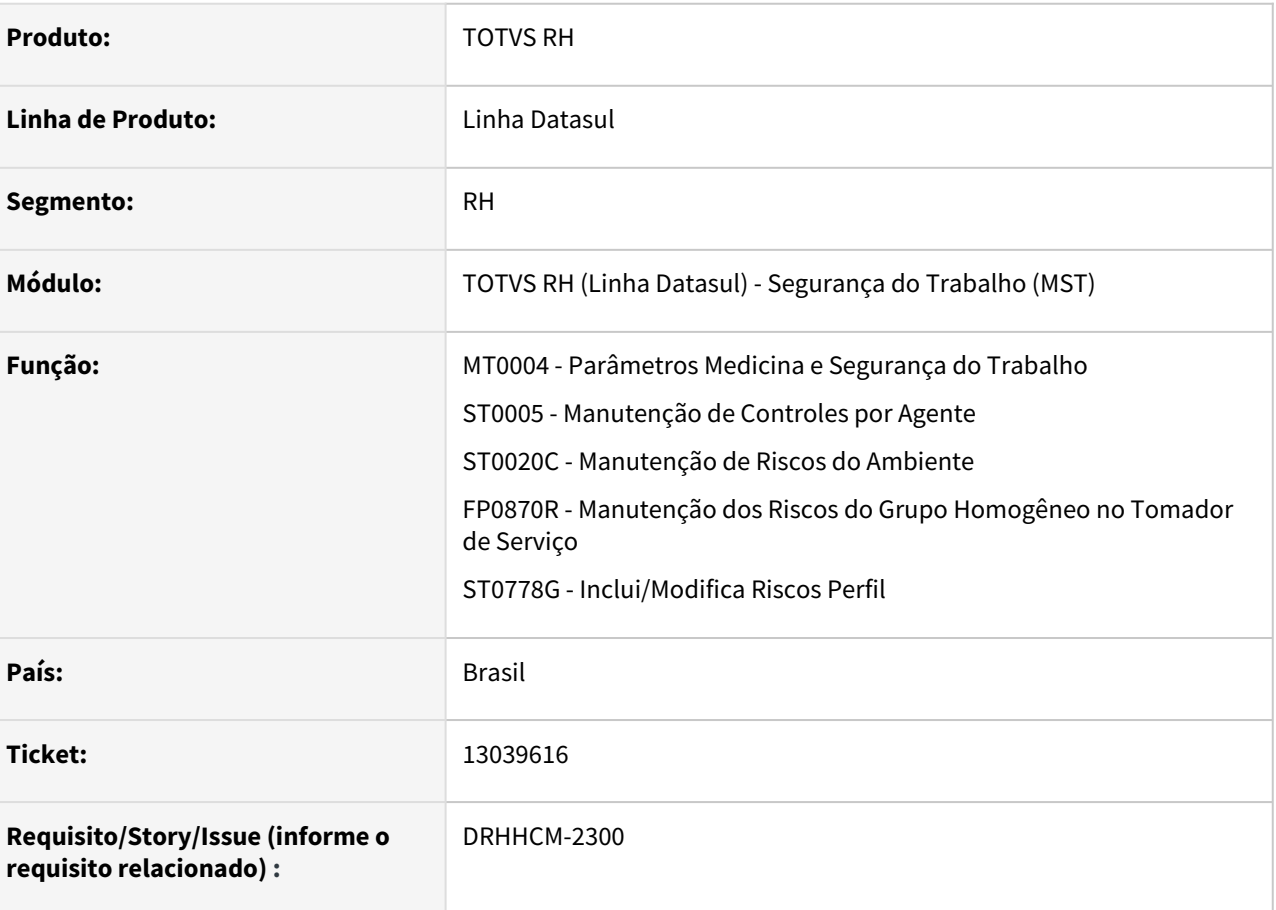

### **02. SITUAÇÃO/REQUISITO**

Necessidade de haver a possibilidade de se infomar os limites de tolerância e intensidade do risco com 4 ou 5 casas decimais no programa ST0005 e ST0020.

### **03. SOLUÇÃO**

Dentro do programa MT0004 - Parâmetros Medicina e Segurança do Trabalho, foi criada uma parametrização para que seja configurável a quantidade de digitos que se deseja utilizar para informar os limites de intolerância e intensidade do risco no sistema.

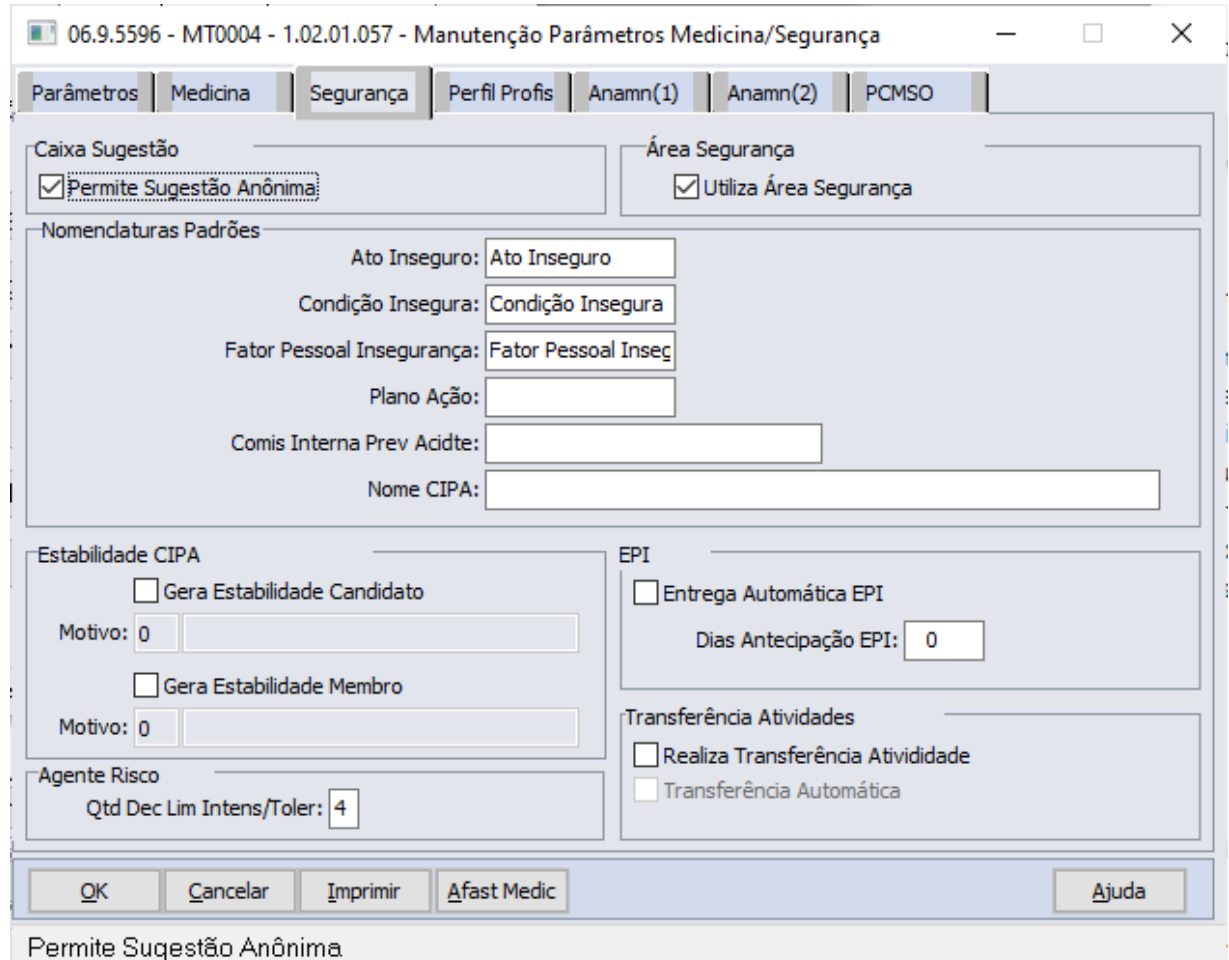

Foi realizada a opção por parametrização desta informação, para que seja mantida a compatibilidade e a integridade dos dados legados existentes no sistema. Constatou-se que existia nas telas ST0778G - Inclusão Manual de Riscos e FP0870E - Manutenção dos Riscos do Grupo Homogêneo no Tomador de Serviço, a possibilidade de se informar os limites de intensidade do risco com 5 casas decimais e verificou-se também que existe a possibilidade de que os resultados das análises de riscos possuam resultados com informação até a 5a casa em algumas situações. De outro lado, identificamos também que o atual layout do eSocial contempla somente 4 casas decimais para estes campos, portanto mesmo que o cliente opte por realize a informação até a 5a casa, no momento da geração da mesagem para o eSocial, a informação será truncada até a 4a casa.

### **04. DEMAIS INFORMAÇÕES**

### IMPORTANTE!

O parâmetro será criado com valor inicial de 4 casas decimais, pois é a forma que a informação será gerada para o eSocial.

### **05. ASSUNTOS RELACIONADOS**

### 13075169 DRHHCM-2175 DT ST0501 Data recebimento com formato incorreto

#### **01. DADOS GERAIS**

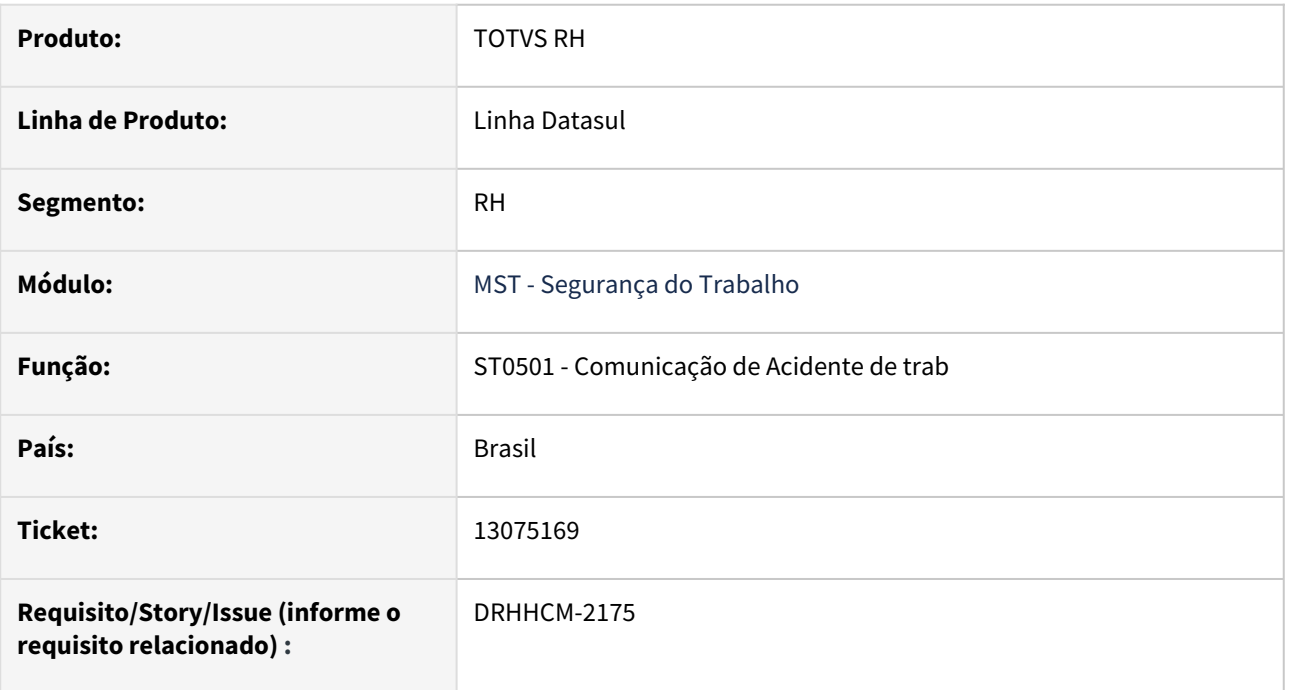

### **02. SITUAÇÃO/REQUISITO**

Formato de data errado no momento da geração do arquivo.

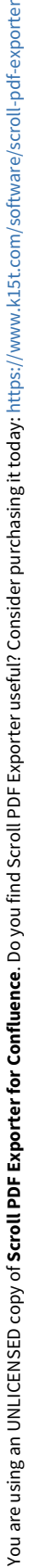

 $\frac{1}{\alpha}$ 

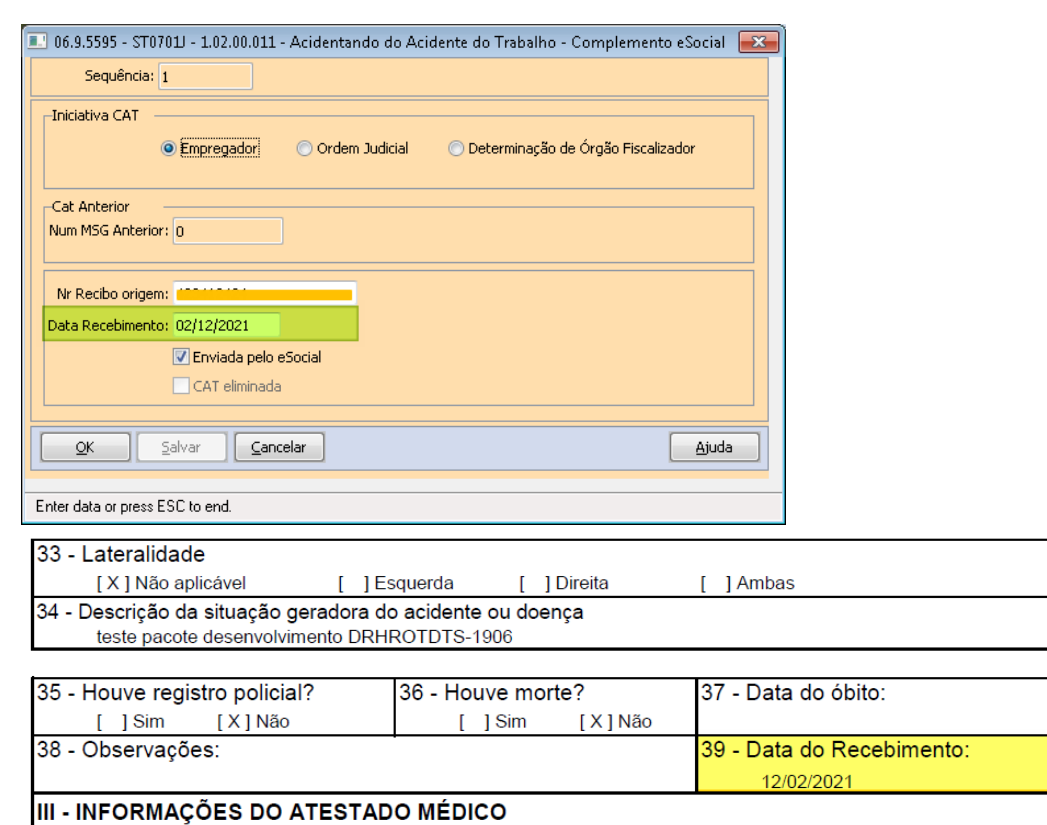

### **03. SOLUÇÃO**

Adequação da formatação da data.

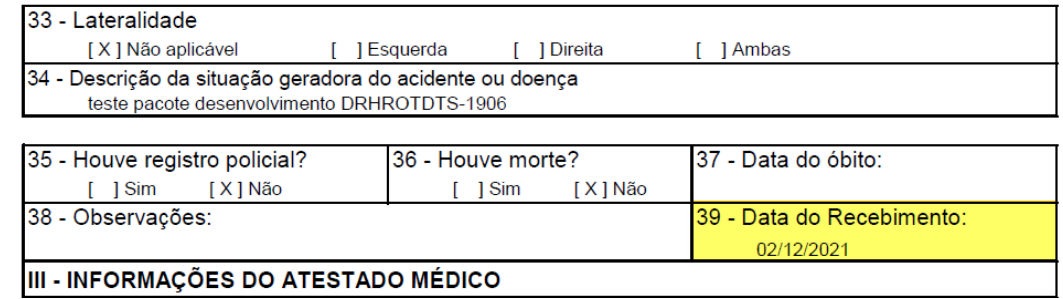

### **04. DEMAIS INFORMAÇÕES**

n/a;

# •<br>•<br>• **05. ASSUNTOS RELACIONADOS**

n/a;

### 13107604 DRHHCM-2264 DT ST0708R2 Melhoria de Performance

#### **01. DADOS GERAIS**

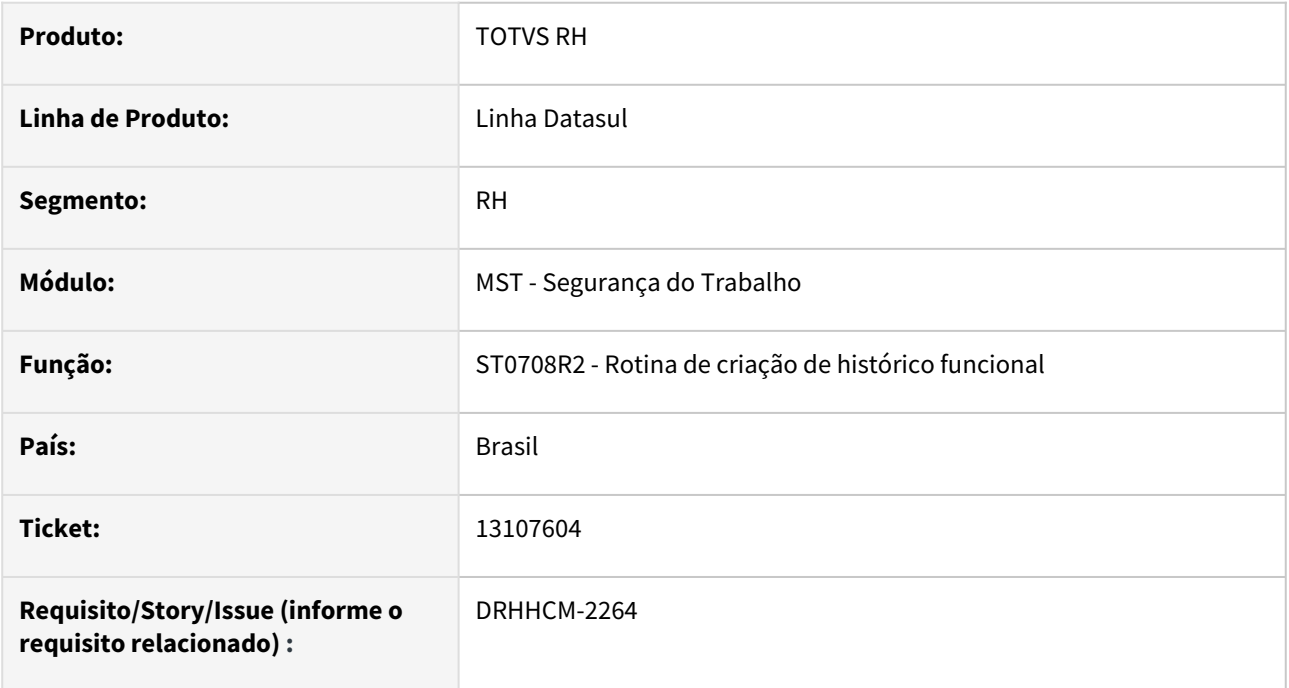

### **02. SITUAÇÃO/REQUISITO**

Ao executar a rotina FP9826-Centralizador de Funções SST, foi identificado que um dos componentes chamados por este programa está apresentando baixa perfomance e afetando o tempo de execução.

#### **03. SOLUÇÃO**

Foi feita uma revisão na rotina que estava apresentando problemas e realizado ajustes para melhoria da perfomance.

#### **04. DEMAIS INFORMAÇÕES**

Não se aplica

#### **05. ASSUNTOS RELACIONADOS**

### 13121910 DRHHCM-2505 DT ST0501 Erro na emissão do relatório CAT

#### **01. DADOS GERAIS**

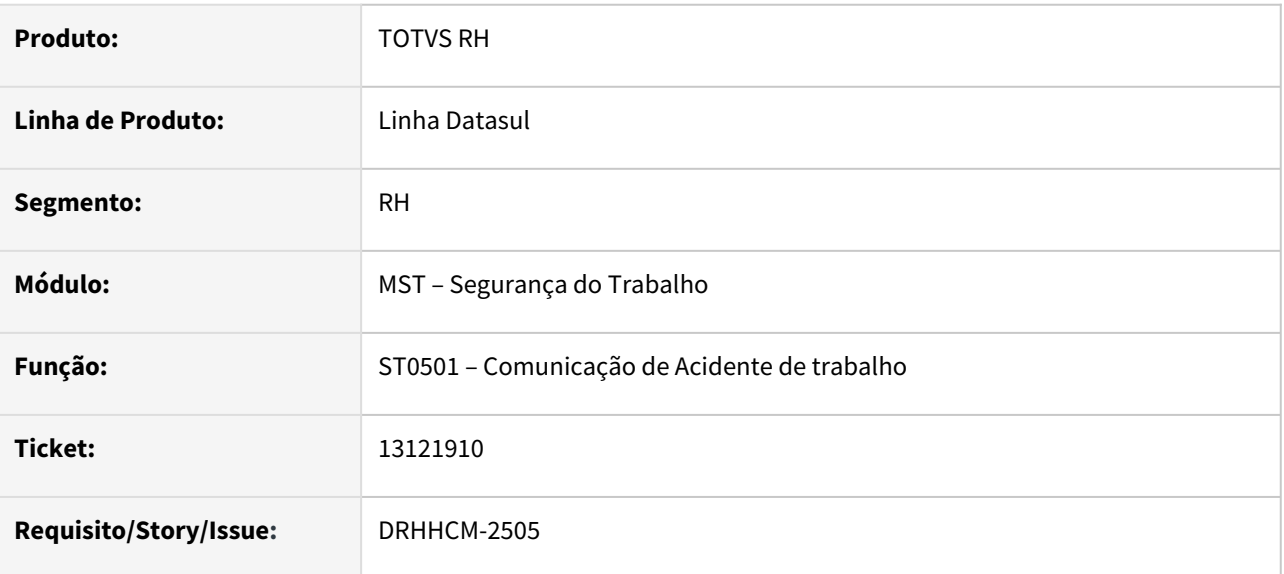

### **02. SITUAÇÃO/REQUISITO**

Na execução do programa ST0501 está ocorrendo o erro progress Invalid handle. Not initialized or points to a deleted object. (3135).

#### Error

 $\times$ 

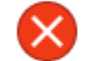

Invalid handle. Not initialized or points to a deleted object. (3135)

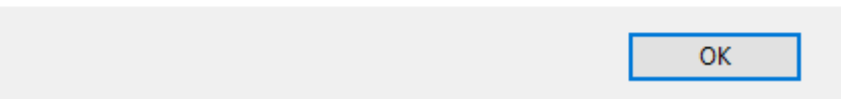

### **03. SOLUÇÃO**

Foi identificado que o problema acontece, pois o libreoffice não consegue editar o arquivo de modelo da pasta doc-xls, o programa foi alterado para utilizar o modelo xls para gerar uma cópia do modelo e utilizar esta cópia para gerar o relatório.

Alterado o programa para salvar os relatórios do ST0501 no diretório indicado no programa Manutenção de Usuário (SEC000AA) aba Geral.

### **04. DEMAIS INFORMAÇÕES**

• Não se aplica.

#### **05. ASSUNTOS RELACIONADOS**

• [Manutenção de Usuário \(SEC000AA\)](https://tdn.totvs.com/pages/viewpage.action?pageId=467764596)

### 13171686 DRHHCM-2344 DT ST0501 Campos impressos incorretamente

#### **01. DADOS GERAIS**

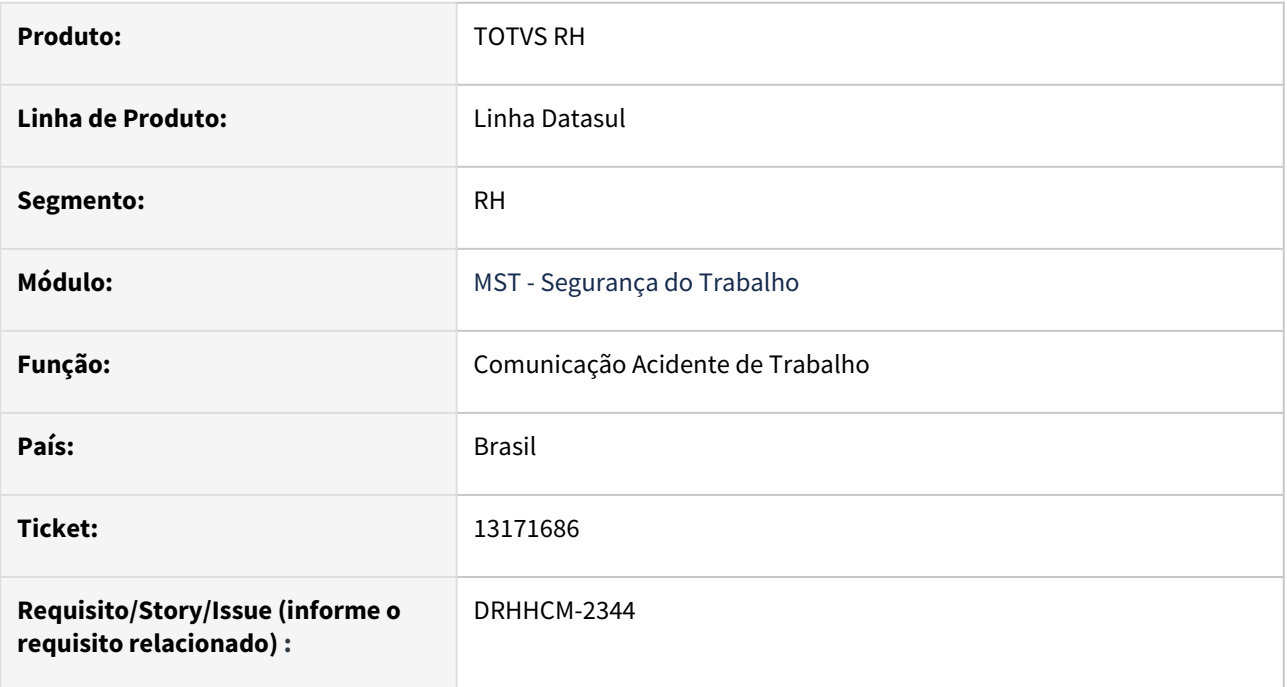

### **02. SITUAÇÃO/REQUISITO**

Datas estão sendo exibidas em formato incorreta (campos: 13,19,24,39 e 40). A informação do campo 22 estava sendo gerada incorreta.

### **03. SOLUÇÃO**

Ajustes no formato da data e adequação no campo 22.

### **04. DEMAIS INFORMAÇÕES**

• Não se aplica.

### **05. ASSUNTOS RELACIONADOS**

### 13253012 DRHHCM-2547 DT ST0565 Melhoria de performance na geração do relatório

#### **01. DADOS GERAIS**

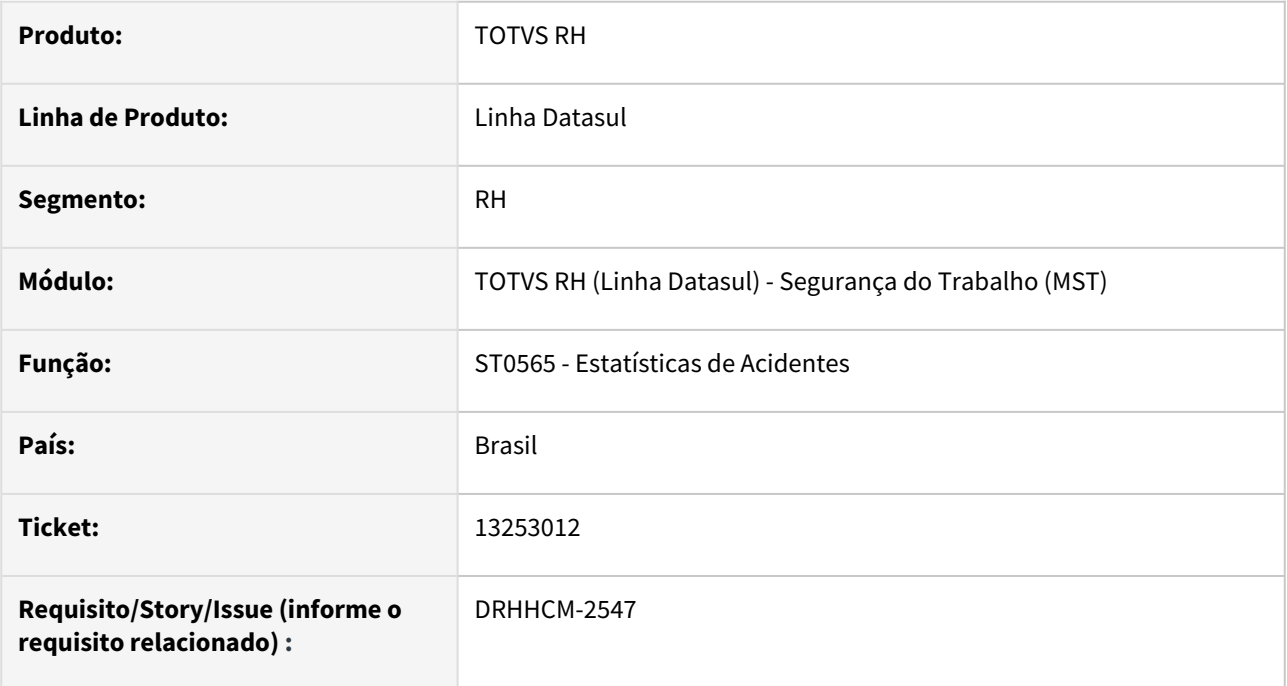

### **02. SITUAÇÃO/REQUISITO**

Problemas de performance. Processo de geração do relatório em excel está muito demorado.

### **03. SOLUÇÃO**

Foram realizados os devidos ajustes para melhoria na performance

### **04. DEMAIS INFORMAÇÕES**

Não se aplica

### **05. ASSUNTOS RELACIONADOS**

### 13473897 DRHHCM-2739 DT Exclusão de relacionamento Consulta Médica x CAT

#### **01. DADOS GERAIS**

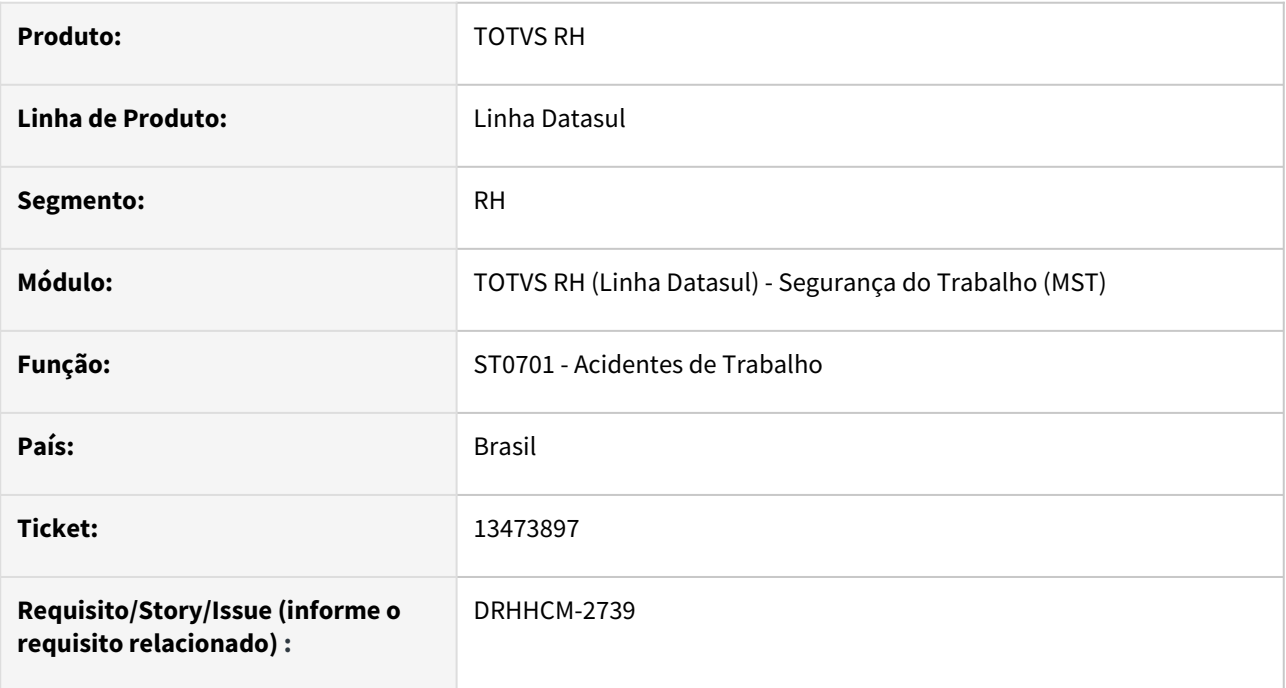

### **02. SITUAÇÃO/REQUISITO**

Ao realizar a exclusão de uma CAT, não estava sendo realizada a eliminação do relacionamento Consulta Médica x CAT e impossibilitando que se realizasse a eliminação posterior da Consulta Médica relacionada.

#### **03. SOLUÇÃO**

Foi ajustada a rotina de eliminação de CAT para realizar automaticamente a eliminação do relacionamento com a Consulta Médica.

### **04. DEMAIS INFORMAÇÕES**

#### IMPORTANTE!

Foi criado o programa prghur/spp/acerto\_consmedic\_acidtrab.p para realizar a limpeza dos relacionamentos inconsistentes e possibilitar a eliminação da Consulta Médica.

#### **05. ASSUNTOS RELACIONADOS**

### 13646571 DRHHCM-3055 DT ST0778 - Risco Alread Exists

#### **01. DADOS GERAIS**

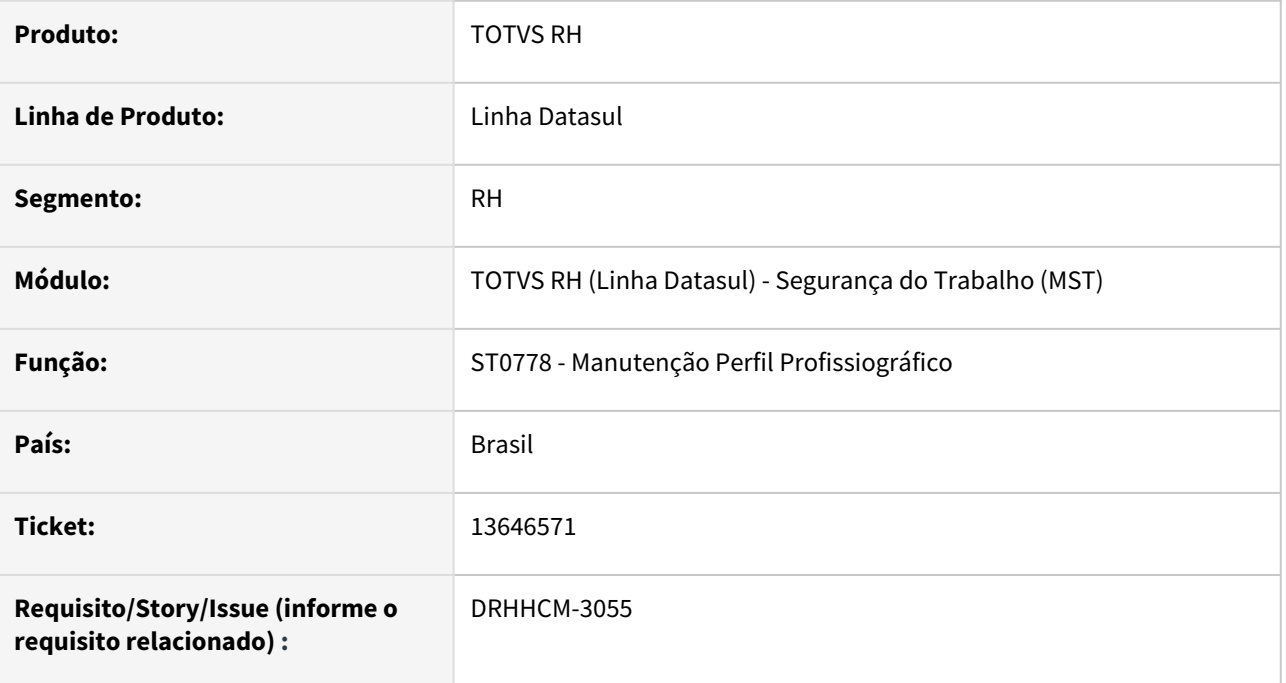

### **02. SITUAÇÃO/REQUISITO**

Ao clicar no botão riscos é exibida uma mensagem de erro e o programa não abre;

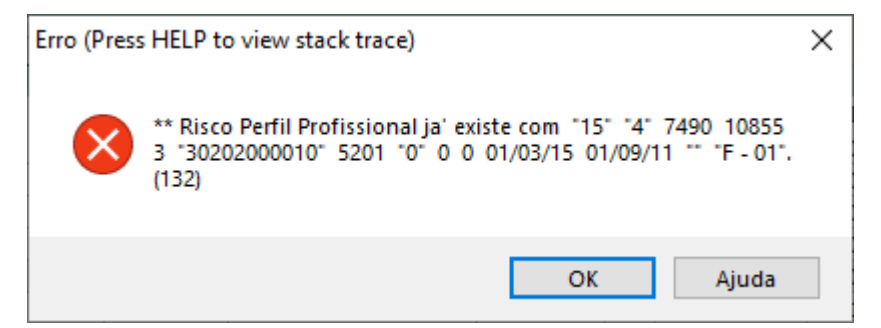

### **03. SOLUÇÃO**

Ajuste na chave da temp-table;

### **04. DEMAIS INFORMAÇÕES**

• Não se aplica;

#### **05. ASSUNTOS RELACIONADOS**

### 13659419 DRHHCM-2914 DT ST0006 o nome do GHE esta errado

#### **01. DADOS GERAIS**

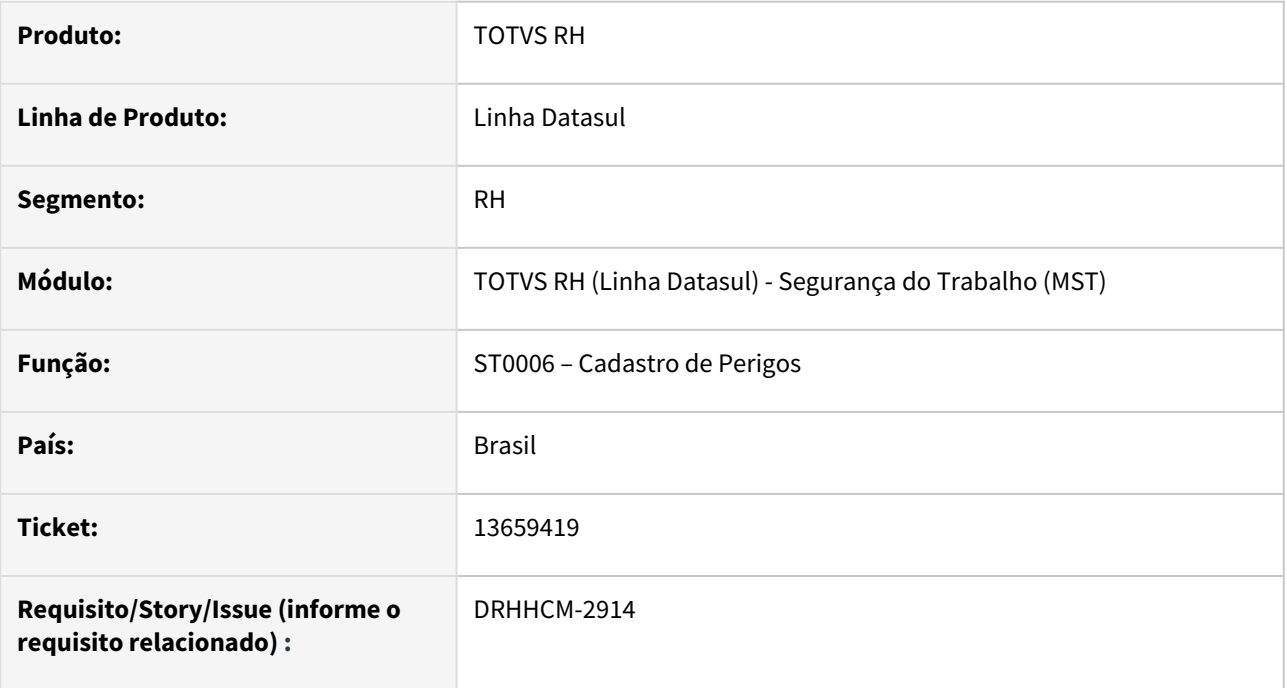

### **02. SITUAÇÃO/REQUISITO**

Logo após incluir um risco em um mesmo estabelecimento e com grupos homogêneos diferentes, o sistema está trazendo na tela do ST0006 a descrição do primeiro grupo encontrado para o estabelecimento.

### **03. SOLUÇÃO**

Corrigir a lógica de busca do grupo homogêneo, apresentando a descrição correta para o grupo (GHE).

#### **04. DEMAIS INFORMAÇÕES**

• Não se aplica.

### **05. ASSUNTOS RELACIONADOS**

### 13659830 DRHHCM-3048 DT ST0020C Listagem de Perigo com inconsistência

#### **01. DADOS GERAIS**

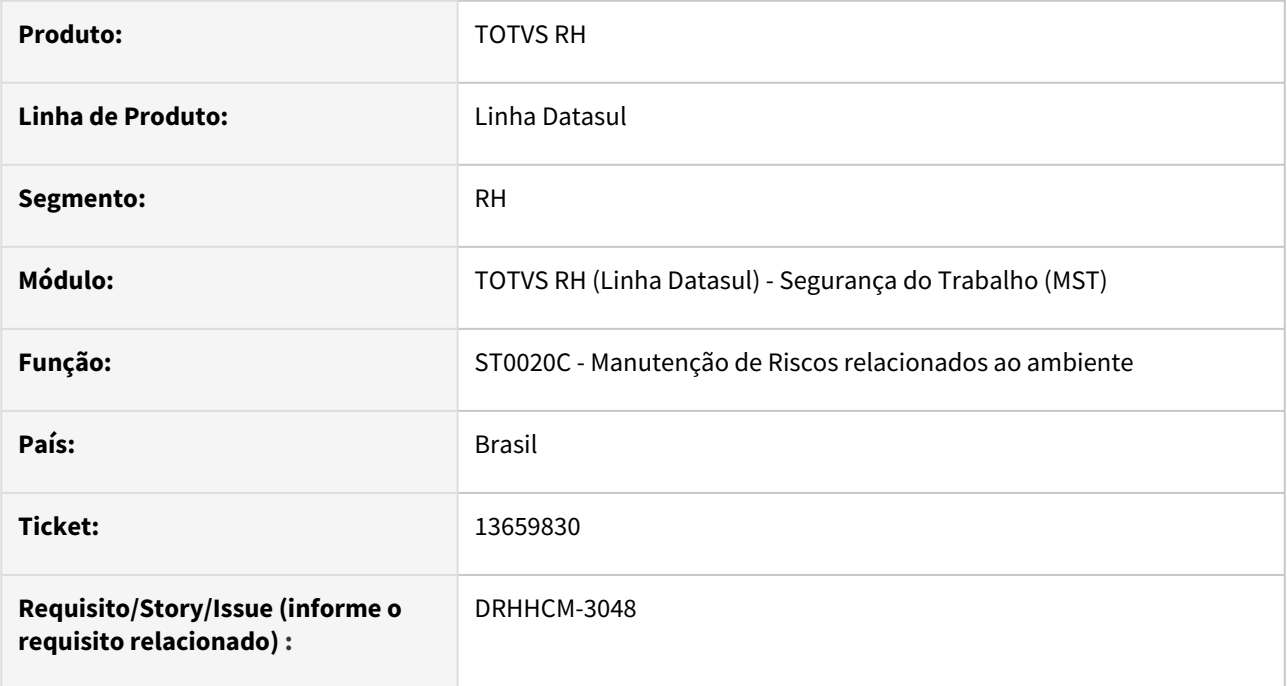

### **02. SITUAÇÃO/REQUISITO**

Na aba "Perigo" do programa ST0020C - Manutenção de Riscos do Ambiente, estava apresentando, a listagem de perigos apresentava estava com inconsistência, trazendo todas os perigos independente do risco.

### **03. SOLUÇÃO**

Foi ajustada a tela para trazer corretamente a listagem de perigos.

### **04. DEMAIS INFORMAÇÕES**

Não se aplica

### **05. ASSUNTOS RELACIONADOS**

### 13972186 DRHHCM-3319 DT ST0578 Adequações de layout IN PRES/INSS Nº 128, DE 28/03/2022

#### **01. DADOS GERAIS**

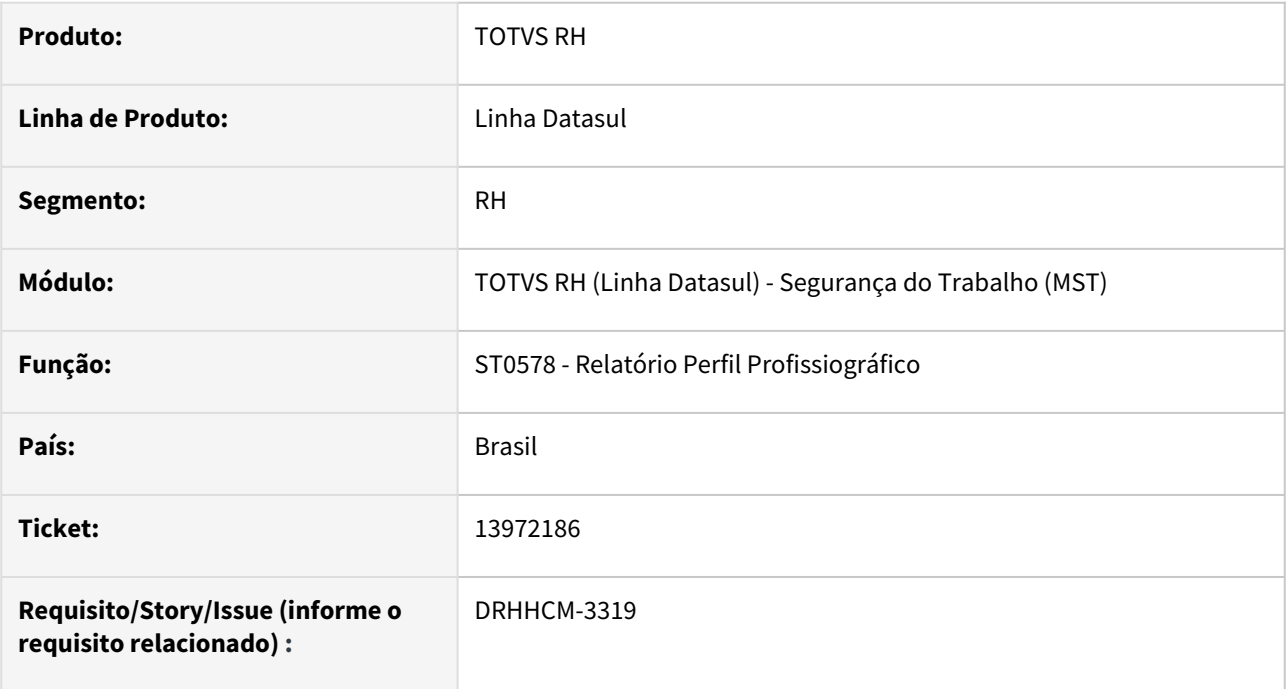

### **02. SITUAÇÃO/REQUISITO**

Foi publicada a Instrução Normativa PRES/INSS Nº 128, de 28 de março de2022, que alterou o layout do Relatório do Perfil Profissiográfico.

### **03. SOLUÇÃO**

Foram realizados os devidos ajustes para atender à Instrução Normativa

#### **04. DEMAIS INFORMAÇÕES**

Não se aplica

### **05. ASSUNTOS RELACIONADOS**

### 13973935 DRHHCM-3354 DT ST0578 Adequações de layout IN PRES/INSS Nº 128, DE 28/03/2022

#### **01. DADOS GERAIS**

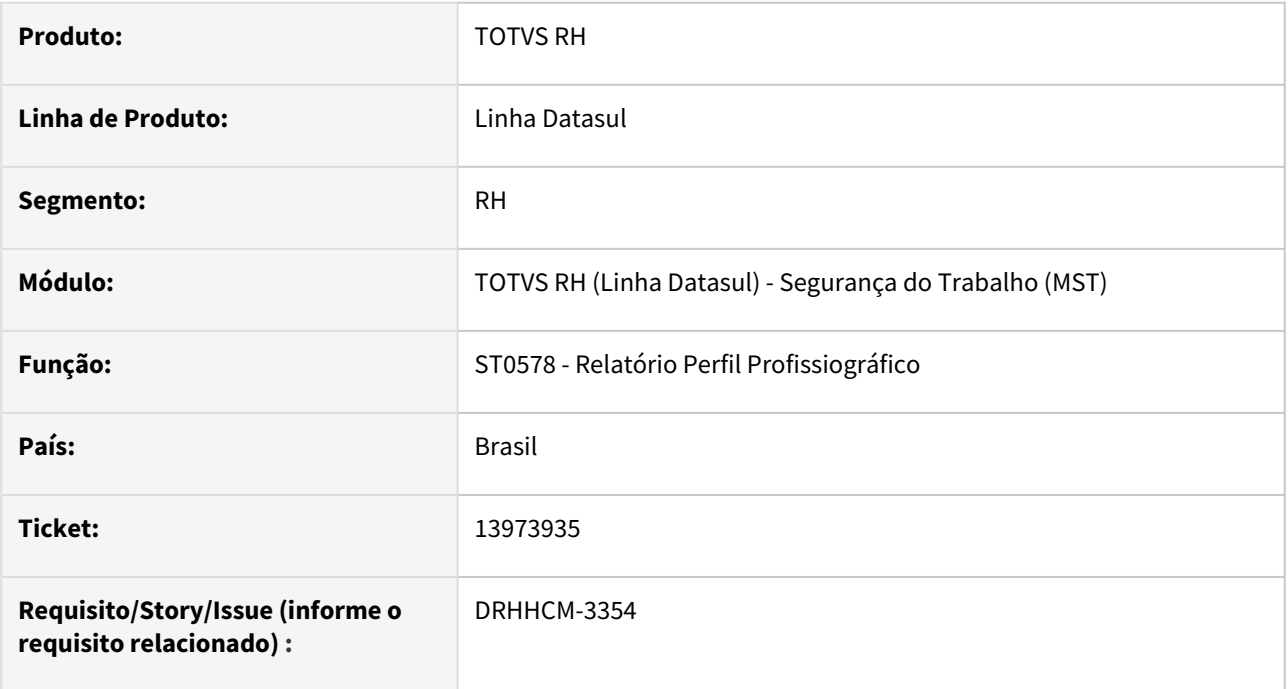

### **02. SITUAÇÃO/REQUISITO**

Foi publicada a Instrução Normativa PRES/INSS Nº 128, de 28 de março de2022, que alterou o layout do Relatório do Perfil Profissiográfico.

### **03. SOLUÇÃO**

Foram realizados os devidos ajustes para atender à Instrução Normativa

#### **04. DEMAIS INFORMAÇÕES**

Não se aplica

### **05. ASSUNTOS RELACIONADOS**

14060382 DRHHCM-3468 DT ST0094 Ocorre o erro progress ao gerar o relatório em Arquivo no programa st0094.

#### **01. DADOS GERAIS**

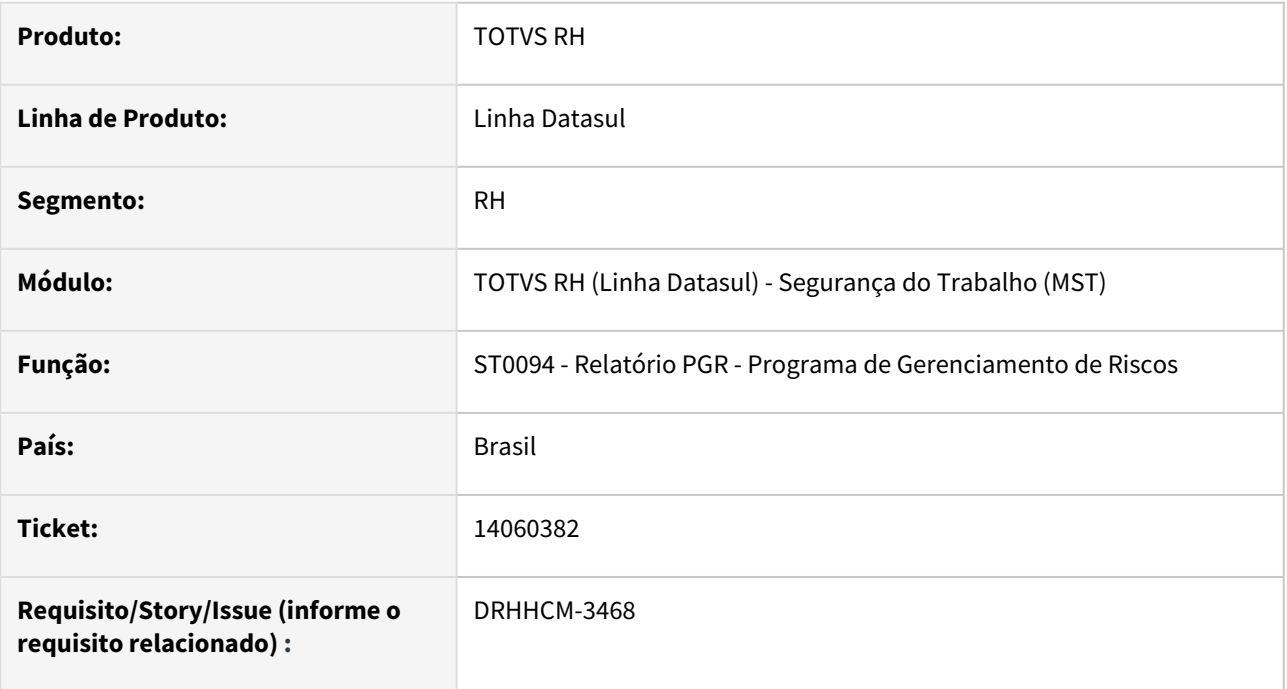

### **02. SITUAÇÃO/REQUISITO**

 Ocorre o erro progress ao gerar o relatório em Arquivo no programa st0094."Ocorreu erro durante acesso a componente da propriedade/metodo: SaveAs.O arquivo não pôde ser acessado. Tente uma das seguintes opções:Error code: 0x80020009 SaveAs [office.ms](http://office.ms).excel.Workbook (5890)"

### **04. DEMAIS INFORMAÇÕES**

Não se aplica

#### **05. ASSUNTOS RELACIONADOS**

### DRHHCM-2757 ST0708 - Criação de campos e índices para a tabela area\_segur

#### **01. DADOS GERAIS**

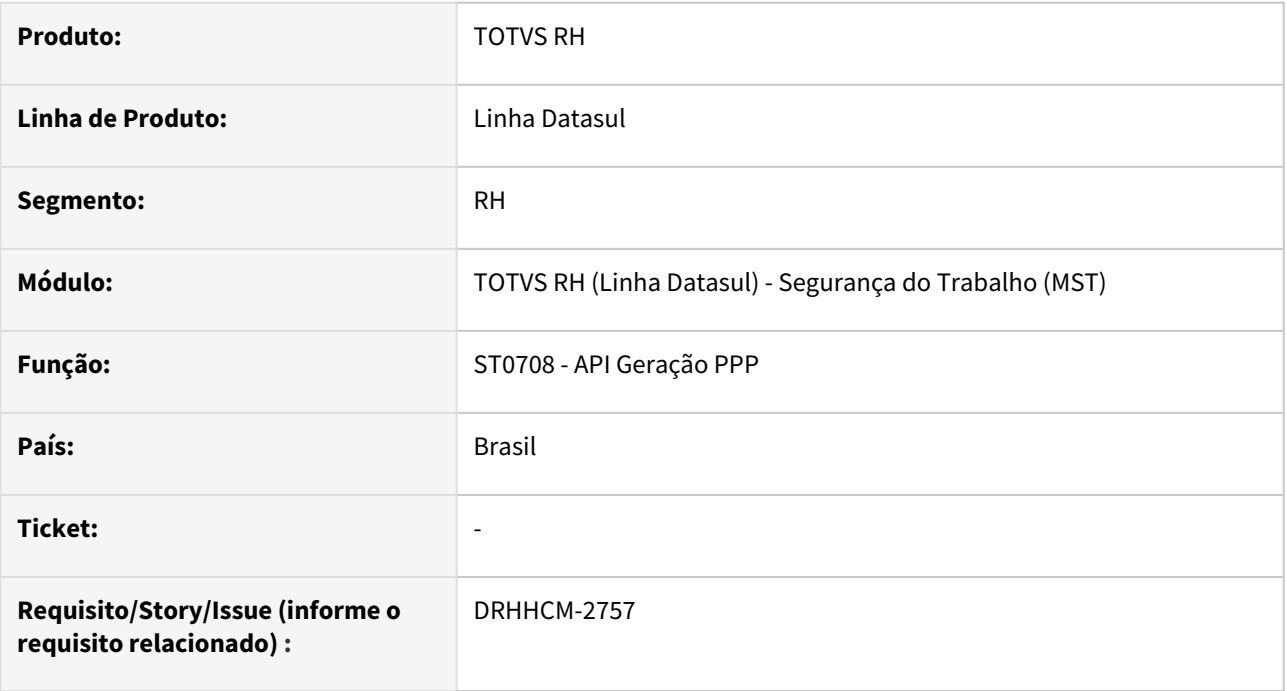

### **02. SITUAÇÃO/REQUISITO**

A tabela area\_segur estava armazenando em campos livres, informações que eram utilzadas como campos chaves em buscas internas da API.

### **03. SOLUÇÃO**

Foram criados campos e índices para correção da utilização de campos livres nesta situação.

#### **04. DEMAIS INFORMAÇÕES**

Não se aplica

### **05. ASSUNTOS RELACIONADOS**

### DRHROTDTS-3249 - ST0505 - Informações do eSocial.

#### **01. DADOS GERAIS**

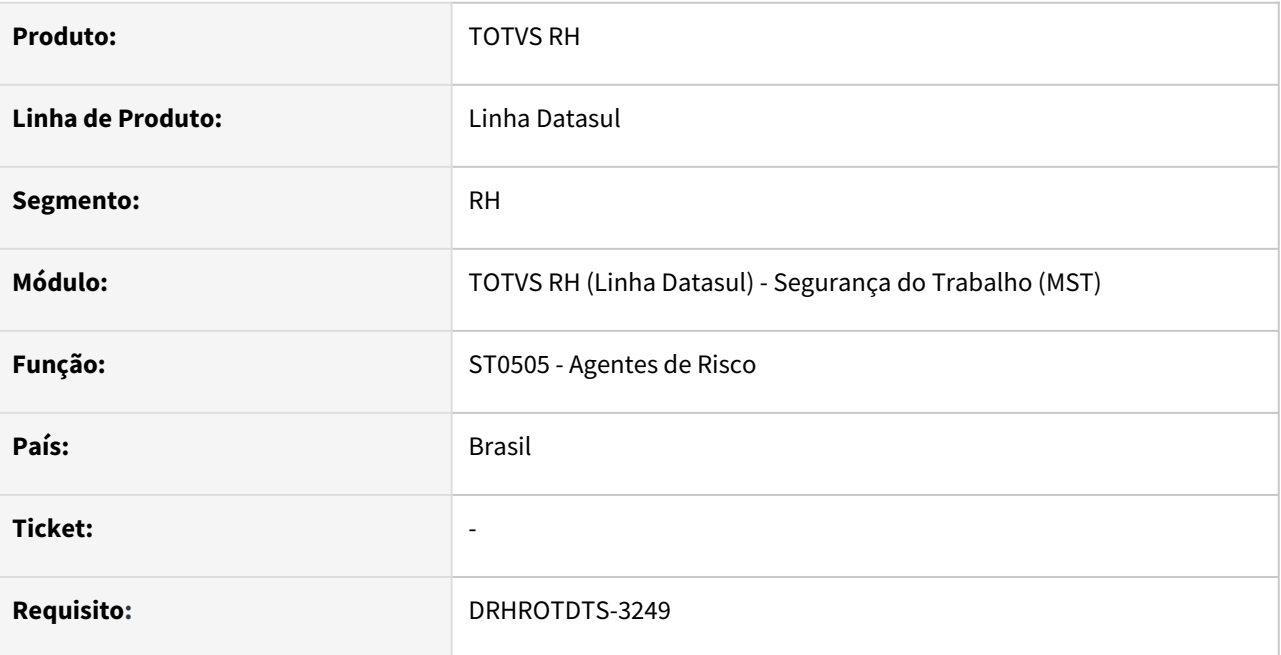

### **02. SITUAÇÃO/REQUISITO**

Implementar no relatório ST0505 as informações relativas ao eSocial.

### **03. SOLUÇÃO**

Foram incluídos na listagem do relatório os campos **Un Med eSoc** - unidade de medida do complemento eSocial ST0045 e **Ag Noc eSoc** - agente nocivo no complemento eSocial ST0005.

Exemplo:

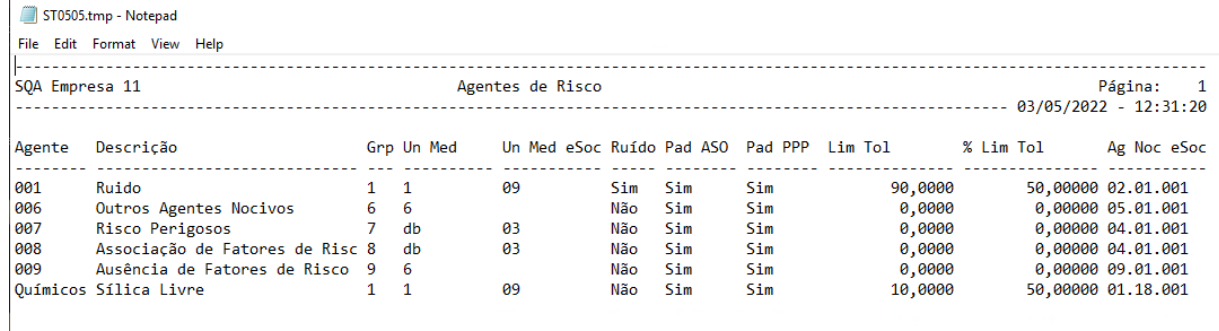

### **04. DEMAIS INFORMAÇÕES**

Não se aplica

#### **05. ASSUNTOS RELACIONADOS**

# 4.13 Saúde - Manutenção - 12.1.2205

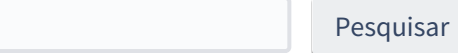

# 4.13.1 GPS - Manutenção - 12.1.2205

Pesquisar

# 12312674 DSAUGPSAUTOR-14574 DT Comunicação de ordem de serviço pendente cria nova guia

#### **01. DADOS GERAIS**

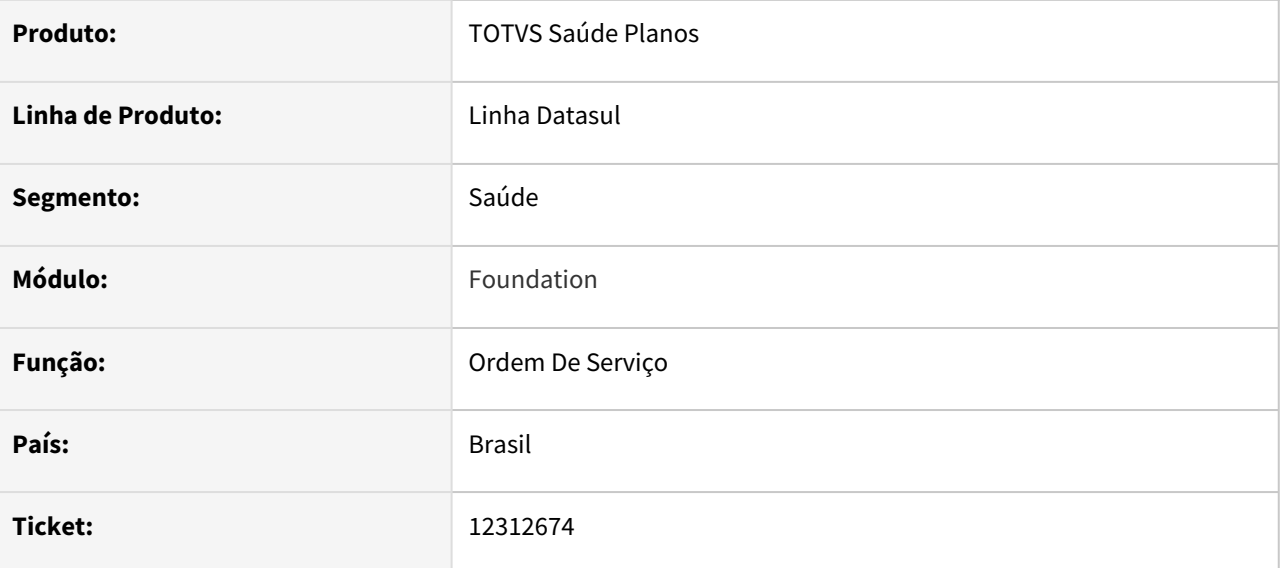

### **02. SITUAÇÃO/REQUISITO**

Ao comunicar uma guia de Ordem de serviço que estava pendente de Liberação/Auditoria o sistema no lugar de atualizar a guia já existente para Autorizada acaba criando uma guia nova e a guia de ordem de serviço fica com o Status de **Env Ordem Ser.**

### **03. SOLUÇÃO**

Realizado ajuste no processo para que quando guias de Ordem de Serviço com status **Pendente Liberação/ Auditoria** o sistema atualize a guia existe, não sendo necessário criar uma nova guia.

### 12965797 DSAUGPSCONTAS-15582 DT Ressus - Inconsistência ao Gerar Impugnação

#### **01. DADOS GERAIS**

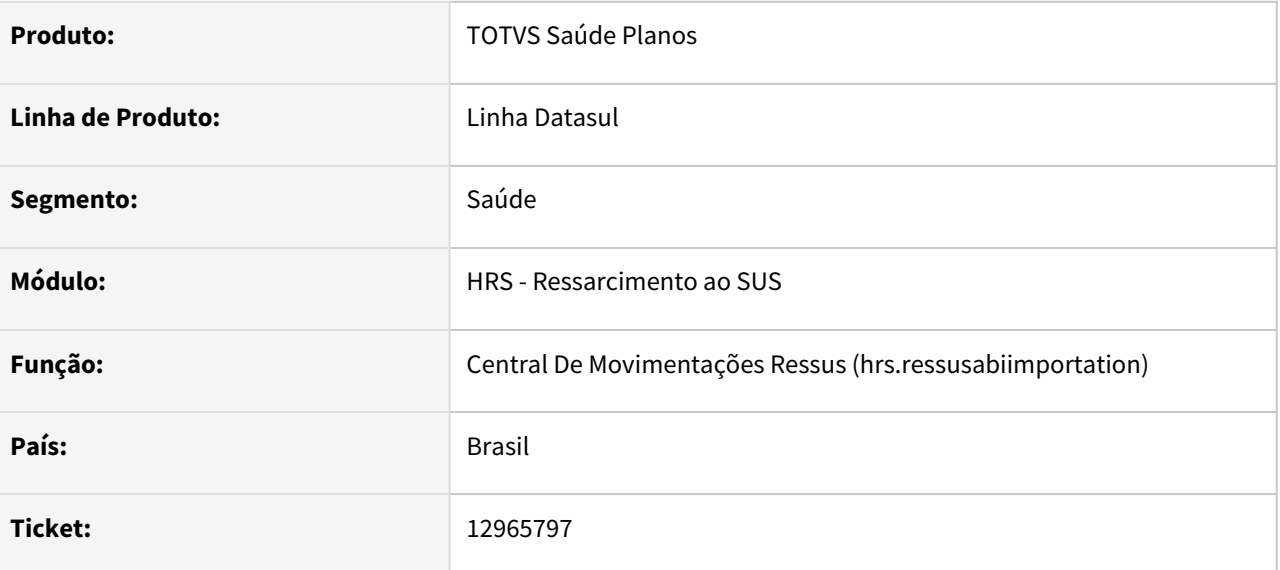

### **02. SITUAÇÃO/REQUISITO**

Ao gerar impugnação de um atendimento, os documentos não eram criados no diretório parametrizado.

### **03. SOLUÇÃO**

Localizada e corrigida inconsistência na lógica responsável por criar os documentos no diretório parametrizado.

## 13097226 DSAUGPSCONTAS-15797 DT Importação XML Lote Guias - sequencialItem

#### **01. DADOS GERAIS**

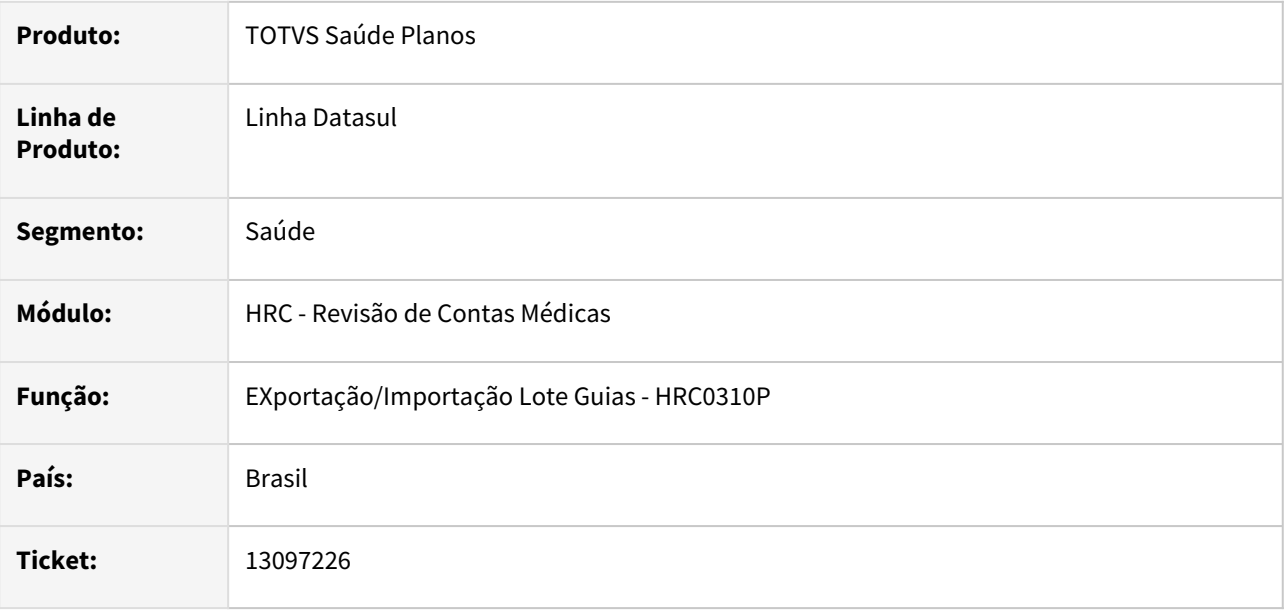

### **02. SITUAÇÃO/REQUISITO**

Ocorria inconsistência na validação do A500 XML na CMB, devido sequencial do item iguais importados dos insumos no lote guias estarem repetidos.

### **03. SOLUÇÃO**

Alterado o processo para ajustar o sequencial item dos insumos repetidos na inclusão do documento na importação do lote guias XML.

### 13201616 DSAUGPSCONTAS-16030 DT Importação ABI RESSUS

#### **01. DADOS GERAIS**

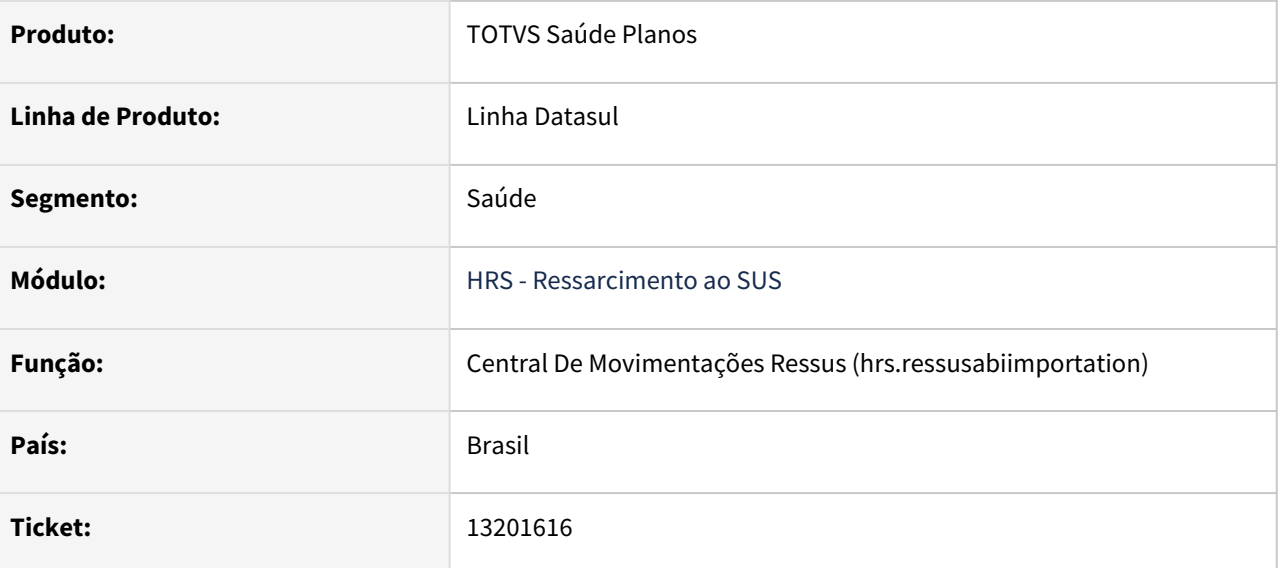

### **02. SITUAÇÃO/REQUISITO**

Ao realizar a importação de uma ABI o pedido RPW ficava parado esperando a liberação do registro usado o App Server.

### **03. SOLUÇÃO**

Foram realizadas alterações no processo de criação do pedido RPW para assegurar que o registro da ABI fosse liberado.

### 13220053 DSAUGPSAUTOR-14573 DT Inconsistência ao trafegar guia no WSD

#### **01. DADOS GERAIS**

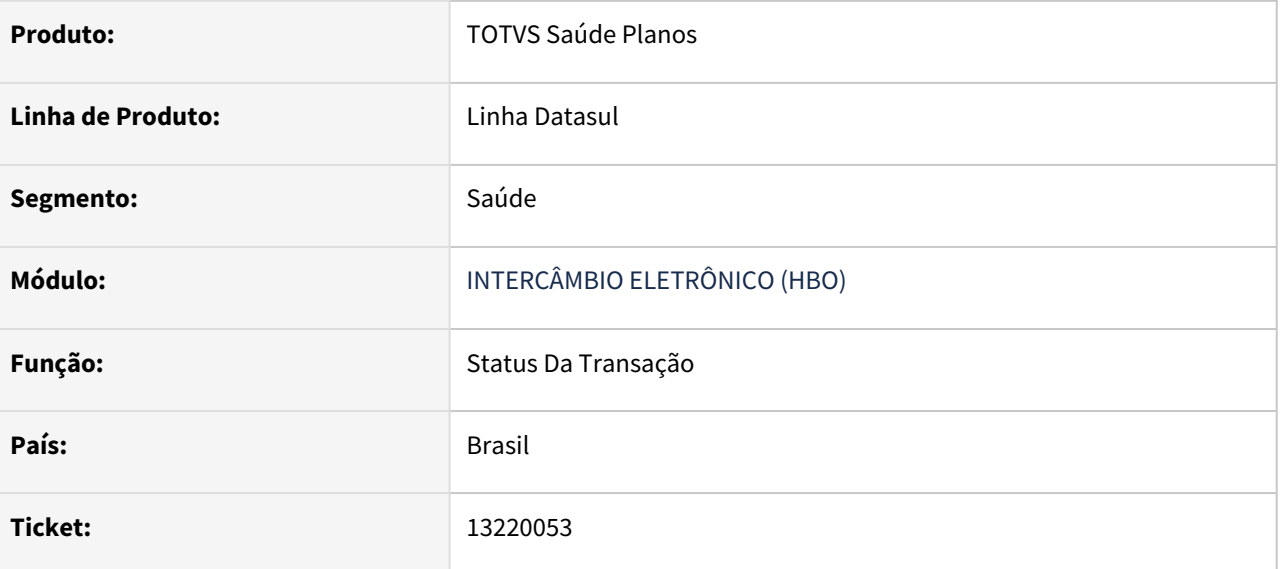

### **02. SITUAÇÃO/REQUISITO**

Ao responder a solicitação de 'Status da Autorização', onde a guia foi negada e a descrição do motivo da negativa contenha caracteres especiais, o sistema não está removendo esses caracteres causando erro no processo.

### **03. SOLUÇÃO**

Realizado ajuste no campo de descrição do 'Motivo da negativa' para que o processamento ocorra corretamente.

# 13312756 DSAUGPSCONTRAT2-15567 DT Central de exportação esocial

#### **01. DADOS GERAIS**

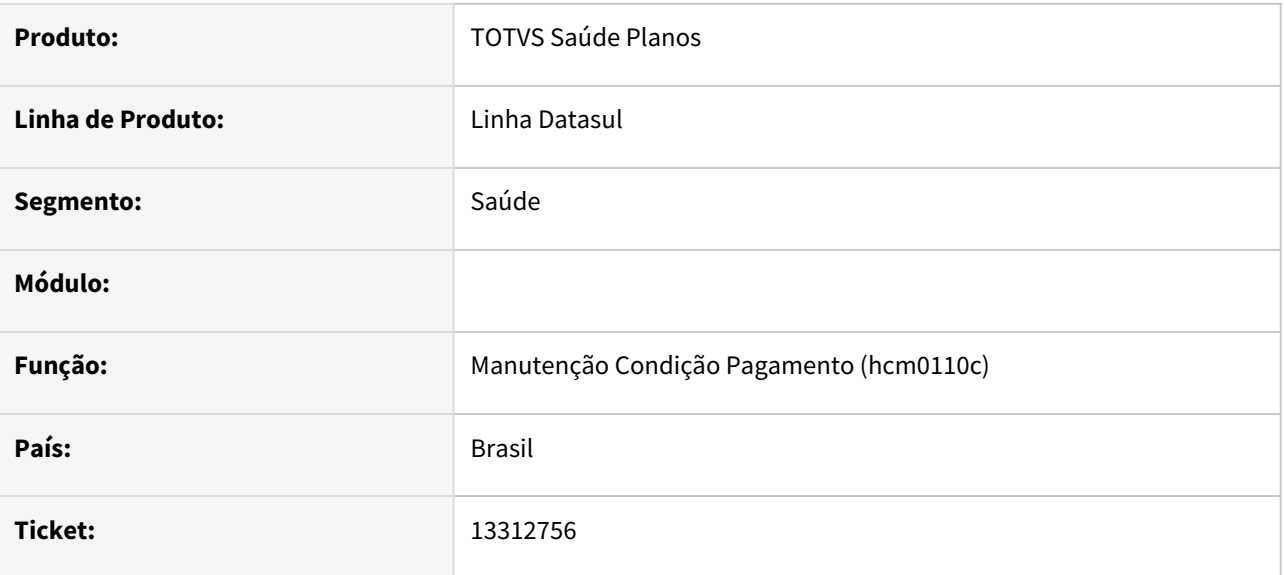

### **02. SITUAÇÃO/REQUISITO**

 Ao acessar a opção 'Consultar envios' na Central de Exportações do eSocial, a filtragem dos dados não estava se comportando corretamente, trazendo assim dados inconsistentes.

### **03. SOLUÇÃO**

Solucionado inconsistência na filtragem de dados ao acessar a opção 'Consultar envios' na Central de Exportações do eSocial.
### 13698736 DSAUGPSCONTAS-16680 DT Ressus - tela trancando

#### **01. DADOS GERAIS**

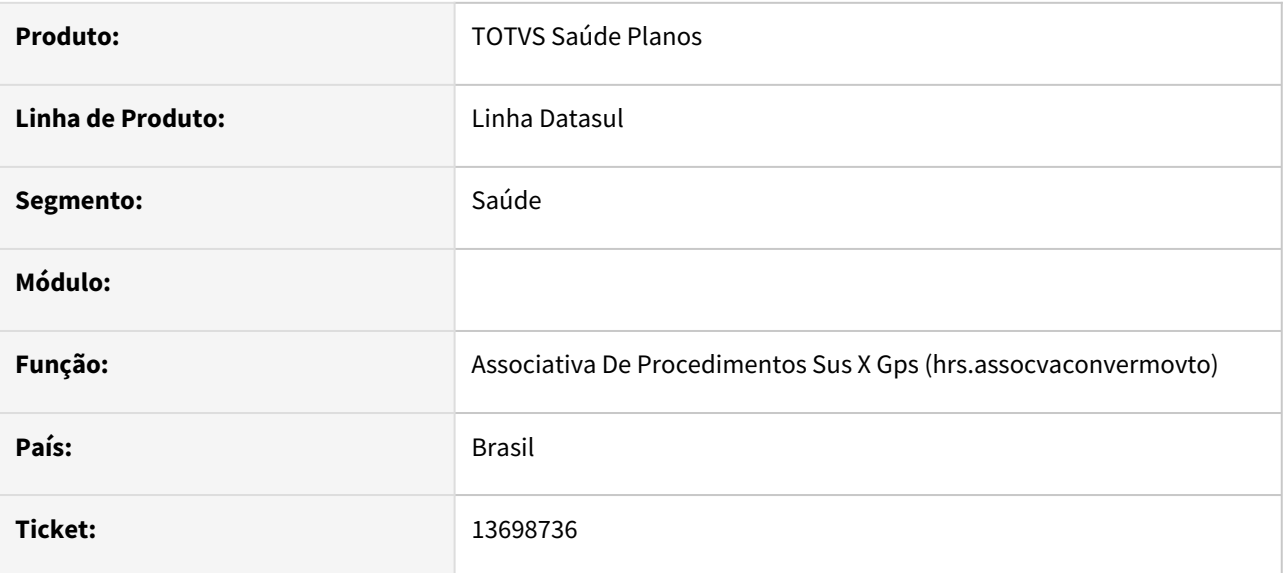

### **02. SITUAÇÃO/REQUISITO**

Em determinados casos ao editar ABIs no RESSUS, o sistema acaba travando.

### **03. SOLUÇÃO**

Adequado lógica de alteração das ABIs, visando evitar lock de banco para determinadas configurações.

### 13757301 DSAUGPSCONTAS-16737 DT Ressus - Tela salvar Analise.

#### **01. DADOS GERAIS**

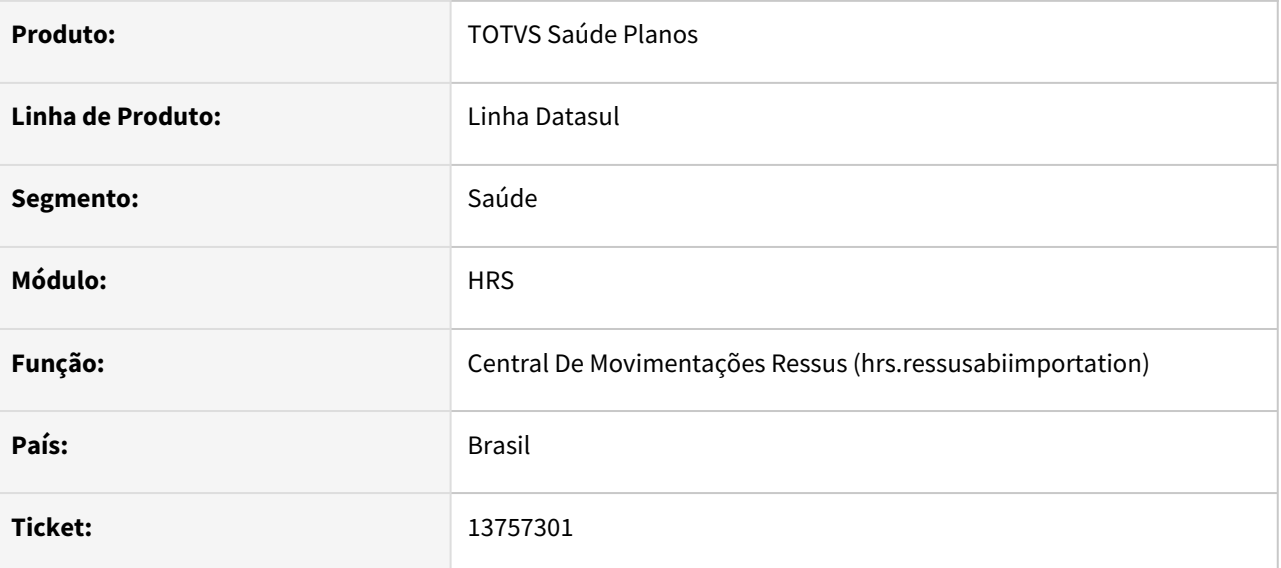

### **02. SITUAÇÃO/REQUISITO**

 Ao analisar o atendimento e aplicar os motivos da impugnações e seus documentos, é gerado um lock de registro, causando timeout do appserver.

### **03. SOLUÇÃO**

Realizado correção para liberar todos os registros utilizados, evitando assim os locks indevidos.

### 13801137 DSAUGPSCONTAS-16857 DT Ressus - status nao atualizado e divergentes do histórico - #13698736 #13303823 #13757301

### **01. DADOS GERAIS**

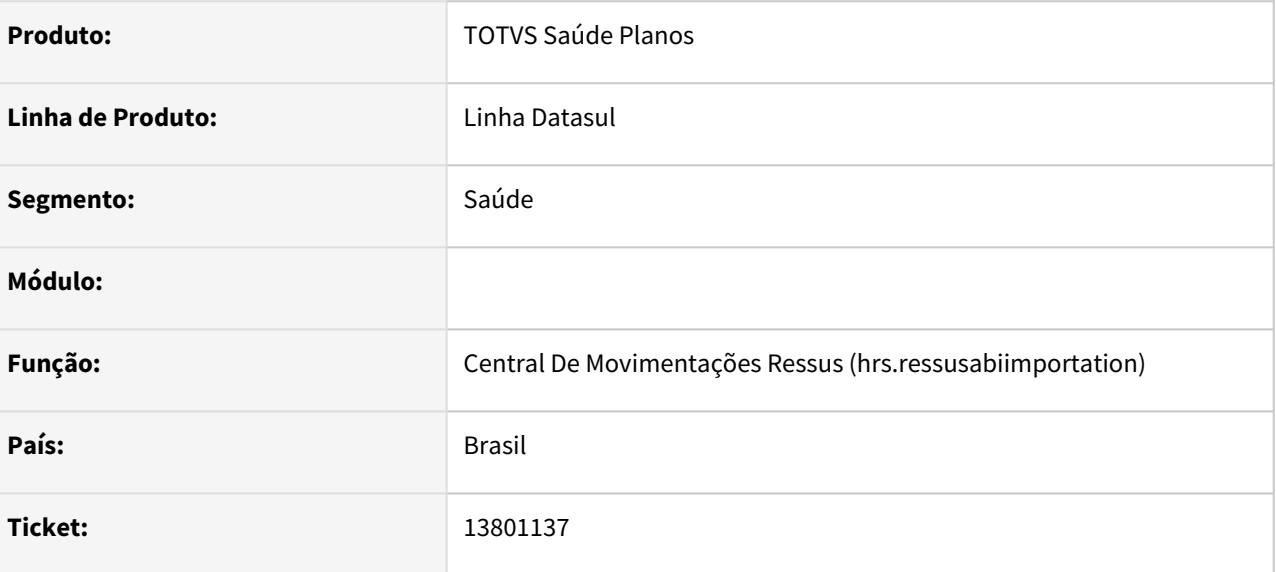

### **02. SITUAÇÃO/REQUISITO**

No módulo Ressus, em diversos pontos, o status das abis e guias não alterava corretamente, além de ocorrerem travamentos no processo.

#### **03. SOLUÇÃO**

Ajustadas rotina do Ressus para que estes travamentos não mais ocorram e o status sejam alterados corretamente.

## 13902129 DSAUGPSAUTOR-14996 DT Integração Webservice Padrão TISS

#### **01. DADOS GERAIS**

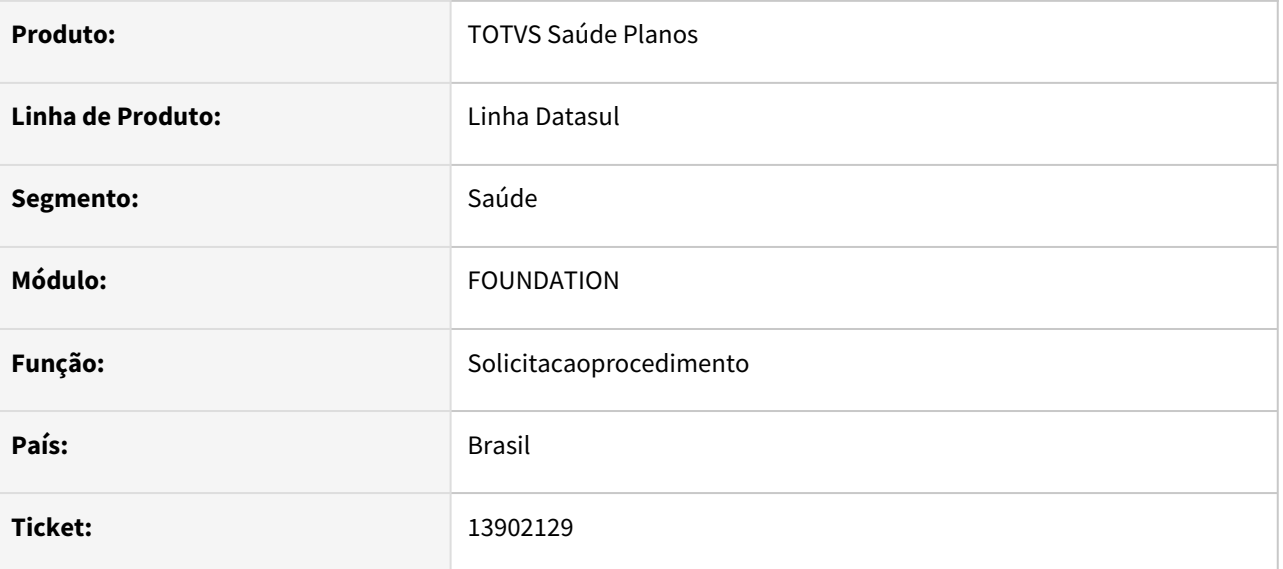

### **02. SITUAÇÃO/REQUISITO**

Ao realizar uma solicitação de procedimento com um pacote que contenha um procedimento principal porém o parâmetro "Trata procedimento" igual a **não**, é incluído o procedimento, mesmo não o enviando desvinculado ao pacote.

### **03. SOLUÇÃO**

O processo foi alterado para que ao realizar a solicitação de procedimento com pacotes que o parâmetro "Trata procedimento" igual a **não,** não seja incluído o procedimento automaticamente mesmo que sem vinculo com o pacote. Conforme ajuste este procedimento somente será incluído se for enviado na solicitação sem vinculo com o pacote.

# 4.13.2 HAC - Automação de Consultório - Manutenção 12.1.2205

Pesquisar

## 12790013 DSAUGPSAUTOR-14248 DT Não Realizando a Geração de Senhas em Lote

#### **01. DADOS GERAIS**

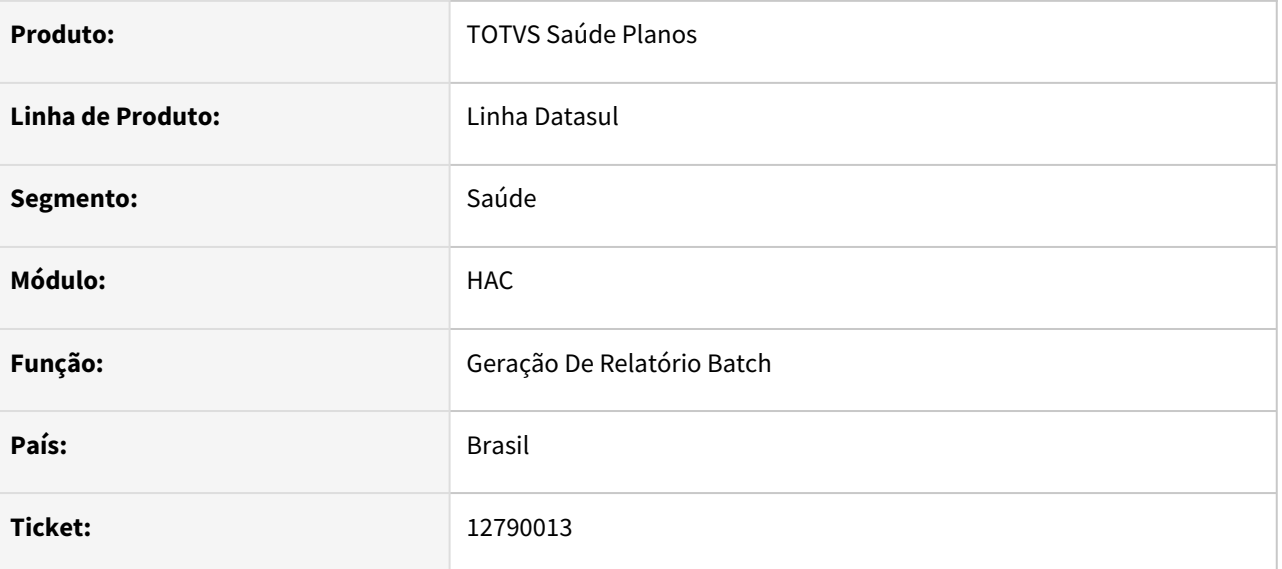

### **02. SITUAÇÃO/REQUISITO**

Não permite gerar senhas de atendimento quando a unidade do prestador terminar com um número com zero.

### **03. SOLUÇÃO**

O programa foi corrigido para pegar corretamente os códigos de prestador e unidade do prestador.

# 4.13.3 HAF - Arquivos Fiscais - Manutenção 12.1.2205

Pesquisar

## 10970413 DSAUGPSFINAN-10484 DT Geração de Dados Monitoramento ANS

#### **01. DADOS GERAIS**

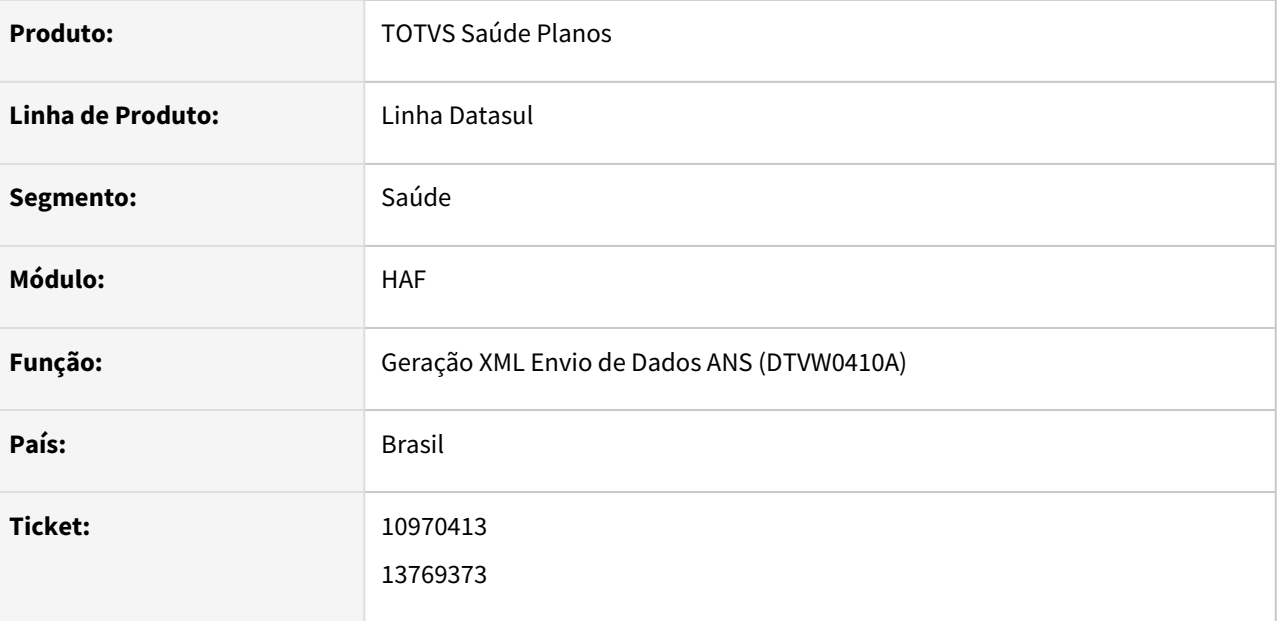

### **02. SITUAÇÃO/REQUISITO**

Ao exportar os dados do Monitoramento ANS, movimentos vinculados à pacotes SISPAC não apresentavam o número do pacote no formato esperado.

### **03. SOLUÇÃO**

Realizado ajuste na exportação do monitoramento para apresentar o número do pacote SISPAC vinculado ao movimento considerando o formato esperado pela ANS que é de 8 dígitos.

Além disso, foram realizadas melhorias no processamento dos dados a fim de melhorar a performance na carga das informações para o monitoramento.

## 12462924 DSAUGPSFINAN-12526 DT Demora na Geração do Relatório de Contratos

#### **01. DADOS GERAIS**

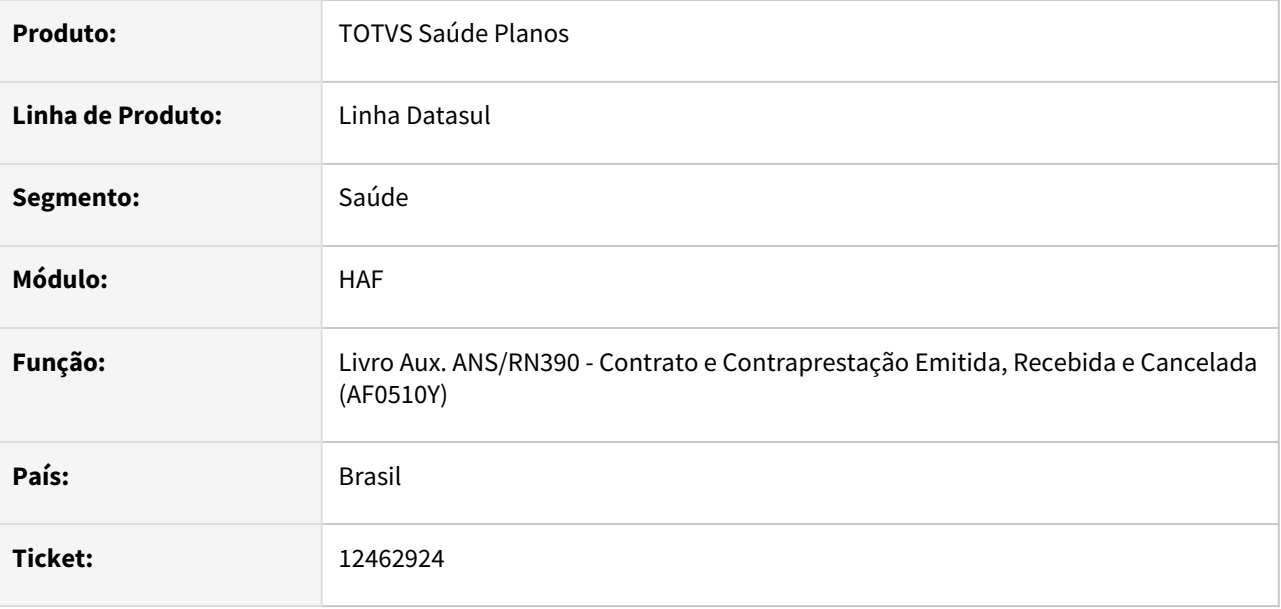

### **02. SITUAÇÃO/REQUISITO**

Quando existe um mesmo evento em mais de uma nota da mesma fatura (termos diferentes), e este evento consta nas tabelas "fatgrmod" e "ctbz-prorata" apenas para um dos termos, era realizada tentativa de acerto da diferença de valores entre a nota e a fatura que fazia com que o programa não finalizasse a execução.

### **03. SOLUÇÃO**

Ajustada tratativa de acerto das diferenças de valores para considerar que somente uma nota da fatura pode possuir registros para verificação.

## 12462924 DSAUGPSFINAN-12825 DT Livro apresenta contas divergentes do Demonstrativo Contábil

### **01. DADOS GERAIS**

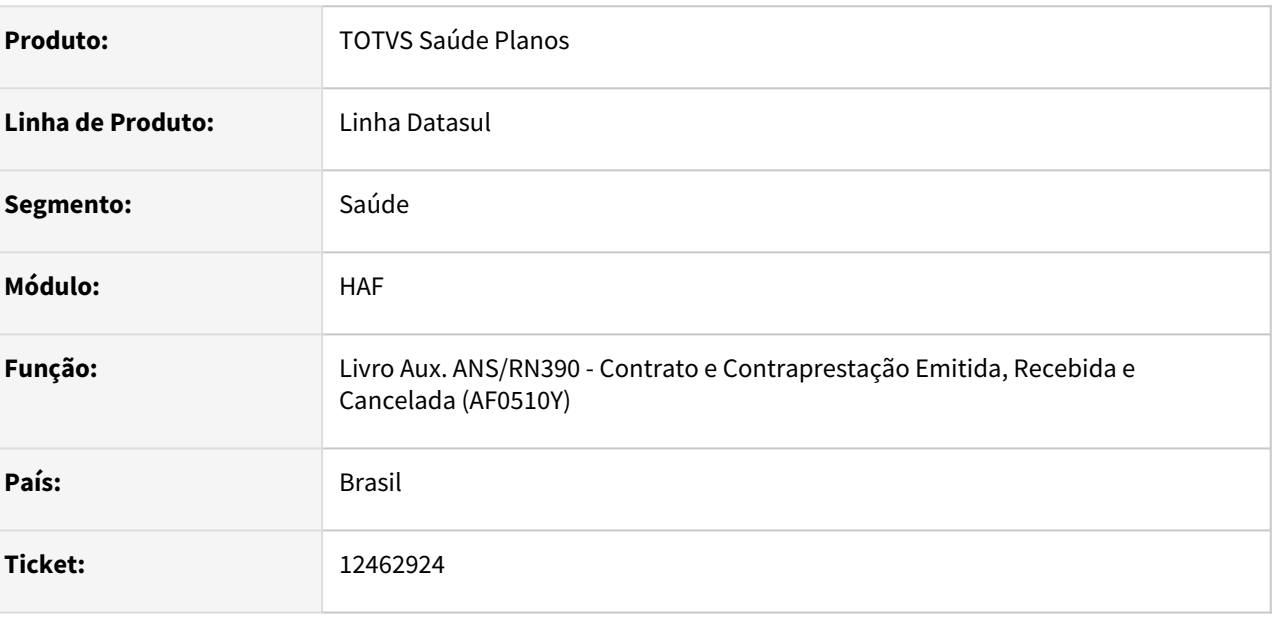

### **02. SITUAÇÃO/REQUISITO**

Em faturas com cobrança de Taxa Administrativa em mais de um evento, a emissão do livro não considerava o indicador de compartilhamento de risco, apresentando os valores na conta contábil de somente um dos eventos.

### **03. SOLUÇÃO**

Ajustada emissão do livro para apresentar os valores de Taxa Administrativa nos eventos e contas contábeis corretos, considerando o indicador de compartilhamento de risco dos eventos.

## 12884857 DSAUGPSFINAN-12413 DT Livro Auxiliar Contrato e Contraprestação Emitida Recebida e Cancelada

### **01. DADOS GERAIS**

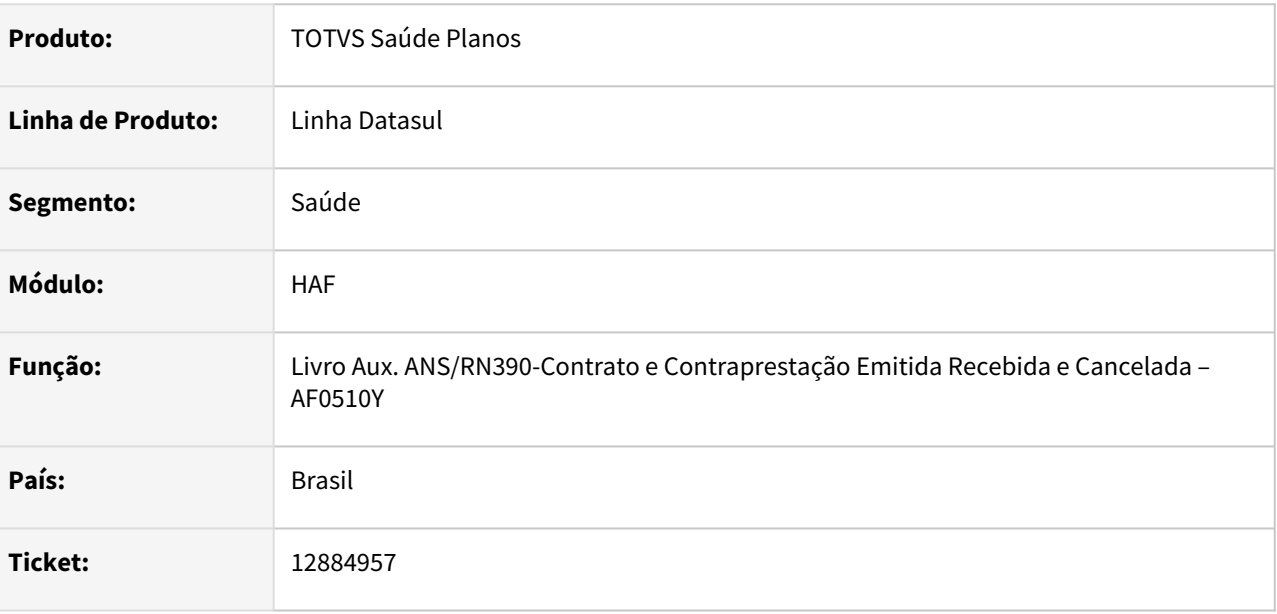

### **02. SITUAÇÃO/REQUISITO**

Ao efetuar a geração do livro de contratos e contraprestações emitidas, recebidas e canceladas ocorria divergência de valores quando o evento de cobrança do movimento fosse diferente do evento de provisão de receita do mesmo.

### **03. SOLUÇÃO**

Foram efetuadas alterações para que não ocorra divergência de valores.

## 13000874 DSAUGPSFINAN-12414 DT Geração DMED

#### **01. DADOS GERAIS**

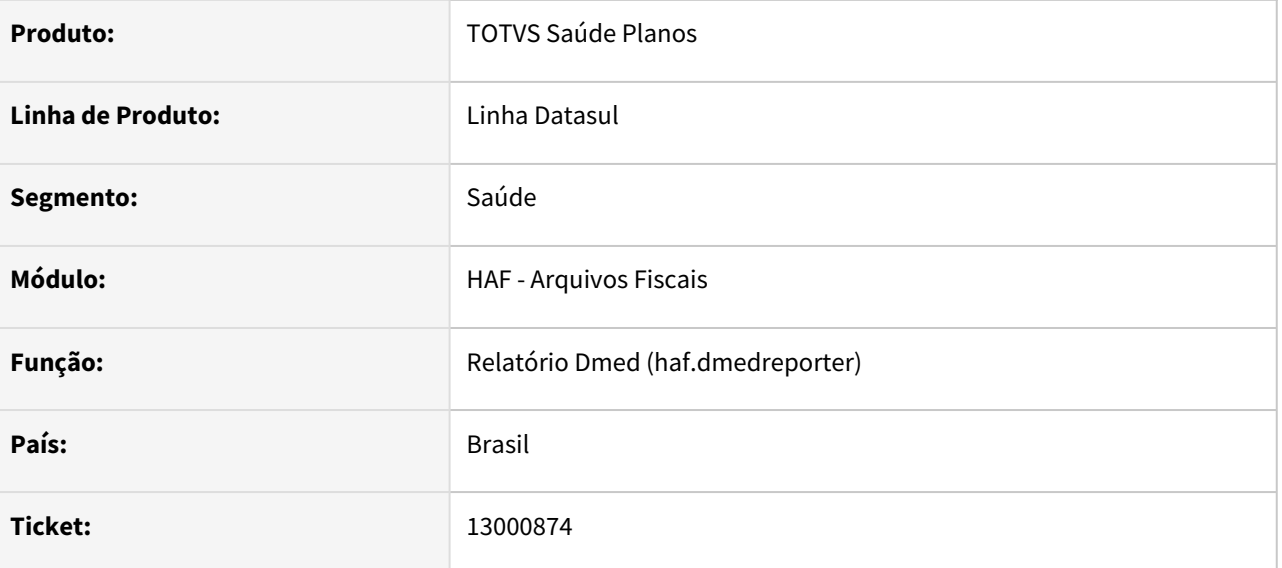

### **02. SITUAÇÃO/REQUISITO**

Tela at0111c permitia cadastrar caracteres especiais no campo de CPF/CNPJ que quando processados pelo dtvw-exec-dmed geravam inconsistências.

### **03. SOLUÇÃO**

Foi restringido a entrada a apenas números no campo, enquanto que no relatório a função para remoção de máscara foi modificada para remover qualquer caractere que não seja um número.

## 13038150 DSAUGPSFINAN-12448 DT Geração SIP - Apresentação de valores de despesas

#### **01. DADOS GERAIS**

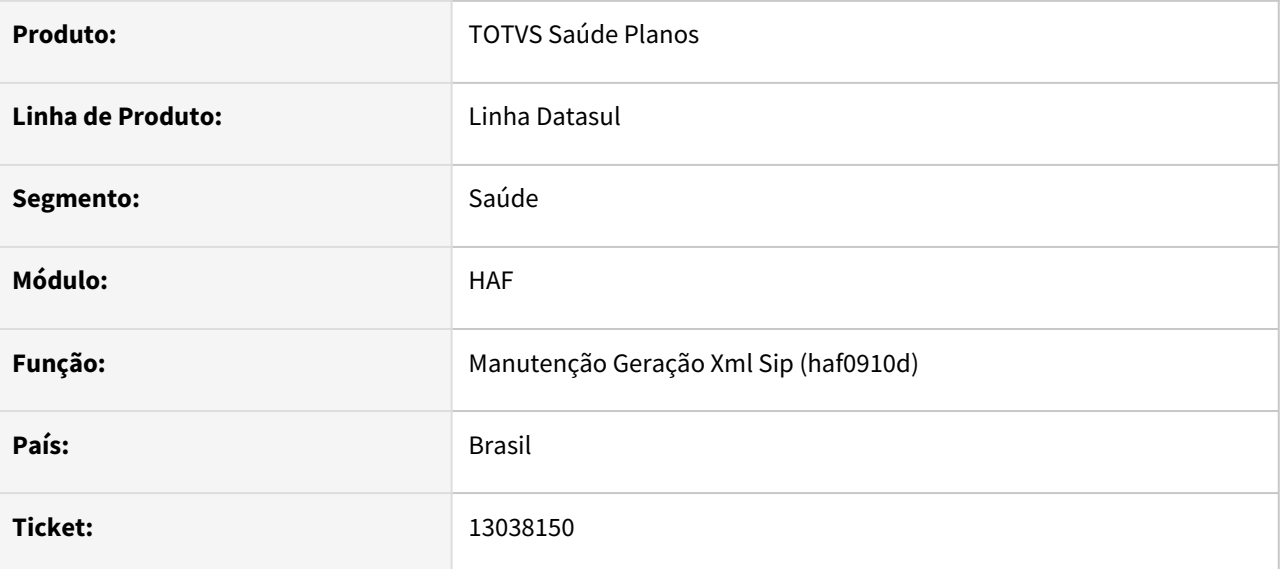

### **02. SITUAÇÃO/REQUISITO**

 Os valores de despesa do item 9 - Demais Despesas Médicas, estão aparecendo duplicados no XML da Geração do SIP, sendo mostrados mais de uma vez para segmentos diferentes.

#### **03. SOLUÇÃO**

Alterada a lógica do programa para que não mostre os valores em questão, duplicados.

## 13120351 DSAUGPSFINAN-12498 DT Livro Auxiliar Registro de Evento Conhecido ou Avisado

#### **01. DADOS GERAIS**

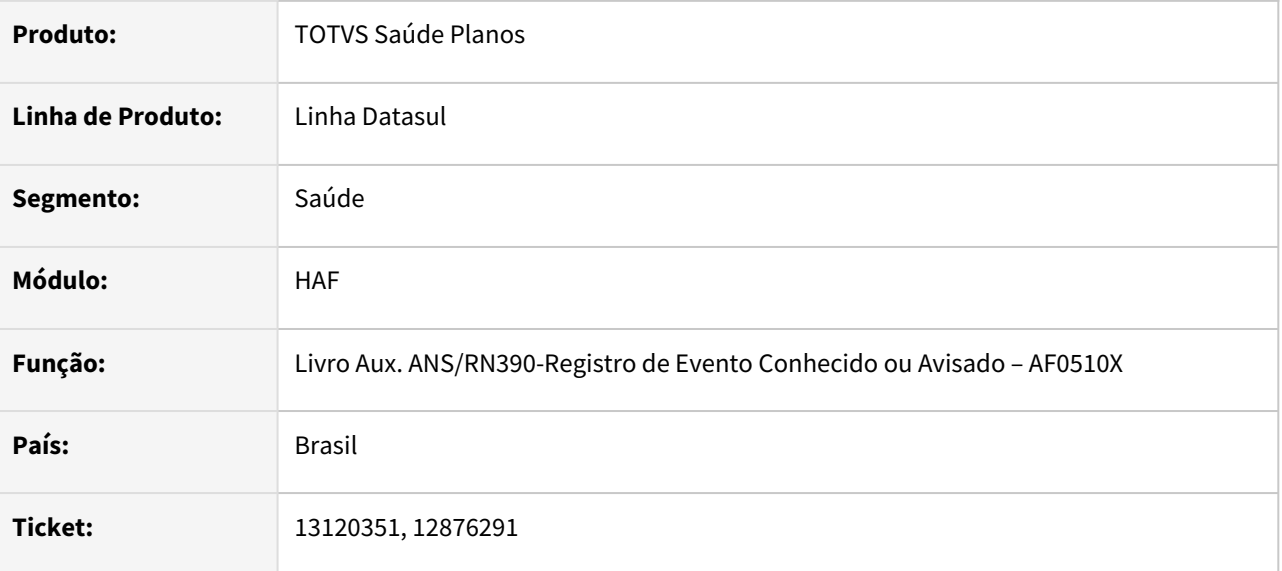

### **02. SITUAÇÃO/REQUISITO**

Ao efetuar a geração do livro de eventos conhecidos ou avisados, ocorria divergência nos valores de recuperação quando existe provisão de receita dos movimentos para o mesmo período.

### **03. SOLUÇÃO**

Foram efetuadas alterações para que não ocorra divergência de valores.

## 13133653 DSAUGPSFINAN-12459 DT Monitoramento TISS - Data de pagamento em guias de prestadores próprios

### **01. DADOS GERAIS**

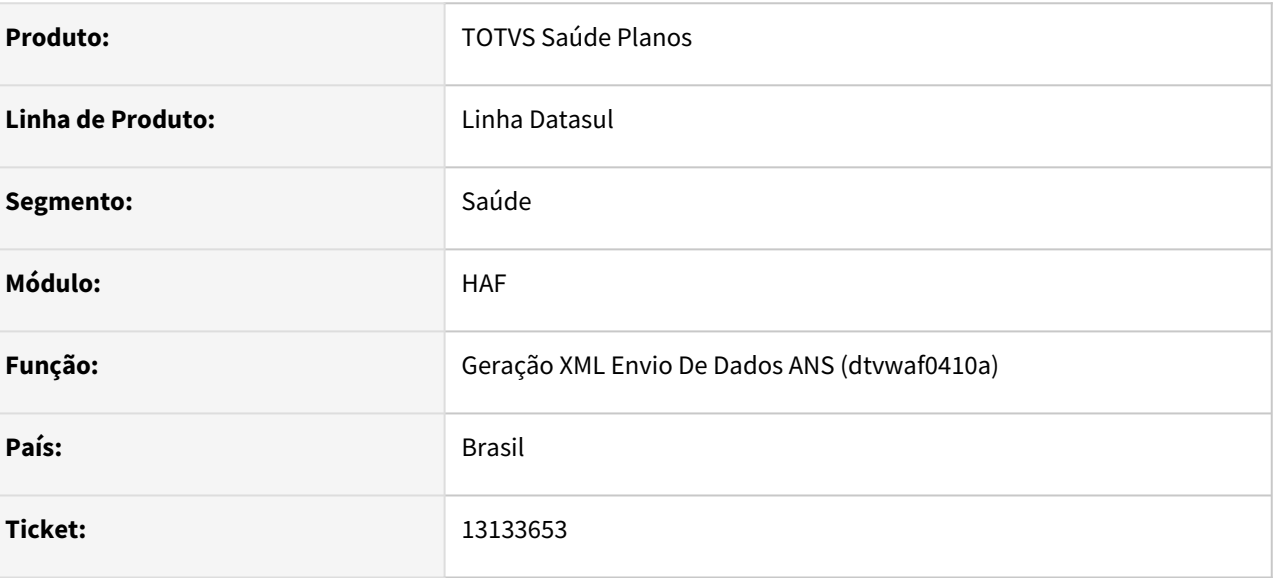

### **02. SITUAÇÃO/REQUISITO**

Ao realizar a carga de dados do monitoramento estava sendo preenchida indevidamente a data de pagamento de guias de prestadores próprios.

### **03. SOLUÇÃO**

Foram efetuados ajustes para que a data de pagamento de guias de prestadores próprios não seja preenchida.

## 13194428 DSAUGPSFINAN-12506 DT Ajuste em bloqueio na geração do Monitoramento ANS

#### **01. DADOS GERAIS**

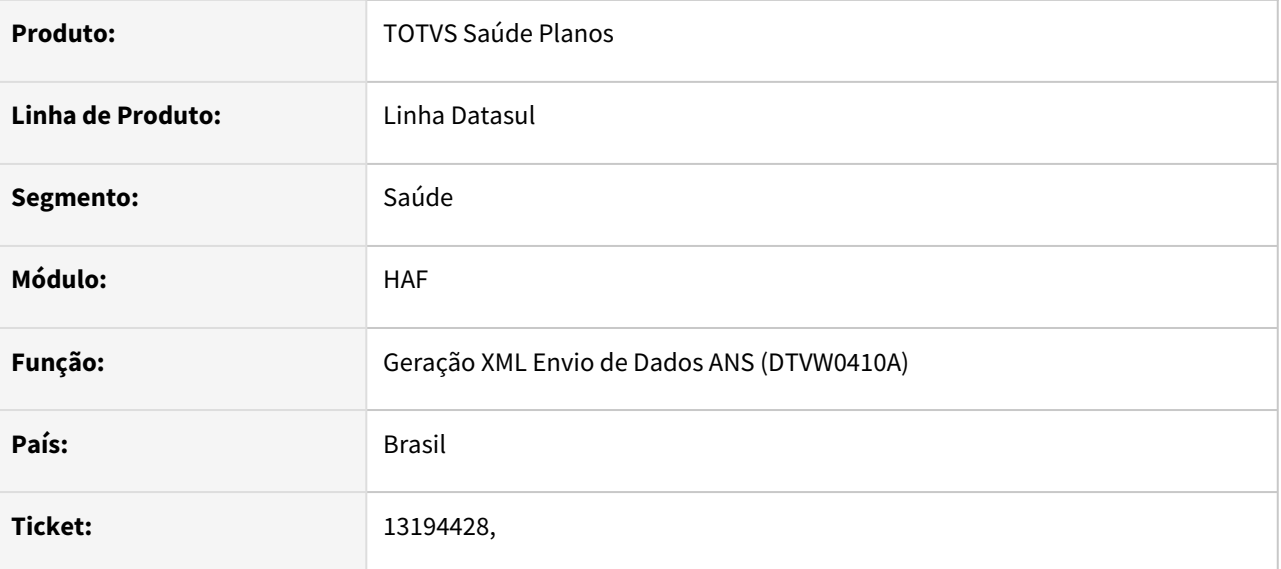

### **02. SITUAÇÃO/REQUISITO**

Ao efetuar a exportação dos dados para o monitoramento indicando para "Bloquear registro caso houver pendência em competência anterior" não estavam sendo exportadas as exclusões geradas automaticamente quando ocorre a alteração do valor informado da guia em competência posterior a já enviada a ANS, causando rejeição do arquivo.

#### **03. SOLUÇÃO**

Realizado ajuste no monitoramento para validar e gerar corretamente os registros no arquivo XTE quando selecionada a opção "Bloquear registro caso houver pendência em competência anterior".

## 13278776 DSAUGPSFINAN-12636 DT Geração Livro Auxiliar

#### **01. DADOS GERAIS**

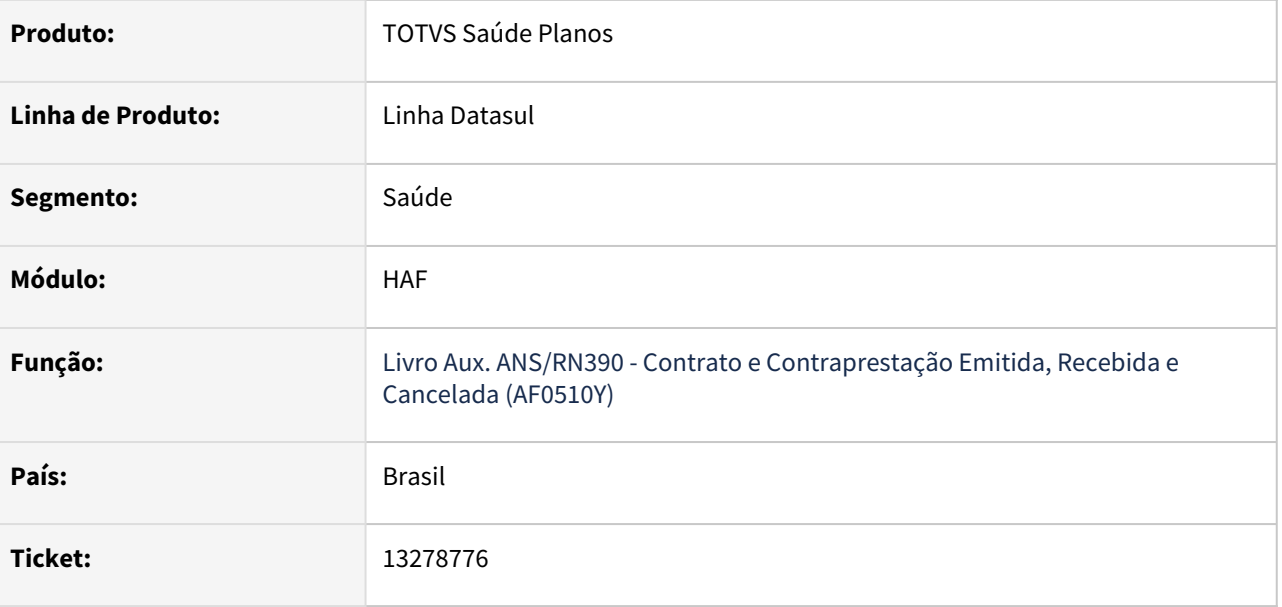

### **02. SITUAÇÃO/REQUISITO**

Quando existe mais de uma nota na mesma fatura (termos diferentes), e as notas possuem eventos de classes diferentes, alguns revertidos no mês atual e outros a serem revertidos no mês seguinte ocorria diferença de valores fazendo com que o programa tentasse ajustar a diferença e não finalizasse a execução.

### **03. SOLUÇÃO**

Ajustado programa para considerar corretamente os valores de pro-rata das notas, finalizando assim a emissão do livro.

## 13407202 DSAUGPSFINAN-12725 DT Contagem de Expostos na Geração SIP

#### **01. DADOS GERAIS**

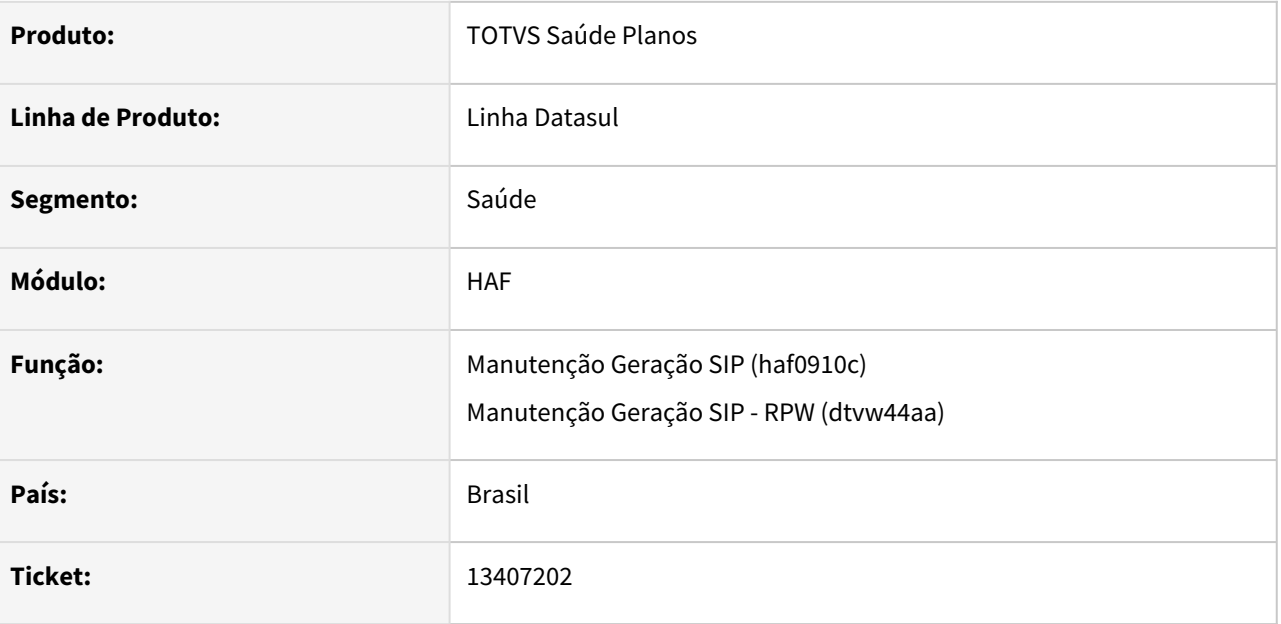

### **02. SITUAÇÃO/REQUISITO**

Ao efetuar geração do SIP beneficiários eventuais estavam sendo considerados na contagem de expostos.

#### **03. SOLUÇÃO**

Foram efetuados ajustes para desconsiderar beneficiários eventuais da contagem de expostos.

## 13457498 DSAUGPSFINAN-12834 DT SIP - Exportação de movimentos extras

#### **01. DADOS GERAIS**

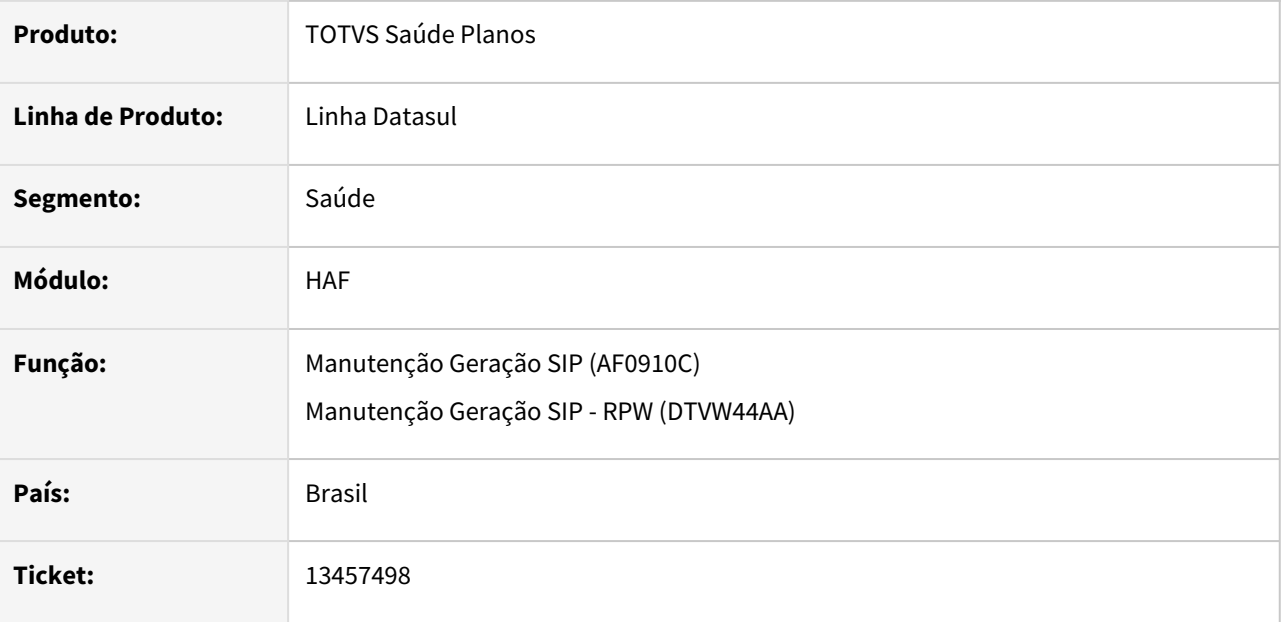

### **02. SITUAÇÃO/REQUISITO**

Ao realizar a geração do SIP, não eram exportados eventos extras vinculados à beneficiários já excluídos.

#### **03. SOLUÇÃO**

Realizada alteração na geração do SIP para considerar o parâmetro de tela "Considera Movto.Benef.Excluído" também na exportação de eventos extras, permitindo que os eventos vinculados à beneficiários já excluídos sejam exportados.

## 13498328 DSAUGPSFINAN-12814 DT Geração DMED - Inconsistência na apresentação dos valores pagos pelo contratante

#### **01. DADOS GERAIS**

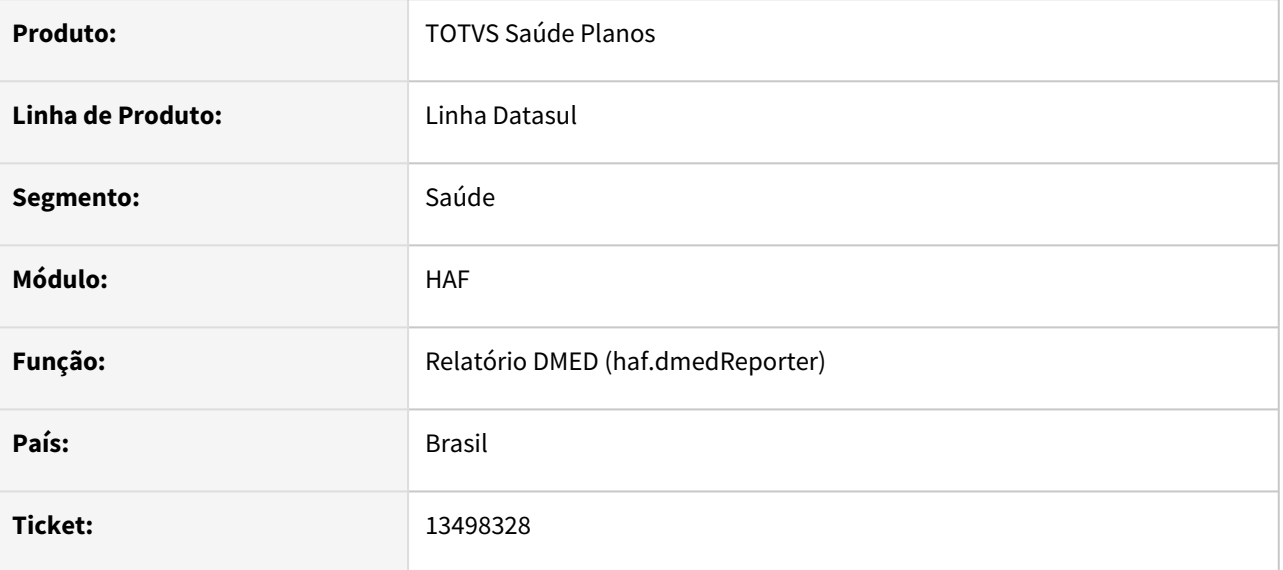

### **02. SITUAÇÃO/REQUISITO**

Quando existe cadastrado no AF0310S de forma ANUAL, mesmo que para os anos anteriores, se o ano atual da geração do DMED está cadastrado de forma MENSAL, os dados dos beneficiários não são localizados, e consequentemente não são apresentados no DMED.

### **03. SOLUÇÃO**

Realizado ajuste na geração do DMED para considerar corretamente os cadastros realizados em Manutenção Valores Pagos ao Contratante (AF0310S).

## 13499723 DSAUGPSFINAN-12792 DT SIP - Formatação de totalizador de despesas

#### **01. DADOS GERAIS**

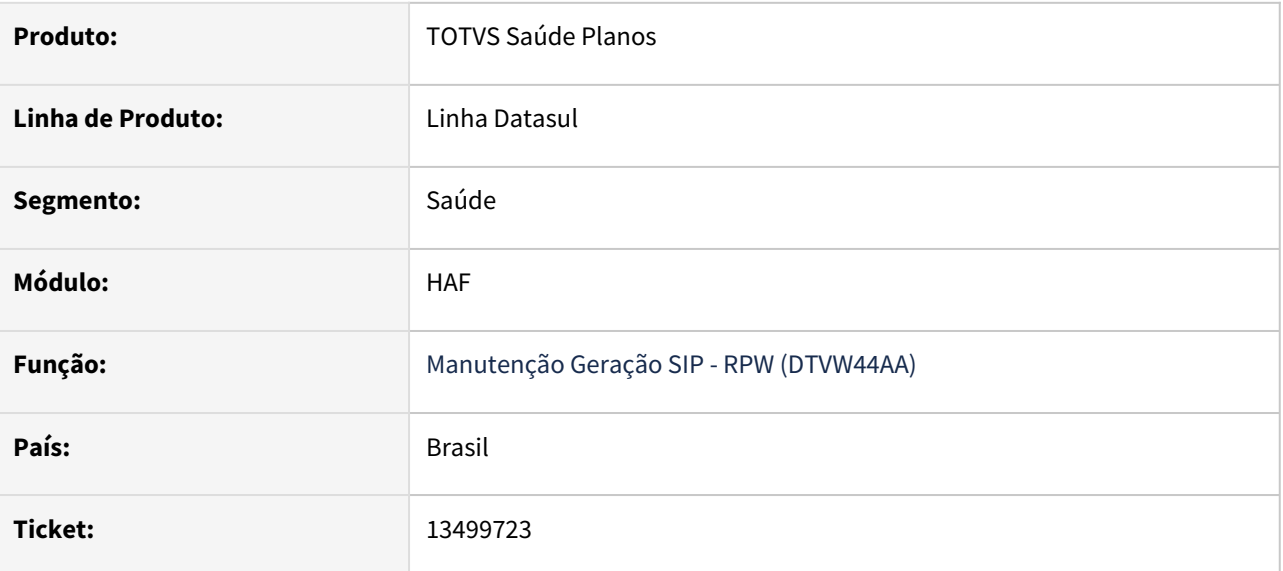

### **02. SITUAÇÃO/REQUISITO**

 Ao realizar uma geração do SIP, o relatório de acompanhamento de despesas não estava formatando valores negativos no totalizador.

### **03. SOLUÇÃO**

Alterado o programa para que sejam contemplados também valores negativos para o totalizador no relatório de acompanhamento de despesas.

## 13532151 DSAUGPSFINAN-12811 DT SIP - Contagem de eventos em tipo de despesa

#### **01. DADOS GERAIS**

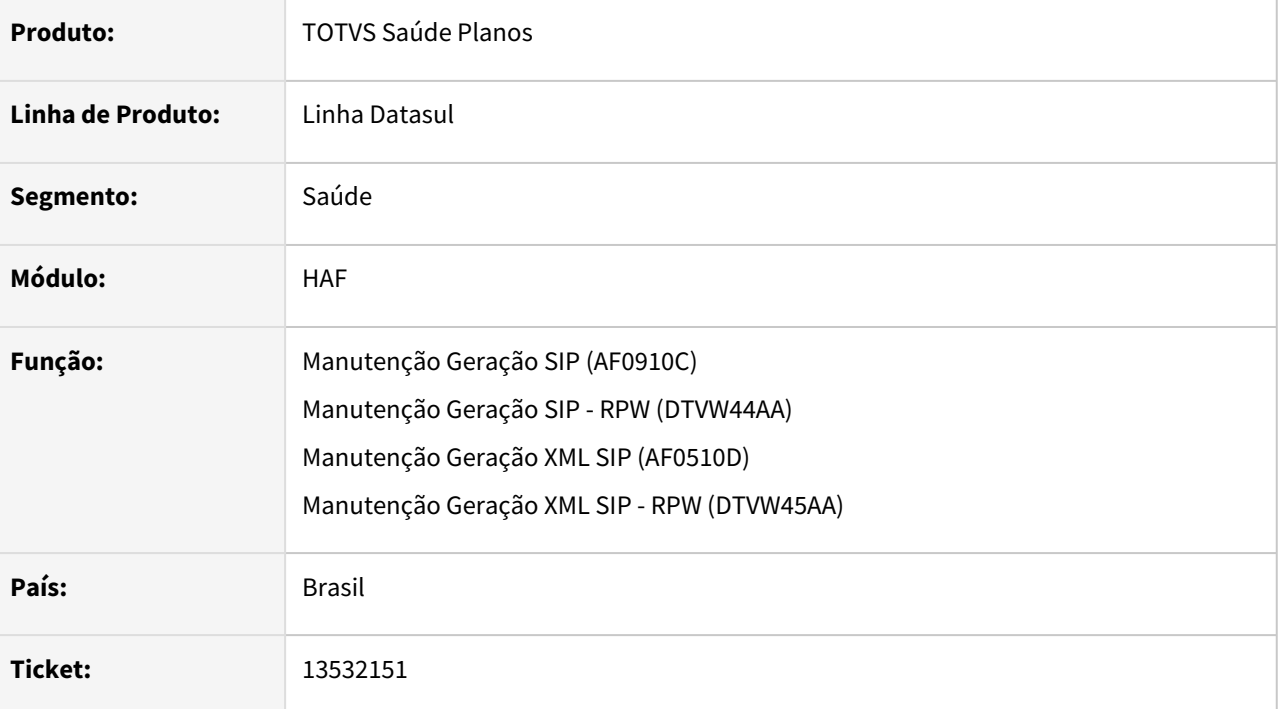

#### **02. SITUAÇÃO/REQUISITO**

Na geração do SIP, a despesa "I. PROCEDIMENTOS ODONTOLOGICOS / 03 - Procedimentos Preventivos" era informada como "0", mesmo tendo eventos em suas sub-despesas.

A mesma situação acontecia ao gerar o arquivo XML do SIP.

### **03. SOLUÇÃO**

Realizado ajuste na geração do SIP para apresentar corretamente a quantidade de eventos nas despesas do grupo "I. PROCEDIMENTOS ODONTOLOGICOS".

Na geração do XML do SIP foi realizado ajuste para apresentar corretamente as informações na tag "<procedimentosPrevent>".

## 13544749 DSAUGPSFINAN-12845 DT Geração XML Envio de Dados - Guias rejeitadas pelo motivo1213

### **01. DADOS GERAIS**

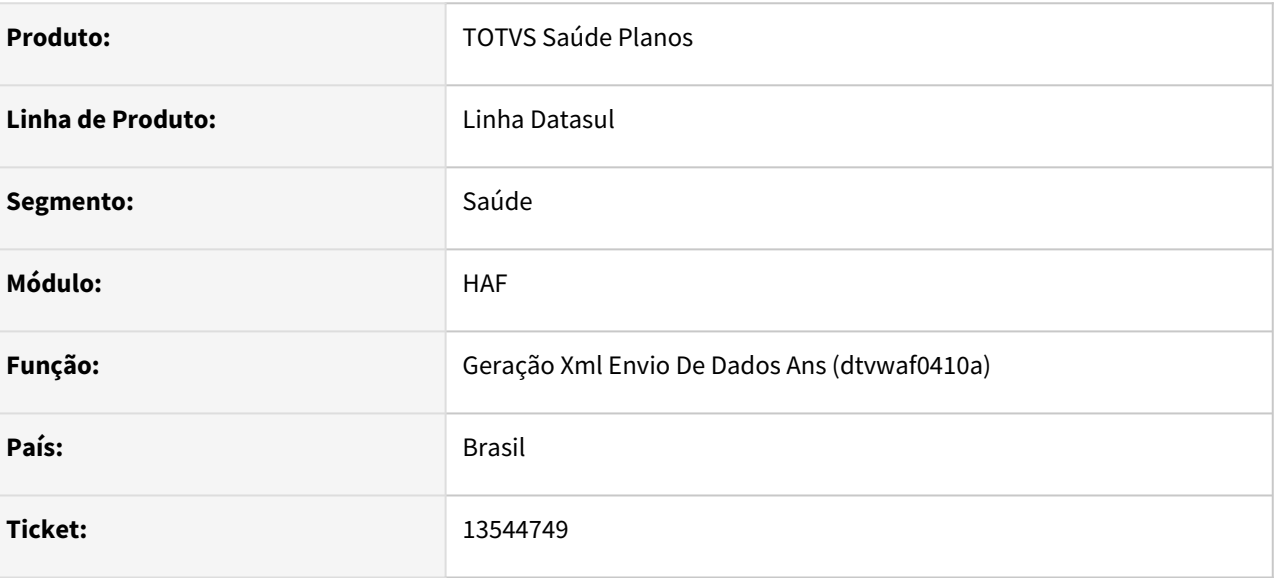

### **02. SITUAÇÃO/REQUISITO**

Ao efetuar a exportação de guias excluídas. o cboExecutante não era validado ocasionando a rejeição da guia pelo motivo 1213-CBO (ESPECIALIDADE) INVÁLIDO.

### **03. SOLUÇÃO**

Foram efetuados ajustes para efetuar a validação do cboExecutante de guias excluidas.

# 13571980 DSAUGPSFINAN-12941 DT eSocial - inconsistência na geração do evento S-1210

#### **01. DADOS GERAIS**

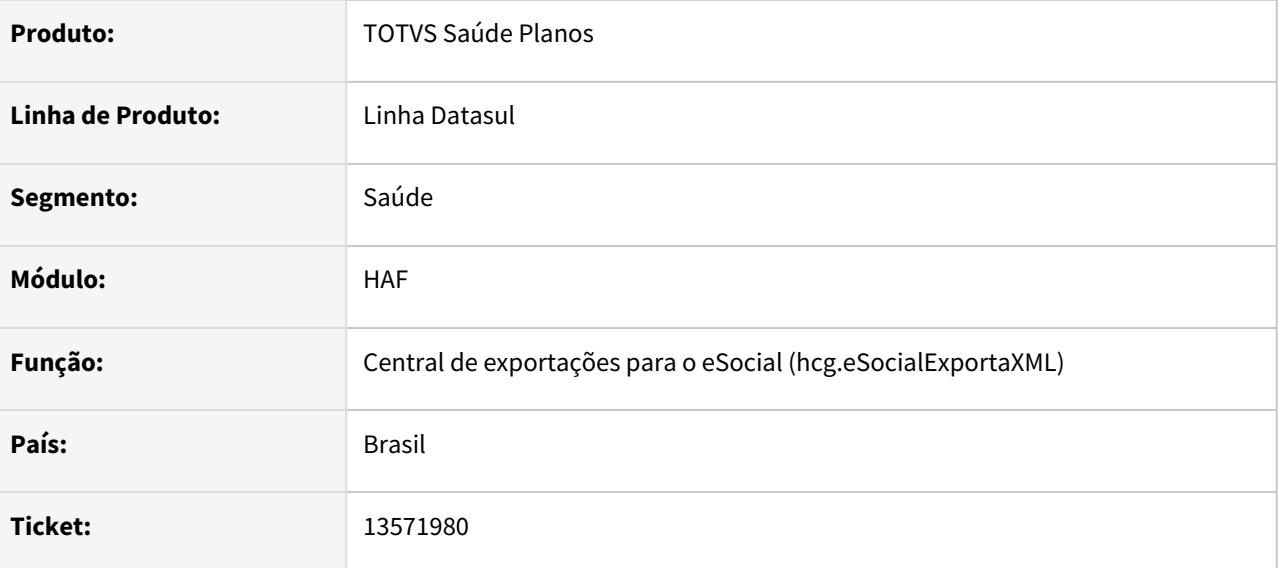

### **02. SITUAÇÃO/REQUISITO**

Em alguns casos o arquivo contendo o registro S-1210 era gerado em uma versão diferente do arquivo de registro S-1200, causando divergência no envio do eSocial.

#### **03. SOLUÇÃO**

Realizados ajustes nas rotinas do eSocial para gerar corretamente o arquivo S-1210 com base na versão utilizada na geração do arquivo S-1200.

## 13634777 DSAUGPSFINAN-12933 DT Geração DMED apresentar corretamente valores de títulos para os contratantes

#### **01. DADOS GERAIS**

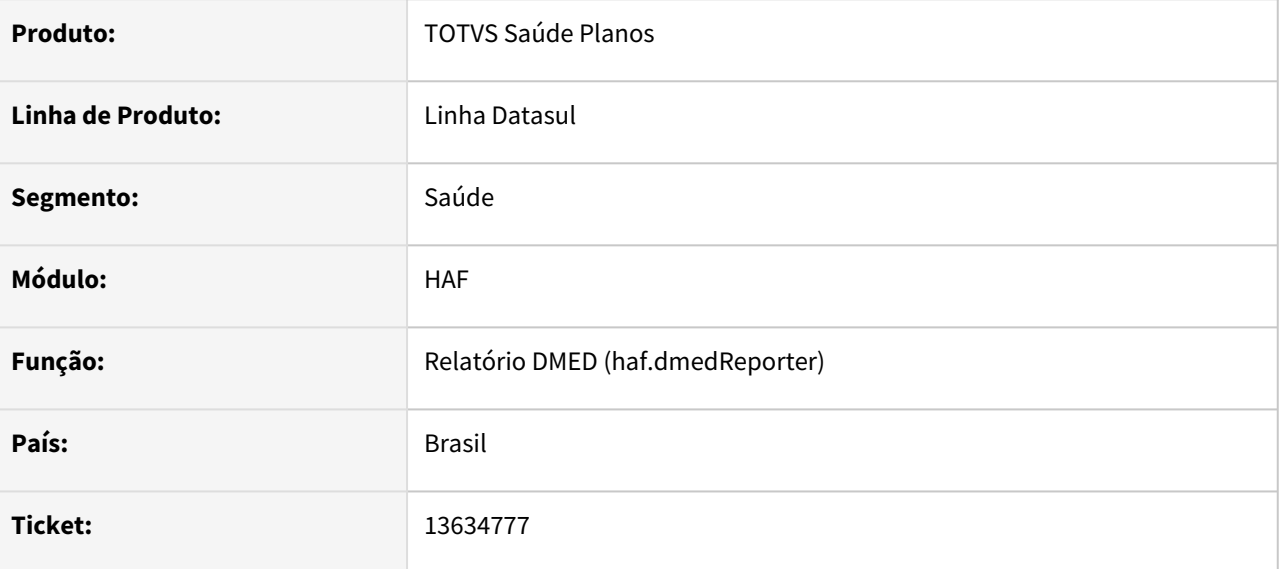

### **02. SITUAÇÃO/REQUISITO**

Quando existe um título lançado diretamente no EMS, com a mesma espécie, série e número do título de uma fatura já existente para outro contratante, o DMED lançava o valor do título do EMS para o contratante da fatura, sendo que o título no EMS é de outro cliente.

### **03. SOLUÇÃO**

Realizado ajuste na geração do DMED para identificar corretamente o vínculo entre os títulos no EMS e suas respectivas faturas, considerando além da espécie, série e número, também a parcela e o cliente do título na busca. Desta forma, os valores dos títulos são lançados corretamente para os contratantes vinculados.

### 13657110 DSAUGPSFINAN-12959 DT Geração DMED - Nome do Prestador de Reembolso

#### **01. DADOS GERAIS**

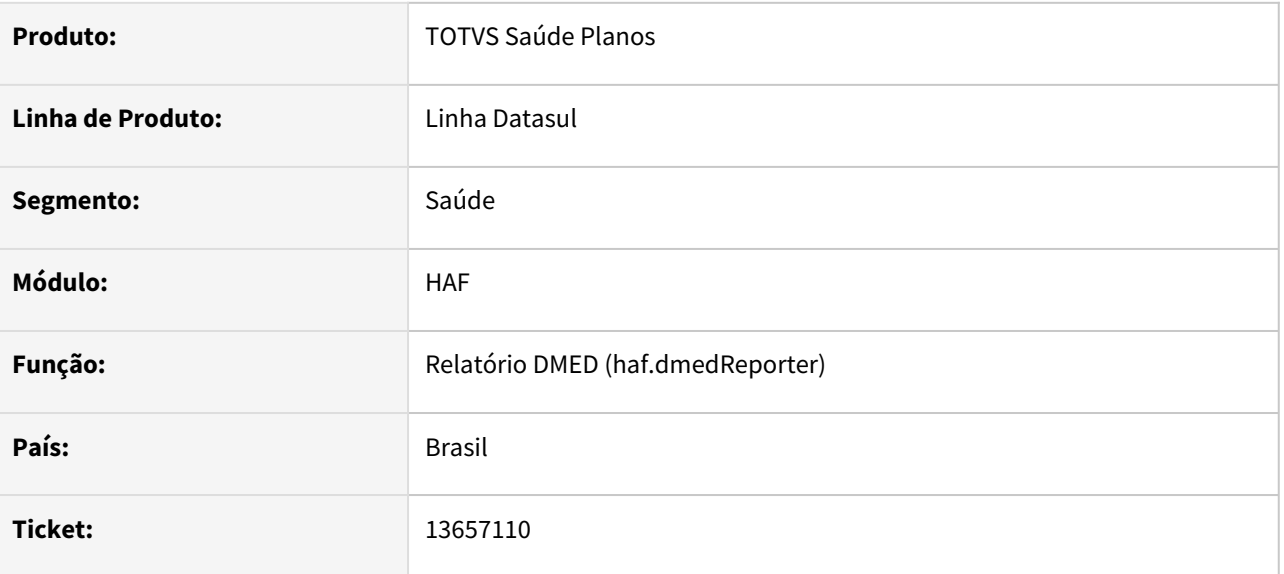

### **02. SITUAÇÃO/REQUISITO**

Para movimentos de reembolso, no caso de prestador pessoa física, o DMED estava usando o campo do Nome do Prestador Profissional na exportação, porém este campo é de preenchimento opcional na digitação do documento, e o Nome do Prestador Executante do reembolso já estava preenchido corretamente no movimento.

### **03. SOLUÇÃO**

Realizado ajuste na geração do DMED para identificar corretamente o "Nome do Prestador" em movimentos de reembolso, considerando o Nome do Prestador Profissional quando informado na digitação do documento, ou o Nome do Prestador Executante quando a primeira opção não estiver informada.

### 13661435 DSAUGPSFINAN-12943 DT SIP - Acidente vascular cerebral

#### **01. DADOS GERAIS**

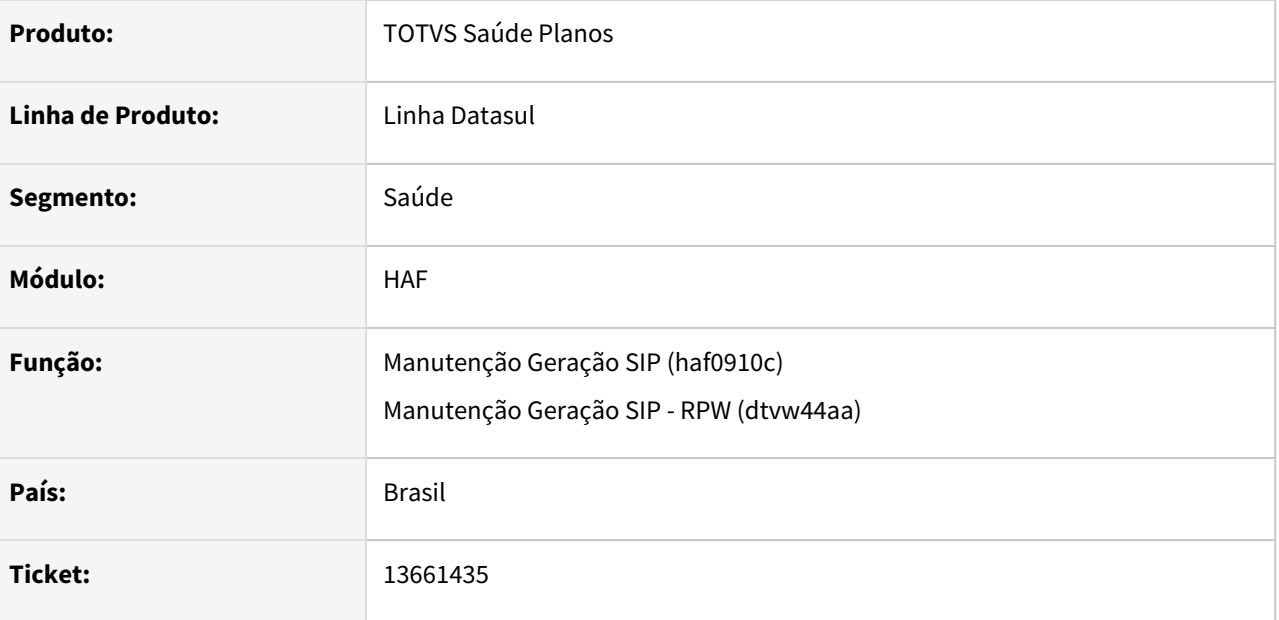

### **02. SITUAÇÃO/REQUISITO**

Ao efetuar a geração do SIP, documentos com o CID "I64" não estavam sendo considerados como evento de causa de internação "3.4.1 Acidente Vascular Cerebral".

### **03. SOLUÇÃO**

Foram efetuados ajustes na geração do SIP para considerar documentos com o CID "I64" como evento de causa de internação "3.4.1 Acidente Vascular Cerebral" .

## 13754788 DSAUGPSFINAN-13121 DT Divergência na quantidade de expostos apresentada no total geral do relatório de acompanhamento

### **01. DADOS GERAIS**

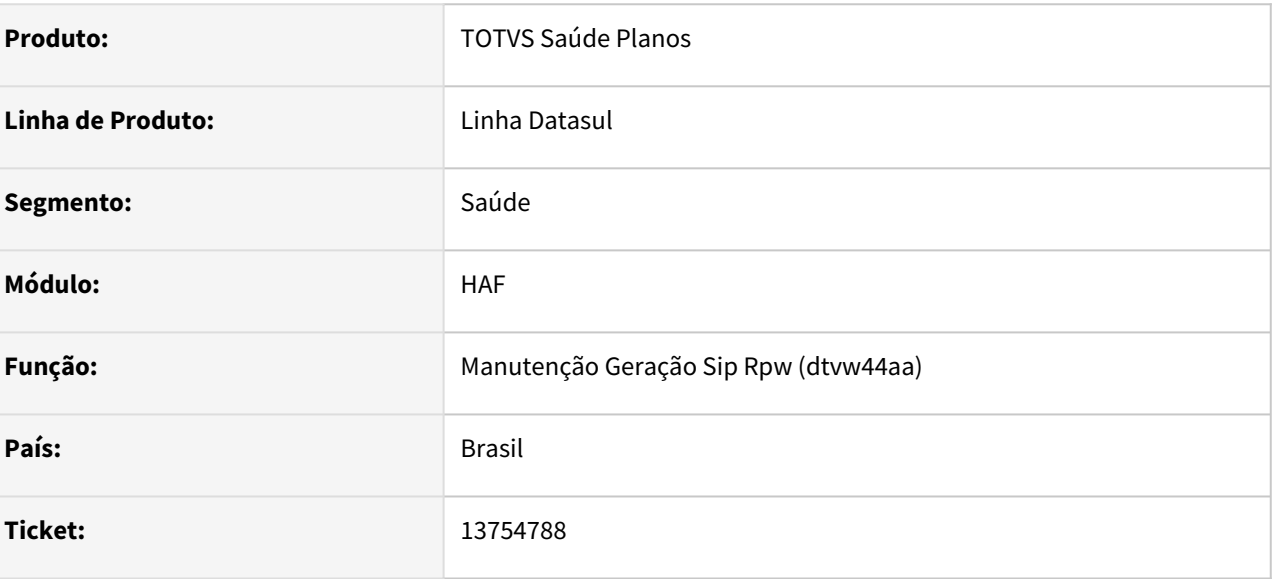

### **02. SITUAÇÃO/REQUISITO**

A quantidade de expostos apresentadas no total geral ao final do relatório de acompanhamento não correspondia a soma da quantidade apresentadas.

### **03. SOLUÇÃO**

Foram efetuados ajustes para apresentar corretamente a quantidade de exposto no total geral do relatório de acompanhamento.

## 13793734 DSAUGPSFINAN-13141 DT Inconsistência Progress pedido RPW hpp.relatpeona

#### **01. DADOS GERAIS**

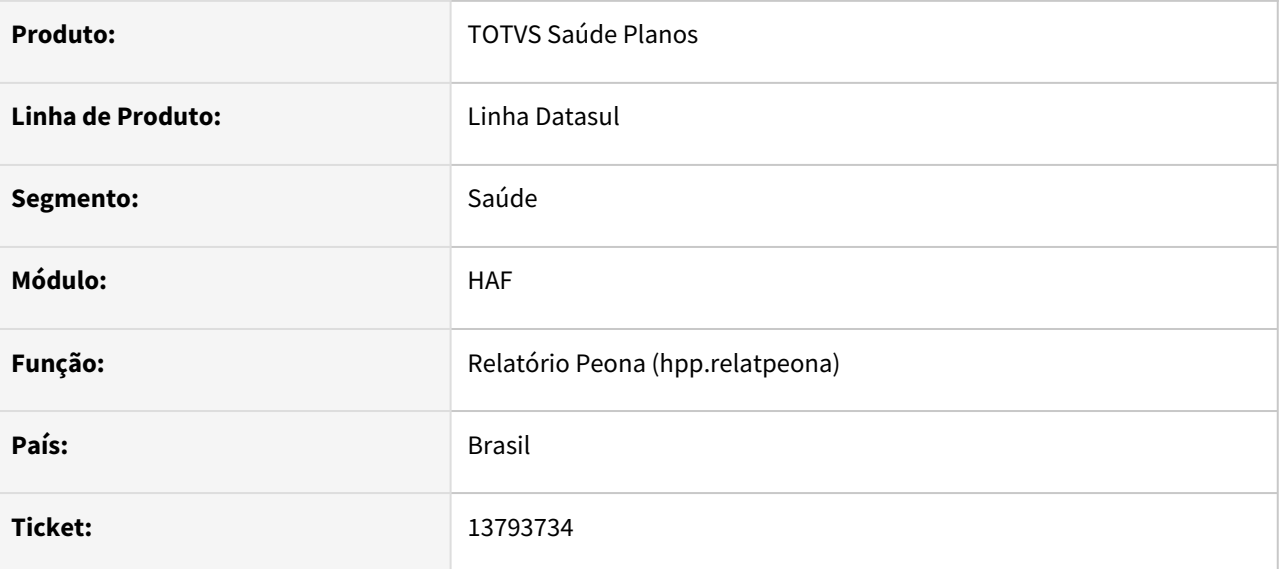

### **02. SITUAÇÃO/REQUISITO**

Ao habilitar a opção de arquivo CSV, o campo de nome do arquivo permitia que o mesmo fosse salvo sem preenchimento, causando inconsistência na geração.

### **03. SOLUÇÃO**

Incluída validação para que não seja possível salvar sem preenchimento do nome.

## 13800424 DSAUGPSFINAN-13136 DT eSocial - Inconsistência na geração de evento S-1200

#### **01. DADOS GERAIS**

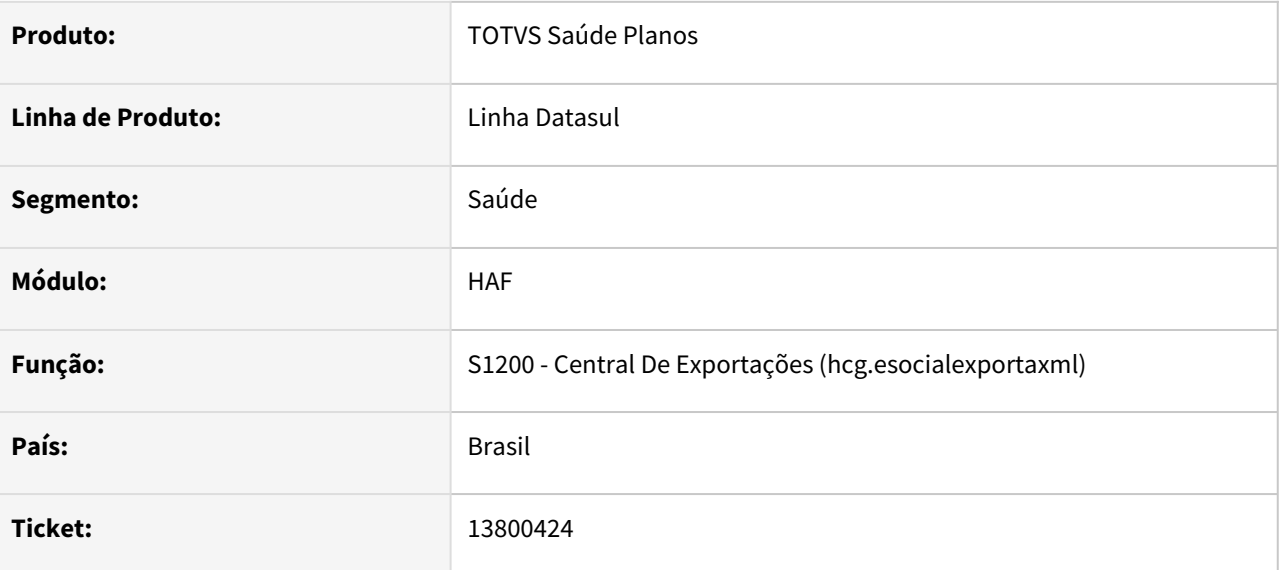

### **02. SITUAÇÃO/REQUISITO**

Programa estava considerando valor zerado ao passar pela categoria 731, gerando inconsistência no XML.

### **03. SOLUÇÃO**

Alterado para que valor zerado não seja considerado.

## 13887510 DSAUGPSFINAN-13205 DT Diferença no Livro Auxiliar de Eventos Conhecidos ou Avisados

### **01. DADOS GERAIS**

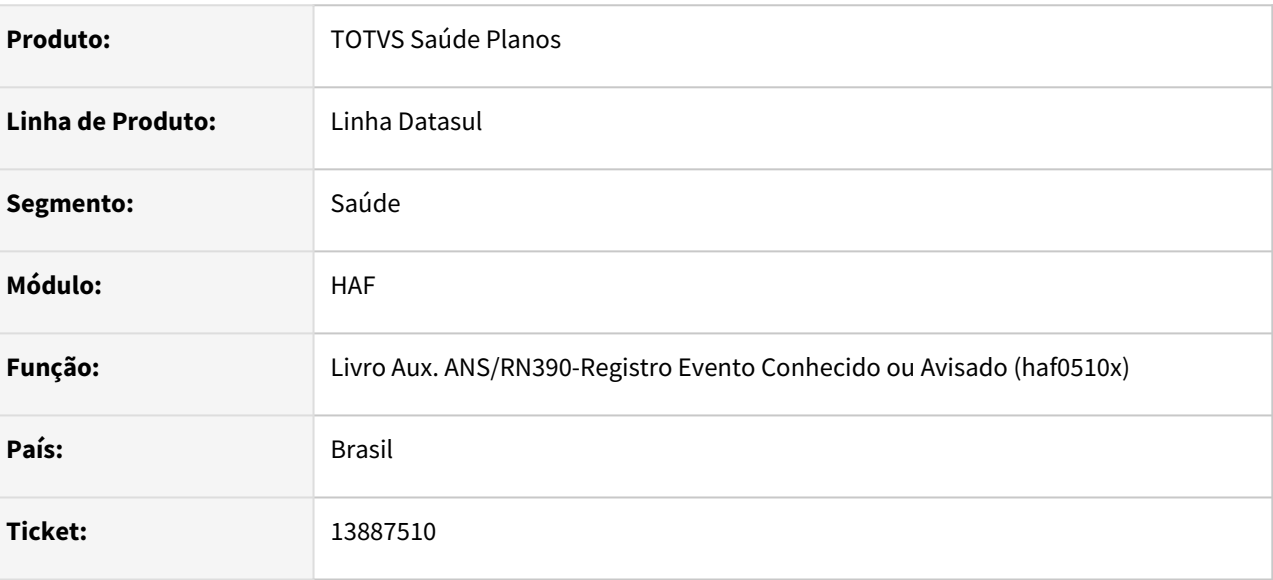

### **02. SITUAÇÃO/REQUISITO**

Ao efetuar a geração do livro auxiliar de eventos conhecidos ou avisados estavam sendo apresentados valores de recuperação diferentes do contabilizado, quando na mesma fatura existissem movimentos contabilizados em contas distintas e alguma delas não estivesse sendo considerada no filtro de contas informado na seleção.

### **03. SOLUÇÃO**

Foram efetuados ajustes no programa para não apresentar diferença com o valor contabilizado.

## 13887510 DSAUGPSFINAN-13256 DT Diferença no Livro Auxiliar de Eventos Conhecidos ou Avisados

### **01. DADOS GERAIS**

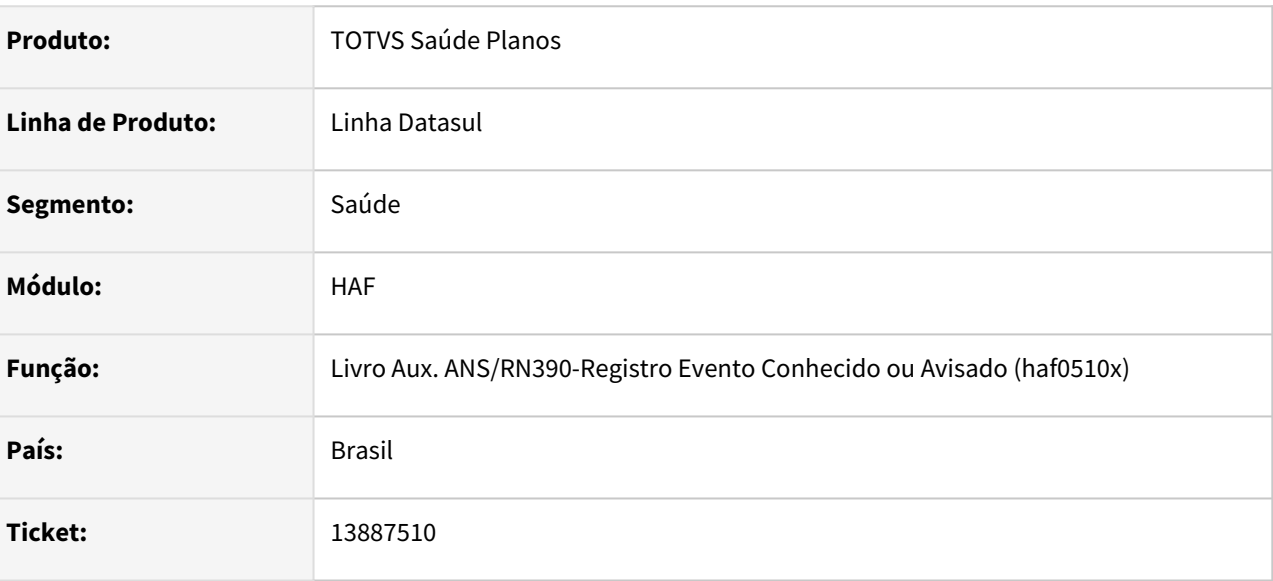

### **02. SITUAÇÃO/REQUISITO**

Ao efetuar a geração do livro auxiliar de eventos conhecidos ou avisados estavam sendo apresentados valores de recuperação diferentes do contabilizado, quando a fatura possui contabilização de mais valia e eram desconsideradas faturas de intercâmbio.

### **03. SOLUÇÃO**

Foram efetuados ajustes no programa para não apresentar diferença com o valor contabilizado e também para considerar faturas de intercâmbio.

# 4.13.4 HAT - Atendimento ao Cliente - Manutenção 12.1.2205

Pesquisar

## 12016238 DSAUGPSAUTOR-13986 DT AT0110T - Histórico de Mensagem Erro

#### **01. DADOS GERAIS**

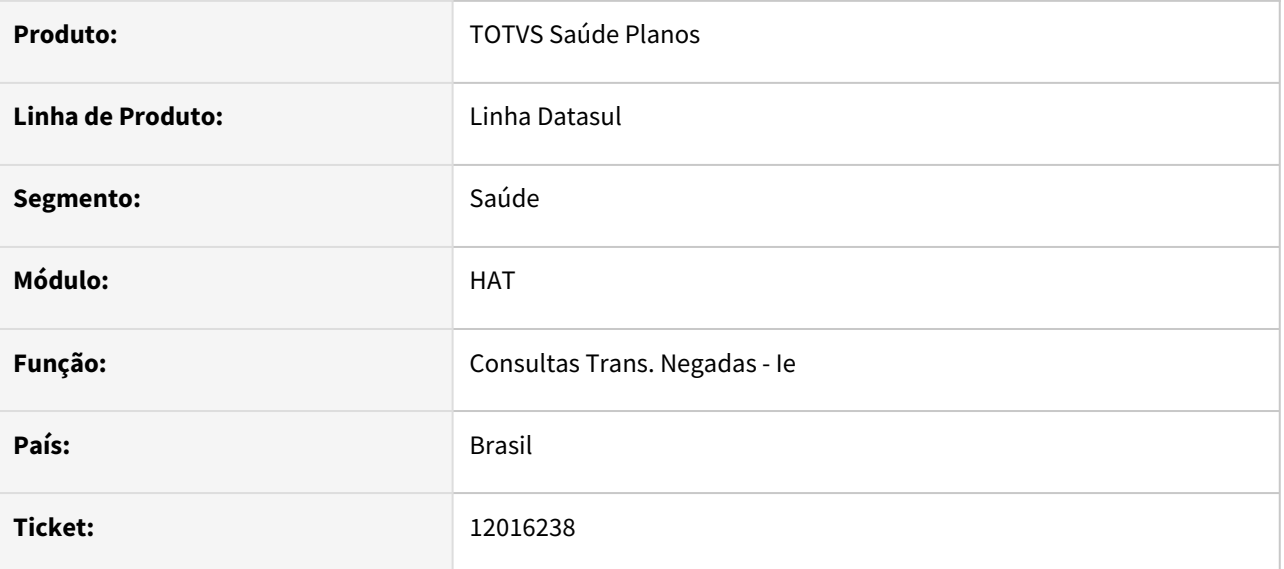

### **02. SITUAÇÃO/REQUISITO**

Na tela do AT0110T (Mensagens de Erro) erros com data diferente da data de solicitação da guia não estão sendo apresentados, dificultando a análise.

### **03. SOLUÇÃO**

Realizado ajuste para apresentar o histórico de mensagens corretamente.

## 12554067 DSAUGPSAUTOR-14057 DT Inconsistência nos Anexos de Laudo Médicos

#### **01. DADOS GERAIS**

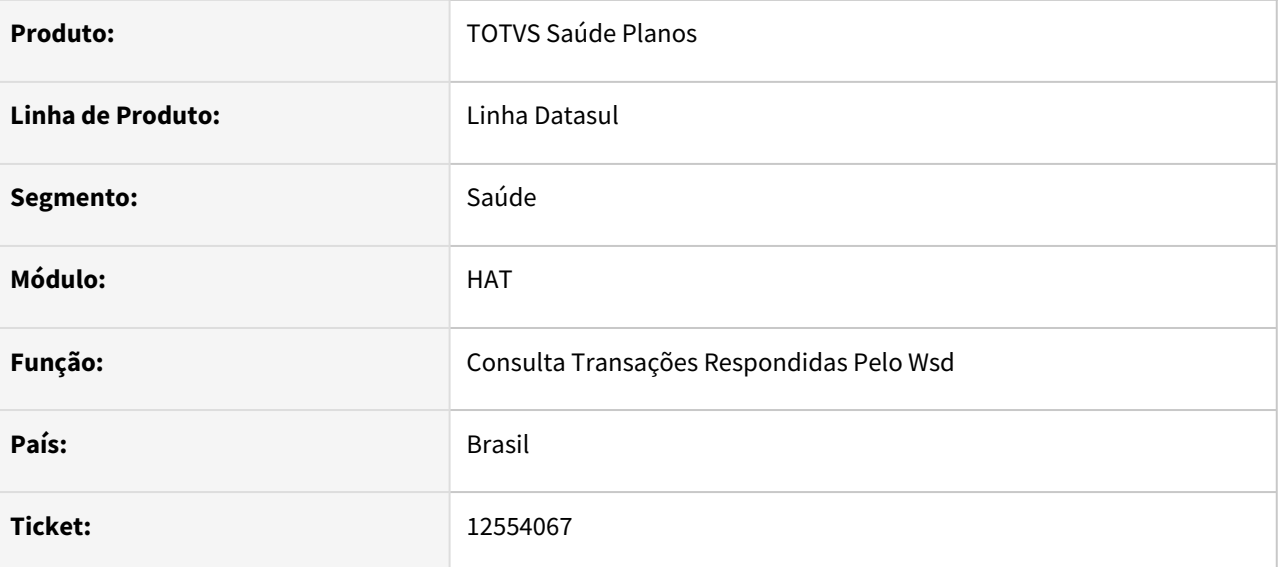

### **02. SITUAÇÃO/REQUISITO**

Após adicionar mais de um anexo de laudo médico, na consulta é apresentado apenas a informação do primeiro anexo adicionado no autorizador.

### **03. SOLUÇÃO**

Realizado ajuste no índice primário e único da tabela 'laudo\_proced\_anexo' , alterando o campo chave.

## 12568568 DSAUGPSAUTOR-14226 DT Menu AT0110X com inconsistência na execução do programa ATP/ATAPI020.

### **01. DADOS GERAIS**

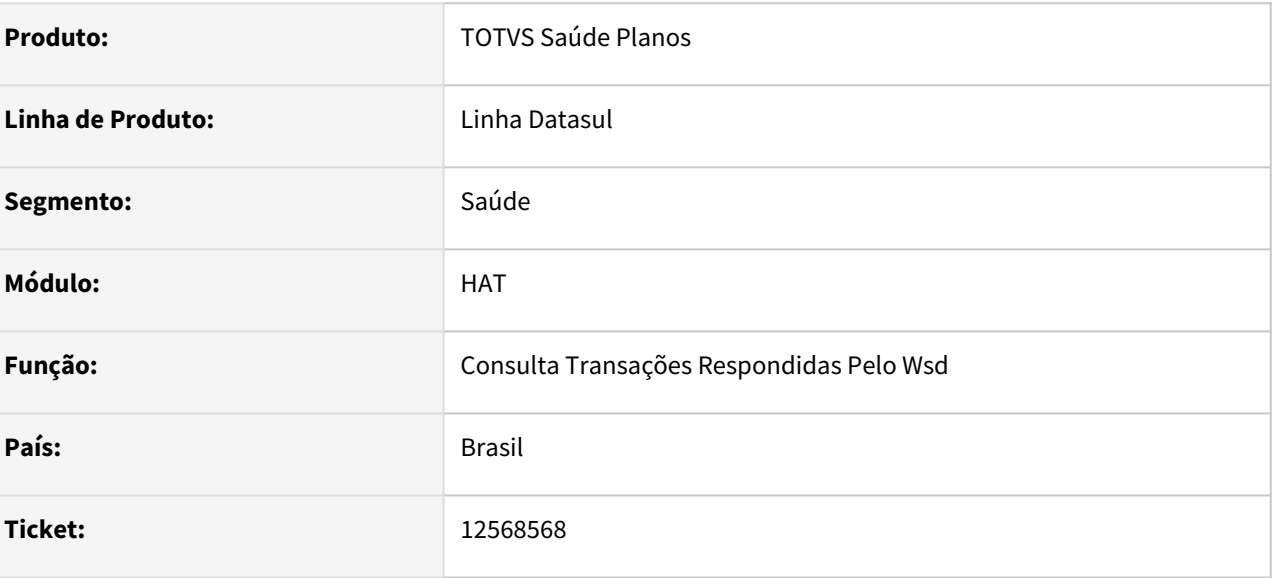

### **02. SITUAÇÃO/REQUISITO**

Ao utilizar o menu AT0110X para comunicação do A1100, o sistema está tratando os procedimentos como sendo insumo, isso impede que as guias sejam atualizada e criadas na base.

### **03. SOLUÇÃO**

Programa alterado para tratar os procedimentos como procedimentos e assim seguir o processo corretamente.
## 12726857 DSAUGPSAUTOR-14906 DT Consulta valor AT0110Z

#### **01. DADOS GERAIS**

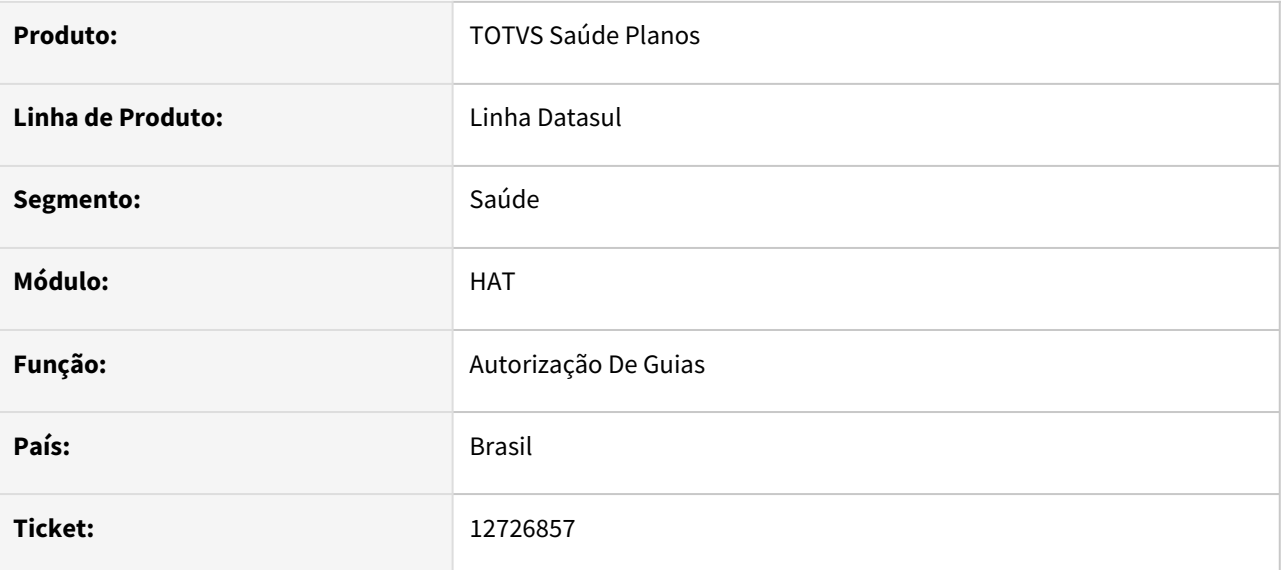

#### **02. SITUAÇÃO/REQUISITO**

Ao incluir uma guia de intercambio 'INTDF' (beneficiário da base para prestador de fora) pelo AT0110z o sistema não está considerando a estrutura do beneficiário, alterando a regra de valorização utilizada e causando inconsistência no movimento.

#### **03. SOLUÇÃO**

Realizado ajuste para casos de intercambio 'INTDF' o sistema respeitar a estrutura do beneficiário da base, não alterando a regra de valorização indevidamente.

# 12833558 DSAUGPSAUTOR-14624 DT Consulta de status de transação salvando dados divergentes

#### **01. DADOS GERAIS**

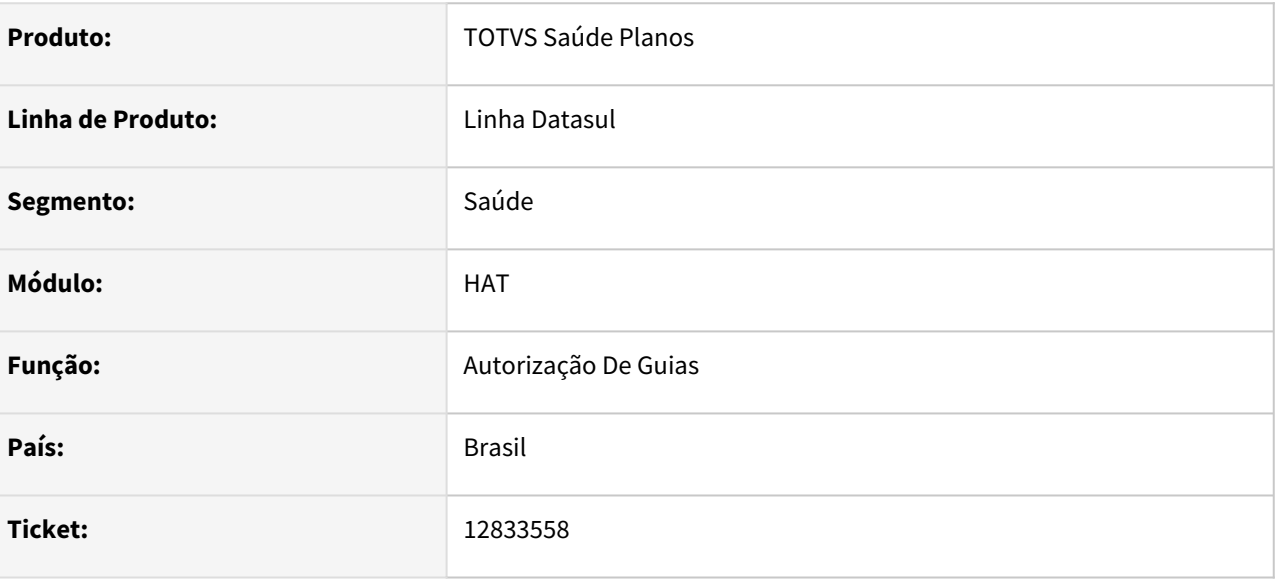

## **02. SITUAÇÃO/REQUISITO**

Após realizado a auditoria de guias de intercâmbio de insumos de quimioterapia, é salvo a quantidade autorizada igual a quantidade solicitada. Porém, ao consultar o status de transação da guia e atualizar o status da guia pelo AT0110P, está sendo alterado a quantidade autorizada para 1 e quantidade solicitada se mantém com a informação anterior, apresentando dados divergentes.

#### **03. SOLUÇÃO**

Realizado ajuste no processo para que não ocorra a inconsistência para insumos de quimioterapia.

# 13043697 DSAUGPSAUTOR-14454 DT AT - Insumo duplicado

#### **01. DADOS GERAIS**

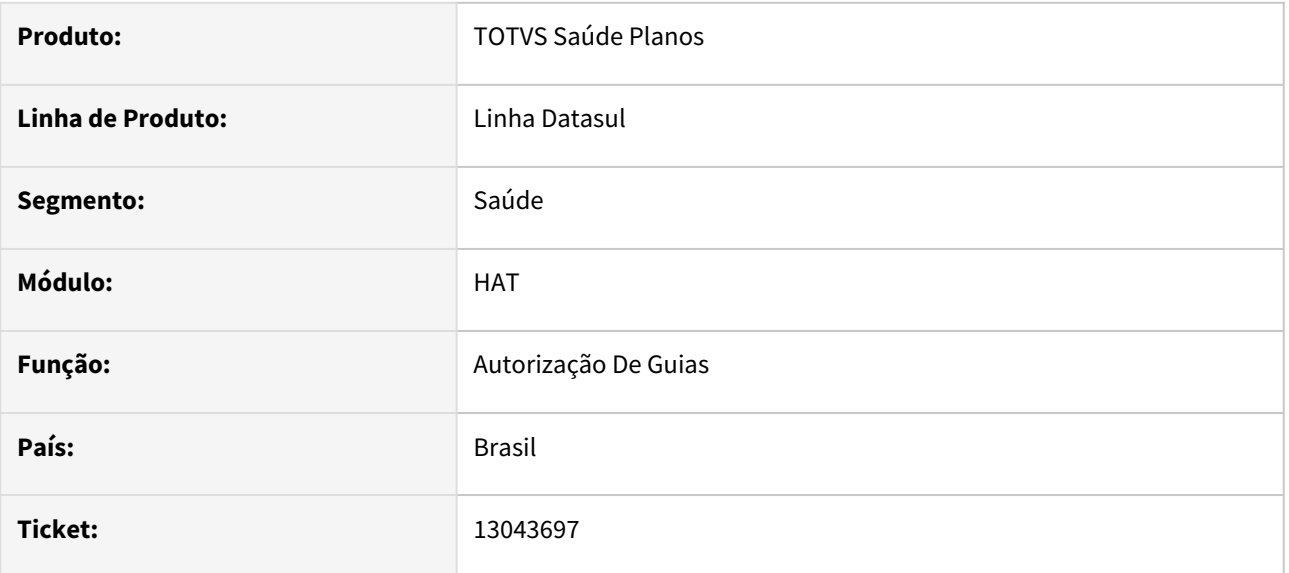

#### **02. SITUAÇÃO/REQUISITO**

Sistema está assumindo o código associativo incorretamente na transmissão da autorização de guia.

#### **03. SOLUÇÃO**

Realizado release da tabela utilizada para não manter os dados anteriores.

# 13043697 DSAUGPSAUTOR-14454 DT - Insumo duplicado

#### **01. DADOS GERAIS**

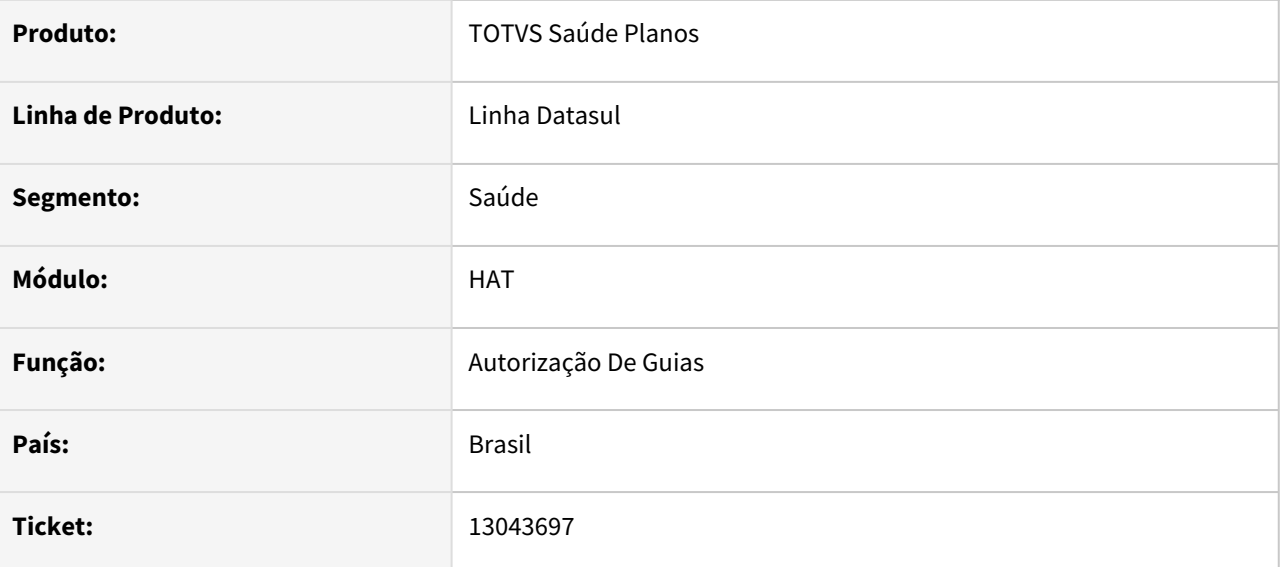

#### **02. SITUAÇÃO/REQUISITO**

Sistema está assumindo o código associativo do insumo inserido anteriormente de maneira incorreta na transmissão da autorização de guia.

### **03. SOLUÇÃO**

Realizado release da tabela utilizada para não manter os dados anteriores.

# 13223105 DSAUGPSAUTOR-14530 DT - Auditoria Pré Regra do grupo de auditoria para Grupo da guia

#### **01. DADOS GERAIS**

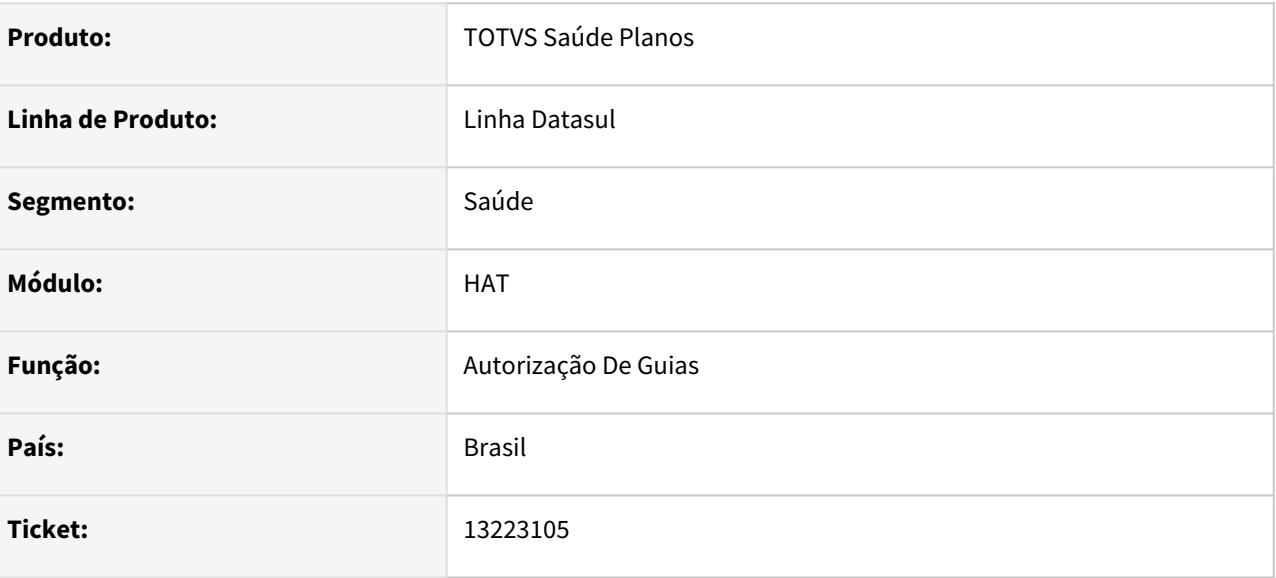

## **02. SITUAÇÃO/REQUISITO**

 Para guias recebidas pelo intercambio, está sendo substituído o grupo de auditoria da regra de auditoria pré pelo informado no tipo de guia.

#### **03. SOLUÇÃO**

Realizado ajuste na validação para considerar o grupo de auditoria do tipo de guia, apenas se o grupo de auditoria da guia em questão estiver em branco.

# 13239361 DSAUGPSAUTOR-14551 DT Inconsistência com o campo CPF/CNPJ na inclusão de guias de Reembolso.

#### **01. DADOS GERAIS**

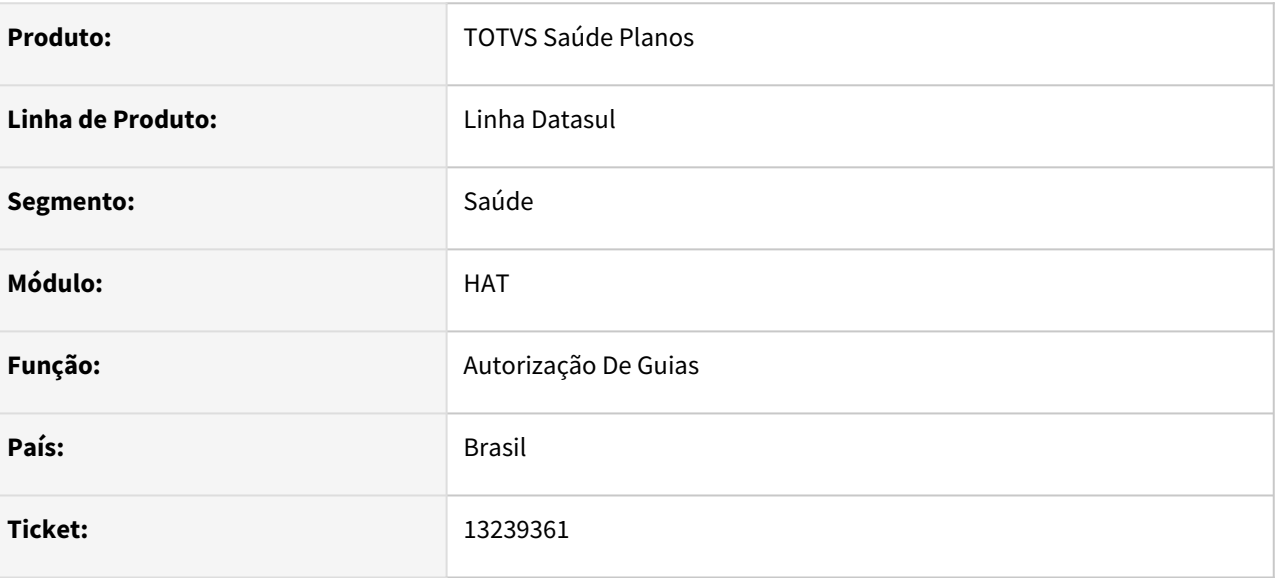

## **02. SITUAÇÃO/REQUISITO**

Ao incluir uma guia de reembolso, era permitido a inclusão de carácteres especiais no campo de CPF/CNPJ.

#### **03. SOLUÇÃO**

Foi adicionado validações no campo de CPF/CNPJ para impedir a inclusão de guias de reembolso com caracteres especiais no campo em questão. Só serão permitidos números, pontos, hifens e barras.

13268204 DSAUGPSAUTOR-14576 DT Inconsistências nas repostas de solicitações de Intercâmbio Eletrônico.

#### **01. DADOS GERAIS**

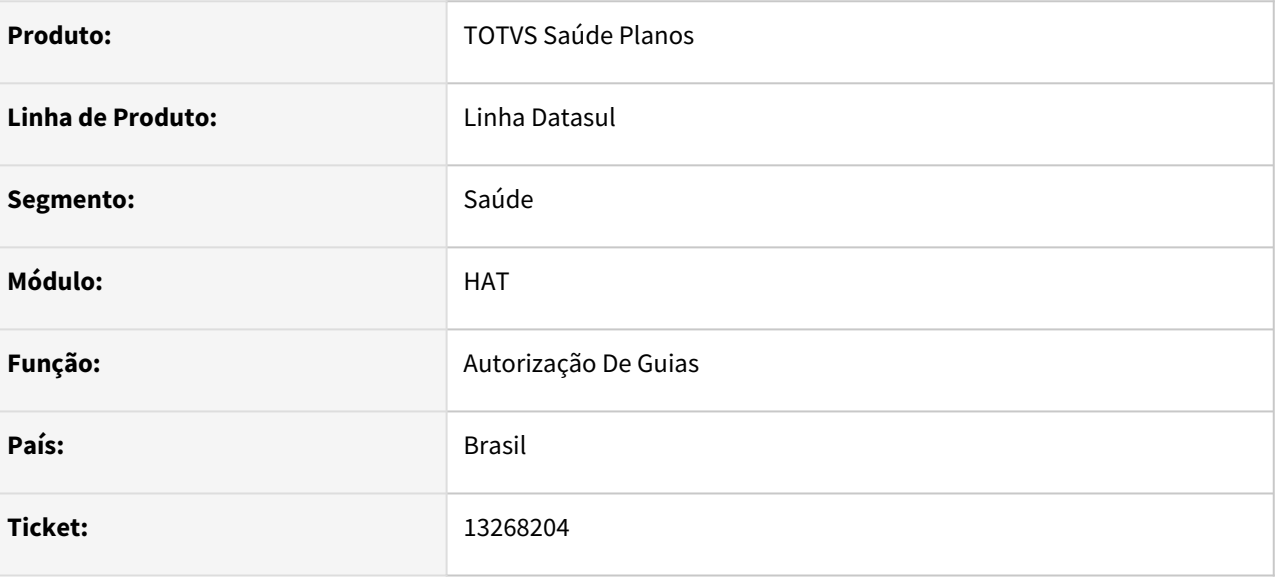

#### **02. SITUAÇÃO/REQUISITO**

As respostas de solicitações de Autorizações não estavam retornando corretamente a TAG 'numeroTransacaoOrigemBeneficiario'. Ocasionando falha no fluxo de autorizações de guias de Intercâmbio.

#### **03. SOLUÇÃO**

Foram realizados ajustes nas rotinas de Autorizações para retornar corretamente a TAG 'numeroTransacaoOrigemBeneficiario' nas guias Autorizadas.

# 13724119 DSAUGPSAUTOR-14894 DT HAT - Campo Dt Fim Carência é exibido em branco

#### **01. DADOS GERAIS**

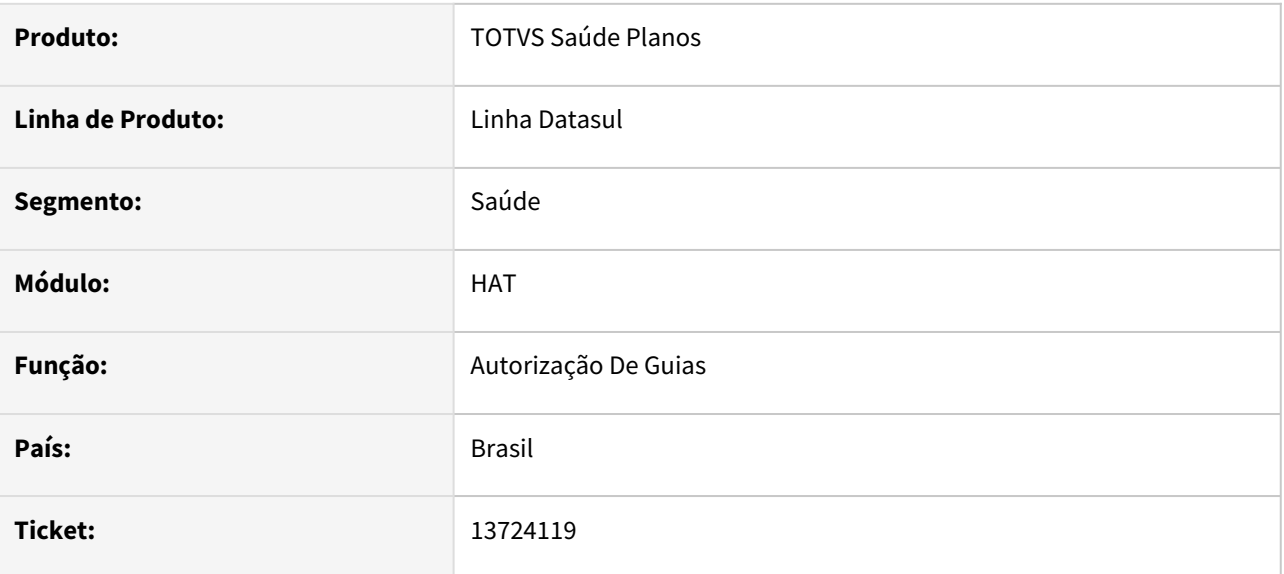

#### **02. SITUAÇÃO/REQUISITO**

 Ao pesquisar as Declarações de Saúde de um beneficiário durante a consulta/inclusão de uma guia no AT, o campo Dt Fim Carência é exibido em branco.

#### **03. SOLUÇÃO**

O programa foi ajustado para exibir corretamente o campo Dt Fim Carência

# 13753845 DSAUGPSAUTOR-14914 DT Inconsistência ao criar guia através do AT0110X

#### **01. DADOS GERAIS**

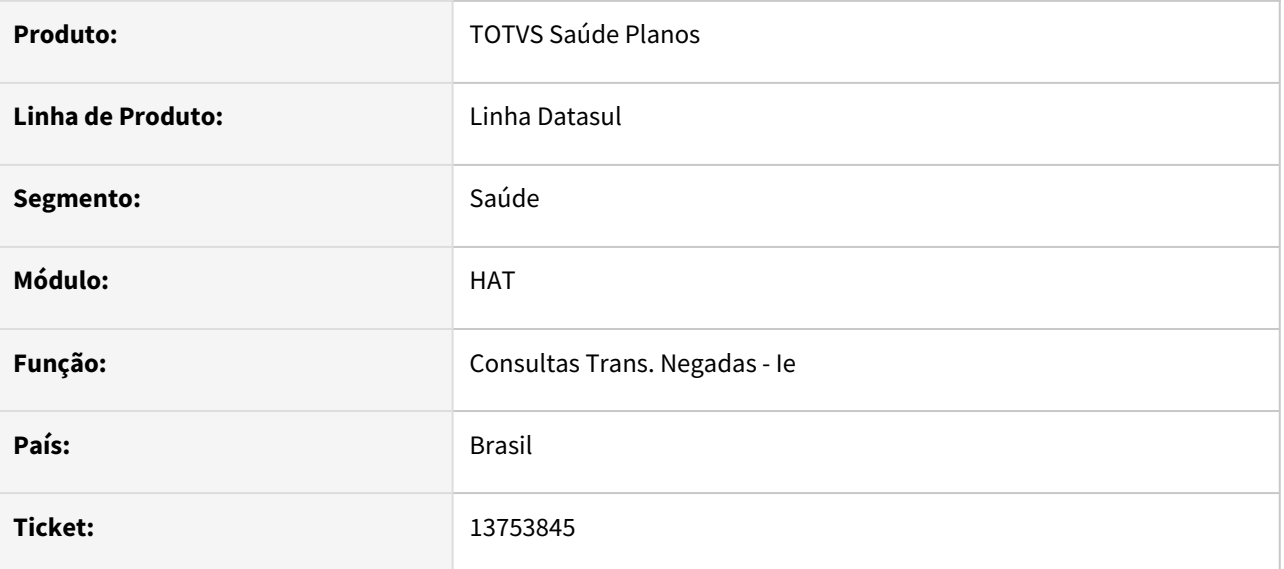

#### **02. SITUAÇÃO/REQUISITO**

Ao utilizar o menu AT0110X para criar/atualizar as guias na base que foram respondidas pelo WSD o sistema não está vinculando essas guias com a transação cadastrada no menu Manutenção Associativa Prestador X Classe Nota X Tipo de Guia (AT0110L)

#### **03. SOLUÇÃO**

Realizado ajuste para que o sistema realize o vinculo de maneira correta conforme parametrizado.

# 13897941 DSAUGPSAUTOR-15014 DT Solicitacao\_procedimento via tiss

#### **01. DADOS GERAIS**

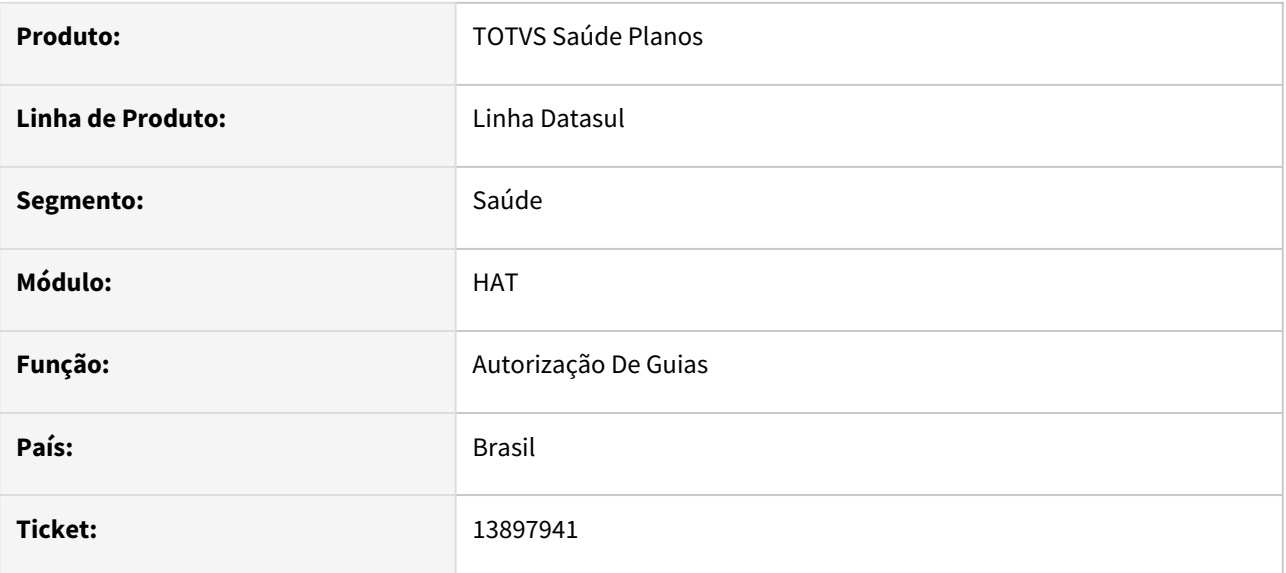

## **02. SITUAÇÃO/REQUISITO**

Ao realizar a solicitação de procedimento com um pacote através do webservice, o sistema está respondendo com o valor incorreto do pacote.

#### **03. SOLUÇÃO**

O programa foi ajustado para responder com o valor correto do pacote.

# 13983138 DSAUGPSAUTOR-15040 DT Inconsistência ao solicitar insumos com 9 dígitos no intercâmbio

#### **01. DADOS GERAIS**

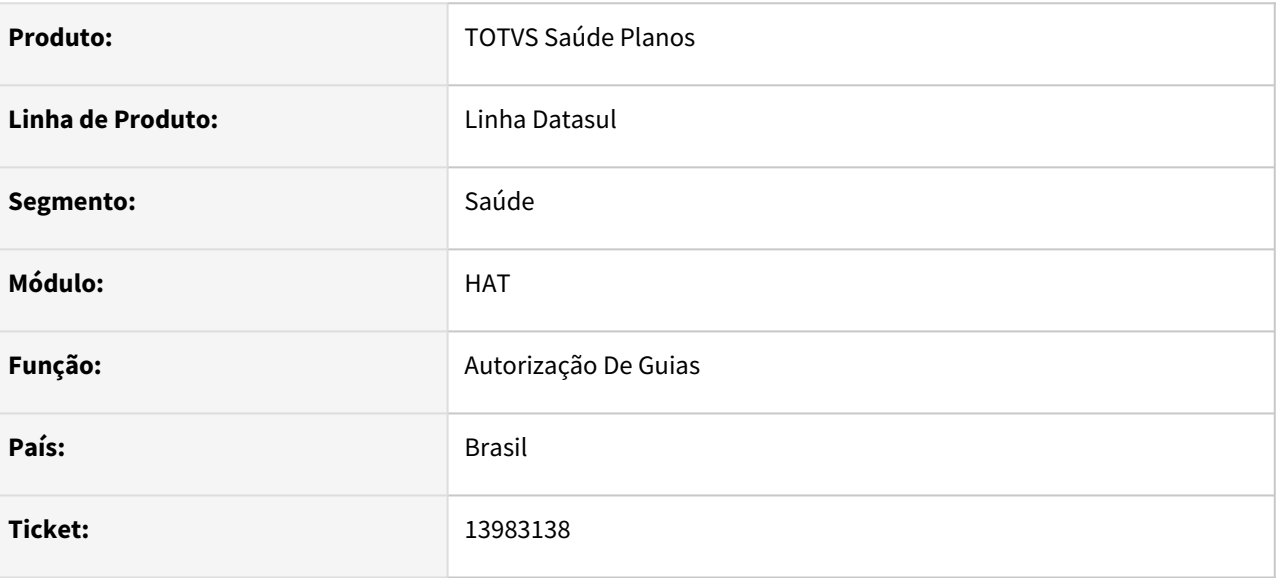

## **02. SITUAÇÃO/REQUISITO**

Ao solicitar uma guia contendo insumo de tabela 19 com 9 dígitos, é encaminhado indevidamente o código com 10 dígitos, apresentando falha no WSD.

#### **03. SOLUÇÃO**

Programa alterado para enviar corretamente o código do insumo.

# 4.13.5 HAU - Auditoria Médica - Manutenção 12.1.2205

Pesquisar

# 13003323 DSAUGPSAUTOR-14299 DT 12.1.33 - Auditoria Pré - Guia Pendente de liberação não altera status após ser auditada

#### **01. DADOS GERAIS**

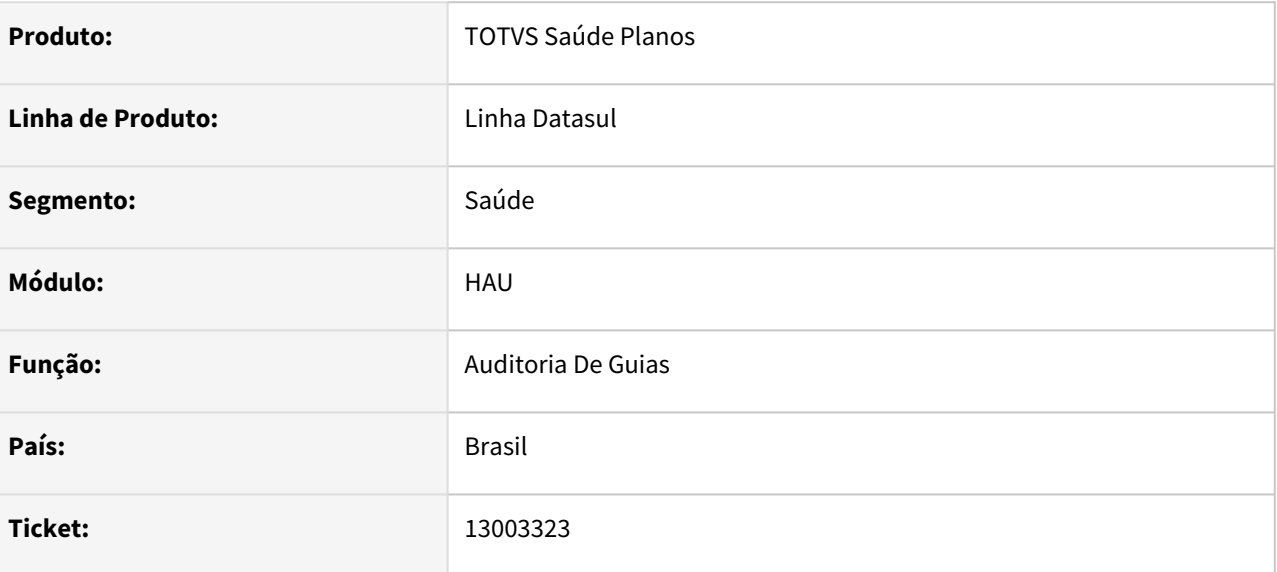

#### **02. SITUAÇÃO/REQUISITO**

Ocorre erro no log e não altera o status da guia quando auditado para Autorizada.

#### **03. SOLUÇÃO**

Foi revisto o codigo para que não ocorra o erro no log e continue o processo assim autorizando a guia.

## 13470955 DSAUGPSAUTOR-14724 DT Auditoria médica web permitindo autorizar guias indevidamente

#### **01. DADOS GERAIS**

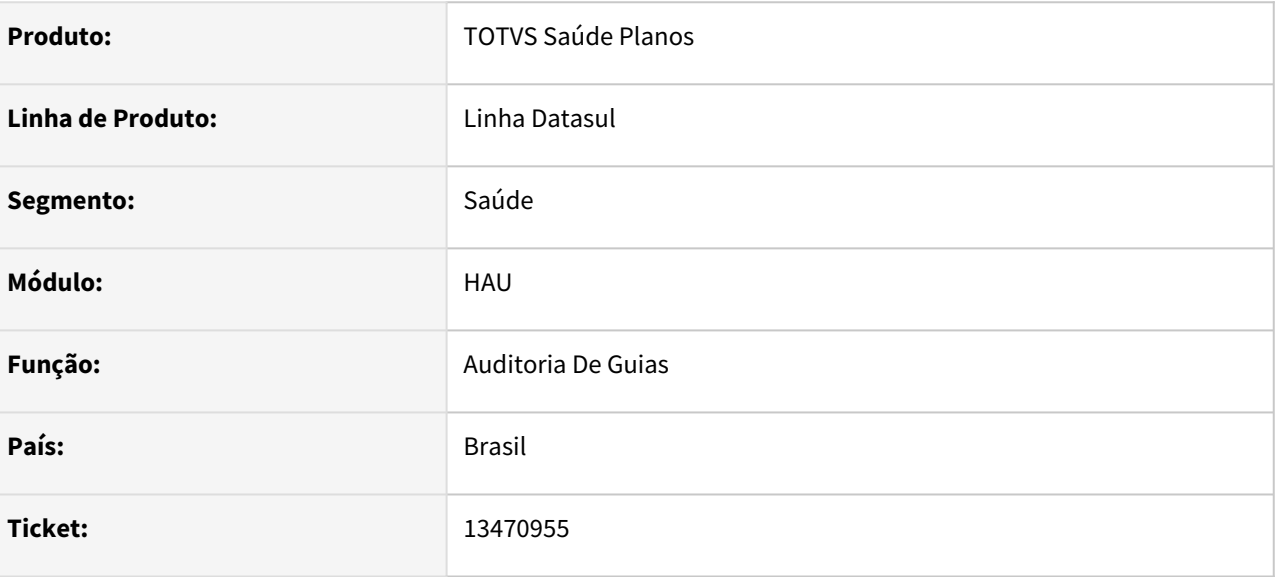

## **02. SITUAÇÃO/REQUISITO**

Auditoria Médica está permitindo que auditores autorizem as guias onde o tipo de guia está parametrizado para não permitir que médicos auditores autorizem guias.

#### **03. SOLUÇÃO**

Programa alterado para considerar o parâmetro de permissão de autorização no tipo de guia.

# 13624307 DSAUGPSAUTOR-14815 DT Auditoria Pré não fazendo logoff quando utilizado com JBOSS

#### **01. DADOS GERAIS**

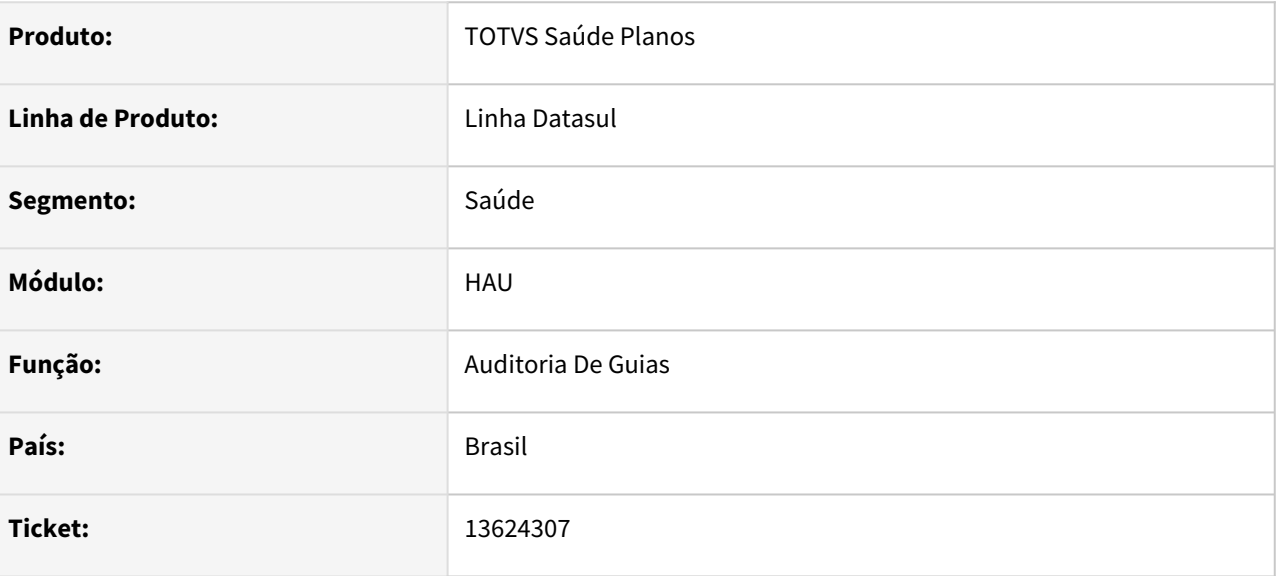

## **02. SITUAÇÃO/REQUISITO**

Ao tentar realizar logoff, quando utilizado o Auditoria Pré com Jboss, não está sendo realizada a ação, deixando sempre logado.

#### **03. SOLUÇÃO**

O programa foi alterado para realizar logoff corretamente.

## 13764360 DSAUGPSAUTOR-14918 DT Layout PTU de requisição inválido - Quantidade dosagem

#### **01. DADOS GERAIS**

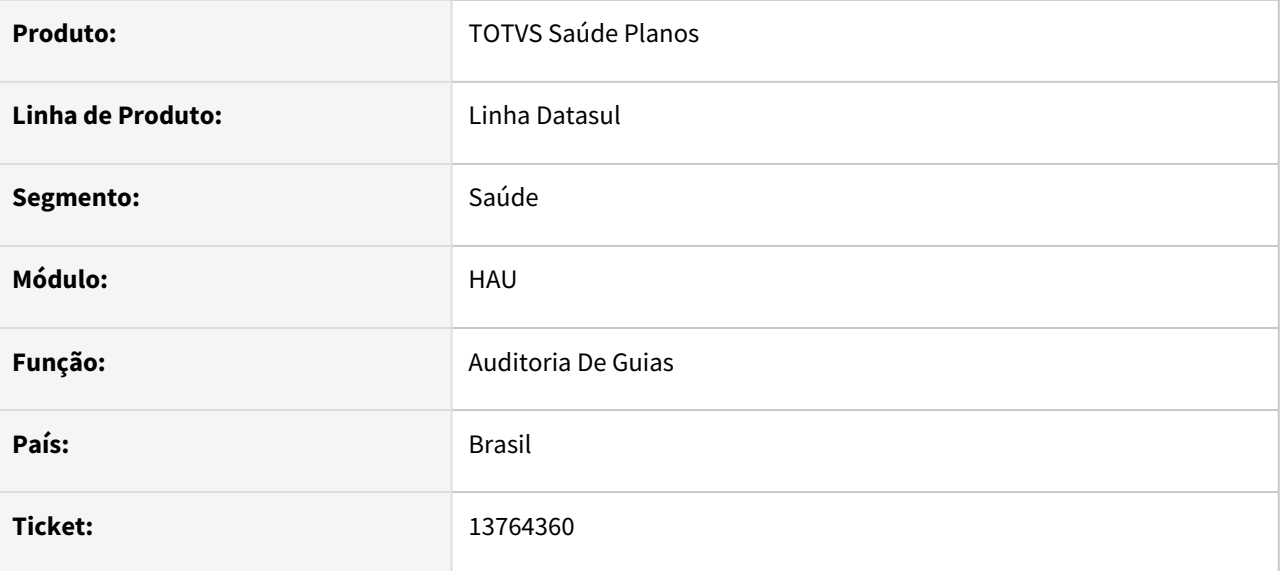

#### **02. SITUAÇÃO/REQUISITO**

Ao responder uma guia de intercambio que possua insumos de quimioterapia e seja feito alguma alteração que necessite salvar a guia, como incluir uma observação ou validar glosas, o sistema está salvando a dosagem no campo da quantidade de insumos, e isso está causando erro no WSD pois a dosagem possui um format maior que o da quantidade e retorna com quantidade incorreta para o WSD.

#### **03. SOLUÇÃO**

Realizado ajuste no programa para gravar corretamente a quantidade do insumo quando for de quimioterapia.

## DSAUGPSAUTOR-14747 DT Inconsistência ao salvar alteração da quantidade autorizada no auditoria médica

#### **01. DADOS GERAIS**

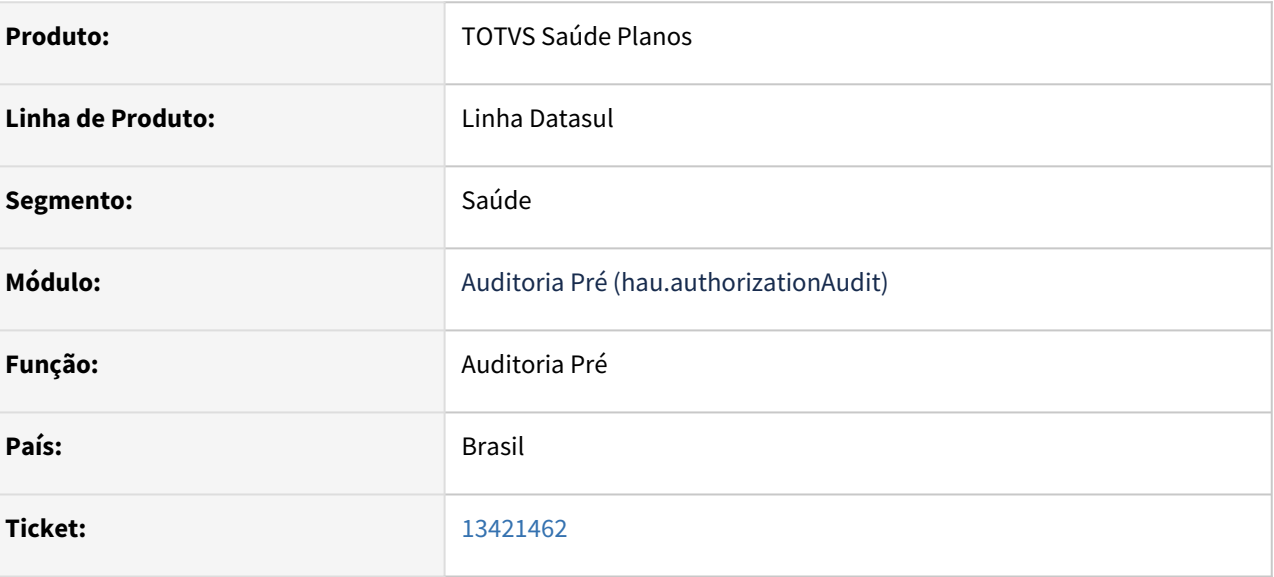

#### **02. SITUAÇÃO/REQUISITO**

Ao auditar uma guia que possui insumo de Quimioterapia e ZERAR a quantidade autorizada e salvar essa modificação, o sistema mostra a mensagem de salvo com sucesso, mas em tela a quantidade Autorizada não é alterada.

## **03. SOLUÇÃO**

Realizado ajuste para que quando alterado a quantidade para insumos de quimioterapia sejam apresentados os dados corretos após salvar a alteração.

# 4.13.6 HAW - Autorizador - Manutenção 12.1.2205

Pesquisar

# 8734846 DSAUGPSAUTOR-9377 DT Solicitação internação Perfil Médico beneficiário inadimplente

#### **01. DADOS GERAIS**

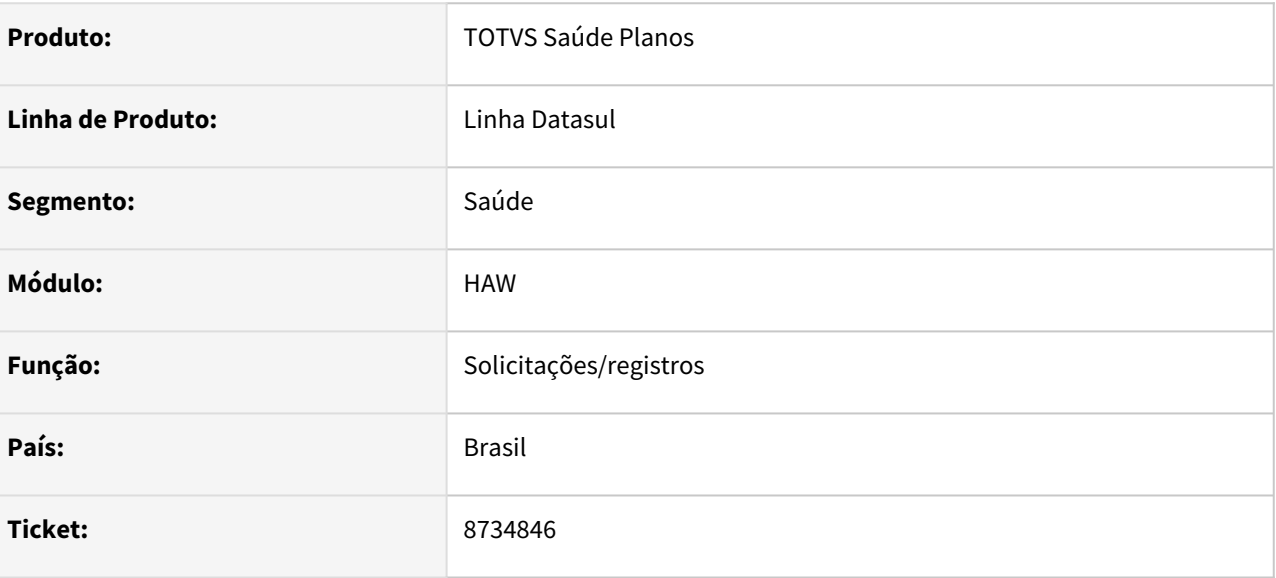

## **02. SITUAÇÃO/REQUISITO**

 Quando o beneficiário está inadimplente e é adicionado na agenda médica e o médico vai atender solicitando uma guia de internação aparece a mensagem 'Faça Check-in do beneficiário' porém o correto seria a mensagem da glosa do beneficiário inadimplente.

#### **03. SOLUÇÃO**

O programa foi alterado para retornar mensagem da glosa da mesma forma que ao tentar realizar o checkin com o beneficiário inadimplente.

# 12630804 DSAUGPSAUTOR-14198 DT Lentidão ao acessar o Perfil Médico

#### **01. DADOS GERAIS**

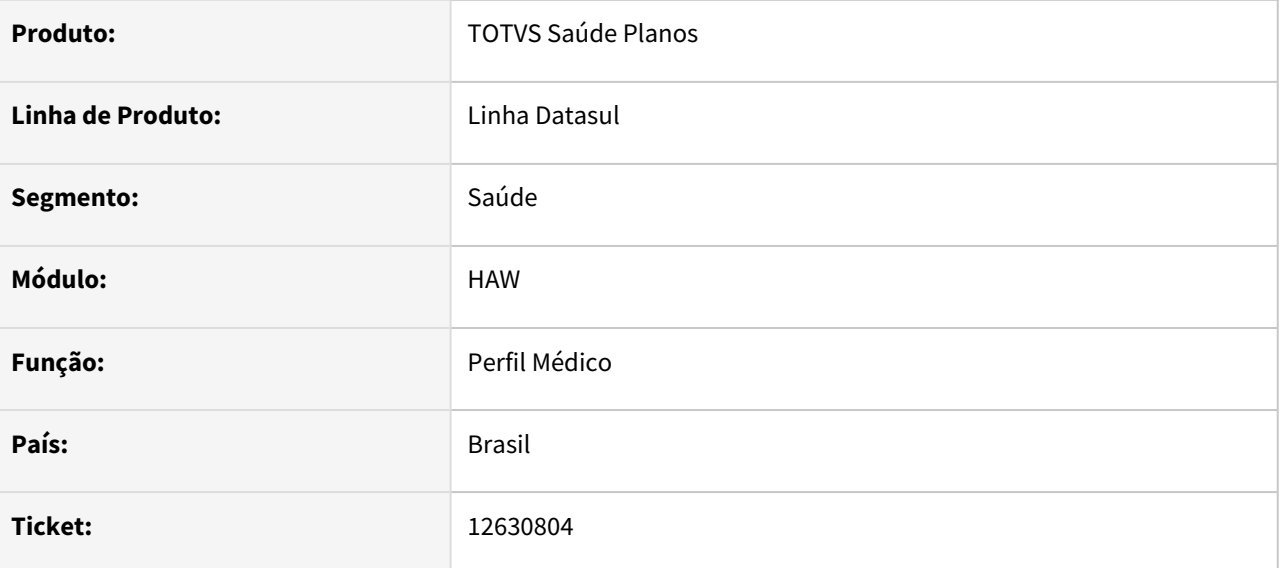

#### **02. SITUAÇÃO/REQUISITO**

 O Perfil Médico está apresentando lentidão ao ser utilizado, levando muito tempo para carregar os beneficiários na Agenda.

#### **03. SOLUÇÃO**

Foi ajustado o programa e criado um novo índice no banco do Autorizador para que não ocorra mais a lentidão.

## 12763779 DSAUGPSAUTOR-14609 DT Não está respeitando as mensagens de automação

#### **01. DADOS GERAIS**

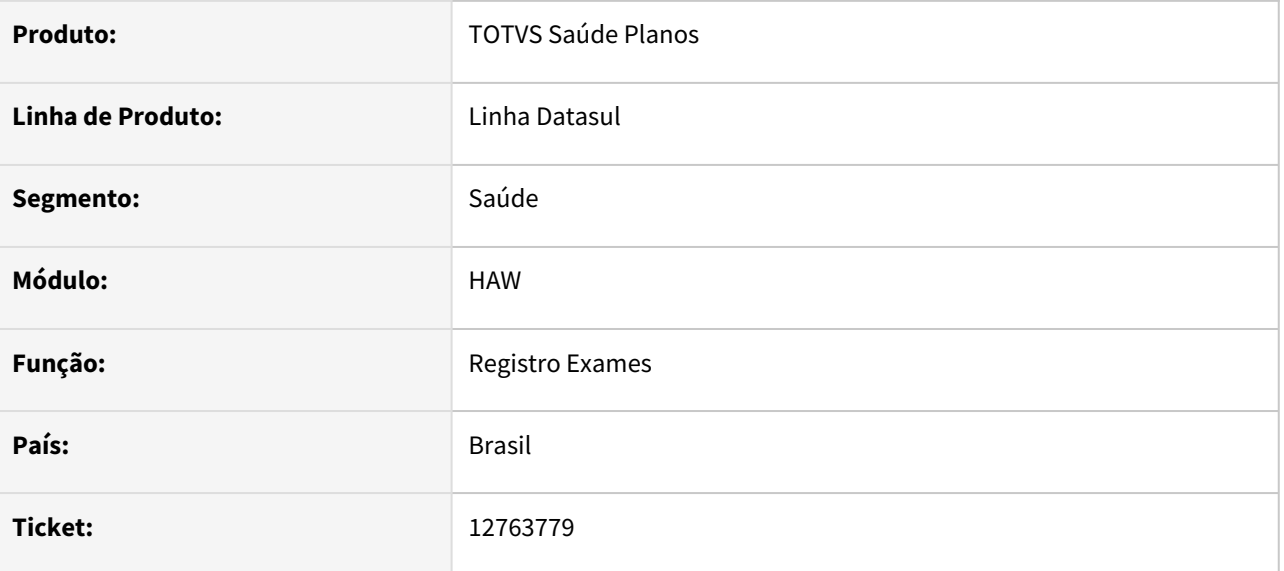

#### **02. SITUAÇÃO/REQUISITO**

Gerando uma guia com um procedimento sem glosa e criando um registro no autorizador (procedimentos cadastrados para combinação não permitida), ao tentar executar a guia autorizada, no qual a guia não está com glosa, é apresentando a mensagem de glosa de combinação não permitida, mesmo realizando as parametrizações no AC0110D para que não seja gerado glosa para guias autorizadas

#### **03. SOLUÇÃO**

Programa alterado para não executar ação da glosa quando tem guia de autorização autorizada.

# 12875817 DSAUGPSAUTOR-14165 DT HAW - Nullpointer ao solicitar procedimento duplicado na Internação

#### **01. DADOS GERAIS**

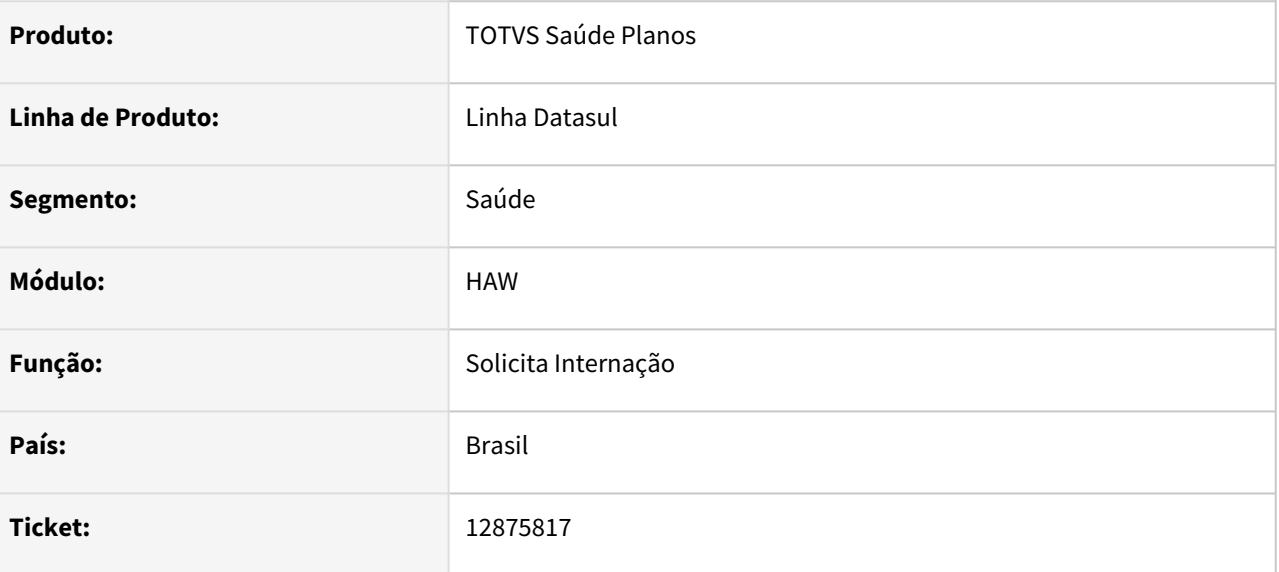

### **02. SITUAÇÃO/REQUISITO**

Ao incluir um código de procedimento já existente na internação, é apresentada inconsistência no processo, causando a perda de dados já preenchidos.

#### **03. SOLUÇÃO**

Programa alterado para que a inconsistência não seja apresentada e o processo siga corretamente.

## 12895330 DSAUGPSAUTOR-14368 DT Perfil Médico - Justificativa não é apresentada em Pacotes

#### **01. DADOS GERAIS**

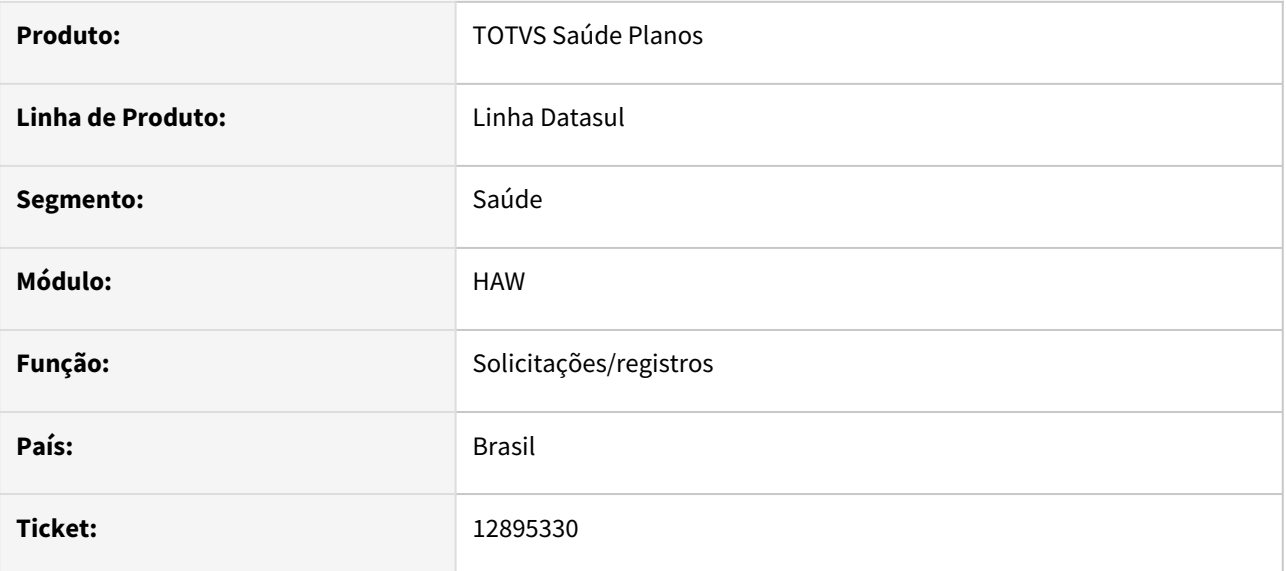

## **02. SITUAÇÃO/REQUISITO**

 Ao solicitar um pacote de serviços favoritos no Perfil Médico, caso exista algum movimento que necessite justificativa, não é exibida a opção para que o prestador informe essa justificativa, impossibilitando a conclusão da guia.

#### **03. SOLUÇÃO**

O programa foi ajustado para aparecer corretamente a opção de justificativa para os movimentos do pacote de serviços que necessitam.

## 12896988 DSAUGPSAUTOR-14206 DT Inclusão de campo no portal autorizador - Perfil Médico

#### **01. DADOS GERAIS**

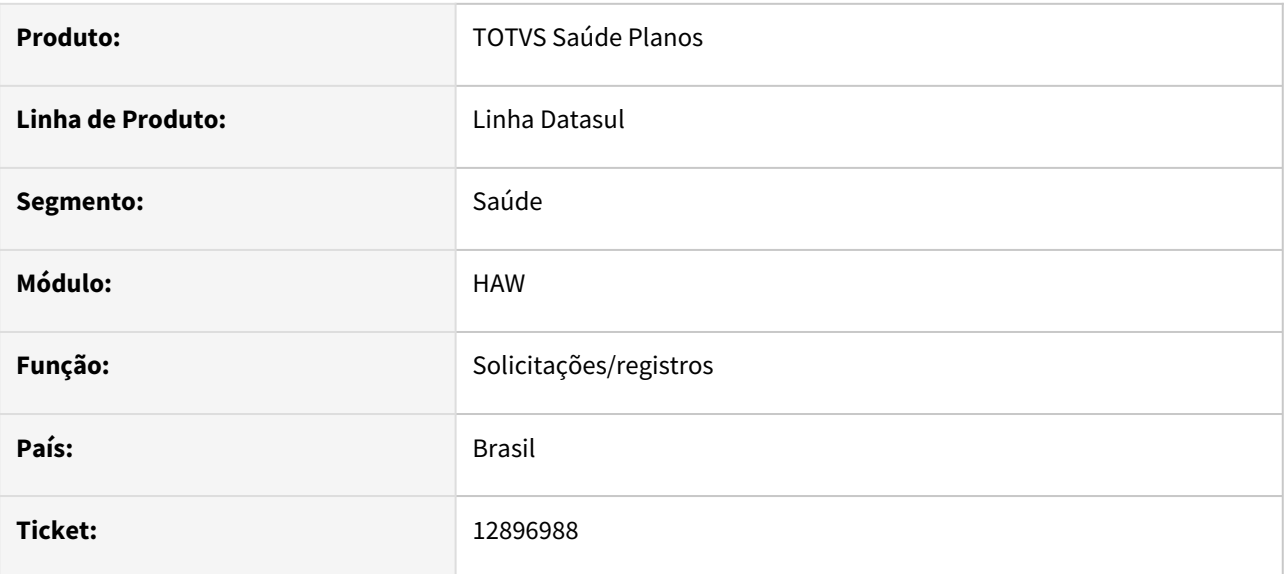

#### **02. SITUAÇÃO/REQUISITO**

Campo Observações/Justificativa desabilitado no portal autorizador Perfil Médico no momento em que vai registrar os exames realizados.

#### **03. SOLUÇÃO**

Programa alterado para habilitar o campo Observações/Justificativa no registro do Perfil Médico.

# 12897529 DSAUGPSAUTOR-14246 DT Nome do prestador executante na impressão TISS está inconsistente

#### **01. DADOS GERAIS**

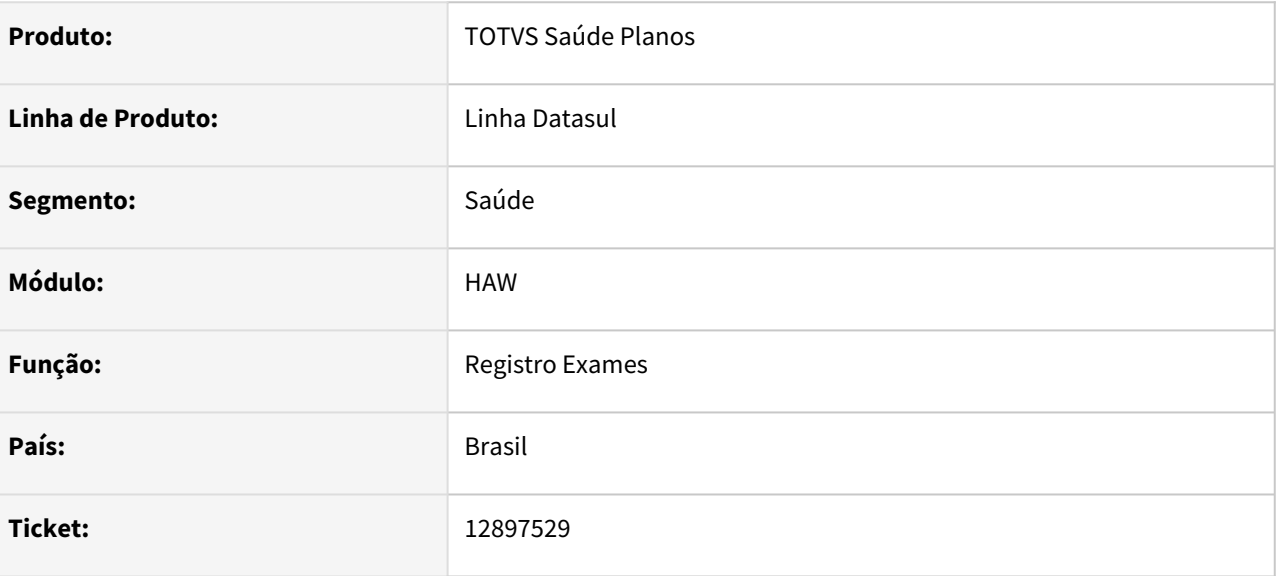

#### **02. SITUAÇÃO/REQUISITO**

No registro de exame, ao incluir novo prestador executante para o insumo, está ficando com a descrição do prestador do procedimento.

### **03. SOLUÇÃO**

Programa alterado para pegar a descrição do prestador executante do insumo.

## 12903010 DSAUGPSAUTOR-14185 DT Mensagem 0890 no perfil médico

#### **01. DADOS GERAIS**

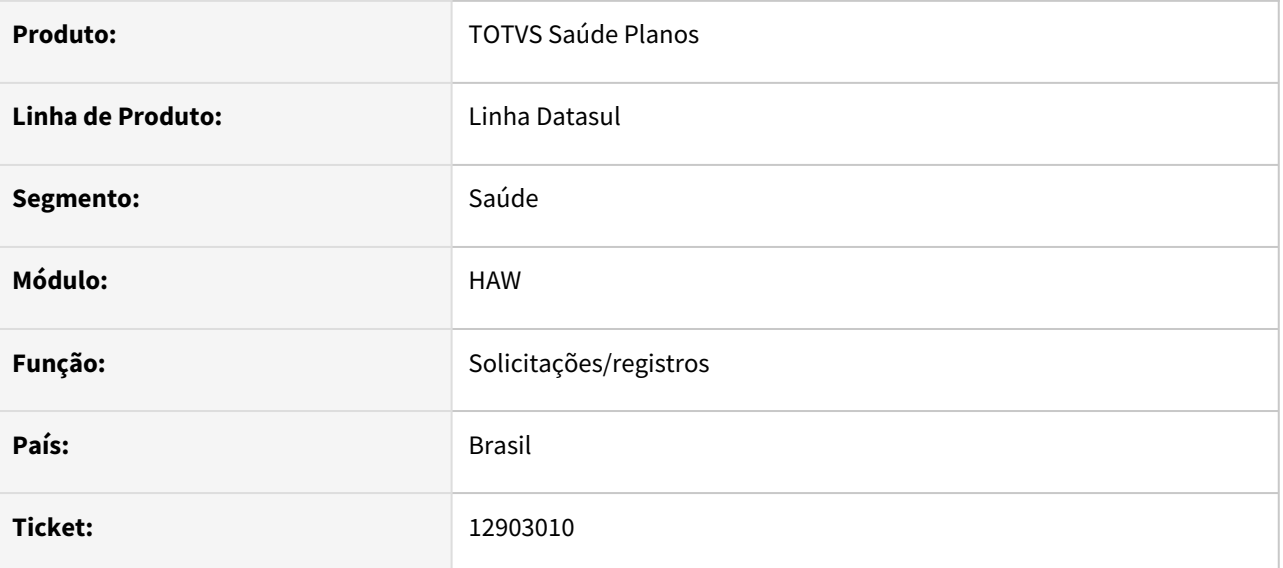

### **02. SITUAÇÃO/REQUISITO**

No perfil médico é apresentada mensagem mas não é possível compreender pois apresenta apenas um código.

## **03. SOLUÇÃO**

Programa alterado para que a mensagem apresentada seja compreensível e o processo siga corretamente.

# 12909581 DSAUGPSAUTOR-14196 DT Guia Prorrogação solicitada por outro Prestador (CRM)

#### **01. DADOS GERAIS**

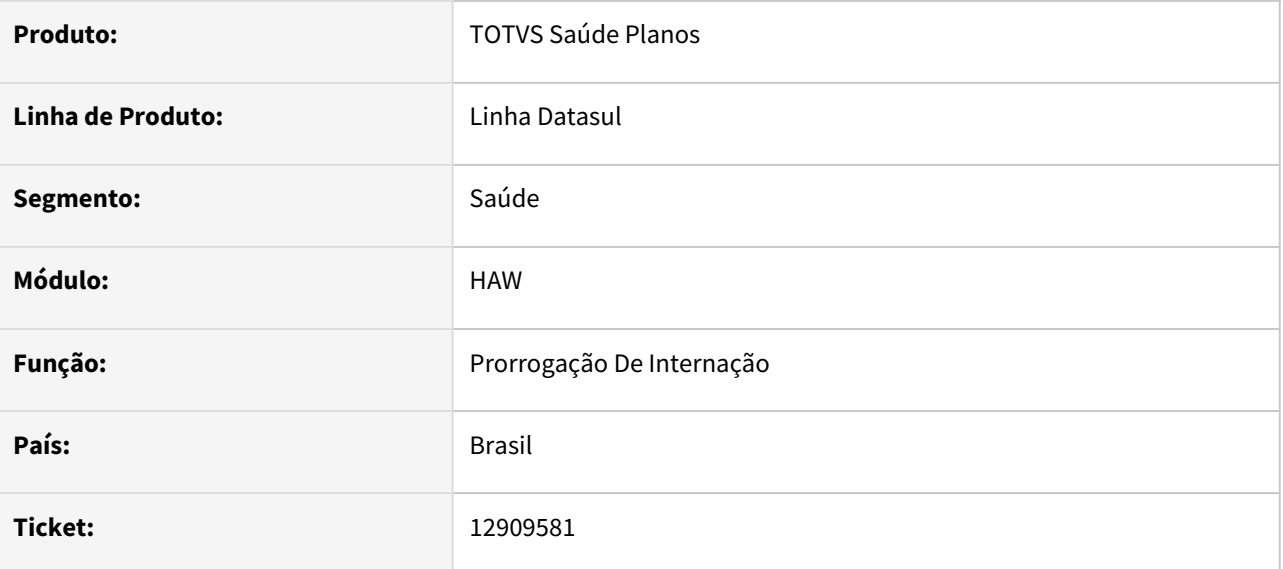

### **02. SITUAÇÃO/REQUISITO**

Está deixando prorrogar guias de outros prestadores para beneficiários mesmo não tendo vinculo, ao fazer a pesquisa avançada no zoom as mesma não são apresentadas;

#### **03. SOLUÇÃO**

Foi alterada para que seja validado se a guia pertence ao prestador solicitante ou executante para que o mesmo possa prorrogar as guias de interações.

# 12968389 DSAUGPSAUTOR-14670 DT Inconsistência na valorização OPME's - Descontando centavos do valor do Anexo OPME

#### **01. DADOS GERAIS**

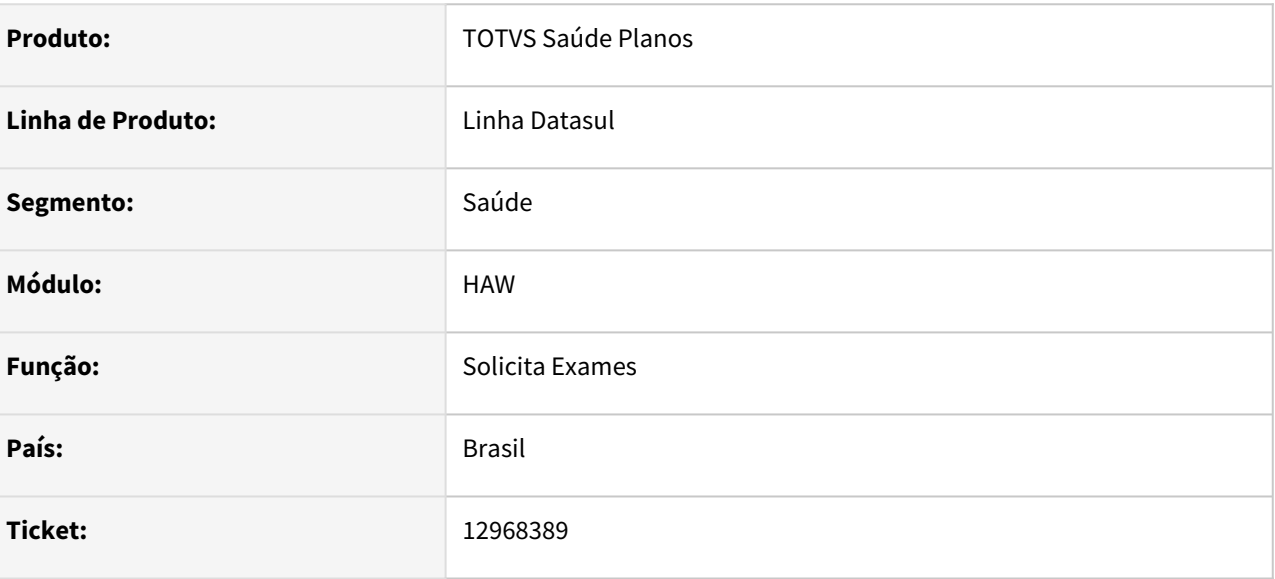

#### **02. SITUAÇÃO/REQUISITO**

Incluindo insumos OPME no HAW, ao informar os valores no campo Vl.Unit.Solic. com centavos, por exemplo R\$ 101,05, o sistema está descontando R\$0,01 centavos, deixando o valor como R\$ 101,04.

#### **03. SOLUÇÃO**

O sistema foi ajustado para apresentar o valor corretamente.

# 12983649 DSAUGPSAUTOR-14358 DT Inconsistência de Quantidade Solicitada Diferente da Quantidade Autorizada

#### **01. DADOS GERAIS**

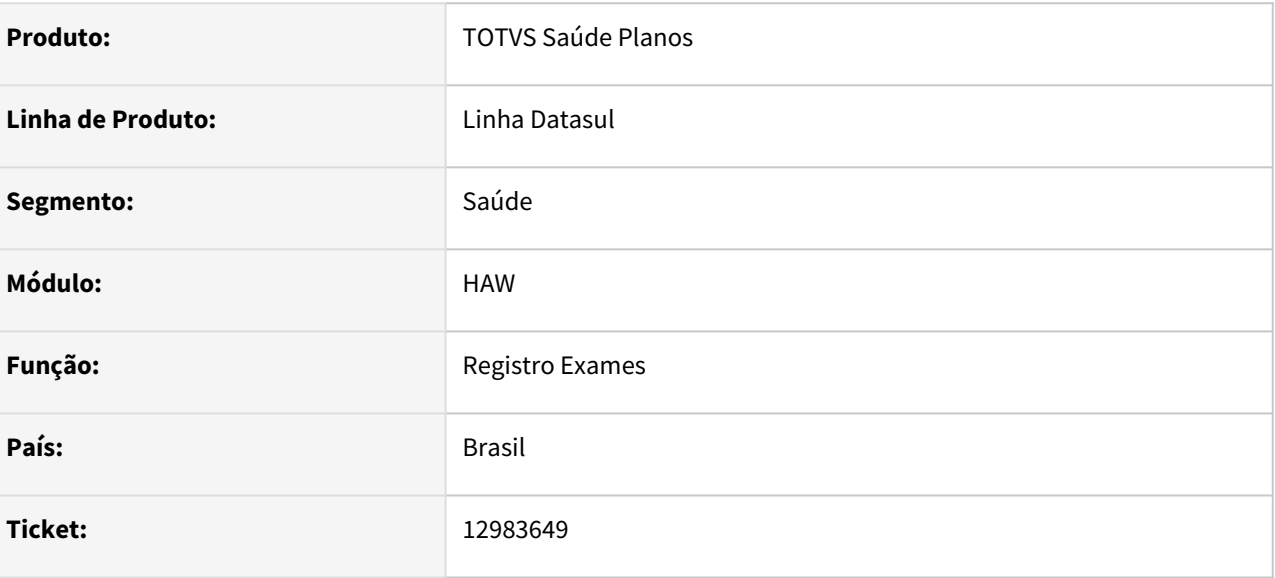

## **02. SITUAÇÃO/REQUISITO**

Quando é tentado realizar um registro de exame, onde o procedimento possui mais de um membro de equipe, sendo os demais diferentes de anestesista é mostrada mensagem de que a quantidade solicitada é diferente da autorizada.

#### **03. SOLUÇÃO**

O programa foi alterado para não retornar mensagem quando informado mais de um membro para o processo.

## 12993442 DSAUGPSAUTOR-14393 DT Inconsistência ao Validar Biometria Facial

#### **01. DADOS GERAIS**

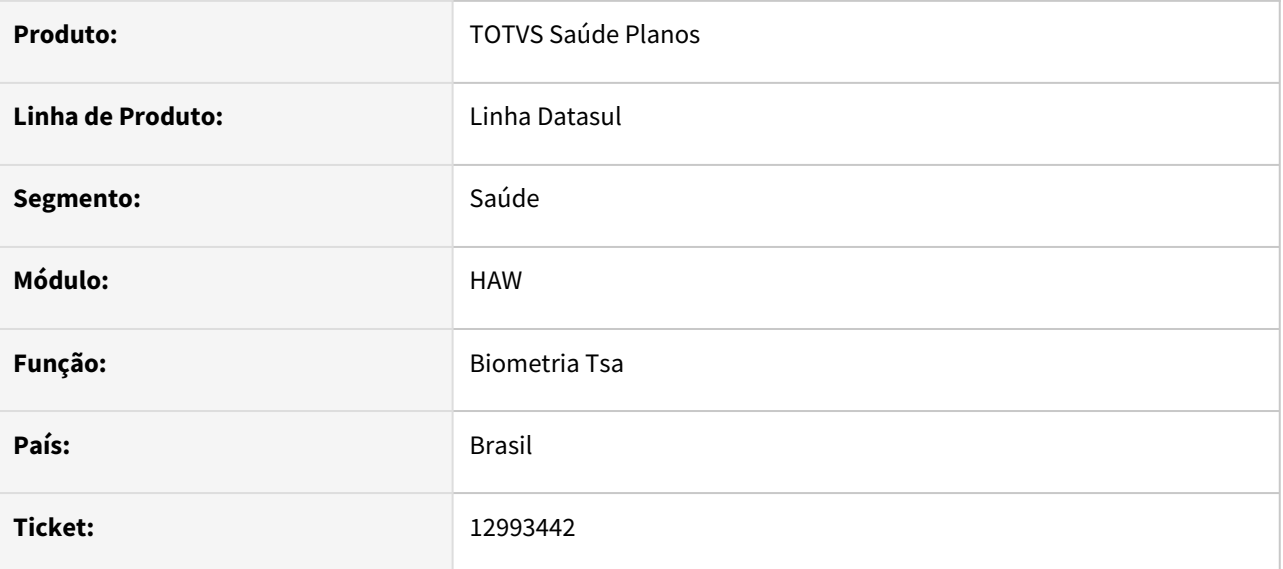

## **02. SITUAÇÃO/REQUISITO**

Ao cadastrar uma biometria facial e ocorrer erros de integração/comunicação da biometria, ao acessar novamente o autorizador e efetuar a validação da biometria, é apresentado a seguinte mensagem: **Não Encontrado o Registro para o numero identificador solicitado**.

#### **03. SOLUÇÃO**

Foi adicionado uma validação ao salvar as informações de integração da BIODOC, para validar se as informações de de URL e Token conseguem realizar requisições com sucesso.

# 13012228 DSAUGPSAUTOR-14346 DT Relatório Produção Médica com Informações Divergentes

#### **01. DADOS GERAIS**

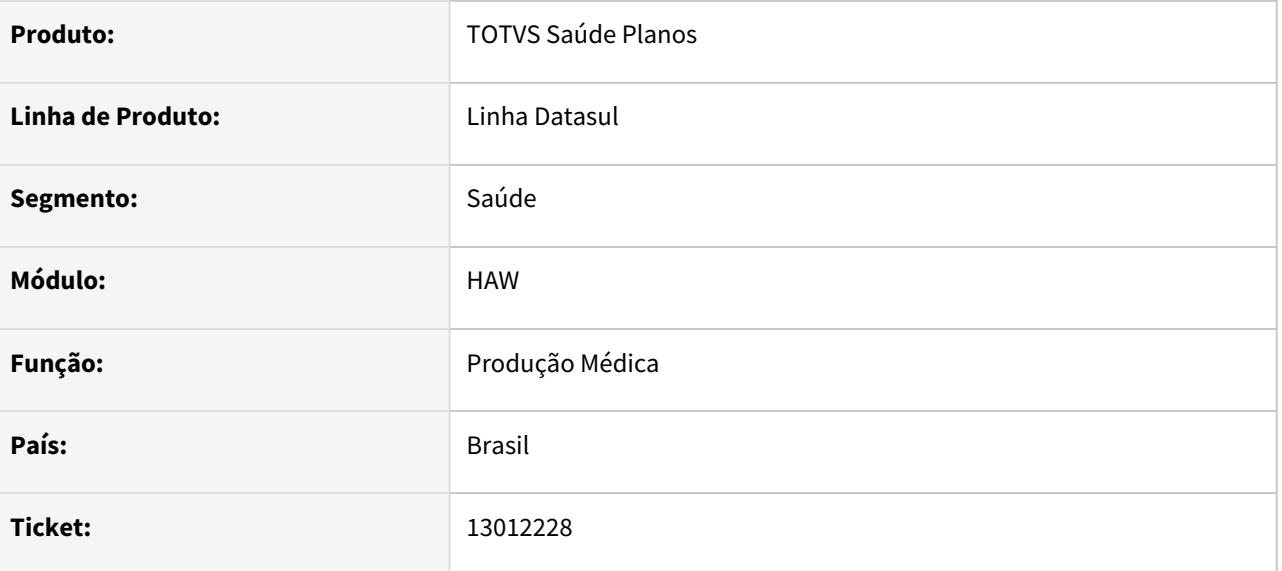

#### **02. SITUAÇÃO/REQUISITO**

No relatório de produção médica, mesmo configurando a propriedade **com.totvs.saude.medicalproduction.typingDate** para que a busca seja feita por data de realização, os movimentos estão sendo listados por data de digitação. Situação ocorre quando selecionada a opção **Mov. Prestador na Clínica**.

## **03. SOLUÇÃO**

Programa alterado para que quando selecionada a opção **Mov. Prestador na Clínica** a busca ocorra de forma correta.

# 13018510 DSAUGPSAUTOR-14344 DT Autorizador Web - Inconsistência da Justificativa de Registro sem Biometria

#### **01. DADOS GERAIS**

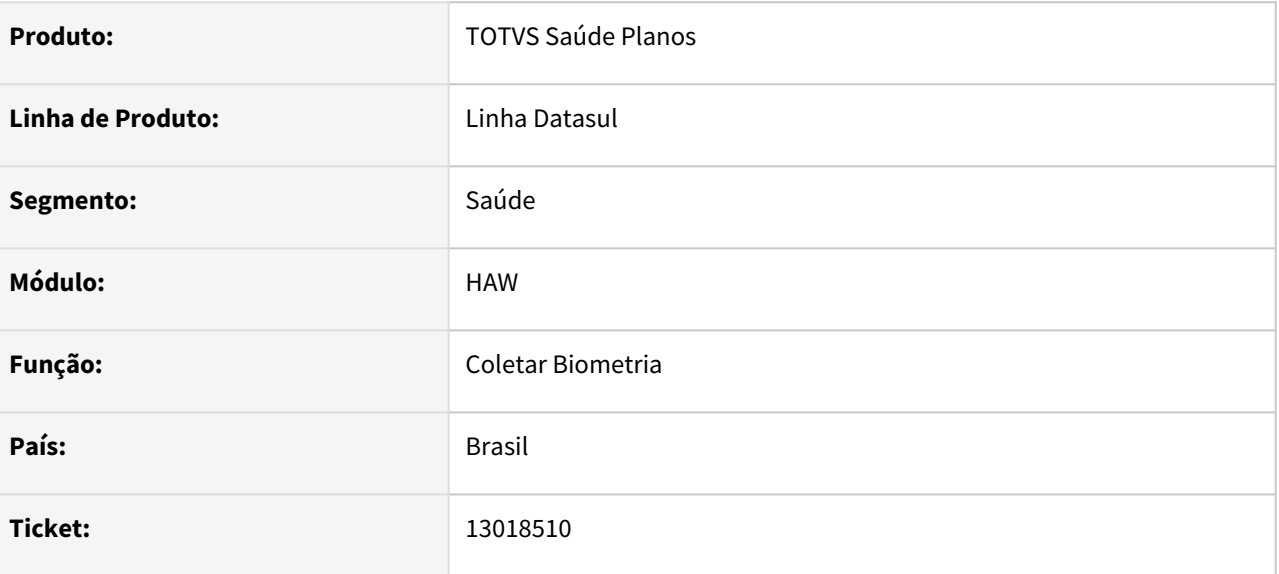

#### **02. SITUAÇÃO/REQUISITO**

 Ao realizar, em uma clínica com apenas um prestador, um registro sem cartão e sem biometria, está sendo enviada apenas a justificativa sem cartão ao pesquisar na tela hac.justificationNoCardNoBiometrics.

#### **03. SOLUÇÃO**

O programa foi alterado para enviar corretamente a justificativa do registro sem biometria.

# 13037510 DSAUGPSAUTOR-14462 DT Inconsistência na Quantidades Solicitadas/Autorizadas de Pacotes

#### **01. DADOS GERAIS**

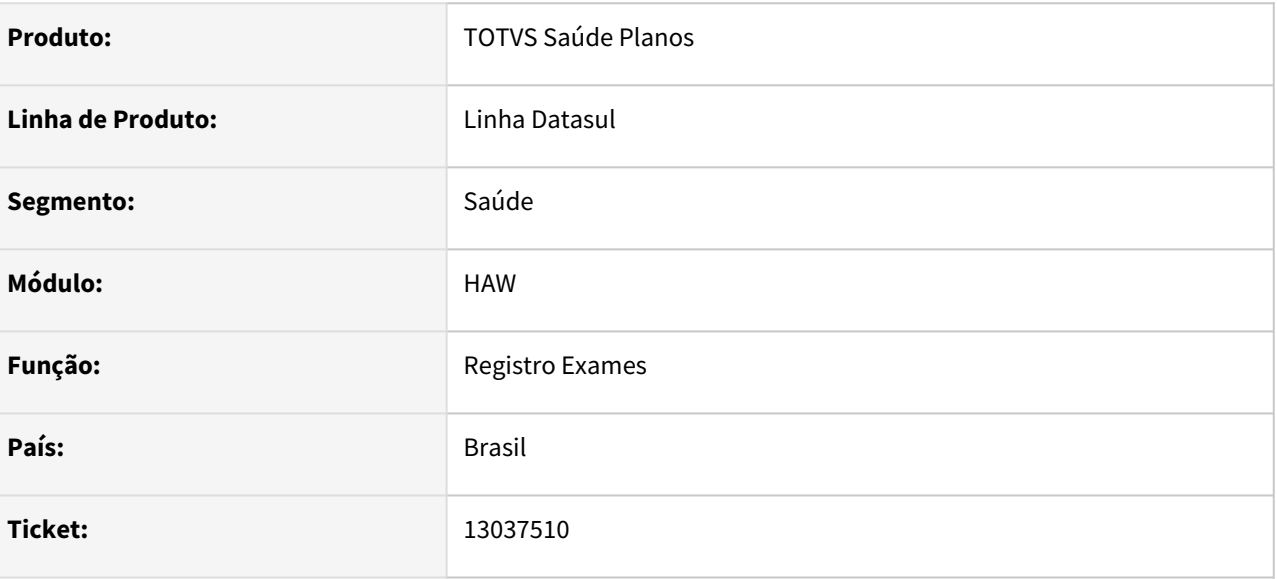

#### **02. SITUAÇÃO/REQUISITO**

Ao registrar um exame no autorizador onde a guia possui dois pacotes que contenham os mesmos insumos, com as quantidades corretas, é apresentada glosa de Quantidade Solicitada difere da Quantidade Autorizada.

#### **03. SOLUÇÃO**

O programa foi alterado para que não gerar glosa indevidamente nessa situação

## 13046407 DSAUGPSAUTOR-14353 DT Arquivo não encontrado ao baixar anexo dos comprovantes de recolhimento do INSS

#### **01. DADOS GERAIS**

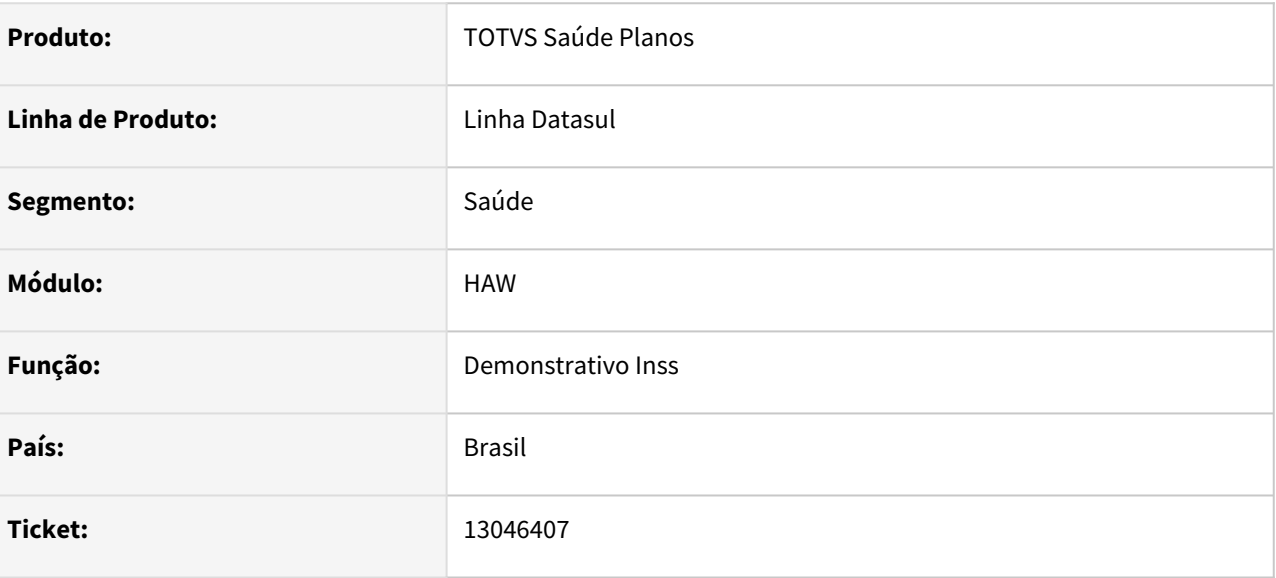

## **02. SITUAÇÃO/REQUISITO**

Está ocorrendo inconsistência no ambiente linux, não está conseguindo copiar o arquivo do anexo dos comprovantes de recolhimento do INSS.

#### **03. SOLUÇÃO**

Programa alterado para que neste processo os anexos possam ser copiados e baixados corretamente.

# 13232135 DSAUGPSAUTOR-14542 DT Elegibilidade não considera Abrangência para Prestador APS

#### **01. DADOS GERAIS**

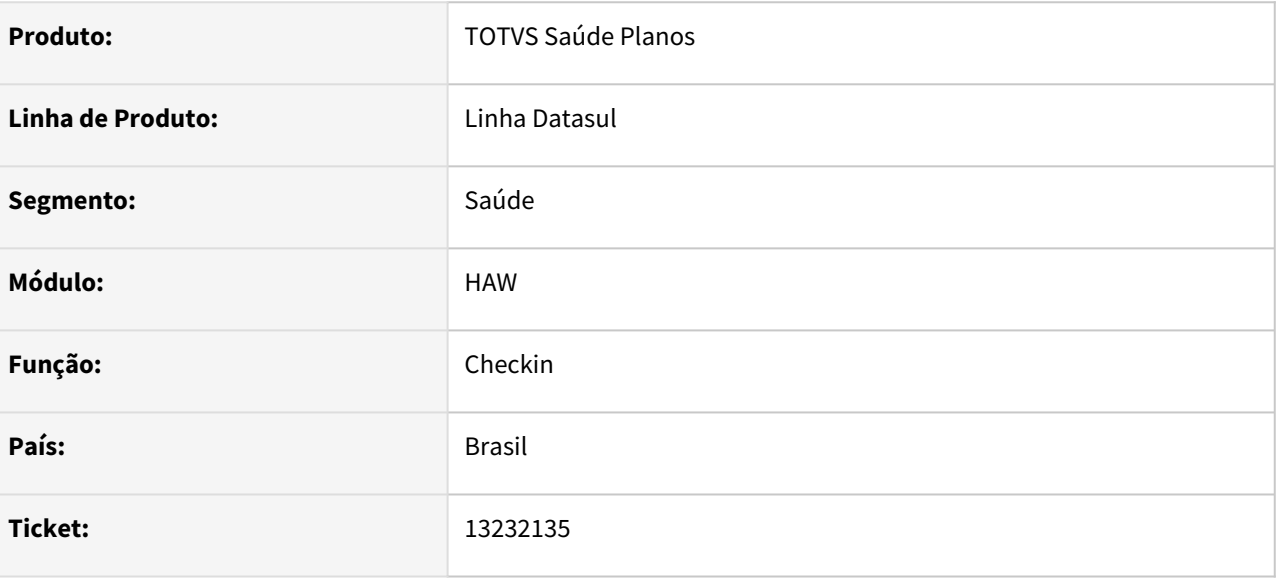

## **02. SITUAÇÃO/REQUISITO**

O prestador pode estar com o parâmetro elegibilidade ativo somente em uma unidade, quando esse parâmetro esta em uma unidade diferente da logada e esta com o parâmetro APS desabilitado ele gera uma glosa indevida e desconsidera, ignorando o restante do processo tornando o prestador elegível, mesmo quando não possuem abrangência para a proposta do beneficiários, pois ele não passa por todo o processo de elegibilidade.

## **03. SOLUÇÃO**

Realizado ajuste no processo, para validar o prestador APS somente no checkin onde é realizado com o prestador logado.

## 13315514 DSAUGPSAUTOR-14649 DT Cartão virtual - bloqueio digitação de beneficiários de Base

#### **01. DADOS GERAIS**

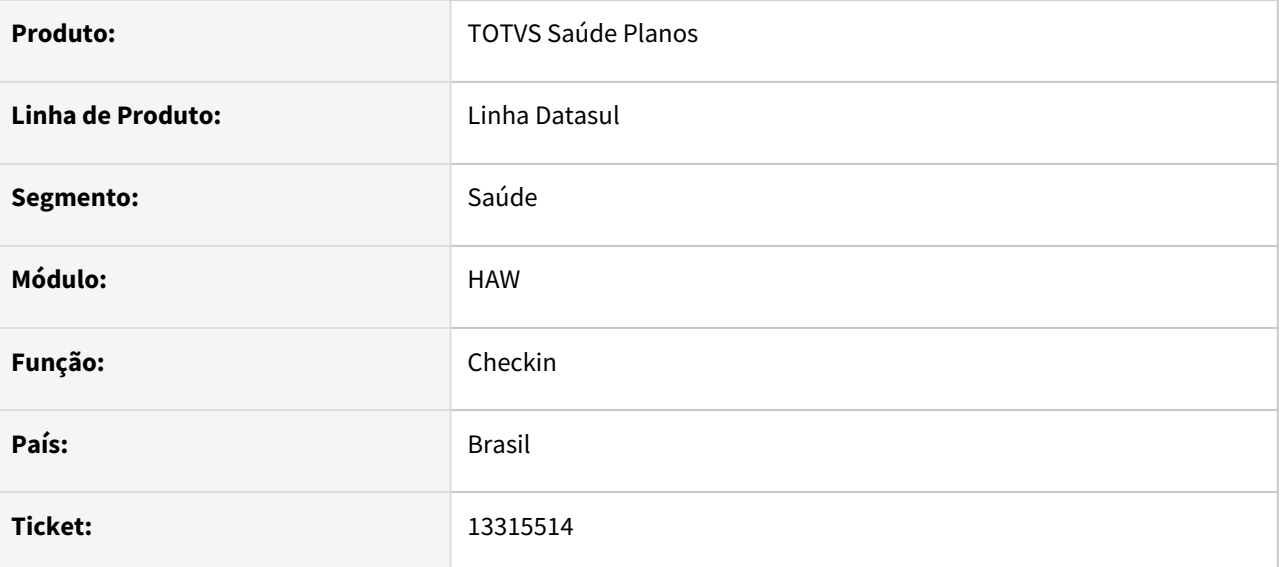

### **02. SITUAÇÃO/REQUISITO**

É preciso controlar se a funcionalidade de digitação manual do cartão virtual está disponível para beneficiários da base.

#### **03. SOLUÇÃO**

Foi criada uma nova propriedade no

autorizador com.totvs.saude.wac.checkin.blockVirtualCardNotInterchange que bloqueia a utilização de cartão virtual para beneficiários da base, ou seja, a funcionalidade passe a ficar disponível apenas para beneficiários de intercâmbio.

- **Se a propriedade estiver com o valor True**, então a digitação para beneficiários da base deve estar **bloqueada** exibir uma mensagem de erro na tela "Essa funcionalidade está disponível apenas para usuários de intercâmbio. Contate a Operadora para maiores detalhes"
- **Se a propriedade estiver com o valor FALSE ou não Cadastrada**, então a digitação para beneficiários da base e de intercâmbio deve ser permitida.
# 13659935 DSAUGPSAUTOR-14852 Inconsistência na Situação da Guia no Perfil Médico

## **01. DADOS GERAIS**

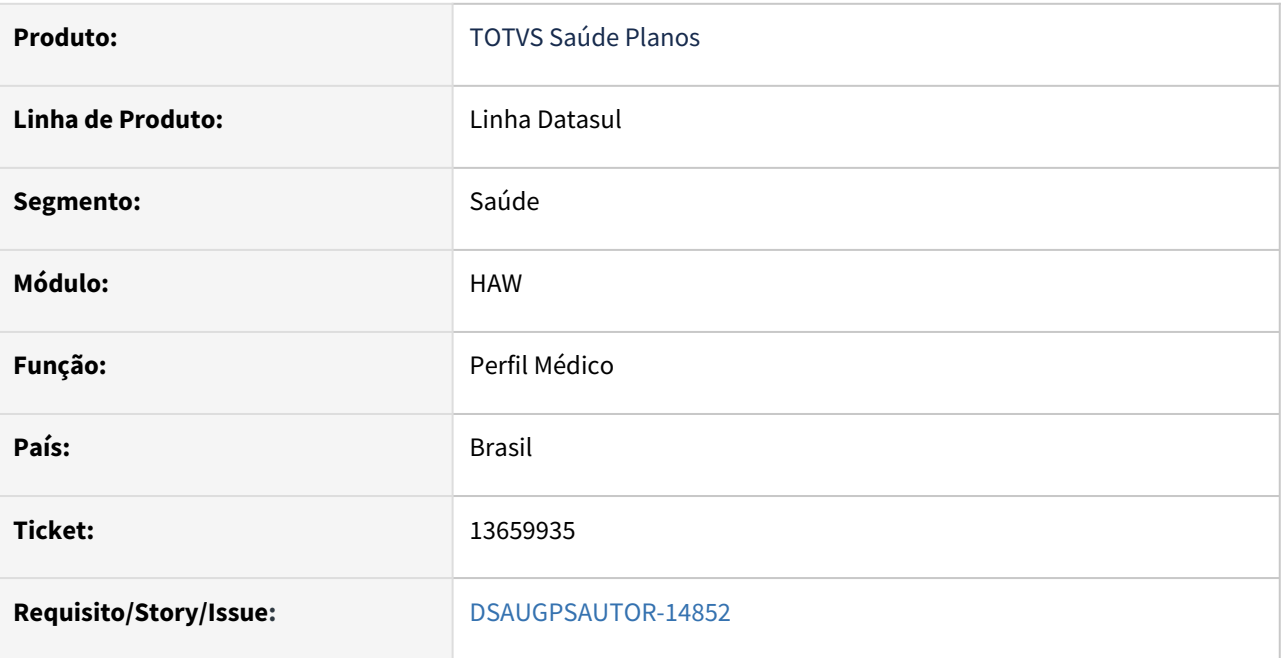

## **02. SITUAÇÃO/REQUISITO**

Inconsistência no status da guia devido a problemas na substring de verificação da unidade.

## **03. SOLUÇÃO**

O programa foi alterado para que verifique a unidade e volte o status da guia corretamente.

# 13822133 DSAUGPSAUTOR-15011 DT Registro de Exames está gravando módulo inconsistente no documento

### **01. DADOS GERAIS**

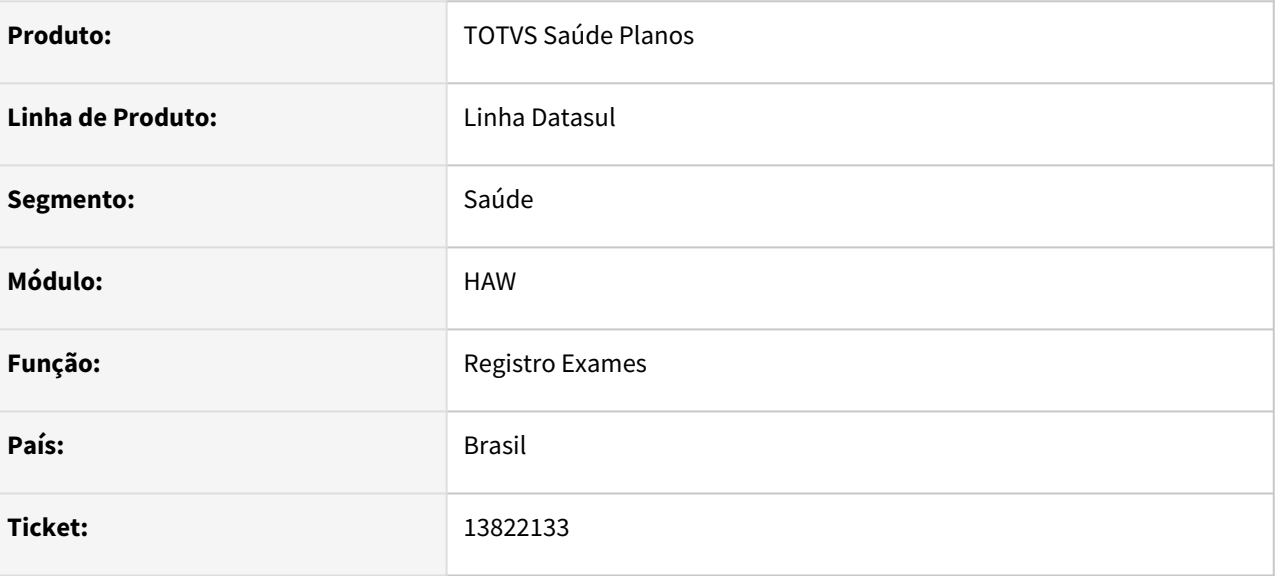

## **02. SITUAÇÃO/REQUISITO**

 Caso o beneficiário possua cobertura em 2 ou mais módulos para um procedimento (por exemplo, módulos 002 e 009) e houver a criação de uma guia no AT com o módulo de numeração maior, o Autorizador não considera a parametrização do **Cons. Mód. Autor** do RC0110F para utilizar o módulo da estrutura, gravando indevidamente no documento o módulo da guia.

### **03. SOLUÇÃO**

Realizado ajuste no programa para considerar corretamente o módulo da estrutura, conforme parametrização do **Cons. Mód. Autor** do RC0110F.

# 13842574 DSAUGPSAUTOR-14932 DT Inconsistência ao efetivar guia de insumos

### **01. DADOS GERAIS**

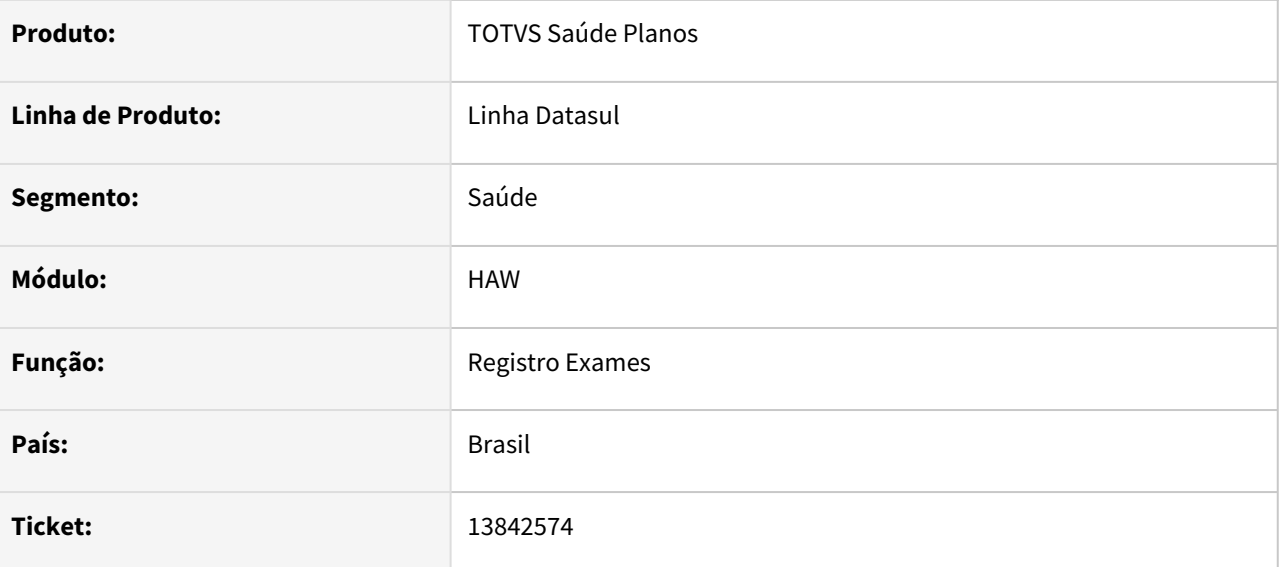

## **02. SITUAÇÃO/REQUISITO**

Ao efetivar uma guia contendo insumos, o Autorizador não está aplicando a regra parametrizada no campo 'Exec. Ação Glosa Aut.' no AC0110D, impedindo a execução de uma guia já autorizada.

### **03. SOLUÇÃO**

Realizado ajuste no processo para que quando houver glosa já autorizada na guia não haja impedimento na execução do movimento.

# 13889833 DSAUGPSAUTOR-14959 DT Procedimento executado sem indicação clinica

### **01. DADOS GERAIS**

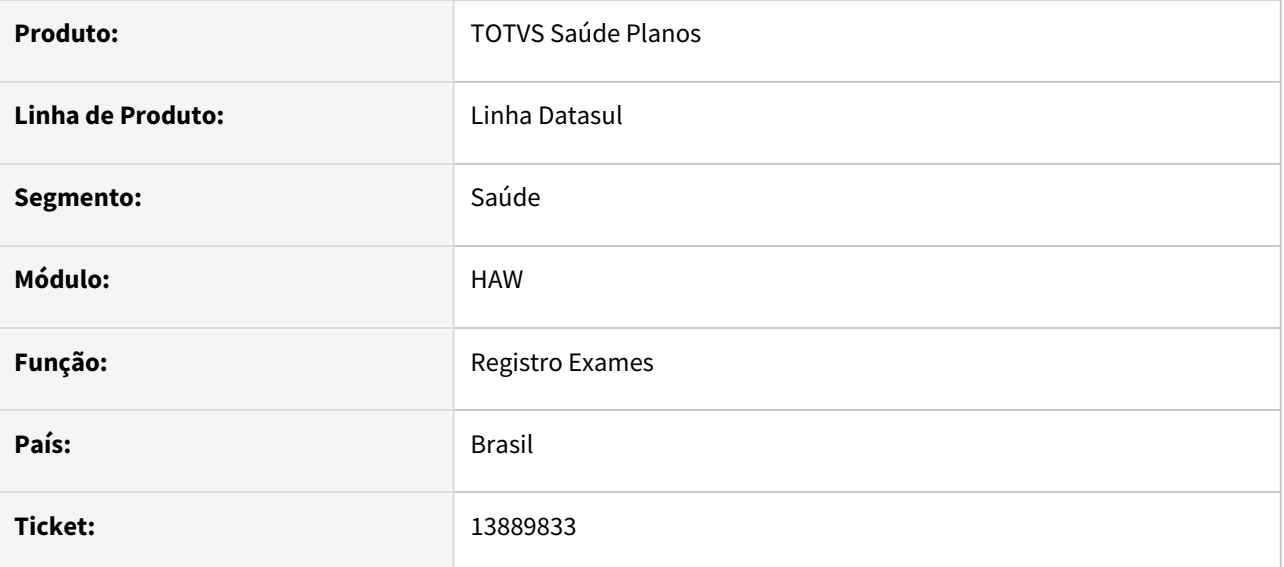

### **02. SITUAÇÃO/REQUISITO**

 Não está validando se o movimento possui obrigação da indicação clínica quando incluído diretamente no registro de exames

### **03. SOLUÇÃO**

O programa foi alterado para validar se o movimento deve informar a indicação clínica obrigatoriamente.

# 13904251 DSAUGPSAUTOR-15023 DT Apresentando glosa 46 indevidamente

### **01. DADOS GERAIS**

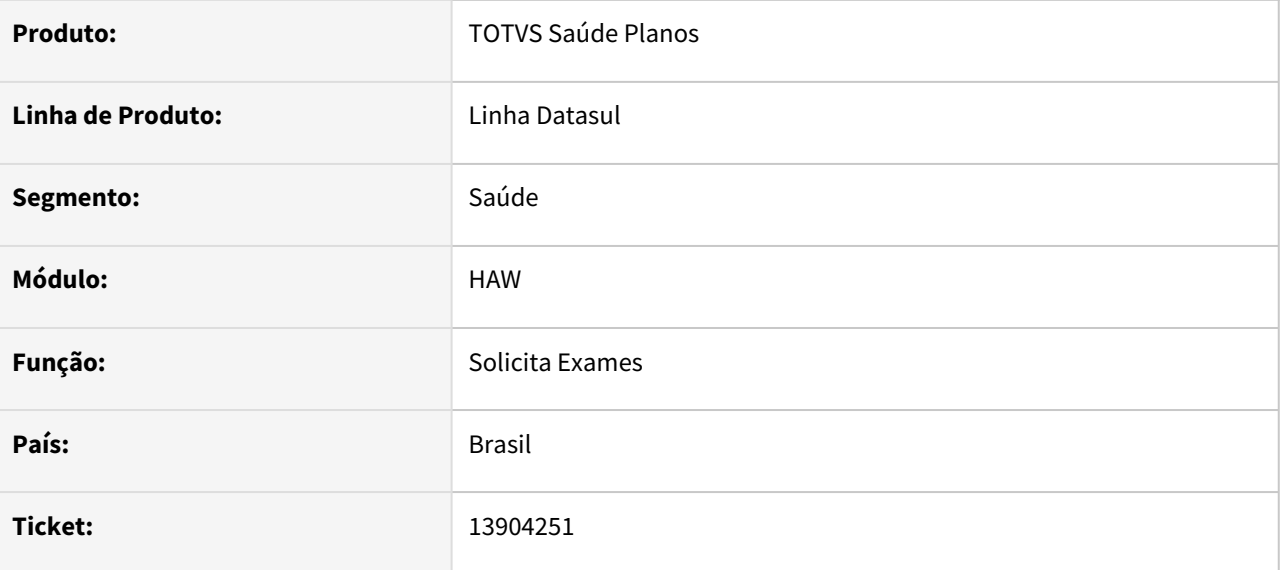

### **02. SITUAÇÃO/REQUISITO**

Quando o beneficiário está parametrizado para pagar participação e está parametrizado no **módulo para pagar na Unidade**, mesmo pagando a participação na Unidade e marcando que foi impresso o recibo, ao executar a guia autorizada está gerando a **glosa 46**. Na mensagem de automação estiver parametrizada para Não liberar Serviço, o registro não é feito.

### **03. SOLUÇÃO**

Programa alterado para validar corretamente se possui guia e a participação já foi paga na unidade.

# 4.13.7 HCG - Cadastros Gerais GP - Manutenção 12.1.2205

Pesquisar

# 12907130 DSAUGPSCONTRAT2-14931 DT Manutenção Associativa Motivo Cancelamento GP x PTU (HCG0410B)

### **01. DADOS GERAIS**

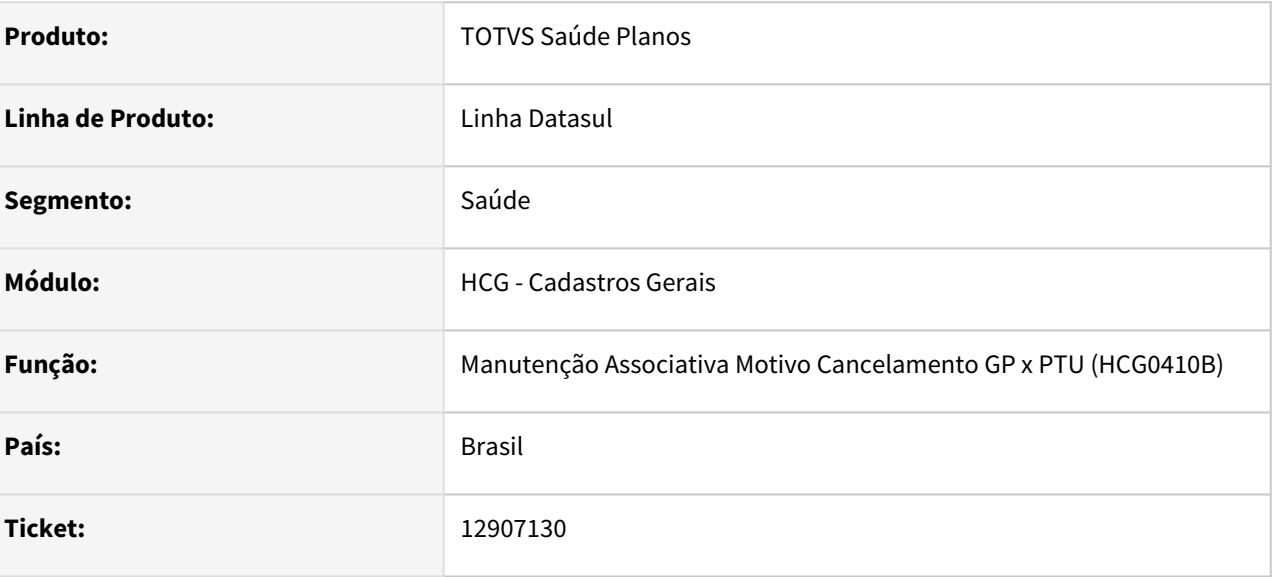

### **02. SITUAÇÃO/REQUISITO**

O Programa HCG0410B não estava abrindo no menu TOTVS.

## **03. SOLUÇÃO**

Alterado o programa de importação de menu do HCG, para corrigir o programa em questão, abrindo corretamente.

# 13173740 DSAUGPSCONTRAT2-15076 DT eSocial - S-2306 - CBO Zerado

### **01. DADOS GERAIS**

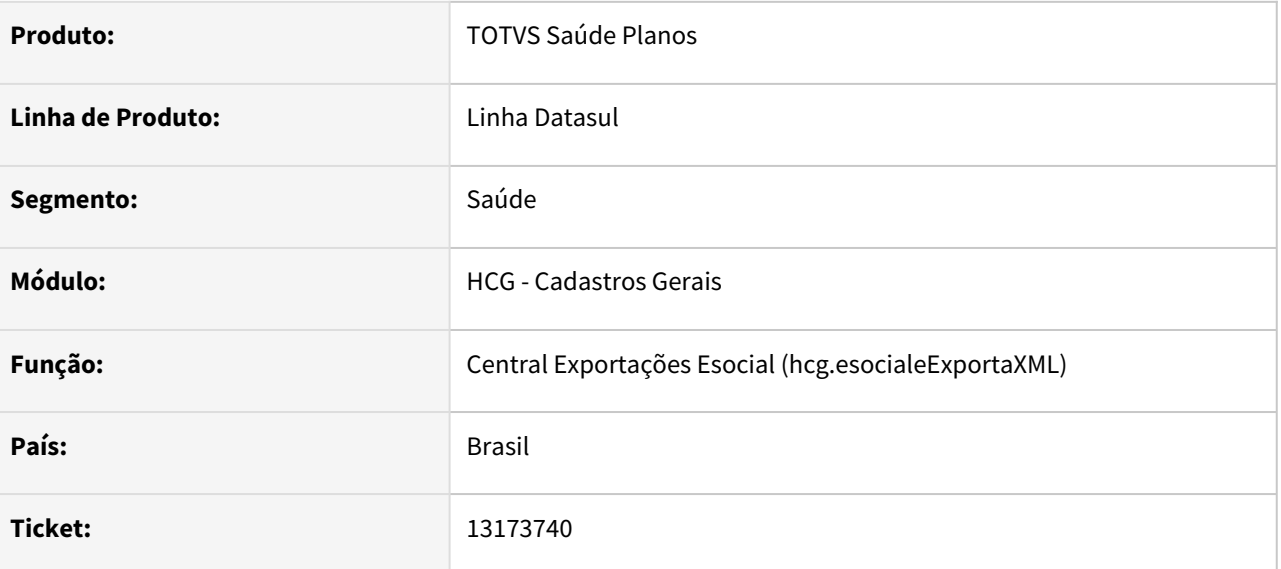

## **02. SITUAÇÃO/REQUISITO**

 Ao integrar os eventos S-2306 junto ao TAF, ocorre inconsistência decorrente do campo CBO da Função estar gerando com valor zerado.

### **03. SOLUÇÃO**

Foi alterado para que as informações CBO da Função e CBO do Cargo não sejam geradas com valor zerado.

# 13184287 DSAUGPSFINAN-12671 DT eSocial versão S-1.0 - Envio de Matrícula no registro S-1200

### **01. DADOS GERAIS**

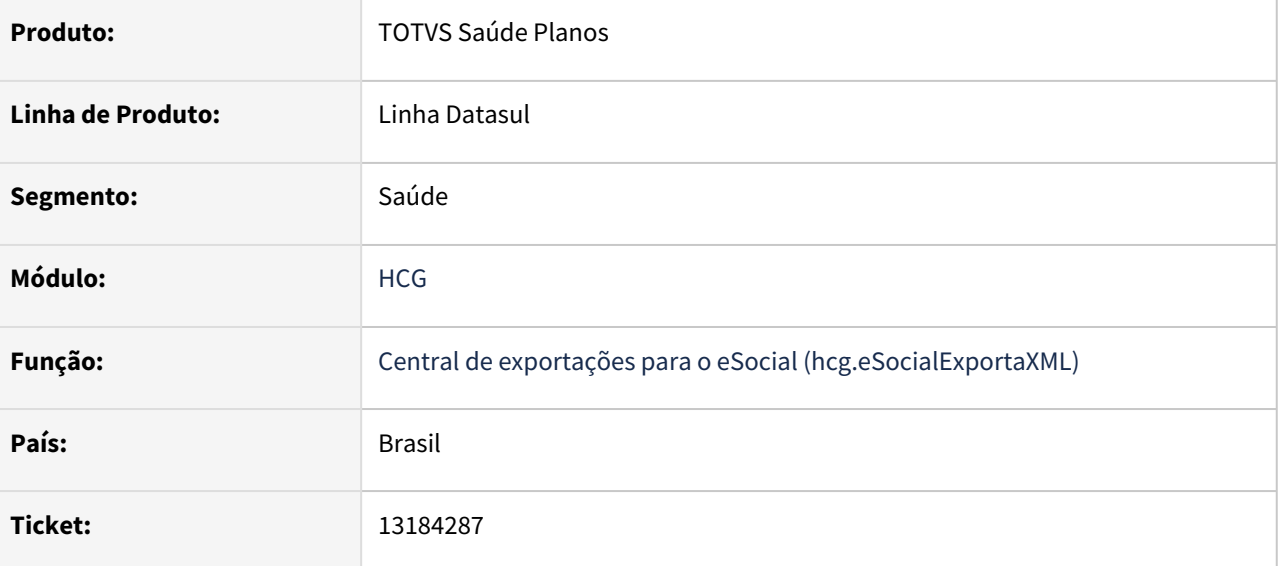

### **02. SITUAÇÃO/REQUISITO**

Na exportação do evento S-1200 utilizando a versão 1.0 do eSocial, não estava sendo gerado o código da matrícula do prestador. Esta informação é obrigatória quando enviado o S-2300 correspondente.

### **03. SOLUÇÃO**

Realizadas tratativas nas rotinas de exportação do eSocial para apresentar corretamente a matrícula do prestador na geração do registro S-1200.

# 13564526 DSAUGPSFINAN-12840 DT eSocial (S-1.0) - Geração IR S1200

### **01. DADOS GERAIS**

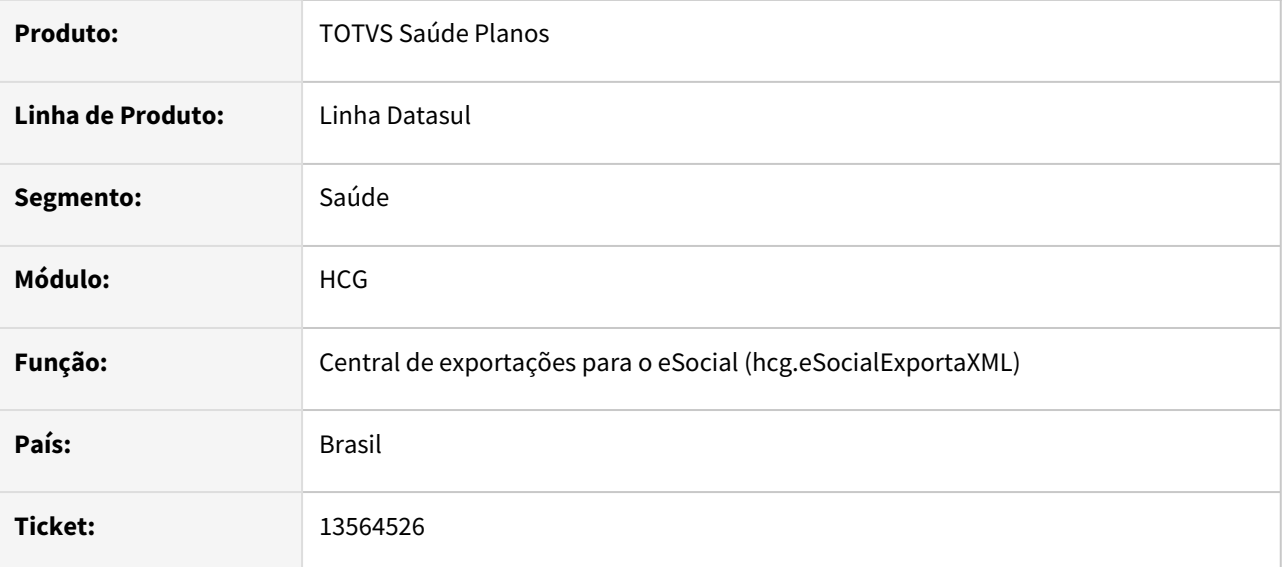

## **02. SITUAÇÃO/REQUISITO**

 Quando o prestador possui duas categorias exportadas no E-social, ou seja, Cooperado e Pró-labore, e uma das categorias possui os valores dos eventos de débito maiores que os valores dos eventos de crédito, é apresentada uma inconsistência na exportação dos valores de IR.

### **03. SOLUÇÃO**

Ajustada a rotina de exportação do E-social para tratar adequadamente a exportação dos valores de IR.

# 13644985 DSAUGPSCONTRAT2-15403 DT Zoom de Prestador x Vinculo x Especialidade

### **01. DADOS GERAIS**

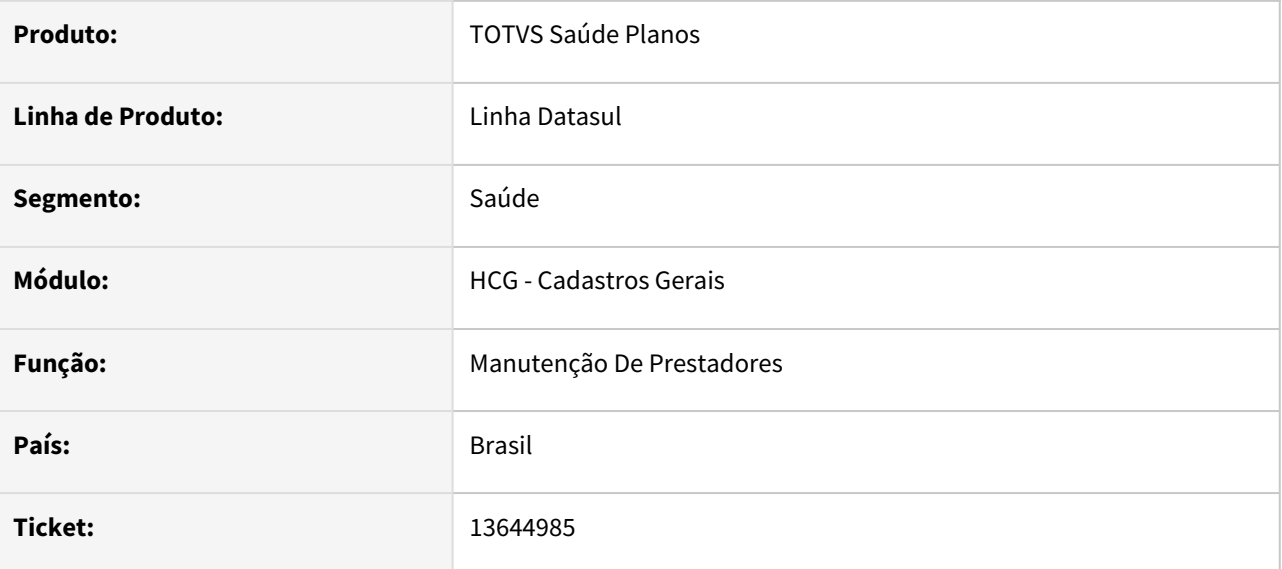

### **02. SITUAÇÃO/REQUISITO**

No cadastro de Prestador X Vínculo X Especialidade, os zooms dos campos Vínculo e Especialidade não buscam registros com data de início futura.

## **03. SOLUÇÃO**

Alterada a lógica do programa para que permita a busca de registros com data de início futura.

# 13680024 DSAUGPSCONTRAT2-15418 DT Classificação de Rede - Áreas de Atuação e Especialidades Médicas

### **01. DADOS GERAIS**

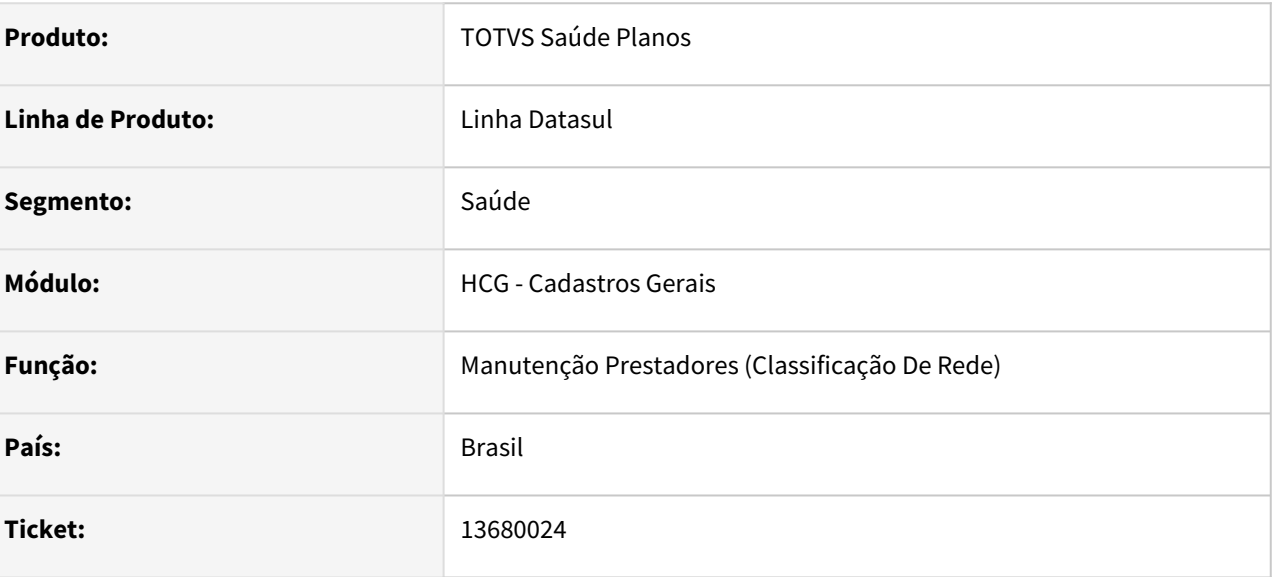

## **02. SITUAÇÃO/REQUISITO**

Durante o cadastro da Classificação de Rede na Manutenção de Prestadores, os campos 'Especialidades Médica de Exceção para Honorários Médicos' e 'Área de Atuação de Exceção para Honorários Médicos' não mostra todas as opções cadastradas no sistema.

### **03. SOLUÇÃO**

Alterada a lógica do programa para trazer todas as opções disponíveis para seleção na tela em questão.

# 13714634 DSAUGPSCONTRAT2-15448 DT Exportação de Prestadores (A400) - Relatório de Inconsistências

### **01. DADOS GERAIS**

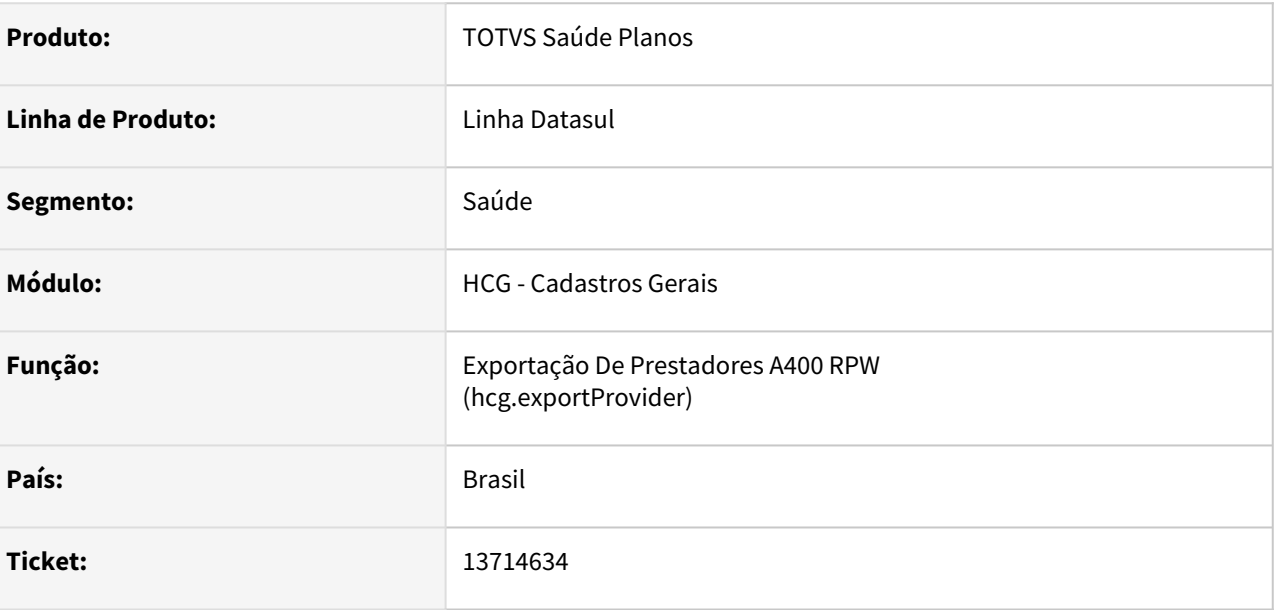

### **02. SITUAÇÃO/REQUISITO**

Ao gerar a Exportação de Prestadores RPW (A400), o relatório de inconsistências é gerado com mensagem progress.

### **03. SOLUÇÃO**

Corrigido o programa de relatório para que não gere a mensagem progress e apresente as mensagens do relatório corretamente.

# 13909426 DSAUGPSCONTRAT2-15675 DT Exportação A410: erro ao não preencher campos opcionais

## **01. DADOS GERAIS**

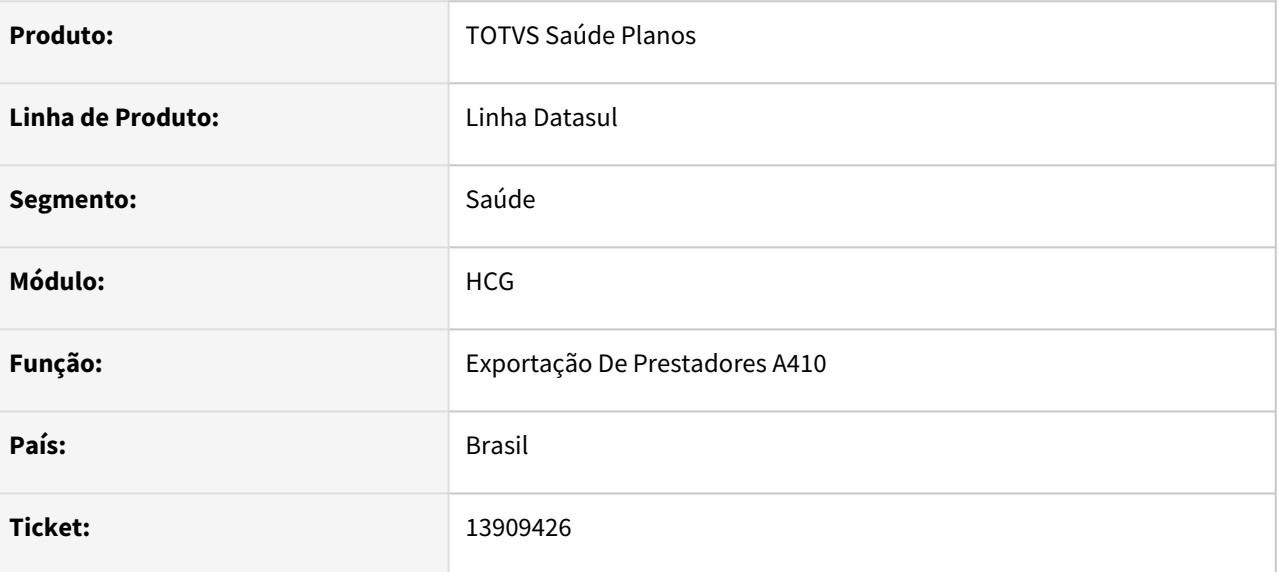

### **02. SITUAÇÃO/REQUISITO**

Durante a execução do programa, em determinado ponto a flag de erro ficava definida como verdadeira e não era redefinida, causando um falso erro de CPF inválido.

### **03. SOLUÇÃO**

Ajustado para que a flag seja redefinida corretamente para o cenário.

# 13942265 DSAUGPSCONTRAT2-15716 DT Importação A400 - processo para por inatividade.

### **01. DADOS GERAIS**

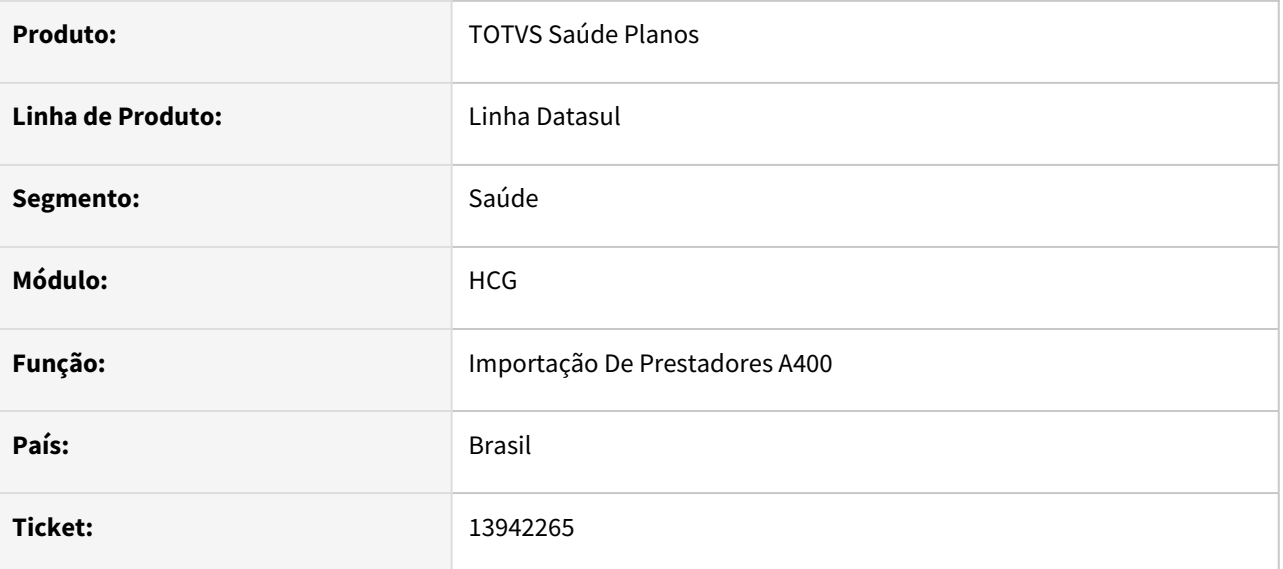

### **02. SITUAÇÃO/REQUISITO**

Na importação do A400 se o processo demorasse muito tempo ele era parado por inatividade.

# **03. SOLUÇÃO**

Adicionada rotina para impedir esse comportamento e seguir com a importação normalmente.

# 13989911 DSAUGPSCONTRAT2-15775 DT Inconsistência PTU A400 - Data de nascimento e fundação

### **01. DADOS GERAIS**

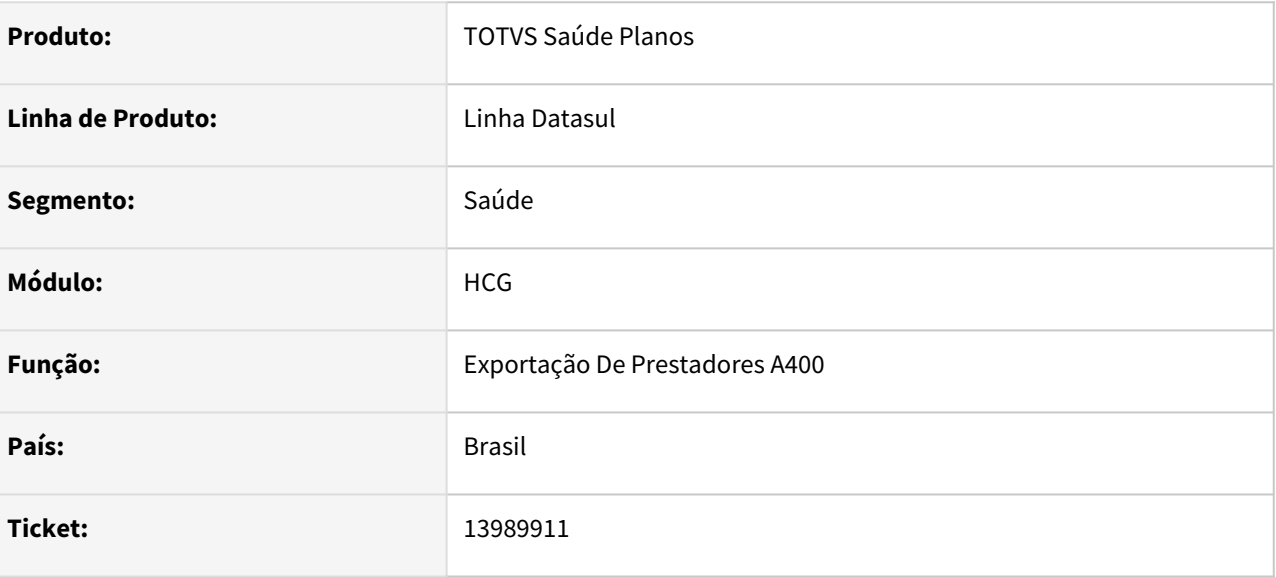

## **02. SITUAÇÃO/REQUISITO**

Ao exportar os prestadores (PTU A400), caso o prestador fosse Pessoa Jurídica, estava preenchendo o campo Data de Nascimento com o valor da Data da Fundação.

## **03. SOLUÇÃO**

Corrigido no programa de exportação, para que não preencha o campo 'tp-prestador.dt-nascimento' se não for Pessoa Física.

Não é necessária nova validação no layout de Exportação do A400, o programa de linha tratará o campo citado.

# 4.13.8 HCM - Comissões de Representantes - Manutenção 12.1.2205

Pesquisar

# 4.13.9 HFP - Faturamento Planos Saúde - Manutenção - 12.1.2205

Pesquisar

# 11209522 DSAUGPSFINAN-10883 DT Simulador de Participação não considera Regras de Participação Escalonada

### **01. DADOS GERAIS**

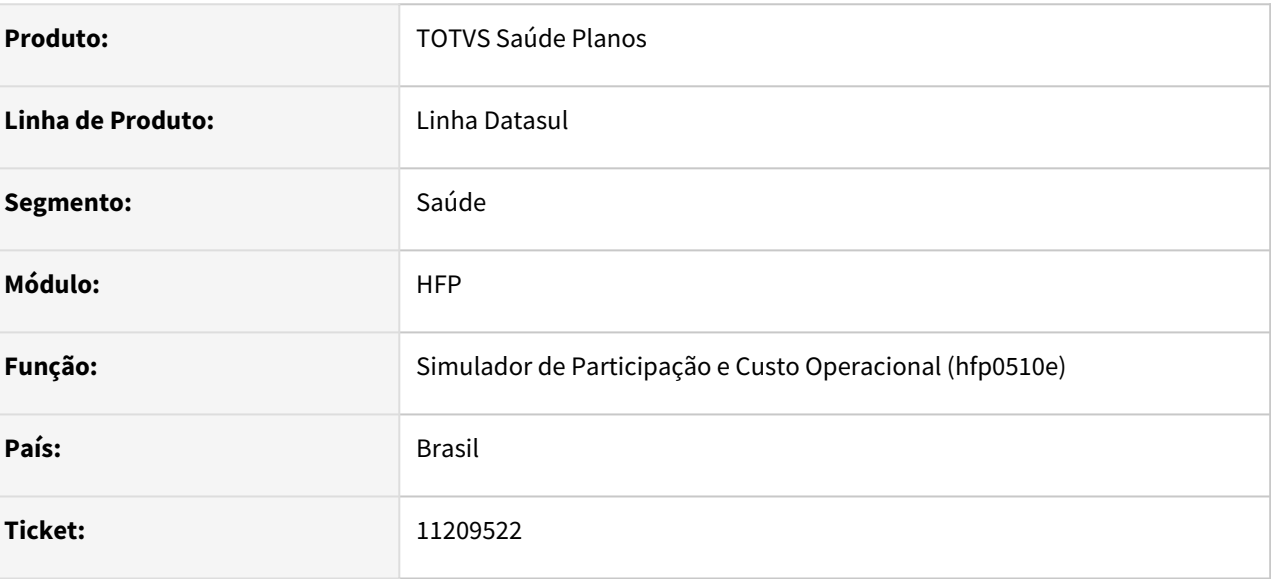

## **02. SITUAÇÃO/REQUISITO**

Ao efetuar a simulação do valor de participação, não estavam sendo consideradas as parametrizações da Manutenção Regras Participação Escalonada - VP0410B.

## **03. SOLUÇÃO**

Foram efetuados ajustes considerar as parametrizações da Manutenção Regras Participação Escalonada - VP0410B.

# 11847560 DSAUGPSFINAN-11271 DT 12.1.29-10 Processo Geração Titulos para o Contas a Pagar dtvw19aa

## **01. DADOS GERAIS**

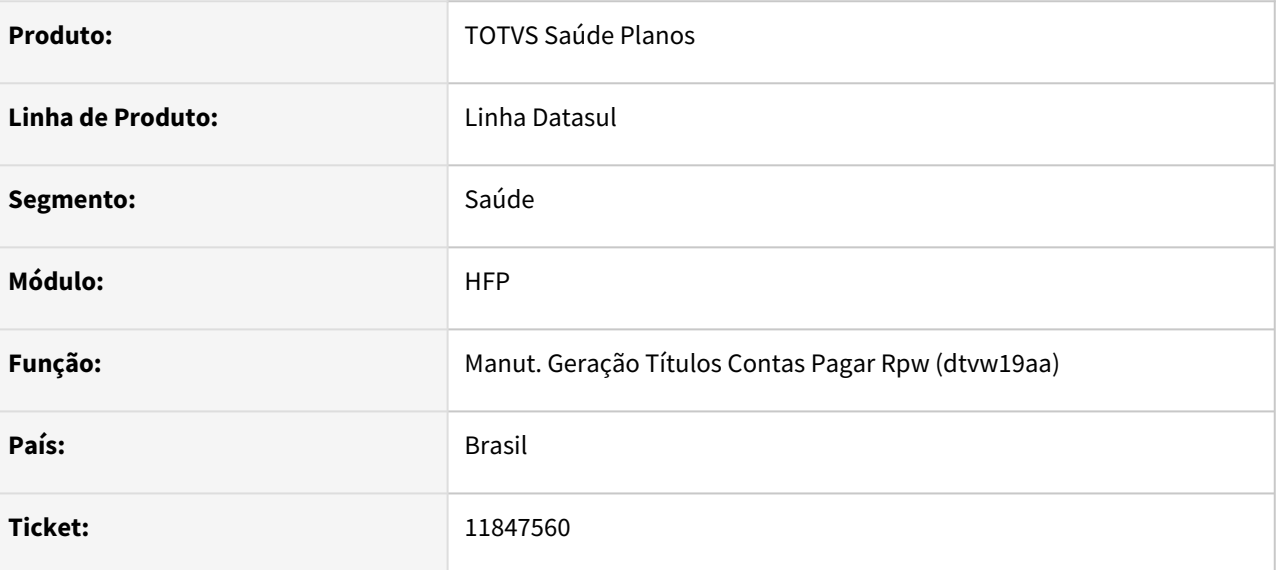

## **02. SITUAÇÃO/REQUISITO**

Ao selecionar para exportar as tabelas temporárias e também gerar o relatório de encontro de contas, deixando como diretório padrão o Spool RPW, é apresentado erro e as tabelas não são exportadas.

### **03. SOLUÇÃO**

Foi alterado o programa para possibilitar gerar as duas opções mencionadas acima corretamente.

# 11847560 DSAUGPSFINAN-11271 DT 12.1.29-10 Processo Geração Titulos para o Contas a Pagar dtvw19aa

### **01. DADOS GERAIS**

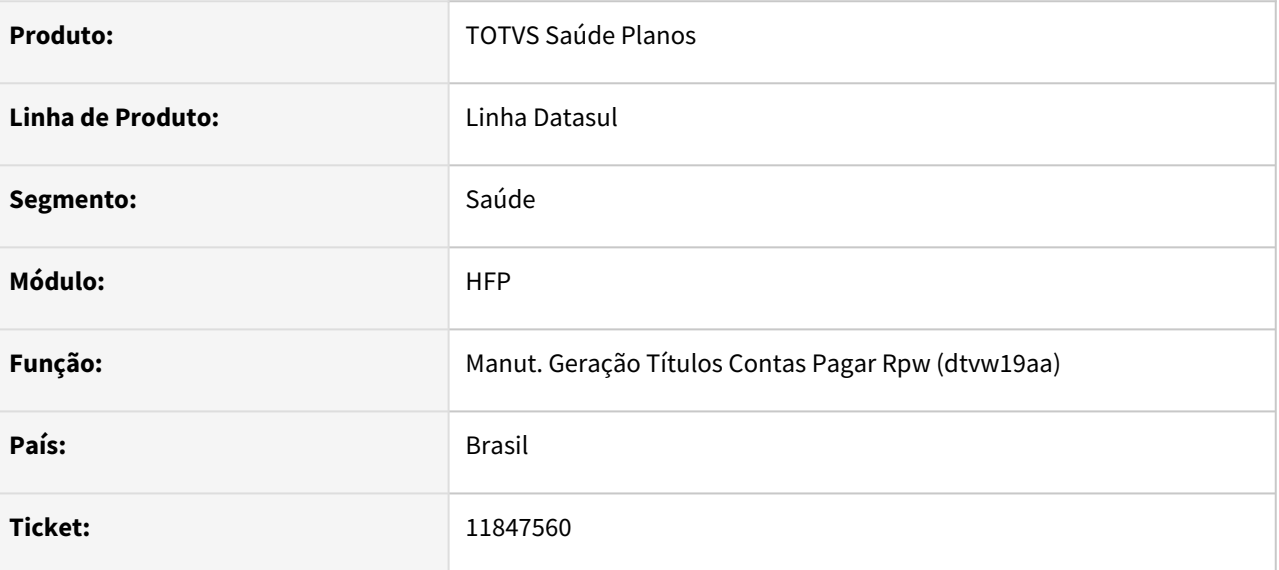

## **02. SITUAÇÃO/REQUISITO**

Ao selecionar para exportar as tabelas temporárias e também gerar o relatório de encontro de contas, deixando como diretório padrão o Spool RPW, é apresentado erro e as tabelas não são exportadas.

### **03. SOLUÇÃO**

Foi alterado o programa para possibilitar gerar as duas opções mencionadas acima corretamente.

# 11847560 DSAUGPSFINAN-11271 DT 12.1.29-10 Processo Geração Titulos para o Contas a Pagar dtvw19aa

### **01. DADOS GERAIS**

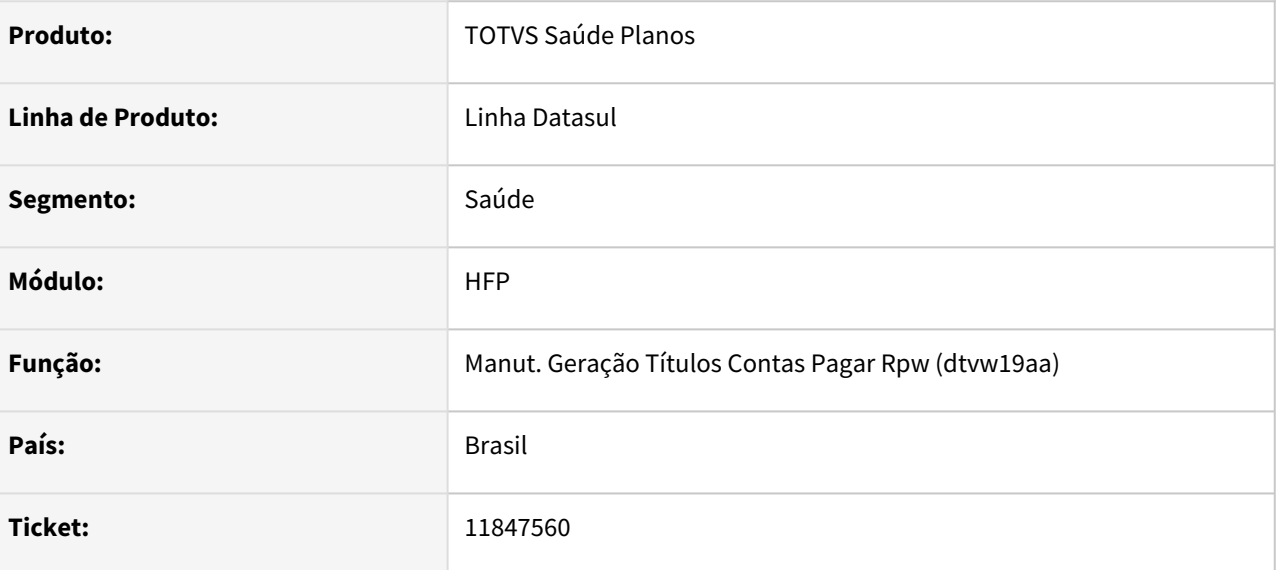

## **02. SITUAÇÃO/REQUISITO**

Ao selecionar para exportar as tabelas temporárias e também gerar o relatório de encontro de contas, deixando como diretório padrão o Spool RPW, é apresentado erro e as tabelas não são exportadas.

### **03. SOLUÇÃO**

Foi alterado o programa para possibilitar gerar as duas opções mencionadas acima corretamente.

# 12217499 DSAUGPSFINAN-11630 DT Melhoria no download de boletos

### **01. DADOS GERAIS**

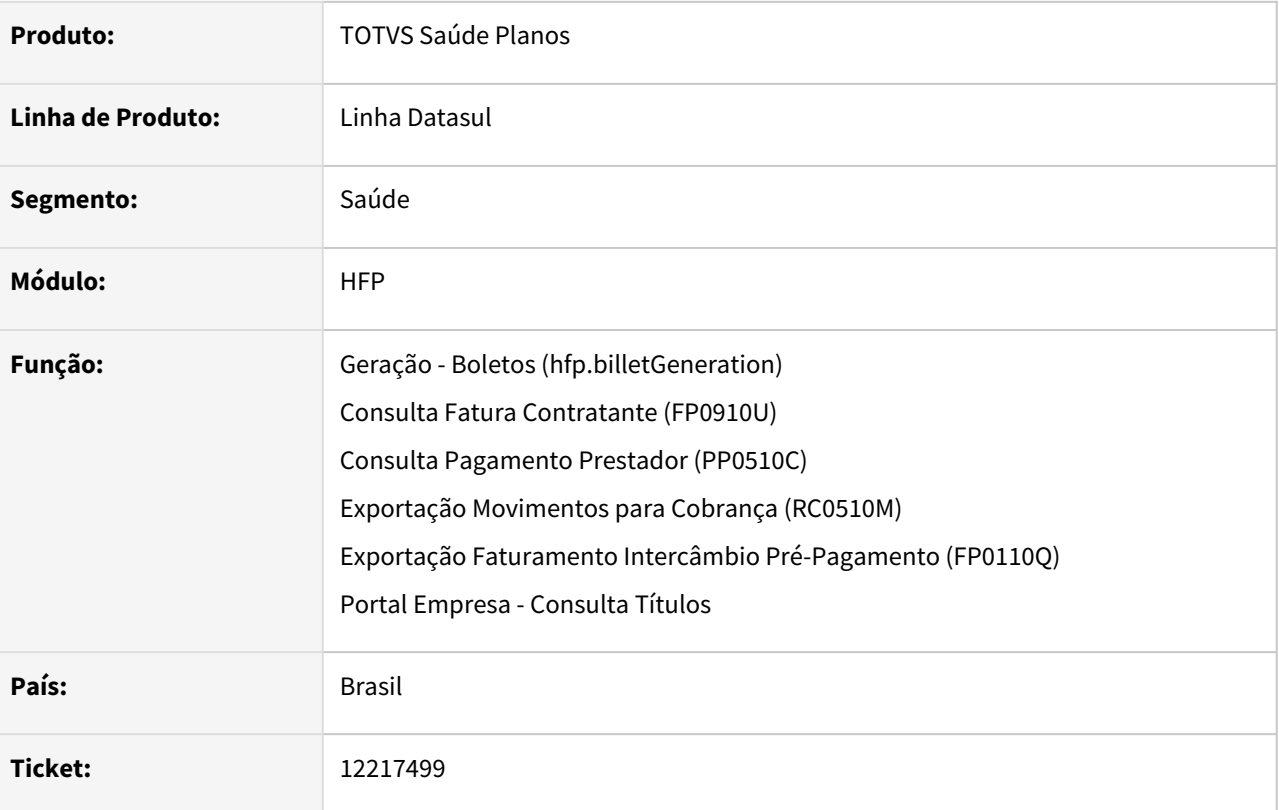

### **02. SITUAÇÃO/REQUISITO**

Ao realizar o download de boletos caso ocorra erro no processo, o mesmo não é retornado ao usuário via sistema, sendo necessário consultar o log de execução para verificação.

### **03. SOLUÇÃO**

Alterados programas que realizam o download de boletos para apresentar ao usuário os possíveis erros ocorridos no processo.

As informações serão apresentadas em arquivo "TXT" juntamente aos demais arquivos gerados, ou em substituição ao arquivo "PDF" que apresentou falha na geração.

Programas/processos alterados:

• **Geração - Boletos (hfp.billetGeneration)**

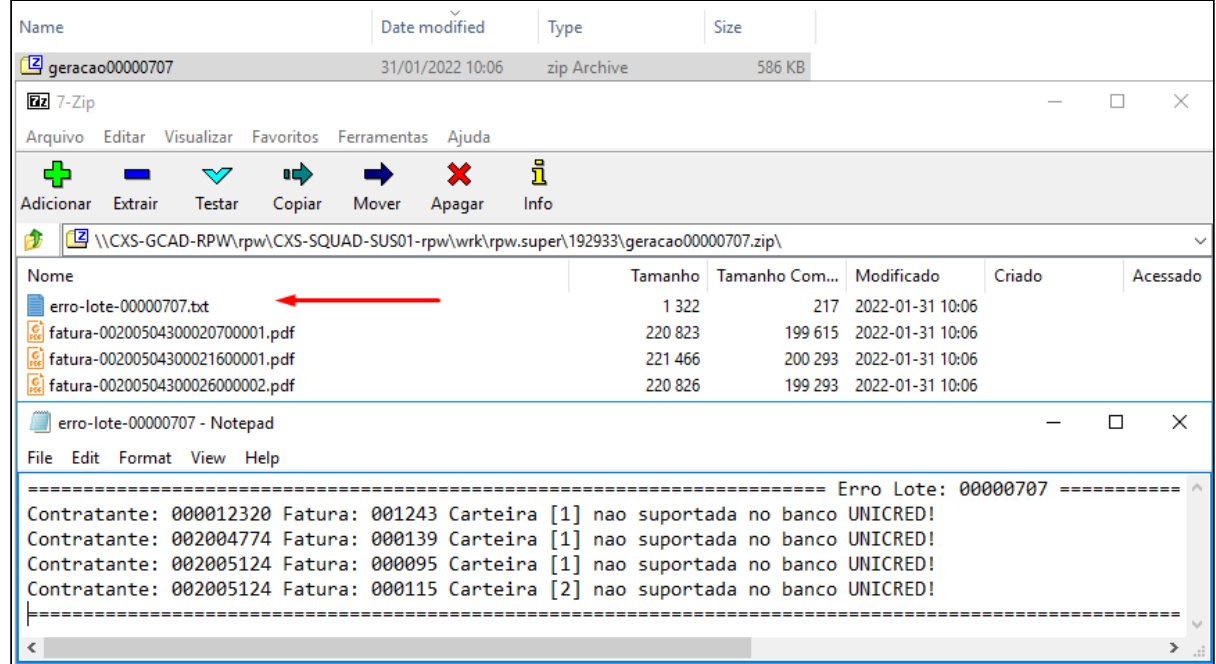

#### • **Consulta Fatura Contratante (FP0910U) e Consulta Pagamento Prestador (PP0510C)**

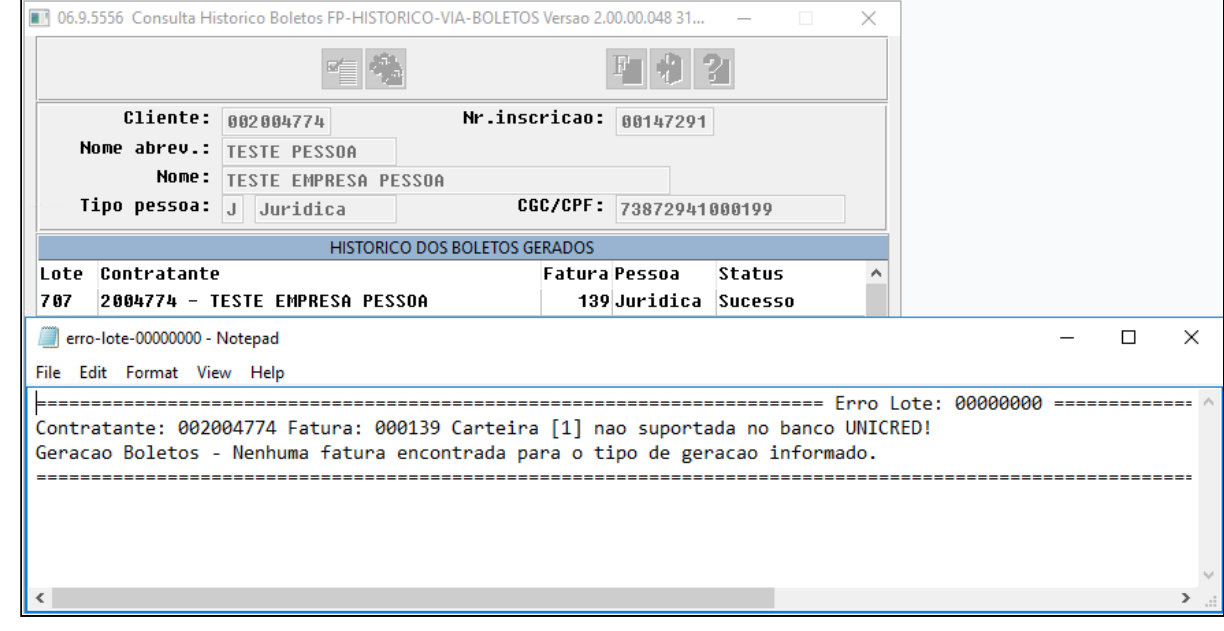

• **Exportação Movimentos para Cobrança (RC0510M) e Exportação Faturamento Intercâmbio Pré-Pagamento (FP0110Q)**

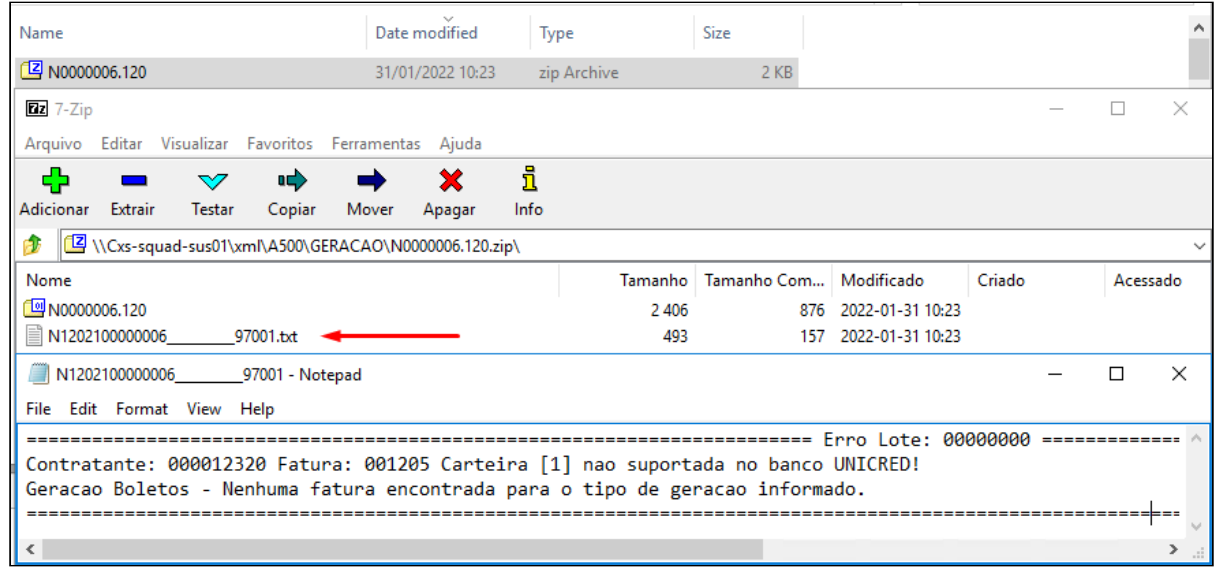

### • **Portal Empresa - Consulta Títulos**

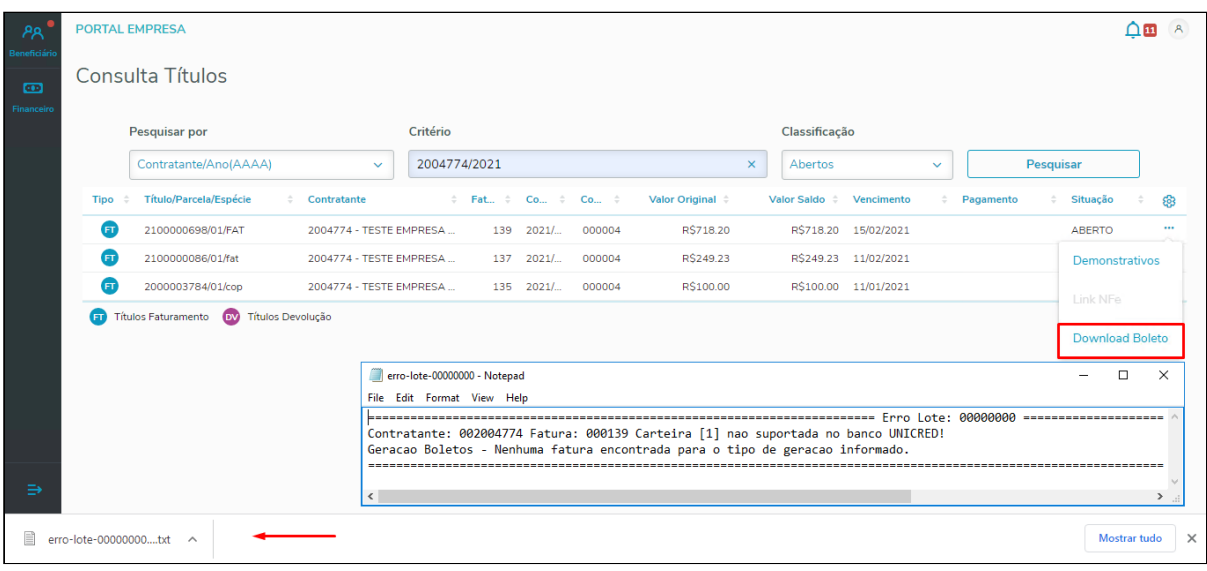

# **04. ASSUNTOS RELACIONADOS**

[Geração - Boletos \(hfp.billetGeneration\)](https://tdn.totvs.com/pages/viewpage.action?pageId=243641021) [Consulta Faturas Contratante \(FP0910U](https://tdn.totvs.com/display/LDT/Consultas_Faturas_Contratantes_FP0910U) ) [Consulta Pagamento Prestador \(PP0510C\)](https://tdn.totvs.com/display/LDT/Consultas_Pagamento_Prestador_PP0510C) [Exportação Movimentos para Cobrança \(RC0510M\)](https://tdn.totvs.com/pages/viewpage.action?pageId=238038737) [Exportação Faturamento Intercâmbio Pré-Pagamento \(FP0110Q\)](https://tdn.totvs.com/pages/viewpage.action?pageId=243642526) [Portal Empresa](https://tdn.totvs.com/display/LDT/Portal+Empresa)

# 12312124 DSAUGPSFINAN-11735 DT Parametrização Centro de Custo

### **01. DADOS GERAIS**

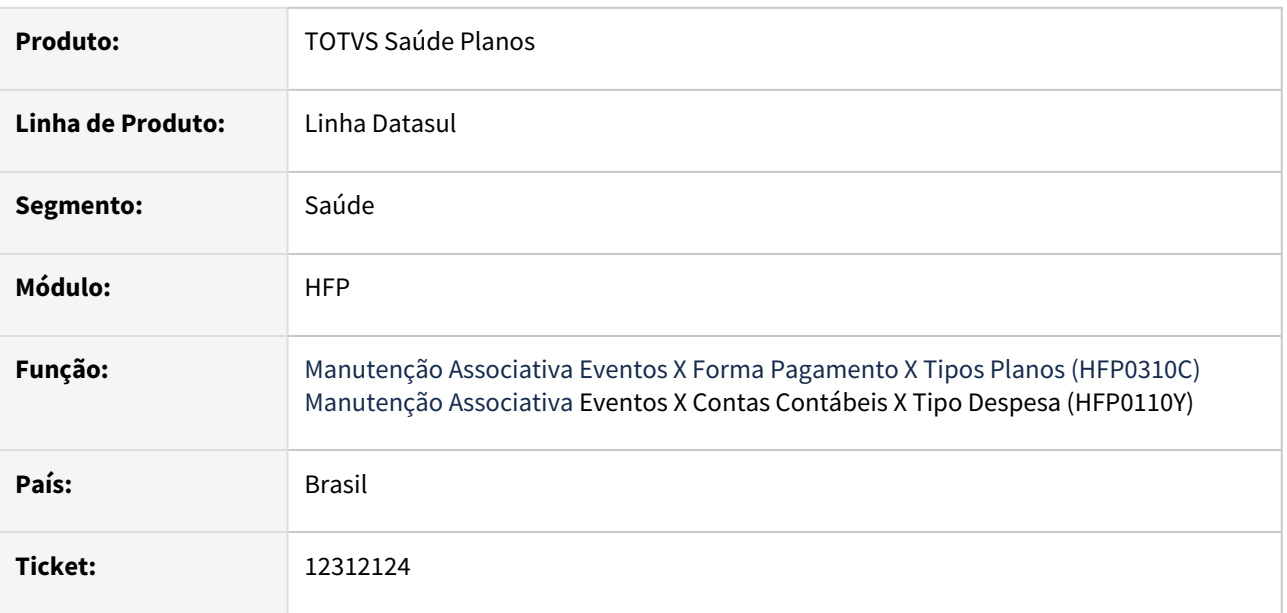

# **02. SITUAÇÃO/REQUISITO**

Ao tentar efetuar a parametrização de uma conta contábil não estava sendo verificado o tipo de critério de centro de custo cadastrado e sua data de início de validade por estabelecimento, habilitando os campos de centro de custo indevidamente nos cadastros.

## **03. SOLUÇÃO**

Realizado ajuste na parametrização de contas contábeis para respeitar corretamente a parametrização de critérios centros de custo e habilitar os respectivos campos nos cadastros.

# 12504940 DSAUGPSFINAN-11877 DT Valores inconsistentes na consulta de valores faturamento de pré-pagamento

### **01. DADOS GERAIS**

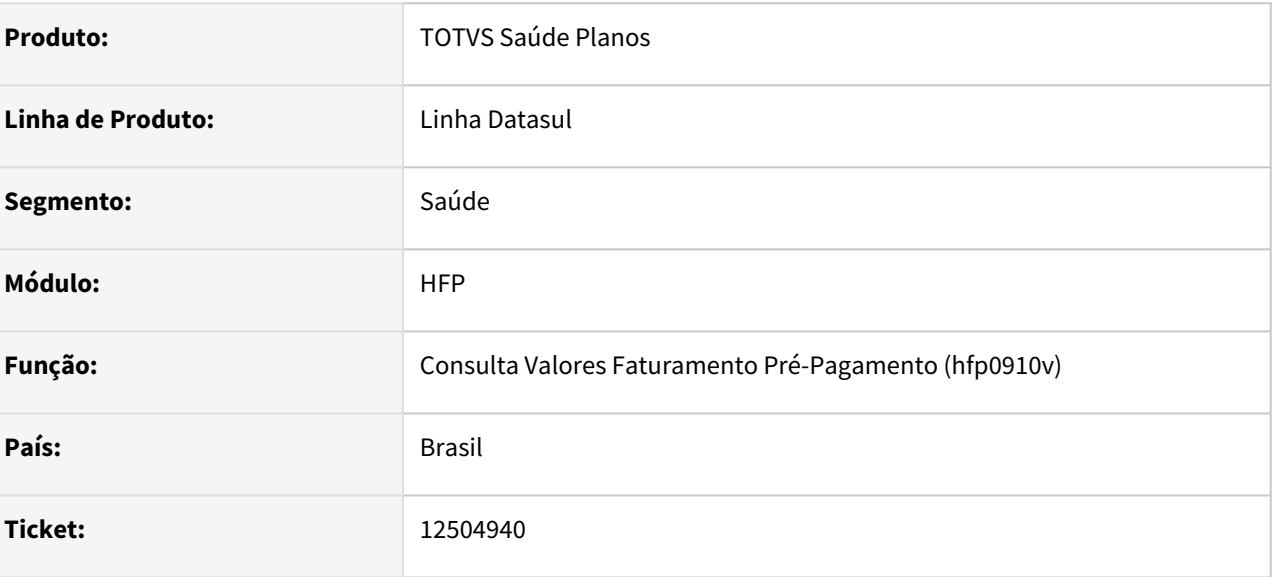

## **02. SITUAÇÃO/REQUISITO**

Na consulta dos valores de faturamento de pré-pagamento não estavam sendo considerados os reajustes aplicados no contrato.

## **03. SOLUÇÃO**

Foram efetuados considerar os reajustes aplicados no contrato na apresentação dos valores.

# 12572934 DSAUGPSFINAN-11920 DT Geração Boletos - Selo ANS Padrão Unimed do Brasil

### **01. DADOS GERAIS**

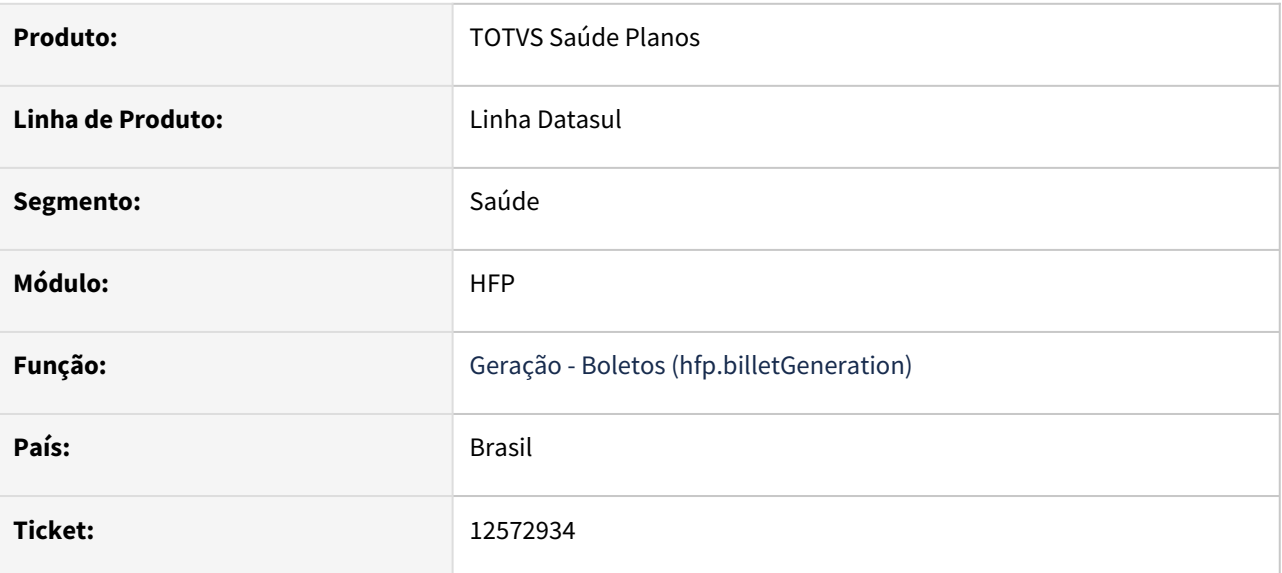

## **02. SITUAÇÃO/REQUISITO**

Boletos eram gerados com dois tipos de fontes. Selo ANS ficava com fonte diferente do restante do documento.

## **03. SOLUÇÃO**

Alterado para que ocorra geração com fonte única. Também foi alterada a geração do logo da ANS para a fonte Verdana, quando a mesma estiver disponível no sistema.

### **Boleto gerado com logo ANS em fonte Verdana**

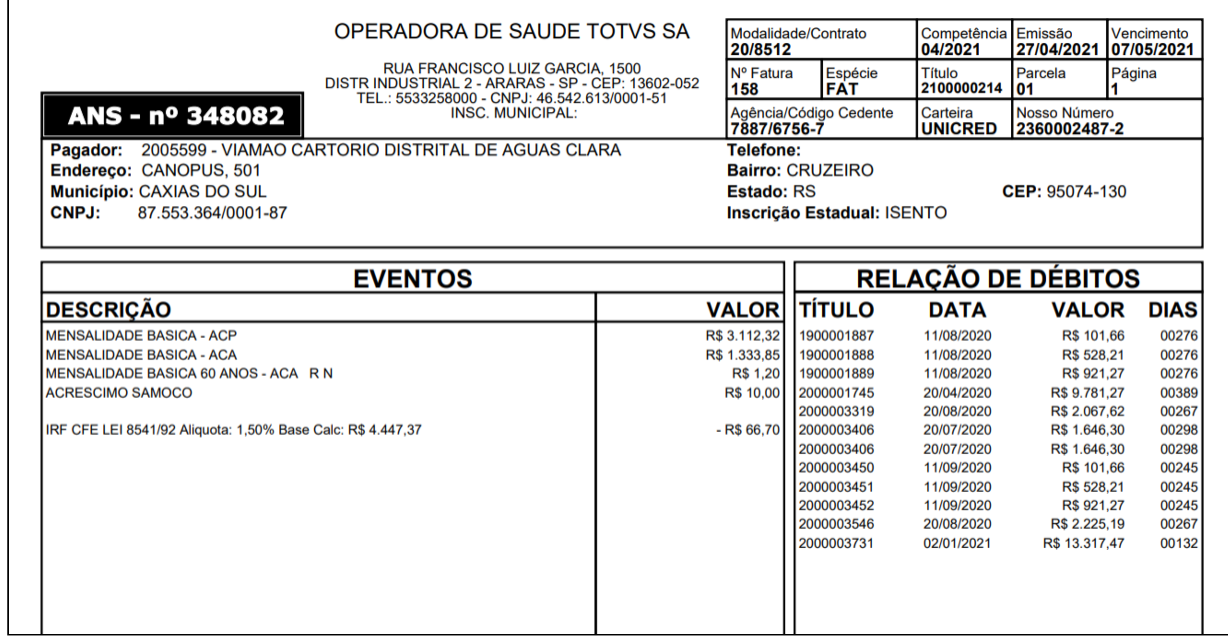

### **Boleto gerado com logo da ANS em fonte padrão**

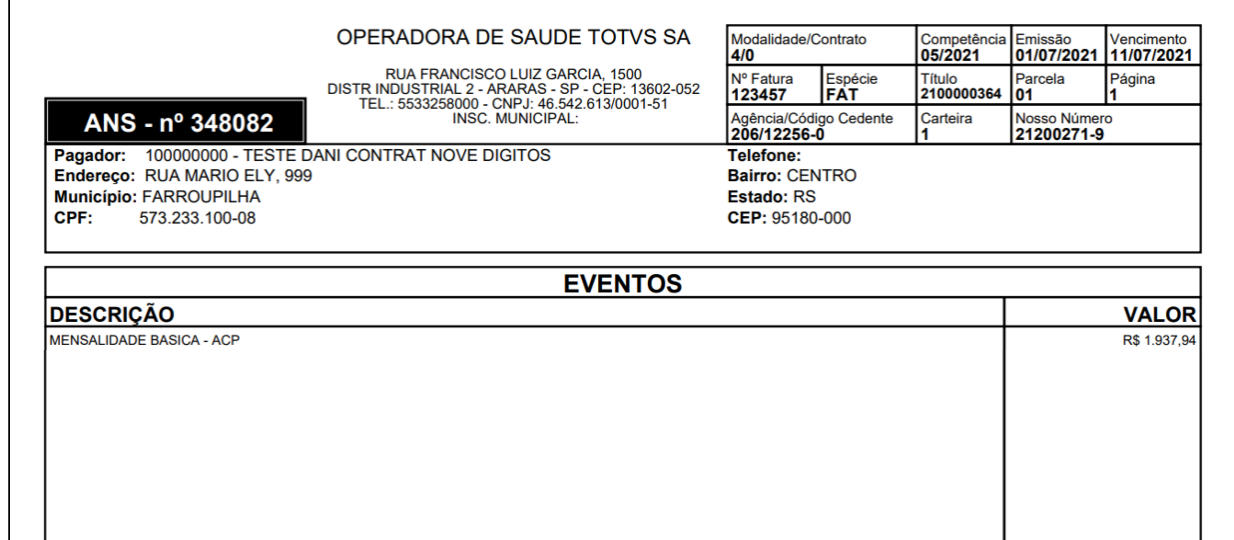

### **04. DEMAIS INFORMAÇÕES**

O gerador irá procurar pela fonte Verdana nos diretórios abaixo. Caso a fonte não seja encontrada, será utilizada a fonte padrão da geração.

- Windows: \Windows\Fonts
- Linux: /usr/share/fonts

# 12591619 DSAUGPSFINAN-11927 DT Inconsistência no estorno de notas com reajuste retroativo

### **01. DADOS GERAIS**

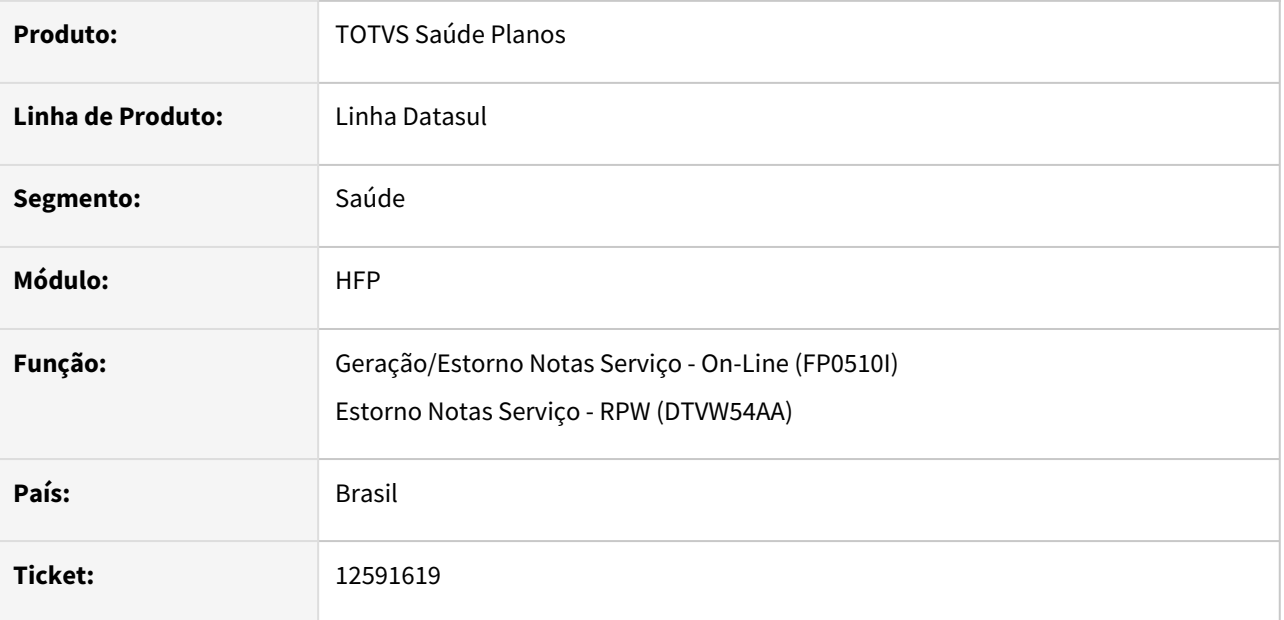

### **02. SITUAÇÃO/REQUISITO**

Quando ocorre o estorno de uma nota anterior ao reajuste retroativo aplicado, o novo faturamento da nota ocorria com o valor reajustado mas não considerava o parcelamento do valor retroativo.

### **03. SOLUÇÃO**

Alterado estorno da nota para que o reajuste retroativo seja tratado corretamente ao estornar notas de competências anteriores à data do reajuste. Desta forma, ao gerar novamente a nota, valores e parcelamento serão considerados corretamente.

# 12599488 DSAUGPSFINAN-11945 DT Integração de Faturas NDC com o Contas a Receber

### **01. DADOS GERAIS**

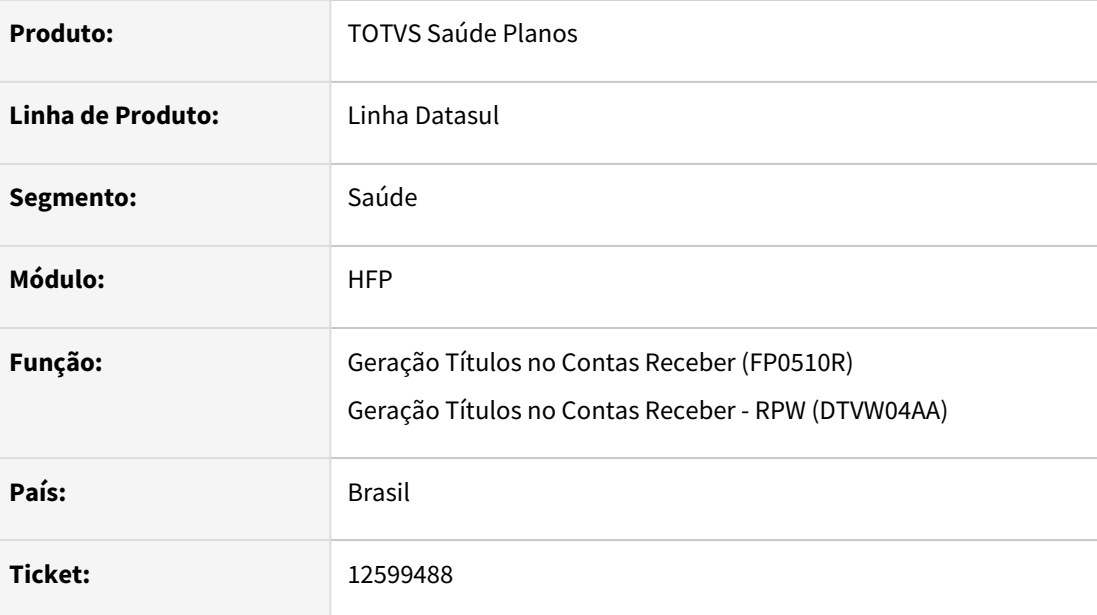

## **02. SITUAÇÃO/REQUISITO**

Ao realizar a integração de faturas NDC com o Contas a Receber, não eram consideradas as parametrizações realizadas em Manutenção Associativa Fluxo Financeiro X Plano (FP0310R) e Manutenção Associativa Fluxo Financeiro X Unidade Negociação (FP0110Z) quando informada a forma de pagamento.

## **03. SOLUÇÃO**

Ajustada integração de faturas com o Contas a Receber para considerar corretamente a abertura do Fluxo Financeiro e Unidade de Negócio para faturas NDC, onde a forma de pagamento for parametrizada como 02- Custo Operacional.

# 12919282 DSAUGPSFINAN-12364 DT Faturamento de Outras Unidades - Valor Pago x Valor Cobrado

### **01. DADOS GERAIS**

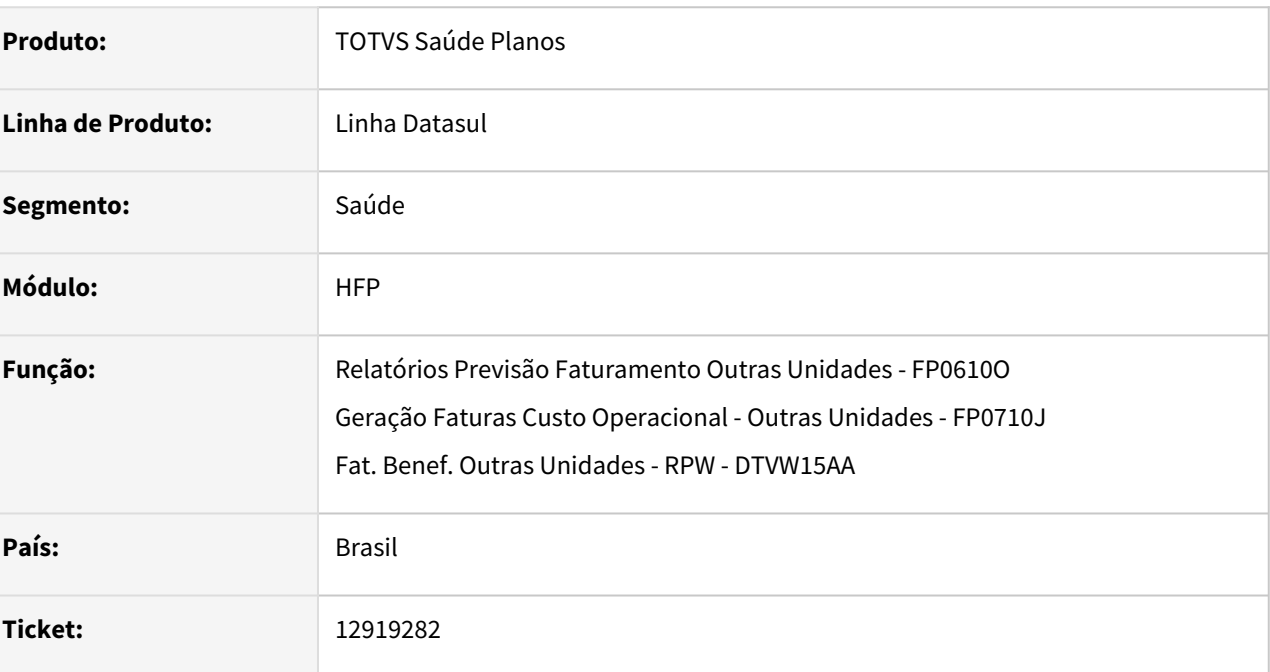

## **02. SITUAÇÃO/REQUISITO**

Adequar o faturamento de outras unidades para que seja utilizado o menor valor entre o pago e o valorizado para taxas, materiais, medicamentos e diárias. Assim, caso o valorizado seja maior que o pago será utilizado o valor pago para cobrança, adequando o processo à nova regra da Unimed do Brasil.

## **03. SOLUÇÃO**

Disponibilizada a opção *"Não faturar taxas, materiais, diárias e medicamentos superiores ao valor pago"* nos processos que realizam o Faturamento de Outras Unidades.

Quando selecionada esta opção, será considerado o *menor* valor entre o valor pago e o valorizado para cobrança, em insumos do tipo 01 - Taxas, 02 - Diárias, 04 - Materiais, e 05 - Medicamentos, conforme o campo "Tipo do Item" do cadastro "Manutenção Tipos Insumo (RC0110A)".

Caso o valor pago seja zero (0,00), e o pagamento do movimento já tenha sido realizado, será mantido o valor 0,00 para cobrança. Caso o pagamento não tenha sido realizado, será considerado para cobrança o menor valor entre o valor do insumo e o valor cobrado do movimento.

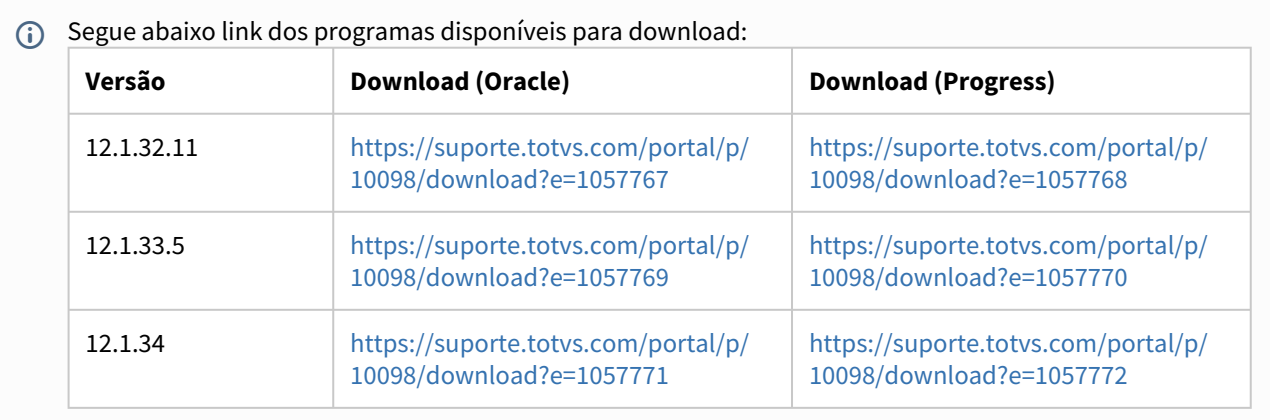

### **04. DEMAIS INFORMAÇÕES**

[Relatórios Previsão Faturamento Outras Unidades - FP0610O](https://tdn.totvs.com/pages/viewpage.action?pageId=241697481) [Geração Faturas Custo Operacional - Outras Unidades - FP0710J](https://tdn.totvs.com/pages/viewpage.action?pageId=243658828) [Faturamento Beneficiários Outras Unidades RPW - DTVW15AA](https://tdn.totvs.com/pages/viewpage.action?pageId=243659147)

## **Importante**

- Antes da atualização em produção é necessário realizar os devidos testes em ambiente de protótipo.
- As alterações serão liberadas oficialmente nos pacotes de apoio 12.1.32.12, 12.1.33.6 e 12.1.34.1 previstos para o dia 28/01/2022.

# 12952380 DSAUGPSFINAN-12347 DT hfp.diopsMonthlyFeeCoverageReport não disponível no menu

### **01. DADOS GERAIS**

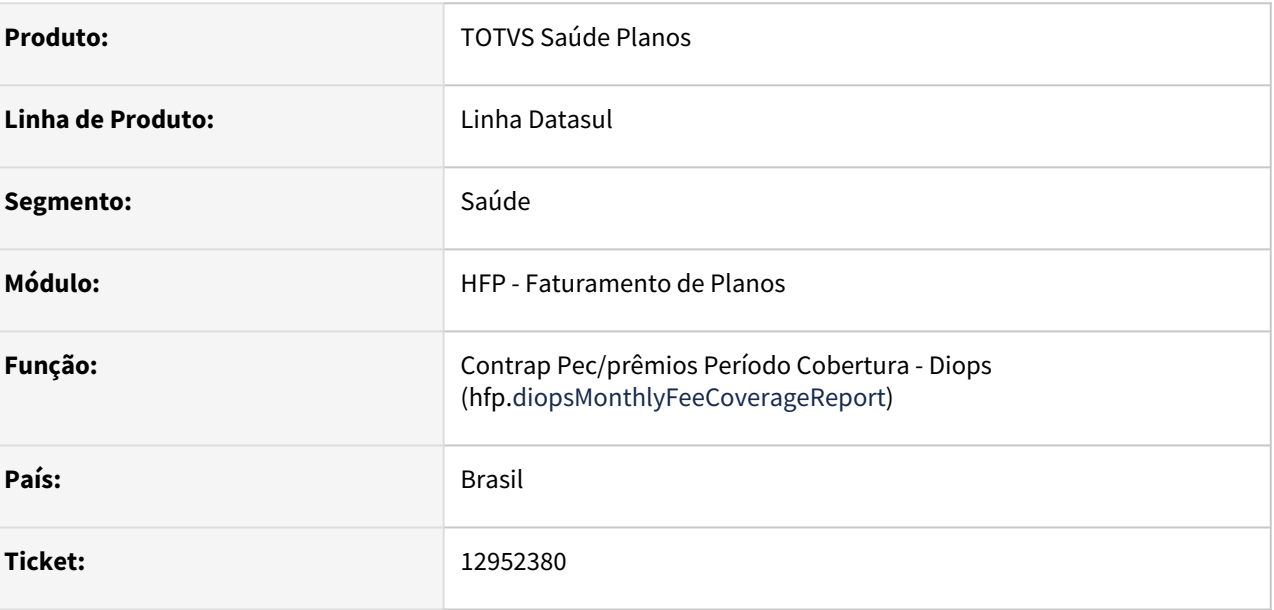

### **02. SITUAÇÃO/REQUISITO**

O menu Contraprestações Pecuniárias / Prêmios por Período de Cobertura - DIOPS (hfp.diopsMonthlyFeeCoverageReport) não se encontra disponível para ser acessado no menu do TOTVS.

### **03. SOLUÇÃO**

Corrigido para que o menu esteja disponível, para tal, é necessário importar o arquivo men\_hfp.d disponível no pacote, e após, rodar o programa "Atualiza Menu Usuário" - mer010aa.

# 13003096 DSAUGPSFINAN-12767 - Divergência em evento considerado no provisionamento da receita

### **01. DADOS GERAIS**

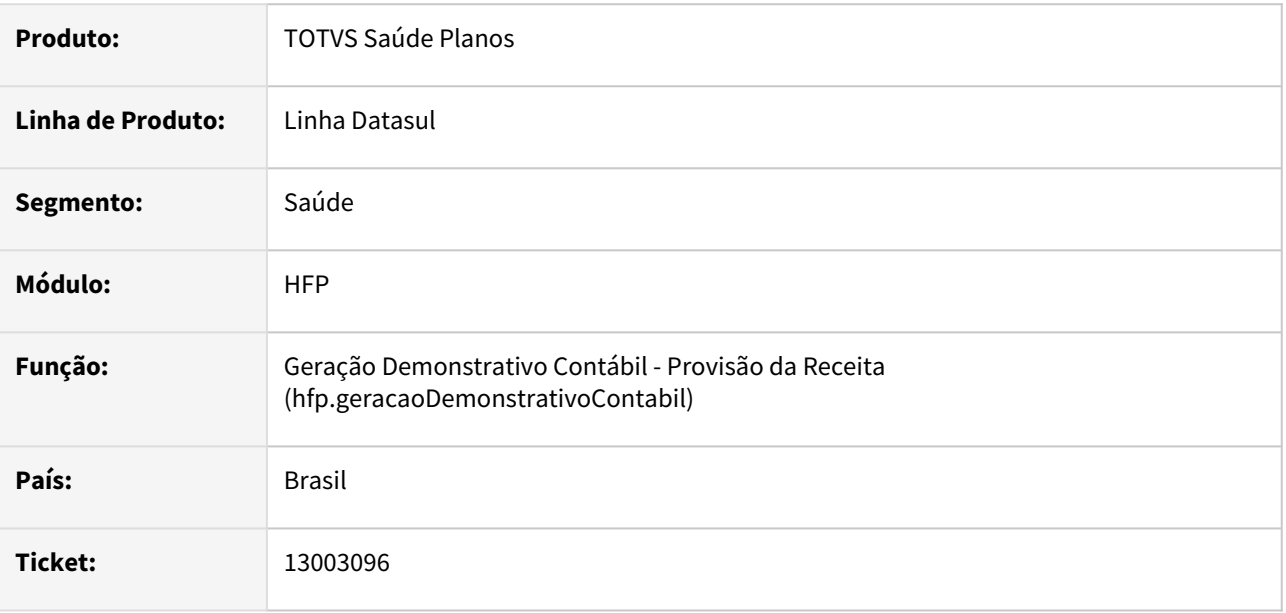

### **02. SITUAÇÃO/REQUISITO**

Movimentos que são registrados em Custo Operacional mas são cobrados em Coparticipação, eram provisionados incorretamente com um evento de receita de Coparticipação (conforme cadastrado em FP0310E) e evento de taxa em Custo Operacional. No momento do faturamento, não ocorria a baixa do valor da taxa, permanecendo erroneamente o valor no saldo.

## **03. SOLUÇÃO**

Ajustado provisionamento da receita para que nestes casos seja considerado evento de receita de Custo Operacional assim como a taxa, conforme o movimento foi registrado no histórico. Desta forma, mesmo o movimento sendo cobrado em Coparticipação, é necessário o cadastro de evento de Custo Operacional e forma de pagamento "02" em Manutenção Situação Documentos para Cobrança (FP0310E), para o correto provisionamento da receita e posterior baixa dos valores.
# 13027516 DSAUGPSFINAN-12427 DT HPP Comprovante Retenção INSS Prestadores inconsistência ao visualizar anexo

#### **01. DADOS GERAIS**

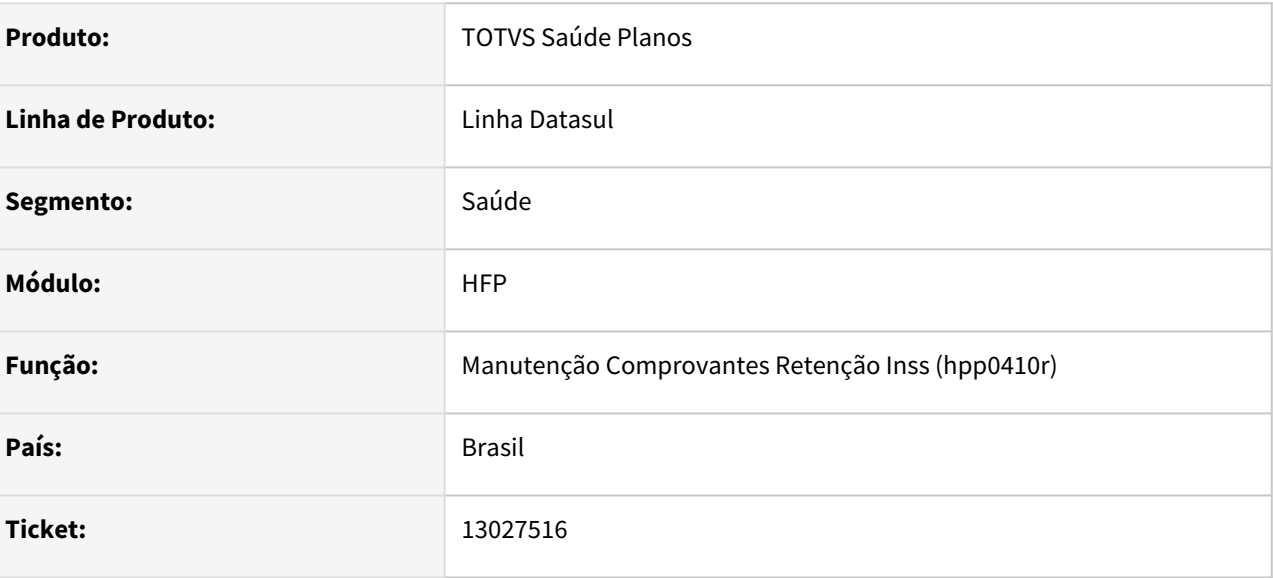

### **02. SITUAÇÃO/REQUISITO**

 A procedure getProperty utilizada para obter o endereço do servidor, retornava endereço do servidor já começando com HTTPS, causando uma duplicação dos protocolos na URL.

### **03. SOLUÇÃO**

Foi realizado um ajuste para que seja inserido o protocolo apenas se o endereço retornar sem o mesmo.

# 13038191 DSAUGPSFINAN-12444 DT Faturamento CO de movimentos com Divisão de Honorários

#### **01. DADOS GERAIS**

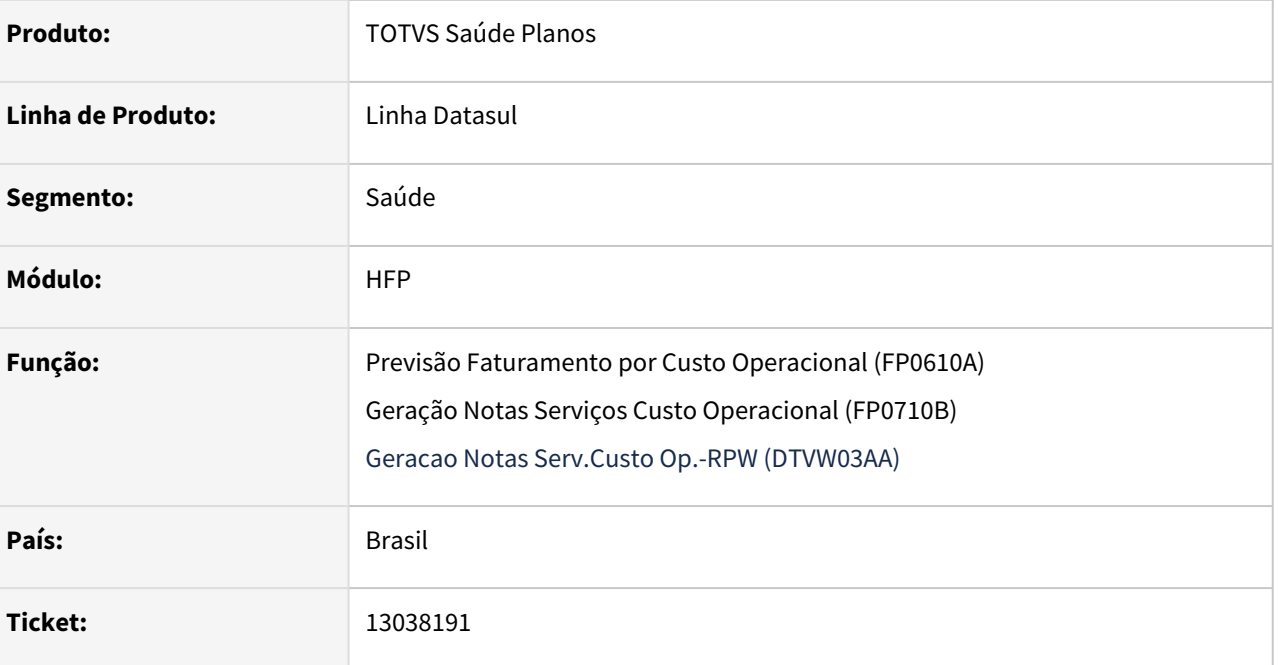

### **02. SITUAÇÃO/REQUISITO**

Quando selecionada a opção "Utilizar valores do pagamento para: Procedimentos", o faturamento de custo operacional não calculava corretamente movimentos com divisão de honorários, onde era considerado apenas o valor de um dos movimentos. A regra correta é que somente o movimento do prestador principal deve ser cobrado, mas com o valor agrupado de todos os movimentos da divisão de honorários.

### **03. SOLUÇÃO**

Realizada tratativa para calcular corretamente movimentos que possuam divisão de honorários, agrupando o valor de todos os movimentos no movimento do prestador principal, que será apresentado no faturamento. Este tratamento será realizado quando selecionada a opção "Utilizar valores do pagamento para: Procedimentos".

# 13048956 DSAUGPSFINAN-12490 DT Cobrança de Participação por Regra Escalonada

#### **01. DADOS GERAIS**

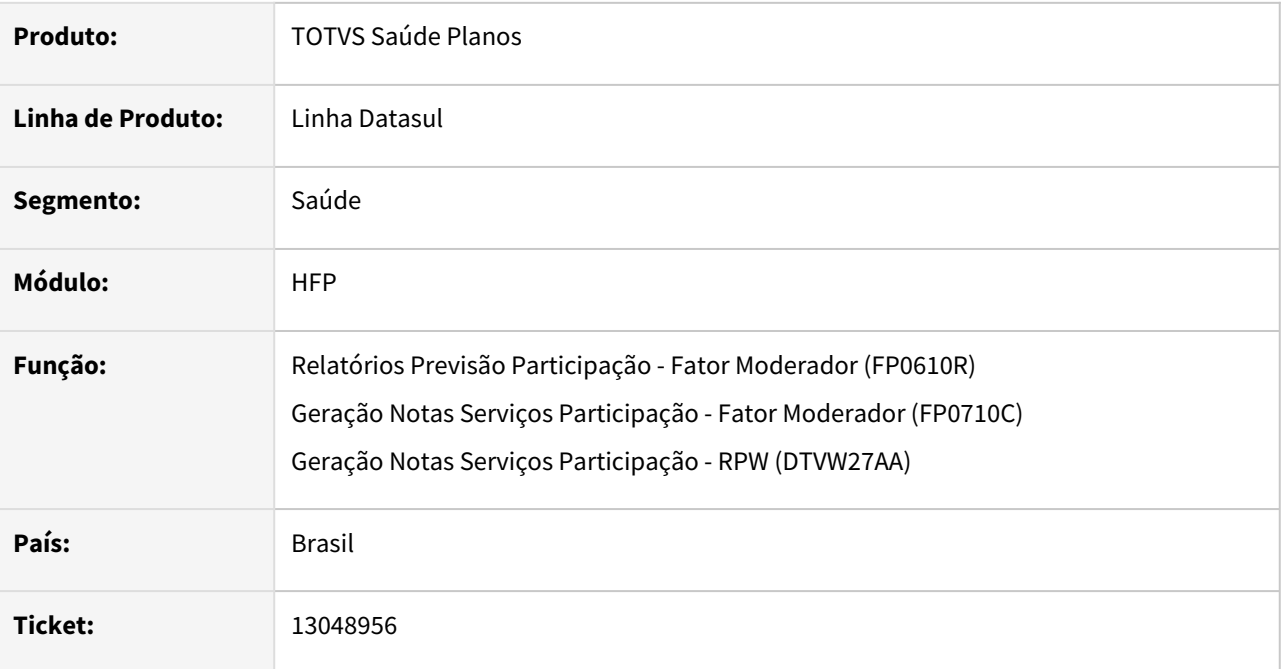

### **02. SITUAÇÃO/REQUISITO**

Ao gerar o faturamento de co-participação utilizando a nova regra escalonada, foi identificado que quando haviam insumos com a quantidade fracionada, o valor e o percentual de participação calculados divergiam da parametrização estabelecida em Manutenção Regras Participação Escalonada (VP0410B).

### **03. SOLUÇÃO**

Ajustado faturamento de co-participação para desconsiderar a quantidade fracionada de insumos ao realizar o cálculo de percentual e valores utilizando a regra escalonada, respeitando a parametrização realizada.

# 13058893 DSAUGPSFINAN-12451 DT Inconsistência na geração do faturamento de padrão de cobertura

### **01. DADOS GERAIS**

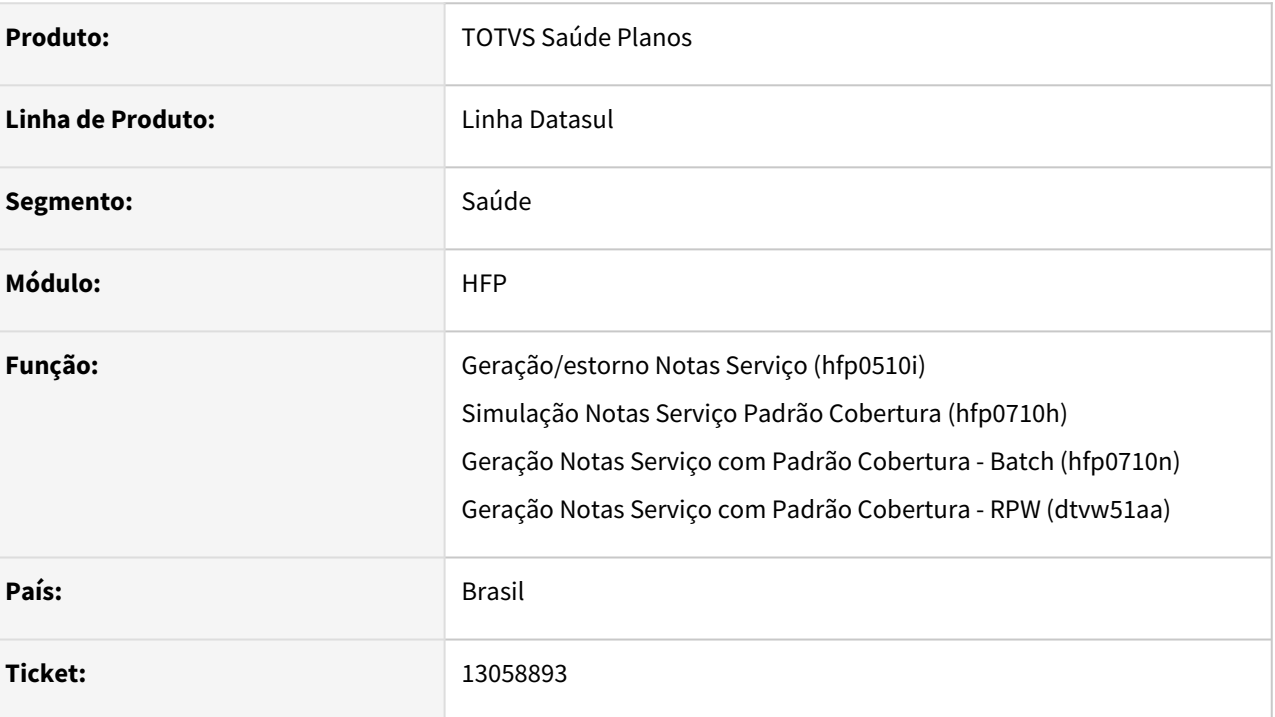

### **02. SITUAÇÃO/REQUISITO**

Ao gerar o faturamento de padrão de cobertura, em algumas situações, o programa trava e não finaliza a execução.

### **03. SOLUÇÃO**

Foi realizada uma alteração para evitar que o programa trave nestas situações.

# 13218893 DSAUGPSFINAN-12581 DT Inconsistência no processo de simulação de coparticipação

#### **01. DADOS GERAIS**

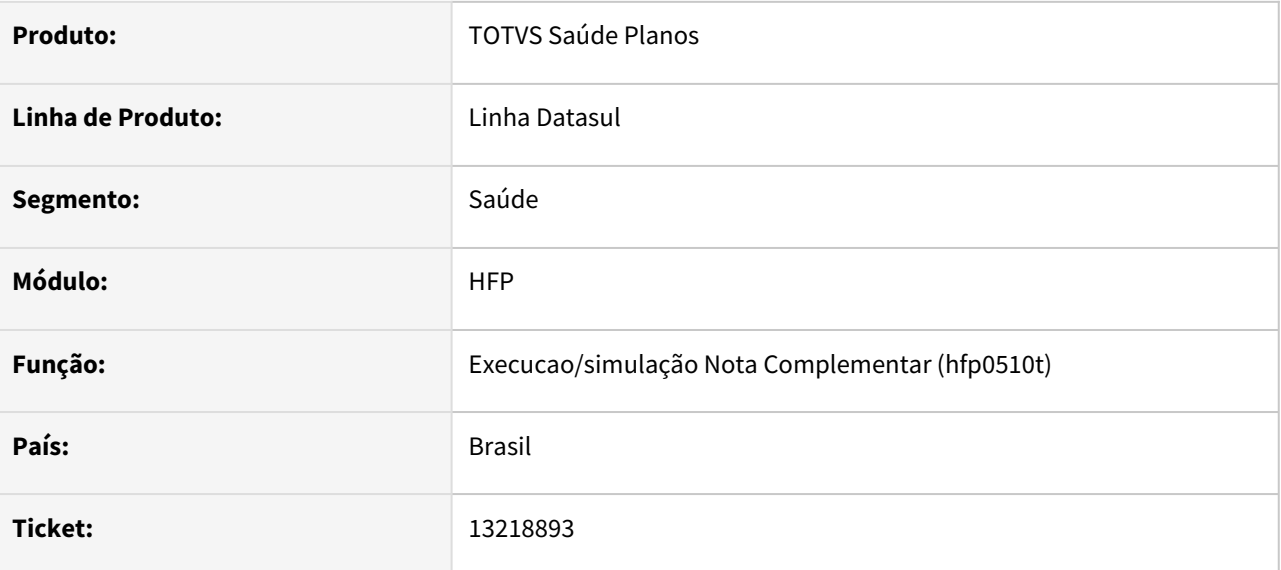

### **02. SITUAÇÃO/REQUISITO**

Simulação de Participação e Custo Operacional gera valores incorretos.

### **03. SOLUÇÃO**

Corrigida lógica responsável pelo cálculo dos valores gerados pelo processo de Simulação de Participação e Custo Operacional.

# 13265991 DSAUGPSFINAN-12546 DT Provisão Contraprestação não Ganha

#### **01. DADOS GERAIS**

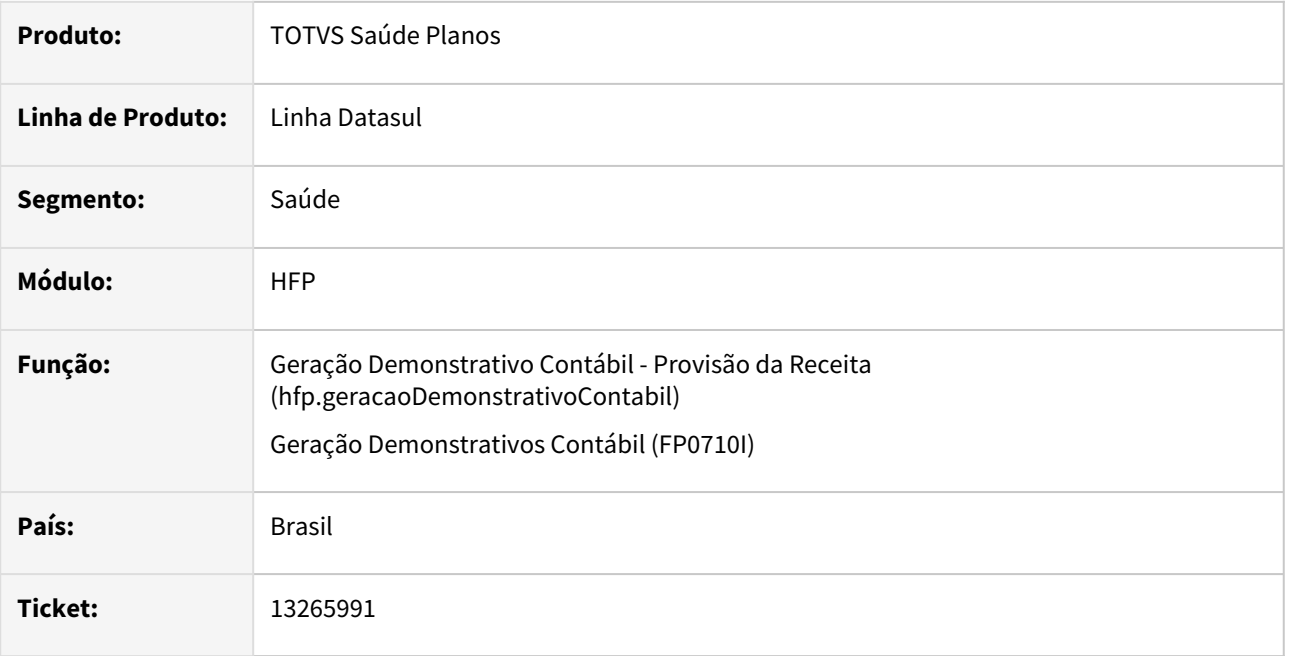

### **02. SITUAÇÃO/REQUISITO**

Ao gerar o demonstrativo contábil, eventos de mensalidade em faturas onde a data de emissão é maior que a data fim de cobertura não passavam pelas contas de provisão/antecipação.

### **03. SOLUÇÃO**

Ajuste na regra para os valores de faturas sejam considerados corretamente na contas de provisão/ antecipação.

# 13271794 DSAUGPSFINAN-12558 DT Campo nr-titulo é muito grande

#### **01. DADOS GERAIS**

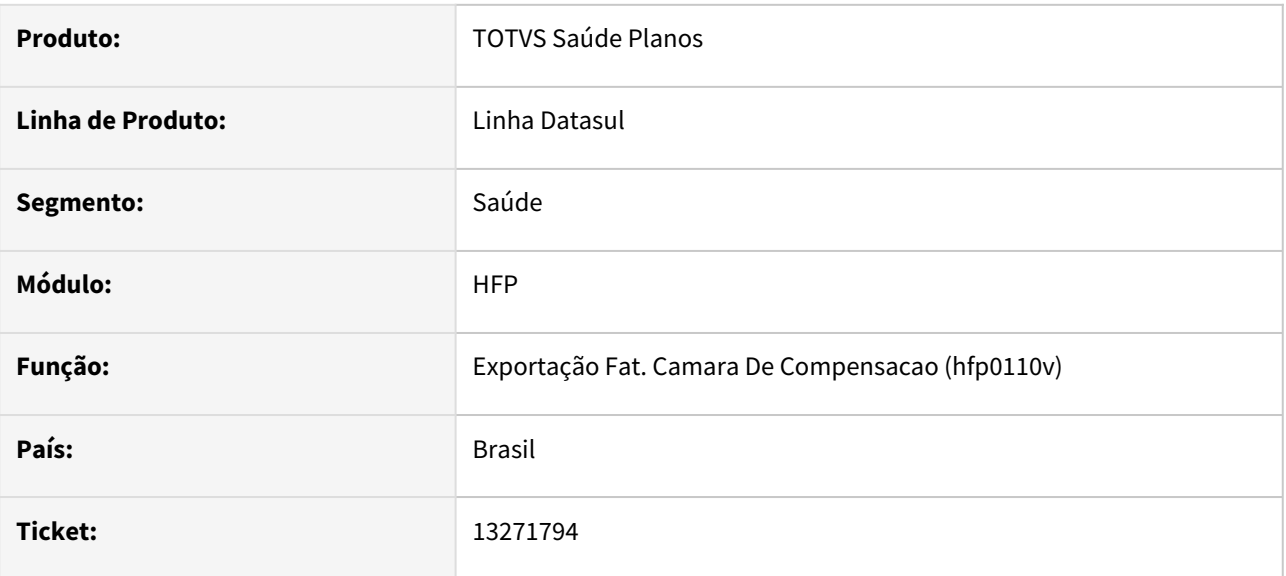

### **02. SITUAÇÃO/REQUISITO**

O campo nr-titulo passou a ser incompatível com o tipo de campo Integer, devido a mudança de ano, que muda os dois primeiros caracteres do campo para 22.

### **03. SOLUÇÃO**

Alterado o tipo do campo de Integer para Int64, permitindo que o campo receba o valor.

Segue abaixo os programas disponíveis para download, compatíveis com o último pacote liberado (**12.1.33.5, 12.1.32.11 e 12.1.31.16**):

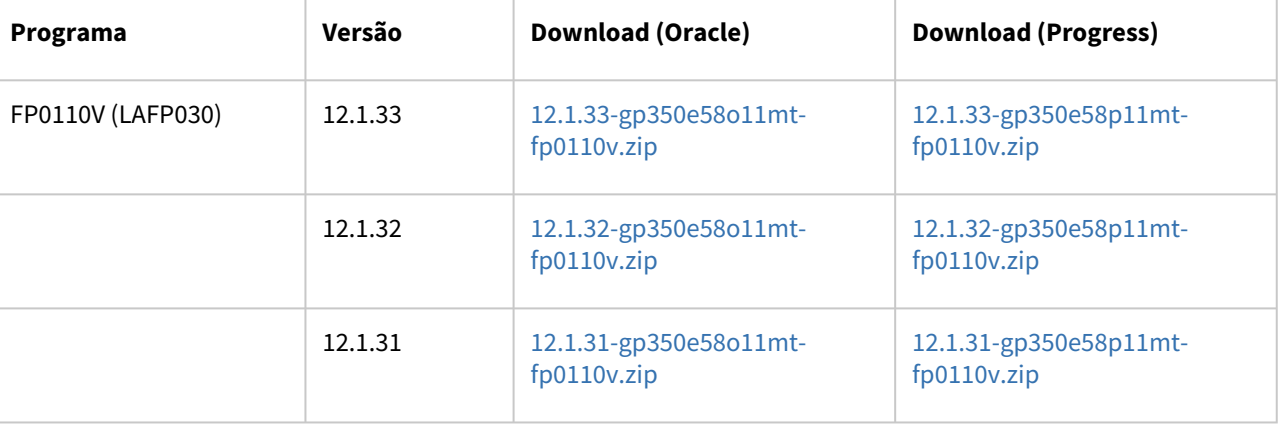

# 13273576 DSAUGPSFINAN-12559 DT Boletos - Inconsistência do campo Nosso Número

#### **01. DADOS GERAIS**

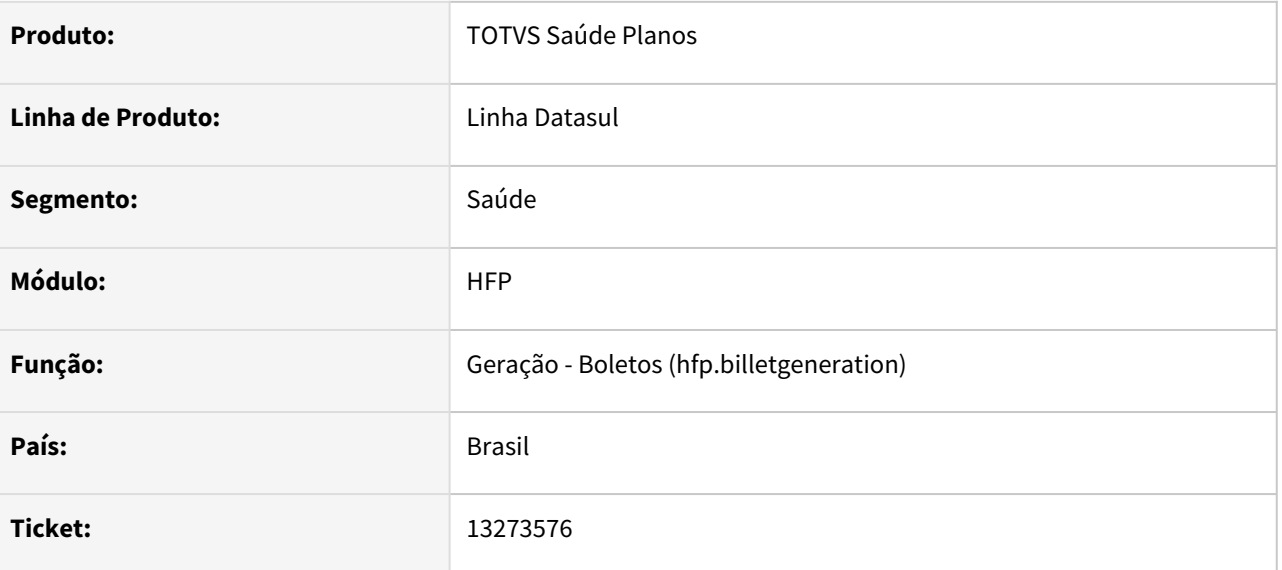

### **02. SITUAÇÃO/REQUISITO**

 O campo Nosso Número passou a ser incompatível com o tipo de campo Integer, devido a mudança de ano, que muda os dois primeiros caracteres do campo para 22.

### **03. SOLUÇÃO**

Alterado o tipo do campo de Integer para Int64, permitindo que o campo receba o valor.

Segue abaixo os programas disponíveis para download, compatíveis com o último pacote liberado (**12.1.33.5, 12.1.32.11 e 12.1.31.16**):

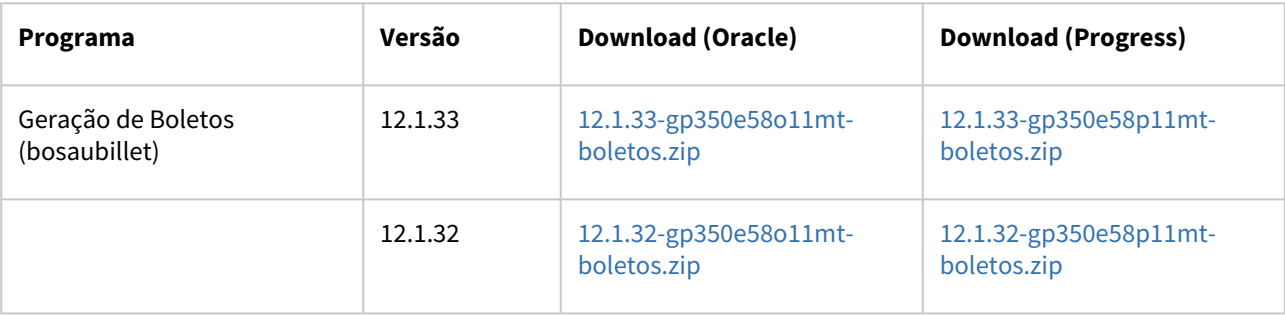

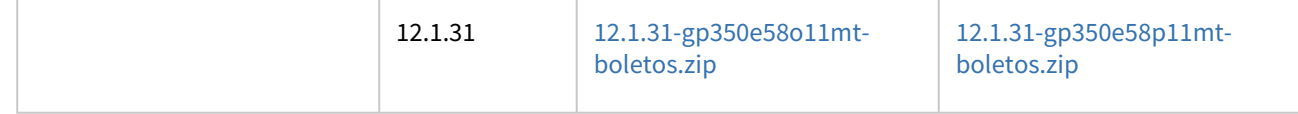

# 13339285 DSAUGPSFINAN-12616 DT Descrição de eventos com valor de abatimento no boleto inexistente

### **01. DADOS GERAIS**

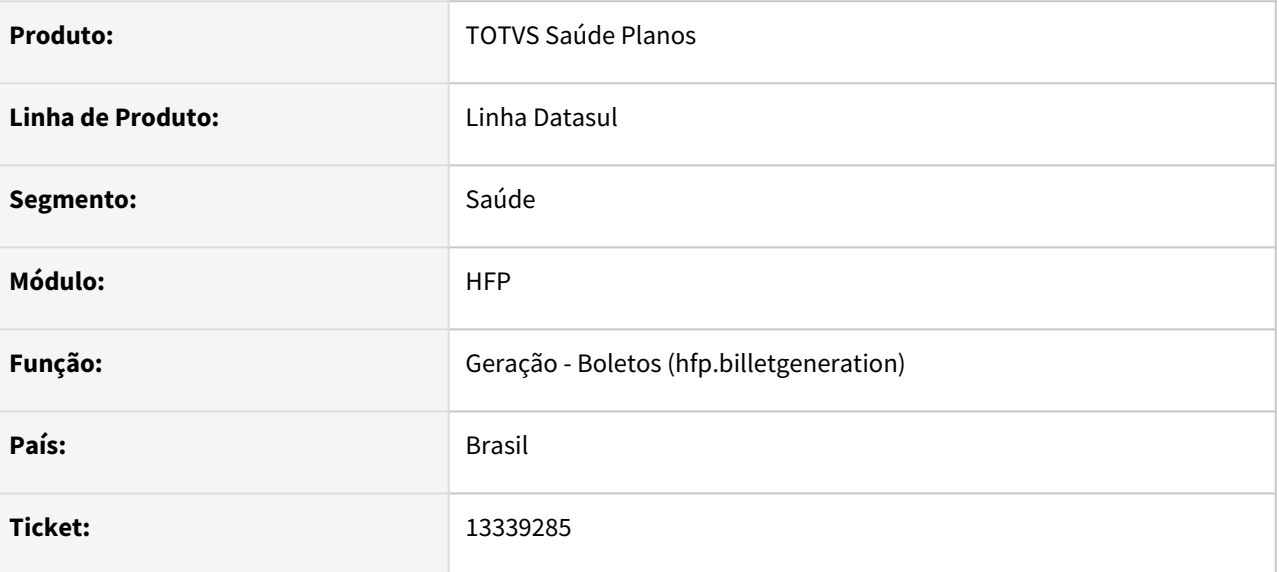

### **02. SITUAÇÃO/REQUISITO**

Ao gerar um lote aonde uma fatura possui abatimento no ACR, as faturas seguintes passam a conter o mesmo valor de abatimento.

#### **03. SOLUÇÃO**

Alterada a geração de faturas para que apresente o valor correto após uma fatura com abatimento.

# 13353993 DSAUGPSFINAN-12637 DT Consulta Faturas via ACR

#### **01. DADOS GERAIS**

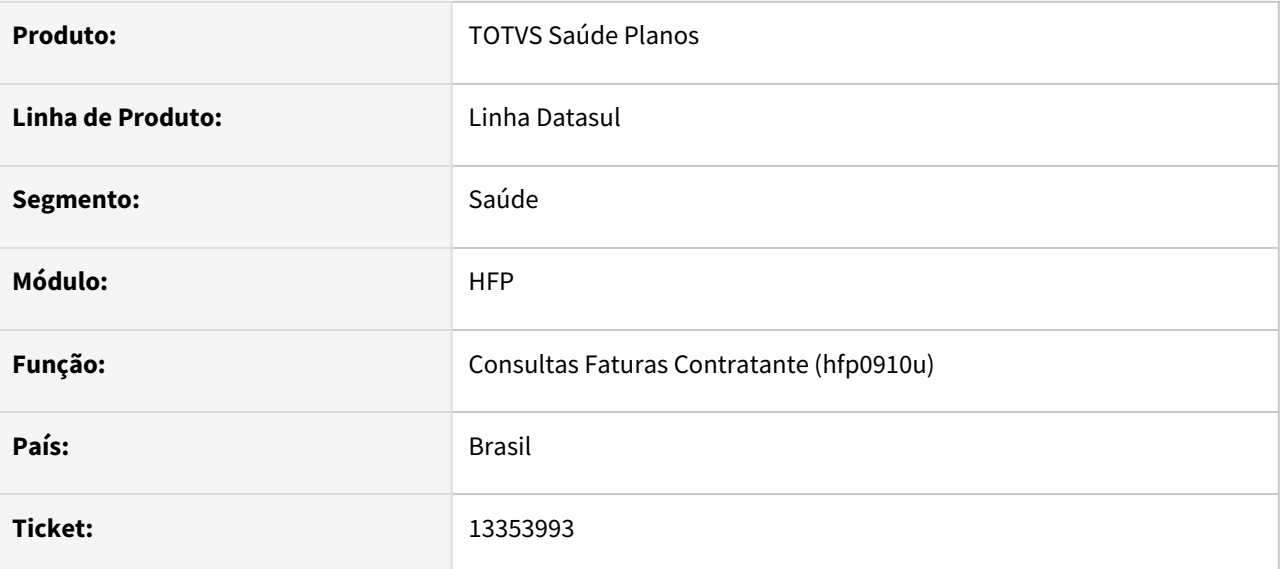

### **02. SITUAÇÃO/REQUISITO**

Ao realizar a consulta dos títulos/faturas no GPS via programa do ACR, é apresentado o erro 'Numero do titulo nao e numerico.' indevidamente.

### **03. SOLUÇÃO**

Foram efetuados ajustes no programa para não apresentar a mensagem de erro indevidamente.

# 13394317 DSAUGPSFINAN-12688 DT [TOTVS 12] - Inconsistência ao gerar demonstrativo contábil

#### **01. DADOS GERAIS**

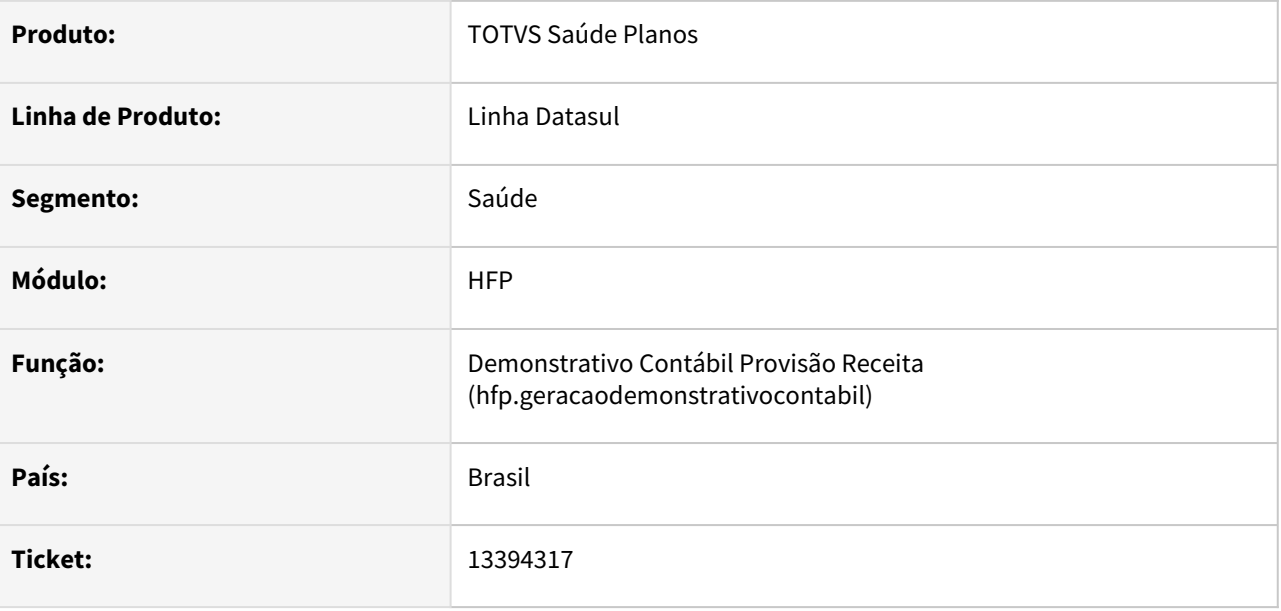

### **02. SITUAÇÃO/REQUISITO**

Ao executar a geração do demonstrativo contábil ocorre inconsistência informando que o programa não está cadastrado.

### **03. SOLUÇÃO**

Liberado o cadastro de programa corretamente para a geração do demonstrativo.

# 13399251 DSAUGPSFINAN-12739 DT Geração de Títulos no Contas a Receber RPW - Inconsistência progress na aba de seleção

#### **01. DADOS GERAIS**

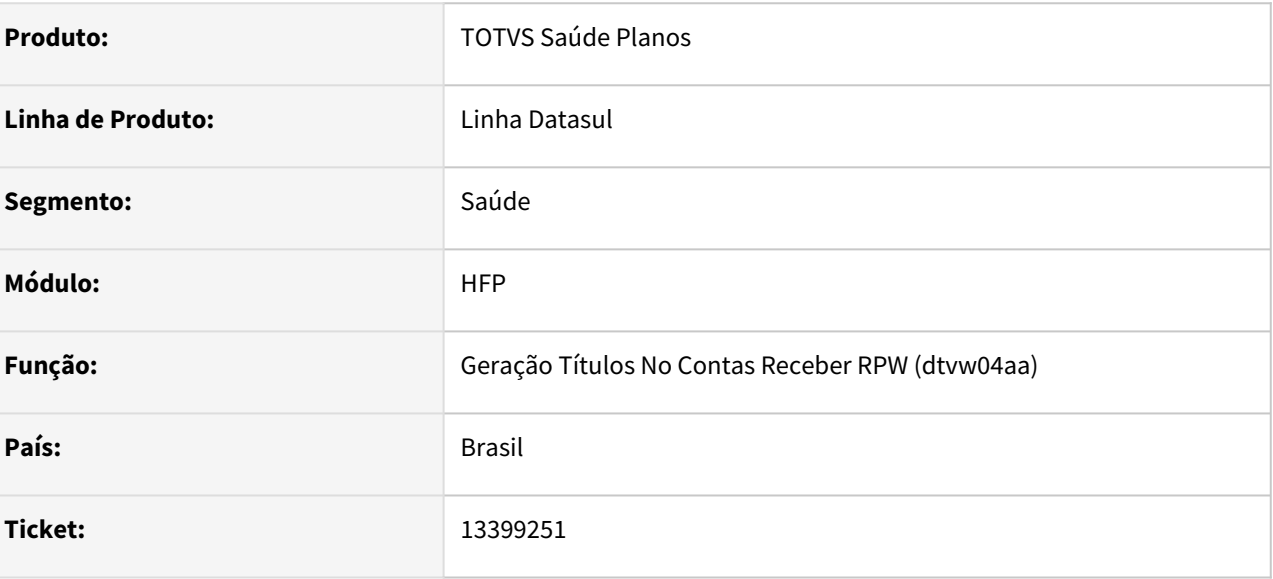

### **02. SITUAÇÃO/REQUISITO**

Ao selecionar as opções para gerar descontos do prestador estava sendo apresentada inconsistência progress na aba de seleção.

### **03. SOLUÇÃO**

Foram efetuados ajustes para não apresentar inconsistência progress.

# 13571749 DSAUGPSFINAN-12831 DT Inconsistência Gravação Regra de Mensalidade

#### **01. DADOS GERAIS**

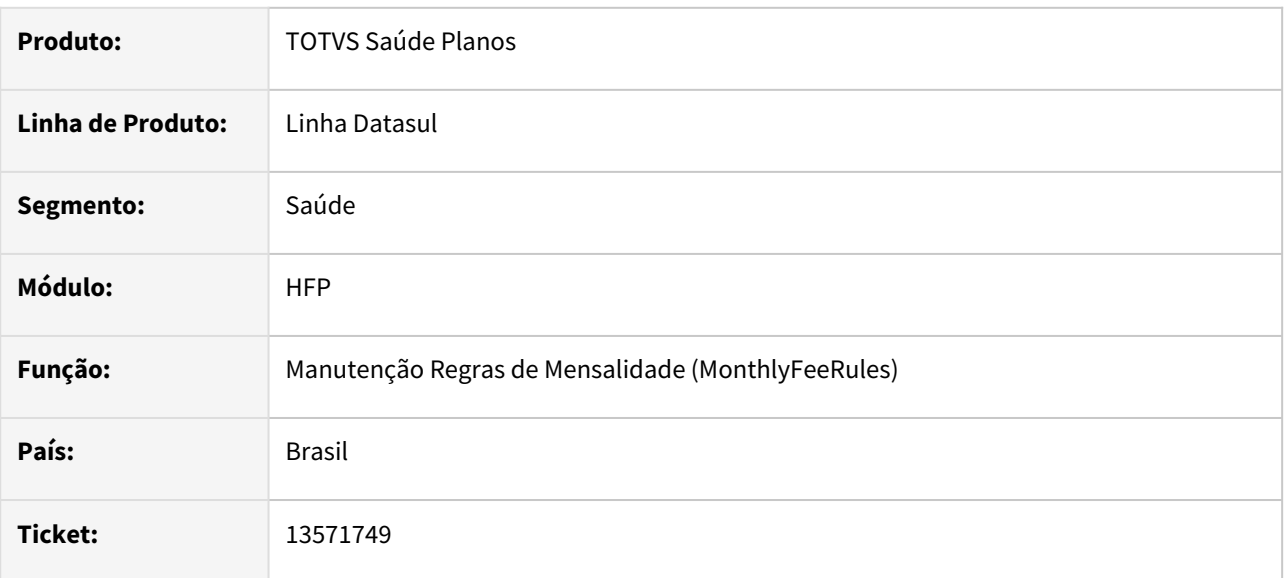

### **02. SITUAÇÃO/REQUISITO**

Ao salvar uma regra de mensalidade que possui outra regra com a mesma descrição, os dados de critérios da regra, estruturas da regra e reajuste eram salvos na primeira e as outras ficavam sem dados.

### **03. SOLUÇÃO**

Ajustado o programa para que mesmo que as descrições fossem as mesmas, o programa levasse em consideração a regra atual cadastrada para gravar os dados.

# 13575610 DSAUGPSFINAN-12861 DT Previsão Faturamento Custo Operacional

#### **01. DADOS GERAIS**

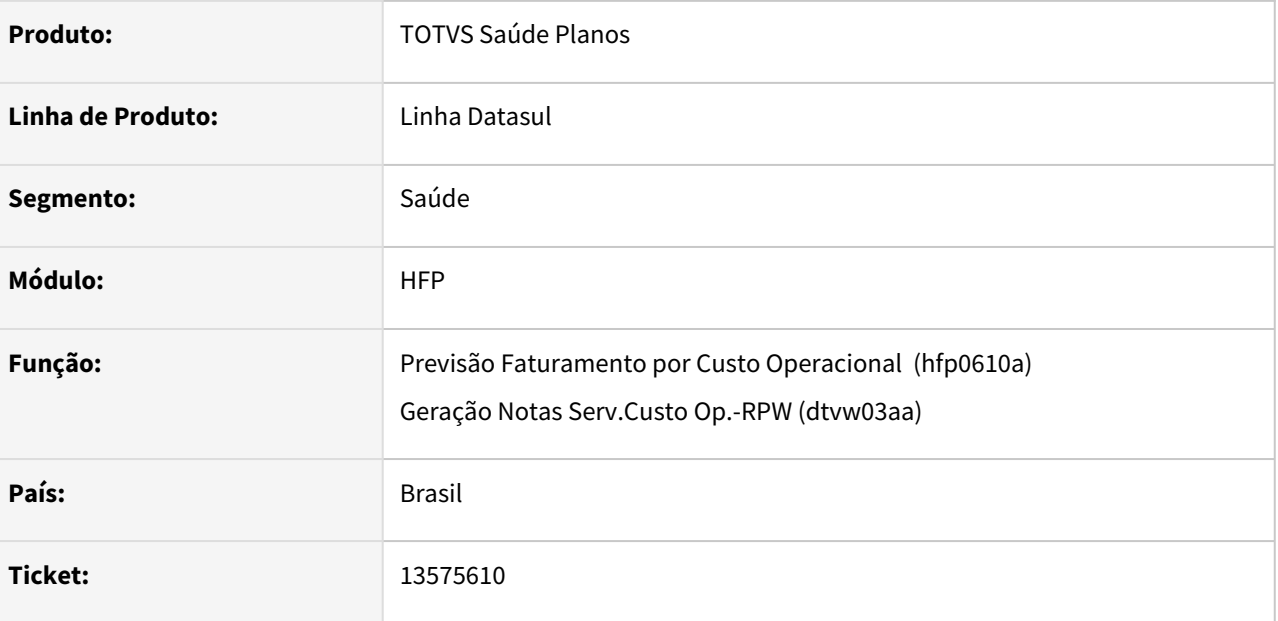

### **02. SITUAÇÃO/REQUISITO**

Ao efetuar a previsão de faturamento de custo operacional ocorria inconsistência progress.

### **03. SOLUÇÃO**

Foram efetuados ajustes para não apresentar inconsistência progress.

# 13602233 DSAUGPSFINAN-12879 DT Campanha de Oferta de Módulos

#### **01. DADOS GERAIS**

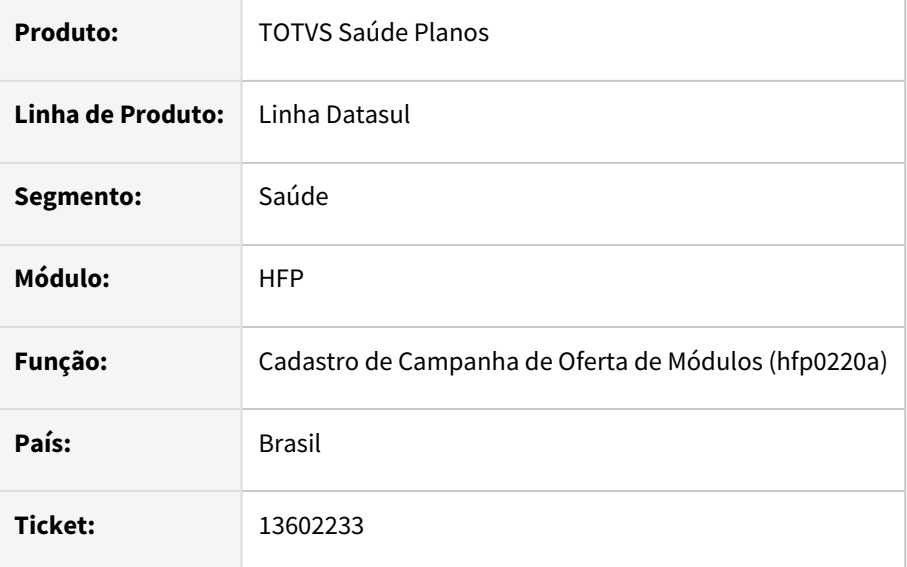

### **02. SITUAÇÃO/REQUISITO**

Os eventos programados incluídos pela efetivação da campanha de oferta de módulos não estavam sendo considerados na simulação/geração das notas de serviço de contratos com indicação de utilização de regras de mensalidade.

### **03. SOLUÇÃO**

Foram efetuados ajustes para que os eventos programados incluídos pela efetivação da campanha de oferta de módulos fossem considerados na simulação/geração das notas de serviço de contratos com indicação de utilização de regras de mensalidade.

# 13614694 DSAUGPSFINAN-12913 DT Migração de plano de contas (provisão de receita)

#### **01. DADOS GERAIS**

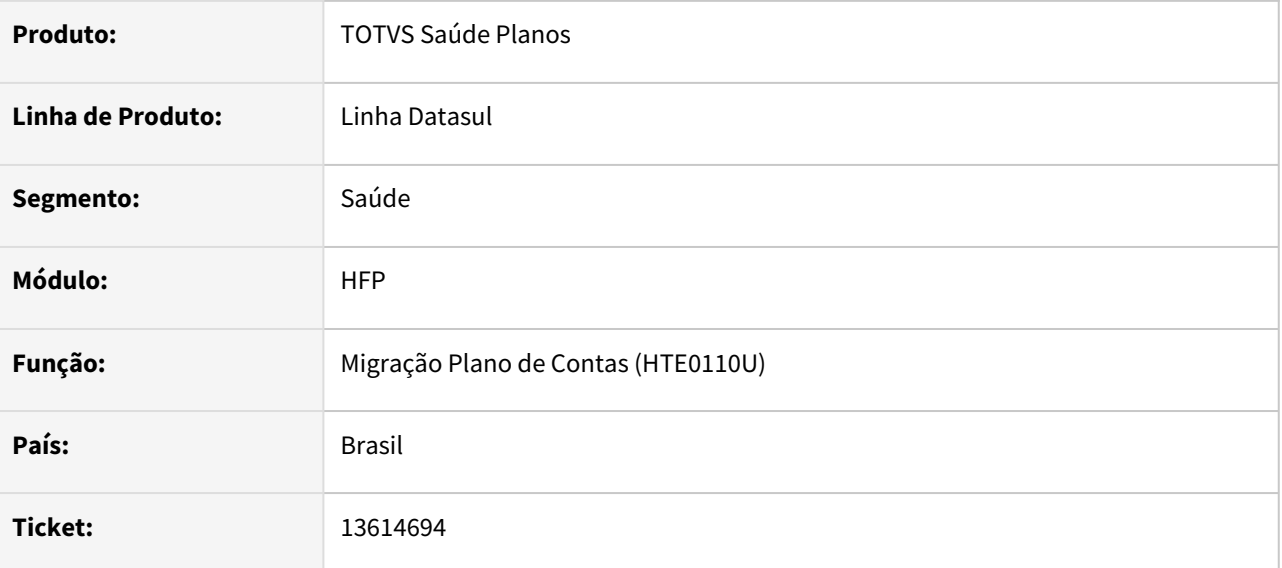

### **02. SITUAÇÃO/REQUISITO**

Ao efetuar a migração da movimentação do faturamento de planos, as contas contábeis de provisão de receita não eram atualizadas.

### **03. SOLUÇÃO**

Foram efetuados ajustes para atualizar as contas contábeis de provisão de receita ao efetuar a migração da movimentação do faturamento de planos.

# 13700054 DSAUGPSFINAN-13031 DT Mensagens de erro apresentadas em tela durante execução em RPW

### **01. DADOS GERAIS**

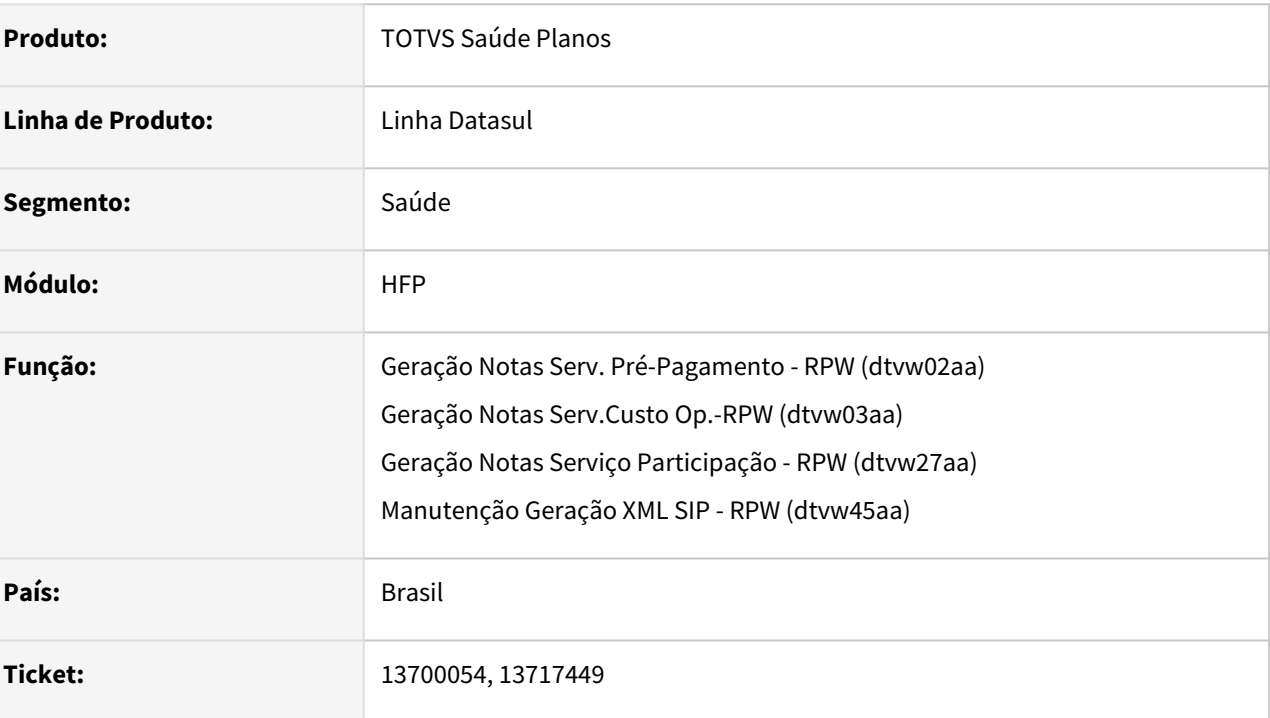

### **02. SITUAÇÃO/REQUISITO**

Durante a execução em RPW mensagens de erro estavam sendo apresentadas em tela no servidor.

### **03. SOLUÇÃO**

Foram efetuados ajustes para não apresentar mensagens de erro em tela durante a execução em servidor RPW.

# 13720162 DSAUGPSFINAN-13046 DT Declaração de Valores Pagos (IR) no boleto

#### **01. DADOS GERAIS**

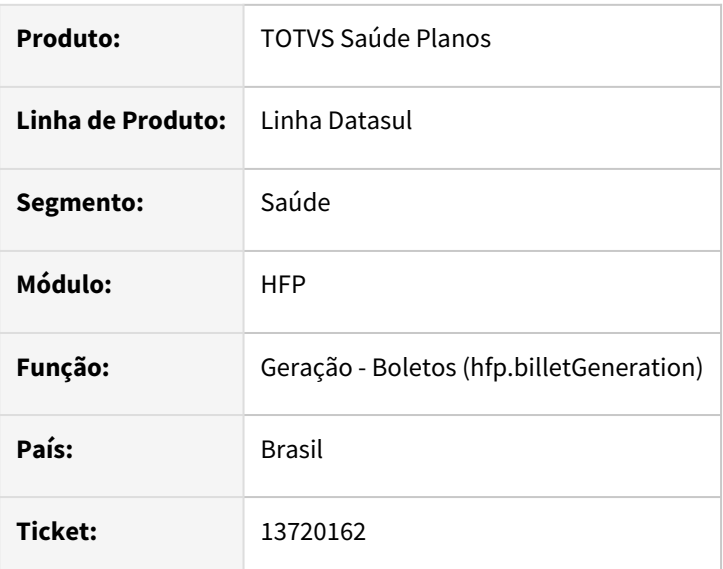

### **02. SITUAÇÃO/REQUISITO**

Ao gerar um lote de boletos solicitando a apuração de valores de IR, em alguns casos os valores não eram impressos ou eram apresentados valores inválidos.

### **03. SOLUÇÃO**

Ajustada geração da "Declaração de Valores Pagos" no boleto para apresentar os valores de IR conforme o "Ano Calendário" e não mais pelo campo "Ano Referência" informados na geração do DMED.

### **03. ASSUNTOS RELACIONADOS**

[Relatório DMED \(haf.dmedReporter\)](https://tdn.totvs.com/pages/viewpage.action?pageId=244919632)

# 13734620 DSAUGPSFINAN-13055 DT Declaração de Valores Pagos (IR) para contratantes origem no boleto

### **01. DADOS GERAIS**

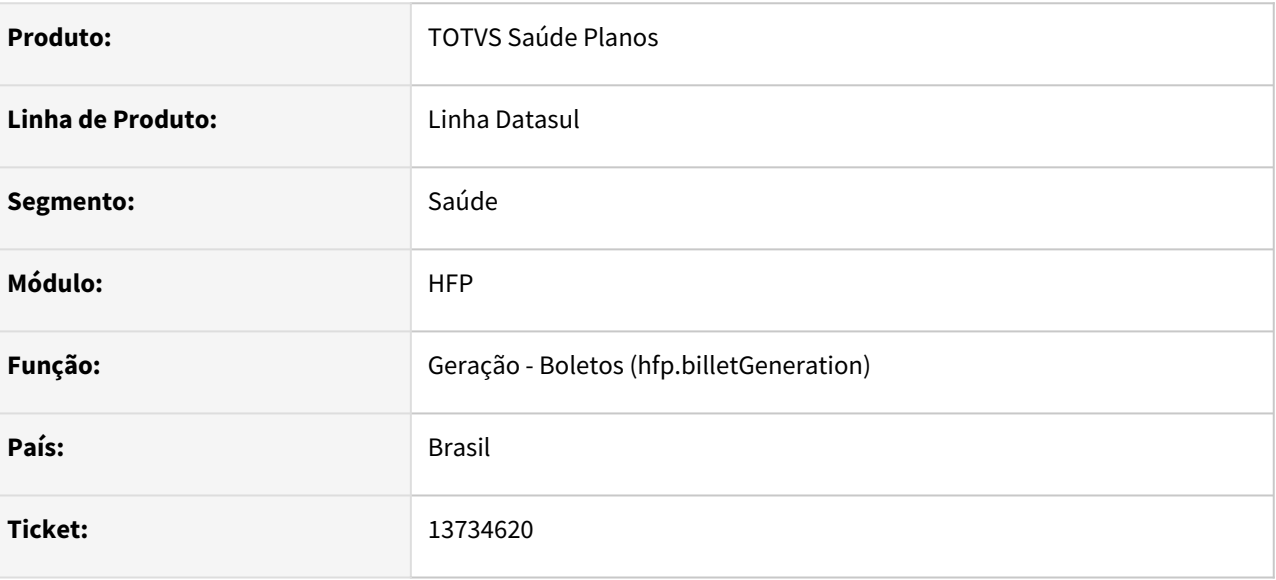

### **02. SITUAÇÃO/REQUISITO**

Ao gerar um lote de boletos solicitando a apuração de valores de IR, em contratos parametrizados para faturar pelo contratante origem não eram apresentados os valores.

### **03. SOLUÇÃO**

Ajustada geração da "Declaração de Valores Pagos" no boleto para apresentar os valores de IR em contratos que faturam pelo contratante origem.

# 13898091 DSAUGPSFINAN-13178 DT Fatura cobrando juros e multa de título com vencimento futuro

### **01. DADOS GERAIS**

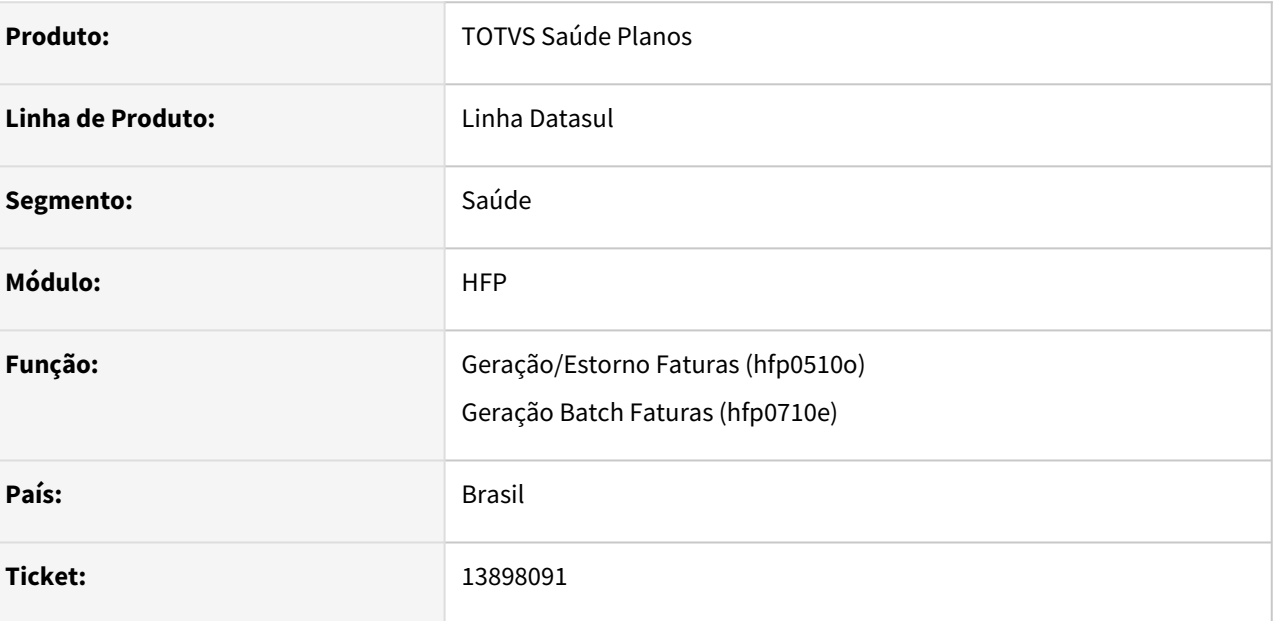

### **02. SITUAÇÃO/REQUISITO**

Na geração de faturas estavam sendo considerados títulos ainda não vencidos para calcular os eventos de juros e multa quando informada emissão futura porém posterior ao vencimento do títulos.

### **03. SOLUÇÃO**

Foram efetuadas alterações para desconsiderar títulos ainda não vencidos no momento da geração da fatura para calcular os eventos de juros e multa.

# 13907447 DSAUGPSFINAN-13179 DT 12.1.34-1 - DTVW20AA mostra mensagem de grupo prestador RESSUS para todos os grupos

#### **01. DADOS GERAIS**

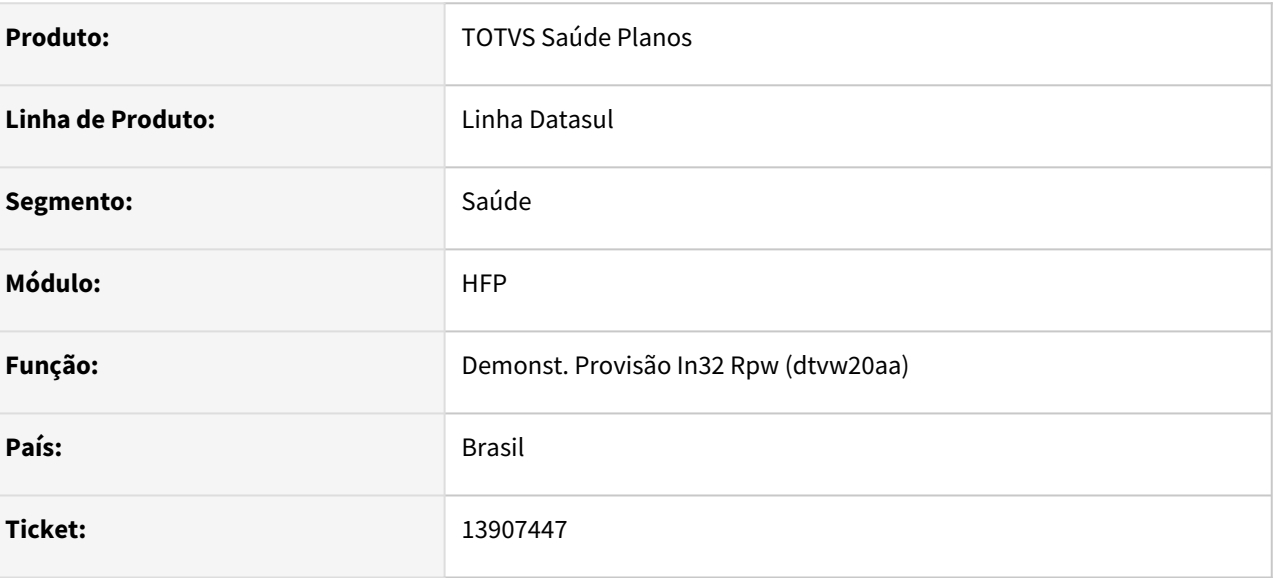

### **02. SITUAÇÃO/REQUISITO**

 Ao executar o demonstrativo de provisão para um grupo que não é do Ressus, é apresentado uma mensagem alertando que o grupo Ressus foi selecionado.

### **03. SOLUÇÃO**

Realizada alteração para que a mensagem não seja exibida indevidamente para outros grupos.

# 14009567 DSAUGPSFINAN-13283 DT Simulação coparticipação

#### **01. DADOS GERAIS**

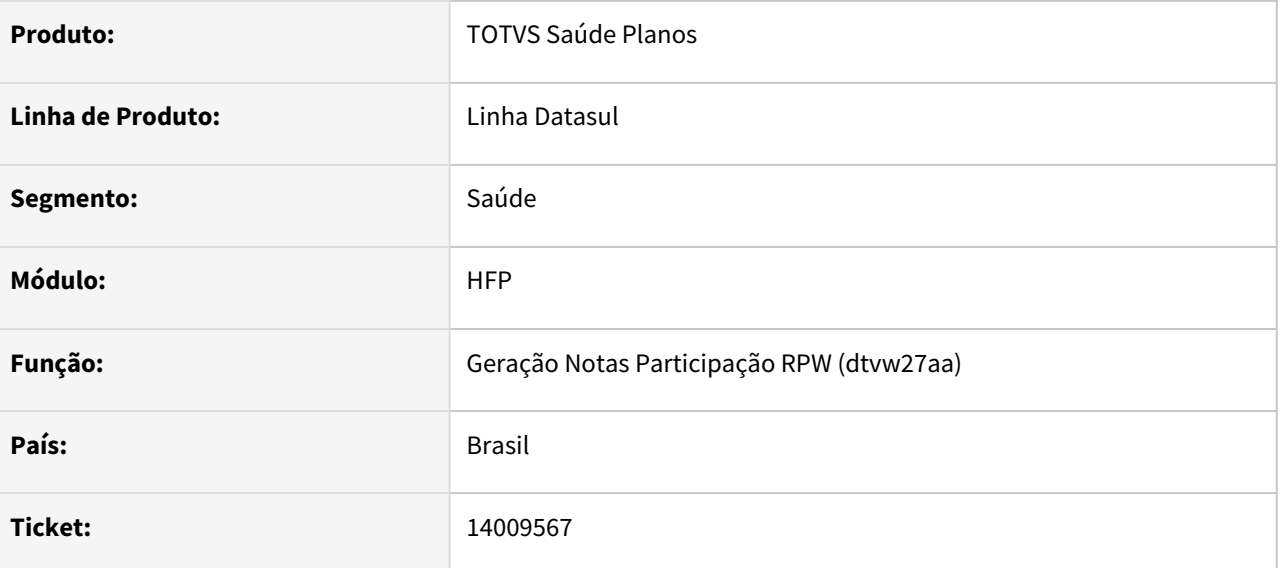

### **02. SITUAÇÃO/REQUISITO**

Ao efetuar a simulação do faturamento de coparticipação, não estavam sendo considerados movimentos não liberados quando selecionada a opção 'Considerar Movimentos nao Liberados pelo Contas'.

### **03. SOLUÇÃO**

Foram efetuados ajustes no programa para considerar os movimentos não liberados pelo revisão de contas quando a opção é selecionada.

# DSAUGPSCONTRAT2-14917 DT Inatividade do Pedido RPW - DTVW15AA

#### **01. DADOS GERAIS**

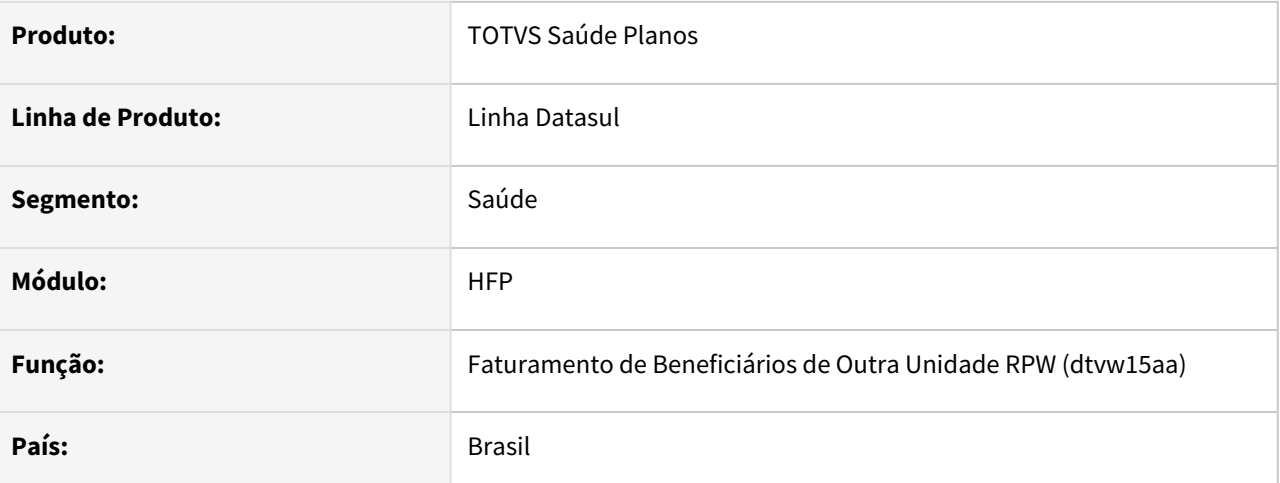

### **02. SITUAÇÃO/REQUISITO**

Ao gerar o Faturamento de Beneficiários de Outra Unidade (DTVW15AA), gera a inconsistência de Inatividade no pedido RPW.

#### **03. SOLUÇÃO**

Alterado o programa acima, para que gere relatórios de acompanhamento no Pedido RPW, corrigindo a inconsistência de inatividade.

# DSAUGPSFINAN-11655 DT Adequar Geração dos Boletos para o TOMCAT

#### **01. DADOS GERAIS**

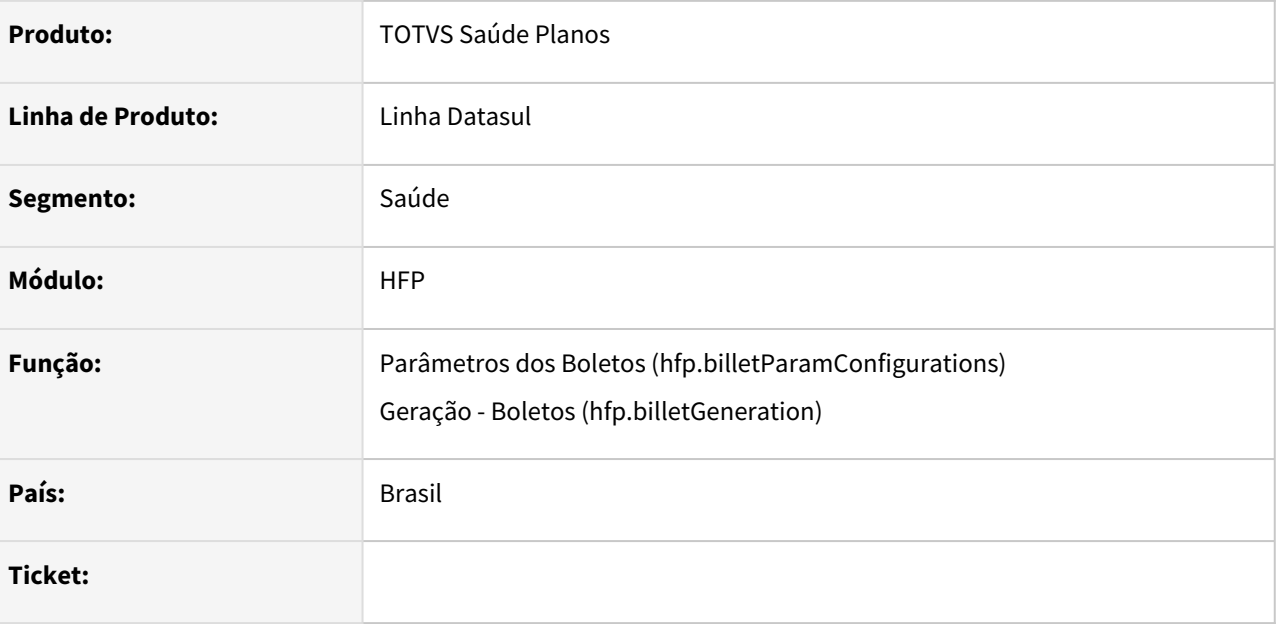

### **02. SITUAÇÃO/REQUISITO**

Necessidade de revitalização do processo e melhorias de performance na geração dos arquivos de boletos.

### **03. SOLUÇÃO**

Migrado serviço que realiza a geração dos boletos (arquivos PDF e TXT) para webservice REST no TOMCAT, compatível com o Java 11.

### **03. FUNCIONALIDADES**

- Criada nova funcionalidade para auxiliar na obtenção de logs de acompanhamento da geração dos boletos: Ao selecionar a opção "Ativar arquivo de LOG de acompanhamento" nos "Parâmetros dos Boletos" serão criados dois novos arquivos na pasta do pedido RPW (log\_geracao.txt e log\_java.txt).
- Em "Parâmetros dos Boletos" foi removida a opção "Memória Alocada para o JAR Boleto (MB)", pois na nova versão não há mais a necessidade desta configuração ao executar o Java.
- Outra observação importante a se ressaltar é que com o ganho atual de performance, não é mais necessário manter a paginação ativa, recomendando-se a utilização de um valor alto o suficiente para mitigar os efeitos da mesma.

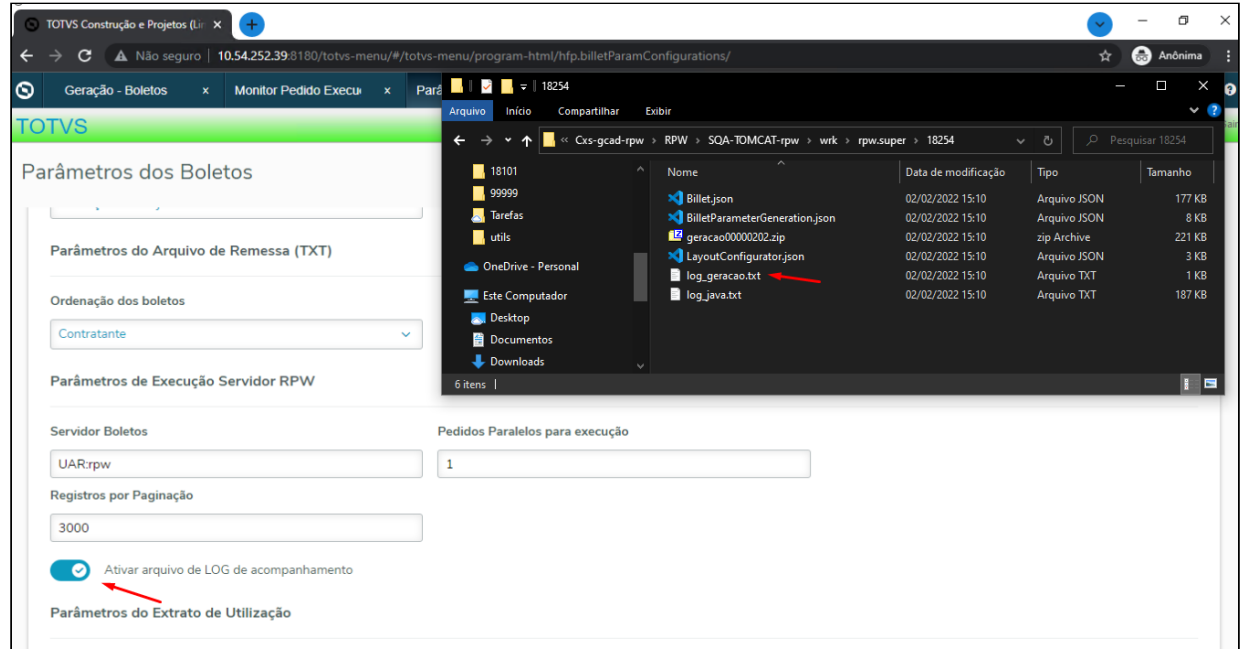

# DSAUGPSFINAN-12492 DT Inconsistência da tela pagamento prestadores

#### **01. DADOS GERAIS**

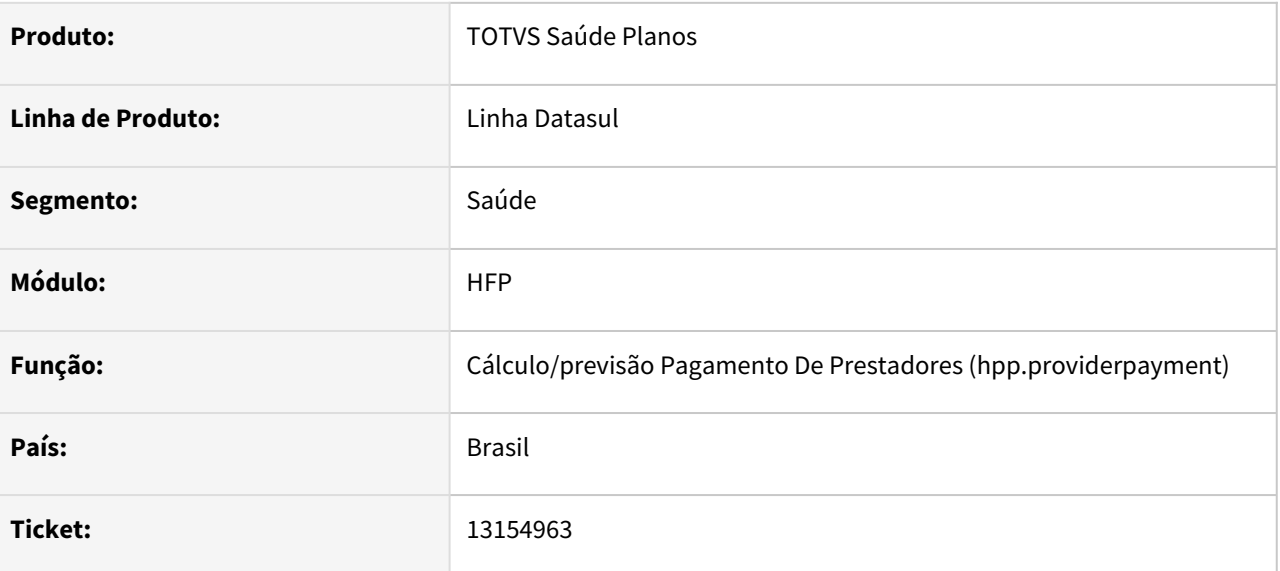

### **02. SITUAÇÃO/REQUISITO**

Foram identificadas inconsistências em chamadas específicas do produto, conforme ativação de CPC.

### **03. SOLUÇÃO**

Alterado o programa para que a inconsistência fosse corrigida.

# DSAUGPSFINAN-12782 DT Inconsistência progress durante seleção de parâmetros

### **01. DADOS GERAIS**

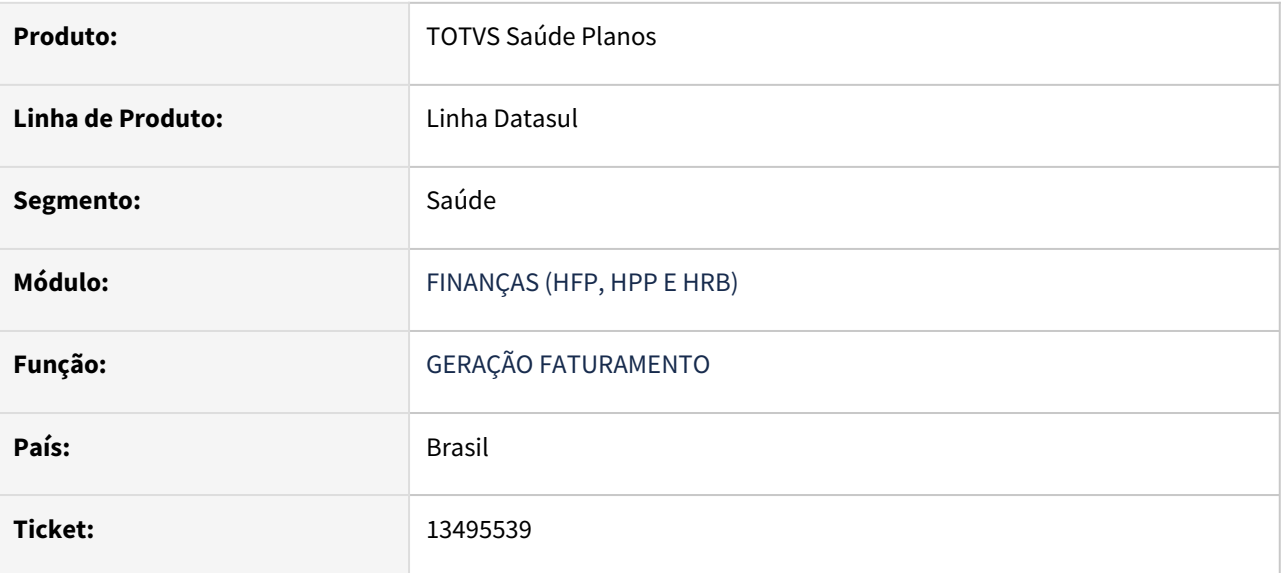

### **02. SITUAÇÃO/REQUISITO**

 Ao realizar uma geração de faturamento, ocorre uma mensagem pela falta de valor nas opções de simulação, caso o usuário não tivesse aberto a caixa de diálogo da simulação.

### **03. SOLUÇÃO**

Alterado o programa para que os valores das opções de simulação possuam um valor padrão inicial.

## DSAUGPSFINAN-12859 DT Programas descontinuados

#### **01. DADOS GERAIS**

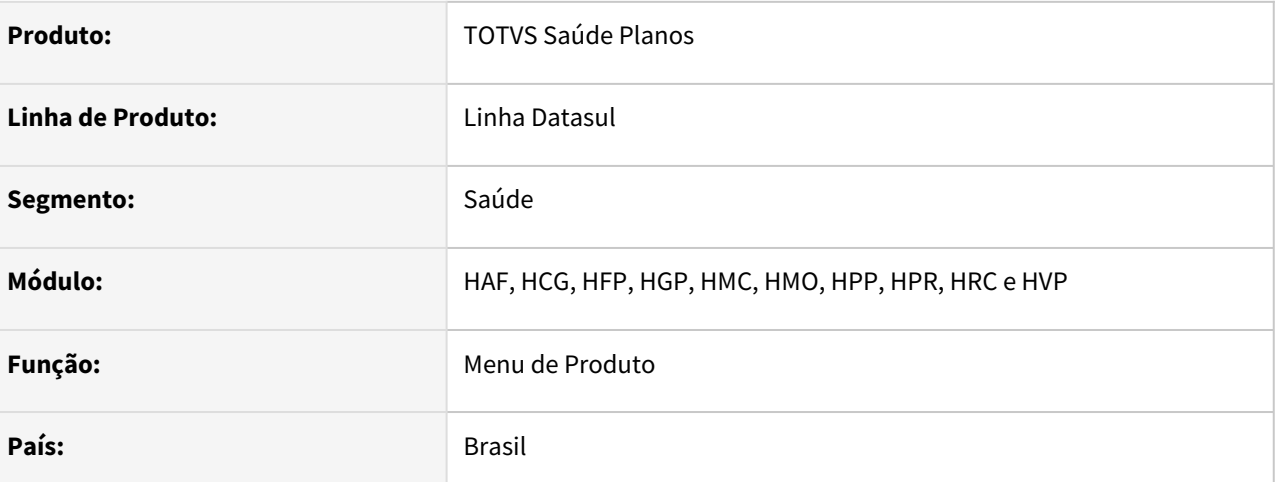

### **02. SITUAÇÃO/REQUISITO**

A TOTVS vem constantemente trabalhando na evolução funcional e tecnológica de seus produtos. Pensando nisso, foram criados novos programas no TOTVS Saúde Planos, para substituir tecnologias antigas.

### **03. SOLUÇÃO**

Para a continuidade da evolução do produto, foram descontinuados os programas listados no comunicado a seguir:<https://tdn.totvs.com.br/pages/releaseview.action?pageId=642409473>

Os seguintes menus precisarão ser importados na virada para a 12.1.35:

- HAF Arquivos Fiscais
- HCG Cadastros Gerais
- HFP Faturamento de Planos
- HGP Gerenciamento de Planos
- HMC Manutenção de Cadastros
- HMO Medicina Ocupacional
- HPP Pagamento de Prestadores
- HPR Estrutura do Produto
- HRC Revisão de Contas
- HVP Venda de Planos

# 4.13.10 HGP - Gerenciamento de Planos - Manutenção 12.1.2205

Pesquisar

# 4.13.11 HMC - Manutenção de Cadastro - Manutenção 12.1.2205

Pesquisar

# 12715557 DSAUGPSCONTRAT2-15238 DT Cartas de contratantes inadimplentes

#### **01. DADOS GERAIS**

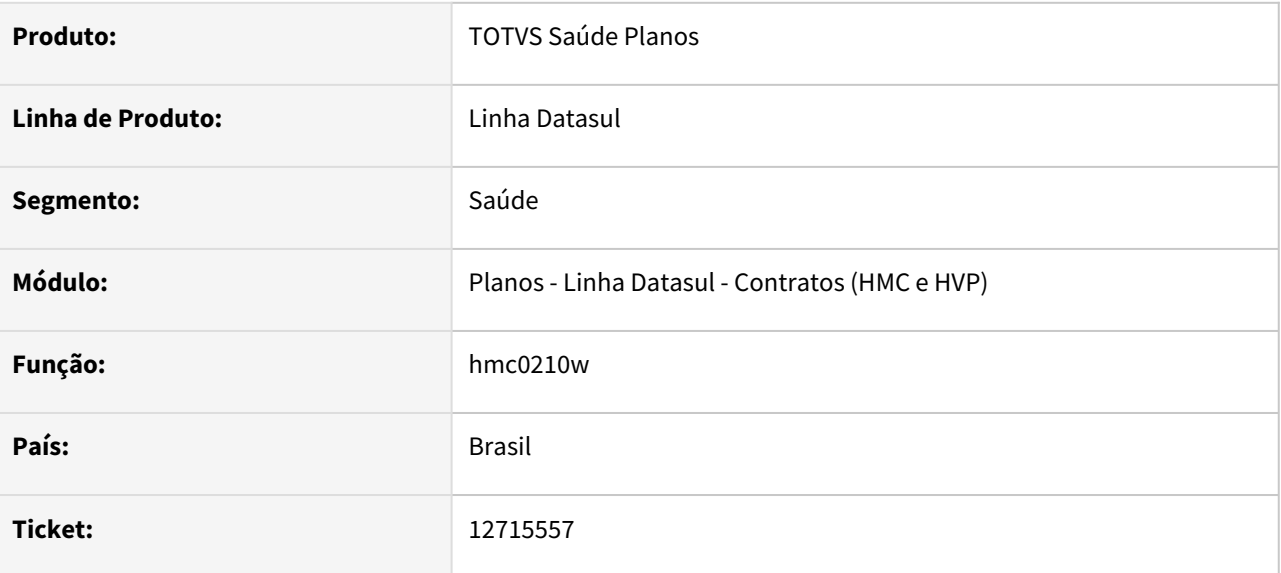

### **02. SITUAÇÃO/REQUISITO**

Programa estava considerando somente uma notificação do período para geração da carta, fazendo com que a carta fosse gerada somente uma vez.

### **03. SOLUÇÃO**

Alterado lógica para gerar todas notificações conforme quantidade de registros cadastrados no programa Controle de Notificação de Inadimplência "PR0310C" dentro do programa PR0110T.

### **04. DEMAIS INFORMAÇÕES**

[Para mais informações consultar documentação de referência do processo:](https://tdn.totvs.com/pages/viewpage.action?pageId=502441108) Relatório de Contratantes Inadimplentes - MC0210W

# 13541060 DSAUGPSCONTRAT2-15324 DT Consulta de Beneficiários de Seguro Assistencial (MC0110Y)

### **01. DADOS GERAIS**

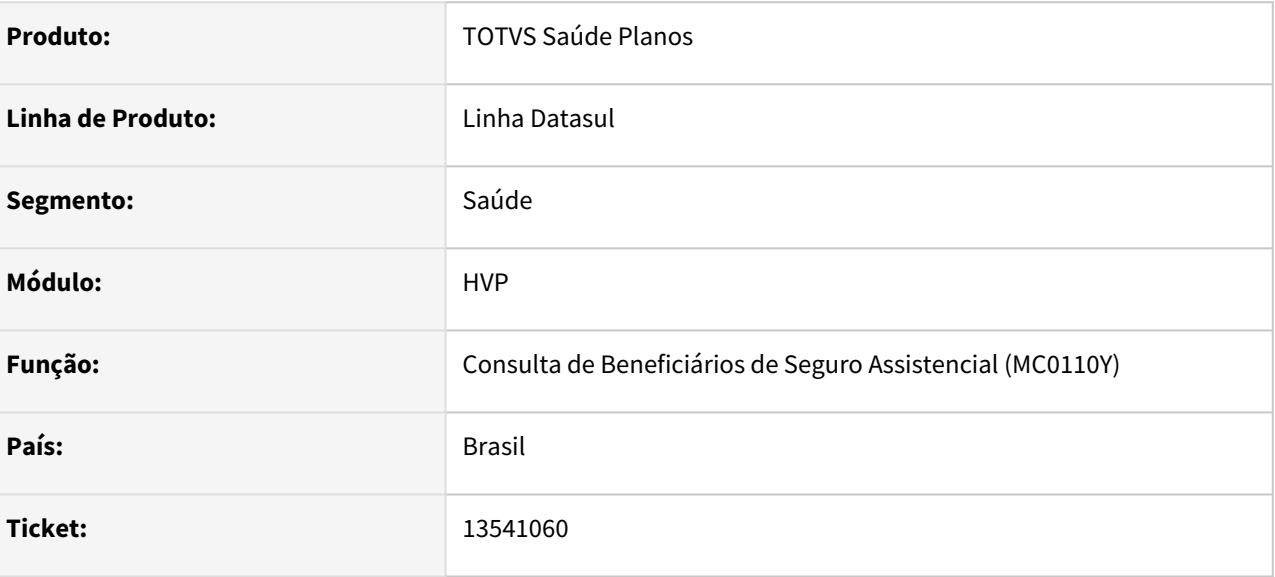

### **02. SITUAÇÃO/REQUISITO**

Ao tentar consultar os dados de um beneficiário pelo programa Consulta de Beneficiários de Seguro Assistencial (MC0110Y), opção F3 - Família, selecionando um dependente, caso fosse de Seguro Assistencial (PEA), gera uma mensagem de inconsistência que impede de verificar os dados.

### **03. SOLUÇÃO**

Alterado o programa para que permita verificar os dados dos dependentes corretamente.

# DSAUGPSCONTRAT2-15209 DT Inconsistência no congelamento de faixas etárias

#### **01. DADOS GERAIS**

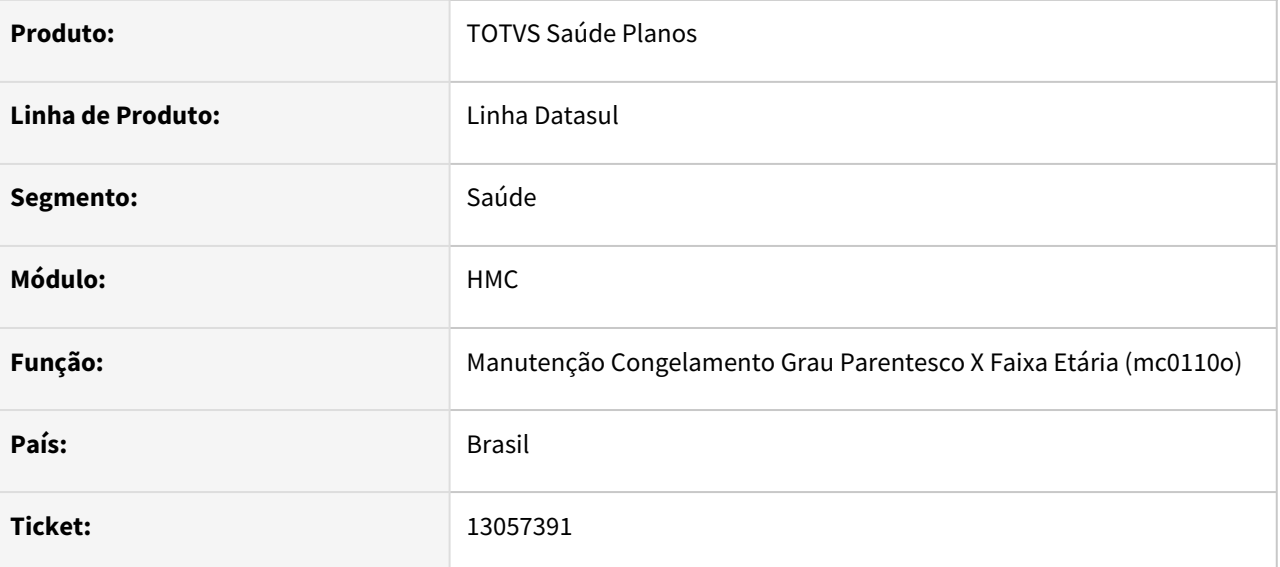

### **02. SITUAÇÃO/REQUISITO**

O programa MC0110O permite congelar/descongelar faixas etárias de contratos parametrizados para manter faixas etárias conforme o padrão do plano de saúde.

### **03. SOLUÇÃO**

Foi alterado o programa para não permitir modificar faixas etárias nesta situação.

# DSAUGPSCONTRAT2-15548 DT Agrupamento Parâmetros do Vendas de Planos para Liberação Automática Beneficiário Portal Empresa

#### **01. DADOS GERAIS**

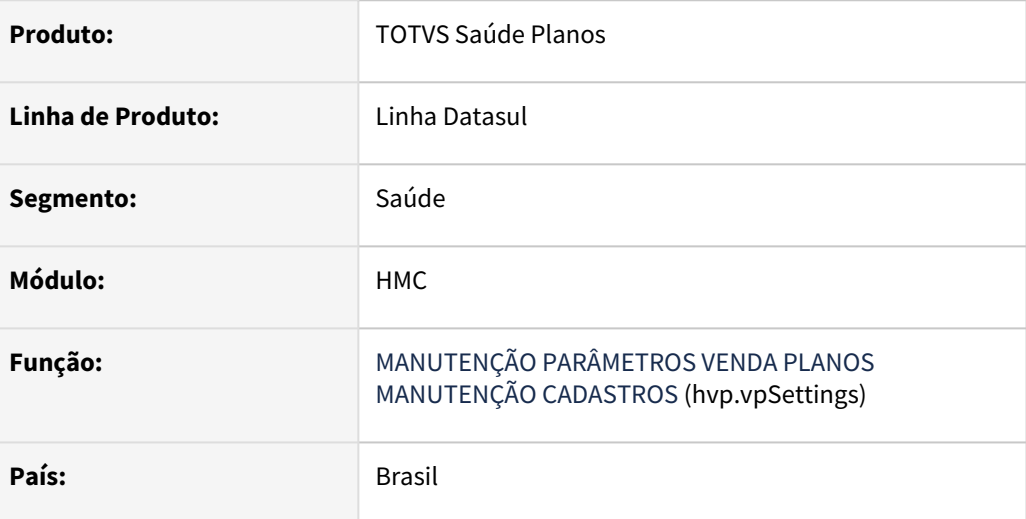

### **02. SITUAÇÃO/REQUISITO**

É necessário melhorar a usabilidade das funções referentes a bloqueio e liberação automática de beneficiários pelo portal empresa.

### **03. SOLUÇÃO**

Foram agrupados parâmetros que tinham funcionalidades em comum, criando uma nova sessão chamada **Liberação Automática de Beneficiários Portal Empresa** onde os parâmetros de bloqueio também tiveram um comportamento adicional atrelado ao parâmetro de liberação automática, onde caso a liberação esteja ativa, os parâmetros de bloqueio poderão ser ativados ou desativados. Caso a liberação venha a ser desabilitada, os parâmetros de bloqueio voltam a ficar desabilitados e desativados.

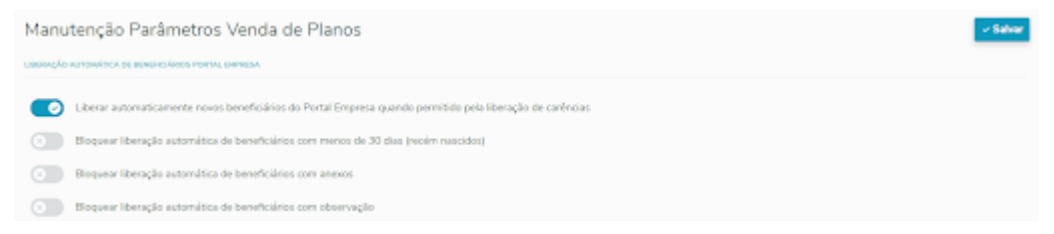

# 4.13.12 HMR - Marketing Receptivo - Manutenção 12.1.2205

Pesquisar
# 4.13.13 HPP - Pagamento de Prestadores - Manutenção - 12.1.2205

Pesquisar

## 11847560 DSAUGPSFINAN-11271 DT Inconsistência na geração de títulos para o contas a pagar

#### **01. DADOS GERAIS**

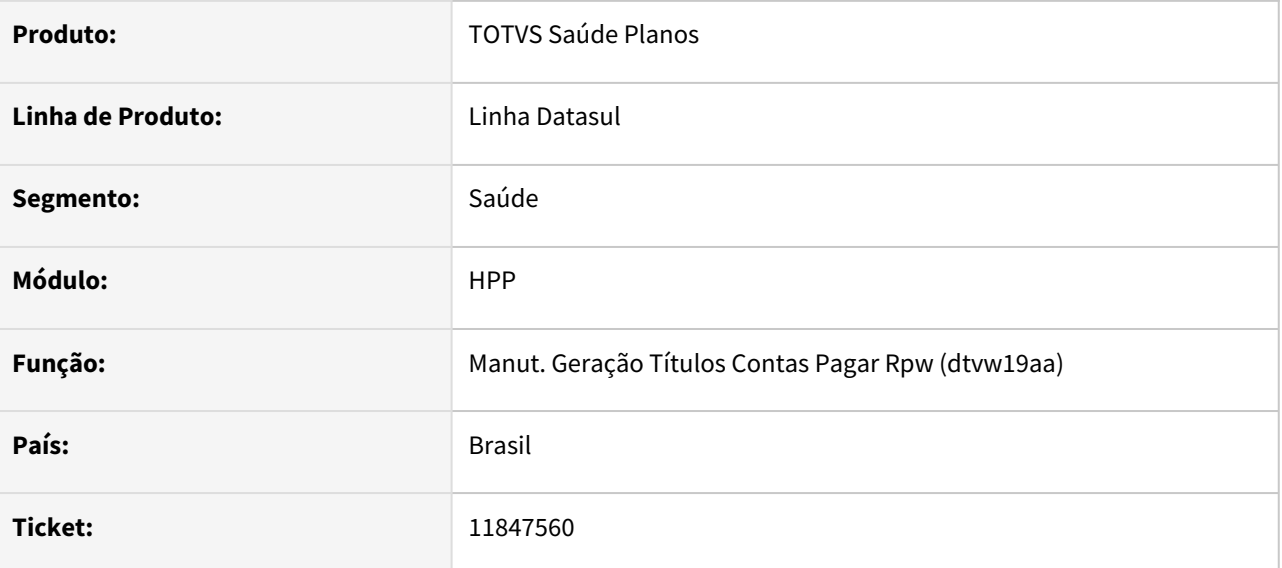

### **02. SITUAÇÃO/REQUISITO**

Ao selecionar para exportar as tabelas temporárias e também gerar o relatório de encontro de contas, deixando como diretório padrão o Spool RPW, é apresentado erro e as tabelas não são exportadas.

### **03. SOLUÇÃO**

Foi alterado o programa para possibilitar gerar as duas opções mencionadas acima corretamente.

## 11852227 DSAUGPSFINAN-11272 DT Manutenção Comprovantes Retenção INSS Prestador

### **01. DADOS GERAIS**

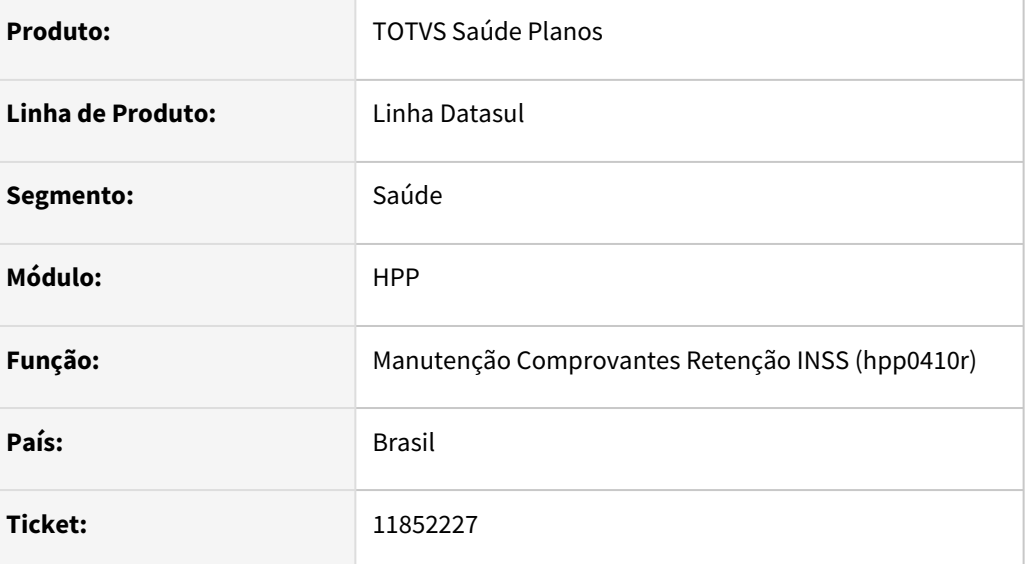

### **02. SITUAÇÃO/REQUISITO**

Ao efetuar a consulta, alteração ou exclusão de comprovante de retenção de INSS do prestador incluído através da copia de outros períodos, era necessário informar a sequencia do documento utilizada na cópia.

### **03. SOLUÇÃO**

Foram efetuadas alterações no programa para sugerir a primeira sequencia cadastrada para o comprovante. Ao modificar ou excluir o comprovante será sugerida a primeira sequencia ativa para o documento caso existam sequencias já excluídas.

## 12261713 DSAUGPSFINAN-12723 DT Impressão Demonstrativo de Pagamento

### **01. DADOS GERAIS**

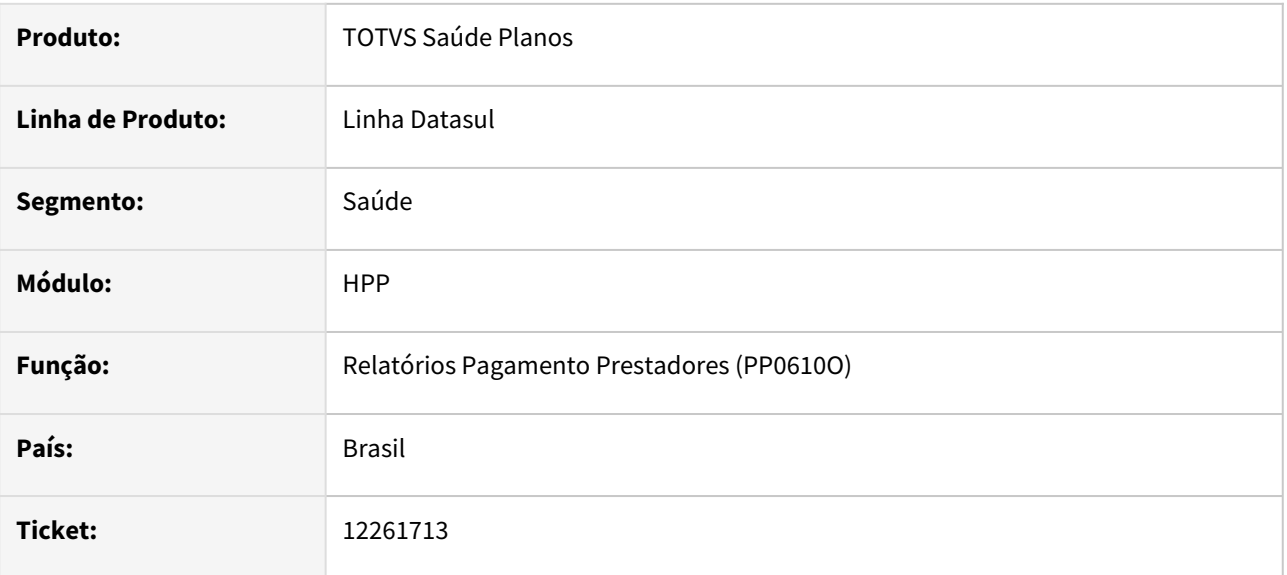

### **02. SITUAÇÃO/REQUISITO**

Ao emitir o "Demonstrativo Pagamento" as opções Resumido e Detalhado não eram consideradas, imprimindo sempre a versão detalhada do relatório. Além disso, a ordem alfabética dos beneficiários não era respeitada no momento da impressão.

### **03. SOLUÇÃO**

Alterado o relatório para imprimir corretamente as informações.

## 12880126 DSAUGPSFINAN-12376 DT Cálculo/Previsão Pagamento de Prestadores - Fórmulas de Pagamento

### **01. DADOS GERAIS**

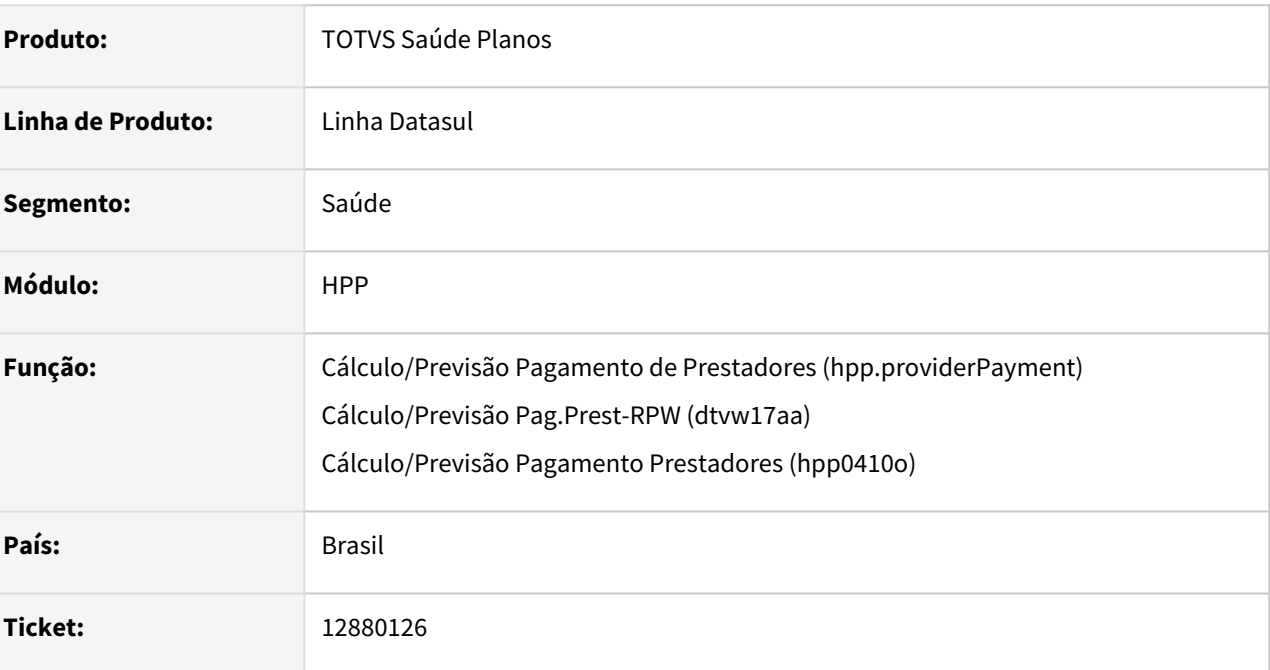

### **02. SITUAÇÃO/REQUISITO**

Ao efetuar previsão/cálculo do pagamento de prestadores não estava sendo calculado o evento parametrizado por grupo de prestador nas fórmulas de pagamento, caso na mesma execução fossem calculados títulos com tipos de medicinas distintas para o mesmo prestador.

### **03. SOLUÇÃO**

Foram efetuados ajustes para calcular em ambos os títulos o evento parametrizado por grupo de prestador nas fórmulas de pagamento.

## 13012691 DSAUGPSFINAN-11549 DT Divergência de Valores no Relatório de Conferencia Contábil - Saldo AJIUS

### **01. DADOS GERAIS**

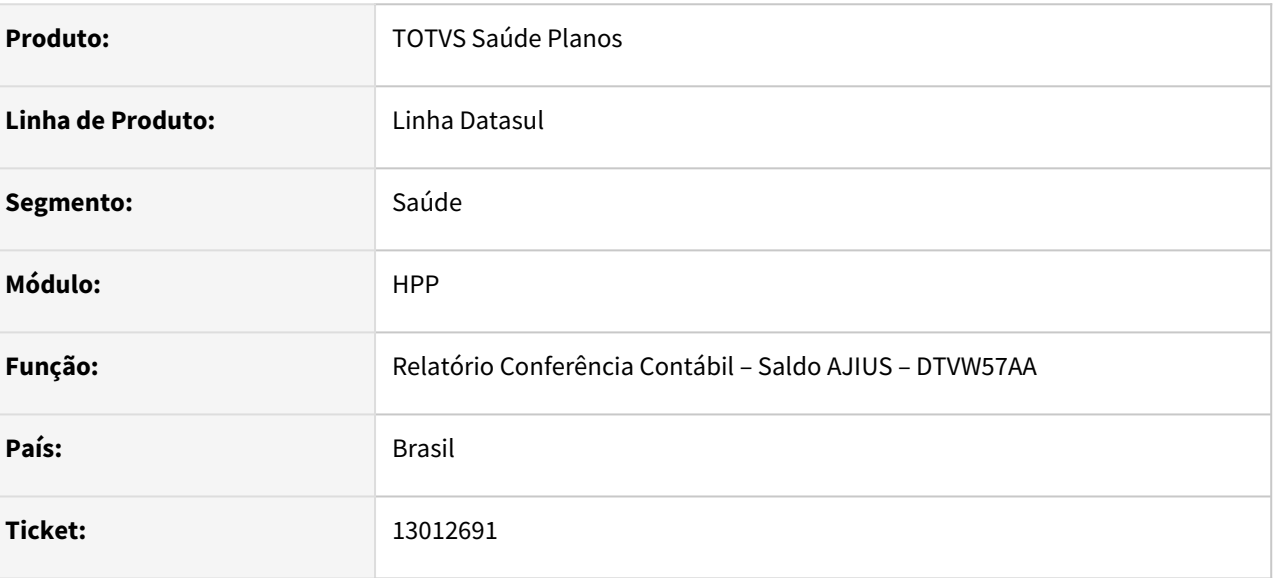

### **02. SITUAÇÃO/REQUISITO**

Quando existe importação de arquivos parciais, se a segunda importação parcial estiver importada mas ainda não estiver faturada, o valor referente as baixas da primeira parcial não são considerados no relatório do saldo, divergindo do saldo da conta.

### **03. SOLUÇÃO**

Foram efetuados ajustes para apresentar adequadamente o valor do saldo dos movimentos quando existirem importações parciais ainda não faturadas.

## 13124374 DSAUGPSFINAN-12485 DT Movimentos extras não apresentavam informações de compartilhamento de risco

### **01. DADOS GERAIS**

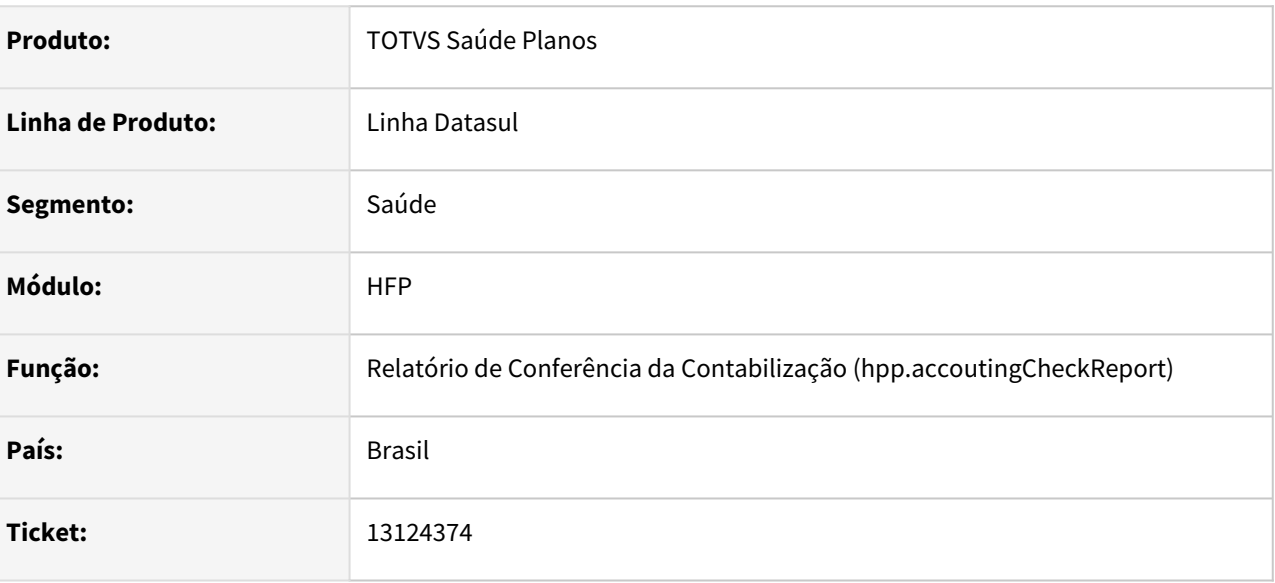

### **02. SITUAÇÃO/REQUISITO**

 Movimentos extras de pagamento integral não apresentavam o indicador de compartilhamento de risco do beneficiário corretamente no relatório.

### **03. SOLUÇÃO**

Ajustada apresentação dos movimentos extras de pagamento integral, movimentos extras e movimentos de desconto vinculados à movimentos para apresentar os dados de compartilhamento de risco do beneficiário.

## 13173672 DSAUGPSFINAN-12488 DT Inconsistências na manutenção de negociação de prestadores

### **01. DADOS GERAIS**

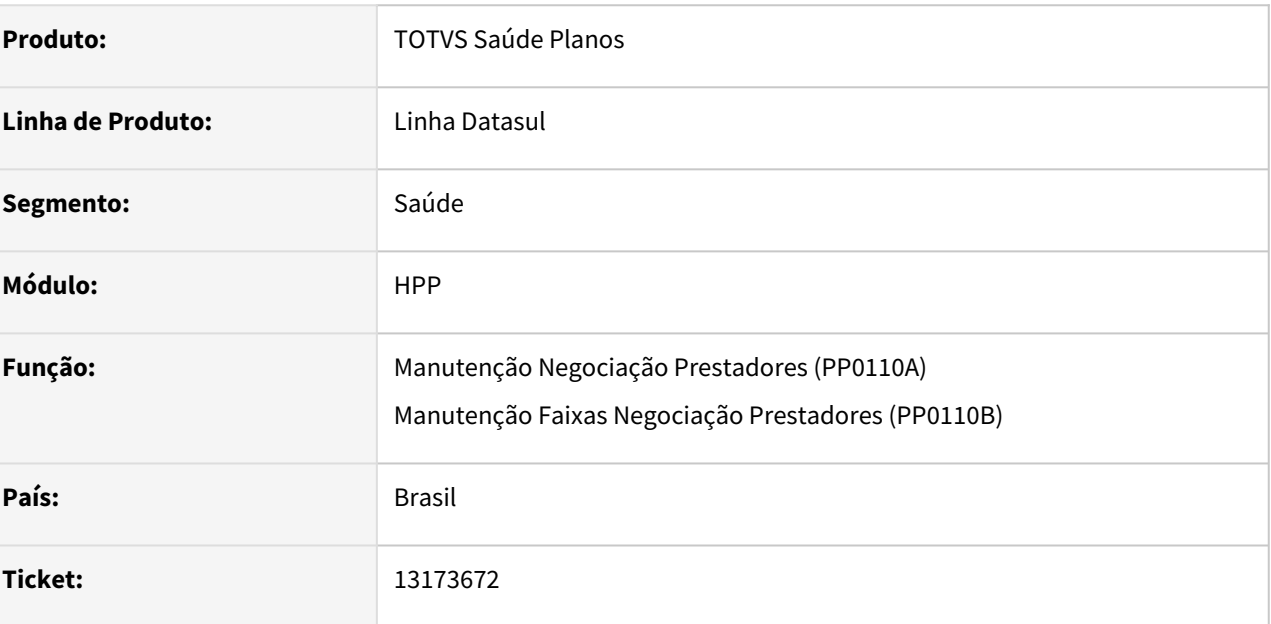

### **02. SITUAÇÃO/REQUISITO**

Em alguns registros com tipo de movimento I - INSUMO, o sistema apresentava inconsistência ao consultar, alterar ou excluir registros de negociação de prestadores e de faixas da negociação.

### **03. SOLUÇÃO**

Foram alterados os programas de manutenção de negociação de prestadores e manutenção de faixas de negociação de prestadores para permitir todas as operações corretamente.

### 13385089 DSAUGPSFINAN-12746 DT Tempo de inatividade excedido ao executar RPW DTVW20AA

#### **01. DADOS GERAIS**

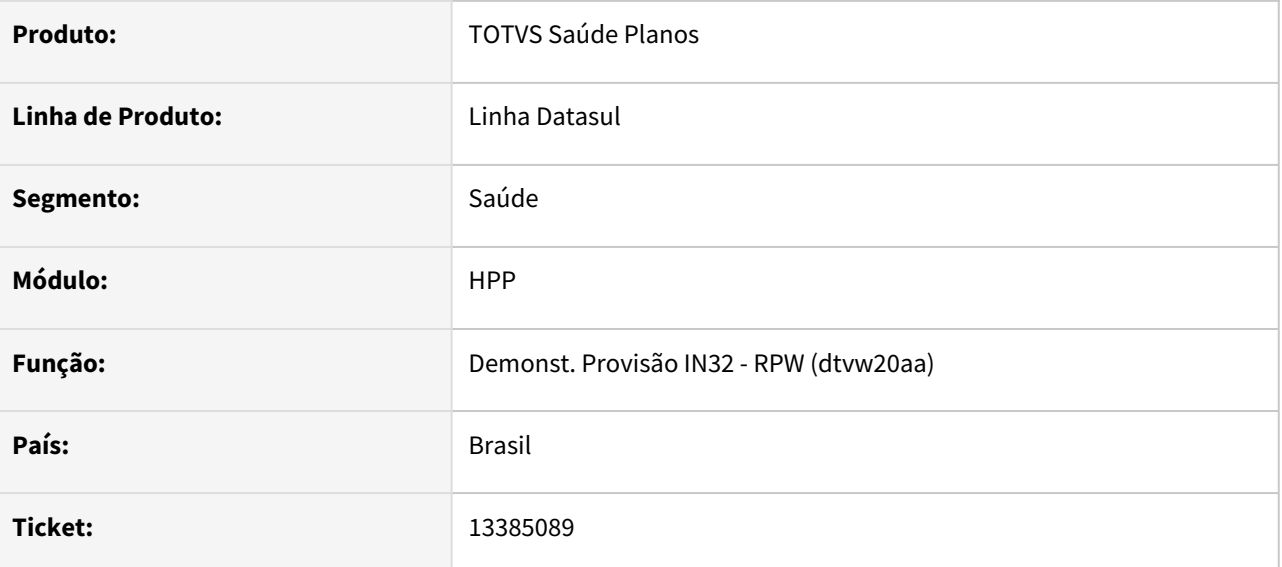

### **02. SITUAÇÃO/REQUISITO**

Ao efetuar a geração do demonstrativo via RPW, estava sendo apresentada mensagem de tempo de inatividade excedido indevidamente.

### **03. SOLUÇÃO**

Foram efetuados ajustes para não apresentar a mensagem de tempo de inatividade excedido indevidamente.

## 13466421 DSAUGPSFINAN-12753 DT Melhoria de Performance na execução demonstrativo IN32 - Banco Progress

### **01. DADOS GERAIS**

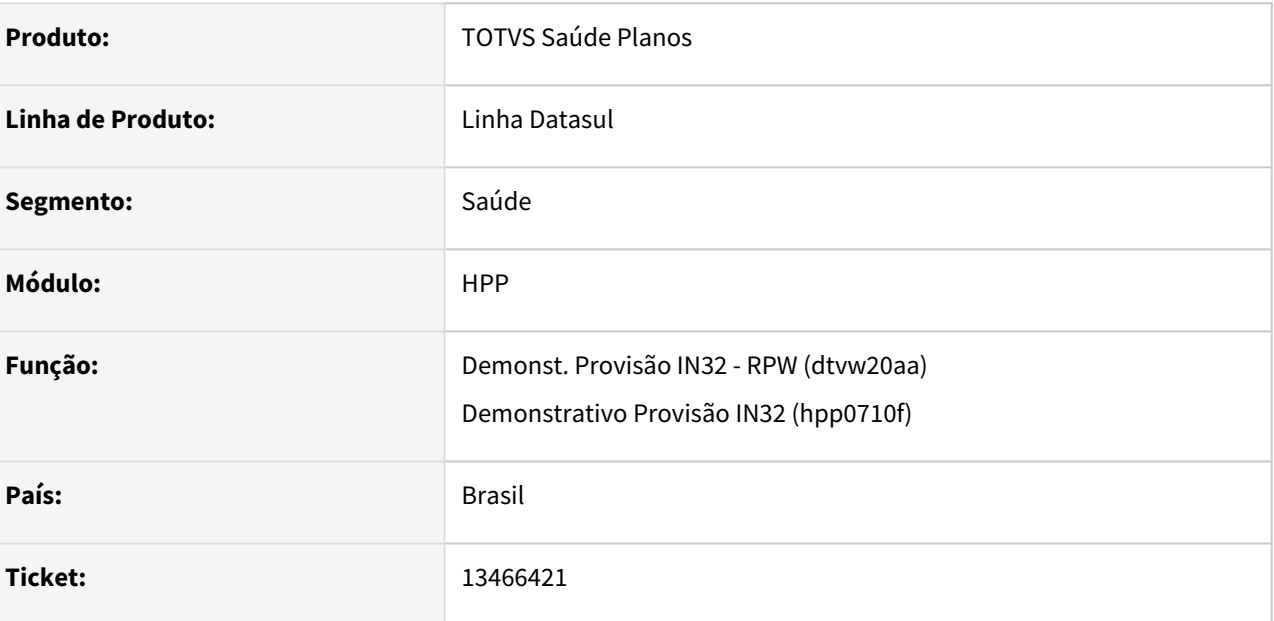

### **02. SITUAÇÃO/REQUISITO**

A geração do demonstrativo contábil apresentava lentidão na gravação das mensagens de erro em banco progress.

### **03. SOLUÇÃO**

Foram efetuadas alterações para melhorar a performance ao efetuar a gravação das mensagens de erro em banco progress.

13482989 DSAUGPSFINAN-12781 DT Apresentação de inconsistências no Demonstrativo Provisão IN32

### **01. DADOS GERAIS**

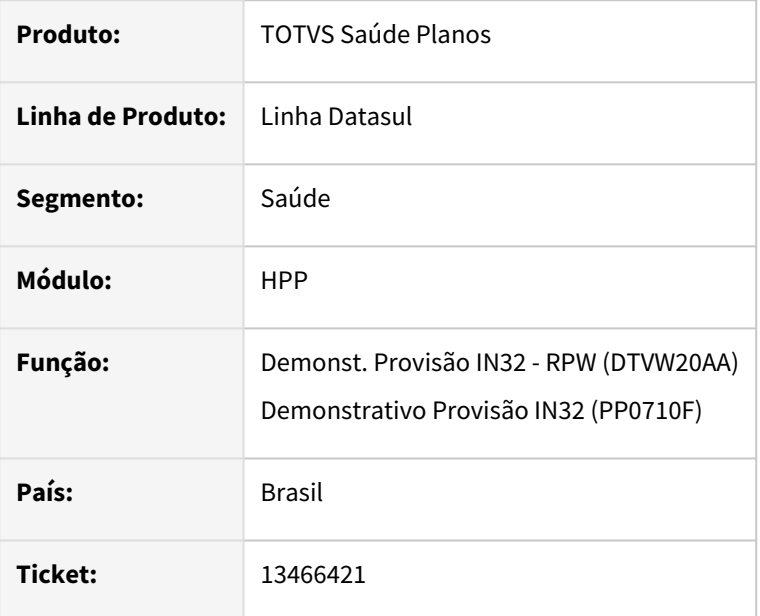

### **02. SITUAÇÃO/REQUISITO**

Quando não existia mov-insu para o registro de histórico, o código do insumo apresentado na mensagem de erro do relatório não correspondia ao código do insumo que estava registrado na tabela de histórico, não ficando claro para o cliente identificar qual era realmente o registro com erro.

### **03. SOLUÇÃO**

Realizado ajuste na apresentação de informações no relatório de erros para constar corretamente o código do insumo que apresentou inconsistência na geração do demonstrativo.

### 13536619 DSAUGPSFINAN-12842 DT Contabilização Pagamento de Prestadores

#### **01. DADOS GERAIS**

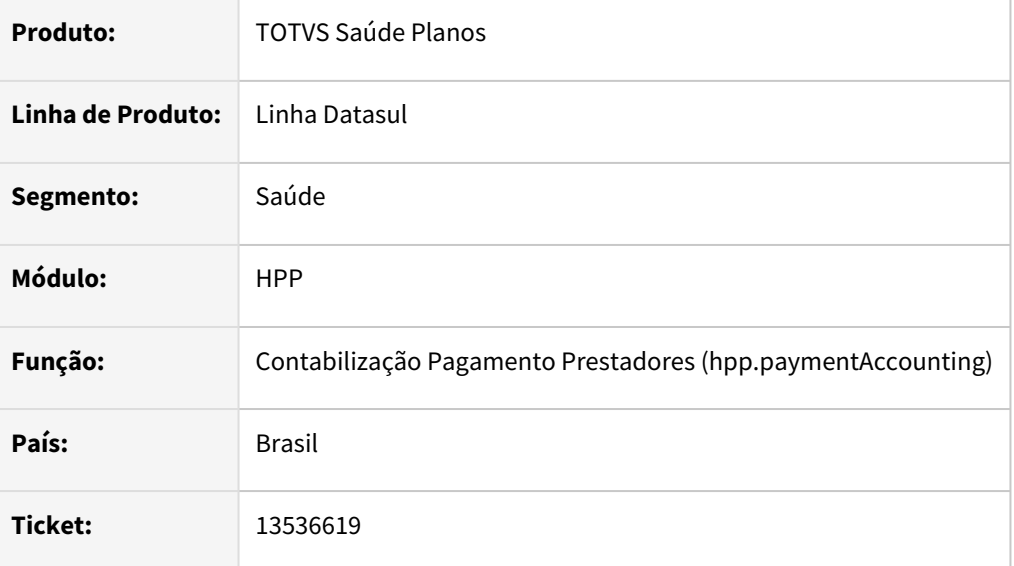

### **02. SITUAÇÃO/REQUISITO**

Ao efetuar contabilização do pagamento de prestadores de forma simultânea, estava sendo apresentado inconsistência de chave violada.

### **03. SOLUÇÃO**

Foram efetuados ajustes para não apresentar a inconsistência de chave violada, ao efetuar a contabilização do pagamento de prestadores.

#### **Script Banco Progress** ♦

No caso do banco de dados ser Progress, se faz necessária a execução do script abaixo para ajuste da sequence.

def var cdd-seq-aux as dec no-undo.

select max(histor-demonst-pagto-provis.cdd-seq) into cdd-seq-aux from histor-demonst-pagto-provis. assign cdd-seq-aux = cdd-seq-aux.

next-value(seq-histor-dem-pagto-provis). do while current-value(seq-histor-dem-pagto-provis) <= cdd-seq-aux: next-value(seq-histor-dem-pagto-provis). end.

### 13588309 DSAUGPSFINAN-12914 DT Demonstrativo Provisão IN32

### **01. DADOS GERAIS**

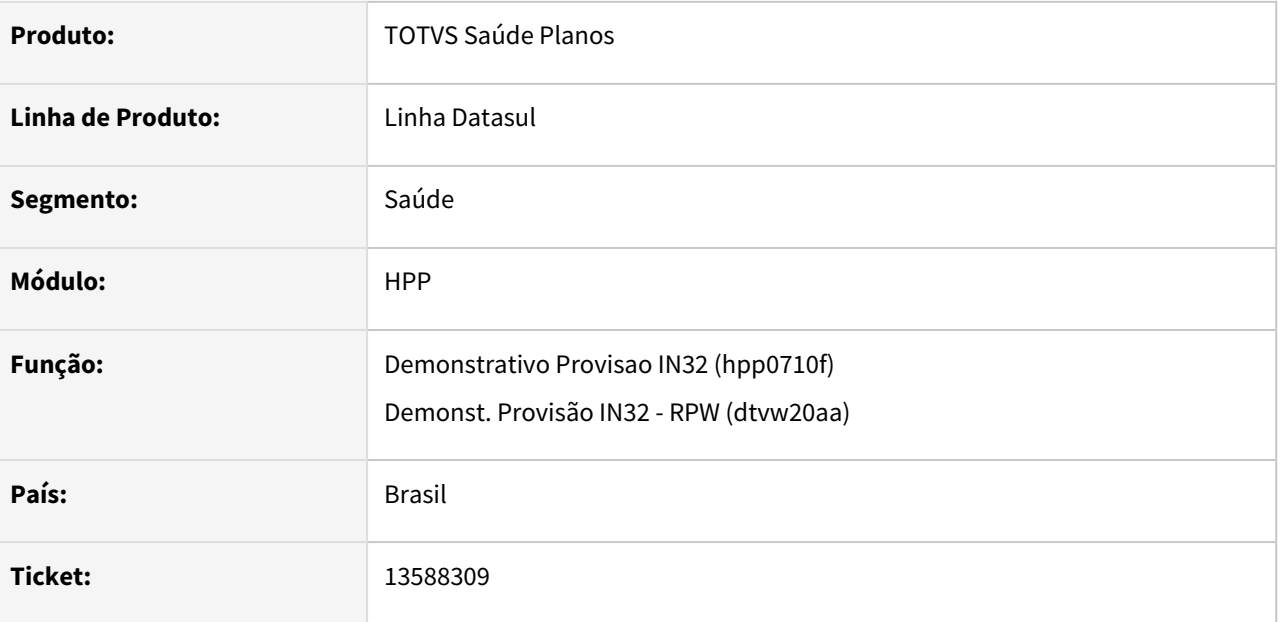

### **02. SITUAÇÃO/REQUISITO**

Ao efetuar a geração de demonstrativo de pagamento de movimentos excluídos ou cancelados ocorria inconsistência progress.

### **03. SOLUÇÃO**

Foram efetuados ajustes para não apresentar inconsistência progress.

## 13634755 DSAUGPSFINAN-12901 DT Descálculo Pagamento de Prestadores

### **01. DADOS GERAIS**

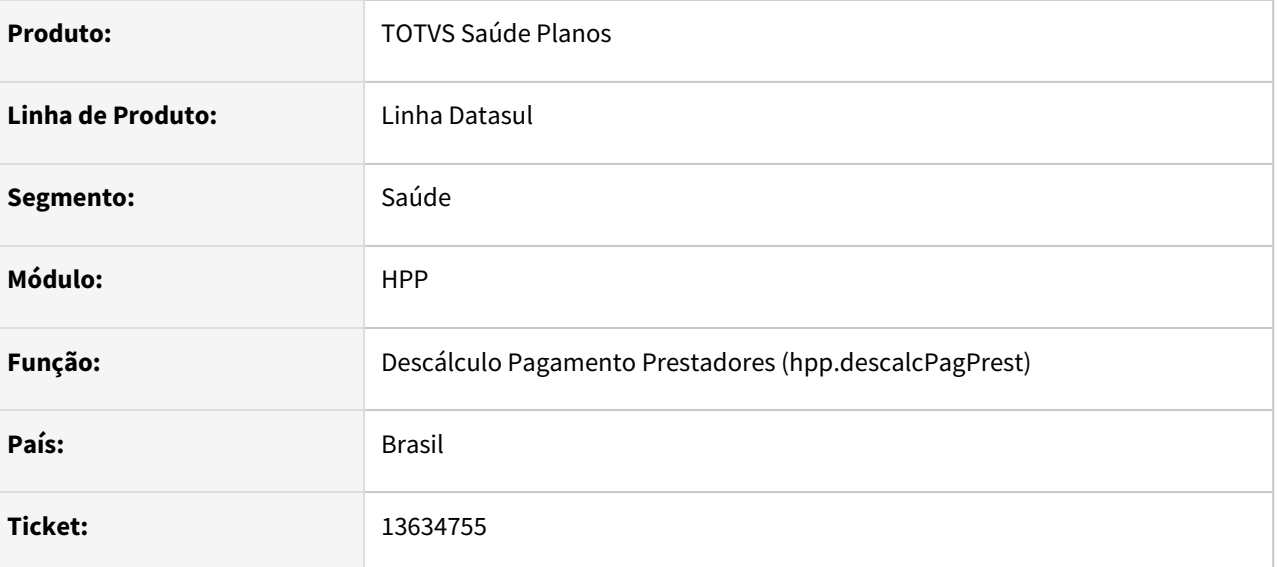

### **02. SITUAÇÃO/REQUISITO**

Ao efetuar o descálculo do pagamento de prestadores por fatura, não estavam sendo apresentados todos os dígitos da mesma na seleção caso fossem informadas faturas com mais de 8 dígitos.

### **03. SOLUÇÃO**

Foram efetuados ajustes para apresentar corretamente o numero da fatura no mapa de seleção do relatório de acompanhamento.

## 13775596 DSAUGPSFINAN-13061 DT Relatório Conferência Contábil - Saldo AJIUS - Inconsistência progress

### **01. DADOS GERAIS**

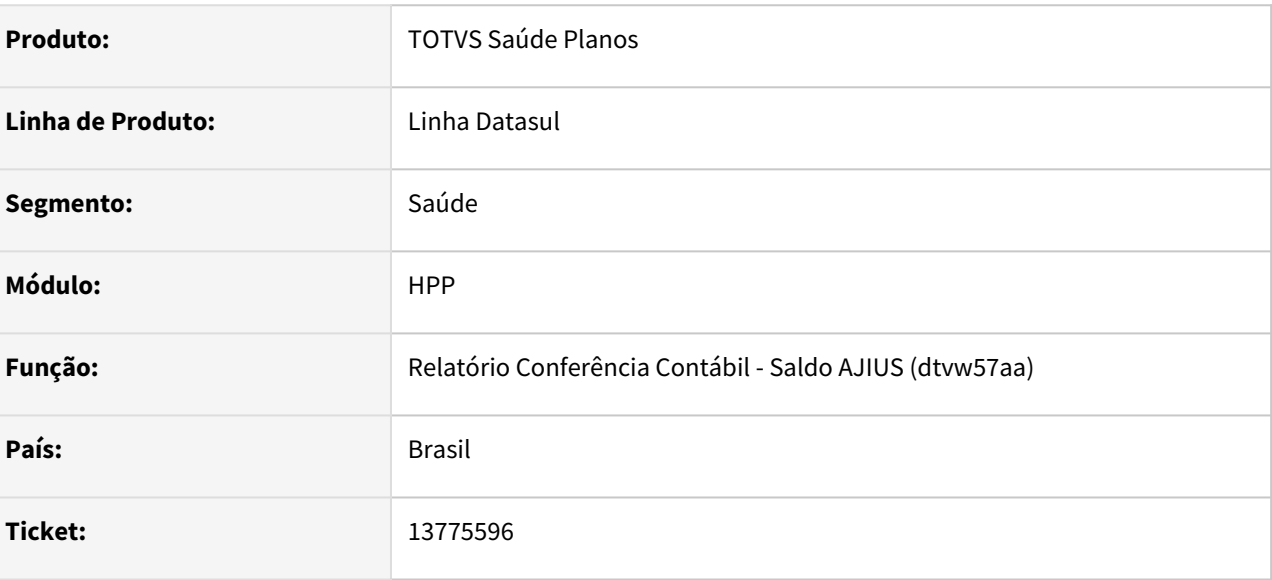

### **02. SITUAÇÃO/REQUISITO**

Ao gerar o relatório de saldo do ajius, contemplando movimentos antigos, estava sendo apresentada inconsistência progress.

### **03. SOLUÇÃO**

Foram efetuados ajustes para não apresentar inconsistência progress.

## 4.13.14 HPR - Estrutura do Produto - Manutenção 12.1.2205

Pesquisar

## 13620573 DSAUGPSCONTRAT2-15380 DT Manutenção de Convênios - Vínculos com outros cadastros

### **01. DADOS GERAIS**

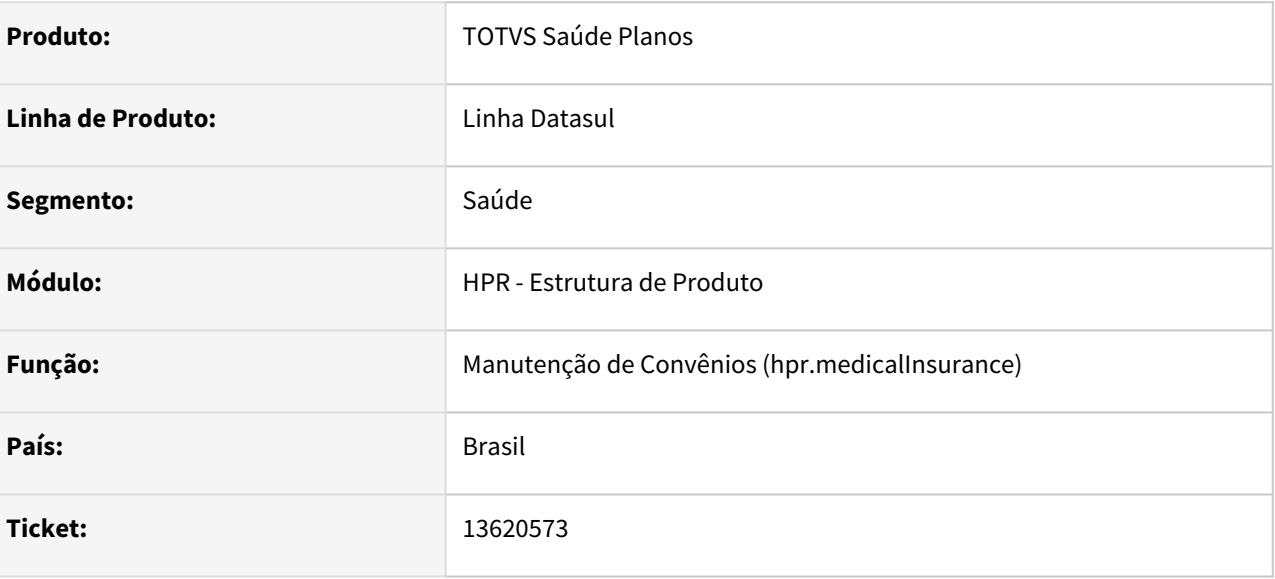

### **02. SITUAÇÃO/REQUISITO**

Ao remover um convênio da Manutenção de Convênios (hpr.medicalInsurance), onde o mesmo esteja associado a um tipo de plano, na tela era impresso uma notificação de sucesso da operação, porém o mesmo não era removido devido a regra de negócio que impede a remoção de convênios que tenham associação a um tipo de plano.

### **03. SOLUÇÃO**

Foi ajustado e adicionada uma notificação em tela, impedindo o usuário de remover um convênio quando o mesmo esteja associado a um tipo de plano, deixando claro que há relacionamentos naquele convênio.

## 4.13.15 HRB - Repasse de Beneficiários - Manutenção 12.1.2205

Pesquisar

## 13810267 DSAUGPSCONTRAT2-15565 DT Inconsistência na alteração de repasse RB0110F

#### **01. DADOS GERAIS**

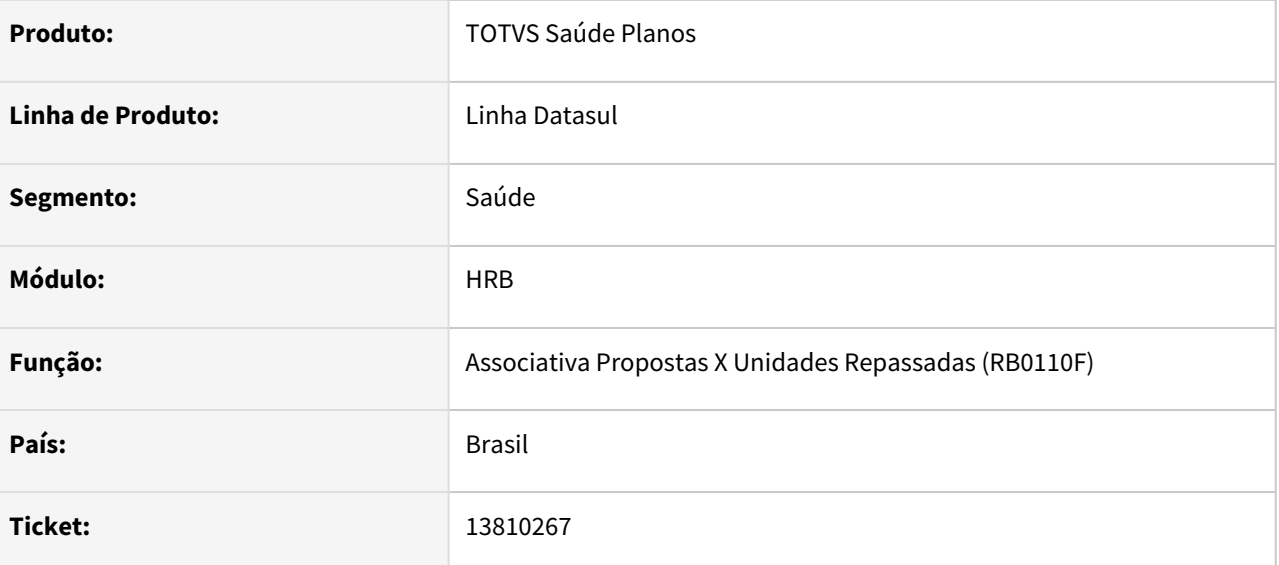

### **02. SITUAÇÃO/REQUISITO**

Ao alterar a forma de pagamento e a exportação de repasse no programa RB0110F, o sistema não atualiza o repasse de todos beneficiários pré-existentes.

### **03. SOLUÇÃO**

Foi alterado o programa para considerar todos beneficiários da proposta ao atualizar o repasse no programa RB0110F, colocando a data final no registro já existente e criando um novo registro de repasse para a nova forma de pagamento.

## 4.13.16 HRC - Revisão de Contas Médicas - Manutenção 12.1.2205

Pesquisar

## 11489324 DSAUGPSCONTAS-14138 DT PTU A550 TXT Importação - Divergência Valor Acordo

### **01. DADOS GERAIS**

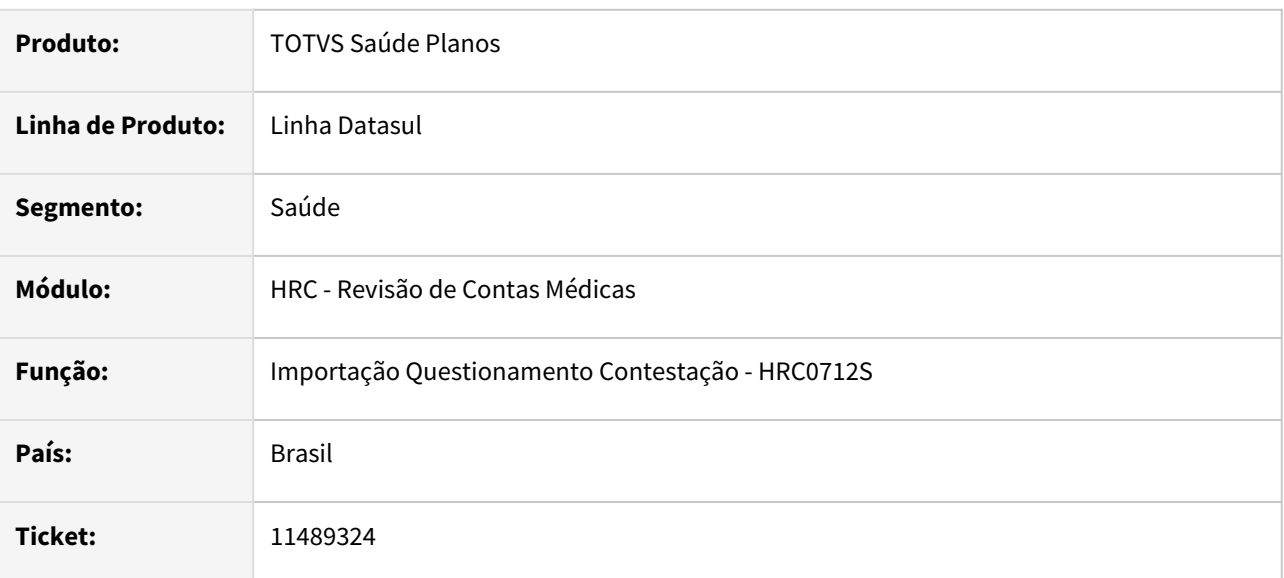

### **02. SITUAÇÃO/REQUISITO**

Ao realizar a importação de um arquivo de conclusão da contestação que havia movimentos de pacote contestado o processo gerava divergência no valor de acordo calculado na importação com o valor total acordado do arquivo a550.

### **03. SOLUÇÃO**

Foi realizado ajuste no processo de cálculo nos valores dos movimentos de pacotes na importação do A550 TXT para que a geração da NDC corresponda ao valor do acordo do A550.

## 11768818 DSAUGPSCONTAS-13288 DT Importação A500 XML - Agendamento Pedidos

### **01. DADOS GERAIS**

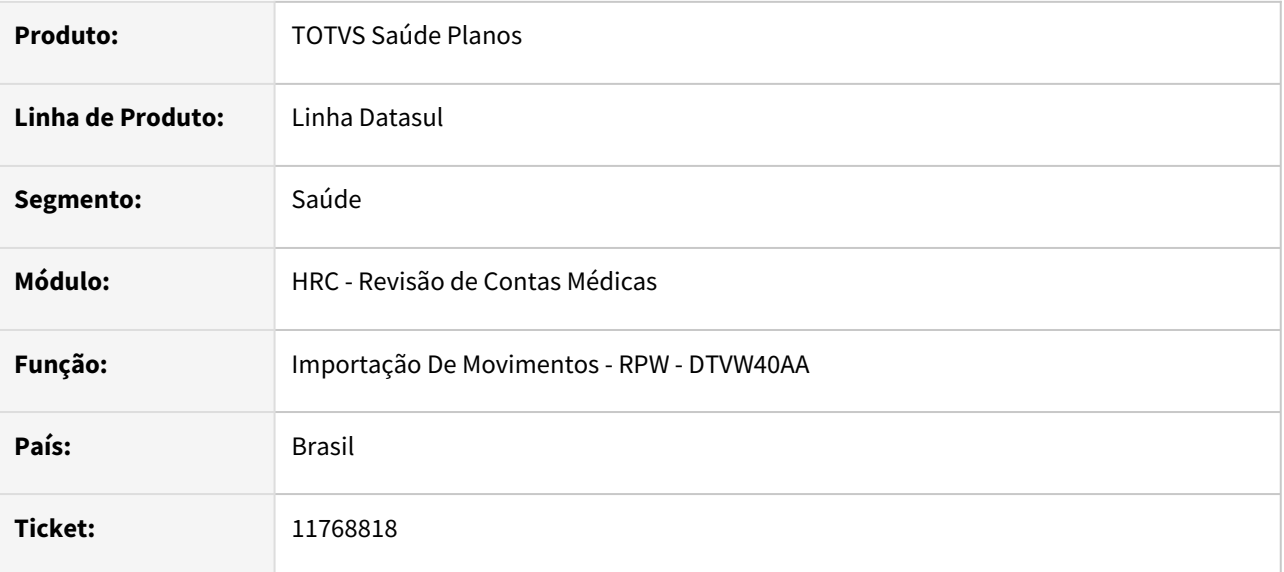

### **02. SITUAÇÃO/REQUISITO**

Ao efetuar a Importação de Movimentos pelo DTVW40AA o sistema não estava permitindo agendar a execução do pedido via RPW.

### **03. SOLUÇÃO**

Alterado o programa de Importação de Movimentos RPW para que no PTU A500 XML para que seja possível agendar a execução do pedido de geração via RPW.

## 12026649 DSAUGPSCONTAS-14145 DT Importação Movimentos - Leiaute Serious

### **01. DADOS GERAIS**

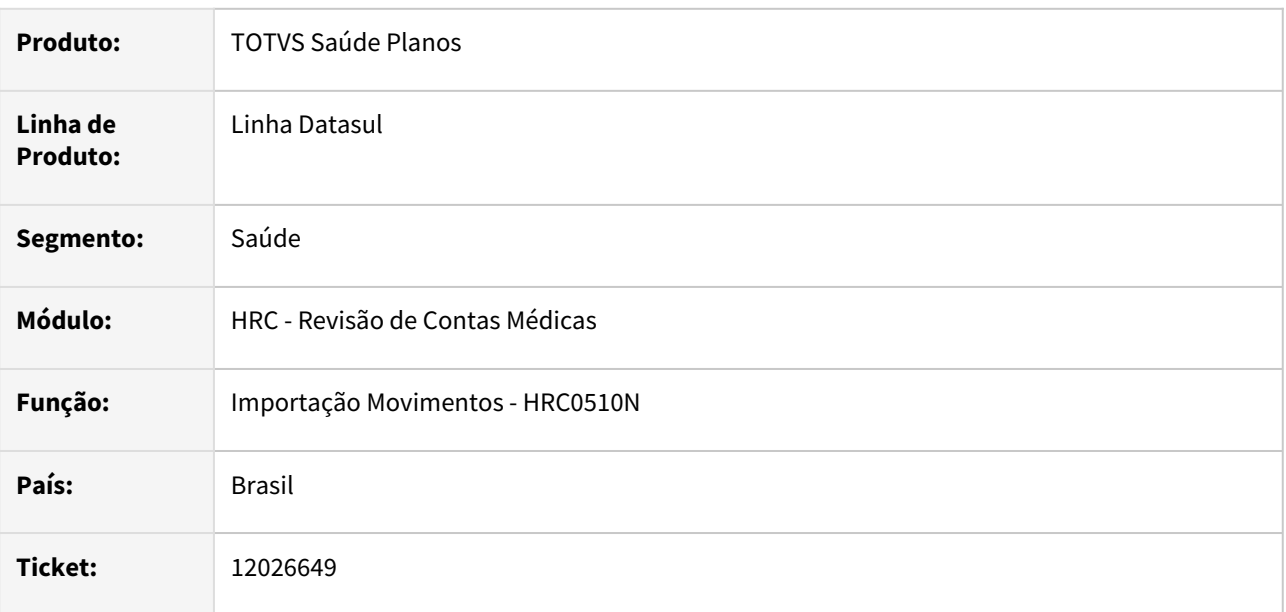

### **02. SITUAÇÃO/REQUISITO**

Ao importar arquivo TXT do leiaute SERIOUS não era gravado tipo de consulta dos documentos de SADT com tipo de atendimento **4 - consulta**.

### **03. SOLUÇÃO**

Foi realizado alteração no programa de importação para gravar o valor informado no arquivo para o tipo de consulta dos documentos de SADT de consulta. A informação do tipo de consulta passa ser obrigatório quando o SADT com tipo de atendimento 4- Consulta.

12225861 DSAUGPSCONTAS-14204 DT Código do Serviço não cadastrado na importação de A500 de ressarcimento.

### **01. DADOS GERAIS**

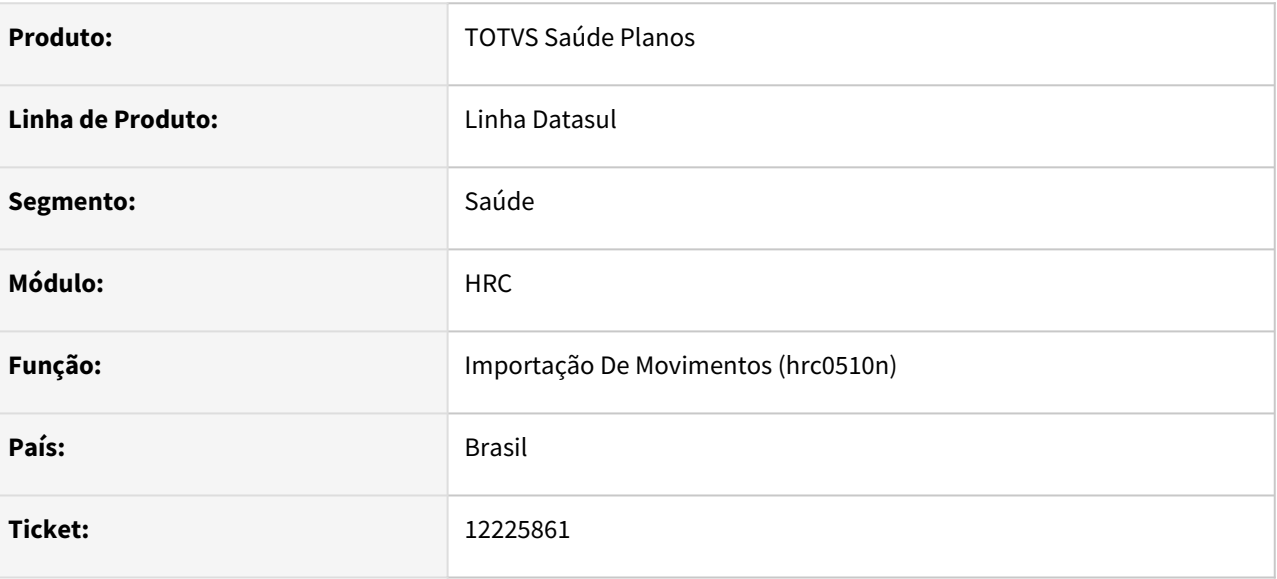

### **02. SITUAÇÃO/REQUISITO**

Ao tentar importar o arquivo A500 de ressarcimento ao SUS está sendo apresentada a mensagem "Código do Serviço não cadastrado".

### **03. SOLUÇÃO**

Realizada correção do layout de importação A500 PTU TXT.

## 12280856 DSAUGPSCONTAS-14319 DT Importação XML Lote Guias - Glosa de prestadores

### **01. DADOS GERAIS**

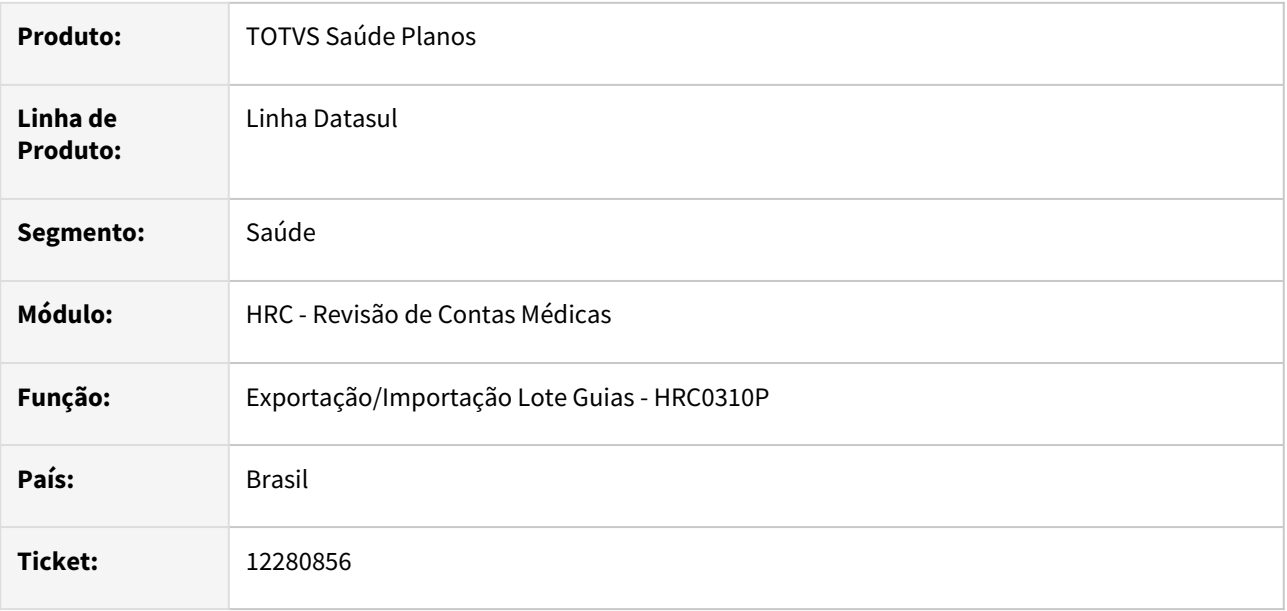

### **02. SITUAÇÃO/REQUISITO**

Ao realizar a importação de um XML Lote Guias estava apresentando a inconsistência **0270 - Especialidade nao cadastrada para prestador/vinculo**.

### **03. SOLUÇÃO**

Foi ajustado o processo para realizar a busca do prestador e vínculo do prestador executante conforme os valores do arquivo.

## 12313923 DSAUGPSCONTAS-14441 DT Alterar data de atendimento das consultas pela Central TISS

### **01. DADOS GERAIS**

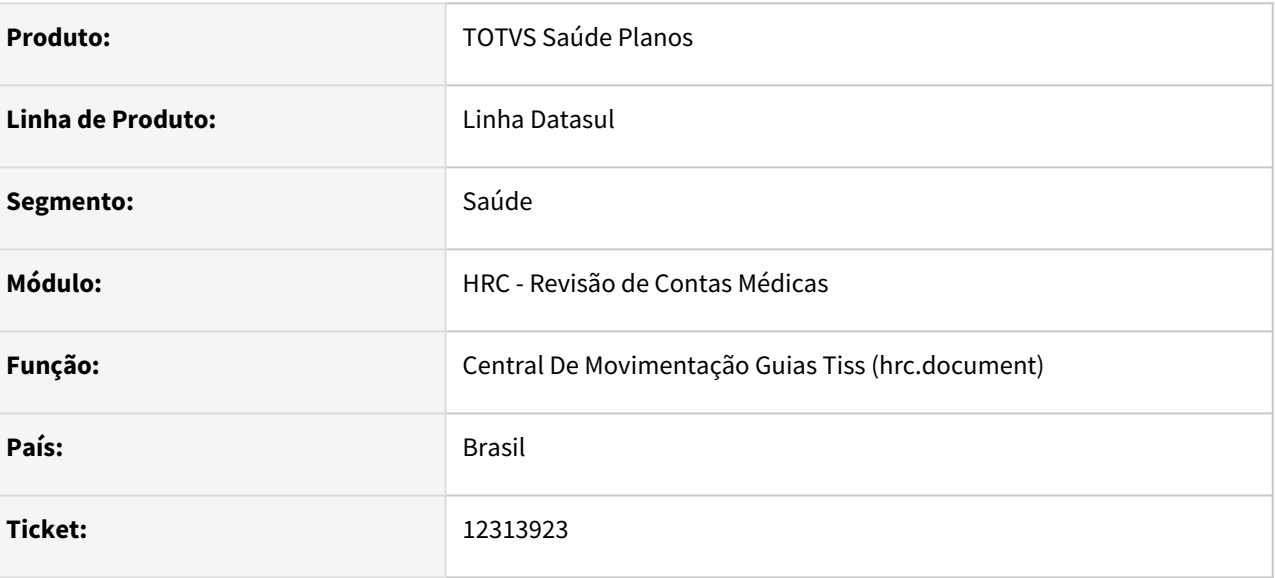

### **02. SITUAÇÃO/REQUISITO**

Ao editar um documento de consulta através da Central TISS, caso seja alterado o valor do campo Data de Atendimento, a dado alterado não é salvo na base de dados.

### **03. SOLUÇÃO**

Foi alterada a rotina de edição de documentos na Central TISS, visando corrigir o incidente.

## 12446842 DSAUGPSCONTAS-14711 DT Liberação Movimento por Fatura

#### **01. DADOS GERAIS**

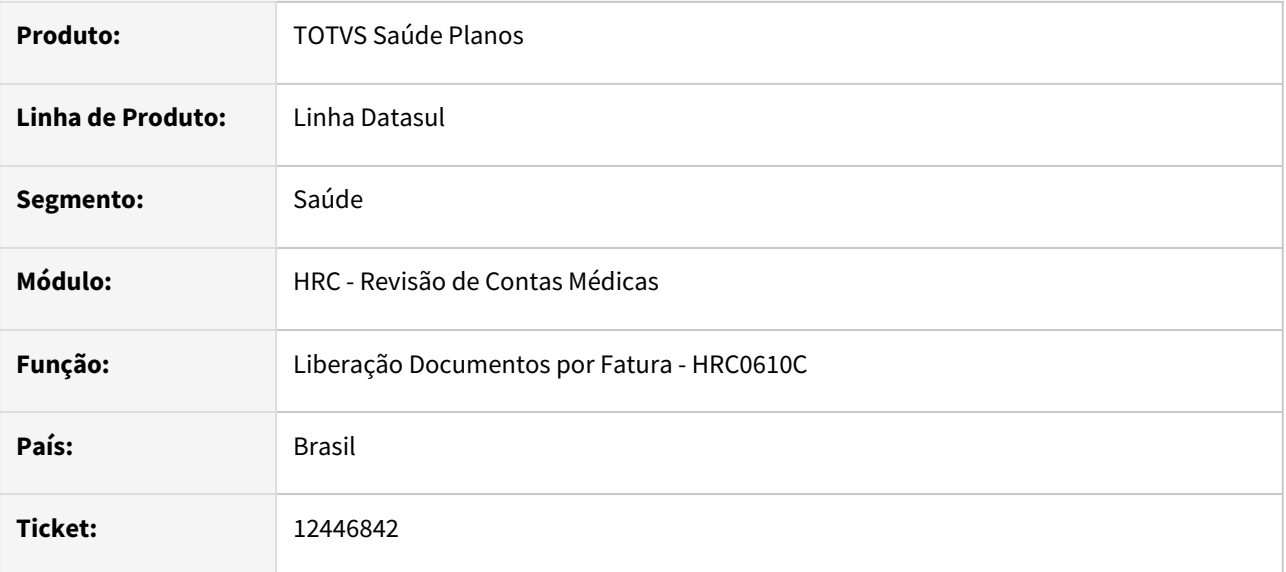

### **02. SITUAÇÃO/REQUISITO**

Ao efetuar a liberação de uma fatura utilizando o RC0610C o valores totais não batiam com o valor real dos movimentos liberados quando a fatura possuía diferença (no caso de R\$ 0,01) devido a glosa parcial em um dos procedimentos da fatura.

### **03. SOLUÇÃO**

Foi alterado o relatório gerado pelo RC0610C para que ao calcular as diferenças de centavos caso a divisão sejam 0,005 o valor da glosa será arredondado para cima deixando um centavo a mais para o valor glosado em relação ao valor liberado para pagamento.

## 12473720 DSAUGPSCONTAS-15113 DT Exclusão simultânea de regras de auditoria e liberação

### **01. DADOS GERAIS**

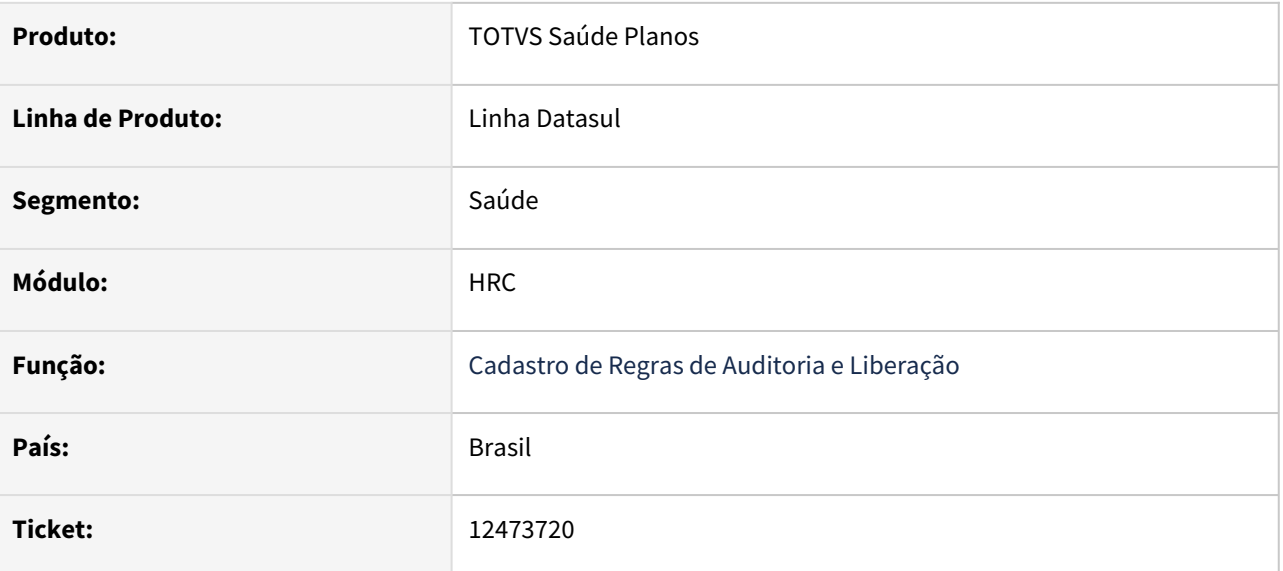

### **02. SITUAÇÃO/REQUISITO**

Cadastro de Regras de Auditoria e Liberação não permite exclusão de diversos registros simultaneamente.

## **03. SOLUÇÃO**

Adequado a tela THF para permitir o processo.

## 12500910 DSAUGPSCONTAS-14799 DT PTU A500 XML Exportação - Reapresentação Documentos

### **01. DADOS GERAIS**

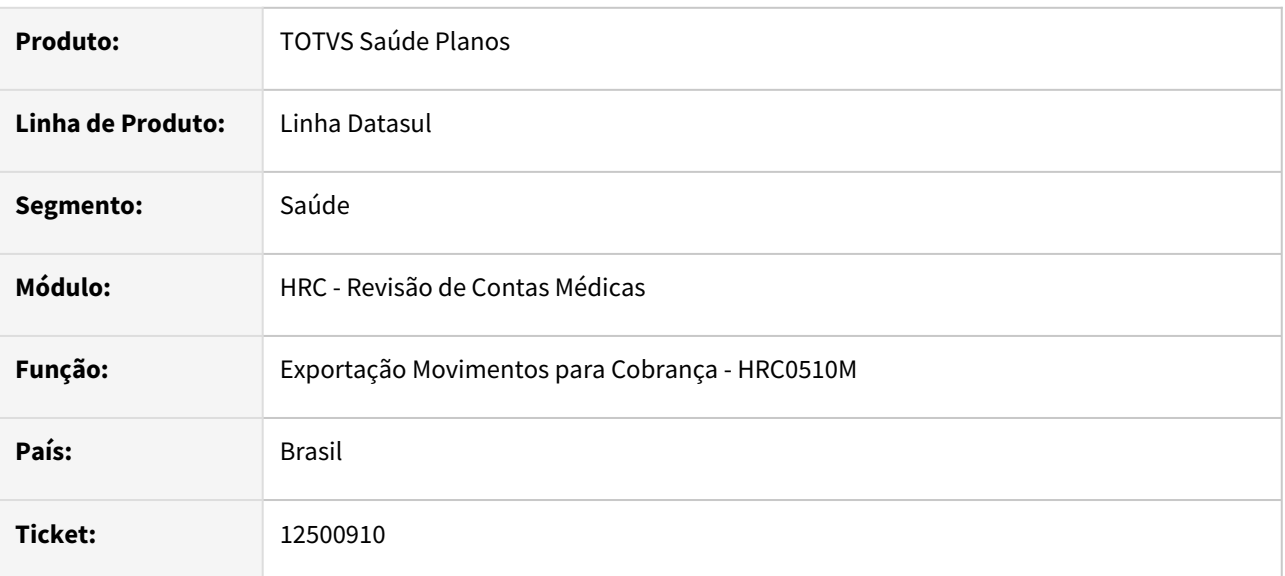

### **02. SITUAÇÃO/REQUISITO**

Ao realizar a exportação de A500 XML com guias de reapresentação ocorria duplicidade de informação em algumas TAGS que por consequência causam a inconsistência **Não é permitido o envio de lote de guia em duplicidade** ao tentar postar o arquivo junto a nova CMB.

### **03. SOLUÇÃO**

Foi ajustado o processo de geração do A500 XML seguir o indicado pelo manual do PTU que deve manter as informações de lote/guia da guia original. A alteração é manter as tags **nr\_LotePrestador** e **nr\_GuiaTissPrestador** da exportação original e o que irá diferenciar uma guia da outra é a **nr\_GuiaTissOperadora**.

## 12660780 DSAUGPSCONTAS-15104 DT Exportação Questionamento Contestação A550

### **01. DADOS GERAIS**

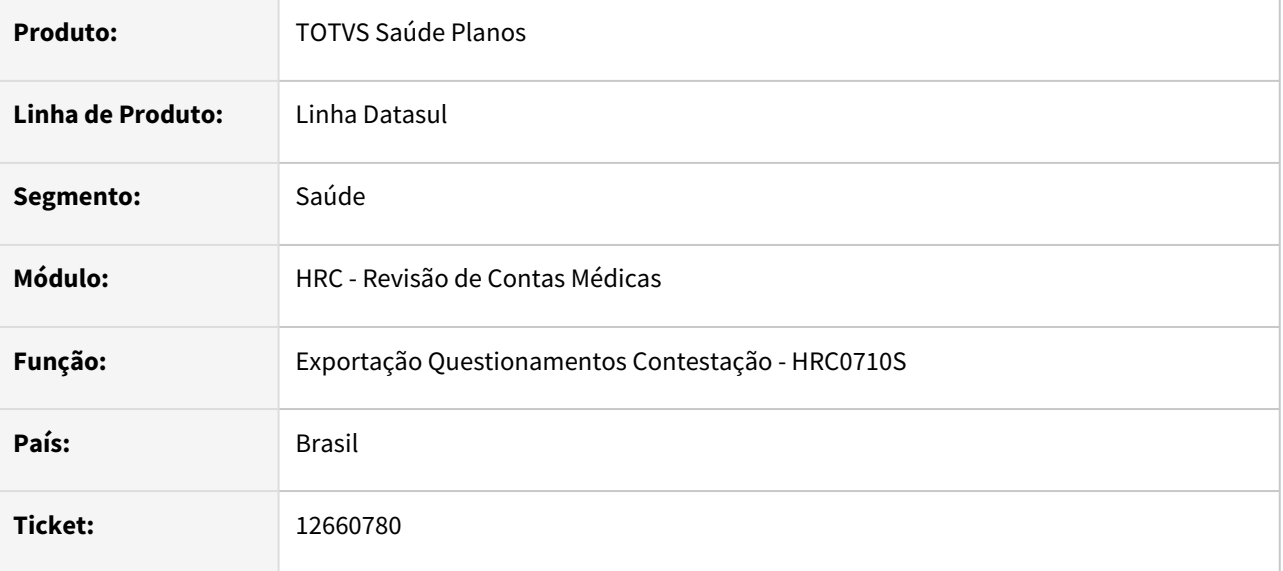

### **02. SITUAÇÃO/REQUISITO**

Ao exportar os questionamentos de contestação o sistema exportava os valores de movimentos que possuem divisão de honorários e totalmente contestados com valores reconhecidos preenchidos o que ocasionava inconsistência na validação do arquivo.

### **03. SOLUÇÃO**

Alterado o processo de exportação de questionamentos de contestação para que efetue a somatória correta dos valores que foram totalmente contestados e possuem divisão de honorários, não ocasionando erro na validação.

### 12660954 DSAUGPSCONTAS-15148 DT PTU A500 TXT - Exportação - Vinculo das reapresentações

### **01. DADOS GERAIS**

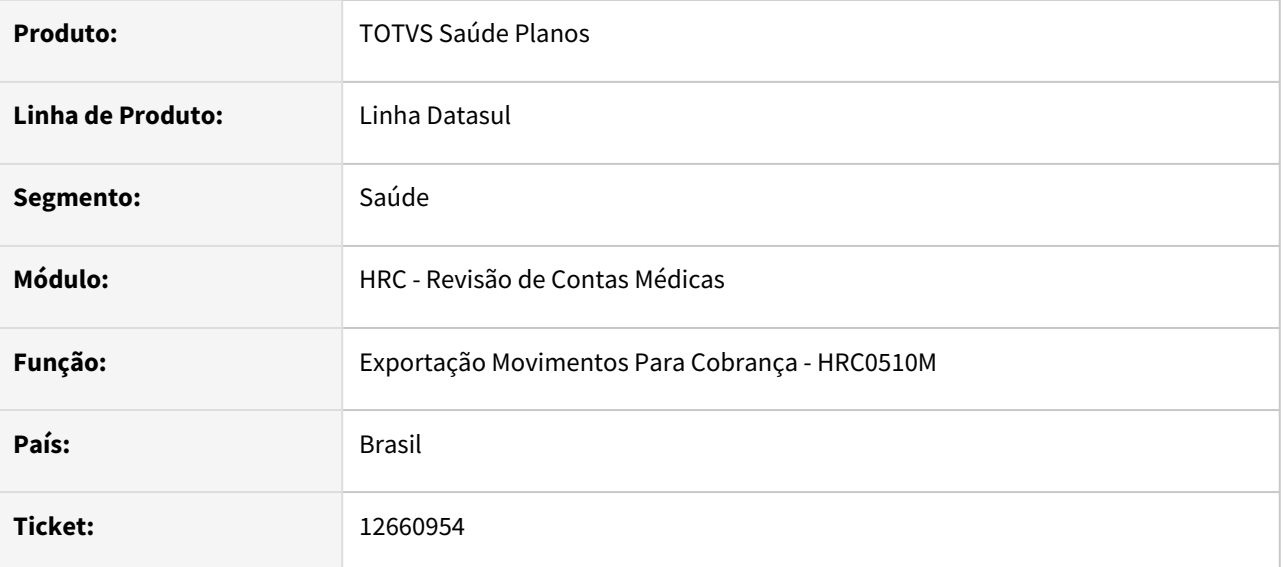

### **02. SITUAÇÃO/REQUISITO**

Ao realizar a exportação de movimentos de reapresentação (**CD\_EXCECAO = J**), o campo **NR\_NOTA\_PRINCIPAL** era exportado sem informação (zeros), mas deveria apresentar o vinculo ao documento original.

### **03. SOLUÇÃO**

Foram realizados ajustes na exportação do PTU 11.3 para que a informação do campo **NR\_NOTA\_PRINCIPAL** seja exportado com o numero do documento anterior para os documentos de reapresentação.

## 12673527 DSAUGPSCONTAS-15064 DT Manutenção Documentos Revisão Contas - Carregar Informações Atendimento

### **01. DADOS GERAIS**

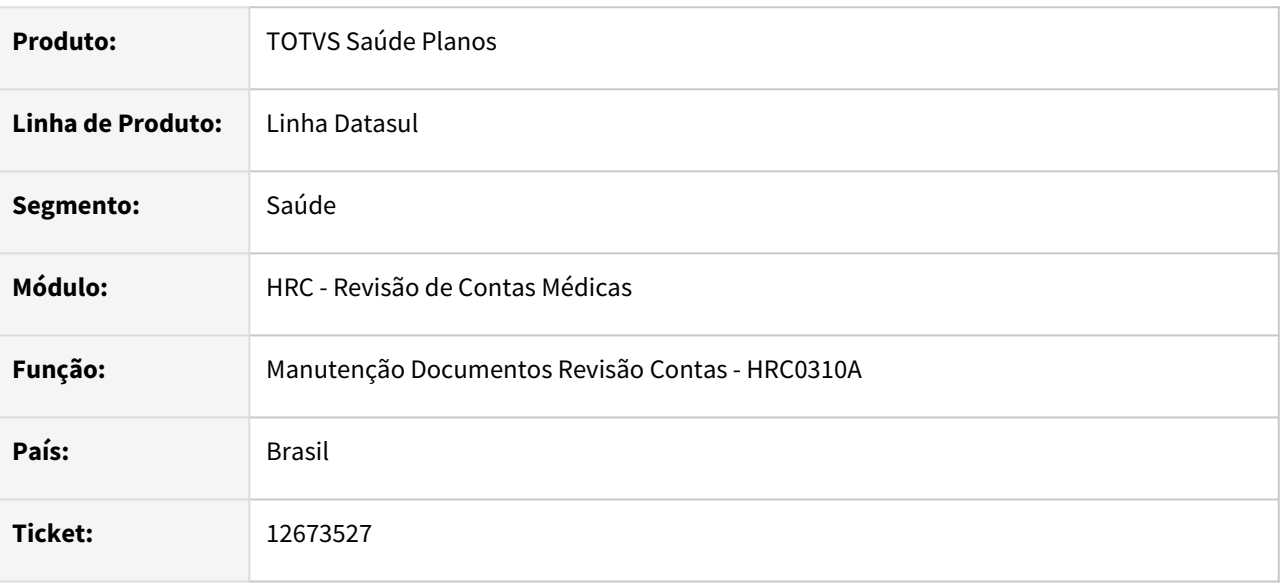

### **02. SITUAÇÃO/REQUISITO**

Ao incluir um documento que possuía guia de atendimento que não é a principal e estava vinculada a uma guia principal de origem não eram exibidas as informações da guia de origem na Manutenção Documentos Revisão Contas - RC0310A.

### **03. SOLUÇÃO**

Realizada manutenção na rotina que exibe as informações da guia de origem para apresentar as informações que não eram mostradas na tela.

## 12708663 DSAUGPSCONTAS-15146 DT Importação XML Lote Guias - Caráter do atendimento

### **01. DADOS GERAIS**

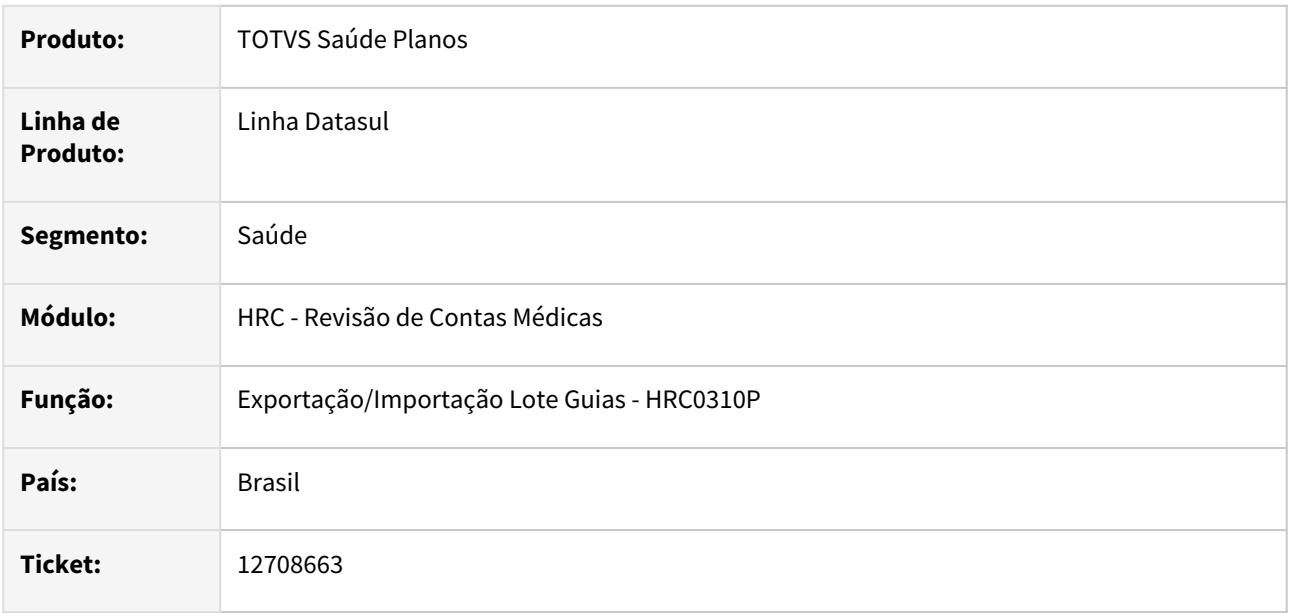

### **02. SITUAÇÃO/REQUISITO**

Ao efetuar a importação de um XML lote guias o processo não respeitava a parametrização do campo **Trata Urgencia** quando esse parâmetro da transação estava como Manual (3 - Manual Ambos, 4 - Manual Cobrança, 5 - Manual Pagamento).

### **03. SOLUÇÃO**

Foi alterado o programa de importação do XML lote guias para tratar a gravação da urgência nos movimentos conforme a parametrização da transação.

### **04. DEMAIS INFORMAÇÕES**

As seguintes regras serão respeitadas pelo processo conforme a parametrização do campo Trata Urgência da Manutenção Transação Movimento (RC0110F):

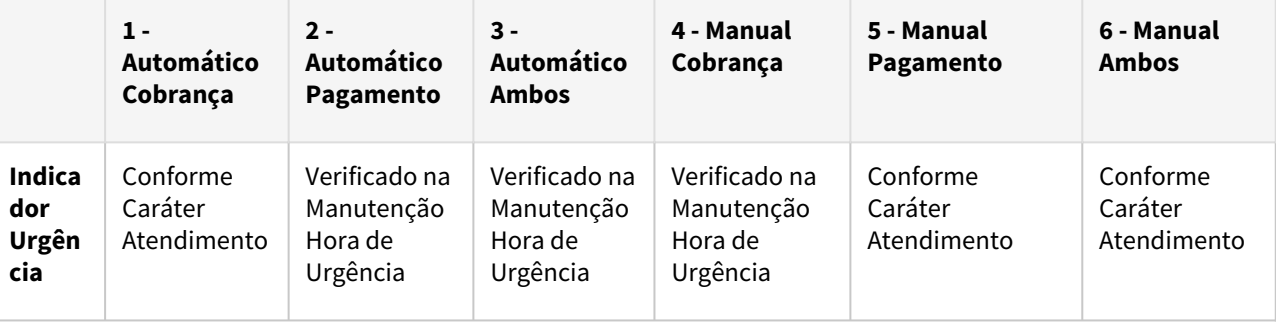

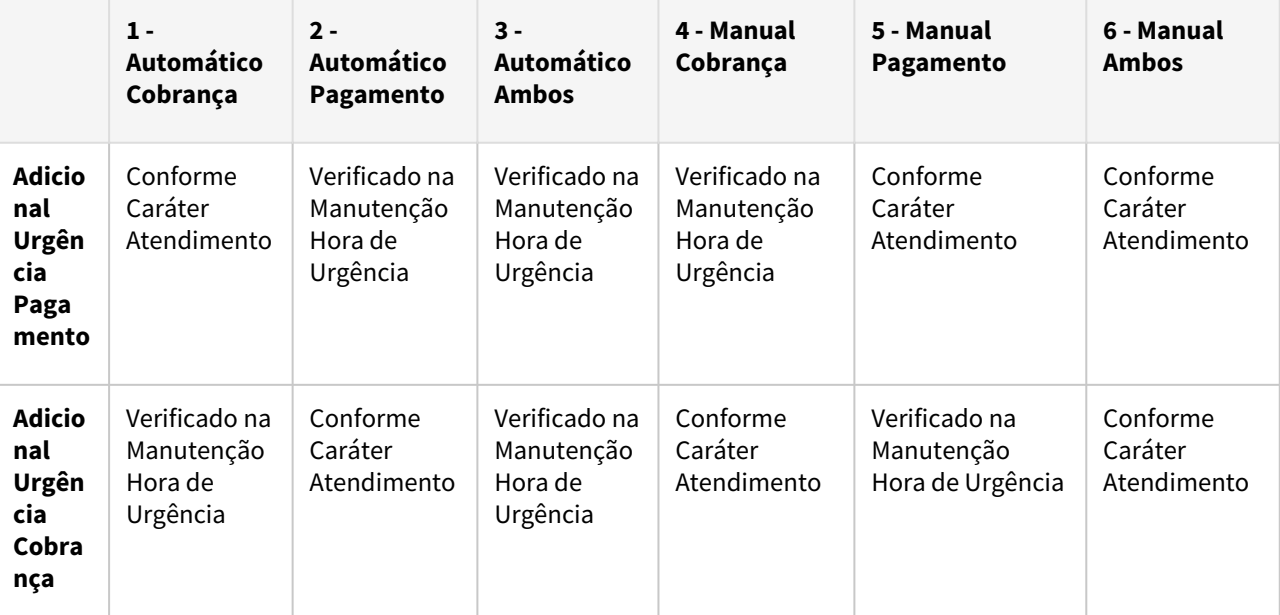

**Observação:** O cálculo automático é realizado pela rotina que utiliza a hora de realização e a tabela de Moedas para validar se o atendimento é urgência conforme o cadastro do prestador principal, parâmetro **Hora Urgencia**. E o cadastro Manutenção Horários Urgência (CG0110Q).

### **05. ASSUNTOS RELACIONADOS**

- [Manutenção Transação Movimentos RC0110F](https://tdn.totvs.com/x/taIKDg)
- [Manutenção Prestadores CG0210Y](https://tdn.totvs.com/x/z4BbDQ)
- [Manutenção Horários de Urgência CG0110Q](https://tdn.totvs.com/x/69buDQ)

### 12717187 DSAUGPSCONTAS-15167 DT PTU A500 XML Exportação - Validação de CBOs Solicitante

#### **01. DADOS GERAIS**

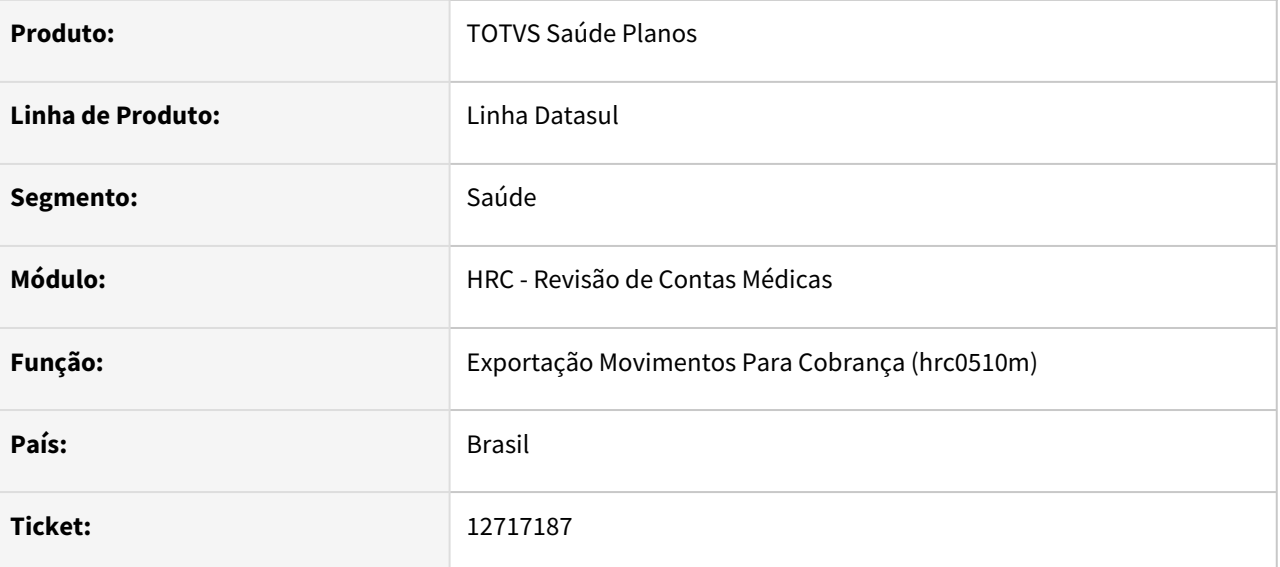

### **02. SITUAÇÃO/REQUISITO**

Ao importar um arquivo Lote Guias, o sistema não validava o conteúdo do campo CBO-S dos prestadores solicitante e executante, permitindo a importação de CBO-S inválidos. Esse comportamento, quando relativo a beneficiário de intercâmbio, acarretava em erro de validação do arquivo A500 XML na CMB.

### **03. SOLUÇÃO**

Foi realizado ajuste da rotina de importação do arquivo lote guias para validar o conteúdo do campo CBO-S. Caso informado, será verificado se existe registro no cadastro *Manutenção Especialidade X CBO-S (hrc.medicalSpecialtyForCbo)*. Em caso negativo, o sistema gera erro a o lote não é importado.

Caso o cliente deseje alterar o comportamento da validação do CBO, é necessário alterar a mensagem 192 no programa *Manutenção Mensagens (te0110k)*, informando um valor para o campo *Cod.Glosa TISS* e alterando o campo *Tipo Mensagem* para *Alerta*. Dessa forma o lote é importado e será gerada mensagem no XML de retorno do lote.

Os campos que passaram a ser validados são:

- Guia de consulta: tag CBOs do profissional executante;
- Guia de SP/SADT: tag CBOs do profissional solicitante e tag CBOs dos membros de equipe;
- Guia de Odonto: tag CBOsExec2 do elemento dadosProfissionaisResponsaveis.
## 12730323 DSAUGPSCONTAS-15349 DT PTU A500 Importação - Tabelas de Moedas de Cobrança

#### **01. DADOS GERAIS**

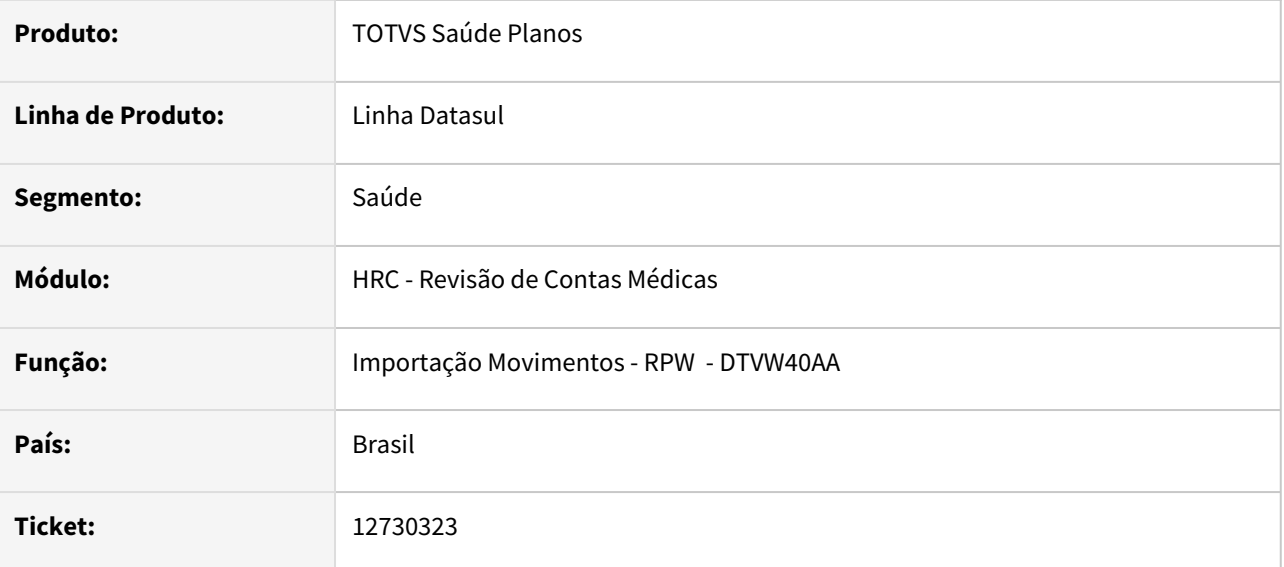

#### **02. SITUAÇÃO/REQUISITO**

Programa de importação de movimentos estava apagando tabela de cobrança e forma de pagamento de cobrança de movimentos quando ocorria glosa da classe de erro 8.

#### **03. SOLUÇÃO**

Foi realizado ajuste no processo para gravar os dados do retorno da rotina rtapi029 que eram perdidos.

## 12746174 DSAUGPSCONTAS-15191 DT Ordenação Regras de Valorização - Busca Regras

#### **01. DADOS GERAIS**

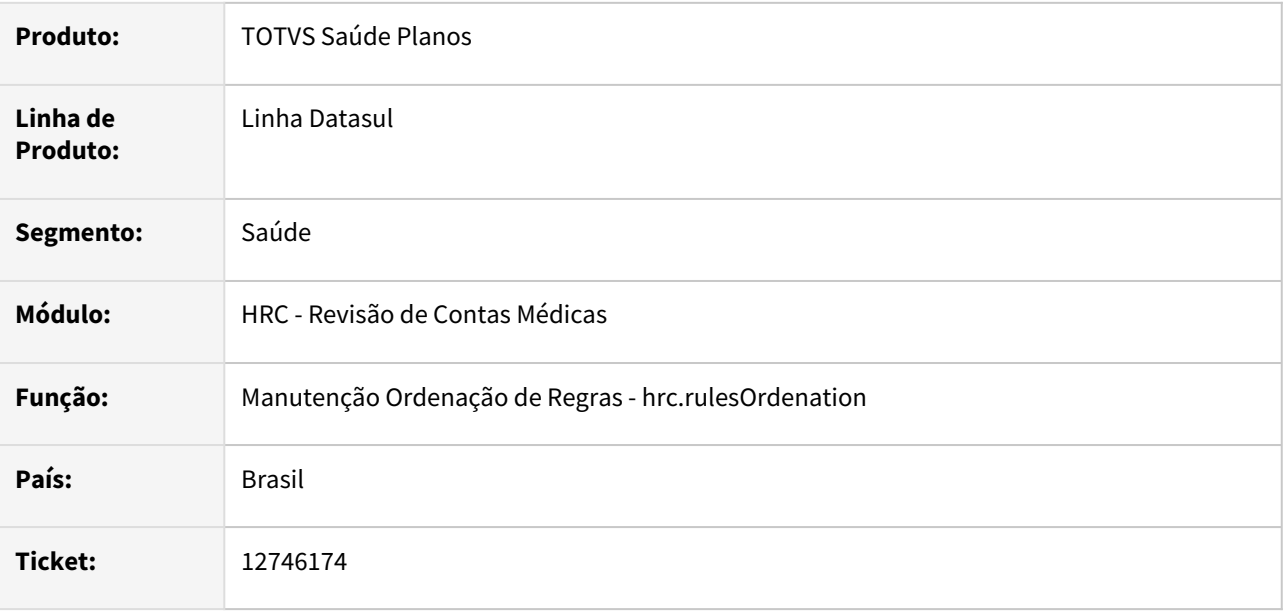

### **02. SITUAÇÃO/REQUISITO**

Ao efetuar a busca por uma regra de ordenação era necessário deixar um espaço em branco após a digitação para que o sistema realiza-se a buscas nos detalhes da Ordenação de Regras de Pagamento.

#### **03. SOLUÇÃO**

Foi alterado o componente de busca das telas de Ordenação de Regras de Pagamento e Faturamento para que o usuário digite a pesquisa necessária e realize a busca da regra apenas pressionando a tecla **Enter**.

## 12780353 DSAUGPSCONTAS-15247 DT Consulta Movimentos Contestados

#### **01. DADOS GERAIS**

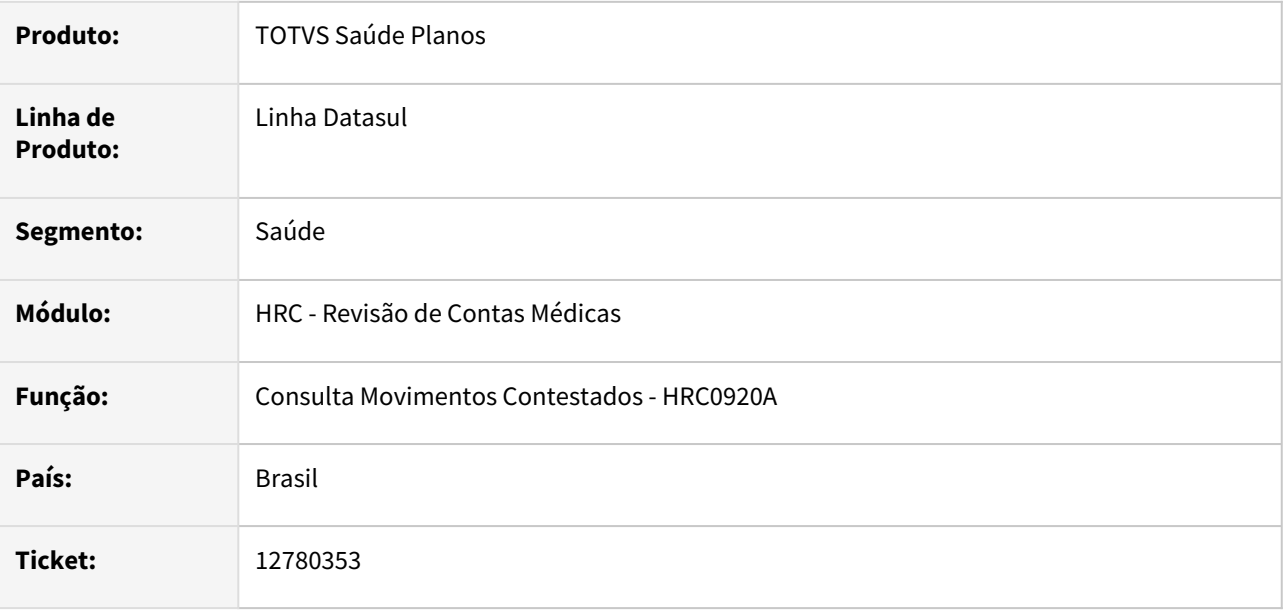

#### **02. SITUAÇÃO/REQUISITO**

Após realizar a importação do arquivo de menu **men\_hrc** não era possível abrir o programa HRC0920A porque apresentava a mensagem que o usuário não possuia permissão.

#### **03. SOLUÇÃO**

Foi realizado ajuste no cadastro do menu **men\_hrc**.

## 12790390 DSAUGPSCONTAS-15302 DT - Importação Lote Guias - Descrição dos insumos genéricos

#### **01. DADOS GERAIS**

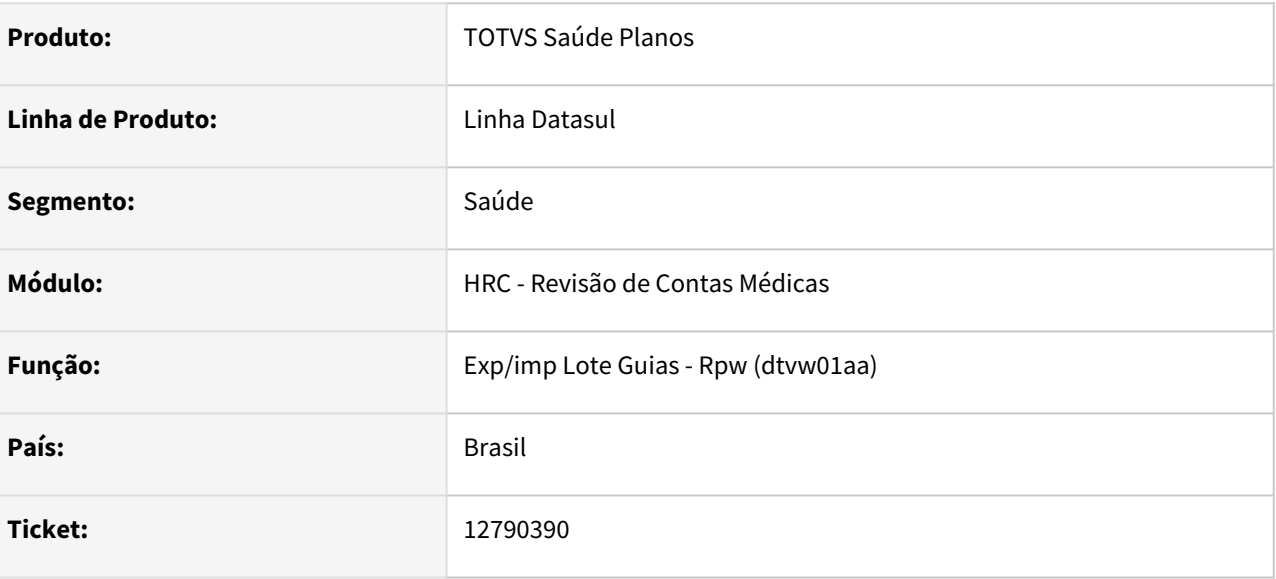

## **02. SITUAÇÃO/REQUISITO**

Ao importar XML com insumos definidos como genéricos no RC0510R, não estava importando a descrição do XML Loteguias e mantinha a do sistema.

### **03. SOLUÇÃO**

Foi alterada a rotina de importação do XML loteguias para gravar corretamente a descrição do insumo.

## 12791153 DSAUGPSCONTAS-16194 DT Fator multiplicador para ciontilografia com técnica tomográfica

### **01. DADOS GERAIS**

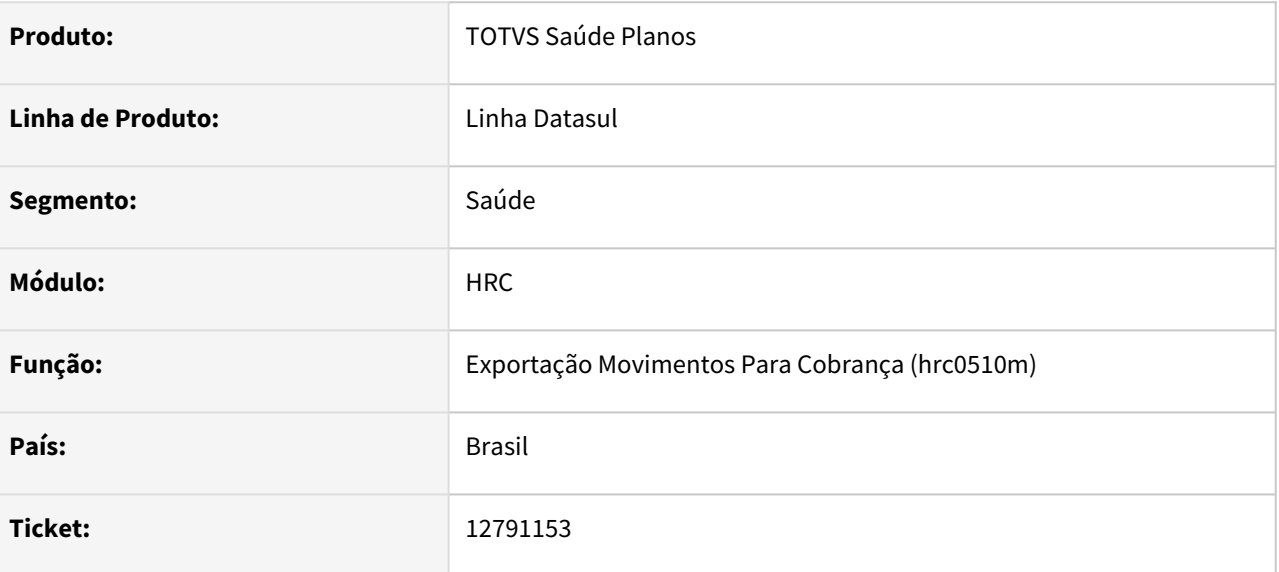

## **02. SITUAÇÃO/REQUISITO**

Erro ao exportar o Fator multiplicador no PTU A500 XML.

#### **03. SOLUÇÃO**

Realizado a correção para exportação correta do Fator multiplicador PTU A500 XML.

## 12793765 DSAUGPSCONTAS-15285 DT Inconsistência ao Salvar Documento via RPW - Central TISS

#### **01. DADOS GERAIS**

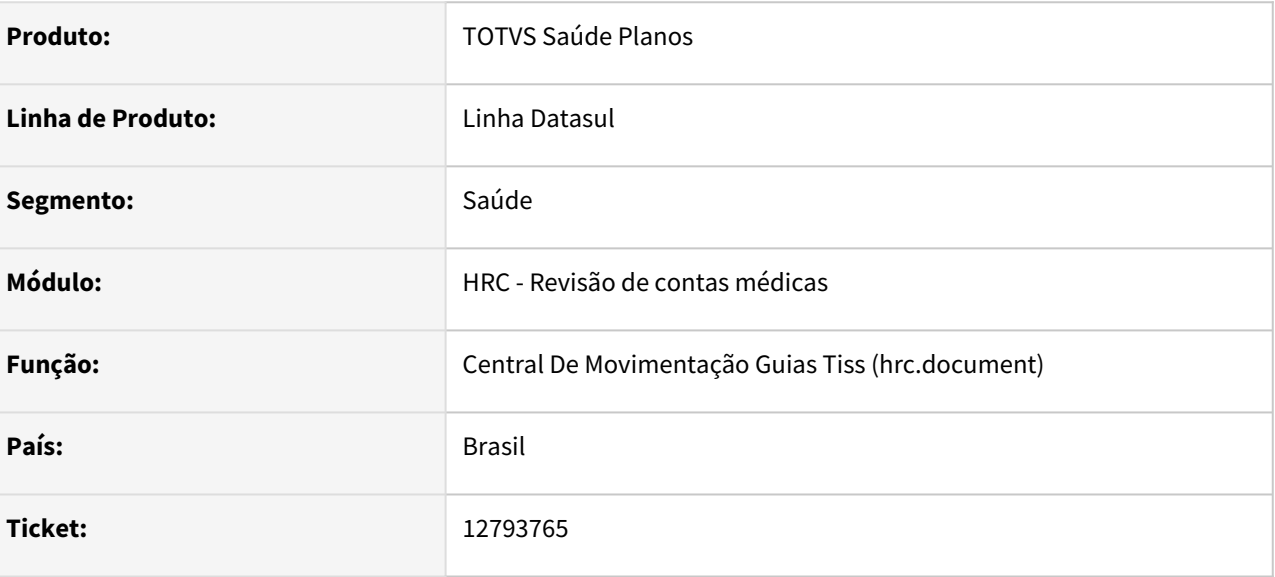

## **02. SITUAÇÃO/REQUISITO**

Ao alterar um documento com processamento no RPW, caso o usuário eliminasse algum movimento, o sistema informava que o processo ocorreu normalmente, porém ao consultar o documento o movimento removido ainda estava presente.

#### **03. SOLUÇÃO**

Foi realizada a alteração no processe do alteração de documentos RPW para corrigir o incidente.

# 12844862 DSAUGPSCONTAS-15339 DT -Liberação documentos RPW - Inconsistência Progress

#### **01. DADOS GERAIS**

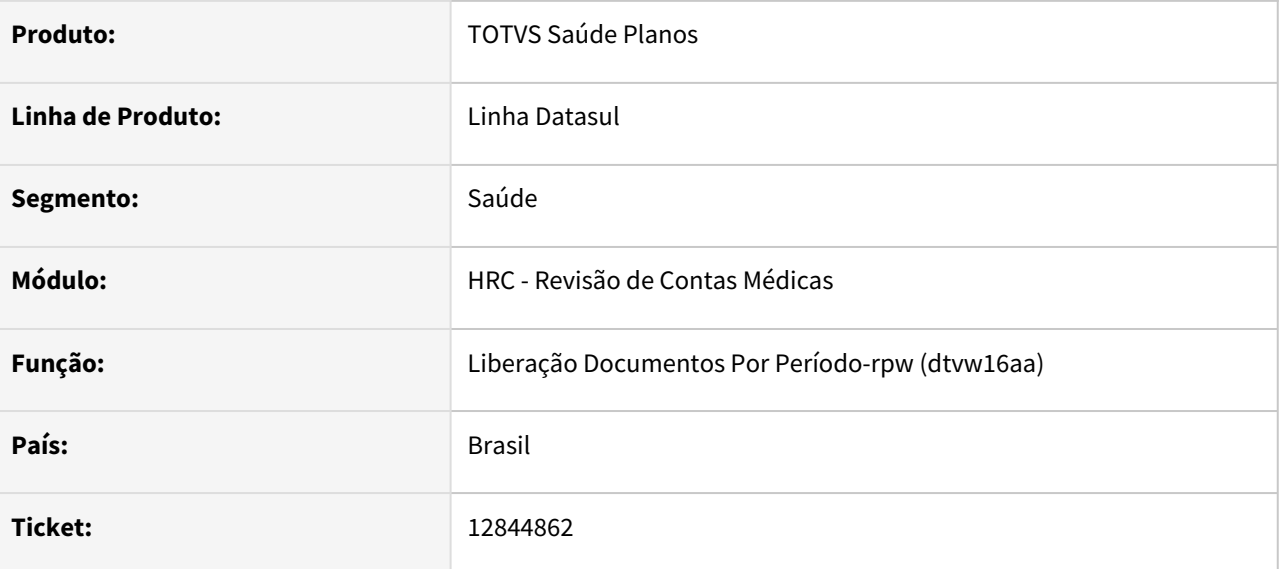

### **02. SITUAÇÃO/REQUISITO**

Ao executar o programa dtvw16aa para liberar documentos que continham diárias, ocorria inconsistência progress impedindo a utilização do process.

### **03. SOLUÇÃO**

Foi realizado ajuste na rotina que realiza a liberação, visando corrigir o incidente.

## 12853106 DSAUGPSCONTAS-15502 DT PTU A500 XML Exportação - Inconsistência Tipo Faturamento Guia SADT

#### **01. DADOS GERAIS**

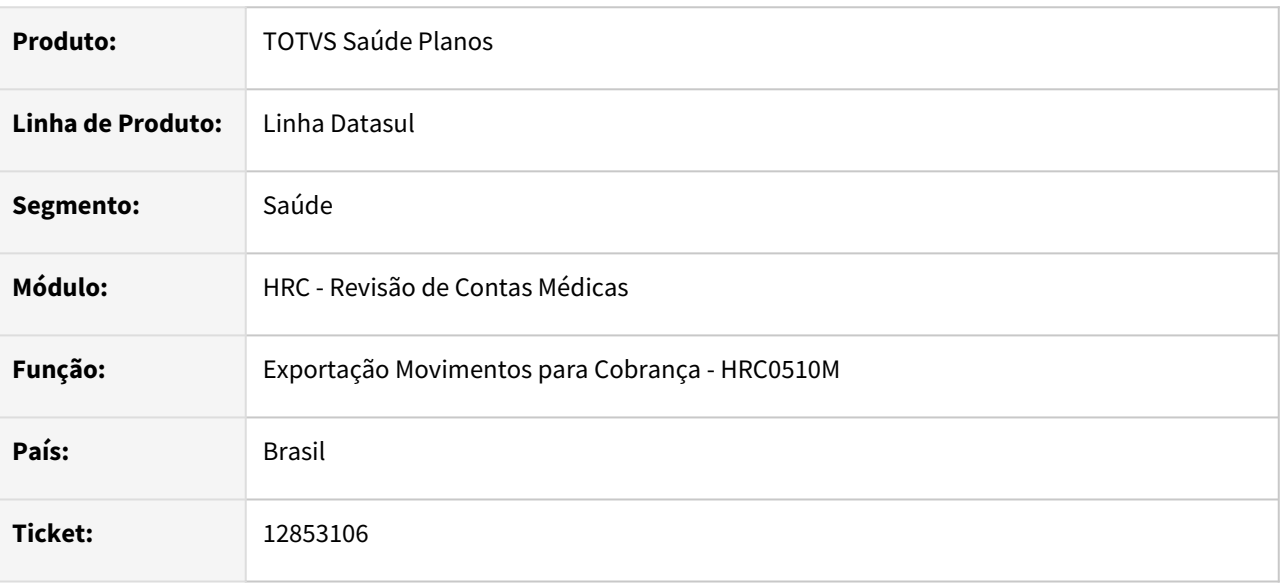

#### **02. SITUAÇÃO/REQUISITO**

Ao realizar a exportação de um arquivo PTU A500 XML com movimentos provenientes de importação de Lote Guias com Conta Global o sistema apresentava a mensagem **Guia com faturamento TOTAL vinculada a documento anterior**. quando não deveria.

#### **03. SOLUÇÃO**

Foram realizadas alterações nas rotinas que da exportação do PTU A500 XML para que o campo **CD\_EXCECAO** seja exportado corretamente nos movimentos com Conta Global.

## 12862081 DSAUGPSCONTAS-15369 DT PTU A500 XML Exportação - Inconsistência movimentos com glosa total

#### **01. DADOS GERAIS**

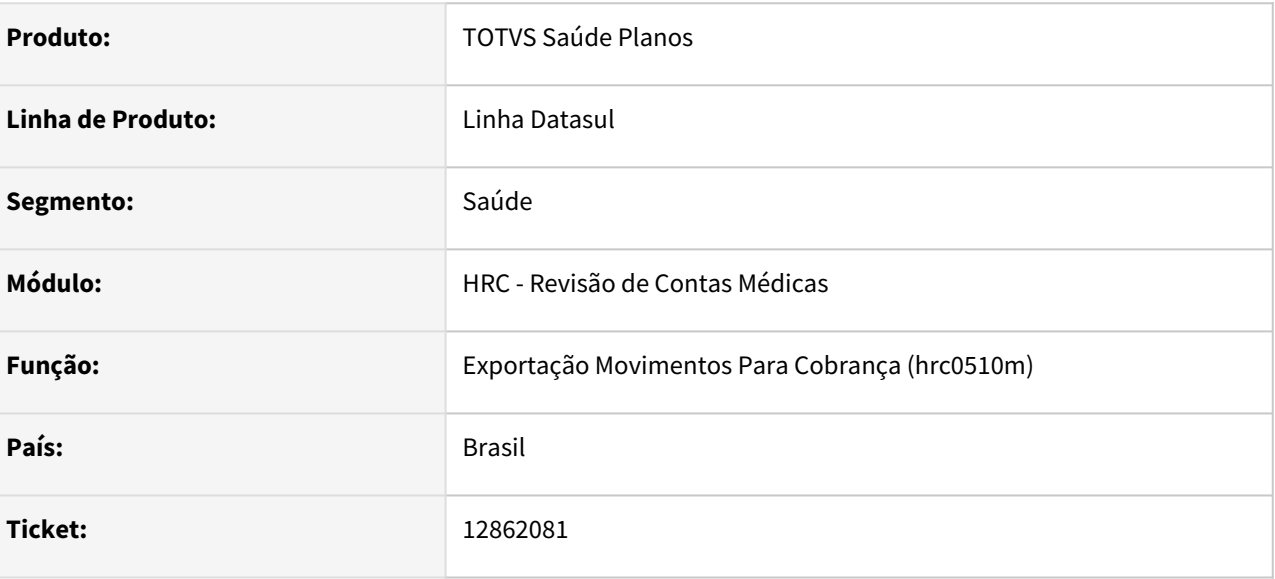

## **02. SITUAÇÃO/REQUISITO**

 Ao exportar os movimentos de glosa total na geração do A500 XML, era apresentando a inconsistência progress 'No tmp-documento record is avaliable.'

#### **03. SOLUÇÃO**

Foi alterada a rotina de exportação do PTU A500 XML visando corrigir o incidente.

## 12867205 DSAUGPSCONTAS-15472 DT [TOTVS 12] - Procedimento SADT pago ao médico

#### **01. DADOS GERAIS**

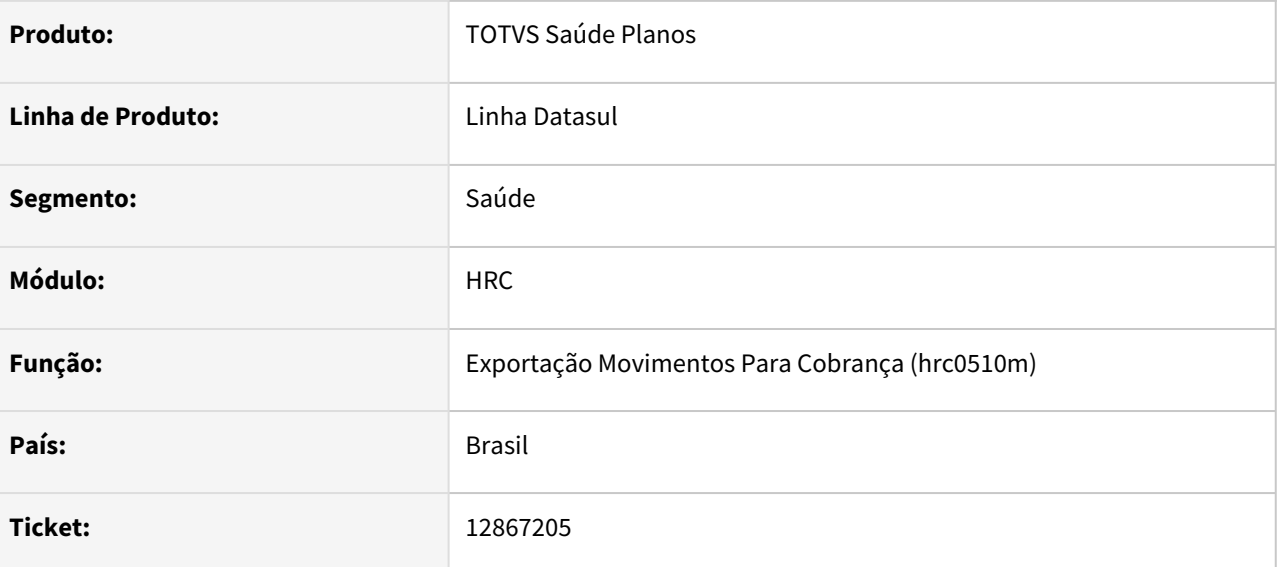

## **02. SITUAÇÃO/REQUISITO**

Ao exportar o PTU A500 o sistema estava considerando como Honorário Individual alguns procedimentos que na verdade são do ROL de SADT.

## **03. SOLUÇÃO**

Alterada a regra de exportação do PTU A500 para que, ao exportar procedimentos de internação, quando o prestador executante for pessoa física, se o procedimento for do tipo 1 - SP/SADT, então deve exportar como guia SADT.

Se o tipo do procedimento for Honorário ou Não informado e atender todos os demais requisitos de uma guia de Honorário Individual, continuará sendo exportados como Guia de Honorário individual

Detalhes em: [Tipo de Guia TISS na exportação do PTU XML](https://tdn.totvs.com/pages/viewpage.action?pageId=644496351)

## 12888260 DSAUGPSCONTAS-15419 DT PTU A500 TXT Exportação - Fator Multiplicador Acomodação

### **01. DADOS GERAIS**

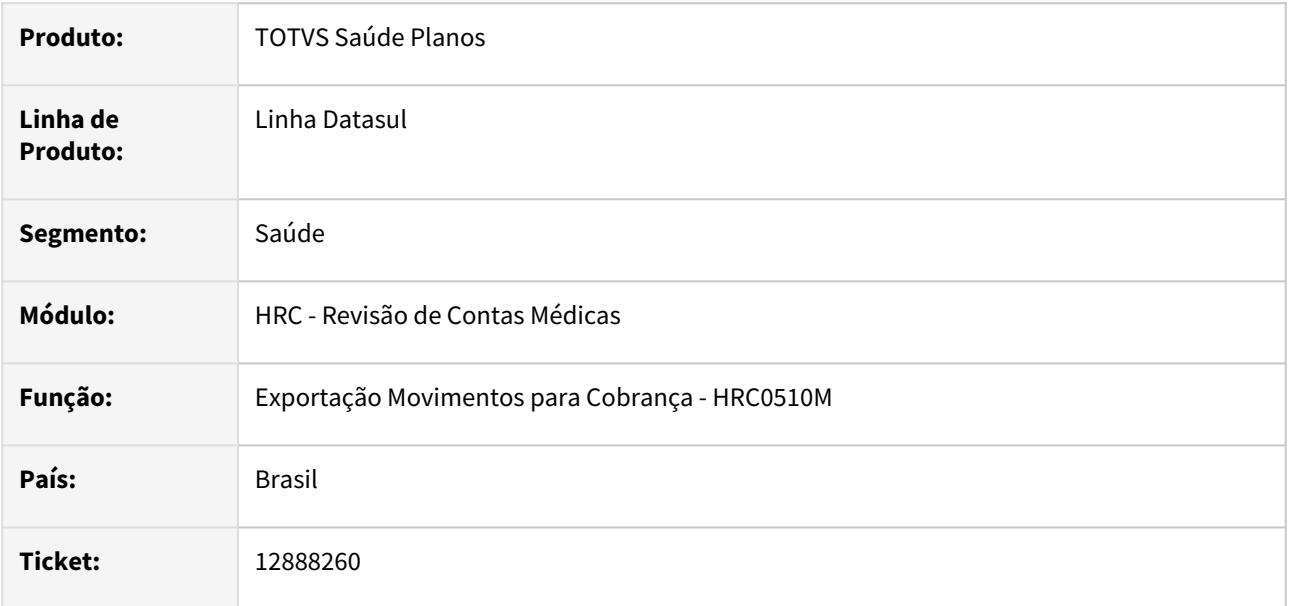

#### **02. SITUAÇÃO/REQUISITO**

Na exportação de movimentos acontecia que o campo **FT\_MULT\_AMB** (R503) estava preenchido corretamente com valor **200** quando era acomodação privativa, mas o campo **FT\_MULT\_SERV** do R504 também era preenchido com acréscimo o que estava em desacordo com o manual de intercâmbio PTU.

## **03. SOLUÇÃO**

Foi ajustada a regra no leiaute de exportação do A500 TXT para não aplicar a multiplicação da acomodação para os movimentos e assim exportar o **FT\_MULT\_SERV** conforme o valor preenchido no movimento.

## 12889939 DSAUGPSCONTAS-15377 DT PTU A500 XML Exportação - Pacote agrupador movimentos

#### **01. DADOS GERAIS**

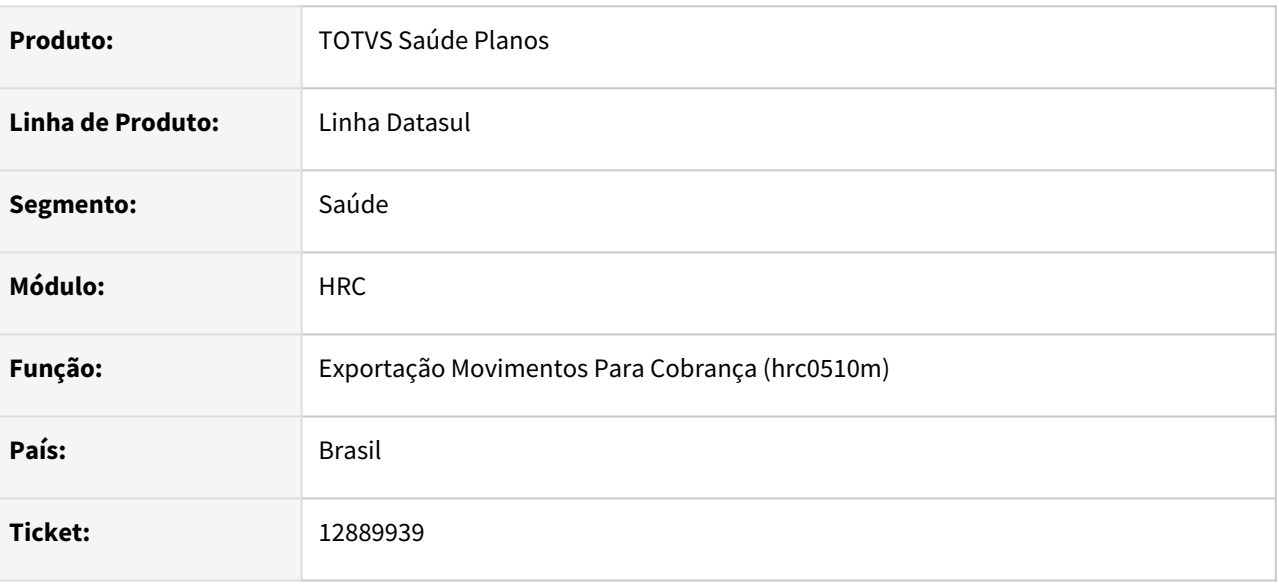

## **02. SITUAÇÃO/REQUISITO**

Ao gerar um A500 de movimentos de pacote com a opção **Agrupa Procedimento** igual a **SIM** deste formato, um facilitador de digitação, o sistema agrupava os movimentos na exportação considerando como um pacote do SISPAC (**TP\_TABELA = 98**).

#### **03. SOLUÇÃO**

Foi realizada alteração nas rotinas de exportação A500 XML para exportar os movimentos de forma individual os pacotes com **Agrupa Procedimentos** igual a SIM.

# 12921245 DSAUGPSCONTAS-15445 DT PTU A500 XML Exportação - Inconsistência CID Óbito

#### **01. DADOS GERAIS**

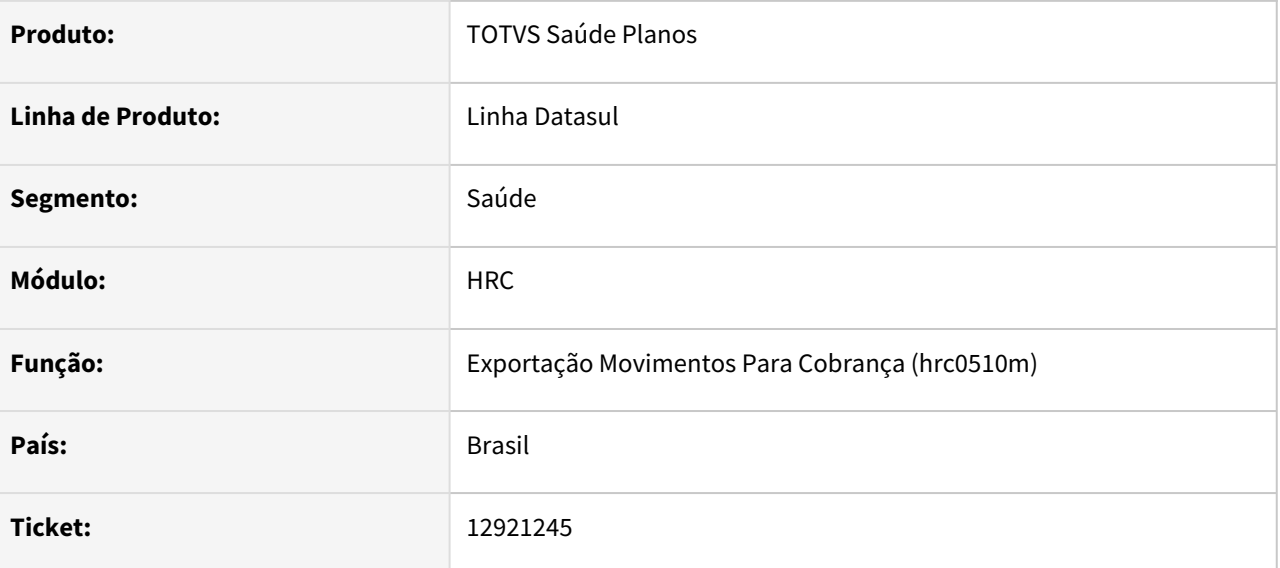

### **02. SITUAÇÃO/REQUISITO**

Ao exportar um documento que contém CID de óbito informado, caso o código informado possua caracteres minúsculos, apresentava inconsistência na validação do arquivo na CMB.

#### **03. SOLUÇÃO**

Foi realizado ajuste na rotina de exportação do arquivo PTU A500 XML visando exportar o código do CID corretamente.

# 12947890 DSAUGPSCONTAS-15555 DT PTU A500 XML Exportação - cobrança com avisos

#### **01. DADOS GERAIS**

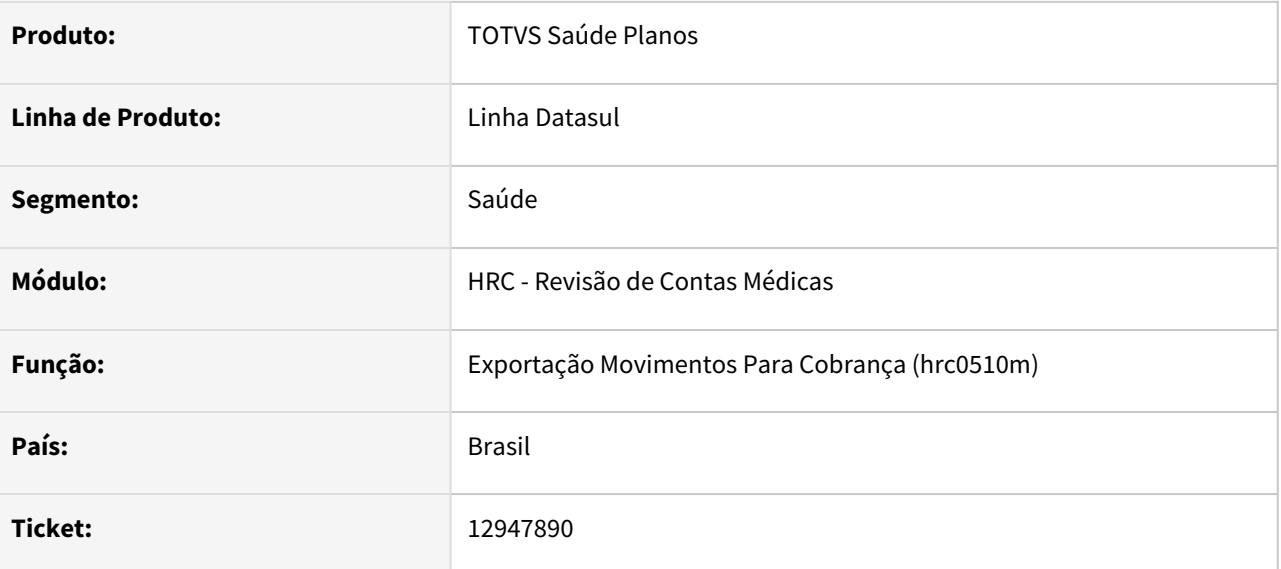

### **02. SITUAÇÃO/REQUISITO**

Ao gerar arquivo A500 XML com documentos avisados que foram apenas liberados do módulo revisão de contas médicas, os mesmos constavam como glosa total indevidamente.

#### **03. SOLUÇÃO**

Foi realizado ajuste na rotina de exportação do arquivo A500 XML para considerar glosa total corretamente.

## 12956037 DSAUGPSCONTAS-15961 DT PTU A500 Importação - Insumos Vencidos SISPAC

#### **01. DADOS GERAIS**

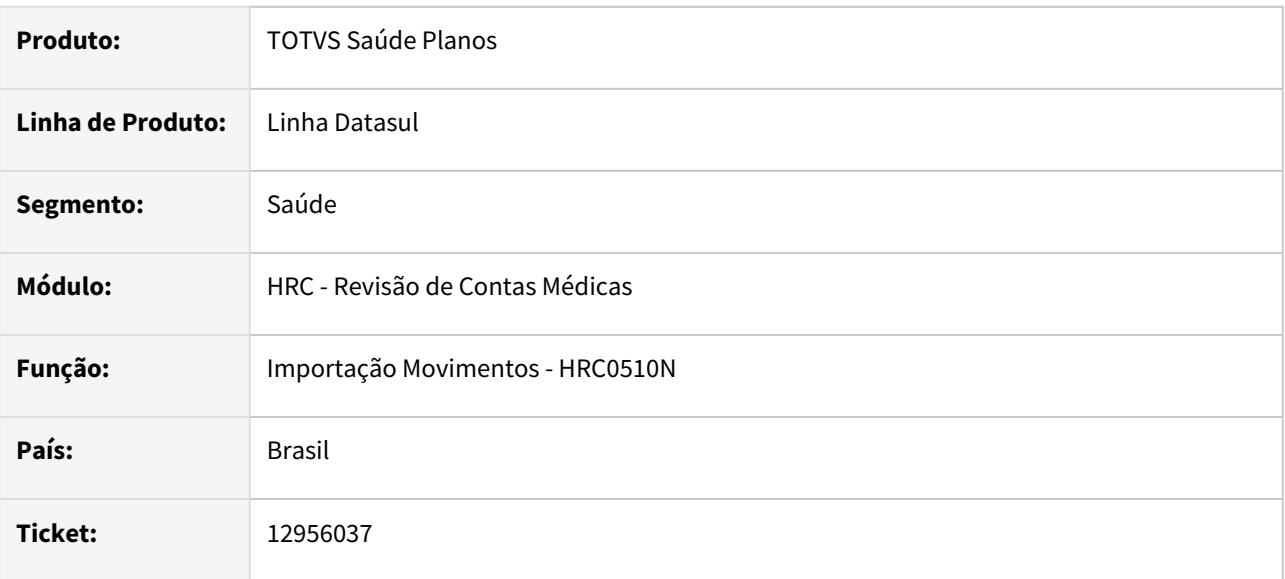

### **02. SITUAÇÃO/REQUISITO**

O sistema não permitia gravar os movimentos na importação do A500 quando pelo menos um insumo do pacote (SISPAC) possuía a data de validade do cadastro Manutenção Associativa para Conversão Insumo Gestão Planos x PTU (RC0510R) menor que a data de realização do movimento. Mesmo se pacote estava apto a trafegar, deveria ser possível importá-lo mesmo que os movimentos da sua composição tenham perdido a validade nas atualizações mais recentes da TUSS ou TNUMM.

#### **03. SOLUÇÃO**

Foi alterado o programa que conecta com o Software de Pacotes para que a validação da conversão Insumos PTU x GPS utilize a data de publicação do pacote e não mais a data de realização para a validade do insumo.

Por exemplo se o pacote foi publicado em 12/11/2020, ao consultar o cadastro do RC0510R na importação do A500 o programa vai buscar o primeiro registro com data de validade maior que a data de publicação. Se nesse exemplo a data de validade da associativa for 01/10/2021, mesmo se a execução do pacote for após essa data o sistema irá importar os movimentos normalmente.

## 12959542 DSAUGPSCONTAS-15498 DT PTU XML Inconsistência Importação Insumos sem vigência.

#### **01. DADOS GERAIS**

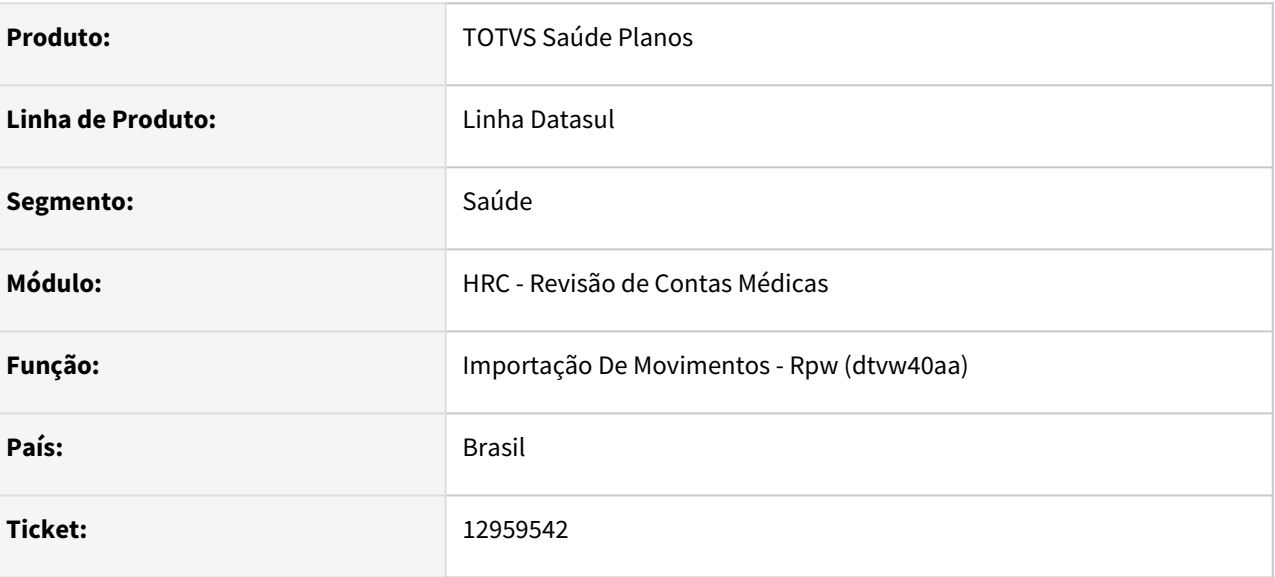

## **02. SITUAÇÃO/REQUISITO**

O Sistema não permitia importar insumos sem vigência no A500 PTU XML.

#### **03. SOLUÇÃO**

Realizada alteração na rotina que verifica se o insumo têm vigência, e caso não tenha, o insumo é importado normalmente, porém gerando a glosa de movimento fora de vigência.

## 12963542 DSAUGPSCONTAS-15728 DT PTU A500 Importação - Insumo Vencido no Pacote

#### **01. DADOS GERAIS**

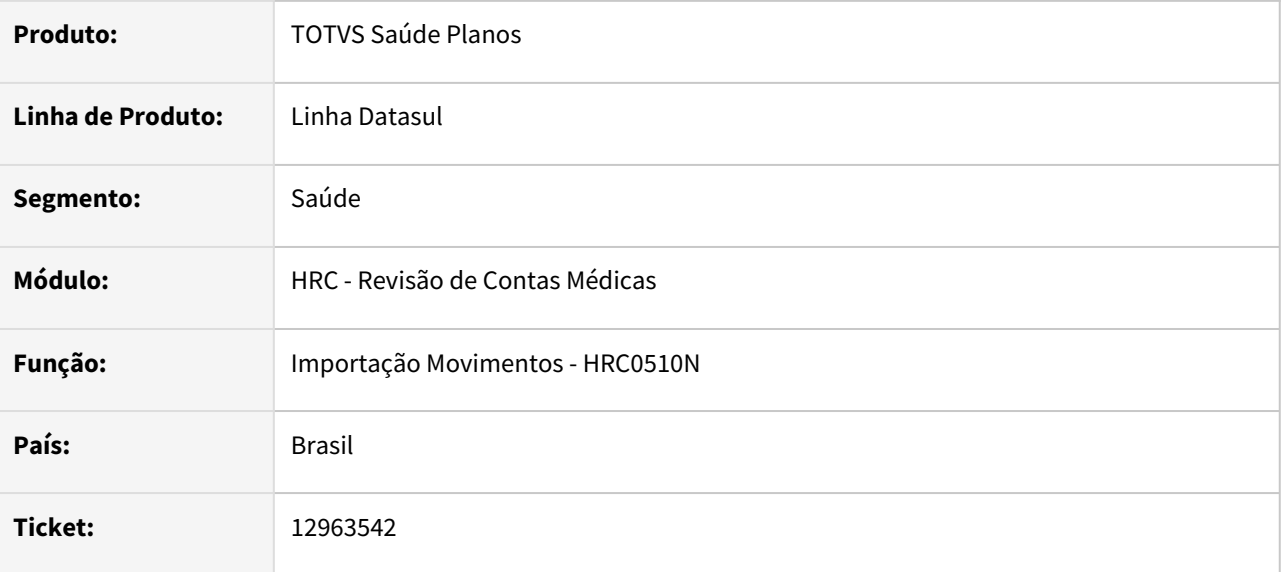

#### **02. SITUAÇÃO/REQUISITO**

Ao efetuar a importação do PTUA500, onde este possuir pacotes e um ou mais insumo dentro deste pacote não houve associativa PTU x Insumo PTU, o sistema apresenta erro com mensagem de insumo sem vigência, quando deveria apresentar mensagem de associativa não existente ou sem vigência.

## **03. SOLUÇÃO**

Alterada a mensagem de erro apresentada quando não houver associativa PTU x Insumo PTU, ou então quando essa associativa estiver com a vigência inválida, mostrando ao usuário que é necessária uma associativa ou então o cadastro de um insumo genérico nos parâmetros de importação do prestador, para conversão.

# 12972558 DSAUGPSCONTAS-15553 DT Importação Contestação A550 XML

#### **01. DADOS GERAIS**

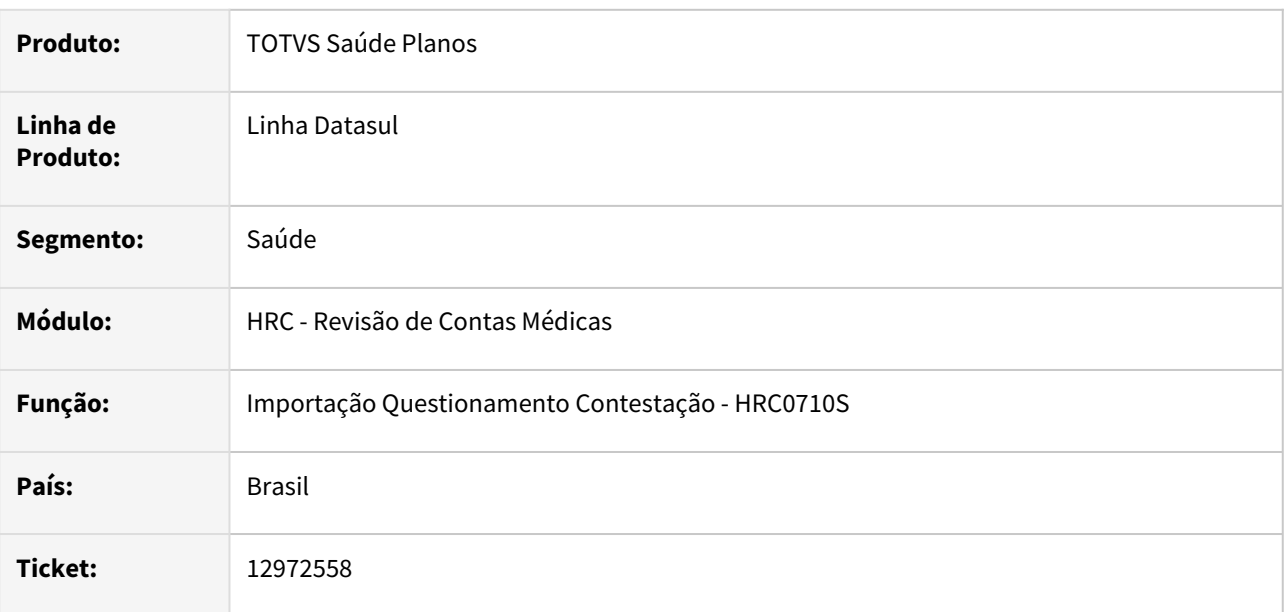

### **02. SITUAÇÃO/REQUISITO**

Ao realizar a importação de arquivo A550 XML ocorria diferença entre o valor contestado e o valor importado.

## **03. SOLUÇÃO**

Foi ajustado o calculo do valor contestado dos procedimentos que geravam a divergência no valor contestado.

## 12981889 DSAUGPSCONTAS-15514 DT Simulação valorização inconsistência Prestador de Intercâmbio

#### **01. DADOS GERAIS**

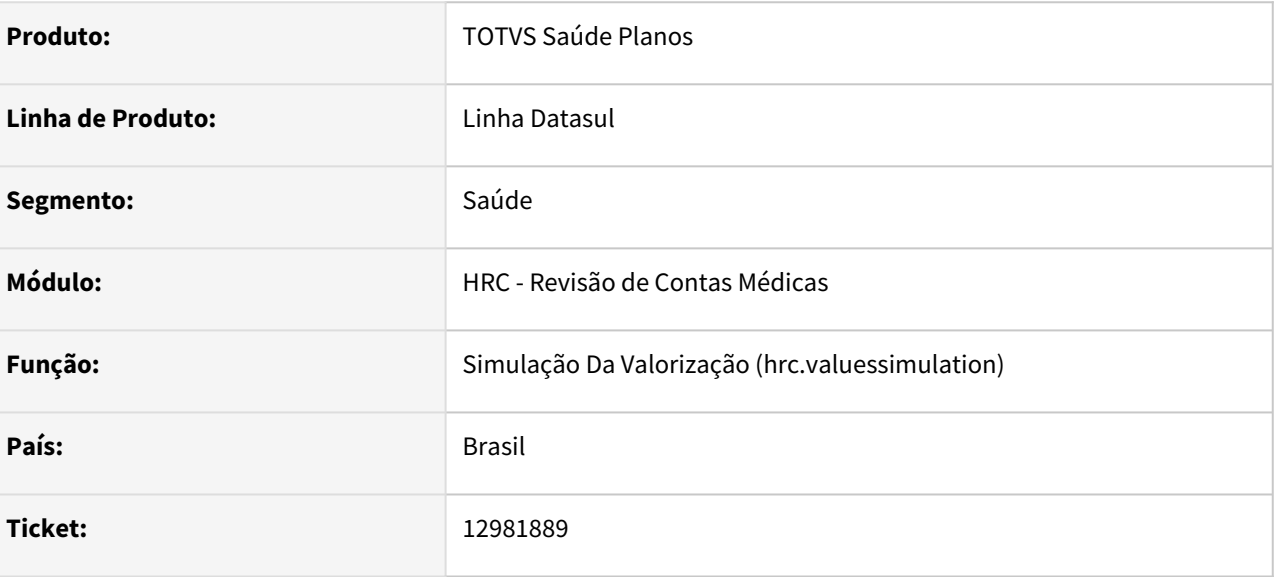

#### **02. SITUAÇÃO/REQUISITO**

O sistema apresentava erro ao tentar realizar simulação de valores de uma transação que possuía o parâmetro controle por fatura ativado.

#### **03. SOLUÇÃO**

Foi realizado ajuste na rotina de simulação da valorização visando corrigir o incidente quando a transação possuir controle por fatura.

## 13001999 DSAUGPSCONTAS-15621 DT (FESP) PTU A550 Exportação - valor da taxa do serviço reconhecido não pode ser maior que o valor da taxa do serviço cobrado quando o TP\_ACORDO = 00

### **01. DADOS GERAIS**

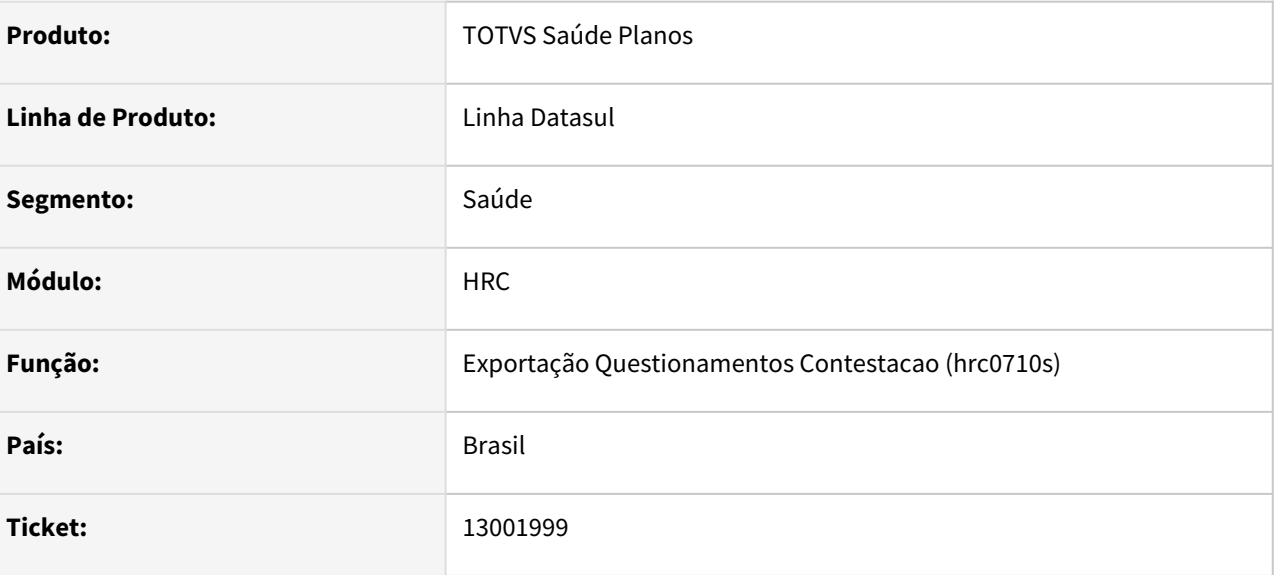

#### **02. SITUAÇÃO/REQUISITO**

Em determinados casos ao validar o arquivo A550 na CMB recebíamos o erro: 'O valor da taxa do serviço reconhecido não pode ser maior que o valor da taxa do serviço cobrado quando o TP\_ACORDO = 00'

#### **03. SOLUÇÃO**

Realizado correção no 'arredondamento' ao somar os valores, sanando o incidente.

## 13007938 DSAUGPSCONTAS-15554 DT PTU A500 XML Importação - Guia de Honorário id\_GlosaTotal

#### **01. DADOS GERAIS**

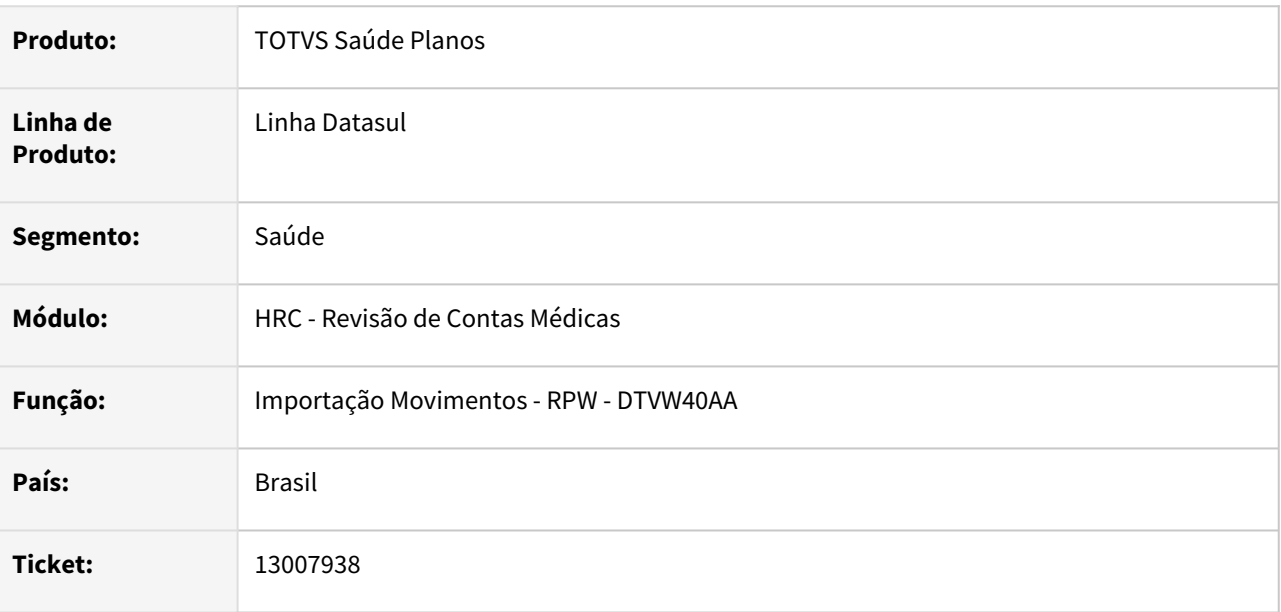

### **02. SITUAÇÃO/REQUISITO**

Ao efetuar a importação de PTU A500, com guia de honorário que possui glosa total, sem bloco de procedimentos, o sistema estava obrigando a existência da TAG equipe profissional mesmo sendo opcional.

#### **03. SOLUÇÃO**

Foi alterado o layout de Importação do PTU A500 para que quando houver uma guia de honorários com glosa total o sistema não apresente a inconsistência obrigando equipe profissional.

## 13034199 DSAUGPSCONTAS-15619 DT PTU A500 Importação - Pacote com Versão Reprovada

#### **01. DADOS GERAIS**

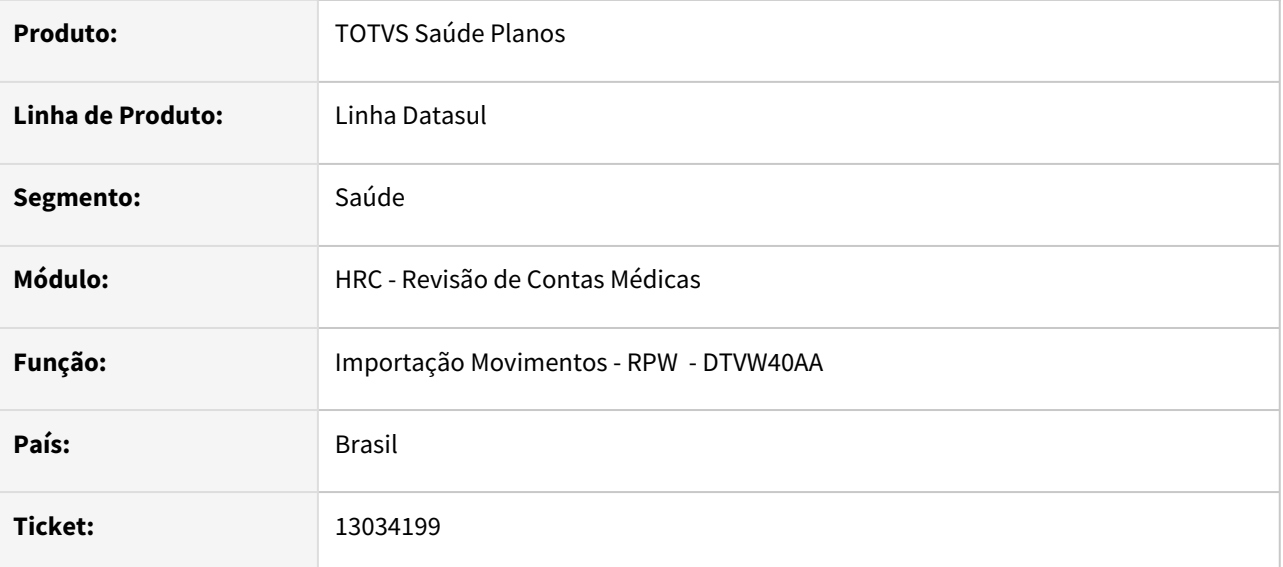

#### **02. SITUAÇÃO/REQUISITO**

Na importação de movimentos ao consultar um pacote no SISPAC, não havia priorização pelo status do pacote.

#### **03. SOLUÇÃO**

Ao consultar um pacote no SISPAC, o sistema prioriza a busca pelos status: **7 - Aprovado**, **8 - Aprovado com Ressalva**, **9 - Publicado sem aprovação** e **11 - Reprovado vigente**. Para a consulta de pacotes pelo programa **queryPackageSoftware** que em sua busca avançada retorna todos os status ou o status selecionado.

## 13043607 DSAUGPSCONTAS-15688 DT PTU A500 XML Importação - Divergência Taxa Pacote

#### **01. DADOS GERAIS**

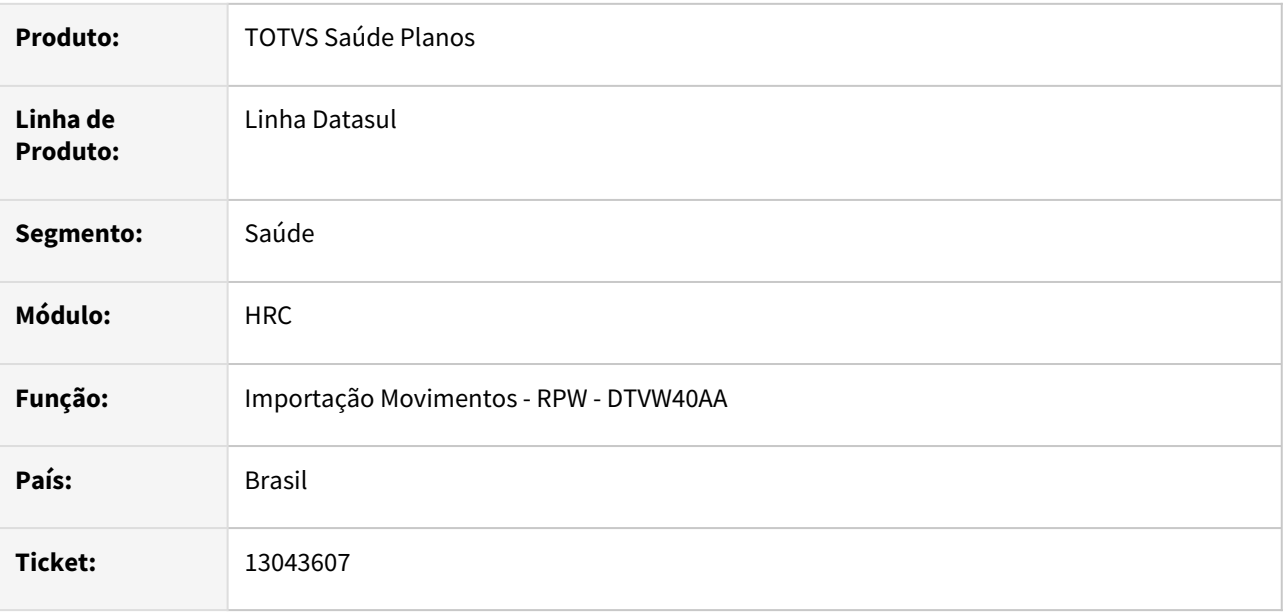

## **02. SITUAÇÃO/REQUISITO**

Ao importar um A500 XML onde uma guia continha pelo menos dois pacotes, os movimentos criados na importação apresentavam diferenças no valor da taxa cobrada em relação ao valor da taxa informado no arquivo XML. Caso o pacote não fosse contestado, isso ocasionava inconsistência ao validar o A550 no validador da Unimed do Brasil.

## **03. SOLUÇÃO**

Foi realizado alteração no programa de importação para que no momento do cálculo das taxas dos pacotes sejam considerados todos os movimentos referentes ao pacote lido no processo.

# 13056516 DSAUGPSCONTAS-15677 DT PTU A550 Exportação - Divergência Valor Contestado

#### **01. DADOS GERAIS**

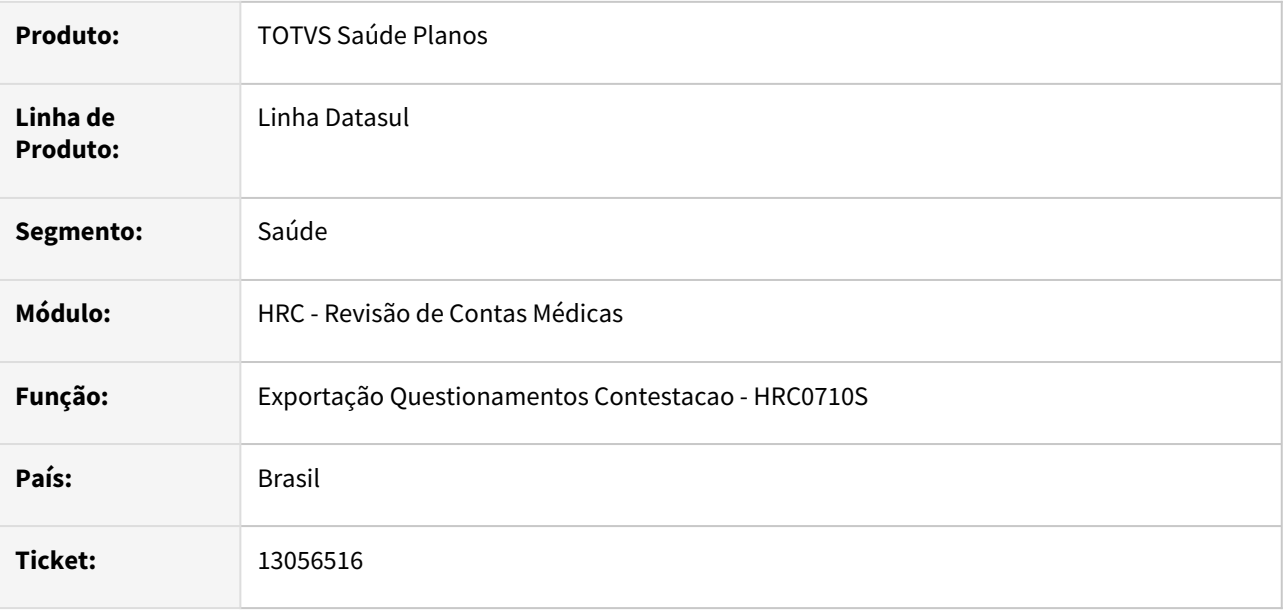

### **02. SITUAÇÃO/REQUISITO**

Ao realizar a glosa manual de um item que foi cobrado em duplicidade (membro de equipe repetido) no A500 XML, e gerar o A550 XML, o valor reconhecido era gerado completo, como se fosse totalmente pago onde deveria constar o valor contestado.

#### **03. SOLUÇÃO**

Foi realizado o ajuste no processo de cálculo dos valores reconhecidos e contestados para os movimentos com membros de equipe no programa de exportação da contestação de movimentos.

# 13061897 DSAUGPSCONTAS-15782 DT Falta informação do prestador no documento do sistema

#### **01. DADOS GERAIS**

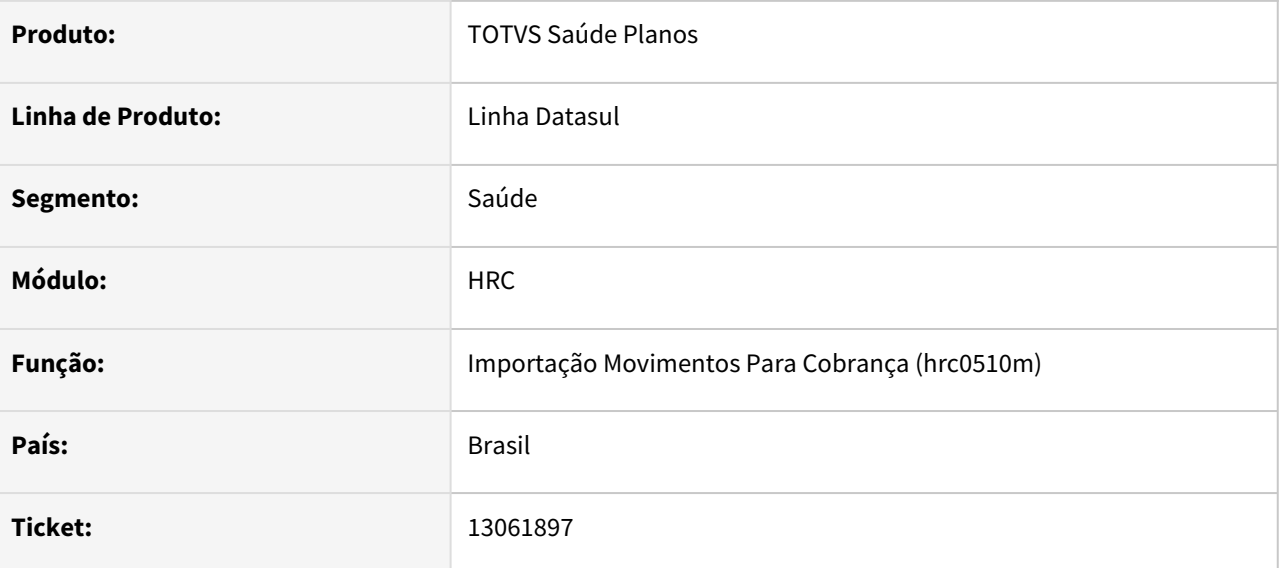

## **02. SITUAÇÃO/REQUISITO**

Ao efetuar a Importação do PTU A550 XML, o sistema não está Importação o nome do prestador para apresentação nos detalhes do movimento, na Central TISS.

## **03. SOLUÇÃO**

Alterado o processo de Importação PTU A500 XML para apresentar o nome do prestador nos detalhes do movimento, na Central TISS.

# 13065521 DSAUGPSCONTAS-15925 DT A500 fator multiplicado do serviço

#### **01. DADOS GERAIS**

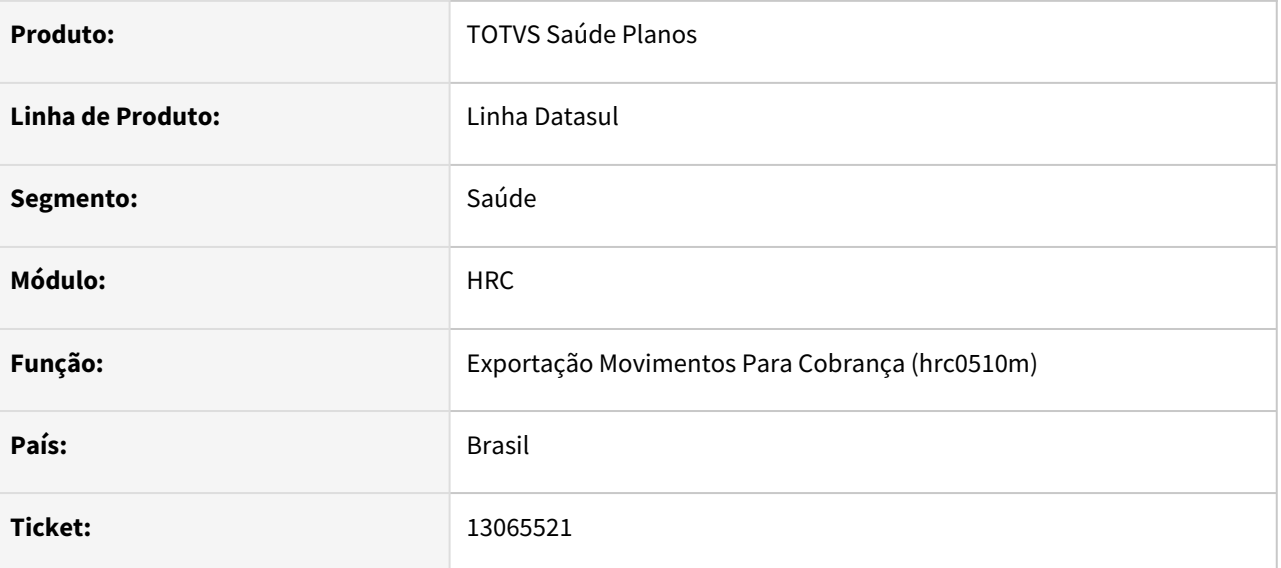

#### **02. SITUAÇÃO/REQUISITO**

Ao realizar a exportação de um arquivo PTU A500 XML que contenha pacotes onde tenha ocorrido aplicação de percentual de desconto na cobrança, o valor é levado corretamente ao arquivo, entretanto a tag ft\_MultiplicadorServico não reflete o valor de desconto conforme está na regra do manual do PTU.

#### **03. SOLUÇÃO**

Realizado correções para validação correta da aplicação de percentuais e exportação no campo 'ft\_MultiplicadorServico' do PTU A500 XML.

## 13074842 DSAUGPSCONTAS-15737 DT Zoom Consulta Faturas Prestador

#### **01. DADOS GERAIS**

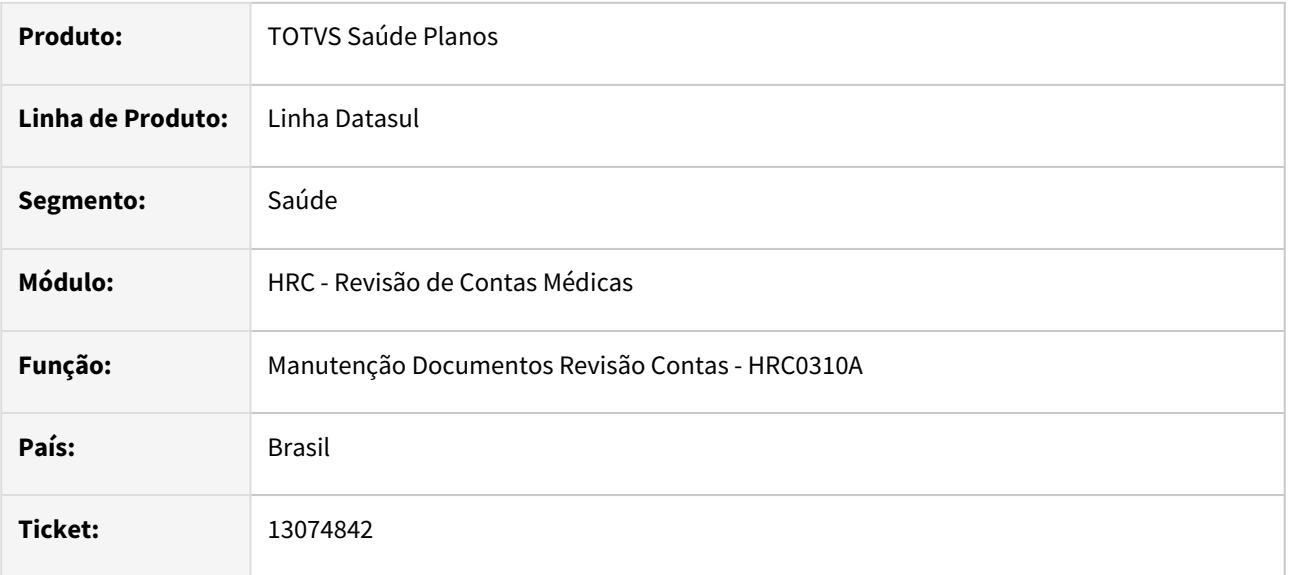

#### **02. SITUAÇÃO/REQUISITO**

Quando era utilizada a opção zoom (F5) da consulta de faturas do prestador na Manutenção Documentos Revisão de Contas não eram apresentadas todas as faturas do prestador.

#### **03. SOLUÇÃO**

Foi realizado o ajuste no programa de busca das faturas do prestador para considerar as faturas com diferentes espécies na listagem.

## 13097226 DSAUGPSCONTAS-16191 PTU A500 XML Exportação - TAG seq\_item Valor Repetido

#### **01. DADOS GERAIS**

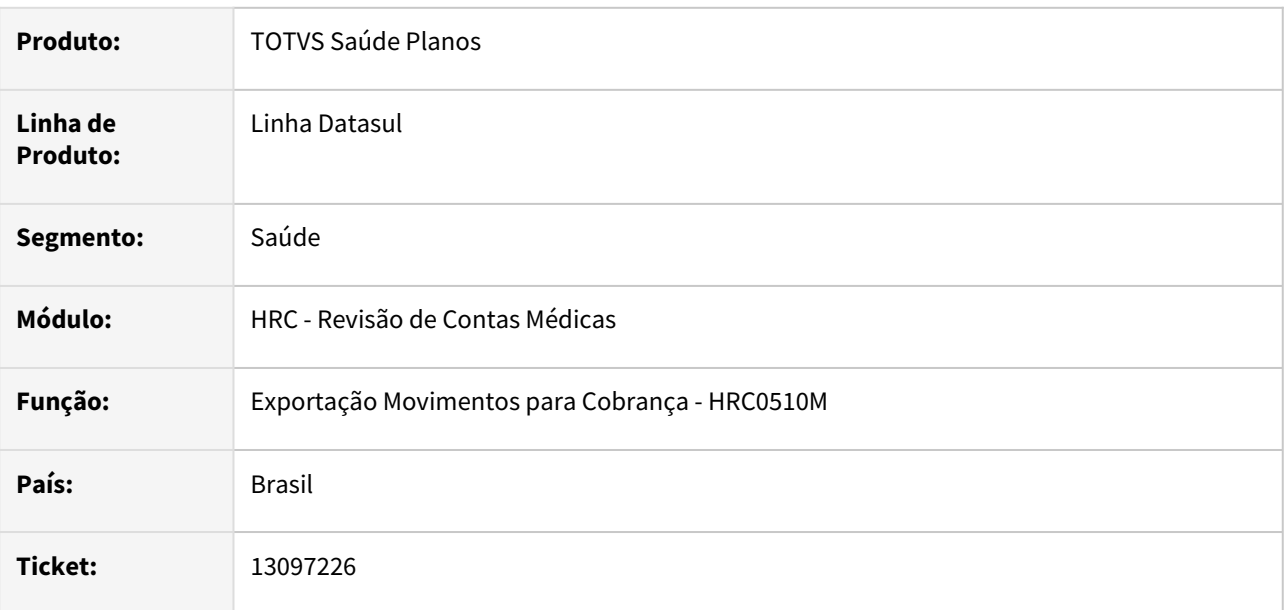

#### **02. SITUAÇÃO/REQUISITO**

Ao validar o a500 XML na CMB ocorria a inconsistência **procedimentosExecutados,seq\_item, campo não pode se repetir na mesma guia.** Porque os movimentos criados na importação do XML lote guias ficavam com os valores repetidos.

## **03. SOLUÇÃO**

Foi alterado o processo de exportação do A500 XML para recalcular os valores que serão exportados para a TAG **seq\_item**, caso encontre algum valore repetido na mesma guia e no final do processo atualizar os dados nas tabelas dos movimentos.

## 13116702 DSAUGPSCONTAS-15783 DT PTU A550 XML Exportação - Tag Valor Reconhecido

#### **01. DADOS GERAIS**

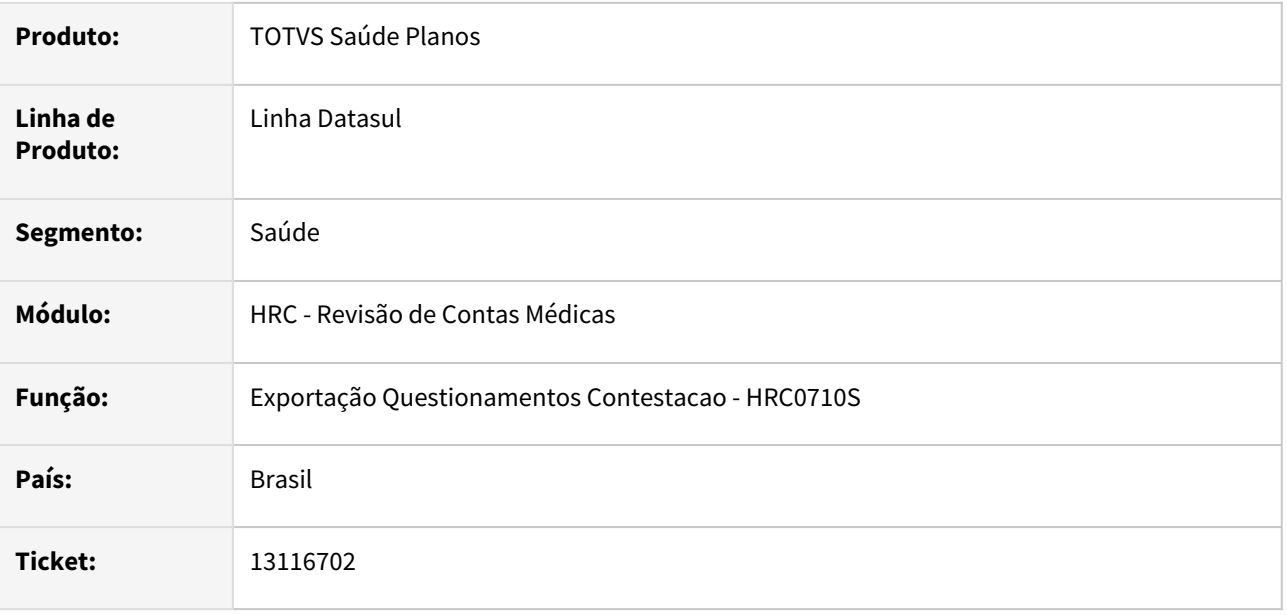

## **02. SITUAÇÃO/REQUISITO**

Quando era gerado o A550 sempre eram exportadas as tags **vl\_Reconh\_Serv** e **vl\_Reconh\_Adic\_Serv** mesmo quando a cobrança do movimento foi cobrado somente com CO. Caso o movimento estivesse totalmente glosado ocasionava inconsistência ao postar o arquivo na CMB.

## **03. SOLUÇÃO**

Foi realizado ajuste no leiaute de exportação do A550 para somente gerar as tags dos valores e taxas reconhecidos referente aos tipos de cobranças dos movimentos.

# 13120738 DSAUGPSCONTAS-16042 DT Revalorização Movimentos

#### **01. DADOS GERAIS**

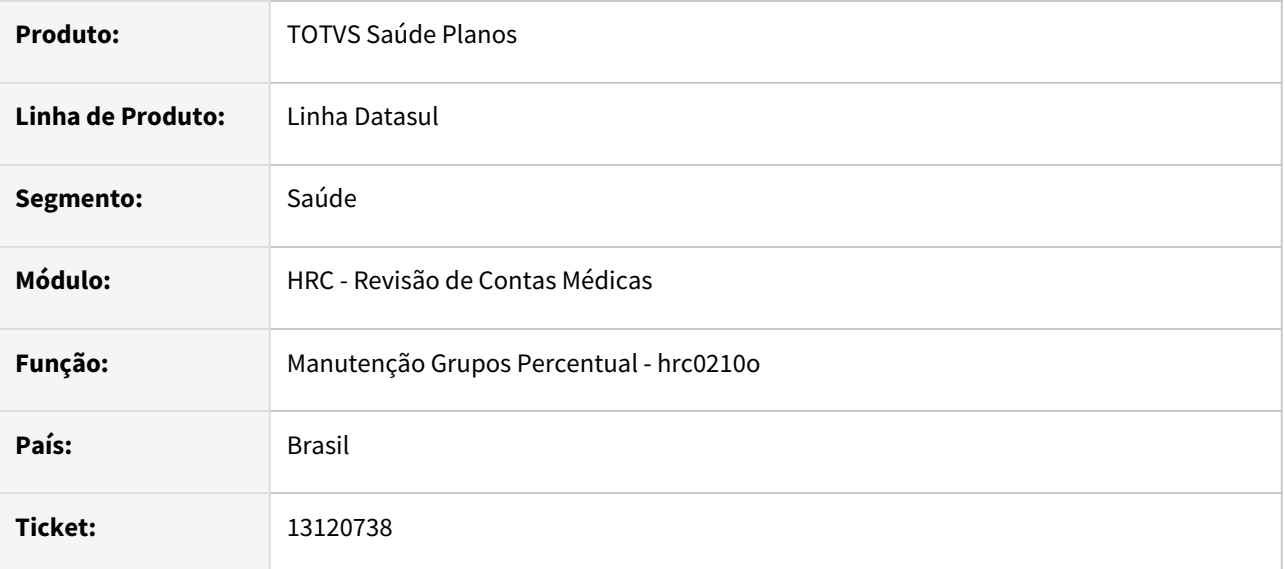

#### **02. SITUAÇÃO/REQUISITO**

Ao revalorizar o movimento, o sistema encontrava regras de valorização de pagamento, atualizava a tabela mas não alterava os valores.

## **03. SOLUÇÃO**

Foram feitas alterações nas rotinas de valorização para que os valores calculados através do programa **Rel.Revaloriz. Mov. erro Cot. Moeda-RPW - DTVW05AA** sejam gravados nos movimentos.

## 13120738 DSAUGPSCONTAS-16766 DT Erro de revalorização de procedimento com grupo de percentual pós execução de revalore e trocatab

#### **01. DADOS GERAIS**

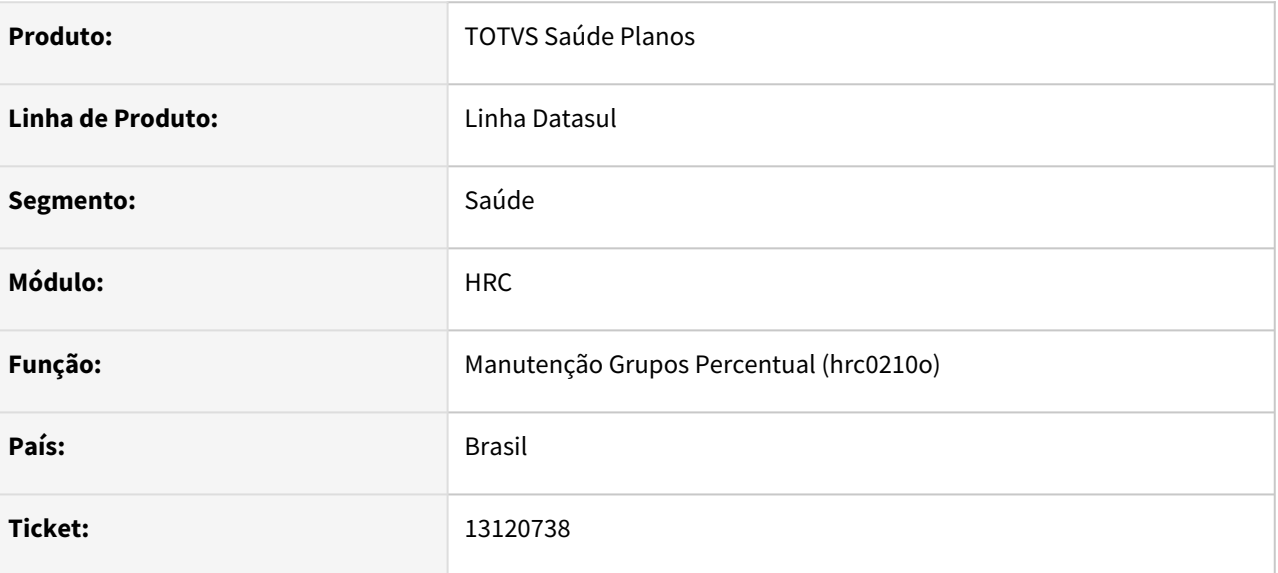

#### **02. SITUAÇÃO/REQUISITO**

Ao trocar a tabela das novas regras de valorização e realizar a revalorização através do dtvw05aa os valores de Honorário, Operacional e Filme não eram atualizados.

#### **03. SOLUÇÃO**

O processo de revalorização foi ajustado para atualizar os valores dos procedimentos nos casos em que existam novas regras de valorização.

## 13163824 DSAUGPSCONTAS-15864 DT Erro no Fat. multiplicador e na valorização do exame

#### **01. DADOS GERAIS**

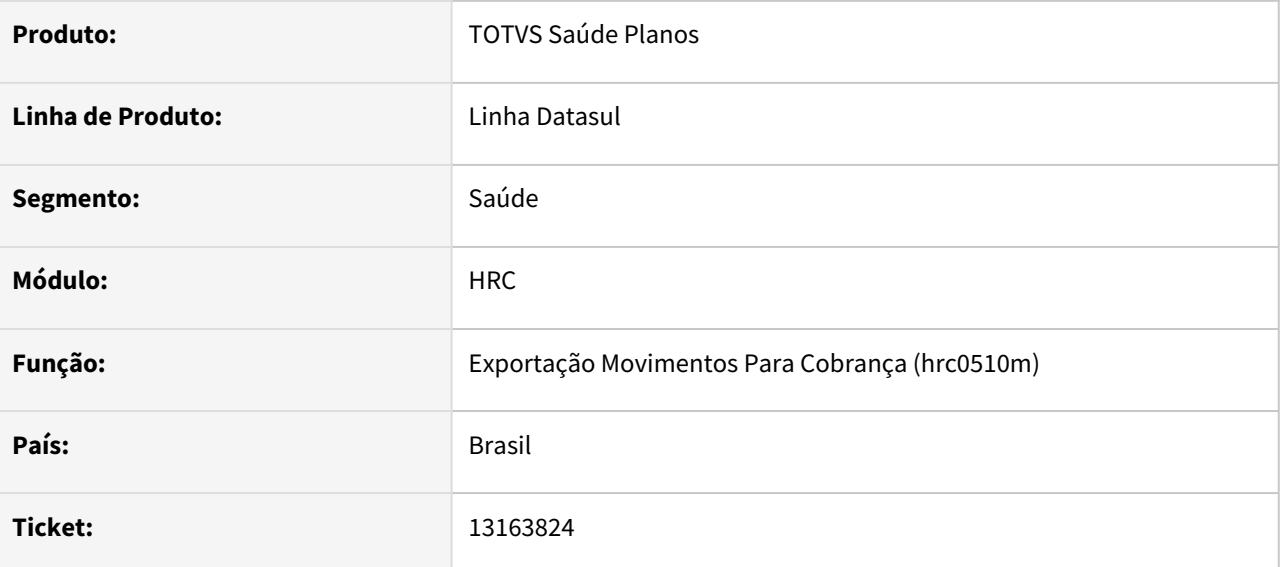

### **02. SITUAÇÃO/REQUISITO**

Na importação, sistema calculava o valor do movimento, aplicava a regra de grupo percentual e por fim, multiplicava pelo 'ft\_MultiplicadorServico' recebido no PTU A500 XML, ocasionando a falha reportada pelo cliente.

#### **03. SOLUÇÃO**

Foi realizado a correção das rotinas de importação para validação correta dos valores na importação.

## 13165919 DSAUGPSCONTAS-15865 DT PTU A500 XML - Importação - Diferença de valores em pacote

#### **01. DADOS GERAIS**

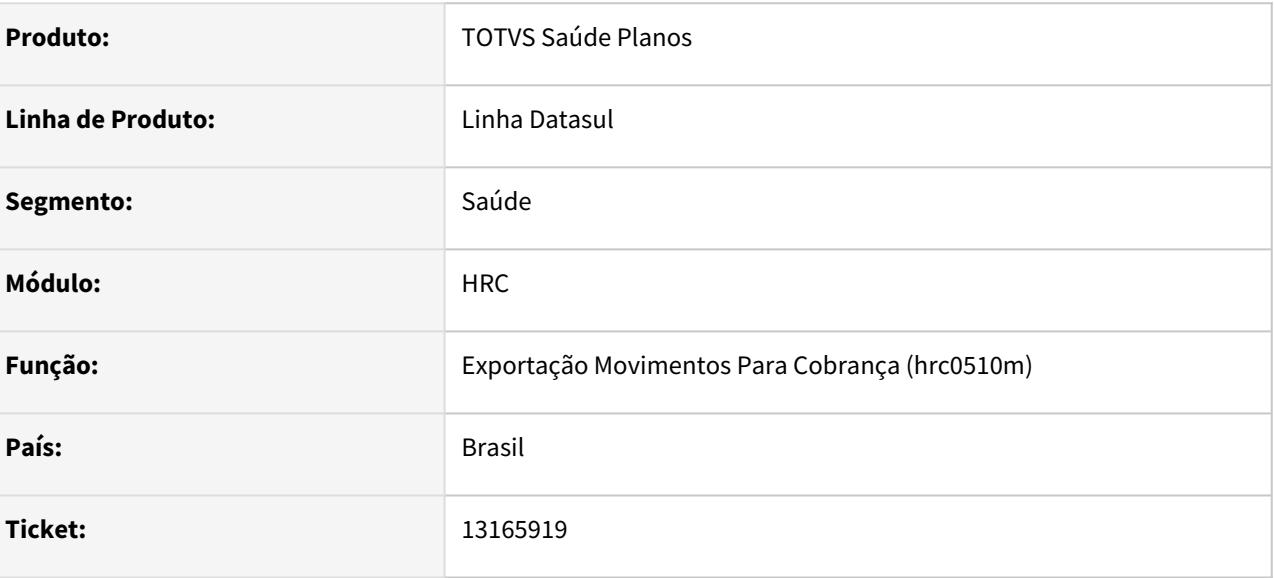

## **02. SITUAÇÃO/REQUISITO**

Ao efetuar a Importação de Movimentos através de PTU A500 XML, o sistema estava importando um valor total cobrado menor do que o valor presente no arquivo.

### **03. SOLUÇÃO**

Efetuada correção no rateio dos valores dos itens pertencentes aos pacotes para que o valor total do pacote cobrado seja o mesmo do valor cobrado no arquivo A500.

## 13186810 DSAUGPSCONTAS-16471 DT Valor de cobrança duplicado

#### **01. DADOS GERAIS**

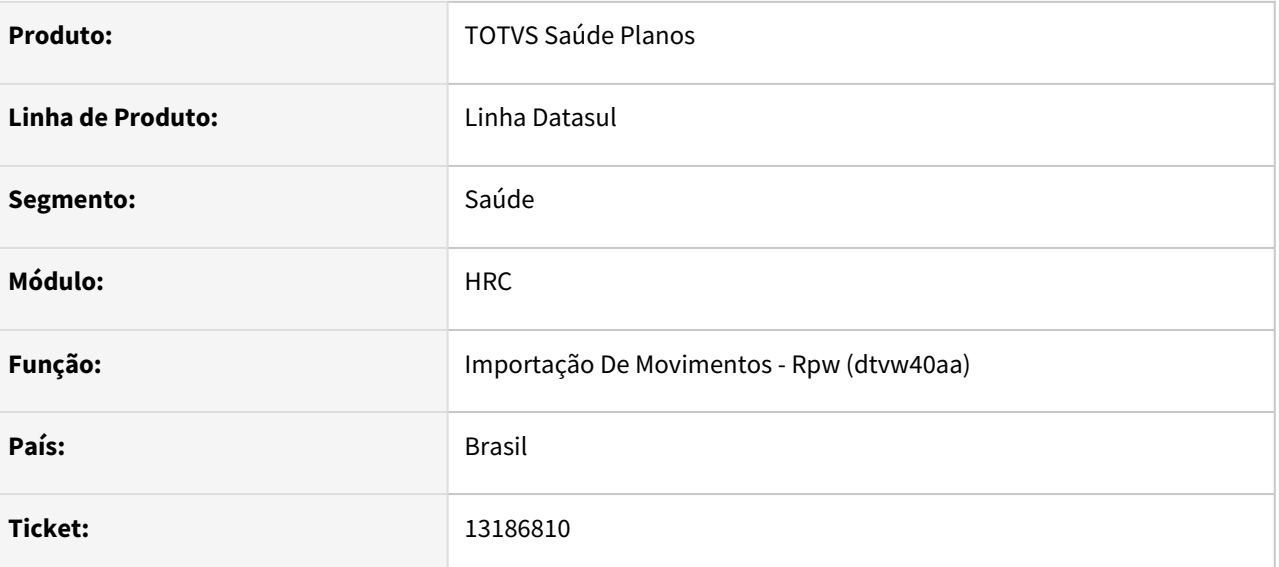

#### **02. SITUAÇÃO/REQUISITO**

Sistema não estava tratando a divisão de honorários na importação de arquivos PTU A500 XML.

#### **03. SOLUÇÃO**

Sistema passou a tratar a divisão de honorários na importação de arquivos PTU A500 XML. Criado uma nova classe de erro **2977 - Qtde procedimentos difere na divisão de honorários entre prestadores**. Caso a quantidade do movimento venha diferente entre os movimentos de divisão de honorários.

Para ser considerado uma divisão de honorários os movimentos precisam estar "repetidos" dentro do mesmo arquivo XML. Sendo que cada "repetição" deve possuir o mesmo valor na TAG <id\_itemUnico> e valores diferentes na TAG <seq\_item>.

## 13191446 DSAUGPSCONTAS-15913 DT Não aplica percentual de desconto no segundo uso do pacote

### **01. DADOS GERAIS**

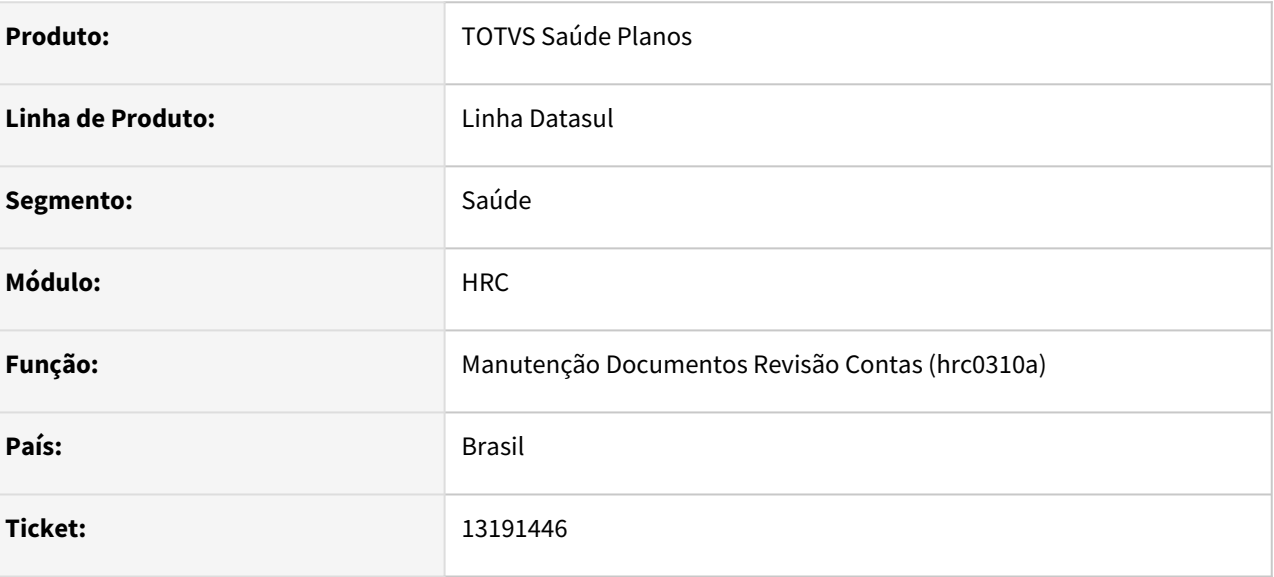

## **02. SITUAÇÃO/REQUISITO**

 Ao incluir um documento com um pacote que tenha percentual de desconto parametrizado no RC0110H, este percentual não está sendo aplicado no segundo pacote.

#### **03. SOLUÇÃO**

Ajustado o programa de valorização para que considere corretamente o percentual de desconto parametrizado para o pacote.

## 13195966 DSAUGPSCONTAS-15929 DT PTU A550 Exportação - Movimentos com Divisão Honorário

#### **01. DADOS GERAIS**

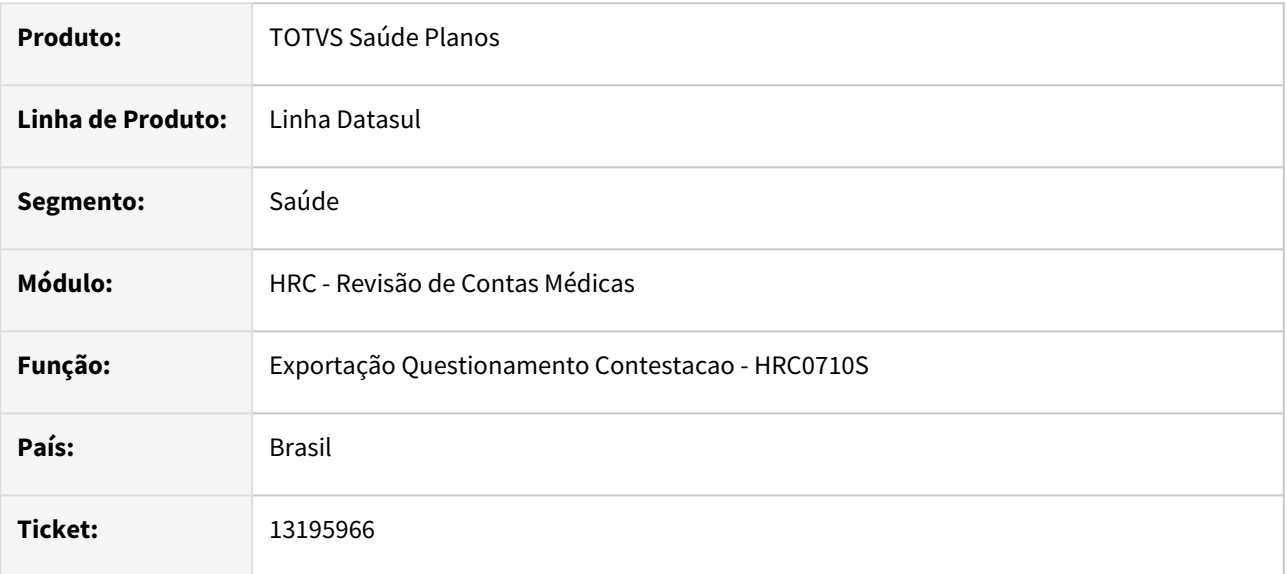

### **02. SITUAÇÃO/REQUISITO**

Quando o A500 apresentava dois movimentos com **id\_ItemUnico** iguais, mas com sequencial item diferentes, que indica Divisão de Honorários, somente era exportado a contestação do primeiro movimento e o segundo movimento era exportado como não contestado.

## **03. SOLUÇÃO**

Foi realizado alteração na exportação de movimentos para identificar os movimentos de divisão de honorário que possuem o mesmo **id\_ItemUnico** e separar a exportação assim como os movimentos estavam no A500.
# 13201511 DSAUGPSCONTAS-15959 DT PTU A500 XML Importação - Tipo Paciente

#### **01. DADOS GERAIS**

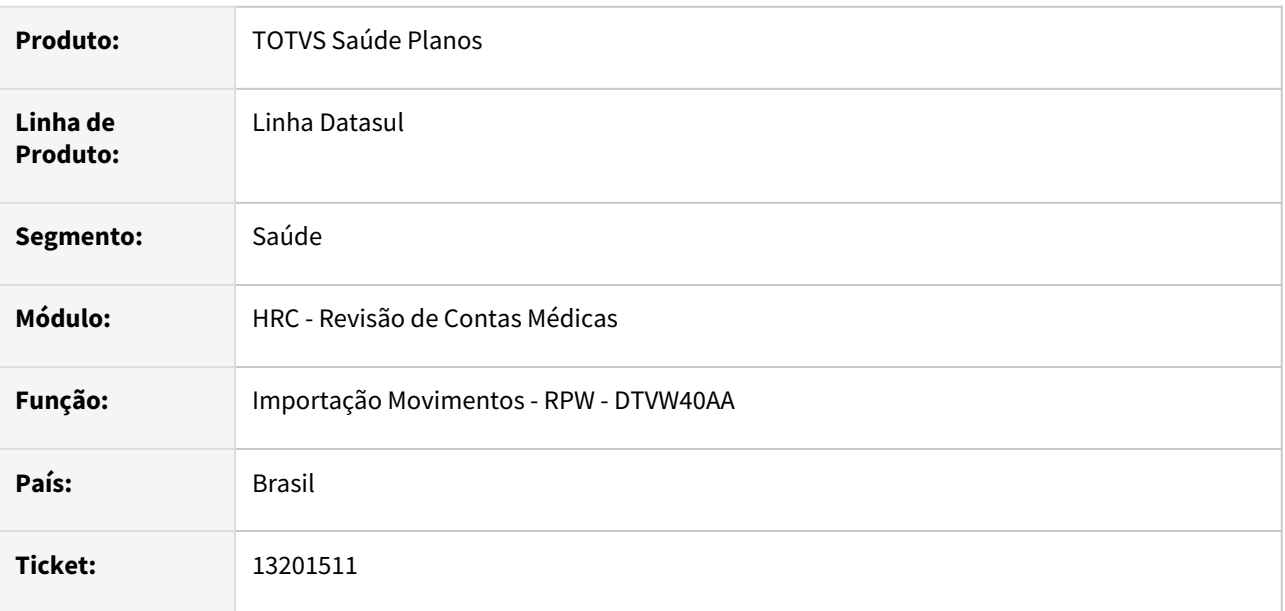

## **02. SITUAÇÃO/REQUISITO**

Ao importar um arquivo XML de A500 ocorria a mensagem de inconsistência **8209 - Tipo do arquivo não confere com o tipo de medicina da modalidade** que impedia a importação dos movimentos. Na importação do A500 TXT para o PTU 11.3 essa mensagem somente gerava um alerta no relatório de acompanhamento.

# **03. SOLUÇÃO**

Foi realizada alteração no programa de importação do A500 XML para que a mensagem **8209** passe a gerar um **AVISO** e não impeça a importação dos movimentos.

# 13218813 DSAUGPSCONTAS-15953 DT PTU A550 Importação - Valor Reconhecido Pacote

#### **01. DADOS GERAIS**

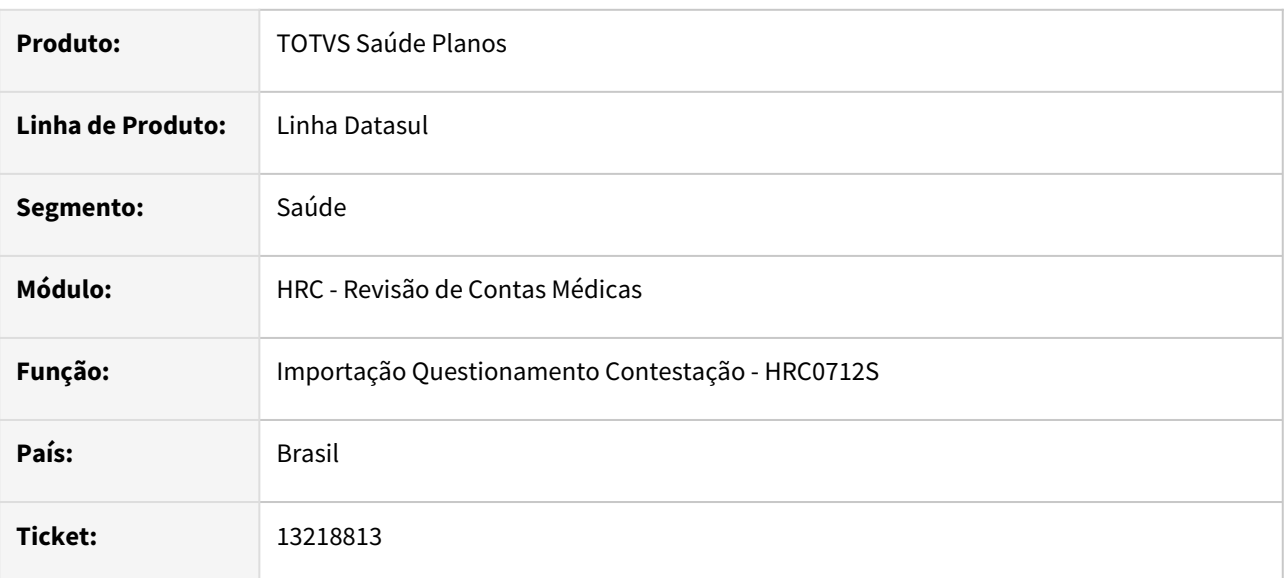

## **02. SITUAÇÃO/REQUISITO**

Ao realizar a importação de um A550 XML de conclusão NR3, ocorria diferença no valor de acordo de um item de pacote. Originalmente o A500 foi importado em condições que ocorreu glosa para a classe de erro 153 em alguns movimentos do pacote com valor de 0.01 cada. Ao realizar a importação do A550 era gerada uma diferença de 0.02 a mais no valor de acordo do pacote.

# **03. SOLUÇÃO**

Foi realizado ajuste no processo de cálculo, rateio e arredondamento dos valores de acordo do pacote nos itens do pacote na importação do A550.

# 13232894 DSAUGPSCONTAS-16067 DT A500 XML Importação - Erro Classe Nota X Transacao nao cadastrada

## **01. DADOS GERAIS**

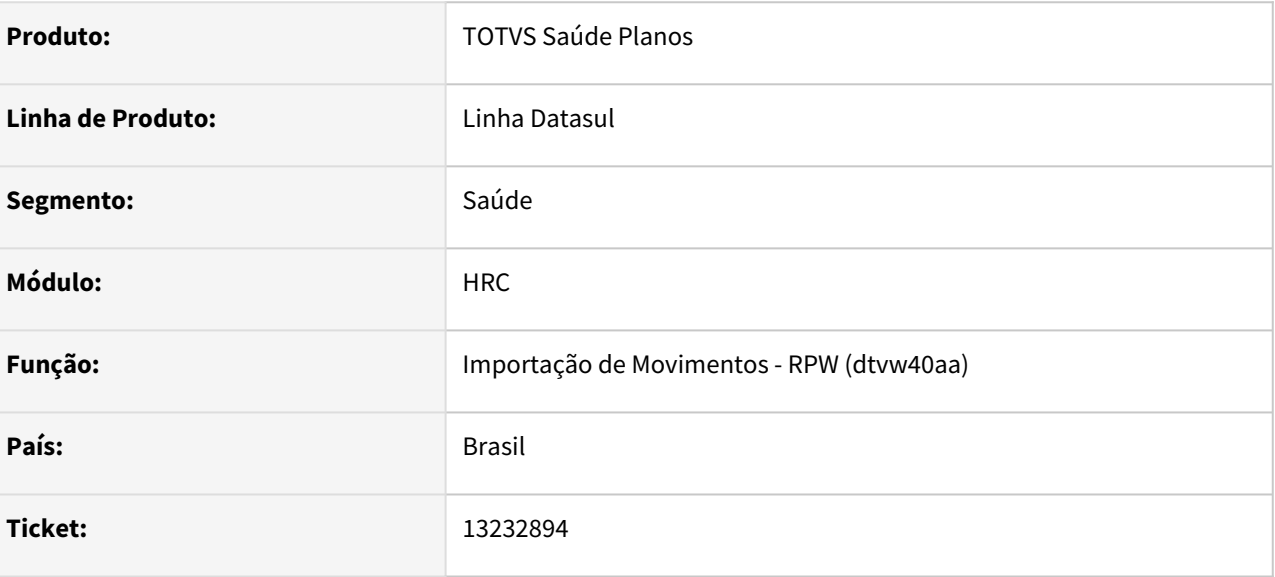

# **02. SITUAÇÃO/REQUISITO**

Ao realizar a importação da guia de honorários médicos antes da guia de internação, o sistema não estava localizando a classe de nota anterior, apresentando o erro 8177, mas na mensagem não era apresentada a Guia TISS principal para identificação do documento.

## **03. SOLUÇÃO**

Foi adicionada a informação da Guia TISS Prestador (nr\_GuiaTissPrestador) no relatório de erros para os documentos que geram a inconsistência 8177.

# 13237150 DSAUGPSCONTAS-15978 DT PTU A500 XML Importação - Vinculo Documento Anterior

#### **01. DADOS GERAIS**

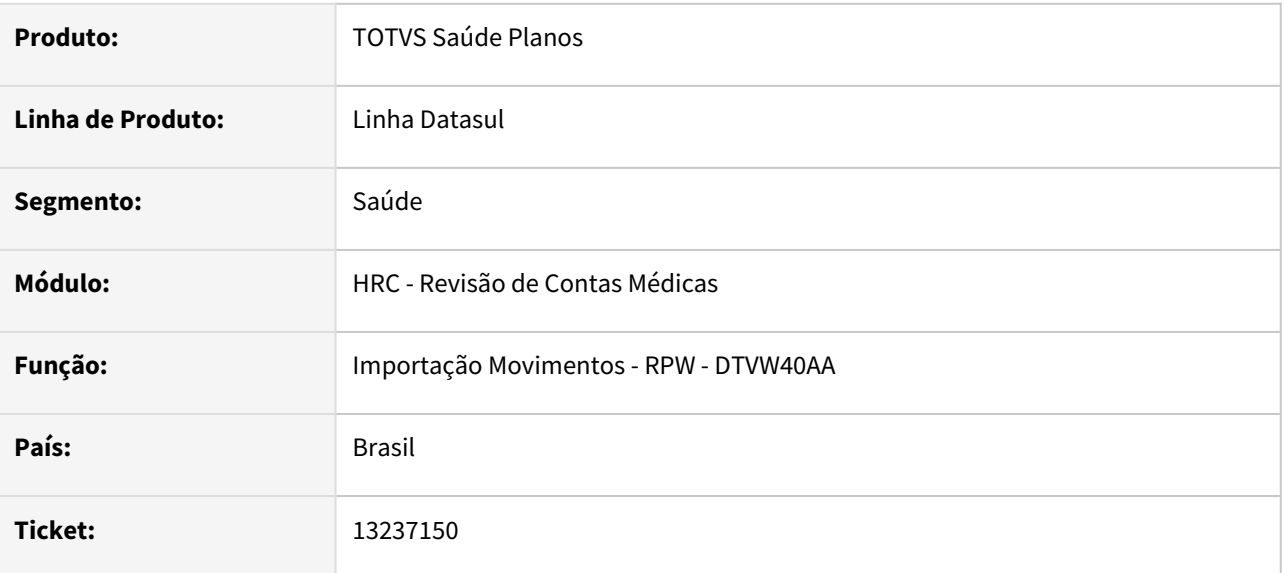

## **02. SITUAÇÃO/REQUISITO**

Ao importar o A500 XML e o documento possuir na TAG **nr\_GuiaTissPrincipal** com o número da guia de autorização que coincide no sistema o processo localizava o documento de internação na base incorretamente, pois era um documento de outro beneficiário o que acarreta a inconsistência **1882 documento anterior pertence a outro beneficiário**.

# **03. SOLUÇÃO**

Foi realizada alteração no processo de busca dos documentos anteriores das guias complementares da internação e incluída uma validação para desconsiderar o documento que não pertence ao beneficiário da guia informada no arquivo.

# 13269679 DSAUGPSCONTAS-16201 DT PTU A500 XML 1.0 Exportação - Divisão Honorário

#### **01. DADOS GERAIS**

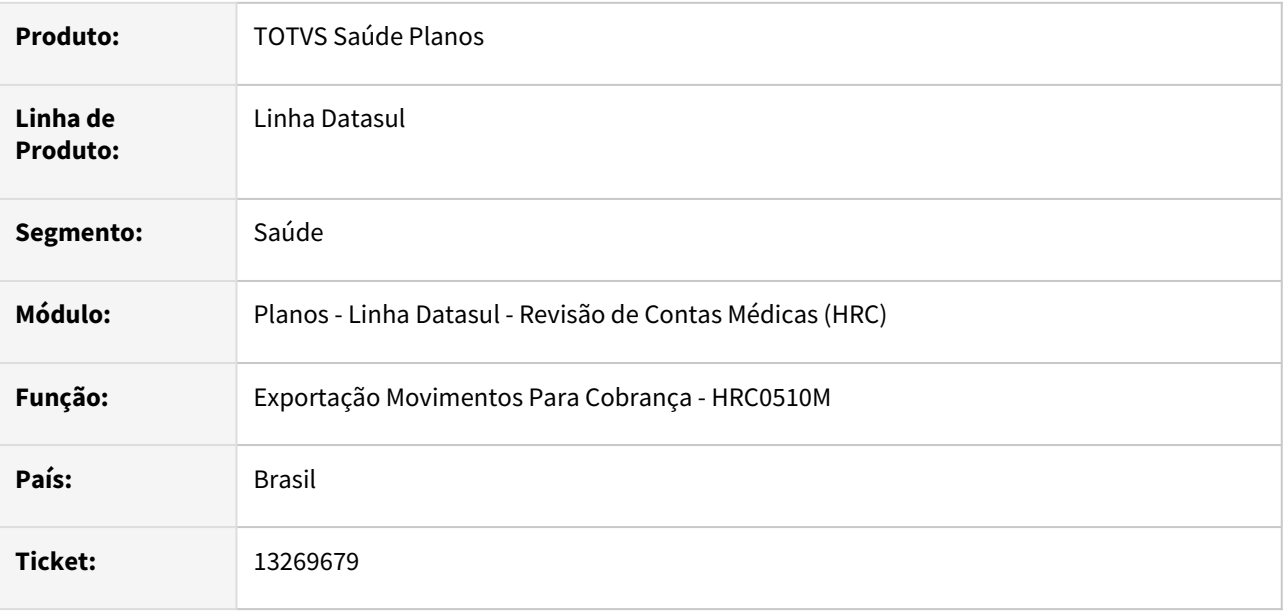

## **02. SITUAÇÃO/REQUISITO**

Ao exportar arquivos PTU A500 XML 1.0 com movimentos de divisão de honorários os agrupamentos dos movimentos estavam saindo com *Id's* das TAGS (**id\_ItemUnico**) repetidos na mesma guia.

## **03. SOLUÇÃO**

O processo de exportação foi ajustado para agrupar corretamente os movimentos da divisão de honorários e não repetir o **id\_itemUnico** dos itens na mesma guia.

# 13269679 DSAUGPSCONTAS-16591 DT RE: [TOTVS] Pesquisa de Satisfação: Solicitação (12682489) - Exportação A500 - Informação não permitida, código de serviço duplicado

## **01. DADOS GERAIS**

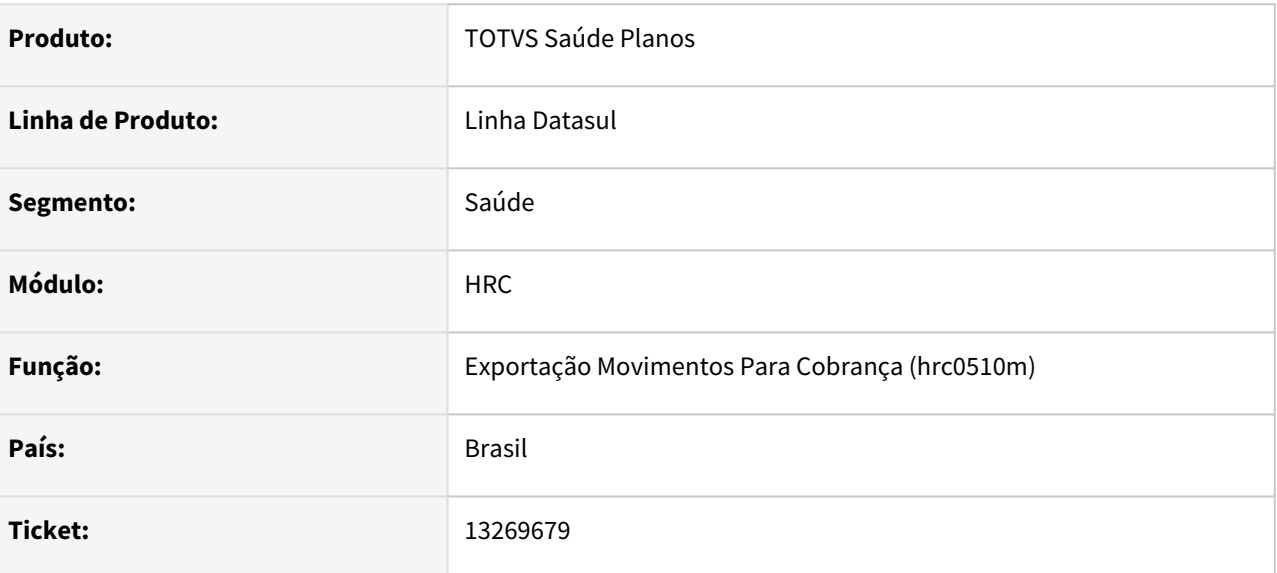

## **02. SITUAÇÃO/REQUISITO**

 Ao exportar A500 XML, diversas faturas ao mesmo tempo, ocorre erro isolado e intermitente na geração da divisão de honorários, o que causa erro posterior na validação junto a CMB.

## **03. SOLUÇÃO**

Adequado a lógica de exportação ao processo de divisão de honorários.

# 13271830 DSAUGPSCONTAS-16038 DT PTU 550 Exportação - Movimento Avisado Não Cobrado

#### **01. DADOS GERAIS**

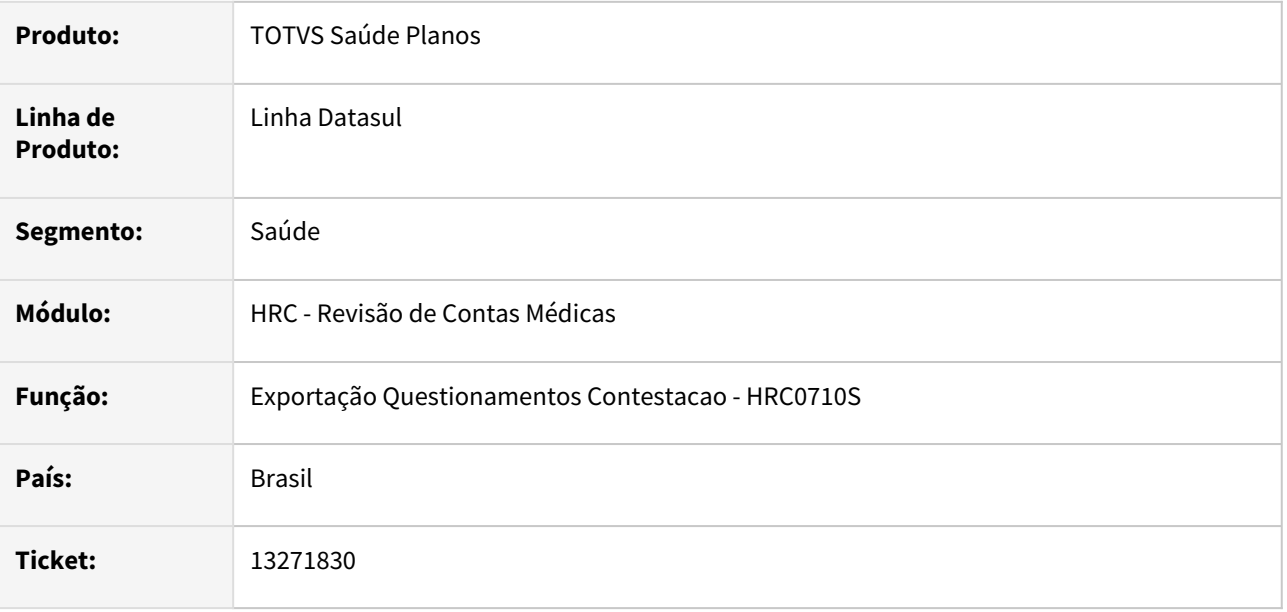

## **02. SITUAÇÃO/REQUISITO**

Quando era feito a contestação de um A500 de Cobrança que possuía algum movimento avisado e não cobrado (movimento no PTU A500 recebido sem valor de cobrança), esse movimento era gerado estava aparecendo como item contestado no A550.

## **03. SOLUÇÃO**

Realizado ajuste no processo para sejam desconsiderados os movimentos avisados e não cobrados na geração da contestação impressão do a550.

# 13272241 DSAUGPSCONTAS-16028 DT PTU A500 Exportação - Inconsistência Progress 15747

#### **01. DADOS GERAIS**

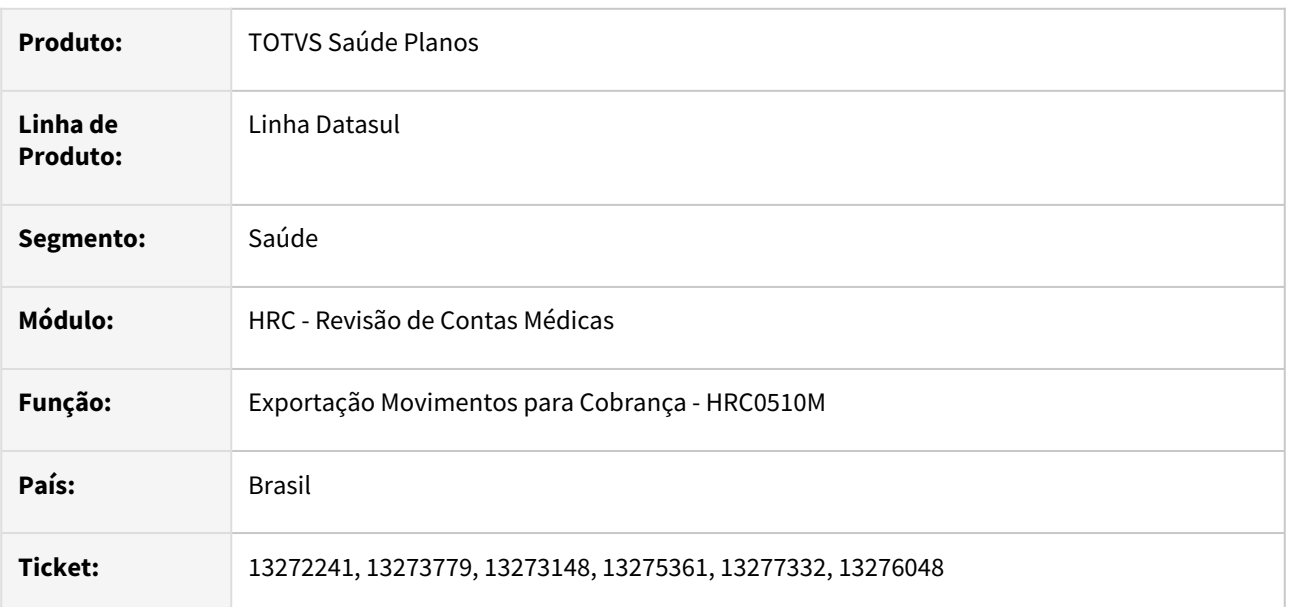

## **02. SITUAÇÃO/REQUISITO**

Quando era realizada a exportação de A500 TXT ou XML ocorria inconsistência na exportação **O valor 2200000001 é muito grande para caber em INTEGER** por que o campo da fatura exportada suportava somente valores até 2147483647, e como estamos em 2022 a fatura inicia com o valor 22, o que causa o estouro.

# **03. SOLUÇÃO**

Foi alterado o tipo de dado do campo da tabela do Lote de Exportação da Fatura para que aceite valores maiores que 2147483647 e também foram ajustados os programas e leiautes da exportação de movimentos para que os campos que armazenam as informações da fatura possam receber os valores atualizados a partir de 2200000001.

## IMPORTANTE!

Caso utilize o boleto gerado pelo sistema para o A500, deve ser atualizado no ambiente o programa de geração do boleto que já está disponível no TDN no link abaixo.

## **04. ASSUNTOS RELACIONADOS**

• [Boletos - Inconsistência do campo Nosso Número](https://tdn.totvs.com/pages/releaseview.action?pageId=658234116)

# 13274561 DSAUGPSCONTAS-16052 DT PTU A500 - Importação - Glosa de guia inválida e fechada.

#### **01. DADOS GERAIS**

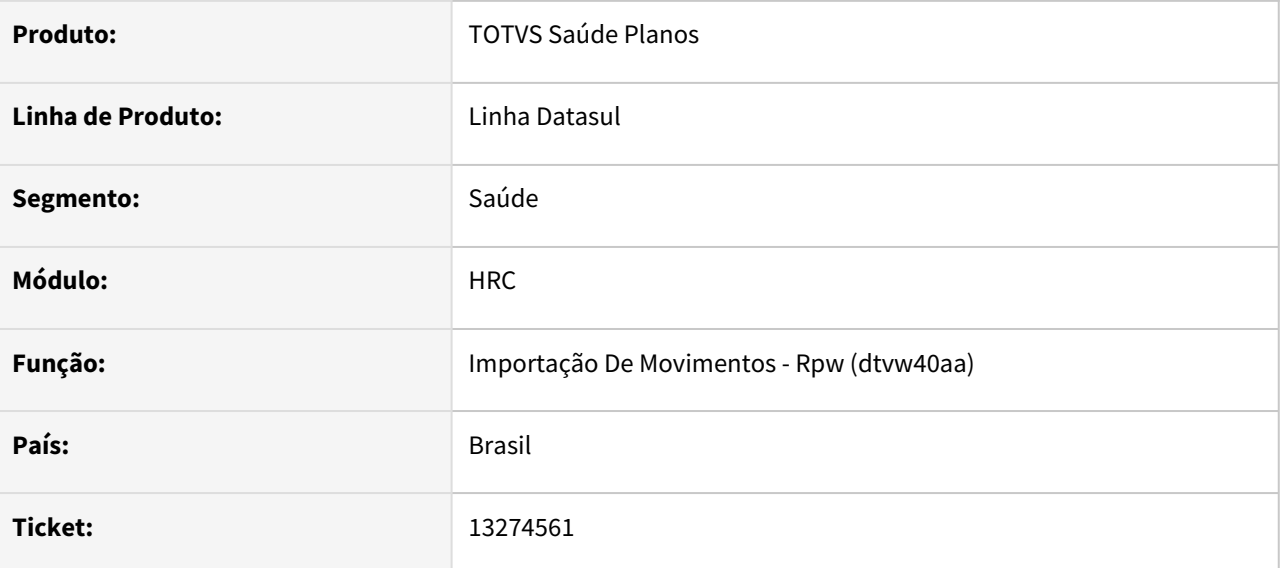

# **02. SITUAÇÃO/REQUISITO**

Identificado que o sistema está aplicando as classes de erro em movimentos importados que envolvam equipe (graus de participação de cirurgião, anestesista e primeiro auxiliar). Somente o primeiro documento que for importado/gerado não sofrerá a glosa.

## **03. SOLUÇÃO**

Realizado ajustes na importação PTU XML A500 para validar todos os documentos referente a mesma guia.

# 13285397 DSAUGPSCONTAS-16081 DT PTU A550 Importação - Divergência Valor Acordo NR5

#### **01. DADOS GERAIS**

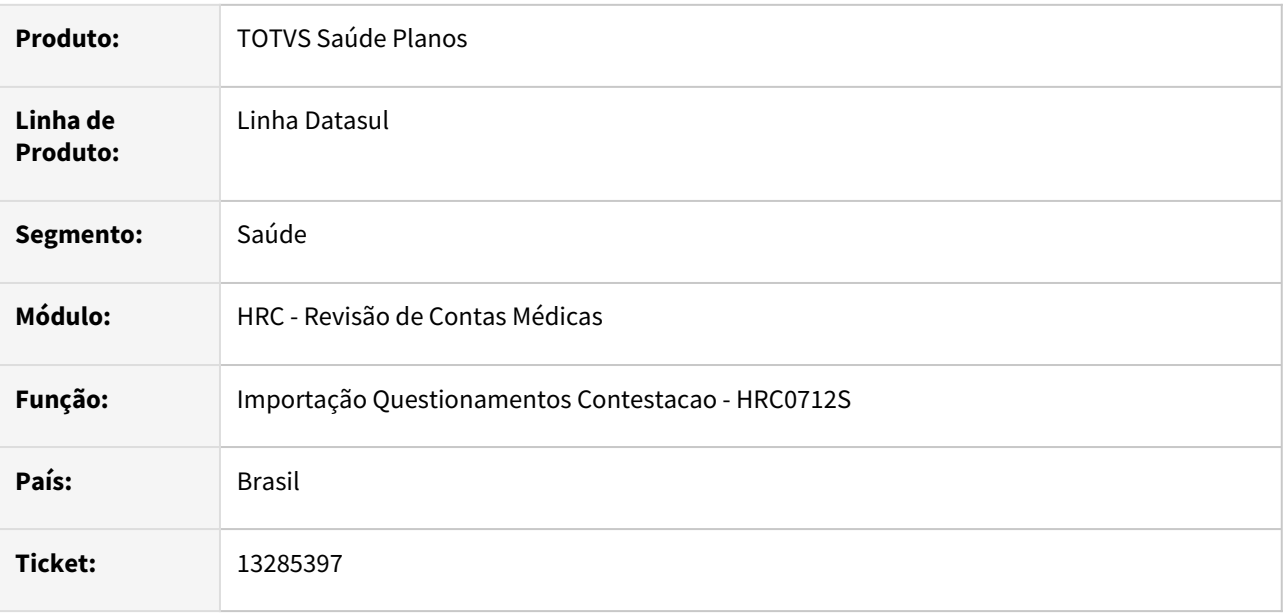

## **02. SITUAÇÃO/REQUISITO**

Ao realizar a importação de um A550 XML NR5 onde existia pacote SISPAC e esse pacote SISPAC contém dois insumos com mesma codificação e valores distintos em sua composição, na importação do NR5 ocorria diferença no valor de acordo, considerando o menor valor entre os insumos com a mesma composição.

# **03. SOLUÇÃO**

Foram realizadas tratativas no programa de importação do A550 para localizar o movimento correto quando houver a mesma codificação mais de uma vez em um mesmo pacote.

# 13303561 DSAUGPSCONTAS-16099 A500 XML Importação - Classe de erro 8 indevida para Tipo de Participação

## **01. DADOS GERAIS**

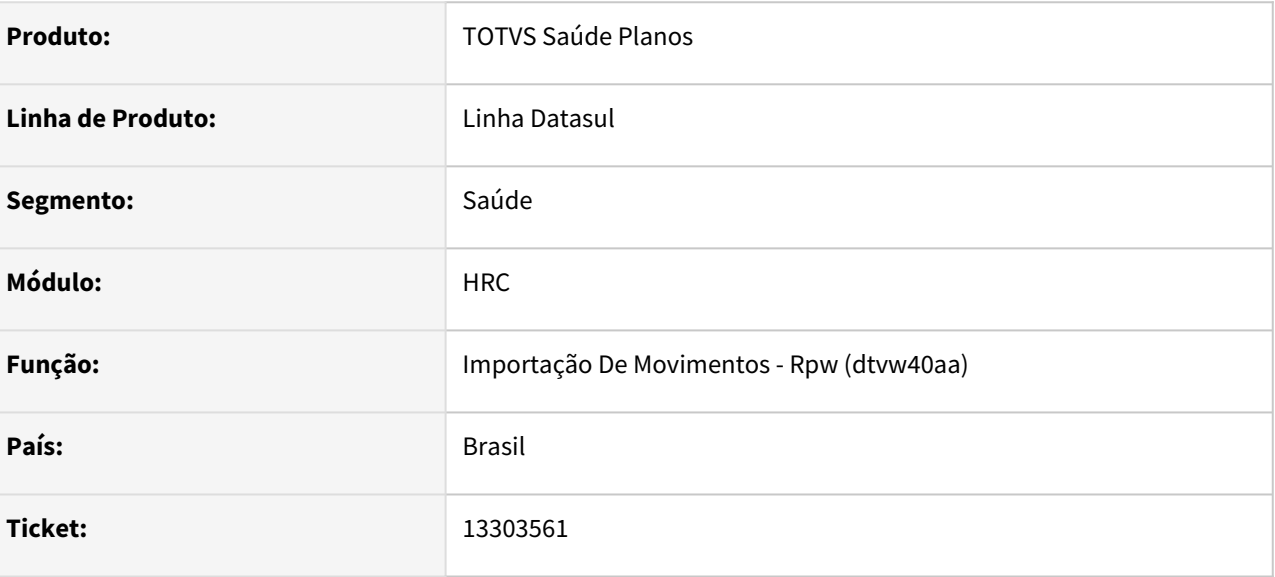

## **02. SITUAÇÃO/REQUISITO**

Movimentos são glosados indevidamente. A realização de um único procedimento está recebendo glosa 08 procedimento não pode ser repetido, devido a equipe que executou o procedimento.

## **03. SOLUÇÃO**

Realizado correção no processo de validação do procedimento.

# 13387799 DSAUGPSCONTAS-16192 DT 12.1.31-16 - Classe de erro 31 sendo aplicada para o prestador solicitante

## **01. DADOS GERAIS**

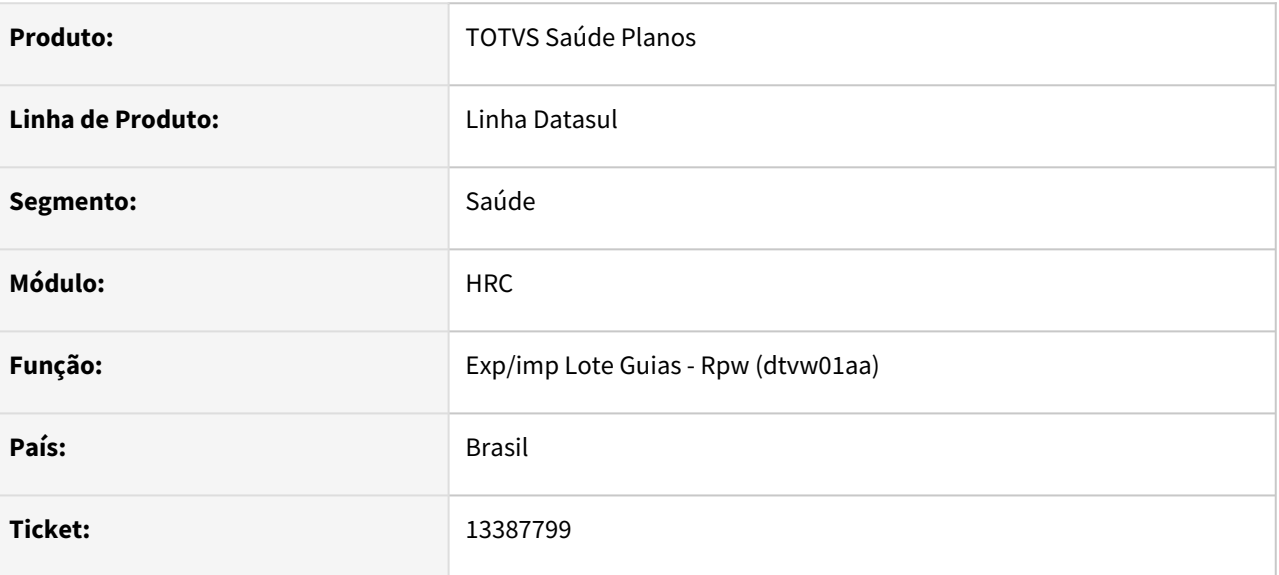

# **02. SITUAÇÃO/REQUISITO**

Classe de erro 31 sendo aplicada para o prestador solicitante.

## **03. SOLUÇÃO**

Realizado a alteração para validação do prestador solicitante com data da guia de autorização.

# 13399419 DSAUGPSCONTAS-16222 DT Inconsistência na exportação A500 XML com caractere especial

## **01. DADOS GERAIS**

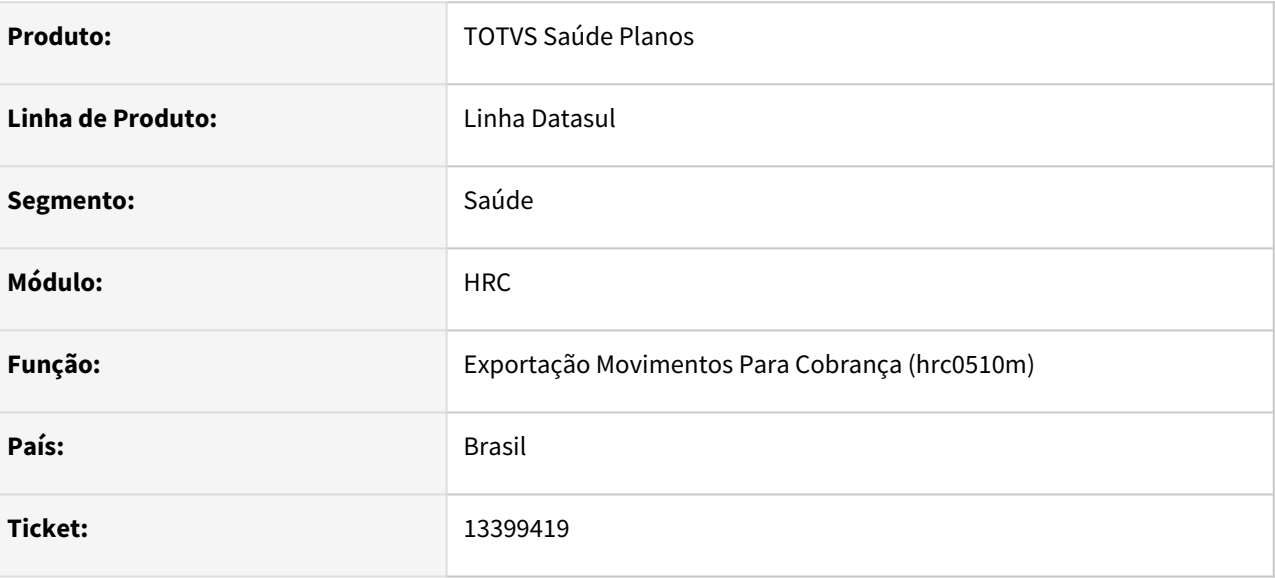

# **02. SITUAÇÃO/REQUISITO**

Inconsistência na exportação A500 XML com caractere especial (ptu:nm\_DescComplemento).

## **03. SOLUÇÃO**

Realizada a correção para validação do caractere especial.

# 13406424 DSAUGPSCONTAS-16189 DT Inconsistência Parâmetro ROWID

#### **01. DADOS GERAIS**

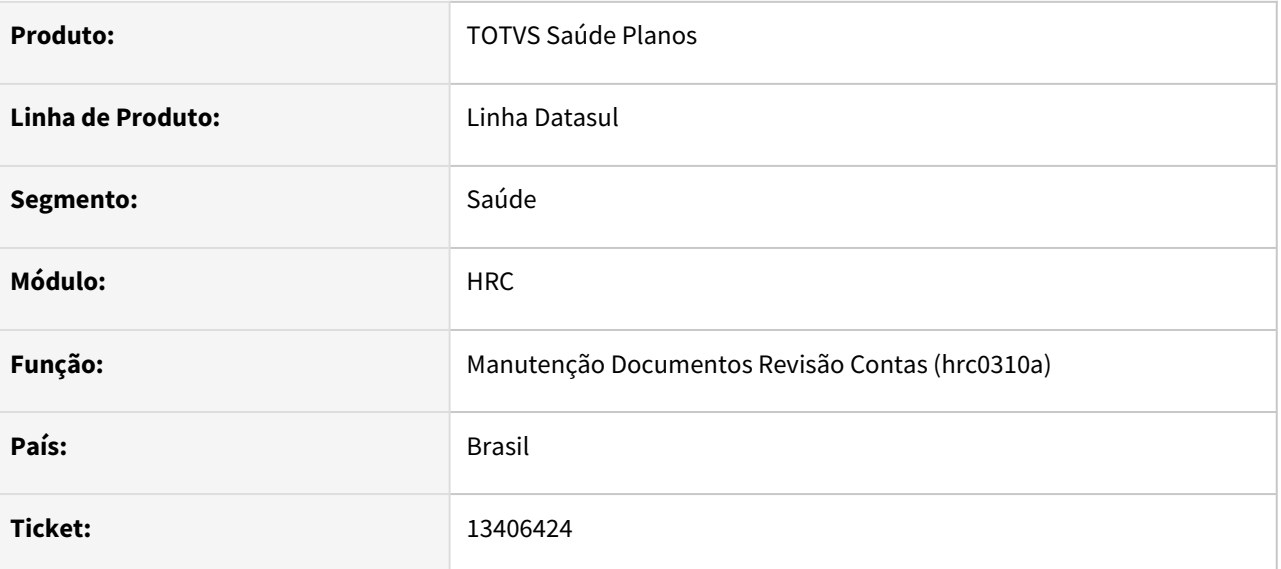

# **02. SITUAÇÃO/REQUISITO**

Ao processar solicitações via Fluig, em alguns casos, ocorre o erro progress ao longo do processo e impede finalização da auditoria.

## **03. SOLUÇÃO**

Corrigida lógica responsável pela validação de dados dos movimentos em auditoria.

# 13408148 DSAUGPSCONTAS-16216 DT Diferença de valor ao importar o arquivo A550

#### **01. DADOS GERAIS**

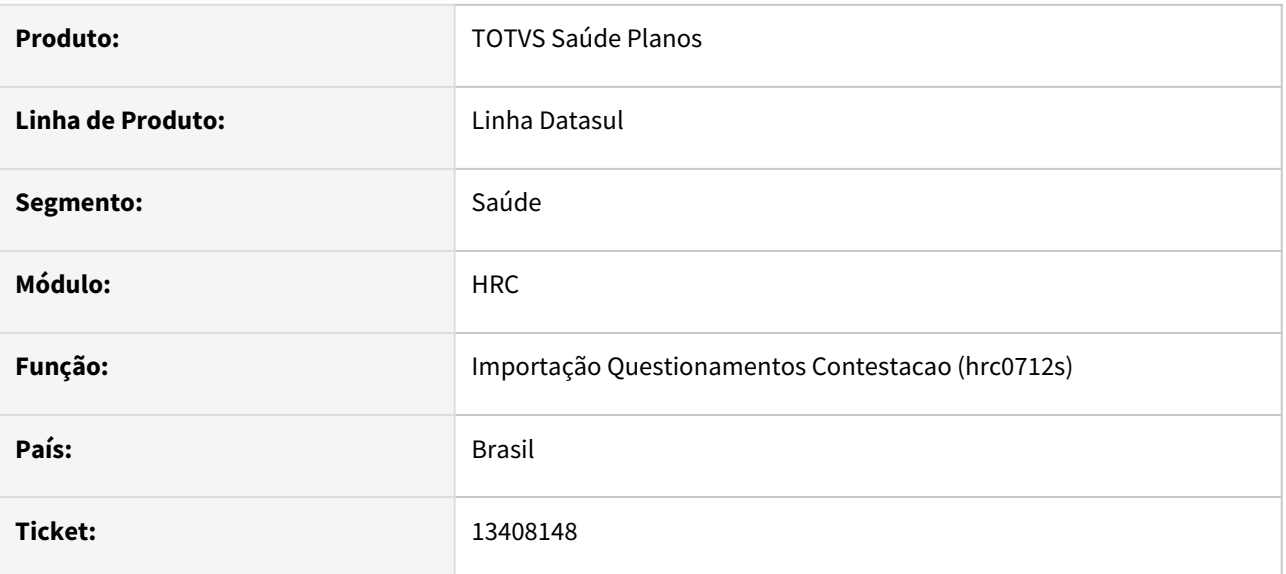

## **02. SITUAÇÃO/REQUISITO**

Ao realizar a importação de um arquivo PTU A550 NR5 que contém pacote, ocorria diferença no valor de acordo.

## **03. SOLUÇÃO**

Foram realizados ajustes nos processos de importação para corrigir os valores de acordo.

# 13417849 DSAUGPSCONTAS-16242 DT (VTRP) Inconsistência na liberação de movimentos de A500

## **01. DADOS GERAIS**

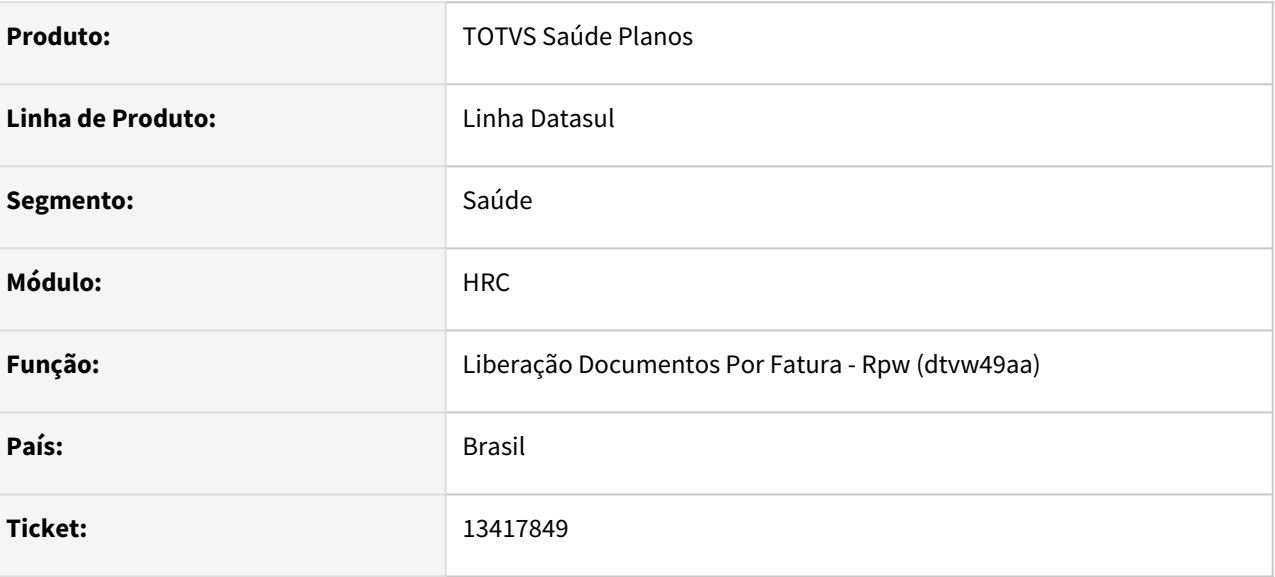

# **02. SITUAÇÃO/REQUISITO**

Relatório de liberação de movimentos pelo programa rc0610c estava gerando os totais errados.

## **03. SOLUÇÃO**

Corrigido o somatório dos totais.

# 13430730 DSAUGPSCONTAS-16295 DT PTU A550 Exportação - Valor Total Documento

## **01. DADOS GERAIS**

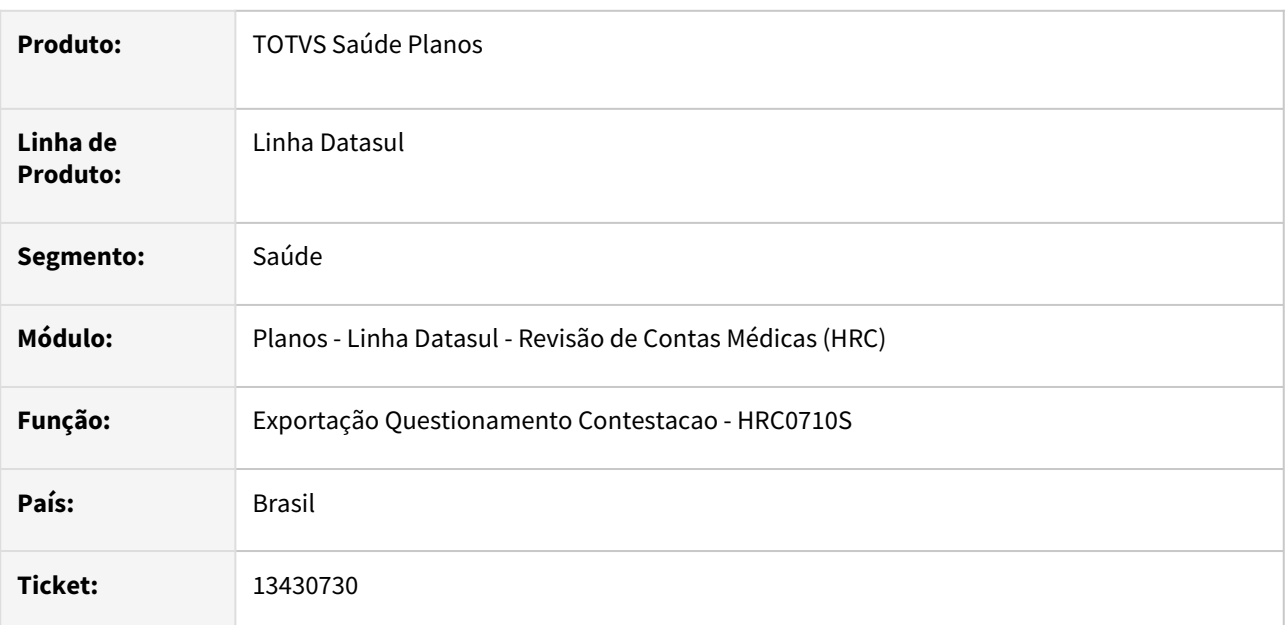

# **02. SITUAÇÃO/REQUISITO**

Ao exportar A550 o total do documento ficava superior ao total recebido no A500.

## **03. SOLUÇÃO**

Foi realizado o ajuste na leitura dos títulos considerados no somatório do valor total da contestação no programa de geração do A550.

# 13436071DSAUGPSCONTAS-16294 DT PTU A500 XML Importação - Guias Complementares

## **01. DADOS GERAIS**

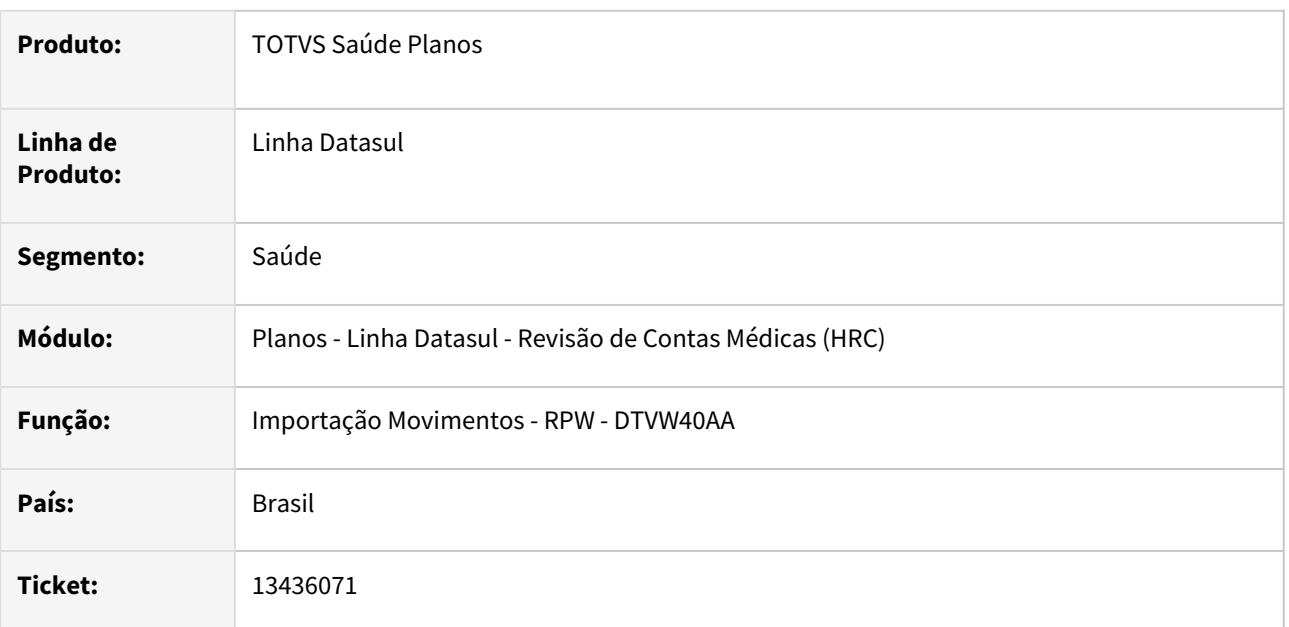

# **02. SITUAÇÃO/REQUISITO**

O processo de importação de movimentos A500 XML não estava vinculando a guia complementar do XML com a guia de internação principal que foi importada no A500 TXT.

## **03. SOLUÇÃO**

Foi realizado o ajuste no programa de importação de movimentos melhorando a busca dos documentos principais importados no A500 TXT.

# 13440545 DSAUGPSCONTAS-16298 DT Data informada invalida - Validação importação XML

#### **01. DADOS GERAIS**

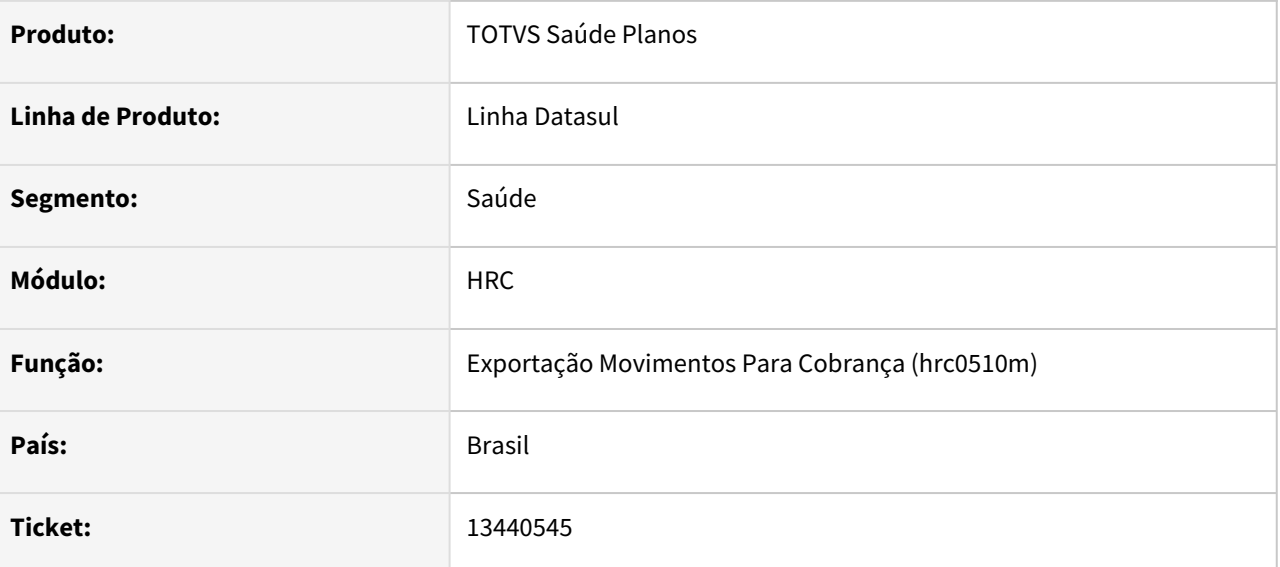

# **02. SITUAÇÃO/REQUISITO**

Ao efetuar a importação do PTU A500 XML, sistema está apresentando erro 878 - Data informada inválida, impedindo a continuação da importação.

## **03. SOLUÇÃO**

Alterado o processo de importação do PTU A500 XML, para que apresente como 'Aviso' - 878 - Data informada inválida, permitindo a continuação da importação.

# 13445173 DSAUGPSCONTAS-16253 DT Importação XML Lote Guias - Guia de Consulta

#### **01. DADOS GERAIS**

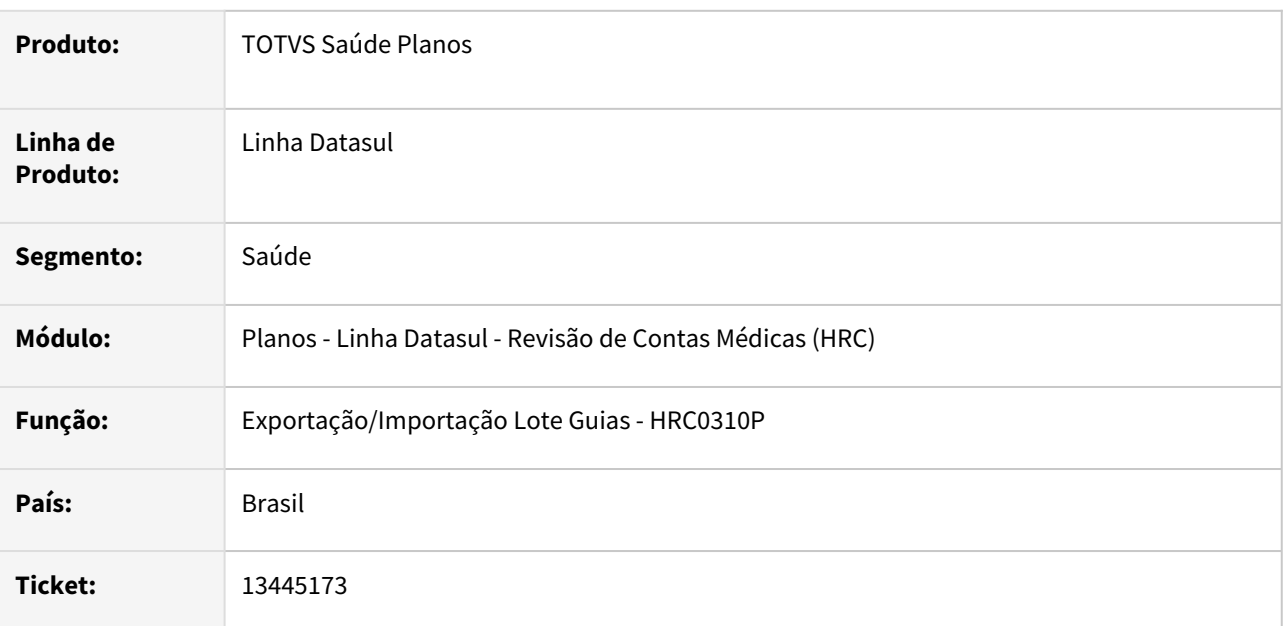

# **02. SITUAÇÃO/REQUISITO**

Ao importar XML Lote Guias com guia de consulta o programa não estava preenchendo a quantidade cobrada para o movimento de consulta, isso ocasionava inconsistências em outros processos como por exemplo a mensagem **858 - Quantidade serviços inconsistente** quando era gerado o Monitoramento TISS.

## **03. SOLUÇÃO**

Foi ajustado o processo de importação do XML Lote Guias para gravar a quantidade cobrada igual a 1 (um) no movimentos importados das guias de consulta, uma vez que o padrão da TISS não estabelece um campo de quantidade para as guias de consulta.

# 13502997 DSAUGPSCONTAS-16495 DT Insumo tipo tabela 19 e ou 00

#### **01. DADOS GERAIS**

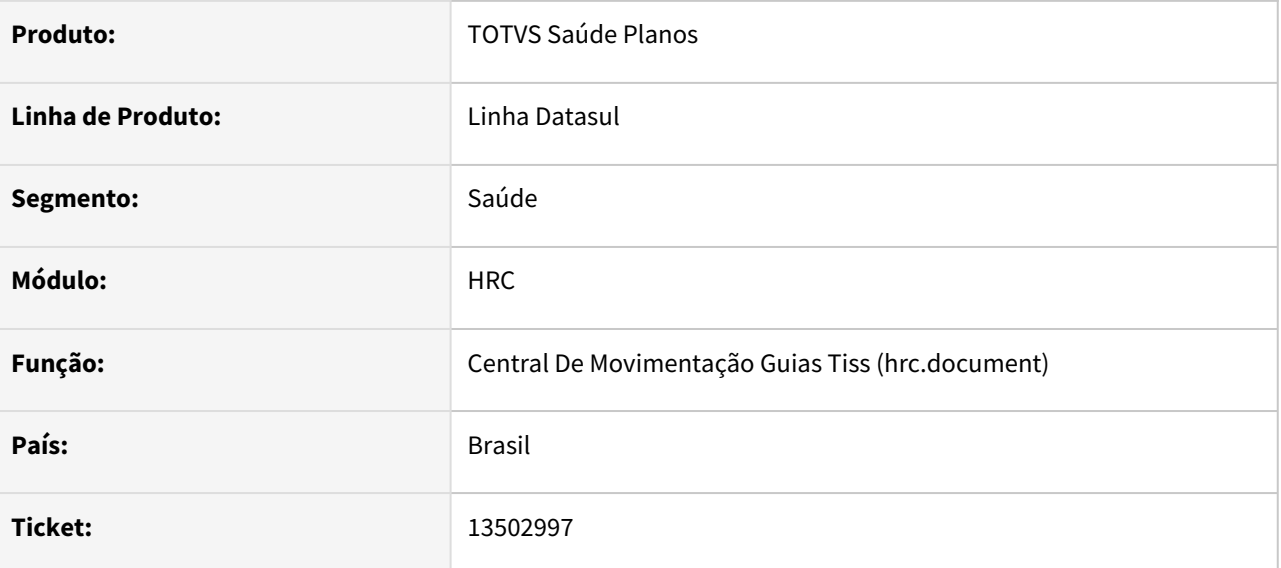

## **02. SITUAÇÃO/REQUISITO**

RC0510R não permite alterar tipo de tabela para insumos com tipo de tabela diferente de 00.

## **03. SOLUÇÃO**

Nesse primeiro momento foi alterado o cadastro RC0510R para permitir a edição do tipo de tabela independente do tipo de tabela cadastrado no insumo, possibilitando assim a conversão de um insumo de tabela TUSS para um insumo de tabela própria na TNUMM. Posteriormente será ajustada a tela HTML correspondente.

# 13522916 DSAUGPSCONTAS-16425 DT PTU A500 Exportação - Triangulação com Pacote

#### **01. DADOS GERAIS**

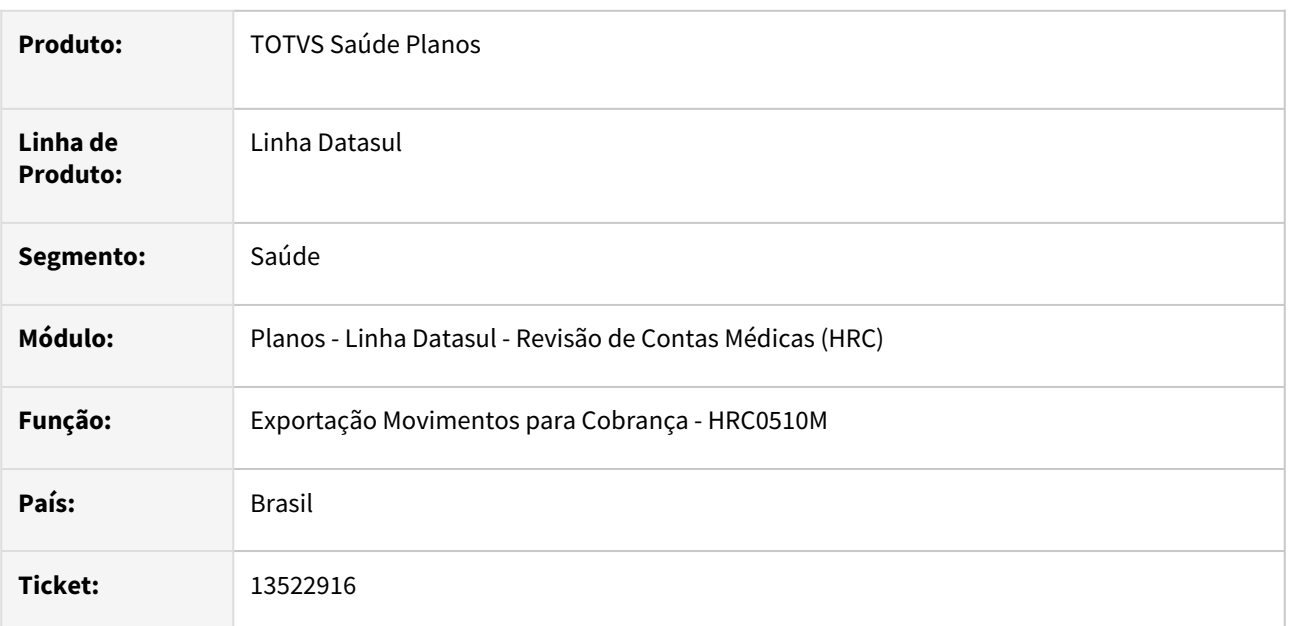

## **02. SITUAÇÃO/REQUISITO**

Ao exportar o A500 XML os dados do pacote (SISPAC) não eram exportados corretamente porque na TAG contratado executante deveria ser informado o mesmo CNPJ recebido no A500 e que foi gravado nos campos das tabelas dos movimentos importados porque essas informações fazem parte da chave do pacote para a validação da CMB.

# **03. SOLUÇÃO**

Foi ajustado o processo de exportação do A500 XML para utilizar os dados do contratado executante gravados na base de dados quando a origem do movimento e´um A500 TXT.

# 13528900 DSAUGPSCONTAS-16765 DT PTU A500 Importação - Prestador Validade

#### **01. DADOS GERAIS**

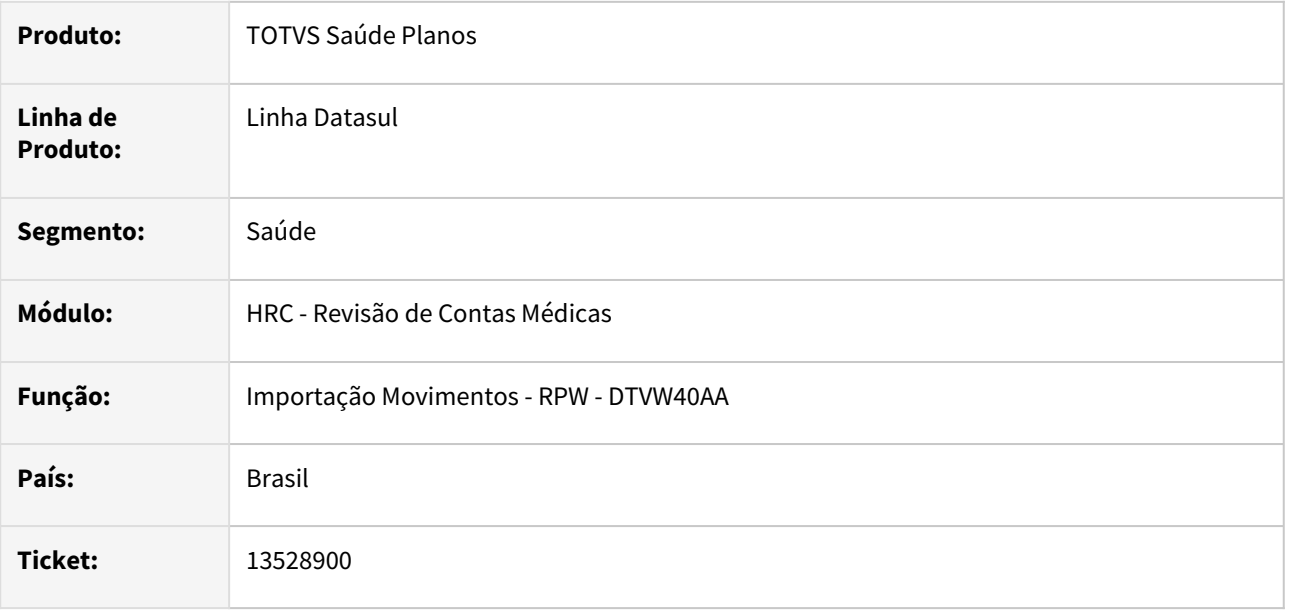

## **02. SITUAÇÃO/REQUISITO**

Importação PTU A500 estava utilizando o prestador executante contratado para buscar o prestador de validade nos casos onde estava parametrizado para o prestador executante ser igual ao prestador principal.

## **03. SOLUÇÃO**

Na importação do PTU A500 nos casos onde está parametrizado para o prestador executante ser igual ao principal, passou a se utilizar o prestador executante para buscar o prestador de validade.

# 13562542 DSAUGPSCONTAS-16463 DT Simulação da Valorização - Prestador Outra Unidade

#### **01. DADOS GERAIS**

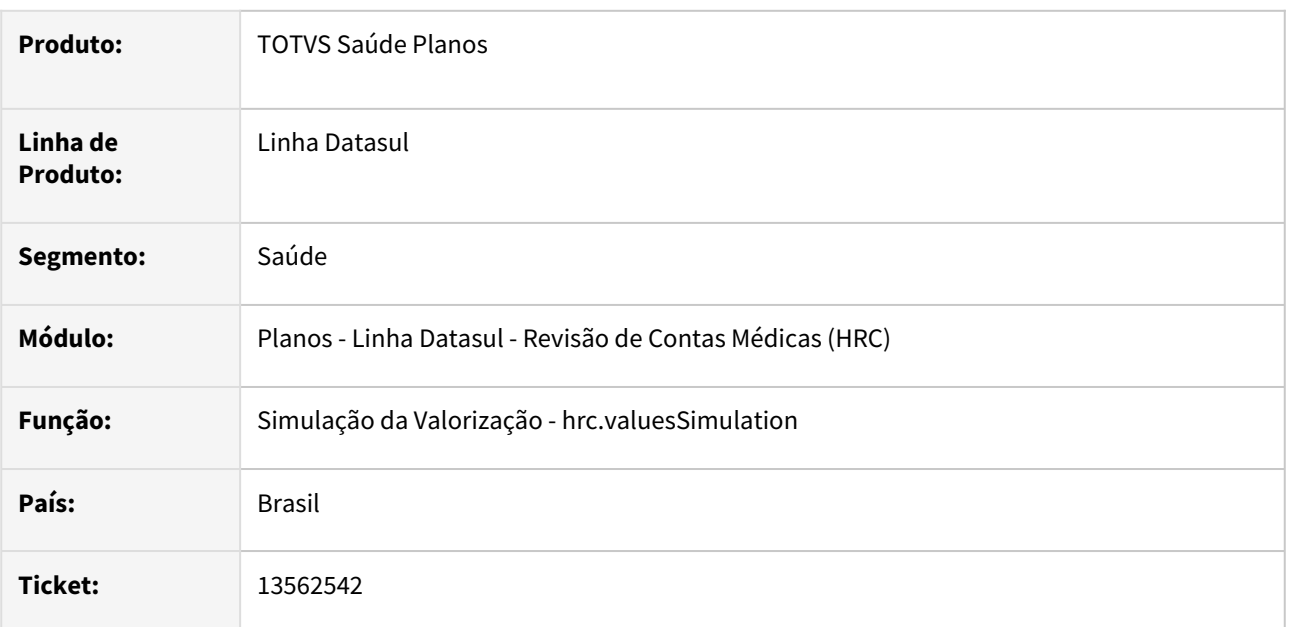

# **02. SITUAÇÃO/REQUISITO**

Quando era realizada a simulação de valorização para um beneficiário local e prestador de outra unidade o processo sempre gerava a inconsistência de **Tabela de preco nao cadastrada,** mesmo com todas as as parametrizações válidas.

# **03. SOLUÇÃO**

Foi ajustado o processo da simulação da valorização para preencher os dados que faltavam na busca da tabela de preço dos movimentos e assim não gerar a inconsistência **Tabela de preco nao** cadastrada indevidamente.

# 13584901 DSAUGPSCONTAS-16491 DT PTU A500 XML Exportação por Seleção Contratantes

#### **01. DADOS GERAIS**

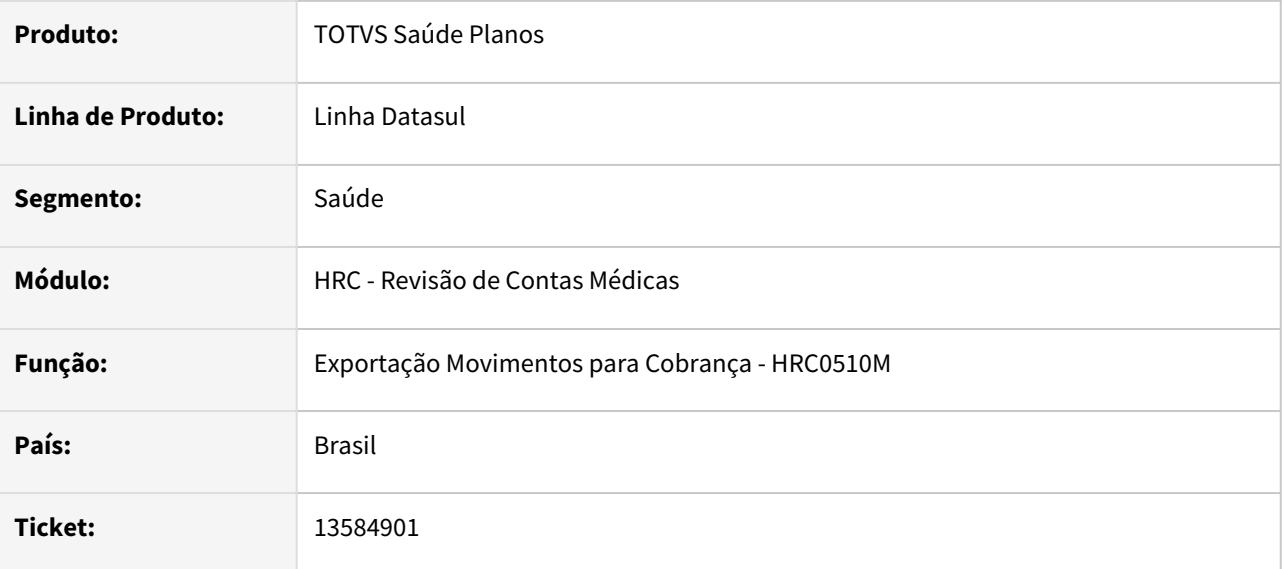

## **02. SITUAÇÃO/REQUISITO**

Sistema não estava processando contratantes com layout **Serious** e A500 XML na mesma execução quando selecionado vários contratantes.

## **03. SOLUÇÃO**

Foi ajustado o programa de exportação de movimentos para permitir a geração do PTU e arquivos com leiaute **Serious** quando realizada a seleção de múltiplos contratantes que utilizem leiautes distintos.

# 13586441 DSAUGPSCONTAS-16490 DT Erro importação A500 com pacote no status PUBLICADO SEM APROVAÇÃO

## **01. DADOS GERAIS**

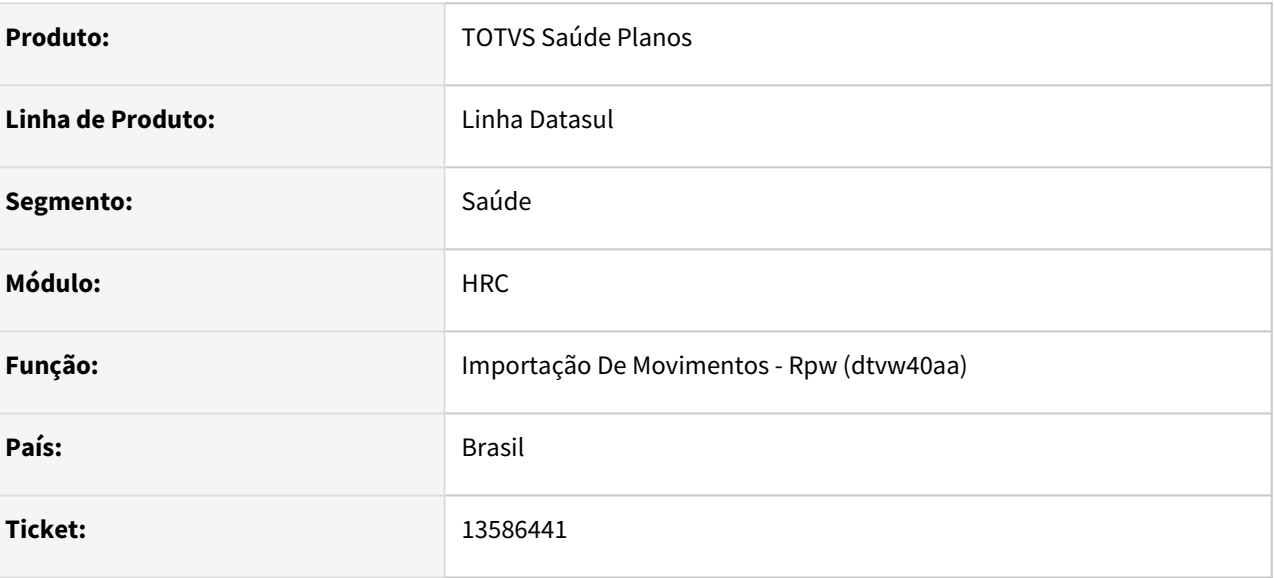

# **02. SITUAÇÃO/REQUISITO**

Sistema não importava pacotes quando houvesse mais de um pacote ativo com mesmo código e valores diferentes, priorizando o de menor valor.

## **03. SOLUÇÃO**

Sistema passou a comparar o valor do pacote com o valor cobrado, dentro das situações 7, 8, 9 e 11.

# 13595978 DSAUGPSCONTAS-16500 DT PTU A500 Importação - Busca Classe Nota Doc.Anterior

#### **01. DADOS GERAIS**

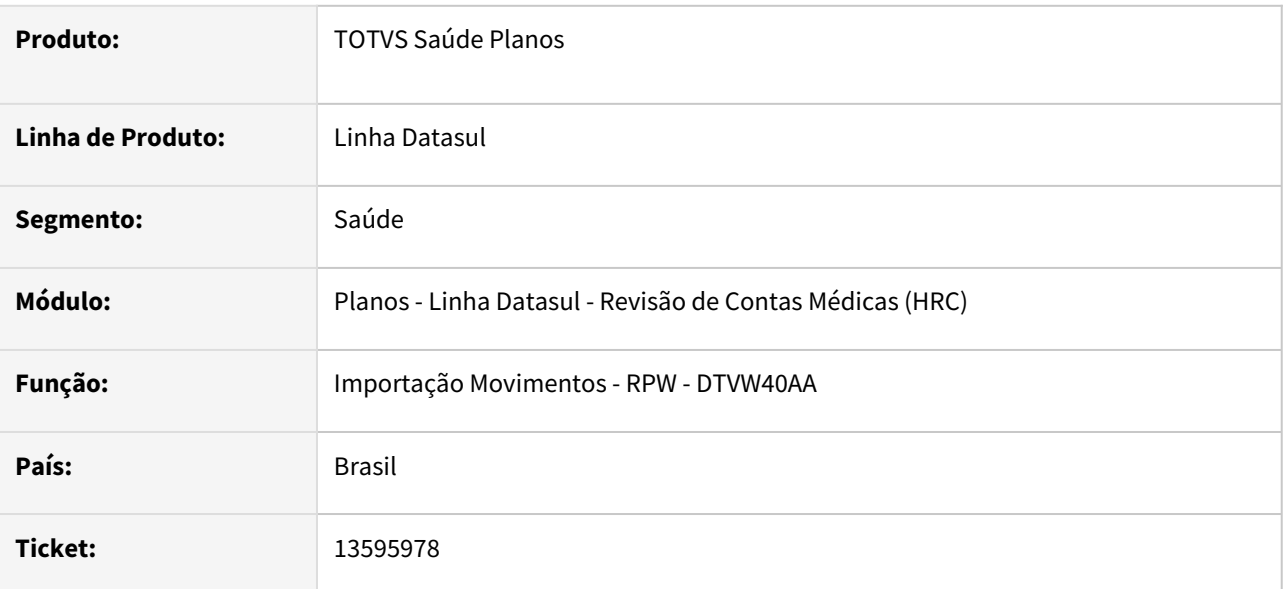

# **02. SITUAÇÃO/REQUISITO**

Na importação do A500 XML se a guia de SADT estava sem a TAG **nr\_guiaTissPrincipal**, mesmo assim, sistema tentava localizar um documento anterior, e caso encontre um documento no sistema sem código de nota ou um documento PTU sem guia TISS Principal atrelado para o mesmo beneficiário, sistema assume esse registro como principal, vinculando a este a classe de nota divergente que poderia causar inconsistências.

# **03. SOLUÇÃO**

Foi realizada alteração no programa de importação do A500 para não realizar a busca do documento anterior se o código da Guia TISS Principal (nr\_guiaTissPrincipal) estiver em branco.

# 13603056 DSAUGPSCONTAS-16843 DT PTU A550 Importação Conclusão Contestação

#### **01. DADOS GERAIS**

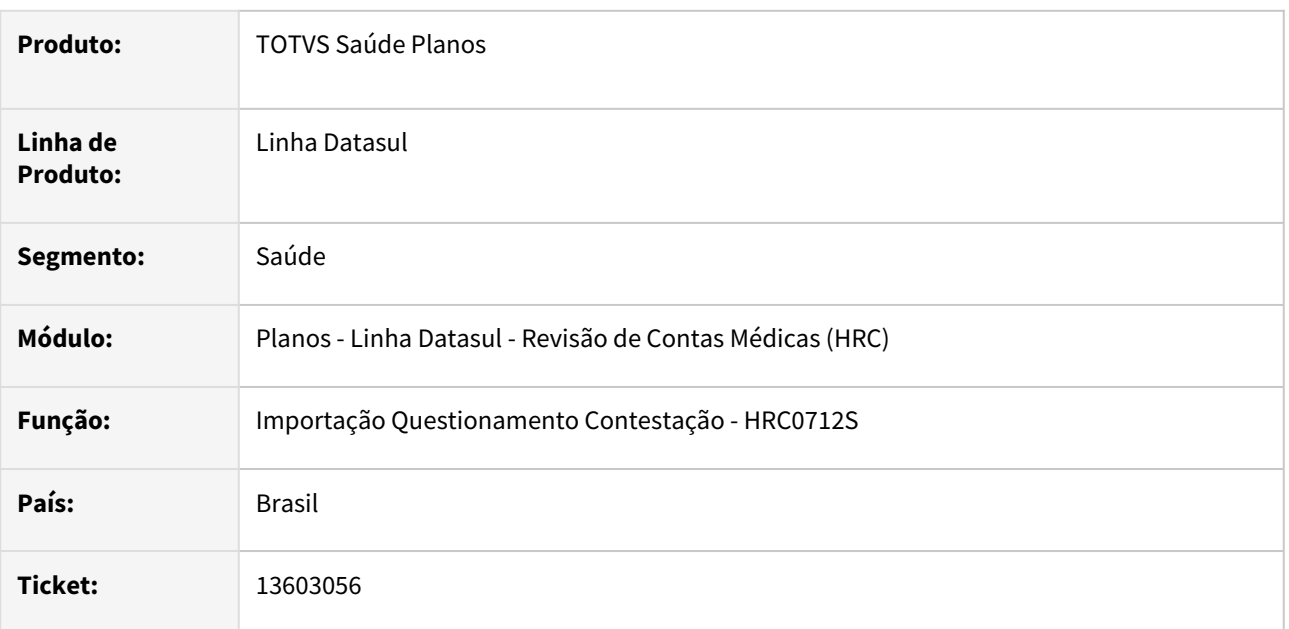

# **02. SITUAÇÃO/REQUISITO**

Na importação do A550 de conclusão da contestação para os tipos 4, 6 ou 8 e que era marcada a opção **Cobrar Beneficiário** o processo gerava a inconsistência **Documento Complementar do Revisão de Contas nao foi encontrado!**. que impedia a importação do arquivo.

## **03. SOLUÇÃO**

Foram alterados os programas de importação da contestação e criação dos movimentos para que não ocorra a inconsistência **Documento Complementar nao encontrado!** na criação dos movimentos de conclusão da contestação.

# 13610863 DSAUGPSCONTAS-16546 DT Diferença de valor ao importar o arquivo A550

#### **01. DADOS GERAIS**

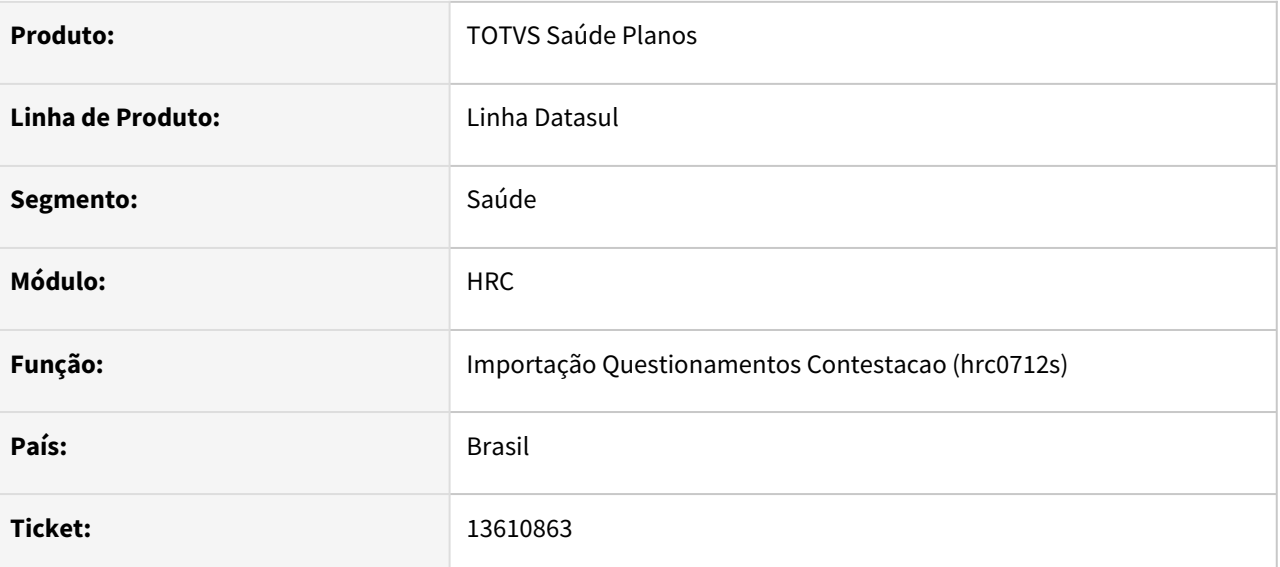

## **02. SITUAÇÃO/REQUISITO**

Ao tentar importar um A550 com pacotes contestados, o mesmo não é encontrado para importar e gera tambem diferença de valores.

#### **03. SOLUÇÃO**

Ajustada a exportação do A500 para alimentar corretamente os campos de identificação, desenvolvida rotina spp/spidunico.r para ajustar casos onde o problema ocorreu e ajustada importação do A550 para corrigir alguns valores importados. Para execução do SPP, devem ser informados os dados referentes ao lote de exportação do A500 e também o caminho do arquivo A500 em questão, de onde serão buscadas as informações para preencher a base de dados.

# 13647615 DSAUGPSCONTAS-16549 DT PTU A500 Importação - Vinculo Guias de Honorário Individual

#### **01. DADOS GERAIS**

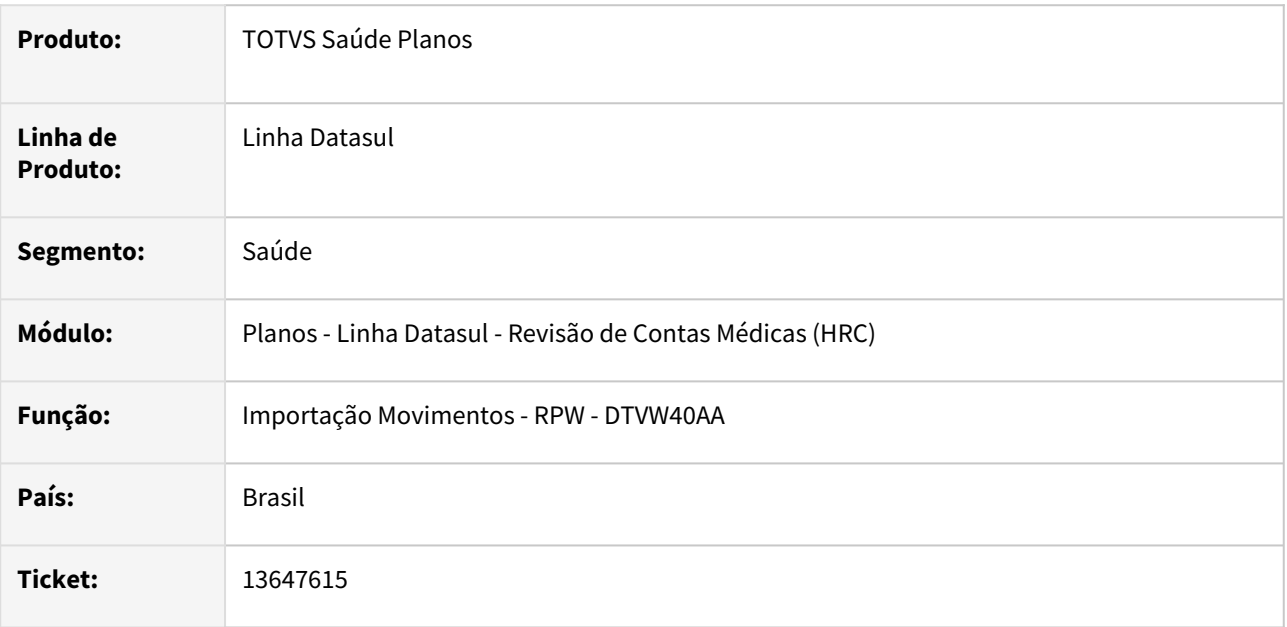

## **02. SITUAÇÃO/REQUISITO**

Quando era importado um A500 de internação depois do A500 de SADT, estes vinculados pela TAG nr\_GuiaTissPrincipal, sistema assumia o documento de SADT como principal, ocasionando a falha ao importar os documentos de Honorário Individual da internação, pois não encontrava os dados de internação.

## **03. SOLUÇÃO**

Foram realizadas alterações nos processos da importação de movimentos para não permitir a vinculação das guias de internação e honorário com as guias de SADT indevidamente. Foi realizada a melhoria na ordem de importação das guias do XML para que sejam importadas as guias internação antes das guias de honorário e SADT.

# 13648150 DSAUGPSCONTAS-16569 DT PTU A500 Importação - Internação Regime Domiciliar

#### **01. DADOS GERAIS**

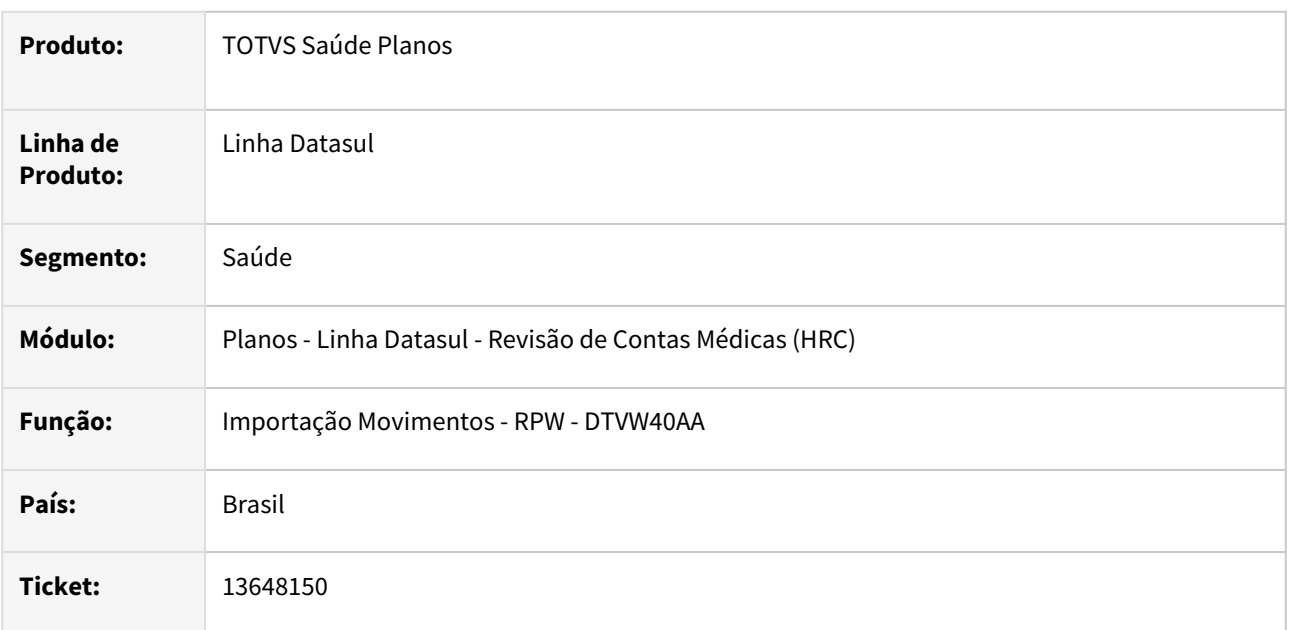

# **02. SITUAÇÃO/REQUISITO**

Ao realizar a importação de um A500 XML que contém uma guia de internação em regime domiciliar e uma guia de honorário, corretamente vinculada pela tag **nr\_guiaTissPrincipal**, o sistema identificada o documento anterior (principal) corretamente, mas não herdava os dados da internação no documento criado para a guia de Honorário Individual.

# **03. SOLUÇÃO**

Foi alterado o processo de importação do A500 para considerar os dados da internação no regime domiciliar.

# 13648994 DSAUGPSCONTAS-16679 DT 12.1.31-16 - Exportação PTU A500 XML - Inconsistências na exportação de cobrança de reembolso

## **01. DADOS GERAIS**

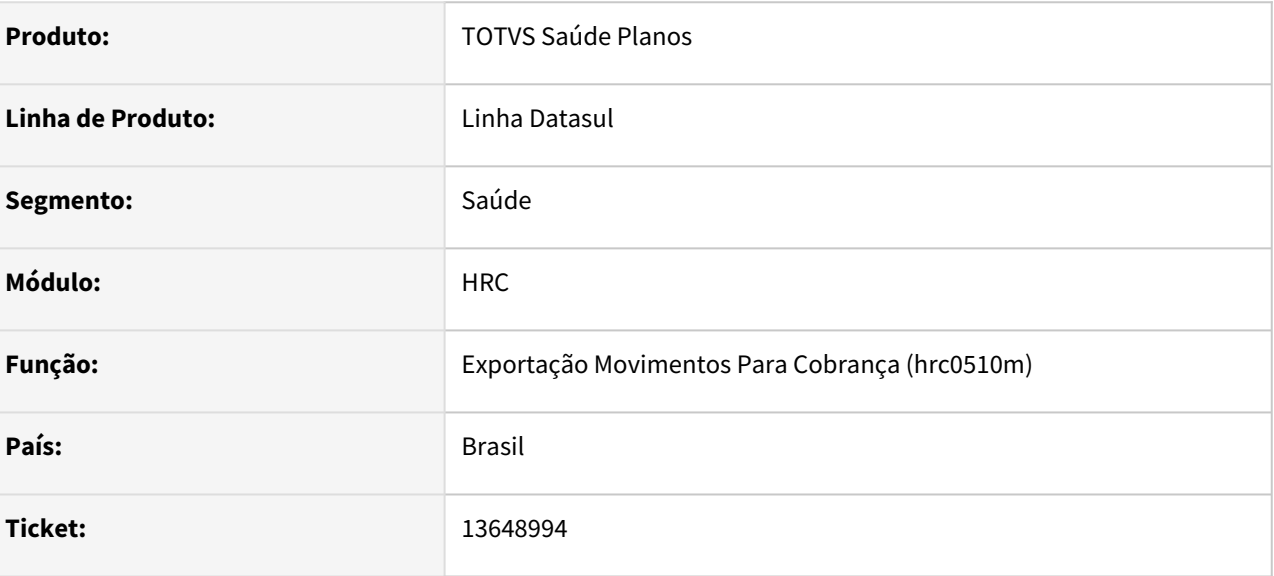

## **02. SITUAÇÃO/REQUISITO**

Ao exportar uma fatura de reembolso ocorrem consistências relativas a transação utilizada, mesmo ela estando parametrizada como reembolso.

## **03. SOLUÇÃO**

Ajustado programa para não realizar estas consistências, quando se tratar de uma transação de reembolso.

# 13648994 DSAUGPSCONTAS-16873 DT 12.1.31-16 - Exportação PTU A500 XML - Erros na exportação de cobrança de reembolso

## **01. DADOS GERAIS**

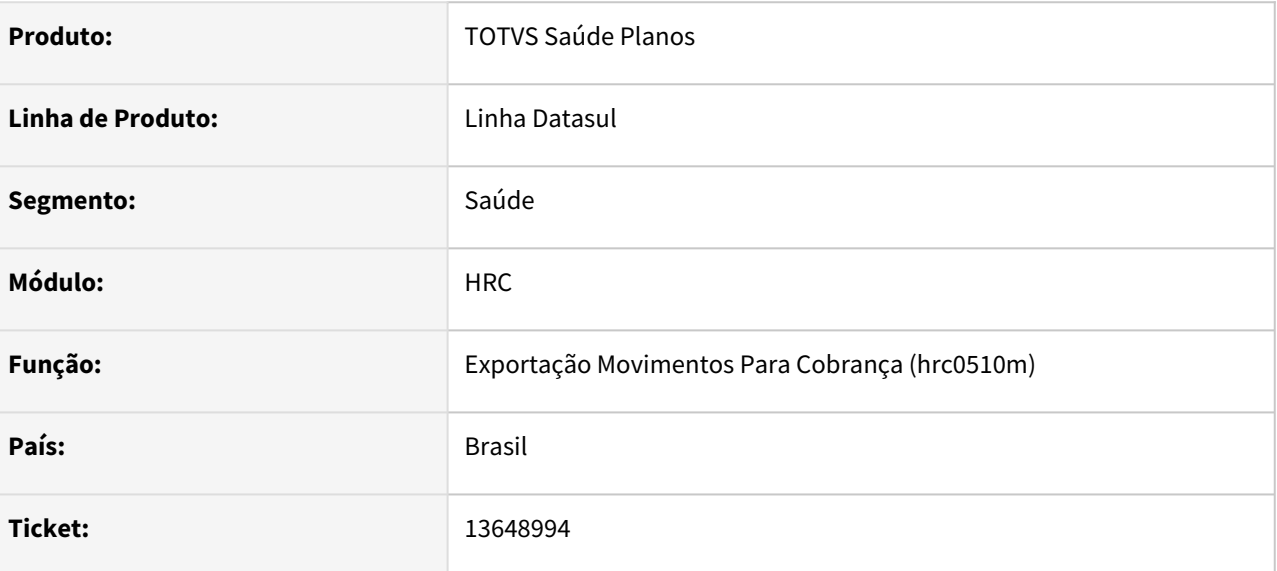

## **02. SITUAÇÃO/REQUISITO**

Ao exportar uma fatura de reembolso ocorrem consistências relativas a transação utilizada, mesmo ela estando parametrizada como reembolso.

#### **03. SOLUÇÃO**

Ajustado programa para não realizar estas consistências, quando se tratar de uma transação de reembolso.

# 13666150 DSAUGPSCONTAS-16641 DT PTU A550 Exportação - TAG vl\_Reconh\_Adic\_Serv

#### **01. DADOS GERAIS**

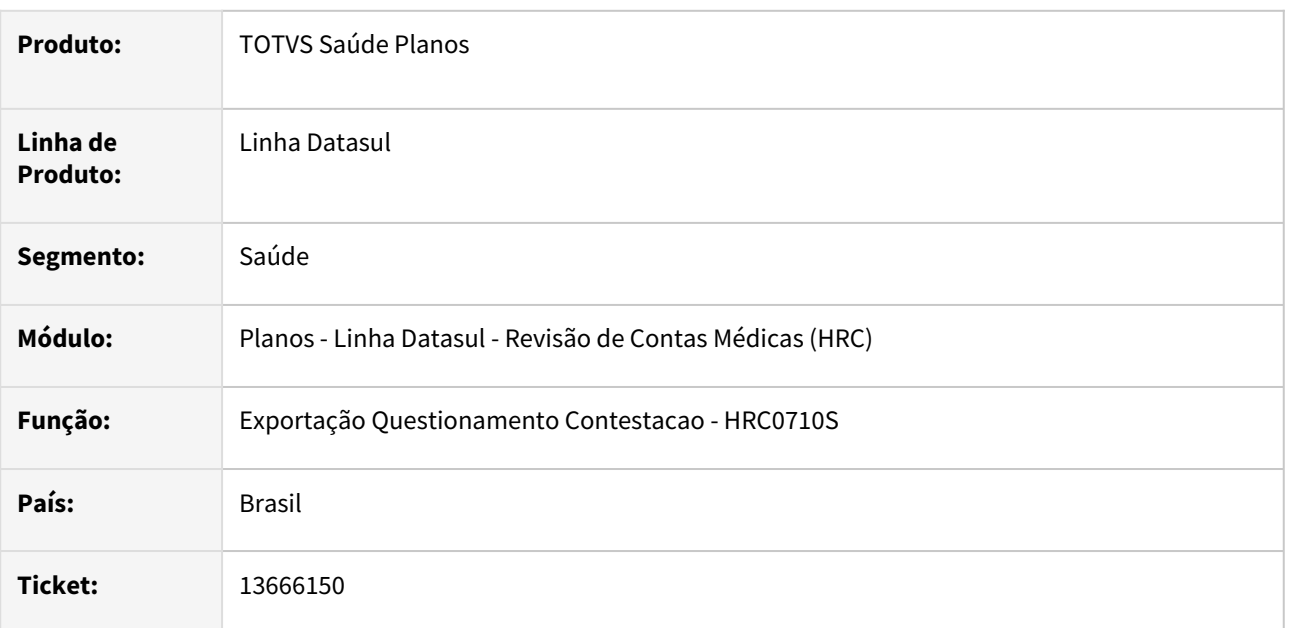

# **02. SITUAÇÃO/REQUISITO**

Ao exportar contestação dos movimentos A550, era gerada a *tag* **vl\_Reconh\_Adic\_Serv** com o valor zero, mesmo quando não houve cobrança dessa taxa no A500. Ao realizar a validação a CMB indicava inconsistência no arquivo.

# **03. SOLUÇÃO**

Foi realizada alteração no leiaute de exportação do A550 para gerar as tags de valores reconhecidos de serviço, filme ou custo operacional somente quando houver valores de cobrança no A500.

# 13673786 DSAUGPSCONTAS-16643 DT Importação de A500 em xml não está fechando o valor, falta R\$ 0,01

## **01. DADOS GERAIS**

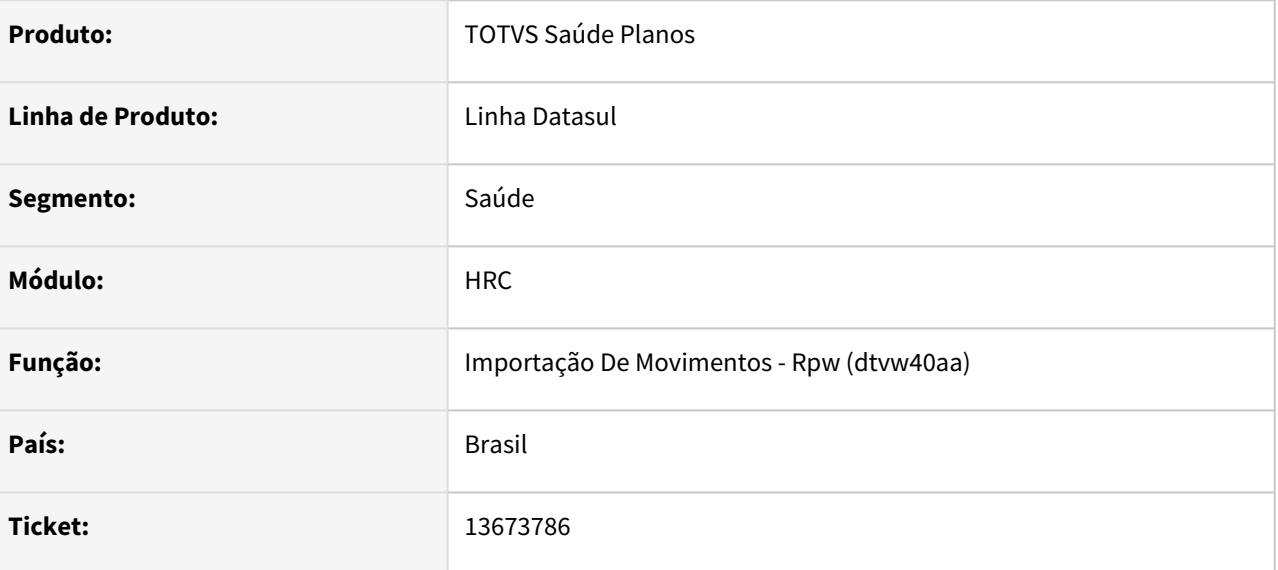

## **02. SITUAÇÃO/REQUISITO**

 Ao importar um documento do A500 que contenha mais de um movimento de pacote SISPAC, o segundo movimento é atualizado o seu arredondamento, ocasionando assim, diferença de centavos entre o A500 e o Documento no RC.

#### **03. SOLUÇÃO**

Ajustado programa de importação para fazer o rateio corretamente nestas situações.

# 13679241 DSAUGPSCONTAS-16593 DT Manutenção Especialidade X CBO-S não permite alterar data limite somente excluir

## **01. DADOS GERAIS**

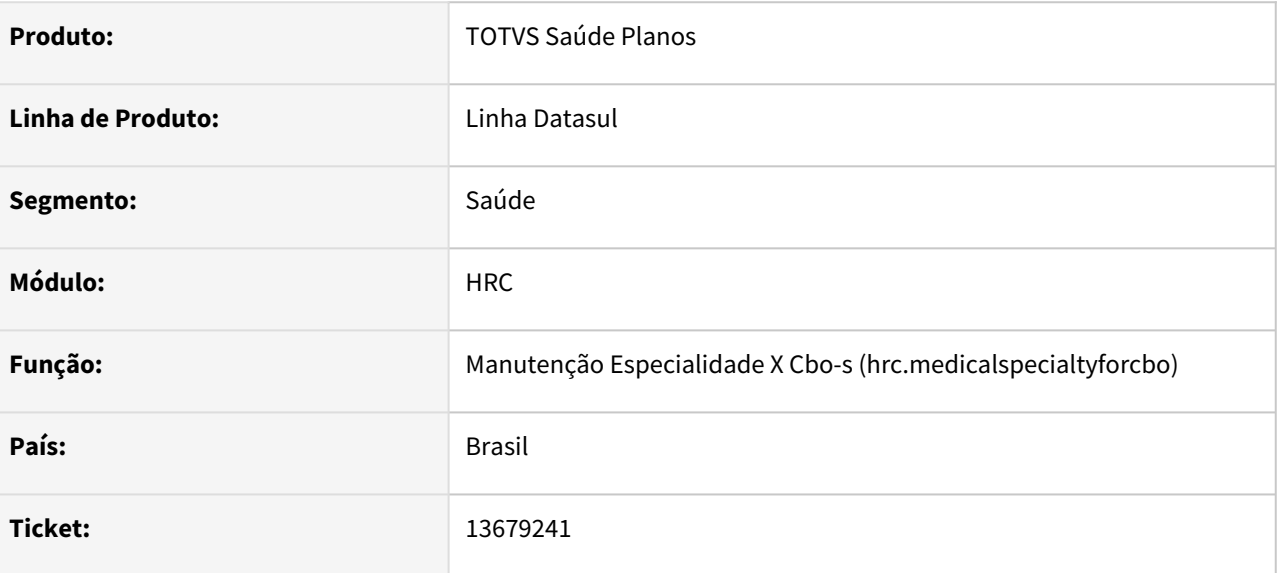

# **02. SITUAÇÃO/REQUISITO**

Não permite alterar a data de limite dos registros.

## **03. SOLUÇÃO**

Realizado a correção para que seja possível a alteração da data limite.
# 13681489 DSAUGPSCONTAS-16594 DT 12.1.33 - Imp A500 - Pacote importado com diferença - I2111-00960

### **01. DADOS GERAIS**

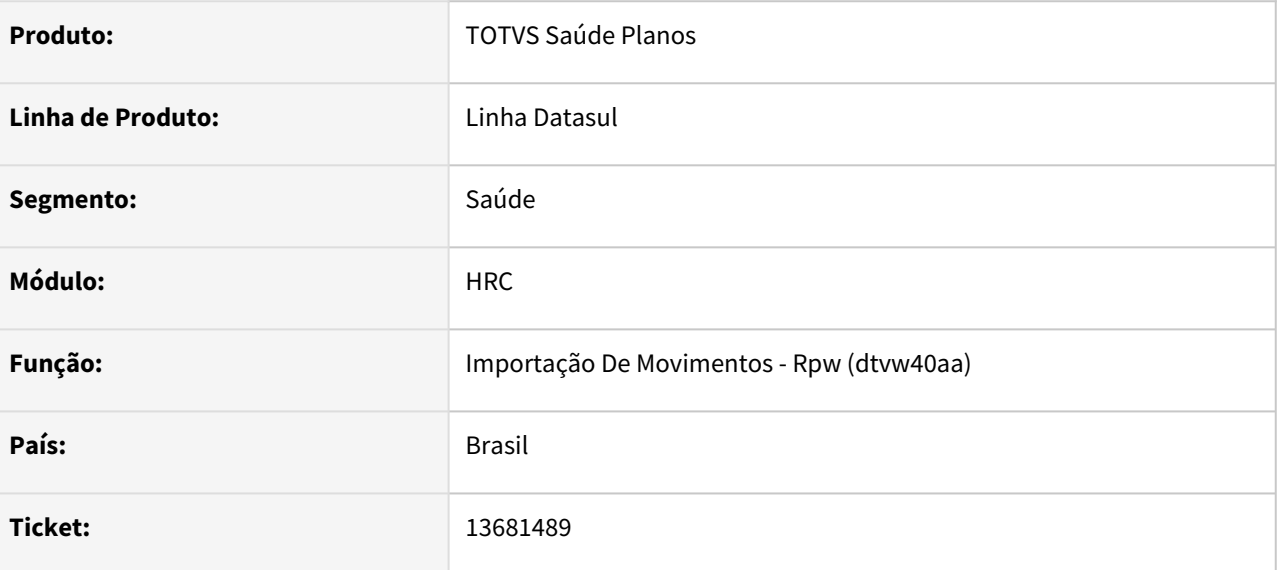

#### **02. SITUAÇÃO/REQUISITO**

 Ao importar o arquivo com movimento SISPAC e quantidade cobrada 2, em determinadas situações o sistema está gerando o valor dos movimentos incorretamente.

#### **03. SOLUÇÃO**

Realizado a correção do incidente.

# 13690752 DSAUGPSCONTAS-16623 DT Inconsistência ao exportar A550 XML - Valores gerados diferente do realmente glosado

#### **01. DADOS GERAIS**

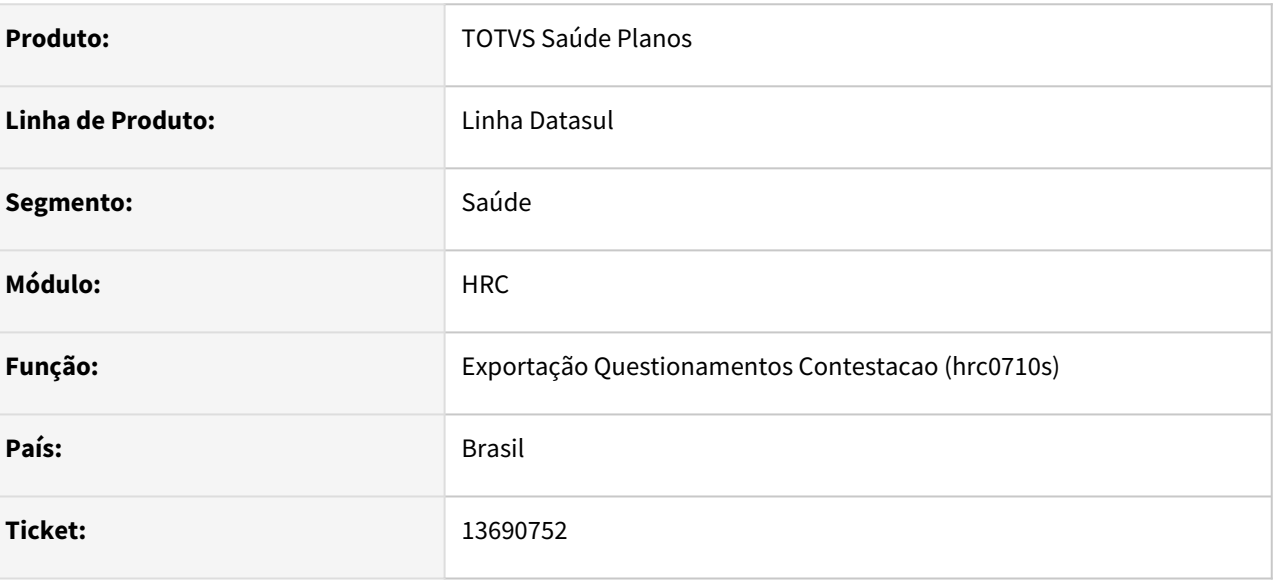

### **02. SITUAÇÃO/REQUISITO**

 Ao realizar a exportação de A550 XML de movimentos de pacote contestados por conta da taxa (glosa 153), o sistema está gerando o valor errado de contestação no arquivo A550 XML, porém no relatório do FP e no PP valores estão corretos.

#### **03. SOLUÇÃO**

Adequado o cálculo do valor ao processo da glosa 153.

# 13712325 DSAUGPSCONTAS-16826 DT PTU A500 Importação - CID Repetido

#### **01. DADOS GERAIS**

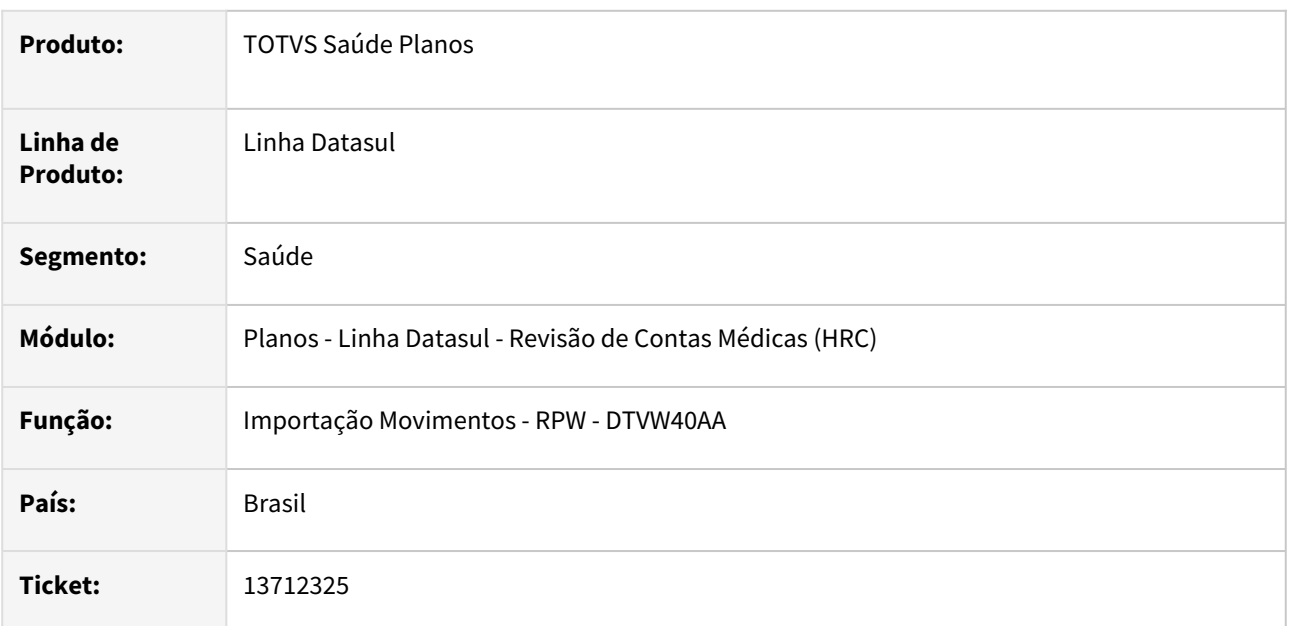

### **02. SITUAÇÃO/REQUISITO**

Ao importar um a500 que veio com o código CID, tag **<CID>,** repetido em uma guia, o processo gerava inconsistência e não permitia a gravação dos movimentos.

### **03. SOLUÇÃO**

Foi alterado o processo da importação do A500 para que o programa de importação grave somente uma vez cada código CID informado na guia.

# 13723470 DSAUGPSCONTAS-16762 DT Diferença de valor ao importar NC1

#### **01. DADOS GERAIS**

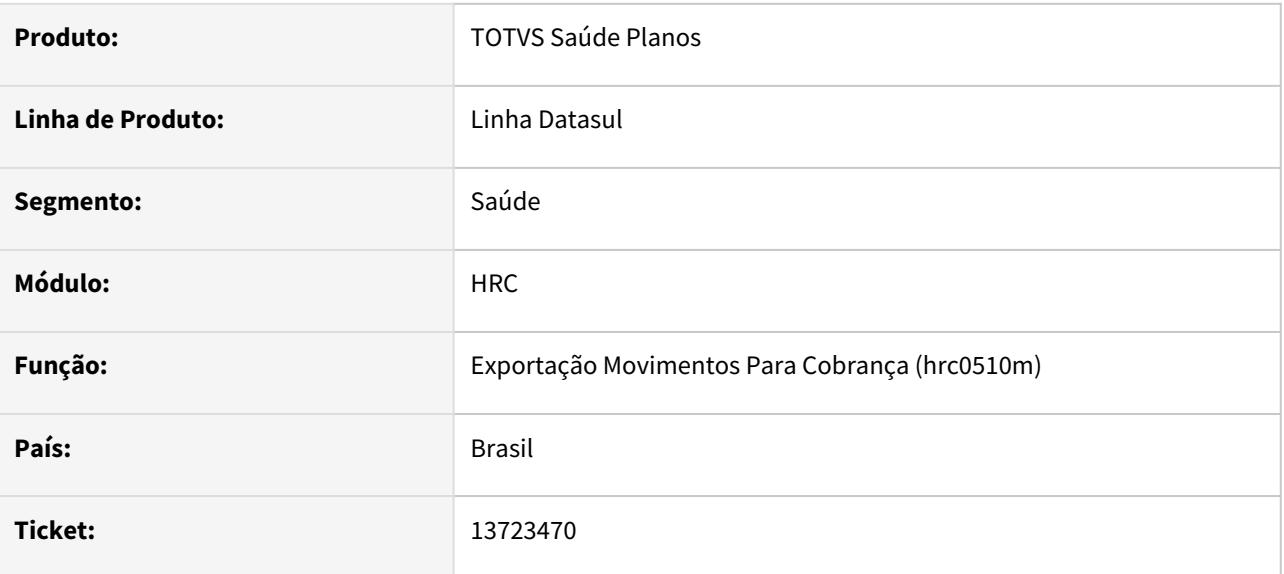

### **02. SITUAÇÃO/REQUISITO**

 Ao importar a550 xml com arquivo de origem a500 txt e com pacote os valores reconhecidos de serviço ficam todos iguais para todos itens do pacote ocasionando erros de valores negativos e diferenças de valores da fatura e do total do acordo.

### **03. SOLUÇÃO**

Ajustado programa de importação para buscar corretamente os valores reconhecidos de cada item do pacote.

# 13729708 DSAUGPSCONTAS-16704 DT Manutenção Documentos - Alterar Porte Anestésico

#### **01. DADOS GERAIS**

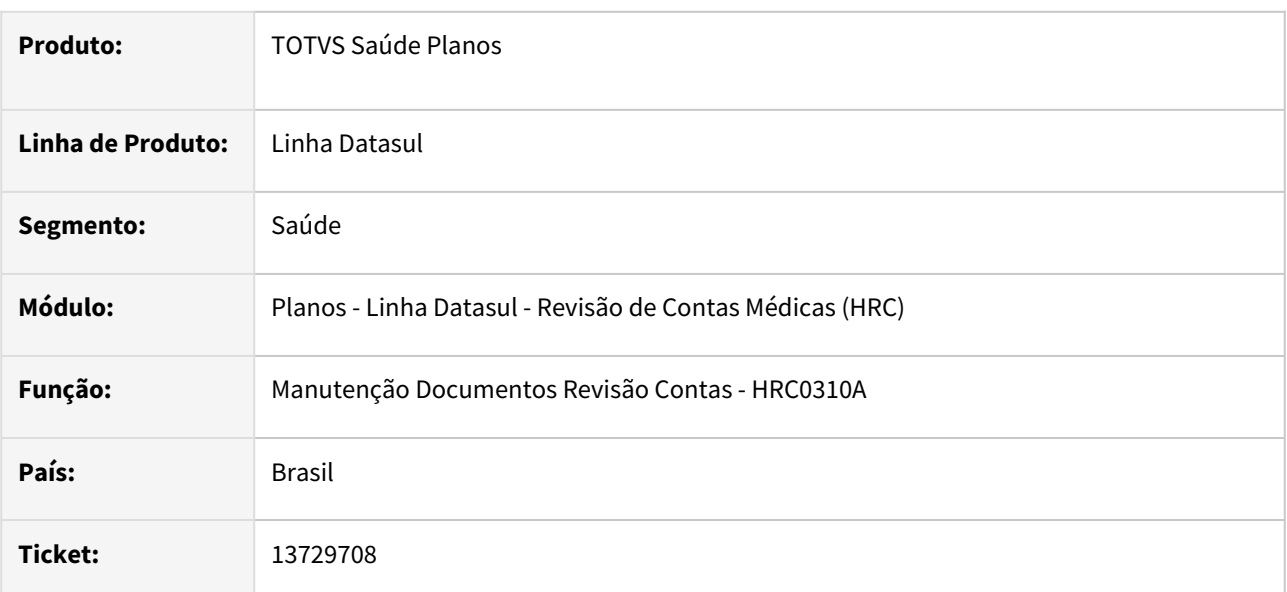

### **02. SITUAÇÃO/REQUISITO**

Quando era modificado em um movimento o porte anestésico na opção **Modifica** da Manutenção Documentos Revisão Contas (RC0310A) o processo não considerava novo porte anestésico para o cálculo do valor do movimento.

### **03. SOLUÇÃO**

Foi realizada alteração no processo para que a rotina da valorização dos movimentos receba o porte anestésico alterado o realizar o cálculo do valor dos movimentos.

# 13765854 DSAUGPSCONTAS-16768 DT Homologação pacote 1 da 12.1.34 - erro na liberação de movimentos de A500 com glosa integral

#### **01. DADOS GERAIS**

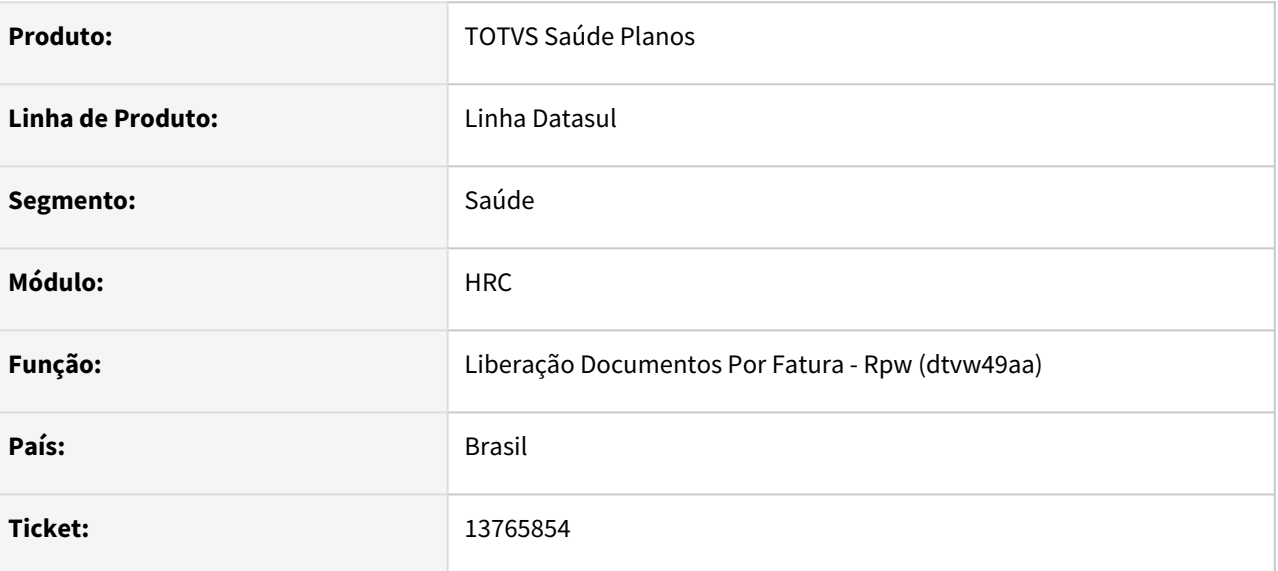

#### **02. SITUAÇÃO/REQUISITO**

Em determinados casos com ocorrência de glosa total em movimentos, os totais do relatório de liberação de documentos por fatura não confere com o total da fatura.

#### **03. SOLUÇÃO**

Adequado o cálculo dos totalizadores em casos de glosa total de movimentos.

# 13775819 DSAUGPSCONTAS-16779 DT Importação A500 glosando valor filme para pacote indevidamente

### **01. DADOS GERAIS**

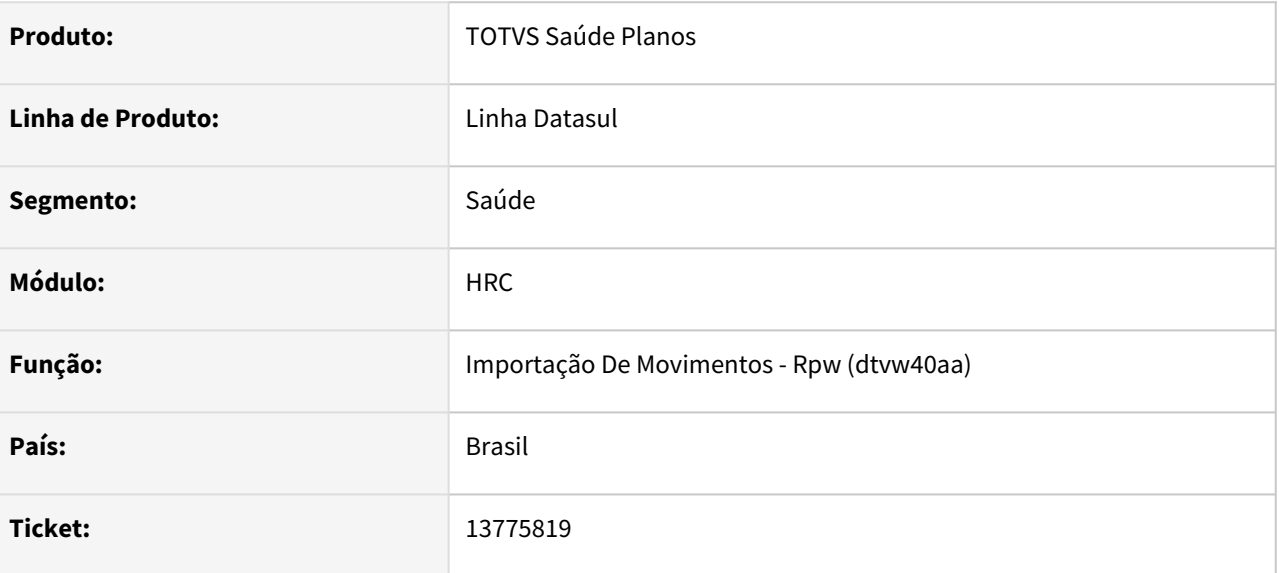

### **02. SITUAÇÃO/REQUISITO**

A importação do PTU A500 XML está glosando indevidamente o valor de filme para pacotes, o que depois causa diferença na contestação automática.

#### **03. SOLUÇÃO**

Adequado o cálculo do valor de filme para pacotes.

# 13800667 DSAUGPSCONTAS-16849 DT Erro importação Contestação

#### **01. DADOS GERAIS**

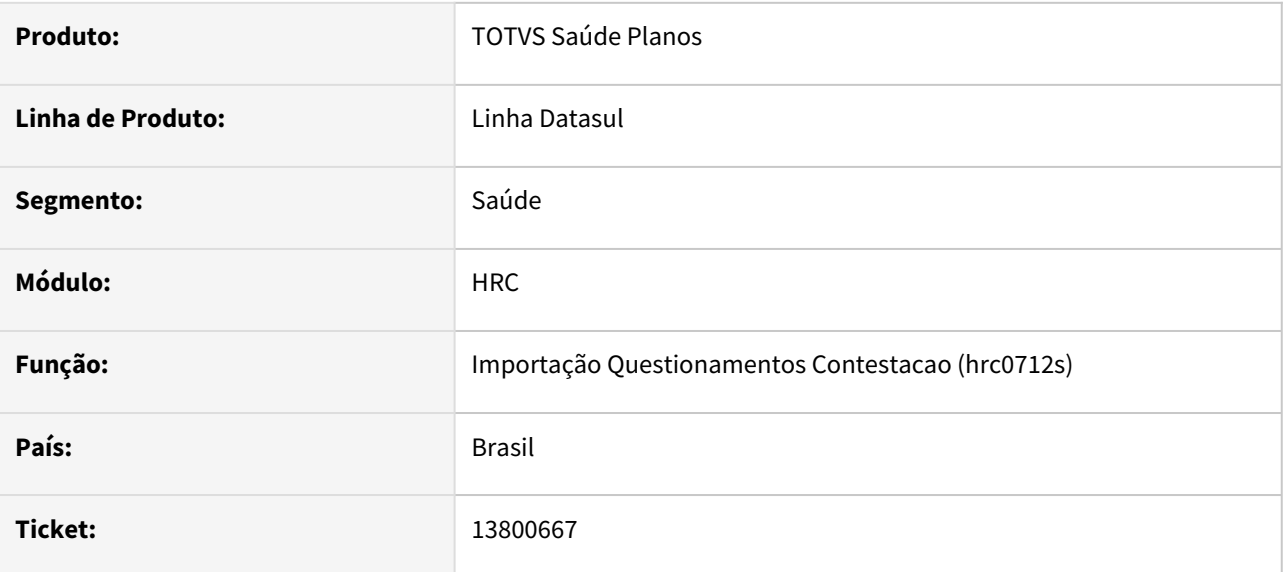

#### **02. SITUAÇÃO/REQUISITO**

Ao realizar a importação de A550 XML ocorre erro referente ao fator de conversão do insumo e as tabelas de refaturamento não são criadas.

#### **03. SOLUÇÃO**

Ajustado programa de importação do A550 para se certificar de que o fator de conversão contém um valor válido. Ajustado tambem programa de exportação do A500 para garantir que será gravado um valor válido para o fator de conversão.

## 13802926 DSAUGPSCONTAS-16858 DT PTU A550 Exportação - Separação Questionamentos

#### **01. DADOS GERAIS**

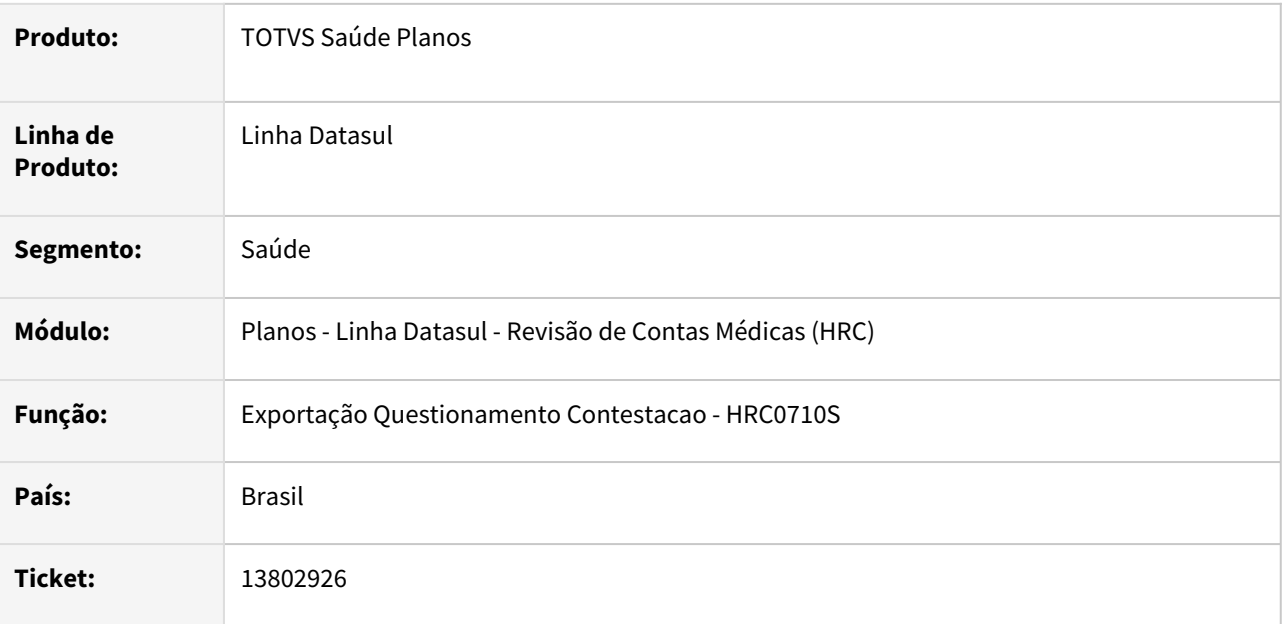

#### **02. SITUAÇÃO/REQUISITO**

Ao gerar o arquivo de contestação de movimentos A550, o sistema estava agrupando os questionamentos quando os dados do lote do prestador, número guia TISS prestador e número da guia TISS Operadora eram iguais mas os contratados executantes eram diferentes.

#### **03. SOLUÇÃO**

Foi ajustado o processo de geração do A550 para que os questionamentos sejam separados conforme a regra da Unimed do Brasil. Essa regra define que a chave da guia do PTU será diferenciada pela informações do A500 XML das TAGs **nr\_lotePrestador**, **nr\_guiaTissPrestador**, **nr\_guiaTissOperadora** e **CPF ou CNPJ** do contratado executante.

# 13832757 DSAUGPSCONTAS-16863 DT Inconsistência idItemUnico - A500 XML

#### **01. DADOS GERAIS**

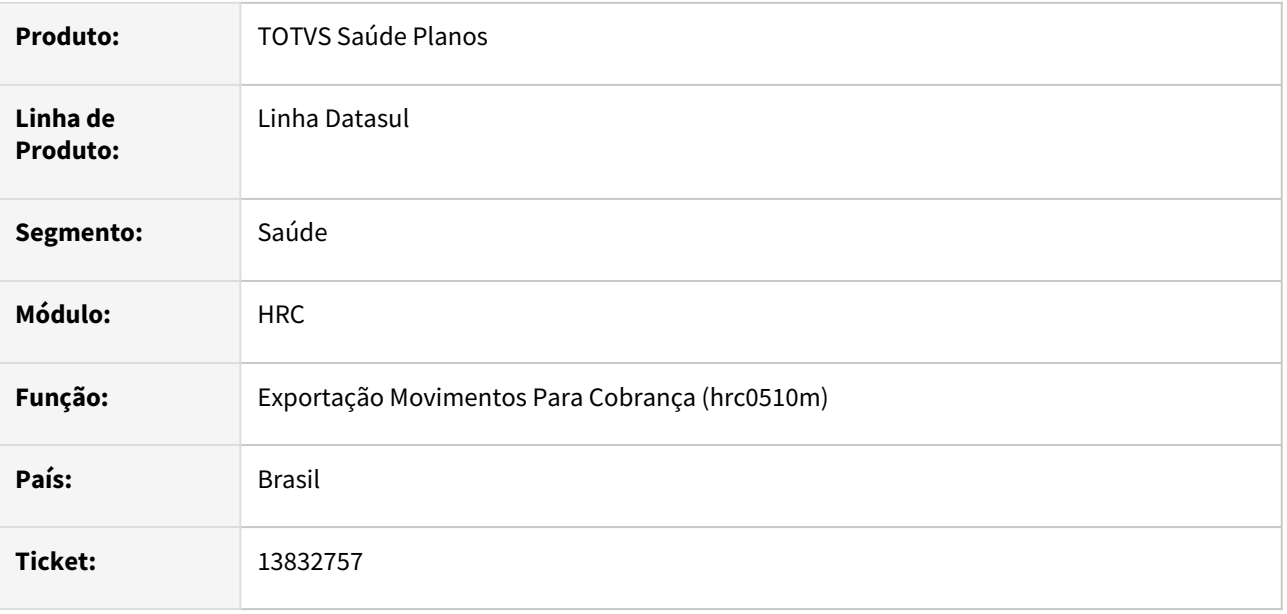

### **02. SITUAÇÃO/REQUISITO**

Na exportação do A500 XML não era gerado o **idItemUnico** para casos de pacote onde o mesmo seja utilizado para fins de facilitador de digitação.

### **03. SOLUÇÃO**

Foi ajustado o processo de importação para gravar o **idItemUnico** para os movimentos dos pacotes parametrizados como facilitador de digitação.

# 13836095 DSAUGPSCONTAS-16875 DT Hash dos arquivos A500 XML versão 1.1

#### **01. DADOS GERAIS**

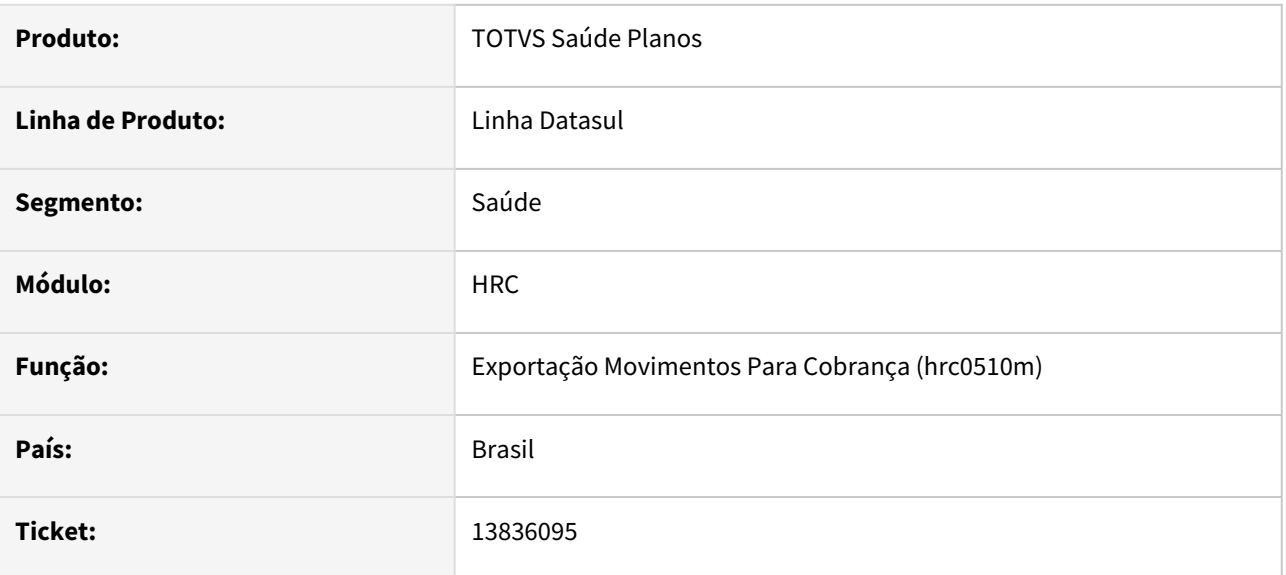

### **02. SITUAÇÃO/REQUISITO**

Ao tentar recalcular o Hash de um arquivo A500 PTU XML versão 1.1 no RC0120B, é gerado um arquivo em branco.

### **03. SOLUÇÃO**

Ajustado programa de cálculo do Hash para gerar o arquivo corretamente.

# 13850885 DSAUGPSCONTAS-16934 DT PTU 1.1 A550 Importação - TAG nr\_guiaTissOperadora

#### **01. DADOS GERAIS**

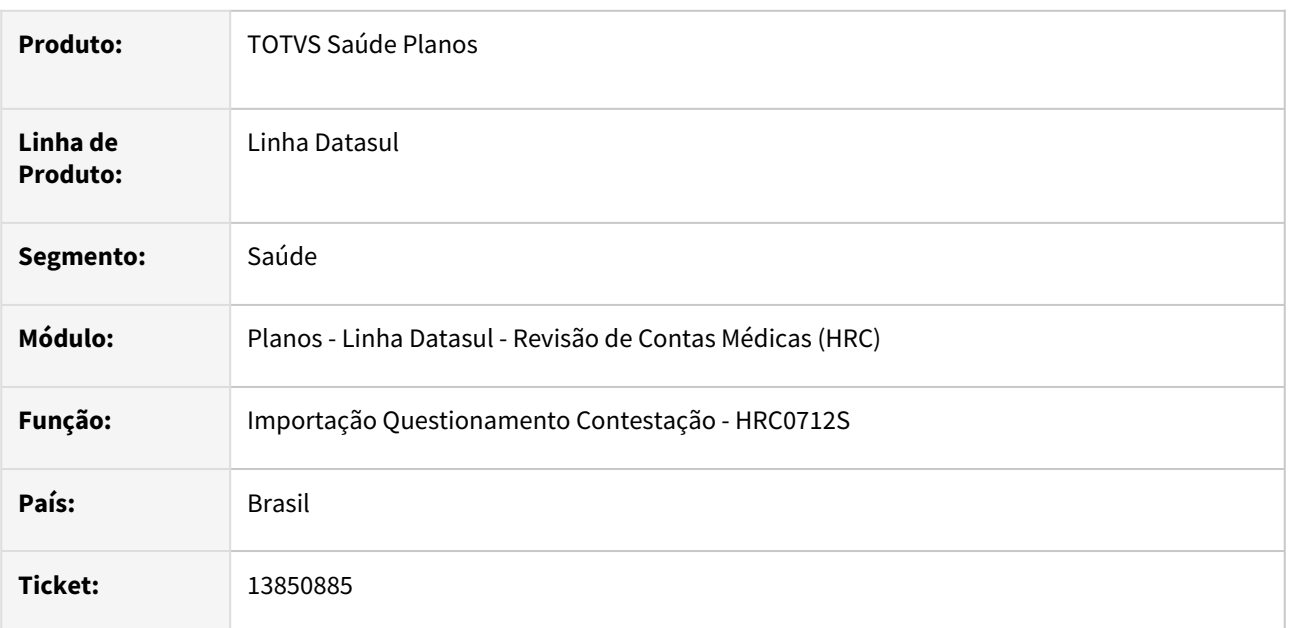

### **02. SITUAÇÃO/REQUISITO**

Ao realizar a importação de um A550 XML 1.1 (NR6) que não possuía a *tag* **nr\_guiaTissOperadora** o processo gerava a inconsistência **Nao foi possivel ler o elemento nr\_GuiaTissOperadora em 'nr\_Guias' do arquivo PTU**, essa TAG é opcional para o PTU XML 1.1, pois a contestação pode ter sido originada no PTU XML 1.0, onde não era obrigatória essa informação no A500.

#### **03. SOLUÇÃO**

Foi retirada a validação que existia no leiaute de importação do A550 para a versão do PTU 1.1 XML.

# 13860504 DSAUGPSCONTAS-16935 DT A500 sendo exportado mesmo com erro de conversão de insumo

### **01. DADOS GERAIS**

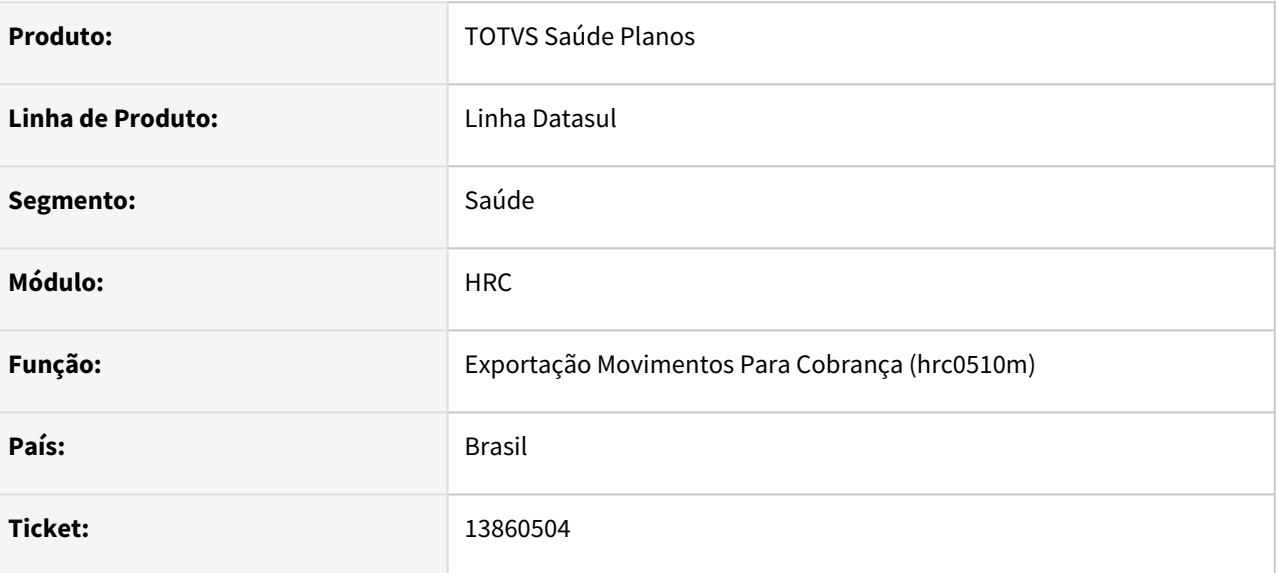

#### **02. SITUAÇÃO/REQUISITO**

Em determinados casos o arquivo era exportado, contendo insumos com inconsistência na sua conversão.

### **03. SOLUÇÃO**

Adequado o processo de conversão de insumos.

# 13900859 DSAUGPSCONTAS-17076 DT PTU A500 Exportação - Tipo Participação

#### **01. DADOS GERAIS**

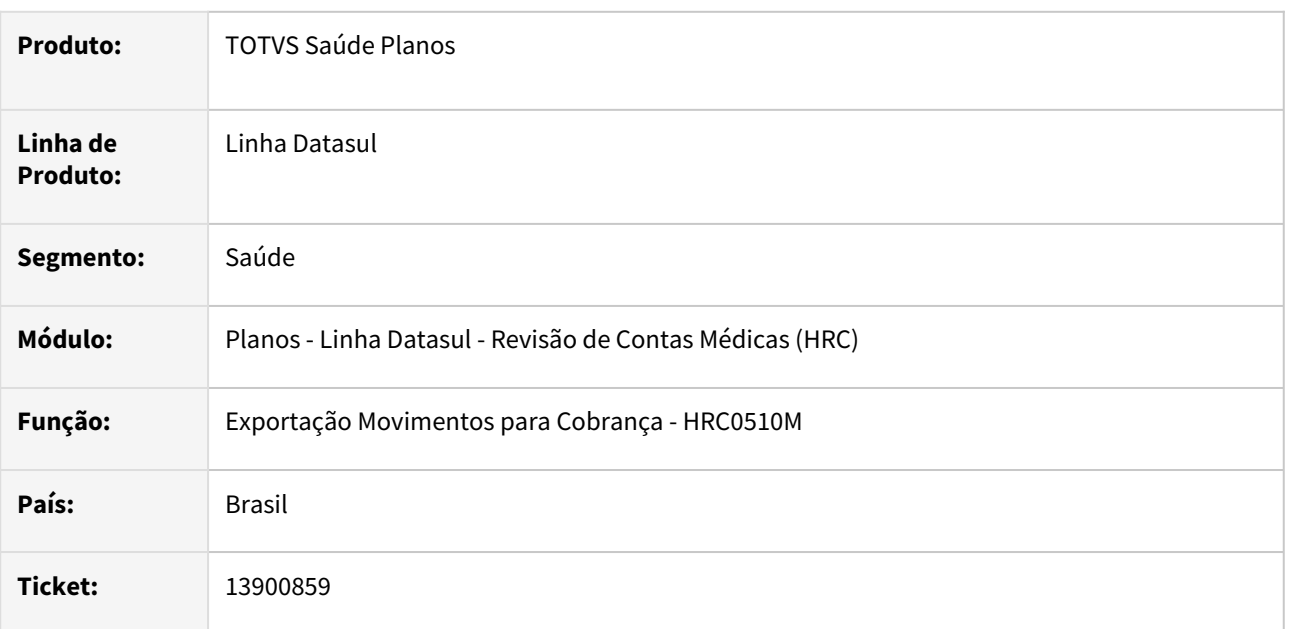

### **02. SITUAÇÃO/REQUISITO**

A exportação do A500 não gerava a tag **tp\_Particip\_Reem** onde o profissional tinha o grau de participação igual a Instrumentador nas guias de Reembolso.

### **03. SOLUÇÃO**

Foi ajustado o processo de exportação do PTU A500 para gerar o grau de participação **5 - instrumentador** nas guias de reembolso conforme orienta o manual do PTU.

# 13964845 DSAUGPSCONTAS-17189 DT Central TISS não está modificando valor procedimento

#### **01. DADOS GERAIS**

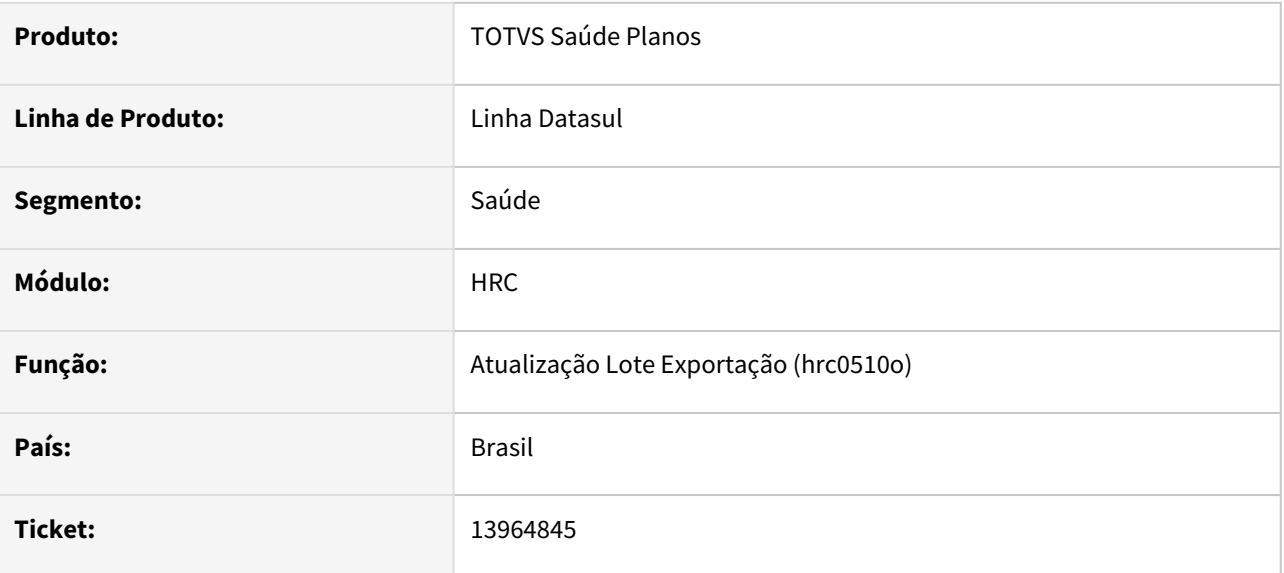

### **02. SITUAÇÃO/REQUISITO**

Quando alterado um documento oriundo de um A500 XML, sistema não está gravando o novo valor informado em tela.

### **03. SOLUÇÃO**

Realizado as correções para validação correta dos valores alterados no documento.

# 13974597 DSAUGPSCONTAS-17194 DT PTU A500 Exportação - TAG cd\_Excecao

#### **01. DADOS GERAIS**

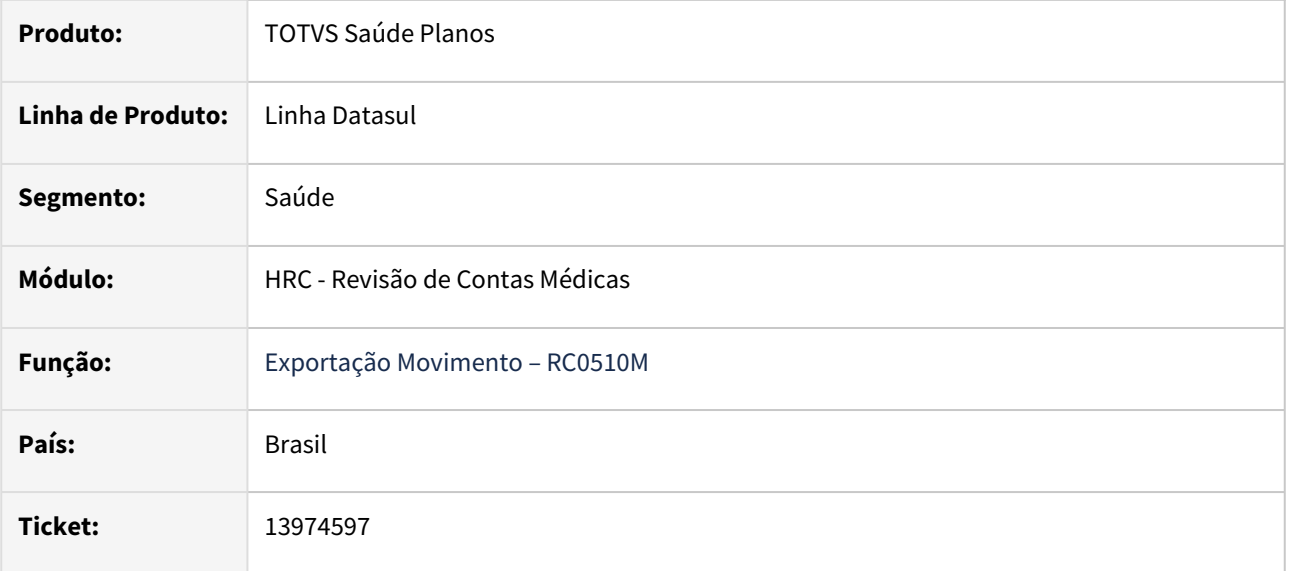

#### **02. SITUAÇÃO/REQUISITO**

Ao exportar um A500 PTU de um documento com guia de autorização que não contem o número da guia de atendimento origem e não contem número de guia de solicitação o sistema exportava a TAG **cd\_excecao** com valor **L**, mas sem a tag de **dadosAutorizacao**.

#### **03. SOLUÇÃO**

Foram feitos ajustes na rotina de exportação para que o **cd\_excecao** seja **L** somente para os documentos com guia que contem o número da guia de atendimento origem ou número de guia de solicitação.

# DSAUGPSCONTAS-13725 DT Permitir campos do tipo totalizado

#### **01. DADOS GERAIS**

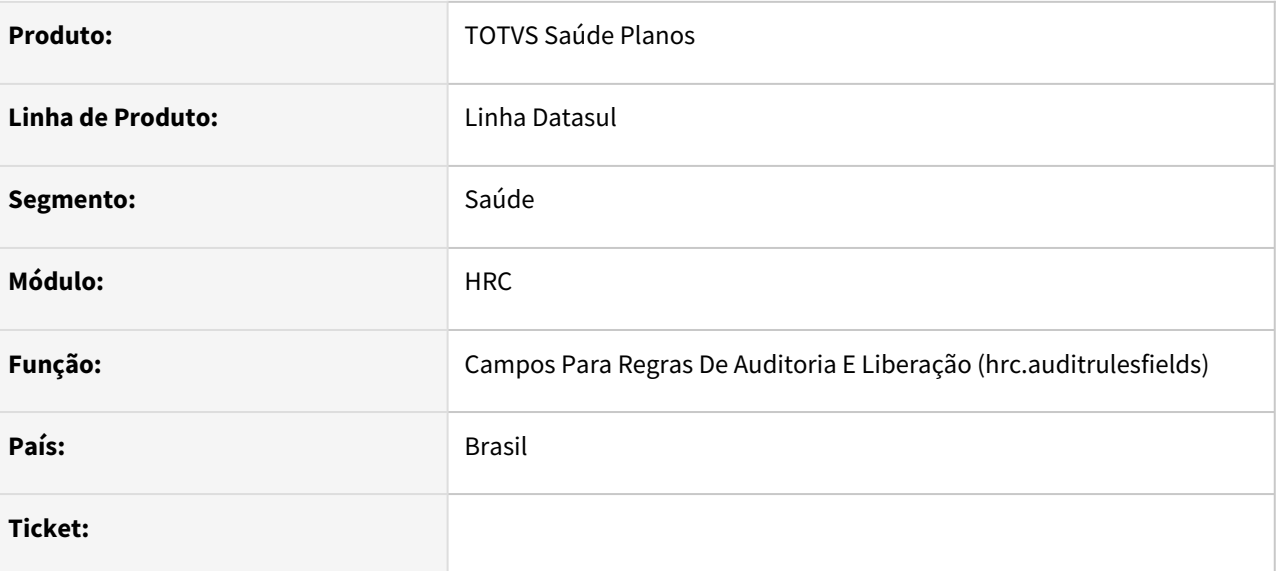

#### **02. SITUAÇÃO/REQUISITO**

A tela de criação de regras do tipo totalizado só permitia criar regras com base nas tabelas DOCRECON E GUIAUTOR, quando deveria permitir somente as tabelas dos movimentos MOVIPROC, MOV-INSU, PROCGUIA e INSUGUIA

#### **03. SOLUÇÃO**

Alterado o comportamento da tela para apresentar o tipo de fórmula Totalizado apenas nas tabelas filhas e corrigida a lógica para aplicar corretamente a regra dos campos compostos.

# DSAUGPSCONTAS-14108 DT Agrupadores de Regras de Coparticipação

#### **01. DADOS GERAIS**

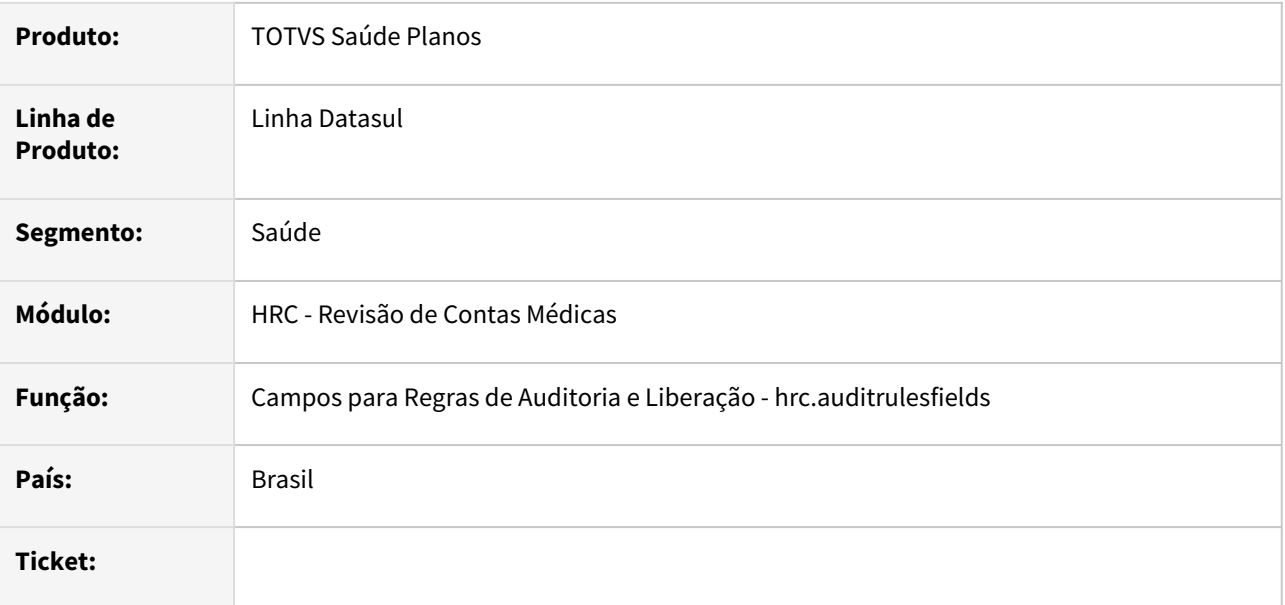

### **02. SITUAÇÃO/REQUISITO**

Não abria o programa **Manutenção Agrupadores Regras Coparticipação.**

#### **03. SOLUÇÃO**

Realizado o cadastro do menu **hrc.pooler** para o menu **Manutenção Agrupadores Regras Coparticipação**.

# DSAUGPSCONTAS-14694 DT TISS Lote Guia - Importação com valor negativo

#### **01. DADOS GERAIS**

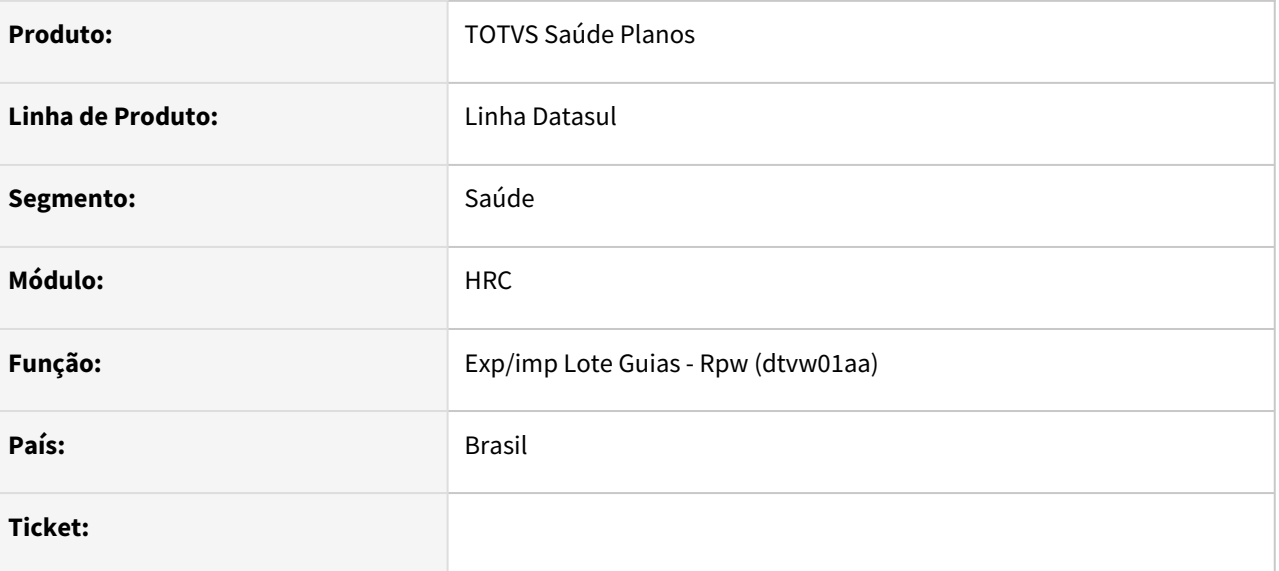

### **02. SITUAÇÃO/REQUISITO**

Ao efetuar o processo de lote guias, onde este apresente alguma valor, tanto unitário quanto total, negativo, o sistema estava permitindo a finalização do processo com sucesso e importando os valores negativos.

### **03. SOLUÇÃO**

Alterado o processo de importação dos arquivos XML Lote Guias para que, quando encontre algum valor unitário ou total, para consulta, internação, SADT, honorários, despesas diversas ou odonto, o sistema barre a importação e apresente erro no relatório de erros.

# DSAUGPSCONTAS-15597 DT (VTRP) Fator multiplicador para ciontilografia com técnica tomográfica

### **01. DADOS GERAIS**

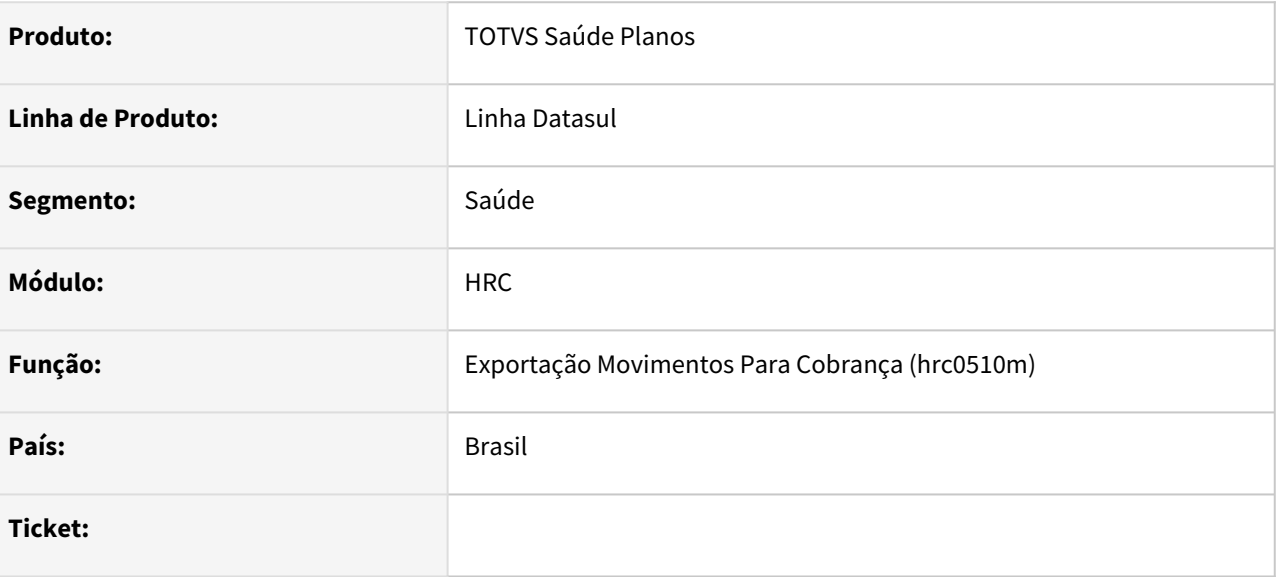

#### **02. SITUAÇÃO/REQUISITO**

Não está sendo considerado o percentual de acréscimo/desconto ao compor o valor da quantidade de repasse de cobrança/pagamento e desta forma, exportando no PTU a informação incorreta.

#### **03. SOLUÇÃO**

Realizado o ajuste na rotina de valorização para atualizar o valor de repasse, e assim exportar os dados corretamente.

# DSAUGPSCONTAS-15780 DT Manutenção Documentos Revisão Contas - Tipo de Atendimento

#### **01. DADOS GERAIS**

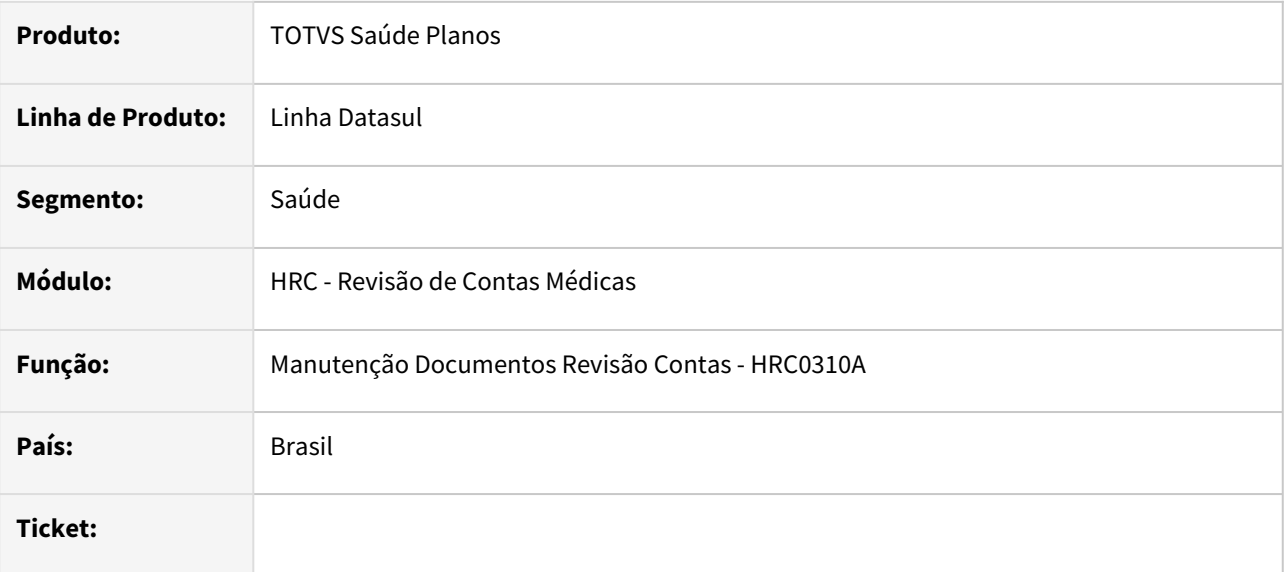

#### **02. SITUAÇÃO/REQUISITO**

Ao incluir um documento em uma transação de consulta, era possível informar o tipo de atendimento.

### **03. SOLUÇÃO**

Realizado o bloqueio do campo tipo de atendimento para transações de consulta médica. Visto que a guia TISS de consulta médica não possui tipo de atendimento. Por consequência os dados do prestador solicitante não serão mais solicitados.

# DSAUGPSCONTAS-16061 DT PTU A550 Importação - Inconsistência Progress 15747

#### **01. DADOS GERAIS**

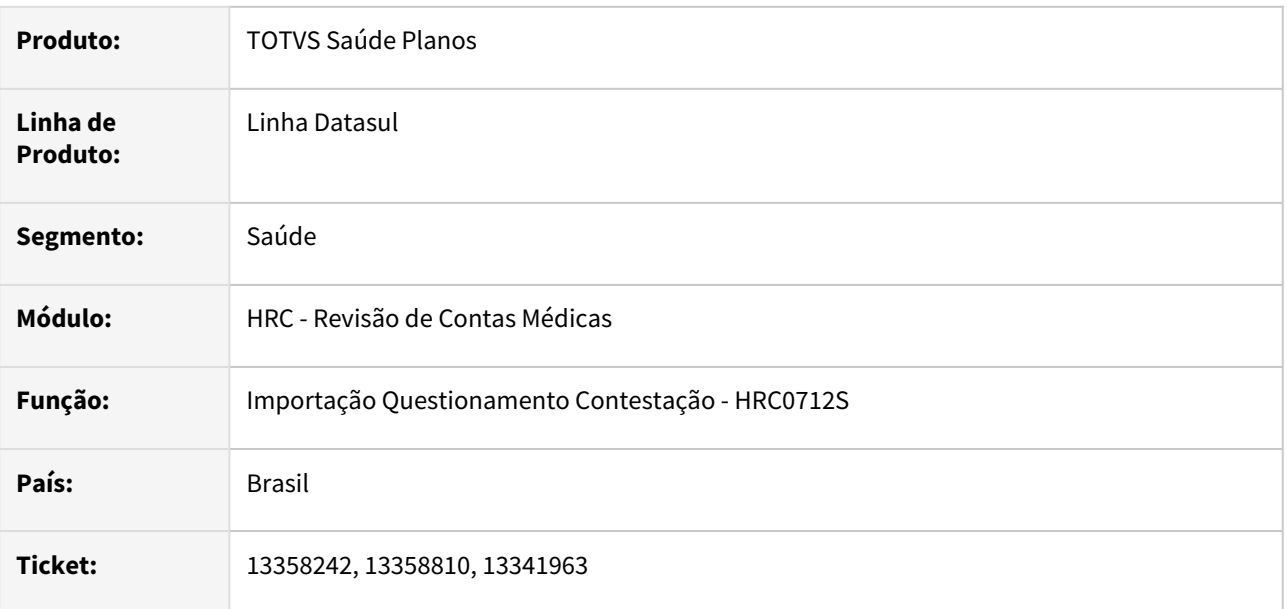

### **02. SITUAÇÃO/REQUISITO**

Na importação do A550 que tinham origem um A500 gerado no ano de 2022 o processo não estava encontrando o lote de exportação da fatura e apresentava no relatório de acompanhamento a informação **8259 - Nao foi possivel localizar a fatura/lote de exportacao**, que ocorria por causa da inconsistência Progress 15747 - **Value <valor> is too large to fit in INTEGER.**

#### **03. SOLUÇÃO**

Foi alterado o programa de importação de movimentos para que o processo passe a aceitar os valores acima de 2200000001 referentes aos números das faturas geradas para o A500.

#### **Atualização**  $\mathbf{A}$

Os programas com essas alterações foram disponibilizadas na console de atualização no pacote (FIX) do dia 28/01/2022 para as versões 12.1.32.12, 12.1.33.6 e 12.1.34.1.

#### **04. ASSUNTOS RELACIONADOS**

- [PTU A500 Exportação Inconsitência Progress 15747](https://tdn.totvs.com/pages/releaseview.action?pageId=658239119)
- [Importação PTU A550 8259-Nota/Fatura não Encontrada](https://tdn.totvs.com/x/6DvHJw)

# DSAUGPSCONTAS-16214 DT RÉPLICA para 12.1.34 - (INTRA) - Codigo do Servico nao cadastrado na importação de A500 de ressarcimento.

#### **01. DADOS GERAIS**

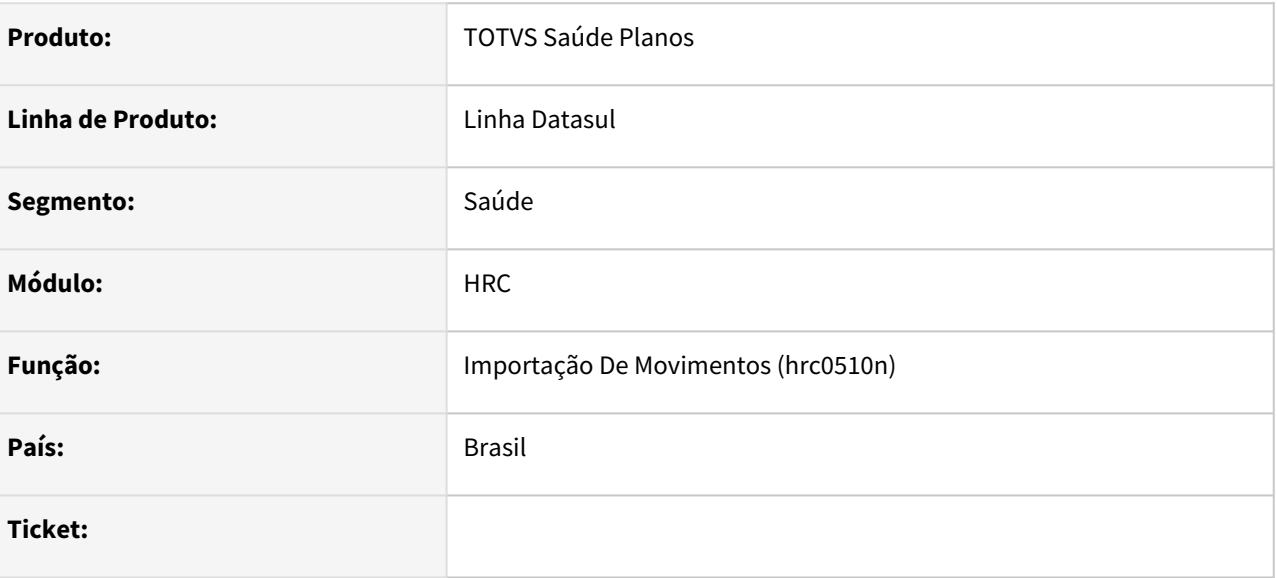

#### **02. SITUAÇÃO/REQUISITO**

Ao tentar importar o arquivo A500 de ressarcimento ao SUS está sendo apresentada a mensagem "Código do Serviço não cadastrado".

#### **03. SOLUÇÃO**

Realizada correção do layout de importação A500 PTU TXT.

# DSAUGPSCONTAS-16292 DT Manutenção Documentos Revisão Contas - Indicação clínica

#### **01. DADOS GERAIS**

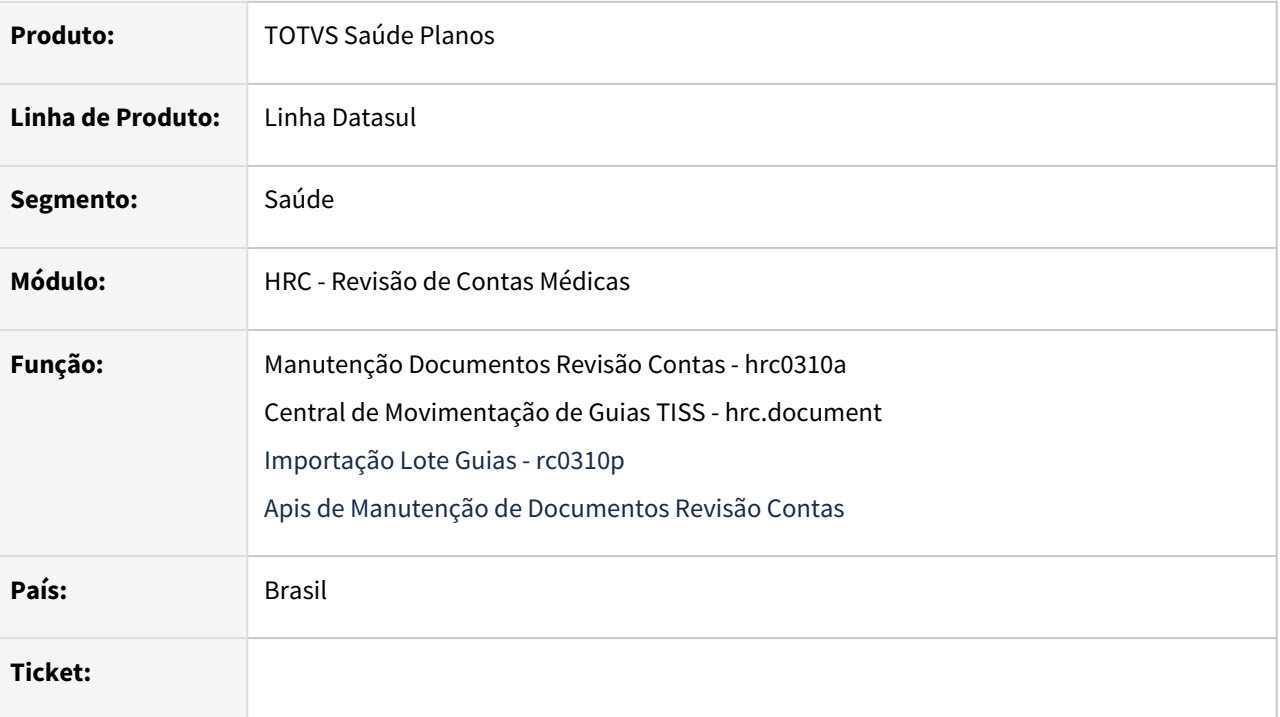

#### **02. SITUAÇÃO/REQUISITO**

Ao incluir um documento não estava considerando o parâmetro de obriga indicação clinica do cadastro tipos de atendimento(hac.tissAttendanceClass).

#### **03. SOLUÇÃO**

Realizado alterações para que os programas: Manutenção Documentos Revisão Contas(rc0310a), Central de Movimentação de Guias TISS(hrc.document), Importação lote guias(rc0310p) e Apis de Manutenção de Documentos Revisão Contas. Passem a verificar o parâmetro obriga indicação clinica do cadastro de tipo de atendimento(hac.tissAttendanceClass).

O sistema primeiramente valida se o tipo de atendimento do documento está parametrizado no cadastro de tipo de atendimento(hac.tissAttendanceClass). Caso não esteja, o sistema valida se algum procedimento do documento está parametrizado para obrigar indicação clinica. Caso não esteja, o sistema valida se o tipo de atendimento parametrizado nos procedimentos do documento obriga indicação clínica. Caso não obrigue, o sistema valida se a transação do documento é de internação. Se o documento não se enquadrar em nenhuma destas validações a indicação clínica não será obrigatória.

Apenas para as Apis de integração, caso na base o documento esteja sem indicação clínica não será obrigado a informação na alteração de documentos.

# 4.13.17 HRS - Ressarcimento ao SUS - Manutenção 12.1.2205

Pesquisar

# 4.13.18 HTZ Foundation - Manutenção - 12.1.2205

Pesquisar

# 12788187 DSAUGPSAUTOR-14683 Pacotes de Intercâmbio sendo Negados Automaticamente sem Glosa.

#### **01. DADOS GERAIS**

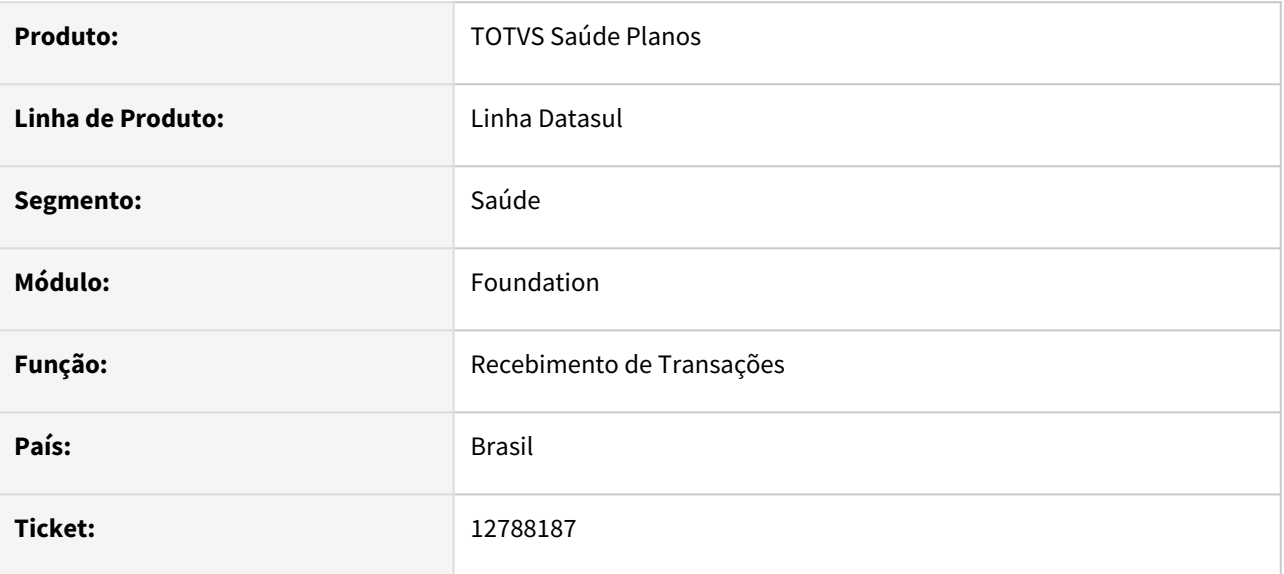

### **02. SITUAÇÃO/REQUISITO**

Em guias recebidas de intercâmbio com procedimentos e pacotes, está ocorrendo do procedimento ser autorizado e os pacotes serem negados de forma automática.

#### **03. SOLUÇÃO**

O programa foi alterado para identificar cada pacote genérico corretamente, não ocorrendo duplicidade, nem negando indevidamente.

# 12972170 DSAUGPSAUTOR-14653 DT HTZ - Inconsistência tipo de vínculo TISS

#### **01. DADOS GERAIS**

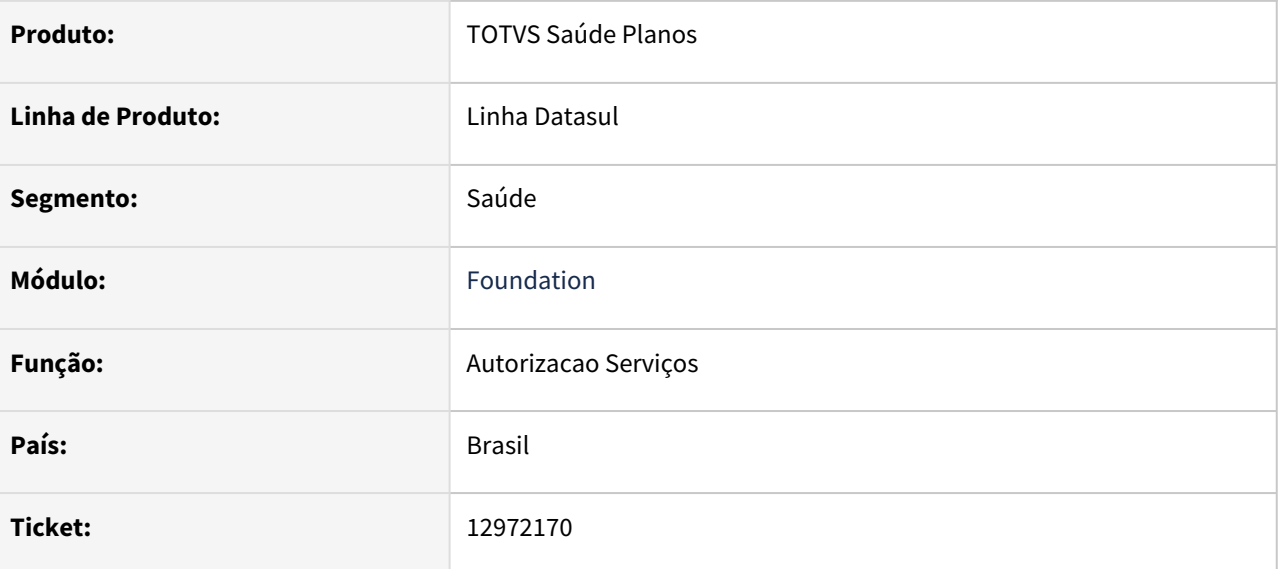

#### **02. SITUAÇÃO/REQUISITO**

 Ao tentar solicitar autorização de um prestador via comunicação TISS, está retornando o erro de tipo de vinculo não cadastrado.

### **03. SOLUÇÃO**

O programa foi alterado realizar a pesquisa da especialidade de acordo com o CBO vinculado.

# 13016237 DSAUGPSAUTOR-14348 DT Foundation - Lentidão para Carregar a Tela dos Prestadores

#### **01. DADOS GERAIS**

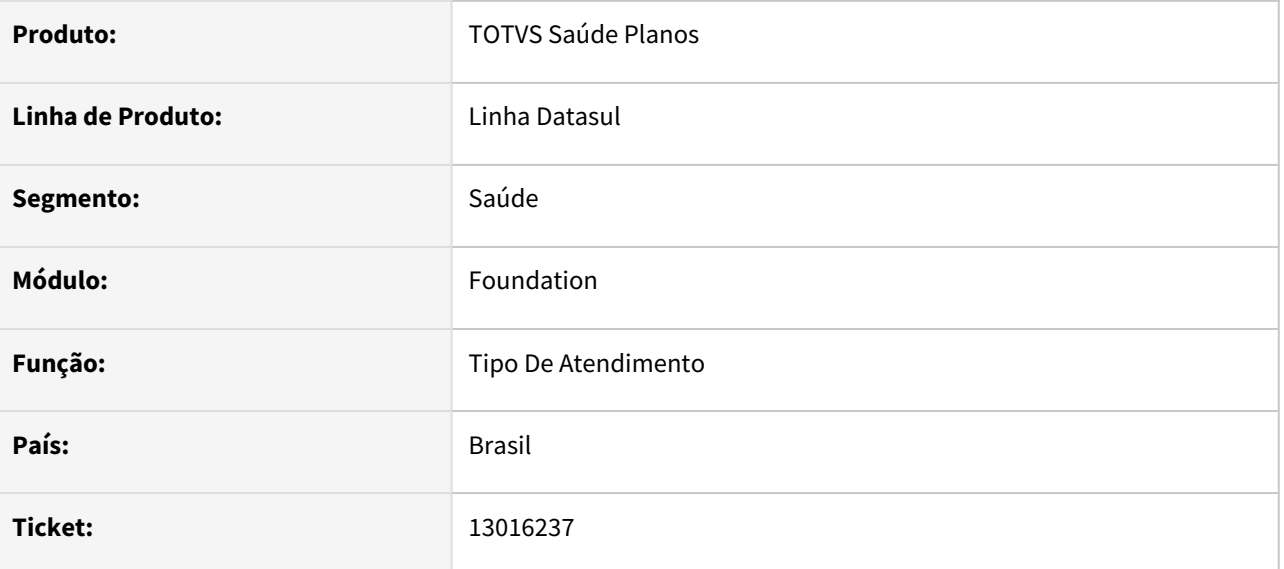

### **02. SITUAÇÃO/REQUISITO**

No Foundation, ao clicar na opção "Configurações > Prestadores", o sistema fica carregando a tela sem sucesso.

### **03. SOLUÇÃO**

Alterado programa para não fazer a busca inicial de todos prestadores da base.

## 13167947 DSAUGPSCONTAS-15902 DT Demonstrativo de Análise de Contas

#### **01. DADOS GERAIS**

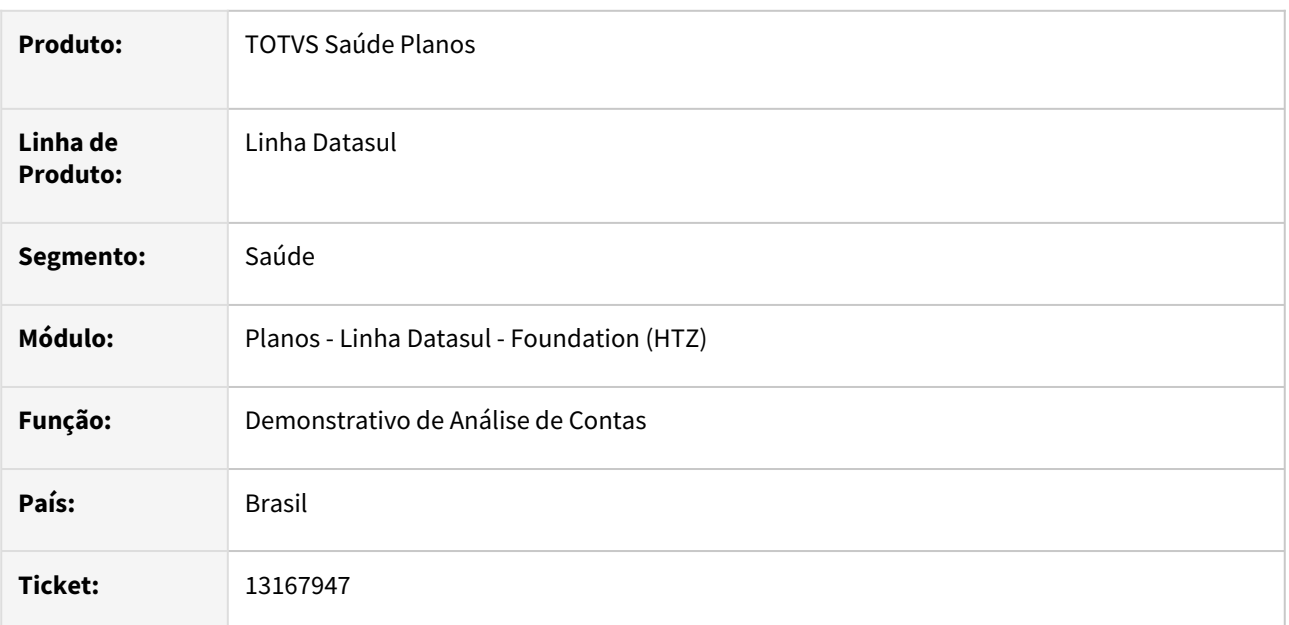

### **02. SITUAÇÃO/REQUISITO**

Ao receber um pedido de Demonstrativo de Analise de Contas o sistema estava devolvendo a tag **dataInicioFat** para documentos que não são de internação. De acordo com o manual da TISS essa tag é condicionada e deve ser encaminhada quando a apresentação de conta for referente a Internação.

#### **03. SOLUÇÃO**

Foram alterados os programas de geração do Demonstrativo de Analise de Contas para gerar a tag **datInicioFat** somente para documentos que a transação indique internação. O processo considera a parametrização do campo **Tipo de Guia TISS** do cadastro Manutenção Transação Movimento - HRC0110F.

# 13250638 DSAUGPSAUTOR-14641 DT Conversão Carteirinhas Beneficiários de Repasse

#### **01. DADOS GERAIS**

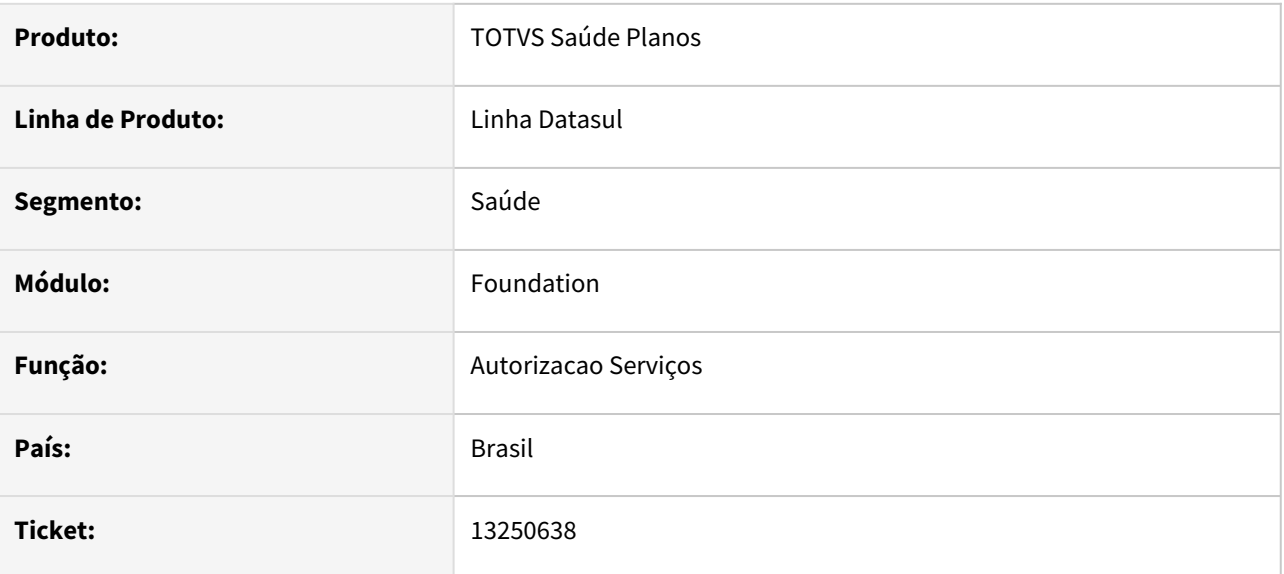

### **02. SITUAÇÃO/REQUISITO**

Ao receber um pedido de procedimento via WebService para um beneficiário repassado, o sistema está retornando que não encontrou carteira

#### **03. SOLUÇÃO**

O programa foi alterado para buscar a carteira corretamente.

# 13444577 DSAUGPSFINAN-12732 DT Solicitação Demonstrativo de Pagamento TISS

#### **01. DADOS GERAIS**

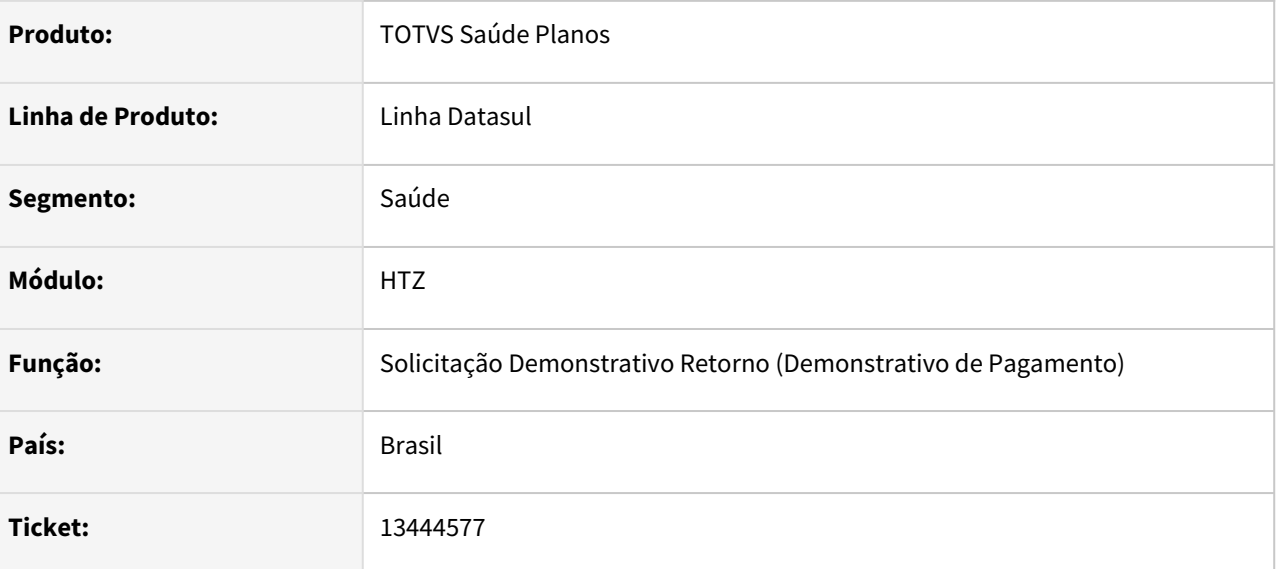

### **02. SITUAÇÃO/REQUISITO**

Ao efetuar a solicitação do demonstrativo de pagamento TISS a mensagem 'Nao foram localizados titulos de pagamento para o periodo informado.' era apresentada indevidamente quando existe mais de um prestador com o mesmo CPF/CNPJ e nos parâmetros do pagamento de prestadores indica a seleção de títulos por data de vencimento.

#### **03. SOLUÇÃO**

Foram efetuados ajustes para não apresentar a mensagem indevidamente.

# 13446892 DSAUGPSFINAN-12752 DT Inconsistência de estrutura em arquivo XML para Gestão da Transparência

#### **01. DADOS GERAIS**

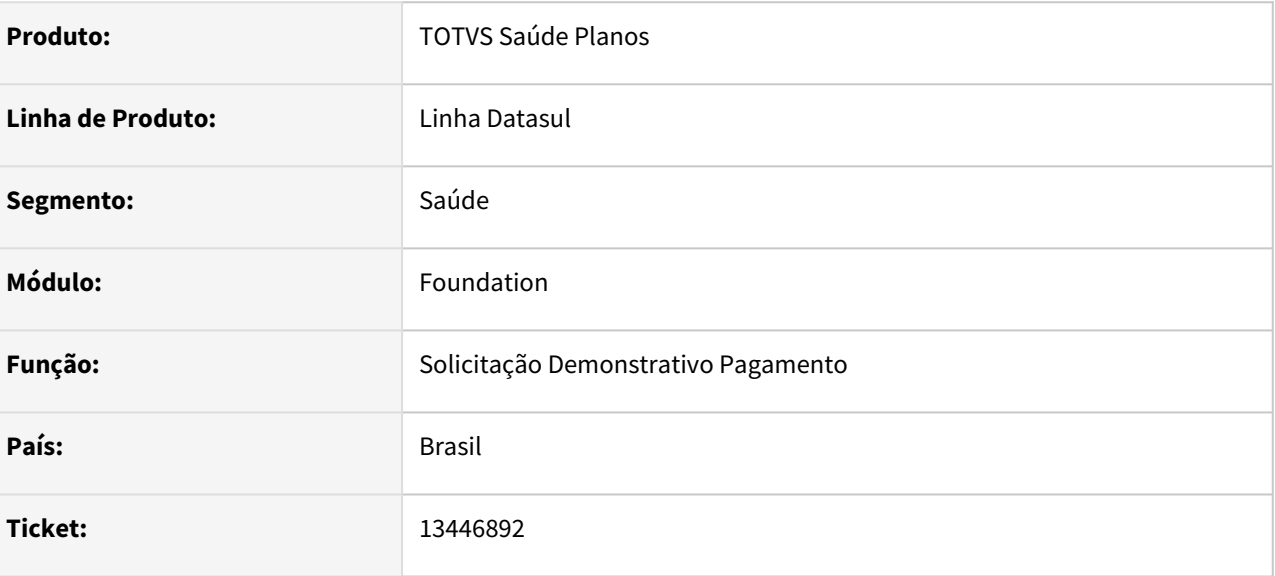

### **02. SITUAÇÃO/REQUISITO**

 Ao realizar solicitação de Demonstrativo de Pagamento o sistema está retornando a tag codigoPrestadorNaOperadora vazia, no XML de resposta.

### **03. SOLUÇÃO**

Ajustado para preencher corretamente tag codigoPrestadorNaOperadora no XML de resposta.

# 13552330 DSAUGPSAUTOR-14767 Beneficiário não encontrado em requisição via WebService

#### **01. DADOS GERAIS**

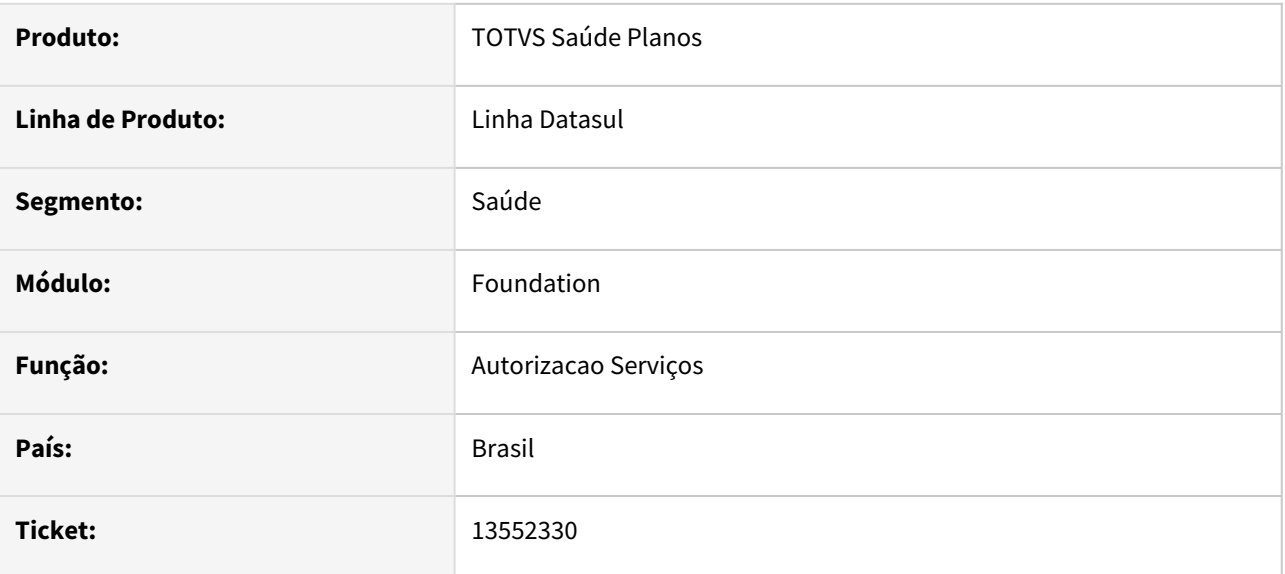

### **02. SITUAÇÃO/REQUISITO**

 Ao receber um pedido de Autorização via WebService TISS, o sistema está retornando a mensagem de Beneficiário não cadastrado, mesmo que esteja tudo certo com o cadastro do beneficiário.

### **03. SOLUÇÃO**

O programa foi alterado realizar corretamente os pedidos via WebService retornando o beneficiário corretamente.

### Beneficiário não encontrado em requisição via WebService

Devido a inconsistência apresentada nas requisições via WebService que não estão encontrando os Beneficiários estamos disponibilizando os fontes com os ajustes necessários para contornar a situação:

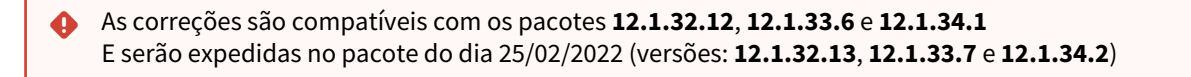

#### **1. Banco Oracle:**

#### **Versão 12.1.32 - Oracle:**

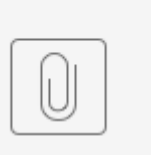

12.1.32-gp...8o11mt.zip

#### **Versão 12.1.33 - Oracle:**

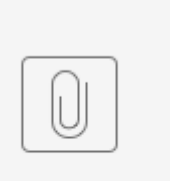

12.1.33-gp...8o11mt.zip

#### **Versão 12.1.34 - Oracle:**

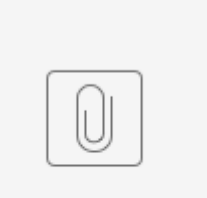

12.1.34-gp...8o11mt.zip

#### **2. Banco Progress:**

**Versão 12.1.32 - Progress:**
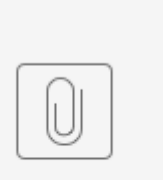

12.1.32-gp...8p11mt.zip

### **Versão 12.1.33 - Progress:**

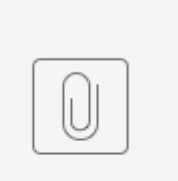

12.1.33-gp...8p11mt.zip

### **Versão 12.1.34 -Progress:**

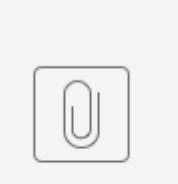

12.1.34-gp...8p11mt.zip

## DSAUGPSAUTOR-14452 Pesquisa de prestador ERP retornando inconsistência no foundation

### **01. DADOS GERAIS**

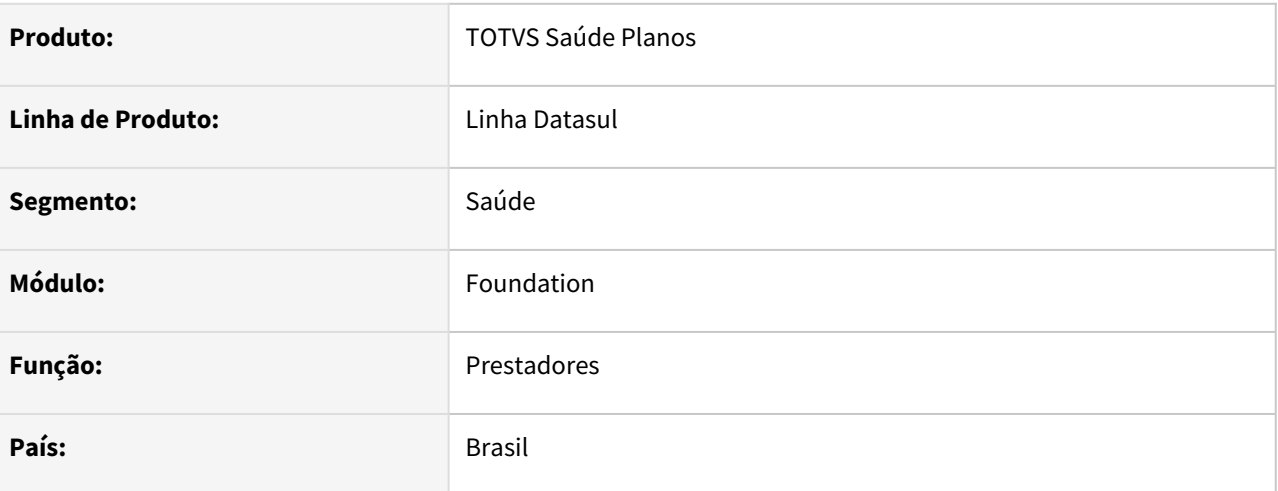

### **02. SITUAÇÃO/REQUISITO**

Ao realizar uma segunda pesquisa no foundation não encontra o prestador, mesmo existindo e retorna mensagem de inconsistência.

#### **03. SOLUÇÃO**

Realizado um ajuste na pesquisa para que o processo ocorra sem inconsistência, realizando diversas buscas.

# 4.13.19 HVP - Venda de Planos - Manutenção 12.1.2205

Pesquisar

## 11758136 DSAUGPSFINAN-11314 DT Consulta Unificada - Faturas de Contratante Origem

#### **01. DADOS GERAIS**

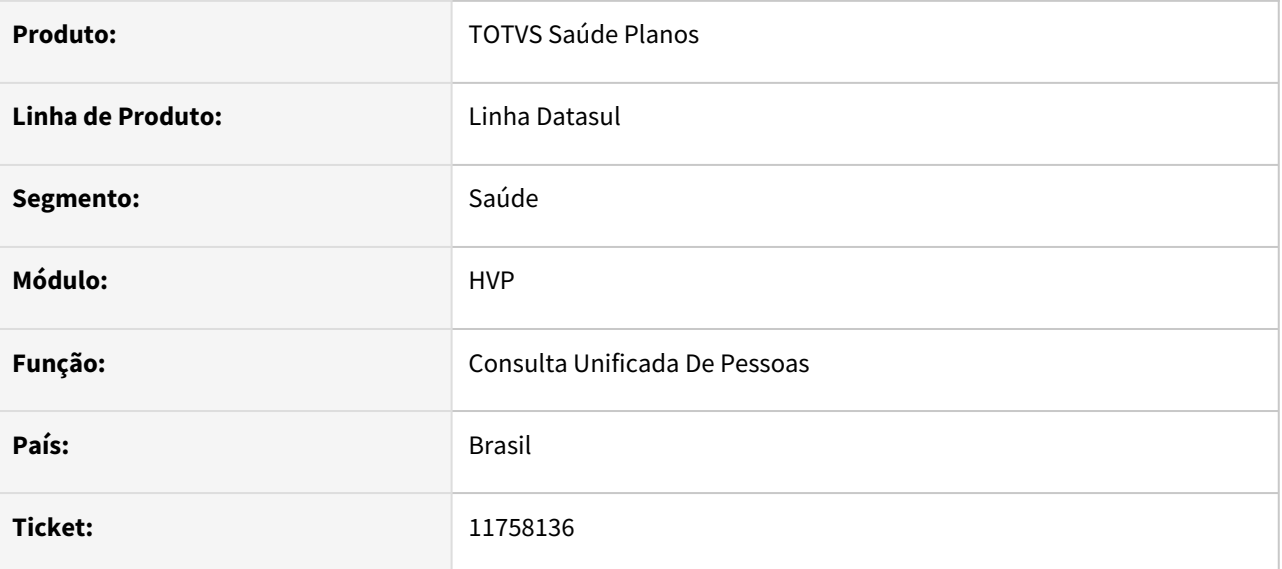

#### **02. SITUAÇÃO/REQUISITO**

Os dados de faturamento de Contratante Origem das propostas não é apresentado na Consulta Unificada.

### **03. SOLUÇÃO**

Alterada a lógica do programa, para que mostre as faturas tanto do Contratante quanto do Contratante Origem (quando houver).

## 12222331 DSAUGPSCONTRAT2-14610 DT Relatório de Beneficiários - Portal Empresa

#### **01. DADOS GERAIS**

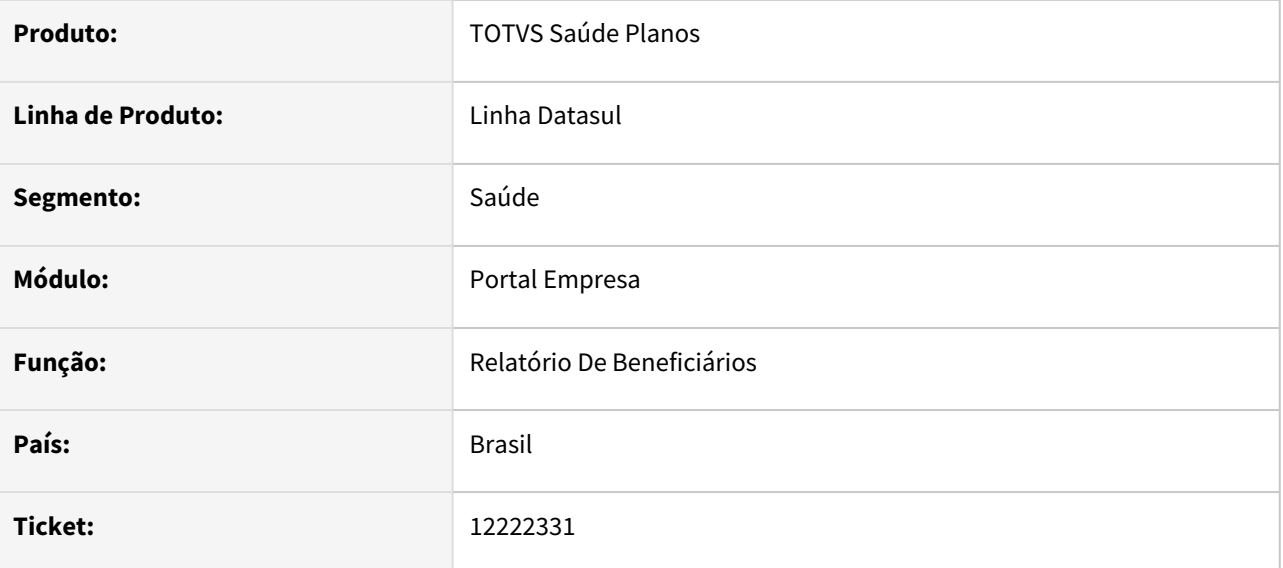

### **02. SITUAÇÃO/REQUISITO**

Ao gerar o Relatório de Beneficiários no Portal Empresa, com opção CSV/Detalhado, o relatório não gera na ordem selecionada em tela.

### **03. SOLUÇÃO**

Alterada a lógica do programa para que respeite a ordem selecionada.

## 12459379 DSAUGPSCONTRAT2-14379 DT Adequação Impressão Relatório Ocorrência com Tomcat

#### **01. DADOS GERAIS**

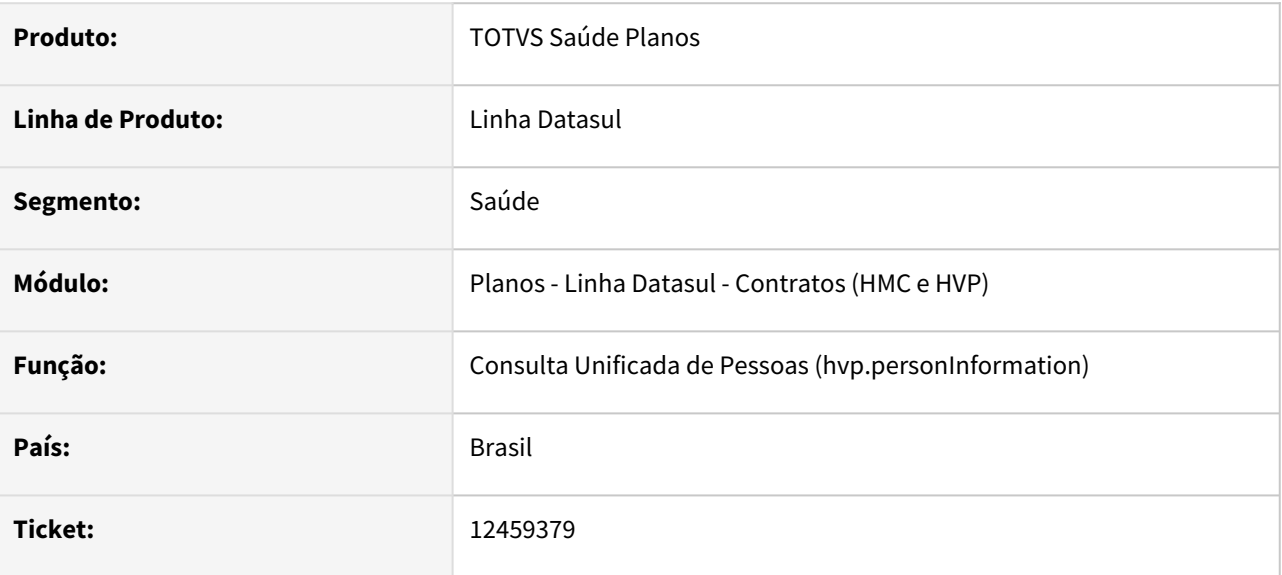

### **02. SITUAÇÃO/REQUISITO**

Necessário ajuste na requisição de geração do relatório, para que o mesmo seja gerado corretamente.

#### **03. SOLUÇÃO**

Realizado ajuste na requisição para atender o padrão necessário.

# 12489366 DSAUGPSCONTRAT2-14428 DT Quebra de Página no Demonstrativo de Coparticipação

#### **01. DADOS GERAIS**

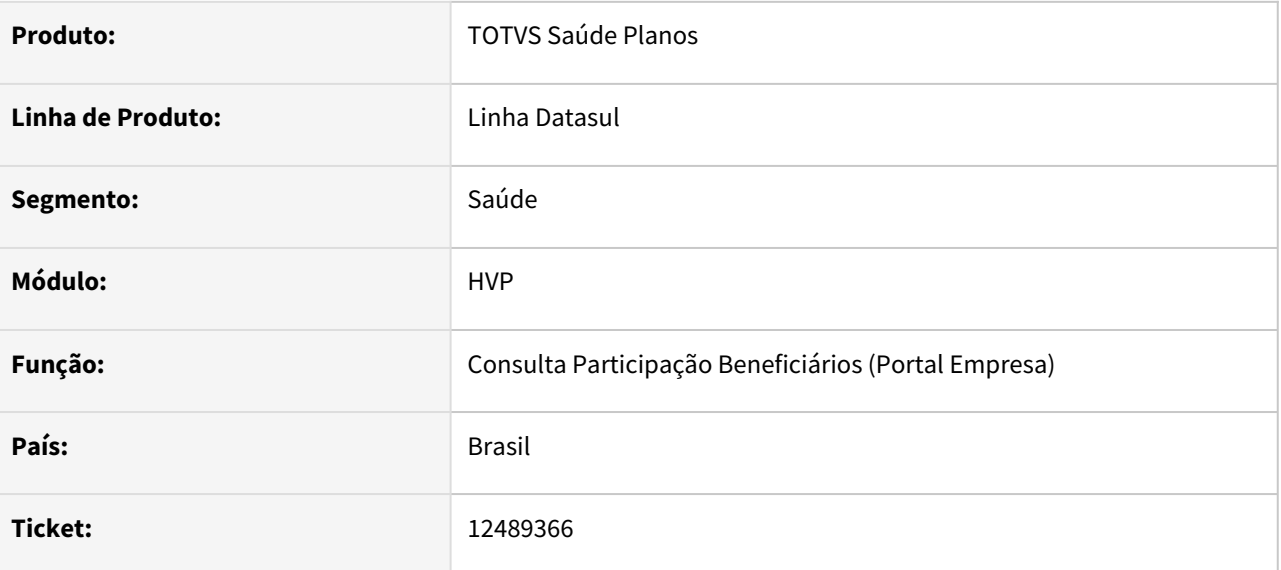

#### **02. SITUAÇÃO/REQUISITO**

Ao emitir um demonstrativo de fatura mensal através do Portal Empresa pela opção "Títulos", o arquivo não está mais respeitando a seleção de quebra de página.

#### **03. SOLUÇÃO**

Alteração em código fonte para solucionar a inconsistência citada acima.

## 12748270 DSAUGPSCONTRAT2-14932 Emissão de Carteira\Cartão (DTVW42AA)

#### **01. DADOS GERAIS**

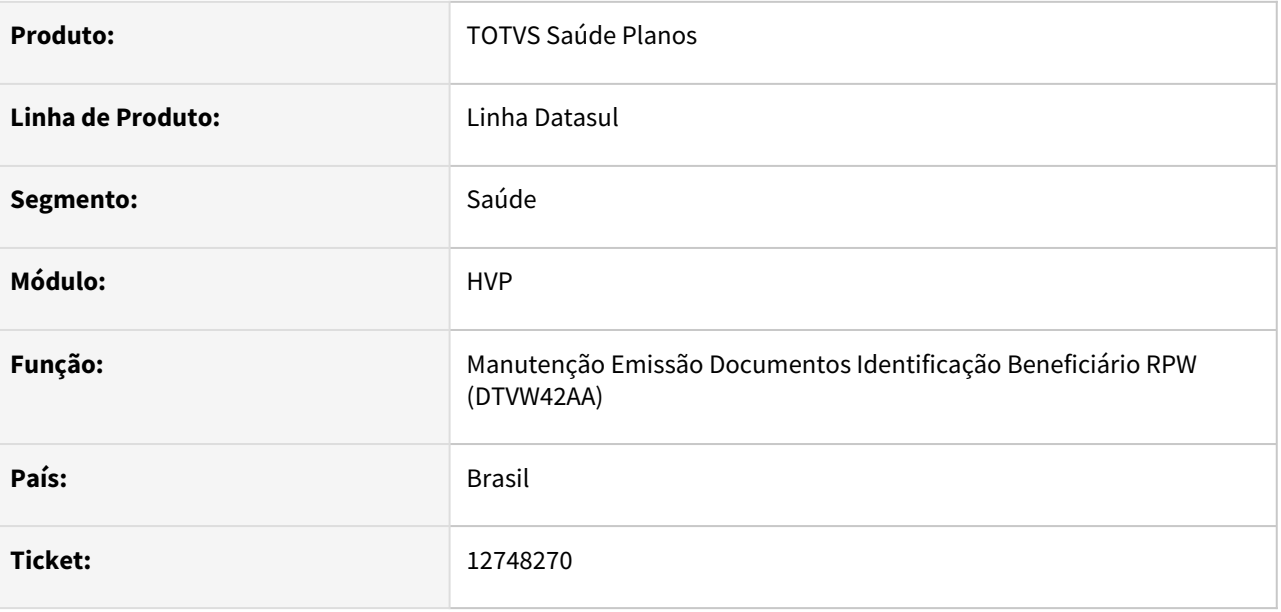

### **02. SITUAÇÃO/REQUISITO**

Ao gerar Cartão/Carteira no RPW DTVW42AA, em alguns casos, não gerava os arquivos por uma inconsistência do programa.

#### **03. SOLUÇÃO**

Corrigida a inconsistência do programa, gerando corretamente os arquivos de Cartão/Carteira.

# 12755656 DSAUGPSCONTRAT2-14746 DT Liberação por contrato - Beneficiário

#### **01. DADOS GERAIS**

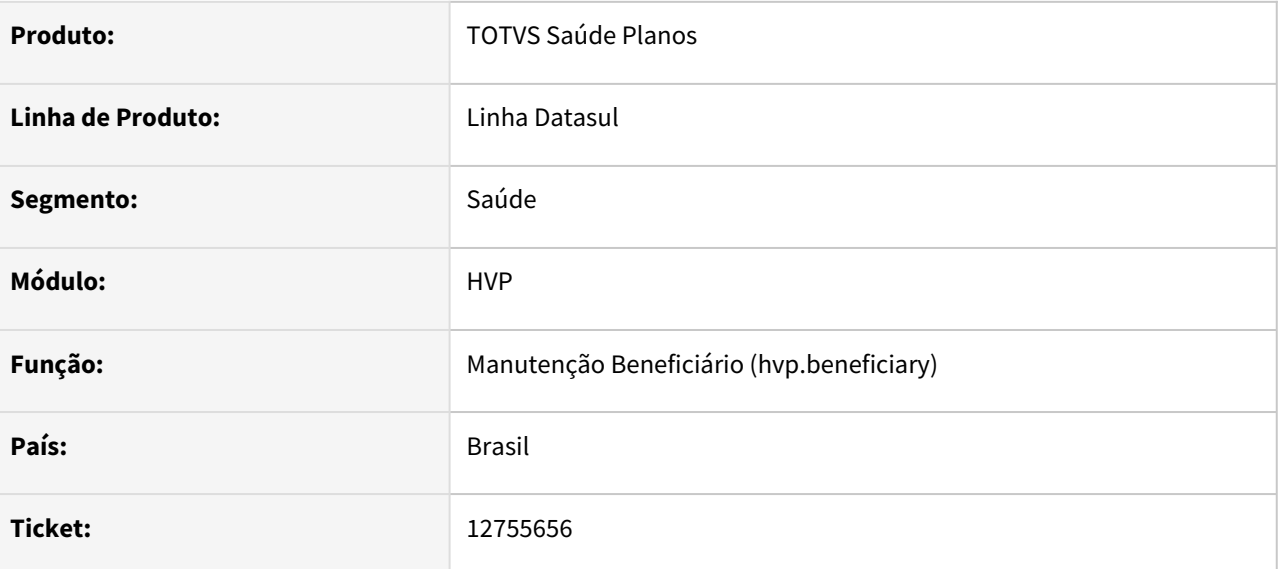

### **02. SITUAÇÃO/REQUISITO**

Ao efetuar o processo de liberação de contrato na Manutenção de Beneficiário, caso o código do titular fosse um numeral maior que o do dependente, gerava uma inconsistência.

#### **03. SOLUÇÃO**

Corrigida a situação para que não gere inconsistência, na situação reportada acima.

# 12844148 DSAUGPSCONTRAT2-14916 DT Data Óbito - Portal Empresa

#### **01. DADOS GERAIS**

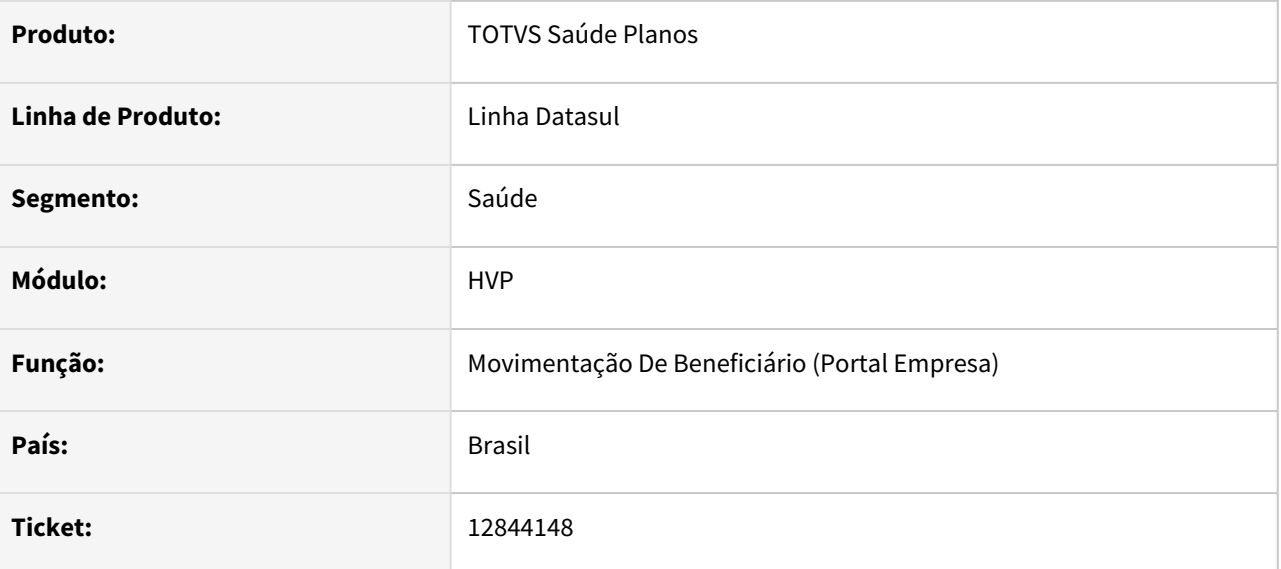

#### **02. SITUAÇÃO/REQUISITO**

 Ao excluir um beneficiário através da "Manutenção Beneficiários" via Portal Empresa, quando o motivo de cancelamento é óbito, o campo "Data Óbito" não é um obrigatório.

#### **03. SOLUÇÃO**

Ajustado fonte para que o campo 'Data Óbito' seja obrigatório.

## 13016515 DSAUGPSCONTRAT2-14967 DT Manutenção de Contratantes - Portador

#### **01. DADOS GERAIS**

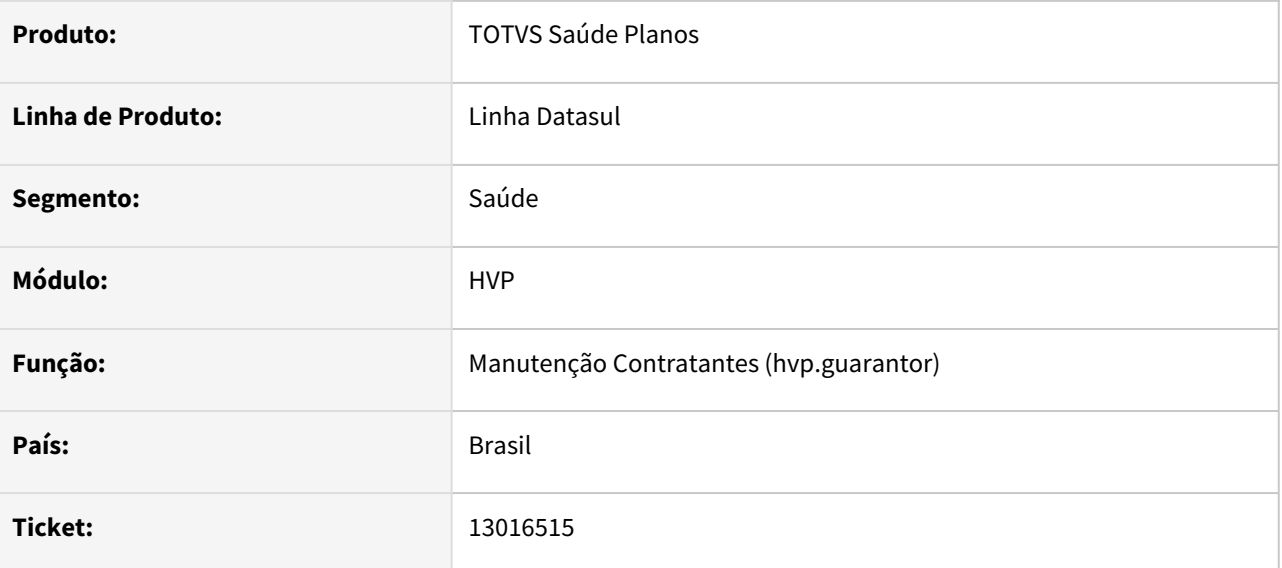

#### **02. SITUAÇÃO/REQUISITO**

Ao tentar incluir um Contratante, em alguns casos, não aparecem todas as opções de Portador.

#### **03. SOLUÇÃO**

Corrigido o programa para trazer todas as opções de Portador na inclusão de Contratante.

## 13055160 DSAUGPSCONTRAT2-14987 DT Acesso telas HTML- Navegador Internet Explorer

#### **01. DADOS GERAIS**

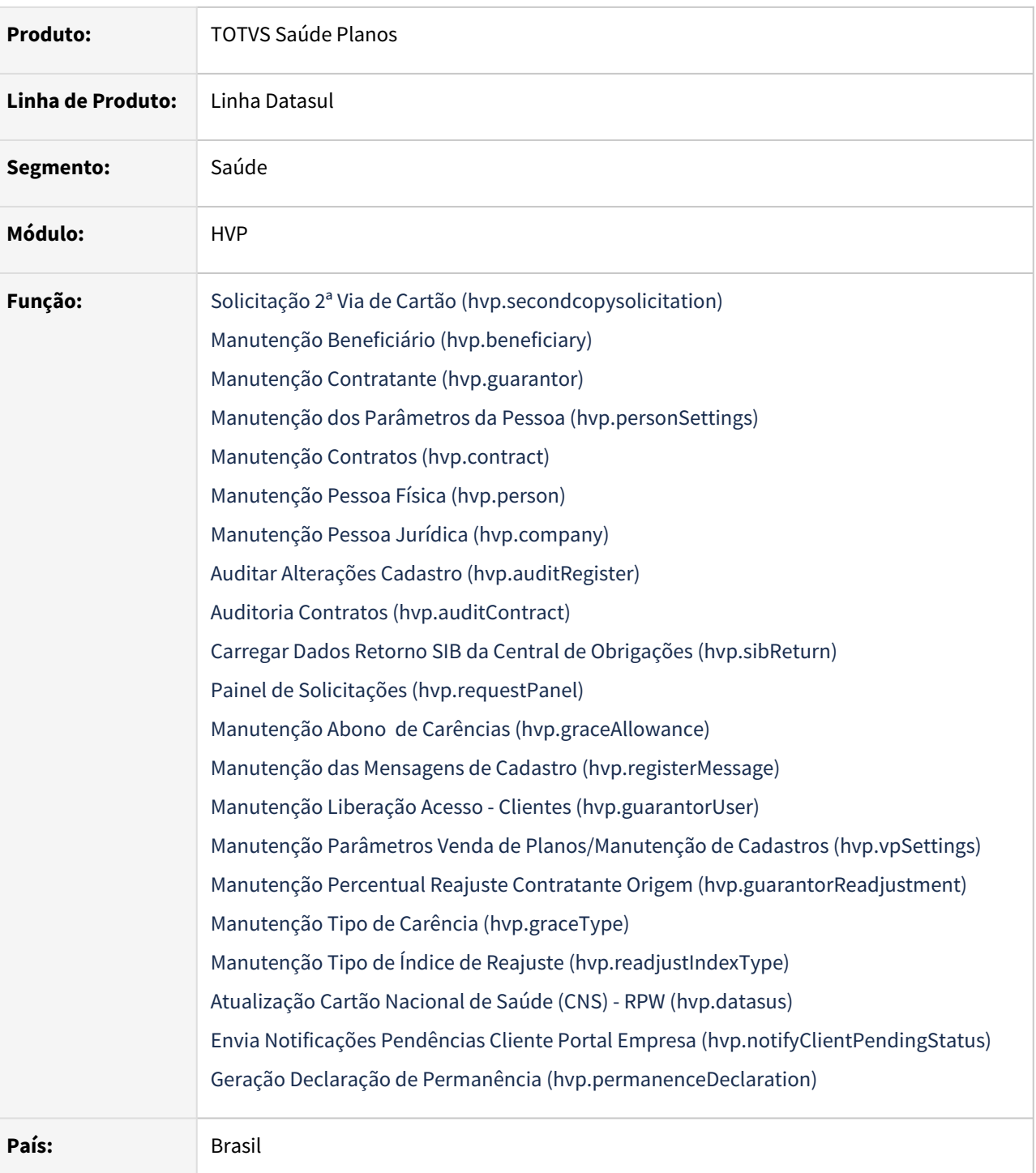

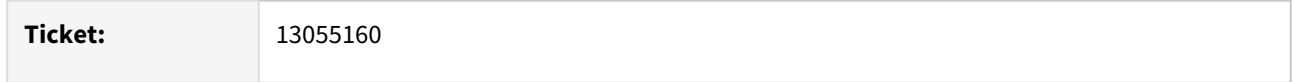

### **02. SITUAÇÃO/REQUISITO**

Algumas telas apresentam inconsistência quando utilizadas no navegador Microsoft Internet Explorer.

### **03. SOLUÇÃO**

Realizados ajustes para que as telas funcionem corretamente neste navegador.

## 13056225 DSAUGPSCONTRAT2-15033 DT Demonstrativo de Faturamento Mensal - Inconsistência no agrupamento de titulares

#### **01. DADOS GERAIS**

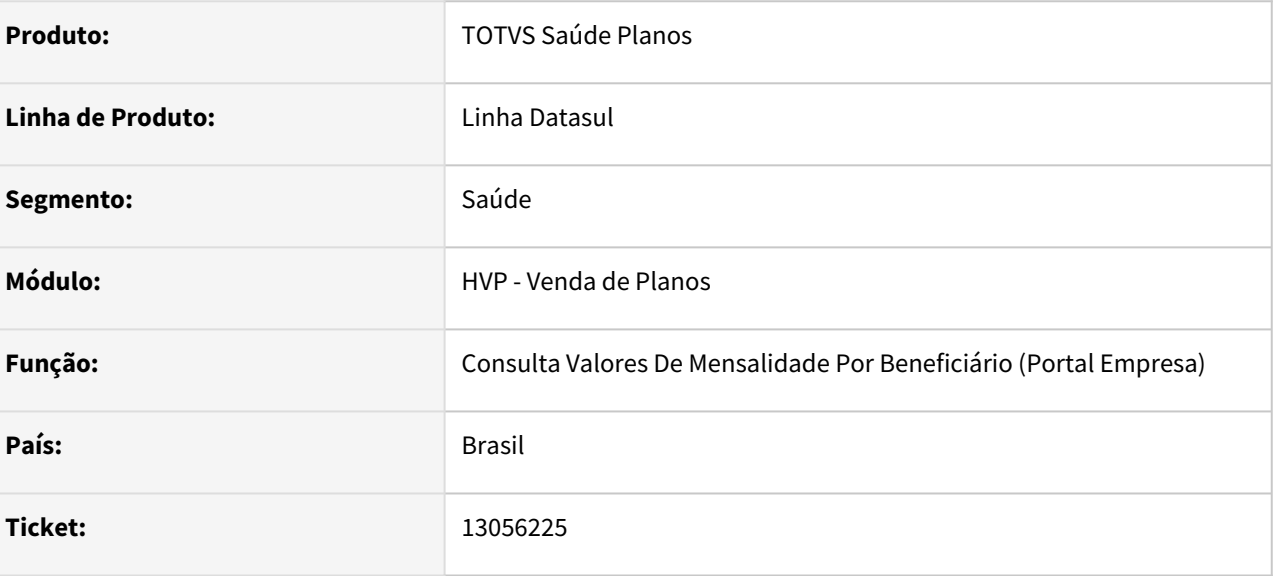

### **02. SITUAÇÃO/REQUISITO**

O relatório de Demonstrativo de Fatura Mensal no Portal Empresa apresenta incoerências no agrupamento por titulares dos valores por beneficiário quando existem titulares homônimos.

### **03. SOLUÇÃO**

Alterado o agrupamento para levar em consideração além do nome, o código do titular.

# 13057439 DSAUGPSCONTRAT2-14986 DT - Ajuste no campo Ramo de Atividade

#### **01. DADOS GERAIS**

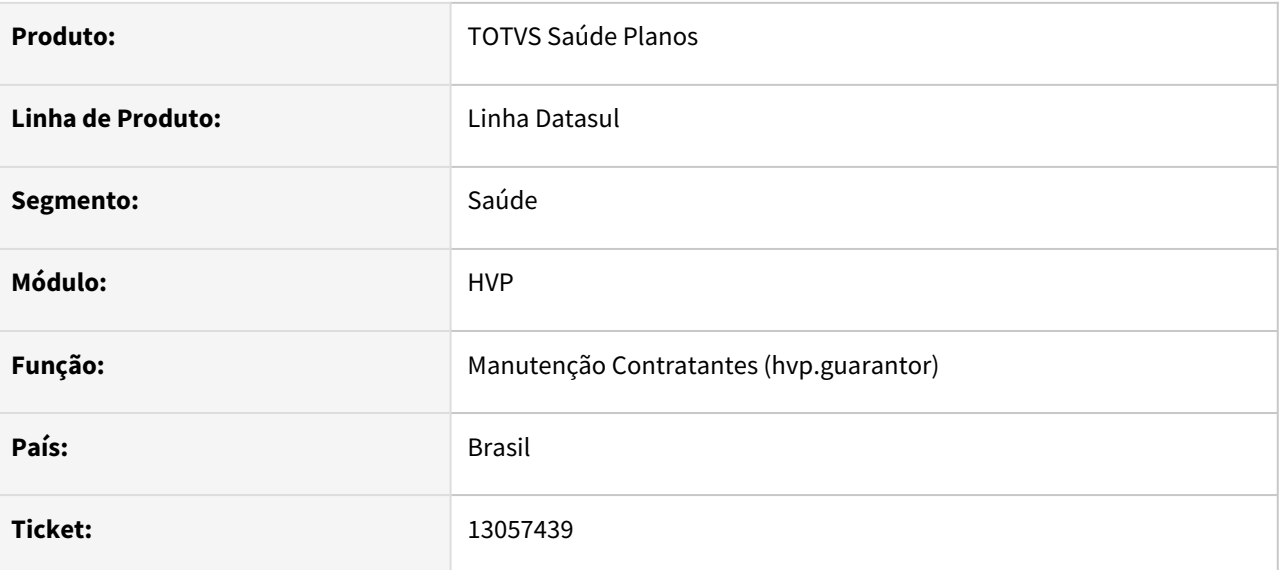

#### **02. SITUAÇÃO/REQUISITO**

Ao alterar o Ramo de Atividade na Manutenção de Contratantes THF, não era replicada a informação para a Pessoa Jurídica.

#### **03. SOLUÇÃO**

Alterado para que a informação seja replicada.

## 13058174 DSAUGPSCONTRAT2-14985 DT Campo Motivo de alteração da regulamentação não lista todas as opções

#### **01. DADOS GERAIS**

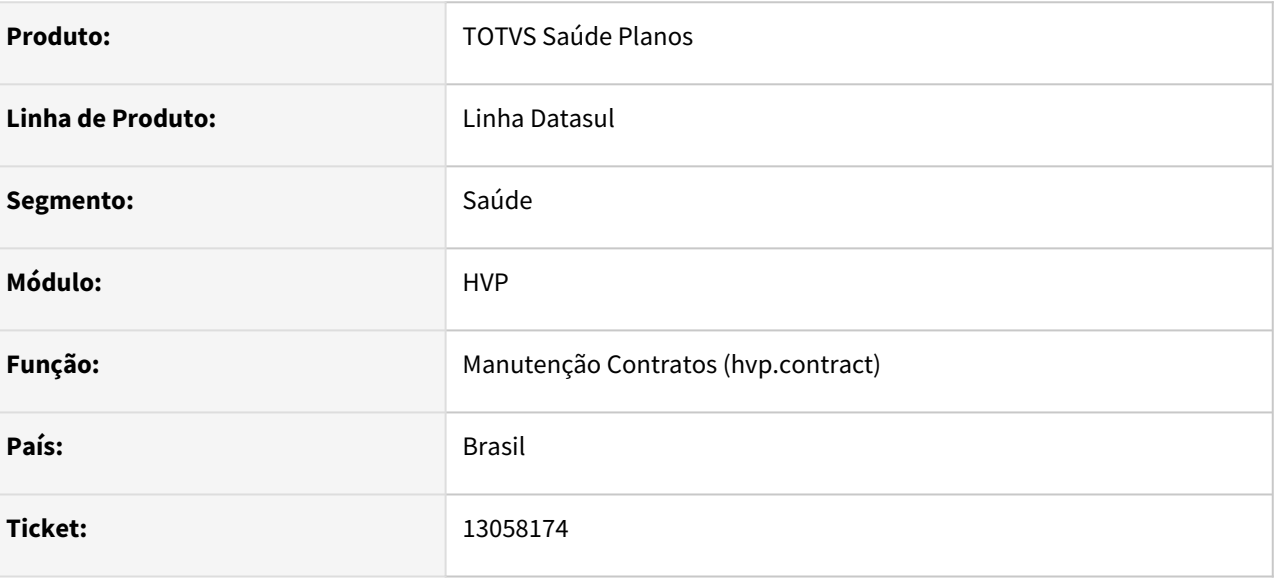

### **02. SITUAÇÃO/REQUISITO**

Os motivos de cancelamento marcados como não visível para clientes, estavam sendo ocultados na seleção de 'Motivo de Alteração da Regulamentação'.

#### **03. SOLUÇÃO**

Foi alterada a chamada da API de consulta dos motivos de cancelamento para distinguir as chamadas oriundas do acesso externo do interno, permitindo que motivos marcados como não visível para clientes sejam vistos internamente e que continuem sendo não permitidos externamente.

## 13069291 DSAUGPSCONTRAT2-15032 DT Relatório Reajuste de Proposta - Negativo

#### **01. DADOS GERAIS**

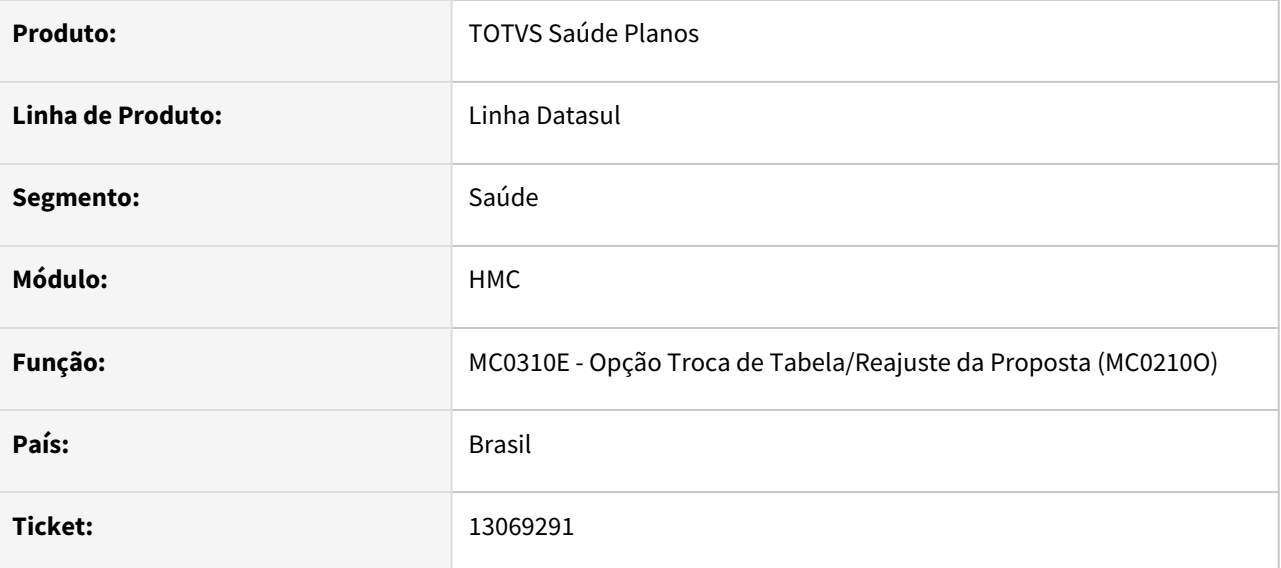

### **02. SITUAÇÃO/REQUISITO**

Ao efetuar a 'Troca de Tabela de Preço/Reajuste da Proposta', informando um novo percentual negativo, o relatório LST do processo estava ficando desconfigurado.

#### **03. SOLUÇÃO**

Alterada a lógica do relatório para que ele permaneça configurado mesmo com valor negativo.

## 13091487 DSAUGPSCONTRAT2-15044 DT Inconsistência na comparação de beneficiários com a central de obrigações

#### **01. DADOS GERAIS**

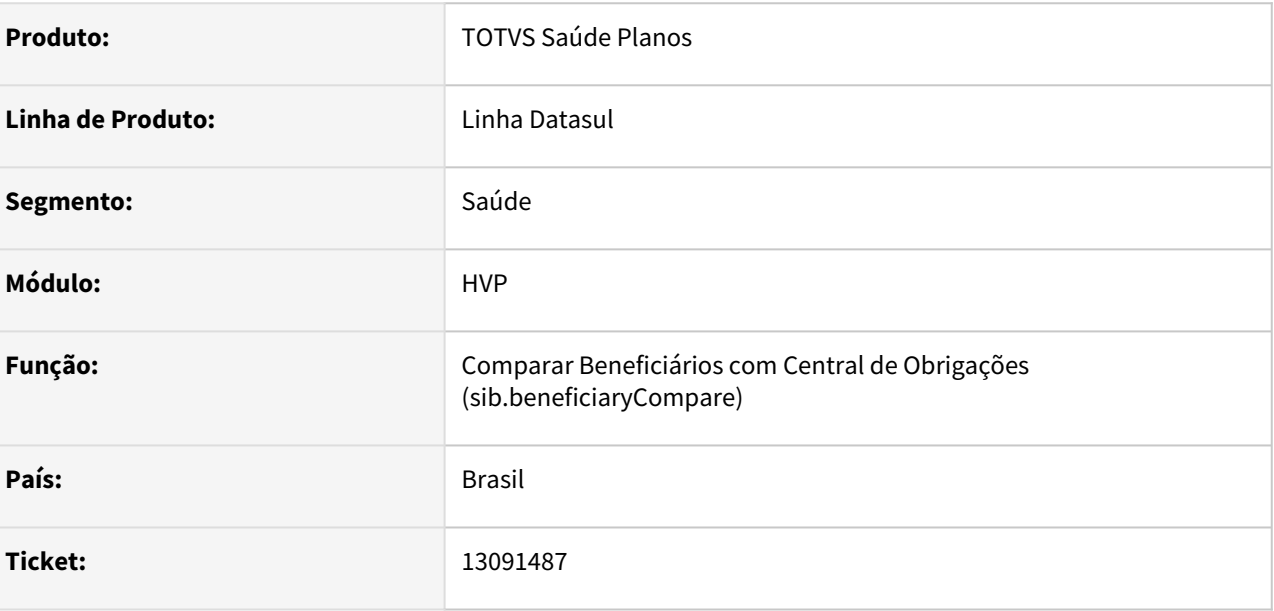

#### **02. SITUAÇÃO/REQUISITO**

Internamente a API que retorna as diferenças poderia trazer a mesma diferença repetidas vezes.

### **03. SOLUÇÃO**

Foi feito um ajuste para que seja registrado apenas uma diferença por campo.

## 13170089 DSAUGPSCONTRAT2-15096 DT Seleção de Beneficiários Excluídos - Transferência de Beneficiários

#### **01. DADOS GERAIS**

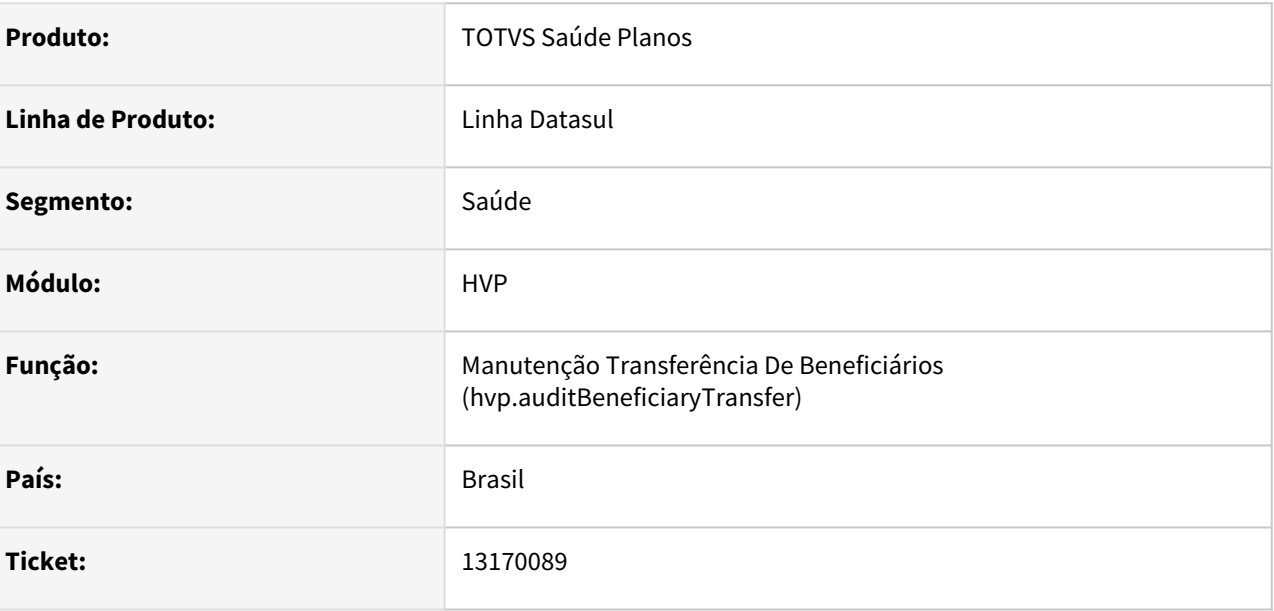

#### **02. SITUAÇÃO/REQUISITO**

Ao efetuar uma Transferência Normal, são apresentados todos os beneficiários para pesquisa, mesmo os excluídos (situação 90).

#### **03. SOLUÇÃO**

Alterado para que somente o processo de Transferência DEMAP mostre os beneficiários excluídos (situação 90) na pesquisa.

## 13203250 DSAUGPSCONTRAT2-15120 DT Retificação de endereço do dependente

#### **01. DADOS GERAIS**

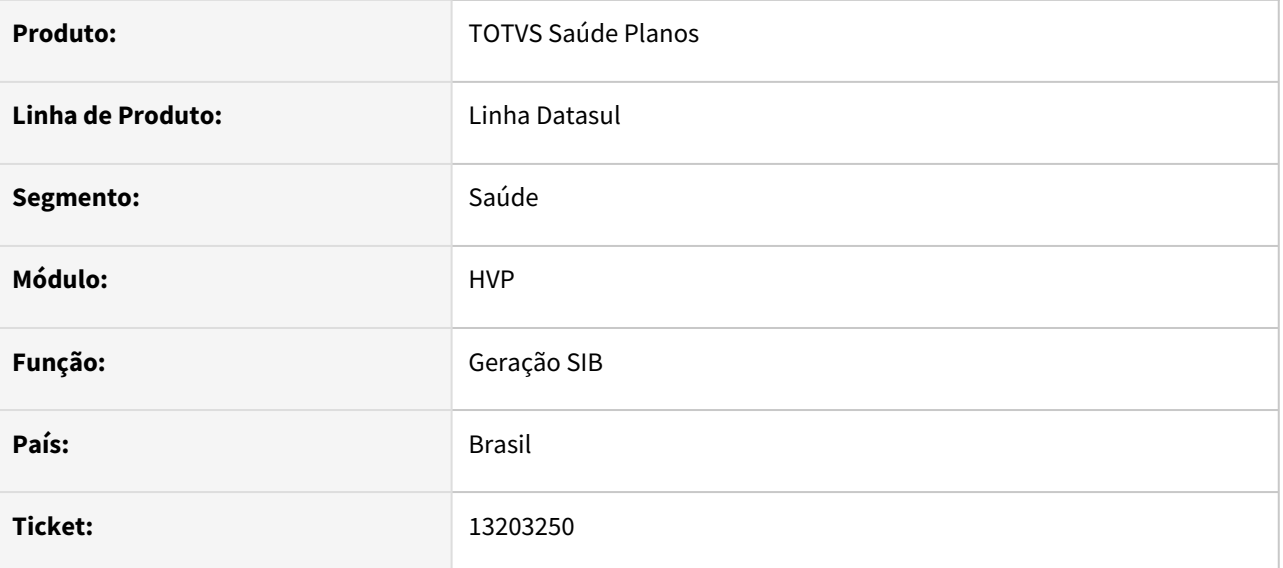

#### **02. SITUAÇÃO/REQUISITO**

Ao efetuar a troca de endereço de um dependente, em alguns casos era enviada uma retificação da Carteira do Titular junto, mesmo que essa informação não tivesse sido alterada.

### **03. SOLUÇÃO**

Alterada a lógica do programa para enviar RET da Carteira do Titular apenas se a informação na Central for divergente da informação no Totvs Saúde - Planos.

## 13205482 DSAUGPSCONTRAT2-15611 DT CCO - Processo de Transferência

#### **01. DADOS GERAIS**

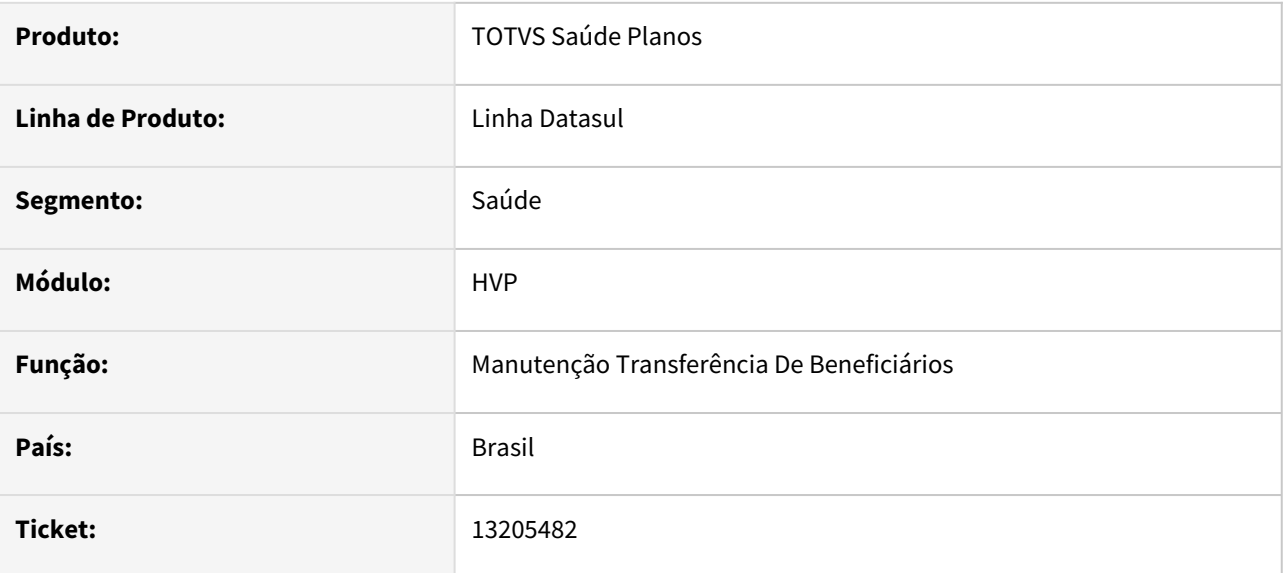

### **02. SITUAÇÃO/REQUISITO**

Durante a transferência de beneficiário, em algumas situações onde o CCO deveria ser copiado ao destino, o sistema apresentava inconsistência nas regras para transferência de beneficiários com mesmo contratante e plano ANS diferente.

### **03. SOLUÇÃO**

Alterado a transferência para que a copia aconteça no cenário citado.

## 13213711 DSAUGPSCONTRAT2-15115 DT Inconsistência na validação CBO - Importação Empresa

#### **01. DADOS GERAIS**

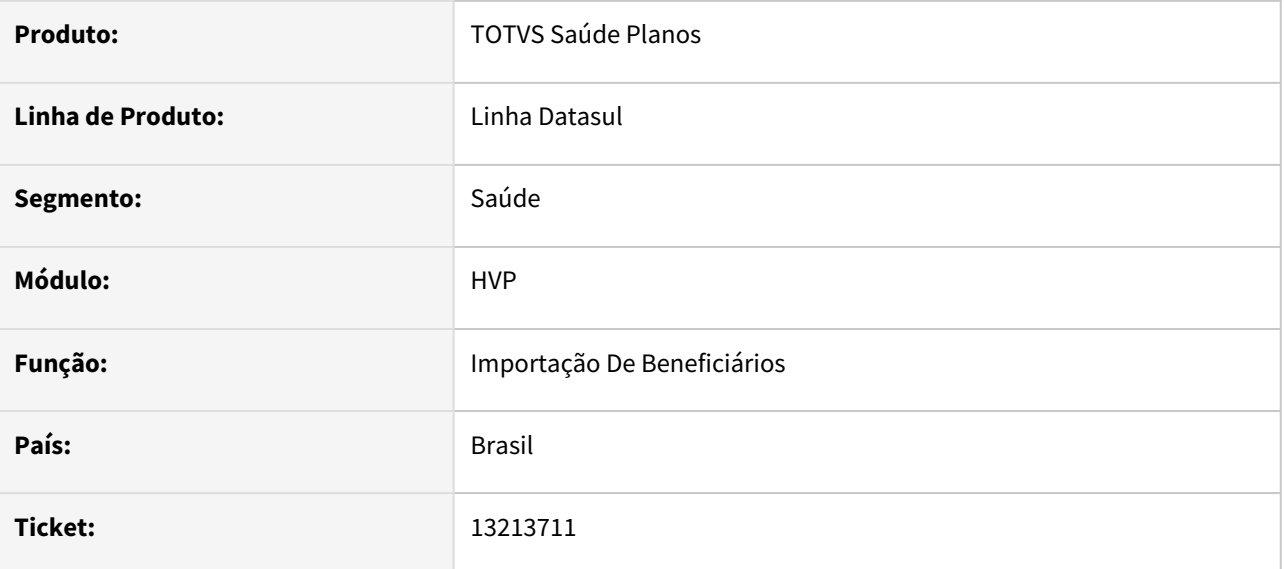

#### **02. SITUAÇÃO/REQUISITO**

Inconsistência na importação de beneficiários devido a validação incorreta do CBO.

#### **03. SOLUÇÃO**

Alteração no programa para sanar o incidente citado acima.

### 13217098 DSAUGPSCONTRAT2-15173 DT Portal Empresa - 404 - Endereço não encontrado

#### **01. DADOS GERAIS**

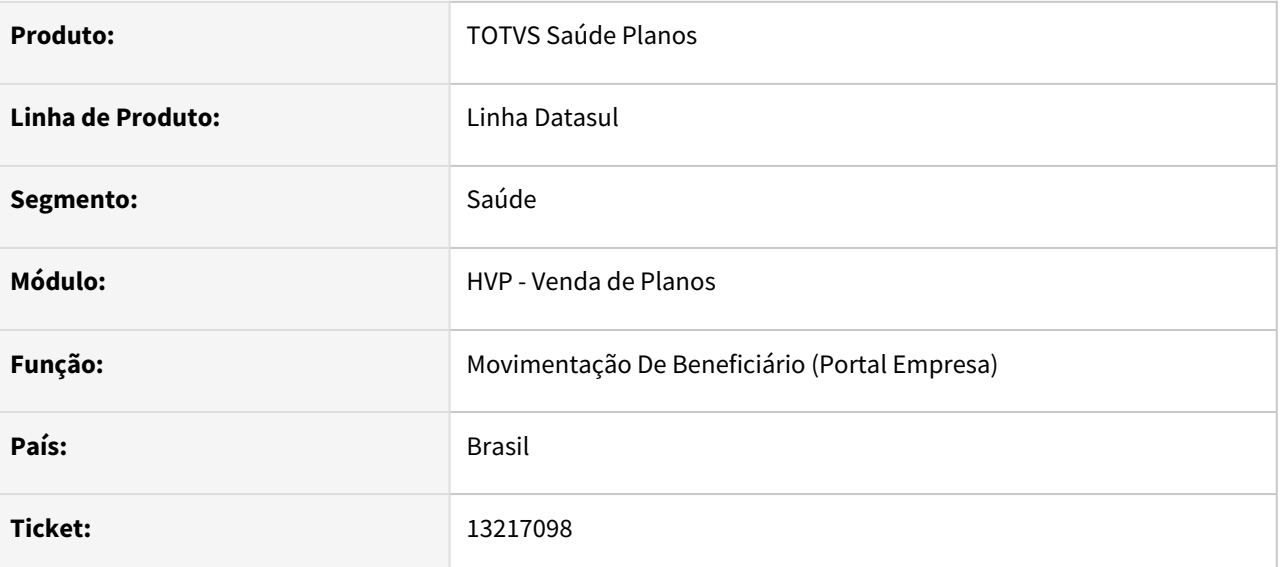

#### **02. SITUAÇÃO/REQUISITO**

Identificada falha na abertura do Portal Empresa, apresentando a mensagem "404 - Endereço não encontrado".

#### **03. SOLUÇÃO**

Corrigida a situação reportada acima.

Como não temos mais expedição oficial para a 12.1.31, estamos anexando nessa documentação o novo war que deve ser substituído no diretório deploydatasul-byyou-12.1.31-SNAPSHOT.ear dento do Jboss.

Remover o war totvs-thf2-portal-empresa.war e descompactar o arquivo do ZIP no mesmo diretório. Reiniciar o JBoss e validar a abertura do Portal Empresa.

Importante que o novo war não seja apenas sobreposto sobre o anterior, é necessário remover a pasta anterior e copiar a nova, anexada nessa documentação. ♦

Arquivo para atualização do Portal Empresa [totvs-thf2-portal-empresa.war.zip](https://tdn.totvs.com/download/attachments/657204554/totvs-thf2-portal-empresa.war.zip?api=v2&modificationDate=1640351235687&version=1)

## 13225158 DSAUGPSCONTRAT2-15164 DT 12.1.31-13 - CPFs sendo salvos com pontuação no banco, na tabela 'pessoa-fisica'

### **01. DADOS GERAIS**

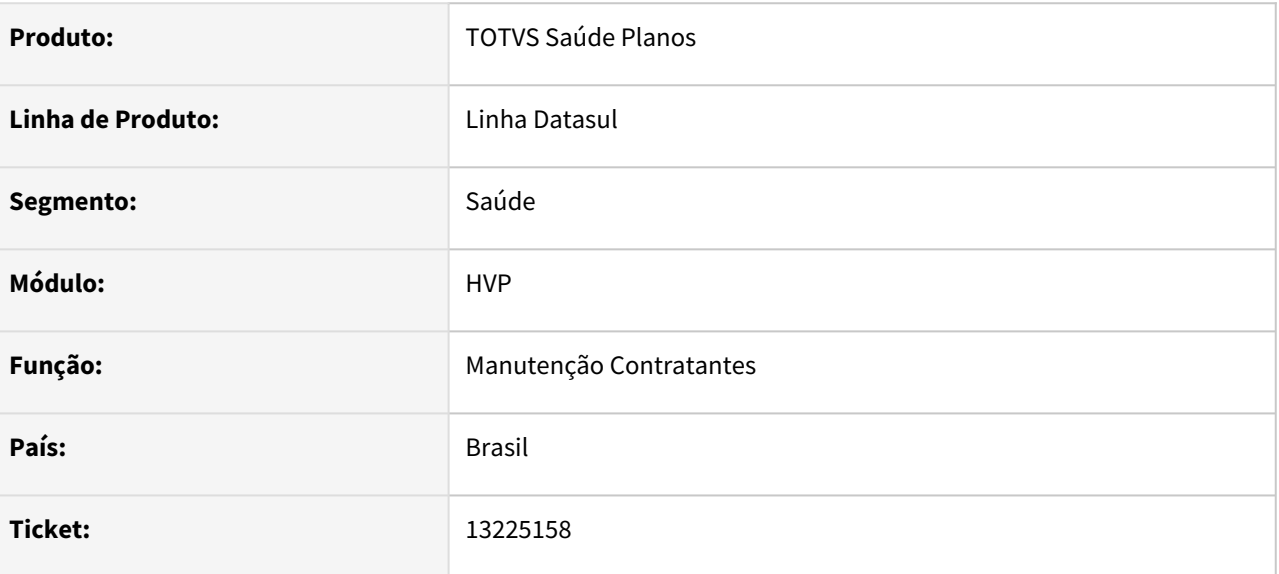

#### **02. SITUAÇÃO/REQUISITO**

Alguns CPFs estão ficando salvos em banco com a máscara de pontuação, ao invés de somente números.

#### **03. SOLUÇÃO**

## 13225158 DSAUGPSCONTRAT2-15164 DT 12.1.31-13 - CPFs sendo salvos com pontuação no banco, na tabela 'pessoa-fisica'

#### **01. DADOS GERAIS**

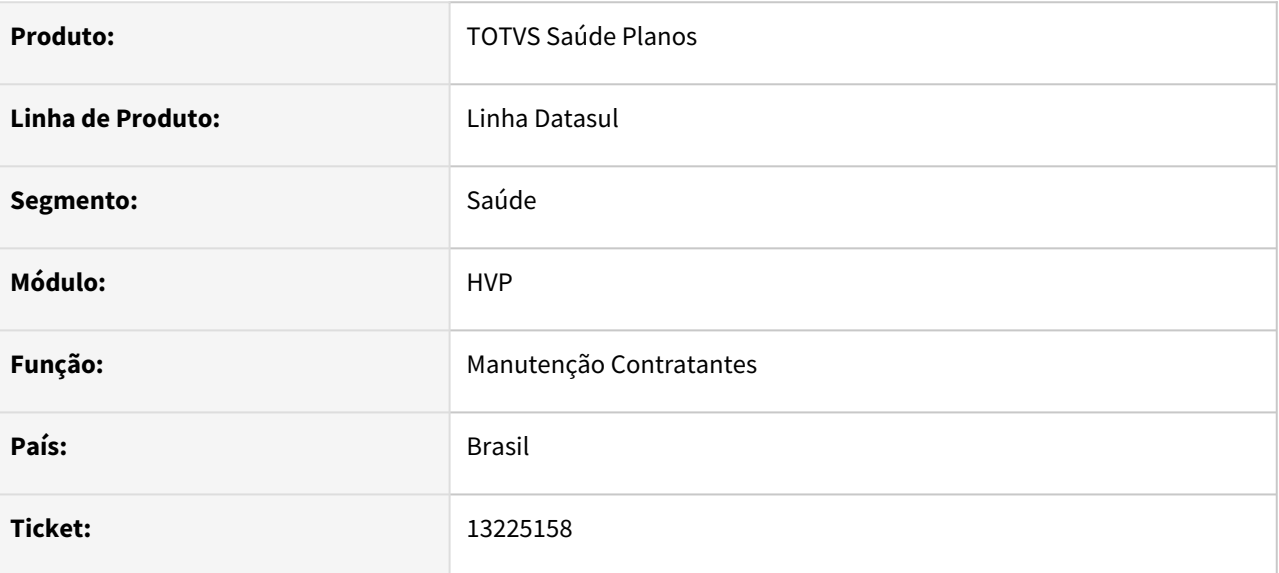

### **02. SITUAÇÃO/REQUISITO**

Alguns CPFs estão ficando salvos em banco com a máscara de pontuação, ao invés de somente números.

#### **03. SOLUÇÃO**

## 13225158 DSAUGPSCONTRAT2-15164 DT CPFs sendo salvos com pontuação no banco, na tabela pessoa-fisica

#### **01. DADOS GERAIS**

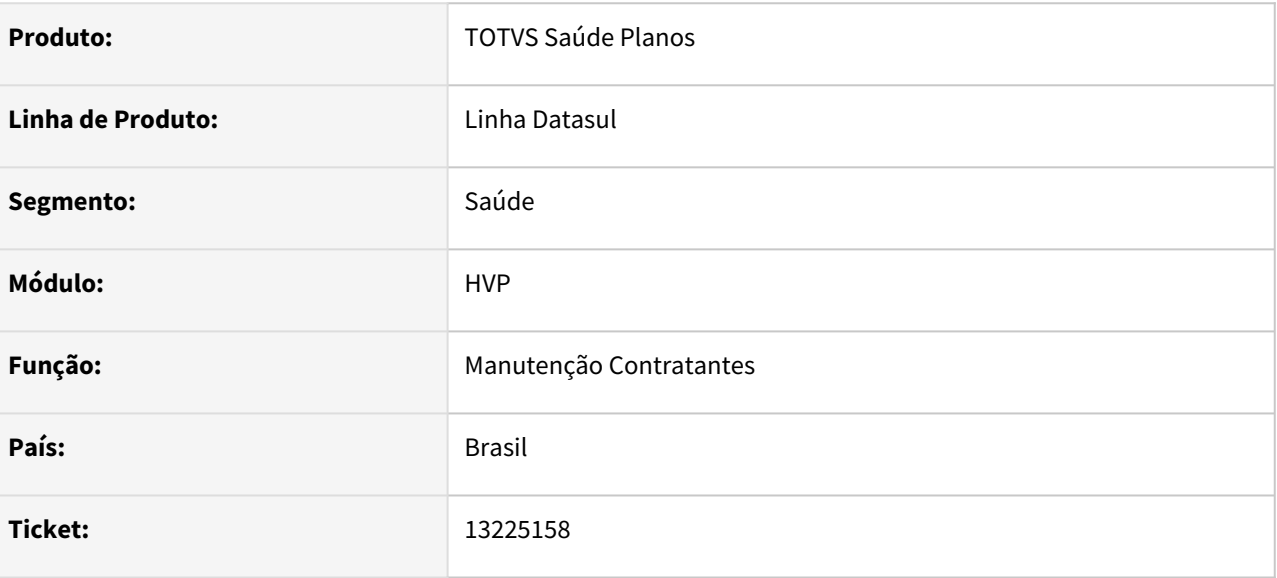

#### **02. SITUAÇÃO/REQUISITO**

Alguns CPFs estão ficando salvos em banco com a máscara de pontuação, ao invés de somente números.

#### **03. SOLUÇÃO**

## 13226256 DSAUGPSCONTRAT2-15152 DT Inconsistência na Exportação de Beneficiários - A1300

#### **01. DADOS GERAIS**

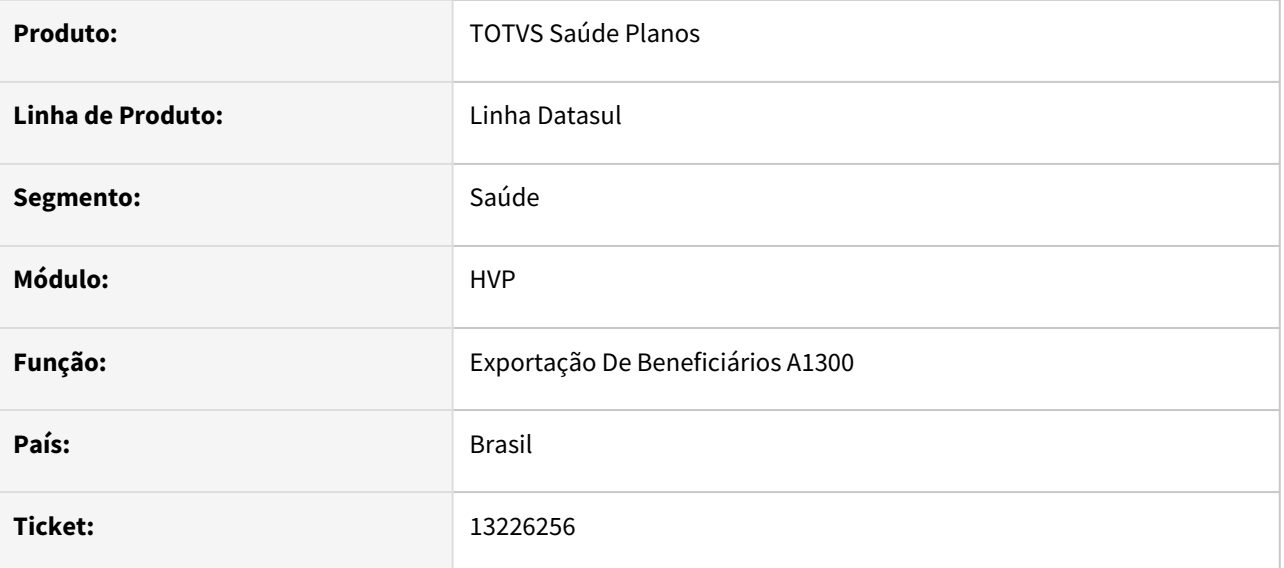

#### **02. SITUAÇÃO/REQUISITO**

Na exportação de beneficiários A1300, quando selecionado o tipo de movimentação Cadastro Ativo ou Completo, ocorre inconsistência no processamento dos dados, fazendo com que os mesmos não fossem exportados.

#### **03. SOLUÇÃO**

### 13286676 DSAUGPSCONTRAT2-15213 DT Anexo Beneficiários - Transferência DEMAP

#### **01. DADOS GERAIS**

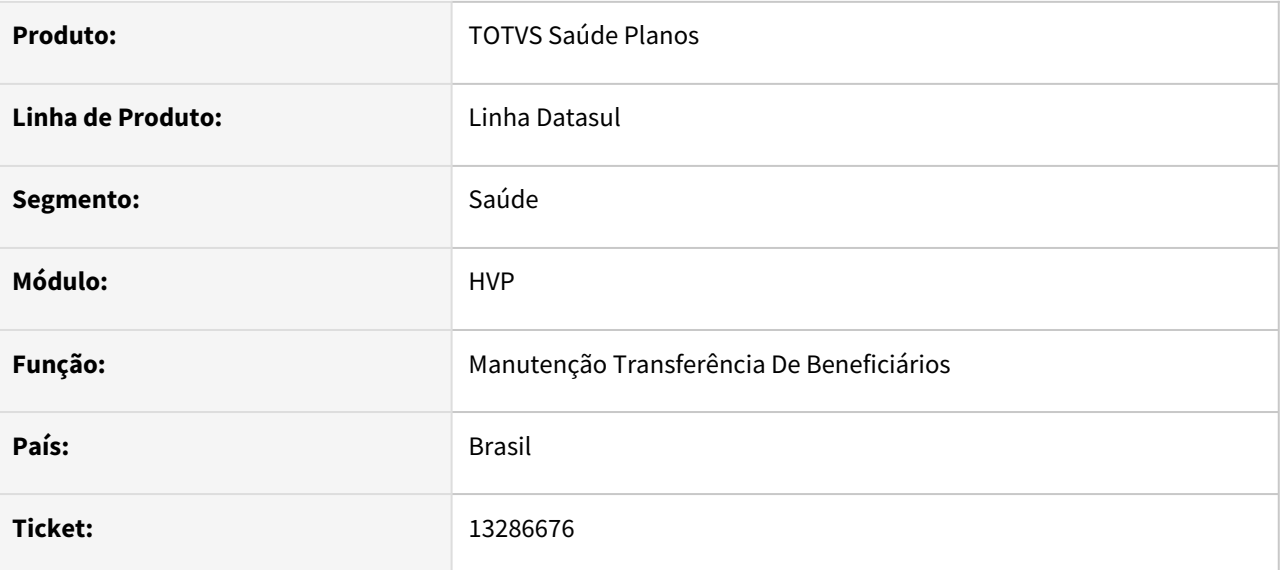

#### **02. SITUAÇÃO/REQUISITO**

Ao realizar uma transferência de DEMAP, os anexos do beneficiário origem estão sendo excluídos.

### **03. SOLUÇÃO**

Alteradas as rotinas de transferência para que considerem os anexos já existentes.

## 13354490 DSAUGPSCONTRAT2-15261 DT Emissão segunda via carteirinha

#### **01. DADOS GERAIS**

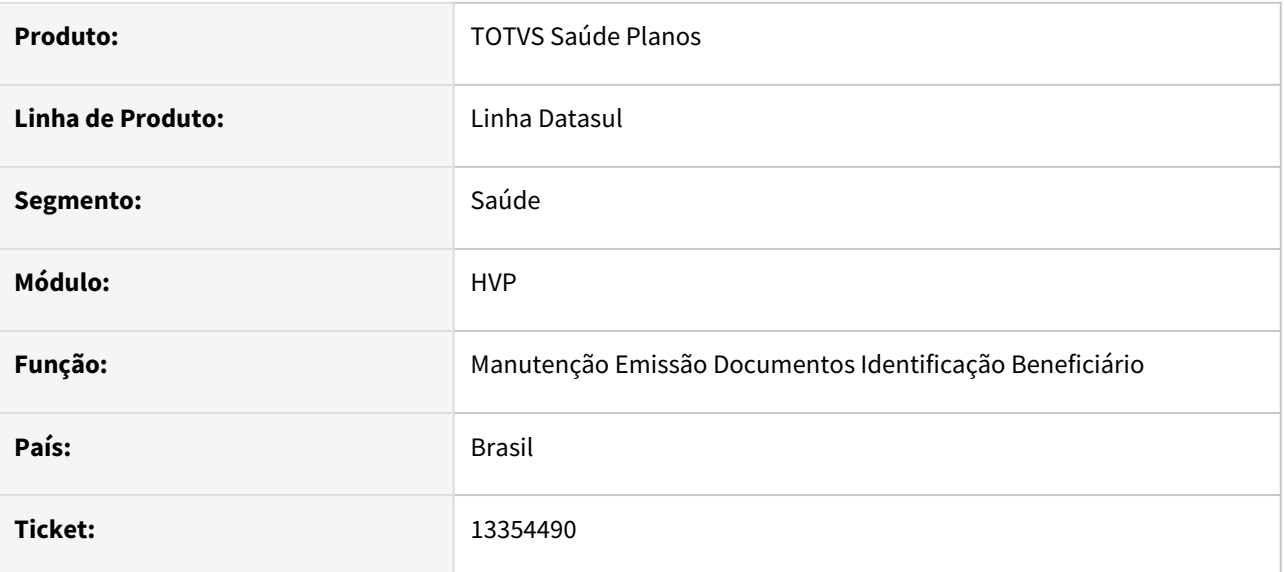

#### **02. SITUAÇÃO/REQUISITO**

Ao selecionar a opção 'Cancelar via ativa', a tela mostrava um campo de 'Motivo' ao invés da 'Situação' o qual seria informada para a via ativa (anterior).

#### **03. SOLUÇÃO**

Alterado o label da tela para 'Situação', ao selecionar a situação '90' para a via ativa, ela irá receber essa situação, cancelando-a.

## 13360468 DSAUGPSCONTRAT2-15270 DT Módulo odontologia

#### **01. DADOS GERAIS**

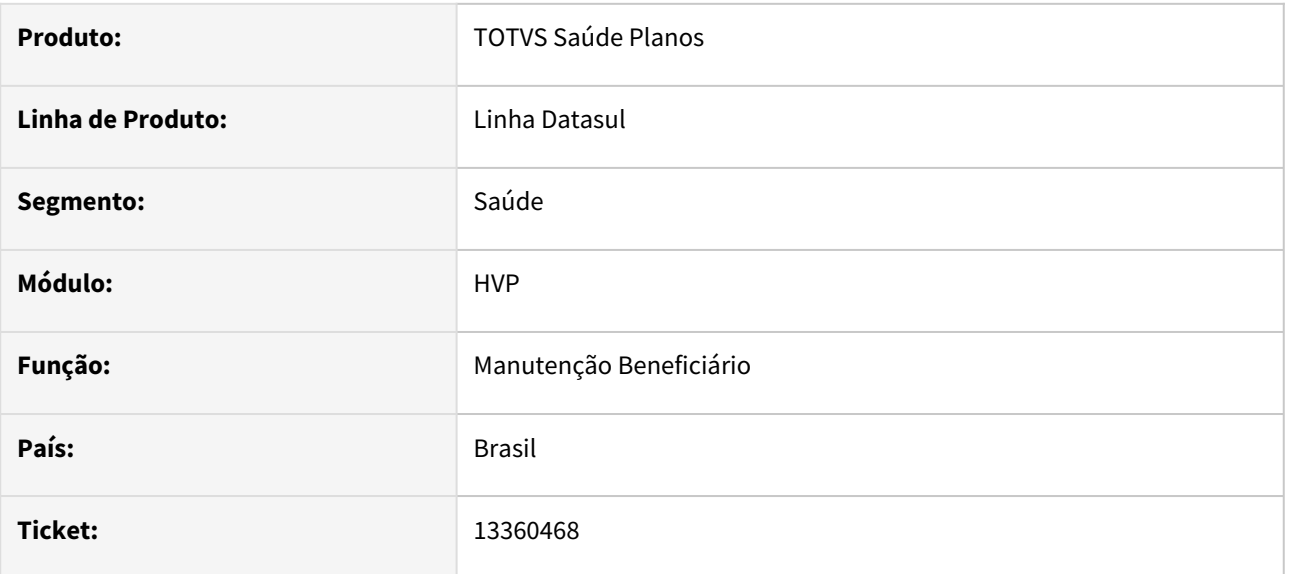

#### **02. SITUAÇÃO/REQUISITO**

Ao cancelar o mesmo módulo opcional pela segunda vez a data não está sendo salva.

### **03. SOLUÇÃO**

Alterada a rotina de cancelamento para considerar corretamente o segundo módulo.

### 13384958 DSAUGPSCONTRAT2-15248 DT Aproveitamento de Carências - Beneficiários Rejeitados

#### **01. DADOS GERAIS**

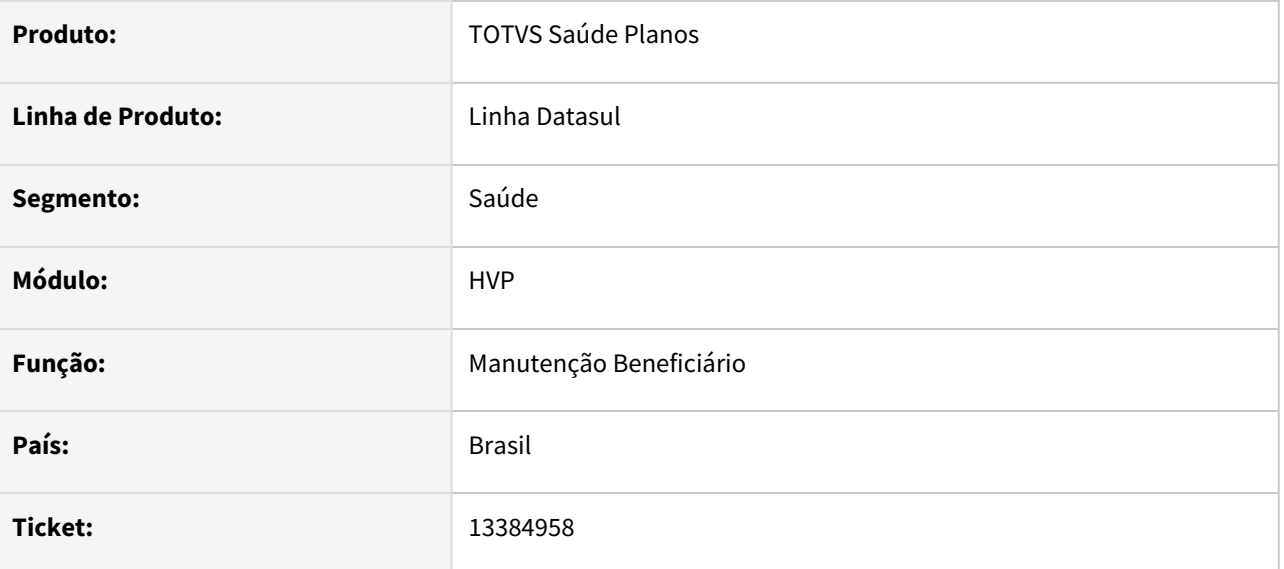

#### **02. SITUAÇÃO/REQUISITO**

Processo de aproveitamento de carências de um beneficiário que já existia na base, está considerando beneficiários com inclusão rejeitada para complemento (situação 8).

#### **03. SOLUÇÃO**

Alterado fonte onde a regra estava considerando casos como 'Digitado' e 'Em Complemento' como beneficiários ativos.

## 13390998 DSAUGPSCONTRAT2-15254 Lentidão na Abertura do Portal Empresa

#### **01. DADOS GERAIS**

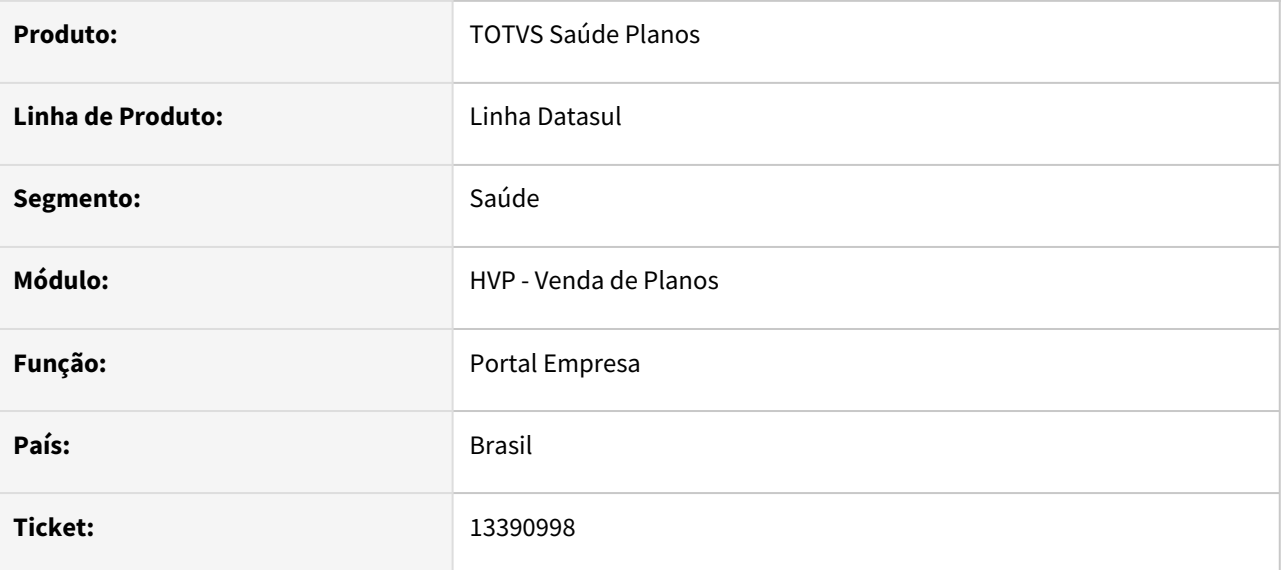

### **02. SITUAÇÃO/REQUISITO**

Gera uma lentidão na abertura do Portal Empresa.

#### **03. SOLUÇÃO**

Corrigido o programa que busca os dados iniciais para abertura do Portal Empresa.

### 13400994 DSAUGPSCONTRAT2-15400 DT Data Intercambio difere da saida de repasse

#### **01. DADOS GERAIS**

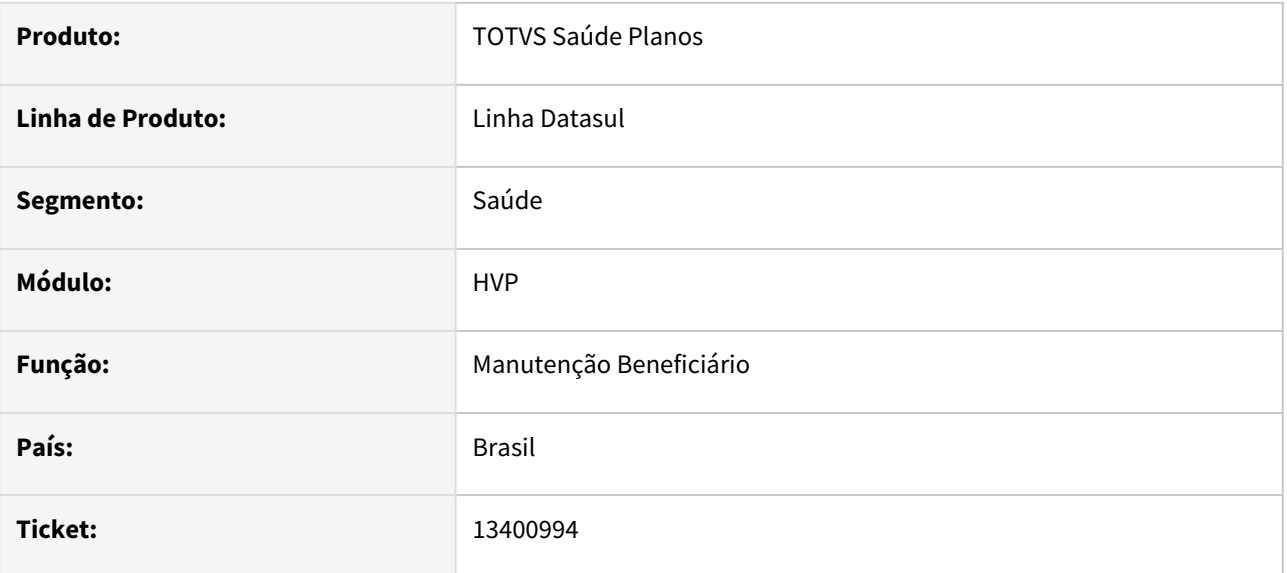

### **02. SITUAÇÃO/REQUISITO**

 Ao tentar remover um beneficiário de repasse através da "Manutenção de Beneficiários – HVP.beneficiary", quando a data de exclusão é superior a data atual, ocorre um erro no processo que não permite a exclusão, mesmo o faturamento estando correto.

#### **03. SOLUÇÃO**

Ajustado código para correção da inconsistência citada acima.

## 13429468 DSAUGPSCONTRAT2-15284 DT Movimento do SIB de dependentes de contrato PCA (Seguro Assistencial)

#### **01. DADOS GERAIS**

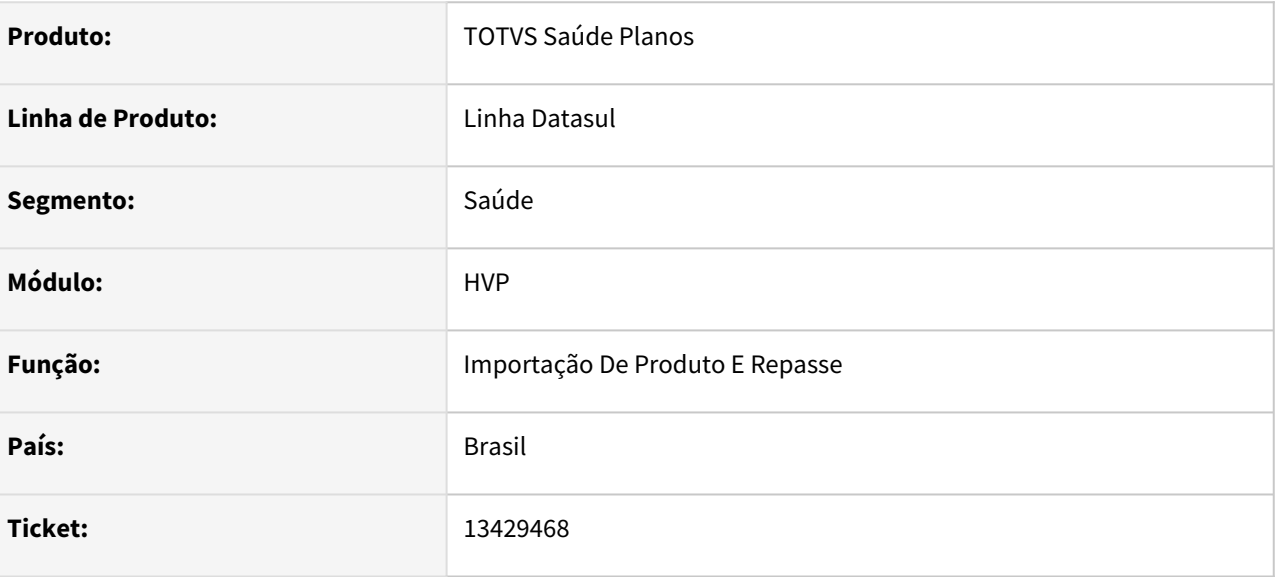

### **02. SITUAÇÃO/REQUISITO**

Ao incluir um dependente de PCA (PEA - Seguro Assistencial) pela Manutenção de Beneficiários (THF), não era gera os movimentos do SIB de INC e EXC.

#### **03. SOLUÇÃO**

Agora passa a gerar os movimentos de INC e EXC na situação reportada acima.

# 13462955 DSAUGPSCONTRAT2-15283 DT Lentidão ao carregar dados no Portal Empresa

#### **01. DADOS GERAIS**

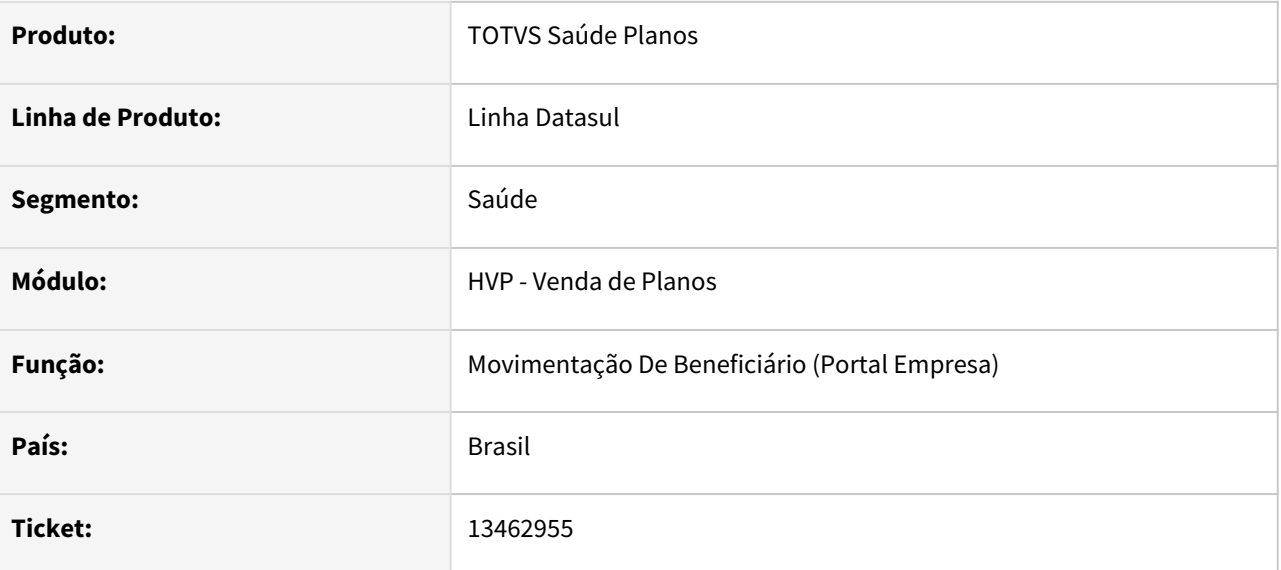

#### **02. SITUAÇÃO/REQUISITO**

Portal Empresa apresenta lentidão ao carregar, detalhar e modificar informações dos beneficiários.

#### **03. SOLUÇÃO**

Corrigida lógica para acelerar o processo de leitura das informações fazendo com que o Portal Empresa carregue, detalhe e modifique as informações referente ao usuário em um tempo satisfatório.

## 13467824 DSAUGPSCONTRAT2-15290 DT Inconsistência RPW Parto Coberto

#### **01. DADOS GERAIS**

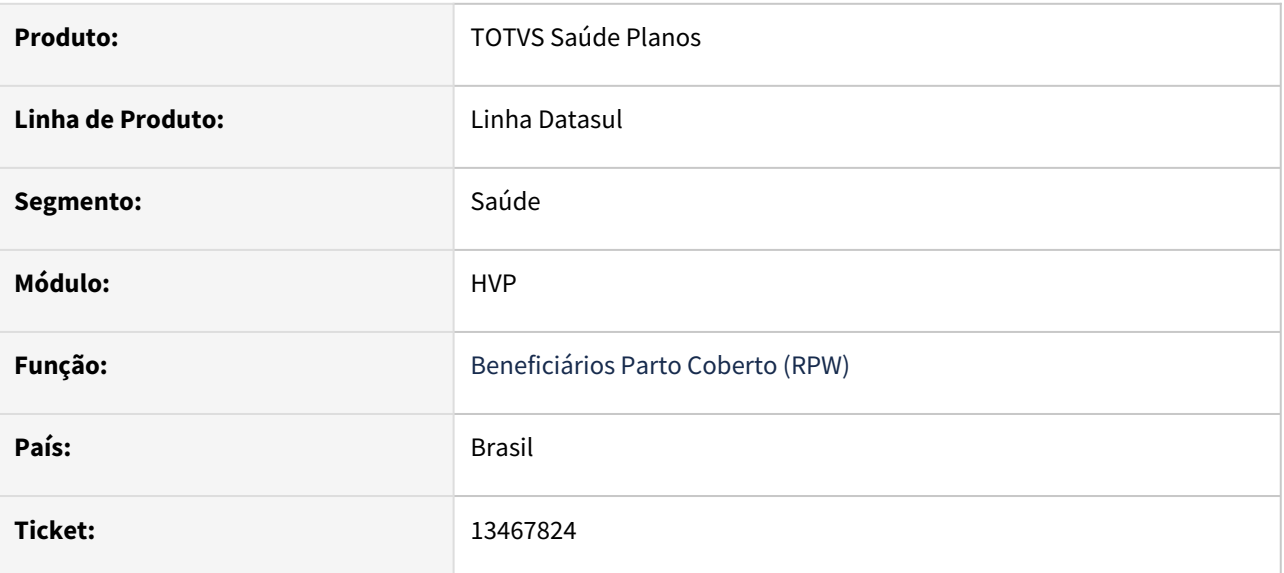

### **02. SITUAÇÃO/REQUISITO**

Ao executar o programa, caso não houvesse log aberto, mensagens de alerta surgiam na telas.

### **03. SOLUÇÃO**

Alterado para que mensagens não sejam exibidas.
## 13471886 DSAUGPSCONTRAT2-15296 DT Replicação DEMAP

#### **01. DADOS GERAIS**

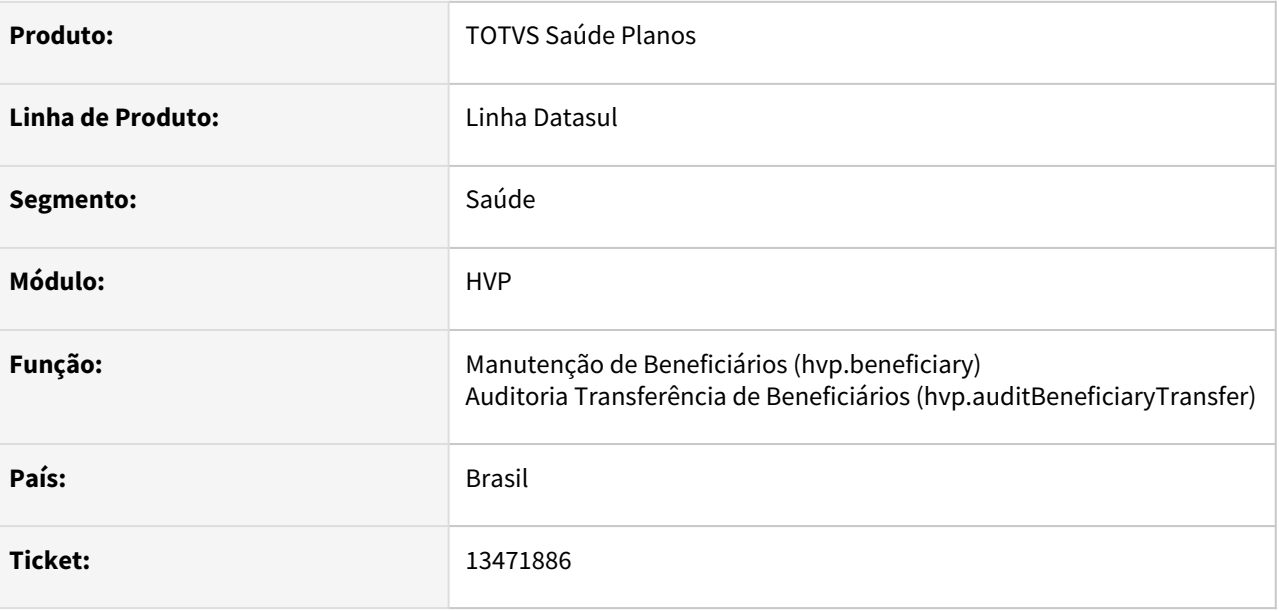

#### **02. SITUAÇÃO/REQUISITO**

Em uma proposta parametrizada para replicação, caso o beneficiário seja excluído com Motivo de Cancelamento de DEMAP, para data futura, e depois, transferido com processo "Transferência DEMAP" para uma nova proposta, o beneficiário principal está sendo apagado ao utilizar-se a função "editar" no beneficiário do plano DEMAP.

#### **03. SOLUÇÃO**

Alterada a lógica do programa de replicação para que valide se o beneficiário que originou a "Transferência DEMAP" tenha sido excluído com motivo de cancelamento de DEMAP. Caso ele tenha sido, não irá excluir\apagar as réplicas.

## 13538427 DSAUGPSCONTRAT2-15339 DT 202101026221: Exportação PTU A1300

#### **01. DADOS GERAIS**

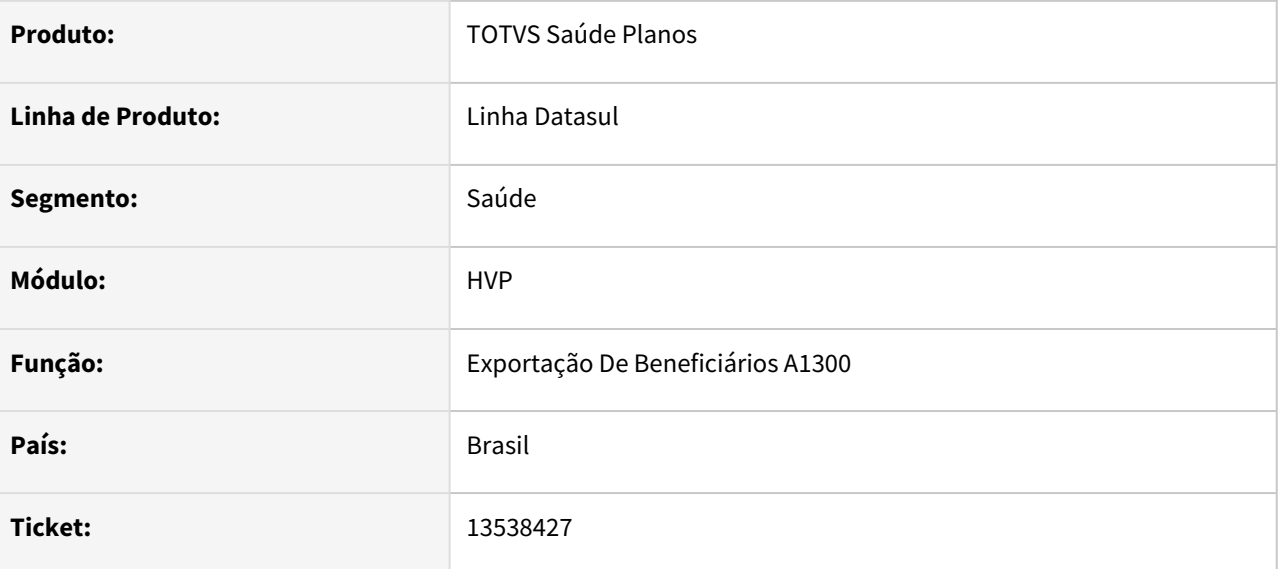

#### **02. SITUAÇÃO/REQUISITO**

Ao gerar a Exportação de Beneficiários (A1300), o sistema não considerava data de exclusão futura como uma exportação válida.

#### **03. SOLUÇÃO**

Para o processo de exportação citado, irá exportar a exclusão quando:

- A exclusão tiver data futura, será gerado o movimento de exclusão para a data que foi criada a exclusão. Por exemplo: se o beneficiário tiver sido excluído dia 01/04, e data de exclusão for futura para 30/06, a exportação do A1300 ficará na competência de 01/04, informando a data de exclusão dentro do arquivo para 30/06;
- Caso o beneficiário tenha sua data de exclusão alterada após o envio da exclusão, será enviada nova exclusão com a nova data;
- Caso o beneficiário seja reativado após o envio da exclusão, será enviada uma alteração, sem o campo de data de exclusão preenchido.

## 13651446 DSAUGPSFSW-1736 DT App Cooperado IRPF Médico - Pontos CPC

#### **01. DADOS GERAIS**

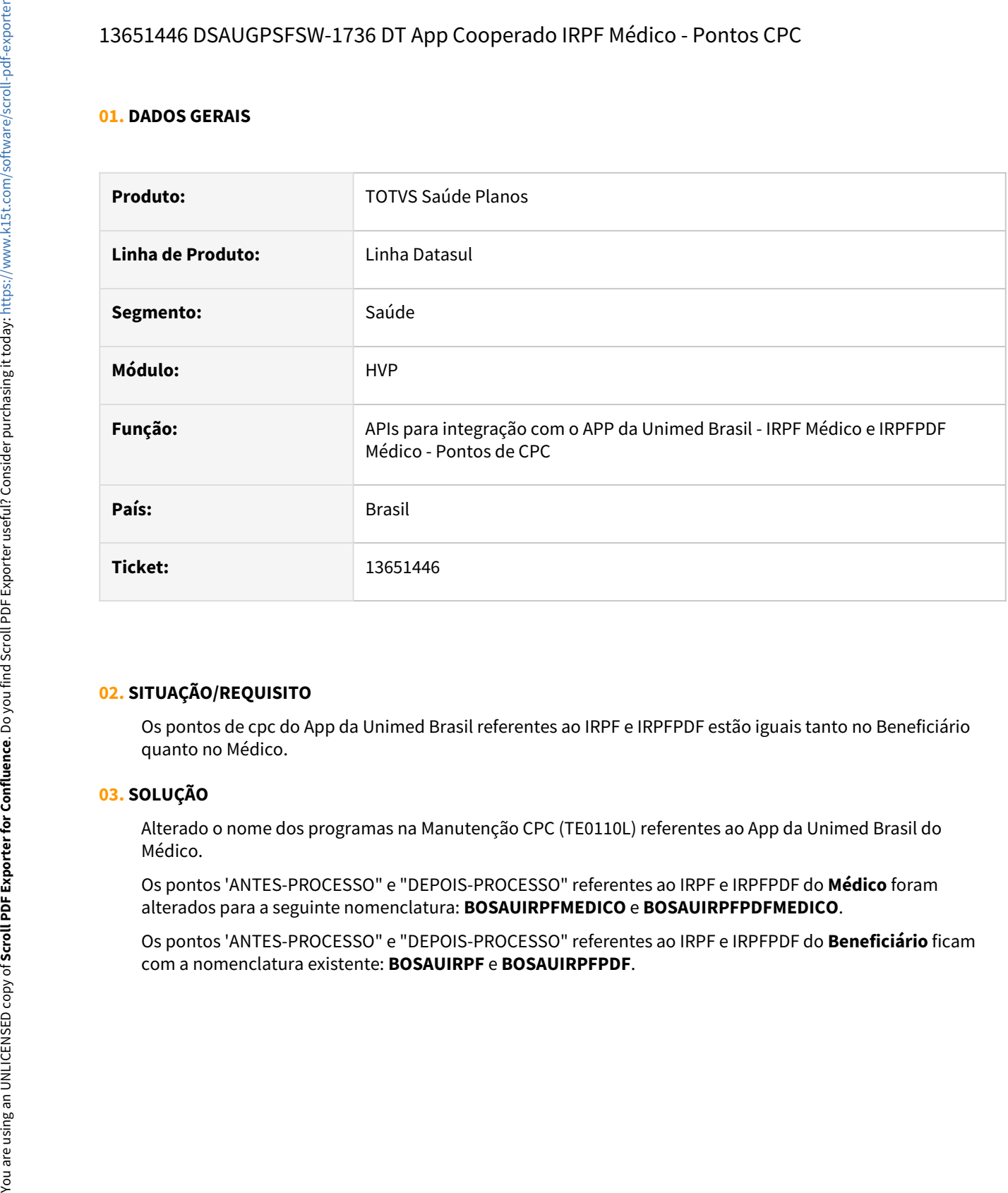

## **02. SITUAÇÃO/REQUISITO**

Os pontos de cpc do App da Unimed Brasil referentes ao IRPF e IRPFPDF estão iguais tanto no Beneficiário quanto no Médico.

#### **03. SOLUÇÃO**

Alterado o nome dos programas na Manutenção CPC (TE0110L) referentes ao App da Unimed Brasil do Médico.

Os pontos 'ANTES-PROCESSO" e "DEPOIS-PROCESSO" referentes ao IRPF e IRPFPDF do **Médico** foram alterados para a seguinte nomenclatura: **BOSAUIRPFMEDICO** e **BOSAUIRPFPDFMEDICO**.

Os pontos 'ANTES-PROCESSO" e "DEPOIS-PROCESSO" referentes ao IRPF e IRPFPDF do **Beneficiário** ficam

## 13667554 DSAUGPSCONTRAT2-15484 DT Envio da Carteira do Titular na Integração com a Central de Obrigações

#### **01. DADOS GERAIS**

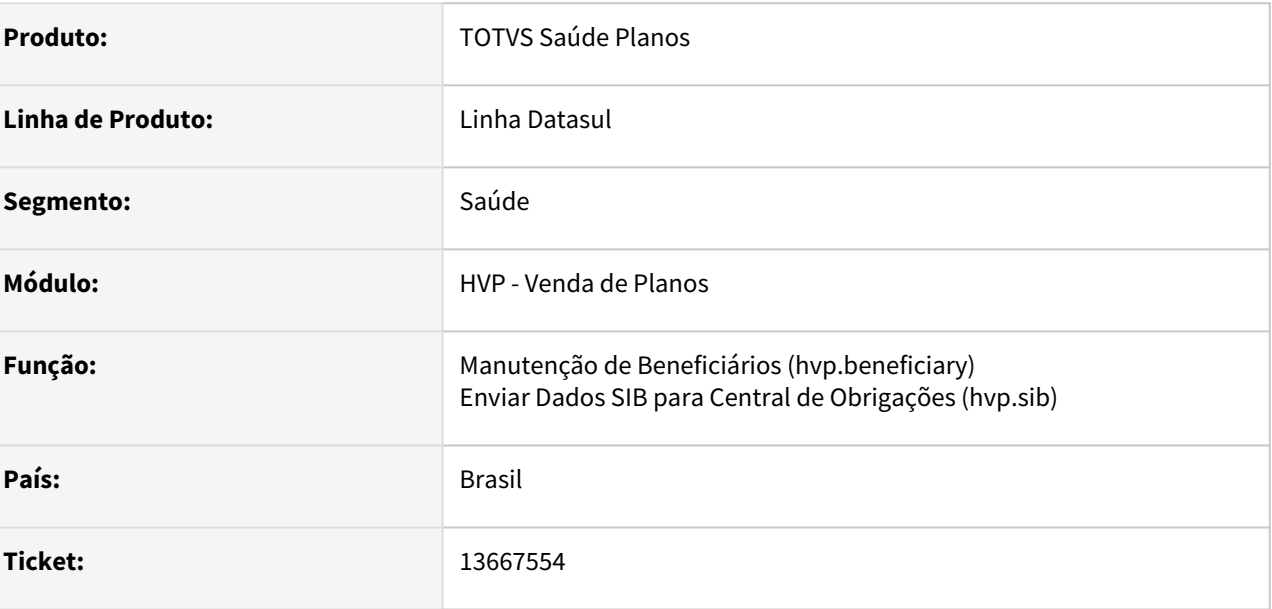

#### **02. SITUAÇÃO/REQUISITO**

Ao realizar o envio do SIB para a Central de Obrigações, quando o tipo de movimento seja Inclusão ou Retificação e os beneficiários sejam dependentes, a carteira do titular não está sendo enviada.

#### **03. SOLUÇÃO**

Alterada a lógica do programa para que envie a carteira do titular corretamente. O sistema irá sempre enviar a Carteira do Titular em Inclusões, e irá validar se a carteira do titular está sendo alterada para envio na Retificação.

## 13670420 DSAUGPSCONTRAT2-15674 DT Histórico de Atendimentos na Consulta Unificada para Beneficiários de Intercâmbio

#### **01. DADOS GERAIS**

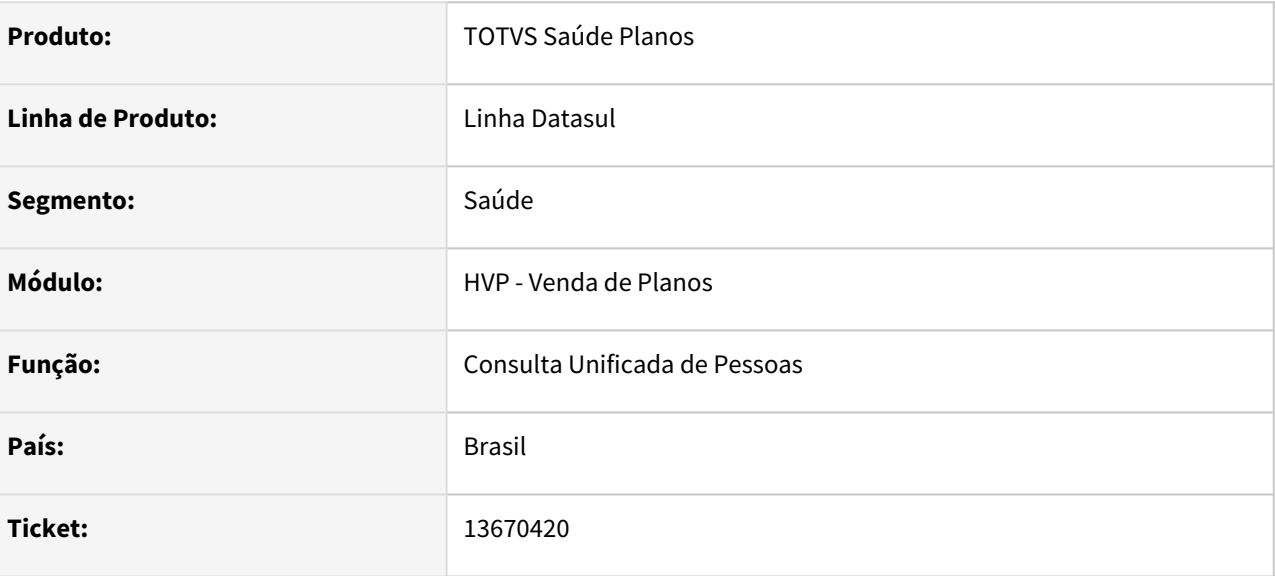

## **02. SITUAÇÃO/REQUISITO**

No programa Consulta Unificada de Pessoas, para beneficiários de intercâmbio, não eram pesquisados corretamente os protocolos do CRM.

#### **03. SOLUÇÃO**

Corrigida a tela citada acima, para que pesquise os protocolos do beneficiário de intercâmbio do CRM e apresente na aba 'Histórico de Atendimentos'.

## 13802580 DSAUGPSCONTRAT2-15583 DT Sistema prendendo propostas

#### **01. DADOS GERAIS**

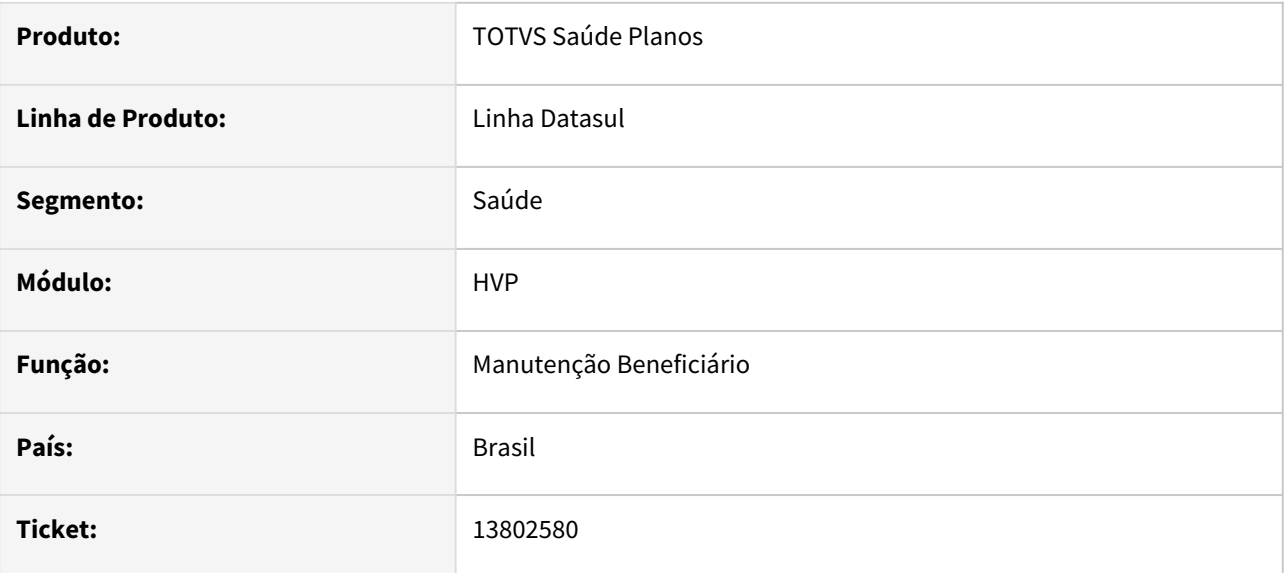

#### **02. SITUAÇÃO/REQUISITO**

Em alguns casos, com a trigger 'srmovbentrgwrendereco' ativa, poderia gerar inconsistências no cadastro de Pessoa Física.

### **03. SOLUÇÃO**

Alterada a lógica do produto para que não gere inconsistência com a trigger citada ativa.

## 13819580 DSAUGPSCONTRAT2-15566 DT Lentidão Relatório de Movimentação de Beneficiários - Portal Empresa

#### **01. DADOS GERAIS**

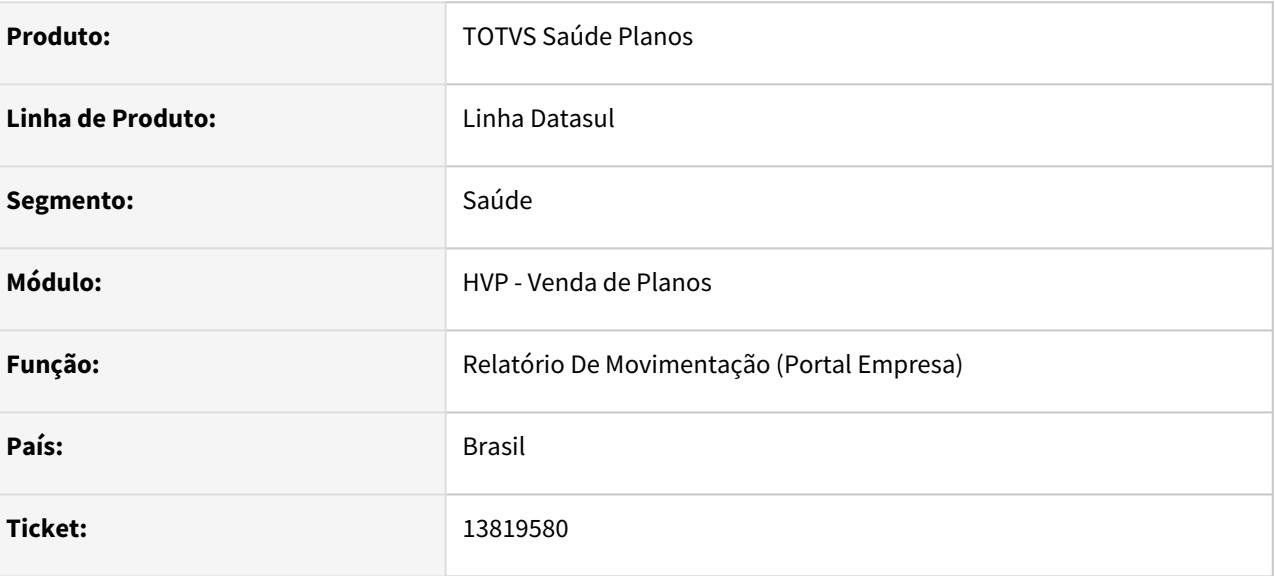

## **02. SITUAÇÃO/REQUISITO**

Ao gerar o Relatório de Movimentação de Beneficiários, em casos de banco de dados Progress, poderia gerar uma lentidão no processo.

### **03. SOLUÇÃO**

Alterado o programa para que melhore a performance da geração do relatório citado em ambientes com banco de dados Progress.

## 13861913 DSAUGPSCONTRAT2-15621 DT Validade do Cartão - Manutenção de Contratos

#### **01. DADOS GERAIS**

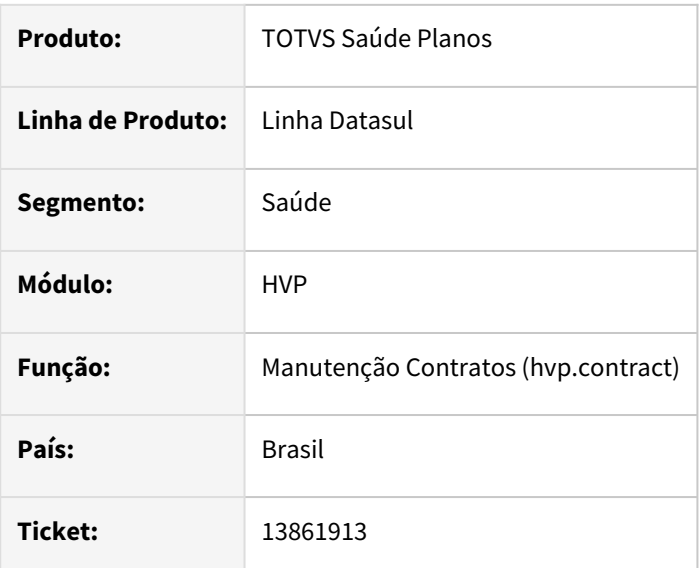

#### **02. SITUAÇÃO/REQUISITO**

Ao salvar os campos de Validade do Cartão para a proposta, diferente da estrutura, essa informação era salva, mas ao acessar o Editar novamente do mesmo contrato, não mostrava esse novo valor.

#### **03. SOLUÇÃO**

Alterada a tela da Manutenção de Contratos para que mostre corretamente os valores dos campos citados acima.

## 13909514 DSAUGPSCONTRAT2-15705 DT CBO - Manutenção de Beneficiários

#### **01. DADOS GERAIS**

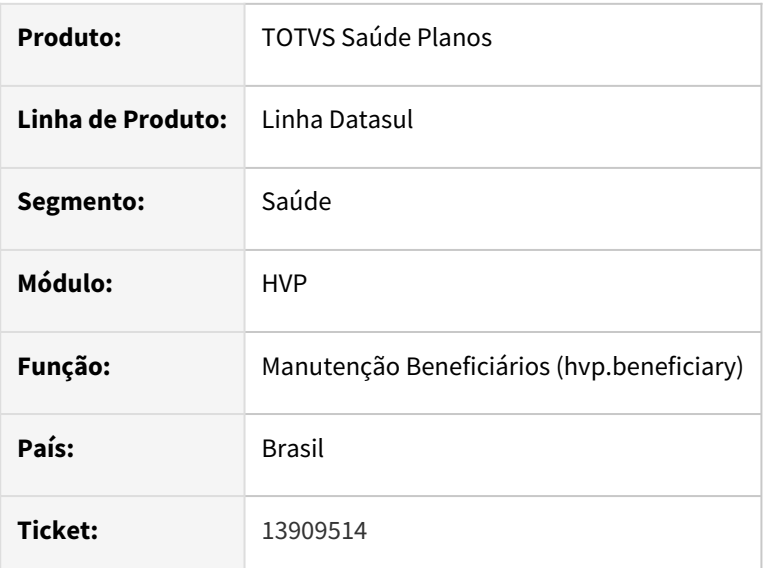

#### **02. SITUAÇÃO/REQUISITO**

Na manutenção de beneficiários - medicina ocupacional, quando efetuada mudança de setor e só existe uma função cadastrada o campo CBO ficava em branco.

#### **03. SOLUÇÃO**

Alterada a tela da Manutenção de Beneficiários para que carregue o valor do campo CBO corretamente quando existir apenas uma função cadastrada.

## DSAUGPSCONTRAT2-14432 DT - Painel de solicitações - filtro parto coberto

#### **01. DADOS GERAIS**

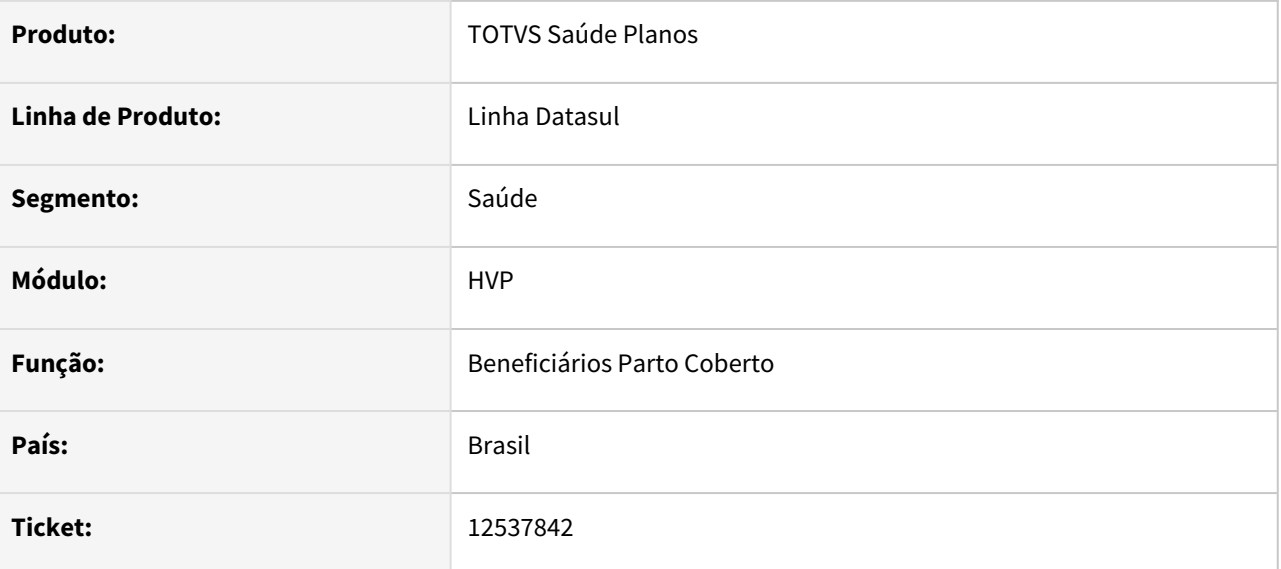

#### **02. SITUAÇÃO/REQUISITO**

Ao fazer uma consulta no painel de solicitações através do filtro de busca avançada, com o tipo de tarefa sendo o Parto Coberto, informando as datas de criação inicial e final e a situação Pendente de Auditoria, o programa não faz a filtragem do período de datas informado.

#### **03. SOLUÇÃO**

Foi removida uma condição que impedia a consulta para o filtro de dados em tela, dessa forma, o mesmo passou a considerar o período de datas de início informado no filtro de busca avançada.

## DSAUGPSCONTRAT2-14913 DT Auditoria de Transferência

#### **01. DADOS GERAIS**

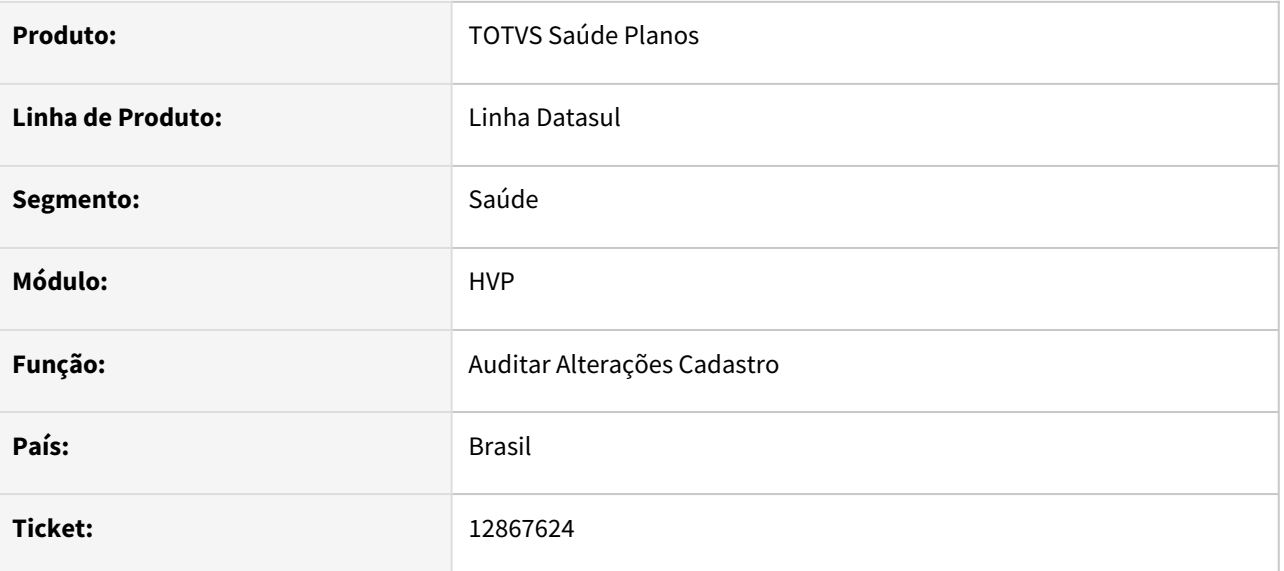

#### **02. SITUAÇÃO/REQUISITO**

Usuário com papel de auditor estava impossibilitado de auditar.

#### **03. SOLUÇÃO**

Alterada regra do sistema que fazia uma verificação indevida que ocasionava a inconsistência.

## DSAUGPSCONTRAT2-15145 DT Processos que geram PDF a partir de layouts RTF

#### **01. DADOS GERAIS**

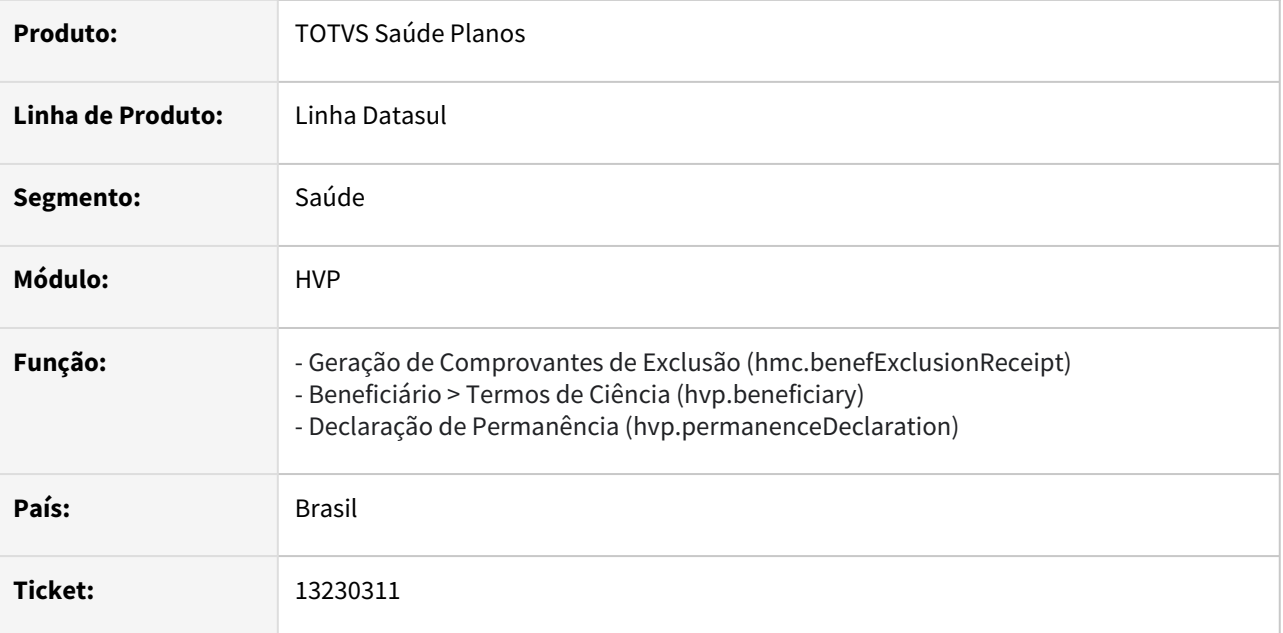

#### **02. SITUAÇÃO/REQUISITO**

Processos de exportação de PDF a partir de layouts RTF apresentam inconsistências.

## **03. SOLUÇÃO**

Atualizada a forma como os programas em questão interagem com o OpenOffice, com as bibliotecas mais atuais da ferramenta.

#### **04. CONFIGURAÇÃO DO AMBIENTE**

Em ambientes Unix é aconselhado parametrizar as propriedades ulimit -s (stack size), ulimit -u (max user processes) e ulimit -x (file locks) com um valor alto ou unlimited.

## DSAUGPSCONTRAT2-15341 DT Replicar Alteração dos dias de Carência para todos CID/ Procedimentos

### **01. DADOS GERAIS**

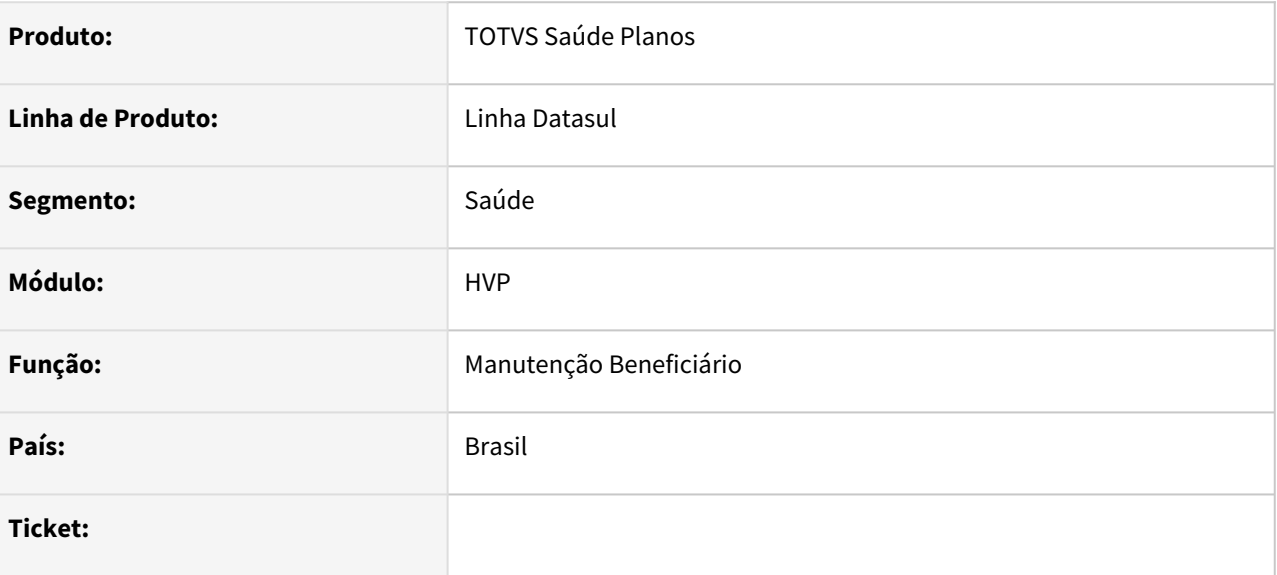

## **02. SITUAÇÃO/REQUISITO**

Necessidade de alterar todos os dias da carência de um beneficiário;

### **03. SOLUÇÃO**

Foi implementado um botão para selecionar a alteração de todos os dias de carências do beneficiário, entrando na alteração de um CID.

## DSAUGPSCONTRAT2-15706 DT Papel do Usuário - Manutenção Auditoria x Papel do Usuário

#### **01. DADOS GERAIS**

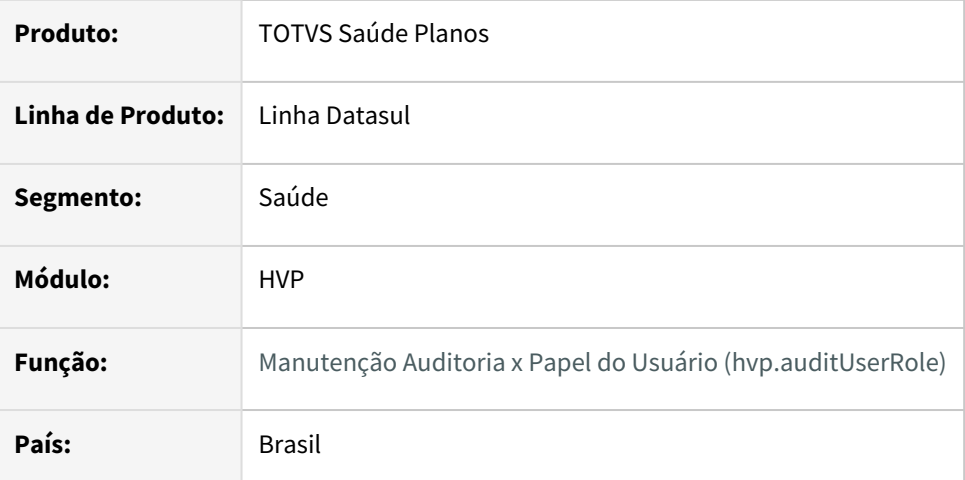

### **02. SITUAÇÃO/REQUISITO**

Ao editar um registro na tela Manutenção Auditoria x Papel do Usuário o campo "Papel do Usuário" fica habilitado para alteração.

#### **03. SOLUÇÃO**

Alterada a tela da Manutenção Auditoria x Papel do Usuário para bloquear o campo citado acima na edição de um registro.

## DT Melhorias no Processo de Declaração de Saúde

#### **01. DADOS GERAIS**

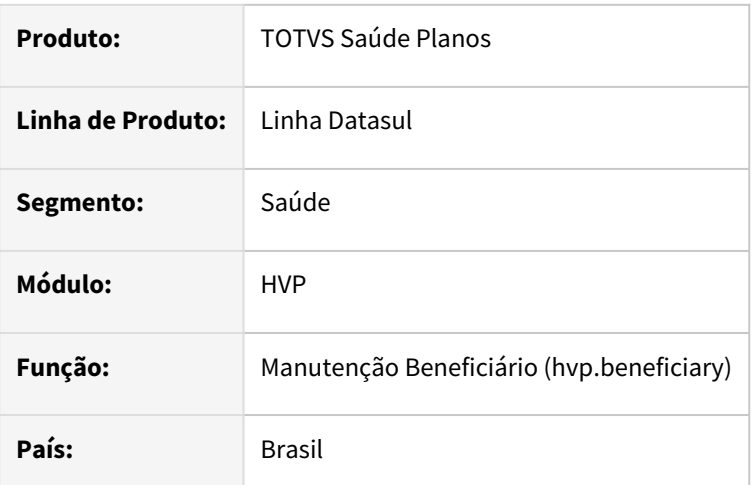

#### **02. SITUAÇÃO/REQUISITO**

Modernizar o processo de inclusão de dados da Declaração de Saúde dos beneficiários, tornando-o mais ágil e intuitivo.

### **03. SOLUÇÃO**

- Substituição dos programas MC0110W e VP0110U pelo programa hvp.healthDeclaration, que passa a ficar dentro da manutenção de beneficiários, botão "Outras Ações";
- Inclusão da informação de beneficiários anteriores, junto a nova tela da Declaração de Saúde;
- Criação da função "Importar CID e Procedimento pela Condição de Saúde".

#### **04. INFORMAÇÕES RELACIONADAS**

[Declaração Saúde x CID x Prestadores hvp.healthDeclaration](https://tdn.totvs.com/pages/viewpage.action?pageId=668642067)

[DT Retirar Abertura de Tela Progress na Inclusão do Beneficiário](#page-2283-0)

## <span id="page-2283-0"></span>DT Retirar Abertura de Tela Progress na Inclusão do Beneficiário

#### **01. DADOS GERAIS**

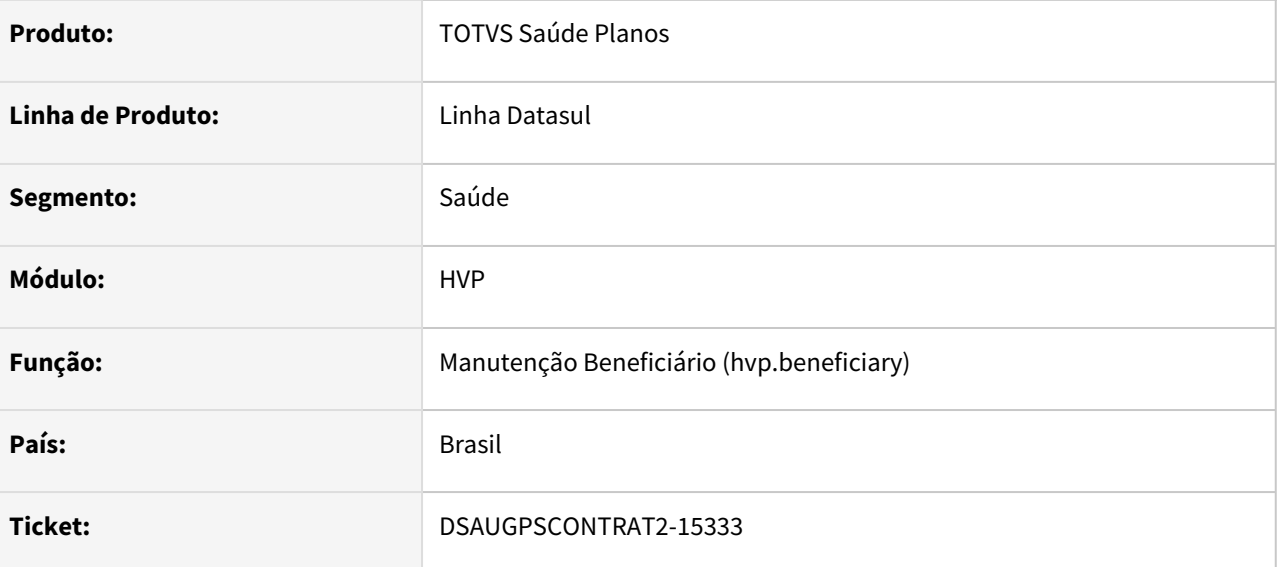

#### **02. SITUAÇÃO/REQUISITO**

Não se faz mais necessário a abertura de tela progress para declaração de saúde e observações do beneficiário ao final da inclusão, pois hoje, junto aos detalhes já temos acesso a esses processos.

## **03. SOLUÇÃO**

Retirada lógica que faz abertura do processo citado acima ao incluir um beneficiário.

# 4.14 Tecnologia - Manutenção - 12.1.2205

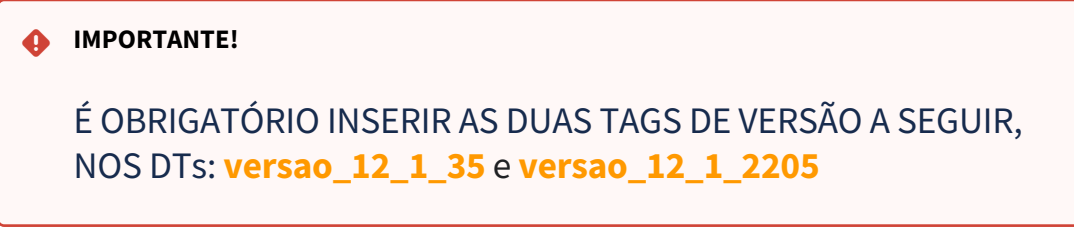

Pesquisar

## 4.14.1 12257560 DFWKTOOLS-5566 DT Erro no Envio de Documentos para a Central de Documentos - Ambiente HTTPS

### **01. DADOS GERAIS**

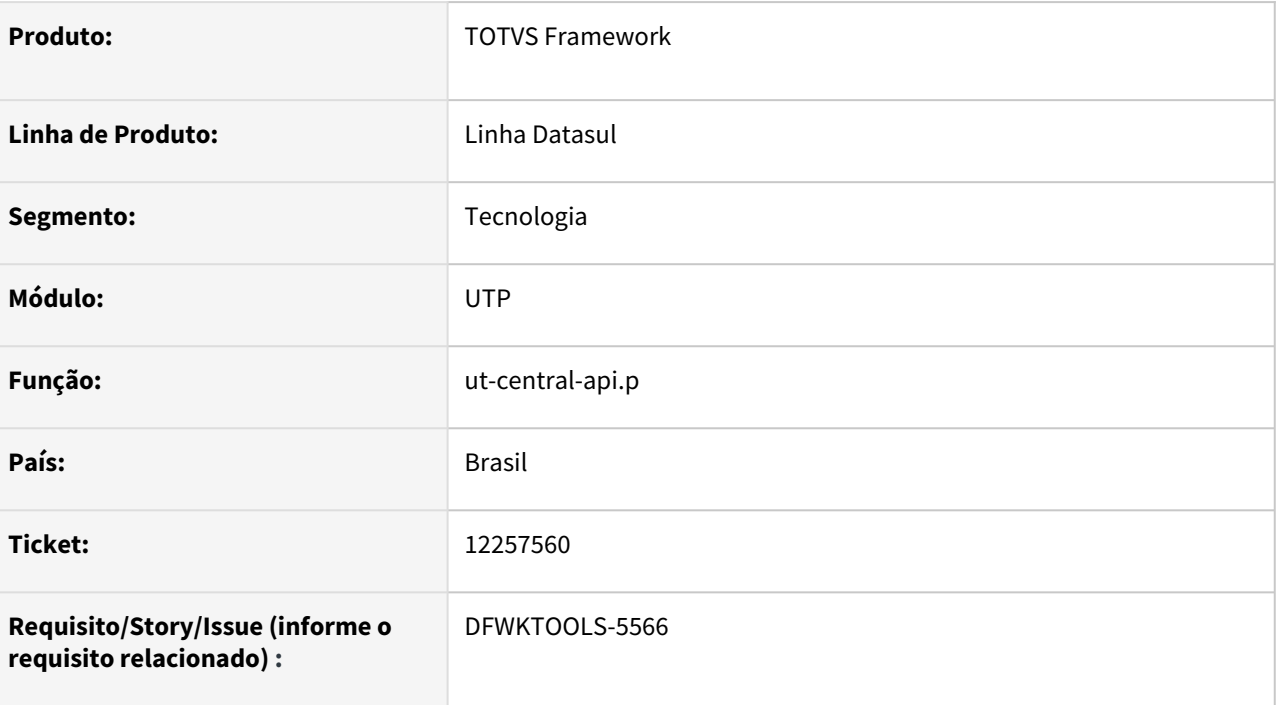

## **02. SITUAÇÃO/REQUISITO**

Ao enviar um arquivo para a central de documentos, tendo o ambiente com o contexto HTTPS o programa apresenta erros, visto que ele permite apenas o contexto HTTP.

## **03. SOLUÇÃO**

Ajustado o programa para permitir o contexto HTTPS.

## **04. DEMAIS INFORMAÇÕES**

 $\sigma$   $\sigma$   $\sim$   $\sigma$   $\sim$   $\sigma$ 

https://localhost

É necessário informar nas Propriedades Gerais do produto, em "Configuração Servidor" o contexto para total funcionalidade ao utilizar o https, visto que o padrão caso não informado é o contexto http.

 $\times$  8080

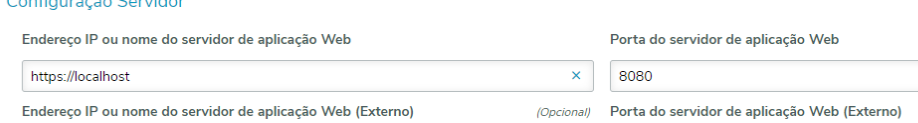

 $\bar{\mathbf{x}}$ (Opcional)

 $\times$ 

• Alteração dos programas que utilizam a informação nas Propriedades Gerais referente ao tópico acima para prevenir o impacto que possa vir causar a mudança de valor na propriedade.

### **05. ASSUNTOS RELACIONADOS**

## 4.14.2 12494299 DFWKFOUNDATION-6248 DT [DTS4THF] Falha ao abrir programas com "\" no nome do programa externo

### **01. DADOS GERAIS**

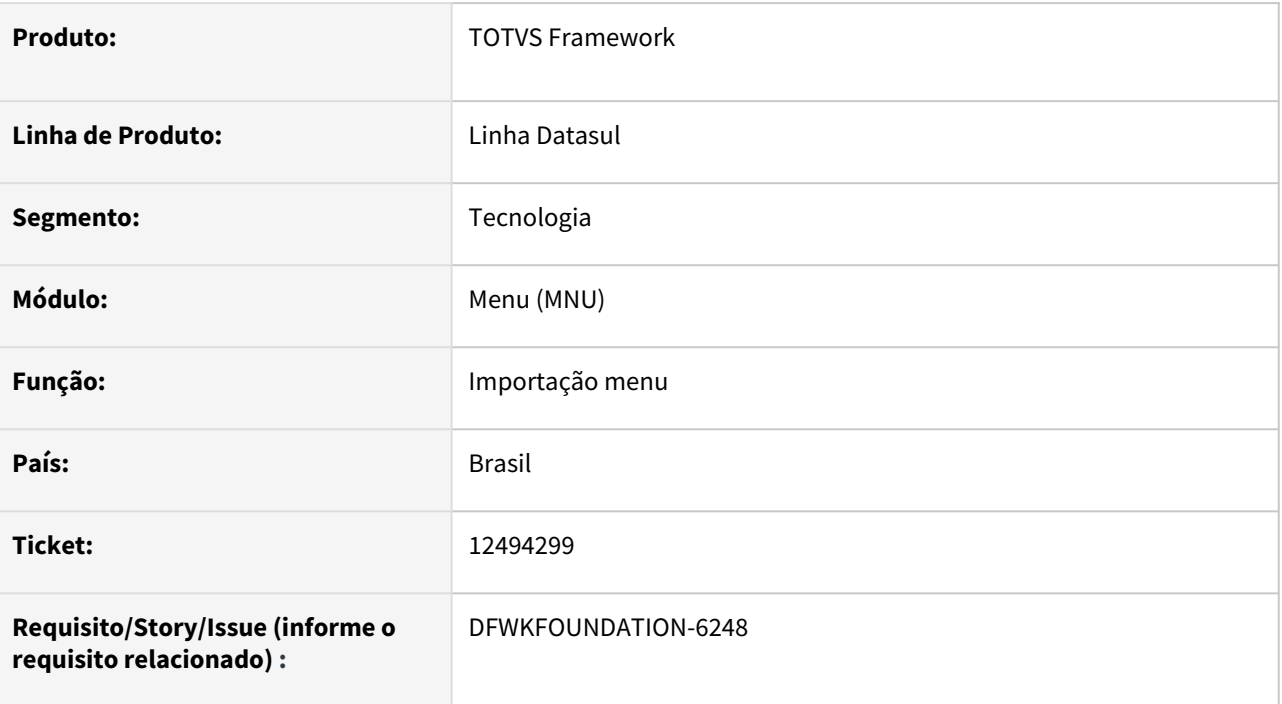

## **02. SITUAÇÃO/REQUISITO**

Ocorria erro na abertura de programas via menu quando o caminho do arquivo (Nome externo) possuía "\" e a opção 'Bloquear execuções Progress não cadastradas' estava habilitada.

## **03. SOLUÇÃO**

Foi alterado o programa de [Importação Menu](https://tdn.totvs.com/pages/viewpage.action?pageId=467764611) para que, caso encontre '\' no nome externo do programa, realize o *replace* para "/", de forma que as práticas recomendadas para cadastro de programa sejam seguidas.

## **04. DEMAIS INFORMAÇÕES**

Não se aplica.

## **05. ASSUNTOS RELACIONADOS**

## 4.14.3 12582009 DFWKTOOLS-5768 DT Modernização renderização pdf

## **01. DADOS GERAIS**

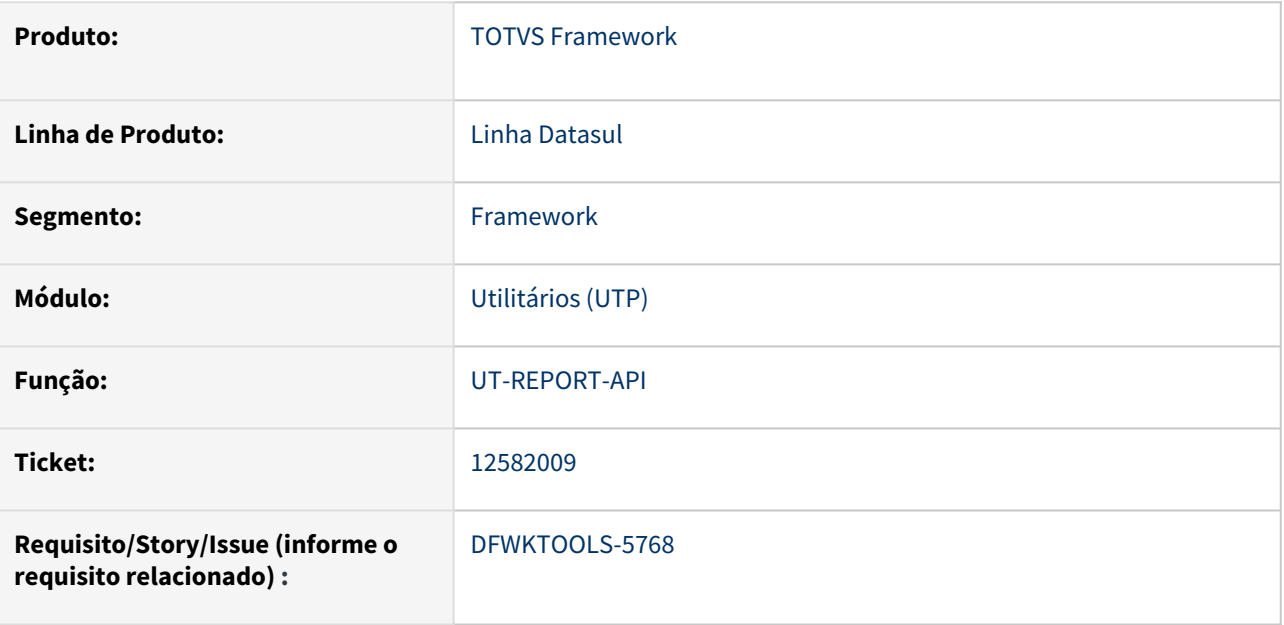

## **02. SITUAÇÃO/REQUISITO**

O utilitário ut-http-api não atende todas as situações relacionadas a renderização de documentos pelo birt.

## **03. SOLUÇÃO**

Utilização das classes Progress próprias para o protocolo utilizado.

## **04. DEMAIS INFORMAÇÕES**

Não se aplica

## **05. ASSUNTOS RELACIONADOS**

## 4.14.4 12582207 DFWKTOOLS-5963 DT UnimedLitoralSul\_Relatório\_Onde tem acentuação e "ç" os caracteres saem errados

## **01. DADOS GERAIS**

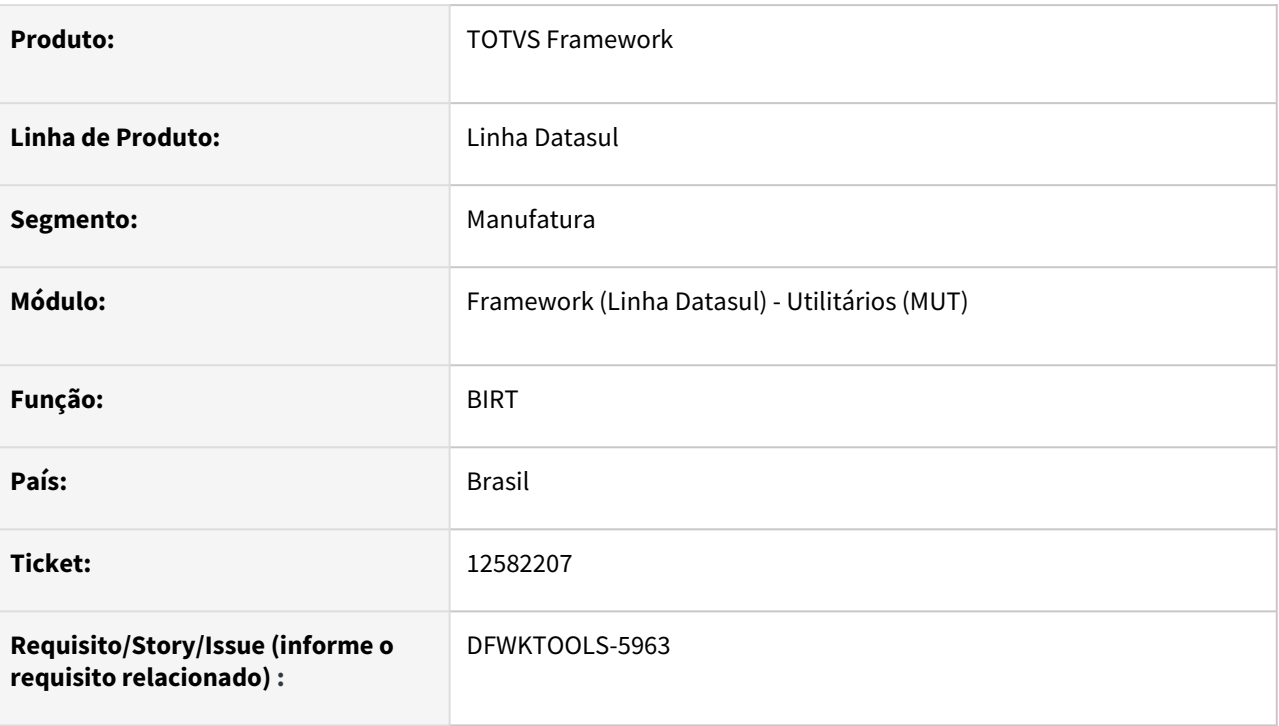

## **02. SITUAÇÃO/REQUISITO**

Ao efetuar a geração do relatório em BIRT, são apresentados caracteres ilegíveis quando existem acentuações e/ou caracteres especiais.

## **03. SOLUÇÃO**

Foram revisados todos os pontos de **encode** no procedimento de geração do relatório para evitar a conversão incorreta e consequentemente erros na apresentação do relatório.

## **04. DEMAIS INFORMAÇÕES**

Abaixo uma representação da arquitetura de geração dos relatórios em **BIRT** e seus possíveis pontos de entrada (representado em vermelho).

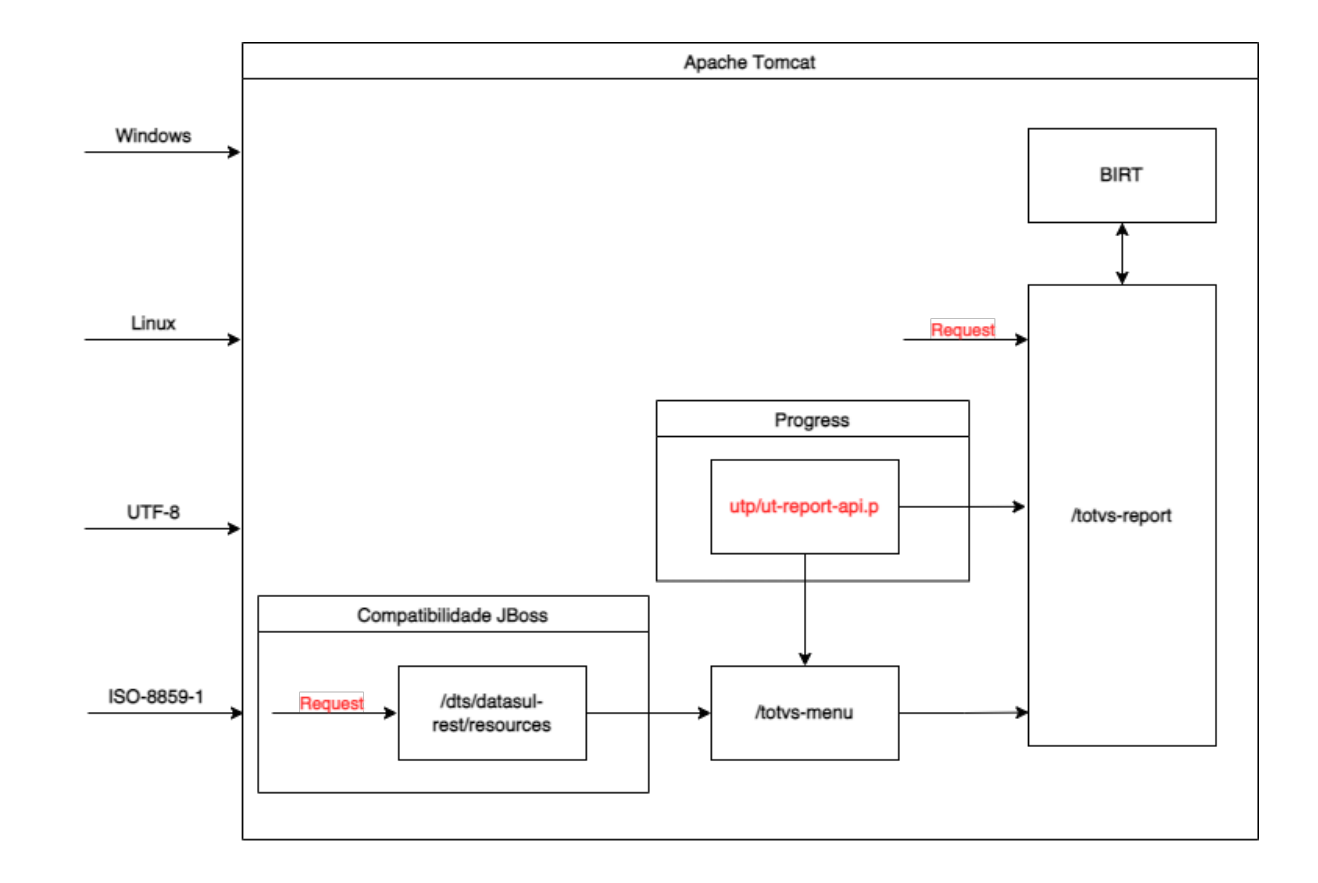

## **05. ASSUNTOS RELACIONADOS**

## 4.14.5 12713187 DFWKTOOLS-5623 DT Natureza de operação não está cadastrada na estrutura de-para do EAI [TES|CFOP: 529-F|6352 ]

## **01. DADOS GERAIS**

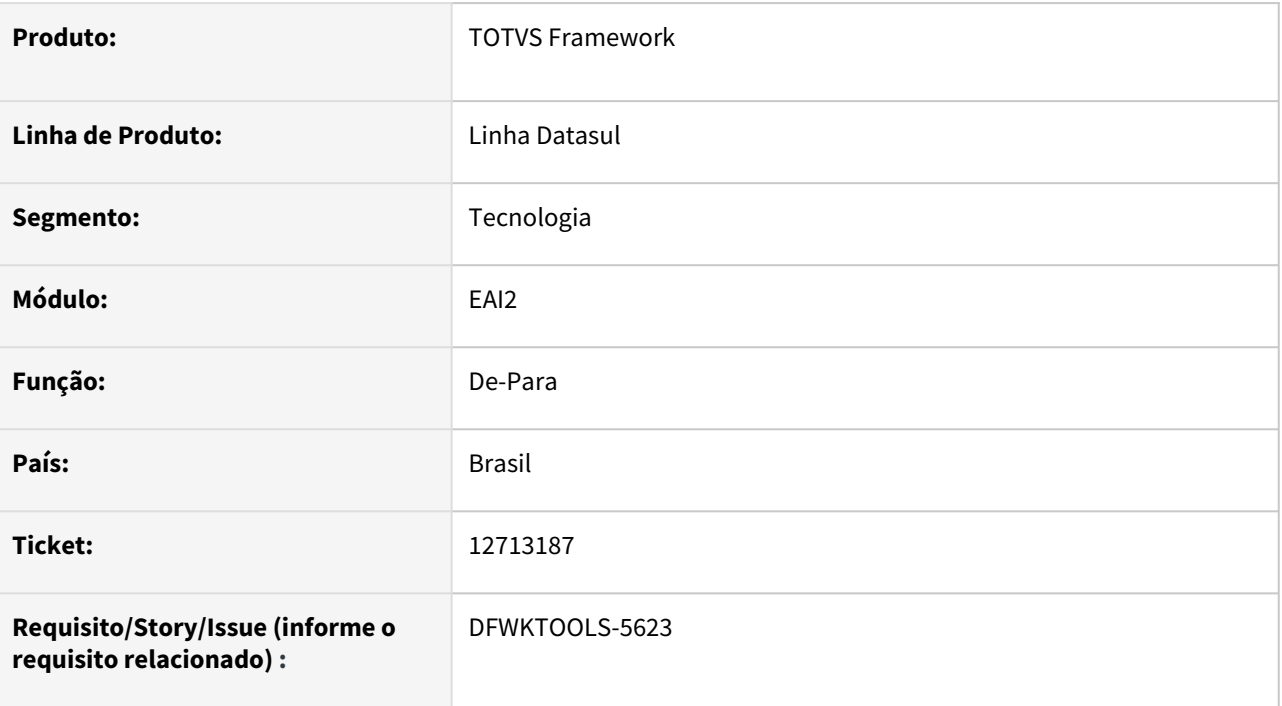

## **02. SITUAÇÃO/REQUISITO**

Não há como cadastrar o tipo de estrutura relacionado ao De-para. Todos os registros são considerados para os campos CompanyId | fnd\_empres

## **03. SOLUÇÃO**

Foi implementado um campo do tipo "combo-box" para efetuar a seleção da estrutura no cadastro (de-para).

## **04. DEMAIS INFORMAÇÕES**

As informações do campo Estrutura é automaticamente preenchida de acordo com os dados presenets na tabela eai\_de\_para.

## **05. ASSUNTOS RELACIONADOS**

## 4.14.6 12749413 DFWKTOOLS-5896 DT Erro Identity base de Teste

## **01. DADOS GERAIS**

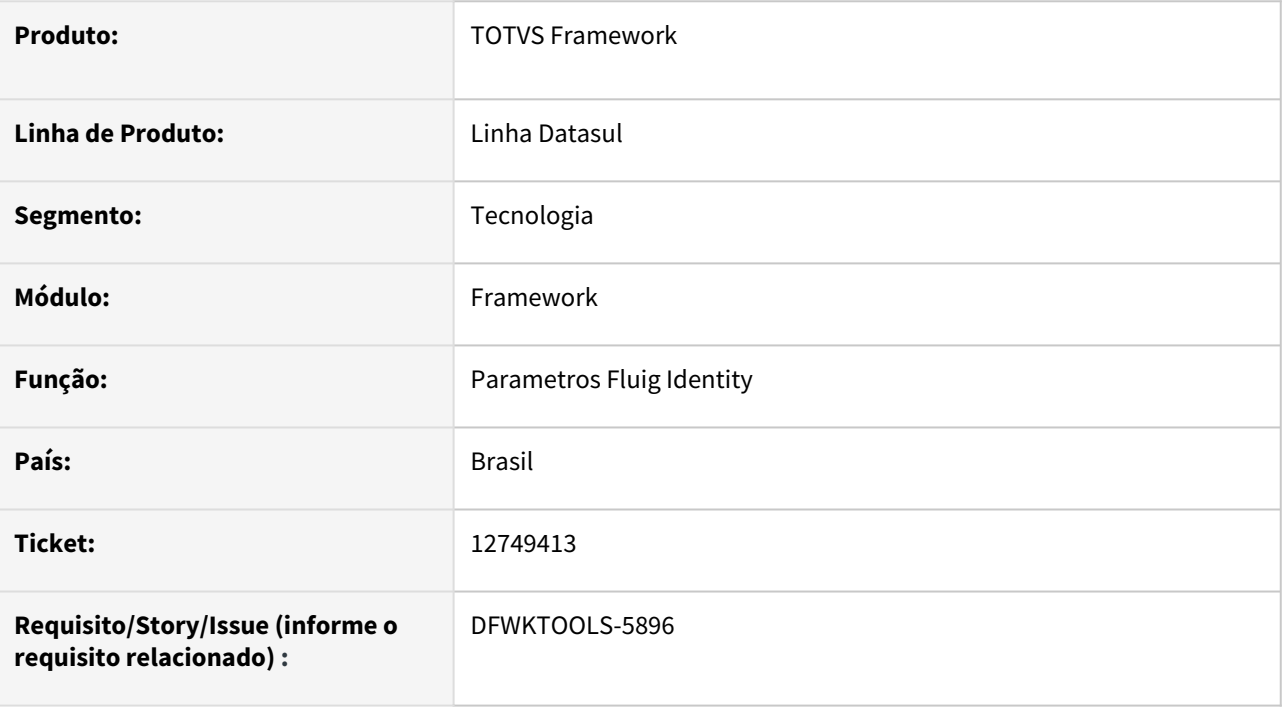

## **02. SITUAÇÃO/REQUISITO**

Ao salvar as Propriedades Acesso → Fluig Identity, os para metros relacionados a URL possuem um caractere adicional, ocasionando inconsistências ao validar o acesso.

## **03. SOLUÇÃO**

Foram efetuados ajustes no procedimento de salvar as Propriedades Acesso → Fluig Identity,.

## **04. DEMAIS INFORMAÇÕES**

Não se aplica.

## **05. ASSUNTOS RELACIONADOS**

## 4.14.7 12943077 DFWKTOOLS-5706 DT Falta informação no log do Java para registrar erro na hora de copiar arquivos para central documentos

## **01. DADOS GERAIS**

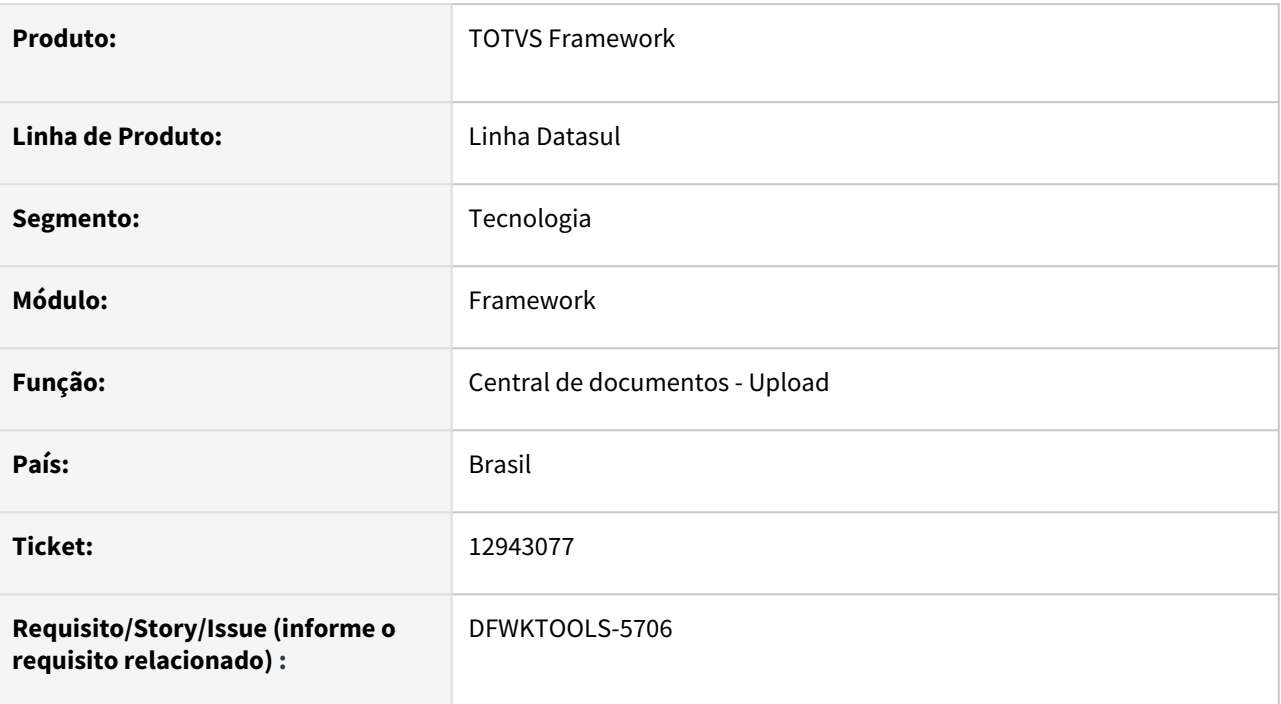

## **02. SITUAÇÃO/REQUISITO**

Dificuldades em analisar a causa do erro ao efetuar um upload para a central de documentos, pois são exibidos "códigos" da inconsistência. (Exemplo: -105)

## **03. SOLUÇÃO**

Foram efetuados ajustes no tratamento da inconsistência para melhorar a análise do arquivo de log e encontrar o real motivo.

## **04. DEMAIS INFORMAÇÕES**

Não se aplica.

## **05. ASSUNTOS RELACIONADOS**

## 4.14.8 12958161 DFWKTOOLS-6084 DT RFI não conecta a empresa a qual gerou o link

#### **01. DADOS GERAIS**

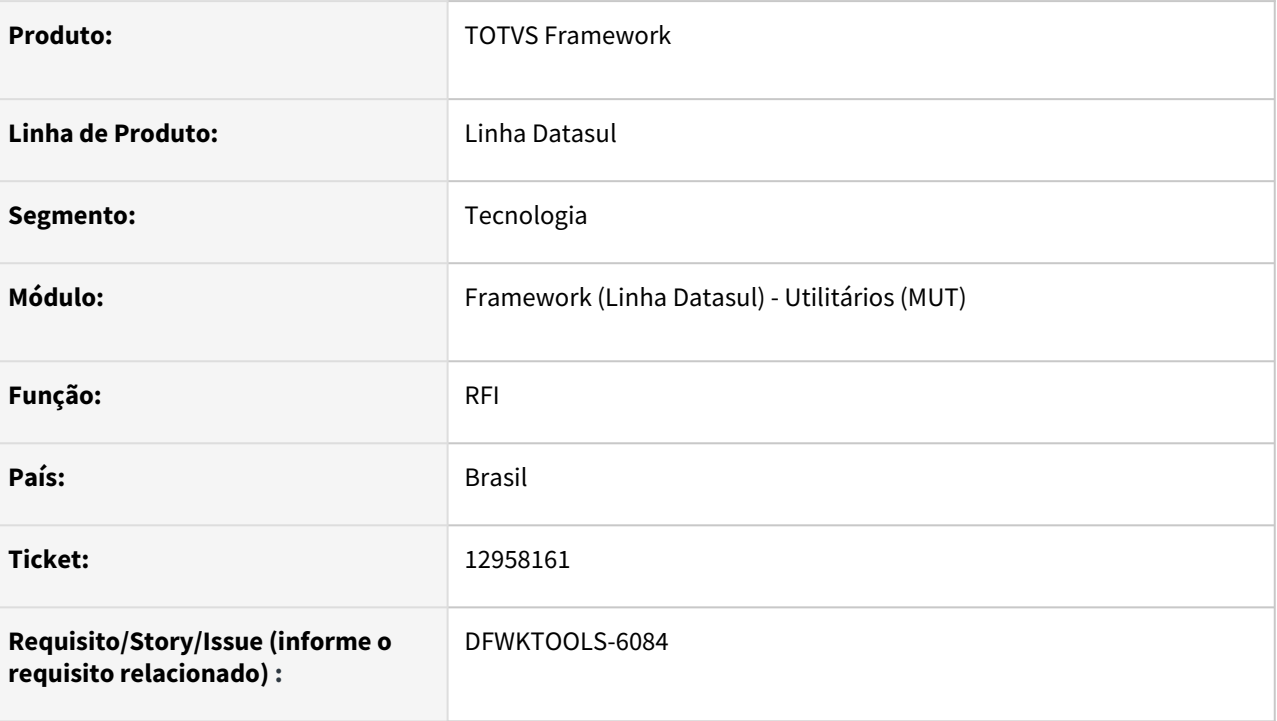

## **02. SITUAÇÃO/REQUISITO**

Ao entrar por um link gerado pelo **RFI**, não é considerada a empresa que gerou a solicitação, mas considera a última empresa logada pelo usuário do RFI.

## **03. SOLUÇÃO**

Foram efetuados ajustes no fluxo de validação do RFI para considerar a empresa da solicitação no qual foi gerado o link.

## **04. DEMAIS INFORMAÇÕES**

#### IMPORTANTE!

Caso seja gerado diversos links do RFI com empresas diferentes, deve-se efetuar o logout da tela antes de acessar o próximo link, caso contrário a empresa não será alterada.

### **05. ASSUNTOS RELACIONADOS**

## 4.14.9 12977323 DFWKFOUNDATION-6623 DT [DTS4THF] Unificação do programa atualização segurança de menu - men704za

### **01. DADOS GERAIS**

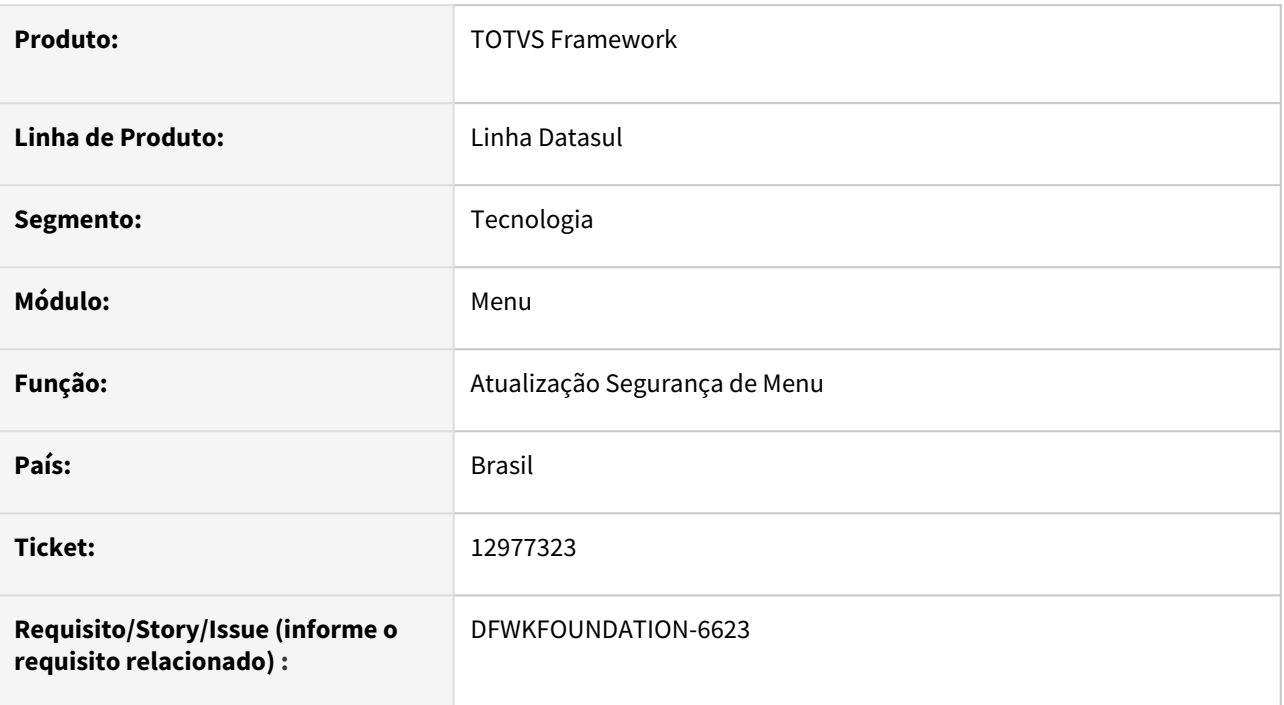

## **02. SITUAÇÃO/REQUISITO**

O programa Atualização Segurança de Menu (men704za) estava sendo mantido com duas versões, uma para cada arquitetura do Datasul (DTS4THF|DTS). Deste modo ao migrar para a nova arquitetura (DTS4THF) foram perdidas algumas funcionalidades existentes no programa.

## **03. SOLUÇÃO**

Foi realizada a unificação do programa men704za, mantendo as funcionalidades já existentes.

## **04. DEMAIS INFORMAÇÕES**

Não se aplica.

## **05. ASSUNTOS RELACIONADOS**

## 4.14.10 12981951 DFWKTOOLS-5761 DT Versão do Produto do EAI2 com o Datasul diferente

### **01. DADOS GERAIS**

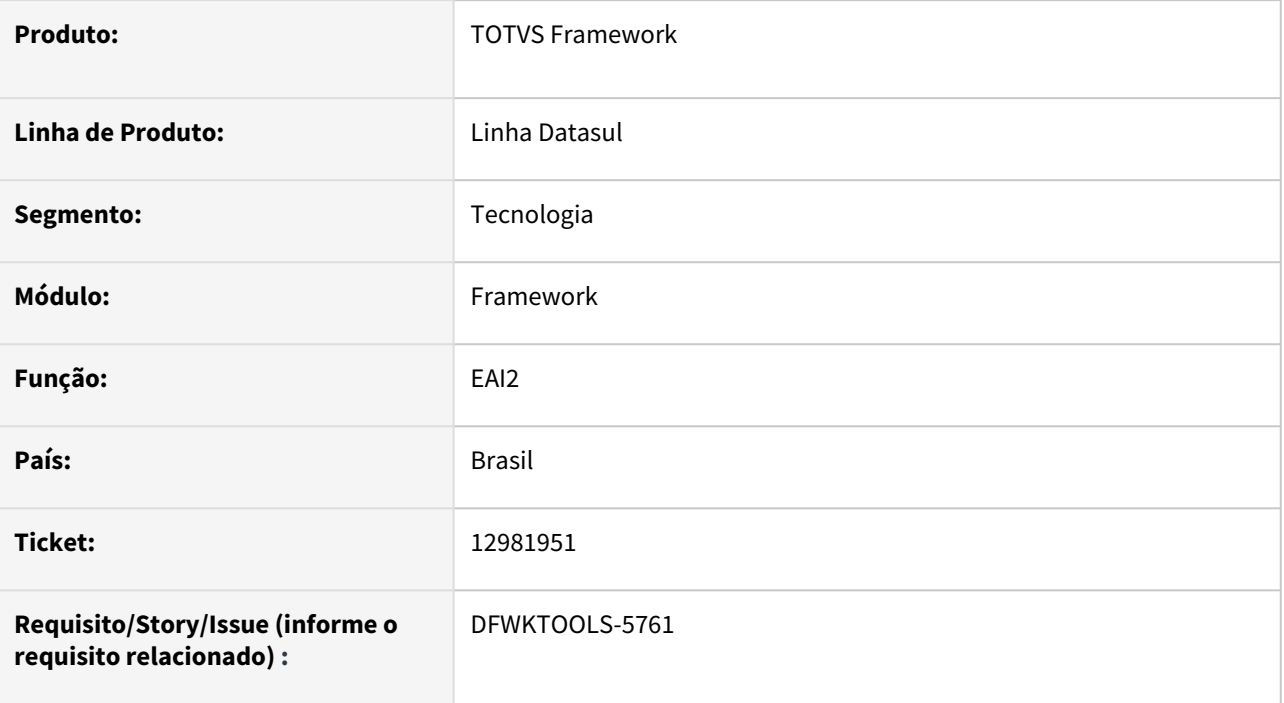

## **02. SITUAÇÃO/REQUISITO**

Apresentação da versão relacionada ao Aplicativo Interno não corresponde com a versão do produto TOTVS - Linha Datasul.

## **03. SOLUÇÃO**

Para não ocasionar dúvidas quanto as versões do EAI2 e Datasul, foi removido o campo que informava um valor diferente.

## **04. DEMAIS INFORMAÇÕES**

Atualmente a versão do EAI2 é a mesma do produto TOTVS - Linha Datasul, para consultar, ir em Ajuda → Suporte → Informações do Sistema.

## **05. ASSUNTOS RELACIONADOS**

## 4.14.11 13004158 DFWKFOUNDATION-6641 DT [DTS4THF] Falha ao trocar empresa com caracteres especiais

### **01. DADOS GERAIS**

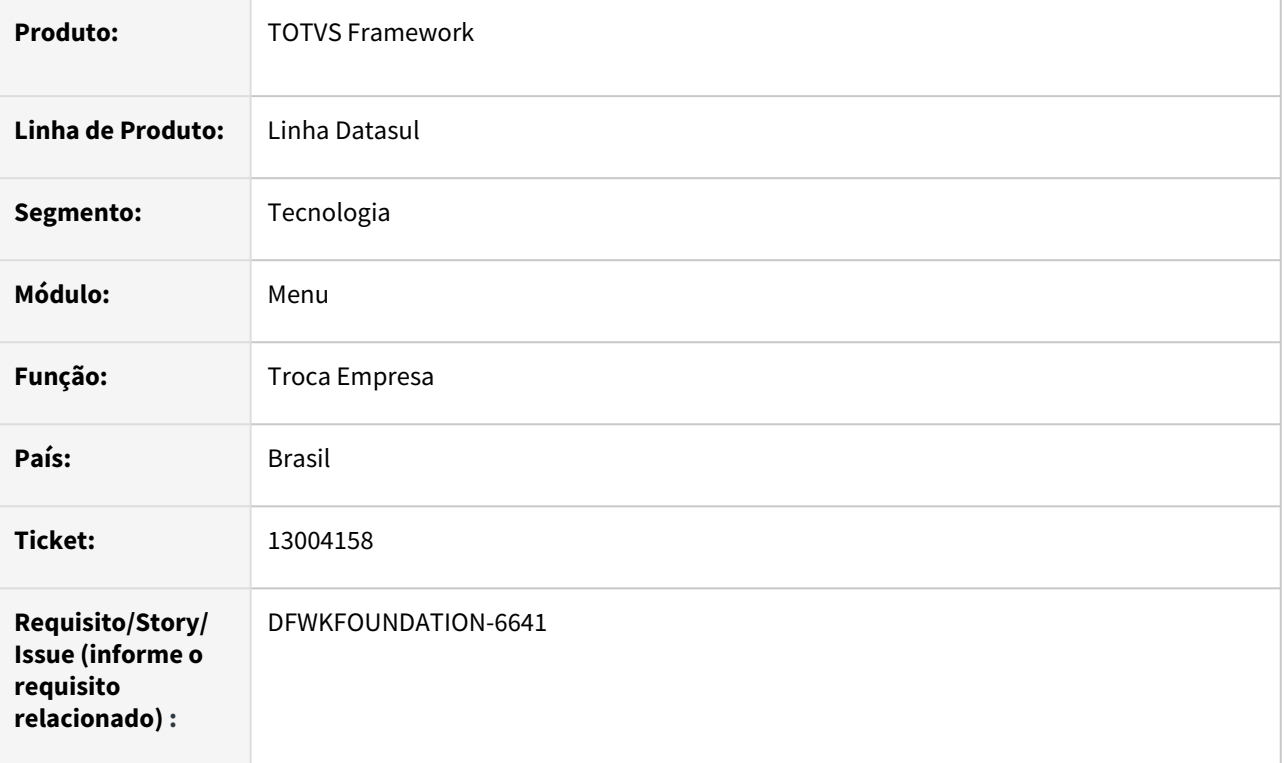

## **02. SITUAÇÃO/REQUISITO**

Falha na tentativa de trocar a empresa a partir do menu, apenas quando o código da empresa possui caracteres especiais (**Exemplo:** B&B).

## **03. SOLUÇÃO**

Foi realizado tratamento com encode de caracteres no processamento da requisição de troca de empresa, para evitar problemas com caracteres especiais no código da empresa selecionada.

## **04. DEMAIS INFORMAÇÕES**

Não se aplica.

## **05. ASSUNTOS RELACIONADOS**

## 4.14.12 13047666 DFWKTOOLS-5770 DT Erro na etapa de mapeamento no módulo EDI

## **01. DADOS GERAIS**

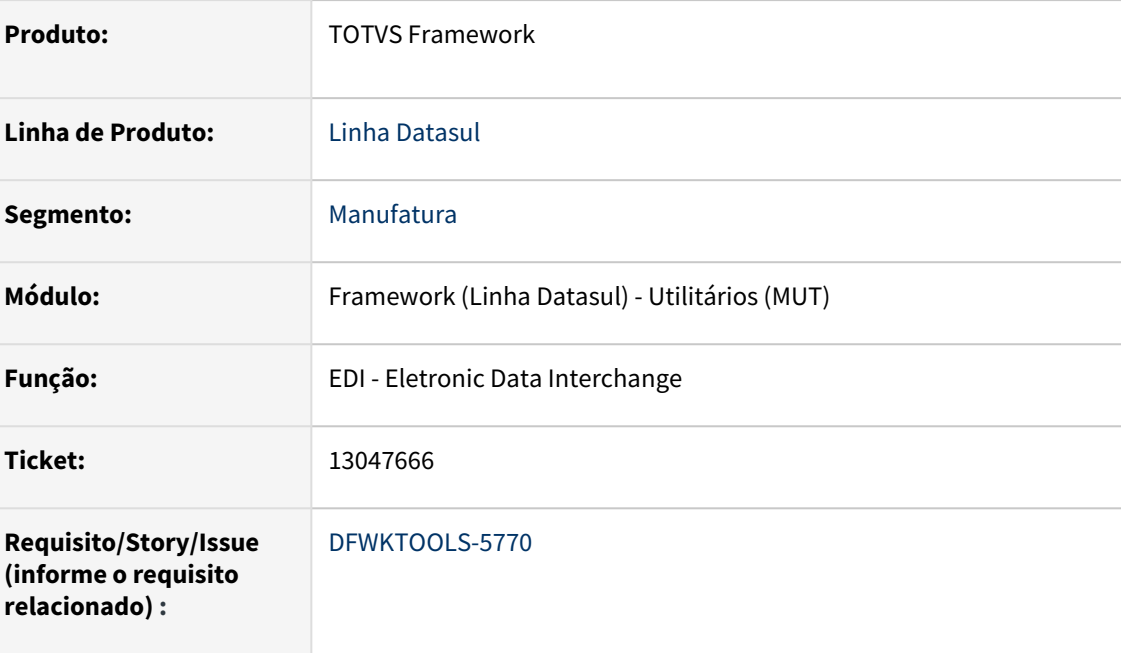

## **02. SITUAÇÃO/REQUISITO**

Atualmente o **mapeamento** cancela o processo **independente da obrigatoriedade** dos elementos do mapa de efetivação e impede a finalização dos dados na área de negócio.

No exemplo abaixo, o elemento **5050** não é conteúdo obrigatório e não tem fórmula relacionada (Mapa Origem 000027 e Mapa Destino 000025).

#### **Abaixo a mensagem 5548 é disparada para elementos, cujo conteúdo não é obrigatório:**  $\mathbf{A}$

- 5026 \*Processo de importação foi iniciado. Arquivo recebido -> Y:\Temp\Escritural\BRAD/237.ret.
- 13169- \*Arquivo recebido -> Y:\Temp\Escritural\BRAD/237.<wbr>ret.
- 5022 O processo de importação foi concluído.
- 7463 \*\*O processo de mapeamento foi iniciado.
- 5548 No mapa 25, segmento 291, o elemento 4630 não foi relacionado.
- 7186 Existe(m) erro(s) na resolução da fórmula na Sequência 1. Tipo de Erro (Resolução).
- 5548 No mapa 25, segmento 292, o elemento 5049 não foi relacionado.
- 7186 Existe(m) erro(s) na resolução da fórmula na Sequência 2. Tipo de Erro (Resolução).
- **5548 No mapa 25, segmento 292, o elemento 5050 não foi relacionado.**
- 5548 No mapa 25, segmento 292, o elemento 5051 não foi relacionado.
- 5548 No mapa 25, segmento 292, o elemento 5052 não foi relacionado.
- 5548 No mapa 25, segmento 292, o elemento 5053 não foi relacionado.
- 5548 No mapa 25, segmento 292, o elemento 5054 não foi relacionado.

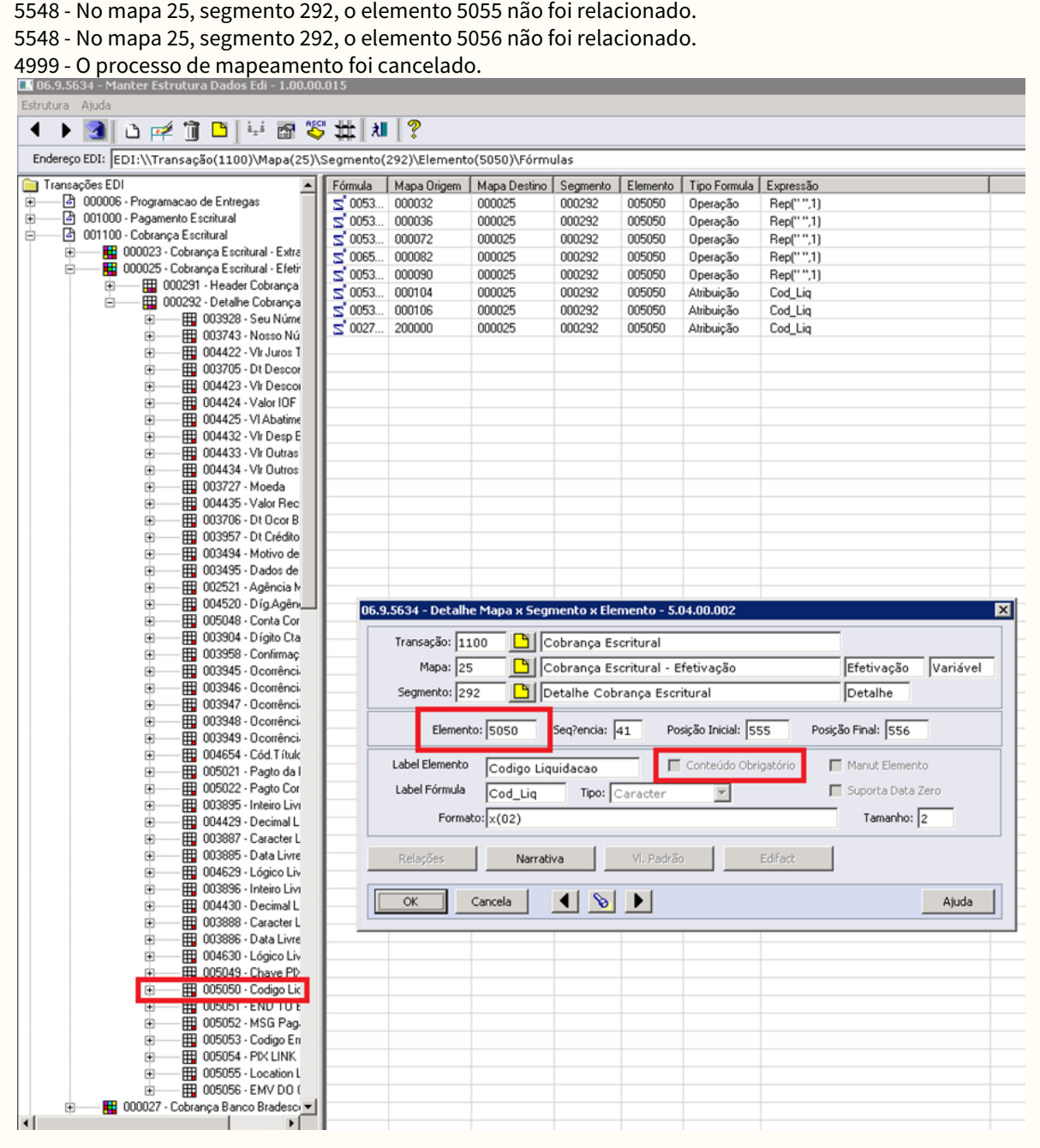

## **03. SOLUÇÃO**

O **mapeamento** foi alterado para buscar a **fórmula** se:

- O elemento estiver com o campo **Conteúdo Obrigatório** marcado;
- O elemento estiver com o campo **Conteúdo Obrigatório** desmarcado, mas tiver fórmula relacionada a ele.

## **04. DEMAIS INFORMAÇÕES**

Não se aplica

## **05. ASSUNTOS RELACIONADOS**
# 4.14.13 13050486 DFWKFOUNDATION-6775 DT [DTS4THF] Inconsistência no carregamento dos domínios para autenticação com LDAP

#### **01. DADOS GERAIS**

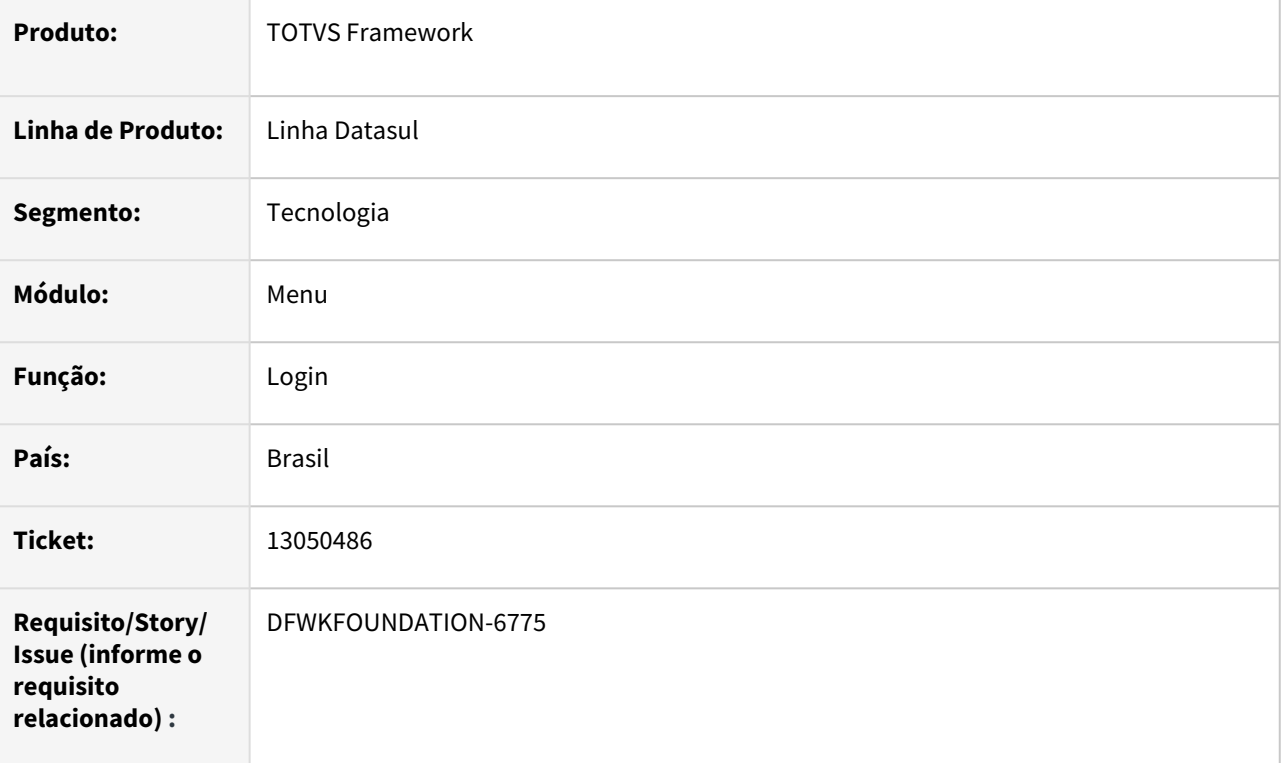

### **02. SITUAÇÃO/REQUISITO**

Inconsistência no carregamento dos domínios para autenticação com LDAP impossibilitando o uso do domínio no Login do produto.

### **03. SOLUÇÃO**

Foi realizada correção no processo de inicialização dos projetos web permitindo a exibição correta dos domínios no login do produto e também a leitura correta no processo de autenticação.

### **04. DEMAIS INFORMAÇÕES**

Não se aplica.

#### **05. ASSUNTOS RELACIONADOS**

# 4.14.14 13212353 DFWKTOOLS-5855 DT Erro de cadastro no CEP da pessoa jurídica

#### **01. DADOS GERAIS**

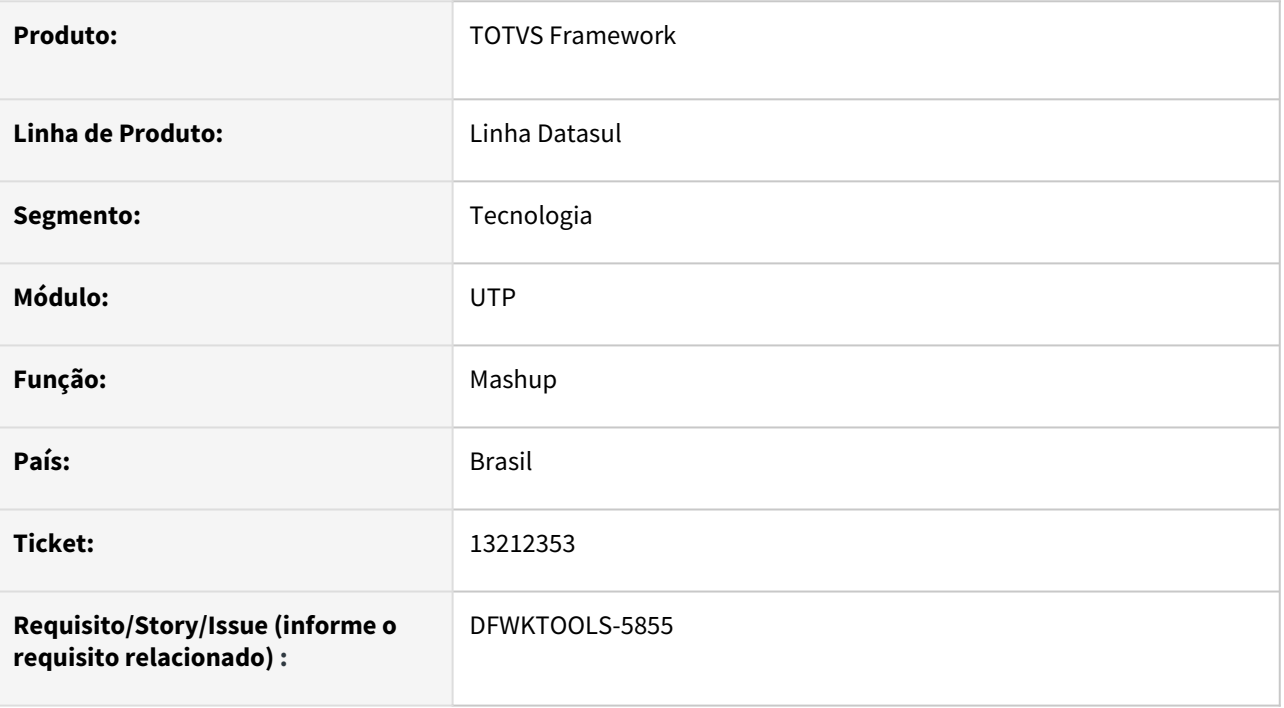

# **02. SITUAÇÃO/REQUISITO**

Alguns serviços que utilizam *mashup* não estão funcionais. Apresentando o seguinte erro:

\*\* "getProperty" was not found. (293).

### **03. SOLUÇÃO**

Realizado a correção do componente para a que realize a identificação da arquitetura, que pode ser tanto **JOBOSS** quanto **TOMCAT** e, dessa forma realize a chamada da respectiva função.

#### **04. DEMAIS INFORMAÇÕES**

Não se aplica.

#### **05. ASSUNTOS RELACIONADOS**

# 4.14.15 13239340 DFWKTOOLS-5903 DT Erro de Cadastro de Email

#### **01. DADOS GERAIS**

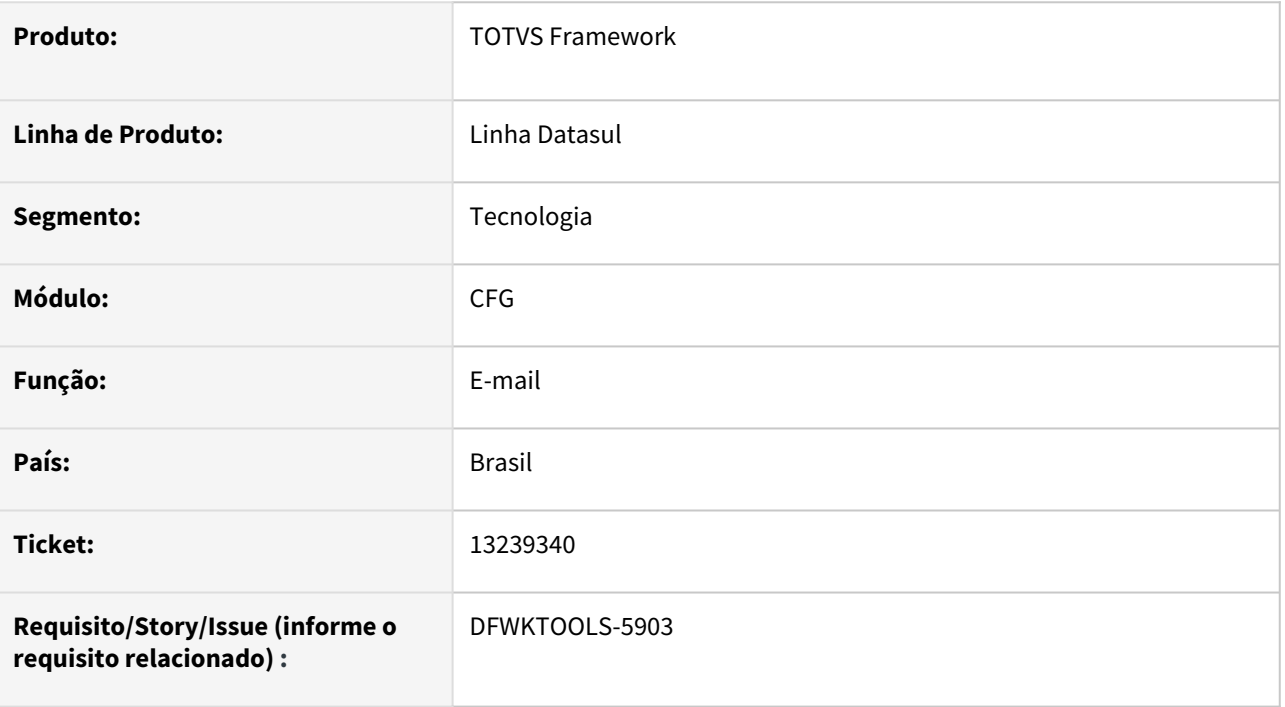

### **02. SITUAÇÃO/REQUISITO**

Ao acessar as propriedades de e-mail, campo remetente padrão, não é possível informar um endereço de email sem conter a extensão do nome de domínio **.com**.

# **03. SOLUÇÃO**

Foi desenvolvida a expressão regular que faça as validações e permita que o endereço de e-mail não obrigue a informar o nome de domínio **.com**.

### **04. DEMAIS INFORMAÇÕES**

Não se aplica

### **05. ASSUNTOS RELACIONADOS**

# 4.14.16 13243543 DFWKTOOLS-5863 DT Não tem como Alterar Modo Habilitado na configuração da Transação EAI

#### **01. DADOS GERAIS**

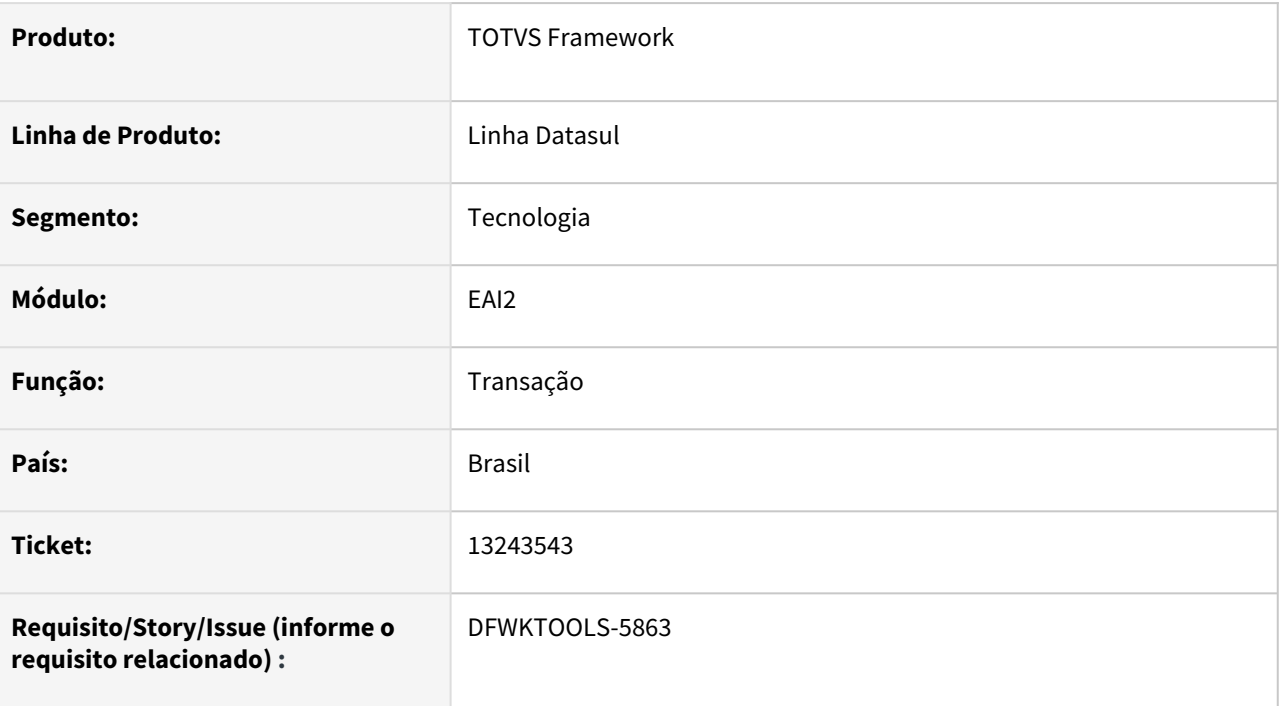

### **02. SITUAÇÃO/REQUISITO**

Atualmente na arquitetura **TOMCAT** não é possível alterar o modo das transações no  **Aplicativo Interno** (*hostapplication*) utilizando a tela **html.aplicativos-eai.**

Visto que uma transação pode ser implementada dando suporte a **Envio**, **Recebimento** ou **Ambos**, é necessário que a tela dê suporte permitindo alterar esses modos de operação, quando possível.

### **03. SOLUÇÃO**

No programa **html.aplicativos-eai**, utilizando a opção **Transações Disponíveis**, foi realizada a alteração em tela para que resgate da base de dados os modos suportados para cada Transação. Dessa forma será possível, dentre as opções disponíveis, escolher o modo que será **Habilitado** para o fluxo de mensagens da Transação nas integrações.

#### **04. DEMAIS INFORMAÇÕES**

Não se aplica.

#### **05. ASSUNTOS RELACIONADOS**

# 4.14.17 13330908 DFWKTOOLS-5944 DT [DTS4THF] Erro 500 ao se fazer uma requisição rest a uma DBO

#### **01. DADOS GERAIS**

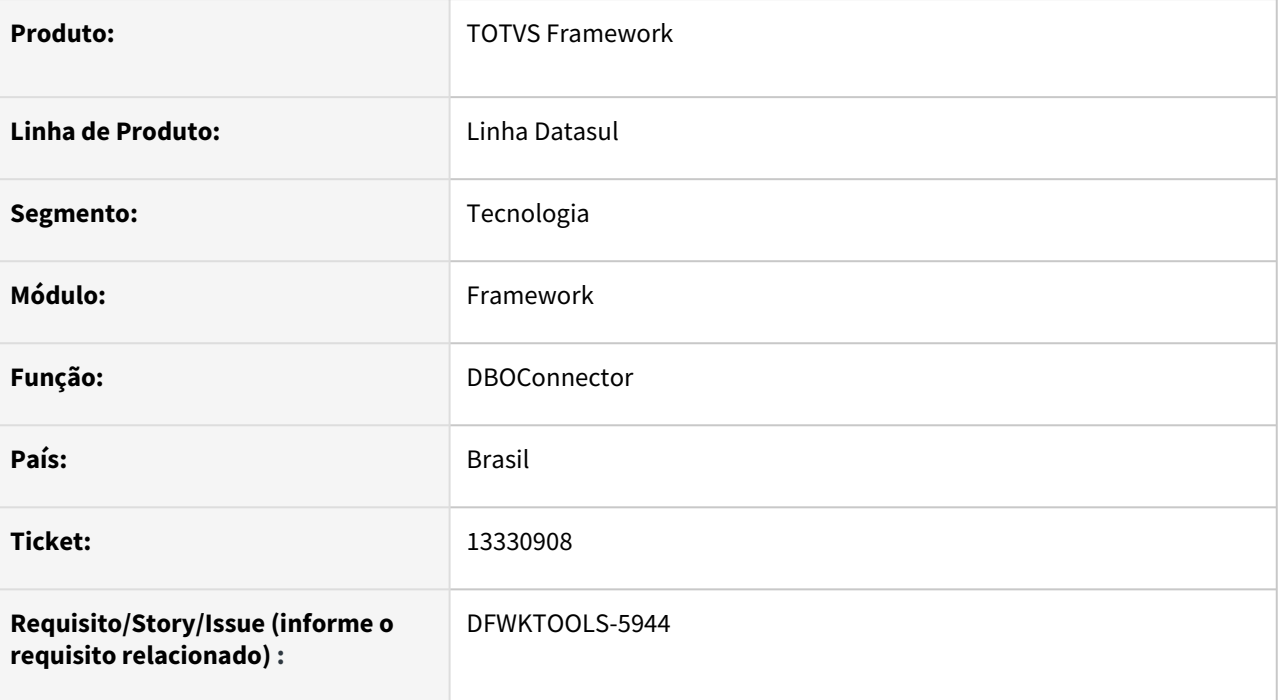

# **02. SITUAÇÃO/REQUISITO**

Algumas requisições de **DBO** estão falhando por falta do **programName** isso causa o **erro 500** na requisição. Apresentando a seguinte pilha de erro:

**Root Cause**

java.lang.NullPointerException

```
com.totvs.framework.rest.connector.DBOConnector.treatExceptionMessage(DBOConnector.ja
va:1536)
```

```
com.totvs.framework.rest.connector.DBOConnector.getProcessRequest(DBOConnector.java:
520)
```

```
com.totvs.framework.rest.controller.DBOService.getProcessRequest(DBOService.java:65)
     com.totvs.framework.rest.controller.DBOService.get(DBOService.java:59)
     java.base/jdk.internal.reflect.NativeMethodAccessorImpl.invoke0(Native Method)
```

```
\lambda java.base/
jdk.internal.reflect.DelegatingMethodAccessorImpl.invoke(DelegatingMethodAccessorImpl
.iava:43) java.base/java.lang.reflect.Method.invoke(Method.java:566)
org.springframework.web.method.support.InvocableHandlerMethod.doInvoke(InvocableHandl
erMethod.java:222)
org.springframework.web.method.support.InvocableHandlerMethod.invokeForRequest(Invoca
bleHandlerMethod.java:137)
org.springframework.web.servlet.mvc.method.annotation.ServletInvocableHandlerMethod.i
nvokeAndHandle(ServletInvocableHandlerMethod.java:110)
org.springframework.web.servlet.mvc.method.annotation.RequestMappingHandlerAdapter.in
vokeHandlerMethod(RequestMappingHandlerAdapter.java:814)
org.springframework.web.servlet.mvc.method.annotation.RequestMappingHandlerAdapter.ha
ndleInternal(RequestMappingHandlerAdapter.java:737)
org.springframework.web.servlet.mvc.method.AbstractHandlerMethodAdapter.handle(Abstra
ctHandlerMethodAdapter.java:85)
org.springframework.web.servlet.DispatcherServlet.doDispatch(DispatcherServlet.java:
959)
org.springframework.web.servlet.DispatcherServlet.doService(DispatcherServlet.java:
893)
org.springframework.web.servlet.FrameworkServlet.processRequest(FrameworkServlet.java
:969)
     org.springframework.web.servlet.FrameworkServlet.doGet(FrameworkServlet.java:860)
     javax.servlet.http.HttpServlet.service(HttpServlet.java:626)
org.springframework.web.servlet.FrameworkServlet.service(FrameworkServlet.java:845)
     javax.servlet.http.HttpServlet.service(HttpServlet.java:733)
     org.apache.tomcat.websocket.server.WsFilter.doFilter(WsFilter.java:53)
     com.totvs.framework.dts.DtsFilter.doFilter(DtsFilter.java:34)
     com.totvs.sso.SSOFilter.requestWithSession(SSOFilter.java:585)
     com.totvs.sso.SSOFilter.doFilter(SSOFilter.java:138)
```
jdk.internal.reflect.NativeMethodAccessorImpl.invoke(NativeMethodAccessorImpl.java:62

# **03. SOLUÇÃO**

java.base/

A causa do erro era a falta do **programName** na passagem de parâmetros, o programa foi alterado para corrigir essa situação.

# **04. DEMAIS INFORMAÇÕES**

# **05. ASSUNTOS RELACIONADOS**

# 4.14.18 13338520 DFWKFOUNDATION-6912 DT [DTS4THF] Erro ao abrir Datasul Interactive (DI)

#### **01. DADOS GERAIS**

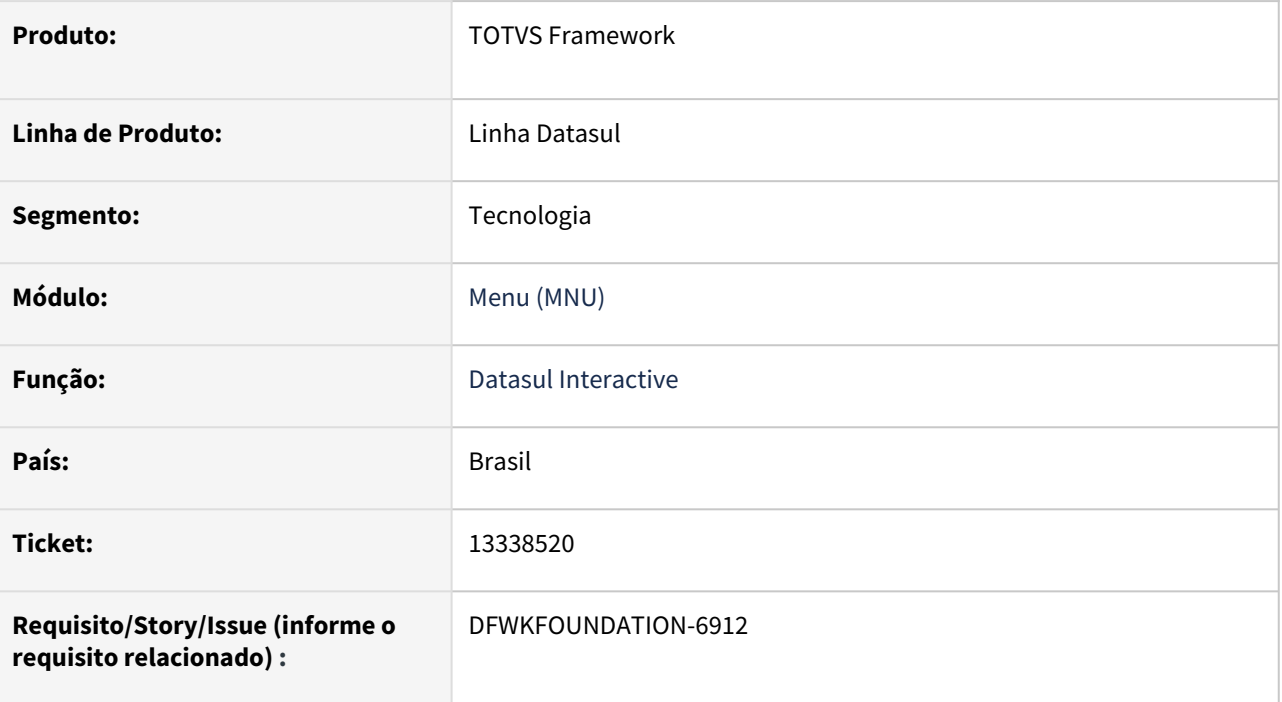

# **02. SITUAÇÃO/REQUISITO**

Ocorria erro ao abrir o Datasul Interactive quando o caminho do arquivo pf ou do arquivo ini do atalho de execução possuíam contra barra junto com determinados caracteres ("\t", "\n", "\b", "\r" ou "\f") ou espaços no inicio e fim da configuração.

# **03. SOLUÇÃO**

Foi corrigido o retorno do JSON para que não ocorre problema na utilização da contra barra e assim o DI passou a ser aberto corretamente.

#### **04. DEMAIS INFORMAÇÕES**

Não se aplica.

#### **05. ASSUNTOS RELACIONADOS**

# 4.14.19 13484499 DFWKFOUNDATION-7018 DT [DTS4THF] Falha no redirecionamento com login automático IIS

#### **01. DADOS GERAIS**

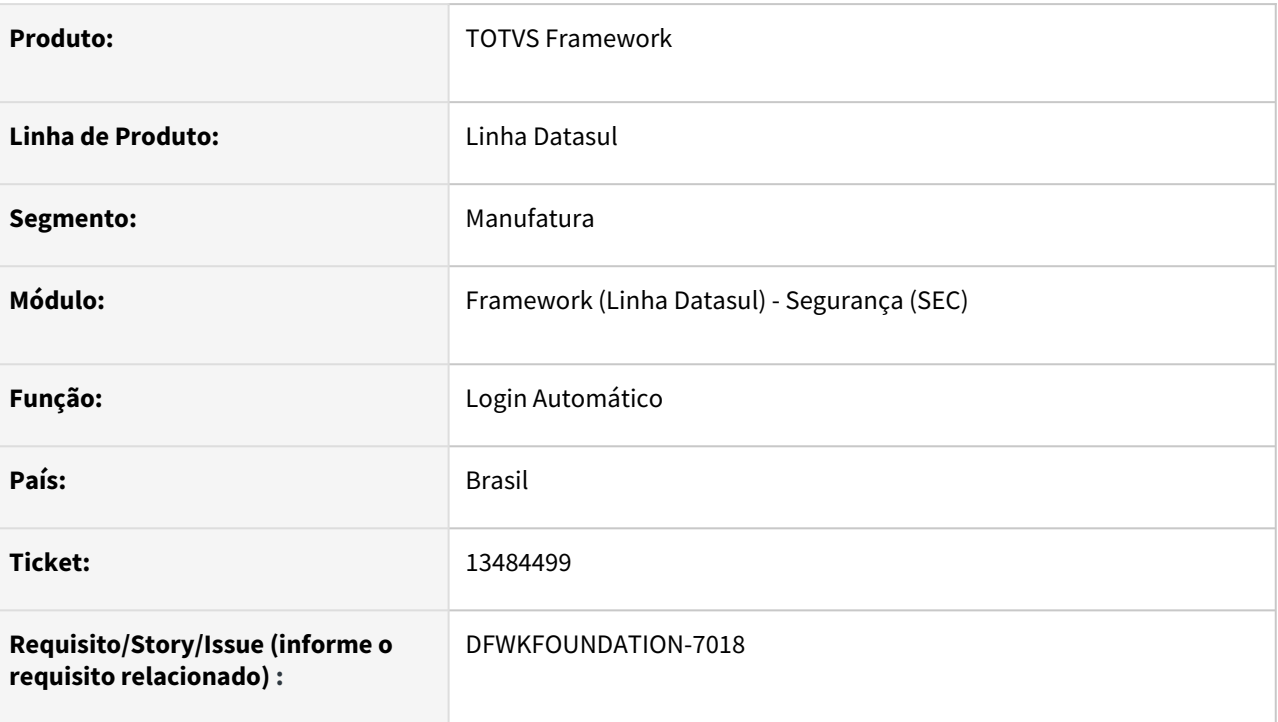

# **02. SITUAÇÃO/REQUISITO**

• Falha no redirecionamento de login, para acessos aos portais.

### **03. SOLUÇÃO**

• Foi implementado o redirecionamento no processo do login automático, permitindo retornar para contexto acessado.

### **04. DEMAIS INFORMAÇÕES**

• Não se aplica

### **05. ASSUNTOS RELACIONADOS**

# 4.14.20 13573077 DFWKTOOLS-6036 DT Inconsistência nos valores ao salvar o EAI de-para

#### **01. DADOS GERAIS**

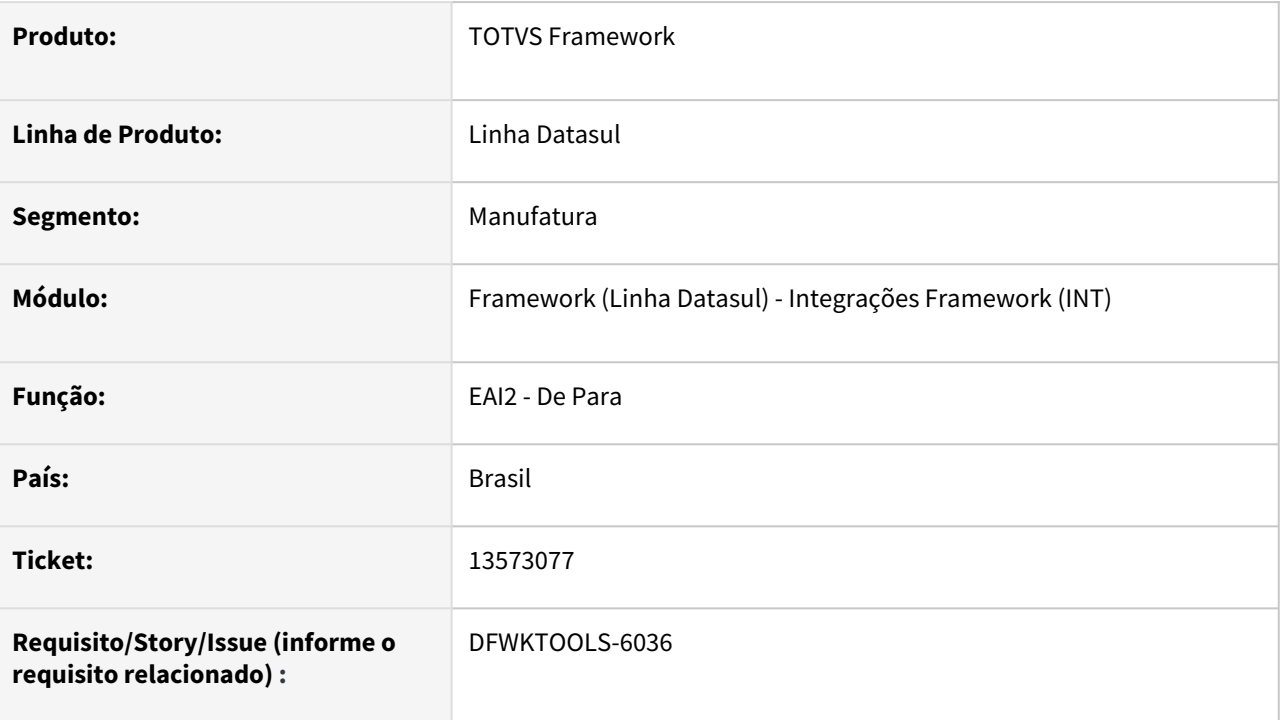

# **02. SITUAÇÃO/REQUISITO**

Os valores relacionados ao cadastro De Para (EAI2) estão sendo gravados com inconsistências no banco de dados.

### **03. SOLUÇÃO**

Foram efetuados ajustes no procedimento de salvar os valores no banco de dados.

#### **04. DEMAIS INFORMAÇÕES**

Tabelas relacionadas:

eai\_de\_para

eai\_de\_para\_val

#### **05. ASSUNTOS RELACIONADOS**

# 4.14.21 13637103 DFWKTOOLS-6089 DT Impossibilidade de realizar a geração do PDF em ambiente HTTPS

#### **01. DADOS GERAIS**

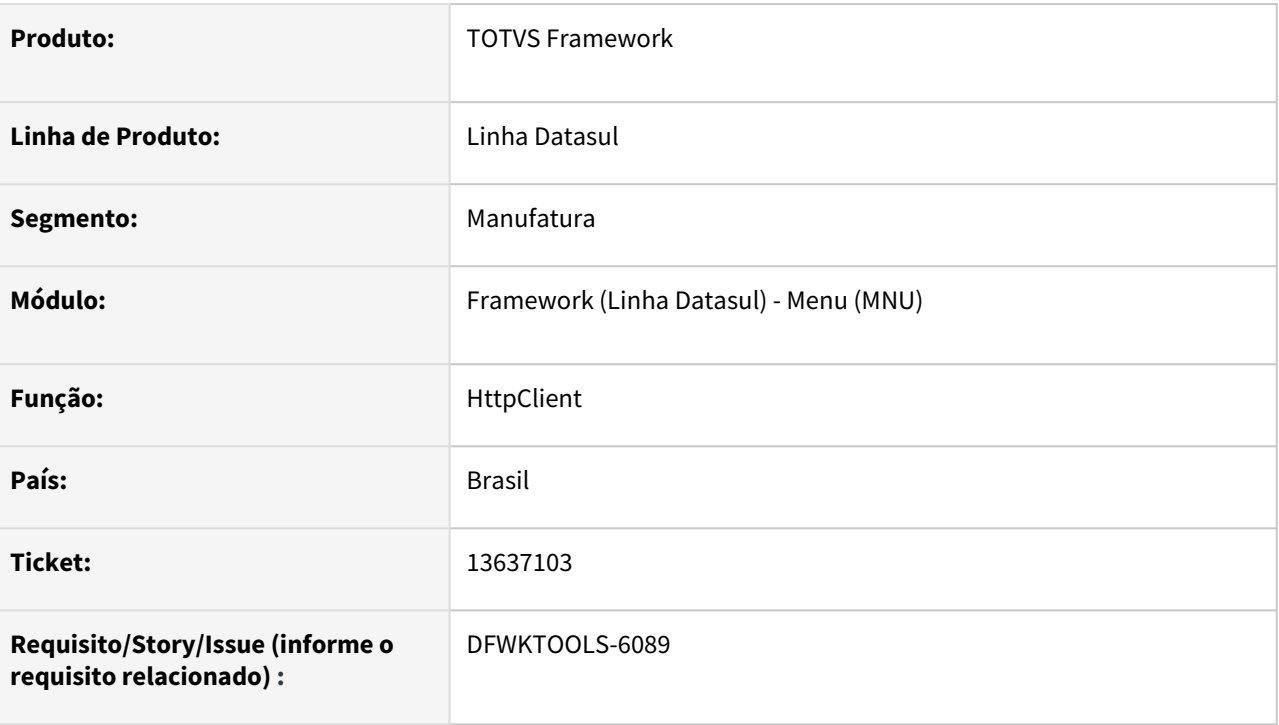

# **02. SITUAÇÃO/REQUISITO**

O *Host* esta sendo atribuído ao **IP interno** do servidor, porem caso a URL da requisição não seja o IP, acarreta o erro de certificado não condizente ao *Host*, e durante a geração do PDF o mesmo realiza a verificação do certificado.

### **03. SOLUÇÃO**

Caso a **URL** seja o próprio **IP interno**, o mesmo não realiza mudanças, mas caso não seja, o *host* passa a ser a própria **URL** de requisição.

### **04. DEMAIS INFORMAÇÕES**

Não se aplica

### **05. ASSUNTOS RELACIONADOS**

# 4.14.22 13688739 DFWKTOOLS-6091 DT Agentes AppServer permanecem conectados

#### **01. DADOS GERAIS**

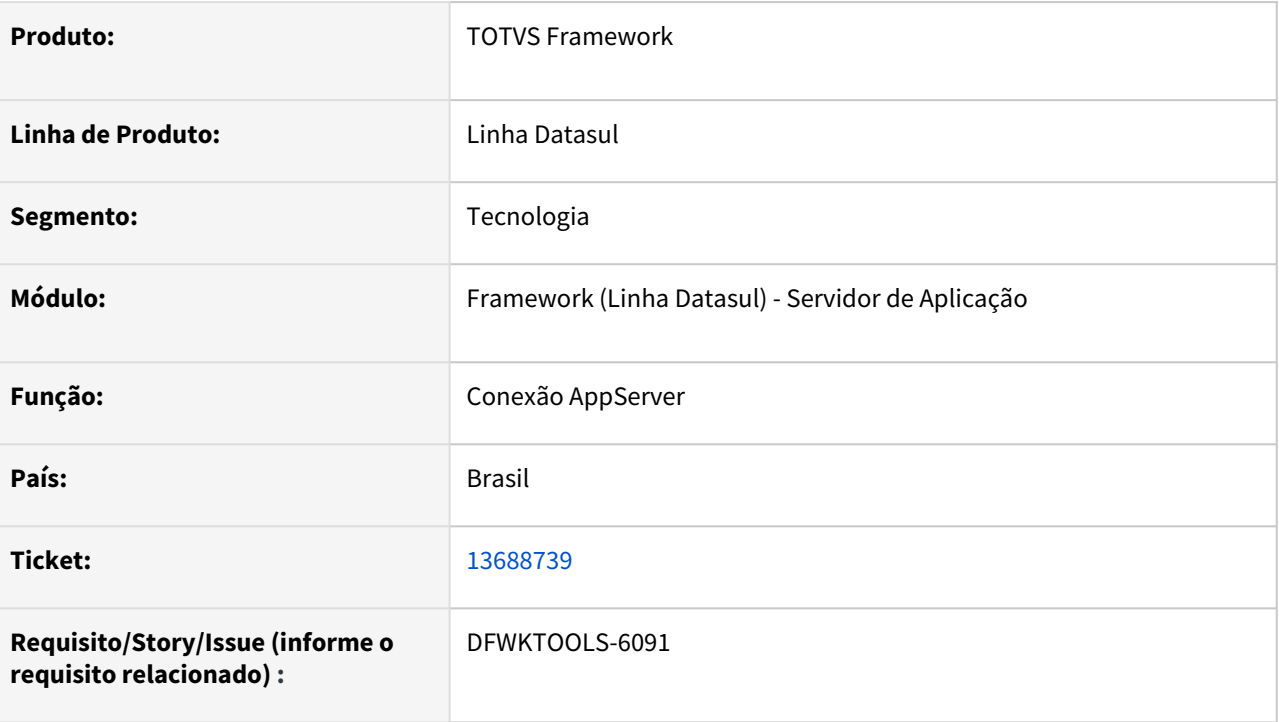

# **02. SITUAÇÃO/REQUISITO**

Intermitência na conexão com o **AppServer** devido aos agentes ficarem presos com o status **CONNECTED**.

### **03. SOLUÇÃO**

Foram efetuados ajustes no procedimento de conexão e liberação dos agentes no fluxo **Java → AppServer.**

### **04. DEMAIS INFORMAÇÕES**

Não se aplica.

#### **05. ASSUNTOS RELACIONADOS**

# 4.14.23 13743957 DFWKTOOLS-6223 DT Acesso externo ao portal com login automático ativo

#### **01. DADOS GERAIS**

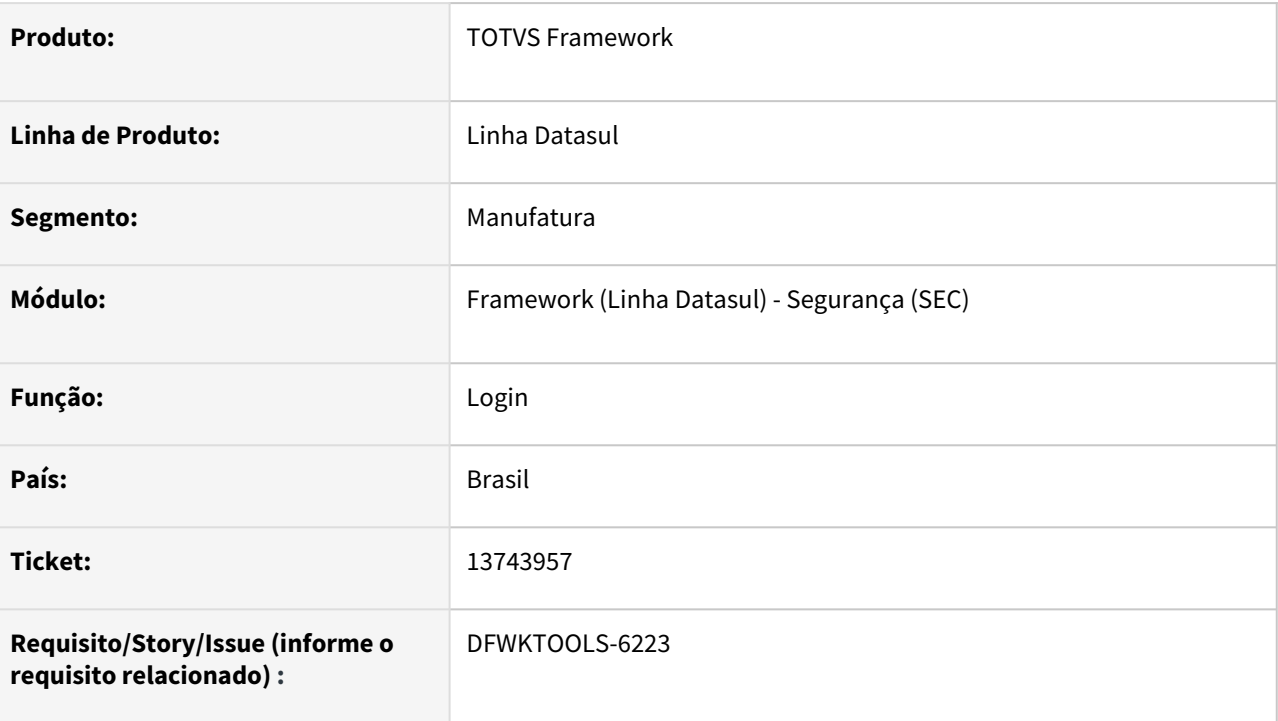

### **02. SITUAÇÃO/REQUISITO**

Impossibilidade de efetuar o login no portal quando realizado via **acesso HTTPS externo** com o produto configurado com o **login automático ativado**.

### **03. SOLUÇÃO**

Foram efetuados ajustes no procedimento de login para **sempre requisitar o usuário e senha** do produto TOTVS - Linha Datasul quando o **acesso** for realizado **externamente**.

### **04. DEMAIS INFORMAÇÕES**

O redirecionamento para a tela de login (usuário e senha) é realizado automaticamente caso o servidor e porta da URL esteja corretamente configurado na tela: Propriedades → Gerais → **Endereço IP ou nome do servidor de aplicação Web (Externo)** e **Porta do servidor de aplicação Web (Externo)**.

#### IMPORTANTE!

A atual arquitetura não permite o uso da funcionalidade de login automático quando o acesso for externo. Mesmo que esteja configurado, sempre será solicitado o usuário e senha do produto TOTVS - Linha Datasul. O login será realizado automaticamente somente em acessos internos.

#### **05. ASSUNTOS RELACIONADOS**

# 4.14.24 13757789 DFWKTOOLS-6124 DT NF - Concatenação de alguns campos no cabeçalho da planilha - programa CE0403

#### **01. DADOS GERAIS**

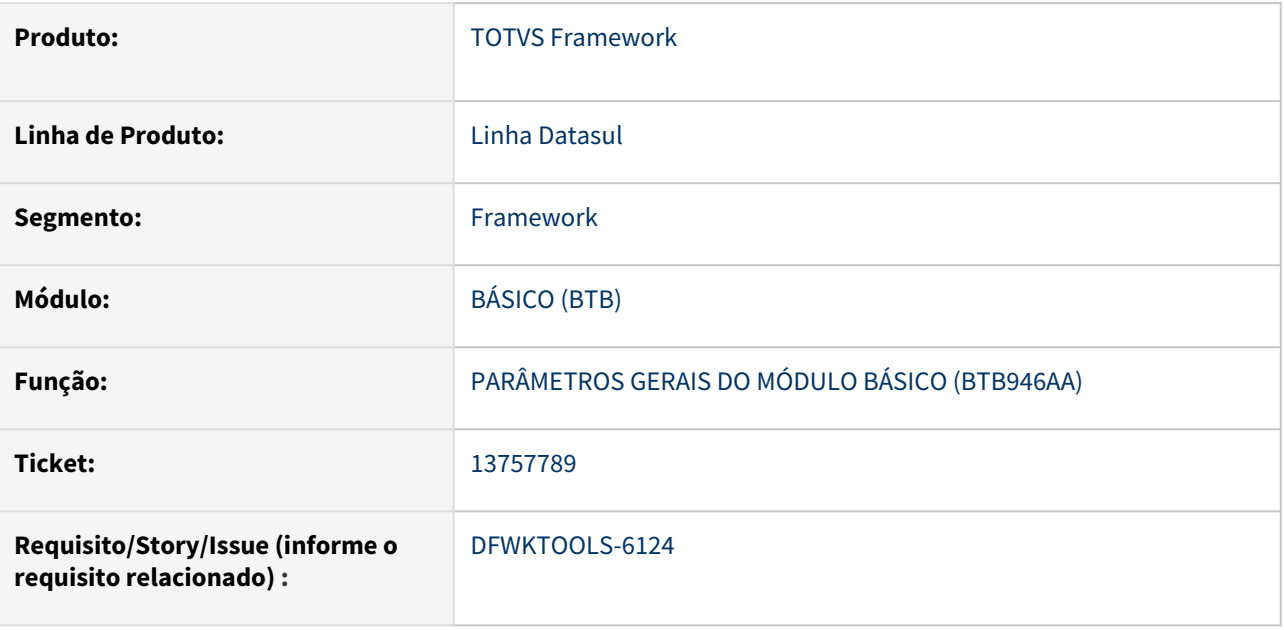

## **02. SITUAÇÃO/REQUISITO**

Planilhas geradas com essa versão da API apresentam cabeçalho sem espaçamento.

# **03. SOLUÇÃO**

Revisamos a solução para manter o correto espaçamento.

### **04. DEMAIS INFORMAÇÕES**

Não se aplica

#### **05. ASSUNTOS RELACIONADOS**

# 4.14.25 13771758 DFWKTOOLS-6133 DT Estouro de campo no envio de métricas

#### **01. DADOS GERAIS**

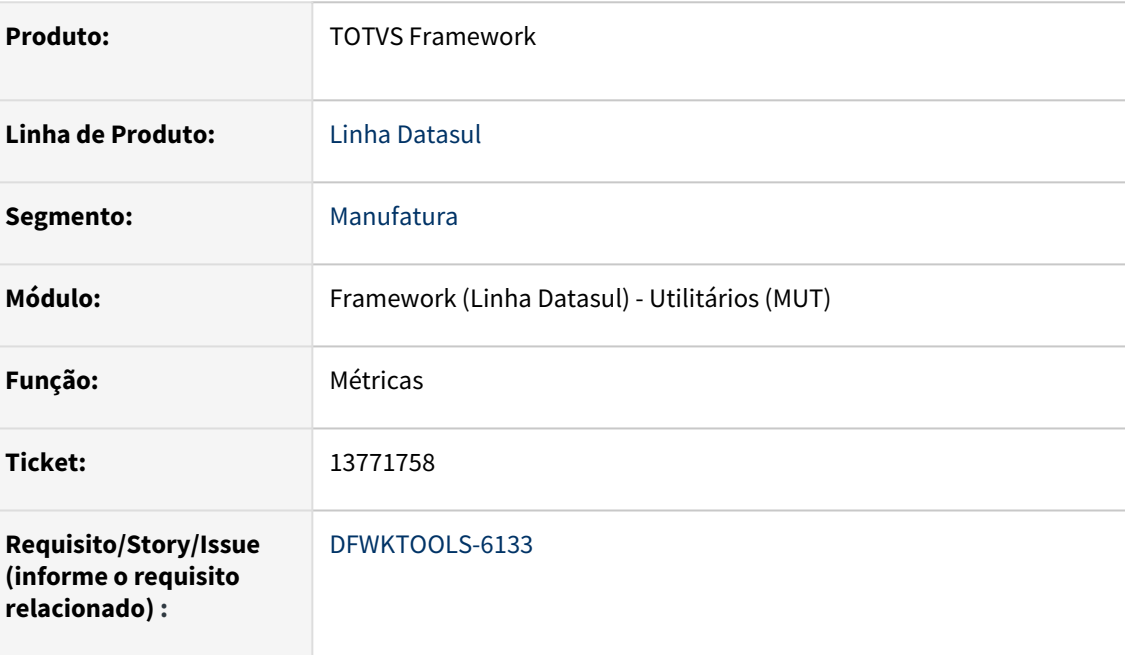

# **02. SITUAÇÃO/REQUISITO**

Ao enviar as métricas ocorre o erro **Progress** abaixo indicando que o valor **3877705731** é muito grande para caber em um **INTEGER** e isso gera inconsistências na base.

#### **LOG**

(Procedure: pi-cria-producao mip/miapi004.p Line:6441) **Value 3877705731 too large to fit in INTEGER. Line 58 in InitialValues com.totvs.framework.btb.metrics.Metric. (15747)** (Procedure: enviarMetrica mip/metrica.p Line:409) **Value 3877705796 too large to fit in INTEGER. Line 58 in InitialValues com.totvs.framework.btb.metrics.Metric. (15747)**

# **03. SOLUÇÃO**

Ajustado o programa de métricas para alterar o tipo do campo de **INTEGER** para **INT64**.

Com isso, é aumentada a capacidade de armazenamento do campo, que permitirá manter a sessão Progress ativa por muito mais tempo.

Por que ocorria o estouro de tamanho do campo INTEGER?

♦ O campo que teve o estouro do tamanho é responsável pela sessão Progress que fica aberta ao executar algum programa;

♦ Qualquer rotina que rode via **RPW** ou **Appserver** e tenha métricas adicionais, estando ativa há mais de 25 dias, irá ocasionar o erro;

♦ A saída de contorno era reiniciar o **Appserver.**

### **04. DEMAIS INFORMAÇÕES**

Não se aplica

#### **05. ASSUNTOS RELACIONADOS**

# 4.14.26 13793740 DFWKTOOLS-6197 DT Ao trocar de empresa ocorre erro técnico em alguns programas

#### **01. DADOS GERAIS**

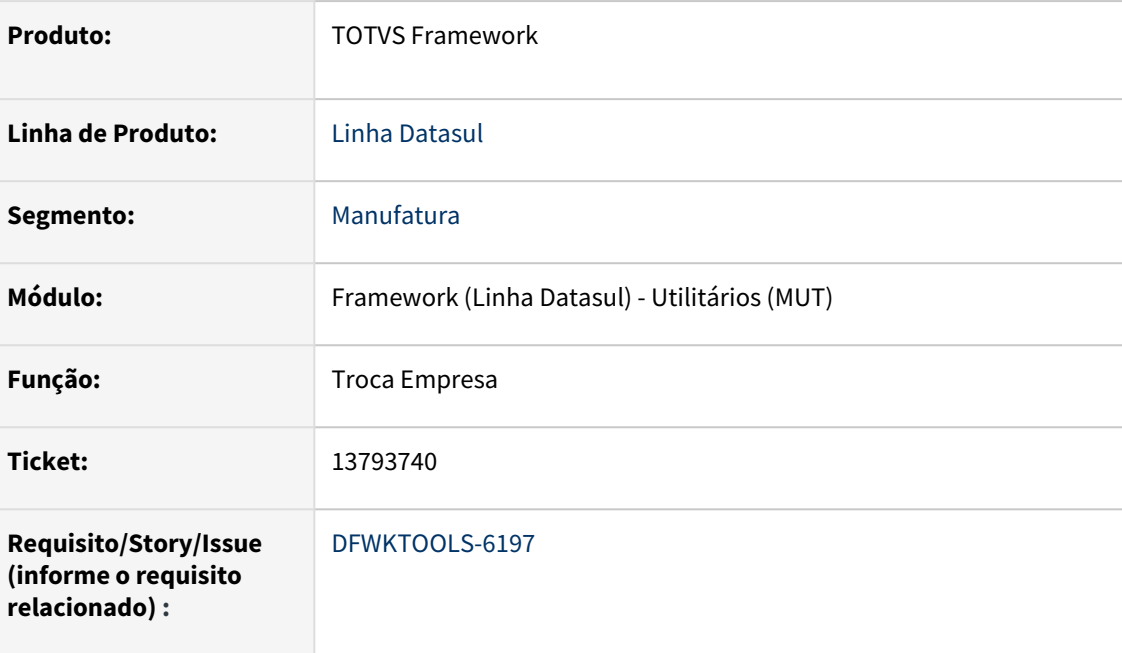

# **02. SITUAÇÃO/REQUISITO**

Após trocar a empresa e executar o programa **RE0101 - Manutenção Parâmetros Usuário Recebimento** é apresentado o erro técnico **invwr/v01in292.w Database dictdb not connected. (1006)**.

Também ocorre em outros objetos como:

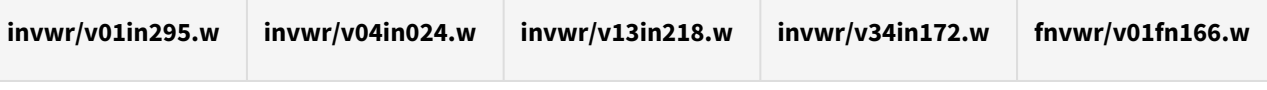

#### **Programa BTB962AA**  $\mathbf{A}$

 [22/03/09@09:26:27.362-0300] P-014880 T-001020 2 4GL 4GLTRACE Run fnvwr/v01fn166.w PERSIST [broker-init-object - adm/objects/broker.p @ 3921]

[22/03/09@09:26:27.369-0300] P-014880 T-001020 1 4GL -- (Procedure: 'broker-init-object adm/objects/ broker.p' Line:3921) **fnvwr/v01fn166.w Database dictdb not connected. (1006)**

### **03. SOLUÇÃO**

Identificado que o problema ocorre na include **src/adm/method/tableio.i**, devido ao preprocessador não criar o **dictdb** para efetuar a validação do **isPartitioned**.

Essa questão está relacionada ao **table partitioning**, que necessita criar o banco **dictdb** para efetuar o gerenciamento e o desempenho do banco de dados.

Ajustada a include **tableio** para validar corretamente o **table partitioning** e afetar somente quem utiliza essa técnica.

#### **Progress Software Corporation:**  $\bullet$

Tabelas de banco de dados particionadas para melhorar o gerenciamento e o desempenho. O OpenEdge Table Partitioning pode melhorar muito a disponibilidade, capacidade de gerenciamento e desempenho de quase qualquer banco de dados corporativo. Ao particionar as tabelas em unidades menores e mais gerenciáveis, os administradores de banco de dados usam uma abordagem "dividir e conquistar" para o gerenciamento de dados.

Principais benefícios

- Manutenção mais focada;
- Flexibilidade considerável no gerenciamento de partições;
- Maior eficiência de consulta;
- Transparência na aplicação, com mudanças mínimas necessárias.

Como as consultas podem ser separadas para isolar o uso do índice de uma partição específica, elas são executadas com mais eficiência. Melhor ainda, espalhar a contenção de índice em vários índices remove o gargalo de índice único.

**FONTE:** <https://www.progress.com/openedge/components/table-partitioning>

#### **04. DEMAIS INFORMAÇÕES**

Não se aplica

#### **05. ASSUNTOS RELACIONADOS**

<https://www.progress.com/openedge/components/table-partitioning>

# 4.14.27 DFWKFOUNDATION-6524 DT [DTS4THF] Falha ao carregar literais no programa gerenciamento de campos pessoais e/ou sensíveis

#### **01. DADOS GERAIS**

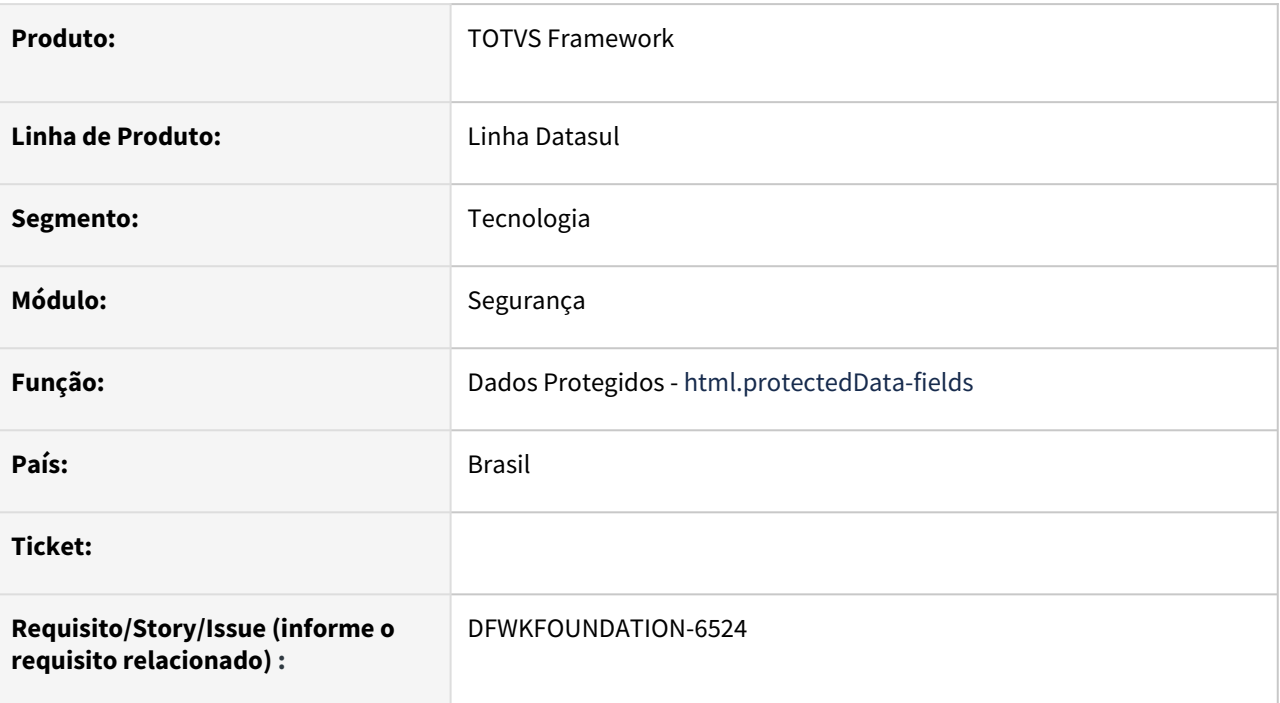

### **02. SITUAÇÃO/REQUISITO**

Algumas literais do programa **Gerenciamento de campos pessoais (html.protectedData-fields)** estão aparecendo de forma incorreta na tela após realizar uma operação de pesquisa avançada.

### **03. SOLUÇÃO**

Foi realizada uma correção no processo de pesquisa para que as literais em tela se mantivessem com os valores corretos mesmo após confirmar uma ação de pesquisa avançada.

### **04. DEMAIS INFORMAÇÕES**

Não se aplica.

#### **05. ASSUNTOS RELACIONADOS**

[Gerenciamento dos campos pessoais e/ou sensíveis \(html.protectedData-fields\)](https://tdn.totvs.com/pages/viewpage.action?pageId=546680387)

# 4.14.28 DFWKFOUNDATION-6660 DT [DTS4THF] Falha indevida de campo pertencente a índice único na anonimização de dados

#### **01. DADOS GERAIS**

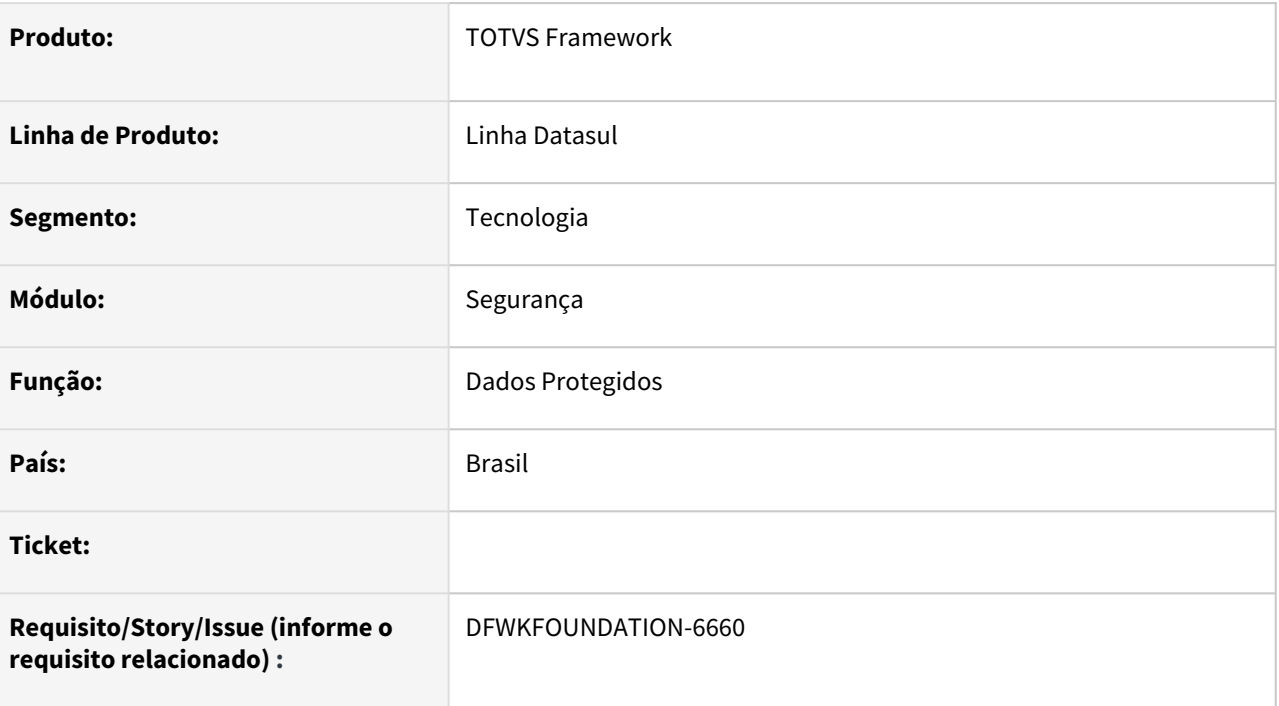

# **02. SITUAÇÃO/REQUISITO**

No processo de anonimização de dados, a validação de campos que fazem parte de um índice único está retornando resultado inválido.

Existem alguns cenários em que um campo de tabela não faz parte nem de índice único e nem tampouco de chave primária e a função **isIndexField()** do fonte **sec/protectedData/Anonymyzer.p** retorna **YES** indevidamente.

### **03. SOLUÇÃO**

Foi alterada função **isIndexField()** para que realize tratamento apenas para checagem de campo pertencente a índice único no banco de dados e foi criada uma nova função **isPrimaryKeyField()** com os mesmos parâmetros, mas com objetivo de checar se um campo de tabela faz parte de chave primária no banco de dados, independente de ser único ou não, pois no banco de dados Progress não existe a obrigatoriedade de campos pertencentes a uma chave primária serem também únicos.

A rotina de validação para anonimização de dados passou a fazer a validação em duas etapas:

- ♦ Validação de chave primária;
- ♦ Validação de índice único.

Se em qualquer uma das duas validações tiver retorno positivo, a anonimização de dados é negada.

# **04. DEMAIS INFORMAÇÕES**

Não se aplica.

### **05. ASSUNTOS RELACIONADOS**

[API de Anonimização](https://tdn.totvs.com/pages/viewpage.action?pageId=567575481)

# 4.14.29 DFWKFOUNDATION-6813 DT Falha validação agendamento RPW EMS5 via API

#### **01. DADOS GERAIS**

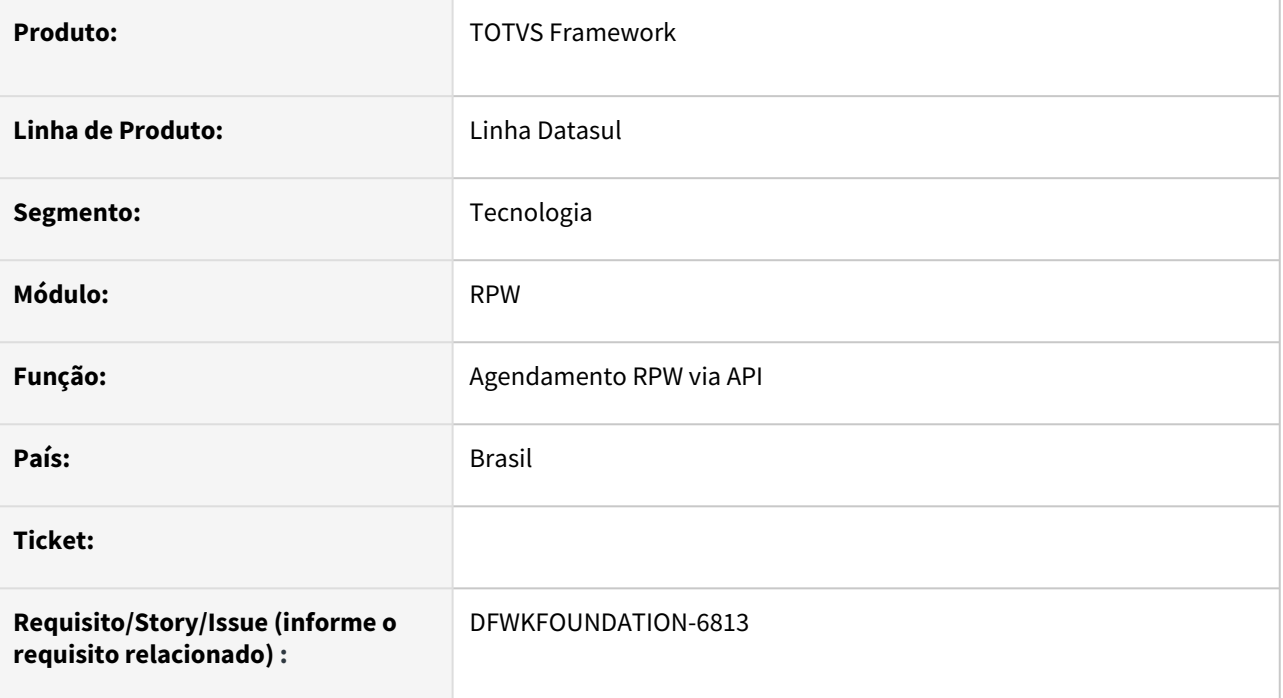

### **02. SITUAÇÃO/REQUISITO**

Ao realizar o agendamento, apontando para um **Servidor de Execução** que existe, mas que não tem Broker vinculado, está retornando o seguinte erro

```
"detailedMessage": 
"Verifique se existe uma ocorrência para o(a) Servidor Execução\nServidores Execução 
informado(a) no cadastro de .",
"code": "1284",
"message": "Servidor Execução\nServidores Execução inexistente !",
"type": "error"
```
Em resumo, a validação está incorreta pois o servidor de execução é válido e a mensagem de erro apresentada está confusa e contém caracter **\n** (quebra de linha).

#### **03. SOLUÇÃO**

Foi realizada correção na rotina de agendamento **RPW** para **EMS5** em relação a validação do código de servidor de execução e também na apresentação da mensagem de validação que estava confusa.

A mensagem de erro passou agora a apresentar de forma clara e identifica também o código do servidor de execução em caso de problemas.

 $\boldsymbol{\delta}$ "detailedMessage": "Verifique se existe uma ocorrência para o(a) Servidor Execução: www.informado(a) no cadastro de Servidores Execução.", "code": "1284", "message": "Servidor Execução: "The inexistente !", "type": "error"  $\overline{\mathbf{3}}$ 

### **04. DEMAIS INFORMAÇÕES**

Não se aplica.

#### **05. ASSUNTOS RELACIONADOS**

# 4.14.30 DFWKFOUNDATION-6884 DT Parâmetro de envio de e-mail não está funcionando para EMS5

#### **01. DADOS GERAIS**

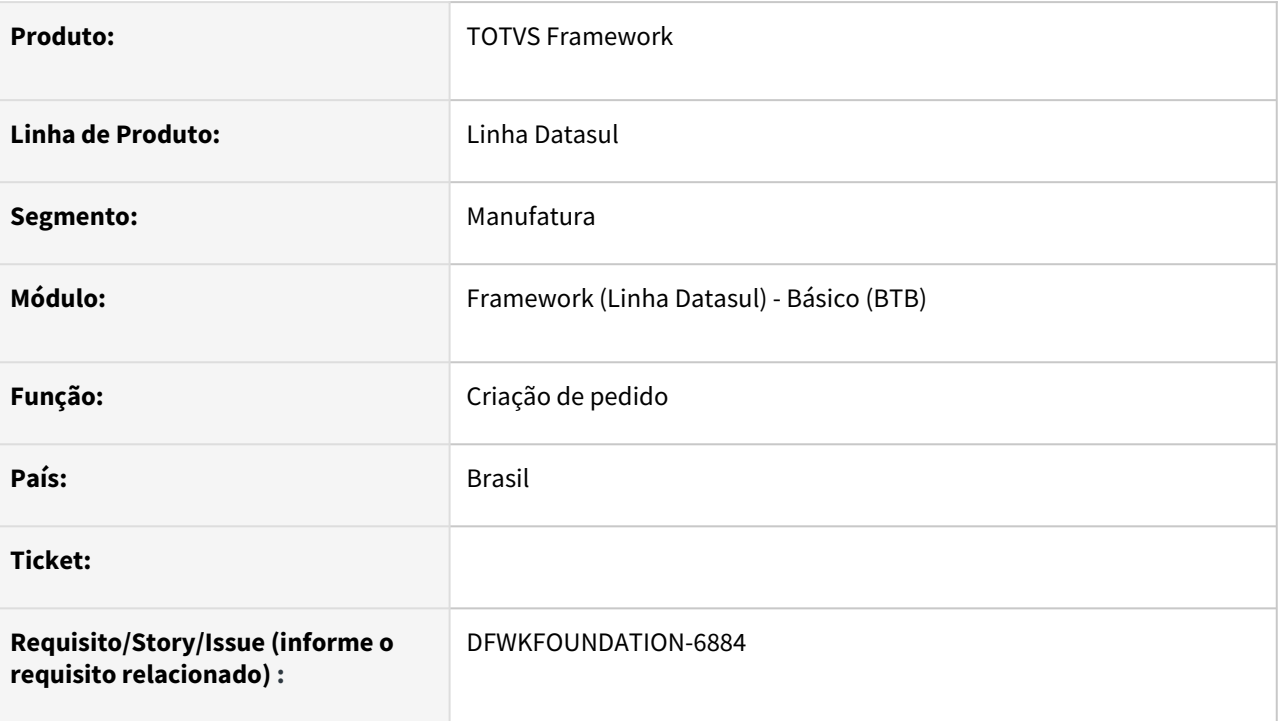

# **02. SITUAÇÃO/REQUISITO**

O parâmetro 'Envio de e-mail' não estava sendo respeitado ao criar pedidos EMS5. Mesmo marcando para enviar e-mail, ao consultar o pedido criado, o mesmo estava parametrizado para não enviar e-mail.

# **03. SOLUÇÃO**

Foi corrigido para que o parâmetro de envio de e-mail seja respeitado conforme valor inserido em tela.

### **04. DEMAIS INFORMAÇÕES**

Não se aplica.

### **05. ASSUNTOS RELACIONADOS**

# 4.14.31 DFWKFOUNDATION-6957 DT Atualizar ID das métricas

#### **01. DADOS GERAIS**

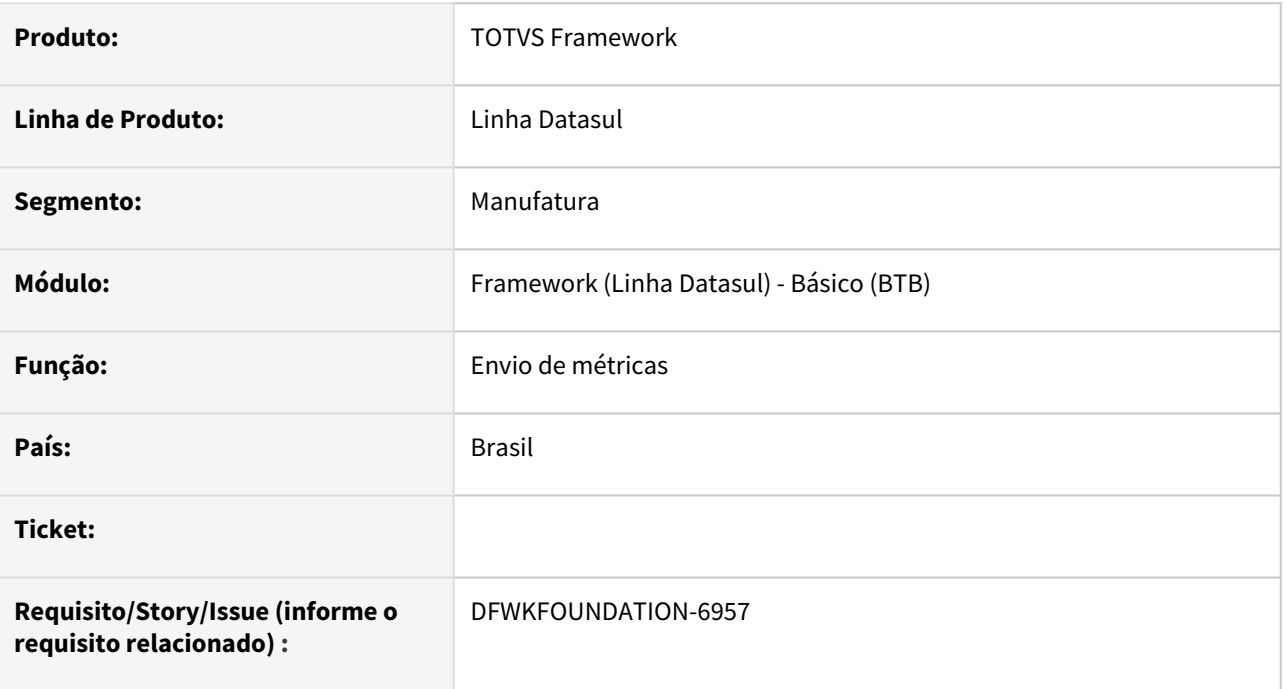

# **02. SITUAÇÃO/REQUISITO**

Alterar o ID das métricas enviadas ao License Server.

### **03. SOLUÇÃO**

Alterado o id das métricas e ajustado os programas para enviarem os valores de acordo com o tipo esperado.

### **04. DEMAIS INFORMAÇÕES**

Não se aplica.

#### **05. ASSUNTOS RELACIONADOS**

# 4.14.32 DFWKFOUNDATION-6968 DT Erro ao executar alguns relatórios EMS5 no novo RPW

#### **01. DADOS GERAIS**

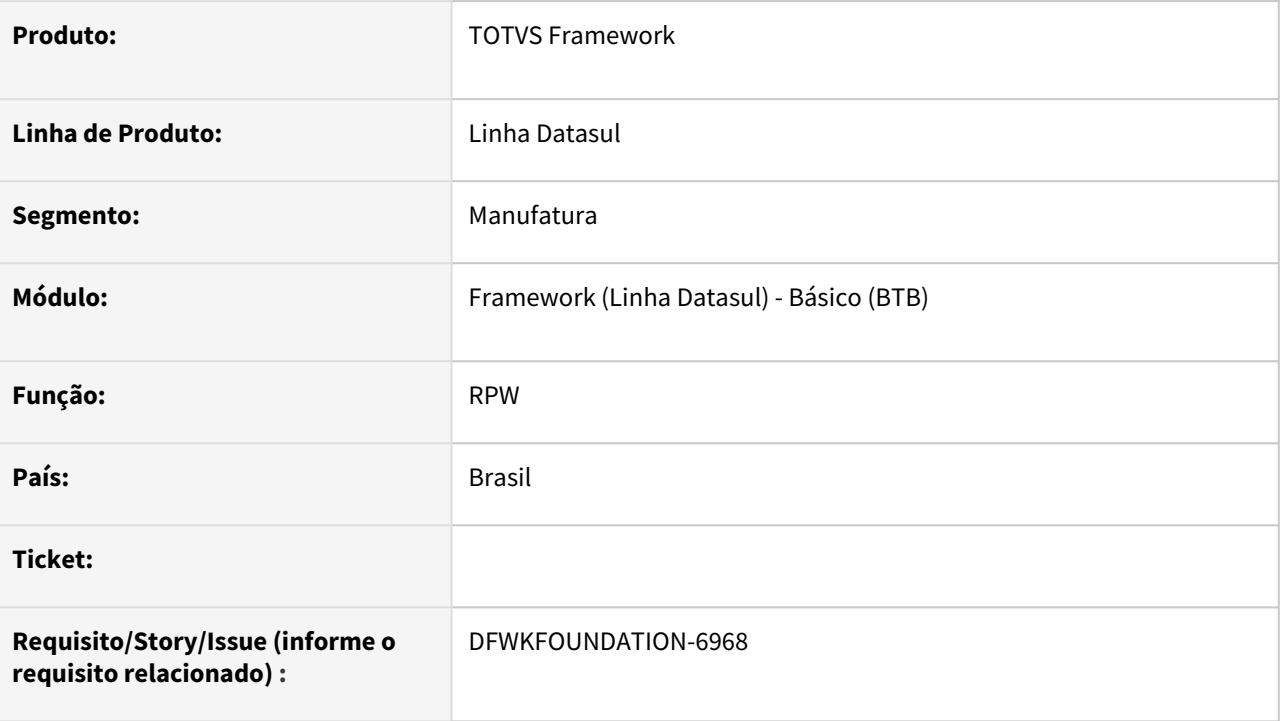

# **02. SITUAÇÃO/REQUISITO**

Ao executar determinados relatórios EMS5 no novo RPW (exemplo: *rel\_espec\_bem*) o relatório era gerado com sucesso porém o pedido constava como "Executado com erro".

### **03. SOLUÇÃO**

Foi corrigido para que o pedido apareça com status "Executado com sucesso" e alterado os pontos que estavam gerando erro na execução.

#### **04. DEMAIS INFORMAÇÕES**

Não se aplica.

#### **05. ASSUNTOS RELACIONADOS**

# 4.14.33 DFWKFOUNDATION-7054 DT Parametrização do Audit Trail

#### **01. DADOS GERAIS**

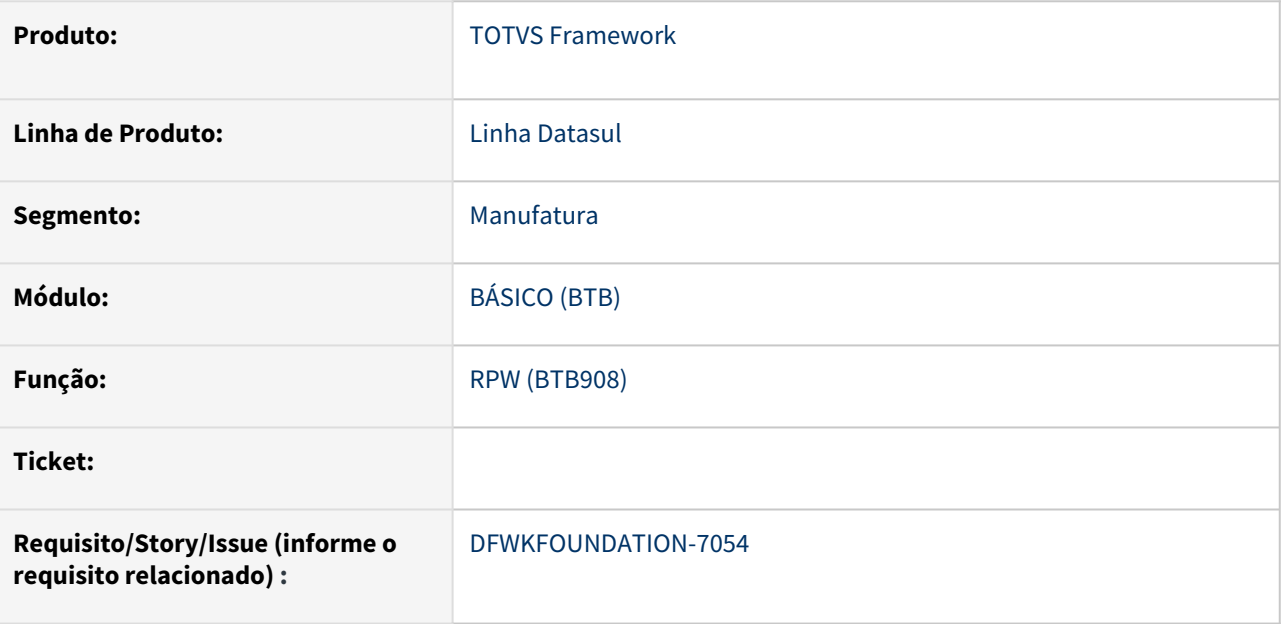

# **02. SITUAÇÃO/REQUISITO**

Compatibilizar a parametrização do Audit Trail para o uso do novo RPW.

### **03. SOLUÇÃO**

O programa de entrada de parâmetros do Audit Trail foi alterado para fazer a correta validação do servidor.

#### **04. DEMAIS INFORMAÇÕES**

Não se aplica

### **05. ASSUNTOS RELACIONADOS**

<https://tdn.totvs.com/pages/viewpage.action?pageId=286008860>

# 4.14.34 DFWKFOUNDATION-7203 DT Adequação include i-rpout.i

#### **01. DADOS GERAIS**

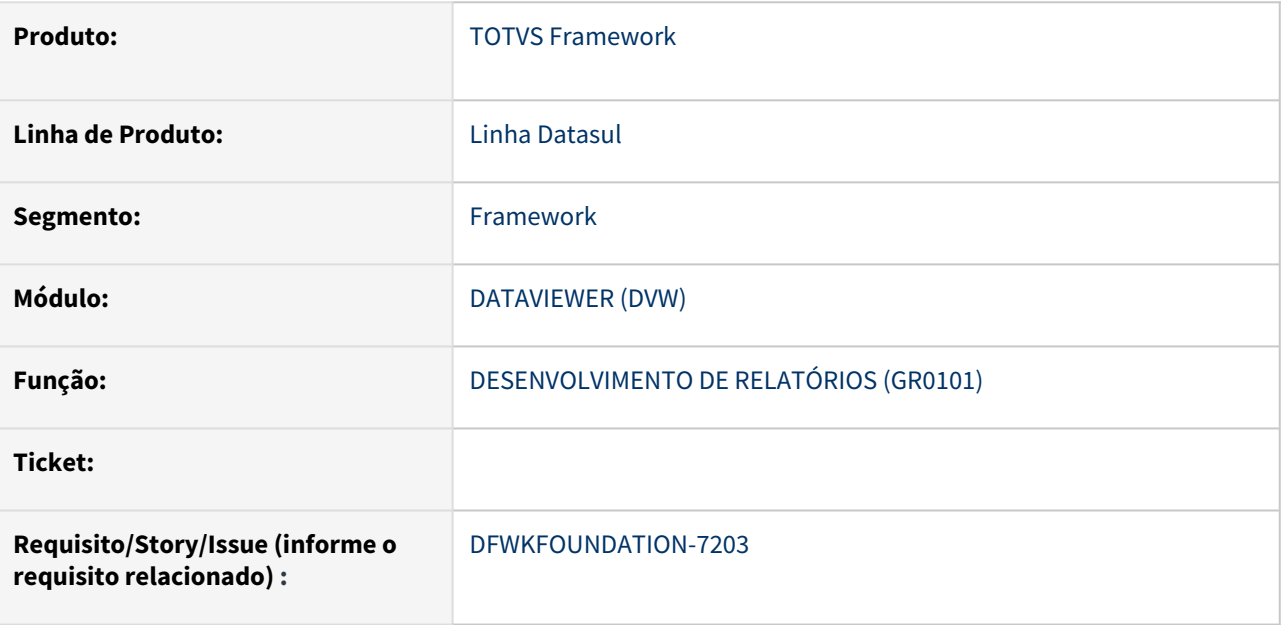

# **02. SITUAÇÃO/REQUISITO**

Necessidade de adequação em relatórios gerados por versão específica da ferramenta Dataviewer após alterações de dicionário para a implementação do Task Manager.

### **03. SOLUÇÃO**

Alteramos, com script, os programas que necessitavam de adequação. Usamos nesses programas a última versão das includes disponibilizadas.

### **04. DEMAIS INFORMAÇÕES**

Não se aplica

#### **05. ASSUNTOS RELACIONADOS**
# 4.14.35 DFWKTOOLS-4638 DT Tratamento de erro na geração do utapi012 quando o Apache Poi está ativo

### **01. DADOS GERAIS**

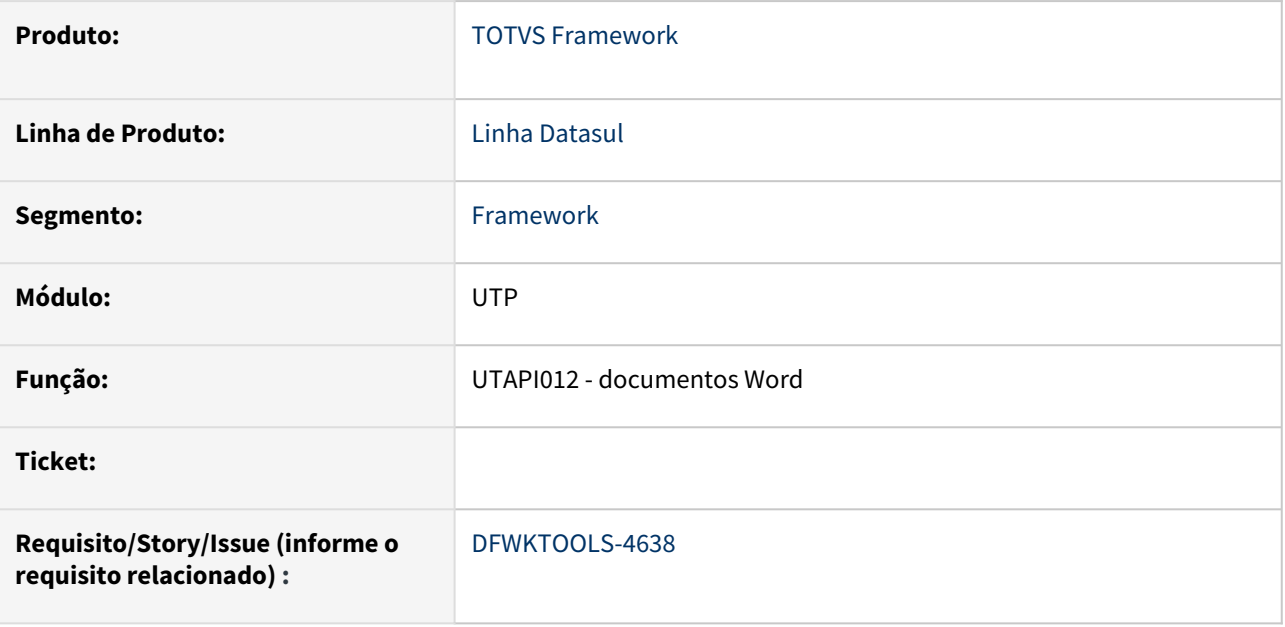

## **02. SITUAÇÃO/REQUISITO**

Mensagens de erro ao se efetuar a requisição não são tratadas, o que gera erro Progress quando acontece falha na requisição.

## **03. SOLUÇÃO**

Só o retorno 200 OK é processado, qualquer outro código de erro é gerada a mensagem correspondente.

## **04. DEMAIS INFORMAÇÕES**

Não se aplica

## **05. ASSUNTOS RELACIONADOS**

<https://tdn.totvs.com/pages/releaseview.action?pageId=592745663>

# 4.14.36 DFWKTOOLS-5161 DT [DTS4THF] Melhorias na geração de documento Excel pelo Apache POI

### **01. DADOS GERAIS**

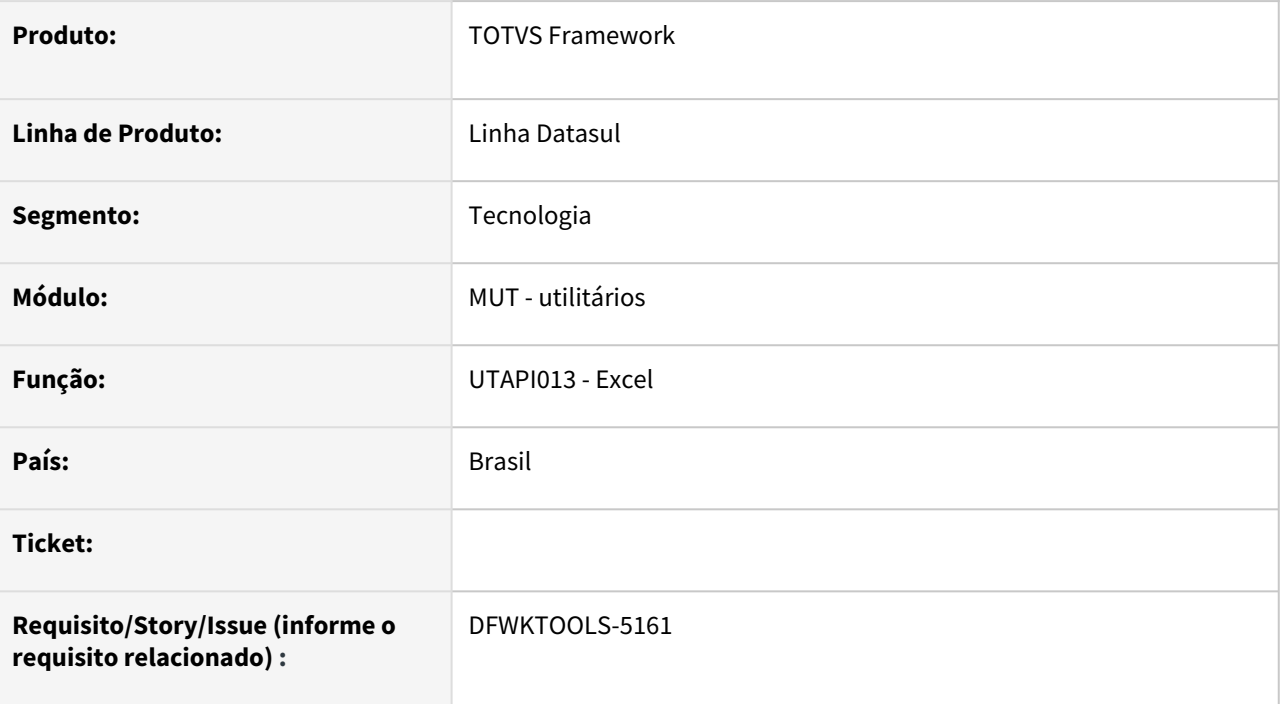

# **02. SITUAÇÃO/REQUISITO**

Conteúdo diferente gerado pela UTAPI013 quando é Excel e quando é utilizado o Apache POI.

## **03. SOLUÇÃO**

Foram realizadas alterações que melhoram a semelhança entre os documentos e foi criado um [documentação](https://tdn.totvs.com/pages/viewpage.action?pageId=661850569) para registrar as diferenças, que podem ser corrigidas manualmente após a correção,

## **04. DEMAIS INFORMAÇÕES**

[CFG - Gerais](https://tdn.totvs.com/display/LDT/CFG+-+Gerais)

### **05. ASSUNTOS RELACIONADOS**

[Diferenças de arquivos gerados pelo Apache POI](https://tdn.totvs.com/pages/viewpage.action?pageId=661850569)

# 4.14.37 DFWKTOOLS-5814 DT Erro JWT - Acesso App via Mingle

### **01. DADOS GERAIS**

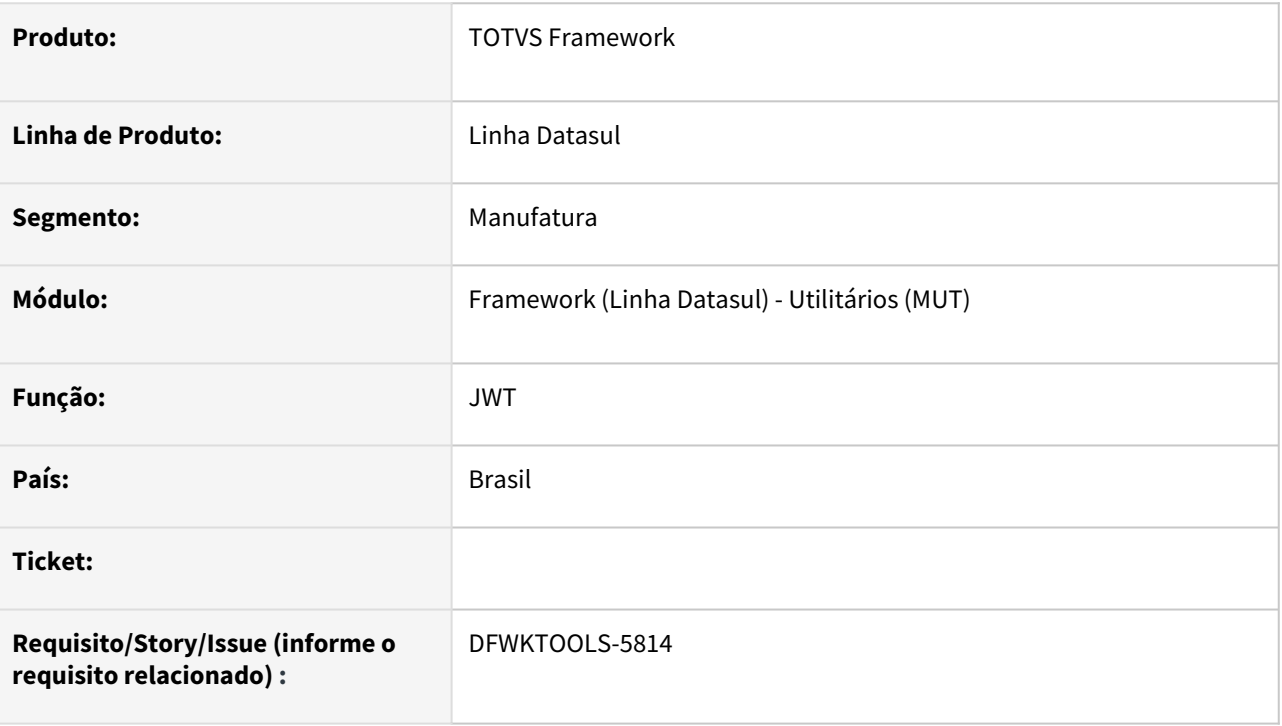

## **02. SITUAÇÃO/REQUISITO**

Ao utilizar uma integração de **App** com o **Mingle**, esporadicamente ocorre o erro de decodificação do **Token JWT** pois não é possível encontrar a chave.

## **03. SOLUÇÃO**

Foram efetuados ajustes no procedimento de decodificação do Token JWT quando originado pelo Mingle e melhorias na geração do *log* quando ocorre inconsistências na decodificação.

## **04. DEMAIS INFORMAÇÕES**

Esta situação ocorre em um cenário específico, logo após a inicialização do Apache Tomcat, caso a primeira ação no ambiente **TOTVS - Linha Datasul** seja uma chamada a um *endpoint* com Token JWT (Mingle), a chave de decodificação não é corretamente carregada, sendo necessário reiniciar o Apache Tomcat para a recarga.

### **05. ASSUNTOS RELACIONADOS**

# 4.14.38 DFWKTOOLS-5864 DT Erro ao enviar e-mail pelo ambiente Vigia:8480

## **01. DADOS GERAIS**

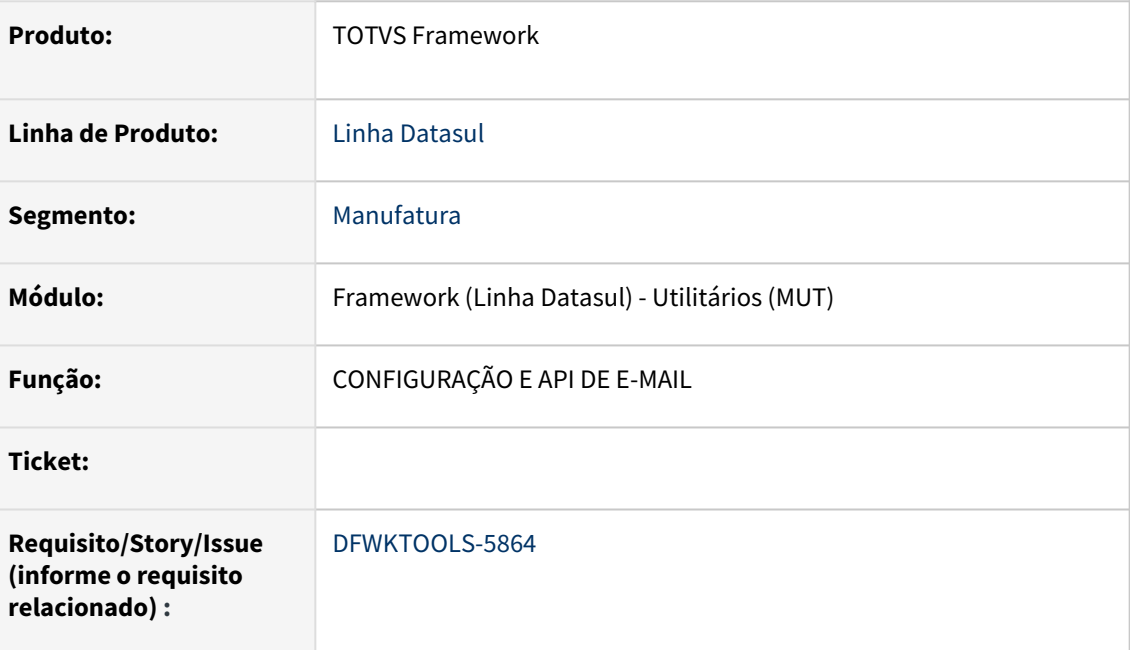

## **02. SITUAÇÃO/REQUISITO**

O ambiente **vigia:8480** está com problema no envio de **e-mail**.

Ao buscar o **servidor** para efetuar a conexão é utilizado o nome<http://vigia>, o que ocasiona o erro.

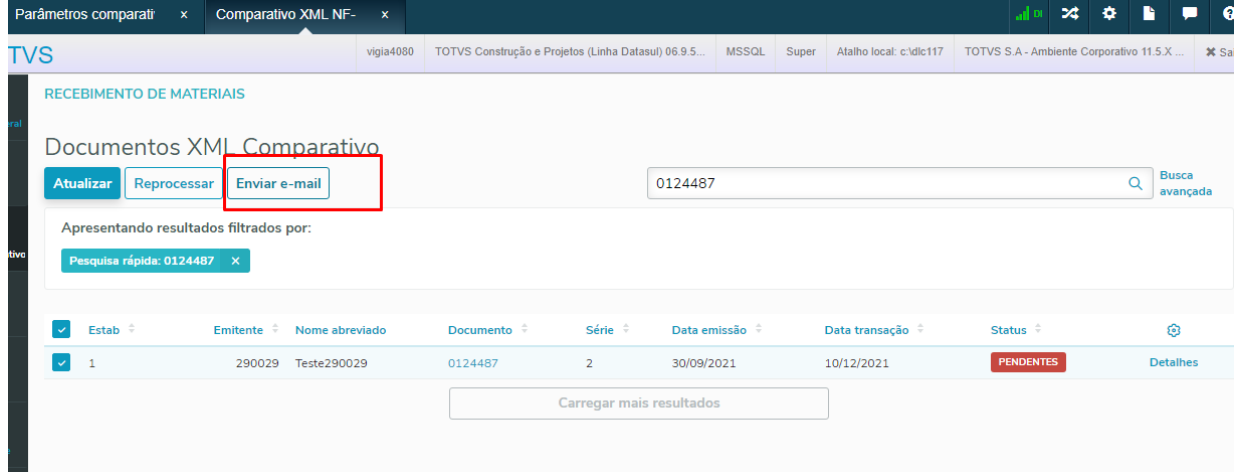

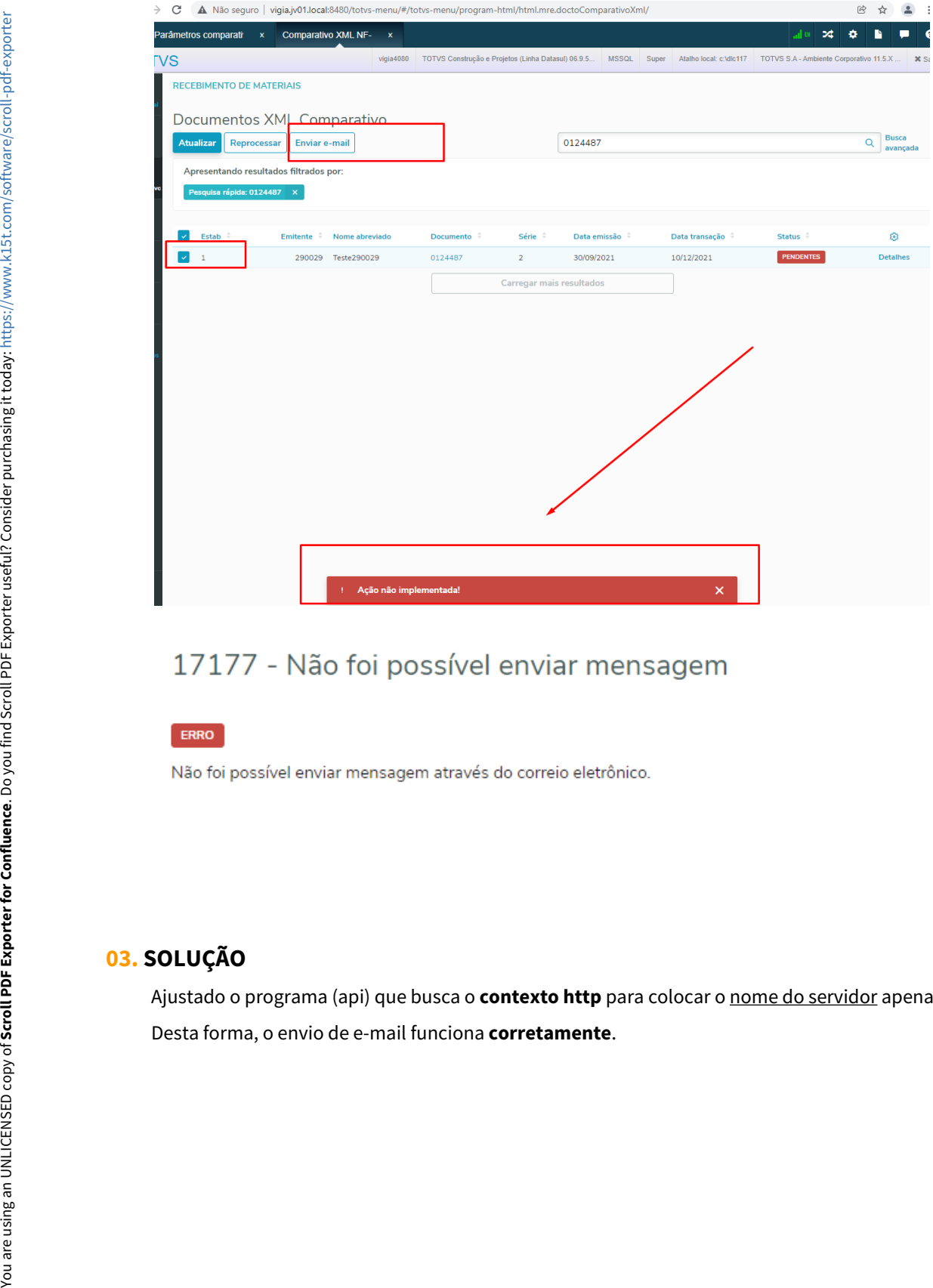

Fechar

# **03. SOLUÇÃO**

Ajustado o programa (api) que busca o **contexto http** para colocar o nome do servidor apenas como **vigia**.

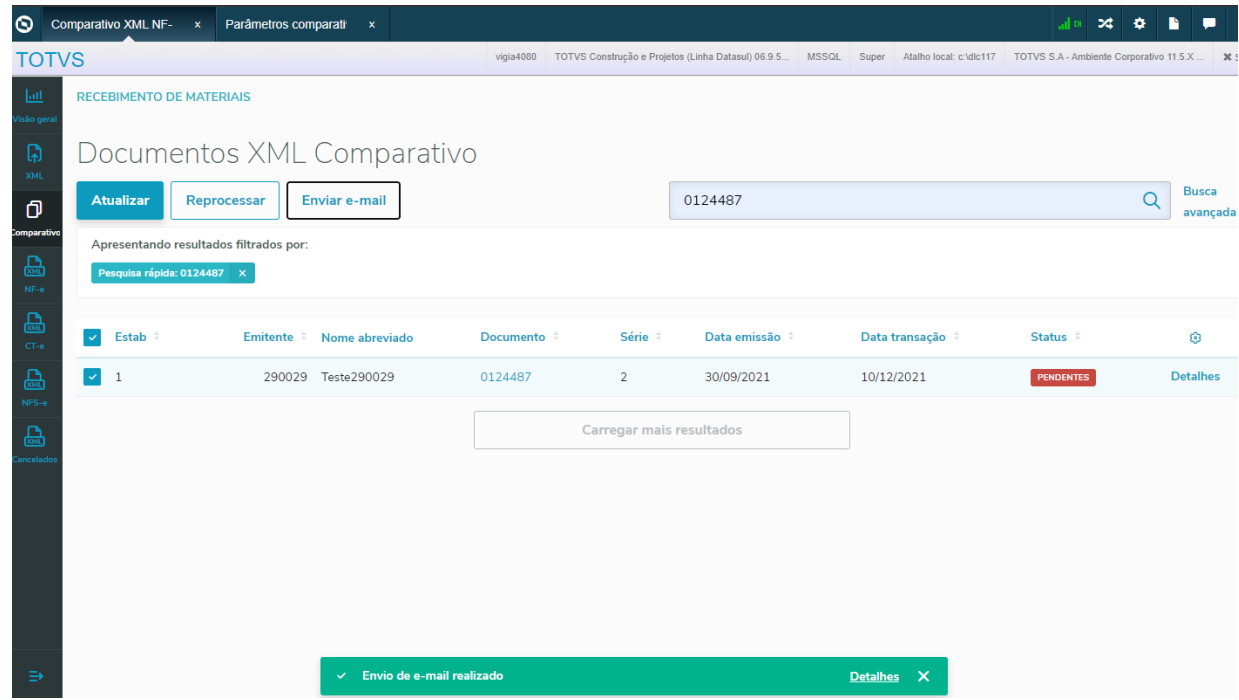

# 34636 - Envio de e-mail realizado

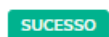

Envio de e-mail realizado

Fechar

## **04. DEMAIS INFORMAÇÕES**

Não se aplica

#### **05. ASSUNTOS RELACIONADOS**

# 4.14.39 DFWKTOOLS-5995 DT Erro ao enviar documento para a central em HTTPS

## **01. DADOS GERAIS**

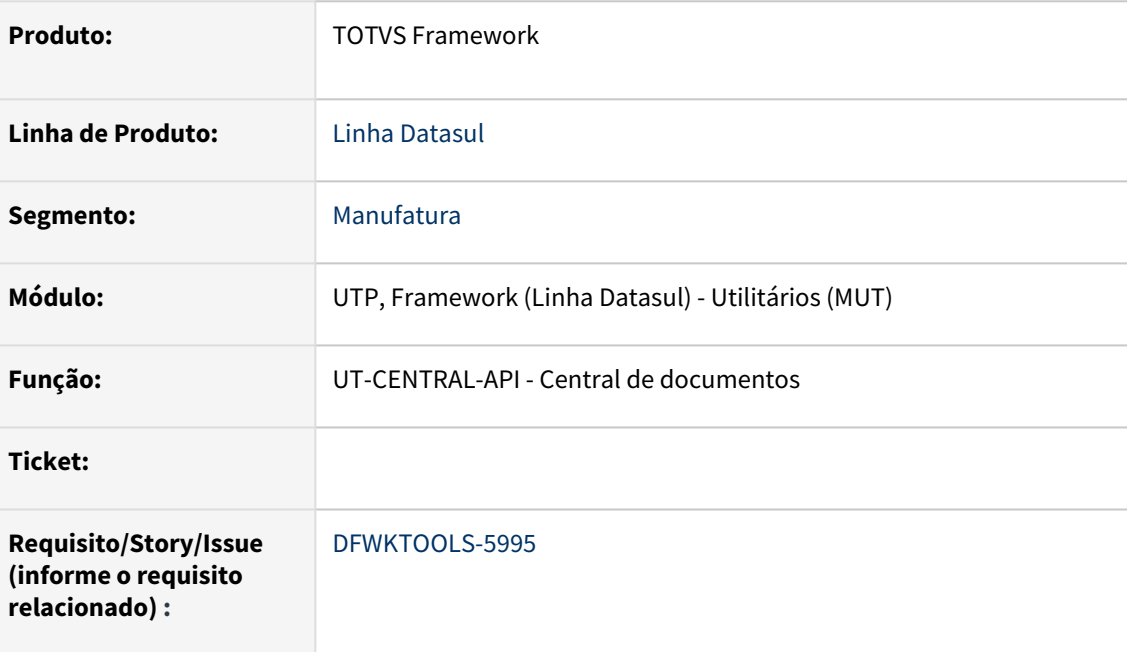

## **02. SITUAÇÃO/REQUISITO**

Erro de comunicação com o servidor ao tentar publicar um documento na central de documentos quando o servidor utiliza protocolo seguro (HTTPS).

## **03. SOLUÇÃO**

O programa foi alterado para atender os diversos tipos de protocolos.

## **04. DEMAIS INFORMAÇÕES**

Não se aplica

## **05. ASSUNTOS RELACIONADOS**

# 4.14.40 DFWKTOOLS-6168 DT Uso do Host Verify para controle de Host nos certificados com protocolo seguro (HTTPS)

#### **01. DADOS GERAIS**

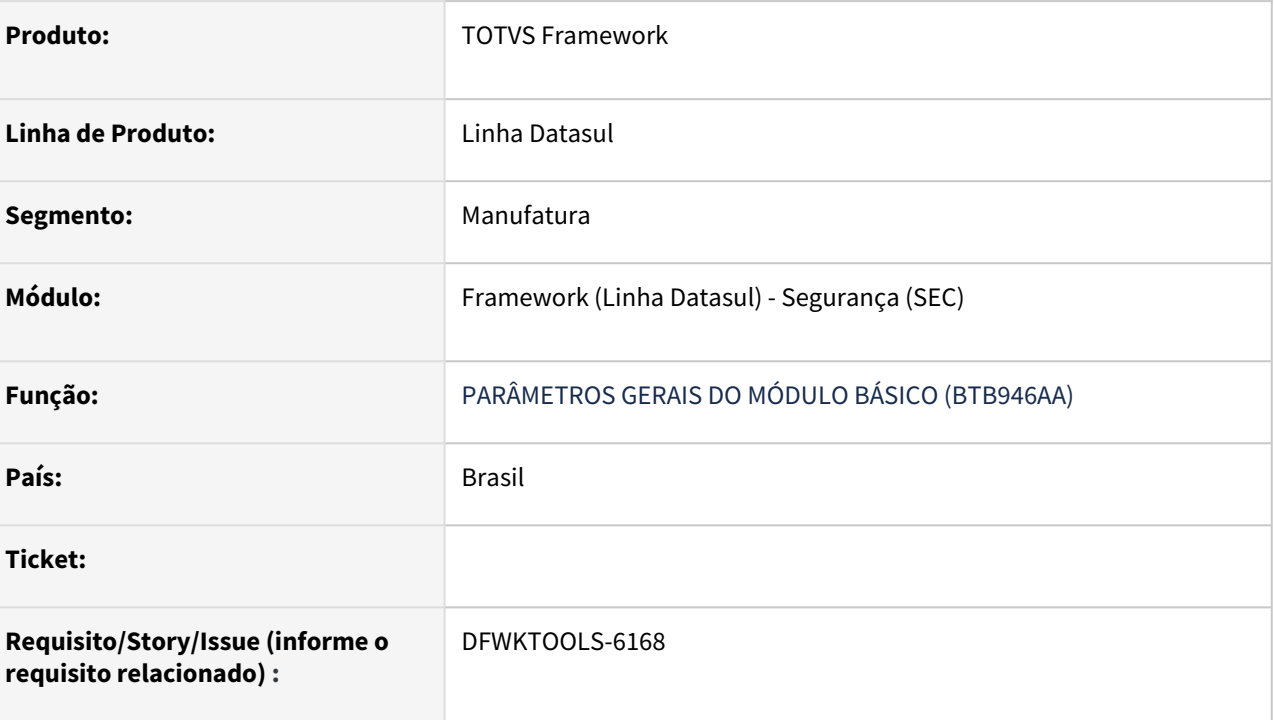

## **02. SITUAÇÃO/REQUISITO**

Avaliar o uso do *Host Verify*, pois atualmente existe uma medida paliativa para contornar o erro de *certificate didn't match,* porém a mesma pode gerar problemas por conta de proxy e afins.

No exemplo abaixo é apresentada a evidência da incompatibilidade do *Host*, onde o endereço é o mesmo, porém com um domínio diferente:

### **HTTP Status 500 - Internal Server Error**

```
Type Exception Report
```
Description The server encountered an unexpected condition that prevented it from fulfilling the request.

**Exception** 

```
javax.net.ssl.SSLException: hostname in certificate didn't match: \leq > != \leq org.apache.http.conn.ssl.AbstractVerifier.verify(AbstractVerifier.java:238)
                                                                                                                                      > OR \ltorg.apache.http.com.ssl.AbstractVeriller.verliy(AbstractVeriler.java:250)<br>org.apache.http.com.ssl.AbstractVeriller.verliy(AbstractVeriler.yava:159)<br>org.apache.http.com.ssl.AbstractVerifier.verify(AbstractVerifier.java:159)
```
## **03. SOLUÇÃO**

Para resolver a situação, foram efetuados ajustes nas requisições internas do produto, no qual realizam o controle de Host nos Certificados.

Dessa forma será possível realizar a geração dos relatórios em PDF (Birt) com ambientes HTTPS, independente da origem do Host:

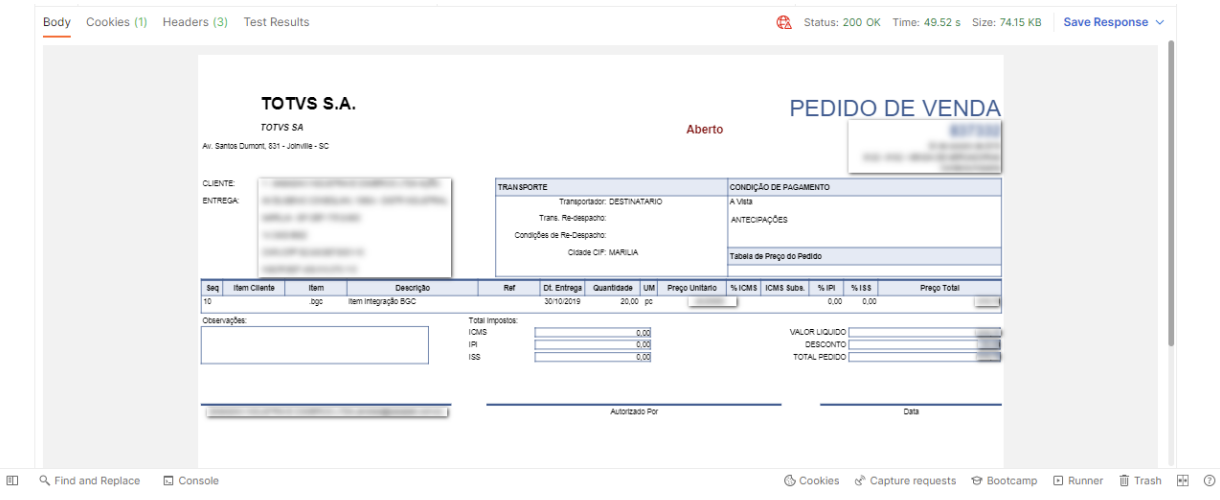

## **04. DEMAIS INFORMAÇÕES**

Não se aplica.

### **05. ASSUNTOS RELACIONADOS**

# 4.14.41 DFWKTOOLS-6249 DT Geração relatório em Birt

### **01. DADOS GERAIS**

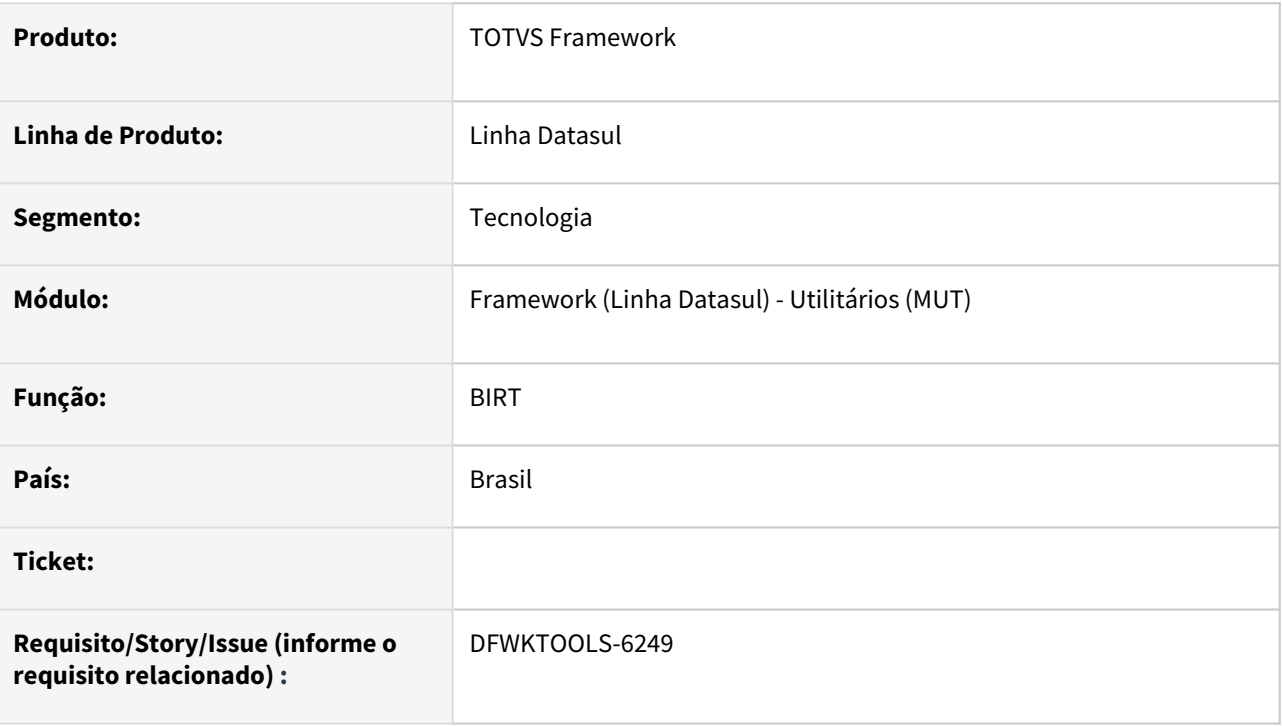

## **02. SITUAÇÃO/REQUISITO**

Ao imprimir o relatório do programa Recibo HTML, o sistema apresenta o arquivo pdf em branco.

## **03. SOLUÇÃO**

Foram efetuados ajustes na geração de relatórios em **BIRT** para tratar as requisições quando são originadas por um **schema HTTPS**.

## **04. DEMAIS INFORMAÇÕES**

Situação identificada em ambiente **HTTPS com conector do Apache Tomcat** configurado para este protocolo.

### **05. ASSUNTOS RELACIONADOS**

# 4.14.42 DFWKTOOLS-6276 DT Conexão ut-http-api considera servidor externo

## **01. DADOS GERAIS**

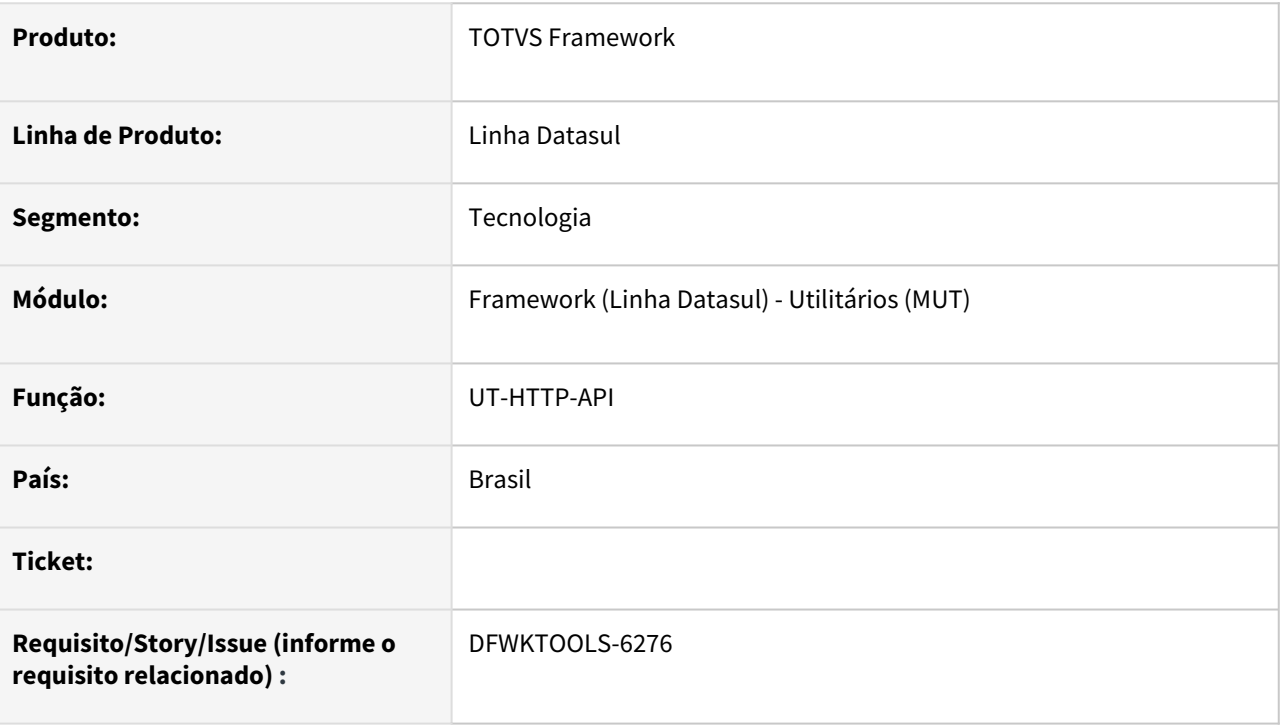

## **02. SITUAÇÃO/REQUISITO**

Ocorre inconsistências nas execuções de chamadas http / https.

## **03. SOLUÇÃO**

Foi corrigido o resgate das informações relacionadas ao cadastro de propriedades para considerar o servidor e porta necessários para a correta conexão.

#### **Exemplos:**

- Envio de e-mail;
- Geração de relatórios em BIRT.

## **04. DEMAIS INFORMAÇÕES**

Não se aplica.

### **05. ASSUNTOS RELACIONADOS**